AbortProc (3.1)

BOOL CALLBACK AbortProc(hdc, error)<br>HDC hdc; /\* handle of device context HDC hdc;  $\frac{\text{#} \times \text{H}}{\text{#} \times \text{H}}$  handle of device context  $\frac{\text{#}}{\text{H}}$ 

/\* error value  $*$ /

The AbortProc function is an application-defined callback function that is called when a print job is to be canceled during spooling.

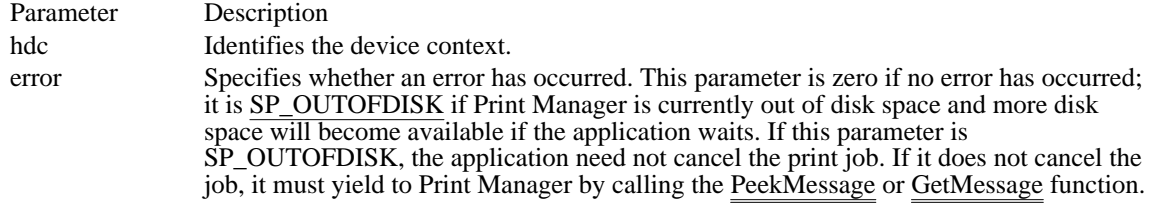

Returns

The callback function should return TRUE to continue the print job or FALSE to cancel the print job.

Comments

An application installs this callback function by calling the SetAbortProc function. AbortProc is a placeholder for the application-defined function name. The actual name must be exported by including it in an EXPORTS statement in the application's module-definition file.

See Also GetMessage, PeekMessage, SetAbortProc

# CallWndProc (3.1)

LRESULT CALLBACK CallWndProc(code, wParam, lParam)<br>int code: /\* process-message flag  $\frac{1}{\sqrt{2}}$  process-message flag  $\frac{1}{\sqrt{2}}$ WPARAM wParam;  $\frac{1}{2}$ current-task flag  $\ast$ / LPARAM lParam; *//*  $\blacksquare$ \* address of structure with message data \*

The CallWndProc function is a library-defined callback function that the system calls whenever the SendMessage function is called. The system passes the message to the callback function before passing the message to the destination window procedure.

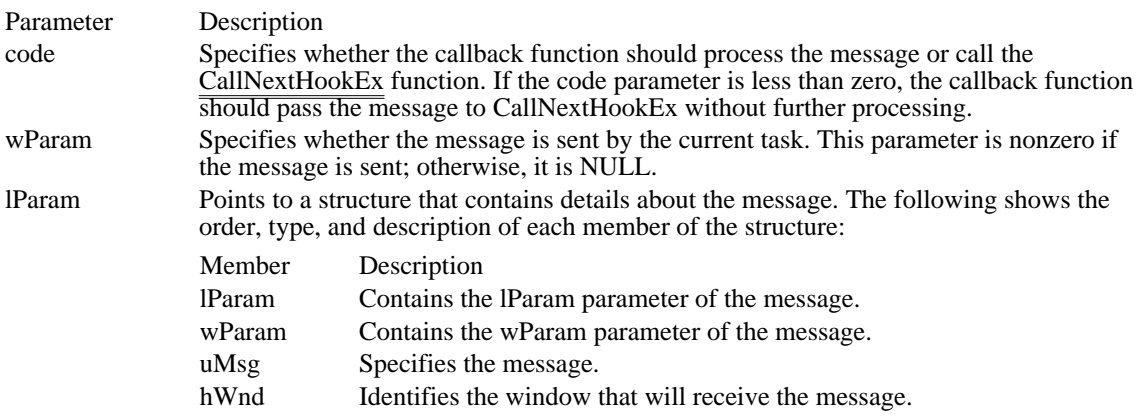

Returns

/

The callback function should return zero.

Comments

The CallWndProc callback function can examine or modify the message as necessary. Once the function returns control to the system, the message, with any modifications, is passed on to the window procedure.

This callback function must be in a dynamic-link library.

An application must install the callback function by specifying the WH\_CALLWNDPROC filter type and the procedure-instance address of the callback function in a call to the SetWindowsHookEx function.

CallWndProc is a placeholder for the library-defined function name. The actual name must be exported by including it in an EXPORTS statement in the library's module-definition file.

See Also

CallNextHookEx, SendMessage, SetWindowsHookEx

# CBTProc (3.1)

LRESULT CALLBACK CBTProc(code, wParam, lParam)<br>int code: /\* CBT hook code  $/*$  CBT hook code  $*$ / WPARAM wParam;  $/$ \* depends on the code parameter / LPARAM lParam; *//*  $\blacksquare$ \* depends on the code parameter \* /

The CBTProc function is a library-defined callback function that the system calls before activating, creating, destroying, minimizing, maximizing, moving, or sizing a window; before completing a system command; before removing a mouse or keyboard event from the system message queue; before setting the input focus; or before synchronizing with the system message queue.

The value returned by the callback function determines whether to allow or prevent one of these operations.

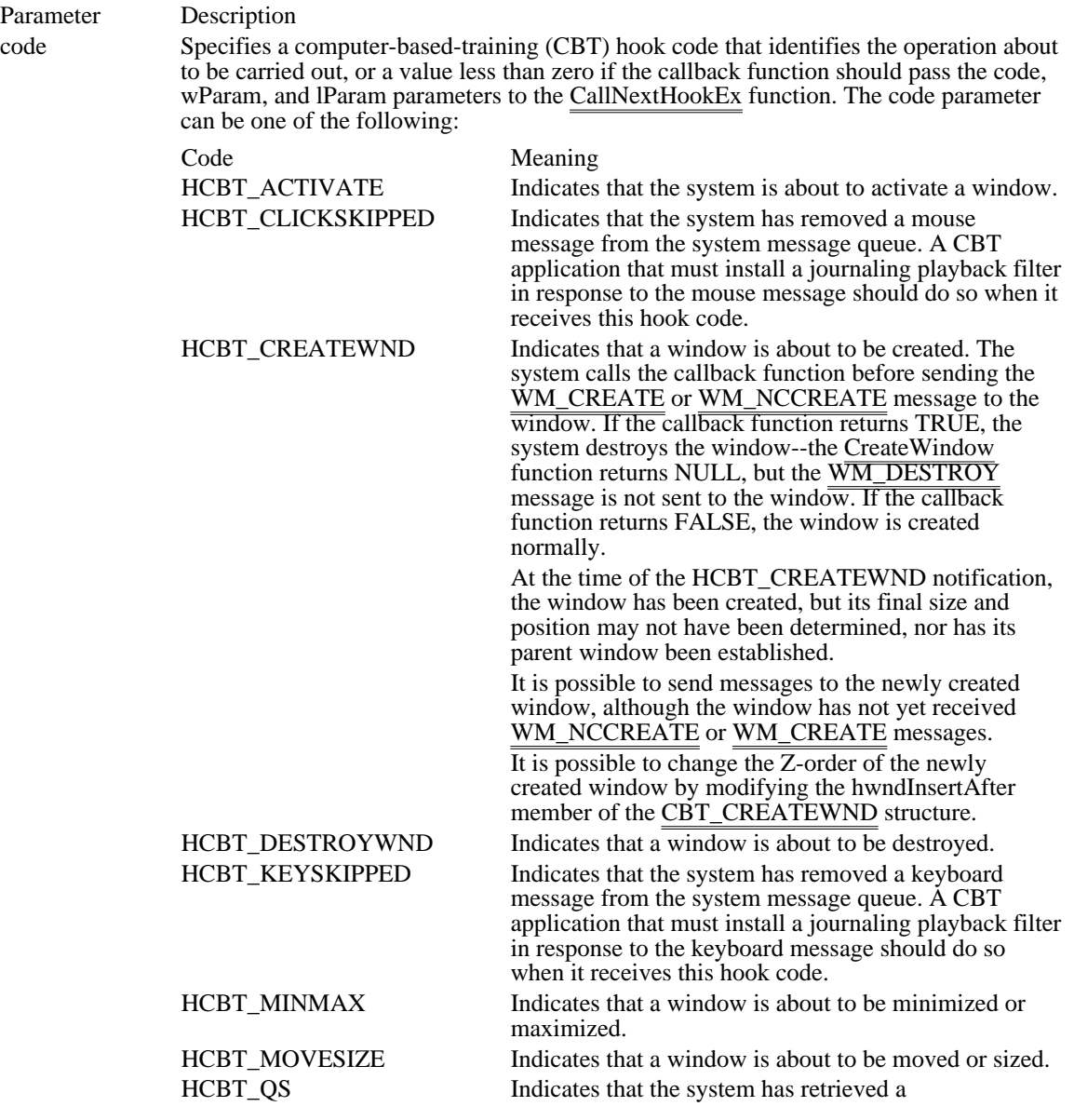

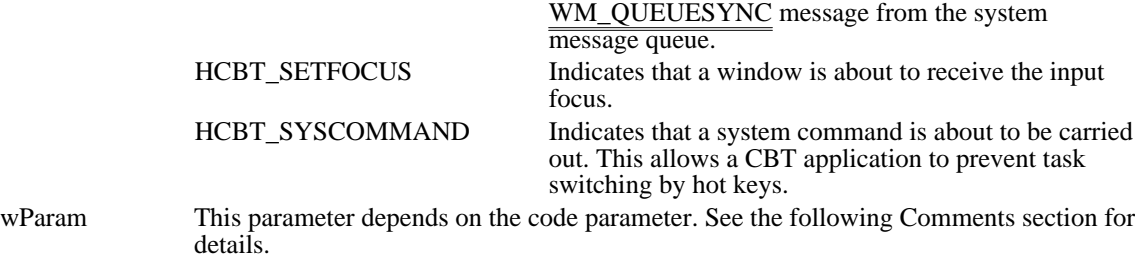

lParam This parameter depends on the code parameter. See the following Comments section for details.

Returns

For operations corresponding to the following CBT hook codes, the callback function should return zero to allow the operation, or 1 to prevent it:

HCBT\_ACTIVATE HCBT\_CREATEWND HCBT\_DESTROYWND HCBT\_MINMAX HCBT\_MOVESIZE HCBT\_SYSCOMMAND

The return value is ignored for operations corresponding to the following CBT hook codes:

HCBT\_CLICKSKIPPED HCBT\_KEYSKIPPED HCBT\_QS

Comments

The callback function should not install a playback hook except in the situations described in the preceding list of hook codes.

This callback function must be in a dynamic-link library.

An application must install the callback function by specifying the WH\_CBT filter type and the procedureinstance address of the callback function in a call to the SetWindowsHookEx function.

CBTProc is a placeholder for the library-defined function name. The actual name must be exported by including it in an EXPORTS statement in the library's module-definition file.

The following table describes the wParam and lParam parameters for each HCBT\_ constant.

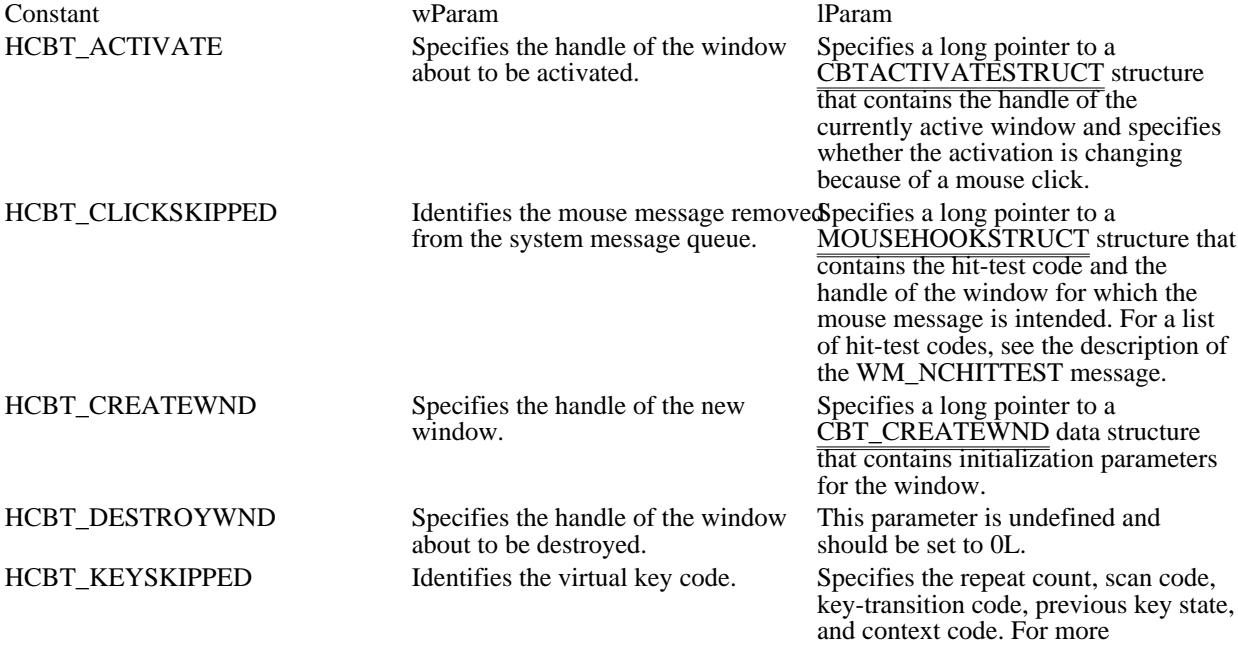

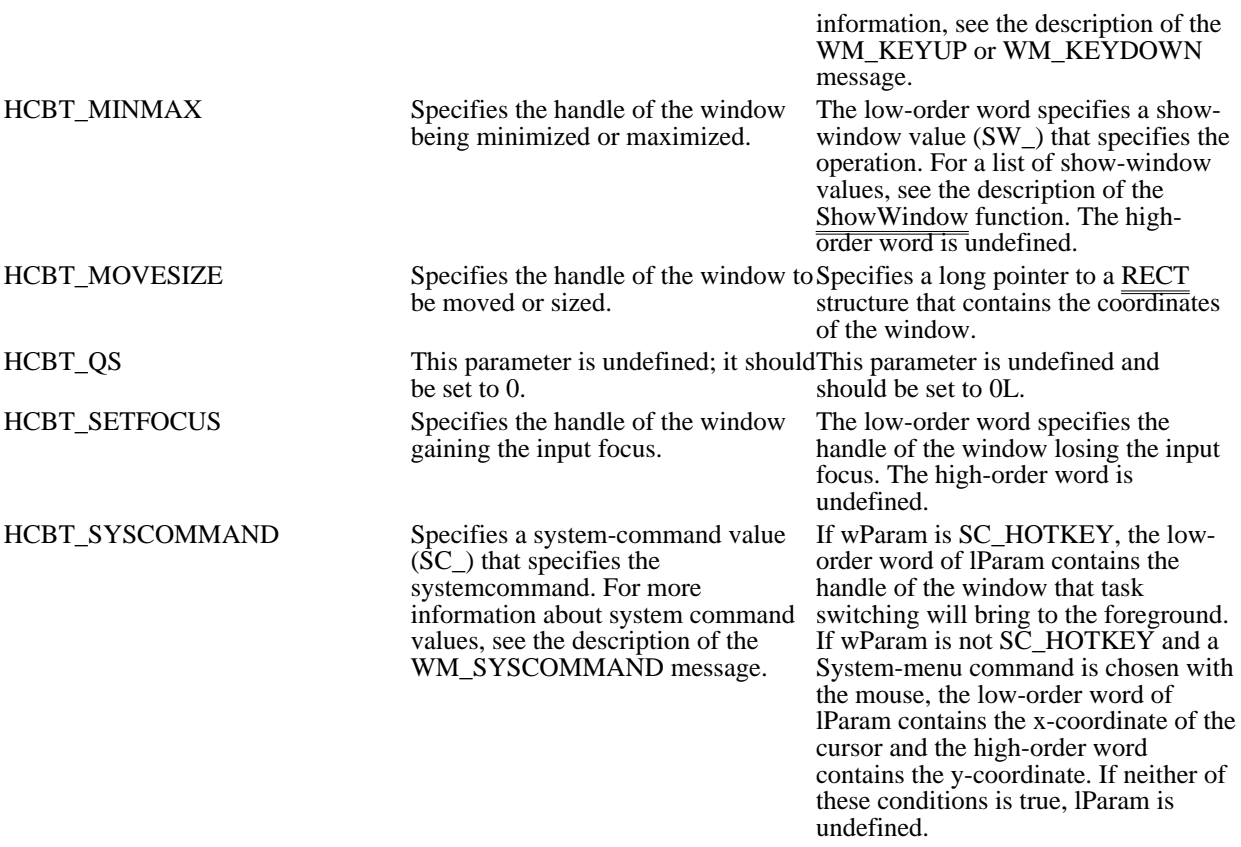

See Also

CallNextHookEx, SetWindowsHookEx, CBTACTIVATESTRUCT, CBT\_CREATEWND, RECT

# CPlApplet (3.1)

LONG CALLBACK\* CPlApplet(hwndCPl, msg, lParam1, lParam2) HWND hwndCPl; /\* handle of Control Panel window \*/ UINT msg;  $\frac{1}{2}$  message  $\frac{1}{2}$  message  $\frac{1}{2}$ /

LPARAM lParam1;  $\blacksquare$ \* first message parameter \* / LPARAM lParam2; *i* \* second message parameter \*

/

The CPlApplet function serves as the entry point for a Control Panel dynamic-link library (DLL). This function is supplied by the application.

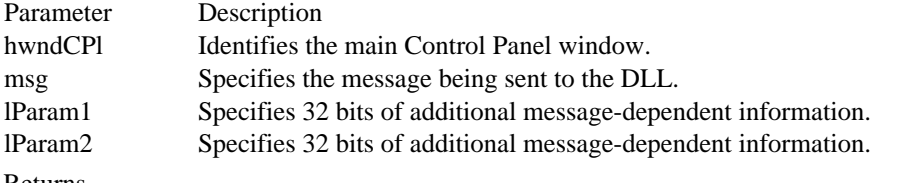

Returns

The return value depends on the message.

Comments

Use the hwndCPl parameter for dialog boxes or other windows that require a handle of a parent window.

DdeCallback (3.1) #include <ddeml.h> HDDEDATA CALLBACK DdeCallback(type, fmt, hconv, hsz1, hsz2, hData, dwData1, dwData2)<br>UINT type; /\* transaction type /\* \*/<br>UINT fmt; /\* clipboar  $\frac{1}{2}$  transaction type UINT fmt; //\* clipboard data format format  $*$ / HCONV hconv; \* handle of conversation \* / HSZ hsz1; / \* handle of string  $\blacksquare$ HSZ hsz2; HSZ hsz2; / \* handle of string  $\blacksquare$ / HDDEDATA hData; / \* handle of global memory object \* DWORD dwData1; DWORD dwData1;  $\overline{a}$ \* transaction-specific data \* \* transaction-specific data<br>/<br>DWORD dwData2; DWORD dwData2;  $\blacksquare$ \* transaction-specific data \* \* transaction-specific data

The DdeCallback function is an application-defined dynamic data exchange (DDE) callback function that processes DDE transactions sent to the function as a result of DDE Management Library (DDEML) calls by other applications.

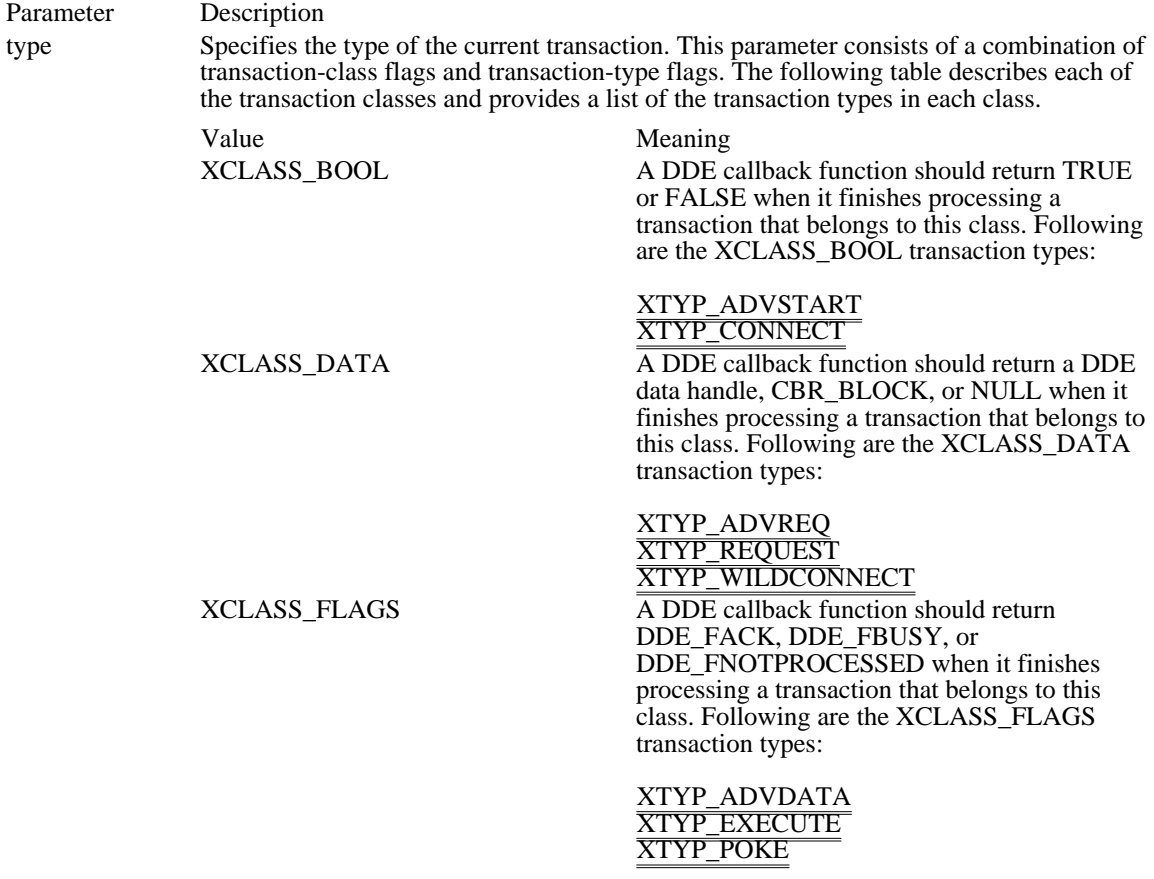

XCLASS\_NOTIFICATION The transaction types that belong to this class are for notification purposes only. The return value from the callback function is ignored. Following are the XCLASS\_NOTIFICATION transaction types:

> XTYP\_ADVSTOP XTYP\_CONNECT\_CONFIRM XTYP\_DISCONNECT XTYP\_ERROR XTYP\_MONITOR XTYP\_REGISTER XTYP\_XACT\_COMPLETE XTYP\_UNREGISTER

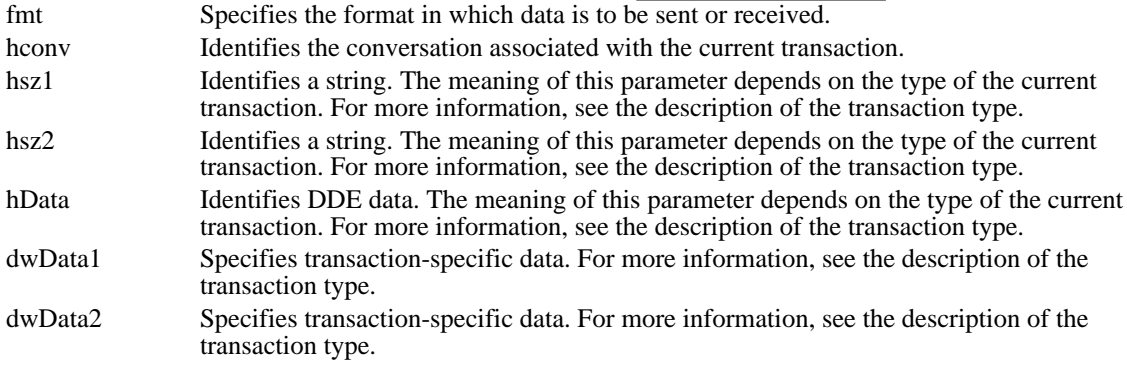

### Returns

The return value depends on the transaction class.

#### Comments

The callback function is called asynchronously for transactions that do not involve creating or terminating conversations. An application that does not frequently accept incoming messages will have reduced DDE performance because DDEML uses messages to initiate transactions.

An application must register the callback function by specifying its address in a call to the DdeInitialize function. DdeCallback is a placeholder for the application- or library-defined function name. The actual name must be exported by including it in an EXPORTS statement in the application's module-definition file.

See Also DdeEnableCallback, DdeInitialize

### DebugProc (3.1)

LRESULT CALLBACK DebugProc(code, wParam, lParam) int code: /\* hook code  $\frac{1}{\sqrt{2}}$  hook code WPARAM wParam;  $/$ \* type of hook about to be called \* / LPARAM lParam; *//*  $\blacksquare$ \* address of structure with debugging information \*

/

The DebugProc function is a library-defined callback function that the system calls before calling any other filter installed by the SetWindowsHookEx function. The system passes information about the filter about to be called to the DebugProc callback function. The callback function can examine the information and determine whether to allow the filter to be called.

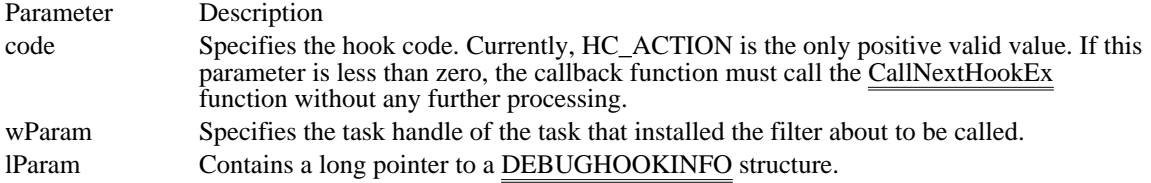

Returns

The callback function should return TRUE to prevent the system from calling another filter. Otherwise, the callback function must pass the filter information to the CallNextHookEx function.

#### Comments

An application must install this callback function by specifying the WH\_DEBUG filter type and the procedure-instance address of the callback function in a call to the SetWindowsHookEx function.

CallWndProc is a placeholder for the library-defined function name. The actual name must be exported by including it in an EXPORTS statement in the library's module-definition file.

#### See Also

CallNextHookEx, SetWindowsHookEx, DEBUGHOOKINFO

DialogProc  $(2.x)$ 

BOOL CALLBACK DialogProc(hwndDlg, msg, wParam, lParam)<br>HWND hwndDlg; /\* handle of dialog box \*/ HWND hwndDlg;  $\frac{1}{4}$  handle of dialog box UINT msg; WPARAM wParam;  $/$ \* first message parameter \* / LPARAM lParam; *//*  $\blacksquare$ \* second message parameter \*

 $/*$  message  $*$ 

The DialogProc function is an application-defined callback function that processes messages sent to a

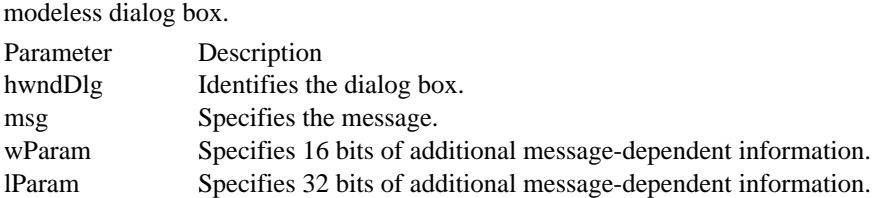

#### Returns

/

Except in response to the WM\_INITDIALOG message, the dialog box procedure should return nonzero if it processes the message, and zero if it does not. In response to a WM\_INITDIALOG message, the dialog box procedure should return zero if it calls the SetFocus function to set the focus to one of the controls in the dialog box. Otherwise, it should return non  $\overline{zero}$ , in which case the system will set the focus to the first control in the dialog box that can be given the focus.

#### Comments

The dialog box procedure is used only if the dialog box class is used for the dialog box. This is the default class and is used if no explicit class is given in the dialog box template. Although the dialog box procedure is similar to a window procedure, it must not call the DefWindowProc function to process unwanted messages. Unwanted messages are processed internally by the dialog box window procedure.

DialogProc is a placeholder for the application-defined function name. The actual name must be exported by including it in an EXPORTS statement in the application's module-definition file.

#### See Also

CreateDialog, CreateDialogIndirect, CreateDialogIndirectParam, CreateDialogParam, DefWindowProc, SetFocus, WM\_INITDIALOG

DriverProc (3.1)

LRESULT CALLBACK DriverProc(dwDriverIdentifier, hDriver, msg, lParam1, lParam2) DWORD dwDriverIdentifier;  $\frac{1}{2}$  /\* identifies installable driver  $\frac{1}{2}$ HDRVR hDriver;  $/$ \* handle of installable driver UINT msg; UINT msg;  $*$  message  $*$  message  $*$  message  $*$  message  $*$  message  $*$  message  $*$  message  $*$ / LPARAM lParam1;  $\blacksquare$ \* first message parameter \* /<br>LPARAM lParam2; LPARAM lParam2;  $\blacksquare$ \* second message parameter \* /

The DriverProc function processes the specified message.

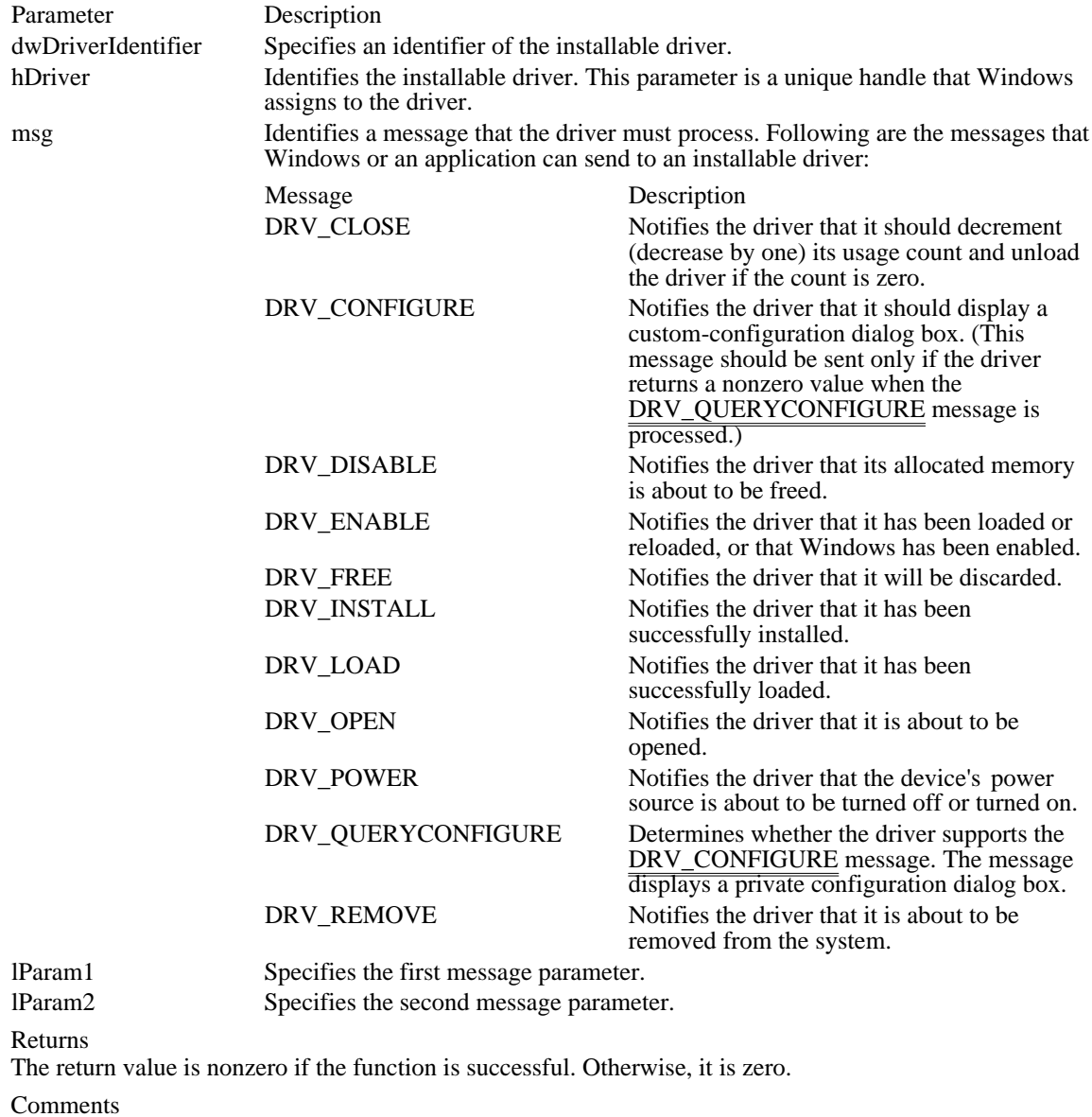

The DriverProc function is the main function within a Windows installable driver; it is supplied by the driver developer.

When the msg parameter is DRV\_OPEN, lParam1 is the string following the driver filename from the SYSTEM.INI file and lPara $\overline{m2}$  is the value given as the lParam parameter in the call to the OpenDriver function.

When the msg parameter is DRV\_CLOSE, lParam1 and lParam2 are the same values as the lParam1 and lParam2 parameters in the call to the CloseDriver function.

See Also CloseDriver, OpenDriver

# EnumChildProc (2.x)

BOOL CALLBACK EnumChildProc(hwnd, lParam)<br>HWND hwnd: /\* handle of child window HWND hwnd;  $\frac{1}{2}$  /\* handle of child window  $\frac{1}{2}$ <br>LPARAM lParam; value that the contract of the contract of the contract of the contract of the contract of the contract of the contract of the contract of the contract of the contract of the contract of the contract of the contract of the /

 $/*$  application-defined

The EnumChildProc function is an application-defined callback function that receives child window handles as a result of a call to the EnumChildWindows function.

Parameter Description hwnd Identifies a child window of the parent window specified in the EnumChildWindows function. lParam Specifies the application-defined value specified in the EnumChildWindows function.

Returns

The callback function must return nonzero to continue enumeration; to stop enumeration, it must return zero.

#### Comments

The callback function can carry out any desired task.

An application must register this callback function by passing its address to the EnumChildWindows function. The EnumChildProc function is a placeholder for the application-defined function name. The actual name must be exported by including it in an EXPORTS statement in the application's moduledefinition (.DEF) file.

See Also EnumChildWindows

### EnumFontFamProc (3.1)

int CALLBACK EnumFontFamProc(lpnlf, lpntm, FontType, lParam) LOGFONT FAR\* lpnlf;  $\frac{1}{2}$  /\* address of structure with logical-font data  $\frac{1}{2}$ TEXTMETRIC FAR\* lpntm; / \* address of structure with physical-font data \* / int FontType; / \* type of font \* int FontType;<br>\* type of font<br>/<br>LPARAM lParam; LPARAM lParam; *//*  $\blacksquare$ \* address of application-defined data \* /

The EnumFontFamProc function is an application-defined callback function that retrieves information about available fonts.

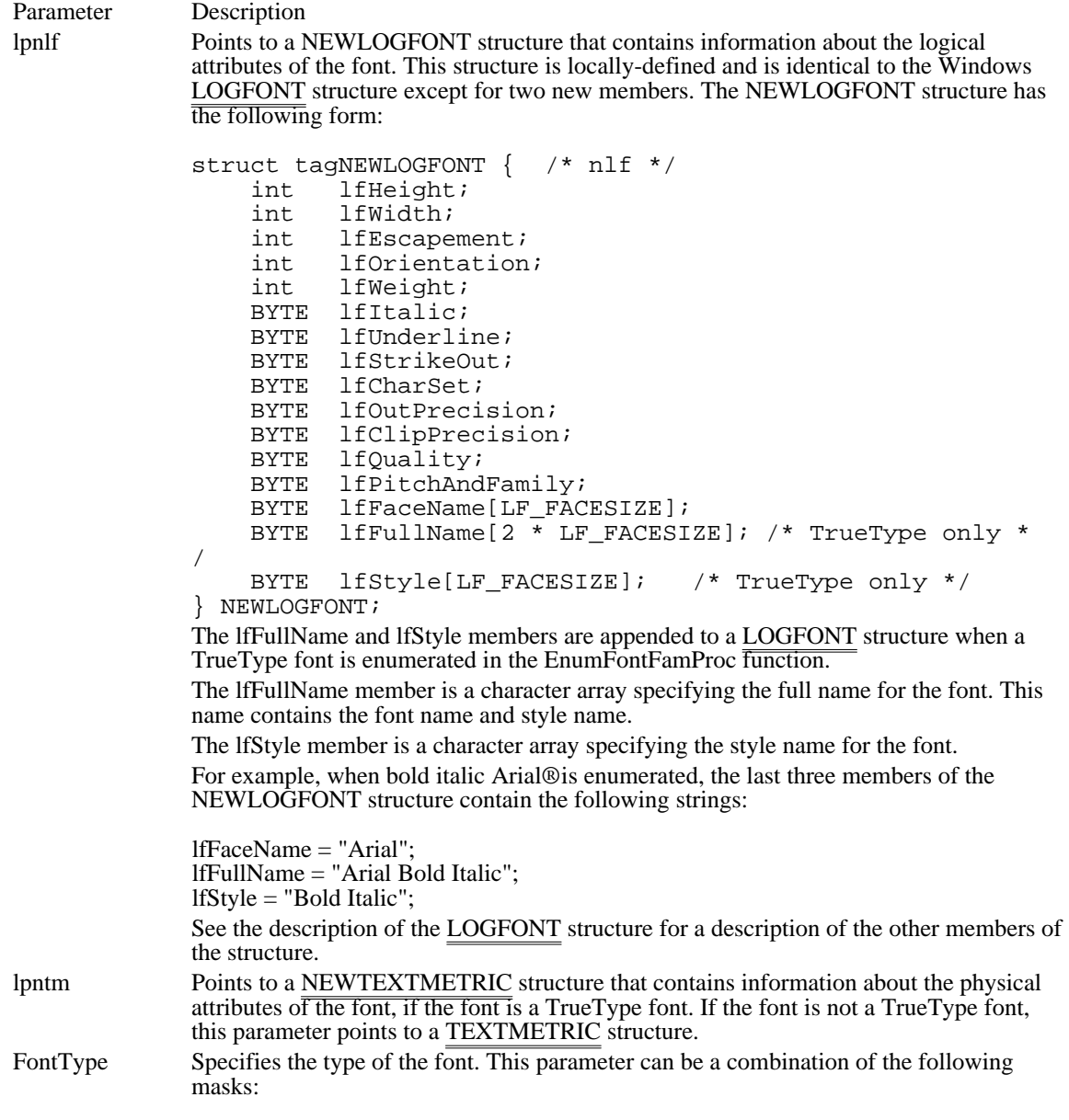

DEVICE\_FONTTYPE

### RASTER\_FONTTYPE TRUETYPE\_FONTTYPE

lParam Points to the application-defined data passed by EnumFontFamilies.

#### Returns

This function must return a nonzero value to continue enumeration; to stop enumeration, it must return zero.

#### Comments

An application must register this callback function by passing its address to the EnumFontFamilies function. The EnumFontFamProc function is a placeholder for the application-defined function name. The actual name must be exported by including it in an EXPORTS statement in the application's moduledefinition (.DEF) file.

The AND (&) operator can be used with the RASTER\_FONTTYPE, DEVICE\_FONTTYPE, and TRUETYPE\_FONTTYPE constants to determine the font type. If the RASTER\_FONTTYPE bit is set, the font is a raster font. If the TRUETYPE\_FONTTYPE bit is set, the font is a TrueType font. If neither bit is set, the font is a vector font. A third mask, DEVICE\_FONTTYPE, is set when a device (for example, a laser printer) supports downloading TrueType fonts or when the font is a device-resident font; it is zero if the device is a display adapter, dot-matrix printer, or other raster device. An application can also use the DEVICE\_FONTTYPE mask to distinguish GDI-supplied raster fonts from device-supplied fonts. GDI can simulate bold, italic, underline, and strikeout attributes for GDI-supplied raster fonts, but not for devicesupplied fonts.

See Also

EnumFontFamilies, EnumFonts, LOGFONT, NEWTEXTMETRIC, OUTLINETEXTMETRIC, TEXTMETRIC

### EnumFontsProc (3.1)

int CALLBACK EnumFontsProc(lplf, lpntm, FontType, lpData)<br>LOGFONT FAR\* lplf; /\* address of logica  $/*$  address of logical-font data structure  $*$ NEWTEXTMETRIC FAR\* lpntm; / \* address of physical-font data structure \* / int FontType; / \* type of font \* / LPARAM lpData; / \* address of application-defined data \*

/

The EnumFontsProc function is an application-defined callback function that processes font data from the EnumFonts function.

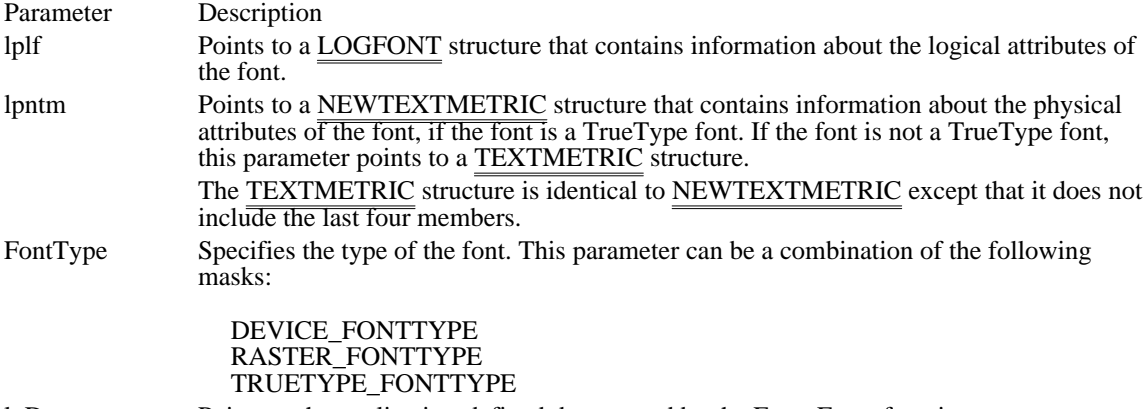

lpData Points to the application-defined data passed by the EnumFonts function.

Returns

This function must return a nonzero value to continue enumeration; to stop enumeration, it must return zero.

Comments

An application must register this callback function by passing its address to the EnumFonts function. The EnumFontsProc function is a placeholder for the application-defined function name. The actual name must be exported by including it in an EXPORTS statement in the application's module-definition (.DEF) file.

The AND (&) operator can be used with the RASTER\_FONTTYPE, DEVICE\_FONTTYPE, and TRUETYPE\_FONTTYPE constants to determine the font type. If the RASTER\_FONTTYPE bit is set, the font is a raster font. If the TRUETYPE\_FONTTYPE bit is set, the font is a TrueType font. If neither bit is set, the font is a vector font. A third mask, DEVICE\_FONTTYPE, is set when a device (for example, a laser printer) supports downloading TrueType fonts or when the font is a device-resident font; it is zero if the device is a display adapter, dot-matrix printer, or other raster device. An application can also use the DEVICE\_FONTTYPE mask to distinguish GDI-supplied raster fonts from device-supplied fonts. GDI can simulate bold, italic, underline, and strikeout attributes for GDI-supplied raster fonts, but not for devicesupplied fonts.

See Also

EnumFonts, EnumFontFamilies, LOGFONT, NEWTEXTMETRIC, OUTLINETEXTMETRIC, **TEXTMETRIC** 

### EnumMetaFileProc (3.1)

int CALLBACK EnumMetaFileProc(hdc, lpht, lpmr, cObj, lParam)<br>HDC hdc: /\* handle of device context  $\frac{1}{8}$  handle of device context  $\frac{1}{8}$ HANDLETABLE FAR\* lpht; / \* address of table of object handles \* / METARECORD FAR\* lpmr;  $\blacksquare$ \* address of metafile record \* / int cObj; \* number of objects in handle table \* LPARAM lParam; LPARAM lParam; *//*  $\blacksquare$ \* address of application-defined data \*

The EnumMetaFileProc function is an application-defined callback function that processes metafile data from the EnumMetaFile function.

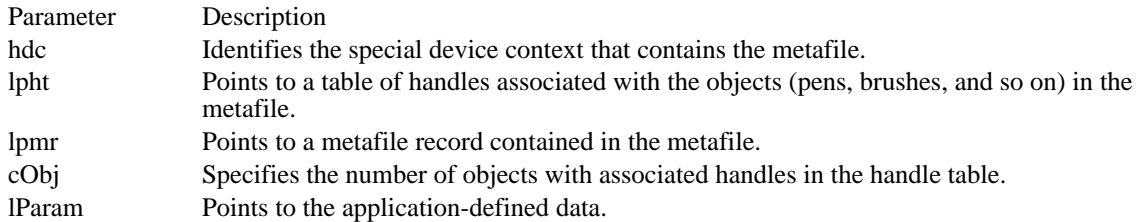

Returns

The callback function must return a nonzero value to continue enumeration; to stop enumeration, it must return zero.

Comments

An application must register this callback function by passing its address to the EnumMetaFile function.

The EnumMetaFileProc function is a placeholder for the application-defined function name. The actual name must be exported by including it in an EXPORTS statement in the application's module-definition (. DEF) file.

See Also EnumMetaFile

<sup>/</sup>

### EnumObjectsProc (3.1)

int CALLBACK EnumObjectsProc(lpLogObject, lpData)<br>void FAR\* lpLogObject: /\* address of object void FAR\* lpLogObject;  $\frac{4}{3}$  address of object  $\frac{4}{3}$ LPARAM lpData;  $\frac{1}{2}$  /\* address of application-defined data \* /

The EnumObjectsProc function is an application-defined callback function that processes object data from the EnumObjects function.

Parameter Description lpLogObject Points to a LOGPEN or LOGBRUSH structure that contains information about the attributes of the object. lpData Points to the application-defined data passed by the EnumObjects function.

Returns

This function must return a nonzero value to continue enumeration; to stop enumeration, it must return zero.

#### Comments

An application must register this callback function by passing its address to the EnumObjects function. The EnumObjectsProc function is a placeholder for the application-supplied function name. The actual name must be exported by including it in an EXPORTS statement in the application's module-definition (. DEF) file.

#### Example

The following example retrieves the number of horizontally hatched brushes and fills LOGBRUSH structures with information about each of them:

#define MAXBRUSHES 50

```
GOBJENUMPROC lpProcCallback;
HGLOBAL hglbl;
LPBYTE lpbCountBrush;
lpProcCallback = (GOBJENUMPROC) MakeProcInstance(
    (FARPROC) Callback, hinst);
hglbl = GlobalAlloc(GMEM_FIXED, sizeof(LOGBRUSH)
    * MAXBRUSHES);
lpbCountBrush = (LPBYTE) GlobalLock(hglbl);
*lpbCountBrush = 0;
EnumObjects(hdc, OBJ_BRUSH, lpProcCallback,
    (LPARAM) lpbCountBrush);
FreeProcInstance((FARPROC) lpProcCallback);
int FAR PASCAL Callback(LPLOGBRUSH lpLogBrush, LPBYTE pbData)
{
    /*
* The pbData parameter contains the number of horizontally
* hatched brushes; the lpDest parameter is set to follow the
* byte reserved for pbData and the LOGBRUSH structures that
* have been filled with brush information.
*/
   LPLOGBRUSH lpDest =
   (LPLOGBRUSH) (pbData + 1 + (*pbData * sizeof(LOGBRUSH)));
    if (lpLogBrush->lbStyle ==
  BS HATCHED && /* if horiz hatch */
  lpLogBrush->lbHatch == HS_HORIZONTAL) {
   *lpDest++ = *lpLogBrush; /* fills structure with brush info */
```

```
(*pbData) ++; /* increments brush count*/
   if (*pbData >= MAXBRUSHES)
  return 0;
    }
    return 1;
}
See Also
EnumObjects, FreeProcInstance, GlobalAlloc, GlobalLock, MakeProcInstance, LOGBRUSH, LOGPEN
```
## EnumPropFixedProc (2.x)

BOOL CALLBACK EnumPropFixedProc(hwnd, lpsz, hData)<br>HWND hwnd: /\* handle of window with property  $/*$  handle of window with property  $*/$ LPCSTR lpsz; /\* address of property string or atom \* / HANDLE hData; \* handle data of property data \* /

The EnumPropFixedProc function is an application-defined callback function that receives a window's property data as a result of a call to the EnumProps function.

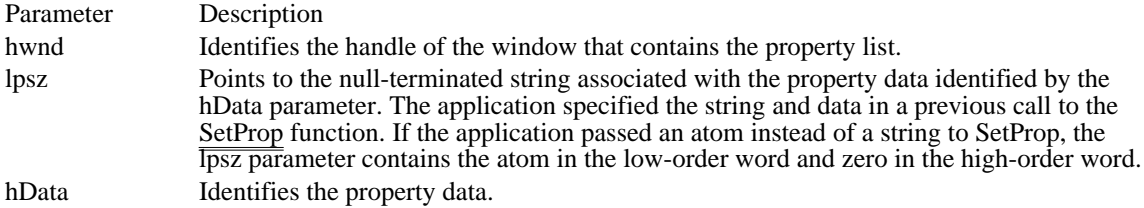

#### Returns

The callback function must return TRUE to continue enumeration; it must return FALSE to stop enumeration.

#### Comments

This form of the property-enumeration callback function should be used in applications and dynamic-link libraries with fixed data segments and in dynamic libraries with movable data segments that do not contain a stack.

The following restrictions apply to the callback function:

The callback function must not yield control or do anything that might yield control to other tasks.

The callback function can call the RemoveProp function. However, RemoveProp can remove only the property passed to the callback function  $\overline{through the}$  callback function's parameters.

The callback function should not attempt to add properties.

The EnumPropFixedProc function is a placeholder for the application-defined function name. The actual name must be exported by including it in an EXPORTS statement in the application's module-definition (. DEF) file.

See Also

EnumPropMovableProc, EnumProps, RemoveProp, SetProp

# EnumPropMovableProc (2.x)

BOOL CALLBACK EnumPropMovableProc(hwnd, lpsz, hData)<br>HWND hwnd: /\* handle of window with property  $\frac{1}{4}$  handle of window with property  $\frac{1}{4}$ LPCSTR lpsz; /\* address of property string or atom \* / HANDLE hData; / \* handle of property data \* /

The EnumPropMovableProc function is an application-defined callback function that receives a window's property data as a result of a call to the EnumProps function.

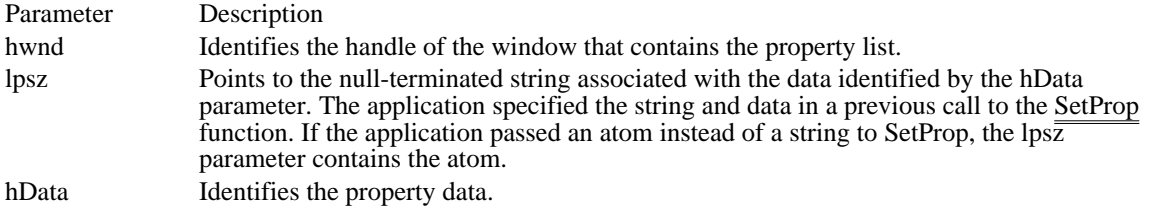

#### Returns

The callback function must return TRUE to continue enumeration; to stop enumeration, it must return FALSE.

#### Comments

This form of the property-enumeration callback function should be used in applications with movable data segments and in dynamic libraries whose movable data segments also contain a stack. This form is required since movement of the data will invalidate any long pointer to a variable on the stack, such as the lpsz parameter. The data segment typically moves if the callback function allocates more space in the local heap than is currently available.

The following restrictions apply to the callback function:

- The callback function must not yield control or do anything that might yield control to other tasks.
- The callback function can call the RemoveProp function. However, RemoveProp can remove only the property passed to the callback function  $\overline{through the}$  callback function's parameters.
- The callback function should not attempt to add properties.

The EnumPropMovableProc function is a placeholder for the application-defined function name. The actual name must be exported by including it in an EXPORTS statement in the application's moduledefinition (.DEF) file.

#### See Also

EnumPropFixedProc, EnumProps, RemoveProp, SetProp

# EnumTaskWndProc (2.x)

BOOL CALLBACK EnumTaskWndProc(hwnd, lParam)<br>HWND hwnd: /\* handle of a window HWND hwnd;  $\frac{1}{2}$  handle of a window  $\frac{1}{2}$  \*/<br>LPARAM IParam; value that the contract of the contract of the contract of the contract of the contract of the contract of the contract of the contract of the contract of the contract of the contract of the contract of the contract of the /

 $/*$  application-defined

The EnumTaskWndProc function is an application-defined callback function that receives the window handles associated with a task as a result of a call to the EnumTaskWindows function.

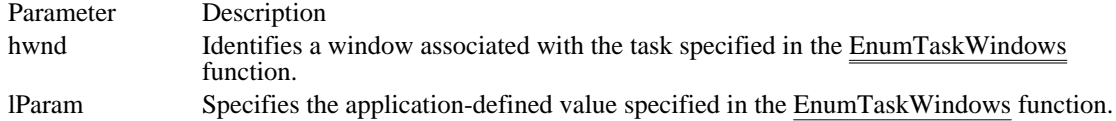

Returns

The callback function must return TRUE to continue enumeration; to stop enumeration, it must return FALSE.

#### Comments

The callback function can carry out any desired task.

The EnumTaskWndProc function is a placeholder for the application-defined function name. The actual name must be exported by including it in an EXPORTS statement in the application's module-definition (. DEF) file.

See Also EnumTaskWindows

### EnumWindowsProc (2.x)

BOOL CALLBACK EnumWindowsProc(hwnd, lParam)<br>HWND hwnd: /\* handle of parent window HWND hwnd; /\* handle of parent window \*/<br>LPARAM IParam; value that the contract of the contract of the contract of the contract of the contract of the contract of the contract of the contract of the contract of the contract of the contract of the contract of the contract of the /

 $/*$  application-defined

The EnumWindowsProc function is an application-defined callback function that receives parent window handles as a result of a call to the EnumWindows function.

Parameter Description hwnd Identifies a parent window. lParam Specifies the application-defined value specified in the EnumWindows function.

Returns

The callback function must return nonzero to continue enumeration; to stop enumeration, it must return zero.

Comments

The callback function can carry out any desired task.

The EnumWindowsProc function is a placeholder for the application-defined function name. The actual name must be exported by including it in an EXPORTS statement in the application's module-definition (. DEF) file.

See Also EnumWindows

# GetMsgProc (3.1)

LRESULT CALLBACK GetMsgProc(code, wParam, lParam)<br>int code:  $\frac{\pi}{2}$  process-message flag  $\frac{\pi}{2}$  $/*$  process-message flag WPARAM wParam;  $\frac{1}{2}$  we have the set of the set of the set of the set of the set of the set of the set of the set of the set of the set of the set of the set of the set of the set of the set of the set of the set of th LPARAM lParam; / \* pointer to MSG structure \* /

The GetMsgProc function is a library-defined callback function that the system calls whenever the GetMessage function has retrieved a message from an application queue. The system passes the retrieved message to the callback function before passing the message to the destination window procedure.

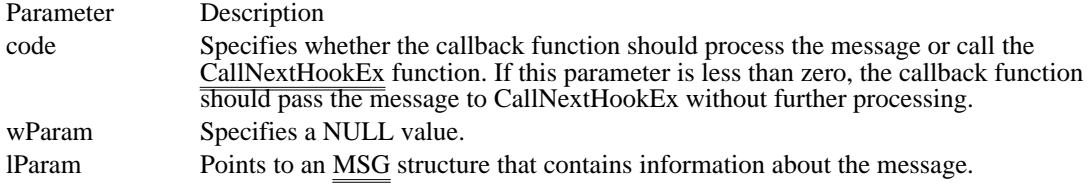

Returns

The callback function should return zero.

Comments

The GetMsgProc callback function can examine or modify the message as desired. Once the callback function returns control to the system, the GetMessage function returns the message, with any modifications, to the application that originally called it. The callback function does not require a return value.

This callback function must be in a dynamic-link library (DLL).

An application must install the callback function by specifying the WH\_GETMESSAGE filter type and the procedure-instance address of the callback function in a call to the SetWindowsHookEx function.

GetMsgProc is a placeholder for the library-defined function name. The actual name must be exported by including it in an EXPORTS statement in the library's module-definition (.DEF) file.

See Also

CallNextHookEx, GetMessage, SetWindowsHookEx

# GrayStringProc (2.x)

BOOL CALLBACK GrayStringProc(hdc, lpData, cch)<br>HDC hdc: /\* handle of device context /\* handle of device context  $*$ / LPARAM lpData;  $\frac{1}{8}$  address of string to be drawn  $*$ / int cch;  $\frac{1}{2}$ \* length of string to be drawn \* /

The GrayStringProc function is an application-defined callback function that draws a string as a result of a call to the GrayString function.

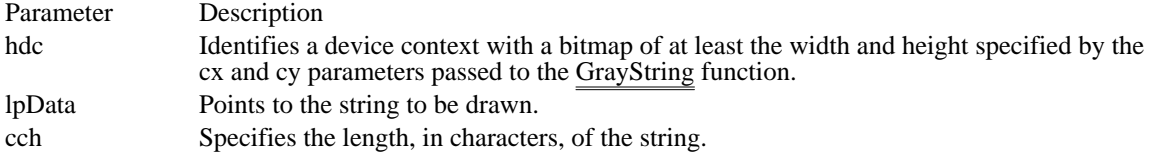

Returns

The callback function should return TRUE to indicate success. Otherwise it should return FALSE.

Comments

The callback function must draw an image relative to the coordinates (0,0).

GrayStringProc is a placeholder for the application-defined function name. The actual name must be exported by including it in an EXPORTS statement in the application's module-definition (.DEF) file.

See Also GrayString

# HardwareProc (3.1)

LRESULT CALLBACK HardwareProc(code, wParam, lParam)  $\frac{1}{\sqrt{2}}$  hook code  $\frac{1}{\sqrt{2}}$ WPARAM wParam;<br>\* undefined \* \* undefined \* / LPARAM lParam; *//*  $\blacksquare$ \* address of structure with event information \*

The HardwareProc function is an application-defined callback function that the system calls whenever the application calls the GetMessage or PeekMessage function and there is a hardware event to process.

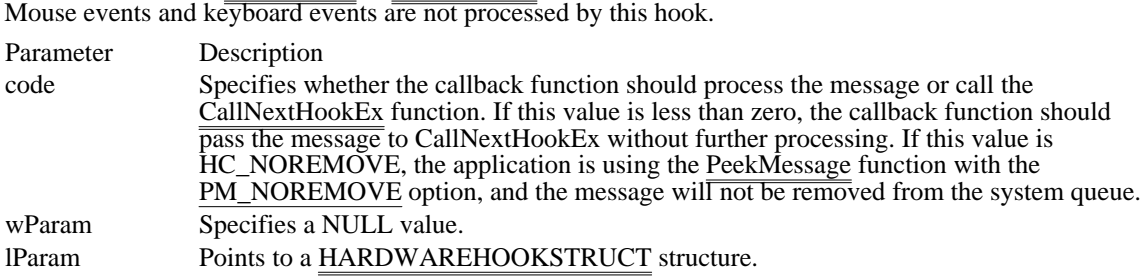

#### Returns

/

The callback function should return zero to allow the system to process the message; it should be 1 if the message is to be discarded.

### Comments

This callback function should not install a playback hook because the function cannot use the GetMessageExtraInfo function to get the extra information associated with the message.

The callback function must use the Pascal calling convention and must be declared FAR. An application must install the callback function by specifying the WH\_HARDWARE filter type and the procedureinstance address of the callback function in a call to the SetWindowsHookEx function.

HardwareProc is a placeholder for the library-defined function name. The actual name must be exported by including it in an EXPORTS statement in the library's module-definition (.DEF) file.

See Also

CallNextHookEx, GetMessageExtraInfo, SetWindowsHookEx, HARDWAREHOOKSTRUCT

### JournalPlaybackProc (3.1)

LRESULT CALLBACK JournalPlaybackProc(code, wParam, lParam) int code:  $\frac{(*)}{(*)}$  process-message flag  $/*$  process-message flag WPARAM wParam;  $\frac{1}{2}$ undefined  $*$ / LPARAM lParam; \* address of structure for message \*

The JournalPlaybackProc function is a library-defined callback function that a library can use to insert mouse and keyboard messages into the system message queue. Typically, a library uses this function to play back a series of mouse and keyboard messages that were recorded earlier by using the JournalRecordProc function. Regular mouse and keyboard input is disabled as long as a JournalPlaybackProc function is installed.

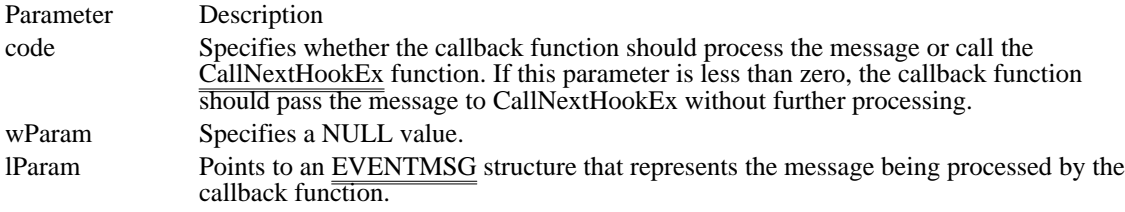

#### Returns

/

The callback function should return a value that represents the amount of time, in clock ticks, that the system should wait before processing the message. This value can be computed by calculating the difference between the time members of the current and previous input messages. If the function returns zero, the message is processed immediately.

#### Comments

The JournalPlaybackProc function should copy an input message to the lParam parameter. The message must have been recorded by using a JournalRecordProc callback function, which should not modify the message.

Once the function returns control to the system, the message continues to be processed. If the code parameter is HC\_SKIP, the filter function should prepare to return the next recorded event message on its next call.

This callback function should reside in a dynamic-link library.

An application must install the callback function by specifying the WH\_JOURNALPLAYBACK filter type and the procedure-instance address of the callback function in a call to the SetWindowsHookEx function.

JournalPlaybackProc is a placeholder for the library-defined function name. The actual name must be exported by including it in an EXPORTS statement in the library's module-definition file.

See Also

CallNextHookEx, JournalRecordProc, SetWindowsHookEx, EVENTMSG

# JournalRecordProc (3.1)

LRESULT CALLBACK JournalRecordProc(code, wParam, lParam) int code: /\* process-message flag  $/*$  process-message flag WPARAM wParam;  $/$ \* 1999) undefined  $*$ / LPARAM lParam; *//*  $\blacksquare$ \* address of structure for message \*

/

The JournalRecordProc function is a library-defined callback function that records messages that the system removes from the system message queue. Later, a library can use a JournalPlaybackProc function to play back the messages.

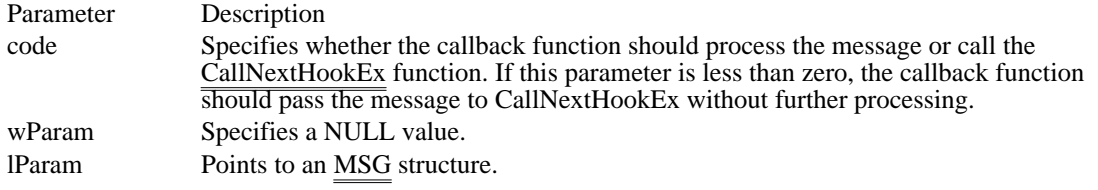

Returns

The callback function should return zero.

Comments

A JournalRecordProc callback function should copy but not modify the messages. After control returns to the system, the message continues to be processed. The callback function does not require a return value.

This callback function must be in a dynamic-link library.

An application must install the callback function by specifying the WH\_JOURNALRECORD filter type and the procedure-instance address of the callback function in a call to the SetWindowsHookEx function.

JournalRecordProc is a placeholder for the library-defined function name. The actual name must be exported by including it in an EXPORTS statement in the library's module-definition file.

See Also

CallNextHookEx, JournalPlaybackProc, SetWindowsHookEx

# KeyboardProc (3.1)

LRESULT CALLBACK KeyboardProc(code, wParam, lParam)<br>int code: /\* process-message flag  $i^*$  process-message flag  $*$ / WPARAM wParam;  $\frac{1}{2}$ virtual-key code  $*$ / LPARAM lParam; \* keyboard-message information \*

/

The KeyboardProc function is a library-defined callback function that the system calls whenever the application calls the GetMessage or PeekMessage function and there is a WM\_KEYUP or WM\_KEYDOWN keyboard message to process.

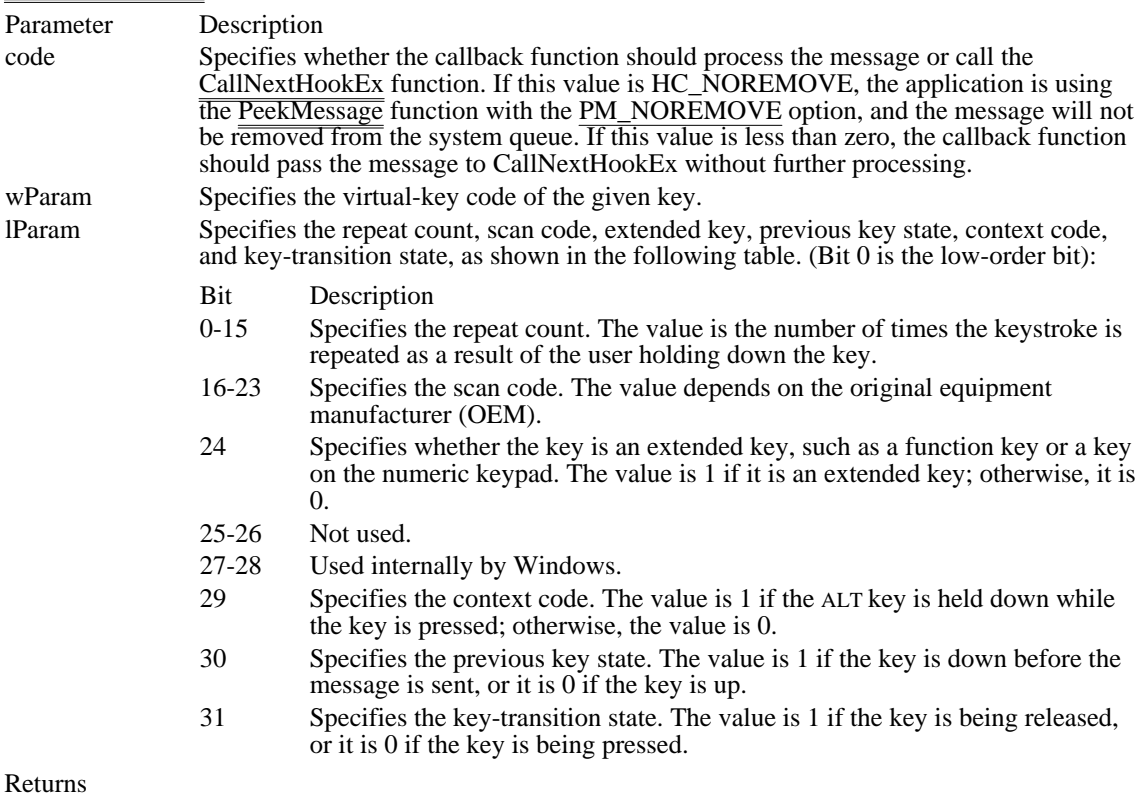

The callback function should return 0 if the message should be processed by the system; it should return 1 if the message should be discarded.

#### Comments

This callback function must be in a dynamic-link library.

An application must install the callback function by specifying the WH\_KEYBOARD filter type and the procedure-instance address of the callback function in a call to the SetWindowsHookEx function.

KeyboardProc is a placeholder for the library-defined function name. The actual name must be exported by including it in an EXPORTS statement in the library's module-definition file.

#### See Also

CallNextHookEx, GetMessage, PeekMessage, SetWindowsHookEx

LibMain (2.x)

int CALLBACK LibMain(hinst, wDataSeg, cbHeapSize, lpszCmdLine)<br>HINSTANCE hinst: /\* handle of library instance \*/  $/*$  handle of library instance WORD wDataSeg;  $\frac{1}{2}$  /\* library data segment  $*$ / WORD cbHeapSize; / \* default heap size \* / LPSTR lpszCmdLine; / \* command-line arguments \*

/

The LibMain function is called by the system to initialize a dynamic-link library (DLL). A DLL must contain the LibMain function if the library is linked with the file LIBENTRY.OBJ.

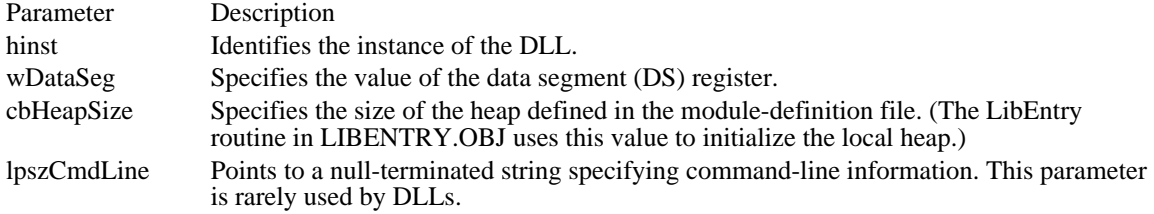

Returns

The function should return 1 if it is successful. Otherwise, it should return 0.

Comments

The LibMain function is called by LibEntry, which is called by Windows when the DLL is loaded. The LibEntry routine is provided in the LIBENTRY.OBJ module. LibEntry initializes the DLL's heap (if a HEAPSIZE value is specified in the DLL's module-definition file) before calling the LibMain function.

Example

The following example shows a typical LibMain function:

```
int CALLBACK LibMain(HINSTANCE hinst, WORD wDataSeg, WORD cbHeap,
    LPSTR lpszCmdLine )
\{HGLOBAL hgblClassStruct;
    LPWNDCLASS lpClassStruct;
    static HINSTANCE hinstLib;
    /* Has the library been initialized yet? */
    if (hinstLib == NULL) {
  hgblClassStruct = GlobalAlloc(GHND, sizeof(WNDCLASS));
   if (hgblClassStruc\overline{t} != NULL)
  lpClassStruct = (LPWNDCLASS) GlobalLock(hgblClassStruct);
  if (lpClassStruct != NULL) {
 /* Define the class attributes. */
 lpClassStruct->style = CS_HREDRAW | CS_VREDRAW |
CS_DBLCLKS | CS_GLOBALCLASS;
 lpClassStruct->lpfnWndProc = DllWndProc;
 lpClassStruct->cbWndExtra = 0;
 lpClassStruct->hInstance = hinst;
 lpClassStruct->hIcon = NULL;
 lpClassStruct->hCursor = LoadCursor(NULL, IDC_ARROW);
 lpClassStruct->hbrBackground =
(HBRUSH) (COLOR_WINDOW + 1);
 lpClassStruct->lpszMenuName = NULL;
 lpClassStruct->lpszClassName = "MyClassName";
```

```
hinstLib = (RegisterClass(lpClassStruct)) ?
hinst : NULL;
GlobalUnlock(hgblClassStruct);
  }
  GlobalFree(hgblClassStruct);
   }
    }
    return (hinstLib ? 1 : 0); /* return 1 = success; 0 = fail */
}
See Also
GlobalAlloc, GlobalFree, GlobalLock, GlobalUnlock, WEP
```
# LineDDAProc (3.1)

void CALLBACK LineDDAProc(xPos, yPos, lpData)<br>int xPos; /\* x-coordinate of current po int xPos;  $\frac{7}{8}$  x-coordinate of current position  $\frac{7}{8}$  /\* of current position \* / LPARAM lpData; / \* address of application-defined data \* /

/\* y-coordinate

The LineDDAProc function is an application-defined callback function that processes coordinates from the LineDDA function.

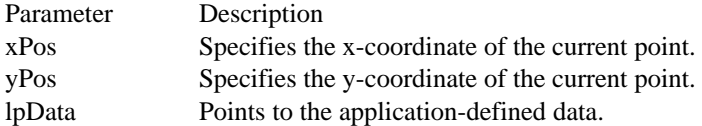

Returns

This function does not return a value.

Comments

An application must register this function by passing its address to the LineDDA function.

LineDDAProc is a placeholder for the application-defined function name. The actual name must be exported by including it in an EXPORTS statement in the application's module-definition file.

See Also LineDDA LoadProc (2.x)

HGLOBAL CALLBACK LoadProc(hglbMem, hinst, hrsrcResInfo)<br>HGLOBAL hglbMem; /\* handle of object containing resourc /\* handle of object containing resource  $*$ / HINSTANCE hinst; /\* handle of application instance / HRSRC hrsrcResInfo; / \* handle of a resource \* /

The LoadProc function is an application-defined callback function that receives information about a resource to be locked and can process that information as needed.

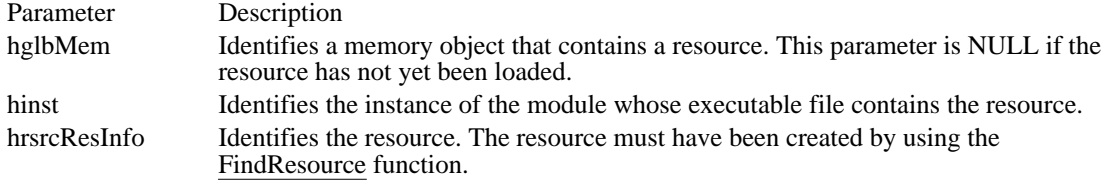

Returns

The return value is a global memory handle for memory that was allocated using the GMEM\_DDESHARE flag in the GlobalAlloc function.

Comments

If an attempt to lock the memory object identified by the hglbMem parameter fails, this means the resource has been discarded and must be reloaded.

LoadProc is a placeholder for the application-defined function name. The actual name must be exported by including it in an EXPORTS statement in the application's module-definition file.

See Also FindResource, GlobalAlloc, SetResourceHandler

# MessageProc (3.1)

LRESULT CALLBACK MessageProc(code, wParam, lParam) int code:  $\frac{1}{4}$  message type  $/*$  message type  $*$ / WPARAM wParam;  $/$ \* undefined  $*$ / LPARAM lParam; *//*  $\blacksquare$ \* address of structure with message data \*

The MessageProc function is an application- or library-defined callback function that the system calls after a dialog box, message box, or menu has retrieved a message, but before the message is processed. The callback function can process or modify the messages.

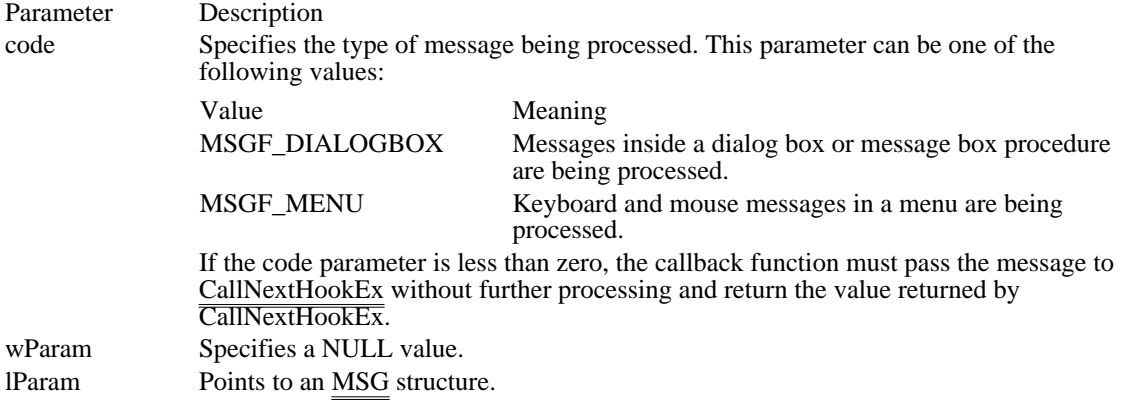

Returns

The callback function should return a nonzero value if it processes the message; it should return zero if it does not process the message.

Comments

The WH\_MSGFILTER filter type is the only task-specific filter. A task may install this filter.

An application must install the callback function by specifying the WH\_MSGFILTER filter type and the procedure-instance address of the callback function in a call to the SetWindowsHookEx function.

MessageProc is a placeholder for the library-defined function name. The actual name must be exported by including it in an EXPORTS statement in the library's module-definition file.

See Also

CallNextHookEx, SetWindowsHookEx, MSG

<sup>/</sup>

# MouseProc (3.1)

LRESULT CALLBACK MouseProc(code, wParam, lParam)<br>int code: /\* process-message flag  $\frac{1}{\sqrt{2}}$  process-message flag  $\frac{1}{\sqrt{2}}$ WPARAM wParam;  $\sqrt{2}$ \* message identifier \* / LPARAM lParam; *//*  $\blacksquare$ \* address of MOUSEHOOKSTRUCT structure \*

/

The MouseProc function is a library-defined callback function that the system calls whenever an application calls the GetMessage or PeekMessage function and there is a mouse message to be processed.

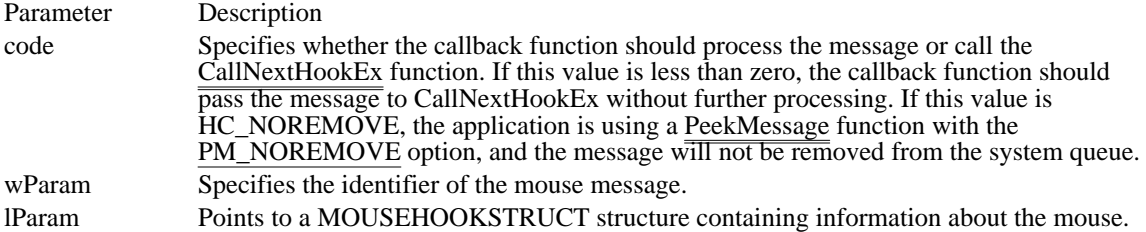

The callback function should return 0 to allow the system to process the message; it should return 1 to discard the message.

#### Comments

This callback function should not install a JournalPlaybackProc callback function.

An application must install the callback function by specifying the WH\_MOUSE filter type and the procedure-instance address of the callback function in a call to the SetWindowsHookEx function.

MouseProc is a placeholder for the library-defined function name. The actual name must be exported by including it in an EXPORTS statement in the library's module-definition file.

### See Also

CallNextHookEx, GetMessage, PeekMessage, SetWindowsHookEx

NotifyProc (2.x)

BOOL CALLBACK NotifyProc(hglbl)<br>HGLOBAL hglbl; /\* handle of glo /\* handle of global memory object  $*$ 

The NotifyProc function is a library-defined callback function that the system calls whenever it is about to discard a global memory object allocated with the GMEM\_NOTIFY flag.

Parameter Description hglbl Identifies the global memory object being discarded.

Returns

The callback function should return nonzero if the system is to discard the memory object, or zero if it should not.

Comments

The callback function is not necessarily called in the context of the application that owns the routine. For this reason, the callback function should not assume it is using the stack segment of the application. The callback function should not call any routine that might move memory.

The callback function must be in a fixed code segment of a dynamic-link library.

NotifyProc is a placeholder for the application-defined function name. The actual name must be exported by including it in an EXPORTS statement in the library's module-definition statement.

See Also GlobalNotify
ShellProc (3.1)

LRESULT CALLBACK ShellProc(code, wParam, lParam) int code;  $\frac{\# \text{process} - \text{message flag}}{\# \text{process} - \text{message flag}}$ int code;  $\frac{1}{2}$  /\* process-message flag WPARAM wParam;

/ LPARAM lParam; *//*  $\blacksquare$ \* undefined \* /

 $\frac{4}{x}$  current-task flag  $\frac{4}{x}$ 

The ShellProc function is a library-defined callback function that a shell application can use to receive useful notifications from the system.

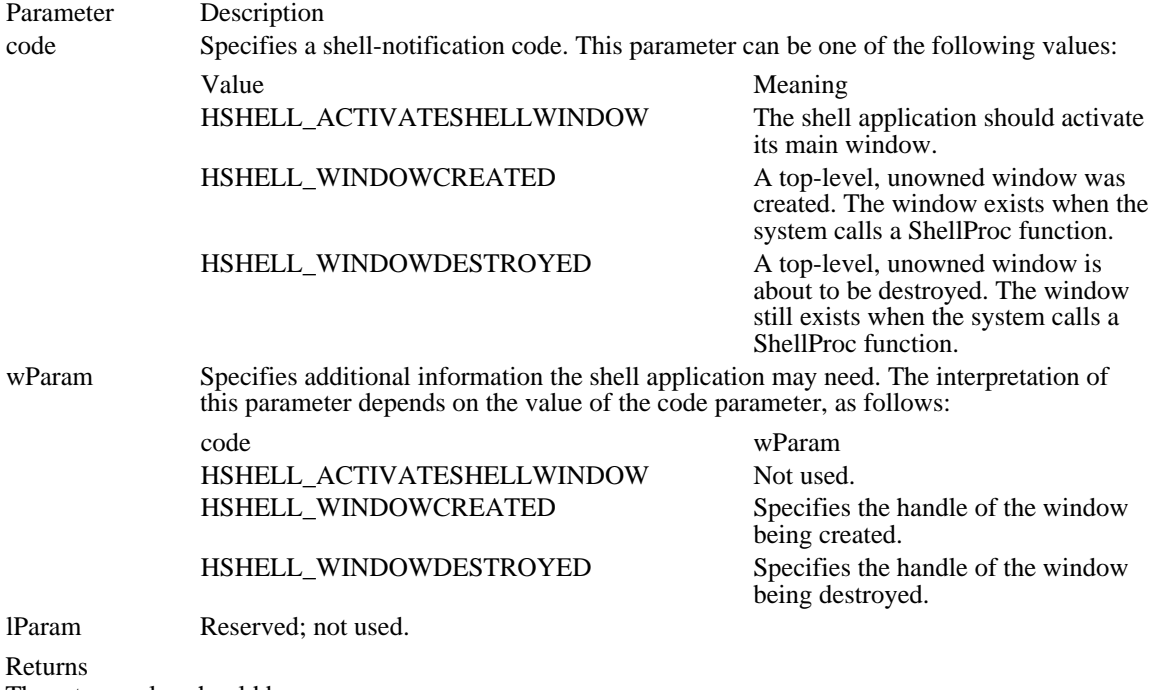

The return value should be zero.

Comments

An application must install this callback function by specifying the WH\_SHELL filter type and the procedure-instance address of the callback function in a call to the SetWindowsHook function.

ShellProc is a placeholder for the library-defined function name. The actual name must be exported by including it in an EXPORTS statement in the library's module-definition file.

See Also DefHookProc, SendMessage, SetWindowsHook

## SysMsgProc (3.1)

LRESULT CALLBACK SysMsgProc(code, wParam, lParam) int code:  $\frac{\# \text{message type}}{\# \text{message type}}$  $i^*$  message type WPARAM wParam;  $\frac{1}{2}$  writing the set of the set of the set of the set of the set of the set of the set of the set of the set of the set of the set of the set of the set of the set of the set of the set of the set of th /

LPARAM lParam; \* pointer to an MSG structure \* /

The SysMsgProc function is a library-defined callback function that the system calls after a dialog box, message box, or menu has retrieved a message, but before the message is processed. The callback function can process or modify messages for any application in the system.

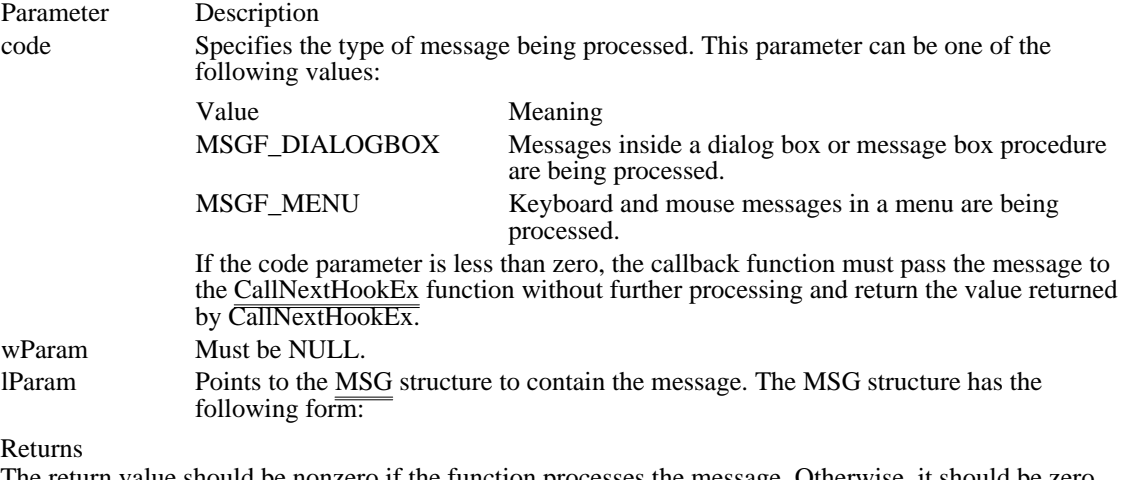

The return value should be nonzero if the function processes the message. Otherwise, it should be zero.

Comments

This callback function must be in a dynamic-link library (DLL).

An application must install this callback function by specifying the WH\_SYSMSGFILTER filter type and the procedure-instance address of the callback function in a call to the SetWindowsHookEx function.

SysMsgProc is a placeholder for the library-defined function name. The actual name must be exported by including it in an EXPORTS statement in the library's module-definition file.

See Also

CallNextHookEx, MessageBox, SetWindowsHookEx

TimerProc (2.x)

void CALLBACK TimerProc(hwnd, msg, idTimer, dwTime)<br>HWND hwnd: /\* handle of window for timer messag HWND hwnd;  $\frac{\text{#} \times \text{H}}{\text{H}}$  /\* handle of window for timer messages \*/ UINT msg;<br>message /\* WM\_TIMER message the contract of the contract of the contract of the contract of the contract of the contract of the contract of the contract of the contract of the contract of the contract of the contract of the contract of the co / UNT idTimer; and the contract of the contract of the contract of the contract of the contract of the contract of the contract of the contract of the contract of the contract of the contract of the contract of the contract \* timer identifier \* / DWORD dwTime;  $\blacksquare$ \* current system time \* /

The TimerProc function is an application-defined callback function that processes WM\_TIMER messages.

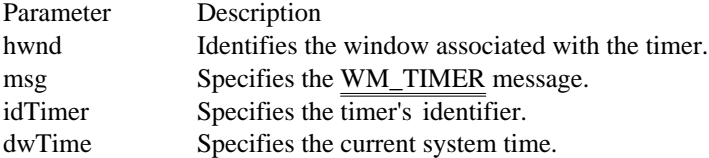

Returns

This function does not return a value.

Comments

TimerProc is a placeholder for the application-defined function name. The actual name must be exported by including it in an EXPORTS statement in the application's module-definition file.

See Also KillTimer, SetTimer, WM\_TIMER

WEP (3.0)

int CALLBACK WEP(nExitType)<br>int nExitType; /\* type of exit /\* type of exit  $*/$ 

The WEP (Windows exit procedure) callback function performs cleanup for a dynamic-link library (DLL) before the library is unloaded. This function is called by Windows. Although a WEP function was required for every dynamic-link library in previous versions of the Windows operating system, for version 3.1 the WEP function is optional. Most dynamic-link libraries use the WEP function.

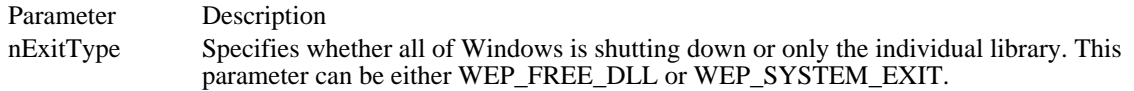

Returns

The return value should be 1 if the function is successful.

#### Comments

For Windows version 3.1, WEP is called on the stack of the application that is terminating. This enables WEP to call Windows functions. In Windows version 3.0, however, WEP is called on a KERNEL stack that is too small to process most calls to Windows functions. These calls, including calls to globalmemory functions, should be avoided in a WEP function for Windows 3.0. Calls to MS-DOS functions go through a KERNEL intercept and can also overflow the stack in Windows 3.0. There is no general reason to free memory from the global heap in a WEP function, because the kernel frees this kind of memory automatically.

In some low-memory conditions, WEP can be called before the library initialization function is called and before the library's DGROUP data-segment group has been created. A WEP function that relies on the library initialization function should verify that the initialization function has been called. Also, WEP functions that rely on the validity of DGROUP should check for this. The following procedure is recommended for dynamic-link libraries in Windows 3.0; for Windows 3.1, only step 3 is necessary.

- 1 Verify that the data segment is present by using a lar instruction and checking the present bit. This will indicate whether DS has been loaded. (The DS register always contains a valid selector.)
- 2 Set a flag in the data segment when the library initialization is performed. Once the WEP function has verified that the data segment exists, it should test this flag to determine whether initialization has occurred.
- 3 Declare WEP in the EXPORTS section of the module-definition file for the DLL. Following is an example declaration:

#### WEP @1 RESIDENTNAME

The keyword RESIDENTNAME makes the name of the function (WEP) resident at all times. (It is not necessary to use the ordinal reference 1.) The name listed in the LIBRARY statement of the module-definition file must be in uppercase letters and must match the name of the DLL file.

Windows calls the WEP function by name when it is ready to remove the DLL. Under low-memory conditions, it is possible for the DLL's nonresident-name table to be discarded from memory. If this occurs, Windows must load the table to determine whether a WEP function was declared for the DLL. Under low-memory conditions, this method could fail, causing a fatal exit. Using the RESIDENTNAME option forces Windows to keep the name entry for WEP in memory whenever the DLL is in use.

In Windows 3.0, WEP must be placed in a fixed code segment. If it is placed instead in a discardable segment, under low-memory conditions Windows must load the WEP segment from disk so that the WEP function can be called before the DLL is discarded. Under certain low-memory conditions, attempting to load the segment containing WEP can cause a fatal exit. When WEP is in a fixed segment, this situation cannot occur. (Because fixed DLL code is also page-locked, you should minimize the amount of fixed code.)

If a DLL is explicitly loaded by calling the LoadLibrary function, its WEP function is called when the DLL is freed by a call to the FreeLibrary function. (The FreeLibrary function should not be called from within a WEP function.) If the DLL is implicitly loaded, WEP is also called, but some debugging applications will indicate that the application has been terminated before WEP is called.

The WEP functions of dependent DLLs can be called in any order. This order depends on the order in which the usage counts for the DLLs reach zero.

See Also

FreeLibrary, LibMain, RegisterClass, UnRegisterClass

# WindowProc  $(2.x)$

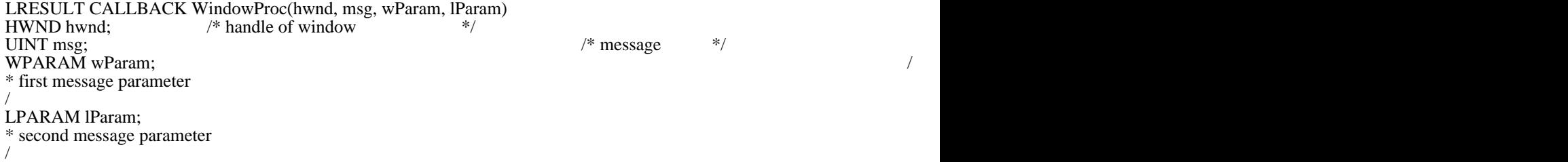

The WindowProc function is an application-defined callback function that processes messages sent to a window.

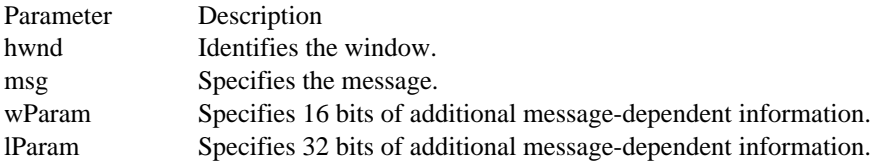

Returns

The return value is the result of the message processing. The value depends on the message being processed.

Comments

The WindowProc name is a placeholder for the application-defined function name. The actual name must be exported by including it in an EXPORTS statement in the application's module-definition file.

See Also

DefWindowProc, RegisterClass, WNDCLASS

## WinMain (2.x)

int PASCAL WinMain(hinstCurrent, hinstPrevious, lpCmdLine, nCmdShow)<br>HINSTANCE hinstCurrent: /\* handle of current instance \*/  $/*$  handle of current instance HINSTANCE hinstPrevious;  $\sqrt{ }$ \* handle of previous instance \* / LPSTR lpszCmdLine; / \* address of command line \* / int nCmdShow;  $\blacksquare$ 

\* show-window type (open/icon) \* /

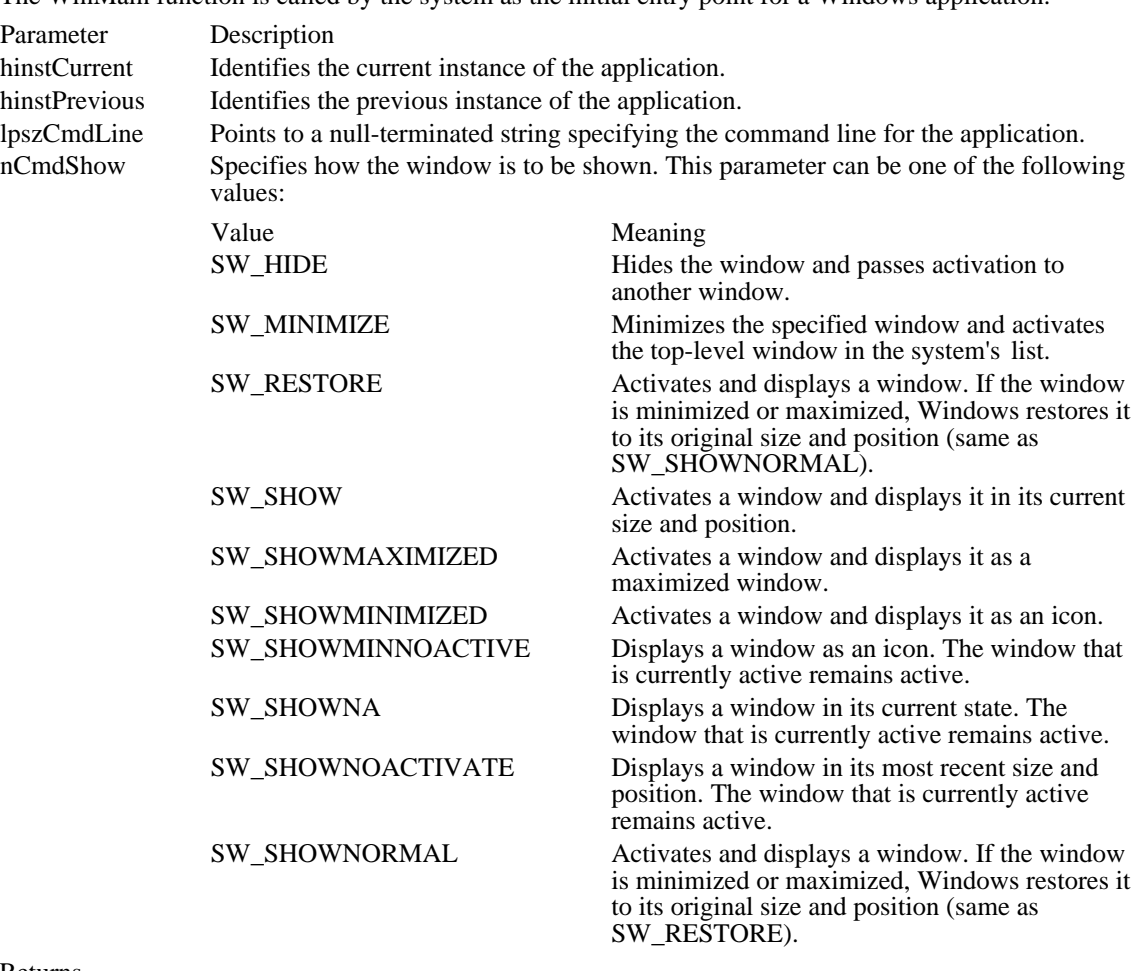

The WinMain function is called by the system as the initial entry point for a Windows application.

Returns

The return value is the return value of the PostQuitMessage function if the function is successful. This function returns NULL if it terminates before entering the message loop.

Comments

The WinMain function calls the instance-initialization function and, if no other instance of the program is running, the application-initialization function. It then performs a message retrieval-and-dispatch loop that is the top-level control structure for the remainder of the application's execution. The loop is terminated when a WM\_QUIT message is received, at which time this function exits the application instance by returning the value passed by the PostQuitMessage function.

Example

The following example uses the WinMain function to initialize the application (if necessary), initialize the instance, and establish a message loop:

```
int PASCAL WinMain(HINSTANCE hinstCurrent, HINSTANCE hinstPrevious,
    LPSTR lpszCmdLine, int nCmdShow)
{
    MSG msg;
    if (hinstPrevious == NULL) /* other instances? */
   if (!InitApplication(hinstCurrent)) /* shared items*/
  return FALSE; /* initialization failed */
    /* Perform initializations for this instance. */
    if (!InitInstance(hinstCurrent, nCmdShow))
   return FALSE;
    /* Get and dispatch messages until WM_QUIT message. */
   while (GetMessage(&msg, NULL, 0, 0)) {
   TranslateMessage(&msg); /* translates virtual key codes */
   DispatchMessage(&msg); /* dispatches message to window */
    }<br>return (int) msq.wParam;
                               /* return value of PostQuitMessage */
}
See Also
DispatchMessage, GetMessage, PostQuitMessage, TranslateMessage
```
## WordBreakProc (3.1)

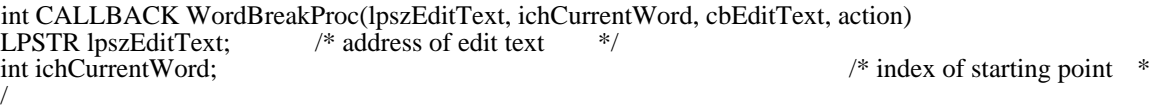

int cbEditText;  $/$ \* length of edit text \* / int action;  $\overline{\phantom{a}}$ \* action to take \* /

The WordBreakProc function is an application-defined callback function that the system calls whenever a line of text in a multiline edit control must be broken.

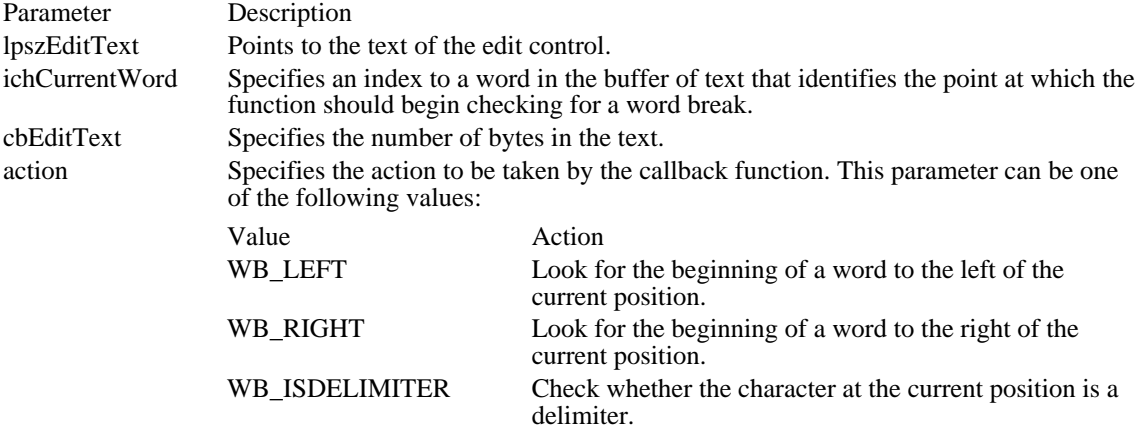

#### Returns

If the action parameter specifies WB\_ISDELIMITER, the return value is non zero (TRUE) if the character at the current position is a delimiter, or zero if it is not. Otherwise, the return value is an index to the begining of a word in the buffer of text.

#### Comments

A carriage return (CR) followed by a linefeed (LF) must be treated as a single word by the callback function. Two carriage returns followed by a linefeed also must be treated as a single word.

An application must install the callback function by specifying the procedure-instance address of the callback function in a EM\_SETWORDBREAKPROC message.

WordBreakProc is a placeholder for the library-defined function name. The actual name must be exported by including it in an EXPORTS statement in the library's module-definition file.

See Also SendMessage, EM\_SETWORDBREAKPROC

Callback functions (3.1)<br>AbortProc AbortProc Processes a canceled print job<br>CallWndProc Filters messages sent by the Se CallWndProc Filters messages sent by the SendMessage function<br>CBTProc Allows a CBT application to prevent an operation CBTProc Allows a CBT application to prevent an operation<br>CPIAnnet Processes messages for a Control Panel DLL CPlApplet Processes messages for a Control Panel DLL DdeCallback Processes DDEML transactions<br>DebugProc Examines data before it is sent to DebugProc Examines data before it is sent to a hook<br>DialogProc Processes messages sent to a modeless di DialogProc Processes messages sent to a modeless dialog box<br>DriverProc Processes messages for an installable driver DriverProc Processes messages for an installable driver<br>
EnumChildProc Receives child window handles during enum EnumChildProc Receives child window handles during enumeration<br>EnumFontFamProc Retrieves information about available fonts EnumFontFamProc Retrieves information about available fonts<br>
EnumFontsProc Retrieves information about available fonts EnumFontsProc Retrieves information about available fonts<br>
EnumMetaFileProc Processes metafile data EnumMetaFileProc Processes metafile data<br>
EnumObjectsProc Processes object data EnumObjectsProc Processes object data<br>
EnumPropFixedProc Receives enumerated EnumPropFixedProc Receives enumerated property data for a window<br>EnumPropMovableProc Receives enumerated property data for a window EnumPropMovableProc Receives enumerated property data for a window<br>
EnumTaskWndProc Processes task window handles during enumeration EnumTaskWndProc Processes task window handles during enumeration<br>
EnumWindowsProc Receives parent window handles during enumeration EnumWindowsProc Receives parent window handles during enumeration<br>GetMsgProc Filters messages retrieved by the GetMessage function GetMsgProc Filters messages retrieved by the GetMessage function<br>GrayStringProc Outputs text for the GrayString function GrayStringProc Outputs text for the GrayString function HardwareProc Filters nonstandard hardware messages<br>
JournalPlaybackProc Places recorded events into the system JournalPlaybackProc Places recorded events into the system queue JournalRecordProc Records event messages KeyboardProc Filters keyboard messages<br>
LibMain Filters initializes a dynamic-link l LibMain Initializes a dynamic-link library<br>
LineDDAProc Processes line data LineDDAProc Processes line data<br>
LoadProc Receives and proce Receives and processes resource information MessageProc Filters dialog box, message box, or menu messages<br>MouseProc Filters mouse messages MouseProc Filters mouse messages<br>NotifyProc Determines whether to NotifyProc Determines whether to discard a global memory object<br>ShellProc Receives notifications from the system ShellProc Receives notifications from the system<br>SysMsgProc Filters dialog box, message box, or mer SysMsgProc Filters dialog box, message box, or menu messages<br>TimerProc Processes WM TIMER messages TimerProc Processes WM\_TIMER messages<br>WEP Cleans up and exits a dynamic-link  $\frac{\text{WEP}}{\text{WindowProc}}$  Cleans up and exits a dynamic-link library<br>Processes messages sent to a window WindowProc Processes messages sent to a window<br>WinMain Minitializes an application and processe WinMain **Initializes an application and processes message loop**<br>WordBreakProc **Determines line breaks in an edit control** Determines line breaks in an edit control

# CommDlgExtendedError (3.1)

#### #include commdlg.h

#### DWORD CommDlgExtendedError(void)

The CommDlgExtendedError function identifies the cause of the most recent error to have occurred during the execution of one of the following common dialog box procedures:

- ChooseColor
- ChooseFont  $\blacksquare$
- **FindText**  $\blacksquare$
- $\blacksquare$ GetFileTitle
- GetOpenFileName  $\blacksquare$
- GetSaveFileName  $\blacksquare$
- $\blacksquare$ PrintDlg
- ReplaceText  $\blacksquare$

#### Returns

The return value is zero if the prior call to a common dialog box procedure was successful. The return value is CDERR\_DIALOGFAILURE if the dialog box could not be created. Otherwise, the return value is a nonzero integer that identifies an error condition.

#### Comments

Following are the possible CommDlgExtendedError return values and the meaning of each:

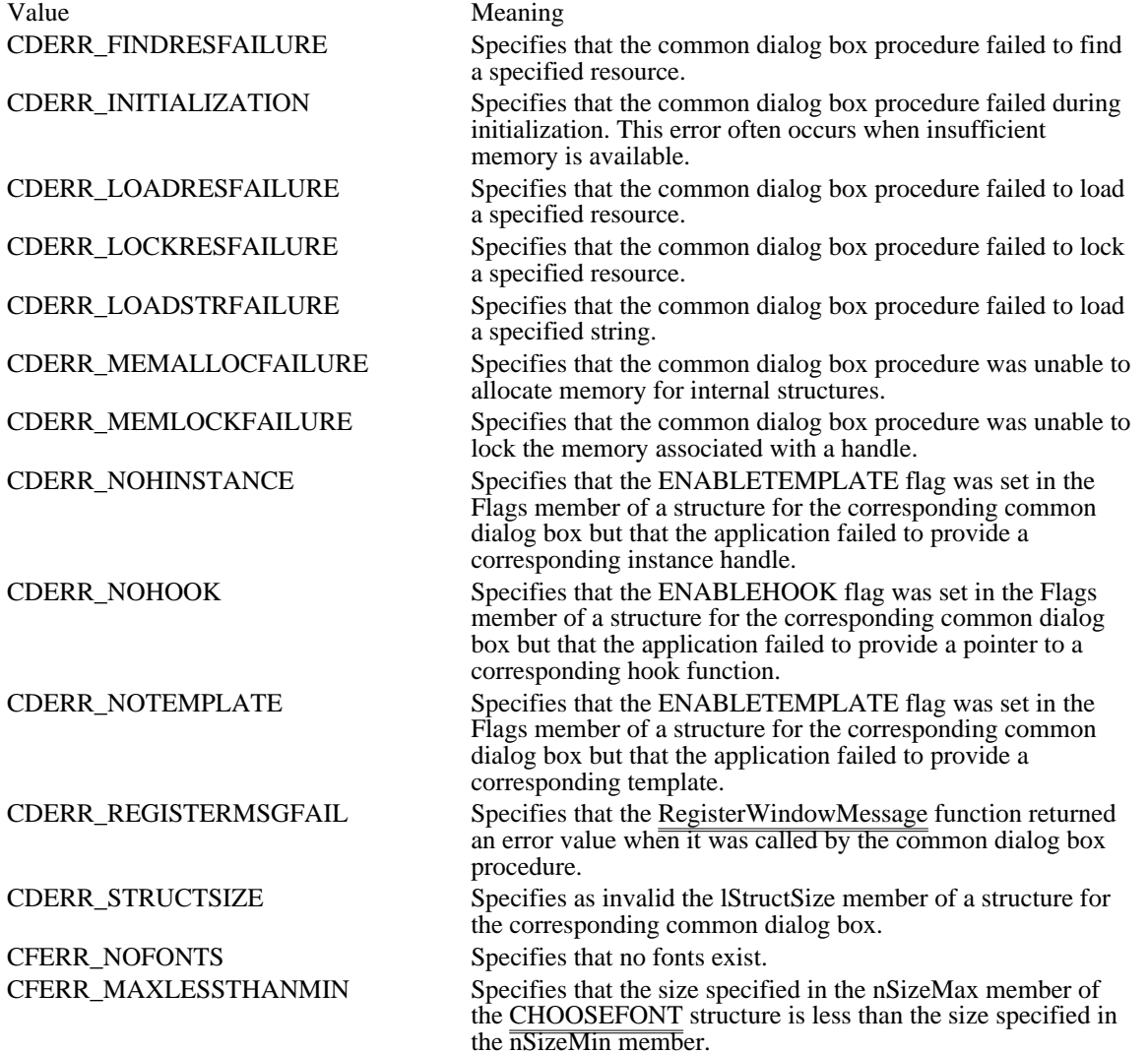

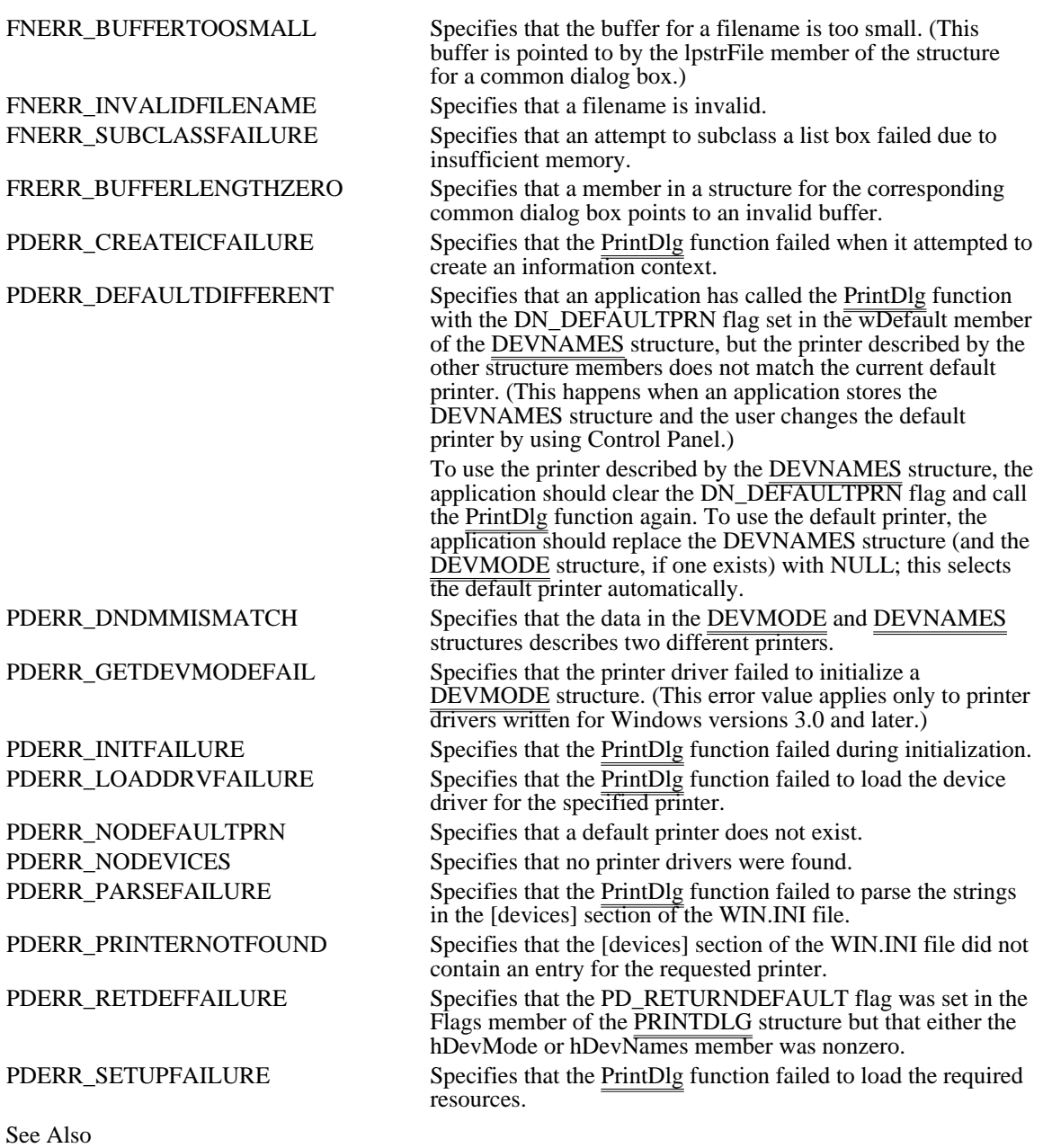

ChooseColor, ChooseFont, FindText, GetFileTitle, GetOpenFileName, GetSaveFileName, PrintDlg, ReplaceText

CDERR\_FINDRESFAILURE

Specifies that the common dialog box procedure failed to find a specified resource.

## CDERR\_INITIALIZATION

Specifies that the common dialog box procedure failed during initialization. This error often occurs when insufficient memory is available.

CDERR\_LOADRESFAILURE

Specifies that the common dialog box procedure failed to load a specified resource.

CDERR\_LOCKRESFAILURE

Specifies that the common dialog box procedure failed to lock a specified resource.

CDERR\_LOADSTRFAILURE

Specifies that the common dialog box procedure failed to load a specified string.

# CDERR\_MEMALLOCFAILURE

Specifies that the common dialog box procedure was unable to allocate memory for internal structures.

# CDERR\_MEMLOCKFAILURE

Specifies that the common dialog box procedure was unable to lock the memory associated with a handle.

CDERR\_NOHINSTANCE

Specifies that the ENABLETEMPLATE flag was set in the Flags member of a structure for the corresponding common dialog box but that the application failed to provide a corresponding instance handle.

## CDERR\_NOHOOK

Specifies that the ENABLEHOOK flag was set in the Flags member of a structure for the corresponding common dialog box but that the application failed to provide a pointer to a corresponding hook function.

## CDERR\_NOTEMPLATE

Specifies that the ENABLETEMPLATE flag was set in the Flags member of a structure for the corresponding common dialog box but that the application failed to provide a corresponding template.

## CDERR\_REGISTERMSGFAIL

Specifies that the RegisterWindowMessage function returned an error value when it was called by the common dialog box procedure.

CDERR\_STRUCTSIZE

Specifies as invalid the lStructSize member of a structure for the corresponding common dialog box.

CFERR\_NOFONTS Specifies that no fonts exist.

## CFERR\_MAXLESSTHANMIN

Specifies that the size specified in the nSizeMax member of the CHOOSEFONT structure is less than the size specified in the nSizeMin member.

## FNERR\_BUFFERTOOSMALL

Specifies that the buffer for a filename is too small. (This buffer is pointed to by the lpstrFile member of the structure for a common dialog box.)

FNERR\_INVALIDFILENAME Specifies that a filename is invalid. FNERR\_SUBCLASSFAILURE

Specifies that an attempt to subclass a list box failed due to insufficient memory.

## FRERR\_BUFFERLENGTHZERO

Specifies that a member in a structure for the corresponding common dialog box points to an invalid buffer.

PDERR\_CREATEICFAILURE

Specifies that the PrintDlg function failed when it attempted to create an information context.

#### PDERR\_DEFAULTDIFFERENT

Specifies that an application has called the PrintDlg function with the DN\_DEFAULTPRN flag set in the wDefault member of the DEVNAMES structure, but the printer described by the other structure members does not match the current default printer. (This happens when an application stores the DEVNAMES structure and the user changes the default printer by using Control Panel.) To use the printer described by the DEVNAMES structure, the application should clear the DN\_DEFAULTPRN flag and call the PrintDlg function again. To use the default printer, the application should replace the DEVNAMES structure  $\sqrt{\frac{2}{n}}$ the DEVMODE structure, if one exists) with NULL; this selects the default printer automatically.

PDERR\_DNDMMISMATCH

Specifies that the data in the DEVMODE and DEVNAMES structures describes two different printers.

## PDERR\_GETDEVMODEFAIL

Specifies that the printer driver failed to initialize a DEVMODE structure. (This error value applies only to printer drivers written for Windows versions 3.0 and  $\overline{\text{later.}}$ )

PDERR\_INITFAILURE

Specifies that the PrintDlg function failed during initialization.

# PDERR\_LOADDRVFAILURE

Specifies that the PrintDlg function failed to load the device driver for the specified printer.
# PDERR\_NODEFAULTPRN

Specifies that a default printer does not exist.

# PDERR\_NODEVICES

Specifies that no printer drivers were found.

PDERR\_PARSEFAILURE

Specifies that the PrintDlg function failed to parse the strings in the [devices] section of the WIN.INI file.

# PDERR\_PRINTERNOTFOUND

Specifies that the [devices] section of the WIN.INI file did not contain an entry for the requested printer.

# PDERR\_RETDEFFAILURE

Specifies that the PD\_RETURNDEFAULT flag was set in the Flags member of the PRINTDLG structure but that either the hDevMode or hDevNames member was nonzero.

PDERR\_SETUPFAILURE

Specifies that the PrintDlg function failed to load the required resources.

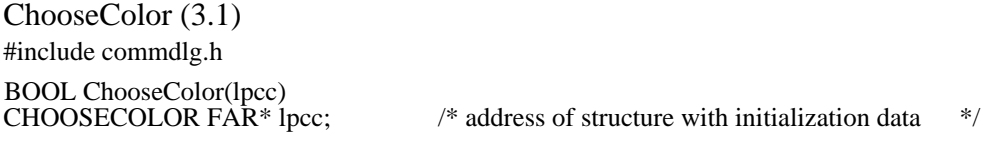

The ChooseColor function creates a system-defined dialog box from which the user can select a color.

Parameter Description

lpcc Points to a CHOOSECOLOR structure that initially contains information necessary to initialize the dialog box. When the ChooseColor function returns, this structure contains information about the user's color selection.

## Returns

The return value is nonzero if the function is successful. It is zero if an error occurs, if the user chooses the Cancel button, or if the user chooses the Close command on the System menu (often called the Control menu) to close the dialog box.

## Errors

Use the CommDlgExtendedError function to retrieve the error value, which may be one of the following:

CDERR\_FINDRESFAILURE CDERR\_INITIALIZATION CDERR\_LOCKRESFAILURE CDERR\_LOADRESFAILURE CDERR\_LOADSTRFAILURE CDERR\_MEMALLOCFAILURE CDERR\_MEMLOCKFAILURE CDERR\_NOHINSTANCE CDERR\_NOHOOK CDERR\_NOTEMPLATE CDERR\_STRUCTSIZE

## Comments

The dialog box does not support color palettes. The color choices offered by the dialog box are limited to the system colors and dithered versions of those colors.

If the hook function (to which the lpfnHook member of the CHOOSECOLOR structure points) processes the WM\_CTLCOLOR message, this function must return a handle for the brush that should be used to paint the control background.

# Example

The following example initializes a CHOOSECOLOR structure and then creates a color-selection dialog box:

```
/* Color variables */
CHOOSECOLOR cc;
COLORREF clr;
COLORREF aclrCust[16];
int i;
/* Set the custom color controls to white. */
for (i = 0; i < 16; i++)aclrCust[i] = RGB(255, 255, 255);
/* Initialize clr to black. */
clr = RGB(0, 0, 0);/* Set all structure fields to zero. */
memset(&cc, 0, sizeof(CHOOSECOLOR));
```

```
/* Initialize the necessary CHOOSECOLOR members. */
cc.lStructSize = sizeof(CHOOSECOLOR);
cc.hwndOwner = hwnd;
cc.rgbResult = clr;
cc.lpCustColors = aclrCust;
cc.Flags = CC_PREVENTFULLOPEN;
if (ChooseColor(&cc))
    .
    . /* Use cc.rgbResult to select the user-requested color. */
    .
See Also
CHOOSECOLOR
```
The following shows how the dialog box normally appears:

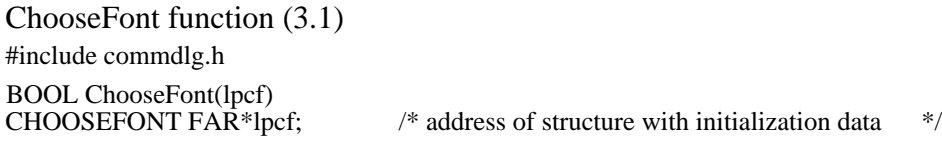

The ChooseFont function creates a system-defined dialog box from which the user can select a font, a font style (such as bold or italic), a point size, an effect (such as strikeout or underline), and a color.

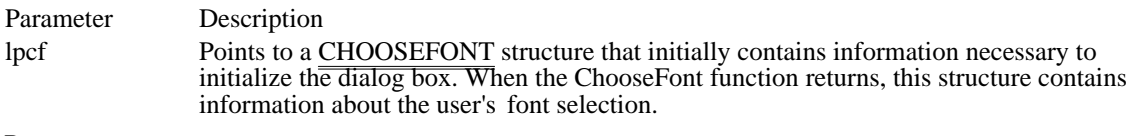

Returns

The return value is nonzero if the function is successful. Otherwise, it is zero.

Errors

Use the CommDlgExtendedError function to retrieve the error value, which may be one of the following:

CDERR\_FINDRESFAILURE CDERR\_INITIALIZATION CDERR\_LOCKRESFAILURE CDERR\_LOADRESFAILURE CDERR\_LOADSTRFAILURE CDERR\_MEMALLOCFAILURE CDERR\_MEMLOCKFAILURE CDERR\_NOHINSTANCE CDERR\_NOHOOK CDERR\_NOTEMPLATE CDERR\_STRUCTSIZE CFERR\_MAXLESSTHANMIN CFERR\_NOFONTS

Example

The following example initializes a CHOOSEFONT structure and then displays a font dialog box:

**LOGFONT** lf; **CHOOSEFONT** cf; /\* Set all structure fields to zero. \*/ memset(&cf, 0, sizeof(**CHOOSEFONT**)); cf.lStructSize = sizeof(**CHOOSEFONT**); cf.hwndOwner = hwnd; cf.lpLogFont = &lf; cf.Flags = CF\_SCREENFONTS | CF\_EFFECTS; cf.rgbColors = **RGB**(0, 255, 255); /\* light blue \*/ cf.nFontType =  $\overline{SCR}$ EEN FONTTYPE;

**ChooseFont**(&cf);

See Also

# **CHOOSEFONT**

The following shows how the dialog box normally appears:

FindText (3.1) #include commdlg.h HWND FindText(lpfr)<br>FINDREPLACE FAR\* lpfr;

 $\frac{1}{2}$  address of structure with initialization data  $\frac{1}{2}$ 

The FindText function creates a system-defined modeless dialog box that makes it possible for the user to find text within a document. The application must perform the search operation.

# Parameter Description lpfr Points to a FINDREPLACE structure that contains information used to initialize the dialog box. When the user makes a selection in the dialog box, the system fills this structure with information about the user's selection and then sends a message to the application. This message contains a pointer to the FINDREPLACE structure.

Returns

The return value is the window handle of the dialog box if the function is successful. Otherwise, it is NULL. An application can use this window handle to communicate with or to close the dialog box.

#### Errors

Use the CommDlgExtendedError function to retrieve the error value, which may be one of the following values:

## CDERR\_FINDRESFAILURE CDERR\_INITIALIZATION CDERR\_LOCKRESFAILURE CDERR\_LOADRESFAILURE CDERR\_LOADSTRFAILURE CDERR\_MEMALLOCFAILURE CDERR\_MEMLOCKFAILURE CDERR\_NOHINSTANCE CDERR\_NOHOOK CDERR\_NOTEMPLATE CDERR\_STRUCTSIZE FRERR\_BUFFERLENGTHZERO

#### Comments

The dialog box procedure for the Find dialog box passes user requests to the application through special messages. The lParam parameter of each of these messages contains a pointer to a FINDREPLACE structure. The procedure sends the messages to the window identified by the hwndOwner member of the FINDREPLACE structure. An application can register the identifier for these messages by specifying the "commdlg\_FindReplace" string in a call to the RegisterWindowMessage function.

For the TAB key to function correctly, any application that calls the FindText function must also call the IsDialogMessage function in its main message loop. (The IsDialogMessage function returns a value that indicates whether messages are intended for the Find dialog box.)

If the hook function (to which the lpfnHook member of the FINDREPLACE structure points) processes the WM CTLCOLOR message, this function must return a handle of the brush that should be used to paint the control background.

# Example

The following example initializes a FINDREPLACE structure and calls the FindText function to display the Find dialog box:

## **FINDREPLACE** fr;

```
/* Set all structure fields to zero. */
memset(&fr, 0, sizeof(FINDREPLACE));
fr.lStructSize = sizeof(FINDREPLACE);
fr.hwndOwner = hwnd;
fr.lpstrFindWhat = szFindWhat;
fr.wFindWhatLen = sizeof(szFindWhat);
```

```
hDlq = FindText(&fr);
```
break;

In addition to initializing the members of the FINDREPLACE structure and calling the FindText function, an application must register the special FINDMSGSTRING message and process messages from the dialog box.

The following example registers the message by using the RegisterWindowMessage function:

#### **UINT** uFindReplaceMsg;

/\* Register the FindReplace message. \*/

uFindReplaceMsg = **RegisterWindowMessage**(FINDMSGSTRING);

After the application registers the FINDMSGSTRING message, it can process messages by using the RegisterWindowMessage return value. The following example processes messages for the Find dialog box and then calls its own SearchFile function to locate the string of text. If the user is closing the dialog box (that is, if the Flags member of the FINDREPLACE structure is FR\_DIALOGTERM), the handle is invalidated and the procedure returns zero.

```
LRESULT CALLBACK MainWndProc(HWND hwnd, UINT msg, WPARAM wParam,
    LPARAM lParam)
{
    FINDREPLACE FAR* lpfr;
    if (msg == uFindReplaceMsg) {
   lpfr = (FINDREPLACE FAR*) lParam;
   if (lpfr->Flags & FR_DIALOGTERM) {
  hDlg = NULL;return 0;
   }
   SearchFile((BOOL) (lpfr->Flags & FR_DOWN),
  (BOOL) (lpfr->Flags & FR_MATCHCASE));
   return 0;
    }
See Also
IsDialogMessage, RegisterWindowMessage, ReplaceText, FINDREPLACE
```
The following shows how the find dialog box appears:

# GetFileTitle (3.1)

#include commdlg.h int GetFileTitle(lpszFile, lpszTitle, cbBuf)<br>LPCSTR lpszFile; /\* pointer to file  $\lambda^*$  pointer to filename (including drive and directory)  $*$ LPSTR lpszTitle;  $\sqrt{2}$ \* address of buffer that receives filename \* / UNT cbBuf;  $\blacksquare$ \* length of buffer \* /

The GetFileTitle function returns the title of the file identified by the lpszFile parameter.

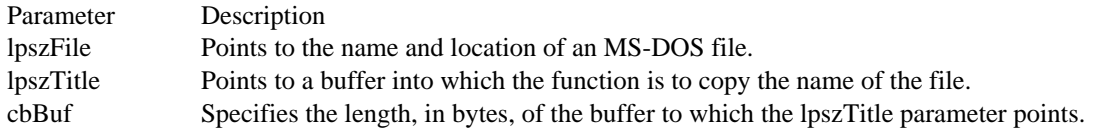

Returns

The return value is zero if the function is successful. The return value is a negative number if the filename is invalid. The return value is a positive integer that specifies the required buffer size, in bytes, if the buffer to which the lpszTitle parameter points is too small.

Comments

The function returns an error value if the buffer pointed to by the lpszFile parameter contains any of the following:

- An empty string Ė
- A string containing a wildcard (\*), opening bracket ([), or closing bracket (])  $\blacksquare$
- A string that ends with a colon (:), slash mark (/), or backslash  $(\tilde{\theta})$  $\blacksquare$
- A string whose length exceeded the length of the buffer  $\blacksquare$
- An invalid character (for example, a space or unprintable character). Ė

The required buffer size includes the terminating null character.

GetOpenFileName (3.1) #include commdlg.h BOOL GetOpenFileName(lpofn)

OPENFILENAME FAR\* lpofn;  $\frac{1}{2}$  address of initialization data structure  $\frac{1}{2}$ 

The GetOpenFileName function creates a system-defined dialog box that makes it possible for the user to select a file to open.

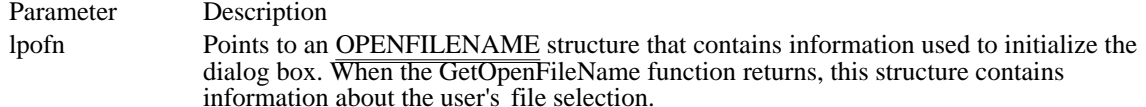

Returns

The return value is nonzero if the user selects a file to open. It is zero if an error occurs, if the user chooses the Cancel button, if the user chooses the Close command on the System menu to close the dialog box, or if the buffer identified by the lpstrFile member of the OPENFILENAME structure is too small to contain the string that specifies the selected file.

Errors

The CommDlgExtendedError function retrieves the error value, which may be one of the following values:

CDERR\_FINDRESFAILURE CDERR\_INITIALIZATION CDERR\_LOCKRESFAILURE CDERR\_LOADRESFAILURE CDERR\_LOADSTRFAILURE CDERR\_MEMALLOCFAILURE CDERR\_MEMLOCKFAILURE CDERR\_NOHINSTANCE CDERR\_NOHOOK CDERR\_NOTEMPLATE CDERR\_STRUCTSIZE FNERR\_BUFFERTOOSMALL FNERR\_INVALIDFILENAME FNERR\_SUBCLASSFAILURE

Comments

If the hook function (to which the lpfnHook member of the OPENFILENAME structure points) processes the WM\_CTLCOLOR message, this function must return a handle of the brush that should be used to paint the control background.

Example

The following example copies file-filter strings into a buffer, initializes an OPENFILENAME structure, and then creates an Open dialog box.

The file-filter strings are stored in the resource file in the following form:

```
STRINGTABLE
BEGIN
  IDS_FILTERSTRING "Write Files(*.WRI)|*.wri|Word Files(*.DOC)|*.
doc|"
END
```
The replaceable character at the end of the string is used to break the entire string into separate strings, while still guaranteeing that all the strings are continguous in memory.

```
OPENFILENAME ofn;
char szDirName[256];
char szFile[256], szFileTitle[256];<br>UINT i, cbString;
UINT i, cbString;<br>char chReplace;
                         /* string separator for szFilter */
char szFilter[256];
HFILE hf;
```

```
/* Get the system directory name, and store in szDirName */
GetSystemDirectory(szDirName, sizeof(szDirName));
szFile[0] = '\\0';if ((cbString = LoadString(hinst, IDS_FILTERSTRING,
   szFilter, sizeof(szFilter)) = 0 {
    ErrorHandler();
    return 0L;
}
chReplace = szFilter[cbString - 1]; /* retrieve wildcard */
for (i = 0; szFilter[i] != \sqrt{0}; i++) {
    if (szFilter[i] == chReplace)
  szFilter[i] = '\0';}
/* Set all structure members to zero. */
memset(&ofn, 0, sizeof(OPENFILENAME));
ofn.lStructSize = sizeof(OPENFILENAME);
ofn.hwndOwner = hwnd;
ofn.lpstrFilter = szFilter;
ofn.nFilterIndex = 1;
ofn.lpstrFile= szFile;
ofn.nMaxFile = sizeof(szFile);
ofn.lpstrFileTitle = szFileTitle;
ofn.nMaxFileTitle = sizeof(szFileTitle);
ofn.lpstrInitialDir = szDirName;
ofn.Flags = OFN_SHOWHELP | OFN_PATHMUSTEXIST | OFN_FILEMUSTEXIST;
if (GetOpenFileName(&ofn)) {
   hf = _lopen(ofn.lpstrFile, OF_READ);
   .
   . /* Perform file operations. */
   .
}
else
    ErrorHandler();
See Also
GetSaveFileName, OPENFILENAME
```
The following shows how the open dialog box normally appears:

GetSaveFileName (3.1) #include commdlg.h BOOL GetSaveFileName(lpofn) OPENFILENAME FAR\* lpofn;  $\frac{1}{2}$  address of initialization data  $\frac{1}{2}$ 

The GetSaveFileName function creates a system-defined dialog box that makes it possible for the user to select a file to save.

Parameter Description lpofn Points to an OPENFILENAME structure that contains information used to initialize the dialog box. When the GetSaveFileName function returns, this structure contains information about the user's file selection.

Returns

The return value is nonzero if the user selects a file to save. It is zero if an error occurs, if the user clicks the Cancel button, if the user chooses the Close command on the System menu to close the dialog box, or if the buffer identified by the lpstrFile member of the OPENFILENAME structure is too small to contain the string that specifies the selected file.

## Errors

The CommDlgExtendedError retrieves the error value, which may be one of the following values:

CDERR\_FINDRESFAILURE CDERR\_INITIALIZATION CDERR\_LOCKRESFAILURE CDERR\_LOADRESFAILURE CDERR\_LOADSTRFAILURE CDERR\_MEMALLOCFAILURE CDERR\_MEMLOCKFAILURE CDERR\_NOHINSTANCE CDERR\_NOHOOK CDERR\_NOTEMPLATE CDERR\_STRUCTSIZE FNERR\_BUFFERTOOSMALL FNERR\_INVALIDFILENAME FNERR\_SUBCLASSFAILURE

**Comments** 

If the hook function (to which the lpfnHook member of the OPENFILENAME structure points) processes the WM\_CTLCOLOR message, this function must return a handle for the brush that should be used to paint the control background.

Example

The following example copies file-filter strings (filename extensions) into a buffer, initializes an OPENFILENAME structure, and then creates a Save As dialog box.

The file-filter strings are stored in the resource file in the following form:

STRINGTABLE BEGIN<br>IDS\_FILTERSTRING "Write Files(\*.WRI)|\*.wri|Word Files(\*.DOC)|\*. doc|" END

The replaceable character at the end of the string is used to break the entire string into separate strings, while still guaranteeing that all the strings are continguous in memory.

```
OPENFILENAME ofn;
char szDirName[256];
char szFile[256], szFileTitle[256];
UINT i, cbString;
                    /* string separator for szFilter */
char szFilter[256];
HFILE hf;
/*
 * Retrieve the system directory name, and store it in
 * szDirName.
 */
GetSystemDirectory(szDirName, sizeof(szDirName));
if ((cbString = LoadString(hinst, IDS_FILTERSTRING,
   szFilter, sizeof(szFilter)) = 0 {
   ErrorHandler();
    return 0;
}
chReplace = szFilter[cbString - 1]; /* retrieve wildcard */
for (i = 0; szFilter[i] != '\0; i++) {
    if (szFilter[i] == chReplace)
  szFilter[i] = '\\0'i}
/* Set all structure members to zero. */
memset(&ofn, 0, sizeof(OPENFILENAME));
/* Initialize the OPENFILENAME members. */
szFile[0] = '\\0';ofn.lStructSize = sizeof(OPENFILENAME);
ofn.hwndOwner = hwnd;
ofn.lpstrFilter = szFilter;
ofn.lpstrFile= szFile;
ofn.nMaxFile = sizeof(szFile);
ofn.lpstrFileTitle = szFileTitle;
ofn.nMaxFileTitle = sizeof(szFileTitle);
ofn.lpstrInitialDir = szDirName;
ofn.Flags = OFN_SHOWHELP | OFN_OVERWRITEPROMPT;
if (GetSaveFileName(&ofn)) {
    .
    . /* Perform file operations. */
    .
}
else
    ErrorHandler();
See Also
GetOpenFileName, OPENFILENAME
```
The following shows how the save dialog box appears:

PrintDlg function (3.1) #include commdlg.h BOOL PrintDlg(lppd)<br>PRINTDLG FAR\* lppd;

 $\frac{1}{2}$  address of structure with initialization data  $\frac{1}{2}$ 

The PrintDlg function displays a Print dialog box or a Print Setup dialog box. The Print dialog box makes it possible for the user to specify the properties of a particular print job. The Print Setup dialog box makes it possible for the user to select additional job properties and configure the printer.

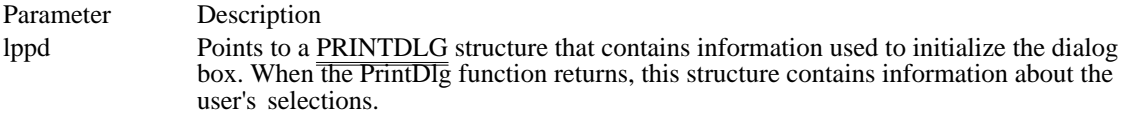

Returns

The return value is nonzero if the function successfully configures the printer. The return value is zero if an error occurs, if the user chooses the Cancel button, or if the user chooses the Close command on the System menu to close the dialog box. (The return value is also zero if the user chooses the Setup button to display the Print Setup dialog box, chooses the OK button in the Print Setup dialog box, and then chooses the Cancel button in the Print dialog box.)

Errors

Use the CommDlgExtendedError function to retrieve the error value, which may be one of the following:

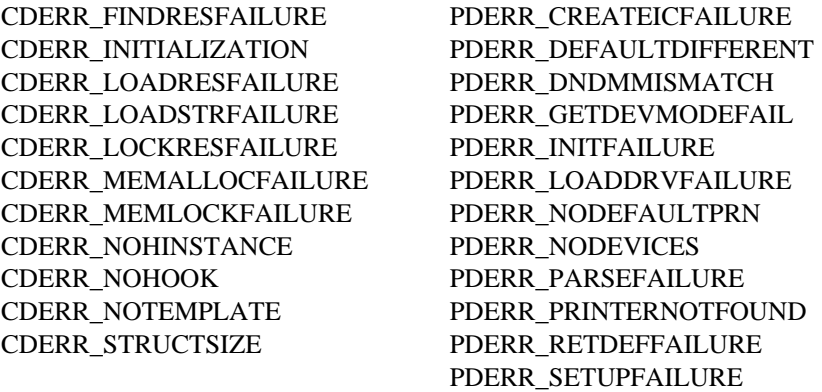

Example

The following example initializes the PRINTDLG structure, calls the PrintDlg function to display the Print dialog box, and prints a sample page of text if the return value is nonzero:

#### **PRINTDLG** pd;

```
/* Set all structure members to zero. */
memset(&pd, 0, sizeof(PRINTDLG));
/* Initialize the necessary PRINTDLG structure members. */
pd.lStructSize = sizeof(PRINTDLG);
pd.hwndOwner = hwnd;
pd.Flags = PD_RETURNDC;
```

```
/* Print a test page if successful */
if (PrintDlg(&pd) != 0) {
    Escape(pd.hDC, STARTDOC, 8, "Test-Doc", NULL);
    /* Print text and rectangle */
    TextOut(pd.hDC, 50, 50, "Common Dialog Test Page", 23);
    Rectangle(pd.hDC, 50, 90, 625, 105);
    Escape(pd.hDC, NEWFRAME, 0, NULL, NULL);
    Escape(pd.hDC, ENDDOC, 0, NULL, NULL);
    DeleteDC(pd.hDC);
    if (pd.hDevMode != NULL)
  GlobalFree(pd.hDevMode);
    if (pd.hDevNames != NULL)
  GlobalFree(pd.hDevNames);
}
else
    ErrorHandler();
See Also
PRINTDLG
```
The following shows how the print dialog box normally appears:

ReplaceText (3.1) #include commdlg.h HWND ReplaceText(lpfr)<br>FINDREPLACE FAR\* lpfr;

/\* address of structure with initialization data  $*$ /

The ReplaceText function creates a system-defined modeless dialog box that makes it possible for the user to find and replace text within a document. The application must perform the actual find and replace operations.

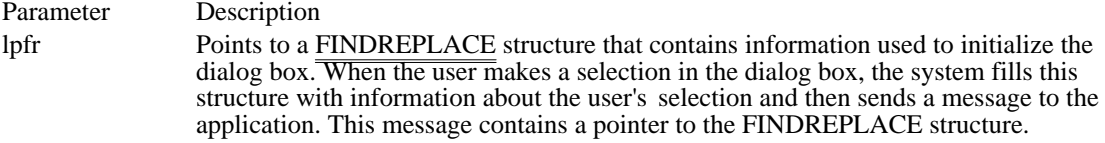

Returns

The return value is the window handle of the dialog box, or it is NULL if an error occurs. An application can use this handle to communicate with or to close the dialog box. Errors

Use the CommDlgExtendedError function to retrieve the error value, which may be one of the following:

CDERR\_FINDRESFAILURE CDERR\_INITIALIZATION CDERR\_LOADRESFAILURE CDERR\_LOADSTRFAILURE CDERR\_LOCKRESFAILURE CDERR\_MEMALLOCFAILURE CDERR\_MEMLOCKFAILURE CDERR\_NOHINSTANCE CDERR\_NOHOOK CDERR\_NOTEMPLATE CDERR\_STRUCTSIZE FRERR\_BUFFERLENGTHZERO

Comments

The dialog box procedure for the ReplaceText function passes user requests to the application through special messages. The lParam parameter of each of these messages contains a pointer to a FINDREPLACE structure. The procedure sends the messages to the window identified by the hwndOwner member of the FINDREPLACE structure. An application can register the identifier for these messages by specifying the commulg FindReplace string in a call to the RegisterWindowMessage function.

For the TAB key to function correctly, any application that calls the ReplaceText function must also call the IsDialogMessage function in its main message loop. (The IsDialogMessage function returns a value that indicates whether messages are intended for the Replace dialog box.)

Example

This example initializes a FINDREPLACE structure and calls the ReplaceText function to display the Replace dialog box:

**FINDREPLACE** fr;  $\overline{\text{char szfind}}$ What[256] = ""; /\* string to find \*/ char szReplaceWith[256] = ""; /\* string to replace \*/ /\* Set all structure fields to zero. \*/

memset(&fr, 0, sizeof(**FINDREPLACE**));

```
fr.lStructSize = sizeof(FINDREPLACE);
fr.hwndOwner = hwnd;
fr.lpstrFindWhat = szFindWhat;
fr.wFindWhatLen = sizeof(szFindWhat);fr.lpstrReplaceWith = szReplaceWith;
fr.wReplaceWithLen = sizeof(szReplaceWith);
```
hDlg = ReplaceText(&fr);

In addition to initializing the members of the FINDREPLACE structure and calling the ReplaceText function, an application must register the special FINDMSGSTRING message and process messages from the dialog box. Refer to the description of the FindText function for an example that shows how an application registers and processes a message.

See Also FindText, IsDialogMessage, RegisterWindowMessage, FINDREPLACE

The following shows how the replace dialog box appears:

Common dialog box functions (3.1)

Retrieves error data for common dialog box procedure ChooseColor Creates a color-selection dialog box ChooseFont function Creates a font-selection dialog box FindText Creates a find-text dialog box GetFileTitle Retrieves a filename<br>GetOpenFileName Creates an open-filen<br>GetSaveFileName Creates a save-filenar GetOpenFileName Creates an open-filename dialog box GetSaveFileName Creates a save-filename dialog box PrintDlg function Creates a print-text dialog box PrintDlg function<br>
ReplaceText Creates a print-text dialog box<br>
ReplaceText Creates a replace-text dialog box

# DdeAbandonTransaction (3.1)

#include <ddeml.h>

BOOL DdeAbandonTransaction(idInst, hConv, idTransaction)<br>DWORD idInst;<br> $\frac{1}{2}$  instance identifier  $\frac{1}{2}$  $/*$  instance identifier HCONV hConv;  $\frac{1}{8}$  handle of conversation conversation  $*$ / DWORD idTransaction;  $\overline{a}$ \* transaction identifier \*

/

The DdeAbandonTransaction function abandons the specified asynchronous transaction and releases all resources associated with the transaction.

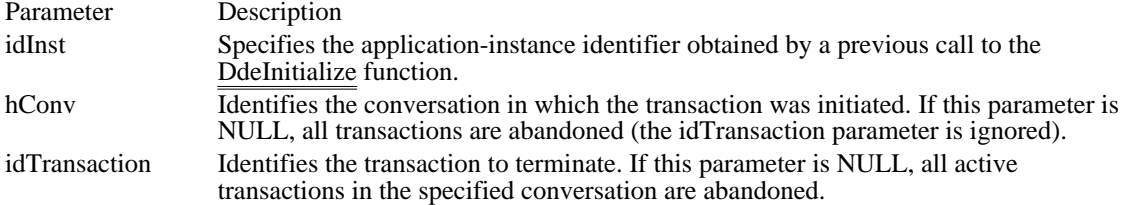

#### Returns

The return value is nonzero if the function is successful. Otherwise, it is zero.

## Errors

Use the DdeGetLastError function to retrieve the error value, which may be one of the following:

DMLERR\_DLL\_NOT\_INITIALIZED DMLERR\_INVALIDPARAMETER DMLERR\_NO\_ERROR DMLERR\_UNFOUND\_QUEUE\_ID

# Comments

Only a dynamic data exchange (DDE) client application should call the DdeAbandonTransaction function. If the server application responds to the transaction after the client has called DdeAbandonTransaction, the system discards the transaction results. This function has no effect on synchronous transactions.

# See Also

DdeClientTransaction, DdeGetLastError, DdeInitialize, DdeQueryConvInfo

# DdeAccessData (3.1)

#include <ddeml.h>

BYTE FAR\* DdeAccessData(hData, lpcbData)<br>HDDEDATA hData; /\* handle of gl  $/*$  handle of global memory object  $*$ DWORD FAR\* lpcbData;  $\sqrt{2}$ \* pointer to variable that receives data length \* /

The DdeAccessData function provides access to the data in the given global memory object. An application must call the DdeUnaccessData function when it is finished accessing the data in the object.

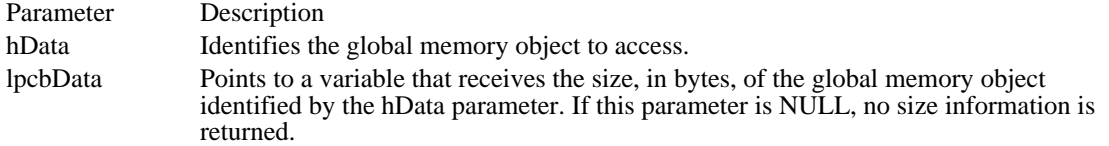

# Returns

The return value points to the first byte of data in the global memory object if the function is successful. Otherwise, the return value is NULL.

Errors

Use the DdeGetLastError function to retrieve the error value, which may be one of the following:

DMLERR\_DLL\_NOT\_INITIALIZED DMLERR\_INVALIDPARAMETER DMLERR\_NO\_ERROR

#### Comments

If the hData parameter has not been passed to a Dynamic Data Exchange Management Library (DDEML) function, an application can use the pointer returned by DdeAccessData for read-write access to the global memory object. If hData has already been passed to a DDEML function, the pointer can only be used for read-only access to the memory object.

Example

The following example uses the DdeAccessData function to obtain a pointer to a global memory object, uses the pointer to copy data from the object to a local buffer, then frees the pointer:

```
HDDEDATA hData;
LPBYTE lpszAdviseData;
DWORD cbDataLen;
DWORD i;
\overline{char} szData[128];
lpszAdviseData = DdeAccessData(hData, &cbDataLen);
for (i = 0; i < cbDataLen; i++)
    szData[i] = *lpszAdviseData++;
DdeUnaccessData(hData);
See Also
DdeAddData, DdeCreateDataHandle, DdeFreeDataHandle, DdeGetLastError, DdeUnaccessData
```
# DdeAddData (3.1)

#include <ddeml.h>

HDDEDATA DdeAddData(hData, lpvSrcBuf, cbAddData, offObj) /\* handle of global memory object  $*$ / void FAR\* lpvSrcBuf;  $\sqrt{ }$ address of source buffer  $*$ /

DWORD cbAddData;<br>\* length of data \* length of data \*

DWORD offObi: DWORD offObj;  $\blacksquare$ \* offset within global memory object \* /

The DdeAddData function adds data to the given global memory object. An application can add data beginning at any offset from the beginning of the object. If new data overlaps data already in the object, the new data overwrites the old data in the bytes where the overlap occurs. The contents of locations in the object that have not been written to are undefined.

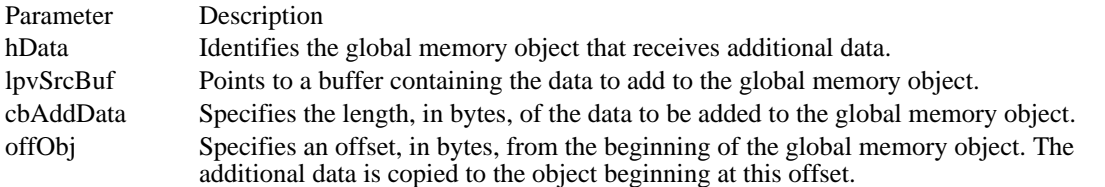

Returns

The return value is a new handle of the global memory object if the function is successful. The new handle should be used in all references to the object. The return value is zero if an error occurs.

#### Errors

Use the DdeGetLastError function to retrieve the error value, which may be one of the following:

DMLERR\_DLL\_NOT\_INITIALIZED DMLERR\_INVALIDPARAMETER DMLERR\_MEMORY\_ERROR DMLERR\_NO\_ERROR

hszMyItem, CF\_TEXT, 0);

#### Comments

After a data handle has been used as a parameter in another Dynamic Data Exchange Management Library (DDEML) function or returned by a DDE callback function, the handle may only be used for read access  $t\overline{o}$  the global memory object identified by the handle.

If the amount of global memory originally allocated is not large enough to hold the added data, the DdeAddData function will reallocate a global memory object of the appropriate size.

## Example

The following example creates a global memory object, uses the DdeAddData function to add data to the object, and then passes the data to a client with an XTYP\_POKE transaction:

```
DWORD idInst;/* instance identifier*/
HDDEDATA hddeStrings; /* data handle */
HSZ hszMyItem; /* item-name string handle */
DWORD offObj = 0; /* offset in global object */
char szMyBuf[16]; /* temporary string buffer */
HCONV hconv; /* conversation handle*/
DWORD dwResult; /* transaction results*/
BOOL fAddAString; /* TRUE if strings to add */
/* Create a global memory object. */
hddeStrings = DdeCreateDataHandle(idInst, NULL, 0, 0,
```

```
/*
* If a string is available, the application-defined function
 * IsThereAString() copies it to szMyBuf and returns TRUE. Otherwise,
 * it returns FALSE.
 */
while ((fAddAString = IsThereAString())) {
   /* Add the string to the global memory object. */
   DdeAddData(hddeStrings, /* data handle */
   &szMyBuf, /* string buffer */
   (DWORD) strlen(szMyBuf) + 1, /* character count */
  o\overline{ffObj}); /* offset in object */
   offObj = (DWORD) strlen(szMyBuf) + 1; /* adjust offset */
}
/* No more data to add, so poke it to the server. */
DdeClientTransaction((void FAR*) hddeStrings, -1L, hconv, hszMyItem,
   CF_TEXT, XTYP_POKE, 1000, &dwResult);
See Also
DdeAccessData, DdeCreateDataHandle, DdeGetLastError, DdeUnaccessData
```
# DdeClientTransaction (3.1)

#include <ddeml.h>

HDDEDATA DdeClientTransaction(lpvData, cbData, hConv, hszItem, uFmt, uType, uTimeout,

lpuResult)

DWORD cbData;  $/$ \* length of data  $*$ /

void FAR\* lpvData;  $\frac{1}{2}$  address of data to pass to server  $\frac{1}{2}$ 

HCONV hConv;

\* handle of conversation \* / HSZ hszItem; / \* handle of item-name string \* UINT uFmt; UINT uFmt; / \* clipboard data format \*

/ UINT uType; /

 $*$  transaction type  $*$  transaction type  $*$ 

DWORD uTimeout; DWORD uTimeout; in the state of the state of the state of the state of the state of the state of the state of the state of the state of the state of the state of the state of the state of the state of the state of the stat

\* timeout duration \*

DWORD FAR\* lpuResult; DWORD FAR\* lpuResult;  $\blacksquare$ \* points to transaction result \* /

The DdeClientTransaction function begins a data transaction between a client and a server. Only a dynamic data exchange (DDE) client application can call this function, and only after establishing a conversation with the server.

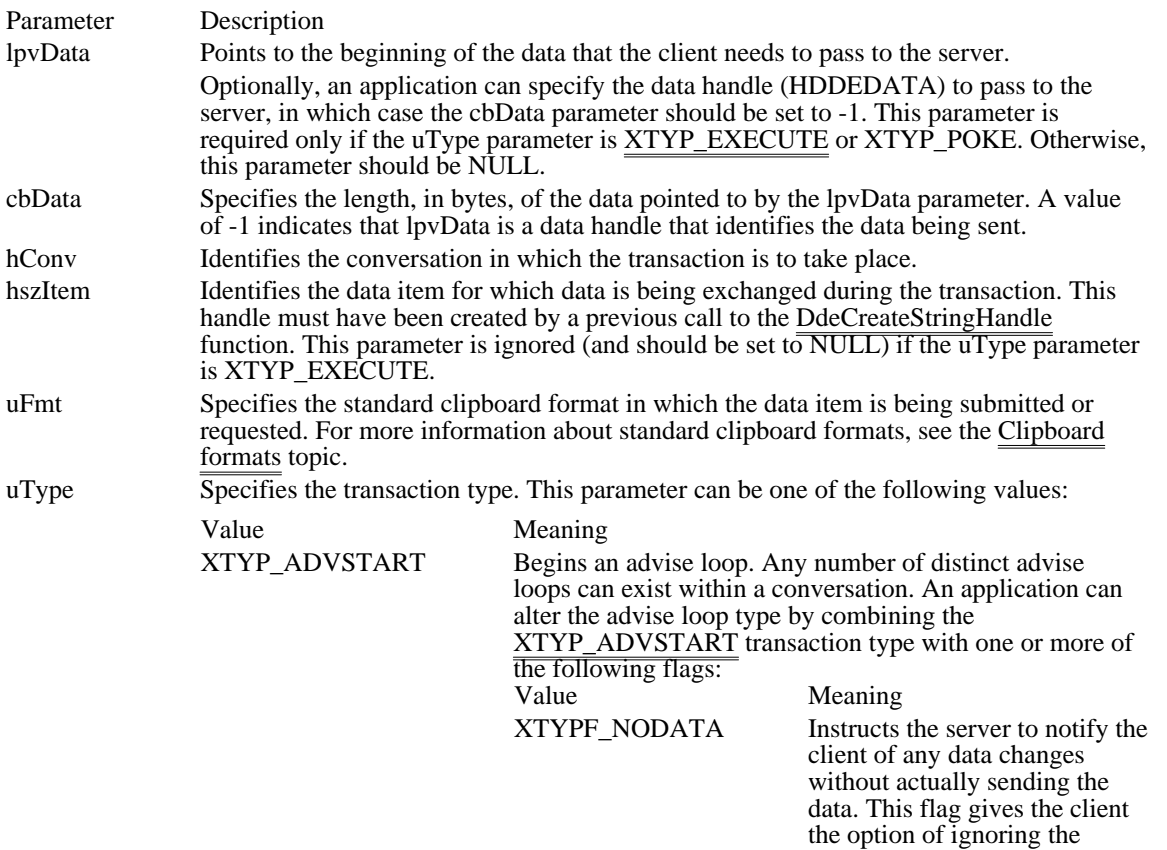

notification or requesting the changed data from the server. XTYPF\_ACKREQ Instructs the server to wait until the client acknowledges that it received the previous data item before sending the next data item. This flag prevents a fast server from sending data faster than the client can process it.

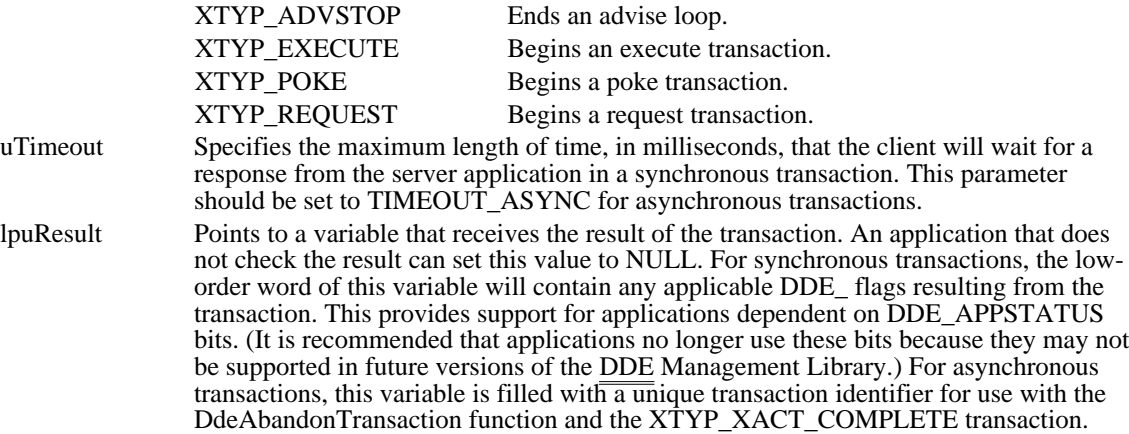

## Returns

The return value is a data handle that identifies the data for successful synchronous transactions in which the client expects data from the server. The return value is TRUE for successful asynchronous transactions and for synchronous transactions in which the client does not expect data. The return value is FALSE for all unsuccessful transactions.

#### Errors

Use the DdeGetLastError function to retrieve the error value, which may be one of the following:

DMLERR\_ADVACKTIMEOUT DMLERR\_BUSY DMLERR\_DATAACKTIMEOUT DMLERR\_DLL\_NOT\_INITIALIZED DMLERR\_EXECACKTIMEOUT DMLERR\_INVALIDPARAMETER DMLERR\_MEMORY\_ERROR DMLERR\_NO\_CONV\_ESTABLISHED DMLERR\_NO\_ERROR DMLERR\_NOTPROCESSED DMLERR\_POKEACKTIMEOUT DMLERR\_POSTMSG\_FAILED DMLERR\_REENTRANCY DMLERR\_SERVER\_DIED DMLERR\_UNADVACKTIMEOUT

**Comments** 

When the application is finished using the data handle returned by the DdeClientTransaction function, the application should free the handle by calling the DdeFreeDataHandle function.

Transactions can be synchronous or asynchronous. During a synchronous transaction, the DdeClientTransaction function does not return until the transaction completes successfully or fails. Synchronous transactions cause the client to enter a modal loop while waiting for various asynchronous events. Because of this, the client application can still respond to user input while waiting on a synchronous transaction but cannot begin a second synchronous transaction because of the activity associated with the first. The DdeClientTransaction function fails if any instance of the same task has a synchronous transaction already in progress.

During an asynchronous transaction, the DdeClientTransaction function returns after the transaction is begun, passing a transaction identifier for reference. When the server's DDE callback function finishes processing an asynchronous transaction, the system sends an XTYP\_XACT\_COMPLETE transaction to the client. This transaction provides the client with the results of the asynchronous transaction that it initiated by calling the DdeClientTransaction function. A client application can choose to abandon an asynchronous transaction by calling the DdeAbandonTransaction function.

Example

The following example requests an advise loop with a DDE server application:

```
HCONV hconv;
HSZ hszNow;
HDDEDATA hData;
DWORD dwResult;
hData = DdeClientTransaction(
    (LPBYTE) NULL, /* pass no data to server */
    0, /* no data */hconv, /* conversation handle */
    hszNow, /* item name */
    CF_TEXT, /* clipboard format */
    XTYP_ADVSTART, /* start an advise loop */
    1000,/* time-out in one second */
   &dwResult); /* points to result flags */
See Also
```
DdeAbandonTransaction, DdeAccessData, DdeConnect, DdeConnectList, DdeCreateStringHandle

DdeCmpStringHandles (3.1)

#include <ddeml.h>

int DdeCmpStringHandles(hsz1, hsz2) HSZ hsz1;  $\frac{1}{2}$  handle of first string  $\frac{1}{2}$  +/

 $/*$  handle of second string  $*/$ 

The DdeCmpStringHandles function compares the values of two string handles. The value of a string handle is not related to the case of the associated string.

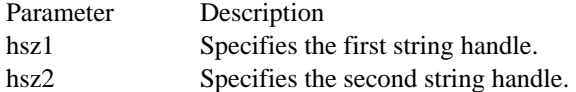

Returns

The return value can be one of the following:

Value Meaning

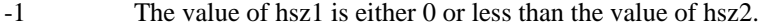

0 The values of hsz1 and hsz2 are equal (both can be 0).

1 The value of hsz2 is either 0 or less than the value of hsz1.

Comments

An application that needs to do a case-sensitive comparison of two string handles should compare the string handles directly. An application should use DdeCompStringHandles for all other comparisons to preserve the case-sensitive nature of dynamic data exchange (DDE).

The DdeCompStringHandles function cannot be used to sort string handles alphabetically.

Example

This example compares two service-name string handles and, if the handles are the same, requests a conversation with the server, then issues an XTYP\_ADVSTART transaction:

```
HSZ hszClock; /* service name */<br>HSZ hszTime; /* topic name */
                  /* topic name
HSZ hsz1; /* unknown server*/<br>HCONV hConv; /* conversatio
                /* conversation handle*/
DWORD dwResult; /* result flags */
                 /* instance identifier*/
/*
 * Compare unknown service name handle with the string handle
 * for the clock application.
 */
if (!DdeCmpStringHandles(hsz1, hszClock)) {
     /*
* If this is the clock application, start a conversation
* with it and request an advise loop.
*/
    hConv = DdeConnect(idInst, hszClock, hszTime, NULL);
    if (hCon\overline{v} := (HCONV) NULL)
   DdeClientTransaction(NULL, 0, hConv, hszNow,
  CF_TEXT, XTYP_ADVSTART, 1000, &dwResult);
}
See Also
DdeAccessData, DdeCreateStringHandle, DdeFreeStringHandle
```
# DdeConnect (3.1)

#include <ddeml.h>

HCONV DdeConnect(idInst, hszService, hszTopic, pCC)<br>DWORD idInst;<br>
/\* instance ident  $\frac{1}{2}$  instance identifier  $\frac{1}{2}$  /\* HSZ hszService; / \* handle of service-name string \* / HSZ hszTopic; / \* handle of topic-name string \*

/ CONVCONTEXT FAR\* pCC; / \* address of structure with context data \* /

The DdeConnect function establishes a conversation with a server application that supports the specified service name and topic name pair. If more than one such server exists, the system selects only one.

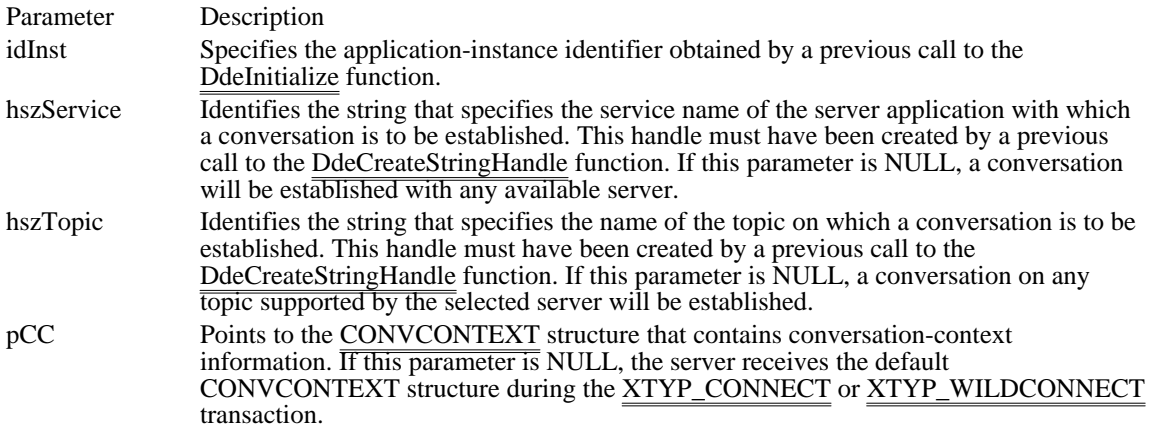

Returns

The return value is the handle of the established conversation if the function is successful. Otherwise, it is NULL.

Errors

Use the DdeGetLastError function to retrieve the error value, which may be one of the following:

DMLERR\_DLL\_NOT\_INITIALIZED DMLERR\_INVALIDPARAMETER DMLERR\_NO\_CONV\_ESTABLISHED DMLERR\_NO\_ERROR

#### Comments

The client application should not make assumptions regarding which server will be selected. If an instance-specific name is specified in the hszService parameter, a conversation will be established only with the specified instance. Instance-specific service names are passed to an application's dynamic data exchange callback function during the XTYP\_REGISTER and XTYP\_UNREGISTER transactions.

All members of the default CONVCONTEXT structure are set to zero except cb, which specifies the size of the structure, and iCodePage, which specifies CP\_WINANSI (the default code page).

#### Example

The following example creates a service-name string handle and a topic-name string handle, then attempts to establish a conversation with a server that supports the service name and topic name. If the attempt fails, the example retrieves an error value identifying the reason for the failure.

**DWORD** idInst = 0L; HSZ hszClock; HSZ hszTime; HCONV hconv; **UINT** uError;

```
hszClock = DdeCreateStringHandle(idInst, "Clock", CP_WINANSI);
hszTime = DdeCreateStringHandle(idInst, "Time", CP_WINANSI);
if ((hconv = DdeConnect(
    idInst, /* instance identifier */
    hszClock, /* server's service name */
    hszTime, /* topic name*/
    NULL)) == NULL) { /* use default CONVCONTEXT */
   uError = DdeGetLastError(idInst);
}
See Also
```
DdeConnectList, DdeCreateStringHandle, DdeDisconnect, DdeDisconnectList, DdeInitialize, CONVCONTEXT, XTYP\_CONNECT, XTYP\_REGISTER, XTYP\_UNREGISTER

# DdeConnectList (3.1)

#include <ddeml.h>

HCONVLIST DdeConnectList(idInst, hszService, hszTopic, hConvList, pCC)<br>DWORD idInst; /\* instance identifier  $\sqrt{\frac{2}{\pi}}$  instance identifier  $\sqrt{\frac{2}{\pi}}$ HSZ hszService; / \* handle of service-name string \* / HSZ hszTopic; /

\* handle of topic-name string \* /

HCONVLIST hConvList; / \* handle of conversation list \*

#### CONVCONTEXT FAR\* pCC; CONVCONTEXT FAR\* pCC; / \* address of structure with context data \*

/

The DdeConnectList function establishes a conversation with all server applications that support the specified service/topic name pair. An application can also use this function to enumerate a list of conversation handles by passing the function an existing conversation handle. During enumeration, the Dynamic Data Exchange Management Library (DDEML) removes the handles of any terminated conversations from the conversation list. The resulting conversation list contains the handles of all conversations currently established that support the specified service name and topic name.

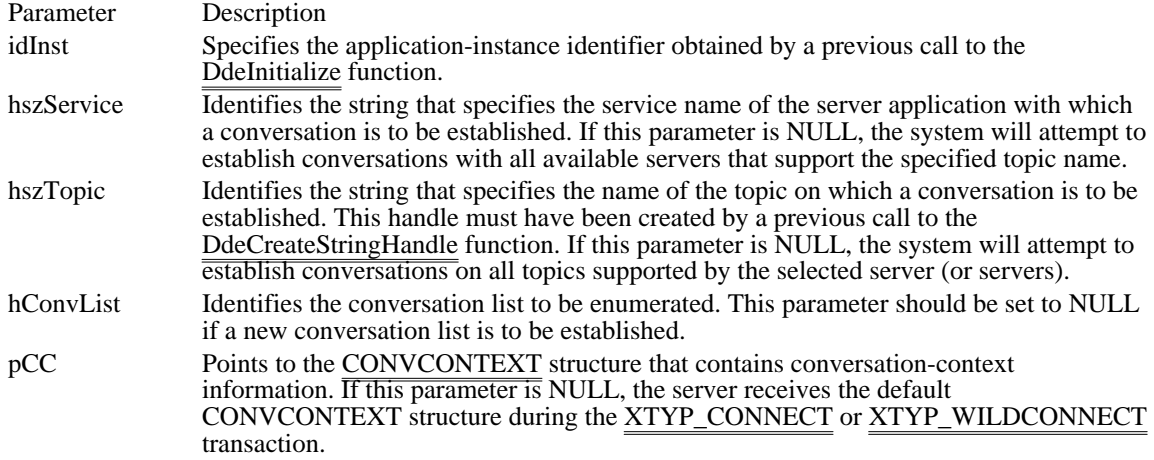

## Returns

The return value is the handle of a new conversation list if the function is successful. Otherwise, it is NULL. The handle of the old conversation list is no longer valid.

Errors

Use the DdeGetLastError function to retrieve the error value, which may be one of the following:

DMLERR\_DLL\_NOT\_INITIALIZED DMLERR\_INVALID\_PARAMETER DMLERR\_NO\_CONV\_ESTABLISHED DMLERR\_NO\_ERROR DMLERR\_SYS\_ERROR

## Comments

An application must free the conversation-list handle returned by this function, regardless of whether any conversation handles within the list are active. To free the handle, an application can call the DdeDisconnectList function.

All members of the default CONVCONTEXT structure are set to zero except cb, which specifies the size of the structure, and iCodePage, which specifies CP\_WINANSI (the default code page).

Example

The following example uses the DdeConnectList function to establish a conversation with all servers that support the System topic, counts the servers, allocates a buffer for storing the server's service-name string handles, and then copies the handles to the buffer:

```
HCONVLIST hconvList; /* conversation list */
DWORD idInst; /* instance identifier*/
HSZ hszSystem; /* System topic */
HCONV hconv = NULL; \rightarrow /* conversation handle*/
CONVINFO ci; /* holds conversation data */
UINT cConv = 0; /* count of conv. handles */
\overline{\text{HSZ}} *pHsz, *aHsz; /* point to string handles */
/* Connect to all servers that support the System topic. */
hconvList = DdeConnectList(idInst, NULL, hszSystem, NULL, NULL);
/* Count the number of handles in the conversation list. */
while ((hconv = DdeQueryNextServer(hconvList, hconv)) != NULL) cConv++
;
/* Allocate a buffer for the string handles. */
hconv = NULL;
aHsz = (HSZ *) LocalAlloc(LMEM_FIXED, cConv * sizeof(HSZ));
/* Copy the string handles to the buffer. */
pHsz = aHsz;
while ((hconv = DdeQueryNextServer(hconvList, hconv)) != NULL) {
    DdeQueryConvInfo(hconv, QID_SYNC, (PCONVINFO) &ci);
    DdeKeepStringHandle(idInst, ci.hszSvcPartner);
    \overline{\ast_{\text{PHSZ++}}} = ci.hszSvcPartner;
}
.
. /* Use the handles; converse with servers. */
.
/* Free the memory, and terminate conversations. */
LocalFree((HANDLE) aHsz);
DdeDisconnectList(hconvList);
See Also
DdeConnect, DdeCreateStringHandle, DdeDisconnect, DdeDisconnectList, DdeInitialize,
```
DdeQueryNextServer, CONVCONTEXT, XTYP\_CONNECT

# DdeCreateDataHandle (3.1)

#include <ddeml.h>

HDDEDATA DdeCreateDataHandle(idInst, lpvSrcBuf, cbInitData, offSrcBuf, hszItem, uFmt, afCmd)<br>DWORD idInst; /\* instance identifier \*/  $\hspace{0.1em}/\hspace{0.1em}^*$  instance identifier void FAR\* lpvSrcBuf; *//* \* address of source buffer \* /

DWORD cbInitData;  $\overline{\phantom{a}}$ \* length of global memory object \*

DWORD offSrcBuf; DWORD offSrcBuf;  $\overline{\phantom{a}}$ \* offset from beginning of source buffer \* / HSZ hszItem; / \* handle of item-name string \* / UINT uFmt; / \* clipboard data format \*

UINT afCmd; UNT afCmd; \* creation flags \* /

The DdeCreateDataHandle function creates a global memory object and fills the object with the data pointed to by the lpvSrcBuf parameter. A dynamic data exchange (DDE) application uses this function during transactions that involve passing data to the partner application.

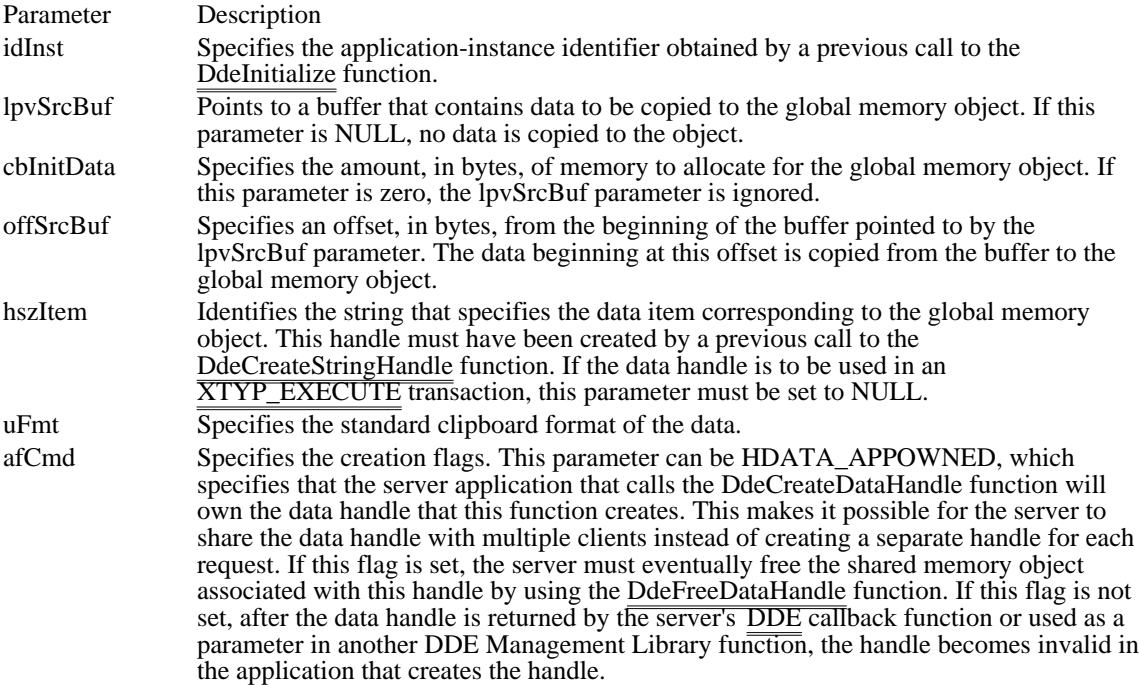

# Returns

The return value is a data handle if the function is successful. Otherwise, it is NULL.

Errors

Use the DdeGetLastError function to retrieve the error value, which may be one of the following:

DMLERR\_DLL\_NOT\_INITIALIZED DMLERR\_INVALIDPARAMETER DMLERR\_MEMORY\_ERROR DMLERR\_NO\_ERROR

Comments

Any locations in the global memory object that are not filled are undefined.

After a data handle has been used as a parameter in another DDEML function or has been returned by a DDE callback function, the handle may be used only for read  $\overline{access}$  to the global memory object identified by the handle.

If the application will be adding data to the global memory object (using the DdeAddData function) so that the object exceeds 64K in length, then the application should specify a total length (cbInitData  $+$ offSrcData) that is equal to the anticipated maximum length of the object. This avoids unnecessary data copying and memory reallocation by the system.

## Example

The following example processes the XTYP\_WILDCONNECT transaction by returning a data handle to an array of HSZPAIR structures--one for each topic name supported:

```
#define CTOPICS 2
UINT type;
UINT fmt;
HSZPAIR ahp[(CTOPICS + 1)];
HSZ ahszTopicList[CTOPICS];
HSZ hszServ, hszTopic;
WORD i, j;
if (type == XTYP_WILDCONNECT) {
/*
 * Scan the topic list, and create array of HSZPAIR
 * structures.
 */
    j = 0;for (i = 0; i < CTOPICS; i++) {
   if (hszTopic == (HSZ) NULL ||
 hszTopic == abszTopicList[i])ahp[j].hszSvc = hszServ;
  ahp[j++].hszTopic = ahszTopicList[i];}
    }
    /*
* End the list with an HSZPAIR structure that contains NULL
* string handles as its members.
*/
    ahp[j].hszSvc = NULL;ahp[j++].hszTopic = NULL;
    /*
* Return a handle to a global memory object containing the
* HSZPAIR structures.
*/
    return DdeCreateDataHandle(
   idInst,/* instance identifier*/
   &ahp, /* points to HSZPAIR array */
   sizeof(HSZ) * j, /* length of the array*/
   0,/* start at the beginning */
   NULL, /* no item-name string*/<br>fmt, /* return the same format
   fmt, /* return the same format */
   0); /* let the system own it */}
See Also
DdeAccessData, DdeFreeDataHandle, DdeGetData, DdeInitialize, XTYP_EXECUTE
```
## DdeCreateStringHandle (3.1)

#include <ddeml.h>

HSZ DdeCreateStringHandle(idInst, lpszString, codepage)<br>DWORD idInst; /\* instance identifier  $\sqrt{*}$  instance identifier  $*$ LPCSTR lpszString; /\* address of null-terminated string \* / int codepage; /

\* code page \* /

The DdeCreateStringHandle function creates a handle that identifies the string pointed to by the lpszString parameter. A dynamic data exchange (DDE) client or server application can pass the string handle as a parameter to other DDE Management Library functions.

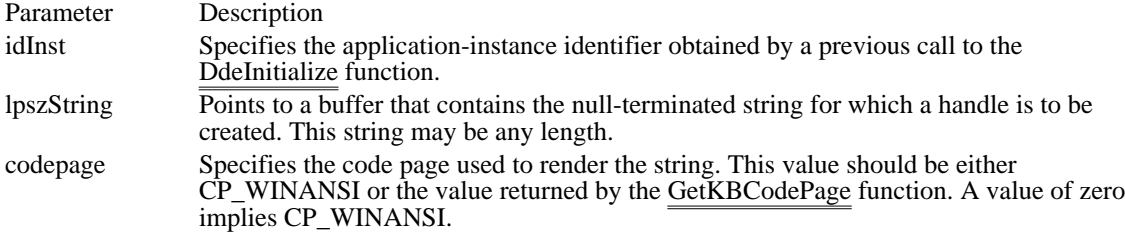

### Returns

The return value is a string handle if the function is successful. Otherwise, it is NULL.

Errors

Use the DdeGetLastError function to retrieve the error value, which may be one of the following:

DMLERR\_INVALIDPARAMETER DMLERR\_NO\_ERROR DMLERR\_SYS\_ERROR

### Comments

Two identical strings always correspond to the same string handle. String handles are unique across all tasks that use the DDEML. That is, when an application creates a handle for a string and another application creates a handle for an identical string, the string handles returned to both applications are identical--regardless of case.

The value of a string handle is not related to the case of the string it identifies.

When an application has either created a string handle or received one in the callback function and has used the DdeKeepStringHandle function to keep it, the application must free that string handle when it is no longer needed.

An instance-specific string handle is not mappable from string handle to string to string handle again. This is shown in the following example, in which the DdeQueryString function creates a string from a string handle and then DdeCreateStringHandle creates  $\frac{1}{4}$  string handle from that string, but the two handles are not the same:

```
DWORD idInst;
DWORD cb;
HSZ hszInst, hszNew;
PSZ pszInst;
DdeQueryString(idInst, hszInst, pszInst, cb, CP_WINANSI);
hszNew = DdeCreateStringHandle(idInst, pszInst, CP_WINANSI);
/* hszNew != hszInst ! \overline{Y}/
```
### Example

The following example creates a service-name string handle and a topic-name string handle and then attempts to establish a conversation with a server that supports the service name and topic name. If the attempt fails, the example obtains an error value identifying the reason for the failure.

```
DWORD idInst = 0L;
HSZ hszClock;
HSZ hszTime;
HCONV hconv;
UINT uError;
hszClock = DdeCreateStringHandle(idInst, "Clock", CP_WINANSI);
hszTime = DdeCreateStringHandle(idInst, "Time", CP_WINANSI);
if ((hconv = DdeConnect(
    idInst, /* instance identifier */
   hszClock, /* server's service name */
    hszTime, /* topic name*/
    NULL)) == NULL) { /* use default CONVCONTEXT */
    uError = DdeGetLastError(idInst);
}
See Also
```
DdeAccessData, DdeCmpStringHandles, DdeFreeStringHandle, DdeInitialize, DdeKeepStringHandle, DdeQueryString

DdeDisconnect (3.1)

#include <ddeml.h>

BOOL DdeDisconnect(hConv)<br>HCONV hConv; /\* handle  $\rightarrow$  handle of conversation  $\ast$ /

The DdeDisconnect function terminates a conversation started by either the DdeConnect or DdeConnectList function and invalidates the given conversation handle.

Parameter Description hConv Identifies the active conversation to be terminated.

Returns

The return value is nonzero if the function is successful. Otherwise, it is zero.

Errors

Use the DdeGetLastError function to retrieve the error value, which may be one of the following:

DMLERR\_DLL\_NOT\_INITIALIZED DMLERR\_NO\_CONV\_ESTABLISHED DMLERR\_NO\_ERROR

Comments

Any incomplete transactions started before calling DdeDisconnect are immediately abandoned. The XTYP\_DISCONNECT transaction type is sent to the dynamic data exchange (DDE) callback function of the partner in the conversation. Generally, only client applications need to terminate conversations.

See Also

DdeConnect, DdeConnectList, DdeDisconnectList, XTYP\_DISCONNECT

DdeDisconnectList (3.1)

#include <ddeml.h>

BOOL DdeDisconnectList(hConvList)<br>HCONVLIST hConvList; /\* ha /\* handle of conversation list  $*$ 

The DdeDisconnectList function destroys the given conversation list and terminates all conversations associated with the list.

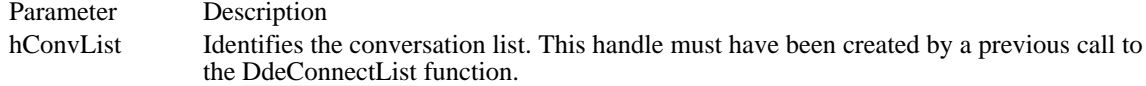

Returns

The return value is nonzero if the function is successful. Otherwise, it is zero.

Errors

Use the DdeGetLastError function to retrieve the error value, which may be one of the following:

DMLERR\_DLL\_NOT\_INITIALIZED DMLERR\_INVALIDPARAMETER DMLERR\_NO\_ERROR

Comments

An application can use the DdeDisconnect function to terminate individual conversations in the list.

See Also DdeConnect, DdeConnectList, DdeDisconnect, XTYP\_DISCONNECT

## DdeEnableCallback (3.1)

#include <ddeml.h>

/

BOOL DdeEnableCallback(idInst, hConv, uCmd)<br>DWORD idInst; /\* instance identifier  $\frac{1}{2}$  instance identifier \*/ HCONV hConv;  $\frac{1}{8}$  handle of conversation conversation  $*$ / UINT uCmd; \* the enable/disable function code \*

The DdeEnableCallback function enables or disables transactions for a specific conversation or for all conversations that the calling application currently has established.

After disabling transactions for a conversation, the system places the transactions for that conversation in a transaction queue associated with the application. The application should reenable the conversation as soon as possible to avoid losing queued transactions.

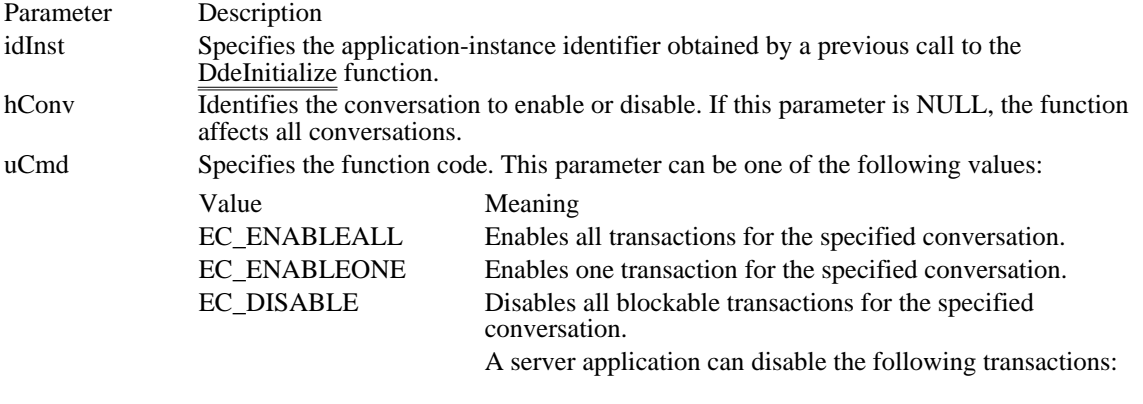

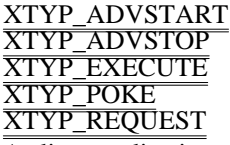

A client application can disable the following transactions:

XTYP\_ADVDATA XTYP\_XACT\_COMPLETE

Returns

The return value is nonzero if the function is successful. Otherwise, it is zero.

Errors

Use the DdeGetLastError function to retrieve the error value, which may be one of the following:

DMLERR\_DLL\_NOT\_INITIALIZED DMLERR\_NO\_ERROR DMLERR\_INVALIDPARAMETER

Comments

An application can disable transactions for a specific conversation by returning CBR\_BLOCK from its dynamic data exchange (DDE) callback function. When the conversation is reenabled by using the DdeEnableCallback function, the system generates the same transaction as was in process when the conversation was disabled.

See Also DdeConnect, DdeConnectList, DdeDisconnect, DdeInitialize DdeFreeDataHandle (3.1)

#include <ddeml.h>

BOOL DdeFreeDataHandle(hData)<br>HDDEDATA hData; /\* han /\* handle of global memory object  $*$ /

The DdeFreeDataHandle function frees a global memory object and deletes the data handle associated with the object.

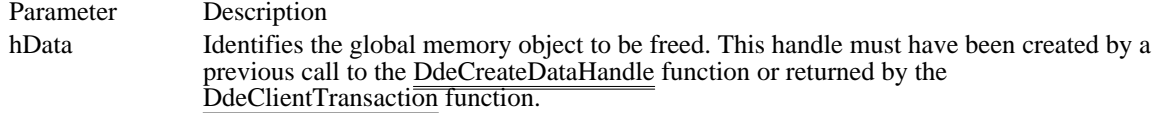

Returns

The return value is nonzero if the function is successful. Otherwise, it is zero.

Errors

Use the DdeGetLastError function to retrieve the error value, which may be one of the following:

DMLERR\_INVALIDPARAMETER DMLERR\_NO\_ERROR

Comments

An application must call DdeFreeDataHandle under the following circumstances:

To free a global memory object that the application allocated by calling the DdeCreateDataHandle function if the object's data handle was never passed by the application to another  $\overline{Dynamic Data Exchange}$ Management Library (DDEML) function

To free a global memory object that the application allocated by specifying the HDATA\_APPOWNED flag in a call to the DdeCreateDataHandle function

To free a global memory object whose handle the application received from the DdeClientTransaction function

The system automatically frees an unowned object when its handle is returned by a dynamic data exchange (DDE) callback function or used as a parameter in a DDEML function.

Example

The following example creates a global memory object containing help information, then frees the object after passing the object's handle to the client application:

```
DWORD idInst;
HSZ hszItem;
HDDEDATA hDataHelp;
char szDdeHelp[] = "DDEML test server help:\r\n"\
    "\tThe 'Server' (service) and 'Test' (topic) names may change.\r\
n"\
    "Items supported under the 'Test' topic are:\r\n"\
    "\tCount:\tThis value increments on each data change.\r\n"\
    "\tRand:\tThis value is changed after each data change. \r\n"\
    "\t\tIn Runaway mode, the above items change after a request.\r\
n"\
    "\tHuge:\tThis is randomly generated text data >64k that the\r\n"\
    "\t\ttest client can verify. It is recalculated on each\r\n"\
    "\t\trequest. This also verifies huge data poked or executed\r\n"\
    "\t\tfrom the test client.\r\n"\
    "\tHelp:\tThis help information. This data is APPOWNED.\r\n";
    /* Create global memory object containing help information. */
    if (!hDataHelp) {
   hDataHelp = DdeCreateDataHandle(idInst, szDdeHelp,
  strlen(szDdeHelp) + 1, 0, hszItem, CF_TEXT, HDATA_APPOWNED);
    }
```

```
.
    . /* Pass help information to client application. */
    .
    /* Free the global memory object. */
    if (hDataHelp)
   DdeFreeDataHandle(hDataHelp);
See Also
DdeAccessData, DdeCreateDataHandle
```
DdeFreeStringHandle (3.1)

#include <ddeml.h>

BOOL DdeFreeStringHandle(idInst, hsz)<br>DWORD idInst; /\* instance identifie DWORD idInst;  $\frac{1}{4}$  instance identifier \*/<br>HSZ hsz;

 $/*$  handle of string  $*$ 

The DdeFreeStringHandle function frees a string handle in the calling application.

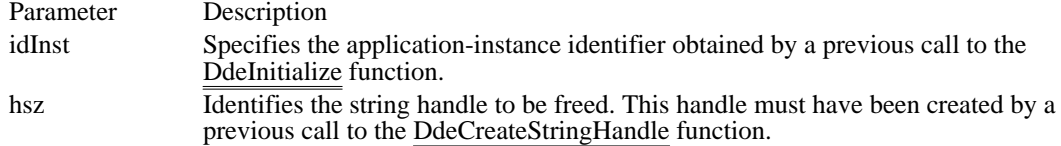

Returns

The return value is nonzero if the function is successful. Otherwise, it is zero.

Comments

An application can free string handles that it creates with the DdeCreateStringHandle function but should not free those that the system passed to the application's dynamic data exchange (DDE) callback function or those returned in the CONVINFO structure by the DdeQueryConvInfo function.

Example

The following example frees string handles during the XTYP\_DISCONNECT transaction:

```
DWORD idInst = 0L;
HSZ hszClock;
HSZ hszTime;
HSZ hszNow;
UINT type;
if (type == XTYP_DISCONNECT) {
    DdeFreeStringHandle(idInst, hszClock);
    DdeFreeStringHandle(idInst, hszTime);
    DdeFreeStringHandle(idInst, hszNow);
    return (HDDEDATA) NULL;
}
See Also
```
DdeCmpStringHandles, DdeCreateStringHandle, DdeInitialize, DdeKeepStringHandle, DdeQueryString

# DdeGetData (3.1)

#include <ddeml.h>

DWORD DdeGetData(hData, pDest, cbMax, offSrc)<br>HDDEDATA hData; /\* handle of global men  $\frac{1}{2}$  handle of global memory object  $*$ void FAR<sup>\*</sup> pDest; /\* address of destination buffer  $*$ /

### DWORD cbMax; \* amount of data to copy \*

/ DWORD offSrc; and the state of the state of the state of the state of the state of the state of the state of the state of the state of the state of the state of the state of the state of the state of the state of the state \* offset to beginning of data \* /

The DdeGetData function copies data from the given global memory object to the specified local buffer.

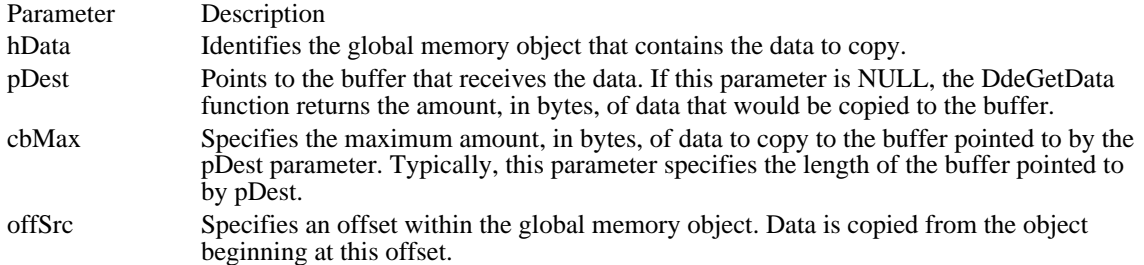

Returns

If the pDest parameter points to a buffer, the return value is the size, in bytes, of the memory object associated with the data handle or the size specified in the cbMax parameter, whichever is lower.

If the pDest parameter is NULL, the return value is the size, in bytes, of the memory object associated with the data handle.

Errors

Use the DdeGetLastError function to retrieve the error value, which may be one of the following:

DMLERR\_DLL\_NOT\_INITIALIZED DMLERR\_INVALID\_HDDEDATA DMLERR\_INVALIDPARAMETER DMLERR\_NO\_ERROR

### Example

The following example copies data from a global memory object to a local buffer and then fills the TIME structure with data from the buffer:

```
HDDEDATA hData;
char szBuf[32];
typedef struct {
    int hour;
    int minute;
    int second;
} TIME;
DdeGetData(hData, (LPBYTE) szBuf, 32L, 0L);
sscanf(szBuf, "%d:%d:%d", &nTime.hour, &nTime.minute,
    &nTime.second);
See Also
DdeAccessData, DdeCreateDataHandle, DdeFreeDataHandle
```
DdeGetLastError (3.1)

#include <ddeml.h>

UINT DdeGetLastError(idInst) DWORD idInst;  $\frac{1}{2}$  /\* instance identifier \*/

The DdeGetLastError function returns the most recent error value set by the failure of a Dynamic Data Exchange Management Library (DDEML) function and resets the error value to DMLERR\_NO\_ERROR.

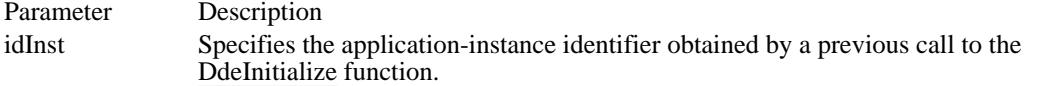

## Returns

The return value is the last error value. Following are the possible DDEML error values:

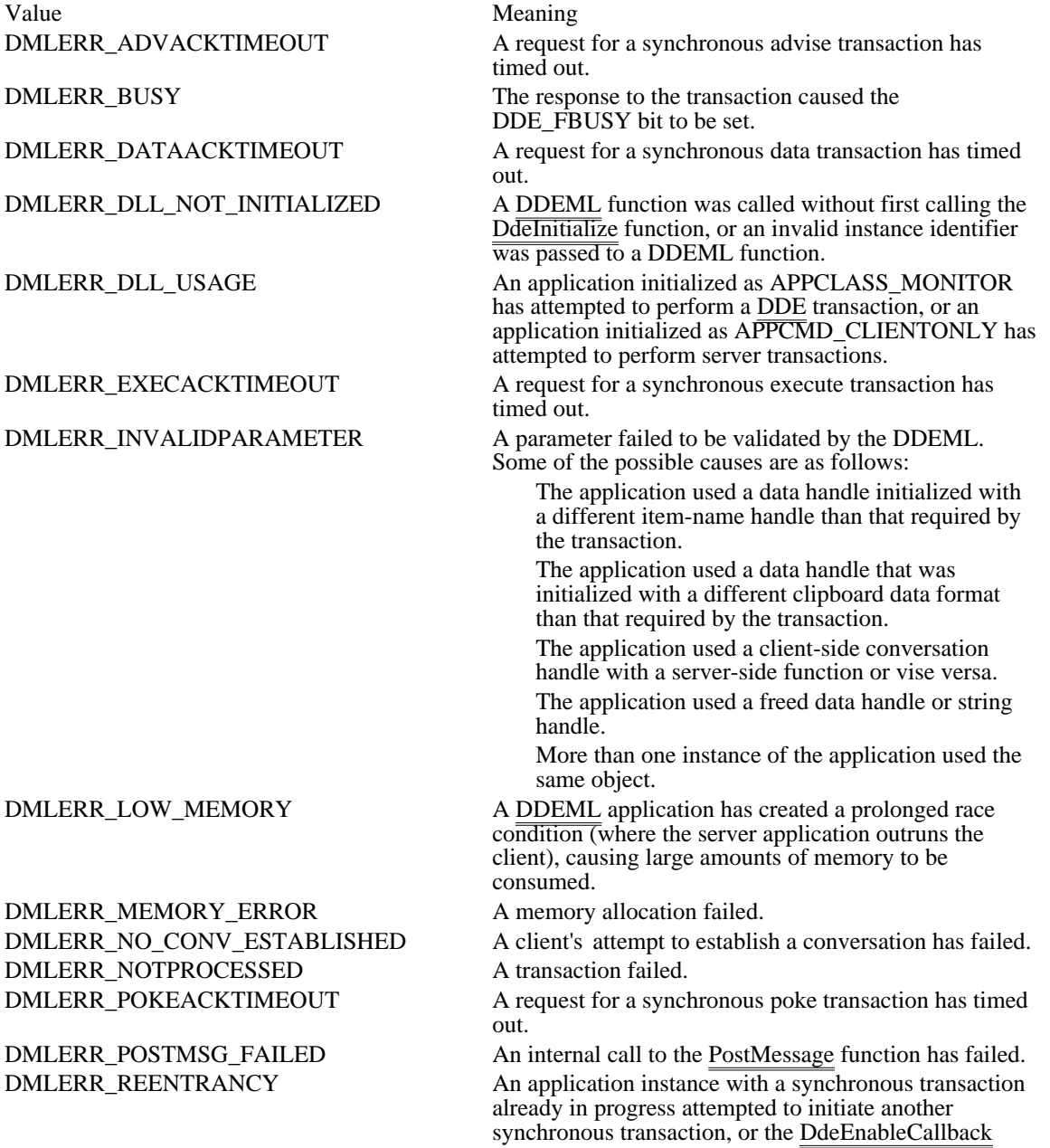

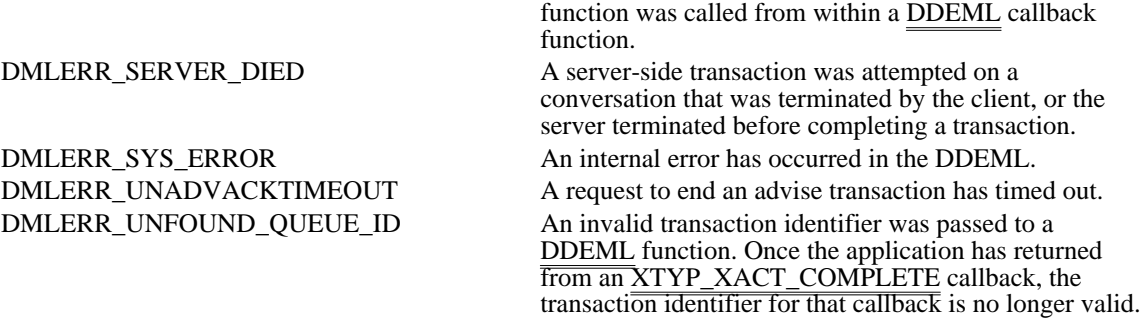

Example

The following example calls the DdeGetLastError function if the DdeCreateDataHandle function fails:

```
DWORD idInst;
HDDEDATA hddeMyData;
HSZPAIR ahszp[2];
HSZ hszClock, hszTime;
/* Create string handles. */
hszClock = DdeCreateStringHandle(idInst, (LPSTR) "Clock",
    CP_WINANSI);
hszTime = DdeCreateStringHandle(idInst, (LPSTR) "Time",
    CP_WINANSI);
/* Copy handles to an HSZPAIR structure. */
abszp[0].hszSvc = hszClock;abszp[0].hszTopic = hszTime;abszp[1].hszSvc = (HSZ) NULL;ahszp[1].hszTopic = (HSZ) NULL;
/* Create a global memory object. */
hddeMyData = DdeCreateDataHandle(idInst, ahszp,
   sizeof(abs\overline{zp}), 0, NULL, CF_TEXT, 0);
    if (hddeMyData == NULL)
   /*
    * Pass error value to application-defined error handling
    * function.
    */
  HandleError(DdeGetLastError(idInst));
See Also
```
DdeInitialize

# DdeInitialize (3.1)

#include <ddeml.h>

UINT DdeInitialize(lpidInst, pfnCallback, afCmd, uRes) DWORD FAR\* lpidInst;  $\frac{1}{2}$  /\* address of instance identifier  $\frac{1}{2}$ PFNCALLBACK pfnCallback; // \* address of callback function \*

DWORD afCmd; DWORD afCmd;  $\blacksquare$ \* array of command and filter flags \*

DWORD uRes; DWORD uRes; and the contract of the contract of the contract of the contract of the contract of the contract of the contract of the contract of the contract of the contract of the contract of the contract of the contract o \* reserved \* /

The DdeInitialize function registers an application with the Dynamic Data Exchange Management Library (DDEML). An application must call this function before calling any other DDEML function.

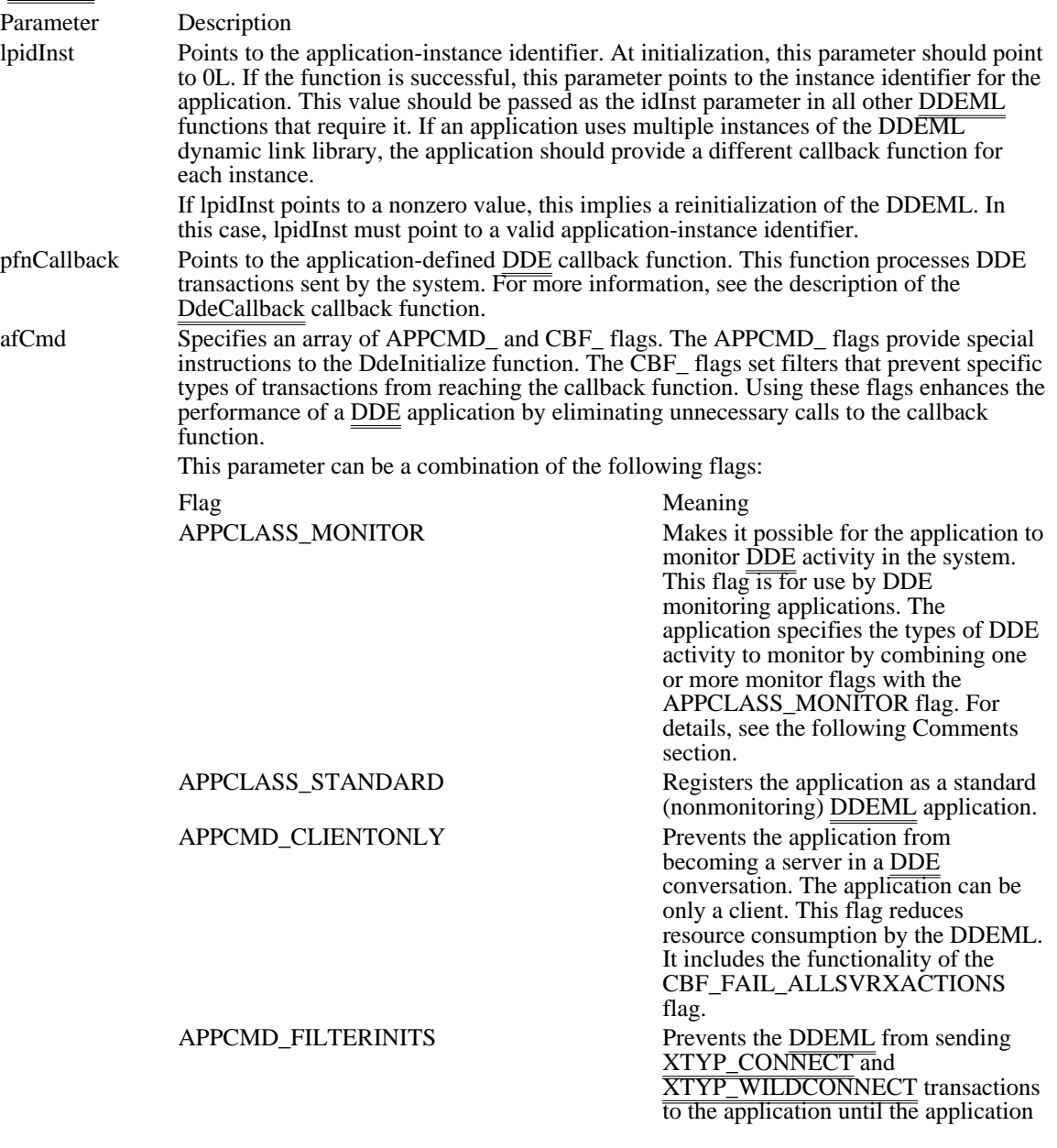

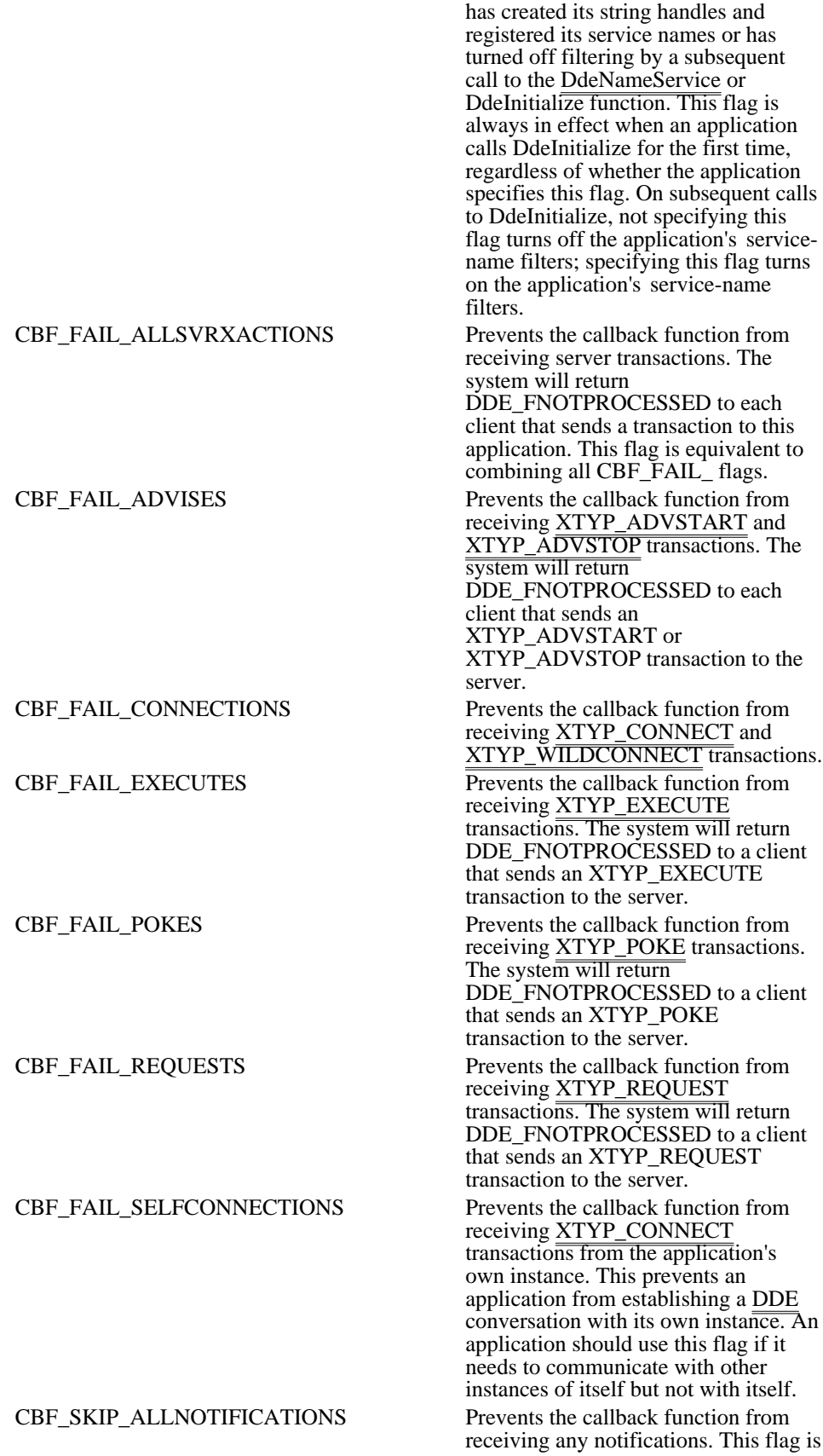

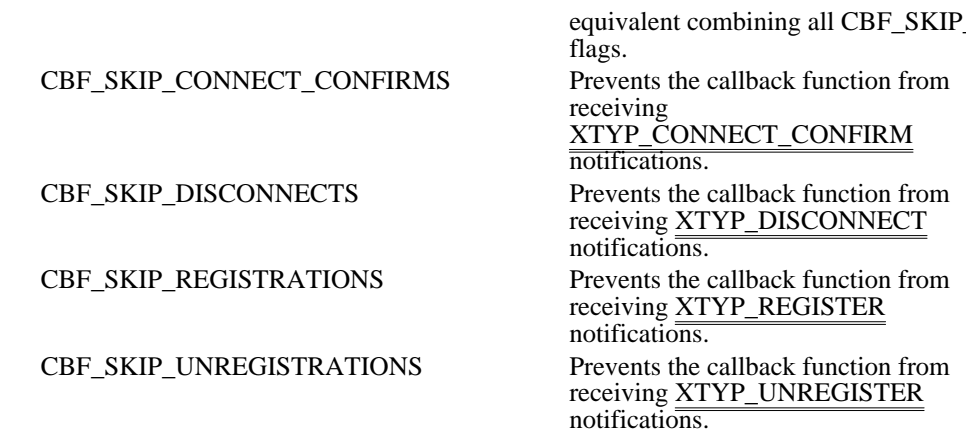

uRes Reserved; must be set to 0L.

Returns

The return value is one of the following:

DMLERR\_DLL\_USAGE DMLERR\_INVALIDPARAMETER DMLERR\_NO\_ERROR DMLERR\_SYS\_ERROR

### Comments

An application that uses multiple instances of the DDEML must not pass DDEML objects between instances.

A DDE monitoring application should not attempt to perform DDE (establish conversations, issue transactions, and so on) within the context of the same application instance.

A synchronous transaction will fail with a DMLERR\_REENTRANCY error if any instance of the same task has a synchronous transaction already in progress.

A DDE monitoring application can combine one or more of the following monitor flags with the APPCLASS\_MONITOR flag to specify the types of DDE activity to monitor:

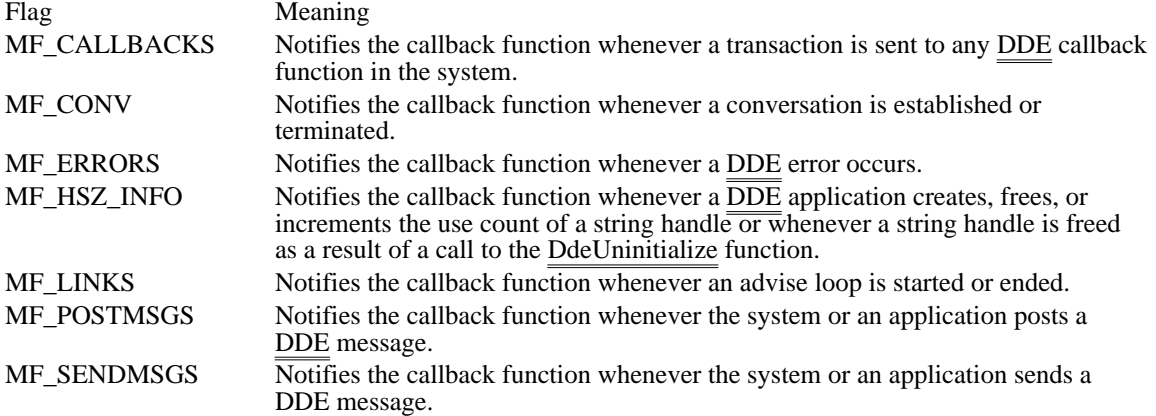

Example

The following example obtains a procedure-instance address for a DDE callback function, then initializes the application with the DDEML.

```
DWORD idInst = 0L;
FARPROC lpDdeProc;
```

```
lpDdeProc = MakeProcInstance((FARPROC) DDECallback, hInst);
if (DdeInitialize((LPDWORD) &idInst, (PFNCALLBACK) lpDdeProc,
  APPCMD_CLIENTONLY, 0L))
   return FALSE;
```
See Also DdeClientTransaction, DdeConnect, DdeCreateDataHandle, DdeEnableCallback, DdeNameService, DdePostAdvise, DdeUninitialize

DdeKeepStringHandle (3.1)

#include <ddeml.h>

BOOL DdeKeepStringHandle(idInst, hsz)<br>DWORD idInst; /\* instance identifier DWORD idInst;  $\frac{1}{4}$  instance identifier \*/<br>HSZ hsz:

/\* handle of string  $*$ /

The DdeKeepStringHandle function increments the usage count (increases it by one) associated with the given handle. This function makes it possible for an application to save a string handle that was passed to the application's dynamic data exchange (DDE) callback function. Otherwise, a string handle passed to the callback function is deleted when the callback function returns.

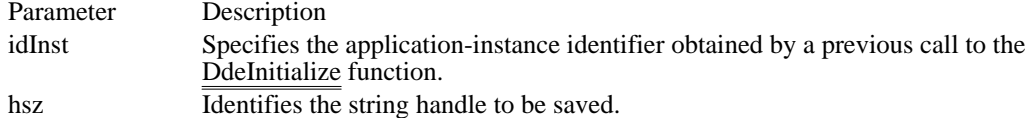

Returns

The return value is nonzero if the function is successful. Otherwise, it is zero.

Example

The following example is a portion of a DDE callback function that increases the usage count and saves a local copy of two string handles:

```
HSZ hsz1;
HSZ hsz2;
static HSZ hszServerBase;
static HSZ hszServerInst;
DWORD idInst;
```
case **XTYP\_REGISTER**:

```
/* Keep the handles for later use. */
    DdeKeepStringHandle(idInst, hsz1);
    DdeKeepStringHandle(idInst, hsz2);
    hszServerBase = hsz1;
    hszServerInst = hsz2;
    .
    . /* Finish processing the transaction. */
    .
See Also
```
DdeCreateStringHandle, DdeFreeStringHandle, DdeInitialize, DdeQueryString

## DdeNameService (3.1)

#include <ddeml.h>

/

HDDEDATA DdeNameService(idInst, hsz1, hszRes, afCmd)<br>DWORD idInst; /\* instance identifier \*/ DWORD idInst;  $\frac{1}{2}$  /\* instance identifier  $\frac{1}{2}$  /\*  $\text{HSZ}\text{ hsz1};$  /\* handle of service-<br>name string name string  $\ast$ / HSZ hszRes; / \* reserved \* / UNT afCmd;

\* service-name flags \*

The DdeNameService function registers or unregisters the service names that a dynamic data exchange (DDE) server supports. This function causes the system to send XTYP\_REGISTER or XTYP\_UNREGISTER transactions to other running DDE Management Library (DDEML) client applications.

A server application should call this function to register each service name that it supports and to unregister names that it previously registered but no longer supports. A server should also call this function to unregister its service names just before terminating.

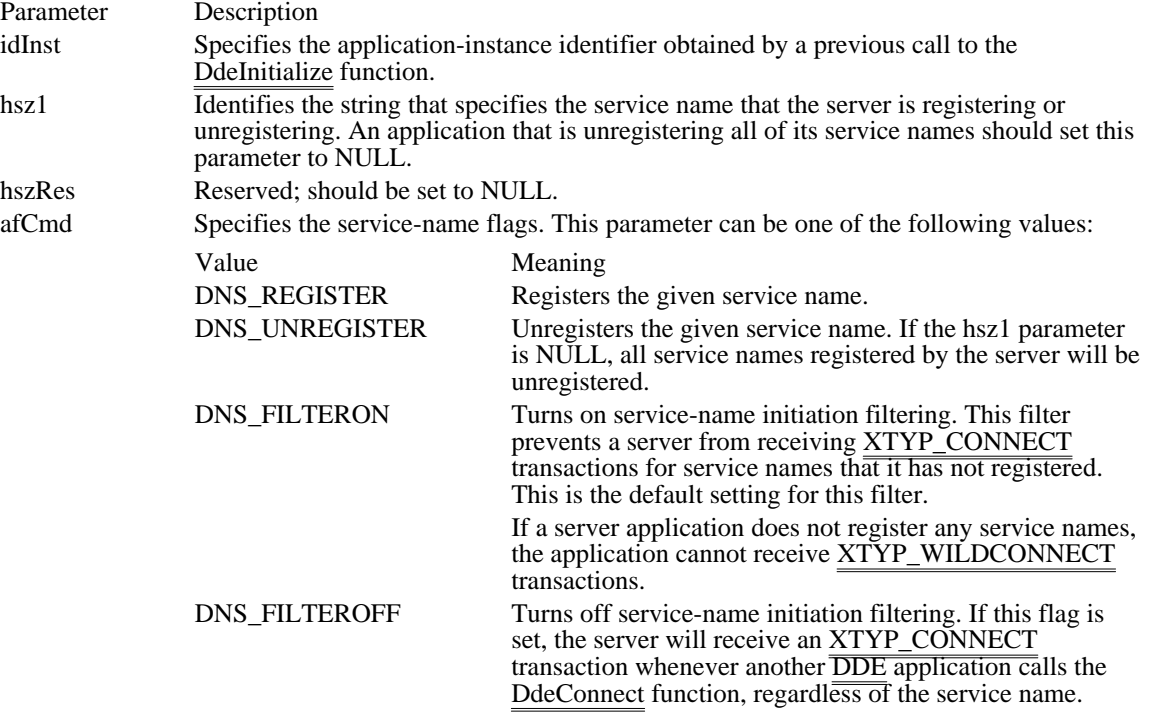

Returns

The return value is nonzero if the function is successful. Otherwise, it is zero.

#### Errors

Use the DdeGetLastError function to retrieve the error value, which may be one of the following:

### DMLERR\_DLL\_NOT\_INITIALIZED DMLERR\_DLL\_USAGE DMLERR\_INVALIDPARAMETER DMLERR\_NO\_ERROR

### Comments

The service name identified by the hsz1 parameter should be a base name (that is, the name should contain no instance-specific information). The system generates an instance-specific name and sends it along with

the base name during the XTYP\_REGISTER and XTYP\_UNREGISTER transactions. The receiving applications can then connect to the specific application instance.

Example

The following example initializes an application with the DDEML, creates frequently used string handles, and registers the application's service name:

```
HSZ hszClock;
HSZ hszTime;
HSZ hszNow;
HINSTANCE hinst;
DWORD idInst = 0L;
FARPROC lpDdeProc;
/* Initialize the application for the DDEML. */
lpDdeProc = MakeProcInstance((FARPROC) DdeCallback, hinst);
if (!DdeInitialize((LPDWORD) &idInst, (PFNCALLBACK) lpDdeProc,
   APPCMD_FILTERINITS | CBF_FAIL_EXECUTES, 0L)) {
    /* Create frequently used string handles. */
    hszTime = DdeCreateStringHandle(idInst, "Time", CP_WINANSI);
    hszNow = DdeCreateStringHandle(idInst, "Now", CP_WINANSI);
    hszClock = DdeCreateStringHandle(idInst, "Clock", CP_WINANSI);
    /* Register the service name. */
    DdeNameService(idInst, hszClock, (HSZ) NULL, DNS_REGISTER);
}
See Also
DdeConnect, DdeConnectList, DdeInitialize, XTYP_REGISTER, XTYP_UNREGISTER
```
## DdePostAdvise (3.1)

#include <ddeml.h>

BOOL DdePostAdvise(idInst, hszTopic, hszItem)<br>DWORD idInst; /\* instance identifier DWORD idInst;  $\frac{1}{2}$  instance identifier  $\frac{1}{2}$  /\* string  $*$ / HSZ hszItem; / \* handle of item-name string \*

### $/*$  handle of topic-name

The DdePostAdvise function causes the system to send an XTYP\_ADVREQ transaction to the calling (server) application's dynamic data exchange (DDE) callback function for each client that has an advise loop active on the specified topic or item name  $\overline{pair}$ . A server application should call this function whenever the data associated with the topic or item name pair changes.

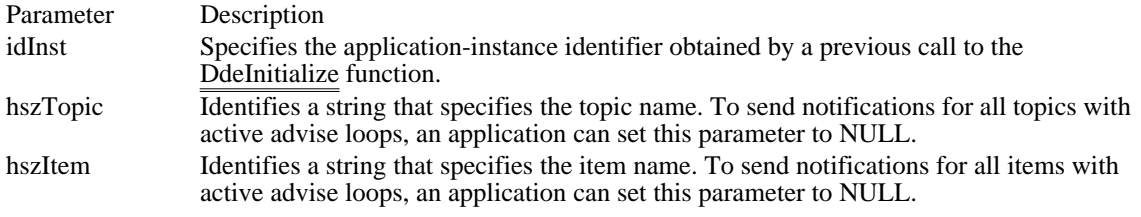

### Returns

/

The return value is nonzero if the function is successful. Otherwise, it is zero.

#### Errors

Use the DdeGetLastError function to retrieve the error value, which may be one of the following:

DMLERR\_DLL\_NOT\_INITIALIZED DMLERR\_DLL\_USAGE DMLERR\_NO\_ERROR

### Comments

A server that has nonenumerable topics or items should set the hszTopic and hszItem parameters to NULL so that the system will generate transactions for all active advise loops. The server's DDE callback function returns NULL for any advise loops that do not need to be updated.

If a server calls DdePostAdvise with a topic/item/format name set that includes the set currently being handled in a XTYP\_ADVREQ callback, a stack overflow may result.

#### Example

The following example calls the DdePostAdvise function whenever the time changes:

```
typedef struct { /* tm */
    int hour;
    int minute;
    int second;
} TIME;
TIME tmTime;
DWORD idInst;
HSZ hszTime;
HSZ hszNow;
TIME tmCurTime;
    .
    . /* Fill tmCurTime with the current time. */
    .
/* Check for any change in second, minute, or hour. */
```
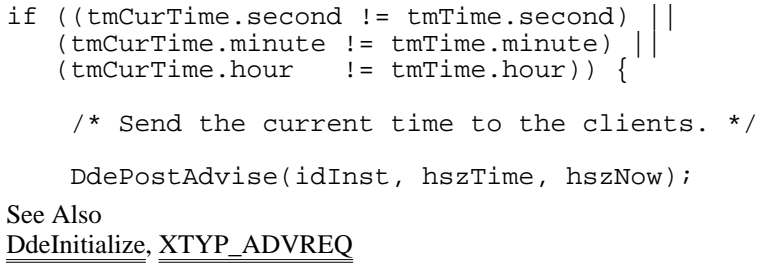

## DdeQueryConvInfo (3.1)

#include <ddeml.h>

UINT DdeQueryConvInfo(hConv, idTransaction, lpConvInfo)<br>HCONV hConv; /\* handle of conver  $\frac{1}{2}$  handle of conversation  $\frac{1}{2}$ DWORD idTransaction; / \* transaction identifier \* /

CONVINFO FAR\* lpConvInfo; / \* address of structure with conversation data \* /

The DdeQueryConvInfo function retrieves information about a dynamic data exchange (DDE) transaction and about the conversation in which the transaction takes place.

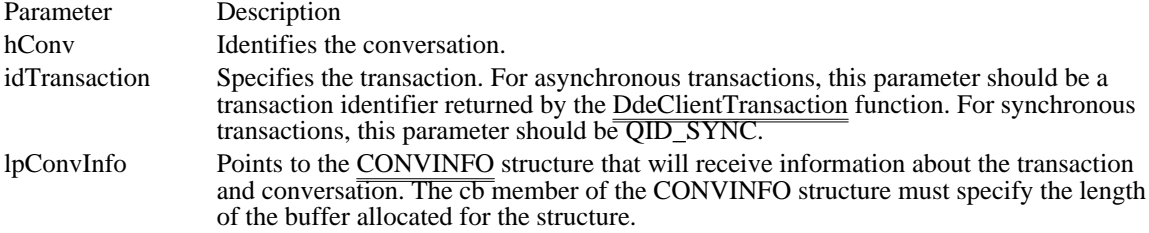

#### Returns

The return value is the number of bytes copied into the CONVINFO structure, if the function is successful. Otherwise, it is zero.

#### Errors

Use the DdeGetLastError function to retrieve the error value, which may be one of the following:

DMLERR\_DLL\_NOT\_INITIALIZED DMLERR\_NO\_CONV\_ESTABLISHED DMLERR\_NO\_ERROR DMLERR\_UNFOUND\_QUEUE\_ID

### Example

The following example fills a CONVINFO structure with information about a synchronous conversation and then obtains the names of the partner application and topic:

```
DWORD idInst;
HCONV hConv;
CONVINFO ci;
WORD wError;
char szSvcPartner[32];
char szTopic[32];
DWORD cchServ, cchTopic;
if (!DdeQueryConvInfo(hConv, QID_SYNC, &ci))
    wError = DdeGetLastError(idInst);
else {
    cchServ = DdeQueryString(idInst, ci.hszSvcPartner,
   (LPSTR) &szSvcPartner, sizeof(szSvcPartner),
   CP_WINANSI);
    cchTopic =DdeQueryString(idInst, ci.hszTopic,
   (LPSTR) &szTopic, sizeof(szTopic),
   CP_WINANSI);
}
See Also
```
DdeConnect, DdeConnectList, DdeQueryNextServer, CONVINFO

DdeQueryNextServer (3.1)

#include <ddeml.h>

HCONV DdeQueryNextServer(hConvList, hConvPrev)<br>HCONVLIST hConvList; /\* handle of conversa /\* handle of conversation list  $*$ / HCONV hConvPrev; /\* previous conversation handle \* /

The DdeQueryNextServer function obtains the next conversation handle in the given conversation list.

Parameter Description

hConvList Identifies the conversation list. This handle must have been created by a previous call to the DdeConnectList function.

hConvPrev Identifies the conversation handle previously returned by this function. If this parameter is NULL, this function returns the first conversation handle in the list.

Returns

The return value is the next conversation handle in the list if the list contains any more conversation handles. Otherwise, it is NULL.

Example

The following example uses the DdeQueryNextServer function to count the number of conversation handles in a conversation list and to copy the service-name string handles of the servers to a local buffer:

```
HCONVLIST hconvList; /* conversation list */
DWORD idInst; /* instance identifier*/
HSZ hszSystem; /* System topic */
HCONV hconv = NULL; /* conversation handle*/<br>CONVINFO ci; /* holds conversation data */
                /* holds conversation data */
\frac{\overline{\text{UINT }} \text{cCOn}}{\text{HSZ }} *pHsz, *aHsz; /* point to string handl
                     /* point to string handles */
/* Connect to all servers that support the System topic. */
hconvList = DdeConnectList(idInst, NULL, hszSystem, NULL, NULL);
/* Count the number of handles in the conversation list. */
while ((hconv = DdeQueryNextServer(hconvList, hconv)) != NULL) cConv++
;
/* Allocate a buffer for the string handles. */
hconv = NULL;aHsz = (HSZ *) LocalAlloc(LMEM_FIXED, cConv * sizeof(HSZ));
/* Copy the string handles to the buffer. */
pHsz = aHsz;
while ((hconv = DdeQueryNextServer(hconvList, hconv)) != NULL) {
    DdeQueryConvInfo(hconv, QID_SYNC, (PCONVINFO) &ci);
    DdeKeepStringHandle(idInst, ci.hszSvcPartner);
    *pHsz++ = ci.hszSvcPartner;
}
.
. /* Use the handles; converse with servers. */
.
/* Free the memory, and terminate conversations. */
LocalFree((HANDLE) aHsz);
DdeDisconnectList(hconvList);
```
See Also DdeConnectList, DdeDisconnectList

## DdeQueryString (3.1) #include <ddeml.h> DWORD DdeQueryString(idInst, hsz, lpsz, cchMax, codepage) DWORD idInst;  $\frac{1}{2}$  instance identifier  $\frac{1}{2}$  HSZ hsz; HSZ hsz;  $\frac{1}{2}$  HSZ hsz;  $\frac{1}{2}$  HSTR lpsz;  $\frac{1}{2}$  HSTR lpsz; LPSTR lpsz; / \* address of destination buffer \* / DWORD cchMax;<br>\* length of buffer \* length of buffer \*

# / int codepage; / \* code page \* /

The DdeQueryString function copies text associated with a string handle into a buffer.

The string returned in the buffer is always null-terminated. If the string is longer than (cchMax - 1), only the first (cchMax - 1) characters of the string are copied.

If the lpsz parameter is NULL, this function obtains the length, in bytes, of the string associated with the string handle. The length does not include the terminating null character.

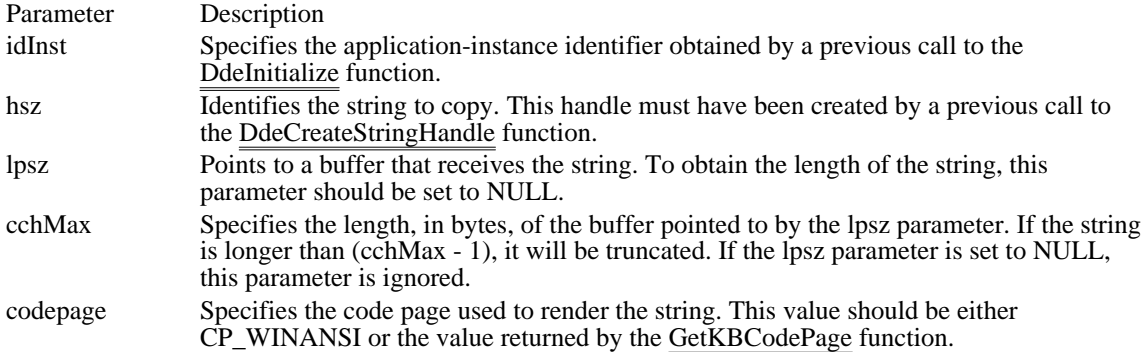

### Returns

The return value is the length, in bytes, of the returned text (not including the terminating null character) if the lpsz parameter specified a valid pointer. The return value is the length of the text associated with the hsz parameter (not including the terminating null character) if the lpsz parameter specified a NULL pointer. The return value is NULL if an error occurs.

## Example

The following example uses the DdeQueryString function to obtain a service name and topic name that a server has registered:

```
UINT type;
```

```
HSZ hsz1;
HSZ hsz2;
char szBaseName[16];
char szInstName[16];
if (type == XTYP_REGISTER) {
    /* Copy the base service name to a buffer. */
    DdeQueryString(idInst, hsz1, (LPSTR) &szBaseName,
   sizeof(szBaseName), CP_WINANSI)\overline{i}/* Copy the instance-specific service name to a buffer. */
    DdeQueryString(idInst, hsz2, (LPSTR) &szInstName,
```

```
sizeof(szInstName), CP_WINANSI);
     return (HDDEDATA) TRUE;
}
See Also
DdeCmpStringHandles, DdeCreateStringHandle, DdeFreeStringHandle, DdeInitialize
```
DdeReconnect (3.1)

#include <ddeml.h>

HCONV DdeReconnect(hConv)<br>HCONV hConv; /\* handle  $\frac{1}{2}$  handle of conversation to reestablish  $\frac{1}{2}$ 

The DdeReconnect function allows a client Dynamic Data Exchange Management Library (DDEML) application to attempt to reestablish a conversation with a service that has terminated a conversation with the client. When the conversation is reestablished, the DDEML attempts to reestablish any preexisting advise loops.

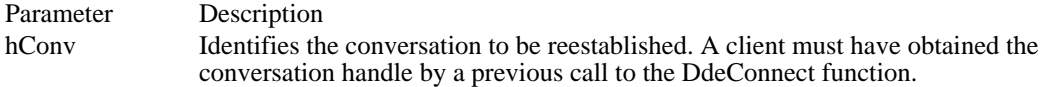

Returns

The return value is the handle of the reestablished conversation if the function is successful. The return value is NULL if the function fails.

Errors

Use the DdeGetLastError function to retrieve the error value, which may be one of the following:

DMLERR\_DLL\_NOT\_INITIALIZED DMLERR\_INVALIDPARAMETER DMLERR\_NO\_CONV\_ESTABLISHED DMLERR\_NO\_ERROR

### Example

The following example shows the context within which an application should call the DdeReconnect function:

```
HDDEDATA EXPENTRY DdeCallback(wType, wFmt, hConv, hsz1,
      hsz2, hData, dwData1, dwData2)
WORD wType; /* transaction type */
WORD wFmt; /* clipboard format */
\overline{HCONV} hConv; /* handle of the conversation */<br>HSZ hszl; /* handle of a string*/
HSZ hszl; /* handle of a string*/<br>HSZ hsz2; /* handle of a string*/
HSZ hsz2; /* handle of a string*/<br>HDDEDATA hData; /* handle of a glo
HDDEDATA hData; /* handle of a global memory object */<br>DWORD dwDatal; /* transaction-specific data */
DWORD dwData1; /* transaction-specific data */<br>
DWORD dwData2; /* transaction-specific data */
                         /* transaction-specific data
\left\{ \right.BOOL fAutoReconnect;
     switch (wType) {
    case XTYP_DISCONNECT:
  if (fAutoReconnect) {
 DdeReconnect(hConv); /* attempt to reconnect */
   }
   return 0;
    .
    . /* Process other transactions. */
    .
     }
}
See Also
DdeConnect, DdeDisconnect
```
## DdeSetUserHandle (3.1)

#include <ddeml.h>

BOOL DdeSetUserHandle(hConv,id, hUser)<br>HCONV hConv; /\* handle of conversat HCONV hConv;  $\frac{\text{#} \times \text{h}^*}{\text{#}}$  handle of conversation  $\frac{\text{#}}{\text{#}}$ DWORD hUser; / \* application-defined value \* /

 $/*$  transaction identifier  $*$ 

The DdeSetUserHandle function associates an application-defined 32-bit value with a conversation handle and transaction identifier. This is useful for simplifying the processing of asynchronous transactions. An application can use the DdeQueryConvInfo function to retrieve this value.

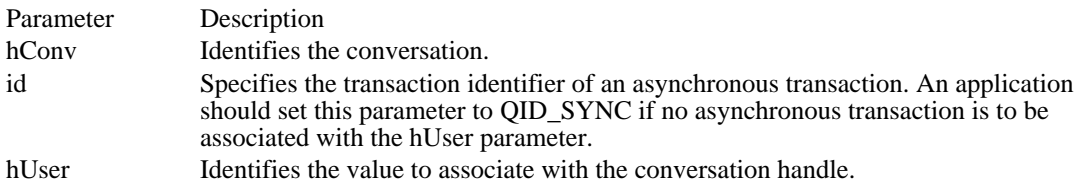

Returns

The return value is nonzero if the function is successful. Otherwise, it is zero.

Errors

Use the DdeGetLastError function to retrieve the error value, which may be one of the following:

DMLERR\_DLL\_NOT\_INITIALIZED DMLERR\_INVALIDPARAMETER DMLERR\_NO\_ERROR DMLERR\_UNFOUND\_QUEUE\_ID

See Also DdeQueryConvInfo DdeUnaccessData (3.1)

#include <ddeml.h>

BOOL DdeUnaccessData(hData)<br>HDDEDATA hData; /\* ha /\* handle of global memory object  $*$ 

The DdeUnaccessData function frees a global memory object. An application must call this function when it is finished accessing the object.

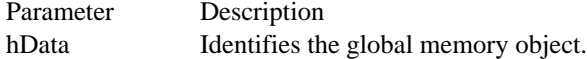

Returns

The return value is nonzero if the function is successful. Otherwise, it is zero.

Errors

Use the DdeGetLastError function to retrieve the error value, which may be one of the following:

DMLERR\_DLL\_NOT\_INITIALIZED DMLERR\_INVALIDPARAMETER DMLERR\_NO\_ERROR

Example

The following example obtains a pointer to a global memory object, uses the pointer to copy data from the object to a local buffer, and then uses the DdeUnaccessData function to free the object:

```
HDDEDATA hData;
LPBYTE lpszAdviseData;
DWORD cbDataLen;
DWORD i;
char szData[128];
lpszAdviseData = DdeAccessData(hData, &cbDataLen);
for (i = 0; i < c\overline{\text{bDataLen}; i++)szData[i] = *lpszAdviseData++;
DdeUnaccessData(hData);
See Also
DdeAccessData, DdeAddData, DdeCreateDataHandle, DdeFreeDataHandle
```
DdeUninitialize (3.1)

#include <ddeml.h>

BOOL DdeUninitialize(idInst)<br>DWORD idInst; /\* instanc  $\sqrt{*}$  instance identifier  $\sqrt{*}$ /

The DdeUninitialize function frees all Dynamic Data Exchange Management Library (DDEML) resources associated with the calling application.

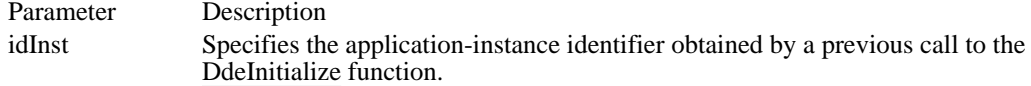

Returns

The return value is nonzero if the function is successful. Otherwise, it is zero.

Comments

The DdeUninitialize function terminates any conversations currently open for the application. If the partner in a conversation fails to terminate its end of the conversation, the system may enter a modal loop while it waits for the conversation to terminate. A timeout period is associated with this loop. If the timeout period expires before the conversation has terminated, a message box appears that gives the user the choice of waiting for another timeout period (Retry), waiting indefinitely (Ignore), or exiting the modal loop (Abort).

An application should wait until its windows are no longer visible and its message loop has terminated before calling this function.

See Also DdeDisconnect, DdeDisconnectList, DdeInitialize DDE functions (3.1)<br>DdeAbandonTransaction DdeCreateDataHandle Creates a DDE data handle<br>DdeCreateStringHandle Creates a DDE string handl **DdeFreeStringHandle** Frees a DDE string handle<br>DdeGetData Copies <del>data from</del> a global i

DdeAbandonTransaction Abandons an asynchronous transaction<br>DdeAccessData Accesses a DDE global memory object DdeAccessData Accesses a DDE global memory object DdeAddData <br>
Mads data to a DDE global memory object<br>
DdeClientTransaction Begins a DDE data transaction DdeClientTransaction Begins a DDE <del>data transaction</del><br>DdeCmpStringHandles Compares two DDE string hand DdeCmpStringHandles Compares two DDE string handles<br>DdeConnect Establishes a conversation with a se DdeConnect Establishes a conversation with a server application<br>DdeConnectList Establishes multiple DDE conversations DdeConnectList Establishes multiple DDE conversations<br>
DdeCreateDataHandle Creates a DDE data handle DdeCreateStringHandle Creates a DDE string handle<br>DdeDisconnect Terminates a DDE conversat DdeDisconnect<br>DdeDisconnectList<br>Destroys a DDE conversation list DdeDisconnectList Destroys a DDE conversation list<br>
DdeEnableCallback Enables or disables one or more D DdeEnableCallback Enables or disables one or more DDE conversations<br>DdeFreeDataHandle Frees a global memory object DdeFreeDataHandle Frees a global memory object<br>DdeFreeStringHandle Frees a DDE string handle DdeGetData Copies <del>data from</del> a global memory object to a buffer<br>DdeGetLastError Returns an error value set by a DDEML function DdeGetLastError Returns an error value set by a DDEML function<br>DdeInitialize Registers an application with the DDEML DdeInitialize Registers an application with the DDEML<br>DdeKeepStringHandle Increments the usage count for a string har DdeKeepStringHandle Increments the usage count for a string handle<br>DdeNameService Registers or unregisters a service name DdeNameService Registers or unregisters a service name<br>DdePostAdvise Prompts a server to send advise data to DdePostAdvise Prompts a server to send advise data to a client<br>DdeQueryConvInfo Retrieves information about a DDE conversatio DdeQueryConvInfo Retrieves information about a DDE conversation<br>DdeQueryNextServer Obtains the next handle in a DDE conversation list DdeQueryNextServer Obtains the next handle in a  $\overline{DDE}$  conversation list DdeQueryString Copies string-handle text into a buffer  $D$ deQueryString Copies string-handle text into a buffer<br>DdeReconnect Reestablishes a DDE conversation DdeReconnect Reestablishes a DDE conversation<br>DdeSetUserHandle Associates a user-defined handle w DdeSetUserHandle Associates a user-defined handle with a transaction<br>DdeUnaccessData Frees a DDE global memory object DdeUnaccessData Frees a DDE global memory object<br>
DdeUninitialize Frees DDEML resources associated Frees DDEML resources associated with an application

# XTYP\_ADVDATA (3.1)

#include <ddeml.h>

```
XTYP_ADVDATA
hszTopic = hsz1;/* handle of topic-name string */hszItem = hsz2; /* handle of item-name string */hDataAdvise = hData; /* handle of the advise data */
```
A client's DDE callback function can receive this transaction after the client has established an advise loop with a server. This transaction informs the client that the value of the data item has changed.

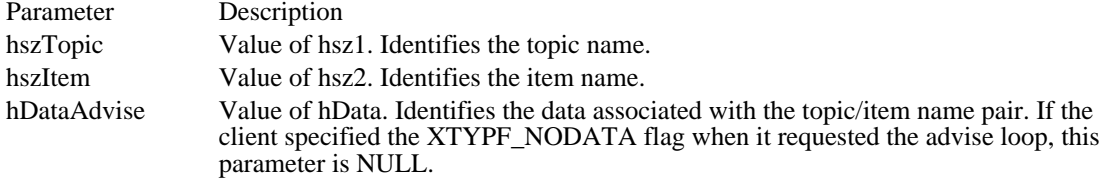

Returns

A DDE callback function should return DDE\_FACK if it processes this transaction, DDE\_FBUSY if it is too busy to process this transaction, or DDE\_FNOTPROCESSED if it denies this transaction.

Comments

An application need not free the data handle obtained during this transaction. If the application needs to process the data after the callback function returns, however, it must copy the data associated with the data handle. An application can use the DdeGetData function to copy the data.

## See Also

DdeClientTransaction, DdePostAdvise, XTYP\_ADVREQ, XTYP\_ADVSTART, XTYP\_ADVSTOP

# XTYP\_ADVREQ (3.1)

#include <ddeml.h>

XTYP\_ADVREQ hszTopic = hsz1; /\* handle of topic-name string\*/ hszItem = hsz2; /\* handle of item-name string  $*/$ cAdvReq = LOWORD(dwData1); /\* count of remaining transactions \*/

The system sends this transaction to a server after the server calls the DdePostAdvise function. This transaction informs the server that an advise transaction is outstanding on the specified topic/item name pair and that data corresponding to the topic/item name pair has changed.

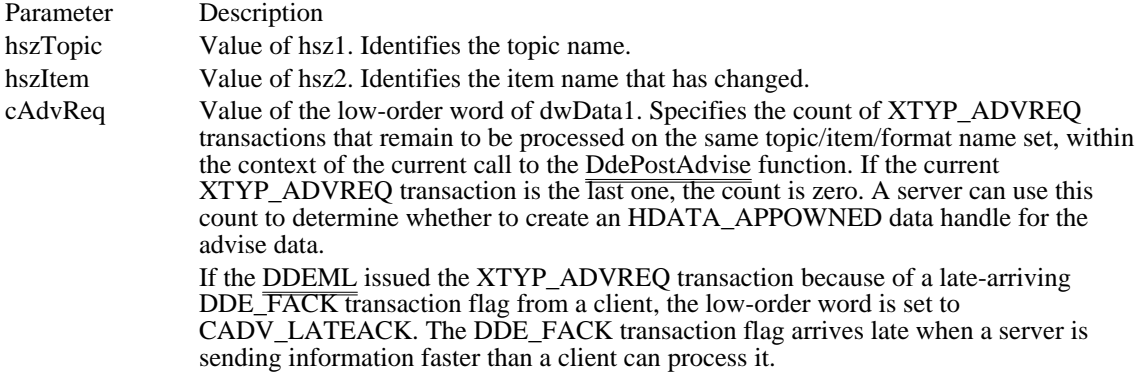

### Returns

The server should call the DdeCreateDataHandle function to create a data handle that identifies the changed data and then should return the handle. If the server is unable to complete the transaction, it should return NULL.

#### Comments

A server cannot block this transaction type; the CBR\_BLOCK return value is ignored.

See Also

DdeCreateDataHandle, DdeInitialize, DdePostAdvise, XTYP\_ADVSTART, XTYP\_ADVSTOP, XTYP\_ADVDATA

# XTYP\_ADVSTART (3.1)

#include <ddeml.h>

XTYP\_ADVSTART hszTopic = hsz1;/\* handle of topic-name string \*/<br>hszItem = hsz2; /\* handle of item-name string \*/ hszItem = hsz2; /\* handle of item-name string

A server's DDE callback function receives this transaction when a client specifies XTYP\_ADVSTART for the wType parameter of the DdeClientTransaction function. A client uses this transaction to establish an advise loop with a server.

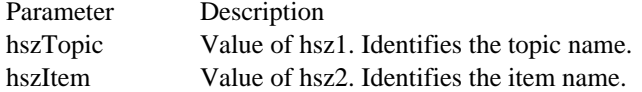

Returns

To allow an advise loop on the specified topic/item name pair, a server's DDE callback function should return a nonzero value. To deny the advise loop, it should return zero. If the callback function returns a nonzero value, any subsequent call by the server to the DdePostAdvise function on the same topic/item name pair will cause the system to send a XTYP\_ADVREQ transaction to the server.

#### Comments

If a client requests an advise loop on a topic/item/format name set for which an advise loop is already established, the DDEML does not create a duplicate advise loop. Instead, the DDEML alters the advise loop flags (XTYPF\_ACKREQ and XTYPF\_NODATA) to match the latest request.

If the server application specified the CBF\_FAIL\_ADVISES flag in the DdeInitialize function, this transaction is filtered.

### See Also

DdeClientTransaction, DdeInitialize, DdePostAdvise, XTYP\_ADVREQ, XTYP\_ADVSTOP

# XTYP\_ADVSTOP (3.1)

#include <ddeml.h>

XTYP\_ADVSTOP hszTopic = hsz1;/\* handle of topic-name string \*/ hszItem = hsz2; /\* handle of item-name string  $*/$ 

A server's DDE callback function receives this transaction when a client specifies XTYP\_ADVSTOP for the wType parameter of the DdeClientTransaction function. A client uses this transaction to end an advise loop with a server.

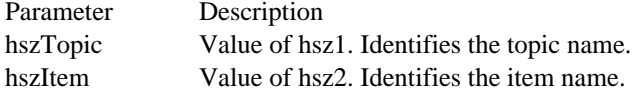

Returns

This transaction does not return a value.

**Comments** 

If the server application specified the CBF\_FAIL\_ADVISES flag in the DdeInitialize function, this transaction is filtered.

See Also

DdeClientTransaction, DdeInitialize, DdePostAdvise, XTYP\_ADVREQ, XTYP\_ADVSTART

# XTYP\_CONNECT (3.1)

#include <ddeml.h>

```
XTYP_CONNECT<br>hszTopic = hszl;
                    /* handle of topic-name string */hszService = hsz2; /* handle of service-name string */
pcc = (CONVCONTEXT FAR *)dwData1; /* address of CONVCONTEXT structure *
/
fSameInst = (BOOL) dwData2; /* same instance flag*/
```
A server's DDE callback function receives this transaction when a client specifies a service name that the server supports and a topic name that is not set to NULL in a call to the DdeConnect function.

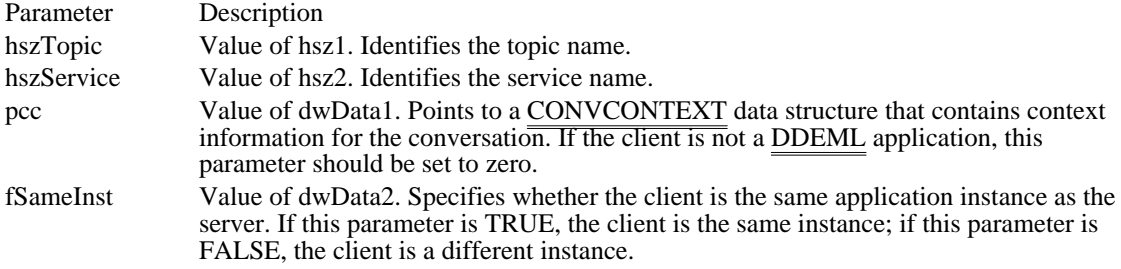

Returns

To allow the client to establish a conversation on the specified service/topic name pair, a server's DDE callback function should return a nonzero value. To deny the conversation, it should return zero. If the callback function returns a nonzero value and a conversation is successfully established, the system passes the conversation handle to the server by issuing an XTYP\_CONNECT\_CONFIRM transaction to the server's DDE callback function (unless the server specified the CBF\_FAIL\_CONNECT\_CONFIRMS flag in the DdeInitialize function).

### Comments

If the server application specified the CBF\_FAIL\_CONNECTIONS flag in the DdeInitialize function, this transaction is filtered.

A server cannot block this transaction type; the CBR\_BLOCK return value is ignored.

### See Also

DdeConnect, DdeInitialize, CONVCONTEXT, XTYP\_CONNECT\_CONFIRM

# XTYP\_CONNECT\_CONFIRM (3.1)

#include <ddeml.h>

```
XTYP_CONNECT_CONFIRM
hszTopic = hs1i /* handle of topic-name string */
hszService = hsz2;/* handle of service-name string */
fSameInst = (BOOL) dwData2; /* same instance flag */
```
A server's DDE callback function receives this transaction to confirm that a conversation has been established with a client and to provide the server with the conversation handle. The system sends this transaction as a result of a previous XTYP\_CONNECT or XTYP\_WILDCONNECT transaction.

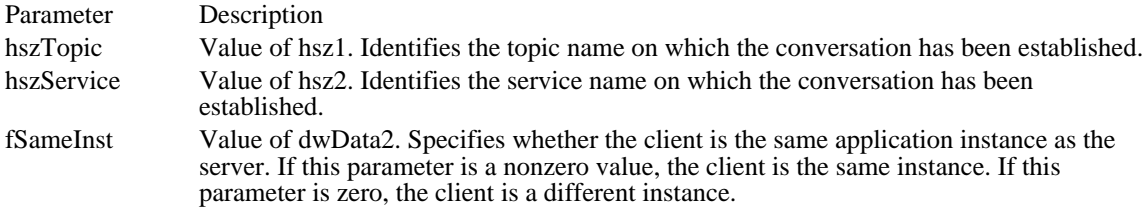

Returns

This transaction does not return a value.

#### Comments

If the server application specified the CBF\_FAIL\_CONFIRMS flag in the DdeInitialize function, this transaction is filtered.

A server cannot block this transaction type; the CBR\_BLOCK return value is ignored.

#### See Also

DdeConnect, DdeConnectList, DdeInitialize, XTYP\_CONNECT, XTYP\_WILDCONNECT
#### XTYP\_DISCONNECT (3.1)

#include <ddeml.h>

XTYP\_DISCONNECT

fSameInst = (BOOL) dwData2; /\* same instance flag \*/

An application's DDE callback function receives this transaction when the application's partner in a conversation uses the DdeDisconnect function to terminate the conversation.

Parameter Description fSameInst Value of dwData2. Specifies whether the partners in the conversation are the same application instance. If this parameter is TRUE, the partners are the same instance. If this parameter is FALSE, the partners are different instances.

Returns

This transaction does not return a value.

Comments

If the application specified the CBF\_SKIP\_DISCONNECTS flag in the DdeInitialize function, this transaction is filtered.

The application can obtain the status of the terminated conversation by calling the DdeQueryConvInfo function while processing this transaction. The conversation handle becomes invalid after the callback function returns.

An application cannot block this transaction type; the CBR\_BLOCK return value is ignored.

See Also DdeDisconnect, DdeQueryConvInfo

### XTYP\_ERROR (3.1)

#include <ddeml.h>

XTYP\_ERROR

wErr = LOWORD(dwData1); /\* error value \*/

A DDE callback function receives this transaction when a critical error occurs.

Parameter Description

wErr Value of dwData1. Specifies the error value. Currently, only the DMLERR\_LOW\_MEMORY error value is supported. It means that memory is low- advise, poke, or execute data may be lost, or the system may fail.

Returns

This transaction does not return a value.

Comments

An application cannot block this transaction type; the CBR\_BLOCK return value is ignored. The DDEML attempts to free memory by removing noncritical resources. An application that has blocked conversations should unblock them.

### XTYP\_EXECUTE (3.1)

#include <ddeml.h>

XTYP\_EXECUTE<br>hszTopic = hsz1; hszTopic = hszl; /\* handle of the topic-name string \*/<br>hDataCmd = hData; /\* handle of the command string \*/  $/*$  handle of the command string

A server's DDE callback function receives this transaction when a client specifies XTYP\_EXECUTE for the wType parameter of the DdeClientTransaction function. A client uses this transaction to send a command string to the server.

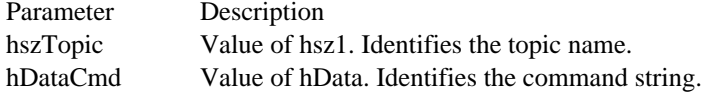

Returns

A server's DDE callback function should return DDE\_FACK if it processes this transaction, DDE\_FBUSY if it is too busy to process this transaction, or DDE\_FNOTPROCESSED if it denies this transaction.

#### Comments

If the server application specified the CBF\_FAIL\_EXECUTES flag in the DdeInitialize function, this transaction is filtered.

An application need not free the data handle obtained during this transaction. If the application needs to process the string after the callback function returns, however, the application must copy the command string associated with the data handle. An application can use the DdeGetData function to copy the data.

#### See Also

DdeClientTransaction, DdeInitialize

#### XTYP\_MONITOR (3.1)

#include <ddeml.h>

XTYP\_MONITOR  $h$ DataEvent =  $h$ Data;/\* handle of event data \*/ fwEvent =  $dwData2$ ; /\* event flag \*/

The DDE callback function of a DDE debugging application receives this transaction whenever a DDE event  $\overline{occ}$ urs in the system. An application can receive this transaction only if it specified the APPCLASS\_MONITOR flag when it called the DdeInitialize function.

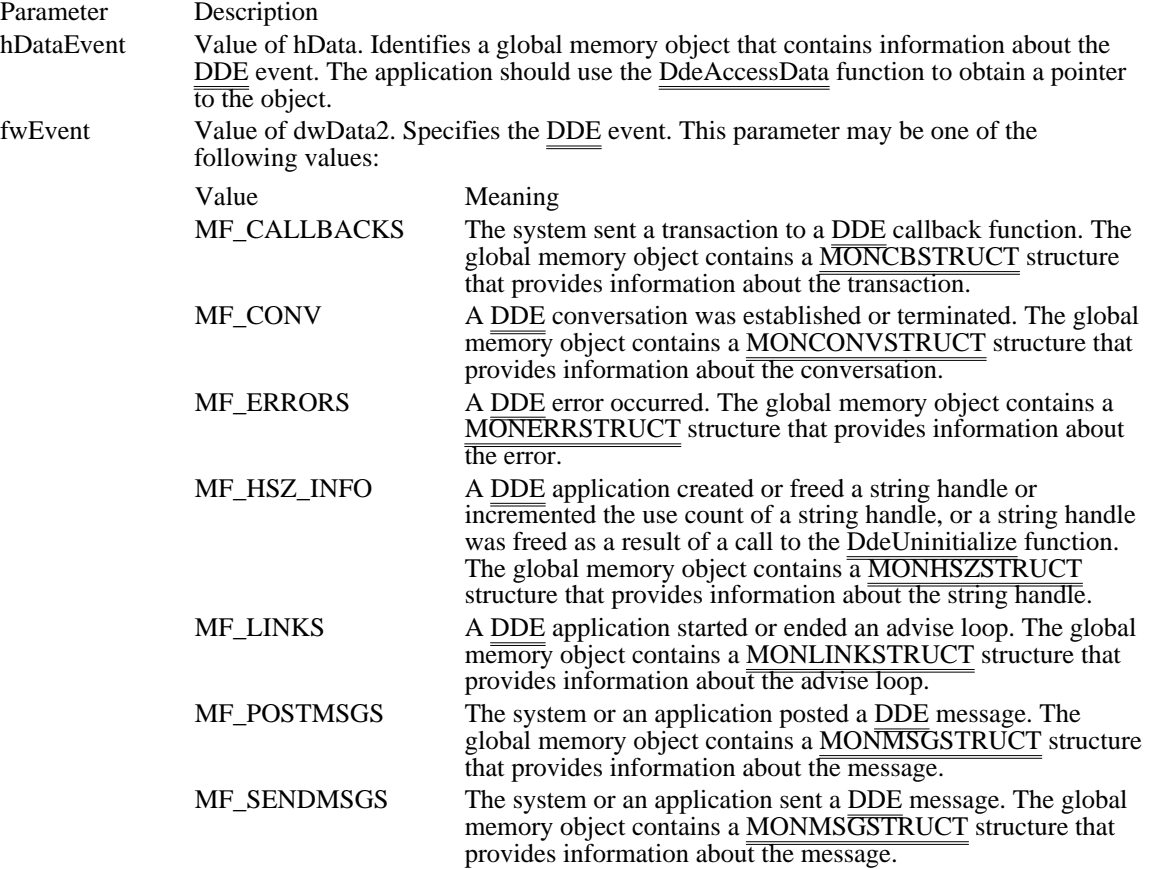

Returns

The callback function should return zero if it processes this transaction.

See Also

DdeAccessData, DdeInitialize, MONCBSTRUCT, MONCONVSTRUCT, MONERRSTRUCT, MONHSZSTRUCT, MONLINKSTRUCT, MONMSGSTRUCT

# XTYP\_POKE (3.1)

#include <ddeml.h>

XTYP\_POKE hszTopic = hsz1;/\* handle of topic-name string  $*/$ hszItem = hsz2; /\* handle of item-name string \*/ hDataPoke = hData; /\* handle of data for server \*/

A server's DDE callback function receives this transaction when a client specifies XTYP\_POKE as the wType parameter of the DdeClientTransaction function. A client uses this transaction to send unsolicited data to the server.

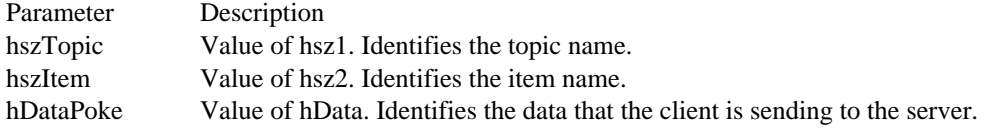

Returns

A server's DDE callback function should return DDE\_FACK if it processes this transaction, DDE\_FBUSY if it is too busy to process this transaction, or DDE\_FNOTPROCESSED if it denies this transaction.

Comments

If the server application specified the CBF\_FAIL\_POKES flag in the DdeInitialize function, this transaction is filtered.

See Also DdeClientTransaction, DdeInitialize

### XTYP\_REGISTER (3.1)

#include <ddeml.h>

XTYP\_REGISTER hszBaseServName = hsz1; /\* handle of base service-name string\*/ hszInstServName = hsz2; /\* handle of instance service-name string \*/

A DDE callback function receives this transaction type whenever a DDEML server application uses the DdeNameService function to register a service name or whenever a non-DDEML application that supports the System topic is started.

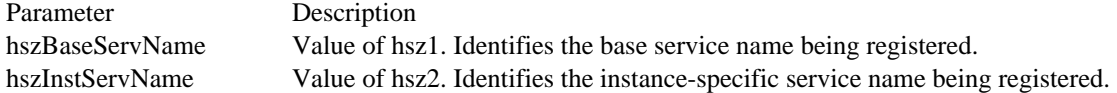

Returns

This transaction does not return a value.

Comments

If the application specified the CBF\_SKIP\_REGISTRATIONS flag in the DdeInitialize function, this transaction is filtered.

An application cannot block this transaction type; the CBR\_BLOCK return value is ignored.

An application should use the hszBaseServName parameter to add the service name to the list of servers available to the user. An application should use the hszInstServName parameter to identify which application instance has started.

See Also DdeInitialize, DdeNameService, XTYP\_UNREGISTER

## XTYP\_REQUEST (3.1)

#include <ddeml.h>

XTYP\_REQUEST hszTopic = hsz1;/\* handle of topic-name string  $*/$ hszItem = hsz2; /\* handle of item-name string  $*/$ 

A DDE server callback function receives this transaction when a client specifies XTYP\_REQUEST for the wType parameter of the DdeClientTransaction function. A client uses this transaction to request data from a server.

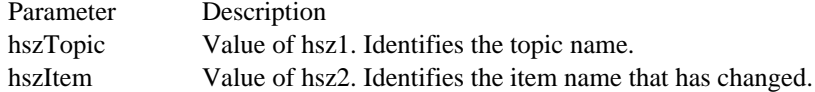

Returns

The server should call the DdeCreateDataHandle function to create a data handle that identifies the changed data and then should return the handle. The server should return NULL if it is unable to complete the transaction. If the server returns NULL, the client receives a DDE\_FNOTPROCESSED acknowledgment flag.

#### Comments

If the server application specified the CBF\_FAIL\_REQUESTS flag in the DdeInitialize function, this transaction is filtered.

If responding to this transaction requires lengthy processing, the server can return CBR\_BLOCK to suspend future transactions on the current conversation and then process the transaction asynchronously. When the server has finished and the data is ready to pass to the client, the server can call the DdeEnableCallback function to resume the conversation.

#### See Also

DdeClientTransaction, DdeCreateDataHandle, DdeEnableCallback, DdeInitialize

### XTYP\_UNREGISTER (3.1)

#include <ddeml.h>

XTYP\_UNREGISTER hszBaseServName = hsz1; /\* handle of base service-name string\*/ hszInstServName = hsz2; /\* handle of instance service-name string \*/

A DDE callback function receives this transaction type whenever a DDEML server application uses the DdeNameService function to unregister a service name or whenever a non-DDEML application that supports the System topic is terminated.

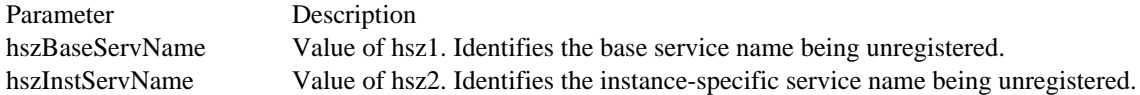

Returns

This transaction does not return a value.

Comments

If the application specified the CBF\_SKIP\_REGISTRATIONS flag in the DdeInitialize function, this transaction is filtered.

An application cannot block this transaction type; the CBR\_BLOCK return value is ignored.

An application should use the hszBaseServName parameter to remove the service name from the list of servers available to the user. An application should use the hszInstServName parameter to identify which application instance has terminated.

See Also

DdeInitialize, DdeNameService, XTYP\_REGISTER

## XTYP\_WILDCONNECT (3.1)

#include <ddeml.h>

```
XTYP_WILDCONNECT<br>hszTopic = hsz1;
                    \prime* handle of topic-name string */
hszService = hsz2; /* handle of service-name string */
pcc = (CONVCONTEXT FAR *)dwData1; /* address of CONVCONTEXT structure *
/
fSameInst = (BOOL) dwData2; /* same-instance flag*/
```
A server's DDE callback function receives this transaction when a client specifies a service name that is set to NULL, a topic name that is set to NULL, or both in a call to the DdeConnect function. This transaction allows a client to establish a conversation on each of the server's service/topic name pairs that matches the specified service name and topic name.

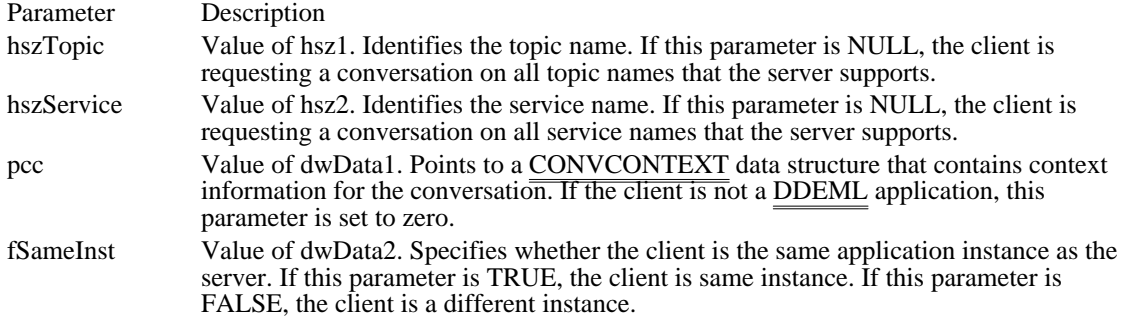

Returns

The server should return a data handle that identifies an array of HSZPAIR structures. The array should contain one structure for each service/topic name pair that matches the service/topic name pair requested by the client. The array must be terminated by a NULL string handle. The system sends the XTYP\_CONNECT\_CONFIRM transaction to the server to confirm each conversation and to pass the conversation handles to the server. If the server specified the CBF\_SKIP\_CONNECT\_CONFIRMS flag in the DdeInitialize function, it cannot receive these confirmations.

To refuse the XTYP\_WILDCONNECT transaction, the server should return NULL.

Comments

If the server application specified the CBF\_FAIL\_CONNECTIONS flag in the DdeInitialize function, this transaction is filtered.

A server cannot block this transaction type; the CBR\_BLOCK return code is ignored.

See Also

DdeConnect, DdeInitialize, CONVCONTEXT, XTYP\_CONNECT\_CONFIRM

### XTYP\_XACT\_COMPLETE (3.1)

#include <ddeml.h>

```
XTYP_XACT_COMPLETE
hszTopic = hszl; /* handle of topic-name string */<br>hszItem = hsz2; /* handle of item-name string */
hszItem = hsz2; /* handle of item-name string */
hDataXact = hData;/* handle of transaction data */
dwXactID = dwData1; /* transaction identifier */
fwStatus = dwData2; /* status flag */
```
A DDE client callback function receives this transaction when an asynchronous transaction, initiated by a call to the DdeClientTransaction function, has concluded.

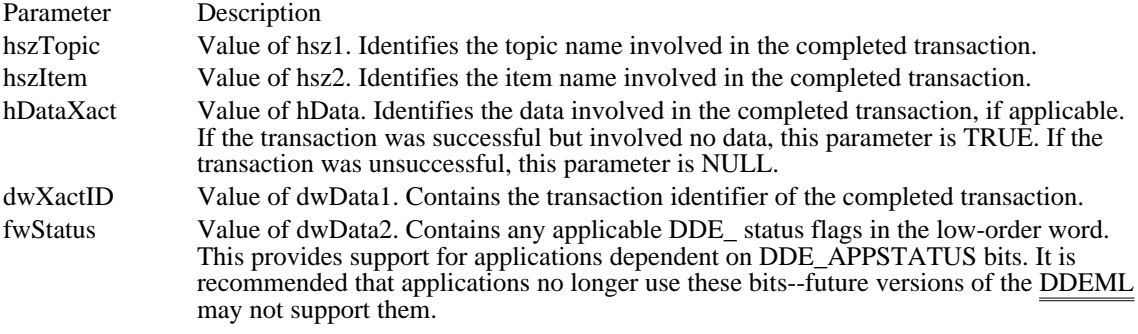

Returns

This transaction does not return a value.

Comments

An application need not free the data handle obtained during this transaction. If the application needs to process the data after the callback function returns, however, the application must copy the data associated with the data handle. An application can use the DdeGetData function to copy the data.

See Also

DdeClientTransaction

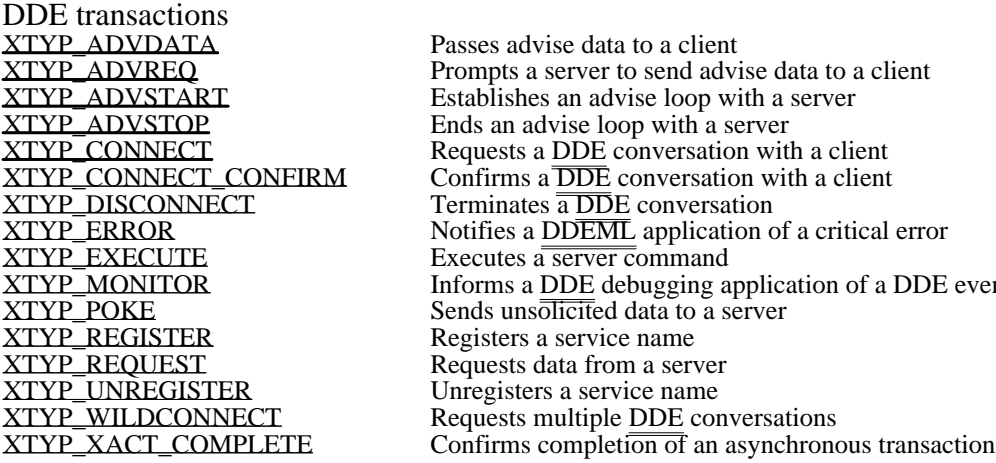

Passes advise data to a client Prompts a server to send advise data to a client XTYP\_ADVSTART Establishes an advise loop with a server XTYP\_CONNECT Requests a DDE conversation with a client XTYP\_CONNECT\_CONFIRM Confirms a DDE conversation with a client XTYP\_ERROR Notifies a DDEML application of a critical error XTYP\_MONITOR **Informs a DDE** debugging application of a DDE event Sends unsolicited data to a server Registers a service name Requests data from a server Unregisters a service name XTYP\_WILDCONNECT Requests multiple DDE conversations

# DragAcceptFiles (3.1)

#include shellapi.h

void DragAcceptFiles(hwnd, fAccept) HWND hwnd; /\* handle of the registering window \*/ BOOL fAccept;  $\frac{1}{2}$  flag for whether dropped files are accepted /

The DragAcceptFiles function registers whether a given window accepts dropped files.

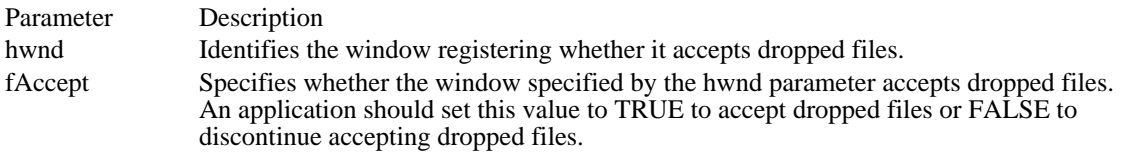

Returns

This function does not return a value.

**Comments** 

When an application calls DragAcceptFiles with fAccept set to TRUE, Windows File Manager (WINFILE.EXE) sends the specified window a WM\_DROPFILES message each time the user drops a file in that window.

See Also WM\_DROPFILES DragFinish (3.1) #include shellapi.h void DragFinish(hDrop) HDROP hDrop;  $\frac{1}{4}$  handle of memory to free  $\frac{1}{4}$ 

The DragFinish function releases memory that Windows allocated for use in transferring filenames to the application.

Parameter Description hDrop Identifies the internal data structure that describes dropped files. This handle is passed to the application in the wParam parameter of the WM\_DROPFILES message.

Returns

This function does not return a value.

See Also WM\_DROPFILES

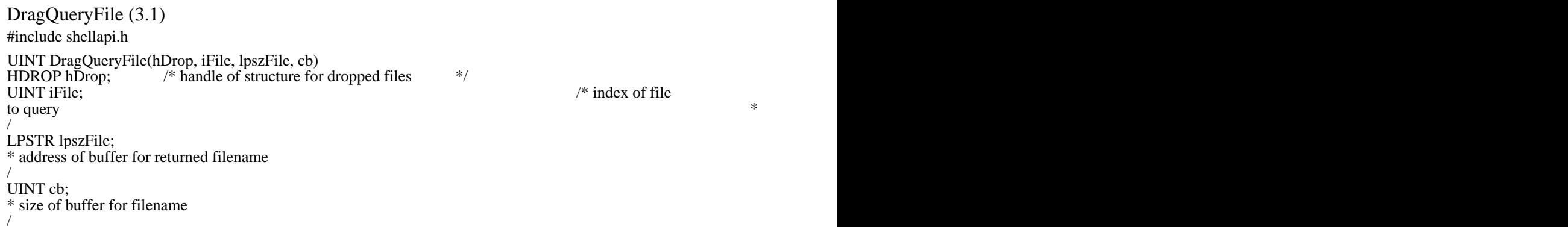

The DragQueryFile function retrieves the number of dropped files and their filenames.

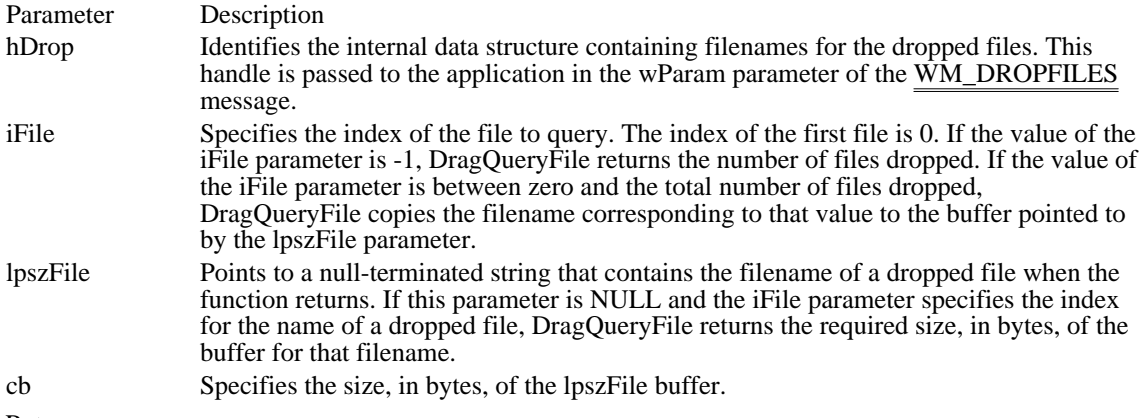

Returns

When the function copies a filename to the lpszFile buffer, the return value is the number of bytes copied. If the iFile parameter is 0xFFFF, the return value is the number of dropped files. If iFile is between zero and the total number of dropped files and if lpszFile is NULL, the return value is the required size of the lpszFile buffer.

See Also

DragQueryPoint, WM\_DROPFILES

#### DragQueryPoint (3.1)

#include shellapi.h

BOOL DragQueryPoint(hDrop, lppt)<br>HDROP hDrop; /\* handle  $\frac{1}{2}$  handle of structure for dropped file  $\frac{1}{2}$ POINT FAR<sup>\*</sup> lppt; \* address of structure for cursor coordinates \* /

The DragQueryPoint function retrieves the window coordinates of the cursor when a file is dropped.

Parameter Description

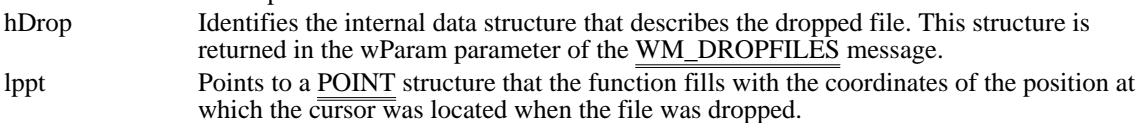

Returns

The return value is nonzero if the file is dropped in the client area of the window. Otherwise, it is zero.

**Comments** 

The DragQueryPoint function fills the POINT structure with the coordinates of the position at which the cursor was located when the user released the left mouse button. The window for which coordinates are returned is the window that received the WM\_DROPFILES message.

See Also

DragQueryFile, POINT, WM\_DROPFILES

Drag-drop functions (3.1) DragAcceptFiles Registers whether a window accepts dropped files DragFinish Releases memory allocated for dropping files DragQueryFile Retrieves the filename of a dropped file DragQueryPoint Retrieves the mouse position when a file is dropped

#### FMExtensionProc (3.1)

#include <wfext.h>

HMENU FAR PASCAL FMExtensionProc(hwnd, wMsg, lParam)<br>HWND hwnd; /\* handle of the extension window \*/ HWND hwnd;  $\frac{1}{2}$  /\* handle of the extension window WORD wMsg; WORD wMsg;<br>  $\frac{1}{2}$  menu-item identifier or<br>
message message **the contract of the contract of the contract of the contract of the contract of the contract of the contract of the contract of the contract of the contract of the contract of the contract of the contract of the c** / LONG lParam; \* additional message information \* /

The FMExtensionProc function, an application-defined callback function, processes menu commands and messages sent to a File Manager extension dynamic-link library (DLL).

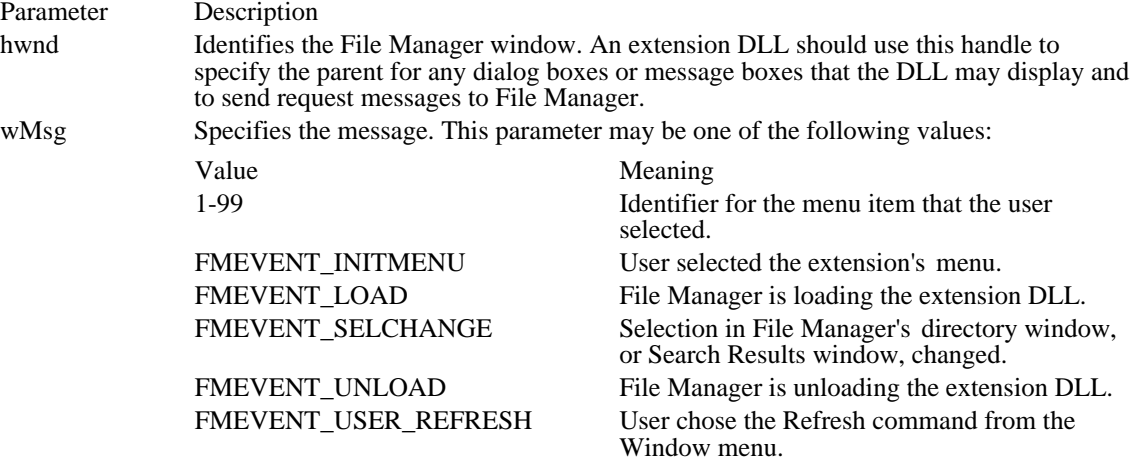

lParam Specifies 32 bits of additional message-dependent information.

Returns

The callback function should return the result of the message processing. The actual return value depends on the message that is processed.

Comments

Whenever File Manager calls the FMExtensionProc function, it waits to refresh its directory windows (for changes in the file system) until after the function returns. This allows the extension to perform large numbers of file operations without excessive repainting by the File Manager. The extension does not need to send the FM\_REFRESH\_WINDOWS message to notify File Manager to repaint its windows.

See Also FM\_REFRESH\_WINDOWS, FMS\_LOAD

# UndeleteFile

#include <wfext.h>

int CALLBACK UndeleteFile(hwndParent, lpszDir) HWND hwndParent; /\* handle of File Manager window \*/ LPSTR lpszDir;  $\frac{1}{2}$  address of name of initial directory /

The UndeleteFile function is an application-defined callback function that File Manager calls when the user chooses the Undelete command from the File Manager File menu.

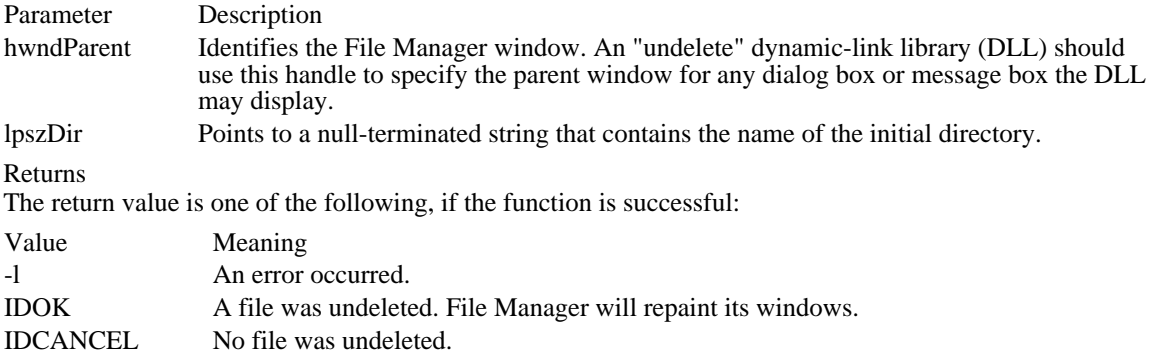

File Manager Extension Functions (3.1) FMExtensionProc Processes messages for a File Manager extension UndeleteFile Processes the File Manager Undelete command

### FMEVENT\_INITMENU

The FMEVENT\_INITMENU message is sent to an extension dynamic-link library (DLL) when the user selects the menu for the extension from File Manager's menu bar. The extension can use this notification to initialize menu items in the menu.

#### Parameter Description

lParam Specifies the menu handle in the high-order word. The low-order word specifies the delta value for the menu item.

Returns

This message does not return a value.

#### Comments

An extension receives this message only when the user selects the top-level menu. If the extension contains submenus, it must initialize them at the same time as the top-level menu.

See Also FMExtensionProc

## FMEVENT\_LOAD

The FMEVENT\_LOAD message is sent to an extension dynamic-link library (DLL) when File Manager is loading the DLL.

Parameter Description

lParam Points to an FMS\_LOAD structure that specifies the menu-item delta value. An extension D $\overline{\text{UL}$  should save the menu-item delta value and fill the other structure members with information about the extension.

Returns

This message does not return a value.

Comments

An application should fill the dwSize, szMenuName, and hMenu members. It should also save the value of the wMenuDelta member and use it to identify menu items when modifying the menu. For more information, see the description of the FMS\_LOAD structure.

See Also

FMExtensionProc, FMS\_LOAD

## FMEVENT\_SELCHANGE

The FMEVENT\_SELCHANGE message is sent to an extension dynamic-link library (DLL) when the user selects a filename in File Manager's directory window or Search Results window.

Parameter Description

lParam Not used.

Returns

This message does not return a value.

Comments

Changes in the tree half of the directory window do not produce this message.

Because the user can change the selection many times, the extension DLL must return promptly after processing this message to avoid slowing the selection process for the user.

See Also

FMExtensionProc, FMEVENT\_UNLOAD

## FMEVENT\_UNLOAD

The FMEVENT\_UNLOAD message is sent to an extension dynamic-link library (DLL) when File Manager is unloading the DLL.

Parameter Description

lParam Not used.

Returns

This message does not return a value.

Comments

The hwnd and hMenu values passed with the FMEVENT\_LOAD and FMEVENT\_INITMENU messages may not be valid at the time of this message.

See Also

FMExtensionProc, FMEVENT\_INITMENU, FMEVENT\_LOAD

# FMEVENT\_USER\_REFRESH

The FMEVENT\_USER\_REFRESH message is sent to an extension dynamic-link library (DLL) when the user invokes File Manager's Refresh command in the Window menu. The extension can use this notification to update its menu.

Parameter Description

lParam Not used.

Returns This message does not return a value.

See Also FMExtensionProc

# FM\_GETDRIVEINFO

A File Manager extension sends an FM\_GETDRIVEINFO message to retrieve drive information from the active File Manager window.

Parameter Description

wParam Not used.

lParam Points to an FMS\_GETDRIVEINFO structure that receives drive information.

Returns

The return value is always nonzero.

Comments

If a -1 is returned in the dwTotalSpace or dwFreeSpace members of the FMS\_GETDRIVEINFO structure, the extension library must compute the value or values.

See Also

FMExtensionProc, FMS\_GETDRIVEINFO

## FM\_GETFILESEL

A File Manager extension sends an FM\_GETFILESEL message to retrieve information about a selected file from the active File Manager window (either the directory window or the Search Results window).

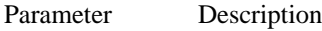

wParam Specifies the zero-based index of the selected file to retrieve.

lParam Points to an FMS\_GETFILESEL structure that receives information about the selection.

Returns

The return value is the zero-based index of the selected file that was retrieved.

Comments

An extension can use the FM\_GETSELCOUNT message to obtain the count of selected files.

The szName member of the FMS\_GETFILESEL structure consists of an OEM character string. Before displaying this string, an extension should use the OemToAnsi function to convert the string to a Windows ANSI character string. If a string is to be passed to the file system (MS-DOS), an extension should not convert it.

See Also

FMExtensionProc, FM\_GETFILESELLFN, FM\_GETSELCOUNT, FM\_GETSELCOUNTLFN, OemToAnsi, FMS\_GETFILESEL

## FM\_GETFILESELLFN

A File Manager extension sends an FM\_GETFILESELLFN message to retrieve information about a selected file from the active File Manager window (either the directory window or the Search Results window). The selected file can have a long filename.

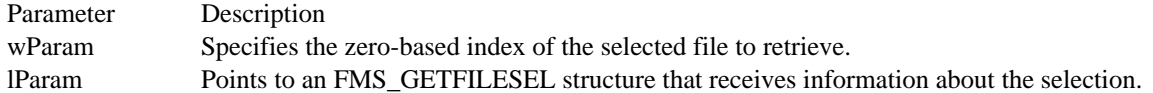

Returns

The return value is the zero-based index of the selected file that was retrieved.

Comments

Only extensions that support long filenames (for example, network-aware extensions) should use this message.

An extension can use the FM\_GETSELCOUNT message to obtain the count of selected files.

The szName member of the FMS\_GETFILESEL structure consists of an OEM character string. Before displaying this string, an extension should use the OemToAnsi function to convert the string to a Windows ANSI character string. If a string is to be passed to the file system (MS-DOS), an extension should not convert it.

See Also

FMExtensionProc, FM\_GETFILESEL, FM\_GETSELCOUNT, FM\_GETSELCOUNTLFN, OemToAnsi, FMS\_GETFILESEL

# FM\_GETFOCUS

A File Manager extension sends a FM\_GETFOCUS message to retrieve the type of the File Manager window that has the input focus.

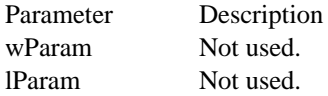

Returns

The return value indicates the type of File Manager window that has input focus. It can have one of the following values:

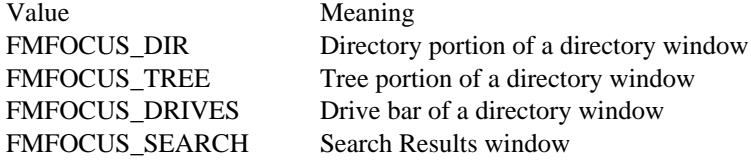

# FM\_GETSELCOUNT

A File Manager extension sends a FM\_GETSELCOUNT message to retrieve a count of the selected files in the directory or the Search Results window, depending on which is the active window.

Parameter Description

wParam Not used. lParam Not used.

Returns

The return value is the number of selected files.

See Also FM\_GETFILESEL, FM\_GETFILESELLFN, FM\_GETSELCOUNTLFN

# FM\_GETSELCOUNTLFN

A File Manager extension sends an FM\_GETSELCOUNTLFN message to retrieve the number of selected files in the directory or the Search Results window, depending on which is the active window. The count includes files that have long filenames.

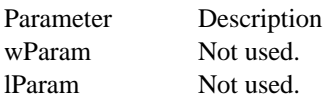

Returns

The return value is the number of selected files.

**Comments** 

Only extensions that support long filenames (for example, network-aware extensions) should use this message.

See Also

FM\_GETFILESEL, FM\_GETFILESELLFN, FM\_GETSELCOUNT

# FM\_REFRESH\_WINDOWS

A File Manager extension sends an FM\_REFRESH\_WINDOWS message to cause File Manager to repaint either its active window or all of its windows.

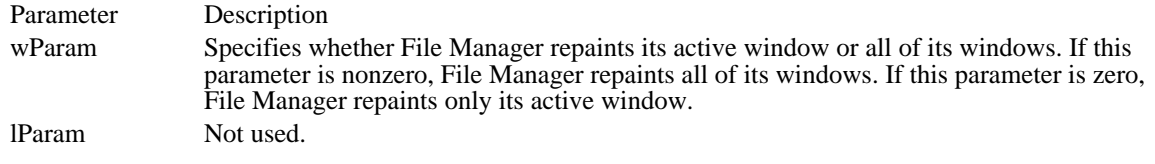

Returns

This message does not return a meaningful value.

#### Comments

File system changes caused by an extension are automatically detected by File Manager. An extension should use this message only in situations where drive connections are made or canceled.

See Also FMExtensionProc

#### FM\_RELOAD\_EXTENSIONS

A File Manager extension (or another application) sends an FM\_RELOAD\_EXTENSIONS message to cause File Manager to reload all extension dynamic-link libraries (DLLs) listed in the [AddOns] section of the WINFILE.INI file.

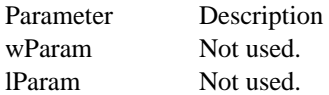

Returns

This message does not return a meaningful value.

Comments

Other applications can use the PostMessage function to send this message to File Manager. To obtain the appropriate File Manager window handle, an application can specify "WFS\_Frame" as the lpszClassName parameter in a call to the FindWindow function.

See Also

FindWindow, FMExtensionProc, PostMessage

File Manager Extension Messages (3.1) FMEVENT\_INITMENU FMEVENT\_LOAD FMEVENT\_SELCHANGE FMEVENT\_UNLOAD FMEVENT\_USER\_REFRESH FM\_GETDRIVEINFO Retrieves drive data from active window<br>FM\_GETFILESEL Retrieves data about a selected file FM\_GETFILESEL Retrieves data about a selected file<br>FM\_GETFILESELLFN Retrieves data about a selected file FM\_GETFILESELLFN Retrieves data about a selected file<br>FM\_GETFOCUS Retrieves the type of the File Mana FM\_GETSELCOUNT Retrieves the count of selected files FM\_GETSELCOUNTLFN Retrieves the count of selected files<br>FM\_REFRESH\_WINDOWS Repaints File Manager's windows FM\_REFRESH\_WINDOWS Repaints File Manager's windows<br>FM\_RELOAD\_EXTENSIONS Reloads File Manager extension D

**FM\_GETFOCUS** Retrieves the type of the File Manager focus window Reloads File Manager extension DLLs

AbortDoc (3.1)

int AbortDoc(hdc)<br>HDC hdc;  $\frac{\pi}{8}$ /\* handle of device context  $*$ 

The AbortDoc function terminates the current print job and erases everything drawn since the last call to the StartDoc function. This function replaces the ABORTDOC printer escape for Windows version 3.1.

Parameter Description hdc Identifies the device context for the print job.

Returns

The return value is greater than or equal to zero if the function is successful. Otherwise, it is less than zero.

Comments

Applications should call the AbortDoc function to terminate a print job because of an error or if the user chooses to cancel the job. To end a successful print job, an application should use the EndDoc function.

If Print Manager was used to start the print job, calling the AbortDoc function erases the entire spool job- the printer receives nothing. If Print Manager was not used to start the print job, the data may have been sent to the printer before AbortDoc was called. In this case, the printer driver would have reset the printer (when possible) and closed the print job.

See Also EndDoc, SetAbortProc, StartDoc

#### AddFontResource (2.x)

int AddFontResource(lpszFilename)<br>LPCSTR lpszFilename: /\* address of filename LPCSTR lpszFilename;  $\frac{1}{2}$  /\* address of filename \*/

The AddFontResource function adds a font resource to the Windows font table. Any application can then use the font.

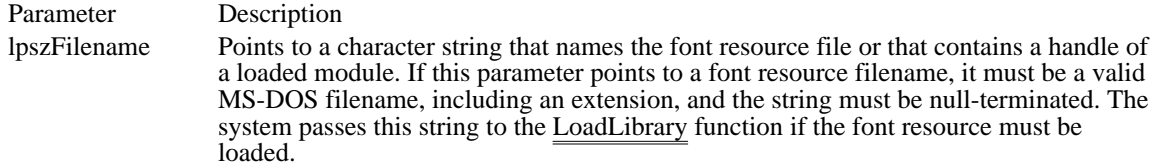

Returns

The return value specifies the number of fonts added if the function is successful. Otherwise, it is zero.

Comments

Any application that adds or removes fonts from the Windows font table should send a WM\_FONTCHANGE message to all top-level windows in the system by using the SendMessage function with the hwnd parameter set to 0xFFFF.

When font resources added by using AddFontResource are no longer needed, you should remove them by using the RemoveFontResource function.

Example

The following example uses the AddFontResource function to add a font resource from a file, notifies other applications by using the SendMessage function, then removes the font resource by using the RemoveFontResource function:

```
AddFontResource("fontres.fon");
SendMessage(HWND_BROADCAST, WM_FONTCHANGE, 0, 0);
    .
    . /* Work with the font. */
    .
if (RemoveFontResource("fontres.fon")) {
    SendMessage(HWND_BROADCAST, WM_FONTCHANGE, 0, 0);
    return TRUE;
}
else
    return FALSE;
See Also
LoadLibrary, RemoveFontResource, SendMessage
```
#### AnimatePalette (3.0)

void AnimatePalette(hpal, iStart, cEntries, lppe) HPALETTE hpal;  $\frac{1}{2}$  /\* handle of palette  $\frac{1}{2}$  /\* handle of palette  $\frac{1}{2}$ UINT iStart; / \* first palette entry to animate \* / UINT cEntries; *// and the set of the set of the set of the set of the set of the set of the set of the set of the set of the set of the set of the set of the set of the set of the set of the set of the set of the set of* \* number of entries in palette \* / const PALETTEENTRY FAR\* lppe;<br>\* address of color structure \* address of color structure \*

/

The AnimatePalette function replaces entries in the specified logical palette. An application does not have to update the client area when it calls AnimatePalette, because Windows maps the new entries into the system palette immediately.

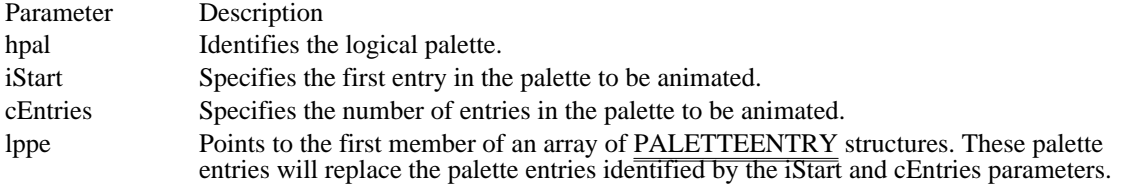

#### Returns

This function does not return a value.

#### Comments

The AnimatePalette function can change an entry in a logical palette only when the PC\_RESERVED flag is set in the corresponding palPaletteEntry member of the LOGPALETTE structure that defines the current logical palette.

#### Example

The following example initializes a LOGPALETTE structure and an array of PALETTEENTRY structures, uses the CreatePalette function to retrieve a handle of a logical palette, and then uses the AnimatePalette function to map the entries into the system palette:

```
#define NUMENTRIES 128
HPALETTE hpal;
PALETTEENTRY ape[NUMENTRIES];
plgpl = (LOGPALETTE*) LocalAlloc(LPTR,
    sizeof(LOGPALETTE) + cColors * sizeof(PALETTEENTRY));
plgpl->palNumEntries = cColors;
plgpl->palVersion = 0x300;
for (i = 0, red = 0, green = 127, blue = 127; i < number NUMENTRIES;
   i++, red += 1, green += 1, blue += 1) {
    ape[i].peRed =plgpl->palPalEntry[i].peRed = LOBYTE(red);
    ape[i].peGreen =
   plgpl->palPalEntry[i].peGreen = LOBYTE(green);
    ape[i].peBlue =
   plgpl->palPalEntry[i].peBlue = LOBYTE(blue);
    ape[i].peFlags =
  plgpl->palPalEntry[i].peFlags = PC_RESERVED;
}
hpal = CreatePalette(plgpl);
LocalFree((HLOCAL) plgpl);
AnimatePalette(hpal, 0, NUMENTRIES, (PALETTEENTRY FAR*) &ape);
```
# CreatePalette, LOGPALETTE, PALETTEENTRY

### Arc  $(2.x)$

BOOL Arc(hdc, nLeftRect, nTopRect, nRightRect, nBottomRect, nXStartArc, nYStartArc, nXEndArc, nYEndArc) HDC hdc;  $\frac{1}{*}$  handle of device context  $\frac{1}{*}$ int nLeftRect;  $/$ \* x-coordinate upper-left corner bounding rectangle \* / int nTopRect;  $\blacksquare$ \* y-coordinate upper-left corner bounding rectangle \* / int nRightRect;  $\overline{\phantom{a}}$  /  $\overline{\phantom{a}}$  /  $\overline{\phantom{a}}$  /  $\overline{\phantom{a}}$  /  $\overline{\phantom{a}}$  /  $\overline{\phantom{a}}$  /  $\overline{\phantom{a}}$  /  $\overline{\phantom{a}}$  /  $\overline{\phantom{a}}$  /  $\overline{\phantom{a}}$  /  $\overline{\phantom{a}}$  /  $\overline{\phantom{a}}$  /  $\overline{\phantom{a}}$  /  $\overline{\phantom{a}}$  /  $\overline{\phantom{a}}$ \* x-coordinate lower-right corner bounding rectangle \* / int nBottomRect;  $\blacksquare$ \* y-coordinate lower-right corner bounding rectangle \* / int nXStartArc; *//*  $\overline{a}$  //  $\overline{b}$  //  $\overline{c}$  //  $\overline{c}$  \* x-coordinate arc starting point \* / int nYStartArc; *// a* and *a* and *a* and *a* and *a* and *a* and *a* and *a* and *a* and *a* and *a* and *a* and *a* and *a* and *a* and *a* and *a* and *a* and *a* and *a* and *a* and *a* and *a* and *a* and *a* and \* y-coordinate arc starting point \* / int nXEndArc;  $\blacksquare$ \* x-coordinate arc ending point \* / int nYEndArc;  $\blacksquare$ \* y-coordinate arc ending point \* /

The Arc function draws an elliptical arc.

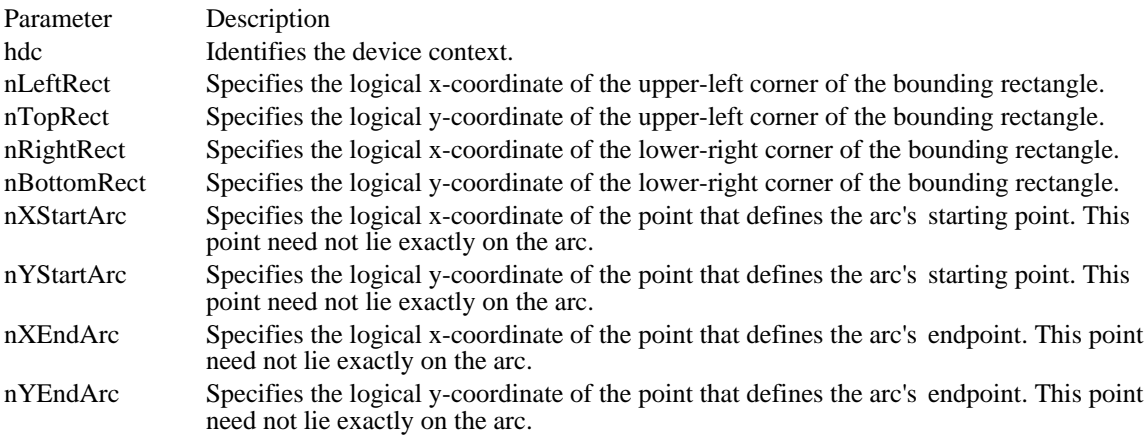

#### Returns

The return value is nonzero if the function is successful. Otherwise, it is zero.

#### Comments

The arc drawn by using the Arc function is a segment of the ellipse defined by the specified bounding rectangle. The starting point of the arc is the point at which a ray drawn from the center of the bounding rectangle through the specified starting point intersects the ellipse. The end point of the arc is the point at which a ray drawn from the center of the bounding rectangle through the specified end point intersects the ellipse. The arc is drawn in a counterclockwise direction. Since an arc is not a closed figure, it is not filled.

Both the width and the height of a rectangle must be greater than 2 units and less than 32,767 units.

#### Example

The following example uses a RECT structure to store the points defining the bounding rectangle and uses POINT structures to store the coordinates that specify the beginning and end of the arc:

HDC hdc;

```
RECT rc = { 10, 10, 180, 140 };
POINT ptStart = { 12, 12 };
POINT ptEnd = { 128, 135 };
Arc(hdc, rc.left, rc.top, rc.right, rc.bottom,
    ptStart.x, ptStart.y, ptEnd.x, ptEnd.y);
See Also
Chord, POINT, RECT
```
BitBlt  $(2.x)$ 

BOOL BitBlt(hdcDest, nXDest, nYDest, nWidth, nHeight, hdcSrc, nXSrc, nYSrc, dwRop) HDC hdcDest;  $\frac{1}{2}$  /\* handle of destination device context  $\frac{1}{2}$ int nXDest; /\* upper-left corner destination rectangle int nYDest; int nYDest; / \* upper-left corner destination rectangle \* / int nWidth; / \* bitmap width \* int nHeight; int nHeight; / \* bitmap height \* HDC hdcSrc; HDC hdcSrc;  $\blacksquare$ \* handle of source device context \* int nXSrc; int nXSrc; *and the state of the state of the state of the state of the state of the state* of the state of the state of the state of the state of the state of the state of the state of the state of the state of the state \* upper-left corner source bitmap \* \* upper-left corner source bitmap<br>
/<br>
int nYSrc; int nYSrc; *and the state of the state of the state of the state of the state of the state of the state of the state of the state of the state of the state of the state of the state of the state of the state of the state o* \* upper-left corner source bitmap \* DWORD dwRop; DWORD dwRop; / \* raster operation for copy \* /

The BitBlt function copies a bitmap from a specified device context to a destination device context.

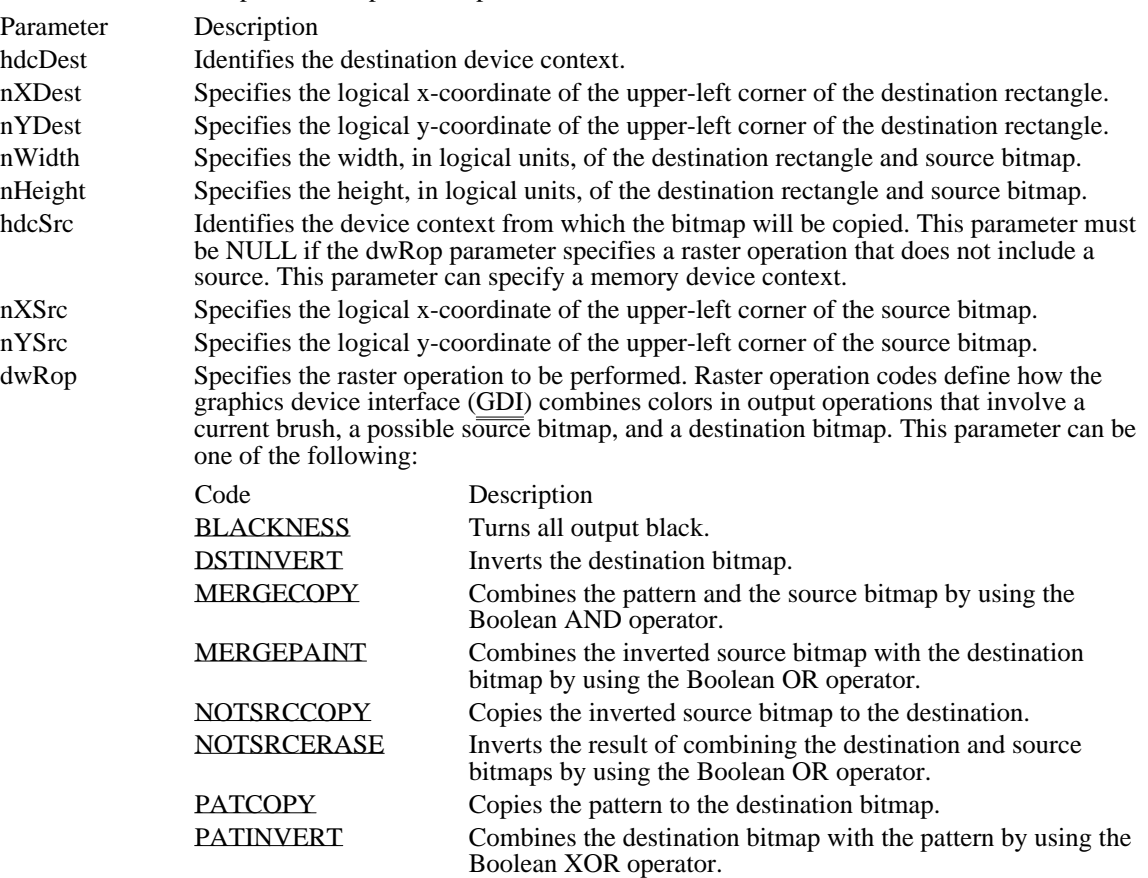

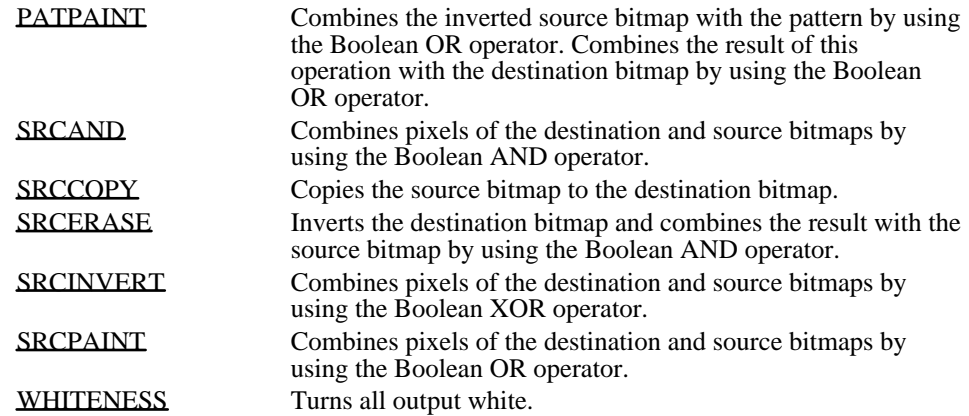

Returns

The return value is nonzero if the function is successful. Otherwise, it is zero.

#### Comments

An application that uses the BitBlt function to copy pixels from one window to another window or from a source rectangle in a window into a target rectangle in the same window should set the CS\_BYTEALIGNWINDOW or CS\_BYTEALIGNCLIENT flag when registering the window classes. By aligning the windows or client areas on byte boundaries, the application can ensure that the BitBlt operations occur on byte-aligned rectangles. BitBlt operations on byte-aligned rectangles are considerably faster than BitBlt operations on rectangles that are not byte-aligned.

GDI transforms the nWidth and nHeight parameters, once by using the destination device context, and  $\overline{once}$  by using the source device context. If the resulting extents do not match, GDI uses the StretchBlt function to compress or stretch the source bitmap as necessary. If destination, source, and pattern bitmaps do not have the same color format, the BitBlt function converts the source and pattern bitmaps to match the destination. The foreground and background colors of the destination bitmap are used in the conversion.

When the BitBlt function converts a monochrome bitmap to color, it sets white bits (1) to the background color and black bits (0) to the foreground color. The foreground and background colors of the destination device context are used. To convert color to monochrome, BitBlt sets pixels that match the background color to white and sets all other pixels to black. BitBlt uses the foreground and background colors of the source (color) device context to convert from color to monochrome.

The foreground color is the current text color for the specified device context, and the background color is the current background color for the specified device context.

Not all devices support the BitBlt function. An application can determine whether a device supports BitBlt by calling the GetDeviceCaps function and specifying the RASTERCAPS index.

#### Example

The following example loads a bitmap, retrieves its dimensions, and displays it in a window:

```
HDC hdc, hdcMemory;
HBITMAP hbmpMyBitmap, hbmpOld;
BITMAP bm;
hbmpMyBitmap = LoadBitmap(hinst, "MyBitmap");
GetObject(hbmpMyBitmap, sizeof(BITMAP), &bm);
hdc = GetDC(hwnd);
hdcMemory = CreateCompatibleDC(hdc);
hbmpOld = SelectObject(hdcMemory, hbmpMyBitmap);
BitBlt(hdc, 0, 0, bm.bmWidth, bm.bmHeight, hdcMemory, 0, 0, SRCCOPY);
SelectObject(hdcMemory, hbmpOld);
DeleteDC(hdcMemory);
ReleaseDC(hwnd, hdc);
See Also
```
GetDeviceCaps, PatBlt, SetTextColor, StretchBlt, StretchDIBits

BLACKNESS 0x00000042L Turns all output black.

BLACKNESS 0x00000042L

DSTINVERT 0x00550009L Inverts the destination bitmap. DSTINVERT 0x00550009L

MERGECOPY 0x00C000CAL

Combines the pattern and the source bitmap by using the Boolean AND operator.

MERGECOPY 0x00C000CAL

MERGEPAINT 0x00BB0226L

Combines the inverted source bitmap with the destination bitmap by using the Boolean OR operator.

MERGEPAINT 0x00BB0226L

# NOTSRCCOPY 0x00330008L

Copies the inverted source bitmap to the destination.

NOTSRCCOPY 0x00330008L

NOTSRCERASE 0x001100A6L

Inverts the result of combining the destination and source bitmaps by using the Boolean OR operator.

NOTSRCERASE 0x001100A6L

PATCOPY 0x00F00021L Copies the pattern to the destination bitmap. PATCOPY 0x00F00021L

PATINVERT 0x005A0049L

Combines the destination bitmap with the pattern by using the Boolean XOR operator.

PATINVERT 0x005A0049L

### PATPAINT 0x00FB0A09L

Combines the inverted source bitmap with the pattern by using the Boolean OR operator. Combines the result of this operation with the destination bitmap by using the Boolean OR operator.

PATPAINT 0x00FB0A09L

SRCAND 0x008800C6L

Combines pixels of the destination and source bitmaps by using the Boolean AND operator.

SRCAND 0x008800C6L

# SRCCOPY 0x00CC0020L

Copies the source bitmap to the destination bitmap.

SRCCOPY 0x00CC0020L

### SRCERASE 0x00440328L

Inverts the destination bitmap and combines the result with the source bitmap by using the Boolean AND operator.

SRCERASE 0x00440328L

SRCINVERT 0x00660046L

Combines pixels of the destination and source bitmaps by using the Boolean XOR operator.

SRCINVERT 0x00660046L

SRCPAINT 0x00EE0086L

Combines pixels of the destination and source bitmaps by using the Boolean OR operator.

SRCPAINT 0x00EE0086L

WHITENESS 0x00FF0062L Turns all output white.

WHITENESS 0x00FF0062L
# Chord  $(2.x)$

BOOL Chord(hdc, nLeftRect, nTopRect, nRightRect, nBottomRect, nXStartLine, nYStartLine, nXEndLine, nYEndLine) HDC hdc;  $*$  handle of device context  $*$ int nLeftRect; \* x-coordinate upper-left corner bounding rectangle \* / int nTopRect;  $\blacksquare$ \* y-coordinate upper-left corner bounding rectangle \* / int nRightRect;  $\overline{\phantom{a}}$  /  $\overline{\phantom{a}}$  /  $\overline{\phantom{a}}$  /  $\overline{\phantom{a}}$  /  $\overline{\phantom{a}}$  /  $\overline{\phantom{a}}$  /  $\overline{\phantom{a}}$  /  $\overline{\phantom{a}}$  /  $\overline{\phantom{a}}$  /  $\overline{\phantom{a}}$  /  $\overline{\phantom{a}}$  /  $\overline{\phantom{a}}$  /  $\overline{\phantom{a}}$  /  $\overline{\phantom{a}}$  /  $\overline{\phantom{a}}$ \* x-coordinate lower-right corner bounding rectangle \* / int nBottomRect;  $\blacksquare$ \* y-coordinate lower-right corner bounding rectangle \* / int nXStartLine; / \* x-coordinate line-segment starting point \* / int nYStartLine; / \* y-coordinate line-segment starting point \* / int nXEndLine; *a* contract the contract of the contract of the contract of the contract of the contract of the contract of the contract of the contract of the contract of the contract of the contract of the contract of th \* x-coordinate line-segment ending point \* / int nYEndLine; *a* contract the contract of the contract of the contract of the contract of the contract of the contract of the contract of the contract of the contract of the contract of the contract of the contract of th \* y-coordinate line-segment ending point \* /

The Chord function draws a chord (a closed figure bounded by the intersection of an ellipse and a line segment).

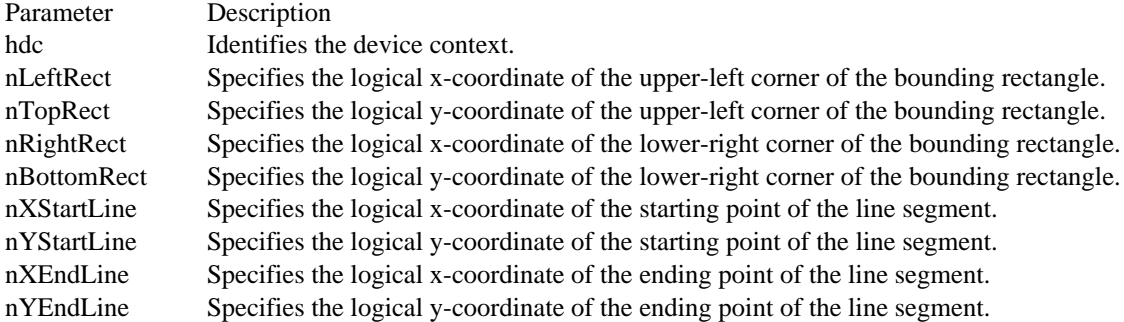

Returns

The return value is nonzero if the function is successful. Otherwise, it is zero.

Comments

The (nLeftRect, nTopRect) and (nRightRect, nBottomRect) parameter combinations specify the upper-left and lower-right corners, respectively, of a rectangle bounding the ellipse that is part of the chord. The (nXStartLine, nYStartLine) and (nXEndLine, nYEndLine) parameter combinations specify the endpoints of a line that intersects the ellipse. The chord is drawn by using the selected pen and is filled by using the selected brush.

The figure the Chord function draws extends up to but does not include the right and bottom coordinates. This means that the height of the figure is determined as follows:

nBottomRect - nTopRect

The width of the figure is determined similarly:

nRightRect - nLeftRect

Example

The following example uses a RECT structure to store the points defining the bounding rectangle and uses POINT structures to store the coordinates that specify the beginning and end of the chord:

HDC hdc;

```
RECT rc = { 10, 10, 180, 140 };
POINT ptStart = { 12, 12 };
POINT ptEnd = { 128, 135 };
Chord(hdc, rc.left, rc.top, rc.right, rc.bottom,
    ptStart.x, ptStart.y, ptEnd.x, ptEnd.y);
See Also
Arc, POINT, RECT
```
# CloseMetaFile (2.x)

HMETAFILE CloseMetaFile(hdc)<br>HDC hdc: /\* handle of device /\* handle of device context  $*$ 

The CloseMetaFile function closes a metafile device context and creates a handle of a metafile. An application can use this handle to play the metafile.

Parameter Description hdc Identifies the metafile device context to be closed.

Returns

The return value is the handle of the metafile if the function is successful. Otherwise, it is NULL.

Comments

If a metafile handle created by using the CloseMetaFile function is no longer needed, you should remove it (using the DeleteMetaFile function).

Example

The following example creates a device-context handle of a memory metafile, draws a line in the device context, retrieves a handle of the metafile, plays the metafile, and finally deletes the metafile.

HDC hdcMeta; HMETAFILE hmf;

```
hdcMeta = CreateMetaFile(NULL);
MoveTo(hdcMeta, 10, 10);
LineTo(hdcMeta, 100, 100);
hmf = CloseMetaFile(hdcMeta);
PlayMetaFile(hdc, hmf);
DeleteMetaFile(hmf);
```
See Also CreateMetaFile, DeleteMetaFile, PlayMetaFile

# CombineRgn (2.x)

int CombineRgn(hrgnDest, hrgnSrc1, hrgnSrc2, fCombineMode)<br>HRGN hrgnDest; /\* handle of region to receive combined  $/*$  handle of region to receive combined regions  $*/$ HRGN hrgnSrc1; / \* handle of first source region \* / HRGN hrgnSrc2; *//*  $\alpha$  //  $\beta$  //  $\beta$  //  $\alpha$  //  $\beta$  //  $\beta$  //  $\alpha$  //  $\beta$  //  $\beta$  //  $\alpha$  //  $\beta$  //  $\alpha$  //  $\beta$  //  $\alpha$  //  $\beta$  //  $\alpha$  //  $\beta$  //  $\alpha$  //  $\alpha$  //  $\alpha$  //  $\alpha$  //  $\alpha$  //  $\alpha$  //  $\alpha$  //  $\alpha$  //  $\$ \* handle of second source region \* / int fCombineMode; / \* mode for combining regions \*

The CombineRgn function creates a new region by combining two existing regions.

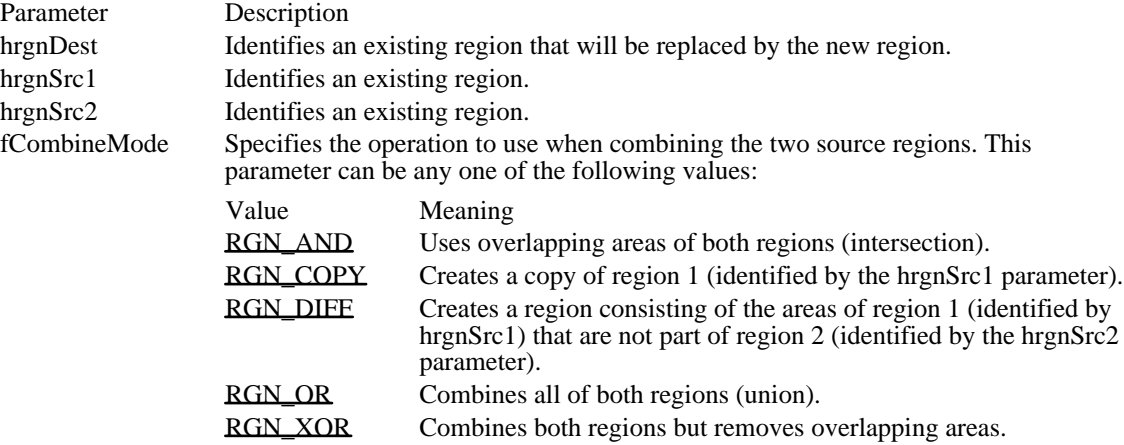

#### Returns

The return value specifies that the resulting region has overlapping borders (COMPLEXREGION), is empty (NULLREGION), or has no overlapping borders (SIMPLEREGION), if the function is successful. Otherwise, the return value is ERROR.

## Comments

The size of a region is limited to 32,000 by 32,000 logical units or 64K of memory, whichever is smaller.

The CombineRgn function replaces the region identified by the hrgnDest parameter with the combined region. To use CombineRgn most efficiently, hrgnDest should be a trivial region, as shown in the following example.

## Example

The following example creates two source regions and an empty destination region, uses the CombineRgn function to create a complex region, selects the region into a device context, and then uses the PaintRgn function to display the region:

```
HDC hdc;
HRGN hrgnDest, hrgnSrc1, hrgnSrc2;
hrgnDest = CreateRectRgn(0, 0, 0, 0);
hrgnSrc1 = CreateRectRgn(10, 10, 110, 110);
hrgnSrc2 = CreateRectRgn(90, 90, 200, 150);
CombineRgn(hrgnDest, hrgnSrc1, hrgnSrc2, RGN_OR);
SelectObject(hdc, hrgnDest);
PaintRgn(hdc, hrgnDest);
See Also
CreateRectRgn, PaintRgn
```
<sup>/</sup>

RGN\_AND 1 Uses overlapping areas of both regions (intersection). RGN\_AND 1

RGN\_COPY 5 Creates a copy of region 1 (identified by the hrgnSrc1 parameter). RGN\_COPY 5

# RGN\_DIFF 4

Creates a region consisting of the areas of region 1 (identified by hrgnSrc1) that are not part of region 2 (identified by the hrgnSrc2 parameter).

RGN\_DIFF 4

RGN\_OR 2 Combines all of both regions (union). RGN\_OR 2

RGN\_XOR 3 Combines both regions but removes overlapping areas. RGN\_XOR 3

# CopyMetaFile (2.x)

HMETAFILE CopyMetaFile(hmfSrc, lpszFile)<br>HMETAFILE hmfSrc: /\* handle of met /\* handle of metafile to copy  $*$ / LPCSTR lpszFile; /\* address of name of copied metafile \* /

The CopyMetaFile function copies a source metafile to a specified file and returns a handle of the new metafile.

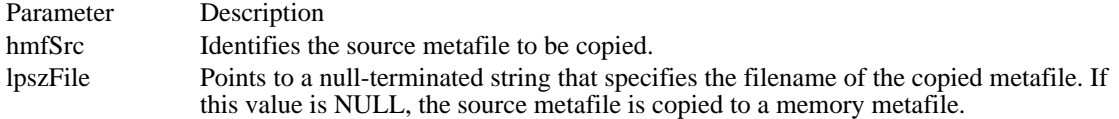

Returns

The return value is the handle of the new metafile if the function is successful. Otherwise, it is NULL.

Example

The following example copies a metafile to a specified file, plays the copied metafile, retrieves a handle of the copied metafile, changes the position at which the metafile is played 200 logical units to the right, and then plays the metafile at the new location:

**HANDLE** hmf, hmfSource, hmfOld; **LPSTR** lpszFile1 = "MFTest";

```
hmf = CopyMetaFile(hmfSource, lpszFile1);
PlayMetaFile(hdc, hmf);
DeleteMetaFile(hmf);
```

```
hmfOld = GetMetaFile(lpszFile1);
SetWindowOrg(hdc, -200, 0);
PlayMetaFile(hdc, hmfOld);
```

```
DeleteMetaFile(hmfSource);
DeleteMetaFile(hmfOld);
```
See Also GetMetaFile, PlayMetaFile, SetWindowOrg

# CreateBitmap (2.x)

HBITMAP CreateBitmap(nWidth, nHeight, cbPlanes, cbBits, lpvBits)<br>int nWidth: /\* bitmap width  $i^*$  bitmap width  $*$ int nHeight;  $\frac{1}{2}$  bitmap  $\frac{1}{2}$  bitmap  $\frac{1}{2}$  bitmap  $\frac{1}{2}$  bitmap  $\frac{1}{2}$  bitmap height  $\quad$ / UINT cbPlanes;  $\blacksquare$ \* number of color planes \* / UNT cbBits;  $\blacksquare$ \* number of bits per pixel \* / const void FAR\* lpvBits; / \* address of array with bitmap bits \* /

The CreateBitmap function creates a device-dependent memory bitmap that has the specified width, height, and bit pattern.

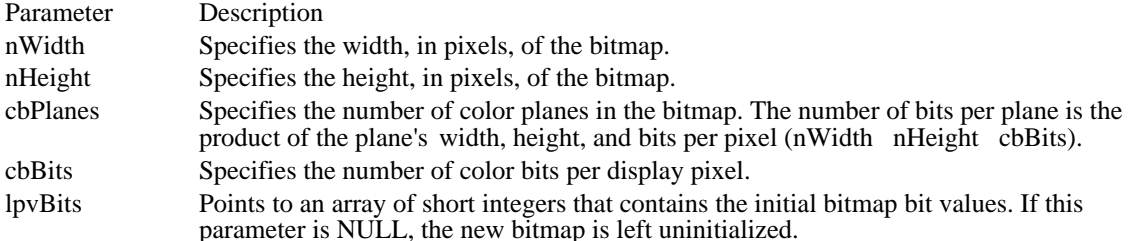

#### Returns

The return value is the handle of the bitmap if the function is successful. Otherwise, it is NULL.

#### Comments

The bitmap created by the CreateBitmap function can be selected as the current bitmap for a memory device context by using the SelectObject function.

For a color bitmap, either the cbPlanes or cbBits parameter should be set to 1. If both of these parameters are set to 1, CreateBitmap creates a monochrome bitmap.

Although a bitmap cannot be copied directly to a display device, the BitBlt function can copy it from a memory device context (in which it is the current bitmap) to any compatible device context, including a screen device context.

When it has finished using a bitmap created by CreateBitmap, an application should select the bitmap out of the device context and then remove the bitmap by using the DeleteObject function.

Example

The following example uses the CreateBitmap function to create a bitmap with a zigzag pattern and then uses the PatBlt function to fill the client area with that pattern:

```
HDC hdc;
HBITMAP hbmp;
HBRUSH hbr, hbrPrevious;
RECT rc;
int aZigzag[] = \{ 0xFF, 0xF7, 0xEB, 0xD, 0xBE, 0x7F, 0xFF, 0xFF \}hbmp = CreateBitmap(8, 8, 1, 1, aZigzag);
hbr = CreatePatternBrush(hbmp);
hdc = GetDC(hwnd);
UnrealizeObject(hbr);
hbrPrevious = SelectObject(hdc, hbr);
GetClientRect(hwnd, &rc);
```
**PatBlt**(hdc, rc.left, rc.top, rc.right - rc.left, rc.bottom - rc.top, **PATCOPY**); **SelectObject**(hdc, hbrPrevious); **ReleaseDC**(hwnd, hdc);

**DeleteObject**(hbr); **DeleteObject**(hbmp);

See Also BitBlt, CreateBitmapIndirect, CreateCompatibleBitmap, CreateDIBitmap, CreateDiscardableBitmap, DeleteObject, SelectObject

## CreateBitmapIndirect (2.x)

HBITMAP CreateBitmapIndirect(lpbm)<br>BITMAP FAR\* lpbm; /\* addres /\* address of structure with bitmap information  $*$ 

The CreateBitmapIndirect function creates a bitmap that has the width, height, and bit pattern specified in a BITMAP structure.

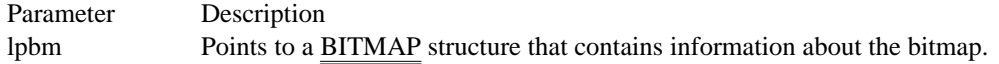

#### Returns

The return value is the handle of the bitmap if the function is successful. Otherwise, it is NULL.

### Comments

Large bitmaps cannot be displayed on a display device by copying them directly to the device context for that device. Instead, applications should create a memory device context that is compatible with the display device, select the bitmap as the current bitmap for the memory device context, and then use a function such as BitBlt or StretchBlt to copy it from the memory device context to the display device context. (The PatBlt function can copy the bitmap for the current brush directly to the display device context.)

When an application has finished using the bitmap created by the CreateBitmapIndirect function, it should select the bitmap out of the device context and then delete the bitmap by using the DeleteObject function.

If the BITMAP structure pointed to by the lpbm parameter has been filled in by using the GetObject function, the bits of the bitmap are not specified, and the bitmap is uninitialized. To initialize the bitmap, an application can use a function such as BitBlt or SetDIBits to copy the bits from the bitmap identified by the first parameter of GetObject to the bitmap created by CreateBitmapIndirect.

## Example

The following example assigns values to the members of a BITMAP structure and then calls the CreateBitmapIndirect function to create a bitmap handle:

```
BITMAP bm;
HBITMAP hbm;
int aZigzag[] = \{ 0xFF, 0xF7, 0xEB, 0xD, 0xBE, 0x7F, 0xFF, 0xFF \};
bm.bmType = 0;
bm.bmWidth = 8;
bm.bmHeight = 8;
bm.bmWidthBytes = 2;
bm.bmPlanes = 1;bm.bmBitsPixel = 1;bm.bmBits = aZigzag;
hbm = CreateBitmapIndirect(&bm);
See Also
BitBlt, CreateBitmap, CreateCompatibleBitmap, CreateDIBitmap, CreateDiscardableBitmap,
DeleteObject, GetObject, BITMAP
```
## CreateBrushIndirect (2.x)

HBRUSH CreateBrushIndirect(lplb)<br>LOGBRUSH FAR\* lplb; /\* ac  $\frac{1}{4}$  address of structure with brush attributes  $\frac{1}{4}$ 

The CreateBrushIndirect function creates a brush that has the style, color, and pattern specified in a LOGBRUSH structure. The brush can subsequently be selected as the current brush for any device.

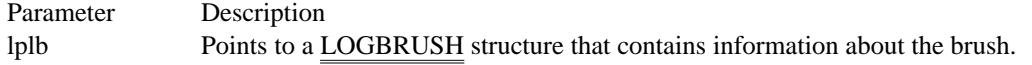

Returns

The return value is the handle of the brush if the function is successful. Otherwise, it is NULL.

Comments

A brush created by using a monochrome (one plane, one bit per pixel) bitmap is drawn by using the current text and background colors. Pixels represented by a bit set to 0 are drawn with the current text color, and pixels represented by a bit set to 1 are drawn with the current background color.

When it has finished using a brush created by CreateBrushIndirect, an application should select the brush out of the device context in which it was used and then remove the brush by using the DeleteObject function.

Example

The following example creates a hatched brush with red diagonal hatch marks and uses that brush to fill a rectangle:

# **LOGBRUSH** lb;

HBRUSH hbr, hbrOld;

lb.lbStyle = BS\_HATCHED;  $1b.1bCo1or = RGB(255, 0, 0);$ lb.lbHatch = **HS\_BDIAGONAL**;

hbr = CreateBrushIndirect(&lb); hbrOld = **SelectObject**(hdc, hbr); **Rectangle**(hdc, 0, 0, 100, 100);

See Also

CreateDIBPatternBrush, CreatePatternBrush, CreateSolidBrush, DeleteObject, GetStockObject, SelectObject, LOGBRUSH, RGB

## CreateCompatibleBitmap (2.x)

HBITMAP CreateCompatibleBitmap(hdc, nWidth, nHeight)<br>HDC hdc:  $\frac{\pi}{2}$  handle of device context  $\frac{\pi}{2}$ HDC hdc;  $\frac{\text{#} \times \text{H}}{\text{#}}$  /\* handle of device context  $\frac{\text{#}}{\text{#}}$ int nHeight;  $\frac{1}{2}$  /\* bitmap height  $*$ /

/\* bitmap width  $*$ /

The CreateCompatibleBitmap function creates a bitmap that is compatible with the given device.

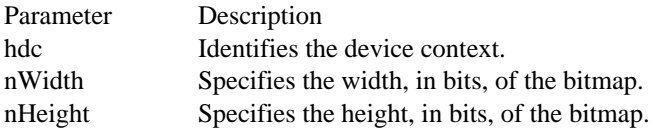

### Returns

The return value is the handle of the bitmap if the function is successful. Otherwise, it is NULL.

#### Comments

The bitmap created by the CreateCompatibleBitmap function has the same number of color planes or the same bits-per-pixel format as the given device. It can be selected as the current bitmap for any memory device that is compatible with the one identified by hdc.

If hdc identifies a memory device context, the bitmap returned has the same format as the currently selected bitmap in that device context. A memory device context is a memory object that represents a screen surface. It can be used to prepare images in memory before copying them to the screen surface of the compatible device.

When a memory device context is created, the graphics device interface (GDI) automatically selects a monochrome stock bitmap for it.

Since a color memory device context can have either color or monochrome bitmaps selected, the format of the bitmap returned by the CreateCompatibleBitmap function is not always the same; however, the format of a compatible bitmap for a non–memory device context is always in the format of the device.

When it has finished using a bitmap created by CreateCompatibleBitmap, an application should select the bitmap out of the device context and then remove the bitmap by using the DeleteObject function.

## Example

The following example shows a function named DuplicateBitmap that accepts the handle of a bitmap, duplicates the bitmap, and returns a handle of the duplicate. This function uses the CreateCompatibleDC function to create source and destination device contexts and then uses the GetObject function to retrieve the dimensions of the source bitmap. The CreateCompatibleBitmap function uses these dimensions to create a new bitmap. When each bitmap has been selected into a device context, the BitBlt function copies the bits from the source bitmap to the new bitmap. (Although an application could use the GetDIBits and SetDIBits functions to duplicate a bitmap, the method illustrated in this example is much faster.)

```
HBITMAP PASCAL DuplicateBitmap(HBITMAP hbmpSrc)
\{HBITMAP hbmpOldSrc, hbmpOldDest, hbmpNew;
   HDChdcSrc, hdcDest;
    BITMAP bmp;
   hdcSrc = CreateCompatibleDC(NULL);
   hdcDest = CreateCompatibleDC(hdcSrc);
   GetObject(hbmpSrc, sizeof(BITMAP), &bmp);
   hbmpOldSrc = SelectObject(hdcSrc, hbmpSrc);
   hbmpNew = CreateCompatibleBitmap(hdcSrc, bmp.bmWidth,
   bmp.bmHeight);
   hbmpOldDest = SelectObject(hdcDest, hbmpNew);
```

```
BitBlt(hdcDest, 0, 0, bmp.bmWidth, bmp.bmHeight, hdcSrc, 0, 0,
   SRCCOPY);
    SelectObject(hdcDest, hbmpOldDest);
    SelectObject(hdcSrc, hbmpOldSrc);
    DeleteDC(hdcDest);
    DeleteDC(hdcSrc);
    return hbmpNew;
}
See Also
CreateBitmap, CreateBitmapIndirect, CreateDIBitmap, DeleteObject
```
## CreateCompatibleDC (2.x)

HDC CreateCompatibleDC(hdc)<br>HDC hdc: /\* handle of devic  $/*$  handle of device context  $*$ 

The CreateCompatibleDC function creates a memory device context that is compatible with the given device.

An application must select a bitmap into a memory device context to represent a screen surface. The device context can then be used to prepare images in memory before copying them to the screen surface of the compatible device.

Parameter Description hdc Identifies the device context. If this parameter is NULL, the function creates a memory device context that is compatible with the system screen.

Returns

The return value is the handle of the new memory device context if the function is successful. Otherwise, it is NULL.

Comments

The CreateCompatibleDC function can be used only to create compatible device contexts for devices that support raster operations. To determine whether a device supports raster operations, an application can call the GetDeviceCaps function with the RC\_BITBLT index.

GDI output functions can be used with a memory device context only if a bitmap has been created and selected into that context.

When it has finished using a device context created by CreateCompatibleDC, an application should free the device context by calling the DeleteDC function. All objects selected into the device context after it was created should be selected out and replaced with the original objects before the device context is removed.

Example

The following example loads a bitmap named Dog, uses the CreateCompatibleDC function to create a memory device context that is compatible with the screen, selects the bitmap into the memory device context, and then uses the BitBlt function to move the bitmap from the memory device context to the screen device context:

HDC hdc, hdcMemory; HBITMAP hbmpMyBitmap, hbmpOld; **BITMAP** bm;

hbmpMyBitmap = **LoadBitmap**(hinst, "MyBitmap"); **GetObject**(hbmpMyBitmap, sizeof(**BITMAP**), &bm);

hdc = **GetDC**(hwnd);  $hdcMem<sub>ory</sub> = CreateCompatibleDC(hdc);$ hbmpOld = **SelectObject**(hdcMemory, hbmpMyBitmap);

**BitBlt**(hdc, 0, 0, bm.bmWidth, bm.bmHeight, hdcMemory, 0, 0, **SRCCOPY**); **SelectObject**(hdcMemory, hbmpOld);

**DeleteDC**(hdcMemory); **ReleaseDC**(hwnd, hdc); See Also DeleteDC, GetDeviceCaps

# CreateDC (2.x)

#include <print.h>

const void FAR\* lpvInitData;<br>\* address of initialization data

/

/

HDC CreateDC(lpszDriver, lpszDevice, lpszOutput, lpvInitData)<br>LPCSTR lpszDriver; /\* address of driver name  $\frac{1}{2}$  address of driver name  $\frac{1}{2}$ LPCSTR lpszDevice; / \* address of device name \* / LPCSTR lpszOutput; / \* address of filename or port name \*

\* address of initialization data \*

The CreateDC function creates a device context for the given device.

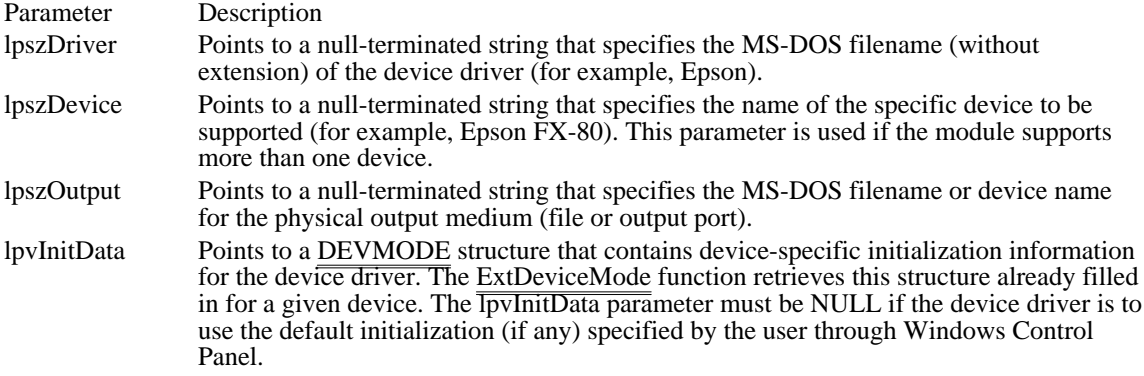

Returns

The return value is the handle of the device context for the specified device if the function is successful. Otherwise, it is NULL.

Comments

The PRINT.H header file is required if the DEVMODE structure is used.

Device contexts created by using the CreateDC function must be deleted by using the DeleteDC function. All objects selected into the device context after it was created should be selected out and replaced with the original objects before the device context is deleted.

MS-DOS device names follow MS-DOS conventions; an ending colon (:) is recommended, but optional. Windows strips the terminating colon so that a device name ending with a colon is mapped to the same port as the same name without a colon. The driver and port names must not contain leading or trailing spaces.

Example

The following example uses the CreateDC function to create a device context for a printer, using information returned by the PrintDlg function in a PRINTDLG structure:

```
PRINTDLG pd;<br>HDC hdc;
     hdc;
LPDEVNAMES lpDevNames;
LPSTR lpszDriverName;
LPSTR lpszDeviceName;
LPSTR lpszPortName;
/*
 * PrintDlg displays the common dialog box for printing. The
 * PRINTDLG structure should be initialized with appropriate values.
 */
PrintDlg(&pd);
lpDevNames = (LPDEVNAMES) GlobalLock(pd.hDevNames);
```
lpszDriverName = (**LPSTR**) lpDevNames + lpDevNames->wDriverOffset; lpszDeviceName = (**LPSTR**) lpDevNames + lpDevNames->wDeviceOffset; lpszPortName = (**LPSTR**) lpDevNames + lpDevNames->wOutputOffset; **GlobalUnlock**(pd.hDevNames); hdc = CreateDC(lpszDriverName, lpszDeviceName, lpszPortName, NULL); See Also CreateIC, DeleteDC, ExtDeviceMode, PrintDlg, DEVMODE, PRINTDLG

# CreateDIBitmap (3.0)

HBITMAP CreateDIBitmap(hdc, lpbmih, dwInit, lpvBits, lpbmi, fnColorUse)<br>HDC hdc: /\* handle of device cont  $/*$  handle of device context  $*$ BITMAPINFOHEADER FAR\* lpbmih; \* address of structure with header \* / DWORD dwInit;  $\blacksquare$ \* CBM\_INIT to initialize bitmap \* / const void FAR\* lpvBits; / \* address of array with bitmap values \* BITMAPINFO FAR\* lpbmi; BITMAPINFO FAR\* lpbmi; / \* address of structure with bitmap data \* / UINT fnColorUse; / \* RGB or palette indices \* /

The CreateDIBitmap function creates a device-specific memory bitmap from a device-independent bitmap (DIB) specification and optionally sets bits in the bitmap.

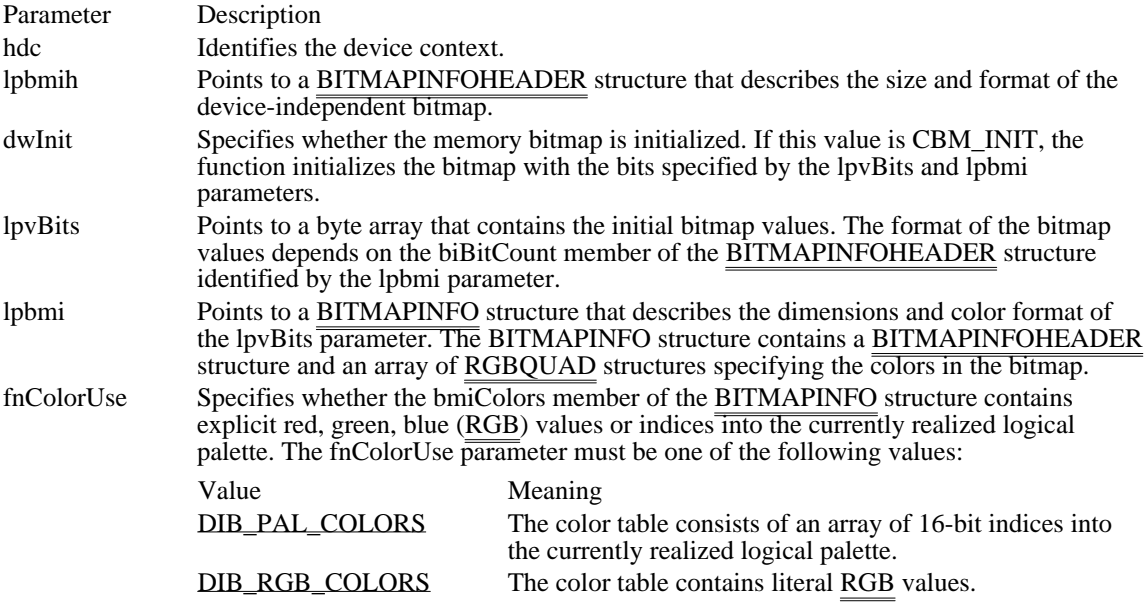

## Returns

The return value is the handle of the bitmap if the function is successful. Otherwise, it is NULL.

When it has finished using a bitmap created by CreateDIBitmap, an application should select the bitmap out of the device context and then remove the bitmap by using the DeleteObject function.

#### Example

The following example initializes an array of bits and an array of RGBQUAD structures, allocates memory for the bitmap header and color table, fills in the required members of a BITMAPINFOHEADER structure, and calls the CreateDIBitmap function to create a handle of the bitmap:

```
HANDLE hloc;
PBITMAPINFO pbmi;
HBITMAP hbm;
BYTE aBits[] = { 0x00, 0x00, 0x00, 0x00, /* bottom row */
  \overline{0x}01, 0x12, 0x22, 0x11,
  0x01, 0x12, 0x22, 0x11,
  0x02, 0x20, 0x00, 0x22,
```

```
0x02, 0x20, 0x20, 0x22,
  0x02, 0x20, 0x00, 0x22,
  0x01, 0x12, 0x22, 0x11,
  0x01, 0x12, 0x22, 0x11 }; /* top row */
RGBQUAD argbq[] = {{ 255, 0, 0, 0 }, /* blue */
    { 0, 255, 0, 0 }, /* green */
    { 0, 0, 255, 0 }}; /* red */
hloc = LocalAlloc(LMEM_ZEROINIT | LMEM_MOVEABLE,
   sizeof(BITMAPINFOHEADER) + (sizeof(RGBQUAD) * 16));
pbmi = (PBITMAPINFO) LocalLock(hloc);
pbmi->bmiHeader.biSize = sizeof(BITMAPINFOHEADER);
pbmi->bmiHeader.biWidth = 8;
pbmi->bmiHeader.biHeight = 8;
pbmi->bmiHeader.biPlanes = 1;
pbmi->bmiHeader.biBitCount = 4;
pbmi->bmiHeader.biCompression = BI_RGB;
memcpy(pbmi->bmiColors, argbq, sizeof(RGBQUAD) * 3);
hbm = CreateDIBitmap(hdcLocal, (BITMAPINFOHEADER FAR*) pbmi, CBM_INIT,
   aBits, pbmi, DIB_RGB_COLORS);
LocalFree(hloc);
    .
    . /* Use the bitmap handle. */
    .
DeleteObject(hbm);
See Also
CreateBitmap, CreateBitmapIndirect, CreateCompatibleBitmap, CreateDiscardableBitmap, DeleteObject,
BITMAPCOREHEADER, BITMAPCOREINFO, BITMAPINFO, BITMAPINFOHEADER, RGBQUAD
```
DIB\_PAL\_COLORS 1

The color table consists of an array of 16-bit indices into the currently realized logical palette.

DIB\_PAL\_COLORS 1

DIB\_RGB\_COLORS 0 The color table contains literal **RGB** values. DIB\_RGB\_COLORS 0

## CreateDIBPatternBrush (3.0)

HBRUSH CreateDIBPatternBrush(hglbDIBPacked, fnColorSpec)<br>HGLOBAL hglbDIBPacked; /\* handle of device-indepen /\* handle of device-independent bitmap  $*$ / UINT fnColorSpec; // \* type of color table \* /

The CreateDIBPatternBrush function creates a brush that has the pattern specified by a deviceindependent bitmap (DIB). The brush can subsequently be selected for any device that supports raster operations.

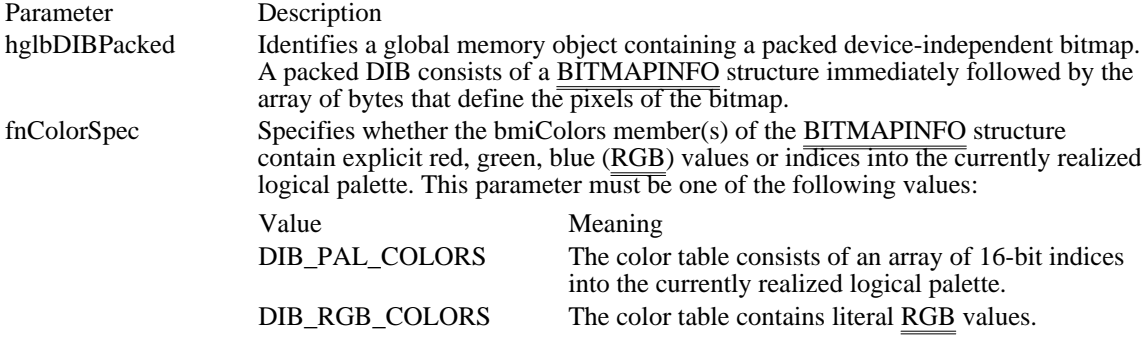

## Returns

The return value is the handle of the brush if the function is successful. Otherwise, it is NULL.

#### **Comments**

To retrieve the handle identified by the hglbDIBPacked parameter, an application calls the GlobalAlloc function to allocate a global memory object and then fills the memory with the packed DIB.

Bitmaps used as fill patterns should be 8 pixels by 8 pixels. If such a bitmap is larger, Windows creates a fill pattern using only the bits corresponding to the first 8 rows and 8 columns of pixels in the upper-left corner of the bitmap.

When an application selects a two-color DIB pattern brush into a monochrome device context, Windows ignores the colors specified in the DIB and instead displays the pattern brush, using the current text and background colors of the device context. Pixels mapped to the first color (at offset 0 in the DIB color table) of the DIB are displayed using the text color, and pixels mapped to the second color (at offset 1 in the color table) are displayed using the background color.

When it has finished using a brush created by CreateDIBPatternBrush, an application should remove the brush by using the DeleteObject function.

#### Example

The following example retrieves a bitmap named DIBit from the application's resource file, uses the bitmap to create a pattern brush in a call to the CreateDIBPatternBrush function, selects the brush into a device context, and fills a rectangle by using the new brush:

```
HRSRC hrsrc;
HGLOBAL hglbl;
HBRUSH hbr, hbrOld;
hrsrc = FindResource(hinst, "DIBit", RT_BITMAP);
hglbl = LoadResource(hinst, hrsrc);
LockResource(hglbl);
hbr = CreateDIBPatternBrush(hglbl, DIB_RGB_COLORS);
hbrOld = SelectObject(hdc, hbr);
Rectangle(hdc, 10, 10, 100, 100);
UnlockResource(hglbl);
See Also
CreatePatternBrush, DeleteObject, FindResource, GetDeviceCaps, GlobalAlloc, LoadResource,
LockResource, SelectObject, SetBkColor, SetTextColor, UnlockResource, BITMAPINFO
```
# CreateDiscardableBitmap (2.x)

HBITMAP CreateDiscardableBitmap(hdc, nWidth, nHeight)<br>HDC hdc:  $\frac{\pi}{2}$  handle of device context  $\frac{\pi}{2}$ HDC hdc;  $\frac{\text{#} \times \text{H}}{\text{#}}$  /\* handle of device context  $\frac{\text{#}}{\text{#}}$ /\* bitmap width  $*$ / int nHeight;  $\frac{1}{2}$ bitmap height  $*$ /

The CreateDiscardableBitmap function creates a discardable bitmap that is compatible with the given device. The bitmap has the same number of color planes or the same bits-per-pixel format as the device. An application can select this bitmap as the current bitmap for a memory device that is compatible with the one identified by the hdc parameter.

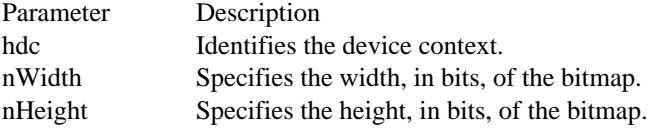

Returns

The return value is the handle of the bitmap if the function is successful. Otherwise, it is NULL.

#### Comments

Windows can discard a bitmap created by this function only if an application has not selected it into a device context. If Windows discards the bitmap when it is not selected and the application later attempts to select it, the SelectObject function will return zero.

Applications should use the DeleteObject function to delete the handle returned by the CreateDiscardableBitmap fu<del>nction, even</del> if Windows has discarded the bitmap.

### See Also

CreateBitmap, CreateBitmapIndirect, CreateDIBitmap, DeleteObject

# CreateEllipticRgn (2.x)

HRGN CreateEllipticRgn(nLeftRect, nTopRect, nRightRect, nBottomRect) int nLeftRect; /\* x-coordinate upper-left corner bounding rectangle  $\bar{K}$  x-coordinate upper-left corner bounding rectangle  $*$ / int nTopRect;  $\frac{1}{2}$  / \* y-coordinate upper-left corner bounding rectangle \* / int nRightRect;  $\overline{\phantom{a}}$  /  $\overline{\phantom{a}}$  /  $\overline{\phantom{a}}$  /  $\overline{\phantom{a}}$  /  $\overline{\phantom{a}}$  /  $\overline{\phantom{a}}$  /  $\overline{\phantom{a}}$  /  $\overline{\phantom{a}}$  /  $\overline{\phantom{a}}$  /  $\overline{\phantom{a}}$  /  $\overline{\phantom{a}}$  /  $\overline{\phantom{a}}$  /  $\overline{\phantom{a}}$  /  $\overline{\phantom{a}}$  /  $\overline{\phantom{a}}$ \* x-coordinate lower-right corner bounding rectangle \* / int nBottomRect;  $\blacksquare$ \* y-coordinate lower-right corner bounding rectangle \*

/

The CreateEllipticRgn function creates an elliptical region.

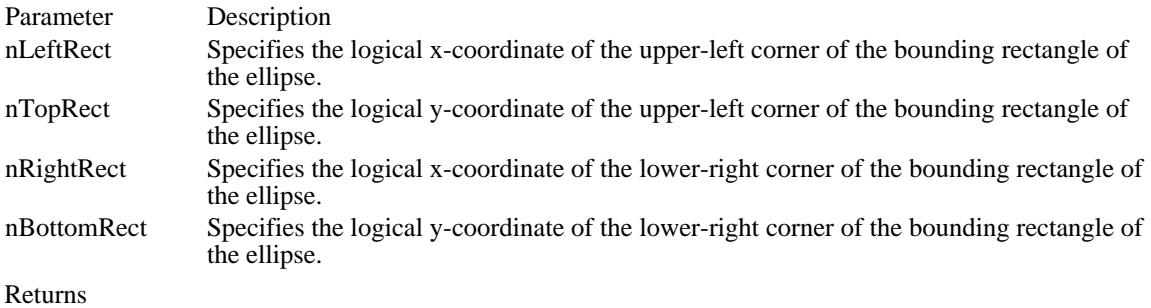

The return value is the handle of the region if the function is successful. Otherwise, it is NULL.

## Comments

The size of a region is limited to 32,767 by 32,767 logical units or 64K of memory, whichever is smaller.

When it has finished using a region created by using the CreateEllipticRgn function, an application should remove it by using the DeleteObject function.

See Also CreateEllipticRgnIndirect, DeleteObject, PaintRgn

# CreateEllipticRgnIndirect (2.x)

HRGN CreateEllipticRgnIndirect(lprc)<br>const RECT FAR\* lprc; /\* add  $\frac{1}{\sqrt{2}}$  address of structure with bounding rectangle  $\frac{1}{\sqrt{2}}$ 

The CreateEllipticRgnIndirect function creates an elliptical region.

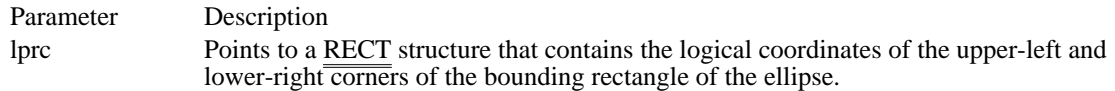

Returns

The return value is the handle of the region if the function is successful. Otherwise, it is NULL.

Comments

The size of a region is limited to 32,767 by 32,767 logical units or 64K of memory, whichever is smaller.

When it has finished using a region created by CreateEllipticRgnIndirect, an application should remove the region by using the DeleteObject function.

Example

The following example assigns values to the members of a RECT structure, uses the CreateEllipticRgnIndirect function to create an elliptical region, selects the region into a device context, and then uses the PaintRgn function to display the region:

HDC hdc; **RECT** rc; HRGN hrgn;

**SetRect**(&rc, 10, 10, 200, 50);

hrgn = CreateEllipticRgnIndirect(&rc); **SelectObject**(hdc, hrgn); **PaintRgn**(hdc, hrgn); See Also

CreateEllipticRgn, DeleteObject, PaintRgn, RECT

# CreateFont (2.x)

HFONT CreateFont(nHeight, nWidth, nEscapement, nOrientation, fnWeight, fbItalic, fbUnderline, fbStrikeOut, fbCharSet, fbOutputPrecision, fbClipPrecision, fbQuality, fbPitchAndFamily, lpszFace) int nHeight;  $\frac{1}{2}$  /\* font height  $\frac{1}{2}$  /\* int nWidth;<br>  $\frac{1}{2}$  that is the state of the state of the state of the state of the state of the state of the state of the state of the state of the state of the state of the state of the state of the state of the state width  $*$ / int nEscapement; \* escapement of line of text \* int nOrientation: int nOrientation;  $\overline{\phantom{a}}$ \* angle of base line and x-axis \* / int fnWeight; / \* font weight \* BYTE fbItalic; BYTE fbItalic; and the state of the state of the state of the state of the state of the state of the state of the state of the state of the state of the state of the state of the state of the state of the state of the stat \* flag for italic attribute \* BYTE fbUnderline; BYTE fbUnderline; and the state of the state of the state of the state of the state of the state of the state of the state of the state of the state of the state of the state of the state of the state of the state of the s \* flag for underline attribute  $\blacksquare$ BYTE fbStrikeOut; BYTE fbStrikeOut;  $\blacksquare$ \* flag for strikeout attribute  $\blacksquare$ / BYTE fbCharSet; \* character set \* BYTE fbOutputPrecision; BYTE fbOutputPrecision; *//* // *and the state state state state state state state state state state state state state state state state state state state state state state state state state state state state state state s* \* output precision \* / BYTE fbClipPrecision; and the state of the state of the state of the state of the state of the state of the state of the state of the state of the state of the state of the state of the state of the state of the state of t \* clipping precision \* / BYTE fbQuality;  $\blacksquare$ \* output quality \* BYTE fbPitchAndFamily; BYTE fbPitchAndFamily;  $\overline{a}$ \* pitch and family  $\overline{a}$ / LPCSTR lpszFace; / \* address of typeface name \* / The CreateFont function creates a logical font that has the specified characteristics. The logical font can

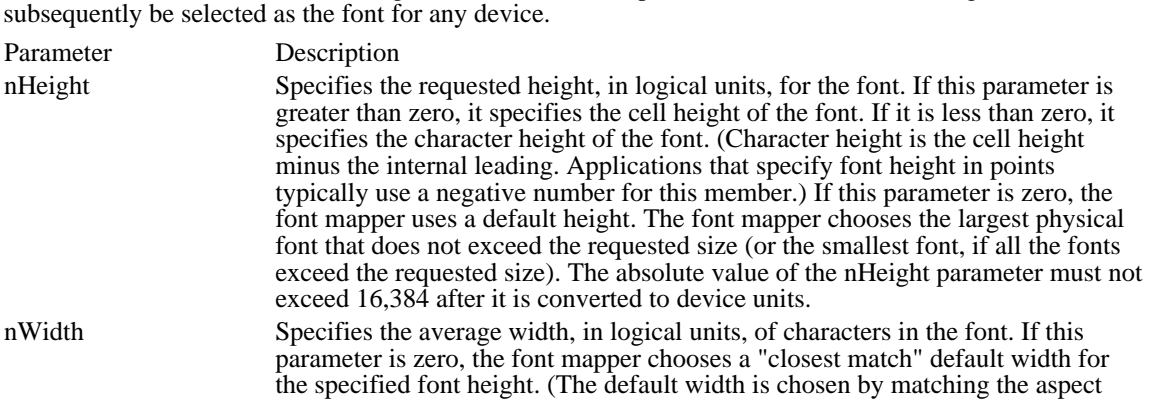

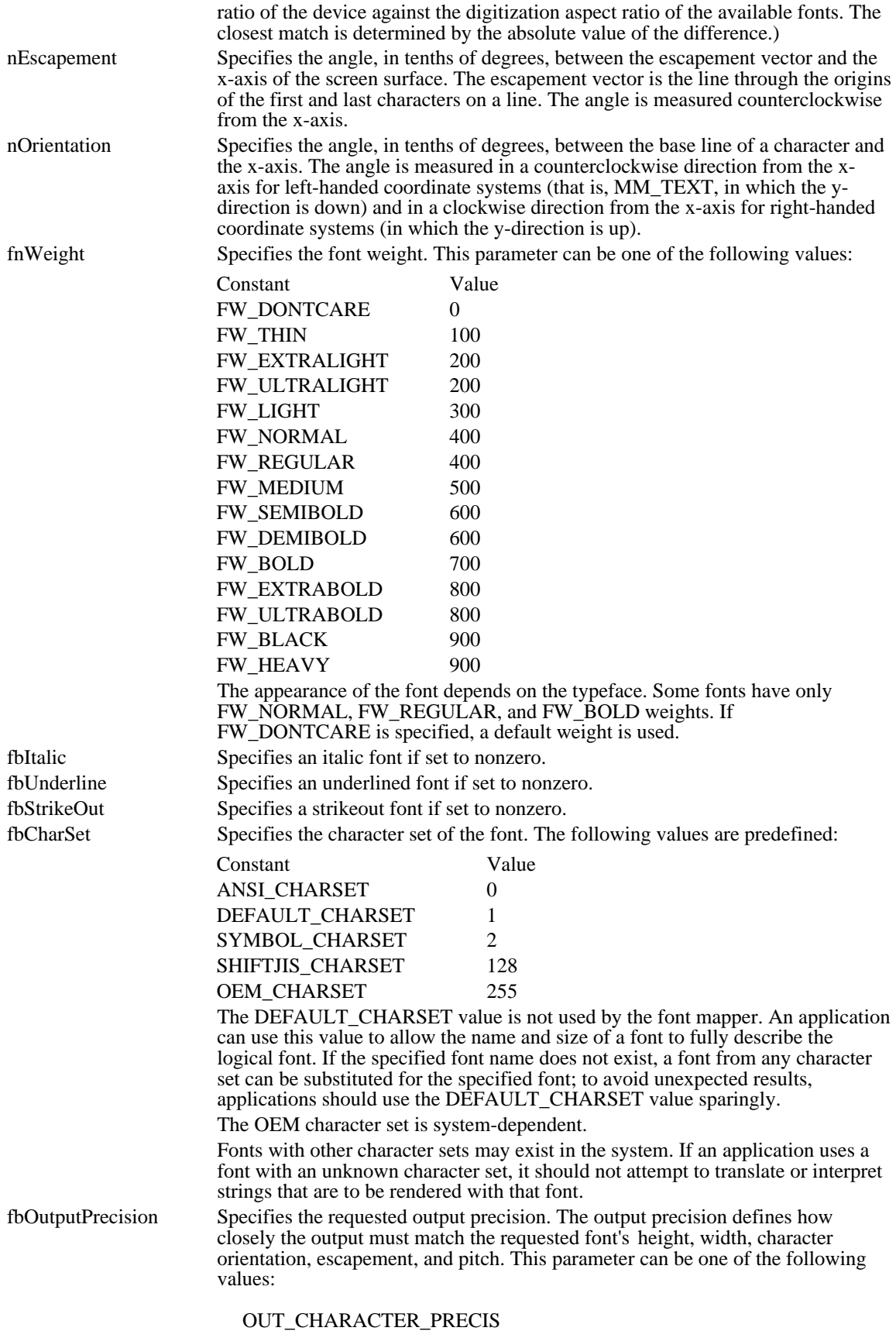
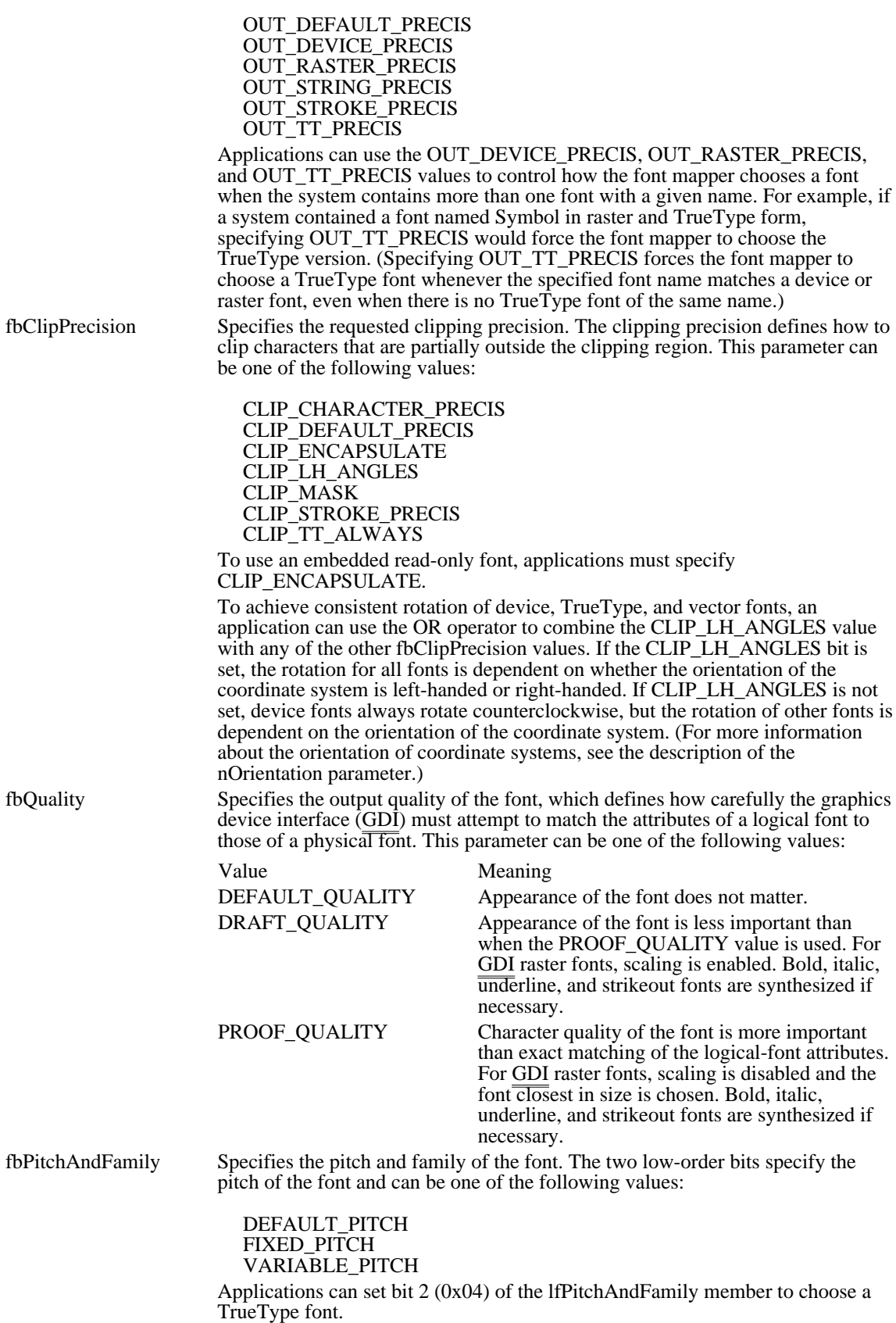

The four high-order bits specify the font family and can be one of the following values:

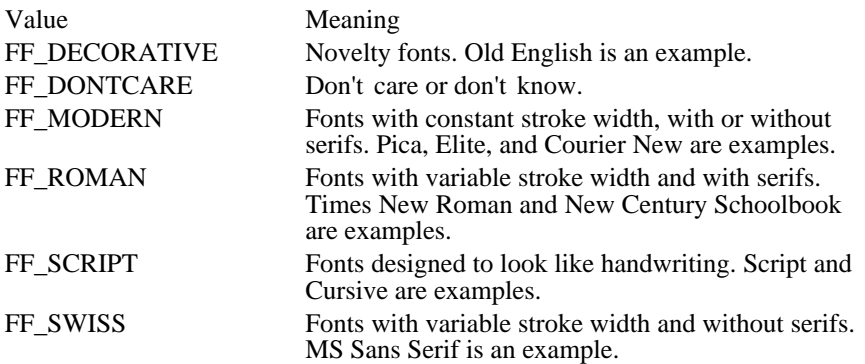

An application can specify a value for the fbPitchAndFamily parameter by using the Boolean OR operator to join a pitch constant with a family constant.

Font families describe the look of a font in a general way. They are intended for specifying fonts when the exact typeface requested is not available.

lpszFace Points to a null-terminated string that specifies the typeface name of the font. The length of this string must not exceed LF\_FACESIZE - 1. The EnumFontFamilies function can be used to enumerate the typeface names of all currently available fonts. If this parameter is NULL, GDI uses a device-dependent typeface.

#### Returns

The return value is the handle of the logical font if the function is successful. Otherwise, it is NULL.

#### Comments

The CreateFont function creates the handle of a logical font. The font mapper uses this logical font to find the closest match from the fonts available in GDI's pool of physical fonts.

Applications can use the default settings for most of these parameters when creating a logical font. The parameters that should always be given specific values are nHeight and lpszFace. If nHeight and lpszFace are not set by the application, the logical font that is created is device-dependent.

Fonts created by using the CreateFont function must be selected out of any device context in which they were used and then removed by using the DeleteObject function.

### Example

The following example sets the mapping mode to MM\_TWIPS and then uses the CreateFont function to create an 18-point logical font:

```
HFONT hfont, hfontOld;
int MapModePrevious, iPtSize = 18;
PSTR pszFace = "MS Serif";
MapModePrevious = SetMapMode(hdc, MM_TWIPS);
hfont = CreateFont(-iPtSize * 20, 0, 0, 0, 0, \frac{\lambda}{2} specify pt size */
    0, 0, 0, 0, 0, 0, 0, \frac{1}{2} pszFace); \frac{1}{2} and face name only \frac{x}{2}hfontOld = SelectObject(hdc, hfont);
TextOut(hdc, 100, -500, pszFace, strlen(pszFace));
SetMapMode(hdc, MapModePrevious);
SelectObject(hdc, hfontOld);
DeleteObject(hfont);
See Also
CreateFontIndirect, DeleteObject, EnumFontFamilies
```
CreateFontIndirect (2.x)

HFONT CreateFontIndirect(lplf)<br>const LOGFONT FAR\* lplf;

/\* address of struct. with font attributes  $*$ 

The CreateFontIndirect function creates a logical font that has the characteristics given in the specified structure. The font can subsequently be selected as the current font for any device.

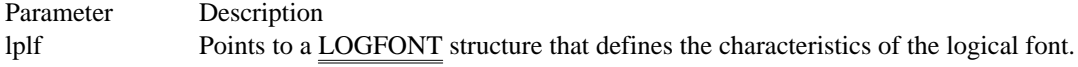

Returns

The return value is the handle of the logical font if the function is successful. Otherwise, it is NULL.

Comments

The CreateFontIndirect function creates a logical font that has the characteristics specified in the LOGFONT structure. When the font is selected by using the SelectObject function, the graphics device interface (GDI) font mapper attempts to match the logical font with an existing physical font. If it cannot find an exact match for the logical font, the font mapper provides an alternative whose characteristics match as many of the requested characteristics as possible.

Fonts created by using the CreateFontIndirect function must be selected out of any device context in which they were used and then removed by using the DeleteObject function.

Example

The following example uses the CreateFontIndirect function to retrieve the handle of a logical font. The nPtSize and pszFace parameters are passed to the function containing this code. The MulDiv and GetDeviceCaps functions are used to convert the specified point size into the correct point size for the MM TEXT mapping mode on the current device.

HFONT hfont, hfontOld;

PLOGFONT plf = (PLOGFONT) **LocalAlloc**(**LPTR**, sizeof(**LOGFONT**));

plf->lfHeight = -**MulDiv**(nPtSize, **GetDeviceCaps**(hdc, LOGPIXELSY), 72);  $stropy(plf-)lfrace\overline{Name,}$  pszFace);

hfont = CreateFontIndirect(plf);

hfontOld = **SelectObject**(hdc, hfont);

**TextOut**(hdc, 10, 50, pszFace, strlen(pszFace));

```
LocalFree((HLOCAL) plf);
SelectObject(hdc, hfontOld);
DeleteObject(hfont);
```
See Also CreateFont, DeleteObject CreateHatchBrush (2.x)

HBRUSH CreateHatchBrush(fnStyle, clrref) int fnStyle; /\* hatch style of b. /\* hatch style of brush  $*$ / COLORREF clrref;  $\frac{1}{2}$  /\* color of brush \*/

The CreateHatchBrush function creates a brush that has the specified hatched pattern and color. The brush can subsequently be selected as the current brush for any device.

Parameter Description fnStyle Specifies the hatch style of the brush. This parameter can be one of the following values: Value Meaning HS\_BDIAGONAL 45-degree upward hatch (left to right) HS\_CROSS Horizontal and vertical crosshatch HS\_DIAGCROSS 45-degree crosshatch HS\_FDIAGONAL 45-degree downward hatch (left to right) HS\_HORIZONTAL Horizontal hatch HS\_VERTICAL Vertical hatch

clrref Specifies the foreground color of the brush (the color of the hatches).

Returns

The return value is the handle of the brush if the function is successful. Otherwise, it is NULL.

**Comments** When an application high RIZONIAS ing the brush created in Shell bate OANA Brush function, it should select the brush out of the device context and then delete it by using the DeleteObject function.

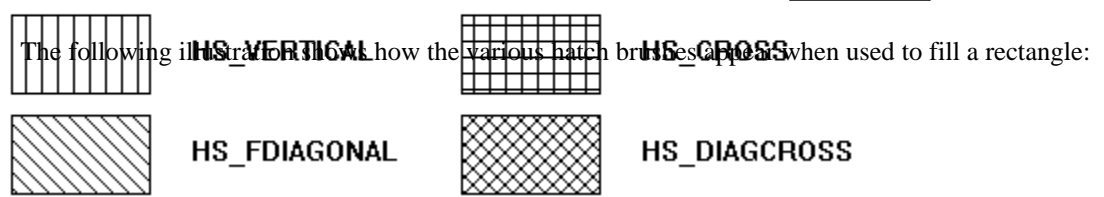

Example

The following example creates a hatched brush with green diagonal hatch marks and uses that brush to fill a rectangle:

HBRUSH hbr, hbrOld;

```
hbr = CreateHatchBrush(HS_FDIAGONAL, RGB(0, 255, 0));
hbrOld = SelectObject(hdc, hbr);
Rectangle(hdc, 0, 0, 100, 100);
```
See Also

CreateBrushIndirect, CreateDIBPatternBrush, CreatePatternBrush, CreateSolidBrush, DeleteObject, SelectObject, RGB

HS\_BDIAGONAL 3 45-degree upward hatch (left to right) HS\_BDIAGONAL 3

HS\_CROSS 4 Horizontal and vertical crosshatch HS\_CROSS 4

HS\_DIAGCROSS 5 45-degree crosshatch HS\_DIAGCROSS 5

HS\_FDIAGONAL 2 45-degree downward hatch (left to right) HS\_FDIAGONAL 2

HS\_HORIZONTAL 0 Horizontal hatch

HS\_HORIZONTAL 0

HS\_VERTICAL 1 Vertical hatch

HS\_VERTICAL 1

CreateIC (2.x)

HDC CreateIC(lpszDriver, lpszDevice, lpszOutput, lpvInitData)<br>LPCSTR lpszDriver; /\* address of driver name  $\sqrt{\ }$  address of driver name  $\frac{\pi}{\sqrt{2}}$ LPCSTR lpszDevice; / \* address of device name \* / LPCSTR lpszOutput; / \* address of filename or port name \* /

const void FAR\* lpvInitData;<br>\* address of initialization data \* address of initialization data \*

/

The CreateIC function creates an information context for the specified device. The information context provides a fast way to get information about the device without creating a device context.

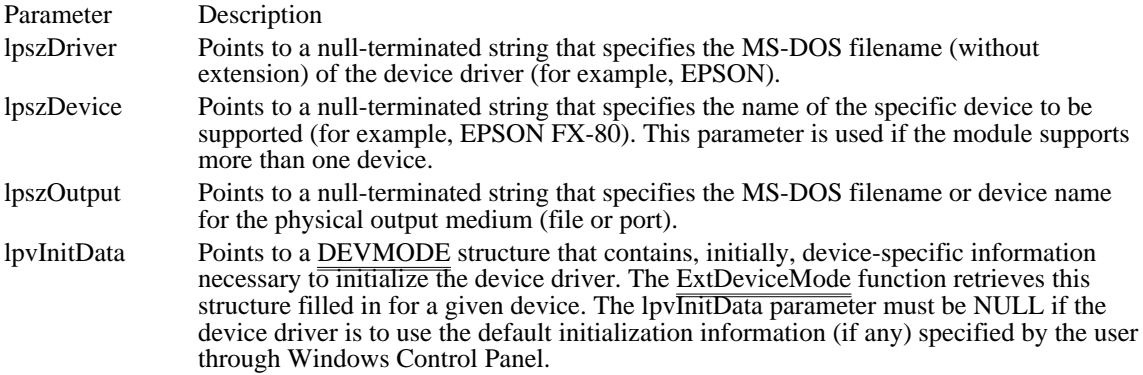

Returns

The return value is the handle of an information context for the given device if the function is successful. Otherwise, it is NULL.

Comments

The PRINT.H header file is required if the DEVMODE structure is used.

MS-DOS device names follow MS-DOS conventions; an ending colon (:) is recommended, but optional. Windows strips the terminating colon so that a device name ending with a colon is mapped to the same port as would be the same name without a colon.

The driver and port names must not contain leading or trailing spaces.

GDI output functions cannot be used with information contexts.

When it has finished using an information context created by CreateIC, an application should remove the information context by using the DeleteDC function.

Example

The following example uses the CreateIC function to create an information context for the display and then uses the GetDCOrg function to retrieve the origin for the information context:

```
HDC hdcIC;
DWORD dwOrigin;
```
hdcIC = CreateIC("DISPLAY", NULL, NULL, NULL); dwOrigin = **GetDCOrg**(hdcIC);

**DeleteDC**(hdcIC);

See Also CreateDC, DeleteDC, ExtDeviceMode, DEVMODE

CreateMetaFile (2.x)

HDC CreateMetaFile(lpszFile)<br>LPCSTR lpszFile; /\* ad /\* address of metafile name  $*$ /

The CreateMetaFile function creates a metafile device context.

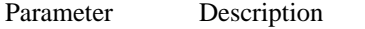

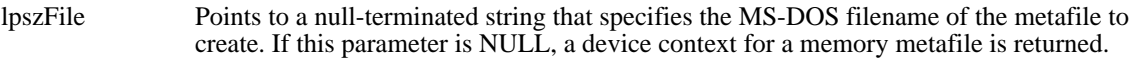

Returns

The return value is the handle of the metafile device context if the function is successful. Otherwise, it is NULL.

#### Comments

When it has finished using a metafile device context created by CreateMetaFile, an application should close it by using the CloseMetaFile function.

#### Example

The following example uses the CreateMetaFile function to create the handle of a device context for a memory metafile, draws a line in that device context, retrieves a handle of the metafile by calling the CloseMetaFile function, plays the metafile by using the PlayMetaFile function, and finally deletes the metafile by using the DeleteMetaFile function:

HDC hdcMeta; HMETAFILE hmf;

```
hdcMeta = CreateMetaFile(NULL);
MoveTo(hdcMeta, 10, 10);
LineTo(hdcMeta, 100, 100);
hmf = CloseMetaFile(hdcMeta);
PlayMetaFile(hdc, hmf);
DeleteMetaFile(hmf);
```
See Also DeleteMetaFile CreatePalette (3.0)

HPALETTE CreatePalette(lplgpl)

const LOGPALETTE FAR\* lplgpl;  $\frac{1}{2}$  address of LOGPALETTE structure  $\frac{1}{2}$ 

The CreatePalette function creates a logical color palette.

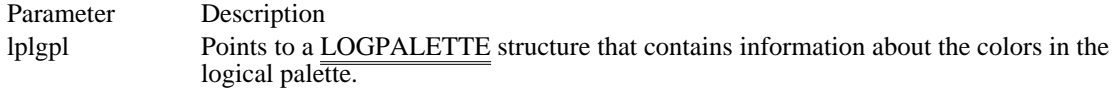

Returns

The return value is the handle of the logical palette if the function is successful. Otherwise, it is NULL.

#### Comments

When it has finished using a palette created by CreatePalette, an application should remove the palette by using the DeleteObject function.

#### Example

The following example initializes a LOGPALETTE structure and an array of PALETTEENTRY structures, and then uses the CreatePalette function to retrieve a handle of a logical palette:

```
#define NUMENTRIES 128
HPALETTE hpal;
PALETTEENTRY ape[NUMENTRIES];
```

```
plgpl = (LOGPALETTE*) LocalAlloc(LPTR,
    sizeof(LOGPALETTE) + cColors * sizeof(PALETTEENTRY));
plgpl->palNumEntries = cColors;
plgpl->palVersion = 0x300;
for (i = 0, red = 0, green = 127, blue = 127; i < NUMENTRIES;
   i++, red += 1, green += 1, blue += 1) {
    ape[i].peRed =
   plgpl->palPalEntry[i].peRed = LOBYTE(red);
    ape[i].peGreen =
   plgpl->palPalEntry[i].peGreen = LOBYTE(green);
    ape[i].peBlue =
   plgpl->palPalEntry[i].peBlue = LOBYTE(blue);
    ape[i].peFlags =
   plgpl->palPalEntry[i].peFlags = PC_RESERVED;
}
hpal = CreatePalette(plgpl);
```

```
LocalFree((HLOCAL) plgpl);
```
. . /\* Use the palette handle. \*/

. **DeleteObject**(hpal); See Also

DeleteObject

CreatePatternBrush (2.x)

HBRUSH CreatePatternBrush(hbmp)<br>HBITMAP hbmp: /\* handle of /\* handle of bitmap  $*$ /

The CreatePatternBrush function creates a brush whose pattern is specified by a bitmap. The brush can subsequently be selected for any device that supports raster operations.

Parameter Description hbmp Identifies the bitmap.

Returns

The return value is the handle of the brush if the function is successful. Otherwise, it is NULL.

Comments

The bitmap identified by the hbmp parameter is typically created by using the CreateBitmap, CreateBitmapIndirect, CreateCompatibleBitmap, or LoadBitmap function.

Bitmaps used as fill patterns should be 8 pixels by 8 pixels. If the bitmap is larger, Windows will use the bits corresponding to only the first 8 rows and 8 columns of pixels in the upper-left corner of the bitmap.

An application can use the DeleteObject function to remove a pattern brush. This does not affect the associated bitmap, which means the bitmap can be used to create any number of pattern brushes. In any case, when the brush is no longer needed, the application should remove it by using DeleteObject.

A brush created by using a monochrome bitmap (one color plane, one bit per pixel) is drawn using the current text and background colors. Pixels represented by a bit set to 0 are drawn with the current text color, and pixels represented by a bit set to 1 are drawn with the current background color.

Example

The following example loads a bitmap named Pattern, uses the bitmap to create a pattern brush in a call to the CreatePatternBrush function, selects the brush into a device context, and fills a rectangle by using the new brush:

HBITMAP hbmp; HBRUSH hbr, hbrOld; hbmp = **LoadBitmap**(hinst, "**Pattern**");  $hbr = C\overline{\text{reactePatternBrush}}(h\overline{\text{bmp}})$ ; hbrOld = **SelectObject**(hdc, hbr); **Rectangle**(hdc, 10, 10, 100, 100); See Also CreateBitmap, CreateBitmapIndirect, CreateCompatibleBitmap, CreateDIBPatternBrush, DeleteObject, GetDeviceCaps, LoadBitmap, SelectObject, SetBkColor, SetTextColor

## CreatePen (2.x)

HPEN CreatePen(fnPenStyle, nWidth, clrref)<br>int fnPenStyle; /\* style of pen \*/ int fnPenStyle;<br>int nWidth;<br> $\frac{1}{2}$  int nWidth; COLORREF clrref; / \* color of pen \* \* /

/\* width of pen  $*$ /

The CreatePen function creates a pen having the specified style, width, and color. The pen can subsequently be selected as the current pen for any device.

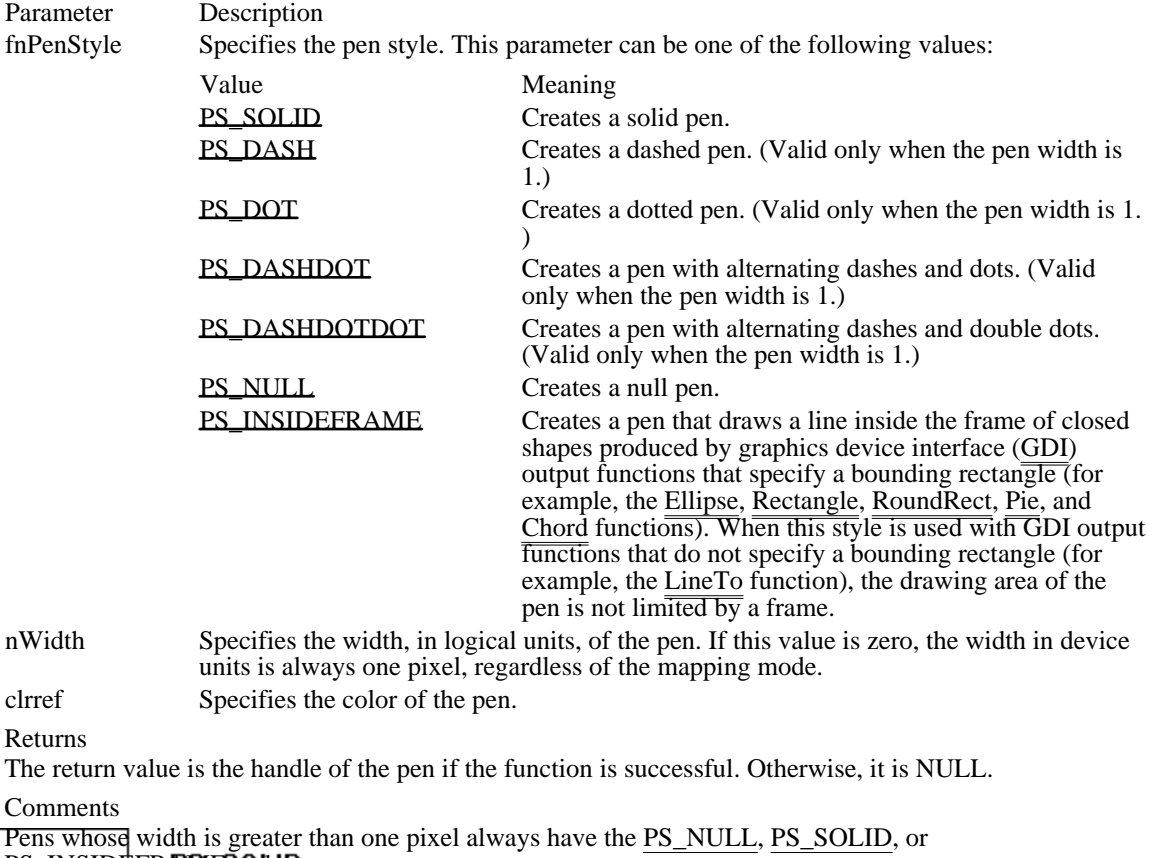

PS\_INSIDEFR**RSIESO/LdD** 

If a pen has the PS\_INSIDEFRAME style and a color that does not match a color in the logical color table, the pen is drawn with a dithered color. The PS\_SOLID pen style cannot be used to create a pen with a dithered color. Figs styles PP\_INSIDEFRAME is identical to PS\_SOLID if the pen width is less than or equal to 1.  $\vert$ 

When it has finished using a pen created by CreatePen, an application should remove the pen by using the F DeleteObject function OT

The following illustration shows how the various system pens appear when used to draw a rectangle.

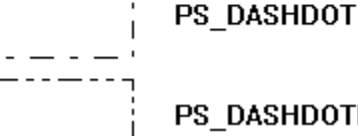

PS\_DASHDOTDOT

Example

The following example uses the CreatePen function to create a solid blue pen 6 units wide, selects the pen into a device context, and then uses the pen to draw a rectangle:

HPEN hpen, hpenOld; hpen = CreatePen(**PS\_SOLID**, 6, **RGB**(0, 0, 255)); hpenOld = **SelectObject**(hdc, hpen); **Rectangle**(hdc, 10, 10, 100, 100); **SelectObject**(hdc, hpenOld); **DeleteObject**(hpen); See Also CreatePenIndirect, DeleteObject, Ellipse, Rectangle, RoundRect, RGB  $PS\_SOLID$   $0$ Creates a solid pen. PS\_SOLID 0

PS\_DASH 1 Creates a dashed pen. (Valid only when the pen width is 1.) PS\_DASH 1

PS\_DOT 2 Creates a dotted pen. (Valid only when the pen width is 1.) PS\_DOT 2

PS\_DASHDOT 3

Creates a pen with alternating dashes and dots. (Valid only when the pen width is 1.)

PS\_DASHDOT 3

# PS\_DASHDOTDOT 4

Creates a pen with alternating dashes and double dots. (Valid only when the pen width is 1.)

## PS\_DASHDOTDOT 4

PS\_NULL 5 Creates a null pen. PS\_NULL 5

#### PS\_INSIDEFRAME 6

Creates a pen that draws a line inside the frame of closed shapes produced by graphics device interface (GDI) output functions that specify a bounding rectangle (for example, the Ellipse, Rectangle, RoundRect,  $\overline{\text{Pic}}$ , and Chord functions). When this style is used with GDI output functions that do not specify a  $\overline{\text{boundary}}$  rectangle (for example, the LineTo function), the drawing area of the pen is not limited by a frame.

PS\_INSIDEFRAME 6
CreatePenIndirect (2.x)

HPEN CreatePenIndirect(lplgpn)<br>LOGPEN FAR\* lplgpn;  $\frac{1}{2}$  address of structure with pen data  $\frac{1}{2}$ 

The CreatePenIndirect function creates a pen that has the style, width, and color given in the specified structure.

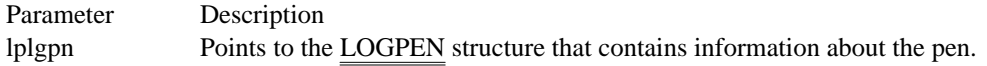

Returns

The return value is the handle of the pen if the function is successful. Otherwise, it is NULL.

Comments

Pens whose width is greater than 1 pixel always have the PS\_NULL, PS\_SOLID, or PS\_INSIDEFRAME style.

If a pen has the PS\_INSIDEFRAME style and a color that does not match a color in the logical color table, the pen is drawn with a dithered color. The PS\_INSIDEFRAME style is identical to PS\_SOLID if the pen width is less than or equal to 1.

When it has finished using a pen created by CreatePenIndirect, an application should remove the pen by using the DeleteObject function.

Example

The following example fills a LOGPEN structure with values defining a solid red pen 10 logical units wide, uses the CreatePenIndirect function to create this pen, selects the pen into a device context, and then uses the pen to draw a rectangle:

```
LOGPEN lp;
HPEN hpen, hpenOld;
lp.lopnStyle = PS_SOLID;
lp.lopnWidth.x = 10;<br>lp.lopnWidth.y = 0;
                          /* y-dimension not used */
lp.lopnColor = RGB(255, 0, 0);
hpen = CreatePenIndirect(\&lp);hpenOld = SelectObject(hdc, hpen);
Rectangle(hdc, 10, 10, 100, 100);
See Also
CreatePen, DeleteObject, LOGPEN, RGB
```
# CreatePolygonRgn (2.x)

HRGN CreatePolygonRgn(lppt, cPoints, fnPolyFillMode) const POINT FAR\* lppt: /\* address of array of t const POINT FAR\* lppt;  $\frac{1}{2}$  /\* address of array of points  $\frac{1}{2}$  int cPoints: points in array the set of the set of the set of the set of the set of the set of the set of the set of the set of the set of the set of the set of the set of the set of the set of the set of the set of the set of the set / int fnPolyFillMode; / \* polygon-filling mode \* /

 $/*$  number of

The CreatePolygonRgn function creates a polygonal region. The system closes the polygon automatically, if necessary, by drawing a line from the last vertex to the first.

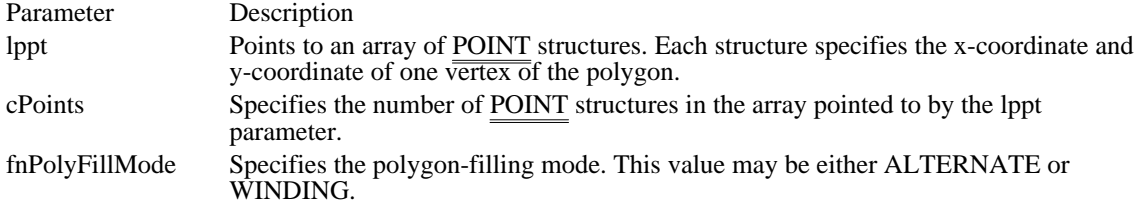

Returns

The return value is the handle of the region if the function is successful. Otherwise, it is NULL.

**Comments** 

The size of a region is limited to 32,767 by 32,767 logical units or 64K of memory, whichever is smaller.

When the polygon-filling mode is ALTERNATE, the system fills the area between odd-numbered and even-numbered polygon sides on each scan line. That is, the system fills the area between the first and second side, between the third and fourth side, and so on.

When the polygon-filling mode is WINDING, the system uses the direction in which a figure was drawn to determine whether to fill an area. Each line segment in a polygon is drawn in either a clockwise or a counterclockwise direction. Whenever an imaginary line drawn from an enclosed area to the outside of a figure passes through a clockwise line segment, the system increments a count (increases it by one); when the line passes through a counterclockwise line segment, the system decrements the count. The area is filled if the count is nonzero when the line reaches the outside of the figure.

When it has finished using a region created by CreatePolygonRgn, an application should remove the region by using the DeleteObject function.

Example

The following example fills an array of POINT structures with the coordinates of a five-pointed star, uses this array in a call to the CreatePolygonRgn function, selects the region into a device context, and then uses the PaintRgn function to display the region:

```
HDC hdc;
HRGN hrgn;
POINT apts[5] = \{ \{ 200, 10 \} \}\overline{3}00, 200 },
   {100}, {100} },300, 100 },
  \{ 100, 200 \};
hrgn = CreatePolygonRgn(apts, /* array of points */
     sizeof(apts) / sizeof(POINT),/* number of points */
    \text{ALTERNATE}; /* alter\overline{\text{mate}} mode */
SelectObject(hdc, hrgn);
PaintRgn(hdc, hrgn);
See Also
CreatePolyPolygonRgn, DeleteObject, Polygon, SetPolyFillMode, POINT
```
### CreatePolyPolygonRgn (3.0)

HRGN CreatePolyPolygonRgn(lppt, lpnPolyCount, cIntegers, fnPolyFillMode) const POINT FAR\* lppt; <br>  $\frac{1}{2}$  address of structure of points  $\frac{1}{2}$  $/*$  address of structure of points const int FAR\* lpnPolyCount;  $\frac{1}{2}$  / \* address of array of vertex data \* / int cIntegers; *and complete the complete state of the complete state of the complete state of the complete state of the complete state of the complete state of the complete state of the complete state of the complete stat* \* number of integers in array \* / int fnPolyFillMode; /

\* polygon-filling mode \* /

The CreatePolyPolygonRgn function creates a region consisting of a series of closed polygons. The polygons may be disjoint, or they may overlap.

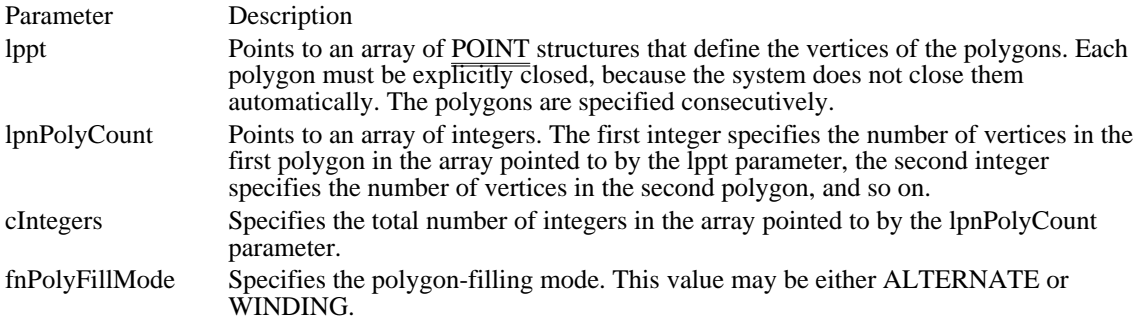

Returns

The return value is the handle of the region if the function is successful. Otherwise, it is NULL.

Comments

The size of a region is limited to 32,767 by 32,767 logical units or 64K of memory, whichever is smaller.

When the polygon-filling mode is ALTERNATE, the system fills the area between odd-numbered and even-numbered polygon sides on each scan line. That is, the system fills the area between the first and second side, between the third and fourth side, and so on.

When the polygon-filling mode is WINDING, the system uses the direction in which a figure was drawn to determine whether to fill an area. Each line segment in a polygon is drawn in either a clockwise or a counterclockwise direction. Whenever an imaginary line drawn from an enclosed area to the outside of a figure passes through a clockwise line segment, the system increments a count (increases it by one); when the line passes through a counterclockwise line segment, the system decrements the count. The area is filled if the count is nonzero when the line reaches the outside of the figure.

When it has finished using a region created by CreatePolyPolygonRgn, an application should remove the region by using the DeleteObject function.

Example

The following example fills an array of POINT structures with the coordinates of a five-pointed star and a rectangle, uses this array in a call to the CreatePolyPolygonRgn function, selects the region into a device context, and then uses the PaintRgn function to display the region:

```
HDC hdc;
HRGN hrgn;
int aVertices[2] = \{6, 5\};
POINT apts[11] = {{ 200, 10 },
   { 300, 200 },
               \}, /* Star figure, manually closed */
   { 300, 100 },
   \{ 100, 200 \},
   \{ 200, 10
   \{ 10, 150 \},
```

```
\{350, 150\},
   { 350, 170 }, /* Rectangle, manually closed */
   \{ 10, 170 \}\{ 10, 150 \};
hrgn = CreatePolyPolygonRgn(apts, /* array of points*/
    aVertices, /* array of vertices */
    sizeof(aVertices) / sizeof(int), /* integers in vertex array */
    ALTERNATE); /* alternate mode */
SelectObject(hdc, hrgn);
PaintRgn(hdc, hrgn);
See Also
CreatePolygonRgn, DeleteObject, PolyPolygon, SetPolyFillMode, POINT
```
# CreateRectRgn (2.x)

HRGN CreateRectRgn(nLeftRect, nTopRect, nRightRect, nBottomRect) int nLeftRect: /\* x-coordinate upper-left corner of region  $\frac{\ast}{l}$ int nLeftRect;  $\overrightarrow{\phantom{a}}$  /\* x-coordinate upper-left corner of region int nTopRect; upper-left corner of region \* / int nRightRect;  $\overline{\phantom{a}}$  /  $\overline{\phantom{a}}$  /  $\overline{\phantom{a}}$  /  $\overline{\phantom{a}}$  /  $\overline{\phantom{a}}$  /  $\overline{\phantom{a}}$  /  $\overline{\phantom{a}}$  /  $\overline{\phantom{a}}$  /  $\overline{\phantom{a}}$  /  $\overline{\phantom{a}}$  /  $\overline{\phantom{a}}$  /  $\overline{\phantom{a}}$  /  $\overline{\phantom{a}}$  /  $\overline{\phantom{a}}$  /  $\overline{\phantom{a}}$ \* x-coordinate lower-right corner of region \* / int nBottomRect;  $\blacksquare$ \* y-coordinate lower-right corner of region \*

/

The CreateRectRgn function creates a rectangular region.

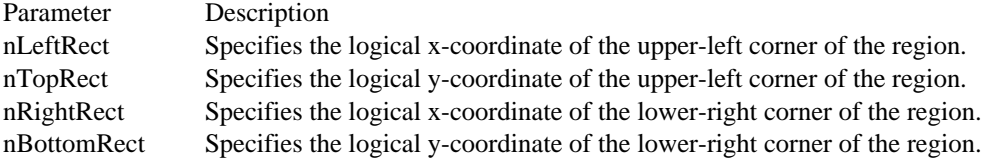

Returns

The return value is the handle of a rectangular region if the function is successful. Otherwise, it is NULL.

Comments

The size of a region is limited to 32,767 by 32,767 logical units or 64K of memory, whichever is smaller.

When it has finished using a region created by CreateRectRgn, an application should remove the region by using the DeleteObject function.

Example

The following example uses the CreateRectRgn function to create a rectangular region, selects the region into a device context, and then uses the PaintRgn function to display the region:

```
HDC hdc;
HRGN hrgn;
hrgn = CreateRectRgn(10, 10, 110, 110);
SelectObject(hdc, hrgn);
PaintRgn(hdc, hrgn);
```
See Also

CreateRectRgnIndirect, CreateRoundRectRgn, DeleteObject, PaintRgn

 $/*$  y-coordinate

## CreateRectRgnIndirect (2.x)

HRGN CreateRectRgnIndirect(lprc)<br>const RECT FAR\* lprc; /\* a /\* address of structure with region  $*$ /

The CreateRectRgnIndirect function creates a rectangular region by using a RECT structure.

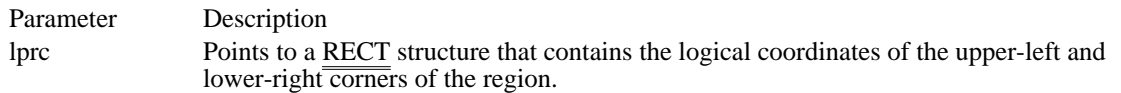

Returns

The return value is the handle of the rectangular region if the function is successful. Otherwise, it is NULL.

Comments

The size of a region is limited to 32,767 by 32,767 logical units or 64K of memory, whichever is smaller.

When it has finished using a region created by CreateRectRgnIndirect, an application should remove the region by using the DeleteObject function.

Example

The following example assigns values to the members of a RECT structure, uses the CreateRectRgnIndirect function to create a rectangular region, selects the region into a device context, and then uses the PaintRgn function to display the region:

**RECT** rc; HRGN hrgn;

**SetRect**(&rc, 10, 10, 200, 50);

hrgn = CreateRectRgnIndirect(&rc); **SelectObject**(hdc, hrgn); **PaintRgn**(hdc, hrgn);

See Also CreateRectRgn, CreateRoundRectRgn, DeleteObject, PaintRgn, RECT

# CreateRoundRectRgn (3.0)

HRGN CreateRoundRectRgn(nLeftRect, nTopRect, nRightRect, nBottomRect, nWidthEllipse, nHeightEllipse) int nLeftRect;  $\frac{1}{2}$  x-coordinate upper-left corner of region  $\frac{1}{2}$ int nTopRect; /\* y-coordinate upper-left corner of region \* / int nRightRect; \* x-coordinate lower-right corner of region \* / int nBottomRect;  $\blacksquare$ \* y-coordinate lower-right corner of region \* / int nWidthEllipse; / \* height of ellipse for rounded corners \* / int nHeightEllipse; / \* width of ellipse for rounded corners \* /

The CreateRoundRectRgn function creates a rectangular region with rounded corners.

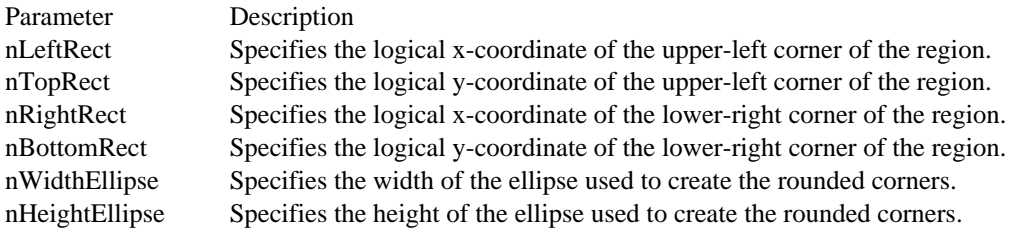

Returns

The return value is the handle of the region if the function is successful. Otherwise, it is NULL.

Comments

The size of a region is limited to 32,767 by 32,767 logical units or 64K of memory, whichever is smaller.

When it has finished using a region created by CreateRoundRectRgn, an application should remove the region by using the DeleteObject function.

#### Example

The following example uses the CreateRoundRectRgn function to create a region, selects the region into a device context, and then uses the PaintRgn function to display the region:

```
HRGN hrgn;
int nEllipWidth = 10;
int nEllipHeight = 30;
hrgn = CreateRoundRectRgn(10, 10, 110, 110,
    nEllipWidth, nEllipHeight);
SelectObject(hdc, hrgn);
PaintRgn(hdc, hrgn);
See Also
CreateRectRgn, CreateRectRgnIndirect, DeleteObject, PaintRgn
```
#### CreateScalableFontResource (3.1)

BOOL CreateScalableFontResource(fHidden, lpszResourceFile, lpszFontFile, lpszCurrentPath)<br>UINT fHidden: /\* flag for read-only embedded font /\*/  $\frac{1}{8}$  flag for read-only embedded font LPCSTR lpszResourceFile; / \* address of filename of font resource \*

/ LPCSTR lpszFontFile; / \* address of filename of scalable font \*

/ LPCSTR lpszCurrentPath; / \* address of path to font file \*

/

The CreateScalableFontResource function creates a font resource file for the specified scalable font file.

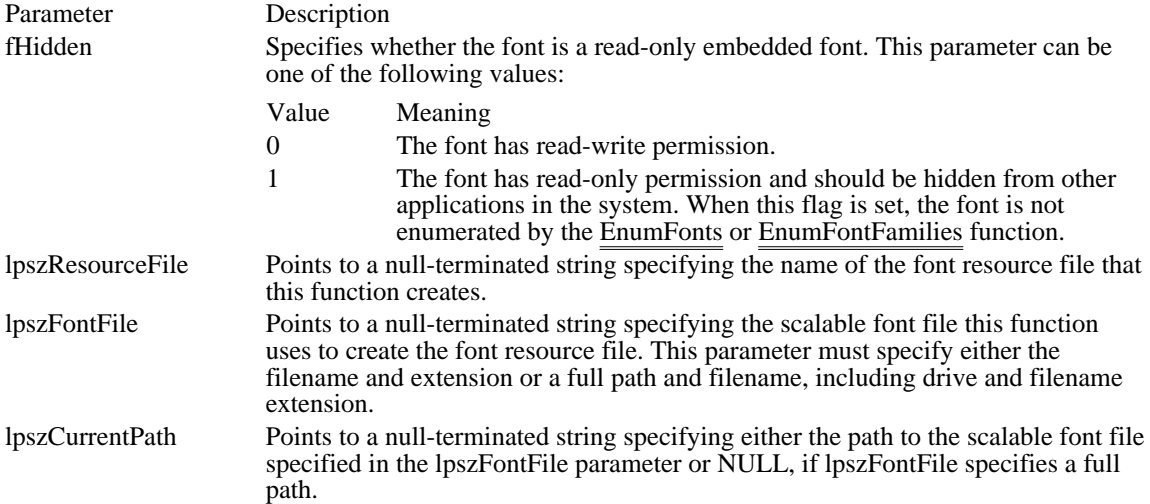

Returns

The return value is nonzero if the function is successful. Otherwise, it is zero.

**Comments** 

An application must use the CreateScalableFontResource function to create a font resource file before installing an embedded font. Font resource files for fonts with read-write permission should use the .FOT filename extension. Font resource files for read-only fonts should use a different extension (for example, . FOR) and should be hidden from other applications in the system by specifying 1 for the fHidden parameter. The font resource files can be installed by using the AddFontResource function.

When the lpszFontFile parameter specifies only a filename and extension, the lpszCurrentPath parameter must specify a path. When the lpszFontFile parameter specifies a full path, the lpszCurrentPath parameter must be NULL or a pointer to NULL.

When only a filename and extension is specified in the lpszFontFile parameter and a path is specified in the lpszCurrentPath parameter, the string in lpszFontFile is copied into the .FOT file as the .TTF file that belongs to this resource. When the AddFontResource function is called, the system assumes that the .TTF file has been copied into the SYSTEM directory (or into the main Windows directory in the case of a network installation). The .TTF file need not be in this directory when the CreateScalableFontResource function is called, because the lpszCurrentPath parameter contains the directory information. A resource created in this manner does not contain absolute path information and can be used in any Windows installation.

When a path is specified in the lpszFontFile parameter and NULL is specified in the lpszCurrentPath parameter, the string in lpszFontFile is copied into the .FOT file. In this case, when the AddFontResource function is called, the .TTF file must be at the location specified in the lpszFontFile parameter when the CreateScalableFontResource function was called; the lpszCurrentPath parameter is not needed. A resource created in this manner contains absolute references to paths and drives and will not work if the .TTF file is moved to a different location.

The CreateScalableFontResource function supports only TrueType scalable fonts.

Example

The following example shows how to create a TrueType font file in the SYSTEM directory of the Windows startup directory:

```
CreateScalableFontResource(0, "c:\\windows\\system\\font.fot",
   "font.ttr", "c:\\windows\\system");
```
**AddFontResource**("c:\\windows\\system\\font.fot");

The following example shows how to create a TrueType font file in a specified directory:

```
CreateScalableFontResource(0, "c:\\windows\\system\\font.fot",
    "c:\\fontdir\\font.ttr", NULL);
```

```
AddFontResource("c:\\windows\\system\\font.fot");
```
The following example shows how to work with a standard embedded font:

```
HFONT hfont;
```
;

```
/* Extract .TTF file into C:\MYDIR\FONT.TTR. */
```

```
CreateScalableFontResource(0, "font.fot", "c:\\mydir\\font.ttr", NULL)
```

```
AddFontResource("font.fot");
```

```
hfont = CreateFont(..., CLIP_DEFAULT_PRECIS, ..., "FONT");
    .
```

```
. /* Use the font. */.
```

```
DeleteObject(hfont);
```

```
RemoveFontResource("font.fot");
```
. . /\* Delete  $C:\MYDIR\FORM.FOT$  and  $C:\MYDIR\FORM.TTR. */$ 

The following example shows how to work with a read-only embedded font:

```
HFONT hfont;
```
.

```
/* Extract.TTF file into C:\MYDIR\FONT.TTR. */
CreateScalableFontResource(1, "font.for", "c:\\mydir\\font.ttr", NULL)
;
```

```
AddFontResource("font.for");
```

```
hfont = CreateFont(..., CLIP_EMBEDDED, ..., "FONT");
```
. .  $/*$  Use the font.  $*/$ 

. **DeleteObject**(hfont);

```
RemoveFontResource("font.for");
```

```
.
. /* Delete C:\MYDIR\FONT.FOR and C:\MYDIR\FONT.TTR. */
```

```
.
See Also
```
AddFontResource

CreateSolidBrush (2.x)

HBRUSH CreateSolidBrush(clrref)<br>COLORREF clrref: /\* brush color \*/ COLORREF clrref;

The CreateSolidBrush function creates a brush that has a specified solid color. The brush can subsequently be selected as the current brush for any device.

Parameter Description clrref Specifies the color of the brush.

Returns

The return value is the handle of the brush if the function is successful. Otherwise, it is NULL.

Comments

When an application has finished using the brush created by CreateSolidBrush, it should select the brush out of the device context and then remove it by using the DeleteObject function.

Example

The following example uses the CreateSolidBrush function to create a green brush, selects the brush into a device context, and then uses the brush to fill a rectangle:

HBRUSH hbrOld; HBRUSH hbr;

hbr = CreateSolidBrush(**RGB**(0, 255, 0)); hbrOld = **SelectObject**(hdc, hbr); **Rectangle**(hdc, 10, 10, 100, 100); See Also

CreateBrushIndirect, CreateDIBPatternBrush, CreateHatchBrush, CreatePatternBrush, DeleteObject, RGB

DeleteDC (2.x)

BOOL DeleteDC(hdc)<br>HDC hdc: /\* hand /\* handle of device context  $*$ 

The DeleteDC function deletes the given device context.

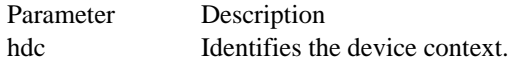

Returns

The return value is nonzero if the function is successful. Otherwise, it is zero.

Comments

If the hdc parameter identifies the last device context for a given device, the device is notified and all storage and system resources used by the device are released.

An application must not delete a device context whose handle was retrieved by calling the GetDC function. Instead, the application must call the ReleaseDC function to free the device context.

An application should not call DeleteDC if the application has selected objects into the device context. Objects must be selected out of the device context before it is deleted.

Example

The following example uses the CreateDC function to create a device context for a printer and then calls the DeleteDC function when the  $\overline{\overline{device}}$  context is no longer needed:

/\* Retrieves a device context for a printer. \*/ hdcPrinter = **CreateDC**(lpDriverName, lpDeviceName, lpOutput, lpInitData); . . /\* Use the device context. \*/ . /\* Delete the device context. \*/ DeleteDC(hdcPrinter); See Also CreateDC, GetDC, ReleaseDC

DeleteMetaFile (2.x)

BOOL DeleteMetaFile(hmf)<br>HMETAFILE hmf: /\* handle of metafile  $*$ /

The DeleteMetaFile function invalidates the given metafile handle.

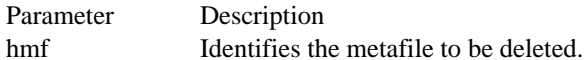

Returns

The return value is nonzero if the function is successful. Otherwise, it is zero.

Comments

The DeleteMetaFile function does not destroy a metafile that is saved on disk. After calling DeleteMetaFile, an application can retrieve a new handle of a disk-based metafile by calling the GetMetaFile function.

Example

The following example uses the CreateMetaFile function to create the handle of a memory metafile device context, draws a line in that device context, retrieves a handle of the metafile by calling the CloseMetaFile function, plays the metafile by using the PlayMetaFile function, and finally deletes the metafile by using DeleteMetaFile:

HDC hdcMeta; HMETAFILE hmf;

```
hdcMeta = CreateMetaFile(NULL);
MoveTo(hdcMeta, 10, 10);
LineTo(hdcMeta, 100, 100);
hmf = CloseMetaFile(hdcMeta);
PlayMetaFile(hdc, hmf);
DeleteMetaFile(hmf);
```
See Also CreateMetaFile, GetMetaFile DeleteObject (2.x)

BOOL DeleteObject(hgdiobj)<br>HGDIOBJ hgdiobj; /\* h /\* handle of object to delete  $*$ 

The DeleteObject function deletes an object from memory by freeing all system storage associated with the object. (Objects include pens, brushes, fonts, bitmaps, regions, and palettes.)

Parameter Description hgdiobj Identifies a pen, brush, font, bitmap, region, or palette.

Returns

The return value is nonzero if the function is successful. Otherwise, it is zero.

Comments

After the object is deleted, the handle given in the hgdiobj parameter is no longer valid.

An application should not delete an object that is currently selected into a device context.

When a pattern brush is deleted, the bitmap associated with the brush is not deleted. The bitmap must be deleted independently.

Example

The following example creates a pen, selects it into a device context, and uses the pen to draw a rectangle. To delete the pen, the original pen is selected back into the device context and the DeleteObject function is called.

HPEN hpen, hpenOld;

hpen = **CreatePen**(**PS\_SOLID**, 6, **RGB**(0, 0, 255)); hpenOld = **SelectObject**(hdc, hpen);

**Rectangle**(hdc, 10, 10, 100, 100);

**SelectObject**(hdc, hpenOld); DeleteObject(hpen); See Also SelectObject, RGB

# DeviceCapabilities (3.0)

#include <print.h> DWORD DeviceCapabilities(lpszDevice, lpszPort, fwCapability, lpszOutput, lpdm)<br>LPSTR lpszDevice; /\* address of device-name string \*/  $\ell^*$  address of device-name string LPSTR lpszPort; /\* address of port-name string \* / WORD fwCapability; \* device capability to query \* LPSTR lpszOutput; LPSTR lpszOutput; / \* address of the output \* LPDEVMODE lpdm; LPDEVMODE lpdm;  $\blacksquare$ \* address of structure with device data \* /

The DeviceCapabilities function retrieves the capabilities of the printer device driver.

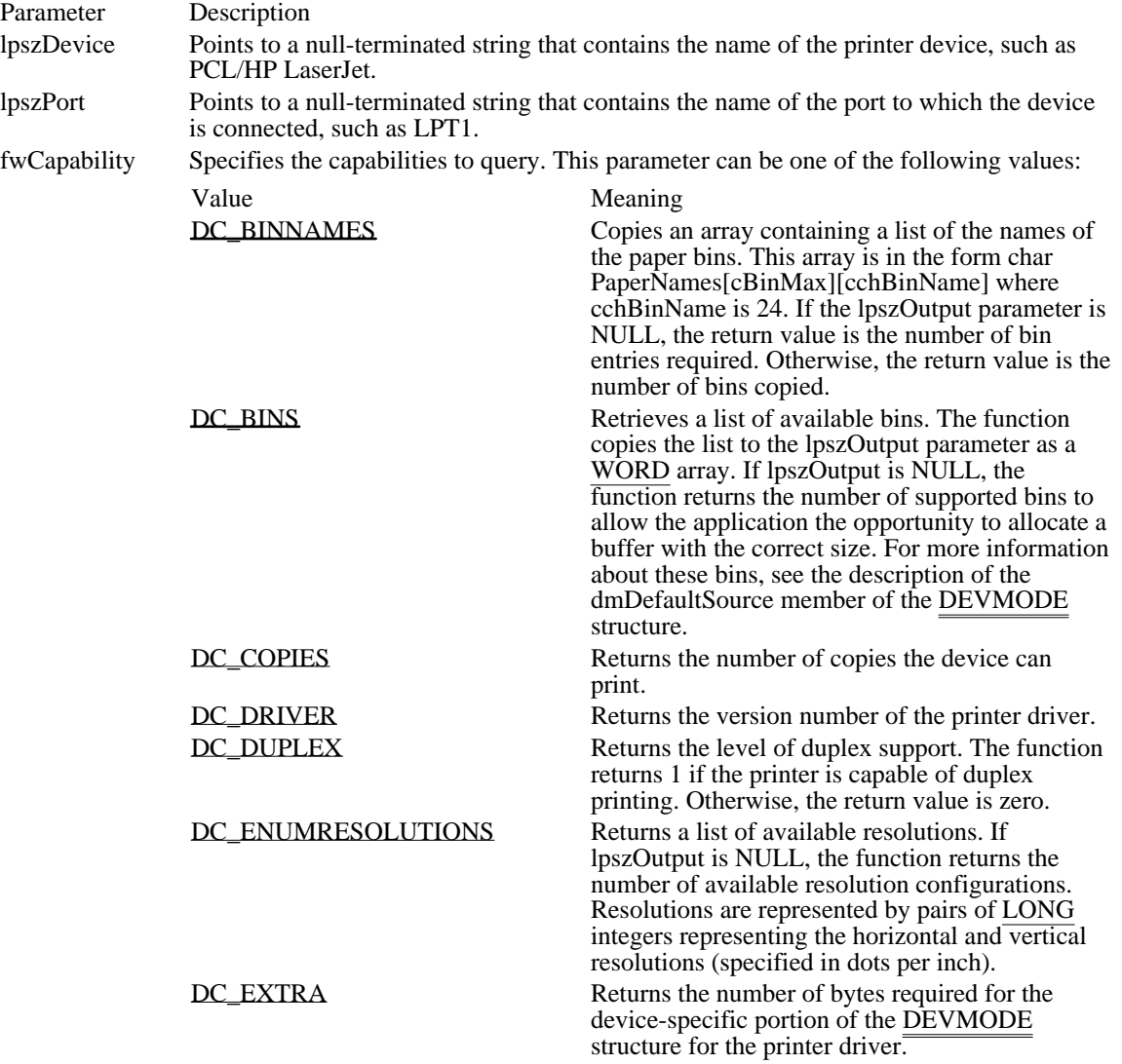

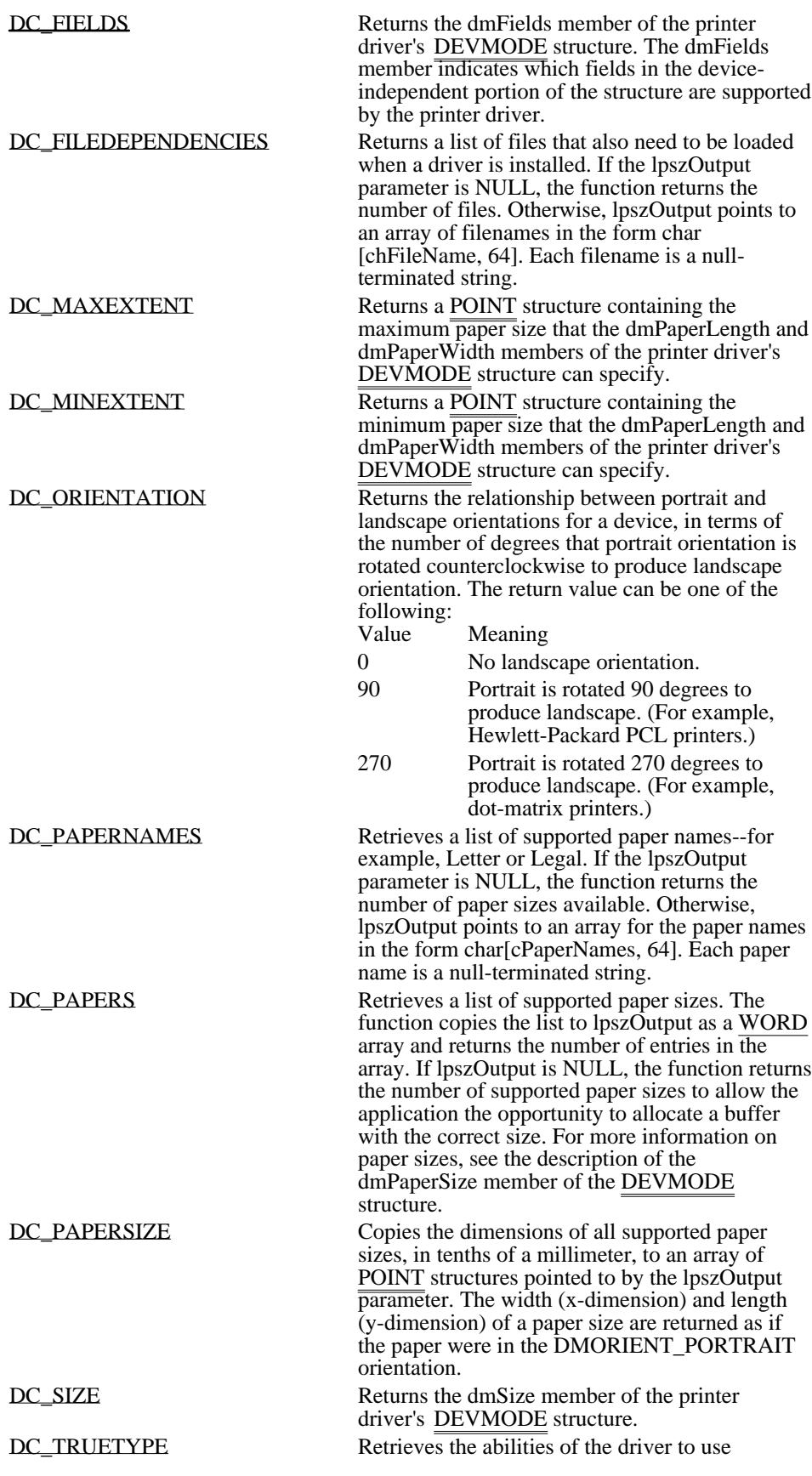

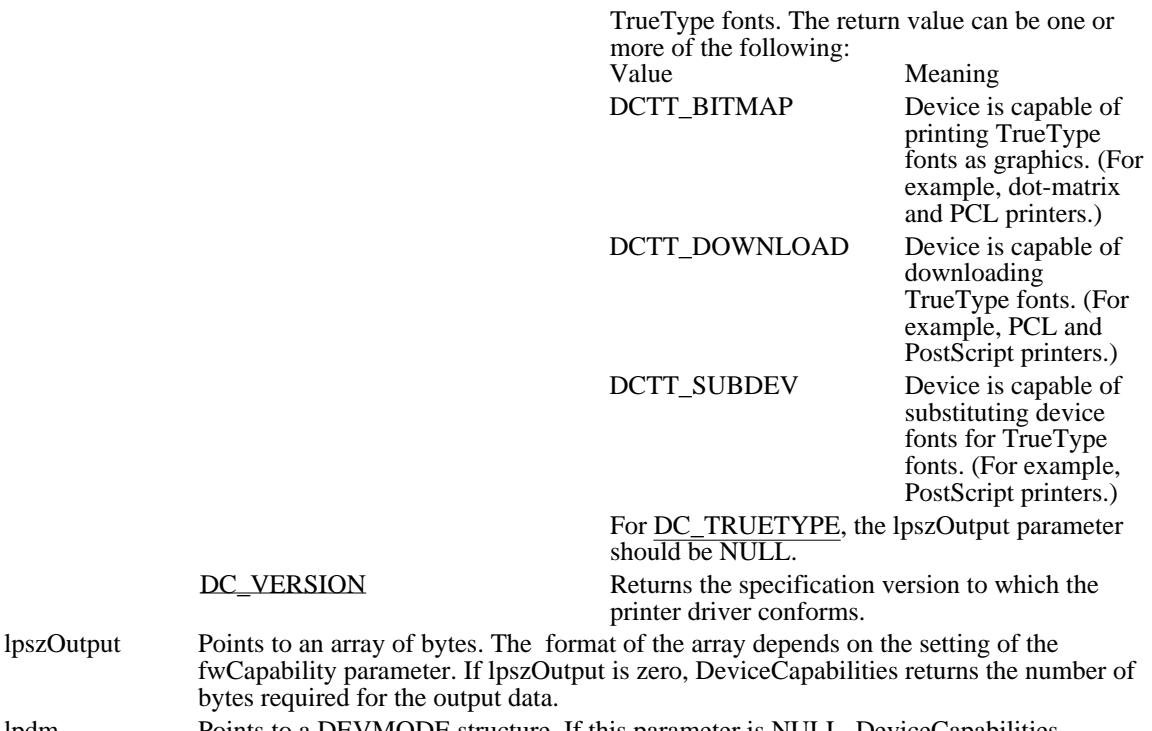

lpdm Points to a DEVMODE structure. If this parameter is NULL, DeviceCapabilities retrieves the current default initialization values for the specified printer driver. Otherwise, the function retrieves the values contained in the structure to which lpdm points.

Returns

The return value, if the function is successful, depends on the setting of the fwCapability parameter. The return value is -1 if the function fails.

Comments

This function is supplied by the printer driver. To use the DeviceCapabilities function, an application must retrieve the address of the function by calling the LoadLibrary and GetProcAddress functions, and it must include the PRINT.H file.

DeviceCapabilities is not supported by all printer drivers. If the GetProcAddress function returns NULL, DeviceCapabilities is not supported.

See Also

GetProcAddress, LoadLibrary

DC\_VERSION

Changes

The following index values have been added for Windows version 3.1:

DC\_COPIES DC\_ENUMRESOLUTIONS DC\_FILEDEPENDENCIES DC\_ORIENTATION DC\_PAPERNAMES DC\_TRUETYPE DCTT\_BITMAP DCTT\_DOWNLOAD DCTT\_SUBDEV

Corrections

Changed the type of the last argument lpdm from LPFNDEVMODE to LPDEVMODE.

#### DC\_BINNAMES 12

Copies an array containing a list of the names of the paper bins. This array is in the form char PaperNames[cBinMax][cchBinName] where cchBinName is 24. If the lpszOutput parameter is NULL, the return value is the number of bin entries required. Otherwise, the return value is the number of bins copied. DC\_BINNAMES 12

DC\_BINS 6

Retrieves a list of available bins. The function copies the list to the lpszOutput parameter as a WORD array. If lpszOutput is NULL, the function returns the number of supported bins to allow the application the opportunity to allocate a buffer with the correct size. For more information about these bins, see the description of the dmDefaultSource member of the DEVMODE structure.

DC\_BINS 6

DC\_COPIES 18

Returns the number of copies the device can print.

DC\_COPIES 18

DC\_DRIVER 11 Returns the version number of the printer driver. DC\_DRIVER 11

## DC\_DUPLEX 7

Returns the level of duplex support. The function returns 1 if the printer is capable of duplex printing. Otherwise, the return value is zero.

DC\_DUPLEX 7

#### DC\_ENUMRESOLUTIONS 13

Returns a list of available resolutions. If lpszOutput is NULL, the function returns the number of available resolution configurations. Resolutions are represented by pairs of LONG integers representing the horizontal and vertical resolutions (specified in dots per inch).

## DC\_ENUMRESOLUTIONS 13

# DC\_EXTRA 9

Returns the number of bytes required for the device-specific portion of the DEVMODE structure for the printer driver.

DC\_EXTRA 9

DC\_FIELDS 1

Returns the dmFields member of the printer driver's DEVMODE structure. The dmFields member indicates which fields in the device-independent portion of the structure are supported by the printer driver.

DC\_FIELDS 1

#### DC\_FILEDEPENDENCIES 14

Returns a list of files that also need to be loaded when a driver is installed. If the lpszOutput parameter is NULL, the function returns the number of files. Otherwise, lpszOutput points to an array of filenames in the form char[chFileName, 64]. Each filename is a null-terminated string.

DC\_FILEDEPENDENCIES 14

## DC\_MAXEXTENT 5

Returns a POINT structure containing the maximum paper size that the dmPaperLength and dmPaperWidth members of the printer driver's DEVMODE structure can specify.
### DC\_MAXEXTENT 5

### DC\_MINEXTENT 4

Returns a POINT structure containing the minimum paper size that the dmPaperLength and dmPaperWidth members of the printer driver's DEVMODE structure can specify.

DC\_MINEXTENT 4

### DC\_ORIENTATION 17

Returns the relationship between portrait and landscape orientations for a device, in terms of the number of degrees that portrait orientation is rotated counterclockwise to produce landscape orientation. The return value can be one of the following:

DC\_ORIENTATION 17

### DC\_PAPERNAMES 16

Retrieves a list of supported paper names--for example, Letter or Legal. If the lpszOutput parameter is NULL, the function returns the number of paper sizes available. Otherwise, lpszOutput points to an array for the paper names in the form char[cPaperNames, 64]. Each paper name is a null-terminated string.

DC\_PAPERNAMES 16

### DC\_PAPERS 2

Retrieves a list of supported paper sizes. The function copies the list to lpszOutput as a WORD array and returns the number of entries in the array. If lpszOutput is NULL, the function returns the number of supported paper sizes to allow the application the opportunity to allocate a buffer with the correct size. For more information on paper sizes, see the description of the dmPaperSize member of the DEVMODE structure.

DC\_PAPERS 2

### DC\_PAPERSIZE 3

Copies the dimensions of all supported paper sizes, in tenths of a millimeter, to an array of POINT structures pointed to by the lpszOutput parameter. The width (x-dimension) and length (y-dimension) of a paper size are returned as if the paper were in the DMORIENT\_PORTRAIT orientation.

DC\_PAPERSIZE 3

DC\_SIZE 8 Returns the dmSize member of the printer driver's DEVMODE structure. DC\_SIZE 8

## DC\_TRUETYPE 15

Retrieves the abilities of the driver to use TrueType fonts. The return value can be one or more of the following:

DC\_TRUETYPE 15

For DC\_TRUETYPE, the lpszOutput parameter should be NULL. DC\_VERSION 10 Returns the specification version to which the printer driver conforms. DC\_VERSION 10

### DeviceMode (2.x)

void DeviceMode(hwnd, hModule, lpszDevice, lpszOutput)<br>HWND hwnd: /\* handle of window owning dia /\* handle of window owning dialog box  $*$ / HANDLE hModule; /\* handle of printer-driver module / LPSTR lpszDevice; / \* address of string for device name \* / LPSTR lpszOutput; /

\* address of string for output name \* /

The DeviceMode function sets the current printing modes for a specified device by using a dialog box to prompt for those modes. An application calls DeviceMode to allow the user to change the printing modes of the corresponding device. DeviceMode copies the mode information to the environment block that is associated with the device and maintained by the graphics device interface (GDI).

The ExtDeviceMode function provides a superset of the functionality of the DeviceMode function; new applications should use ExtDeviceMode instead of DeviceMode whenever possible. (Applications can use the DM\_IN\_PROMPT constant with ExtDeviceMode to duplicate the functionality of DeviceMode.)

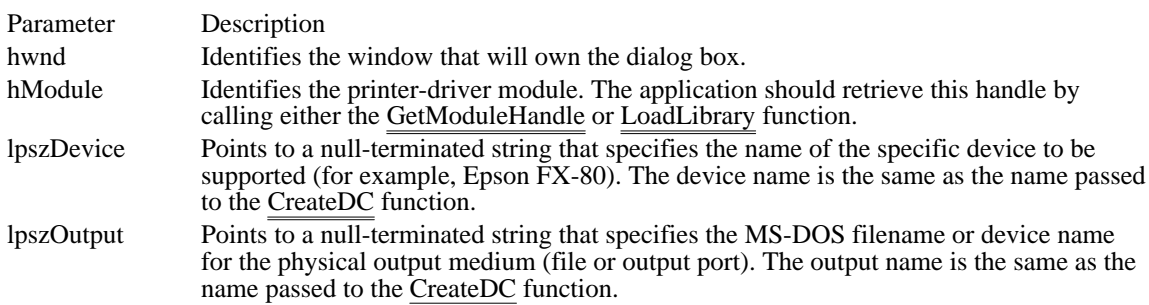

Returns

This function does not return a value.

Comments

The DeviceMode function is part of the printer's device driver, not part of GDI. To call this function, an application must load the printer driver by calling the LoadLibrary function and retrieve the address of the function by using the GetProcAddress function. The application can then use the address to set up the printer.

DeviceMode is not supported by all printer drivers. If the GetProcAddress function returns NULL, DeviceMode is not supported.

See Also CreateDC, ExtDeviceMode, GetModuleHandle, LoadLibrary  $DP$ <sub>to</sub> $LP$   $(2.x)$ 

BOOL DPtoLP(hdc, lppt, cPoints)<br>HDC hdc; /\* hand /\* handle of device context  $*$ POINT FAR\* lppt; /\* address of  $\frac{1}{4}$  array with points  $\frac{1}{4}$ int cPoints; int cPoints;  $\overline{\phantom{a}}$ \* number of points in array \* /

The DPtoLP function converts device coordinates (points) into logical coordinates.

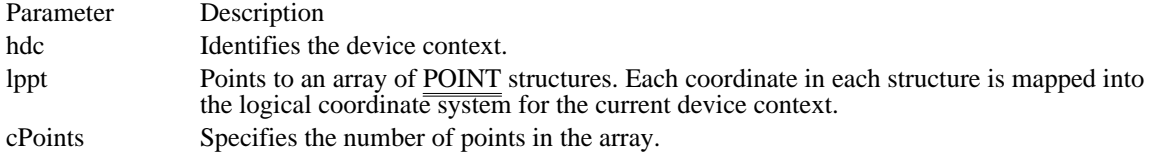

Returns

The return value is nonzero if the function is successful. Otherwise, it is zero.

Comments

The conversion depends on the current mapping mode and the settings of the origins and extents for the device's window and viewport.

Example

The following example sets the mapping mode to MM\_LOENGLISH, and then calls the DPtoLP function to convert the coordinates of a rectangle into logical coordinates:

**RECT** rc;

**SetMapMode**(hdc, MM\_LOENGLISH); **SetRect**(&rc, 100, 100, 200, 200); DPtoLP(hdc, (**LPPOINT**) &rc, 2);

See Also LPtoDP, POINT

### Ellipse (2.x)

```
BOOL Ellipse(hdc, nLeftRect, nTopRect, nRightRect, nBottomRect)<br>HDC hdc: /* handle of device context
            /* handle of device context *int nLeftRect; /
* x-coordinate upper-left corner bounding rectangle *
/
int nTopRect; \blacksquare* y-coordinate upper-left corner bounding rectangle *
/
int nRightRect; and the complete state of the complete state state state state state state state state state state state state state state state state state state state state state state state state state state state stat
* x-coordinate lower-right corner bounding rectangle *
/
int nBottomRect; \blacksquare* y-coordinate lower-right corner bounding rectangle *
/
```
The Ellipse function draws an ellipse. The center of the ellipse is the center of the specified bounding rectangle. The ellipse is drawn by using the current pen, and its interior is filled by using the current brush.

If either the width or the height of the bounding rectangle is zero, the function does not draw the ellipse.

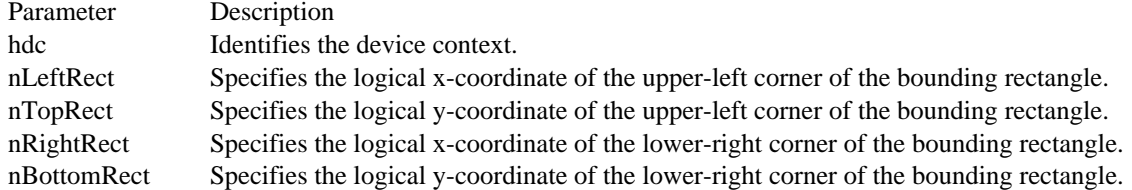

#### Returns

The return value is nonzero if the function is successful. Otherwise, it is zero.

#### Comments

The figure drawn by this function extends up to but does not include the right and bottom coordinates. This means that the height of the figure is determined as follows:

#### nBottomRect - nTopRect

Similarly, the width of the figure is determined as follows:

#### nRightRect - nLeftRect

Both the width and the height of a rectangle must be greater than 2 units and less than 32,767 units.

See Also Arc, Chord, RECT

EndDoc (3.1)

int EndDoc(hdc)<br>HDC hdc;  $*$  handle of device context  $*$ 

The EndDoc function ends a print job. This function replaces the ENDDOC printer escape for Windows version 3.1.

Parameter Description hdc Identifies the device context for the print job.

Returns

The return value is greater than or equal to zero if the function is successful. Otherwise, it is less than zero.

Comments

An application should call the EndDoc function immediately after finishing a successful print job. To terminate a print job because of an error or if the user chooses to cancel the job, an application should call the AbortDoc function.

Do not use the EndDoc function inside metafiles.

See Also AbortDoc, Escape, StartDoc EndPage (3.1)

int EndPage(hdc)<br>HDC hdc;  $\frac{\pi}{6}$ /\* handle of device context  $*$ 

The EndPage function signals the device that the application has finished writing to a page. This function is typically used to direct the driver to advance to a new page.

This function replaces the NEWFRAME printer escape for Windows 3.1. Unlike NEWFRAME, this function is always called after printing a page.

hdc Identifies the device context for the print job.

Parameter Description

Returns

The return value is greater than or equal to zero if the function is successful. Otherwise, it is an error value.

Errors

If the function fails, it returns one of the following error values:

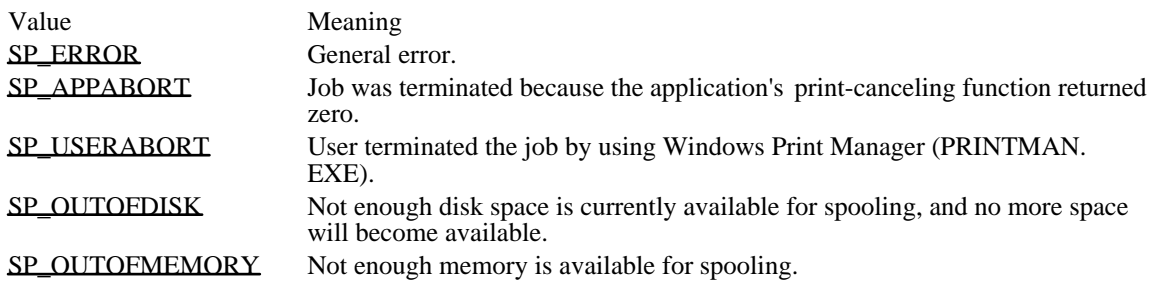

**Comments** 

The ResetDC function can be used to change the device mode, if necessary, after calling the EndPage function.

See Also

Escape, ResetDC, StartPage

SP\_ERROR (-1) General error.

SP\_ERROR (-1)

SP\_APPABORT (-2)

Job was terminated because the application's print-canceling function returned zero.

SP\_APPABORT (-2)

SP\_USERABORT (-3) User terminated the job by using Windows Print Manager (PRINTMAN.EXE). SP\_USERABORT (-3)

# SP\_OUTOFDISK (-4)

Not enough disk space is currently available for spooling, and no more space will become available.

SP\_OUTOFDISK (-4)

SP\_OUTOFMEMORY (-5) Not enough memory is available for spooling. SP\_OUTOFMEMORY (-5)

### EnumFontFamilies (3.1)

int EnumFontFamilies(hdc, lpszFamily, fntenmprc, lParam)<br>HDC hdc: /\* handle of device of /\* handle of device context  $*$ / LPCSTR lpszFamily; / \* address of font-family name \* / FONTENUMPROC fntenmprc; address of callback function / LPARAM lParam; *in the set of the set of the set of the set of the set of the set of the set of the set of the set of the set of the set of the set of the set of the set of the set of the set of the set of the set of the s* \* application-defined data \*

/

The EnumFontFamilies function enumerates the fonts in a specified font family that are available on a given device. EnumFontFamilies continues until there are no more fonts or the callback function returns zero.

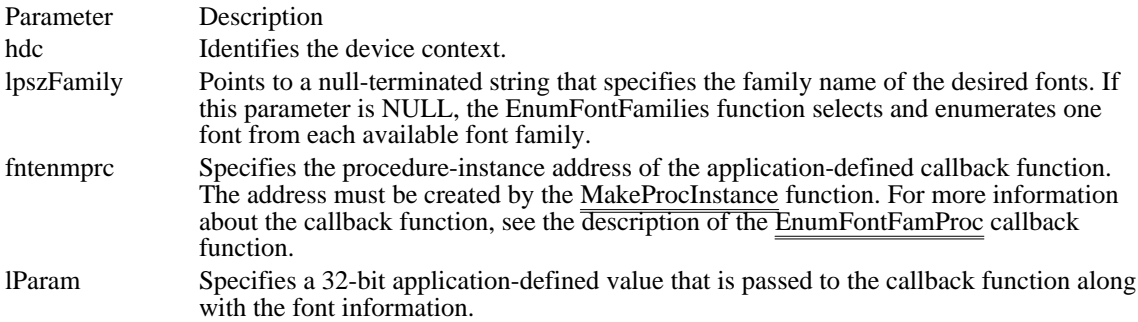

Returns

The return value specifies the last value returned by the callback function, if the function is successful. This value depends on which font families are available for the given device.

**Comments** 

The EnumFontFamilies function differs from the EnumFonts function in that it retrieves the style names associated with a TrueType font. Using EnumFontFamilies, an application can retrieve information about unusual font styles (for example, Outline) that cannot be enumerated by using the EnumFonts function. Applications should use EnumFontFamilies instead of EnumFonts.

For each font having the font name specified by the lpszFamily parameter, the EnumFontFamilies function retrieves information about that font and passes it to the function pointed to by the fntenmprc parameter. The application-supplied callback function can process the font information, as necessary.

#### Example

The following example uses the MakeProcInstance function to create a pointer to the callback function for the EnumFontFamilies function. The FreeProcInstance function is called when enumeration is complete. Because the second parameter is NULL, EnumFontFamilies enumerates one font from each family that is available in the given device context. The aFontCount variable points to an array that is used inside the callback function.

```
FONTENUMPROC lpEnumFamCallBack;
int aFontCount[] = { 0, 0, 0 };
lpEnumFamCallBack = (FONTENUMPROC) MakeProcInstance(
    (FARPROC) EnumFamCallBack, hAppInstance);
EnumFontFamilies(hdc, NULL, lpEnumFamCallBack, (LPARAM) aFontCount);
FreeProcInstance((FARPROC) lpEnumFamCallBack);
See Also
EnumFonts, EnumFontFamProc, LOGFONT, TEXTMETRIC
```
### EnumFonts (2.x)

int EnumFonts(hdc, lpszFace, fntenmprc, lParam) /\* handle of device context  $*$ LPCSTR lpszFace; /\* address of font name  $*$ / FONTENUMPROC fntenmprc;  $\blacksquare$ \* address of callback function \* / LPARAM lParam; *in the set of the set of the set of the set of the set of the set of the set of the set of the set of the set of the set of the set of the set of the set of the set of the set of the set of the set of the s* \* application-defined data \*

/

The EnumFonts function enumerates the fonts available for a given device. This function is provided for backwards compatibility with earlier versions of Windows; current applications should use the EnumFontFamilies function.

EnumFonts continues until there are no more fonts or the callback function returns zero.

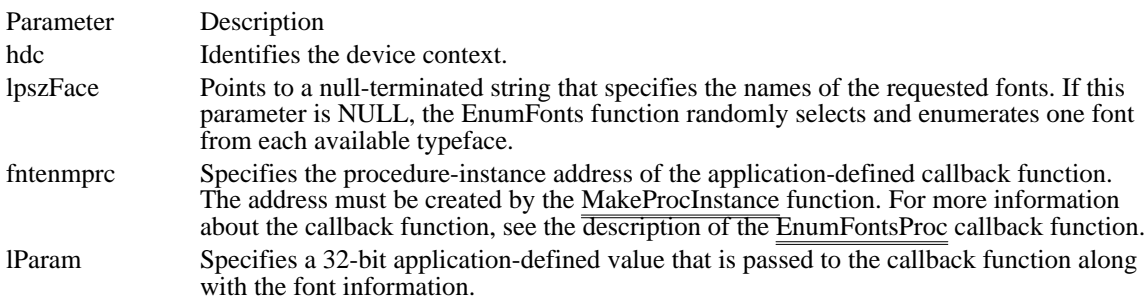

Returns

The return value specifies the last value returned by the callback function and is defined by the user.

**Comments** 

The EnumFonts function retrieves information about the specified font and passes it to the function pointed to by the fntenmprc parameter. The application-supplied callback function can process the font information, as necessary.

If the device is capable of text transformations (scaling, italicizing, and so on), only the base font will be enumerated. The user must know the device's text-transformation abilities to determine which additional fonts are available directly from the device. The graphics device interface (GDI) can simulate the bold, italic, underlined, and strikeout attributes for any GDI-based font.

The EnumFonts function enumerates fonts from the GDI internal table only. This does not include fonts that are generated by a device, such as fonts that are  $\overline{\text{trans}}$  formations of fonts from the internal table. The GetDeviceCaps function can be used to determine which transformations a device can perform. This information is available by using the TEXTCAPS index.

GDI can scale GDI-based raster fonts by one to five units horizontally and one to eight units vertically, unless PROOF QUALITY is being used.

Example

The following example uses the MakeProcInstance function to create a pointer to the callback function for the EnumFonts function. The FreeProcInstance function is called when enumeration is complete. Because the second parameter is "Arial", EnumFonts enumerates the Arial fonts available in the given device context. The cArial variable is passed to the callback function.

**FONTENUMPROC** lpEnumFontsCallBack;  $\overline{\text{int}} \overline{\text{c>Arial}} = 0;$ 

lpEnumFontsCallBack = (**FONTENUMPROC**) **MakeProcInstance**( (**FARPROC**) EnumFontsCallBack, hAppInstance); EnumFonts(hdc, "Arial", lpEnumFontsCallBack, (**LPARAM**) &cArial); **FreeProcInstance**((**FARPROC**) lpEnumFontsCallBack);

See Also

EnumFontFamilies, EnumFontsProc
### EnumMetaFile (2.x)

BOOL EnumMetaFile(hdc, hmf, mfenmprc, lParam)<br>HDC hdc: /\* handle of devic  $/*$  handle of device context  $*$ HLOCAL hmf;  $\frac{1}{2}$  handle of  $\frac{1}{2}$  handle of  $\frac{1}{2}$  handle of  $\frac{1}{2}$  handle of  $\frac{1}{2}$ metafile  $*$ / MFENUMPROC mfenmprc; and the state of the state of the state of the state of the state of the state of the state of the state of the state of the state of the state of the state of the state of the state of the state of th \* address of callback function \* / LPARAM lParam; *//*  $\blacksquare$ \* application-defined data \*

/

The EnumMetaFile function enumerates the metafile records in a given metafile. EnumMetaFile continues until there are no more graphics device interface (GDI) calls or the callback function returns zero.

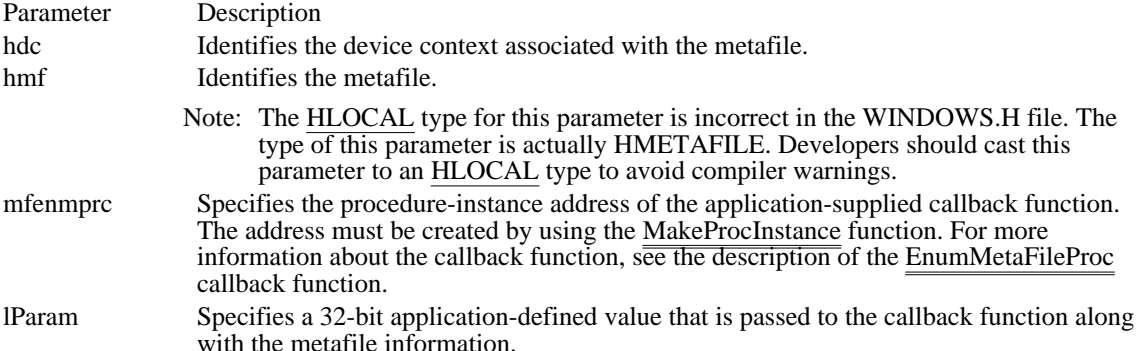

Returns

The return value is nonzero if the callback function enumerates all the GDI calls in a metafile. Otherwise, it is zero.

#### **Comments**

The EnumMetaFile function retrieves metafile records and passes them to a callback function. An application can modify the metafile record inside the callback function. The application can also use the PlayMetaFileRecord function inside the callback function; this is useful for very large metafiles, when using the PlayMetaFile function might be time-consuming.

### Example

The following example creates a dashed green pen and passes it to the callback function for the EnumMetaFile function. If the first element in the array of object handles is a handle, that handle is replaced by the handle of the green pen before the PlayMetaFileRecord function is called. (For this example, it is assumed that the table of object handles contains only one handle and that it is the handle of a pen.)

**MFENUMPROC** lpEnumMetaProc; HPEN hpenGreen;

```
lpEnumMetaProc = (MFENUMPROC) MakeProcInstance(
    (FARPROC) EnumMetaFileProc, hAppInstance);
hpenGreen = CreatePen(PS_DASH, 1, RGB(0, 255, 0));
EnumMetaFile(hdc, hmf, lpEnumMetaProc, (LPARAM) &hpenGreen);
FreeProcInstance((FARPROC) lpEnumMetaProc);
DeleteObject(hpenGreen);
    .
    .
    .
int FAR PASCAL EnumMetaFileProc(HDC hdc, HANDLETABLE FAR* lpHTable,
   METARECORD FAR* lpMFR, int cObj, BYTE FAR* lpClientData)
{
```

```
if (lpHTable->objectHandle[0] != 0)
lpHTable->objectHandle[0] = *(HPEN FAR *) lpClientData;
 PlayMetaFileRecord(hdc, lpHTable, lpMFR, cObj);
```
return 1;

} See Also EnumMetaFileProc, MakeProcInstance, PlayMetaFile, PlayMetaFileRecord

## EnumObjects (2.x)

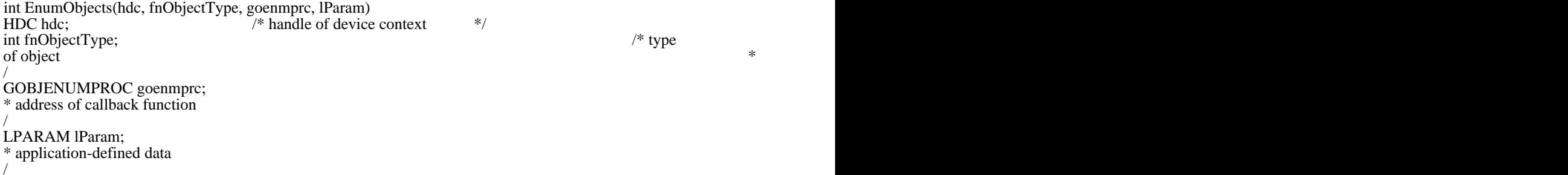

The EnumObjects function enumerates the pens and brushes available in the given device context. For each object of a given type, the callback function is called with the information for that object. EnumObjects continues until there are no more objects or the callback function returns zero.

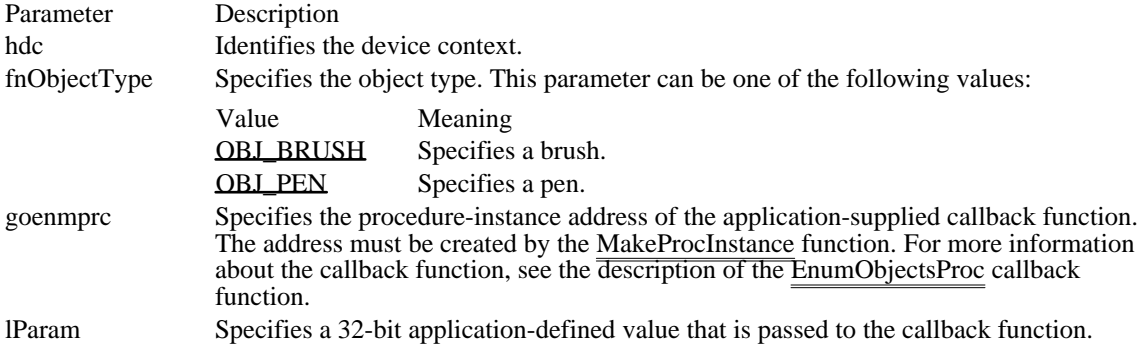

Returns

The return value specifies the last value returned by the callback function and is defined by the user.

Example

The following example retrieves the number of horizontally hatched brushes and fills LOGBRUSH structures with information about each of them:

#define MAXBRUSHES 50

```
GOBJENUMPROC lpProcCallback;
HGLOBAL hglbl;
LPBYTE lpbCountBrush;
lpProcCallback = (GOBJENUMPROC) MakeProcInstance(
    (FARPROC) Callback, hinst);
hglbl = GlobalAlloc(GMEM_FIXED, sizeof(LOGBRUSH)
    * MAXBRUSHES);
lpbCountBrush = (LPBYTE) GlobalLock(hglbl);
*lpbCountBrush = 0;
EnumObjects(hdc, OBJ_BRUSH, lpProcCallback,
    (LPARAM) lpbCountBrush);
FreeProcInstance((FARPROC) lpProcCallback);
int FAR PASCAL Callback(LPLOGBRUSH lpLogBrush, LPBYTE pbData)
\{/*
* The pbData parameter contains the number of horizontally
* hatched brushes; the lpDest parameter is set to follow the
* byte reserved for pbData and the LOGBRUSH structures that
```

```
* have been filled with brush information.
```

```
LPLOGBRUSH lpDest =
   (LPLOGBRUSH) (pbData + 1 + (*pbData * sizeof(LOGBRUSH)));
    if (lpLogBrush->lbStyle ==
  BS_HATCHED && /* if horiz hatch */
  lpLogBrush->lbHatch == HS_HORIZONTAL) {
   *lpDest++ = *lpLogBrush; /* fills structure with brush info */
   (*pbData) ++; /* increments brush count*/
  if (*pbData >= MAXBRUSHES)
  return 0;
    }
    return 1;
}
See Also
EnumObjectsProc, FreeProcInstance, GlobalAlloc, GlobalLock, MakeProcInstance, LOGBRUSH,
LOGPEN
```
OBJ\_BRUSH 2 Specifies a brush. OBJ\_BRUSH 2

OBJ\_PEN 1 Specifies a pen. OBJ\_PEN 1

EqualRgn (2.x)

BOOL EqualRgn(hrgnSrc1, hrgnSrc2)<br>HRGN hrgnSrc1; /\* handle of fir /\* handle of first region to test for equality  $*$ HRGN hrgnSrc2; /\* handle of second region to test for equality \* /

The EqualRgn function determines whether two given regions are identical.

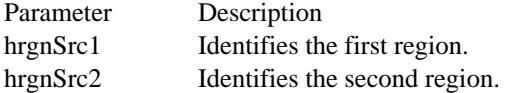

Returns

The return value is nonzero if the two regions are equal. Otherwise, it is zero.

Example

The following example uses the EqualRgn function to test the equality of a region against two other regions. In this case, hrgn2 is identical to hrgn1, but hrgn3 is not identical to hrgn1.

```
BOOL fEqual;
HRGN hrgn1, hrgn2, hrgn3;
LPSTR lpszEqual = "Regions are equal.";
LPSTR lpszNotEqual = "Regions are not equal.";
hrgn1 = CreateRectRgn(10, 10, 110, 110); /* 1 and 2 identical */
hrgn2 = CreateRectRgn(10, 10, 110, 110);
hrgn3 = CreateRectRgn(100, 100, 210, 210); /* same dimensions */
fEqual = EqualRgn(hrgn1, hrgn2);
if (fEqual)
    TextOut(hdc, 10, 10, lpszEqual, lstrlen(lpszEqual));
else
    TextOut(hdc, 10, 10, lpszNotEqual, lstrlen(lpszNotEqual));
f_{\text{Equal}} = \text{EqualRgn(hrgn1, hrgn3};if (fEqual)
    TextOut(hdc, 10, 30, lpszEqual, lstrlen(lpszEqual));
else
    TextOut(hdc, 10, 30, lpszNotEqual, lstrlen(lpszNotEqual));
DeleteObject(hrgn1);
DeleteObject(hrgn2);
DeleteObject(hrgn3);
```
Escape (2.x)

int Escape(hdc, nEscape, cbInput, lpszInData, lpvOutData)  $/*$  handle of device context \*/ int nEscape; /\* specifies escape function  $*$ / int cbInput; and contain the container of the contact of the contact of the contact of the contact of the contact of the contact of the contact of the contact of the contact of the contact of the contact of the contact of \* size of structure for input \* LPCSTR lpszInData; LPCSTR lpszInData; / \* address of structure for input \* /<br>void FAR\* lpvOutData; void FAR\* lpvOutData; \* address of structure for output \* /

The Escape function allows applications to access capabilities of a particular device that are not directly available through the graphics device interface (GDI). Escape calls made by an application are translated and sent to the driver.

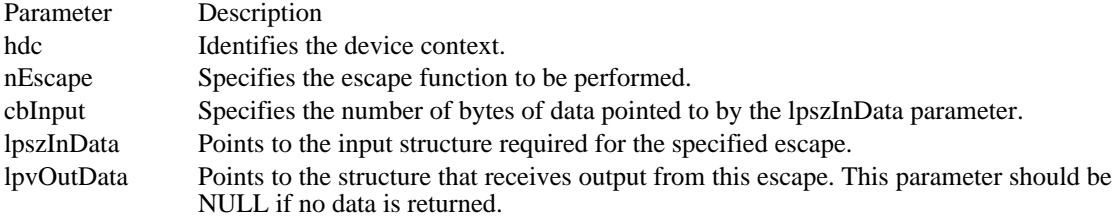

Returns

The return value specifies the outcome of the function. It is greater than zero if the function is successful, except for the QUERYESCSUPPORT printer escape, which checks for implementation only. The return value is zero if the escape is not implemented. A return value less than zero indicates an error.

Errors

If the function fails, the return value is one of the following:

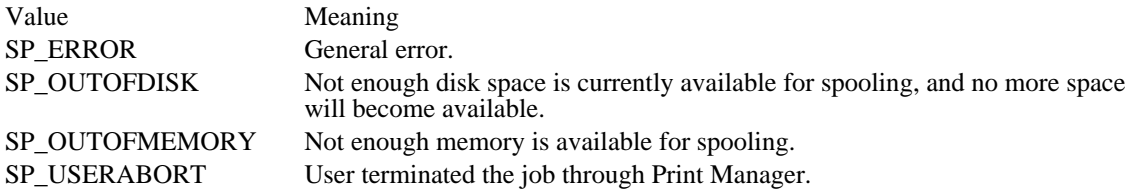

### Changes

Windows version 3.1 introduces six new functions that supersede some printer escapes:

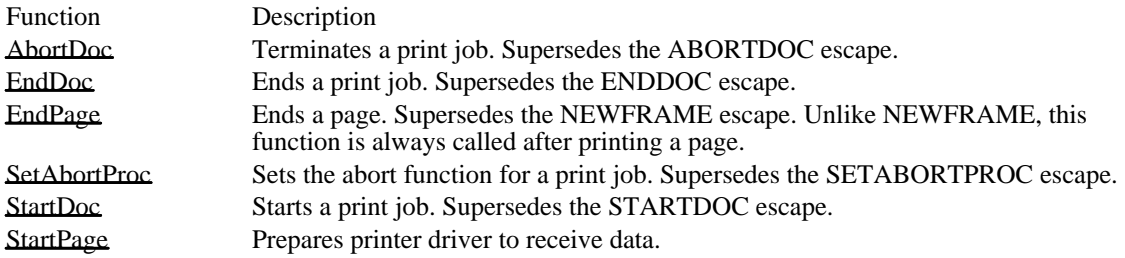

The ResetDC function is also new for Windows version 3.1. ResetDC updates a device context, allowing such new functionality as changing the paper orientation or paper bin within a single print job. This ability was not supported by an escape in previous versions of Windows.

For a complete list of the printer escapes under Windows version 3.0, and how support has changed for Windows 3.1, see the Printer escapes topic.

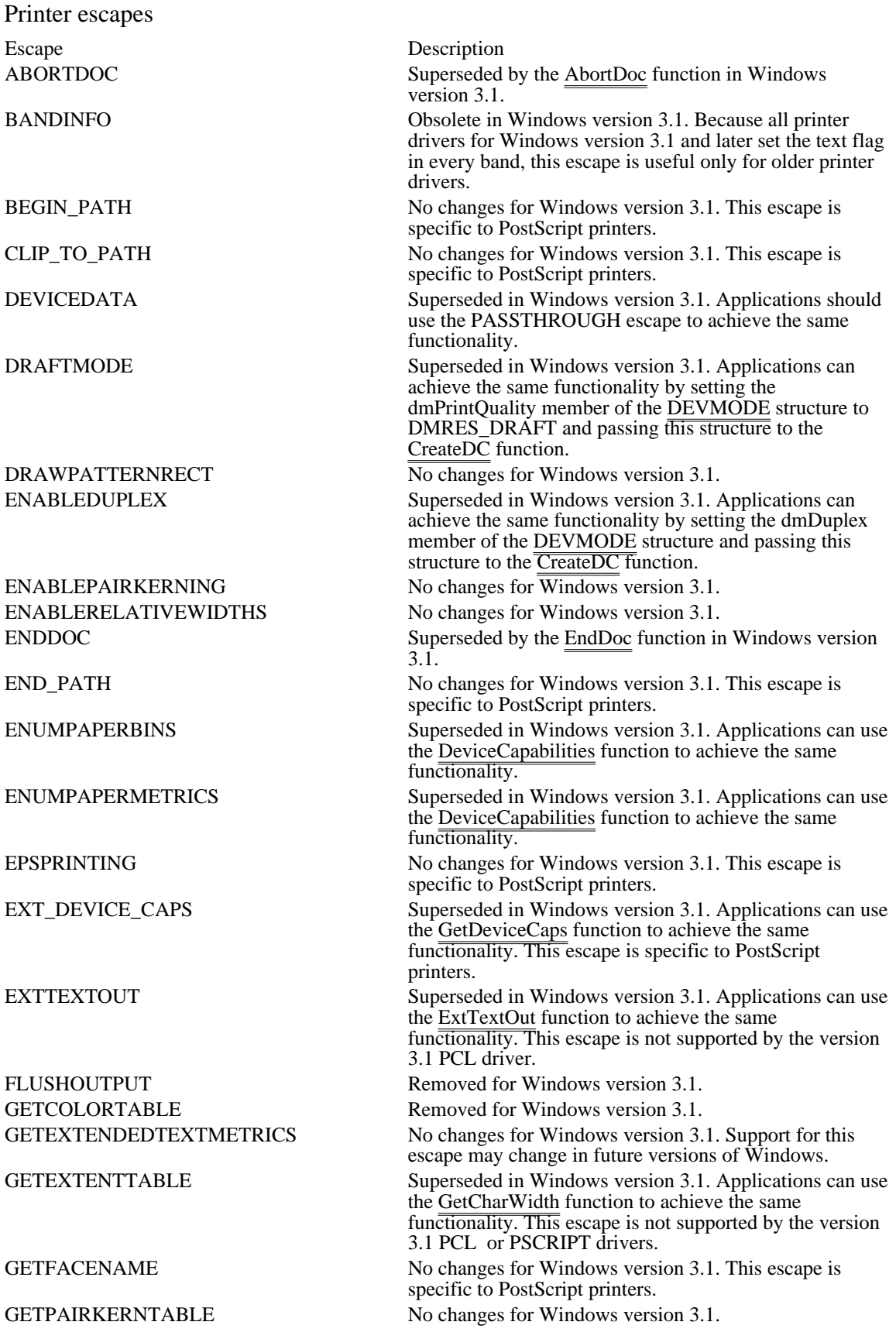

GETPHYSPAGESIZE No changes for Windows version 3.1. Support for this escape may change in future versions of Windows. GETPRINTINGOFFSET No changes for Windows version 3.1. Support for this escape may change in future versions of Windows. GETSCALINGFACTOR No changes for Windows version 3.1. Support for this escape may change in future versions of Windows. GETSETPAPERBINS Superseded in Windows version 3.1. Applications can achieve the same functionality by calling the DeviceCapabilities function to find the number of paper bins, calling the ExtDeviceMode function to find the current bin, and then setting the dmDefaultSource member of the DEVMODE structure and passing this structure to the **CreateDC** function. GETSETPAPERBINS changes the paper bin only for the current device context. A new device context will use the system-default paper bin until the bin is explicitly changed for that device context. GETSETPAPERMETRICS Obsolete in Windows version 3.1. Applications can use the DeviceCapabilities and ExtDeviceMode functions to achieve the same functionality. GETSETPAPERORIENT Obsolete in Windows version 3.1. Applications can achieve the same functionality by setting the dmOrientation member of the DEVMODE structure and passing this structure to the CreateDC function. This escape is not supported by the Windows 3.1 PCL driver. GETSETSCREENPARAMS No changes for Windows version 3.1. GETTECHNOLOGY No changes for Windows version 3.1. Support for this escape may change in future versions of Windows. This escape is not supported by the Windows 3.1 PCL driver. GETTRACKKERNTABLE No changes for Windows version 3.1. GETVECTORBRUSHSIZE No changes for Windows version 3.1. Support for this escape may change in future versions of Windows. GETVECTORPENSIZE No changes for Windows version 3.1. Support for this escape may change in future versions of Windows. MFCOMMENT No changes for Windows version 3.1. NEWFRAME No changes for Windows version 3.1. Applications should use the StartPage and EndPage functions instead of this escape. Support for this escape may change in future versions of Windows. NEXTBAND No changes for Windows version 3.1. Support for this escape may change in future versions of Windows. PASSTHROUGH No changes for Windows version 3.1. QUERYESCAPESUPPORT No changes for Windows version 3.1. RESTORE\_CTM No changes for Windows version 3.1. This escape is specific to PostScript printers. SAVE\_CTM No changes for Windows version 3.1. This escape is specific to PostScript printers. SELECTPAPERSOURCE Obsolete in Windows version 3.1. Applications can achieve the same functionality by using the DeviceCapabilities function. SETABORTPROC Superseded in Windows version 3.1 by the SetAbortProc function. SETALLJUSTVALUES No changes for Windows version 3.1. Support for this escape may change in future versions of Windows. This escape is not supported by the Windows 3.1 PCL driver. SET\_ARC\_DIRECTION No changes for Windows version 3.1. This escape is specific to PostScript printers. SET\_BACKGROUND\_COLOR No changes for Windows version 3.1. Applications should use the SetBkColor function instead of this escape.

Support for this escape may change in future versions of Windows. SET\_BOUNDS No changes for Windows version 3.1. This escape is specific to PostScript printers. SETCOLORTABLE No changes for Windows version 3.1. Support for this escape may change in future versions of Windows. SETCOPYCOUNT Superseded in Windows version 3.1. An application should call the DeviceCapabilities function, specifying DC\_COPIES for the nIndex parameter, to find the maximum number of copies the device can make. Then the application can set the number of copies by passing to the CreateDC function a pointer to the DEVMODE structure. SETKERNTRACK No changes for Windows version 3.1. SETLINECAP No changes for Windows version 3.1. This escape is specific to PostScript printers. SETLINEJOIN No changes for Windows version 3.1. This escape is specific to PostScript printers. SETMITERLIMIT No changes for Windows version 3.1. This escape is specific to PostScript printers. SET\_POLY\_MODE No changes for Windows version 3.1. This escape is specific to PostScript printers. SET\_SCREEN\_ANGLE No changes for Windows version 3.1. SET\_SPREAD No changes for Windows version 3.1. STARTDOC Superseded in Windows version 3.1. An application should call the StartDoc function instead of this escape. TRANSFORM\_CTM No changes for Windows version 3.1. This escape is specific to PostScript printers.

## ExcludeClipRect (2.x)

int ExcludeClipRect(hdc, nLeftRect, nTopRect, nRightRect, nBottomRect)<br>HDC hdc: /\* handle of device context  $/*$  handle of device context int nLeftRect; /\* xcoordinate top-left corner of rectangle \* / int nTopRect;  $\blacksquare$ \* y-coordinate top-left corner of rectangle \* / int nRightRect;  $\overline{\phantom{a}}$  /  $\overline{\phantom{a}}$  /  $\overline{\phantom{a}}$  /  $\overline{\phantom{a}}$  /  $\overline{\phantom{a}}$  /  $\overline{\phantom{a}}$  /  $\overline{\phantom{a}}$  /  $\overline{\phantom{a}}$  /  $\overline{\phantom{a}}$  /  $\overline{\phantom{a}}$  /  $\overline{\phantom{a}}$  /  $\overline{\phantom{a}}$  /  $\overline{\phantom{a}}$  /  $\overline{\phantom{a}}$  /  $\overline{\phantom{a}}$ \* x-coordinate bottom-right corner of rectangle \* / int nBottomRect;  $\blacksquare$ \* y-coordinate bottom-right corner of rectangle \* /

The ExcludeClipRect function creates a new clipping region that consists of the existing clipping region minus the specified rectangle.

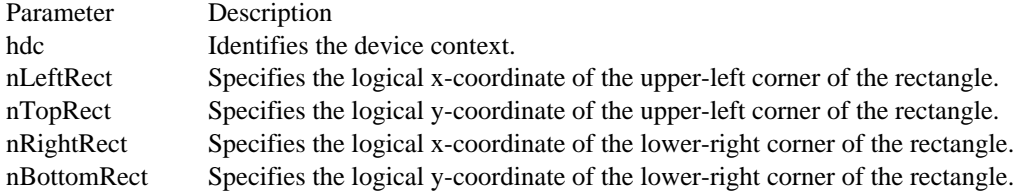

Returns

The return value is SIMPLEREGION (region has no overlapping borders), COMPLEXREGION (region has overlapping borders), or NULLREGION (region is empty), if the function is successful. Otherwise, the return value is ERROR (no region is created).

Comments

The width of the rectangle, specified by the absolute value of nRightRect - nLeftRect, must not exceed 32, 767 units. This limit applies to the height of the rectangle as well.

Example

The following example uses the ExcludeClipRect function to create a clipping region in the shape of a frame that is 20 units wide. The frame is painted red when the FillRect function is used to paint the client area.

**RECT** rc; HRGN hrgn; HBRUSH hbrRed;

**GetClientRect**(hwnd, &rc); hrgn = **CreateRectRgn**(10, 10, 110, 110); **SelectClipRgn**(hdc, hrgn);

ExcludeClipRect(hdc, 30, 30, 90, 90);

hbrRed = **CreateSolidBrush**(**RGB**(255, 0, 0)); **FillRect**(hdc, &rc, hbrRed);

**DeleteObject**(hbrRed); **DeleteObject**(hrgn);

See Also CombineRgn

## ExtDeviceMode (3.0)

#include <print.h>

int ExtDeviceMode(hwnd, hDriver, lpdmOutput, lpszDevice, lpszPort, lpdmInput, lpszProfile, fwMode)<br>HWND hwnd; /\* handle of window \*/  $\frac{1}{*}$  handle of window  $\frac{1}{*}$ HANDLE hDriver;  $/$ \* handle of driver \* / LPDEVMODE lpdmOutput;  $\blacksquare$ \* address of structure for driver output \* / LPSTR lpszDevice; / \* string for name of device \* LPSTR lpszPort; LPSTR lpszPort; / \* string for name of port \* \* string for name of port<br>/<br>LPDEVMODE lpdmInput; LPDEVMODE lpdmInput; and the contract of the contract of the contract of the contract of the contract of the contract of the contract of the contract of the contract of the contract of the contract of the contract of the c \* address of structure for driver input \* \* address of structure for driver input<br>
/<br>
LPSTR lpszProfile; LPSTR lpszProfile; / \* string for profile filename \* \* string for profile filename<br>/<br>WORD fwMode; WORD fwMode;  $\blacksquare$ \* operations mask \* /

The ExtDeviceMode function retrieves or modifies device initialization information for a given printer driver or displays a driver-supplied dialog box for configuring the printer driver. Printer drivers that support device initialization by applications export ExtDeviceMode so that applications can call it.

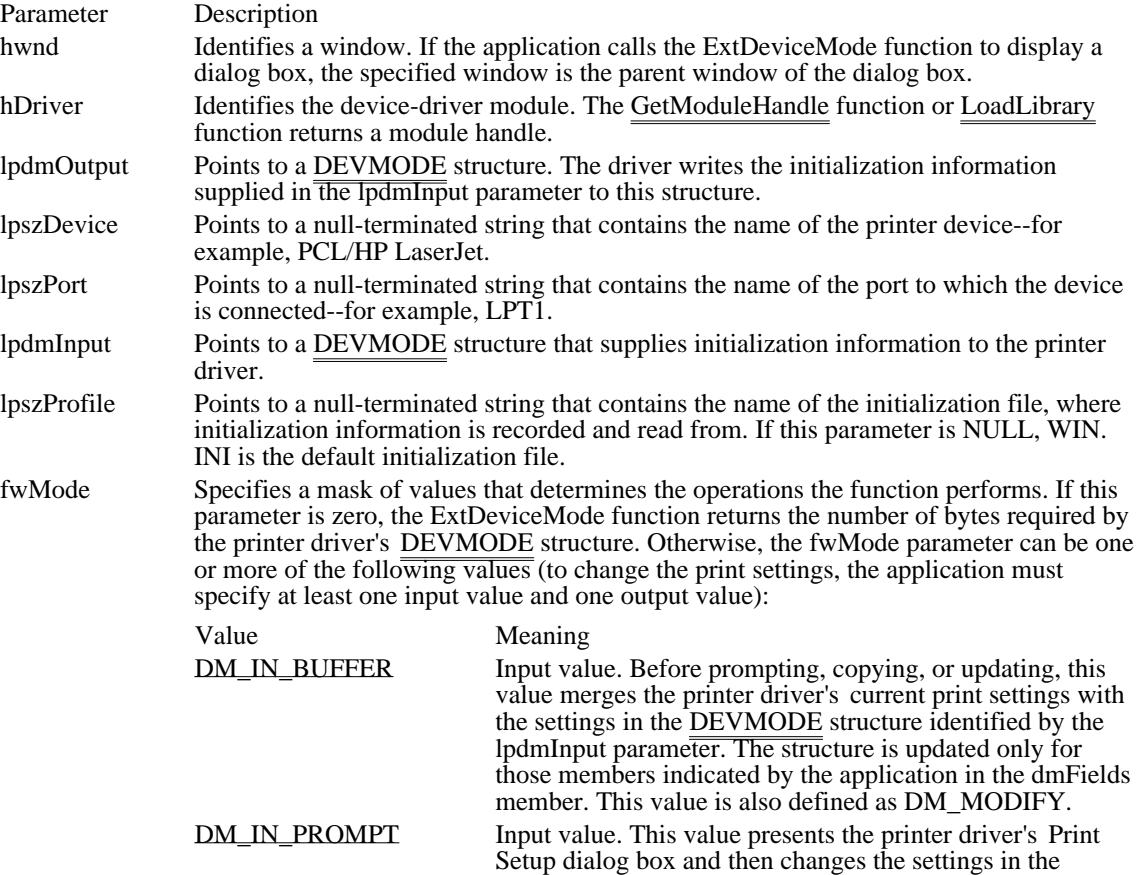

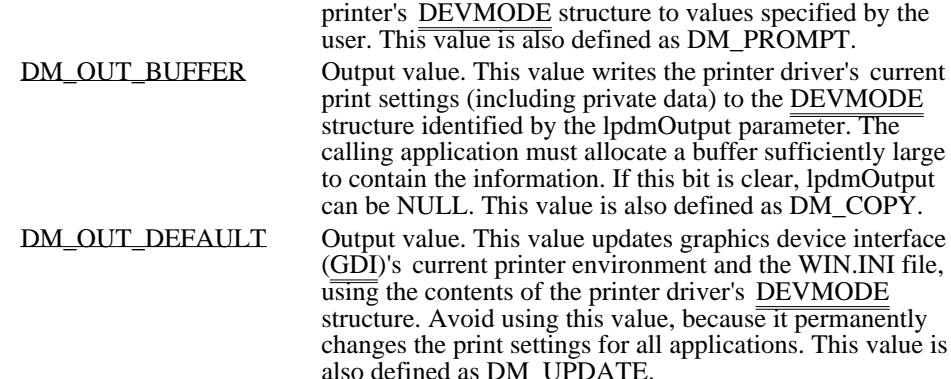

### Returns

If the fwMode parameter is zero, the return value is the size of the buffer required to contain the printer driver initialization data. (Note that this buffer can be larger than a DEVMODE structure, if the printer driver appends private data to the structure.) If the function displays the initialization dialog box, the return value is either IDOK or IDCANCEL, depending on which button the user selects. If the function does not display the dialog box and is successful, the return value is IDOK. The return value is less than zero if the function fails.

#### **Comments**

The ExtDeviceMode function is part of the printer's device driver and not part of GDI. To use this function, an application must retrieve the address of the function by calling the LoadLibrary and GetProcAddress functions, and it must include the header file PRINT.H. The application can then use the address to set up the printer.

ExtDeviceMode is not supported by all printer drivers. If the GetProcAddress function returns NULL, ExtDeviceMode is not supported.

To make changes to print settings that are local to the application, an application should call the ExtDeviceMode function, specifying the DM\_OUT\_BUFFER value; modify the returned DEVMODE structure; and then pass the modified DEVMODE structure back to ExtDeviceMode, specifying DM\_IN\_BUFFER and DM\_OUT\_BUFFER (combined by using the OR operator). The DEVMODE structure returned by this second call to ExtDeviceMode can be used as an argument in a call to the CreateDC function.

Any call to ExtDeviceMode must set either DM\_OUT\_BUFFER or DM\_OUT\_DEFAULT.

An application can set the fwMode parameter to DM\_OUT\_BUFFER to obtain a DEVMODE structure filled with the printer driver's initialization data. The application can then pass this structure to the CreateDC function to set a private environment for the printer device context.

#### See Also

CreateDC, DeviceMode, GetModuleHandle, GetProcAddress, LoadLibrary, DEVMODE

### DM\_IN\_BUFFER DM\_MODIFY

Input value. Before prompting, copying, or updating, this value merges the printer driver's current print settings with the settings in the DEVMODE structure identified by the lpdmInput parameter. The structure is updated only for those members indicated by the application in the dmFields member. This value is also defined as DM\_MODIFY.

# DM\_IN\_BUFFER DM\_MODIFY

DM\_IN\_PROMPT DM\_PROMPT

Input value. This value presents the printer driver's Print Setup dialog box and then changes the settings in the printer's DEVMODE structure to values specified by the user. This value is also defined as DM\_PROMPT.

# DM\_IN\_PROMPT DM\_PROMPT

## DM\_OUT\_BUFFER DM\_COPY

Output value. This value writes the printer driver's current print settings (including private data) to the DEVMODE structure identified by the lpdmOutput parameter. The calling application must allocate a buffer sufficiently large to contain the information. If this bit is clear, lpdmOutput can be NULL. This value is also defined as DM\_COPY.

# DM\_OUT\_BUFFER DM\_COPY

DM\_OUT\_DEFAULT DM\_UPDATE

Output value. This value updates graphics device interface (GDI)'s current printer environment and the WIN.INI file, using the contents of the printer driver's  $DEV\overline{MOD}E$  structure. Avoid using this value, because it permanently changes the print settings for all applications. This value is also defined as DM\_UPDATE.

# DM\_OUT\_DEFAULT DM\_UPDATE

## ExtFloodFill (3.0)

BOOL ExtFloodFill(hdc, nXStart, nYStart, clrref, fuFillType)<br>HDC hdc:  $\frac{\pi}{6}$  handle of device context HDC hdc;  $\frac{\text{#} \times \text{H}}{\text{#}}$  handle of device context  $\frac{\text{#}}{\text{#}}$ where filling begins  $*$ / int nYStart; *// i*  $\sim$  // *i*  $\sim$  // *i*  $\sim$  // *i*  $\sim$  // *i*  $\sim$  // *i*  $\sim$  // *i*  $\sim$  // *i*  $\sim$  // *i*  $\sim$  // *i*  $\sim$  // *i*  $\sim$  // *i*  $\sim$  // *i*  $\sim$  // *i*  $\sim$  // *i*  $\sim$  // *i*  $\sim$  // *i*  $\sim$  // \* y-coordinate where filling begins \* / COLORREF clirref; \* color of fill \* UINT fuFillType; UINT fuFillType; /  $*$  fill type

 $/* x-coordinate$ 

The ExtFloodFill function fills an area of the screen surface by using the current brush. The type of flood fill specified determines which part of the screen is filled.

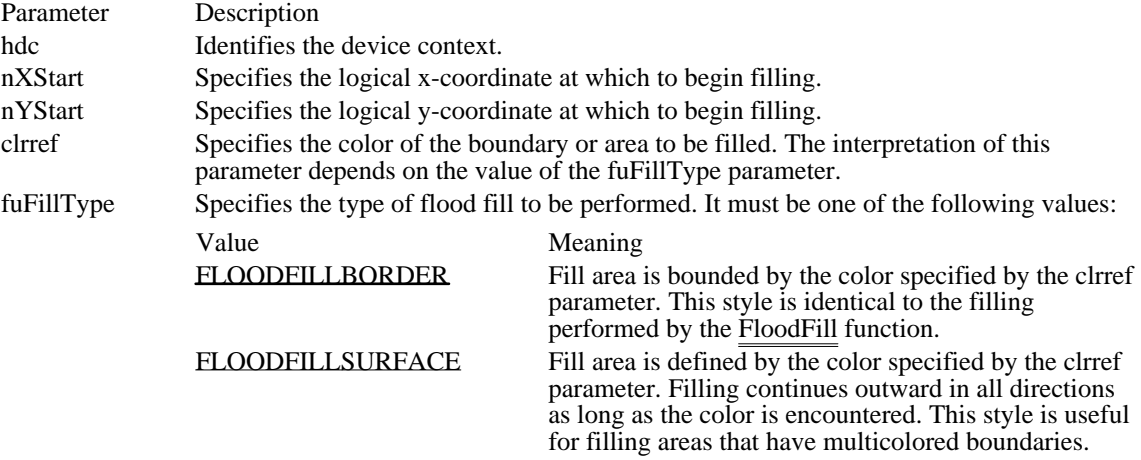

### Returns

The return value is nonzero if the function is successful. It is zero if the filling cannot be completed, if the given point has the boundary color specified by the clrref parameter (if FLOODFILLBORDER was requested), if the given point does not have the color specified by clrref (if FLOODFILLSURFACE was requested), or if the point is outside the clipping region.

#### Comments

Only memory device contexts and devices that support raster-display technology support the ExtFloodFill function.

If the fuFillType parameter is the FLOODFILLBORDER value, the area is assumed to be completely bounded by the color specified by the clrref parameter. The ExtFloodFill function begins at the coordinates specified by the nXStart and nYStart parameters and fills in all directions to the color boundary.

If fuFillType is FLOODFILLSURFACE, ExtFloodFill begins at the coordinates specified by nXStart and nYStart and continues in all directions, filling all adjacent areas containing the color specified by clrref.

See Also FloodFill, GetDeviceCaps

<sup>/</sup>

## FLOODFILLBORDER 0

Fill area is bounded by the color specified by the clrref parameter. This style is identical to the filling performed by the FloodFill function.

## FLOODFILLBORDER 0

### FLOODFILLSURFACE 1

Fill area is defined by the color specified by the clrref parameter. Filling continues outward in all directions as long as the color is encountered. This style is useful for filling areas that have multicolored boundaries.

FLOODFILLSURFACE 1

## ExtTextOut (2.x)

BOOL ExtTextOut(hdc, nXStart, nYStart, fuOptions, lprc, lpszString, cbString, lpDx)<br>HDC hdc:  $\frac{\#}{\#}$  handle of device context  $\frac{\#}{\#}$ HDC hdc;  $\frac{1}{2}$  handle of device context int nXStart;  $/* x-coordinate$ of starting position \* / int nYStart; *// i*  $\sim$  // *i*  $\sim$  // *i*  $\sim$  // *i*  $\sim$  // *i*  $\sim$  // *i*  $\sim$  // *i*  $\sim$  // *i*  $\sim$  // *i*  $\sim$  // *i*  $\sim$  // *i*  $\sim$  // *i*  $\sim$  // *i*  $\sim$  // *i*  $\sim$  // *i*  $\sim$  // *i*  $\sim$  // *i*  $\sim$  // \* y-coordinate of starting position \* / UINT fuOptions; *//* and *the state of the state of the state of the state of the state of the state of the state of the state of the state of the state of the state of the state of the state of the state of the state of t* \* rectangle type \* const RECT FAR\* lprc; const RECT FAR\* lprc;  $\blacksquare$ \* address of structure with rectangle \* / LPCSTR lpszString; / \* address of string \* / UINT cbString;  $\blacksquare$ \* number of bytes in string \* int FAR\* lpDx; int FAR\* lpDx; / \* spacing between character cells \* /

The ExtTextOut function writes a character string within a rectangular region, using the currently selected font. The rectangular region can be opaque (filled by using the current background color as set by the SetBkColor function), and it can be a clipping region.

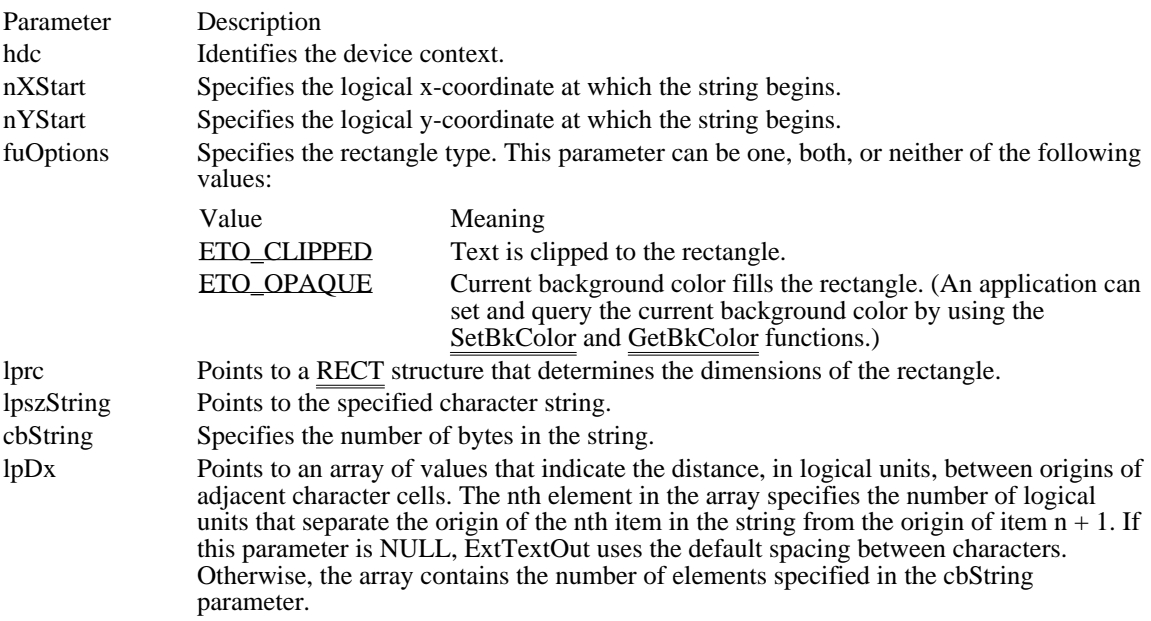

### Returns

The return value is nonzero if the function is successful. Otherwise, it is zero.

### Comments

If the fuOptions parameter is zero and the lprc parameter is NULL, the ExtTextOut function writes text to the device context without using a rectangular region.

By default, the current position is not used or updated by ExtTextOut. If an application needs to update the current position when it calls ExtTextOut, the application can call the SetTextAlign function with the wFlags parameter set to TA\_UPDATECP. When this flag is set, Windows ignores the nXStart and nYStart parameters on subsequent calls to ExtTextOut, using the current position instead. When an application

uses TA\_UPDATECP to update the current position, ExtTextOut sets the current position either to the end of the previous line of text or to the position specified by the last element of the array pointed to by the lpDX parameter, whichever is greater.

Example

The following example uses the ExtTextOut function to clip text to a rectangular region defined by a RECT structure:

**RECT** rc; **SetRect**(&rc, 90, 190, 250, 220); ExtTextOut(hdc, 100, 200,  $\quad$  /\* x and y coordinates \*/<br>**ETO CLIPPED**,  $\quad$  /\* clips text to rectangle \*/ **ETO\_CLIPPED**, /\* clips text to rectangle &rc, /\* address of **RECT** structure \*/ "Test of ExtTextOut function.", /\* string to write \*/ 28, /\* characters in string \*/ (**LPINT**) NULL); /\* default character spacing \*/ See Also GetBkColor, SetBkColor, SetTextAlign, SetTextColor, TabbedTextOut, TextOut, RECT

ETO\_CLIPPED 0x0004 Text is clipped to the rectangle. ETO\_CLIPPED 0x0004

## ETO\_OPAQUE 0x0002

Current background color fills the rectangle. (An application can set and query the current background color by using the SetBkColor and GetBkColor functions.)

ETO\_OPAQUE 0x0002
FillRgn (2.x)

BOOL FillRgn(hdc, hrgn, hbr)<br>HDC hdc; /\* handle o HDC hdc;  $\frac{1}{2}$  handle of device context  $\frac{1}{2}$  /\* HBRUSH hbr; // \* handle of brush \* /

/\* handle of region  $*$ /

The FillRgn function fills the given region by using the specified brush.

Parameter Description hdc Identifies the device context. hrgn Identifies the region to be filled. The coordinates for the given region are specified in device units. hbr Identifies the brush to be used to fill the region.

Returns

The return value is nonzero if the function is successful. Otherwise, it is zero.

Example

The following example uses a blue brush to fill a rectangular region. Note that it is not necessary to select the brush into the device context before using it to fill the region.

HRGN hrgn; HBRUSH hBrush;

hrgn = **CreateRectRgn**(10, 10, 110, 110); SelectObject(hdc, hrgn);

hBrush = **CreateSolidBrush**(**RGB**(0, 0, 255));

FillRgn(hdc, hrgn, hBrush);

**DeleteObject**(hrgn);

See Also CreateBrushIndirect, CreateDIBPatternBrush, CreateHatchBrush, CreatePatternBrush, CreateSolidBrush, PaintRgn

# FloodFill (2.x)

BOOL FloodFill(hdc, nXStart, nYStart, clrref)<br>HDC hdc: /\* handle of device of HDC hdc;  $\frac{1}{*}$  handle of device context  $\frac{1}{*}$  int nXStart; position  $\ast$ / int nYStart; *// i*  $\sim$  // *i*  $\sim$  // *i*  $\sim$  // *i*  $\sim$  // *i*  $\sim$  // *i*  $\sim$  // *i*  $\sim$  // *i*  $\sim$  // *i*  $\sim$  // *i*  $\sim$  // *i*  $\sim$  // *i*  $\sim$  // *i*  $\sim$  // *i*  $\sim$  // *i*  $\sim$  // *i*  $\sim$  // *i*  $\sim$  // \* y-coordinate of starting position \* / COLORREF clirref; \* color of fill boundary \*

 $/* x-coordinate of starting$ 

The FloodFill function fills an area of the screen surface by using the current brush. The area is assumed to be bounded as specified by the clrref parameter. The FloodFill function begins at the point specified by the nXStart and nYStart parameters and continues in all directions to the color boundary.

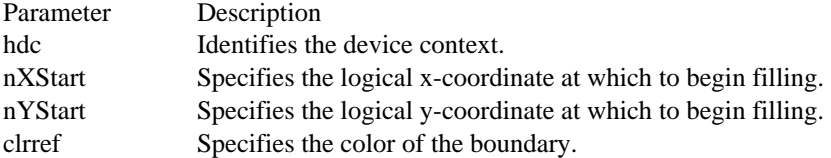

Returns

/

The return value is nonzero if the function is successful. Otherwise, it is zero, indicating that the filling cannot be completed, that the given point has the boundary color specified by clrref, or that the point is outside the clipping region.

Comments

Only memory device contexts and devices that support raster-display technology support the FloodFill function.

See Also ExtFloodFill, GetDeviceCaps FrameRgn (2.x)

BOOL FrameRgn(hdc, hrgn, hbr, nWidth, nHeight)<br>HDC hdc: /\* handle of device context \*/ HDC hdc;  $\frac{1}{4}$  handle of device context  $\frac{1}{4}$  HRGN hrgn; HBRUSH hbr; // \* handle of brush \* int nWidth; int nWidth; / \* width of region frame \* / int nHeight; /

 $/*$  handle of region  $*$ 

\* height of region frame \*

The FrameRgn function draws a border around the given region, using the specified brush.

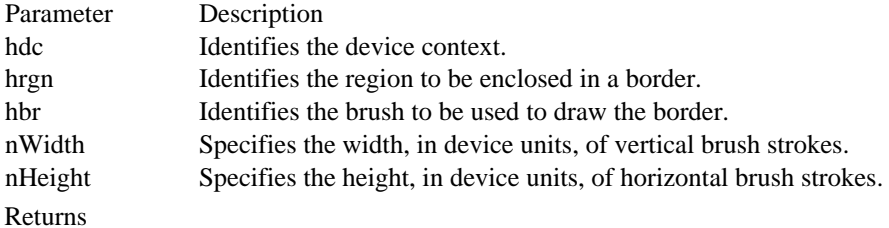

The return value is nonzero if the function is successful. Otherwise, it is zero.

Example

/

The following example uses a blue brush to frame a rectangular region. Note that it is not necessary to select the brush or the region into the device context.

HRGN hrgn; HBRUSH hBrush; int Width =  $5$ , Height =  $2i$ hrgn = **CreateRectRgn**(10, 10, 110, 110); hBrush = **CreateSolidBrush**(**RGB**(0, 0, 255)); FrameRgn(hdc, hrgn, hBrush, Width, Height); **DeleteObject**(hrgn); **DeleteObject**(hBrush);

See Also FillRgn, PaintRgn

## GetAspectRatioFilter (2.x)

DWORD GetAspectRatioFilter(hdc)<br>HDC hdc: /\* handle of device co  $\sqrt{*}$  handle of device context  $*$ 

The GetAspectRatioFilter function retrieves the setting for the current aspect-ratio filter. The aspect ratio is the ratio formed by a device's pixel width and height. Information about a device's aspect ratio is used in the creation, selection, and display of fonts. Windows provides a special filter, the aspect-ratio filter, to select fonts designed for a particular aspect ratio from all of the available fonts. The filter uses the aspect ratio specified by the SetMapperFlags function.

Parameter Description

hdc Identifies the device context that contains the specified aspect ratio.

Returns

The low-order word of the return value contains the x-coordinate of the aspect ratio if the function is successful; the high-order word contains the y-coordinate.

See Also **SetMapperFlags**  GetAspectRatioFilterEx (3.1)

BOOL GetAspectRatioFilterEx(hdc, lpAspectRatio) HDC hdc; SIZE FAR\* lpAspectRatio;

The GetAspectRatioFilterEx function retrieves the setting for the current aspect-ratio filter. The aspect ratio is the ratio formed by a device's pixel width and height. Information about a device's aspect ratio is used in the creation, selection, and displaying of fonts. Windows provides a special filter, the aspect-ratio filter, to select fonts designed for a particular aspect ratio from all of the available fonts. The filter uses the aspect ratio specified by the SetMapperFlags function.

Parameter Description hdc Identifies the device context that contains the specified aspect ratio. lpAspectRatio Pointer to a SIZE structure where the current aspect ratio filter will be returned.

Returns

The return value is nonzero if the function is successful. Otherwise, it is zero.

See Also **SetMapperFlags** 

# GetBitmapBits (2.x)

LONG GetBitmapBits(hbm, cbBuffer, lpvBits)<br>HBITMAP hbm; /\* handle of bitmap  $/*$  handle of bitmap \*/ LONG cbBuffer;  $\frac{1}{2}$  /\* number of bytes to copy to buffer \* / void FAR\* lpvBits; / \* address of buffer for bitmap bits \* /

The GetBitmapBits function copies the bits of the specified bitmap into a buffer.

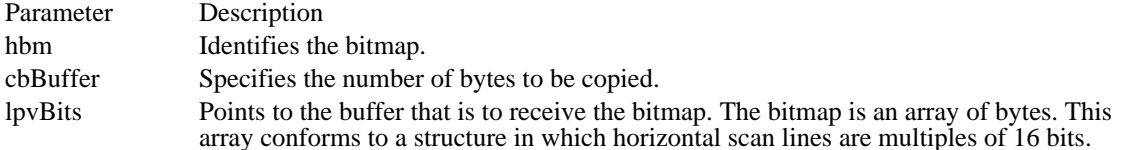

#### Returns

The return value specifies the number of bytes in the bitmap if the function is successful. It is zero if there is an error.

#### Comments

An application can use the GetObject function to determine the number of bytes to copy into the buffer pointed to by the lpvBits parameter.

See Also GetObject, SetBitmapBits

## GetBitmapDimension (2.x)

DWORD GetBitmapDimension(hbm)<br>HBITMAP hbm; /\* handle of b /\* handle of bitmap  $*$ /

The GetBitmapDimension function returns the width and height of the specified bitmap. The height and width is assumed to have been set by the SetBitmapDimension function.

Parameter Description hbm Identifies the bitmap.

Returns

The low-order word of the return value contains the bitmap width, in tenths of a millimeter, if the function is successful; the high-order word contains the height. If the bitmap width and height have not been set by using the SetBitmapDimension function, the return value is zero.

See Also SetBitmapDimension

## GetBitmapDimensionEx (2.x)

BOOL GetBitmapDimensionEx(hBitmap, lpDimension)<br>HBITMAP hBitmap; /\* handle of bitmap HBITMAP hBitmap;  $\frac{1}{2}$  /\* handle of bitmap \*/ SIZE FAR\* lpDimension; *//* \* address of dimension structure /

The GetBitmapDimensionEx function returns the dimensions of the bitmap previously set by the SetBitmapDimensionEx function. If no dimensions have been set, a default of 0,0 will be returned.

Parameter Description hBitmap Identifies the bitmap. lpDimension Points to a SIZE structure to which the dimensions are returned. Returns

The return value is nonzero if the function is successful. Otherwise, it is zero.

See Also

SetBitmapDimensionEx, SIZE

GetBkColor (2.x)

COLORREF GetBkColor(hdc)<br>HDC hdc: /\* handle of dev /\* handle of device context  $*$ 

The GetBkColor function returns the current background color.

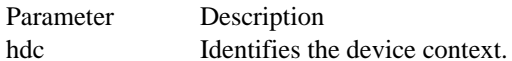

Returns

The return value is an RGB (red, green, blue) color value if the function is successful.

Comments

If the background mode is OPAQUE, the system uses the background color to fill the gaps in styled lines, the gaps between hatched lines in brushes, and the background in character cells. The system also uses the background color when converting bitmaps between color and monochrome device contexts.

Example

The following example uses the GetBkColor function to determine whether the current background color is white. If it is, the SetBkColor function sets it to red.

```
DWORD dwBackColor;
```

```
dwBackColor = GetBkColor(hdc);
if (dwBackColor == RGB(255, 255, 255)) { /* if color is white */
    SetBkColor(hdc, RGB(255, 0, 0));/* sets color to red */
    TextOut(hdc, 100, 200, "SetBkColor test.", 16);
}
See Also
GetBkMode, SetBkColor, SetBkMode, RGB
```
GetBkMode (2.x)

int GetBkMode(hdc)<br>HDC hdc; /\* har /\* handle of device context  $*$ 

The GetBkMode function returns the background mode. The background mode defines whether the system removes existing background colors on the drawing surface before drawing text, hatched brushes, or any pen style that is not a solid line.

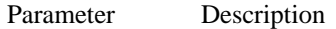

hdc Identifies the device context.

Returns

The return value specifies the current background mode if the function is successful. It can be OPAQUE, TRANSPARENT, or TRANSPARENT1.

#### Example

The following example determines the current background mode by calling the GetBkMode function. If the mode is OPAQUE, the SetBkMode function sets it to TRANSPARENT.

int nBackMode;

```
nBackMode = GetBkMode(hdc);
if (nBackMode == OPAQUE) {
    TextOut(hdc, 90, 100, "This background mode is OPAQUE.", 31);
    SetBkMode(hdc, TRANSPARENT);
}
See Also
GetBkColor, SetBkColor, SetBkMode
```
# GetBoundsRect (3.1)

UINT GetBoundsRect(hdc, lprcBounds, flags)<br>HDC hdc; /\* handle of  $/*$  handle of device context  $*$ RECT FAR\* lprcBounds;  $\sqrt{ }$ \* address of structure for bounding rectangle \* /<br>UINT flags; UINT flags; / \* specifies whether to clear rectangle \* /

The GetBoundsRect function returns the current accumulated bounding rectangle for the specified device context.

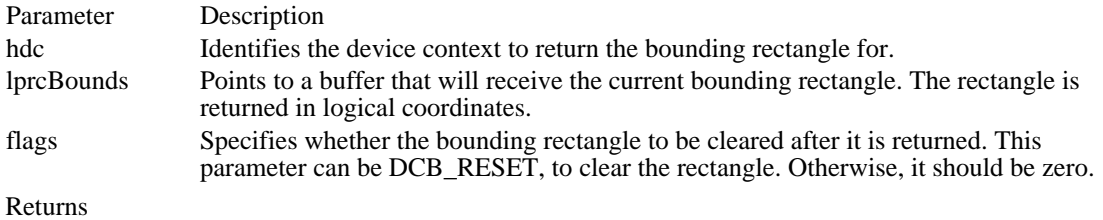

The return value is DBC\_SET if the bounding rectangle is not empty. Otherwise it is DCB\_RESET.

See Also SetBoundsRect

# GetBrushOrg (2.x)

DWORD GetBrushOrg(hdc)<br>HDC hdc: /\* handle of d /\* handle of device context  $*$ 

The GetBrushOrg function retrieves the origin, in device coordinates, of the brush currently selected for the given device context.

Parameter Description hdc Identifies the device context.

Returns

The low-order word of the return value contains the current x-coordinate of the brush, in device coordinates, if the function is successful; the high-order word contains the y-coordinate.

Comments

The initial brush origin is at the coordinates  $(0,0)$  in the client area. The return value specifies these coordinates in device units relative to the origin of the desktop window.

Example

The following example uses the LOWORD and HIWORD macros to extract the x- and y-coordinate of the current brush from the return value of the GetBrushOrg function:

**DWORD** dwBrOrg; **WORD** wXBrOrg, wYBrOrg;

dwBrOrg = GetBrushOrg(hdc); wXBrOrg = **LOWORD**(dwBrOrg);

wYBrOrg = **HIWORD**(dwBrOrg);

See Also

GetBrushOrgEx, SelectObject, SetBrushOrg, HIWORD, LOWORD

GetBrushOrgEx (3.1)

BOOL GetBrushOrgEx(hDC, lpPoint)<br>HDC hDC; /\* hand  $\frac{1}{8}$  handle of device context  $\frac{1}{8}$ POINT FAR\* lpPoint; // \* address of structure for brush origin \* /

The GetBrushOrgEx function retrieves the current brush origin for the given device context.

Parameter Description hDC Identifies the device context. lpPoint Points to a POINT structure to which the device coordinates of the brush origin are to be returned.

Returns

The return value is nonzero if the function is successful. Otherwise, it is zero.

**Comments** The initial brush origin is at the coordinate (0,0). See Also

GetBrushOrg, SetBrushOrg

## GetCharABCWidths (3.1)

BOOL GetCharABCWidths(hdc, uFirstChar, uLastChar, lpabc) HDC hdc;  $\frac{1}{2}$  handle of device context  $\frac{1}{2}$ UINT uFirstChar;  $\frac{1}{2}$  /\* first character in range to query  $*$ / UINT uLastChar; / \* last character in range to query \* / LPABC lpabc;  $\blacksquare$ \* address of ABC width structures \*

The GetCharABCWidths function retrieves the widths of consecutive characters in a specified range from the current TrueType font. The widths are returned in logical units. This function succeeds only with TrueType fonts.

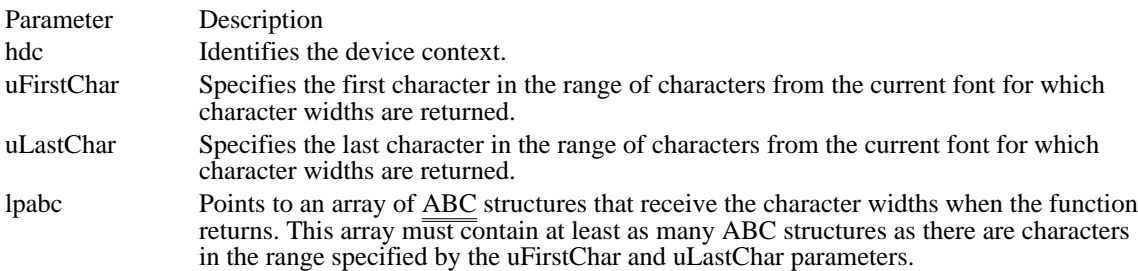

Returns

/

The return value is nonzero if the function is successful. Otherwise, it is zero.

Comments

The TrueType rasterizer provides ABC character spacing after a specific point size has been selected. "A" spacing is the distance that is added to the current position before placing the glyph. "B" spacing is the width of the black part of the glyph. "C" spacing is added to the current position to account for the white space to the right of the glyph. The total advanced width is given by  $A + B + C$ .

When the GetCharABCWidths function retrieves negative "A" or "C" widths for a character, that character includes underhangs or overhangs.

To convert the ABC widths to font design units, an application should create a font whose height (as specified in the **ITHeight member of the LOGFONT** structure) is equal to the value stored in the ntmSizeEM member of the NEWTEXTMETRIC structure. (The value of the ntmSizeEM member can be retrieved by calling the EnumFontFamilies function.)

The ABC widths of the default character are used for characters that are outside the range of the currently selected font.

To retrieve the widths of characters in non-TrueType fonts, applications should use the GetCharWidth function.

See Also EnumFontFamilies, GetCharWidth, ABC, OUTLINETEXTMETRIC

# GetCharWidth (2.x)

BOOL GetCharWidth(hdc, uFirstChar, uLastChar, lpnWidths)<br>HDC hdc: /\* handle of device context /\* handle of device context  $*$ / UINT uFirstChar;  $\frac{1}{2}$  /\* first character in range to query  $*$ / UINT uLastChar; / \* last character in range to query \* / int FAR\* lpnWidths; / \* address of buffer for widths \*

The GetCharWidth function retrieves the widths of individual characters in a range of consecutive characters in the current font.

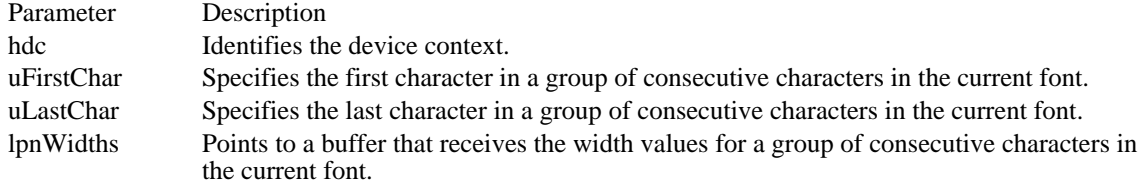

#### Returns

/

The return value is nonzero if the function is successful. Otherwise, it is zero.

#### Comments

If a character in the group of consecutive characters does not exist in a particular font, it will be assigned the width value of the default character.

#### Example

The following example uses the GetCharWidth function to retrieve the widths of the characters from "I" through "S" and displays the total number of widths retrieved in a message box:

```
HDC hdc;
WORD wTotalValues;
WORD wFirstChar, wLastChar;
int InfoBuffer[256];
char szMessage[30];
wFirstChar = (WORD) 'I';
wLastChar = (WORD) 'S';
hdc = GetDC(hwnd);if (GetCharWidth(hdc, wFirstChar, wLastChar, (int FAR*) InfoBuffer)) {
    wTotalValues = wLastChar - wFirstChar + 1;wsprintf(szMessage, "Total values received: %d", wTotalValues);
    MessageBox(hwnd, szMessage, "GetCharWidth", MB_OK);
}
else
    MessageBox(hwnd, "GetCharWidth was unsuccessful", "ERROR!",
  MB_OK);
ReleaseDC(hwnd, hdc);
See Also
GetCharABCWidths
```
GetClipBox (2.x)

int GetClipBox(hdc, lprc)  $/*$  handle of device context  $*$ RECT FAR\* lprc;  $\frac{1}{2}$  /\* address of structure with rectangle /

The GetClipBox function retrieves the dimensions of the smallest rectangle that completely contains the current clipping region.

Parameter Description hdc Identifies the device context. lprc Points to the RECT structure that receives the logical coordinates of the rectangle.

Returns

The return value is SIMPLEREGION (region has no overlapping borders), COMPLEXREGION (region has overlapping borders), or NULLREGION (region is empty), if the function is successful. Otherwise, the return value is ERROR.

See Also

GetBoundsRect, GetRgnBox, GetTextExtent, SelectClipRgn, RECT

# GetCurrentPosition (2.x)

DWORD GetCurrentPosition(hdc)<br>HDC hdc: /\* handle of device /\* handle of device context  $*$ 

The GetCurrentPosition function retrieves the logical coordinates of the current position. The current position is set by using the MoveTo function.

Parameter Description hdc Identifies the device context.

Returns

The low-order word of the return value contains the logical x-coordinate of the current position if the function is successful; the high-order word contains the logical y-coordinate.

See Also GetCurrentPositionEx, LineTo, MoveTo GetCurrentPositionEx (3.1)

BOOL GetCurrentPositionEx(hdc, lpPoint) HDC hdc; POINT FAR\* lpPoint;

The GetCurrentPositionEx function retrieves the current position in logical coordinates.

Parameter Description hdc Identifies the device context to get the current position from. lpPoint Points to a POINT structure that gets filled with the current position. Returns The return value is nonzero if the function is successful, zero if there is an error. See Also

**GetCurrentPosition** 

GetDCOrg (2.x)

DWORD GetDCOrg(hdc)<br>HDC hdc: /\* handle o /\* handle of device context  $*$ 

The GetDCOrg function retrieves the coordinates of the final translation origin for the device context. This origin specifies the offset used by Windows to translate device coordinates into client coordinates for points in an application's window. The final translation origin is relative to the physical origin of the screen.

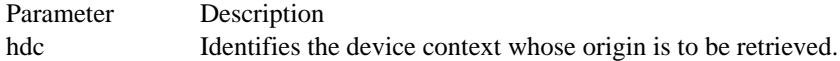

Returns

The low-order word of the return value contains the x-coordinate of the final translation origin, in device coordinates, if the function is successful; the high-order word contains the y-coordinate.

Example

The following example uses the CreateIC function to create an information context for the screen and then retrieves the context's origin by using the GetDCOrg function:

HDC hdcIC; **DWORD** dwOrigin;

hdcIC = **CreateIC**("DISPLAY", NULL, NULL, NULL);  $dwOriginal = GetDCOrg(hdc1C);$ 

**DeleteDC**(hdcIC);

See Also CreateIC GetDeviceCaps (2.x)

int GetDeviceCaps(hdc, iCapability) HDC hdc;  $\frac{\text{#} \times \text{H}}{\text{#}}$  /\* handle of device context  $\frac{\text{#}}{\text{#}}$ int iCapability;  $\frac{1}{2}$  index of capability to query the contract of the contract of the contract of the contract of the contract of the contract of the contract of the contract of the contract of the contract of the contract of the contract of the contract of the cont  $\frac{query}{}$ 

The GetDeviceCaps function retrieves device-specific information about a given display device.

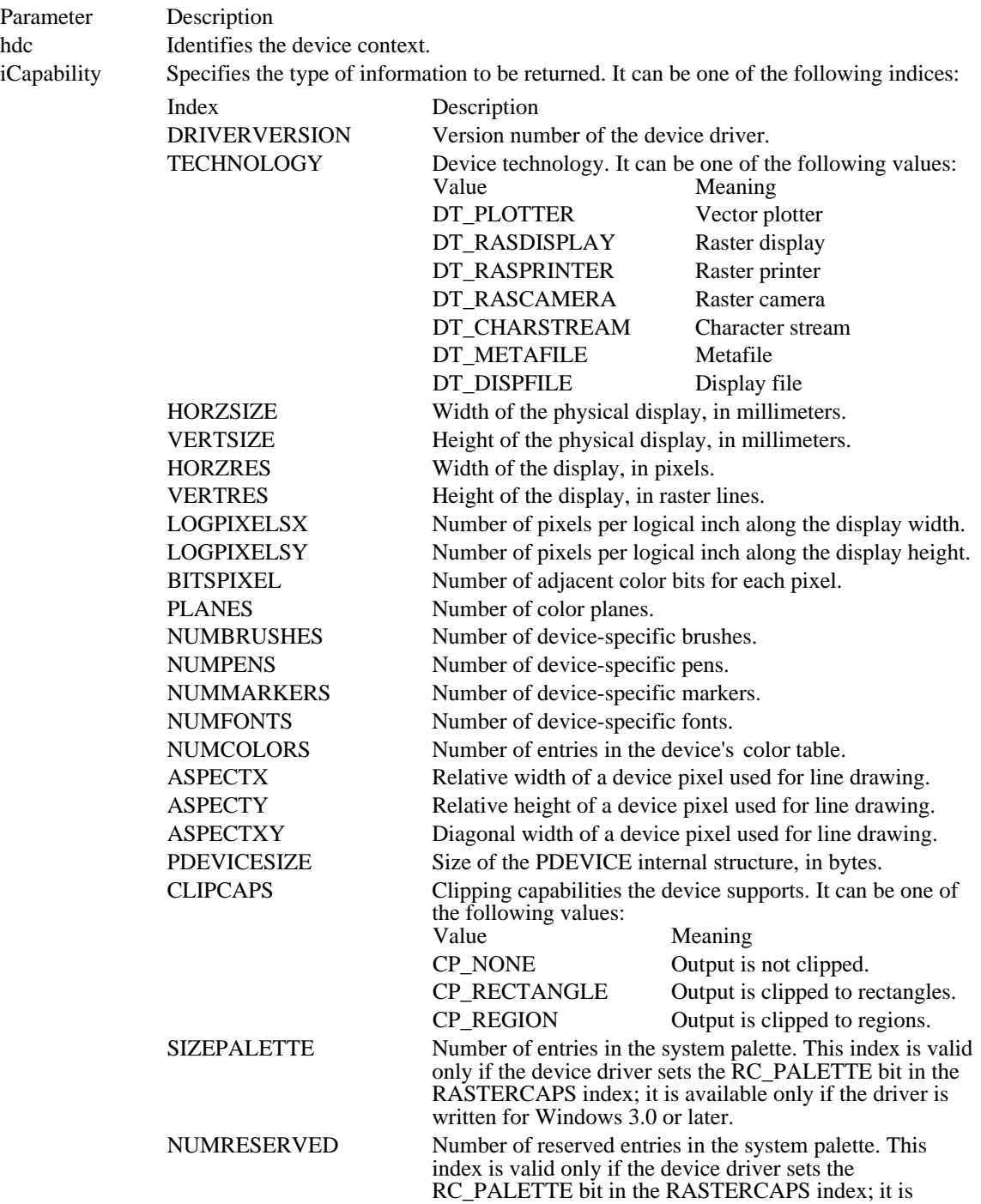

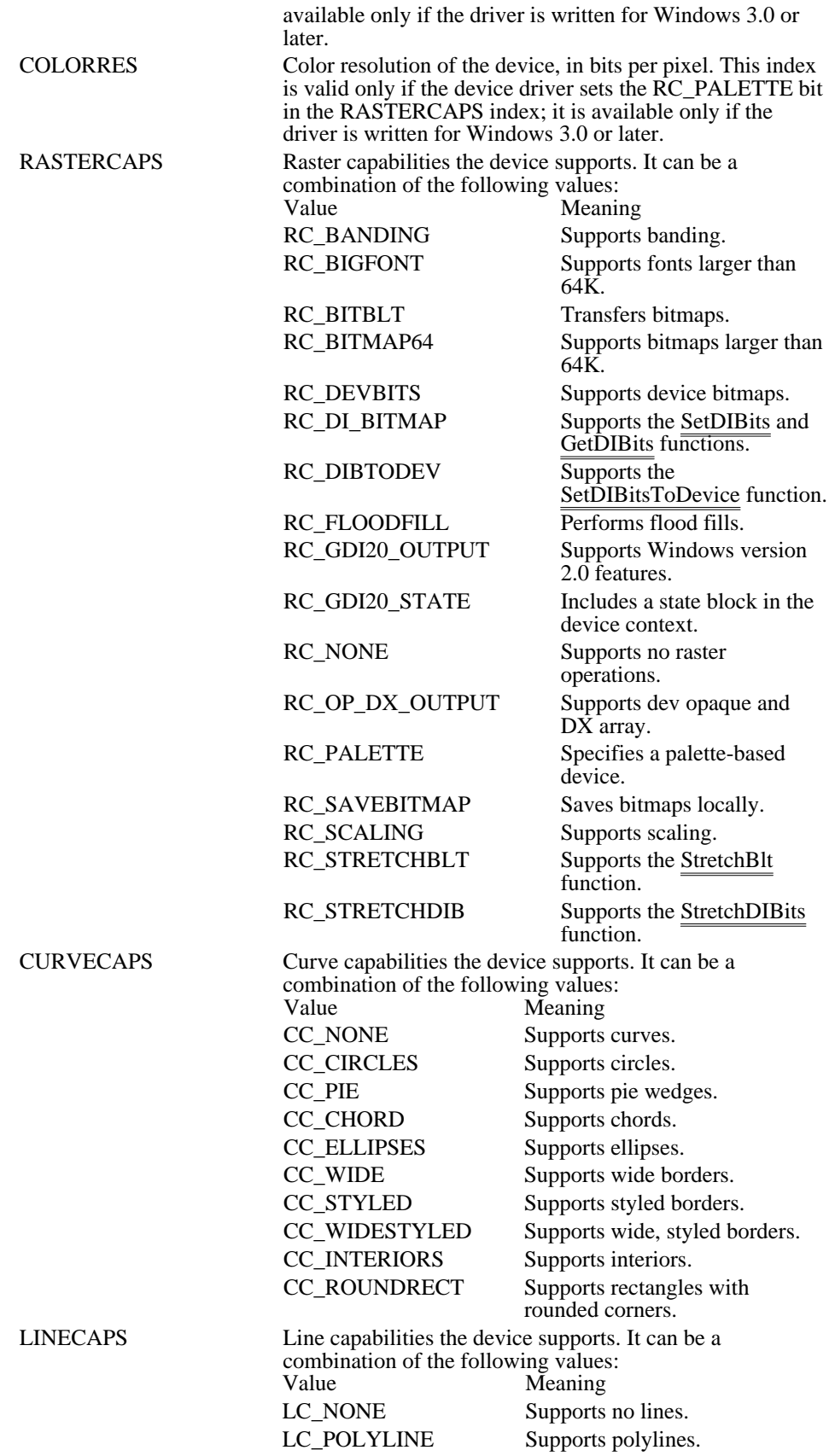

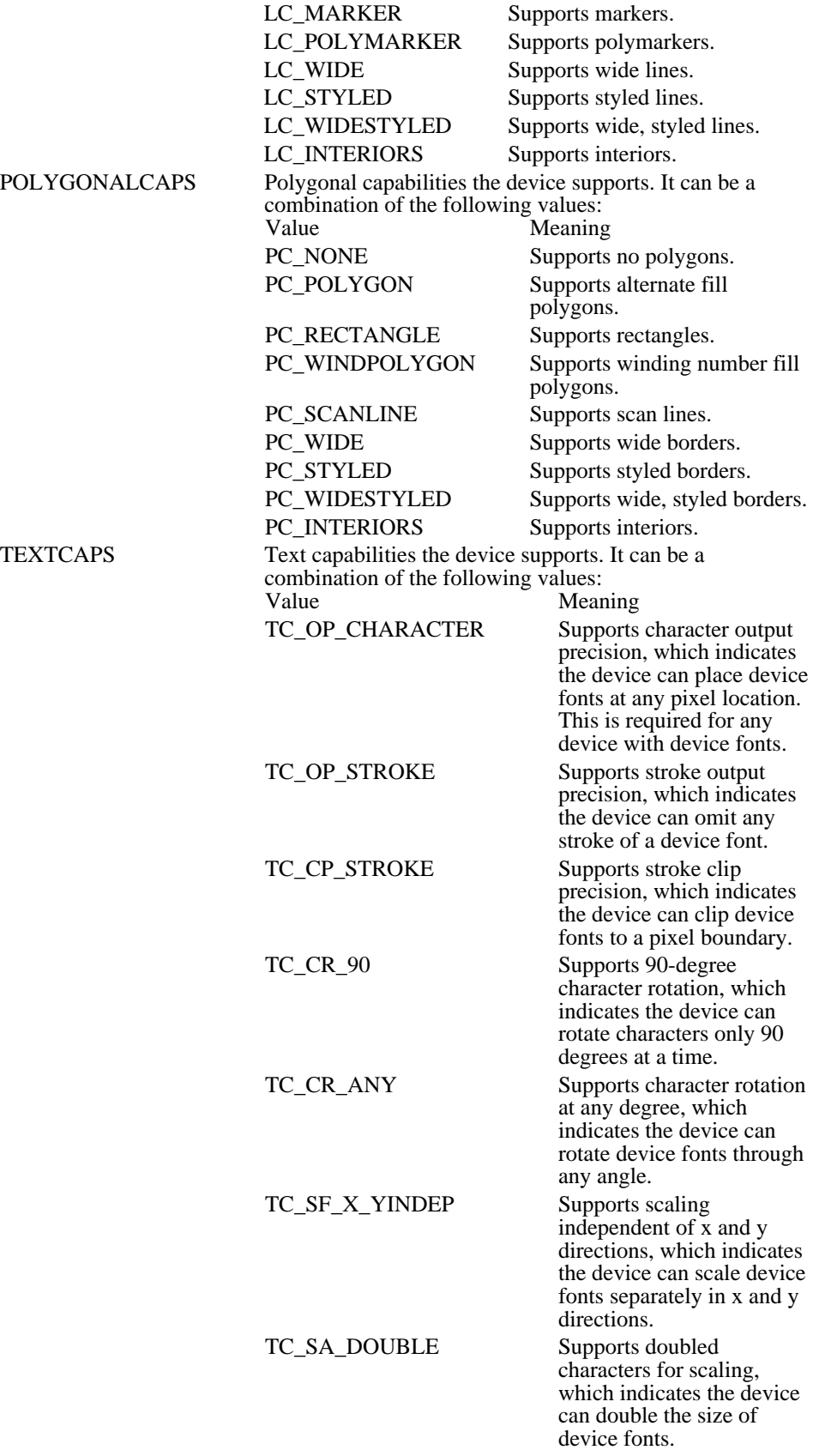

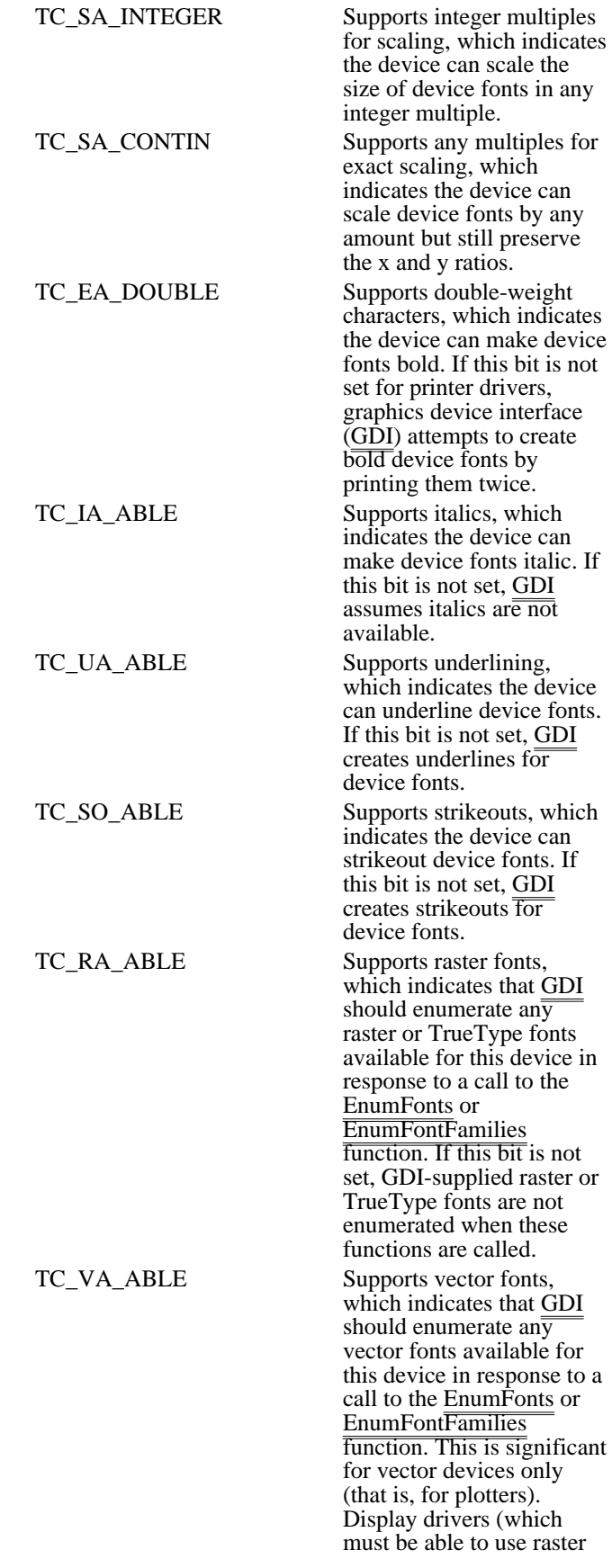

fonts) and raster printer drivers always enumerate vector fonts, because GDI rasterizes vector fonts before sending them to the driver.

### TC\_RESERVED Reserved; must be zero.

Returns

The return value is the value of the requested capability if the function is successful.

Example

The following example uses the GetDeviceCaps function to determine whether a device supports raster capabilities and is palette-based. If so, the example calls the GetSystemPaletteUse function.

**WORD** nUse;

```
hdc = GetDC(hwnd);
if ((G\overline{etDev}iceCaps(hdc, RASTERCAPS) & RC_PALETTE) == 0) {
    ReleaseDC(hwnd, hdc);
    break;
}
nUse = GetSystemPaletteUse(hdc);
ReleaseDC(hwnd, hdc);
See Also
LOGFONT
```
## GetDIBits (3.0)

int GetDIBits(hdc, hbmp, nStartScan, cScanLines, lpvBits, lpbmi, fuColorUse)<br>HDC hdc: //\* handle of device context  $/*$  handle of device context  $*$ HBITMAP hbmp; / \* handle of bitmap \* / UINT nStartScan; *//* and *n* and *n* and *n* and *n* and *n* and *n* and *n* and *n* and *n* and *n* and *n* and *n* and *n* and *n* and *n* and *n* and *n* and *n* and *n* and *n* and *n* and *n* and *n* and *n* and *n* \* first scan line to set in destination bitmap \* / UINT cScanLines; \* number of scan lines to copy \* void FAR\* lpvBits; void FAR\* lpvBits; *//* and *p* and *p* and *p* and *p* and *p* and *p* and *p* and *p* and *p* and *p* and *p* and *p* and *p* and *p* and *p* and *p* and *p* and *p* and *p* and *p* and *p* and *p* and *p* and *p* and *p* \* address of array for bitmap bits \* / BITMAPINFO FAR\* lpbmi; / \* address of structure with bitmap data \* / UINT fuColorUse; / \* type of color table \*

The GetDIBits function retrieves the bits of the specified bitmap and copies them, in device-independent format, into the buffer pointed to by the lpvBits parameter. The lpbmi parameter retrieves the color format for the device-independent bits.

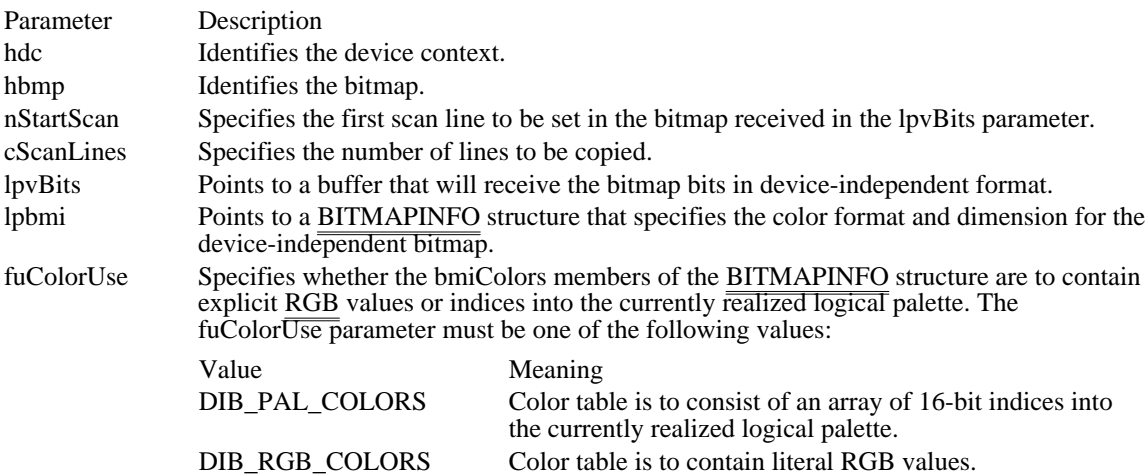

Returns

/

The return value specifies the number of scan lines copied from the bitmap if the function is successful. Otherwise, it is zero.

Comments

If the lpvBits parameter is NULL, the GetDIBits function fills in the BITMAPINFO structure to which the lpbmi parameter points but does not retrieve bits from the bitmap.

The bitmap identified by the hbmp parameter must not be selected into a device context when the application calls this function.

The origin for device-independent bitmaps (DIBs) is the lower-left corner of the bitmap, not the upper-left corner, which is the origin when the mapping mode is MM\_TEXT.

See Also SetDIBits, BITMAPINFO

## GetFontData (3.1)

DWORD GetFontData(hdc, dwTable, dwOffset, lpvBuffer, cbData)<br>HDC hdc: /\* handle of device context \*/  $/*$  handle of device context DWORD dwTable;  $\frac{1}{2}$  /\* metric table to query the contract of the contract of the contract of the contract of the contract of the contract of the contract of the contract of the contract of the contract of the contract of the contract of the contract of the cont / DWORD dwOffset; / \* offset into table being queried \* / void FAR\* lpvBuffer; / \* address of buffer for font data \* / DWORD cbData;  $\blacksquare$ \* length of data to query \*

/

The GetFontData function retrieves font-metric information from a scalable font file. The information to retrieve is identified by specifying an offset into the font file and the length of the information to return.

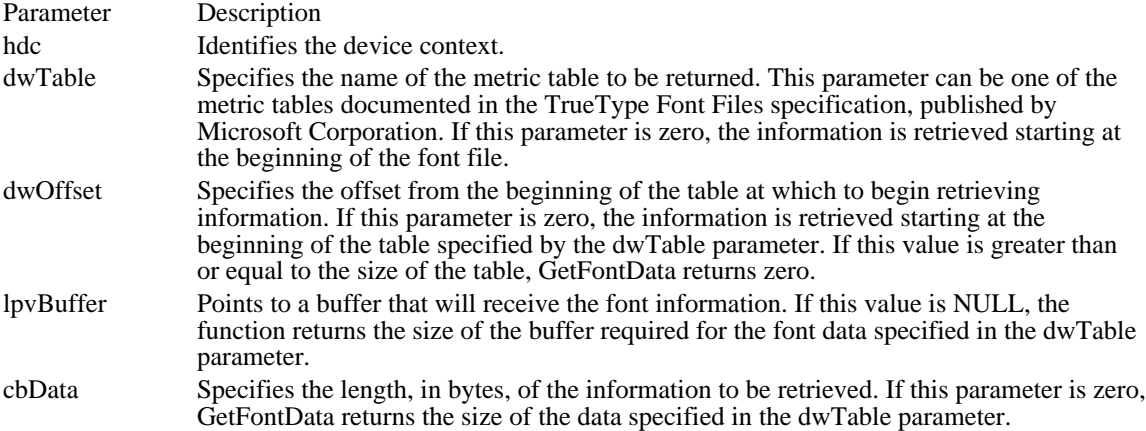

#### Returns

The return value specifies the number of bytes returned in the buffer pointed to by the lpvBuffer parameter, if the function is successful. Otherwise, it is -1.

#### Comments

An application can sometimes use the GetFontData function to save a TrueType font with a document. To do this, the application determines whether the font can be embedded and then retrieves the entire font file, specifying zero for the dwTable, dwOffset, and cbData parameters.

Applications can determine whether a font can be embedded by checking the otmfsType member of the OUTLINETEXTMETRIC structure. If bit 1 of otmfsType is set, embedding is not permitted for the font. If bit 1 is clear, the font can be embedded. If bit 2 is set, the embedding is read-only.

If an application attempts to use this function to retrieve information for a non-TrueType font, the GetFontData function returns -1.

#### Example The following example retrieves an entire TrueType font file:

```
HGLOBAL hglb;
DWORD dwSize;
void FAR* lpvBuffer;
dwSize = GetFontData(hdc, NULL, 0L, NULL, 0L); /* get file size */hglb = GlobalAlloc(GPTR, dwSize); /* allocate memory */
lpvBuffer = GlobalLock(hglb);
GetFontData(hdc, NULL, 0L, lpvBuffer, dwSize); /* retrieve data */
```
The following retrieves an entire TrueType font file 4K at a time:

```
#define BUFFER_SIZE 4096
BYTE Buffer[BUFFER_SIZE];
DWORD dwOffset;
DWORD dwSize;
dwOffset = 0L;while(dwSize = GetFontData(hdc, NULL, dwOffset,
    Buffer, BUFFER_SIZE)) {
  .
  . /* process data in buffer */
  .
  dwOffset += dwSize;
}
The following example retrieves a TrueType font table:
HGLOBAL hglb;
DWORD dwSize;
void FAR* lpvBuffer;
LPSTR lpszTable;
DWORD dwTable;
lpszTable = "cmap";
dwTable = *(LPDWORD) lpszTable;/* construct DWORD type */
dwSize = GetFontData(hdc, dwTable, 0L, NULL, 0L); /* get table size */
hglb = GlobalAlloc(GPTR, dwSize); /* allocate memory */
lpvBuffer = GlobalLock(hglb);
GetFontData(hdc, dwTable, 0L, lpvBuffer, dwSize); /* retrieve data */
See Also
GetOutlineTextMetrics, OUTLINETEXTMETRIC
```
# GetGlyphOutline (3.1)

DWORD GetGlyphOutline(hdc, uChar, fuFormat, lpgm, cbBuffer, lpBuffer, lpmat2) HDC hdc;  $\frac{1}{2}$  handle of device context  $\frac{1}{2}$ UINT uChar;  $\frac{1}{2}$  / \* character to query \* / UNT fuFormat; in the contract of the contract of the contract of the contract of the contract of the contract of the contract of the contract of the contract of the contract of the contract of the contract of the contract \* format of data to return \* / LPGLYPHMETRICS lpgm; \* address of structure with glyph metrics \* DWORD cbBuffer; DWORD cbBuffer;  $\blacksquare$ \* size of buffer for data \* /<br>void FAR\* lpBuffer; void FAR\* lpBuffer; / \* address of buffer for outline data \* LPMAT2 lpmat2; LPMAT2 lpmat2;  $\blacksquare$ \* address of structure with transform matrix \* /

The GetGlyphOutline function retrieves the outline curve or bitmap for an outline character in the current font.

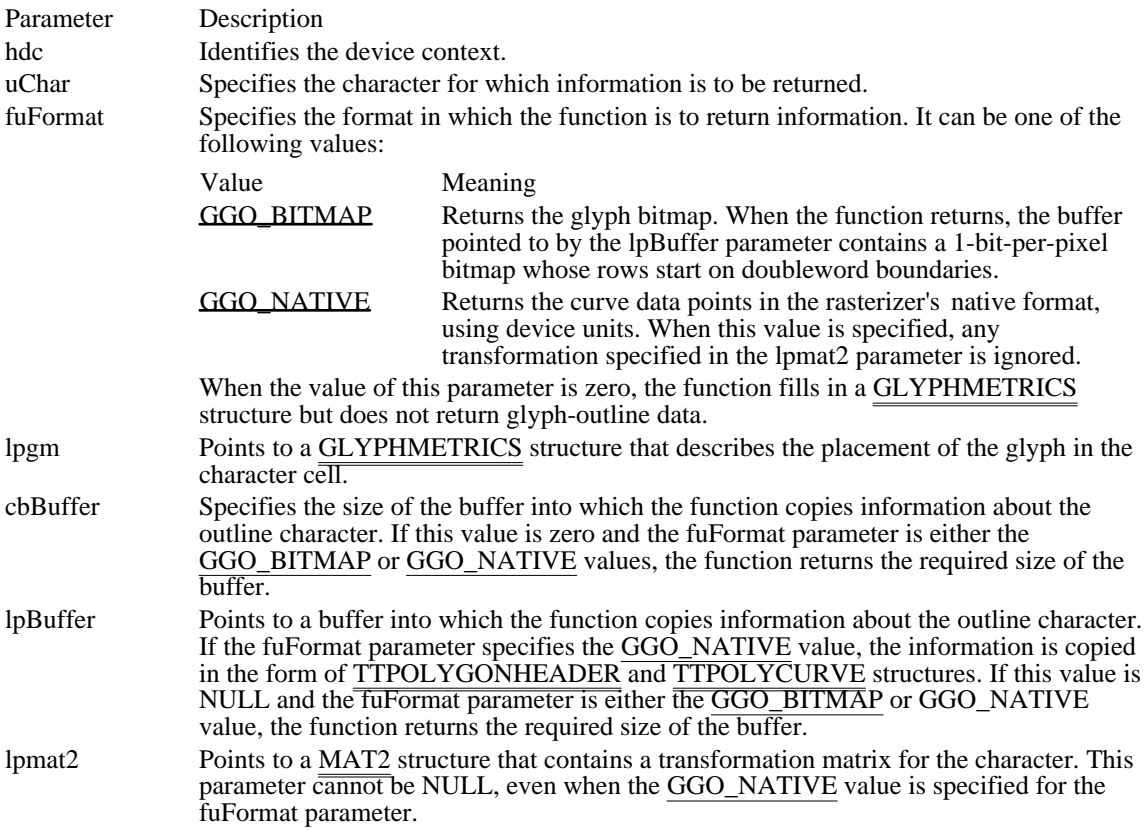

Returns

The return value is the size, in bytes, of the buffer required for the retrieved information if the cbBuffer parameter is zero or the lpBuffer parameter is NULL. Otherwise, it is a positive value if the function is successful, or -1 if there is an error.

Comments

An application can rotate characters retrieved in bitmap format by specifying a 2-by-2 transformation matrix in the structure pointed to by the lpmat2 parameter.

A glyph outline is returned as a series of contours. Each contour is defined by a TTPOLYGONHEADER structure followed by as many TTPOLYCURVE structures as are required to describe it. All points are returned as POINTFX structures and represent absolute positions, not relative moves. The starting point given by the pfxStart member of the TTPOLYGONHEADER structure is the point at which the outline for a contour begins. The TTPOLYCURVE structures that follow can be either polyline records or spline records. Polyline records are a series of points; lines drawn between the points describe the outline of the character. Spline records represent the quadratic curves used by TrueType (that is, quadratic b-splines).

For example, the GetGlyphOutline function retrieves the following information about the lowercase "i" in the Arial TrueType font:

```
dwrc = 88 /* total size of native buffer*/
TTPOLYGONHEADER #1 /* contour for dot on i */
 cb= 44 /* size for contour */dwType = 24 /* TT_POLYGON_TYPE */
 pfxStart = 1.000, 11.000
  TTPOLYCURVE #1
    wType = TT_PRIM_LINE<br>
cpfx = 3\text{cpfx} = 3pfx[0] = 1.000, 12.000pfx[1] = 2.000, 12.000
    pfx[2] = 2.000, 11.000 /* automatically close to pfxStart */
TTPOLYGONHEADER #2 /* contour for body of i */
  ch = 44dwType = 24 /* TT_POLYGON_TYPE */
 pfxStart = 1.000, 0.000
  TTPOLYCURVE #1
    wType = TT_PRIM_LINE<br>
cofx = 3\texttt{cptx}pfx[0] = 1.000, 9.000pfx[1] = 2.000, 9.000pfx[2] = 2.000, 0.000/* automatically close to pfxStart */
See Also
GetOutlineTextMetrics, GLYPHMETRICS, MAT2, OUTLINETEXTMETRIC, POINTFX,
TTPOLYCURVE, TTPOLYGONHEADER
```
## GGO\_BITMAP 1

Returns the glyph bitmap. When the function returns, the buffer pointed to by the lpBuffer parameter contains a 1-bit-per-pixel bitmap whose rows start on doubleword boundaries.

GGO\_BITMAP 1

## GGO\_NATIVE 2

Returns the curve data points in the rasterizer's native format, using device units. When this value is specified, any transformation specified in the lpmat2 parameter is ignored.

GGO\_NATIVE 2

# GetKerningPairs (3.1)

int GetKerningPairs(hdc, cPairs, lpkrnpair) HDC hdc;  $\frac{1}{2}$  /\* handle of device context  $\frac{1}{2}$  /\* handle of device context  $\frac{1}{2}$ int cPairs; // \* number of kerning pairs \* / KERNINGPAIR FAR\* lpkrnpair; / \* pointer to structures for kerning pairs \* /

The GetKerningPairs function retrieves the character kerning pairs for the font that is currently selected in the specified device context.

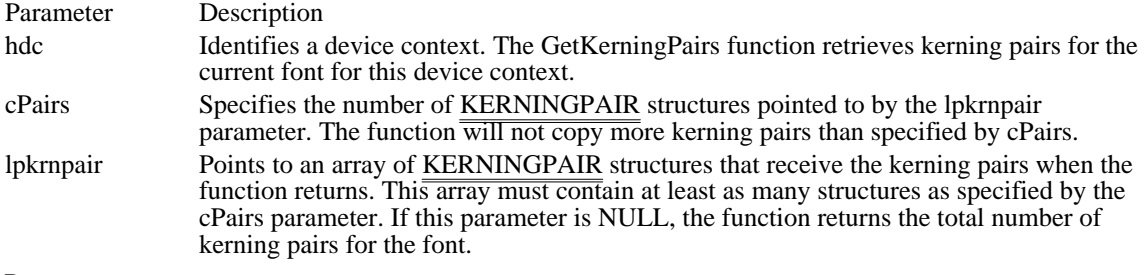

Returns

The return value specifies the number of kerning pairs retrieved or the total number of kerning pairs in the font, if the function is successful. It is zero if the function fails or there are no kerning pairs for the font.

See Also KERNINGPAIR

# GetMapMode (2.x)

int GetMapMode(hdc)<br>HDC hdc; /\* hand /\* handle of device context  $*$ 

The GetMapMode function retrieves the current mapping mode.

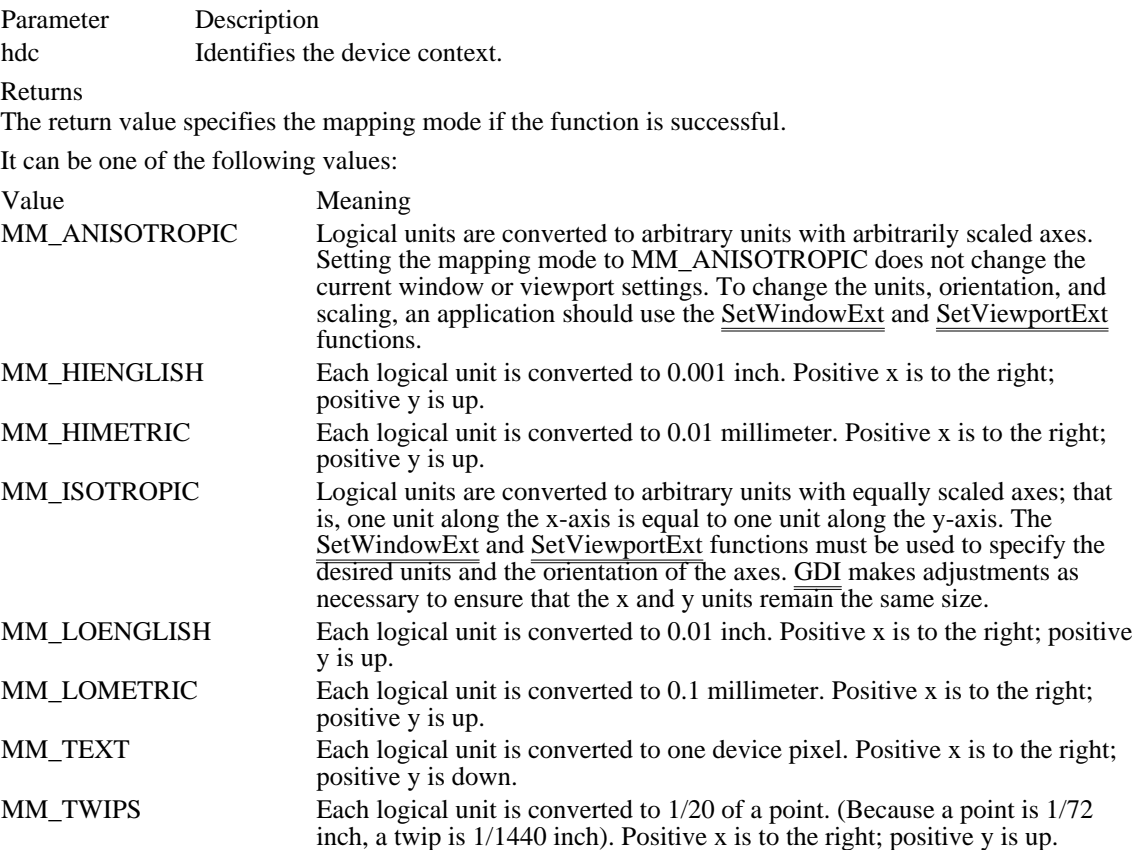

Example

The following example uses the GetMapMode function to determine whether the current mapping mode is MM\_TEXT:

if (GetMapMode(hdc) != MM\_TEXT) {

```
TextOut(hdc, 100, -200, "Mapping mode must be MM_TEXT", 28);
    return FALSE;
}
See Also
SetMapMode
```
GetMetaFile (2.x)

HMETAFILE GetMetaFile(lpszFile)<br>LPCSTR lpszFile; /\* address o  $/*$  address of metafile name  $*$ 

The GetMetaFile function creates a handle of a specified metafile.

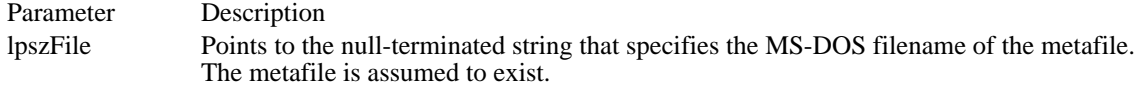

Returns

The return value is the handle of a metafile if the function is successful. Otherwise, it is NULL.

Example

The following example uses the CopyMetaFile function to copy a metafile to a specified file, plays the copied metafile, uses the GetMetaFile function to retrieve a handle to the copied metafile, uses the SetWindowOrg function to change the position at which the metafile is played 200 logical units to the right, and then plays the metafile at the new location:

**HANDLE** hmf, hmfSource, hmfOld; **LPSTR** lpszFile1 = "MFTest";

```
hmf = CopyMetaFile(hmfSource, lpszFile1);
PlayMetaFile(hdc, hmf);
DeleteMetaFile(hmf);
```

```
hmfOld = GetMetaFile(lpszFile1);
\texttt{SetWindowOrg}(\text{hdc}, -200, 0);PlayMetaFile(hdc, hmfOld);
```

```
DeleteMetaFile(hmfSource);
DeleteMetaFile(hmfOld);
```
See Also CopyMetaFile, PlayMetaFile, SetWindowOrg
### GetMetaFileBits (2.x)

HGLOBAL GetMetaFileBits(hmf)<br>HMETAFILE hmf: /\* handl /\* handle of metafile  $*$ /

The GetMetaFileBits function returns a handle of the global memory object that contains the specified metafile as a collection of bits. The memory object can be used to determine the size of the metafile or to save the metafile as a file. The memory object should not be modified.

Parameter Description hmf Identifies the memory metafile.

Returns

The return value is the handle of the global memory object that contains the metafile, if the function is successful. Otherwise, it is NULL.

#### Comments

The handle contained in the hmf parameter becomes invalid when the GetMetaFileBits function returns, so the returned global memory handle must be used to refer to the metafile.

When it no longer requires a global memory object that is associated with a metafile, an application should remove the object by using the GlobalFree function.

See Also GlobalFree GetNearestColor (2.x)

COLORREF GetNearestColor(hdc, clrref)<br>HDC hdc; /\* handle of dev HDC hdc;  $\frac{1}{8}$  handle of device context  $\frac{1}{8}$  COLORREF clients;

/\* color to match  $*/$ 

The GetNearestColor function retrieves the solid color that best matches a specified logical color; the given device must be able to represent this solid color.

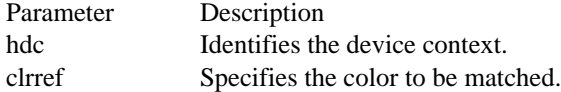

Returns

The return value specifies an RGB (red, green, blue) color value that defines the solid color closest to the clrref value that the device  $ca\overline{n}$  represent.

See Also GetNearestPaletteIndex GetNearestPaletteIndex (3.0)

UINT GetNearestPaletteIndex(hpal, clrref)<br>HPALETTE hpal; /\* handle of pale /\* handle of palette  $*$ / COLORREF clrref; /\* color to match \*/

The GetNearestPaletteIndex function retrieves the index of the logical-palette entry that best matches the specified color value.

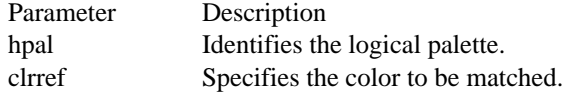

### Returns

The return value is the index of the logical-palette entry whose corresponding color best matches the specified color.

### Example

The following example uses the GetNearestPaletteIndex function to retrieve a color index from a palette. It then creates a brush with that retrieved color by using the PALETTEINDEX macro in a call to the CreateSolidBrush function.

```
WORD nColor;
HPALETTE hpal;
DWORD dwBrushColors[8][8];
HBRUSH hbr;
int x, y;
    .
    . /* Initialize the array of brush colors. */
    .
nColor = GetNearestPaletteIndex(hpal, dwBrushColors[x][y]);
hbr = CreateSolidBrush(PALETTEINDEX(nColor));
    .
    . /* Use the brush handle. */
    .
DeleteObject(hbr);
```
See Also CreateSolidBrush, GetNearestColor, GetPaletteEntries, GetSystemPaletteEntries, PALETTEINDEX

### GetObject (2.x)

int GetObject(hgdiobj, cbBuffer, lpvObject)<br>HGDIOBJ hgdiobj; /\* handle of object HGDIOBJ hgdiobj;  $\frac{1}{2}$  /\* handle of object  $\frac{1}{2}$  /\* int cbBuffer;  $\frac{1}{8}$  size of buffer for object information \* / void FAR\* lpvObject; \* address of buffer for object information \* /

The GetObject function fills a buffer with information that defines a given object. The function retrieves a LOGPEN, LOGBRUSH, LOGFONT, or BITMAP structure, or an integer, depending on the specified object.

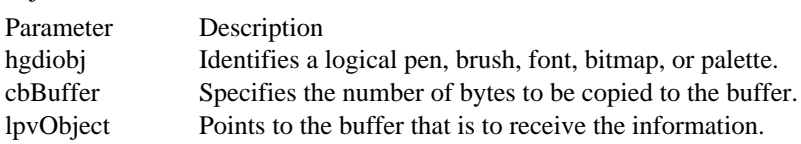

#### Returns

The return value specifies the number of bytes retrieved if the function is successful. Otherwise, it is zero.

### Comments

The buffer pointed to by the lpvObject parameter must be sufficiently large to receive the information.

If the hgdiobj parameter identifies a bitmap, the GetObject function returns only the width, height, and color format information of the bitmap. The bits can be retrieved by using the GetBitmapBits function.

If hgdiobj identifies a logical palette, GetObject retrieves an integer that specifies the number of entries in the palette; the function does not retrieve the LOGPALETTE structure that defines the palette. To retrieve information about palette entries, an application can call the GetPaletteEntries function.

#### Example

The following example uses the GetObject function to fill a LOGBRUSH structure with the attributes of the current brush and then tests whether the brush style is BS\_SOLID:

#### **LOGBRUSH** lb;

```
HBRUSH hbr;
GetObject(hbr, sizeof(LOGBRUSH), (LPSTR) &lb);
if (lb.lbStyle == BS_S\overline{OLD}) {
     .
     .
     .
}
See Also
GetBitmapBits, GetPaletteEntries, GetStockObject, BITMAP, LOGBRUSH, LOGFONT, LOGPALETTE,
LOGPEN
```
# GetOutlineTextMetrics (3.1)

WORD GetOutlineTextMetrics(hdc, cbData, lpotm)  $/*$  handle of device context  $*$ UINT cbData; / \* size of buffer for information \* / OUTLINETEXTMETRIC FAR\* lpotm; / \* address of structure for metrics \* /

The GetOutlineTextMetrics function retrieves metric information for TrueType fonts.

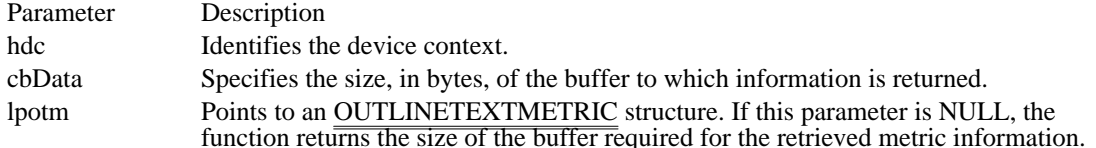

Returns

The return value is nonzero if the function is successful. Otherwise, it is zero.

### **Comments**

The OUTLINETEXTMETRIC structure contains most of the font metric information provided with the TrueType format, including a TEXTMETRIC structure. The last four members of the OUTLINETEXTMETRIC structure are pointers to strings. Applications should allocate space for these strings in addition to the space required for the other members. Because there is no system-imposed limit to the size of the strings, the simplest method for allocating memory is to retrieve the required size by

specifying NULL for the lpotm parameter in the first call to the GetOutlineTextMetrics function.

### See Also

GetTextMetrics, OUTLINETEXTMETRIC, TEXTMETRIC

# GetPaletteEntries (3.0)

UINT GetPaletteEntries(hpal, iStart, cEntries, lppe)  $\frac{1}{2}$  handle of palette  $\frac{1}{2}$ UINT iStart; // \* first palette entry to retrieve \* UINT cEntries; UINT cEntries; *// and the set of the set of the set of the set of the set of the set of the set of the set of the set of the set of the set of the set of the set of the set of the set of the set of the set of the set of* \* number of entries to retrieve \* / PALETTEENTRY FAR\* lppe; / \* address of structure for palette entries \*

/

The GetPaletteEntries function retrieves a range of palette entries in a logical palette.

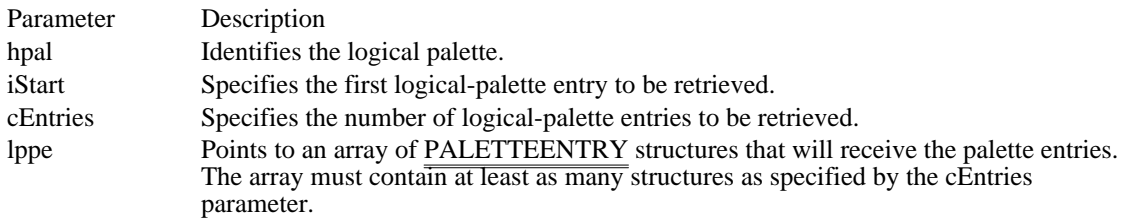

Returns

The return value is the number of entries retrieved from the logical palette, if the function is successful. Otherwise, it is zero.

See Also GetSystemPaletteEntries, PALETTEENTRY

# GetPixel (2.x)

COLORREF GetPixel(hdc, nXPos, nYPos)<br>HDC hdc: /\* handle of device context HDC hdc;  $\frac{\text{#} \times \text{H}}{\text{#} \times \text{H}}$  handle of device context  $\frac{\text{#}}{\text{H}}$ int nXPos;<br>  $\frac{1}{2}$  interviewed in the set of pixel to retrieve the set of pixel to retrieve retrieve the contract of the contract of the contract of the contract of the contract of the contract of the contract of the contract of the contract of the contract of the contract of the contract of the contract of the c  $/$  int nYPos;  $\blacksquare$ int n $\mathbf{YPos}$ ;  $\blacksquare$ \* y-coordinate of pixel to retrieve \* /

The GetPixel function retrieves the RGB (red, green, blue) color value of the pixel at the specified coordinates. The point must be in the clipping region; if it is not, the function is ignored.

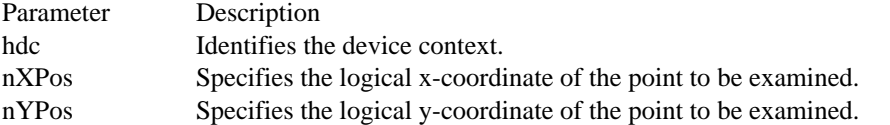

Returns

The return value specifies an RGB color value for the color of the given point, if the function is successful. It is  $-1$  if the coordinates do not specify a point in the clipping region.

Comments Not all devices support the GetPixel function.

See Also GetDeviceCaps, SetPixel

# GetPolyFillMode (2.x)

int GetPolyFillMode(hdc)<br>HDC hdc: /\* handle o /\* handle of device context  $*$ 

The GetPolyFillMode function retrieves the current polygon-filling mode.

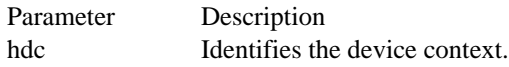

Returns

The return value specifies the polygon-filling mode, ALTERNATE or WINDING, if the function is successful.

Comments

When the polygon-filling mode is ALTERNATE, the system fills the area between odd-numbered and even-numbered polygon sides on each scan line. That is, the system fills the area between the first and second side, between the third and fourth side, and so on.

When the polygon-filling mode is WINDING, the system uses the direction in which a figure was drawn to determine whether to fill an area. Each line segment in a polygon is drawn in either a clockwise or a counterclockwise direction. Whenever an imaginary line drawn from an enclosed area to the outside of a figure passes through a clockwise line segment, a count is incremented. When the line passes through a counterclockwise line segment, the count is decremented. The area is filled if the count is nonzero when the line reaches the outside of the figure.

### Example

The following example uses the GetPolyFillMode function to determine whether the current polygonfilling mode is ALTERNATE:

```
int nPolyFillMode;
nPolyFillMode = GetPolyFillMode(hdc);
if (nPolyFillMode == ALTERNATE) {
    .
    .
    .
}
See Also
SetPolyFillMode
```
# GetRasterizerCaps (3.1)

BOOL GetRasterizerCaps(lpraststat, cb) RASTERIZER\_STATUS FAR\* lpraststat;  $\frac{\pi}{4}$  address of structure for status  $\frac{\pi}{4}$  int cb;  $\frac{1}{2}$  int cb; \* number of bytes in structure \* /

The GetRasterizerCaps function returns flags indicating whether TrueType fonts are installed in the system.

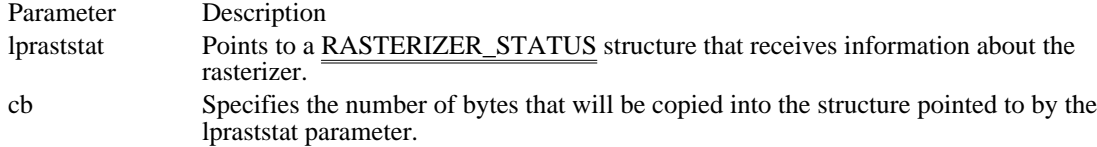

Returns

The return value is nonzero if the function is successful. Otherwise, it is zero.

Comments

The GetRasterizerCaps function enables applications and printer drivers to determine whether TrueType is installed.

If the TT\_AVAILABLE flag is set in the wFlags member of the RASTERIZER\_STATUS structure, at least one TrueType font is installed. If the TT\_ENABLED flag is set, TrueType is enabled for the system.

See Also GetOutlineTextMetrics, RASTERIZER\_STATUS GetRgnBox (3.0)

int GetRgnBox(hrgn, lprc)  $/*$  handle of region  $*$ RECT FAR<sup>\*</sup> lprc;  $\frac{1}{2}$  address of structure with rectangle /

The GetRgnBox function retrieves the coordinates of the bounding rectangle of the given region.

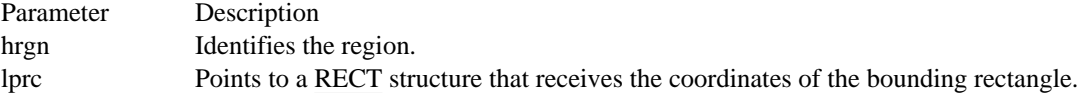

Returns

The return value is SIMPLEREGION (region has no overlapping borders), COMPLEXREGION (region has overlapping borders), or NULLREGION (region is empty), if the function is successful. Otherwise, the return value is ERROR.

Example

The following example uses the GetRgnBox function to determine the type of a region:

```
RECT rc;
HRGN hrgn;
int RgnType;
RgnType = GetRgnBox(hrgn, &rc);
if (RgnType == COMPLEXREGION)
    TextOut(hdc, 10, 10, "COMPLEXREGION", 13);
else if (RgnType == SIMPLEREGION)
    TextOut(hdc, 10, 10, "SIMPLEREGION", 12);
else
    TextOut(hdc, 10, 10, "NULLREGION", 10);
See Also
RECT
```
### GetROP2 (2.x)

int GetROP2(hdc)<br>HDC hdc; /\* l /\* handle of device context  $*$ 

The GetROP2 function retrieves the current drawing mode. The drawing mode specifies how the colors of the pen and the interior of filled objects are combined with the color already on the screen surface.

Parameter Description hdc Identifies the device context.

Returns

The return value specifies the drawing mode if the function is successful.

Comments

The drawing mode is for raster devices only and does not apply to vector devices. It can be any of the following values:

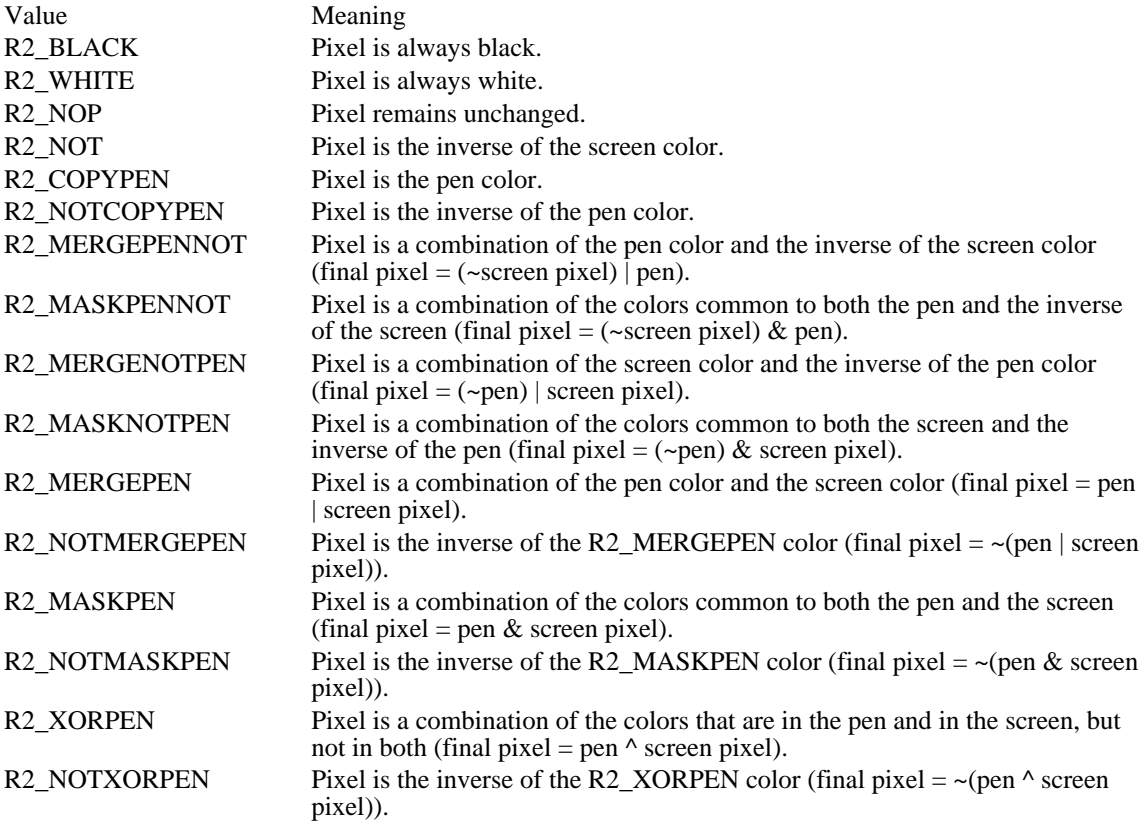

Example

The following example uses the GetROP2 function to test whether the current drawing mode is R2\_COPYPEN:

int nROP; nROP = GetROP2(hdc); if (nROP == R2\_COPYPEN) **TextOut**(hdc, 100, 100, "ROP is R2\_COPYPEN.", 18); See Also GetDeviceCaps, SetROP2

GetStockObject (2.x)

HGDIOBJ GetStockObject(fnObject)<br>int fnObject; /\* type of stock obje /\* type of stock object  $*$ /

The GetStockObject function retrieves a handle of one of the predefined stock pens, brushes, or fonts.

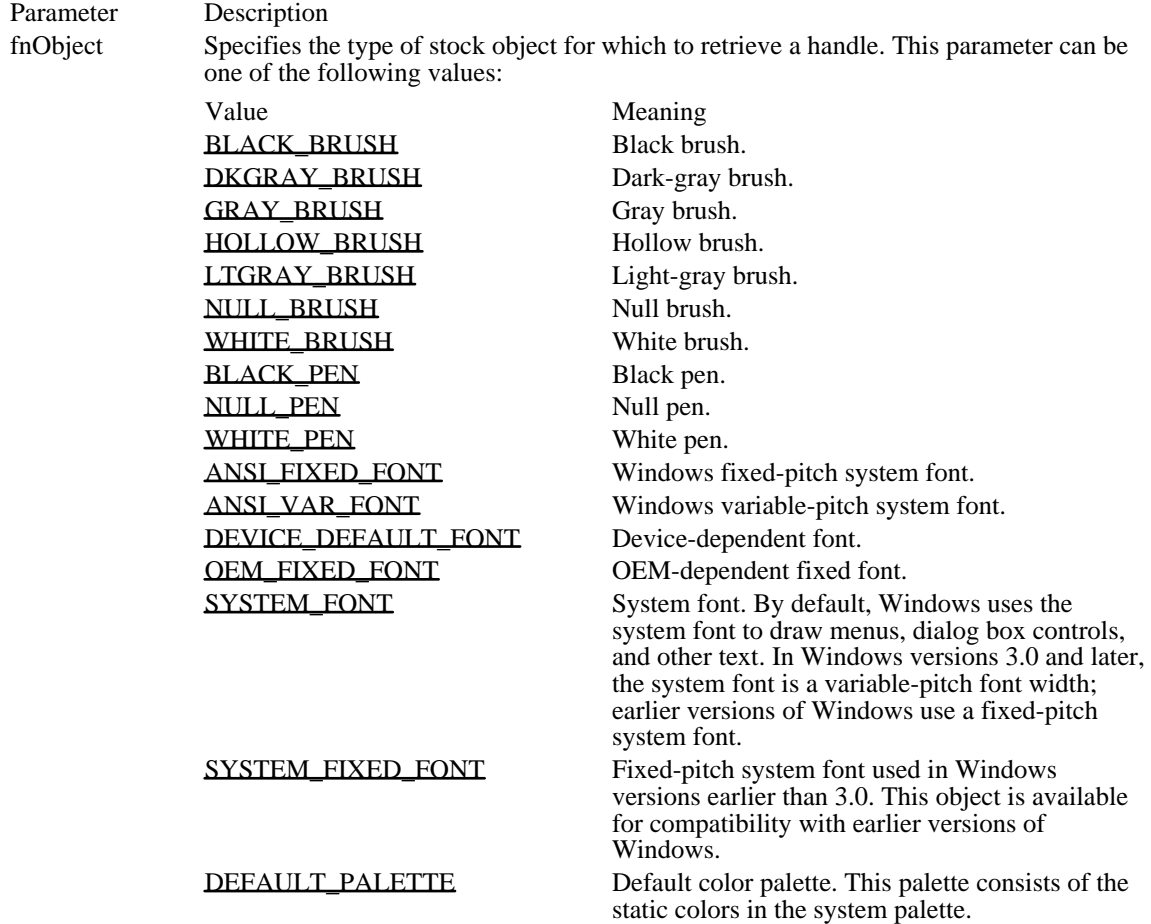

### Returns

The return value is the handle of the specified object if the function is successful. Otherwise, it is NULL. Comments

The DKGRAY\_BRUSH, GRAY\_BRUSH, and LTGRAY\_BRUSH objects should be used only in windows with the CS\_HREDRAW and CS\_VREDRAW class styles. Using a gray stock brush in any other style of window can lead to misalignment of brush patterns after a window is moved or sized. The origins of stock brushes cannot be adjusted.

#### Example

The following example retrieves the handle of a black brush by calling the GetStockObject function, selects the brush into the device context, and fills a rectangle by using the black brush:

HBRUSH hbr, hbrOld;

```
hbr = GetStockObject(BLACK_BRUSH);
hbrOld = SelectObject(hdc, hbr);
Rectangle(hdc, 10, 10, 100, 100);
See Also
GetObject, SetBrushOrg
```
BLACK\_BRUSH 4 Black brush.

BLACK\_BRUSH 4

DKGRAY\_BRUSH 3 Dark-gray brush.

DKGRAY\_BRUSH 3

GRAY\_BRUSH 2 Gray brush.

GRAY\_BRUSH 2

HOLLOW\_BRUSH NULL\_BRUSH Hollow brush.

# HOLLOW\_BRUSH NULL\_BRUSH

LTGRAY\_BRUSH 1 Light-gray brush.

LTGRAY\_BRUSH 1

NULL\_BRUSH 5 Null brush.

NULL\_BRUSH 5

WHITE\_BRUSH 0 White brush.

# WHITE\_BRUSH 0

**BLACK\_PEN 7** Black pen.

BLACK\_PEN 7

NULL\_PEN 8 Null pen.

NULL\_PEN 8

WHITE\_PEN 6 White pen.

WHITE\_PEN 6

ANSI\_FIXED\_FONT 11 Windows fixed-pitch system font. ANSI\_FIXED\_FONT 11

ANSI\_VAR\_FONT 12 Windows variable-pitch system font. ANSI\_VAR\_FONT 12
DEVICE\_DEFAULT\_FONT 14 Device-dependent font.

DEVICE\_DEFAULT\_FONT 14

OEM\_FIXED\_FONT 10 OEM-dependent fixed font. OEM\_FIXED\_FONT 10

## SYSTEM\_FONT 13

System font. By default, Windows uses the system font to draw menus, dialog box controls, and other text. In Windows versions 3.0 and later, the system font is a variable-pitch font width; earlier versions of Windows use a fixed-pitch system font.

SYSTEM\_FONT 13

## SYSTEM\_FIXED\_FONT 16

Fixed-pitch system font used in Windows versions earlier than 3.0. This object is available for compatibility with earlier versions of Windows.

SYSTEM\_FIXED\_FONT 16

DEFAULT\_PALETTE 15 Default color palette. This palette consists of the static colors in the system palette. DEFAULT\_PALETTE 15

#### GetStretchBltMode (2.x)

int GetStretchBltMode(hdc)<br>HDC hdc: /\* handle of o /\* handle of device context  $*$ 

The GetStretchBltMode function retrieves the current bitmap-stretching mode. The bitmap-stretching mode defines how information is removed from bitmaps that were compressed by using the StretchBlt function.

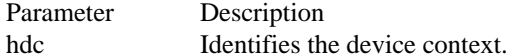

Returns

The return value specifies the current bitmap-stretching mode--STRETCH\_ANDSCANS, STRETCH\_DELETESCANS, or STRETCH\_ORSCANS--if the function is successful.

Comments

The STRETCH\_ANDSCANS and STRETCH\_ORSCANS modes are typically used to preserve foreground pixels in monochrome bitmaps. The STRETCH\_DELETESCANS mode is typically used to preserve color in color bitmaps.

Example

The following example uses the GetStretchBltMode function to determine whether the current bitmapstretching mode is STRETCH\_DELETESCANS; if so, it uses the StretchBlt function to display a compressed bitmap.

HDC hdcMem;

```
int nStretchMode;
nStretchMode = GetStretchBltMode(hdc);
if (nStretchMode == STRETCH_DELETESCANS) {
    StretchBlt(hdc, 50, 175, 32, 32, hdcMem, 0, 0, 64, 64,
   SRCCOPY);
   .
   .
   .
}
See Also
SetStretchBltMode, StretchBlt
```
# GetSystemPaletteEntries (3.0)

UINT GetSystemPaletteEntries(hdc, iStart, cEntries, lppe)<br>HDC hdc: /\* handle of dev HDC hdc;  $\frac{1}{2}$  /\* handle of device context  $\frac{1}{2}$  /\* UINT iStart; *//* \* first palette entry to retrieve \* UINT cEntries; UINT cEntries; *// and the set of the set of the set of the set of the set of the set of the set of the set of the set of the set of the set of the set of the set of the set of the set of the set of the set of the set of* \* number of entries to retrieve \* / PALETTEENTRY FAR\* lppe; \* address of structure for palette entries \*

/

The GetSystemPaletteEntries function retrieves a range of palette entries from the system palette.

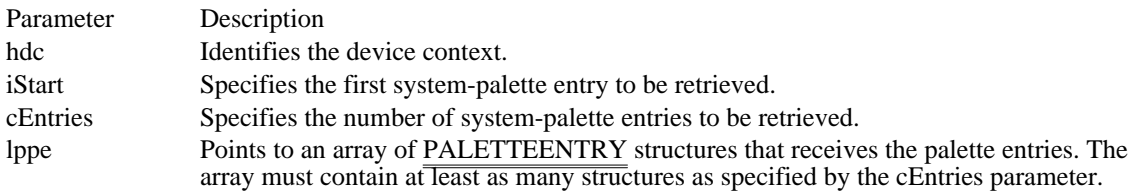

Returns

The return value is the number of entries retrieved from the system palette, if the function is successful. Otherwise, it is zero.

#### Example

The following example uses the GetDeviceCaps function to determine whether the specified device is palette-based. If the device supports palettes, the GetSystemPaletteEntries function is called, using GetDeviceCaps again, this time to determine the number of entries in the system palette.

#### **PALETTEENTRY** pe[MAXNUMBER];

```
hdc = GetDC(hwnd);
if (!(GetDeviceCaps(hdc, RASTERCAPS) & RC_PALETTE)) {
    ReleaseDC(hwnd, hdc);
    break;
}
GetSystemPaletteEntries(hdc, 0, GetDeviceCaps(hdc, SIZEPALETTE),
    pe);
ReleaseDC(hwnd, hdc);
See Also
GetDeviceCaps, GetPaletteEntries, PALETTEENTRY
```
## GetSystemPaletteUse (3.0)

UINT GetSystemPaletteUse(hdc)<br>HDC hdc: /\* handle of device /\* handle of device context  $*$ 

The GetSystemPaletteUse function determines whether an application has access to the entire system palette.

Parameter Description hdc Identifies the device context. This device context must support color palettes.

Returns

The return value specifies the current use of the system palette, if the function is successful. This parameter can be one of the following values:

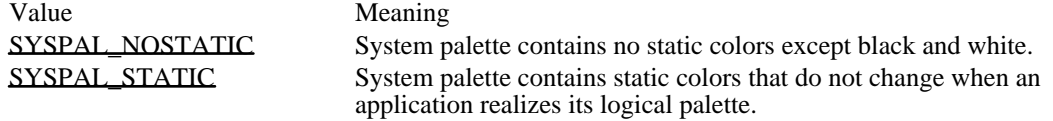

#### Comments

The system palette contains 20 default static colors that are not changed when an application realizes its logical palette. An application can gain access to most of these colors by calling the SetSystemPaletteUse function.

#### Example

The following example uses the GetDeviceCaps function to determine whether the specified device is palette-based. If the device supports palettes, the GetSystemPaletteUse function is called.

#### **WORD** nUse;

```
hdc = GetDC(hwnd);
if ((GetDeviceCaps(hdc, RASTERCAPS) & RC_PALETTE) == 0) {
    ReleaseDC(hwnd, hdc);
    break;
}
nUse = GetSystemPaletteUse(hdc);
ReleaseDC(hwnd, hdc);
See Also
GetDeviceCaps, SetSystemPaletteUse
```
SYSPAL\_NOSTATIC 2

System palette contains no static colors except black and white.

SYSPAL\_NOSTATIC 2

SYSPAL\_STATIC 1

System palette contains static colors that do not change when an application realizes its logical palette.

SYSPAL\_STATIC 1

## GetTextCharacterExtra (2.x)

int GetTextCharacterExtra(hdc)<br>HDC hdc: /\* handle of devi /\* handle of device context  $*$ 

The GetTextCharacterExtra function retrieves the current setting for the amount of intercharacter spacing. Graphics device interface (GDI) adds this spacing to each character, including break characters, when it writes a line of text to the device context.

Parameter Description

hdc Identifies the device context.

Returns

The return value specifies the amount of intercharacter spacing if the function is successful.

**Comments** 

The default value for the amount of intercharacter spacing is zero.

See Also SetTextCharacterExtra

# GetTextAlign (2.x)

UINT GetTextAlign(hdc)<br>HDC hdc: /\* handle o /\* handle of device context  $*$ 

The GetTextAlign function retrieves the status of the text-alignment flags for the given device context.

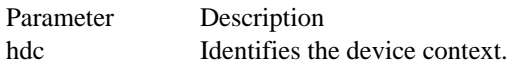

Returns

The return value specifies the status of the text-alignment flags. This parameter can be one or more of the following values:

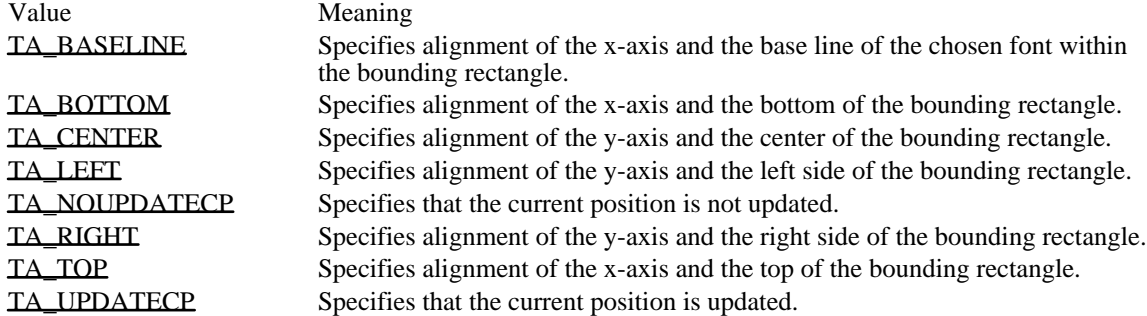

#### Comments

The text-alignment flags retrieved by the GetTextAlign function are used by the TextOut and ExtTextOut functions. These flags determine how TextOut and ExtTextOut align a string of text in relation to the string's starting point.

The text-alignment flags are not necessarily single-bit flags and may be equal to zero. To test whether a flag is set, an application should follow three steps:

1 Apply the bitwise OR operator to the flag and its related flags.

- Following are the groups of related flags:
- TA\_LEFT, TA\_CENTER, and TA\_RIGHT
- TA\_BASELINE, TA\_BOTTOM, and TA\_TOP
- TA\_NOUPDATECP and TA\_UPDATECP
- 2 Apply the bitwise AND operator to the result and the return value of the GetTextAlign function.

3 Test for the equality of this result and the flag.

#### Example

The following example uses the method described in the preceding Comments section to determine whether text is aligned at the right, left, or center of the bounding rectangle. If the TA\_RIGHT flag is set, the SetTextAlign function is used to set the text alignment to the left side of the rectangle.

```
switch ((TA_LEFT | TA_CENTER | TA_RIGHT) & GetTextAlign(hdc)) {
    case TA_RIGHT:
   TextOut(hdc, 200, 100, "This is TA_RIGHT.", 17);
   SetTextAlign(hdc, TA_LEFT);
   TextOut(hdc, 200, 120, "This is TA_LEFT.", 16);
   break;
    case TA_LEFT:
   .
   .
   .
    case TA_CENTER:
   .
   .
   .
}
See Also
ExtTextOut, SetTextAlign, TextOut
```
TA\_BASELINE 0x0018

Specifies alignment of the x-axis and the base line of the chosen font within the bounding rectangle.

# TA\_BASELINE 0x0018

TA\_BOTTOM 0x0008

Specifies alignment of the x-axis and the bottom of the bounding rectangle.

# TA\_BOTTOM 0x0008

TA\_CENTER 0x0006

Specifies alignment of the y-axis and the center of the bounding rectangle.

TA\_CENTER 0x0006

TA\_LEFT 0x0000

Specifies alignment of the y-axis and the left side of the bounding rectangle.

TA\_LEFT 0x0000

# TA\_NOUPDATECP 0x0000

Specifies that the current position is not updated.

# TA\_NOUPDATECP 0x0000

TA\_RIGHT 0x0002

Specifies alignment of the y-axis and the right side of the bounding rectangle.

TA\_RIGHT 0x0002

TA\_TOP 0x0000 Specifies alignment of the x-axis and the top of the bounding rectangle. TA\_TOP 0x0000

TA\_UPDATECP 0x0001 Specifies that the current position is updated. TA\_UPDATECP 0x0001

# GetTextColor (2.x)

COLORREF GetTextColor(hdc)<br>HDC hdc: /\* handle of devic /\* handle of device context  $*$ 

The GetTextColor function retrieves the current text color. The text color is the foreground color of characters drawn by using the graphics device interface (GDI) text-output functions.

Parameter Description hdc Identifies the device context.

Returns

The return value specifies the current text color as a red, green, blue (RGB) color value, if the function is successful.

#### Example

The following example sets the text color to red if the GetTextColor function determines that the current text color is black:

**DWORD** dwColor;

```
dwColor = GetTextColor(hdc);<br>if (dwColor == RGB(0, 0, 0))/* if current color is black */
     SetTextColo\overline{r(h)}dc, \overline{RGB(255, 0, 0)}); /* sets color to red */
See Also
```
GetBkColor, GetBkMode, SetBkMode, SetTextColor, RGB
# GetTextExtent (2.x)

DWORD GetTextExtent(hdc, lpszString, cbString)<br>HDC hdc: /\* handle of device con /\* handle of device context  $*$ LPCSTR lpszString;  $\frac{1}{2}$  and  $\frac{1}{2}$  and  $\frac{1}{2}$  and  $\frac{1}{2}$  and  $\frac{1}{2}$  and  $\frac{1}{2}$  and  $\frac{1}{2}$  and  $\frac{1}{2}$  and  $\frac{1}{2}$  and  $\frac{1}{2}$  and  $\frac{1}{2}$  and  $\frac{1}{2}$  and  $\frac{1}{2}$  and  $\frac{1}{2}$  and  $\frac{1}{2$ string the set of the set of the set of the set of the set of the set of the set of the set of the set of the set of the set of the set of the set of the set of the set of the set of the set of the set of the set of the se / int cbString;  $\blacksquare$ \* number of bytes in string \* /

The GetTextExtent function computes the width and height of a line of text, using the current font to compute the dimensions.

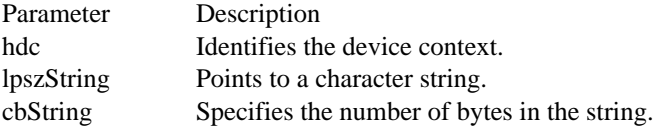

### Returns

The low-order word of the return value contains the string width, in logical units, if the function is successful; the high-order word contains the string height.

### Comments

The current clipping region does not affect the width and height returned by the GetTextExtent function.

Since some devices do not place characters in regular cell arrays (that is, they kern characters), the sum of the extents of the characters in a string may not be equal to the extent of the string.

### Example

The following example retrieves the number of characters in a string by using the lstrlen function, calls the GetTextExtent function to retrieve the dimensions of the string, and then uses the LOWORD macro to determine the string width, in logical units:

```
DWORD dwExtent;
WORD wTextWidth;
LPSTR lpszJustified = "Text to be justified in this test.";
dwExtent = GetTextExtent(hdc, lpszJustified, lstrlen(lpszJustified));
wTextWidth = LOWORD(dwExtent);
See Also
GetTabbedTextExtent, SetTextJustification
```
## GetTextExtentPoint (3.1)

BOOL GetTextExtentPoint(hdc, lpszString, cbString, lpSize)<br>HDC hdc: /\* handle of device context  $/*$  handle of device context  $*$ LPCSTR lpszString; /\* address of text string  $*$ / int cbString;  $\blacksquare$ \* number of bytes in string \* / SIZE FAR\* lpSize; / \* address if structure for string size \*

/

The GetTextExtentPoint function computes the width and height of the specified text string. The GetTextExtentPoint function uses the currently selected font to compute the dimensions of the string. The width and height, in logical units, are computed without considering any clipping.

The GetTextExtentPoint function may be used as either a wide-character function (where text arguments must use Unicode) or an ANSI function (where text arguments must use characters from the Windows 3.x character set

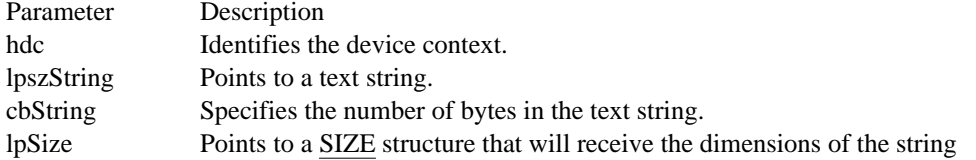

Returns

The return value is nonzero if the function is successful. Otherwise, it is zero.

Comments

Because some devices do not place characters in regular cell arrays--that is, because they carry out kerning--the sum of the extents of the characters in a string may not be equal to the extent of the string.

The calculated width takes into account the intercharacter spacing set by the SetTextCharacterExtra function.

See Also SetTextCharacterExtra

# GetTextFace (2.x)

int GetTextFace(hdc, cbBuffer, lpszFace)<br>HDC hdc: /\* handle of dev HDC hdc;  $\frac{1}{2}$  handle of device context  $\frac{1}{2}$  /\* name  $\ast$ / LPSTR lpszFace; / \* pointer to buffer for face name \* /

 $/*$  size of buffer for face

The GetTextFace function copies the typeface name of the current font into a buffer. The typeface name is copied as a null-terminated string.

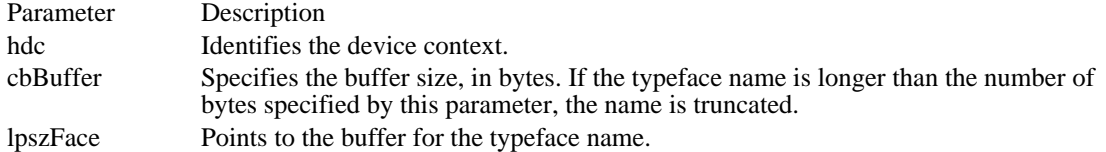

### Returns

The return value specifies the number of bytes copied to the buffer, not including the terminating null character, if the function is successful. Otherwise, it is zero.

### Example

The following example uses the GetTextFace function to retrieve the name of the current typeface, calls the SetTextAlign function so that the current position is updated when the TextOut function is called, and then writes some introductory text and the name of the typeface by calling  $\overline{\text{TextOut}}$ :

```
int nFaceNameLen;
char aFaceName[80];
nFaceNameLen = GetTextFace(hdc, /* returns length of string */
    sizeof(aFaceName), /* size of face-name buffer */
    (LPSTR) aFaceName); /* address of face-name buffer */
SetTextAlign(hdc,
    TA_UPDATECP); /* updates current position */
MoveTo(hdc, 100, 100); /* sets current position*/
TextOut(hdc, 0, 0, /* uses current position for text */
    "This is the current face name: ", 31);
TextOut(hdc, 0, 0, aFaceName, nFaceNameLen);
See Also
GetTextMetrics, SetTextAlign, TextOut
```
GetTextMetrics (2.x)

BOOL GetTextMetrics(hdc, lptm)  $/*$  handle of device context  $*$ TEXTMETRIC FAR\* lptm; / \* pointer to structure for font metrics \* /

The GetTextMetrics function retrieves the metrics for the current font.

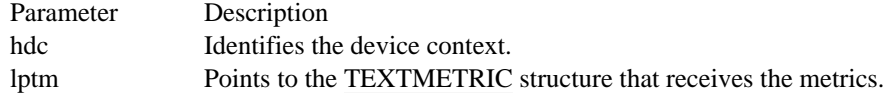

Returns

The return value is nonzero if the function is successful. Otherwise, it is zero.

Example

The following example calls the GetTextMetrics function and then uses information in a TEXTMETRIC structure to determine how many break characters are in a string of text:

```
TEXTMETRIC tm;
int j, cBreakChars, cchString;
LPSTR lpszJustified = "Text to be justified in this test.";
GetTextMetrics(hdc, &tm);
cchString = lstrlen(lpszJustified);
for (cBreakChars = 0, j = 0; j < cchString; j^{++})
    if(*(lpszJustified + j) == (char) tm.tmBreakChar)
   cBreakChars++;
See Also
GetTextAlign, GetTextExtent, GetTextFace, SetTextJustification, TEXTMETRIC
```
## GetViewportExt (2.x)

DWORD GetViewportExt(hdc)<br>HDC hdc: /\* handle of devi /\* handle of device context  $*$ 

The GetViewportExt function retrieves the x- and y-extents of the device context's viewport.

Parameter Description hdc Identifies the device context.

Returns

The low-order word of the return value contains the x-extent, in device units, if the function is successful; the high-order word contains the y-extent.

Example

The following example uses the GetViewportExt function and the LOWORD and HIWORD macros to retrieve the x- and y-extents for a device context:

HDC hdc; **DWORD** dw; int xViewExt, yViewExt; hdc = **GetDC**(hwnd);  $dw = \overline{GetVi}$ ewportExt(hdc); **ReleaseDC**(hwnd, hdc); xViewExt = **LOWORD**(dw); yViewExt = **HIWORD**(dw); See Also GetViewportExtEx, SetViewportExt

GetViewportExtEx (3.1)

BOOL GetViewportExtEx(hdc, lpSize) HDC hdc; SIZE FAR\* lpSize;

The GetViewportExtEx function retrieves the x- and y-extents of the device context's viewport.

Parameter Description hdc Identifies the device context. lpSize Points to a SIZE structure. The x- and y-extents (in device units) are placed in this structure.

Returns

The return value is nonzero if the function is successful. Otherwise, it is zero.

See Also

GetViewportExt, SetViewportExt, SetViewportExtEx

## GetViewportOrg (2.x)

DWORD GetViewportOrg(hdc)<br>HDC hdc: /\* handle of device /\* handle of device context  $*$ 

The GetViewportOrg function retrieves the x- and y-coordinates of the origin of the viewport associated with the given device context.

Parameter Description hdc Identifies the device context.

Returns

The low-order word of the return value contains the viewport origin's x-coordinate, in device coordinates, if the function is successful; the high-order word contains the y-coordinate of the viewport origin.

Example

The following example uses the GetViewportOrg function and the LOWORD and HIWORD macros to retrieve the x- and y-coordinates of the viewport origin:

HDC hdc; **DWORD** dw; int xViewOrg, yViewOrg; hdc = **GetDC**(hwnd);  $dw = \overline{GetVi}$ ewportOrg(hdc); **ReleaseDC**(hwnd, hdc); xViewOrg = **LOWORD**(dw); yViewOrg = **HIWORD**(dw); See Also GetViewportOrgEx, GetWindowOrg, SetViewportOrg GetViewportOrgEx (3.1)

BOOL GetViewportOrgEx(hdc, lpPoint) HDC hdc; POINT FAR\* lpPoint;

The GetViewportOrgEx function retrieves the x- and y-coordinates of the origin of the viewport associated with the specified device context.

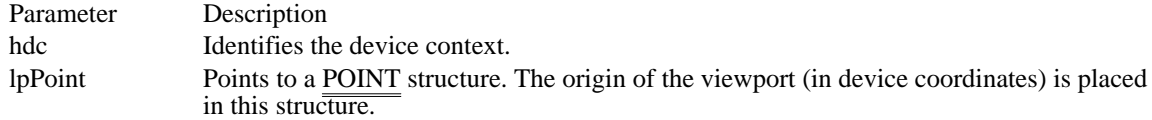

Returns

The return value is nonzero if the function is successful. Otherwise, it is zero.

See Also GetViewportOrg, SetViewportOrg, SetViewportOrgEx

## GetWindowExt (2.x)

DWORD GetWindowExt(hdc)<br>HDC hdc: /\* handle of dev /\* handle of device context  $*$ 

The GetWindowExt function retrieves the x- and y-extents of the window associated with the given device context.

Parameter Description hdc Identifies the device context.

Returns

The return value specifies the x- and y-extents, in logical units, if the function is successful. The x-extent is in the low-order word; the y-extent is in the high-order word.

Example

The following example uses the GetWindowExt function and the LOWORD and HIWORD macros to retrieve the x- and y-extents of a window:

HDC hdc; **DWORD** dw; int xWindExt, yWindExt; hdc = **GetDC**(hwnd);  $dw = \overline{GetWin}$ ndowExt(hdc); **ReleaseDC**(hwnd, hdc);  $\overline{\text{xWindow}} = \text{LOWORD}(\text{dw})$ ;  $yWindext = \overline{HIWORD}(\text{dw})$ ; See Also GetWindowExtEx, SetWindowExt

GetWindowExtEx (3.1)

BOOL GetWindowExtEx(hdc, lpSize) HDC hdc; SIZE FAR\* lpSize;

This function retrieves the x- and y-extents of the window associated with the specified device context.

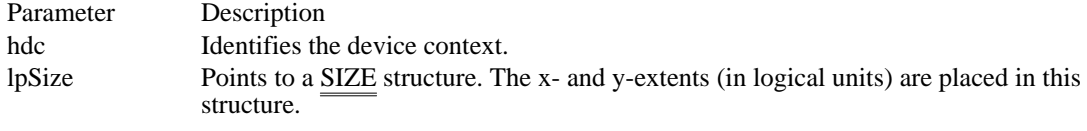

Returns

The return value is nonzero if the function is successful. Otherwise, it is zero.

See Also GetWindowExt, SetWindowExt, SetWindowExtEx

## GetWindowOrg (2.x)

DWORD GetWindowOrg(hdc)<br>HDC hdc: /\* handle of dev /\* handle of device context  $*$ 

The GetWindowOrg function retrieves the x- and y-coordinates of the origin of the window associated with the given device context.

Parameter Description hdc Identifies the device context.

Returns

The low-order word of the return value contains the logical x-coordinate of the window's origin, if the function is successful; the high-order word contains the y-coordinate.

Example

The following example uses the GetWindowOrg function and the LOWORD and HIWORD macros to retrieve the x- and y-coordinates for the window origin:

HDC hdc; **DWORD** dw; int xWindOrg, yWindOrg; hdc = **GetDC**(hwnd);  $dw = \overline{GetWin}$ ndowOrg(hdc); **ReleaseDC**(hwnd, hdc); xWindOrg = **LOWORD**(dw); yWindOrg = **HIWORD**(dw); See Also GetViewportOrg, GetWindowOrgEx, SetWindowOrg GetWindowOrgEx (3.1)

BOOL GetWindowOrgEx(hdc, lpPoint) HDC hdc; POINT FAR\* lpPoint;

The GetWindowOrgEx function retrieves the x- and y-coordinates of the origin of the window associated with the specified device context.

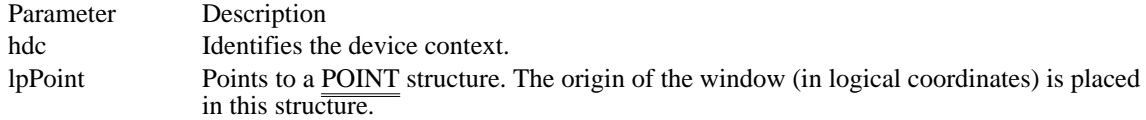

Returns

The return value is nonzero if the function is successful. Otherwise, it is zero.

See Also GetWindowOrg, SetWindowOrg, SetWindowOrgEx

## IntersectClipRect (2.x)

int IntersectClipRect(hdc, nLeftRect, nTopRect, nRightRect, nBottomRect)<br>HDC hdc: /\* handle of device context  $/*$  handle of device context int nLeftRect; /\* xcoordinate top-left corner of rectangle \* / int nTopRect;  $\blacksquare$ \* y-coordinate top-left corner of rectangle \* / int nRightRect;  $\overline{\phantom{a}}$  /  $\overline{\phantom{a}}$  /  $\overline{\phantom{a}}$  /  $\overline{\phantom{a}}$  /  $\overline{\phantom{a}}$  /  $\overline{\phantom{a}}$  /  $\overline{\phantom{a}}$  /  $\overline{\phantom{a}}$  /  $\overline{\phantom{a}}$  /  $\overline{\phantom{a}}$  /  $\overline{\phantom{a}}$  /  $\overline{\phantom{a}}$  /  $\overline{\phantom{a}}$  /  $\overline{\phantom{a}}$  /  $\overline{\phantom{a}}$ \* x-coordinate bottom-right corner of rectangle \* / int nBottomRect;  $\blacksquare$ \* y-coordinate bottom-right corner of rectangle \* /

The IntersectClipRect function creates a new clipping region from the intersection of the current region and a specified rectangle.

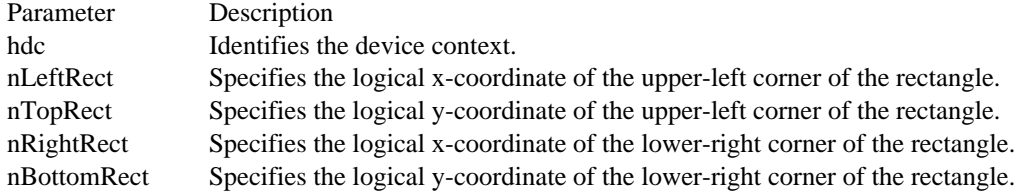

Returns

The return value specifies that the resulting region has overlapping borders (COMPLEXREGION), is empty (NULLREGION), or has no overlapping borders (SIMPLEREGION). Otherwise, the return value is ERROR.

### Comments

An application uses the IntersectClipRect function to create a clipping region from the intersection of the current region and a specified rectangle. An application can also create a clipping region that is the intersection of two regions, by specifying RGN\_AND in a call to the CombineRgn function and then making this combined region the clipping region by calling the Select ClipRgn function.

The width of the rectangle, specified by the absolute value of nRightRect - nLeftRect, must not exceed 32, 767 units. This limit applies to the height of the rectangle as well.

#### Example

The following example creates a square clipping region and colors it red by using a red brush to fill the client area. The IntersectClipRect function is called with coordinates that overlap the region, and the client area is filled with a yellow brush. The only region colored yellow is the overlap between the region and the coordinates specified in the call to IntersectClipRect.

```
RECT rc;
HRGN hrgn;
HBRUSH hbrRed, hbrYellow;
GetClientRect(hwnd, &rc);
hrgn = CreateRectRgn(10, 10, 110, 110);
SelectClipRgn(hdc, hrgn);
hbrRed = CreateSolidBrush(RGB(255, 0, 0));
FillRect(hdc, &rc, hbrRed);
IntersectClipRect(hdc, 100, 100, 200, 200);
hbrYellow = CreateSolidBrush(RGB(255, 255, 0));
```
FillRect(hdc, &rc, hbrYellow);

**DeleteObject**(hbrRed); **DeleteObject**(hbrYellow);

**DeleteObject**(hrgn); See Also CombineRgn, SelectClipRgn Invert $Rgn(2.x)$ 

BOOL InvertRgn(hdc, hrgn)<br>HDC hdc; /\* handle c HDC hdc;  $\frac{1}{4}$  handle of device context  $\frac{1}{4}$  HRGN hrgn;

 $/*$  handle of region  $*$ 

The InvertRgn function inverts the colors in a given region.

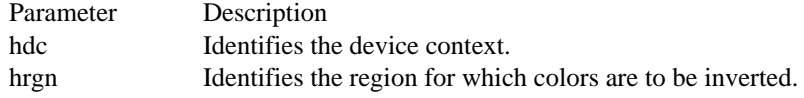

Returns

The return value is nonzero if the function is successful. Otherwise, it is zero.

Comments

On monochrome screens, the InvertRgn function makes white pixels black and black pixels white. On color screens, the inversion depends on how the colors are generated for the screen.

Example

The following example sets the device coordinates of and creates a rectangular region, selects the region into a device context, and then calls the InvertRgn function to display the region in inverted colors:

HRGN hrgn;

```
hrgn = CreateRectRgn(10, 10, 110, 110);
SelectObject(hdc, hrgn);
InvertRgn(hdc, hrgn);
```
**DeleteObject**(hrgn);

See Also FillRgn, PaintRgn

## IsGDIObject (3.1)

BOOL IsGDIObject(hobj)<br>HGDIOBJ hobj; /\* ha /\* handle of a menu  $\frac{\ast}{4}$ 

The IsGDIObject function determines whether the specified handle is not the handle of a graphics device interface (GDI) object.

Parameter Description hobj Specifies a handle to test.

Returns

The return value is nonzero if the handle may be the handle of a GDI object. It is zero if the handle is not the handle of a GDI object.

Comments

An application cannot use IsGDIObject to guarantee that a given handle is to a GDI object. However, this function can be used to guarantee that a given handle is not to a GDI object.

See Also **GetObject** 

## LineDDA (2.x)

void LineDDA(nXStart, nYStart, nXEnd, nYEnd, lnddaprc, lParam) int nXStart; int nXStart;  $\frac{1}{2}$  int nXStart;  $\frac{1}{2}$  int nYStart; int nYStart;  $\frac{1}{2}$  ycoordinate of line beginning \* / int nXEnd; *a* and *i* and *i* and *i* and *i* and *i* and *i* and *i* and *i* and *i* and *i* and *i* and *i* and *i* and *i* and *i* and *i* and *i* and *i* and *i* and *i* and *i* and *i* and *i* and *i* and *i* and *i* \* x-coordinate of line end \* / int nYEnd; / \* y-coordinate of line end \* / LINEDDAPROC lnddaprc; / \* address of callback function \* / LPARAM lParam; *//*  $\blacksquare$ \* address of application-defined data \* /

The LineDDA function computes all successive points in a line specified by starting and ending coordinates. For each point on the line, the system calls an application-defined callback function, specifying the coordinates of that point.

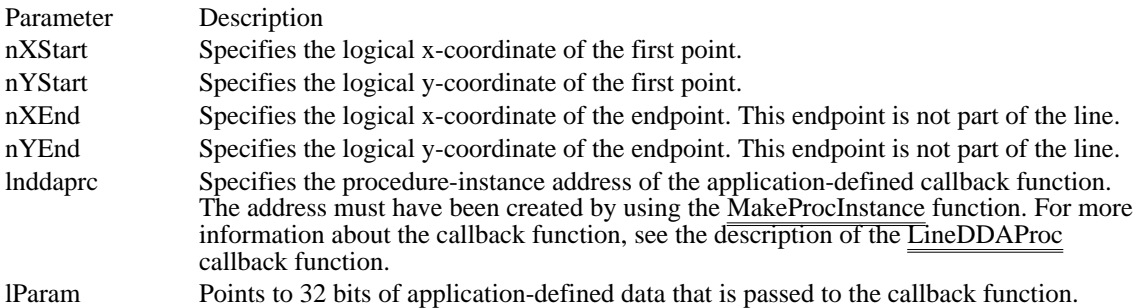

Returns

This function does not return a value.

### Example

The following example uses the LineDDA function to draw a dot every two spaces between the beginning and ending points of a line:

/\* Callback function \*/

```
void CALLBACK DrawDots(int xPos, int yPos, LPSTR lphdc)
\{static short cSpaces = 1;
    if (cSpaces == 3) {
   /* Draw a black dot. */
   SetPixel(*(HDC FAR*) lphdc, xPos, yPos, 0);
   /* Initialize the space count. */
   cSpaces = 1;
    }
    else
   cSpaces++;
}
See Also
```
LineDDAProc, MakeProcInstance

LineTo  $(2.x)$ BOOL LineTo(hdc, xEnd, yEnd)<br>HDC hdc: /\* handle of devic HDC hdc;  $\frac{7}{8}$  handle of device context  $\frac{7}{8}$  / int yEnd; *//*  $\sqrt{2}$  //  $\sqrt{2}$  //  $\sqrt{2}$  //  $\sqrt{2}$  //  $\sqrt{2}$  //  $\sqrt{2}$  //  $\sqrt{2}$  //  $\sqrt{2}$  //  $\sqrt{2}$  //  $\sqrt{2}$  //  $\sqrt{2}$  //  $\sqrt{2}$  //  $\sqrt{2}$  //  $\sqrt{2}$  //  $\sqrt{2}$  //  $\sqrt{2}$  //  $\sqrt{2}$  //  $\sqrt{2}$  //  $\sqrt{2}$  / \* y-coordinate of line endpoint \* /

 $\frac{1}{x}$  x-coordinate of line endpoint  $\frac{1}{x}$ 

The LineTo function draws a line from the current position up to, but not including, the specified endpoint. The function uses the selected pen to draw the line and sets the current position to the coordinates (xEnd, yEnd).

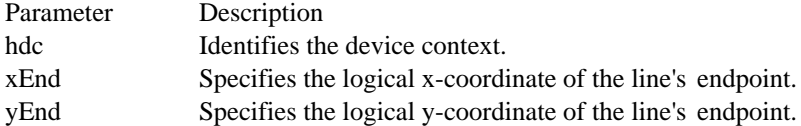

Returns

The return value is nonzero if the function is successful. Otherwise, it is zero.

Example

The following example sets the current position by using the MoveTo function before calling the LineTo function. The example uses POINT structures to store the coordinates.

HDC hdc;

```
POINT ptStart = { 12, 12 };
POINT ptEnd = { 128, 135 };
```
**MoveTo**(hdc, ptStart.x, ptStart.y); LineTo(hdc, ptEnd.x, ptEnd.y); See Also MoveTo, POINT

 $LPtoDP(2.x)$ 

BOOL LPtoDP(hdc, lppt, cPoints)<br>HDC hdc; /\* hand /\* handle of device context  $*$ / POINT FAR\* lppt;  $\frac{1}{2}$  address of array with points  $*$ / int cPoints;  $\overline{\phantom{a}}$ \* number of points in array \* /

The LPtoDP function converts logical coordinates (points) into device coordinates.

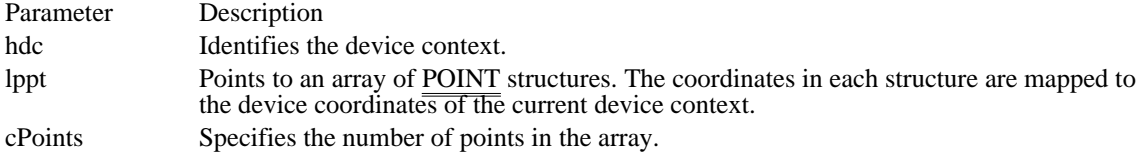

Returns

The return value is nonzero if the function is successful. Otherwise, it is zero.

Comments

The conversion depends on the current mapping mode and the settings of the origins and extents of the device's window and viewport.

The x- and y-coordinates of points are 2-byte signed integers in the range -32,768 through 32,767. In cases where the mapping mode would result in values larger than these limits, the system sets the values to -32, 768 and 32,767, respectively.

### Example

The following example sets the mapping mode to MM\_LOENGLISH and then calls the LPtoDP function to convert the coordinates of a rectangle into device coordinates:

**RECT** rc;

```
SetMapMode(hdc, MM_LOENGLISH);
SetRect(&rc, 100, -100, 200, -200);
LPtoDP(hdc, (LPPOINT) &rc, 2);
```
See Also DPtoLP, POINT MoveTo  $(2.x)$ 

DWORD MoveTo(hdc, x, y)<br>HDC hdc; /\* handle of d HDC hdc;  $\frac{\pi}{100}$  /\* handle of device context  $\frac{\pi}{4}$  $\frac{1}{2}$  int y; \* y-coordinate of new position \* /

/\* x-coordinate of new position  $*$ /

The MoveTo function moves the current position to the specified coordinates.

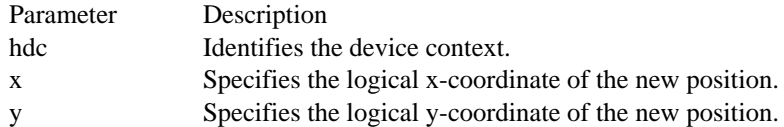

Returns

The low-order word of the return value contains the logical x-coordinate of the previous position, if the function is successful; the high-order word contains the logical y-coordinate.

Example

The following example uses the MoveTo function to set the current position and then calls the LineTo function. The example uses POINT structures to store the coordinates.

HDC hdc;

```
POINT ptStart = { 12, 12 };
POINT ptEnd = { 128, 135 };
```
MoveTo(hdc, ptStart.x, ptStart.y); **LineTo**(hdc, ptEnd.x, ptEnd.y); See Also GetCurrentPosition, LineTo, POINT

MoveToEx  $(3.1)$ BOOL MoveToEx(hdc, x, y, lpPoint)<br>HDC hdc; /\* har HDC hdc;  $\frac{1}{2}$  /\* handle of device context  $\frac{1}{2}$  /\*  $/* x-coordinate$ of new position \*  $\int$  int y; int y; / \* y-coordinate of new position \* / POINT FAR\* lpPoint;  $\overline{a}$ \* pointer to structure for previous position \* /

The MoveToEx function moves the current position to the point specified by the x and y parameters, optionally returning the previous position.

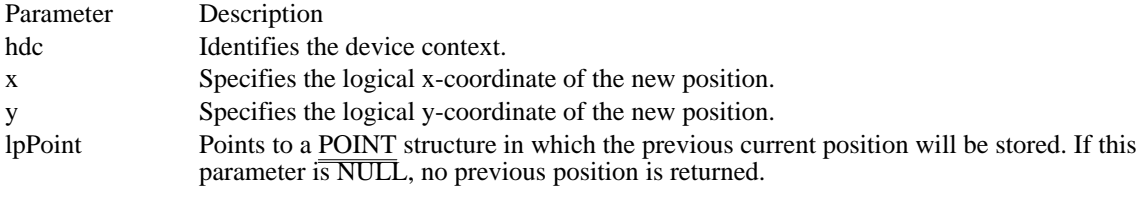

Returns

The return value is nonzero if the call is successful. Otherwise, it is zero.

See Also MoveTo, POINT

## OffsetClipRgn (2.x)

int OffsetClipRgn(hdc, nXOffset, nYOffset)<br>HDC hdc: /\* device-context handle HDC hdc;  $*$  /\* device-context handle \*/<br>int nXOffset; int nYOffset;  $/$ \* offset along y-axis \* /

 $\frac{1}{8}$  offset along x-axis  $\frac{1}{8}$ 

The OffsetClipRgn function moves the clipping region of the given device by the specified offsets.

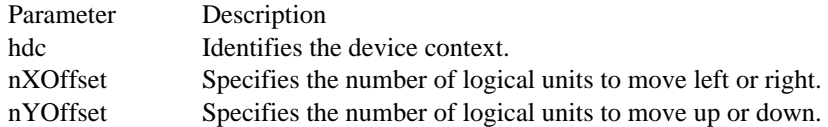

### Returns

The return value is SIMPLEREGION (region has no overlapping borders), COMPLEXREGION (region has overlapping borders), or NULLREGION (region is empty), if the function is successful. Otherwise, the return value is ERROR.

### Example

The following example creates an elliptical region and selects it as the clipping region for a device context. The OffsetClipRgn function is called repeatedly to move the clipping region from left to right across the screen. Because only the new clipping region is redrawn each time the Rectangle function is called, the left side of each ellipse remains on the screen when the clipping region moves. When the loop has finished, a wide blue line with rounded ends stretches from one side of the client area to the other.

```
RECT rc;
HRGN hrgn;
HBRUSH hbr, hbrPrevious;
int i;
GetClientRect(hwnd, &rc);
hrgn = CreateEllipticRgn(0, 100, 100, 200);
SelectClipRgn(hdc, hrgn);
hbr = CreateSolidBrush(RGB(0, 0, 255));
hbrPrevious = SelectObject(hdc, hbr);
for (i = 0; i < rc.right - 100; i++) {
    OffsetClipRgn(hdc, 1, 0);
    Rectangle(hdc, rc.left, rc.top, rc.right, rc.bottom);
}
SelectObject(hdc, hbrPrevious);
DeleteObject(hbr);
DeleteObject(hrgn);
See Also
CreateEllipticRgn, SelectClipRgn
```
## OffsetRgn (2.x)

int OffsetRgn(hrgn, nXOffset, nYOffset)<br>HRGN hrgn; /\* handle of region HRGN hrgn;  $*$  /\* handle of region  $*$ /<br>int nXOffset; int nYOffset; \* offset along y-axis \* /

 $\frac{1}{2}$  offset along x-axis  $\frac{1}{2}$ 

The OffsetRgn function moves the given region by the specified offsets.

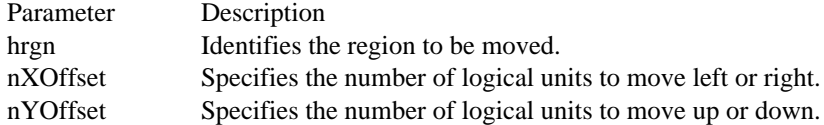

### Returns

The return value is SIMPLEREGION (region has no overlapping borders), COMPLEXREGION (region has overlapping borders), or NULLREGION (region is empty), if the function is successful. Otherwise, the return value is ERROR.

#### **Comments**

The coordinate values of a region must not be greater than 32,767 or less than -32,768. The nXOffset and nYOffset parameters must be carefully chosen to prevent invalid regions.

#### Example

The following example creates a rectangular region, uses the OffsetRgn function to move the region 50 positive units in the x- and y-directions, selects the offset region into the device context, and then fills it by using a blue brush:

```
HDC hdcLocal;
HRGN hrgn;
HBRUSH hbrBlue;
int RgnType;
hdcLocal = GetDC(hwnd);
hrgn = CreateRectRgn(100, 10, 210, 110);
SelectObject(hdc, hrgn);
PaintRgn(hdc, hrgn);
RgnType = OffsetRgn(hrgn, 50, 50);
SelectObject(hdc, hrgn);
if (RgnType == ERROR)
    TextOut(hdcLocal, 10, 135, "ERROR", 5);
else<sup>"if (RgnType == SIMPLEREGION)</sup>TextOut(hdcLocal, 10, 135, "SIMPLEREGION", 12);
else if (RgnType == NULLREGION)
    TextOut(hdcLocal, 10, 135, "NULLREGION", 10);
else
    TextOut(hdcLocal, 10, 135, "Unrecognized value.", 19);
hbrBlue = CreateSolidBrush(RGB(0, 0, 255));
FillRgn(hdc, hrgn, hbrBlue);
DeleteObject(hrgn);
DeleteObject(hbrBlue);
ReleaseDC(hwnd, hdcLocal);
```
## OffsetViewportOrg (2.x)

DWORD OffsetViewportOrg(hdc, nXOffset, nYOffset)<br>HDC hdc: /\* handle of device context \*/ HDC hdc;  $\frac{7}{8}$  handle of device context  $\frac{7}{8}$  int nXOffset; int nYOffset;  $/$ \* offset along y-axis \* /

 $\frac{1}{8}$  offset along x-axis  $\frac{1}{8}$ 

The OffsetViewportOrg function modifies the coordinates of the viewport origin relative to the coordinates of the current viewport origin.

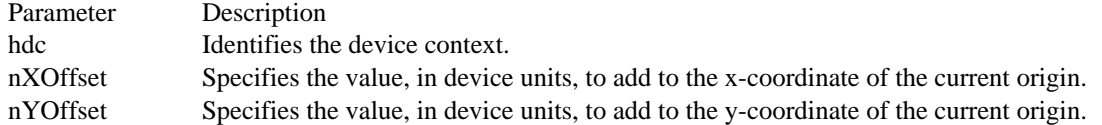

#### Returns

The low-order word of the return value contains the x-coordinate, in device units, of the previous viewport origin, if the function is successful; the high-order word contains the y-coordinate.

### Comments

The viewport origin is the origin of the device coordinate system for a window. By changing the viewport origin, an application can change the way the graphics device interface (GDI) maps points from the logical coordinate system. GDI maps all points in the logical coordinate system to the viewport in the same way as it maps the origin.

To map points to the right, specify a negative value for the nXOffset parameter. Similarly, to map points down (in the MM\_TEXT mapping mode), specify a negative value for the nYOffset parameter.

#### Example

The following example uses the OffsetWindowOrg and OffsetViewportOrg functions to reposition the output of the PlayMetaFile function on the screen:

### HDC hdcMeta; **HANDLE** hmf;

.

```
hdcMeta = CreateMetaFile((LPSTR) NULL);
```

```
.
. /* Record the metafile. */
```
**PlayMetaFile**(hdc, hmf);

OffsetWindowOrg(hdc, -200, -200); **PlayMetaFile**(hdc, hmf); /\* MM\_TEXT screen output +200 x, +200 y \*/

```
OffsetViewportOrg(hdc, 0, -200);
PlayMetaFile(hdc, hmf); /* outputs -200 y from last PlayMetaFile */
```
**DeleteMetaFile**(hmf);

See Also GetViewportOrg, OffsetWindowOrg, SetViewportOrg

## OffsetViewportOrgEx (3.1)

BOOL OffsetViewportOrgEx(hdc, nX, nY, lpPoint)<br>HDC hdc; /\* handle of device of HDC hdc;  $\frac{1}{\sqrt{2}}$  /\* handle of device context  $\frac{1}{\sqrt{2}}$  /\* add to x-coordinate /  $\int$ int n $Y$ ; \* device units to add to y-coordinate \* / POINT FAR<sup>\*</sup> lpPoint; \* address of POINT structure \*

/

The OffsetViewportOrgEx function modifies the viewport origin relative to the current values. The formulas are written as follows:

xNewVO = xOldVO + X yNewVO = yOldVO + Y

The new origin is the sum of the current origin and the nX and nY values.

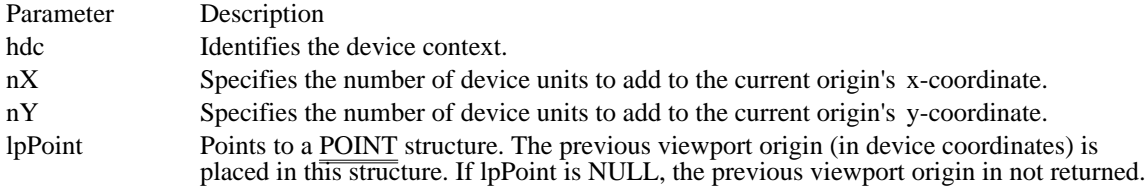

Returns

The return value is nonzero if the function is successful. Otherwise, it is zero.

 $/*$  device units to

## OffsetWindowOrg (2.x)

DWORD OffsetWindowOrg(hdc, nXOffset, nYOffset)<br>HDC hdc:  $\frac{1}{2}$  handle of device context  $\frac{1}{2}$ HDC hdc;  $\frac{1}{2}$  /\* handle of device context  $\frac{1}{2}$  int nXOffset; int nYOffset;  $/$ \* offset along y-axis \* /

 $\frac{1}{8}$  offset along x-axis  $\frac{1}{8}$ 

The OffsetWindowOrg function modifies the window origin relative to the coordinates of the current window origin.

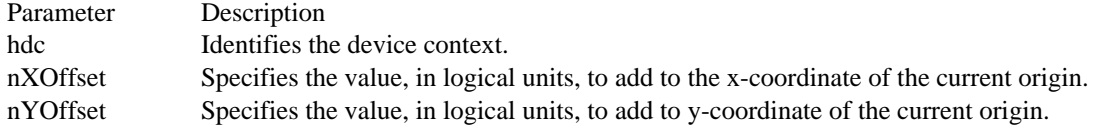

#### Returns

The low-order word of the return value contains the logical x-coordinate of the previous window origin, if the function is successful; the high-order word contains the logical y-coordinate.

#### Comments

The window origin is the origin of the logical coordinate system for a window. By changing the window origin, an application can change the way the graphics device interface (GDI) maps logical points to the physical coordinate system (the viewport). GDI maps all points in the logical coordinate system to the viewport in the same way as it maps the origin.

To map points to the right, specify a negative value for the nXOffset parameter. Similarly, to map points down (in the MM\_TEXT mapping mode), specify a negative value for the nYOffset parameter.

### Example

The following example uses the OffsetWindowOrg and OffsetViewportOrg functions to reposition the output of the PlayMetaFile function on the screen:

### HDC hdcMeta; **HANDLE** hmf;

.

```
hdcMeta = CreateMetaFile((LPSTR) NULL);
```

```
.
. /* Record the metafile. */
```
**PlayMetaFile**(hdc, hmf);

OffsetWindowOrg(hdc, -200, -200); **PlayMetaFile**(hdc, hmf); /\* MM\_TEXT screen output +200 x, +200 y \*/

**OffsetViewportOrg**(hdc, 0, -200); **PlayMetaFile**(hdc, hmf); /\* outputs -200 y from last **PlayMetaFile** \*/

**DeleteMetaFile**(hmf);

See Also GetWindowOrg, OffsetViewportOrg, SetWindowOrg

## OffsetWindowOrgEx (3.1)

BOOL OffsetWindowOrgEx(hdc, nX, nY, lpPoint)<br>HDC hdc; /\* handle of device HDC hdc;  $\frac{1}{2}$  /\* handle of device context  $\frac{1}{2}$  /\* to add to x-coordinate int nY;  $\int$ int n $Y$ ; \* logical units to add to y-coordinate \* / POINT FAR\* lpPoint;  $\overline{a}$ \* address of POINT structure \* /

The OffsetWindowOrgEx function modifies the viewport origin relative to the current values. The formulas are written as follows:

xNewWO = xOldWO + X yNewWO = yOldWO + Y

The new origin is the sum of the current origin and the nX and nY values.

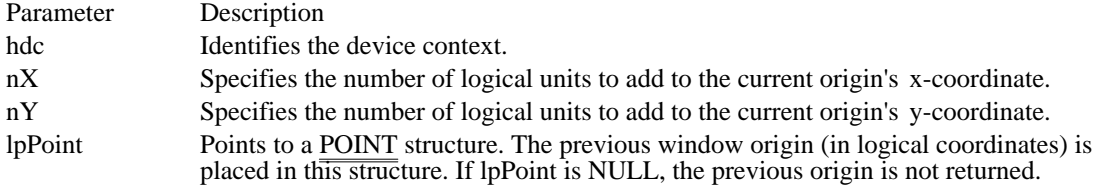

Returns

The return value is nonzero if the function is successful. Otherwise, it is zero.

 $/*$  logical units

PaintRgn (2.x)

BOOL PaintRgn(hdc, hrgn)<br>HDC hdc; /\* handle HDC hdc;  $\frac{1}{2}$  /\* handle of device context  $\frac{1}{2}$  /\*

/\* handle of region  $*$ /

The PaintRgn function fills a region by using the current brush for the given device context.

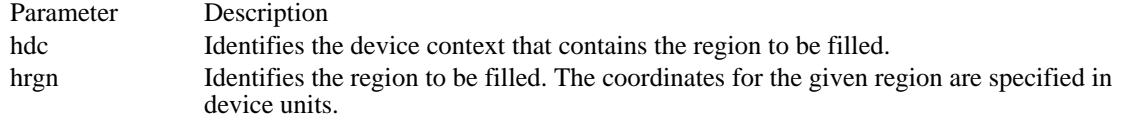

Returns

The return value is nonzero if the function is successful. Otherwise, it is zero.

Example

The following example uses the current brush for a device context to fill an elliptical region:

HDC hdc; HRGN hrgn;

```
hrgn = CreateEllipticRgn(10, 10, 110, 110);
SelectObject(hdc, hrgn);
PaintRgn(hdc, hrgn);
```
**DeleteObject**(hrgn);

See Also CreateBrushIndirect, CreateDIBPatternBrush, CreateHatchBrush, CreatePatternBrush, CreateSolidBrush, FillRgn

PatBlt  $(2.x)$ 

BOOL PatBlt(hdc, nLeftRect, nTopRect, nwidth, nheight, fdwRop)<br>HDC hdc: /\* handle of device context  $/*$  handle of device context \*/\* int nLeftRect;  $/$   $\frac{x}{1-x}$ coordinate top-left corner destination rectangle \* / int nTopRect;  $\blacksquare$ \* y-coordinate top-left corner destination rectangle \* / int nwidth; / \* width of destination rectangle \* / int nheight; / \* height of destination rectangle \* DWORD fdwRop; DWORD fdwRop; / \* raster operation \*

/

The PatBlt function creates a bit pattern on the specified device. The pattern is a combination of the selected brush and the pattern already on the device. The specified raster-operation code defines how the patterns are combined.

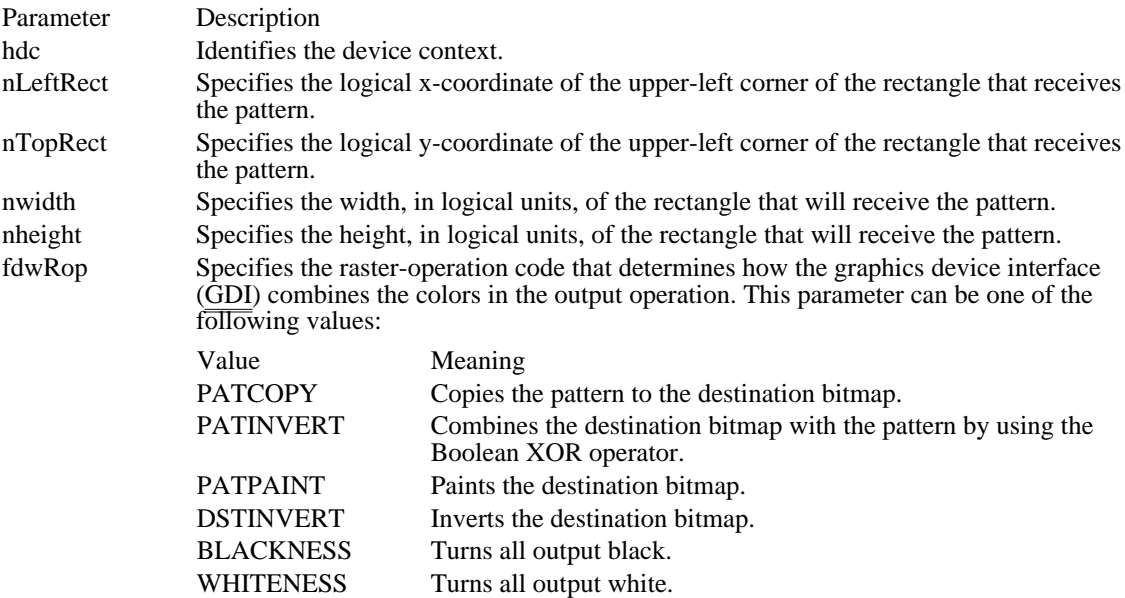

Returns

The return value is nonzero if the function is successful. Otherwise, it is zero.

Comments

The raster operations listed for this function are a limited subset of the full 256 ternary raster-operation codes; in particular, a raster-operation code that refers to a source cannot be used.

Not all devices support the PatBlt function. To determine whether a device supports PatBlt, an application can call the GetDeviceCaps function with the RASTERCAPS index.

Example

The following example uses the CreateBitmap function to create a bitmap with a zig-zag pattern, and then uses the PatBIt function to fill the client area with that pattern:

HDC hdc; HBITMAP hbmp;

HBRUSH hbr, hbrPrevious; **RECT** rc; int aZigzag[] =  $\{ 0xFF, 0xF7, 0xEB, 0xDD, 0xBE, 0x7F, 0xFF \}$ hbmp = **CreateBitmap**(8, 8, 1, 1, aZigzag); hbr = **CreatePatternBrush**(hbmp); hdc = **GetDC**(hwnd); **UnrealizeObject**(hbr); hbrPrevious = **SelectObject**(hdc, hbr); **GetClientRect**(hwnd, &rc); PatBlt(hdc, rc.left, rc.top, rc.right - rc.left, rc.bottom - rc.top, **PATCOPY**); **SelectObject**(hdc, hbrPrevious); **ReleaseDC**(hwnd, hdc); **DeleteObject**(hbr); **DeleteObject**(hbmp); See Also GetDeviceCaps

Windows 3.1 corrections

The following raster operation has been added:

Value Meaning<br>
PATPAINT Paints the Paints the destination bitmap.

# Pie  $(2.x)$

BOOL Pie(hdc, nLeftRect, nTopRect, nRightRect, nBottomRect, nxStartArc, nyStartArc, nxEndArc, nyEndArc) HDC hdc;  $*$  handle of device context  $*$ int nLeftRect; / \* x-coordinate upper-left corner bounding rectangle \* / int nTopRect;  $\blacksquare$ \* y-coordinate upper-left corner bounding rectangle \* / int nRightRect;  $\overline{\phantom{a}}$  /  $\overline{\phantom{a}}$  /  $\overline{\phantom{a}}$  /  $\overline{\phantom{a}}$  /  $\overline{\phantom{a}}$  /  $\overline{\phantom{a}}$  /  $\overline{\phantom{a}}$  /  $\overline{\phantom{a}}$  /  $\overline{\phantom{a}}$  /  $\overline{\phantom{a}}$  /  $\overline{\phantom{a}}$  /  $\overline{\phantom{a}}$  /  $\overline{\phantom{a}}$  /  $\overline{\phantom{a}}$  /  $\overline{\phantom{a}}$ \* x-coordinate lower-right corner bounding rectangle \* / int nBottomRect;  $\blacksquare$ \* y-coordinate lower-right corner bounding rectangle \* / int nxStartArc; *intervalued the state of the state of the state of the state of the state of the state of the state of the state of the state of the state of the state of the state of the state of the state of the state o* \* x-coordinate arc starting point \* / int nyStartArc; */ i*  $\overline{a}$  *i*  $\overline{b}$  *i*  $\overline{c}$  *i*  $\overline{c}$  *i*  $\overline{c}$  *i*  $\overline{c}$  *i*  $\overline{c}$  *i*  $\overline{c}$  *i*  $\overline{c}$  *i*  $\overline{c}$  *i*  $\overline{c}$  *i*  $\overline{c}$  *i*  $\overline{c}$  *i*  $\overline{c}$  *i*  $\overline{c}$  *i*  $\over$ \* y-coordinate arc starting point \* / int nxEndArc; *a* contract the contract of the contract of the contract of the contract of the contract of the contract of the contract of the contract of the contract of the contract of the contract of the contract of the \* x-coordinate arc ending point \* / int nyEndArc; *// a* and *a* and *a* and *a* and *a* and *a* and *a* and *a* and *a* and *a* and *a* and *a* and *a* and *a* and *a* and *a* and *a* and *a* and *a* and *a* and *a* and *a* and *a* and *a* and *a* and *a* \* y-coordinate arc ending point \* /

The Pie function draws a pie-shaped wedge by drawing an elliptical arc whose center and two endpoints are joined by lines.

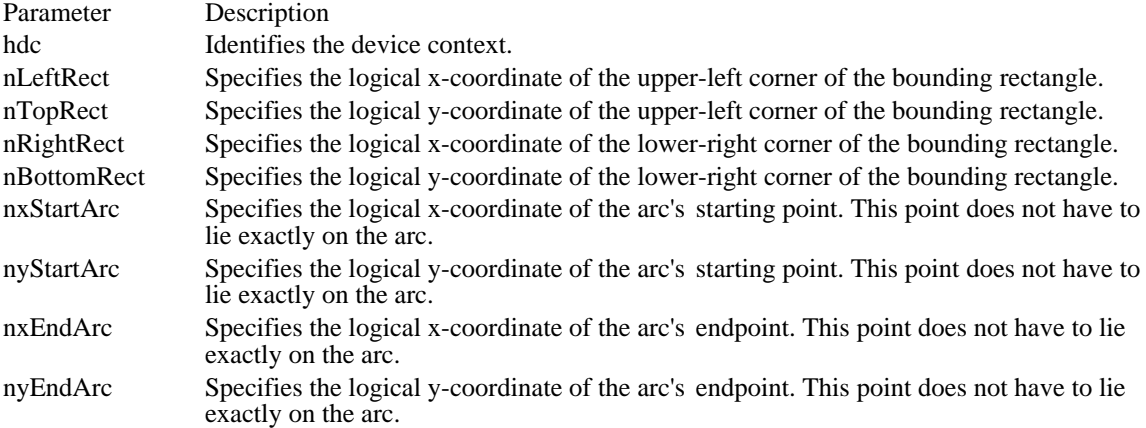

### Returns

The return value is nonzero if the function is successful. Otherwise, it is zero.

### **Comments**

The center of the arc drawn by the Pie function is the center of the bounding rectangle specified by the nLeftRect, nTopRect, nRightRect, and nBottomRect parameters. The starting and ending points of the arc are specified by the nxStartArc, nyStartArc, nxEndArc, and nyEndArc parameters. The function draws the arc by using the selected pen, moving in a counterclockwise direction. It then draws two additional lines from each endpoint to the arc's center. Finally, it fills the pie-shaped area by using the current brush.

If nxStartArc equals nxEndArc and nyStartArc equals nyEndArc, the result is an ellipse with a single line from the center of the ellipse to the point (nxStartArc,nyStartArc) or (nxEndArc,nyEndArc).

The figure drawn by this function extends up to but does not include the right and bottom coordinates.

This means that the height of the figure is nBottomRect - nTopRect and the width of the figure is nRightRect - nLeftRect.

Both the width and the height of a rectangle must be greater than 2 units and less than 32,767 units.

Example

The following example uses a RECT structure to store the points that define the bounding rectangle and uses POINT structures to store the coordinates that specify the beginning and end of the wedge:

HDC hdc; **RECT** rc = { 10, 10, 180, 140 }; **POINT** ptStart = { 12, 12 }; **POINT** ptEnd = { 128, 135 }; Pie(hdc, rc.left, rc.top, rc.right, rc.bottom, ptStart.x, ptStart.y, ptEnd.x, ptEnd.y); See Also Chord, POINT, RECT

PlayMetaFile (2.x)

BOOL PlayMetaFile(hdc, hmf)<br>HDC hdc; /\* h /\* handle of device context  $*$ HMETAFILE hmf;  $\frac{1}{2}$  handle of metafile  $\frac{1}{2}$ /

The PlayMetaFile function plays the contents of the specified metafile on the given device. The metafile can be played any number of times.

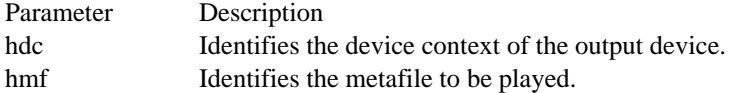

### Returns

The return value is nonzero if the function is successful. Otherwise, it is zero.

### Example

The following example uses the CreateMetaFile function to create a device-context handle of a memory metafile, draws a line in the device context, retrieves a metafile handle by calling the CloseMetaFile function, plays the metafile by using the PlayMetaFile function, and finally deletes the metafile by using the DeleteMetaFile function:

HDC hdcMeta; HMETAFILE hmf;

```
hdcMeta = CreateMetaFile(NULL);
MoveTo(hdcMeta, 10, 10);
LineTo(hdcMeta, 100, 100);
hmf = CloseMetaFile(hdcMeta);
PlayMetaFile(hdc, hmf);
DeleteMetaFile(hmf);
```
See Also PlayMetaFileRecord

### PlayMetaFileRecord (2.x)

void PlayMetaFileRecord(hdc, lpht, lpmr, cHandles)<br>HDC hdc: /\* handle of  $\frac{1}{2}$  handle of device context  $\frac{1}{2}$ HANDLETABLE FAR\* lpht; / \* address of table of object handles \* / METARECORD FAR\* lpmr; \* address of metafile record \* / UINT cHandles;  $\blacksquare$ \* number of handles in table \*

/

The PlayMetaFileRecord function plays a metafile record by executing the graphics device interface (GDI) function contained in the record.

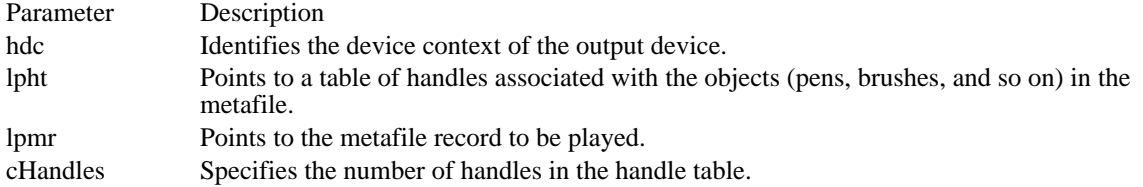

Returns

This function does not return a value.

### Comments

An application typically uses this function in conjunction with the EnumMetafile function to modify and then play a metafile.

Example

The following example creates a dashed green pen and passes it to the callback function for the EnumMetaFile function. If the first element in the array of object handles contains a handle, that handle is replaced by the handle of the green pen before the PlayMetaFileRecord function is called. (For this example, it is assumed that the table of object handles contains only one handle and that it is a pen handle. )

**MFENUMPROC** lpEnumMetaProc; HPEN hpenGreen;

```
lpEnumMetaProc = (MFENUMPROC) MakeProcInstance(
    (FARPROC) EnumMetaFileProc, hAppInstance);
hpenGreen = CreatePen(PS_DASH, 1, RGB(0, 255, 0));
EnumMetaFile(hdc, hmf, lpEnumMetaProc, (LPARAM) &hpenGreen);
FreeProcInstance((FARPROC) lpEnumMetaProc);
DeleteObject(hpenGreen);
    .
    .
    .
int FAR PASCAL EnumMetaFileProc(HDC hdc, HANDLETABLE FAR* lpHTable,
    METARECORD FAR* lpMFR, int cObj, BYTE FAR* lpClientData)
{
    if (lpHTable->objectHandle[0] != 0)
   lpHTable->objectHandle[0] = *(HPEN FAR *) lpClientData;
    PlayMetaFileRecord(hdc, lpHTable, lpMFR, cObj);
    return 1;
}
See Also
EnumMetafile, PlayMetaFile
```
Polygon (2.x)

BOOL Polygon(hdc, lppt, cPoints)  $/*$  handle of device context  $*$ const POINT FAR\* lppt;  $\frac{1}{2}$  / \* address of array with points for vertices \* / int cPoints;  $\overline{\phantom{a}}$ \* number of points in array \* /

The Polygon function draws a polygon consisting of two or more points (vertices) connected by lines. The system closes the polygon automatically, if necessary, by drawing a line from the last vertex to the first. Polygons are surrounded by a frame drawn by using the current pen and filled by using the current brush.

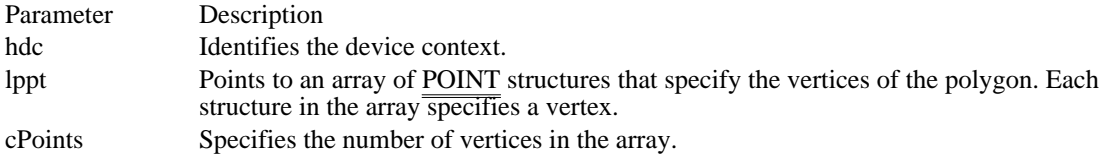

### Returns

The return value is nonzero if the function is successful. Otherwise, it is zero.

Comments

The current polygon-filling mode can be retrieved or set by using the GetPolyFillMode and SetPolyFillMode functions.

#### Example

The following example assigns values to an array of points and then calls the Polygon function:

HDC hdc;

**POINT** aPoints[3];  $aPoints[0].x = 50;$  $aPoints[0].y = 10;$  $aPoints[1].\bar{x} = 250;$  $aPoints[1].y = 50;$  $aPoints[2].x = 125;$  $aPoints[2].y = 130;$ Polygon(hdc, aPoints, sizeof(aPoints) / sizeof(**POINT**)); See Also GetPolyFillMode, Polyline, PolyPolygon, SetPolyFillMode, POINT

Polyline (2.x)

BOOL Polyline(hdc, lppt, cPoints)  $/*$  handle of device context  $*$ const POINT FAR\* lppt;  $\frac{1}{2}$  / \* address of array with points to connect \* / int cPoints;  $\overline{\phantom{a}}$ \* number of points in array \* /

The Polyline function draws a set of line segments, connecting the specified points. The lines are drawn from the first point through subsequent points, using the current pen. Unlike the LineTo function, the Polyline function neither uses nor updates the current position.

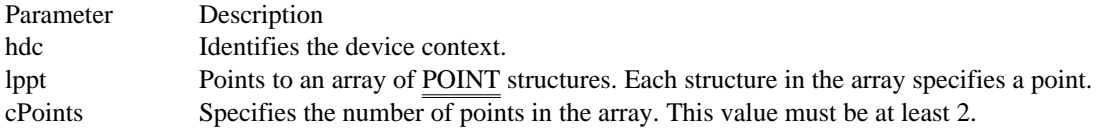

Returns

The return value is nonzero if the function is successful. Otherwise, it is zero.

### Example

The following example assigns values to an array of points and then calls the Polyline function:

HDC hdc;

**POINT** aPoints[3];

 $aPoints[0].x = 50;$  $aPoints[0].y = 10;$  $a$ Points[1]. $x = 250$ ;  $aPoints[1].y = 50;$  $aPoints[2].x = 125;$  $aPoints[2].y = 130$ ; Polyline(hdc, aPoints, sizeof(aPoints) / sizeof(**POINT**)); See Also LineTo, Polygon, POINT

# PolyPolygon (3.0)

BOOL PolyPolygon(hdc, lppt, lpnPolyCounts, cPolygons)<br>HDC hdc: /\* handle of device cor  $/*$  handle of device context \*/ const POINT FAR\* lppt; / \* address of array with vertices \* / int FAR\* lpnPolyCounts; / \* address of array with point counts \* / int cPolygons; *//*  $\blacksquare$ \* number of polygons to draw \*

/

The PolyPolygon function creates two or more polygons that are filled by using the current polygonfilling mode. The polygons may be disjoint or overlapping.

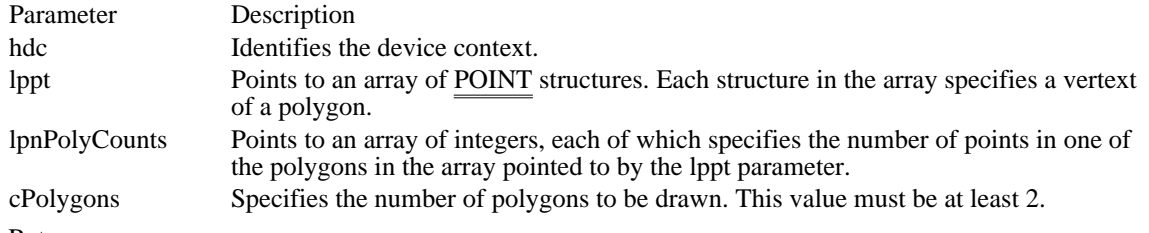

### Returns

The return value is nonzero if the function is successful. Otherwise, it is zero.

Comments

Each polygon specified in a call to the PolyPolygon function must be closed. Unlike polygons created by the Polygon function, the polygons created by PolyPolygon are not closed automatically.

The PolyPolygon function creates two or more polygons. To create a single polygon, an application should use the Polygon function.

The current polygon-filling mode can be retrieved or set by using the GetPolyFillMode and SetPolyFillMode functions.

Example

The following example draws two overlapping polygons by assigning values to an array of points and then calling the PolyPolygon function:

HDC hdc;

```
POINT aPolyPoints[8];
int \overline{a}Vertices[] = \{4, 4\};
aPolyPoints[0].x = 50;
aPolyPoints[0].y = 10;
aPolyPoints[1].x = 250;aPolyPoints[1].y = 50;aPolyPoints[2].x = 125;aPolyPoints[2], y = 130;aPolyPoints[3].x = 50;
aPolyPoints[3].y = 10;
aPolyPoints[4].x = 100;aPolyPoints[4].y = 25;
aPolyPoints[5].x = 300;
aPolyPoints[5].y = 125;aPolyPoints[6].x = 70;aPolyPoints[6].y = 150;
aPolyPoints[7].x = 100;
aPolyPoints[7].y = 25;
```
PolyPolygon(hdc, aPolyPoints, aVertices, sizeof(aVertices) / sizeof(int)); See Also

GetPolyFillMode, Polygon, Polyline, SetPolyFillMode, POINT

# PtInRegion (2.x)

BOOL PtInRegion(hrgn, nXPos, nYPos)<br>HRGN hrgn; /\* handle of region HRGN hrgn;  $*$  /\* handle of region  $*$ /<br>int nXPos; int nXPos;  $\frac{1}{2}$  int nYPos;  $\frac{1}{2}$  int nYPos;  $\blacksquare$ int nYPos; // \* y-coordinate of point \* /

The PtInRegion function determines whether a specified point is in the given region.

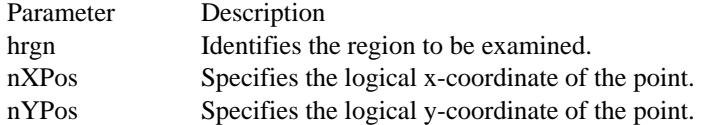

Returns

The return value is nonzero if the point is in the region. Otherwise, it is zero.

Example

The following example uses the PtInRegion function to determine whether the point (50, 50) is in the specified region and prints the result:

```
HRGN hrgn;
BOOL fPtIn;
LPSTR lpszInRegion = "Specified point is in region.";
LPSTR lpszNotInRegion = "Specified point is not in region.";
fPtIn = PtInRegion(hrgn, 50, 50);
if (!fPtIn)
    TextOut(hdc, 10, 10, lpszNotInRegion,
   lstrlen(lpszNotInRegion));
else
    TextOut(hdc, 10, 10, lpszInRegion, lstrlen(lpszInRegion));
See Also
RectInRegion
```
## PtVisible (2.x)

BOOL PtVisible(hdc, nXPos, nYPos)<br>HDC hdc: /\* handle of device c HDC hdc;  $*$  handle of device context  $*$  / int nXPos; /

 $\frac{1}{2}$  x-coordinate of point to query

\* y-coordinate of point to query \* /

The PtVisible function determines whether the specified point is within the clipping region of the given device context.

 $\blacksquare$ int n $\mathbf{YPos}$ ;  $\blacksquare$ 

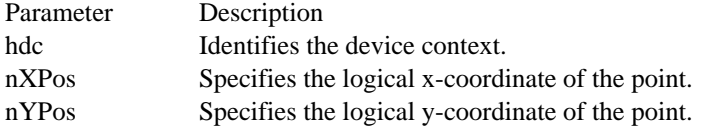

#### Returns

The return is nonzero if the point is within the clipping region. Otherwise, it is zero.

### Example

The following example creates a rectangular region, displays a message inside it, and selects the region as the clipping region. The PtVisible function is used to determine whether coordinates generated by a double-click are inside the region. If so, the message changes to "Thank you." If not, the CombineRgn function is used to create a clipping region that combines the first region with a new region that surrounds the specified coordinates, and the word "Missed!" is displayed at the coordinates.

```
HDC hdcLocal;
HRGN hrgnClick, hrgnMiss, hrgnCombine;
HBRUSH hbr;
hdcLocal = GetDC(hwnd);
hbr = GetStockObject(BLACK_BRUSH);
hrgnClick = CreateRectRgn(90, 95, 225, 120);
FrameRgn(hdcLocal, hrgnClick, hbr, 1, 1);
TextOut(hdcLocal, 100, 100, "Double-click here.", 18);
SelectClipRgn(hdcLocal, hrgnClick);
if (PtVisible(hdcLocal, XClick, YClick)) {
    PaintRgn(hdcLocal, hrgnClick);
    FrameRgn(hdcLocal, hrgnClick, hbr, 1, 1);
    TextOut(hdcLocal, 100, 100, "Thank you.", 10);
}
else if (XClick > 0) {
    hrgnMiss = CreateRectRgn(XClick - 5, YClick - 5, XClick + 60,
   YClick + 20)\overline{7}hrgnCombine = CreateRectRgn(0, 0, 0, 0);
    CombineRgn(hrgnCombine, hrgnClick, hrgnMiss, RGN_OR);
    SelectClipRgn(hdcLocal, hrgnCombine);
    FrameRgn(hdcLocal, hrgnCombine, hbr, 1, 1);
    TextOut(hdcLocal, XClick, YClick, "Missed!", 7);
}
InvalidateRect(hwnd, NULL, FALSE);
DeleteObject(hrgnClick);
DeleteObject(hrgnMiss);
DeleteObject(hrgnCombine);
ReleaseDC(hwnd, hdcLocal);
See Also
CombineRgn, RectVisible
```
QueryAbort (3.1)

BOOL QueryAbort(hdc, reserved)<br>HDC hdc; /\* device-contex HDC hdc;  $\frac{1}{2}$  /\* device-context handle  $\frac{1}{2}$  /\*

 $i^*$  reserved; must be zero  $i^*$ 

The QueryAbort function calls the AbortProc callback function for a printing application and queries whether the printing should be terminated.

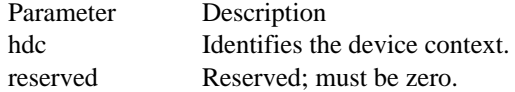

Returns

The return value is TRUE if printing should continue or if there is no abort procedure. It is FALSE if the print job should be terminated. The return value is supplied by the AbortProc callback function.

See Also AbortDoc, AbortProc, SetAbortProc Rectangle (2.x)

BOOL Rectangle(hdc, nLeftRect, nTopRect, nRightRect, nBottomRect)<br>HDC hdc:  $\frac{\text{#} \times \text{H}}{\text{#} \times \text{H}}$  handle of device context  $\frac{\text{#} \times \text{H}}{\text{#} \times \text{H}}$ HDC hdc;  $/*$  handle of device context int nLeftRect;  $/* x-coordinate upper$ left corner  $\sim$ / int nTopRect;  $\blacksquare$ \* y-coordinate upper-left corner \* / int nRightRect;  $\overline{\phantom{a}}$  /  $\overline{\phantom{a}}$  /  $\overline{\phantom{a}}$  /  $\overline{\phantom{a}}$  /  $\overline{\phantom{a}}$  /  $\overline{\phantom{a}}$  /  $\overline{\phantom{a}}$  /  $\overline{\phantom{a}}$  /  $\overline{\phantom{a}}$  /  $\overline{\phantom{a}}$  /  $\overline{\phantom{a}}$  /  $\overline{\phantom{a}}$  /  $\overline{\phantom{a}}$  /  $\overline{\phantom{a}}$  /  $\overline{\phantom{a}}$ \* x-coordinate lower-right corner \* / int nBottomRect;  $\blacksquare$ \* y-coordinate lower-right corner \* /

The Rectangle function draws a rectangle, using the current pen. The interior of the rectangle is filled by using the current brush.

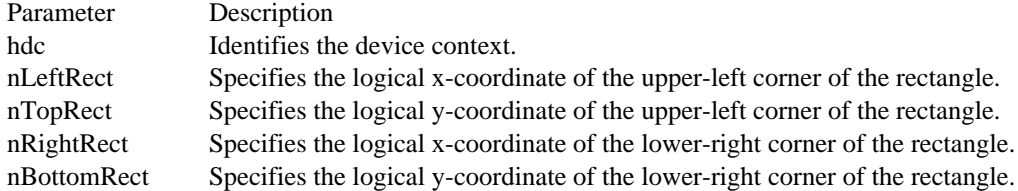

### Returns

The return value is nonzero if the function is successful. Otherwise, it is zero.

Comments

The figure this function draws extends up to, but does not include, the right and bottom coordinates. This means that the height of the figure is nBottomRect - nTopRect and the width of the figure is nRightRect nLeftRect.

Both the width and the height of a rectangle must be greater than 2 units and less than 32,767 units.

Example

The following example uses a RECT structure to store the coordinates used by the Rectangle function:

HDC hdc;

```
RECT rc = { 10, 10, 180, 140 };
Rectangle(hdc, rc.left, rc.top,
    rc.right, rc.bottom);
See Also
PolyLine, RoundRect, RECT
```
RectInRegion (3.0)

BOOL RectInRegion(hrgn, lprc)  $/*$  handle of region  $*$ const RECT FAR\* lprc; / \* address of structure with rectangle \* /

The RectInRegion function determines whether any part of the specified rectangle is within the boundaries of the given region.

Parameter Description hrgn Identifies the region. lprc Points to a RECT structure containing the coordinates of the rectangle.

Returns

The return value is nonzero if any part of the specified rectangle lies within the boundaries of the region. Otherwise, it is zero.

Example

The following example uses the RectInRegion function to determine whether a specified rectangle is in a region and prints the result:

HRGN hrgn; **RECT** rc = { 100, 10, 130, 50 }; **BOOL** fRectIn; **LPSTR** lpszOverlap = "Some overlap between rc and region."; **LPSTR** lpszNoOverlap = "No common points in rc and region.";  $fRectIn = RectInRegion(hrqn,  $src$ )$ ; if (!fRectIn) **TextOut**(hdc, 10, 10, lpszNoOverlap, lstrlen(lpszNoOverlap)); else **TextOut**(hdc, 10, 10, lpszOverlap, lstrlen(lpszOverlap)); See Also PtInRegion, RECT

RectVisible (2.x)

BOOL RectVisible(hdc, lprc)  $\frac{1}{2}$  handle of device context  $\frac{1}{2}$ const RECT FAR\* lprc; / \* address of structure with rectangle \* /

The RectVisible function determines whether any part of the specified rectangle lies within the clipping region of the given device context.

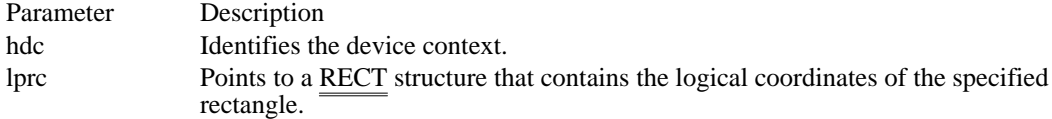

Returns

The return value is nonzero if some portion of the rectangle is within the clipping region. Otherwise, it is zero.

Example

The following example paints a clipping region yellow by painting the client area. The RectVisible function is called to determine whether a specified rectangle overlaps the clipping region. If there is some overlap, the rectangle is filled by using a red brush. If there is no overlap, text is displayed inside the clipping region. In this case, the rectangle and the region do not overlap, even though they both specify 110 as a boundary on the y-axis, because regions are defined as including the pixels up to but not including the specified right and bottom coordinates.

```
RECT rc, rcVis;
HRGN hrgn;
HBRUSH hbrRed, hbrYellow;
GetClientRect(hwnd, &rc);
hrgn = CreateRectRgn(10, 10, 310, 110);
SelectClipRgn(hdc, hrgn);
hbrYellow = CreateSolidBrush(RGB(255, 255, 0));
FillRect(hdc, &rc, hbrYellow);
SetRect(&rcVis, 10, 110, 310, 300);
if (RectVisible(hdc, &rcVis)) {
    hbrRed = CreateSolidBrush(RGB(255, 0, 0));
    FillRect(\overline{\text{hdc}}, &rcVis, \overline{\text{hbr}}Red);
    DeleteObject(hbrRed);
}
else {
    SetBkColor(hdc, RGB(255, 255, 0));
    TextOut(hdc, 20, 50, "Rectangle outside clipping region.", 34);
}
DeleteObject(hbrYellow);
DeleteObject(hrgn);
See Also
CreateRectRgn, PtVisible, SelectClipRgn, RECT
```
RemoveFontResource (2.x)

BOOL RemoveFontResource(lpszFile)<br>LPCSTR lpszFile: /\* address of /\* address of string for filename  $*$ /

The RemoveFontResource function removes an added font resource from the specified file or from the Windows font table.

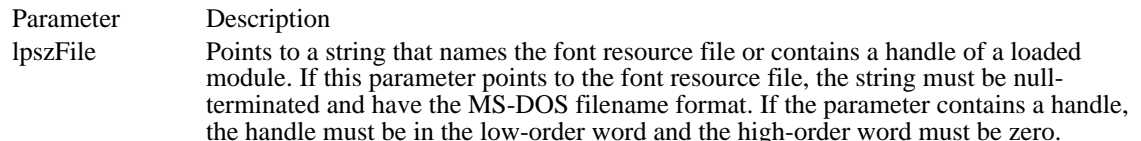

Returns

The return value is nonzero if the function is successful. Otherwise, it is zero.

Comments

Any application that adds or removes fonts from the Windows font table should send a WM\_FONTCHANGE message to all top-level windows in the system by using the SendMessage function with the hwnd parameter set to 0xFFFF.

In some cases, the RemoveFontResource function may not remove the font resource immediately. If there are outstanding references to the resource, it remains loaded until the last logical font using it has been removed (deleted) by using the DeleteObject function.

Example

The following example uses the AddFontResource function to add a font resource from a file, notifies other applications by using the SendMessage function, then removes the font resource by calling the RemoveFontResource function:

```
AddFontResource("fontres.fon");
SendMessage(HWND_BROADCAST, WM_FONTCHANGE, 0, 0);
    .
    . /* Work with the font. */
    .
if (RemoveFontResource("fontres.fon")) {
    SendMessage(HWND_BROADCAST, WM_FONTCHANGE, 0, 0);
    return TRUE;
}
else
    return FALSE;
See Also
AddFontResource, DeleteObject, SendMessage
```
ResetDC (3.1)

#include <print.h>

HDC ResetDC(hdc, lpdm) const DEVMODE FAR\* lpdm; / \* address of DEVMODE structure \* /

The ResetDC function updates the given device context, based on the information in the specified DEVMODE structure.

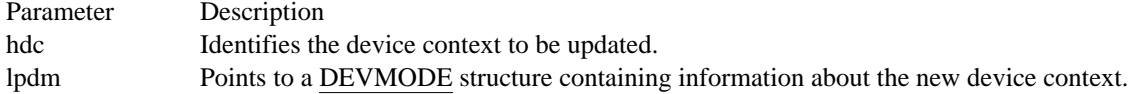

Returns

The return value is the handle of the original device context if the function is successful. Otherwise, it is NULL.

Comments

An application will typically use the ResetDC function when a window receives a WM\_DEVMODECHANGE message. ResetDC can also be used to change the paper orientation or paper bins while printing a document.

The ResetDC function cannot be used to change the driver name, device name or the output port. When the user changes the port connection or device name, the application must delete the original device context and create a new device context with the new information.

Before calling ResetDC, the application must ensure that all objects (other than stock objects) that had been selected into the device context have been selected out.

See Also

DeviceCapabilities, Escape, ExtDeviceMode, DEVMODE, WM\_DEVMODECHANGE

ResizePalette (3.0)

BOOL ResizePalette(hpal, cEntries)<br>HPALETTE hpal; /\* handle of palette HPALETTE hpal;  $\frac{1}{4}$  /\* handle of palette  $\frac{1}{4}$ UINT cEntries;  $/$ number of palette entries after resizing \* /

The ResizePalette function changes the size of the given logical palette.

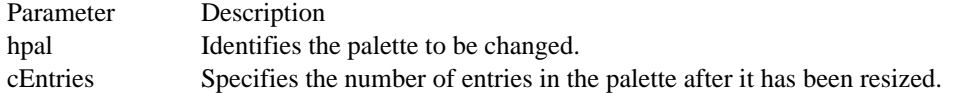

### Returns

The return value is nonzero if the function is successful. Otherwise, it is zero.

### Comments

If an application calls the ResizePalette function to reduce the size of the palette, the entries remaining in the resized palette are unchanged. If the application calls ResizePalette to enlarge the palette, the additional palette entries are set to black (the red, green, and blue values are all zero) and the flags for all additional entries are set to zero.

## RestoreDC (2.x)

BOOL RestoreDC(hdc, nSavedDC)<br>HDC hdc: /\* handle of de  $\frac{1}{2}$  handle of device context  $\frac{1}{2}$ int nSavedDC;  $\frac{1}{2}$  integer identifying device context to restore /

The RestoreDC function restores the given device context to a previous state. The device context is restored by popping state information off a stack created by earlier calls to the SaveDC function.

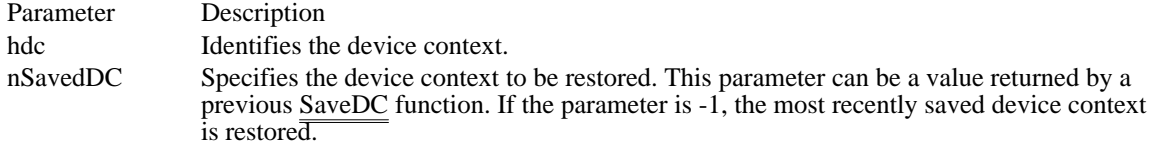

#### Returns

The return value is nonzero if the function is successful. Otherwise, it is zero.

### Comments

The stack can contain the state information for several instances of the device context. If the context specified by the nSavedDC parameter is not at the top of the stack, RestoreDC deletes all state information between the instance specified by nSavedDC and the top of the stack.

### Example

The following example uses the GetMapMode function to retrieve the mapping mode for the current device context, uses the SaveDC function to save the state of the device context, changes the mapping mode, restores the previous state of the device context by using the RestoreDC function, and retrieves the mapping mode again. The final mapping mode is the same as the mapping mode prior to the call to the SaveDC function.

```
HDC hdcLocal;
int MapMode;
char *aModes[] = {"ZERO", "MM_TEXT", "MM_LOMETRIC", "MM_HIMETRIC",
    "MM_LOENGLISH", "MM_HIENGLISH", "MM_TWIPS",
    "MM_ISOTROPIC", "MM_ANISOTROPIC" };
hdcLocal = GetDC(hwnd);
MapMode = GetMapMode(hdcLocal);
TextOut(hdc, 100, 100, (LPSTR) aModes[MapMode],
    lstrlen(aModes[MapMode]));
SaveDC(hdcLocal);
SetMapMode(hdcLocal, MM_LOENGLISH);
MapMode = GetMapMode(hdcLocal);
TextOut(hdc, 100, 120, (LPSTR) aModes[MapMode],
    lstrlen(aModes[MapMode]));
RestoreDC(hdcLocal, -1);
MapMode = GetMapMode(hdcLocal);
TextOut(hd\overline{c}, 100, 140, (LPSTR) aModes[MapMode],
    \overline{\text{Ist}}rlen(aModes[MapMode]));
ReleaseDC(hwnd, hdcLocal);
See Also
SaveDC
```
# RoundRect (2.x)

BOOL RoundRect(hdc, nLeftRect, nTopRect, nRightRect, nBottomRect, nEllipseWidth, nEllipseHeight)<br>HDC hdc: /\* handle of device context \*/ HDC hdc;  $\frac{1}{\pm}$  handle of device context int nLeftRect;  $/* x-coordinate$ upper-left corner  $*$ / int nTopRect;  $\blacksquare$ \* y-coordinate upper-left corner \* / int nRightRect;  $\overline{\phantom{a}}$  /  $\overline{\phantom{a}}$  /  $\overline{\phantom{a}}$  /  $\overline{\phantom{a}}$  /  $\overline{\phantom{a}}$  /  $\overline{\phantom{a}}$  /  $\overline{\phantom{a}}$  /  $\overline{\phantom{a}}$  /  $\overline{\phantom{a}}$  /  $\overline{\phantom{a}}$  /  $\overline{\phantom{a}}$  /  $\overline{\phantom{a}}$  /  $\overline{\phantom{a}}$  /  $\overline{\phantom{a}}$  /  $\overline{\phantom{a}}$ \* x-coordinate lower-right corner \* / int nBottomRect;  $\blacksquare$ \* y-coordinate lower-right corner \* / int nEllipseWidth; / \* width of ellipse for rounded corners \* / int nEllipseHeight; / \* height of ellipse for rounded corners \*

```
/
```
The RoundRect function draws a rectangle with rounded corners, using the current pen. The interior of the rectangle is filled by using the current brush.

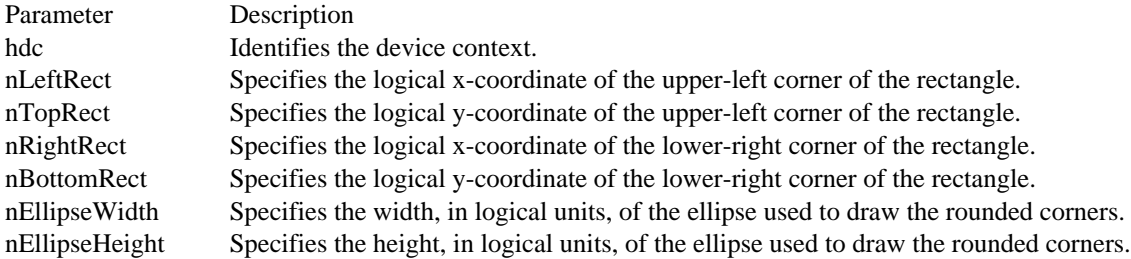

### Returns

The return value is nonzero if the function is successful. Otherwise, it is zero.

#### Comments

The figure this function draws extends up to but does not include the right and bottom coordinates. This means that the height of the figure is nBottomRect - nTopRect and the width of the figure is nRightRect nLeftRect.

Both the width and the height of a rectangle must be greater than 2 units and less than 32,767 units.

### Example

The following example uses a RECT structure to store the coordinates used by the RoundRect function:

```
HDC hdc;
```

```
RECT rc = { 10, 10, 180, 140 };
int iEllipseWidth, iEllipseHeight;
iEllipseWidth = 20;
iEllipseHeight = 40;
RoundRect(hdc, rc.left, rc.top, rc.right, rc.bottom,
    iEllipseWidth, iEllipseHeight);
See Also
Rectangle, RECT
```
SaveDC  $(2.x)$ 

int SaveDC(hdc)<br>HDC hdc:  $\frac{1}{2}$ /\* handle of device context  $*$ 

The SaveDC function saves the current state of the given device context by copying state information (such as clipping region, selected objects, and mapping mode) to a context stack. The saved device context can later be restored by using the RestoreDC function.

Parameter Description hdc Identifies the device context to be saved.

Returns

The return value is an integer identifying the saved device context if the function is successful. This integer can be used to restore the device context by calling the RestoreDC function. The return value is zero if an error occurs.

### Comments

The SaveDC function can be used any number of times to save any number of device-context states.

Example

The following example uses the GetMapMode function to retrieve the mapping mode for the current device context, uses the SaveDC function to save the state of the device context, changes the mapping mode, restores the previous state of the device context by using the RestoreDC function, and retrieves the mapping mode again. The final mapping mode is the same as the mapping mode prior to the call to the SaveDC function.

```
HDC hdcLocal;
int MapMode;
char *aModes[] = {"ZERO", "MM_TEXT", "MM_LOMETRIC", "MM_HIMETRIC",
    "MM_LOENGLISH", "MM_HIENGLISH", "MM_TWIPS",
    "MM_ISOTROPIC", "MM_ANISOTROPIC" };
hdcLocal = GetDC(hwnd);
MapMode = GetMapMode(hdcLocal);
TextOut(hdc, 100, 100, (LPSTR) aModes[MapMode],
    lstrlen(aModes[MapMode]));
SaveDC(hdcLocal);
SetMapMode(hdcLocal, MM_LOENGLISH);
MapMode = GetMapMode(hdcLocal);
TextOut(hdc, 100, 120, (LPSTR) aModes[MapMode],
    lstrlen(aModes[MapMode]));
RestoreDC(hdcLocal, -1);
MapMode = GetMapMode(hdcLocal);
TextOut(hdc, 100, 140, (LPSTR) aModes[MapMode],
    \overline{\text{Ist}}rlen(aModes[MapMo\overline{\text{de}}]));
ReleaseDC(hwnd, hdcLocal);
See Also
RestoreDC
```
# ScaleViewportExt (2.x)

DWORD ScaleViewportExt(hdc, nXNum, nXDenom, nYNum, nYDenom)<br>HDC hdc: /\* handle of device context \*/ HDC hdc;  $\hat{\ell}^*$  handle of device context int nXNum; which current x-extent is multiplied / int nXDenom; *and the state of the state of the state of the state of the state of the state of the state of the state of the state of the state of the state of the state of the state of the state of the state of the state* \* amount by which current x-extent is divided \* / int nYNum; / \* amount by which current y-extent is multiplied \* / int nYDenom; *and the state of the state of the state of the state of the state of the state of the state of the state of the state of the state of the state of the state of the state of the state of the state of the state* \* amount by which current y-extent is divided \* /

/ $*$  amount by

The ScaleViewportExt function modifies the viewport extents relative to the current values.

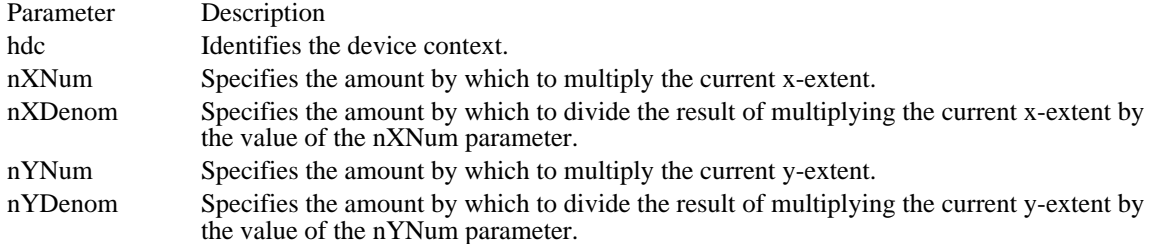

### Returns

The low-order word of the return value contains the x-extent, in device units, of the previous viewport if the function is successful; the high-order word contains the y-extent.

Comments

The new viewport extents are calculated by multiplying the current extents by the given numerator and then dividing by the given denominator, as shown in the following formulas:

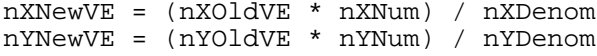

### Example

The following example draws a rectangle that is 4 logical units high and 4 logical units wide. It then calls the ScaleViewportExt function and draws a rectangle that is 8 units by 8 units. Because of the viewport scaling, the second rectangle is the same size as the first.

```
HDC hdc;
RECT rc;
GetClientRect(hwnd, &rc);
\overline{\text{hdc}} = \text{GetDC}(\overline{\text{h}} \text{wnd});
SetMapMode(hdc, MM_ANISOTROPIC);
SetWindowExt(hdc, 10, 10);
SetViewportExt(hdc, rc.right, rc.bottom);
Rectangle(hdc, 3, 3, 7, 7);
ScaleViewportExt(hdc, 1, 2, 1, 2);
Rectangle(hdc, 6, 6, 14, 14);
ReleaseDC(hwnd, hdc);
See Also
GetViewportExt
```
# ScaleViewportExtEx (3.1)

BOOL ScaleViewportExtEx(hdc, nXnum, nXdenom, nYnum, nYdenom, lpSize) HDC hdc;  $\frac{1}{2}$  handle of device context  $\frac{1}{2}$ int nXnum; /\* amount by which current x-extent is multiplied \* / int nXdenom; *and the state of the state of the state of the state of the state of the state of the state of the state of the state of the state of the state of the state of the state of the state of the state of the state* \* amount by which current x-extent is divided \* / int nYnum; / \* amount by which current y-extent is multiplied \* / int nYdenom; *a* a second of the second of the second of the second of the second of the second of the second of the second of the second of the second of the second of the second of the second of the second of the second \* amount by which current y-extent is divided \* SIZE FAR\* lpSize; SIZE FAR\* lpSize; / \* address of SIZE structure \* /

The ScaleViewportExtEx function modifies the viewport extents relative to the current values. The formulas are written as follows:

xNewVE = (xOldVE \* Xnum) / Xdenom yNewVE = (yOldVE \* Ynum) / Ydenom

The new extent is calculated by multiplying the current extents by the given numerator and then dividing by the given denominator.

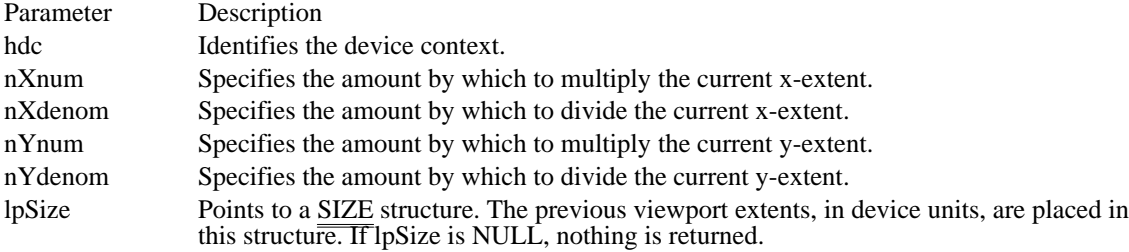

Returns

The return value is nonzero if the function is successful. Otherwise, it is zero.

# ScaleWindowExt (2.x)

DWORD ScaleWindowExt(hdc, nXNum, nXDenom, nYNum, nYDenom)<br>HDC hdc: /\* handle of device context HDC hdc;  $\frac{\pi}{2}$  handle of device context int nXNum; which current x-extent is multiplied / int nXDenom; *and the state of the state of the state of the state of the state of the state of the state of the state of the state of the state of the state of the state of the state of the state of the state of the state* \* amount by which current x-extent is divided \* / int nYNum; / \* amount by which current y-extent is multiplied \* / int nYDenom; *and the state of the state of the state of the state of the state of the state of the state of the state of the state of the state of the state of the state of the state of the state of the state of the state* \* amount by which current y-extent is divided \* /

/ $*$  amount by

The ScaleWindowExt function modifies the window extents relative to the current values.

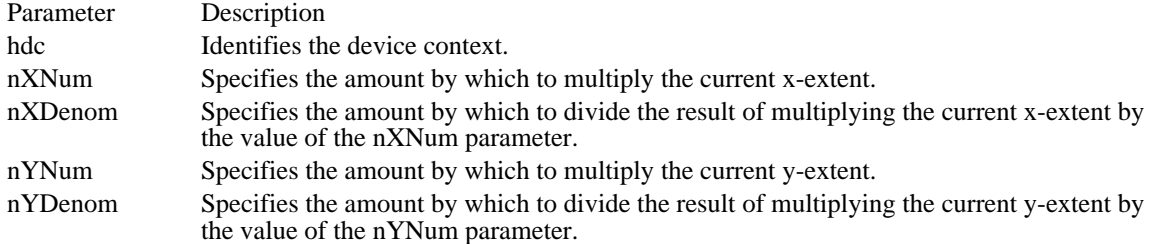

### Returns

The low-order word of the return value contains the x-extent, in logical units, of the previous window, if the function is successful; the high-order word contains the y-extent.

Comments

The new window extents are calculated by multiplying the current extents by the given numerator and then dividing by the given denominator, as shown in the following formulas:

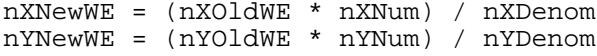

### Example

The following example draws a rectangle that is 4 logical units high and 4 logical units wide. It then calls the ScaleWindowExt function and draws a rectangle that is 8 units by 8 units. Because of the window scaling, the second rectangle is the same size as the first.

```
HDC hdc;
RECT rc;
GetClientRect(hwnd, &rc);
\overline{\text{hdc}} = \text{GetDC}(\overline{\text{h}} \text{wnd});
SetMapMode(hdc, MM_ANISOTROPIC);
SetWindowExt(hdc, 10, 10);
SetViewportExt(hdc, rc.right, rc.bottom);
Rectangle(hdc, 3, 3, 7, 7);
ScaleWindowExt(hdc, 2, 1, 2, 1);
Rectangle(hdc, 6, 6, 14, 14);
ReleaseDC(hwnd, hdc);
See Also
GetWindowExt
```
## ScaleWindowExtEx (3.1)

BOOL ScaleWindowExtEx(hdc, nXnum, nXdenom, nYnum, nYdenom, lpSize)<br>HDC hdc:  $\frac{\text{#} \times \text{H}}{\text{#}}$  handle of device context  $HDC$  hdc;  $\frac{1}{2}$  handle of device context  $\frac{1}{2}$   $\frac{1}{2}$   $\frac{1}{2}$   $\frac{1}{2}$   $\frac{1}{2}$   $\frac{1}{2}$   $\frac{1}{2}$   $\frac{1}{2}$   $\frac{1}{2}$   $\frac{1}{2}$   $\frac{1}{2}$   $\frac{1}{2}$   $\frac{1}{2}$   $\frac{1}{2}$   $\frac{1}{2}$   $\frac{1}{2}$   $\frac{1}{2}$   $\frac{1}{$ int nXnum; /\* amount by which current x-extent is multiplied \* / int nXdenom; *and the state of the state of the state of the state of the state of the state of the state of the state of the state of the state of the state of the state of the state of the state of the state of the state* \* amount by which current x-extent is divided \* / int nYnum; / \* amount by which current y-extent is multiplied \* / int nYdenom; *a* a second of the second of the second of the second of the second of the second of the second of the second of the second of the second of the second of the second of the second of the second of the second \* amount by which current y-extent is divided \* SIZE FAR\* lpSize; SIZE FAR\* lpSize; / \* address of SIZE structure \* /

The ScaleWindowExtEx function modifies the window extents relative to the current values. The formulas are written as follows:

xNewWE = (xOldWE \* Xnum) / Xdenom yNewWE = (yOldWE \* Ynum) / Ydenom

The new extent is calculated by multiplying the current extents by the given numerator and then dividing by the given denominator.

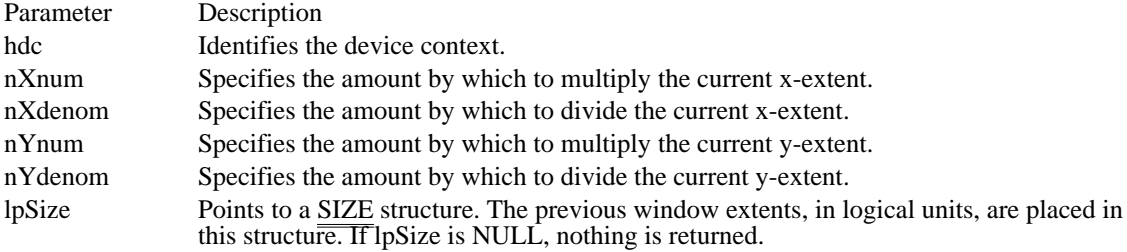

Returns

The return value is nonzero if the function is successful. Otherwise, it is zero.

SelectClipRgn (2.x)

int SelectClipRgn(hdc, hrgn)<br>HDC hdc: /\* handle o HDC hdc;  $*$  handle of device context  $*$ /<br>HRGN hrgn;

/\* handle of region  $*$ /

The SelectClipRgn function selects the given region as the current clipping region for the given device context.

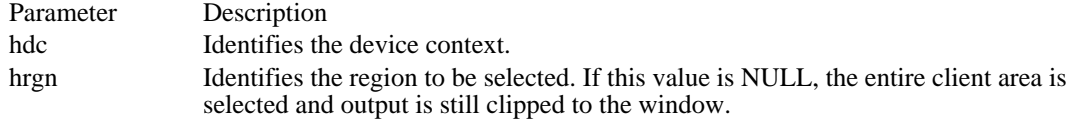

Returns

The return value is SIMPLEREGION (region has no overlapping borders), COMPLEXREGION (region has overlapping borders), or NULLREGION (region is empty), if the function is successful. Otherwise, the return value is ERROR.

#### Comments

The SelectClipRgn function selects only a copy of the specified region. Because SelectClipRgn uses only a copy, the region can be selected for any number of other device contexts or it can be deleted.

The coordinates for the specified region should be specified in device units.

Some printer devices support text output at a higher resolution than graphics output in order to retain the precision needed to express text metrics. These devices report device units at the higher resolution--that is, text units. These devices then scale coordinates for graphics so that several reported device units map to only one graphics unit. Applications should always call the SelectClipRgn function using the text unit. Applications that must take the scaling of graphics objects in the graphics device interface (GDI) can use the GETSCALINGFACTOR printer escape to determine the scaling factor. This scaling factor affects clipping. If a region is used to clip graphics, GDI divides the coordinates by the scaling factor. (If the region is used to clip text, however, GDI makes no scaling adjustment.) A scaling factor of 1 causes the coordinates to be divided by 2; a scaling factor of 2 causes the coordinates to be divided by 4; and so on.

### Example

The following example uses the GetClipBox function to determine the size of the current clipping region and the GetTextExtent function to determine the width of a line of text. If the text will not fit in the clipping region, the SelectClipRgn is used to make the region wide enough for the text. The output is clipped to the window regardless of the size of the region specified in the second parameter of SelectClipRegion.

```
HRGN hrgnClip;
RECT rcClip;
LPSTR lpszTest = "Test of clipping region.";
DWORD dwStringLen;
WORD wExtent;
GetClipBox(hdc, &rcClip);
dwStringLen = GetTextExtent(hdc, lpszTest, lstrlen(lpszTest));
wExtent = LOWORD(dwStringLen);
if (reclip.\overline{right} \times 50 + wExtend)hrgnClip = CreateRectRgn(50, 50, 50 + wExtent, 80);
    SelectClipRgn(hdc, hrgnClip);
}
TextOut(hdc, 50, 60, lpszTest, lstrlen(lpszTest));
DeleteObject(hrgnClip);
See Also
```
GetClipBox, GetTextExtent, GETSCALINGFACTOR

SelectObject (2.x)

HGDIOBJ SelectObject(hdc, hgdiobj)<br>HDC hdc; /\* handle of /\* handle of device context  $*$  $HGD[OBJ]$  hgdiobj;  $\frac{1}{2}$  handle of object  $\frac{1}{2}$  handle of object  $\frac{1}{2}$ /

The SelectObject function selects an object into the given device context. The new object replaces the previous object of the same type.

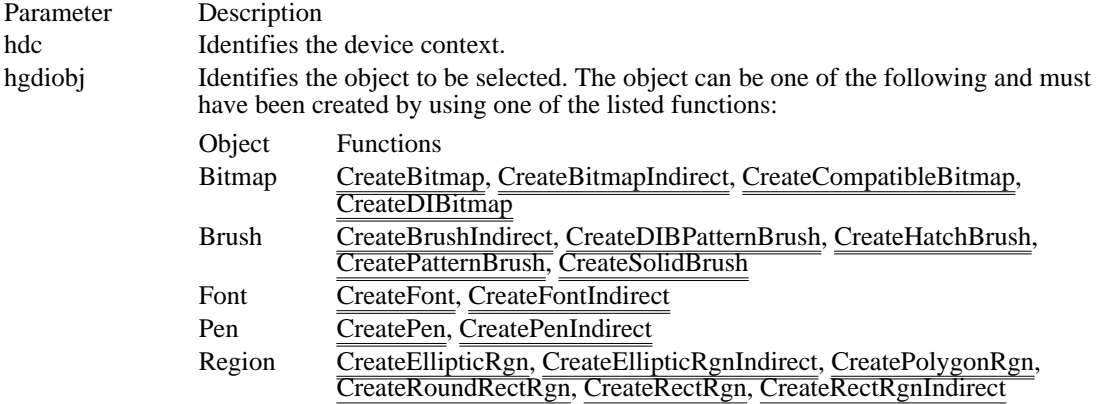

Returns

The return value is the handle of the object being replaced, if the function is successful. Otherwise, it is NULL.

If the hgdiobj parameter identifies a region, this function performs the same task as the SelectClipRgn function and the return value is SIMPLEREGION (region has no overlapping borders), COMPLEXREGION (region has overlapping borders), or NULLREGION (region is empty). If an error occurs, the return value is ERROR and the previously selected object of the specified type remains selected in the device context.

#### Comments

When an application uses the SelectObject function to select a font, pen, or brush, the system allocates space for that object in its data segment. Because data-segment space is limited, an application should use the DeleteObject function to remove each drawing object that it no longer requires. Before removing the object, the application should select it out of the device context. To do this, the application can select a different object of the same type back into the device context; typically, this different object is the original object for the device context.

When the hdc parameter identifies a metafile device context, the SelectObject function does not return the handle of the previously selected object. When the device context is a metafile, calling SelectObject with the hgdiobj parameter set to a value returned by a previous call to SelectObject can cause unpredictable results. Because metafiles perform their own object cleanup, an application need not reselect default objects when recording a metafile.

Memory device contexts are the only device contexts into which an application can select a bitmap. A bitmap can be selected into only one memory device context at a time. The format of the bitmap must either be monochrome or be compatible with the given device; if it is not, SelectObject returns an error.

#### Example

The following example creates a pen, uses the SelectObject function to select it into a device context, uses the pen to draw a rectangle, selects the previous pen back into the device context, and uses the DeleteObject function to remove the pen that was just created:

HPEN hpen, hpenOld;

```
hpen = CreatePen(PS_SOLID, 6, RGB(0, 0, 255));
hpenOld = SelectObject(hdc, hpen);
```
**Rectangle**(hdc, 10, 10, 100, 100);

SelectObject(hdc, hpenOld); **DeleteObject**(hpen);

See Also DeleteObject, SelectClipRgn, SelectPalette

### Changes

For Windows 3.1, the SelectObject function returns the same value whether or not it is used in a metafile. Under previous versions of Windows, the SelectObject function returned a nonzero value for success and zero for failure when it was used in a metafile.

# SetAbortProc (3.1)

int SetAbortProc(hdc, abrtprc) HDC hdc;  $\frac{1}{2}$  /\* handle of device context  $\frac{1}{2}$ ABORTPROC abrtprc;  $\sqrt{ }$ \* instance address of abort function \* /

The SetAbortProc function sets the application-defined procedure that allows a print job to be canceled during spooling. This function replaces the SETABORTPROC printer escape for Windows version 3.1.

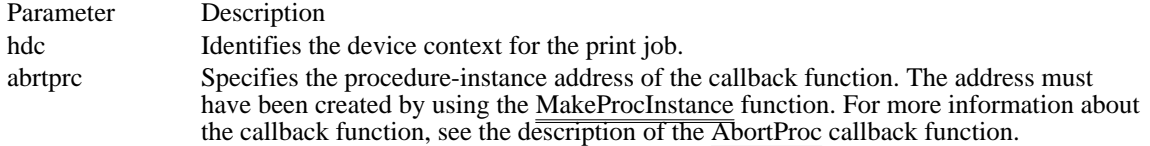

Returns

The return value is greater than zero if the function is successful. Otherwise, it is less than zero.

See Also

AbortDoc, AbortProc, Escape

SetBitmapBits (2.x)

LONG SetBitmapBits(hbmp, cBits, lpvBits)  $/*$  handle of bitmap  $*$ / DWORD cBits;  $\frac{1}{2}$  /\* number of bytes in bitmap array \* / const void FAR\* lpvBits; / \* address of array with bitmap bits \* /

The SetBitmapBits function sets the bits of the given bitmap, to the specified bit values.

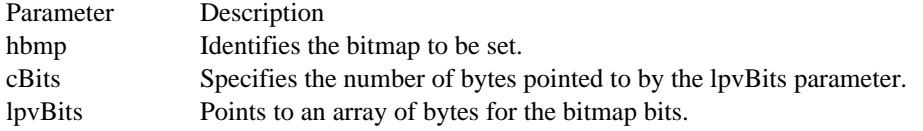

Returns

The return value is the number of bytes used in setting the bitmap bits, if the function is successful. Otherwise, the return value is zero.

See Also **GetBitmapBits** 

# SetBitmapDimension (2.x)

DWORD SetBitmapDimension(hbmp, nWidth, nHeight)<br>HBITMAP hbmp; /\* handle of bitmap \*/ HBITMAP hbmp;  $\rightarrow$  /\* handle of bitmap  $\rightarrow$ /int nWidth; int nHeight;  $/$ \* bitmap height  $*$ /

/\* bitmap width  $*$ /

The SetBitmapDimension function assigns a width and height to a bitmap, in 0.1-millimeter units. The graphics device interface (GDI) does not use these values except to return them when an application calls the GetBitmapDimension function.

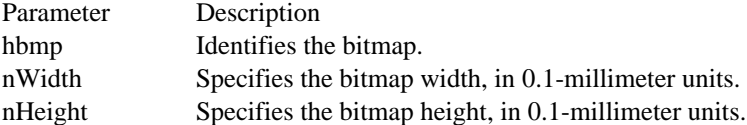

Returns

The return value is the dimensions of the previous bitmap, in 0.1-millimeter units, if the function is successful. The low-order word contains the previous width; the high-order word contains the previous height.

See Also GetBitmapDimension

# SetBitmapDimensionEx (3.1)

BOOL SetBitmapDimensionEx(hbm, nX, nY, lpSize)<br>HBITMAP hbm; /\* handle of bitmap HBITMAP hbm;  $\frac{1}{2}$  /\* handle of bitmap  $\frac{1}{2}$  /\* handle of bitmap  $\frac{1}{2}$  /\* int nY;  $\int$ int nY;  $/$ \* bitmap height \* /

SIZE FAR\* lpSize; / \* address of structure for prev. dimensions \* /

/\* bitmap width  $*$ 

The SetBitmapDimensionEx function assigns the preferred size to a bitmap, in 0.1-millimeter units. The graphics device interface (GDI) does not use these values, except to return them when an application calls the GetBitmapDimensionEx function.

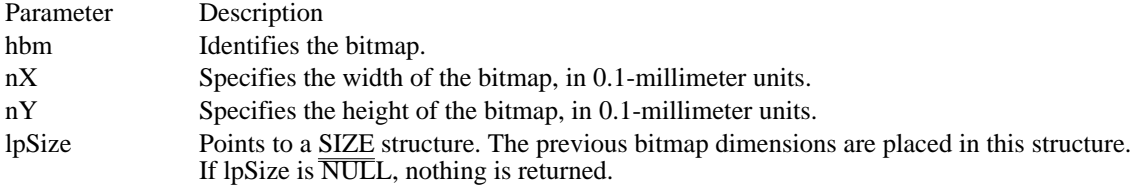

Returns

The return value is nonzero if the function is successful. Otherwise, it is zero.

See Also GetBitmapDimensionEx, SIZE SetBkColor (2.x)

COLORREF SetBkColor(hdc, clrref)<br>HDC hdc: /\* handle o HDC hdc;  $\frac{1}{8}$  /\* handle of device context  $\frac{1}{8}$  /\* /

 $/*$  color specification  $*$ 

The SetBkColor function sets the current background color to the specified color.

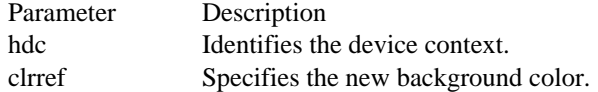

### Returns

The return value is the RGB value of the previous background color, if the function is successful. The return value is  $0x80000000$  if an error occurs.

### Comments

If the background mode is OPAQUE, the system uses the background color to fill the gaps in styled lines, the gaps between hatched lines in brushes, and the background in character cells. The system also uses the background color when converting bitmaps between color and monochrome device contexts.

If the device cannot display the specified color, the system sets the background color to the nearest physical color.

### Example

The following example uses the GetBkColor function to determine whether the current background color is white. If it is, the SetBkColor function sets it to red.

### **DWORD** dwBackColor;

```
dwBackColor = GetBkColor(hdc);
if (dwBackColor == RGB(255, 255, 255)) { /* if color is white */
    SetBkColor(hdc, RGB(255, 0, 0));/* sets color to red */
    TextOut(hdc, 100, 200, "SetBkColor test.", 16);
}
See Also
```
BitBlt, GetBkColor, GetBkMode, SetBkMode, StretchBlt, RGB

SetBkMode (2.x)

int SetBkMode(hdc, fnBkMode)<br>HDC hdc: /\* handle of d HDC hdc; /\* handle of device context \*/<br>int fnBkMode;

 $i*$  background mode  $*$ 

The SetBkMode function sets the specified background mode. The background mode defines whether the system removes existing background colors on the drawing surface before drawing text, hatched brushes, or any pen style that is not a solid line.

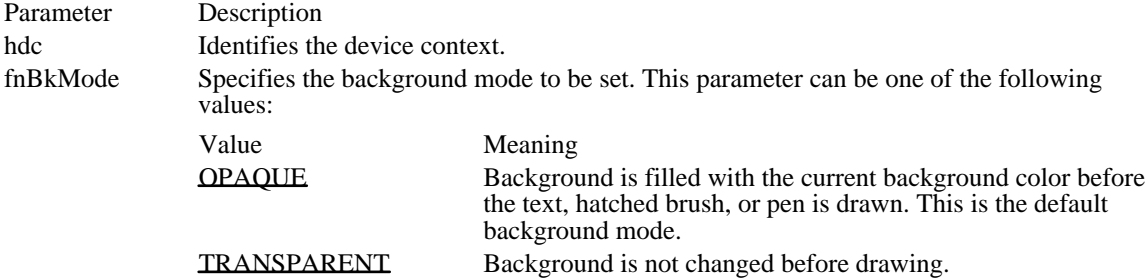

Returns

The return value is the previous background mode, if the function is successful.

Example

The following example determines the current background mode by calling the GetBkMode function. If the mode is OPAQUE, the SetBkMode function sets it to TRANSPARENT.

```
int nBackMode;
```

```
nBackMode = GetBkMode(hdc);
if (nBackMode == OPAQUE) {
    TextOut(hdc, 90, 100, "This background mode is OPAQUE.", 31);
    SetBkMode(hdc, TRANSPARENT);
}
See Also
GetBkColor, GetBkMode, SetBkColor
```
# OPAQUE 2

Background is filled with the current background color before the text, hatched brush, or pen is drawn. This is the default background mode.

OPAQUE 2

TRANSPARENT 1 Background is not changed before drawing. TRANSPARENT 1

## SetBoundsRect (3.1)

UINT SetBoundsRect(hdc, lprcBounds, flags)<br>HDC hdc; /\* ha  $\frac{4}{8}$  handle of device context  $\frac{4}{8}$ const RECT FAR\* lprcBounds;  $\frac{1}{2}$  / \* address of structure for rectangle \* UINT flags; UINT flags; / \* specifies information to return \* /

The SetBoundsRect function controls the accumulation of bounding-rectangle information for the specified device context.

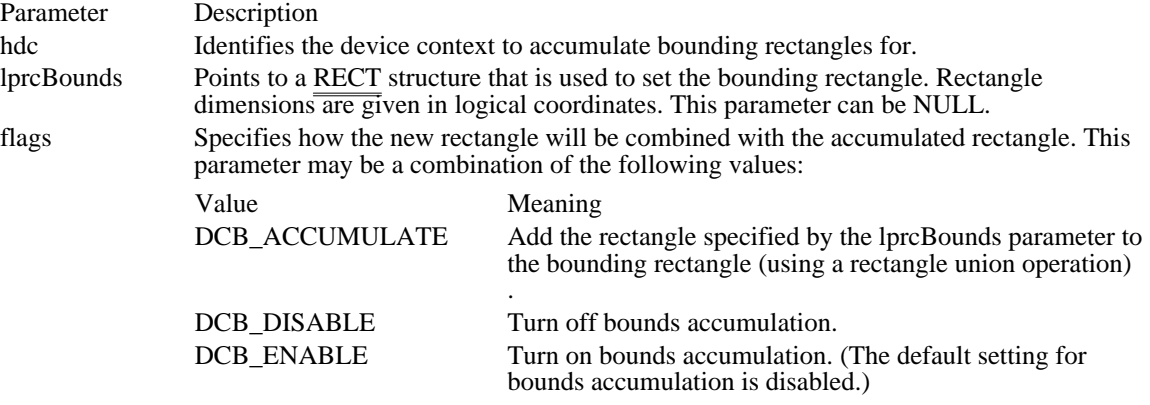

#### Returns

The return value is the current state of the bounding rectangle, if the function is successful. Like the flags parameter, the return value can be a combination of DCB\_ values, as shown in the following list:

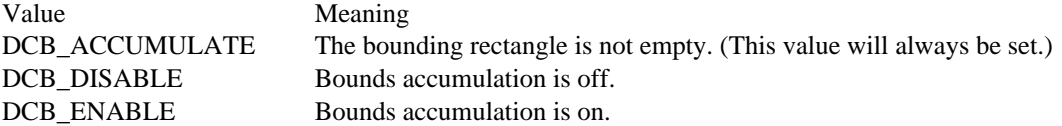

### Comments

Windows can maintain a bounding rectangle for all drawing operations. This rectangle can be queried and reset by the application. The drawing bounds are useful for invalidating bitmap caches.

See Also GetBoundsRect

### SetBrushOrg (2.x)

DWORD SetBrushOrg(hdc, nXOrg, nYOrg)<br>HDC hdc; /\* handle of device context HDC hdc;  $\frac{\text{#} \times \text{H}}{\text{#} \times \text{H}}$  handle of device context  $\frac{\text{#}}{\text{H}}$ int nXOrg;<br>int nYOrg;<br> $\frac{1}{2}$  int nYOrg; int nYOrg;  $/$ \* y-coordinate of new origin \* /

The SetBrushOrg function specifies the origin that GDI will assign to the next brush an application selects into the specified device context.

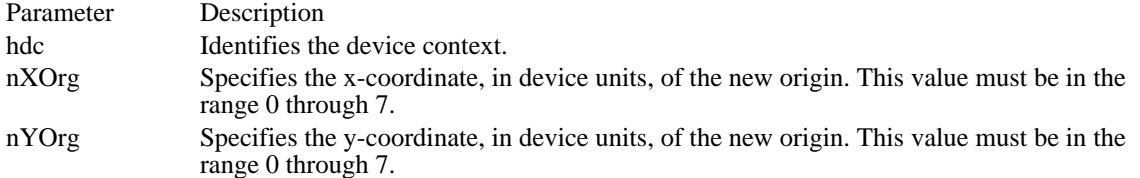

Returns

The return value is the coordinates, in device units, of the previous origin, if the function is successful. The low-order word contains the x-coordinate; the high-order word contains the y-coordinate.

Comments

The default coordinates for the brush origin are (0, 0).

To alter the origin of a brush, an application should call the UnrealizeObject function, specifying the handle of the brush for which the origin will be set; call SetBrushOrg; and then call the SelectObject function to select the brush into the device context.

The SetBrushOrg function should not be used with stock objects.

Example

The following example uses the SetBrushOrg function to shift the brush origin vertically by 5 pixels:

```
HBRUSH hbr, hbrOld;
SetBkMode(hdc, TRANSPARENT);
hbr = CreateHatchBrush(HS_CROSS, RGB(0, 0, 0));
UnrealizeObject(hbr);
SetBrushOrg(hdc, 0, 0);
hbrOld = SelectObject(hdc, hbr);
Rectangle(hdc, 0, 0, 200, 200);
hbr = SelectObject(hdc, hbrOld); /* deselects hbr */
UnrealizeObject(hbr); /* resets origin next time hbr selected */
SetBrushOrg(hdc, 3, 5);
hbrOld = SelectObject(hdc, hbr);/* selects hbr again */
Rectangle(hdc, 0, 0, 200, 200);
SelectObject(hdc, hbrOld);
DeleteObject(hbr);
See Also
GetBrushOrg, SelectObject, UnrealizeObject, HIWORD, LOWORD
```
### Corrections

The function purpose statement was incorrect. SetBrushOrg does not alter the origin of the current brush in a device context; instead, it sets the origin for the next brush to be selected into the device context. The original purpose statement read as follows: "The SetBrushOrg function sets the origin of the current brush for the specified device context."

### SetDIBits (3.0)

int SetDIBits(hdc, hbmp, uStartScan, cScanLines, lpvBits, lpbmi, fuColorUse)<br>HDC hdc: /\* handle of device context  $/*$  handle of device context  $*$ HBITMAP hbmp;  $/$ \* handle of bitmap \* / UINT uStartScan; / \* starting scan line \* / UINT cScanLines; \* number of scan lines \* const void FAR\* lpvBits; const void FAR\* lpvBits; / \* address of array with bitmap bits \* / BITMAPINFO FAR\* lpbmi; / \* address of structure with bitmap data \* / UINT fuColorUse; / \* type of color indices to use \* /

The SetDIBits function sets the bits of a bitmap to the values given in a device-independent bitmap (DIB) specification.

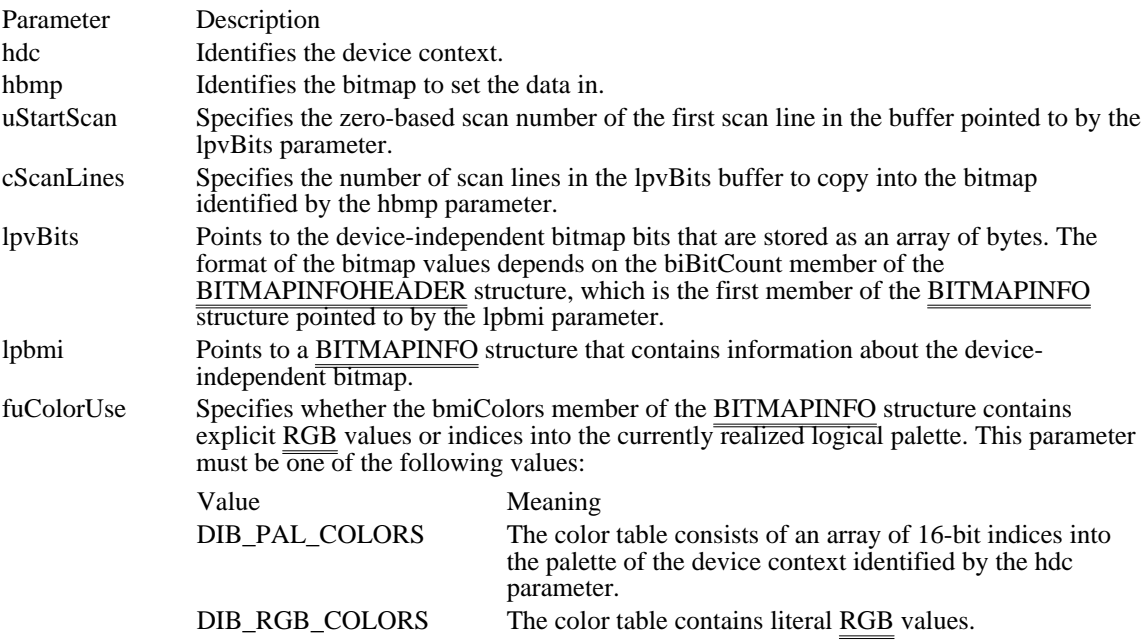

#### Returns

The return value is the number of scan lines copied, if the function is successful. Otherwise, it is zero.

### Comments

The bitmap identified by the hbmp parameter must not be selected into a device context when the application calls this function.

To reduce the amount of memory required to set bits from a large device-independent bitmap on a device surface, an application can band the output by repeatedly calling the SetDIBitsToDevice function, placing a different portion of the entire bitmap into the lpvBits buffer each time. The values of the uStartScan and cScanLines parameters identify the portion of the entire bitmap that is contained in the lpvBits buffer.

The origin of a device-independent bitmap is the bottom-left corner of the bitmap, not the top-left corner, which is the origin when the mapping mode is MM\_TEXT. GDI performs the necessary transformation to display the image correctly.

See Also SetDIBitsToDevice, BITMAPCOREINFO, BITMAPINFO, BITMAPINFOHEADER

## SetDIBitsToDevice (3.0)

int SetDIBitsToDevice(hdc, XDest, YDest, cx, cy, XSrc, YSrc, uStartScan, cScanLines, lpvBits, lpbmi, fuColorUse) HDC hdc;  $/*$  handle of device context  $*$ /<br>int XDest; int XDest;  $/$ \* xcoordinate origin of destination rect \* int YDest; int YDest; / \* y-coordinate origin of destination rect \* / int cx;  $\frac{1}{2}$ \* rectangle width  $\overline{ }$ / int cy; / \* rectangle height  $\blacksquare$ / int XSrc; *and XSrc*; *and XSrc*; *and XSrc*; *and XSrc*; *and XSrc*; *and XSrc*; *and XSrc*; *and XSrc*; *and XSrc*; *and XSrc*; *and XSrc*; *and XSrc*; *and XSrc*; *and XSrc*; *and XSrc*; *and XSrc*; *and XSrc*; *and XSr* \* x-coordinate origin of source rect \* / int YSrc; *and YSrc*; *and YSrc*; *and YSrc*; *and YSrc*; *and YSrc*; *and YSrc*; *and YSrc*; *and YSrc*; *and YSrc*; *and YSrc*; *and YSrc*; *and YSrc*; *and YSrc*; *and YSrc*; *and YSrc*; *and YSrc*; *and YSrc*; *and YSr* \* y-coordinate origin of source rect \* UINT uStartScan; UINT uStartScan; / \* number of first scan line in array \* UINT cScanLines; UINT cScanLines; \* number of scan lines \* void FAR\* lpvBits; void FAR\* lpvBits; *//* and *p* and *p* and *p* and *p* and *p* and *p* and *p* and *p* and *p* and *p* and *p* and *p* and *p* and *p* and *p* and *p* and *p* and *p* and *p* and *p* and *p* and *p* and *p* and *p* and *p* \* address of array with DIB bits \* / BITMAPINFO FAR\* lpbmi; / \* address of structure with bitmap info \* UINT fuColorUse; UINT fuColorUse; / \* RGB or palette indices \* /

The SetDIBitsToDevice function sets bits from a device-independent bitmap (DIB) directly on a device surface. The device coordinates specified define a rectangle within the total bitmap. SetDIBitsToDevice sets the bits in this rectangle directly on the display surface of the output device associated with the given device context, at the specified logical coordinates.

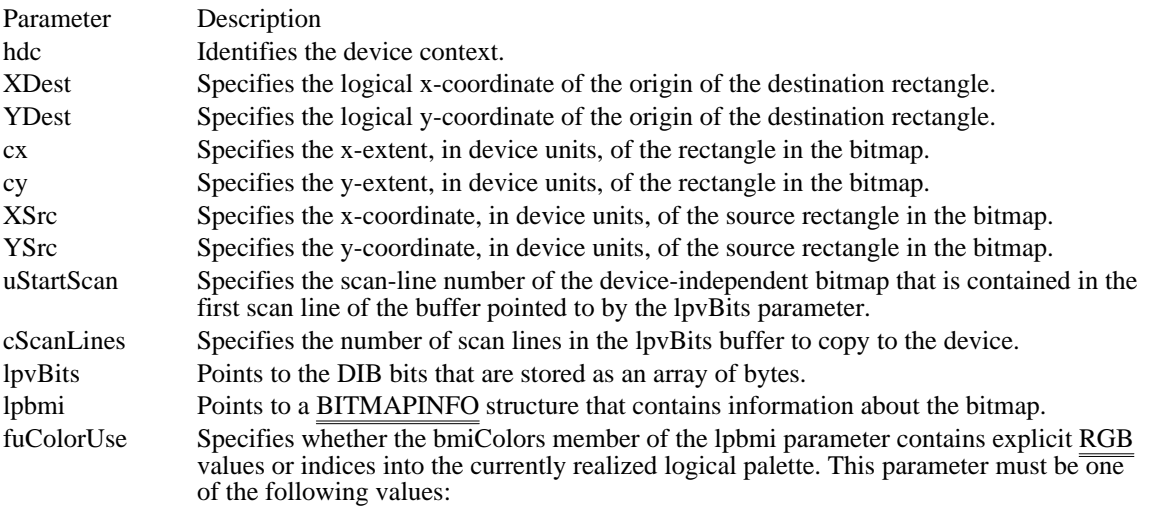

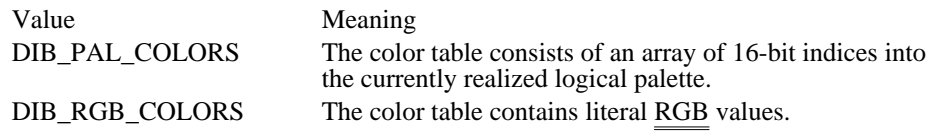

Returns

The return value is the number of scan lines set, if the function is successful.

Comments

The origin of a device-independent bitmap is the bottom-left corner of the bitmap, not the top-left corner, which is the origin when the mapping mode is MM\_TEXT. GDI performs the necessary transformation to display the image correctly.

To reduce the amount of memory required to set bits from a large device-independent bitmap on a device surface, an application can band the output by repeatedly calling SetDIBitsToDevice, placing a different portion of the entire bitmap into the lpvBits buffer each time. The values of the uStartScan and cScanLines parameters identify the portion of the entire bitmap that is contained in the lpvBits buffer.

See Also SetDIBits, BITMAPCOREINFO, BITMAPINFO SetMapMode (2.x)

int SetMapMode(hdc, fnMapMode)<br>HDC hdc: /\* handle of dev HDC hdc;  $\frac{1}{2}$  /\* handle of device context  $\frac{1}{2}$  int fnMapMode;

/\* mapping mode to set  $*$ /

The SetMapMode function sets the mapping mode of the given device context. The mapping mode defines the unit of measure used to convert logical units to device units; it also defines the orientation of the device's x- and y-axes. GDI uses the mapping mode to convert logical coordinates into the appropriate device coordinates.

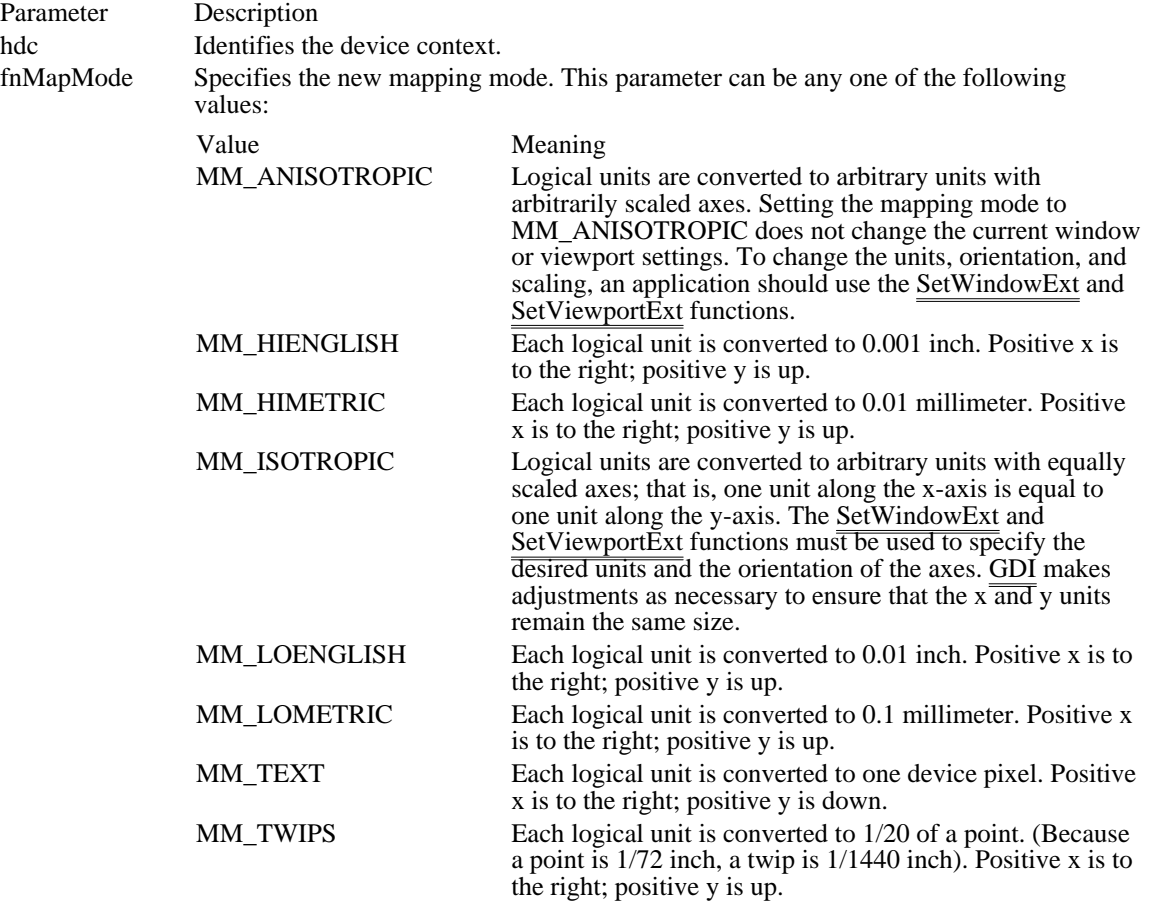

Returns

The return value is the previous mapping mode, if the function is successful.

Comments

The MM\_TEXT mode allows applications to work in device pixels, where one unit is equal to one pixel. The physical size of a pixel varies from device to device.

The MM\_HIENGLISH, MM\_HIMETRIC, MM\_LOENGLISH, MM\_LOMETRIC, and MM\_TWIPS modes are useful for applications that must draw in physically meaningful units (such as inches or millimeters).

The MM\_ISOTROPIC mode ensures a 1:1 aspect ratio, which is useful when it is important to preserve the exact shape of an image.

The MM\_ANISOTROPIC mode allows the x- and y-coordinates to be adjusted independently.

Example

The following example uses the SetMapMode function to set the mapping mode to MM\_TWIPS and then uses the CreateFont function to create an 18-point logical font:

HFONT hfont, hfontOld;

```
int MapModePrevious, iPtSize = 18;
PSTR pszFace = "MS Serif";
MapModePrevious = SetMapMode(hdc, MM_TWIPS);
hfont = CreateFont(-iPtSize * 20, 0, 0, 0, 0, /* specify pt size */
    0, 0, 0, 0, 0, 0, 0, \frac{1}{2} pszFace); \frac{1}{2} and face name only \frac{1}{2} /
hfontOld = SelectObject(hdc, hfont);
TextOut(hdc, 100, -500, pszFace, strlen(pszFace));
SetMapMode(hdc, MapModePrevious);
SelectObject(hdc, hfontOld);
DeleteObject(hfont);
See Also
GetMapMode, SetViewportExt, SetWindowExt
```
## SetMapperFlags (2.x)

DWORD SetMapperFlags(hdc, fdwMatch)<br>HDC hdc: /\* handle of device  $\frac{1}{8}$  handle of device context  $\frac{1}{8}$ DWORD fdwMatch;  $\frac{1}{2}$  /\* mapper flag  $\frac{1}{2}$ 

The SetMapperFlags function changes the method used by the font mapper when it converts a logical font to a physical font. An application can use SetMapperFlags to cause the font mapper to attempt to choose only a physical font that exactly matches the aspect ratio of the specified device.

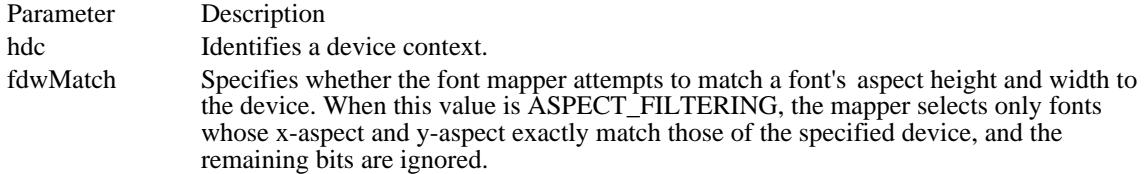

### Returns

The return value is the previous value of the font-mapper flag, if the function is successful.

#### Comments

An application that uses only raster fonts can use the SetMapperFlags function to ensure that the font selected by the font mapper is attractive and readable on the specified device. Applications that use scalable (TrueType) fonts typically do not use SetMapperFlags.

If no physical font has an aspect ratio that matches the specifications in the logical font, GDI chooses a new aspect ratio and selects a font that matches this new aspect ratio.

## SetMetaFileBits (2.x)

HGLOBAL SetMetaFileBits(hmf)<br>HMETAFILE hmf: /\* hand /\* handle of metafile  $*/$ 

The SetMetaFileBits function creates a memory metafile from the data in the given global memory object.

Parameter Description

hmf Identifies the global memory object that contains the metafile data. The object must have been created by a previous call to the GetMetaFileBits function. Note that this global handle must be cast to an HMETAFILE type to avoid compiler warnings.

Returns

The return value is the handle of a memory metafile, if the function is successful. Otherwise, it is NULL.

Comments

After the SetMetaFileBits function returns, the metafile handle it returns must be used instead of the hmf handle to refer to the metafile. If SetMetaFileBits is successful, the application should not use or free the memory handle specified by the hmf parameter, because that handle is reused by Windows.

When the application no longer needs the metafile handle, it should free the handle by calling the DeleteMetaFile function.

See Also

GetMetaFileBits, GlobalFree, SetMetaFileBitsBetter

### SetMetaFileBitsBetter (3.1)

HGLOBAL SetMetaFileBitsBetter(hmf)<br>HMETAFILE hmf: /\* handle of t /\* handle of the metafile  $*$ 

The SetMetaFileBitsBetter function creates a memory metafile from the data in the specified globalmemory object.

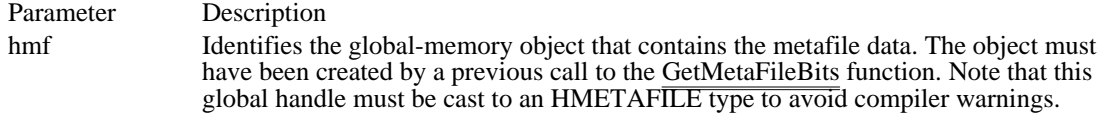

### Returns

The return value is the handle of a memory metafile, if the function is successful. Otherwise, the return value is NULL.

### Comments

The global-memory handle returned by SetMetaFileBitsBetter is owned by GDI, not by the application. This enables applications that use metafiles to support object linking and embedding (OLE) to use metafiles that persist beyond the termination of the application. An OLE application should always use SetMetaFileBitsBetter instead of the SetMetaFileBits function.

After the SetMetaFileBitsBetter function returns, the metafile handle returned by the function should be used to refer to the metafile, instead of the handle identified by the hmf parameter.

See Also GetMetaFileBits, SetMetaFileBits

## SetPaletteEntries (3.0)

UINT SetPaletteEntries(hpal, iStart, cEntries, lppe) HPALETTE hpal;  $*$  handle of palette  $*$ UINT iStart; / \* index of first entry to set \* UINT cEntries; UINT cEntries; *// and the set of the set of the set of the set of the set of the set of the set of the set of the set of the set of the set of the set of the set of the set of the set of the set of the set of the set of* \* number of entries to set \* / const PALETTEENTRY FAR\* lppe; / \* address of array of structures \*

/

The SetPaletteEntries function sets RGB color values and flags in a range of entries in the given logical palette.

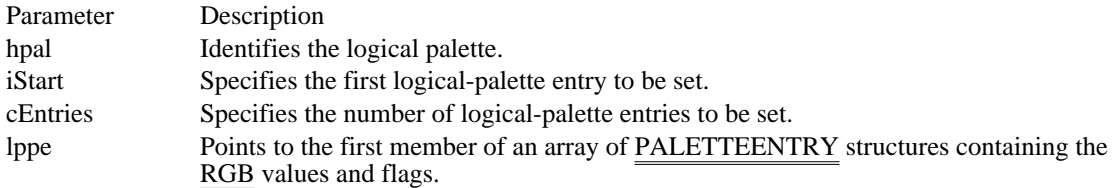

Returns

The return value is the number of entries set in the logical palette, if the function is successful. Otherwise, it is zero.

Comments

If the logical palette is selected into a device context when the application calls the SetPaletteEntries function, the changes will not take effect until the application calls the RealizePalette function.

See Also RealizePalette, PALETTEENTRY

## SetPixel  $(2.x)$

COLORREF SetPixel(hdc, nXPos, nYPos, clrref)<br>HDC hdc: /\* handle of device con HDC hdc;  $\frac{\text{#} \times \text{H}}{\text{#} \times \text{H}}$  handle of device context  $\frac{\text{#}}{\text{H}}$ set that the contract of the contract of the contract of the contract of the contract of the contract of the contract of the contract of the contract of the contract of the contract of the contract of the contract of the c /<br>int nYPos; int nYPos; / \* y-coordinate of pixel to set \* / COLORREF clirref; \* color of set pixel \*

 $/* x-coordinate of pixel to$ 

The SetPixel function sets the pixel at the specified coordinates to the closest approximation of the given color. The point must be in the clipping region; if it is not, the function does nothing.

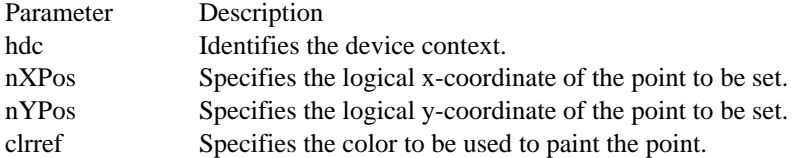

#### Returns

/

The return value is the RGB value for the color the point is painted, if the function is successful. This value can be different from the specified value if an approximation of that color is used. The return value is -1 if the function fails (if the point is outside the clipping region).

### Comments

Not all devices support the SetPixel function. To discover whether a device supports raster operations, an application can call the GetDeviceCaps function using the RC\_BITBLT index.

See Also GetDeviceCaps, GetPixel

### SetPolyFillMode (2.x)

int SetPolyFillMode(hdc, fnMode)<br>HDC hdc: /\* handle of device HDC hdc;  $\frac{1}{2}$  /\* handle of device context  $\frac{1}{2}$  int fnMode:

/\* polygon-filling mode  $*$ /

The SetPolyFillMode function sets the specified polygon-filling mode.

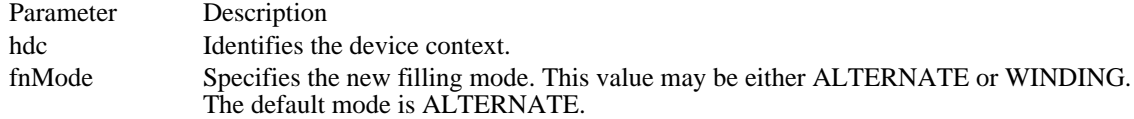

### Returns

The return value specifies the previous filling mode, if the function is successful. Otherwise, it is zero.

### **Comments**

When the polygon-filling mode is ALTERNATE, the system fills the area between odd-numbered and even-numbered polygon sides on each scan line. That is, the system fills the area between the first and second side, between the third and fourth side, and so on.

When the polygon-filling mode is WINDING, the system uses the direction in which a figure was drawn to determine whether to fill an area. Each line segment in a polygon is drawn in either a clockwise or a counterclockwise direction. Whenever an imaginary line drawn from an enclosed area to the outside of a figure passes through a clockwise line segment, a count is incremented (increased by one); when the line passes through a counterclockwise line segment, the count is decremented (decreased by one). The area is filled if the count is nonzero when the line reaches the outside of the figure.

### Example

The following example uses winding mode to draw the same figure twice. The figure is a rectangle that completely encloses a triangle. The first time the figure is drawn, both the rectangle and the triangle are drawn clockwise, and both the rectangle and the triangle are filled. The second time, the rectangle is drawn clockwise, but the triangle is drawn counterclockwise; the rectangle is filled, but the triangle is not. (If the figures had been drawn using alternate mode, the rectangle would have been filled and the triangle would not have been filled, in both cases.)

```
HBRUSH hbrGray, hbrPrevious;
```

```
/*
 * Define the points for a clockwise triangle in a clockwise
 * rectangle.
 */
POINT aPolyPoints[9] = {{ 50, 60 }, { 250, 60 }, { 250, 260 },
    { 50, 260 }, { 50, 60 }, { 150, 80 },
    { 230, 240 }, { 70, 240 }, { 150, 80 }};
int aPolyCount[] = \{5, 4\};
int cValues, i;
hbrGray = GetStockObject(GRAY_BRUSH);
hbrPrevious = SelectObject(hdc, hbrGray);
cValues = sizeof(aPolyCount) / sizeof(int);
SetPolyFillMode(hdc, WINDING);/* sets winding mode */
PolyPolygon(hdc, aPolyPoints, aPolyCount, cValues);
/* Define the triangle counter-clockwise */
aPolyPoints[6].x = 70; aPolyPoints[6].y = 240;aPolyPoints[7] .x = 230; aPolyPoints[7] .y = 240;for (i = 0; i < sizeof(aPolyPoints) / sizeof(POINT); i++)
   aPolyPoints[i].x += 300; /* moves figure 300 units right */
```
**PolyPolygon**(hdc, aPolyPoints, aPolyCount, cValues);

**SelectObject**(hdc, hbrPrevious);

See Also GetPolyFillMode, PolyPolygon

## SetRectRgn (2.x)

void SetRectRgn(hrgn, nLeftRect, nTopRect, nRightRect, nBottomRect)<br>HRGN hrgn; /\* handle of region  $\frac{1}{4}$  handle of region  $\frac{1}{4}$ int nLeftRect;  $/$   $\star$  xcoordinate top-left corner of rectangle \* / int nTopRect;  $\blacksquare$ \* y-coordinate top-left corner of rectangle \* / int nRightRect;  $\overline{\phantom{a}}$  /  $\overline{\phantom{a}}$  /  $\overline{\phantom{a}}$  /  $\overline{\phantom{a}}$  /  $\overline{\phantom{a}}$  /  $\overline{\phantom{a}}$  /  $\overline{\phantom{a}}$  /  $\overline{\phantom{a}}$  /  $\overline{\phantom{a}}$  /  $\overline{\phantom{a}}$  /  $\overline{\phantom{a}}$  /  $\overline{\phantom{a}}$  /  $\overline{\phantom{a}}$  /  $\overline{\phantom{a}}$  /  $\overline{\phantom{a}}$ \* x-coordinate bottom-right corner of rectangle \* / int nBottomRect;  $\blacksquare$ \* y-coordinate bottom-right corner of rectangle \* /

The SetRectRgn function changes the given region into a rectangular region with the specified coordinates.

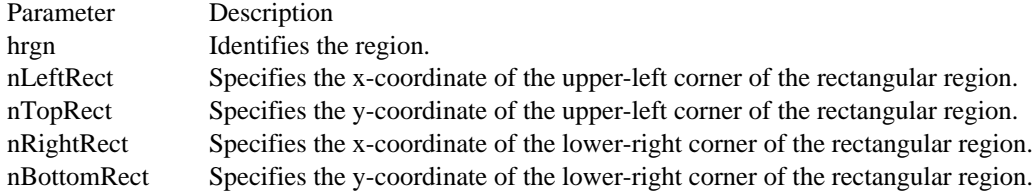

#### Returns

This function does not return a value.

#### Comments

Applications can use this function instead of the CreateRectRgn function to avoid allocating more memory from the GDI heap. Because the memory allocated for the hrgn parameter is reused, no new allocation is  $performed.$ 

#### Example

The following example uses the CreateRectRgn function to create a rectangular region and then calls the SetRectRgn function to change the region coordinates:

HRGN hrgn;

hrgn = **CreateRectRgn**(10, 10, 30, 30); **PaintRgn**(hdc, hrgn);

SetRectRgn(hrgn, 50, 50, 150, 200); **PaintRgn**(hdc, hrgn);

**DeleteObject**(hrgn); See Also CreateRectRgn

SetROP2 (2.x)

int SetROP2(hdc, fnDrawMode)<br>HDC hdc; /\* handle o HDC hdc;  $\frac{\pi}{100}$  /\* handle of device context \*/ /

 $\frac{1}{4}$  new drawing mode  $*$ 

The SetROP2 function sets the current drawing mode. The drawing mode specifies how the colors of the pen and the interior of filled objects are combined with the color already on the screen surface.

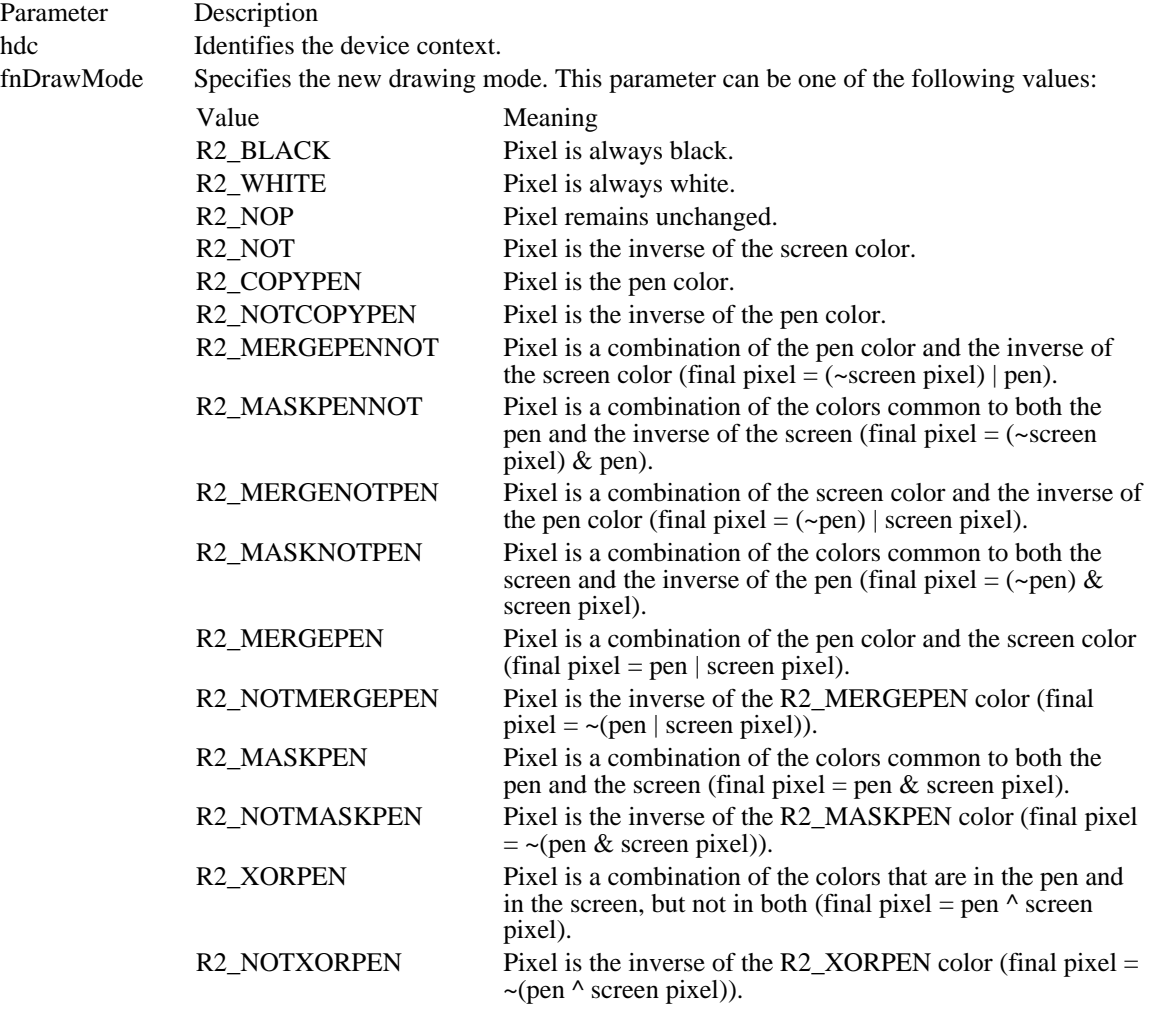

Returns

The return value specifies the previous drawing mode, if the function is successful.

Comments

The drawing mode is for raster devices only; it does not apply to vector devices.

Drawing modes are binary raster-operation codes representing all possible Boolean combinations of two variables. These values are created by using the binary operations AND, OR, and XOR (exclusive OR) and the unary operation NOT.

See Also GetDeviceCaps, GetROP2

## SetStretchBltMode (2.x)

int SetStretchBltMode(hdc, fnStretchMode)<br>HDC hdc: /\* handle of device HDC hdc;  $\frac{1}{*}$  handle of device context  $\frac{1}{*}$  int fnStretchMode; mode  $\ast$ /

/\* bitmap-stretching

The SetStretchBltMode function sets the bitmap-stretching mode. The bitmap-stretching mode defines how information is removed from bitmaps that are compressed by using the StretchBlt function.

Parameter Description hdc Identifies the device context. fnStretchMode Specifies the new bitmap-stretching mode. This parameter can be one of the following values: Value Meaning STRETCH\_ANDSCANS Uses the AND operator to combine eliminated lines with the remaining lines. This mode preserves black pixels at the expense of colored or white pixels. It is the default mode. STRETCH\_DELETESCANS Deletes the eliminated lines. Information in the eliminated lines is not preserved. STRETCH\_ORSCANS Uses the OR operator to combine eliminated lines with the remaining lines. This mode preserves colored or white pixels at the expense

of black pixels.

Returns

The return value is the previous stretching mode, if the function is successful. It can be STRETCH\_ANDSCANS, STRETCH\_DELETESCANS, or STRETCH\_ORSCANS.

Comments

The STRETCH\_ANDSCANS and STRETCH\_ORSCANS modes are typically used to preserve foreground pixels in monochrome bitmaps. The STRETCH\_DELETESCANS mode is typically used to preserve color in color bitmaps.

See Also

GetStretchBltMode, StretchBlt, StretchDIBits

### STRETCH\_ANDSCANS 1

Uses the AND operator to combine eliminated lines with the remaining lines. This mode preserves black pixels at the expense of colored or white pixels. It is the default mode.

STRETCH\_ANDSCANS 1

STRETCH\_DELETESCANS 3

Deletes the eliminated lines. Information in the eliminated lines is not preserved.

## STRETCH\_DELETESCANS 3

### STRETCH\_ORSCANS 2

Uses the OR operator to combine eliminated lines with the remaining lines. This mode preserves colored or white pixels at the expense of black pixels.

## STRETCH\_ORSCANS 2

SetSystemPaletteUse (3.0)

UINT SetSystemPaletteUse(hdc, fuStatic)<br>HDC hdc: /\* handle of device c HDC hdc;  $\frac{1}{2}$  /\* handle of device context  $\frac{1}{2}$ <br>UINT fuStatic;

 $/*$  system-palette contents  $*/$ 

The SetSystemPaletteUse function sets the use of static colors in the system palette. The default system palette contains 20 static colors, which are not changed when an application realizes its logical palette. An application can use SetSystemPaletteUse to change this to two static colors (black and white).

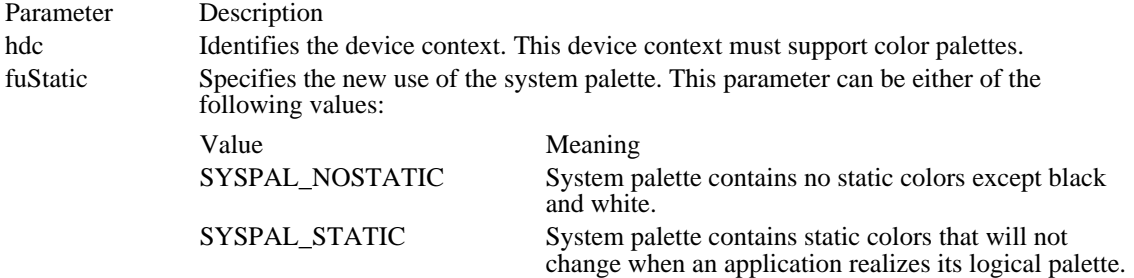

Returns

The return value is the previous setting for the static colors in the system palette, if the function is successful. This setting is either SYSPAL\_NOSTATIC or SYSPAL\_STATIC.

### Comments

An application must call this function only when its window is maximized and has the input focus.

If an application calls SetSystemPaletteUse with fuStatic set to SYSPAL\_NOSTATIC, Windows continues to set aside two entries in the system palette for pure white and pure black, respectively.

After calling this function with fuStatic set to SYSPAL\_NOSTATIC, an application must follow these steps:

- 1 Call the UnrealizeObject function to force the graphics device interface (GDI) to remap the logical palette completely when it is realized.
- 2 Realize the logical palette.
- 3 Call the GetSysColor function to save the current system-color settings.
- 4 Call the SetSysColors function to set the system colors to reasonable values using black and white. For example, adjacent or overlapping items (such as window frames and borders) should be set to black and white, respectively.
- 5 Send the WM\_SYSCOLORCHANGE message to other top-level windows to allow them to be redrawn with the new system colors.

When the application's window loses focus or closes, the application must perform the following steps: 1 Call SetSystemPaletteUse with the fuStatic parameter set to SYSPAL\_STATIC.

- 2 Call UnrealizeObject to force GDI to remap the logical palette completely when it is realized.
- 3 Realize the logical palette.
- 4 Restore the system colors to their previous values.
- 5 Send the WM\_SYSCOLORCHANGE message.

### See Also

GetSysColor, SetSysColors, SetSystemPaletteUse, UnrealizeObject

SetTextAlign (2.x)

UINT SetTextAlign(hdc, fuAlign)<br>HDC hdc: /\* handle of o HDC hdc;  $\frac{1}{2}$  /\* handle of device context  $\frac{1}{2}$  /\*

/\* text-alignment flags  $*$ /

output function. The new position is at the right side of the bounding rectangle for the text. When this flag is set, the coordinates specified in calls to the TextOut function are

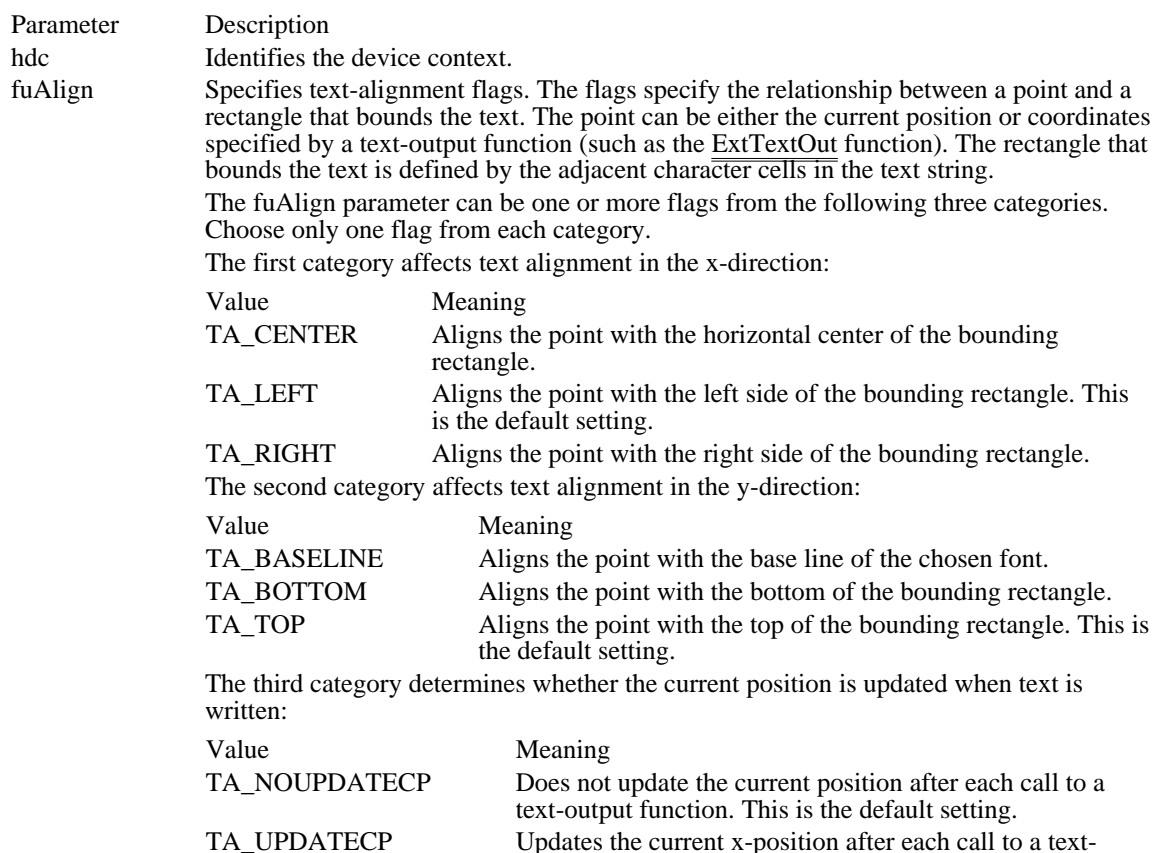

The SetTextAlign function sets the text-alignment flags for the given device context.

#### Returns

The return value is the previous text-alignment settings, if the function is successful. The low-order byte contains the horizontal setting; the high-order byte contains the vertical setting. Otherwise, the return value is zero.

ignored.

Comments

The text-alignment flags set by SetTextAlign are used by the TextOut and ExtTextOut functions.

Example

The following example uses the GetTextFace function to retrieve the name of the current typeface, calls SetTextAlign so that the current **position is updated** when the TextOut function is called, and then writes some introductory text and the name of the typeface by calling  $Text$  Uut:

```
int nFaceNameLen;
char aFaceName[80];
nFaceNameLen = GetTextFace(hdc, /* returns length of string */
    sizeof(aFaceName), /* size of face-name buffer */
    (LPSTR) aFaceName); /* address of face-name buffer */
```

```
SetTextAlign(hdc,
    TA_UPDATECP); /* updates current position */
MoveTo(hdc, 100, 100); /* sets current position*/
TextOut(hdc, 0, 0, /* uses current position for text */
    "This is the current face name: ", 31);
TextOut(hdc, 0, 0, aFaceName, nFaceNameLen);
See Also
ExtTextOut, GetTextAlign, TextOut
```
## SetTextCharacterExtra (2.x)

int SetTextCharacterExtra(hdc, nExtraSpace)<br>HDC hdc: /\* handle of device cor /\* handle of device context  $*$ int nExtraSpace; /\* extra character spacing  $\ast$  $\sum_{\ell}$ 

The SetTextCharacterExtra function sets the amount of intercharacter spacing. The graphics device interface (GDI) adds this spacing to each character, including break characters, when it writes a line of text to the device context.

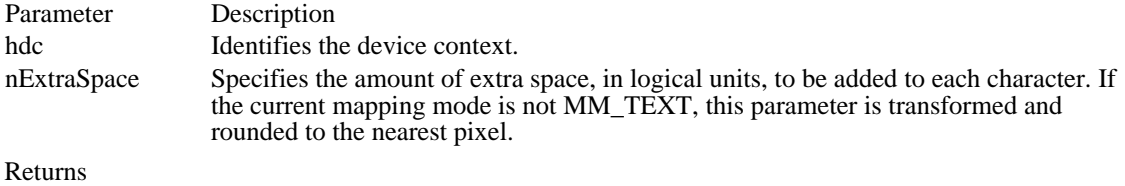

The return value is the previous intercharacter spacing, if the function is successful.

Comments The default value for the amount of intercharacter spacing is zero. See Also

GetTextCharacterExtra

SetTextColor (2.x)

COLORREF SetTextColor(hdc, clrref)<br>HDC hdc: /\* handle of /\* handle of device context  $*$ COLORREF clrref;  $\gamma$  new color for text  $\gamma$  new color for text  $\gamma$ /

The SetTextColor function sets the text color to the specified color. The system uses the text color when writing text to a device context and also when converting bitmaps between color and monochrome device contexts.

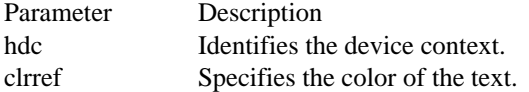

Returns

The return value is the RGB (red-green-blue) value for the previous text color, if the function is successful.

Comments

If the device cannot represent the specified color, the system sets the text color to the nearest physical color.

The background color for a character is specified by the SetBkColor and SetBkMode functions.

Example

The following example sets the text color to red if the GetTextColor function determines that the current text color is black. The text color is specified by using  $\overline{\text{the RGB mac}}$ ro.

**DWORD** dwColor;

```
dwColor = GetTextColor(hdc);
if (dwColor == RGB(0, 0, 0)) /* if current color is black */
    SetTextColor(hdc, RGB(255, 0, 0)); /* sets color to red */
See Also
GetTextColor, BitBlt, SetBkColor, SetBkMode, RGB
```
## SetTextJustification (2.x)

int SetTextJustification(hdc, nExtraSpace, cBreakChars)<br>HDC hdc: /\* handle of device context  $/*$  handle of device context  $*$ int nExtraSpace;  $\frac{1}{2}$  space  $\frac{1}{2}$  space  $\frac{1}{2}$  space  $\frac{1}{2}$  space  $\frac{1}{2}$  space  $\frac{1}{2}$  space  $\frac{1}{2}$  space  $\frac{1}{2}$  space  $\frac{1}{2}$  space  $\frac{1}{2}$  space  $\frac{1}{2}$  space  $\frac{1}{2}$  space  $\frac{1}{2}$  spa to add to string  $*$ / int cBreakChars; / \* number of break characters in the string \* /

The SetTextJustification function adds space to the break characters in a string. An application can use the GetTextMetrics function to retrieve a font's break character.

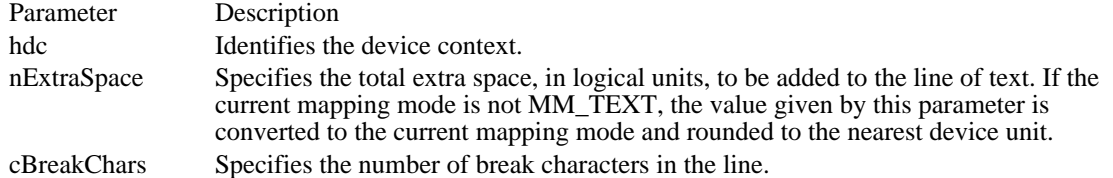

#### Returns

The return value is 1 if the function is successful. Otherwise, it is zero.

#### **Comments**

After the SetTextJustification function is called, a call to a text-output function (for example, TextOut) distributes the specified extra space evenly among the specified number of break characters. The break character is usually the space character (ASCII  $32$ ), but it may be defined by a font as some other character.

The GetTextExtent function is typically used with SetTextJustification. The GetTextExtent function computes the width of a given line before alignment. An application can determine how much space to specify in the nExtraSpace parameter by subtracting the value returned by GetTextExtent from the width of the string after alignment.

The SetTextJustification function can be used to align a line that contains multiple runs in different fonts. In this case, the line must be created piecemeal by aligning and writing each run separately.

Because rounding errors can occur during alignment, the system keeps a running error term that defines the current error. When aligning a line that contains multiple runs, GetTextExtent automatically uses this error term when it computes the extent of the next run, allowing the text-output function to blend the error into the new run. After each line has been aligned, this error term must be cleared to prevent it from being incorporated into the next line. The term can be cleared by calling SetTextJustification with the nExtraSpace parameter set to zero.

#### Example

The following example writes two lines of text inside a box; one of the lines is aligned, and the other is not. The GetTextExtent function determines the width of the unaligned string. The GetTextMetrics function determines the break character that is used by the current font; this information is then used to determine how many break characters the string contains. The SetTextJustification function specifies the total amount of extra space and the number of break characters to distribute it among. After writing a line of aligned text, SetTextJustification is called again, to set the error term to zero.

```
POINT aPoints[5];
int iLMargin = 10, iRMargin = 10, iBoxWidth;
int cchString;
LPSTR lpszJustified = "Text to be justified in this test.";
DWORD dwExtent;
WORD wTextWidth;
TEXTMETRIC tm;
int j, cBreakChars;
aPoints[0].x = 100; aPoints[0].y = 50;aPoints[1].x = 600; aPoints[1].y = 50;aPoints[2].x = 600; aPoints[2].y = 200;aPoints[3].x = 100; aPoints[3].y = 200;
```
 $aPoints[4].x = 100; aPoints[4].y = 50;$ **Polyline**(hdc, aPoints, sizeof(aPoints) / sizeof(**POINT**)); **TextOut**(hdc, 100 + iLMargin, 100, "Unjustified text.", 17); cchString = lstrlen(lpszJustified); dwExtent = **GetTextExtent**(hdc, lpszJustified, cchString); wTextWidth = **LOWORD**(dwExtent);  $i$ BoxWidth = aPoints[1]. $x - a$ Points[0]. $xi$ ; **GetTextMetrics**(hdc, &tm); for (cBreakChars =  $0$ ,  $j = 0$ ;  $j <$  cchString;  $j++)$ if  $(*(lpszJustified + j) == (char) tm.tmBreakChar)$ cBreakChars++; SetTextJustification(hdc, iBoxWidth - wTextWidth - (iLMargin + iRMargin), cBreakChars); **TextOut**(hdc, 100 + iLMargin, 150, lpszJustified, cchString); SetTextJustification(hdc, 0, 0);/\* clears error term \*/ See Also GetMapMode, GetTextExtent, GetTextMetrics, SetMapMode, TextOut

### SetViewportExt (2.x)

DWORD SetViewportExt(hdc, nXExtent, nYExtent)<br>HDC hdc: /\* handle of device context \*/ HDC hdc;  $\hat{\ }$  /\* handle of device context \*/<br>int nXExtent; int nYExtent;  $/$ \* y-extent of viewport \* /

/\* x-extent of viewport  $*$ /

The SetViewportExt function sets the x- and y-extents of the viewport of the given device context. The viewport, along with the window, defines how points are converted from logical coordinates to device coordinates.

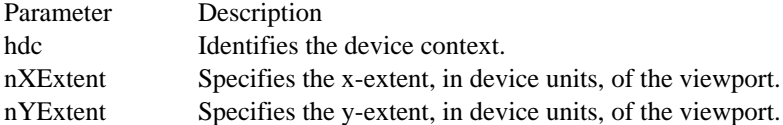

#### Returns

The return value is the previous viewport extents, in device units, if the function is successful. The loworder word contains the previous x-extent; the high-order word contains the previous y-extent. Otherwise, the return value is zero.

#### Comments

When the following mapping modes are set, calls to the SetWindowExt and SetViewportExt functions are ignored:

MM\_HIENGLISH MM\_HIMETRIC MM\_LOENGLISH MM\_LOMETRIC MM\_TEXT MM\_TWIPS

When the mapping mode is MM\_ISOTROPIC, an application must call the SetWindowExt function before calling SetViewportExt.

The x- and y-extents of the viewport define how much the graphics device interface (GDI) must stretch or compress units in the logical coordinate system to fit units in the device coordinate system. For example, if the x-extent of the window is 2 and the x-extent of the viewport is 4, GDI converts two logical units (measured from the x-axis) into four device units. Similarly, if the y-extent of the window is 2 and the yextent of the viewport is -1, GDI converts two logical units (measured from the y-axis) into one device unit.

The extents also define the relative orientation of the x- and y-axes in both coordinate systems. If the signs of matching window and viewport extents are the same, the axes have the same orientation. If the signs are different, the orientation is reversed. For example, if the y-extent of the window is 2 and the y-extent of the viewport is -1, GDI converts the positive y-axis in the logical coordinate system to the negative y-axis in the device coordinate system. If the x-extents are 2 and 4, GDI converts the positive x-axis in the logical coordinate system to the positive x-axis in the device coordinate system.

#### Example

The following example uses the SetMapMode, SetWindowExt, and SetViewportExt functions to create a client area that is 10 logical units wide and  $\overline{10}$  logical units high, and then draws a rectangle that is 4 logical units wide and  $\overline{4}$  logical units high:

```
HDC hdc;
RECT rc;
```

```
GetClientRect(hwnd, &rc);
\overline{\text{hdc}} = \text{GetDC}(\overline{\text{h}}\text{wnd});
SetMapMode(hdc, MM_ANISOTROPIC);
SetWindowExt(hdc, 10, 10);
SetViewportExt(hdc, rc.right, rc.bottom);
Rectangle(hdc, 3, 3, 7, 7);
ReleaseDC(hwnd, hdc);
```
See Also GetViewportExt, SetViewportExtEx, SetWindowExt

## SetViewportExtEx (3.1)

BOOL SetViewportExtEx(hdc, nX, nY, lpSize)<br>HDC hdc: /\* handle of device HDC hdc;  $\frac{1}{2}$  /\* handle of device context  $\frac{1}{2}$  /\* viewport \* / int nY;  $\hspace{1.6cm}$  / \* y-extent of viewport \* / SIZE FAR\* lpSize; / \* address of struct. with prev. extents \*

 $/*$  x-extent of

The SetViewportExtEx function sets the x- and y-extents of the viewport of the specified device context. The viewport, along with the window, defines how points are mapped from logical coordinates to device coordinates.

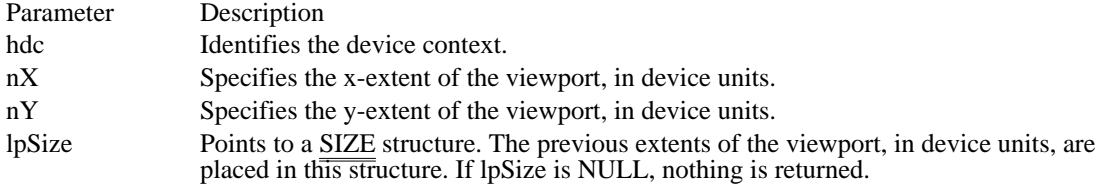

Returns

/

The return value is nonzero if the function is successful. Otherwise, it is zero.

**Comments** 

When the following mapping modes are set, calls to the SetWindowExtEx and SetViewportExtEx functions are ignored:

MM\_HIENGLISH MM\_HIMETRIC MM\_LOENGLISH MM\_LOMETRIC MM\_TEXT MM\_TWIPS

When MM\_ISOTROPIC mode is set, an application must call the SetWindowExtEx function before it calls SetViewportExtEx.

See Also SetViewportExt, SetWindowExtEx

## SetViewportOrg (2.x)

DWORD SetViewportOrg(hdc, nXOrigin, nYOrigin)<br>HDC hdc: /\* handle of device context \*/ HDC hdc;  $\hat{\ }$   $\hat{\ }$  handle of device context int nXOrigin;

/ int nYOrigin; / \* y-coordinate of new origin \* /

 $\frac{1}{x}$  x-coordinate of new origin  $\frac{1}{x}$ 

The SetViewportOrg function sets the viewport origin of the specified device context. The viewport, along with the window, defines how points are converted from logical coordinates to device coordinates.

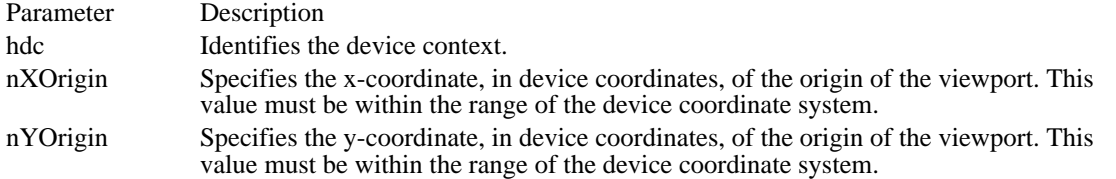

#### Returns

The return value is the coordinates of the previous viewport origin, in device units, if the function is successful. The low-order word contains the previous x-coordinate; the high-order word contains the previous y-coordinate. Otherwise, the return value is zero.

#### Comments

The viewport origin is the origin of the device coordinate system. The graphics device interface (GDI) converts points from the logical coordinate system to device coordinates. (An application can specify the origin of the logical coordinate system by using the SetWindowOrg function.) GDI converts all points in the logical coordinate system to device coordinates  $\overline{in}$  the same way as it converts the origin.

#### Example

The following example uses the SetViewportOrg function to set the viewport origin to the center of the client area and then draws a rectangle centered over the origin:

HDC hdc; **RECT** rc;

**GetClientRect**(hwnd, &rc);  $\overline{hdc} = \overline{GetDC(hwnd)}$ ; SetViewportOrg(hdc, rc.right/2, rc.bottom/2); **Rectangle**(hdc, -100, -100, 100, 100); **ReleaseDC**(hwnd, hdc); See Also

SetViewportOrgEx, SetWindowOrg

# SetViewportOrgEx (3.1)

BOOL SetViewportOrgEx(hdc, nX, nY, lpPoint)<br>HDC hdc; /\* handle of device HDC hdc;  $\frac{1}{2}$  /\* handle of device context  $\frac{1}{2}$  /\* of new origin \* int nY;  $\int$ int n $Y$ ; \* y-coordinate of new origin \* / POINT FAR\* lpPoint;  $\overline{a}$ \* address of struct. with prev. origin \*

/

The SetViewportOrgEx function sets the viewport origin of the specified device context. The viewport, along with the window, defines how points are mapped from logical coordinates to device coordinates.

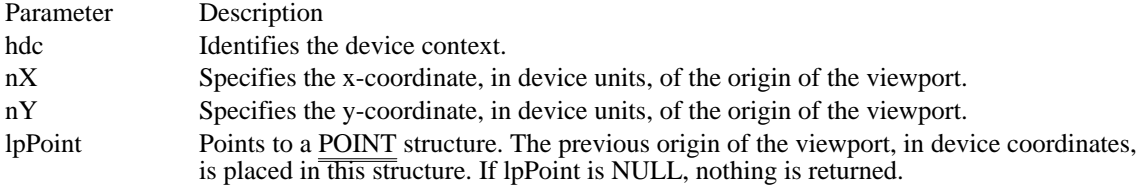

Returns

The return value is nonzero if the function is successful. Otherwise, it is zero.

See Also SetViewportOrg, SetWindowOrgEx

 $/* x-coordinate$ 

### SetWindowExt (2.x)

DWORD SetWindowExt(hdc, nXExtent, nYExtent)<br>HDC hdc: /\* handle of device context \*/ HDC hdc;  $\frac{\partial^* f}{\partial t}$  handle of device context  $\frac{\partial^* f}{\partial t}$  int nXExtent; int nYExtent;  $/$ \* y-extent of window \* /

 $\frac{1}{x}$  x-extent of window \*/

The SetWindowExt function sets the x- and y-extents of the window associated with the given device context. The window, along with the viewport, defines how logical coordinates are converted to device coordinates.

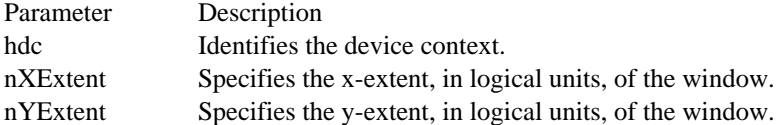

#### Returns

The return value is the window's previous extents, in logical units, if the function is successful. The loworder word contains the previous x-extent; the high-order word contains the previous y-extent. Otherwise, the return value is zero.

#### Comments

When the following mapping modes are set, calls to the SetWindowExt and SetViewportExt functions are ignored:

MM\_HIENGLISH MM\_HIMETRIC MM\_LOENGLISH MM\_LOMETRIC MM\_TEXT MM\_TWIPS

When MM\_ISOTROPIC mode is set, an application must call the SetWindowExt function before calling SetViewportExt.

The x- and y-extents of the window define how much the graphics device interface (GDI) must stretch or compress units in the logical coordinate system to fit units in the device coordinate system. For example, if the x-extent of the window is 2 and the x-extent of the viewport is 4, GDI converts two logical units (measured from the x-axis) into four device units. Similarly, if the y-extent of the window is 2 and the yextent of the viewport is -1, GDI converts two logical units (measured from the y-axis) into one device unit.

The extents also define the relative orientation of the x- and y-axes in both coordinate systems. If the signs of matching window and viewport extents are the same, the axes have the same orientation. If the signs are different, the orientation is reversed. For example, if the y-extent of the window is 2 and the y-extent of the viewport is -1, GDI converts the positive y-axis in the logical coordinate system to the negative y-axis in the device coordinate system. If the x-extents are 2 and 4, GDI converts the positive x-axis in the logical coordinate system to the positive x-axis in the device coordinate system.

#### Example

The following example uses the SetMapMode, SetWindowExt, and SetViewportExt functions to create a client area that is 10 logical units wide and  $\overline{10}$  logical units high and then draws a rectangle that is 4 units wide and 4 units high:

```
HDC hdc;
RECT rc;
```

```
GetClientRect(hwnd, &rc);
\overline{hdc} = \overline{GetDC(\text{hwnd})};
SetMapMode(hdc, MM_ANISOTROPIC);
SetWindowExt(hdc, 10, 10);
SetViewportExt(hdc, rc.right, rc.bottom);
Rectangle(hdc, 3, 3, 7, 7);
ReleaseDC(hwnd, hdc);
```
See Also GetWindowExt, SetViewportExt, SetWindowExtEx

# SetWindowExtEx (3.1)

BOOL SetWindowExtEx(hdc, nX, nY, lpSize)<br>HDC hdc: /\* handle of devic HDC hdc;  $\frac{1}{*}$  handle of device context  $\frac{1}{*}$  int nX; /

 $\frac{1}{x}$  x-extent of window  $*$ 

 $\int$ int nY;  $/$ \* y-extent of window \* / SIZE FAR\* lpSize; / \* address of struct. for prev. extents \* /

The SetWindowExtEx function sets the x- and y-extents of the window associated with the specified device context. The window, along with the viewport, defines how points are mapped from logical coordinates to device coordinates.

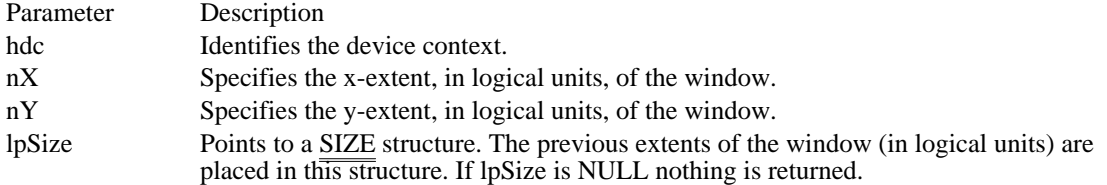

Returns

The return value is nonzero if the function is successful. Otherwise, it is zero.

Comments

When the following mapping modes are set, calls to the SetWindowExtEx and SetViewportExt functions are ignored:

MM\_HIENGLISH MM\_HIMETRIC MM\_LOENGLISH MM\_LOMETRIC MM\_TEXT MM\_TWIPS

When MM\_ISOTROPIC mode is set, an application must call the SetWindowExtEx function before calling SetViewportExt.

See Also SetViewportExtEx, SetWindowExt

## SetWindowOrg (2.x)

DWORD SetWindowOrg(hdc, nXOrigin, nYOrigin)<br>HDC hdc: /\* handle of device context  $\frac{1}{2}$  handle of device context  $\frac{1}{2}$ int nXOrigin;  $/^*$  xcoordinate to map to upper-left window corner \* / int nYOrigin; / \* y-coordinate to map to upper-left window corner \* /

The SetWindowOrg function sets the window origin for the given device context.

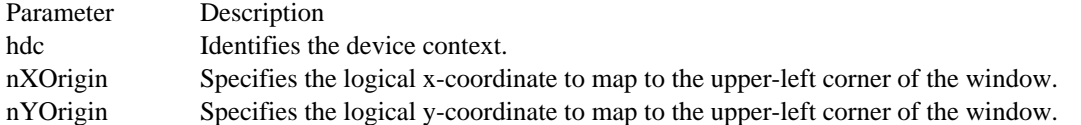

#### Returns

The return value is the coordinates of the previous window origin, in logical units, if the function is successful. The low-order word contains the x-coordinate of the previous window origin; the high-order word contains the y-coordinate. Otherwise, the return value is zero.

#### Comments

The window origin is the origin of the logical coordinate system for a window. By changing the window origin, an application can change the way the graphics device interface (GDI) converts logical coordinates to device coordinates (the viewport). GDI converts logical coordinates to the device coordinates of the viewport in the same way as it converts the origin.

To convert points to the right, an application can specify a negative value for the nXOrigin parameter. Similarly, to convert points down (in the MM\_TEXT mapping mode), the nYOrigin parameter can be negative.

#### Example

The following example uses the CopyMetaFile function to copy a metafile to a specified file, plays the copied metafile, uses the GetMetaFile function to retrieve a handle of the copied metafile, uses the SetWindowOrg function to change the position at which the metafile is played 200 logical units to the right, and then plays the metafile at the new location:

**HANDLE** hmf, hmfSource, hmfOld; **LPSTR** lpszFile1 = "MFTest";

```
hmf = CopyMetaFile(hmfSource, lpszFile1);
PlayMetaFile(hdc, hmf);
DeleteMetaFile(hmf);
```
hmfOld = **GetMetaFile**(lpszFile1); SetWindowOrg(hdc, -200, 0); **PlayMetaFile**(hdc, hmfOld);

**DeleteMetaFile**(hmfSource); **DeleteMetaFile**(hmfOld);

See Also CopyMetaFile, GetMetaFile, GetWindowOrg, PlayMetaFile, SetViewportOrg, SetWindowOrgEx

# SetWindowOrgEx (3.1)

BOOL SetWindowOrgEx(hdc, nX, nY, lpPoint)<br>HDC hdc; /\* handle of devi HDC hdc;  $\frac{1}{2}$  /\* handle of device context  $\frac{1}{2}$  /\* int nX;  $\frac{1}{2}$  interval  $\frac{1}{2}$  interval  $\frac{1}{2}$  interval  $\frac{1}{2}$  interval  $\frac{1}{2}$  interval  $\frac{1}{2}$  interval  $\frac{1}{2}$  interval  $\frac{1}{2}$  interval  $\frac{1}{2}$  interval  $\frac{1}{2}$  interval  $\frac{1}{2}$  interval  $\frac{1$ of window  $*$ int nY; int nY;  $\hspace{1.6cm}$  / \* y-coordinate of window \* / POINT FAR<sup>\*</sup> lpPoint; \* address of struct. for prev. origin \*

/

The SetWindowOrgEx function sets the window origin of the specified device context. The window, along with the viewport, defines how points are mapped from logical coordinates to device coordinates.

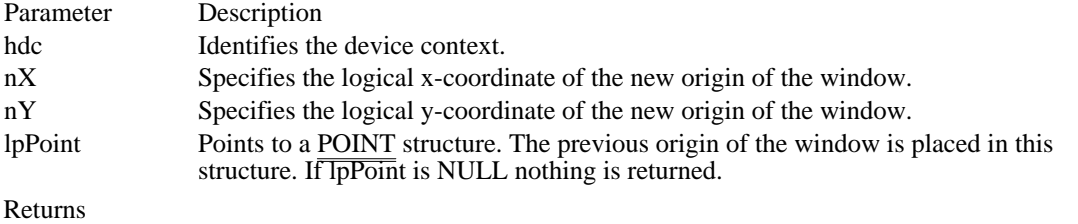

The return value is nonzero if the function is successful. Otherwise, it is zero.

See Also

GetWindowOrg, GetWindowOrgEx, SetViewportOrgEx, SetWindowOrg

# SpoolFile (3.1)

HANDLE SpoolFile(lpszPrinter, lpszPort, lpszJob, lpszFile)<br>LPSTR lpszPrinter; /\* printer name \*/ LPSTR lpszPrinter; LPSTR lpszPort;  $\frac{1}{2}$  /\* port name  $\frac{1}{2}$  /\* port name  $\frac{1}{2}$ LPSTR lpszJob;  $\frac{1}{2}$  is the name of  $\frac{1}{2}$  is the name of  $\frac{1}{2}$  is the name of  $\frac{1}{2}$  is the name \* job name \* / LPSTR lpszFile; / \* file name  $\overline{a}$  file name /

The SpoolFile function puts a file into the spooler queue. This function is typically used by device drivers.

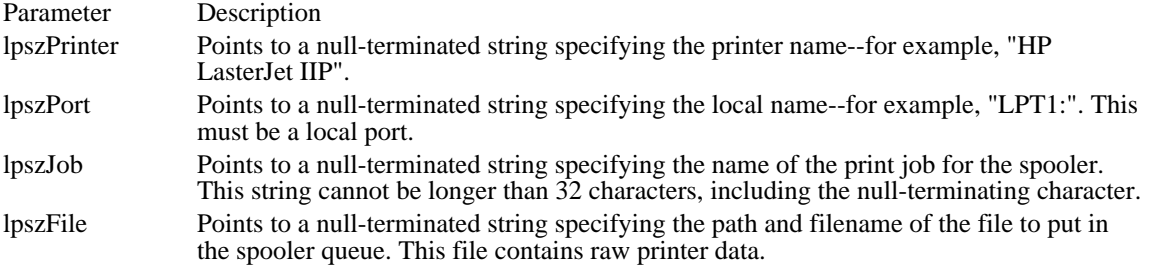

Returns

The return value is the global handle that is passed to the spooler, if the function is successful. Otherwise, it is an error value, which can be one of the following:

SP\_APPABORT SP\_ERROR SP\_NOTREPORTED SP\_OUTOFDISK SP\_OUTOFMEMORY SP\_USERABORT

Comments

Applications should ensure that the spooler is enabled before calling the SpoolFile function.

StartDoc (3.1)

int StartDoc(hdc, lpdi) /\* handle of device context  $*$ / DOCINFO FAR\* lpdi; /\* pointer to DOCINFO structure \* /

The StartDoc function starts a print job. For Windows version 3.1, this function replaces the STARTDOC printer escape.

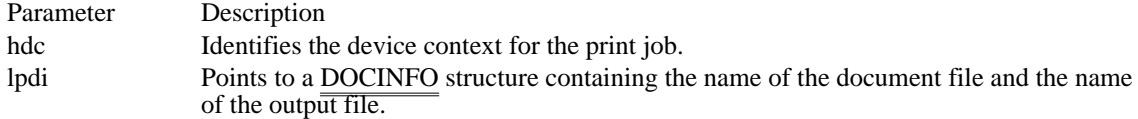

Returns

The return value is positive if the function is successful. Otherwise, it is SP\_ERROR.

Comments

Applications should call the StartDoc function immediately before beginning a print job. Using this function ensures that documents containing more than one page are not interspersed with other print jobs.

The StartDoc function should not be used inside metafiles.

See Also EndDoc, Escape, DOCINFO StartPage (3.1)

int StartPage(hdc)<br>HDC hdc; /\* 1  $/*$  handle of device context  $*$ 

The StartPage function prepares the printer driver to accept data.

Parameter Description hdc Identifies the device context for the print job.

Returns

The return value is greater than zero if the function is successful. It is less than or equal to zero if an error occurs.

Comments

The system disables the ResetDC function between calls to the StartPage and EndPage functions. This means that applications cannot change the device mode except at page boundaries.

See Also EndPage, Escape, ResetDC

# StretchBlt (2.x)

BOOL StretchBlt(hdcDest, nXOriginDest, nYOriginDest, nWidthDest, nHeightDest, hdcSrc, nXOriginSrc, nYOriginSrc, nWidthSrc, nHeightSrc, fdwRop) HDC hdcDest;  $\frac{1}{2}$  destination device-context handle  $\frac{1}{2}$  / int nXOriginDest;  $/$  \* xcoordinate of origin of destination rectangle \* int nYOriginDest; int nYOriginDest; / \* y-coordinate of origin of destination rectangle \* / int nWidthDest; / \* width of destination rectangle \* / int nHeightDest; / \* height of destination rectangle \* HDC hdcSrc; HDC hdcSrc;  $\blacksquare$ \* source device-context handle \* / int nXOriginSrc; / \* x-coordinate of origin of source rectangle \* / int nYOriginSrc; / \* y-coordinate of origin of source rectangle \* int nWidthSrc; int nWidthSrc; *a* contract the state of the state of the state of the state of the state of the state of the state of the state of the state of the state of the state of the state of the state of the state of the state of \* width of source rectangle \* / int nHeightSrc; / \* height of source rectangle \* / DWORD fdwRop; / \* raster operation  $\blacksquare$ /

The StretchBlt function copies a bitmap from a source rectangle into a destination rectangle, stretching or compressing the bitmap if necessary to fit the dimensions of the destination rectangle. The StretchBlt function uses the stretching mode of the destination device context (set by the SetStretchBltMode function) to determine how to stretch or compress the bitmap.

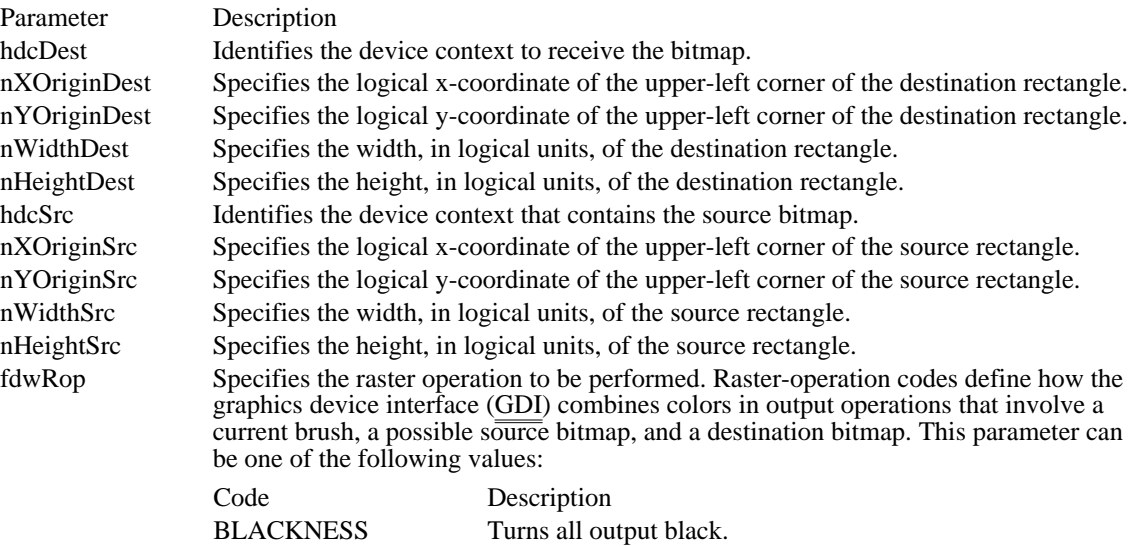

DSTINVERT Inverts the destination bitmap.

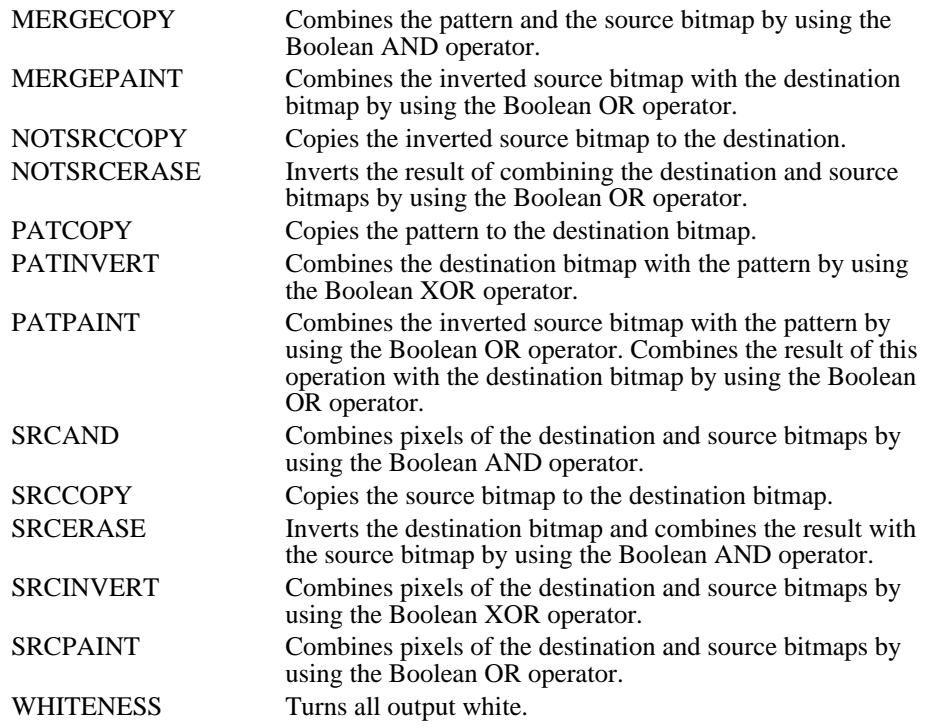

#### Returns

The return value is nonzero if the function is successful. Otherwise, it is zero.

#### Comments

The StretchBlt function stretches or compresses the source bitmap in memory and then copies the result to the destination. If a pattern is to be merged with the result, it is not merged until the stretched source bitmap is copied to the destination.

If a brush is used, it is the selected brush in the destination device context.

The destination coordinates are transformed according to the destination device context; the source coordinates are transformed according to the source device context.

If the destination, source, and pattern bitmaps do not have the same color format, StretchBlt converts the source and pattern bitmaps to match the destination bitmaps. The foreground and background colors of the destination device context are used in the conversion.

If StretchBlt must convert a monochrome bitmap to color, it sets white bits (1) to the background color and black bits (0) to the foreground color. To convert color to monochrome, it sets pixels that match the background color to white (1) and sets all other pixels to black (0). The foreground and background colors of the device context with color are used.

StretchBlt creates a mirror image of a bitmap if the signs of the nWidthSrc and nWidthDest or nHeightSrc and nHeightDest parameters differ. If nWidthSrc and nWidthDest have different signs, the function creates a mirror image of the bitmap along the x-axis. If nHeightSrc and nHeightDest have different signs, the function creates a mirror image of the bitmap along the y-axis.

Not all devices support the StretchBlt function. Applications can discover whether a device supports StretchBlt by calling the GetDeviceCaps function and specifying the RASTERCAPS index.

#### Example

The following example retrieves the handle of the desktop window and uses it to create a device context. After retrieving the dimensions of the desktop window, the example calls the StretchBlt function to copy the desktop bitmap into a smaller rectangle in the destination device context.

```
HWND hwndDesktop;
HDC hdcLocal;
RECT rc;
```
hwndDesktop = **GetDesktopWindow**(); hdcLocal = **GetDC**(hwndDesktop);

**GetWindowRect**(**GetDesktopWindow**(), &rc);

StretchBlt(hdc, 10, 10, 138, 106, hdcLocal, 0, 0, rc.right, rc.bottom, **SRCCOPY**);

**ReleaseDC**(hwndDesktop, hdcLocal); See Also

BitBlt, GetDeviceCaps, SetStretchBltMode, StretchDIBits

# StretchDIBits (3.0)

int StretchDIBits(hdc, XDest, YDest, cxDest, cyDest, XSrc, YSrc, cxSrc, cySrc, lpvBits, lpbmi, fuColorUse, fdwRop) HDC hdc;  $*$  handle of device context  $*$  int XDest; int XDest;  $/$ \* xcoordinate of destination rectangle \* int YDest; int YDest; / \* y-coordinate of destination rectangle \* / int cxDest; / \* width of destination rectangle \* / int cyDest; / \* height of destination rectangle \* / int XSrc; *and XSrc*; *and XSrc*; *and XSrc*; *and XSrc*; *and XSrc*; *and XSrc*; *and XSrc*; *and XSrc*; *and XSrc*; *and XSrc*; *and XSrc*; *and XSrc*; *and XSrc*; *and XSrc*; *and XSrc*; *and XSrc*; *and XSrc*; *and XSr* \* x-coordinate of source rectangle \* / int YSrc; *and YSrc*; *and YSrc*; *and YSrc*; *and YSrc*; *and YSrc*; *and YSrc*; *and YSrc*; *and YSrc*; *and YSrc*; *and YSrc*; *and YSrc*; *and YSrc*; *and YSrc*; *and YSrc*; *and YSrc*; *and YSrc*; *and YSrc*; *and YSr* \* y-coordinate of source rectangle \* / int cxSrc; *and cxSrc*; *and cxSrc*; *and cxSrc*; *and cxSrc*; *and cxSrc*; *and cxSrc*; *and cxSrc*; *and cxSrc*; *and cxSrc*; *and cxSrc*; *and cxSrc*; *and cxSrc*; *and cxSrc*; *and cxSrc*; *and cxSrc*; *and cxSrc*; *an* \* width of source rectangle \* / int cySrc; *//*  $\alpha$  //  $\beta$  //  $\alpha$  //  $\beta$  //  $\alpha$  //  $\beta$  //  $\alpha$  //  $\beta$  //  $\alpha$  //  $\beta$  //  $\alpha$  //  $\beta$  //  $\alpha$  //  $\beta$  //  $\alpha$  //  $\beta$  //  $\alpha$  //  $\alpha$  //  $\alpha$  //  $\alpha$  //  $\alpha$  //  $\alpha$  //  $\alpha$  //  $\alpha$  //  $\alpha$  //  $\alpha$  / \* height of source rectangle \* const void FAR\* lpvBits; const void FAR\* lpvBits; / \* address of buffer with DIB bits \* LPBITMAPINFO lpbmi; LPBITMAPINFO lpbmi; / \* address of structure with bitmap data \* UINT fuColorUse; UINT fuColorUse; / \* RGB or palette indices \* DWORD fdwRop; DWORD fdwRop; / \* raster operation  $\blacksquare$ /

The StretchDIBits function moves a device-independent bitmap (DIB) from a source rectangle into a destination rectangle, stretching or compressing the bitmap if necessary to fit the dimensions of the destination rectangle.

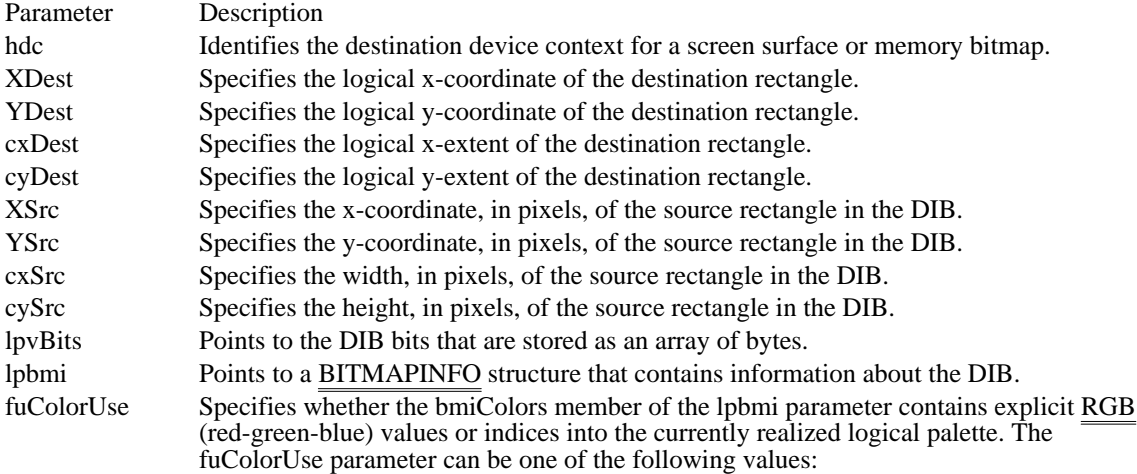

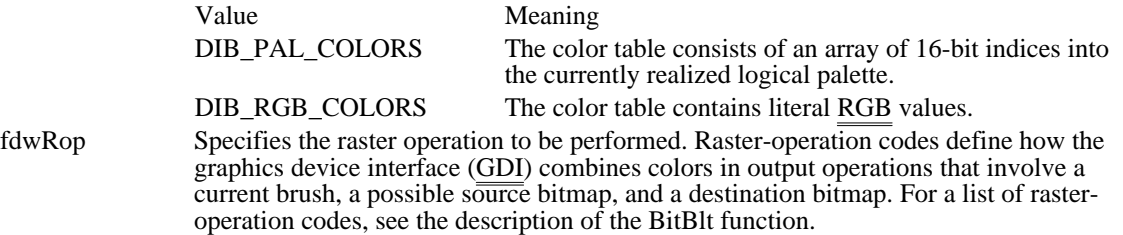

Returns

The return value is the number of scan lines copied, if the function is successful.

Comments

The StretchDIBits function uses the stretching mode of the destination device context (set by the SetStretchBltMode function) to determine how to stretch or compress the bitmap.

The origin of the coordinate system for a device-independent bitmap is the lower-left corner. The origin of the coordinates of the destination rectangle depends on the current mapping mode of the device context.

StretchDIBits creates a mirror image of a bitmap if the signs of the cxSrc and cxDest parameters or the cySrc and cyDest parameters differ. If cxSrc and cxDest have different signs, the function creates a mirror image of the bitmap along the x-axis. If cySrc and cyDest have different signs, the function creates a mirror image of the bitmap along the y-axis.

See Also SetMapMode, SetStretchBltMode, BITMAPINFO

## TextOut (2.x)

BOOL TextOut(hdc, nXStart, nYStart, lpszString, cbString)<br>HDC hdc:  $\frac{\pi}{3}$  handle of device context HDC hdc;  $\frac{1}{2}$  handle of device context  $\frac{1}{2}$  /\* of starting position \* / int nYStart; *// i*  $\sim$  // *i*  $\sim$  // *i*  $\sim$  // *i*  $\sim$  // *i*  $\sim$  // *i*  $\sim$  // *i*  $\sim$  // *i*  $\sim$  // *i*  $\sim$  // *i*  $\sim$  // *i*  $\sim$  // *i*  $\sim$  // *i*  $\sim$  // *i*  $\sim$  // *i*  $\sim$  // *i*  $\sim$  // *i*  $\sim$  // \* y-coordinate of starting position \* / LPCSTR lpszString; / \* address of string \* / int cbString;  $\blacksquare$ \* number of bytes in string \*

```
/
```
The TextOut function writes a character string at the specified location, using the currently selected font.

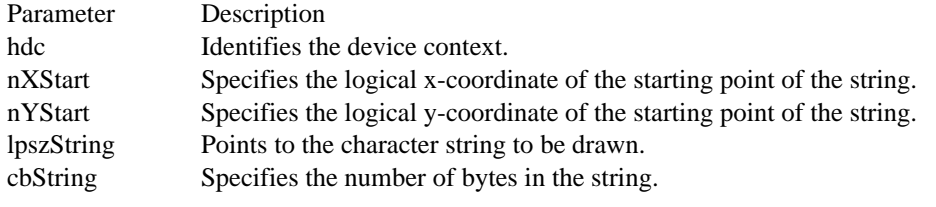

Returns

The return value is nonzero if the function is successful. Otherwise, it is zero.

Comments

Character origins are at the upper-left corner of the character cell.

By default, the TextOut function does not use or update the current position. If an application must update the current position when calling TextOut, it can call the SetTextAlign function with the wFlags parameter set to TA\_UPDATECP. When this flag is set, Windows ignores the nXStart and nYStart parameters on subsequent calls to the TextOut function, using the current position instead.

Example

The following example uses the GetTextFace function to retrieve the face name of the current font, calls SetTextAlign so that the current position is updated when the TextOut function is called, and then writes some introductory text and the face name by calling TextOut:

```
int nFaceNameLen;
char aFaceName[80];
nFaceNameLen = GetTextFace(hdc, /* returns length of string */
    sizeof(aFaceName), /* size of face-name buffer */
    (LPSTR) aFaceName); /* address of face-name buffer */
SetTextAlign(hdc,
    TA_UPDATECP); /* updates current position */
MoveTo(hdc, 100, 100); /* sets current position*/
\overline{\text{TextOut}}(hdc, 0, 0, \quad/* uses current position for text */
     "This is the current face name: ", 31);
TextOut(hdc, 0, 0, aFaceName, nFaceNameLen);
See Also
ExtTextOut, GetTextExtent, SetTextAlign, SetTextColor, TabbedTextOut
```
 $/* x-coordinate$ 

UnrealizeObject (2.x)

BOOL UnrealizeObject(hgdiobj)<br>HGDIOBJ hgdiobj; /\* hand  $\frac{1}{4}$  handle of brush or palette  $\frac{1}{4}$ 

The UnrealizeObject function resets the origin of a brush or resets a logical palette. If the hgdiobj parameter identifies a brush, UnrealizeObject directs the system to reset the origin of the brush the next time it is selected. If the hgdiobj parameter identifies a logical palette, UnrealizeObject directs the system to realize the palette as though it had not previously been realized. The next time the application calls the RealizePalette function for the specified palette, the system completely remaps the logical palette to the system palette.

Parameter Description hgdiobj Identifies the object to be reset.

Returns

The return value is nonzero if the function is successful. Otherwise, it is zero.

Comments

The UnrealizeObject function should not be used with stock objects.

The UnrealizeObject function must be called whenever a new brush origin is set (by using the SetBrushOrg function).

A brush identified by the hgdiobj parameter must not be the currently selected brush of any device context.

A palette identified by hgdiobj can be the currently selected palette of a device context.

Example

The following example uses the SetBrushOrg function to set the origin coordinates of the current brush to (3,5), uses the SelectObject function to remove that brush from the device context, uses the UnrealizeObject function to force the system to reset the origin of the specified brush, and then calls SelectObject again to select the brush into the device context with the new brush origin:

HBRUSH hbr, hbrOld; **SetBkMode**(hdc, **TRANSPARENT**); hbr = **CreateHatchBrush**(**HS\_CROSS**, **RGB**(0, 0, 0)); UnrealizeObject(hbr); **SetBrushOrg**(hdc, 0, 0); hbrOld = **SelectObject**(hdc, hbr); **Rectangle**(hdc, 0, 0, 200, 200); hbr = **SelectObject**(hdc, hbrOld); /\* deselects hbr \*/ UnrealizeObject(hbr); /\* resets origin next time hbr selected \*/ **SetBrushOrg**(hdc, 3, 5); hbrOld = **SelectObject**(hdc, hbr);/\* selects hbr again \*/ **Rectangle**(hdc, 0, 0, 200, 200); **SelectObject**(hdc, hbrOld); **DeleteObject**(hbr); See Also RealizePalette, SelectObject, SetBrushOrg

## UpdateColors (3.0)

int UpdateColors(hdc)<br>HDC hdc; /\* hand /\* handle of device context  $*$ 

The UpdateColors function updates the client area of the given device context by matching the current colors in the client area, pixel by pixel, to the system palette. An inactive window with a realized logical palette may call UpdateColors as an alternative to redrawing its client area when the system palette changes.

Parameter Description hdc Identifies the device context.

Returns The return value is not used.

**Comments** 

Using UpdateColors to update a client area is typically faster than redrawing the area. However, because UpdateColors performs the color translation based on the color of each pixel before the system palette changed, each call to this function results in the loss of some color accuracy.

GDI functions (3.1)<br>AbortDoc AbortDoc Terminates a print job<br>AddFontResource Adds a font to the font Arc Draws an arc Draws an arc Draws and arc Draws and arc Draws and arc Draws and arc Draws and arc Draws and  $\frac{1}{2}$ Chord<br>CloseMetaFile Closes a metafi CopyMetaFile Copies a metafile<br>CreateBitman Creates a device-CreateDC<br>
CreateDIBitman<br>
Creates bitmap handle free CreateDiscardableBitmap Creates discardable bitmap<br>CreateEllipticRgn Creates an elliptical region CreateEllipticRgn Creates an elliptical region<br>CreateEllipticRgnIndirect Creates an elliptical region CreateEllipticRgnIndirect Creates an elliptical region<br>CreateFont Creates a logical font CreateFont Creates a logical font<br>
CreateFontIndirect Creates a font using a CreateHatchBrush Creates a hatched brush<br>CreateIC Creates an information c CreatePen<br>CreatePenIndirect Creates a pen CreatePolygonRgn Creates a polygonal region<br>
CreatePolyPolygonRgn Creates a region consisting DeleteDC Deletes a device context<br>DeleteMetaFile Invalidates a metafile ha Ellipse Draws an ellipse EndDoc Ends a print job EndPage<br>
EnumFontFamilies<br>
EnumFontFamilies<br>
Setrieves fo Printer escapes<br>ExcludeClipRect

AddFontResource Adds a font to the font table<br>AnimatePalette Replaces entries in a logical Replaces entries in a logical palette BitBlt Copies a bitmap between device contexts<br>Chord Copies a chord Copies a chord CloseMetaFile Closes a metafile DC and gets the handle<br>
CombineRgn Creates a region by combining two region CombineRgn<br>
Creates a region by combining two regions<br>
Copies a metafile CreateBitmap Creates a device-dependent memory bitmap CreateBitmapIndirect Creates a bitmap using BITMAP structure CreateBitmapIndirect Creates a bitmap using BITMAP structure<br>CreateBrushIndirect Creates a brush with the specified attribute CreateBrushIndirect Creates a brush with the specified attributes<br>CreateCompatibleBitmap Creates a bitmap compatible with the DC CreateCompatibleBitmap Creates a bitmap compatible with the DC<br>CreateCompatibleDC Creates a DC compatible with the specific CreateCompatibleDC Creates a DC compatible with the specified DC<br>CreateDC Creates a device context CreateDIBitmap Creates bitmap handle from DIB specification<br>CreateDIBPatternBrush Creates a pattern brush from a DIB CreateDIBPatternBrush Creates a pattern brush from a DIB<br>CreateDiscardableBitmap Creates discardable bitmap CreateFontIndirect Creates a font using a LOGFONT structure<br>CreateHatchBrush Creates a hatched brush CreateIC<br>CreateMetaFile Creates a metafile device conte CreateMetaFile Creates a metafile device context<br>CreatePalette Creates a logical color palette CreatePalette<br>
CreatePatternBrush Creates a pattern brush from a CreatePatternBrush Creates a pattern brush from a bitmap<br>CreatePen Creates a pen Creates a pen using a LOGPEN structure CreatePolyPolygonRgn Creates a region consisting of polygons<br>CreateRectRgn Creates a rectangular region CreateRectRgn Creates a rectangular region<br>CreateRectRgnIndirect Creates a region using a REC CreateRectRgnIndirect Creates a region using a RECT structure<br>CreateRoundRectRgn Creates a rectangular region with round c CreateRoundRectRgn Creates a rectangular region with round corners<br>CreateScalableFontResource Creates a resource file with font info Creates a resource file with font info CreateSolidBrush Creates a solid brush with a specified color<br>DeleteDC Deletes a device context DeleteMetaFile Invalidates a metafile handle<br>DeleteObject Deletes an object from memo DeleteObject Deletes an object from memory<br>DeviceCapabilities Retrieves the capabilities of a de DeviceCapabilities Retrieves the capabilities of a device<br>DeviceMode Displays a dialog box for printing mo Displays a dialog box for printing modes DPtoLP Converts device points to logical points Retrieves fonts in a specified family EnumFonts Enumerates fonts on the specified device EnumMetaFile Enumerates metafile records<br>
EnumChiects
Enumerates pens and brushes EnumObjects EqualRgn Enumerates pens and brushes in a device context<br>EqualRgn Compares two regions for equality EqualRgn Compares two regions for equality<br>Escape Allows access to capabilities device Allows access to capabilities device

ExcludeClipRect Changes clipping region, excluding rectangle<br>
ExtDeviceMode Changes clipping box for printing modes ExtDeviceMode Displays a dialog box for printing modes<br>ExtFloodFill Fills an area with the current brush ExtFloodFill Fills an area with the current brush<br>ExtTextOut Fills an area with the current brush ExtTextOut Writes character string in rectangular region<br>FillRen Fills a region with the specified brush FillRgn Fills a region with the specified brush<br>FloodFill Fills an area with the current brush FloodFill Fills an area with the current brush<br>FrameRen Draws a border around a region FrameRgn Draws a border around a region<br>
GetAspectRatioFilter Retrieves setting of aspect-ratio GetAspectRatioFilter Retrieves setting of aspect-ratio filter<br>
GetAspectRatioFilterEx Retrieves setting of aspect-ratio filter GetAspectRatioFilterEx Retrieves setting of aspect-ratio filter<br>
GetBitmapBits<br>
Copies bitmap bits to a buffer GetBitmapBits<br>
GetBitmapDimension<br>
Retrieves the width and height Retrieves the width and height of a bitmap

GetFontData<br>
GetGlyphOutline Retrieves data for individu OffsetClipRgn Moves a clipping region OffsetWindowOrg<br>
OffsetWindowOrgEx
Moves the window origin

GetBitmapDimensionEx Retrieves the width and height of a bitmap GetBkColor<br>
GetBkMode<br>
Retrieves the background mode<br>
Retrieves the background mode GetBkMode<br>GetBoundsRect GetBound mode<br>Returns current accumulated boundsRect GetBoundsRect Returns current accumulated bounding rectangle<br>
Returns current accumulated bounding rectangle<br>
Retrieves the origin of the current brush GetBrushOrg Retrieves the origin of the current brush<br>
GetBrushOrgEx<br>
Retrieves the origin of the current brush GetBrushOrgEx<br>
GetCharABCWidths
Retrieves the origin of the current brush<br>
Retrieves the widths of TrueType charac GetCharABCWidths Retrieves the widths of TrueType characters<br>
Retrieves the character widths Retrieves the character widths GetCharWidth Retrieves the character widths<br>
GetClipBox Retrieves a rectangle for the cl GetClipBox<br>
GetCurrentPosition<br>
Retrieves the current position, in logical unit GetCurrentPosition Retrieves the current position, in logical units<br>
Retrieves the current position, in logical units GetCurrentPositionEx<br>
GetDCOrg<br>
Retrieves translation origin for device context<br>
Retrieves translation origin for device context GetDCOrg<br>
GetDeviceCaps
Retrieves the device capabilities<br>
Retrieves the device capabilities Retrieves the device capabilities GetDIBits Copies the DIB bits into a buffer<br>
GetFontData Retrieves font metric data GetGlyphOutline Retrieves data for individual outline character<br>
Retrieves kerning pairs for the current font GetKerningPairs<br>
GetMapMode<br>
Retrieves the mapping mode<br>
Retrieves the mapping mode GetMapMode Retrieves the mapping mode GetMetaFile Creates a handle to a specified metafile GetMetaFileBits Creates a global memory object from a metafile<br>
GetNearestColor Creates the closest available color GetNearestColor<br>
GetNearestPaletteIndex<br>
Retrieves the nearest match for a col GetNearestPaletteIndex<br>
GetObiect Retrieves information about an object GetObject<br>
GetOutlineTextMetrics<br>
Retrieves metrics for TrueType fonts Retrieves metrics for TrueType fonts GetPaletteEntries Retrieves a range of palette entries<br>
GetPixel Retrieves RGB color value of spec GetPixel GetPixel Retrieves RGB color value of specified pixel<br>
GetPolyFillMode Retrieves The current polygon-filling mode GetPolyFillMode<br>
GetRasterizerCaps<br>
Retrieves status of TrueType fonts on system GetRasterizerCaps Retrieves status of TrueType fonts on system<br>
GetRgnBox Retrieves the bounding rectangle for a region Retrieves the bounding rectangle for a region GetROP2 Retrieves the current drawing mode GetStockObject Retrieves handle of stock pen, brush, or font GetStretchBltMode<br>
GetSystemPaletteEntries<br>
Retrieves entries from the system palette GetSystemPaletteEntries<br>
GetSystemPaletteUse Determines the use of an entire system palette GetSystemPaletteUse Determines the use of an entire system palette<br>
GetTextCharacterExtra Retrieves the intercharacter spacing GetTextCharacterExtra Retrieves the intercharacter spacing<br>
GetTextAlign Retrieves the text-alignment flags GetTextAlign Retrieves the text-alignment flags<br>
GetTextColor Retrieves the current text color GetTextColor Retrieves the current text color<br>
GetTextExtent Determines dimensions of spec GetTextExtent Determines dimensions of specified text string<br>GetTextExtentPoint Retrieves dimensions of specified text string GetTextExtentPoint Retrieves dimensions of specified text string<br>
Retrieves the typeface name of the current fo GetTextFace Retrieves the typeface name of the current font<br>GetTextMetrics Retrieves the metrics for the current font GetTextMetrics<br>
GetViewportExt<br>
Retrieves the viewport extent<br>
Retrieves the viewport extent GetViewportExt<br>
GetViewportExtEx<br>
Retrieves the viewport extent<br>
Retrieves the viewport extent Retrieves the viewport extent GetViewportOrg Retrieves the viewport origin GetViewportOrgEx Retrieves the viewport origin<br>
GetWindowExt Retrieves the window extents Retrieves the window extents GetWindowExtEx Retrieves the window extents<br>
GetWindowOrg Retrieves the window origin Retrieves the window origin GetWindowOrgEx Retrieves the window origin<br>
IntersectClipRect Creates a clipping region from IntersectClipRect Creates a clipping region from an intersection<br>InvertRgn Inverts the colors in a region InvertRgn Inverts the colors in a region<br>IsGDIObiect Determines if a handle is not Determines if a handle is not a GDI object  $LineDDA$  Computes successive points in  $\overline{a}$  line LineTo Draws a line from the current position LPtoDP Converts logical points to device points<br>MoveTo Moves the current position MoveTo MoveS the current position<br>
MoveTo Ex Moves the current position Moves the current position OffsetRgn Moves a region by a specified offset<br>
OffsetViewportOrg Moves the viewport origin OffsetViewportOrg Moves the viewport origin<br>
OffsetViewportOrgEx Moves the viewport origin OffsetViewportOrgEx Moves the viewport origin<br>
OffsetWindowOrg Moves the window origin Moves the window origin PaintRgn Fills region with brush in given device context

PatBlt Creates a bitmap pattern PlayMetaFile<br>PlayMetaFileRecord Plays a metafile PlayMetaFileRecord Plays a metafile record<br>Polygon Draws a polygon Polygon Draws a polygon<br>Polyline Draws line segme Rectangle<br>
RectInRegion<br>
RectInRegion<br>
Determines wheth SetDIBits Sets the bits of a bitmap<br>
SetDIBits ToDevice Sets DIB bits to a device SetDIBitsToDevice SetS DIB bits to a device<br>SetMapMode Sets the mapping mode SetMapMode<br>
SetMapperFlags
Sets the font-mapper flags
SetS SetViewportExt<br>
SetViewportExtEx<br>
SetSetSet Sets the viewport extents SetViewportOrg Sets the viewport origin SetViewportOrgEx Sets the viewport origin<br>SetWindowExt Sets the window extents SetWindowExt Sets the window extents<br>SetWindowExtEx Sets the window extents SetWindowExtEx<br>SetWindowOrg<br>Sets the window origin SetWindowOrgEx Sets the window origin StartDoc Starts a print job

Pie Draws a pie-shaped wedge<br>PlayMetaFile Plays a metafile Polyline Draws line segments to connect specified points<br>
PolyPolygon<br>
Draws a series of polygons PolyPolygon **Draws a series of polygons**<br> **Prinkegion** Determines whether a point PtInRegion Determines whether a point is in a region<br>PtVisible Determines whether point is in clipping re PtVisible<br>
Determines whether point is in clipping region<br>
Determines whether to terminate a print job Determines whether to terminate a print job RectInRegion **RectIn** Determines whether rectangle overlaps region<br>RectVisible **Determines** whether rectangle is in clip region Determines whether rectangle is in clip region RemoveFontResource<br>
Removes an added font resource<br>
ResetDC<br>
Updates a device context Updates a device context ResizePalette<br>RestoreDC Changes the size of a logical palette<br>RestoreDC Restores the device context RestoreDC Restores the device context<br>
Restore RoundRect Draws a rectangle with rour Draws a rectangle with rounded corners SaveDC Saves the current state of a device context ScaleViewportExt Scales the viewport extents<br>
ScaleViewportExtEx Scales the viewport extents ScaleViewportExtEx Scales the viewport extents<br>
ScaleWindowExt Scales the window extents ScaleWindowExt<br>
ScaleWindowExtEx
ScaleS the window extents ScaleWindowExtEx Scales the window extents<br>SelectClipRgn Selects clipping region for SelectClipRgn<br>SelectObiect Selects clipping region for device context<br>SelectObiect Selects an object into a device context SelectObject Selects an object into a device context<br>SetAbortProc Sets the abort function for a print job SetAbortProc Sets the abort function for a print job<br>SetBitmapBits Sets the bitmap bits from an array of SetBitmapBits<br>SetBitmapDimension Sets the bitmap bits from an array of bytes<br>SetBitmapDimension Sets the width and height of a bitmap SetBitmapDimension<br>SetBitmanDimensionEx<br>Sets the width and height of a bitmap<br>SetS the width and height of a bitmap Sets the width and height of a bitmap SetBkColor<br>
SetBkMode<br>
Sets the background mode<br>
SetSt the background mode SetBkMode<br>SetBoundsRect SetSound mode<br>Controls the bounding-rect SetBoundsRect Controls the bounding-rectangle accumulation<br>SetBrushOrg Sets the origin of the current brush SetBrushOrg Sets the origin of the current brush<br>SetDIBits Sets the bits of a bitmap SetMapperFlags<br>
SetMetaFileBits<br>
Creates a memory object SetMetaFileBits Creates a memory object from the metafile<br>SetMetaFileBitsBetter Creates a memory object from the metafile SetMetaFileBitsBetter Creates a memory object from the metafile<br>SetPaletteEntries Sets the colors and flags for a color palette SetPaletteEntries Sets the colors and flags for a color palette<br>SetPixel SetSet Sets a pixel to the specified color SetPixel Sets a pixel to the specified color<br>
SetPolyFillMode Sets the polygon-filling mode SetPolyFillMode<br>
SetRectRgn<br>
Changes a region into a specif SetRectRgn Changes a region into a specified rectangle<br>SetROP2 Sets the current drawing mode SetROP2<br>
SetStretchBltMode<br>
Sets the bitmap-stretching mode<br>
Sets the bitmap-stretching mode SetStretchBltMode<br>
SetSystemPaletteUse Sets the use of system-palette sta SetSystemPaletteUse Sets the use of system-palette static colors<br>SetTextAlign Sets the text-alignment flags SetTextAlign<br>
SetTextCharacterExtra<br>
Sets the intercharacter spacir Sets the intercharacter spacing SetTextColor<br>
SetSetTextIustification<br>
Sets the alignment for text output SetTextJustification Sets the alignment for text output Sets the viewport extents Sets the window origin SpoolFile Puts a file in the spooler queue<br>StartDoc Starts a print job StartPage<br>
StretchBlt<br>
StretchBlt<br>
Copies a bitmap, transforming it if requi StretchBlt Copies a bitmap, transforming it if required<br>StretchDIBits Moves DIB from source to destination recta StretchDIBits Moves DIB from source to destination rectangle<br>
TextOut Writes character string at specified location Writes character string at specified location

UnrealizeObject Resets brush origins and realizes palettes UpdateColors Updates colors in the client area

# DRV\_CLOSE (3.1)

## DRV\_CLOSE

The DRV\_CLOSE message is the first message sent by Windows to an installable driver after an application calls the CloseDriver function.

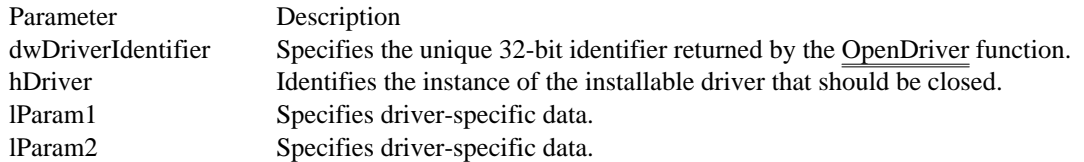

Returns

An installable driver returns nonzero if its DriverProc function successfully closes the driver. Otherwise, it returns zero.

#### Comments

The lParam1 and lParam2 parameters specify the same values as the lParam1 and lParam2 parameters for the CloseDriver function.

Each time a driver processes this message, it must decrement a private use-count variable. When the value of this variable is zero, Windows closes the driver.

See Also DRV\_OPEN

# DRV\_CONFIGURE (3.1)

## DRV\_CONFIGURE

The DRV\_CONFIGURE message is sent to inform an installable driver that it should display its private configuration dialog box.

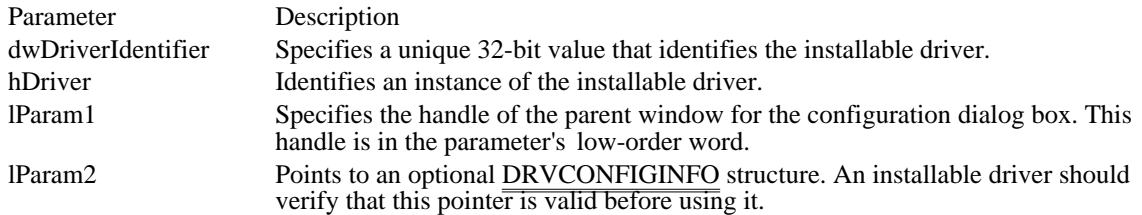

Returns

An installable driver returns nonzero if it processes this message. Otherwise, it returns zero.

Comments

An installable driver that supports the DRV\_CONFIGURE message must provide its own dialog box template and dialog box procedure. It must also record the user's configuration requests in an appropriate file. (This may be the SYSTEM.INI file or some other file used by the driver for this purpose.)

See Also DRV\_QUERYCONFIGURE

# DRV\_DISABLE (3.1)

DRV\_DISABLE

The DRV\_DISABLE message is the second message sent by Windows to an installable driver after an application calls the CloseDriver function.

Parameter Description dwDriverIdentifier Not used. hDriver Identifies an instance of the installable driver. lParam1 Not used.<br>
lParam2 Not used. Not used.

Returns

An installable driver returns zero if it processes this message.

See Also DRV\_CLOSE

# DRV\_ENABLE (3.1)

## DRV\_ENABLE

The DRV\_ENABLE message is sent to an installable driver when it is loaded or reloaded or whenever Windows is reinstalled after switching to an MS-DOS application.

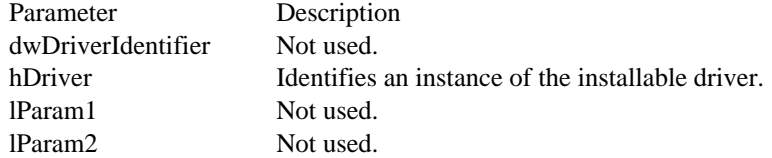

#### Returns

An installable driver returns zero if it processes this message.

#### Comments

When the DriverProc function receives this message, it should initialize all of the driver-specific structures with default values.

See Also DRV\_OPEN

# DRV\_EXITAPPLICATION (3.1)

# DRV\_EXITAPPLICATION

The DRV\_EXITAPPLICATION message is sent to all installable drivers when an application exits.

Parameter Description dwDriverIdentifier Specifies a unique 32-bit value that identifies the installable driver. lParam1 Specifies the type of application exit. This parameter can be one of the following values: Value Meaning DRVEA\_NORMALEXIT Set if the application terminated normally. DRVEA\_ABNORMALEXIT Set if the application terminated abnormally (because of an application or system error). lParam2 Not used.

Returns

The value returned by the application is ignored for this message.

See Also DRV\_EXITSESSION

# DRV\_EXITSESSION (3.1)

# DRV\_EXITSESSION

The DRV\_EXITSESSION message is sent to all installable drivers when Windows prepares to exit.

Parameter Description

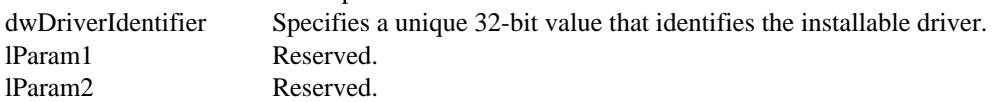

Returns

The value returned by the application is ignored for this message.

Comments

The user interface and all other drivers are still enabled when this message is sent.

See Also

DRV\_EXITAPPLICATION

# DRV\_FREE (3.1)

DRV\_FREE

The DRV\_FREE message is the third message sent by Windows to an installable driver after an application calls the CloseDriver function.

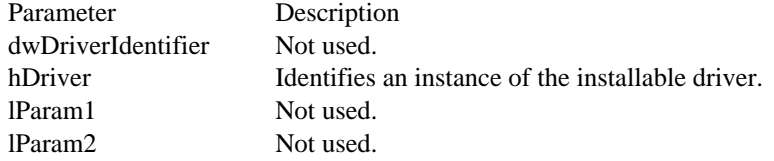

Returns

An installable driver returns zero if it processes this message.

Comments

When an installable driver's DriverProc function receives this message, it should free the memory that was allocated for all driver-specific structures.

# DRV\_INSTALL (3.1)

# DRV\_INSTALL

The DRV\_INSTALL message is sent to an installable driver during the driver initialization process.

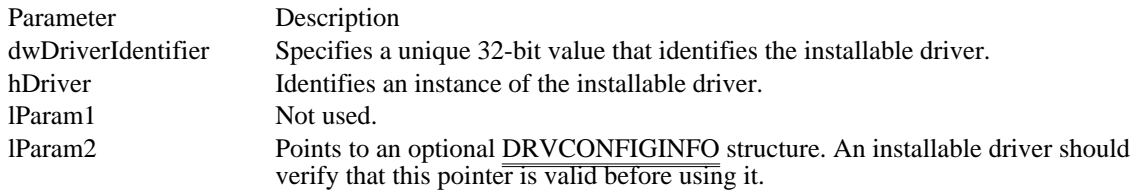

### Returns

An installable driver returns nonzero if it processes this message. Otherwise, it returns zero.

### Comments

When the driver receives this message, it creates an entry for the driver in the SYSTEM.INI file and performs other necessary configuration operations.

# DRV\_LOAD (3.1)

# DRV\_LOAD

The DRV\_LOAD message is sent to an installable driver to notify the driver that it has been loaded.

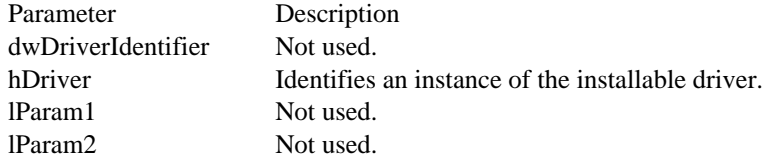

Returns

An installable driver returns nonzero if its DriverProc function successfully loads the driver. Otherwise, it returns zero.

# DRV\_OPEN (3.1)

## DRV\_OPEN

The DRV\_OPEN message is sent to an installable driver each time it is opened.

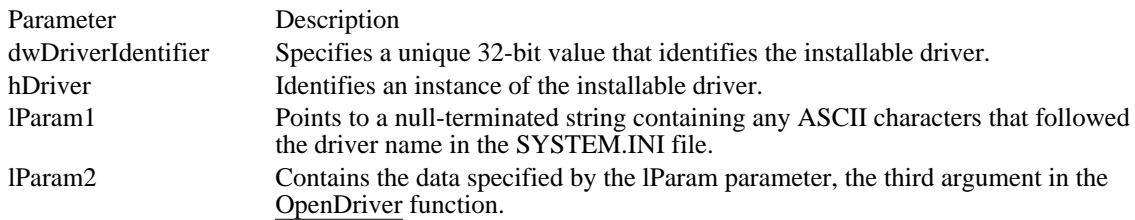

## Returns

An installable driver returns nonzero if it processes this message. Otherwise, it returns zero.

Comments

If no characters follow the driver name in SYSTEM.INI, the lParam1 parameter is a NULL pointer.

See Also DRV\_CLOSE

# DRV\_QUERYCONFIGURE (3.1)

## DRV\_QUERYCONFIGURE

The DRV\_QUERYCONFIGURE message is sent to an installable driver to determine whether it can be configured by the user.

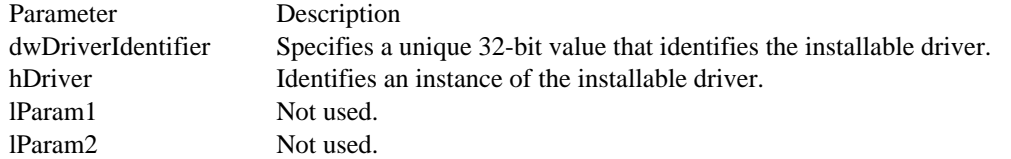

#### Returns

An installable driver returns nonzero if it supports custom configuration and is capable of displaying a configuration dialog box. Otherwise, it returns zero.

See Also DRV\_CONFIGURE

# DRV\_POWER (3.1)

# DRV\_POWER

The DRV\_POWER message is sent to an installable driver each time the power supply to the associated device is about to be turned on or off.

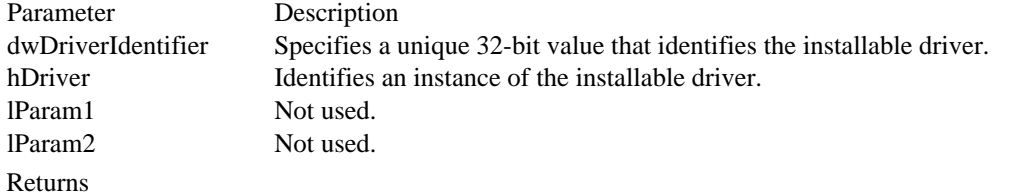

An installable driver returns nonzero if it processes this message. Otherwise, it returns zero.

# DRV\_REMOVE (3.1)

DRV\_REMOVE

The DRV\_REMOVE message is sent by an application to an installable driver to notify the driver that it is about to be removed from the system.

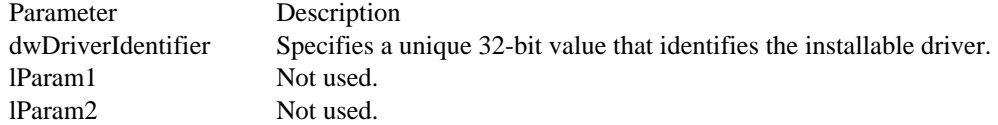

Returns

An installable driver returns nonzero if it processes this message. Otherwise, it returns zero.

Comments

When an installable driver receives this message, it should remove necessary entries from the SYSTEM. INI file.

# DRV\_USER (3.1)

DRV\_USER

The DRV\_USER message is a user-defined or driver-dependent message.

Parameter Description dwDriverIdentifier This parameter is not predefined; the value is driver dependent. hDriver This parameter is not predefined; the value is driver dependent. lParam1 This parameter is not predefined; the value is driver dependent. lParam2 This parameter is not predefined; the value is driver dependent.

Returns

The return value is driver dependent.

Installable-driver messages (3.1) DRV\_EXITAPPLICATION Indicates an application is exiting<br>DRV\_EXITSESSION Informs drivers that Windows is expressed indicates that driver must free all r DRV\_LOAD Indicates that driver has been loaded.<br>
DRV\_OPEN Indicates that driver will be opened DRV\_OPEN Indicates that driver will be opened<br>DRV\_OUERYCONFIGURE Queries driver configuration capabil DRV\_REMOVE Indicates that driver will be removed<br>DRV\_USER Indicates that a user-defined action of

DRV\_CLOSE Indicates that driver should free resources<br>DRV\_CONFIGURE Indicates that driver should display dialog DRV\_CONFIGURE Indicates that driver should display dialog<br>
DRV\_DISABLE Indicates that driver should unhook interru DRV\_DISABLE Indicates that driver should unhook interrupts<br>DRV\_ENABLE Indicates that driver has been loaded or reload DRV\_ENABLE Indicates that driver has been loaded or reloaded DRV\_EXITAPPLICATION Indicates an application is exiting Informs drivers that Windows is exiting DRV\_FREE Indicates that driver must free all resources<br>DRV\_INSTALL Indicates that driver has been installed DRV\_INSTALL Indicates that driver has been installed<br>DRV\_LOAD Indicates that driver has been loaded. DRV\_QUERYCONFIGURE Queries driver configuration capabilities<br>DRV\_POWER Indicates that device power-source was e DRV\_POWER<br>DRV\_REMOVE Indicates that device power-source was en/disabled<br>Indicates that driver will be removed Indicates that a user-defined action occurred

 $\text{Aread}$  (3.1)

long \_hread(hf, hpvBuffer, cbBuffer)<br>HFILE hf; /\* file  $/*$  file handle  $*$ void \_huge\* hpvBuffer; /\* address of buffer for read data \* long cbBuffer; long cbBuffer;  $\blacksquare$ \* length of data buffer \* /

The \_hread function reads data from the specified file. This function supports huge memory objects (that is, objects larger than 64K, allocated using the GlobalAlloc function).

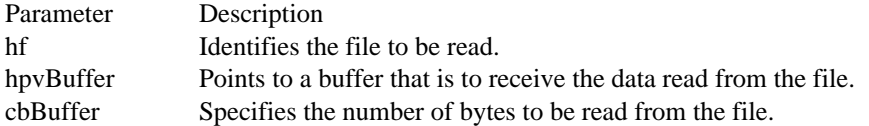

#### Returns

The return value indicates the number of bytes that the function read from the file, if the function is successful. If the number of bytes read is less than the number specified in cbBuffer, the function reached the end of the file (EOF) before reading the specified number of bytes. The return value is -1L if the function fails.

Comments

MS-DOS error return values are not available when an application calls this function.

See Also \_lread, hmemcpy, \_hwrite

 $_hwrite (3.1)$ 

long \_hwrite(hf, hpvBuffer, cbBuffer)  $/*$  file handle  $*$ const void \_huge\* hpvBuffer; // \* address of buffer for write data \* /<br>long cbBuffer; long cbBuffer;  $\blacksquare$ \* size of data \* /

The \_hwrite function writes data to the specified file. This function supports huge memory objects (that is, objects larger than 64K, allocated using the GlobalAlloc function).

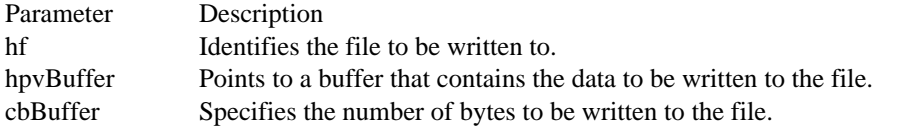

#### Returns

The return value indicates the number of bytes written to the file, if the function is successful. Otherwise, the return value is -1L.

#### Comments

MS-DOS error return values are not available when an application calls this function.

See Also hmemcpy, hread, lwrite
$\angle$ lclose  $(2.x)$ 

 $HFILE \_lclose(hf)$ <br> $HFILE \_hif;$  /\* /\* handle of file to close  $*$ /

The \_lclose function closes the given file. As a result, the file is no longer available for reading or writing.

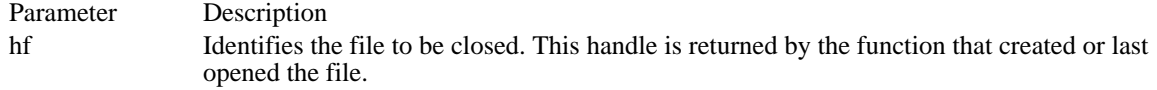

Returns

The return value is zero if the function is successful. Otherwise, it is HFILE\_ERROR.

Example

The following example copies a file to a temporary file, then closes both files:

```
int cbRead;
PBYTE pbBuf;
/* Allocate a buffer for file I/O. */
pbBuf = (PBYTE) LocalAlloc(LMEM_FIXED, 2048);
/* Copy the input file to the temporary file. */
do {
    cbRead = _lread(hfReadFile, pbBuf, 2048);
     _lwrite(hfTempFile, pbBuf, cbRead);
\} while (cbRead != 0);
/* Free the buffer and close the files. */
LocalFree((HLOCAL) pbBuf);
_lclose(hfReadFile);
_lclose(hfTempFile);
See Also
_lopen, OpenFile
```
 $\angle$ lcreat (2.x)

HFILE \_lcreat(lpszFilename, fnAttribute)<br>LPCSTR lpszFilename; /\* address LPCSTR lpszFilename;  $\frac{1}{8}$  address of file to open  $\frac{1}{8}$  int fnAttribute;

/\* file attributes  $*$ /

The \_lcreat function creates or opens a specified file. If the file does not exist, the function creates a new file and opens it for writing. If the file does exist, the function truncates the file size to zero and opens it for reading and writing. When the function opens the file, the pointer is set to the beginning of the file.

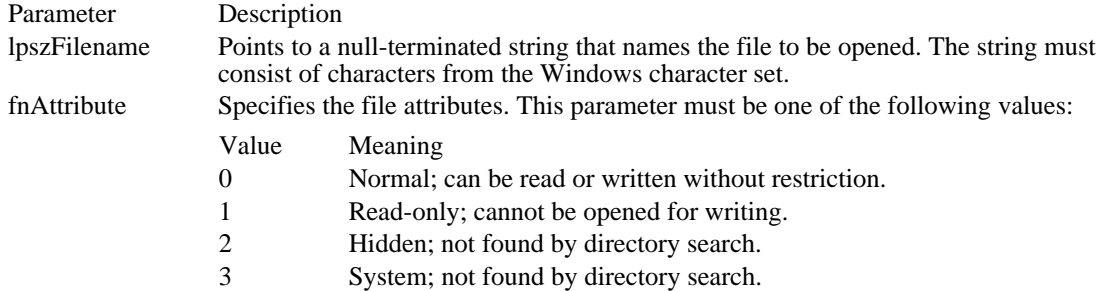

### Returns

The return value is a file handle if the function is successful. Otherwise, it is HFILE\_ERROR.

Comments

Use this function carefully. It is possible to open any file, even one that has already been opened by another function.

#### Example

The following example uses the lcreat function to open a temporary file:

```
HFILE hfTempFile;
\overline{\text{char}} szBuf[144];
/* Create a temporary file. */
GetTempFileName(0, "tst", 0, szBuf);
hfTempFile = _lcreat(szBuf, 0);if (hfTempFile == HFILE_ERROR) {
    ErrorHandler();
}
```
 $\angle$ llseek (2.x) LONG \_Ilseek(hf, lOffset, nOrigin)<br>HFILE hf: /\* file handle HFILE  $\overline{hf}$ ;  $\frac{4}{5}$  file handle  $\frac{4}{5}$  /\* int nOrigin; int nOrigin; which is a set of the contract of the contract of the contract of the contract of the contract of the contract of the contract of the contract of the contract of the contract of the contract of the contract of \* position to move from \*

 $\ell^*$  number of bytes to move  $\ell^*$ 

The \_llseek function repositions the pointer in a previously opened file.

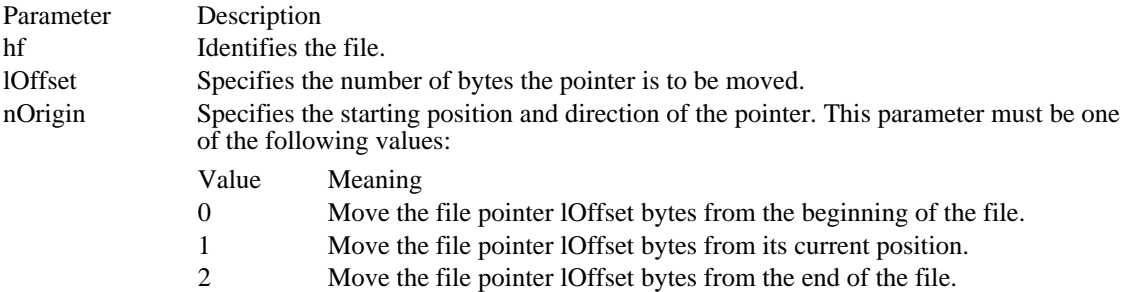

#### Returns

/

The return value specifies the new offset, in bytes, of the pointer from the beginning of the file, if the function is successful. Otherwise, the return value is HFILE\_ERROR.

### Comments

When a file is initially opened, the file pointer is positioned at the beginning of the file. The \_llseek function permits random access to a file's contents by moving the pointer an arbitrary amount without reading data.

#### Example

The following example uses the \_llseek function to move the file pointer to the end of an existing file:

#### **HFILE** hfAppendFile;

```
/* Open the write file. */
hfAppendFile = _lopen("append.txt", WRITE);
/* Move to the end of the file. */
if (\_llseek(hfAppendFile, 0L, 2) == -1) {
    ErrorHandler();
}
See Also
_lopen
```
 $\perp$ lopen  $(2.x)$ HFILE \_lopen(lpszFilename, fnOpenMode) LPCSTR lpszFilename;  $\frac{1}{8}$  address of file to open  $\frac{1}{8}$ int fnOpenMode;  $*$  file access  $*$ /

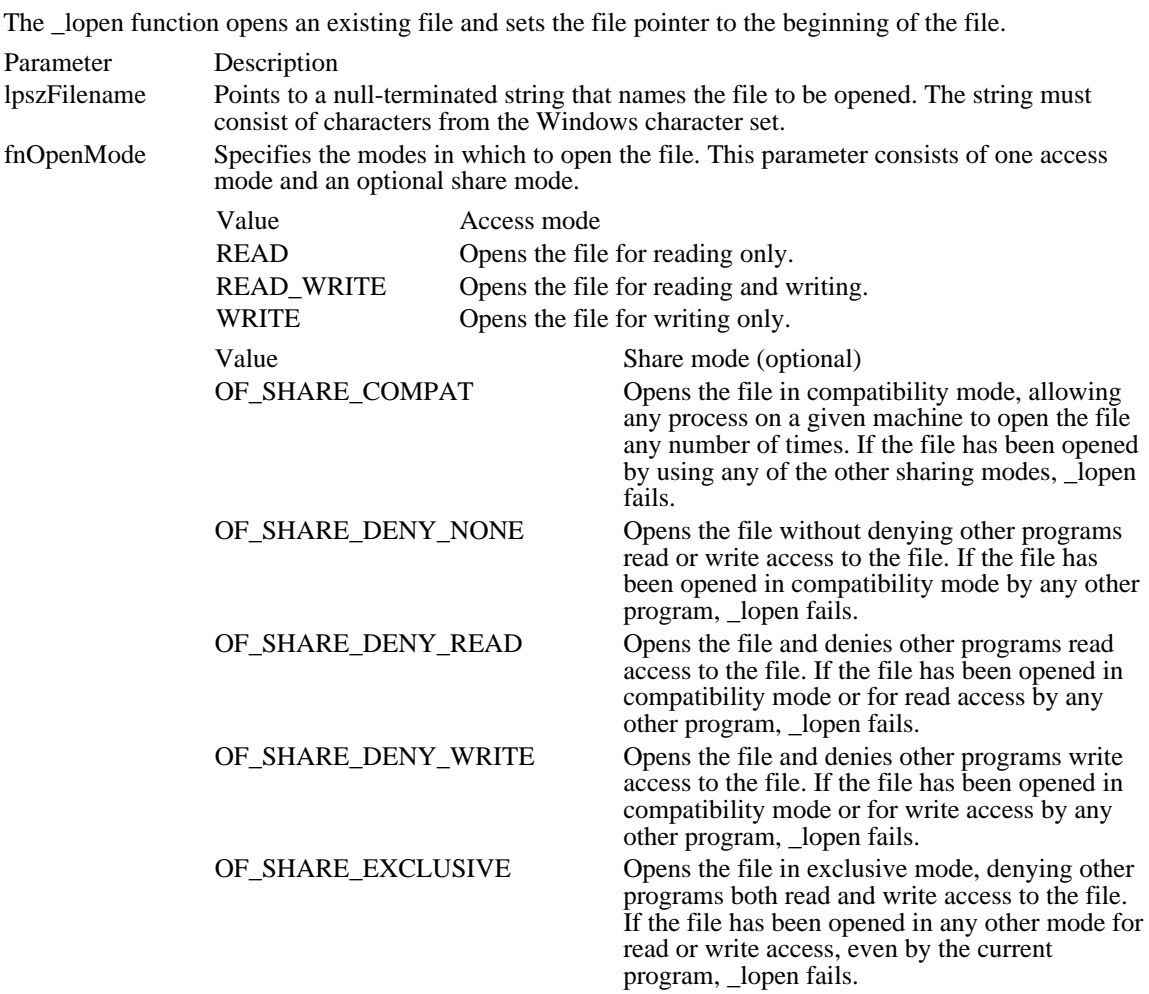

Returns

The return value is a file handle if the function is successful. Otherwise, it is HFILE\_ERROR. Example

The following example uses the \_lopen function to open an input file:

```
HFILE hfReadFile;
\overline{7^* Open the input file (read only). */
hfReadFile = _lopen("testfile", READ);
if (hfReadFile == HFILE_ERROR) {
    ErrorHandler();
}
See Also
OpenFile
```
 $\perp$ read  $(2.x)$ 

UINT \_lread(hf, hpvBuffer, cbBuffer)<br>HFILE hf; /\* file h  $/*$  file handle  $*$ void \_huge\* hpvBuffer; /\* address of buffer for read data \* UINT cbBuffer; UINT cbBuffer;  $\blacksquare$ \* length of data buffer \* /

The \_lread function reads data from the specified file.

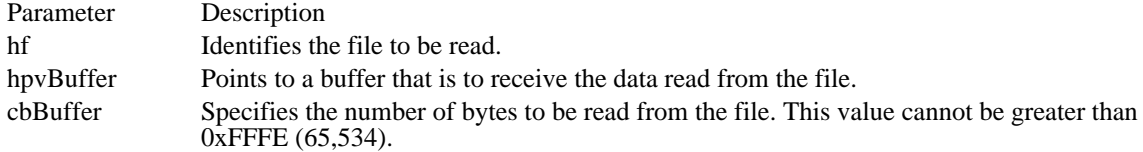

#### Returns

The return value indicates the number of bytes that the function read from the file, if the function is successful. If the number of bytes read is less than the number specified in cbBuffer, the function reached the end of the file (EOF) before reading the specified number of bytes. The return value is HFILE\_ERROR if the function fails.

#### Comments

MS-DOS error return values are not available when an application calls this function.

#### Example

The following example uses the \_lread and \_lwrite functions to copy data from one file to another:

```
HFILE hfReadFile;
int cbRead;
PBYTE pbBuf;
/* Allocate a buffer for file I/O. */
pbBuf = (PBYTE) LocalAlloc(LMEM_FIXED, 2048);
/* Copy the input file to the temporary file. */
do {
    cbRead = \text{1read}(hfReadFile, pbBuf, 2048);_lwrite(hfTempFile, pbBuf, cbRead);
\} while (cbRead != 0);
/* Free the buffer and close the files. */
LocalFree((HLOCAL) pbBuf);
 _lclose(hfReadFile);
_lclose(hfTempFile);
See Also
```
\_hread, \_lwrite

 $_l$  lwrite  $(2.x)$ 

UINT \_lwrite(hf, hpvBuffer, cbBuffer)<br>HFILE hf;  $\frac{1}{8}$  file handle  $\frac{1}{8}$ const void \_huge\* hpvBuffer; / \* address of buffer for write data \* UINT cbBuffer; UINT cbBuffer;  $\blacksquare$ \* size of data \* /

The \_lwrite function writes data to the specified file.

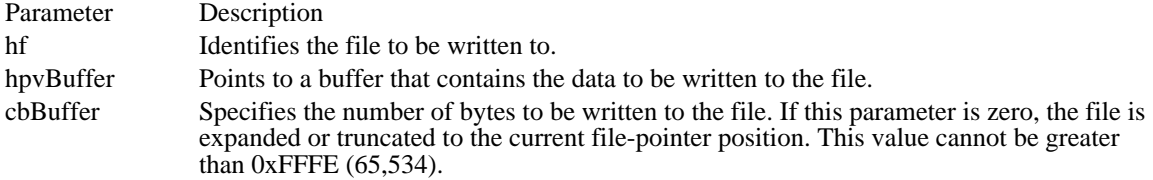

Returns

The return value indicates the number of bytes written to the file, if the function is successful. Otherwise, the return value is HFILE\_ERROR.

Comments

The buffer specified by hpvBuffer cannot extend past the end of a segment.

MS-DOS error return values are not available when an application calls this function.

### Example

The following example uses the \_lread and \_lwrite functions to copy data from one file to another:

```
int cbRead;
PBYTE pbBuf;
/* Allocate a buffer for file I/O. */
pbBuf = (PBYTE) LocalAlloc(LMEM_FIXED, 2048);
/* Copy the input file to the temporary file. */
do {
    cbRead = _lread(hfReadFile, pbBuf, 2048);
    _lwrite(hfTempFile, pbBuf, cbRead);
} while (cbRead != 0);/* Free the buffer and close the files. */
LocalFree((HLOCAL) pbBuf);
 _lclose(hfReadFile);
_lclose(hfTempFile);
See Also
_hwrite, _lread
```
# AccessResource (2.x)

int AccessResource(hinst, hrsrc)<br>HINSTANCE hinst: /\*  $\frac{1}{8}$  handle of module with resource  $\frac{1}{8}$ HRSRC hrsrc;  $\frac{1}{2}$  handle of  $\frac{1}{2}$  handle of  $\frac{1}{2}$  handle of  $\frac{1}{2}$  handle of  $\frac{1}{2}$ resource  $*$ /

The AccessResource function opens the given executable file and moves the file pointer to the beginning of the given resource.

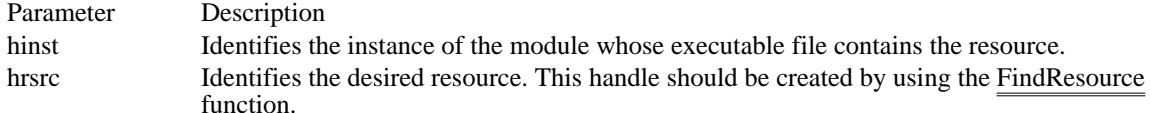

#### Returns

The return value is the handle of the resource file if the function is successful. Otherwise, it is -1.

#### Comments

The AccessResource function supplies an MS-DOS file handle that can be used in subsequent file-read calls to load the resource. The file is opened for reading only.

Applications that use this function must close the resource file by calling the \_lclose function after reading the resource. AccessResource can exhaust available MS-DOS file handles and cause errors if the opened file is not closed after the resource is accessed.

In general, the LoadResource and LockResource functions are preferred. These functions will access the resource more quickly if several resources are being read, because Windows maintains a file-handle cache for accessing executable files. However, each call to AccessResource requires that a new handle be opened to the executable file.

You should not use AccessResource to access executable files that are installed in ROM on a ROM-based system, since there are no disk files associated with the executable file; in such a case, a file handle cannot be returned.

### See Also

FindResource, \_lclose, LoadResource, LockResource

AddAtom (2.x)

ATOM AddAtom(lpszName)<br>LPCSTR lpszName; /\* address of string to add  $*$ /

The AddAtom function adds a character string to the local atom table and returns a unique value identifying the string.

Parameter Description lpszName Points to the null-terminated character string to be added to the table.

Returns

The return value specifies the newly created atom if the function is successful. Otherwise, it is zero.

Comments

The AddAtom function stores no more than one copy of a given string in the atom table. If the string is already in the table, the function returns the existing atom value and increments (increases by one) the string's reference count.

The MAKEINTATOM macro can be used to convert a word value into a string that can be added to the atom table by using the AddAtom function.

The atom values returned by AddAtom are in the range 0xC000 through 0xFFFF.

Atoms are case-insensitive.

Example

The following example uses the AddAtom function to add the string "This is an atom" to the local atom table:

```
ATOM at;
char szMsg[80];
at = AddAtom("This is an atom");
if (at == 0)MessageBox(hwnd, "AddAtom failed", "", MB_ICONSTOP);
else \overline{7}wsprintf(szMsg, "AddAtom returned %u", at);
    MessageBox(hwnd, szMsg, "", MB_OK);
}
See Also
DeleteAtom, FindAtom, GetAtomName, MAKEINTATOM
```
# AllocDStoCSAlias (3.0)

UINT AllocDStoCSAlias(uSelector) UINT uSelector;  $\frac{1}{2}$  data-segment selector  $\frac{1}{2}$ 

The AllocDStoCSAlias function accepts a data-segment selector and returns a code-segment selector that can be used to execute code in the data segment.

Parameter Description uSelector Specifies the data-segment selector.

Returns

Ė

The return value is the code-segment selector corresponding to the data-segment selector if the function is successful. Otherwise, it is zero.

### Comments

The application must free the new selector by calling the FreeSelector function.

In protected mode, attempting to execute code directly in a data segment will cause a general-protection violation. AllocDStoCSAlias allows an application to execute code that the application had created in its own stack segment.

Windows does not track segment movements. Consequently, the data segment must be fixed and nondiscardable; otherwise, the data segment might move, invalidating the code-segment selector.

The PrestoChangoSelector function provides another method of obtaining a code selector corresponding to a data selector.

An application should not use this function unless it is absolutely necessary, since its use violates preferred Windows programming practices.

See Also FreeSelector, PrestoChangoSelector

## Correction

The previous description of this function indicated that the application should free the selector with the FreeSelector function. Applications should not free the selector.

# AllocResource (2.x)

HGLOBAL AllocResource(hinst, hrsrc, cbResource) HINSTANCE hinst;  $\frac{1}{2}$  /\* handle of module containing resource  $\frac{1}{2}$ HRSRC hrsrc;  $\frac{1}{2}$ handle of resource  $*$ / DWORD cbResource;  $\blacksquare$ \* size to allocate, or zero \* /

The AllocResource function allocates uninitialized memory for the given resource.

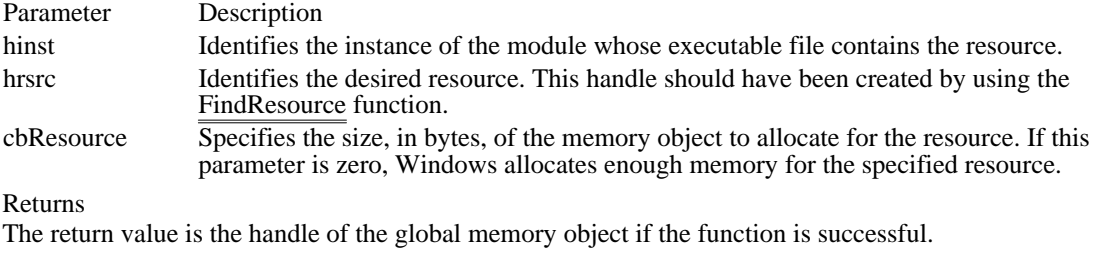

See Also FindResource, LoadResource AllocSelector (3.0)

UINT AllocSelector(uSelector)<br>UINT uSelector: /\* selec  $/*$  selector to copy or zero  $*$ 

The AllocSelector function allocates a new selector.

Do not use this function in an application unless it is absolutely necessary, since its use violates preferred Windows programming practices.

Parameter Description uSelector Specifies the selector to return. If this parameter specifies a valid selector, the function returns a new selector that is an exact copy of the one specified here. If this parameter is zero, the function returns a new, uninitialized sector.

Returns

The return value is a selector that is either a copy of an existing selector, or a new, uninitialized selector. Otherwise, the return value is zero.

Comments

The application must free the new selector by calling the FreeSelector function.

An application can call AllocSelector to allocate a selector that it can pass to the PrestoChangoSelector function.

See Also PrestoChangoSelector

# AnsiToOem (2.x)

void AnsiToOem(hpszWindows, hpszOem)<br>const char \_huge\* hpszWindows; //\* address of string to translate const char \_huge\* hpszWindows;  $\frac{1}{2}$  /\* address of string to translate \*/ char \_huge\* hpszOem; / \* address of buffer for string \* /

The AnsiToOem function translates a string from the Windows character set into the specified OEM character set.

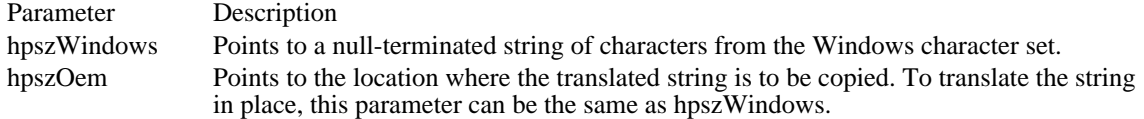

Returns

This function does not return a value.

**Comments** 

The string to be translated can be greater than 64K in length.

Windows-to-OEM mappings are defined by the keyboard driver, where this function is implemented. Some keyboard drivers may have different mappings than others, depending on the machine environment, and some keyboard driver support loading different OEM character sets; for example, the standard U.S. keyboard driver for an IBM keyboard supports loadable code pages, with the default being code page 437 and the most common alternative being code page 850. (The Windows character set is sometimes referred to as code page 1007.)

The OEM character set must always be used when accessing string data created by MS-DOS or MS-DOS applications. For example, a word processor should convert OEM characters to Windows characters when importing documents from an MS-DOS word processor. When an application makes an MS-DOS call, including a C run-time function call, filenames must be in the OEM character set, whereas they must be presented to the user in Windows characters (because the Windows fonts use Windows characters).

Example

The following example is part of a dialog box in which a user would create a directory by typing a name in an edit control:

```
case IDOK:
   GetWindowText(GetDlgItem(hwndDlg, ID_EDITDIRNAME), szDirName,
  sizeof(szDirName));
   AnsiToOem(szDirName, szDirName);
   mkdir(szDirName);
   EndDialog(hwndDlg, 1);
   return TRUE;
See Also
```
AnsiToOemBuff, OemToAnsi

# AnsiToOemBuff (3.0)

void AnsiToOemBuff(lpszWindowsStr, lpszOemStr, cbWindowsStr)<br>LPCSTR lpszWindowsStr; /\* address of string to translate  $\frac{1}{2}$  address of string to translate \*/ LPSTR lpszOemStr; / \* address of buffer for translated string \* / UNT cbWindowsStr; \* length of string to translate \* / The AnsiToOemBuff function translates a string from the Windows character set into the specified OEM

character set. Parameter Description lpszWindowsStr Points to a buffer containing one or more characters from the Windows character set. lpszOemStr Points to the location where the translated string is to be copied. To translate the string in place, this parameter can be the same as lpszWindowsStr. cbWindowsStr Specifies the number of bytes in the buffer identified by the lpszWindowsStr parameter. If cbWindowsStr is zero, the length is 64K (65,536). Returns This function does not return a value.

See Also AnsiToOem, OemToAnsi Catch  $(2.x)$ 

int Catch(lpCatchBuf)<br>int FAR\* lpCatchBuf; /\* address of buffer for array  $*$ /

The Catch function captures the current execution environment and copies it to a buffer. The Throw function can use this buffer later to restore the execution environment. The execution environment includes the state of all system registers and the instruction counter.

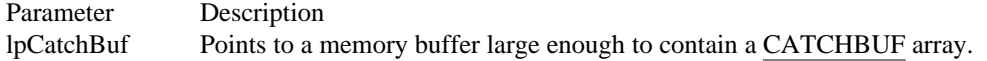

Returns

The Catch function returns immediately with a return value of zero. When the Throw function is called, it returns again, this time with the return value specified in the nErrorReturn parameter of the Throw function.

#### Comments

The Catch function is similar to the C run-time function setjmp.

Example

The following example calls the Catch function to save the current execution environment before calling a recursive sort function. The first return value from Catch is zero. If the doSort function calls the Throw function, execution will again return to the Catch function. This time, Catch will return the STACKOVERFLOW error passed by the doSort function. The doSort function is recursive--that is, it calls itself. It maintains a variable, wStackCheck, that is used to check to see how much stack space has been used. If more then 3K of the stack has been used, doSort calls Throw to drop out of all the nested function calls back into the function that called Catch.

```
#define STACKOVERFLOW 1
```

```
UINT uStackCheck;
CATCHBUF catchbuf;
```

```
{
    int iReturn;
   char szBuf[80];
   if ((iReturn = Catch((int FAR*) catchbuf)) != 0) {
   .
   . /* Error processing goes here. */
   .
    }
   else {
  uStackCheck = 0; /* initializes stack-usage count */
  doSort(1, 100); \prime calls sorting function */
    }
    break;
}
void doSort(int sLeft, int sRight)
\{int sLast;
    /*
* Determine whether more than 3K of the stack has been
* used, and if so, call Throw to drop back into the
* original calling application.
*
* The stack is incremented by the size of the two parameters,
* the two local variables, and the return value (2 for a near
* function call).
*/
```

```
uStackCheck += (sizeof(int) * 4) + 2;
```

```
if (usstackCheck > (3 * 1024))Throw((int FAR*) catchbuf, STACKOVERFLOW);
    .
    . /* A sorting algorithm goes here. */
    .
    doSort(sLeft, sLast - 1); /* note recursive call*/
    uStackCheck -= 10;/* updates stack-check variable */
}
See Also
Throw
```
# CloseSound (2.x)

void CloseSound(void)

This function is obsolete. Use the multimedia audio functions instead. For information about these functions, see the Microsoft Windows Multimedia Programmer's Reference.

# CountVoiceNotes (2.x)

int CountVoiceNotes(nvoice) int nvoice;  $\frac{1}{2}$  /\* sound queue to be counted  $\frac{1}{2}$ 

This function is obsolete. Use the multimedia audio functions instead. For information about these functions, see the Microsoft Windows Multimedia Programmer's Reference.

## DebugBreak (3.0)

void DebugBreak(void)

The DebugBreak function causes a breakpoint exception to occur in the caller. This allows the calling process to signal the debugger, forcing it to take some action. If the process is not being debugged, the system invokes the default breakpoint exception handler. This may cause the calling process to terminate.

Returns

This function does not return a value.

## Comments

This function is the only way to break into a WEP (Windows exit procedure) in a dynamic-link library.

For more information about using the debugging functions with Microsoft debugging tools, see Tools

#### Example

The following example uses the DebugBreak function to signal the debugger immediately before the application handles the WM\_DESTROY message:

case **WM\_DESTROY**:

```
DebugBreak();
PostQuitMessage(0);
break;
```
See Also WEP

# DebugOutput (3.1)

Parameter Description

void FAR \_cdecl DebugOutput(flags, lpszFmt, ...)<br>UINT flags; /\* type of message  $/*$  type of message  $*$ LPCSTR lpszFmt; /\* address of formatting string  $\ast$ /

The DebugOutput function sends a message to the debugging terminal. Applications can apply the formatting codes to the message string and use filters and options to control the message category.

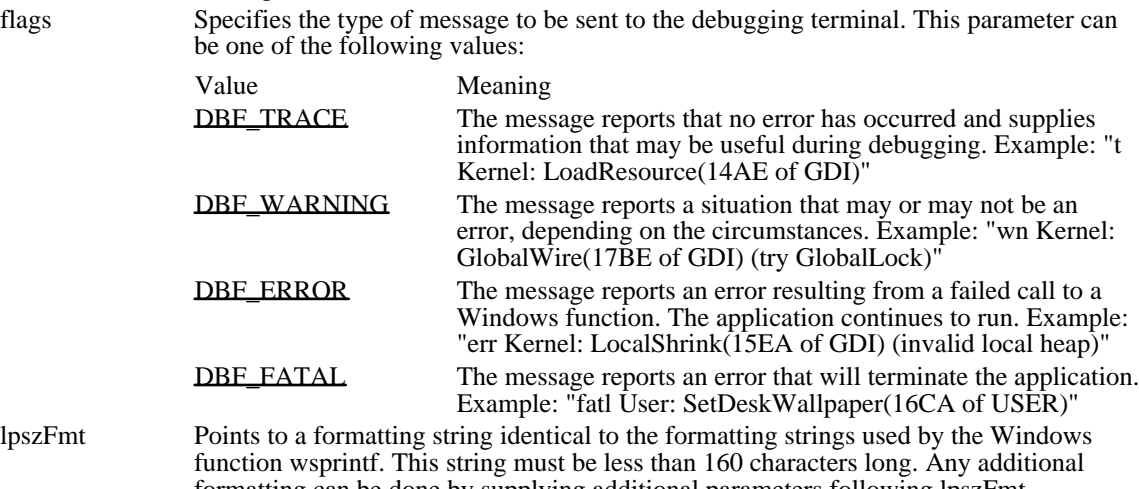

formatting can be done by supplying additional parameters following lpszFmt. . . . Specifies zero or more optional arguments. The number and type of arguments depends on the corresponding format-control character sequences specified in the lpszFmt parameter.

## Returns

This function does not return a value.

#### Comments

The messages sent by the DebugOutput function are affected by the system debugging options and tracefilter flags that are set and retrieved by using the GetWinDebugInfo and SetWinDebugInfo functions. These options and flags are stored in a WINDEBUGINFO structure.

Unlike most other Windows functions, DebugOutput uses the C calling convention (\_cdecl), rather than the Pascal calling convention. As a result, the caller must pop arguments off the stack. Also, arguments must be pushed on the stack from right to left. In C-language modules, the C compiler performs this task.

See Also GetWinDebugInfo, OutputDebugString, SetWinDebugInfo, wsprintf, WINDEBUGINFO

## DBF\_TRACE 0x0000

The message reports that no error has occurred and supplies information that may be useful during debugging. Example: "t Kernel: LoadResource(14AE of GDI)"

DBF\_TRACE 0x0000

## DBF\_WARNING 0x4000

The message reports a situation that may or may not be an error, depending on the circumstances. Example: "wn Kernel: GlobalWire(17BE of GDI) (try GlobalLock)"

DBF\_WARNING 0x4000

## DBF\_ERROR 0x8000

The message reports an error resulting from a failed call to a Windows function. The application continues to run. Example: "err Kernel: LocalShrink(15EA of GDI) (invalid local heap)"

DBF\_ERROR 0x8000

DBF\_FATAL 0xc000

The message reports an error that will terminate the application. Example: "fatl User: SetDeskWallpaper (16CA of USER)"

DBF\_FATAL 0xc000

DeleteAtom (2.x)

ATOM DeleteAtom(atm)<br>ATOM atm: /\* atom /\* atom to delete  $*$ 

The DeleteAtom function decrements (decreases by one) the reference count of a local atom by one. If the atom's reference count is reduced to zero, the string associated with the atom is removed from the local atom table.

An atom's reference count specifies the number of times the atom has been added to the atom table. The AddAtom function increments (increases by one) the count on each call. DeleteAtom decrements the count on each call and removes the string only if the atom's reference count is reduced to zero.

Parameter Description atm Identifies the atom and character string to be deleted.

Returns

The return value is zero if the function is successful. Otherwise, it is equal to the atm parameter.

Comments

The only way to ensure that an atom has been deleted from the atom table is to call this function repeatedly until it fails. When the count is decremented to zero, the next call to the FindAtom or DeleteAtom function will fail.

DeleteAtom has no effect on integer atoms (atoms created by using the MAKEINTATOM macro). The function always returns zero for integer atoms.

### Example

The following example uses the DeleteAtom function to decrement the reference count for the specified atom:

**ATOM** at;

```
at = DeleteAtom(atTest);
if (at == NULL)
    MessageBox(hwnd, "atom count decremented",
   "DeleteAtom", MB_OK);
else
    MessageBox(hwnd, "atom count could not be decremented",
   "DeleteAtom", MB_ICONEXCLAMATION);
See Also
AddAtom, FindAtom, GlobalDeleteAtom
```
DirectedYield (3.1)

void DirectedYield(htask) HTASK htask;

The DirectedYield function puts the current task to sleep and awakens the given task.

Parameter Description htask Specifies the task to be executed.

Returns

This function does not return a value.

Comments

When relinquishing control to other applications (that is, when exiting hard mode), a Windows-based debugger should call DirectedYield, identifying the handle of the task being debugged. This ensures that the debugged application runs next and that messages received during debugging are processed by the appropriate windows.

The Windows scheduler executes a task only when there is an event waiting for it, such as a paint message, or a message posted in the message queue.

If an application uses DirectedYield for a task with no events scheduled, the task will not be executed. Instead, Windows searches the task queue. In some cases, however, you may want the application to force a specific task to be scheduled. The application can do this by calling the PostAppMessage function, specifying a WM\_NULL message identifier. Then, when the application calls Directed Yield, the scheduler will run the task regardless of the task's event status.

DirectedYield starts the task identified by htask at the location where it left off. Typically, debuggers should use TaskSwitch instead of DirectedYield, because TaskSwitch can start a task at any address.

DirectedYield returns when the current task is reawakened. This occurs when the task identified by htask waits for messages or uses the Yield or DirectedYield function. Execution will continue as before the task switch.

DirectedYield is located in KRNL286.EXE and KRNL386.EXE and is available in Windows versions 3.0 and 3.1.

See Also

PostAppMessage, TaskSwitch, TaskGetCSIP, TaskSetCSIP, Yield

### DOS3Call (3.0)

DOS3Call

The DOS3Call function allows an application to call an MS-DOS Interrupt 21h function. DOS3Call can be called only from assembly-language routines. It is exported from KRNL286.EXE and KRNL386.EXE and is not defined in any Windows header or include files.

Parameters

Registers must be set up as required by the desired Interrupt 21h function before the application calls the DOS3Call function.

Returns

The register contents are preserved as they are returned by the Interrupt 21h function.

Comments

Applications should use this function instead of a directly coded MS-DOS Interrupt 21h function. The DOS3Call function runs somewhat faster than the equivalent MS-DOS Interrupt 21h function running in Windows.

Example

The following example shows how to prototype the DOS3Call function in C:

extern void FAR PASCAL DOS3Call(void);

To declare the DOS3Call function in an assembly-language routine, an application could use the following line:

extrn DOS3CALL: far

If the application includes CMACROS.INC, the function is declared as follows:

extrnFP DOS3Call

The following example is a typical use of the DOS3Call function:

```
extrn DOS3CALL: far
 .
 .
 .
   ; set registers
   movah, DOSFUNC ; DOSFUNC = Int 21h function number<br>cCall DOS3Call
            cCall DOS3Call
```
# FatalAppExit (3.0)

void FatalAppExit(fuAction, lpszMessageText)<br>UINT fuAction: /\* must be zero UINT fuAction;  $\frac{1}{2}$  /\* must be zero  $\frac{1}{2}$  /\* LPCSTR lpszMessageText; / \* string to display in message box \* /

The FatalAppExit function displays a message box and terminates the application when the message box is closed. If the user is running the debugging version of the Windows operating system, the message box gives the user the opportunity to terminate the application or to cancel the message box and return to the caller.

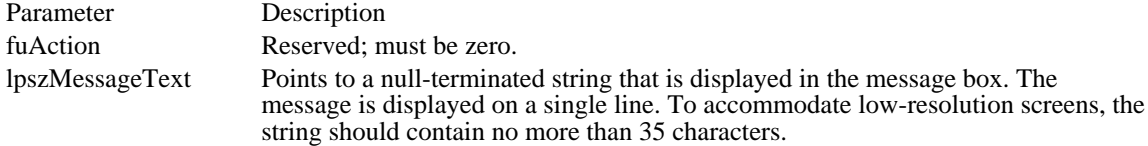

#### Returns

This function does not return a value.

#### Comments

An application should call the FatalAppExit function only when it is incapable of terminating any other way. FatalAppExit may not always free an application's memory or close its files, and it may cause a general failure of Windows. An application that encounters an unexpected error should terminate by freeing all its memory and returning from its main message loop.

See Also FatalExit, TerminateApp

### FatalExit (2.x)

void FatalExit(nErrCode)<br>int nErrCode; /\* erro /\* error value to display  $*$ /

The FatalExit function sends the current state of Windows to the debugger and prompts for instructions on how to proceed.

An application should call this function for debugging purposes only; it should not call the function in a retail version of the application. Calling this function in the retail version will terminate the application.

Parameter Description nErrCode Specifies the error value to be displayed.

Returns

This function does not return a value.

Comments

The displayed information includes an error value followed by a symbolic stack trace, showing the flow of execution up to the point of the call.

The FatalExit function prompts the user to respond to an Abort, Break, or Ignore message. Windows processes the response as follows:

Response Description

A (Abort) Terminate immediately.

B (Break) Enter the debugger.

I (Ignore) Return to the caller.

You can specify any combination of error values for the nErrCode parameter, since the meaning of the values is unique to your application. However, the error value -1 must always be reserved for the stackoverflow message. When this value is specified, Windows automatically displays a stack-overflow message.

See Also FatalAppExit FindAtom (2.x)

ATOM FindAtom(lpszString)<br>LPCSTR lpszString;  $\sqrt{*}$  address of string to find  $\sqrt{*}$ 

The FindAtom function searches the local atom table for the specified character string and retrieves the atom associated with that string.

Parameter Description lpszString Points to the null-terminated character string to search for.

Returns

The return value identifies the atom associated with the given string if the function is successful. Otherwise (if the string is not in the table), the return value is zero.

#### Example

The following example uses the FindAtom function to retrieve the atom for the string "This is an atom":

```
ATOM at;
\overline{\text{char}} szMsg[80];
if ((at = FindAtom("This is an atom")) == 0)MessageBox(hwnd, "could not find atom",
   "FindAtom", MB_ICONEXCLAMATION);
else {
    wsprintf(szMsg, "atom = \{u''\}, at);
    MessageBox(hwnd, szMsg, "FindAtom", MB_OK);
}
See Also
AddAtom, DeleteAtom
```
## FindResource (2.x)

HRSRC FindResource(hinst, lpszName, lpszType)<br>HINSTANCE hinst: /\* handle of module  $\hat{A}^*$  handle of module containing resource  $*$ LPCSTR lpszName; / \* address of resource name \* / LPCSTR lpszType; / \* address of resource type \* /

The FindResource function determines the location of a resource in the specified resource file.

Parameter Description

hinst Identifies the instance of the module whose executable file contains the resource. lpszName Specifies the name of the resource. For details, see the following Comments section. lpszType Specifies the resource type. For details, see the following Comments section. For predefined resource types, this parameter should be one of the following values:

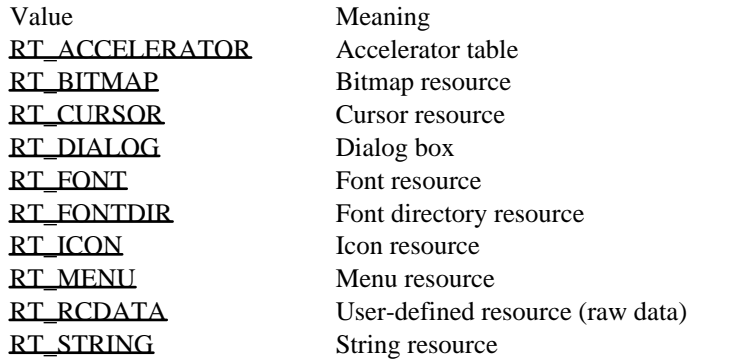

#### Returns

The return value is the handle of the named resource if the function is successful. Otherwise, it is NULL.

### Comments

If the high-order word of the lpszName or lpszType parameter is zero, the low-order word specifies the integer identifier of the name or type of the given resource. Otherwise, the parameters are long pointers to null-terminated strings. If the first character of the string is a pound sign (#), the remaining characters represent a decimal number that specifies the integer identifier of the resource's name or type. For example, the string #258 represents the integer ID 258.

To reduce the amount of memory required for the resources used by an application, the application should refer to the resources by integer identifier instead of by name.

An application must not call the FindResource and LoadResource functions to load cursor, icon, and string resources. Instead, it must load these resources by calling the LoadCursor, LoadIcon, and LoadString functions, respectively.

Although the application can call the FindResource and LoadResource functions to load other predefined resource types, it should load the corresponding resources by calling the LoadAccelerators, LoadBitmap, and LoadMenu functions.

### See Also

LoadAccelerators, LoadBitmap, LoadCursor, LoadIcon, LoadMenu, LoadResource, LoadString

RT\_ACCELERATOR MAKEINTRESOURCE(9) Accelerator table
# RT\_ACCELERATOR MAKEINTRESOURCE(9)

RT\_BITMAP MAKEINTRESOURCE(2)

Bitmap resource

### RT\_BITMAP MAKEINTRESOURCE(2)

RT\_CURSOR MAKEINTRESOURCE(1)

Cursor resource

#### RT\_CURSOR MAKEINTRESOURCE(1)

RT\_DIALOG MAKEINTRESOURCE(5) Dialog box

# RT\_DIALOG MAKEINTRESOURCE(5)

RT\_FONT MAKEINTRESOURCE(8)

Font resource

# RT\_FONT MAKEINTRESOURCE(8)

RT\_FONTDIR MAKEINTRESOURCE(7)

Font directory resource

# RT\_FONTDIR MAKEINTRESOURCE(7)

RT\_ICON MAKEINTRESOURCE(3)

Icon resource

# RT\_ICON MAKEINTRESOURCE(3)

RT\_MENU MAKEINTRESOURCE(4)

Menu resource

# RT\_MENU MAKEINTRESOURCE(4)

# RT\_RCDATA MAKEINTRESOURCE(10)

User-defined resource (raw data)

# RT\_RCDATA MAKEINTRESOURCE(10)

RT\_STRING MAKEINTRESOURCE(6)

String resource

# RT\_STRING MAKEINTRESOURCE(6)

FreeLibrary (2.x)

void FreeLibrary(hinst)<br>HINSTANCE hinst; /\* handle of loaded library module  $*$ /

The FreeLibrary function decrements (decreases by one) the reference count of the loaded library module. When the reference count reaches zero, the memory occupied by the module is freed.

Parameter Description hinst Identifies the loaded library module.

Returns

This function does not return a value.

Comments

A dynamic-link library (DLL) must not call the FreeLibrary function within its WEP function (Windows exit procedure).

The reference count for a library module is incremented (increased by one) each time an application calls the LoadLibrary function for the library module.

Example

The following example uses the LoadLibrary function to load TOOLHELP.DLL and the FreeLibrary function to free it:

**HINSTANCE** hinstToolHelp = **LoadLibrary**("TOOLHELP.DLL");

```
if ((UINT) hinstToolHelp > 32) {
   .
   . /* use GetProcAddress to use TOOLHELP functions */
   .
}
else {
    ErrorHandler();
}
if ((UINT) hinstToolHelp > 32)
   FreeLibrary(hinstToolHelp); /* free TOOLHELP.DLL */
See Also
GetProcAddress, LoadLibrary, WEP
```
FreeModule (3.0)

BOOL FreeModule(hinst) /\* handle of loaded module  $*$ /

The FreeModule function decrements (decreases by one) the reference count of the loaded module. When the reference count reaches zero, the memory occupied by the module is freed.

Parameter Description hinst Identifies the loaded module.

Returns

The return value is zero if the reference count is decremented to zero and the module's memory is freed. Otherwise, the return value is nonzero.

Comments

The reference count for a module is incremented (increased by one) each time an application calls the LoadModule function for the module.

See Also LoadModule FreeProcInstance (2.x)

void FreeProcInstance(lpProc)<br>FARPROC lpProc; /\* i  $\frac{f^*}{f^*}$  instance address of function to free  $\frac{f^*}{f^*}$ 

The FreeProcInstance function frees the specified function from the data segment bound to it by the MakeProcInstance function.

Parameter Description lpProc Points to the procedure-instance address of the function to be freed. It must be created by using the MakeProcInstance function.

Returns

This function does not return a value.

Comments

After a procedure instance has been freed, attempts to call the function using the freed procedure-instance address will result in an unrecoverable error.

See Also MakeProcInstance FreeResource  $(2.x)$ 

BOOL FreeResource(hglbResource) HGLOBAL hglbResource; /\* handle of loaded resource \*/

The FreeResource function decrements (decreases by one) the reference count of a loaded resource. When the reference count reaches zero, the memory occupied by the resource is freed.

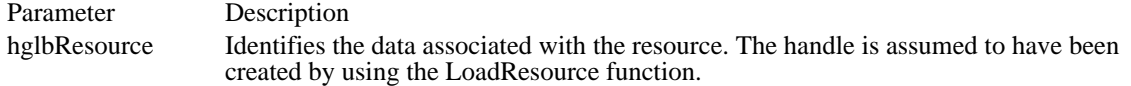

Returns

The return value is zero if the function is successful. Otherwise, it is nonzero, indicating that the function has failed and the resource has not been freed.

Comments

The reference count for a resource is incremented (increased by one) each time an application calls the LoadResource function for the resource.

See Also LoadResource FreeSelector (3.0)

UINT FreeSelector(uSelector)<br>UINT uSelector: /\* sele /\* selector to be freed  $*$ /

The FreeSelector function frees a selector originally allocated by the AllocSelector or AllocDStoCSAlias function. After the application calls this function, the selector is invalid and must not be used.

An application should not use this function unless it is absolutely necessary, since its use violates preferred Windows programming practices.

Parameter Description uSelector Specifies the selector to be freed.

Returns

The return value is zero if the function is successful. Otherwise, it is the selector specified by the uSelector parameter.

Comments

The limit for the selector specified by the uSelector parameter must not be larger than 64K. If the limit of the selector exceeds 64K, the FreeSelector function may free selectors that are still required by the program.

See Also AllocDStoCSAlias, AllocSelector

#### GetAtomHandle (2.x)

HLOCAL GetAtomHandle(atm)<br>ATOM atm; /\* atom to retrie /\* atom to retrieve handle of  $*$ /

The GetAtomHandle function retrieves a handle of the specified atom.

This function is only provided for compatibility with Windows, versions 1.x and 2.x. It should not be used with Windows 3.0 and later.

Parameter Description atm Specifies an atom whose handle is to be retrieved.

Returns

The return value is a handle of the specified atom if the function is successful.

See Also GetAtomName, GlobalGetAtomName

# GetAtomName (2.x)

UINT GetAtomName(atm, lpszBuffer, cbBuffer)<br>ATOM atm: /\* atom identifying cha  $/*$  atom identifying character string  $*$ LPSTR lpszBuffer; /\* address of buffer for atom string  $*$ / int cbBuffer;  $\blacksquare$ \* size of buffer \* /

The GetAtomName function retrieves a copy of the character string associated with the specified local atom.

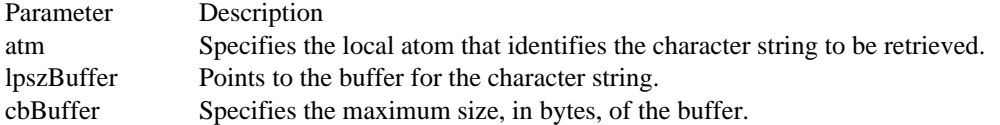

#### Returns

The return value specifies the number of bytes copied to the buffer, if the function is successful.

#### Comments

The string returned for an integer atom (an atom created by the MAKEINTATOM macro) will be a nullterminated string, where the first character is a pound sign  $(\#)$  and the remaining characters make up the UINT used in MAKEINTATOM.

#### Example

The following example uses the GetAtomName function to retrieve the character string associated with a local atom:

char szBuf[80];

GetAtomName(atTest, szBuf, sizeof(szBuf));

#### **MessageBox**(hwnd, szBuf, "GetAtomName", **MB\_OK**);

See Also AddAtom, DeleteAtom, FindAtom, MAKEINTATOM GetCodeHandle (2.x)

HGLOBAL GetCodeHandle(lpProc)<br>FARPROC lpProc; /\* instanc  $\sqrt{*}$  instance address of function  $*$ 

The GetCodeHandle function determines which code segment contains the specified function.

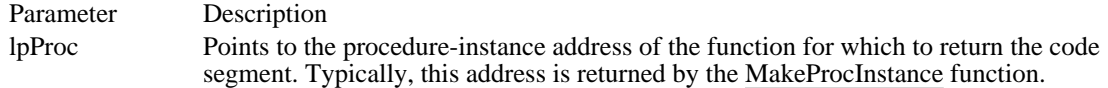

Returns

The return value identifies the code segment that contains the function if the GetCodeHandle function is successful. Otherwise, it is NULL.

Comments

If the code segment that contains the function is already loaded, the GetCodeHandle function marks the segment as recently used. If the code segment is not loaded, GetCodeHandle attempts to load it. Thus, an application can use this function to attempt to preload one or more segments necessary to perform a particular task.

See Also MakeProcInstance GetCodeInfo (3.0)

void GetCodeInfo(lpProc, lpSegInfo)  $/*$  function address or module handle  $*$ SEGINFO FAR<sup>\*</sup> lpSegInfo; // \* address of structure for segment information \* /

The GetCodeInfo function retrieves a pointer to a structure containing information about a code segment.

Parameter Description lpProc Specifies the procedure-instance address of the function (typically, returned by the MakeProcInstance function) in the segment for which information is to be retrieved, or it specifies a module handle (typically, returned by the GetModuleHandle function) and segment number. lpSegInfo Points to a SEGINFO structure that will be filled with information about the code segment. Returns

This function does not return a value.

See Also GetModuleHandle, MakeProcInstance GetCurrentPDB (3.0)

UINT GetCurrentPDB(void)

The GetCurrentPDB function returns the selector address of the current MS-DOS program database (PDB) , also known as the program segment prefix (PSP).

Returns

The return value is the selector address of the current PDB if the function is successful.

Example

The following example uses the GetCurrentPDB function to list the current command tail:

```
typedef struct {<br>WORD pspInt20;
     WORD pspInt20; /* Int 20h instruction */
                                       /* segment addr. of next paragraph */<br>*/
     \overline{\text{BYTE}} res1; /* reserved
     BYTE pspDispatcher[5]; \prime * long call to MS-DOS \prime /
     DWORD pspTerminateVector; /* termination address (Int 22h) */<br>DWORD pspControlCVector; /* addr of CTRL+C (Int 23h) */
     DWORD pspControlCVector; /* addr of CTRL+C (Int 23h)
     DWORD pspCritErrorVector; /* addr of Crit-Error (Int 24h) */<br>WORD res2[11]; /* reserved */
     WORD res2[11]; /* reserved
     WORD pspEnvironment; /* segment address of environment */
     \overline{\text{WORD}} res3[23]; /* reserved<br>\overline{\text{BYTE}} pspFCB_1[16]; /* defa
     BYTE pspFCB_1[16]; /* default FCB #1 */<br>BYTE pspFCB_2[16]; /* default FCB #2 */
                                 \frac{7}{6} default FCB #2
     \overline{\text{DWORD}} res4;/* reserved
     BYTE pspCommandTail[128]; /* command tail (also default DTA) */
} PSP, FAR* LPSP;
```
LPSP lpsp = (LPSP) **MAKELP**(GetCurrentPDB(), 0);

**MessageBox**(NULL, lpsp->pspCommandTail, "PDB Command Tail", **MB\_OK**);

GetCurrentTask (2.x) HTASK GetCurrentTask(void)

The GetCurrentTask function retrieves the handle of the current (running) task.

Returns

The return value is a handle of the current task if the function is successful. Otherwise, it is NULL.

GetDOSEnvironment (3.0)

LPSTR GetDOSEnvironment(void)

The GetDOSEnvironment function returns a far pointer to the environment string of the current (running) task.

Returns

The return value is a far pointer to the current environment string.

Comments

Unlike an application, a dynamic-link library (DLL) does not have a copy of the environment string. As a result, the library must call this function to retrieve the environment string.

#### Example

The following example uses the GetDOSEnvironment function to return a pointer to the environment, and then lists the environment settings:

```
LPSTR lpszEnv;
```

```
lpszEnv = GetDOSEnvironment();
while (*1pszEnv != '\0') {
    .
    . /* process the environment string */
    .
    /* Move to the next environment string */
    lpszEnv += lstrlen(lpszEnv) + 1;
}
```
GetDriveType (3.0)

UINT GetDriveType(DriveNumber)<br>int DriveNumber;  $\frac{\pi}{6} = A$ , 1 =  $i^* 0 = A$ , 1 = B, and so on \*/

The GetDriveType function determines whether a disk drive is removable, fixed, or remote.

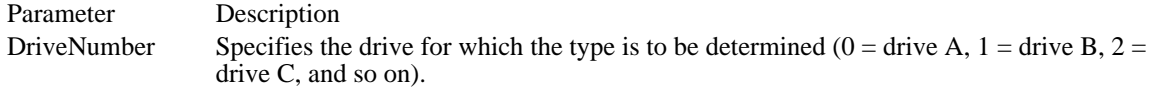

Returns

The return value is DRIVE\_REMOVABLE (disk can be removed from the drive), DRIVE\_FIXED (disk cannot be removed from the drive), or DRIVE\_REMOTE (drive is a remote, or network, drive), if the function is successful. Otherwise, the return value is zero.

Example

The following example uses the GetDriveType function to determine the drive type for all possible disk drives (letters A through Z):

```
int iDrive;
WORD wReturn;
char szMsg[80];
for (iDrive = 0, wReturn = 0;
   (iDrive < 26) && (wReturn != 1); iDrive++) {
    wReturn = GetDriveType(iDrive);
    sprintf(szMsg, "drive %c: ", iDrive + 'A');
   switch (wReturn) {
  case 0:
  strcat(szMsg, "undetermined");
 break;
  case DRIVE_REMOVABLE:
  strcat(szMsg, "removable");
 break;
  case DRIVE_FIXED:
  strcat(szMsg, "fixed");
 break;
  case DRIVE_REMOTE:
  strcat(szMsg, "remote (network)");
 break;
    }
    TextOut(hdc, 10, 15 * iDrive, szMsg, strlen(szMsg));
}
```
GetFreeSpace (3.0)

DWORD GetFreeSpace(fuFlags)<br>UINT fuFlags; /\* ignored in /\* ignored in Windows 3.1  $*/$ 

The GetFreeSpace function scans the global heap and returns the number of bytes of memory currently available.

Parameter Description fuFlags This parameter is ignored in Windows 3.1.

Returns

The return value is the amount of available memory, in bytes.

Comments

The amount of memory specified by the return value is not necessarily contiguous; the GlobalCompact function returns the number of bytes in the largest block of free global memory.

In standard mode, the value returned represents the number of bytes in the global heap that are not used and that are not reserved for code.

In 386-enhanced mode, the return value is an estimate of the amount of memory available to an application. It does not account for memory held in reserve for non-Windows applications.

See Also GlobalCompact

# GetInstanceData (2.x)

int GetInstanceData(hinst, npbData, cbData) HINSTANCE hinst; /\* handle of previous instance \*/ BYTE\* npbData;  $/$ \* address of current instance data buffer \* int cbData; int cbData; *a* control to the control of the control of the control of the control of the control of the control of the control of the control of the control of the control of the control of the control of the control of \* number of bytes to transfer \* /

The GetInstanceData function copies data from a previous instance of an application into the data area of the current instance.

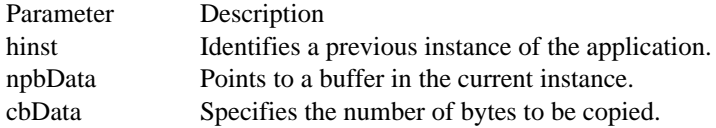

Returns

The return value specifies the number of bytes copied if the function is successful. Otherwise, it is zero.

#### GetKBCodePage (3.0)

int GetKBCodePage(void)

The GetKBCodePage function returns the current Windows code page.

Returns

The return value specifies the code page currently loaded by Windows, if the function is successful. It can be one of the following values:

Value Meaning

437 Default (United States, used by most countries: indicates that there is no OEMANSI.BIN in the Windows directory)

850 International (OEMANSI.BIN = XLAT850.BIN)

860 Portugal (OEMANSI.BIN = XLAT860.BIN)

- 861 Iceland (OEMANSI.BIN = XLAT861.BIN)
- 863 French Canadian (OEMANSI.BIN = XLAT863.BIN)
- 865 Norway/Denmark (OEMANSI.BIN = XLAT865.BIN)

Comments

The keyboard driver provides the GetKBCodePage function. An application using this function must include the following information in its module-definition (.DEF) file:

#### IMPORTS

KEYBOARD.GETKBCODEPAGE

If the OEMANSI.BIN file is in the Windows directory, Windows reads it and overwrites the OEM/ANSI translation tables in the keyboard driver.

When the user selects a language from the Setup program and the language does not use the default code page (437), Setup copies the appropriate file (such as XLAT850.BIN) to OEMANSI.BIN in the Windows system directory. If the language uses the default code page, Setup deletes OEMANSI.BIN, if it exists, from the Windows system directory.

Example

The following example uses the GetKBCodePage function to display the current code page:

```
char szBuf[80];
int i, cp, subtype, f_keys, len;
char *apszKeyboards[] = {
    "IBM PX/XT",
    "Olivetti ICO",
    "IBM AT",
    "IBM Enhanced",
    "Nokia 1050",
    "Nokia 9140",
    "Standard Japanese",
    };
cp = GetKBCodePage();
if ((i = GetKeyboardType(0)) == 0 || i > 7) {
    MessageBox(NULL, "invalid keyboard type",
   "GetKeyboardType", MB_ICONSTOP);
    break;
}
subtype = GetKeyboardType(1);
f_keys = GetKeyboardType(2);
len = wsprintf(szBuf, "%s keyboard, subtype %d\n",
   apszKeyboards[i - 1], subtype);
len = wsprintf(szBuf + len, " %d function keys, code page %d",
    f_keys, cp);
```
**MessageBox**(NULL, szBuf, "Keyboard Information", **MB\_OK**); See Also GetKeyboardType
GetKeyboardType (3.0)

int GetKeyboardType(fnKeybInfo)<br>int fnKeybInfo; /\* specifies ty  $\frac{1}{8}$  specifies type of information to retrieve  $\frac{1}{8}$ 

The GetKeyboardType function retrieves information about the current keyboard.

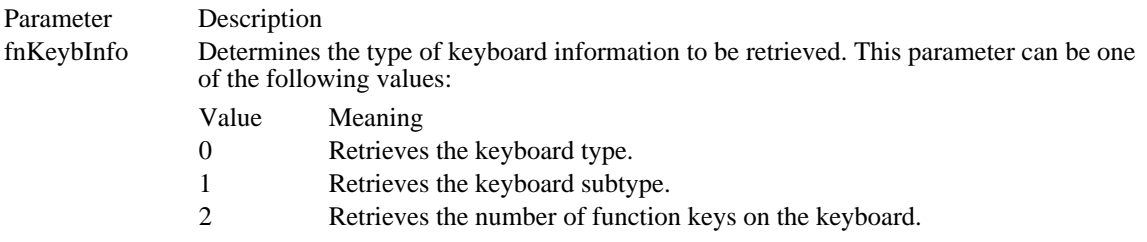

Returns

The return value specifies the requested information if the function is successful. Otherwise, it is zero. **Comments** 

The subtype is an OEM-dependent value. The subtype may be one of the following values:

Value Meaning

- 1 **IBM PC/XT**, or compatible (83-key) keyboard
- 2 Olivetti "ICO" (102-key) keyboard
- 3 IBM AT (84-key) or similar keyboard
- 4 IBM Enhanced (101- or 102-key) keyboard
- 5 Nokia 1050 and similar keyboards
- 6 Nokia 9140 and similar keyboards
- 7 Japanese keyboard

The keyboard driver provides the GetKeyboardType function. An application using this function must include the following information in its module-definition (.DEF) file:

#### IMPORTS

KEYBOARD.GETKEYBOARDTYPE

The application can also determine the number of function keys on a keyboard from the keyboard type. The number of function keys for each keyboard type follows:

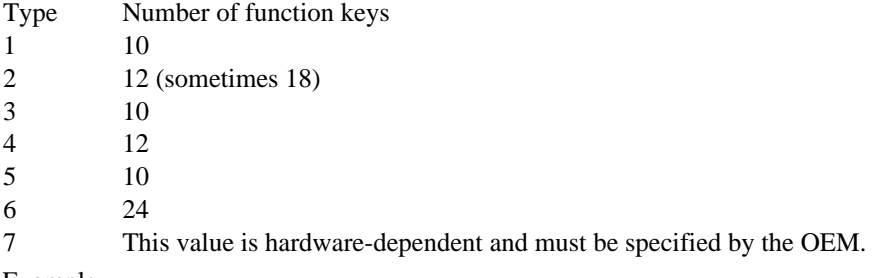

Example

The following example uses the GetKeyboardType function to display information about the current keyboard:

```
char szBuf[80];
int i, cp, subtype, f_keys, len;
char *apszKeyboards[] = {
    "IBM PX/XT",
    "Olivetti ICO",
    "IBM AT",
    "IBM Enhanced",
    "Nokia 1050",
    "Nokia 9140",
```

```
"Standard Japanese",
    };
cp = GetKBCodePage();
if ((i = GetKeyboardType(0)) == 0 || i > 7) {
    MessageBox(NULL, "invalid keyboard type",
   "GetKeyboardType", MB_ICONSTOP);
   break;
}
subtype = GetKeyboardType(1);
f_keys = GetKeyboardType(2);
len = wsprintf(szBuf, "%s keyboard, subtype %d\n",
    apszKeyboards[i - 1], subtype);
len = wsprintf(szBuf + len, " %d function keys, code page %d",
    f_keys, cp);
MessageBox(NULL, szBuf, "Keyboard Information", MB_OK);
```
# GetKeyNameText (3.0)

 $\blacksquare$ 

int GetKeyNameText(lParam, lpszBuffer, cbMaxKey)<br>LONG lParam; /\* 32-bit parameter of keybo  $\frac{1}{2}$  32-bit parameter of keyboard message  $\frac{1}{2}$ LPSTR lpszBuffer; /\* address of a buffer for key name \* / int cbMaxKey; / \* specifies maximum key string length \* /

The GetKeyNameText function retrieves a string that represents the name of a key.

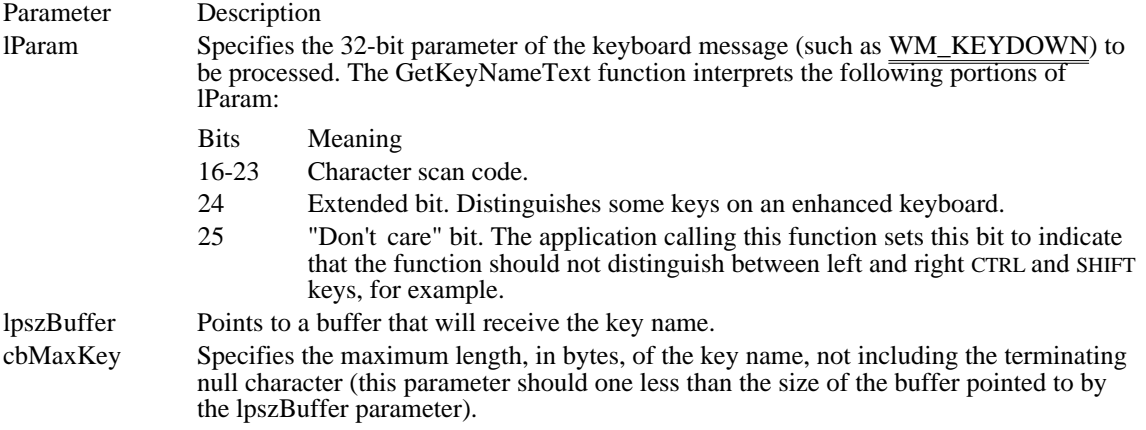

#### Returns

The return value is the length, in bytes, of the string copied to the specified buffer, if the function is successful. Otherwise, it is zero.

#### Comments

The format of the key-name string depends on the current keyboard driver. This driver maintains a list of names in the form of character strings for keys with names longer than a single character. The key name is translated, according to the layout of the currently installed keyboard, into the principal language supported by the keyboard driver.

# Correction

The previous documentation incorrectly listed bit 21 of lparam as the extended bit and bit 22 as the "don't care" bit.

# GetModuleFileName (2.x)

int GetModuleFileName(hinst, lpszFilename, cbFileName)<br>HINSTANCE hinst: /\* handle of module HINSTANCE hinst;  $*$  handle of module  $*$ LPSTR lpszFilename; /\* address of buffer for filename \* / int cbFileName; *and the company of the company of the company of the company of the company of the company of the company of the company of the company of the company of the company of the company of the company of the co* \* maximum number of bytes to copy \* /

The GetModuleFileName function retrieves the full path and filename of the executable file from which the specified module was loaded.

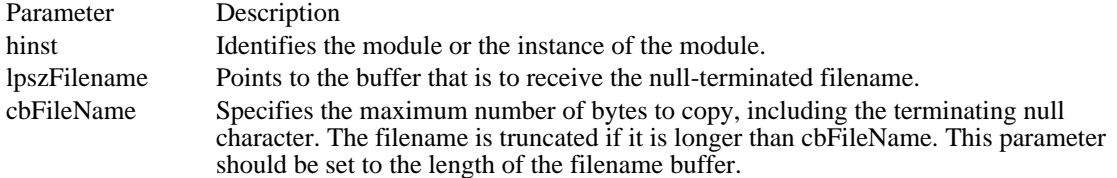

Returns

The return value specifies the length, in bytes, of the string copied to the specified buffer, if the function is successful. Otherwise, it is zero.

#### Example

The following example retrieves an application's filename by using the instance handle passed to the application in the WinMain function:

```
int PASCAL WinMain(HINSTANCE hinst, HINSTANCE hPrevInst,
   LPSTR lpCmdLine, int nCmdShow)
\{
```
char szModuleName[260];

GetModuleFileName(hinst, szModuleName, sizeof(szModuleName));

See Also GetModuleHandle

# GetModuleHandle (2.x)

HMODULE GetModuleHandle(lpszModuleName)<br>LPCSTR lpszModuleName; /\* address of name of module LPCSTR lpszModuleName; /\* address of name of module \*/

The GetModuleHandle function retrieves the handle of the specified module.

Parameter Description lpszModuleName Points to a null-terminated string that specifies the name of the module. Returns The return value is the handle of the module if the function is successful. Otherwise, it is NULL. See Also

GetModuleFileName

GetModuleUsage (2.x)

int GetModuleUsage(hinst)<br>HINSTANCE hinst; /\* handle of module  $*$ /

The GetModuleUsage function retrieves the reference count of a specified module.

Parameter Description

hinst Identifies the module or an instance of the module.

Returns

The return value specifies the reference count of the module if the function is successful.

Comments

Windows increments (increases by one) a module's reference count each time an application calls the LoadModule function. The count is decremented (decreased by one) when an application calls the FreeModule function.

See Also FreeModule, LoadModule

# GetNumTasks (2.x) UINT GetNumTasks(void)

The GetNumTasks function retrieves the number of currently running tasks.

Returns

The return value specifies the number of current tasks.

### GetPrivateProfileInt (3.0)

Ė

UINT GetPrivateProfileInt(lpszSection, lpszEntry, default, lpszFilename)  $LPCSTR$  lpszSection;  $/*$  address of section LPCSTR lpszEntry;  $\frac{1}{2}$  /\* address of entry  $\ast$ 

/ int default; *//* and *i*/<sub>2</sub> and *i*/<sub>2</sub> \* return value if entry not found \* / LPCSTR lpszFilename; / \* address of initialization filename \* /

The GetPrivateProfileInt function retrieves the value of an integer from an entry within a specified section of a specified initialization file.

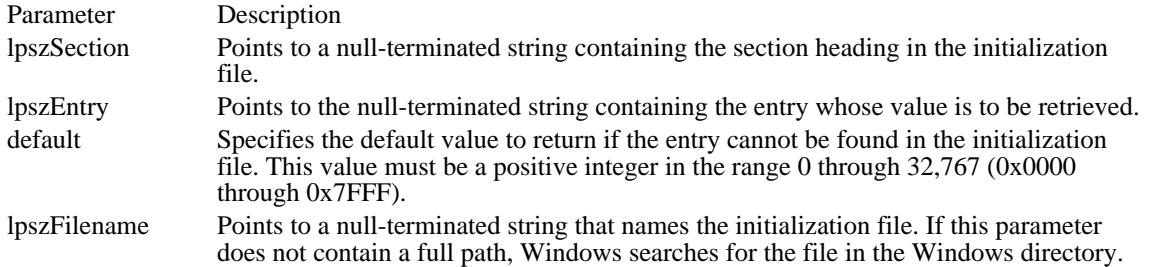

Returns

The return value is the integer value of the specified entry if the function is successful. It is the value of the default parameter if the function does not find the entry. The return value is zero if the value that corresponds to the specified entry is not an integer.

#### **Comments**

The function searches the file for an entry that matches the name specified by the lpszEntry parameter under the section heading specified by the lpszSection parameter. An integer entry in the initialization file must have the following form:

[section]

entry=value

. . .

If the value that corresponds to the entry consists of digits followed by nonnumeric characters, the function returns the value of the digits. For example, the function would return 102 for the line "Entry=102abc".

The GetPrivateProfileInt function is not case-dependent, so the strings in the lpszSection and lpszEntry parameters may contain a combination of uppercase and lowercase letters.

GetPrivateProfileInt supports hexadecimal notation. When GetPrivateProfileInt is used to retrieve a negative integer, the value should be cast to an int.

An application can use the GetProfileInt function to retrieve an integer value from the WIN.INI file.

#### Example

The following example uses the GetPrivateProfileInt function to retrieve the last line number by reading the LastLine entry from the [MyApp] section of TESTCODE.INI:

```
WORD wInt;
char szMsg[144];
wInt = GetPrivateProfileInt("MyApp", "LastLine",
    0, "testcode.ini");
sprintf(szMsg, "last line was %d", wInt);
MessageBox(hwnd, szMsg, "GetPrivateProfileInt", MB_OK);
```
See Also GetPrivateProfileString, GetProfileInt Windows 3.1 changes

The GetPrivateProfileInt function supports hexadecimal notation. When the GetPrivateProfileInt function is used to retrieve a negative integer, the value should be cast to an int.

# GetPrivateProfileString (3.0)

int GetPrivateProfileString(lpszSection, lpszEntry, lpszDefault, lpszReturnBuffer, cbReturnBuffer,

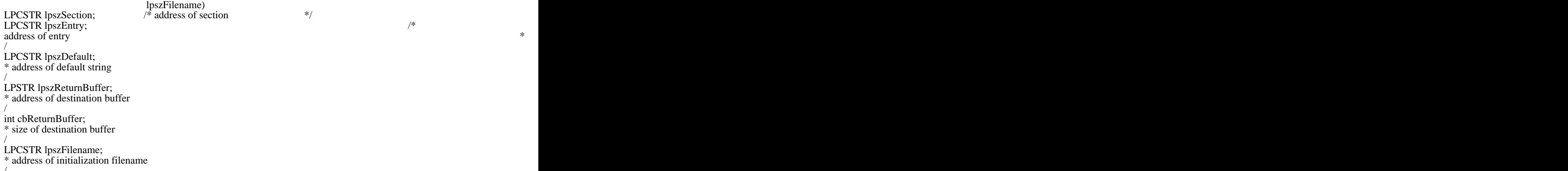

```
/
```
The GetPrivateProfileString function retrieves a character string from the specified section in the specified initialization file.

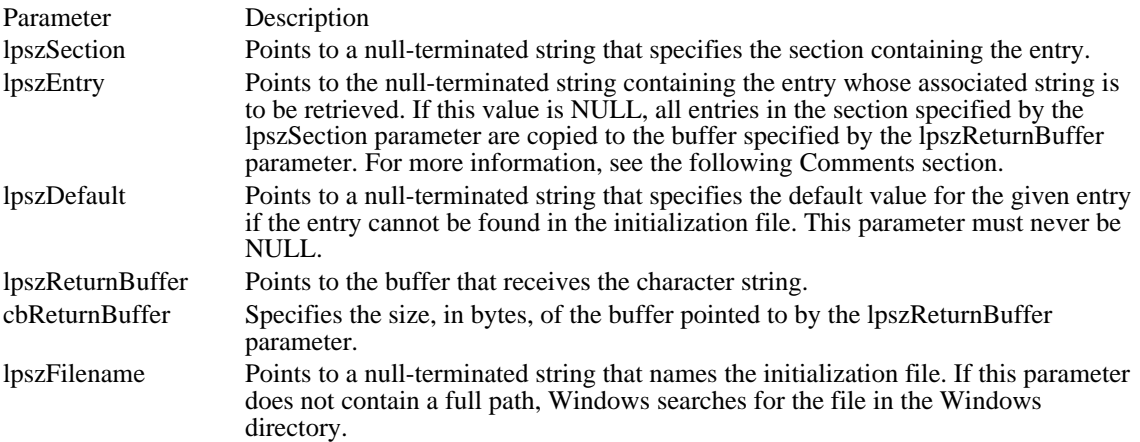

#### Returns

The return value specifies the number of bytes copied to the specified buffer, not including the terminating null character.

#### Comments

The function searches the file for an entry that matches the name specified by the lpszEntry parameter under the section heading specified by the lpszSection parameter. If the entry is found, its corresponding string is copied to the buffer. If the entry does not exist, the default character string specified by the lpszDefault parameter is copied. A string entry in the initialization file must have the following form:

[section] entry=string .

. .

If lpszEntry is NULL, the GetPrivateProfileString function copies all entries in the specified section to the supplied buffer. Each string will be null-terminated, with the final string ending with two zero-termination characters. If the supplied destination buffer is too small to hold all the strings, the last string will be truncated and followed with two zero-termination characters.

If the string associated with lpszEntry is enclosed in single or double quotation marks, the marks are discarded when GetPrivateProfileString returns the string.

GetPrivateProfileString is not case-dependent, so the strings in lpszSection and lpszEntry may contain a combination of uppercase and lowercase letters.

An application can use the GetProfileString function to retrieve a string from the WIN.INI file.

The lpszDefault parameter must point to a valid string, even if the string is empty (its first character is zero).

Example

The following example uses the GetPrivateProfileString function to determine the last file saved by the [MyApp] application by reading the LastFile entry in TESTCODE.INI:

```
char szMsg[144], szBuf[80];
GetPrivateProfileString("MyApp", "LastFile",
    "", szBuf, sizeof(szBuf), "testcode.ini");
sprintf(szMsg, "last file was %s", szBuf);
MessageBox(hwnd, szMsg, "GetPrivateProfileString", MB_OK);
See Also
GetProfileString, WritePrivateProfileString
```
GetProcAddress (2.x)

FARPROC GetProcAddress(hinst, lpszProcName)<br>HINSTANCE hinst: /\* handle of mod  $\frac{1}{\sqrt{2}}$  handle of module  $\frac{1}{\sqrt{2}}$ LPCSTR lpszProcName; /\* address of function  $*$ /

The GetProcAddress function retrieves the address of the given module function.

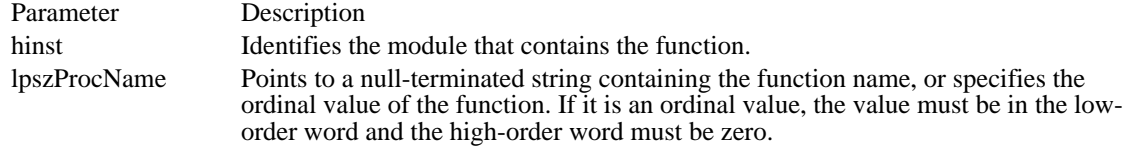

Returns

The return value is the address of the module function's entry point if the GetProcAddress function is successful. Otherwise, it is NULL.

If the lpszProcName parameter is an ordinal value and a function with the specified ordinal does not exist in the module, GetProcAddress can still return a non-NULL value. In cases where the function may not exist, specify the function by name rather than ordinal value.

#### Comments

Use the GetProcAddress function to retrieve addresses of exported functions in dynamic-link libraries (DLLs). The MakeProcInstance function can be used to access functions within different instances of the current module.

The spelling of the function name (pointed to by the lpszProcName parameter) must be identical to the spelling as it appears in the EXPORTS section of the source DLL's module-definition (.DEF) file.

Example

The following example uses the GetProcAddress function to retrieve the address of the TimerCount function in TOOLHELP.DLL:

```
char szBuf[80];
TIMERINFO timerinfo;
HINSTANCE hinstToolHelp;
BOOL (FAR *lpfnTimerCount) (TIMERINFO FAR*);
/* Turn off the "File not found" error box. */
SetErrorMode(SEM_NOOPENFILEERRORBOX);
/* Load the TOOLHELP.DLL library module. */
hinstToolHelp = LoadLibrary("TOOLHELP.DLL");
if (hinstToolHelp > HINSTANCE_ERROR) { /* loaded successfully */
    /* Retrieve the address of the TimerCount function. */
    (FARPROC) lpfnTimerCount =
   GetProcAddress(hinstToolHelp, "TimerCount");
    if (lpfnTimerCount != NULL) {
   /* Call the TimerCount function. */
   timerinfo.dwSize = sizeof(TIMERINFO);
```

```
if ((*lpfnTimerCount) ((TIMERINFO FAR *) &timerinfo)) {
sprintf(szBuf, "task: %lu seconds\nVM: %lu seconds",
timerinfo.dwmsSinceStart / 1000,
```

```
timerinfo.dwmsThisVM / 1000);
   }
  else {
  strcpy(szBuf, "TimerCount failed");
   }
   }
   else {
   strcpy(szBuf, "GetProcAddress failed");
    }
   /* Free the TOOLHELP.DLL library module. */
    FreeLibrary(hinstToolHelp);
}
else {
    strcpy(szBuf, "LoadLibrary failed");
}
MessageBox(NULL, szBuf, "Library Functions", MB_ICONHAND);
See Also
MakeProcInstance
```
## GetProfileInt (2.x)

 $\blacksquare$ 

UINT GetProfileInt(lpszSection, lpszEntry, default) LPCSTR lpszSection;  $\frac{1}{2}$  address of section  $\frac{1}{2}$ LPCSTR lpszEntry;  $\frac{1}{2}$  /\* address of entry  $*$ /

int default; *//* and *i*/<sub>2</sub> and *i*/<sub>2</sub> \* return value if entry is not found \* /

The GetProfileInt function retrieves the value of an integer from an entry within a specified section of the WIN.INI initialization file.

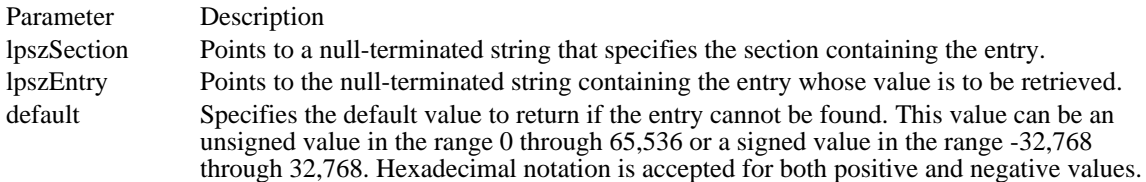

Returns

The return value is the integer value of the string following the specified entry, if the function is successful. The return value is the value of the default parameter if the function does not find the entry. The return value is zero if the value that corresponds to the specified entry is not an integer.

Comments

The GetProfileInt function is not case-dependent, so the strings in the lpszSection and lpszEntry parameters may contain a combination of uppercase and lowercase letters.

GetProfileInt supports hexadecimal notation. When the function is used to retrieve a negative integer, the value should be cast to an int.

An integer entry in the WIN.INI file must have the following form:

```
[section]
entry=value
  .
   .
   .
```
If the value that corresponds to the entry consists of digits followed by nonnumeric characters, the function returns the value of the digits. For example, the function would return 102 for the line "Entry=102abc".

An application can use the GetPrivateProfileInt function to retrieve an integer from a specified file.

Example

The following example uses the GetProfileInt function to retrieve the screen-save timeout time from the WIN.INI file:

```
WORD wTimeOut;
char szMsg[80];
wTimeOut = GetProfileInt("windows",
    "ScreenSaveTimeOut", 0);
sprintf(szMsg, "timeout time is %d", wTimeOut);
MessageBox(hwnd, szMsg, "GetProfileInt", MB_OK);
See Also
GetPrivateProfileInt, GetProfileString
```
Windows 3.1 changes

The GetProfileInt function supports hexadecimal notation. When the GetProfileInt function is used to retrieve a negative integer, the value should be cast to an int.

## GetProfileString (2.x)

int GetProfileString(lpszSection, lpszEntry, lpszDefault, lpszReturnBuffer, cbReturnBuffer)<br>LPCSTR lpszSection: /\* address of section \*/ LPCSTR lpszSection; LPCSTR lpszEntry; /\* address of entry  $\ast$ / LPCSTR lpszDefault; / \* address of default string \* / LPSTR lpszReturnBuffer; / \* address of destination buffer \* / int cbReturnBuffer; *//* and *p*  $\alpha$  // and *p*  $\alpha$  // and *p*  $\alpha$  // and *p*  $\alpha$  // and *p*  $\alpha$  // and *p*  $\alpha$  // and *p*  $\alpha$  // and *p*  $\alpha$  // and *p*  $\alpha$  // and *p*  $\alpha$  // and *p*  $\alpha$  // and *p*  $\alpha$  // and \* size of destination buffer \* /

The GetProfileString function retrieves the string associated with an entry within the specified section in the WIN.INI initialization file.

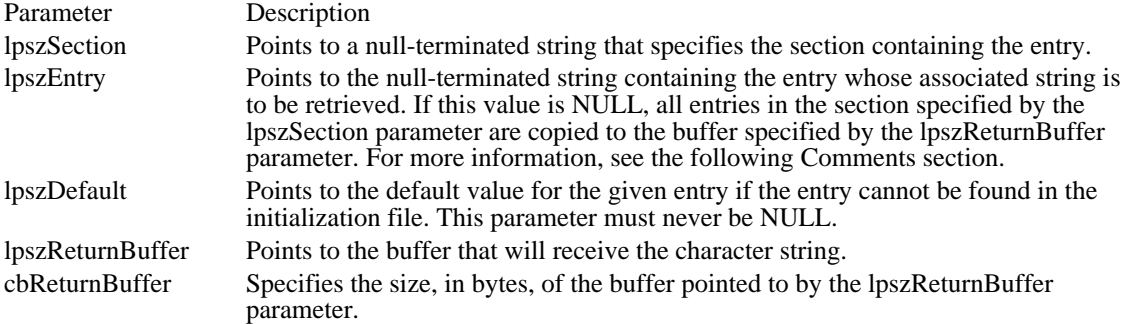

Returns

The return value is the number of bytes copied to the buffer, not including the terminating zero, if the function is successful.

#### Comments

If the lpszEntry parameter is NULL, the GetProfileString function copies all entries in the specified section to the supplied buffer. Each string will be null-terminated, with the final string terminating with two null characters. If the supplied destination buffer is too small to hold all the strings, the last string will be truncated and followed by two terminating null characters.

If the string associated with lpszEntry is enclosed in single or double quotation marks, the marks are discarded when GetProfileString returns the string.

GetProfileString is not case-dependent, so the strings in the lpszSection and lpszEntry parameters may contain a combination of uppercase and lowercase letters.

A string entry in the WIN.INI file must have the following form:

```
[section]
entry=string
  .
   .
   .
```
An application can use the GetPrivateProfileString function to retrieve a string from a specified file.

The lpszDefault parameter must point to a valid string, even if the string is empty (its first character is zero).

#### Example

The following example uses the GetProfileString function to list all the entries and strings in the [windows] section of the WIN.INI file:

int c, cc;

```
PSTR pszBuf, pszKey;
char szMsg[80], szVal[80];
/* Allocate a buffer for the entries. */
pszBuf = (PSTR) LocalAlloc(LMEM_FIXED, 1024);
/* Retrieve all the entries in the [windows] section. */
GetProfileString("windows", NULL, "", pszBuf, 1024);
 /*
  * Retrieve the string for each entry, until
  * reaching the double null character.
  */
for (pszKey = pszBuf, c = 0;
   *pszKey != \sqrt{0}; pszKey += strlen(pszKey) + 1) {
    /* Retrieve the value for each entry in the buffer. */
   GetProfileString("windows", pszKey, "not found",
   szVal, sizeof(szVal));
    cc = sprintf(szMsg, "%s = %s", pszKey, szVal);
    TextOut(hdc, 10, 15 * c++, szMsg, cc);
}
LocalFree((HANDLE) pszBuf);
See Also
GetPrivateProfileString, WriteProfileString
```
GetSelectorBase (3.1)

DWORD GetSelectorBase(uSelector) UINT uSelector;

The GetSelectorBase function retrieves the base address of a selector.

Parameter Description uSelector Specifies the selector whose base address is retrieved. Returns This function returns the base address of the specified selector. See Also GetSelectorLimit, SetSelectorBase, SetSelectorLimit

# GetSelectorLimit (3.1)

DWORD GetSelectorLimit(uSelector) UINT uSelector;

The GetSelectorLimit function retrieves the limit of a selector.

Parameter Description<br>uSelector Specifies the Specifies the selector whose limit is being retrieved. Returns This function returns the limit of the specified selector. See Also GetSelectorBase, SetSelectorBase, SetSelectorLimit

### GetSystemDirectory (3.0)

UINT GetSystemDirectory(lpszSysPath, cbSysPath)<br>LPSTR lpszSysPath; /\* address of buffer for  $\frac{1}{2}$  address of buffer for system directory  $\frac{1}{2}$ UINT cbSysPath;  $^{*}$  size of directory buffer \* /

The GetSystemDirectory function retrieves the path of the Windows system directory. The system directory contains such files as Windows libraries, drivers, and font files.

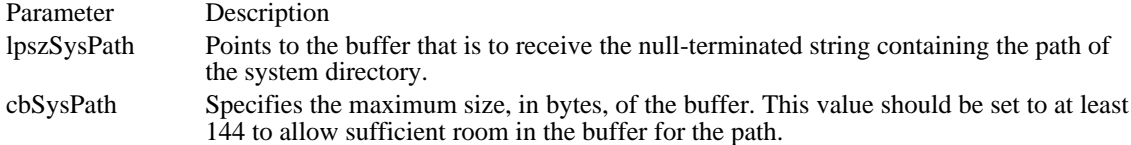

#### Returns

The return value is the length, in bytes, of the string copied to the lpszSysPath parameter, not including the terminating null character. If the return value is greater than the size specified in the cbSysPath parameter, the return value is the size of the buffer required to hold the path. The return value is zero if the function fails.

#### Comments

Applications should not create files in the system directory. If the user is running a shared version of Windows, the application will not have write access to the system directory. Applications should create files only in the directory returned by the GetWindowsDirectory function.

The path that this function retrieves does not end with a backslash unless the system directory is the root directory. For example, if the system directory is named WINDOWS\SYSTEM on drive C, the path of the system directory retrieved by this function is C:\WINDOWS\SYSTEM.

A similar function, GetSystemDir, is intended for use by MS-DOS applications that set up Windows applications. Windows applications should use GetSystemDirectory, not GetSystemDir.

Example

The following example uses the GetSystemDirectory function to determine the path of the Windows system directory:

```
WORD wReturn;
char szBuf[144];
wReturn = GetSystemDirectory((LPSTR) szBuf, sizeof(szBuf));
if (wReturn == 0)
   MessageBox(hwnd, "function failed",
   "GetSystemDirectory", MB_ICONEXCLAMATION);
else if (wReturn > sizeof(szBuf))
    MessageBox(hwnd, "buffer is too small",
   "GetSystemDirectory", MB_ICONEXCLAMATION);
else
    MessageBox(hwnd, szBuf, "GetSystemDirectory", MB_OK);
See Also
GetWindowsDirectory
```
# GetTempDrive  $(2.x)$

BYTE GetTempDrive(chDriveLetter)<br>char chDriveLetter; /\* ignored \*/ char chDriveLetter;

The GetTempDrive function returns a letter that specifies a disk drive the application can use for temporary files.

Parameter Description chDriveLetter This parameter is ignored.

Returns

The return value specifies a disk drive for temporary files if the function is successful. If at least one hard disk drive is available, the function returns the letter of the first hard disk drive (usually C). If no hard disk drives are available, the function returns the letter of the current drive.

Example

The following example uses the GetTempDrive function to determine a suitable disk drive for temporary files:

char szMsg[80]; **BYTE** bTempDrive; bTempDrive = GetTempDrive(0); sprintf(szMsg, "temporary drive: %c", bTempDrive); **MessageBox**(hwnd, szMsg, "GetTempDrive", **MB\_OK**); See Also GetTempFileName

## GetTempFileName (2.x)

int GetTempFileName(bDriveLetter, lpszPrefixString, uUnique, lpszTempFileName) BYTE bDriveLetter; LPCSTR lpszPrefixString; / \* address of filename prefix \* / UINT uUnique; / \* number to use as prefix \* / LPSTR lpszTempFileName; / \* address of buffer for created filename \* /

The GetTempFileName function creates a temporary filename of the following form:

drive:\path\prefixuuuu.TMP

The following list describes the filename syntax:

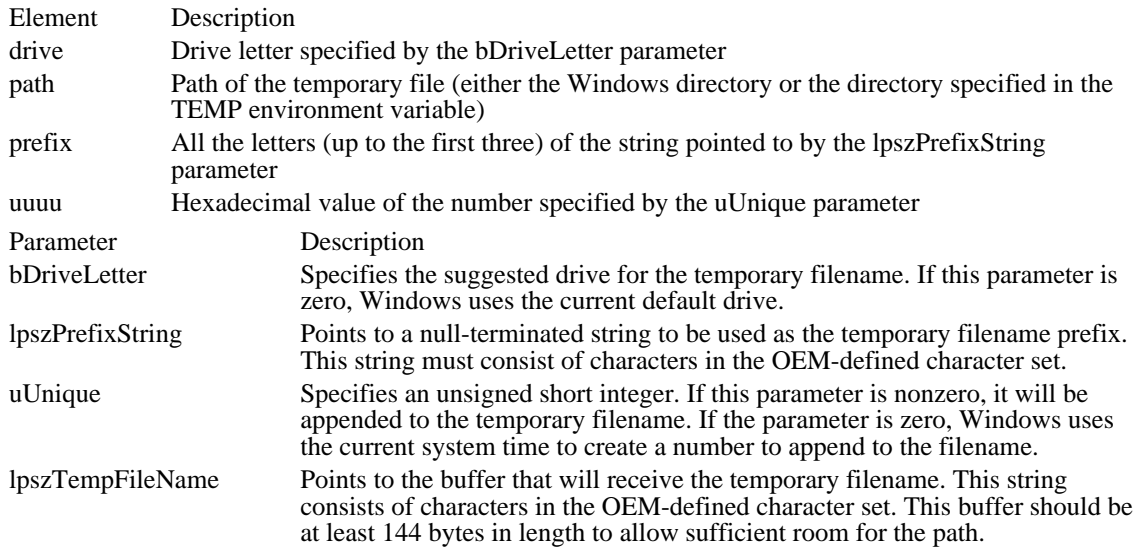

#### Returns

The return value specifies a unique numeric value used in the temporary filename. If the uUnique parameter is nonzero, the return value specifies this same number.

#### Comments

Temporary files created with this function are not automatically deleted when Windows shuts down.

To avoid problems resulting from converting an OEM character string to a Windows string, an application should call the \_lopen function to create the temporary file.

The GetTempFileName function uses the suggested drive letter for creating the temporary filename, except in the following cases:

If a hard disk is present, GetTempFileName always uses the drive letter of the first hard disk.

If, however, a TEMP environment variable is defined and its value begins with a drive letter, that drive letter is used.

If the TF\_FORCEDRIVE bit of the bDriveLetter parameter is set, the preceding exceptions do not apply. The temporary filename will always be created in the current directory of the drive specified by bDriveLetter, regardless of the presence of a hard disk or the TEMP environment variable.

If the uUnique parameter is zero, GetTempFileName attempts to form a unique number based on the current system time. If a file with the resulting filename exists, the number is increased by one and the test for existence is repeated. This continues until a unique filename is found; GetTempFileName then creates a file by that name and closes it. No attempt is made to create and open the file when uUnique is nonzero.

#### Example

The following example uses the GetTempFileName function to create a unique temporary filename on the first available hard disk:

```
HFILE hfTempFile;
char szBuf[144];
/* Create a temporary file. */
GetTempFileName(0, "tst", 0, szBuf);
hfTempFile = _lcreat(szBuf, 0);
if (hfTempFile == HFILE_ERROR) {
    ErrorHandler();
}
See Also
GetTempDrive, _lopen
```
# GetThresholdEvent (2.x)

int FAR\* GetThresholdEvent(void)

This function is obsolete. Use the Windows multimedia audio functions instead. For information about these functions, see the Microsoft Windows Multimedia Programmer's Reference.

# GetThresholdStatus (2.x)

int GetThresholdStatus(void)

This function is obsolete. Use the Windows multimedia audio functions instead. For information about these functions, see the Microsoft Windows Multimedia Programmer's Reference.

GetVersion  $(2.x)$ 

DWORD GetVersion(void)

The GetVersion function retrieves the current version numbers of the Windows and MS-DOS operation systems.

Returns

 $\blacksquare$ 

The return value specifies the major and minor version numbers of Windows and of MS-DOS.

Comments

The low-order word of the return value contains the version of Windows, if the function is successful. The high-order byte contains the minor version (revision) number as a two-digit decimal number. For example, in Windows 3.1, the minor version number is 10. The low-order byte contains the major version number.

The high-order word contains the version of MS-DOS, if the function is successful. The high-order byte contains the major version; the low-order byte contains the minor version (revision) number.

Example

The following example uses the GetVersion function to display the Windows and MS-DOS version numbers:

```
int len;
char szBuf[80];
DWORD dwVersion;
dwVersion = GetVersion();
len = sprintf(szBuf, "Windows version d.8d\n",
    LOBYTE(LOWORD(dwVersion)),
    HIBYTE(LOWORD(dwVersion)));
sprintf(szBuf + len, "MS-DOS version %d.%d",
    HIBYTE(HIWORD(dwVersion)),
    LOBYTE(HIWORD(dwVersion)));
```
**MessageBox**(NULL, szBuf, "GetVersion", **MB\_ICONINFORMATION**);

Note that the major and minor version information is reversed between the Windows version and MS-DOS version.

Win 3.1 correction

The return value is a DWORD, not a WORD. The high-order word contains the DOS version.

# GetWinDebugInfo (3.1)

BOOL GetWinDebugInfo(lpwdi, flags) UINT flags;  $\frac{1}{2}$  / \* flags for returned information \* /

 $/*$  address of WINDEBUGINFO structure  $*$  /

dwAllocCount members of WINDEBUGINFO.

The GetWinDebugInfo function retrieves current system-debugging information for the debugging version of the Windows 3.1 operating system.

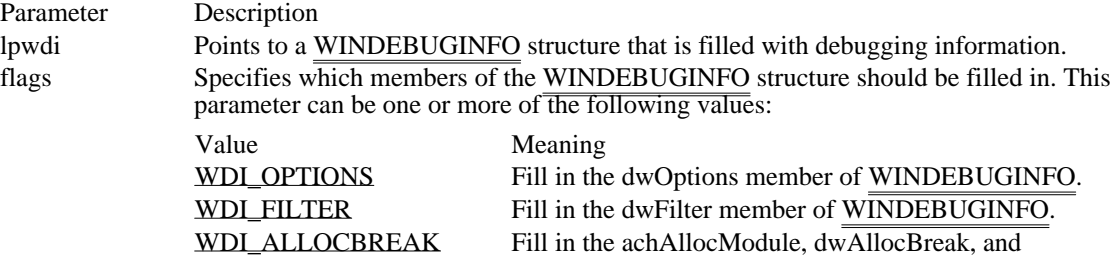

Returns

The return value is nonzero if the function is successful. It is zero if the pointer specified in the lpwdi parameter is invalid or if the function is not called in the debugging version of Windows 3.1.

Comments

The flags member of the returned WINDEBUGINFO structure is set to the values supplied in the flags parameter of this function.

# See Also

SetWinDebugInfo, WINDEBUGINFO

WDI\_OPTIONS 0x0001 Fill in the dwOptions member of WINDEBUGINFO. WDI\_OPTIONS 0x0001

WDI\_FILTER 0x0002 Fill in the dwFilter member of WINDEBUGINFO. WDI\_FILTER 0x0002

WDI\_ALLOCBREAK 0x0004

Fill in the achAllocModule, dwAllocBreak, and dwAllocCount members of WINDEBUGINFO.

# WDI\_ALLOCBREAK 0x0004
### GetWindowsDirectory (3.0)

UINT GetWindowsDirectory(lpszSysPath, cbSysPath)<br>LPSTR lpszSysPath; /\* address of buffer for W  $\frac{1}{2}$  address of buffer for Windows directory \*/ UINT cbSysPath;  $^{*}$  size of directory buffer \* /

The GetWindowsDirectory function retrieves the path of the Windows directory. The Windows directory contains such files as Windows applications, initialization files, and help files.

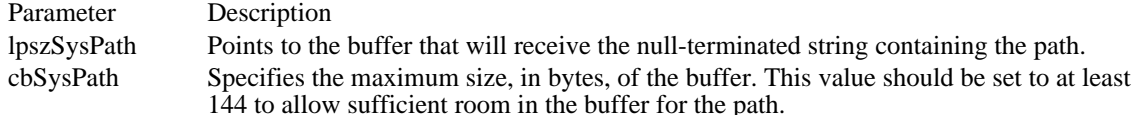

#### Returns

The return value is the length, in bytes, of the string copied to the lpszSysPath parameter, not including the terminating null character. If the return value is greater than the number specified in the cbSysPath parameter, it is the size of the buffer required to hold the path. The return value is zero if the function fails.

#### Comments

The Windows directory is the only directory where an application should create files. If the user is running a shared version of Windows, the Windows directory is the only directory guaranteed private to the user.

The path this function retrieves does not end with a backslash unless the Windows directory is the root directory. For example, if the Windows directory is named WINDOWS on drive C, the path retrieved by this function is C:\WINDOWS. If Windows is installed in the root directory of drive C, the path retrieved is C: $\langle$ .

A similar function, GetWindowsDir, is intended for use by MS-DOS applications that set up Windows applications. Windows applications should use GetWindowsDirectory, not GetWindowsDir.

#### Example

The following example uses the GetWindowsDirectory function to determine the path of the Windows directory:

```
WORD wReturn;
\overline{\text{char}} szBuf[144];
```

```
wReturn = GetWindowsDirectory((LPSTR)szBuf, sizeof(szBuf));
if (wReturn == 0)
   MessageBox(hwnd, "function failed",
   "GetWindowsDirectory", MB_ICONEXCLAMATION);
else if (wReturn > sizeof(szBuf))
   MessageBox(hwnd, "buffer is too small",
   "GetWindowsDirectory", MB_ICONEXCLAMATION);
else
   MessageBox(hwnd, szBuf, "GetWindowsDirectory", MB_OK);
```

```
See Also
GetSystemDirectory
```
GetWinFlags (3.0)

DWORD GetWinFlags(void)

The GetWinFlags function retrieves the current Windows system and memory configuration.

Returns

The return value specifies the current system and memory configuration.

Comments

The configuration returned by GetWinFlags can be a combination of the following values:

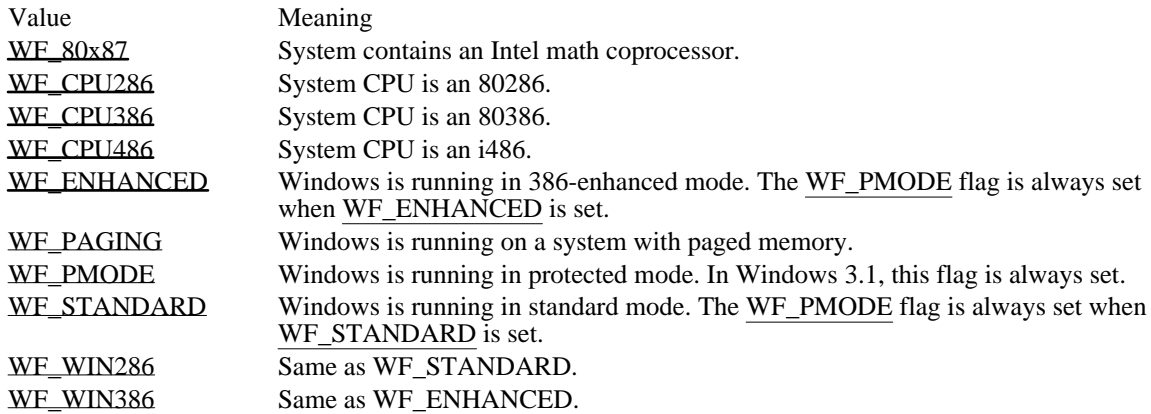

Example

The following example uses the GetWinFlags function to display information about the current Windows system configuration:

```
int len;
char szBuf[80];
DWORD dwFlags;
dwFlags = GetWinFlags();
len = sprintf(szBuf, "system %s a coprocessor",
    (dwFlags & WF_80x87) ? "contains" : "does not contain");
TextOut(hdc, 10, 15, szBuf, len);
len = sprintf(szBuf, "processor is an %s",
    (dwFlags & WF_CPU286) ? "80286" :
    (dwFlags & WF_CPU386) ? "80386" :
    (dwFlags & WF_CPU486) ? "i486" : "unknown");
TextOut(hdc, 10, 30, szBuf, len);
len = sprintf(szBuf, "running in %s mode",
    (dwFlags & WF_ENHANCED) ? "enhanced" : "standard");
TextOut(hdc, 10, 45, szBuf, len);
len = sprintf(szBuf, "%s WLO",
    (dwFlags & WF_WLO) ? "using" : "not using");
TextOut(hdc, 10, 60, szBuf, len);
```
WF\_80x87 0x0400 System contains an Intel math coprocessor. WF\_80x87 0x0400

WF\_CPU286 0x0002 System CPU is an 80286. WF\_CPU286 0x0002

WF\_CPU386 0x0004 System CPU is an 80386. WF\_CPU386 0x0004

WF\_CPU486 0x0008 System CPU is an i486. WF\_CPU486 0x0008

### WF\_ENHANCED 0x0020

Windows is running in 386-enhanced mode. The WF\_PMODE flag is always set when WF\_ENHANCED is set.

WF\_ENHANCED 0x0020

WF\_PAGING 0x0800

Windows is running on a system with paged memory.

WF\_PAGING 0x0800

WF\_PMODE 0x0001 Windows is running in protected mode. In Windows 3.1, this flag is always set. WF\_PMODE 0x0001

WF\_STANDARD 0x0010

Windows is running in standard mode. The WF\_PMODE flag is always set when WF\_STANDARD is set.

WF\_STANDARD 0x0010

WF\_WIN286 0x0010 Same as WF\_STANDARD. WF\_WIN286 0x0010

WF\_WIN386 0x0020 Same as WF\_ENHANCED. WF\_WIN386 0x0020

GlobalAlloc (2.x)

HGLOBAL GlobalAlloc(fuAlloc, cbAlloc)<br>UINT fuAlloc: /\* how to allocate o UINT fuAlloc;  $\frac{1}{8}$  how to allocate object  $\frac{1}{8}$ <br>DWORD cbAlloc;

/\* size of object  $*$ 

The GlobalAlloc function allocates the specified number of bytes from the global heap.

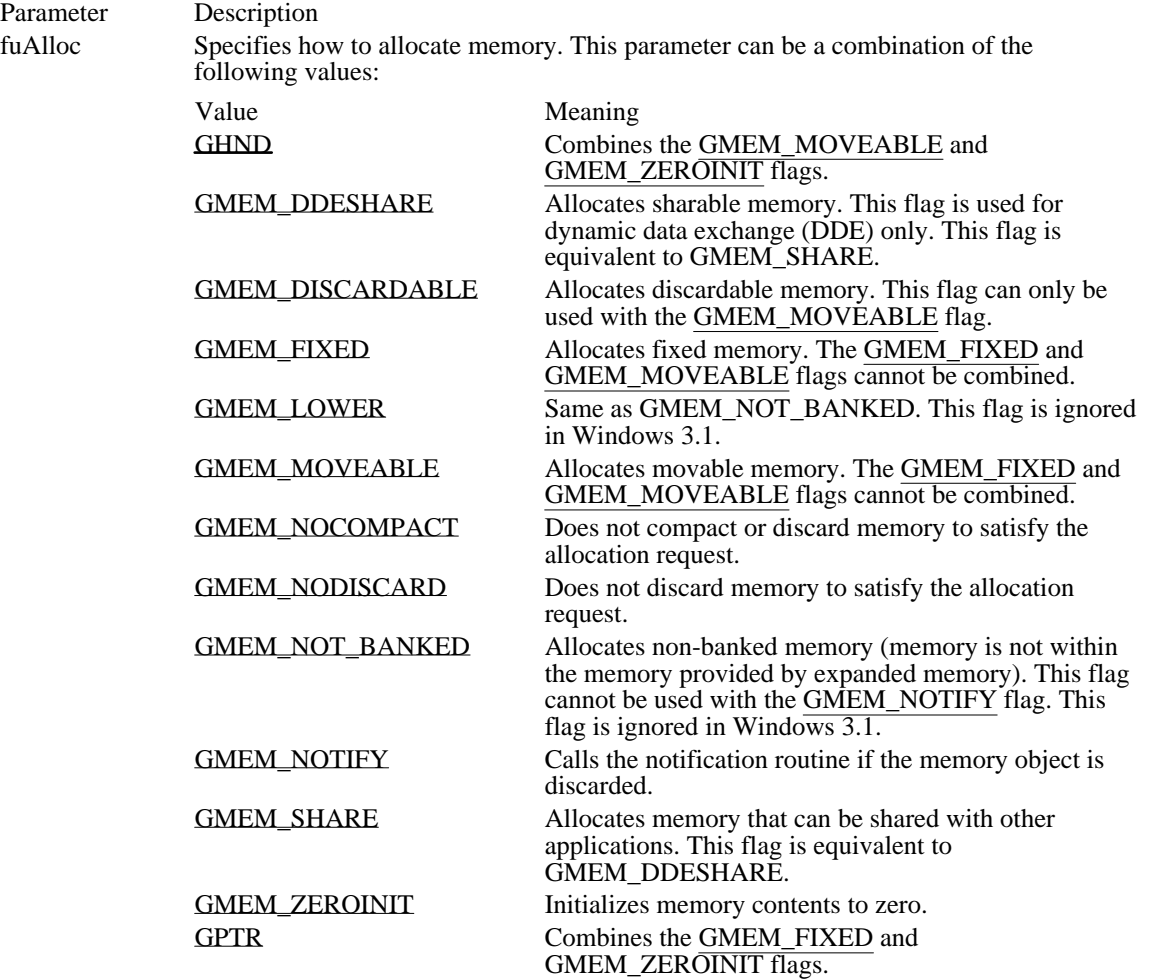

cbAlloc Specifies the number of bytes to be allocated.

Returns

The return value is the handle of the newly allocated global memory object, if the function is successful. Otherwise, it is NULL.

#### Comments

To convert the handle returned by the GlobalAlloc function into a pointer, an application should use the GlobalLock function.

If this function is successful, it allocates at least the amount requested. If the amount allocated is greater than the amount requested, the application can use the entire amount. To determine the size of a global memory object, an application can use the GlobalSize function.

To free a global memory object, an application should use the GlobalFree function. To change the size or attributes of an allocated memory object, an application can use the GlobalReAlloc function.

The largest memory object that an application can allocate on an 80286 processor is 1 megabyte less 80 bytes. The largest block on an 80386 processor is 16 megabytes less 64K.

If the cbAlloc parameter is zero, the GlobalAlloc function returns a handle of a memory object that is marked as discarded.

Example

The following example uses the GlobalAlloc and GlobalLock functions to allocate memory, and then calls the GlobalUnlock and GlobalFree functions to free it.

```
HGLOBAL hglb;
void FAR* lpvBuffer;
hglb = GlobalAlloc(GPTR, 1024);
lpvBuffer = GlobalLock(hglb);
    .
    .
     .
GlobalUnlock(hglb);
GlobalFree(hglb);
See Also
GlobalFree, GlobalLock, GlobalNotify, GlobalReAlloc, GlobalSize, GlobalUnlock, LocalAlloc
```
GHND (GMEM\_MOVEABLE | GMEM\_ZEROINIT) Combines the GMEM\_MOVEABLE and GMEM\_ZEROINIT flags.

## GHND (GMEM\_MOVEABLE | GMEM\_ZEROINIT)

### GMEM\_DDESHARE 0x2000

Allocates sharable memory. This flag is used for dynamic data exchange (DDE) only. This flag is equivalent to GMEM\_SHARE.

GMEM\_DDESHARE 0x2000

GMEM\_DISCARDABLE 0x0100

Allocates discardable memory. This flag can only be used with the GMEM\_MOVEABLE flag.

### GMEM\_DISCARDABLE 0x0100

GMEM\_FIXED 0x0000

Allocates fixed memory. The GMEM\_FIXED and GMEM\_MOVEABLE flags cannot be combined.

GMEM\_FIXED 0x0000

GMEM\_LOWER GMEM\_NOT\_BANKED

Same as GMEM\_NOT\_BANKED. This flag is ignored in Windows 3.1.

# GMEM\_LOWER GMEM\_NOT\_BANKED

GMEM\_MOVEABLE 0x0002

Allocates movable memory. The GMEM\_FIXED and GMEM\_MOVEABLE flags cannot be combined.

GMEM\_MOVEABLE 0x0002
GMEM\_NOCOMPACT 0x0010

Does not compact or discard memory to satisfy the allocation request.

## GMEM\_NOCOMPACT 0x0010

GMEM\_NODISCARD 0x0020

Does not discard memory to satisfy the allocation request.

## GMEM\_NODISCARD 0x0020

GMEM\_NOT\_BANKED 0x1000

Allocates non-banked memory (memory is not within the memory provided by expanded memory). This flag cannot be used with the GMEM\_NOTIFY flag. This flag is ignored in Windows 3.1.

## GMEM\_NOT\_BANKED 0x1000

GMEM\_NOTIFY 0x4000 Calls the notification routine if the memory object is discarded. GMEM\_NOTIFY 0x4000

GMEM\_SHARE 0x2000

Allocates memory that can be shared with other applications. This flag is equivalent to GMEM\_DDESHARE.

GMEM\_SHARE 0x2000

GMEM\_ZEROINIT 0x0040 Initializes memory contents to zero. GMEM\_ZEROINIT 0x0040

GPTR (GMEM\_FIXED | GMEM\_ZEROINIT) Combines the GMEM\_FIXED and GMEM\_ZEROINIT flags.

# GPTR (GMEM\_FIXED | GMEM\_ZEROINIT)

### GlobalCompact (2.x)

DWORD GlobalCompact(dwMinFree)<br>DWORD dwMinFree: /\* amount of  $\frac{1}{2}$  amount of memory requested  $\frac{1}{2}$ 

The GlobalCompact function rearranges memory currently allocated to the global heap so that the specified amount of memory is free. If the function cannot free the requested amount of memory, it frees as much as possible.

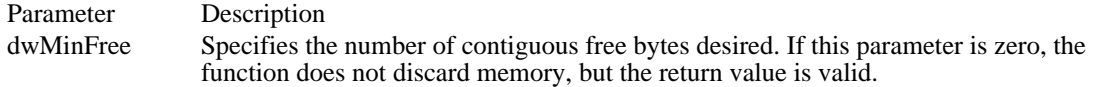

Returns

The return value specifies the number of bytes in the largest free global memory object in the global heap. If the dwMinFree parameter is zero, the return value specifies the number of bytes in the largest free object that Windows can generate if it removes all discardable objects.

#### Comments

If an application passes the return value to the GlobalAlloc function, the GMEM\_NOCOMPACT or GMEM\_NODISCARD flag should not be used.

This function always rearranges movable memory objects before checking for free memory. Then it checks the memory currently allocated to the global heap for the number of contiguous free bytes specified by the dwMinFree parameter. If the specified amount of memory is not available, the function discards unlocked discardable objects, until the requested space is generated (if possible).

This function is not very useful in most enhanced-mode configurations, which rely on virtual memory. In such an environment, an application can discover how much memory is available by requesting the memory and checking the error value.

See Also GlobalAlloc GlobalDosAlloc (3.0)

DWORD GlobalDosAlloc(cbAlloc)<br>DWORD cbAlloc: /\* number o /\* number of bytes to allocate  $*$ 

The GlobalDosAlloc function allocates global memory that can be accessed by MS-DOS running in real mode. The memory is guaranteed to exist in the first megabyte of linear address space.

An application should not use this function unless it is absolutely necessary, because the memory pool from which the object is allocated is a scarce system resource.

Parameter Description cbAlloc Specifies the number of bytes to be allocated.

Returns

The return value contains a paragraph-segment value in its high-order word and a selector in its low-order word. An application can use the paragraph-segment value to access memory in real mode and the selector to access memory in protected mode. If Windows cannot allocate a block of memory of the requested size, the return value is zero.

Comments

Memory allocated by using the GlobalDosAlloc function does not need to be locked by using the GlobalLock function.

See Also GlobalDosFree GlobalDosFree (3.0)

UINT GlobalDosFree(uSelector)<br>UINT uSelector; /\* memoi /\* memory to free  $*$ /

The GlobalDosFree function frees a global memory object previously allocated by the GlobalDosAlloc function.

Parameter Description uSelector Identifies the memory object to be freed.

Returns The return value is zero if the function is successful. Otherwise, it is equal to the uSelector parameter. See Also

GlobalDosAlloc

GlobalFix (3.0)

void GlobalFix(hglb)<br>HGLOBAL hglb; /\* handle of object to fix  $*$ /

The GlobalFix function prevents the given global memory object from moving in linear memory.

This function interferes with effective Windows memory management and can result in linear-address fragmentation. Few applications need to fix memory in linear address space.

Parameter Description hglb Identifies the global memory object to be fixed in linear memory.

Returns

This function does not return a value.

**Comments** 

The object is locked into linear memory at its current address, and its lock count is incremented (increased by one). Locked memory is not subject to moving or discarding except when the memory object is being reallocated by the GlobalReAlloc function. The object remains locked in memory until its lock count is decreased to zero.

Each time an application calls the GlobalFix function for a memory object, it must eventually call the GlobalUnfix function, which decrements (decreases by one) the lock count for the object. Other functions also can affect the lock count of a memory object. For a list of these functions, see the description of the GlobalFlags function.

See Also GlobalFlags, GlobalReAlloc, GlobalUnfix GlobalFlags (2.x)

UINT GlobalFlags(hglb)<br>HGLOBAL hglb; /\* handle of global memory object  $*$ /

The GlobalFlags function returns information about the given global memory object.

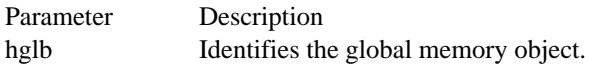

Returns

The return value specifies the memory-allocation flag and the lock count for the memory object, if the function is successful.

Comments

When an application masks out the lock count in the low-order byte of the return value, the return value contains one of the following allocation flags:

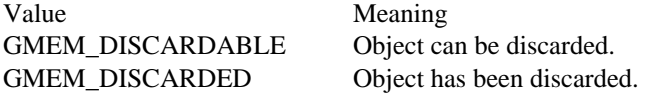

The low-order byte of the return value contains the lock count of the object. Use the GMEM\_LOCKCOUNT mask to retrieve the lock count from the return value.

The following functions can affect the lock count of a global memory object:

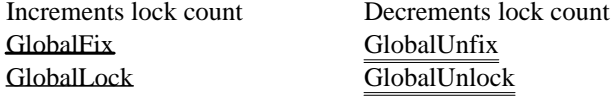

See Also GlobalFix, GlobalLock, GlobalUnfix, GlobalUnlock GlobalFree (2.x)

HGLOBAL GlobalFree(hglb)<br>HGLOBAL hglb; /\* han /\* handle of object to free  $*$ /

The GlobalFree function frees the given global memory object (if the object is not locked) and invalidates its handle.

Parameter Description hglb Identifies the global memory object to be freed.

Returns

The return value is NULL if the function is successful. Otherwise, it is equal to the hglb parameter.

Comments

The GlobalFree function cannot be used to free a locked memory object--that is, a memory object with a lock count greater than zero. For a list of the functions that affect the lock count, see the description of the GlobalFlags function.

Once freed, the handle of the memory object must not be used again. Attempting to free the same memory object more than once can cause Windows to terminate abnormally.

Example

The following code fragment uses the GlobalAlloc and GlobalLock functions to allocate memory, and then calls the GlobalUnlock and GlobalFree functions to free it.

**HGLOBAL** hglb; void FAR\* lpvBuffer; hglb = **GlobalAlloc**(**GPTR**, 1024); lpvBuffer = **GlobalLock**(hglb); . .

. **GlobalUnlock**(hglb); GlobalFree(hglb);

See Also GlobalDiscard, GlobalFlags, GlobalLock, GlobalUnlock GlobalHandle (2.x)

DWORD GlobalHandle(uGlobalSel)<br>UINT uGlobalSel; /\* selector o /\* selector of global memory object  $*$ /

The GlobalHandle function retrieves the handle of the specified global memory object.

Parameter Description

uGlobalSel Specifies the selector of a global memory object.

Returns

The low-order word of the return value contains the handle of the global memory object, and the highorder word contains the selector of the memory object, if the function is successful. The return value is NULL if no handle exists for the memory object.

GlobalLock (2.x)

void FAR\* GlobalLock(hglb)<br>HGLOBAL hglb; /\* han /\* handle of memory object to lock  $*$ 

The GlobalLock function returns a pointer to the given global memory object. GlobalLock increments (increases by one) the lock count of movable objects and locks the memory. Locked memory will not be moved or discarded unless the memory object is reallocated by the GlobalReAlloc function. The object remains locked in memory until its lock count is decreased to zero.

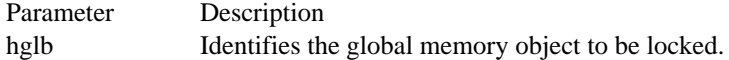

Returns

The return value points to the first byte of memory in the global object, if the function is successful. It is NULL if the object has been discarded or an error occurs.

Comments

Each time an application calls the GlobalLock function for an object, it must eventually call the GlobalUnlock function for the object.

This function will return NULL if an application attempts to lock a memory object with a zero-byte size.

If GlobalLock incremented the lock count for the object, GlobalUnlock decrements the lock count for the object. Other functions can also affect the lock count of a  $\overline{\text{memory object}}$ . For a list of these functions, see the description of the GetGlobalFlags function.

Discarded objects always have a lock count of zero.

Example

The following example uses the GlobalAlloc and GlobalLock functions to allocate memory, and then calls the GlobalUnlock and GlobalFree functions to free it.

**HGLOBAL** hglb; void FAR\* lpvBuffer; hglb = **GlobalAlloc**(**GPTR**, 1024);  $lpvBuffer = GlobalLock(hglb);$ . . . **GlobalUnlock**(hglb); **GlobalFree**(hglb); See Also

GlobalAlloc, GlobalFlags, GlobalFree, GlobalLock, GlobalReAlloc, GlobalUnlock

GlobalLRUNewest (2.x)

HGLOBAL GlobalLRUNewest(hglb)<br>HGLOBAL hglb; /\* handle of m /\* handle of memory object to move  $*$ /

The GlobalLRUNewest function moves a global memory object to the newest least-recently-used (LRU) position in memory. This greatly reduces the likelihood that the object will be discarded soon, but does not prevent the object from eventually being discarded.

Parameter Description

hglb Identifies the global memory object to be moved.

Returns

The return value is NULL if the hglb parameter is not a valid handle.

**Comments** 

The GlobalLRUNewest function is useful only if the given object is discardable.

See Also GlobalLRUOldest GlobalLRUOldest (2.x)

HGLOBAL GlobalLRUOldest(hglb)<br>HGLOBAL hglb; /\* handle of n /\* handle of memory object to move  $*$ /

The GlobalLRUOldest function moves a global memory object to the oldest least-recently-used (LRU) position in memory. This makes the memory object the next candidate for discarding.

Parameter Description hglb Identifies the global memory object to be moved.

Returns

The return value is NULL if the hglb parameter does not identify a valid handle.

Comments

The GlobalLRUOldest function is useful only if the hglb parameter is discardable.

See Also GlobalLRUNewest GlobalNotify (2.x)

void GlobalNotify(lpNotifyProc)<br>GNOTIFYPROC lpNotifyProc;

 $\frac{1}{2}$  instance address of callback function  $\frac{1}{2}$ 

The GlobalNotify function installs a notification procedure for the current task. A notification procedure is a library-defined callback function that the system calls whenever a global memory object allocated with the GMEM\_NOTIFY flag is about to be discarded.

Parameter Description lpNotifyProc Specifies the address of the current task's notification procedure. For more information, see the description of the NotifyProc callback function.

Returns

This function does not return a value.

Comments

An application must not call the GlobalNotify function more than once per instance.

The system does not call the notification procedure when discarding memory that belongs to a dynamiclink library (DLL).

If the object is discarded, the application must use the GMEM\_NOTIFY flag when it calls the GlobalRealloc function to recreate the object. Otherwise, the application will not be notified when the object is discarded again.

If the notification procedure returns a nonzero value, Windows discards the global memory object. If the procedure returns zero, the block is not discarded.

The address of the NotifyProc callback function (specified in the lpNotifyProc parameter) must be in a fixed code segment of a dynamic-link library.

See Also GlobalReAlloc, NotifyProc

## GlobalPageLock (3.0)

UINT GlobalPageLock(hglb)<br>HGLOBAL hglb; /\* sel /\* selector of global memory to lock  $*$ /

The GlobalPageLock function increments (increases by one) the page-lock count for the memory associated with the given global selector. As long as its page-lock count is nonzero, the data that the selector references is guaranteed to remain in memory at the same physical address.

Parameter Description hglb Specifies the selector of the memory to be page-locked.

Returns

The return value specifies the page-lock count after the function has incremented it. If the function fails, the return value is zero.

#### Comments

Because using this function violates preferred Windows programming practices, an application should not use it unless absolutely necessary. The function is intended to be used for dynamically allocated data that must be accessed at interrupt time. For this reason, it must be called only from a dynamic-link library (DLL).

The GlobalPageLock function increments the page-lock count for the block of memory, and the GlobalPageUnlock function decrements (decreases by one) the page-lock count. Page-locking operations can be nested, but each page-locking must be balanced by a corresponding unlocking.

See Also GlobalPageUnlock

### GlobalPageUnlock (3.0)

UINT GlobalPageUnlock(hglb)<br>HGLOBAL hglb; /\* select /\* selector of global memory to unlock  $*$ /

The GlobalPageLock function decrements (decreases by one) the page-lock count for the memory associated with the specified global selector. When the page-lock count reaches zero, the data that the selector references is no longer guaranteed to remain in memory at the same physical address.

Parameter Description

hglb Specifies the selector of the memory to be page-unlocked.

Returns

The return value specifies the page-lock count after the function has decremented it. If the function fails, the return value is zero.

### Comments

Because using this function violates preferred Windows programming practices, an application should not use it unless absolutely necessary. The function is intended to be used for dynamically allocated data that must be accessed at interrupt time. For this reason, it must only be called from a dynamic-link library (DLL).

The GlobalPageLock function increments the page-lock count for the block of memory, and the GlobalPageUnlock function decrements the page-lock count. Page-locking operations can be nested, but each page-locking must be balanced by a corresponding unlocking.

See Also GlobalPageLock

# GlobalReAlloc (2.x)

HGLOBAL GlobalReAlloc(hglb, cbNewSize, fuAlloc)<br>HGLOBAL hglb; /\* handle of memory object /\* handle of memory object to reallocate  $*$ / DWORD cbNewSize;  $\frac{1}{2}$  / \* new size of object \* UINT fuAlloc; UINT fuAlloc; and the state of the state of the state of the state of the state of the state of the state of the state of the state of the state of the state of the state of the state of the state of the state of the state \* how object is reallocated \* /

The GlobalReAlloc function changes the size or attributes of the given global memory object.

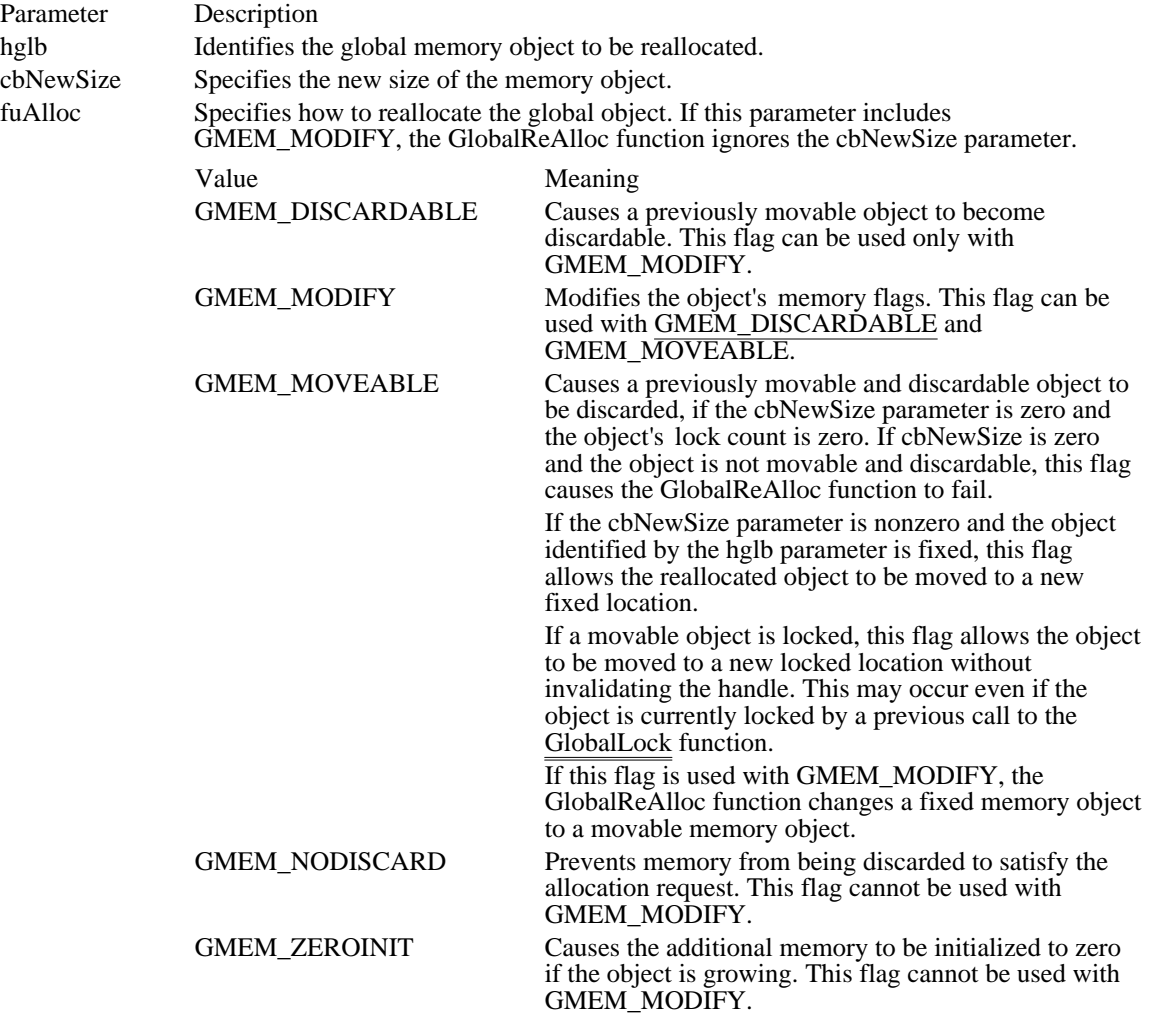

### Returns

The return value is the handle of the reallocated global memory if the function is successful. It is NULL if the object cannot be reallocated as specified.

### Comments

If GlobalReAlloc reallocates a movable object, the return value is a handle to the memory. To access the memory, an application must use the GlobalLock function to convert the handle to a pointer.

To free a global memory object, an application should use the GlobalFree function.

The GMEM\_ZEROINIT flag will cause applications to fail if it is used as shown in the following sequence:

```
hMem = GlobalAlloc(GMEM_ZEROINIT | (other flags), dwSize1);
  .
  .
  .
hMem = GlobalReAlloc(hMem, dwSize2, GMEM_ZEROINIT | (other flags));
/* where dwSize2 > dwSize1. */
  .
  .
  .
hMem = GlobalReAlloc(hMem, dwSize3, GMEM_ZEROINIT | (other flags));
/* where dwSize3 < dwSize2. */
  .
  .
  .
hMem = GlobalReAlloc(hMem, dwSize4, GMEM_ZEROINIT | (other flags));
/* GMEM_ZEROINIT fails when dwSize4 > dwSize3. */
In the last step of the preceding example, the memory between dwSize3 and the internal allocation
boundary is not set to zero. After the last step, the contents of the buffer equal its contents prior to the call
to GlobalReAlloc that specified dwSize3.
```
See Also GlobalAlloc, GlobalDiscard, GlobalFree, GlobalLock GlobalSize (2.x)

DWORD GlobalSize(hglb)<br>HGLOBAL hglb; /\* h /\* handle of memory object to return size of  $*$ /

The GlobalSize function retrieves the current size, in bytes, of the given global memory object.

Parameter Description

hglb Identifies the global memory object.

Returns

The return value specifies the size, in bytes, of the memory object. It is zero if the specified handle is not valid or if the object has been discarded.

Comments

The size of a memory object is sometimes larger than the size requested at the time the memory was allocated.

An application should call the GlobalFlags function prior to calling the GlobalSize function, to verify that the specified memory object was not discarded. If the memory object has been discarded, the return value for GlobalSize is meaningless.

See Also GlobalAlloc, GlobalFlags GlobalUnfix (3.0)

void GlobalUnfix(hglb)<br>HGLOBAL hglb; /\* handle of global memory to unlock  $*$ /

The GlobalUnfix function cancels the effects of the GlobalFix function and allows a global memory object to be moved in linear memory.

Parameter Description hglb Identifies the global memory object to be unlocked.

Returns

This function does not return a value.

Comments

This function interferes with effective Windows memory management and can result in linear-address fragmentation. Few applications need to fix memory in linear address space.

Each time an application calls the GlobalFix function for an object, it must eventually call the GlobalUnfix function for the object.

GlobalUnfix decrements (decreases by one) the object's lock count and returns the new lock count in the CX register. The object is completely unlocked and subject to moving or discarding if the lock count is decremented to zero. Other functions also can affect the lock count of a memory object. For a list of these functions, see the description of the GlobalFlags function.

See Also GlobalFix, GlobalFlags GlobalUnlock (2.x)

BOOL GlobalUnlock(hglb)<br>HGLOBAL hglb; /\* h /\* handle of global memory to unlock  $*$ 

The GlobalUnlock function unlocks the given global memory object. This function has no effect on fixed memory.

Parameter Description hglb Identifies the global memory object to be unlocked.

Returns

The return value is zero if the object's lock count was decremented (decreased by one) to zero. Otherwise, the return value is nonzero.

Comments

With movable or discardable memory, this function decrements the object's lock count. The object is completely unlocked and subject to moving or discarding if the lock count is decreased to zero.

This function returns nonzero if the given memory object is not movable. An application should not rely on the return value to determine the number of times it must subsequently call the GlobalUnlock function for the memory object.

Other functions can also affect the lock count of a memory object. For a list of the functions that affect the lock count, see the description of the GlobalFlags function.

Each time an application calls GlobalLock for an object, it must eventually call the GlobalUnlock function for the object.

Example

The following example uses the GlobalAlloc and GlobalLock functions to allocate memory, and then calls the GlobalUnlock and GlobalFree functions to free it.

```
HGLOBAL hglb;
void FAR* lpvBuffer;
hglb = GlobalAlloc(GPTR, 1024);
lpvBuffer = GlobalLock(hglb);
    .
    .
    .
GlobalUnlock(hglb);
GlobalFree(hglb);
See Also
```
GlobalAlloc, GlobalFlags, GlobalFree, GlobalLock, GlobalUnlock, UnlockResource

GlobalUnWire (2.x)

BOOL GlobalUnWire(hglb) HGLOBAL hglb;

This function should not be used in Windows 3.1. See Also GlobalUnlock

GlobalWire (2.x)

void FAR\* GlobalWire(hglb) HGLOBAL hglb;

This function should not be used in Windows 3.1.

See Also GlobalLock hmemcpy  $(3.1)$ 

void hmemcpy(hpvDest, hpvSource, cbCopy) void \_huge\* hpvDest;  $\frac{1}{2}$  /\* address of destination buffer  $\frac{1}{2}$ const void \_huge\* hpvSource; // \* address of source buffer \* / long cbCopy; \* number of bytes to copy \* /

The hmemcpy function copies bytes from a source buffer to a destination buffer. This function supports huge memory objects (that is, objects larger than 64K, allocated using the GlobalAlloc function).

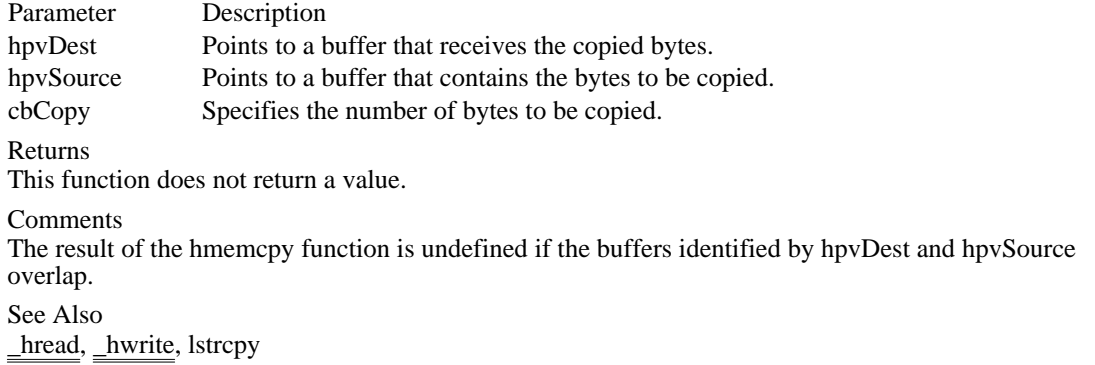

## InitAtomTable (2.x)

BOOL InitAtomTable(cTableEntries)<br>int cTableEntries: /\* size of atom /\* size of atom table  $*$ /

The InitAtomTable function initializes the local atom hash table and sets it to the specified size.

An application need not use this function to use a local atom table. The default size of the local and global atom hash tables is 37 table entries. If an application uses InitAtomTable, however, it should call the function before any other atom-management function.

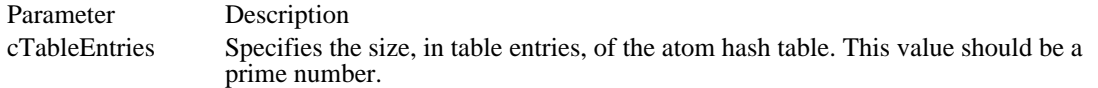

Returns

The return value is nonzero if the function is successful. Otherwise, it is zero.

Comments

If an application uses a large number of local atoms, it can increase the size of the local atom table, reducing the time required to add an atom to the local atom table or to find an atom in the table. However, this increases the amount of memory required to maintain the table.

The size of the global atom table cannot be changed from its default size of 37 entries.

Example

The following example uses the InitAtomTable function to change the size of the local atom table to 73:

```
BOOL fSuccess;
```

```
fSuccess = InitAtomTable(73);
if (fSuccess)
   MessageBox(hwnd, "table initialization succeeded",
   "InitAtomTable", MB_OK);
else
```

```
MessageBox(hwnd, "table initialization failed",
"InitAtomTable", MB_ICONEXCLAMATION);
```
IsBadCodePtr (3.1)

BOOL IsBadCodePtr(lpfn)<br>FARPROC lpfn; /\* p /\* pointer to test  $*$ /

The IsBadCodePtr function determines whether a pointer to executable code is valid.

Parameter Description

lpfn Points to a function.

Returns

The return value is nonzero if the pointer is bad (that is, if it does not point to executable code). The return value is zero if the pointer is good.

See Also

IsBadHugeReadPtr, IsBadHugeWritePtr, IsBadReadPtr, IsBadStringPtr, IsBadWritePtr

# IsBadHugeReadPtr (3.1)

BOOL IsBadHugeReadPtr(lp, cb)<br>const void \_huge\* lp; /\* pointer to test const void \_huge\* lp;  $\frac{1}{2}$  /\* pointer to test  $\frac{1}{2}$  /\* DWORD cb;  $\frac{1}{2}$  is a set of allocated the set of allocated the set of allocated the set of allocated the set of allocated the set of allocated the set of allocated the set of allocated the set of allocated the set of a bytes the contract of the contract of the contract of the contract of the contract of the contract of the contract of the contract of the contract of the contract of the contract of the contract of the contract of the cont /

The IsBadHugeReadPtr function determines whether a huge pointer to readable memory is valid.

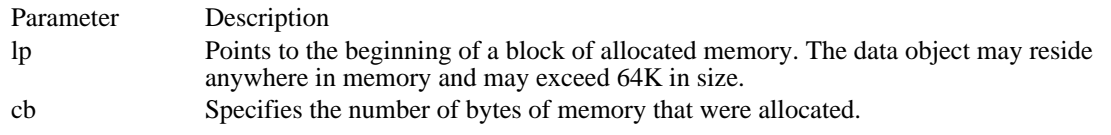

Returns

The return value is nonzero if the pointer is bad (that is, if it does not point to readable memory of the specified size). The return value is zero if the pointer is good.

See Also

IsBadCodePtr, IsBadHugeWritePtr, IsBadReadPtr, IsBadStringPtr, IsBadWritePtr

# IsBadHugeWritePtr (3.1)

BOOL IsBadHugeWritePtr(lp, cb)<br>void\_huge\* lp; /\* pointer to<br>DWORD cb;  $\frac{1}{2}$  pointer to test  $\frac{1}{2}$ /

 $*$  number of allocated bytes \*

The IsBadHugeWritePtr function determines whether a huge pointer to writable memory is valid.

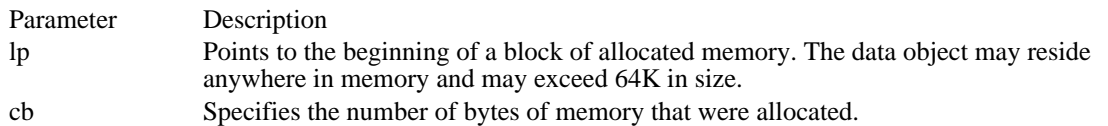

Returns

The return value is nonzero if the pointer is bad (that is, if it does not point to writable memory of the specified size). The return value is zero if the pointer is good.

See Also

IsBadCodePtr, IsBadHugeReadPtr, IsBadReadPtr, IsBadStringPtr, IsBadWritePtr

IsBadReadPtr (3.1)

BOOL IsBadReadPtr(lp, cb) const void FAR\* lp;  $\frac{1}{2}$  /\* pointer to test  $\frac{1}{2}$ UINT cb;  $\frac{1}{2}$  is a set of allocated the set of allocated the set of allocated the set of allocated the set of allocated the set of allocated the set of allocated the set of allocated the set of allocated the set of al bytes the contract of the contract of the contract of the contract of the contract of the contract of the contract of the contract of the contract of the contract of the contract of the contract of the contract of the cont /

The IsBadReadPtr function determines whether a pointer to readable memory is valid.

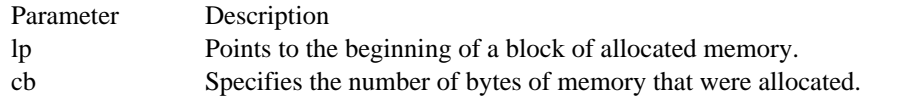

Returns

The return value is nonzero if the pointer is bad (that is, if it does not point to readable memory of the specified size). The return value is zero if the pointer is good.

See Also

IsBadCodePtr, IsBadHugeReadPtr, IsBadHugeWritePtr, IsBadStringPtr, IsBadWritePtr

IsBadStringPtr (3.1)

BOOL IsBadStringPtr(lpsz, cchMax)<br>const void FAR\* lpsz; /\* pointer to test const void FAR\* lpsz;  $\overline{\phantom{a}}$  /\* pointer to test  $\overline{\phantom{a}}$  \*/ string the string of the string of the string  $\ast$ /

 $/*$  maximum size of

The IsBadStringPtr function determines whether a pointer to a string is valid.

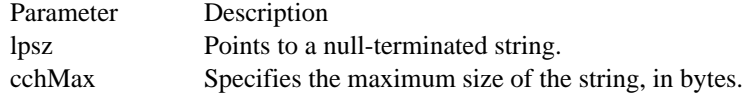

#### Returns

The return value is nonzero if the pointer is bad (that is, if it does not point to a string of the specified size) . The return value is zero if the pointer is good.

See Also

IsBadCodePtr, IsBadHugeReadPtr, IsBadHugeWritePtr, IsBadReadPtr, IsBadWritePtr

IsBadWritePtr (3.1)

BOOL IsBadWritePtr(lp, cb)<br>void FAR\* lp; /\* point void FAR\* lp;  $\frac{1}{2}$  /\* pointer to test  $\frac{1}{2}$  /\*  $\frac{1}{2}$  /\*  $\frac{1}{2}$  /\*  $\frac{1}{2}$  /\*  $\frac{1}{2}$  /\*  $\frac{1}{2}$  /\*  $\frac{1}{2}$  /\*  $\frac{1}{2}$  /\*  $\frac{1}{2}$  /\*  $\frac{1}{2}$  /\*  $\frac{1}{2}$  /\*  $\frac{1}{2}$  /\*  $\frac{1}{2}$  /\*  $\frac{1}{2}$ /

 $*$  number of allocated bytes  $*$ 

The IsBadWritePtr function determines whether a pointer to writable memory is valid.

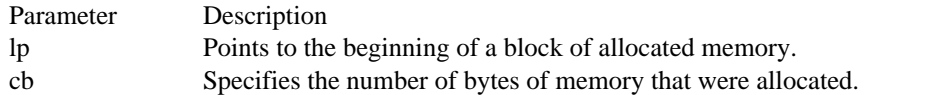

Returns

The return value is nonzero if the pointer is bad (that is, if it does not point to writable memory of the specified size). The return value is zero if the pointer is good.

See Also

IsBadCodePtr, IsBadHugeReadPtr, IsBadHugeWritePtr, IsBadReadPtr, IsBadStringPtr

#### IsDBCSLeadByte (3.1)

BOOL IsDBCSLeadByte(bTestChar)<br>BYTE bTestChar: /\* character to /\* character to test  $*$ /

The IsDBCSLeadByte function determines whether a character is a lead byte, the first byte of a character in a double-byte character set (DBCS).

Parameter Description bTestChar Specifies the character to be tested.

Returns

The return value is nonzero if the character is a DBCS lead byte. Otherwise, it is zero.

Comments

The language driver for the current language (the language the user selected at setup or by using Control Panel) determines whether the character is in the set. If no language driver is selected, Windows uses an internal function.

Each double-byte character set has a unique set of lead-byte values. By itself, a lead byte has no character value; together, the lead byte and the following byte represent a single character. The second, or following, byte is called a trailing byte.

See Also GetKeyboardType IsTask  $(3.1)$ 

BOOL IsTask(htask) /\* handle of task  $*$ 

The IsTask function determines whether the given task handle is valid.

Parameter Description htask Identifies a task.

Returns

The return value is nonzero if the task handle is valid. Otherwise, it is zero.

LimitEmsPages (2.x)

void LimitEmsPages(cAppKB) DWORD cAppKB;  $*$  amount of expanded memory available to application  $*$ 

In Windows version 3.1, this function is obsolete and does nothing.

LoadLibrary (2.x)

HINSTANCE LoadLibrary(lpszLibFileName)<br>LPCSTR lpszLibFileName; /\* address /\* address of name of library file  $*$ /

The LoadLibrary function loads the specified library module.

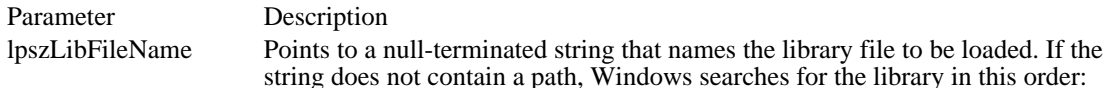

- 1 The current directory.
- 2 The Windows directory (the directory containing WIN.COM); the GetWindowsDirectory function retrieves the path of this directory.
- 3 The Windows system directory (the directory containing such system files as GDI.EXE); the GetSystemDirectory function retrieves the path of this directory.
- 4 The directory containing the executable file for the current task; the GetModuleFileName function retrieves the path of this directory.
- 5 The directories listed in the PATH environment variable.
- 6 The list of directories mapped in a network.

#### Returns

The return value is the instance handle of the loaded library module if the function is successful. Otherwise, it is an error value less than HINSTANCE\_ERROR.

Errors

If the function fails, it returns one of the following error values:

- Value Meaning
- 0 System was out of memory, executable file was corrupt, or relocations were invalid.
- 2 File was not found.
- 3 Path was not found.
- 5 Attempt was made to dynamically link to a task, or there was a sharing or network-protection error.
- 6 Library required separate data segments for each task.
- 8 There was insufficient memory to start the application.
- 10 Windows version was incorrect.
- 11 Executable file was invalid. Either it was not a Windows application or there was an error in the .EXE image.
- 12 Application was designed for a different operating system.
- 13 Application was designed for MS-DOS 4.0.
- 14 Type of executable file was unknown.
- 15 Attempt was made to load a real-mode application (developed for an earlier version of Windows).
- 16 Attempt was made to load a second instance of an executable file containing multiple data segments that were not marked read-only.
- 19 Attempt was made to load a compressed executable file. The file must be decompressed before it can be loaded.
- 20 Dynamic-link library (DLL) file was invalid. One of the DLLs required to run this application was corrupt.
- 21 Application requires Microsoft Windows 32-bit extensions.

#### **Comments**

If the module has been loaded, LoadLibrary increments (increases by one) the module's reference count. If the module has not been loaded, the function loads it from the specified file.

LoadLibrary increments the reference count for a library module each time an application calls the function. When it has finished using the module, the application should use the FreeLibrary function to decrement (decrease by one) the reference count.

An application can use the GetProcAddress function to access functions in a library that was loaded using LoadLibrary.

Example

The following example uses the LoadLibrary function to load the Tool Helper Library TOOLHELP.DLL and the FreeLibrary function to free it:

```
HINSTANCE hinstToolHelp = LoadLibrary("TOOLHELP.DLL");
if ((UINT) hinstToolHelp > 32) {
   .
   . /* use GetProcAddress to use TOOLHELP functions */
   .
}
else {
    ErrorHandler();
}
if ((UINT) hinstToolHelp > 32)
   FreeLibrary(hinstToolHelp); /* free TOOLHELP.DLL */
See Also
FreeLibrary, GetProcAddress
```
LoadModule (3.0)

HINSTANCE LoadModule(lpszModuleName, lpvParameterBlock)<br>LPCSTR lpszModuleName: /\* address of filename to load LPCSTR lpszModuleName;  $*$  address of filename to load  $*$  / LPVOID lpvParameterBlock; / \* address of parameter block for new module \* /

The LoadModule function loads and executes a Windows application or creates a new instance of an existing Windows application.

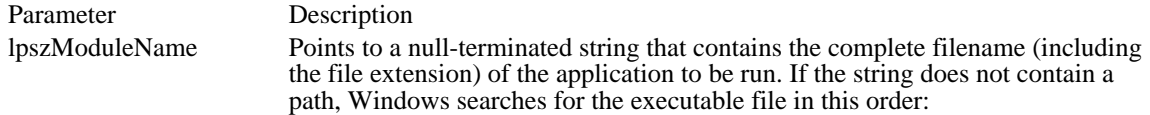

- 1 The current directory.
- 2 The Windows directory (the directory containing WIN.COM), whose path the GetWindowsDirectory function retrieves.
- 3 The Windows system directory (the directory containing such system files as GDI.EXE), whose path the GetSystemDirectory function retrieves.
- 4 The directory containing the executable file for the current task; the GetModuleFileName function obtains the path of this directory.
- 5 The directories listed in the PATH environment variable.
- 6 The list of directories mapped in a network.

lpvParameterBlock Points to an application-defined LOADPARMS structure that defines the new application's parameter block. The LOADPARMS structure has the following form:

```
struct _LOADPARMS {<br>WORD seqEnv;
     WORD segEnv; ' /* child environment */<br>LPSTRlpszCmdLine; /* child command ta
     LPSTRlpszCmdLine; /* child command tail */<br>UINT FAR* lpShow; /* how to show child */
      UINT FAR* lpShow; /* how to show child */
      UINT FAR* lpReserved;/* must be NULL */
} LOADPARMS;
```
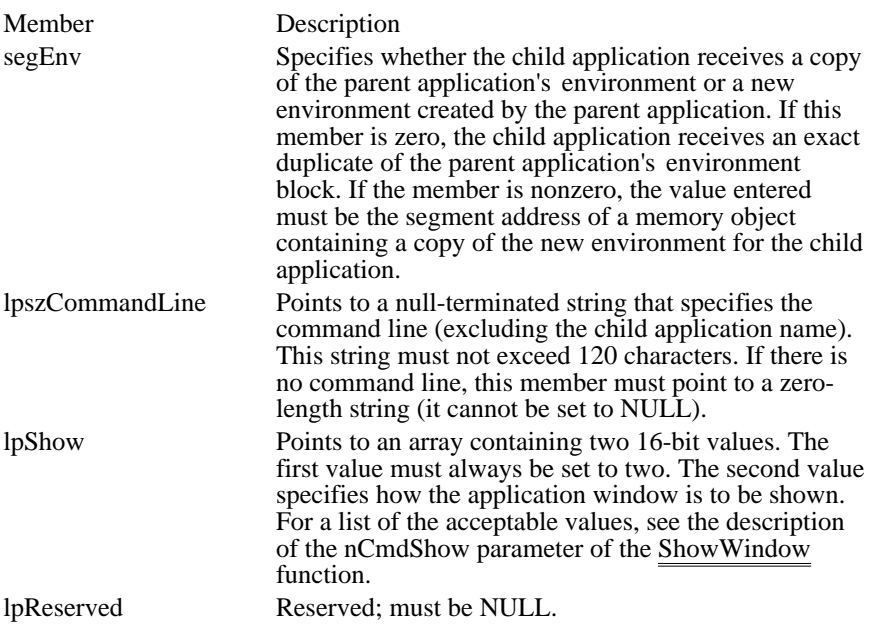

The return value is the instance handle of the loaded module if the function is successful. If the function fails, it returns an error value less than HINSTANCE\_ERROR.

Errors

If the function fails, it returns one of the following error values:

Value Meaning

- 0 System was out of memory, executable file was corrupt, or relocations were invalid.
- 2 File was not found.
- 3 Path was not found.
- 5 Attempt was made to dynamically link to a task, or there was a sharing or network-protection error.
- 6 Library required separate data segments for each task.
- 8 There was insufficient memory to start the application.
- 10 Windows version was incorrect.
- 11 Executable file was invalid. Either it was not a Windows application or there was an error in the .EXE image.
- 12 Application was designed for a different operating system.
- 13 Application was designed for MS-DOS 4.0.
- 14 Type of executable file was unknown.
- 15 Attempt was made to load a real-mode application (developed for an earlier version of Windows).
- 16 Attempt was made to load a second instance of an executable file containing multiple data segments that were not marked read-only.
- 19 Attempt was made to load a compressed executable file. The file must be decompressed before it can be loaded.
- 20 Dynamic-link library (DLL) file was invalid. One of the DLLs required to run this application was corrupt.
- 21 Application requires Microsoft Windows 32-bit extensions.

**Comments** 

The WinExec function provides an alternative method for executing an application.

#### Example

The following example uses the LoadModule function to run an executable file named DRAW.EXE:

```
struct LOADPARMS {<br>WORD segEnv;
                         /* child environment */
     LPSTR lpszCmdLine; /* child command tail */
    LPWORD lpwShow; /* how to show child */
    LPWORD lpwReserved; /* must be NULL */
};
char szMsg[80];
HINSTANCE hinstMod;
struct LOADPARMS parms;
WORD awShow[2] = \{ 2, SW\_SHOWMINIMIZED \};parms.segEnv = 0i /* child inherits environment */
parms.lpszCmdLine = (LPSTR) "";/* no command line */<br>parms.lpwShow = (LPWORD) awShow; /* shows child as an icon */
parms.lpwShow = (\text{LFWORD}) awShow; /* shows child as a<br>parms.lpwReserved = (\text{LFWORD}) NULL; /* must be NULL */
paramsuEParms.lpwReserved = (LPWORD) NULL;
hinstMod = LoadModule("draw.exe", &parms);
if ((UINT) hinstMod < 32) {
     sprintf(szMsg, "LoadModule failed; error code = %d",
   hinstMod);
    MessageBox(hwnd, szMsg, "Error", MB_ICONSTOP);
}
else {
     sprintf(szMsg, "LoadModule returned %d", hinstMod);
```
**MessageBox**(hwnd, szMsg, "", **MB\_OK**);

} See Also

FreeModule, GetModuleFileName, GetSystemDirectory, GetWindowsDirectory, ShowWindow, WinExec

LoadResource (2.x)

HGLOBAL LoadResource(hinst, hrsrc)<br>HINSTANCE hinst: /\* handle o  $/*$  handle of file containing resource  $*$ HRSRC hrsrc; /\* handle of resource  $*$ /

The LoadResource function loads the specified resource in global memory.

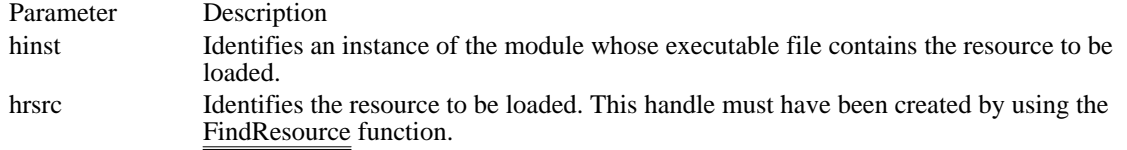

Returns

The return value is the instance handle of the global memory object containing the data associated with the resource. It is NULL if no such resource exists.

Comments

When finished with a resource, an application should free the global memory associated with it by using the FreeResource function.

If the specified resource has been loaded, this function simply increments the reference count for the resource.

The resource is not loaded until the LockResource function is called to translate the handle returned by LoadResource into a far pointer to the resource data.

See Also

FindResource, FreeResource, LockResource

LocalAlloc (2.x)

HLOCAL LocalAlloc(fuAllocFlags, fuAlloc)<br>UINT fuAllocFlags: /\* allocation attributes UINT fuAllocFlags;  $\frac{1}{8}$  /\* allocation attributes \*/<br>UINT fuAlloc; allocate  $*$ /

 $/*$  number of bytes to

The LocalAlloc function allocates the specified number of bytes from the local heap.

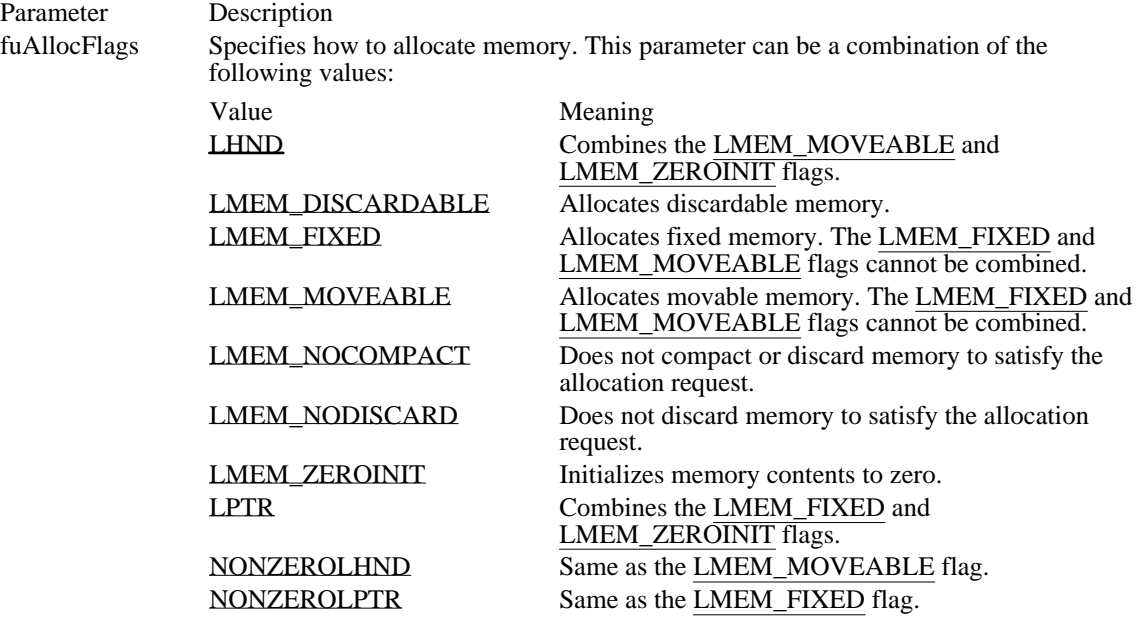

fuAlloc Specifies the number of bytes to be allocated.

Returns

The return value is the instance handle of the newly allocated local memory object, if the function is successful. Otherwise, it is NULL.

Comments

If LocalAlloc allocates movable memory, the return value is a local handle of the memory. To access the memory, an application must use the LocalLock function to convert the handle to a pointer.

If LocalAlloc allocates fixed memory, the return value is a pointer to the memory. To access the memory, an application can simply cast the return value to a pointer.

Fixed memory will be slightly faster than movable memory. If memory will be allocated and freed without an intervening local allocation or reallocation, then the memory should be allocated as fixed.

If this function is successful, it allocates at least the amount requested. If the amount allocated is greater than the amount requested, the application can use the entire amount. To determine the size of a local memory object, an application can use the LocalSize function.

To free a local memory object, an application should use the LocalFree function. To change the size or attributes of an allocated memory object, an application can use the  $\overline{\text{LocalReal}}$  function.

See Also

LocalFree, LocalLock, LocalReAlloc, LocalSize, LocalUnlock

LHND (LMEM\_MOVEABLE | LMEM\_ZEROINIT) Combines the LMEM\_MOVEABLE and LMEM\_ZEROINIT flags.

### LHND (LMEM\_MOVEABLE | LMEM\_ZEROINIT)

LMEM\_DISCARDABLE 0x0F00 Allocates discardable memory.

### LMEM\_DISCARDABLE 0x0F00

LMEM\_FIXED 0x0000

Allocates fixed memory. The LMEM\_FIXED and LMEM\_MOVEABLE flags cannot be combined.

LMEM\_FIXED 0x0000

LMEM\_MOVEABLE 0x0002

Allocates movable memory. The LMEM\_FIXED and LMEM\_MOVEABLE flags cannot be combined.

LMEM\_MOVEABLE 0x0002

LMEM\_NOCOMPACT 0x0010

Does not compact or discard memory to satisfy the allocation request.

#### LMEM\_NOCOMPACT 0x0010

LMEM\_NODISCARD 0x0020

Does not discard memory to satisfy the allocation request.

#### LMEM\_NODISCARD 0x0020

LMEM\_ZEROINIT 0x0040 Initializes memory contents to zero. LMEM\_ZEROINIT 0x0040

LPTR (LMEM\_FIXED | LMEM\_ZEROINIT) Combines the LMEM\_FIXED and LMEM\_ZEROINIT flags.

## LPTR (LMEM\_FIXED | LMEM\_ZEROINIT)

NONZEROLHND (LMEM\_MOVEABLE) Same as the LMEM\_MOVEABLE flag.

### NONZEROLHND (LMEM\_MOVEABLE)

NONZEROLPTR (LMEM\_FIXED) Same as the LMEM\_FIXED flag.

## NONZEROLPTR (LMEM\_FIXED)
LocalCompact (2.x)

UINT LocalCompact(uMinFree)<br>UINT uMinFree; /\* amount  $/*$  amount of memory requested  $*$ 

The LocalCompact function rearranges the local heap so that the specified amount of memory is free.

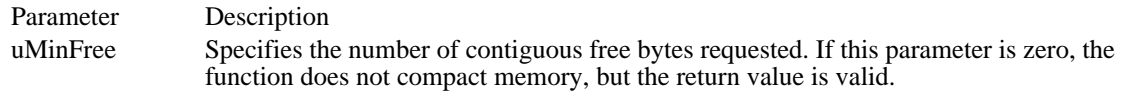

#### Returns

The return value specifies the number of bytes in the largest free local memory object. If the uMinFree parameter is zero, the return value specifies the number of bytes in the largest free object that Windows can generate if it removes all discardable objects.

#### Comments

The function first checks the local heap for the specified number of contiguous free bytes. If the bytes do not exist, the function compacts local memory by moving all unlocked, movable objects into high memory. If this does not generate the requested amount of space, the function discards movable and discardable objects that are not locked, until the requested amount of space is generated (if possible).

See Also LocalAlloc, LocalLock LocalFlags (2.x)

UINT LocalFlags(hloc)<br>HLOCAL hloc;  $*$  handle of local memory object  $*$ 

The LocalFlags function retrieves information about the given local memory object.

Parameter Description

hloc Identifies the local memory object.

Returns

The low-order byte of the return value contains the lock count of the object; the high-order byte contains either LMEM\_DISCARDABLE (object has been marked as discardable) or LMEM\_DISCARDED (object has been discarded).

Comments

To retrieve the lock count from the return value, use the LMEM\_LOCKCOUNT mask.

See Also

LocalAlloc, LocalLock, LocalReAlloc, LocalUnlock

LocalFree (2.x)

HLOCAL LocalFree(hloc)<br>HLOCAL hloc: /\* ha /\* handle of local memory object  $*$ 

The LocalFree function frees the given local memory object (if the object is not locked) and invalidates its handle.

Parameter Description hloc Identifies the local memory object to be freed.

Returns

The return value is NULL if the function is successful. Otherwise, it is equal to the hloc parameter.

Comments

An application cannot use the LocalFree function to free a locked memory object--that is, a memory object with a lock count greater than zero.

After freeing the handle of the memory object, an application cannot use the handle again. An attempt to free the same memory object more than once can cause Windows to terminate abnormally.

See Also

LocalFlags, LocalLock

LocalHandle (2.x)

HLOCAL LocalHandle(pvMem)<br>void NEAR\* pvMem; /\* a  $\frac{1}{4}$  address of local memory object  $\frac{1}{4}$ 

The LocalHandle function retrieves the handle of the specified local memory object.

Parameter Description

pvMem Specifies the address of the local memory object.

Returns

The return value is the handle of the specified local memory object if the function is successful. It is NULL if the specified address has no handle.

See Also LocalAlloc LocalInit (2.x)

 $\blacksquare$ 

BOOL LocalInit(uSegment, uStartAddr, uEndAddr)<br>UINT uSegment; /\* segment to contain local /\* segment to contain local heap  $*$ / UINT uStartAddr; and the contract of the contract of the starting the starting the starting of the starting of the starting of the starting of the starting of the starting of the starting of the starting of the starting of address for heap  $*$ / UINT uEndAddr; \* ending address for heap \* / The LocalInit function initializes a local heap in the specified segment. Parameter Description uSegment Identifies the segment that is to contain the local heap. uStartAddr Specifies the starting address of the local heap within the segment. uEndAddr Specifies the ending address of the local heap within the segment. Returns The return value is nonzero if the function is successful. Otherwise, it is zero. Comments The first 16 bytes of the segment containing a local heap must be reserved for use by the system. See Also GlobalLock, LocalAlloc, LocalReAlloc

Windows 3.1 changes

Removed the discussion of movable data segments (LockData etc.), since this is irrelevant in 3.1. Data segments may or may not move, but Windows maintains their selectors.

LocalLock (2.x)

void NEAR\* LocalLock(hloc)<br>HLOCAL hloc: /\* handle /\* handle of local memory object  $*$ 

The LocalLock function retrieves a pointer to the given local memory object. LocalLock increments (increases by one) the lock count of movable objects and locks the memory.

Parameter Description hloc Identifies the local memory object to be locked.

Returns

The return value points to the first byte of memory in the local object, if the function is successful. It is NULL if the object has been discarded or an error occurs.

Comments

Each time an application calls LocalLock for an object, it must eventually call LocalUnlock for the object.

This function will return NULL if an application attempts to lock a memory object with a size of 0 bytes.

The LocalUnlock function decrements (decreases by one) the lock count for the object if LocalLock incremented the count. Other functions can also affect the lock count of a memory object.

Locked memory will not be moved or discarded unless the memory object is reallocated by the LocalReAlloc function. The object remains locked in memory until its lock count is decreased to zero.

Discarded objects always have a lock count of zero.

See Also LocalFlags, LocalReAlloc, LocalUnlock LocalReAlloc (2.x)

HLOCAL LocalReAlloc(hloc, fuNewSize, fuFlags)<br>HLOCAL hloc: /\* handle of local memory /\* handle of local memory object  $*$ UINT fuNewSize;  $\frac{1}{2}$  /\* new size of object the contract of the contract of the contract of the contract of the contract of the contract of the contract of the contract of the contract of the contract of the contract of the contract of the contract of the con / UINT fuFlags; / \* new allocation attributes \* /

The LocalReAlloc function changes the size or attributes of the given local memory object.

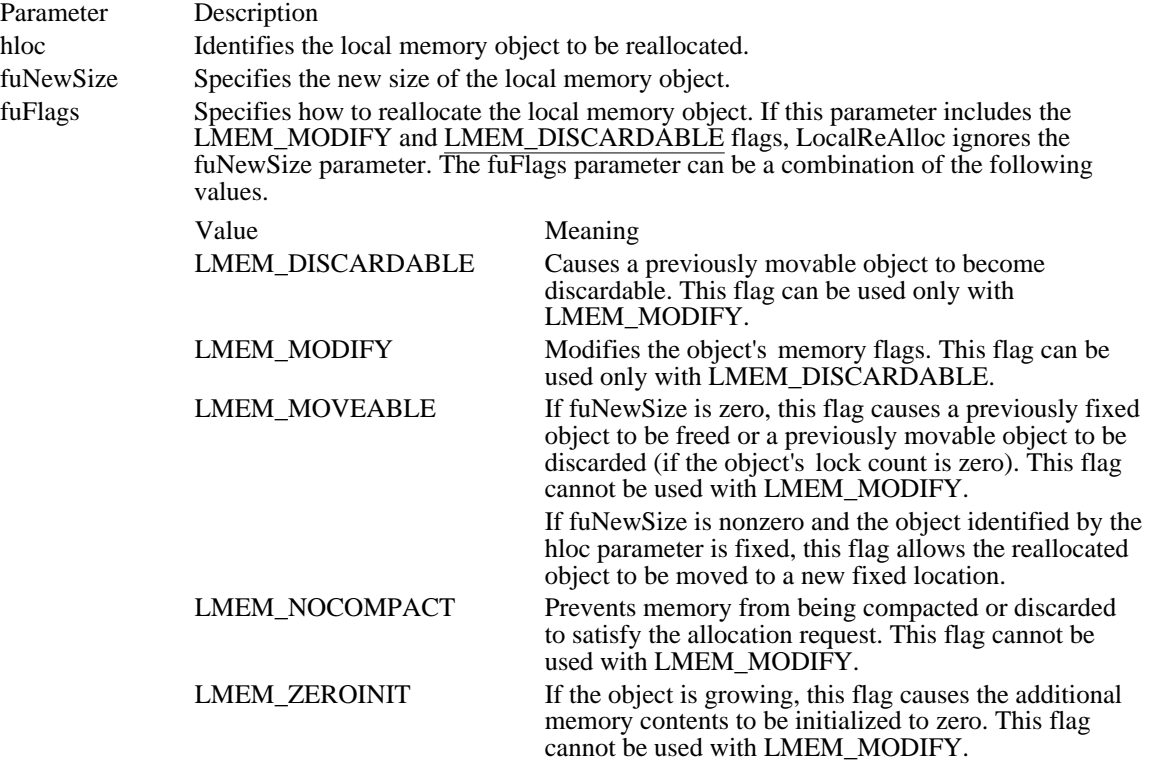

Returns

The return value is the handle of the reallocated local memory object, if the function is successful. Otherwise, it is NULL.

### Comments

If LocalReAlloc reallocates a movable object, the return value is a local handle of the memory. To access the memory, an application must use the LocalLock function to convert the handle to a pointer.

If LocalReAlloc reallocates a fixed object, the return value is a pointer to the memory. To access the memory, an application can simply cast the return value to a pointer.

To free a local memory object, an application should use the LocalFree function.

### See Also

LocalAlloc, LocalDiscard, LocalFree, LocalLock

LocalShrink (2.x)

UINT LocalShrink(hloc, cbNewSize)<br>HLOCAL hloc: /\* segment /\* segment containing local heap  $*$ / UINT cbNewSize;<br>  $\frac{1}{2}$  /\* new size of local heap local heap  $\qquad$  \* /

The LocalShrink function shrinks the local heap in the given segment.

Parameter Description hloc Identifies the segment that contains the local heap. If this parameter is zero, the function shrinks the heap in the current data segment. cbNewSize Specifies the new size, in bytes, of the local heap. Returns The return value specifies the new size of the local heap if the function is successful.

Comments

Windows will not shrink the portion of the data segment that contains the stack and the static variables.

Use the GlobalSize function to determine the new size of the data segment.

See Also GlobalSize LocalSize (2.x)

UINT LocalSize(hloc)<br>HLOCAL hloc: /\* handle of local memory object  $*$ 

The LocalSize function returns the current size, in bytes, of the given local memory object.

Parameter Description hloc Identifies the local memory object.

Returns

The return value specifies the size, in bytes, of the memory object, if the function is successful. It is zero if the specified handle is invalid or if the object has been discarded.

Comments

The size of a memory object sometimes is larger than the size requested when the memory was allocated.

To verify that the memory object has not been discarded, an application should call the LocalFlags function prior to calling the LocalSize function. If the memory object has been discarded, the return value for LocalSize is meaningless.

See Also LocalAlloc, LocalFlags LocalUnlock (2.x)

BOOL LocalUnlock(hloc)<br>HLOCAL hloc; /\* ha /\* handle of local memory object  $*$ 

The LocalUnlock function unlocks the given local memory object. This function has no effect on fixed memory.

Parameter Description hloc Identifies the local memory object to be unlocked.

Returns

The return value is zero if the function is successful. Otherwise, it is nonzero.

Comments

With discardable memory, this function decrements (decreases by one) the object's lock count. The object is completely unlocked, and subject to discarding, if the lock count is decreased to zero.

See Also **LocalLock**  LockResource (2.x)

void FAR\* LockResource(hglb)<br>HGLOBAL hglb; /\* handle /\* handle of resource  $*$ /

The LockResource function locks the given resource. The resource is locked in memory and its reference count is incremented (increased by one). The locked resource is not subject to discarding.

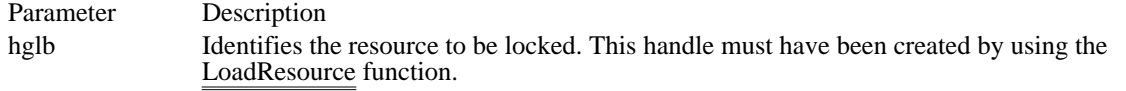

Returns

The return value points to the first byte of the loaded resource if the function is successful. Otherwise, it is NULL.

Comments

The resource remains locked in memory until its reference count is decreased to zero by calls to the FreeResource function.

If the resource identified by the hglb parameter has been discarded, the resource-handler function (if any) associated with the resource is called before the LockResource function returns. The resource-handler function can recalculate and reload the resource if necessary. After the resource-handler function returns, LockResource makes another attempt to lock the resource and returns with the result.

Using the handle returned by the FindResource function for the hglb parameter causes an error.

Use the UnlockResource macro to unlock a resource that was locked by LockResource.

See Also FindResource, FreeResource, SetResourceHandler LockSegment (2.x)

HGLOBAL LockSegment(uSegment)<br>UINT uSegment; /\* segment to /\* segment to lock  $*$ /

The LockSegment function locks the specified discardable segment. The segment is locked into memory at the given address and its lock count is incremented (increased by one).

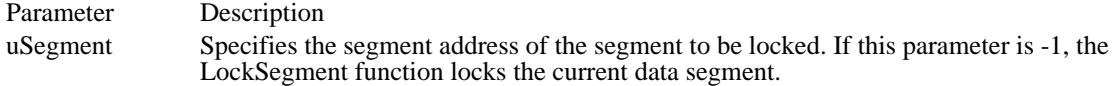

Returns

The return value specifies the data segment if the function is successful. It is NULL if the segment has been discarded or an error occurs.

Comments

Locked memory is not subject to discarding except when a portion of the segment is being reallocated by the GlobalReAlloc function. The segment remains locked in memory until its lock count is decreased to zero by the UnlockSegment function.

Each time an application calls LockSegment for a segment, it must eventually call UnlockSegment for the segment. The UnlockSegment function decrements the lock count for the segment. Other functions also can affect the lock count of a memory object. For a list of these functions, see the description of the GlobalFlags function.

See Also

GlobalFlags, GlobalReAlloc, LockData, UnlockSegment

LogError (3.1)

void LogError(uErr, lpvInfo) UINT uErr;  $\frac{1}{2}$  /\* error type  $\frac{1}{2}$ void FAR\* lpvInfo;  $\frac{1}{2}$  /\* address of error information  $*$ /

The LogError function identifies the most recent system error. An application's interrupt callback function typically calls LogError to return error information to the user.

Parameter Description

uErr Specifies the type of error that occurred. The lpvInfo parameter may point to more information about the error, depending on the value of uErr. This parameter may be one or more of the following values:

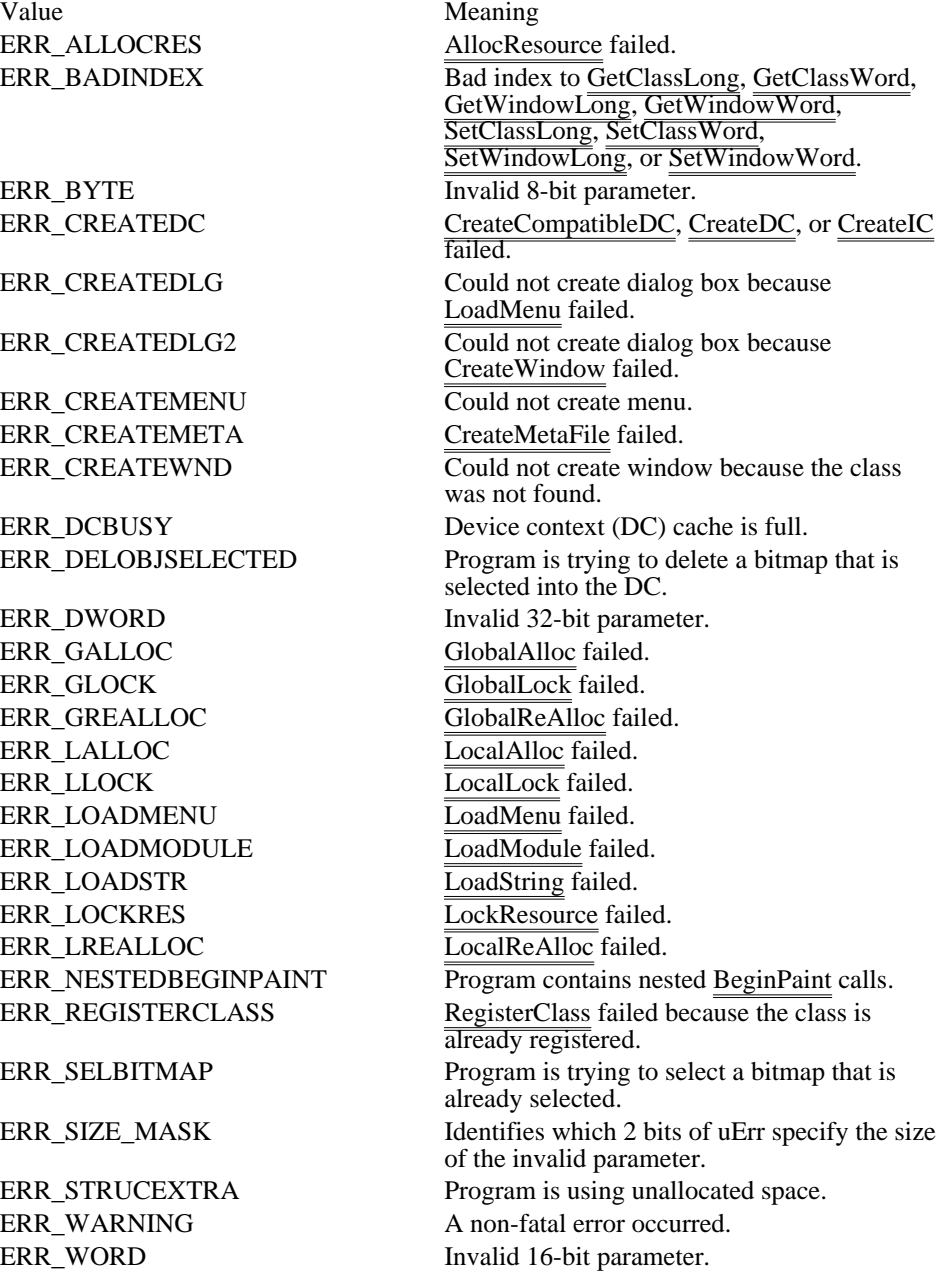

lpvInfo Points to more information about the error. The value of lpvInfo depends on the value of uErr. If the value of (uErr & ERR\_SIZE\_MASK) is 0, lpvInfo is undefined. Currently, no uErr code has defined meanings for lpvInfo.

Returns

This function does not return a value.

**Comments** 

The errors identified by LogError may be trapped by the callback function that NotifyRegister installs.

Error values whose low 12 bits are less than 0x07FF are reserved for use by Windows.

See Also LogParamError, NotifyRegister

## LogParamError (3.1)

void LogParamError(uErr, lpfn, lpvParam)<br>UINT uErr; /\* error type UINT uErr;  $\frac{1}{2}$  /\* error type  $\frac{1}{2}$  /\* FARPROC lpfn;  $\sqrt{\phantom{a}}$ address where error occurred \* / void FAR\* lpvParam; / \* address of more error information \* /

The LogParamError function identifies the most recent parameter validation error. An application's interrupt callback function typically calls LogParamError to return information about an invalid parameter to the user.

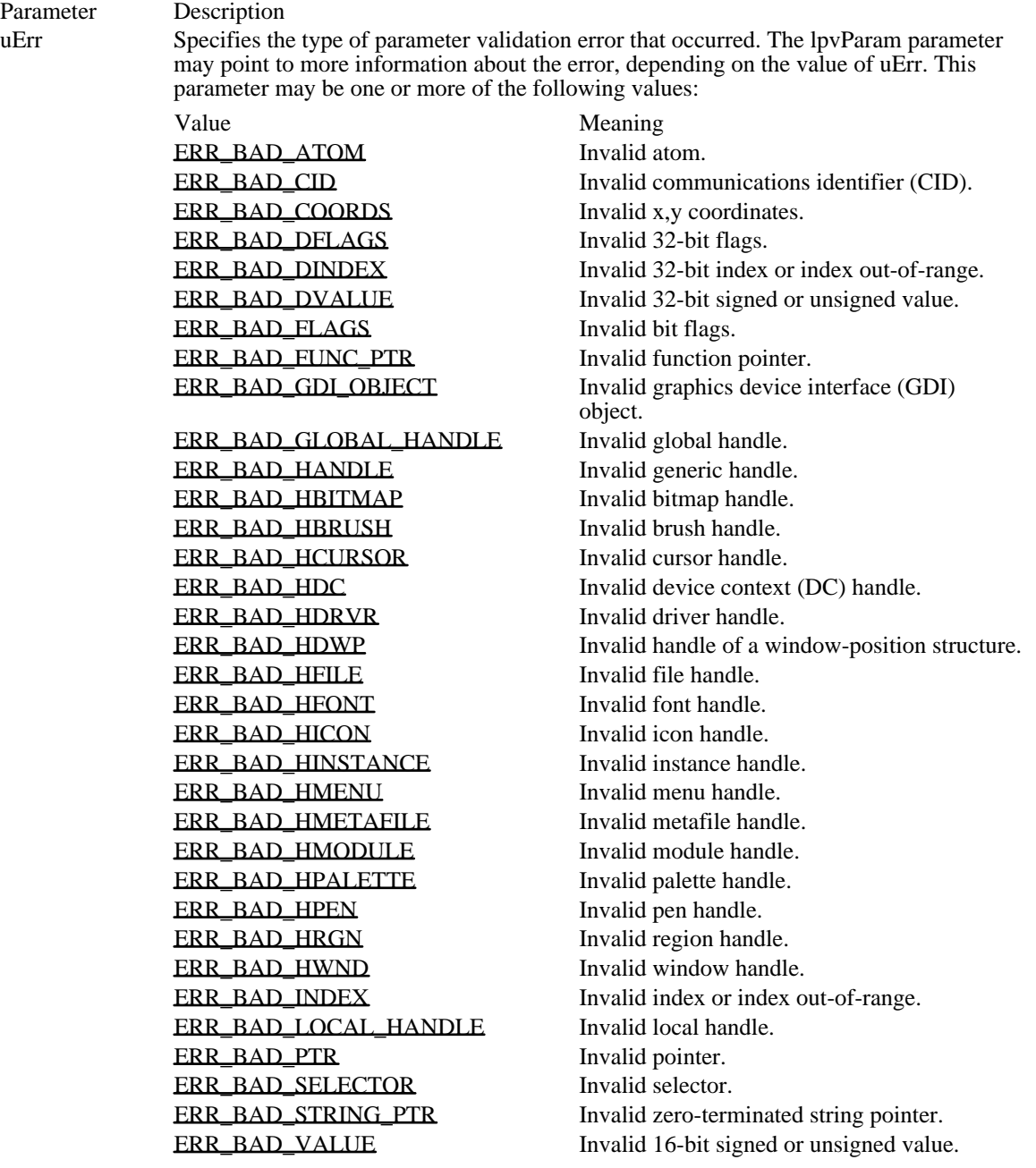

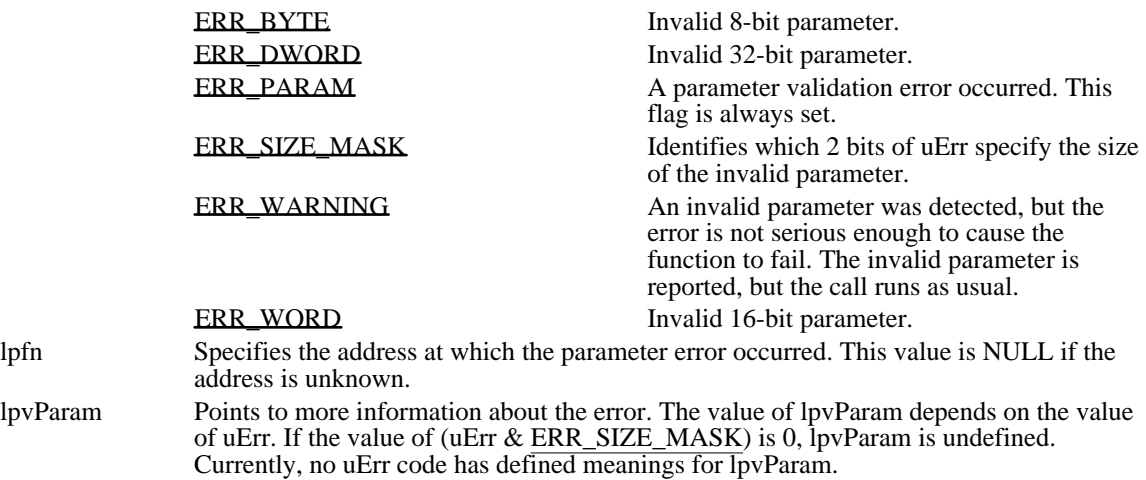

Returns

This function does not return a value.

Comments

The errors identified by LogParamError may be trapped by the callback function that NotifyRegister installs.

Error values whose low 12 bits are less than 0x07FF are reserved for use by Windows.

The size of the value passed in lpvParam is determined by the values of the bits selected by ERR\_SIZE\_MASK, as follows:

```
switch (err & ERR_SIZE_MASK)
\{case ERR_BYTE:/* 8-bit invalid parameter */
    b = LOBYTE(param);
    break;
case ERR_WORD:/* 16-bit invalid parameter */
    w = LOWORD(param);break;
case ERR_DWORD: /* 32-bit invalid parameter */
    l = (DWORD)param;
    break:
default: /* invalid parameter value is unknown */
    break;
}
See Also
LogError, NotifyRegister
```
ERR\_BAD\_ATOM 0x6024 Invalid atom.

ERR\_BAD\_ATOM 0x6024

ERR\_BAD\_CID 0x6045 Invalid communications identifier (CID). ERR\_BAD\_CID 0x6045

ERR\_BAD\_COORDS 0x7060 Invalid x,y coordinates.

## ERR\_BAD\_COORDS 0x7060

ERR\_BAD\_DFLAGS 0x7005 Invalid 32-bit flags.

### ERR\_BAD\_DFLAGS 0x7005

ERR\_BAD\_DINDEX 0x7006 Invalid 32-bit index or index out-of-range.

### ERR\_BAD\_DINDEX 0x7006

ERR\_BAD\_DVALUE 0x7004 Invalid 32-bit signed or unsigned value.

## ERR\_BAD\_DVALUE 0x7004

ERR\_BAD\_FLAGS 0x6002 Invalid bit flags.

ERR\_BAD\_FLAGS 0x6002

ERR\_BAD\_FUNC\_PTR 0x7008 Invalid function pointer.

## ERR\_BAD\_FUNC\_PTR 0x7008

ERR\_BAD\_GDI\_OBJECT 0x6061 Invalid graphics device interface (GDI) object.

# ERR\_BAD\_GDI\_OBJECT 0x6061

ERR\_BAD\_GLOBAL\_HANDLE 0x6022 Invalid global handle.
# ERR\_BAD\_GLOBAL\_HANDLE 0x6022

ERR\_BAD\_HANDLE 0x600b Invalid generic handle.

# ERR\_BAD\_HANDLE 0x600b

ERR\_BAD\_HBITMAP 0x6066 Invalid bitmap handle.

# ERR\_BAD\_HBITMAP 0x6066

ERR\_BAD\_HBRUSH 0x6065 Invalid brush handle.

# ERR\_BAD\_HBRUSH 0x6065

ERR\_BAD\_HCURSOR 0x6042 Invalid cursor handle.

# ERR\_BAD\_HCURSOR 0x6042

ERR\_BAD\_HDC 0x6062 Invalid device context (DC) handle. ERR\_BAD\_HDC 0x6062

ERR\_BAD\_HDRVR 0x6046 Invalid driver handle.

# ERR\_BAD\_HDRVR 0x6046

ERR\_BAD\_HDWP 0x6044 Invalid handle of a window-position structure. ERR\_BAD\_HDWP 0x6044

ERR\_BAD\_HFILE 0x6025 Invalid file handle.

ERR\_BAD\_HFILE 0x6025

ERR\_BAD\_HFONT 0x6064 Invalid font handle.

# ERR\_BAD\_HFONT 0x6064

ERR\_BAD\_HICON 0x6043 Invalid icon handle.

ERR\_BAD\_HICON 0x6043

ERR\_BAD\_HINSTANCE 0x6020 Invalid instance handle.

# ERR\_BAD\_HINSTANCE 0x6020

ERR\_BAD\_HMENU 0x6041 Invalid menu handle.

ERR\_BAD\_HMENU 0x6041

ERR\_BAD\_HMETAFILE 0x6069 Invalid metafile handle.

# ERR\_BAD\_HMETAFILE 0x6069

ERR\_BAD\_HMODULE 0x6021 Invalid module handle.

ERR\_BAD\_HMODULE 0x6021

ERR\_BAD\_HPALETTE 0x6068 Invalid palette handle.

# ERR\_BAD\_HPALETTE 0x6068

ERR\_BAD\_HPEN 0x6063 Invalid pen handle.

ERR\_BAD\_HPEN 0x6063

ERR\_BAD\_HRGN 0x6067 Invalid region handle.

ERR\_BAD\_HRGN 0x6067

ERR\_BAD\_HWND 0x6040 Invalid window handle.
ERR\_BAD\_HWND 0x6040

ERR\_BAD\_INDEX 0x6003 Invalid index or index out-of-range. ERR\_BAD\_INDEX 0x6003

ERR\_BAD\_LOCAL\_HANDLE 0x6023 Invalid local handle.

# ERR\_BAD\_LOCAL\_HANDLE 0x6023

ERR\_BAD\_PTR 0x7007 Invalid pointer.

ERR\_BAD\_PTR 0x7007

ERR\_BAD\_SELECTOR 0x6009 Invalid selector.

## ERR\_BAD\_SELECTOR 0x6009

ERR\_BAD\_STRING\_PTR 0x700a Invalid zero-terminated string pointer.

## ERR\_BAD\_STRING\_PTR 0x700a

ERR\_BAD\_VALUE 0x6001 Invalid 16-bit signed or unsigned value. ERR\_BAD\_VALUE 0x6001

ERR\_BYTE 0x1000 Invalid 8-bit parameter. ERR\_BYTE 0x1000

ERR\_DWORD 0x3000 Invalid 32-bit parameter. ERR\_DWORD 0x3000

ERR\_PARAM 0x4000

A parameter validation error occurred. This flag is always set.

ERR\_PARAM 0x4000

ERR\_SIZE\_MASK 0x3000

Identifies which 2 bits of uErr specify the size of the invalid parameter.

ERR\_SIZE\_MASK 0x3000

## ERR\_WARNING 0x8000

An invalid parameter was detected, but the error is not serious enough to cause the function to fail. The invalid parameter is reported, but the call runs as usual.

ERR\_WARNING 0x8000

ERR\_WORD 0x2000 Invalid 16-bit parameter. ERR\_WORD 0x2000

 $l$ strcat  $(2.x)$ 

```
LPSTR lstrcat(lpszString1, lpszString2)<br>LPSTR lpszString1;<br>\quad /* address
                          \frac{1}{2} /* address of buffer for concatenated strings \frac{1}{2}LPCSTR lpszString2; /
* address of string to add to string1 *
/
```
The lstrcat function appends one string to another.

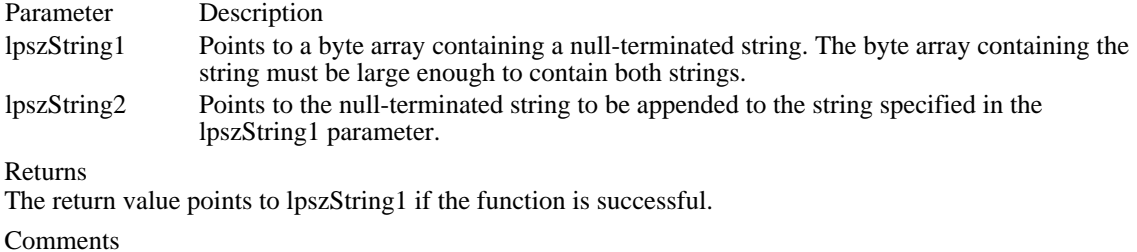

Both strings must be less than 64K in size.

Example

The following example uses the lstrcat function to append a test string to a buffer:

```
char szBuf[80] = \{ "the test string is " \};
```
lstrcat(szBuf, lpsz); **MessageBox**(hwnd, szBuf, "lstrcat", **MB\_OK**); See Also lstrcpy

 $l<sup>2</sup>.x $)$$ 

LPSTR lstrcpy(lpszString1, lpszString2)<br>LPSTR lpszString1; /\* address of buffer LPSTR lpsz $\frac{S_t}{k}$  is  $\frac{1}{k}$  address of buffer  $\frac{k}{k}$ LPCSTR lpszString2; /\* address of string to copy  $\ast$ /

The lstrcpy function copies a string to a buffer.

Parameter Description lpszString1 Points to a buffer that will receive the contents of the string pointed to by the lpszString2 parameter. The buffer must be large enough to contain the string, including the terminating null character. lpszString2 Points to the null-terminated string to be copied. Returns The return value is a pointer to lpszString1 if the function is successful. Otherwise, it is NULL. Comments This function can be used to copy a double-byte character set (DBCS) string. Both strings must be less than 64K in size.

See Also lstrcat, lstrcpyn, lstrlen lstrcpyn (3.1)

LPSTR lstrcpyn(lpszString1, lpszString2, cChars) LPSTR lpszString1;  $\frac{1}{2}$  /\* address of buffer  $\frac{1}{2}$ LPCSTR lpszString2; /\* address of string to copy from \*  $/$  int cChars; int cChars;  $\overline{\phantom{a}}$ \* number of characters to copy \* /

The lstrcpyn function copies a specified number of characters in a string to a buffer.

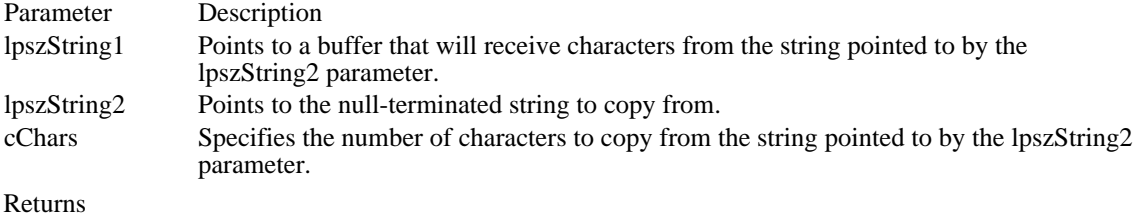

The return value is a pointer to lpszString1 if the function is successful. Otherwise, it is NULL.

See Also **lstrcpy** 

lstrlen (2.x)

int lstrlen(lpszString)<br>LPCSTR lpszString; /\* address of string to count  $*$ /

The lstrlen function returns the length, in bytes, of the specified string (not including the terminating null character).

Parameter Description lpszString Points to a null-terminated string. This string must be less than 64K in size.

Returns

The return value specifies the length, in bytes, of the string pointed to by the lpszString parameter. There is no error return.

See Also lstrcpy

## MakeProcInstance (2.x)

FARPROC MakeProcInstance(lpProc, hinst)<br>FARPROC lpProc: /\* address of fu  $/*$  address of function  $*$ HINSTANCE hinst; /\* instance to bind to function  $*$ /

The MakeProcInstance function returns the address of the prolog code for an exported function. The prolog code binds an instance data segment to an exported function. When the function is called, it has access to variables and data in that instance data segment.

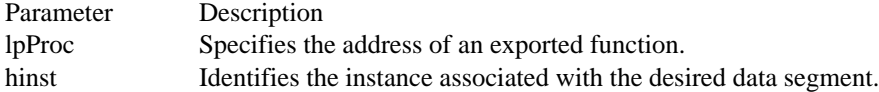

#### Returns

The return value points to the prolog code for the specified exported function, if MakeProcInstance is successful. Otherwise, it is NULL.

#### Comments

The MakeProcInstance function is used to retrieve a calling address for a function that must be called by Windows, such as an About procedure. This function must be used only to access functions from instances of the current module. If the address specified in the lpProc parameter identifies a procedure in a dynamiclink library, MakeProcInstance returns the same address specified in lpProc.

After MakeProcInstance has been called for a particular function, all calls to that function should be made through the retrieved address.

The FreeProcInstance function frees the function from the data segment bound to it by the MakeProcInstance function.

MakeProcInstance will create more than one procedure instance. To avoid wasting memory, an application should not call MakeProcInstance more than once using the same function and instance handle.

If you are using a recent version of a Windows compiler, you may not have to use the MakeProcInstance function. Consult your compiler manual for specific information on function prolog and epilog code.

See Also FreeProcInstance, GetProcAddress

## MapVirtualKey (3.0)

UINT MapVirtualKey(uKeyCode, fuMapType)<br>UINT uKeyCode; /\* virtual-key code or s  $/*$  virtual-key code or scan code  $*$ UINT fuMapType; /\* translation to perform perform that the contract of the contract of the contract of the contract of the contract of the contract of the contract of the contract of the contract of the contract of the contract of the contract of the contract of t /

The MapVirtualKey function translates (maps) a virtual-key code into a scan code or ASCII value, or it translates a scan code into a virtual-key code.

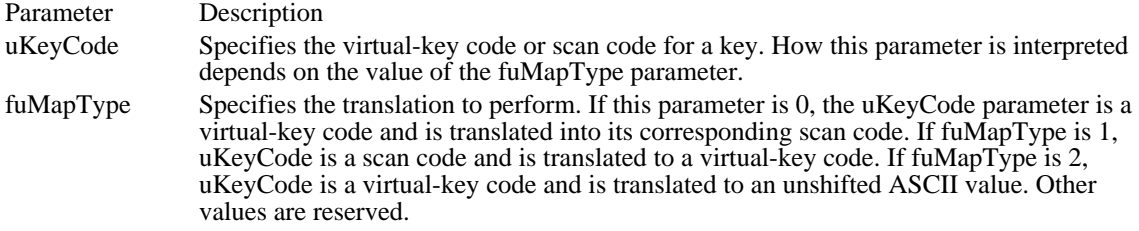

Returns

The return value depends on the value of the uKeyCode and fuMapType parameters. For more information, see the description of the fuMapType parameter.

See Also OemKeyScan, VkKeyScan

## MulDiv (3.0)

int MulDiv(nMultiplicand, nMultiplier, nDivisor)<br>int nMultiplicand; /\* 16-bit signed multiplican int nMultiplicand;  $*$  16-bit signed multiplicand  $*$ / int nMultiplier; int nMultiplier; /\* 16-bit signed multiplier multiplier \*  $/$  int nDivisor; int nDivisor;  $/$ \* 16-bit signed divisor \* /

The MulDiv function multiplies two 16-bit values and then divides the 32-bit result by a third 16-bit value. The return value is the 16-bit result of the division, rounded up or down to the nearest integer.

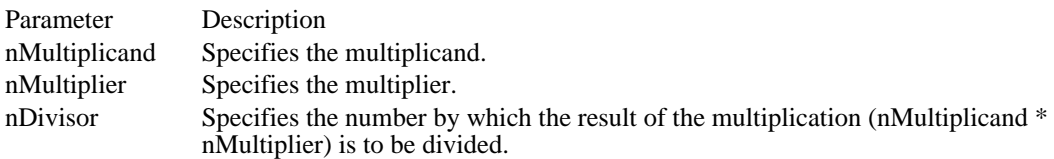

Returns

The return value is the result of the multiplication and division if the function is successful. The return value is -32,768 if either an overflow occurs or the nDivisor parameter is 0.

See Also CreateFontIndirect, GetDeviceCaps

## NetBIOSCall (3.0)

The NetBIOSCall function allows an application to issue the NETBIOS Interrupt 5Ch. This function can be called only from assembly-language routines. It is exported from KRNL286.EXE and KRNL386.EXE and is not defined in any Windows header files.

### Parameters

Registers must be set up as required by Interrupt 5Ch before the application calls the NetBIOSCall function.

Returns

The register contents are preserved as they are returned by Interrupt 5Ch.

Comments

Applications should use this function instead of directly issuing a NETBIOS Interrupt 5Ch.

Example

. . .

To use this function, an application should declare it in an assembly-language routine, as follows:

extrn NETBIOSCALL: far

If the application includes CMACROS.INC, the function is declared as follows:

externFP NetBIOSCall

Following is an example of how to use the NetBIOSCall function:

extrn NETBIOSCALL: far

;set registers

cCall NetBIOSCall

OemKeyScan (3.0)

DWORD OemKeyScan(uOemChar)<br>UINT uOemChar: /\* OEM AS  $/*$  OEM ASCII character  $*$ 

The OemKeyScan function translates (maps) OEM ASCII codes 0 through 0xFF to their corresponding OEM scan codes and shift states.

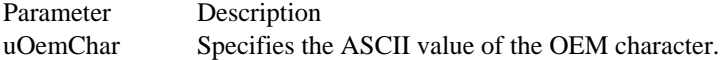

Returns

The low-order word of the return value contains the scan code of the specified OEM character; the highorder word contains flags that indicate the shift state: If bit 1 is set, a SHIFT key is pressed; if bit 2 is set, a CTRL key is pressed. Both the low-order and high-order words of the return value contain -1 if the character is not defined in the OEM character tables.

#### Comments

The OemKeyScan function does not translate characters that require CTRL+ALT or dead keys. Characters not translated by this function must be copied by simulating input, using the ALT+ keypad mechanism. For this to work, the NUM LOCK key must be off.

This function calls the VkKeyScan function in recent versions of the keyboard device drivers.

OemKeyScan allows an application to send OEM text to another application by simulating keyboard input. It is used specifically for this purpose by Windows in 386 enhanced mode.

See Also VkKeyScan OemToAnsi (2.x)

void OemToAnsi(hpszOemStr, hpszWindowsStr)<br>const char\_huge\* hpszOemStr; /\* address of string to translate const char \_huge\* hpszOemStr; /\* address of string to translate \*/ char \_huge\* hpszWindowsStr; // \* address of translated string buffer \* /

The OemToAnsi function translates a string from the OEM-defined character set into the Windows character set.

Parameter Description hpszOemStr Points to a null-terminated string of characters from the OEM-defined character set. hpszWindowsStr Points to the location where the translated string is to be copied. To translate the string in place, the hpszWindowsStr parameter can be the same as the hpszOemStr parameter. Returns

This function does not return a value.

See Also AnsiToOem, OemToAnsiBuff

# OemToAnsiBuff (2.x)

void OemToAnsiBuff(lpszOemStr, lpszWindowsStr, cbOemStr)<br>LPCSTR lpszOemStr; /\* address of OEM character string LPCSTR lpszOemStr;  $\frac{1}{2}$  address of OEM character string  $\frac{1}{2}$ LPSTR lpszWindowsStr; / \* address of buffer for Windows string \* /<br>UINT cbOemStr; UINT cbOemStr; \* length of OEM string \*

/

The OemToAnsiBuff function translates a string from the OEM-defined character set into the Windows character set.

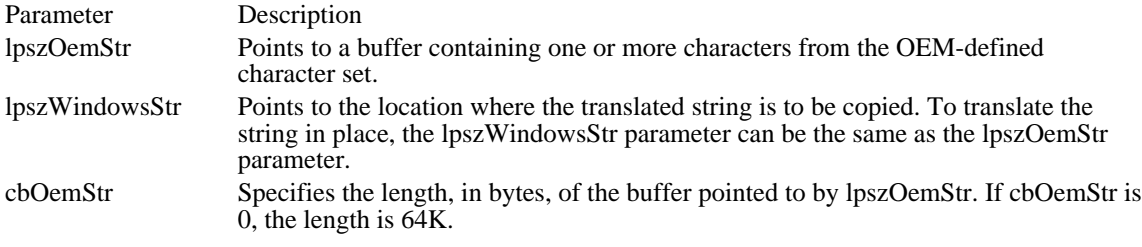

Returns

This function does not return a value.

See Also AnsiToOem, OemToAnsi
OpenFile (2.x)

HFILE OpenFile(lpszFileName, lpOpenBuff, fuMode) LPCSTR lpszFileName;  $\frac{1}{2}$  address of filename  $\frac{1}{2}$ OFSTRUCT FAR\* lpOpenBuff; / \* address of buffer for file information \* /<br>UINT fuMode; UINT fuMode; / \* action and attributes \*

/

The OpenFile function creates, opens, reopens, or deletes a file

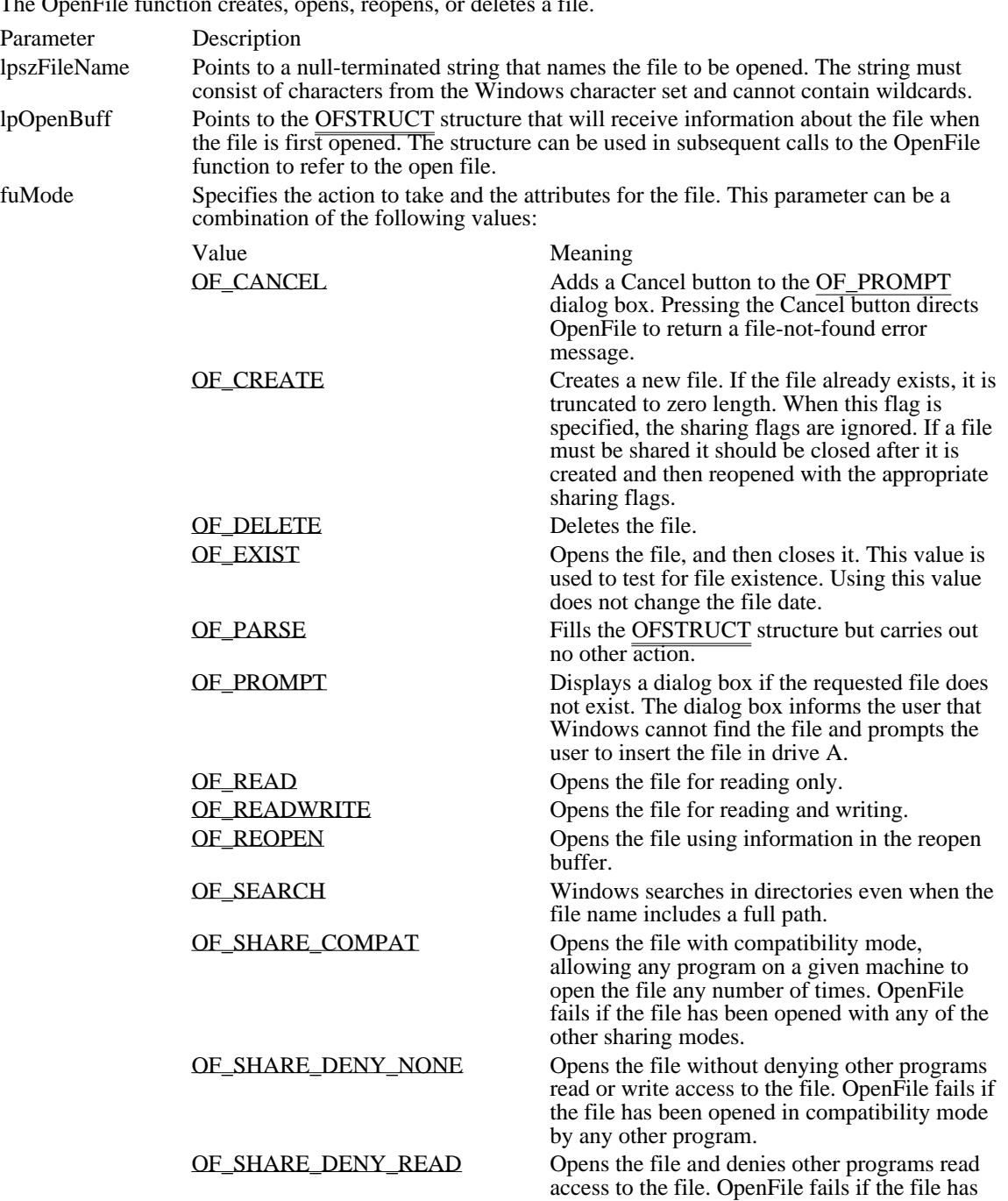

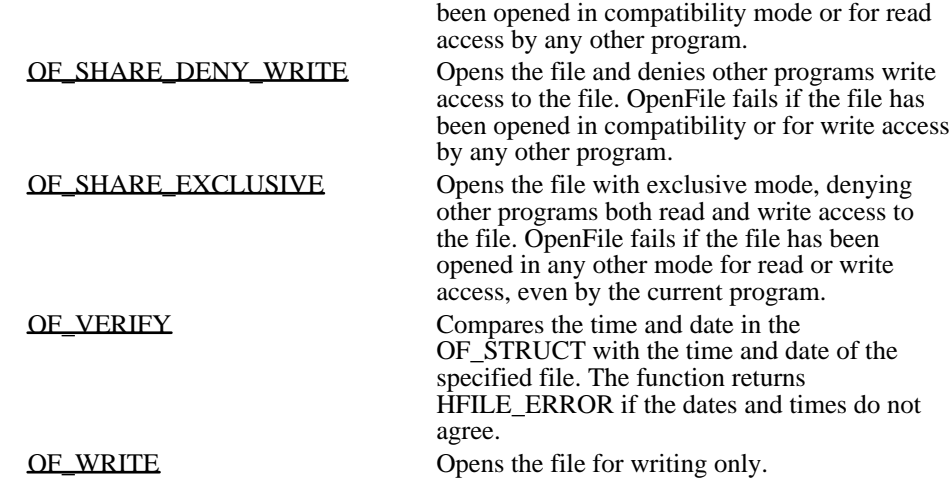

#### Returns

The return value is an MS-DOS file handle if the function is successful. (This handle is not necessarily valid; for example, if the fuMode parameter is OF\_EXIST, the handle does not identify an open file, and if the fuMode parameter is OF\_DELETE, the handle is invalid.) The return value is HFILE\_ERROR if an error occurs.

#### Comments

If the lpszFileName parameter specifies a filename and extension only (or if the OF\_SEARCH flag is specified), the OpenFile function searches for a matching file in the following directories (in this order):

- 1 The current directory.
- 2 The Windows directory (the directory containing WIN.COM), whose path the GetWindowsDirectory function retrieves.
- 3 The Windows system directory (the directory containing such system files as GDI.EXE), whose path the GetSystemDirectory function retrieves.
- 4 The directory containing the executable file for the current task; the GetModuleFileName function obtains the path of this directory.
- 5 The directories listed in the PATH environment variable.
- 6 The list of directories mapped in a network.

To close the file after use, the application should call the \_lclose function.

#### See Also

GetSystemDirectory, GetWindowsDirectory, OFSTRUCT

### OF\_CANCEL 0x0800

Adds a Cancel button to the OF\_PROMPT dialog box. Pressing the Cancel button directs OpenFile to return a file-not-found error message.

OF\_CANCEL 0x0800

### OF\_CREATE 0x1000

Creates a new file. If the file already exists, it is truncated to zero length. When this flag is specified, the sharing flags are ignored. If a file must be shared it should be closed after it is created and then reopened with the appropriate sharing flags.

OF\_CREATE 0x1000

OF\_DELETE 0x0200 Deletes the file.

OF\_DELETE 0x0200

# OF\_EXIST 0x4000

Opens the file, and then closes it. This value is used to test for file existence. Using this value does not change the file date.

OF\_EXIST 0x4000

OF\_PARSE 0x0100 Fills the **OFSTRUCT** structure but carries out no other action. OF\_PARSE 0x0100

### OF\_PROMPT 0x2000

Displays a dialog box if the requested file does not exist. The dialog box informs the user that Windows cannot find the file and prompts the user to insert the file in drive A.

OF\_PROMPT 0x2000

OF\_READ 0x0000 Opens the file for reading only. OF\_READ 0x0000

OF\_READWRITE 0x0002 Opens the file for reading and writing. OF\_READWRITE 0x0002

OF\_REOPEN 0x8000

Opens the file using information in the reopen buffer.

OF\_REOPEN 0x8000

OF\_SEARCH 0x0400

Windows searches in directories even when the file name includes a full path.

OF\_SEARCH 0x0400

### OF\_SHARE\_COMPAT 0x0000

Opens the file with compatibility mode, allowing any program on a given machine to open the file any number of times. OpenFile fails if the file has been opened with any of the other sharing modes.

# OF\_SHARE\_COMPAT 0x0000

### OF\_SHARE\_DENY\_NONE 0x0040

Opens the file without denying other programs read or write access to the file. OpenFile fails if the file has been opened in compatibility mode by any other program.

# OF\_SHARE\_DENY\_NONE 0x0040

### OF\_SHARE\_DENY\_READ 0x0030

Opens the file and denies other programs read access to the file. OpenFile fails if the file has been opened in compatibility mode or for read access by any other program.

# OF\_SHARE\_DENY\_READ 0x0030

### OF\_SHARE\_DENY\_WRITE 0x0020

Opens the file and denies other programs write access to the file. OpenFile fails if the file has been opened in compatibility or for write access by any other program.

# OF\_SHARE\_DENY\_WRITE 0x0020

OF\_SHARE\_EXCLUSIVE 0x0010

Opens the file with exclusive mode, denying other programs both read and write access to the file. OpenFile fails if the file has been opened in any other mode for read or write access, even by the current program.

### OF\_SHARE\_EXCLUSIVE 0x0010

# OF\_VERIFY 0x0400

Compares the time and date in the OF\_STRUCT with the time and date of the specified file. The function returns HFILE\_ERROR if the dates and times do not agree.

OF\_VERIFY 0x0400

OF\_WRITE 0x0001 Opens the file for writing only. OF\_WRITE 0x0001
# OpenSound (2.x)

int OpenSound(void)

## OutputDebugString (3.0)

void OutputDebugString(lpszOutputString)<br>LPCSTR lpszOutputString; /\* addres /\* address of string to display  $*$ 

The OutputDebugString function displays the specified character string on the debugging terminal if a debugger is running.

Parameter Description

lpszOutputString Points to a null-terminated string to be displayed.

Returns This function does not return a value.

Comments

 $\blacksquare$ 

This function preserves all registers.

Example

The following example uses the OutputDebugString function to display information on the debugging terminal:

OutputDebugString("\n\rcalling **ValidateCodeSegments**");

#### **ValidateCodeSegments**();

OutputDebugString("\n\rdone"); See Also DebugOutput

### Correction

The previous description of this function indicated that it worked only with the debugging version of Windows. OutputDebugString works with both the debugging and retail version of Windows.

#### PrestoChangoSelector (3.0)

UINT PrestoChangoSelector(uSourceSelector, uDestSelector)<br>UINT uSourceSelector: /\* selector to convert UINT uSourceSelector:  $/*$  selector to convert \*/\* UINT uDestSelector; / \* converted selector (allocated by AllocSelector) \* /

The PrestoChangoSelector function generates a code selector that corresponds to a given data selector, or it generates a data selector that corresponds to a given code selector.

An application should not use this function unless it is absolutely necessary, because its use violates preferred Windows programming practices.

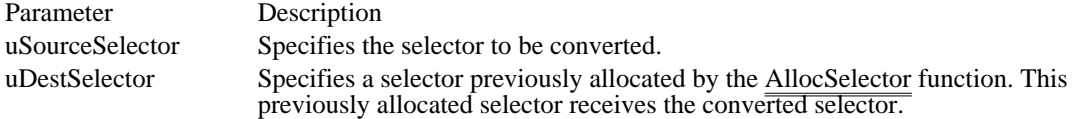

Returns

The return value is the copied and converted selector if the function is successful. Otherwise, it is zero. Comments

Windows does not track changes to the source selector. Consequently, before any memory can be moved, the application should use the converted destination selector immediately after it is returned by this function.

The PrestoChangoSelector function modifies the destination selector to have the same properties as the source selector, but with the opposite code or data attribute. This function changes only the attributes of the selector, not the value of the selector.

This function was named ChangeSelector in the Windows 3.0 documentation.

See Also AllocDStoCSAlias, AllocSelector ProfClear (3.0)

void ProfClear(void)

The ProfClear function discards all Microsoft Windows Profiler samples currently in the sampling buffer.

Returns This function does not return a value.

Example The following example uses the ProfClear function to clear the Profiler sampling buffer before changing the sampling rate:

ProfClear(); /\* clears existing buffer \*/ **ProfSampRate**(5, 1); /\* changes sampling rate \*/ ProfFinish (3.0)

void ProfFinish(void)

The ProfFinish function stops Microsoft Windows Profiler sampling and flushes the output buffer to disk.

Returns

This function does not return a value.

Comments

If Profiler is running in 386 enhanced mode, the ProfFinish function also frees the buffer for system use.

Example

The following example uses the ProfFinish function to stop sampling and flush the output buffer during WM\_DESTROY message processing:

```
case WM_DESTROY:
```

```
ProfFinish();
PostQuitMessage(0);
break;
```
### ProfFlush (3.0)

void ProfFlush(void)

The ProfFlush function flushes the Microsoft Windows Profiler sampling buffer to disk.

Returns

This function does not return a value.

Comments

Excessive use of the ProfFlush function can seriously impair application performance. An application should not use ProfFlush when MS-DOS may be unstable (inside an interrupt handler, for example).

Example

The following example uses the ProfFlush function to flush the Profiler buffer before changing the buffer size:

ProfFlush(); /\* flushes existing buffer \*/ **ProfSetup**(1024, 0); /\* uses a 1024K buffer\*/

#### ProfInsChk (3.0)

int ProfInsChk(void)

The ProfInsChk function determines whether Microsoft Windows Profiler is installed.

Returns

The return value is 1 if Profiler is installed for a mode other than 386 enhanced mode, or it is 2 if Profiler is installed for 386 enhanced mode. Otherwise, the return value is 0, indicating that Profiler is not installed.

Example

The following example uses the ProfInsChk function to determine whether the Profiler is installed:

```
int ick;
char szMsg[80];
if ((ick = ProfInsChk()) == 0)MessageBox(hwnd, "Profiler is not installed!",
   "ProfInsChk", MB_ICONSTOP);
else {
    strcpy(szMsg, "Profiler is installed");
    if (ick == 2) {
   strcat(szMsg, " in 386 enhanced mode");
   ProfSetup(128, 0); /* uses a 128K buffer */
    }
    MessageBox(hwnd, szMsg, "ProfInsChk", MB_OK);
}
```
### ProfSampRate (3.0)

void ProfSampRate(nRate286, nRate386)<br>int nRate286; /\* sample rate for nonint nRate286;  $\frac{\cancel{8}}{\cancel{8}}$  sample rate for non-386 enhanced mode  $\frac{\cancel{8}}{\cancel{6}}$  \*/ for 386 enhanced mode /

 $/*$  sample rate

#### The ProfSampRate function sets the Microsoft Windows Profiler code-sampling rate.

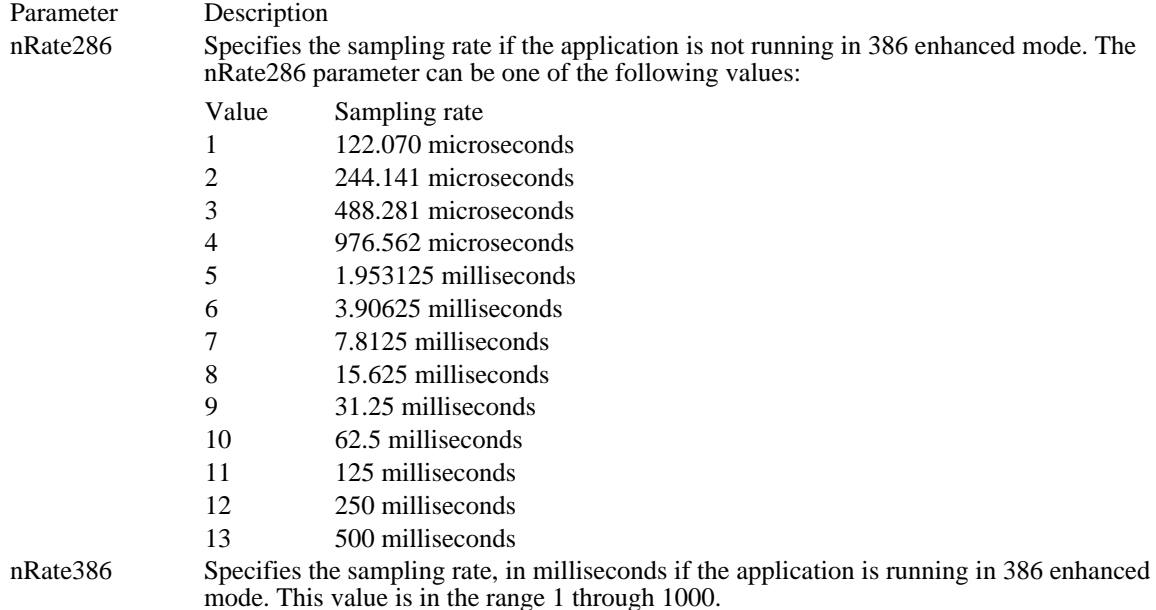

Returns

This function does not return a value.

#### Comments

Only the rate parameter appropriate to the current mode is used; the other parameter is ignored.

The default rate is 2 milliseconds in 386 enhanced mode; in any other mode, the value is 5, which specifies a rate of 1.953125 milliseconds.

#### Example

The following example uses the ProfSampRate function to change the Profiler sampling rate to 1 millisecond in 386 enhanced mode:

**ProfClear**(); /\* clears existing buffer \*/  $\overline{\text{ProfSampRate}(5, 1)}$ ; /\* changes sampling rate \*/

#### ProfSetup (3.0)

void ProfSetup(nBufferKB, nSamplesKB)<br>int nBufferKB; /\* size of output bu  $\frac{1}{8}$  ize of output buffer  $\frac{1}{8}$ int nSamplesKB;  $\frac{1}{2}$  amount of sample data written to disk /

The ProfSetup function specifies the size of the Microsoft Windows Profiler output buffer and how much sampling data Profiler is to write to the disk.

Profiler ignores the ProfSetup function when running with Windows in any mode other than 386 enhanced mode.

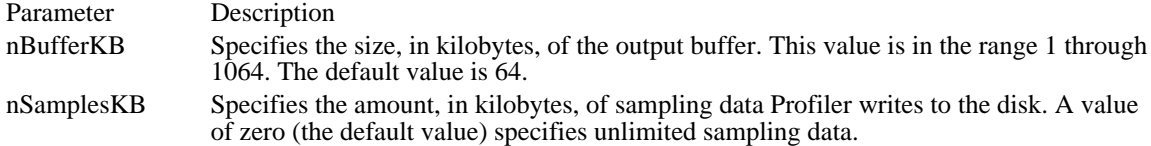

Returns

This function does not return a value.

#### Comments

Do not call the ProfSetup function after calling ProfStart. To resize memory after ProfStart has been called, first call the ProfStop function.

#### Example

The following example uses the ProfSetup function to set the output buffer size to 128K if Profiler is installed in 386 enhanced mode:

```
int ick;
char szMsg[80];
if ((ick = ProfInsChk()) == 0)
   MessageBox(hwnd, "Profiler is not installed!",
   "ProfInsChk", MB_ICONSTOP);
else{}^{\dagger}strcpy(szMsg, "Profiler is installed");
    if (ick == 2) {
   strcat(szMsg, " in 386 enhanced mode");
   ProfSetup(128, 0); /* uses a 128K buffer */
    }
    MessageBox(hwnd, szMsg, "ProfInsChk", MB_OK);
}
See Also
ProfStart, ProfStop
```
### ProfStart (3.0)

void ProfStart(void)

The ProfStart function starts Microsoft Windows Profiler sampling.

Returns

This function does not return a value.

Example

The following example uses the ProfStart and ProfStop functions to sample during the message-queue dispatch process:

```
/* Acquire and dispatch messages until WM_QUIT is received. */
while (GetMessage(&msg, /* message structure */
   (HWND) NULL, /* handle of window receiving message */
   0, /* lowest message to examine*/
   0)) /* highest message to examine */
    \{ProfStart();
    TranslateMessage(&msg); /* translates virtual-key codes */
    DispatchMessage(&msg); /* dispatches message to window */
   ProfStop();
}
See Also
ProfStop
```
### ProfStop (3.0)

void ProfStop(void)

The ProfStop function stops Microsoft Windows Profiler sampling.

Returns

This function does not return a value.

Example

The following example uses the ProfStart and ProfStop functions to sample during the message-queue dispatch process:

```
/* Acquire and dispatch messages until WM_QUIT is received. */
while (GetMessage(&msg, /* message structure */
   (\frac{\text{HWND}}{\text{NULL}}) NULL, /* handle of window receiving message */<br>0, /* lowest message to examine*/
   \frac{0, \dots, 0}{0,} /* lowest message to examine*/<br>0)) /* highest message to examine
           /* highest message to examine */
     \{ProfStart();
     TranslateMessage(&msg); /* translates virtual-key codes */
     DispatchMessage(&msg); /* dispatches message to window */
     ProfStop();
}
See Also
ProfStart
```
SetErrorMode (2.x)

UINT SetErrorMode(fuErrorMode)<br>UINT fuErrorMode: /\* specifi /\* specifies the error-mode flag  $*$ /

The SetErrorMode function controls whether Windows handles MS-DOS Interrupt 24h errors or allows the calling application to handle them.

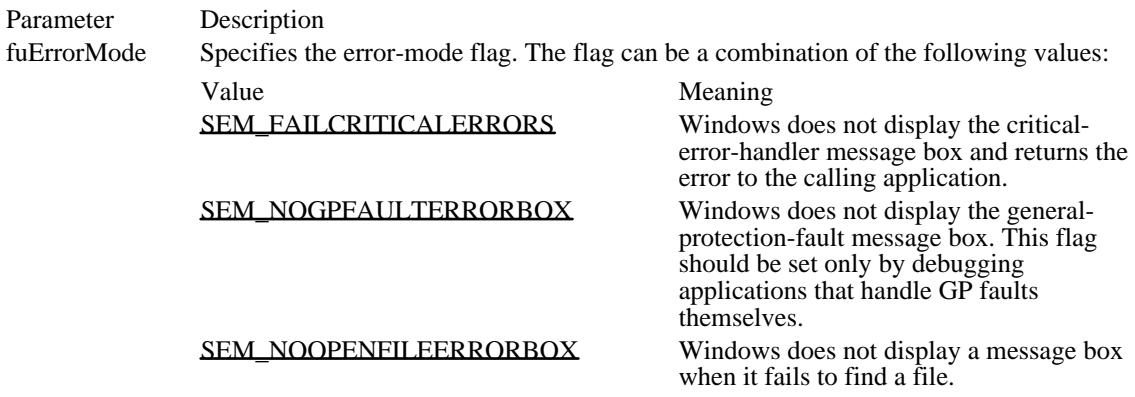

#### Returns

The return value is the previous state of the error-mode flag, if the function is successful.

#### Example

The following example uses the SetErrorMode function to turn off the file-not-found message box (the application handles this error itself):

```
/* Turn off the "File not found" error box. */
```
SetErrorMode(**SEM\_NOOPENFILEERRORBOX**);

```
/* Load the TOOLHELP.DLL library module. */
hinstToolHelp = LoadLibrary("TOOLHELP.DLL");
if (hinstToolHelp > HINSTANCE_ERROR) { /* loaded successfully */
    .
    . /* Use the DLL here. */
    .
}
else {
    strcpy(szBuf, "LoadLibrary failed");
}
MessageBox(NULL, szBuf, "Library Functions", MB_ICONHAND);
```
SEM\_FAILCRITICALERRORS 0x0001

Windows does not display the critical-error-handler message box and returns the error to the calling application.

### SEM\_FAILCRITICALERRORS 0x0001

### SEM\_NOGPFAULTERRORBOX 0x0002

Windows does not display the general-protection-fault message box. This flag should be set only by debugging applications that handle GP faults themselves.

### SEM\_NOGPFAULTERRORBOX 0x0002

## SEM\_NOOPENFILEERRORBOX 0x8000

Windows does not display a message box when it fails to find a file.

## SEM\_NOOPENFILEERRORBOX 0x8000

SetHandleCount (3.0)

UINT SetHandleCount(cHandles)<br>UINT cHandles: /\* number  $\frac{1}{2}$  number of file handles needed  $\frac{1}{2}$ 

The SetHandleCount function changes the number of file handles available to a task.

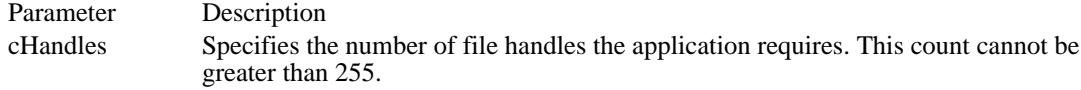

Returns

The return value is the number of file handles available to the application, if the function is successful. This number may be less than the number of handles specified.

Comments

By default, the maximum number of file handles available to a task is 20.

Example

The following example uses the SetHandleCount function to set the number of available file handles to 30:

**UINT** cHandles;  $\overline{\text{char}}$  szBuf[80];

cHandles = SetHandleCount(30);

sprintf(szBuf, "%d handles available", cHandles); **MessageBox**(hwnd, szBuf, "SetHandleCount", **MB\_OK**);

### SetResourceHandler (2.x)

RSRCHDLRPROC SetResourceHandler(hinst, lpszType, lpLoadProc)<br>HINSTANCE hinst; /\* handle of application inst /\* handle of application instance  $*$ / LPCSTR lpszType; // \* address of resource-type identifier \* /

RSRCHDLRPROC lpLoadProc; *// a* \* callback procedure-instance address \* /

The SetResourceHandler function installs a callback function that loads resources.

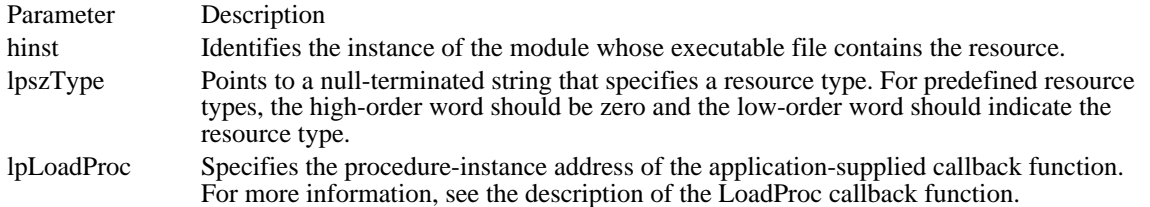

#### Returns

 $\blacksquare$ 

The return value is a pointer to the previously installed resource handler, if the function is successful. If no resource handler has been explicitly installed, the return value is a pointer to the default resource handler.

#### Comments

An application may find this function useful for handling its own resource types, but the use of this function is not required.

The address passed as the lpLoadProc parameter must be created by using the MakeProcInstance function.

See Also

FindResource, LoadProc, LockResource, MakeProcInstance

### Correction

The second parameter points to a null-terminated string that specifies the resource type. Previous documentation stated that it pointed to a short integer.

SetSelectorBase (3.1)

UINT SetSelectorBase(selector, dwBase)<br>UINT selector; /\* selector to mod /\* selector to modify  $*$ / DWORD dwBase;  $\frac{1}{2}$  /\* new base  $\frac{1}{2}$  /\* new base  $\frac{1}{2}$ 

The SetSelectorBase function sets the base address of a selector.

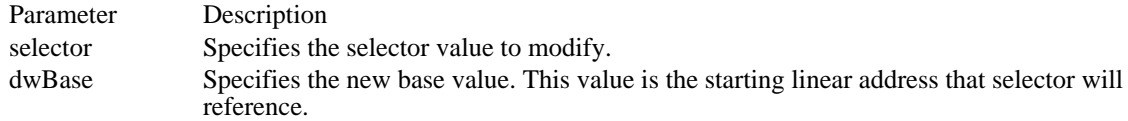

Returns

The return value is the selector value, if the function is successful. If an error occurred, the return value is zero.

Comments

Because this function is selector-based, it will not exist in the Win32 API.

See Also GetSelectorBase, GetSelectorLimit, SetSelectorLimit SetSelectorLimit (3.1)

UINT SetSelectorLimit(selector, dwLimit)<br>UINT selector; /\* selector to modify /\* selector to modify  $*$ / DWORD dwLimit;  $\frac{1}{2}$  /\* new limit  $\frac{1}{2}$  /\* new limit

The SetSelectorLimit function sets the limit of a selector.

Parameter Description selector Specifies the selector to modify. dwLimit Specifies the new limit value for selector. On a 80286, this value must be less than 0x10000.

Returns

The return value is always zero.

Comments Because this function is selector-based, it will not exist in the Win32 API. See Also GetSelectorBase, GetSelectorLimit, SetSelectorBase

SetSoundNoise  $(2.x)$ 

int SetSoundNoise(fnSource, nDuration) int fnSource; /\* source of noise \*/ int nDuration;  $\frac{1}{2}$  /\* duration of noise  $\frac{1}{2}$ 

SetSwapAreaSize (2.x)

LONG SetSwapAreaSize(cCodeParagraphs)<br>UINT cCodeParagraphs; /\* number  $\frac{1}{2}$  number of paragraphs for code  $\frac{1}{2}$ 

The SetSwapAreaSize function sets the amount of memory that an application uses for its code segments.

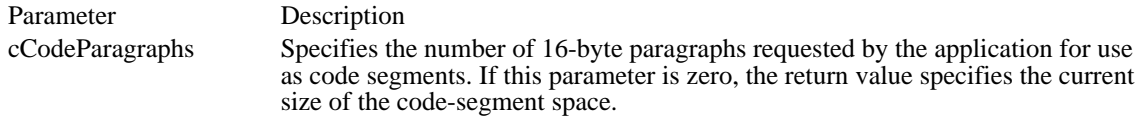

Returns

The return value is the amount of space available for the code segment, if the function is successful. The low-order word specifies the number of paragraphs obtained for use as a code-segment space (or the current size if the cCodeParagraphs parameter is zero); the high-order word specifies the maximum size available.

Comments

If cCodeParagraphs specifies a size larger than is available, this function sets the size to the available amount. The maximum amount of memory available is one half the space remaining after Windows is loaded.

Calling this function can improve an application's performance by preventing Windows from swapping code segments to the hard disk. However, increasing the code-segment space reduces the amount of memory available for data objects and can reduce the performance of other applications.

See Also GetNumTasks, GlobalAlloc

# SetVoiceAccent (2.x)

int SetVoiceAccent(nVoice, nTempo, nVolume, fnMode, nPitch) int nVoice;  $\frac{1}{2}$  /\* voice queue  $\frac{1}{2}$ int nTempo; /\* number of quarter notes per minute  $\ast$ int nVolume; int nVolume; *and the state of the state of the state of the state of the state of the state of the state of the state of the state of the state of the state of the state of the state of the state of the state of the state* \* volume level \* / int fnMode; / \* how notes are to be played \*  $/$  int nPitch; int nPitch; / \* pitch \*  $*$  pitch

# SetVoiceEnvelope (2.x)

int SetVoiceEnvelope(nVoice, nShape, nRepeat) int nVoice;  $\frac{1}{2}$  voice queue  $\frac{1}{2}$ int nShape;<br>wave-shape table  $\rightarrow$  \* index into an OEM  $\rightarrow$  \* index into an OEM  $\rightarrow$ / int nRepeat;  $\overline{\phantom{a}}$ \* repetition count /

 $/*$  index into an OEM

# SetVoiceNote  $(2.x)$

int SetVoiceNote(voice, value, length, cdots) int voice; /\* voice queue \*/ int value;  $\frac{1}{8}$  intervalue;  $\frac{1}{8}$  intervalue;  $\frac{1}{8}$  intervalue;  $\frac{1}{8}$  intervalue;  $\frac{1}{8}$  intervalue;  $\frac{1}{8}$  intervalue;  $\frac{1}{8}$  intervalue;  $\frac{1}{8}$  intervalue;  $\frac{1}{8}$  intervalue;  $\frac{1}{8}$  int int length;<br>  $\frac{1}{2}$  int clots;<br>  $\frac{1}{2}$  int clots; int cdots; // \* duration of note \* /

SetVoiceQueueSize (2.x)

int SetVoiceQueueSize(nVoice, cbQueue) int nVoice; /\* voice queue \*/ int cbQueue; /\* size of queue \*/

## SetVoiceSound (2.x)

int SetVoiceSound(nVoice, dwFrequency, nDuration) int nVoice;  $\frac{1}{2}$  /\* voice queue  $\frac{1}{2}$ DWORD dwFrequency;  $\frac{1}{2}$  and  $\frac{1}{2}$  and  $\frac{1}{2}$  are  $\frac{1}{2}$  and  $\frac{1}{2}$  are  $\frac{1}{2}$  and  $\frac{1}{2}$  are  $\frac{1}{2}$  and  $\frac{1}{2}$  are  $\frac{1}{2}$  and  $\frac{1}{2}$  are  $\frac{1}{2}$  and  $\frac{1}{2}$  are  $\frac{1}{2}$  and  $\frac{1}{2$ int nDuration;  $/$ \* duration of sound \* /

SetVoiceThreshold (2.x)

int SetVoiceThreshold(voice, cNotesThreshold) int voice;  $\frac{1}{2}$  /\* voice queue  $\frac{1}{2}$ int cNotesThreshold; /\* threshold level \*/

### SetWinDebugInfo (3.1)

BOOL SetWinDebugInfo(lpwdi)<br>const WINDEBUGINFO FAR\* lpwdi;

/\* address of WINDEBUGINFO structure  $*$  /

The SetWinDebugInfo function sets current system-debugging information for the debugging version of the Windows 3.1 operating system.

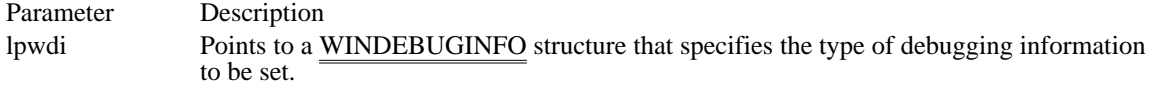

Returns

The return value is nonzero if the function is successful. It is zero if the pointer specified in the lpwdi parameter is invalid, the flags member of the WINDEBUGINFO structure is invalid, or the function is not called in the debugging version of Windows  $\overline{3.1}$ .

#### Comments

The flags member of the WINDEBUGINFO structure specifies which debugging information should be set. Applications need initialize only those members of the WINDEBUGINFO structure that correspond to the flags set in the flags member.

Changes to debugging information made by calling SetWinDebugInfo apply only until you exit the system or restart your computer.

See Also GetWinDebugInfo, WINDEBUGINFO

## SizeofResource (2.x)

DWORD SizeofResource(hinst, hrsrc)<br>HINSTANCE hinst; /\* handle  $\frac{1}{2}$  handle of module with resource  $\frac{1}{2}$ HRSRC hrsrc; /\* handle of resource resource  $*$ /

The SizeofResource function returns the size, in bytes, of the given resource.

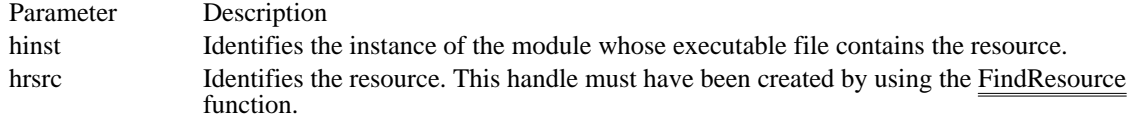

Returns

 $\blacksquare$ 

The return value specifies the number of bytes in the resource, if the function is successful. It is zero if the resource cannot be found.

Comments

The value returned may be larger than the resource due to alignment. An application should not rely upon this value for the exact size of a resource.

See Also AccessResource, FindResource

Windows 3.1 changes The return value is now a DWORD instead of a WORD.

# StartSound (2.x)

int StartSound(void)
# StopSound (2.x)

int StopSound(void)

This function is obsolete. Use the Microsoft Windows multimedia audio functions instead. For information about these functions, see the Microsoft Windows Multimedia Programmer's Reference.

SwapRecording (3.0)

void SwapRecording(fuFlag) UINT fuFlag;  $\frac{1}{2}$  /\* whether to start or stop swap recording  $\frac{1}{2}$ 

The SwapRecording function starts or stops recording data about memory swapping. Because this function can be used only in real mode, it cannot be used with Windows 3.1.

# SwitchStackBack (3.0)

void SwitchStackBack(void)

The SwitchStackBack function restores the stack of the current task, canceling the effect of the SwitchStackTo function.

Returns This function does not return a value.

Comments SwitchStackBack preserves the contents of the AX:DX registers when it returns.

See Also SwitchStackTo

# SwitchStackTo (3.0)

void SwitchStackTo(uStackSegment, uStackPointer, uStackTop)<br>UINT uStackSegment; /\* new stack data segment \*/  $\frac{1}{2}$  new stack data segment UINT uStackPointer;  $\frac{1}{2}$  /\* offset of beginning of stack  $*$ / UINT uStackTop; / \* offset of top of stack \* /

The SwitchStackTo function changes the stack of the current task to the specified data segment.

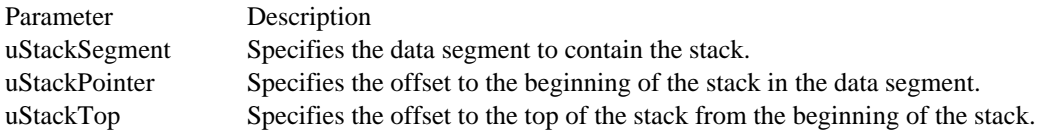

#### Returns

This function does not return a value.

#### Comments

Dynamic-link libraries (DLLs) do not have private stacks; instead, a DLL uses the stack of the task that calls the library. As a result, a DLL function fails if it treats the contents of the data-segment (DS) and stack-segment (SS) registers as equal. A task can call SwitchStackTo before calling a function in a DLL that treats the SS and DS registers as equal. When the DLL function returns, the task must then call the SwitchStackBack function to redirect its stack to its own data segment.

A DLL can also call SwitchStackTo before calling a function that assumes SS and DS to be equal and then call SwitchStackBack before returning to the task that called the DLL function.

Calls to SwitchStackTo and SwitchStackBack cannot be nested. That is, after calling SwitchStackTo, an application must call SwitchStackBack before calling SwitchStackTo again.

See Also SwitchStackBack

# SyncAllVoices (2.x)

int SyncAllVoices(void)

This function is obsolete. Use the Microsoft Windows multimedia audio functions instead. For information about these functions, see the Microsoft Windows Multimedia Programmer's Reference.

Throw  $(2.x)$ 

```
void Throw(lpCatchBuf, nErrorReturn)<br>const int FAR* lpCatchBuf; /* a
                       \frac{1}{4} address of CATCHBUF saved by Catch \frac{1}{4}int nErrorReturn; /
* value to return from Catch function *
/
```
The Throw function restores the execution environment to the values saved in the specified array. Execution then transfers to the Catch function that copied the environment to the array.

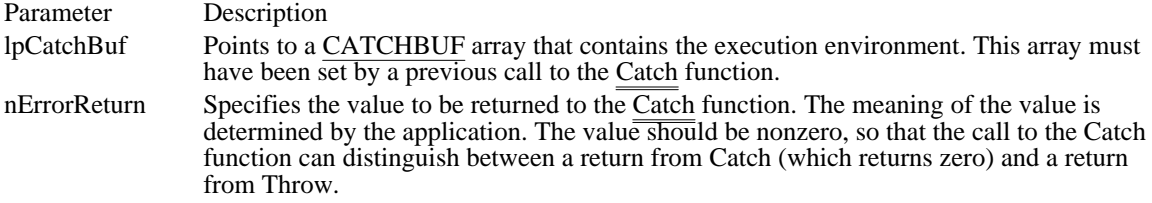

#### Returns

This function does not return a value.

**Comments** 

The Throw function is similar to the C run-time function longjmp.

The function that calls Catch must free any resources allocated between the time Catch was called and the time Throw was called.

Do not use the Throw function across messages. For example, if an application calls Catch while processing a WM\_CREATE message and then calls Throw while processing a WM\_PAINT message, the application will terminate.

#### Example

The following example calls the Catch function to save the current execution environment before calling a recursive sort function. The first return from Catch is zero. If the doSort function calls the Throw function, execution will again return to the Catch function. This time, Catch returns the STACKOVERFLOW error passed by the doSort function. The doSort function is recursive--that is, it calls itself. It maintains a variable, wStackCheck, that is used to check the amount of stack space used. If more than 3K of the stack has been used, doSort calls Throw to drop out of all the nested function calls back into the function that called Catch.

```
#define STACKOVERFLOW 1
UINT uStackCheck;
CATCHBUF catchbuf;
{
     int iReturn;
     char szBuf[80];
     if ((iReturn = \text{Catch}((\text{int } \text{FAR*}) \text{ catch}(\text{in }))) != 0) {
    .
    . /* Error processing goes here. */
    .
     }
    else {
   uStackCheck = 0; /* initializes stack-usage count */<br>doSort(1.100); /* calls sorting function */
   doSort(1, 100); /* calls sorting function
     }
     break;
}
void doSort(int sLeft, int sRight)
{
     int sLast;
```

```
/*
* Determine whether more than 3K of the stack has been
* used, and if so, call Throw to drop back into the
* original calling application.
*
* The stack is incremented by the size of the two parameters,
* the two local variables, and the return value (2 for a near
* function call).
*/
   uStackCheck += (sizeof(int) * 4) + 2;
   if (usstackCheck > (3 * 1024))Throw((int FAR*) catchbuf, STACKOVERFLOW);
    .
    . /* A sorting algorithm goes here. */
    .
   doSort(sLeft, sLast - 1); /* note recursive call*/
   uStackCheck -= 10;/* updates stack-check variable */
}
See Also
Catch
```
ToAscii (3.0)

```
int ToAscii(uVirtKey, uScanCode, lpbKeyState, lpdwTransKey, fuState)<br>UINT uVirtKey; /* virtual-key code
                   \frac{1}{2} wirtual-key code \frac{1}{2} /*
UINT uScanCode; \frac{1}{8} scan
code the contract of the contract of the contract of the contract of the contract of the contract of the contract of the contract of the contract of the contract of the contract of the contract of the contract of the contr
/
BYTE FAR* lpbKeyState; \blacksquare* address of key-state array *
/
DWORD FAR* lpdwTransKey; /
* 32-bit buffer for translated key *
UINT fuState;
UINT fuState; \blacksquare* active-menu flag *
```
/

The ToAscii function translates the specified virtual-key code and keyboard state to the corresponding Windows character or characters.

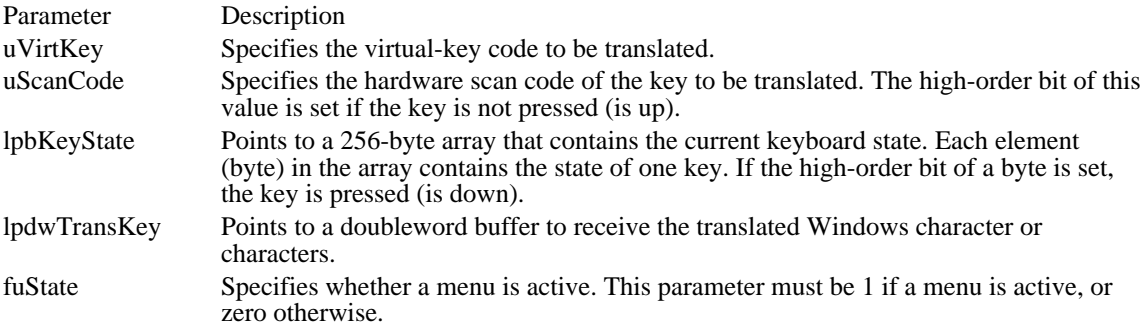

Returns

The return value is a negative value if the specified key is a dead key. Otherwise, it is one of the following values:

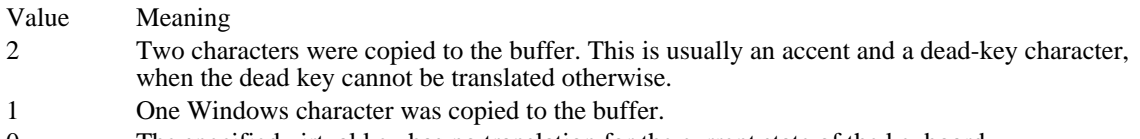

0 The specified virtual key has no translation for the current state of the keyboard.

Comments

If a previous dead key is stored in the keyboard driver, the parameters supplied to the ToAscii function might not be sufficient to translate the virtual-key code.

Typically, ToAscii performs the translation based on the virtual-key code. In some cases, however, the uScanCode parameter may be used to distinguish between a key press and a key release. The scan code is used for translating ALT+number key combinations.

See Also OemKeyScan, VkKeyScan

# UnlockSegment (2.x)

void UnlockSegment(uSegment)<br>UINT uSegment; /\* specif  $\sqrt{*}$  specifies segment to unlock  $*$ 

The UnlockSegment function unlocks the specified discardable memory segment. The function decrements (decreases by one) the segment's lock count. The segment is completely unlocked and subject to discarding when the lock count reaches zero.

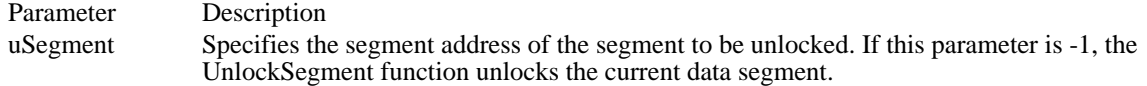

Returns

The return value is the lock count for the segment, if the function is successful. This function returns its result in the CX register. When the CX register contains zero, the segment is completely unlocked.

The value returned when the function is called in C should be ignored, because the return value can be checked only in assembly language.

#### Comments

An application should not rely on the return value to determine the number of times it must subsequently call UnlockSegment for the segment.

Other functions also can affect the lock count of a memory object. For a list of these functions, see the description of the GlobalFlags function.

Each time an application calls LockSegment for a segment, it must eventually call UnlockSegment for the segment.

See Also GlobalFlags, LockSegment, UnlockData

# ValidateCodeSegments (3.0)

void ValidateCodeSegments(void)

The ValidateCodeSegments function tests all code segments for random memory overwrites. The function works only in real mode (for Windows versions earlier than 3.1) and only with the debugging version of Windows.

## Returns

This function does not return a value.

#### Comments

Because code segments are not writeable in protected mode (standard or enhanced), this function does nothing in Windows 3.1.

See Also ValidateFreeSpaces

# ValidateFreeSpaces (2.x)

void ValidateFreeSpaces(void)

The ValidateFreeSpaces function checks free segments in memory for valid contents. This function is available only in the debugging version of Windows.

#### Returns

This function does not return a value.

Comments

In the debugging version of Windows, the kernel fills all the bytes in free segments with the hexadecimal value 0x0CC. This function begins checking for valid contents in the free segment with the lowest address; it continues checking until it finds an invalid byte or until it has determined that all free space contains valid contents. Before calling this function, put the following lines in the WIN.INI file:

```
[KERNEL]
EnableFreeChecking=1
EnableHeapChecking=1
```
Windows sends debugging information to the debugging terminal if an invalid byte is encountered, and then it performs a fatal exit.

The [KERNEL] entries in WIN.INI cause automatic checking of free memory. Before returning a memory  $object$  to the application in response to a call to the GlobalAlloc function, Windows checks that memory to make sure it is filled with 0x0CC. Before a call to the GlobalCompact function, all free memory is checked. Note that using this function slows Windows systemwide by about twenty percent.

See Also

GlobalAlloc, GlobalCompact, ValidateCodeSegments

# VkKeyScan (2.x)

UINT VkKeyScan(uChar)<br>UINT uChar; /\* char  $\sqrt{\frac{1}{2}}$  character to translate  $\sqrt{\frac{1}{2}}$ 

The VkKeyScan function translates a Windows character to the corresponding virtual-key code and shift state for the current keyboard.

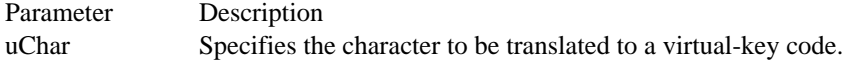

Returns

The return value is the virtual-key code and shift state, if the function is successful. The low-order byte contains the virtual-key code; the high-order byte contains the shift state, which can be one of the following:

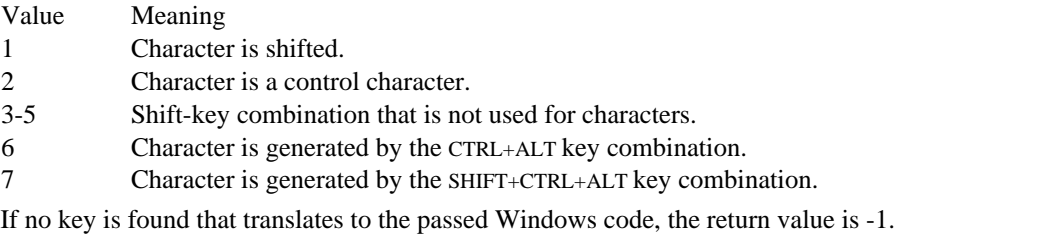

Comments

Translations for the numeric keypad (VK\_NUMPAD0 through VK\_DIVIDE) are ignored. This function is intended to force a translation for the main keyboard only.

Applications that send characters by using the WM\_KEYUP and WM\_KEYDOWN messages use this function.

See Also OemKeyScan

# WaitSoundState (2.x)

int WaitSoundState(fnState)<br>int fnState; /\* state to w  $i^*$  state to wait for  $*$ /

This function is obsolete. Use the Microsoft Windows multimedia audio functions instead. For information about these functions, see the Microsoft Windows Multimedia Programmer's Reference.

WinExec (3.0)

UINT WinExec(lpszCmdLine, fuCmdShow)<br>LPCSTR lpszCmdLine: /\* address of /\* address of command line  $*$ UINT fuCmdShow;  $\frac{1}{2}$  window state of new app.  $\ast$ /

The WinExec function runs the specified application.

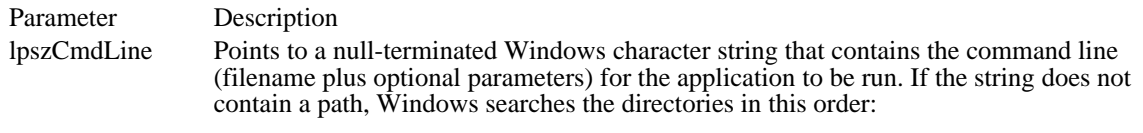

- 1 The current directory.
- 2 The Windows directory (the directory containing WIN.COM); the GetWindowsDirectory function retrieves the path of this directory.
- 3 The Windows system directory (the directory containing such system files as GDI.EXE); the GetSystemDirectory function retrieves the path of this directory.
- 4 The directory containing the executable file for the current task; the GetModuleFileName function retrieves the path of this directory.
- 5 The directories listed in the PATH environment variable.
- 6 The directories mapped in a network.
- fuCmdShow Specifies how a Windows application window is to be shown. See the description of the ShowWindow function for a list of the acceptable values for the fuCmdShow parameter. For a non-Windows application, the program-information file (PIF), if any, for the application determines the window state.

Returns

The return value identifies the instance of the loaded module, if the function is successful. Otherwise, the return value is an error value less than 32.

## Errors

The error value may be one of the following:

- Value Meaning
- 0 System was out of memory, executable file was corrupt, or relocations were invalid.
- 2 File was not found.
- 3 Path was not found.
- 5 Attempt was made to dynamically link to a task, or there was a sharing or network-protection error.
- 6 Library required separate data segments for each task.
- 8 There was insufficient memory to start the application.
- 10 Windows version was incorrect.
- 11 Executable file was invalid. Either it was not a Windows application or there was an error in the .EXE image.
- 12 Application was designed for a different operating system.
- 13 Application was designed for MS-DOS 4.0.
- 14 Type of executable file was unknown.
- 15 Attempt was made to load a real-mode application (developed for an earlier version of Windows).
- 16 Attempt was made to load a second instance of an executable file containing multiple data segments that were not marked read-only.
- 19 Attempt was made to load a compressed executable file. The file must be decompressed before it can be loaded.
- 20 Dynamic-link library (DLL) file was invalid. One of the DLLs required to run this application was corrupt.
- 21 Application requires Microsoft Windows 32-bit extensions.

**Comments** 

The LoadModule function provides an alternative method for running an application.

Example

The following example uses the WinExec function to run DRAW.EXE:

```
WORD wReturn;
char szMsg[80];
wReturn = WinExec("draw", SW_SHOW);
if (wReturn < 32) {
    sprintf(szMsg, "WinExec failed; error code = %d", wReturn);
    MessageBox(hwnd, szMsg, "Error", MB_ICONSTOP);
}
else {
    sprintf(szMsg, "WinExec returned %d", wReturn);
    MessageBox(hwnd, szMsg, "", MB_OK);
}
See Also
GetModuleFileName, GetSystemDirectory, GetWindowsDirectory, LoadModule, ShowWindow
```
## WritePrivateProfileString (3.0)

BOOL WritePrivateProfileString(lpszSection, lpszEntry, lpszString, lpszFilename)  $LPCSTR$  lpszSection;  $/*$  address of section LPCSTR lpszEntry;  $\frac{1}{2}$  /\* address of entry  $\ast$ /

LPCSTR lpszString; / \* address of string to add \* / LPCSTR lpszFilename; / \* address of initialization filename \* /

The WritePrivateProfileString function copies a character string into the specified section of the specified initialization file.

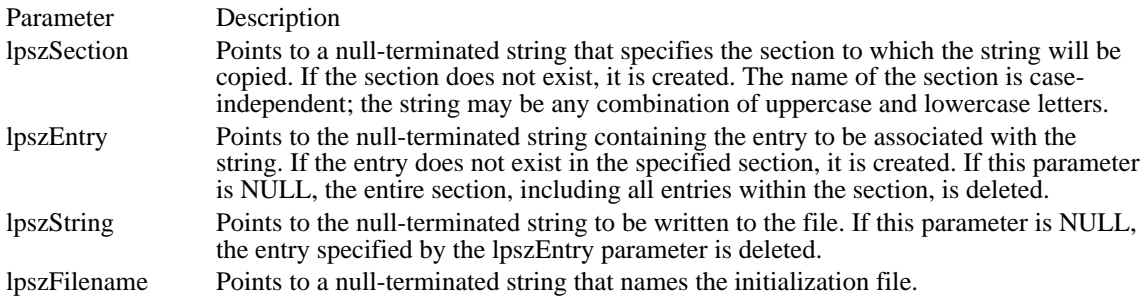

Returns

The return value is nonzero if the function is successful. Otherwise, it is zero.

Comments

To improve performance, Windows keeps a cached version of the most-recently accessed initialization file. If that filename is specified and the other three parameters are NULL, Windows flushes the cache.

Sections in the initialization file have the following form:

[section] entry=string

. . .

If lpszFilename does not contain a fully qualified path and filename for the file, WritePrivateProfileString searches the Windows directory for the file. If the file does not exist, this function creates the file in the Windows directory.

If lpszFilename contains a fully qualified path and filename and the file does not exist, this function creates the file. The specified directory must already exist.

An application should use a private (application-specific) initialization file to record information that affects only that application. This improves the performance of both the application and Windows itself by reducing the amount of information that Windows must read when it accesses the initialization file. The exception to this is that device drivers should use the SYSTEM.INI file, to reduce the number of initialization files Windows must open and read during the startup process.

An application can use the WriteProfileString function to add a string to the WIN.INI file.

Example

The following example uses the WritePrivateProfileString function to add the string "testcode.c" to the LastFile entry in the [MyApp] section of the TESTCODE.INI initialization file:

**BOOL** fSuccess;

**DebugBreak**();

```
fSuccess = WritePrivateProfileString("MyApp",
    "LastFile", "testcode.c", "testcode.ini");
if (fSuccess)
   MessageBox(hwnd, "String added successfully",
  "WritePrivateProfileString", MB_OK);
else
   MessageBox(hwnd, "String could not be added",
  "WritePrivateProfileString", MB_ICONSTOP);
See Also
WriteProfileString
```
# Correction

The Windows 3.0 documentation stated that this function would fail if the lpszFilename parameter specified a full path and the file did not exist. In fact, Windows will create the specified file. The directory where the file is to be created must exist, however; Windows will not create the directory.

# WriteProfileString (2.x)

BOOL WriteProfileString(lpszSection, lpszEntry, lpszString)<br>LPCSTR lpszSection: /\* address of section \* LPCSTR lpszSection; LPCSTR lpszEntry; /\* address of entry the control of the control of the control of the control of the control of the control of the control of the control of the control of the control of the control of the control of the control of the control of the co / LPCSTR lpszString; / \* address of string to write \* /

The WriteProfileString function copies a string into the specified section of the Windows initialization file, WIN.INI.

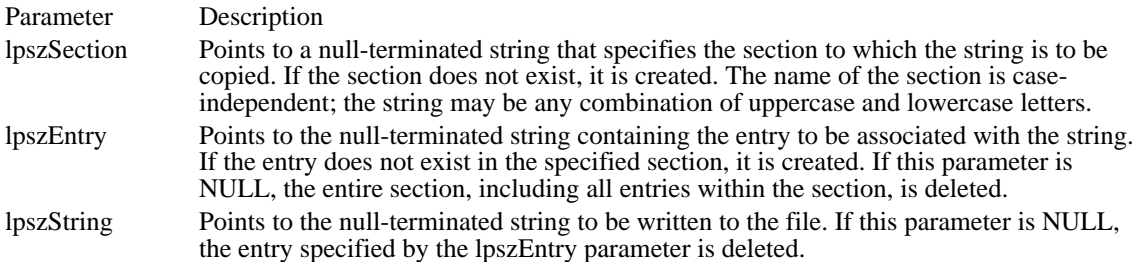

#### Returns

The return value is nonzero if the function is successful. Otherwise, it is zero.

#### Comments

Windows keeps a cached version of WIN.INI to improve performance. If all three parameters are NULL, Windows flushes the cache.

Sections in the WIN.INI initialization file have the following form:

```
[section]
entry=string
   .
   .
   .
Example
```
The following example calls the GetWindowRect function to retrieve the dimensions of the current window, converts the dimensions of a string, and writes the string to WIN.INI by using the WriteProfileString function. The next time the application is run, it could call the GetProfileString function to read the string, convert it to numbers, and pass the numbers as parameters to the CreateWindow function, thereby creating the window again with the same dimensions it had when the application terminated.

```
RECT rect;
BOOL fSuccess;
char szBuf[20];
GetWindowRect(hwnd, &rect);
sprintf(szBuf, "%u %u %u %u",
    rect.left, rect.right - rect.left,
    rect.top, rect.bottom - rect.top);
fSuccess = WriteProfileString("MySection",
   "Window dimensions", szBuf);
if (fSuccess)
   MessageBox(hwnd, "String added successfully",
  "WriteProfileString", MB_OK);
else
   MessageBox(hwnd, "String could not be added",
```
"WriteProfileString", **MB\_ICONSTOP**); See Also GetProfileString, WritePrivateProfileString

# wsprintf (3.0)

int \_cdecl wsprintf(lpszOutput, lpszFormat, ...)<br>LPSTR lpszOutput: /\* address of string  $\frac{1}{2}$  address of string for output  $\frac{1}{2}$ LPSTR lpszFormat; /\* address of format-control string  $*$ /

The wsprintf function formats and stores a series of characters and values in a buffer. Each argument (if any) is converted according to the corresponding format specified in the format string.

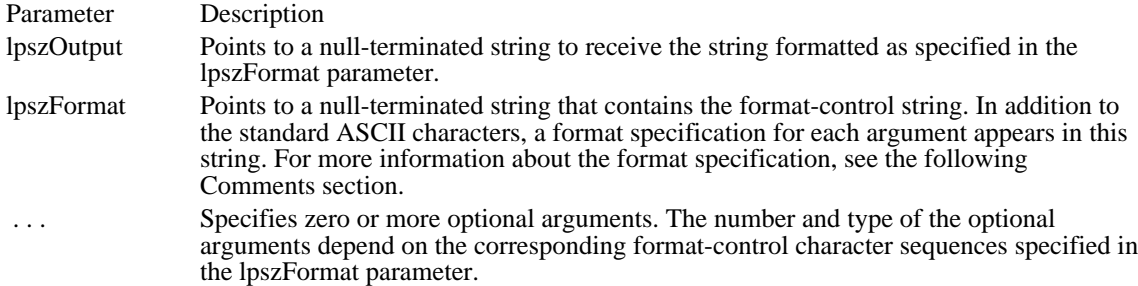

#### Returns

The return value is the number of bytes stored in the lpszOutput string, not counting the terminating null character, if the function is successful.

#### Comments

The largest buffer that wsprintf can create is 1K.

Unlike most Windows functions, wsprintf uses the C calling convention ( cdecl) rather than the Pascal calling convention. As a result, the calling function must pop arguments off the stack. Also, arguments must be pushed on the stack from right to left. In C-language modules, the C compiler performs this task. (The wvsprintf function uses the Pascal calling convention.)

The format-control string contains format specifications that determine the output format for the arguments that follow the lpszFormat parameter. Format specifications always begin with a percent sign (%). If a percent sign is followed by a character that has no meaning as a format field, the character is not formatted. For example, %% produces a single percent-sign character.

The format-control string is read from left to right. When the first format specification is encountered, it causes the value of the first argument after the format-control string to be converted according to the format specification. The second format specification causes the second argument to be converted, and so on. If there are more arguments than there are format specifications, the extra arguments are ignored. The results are undefined if there are not enough arguments for all of the format specifications.

A format specification has the following form:

## %[-][#][0][width][.precision]type

Each field of the format specification is a single character or number signifying a particular format option. The type characters, for example, determine whether the associated argument is interpreted as a character, a string, or a number. The simplest format specification contains only the percent sign and a type character (for example, %s). The optional fields (in brackets) control other aspects of the formatting. Following are the optional and required fields and their meanings:

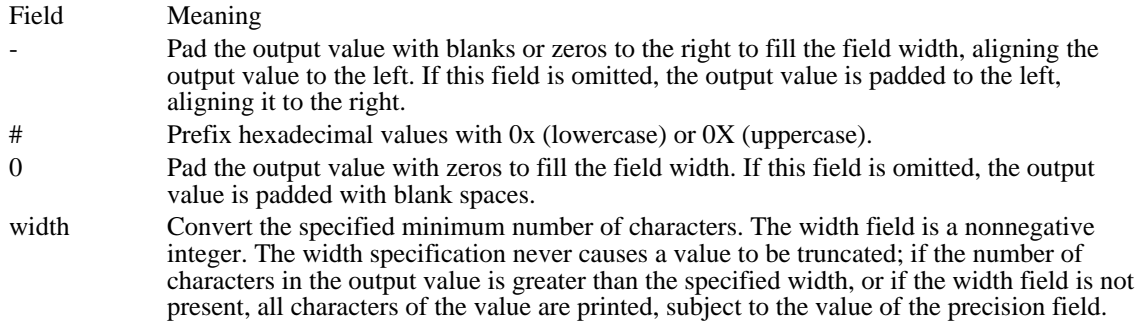

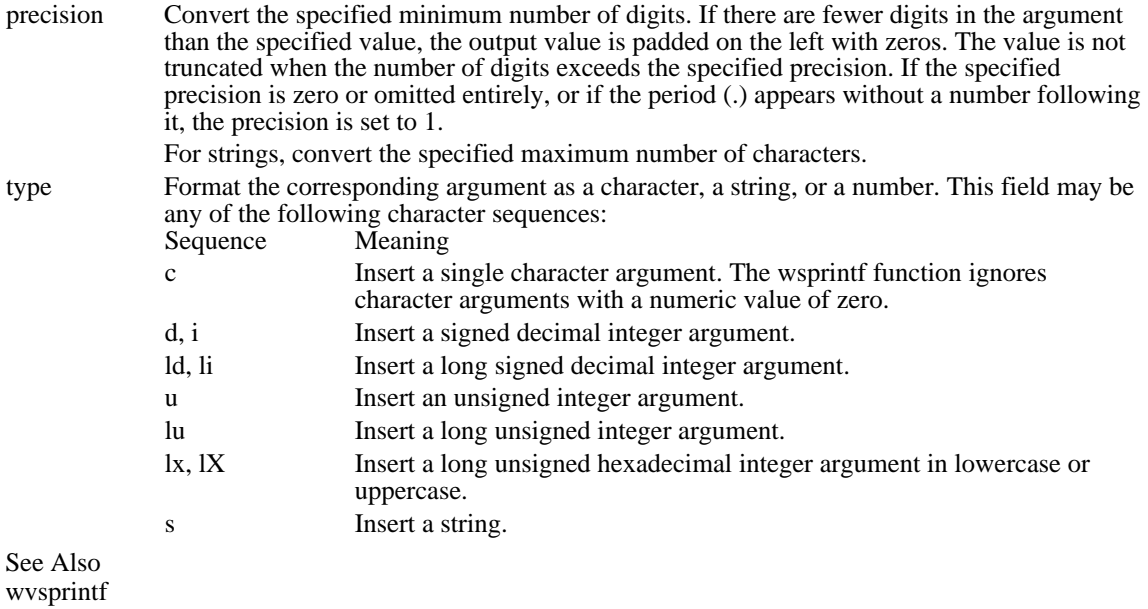

# Yield (2.x)

void Yield(void)

The Yield function stops the current task and starts any waiting task.

Returns

This function does not return a value.

Comments

The Yield function should be used only when the application is guaranteed not to receive any messages.

Applications that contain windows should use a DispatchMessage, PeekMessage, or TranslateMessage loop rather than call the Yield function directly. The message-loop functions handle message synchronization properly and yield at the appropriate times.

See Also

DirectedYield, DispatchMessage, PeekMessage, TranslateMessage

Kernel functions  $(3.1)$ <br>hread **t**<br> **h**ead **Exercise** Reads from a file<br> **Reads** from a file<br> **Reads** from a file Le to a file<br>
<u>Le to a file</u><br>
Closes an open \_lclose Closes an open file Lexember 1915<br>
Lexember 1915<br>
Lexember 1915<br>
Lexember 1915<br>
Repositions the file po \_lopen Opens a file Lead Reads from a file<br> **Example 18**<br>
Internal Read Writes to a file \_lwrite Writes to a file

\_llseek Repositions the file pointer AccessResource **C** Opens a resource file and locates a resource AddAtom Adds a string to the local atom table AddAtom Adds a string to the local atom table<br>AllocDStoCSAlias Translates a data segment to a code s AllocDStoCSAlias Translates a data segment to a code segment AllocResource Allocates memory for a resource AllocResource Allocates memory for a resource<br>AllocSelector Allocates a new selector AllocSelector Allocates a new selector<br>
AnsiToOem Translates a Windows st AnsiToOem Translates a Windows string to an OEM string<br>AnsiToOemBuff Translates a Windows string to an OEM string AnsiToOemBuff Translates a Windows string to an OEM string<br>Catch Captures the current execution environment Catch Captures the current execution environment<br>CloseSound Not used in Windows 3.1 CloseSound Mot used in Windows 3.1<br>
CountVoiceNotes Not used in Windows 3.1 CountVoiceNotes<br>
DebugBreak Causes a breakpoint exce DebugBreak Causes a breakpoint exception<br>DebugQutput Sends messages to the debuggi DebugOutput Sends messages to the debugging terminal<br>DeleteAtom Decrements the reference count of a local a DeleteAtom Decrements the reference count of a local atom<br>DirectedYield Forces execution of a specified task to continue DirectedYield Forces execution of a specified task to continue<br>DOS3Call Issues a DOS Int 21h function request DOS3Call Issues a DOS Int 21h function request<br>
FatalAppExit Terminates an application FatalAppExit Terminates an application<br>FatalExit Displays debug info after FatalExit Displays debug info after breakpoint exception FindAtom Retrieves string atom from local atom table<br>FindResource Locates a resource in a resource file FindResource Locates a resource in a resource file<br>
FreeLibrary Chloads a library module instance FreeLibrary Unloads a library module instance<br>FreeModule Unloads a module instance FreeModule Unloads a module instance<br>
FreeProcInstance Frees a function instance FreeProcInstance Frees a function instance<br>FreeResource Unloads a resource instance FreeResource Unloads a resource instance<br>
FreeSelector
Frees an allocated selector FreeSelector Frees an allocated selector<br>
FreeSelector Frees an atom handle GetAtomHandle Retrieves an atom handle<br>
Retrieves a local atom stri GetAtomName Retrieves a local atom string<br>
Retrieves a local atom string<br>
Determines the location of a Determines the location of a function GetCodeInfo Retrieves code-segment information<br>
GetCurrentPDB Returns the selector address of the cu GetCurrentPDB Returns the selector address of the current PDB<br>
GetCurrentTask Returns the current task handle GetCurrentTask Returns the current task handle<br>GetDOSEnvironment Returns a far pointer to the curr GetDOSEnvironment<br>
GetDriveType<br>
Determines the drive type<br>
Determines the drive type GetDriveType Determines the drive type<br>
GetFreeSpace Returns number of free by GetFreeSpace Returns number of free bytes in global heap<br>
GetInstanceData Copies data from previous instance to currer GetInstanceData<br>
GetKBCodePage<br>
Returns the current code page<br>
Returns the current code page GetKBCodePage Returns the current code page<br>
Retrieves keyboard informatic<br>
Retrieves keyboard informatic GetKeyboardType Retrieves keyboard information<br>
GetKeyNameText Retrieves a string representing t GetKeyNameText Retrieves a string representing the key name<br>
GetModuleFileName Returns the filename for a module handle GetModuleFileName Returns the filename for a module handle<br>CetModuleHandle Returns a module handle for a named mod GetModuleHandle<br>
GetModuleUsage Returns a module handle for a named module<br>
Returns the reference count for a module GetModuleUsage Returns the reference count for a module<br>
Returns the current number of tasks GetNumTasks<br>
GetPrivateProfileInt<br>
Retrieves integer value from initialized GetPrivateProfileInt<br>
GetPrivateProfileString Retrieves a string from an initialization file GetPrivateProfileString Retrieves a string from an initialization file<br>
Returns the address of an exported DLL fun GetProcAddress Returns the address of an exported DLL function<br>
Retrieves an integer value from WIN.INI GetProfileInt **Retrieves an** integer value from WIN.INI<br> **GetProfileString** Retrieves a string from WIN.INI GetProfileString Retrieves a string from WIN.INI<br>
Retrieves the base address of a sequence of a sequence Retrieves the base address of a sequence GetSelectorBase Retrieves the base address of a selector<br>
GetSelectorLimit Retrieves the limit of a selector GetSelectorLimit<br>
GetSystemDirectory<br>
Returns the Windows system di GetSystemDirectory<br>
GetTempDrive Returns a disk drive letter for temporar GetTempDrive Returns a disk drive letter for temporary files<br>
GetTempFileName Creates a temporary filename GetTempFileName Creates a temporary filename<br>
GetThresholdEvent Not used in Windows 3.1 GetThresholdEvent Not used in Windows 3.1<br>
GetThresholdStatus Not used in Windows 3.1 GetThresholdStatus Not used in Windows 3.1<br>GetVersion Returns the current DOS GetVersion Returns the current DOS and Windows versions<br>
GetWinDebugInfo Retrieves current system-debugging information Retrieves current system-debugging information

GetWindowsDirectory Returns the Windows directory GetWinFlags Returns the current system configuration flags<br>
GlobalAlloc Allocates memory from the global heap GlobalAlloc **Allocates memory from the global heap**<br>GlobalCompact Generates free global memory by comp GlobalCompact Generates free global memory by compacting<br>
GlobalDosAlloc Allocates memory available to DOS in real mo GlobalDosAlloc (GlobalDosAllocates memory available to DOS in real mode<br>GlobalDosFree (GlobalDosAllocated by GlobalDosAllo GlobalDosFree Frees global memory allocated by GlobalDosAlloc<br>GlobalFix Locks a global memory object in linear memory GlobalFix Locks a global memory object in linear memory<br>
GlobalFlags Returns information about a global memory object GlobalFlags Returns information about a global memory object<br>
GlobalFree Frees a global memory object GlobalFree Frees a global memory object<br>
GlobalHandle Retrieves a handle for a specif Retrieves a handle for a specified selector GlobalLock Locks global memory object and returns pointer<br>GlobalLRUNewest Moves global memory object to newest LRU po GlobalLRUNewest Moves global memory object to newest LRU position<br>
GlobalLRUOldest Moves global memory object to oldest LRU position Moves global memory object to oldest LRU position GlobalNotify Installs a notification procedure<br>ClobalPageLock Increments global memory page GlobalPageLock Increments global memory page-lock count GlobalPageUnlock Decrements global memory page-lock count GlobalReAlloc Changes size/attributes of global memory object GlobalSize Returns the size of a global memory object<br>GlobalUnfix Unlocks a global memory object in linear m Unlocks a global memory object in linear memory GlobalUnlock Unlocks a global memory object<br>
GlobalUnWire Not used in Windows 3.1 GlobalUnWire Not used in Windows 3.1<br>GlobalWire Not used in Windows 3.1 GlobalWire Not used in Windows 3.1<br>hmemcpy Copies bytes from source hmemcpy<br>
InitAtomTable<br>
Sets the size of the local atom table<br>
InitAtomTable<br>
Sets the size of the local atom table Sets the size of the local atom table IsBadCodePtr Determines whether a code pointer is valid IsBadHugeReadPtr Determines whether a huge read pointer is valid<br>IsBadHugeWritePtr Determines whether a huge write pointer is valid IsBadHugeWritePtr Determines whether a huge write pointer is valid<br>IsBadReadPtr Determines whether a read pointer is valid IsBadReadPtr **Determines whether a read pointer is valid**<br>
IsBadStringPtr Determines whether a string pointer is valid Determines whether a string pointer is valid IsBadWritePtr **Determines whether a write pointer is valid**<br>IsDBCSI eadByte Determines whether character is DBCS lead IsDBCSLeadByte Determines whether character is DBCS lead byte<br>IsTask Determines whether a task handle is valid IsTask Determines whether a task handle is valid<br>
LimitEmsPages Not used in Windows 3.1 LimitEmsPages Not used in Windows 3.1<br>
LoadLibrary Loads the specified librar Loads the specified library module LoadModule Loads and executes a program<br>
LoadResource Loads the specified resource in LoadResource Loads the specified resource in global memory<br>
LocalAlloc Contract Allocates memory from the local heap LocalAlloc Allocates memory from the local heap<br>
LocalCompact Generates free local memory by compa LocalCompact Generates free local memory by compacting<br>
LocalFlags Returns local memory object information LocalFlags Returns local memory object information<br>
LocalFree Frees a local memory object LocalFree Frees a local memory object<br>
LocalHandle Returns the handle of a local LocalHandle **Returns** the handle of a local memory object<br>
LocalInit **Example 1** Initializes a local heap LocalInit Initializes a local heap LocalLock Locks local memory object and returns pointer<br>
LocalReAlloc Changes size or attributes of local memory object LocalReAlloc Changes size or attributes of local memory object<br>
LocalShrink Shrinks the specified local heap LocalShrink Shrinks the specified local heap<br>LocalSize Returns the size of a local memo LocalSize Returns the size of a local memory object<br>
LocalUnlock Unlocks a local memory object LocalUnlock Unlocks a local memory object<br>
LockResource Returns the address of a resource Returns the address of a resource LockSegment Locks a discardable memory segment<br>
LogError dentifies an error message LogError Francisco de Identifies an error message<br>
LogParamError Francisco de Identifies a parameter valid Identifies a parameter validation error lstrcat Appends one string to another lstrcpy Copies a string to a buffer **lstrcpyn** Copies characters in a string to a buffer<br> **lstrlen** Returns the number of characters in a st lstrlen<br>
Returns the number of characters in a string<br>
MakeProcInstance<br>
Returns address of prolog code for function MakeProcInstance Returns address of prolog code for function Translates a virtual-key code or scan code MulDiv Multiplies two values and divides the result<br>
NetBIOSCall Sisues a NETBIOS Interrupt 5Ch call NetBIOSCall Issues a NETBIOS Interrupt 5Ch call<br>
OemKeyScan Maps OEM ASCII to scan codes OemKeyScan Maps OEM ASCII to scan codes<br>
OemToAnsi Translates an OEM string to a Wi OemToAnsi Translates an OEM string to a Windows string<br>
OemToAnsiBuff Translates an OEM string to a Windows string Translates an OEM string to a Windows string OpenFile Creates, opens, reopens, or deletes a file OpenSound Not used in Windows 3.1

ProfStart Starts Profiler sampling<br>ProfSton Stops Profiler sampling ProfStop Stops Profiler sampling<br>
SetErrorMode Controls Interrupt 24h e SetSelectorLimit<br>Sets the limit of a selector<br>SetSoundNoise<br>Not used in Windows 3.1 SetSoundNoise<br>SetSwapAreaSize<br>Sets the amount of memor SetVoiceAccent Not used in Windows 3.1<br>SetVoiceEnvelope Not used in Windows 3.1 SetVoiceEnvelope<br>SetVoiceNote<br>Not used in Windows 3.1 SetVoiceNote<br>SetVoiceQueueSize Not used in Windows 3.1 SetVoiceQueueSize Not used in Windows 3.1<br>SetVoiceSound Not used in Windows 3.1 SetVoiceSound<br>SetVoiceThreshold<br>Not used in Windows 3.1 SetVoiceThreshold<br>SetWinDebugInfo<br>Sets the current system-de StartSound Not used in Windows 3.1<br>StopSound Not used in Windows 3.1 StopSound Not used in Windows 3.1<br>SwapRecording Starts or stops recording SyncAllVoices Not used in Windows 3.1 WaitSoundState Not used in Windows 3.1<br>WinExec Runs a program WinExec Runs a program<br>
WritePrivateProfileString Writes a string to WriteProfileString Writes a string to WIN.INI<br>wsprintf Formats a string wsprintf Formats a string<br>
Yield Stops the current

OutputDebugString Sends a character string to the debugger PrestoChangoSelector Converts code or data selector<br>ProfClear Discards all buffered Profiler s ProfClear Discards all buffered Profiler samples<br>ProfFinish Stops Profiler sampling and flushes bu ProfFinish Stops Profiler sampling and flushes buffer<br>ProfFlush Flushes the Profiler sampling buffer to a di ProfFlush Flushes the Profiler sampling buffer to a disk<br>ProfInsChk Determines whether Profiler is installed ProfInsChk Determines whether Profiler is installed<br>
ProfSampRate Sets the Profiler sampling rate ProfSampRate Sets the Profiler sampling rate<br>ProfSetun Sets the Profiler buffer size and ProfSetup Sets the Profiler buffer size and sample quantity<br>ProfStart Starts Profiler sampling SetErrorMode Controls Interrupt 24h error handling<br>SetHandleCount Changes the number of available file SetHandleCount<br>
SetResourceHandler<br>
Installs a load-resource callback function SetResourceHandler Installs a load-resource callback function<br>SetSelectorBase Sets the base of an existing selector SetSelectorBase Sets the base of an existing selector<br>SetSelectorLimit Sets the limit of a selector SetSwapAreaSize Sets the amount of memory used for code segments<br>SetVoiceAccent Not used in Windows 3.1 SetWinDebugInfo<br>SizeofResource Returns the size of a resource<br>Returns the size of a resource SizeofResource Returns the size of a resource<br>StartSound Not used in Windows 3.1 SwapRecording<br>
Starts or stops recording of memory swapping<br>
SwitchStackBack<br>
Restores the current task stack SwitchStackBack<br>
SwitchStackTo<br>
Changes the location of the sta SwitchStackTo Changes the location of the stack<br>SyncAllVoices Not used in Windows 3.1 Throw Restores the execution environment<br>ToAscii Translates virtual-key code to Wind ToAscii Translates virtual-key code to Windows character UnlockSegment Unlocks a discardable memory segment<br>ValidateCodeSegments Tests for memory overwrites ValidateCodeSegments Tests for memory overwrites ValidateFreeSpaces Checks free memory for valid contents VkKeyScan Translates Windows character to virtual-key code<br>WaitSoundState Not used in Windows 3.1 WritePrivateProfileString Writes a string to an initialization file<br>WriteProfileString Writes a string to WIN.INI Stops the current task

CopyLZFile (3.1)

#include lzexpand.h

LONG CopyLZFile(hfSource, hfDest)<br>HFILE hfSource; /\* handle of s HFILE hfSource;  $\frac{\pi}{8}$  handle of source file  $\frac{\pi}{8}$ <br>HFILE hfDest: HFILE hfDest;<br>file /\* handle of destination<br>file file  $*$ /

The CopyLZFile function copies a source file to a destination file. If the source file is compressed, this function creates a decompressed destination file. If the source file is not compressed, this function duplicates the original file.

Parameter Description hfSource Identifies the source file. hfDest Identifies the destination file.

#### Returns

The return value specifies the size, in bytes, of the destination file if the function is successful. Otherwise, it is an error value less than zero; it may be one of the following:

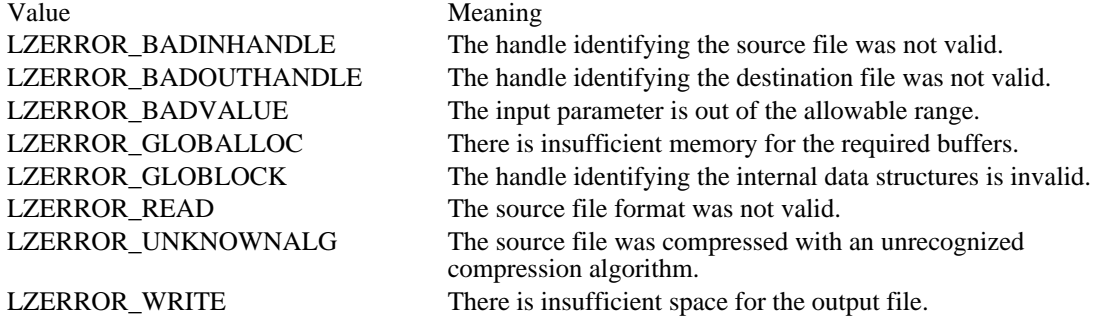

Comments

This function is identical to the LZCopy function.

The CopyLZFile function is designed for copying or decompressing multiple files, or both. To allocate required buffers, an application should call the LZStart function prior to calling CopyLZFile. To free these buffers, an application should call the LZDone function after copying the files.

If the function is successful, the file identified by hfDest is decompressed.

If the source or destination file is opened by using a C run-time function (rather than by using the \_lopen or OpenFile function), it must be opened in binary mode.

#### Example

The following example uses the CopyLZFile function to create copies of four text files:

```
#define STRICT
```

```
#include <windows.h>
#include <lzexpand.h>
#define NUM_FILES 4
char *szSrc[NUM_FILES] =
    {"readme.txt", "data.txt", "update.txt", "list.txt"};
char *szDest[NUM_FILES] =
    {"readme.bak", "data.bak", "update.bak", "list.bak"};
OFSTRUCT ofStrSrc;
OFSTRUCT ofStrDest;
HFILE hfSrcFile, hfDstFile;
int i;
```
/\* Allocate internal buffers for the CopyLZFile function. \*/

```
LZStart();
/* Open, copy, and then close the files. */
for (i = 0; i < NUM_FILES; i++) {
    hfSrcFile = LZOpenFile(szSrc[i], &ofStrSrc, OF_READ);
    hfDstFile = LZOpenFile(szDest[i], &ofStrDest, OF_CREATE);
    CopyLZFile(hfSrcFile, hfDstFile);
    LZClose(hfSrcFile);
    LZClose(hfDstFile);
}
LZDone(); /* free the internal buffers */
See Also
_lopen, LZCopy, LZDone, LZStart, OpenFile
```
GetExpandedName (3.1)

#include lzexpand.h

int GetExpandedName(lpszSource, lpszBuffer)<br>LPCSTR lpszSource; /\* specifies name  $/*$  specifies name of compressed file  $*$ / LPSTR lpszBuffer; / \* points to buffer receiving original filename \* /

The GetExpandedName function retrieves the original name of a compressed file if the file was compressed with the COMPRESS.EXE utility and the /r option was specified.

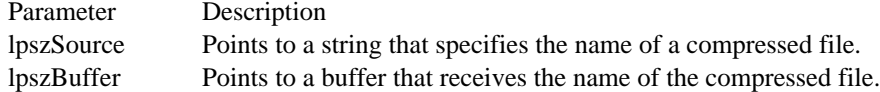

Returns

The return value is TRUE if the function is successful. Otherwise, it is an error value that is less than zero, and it may be LZERROR\_BADINHANDLE, which means that the handle identifying the source file was not valid.

Example

The following example uses the GetExpandedName function to retrieve the original filename of a compressed file:

```
char szSrc[] = {"readme.cmp"};
char szFileName[128];
OFSTRUCT ofStrSrc;
OFSTRUCT ofStrDest;
HFILE hfSrcFile, hfDstFile, hfCompFile;
int cbRead;
BYTE abBuf[512];
/* Open the compressed source file. */
hfSrcFile = OpenFile(szSrc, &ofStrSrc, OF_READ);
/*
 * Initialize internal data structures for the decompression
 * operation.
 */
hfCompFile = LZInit(hfSrcFile);
/* Retrieve the original name for the compressed file. */
GetExpandedName(szSrc, szFileName);
/* Create the destination file using the original name. */
hfDstFile = LZOpenFile(szFileName, &ofStrDest, OF_CREATE);
/* Copy the compressed source file to the destination file. */
do {
    if ((cbRead = LZRead(hfCompFile, abBuf, sizeof(abBuf))) > 0)
   _lwrite(hfDstFile, abBuf, cbRead);
    else {
   .
   . /* handle error condition */
   .
    }
} while (cbRead == sizeof(abBuf));
```
/\* Close the files. \*/

**LZClose**(hfSrcFile); **LZClose**(hfDstFile);

Comments

This function retrieves the original filename from the header of the compressed file. If the source file is not compressed, the filename to which lpszSource points is copied to the buffer to which lpszBuffer points.

If the /r option was not set when the file was compressed, the string in the buffer to which lpszBuffer points is invalid.

LZClose (3.1)

#include lzexpand.h

void LZClose(hf)<br>HFILE hf;  $\frac{1}{4}$  handle of file to be closed  $\frac{1}{4}$ 

The LZClose function closes a file that was opened by the LZOpenFile or OpenFile function.

Parameter Description hf Identifies the source file.

Returns This function does not return a value.

Comments

If the file was compressed by Microsoft File Compression Utility (COMPRESS.EXE) and opened by the LZOpenFile function, LZClose frees any global heap space that was required to expand the file.

Example

The following example uses LZClose to close a file opened by LZOpenFile:

```
char szSrc[] = \{ "readme.txt" \};
char szDst[] = {"readme.bak"};
OFSTRUCT ofStrSrc;
OFSTRUCT ofStrDest;
HFILE hfSrcFile, hfDstFile;
/* Open the source file. */
hfSrcFile = LZOpenFile(szSrc, &ofStrSrc, OF_READ);
/* Create the destination file. */
```

```
hfDstFile = LZOpenFile(szDst, &ofStrDest, OF_CREATE);
```
 $/*$  Copy the source file to the destination file.  $*/$ 

**LZCopy**(hfSrcFile, hfDstFile);

/\* Close the files. \*/

LZClose(hfSrcFile); LZClose(hfDstFile);

See Also OpenFile, LZOpenFile  $LZCopy (3.1)$ 

#include lzexpand.h

LONG LZCopy(hfSource, hfDest)<br>HFILE hfSource; /\* handle HFILE hfSource;  $\frac{1}{8}$  handle of source file  $\frac{1}{8}$  /  $\frac{1}{8}$  handle of source file HFILE hfDest;<br>file /\* handle of destination<br>file file  $*$ /

The LZCopy function copies a source file to a destination file. If the source file was compressed by Microsoft File Compression Utility (COMPRESS.EXE), this function creates a decompressed destination file. If the source file was not compressed, this function duplicates the original file.

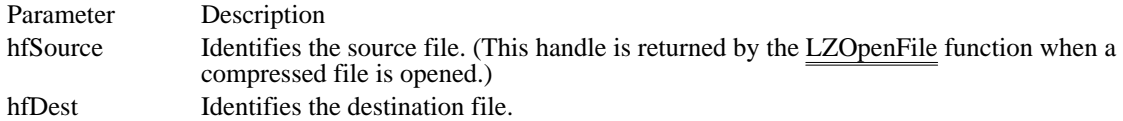

Returns

The return value is the size, in bytes, of the destination file if the function is successful. Otherwise, it is an error value that is less than zero and may be one of the following:

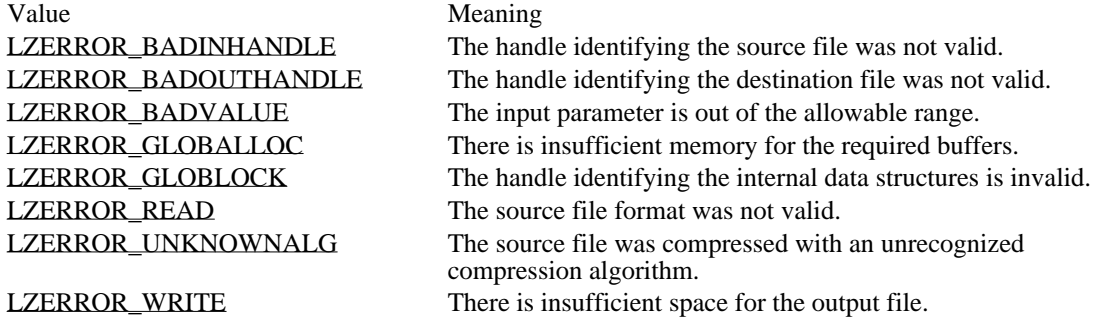

Comments

This function is identical to the CopyLZFile function.

If the function is successful, the file identified by hfDest is uncompressed.

If the source or destination file is opened by a C run-time function (rather than the \_lopen or OpenFile function), it must be opened in binary mode.

Example

The following example uses the LZCopy function to copy a file:

```
char szSrc[] = \{ "readme.txt" \};
char szDst[] = {"readme.bak"};
OFSTRUCT ofStrSrc;
OFSTRUCT ofStrDest;
HFILE hfSrcFile, hfDstFile;
/* Open the source file. */
hfSrcFile = LZOpenFile(szSrc, &ofStrSrc, OF_READ);
/* Create the destination file. */
hfDstFile = LZOpenFile(szDst, &ofStrDest, OF_CREATE);
/* Copy the source file to the destination file. */
LZCopy(hfSrcFile, hfDstFile);
/* Close the files. */
```
**LZClose**(hfSrcFile); **LZClose**(hfDstFile); See Also CopyLZFile, \_lopen, LZOpenFile, OpenFile LZERROR\_BADINHANDLE (-1) The handle identifying the source file was not valid. LZERROR\_BADINHANDLE (-1)

LZERROR\_BADOUTHANDLE (-2) The handle identifying the destination file was not valid.
# LZERROR\_BADOUTHANDLE (-2)

LZERROR\_BADVALUE (-7) The input parameter is out of the allowable range. LZERROR\_BADVALUE (-7)

LZERROR\_GLOBALLOC (-5) There is insufficient memory for the required buffers. LZERROR\_GLOBALLOC (-5)

LZERROR\_GLOBLOCK (-6) The handle identifying the internal data structures is invalid. LZERROR\_GLOBLOCK (-6)

LZERROR\_READ (-3) The source file format was not valid. LZERROR\_READ (-3)

LZERROR\_UNKNOWNALG (-8)

The source file was compressed with an unrecognized compression algorithm.

LZERROR\_UNKNOWNALG (-8)

LZERROR\_WRITE (-4) There is insufficient space for the output file. LZERROR\_WRITE (-4)

LZDone (3.1) #include lzexpand.h void LZDone(void)

The LZDone function frees buffers that the LZStart function allocated for multiple-file copy operations. Returns This function does not return a value. **Comments** 

Applications that copy multiple files should call LZStart before copying the files with the CopyLZFile function. LZStart allocates buffers for the file copy operations.

### Example

The following example uses LZDone to free buffers allocated by LZStart:

#define NUM\_FILES 4

```
char *szSrc[NUM_FILES] =
    { "readme.txt", "data.txt", "update.txt", "list.txt" };
char *szDest[NUM_FILES] =
    {"readme.bak", "data.bak", "update.bak", "list.bak"};
OFSTRUCT ofStrSrc;
OFSTRUCT ofStrDest;
HFILE hfSrcFile, hfDstFile;
int i;
/* Allocate internal buffers for the CopyLZFile function. */
LZStart();
/* Open, copy, and then close the files. */
for (i = 0; i < NUM_FILES; i++) {
    hfSrcFile = LZOpenFile(szSrc[i], &ofStrSrc, OF_READ);
    hfDstFile = LZOpenFile(szDest[i], &ofStrDest, OF_CREATE);
    CopyLZFile(hfSrcFile, hfDstFile);
    LZClose(hfSrcFile);
    LZClose(hfDstFile);
}
LZDone(); /* free the internal buffers */
See Also
CopyLZFile, LZCopy, LZStart
```
LZInit  $(3.1)$ 

#include lzexpand.h

HFILE LZInit(hfSrc) /\* handle of source file  $*$ /

The LZInit function allocates memory for, creates, and initializes the internal data structures that are required to decompress files.

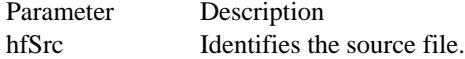

Returns

The return value is the original file handle if the function is successful and the file is not compressed. If the function is successful and the file is compressed, the return value is a new file handle. If the function fails, the return value is an error value that is less than zero and may be one of the following:

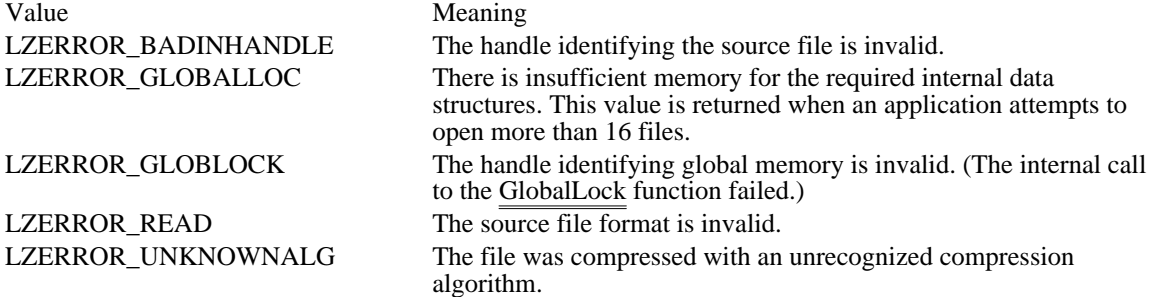

Comments

A maximum of 16 compressed files can be open at any given time.

Example

The following example uses LZInit to initialize the internal structures that are required to decompress a file:

```
char szSrc[ ] = { "readme.cmp" };
char szFileName[128];
OFSTRUCT ofStrSrc;
OFSTRUCT ofStrDest;
HFILE hfSrcFile, hfDstFile, hfCompFile;
int cbRead;
BYTE abBuf[512];
/* Open the compressed source file. */
hfSrcFile = OpenFile(szSrc, &ofStrSrc, OF_READ);
/*
 * Initialize internal data structures for the decompression
 * operation.
 */
hfCompFile = LZInit(hfSrcFile);
/* Retrieve the original name for the compressed file. */
GetExpandedName(szSrc, szFileName);
/* Create the destination file using the original name. */
hfDstFile = LZOpenFile(szFileName, &ofStrDest, OF_CREATE);
```
/\* Copy the compressed source file to the destination file. \*/

```
do {
    if ((cbRead = LZRead(hfCompFile, abBuf, sizeof(abBuf))) > 0)
   _lwrite(hfDstFile, abBuf, cbRead);
    else {
   .
   . /* handle error condition */
   .
    }
} while (cbRead == sizeof(abBuf));
/* Close the files. */
LZClose(hfSrcFile);
LZClose(hfDstFile);
```
LZOpenFile (3.1)

#include lzexpand.h

\* action to be taken \*

/

HFILE LZOpenFile(lpszFile, lpof, style) LPCSTR lpszFile;  $*$  ddress of filename  $*$ OFSTRUCT FAR\* lpof;  $\frac{1}{2}$  /\* address of structure for file info \* UINT style; UINT style; /

The LZOpenFile function creates, opens, reopens, or deletes the file specified by the string to which lpszFile points.

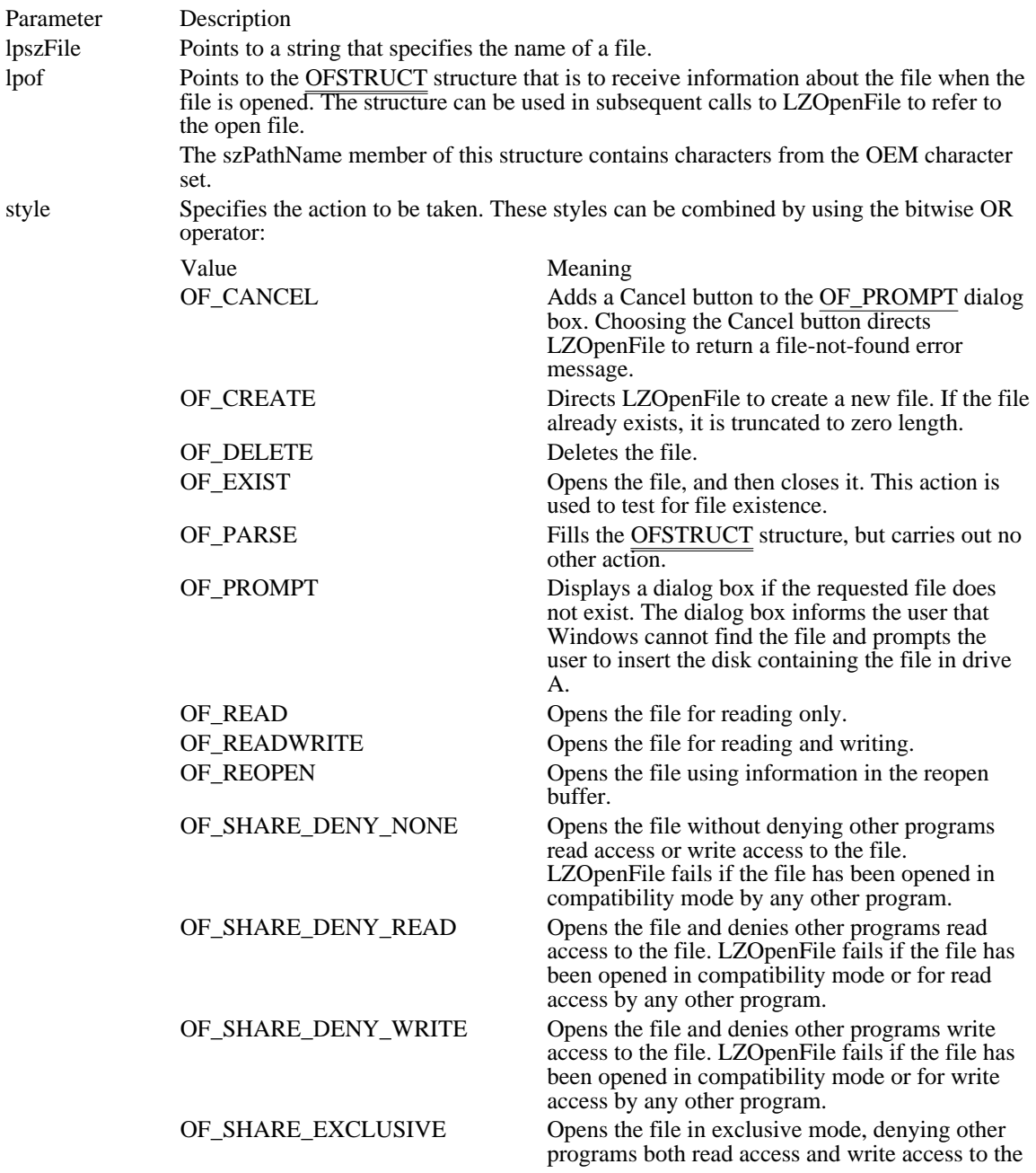

file. LZOpenFile fails if the file has been opened in any other mode for read access or write access, even by the current program. OF\_WRITE Opens the file for writing only.

Returns

The return value is a handle identifying the file if the function is successful and the value specified by style is not OF\_READ. If the file is compressed and opened with style set to the OF\_READ value, the return value is a special file handle. If the function fails, the return value is -1.

Comments

If style is OF\_READ (or OF\_READ and any of the OF\_SHARE\_ flags) and the file is compressed, LZOpenFile calls the LZInit function, which performs the required initialization for the decompression operations.

#### Example

The following example uses LZOpenFile to open a source file and create a destination file into which the source file can be copied:

```
char szSrc[] = \{ readme.txt"\};
char szDst[] = {r \cdot 2} schare.bak" } ;
OFSTRUCT ofStrSrc;
OFSTRUCT ofStrDest;
HFILE hfSrcFile, hfDstFile;
/* Open the source file. */
hfSrcFile = LZOpenFile(szSrc, &ofStrSrc, OF_READ);
/* Create the destination file. */
hfDstFile = LZOpenFile(szDst, &ofStrDest, OF CREATE);
/* Copy the source file to the destination file. */
LZCopy(hfSrcFile, hfDstFile);
/* Close the files. */
LZClose(hfSrcFile);
LZClose(hfDstFile);
See Also
LZInit
```
LZRead (3.1)

#include lzexpand.h

\* number of bytes to read \*

int LZRead(hf, lpvBuf, cb) HFILE hf;  $\frac{1}{2}$  /\* handle of the file  $\frac{1}{2}$ void FAR\* lpvBuf;  $\frac{1}{2}$  and  $\frac{1}{2}$  and  $\frac{1}{2}$  and  $\frac{1}{2}$  and  $\frac{1}{2}$  and  $\frac{1}{2}$  and  $\frac{1}{2}$  and  $\frac{1}{2}$  and  $\frac{1}{2}$  and  $\frac{1}{2}$  and  $\frac{1}{2}$  and  $\frac{1}{2}$  and  $\frac{1}{2}$  and  $\frac{1}{2}$  and  $\frac{1}{2}$ buffer for file data  $\ast$ /

int cb;  $\blacksquare$ 

The LZRead function reads into a buffer bytes from a file.

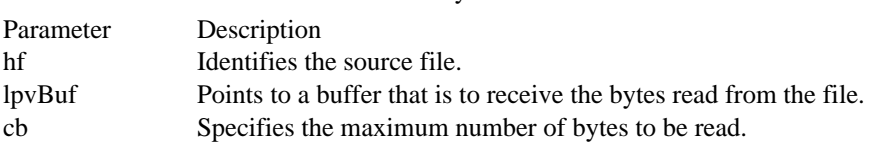

Returns

/

The return value is the actual number of bytes read if the function is successful. Otherwise, it is an error value that is less than zero and may be any of the following:

### Value Meaning

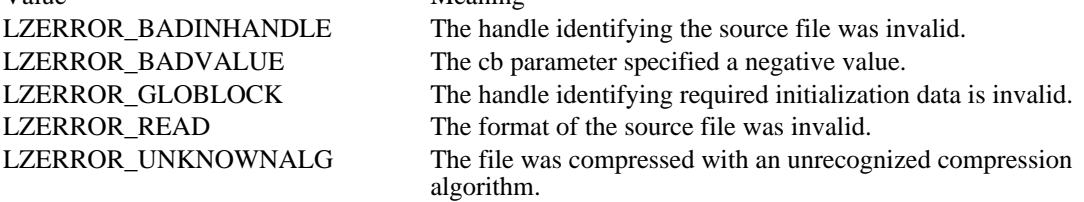

Comments

If the file is not compressed, LZRead calls the \_lread function, which performs the read operation.

If the file is compressed, LZRead emulates \_lread on an expanded image of the file and copies the bytes of data into the buffer to which lpvBuf points.

If the source file was compressed by Microsoft File Compression Utility (COMPRESS.EXE), the LZOpenFile, LZSeek, and LZRead functions can be called instead of the OpenFile, \_llseek, and \_lread functions.

Example

The following example uses LZRead to copy and decompress a compressed file:

```
char szSrc[ ] = { "readme.cmp" };
char szFileName[128];
OFSTRUCT ofStrSrc;
OFSTRUCT ofStrDest;
HFILE hfSrcFile, hfDstFile, hfCompFile;
int cbRead;
BYTE abBuf[512];
/* Open the compressed source file. */
hfSrcFile = OpenFile(szSrc, &ofStrSrc, OF_READ);
/*
 * Initialize internal data structures for the decompression
 * operation.
 */
hfCompFile = LZInit(hfSrcFile);
```
/\* Retrieve the original name for the compressed file. \*/

### **GetExpandedName**(szSrc, szFileName);

```
/* Create the destination file using the original name. */
hfDstFile = LZOpenFile(szFileName, &ofStrDest, OF_CREATE);
/* Copy the compressed source file to the destination file. */
do {
    if ((cbRead = LZRead(hfCompFile, abBuf, sizeof(abBuf))) > 0)_lwrite(hfDstFile, abBuf, cbRead);
    else {
   .
   . /* handle error condition */
   .
    }
} while (cbRead == sizeof(abBuf));
/* Close the files. */
LZClose(hfSrcFile);
LZClose(hfDstFile);
See Also
_llseek, _lread, LZOpenFile, LZRead, LZSeek
```
LZSeek (3.1)

#include lzexpand.h

LONG LZSeek(hf, lOffset, nOrigin) HFILE hf;  $\frac{1}{2}$  /\* handle of file  $\frac{1}{2}$ LONG lOffset;  $\frac{1}{2}$  humber of bytes to move  $\frac{1}{2}$ / int nOrigin; / \* original position \* /

The LZSeek function moves a file pointer from its original position to a new position.

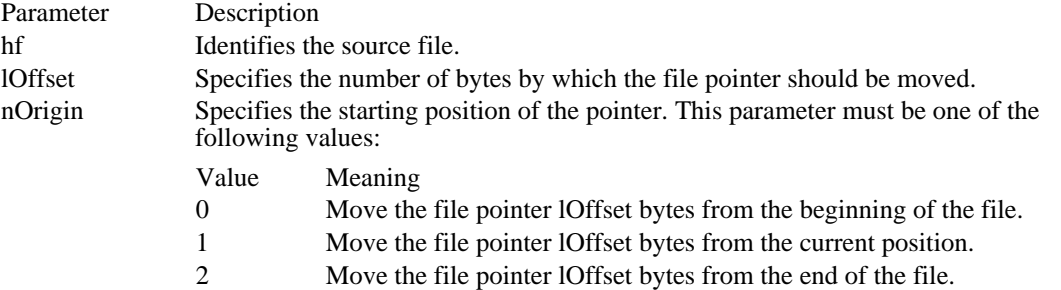

### Returns

The return value is the offset from the beginning of the file to the new pointer position, if the function is successful. Otherwise, it is an error value that is less than zero and may be one of the following:

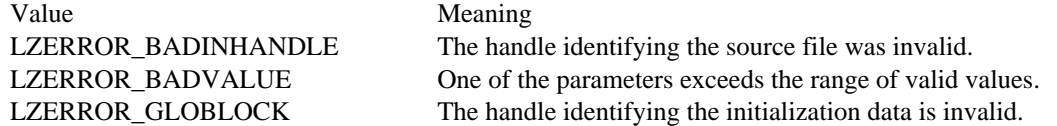

Comments

If the file is not compressed, LZSeek calls the \_llseek function and moves the file pointer by the specified offset.

If the file is compressed, LZSeek emulates \_llseek on an expanded image of the file.

See Also \_llseek

LZStart (3.1) #include lzexpand.h int LZStart(void)

The LZStart function allocates the buffers that the CopyLZFile function uses to copy a source file to a destination file.

Returns

The return value is nonzero if the function is successful. Otherwise, it is LZERROR\_GLOBALLOC.

Comments

Applications that copy (or copy and decompress) multiple consecutive files should call the LZStart, CopyLZFile, and LZDone functions. Applications that copy a single file should call the LZCopy function.

#### Example

The following example uses LZStart to allocate buffers used by CopyLZFile:

```
#define NUM_FILES 4
char *szSrc[NUM_FILES] =
    {"readme.txt", "data.txt", "update.txt", "list.txt"};
char *szDest[NUM_FILES] =
    {"readme.bak", "data.bak", "update.bak", "list.bak"};
OFSTRUCT ofStrSrc;
OFSTRUCT ofStrDest;
HFILE hfSrcFile, hfDstFile;
int i;
/* Allocate internal buffers for the CopyLZFile function. */
LZStart();
/* Open, copy, and then close the files. */
for (i = 0; i < NUM_FILES; i++) {
    hfSrcFile = LZOpenFile(szSrc[i], &ofStrSrc, OF_READ);
    hfDstFile = LZOpenFile(szDest[i], &ofStrDest, OF_CREATE);
    CopyLZFile(hfSrcFile, hfDstFile);
    LZClose(hfSrcFile);
    LZClose(hfDstFile);
}
LZDone(); /* free the internal buffers */
See Also
CopyLZFile, LZCopy, LZDone
```
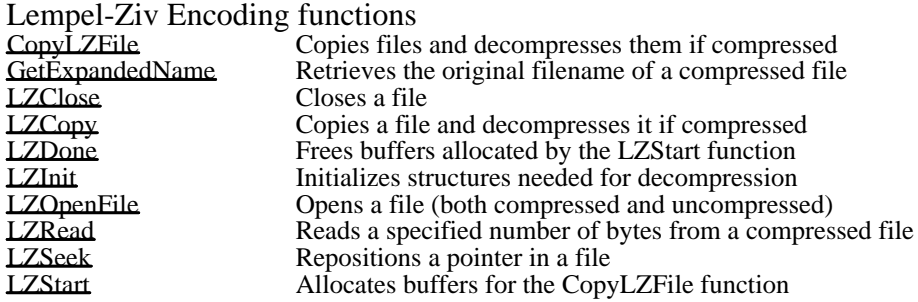

## DECLARE\_HANDLE (3.1)

DECLARE\_HANDLE(name)

The DECLARE\_HANDLE macro creates a data type that can be used to define 16-bit handles.

Parameter Description

name Specifies the name of the new data type.

Comments

The DECLARE\_HANDLE macro is defined in WINDOWS.H as follows:

 $\# \texttt{define}$  DECLARE\_HANDLE(name) struct name##\_\_ { int unused; }; \ typedef const struct name##\_\_ NEAR\* name

See Also DECLARE\_HANDLE32 DECLARE\_HANDLE32 (3.1) #include ddeml.h DECLARE\_HANDLE32(name)

The DECLARE\_HANDLE32 macro creates a data type that can be used to define 32-bit handles.

Parameter Description name Specifies the name of the new data type. Parameter Description name Specifies the name of the variable for which a pointer is created. Comments

The DECLARE\_HANDLE32 macro is defined in DDEML.H as follows:

#define DECLARE\_HANDLE32(name) struct name##\_\_ { int unused; }; \ typedef const struct name##\_\_ \_far\* name

See Also DECLARE\_HANDLE

# FIELDOFFSET (3.1)

int FIELDOFFSET(type, field)

The FIELDOFFSET macro computes the address offset of the specified member in the structure specified by the type parameter.

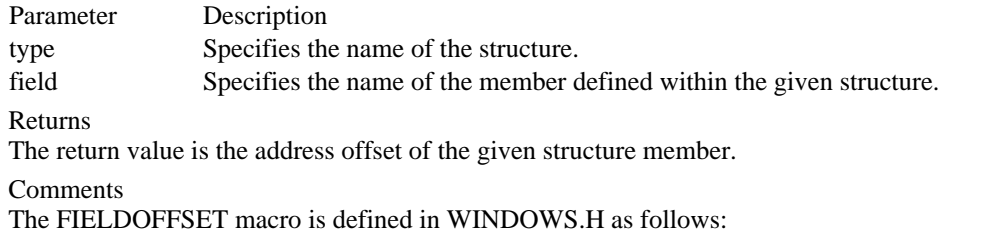

#define FIELDOFFSET(type, field) ((int)(&((type NEAR\*)1)->field)-1)

GetBValue (3.1)

BYTE GetBValue(rgb) DWORD rgb; /\* RGB color value \*/

The GetBValue macro extracts the intensity value of the blue color field from the 32-bit integer value specified by the rgb parameter.

Parameter Description rgb Specifies the RGB color value.

Returns The return value specifies the intensity of the blue color field.

Comments The GetBValue macro is defined in WINDOWS.H as follows:

#define GetBValue(rgb) ((BYTE)((rgb)>>16)) See Also GetGValue, GetRValue, RGB

GetGValue (3.1)

BYTE GetGValue(rgb) DWORD rgb; /\* RGB color value \*/

The GetGValue macro extracts the intensity value of the green color field from the 32-bit integer value specified by the rgb parameter.

Parameter Description rgb Specifies the RGB color value.

Returns The return value specifies the intensity of the green color field.

Comments The GetGValue macro is defined in WINDOWS.H as follows:

#define GetGValue(rgb) ((BYTE)(((WORD)(rgb)) >> 8)) See Also GetBValue, GetRValue, RGB

GetRValue (3.1)

BYTE GetRValue(rgb) DWORD rgb; /\* RGB color value \*/

The GetRValue macro extracts the intensity value of the red color field from the 32-bit integer value specified by the rgb parameter.

Parameter Description rgb Specifies the RGB color value.

Returns

The return value specifies the intensity of the red color field.

Comments The GetRValue macro is defined in WINDOWS.H as follows:

#define GetRValue(rgb) ((BYTE)(rgb)) See Also GetBValue, GetGValue, RGB

GlobalDiscard (2.x)

HGLOBAL GlobalDiscard(hglb)<br>HGLOBAL hglb; /\* handle /\* handle of object to discard  $*$ 

The GlobalDiscard macro discards the given global memory object. The lock count of the memory object must be zero.

Parameter Description hglb Identifies the global memory object to be discarded.

Returns

The return value is a handle of the discarded object if the macro is successful. Otherwise, it is NULL.

Comments

The GlobalDiscard macro discards only global objects that an application allocated with the GMEM\_DISCARDABLE and GMEM\_MOVEABLE flags set. The macro fails if an application attempts to discard a fixed or locked object.

Although GlobalDiscard removes the global memory object from memory, the object's handle remains valid. An application can subsequently pass the handle to the GlobalReAlloc function to allocate another global memory object identified by the same handle.

The GlobalDiscard macro is defined in WINDOWS.H as follows:

#define GlobalDiscard(h) GlobalReAlloc(h, 0L, GMEM\_MOVEABLE) See Also GlobalFree, GlobalReAlloc

HIBYTE (2.x)

BYTE HIBYTE(wInteger)<br>UINT uVal; /\* value /\* value from which high byte is retrieved  $*$ 

The HIBYTE macro retrieves the high-order byte from the integer value specified by the wInteger parameter.

Parameter Description uVal Specifies the value to be converted.

Returns

The return value specifies the high-order byte of the given value.

Comments

The HIBYTE macro is defined in WINDOWS.H as follows:

#define HIBYTE(w) ((BYTE)(((UINT)(w) >> 8) & 0xFF))

# HIWORD (2.x)

WORD HIWORD(dwInteger)<br>DWORD dwInteger; /\* v  $\frac{1}{2}$  value from which high word is retrieved  $\frac{1}{2}$ 

The HIWORD macro retrieves the high-order word from the 32-bit integer value specified by the dwInteger parameter.

Parameter Description dwInteger Specifies the value to be converted.

Returns

The return value specifies the high-order word of the given 32-bit integer value.

Comments The HIWORD macro is defined in WINDOWS.H as follows:

#define HIWORD(l) ((WORD)((((DWORD)(l)) >> 16) & 0xFFFF))

LOBYTE (2.x)

BYTE LOBYTE(uVal)<br>UINT uVal; /\* val  $\frac{1}{2}$  value from which low byte is retrieved  $\frac{1}{2}$ 

The LOBYTE macro extracts the low-order byte from the 16-bit integer value specified by the uVal parameter.

Parameter Description uVal Specifies the value to be converted.

Returns

The return value specifies the low-order byte of the value.

Comments The LOBYTE macro is defined in WINDOWS.H as follows:

#define LOBYTE(w) ((BYTE)(w))

See Also LOWORD LocalDiscard (2.x)

HLOCAL LocalDiscard(hloc)<br>HLOCAL hloc: /\* handl /\* handle of object to discard  $*$ 

The LocalDiscard macro discards the given local memory object. The lock count of the memory object must be zero.

Parameter Description hloc Identifies the local memory object to be discarded.

Returns

The return value is equal to the hloc parameter if the macro is successful. Otherwise, it is NULL.

Comments

Although the LocalDiscard macro removes the local memory object from memory, the object's handle remains valid. An application can subsequently pass the handle to the LocalReAlloc function to allocate another local memory object identified by the same handle.

The LocalLock function increments (increases by one) a memory object's lock count. The LocalUnlock function decrements (decreases by one) the lock count.

The LocalDiscard macro is defined in WINDOWS.H as follows:

#define LocalDiscard(h) LocalReAlloc(h, 0, LMEM\_MOVEABLE) See Also LocalLock, LocalReAlloc, LocalUnlock

LockData (2.x)

HANDLE LockData(dummy)

The LockData macro locks the current data segment in memory. It is intended to be used in modules that have movable data segments.

Parameter Description

dummy This parameter is ignored.

Returns

The return value identifies the locked data segment if the function is successful. Otherwise, it is NULL.

Comments

The LockData macro is defined in WINDOWS.H as follows:

#define LockData(dummy) LockSegment((UINT)-1) See Also LockSegment

LOWORD  $(2.x)$ 

WORD LOWORD(dwVal)<br>DWORD dwVal; /\* valu /\* value from which low word is retrieved  $*$ 

The LOWORD macro extracts the low-order word from the 32-bit integer value specified by the dwVal parameter.

Parameter Description dwVal Specifies the value to be converted.

Returns

The return value specifies the low-order word of the 32-bit integer value.

Comments The LOWORD macro is defined in WINDOWS.H as follows:

#define LOWORD(l) ((WORD)(DWORD)(l))

See Also LOBYTE
# MAKEINTATOM (2.x)

LPCSTR MAKEINTATOM(wInteger)<br>WORD wInteger; /\* integer to ma /\* integer to make into atom  $*$ /

The MAKEINTATOM macro creates an integer atom that represents a character string of decimal digits.

Integer atoms created by this macro can be added to the atom table using the AddAtom function.

Parameter Description wInteger Specifies the numeric value to be made into an integer atom.

Returns

The return value is a pointer to the atom created for the given integer.

Comments

Although the return value of the MAKEINTATOM macro is cast as an LPCSTR, the return value cannot be used as a string pointer, except when it is passed to atom-management functions that require an LPCSTR parameter.

The DeleteAtom function always succeeds for integer atoms, even though it does nothing. The string returned by the GetAtomName function for an integer atom will be a null-terminated string where the first character is a pound sign (#) and the remaining characters are the word used in the MAKEINTATOM macro.

The MAKEINTATOM macro is defined in WINDOWS.H as follows:

#define MAKEINTATOM(i) ((LPCSTR)MAKELP(NULL, (i)))

Example

The following example uses the MAKEINTATOM macro to convert the number 32,565 into an integer atom. The atom is then added to the local atom table by the AddAtom function:

```
ATOM at;
char szMsq[80];
LPCSTR lpszAtom;
lpszAtom = MAKEINTATOM(32565);
at = AddAtom(lpszAtom);
if (at == 0)MessageBox(hwnd, "AddAtom failed", "", MB_ICONSTOP);
else\overline{1}wsprintf(szMsg, "AddAtom returned %u", at);
    MessageBox(hwnd, szMsg, "", MB_OK);
}
See Also
AddAtom, DeleteAtom, GetAtomName
```
# MAKEINTRESOURCE (2.x)

# LPCSTR MAKEINTRESOURCE(idResource)<br>WORD idResource: /\* resource identifier

/\* resource identifier to convert  $*$ 

The MAKEINTRESOURCE macro converts an integer resource identifier into a value compatible with Windows resource-management functions. This macro is used in place of a string containing the name of the resource.

Parameter Description

idResource Specifies the integer resource identifier to be converted.

Returns

The return value contains the idResource parameter in the low-order word and zero in the high-order word. Comments

The MAKEINTRESOURCE macro is defined in WINDOWS.H as follows:

#define MAKEINTRESOURCE(i) ((LPCSTR)MAKELP(NULL, (i)))

See Also MAKELP

# MAKELONG (2.x)

DWORD MAKELONG(uLow, uHigh)<br>UINT uLow; /\* low-order word o UINT uLow;  $\frac{1}{8}$  low-order word of long value  $\frac{1}{8}$  UINT uHigh; UINT uHigh;<br>  $\frac{1}{2}$  /\* high-order word of long value long value that the contract of the contract of the contract of the contract of the contract of the contract of the contract of the contract of the contract of the contract of the contract of the contract of the contract o /

The MAKELONG macro creates an unsigned long integer by concatenating two integer values, specified by the uLow and uHigh parameters.

Parameter Description uLow Specifies the low-order word of the new long value. uHigh Specifies the high-order word of the new long value. Returns

The return value specifies an unsigned long-integer value.

Comments

The MAKELONG macro is defined in WINDOWS.H as follows:

#define MAKELONG(low, high) \ ((LONG)(((WORD)(low)) | (((DWORD)((WORD)(high))) << 16))) MAKELP (3.1)

void FAR\* MAKELP(wSel, wOff)<br>WORD wSel; /\* selector \*/  $/*$  selector  $*/$ WORD wOff;  $\frac{1}{2}$  /\* offset \*/

The MAKELP macro combines a segment selector and an address offset to create a long (32-bit) pointer to a memory address.

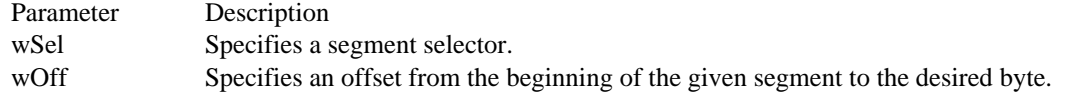

Returns

The return value is a long pointer to an unspecified data type.

**Comments** 

The MAKELP macro is defined in WINDOWS.H as follows:

#define MAKELP(sel, off) ((void FAR\*)MAKELONG((off), (sel))) See Also MAKELONG

MAKELPARAM (3.1)

LPARAM MAKELPARAM(wLow, wHigh)<br>WORD wLow; /\* low-order word \*/ WORD wLow;  $\frac{1}{8}$  low-order word  $\frac{1}{8}$ <br>WORD wHigh;

 $/*$  high-order word  $*$ 

The MAKELPARAM macro creates an unsigned long integer for use as an lParam parameter in a message. The macro concatenates two integer values, specified by the wLow and wHigh parameters.

Parameter Description wLow Specifies the low-order word of the new long value. wHigh Specifies the high-order word of the new long value.

Returns

The return value specifies an unsigned long-integer value.

Comments

The MAKELPARAM macro is defined in WINDOWS.H as follows:

#define MAKELPARAM(low, high) ((LPARAM)MAKELONG(low, high)) See Also MAKELONG, MAKELRESULT

## MAKELRESULT (3.1)

LRESULT MAKELRESULT(wLow, wHigh)<br>WORD wLow; /\* low-order word \*/ WORD wLow; /\* low-order word \*/<br>WORD wHigh;

 $/*$  high-order word  $*$ 

The MAKELRESULT macro creates an unsigned long integer for use as a return value from a window procedure. The macro concatenates two integer values, specified by the wLow and wHigh parameters.

Parameter Description wLow Specifies the low-order word of the new long value. wHigh Specifies the high-order word of the new long value.

Returns

The return value specifies an unsigned long-integer value.

Comments

The MAKELRESULT macro is defined in WINDOWS.H as follows:

#define MAKELRESULT(low, high) ((LRESULT)MAKELONG(low, high)) See Also MAKELONG, MAKELPARAM

# MAKEPOINT (2.x)

POINT MAKEPOINT(lval)<br>DWORD lval; /\* coordin /\* coordinates of a point  $*$ 

The MAKEPOINT macro converts a long value that contains the x- and y-coordinates of a point into a POINT structure. This macro is useful for converting the long value returned by the GetMessagePos function into a POINT structure and for converting the lParam value passed with mouse messages into a POINT structure containing the mouse coordinates.

Parameter Description lval Specifies the coordinates of a point. The x-coordinate is in the low-order word, and the y-coordinate is in the high-order word.

Returns

The return value is a pointer to a POINT structure.

Comments The MAKEPOINT macro is defined in WINDOWS.H as follows:

#define MAKEPOINT(l) (\*((POINT FAR\*)&(l)))

The MAKEPOINT macro is not compatible with the Windows 32-bit application programming interface (API).

See Also GetMessagePos, POINT max (2.x)

int max(value1, value2)

The max macro compares two values and returns the value of the larger one. The data type can be any numerical data type, signed or unsigned. The type of the arguments and the return value is the same.

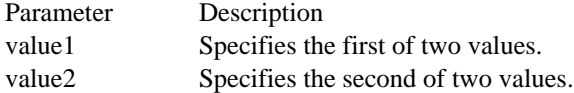

### Returns

The return value is value1 or value2, whichever is greater.

Comments

The max macro is defined in WINDOWS.H as follows:

```
#define max(a, b) ((a) > (b)) ? (a) : (b))
See Also
min
```
 $min(2.x)$ 

int min(value1, value2)

The min macro compares two values and returns the value of the smaller one. The data type can be any numerical data type, signed or unsigned. The type of the arguments and the return value is the same.

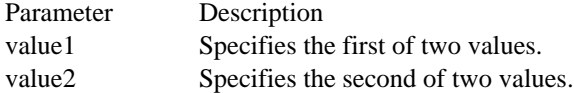

### Returns

The return value is value1 or value2, whichever is smaller.

Comments

The min macro is defined in WINDOWS.H as follows:

```
#define min(a, b) (((a) < (b)) ? (a) : (b))
See Also
max
```
# OFFSETOF (3.1)

WORD OFFSETOF(lp) void FAR\* lp;  $\frac{\text{#} \times \text{#}}{\text{#}}$  /\* long pointer \*/

The OFFSETOF macro retrieves the address offset of the specified long pointer.

Parameter Description lp Specifies a long pointer.

Returns The return value is the offset address.

Comments The OFFSETOF macro is defined in WINDOWS.H as follows:

#define OFFSETOF(lp) LOWORD(lp) See Also LOWORD, SELECTOROF

# PALETTEINDEX (3.0)

COLORREF PALETTEINDEX(wPaletteIndex)<br>WORD wPaletteIndex: /\* index to palette /\* index to palette entry  $*$ 

The PALETTEINDEX macro accepts an index to a logical-color palette entry and returns a value consisting of 1 in the high-order byte and the palette-entry index in the low-order byte. This is called a palette-entry specifier. An application using a color palette can pass this specifier instead of an explicit RGB value to functions that expect a color. This allows the function to use the color in the specified palette entry.

Parameter Description wPaletteIndex Specifies an index to the palette entry containing the color to be used for a graphics operation.

Returns

The return value is a logical-palette index specifier. When using a logical palette, an application can use this specifier in place of an explicit RGB value for graphics-device interface (GDI) functions that require a color.

Comments

The PALETTEINDEX macro is defined in WINDOWS.H as follows:

#define PALETTEINDEX(i) ((COLORREF)(0x01000000L | (DWORD)(WORD)(i))) See Also PALETTERGB, RGB

# PALETTERGB (3.0)

COLORREF PALETTERGB(cRed, cGreen, cBlue)<br>BYTE cRed: /\* red component of palette-rela  $\frac{1}{2}$  red component of palette-relative RGB  $\frac{1}{2}$ BYTE cGreen;  $\frac{1}{2}$  is the set of the set of the set of the set of the set of the set of the set of the set of the set of the set of the set of the set of the set of the set of the set of the set of the set of the set o component of palette-relative RGB \* / BYTE cBlue; \* blue component of palette-relative RGB \* /

The PALETTERGB macro accepts three values representing relative intensities of red, green, and blue and returns a value consisting of 2 in the high-order byte and an RGB value in the three low-order bytes. This is called a palette-relative RGB specifier. An application using  $\overline{a}$  color palette can pass this specifier instead of an explicit RGB value to functions that expect a color.

For output devices that support logical palettes, Windows matches a palette-relative RGB value to the nearest color in the logical palette of the device context as though the application had specified an index to that palette entry. If an output device does not support a system palette, then Windows uses the paletterelative RGB as though it were a conventional RGB doubleword returned by the RGB macro.

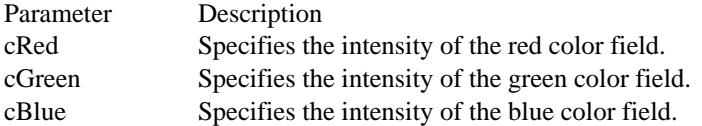

Returns

The return value specifies a palette-relative RGB value.

Comments The PALETTERGB macro is defined in WINDOWS.H as follows:

 $\# \text{define } \texttt{PALETTERGB}(r,g,b)$  (0x02000000L | RGB(r,g,b))

See Also PALETTEINDEX, RGB RGB (2.x)

COLORREF RGB(cRed, cGreen, cBlue)<br>BYTE cRed: /\* red component of BYTE cRed;  $*$  red component of color  $*$ /<br>BYTE cGreen;

 $\sqrt{*}$  green component of color  $*$ 

BYTE cBlue;  $\text{BYTE}$  cBlue;  $\qquad \qquad \qquad$ \* blue component of color \* /

The RGB macro selects an RGB color based on the parameters supplied and the color capabilities of the output device.

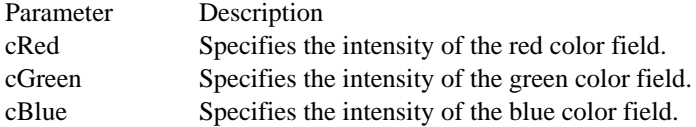

Returns

The return value specifies the resultant RGB color.

Comments

The intensity for each argument can range from 0 through 255. If all three intensities are specified as zero, the result is black. If all three intensities are specified as 255, the result is white.

Comments

The RGB macro is defined in WINDOWS.H as follows:

 $\#\text{define RGB}(r,g,b)$  ((COLORREF)(((BYTE)(r)|((WORD)(g)<<8))| \  $(((DWORD)(BYTE)(b))<<16))$ 

See Also

GetBValue, GetGValue, GetRValue, PALETTEINDEX, PALETTERGB

# SELECTOROF (3.1)

WORD SELECTOROF(lp)<br>void FAR\* lp; /\* long /\* long pointer  $*/$ 

The SELECTOROF macro retrieves the segment selector from the specified long pointer.

Parameter Description lp Specifies a long pointer.

Returns The return value is the segment selector.

Comments The SELECTOROF macro is defined in WINDOWS.H as follows:

#define SELECTOROF(lp) HIWORD(lp)

See Also HIWORD, OFFSETOF UnlockData (2.x)

HANDLE UnlockData(dummy)

The UnlockData macro unlocks the current data segment. It is intended to be used by modules that have movable data segments.

Parameter Description

dummy This parameter is ignored.

Returns

The return value specifies the outcome of the UnlockSegment function. It is zero if the segment's lock count was decreased to zero. Otherwise, the return value is nonzero.

Comments The UnlockData macro is defined in WINDOWS.H as follows:

#define UnlockData(dummy) UnlockSegment((UINT)-1) See Also LockData, UnlockSegment

UnlockResource (2.x)

BOOL UnlockResource(hglblResData)<br>HGLOBAL hglblResData; /\* ha /\* handle of memory object to unlock  $*$ 

The UnlockResource macro unlocks the resource specified by the hglblResData parameter and decreases the reference count of the resource by one.

Parameter Description hglblResData Identifies the global memory object to be unlocked.

Returns

The return value is zero if the object's reference count is decreased to zero. Otherwise, it is nonzero.

Comments

The UnlockResource macro is defined in WINDOWS.H as follows:

#define UnlockResource(h) GlobalUnlock(h) See Also GlobalUnlock

Windows macros (3.1)<br>DECLARE HANDLE MAKEINTATOM Creates an integer atom<br>MAKEINTRESOURCE Converts a resource ider

DECLARE\_HANDLE Creates a 32-bit handle data type<br>DECLARE\_HANDLE32 Creates a 16-bit handle data type DECLARE\_HANDLE32 Creates a 16-bit handle data type<br>EIELDOEESET Computes the address offset of a FIELDOFFSET Computes the address offset of a structure member<br>
GetBValue Retrieves the blue color field of an RGB value GetBValue Retrieves the blue color field of an RGB value<br>GetGValue Retrieves the green color field of an RGB value GetGValue Retrieves the green color field of an RGB value<br>
Retrieves the red color field of an RGB value GetRValue Retrieves the red color field of an RGB value<br>
GlobalDiscard Discards a global memory object GlobalDiscard Discards a global memory object<br>
HIBYTE Retrieves the high-order byte of a HIBYTE Retrieves the high-order byte of an integer<br>HIWORD Retrieves the high-order word of a 32-bit in HIWORD Retrieves the high-order word of a 32-bit integer<br>
Retrieves the low-order byte of a 16-bit integer LOBYTE Retrieves the low-order byte of a 16-bit integer<br>
LocalDiscard Discards a local memory object LocalDiscard Discards a local memory object<br>
LockData Locks the current data segment i LockData Locks the current data segment in memory<br>
LOWORD Retrieves the low-order word of a 32-bit in LOWORD Retrieves the low-order word of a 32-bit integer<br>MAKEINTATOM Creates an integer atom MAKEINTRESOURCE Converts a resource identifier into a string<br>MAKELONG Creates a 32-bit integer from two 16-bit int MAKELONG Creates a 32-bit integer from two 16-bit integers<br>MAKELP Creates a long pointer to a memory address MAKELP<br>
MAKELPARAM
Creates unsigned long-integer message para MAKELPARAM Creates unsigned long-integer message parameter MAKELRESULT Creates unsigned long-integer message result<br>MAKEPOINT Converts a long value into a POINT structure Converts a long value into a POINT structure max Returns the larger of two values<br>min Returns the smaller of two value min Returns the smaller of two values<br>
Retrieves the address offset of a let OFFSETOF Retrieves the address offset of a long pointer<br>
PALETTEINDEX Returns a logical-palette index specifier PALETTEINDEX Returns a logical-palette index specifier<br>
PALETTERGB Returns a palette-relative RGB specifier PALETTERGB Returns a palette-relative RGB specifier<br>RGB RGB specifier Creates an RGB value from three colors RGB Creates an RGB value from three colors<br>SELECTOROE Retrieves the segment selector from a lo SELECTOROF Retrieves the segment selector from a long pointer<br>UnlockData Unlocks the current data segment UnlockData Unlocks the current data segment<br>UnlockResource Unlocks a resource and decreases Unlocks a resource and decreases its reference count

Information in this document is subject to change without notice and does not represent a commitment on the part of Microsoft Corporation. The software, which includes information contained in any databases, described in this document is furnished under a license agreement or nondisclosure agreement and may be used or copied only in accordance with the terms of that agreement. It is against the law to copy the software except as specifically allowed in the license or nondisclosure agreement. No part of this manual may be reproduced or transmitted in any form or by any means, electronic or mechanical, including photocopying and recording, for any purpose without the express written permission of Microsoft Corporation.

(C) Copyright Microsoft Corporation, 1992. All rights reserved. Simultaneously published in the U.S. and Canada.

MS Windows (3.1) Copyright Database version New 3.1 API Alphabetical functions Function Groups **Macros** Messages Notification messages **Overviews** Printer escapes Resource statements **Structures** Tables Tables<br>Tools

New 3.1 API<br>Common dialog box functions Common dialog box functions DDE functions Toolhelp functions Drag-drop functions Installable-driver functions Lempel-Ziv Encoding functions OLE functions Printer escapes **Registration functions** Shell functions Stress functions TrueType functions Version functions New 3.1 messages New 3.1 GDI functions New 3.1 kernel functions New 3.1 user functions

Microsoft Windows Software Development Kit

Version 3.1

Windows function groups (3.1) 32-bit Memory Management functions Lempel-Ziv Encoding functions Application-Execution functions Line-Output functions Atom functions Mapping functions Bitmap functions Memory-Management functions Brush functions Menu functions Callback functions Message functions Caret functions Metafile functions Clipboard functions Module-Management functions Clipping functions  $\overline{OLE}$  function Groups Common-dialog box functions Optimization-Tool functions Communication functions Painting functions Coordinate functions Palette functions Cursor functions Pen functions DDE functions Pointer Validation Functions Debugging functions Printer-Control functions Device-Context functions Property functions Dialog-Box functions Rectangle functions Display and movement functions Region functions Drag-drop functions Registration functions Drawing-Attribute functions Resource-Management functions Drawing-Tool functions Screen-Saver functions Ellipse and Polygon functions Scrolling functions Error functions Segment functions File I/O functions Shell functions Font functions Stress functions GDI functions String-Manipulation functions Hardware functions System functions Hook functions Task functions Icon functions Text functions Information functions Toolhelp functions Initialization-File functions TrueType functions  $\overline{U}$ ser functions  $\overline{U}$ ser functions Installable-Driver functions Version functions Kernel functions Window-Creation functions

# 32-bit Memory Manager Functions

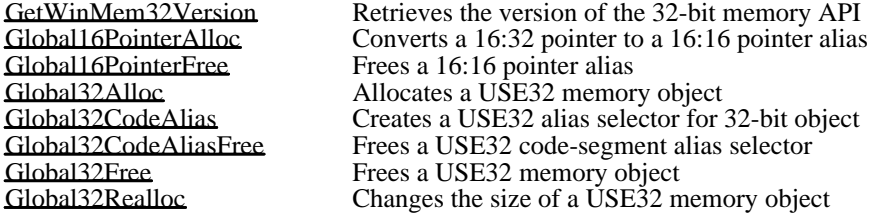

Alphabetical functions Callback functions Common dialog box functions DDEML functions Drag-drop functions GDI functions Kernel functions **LZExpand functions** OLE functions **Registration functions** Screen saver functions Shell functions Stress functions Toolhelp functions User functions Version functions

Caret Functions (3.1)<br>CreateCaret CreateCaret Creates a new shape for the system caret DestroyCaret Destroys the current caret shape GetCaretBlinkTime Retrieves the caret blink rate GetCaretPos Retrieves the current caret position FortCaretPos<br>
GetCaretPos<br>
HideCaret<br>
Removes the current caret position<br>
HideCaret<br>
SetCaretPos<br>
Sets the caret blink rate<br>
SetCaretPos<br>
Sets the caret position SetCaretBlinkTime Sets the caret blink rate SetCaretPos Sets the caret position ShowCaret Shows (unhides) the caret on the screen

# Clipboard Functions (3.1)

The clipboard provides a mechanism that makes it possible for applications to pass data handles to other applications. Clipboard functions carry out data interchange between Windows applications.

CloseClipboard<br>
CountClipboardFormats<br>
Closes the number **OpenClipboard** Opens the clipboard<br> **RegisterClipboardFormat** Registers a new clip

ChangeClipboardChain Removes window from clipboard-viewer chain<br>CloseClipboard Closes the clipboard CountClipboardFormats<br>
EmptyClipboard<br>
Empties the clipboard and frees data handle EmptyClipboard<br>
Empties the clipboard and frees data handles<br>
EnumClipboard Formats<br>
Returns the available clipboard formats EnumClipboardFormats<br>
GetClipboardData<br>
Retrieves a handle to clipboard data GetClipboardData Retrieves a handle to clipboard data<br>
GetClipboardFormatName Retrieves the registered clipboard-fo GetClipboardFormatName Retrieves the registered clipboard-format name<br>
Retrieves clipboard-owner window handle GetClipboardOwner Retrieves clipboard-owner window handle<br>
GetClipboardViewer Retrieves first clipboard-viewer window ha GetClipboardViewer Retrieves first clipboard-viewer window handle<br>GetPriorityClipboardFormat Retrieves first clipboard format in priority list GetPriorityClipboardFormat Retrieves first clipboard format in priority list<br>IsClipboardFormatAvailable Determines whether format data is available IsClipboardFormatAvailable Determines whether format data is available<br>
OpenClipboard Opens the clipboard RegisterClipboardFormat<br>
SetClipboardData<br>
SetSine data in the clipboard<br>
SetClipboardViewer<br>
Adds a window to the clipboard-Sets the data in the clipboard Adds a window to the clipboard-viewer chain

### Cursor Functions (3.1)<br>ClipCursor Confine ClipCursor Confines the cursor to a specified rectangle CreateCursor Creates a cursor with specified dimensions DestroyCursor Destroys a cursor created by CreateCursor or LoadCursor GetCursorPos Retrieves the current cursor position in screen coordinates DestroyCursor<br>
DestroyCursor<br>
Cetarionse a cursor created<br>
Cetarionse a cursor created<br>
LoadSursor<br>
Loads a cursor resource<br>
SetCursor<br>
Changes the mouse curs SetCursor Changes the mouse cursor SetCursorPos Sets the mouse-cursor position in screen coordinates ShowCursor Shows or hides the mouse cursor

Dialog-Box Functions (3.1)<br>CheckDlgButton CreateDialog Creates a modeless dialog box<br>
CreateDialogIndirect Creates modeless dialog box fr CreateDialogParam Creates a modeless dialog box<br>
DefDlgProc Provides default window mess DialogBox<br>
DialogBoxIndirect Creates modal dialog box fr DialogBoxParam Creates a modal dialog box<br>
DlgDirList Fills a directory list box DlgDirList Fills a directory list box<br>
DlgDirListComboBox Fills a directory list box DlgDirListComboBox<br>
DlgDirSelect Retrieves a selection from EndDialog<br>
GetDialog BaseUnits<br>
Returns dialog base units<br>
Returns dialog base units GetDialogBaseUnits<br>
GetDlgCtrlID<br>
Returns the handle of a change GetDlgItemText Retrieves control text or title<br>
GetNextDlgGroupItem Returns handle of previous or

CheckDlgButton Changes a check mark by a dialog box button<br>CheckRadioButton Adds a check mark to a radio button CheckRadioButton Adds a check mark to a radio button<br>CreateDialog Creates a modeless dialog box CreateDialogIndirect Creates modeless dialog box from memory template<br>CreateDialogIndirectParam Creates modeless dialog box from memory template CreateDialogIndirectParam Creates modeless dialog box from memory template<br>CreateDialogParam Creates a modeless dialog box DefDlgProc Provides default window message processing<br>DialogBox Creates a modal dialog box DialogBoxIndirect Creates modal dialog box from memory template<br>DialogBoxIndirectParam Creates modal dialog box from memory template DialogBoxIndirectParam Creates modal dialog box from memory template<br>DialogBoxParam Creates a modal dialog box DlgDirSelect Retrieves a selection from a directory list box<br>DlgDirSelectEx Retrieves a selection from a directory list box DlgDirSelectEx<br>
DlgDirSelectComboBox<br>
Retrieves a selection from a directory list box DlgDirSelectComboBox Retrieves a selection from a directory list box<br>
DlgDirSelectComboBoxEx Retrieves a selection from a directory list box DlgDirSelectComboBoxEx Retrieves a selection from a directory list box<br>EndDialog box<br>Hides a modal dialog box GetDlgCtrlID Returns the handle of a child window<br>
GetDlgItem Retrieves the handle of a dialog box c GetDlgItem Retrieves the handle of a dialog box control<br>
GetDlgItemInt Translates control text into an integer GetDlgItemInt Translates control text into an integer<br>
GetDlgItemText Retrieves control text or title GetNextDlgGroupItem Returns handle of previous or next group control<br>GetNextDlgTabItem Returns the next or previous WS TABSTOP con GetNextDlgTabItem Returns the next or previous WS\_TABSTOP control<br>
IsDialogMessage Space Setermines if message is for modeless dialog box IsDialogMessage Determines if message is for modeless dialog box<br>IsDlgButtonChecked Determines the state of a button IsDlgButtonChecked Determines the state of a button<br>
MapDialogRect Maps dialog box units to pixels MapDialogRect Maps dialog box units to pixels<br>
SendDlgItemMessage Sends a message to a dialog box SendDlgItemMessage Sends a message to a dialog box control<br>SetDlgItemInt Converts an integer to a dialog box string SetDlgItemInt Converts an integer to a dialog box string<br>SetDlgItemText Sets title or text of a control Sets title or text of a control

Display and Movement Functions (3.1)<br>Arrangelconic Windows Arranges minin

ArrangeIconicWindows<br>
ReginDeferWindowPos<br>
Creates a window-position structure BeginDeferWindowPos Creates a window-position structure<br>BringWindowToTon Uncovers an overlapped window BringWindowToTop Uncovers an overlapped window<br>CloseWindow Minimizes (but does not destroy) CloseWindow Minimizes (but does not destroy) a window<br>DeferWindowPos Updates a window-position structure DeferWindowPos Updates a window-position structure<br>
EndDeferWindowPos Updates the position and size of multi EndDeferWindowPos Updates the position and size of multiple windows<br>
GetClientRect Retrieves a window's client coordinates GetClientRect Retrieves a window's client coordinates<br>
GetWindowRect Retrieves a window's screen coordinates GetWindowRect Retrieves a window's screen coordinates<br>
GetWindowText Copies window title or control text to a b GetWindowText Copies window title or control text to a buffer<br>
GetWindowTextLength Returns length of window title or control text GetWindowTextLength Returns length of window title or control text<br>Islconic Determines whether a window is minimized Islconic<br>
IsWindow Visible<br>
Determines the visibility state of a window<br>
Determines the visibility state of a window IsWindowVisible<br>IsZoomed Determines whether a window is maximize IsZoomed Determines whether a window is maximized<br>MoveWindow Changes the position and dimensions of a win MoveWindow Changes the position and dimensions of a window<br>OpenIcon Activates and displays a minimized window OpenIcon Activates and displays a minimized window<br>SetWindowPos Sets a window's size, position, and z-order SetWindowPos Sets a window's size, position, and z-order<br>SetWindowText Sets control text or window title SetWindowText Sets control text or window title<br>ShowOwnedPopups Shows or hides pop-up windows ShowOwnedPopups Shows or hides pop-up windows<br>ShowWindow Sets a window's visibility state Sets a window's visibility state

Error Functions (3.1) FlashWindow Flashes a window once MessageBeep Generates a beep sound MessageBox Creates and displays a message-box window

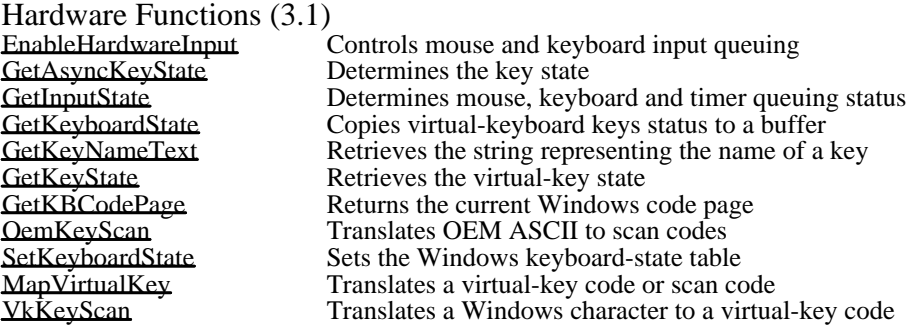

Hook Functions (3.1)<br>CallMsgFilter

CallMsgFilter **Passes a message to a message-filter function** DefHookProc Calls the next function in a hook-function chain SetWindowsHook Installs an application-defined hook function SetWindowsHookEx Installs an application-defined hook function UnhookWindowsHook Removes an application-defined hook function

Icon Functions (3.1)<br>ArrangeIconicWindows CopyIcon Copies an icon LoadIcon Loads an icon resource<br>
OpenIcon Activates and displays a

ArrangeLonicWindows<br>
Copies an icon<br>
CreateLon<br>
Creates an icon with the specified di CreateIcon Creates an icon with the specified dimensions DestroyIcon Destroys an icon created by CreateIcon or LoadIcon DrawIcon Draws an icon in the specified device context IsIconic Determines whether a window is minimized Activates and displays a minimized window

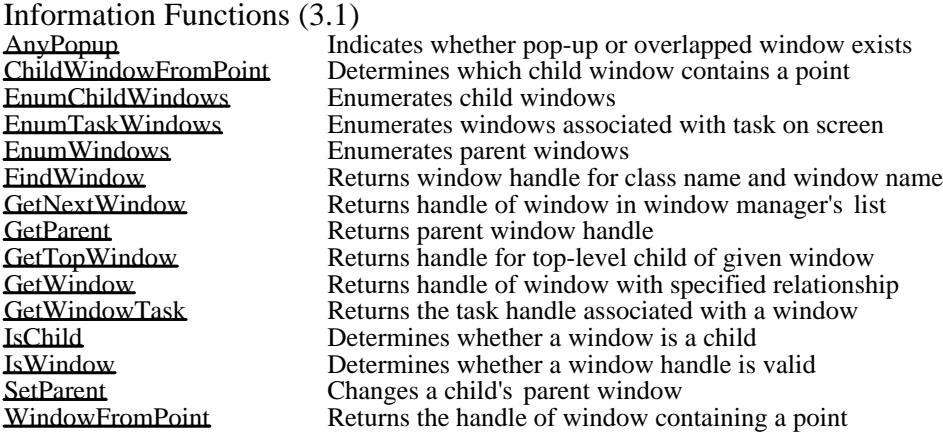
Input Functions (3.1)<br>EnableWindow EnableWindow Enables or disables input to a window or control<br>
GetActiveWindow Retrieves the handle of the active window GetActiveWindow Retrieves the handle of the active window<br>GetCapture Returns the handle for the mouse-capture GetCapture Returns the handle for the mouse-capture window<br>GetCurrentTime Retrieves the elapsed time since Windows started GetCurrentTime Retrieves the elapsed time since Windows started<br>
GetDoubleClickTime Retrieves mouse double-click time GetDoubleClickTime Retrieves mouse double-click time<br>GetFocus Returns handle of window with inp GetFocus Returns handle of window with input focus<br>
Retrieves the amount of time Windows has GetTickCount Retrieves the amount of time Windows has been running<br>IsWindowEnabled Determines whether a window accepts user input IsWindowEnabled Determines whether a window accepts user input<br>KillTimer Removes a timer KillTimer Removes a timer<br>ReleaseCapture Releases the mou ReleaseCapture Releases the mouse capture<br>SetActiveWindow Makes a top-level window a SetActiveWindow Makes a top-level window active<br>SetCapture Sets the mouse capture to a window SetCapture Sets the mouse capture to a window<br>SetDoubleClickTime Sets the mouse double-click time SetDoubleClickTime Sets the mouse double-click time<br>SetFocus Sets the input focus to a window SetFocus Sets the input focus to a window<br>SetSysModalWindow Makes a window the system-model SetSysModalWindow Makes a window the system-modal window<br>SetTimer Installs a system timer SetTimer Installs a system timer<br>SwapMouseButton Reverses the meaning Reverses the meaning of mouse buttons

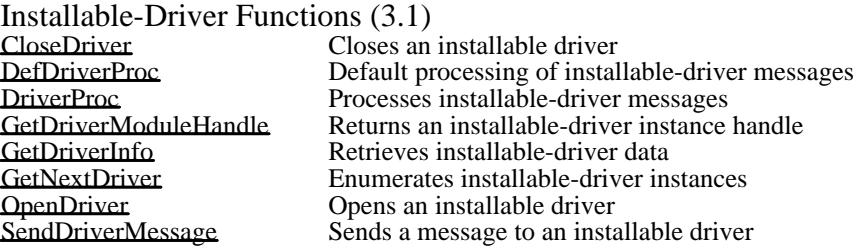

### Menu Functions (3.1)

A menu is an input tool in a Windows application that offers users one or more items, which they can select with the mouse or keyboard. An item in a menu bar can display a pop-up menu, and any item in a pop-up menu can display another pop-up menu. In addition, a pop-up menu can appear anywhere on the screen.<br>AppendMenu

CreateMenu Creates a menu<br>
CreatePopupMenu Creates an empt DeleteMenu Deletes an item from a menu<br>DestroyMenu Destroys a menu DestroyMenu<br>
Destroys a menu<br>
DrawMenuBar<br>
Redraws the men GetSubMenu Returns a pop-up menu handle<br>
Returns a pop-up menu handle<br>
Provides access to the System r InsertMenu Inserts a new item in a menu InsertMenu Inserts a new item in a menu Insert ModifyMenu Changes an existing menu item<br>RemoveMenu Deletes a menu item and pop-un SetMenu Sets the menu for a window<br>SetMenuItemBitmaps SetS Associates bitmaps with a m

AppendMenu Appends a new item to the end of a menu<br>CheckMenuItem Changes a check mark by a menu item CheckMenuItem Changes a check mark by a menu item<br>CreateMenu Creates a menu CreatePopupMenu Creates an empty pop-up window<br>DeleteMenu Deletes an item from a menu DrawMenuBar Redraws the menu bar of a window<br>
Enable MenuItem Enables, disables, or grave a menu i EnableMenuItem Enables, disables, or grays a menu item<br>
GetMenu<br>
Returns a menu handle for the specified GetMenu<br>
GetMenuCheckMarkDimensions<br>
Retrieves default check mark bitmap dimensions GetMenuCheckMarkDimensions<br>
Retrieves default check mark bitmap dimensions<br>
Retrieves the number of items in a menu GetMenuItemCount<br>
GetMenuItemID Returns the handle of a menu item GetMenuItemID Returns the handle of a menu item<br>
Retrieves status flags for a menu it GetMenuState<br>
GetMenuString<br>
GetMenuString<br>
Copies a menu-item label into a buffer GetMenuString Copies a menu-item label into a buffer<br>
GetSubMenu<br>
Returns a pop-up menu handle GetSystemMenu Provides access to the System menu<br>
HiliteMenuItem Changes highlighting of top-level me HiliteMenuItem Changes highlighting of top-level menu item<br>InsertMenu<br>Insert a new item in a menu LoadMenuIndirect Returns a menu handle for a menu template<br>
ModifyMenu<br>
Changes an existing menu item RemoveMenu Deletes a menu item and pop-up menu<br>SetMenu Sets the menu for a window SetMenuItemBitmaps Associates bitmaps with a menu item<br>
TrackPopupMenu<br>
Displays and tracks a pop-up menu Displays and tracks a pop-up menu

Message functions (3.1)<br>CallWindowProc

CallWindowProc Passes message information to a window procedure<br>DispatchMessage Dispatches a message to a window DispatchMessage Dispatches a message to a window<br> **GetMessage** Retrieves a message from the mess GetMessage Retrieves a message from the message queue<br>GetMessagePos Retrieves the cursor position for the last mess GetMessagePos Retrieves the cursor position for the last message<br>GetMessageTime Retrieves the time for the last message GetMessageTime Retrieves the time for the last message<br>InSendMessage Determines whether window is process InSendMessage Determines whether window is processing SendMessage<br>
Determines whether window is processing SendMessage<br>
Determines whether window is processing SendMessage PeekMessage<br>
PostAppMessage Posts a message to an application (task) PostAppMessage Posts a message to an application (task)<br>PostMessage Places a message in a window's message PostMessage Places a message in a window's message queue<br>PostQuitMessage Informs Windows that an application is exiting PostQuitMessage Informs Windows that an application is exiting<br>
ReplyMessage Replies to a message sent through SendMessage ReplyMessage Replies to a message sent through SendMessage<br>SendMessage SendMessage SendMessage Send SendMessage Sends a message to a window<br>SetMessageQueue Creates a new message queue SetMessageQueue<br>
TranslateAccelerator

Creates a new message queue<br>
Processes accelerator keys for TranslateAccelerator Processes accelerator keys for menu commands<br>
TranslateMDISysAccel Processes MDI keyboard accelerators<br>
TranslateMessage Translates virtual-key messages Processes MDI keyboard accelerators TranslateMessage Translates virtual-key messages<br>WaitMessage Suspends an application and yiel Suspends an application and yields control

Network functions (3.1) WNetAddConnection Adds a network connection

Removes a network connection<br>Lists the network connection WNetGetConnection Lists the network connection

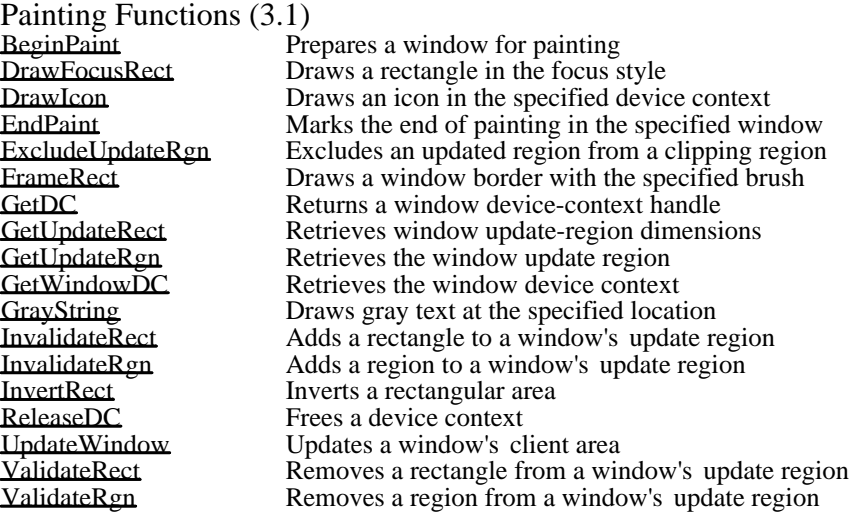

Property Functions (3.1) EnumProps Enumerates property-list entries GetProp Returns a data handle from a window property list RemoveProp Removes a property-list entry SetProp Adds or changes a property-list entry

### Scrolling Functions (3.1)

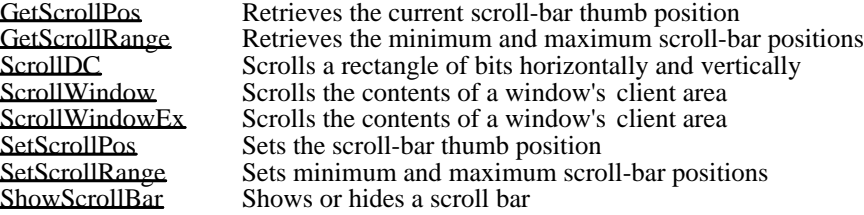

System Functions (3.1)<br>
GetSystemMetrics Retri<br>
GetSystemMetrics Retri<br>
GetTickCount Retri<br>
SetSysColors Sets GetSysColor Retrieves the display-element color GetSystemMetrics Retrieves the system metrics GetTickCount Retrieves the amount of time Windows has been running SetSysColors Sets one or more system colors

Window-Creation Functions (3.1)<br>AdjustWindowRect Computes the Adjust Window Rect Computes the required size of a window rectangle<br>Adjust Window Rect Ex Computes the required size of a window rectangle AdjustWindowRectEx Computes the required size of a window rectangle<br>CreateWindow Creates an overlapped, pop-up, or child window CreateWindow Creates an overlapped, pop-up, or child window<br>CreateWindowEx Creates an overlapped, pop-up, or child window CreateWindowEx Creates an overlapped, pop-up, or child window<br>DefDlgProc Provides default window message processing DefDlgProc Provides default window message processing<br>DefFrameProc Provides default MDI frame window message DefFrameProc **Provides default MDI frame window message processing**<br>
DefMDIChildProc Provides default MDI child window message processing DefMDIChildProc Provides default MDI child window message processing<br>DefWindowProc Calls the default window procedure DefWindowProc Calls the default window procedure<br>DestroyWindow Destroys a window DestroyWindow Destroys a window<br>
<u>GetClassInfo</u> Returns window cla GetClassInfo Returns window class information<br>
GetClassLong Retrieves a long value from extra c GetClassLong<br>
GetClassName<br>
Retrieves class name of a window<br>
Retrieves class name of a window GetClassName Retrieves class name of a window<br>
Retrieves a word value from extra GetClassWord Retrieves a word value from extra class memory window class memory word<br>GetLastActivePopup Determines most recently active pop-up window GetLastActivePopup Determines most recently active pop-up window<br>
GetWindowLong Retrieves a long value from extra window memo GetWindowLong<br>
GetWindowWord Retrieves a word value from extra window memory<br>
Retrieves a word value from extra window memory GetWindowWord Retrieves a word value from extra window memory<br>
RegisterClass Registers a window class RegisterClass Registers a window class<br>
SetClassLong Sets a long value in extra SetClassLong<br>
SetSetClassWord<br>
Sets a word value in extra class memory SetClassWord Sets a word value in extra class memory<br>SetWindowLong Sets a long value in extra window memo SetWindowLong Sets a long value in extra window memory<br>SetWindowWord Sets a word value in extra window memory SetWindowWord Sets a word value in extra window memory<br>
LinregisterClass Frees a window class Frees a window class

New 3.1 user functions<br>CallNextHookEx CopyCursor<br>
CopyCon<br>
Copies an icon<br>
Copies an icon CopyIcon Copies an icon<br>
DefDriverProc Provides defaul GetCursor<br>
GetDCEx
Returns the handle of a device GetTimerResolution<br>
GetWindowPlacement<br>
Retrieves window show state and the Retrieves window show state OpenDriver Opens an installable driver<br>
OuervSendMessage Determines whether message WNetAddConnection Adds a network connection<br>WNetCancelConnection Removes a network connect WNetCancelConnection<br>WNetGetConnection<br>Lists a network connection

CallNextHookEx Passes hook information down the hook chain<br>CloseDriver Closes an installable driver Closes an installable driver DefDriverProc **Provides default processing of installable-driver messages**<br> **EnableCommNotification** Enables or disables WM COMMNOTIFY posting EnableCommNotification Enables or disables WM\_COMMNOTIFY posting<br>EnableScrollBar Enables or disables scroll-bar arrows EnableScrollBar Enables or disables scroll-bar arrows<br>
GetClipCursor Retrieves screen coordinates for curs GetClipCursor Retrieves screen coordinates for cursor-confining rectangle GetCursor Returns current cursor handle GetDCEx Returns the handle of a device context<br>GetDriverInfo Retrieves installable-driver data GetDriverInfo Retrieves installable-driver data GetDriverModuleHandle Returns an installable-driver instance handle<br>
GetFreeSystemResources Returns percentage of free system resource s GetFreeSystemResources<br>
GetMessageExtraInfo<br>
Retrieves information about a hardware message GetMessageExtraInfo Retrieves information about a hardware message<br>
Retrieves installable-driver instances<br>
GetNextDriver GetNextDriver Enumerates installable-driver instances<br>
GetOpenClipboardWindow Returns handle to window that opened of GetOpenClipboardWindow Returns handle to window that opened clipboard<br>GetQueueStatus Determines queued message type GetQueueStatus Determines queued message type<br>
GetSystemDebugState Returns system-state information GetSystemDebugState Returns system-state information to a debugger<br>
Retrieves the timer resolution<br>
Retrieves the timer resolution GetWindowPlacement Retrieves window show state and min/max positions<br>IsMenu Determines whether a menu handle is valid IsMenu Determines whether a menu handle is valid<br>
LockInput Locks input to all tasks except the current of LockInput Locks input to all tasks except the current one<br>
LockWindowUpdate Disables or reenables drawing in a window LockWindowUpdate Disables or reenables drawing in a window<br>
MapWindowPoints Converts points to another coordinate syste MapWindowPoints Converts points to another coordinate system<br>OpenDriver Opens an installable driver QuerySendMessage Determines whether message originated in task<br>
RedrawWindow Updates rectangle or region in window's client a RedrawWindow Updates rectangle or region in window's client area<br>ScrollWindowEx Scrolls the contents of a window's client area ScrollWindowEx Scrolls the contents of a window's client area<br>SendDriverMessage Sends a message to an installable driver SendDriverMessage Sends a message to an installable driver<br>SetWindowPlacement Sets window show state and min/max po SetWindowPlacement Sets window show state and min/max position<br>SetWindowsHookEx Installs an application defined hook function SetWindowsHookEx Installs an application defined hook function<br>SubtractRect Creates a rectangle from the difference of two SubtractRect Creates a rectangle from the difference of two<br>SystemParametersInfo Queries or sets system-wide parameters SystemParametersInfo <br>
UnhookWindowsHookEx Removes a function from the hook chain UnhookWindowsHookEx Removes a function from the hook chain<br>WNetAddConnection Adds a network connection Lists a network connection

Bitmap Functions (3.1)<br>BitBlt CreateDiscardableBitmap Creates a discardable bitmap<br>
GetBitmapBits Copies bitmap bits into a buf GetDIBits Copies DIB bits into a buffer<br>GetPixel Retrieves the RGB color of a LoadBitmap Loads a bitmap resource<br>
PatBlt Creates a bit pattern on a SetDIBits Sets the bits of a bitmap<br>SetDIBits ToDevice Sets DIB bits to a device SetDIBitsToDevice Sets DIB bits to a device<br>SetPixel Sets a pixel to a specified

BitBlt<br>Create Bitmap Copies a bitmap between device contexts<br>Create a device-dependent memory bitma CreateBitmap Creates a device-dependent memory bitmap<br>CreateBitmapIndirect Creates a bitmap using a BITMAP structure CreateBitmapIndirect Creates a bitmap using a BITMAP structure<br>CreateCompatibleBitmap Creates a bitmap compatible with a device c CreateCompatibleBitmap Creates a bitmap compatible with a device context<br>CreateDIBitmap Creates a bitmap handle from DIB specification CreateDIBitmap Creates a bitmap handle from DIB specification<br>CreateDiscardableBitmap Creates a discardable bitmap GetBitmapBits Copies bitmap bits into a buffer<br>GetBitmapDimension Retrieves the width and height of GetBitmapDimension Retrieves the width and height of a bitmap<br>GetBitmapDimensionEx Retrieves the width and height of a bitmap GetBitmapDimensionEx Retrieves the width and height of a bitmap<br>GetDIBits Copies DIB bits into a buffer GetPixel Retrieves the RGB color of a specified pixel<br>
LoadBitman Loads a bitmap resource PatBlt Creates a bit pattern on a device<br>SetBitmapBits Sets bitmap bits from an array of SetBitmapBits<br>SetBitmapDimension<br>Sets the width and height of bitmap SetBitmapDimension Sets the width and height of bitmap<br>SetBitmanDimensionEx Sets the width and height of bitmap SetBitmapDimensionEx Sets the width and height of bitmap<br>SetDIBits Sets the bits of a bitmap SetPixel Sets a pixel to a specified color<br>Stretch Blt Sets the bitmap-stretching mode StretchBlt Sets the bitmap-stretching mode<br>StretchDIBits Moves DIB from source to destin Moves DIB from source to destination rectangle

# Clipping Functions (3.1)

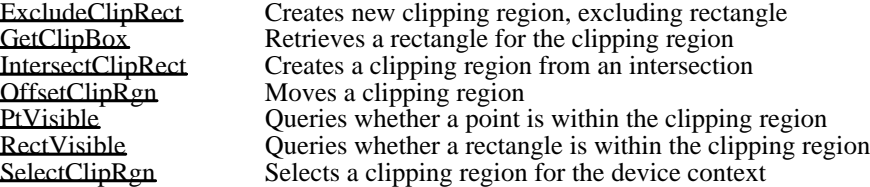

Coordinate Functions (3.1)<br>ChildWindowFromPoint De ChildWindowFromPoint Determines which child window contains a point<br>ClientToScreen Converts client point to screen coordinates ClientToScreen Converts client point to screen coordinates DPtoLP Converts device points to logical coordinates GetCurrentPosition Retrieves position in logical coordinates GetCurrentPositionEx Retrieves position in logical coordinates LPtoDP Converts logical points to device coordinates MapWindowPoints **Converts** points to another coordinate system ScreenToClient Converts screen points to client coordinates WindowFromPoint Returns the handle of a window containing a point

# Device-Context Functions (3.1)

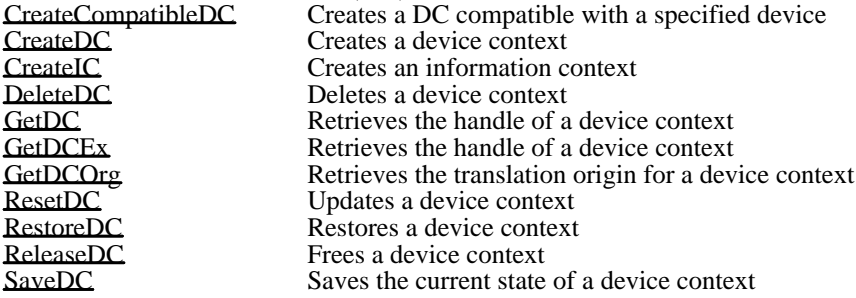

Drawing-Attribute Functions (3.1)<br>GetBkColor Retrieves the cur GetBkColor Retrieves the current background color<br>
GetBkMode Retrieves the background mode GetBkMode Retrieves the background mode GetPolyFillMode Retrieves the current polygon-filling mode GetROP2 Retrieves the current drawing mode GetStretchBltMode<br>
Retrieves the current text color<br>
Retrieves the current text color GetTextColor Retrieves the current text color<br>SetBkColor Sets the background color SetBkColor Sets the background color<br>SetBkMode Sets the background mode SetBkMode Sets the background mode<br>SetPolyFillMode Sets the polygon-filling mo SetPolyFillMode<br>Sets the polygon-filling mode<br>Sets the drawing mode SetROP2 Sets the drawing mode<br>SetStretchBltMode Sets the bitmap-stretchi SetStretchBltMode Sets the bitmap-stretching mode<br>SetTextColor Sets the foreground color of text Sets the foreground color of text

Drawing-Tool Functions (3.1)<br>CreateBrushIndirect Crea CreateBrushIndirect Creates a brush with the specified attributes<br>CreateDIBPatternBrush Creates a pattern brush from a DIB CreateDIBPatternBrush Creates a pattern brush from a DIB<br>CreateHatchBrush Creates a hatched brush CreateHatchBrush Creates a hatched brush<br>CreatePatternBrush Creates a pattern brush f CreatePatternBrush Creates a pattern brush from a bitmap<br>CreatePen Creates a pen with the specified attribu CreatePen Creates a pen with the specified attributes<br>CreatePenIndirect Creates a pen using a LOGPEN structure CreatePenIndirect Creates a pen using a LOGPEN structure CreateSolidBrush Creates a solid brush with a specified color DeleteObject Deletes an object from memory EnumObjects Enumerates the pens and brushes in a device context GetBrushOrg Retrieves the origin of the current brush<br>GetObject Retrieves information about an object GetObject Retrieves information about an object<br>GetStockObject Retrieves the handle of a stock pen, br GetStockObject Retrieves the handle of a stock pen, brush, or font<br>IsGDIObject Determines if handle is not handle of GDI object IsGDIObject Determines if handle is not handle of GDI object<br>SelectObject Selectors Selects an object into a device context SelectObject Selects an object into a device context SetBrushOrg Sets the origin of the current brush<br>
UnrealizeObject Resets brush origins or logical pale Resets brush origins or logical palettes

Ellipse and Polygon Functions (3.1) Chord Draws a chord DrawFocusRect Draws a rectangle in the focus style Ellipse Draws an ellipse Pie Draws a pie-shaped wedge Polygon Draws a polygon PolyPolygon Draws a series of polygons Rectangle **Draws** a rectangle RoundRect Draws a rectangle with rounded corners Font Functions (3.1)<br>AddFontResource CreateFont CreateFont Creates a logical font<br>CreateFontIndirect Creates a font using the Creates a font using the Creates a font using the Creates and Creates a font using the Creates and Creates a font using the Creates a GetCharWidth Retrieves character widths<br>
GetFontData Retrieves font-metric infor

AddFontResource Adds a font resource to the font table<br>CreateFont Creates a logical font CreateFontIndirect Creates a font using the LOGFONT structure<br>CreateScalableFontResource Creates a resource file with font information CreateScalableFontResource Creates a resource file with font information<br>EnumFontFamilies Enumerates fonts in a specified family EnumFontFamilies Enumerates fonts in a specified family<br>EnumFonts Enumerates fonts on a specified device EnumFonts<br>
Enumerates fonts on a specified device<br>
GetAspectRatioFilter<br>
Retrieves the current aspect-ratio filter GetAspectRatioFilter Retrieves the current aspect-ratio filter GetAspectRatioFilterEx Retrieves the current aspect-ratio filter GetAspectRatioFilterEx Retrieves the current aspect-ratio filter<br>
GetCharABCWidths Retrieves the widths of consecutive cha GetCharABCWidths Retrieves the widths of consecutive characters GetCharWidth Retrieves character widths GetFontData Retrieves font-metric information<br>
GetGlyphOutline Retrieves data for individual outline GetGlyphOutline Retrieves data for individual outline character<br>
Retrieves kerning pairs for the current font GetKerningPairs<br>
GetOutlineTextMetrics<br>
Retrieves metrics for TrueType fonts GetOutlineTextMetrics<br>
GetRasterizerCaps<br>
Retrieves status of TrueType fonts on GetRasterizerCaps<br>
Retrieves status of TrueType fonts on system<br>
Removes an added font resource<br>
Removes an added font resource RemoveFontResource<br>
SetMapperFlags
Removes an added font resource<br>
Sets the font-mapper flag Sets the font-mapper flag

Line-Output Functions (3.1) Arc Draws an arc LineDDA Computes successive points in a line LineTo Draws a line from the current position MoveTo Moves the current position MoveToEx Moves the current position Polyline Draws line segments to connect specified points Mapping Functions (3.1)<br>GetMapMode R SetMapMode<br>
SetViewportExt
Sets the viewport extent SetViewportOrg Sets the viewport origin<br>SetViewportOrgEx Sets the viewport origin SetViewportOrgEx Sets the viewport origin<br>SetWindowExt Sets the window extents SetWindowExt Sets the window extents<br>
SetWindowExtEx Sets the window extents SetWindowExtEx Sets the window extents<br>SetWindowOrg Sets the window origin SetWindowOrg<br>SetWindowOrgEx<br>Sets the window origin

GetMapMode Retrieves the mapping mode<br>
Retrieves viewport extents GetViewportExt Retrieves viewport extents<br>
GetViewportExtEx Retrieves viewport extents GetViewportExtEx Retrieves viewport extents<br>
GetViewportOrg Retrieves the viewport orig GetViewportOrg Retrieves the viewport origin<br>
GetViewportOrgEx Retrieves the viewport origin GetViewportOrgEx Retrieves the viewport origin<br>
GetWindowExt Retrieves the window extents GetWindowExt Retrieves the window extents<br>
GetWindowExtEx Retrieves the window extents GetWindowExtEx Retrieves the window extents<br>
GetWindowOrg Retrieves the window origin GetWindowOrg Retrieves the window origin<br>
GetWindowOrgEx Retrieves the window origin GetWindowOrgEx Retrieves the window origin<br>OffsetViewportOrg Moves the viewport origin OffsetViewportOrg Moves the viewport origin<br>
OffsetViewportOrgEx Moves the viewport origin OffsetViewportOrgEx Moves the viewport origin<br>OffsetWindowOrg Moves the window origin OffsetWindowOrg Moves the window origin<br>OffsetWindowOrgEx Moves the window origin OffsetWindowOrgEx Moves the window origin<br>
ScaleViewportExt Scales the viewport extent ScaleViewportExt Scales the viewport extents<br>
ScaleViewportExtEx Scales the viewport extents ScaleViewportExtEx Scales the viewport extents<br>ScaleWindowExt Scales the window extents ScaleWindowExt Scales the window extents<br>
ScaleWindowExtEx Scales the window extents ScaleWindowExtEx Scales the window extents<br>SetMapMode Sets the mapping mode SetViewportExt Sets the viewport extents<br>SetViewportExtEx Sets the viewport extents SetViewportExtEx Sets the viewport extents<br>SetViewportOrg Sets the viewport origin Sets the window origin

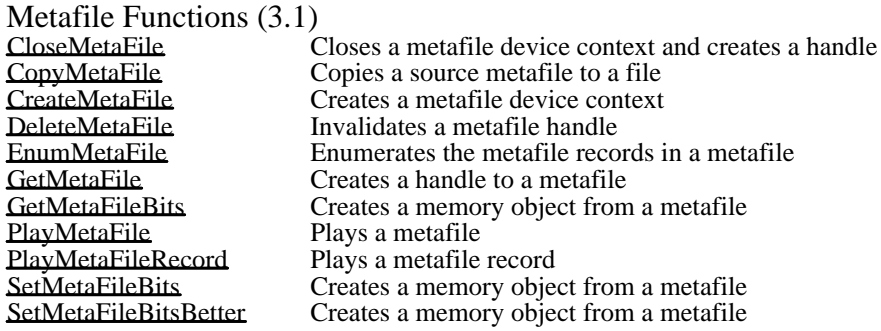

Palette Functions (3.1)<br>AnimatePalette

AnimatePalette Replaces entries in a logical palette CreatePalette CreatePalette Creates a logical color palette CreatePalette Creates a logical color palette GetNearestColor Retrieves the closest available color GetNearestPaletteIndex Retrieves the nearest match for a color GetPaletteEntries Retrieves a range of palette entries GetPaletteEntries<br>
GetSystemPaletteEntries<br>
Retrieves entries from the system p GetSystemPaletteEntries<br>
Retrieves entries from the system palette<br>
Retrieves entries from the system palette<br>
Retrieves access to the entire system pa GetSystemPaletteUse Determines access to the entire system palette RealizePalette Maps entries from logical to system palette ResizePalette Changes the size of a logical palette SelectPalette Selects a palette into a device context<br>SetPaletteEntries Sets colors and flags for a logical pale SetPaletteEntries Sets colors and flags for a logical palette<br>SetSystemPaletteUse Sets the use of static colors in the system Sets the use of static colors in the system palette

# Printer-Control Functions (3.1)

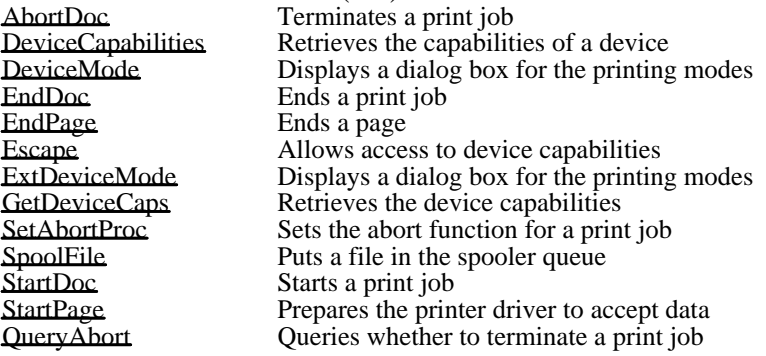

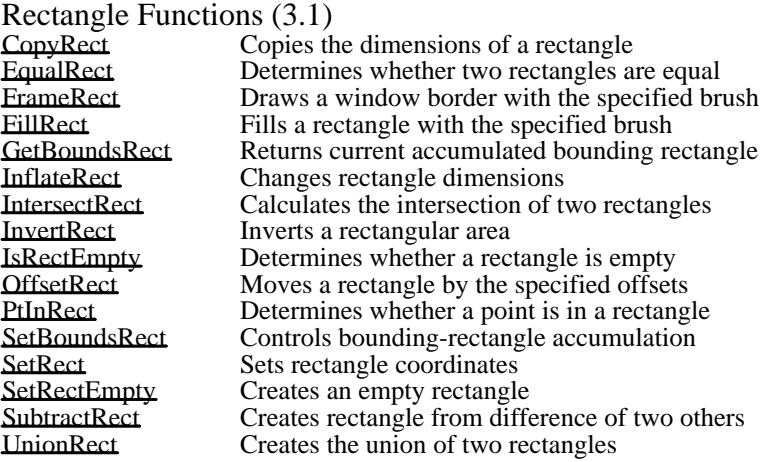

Region Functions (3.1)<br>CombineRgn CreateEllipticRgn Creates an elliptical region<br>CreateEllipticRgnIndirect Creates an elliptical region CreateEllipticRgnIndirect Creates an elliptical region<br>CreatePolygonRgn Creates a polygonal region CreatePolygonRgn Creates a polygonal region<br>
CreatePolyPolygonRgn Creates a region consisting

CombineRgn Creates a region by combining two regions<br>CreateEllipticRgn Creates an elliptical region CreatePolyPolygonRgn Creates a region consisting of polygons<br>
CreateRectRgn Creates a rectangular region<br>
CreateRectRgnIndirect Creates a region using a RECT structure Creates a rectangular region CreateRectRgnIndirect Creates a region using a RECT structure CreateRoundRectRgn Creates a rectangular region with round corners EqualRgn Compares two regions for equality<br>Fills a region with the specified bru Fills and Fills a region with the specified brush<br>FrameRgn Fills a region braws a border around a region FrameRgn Draws a border around a region<br>
GetRgnBox Retrieves the bounding rectangle GetRgnBox Retrieves the bounding rectangle for a region<br>InvertRgn Inverts the colors in a region InvertRgn Inverts the colors in a region<br>OffsetRgn Moves a region by the specif OffsetRgn Moves a region by the specified offsets<br>
PaintRgn Fills region with brush in device context PaintRgn<br>
PtInRegion<br>
PtInRegion<br>
Pueries whether a point is in a region PtInRegion **Pullace Contains Cueries whether a point is in a region**<br>RectInRegion **Queries whether a rectangle overlaps** a RectInRegion Queries whether a rectangle overlaps a region<br>SetRectRgn Changes a region into the specified rectangle Changes a region into the specified rectangle

Text Functions (3.1) DrawText ExtTextOut Writes a character string in a rectangular region<br>
GetTabbedTextExtent Determines the dimensions of a tabbed string GetTabbedTextExtent Determines the dimensions of a tabbed string<br>GetTextAlign Retrieves the status of text-alignment flags GetTextAlign Retrieves the status of text-alignment flags<br>
GetTextCharacterExtra Retrieves the intercharacter spacing GetTextCharacterExtra Retrieves the intercharacter spacing<br>
GetTextExtent Computes the dimensions of a string GetTextExtent Computes the dimensions of a string<br>
GetTextExtentPoint Computes the dimensions of a string GetTextExtentPoint Computes the dimensions of a string<br>
GetTextEace Retrieves the typeface name of the cu GetTextFace<br>
Retrieves the typeface name of the current font<br>
GetTextMetrics<br>
Retrieves the metrics for the current font GetTextMetrics Retrieves the metrics for the current font<br>SetTextAlign Sets text-alignment flags for the device co SetTextAlign Sets text-alignment flags for the device context<br>SetTextCharacterExtra Sets the intercharacter spacing SetTextCharacterExtra Sets the intercharacter spacing<br>SetTextIustification Sets the justification for text ou SetTextIustification Sets the justification for text output<br>
TabbedTextOut Writes a tabbed character string TabbedTextOut Writes a tabbed character string<br>TextOut Writes a character string at the s Writes a character string at the specified location TrueType Functions (3.1)<br>CreateScalableFontResource<br>GetCharABCWidths

Creates a resource file with font information GetCharABCWidths Retrieves the widths of consecutive characters<br>
GetFontData Retrieves font-metric information GetFontData Retrieves font-metric information<br>
GetGlyphOutline Retrieves data for individual outline GetGlyphOutline Retrieves data for individual outline character<br>
GetKerningPairs Retrieves kerning pairs for the current font<br>
GetCutlineTextMetrics Retrieves metric information for TrueType fon<br>
GetRasterizerCaps Retrieve GetKerningPairs Retrieves kerning pairs for the current font GetOutlineTextMetrics Retrieves metric information for TrueType fonts GetRasterizerCaps Retrieves status of TrueType fonts on system

Pen Functions (3.1)<br>CreatePen

CreatePen Creates a pen with the specified attributes CreatePenIndirect Creates a pen using a LOGPEN structure GetStockObject Retrieves the handle of a stock pen, brush, or font LineTo Draws a line from the current position

Brush Functions (3.1)<br>CreateBrushIndirect CreateBrushIndirect Creates a brush with the specified attributes<br>CreateHatchBrush Creates a hatched brush CreateHatchBrush Creates a hatched brush<br>CreatePatternBrush Creates a pattern brush f CreatePatternBrush Creates a pattern brush from a bitmap CreateSolidBrush Creates a solid brush with a specified color GetBrushOrg Retrieves the origin of the current brush GetBrushOrgEx Retrieves the origin of the current brush GetStockObject Retrieves the handle of a stock pen, brush, or font SetBrushOrg Sets the origin of the current brush

New 3.1 GDI functions<br>AbortDoc AbortDoc Terminates a print job<br>CreateScalableFontResource Creates a resource file EndDoc Ends a print job EndPage<br>
EnumFontFamilies<br>
Enumerates<br>
Enumerates GetViewportOrgEx<br>
GetWindowExtEx<br>
Retrieves the window extents GetWindowExtEx Retrieves the window extents<br>
GetWindowOrgEx Retrieves the window origin GetWindowOrgEx Retrieves the window origin<br>IsGDIObiect Determines whether handle is MoveToEx Moves the current position<br>  $\frac{M}{100}$  Moves the viewport origin OffsetViewportOrgEx Moves the viewport origin<br>
OffsetWindowOrgEx Moves the window origin OffsetWindowOrgEx Moves the window origin<br>
OuervAbort Cueries whether to termin ResetDC<br>
ScaleViewportExtEx
ScaleS Updates a device context<br>
Scales the viewport exten ScaleViewportExtEx Scales the viewport extents<br>
ScaleWindowExtEx Scales the window extents ScaleWindowExtEx Scales the window extents<br>SetAbortProc Sets the abort function for SetViewportExtEx<br>
SetViewportOrgEx<br>
Sets the viewport origin SetViewportOrgEx<br>SetWindowExtEx Sets the viewport origin<br>Sets the window extents SetWindowExtEx Sets the window extents<br>SetWindowOrgEx Sets the window origin SetWindowOrgEx Sets the window origin<br>SpoolFile SpoolFile Puts a file in the spoole StartDoc StartDoc StartS a print job<br>StartPage Prepares a printer

CreateScalableFontResource Creates a resource file with font information<br>EndDoc EndDoc EnumFontFamilies Enumerates fonts in a specified family<br>
GetAspectRatioFilterEx Retrieves the current aspect-ratio filter GetAspectRatioFilterEx Retrieves the current aspect-ratio filter<br>
Returns current accumulated bounding GetBoundsRect Returns current accumulated bounding rectangle<br>
Returns current accumulated bounding rectangle<br>
Retrieves the origin of the current brush GetBrushOrgEx<br>
GetCharABCWidths<br>
Retrieves the widths of consecutive char GetCharABCWidths Retrieves the widths of consecutive characters<br>
Retrieves the current position in logical units GetCurrentPositionEx<br>
GetFontData<br>
Retrieves font-metric information<br>
Retrieves font-metric information GetFontData Retrieves font-metric information<br>
GetGlyphOutline Retrieves data for individual outline GetGlyphOutline Retrieves data for individual outline character<br>
Retrieves kerning pairs for the current font GetKerningPairs<br>
GetCutlineTextMetrics<br>
Retrieves metrics for TrueType fonts GetOutlineTextMetrics Retrieves metrics for TrueType fonts<br>
GetRasterizerCans Retrieves status of TrueType fonts on GetRasterizerCaps<br>
GetTextExtentPoint<br>
Computes the dimensions of a string<br>
Computes the dimensions of a string GetTextExtentPoint Computes the dimensions of a string<br>
GetViewportExtEx<br>
Retrieves the viewport extents GetViewportExtEx<br>
GetViewportOrgEx
Retrieves the viewport origin IsGDIObject<br>
Moves the current position<br>
Moves the current position QueryAbort Queries whether to terminate a print job<br>ResetDC Updates a device context SetAbortProc Sets the abort function for a print job<br>SetBitmapDimensionEx Sets the width and height of a bitmap SetBitmapDimensionEx<br>SetBoundsRect SetBoundsRect Controls bounding-rectangle accumul SetBoundsRect Controls bounding-rectangle accumulation<br>SetMetaFileBitsBetter Creates a memory object from a metafile SetMetaFileBitsBetter Creates a memory object from a metafile<br>SetViewportExtEx Sets the viewport extents SpoolFile Puts a file in the spooler queue<br>StartDoc Starts a print job Prepares a printer driver to accept data

Application Execution Functions (3.1) LoadModule Loads and executes Windows application WinExec Runs the specified application WinHelp Invokes Windows Help

#### Atom-management Functions (3.1)

Atom-management functions create and manipulate atoms. Atoms are integers that uniquely identify character strings. They are useful in applications that use many character strings and in applications that need to conserve memory. Windows stores atoms in atom tables. A local atom table is allocated in an application's data segment; it cannot be accessed by other applications. The global atom table can be shared and is useful in applications that use dynamic data exchange (DDE).

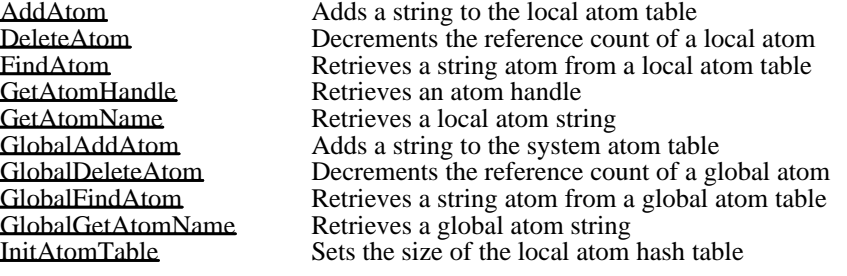

Communication Functions (3.1)<br>BuildCommDCB Trans BuildCommDCB Translates a device-definition string to a DCB<br>ClearCommBreak Restores character transmission ClearCommBreak Restores character transmission<br>CloseComm Closes a communications device CloseComm Closes a communications device<br>
Enable CommNotification Enables or disables WM\_COMM EnableCommNotification Enables or disables WM\_COMMNOTIFY posting<br>EscapeCommFunction Passes an extended function to a device EscapeCommFunction Passes an extended function to a device<br>FlushComm Flushes a transmission or receiving queu FlushComm Flushes a transmission or receiving queue<br>GetCommError Retrieves the communications-device statu GetCommError Retrieves the communications-device status<br>GetCommEventMask Retrieves the device event word GetCommEventMask<br>
GetCommState<br>
Retrieves the device control bloc GetCommState Retrieves the device control block<br>OpenComm Opens a communications device OpenComm Opens a communications device<br>ReadComm Reads from a communications de ReadComm<br>SetCommBreak Reads from a communications device<br>Suspends character transmission SetCommBreak Suspends character transmission<br>SetCommEventMask Enables events in a device event SetCommEventMask Enables events in a device event word<br>SetCommState Sets the communications-device state SetCommState Sets the communications-device state<br>
TransmitCommChar Places a character in the transmission TransmitCommChar Places a character in the transmission queue<br>UngetCommChar Puts a character back in the receiving queue UngetCommChar Puts a character back in the receiving queue<br>WriteComm Writes to a communications device Writes to a communications device

Debugging Functions (3.1)<br>Debug Break DebugBreak Causes a breakpoint exception<br>DebugQutput Sends messages to the debuggi DebugOutput Sends messages to the debugging terminal<br>Directed Yield Forces execution of a specified task Directed Yield Forces execution of a specified task<br>Fatal AppExit Terminates an application FatalAppExit Terminates an application<br>FatalExit Sends current state of Win FatalExit Sends current state of Windows to the debugger<br>
GetSystemDebugState Returns system-state information to a debugger<br>
GetWinDebugInfo<br>
Retrieves current system-debugging information Returns system-state information to a debugger GetWinDebugInfo Retrieves current system-debugging information<br>
LockInput Locks input to all tasks except the current one LockInput Locks input to all tasks except the current one<br>
LogError Identifies the most recent system error LogError Identifies the most recent system error<br>
LogParamError Identifies a parameter validation error LogParamError Identifies a parameter validation error<br>
OutputDebugString Sends a character string to the debugg OutputDebugString Sends a character string to the debugger<br>
OutputDebugString Sends a character string to the debugger<br>
Determines whether a message originate QuerySendMessage Determines whether a message originated in a task SetWinDebugInfo Sets the current system-debugging information<br>
ValidateCodeSegments Tests for random memory overwrites ValidateCodeSegments Tests for random memory overwrites Checks free memory for valid contents

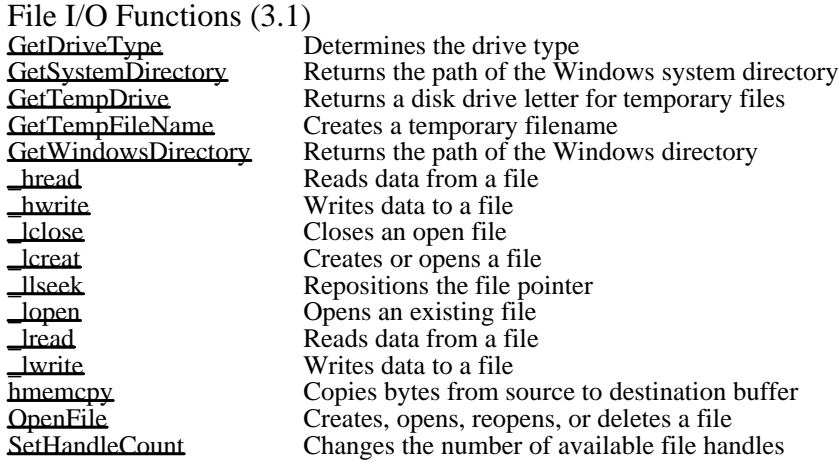
#### Initialization-File Functions (3.1)

Initialization-file functions obtain information from and copy information to a Windows or private (application-specific) initialization file. The Windows initialization file (WIN.INI) is a special ASCII file that contains entry-value pairs representing run-time options for applications.

An application should use a private initialization file to record information that affects it alone. This improves the performance of the application and Windows by reducing the amount of information that Windows must read when it accesses the initialization file. An application should record information in WIN.INI only if the information affects the Windows environment or other applications and should send the WM\_WININICHANGE message to all top-level windows.

The WININI.WRI and SYSINI.WRI files supplied with the retail version of Windows describe the contents of the WIN.INI and SYSTEM.INI files, respectively.<br>GetPrivateProfileInt Retrieves integer value from in GetPrivateProfileInt Retrieves integer value from initialization file<br>
GetPrivateProfileString Retrieves a string from an initialization file GetPrivateProfileString Retrieves a string from an initialization file<br>GetProfileInt Retrieves an integer value from WIN.INI GetProfileInt Retrieves an integer value from WIN.INI<br>
GetProfileString Retrieves a string from WIN.INI GetProfileString Retrieves a string from WIN.INI<br>WritePrivateProfileString Writes a string to an initialization WritePrivateProfileString Writes a string to an initialization file<br>WriteProfileString Writes a string to WIN.INI Writes a string to WIN.INI

#### Memory-Management Functions (3.1)

Memory-management functions manage system memory. There are two categories of memorymanagement functions: those that manage global memory and those that manage local memory. Global memory is all memory in the system that has not been allocated by an application or reserved by the system. Local memory is the memory in the data segment of a Windows application.<br> **Get**FreeSpace **Returns** the number of free bytes in the global hear

GetFreeSpace Returns the number of free bytes in the global heap<br>GetFreeSystemResources Returns the percentage of free system-resource space GetFreeSystemResources Returns the percentage of free system-resource space<br>GetSelectorBase Retrieves the base address of a selector GetSelectorBase Retrieves the base address of a selector<br>
GetSelectorLimit Retrieves the limit of a selector GetSelectorLimit<br>
GetWinFlags
Returns the current system confort GetWinFlags Returns the current system configuration flags<br>
GlobalAlloc Allocates memory from the global heap GlobalAlloc **Allocates memory from the global heap**<br>GlobalCompact Generates free global memory by compa GlobalCompact Generates free global memory by compacting<br>GlobalDosAlloc Allocates memory available to MS-DOS in rea GlobalDosAlloc Allocates memory available to MS-DOS in real mode<br>GlobalDosFree Frees global memory allocated by GlobalDosAlloc GlobalDosFree Frees global memory allocated by GlobalDosAlloc<br>GlobalFlags Returns information about a global memory object GlobalFlags Returns information about a global memory object<br>
GlobalFree Frees a global memory object GlobalFree Frees a global memory object<br>GlobalHandle Frees a global memory object GlobalHandle **Retrieves** the handle for a specified selector GlobalLock **Global** GlobalLock Locks global memory object and returns pointer GlobalLRUNewest Moves global memory object to newest LRU position<br>GlobalLRUOldest Moves global memory object to oldest LRU position GlobalLRUOldest Moves global memory object to oldest LRU position<br>
GlobalNotify Installs a notification procedure GlobalNotify **Installs a notification procedure**<br>
GlobalReAlloc Changes size or attributes of glo GlobalReAlloc Changes size or attributes of global memory object<br>
GlobalSize Returns the size of a global memory object GlobalSize Returns the size of a global memory object<br>GlobalUnlock Unlocks a global memory object GlobalUnlock Unlocks a global memory object<br>GlobalUnwire Mot used in Windows 3.1 GlobalUnwire 1986 Not used in Windows 3.1<br>GlobalWire 1986 Not used in Windows 3.1 GlobalWire Not used in Windows 3.1<br>
LimitEMSPages Not used in Windows 3.1 LimitEMSPages Not used in Windows 3.1<br>
LocalAlloc Allocates memory from the LocalAlloc Allocates memory from the local heap<br>
LocalCompact Generates free local memory by compa LocalCompact Generates free local memory by compacting<br>
LocalFlags Contract Returns local memory object information LocalFlags Returns local memory object information<br>
LocalFree Frees a local memory object LocalFree Frees a local memory object<br>
LocalHandle Frees a local memory object LocalHandle **Returns** Returns the handle of a local memory object<br>
LocalInit **LocalInit** Initializes the specified local heap LocalInit and Initializes the specified local heap<br>
LocalLock Local memory object and ret LocalLock Local memory object and returns pointer<br>
LocalReAlloc Changes size or attributes of local memory object LocalReAlloc Changes size or attributes of local memory object<br>
LocalShrink Shrinks the specified local heap LocalShrink Shrinks the specified local heap LocalSize Returns the size of a local memory object<br>
LocalUnlock Unlocks a local memory object LocalUnlock Unlocks a local memory object<br>
LockSegment Locks a discardable memory se LockSegment Locks a discardable memory segment<br>
SetSelectorBase Sets the base address of a selector SetSelectorBase<br>Sets the base address of a selector<br>Sets the limit of a selector SetSelectorLimit<br>Sets the limit of a selector<br>Sets the amount of memor SetSwapAreaSize Sets the amount of memory used for code segments<br>SwitchStackBack Restores the current task stack SwitchStackBack<br>
SwitchStackTo<br>
Changes the location of the cur SwitchStackTo Changes the location of the current task stack<br>
UnLockSegment Unlocks a discardable memory segment Unlocks a discardable memory segment

#### Module-Management Functions (3.1)

Module-management functions alter and retrieve information about Windows modules, which are loadable, executable units of code and data. FreeLibrary Frees a loaded library module FreeModule Frees a loaded module FreeProcInstance Frees a function instance<br>
GetCodeHandle Determines the location of GetCodeHandle Determines the location of a function<br>
GetInstanceData Copies data from previous instance to GetInstanceData Copies data from previous instance to current one<br>
GetModuleFileName Returns the filename for a module GetModuleFileName Returns the filename for a module<br>GetModuleHandle Retrieves a handle for the specified GetModuleHandle<br>
GetModuleUsage Retrieves the reference count of a module GetModuleUsage Retrieves the reference count of a module<br>
GetProcAddress Returns the address of an exported DLL fu GetProcAddress Returns the address of an exported DLL function<br>GetVersion Returns the current MS-DOS and Windows version GetVersion Returns the current MS-DOS and Windows versions<br>
LoadLibrary Loads the specified library module LoadLibrary Loads the specified library module<br>
MakeProcInstance Returns address of prolog code for Returns address of prolog code for function

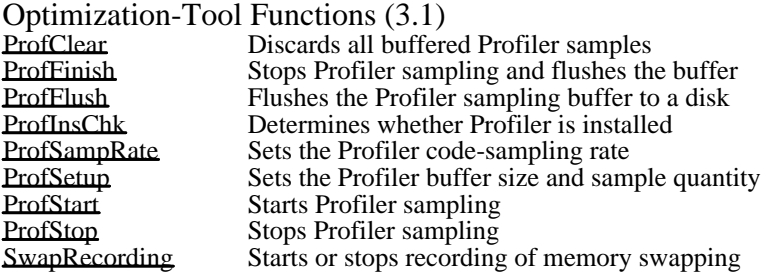

Pointer-Validation Functions (3.1)<br>IsBadCodePtr Determines w IsBadCodePtr Determines whether a code pointer is valid IsBadHugeReadPtr Determines whether a huge read pointer is valid IsBadHugeWritePtr Determines whether a huge write pointer is valid IsBadReadPtr **Determines** whether a read pointer is valid IsBadStringPtr Determines whether a string pointer is valid IsBadWritePtr Determines whether a write pointer is valid

# Resource-Management Functions (3.1)

Resource-management functions find and load application resources from a Windows executable file. A resource can be a cursor, icon, bitmap, string, or font.<br>AccessResource Opens an executable file AccessResource **Opens an executable file and locates a resource AllocResource** Allocates memory for a resource AllocResource Allocates memory for a resource<br>EindResource Locates a resource in a resource f FindResource Locates a resource in a resource file<br>FreeResource Frees a loaded resource FreeResource Frees a loaded resource<br>
LoadAccelerators
Loads an accelerator tab LoadAccelerators Loads an accelerator table<br>
LoadBitman<br>
Loads a bitmap resource LoadBitmap Loads a bitmap resource<br>
LoadCursor Loads a cursor resource LoadCursor<br>
LoadIcon<br>
Loads an icon resource LoadIcon Loads an icon resource<br>
LoadMenu Loads a menu resource LoadMenu Loads a menu resource<br>
LoadResource Loads the specified reso LoadResource Loads the specified resource in global memory<br>
LoadString Loads a string resource LoadString Loads a string resource<br>
LockResource Locks a resource in mer LockResource Locks a resource in memory<br>
SetResourceHandler Installs a callback function th SetResourceHandler Installs a callback function that loads resources<br>SizeofResource Returns the size of a resource Returns the size of a resource

# Segment Functions (3.1)

Segment functions allocate, free, and convert selectors; lock and unlock memory objects referenced by selectors; and retrieve information about segments.

An application should not use these functions unless it is absolutely necessary. Use of these functions violates preferred Windows programming practices.

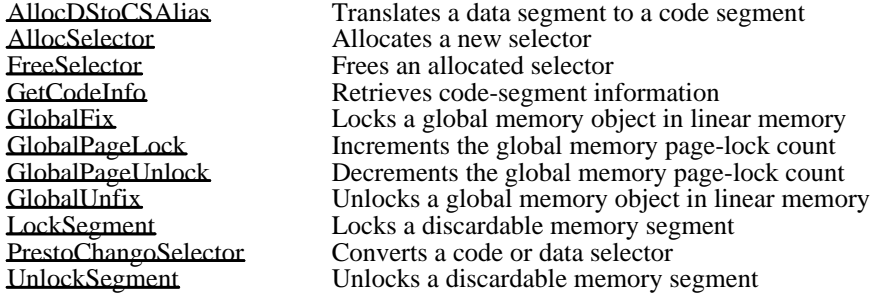

# String-Manipulation Functions (3.1)

String-manipulation functions translate strings from one character set to another, determine and convert the case of strings, determine whether a character is alphabetic or alphanumeric, find adjacent characters in a string, and perform other string manipulations.

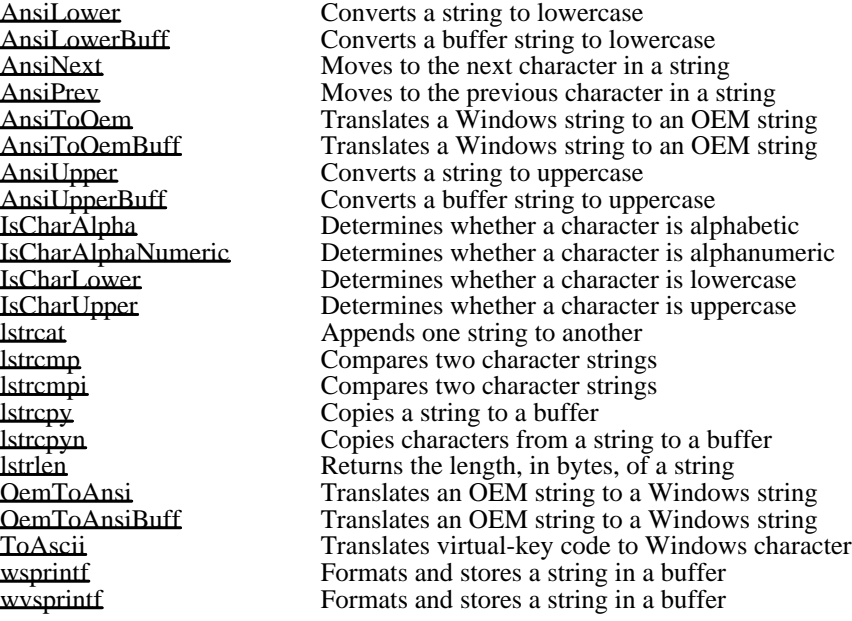

Task Functions (3.1)

Task functions alter the execution status of tasks, return information associated with a task, and retrieve information about the environment in which the task is being executed. A task is a single Windows

application call.<br>Catch Catch Captures the current execution environment<br>ExitWindows Restarts or terminates Windows ExitWindows<br>
Restarts or terminates Windows<br>
Returns the selector address of the Returns of the selector address of the Returns of the Selector and The Returns of the Selector and The Selector and The Selector and The Sele GetCurrentPDB Returns the selector address of the current PDB<br>
RetCurrentTask Returns the current task handle GetCurrentTask Returns the current task handle<br>
GetDOSEnvironment Returns a far pointer to the current GetDOSEnvironment<br>
GetNumTasks<br>
Retrieves the current number of tasks<br>
Retrieves the current number of tasks GetNumTasks<br>
IsTask<br>
Determines whether a task handle is v IsTask Determines whether a task handle is valid<br>SetErrorMode Controls Interrupt 24h error handling SetErrorMode Controls Interrupt 24h error handling<br>Throw Restores the execution environment Throw Restores the execution environment<br>Yield Stops the current task Stops the current task

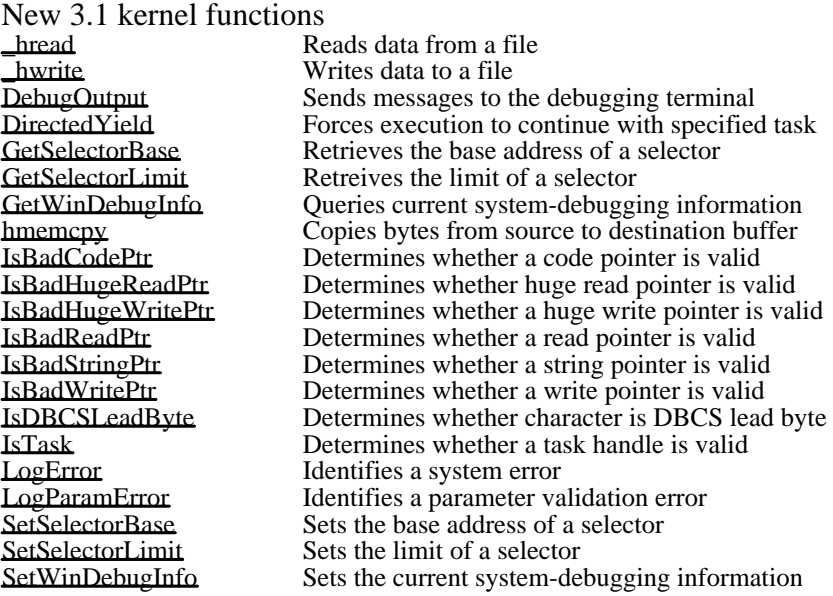

OLE function groups (3.1) Document Functions Link Functions Object-creation Functions Object-management Functions Server Functions (Client) Server Functions (Server)

Document Functions (3.1)<br>OleEnumObiects E OleEnumObjects Enumerates objects in a document<br>OleRegisterClientDoc Registers a document with the libra OleRegisterClientDoc Registers a document with the library OleRegisterServerDoc Registers a document with the server library OleRename Informs the library that an object is renamed OleRenameClientDoc Informs the library that a document is renamed<br>OleRenameServerDoc Informs the library that a document is renamed<br>OleRevertClientDoc Informs library that document reverted to saved Informs the library that a document is renamed OleRevertClientDoc Informs library that document reverted to saved state<br>OleRevertServerDoc Informs library that document is reset to saved state OleRevertServerDoc Informs library that document is reset to saved state<br>OleRevokeClientDoc Informs the library that a document is not open OleRevokeClientDoc Informs the library that a document is not open<br>OleRevokeServerDoc Revokes the specified document OleRevokeServerDoc Revokes the specified document<br>OleSavedClientDoc Informs library that a document help OleSavedClientDoc Informs library that a document has been saved<br>OleSavedServerDoc Informs library that a document has been saved Informs library that a document has been saved

Link Functions (3.1)<br>
OleGetLinkUpdateOptions<br>
OleQueryLinkFromClip<br>
OleQueryOutOfDate<br>
OleSetLinkUpdateOptions<br>
OleUpdate OleUpdate Updates the specified object

OleGetLinkUpdateOptions Retrieves update options for an object OleQueryLinkFromClip Retrieves link data for clipboard object OleQueryOutOfDate Determines whether an object is out-of-date OleSetLinkUpdateOptions Sets link-update options for an object

Object-creation Functions (3.1)<br>
OleClone Make OleClone Makes a copy of an object<br>
OleCopyFromLink Makes an embedded copy OleCopyFromLink Makes an embedded copy of a linked object<br>OleCreate Creates an object of a specified class OleCreate Creates an object of a specified class OleCreateFromClip Creates an object from the clipboard OleCreateFromFile<br>
OleCreateFromTemplate<br>
Creates an object from a tem<br>
OleCreateInvisible<br>
Creates an object without dis Creates an object from a template OleCreateInvisible Creates an object without displaying it<br>
OleCreateLinkFromClip Creates a link to an object from the clip OleCreateLinkFromClip Creates a link to an object from the clipboard OleCreateLinkFromFile Creates a link to an object in a file OleCreateLinkFromFile Creates a link to an object in a file<br>OleLoadFromStream Loads an object from the containin OleLoadFromStream Loads an object from the containing document<br>OleObjectConvert Creates a new object using a specified protocol OleObjectConvert Creates a new object using a specified protocol Retrieves protocol data for clipboard object

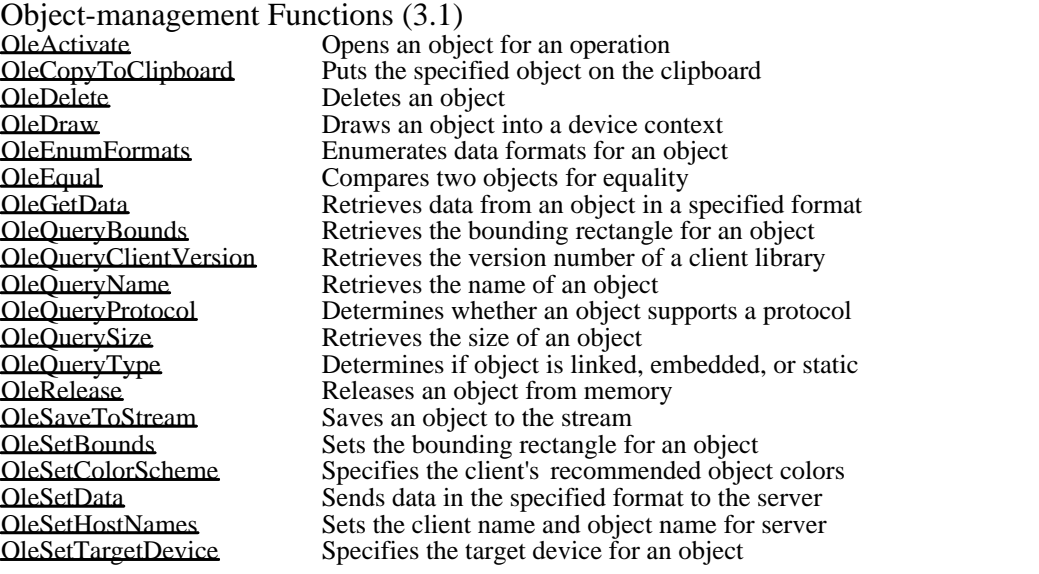

Server Functions (Client) (3.1)<br>OleClose Closs OleClose Closes the specified open object<br>
Closes the specified open object<br>
Closes the specified open object<br>
Closes the specified open object<br>
Closes the specified open object<br>
Closes the specified open object<br>
Closes th OleExecute Sends DDE execute commands to a server<br>OleLockServer Keeps an open server application in memor OleLockServer Keeps an open server application in memory **OleQueryOpen** Determines whether an object is open OleQueryReleaseError Determines the status of a released operation<br>
OleQueryReleaseMethod Determines which operation released<br>
OleQueryReleaseStatus Determines whether an operation released Determines which operation released OleQueryReleaseStatus Determines whether an operation released OleReconnect Reconnects to an open linked object<br>
OleRequestData Retrieves data from a server in a spec OleRequestData Retrieves data from a server in a specified format OleUnlockServer Releases a server locked with OleLockServer

Server Functions (Server) (3.1)<br>
OleBlockServer Queue OleBlockServer **Queues** incoming requests for the server OleQueryServerVersion Retrieves the version number of the server library OleRegisterServer Registers the specified server **OleRevokeObject** Revokes access to an object OleRevokeServer Revokes the specified server OleUnblockServer Processes requests from a queue

Alphabetized Windows functions  $(3.1)$ <br>hread **Lead Execute 2**<br> **Execute** 2 **Reads** from a file<br> **Execute 2 Writes** to a file **Example 1**<br> **Lexister 1**<br> **Lexister 1**<br> **Lexister 1**<br> **Lexister 1**<br> **Closes** an open \_lclose Closes an open file Lexes creates or opens a file<br>
Lexes creates or opens a file<br>
Repositions the file po Lopen Opens a file<br>
Iread Reads from Lead Reads from a file<br> **Example 18**<br> **Example 18**<br> **Example 18**<br> **Example 18**<br> **Example 18**<br> **Example 18**<br> **Example 18**<br> **Example 18**<br> **Example 18** AbortDoc Terminates a print job<br>AccessResource Cheese Copens a resource file a AllocSelector Allocates a new selector<br>Allocates all available models Arc<br>
Arc Draws an arc<br>
ArrangeIconicWindows
(Arranges min ChangeMenu<br>CheckDlgButton Chord Draws a chord CloseDriver Closes an installable driver<br>
CloseSenetaFile Closes metafile dc and gets CloseSound Obsolete

\_llseek Repositions the file pointer Writes to a file AccessResource **Constanting Community** Opens a resource file and locates a resource AddAtom AddAtom Adds a string to the local atom table<br>AddFontResource Adds a font to the font table AddFontResource<br>
AddiustWindowRect<br>
AdiustWindowRect<br>
Computes the required size of AdjustWindowRect Computes the required size of a window rectangle<br>
AdjustWindowRectEx Computes the required size of a window rectangle AdjustWindowRectEx Computes the required size of a window rectangle<br>AllocDiskSpace Creates a file to consume space on a disk partition. AllocDiskSpace Creates a file to consume space on a disk partition.<br>AllocDStoCSAlias Translates a data segment to a code segment AllocDStoCSAlias Translates a data segment to a code segment<br>AllocFileHandles Allocates up to 256 file handles AllocFileHandles<br>
Allocates up to 256 file handles<br>
Allocates all available memory AllocGDIMem  $\mu$  Allocates all available memory in the GDI heap.<br>AllocMem  $\mu$  Allocates all available memory. AllocMem Allocates all available memory.<br>AllocResource Allocates memory for a resource AllocResource<br>
Allocates memory for a resource<br>
Allocates a new selector AllocUserMem Allocates all available memory in the User heap.<br>AnimatePalette Replaces entries in a logical palette AnimatePalette Replaces entries in a logical palette<br>AnsiLower converts a string to lower case AnsiLower Converts a string to lower case AnsiLowerBuff Converts a string buffer to lower case<br>AnsiNext Moves to the next character in a string Moves to the next character in a string AnsiPrev Move to the previous character in a string<br>
AnsiToOem Translates a Windows string to an OEM s AnsiToOem Translates a Windows string to an OEM string<br>AnsiToOemBuff Translates a Windows string to an OEM string Translates a Windows string to an OEM string AnsiUpper Converst a string to upper case<br>
AnsiUpperBuff Converts a string buffer to upper AnsiLIpperBuff Converts a string buffer to upper case<br>AnyPopup<br>Indicates if pop-up or overlapped wind AnyPopup Indicates if pop-up or overlapped window exists AppendMenu Appends a new item to a menu<br>Arc Draws an arc Arranges minimized child windows BeginDeferWindowPos<br>
BeginPaint<br>
Repares a window for painting<br>
Prepares a window for painting BeginPaint **Prepares a window for painting**<br>BitBlt **Prepares a Society Copies a bitmap between device** BitBlt<br>BringWindowToTop Copies a bitmap between device contexts<br>Uncovers an overlapped window BringWindowToTop Uncovers an overlapped window BuildCommDCB Translates a device definition string to a DCB CallMsgFilter **Passes a message to a message-filter function**<br>CallNextHookEx **Passes hook** information down the hook chain CallNextHookEx Passes hook information down the hook chain<br>CallWindowProc Passes a message to a window procedure CallWindowProc **Passes a message to a window procedure**<br>Carte Cartures the current execution environment Catch Captures the current execution environment<br>ChangeClipboardChain Removes a window from the clipboard-view Removes a window from the clipboard-viewer chain<br>Obsolete CheckDlgButton Changes a check mark by a dialog button<br>CheckMenuItem Changes a check mark by a menu item CheckMenuItem Changes a check mark by a menu item<br>CheckRadioButton Places a check mark by a radio button CheckRadioButton Places a check mark by a radio button<br>
ChildWindowFromPoint Determines the window containing a p ChildWindowFromPoint<br>
ChooseColor<br>
Creates a color-selection dialog box ChooseColor Creates a color-selection dialog box<br>ChooseFont Creates a font-selection dialog box ChooseFont Creates a font-selection dialog box<br>Chord Draws a chord ClassFirst ClassFirst Retrieves information about first class in class list<br>ClassNext Retrieves information about next class in class list ClassNext Retrieves information about next class in class list<br>ClearCommBreak Restores character transmission ClearCommBreak Restores character transmission<br>ClientToScreen Converts client point to screen c ClientToScreen Converts client point to screen coordinates<br>ClipCursor Confines the cursor to a specified rectangle ClipCursor Confines the cursor to a specified rectangle<br>CloseClipboard Closes the clipboard Closes the clipboard CloseComm Closes a communications device<br>CloseDriver Closes an installable driver Closes metafile dc and gets handle

CloseWindow Minimizes a window CommDlgExtendedError Retrieves Error Data<br>
ConvCursor Copies a cursor CopyCursor<br>
Copies a cursor<br>
Copies an icon CopyIcon<br>
CopyLZFile Copies a file and Copies a file and Copies a file and Copies a file and Copies a file and Copies and Copies and Copies and Copies and Copies and Copies and Copies and Copies and Copies and Copies and C CopyMetaFile Copies a metafile<br>
CopyRect Copies the dimension CountVoiceNotes Obsolete<br>CreateBitman Creates of CreateDC CreateS a device context<br>
CreateDialog Creates a modeless dialo CreateDiscardableBitmap Creates discardable bitmap<br>
CreateEllipticRgn Creates an elliptical region CreateEllipticRgn Creates an elliptical region<br>CreateEllipticRgnIndirect Creates an elliptical region CreateEllipticRgnIndirect Creates an elliptical region<br>CreateFont Creates a logical font CreateFont CreateFont CreateFont CreateFont CreateFont Create<br>Creates a font using L CreateMenu<br>CreateMetaFile Creates a metaf CreatePalette CreatePalette CreatePatternBrush Creates a logical color palette CreatePatternBrush Creates a pattern brush from a CreatePen<br>CreatePenIndirect Creates a pen CreatePolygonRgn Creates a polygonal region<br>
CreatePolyPolygonRgn Creates a region consisting CreatePopupMenu Creates a pop-up window<br>
CreateRectRgn Creates a rectangular regio CreateRectRgn Creates a rectangular region<br>CreateRectRgnIndirect Creates a region using a REC CreateWindowEx Creates a window<br>DdeAbandonTransaction Abandons an asyn DdeCreateDataHandle Creates a DDE data handle

CombineRgn Creates a region by combining two regions CopyLZFile Copies a file and decompresss it if compressed<br>
CopyMetaFile Copies a metafile CopyRect CopyRect CopyRect CopyRect CopyRect CountCliphoardFormats Returns the number of clipboard form Returns the number of clipboard formats CreateBitmap Creates device-dependent memory bitmap<br>CreateBitmapIndirect Creates bitmap using BITMAP structure CreateBitmapIndirect Creates bitmap using BITMAP structure<br>CreateBrushIndirect Creates a brush with specified attributes Creates a brush with specified attributes CreateCaret CreateSa new shape for the system caret<br>CreateCompatibleBitman Creates bitmap compatible with DC CreateCompatibleBitmap Creates bitmap compatible with DC<br>
CreateCompatibleDC Creates a DC compatible with speci CreateCompatibleDC Creates a DC compatible with specified DC<br>CreateCursor CreateS a cursor with specified dimensions CreateCursor Creates a cursor with specified dimensions<br>CreateDC Creates a device context CreateDialog<br>
CreateDialogIndirect
CreateSuper Creates modeless dialog box fr CreateDialogIndirect Creates modeless dialog box from memory template<br>CreateDialogIndirectParam Creates modeless dialog box from memory template CreateDialogIndirectParam Creates modeless dialog box from memory template<br>CreateDialogParam Creates a modeless dialog box CreateDialogParam Creates a modeless dialog box<br>
CreateDIBitman Creates bitmap handle from D CreateDIBitmap Creates bitmap handle from DIB spec<br>
CreateDIBPatternBrush Creates a pattern brush from a DIB Creates a pattern brush from a DIB CreateFontIndirect Creates a font using LOGFONT structure<br>CreateHatchBrush Creates a hatched brush Creates a hatched brush CreateIC<br>CreateIcon Creates an information context<br>CreateIcon Creates an icon with the specifi CreateIcon Creates an icon with the specified dimensions<br>CreateMenu Creates a menu Creates a metafile device context CreatePatternBrush Creates a pattern brush from a bitmap<br>CreatePen Creates a pen CreatePenIndirect Creates a pen using a LOGPEN structure<br>CreatePolygonRgn Creates a polygonal region CreatePolyPolygonRgn Creates a region consisting of polygons<br>CreatePopupMenu Creates a pop-up window CreateRectRgnIndirect Creates a region using a RECT structure<br>CreateRoundRectRgn Creates a rectangular region with round of CreateRoundRectRgn Creates a rectangular region with round corners<br>CreateScalableFontResource Creates resource file with font info CreateScalableFontResource Creates resource file with font info<br>CreateSolidBrush Creates a solid brush with a specifi CreateSolidBrush Creates a solid brush with a specified color<br>CreateWindow Creates a window Creates a window DdeAbandonTransaction Abandons an asynchronous transaction DdeAccessData Accesses a DDE global memory object DdeAddData Adds data to a DDE global memory object Begins a DDE data transaction DdeCmpStringHandles Compares two DDE string handles<br>DdeConnect Establishes a conversation with a s DdeConnect Establishes a conversation with a server<br>DdeConnectList Establishes multiple DDE conversations DdeConnectList Establishes multiple DDE conversations Creates a DDE string handle DdeDisconnect<br>
Destroys a DDE conversation<br>
Destroys a DDE conversation lis DdeDisconnectList Destroys a DDE conversation list<br>
DdeEnableCallback Bnables or disables one or more D DdeEnableCallback Enables or disables one or more DDE conversations<br>DdeFreeDataHandle Frees a global memory object DdeFreeDataHandle Frees a global memory object Frees a DDE string handle DdeGetData Copies data from a global memory object to a buffer<br>DdeGetLastError Returns an error code set by a DDEML function Returns an error code set by a DDEML function

DeleteDC<br>DeleteMenu Deletes a device context<br>Deletes an item from a m DestroyCaret DestroyCaret DestroyCaret DestroyCaret DestroyCaret DestroyCaret DestroyCaret DestroyCaret DestroyCaret DestroyCaret DestroyCaret DestroyCaret DestroyCaret DestroyCaret DestroyCaret DestroyCaret DestroyCaret D DestroyCursor<br>DestroyIcon DestroyIcon<br>DestroyIcon DestroyMenu<br>
DestroyWindow<br>
Destroy a window<br>
Destroys a window DestroyWindow Destroys a window<br>DeviceCapabilities **DeviceCapabilities** Retrieves the capab DialogBox<br>
DialogBoxIndirect Creates modal dialog box fi DialogBoxParam Creates a modal dialog box DlgDirList<br>
DlgDirListComboBox<br>
Fills a directory list box DlgDirListComboBox Fills a directory list box<br>DlgDirSelect Retrieves a selection fro Ellipse<br>
EmptyClipboard<br>
Empties the clipt

DdeInitialize Registers an application with the DDEML DdeKeepStringHandle<br>
DdeNameService<br>
Increments the usage count for a string handle<br>
Registers or unregisters a service name DdeNameService<br>DdePostAdvise Registers or unregisters a service name<br>Prompts a server to send advise data to DdePostAdvise<br>
DdeOueryConyInfo<br>
Prompts a server to send advise data to a client<br>
Retrieves information about a DDE conversation DdeQueryConvInfo<br>
DdeQueryNextServer<br>
Obtains the next handle in a conversation list DdeQueryNextServer Obtains the next handle in a conversation list DdeQueryString<br>
DdeReconnect Copies string-handle text to a buffer<br>
Reestablishes a conversation with a DdeReconnect Reestablishes a conversation with a server<br>DdeSetUserHandle Associates a user-defined handle with a tra DdeSetUserHandle<br>
DdeUnaccessData<br>
Prees a DDE global memory object DdeUnaccessData<br>
DdeUninitialize Frees an application's DDEML resc DdeLIninitialize Frees an application's DDEML resources<br>
DebugBreak<br>
Causes a breakpoint exception DebugBreak Causes a breakpoint exception<br>
DebugOutput Causes a breakpoint exception DebugOutput sends messages to the debugging terminal<br>DefDløProc Provides default window message process DefDlgProc Provides default window message processing<br>DefDriverProc Calls the default installable-driver procedure DefDriverProc Calls the default installable-driver procedure<br>DeferWindowPos Updates a multiple window position structure DeferWindowPos<br>DefermeProc Updates a multiple window position structure<br>Default MDI frame window message processi DefFrameProc Default MDI frame window message processing<br>DefHookProc Calls the next function in a hook-function chain DefHookProc Calls the next function in a hook-function chain<br>DefMDIChildProc Default MDI child window message processing Default MDI child window message processing DefScreenSaverProc Calls default screen-saver window procedure<br>DefWindowProc Calls the default window procedure DefWindowProc Calls the default window procedure<br>DeleteAtom Decrements a local atom's reference DeleteAtom Decrements a local atom's reference count<br>DeleteDC DeleteMenu Deletes an item from a menu DeleteMetaFile Invalidates a metafile handle<br>DeleteObiect Deletes an object from memo DeleteObject Deletes an object from memory<br>DestroyCaret DestroyCaret DestroyCaret Destroys an icon DeviceCapabilities<br>DeviceMode DeviceMode Displays dialog box for printing mod DeviceMode<br>
Displays dialog box for printing modes<br>
Dialog Box<br>
Creates a modal dialog box DialogBoxIndirect Creates modal dialog box from template in memory<br>
Creates modal dialog box from template in memory DialogBoxIndirectParam Creates modal dialog box from template in memory<br>DialogBoxParam Creates a modal dialog box DirectedYield Forces execution to continue at a specified task<br>DispatchMessage Forces execution to continue at a specified task DispatchMessage Dispatches a message to a window<br>Dispatches a message to a window<br>Changes password conservation screen saver DlgChangePassword Changes password for screen saver<br>DlgDirList Fills a directory list box DlgDirSelect Retrieves a selection from a directory list box<br>
DlgDirSelectComboBox Retrieves a selection from a directory list box DlgDirSelectComboBox Retrieves a selction from a directory list box<br>DlgDirSelectComboBoxEx Retrieves selection from dir. list box DlgDirSelectComboBoxEx Retrieves selection from dir. list box<br>DlgDirSelectEx Retrieves a selection from a director DlgDirSelectEx Retrieves a selection from a directory list box<br>DlgGetPassword Retrieves password for screen saver **DlgGetPassword** Retrieves password for screen saver<br> **DlgInvalidPassword** Warns of invalid screen saver passw Warns of invalid screen saver password DOS3Call Issues a DOS Int 21h function request<br>DPtoLP<br>Converts device points to logical point DPtoLP<br>DragAcceptFiles Converts device points to logical points<br>Registers whether a windows accepts dr DragAcceptFiles Registers whether a windows accepts dropped files<br>
Releases memory allocated for dropping files Releases memory allocated for dropping files DragQueryFile Retrieves filename of dropped file DragQueryPoint **DragQueryPoint** Retrieves mouse position at file drop<br>DrawFocusRect Draws a rectangle in the focus style DrawFocusRect Draws a rectangle in the focus style<br>DrawIcon Draws an icon in the specified device DrawIcon Draws an icon in the specified device context<br>DrawMenuBar<br>Redraws the menu bar Redraws the menu bar DrawText Draws formatted text in a rectangle<br>Ellipse Draws an ellipse EmptyClipboard<br>
EnableCommNotification Enables/disables WM COMMNOTIFY post EnableCommNotification Enables/disables WM\_COMMNOTIFY posting to window Controls mouse and keyboard input queuing EnableMenuItem Enabls, disables, or grays a menu item Enables or disables scroll-bar arrows

EndDialog Hides a modal dialog box EndDoc Endergrade Ends a print job<br>EndPage Ends a page EndPage<br>EndPaint Financial Services and Solutions and Services and Services and Services and Services and Services and FatalAppExit<br>
FatalExit Terminates an application<br>
Displays debug info., caus FillRgn Fills a region with a brush<br>FindAtom Fills a region with a brush FlashWindow Flashes a window once<br>FloodFill Fills area with current b FreeModule Unloads a module instance<br>FreeProcInstance Frees a function instance FreeProcInstance Frees a function instance<br>FreeResource FreeResource instance Unloads a resource instance FreeSelector Fress an allocated selector<br>
FreeSelector FetActiveWindow Retrieves the handle of the GetAsyncKeyState Determines key state GetAtomHandle<br>
GetAtomName<br>
Retrieves a local atom str

EnableWindow<br>
EndDeferWindowPos<br>
EndDeferWindowPos<br>
Updates position and size of r EndDeferWindowPos Updates position and size of multiple windows<br>EndDialog<br>Hides a modal dialog box EndPaint Marks end of painting in the specified window<br>
EnumChildWindows Passes child-window handles to callback functi EnumChildWindows Passes child-window handles to callback function<br>EnumClinboardFormats Returns available clinboard formats EnumClipboardFormats<br>
EnumFontFamilies<br>
Retrieves fonts in a specified family EnumFontFamilies Retrieves fonts in a specified family<br>
EnumFonts<br>
Enumerates fonts on specified device EnumFonts<br>
EnumMetaFile<br>
EnumMetaFile<br>
Enumerates metafile records EnumMetaFile Enumerates metafile records<br>EnumObjects Enumerates pens and brushes EnumObjects<br>
EnumProps<br>
EnumProps<br>
EnumProps<br>
EnumProps<br>
EnumProps<br>
EnumProps EnumProps<br>
EnumTaskWindows<br>
Passes task's window handles to callba EnumTaskWindows Passes task's window handles to callback<br>EnumWindows Passes parent-window handles to a callba EnumWindows **Passes parent-window handles to a callback**<br> **EqualRect** Potermines whether two rectangles are equa EqualRect Determines whether two rectangles are equal<br>
EqualRen Compares two regions for equality EqualRgn Compares two regions for equality<br>Escane Allows access to device facilities Escape<br>
Escape CommFunction<br>
Escape CommFunction<br>
Allows access to device facilities EscapeCommFunction Passes an extended function to a device ExcludeClipRect Changes clipping region, excluding rectangle<br>ExcludeUpdateRgn Excludes an updated region from clipping reg ExcludeUpdateRgn Excludes an updated region from clipping region ExitWindows<br>
ExitWindows ExitWindows<br>
ExitWindows Restarts or terminates Windows<br>
Terminates Windows runs MS-ExitWindowsExec Terminates Windows, runs MS-DOS app<br>ExtDeviceMode Terminates Windows, runs MS-DOS app Displays dialog box for printing modes ExtFloodFill Fills area with current brush<br>
ExtractIcon Fills area with current brush ExtractIcon Retrieves handle of icon from executable file<br>ExtTextOut Writes a character string in rectangular region ExtTextOut<br>
ExtExtOut Mission Entertainment of Terminates an application<br>
Terminates an application EatalExit Euralian Displays debug info., causes breakpoint exception<br>Fills a rectangle with the specified brush FillRect Fills a rectangle with the specified brush<br>FillRen Fills a region with a brush FindAtom<br>FindExecutable FindExecutable Retrieves a string atom from the local atom table<br>Retrieves name and handle of program for a file FindExecutable<br>FindResource **Retrieves name and handle of program for a file**<br>EindResource **Resource Retrieves** Locates a resource in a resource file Locates a resource in a resource file FindText Creates a find-text dialog box<br>FindWindow Returns window handle for cla FindWindow<br>FlashWindow **Returns window handle for class and window name**<br>FlashWindow **Flashes a window once** FloodFill<br>FlushComm Flushes a transmit or receive FlushComm<br>
FrameRect FrameRect FrameRect FrameRect FrameRect FrameRect FrameRect FrameRect FrameRect FrameRect Frame FrameRect **Example 2** Draws a window border with a specified brush<br> **Example 2** Draws a border around a region ErameRgn Draws a border around a region<br>
FreeAllGDIMem Frees memory allocated by Allo FreeAllGDIMem Frees memory allocated by AllocGDIMem.<br>FreeAllMem Frees memory allocated by AllocMem. FreeAllMem Frees memory allocated by AllocMem.<br>FreeAllUserMem Frees memory allocated by AllocUserN FreeAllUserMem Frees memory allocated by AllocUserMem.<br>FreeLibrary FreeSchick Unloads a library module instance FreeLibrary Unloads a library module instance Unloads a resource instance GetActiveWindow Retrieves the handle of the active window<br>
GetAspectRatioFilter Retrieves setting of aspect-ratio filter GetAspectRatioFilter Retrieves setting of aspect-ratio filter<br>
GetAspectRatioFilterEx Retrieves current aspect-ratio filter GetAspectRatioFilterEx Retrieves current aspect-ratio filter<br>
GetAsyncKeyState Determines key state GetAtomName<br>
GetBitmanBits<br>
GetBitmanBits<br>
Copies bitmap bits to a buffe GetBitmapBits<br>
GetBitmapDimension<br>
Retrieves width and height of Retrieves width and height of bitmap GetBitmapDimensionEx<br>
GetBkColor

GetBkColor

Retrieves the current background colo GetBkColor Retrieves the current background color GetBkMode Retrieves the background mode GetBoundsRect<br>
GetBrushOrg<br>
Retrieves the origin of the current brush<br>
Retrieves the origin of the current brush GetBrushOrg<br>
GetBrushOrgEx<br>
Retrieves the origin of the current brush<br>
Retrieves the origin of the current brush Retrieves the origin of the current brush GetCapture Returns the handle for the mouse-capture window

GetCharWidth Retrieves character widths<br>
GetClassInfo<br>
Returns window class information GetClassLong<br>
GetClassName<br>
Returns window class name GetClassName<br>
GetClassWord<br>
Returns window class memory<br>
Returns window class memory GetCurrentPosition<br>
GetCurrentPositionEx<br>
Retrieves position in logic GetDialogBaseUnits<br>
GetDIBits<br>
Copies DIB bits into a bu GetDlgCtrlID Returns child window ID<br>
GetDlgItem Returns handle of a dialog GetDriveType Determines drive type<br>
GetExpandedName Retrieves original filer GetFileTitle<br>
GetFileVersionInfo<br>
Returns version information GetFontData<br>
GetFreeFileHandles
SetFreeFileHandles
SetFreeFileHandles
SetTreeFileHandles
SetTreeFileHandles
SetTreeFileHandles
SetTreeFileHandles
SetTreeFileHandles
SetTreeFileHandles
SetTreeFileHandles
SetTreeFileHandles

GetCaretBlinkTime Returns the caret blink rate GetCaretPos<br>
GetCharABCWidths<br>
Retrieves widths of TrueType cha GetCharABCWidths Retrieves widths of TrueType characters<br>
GetCharWidth Retrieves character widths GetClassInfo<br>
GetClassLong<br>
Returns window-class data<br>
Returns window-class data GetClassWord **Returns window class memory word**<br>GetClientRect Returns window client area coordinat GetClientRect Returns window client area coordinates<br>
GetClipboardData Returns a handle to clipboard data GetClipboardData<br>
GetClipboardFormatName Returns registered clipboard forma GetClipboardFormatName Returns registered clipboard format name<br>GetClipboardOwner Returns clipboard owner window handle GetClipboardOwner Returns clipboard owner window handle<br>GetClipboardViewer Returns first clipboard viewer window ha GetClipboardViewer Returns first clipboard viewer window handle<br>
Retrieves rectangle for clipping region GetClipBox<br>
GetClipCursor<br>
GetClipCursor<br>
Returns cursor-confining rectangle coo GetClipCursor<br>
GetCodeHandle<br>
GetCodeHandle<br>
Determines the location of a function GetCodeHandle Determines the location of a function<br>
GetCodeInfo<br>
Retrieves code-segment information GetCodeInfo Retrieves code-segment information GetCommError Returns communications-device status<br>
Retrieves the device event mask<br>
Retrieves the device event mask GetCommEventMask<br>
GetCommState Reads communications device st GetCommState Reads communications device status<br>
Reads communications device status<br>
Returns the selector address of the cu GetCurrentPDB Returns the selector address of the current PDB GetCurrent Position GetCurrentPositionEx Retrieves position in logical units<br>
GetCurrentTask Returns current task handle Returns current task handle GetCurrentTime Returns elapsed time since Windows started<br>
Returns current cursor handle GetCursor<br>GetCursor Poster Returns current cursor handle<br>Returns current cursor position GetCursorPos<br>
GetDC<br>
Returns window device-contex GetDC<br>GetDCEx Returns window device-context handle<br>Retrieves the handle of a device contex Retrieves the handle of a device context GetDCOrg<br>
GetDesktopWindow Returns desktop window handle<br>
Returns desktop window handle GetDesktopWindow Returns desktop window handle<br>
Returns desktop window handle<br>
Retrieves device capabilities GetDeviceCaps<br>
GetDialogBaseUnits<br>
Returns dialog base units GetDIBits Copies DIB bits into a buffer<br>
GetDloCtrlID Returns child window ID GetDlgItem Returns handle of a dialog control<br>GetDlgItemInt Translates dialog text into an integ GetDlgItemInt Translates dialog text into an integer<br>
GetDlgItemText Retrieves dialog control text GetDlgItemText Retrieves dialog control text<br>
GetDOSEnvironment Returns a far pointer to the co GetDOSEnvironment<br>
GetDoubleClickTime<br>
Returns mouse double click time<br>
Returns mouse double click time GetDoubleClickTime<br>
GetDriverInfo<br>
Retrieves installable-driver data GetDriverInfo<br>
GetDriverModuleHandle Retrieves an installable-driver in GetDriverModuleHandle<br>
GetDriveType<br>
CetDriveType<br>
CetDriveType GetExpandedName Retrieves original filename for a compressed file<br>GetEileResource Copies a resource into a buffer GetFileResource Copies a resource into a buffer<br>
GetFileResourceSize Returns the size of a resource GetFileResourceSize<br>
GetFileTitle<br>
GetFileTitle<br>
Retrieves a filename GetFileVersionInfo<br>
GetFileVersionInfoSize<br>
Returns the size of a file's version inform GetFileVersionInfoSize<br>
GetFocus<br>
Returns current focus window handle<br>
Returns current focus window handle GetFocus<br>
GetFontData<br>
GetFontData<br>
Retrieves font metric data GetFreeFileHandles<br>
GetFreeSpace<br>
Returns number of free bytes in the glo GetFreeSpace Returns number of free bytes in the global heap<br>GetFreeSystemResources Returns percentage of free system resource space GetFreeSystemResources Returns percentage of free system resource space<br>
Retrieves data for individual outline character GetGlyphOutline Retrieves data for individual outline character<br>
Returns mouse, keyboard and timer queue stat GetInputState<br>
GetInstanceData<br>
Copy previous instance data into current instance<br>
Returns mouse, keyboard and timer queue status<br>
Returns mouse, keyboard and timer queue status GetInstanceData<br>
GetKBCodePage<br>
Returns the current code page<br>
Returns the current code page GetKBCodePage<br>
GetKerningPairs

GetKerning pairs

Retrieves

Retrieves

Retrieves

Retrieves

Retrieves

Retrieves

Retrieves  $\frac{1}{2}$ GetKerningPairs<br>
GetKeyboardState<br>
Returns virtual-keyboard keys status<br>
Returns virtual-keyboard keys status GetKeyboardState<br>
GetKeyboardType<br>
Retrieves keyboard information<br>
Retrieves keyboard information GetKeyboardType<br>
GetKeyNameText Retrieves string representing the Retrieves string representing the name of a key GetKeyState<br>
GetLastActivePopun<br>
Determines most recently active po Determines most recently active pop-up window

GetMapMode Retrieves mapping mode GetMenuItemID Returns a menu-item identifier GetMetaFile<br>
GetMetaFileBits

GetMetaFileBits

Creates memory block from GetNearestColor<br>
GetNearestPaletteIndex<br>
Retrieves nearest match for a color<br>
Retrieves nearest match for a color GetPriorityClipboardFormat Returns first clipboard format<br>
GetPrivateProfileInt Retrieves integer value from . GetSelectorLimit<br>
GetStockObiect<br>
Retrieves handle of a stock pen GetSubMenu Returns pop-up menu handle GetSysColor<br>GetSysModalWindow Returns system-model window GetTextAlign Retrieves text-alignment flags<br>
GetTextCharacterExtra Retrieves intercharacter spacir

GetMenu<br>
GetMenuCheckMarkDimensions Returns default check mark bitmap dimensions<br>
Returns default check mark bitmap dimensions GetMenuCheckMarkDimensions Returns default check mark bitmap dimensions<br>
Returns the number of items in a menu<br>
Returns the number of items in a menu GetMenuItemCount<br>
GetMenuItemID Returns a menu-item identifier<br>
Returns a menu-item identifier GetMenuState<br>
GetMenuString<br>
GetMenuString<br>
GetMenuString<br>
Copies a menu-itme label into a buffer GetMenuString<br>
GetMessage<br>
GetMessage Copies a message from the message GetMessage <br>GetMessage ExtraInfo<br>Retrieves information about a hardware mess GetMessageExtraInfo Retrieves information about a hardware message<br>
Returns cursor position for last message<br>
Returns cursor position for last message GetMessagePos<br>
GetMessageTime<br>
Returns the time for the last message<br>
Returns the time for the last message GetMessageTime Returns the time for the last message<br>
Returns the time for the last message<br>
Creates handle to a metafile GetMetaFileBits<br>
GetModuleFileName<br>
Returns the file name for a module hand GetModuleFileName<br>
Returns the file name for a module handle for a named mod<br>
Returns a module handle for a named mod GetModuleHandle<br>
GetModuleUsage<br>
Returns the reference count for a module<br>
Returns the reference count for a module GetModuleUsage<br>
GetNearestColor<br>
Retrieves closest available color<br>
Retrieves closest available color GetNearestPaletteIndex<br>
GetNextDlgGroupItem<br>
Returns handle of previous or next GetNextDlgGroupItem Returns handle of previous or next group control<br>
Returns the next or previous WS TABSTOP con GetNextDlgTabItem Returns the next or previous WS\_TABSTOP control<br>
GetNextDriver Enumerates installable-driver instances GetNextDriver Enumerates installable-driver instances GetNextWindow Returns next or previous window-manager window<br>
Returns the current number of tasks<br>
Returns the current number of tasks GetNumTasks Returns the current number of tasks Retrieves infOrmation about an object GetOpenClipboardWindow Returns handle to window that opened clipboard<br>GetOpenFileName Creates an open-filename dialog box GetOpenFileName Creates an open-filename dialog box<br>
GetOutlineTextMetrics Retrieves metrics for TrueType fonts GetOutlineTextMetrics<br>
GetPaletteEntries<br>
Retrieves range of palette entries GetPaletteEntries Retrieves range of palette entries<br>
GetParent Returns parent window handle Returns parent window handle GetPixel GetPixel Retrieves RGB color of specified pixel<br>
GetPolyFillMode Retrieves <del>the current</del> polygon-filling mo GetPolyFillMode<br>
GetPriorityClipboardFormat<br>
Returns first clipboard format<br>
Returns first clipboard format GetPrivateProfileInt Retrieves integer value from .ini file<br>
GetPrivateProfileString Retrieves a string from an initializati GetPrivateProfileString<br>
GetProcAddress<br>
Returns the address of an exported DLL fun GetProcAddress Returns the address of an exported DLL function<br>GetProfileInt Retrieves an integer value from WIN.INI GetProfileInt Form Controllering Retrieves an integer value from WIN.INI<br>
Retrieves a string from WIN.INI GetProfileString Retrieves a string from WIN.INI<br>GetProp Returns data handle from a wind GetProp Returns data handle from a window property list<br>GetQueueStatus Determines queued message type GetQueueStatus Determines queued message type GetRasterizerCaps Retrieves status of TrueType on system GetRgnBox Retrieves bounding rectangle for region<br>
GetROP2 Retrieves the current drawing mode GetROP2<br>
GetSaveFileName<br>
Creates a save-filename dialog box GetSaveFileName Creates a save-filename dialog box<br>
GetScrollPos Creates a save-filename dialog box GetScrollPos<br>
GetScrollRange Returns current scroll-bar thumb position<br>
Returns minimum and maximum scroll-bar<br>
Returns minimum and maximum scroll-bar GetScrollRange Returns minimum and maximum scroll-bar positions<br>
GetSelectorBase Retrieves the base address of a selector GetSelectorBase<br>
GetSelectorLimit<br>
Retreives the limit of a selector<br>
Retreives the limit of a selector GetStockObject **Retrieves handle of a stock pen, brush, or font** GetStretchBltMode **Retrieves** the current bitmap-stretching mode GetStretchBltMode Retrieves the current bitmap-stretching mode<br>
Returns pop-up menu handle Returns system-model window handle GetSystemDebugState Returns system-state information to a debugger<br>GetSystemDir Returns the Windows system subdirectory GetSystemDir **Returns** the Windows system subdirectory<br>
GetSystemDirectory **Returns** the Windows system directory GetSystemDirectory<br>
GetSystemMenu<br>
Provides access to the System menu<br>
Returns the Windows system directory<br>
Returns the Windows system directory GetSystemMenu<br>
GetSystemMetrics<br>
Retrieves the system metrics<br>
Retrieves the system metrics Retrieves the system metrics GetSystemPaletteEntries Retrieves entries from system palette<br>
GetSystemPaletteUse Determines use of entire system palet GetSystemPaletteUse Determines use of entire system palette<br>
GetTabbedTextExtent Determines dimensions of tabbed string GetTabbedTextExtent Determines dimensions of tabbed string<br>
GetTempDrive Returns a disk drive letter for temporary GetTempDrive<br>
GetTempFileName<br>
Creates a temporary filename<br>
Creates a temporary filename Creates a temporary filename Retrieves intercharacter spacing

GetThresholdEvent Obsolete GetThresholdStatus<br>GetTickCount GetWindowOrgEx<br>
GetWindowPlacement<br>
Returns window show sta

GetTextColor<br>
GetTextExtent<br>
CetTextExtent<br>
CetTextExtent<br>
Retrieves the current text color GetTextExtent Determines dimensions of a string<br>
GetTextExtentPoint Retrieves dimensions of string GetTextExtentPoint and Retrieves dimensions of string<br>
GetTextFace and Cettrieves typeface name of the GetTextFace Retrieves typeface name of the current font<br>GetTextMetrics Retrieves the metrics for the current font Retrieves the metrics for the current font<br>Obsolete GetTickCount<br>
GetTimerResolution<br>
Retrieves the timer resolution<br>
Retrieves the timer resolution GetTimerResolution<br>
GetTopWindow<br>
Returns handle for top child o GetTopWindow Returns handle for top child of given window<br>
GetUpdateRect Returns window update region dimensions GetUpdateRect Returns window update region dimensions GetUpdateRgn Returns window update region GetVersion<br>
GetViewportExt
Returns the current Dos and Windows versions<br>
Retrieves viewport extent GetViewportExt Retrieves viewport extent Retrieves viewport extent GetViewportOrg<br>
GetViewportOrgEx
Retrieves viewport origin
Retrieves
viewport origin GetViewportOrgEx Retrieves viewport origin<br>
GetWinDebugInfo<br>
Cueries current system-de Queries current system-debugging information GetWindow Returns specified window handle GetWindowDC<br>GetWindowExt Returns window device context<br>Retrieves window extents GetWindowExt Retrieves window extents GetWindowExtEx<br>
GetWindowLong<br>
Returns long value from e GetWindowLong<br>
GetWindowOrg<br>
Retrieves window origin<br>
Retrieves window origin Retrieves window origin GetWindowPlacement Returns window show state and min/max position<br>GetWindowRect Retrieves a window's coordinates GetWindowRect<br>
GetWindowsDir

GetWindowsDir

Returns the Windows directory

Returns the Windows directory GetWindowsDir<br>
GetWindowsDirectory<br>
Returns the Windows directory<br>
Returns the Windows directory Returns the Windows directory GetWindowTask Returns the task associated with a window<br>
GetWindowText Copies window title-bar text to a buffer GetWindowText Copies window title-bar text to a buffer<br>
GetWindowTextLength CetWindowTextLength CetWindowText GetWindowTextLength Returns length of window title bar text<br>
Returns a word value from extra windo GetWindowWord<br>
Returns a word value from extra window memory<br>
Returns system configuration flags GetWinFlags<br>
GetWinMem32Version<br>
Retrieves version of the 32-bit men GetWinMem32Version<br>
Global16PointerAlloc<br>
Converts 16:32 pointer to 16:16 Global16PointerAlloc Converts 16:32 pointer to 16:16<br>
Global16PointerFree Free Frees a 16:16 pointer alias Global16PointerFree Frees a 16:16 pointer alias<br>Global32Alloc Allocates a USE32 memor Global32Alloc<br>
Global32CodeAlias Allocates a USE32 memory object<br>
Creates USE32 alias selector for 32 Global32CodeAlias Creates USE32 alias selector for 32-bit object Global32CodeAliasFree Frees a USE32 code-segment alias selector<br>Global32Free Frees a USE32 memory object Global32Free Global32Frees a USE32 memory object<br>Global32Realloc Global32Realloc Global32Realloc Changes size of a USE32 memory object<br>ClobalAddAtom ClobalAddAtom Adds a string to the system atom table GlobalAddAtom Adds a string to the system atom table<br>
GlobalAlloc Allocates memory from the global hea GlobalAlloc **Allocates memory from the global heap**<br>GlobalCompact GlobalCompact Generates free global memory by compa GlobalCompact Generates free global memory by compacting<br>
GlobalDeleteAtom Decrements a global atom's reference count GlobalDeleteAtom Decrements a global atom's reference count GlobalDosAlloc Allocates memory available to DOS in real mode GlobalDosFree Frees global memory allocated by GlobalDosAlloc<br>ClobalEntryHandle Frees information about global memory object GlobalEntryHandle **Retrieves information about global memory object**<br>ClobalEntryModule Retrieves information about specific memory object GlobalEntryModule<br>
GlobalEindAtom<br>
Retrieves string atom from the global atom table<br>
Retrieves string atom from the global atom table Retrieves string atom from the global atom table GlobalFirst Retrieves information about first global memory object GlobalFix Locks a global memory block in linear memory GlobalFlags Returns information about a global memory object<br>
GlobalFree Sa global memory object GlobalFree<br>
GlobalGetAtomName<br>
Retrieves a global atom string<br>
Retrieves a global atom string GlobalGetAtomName<br>
GlobalHandle<br>
Returns a handle for a specifie GlobalHandle Returns a handle for a specified selector<br>ClobalHandleToSel Converts a global handle to a selector GlobalHandleToSel<br>
GlobalInfo<br>
Converts a global handle to a selector<br>
Retrieves information about the globa GlobalInfo Retrieves information about the global heap<br>GlobalLock Clobal heap Locks global memory object and returns a p GlobalLock Locks global memory object and returns a pointer GlobalLRUNewest Moves global memory block to newest LRU position Moves global memory block to oldest LRU position GlobalNext Retrieves information about next global memory object<br>
GlobalNotify Slobal Installs a notification procedure Installs a notification procedure

GlobalUnWire Should not be used<br>GlobalWire Should not be used GlobalWire Should not be used<br>GravString Draws gray text at t HelpMessageFilterHookFunction<br>HideCaret hmemcpy Copies bytes InflateRect<br>
InitAtomTable<br>
Sets the size of the local atom InsertMenu Inserts a new item in a menu<br>InterruptRegister Installs function to handle symbols InvertRgn<br>IsBadCodePtr IsBadCodePtr Inverts the colors in a region<br>Determines whether a code p LimitEmsPages LoadAccelerators Loads an accelerator table LoadBitmap<br>
LoadCursor<br>
Loads a cursor resource LoadCursor<br>
LoadIcon<br>
Loads an icon resource<br>
LoadSan icon resource LoadIcon Loads an icon resource LoadMenu Loads a menu resource<br>
LoadMenuIndirect Constanting Contains a menu handle LoadModule Loads and executes a program<br>
LoadResource Load Returns a handle to a resource LoadResource<br>
LoadString<br>
Loads a string resource<br>
Loads a string resource LoadString Loads a string resource

GlobalPageLock 11 Increments global memory page-lock count<br>ClobalPageUnlock 11 Decrements global memory page-lock count GlobalPageUnlock Decrements global memory page-lock count GlobalReAlloc Changes size/attributes of global memory object<br>ClobalSize ClobalSize Returns the size of a global memory object GlobalSize Returns the size of a global memory object GlobalUnfix Unlocks a global-memory block in linear memory GlobalUnlock<br>
GlobalUnWire<br>
Should not be used<br>
Should not be used Draws gray text at the specified location<br>Posts screen saver help message HideCaret Removes the caret from the screen<br>HiliteMenuItem Changes highlight of top-level mer HiliteMenuItem Changes highlight of top-level menu item<br>hmemcny Copies bytes InitAtomTable<br>InSendMessage Sets the size of the local atom table<br>Determines if a window is processing InSendMessage Determines if a window is processing SendMessage<br>InsertMenu<br>Insert a new item in a menu InterruptRegister Installs function to handle system interrupts<br>
InterruptUnRegister Interrupt Removes function that processed system inter-InterruptUnRegister Removes function that processed system interrupts<br>
IntersectClipRect Creates clipping region from intersection IntersectClipRect Creates clipping region from intersection<br>
IntersectRect Calculates a rectangle intersection IntersectRect Calculates a rectangle intersection<br>
InvalidateRect Adds a rectangle to the update regi InvalidateRect <br>
InvalidateRen Madds a region to the update region<br>
Adds a region to the update region InvalidateRgn and Adds a region to the update region<br>InvertRect Inverts a rectangular region Inverts a rectangular region IsBadCodePtr<br>
IsBadHugeReadPtr
IsBadHugeReadPtr
IsBadHugeReadPtr
IsBadHugeReadPtr
IsBadHugeReadPtr
IsBadHugeReadPtr
IsBadHugeReadPtr
IsBadHugeReadPtr
IsBadHugeReadPtr
IsBadHugeReadPtr
IsBadHugeReadPtr
IsBadHugeReadPtr
IsBa IsBadHugeReadPtr Determines if a huge read pointer is valid IsBadHugeWritePtr **IsBadHugeWritePtr** Determines if a huge write pointer is valid<br>IsBadReadPtr Determines whether a read pointer is valid IsBadReadPtr<br>
IsBadStringPtr<br>
IsBadStringPtr<br>
Determines whether a string pointer is valid IsBadStringPtr Determines whether a string pointer is valid IsBadWritePtr<br>
IsCharAlpha<br>
IsCharAlpha<br>
Determines if a character is alphabetical IsCharAlpha Determines if a character is alphabetical<br>IsCharAlphaNumeric Determines is a character is alphanumeri IsCharAlphaNumeric Determines is a character is alphanumeric<br>IsCharLower Determines if a character is lower case IsCharLower Determines if a character is lower case IsCharUpper Determines if a character is upper case<br>
IsChild<br>
Determines if a window is a child IsChild<br>IsClipboardFormatAvailable Determines if a window is a child IsClipboardFormatAvailable Determines if specified format data is available<br>IsDBCSI eadByte Determines if a character is a DBCS lead byte IsDBCSLeadByte<br>IsDialogMessage Determines if a character is a DBCS lead byte<br>Determines if a message is for a dialog box IsDialogMessage **Determines if a message is for a dialog box**<br>
IsDIgButtonChecked Determines the state of a button control IsDlgButtonChecked Determines the state of a button control<br>IsGDIObject Determines if handle is not GDI object IsGDIObject Determines if handle is not GDI object<br>
IsIconic determines if a window is minimized IsIconic Determines if a window is minimized IsMenu Determines if a menu handle is valid IsRectEmpty<br>IsTask 15Task 15Task Determines whether a task handle is va IsTask IsTask Determines whether a task handle is valid<br>IsWindow Determines if a window handle is valid IsWindow Determines if a window handle is valid IsWindowEnabled Determines if a window accepts user input<br>IsWindowVisible Determines visibility state of a window Determines visibility state of a window IsZoomed **Isamuse IsLoomed** Determines if a window is maximized KillTimer Removes a timer<br>Obsolete LineDDA Computes successive points in a line LineTo<br>
LoadAccelerators<br>
Loads an accelerator table<br>
LoadS an accelerator table LoadLibrary Returns a handle to a library module LoadMenuIndirect Obtains a menu handle for a menu template Allocate memory from the local heap

LocalInit<br>
LocalI ock<br>
LocalI ock<br>
Local heap<br>
Local heap<br>
Local heap<br>
Local heap LZClose<br>
LZCopy<br>
Copies a file<br>
Copies a file MessageBeep Generates a beep OffsetClipRgn Moves a clipping region<br>
OffsetRect Moves a rectangle by an OffsetViewportOrg<br>
OffsetViewportOrgEx
Moves viewport origin
Moves viewport origin OffsetViewportOrgEx Moves viewport origin<br>
OffsetWindowOrg Moves window origin OffsetWindowOrg<br>
OffsetWindowOrgEx
Moves window origin
Moves window origin

LocalCompact Generates free local memory by compacting LocalFirst Retrieves information about first local memory object<br>
LocalFlags Returns local memory object information LocalFlags The Returns local memory object information<br>
LocalFree The Reference Reference Reference Reference Reference Reference Reference Reference Reference Refer LocalFree **Frees** a local memory object<br>
LocalHandle **Frees** Returns the handle of a local LocalHandle **Returns the handle of a local memory object** Returns the handle of a local memory object Local Information about local h LocalInfo Fills structure with information about local heap<br>
LocalInit Initializes a local heap LocalLock Local memory object and returns a pointer<br>
LocalNext Retrieves information about next local memory object LocalNext<br>
LocalReAlloc<br>
Changes local memory size or attributes<br>
Changes local memory size or attributes LocalReAlloc Changes local memory size or attributes<br>
LocalShrink Shrinks the specified local heap LocalShrink Shrinks the specified local heap<br>
LocalSize Returns the size of a local memor LocalSize Returns the size of a local memory object LocalUnlock Unlocks a local memory object<br>
LockInput Locks input to all tasks except t LockInput<br>
LockResource<br>
LockResource<br>
Returns the address of a resource LockResource<br>
LockSegment<br>
LockSegment<br>
Locks a discardable memory segment LockSegment<br>
LockWindowUndate<br>
LockWindowUndate<br>
Disables or reenables drawing in a wir LockWindowUpdate Disables or reenables drawing in a window<br>
LogError dentifies an error message LogError Identifies an error message LogParamError Identifies a parameter validation error<br>
LPtoDP Converts logical points to device point Converts logical points to device points lstrcat Appends one string to another<br>
1991 - Appends one string to another<br>
1991 - Compares two character string lstrcmp Compares two character strings lstrcmpi Compares two character strings<br>
lstrcny<br>
Copies a string to a buffer Copies a string to a buffer lstrlen latter and Returns the number of characters in a string<br>LZClose latter controllers controllers a file LZCopy<br>
LZDone<br>
LZDone<br>
LZDone<br>
LZDone LZDone Frees buffers allocated by LZStart<br>LZInit Frees buffers allocated by LZStart LZInit Initializes data structures needed for decompression<br>
LZO penetile Compressed (both compressed and uncompressed) LZOpenFile Compressed Deens a file (both compressed and uncompressed)<br>
LZRead Compressed Reads a specified number of bytes from a compres LZRead Reads a specified number of bytes from a compressed file<br>LZSeek Repositions pointer in file LZSeek Repositions pointer in file<br>LZStart Allocates buffers for Copy LZStart<br>
MakeProcInstance<br>
MakeProcInstance<br>
Allocates buffers for CopyLZFile function<br>
Returns the address of prolog code for a function Returns the address of prolog code for a function MapDialogRect Maps dialog box units to pixels<br>
MapVirtualKey Maps dialog box units to pixels MapVirtualKey MapVirtualKey Translates a virual-key code or scan code<br>MapWindowPoints Map Converts points to another coordinate sys MapWindowPoints<br>
MemManInfo<br>
MemManInfo<br>
Retrieves information about the memory man MemManInfo **MemManInfo** Retrieves information about the memory manager<br>
Reads memory from an arbitrary global heap objection MemoryRead Memory From an arbitrary global heap object<br>MemoryWrite Memory to an arbitrary global heap object MemoryWrite **MemoryWrite** Writes memory to an arbitrary global heap object MessageReep MessageBox Creates a message-box window ModifyMenu<br>
ModuleFindHandle<br>
ModuleFindHandle<br>
ModuleTindHandle<br>
ModuleTindHandle ModuleFindHandle<br>
ModuleFindName<br>
Retrieves information about a module<br>
Retrieves information about a module ModuleFindName<br>
ModuleFirst de Retrieves information about first modu<br>
Retrieves information about first modu ModuleFirst Module Retrieves information about first module<br>ModuleNext Retrieves information about next module ModuleNext Retrieves information about next module<br>Moves the current position Moves the current position MoveToEx Moves the current position<br>MoveWindow Changes the position and d MoveWindow Changes the position and dimensions of a window<br>
MullDiv MullDive Multiplies two values and divides the result MulDiv<br>
Multiplies two values and divides the result<br>
Multiplies two values and divides the result<br>
Signal Issues a NETBIOS Interrupt 5Ch Issues a NETBIOS Interrupt 5Ch NotifyRegister **Installs a notification callback function**<br>
NotifyUnRegister **Installs a notification callback function** NotifyUnRegister Removes a notification callback function<br>
OemKeyScan<br>
Maps OEM ASCII to scan codes OemKeyScan Maps OEM ASCII to scan codes<br>
OemToAnsi Translates an OEM string to a W OemToAnsi Christian Translates an OEM string to a Windows string<br>
OemToAnsiBuff Christian Translates an OEM string to a Windows string Translates an OEM string to a Windows string OffsetRect Moves a rectangle by an offset OffsetRgn<br>
OffsetViewportOrg<br>
Moves viewport origin<br>
Moves viewport origin Moves window origin

OleActivate Activates an object OleClone Makes a copy of an object<br>
OleClose Closes specified object OleClose<br>
OleConvFromLink<br>
Makes an embedded co OleCreateFromFile Creates an object from a file OleDelete Deletes an object<br>
Deletes an object in Draws an object in Draws and object in Draws and object in Draws and Draws and Draws and D OleRevokeObject Revokes access to an object

OleBlockServer **Queues incoming requests for the server**<br>
OleClone Makes a copy of an object OleCopyFromLink Makes an embedded copy of a linked object<br>
OleCopyToCliphoard Puts the specified object on the clipboard OleCopyToClipboard Puts the specified object on the clipboard<br>
OleCreate Creates an object of a specified class OleCreate<br>
OleCreateFromClin<br>
Creates an object from the clipboard<br>
Creates an object from the clipboard OleCreateFromClip Creates an object from the clipboard OleCreateFromTemplate Creates an object from a template<br>
OleCreateInvisible Creates an object without displayi OleCreateInvisible Creates an object without displaying it<br>
OleCreateLinkFromClip Creates link to object from the clipboar OleCreateLinkFromClip Creates link to object from the clipboard<br>OleCreateLinkFromFile Creates link to object in a file Creates link to object in a file OleDraw Draws an object into a device context OleEnumFormats Enumerates data formats for an object OleEnumObjects Enumerates objects in a document<br>OleEqual Compares two objects for equality Compares two objects for equality OleExecute Sends DDE execute commands to a server OleGetData<br>
OleGetLinkUpdateOptions<br>
Retrieves update options for an object<br>
Retrieves update options for an object OleGetLinkUpdateOptions Retrieves update options for an object<br>
OleIsDcMeta<br>
Identifies metafile device context OleIsDcMeta<br>
OleLoadFromStream
Identifies metafile device context<br>
Loads an object from containing OleLoadFromStream Loads an object from containing document<br>
OleLockServer in memory Keeps server in memory OleObjectConvert Creates a new object using a specified protocol OleQueryBounds Retrieves bounding rectangle for object OleQueryClientVersion Retrieves version of client library<br>
OleQueryCreateFromClip Retrieves create data for clipboard OleQueryCreateFromClip Retrieves create data for clipboard object Retrieves link data for clipboard object OleQueryName<br>
OleQueryOpen<br>
OleQueryOpen<br>
OleQueryOpen<br>
OleQueryOpen<br>
OleQueryOpen OleQueryOpen Determines whether an object is open Determines whether an object is open Determines whether an object is out-o OleQueryOutOfDate Determines whether an object is out-of-date<br>
Determines if an object supports a protocol OleQueryProtocol Determines if an object supports a protocol OleQueryReleaseError Determines status of released operation<br>
OleOueryReleaseMethod Determines which operation released OleQueryReleaseMethod Determines which operation released OleQueryReleaseStatus Determines whether an operation released<br>
Determines whether an operation released<br>
Retrieves version of server library OleQueryServerVersion<br>  $\Omega$  Retrieves version of server library<br>
Retrieves the size of an object OleQuerySize<br>
OleQueryType<br>
Determines if object is linked, Determines if object is linked, embedded, or static OleReconnect **Connect** Reconnects to an open linked object<br>
OleRegisterClientDoc Registers a document with the library OleRegisterClientDoc Registers a document with the library<br>
OleRegisterServer Registers the specified server OleRegisterServer Registers the specified server<br>
OleRegisterServerDoc Registers document with server OleRegisterServerDoc Registers document with server library<br>OleRelease Releases an object from memory Releases an object from memory OleRename<br>
OleRenameClientDoc Informs library a document is renamed Informs library a document is rename OleRenameClientDoc Informs library a document is renamed OleRenameServerDoc Informs library a document is renamed<br>
OleRequestData Retrieves data from a server in a specif OleRequestData Retrieves data from a server in a specified format OleRevertClientDoc Informs library a doc reverted to saved state<br>
OleRevertServerDoc Informs library a doc is reset to saved state OleRevertServerDoc Informs library a doc is reset to saved state<br>
OleRevokeClientDoc Informs library a document is not open Informs library a document is not open OleRevokeServer<br>
OleRevokeServerDoc Revokes the specified docum OleRevokeServerDoc Revokes the specified document<br>
OleSavedClientDoc Informs library a doc has been sa OleSavedClientDoc Informs library a doc has been saved OleSavedServerDoc Informs library a doc has been saved<br>
OleSaveToStream Saves an object to the stream Saves an object to the stream OleSetBounds<br>
OleSetColorScheme<br>
Specifies client's recommended ob OleSetColorScheme Specifies client's recommended object colors OleSetData<br>
Sends data in specified format to server<br>
Sets client name and object name for server OleSetHostNames<br>
OleSetLinkUndateOntions<br>
Sets update options for an object<br>
SetS update options for an object OleSetLinkUpdateOptions Sets update options for an object<br>
OleSetTargetDevice Sets target device for an object OleSetTargetDevice Sets target device for an object<br>
OleUnblockServer Processes requests from queue Processes requests from queue

OleUpdate<br>
OpenClipboard<br>
Opens the clipboa OpenClipboard Opens the clipboard<br>
OpenComm Opens a communica OpenSound<br>
OutputDebugString<br>
Sends a c PatBlt Creates a bitmap pattern PeekMessage Checks message queue PlayMetaFile<br>
PlayMetaFileRecord
Plays a metafile Polygon Bolygon Draws a polygon<br>Polyline Bolygon Draws line segme ProfStart<br>
ProfSton<br>
ProfSton<br>
Stops profile sampling ProfStop Stops profile sampling<br>PtInRect Setermines if a point is Rectangle<br>
RectInRegion<br>
RectInRegion<br>
RectInRegion RegCloseKey Closes a key RegCreateKey Creates a key RegDeleteKey Deletes a key RegisterClass<br>
RegisterClipboardFormat<br>
Registers a new clipboard RegOpenKey<br>RegOuervValue ReleaseCapture<br>
ReleaseDC<br>
ReleaseDC<br>
Frees a device context ReleaseDC<br>RemoveFontResource Frees a device context<br>RemoveSource Removes font resource RemoveFontResource<br>
RemoveMenu<br>
RemoveMenu<br>
Deletes a menu item an ResetDC Updates a device context RestoreDC Restores device context<br>RoundRect Draws a rectangle with 1

OleUnlockServer Releases server locked with OleLockServer OpenComm Opens a communications device<br>
OpenDriver Opens an installable driver OpenDriver OpenSilable driver OpenFile<br>Creates, opens, reopens or Creates, opens, reopens or deletes a file OpenIcon Activates a minimized window OutputDebugString Sends a character string to the debugger<br>
PaintRgn<br>
Fills region with brush in device context PaintRgn<br>
PaintRgn Fills region with brush in device context<br>
PatBlt Creates a bitmap pattern Pie Draws a pie-shaped wedge<br>PlayMetaFile Plays a metafile Plays a metafile record Polyline Draws line segments to connect specified points<br>
PolyPolygon<br>
Draws a series of polygons PolyPolygon Draws a series of polygons<br>
Posts a message to an appli Posts a message to an application PostMessage **Places a message in a window's message queue**<br>PostQuitMessage **PostQuitMessage PostQuitMessage PostQuitMessage** PostQuitMessage Tells Windows that an application is terminating<br>PrestoChangoSelector Cenerates code selector from data PrestoChangoSelector<br>
PrintDlg<br>
Creates a print-text dialog box PrintDlg TrintDlg Creates a print-text dialog box<br>ProfClear Creates all buffered Profiler s ProfClear **Proffiler** Discards all buffered Profiler samples<br>ProfFinish **Discards** Stops profile sampling and flushes pro ProfFinish Stops profile sampling and flushes profile buffer<br>ProfFlush Stops the Profiler sampling buffer to disk ProfFlush Flushes the Profiler sampling buffer to disk<br>ProfInsChk<br>Determines whether Profiler is installed ProfInsChk<br>
ProfSampRate<br>
ProfSampRate<br>
Sets the Profiler sampling rate ProfSampRate<br>
ProfSetun<br>
Sets Profiler buffer size and sa Sets Profiler buffer size and sample quantity PtInRect<br>
PtInRegion<br>
PtInRegion<br>
Oueries whether a point is in a region PtInRegion **Pullace Contains Accept** Queries whether a point is in a region PtVisible **Pullace Contains Accept** Queries whether point is within clipping Queries whether point is within clipping region QueryAbort Queries whether to terminate a print job<br>
QuerySendMessage Determines if a message originated with QuerySendMessage 2012 Determines if a message originated within a task<br>ReadComm<br>ReadS from a communications device ReadComm<br>
ReadizePalette Maps entries from logical to system proposed a map Maps entries from logical to system pro RealizePalette<br>
Rectangle<br>
Rectangle<br>
Maps entries from logical to system palette<br>
Naps entries from logical to system palette RectInRegion **RectIn** Queries whether rectangle overlaps region<br>RectVisible **RectIVisible** Oueries whether rectangle is in clip region RectVisible<br>RedrawWindow Clueries whether rectangle is in clip region<br>Updates a client rectangle or region Updates a client rectangle or region RegEnumKey<br>RegisterClass Registers a window class<br>Register a window class RegisterClipboardFormat<br>
RegisterDialogClasses<br>
Registers dialog classes for screen RegisterDialogClasses<br>
RegisterWindowMessage<br>
RegisterWindowMessage<br>
Defines a new unique window message Defines a new unique window message<br>Opens a key RegQueryValue<br>RegSetValue RegSetValue ResSetValue<br>Associates a text string with a specific RegSetValue<br>ReleaseCapture **Associates a text string with a specified key**<br>Releases mouse capture Deletes a menu item and pop-up menu RemoveProp Removes a property-list entry<br>
ReplaceText Creates a replace-text dialog b ReplaceText<br>
ReplyMessage<br>
Replies to a SendMessage<br>
Replies to a SendMessage ReplyMessage Replies to a SendMessage<br>ResetDC Changes the size of a logical palette Draws a rectangle with rounded corners

ScaleViewportExt<br>
ScaleViewportExtEx<br>
Scales viewport extents ScaleViewportExtEx Scales viewport extents<br>
ScaleWindowExt Scales window extents ScaleWindowExt<br>
ScaleWindowExtEx<br>
ScaleS window extents ScaleWindowExtEx Scales window extents<br>
ScreenSaverConfigureDialog Processes input to scre SetCaretBlinkTime<br>SetCaretPos Sets the caret position SetCaretPos<br>
SetClassLong<br>
Sets a long value in ex SetCursor<br>SetCursorPos Sets mouse cursor position SetDIBits<br>SetDIBits To Device<br>SetS DIB bits to device SetDIBitsToDevice<br>
SetDIgItemInt<br>
Converts an integer to a SetDlgItemText Sets dialog title or item text<br>
SetDoubleClickTime Sets the mouse double-click SetKeyboardState Sets the keyboard state table<br>SetMapMode Sets mapping mode SetMapMode<br>
SetMapperFlags
SetSetMapperFlags
SetSont-mapper flags
SetSont-mapper flags
SetSont-mapper flags
SetSont-mapper flags
SetSont-mapper flags
SetSont-mapper flags
SetSont-mapper flags
SetSont-mapper flags
SetSont-m SetMapperFlags Sets font-mapper flag<br>SetMenu Sets the menu for a w SetMenu Sets the menu for a window<br>SetMenuItemBitmaps SetS Associates bitmaps with a m SetPixel<br>SetPolyFillMode Sets pixel to specified color<br>SetS setPolyFillMode SetRectEmpty<br>
SetRectRen<br>
Changes a region into speci

SaveDC Saves current state of device context ScreenSaverConfigureDialog Processes input to screensaver config. dialog<br>ScreenSaverProc Processes input to a screen-saver window ScreenSaverProc Processes input to a screen-saver window<br>ScreenToClient Processes input to client coordinate ScreenToClient Converts screen point to client coordinates<br>ScrollDC Scrolls a rectangle horizontally and vertical ScrollDC<br>ScrollWindow Scrolls a window's client area<br>ScrollWindow Scrolls a window's client area ScrollWindow<br>ScrollWindowEx Scrolls a window's client area<br>Scrolls a window's client area ScrollWindowEx Scrolls a window's client area<br>
SelectClipRgn Selects clipping region for dev SelectClipRgn<br>
SelectObiect<br>
Selector Selects object into a device context<br>
Selector Selects object into a device context SelectObject<br>SelectPalette Selects object into a device context<br>SelectPalette Selects a palette into a device conte SelectPalette<br>
Selects a palette into a device context<br>
SendDlgItemMessage<br>
Sends a message to a dialog box contr SendDlgItemMessage<br>
SendDriverMessage Sends a message to an installable driver SendDriverMessage Sends a message to an installable driver<br>SendMessage Sends a message to a window SendMessage Sends a message to a window<br>SetAbortProc Sets the abort function for a property SetAbortProc Sets the abort function for a print job<br>SetActiveWindow Makes a top-level window active Makes a top-level window active SetBitmapBits<br>
SetBitmapDimension<br>
Sets width and height of bitmap<br>
SetS width and height of bitmap SetBitmapDimension Sets width and height of bitmap<br>SetBitmapDimensionEx Sets width and height of bitmap SetBitmapDimensionEx<br>
Sets width and height of bitmap<br>
Sets the current background colo SetBkColor<br>SetBkMode SetSk Sets the background mode Sets the background mode SetBoundsRect<br>
SetBrushOrg<br>
SetSthe origin of the current brush SetBrushOrg<br>SetSetCapture<br>Sets the mouse capture to a window<br>Sets the mouse capture to a window SetCapture Sets the mouse capture to a window<br>
SetCaretBlinkTime Sets caret blink rate SetClassLong<br>
Sets a long value in extra class memory<br>
Sets a word value in extra class memory SetClassWord<br>SetClipboardData Sets a word value in extra class memory<br>Sets the data in the clipboard SetClipboardData<br>
SetSinboardViewer<br>
Adds a window to the clipboardViewer SetClipboardViewer Adds a window to the clipboard-viewer chain<br>SetCommBreak Suspends character transmission Suspends character transmission SetCommEventMask Enables events in a device event mask<br>
SetCommState Sets communications-device state SetCommState<br>
SetCursor<br>
SetCursor<br>
Changes the mouse cursor SetCursorPos<br>SetSursorPos Sets mouse-cursor position in screen coordinates<br>SetSursor Sets the bits of a bitmap SetDlgItemInt Converts an integer to a dialog text string<br>SetDlgItemText Sets dialog title or item text SetDoubleClickTime<br>
SetErrorMode<br>
SetErrorMode<br>
Controls Interrupt 24h Error Hand SetErrorMode<br>SetEocus<br>SetEocus<br>Sets the input focus to a window SetFocus<br>SetHandleCount SetHandleCount SetHandleCount SetHandleCount SetHandleCount<br>
SetKeyboardState<br>
SetSetKeyboardState<br>
Sets the keyboard state table SetMenuItemBitmaps<br>
SetMessageOueue<br>
Creates a new message queue<br>
Creates a new message queue SetMessageQueue Creates a new message queue<br>
SetMetaFileBits Creates memory block from m SetMetaFileBits Creates memory block from metafile<br>SetMetaFileBitsBetter Creates memory block from metafile SetMetaFileBitsBetter Creates memory block from metafile<br>SetPaletteEntries Sets colors and flags for a color palet SetPaletteEntries<br>SetParent SetParent SetParent Changes a child's paren window SetParent Changes a child's paren window<br>SetPixel Sets pixel to specified color SetPolyFillMode<br>SetPron SetPron SetSetPron SetSetPron SetPron SetProp Adds or changes a property-list entry<br>SetRect Sets a rectangle's dimensions SetRect<br>SetRectEmpty<br>Creates an empty rectangle<br>SetRectEmpty Changes a region into specified rectangle SetResourceHandler Installs a load-resource callback function<br>SetROP2 Sets the current drawing mode Sets the current drawing mode

SetSoundNoise<br>SetStretchBltMode SetViewportExt<br>
SetViewportExtEx<br>
Sets viewport extents SetViewportExtEx<br>
SetViewportOrg<br>
Sets viewport origin SetViewportOrg<br>
SetViewportOrgEx
SetSetViewportOrgEx
SetS SetVoiceAccent<br>
SetVoiceEnvelope<br>
Obsolete SetVoiceEnvelope Obsolete<br>
SetVoiceNote Obsolete SetVoiceNote<br>
SetVoiceOueueSize<br>
Obsolete SetVoiceQueueSize Obsolete SetVoiceSound SetVoiceThreshold Obsolete<br>
SetWinDebugInfo<br>
Sets curre SetWindowExt<br>SetWindowExtEx Sets window extents SetWindowExtEx<br>SetWindowLong Sets a long value in exercise SetWindowOrg<br>
SetWindowOrgEx
SetWindowOrgEx
SetS be window origin SetWindowOrgEx<br>
SetWindowPlacement<br>
Sets window show state SetWindowsHookEx Installs a hook function<br>
SetWindowText Sets text in a caption titl StartDoc<br>
StartPage StartPage StartPage StartPage StartPage StartPage StartPage StartPage StartPage StartPage StartPage StartSound StopSound Obsolete SyncAllVoices<br>SystemHeapInfo

SetScrollPos<br>
SetScrollRange<br>
Sets minimum and maximum SetScrollRange<br>SetSelectorBase<br>SetSelectorBase<br>Sets the base and limit of a selector SetSelectorBase<br>SetSelectorLimit Sets the limit of a selector<br>Sets the limit of a selector Sets the limit of a selector<br>Obsolete SetStretchBltMode<br>SetSwapAreaSize<br>Sets the amount of memory used SetSwapAreaSize<br>SetSwapAreaSize<br>SetSwaColors<br>Sets one or more system colors SetSysColors<br>SetSysModalWindow SetSysModalWindow Makes a window the system-mo SetSysModalWindow Makes a window he system-modal window<br>SetSystemPaletteUse Use of system palette static colors SetSystemPaletteUse Use of system palette static colors<br>
SetTextAlign<br>
Sets text-alignment flags SetTextAlign<br>
SetSetTextCharacterExtra<br>
Sets intercharacter spacir SetTextCharacterExtra Sets intercharacter spacing<br>
SetTextColor Sets the foreground color o SetTextColor Sets the foreground color of text<br>SetTextInstification Sets alignment for text output SetTextIustification<br>SetTimer<br>Installs a system timer Installs a system timer Sets viewport origin SetWinDebugInfo<br>SetWindowExt Sets current system-debugging information<br>Sets window extents Sets a long value in extra window memory SetWindowPlacement<br>SetWindowPos Sets a window size, position, and order SetWindowPos<br>SetWindowsHook SetWindowsHook<br>Installs a hook function Installs a hook function SetWindowText<br>SetWindowWord Sets a word value in extra window memory SetWindowWord<br>ShellExecute<br>Opens or prints specified file ShellExecute Opens or prints specified file<br>ShowCaret Shows (unhides) the caret ShowCaret Shows (unhides) the caret<br>ShowCursor Shows or hides the mouse ShowCursor<br>ShowOwnedPopups Shows or hides pop-up windows ShowOwnedPopups Shows or hides pop-up windows<br>ShowScrollBar Shows or hides a scroll bar ShowScrollBar Shows or hides a scroll bar<br>ShowWindow Sets window visibility state ShowWindow<br>SizeofResource<br>Returns the size of a resource SizeofResource<br>
SpoolFile<br>
Puts a file in the spooler queue SpoolFile<br>
StackTraceCSIPFirst<br>
StackTraceCSIPFirst<br>
Puts a file in the spooler queue StackTraceCSIPFirst Retrieves information about a stack frame<br>StackTraceFirst Retrieves information about the first stack StackTraceFirst Retrieves information about the first stack frame<br>StackTraceNext Retrieves information about the next stack frame StackTraceNext<br>StartDoc StartDoc Starts a print job Prepares printer driver to receive data<br>Obsolete StretchBlt Copies a bitmap, transforming if required<br>
StretchDIBits Moves DIB from source to destination rec StretchDIBits<br>SubtractRect Moves DIB from source to destination rectangle<br>Creates rect from difference of two rects SubtractRect<br>
SwapMouseButton<br>
Reverses the meaning of the mouse butto SwapMouseButton Reverses the meaning of the mouse buttons<br>SwapRecording Starts or stops memory swap recording SwapRecording<br>
Starts or stops memory swap recording<br>
SwitchStackBack<br>
Restores the current-task stack SwitchStackBack<br>SwitchStackTo Restores the current-task stack<br>Changes the location of the sta Changes the location of the stack<br>Obsolete SystemHeapInfo Retrieves information about the USER heap<br>SystemParametersInfo Oueries or sets systemwide parameters Queries or sets systemwide parameters TabbedTextOut Writes a tabbed character string<br>TaskFindHandle Metrieves information about a ta Retrieves information about a task

TimerCount Retrieves execution times UnhookWindowsHook Removes a filter function<br>
UnhookWindowsHookEx Removes a function from UpdateColors Updates colors in client area ValidateCodeSegments<br>
ValidateFreeSpaces<br>
ValidateFreeSpaces

Checks free memory for vali VerInstallFile<br>VerLanguageName WaitSoundState<br>WindowFromPoint WinExec Runs a program WinHelp Invokes Windows Help WNetAddConnection and Adds network connections<br>
MNetCancelConnection<br>
Removes network connecti WNetGetConnection Lists network connection<br>WriteSomm Writes to a communication wsprintf Formats a string wvsprintf<br>
XTYP\_ADVDATA Passes advise da XTYP\_ADVDATA Passes advise data to a client<br>XTYP\_ADVREQ Prompts a server to send advi XTYP\_ADVSTART Requests an advise loop<br>
XTYP\_ADVSTOP Finds an advise loop XTYP\_ADVSTOP Ends an advise loop<br>
XTYP\_CONNECT Requests a DDE con XTYP\_CONNECT\_CONFIRM Confirms a DDE conversation<br>
XTYP\_DISCONNECT Terminates a DDE conversatio XTYP\_EXECUTE<br>
XTYP\_MONITOR<br>
Informs a DDE monitor app XTYP\_REGISTER Registers a service name<br>
XTYP\_REQUEST Requests data from a service XTYP\_REQUEST<br>
XTYP\_UNREGISTER

THE UNIVERSITY POINT UNIVERSITY POINT UNIVERSITY POINT UNIVERSITY POINT UNIVERSITY POINT UNIVERSITY POINT POINT POINT POINT POINT POINT POINT POINT POINT POINT POINT POINT POINT POINT POINT P XTYP\_UNREGISTER Unregisters a service name<br>
XTYP\_WILDCONNECT Requests multiple DDE cor

TaskFirst TaskFirst Retrieves information about first task in task queue TaskGetCSIP Returns the next CS:IP value of a task.<br>TaskNext Retrieves information about next task i TaskNext Retrieves information about next task in the task queue<br>TaskSetCSIP Sets the CS:IP of a sleeping task. TaskSetCSIP Sets the CS:IP of a sleeping task.<br>
TaskSwitch Switches to a specific address wit TaskSwitch Switches to a specific address within a new task<br>
Terminate App Terminates an application Terminates an application TextOut<br>Throw Writes a character string at specified location<br>Restores the execution environment Throw Throw Restores the execution environment<br>TimerCount TimerCount ToAscii Translates virtual-key code to Windows character TrackPopupMenu Displays and tracks a pop-up menu TranslateAccelerator Processes menu command keyboard accelerators TranslateMDISysAccel Processes MDI keyboard accelerators TranslateMessage Translates virtual-key messages TransmitCommChar Places a character in the transmit queue<br>
UnAllocDiskSpace Deletes the file created by AllocDiskSpace UnAllocDiskSpace Deletes the file created by AllocDiskSpace. UnAllocFileHandles<br>
UngetCommChar
Frees file handles allocated by AllocFileHandles.<br>
UngetCommChar
Frees File a character back in the receive queue UngetCommChar<br>
UnhookWindowsHook<br>
Puts a character back in the receive queue<br>
Removes a filter function UnhookWindowsHookEx Removes a function from the hook chain<br>UnionRect Creates the union of two rectangles UnionRect<br>
UniockSegment<br>
Unlocks a discardable memory segre UnlockSegment<br>
Unlocks a discardable memory segment<br>
UnrealizeObiect<br>
UnrealizeObiect<br>
Unlocks a discardable memory segment UnrealizeObject Resets brush origins and realizes palettes<br>
UnregisterClass Removes a window class Removes a window class UpdateWindow Updates a window's client area<br>
ValidateCodeSegments Test for memory overwrites ValidateFreeSpaces<br>
ValidateRect Checks free memory for valid contents<br>
ValidateRect Checks free memory for valid contents Removes a rectangle from the update region ValidateRgn The Removes a region from the update region<br>VerFindFile The Removes a region from the update region Determines where to install a file<br>Installs a file VerLanguageName Converts a binary language identifier into a string<br>VerQueryValue Returns version information about a block Returns version information about a block VkKeyScan Translates Windows character to virtual-key code<br>
VaitMessage Suspends an application and yields control Suspends an application and yields control<br>Obsolete WindowFromPoint Returns window containing a point WNetCancelConnection<br>
WNetGetConnection<br>
Lists network connections<br>
Lists network connections WriteComm<br>
WriteString<br>
Writes a string to an initialization fi WritePrivateProfileString Writes a string to an initialization file<br>WriteProfileString Writes a string to WIN.INI Writes a string to WIN.INI XTYP\_ADVREQ Prompts a server to send advise data to a client Requests a DDE conversation XTYP\_DISCONNECT Terminates a DDE conversation<br>
XTYP\_ERROR TERMINATION Notifies a DDEML application of XTYP\_ERROR Notifies a DDEML application of a critical error<br>XTYP\_EXECUTE Executes a server command XTYP\_MONITOR The informs a DDE monitor application of a DDE event<br>Informs a DDE monitor application of a DDE event<br>Sends unsolicited data to a server XTYP\_POKE<br>
XTYP\_REGISTER
Sends unsolicited data to a server<br>
Registers a service name XTYP\_WILDCONNECT Requests multiple DDE conversation<br>XTYP\_XACT\_COMPLETE Confirms completion of asynchronou Confirms completion of asynchronous transaction

Yield Stops the current task

Message groups (3.1) Button messages Clipboard messages Combo box messages DDE messages Edit-control messages Installable-driver messages List box messages

Button messages<br>BM\_GETCHECK<br>BM\_GETSTATE<br>BM\_SETSTATE<br>BM\_SETSTYLE **BM\_SETSTYLE** Sets the style of a button

Retrieves the button check state BM\_GETSTATE Determines the state of a button or check box **BM\_SETCHECK** Sets the button check state **BM\_SETSTATE** Sets the highlighting state of a button

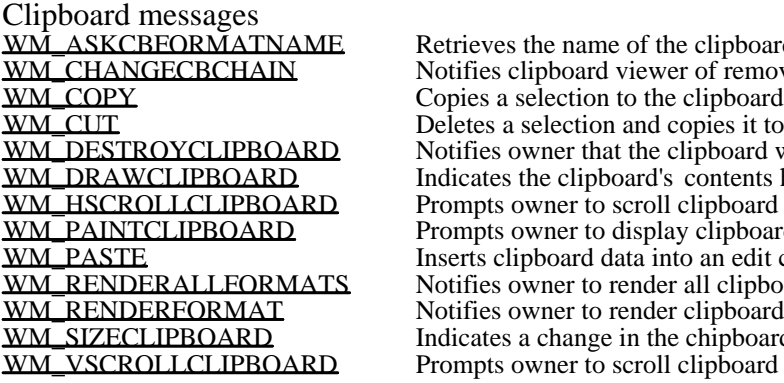

Retrieves the name of the clipboard format WM\_CHANGECBCHAIN Notifies clipboard viewer of removal from chain WM\_CUT Deletes a selection and copies it to the clipboard WM\_DESTROYCLIPBOARD Notifies owner that the clipboard was emptied WM\_DRAWCLIPBOARD Indicates the clipboard's contents have changed WM\_HSCROLLCLIPBOARD Prompts owner to scroll clipboard contents WM\_PAINTCLIPBOARD Prompts owner to display clipboard contents WM\_PASTE Inserts clipboard data into an edit control Notifies owner to render all clipboard formats WM\_RENDERFORMAT Notifies owner to render clipboard data WM\_SIZECLIPBOARD Indicates a change in the chipboard's size WM\_VSCROLLCLIPBOARD Prompts owner to scroll clipboard contents

Combo box messages<br>CB\_ADDSTRING CB\_DELETESTRING Deletes list-box string in a combo box<br>CB\_DIR dds file names to the list box of a combo CB\_GETEDITSEL GETER GETER GETER GETER GETER GETER GETER GETER GETER GETER GETER GETER GETER GETER GETER GETER GETER GETER GETER GETER GETER GETER GETER GETER GETER GETER GETER GETER GETER GETER GETER GETER GETER GETER GETE CB\_SETITEMDATA Sets the value associated with an item<br>CB\_SETITEMHEIGHT Sets the height of items in a combo bo CB\_SETITEMHEIGHT<br>
CB\_SHOWDROPDOWN<br>
Shows or hides the list box of a combo l

 $\begin{array}{ccc}\n\text{CL} & \text{ADDSTRING} \\
\text{CB} & \text{DELETESTRING} \\
\text{CB} & \text{DELETESTRING}\n\end{array}$  Adds a string to the list box of a combo box CB\_DIR<br>CB\_FINDSTRING THE RESERVING Finds a string in the list box of a combo box CB\_FINDSTRING<br>CB\_GETCOUNT Finds a string in the list box of a combo box<br>Gets the number of list-box items in a combo CB\_GETCOUNT<br>CB\_GETCURSEL<br>CB\_GETCURSEL<br>Gets index of selected list-box item in combo box CB\_GETCURSEL<br>CB\_GETDROPPEDCONTROLRECT Gets rectangle of combo-box drop-down list box CB\_GETDROPPEDCONTROLRECT Gets rectangle of combo-box drop-down list box<br>CB\_GETDROPPEDSTATE Determines if a combo box's list box is visible CB\_GETDROPPEDSTATE Determines if a combo box's list box is visible<br>CB\_GETEDITSEL CB\_GETEDITSEL CB\_GETEXTENDEDUI Determines if combo box has extended interface<br>CB\_GETITEMDATA Retrieves a value associated with an item CB\_GETITEMDATA Retrieves a value associated with an item<br>
CB\_GETITEMHEIGHT Retrieves the height of items in a combo b CB\_GETITEMHEIGHT<br>
CB\_GETLBTEXT<br>
CB\_GETLBTEXT<br>
Cets a string from the list box of a combo box CB\_GETLBTEXT Gets a string from the list box of a combo box CB\_GETLBTEXTLEN Gets length of a list-box string in a combo box<br>CB\_INSERTSTRING fluid lists a string into the list box of a combo box CB\_INSERTSTRING Inserts a string into the list box of a combo box<br>
CB\_LIMITTEXT INSERTS INSERT LIMITEXT CB\_LIMITTEXT Limits amount of edit-control text in a combo box<br>
CB\_RESETCONTENT Removes all items from list box of a combo box CB\_RESETCONTENT Removes all items from list box of a combo box<br>
CB\_SELECTSTRING Selects a string in the list box of a combo box CB\_SELECTSTRING<br>
CB\_SETCURSEL<br>
CB\_SETCURSEL<br>
Selects a string in the list box of a combo box CB\_SETCURSEL Selects a string in the list box of a combo box<br>CB\_SETEDITSEL Sets the edit-control selection of a combo box CB\_SETEDITSEL<br>
CB\_SETEXTENDEDUI<br>
Sets the default or extended user interface CB\_SETEXTENDEDUI Sets the default or extended user interface<br>CB\_SETITEMDATA Sets the value associated with an item Shows or hides the list box of a combo box
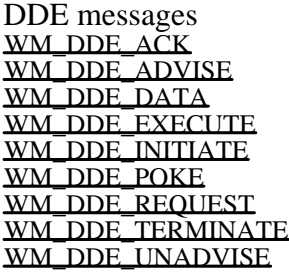

WM\_DDE\_ACK Acknowledges the receipt of a DDE transaction WM\_DDE\_ADVISE Starts an advise loop with a DDE server WM\_DDE\_DATA Passes a data item to a DDE client WM\_DDE\_EXECUTE Passes a command to a DDE server Initiates a DDE conversation WM\_DDE\_POKE Send unsolicited data to a server WM\_DDE\_REQUEST Requests a data item from a DDE server WM\_DDE\_TERMINATE Terminates a DDE conversation Ends a DDE advise loop

Edit-control messages EM\_GETLINE Retrieves a line from an MLE<br>
EM\_GETLINECOUNT Retrieves number of lines in a EM\_LINESCROLL Scrolls text in an MLE<br>
EM\_REPLACESEL Replaces current selecti EM\_SETSEL<br>EM\_SETTABSTOPS Selects text within an edit control<br>Sets the tab stops in an MLE EM\_SETTABSTOPS Sets the tab stops in an MLE<br>
EM\_SETWORDBREAKPROC Provides custom word breaks

EM\_CANUNDO Determines if edit-control operation can be undone<br>EM\_EMPTYUNDOBUFFER Resets (clears) the edit-control undo flag EM\_EMPTYUNDOBUFFER Resets (clears) the edit-control undo flag<br>
EM\_EMTLINES Sets soft line-break characters on or off EM\_FMTLINES<br>
EM\_GETFIRSTVISIBLELINE Gets index of top line in an edit control EM\_GETFIRSTVISIBLELINE Gets index of top line in an edit control<br>EM\_GETHANDLE Gets the handle of the memory for an M EM\_GETHANDLE Gets the handle of the memory for an MLE<br>EM\_GETLINE FORE Retrieves a line from an MLE EM\_GETLINECOUNT Retrieves number of lines in an MLE<br>
EM\_GETMODIFY Checks whether edit-control contents EM\_GETMODIFY Checks whether edit-control contents have changed<br>
EM\_GETRECT GETRECT GETRECT GETS CHANGED GETS CONTROLLED GETS CHANGED GETS CHANGED GETS CHANGED GETS CHANGED G EM\_GETRECT<br>
EM\_GETSEL<br>
Gets position of current edit-contol selection EM\_GETSEL<br>EM\_LIMITTEXT Gets position of current edit-contol selection EM\_LIMITTEXT EM\_LIMITTEXT Limits amount of text in an edit control<br>
EM\_LINEFROMCHAR Retrieves a line number from a characte EM\_LINEFROMCHAR Retrieves a line number from a character index<br>
EM\_LINEINDEX Retrieves the character index of an MLE line EM\_LINEINDEX<br>
EM\_LINELENGTH 
Retrieves the length of a line in an MLE EM\_LINELENGTH Retrieves the length of a line in an MLE<br>EM\_LINESCROLL Scrolls text in an MLE EM\_REPLACESEL Replaces current selection in an edit control<br>EM\_SETHANDLE Sets the memory handle for an MLE EM\_SETHANDLE<br>
EM\_SETMODIFY
Sets or clears edit-control modification EM\_SETMODIFY<br>
EM\_SETPASSWORDCHAR Sets or removes edit-control password chara EM\_SETPASSWORDCHAR Sets or removes edit-control password character<br>EM\_SETREADONLY Sets the read-only state of an edit control EM\_SETREADONLY Sets the read-only state of an edit control<br>EM\_SETRECT Sets the formatting rectangle of an MLE EM\_SETRECT Sets the formatting rectangle of an MLE<br>
EM\_SETRECTNP Sets the formatting rectangle of an MLE EM\_SETRECTNP Sets the formatting rectangle of an MLE<br>EM\_SETSEL Selects text within an edit control EM\_SETWORDBREAKPROC Provides custom word breaks in edit controls<br>EM\_UNDQ Undoes the last operation in an edit control Undoes the last operation in an edit control

List box messages<br>LB\_ADDSTRING  $**LLB** **ADDSTRING**$  Adds a string to a list box  **Deletes a string in a list box</u>** LB\_DIR<br>
LB\_FINDSTRING<br>
LB\_FINDSTRING<br>
LB\_FINDSTRING LB\_FINDSTRING Finds a string in a list box<br>
LB\_GETCARETINDEX Gets index of list-box item LB\_INSERTSTRING Inserts a string into a list box LB\_RESETCONTENT Removes all items from a list box<br>
LB\_SELECTSTRING Selects a string in a list box LB\_SELECTSTRING Selects a string in a list box<br>
LB\_SELITEMRANGE Selects consecutive items in LB\_SETCARETINDEX Sets the focus rectangle in a list box<br>
LB\_SETCOLUMNWIDTH Sets the width of columns in a list box LB\_SETCURSEL Selects a string in a list box<br>
LB\_SETHORIZONTALEXTENT Sets the horizontal extent of LB\_SETITEMHEIGHT Sets the height of items in a list box<br>
LB\_SETSEL SETSEL Selects a string in a multi-selection 1 LB\_SETTABSTOPS Sets tab stops in a list box<br>
LB\_SETTOPINDEX Ensures that a list-box iten

Deletes a string in a list box LB\_GETCARETINDEX Gets index of list-box item with focus rectangle <br>
LB\_GETCOUNT Gets the number of items in a list box LB\_GETCOUNT Gets the number of items in a list box<br>
LB\_GETCURSEL GETCOURSEL LB\_GETCURSEL<br>
LB\_GETHORIZONTALEXTENT Gets the horizontal extent of a list box LB\_GETHORIZONTALEXTENT Gets the horizontal extent of a list box<br>
LB\_GETITEMDATA Retrieves value associated with a list-b LB\_GETITEMDATA Retrieves value associated with a list-box item<br>
LB\_GETITEMHEIGHT Retrieves the height of items in a list box LB\_GETITEMHEIGHT<br>
LB\_GETITEMRECT<br>
Retrieves the bounding rectangle for an it LB\_GETITEMRECT<br>
LB\_GETSEL<br>
Retrieves the selection state of an item LB\_GETSEL<br>
LB\_GETSEL COUNT Retrieves a count of selected list-box it LB\_GETSELCOUNT<br>
LB\_GETSELITEMS<br>
Lists item numbers of selected list-box item LB\_GETSELITEMS Lists item numbers of selected list-box items<br>
LB\_GETTEXT<br>
LB\_GETTEXTLEN Gets a string from a list box<br>
Cets the length of a string in a list box Gets a string from a list box LB\_GETTEXTLEN Gets the length of a string in a list box<br>
LB\_GETTOPINDEX Retrieves index of first visible list-box LB\_GETTOPINDEX Retrieves index of first visible list-box item<br>
LB\_INSERTSTRING list box list box LB\_SELITEMRANGE<br>
LB\_SETCARETINDEX<br>
Sets the focus rectangle in a list box LB\_SETCOLUMNWIDTH Sets the width of columns in a list box<br>
LB\_SETCURSEL Selects a string in a list box LB\_SETHORIZONTALEXTENT Sets the horizontal extent of a list box<br>
LB\_SETITEMDATA Associates a value with a list-box item LB\_SETITEMDATA Associates a value with a list-box item<br>
LB\_SETITEMHEIGHT Sets the height of items in a list box LB\_SETSEL Selects a string in a multi-selection list box<br>
LB\_SETTABSTOPS Sets tab stops in a list box Ensures that a list-box item is visible

New 3.1 messages<br>CB FINDSTRINGEXACT CB\_SETEXTENDEDUI Sets the default or extended user interface<br>CB\_SETITEMHEIGHT Sets the height of items in a combo box CB\_SETITEMHEIGHT<br>
EM\_GETFIRSTVISIBLELINE<br>
Gets index of top line in an edit control EM\_GETFIRSTVISIBLELINE Gets index of top line in an edit control<br>
EM\_GETPASSWORDCHAR Retrieves edit-control password characteristic EM\_GETPASSWORDCHAR Retrieves edit-control password character<br>
EM\_GETWORDBREAKPROC Retrieves edit-control wordwrap function EM\_GETWORDBREAKPROC Retrieves edit-control wordwrap function<br>
EM\_SETREADONLY Sets the read-only state of an edit control EM\_SETREADONLY Sets the read-only state of an edit control<br>
EM\_SETWORDBREAKPROC Provides custom word breaks in edit cont LB\_FINDSTRINGEXACT<br>LB\_GETCARETINDEX LB\_GETITEMHEIGHT<br>
LB\_SETCARETINDEX<br>
LB\_SETCARETINDEX<br>
Sets the focus rectangle in a list box LB\_SETCARETINDEX Sets the focus rectangle in a list box<br>
LB\_SETITEMHEIGHT Sets the height of items in a list box LB\_SETITEMHEIGHT Sets the height of items in a list box<br>STM\_GETICON STM\_SETICON WM\_CHOOSEFONT\_GETLOGFONT Retrieves LOGFONT for Font Dialog<br>WM\_COMMNOTIFY Motifies a window about the status of WM\_DROPFILES<br>WM\_PALETTEISCHANGING<br>Indicates that the palette is changing WM\_PALETTEISCHANGING Indicates that the palette is changing<br>WM\_POWER Indicates the system is entering suspe WM\_QUEUESYNC<br>
WM\_SYSTEMERROR

UNITED 10 Delimits CBT messages<br>
Indicates a system error WM\_SYSTEMERROR Indicates a system error has occurred<br>
WM\_WINDOWPOSCHANGED Notifies window of size or position cl

CB\_FINDSTRINGEXACT Finds a string in the list box of a combo box<br>CB\_GETDROPPEDCONTROLRECT Gets rectangle of combo-box drop-down list CB\_GETDROPPEDCONTROLRECT Gets rectangle of combo-box drop-down list box<br>CB\_GETDROPPEDSTATE Determines if a combo box's list box is visible CB\_GETDROPPEDSTATE Determines if a combo box's list box is visible<br>CB\_GETEXTENDEDUI Selects the default or extended user interface CB\_GETEXTENDEDUI Selects the default or extended user interface<br>CB\_GETITEMHEIGHT Retrieves the height of items in a combo box CB\_GETITEMHEIGHT<br>
CB\_SETEXTENDEDUI

CB\_SETEXTENDEDUI

Retrieves the height of items in a combo box Provides custom word breaks in edit controls<br>Finds a string in a list box LB\_GETCARETINDEX Gets index of list-box item with focus rectangle<br>
LB\_GETITEMHEIGHT Retrieves the height of items in a list box STM\_GETICON Gets icon handle associated with an icon control<br>STM\_SETICON Associates an icon handle with an icon control STM\_SETICON<br>WM\_CHOOSEFONT\_GETLOGFONT Retrieves LOGFONT for Font Dialog WM\_COMMNOTIFY Notifies a window about the status of its queues<br>WM\_DROPFILES Microsoft is a metallicate status of the status of its queues WM\_POWER<br>WM\_OUEUESYNC local demonstration of Delimits CBT messages WM\_WINDOWPOSCHANGED Notifies window of size or position change<br>
WM\_WINDOWPOSCHANGING Notifies window of new size or position Notifies window of new size or position

# BM\_GETCHECK (2.x)

BM\_GETCHECK wParam =  $0i$  /\* not used, must be zero \*/<br>lParam =  $0Li$  /\* not used, must be zero  $/$ \* not used, must be zero \*/

An application sends a BM\_GETCHECK message to retrieve the check state of a button.

Parameters

This message has no parameters.

Returns

The return value from a button created with the BS\_AUTOCHECKBOX, BS\_AUTORADIOBUTTON, BS\_AUTO3STATE, BS\_CHECKBOX, BS\_RADIOBUTTON, or BS\_3STATE style may be one of the following values:

Value Meaning

0 Button state is unchecked.

1 Button state is checked.

2 Button state is indeterminate (applies only if the button has the BS\_3STATE or BS\_AUTO3STATE style).

If the button has any other style, the return value is 0.

Example

This example determines if the ID\_MYCHECKBOX control is currently checked:

int checked;

checked = (int) **SendDlgItemMessage**(hwndDlg, ID\_MYCHECKBOX,  $BM_GETCHECK, 0, 0);$ 

See Also

BM\_GETSTATE, BM\_SETCHECK, SendDlgItemMessage

# BM\_GETSTATE (2.x)

BM\_GETSTATE wParam =  $0i$  /\* not used, must be zero \*/<br>lParam =  $0Li$  /\* not used, must be zero  $\prime$ \* not used, must be zero \*/

An application sends a BM\_GETSTATE message to retrieve the state of a button.

### Parameters

This message has no parameters.

### Returns

The return value specifies the current state of the button. You can use the following masks to extract information about the state:

Mask Description

- 0x0003 Specifies the check state (radio buttons and check boxes only). A value of 0 indicates the button is unchecked. A value of 1 indicates the button is checked. A radio button is checked when it contains a dot; a check box is checked when it contains an X. A value of 2 indicates the check state is indeterminate (3-state check boxes only). The state of a 3-state check box is indeterminate when it is grayed.
- 0x0004 Specifies the highlight state. A nonzero value indicates that the button is highlighted. A button is highlighted when the user presses and holds the left mouse button. The highlighting is removed when the user releases the mouse button.
- 0x0008 Specifies the focus state. A nonzero value indicates that the button has the focus.

Example

This example determines whether a button currently has the focus:

### #define BFFOCUS 0x0008

**DWORD** dwResult;

dwResult = **SendDlgItemMessage**(hdlg, ID\_MYBUTTON, BM\_GETSTATE, 0, 0); if (dwResult & BFFOCUS)

/\* button has the focus \*/

See Also BM\_GETCHECK, BM\_SETSTATE

# BM\_SETCHECK (2.x)

BM\_SETCHECK wParam = (WPARAM) fCheck; /\* check state \*/<br>lParam =  $0L$ ; /\* not used, must be zero \*/  $\frac{1}{2}$  not used, must be zero \*/

An application sends a BM\_SETCHECK message to set the check state of a button.

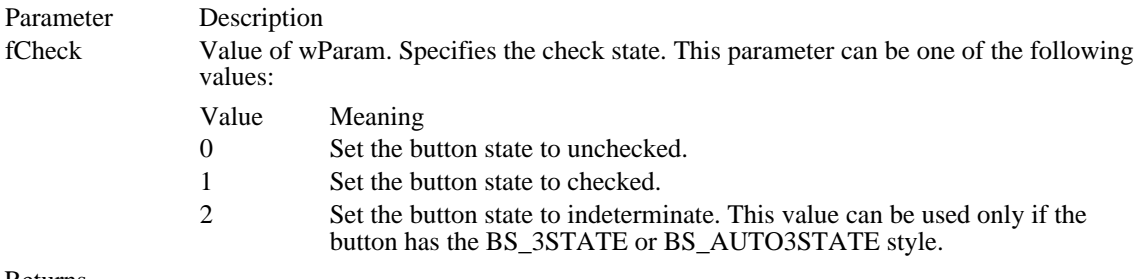

Returns

The return value is always zero.

Comments

The BM\_SETCHECK message has no effect on push buttons.

Example

This example places a dot inside a radio button:

**SendDlgItemMessage**(hdlg, ID\_MYRADIOBUTTON, BM\_SETCHECK, TRUE, 0);

See Also BM\_GETCHECK, BM\_SETSTATE

# BM\_SETSTATE (2.x)

BM\_SETSTATE  $wParam = (WPARAM) fState;$  /\* highlight state \*/ lParam =  $0L$ ; /\* not used, must be zero \*/

An application sends a BM\_SETSTATE message to set the highlight state of a button.

### Parameter Description

fState Value of wParam. Specifies whether the button is to be highlighted. A nonzero value highlights the button. A zero value removes any highlighting.

Returns

The return value is always zero.

#### Comments

Highlighting affects the exterior of a button. It has no effect on the check state of a radio button or check box.

A button is automatically highlighted when the user presses and holds the left mouse button. The highlighting is removed when the user releases the mouse button.

#### Example

This example highlights and then removes highlighting from a push button, simulating the visual effect of a user clicking the button:

**SendDlgItemMessage**(hdlg, ID\_MYPUSHBUTTON, BM\_SETSTATE, TRUE, 0);

/\*

\* Perform some action; then remove the highlighting,

\* thereby returning it to its normal state.

\*/

**SendDlgItemMessage**(hdlg, ID\_MYPUSHBUTTON, BM\_SETSTATE, FALSE, 0); See Also BM\_GETSTATE, BM\_SETCHECK

# BM\_SETSTYLE (2.x)

BM\_SETSTYLE wParam = (WPARAM) LOWORD(dwStyle); /\* style \*/ lParam = MAKELPARAM(fRedraw, 0); /\* redraw flag \*/

An application sends a BM\_SETSTYLE message to change the style of a button.

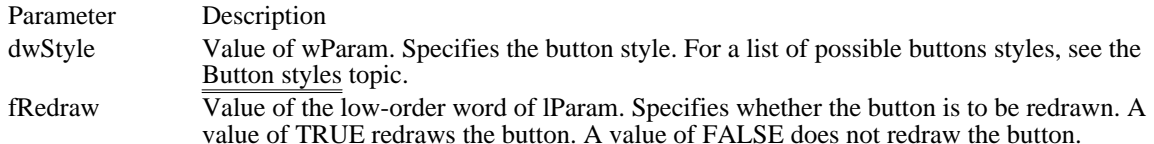

Returns

The return value is always zero.

Comments

Unlike BM\_SETCHECK and BM\_SETSTATE, BM\_SETSTYLE does not have a corresponding message to retrieve the current style. Use the GetWindowLong function with the GWL\_STYLE offset to retrieve the complete button style. The low word of the complete button style is the button-specific style.

An application should not attempt to change a button's type (for example, changing a radio button to a check box).

Example

This example sends a BM\_SETSTYLE message to make a button become the default push button:

**SendDlgItemMessage**(hdlg, ID\_MYPUSHBUTTON, BM\_SETSTYLE, (**WPARAM**) **BS\_DEFPUSHBUTTON**, TRUE);

See Also GetWindowLong

## CB\_ADDSTRING (3.0)

CB\_ADDSTRING  $w$ Param =  $0i$  /\* not used, must be zero \*/<br>lParam = (LPARAM) (LPCSTR) lpsz; /\* ad /\* address of string to add \*/

An application sends a CB\_ADDSTRING message to add a string to the list box of a combo box. If the combo box does not have the CBS\_SORT style, the string is added to the end of the list. Otherwise, the string is inserted into the list and the list is sorted.

#### Parameter Description

lpsz Value of lParam. Points to the null-terminated string to be added. If the combo box was created with an owner-drawn style but without the CBS\_HASSTRINGS style, the value of the lpsz parameter is stored rather than the string it would otherwise point to.

Returns

The return value is the zero-based index to the string in the list box of the combo box. The return value is CB\_ERR if an error occurs; the return value is CB\_ERRSPACE if insufficient space is available to store the new string.

#### Comments

If an owner-drawn combo box was created with the CBS\_SORT style but not the CBS\_HASSTRINGS style, the WM\_COMPAREITEM message is sent one or more times to the owner of the combo box so that the new item can be properly placed in the list.

To insert a string into a specific location within the list, use the CB\_INSERTSTRING message.

### Example

This example adds the string "my string" to the list box of a combo box:

### **DWORD** dwIndex;

```
dwIndex = SendDlgItemMessage(hdlg, ID_MYCOMBOBOX,
   CB_ADDSTRING, 0, (LPARAM) ((LPSTR) "my string"));
See Also
CB_INSERTSTRING, WM_COMPAREITEM, CB_DIR
```
### CB\_DELETESTRING (3.0)

CB\_DELETESTRING wParam = (WPARAM) index; /\* item to delete \*/<br>lParam =  $0L$ ; /\* not used, must be zero \*/  $\prime$ \* not used, must be zero \*/

An application sends a CB\_DELETESTRING message to delete a string in the list box of a combo box.

Parameter Description

index Value of wParam. Specifies the zero-based index of the string to delete.

Returns

The return value is a count of the strings remaining in the list. The return value is CB\_ERR if the index parameter specifies an index greater than the number of items in the list.

Comments

If the combo box was created with an owner-drawn style but without the CBS\_HASSTRINGS style, a WM\_DELETEITEM message is sent to the owner of the combo box so that the application can free any additional data associated with the item.

Example

This example deletes the first string in a combo box:

**DWORD** dwRemaining;

dwRemaining = **SendDlgItemMessage**(hdlg, ID\_MYCOMBOBOX, CB\_DELETESTRING, 0, 0);

See Also WM\_DELETEITEM, CB\_RESETCONTENT CB\_DIR (3.0)

CB\_DIR  $wParam = (WPARAM)$  (UINT) uAttrs; /\* file attributes\*/ lParam = (LPARAM) (LPCSTR) lpszFileSpec; /\* address of filename \*/

An application sends a CB\_DIR message to add a list of filenames to the list box of a combo box.

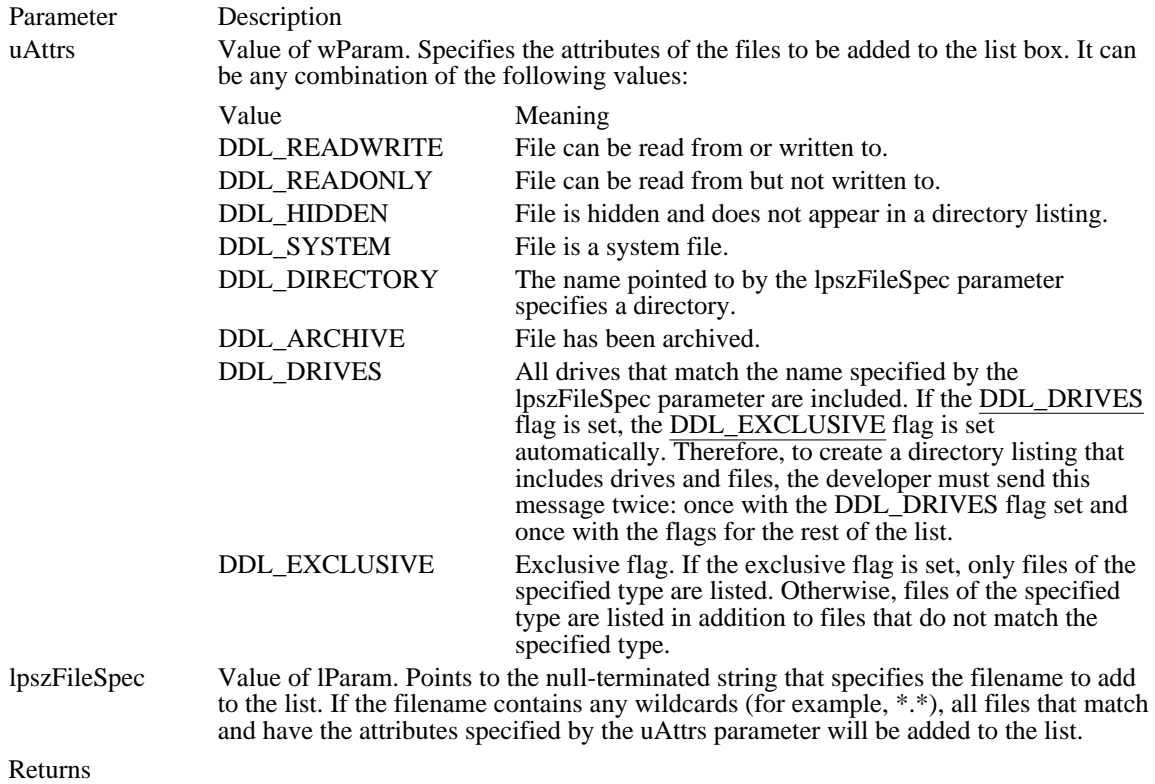

The return value is the zero-based index of the last filename added to the list. The return value is CB\_ERR if an error occurs. The return value is CB\_ERRSPACE if insufficient space is available to store the new strings.

Example

This example adds the names of all available drives to a combo box:

**DWORD** dwIndexLastItem;

dwIndexLastItem = **SendDlgItemMessage**(hdlg, ID\_MYCOMBOBOX, CB\_DIR, 0x4000 | 0x8000, (**LPARAM**) ((**LPSTR**) "\*")); See Also DlgDirList, DlgDirListComboBox, CB\_ADDSTRING, CB\_INSERTSTRING

### CB\_FINDSTRING (3.0)

```
CB_FINDSTRING<br>wParam = (WPARAM) indexStart;
                                   /* item before start of search */lParam = (LPARAM) (LPCSTR) lpszFind; /* address of prefix string */
```
An application sends a CB\_FINDSTRING message to search the list box of a combo box for an item that begins with the characters in a specified string.

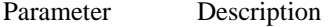

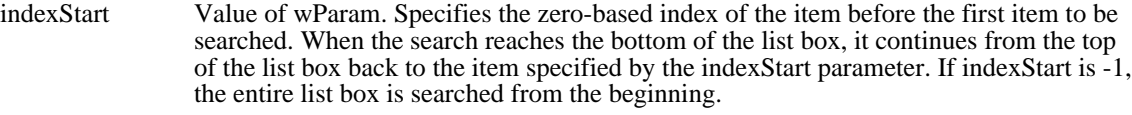

lpszFind Value of lParam. Points to the null-terminated string that contains the prefix to search for. The search is not case-sensitive, so this string can contain any combination of uppercase and lowercase letters.

Returns

The return value is the zero-based index of the matching item, or it is CB\_ERR if the search was unsuccessful.

### Comments

If the combo box was created with an owner-drawn style but without the CBS\_HASSTRINGS style, the action taken by the CB\_FINDSTRING message depends on whether the CBS\_SORT style is used. If the CBS\_SORT style is used, WM\_COMPAREITEM messages are sent to the owner of the combo box to determine which item matches the specified string. Otherwise, CB\_FINDSTRING attempts to match the doubleword value against the value of the lpszFind parameter.

#### Example

This example searches for the string "my string" in a combo box and copies it, if found, to the szBuf buffer:

```
char szBuf[20];
DWORD dwIndex;
dwIndex = SendDlgItemMessage(hdlg, ID_MYCOMBOBOX,
    CB_FINDSTRING, 0, (LPARAM) ((LPSTR) "my string"));
if (dwIndex != CB_ERR)
    SendDlgItemMessage(hdlg, ID_MYCOMBOBOX,
   CB_GETLBTEXT, (WPARAM) dwIndex, (LPARAM) ((LPSTR) szBuf));
See Also
CB_FINDSTRINGEXACT, CB_SELECTSTRING, WM_COMPAREITEM
```
# CB\_FINDSTRINGEXACT (3.1)

```
CB_FINDSTRINGEXACT<br>wParam = (WPARAM) indexStart;
                                    /* item before start of search */lParam = (LPARAM) (LPCSTR) lpszFind; /* address of prefix string */
```
An application sends a CB\_FINDSTRINGEXACT message to find the first list box string (in a combo box) that matches the string specified in the lpszFind parameter.

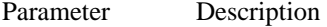

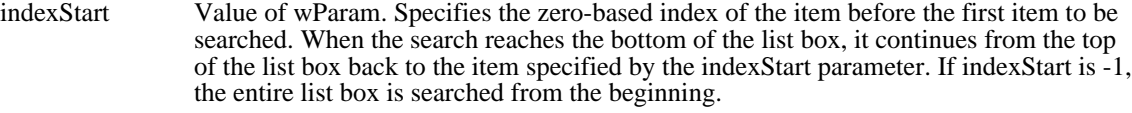

lpszFind Value of lParam. Points to the null-terminated string to search for. This string can contain a complete filename, including the extension. The search is not case-sensitive, so this string can contain any combination of uppercase and lowercase letters.

Returns

The return value is the zero-based index of the matching item, or it is CB\_ERR if the search was unsuccessful.

#### **Comments**

If the combo box was created with an owner-drawn style but without the CBS\_HASSTRINGS style, the action taken by the CB\_FINDSTRINGEXACT message depends on whether the CBS\_SORT style is used. If the CBS\_SORT style is used, WM\_COMPAREITEM messages are sent to the owner of the combo box to determine which item matches the specified string. Otherwise, CB\_FINDSTRINGEXACT attempts to match the doubleword value against the value of the lpszFind parameter.

#### Example

This example searches for the string "my string" in a combo box and copies it, if found, to the szBuf buffer:

```
char szBuf[20];
DWORD dwIndex;
dwIndex = SendDlgItemMessage(hdlg, ID_MYCOMBOBOX,
    CB_FINDSTRINGEXACT, 0, (LPARAM) ((LPSTR) "my string"));
if (dwIndex != CB_ERR)
    SendDlgItemMessage(hdlg, ID_MYCOMBOBOX,
   CB_GETLBTEXT, (WPARAM) dwIndex, (LPARAM) ((LPSTR) szBuf));
See Also
CB_FINDSTRING, CB_SELECTSTRING, WM_COMPAREITEM
```
## CB\_GETCOUNT (3.0)

CB\_GETCOUNT wParam =  $0!/$  not used, must be zero  $*/$ <br>1Param =  $0L$ ; /\* not used, must be zero  $\frac{1}{2}$  not used, must be zero \*/

An application sends a CB\_GETCOUNT message to retrieve the number of items in the list box of a combo box.

Parameters

This message has no parameters.

Returns

The return value is the number of items in the list box.

Comments

The returned count is one greater than the index value of the last item (the index is zero-based).

Example

This example retrieves the number of items in a combo box:

**WORD** cListItems;

cListItems = (**WORD**) **SendDlgItemMessage**(hdlg, ID\_MYCOMBOBOX,  $CB\_GETCOUNT, 0, 0;$ 

### CB\_GETCURSEL (3.0)

CB\_GETCURSEL wParam =  $0i$  /\* not used, must be zero \*/<br>lParam =  $0Li$  /\* not used, must be zero  $/$ \* not used, must be zero \*/

An application sends a CB\_GETCURSEL message to retrieve the index of the currently selected item, if any, in the list box of a combo box.

Parameters

This message has no parameters.

Returns

The return value is the zero-based index of the currently selected item, or it is CB\_ERR if no item is selected.

### Example

This example retrieves the index of the currently selected string in the list box of a combo box and then retrieves that string:

```
char szBuf[20];
DWORD dwIndex;
```

```
dwIndex = SendDlgItemMessage(hdlg, ID_MYCOMBOBOX, CB_GETCURSEL, 0, 0);
if (dwIndex := CB\_ERR)SendDlgItemMessage(hdlg, ID_MYCOMBOBOX,
   CB_GETLBTEXT, (WPARAM) dwIndex, (LPARAM) ((LPSTR) szBuf));
See Also
CB_SELECTSTRING, CB_SETCURSEL
```
## CB\_GETDROPPEDCONTROLRECT (3.1)

 $CB \_GETDROPPEDCONTROLRECT  
\nwParam = 0; /* not us$ /\* not used, must be zero  $*/$ lParam = (LPARAM) (RECT FAR\*) lprc;/\* address of RECT structure \*/

An application sends a CB\_GETDROPPEDCONTROLRECT message to retrieve the screen coordinates of the visible (dropped-down) list box of a combo box.

Parameter Description

lprc Value of lParam. Points to the RECT structure that is to receive the coordinates.

Returns The return value is always CB\_OKAY.

Example

This example retrieves the bounding rectangle of the list box of a combo box:

**RECT** rcl;

**SendDlgItemMessage**(hdlg, ID\_MYCOMBOBOX, CB\_GETDROPPEDCONTROLRECT, 0, (**DWORD**) ((**LPRECT**) &rcl));

## CB\_GETDROPPEDSTATE (3.1)

CB\_GETDROPPEDSTATE wParam =  $0i$  /\* not used, must be zero \*/<br>lParam =  $0Li$  /\* not used, must be zero  $\frac{1}{2}$  not used, must be zero \*/

An application sends a CB\_GETDROPPEDSTATE message to determine whether the list box of a combo box is visible (dropped down).

Parameters

Example

This message has no parameters.

Returns The return value is nonzero if the list box is visible; otherwise, it is zero.

This example determines whether the list box of a combo box is visible:

**BOOL** fDropped;

fDropped = (**BOOL**) **SendDlgItemMessage**(hdlg, ID\_MYCOMBOBOX, CB GETDROPPEDSTATE, 0, 0L);

See Also CB\_SHOWDROPDOWN

### CB\_GETEDITSEL (2.x)

CB\_GETEDITSEL wParam =  $0i$  /\* not used, must be zero \*/<br>lParam =  $0Li$  /\* not used, must be zero  $\frac{1}{2}$  not used, must be zero \*/

An application sends a CB\_GETEDITSEL message to retrieve the starting and ending character positions of the current selection in the edit control of a combo box.

Parameters

This message has no parameters.

Returns

The return value is a doubleword value that contains the starting position in the low-order word and the position of the first nonselected character after the end of the selection in the high-order word.

### Example

This example retrieves the selection positions of the edit control of a combo box, and converts them into starting and ending positions:

```
DWORD dwResult;
WORD wStart, wEnd;
dwResult = SendDlgItemMessage(hdlg, ID_MYCOMBOBOX,
    CB_GETEDITSEL, 0, 0);
wStart = LOWORD(dwResult);
wEnd = \frac{H_1 \times H_2}{H_1 \times H_2} (dwResult);
See Also
CB_SETEDITSEL
```
# CB\_GETEXTENDEDUI (3.1)

CB\_GETEXTENDEDUI wParam =  $0i$  /\* not used, must be zero \*/<br>lParam =  $0Li$  /\* not used, must be zero  $\prime$ \* not used, must be zero \*/

An application sends a CB\_GETEXTENDEDUI message to determine whether a combo box has the default user interface or the extended user interface.

### Parameters

This message has no parameters.

### Returns

The return value is nonzero if the combo box has the extended user interface; otherwise, it is zero.

### Comments

The extended user interface differs from the default user interface in the following ways:

- Clicking the static control displays the list box (CBS\_DROPDOWNLIST style only). É
- Pressing the DOWN ARROW key displays the list  $\overline{box}$  (F4 is disabled). Ė
- Scrolling in the static control is disabled when the item list is not visible (arrow keys are disabled). Ē.

### Example

This example determines whether a combo box has the extended user interface:

### **BOOL** fExtended;

fExtended = (**BOOL**) **SendDlgItemMessage**(hdlg, ID\_MYCOMBOBOX, CB\_GETEXTENDEDUI, 0, OL); See Also

CB\_SETEXTENDEDUI

# CB\_GETITEMDATA (3.0)

CB\_GETITEMDATA  $wParam = (WPARAM) index;$  /\* item index \*/<br>lParam = 0L; /\* not used, must be zero \*/  $\frac{1}{2}$  not used, must be zero \*/

An application sends a CB\_GETITEMDATA message to a combo box to retrieve the applicationsupplied doubleword value associated with the specified item in the combo box. (This is the value in the lParam parameter of a CB\_SETITEMDATA message.)

Parameter Description

index Value of wParam. Specifies the zero-based index of the item.

Returns

The return value is the doubleword value associated with the item, or it is CB\_ERR if an error occurs.

See Also CB\_SETITEMDATA

# CB\_GETITEMHEIGHT (3.1)

CB\_GETITEMHEIGHT wParam = (WPARAM) index; /\* item index \*/<br>lParam =  $0L$ ; /\* not used, must be zero \*/  $\prime$ \* not used, must be zero \*/

An application sends a CB\_GETITEMHEIGHT message to retrieve the height of list items in a combo box.

Parameter Description

index Value of wParam. Specifies the component of the combo box whose height is to be retrieved. If the index parameter is -1, the height of the edit-control (or static-text) portion of the combo box is retrieved. If the combo box has the CBS\_OWNERDRAWVARIABLE style, index specifies the zero-based index of the list item whose height is to be retrieved. Otherwise, index should be set to zero.

Returns

The return value is the height, in pixels, of the list items in a combo box. The return value is the height of the item specified by the index parameter if the combo box has the CBS\_OWNERDRAWVARIABLE style. The return value is the height of the edit-control (or static-text) portion of the combo box if index is -1. The return value is CB\_ERR if an error occurred.

Example

This example sends a CB\_GETITEMHEIGHT message to retrieve the height of the list items in a combo box:

**LRESULT** lrHeight;

lrHeight = **SendDlgItemMessage**(hdlg, ID\_MYCOMBOBOX, CB\_GETITEMHEIGHT, 0, 0L);

See Also CB\_SETITEMHEIGHT, WM\_MEASUREITEM

## CB\_GETLBTEXT (3.0)

CB\_GETLBTEXT  $wParam = (WPARAM) index;$  /\* item index \*/ lParam = (LPARAM) (LPCSTR) lpszBuffer; /\* address of buffer \*/

An application sends a CB\_GETLBTEXT message to retrieve a string from the list box of a combo box.

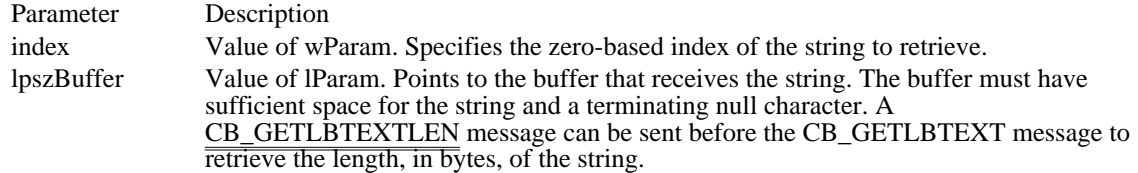

Returns

The return value is the length of the string, in bytes, excluding the terminating null character. If the index parameter does not specify a valid index, the return value is  $\overline{CB}$  ERR.

Comments

If the combo box was created with an owner-drawn style but without the CBS\_HASSTRINGS style, the buffer pointed to by the lpszBuffer parameter of the message receives the doubleword value associated with the item.

Example

This example retrieves the length of the first item in the list box of a combo box, allocates sufficient memory for the string, and sends a CB\_GETLBTEXT message to retrieve the string:

```
DWORD cbItemString;
PSTR psz;
cbItemString = SendDlgItemMessage(hdlg, ID_MYCOMBOBOX,
    CB_GETLBTEXTLEN, 0, 0);
if (cbItemString != CB_ERR) {
    psz = (PSTR) LocalAlloc(LMEM_FIXED, (WORD) cbItemString);
    SendDlgItemMessage(hdlg, ID_MYCOMBOBOX,
   CB_GETLBTEXT, 0, (LPARAM) ((LPSTR) psz));
}
See Also
CB_GETLBTEXTLEN
```
### CB\_GETLBTEXTLEN (3.0)

CB\_GETLBTEXTLEN wParam = (WPARAM) index; /\* item index \*/<br>lParam =  $0L$ ; /\* not used, must be zero \*/  $\frac{1}{2}$  not used, must be zero \*/

An application sends a CB\_GETLBTEXTLEN message to retrieve the length of a string in the list box of a combo box.

Parameter Description

index Value of wParam. Specifies the zero-based index of the string.

Returns

The return value is the length of the string, in bytes, excluding the terminating null character. If the index parameter does not specify a valid index, the return value is CB\_ERR.

### Example

This example retrieves the length of the first item in the list box of a combo box:

**DWORD** cbItemString;

cbItemString = **SendDlgItemMessage**(hdlg, ID\_MYCOMBOBOX, CB\_GETLBTEXTLEN, 0, 0); See Also CB\_GETLBTEXT

## CB\_INSERTSTRING (3.0)

CB\_INSERTSTRING wParam = (WPARAM) index; /\* item index \*/<br>lParam = (LPARAM) (LPCSTR) lpsz; /\* address of string to insert \*/  $lParam = (LPARAM) (LPCSTR) lpsz;$ 

An application sends a CB\_INSERTSTRING message to insert a string into the list box of a combo box. Unlike the CB\_ADDSTRING message, the CB\_INSERTSTRING message does not cause a list with the CBS\_SORT style to be sorted.

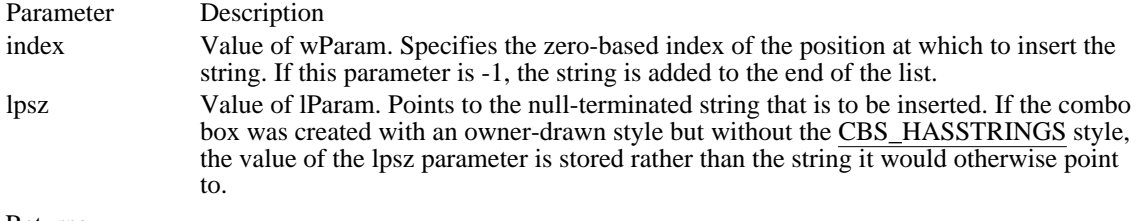

Returns

The return value is the index of the position at which the string was inserted. The return value is CB\_ERR if an error occurs. The return value is CB\_ERRSPACE if insufficient space is available to store the new string.

Example

This example inserts the string "my string" into the third position in the list box of a combo box:

**SendDlgItemMessage**(hdlg, ID\_MYCOMBOBOX, CB\_INSERTSTRING, 2, (**LPARAM**) ((**LPSTR**) "my string")); See Also

CB\_ADDSTRING, CB\_DIR

# CB\_LIMITTEXT (3.0)

CB\_LIMITTEXT<br>wParam = (WPARAM) cchLimit; /\* maximum number of characters  $*/$ lParam =  $0L$ ; /\* not used, must be zero \*/

An application sends a CB\_LIMITTEXT message to limit the length of the text that the user may type in the edit control of a combo box.

Parameter Description

cchLimit Value of wParam. Specifies the length, in bytes, of the text the user can enter. If this parameter is zero, the text length is set to 65,535 bytes.

Returns

The return value is 1 if the message is successful. If this message is sent to a combo box with the style CBS\_DROPDOWNLIST, the return value is CB\_ERR.

### Comments

If the combo box does not have the style CBS\_AUTOHSCROLL, setting the text limit to be larger than the size of the edit control has no effect.

The CB LIMITTEXT message limits only the text the user can enter. It has no effect on any text already in the edit control when the message is sent, nor does it affect the length of the text copied to the edit control when a string in the list box is selected.

Example

This example limits the text of the edit control of a combo box to five characters:

**SendDlgItemMessage**(hdlg, ID\_MYCOMBOBOX, CB\_LIMITTEXT, 5, 0);

# CB\_RESETCONTENT (3.0)

CB\_RESETCONTENT wParam =  $0i$  /\* not used, must be zero \*/<br>lParam =  $0Li$  /\* not used, must be zero  $\frac{1}{2}$  not used, must be zero \*/

An application sends a CB\_RESETCONTENT message to remove all items from the list box and edit control of a combo box.

Parameters

This message has no parameters.

Returns

The return value is always CB\_OKAY.

Comments

If the combo box was created with an owner-drawn style but without the CBS\_HASSTRINGS style, the owner of the combo box receives a WM\_DELETEITEM message for each item in the combo box.

Example

This example removes all items from the list box and edit control of a combo box:

**SendDlgItemMessage**(hdlg, ID\_MYCOMBOBOX, CB\_RESETCONTENT, 0, 0);

See Also CB\_DELETESTRING, WM\_DELETEITEM

### CB\_SELECTSTRING (3.0)

```
CB_SELECTSTRING
wParam = (WPARAM) indexStart;/* item before first selection */
lParam = (LPARAM) (LPCSTR) lpszSelect; /* address of prefix string *
/
```
An application sends a CB\_SELECTSTRING message to search the list box of a combo box for an item that begins with the characters in a specified string. If a matching item is found, the item is selected and copied to the edit control.

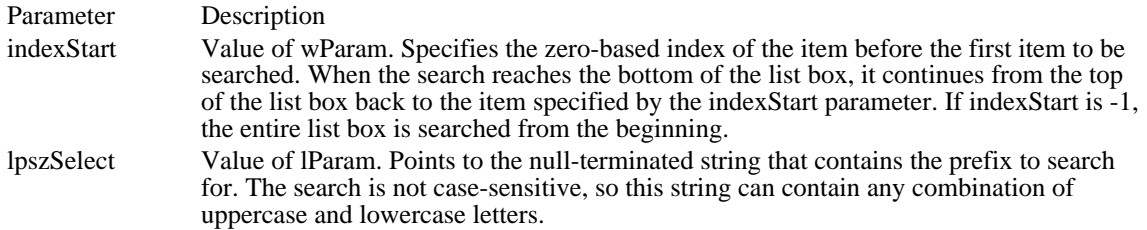

#### Returns

The return value is the index of the selected item if the string was found. The return value is CB\_ERR and the current selection is not changed if the search was unsuccessful.

#### Comments

A string is selected only if its initial characters (from the starting point) match the characters in the prefix string.

If the combo box was created with an owner-drawn style but without the CBS\_HASSTRINGS style, the action taken by the CB\_SELECTSTRING message depends on whether the CBS\_SORT style is used. If the CBS\_SORT style is used, WM\_COMPAREITEM messages are sent to the owner of the combo box to determine which item matches the specified string. Otherwise, CB\_SELECTSTRING attempts to match the doubleword value against the value of the lpszFind parameter.

Example

This example searches the entire list box of a combo box for the string "my string" and, if the string is found, selects it:

**DWORD** dwIndexFoundString;

dwIndexFoundString = **SendDlgItemMessage**(hdlg, ID\_MYCOMBOBOX, CB\_SELECTSTRING, -1, (**LPARAM**) ((**LPSTR**) "my string"));

#### See Also

CB\_FINDSTRING, CB\_FINDSTRINGEXACT, CB\_SETCURSEL, WM\_COMPAREITEM

### CB\_SETCURSEL (3.0)

CB\_SETCURSEL wParam = (WPARAM) index; /\* item index \*/<br>lParam =  $0L$ ; /\* not used, must be zero \*/  $/$ \* not used, must be zero \*/

An application sends a CB\_SETCURSEL message to select a string in the list box of a combo box. If necessary, the list box scrolls the string into view (if the list box is visible). The text in the edit control of the combo box is changed to reflect the new selection. Any previous selection in the list box is removed.

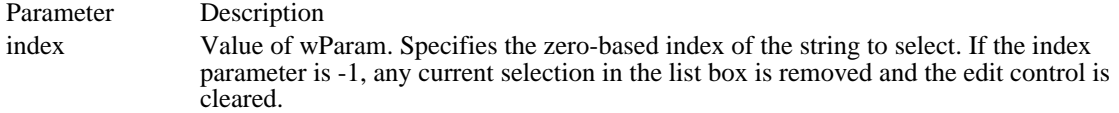

### Returns

The return value is the index of the item selected if the message is successful. The return value is CB\_ERR if the index parameter is greater than the number of items in the list or if index is set to -1 (which clears the selection).

Example

This example retrieves the number of items in the list box of a combo box and sends a CB\_SETCURSEL message to select the last item in the list:

**WORD** cListItems;

cListItems = (**WPARAM**) **SendDlgItemMessage**(hdlg, ID\_MYCOMBOBOX, **CB\_GETCOUNT**, 0, 0); SendDlgItemMessage( $\overline{\text{hdig}}$ , ID\_MYCOMBOBOX, CB\_SETCURSEL,<br>cListItems - 1,  $\prime$ \* zero-based index, so subtract one from total \* / 0); See Also CB\_GETCURSEL, CB\_SELECTSTRING

### CB\_SETEDITSEL (3.0)

```
CB_SETEDITSEL
wParam = 0; /* not used, must be zero */
lParam = MAKELPARAM((ichStart), (ichEnd); /* start and end positions *
/
```
An application sends a CB\_SETEDITSEL message to select characters in the edit control of a combo box.

Parameter Description

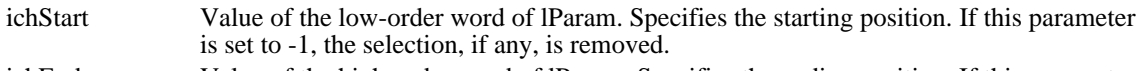

ichEnd Value of the high-order word of lParam. Specifies the ending position. If this parameter is set to -1, all text from the starting position to the last character in the edit control is selected.

Returns

The return value is nonzero if the message is successful. It is CB\_ERR if the message is sent to a combo box with the CBS\_DROPDOWNLIST style.

Comments

The positions are zero-based. To select the first character of the edit control, you specify a starting position of zero. The ending position is for the character just after the last character to select. For example, to select the first four characters of the edit control, you would use a starting position of 0 and an ending position of 4.

Example

This example selects the first four characters of the edit control of a combo box:

**SendDlgItemMessage**(hdlg, ID\_MYCOMBOBOX, CB\_SETEDITSEL, 0, **MAKELONG**(0, 4));

See Also CB\_GETEDITSEL

# CB\_SETEXTENDEDUI (3.1)

CB\_SETEXTENDEDUI wParam = (WPARAM) (BOOL) fExtended;/\* extended UI flag \*/<br>lParam = 0L; /\* not used, must be zero \*/  $\frac{1}{2}$  not used, must be zero \*/

An application sends a CB\_SETEXTENDEDUI message to select either the default user interface or the extended user interface for a combo box that has the CBS\_DROPDOWN or CBS\_DROPDOWNLIST style.

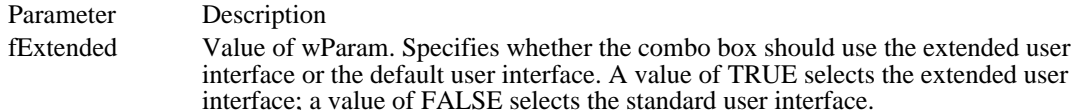

### Returns

The return value is CB\_OKAY if the operation is successful, or it is CB\_ERR if an error occurred.

### Comments

The extended user interface differs from the default user interface in the following ways:

- Clicking the static control displays the list box (CBS\_DROPDOWNLIST style only).
- Pressing the DOWN ARROW key displays the list  $\overline{box}$  (F4 is disabled).

Scrolling in the static control is disabled when the item list is not visible (the arrow keys are Ė disabled).

Example

This example selects the extended user interface for a combo box:

**SendDlgItemMessage**(hdlg, ID\_MYCOMBOBOX, CB\_SETEXTENDEDUI,

TRUE, 0L);

See Also CB\_GETEXTENDEDUI

# CB\_SETITEMDATA (3.0)

CB\_SETITEMDATA wParam = (WPARAM) index; /\* item index \*/<br>lParam = (LPARAM) (DWORD) dwData; /\* item data \*/  $lParam = (LPARAM) (DWORD) dwData;$ 

An application sends a CB\_SETITEMDATA message to set the doubleword value associated with the specified item in a combo box.

Parameter Description

index Value of wParam. Specifies the zero-based index to the item. dwData Value of lParam. Specifies the new value to be associated with the item.

Returns

The return value is CB\_ERR if an error occurs.

See Also CB\_GETITEMDATA

# CB\_SETITEMHEIGHT (3.1)

CB\_SETITEMHEIGHT  $wParam = (WPARAM) index;$  /\* item index \*/  $lParam = (LPARAM)$  (int) height; /\* item height \*/

An application sends a CB\_SETITEMHEIGHT message to set the height of list items in a combo box or the height of the edit-control (or static-text) portion of a combo box.

### Parameter Description

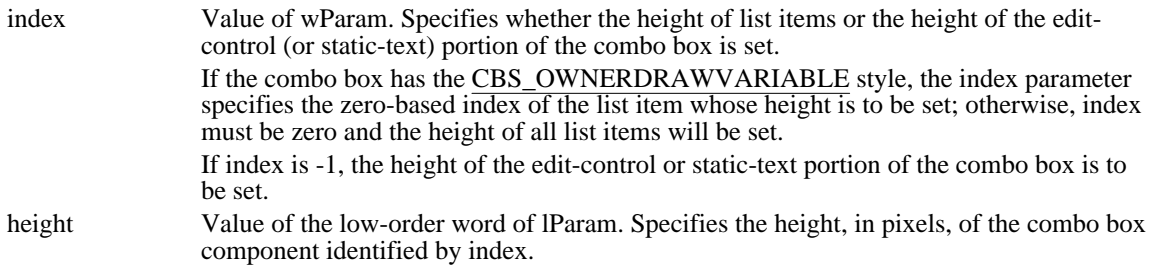

Returns

The return value is CB\_ERR if the index or height is invalid.

Comments

The height of the edit-control (or static-text) portion of the combo box is set independently of the height of the list items. An application must ensure that the height of the edit-control (or static-text) portion isn't smaller than the height of a particular list box item.

Example

This example sends a CB\_SETITEMHEIGHT message to set the height of list items in a combo box:

**LPARAM** lrHeight;

**SendDlgItemMessage**(hdlg, ID\_MYCOMBOBOX, CB\_SETITEMHEIGHT, 0, lrHeight);

See Also CB\_GETITEMHEIGHT, WM\_MEASUREITEM

# CB\_SHOWDROPDOWN (3.0)

CB\_SHOWDROPDOWN wParam = (WPARAM) (BOOL) fShow;/\* the show/hide flag\*/<br>lParam =  $0L$ ; /\* not used, must be zero \*/  $\ell^*$  not used, must be zero \*/

An application sends a CB\_SHOWDROPDOWN message to show or hide the list box of a combo box that has the CBS\_DROPDOWN or CBS\_DROPDOWNLIST style.

Parameter Description

fShow Value of wParam. Specifies whether the drop-down list box is to be shown or hidden. A value of TRUE shows the list box. A value of FALSE hides the list box.

Returns

The return value is always nonzero.

**Comments** 

This message has no effect on a combo box created with the CBS\_SIMPLE style.

Example

This example shows the list box of a combo box:

**SendDlgItemMessage**(hdlg, ID\_MYCOMBOBOX, CB\_SHOWDROPDOWN, TRUE, 0);

See Also CB\_GETDROPPEDSTATE

### DM\_GETDEFID

DM\_GETDEFID wParam =  $0i$  /\* not used, must be zero \*/<br>lParam =  $0Li$  /\* not used, must be zero  $\ell^*$  not used, must be zero \*/

An application sends a DM\_GETDEFID message to get the identifier of the default push button for a dialog box.

Parameters

This message has no parameters.

Returns

The return value is a doubleword value. If the default push button has an identifier value, the high-order word contains DC\_HASDEFID and the low-order word contains the identifier value. The return value is zero if the default push button does not have an identifier value.

Example

This example gets the identifier of the default push button of a dialog box:

```
DWORD dwResult;
WORD idDefPushButton;
dwResult = SendMessage(hdlg, DM_GETDEFID, 0, 0);
if (\overline{HIWORD}(\overline{dwResult}) == DC_HASDEFID)idDefPushButton = LOWORD(dwResult);
See Also
DM_SETDEFID
```
# DM\_SETDEFID (2.x)

DM\_SETDEFID

wIDPushBtn = wParam; /\* identifier of new default push button \*/

An application sends a DM\_SETDEFID message to change the identifier of the default push button for a dialog box.

Parameter Description wIDPushBtn Value of wParam. Specifies the identifier of the push button that will become the default.

Returns The return value is always nonzero.

See Also DM\_GETDEFID
# EM\_CANUNDO (2.x)

EM\_CANUNDO wParam =  $0!/^*$  not used, must be zero  $*/$  1Param =  $0L$ ;  $/*$  not used, must be zero  $\frac{1}{2}$  not used, must be zero \*/

An application sends an EM\_CANUNDO message to determine whether an edit-control operation can be undone.

Parameters

This message has no parameters.

Returns

The return value is nonzero if the last edit operation can be undone, or it is zero if the last edit operation cannot be undone.

Example

This example sends an EM\_CANUNDO message to determine whether the last edit-control operation can be undone and, if so, sends an EM\_UNDO message to undo the last operation:

if (**SendDlgItemMessage**(hdlg, ID\_MYEDITCONTROL, EM\_CANUNDO, 0, 0)) **SendDlgItemMessage**(hdlg, ID\_MYEDITCONTROL, **EM\_UNDO**, 0, 0);

See Also EM\_EMPTYUNDOBUFFER, EM\_UNDO

# EM\_EMPTYUNDOBUFFER (3.0)

EM\_EMPTYUNDOBUFFER wParam =  $0i$  /\* not used, must be zero \*/<br>lParam =  $0Li$  /\* not used, must be zero  $\frac{1}{2}$  not used, must be zero \*/

An application sends an EM\_EMPTYUNDOBUFFER message to reset (clear) the undo flag of an edit control. The undo flag is set whenever an operation within the edit control can be undone.

Parameters

This message has no parameters.

Returns This message does not return a value.

Comments

The undo flag is automatically cleared whenever the edit control receives a WM\_SETTEXT or EM\_SETHANDLE message.

Example

This example resets the undo flag of an edit control:

**SendDlgItemMessage**(hdlg, ID\_MYEDITCONTROL, EM\_EMPTYUNDOBUFFER, 0, 0);

See Also EM\_CANUNDO, EM\_UNDO

# EM\_FMTLINES (2.x)

EM\_FMTLINES wParam = (WPARAM) (BOOL) fAddEOL; /\* line break flag \*/<br>lParam = 0L; /\* not used, must be zero \*/  $\prime$ \* not used, must be zero \*/

An application sends an EM\_FMTLINES message to set the inclusion of soft line break characters on or off within a multiline edit control. A soft line break consists of two carriage returns and a linefeed inserted at the end of a line that is broken because of wordwrapping.

This message is processed only by multiline edit controls.

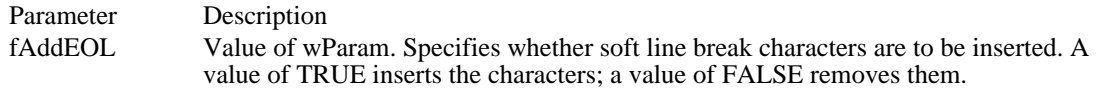

Returns

The return value is identical to the fAddEOL parameter.

Comments

This message affects only the buffer returned by the EM\_GETHANDLE message and the text returned by the WM GETTEXT message. It has no effect on the  $\overline{display}$  of the text within the edit control.

A line that ends with a hard line break is not affected by the EM\_FMTLINES message. A hard line break consists of one carriage return and a linefeed.

Example

This example sends an EM\_FMTLINES message to turn off soft line breaks, then allocates a buffer for the text, and then retrieves the text by sending a WM\_GETTEXT message:

**WPARAM** cbText; **HGLOBAL** hmem; **LPSTR** lpstr;

**SendDlgItemMessage**(hdlg, ID\_MYEDITCONTROL, EM\_FMTLINES, FALSE, 0);

cbText = (**WPARAM**) **SendDlgItemMessage**(hdlg, ID\_MYEDITCONTROL, WM\_GETTEXTLENGTH, 0, 0);  $cbTe<sub>xt++</sub>$  /\* make room for the terminating null character \*/

hmem = (**HGLOBAL**) **GlobalAlloc**(**GMEM\_MOVEABLE**, (**DWORD**) cbText); lpstr = **GlobalLock**(hmem); **SendDlgItemMessage**(hdlg, ID\_MYEDITCONTROL, **WM\_GETTEXT**, cbText, (**LPARAM**) lpstr);

See Also EM\_GETWORDBREAKPROC, EM\_SETWORDBREAKPROC

## EM\_GETFIRSTVISIBLELINE (3.1)

EM\_GETFIRSTVISIBLELINE wParam =  $0i$  /\* not used, must be zero \*/<br>lParam =  $0Li$  /\* not used, must be zero  $\frac{1}{2}$  not used, must be zero \*/

An application sends an EM\_GETFIRSTVISIBLELINE message to determine the topmost visible line in an edit control.

Parameters

This message has no parameters.

Returns

The return value is the zero-based index of the topmost visible line. For single-line edit controls, the return value is zero.

### Example

This example gets the index of the topmost visible line in an edit control:

int FirstVis;

```
FirstVis = (int) SendDlgItemMessage(hdlg, IDD_EDIT,
    EM_GETFIRSTVISIBLELINE, 0, 0L);
```
# EM\_GETHANDLE (2.x)

EM\_GETHANDLE wParam =  $0i$  /\* not used, must be zero \*/<br>lParam =  $0Li$  /\* not used, must be zero /\* not used, must be zero  $*/$ 

An application sends an EM\_GETHANDLE message to retrieve a handle to the memory currently allocated for a multiline edit control. The handle is a local memory handle and can be used by any of the functions that take a local memory handle as a parameter.

This message is processed only by multiline edit controls. Parameters

This message has no parameters.

#### Returns

The return value is a local memory handle identifying the buffer that holds the contents of the edit control. If an error occurs, such as sending the message to a single-line edit control, the return value is zero.

#### Comments

An application can send this message to a multiline edit control in a dialog box only if it created the dialog box with the DS\_LOCALEDIT style flag set. If the DS\_LOCALEDIT style is not set, the return value is still nonzero, but the return value will not be meaningful.

#### Example

This example sends an EM\_GETHANDLE message to a multiline edit control and calls the LocalSize function to determine the current size of the edit control using the handle returned by the EM\_GETHANDLE message:

**HANDLE** hmemMle; **WORD** cbMle;

hmemMle = (**HLOCAL**) **SendDlgItemMessage**(hdlg, ID\_MYEDITCONTROL,  $EM\_GETH\overline{ANDLE}, 0, 0;$ cbMle = **LocalSize**(hmemMle); See Also EM\_SETHANDLE

# EM\_GETLINE (2.x)

```
EM_GETLINE<br>wParam = (WPARAM) line;
wParam = (WPARAM) line; \qquad /* line number to retrieve \qquad */
lParam = (LPARAM) (LPSTR) lpch; /* address of buffer for line */
```
An application sends an EM\_GETLINE message to retrieve a line of text from an edit control.

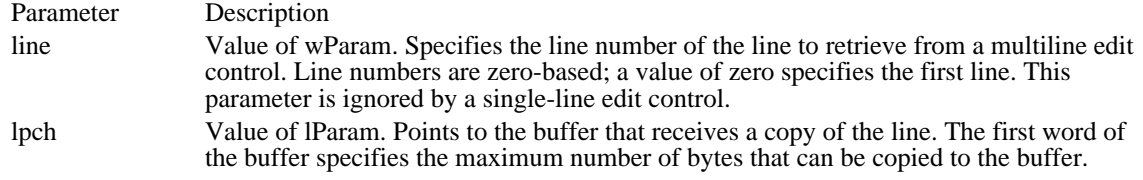

Returns

The return value is the number of bytes actually copied. The return value is zero if the line number specified by the line parameter is greater than the number of lines in the edit control.

Comments

The copied line does not contain a terminating null character.

Example

This example sets the maximum size of the buffer, sends an EM\_GETLINE message to get the first line of the multiline edit control, and adds a terminating null character to the end of the retrieved line:

```
unsigned char szBuf[128];
WORD cbText;
*(WORD *) szBuf = sizeof(szBuf) - 1; /* sets the buffer size */
cbText = (WORD) SendDlgItemMessage(hdlg, ID_MYEDITCONTROL,
    EM_GETLINE,
    0, /* line number */
    (DWORD) (LPSTR) szBuf); /* buffer address */
szBuf[\overline{cbText}] = \sqrt{0'}; /* terminating null character */
See Also
EM_LINELENGTH, WM_GETTEXT
```
## EM\_GETLINECOUNT (2.x)

EM\_GETLINECOUNT wParam =  $0i$  /\* not used, must be zero \*/<br>lParam =  $0Li$  /\* not used, must be zero  $\frac{1}{2}$  not used, must be zero \*/

An application sends an EM\_GETLINECOUNT message to retrieve the number of lines in a multiline edit control.

This message is processed only by multiline edit controls.

Parameters

This message has no parameters.

### Returns

The return value is an integer containing the number of lines in the multiline edit control. If no text is in the edit control, the return value is 1.

### Example

This example sends an EM\_GETLINECOUNT message to retrieve the number of lines in a multiline edit control and then sends an EM\_LINESCROLL message to scroll the edit control so that the last line is displayed at the top of the edit control.

int cLines;

cLines = (int) **SendDlgItemMessage**(hdlg, ID\_MYEDITCONTROL, EM\_GETLINECOUNT, 0, 0); **SendDlgItemMessage**(hdlg, ID\_MYEDITCONTROL, **EM\_LINESCROLL**, 0, **MAKELONG**(cLines - 1, 0));

# EM\_GETMODIFY (2.x)

EM\_GETMODIFY wParam =  $0i$  /\* not used, must be zero \*/<br>lParam =  $0Li$  /\* not used, must be zero  $\prime$ \* not used, must be zero \*/

An application sends an EM\_GETMODIFY message to determine whether the contents of an edit control have been modified.

Parameters

This message has no parameters.

### Returns

The return value is nonzero if the edit-control contents have been modified, or it is zero if the contents have remained unchanged.

### Comments

Windows maintains an internal flag indicating whether the contents of the edit control have been changed. This flag is cleared when the edit control is first created; or an EM\_SETMODIFY message can be sent to clear the flag.

Example

This example sends an EM\_GETMODIFY message to determine whether the edit control has been modified and, if it has, retrieves the current contents of the edit control and clears the modification flag by sending an EM\_SETMODIFY message:

```
char szBuf[128];
```

```
if (SendDlgItemMessage(hdlg, ID_MYEDITCONTROL,
   E\overline{M\_GETMODIFY, 0, 0)} {
    SendDlgItemMessage(hdlg, ID_MYEDITCONTROL,
   WM_GETTEXT, sizeof(szBuf), (LPARAM) ((LPSTR) szBuf));
   SendDlgItemMessage(hdlg, ID_MYEDITCONTROL,
   EM_SETMODIFY, FALSE, 0);
}
See Also
EM_SETMODIFY
```
# EM\_GETPASSWORDCHAR (3.1)

EM\_GETPASSWORDCHAR wParam = 0;/\* not used, must be zero \*/  $l$ Param =  $0$ L; /\* not used, must be zero \*/

An application sends an EM\_GETPASSWORDCHAR message to retrieve the password character displayed in an edit control when the user enters text.

Parameters

This message has no parameters.

### Returns

The return value specifies the character to be displayed in place of the character typed by the user. The return value is NULL if no password character exists.

Comments

If the edit control is created with the ES\_PASSWORD style, the default password character is set to an asterisk (\*).

See Also EM\_SETPASSWORDCHAR

# EM\_GETRECT (2.x)

EM\_GETRECT wParam =  $0i/*$  not used, must be zero  $*$ lParam = (LPARAM) (RECT FAR\*) lprc; /\* address of RECT structure \*/

An application sends an EM\_GETRECT message to retrieve the formatting rectangle of an edit control. The formatting rectangle is the limiting rectangle of the text. The limiting rectangle is independent of the size of the edit-control window.

Parameter Description lprc Value of lParam. Points to the RECT structure that receives the formatting rectangle.

Returns

The return value is not a meaningful value.

Comments

The formatting rectangle of a multiline edit control can be modified by the EM\_SETRECT and EM\_SETRECTNP messages.

Example

This example sends an EM\_GETRECT message to retrieve the formatting rectangle of an edit control:

**RECT** rcl;

**SendDlgItemMessage**(hdlg, ID\_MYEDITCONTROL, EM\_GETRECT, 0, (**DWORD**) ((**LPRECT**) &rcl));

See Also EM\_SETRECT, EM\_SETRECTNP, RECT

# EM\_GETSEL (2.x)

EM\_GETSEL wParam =  $0i$  /\* not used, must be zero \*/<br>lParam =  $0Li$  /\* not used, must be zero  $\frac{1}{2}$  not used, must be zero \*/

An application sends an EM\_GETSEL message to get the starting and ending character positions of the current selection in an edit control.

Parameters

This message has no parameters.

#### Returns

The return value is a doubleword value that contains the starting position in the low-order word and the position of the first nonselected character after the end of the selection in the high-order word.

### Example

This example gets the selection positions of an edit control and converts them into starting and ending positions:

```
DWORD dwResult;
WORD wStart, wEnd;
dwResult = SendDlgItemMessage(hdlg, ID_MYCOMBOBOX, EM_GETSEL, 0, 0);
\begin{array}{rcl} \text{wStart} &= \text{LO} \overline{\text{WORD}}(\text{dwResult}) \text{ ;} \\ \text{wEnd} &= \overline{\text{HIWORD}}(\text{dwResult}) \text{ ;} \end{array}= \overline{HIWORD}(dwResult);
See Also
EM_REPLACESEL, EM_SETSEL
```
# EM\_GETWORDBREAKPROC (3.1)

EM\_GETWORDBREAKPROC wParam =  $0!/*$  not used, must be zero  $*/$ lParam =  $0L$ ; /\* not used, must be zero \*/

An application sends the EM\_GETWORDBREAKPROC message to an edit control to retrieve the current wordwrap function.

Parameters

This message has no parameters.

### Returns

The return value specifies the procedure-instance address of the application-defined wordwrap function. The return value is NULL if no wordwrap function exists.

### Comments

A wordwrap function scans a text buffer (which contains text to be sent to the display), looking for the first word that does not fit on the current display line. The wordwrap function places this word at the beginning of the next line on the display. A wordwrap function defines at what point Windows should break a line of text for multiline edit controls, usually at a space character that separates two words.

#### See Also

EM\_FMTLINES, EM\_SETWORDBREAKPROC, MakeProcInstance, WordBreakProc

# EM\_LIMITTEXT (2.x)

EM\_LIMITTEXT  $wParam = (WPARAM) cchMax;$  /\* text length \*/ lParam =  $0L$ ; /\* not used, must be zero \*/

An application sends an EM\_LIMITTEXT message to limit the length of the text the user can enter into an edit control.

Parameter Description

cchMax Value of wParam. Specifies the length, in bytes, of the text the user can enter. If this parameter is zero, the text length is set to 65,535 bytes.

Returns

This message does not return a value.

Comments

The EM\_LIMITTEXT message limits only the text the user can enter. It has no effect on any text already in the edit control when the message is sent, nor does it affect the length of text copied to the edit control by the WM\_SETTEXT message.

If an application uses the WM\_SETTEXT message to place more text into an edit control than is specified in the EM\_LIMITTEXT message, the user can edit the entire contents of the edit control.

# EM\_LINEFROMCHAR (2.x)

EM\_LINEFROMCHAR wParam = (WPARAM) ich; /\* character index \*/<br>lParam =  $0L$ ; /\* not used, must be zero \*/  $\frac{1}{2}$  not used, must be zero \*/

An application sends an EM\_LINEFROMCHAR message to retrieve the line number of the line that contains the specified character index. A character index is the number of characters from the beginning of the edit control.

This message is processed only by multiline edit controls.

Parameter Description ich Value of wParam. Specifies the character index of the character contained in the line whose number is to be retrieved. If the ich parameter is -1, either the line number of the current line (the line containing the caret) is retrieved or, if there is a selection, the line number of the line containing the beginning of the selection is retrieved.

Returns

The return value is the zero-based line number of the line containing the character index specified by ich.

Example

This example sends an EM\_LINEFROMCHAR message to retrieve the line number of the current line in a multiline edit control:

**SendDlgItemMessage**(hdlg, ID\_MYEDITCONTROL,  $EM$ \_LINEFROMCHAR,  $-1$ , 0);

See Also EM\_LINEINDEX

## EM\_LINEINDEX (2.x)

EM\_LINEINDEX wParam = (WPARAM) line; /\* line number \*/<br>lParam =  $0L$ ; /\* not used, must be zero \*/  $\prime$ \* not used, must be zero \*/

An application sends an EM\_LINEINDEX message to retrieve the character index of a line within a multiline edit control. The character index is the number of characters from the beginning of the edit control to the specified line.

This message is processed only by multiline edit controls.

Parameter Description

line Value of wParam. Specifies the zero-based line number. A value of -1 specifies the current line number (the line that contains the caret).

Returns

The return value is the character index of the line specified in the line parameter, or it is -1 if the specified line number is greater than the number of lines in the edit control.

#### Example

This example uses the EM\_GETLINECOUNT message to retrieve the number of lines in an edit control and then uses EM\_LINEINDEX to retrieve the character index for the last line in the edit control:

**WPARAM** cLines, index;

cLines = (**WPARAM**) **SendDlgItemMessage**(hdlg, ID\_MYEDITCONTROL, **EM\_GETLINECOUNT**, 0, 0); index = (**WPARAM**) **SendDlgItemMessage**(hdlg, ID\_MYEDITCONTROL, EM\_LINEINDEX, cLines - 1, 0); See Also

EM\_LINEFROMCHAR

## EM\_LINELENGTH (2.x)

EM\_LINELENGTH wParam = (WPARAM) ich; /\* character index \*/<br>lParam =  $0L$ ; /\* not used, must be zero \*/  $\prime$ \* not used, must be zero \*/

An application sends an EM\_LINELENGTH message to retrieve the length of a line in an edit control.

### Parameter Description

ich Value of wParam. Specifies the character index of a character in the line whose length is to be retrieved when EM\_LINELENGTH is sent to a multiline edit control. If this parameter is -1, the message returns the number of unselected characters on lines containing selected characters. For example, if the selection extended from the fourth character of one line through the eighth character from the end of the next line, the return value would be 10 (three characters on the first line and seven on the next). When EM\_LINELENGTH is sent to a single-line edit control, this parameter is ignored.

Returns

The return value is the length, in bytes, of the line specified by the ich parameter when an EM\_LINELENGTH message is sent to a multiline edit control. The return value is the length, in bytes, of the text in the edit control when an EM\_LINELENGTH message is sent to a single-line edit control.

#### Comments

Use the EM\_LINEINDEX message to retrieve a character index for a given line number within a multiline edit control.

### Example

This example sends an EM\_LINEINDEX message to retrieve the length of the first line in a multiline edit control (or the entire text of a single-line edit control):

**SendDlgItemMessage**(hdlg, ID\_MYEDITCONTROL,

EM\_LINELENGTH, 0, 0);

See Also EM\_GETLINE

# EM\_LINESCROLL (2.x)

EM\_LINESCROLL wParam = 0; /\* not used, must be zero  $*/$  1Param = MAKELPARAM(dv, dh); /\* lines an /\* lines and characters to scroll  $*/$ 

An application sends an EM\_LINESCROLL message to scroll the text of a multiline edit control.

This message is processed only by multiline edit controls.

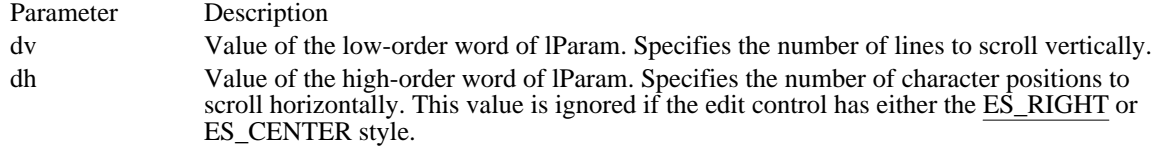

Returns

The return value is nonzero if the message is sent to a multiline edit control, or it is zero if the message is sent to a single-line edit control.

### Comments

The edit control does not scroll vertically past the last line of text in the edit control. If the current line plus the number of lines specified by the dv parameter exceeds the total number of lines in the edit control, the value is adjusted so that the last line of the edit control is scrolled to the top of the edit-control window.

The EM\_LINESCROLL message can be used to scroll horizontally past the last character of any line.

### Example

This example sends an EM\_LINESCROLL message to scroll the text in a multiline edit control vertically by five lines:

**SendDlgItemMessage**(hdlg, ID\_MYEDITCONTROL, EM\_LINESCROLL, 0, **MAKELONG**(5, 0));

## EM\_REPLACESEL (2.x)

 $EM$ <sub>REPLACESEL</sub><br>wParam = 0; /\* not used, must be zero \*/ lParam = (LPARAM) (LPCSTR) lpszReplace;/\* address of new string \*/

An application sends an EM\_REPLACESEL message to replace the current selection in an edit control with the text specified by the lpszReplace parameter.

Parameter Description

lpszReplace Value of lParam. Points to a null-terminated string containing the replacement text.

Returns

This message does not return a value.

Comments

Use the EM\_REPLACESEL message when you want to replace only a portion of the text in an edit control. If you want to replace all of the text, use the WM\_SETTEXT message.

If there is no current selection, the replacement text is inserted at the current cursor location.

Example

This example sets the selection to the beginning of the edit control and inserts the string "C:\":

**SendDlgItemMessage**(hdlg, ID\_MYEDITCONTROL, **EM\_SETSEL**, 0, **MAKELONG**(0, 0)); **SendDlgItemMessage**(hdlg, ID\_MYEDITCONTROL, EM\_REPLACESEL, 0, (**LPARAM**) ((**LPSTR**) "C:\\")); See Also

EM\_GETSEL, EM\_SETSEL

### EM\_SETHANDLE (2.x)

EM\_SETHANDLE

```
wParam = (WPARAM) (HLOCAL) hloc; /* handle of local memory object */<br>lParam = 0L; /* not used, must be zero */
lParam = 0L; /* not used, must be zero
```
An application sends an EM\_SETHANDLE message to set the handle to the local memory that will be used by a multiline edit control.

This message is processed only by multiline edit controls.

Parameter Description

hloc Value of wParam. Identifies the local memory. This handle must have been created by a previous call to the LocalAlloc function using the LMEM\_MOVEABLE flag. The memory should contain a null-terminated string, or the first byte of the allocated memory should be set to zero.

Returns

This message does not return a value.

#### Comments

Before an application sets a new memory handle, it should send an EM\_GETHANDLE message to retrieve the handle to the current memory buffer and should free that memory by using the LocalFree function.

Sending an EM\_SETHANDLE message clears the undo buffer (EM\_CANUNDO returns zero) and the internal modification flag (EM\_GETMODIFY returns zero). The edit-control window is redrawn.

An application can send this message to a multiline edit control in a dialog box only if it has created the dialog box with the DS\_LOCALEDIT style flag set.

Example

This example frees the current memory for the edit control, allocates new memory, and reads up to BUF\_SIZE bytes of a file into the allocated memory. It then sends an EM\_SETHANDLE message to set the handle of the edit control to the new memory, effectively placing up to BUF\_SIZE bytes of the file into the edit control.

#define BUF\_SIZE 4 \* 1024

**HFILE** hf; **OFSTRUCT** of; **HLOCAL** hlocOldMem, hlocNewMem; PSTR pBuf; int cbRead;

/\* Get the handle to the old memory and free it. \*/

```
hlocOldMem = (HLOCAL) SendDlgItemMessage(hdlg,
    ID_MYEDITCONTROL, EM_GETHANDLE, 0, 0);
LocalFree(hlocOldMem);
```
/\* Allocate new memory and read the file into it. \*/

```
hlocNewMem = LocalAlloc(LMEM_MOVEABLE, BUF_SIZE);
pBuf = LocalLock(hlocNewMem);
of.cBytes = sizeof(OFSTRUCT);
hf = OpenFile("test.txt", &of, OF_READ);
cbRead = _lread(hf, pBuf, BUF_SIZE);
pBuf[cbRead] = '\0'; /* add terminating null character */
_lclose(hf);
```
/\* Adjust the buffer for the amount actually read in. \*/

**LocalReAlloc**(hlocNewMem, cbRead, 0);

/\* Set the handle to the new buffer. \*/

**LocalUnlock**(hlocNewMem); **SendDlgItemMessage**(hdlg, ID\_MYEDITCONTROL, EM\_SETHANDLE, (**WPARAM**) hlocNewMem, 0); See Also

EM\_GETHANDLE, LocalAlloc, LocalFree

# EM\_SETMODIFY (2.x)

EM\_SETMODIFY wParam = (WPARAM) (UINT) fModified;/\* modification flag \*/<br>lParam = 0L; /\* not used, must be zero \*/  $\frac{1}{2}$  not used, must be zero \*/

An application sends an EM\_SETMODIFY message to set or clear the modification flag for an edit control. The modification flag indicates whether the text within the edit control has been modified. It is automatically set whenever the user changes the text. An EM\_GETMODIFY message can be sent to retrieve the value of the modification flag.

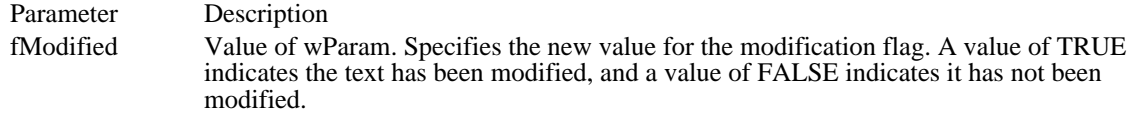

Returns

This message does not return a value.

Example

This example sends an EM\_SETMODIFY message to clear the modification flag:

**SendDlgItemMessage**(hdlg, ID\_MYEDITCONTROL, EM\_SETMODIFY, FALSE, 0);

See Also EM\_GETMODIFY

## EM\_SETPASSWORDCHAR (3.0)

EM\_SETPASSWORDCHAR  $wParam = (WPARAM)$  (UINT) ch; /\* character to display \*/ lParam =  $0L^2$  not used, must be zero \*/

An application sends an EM\_SETPASSWORDCHAR message to set or remove a password character displayed in an edit control when the user types text. When a password character is set, that character is displayed for each character the user types.

This message has no effect on a multiline edit control.

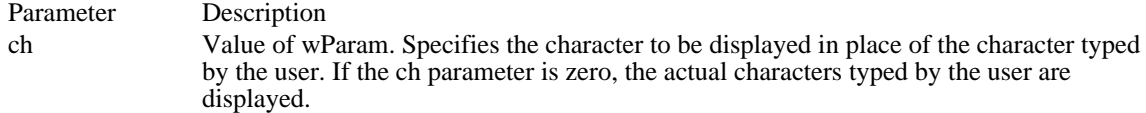

Returns

The return value is nonzero if the message is sent to an edit control.

#### Comments

When the EM\_SETPASSWORDCHAR message is received by an edit control, the edit control redraws all visible characters by using the character specified by the ch parameter.

If the edit control is created with the ES\_PASSWORD style, the default password character is set to an asterisk (\*). This style is removed if an EM\_SETPASSWORDCHAR message is sent with the wParam parameter set to zero.

### Example

This example sends an EM\_SETPASSWORDCHAR message to set the password character of an edit control to a question mark:

**SendDlgItemMessage**(hdlg, ID\_MYEDITCONTROL, EM\_SETPASSWORDCHAR, (WORD) '?', 0);

See Also EM\_GETPASSWORDCHAR

## EM\_SETREADONLY (3.1)

EM\_SETREADONLY wParam = (WPARAM) (BOOL) fReadOnly;/\* read-only flag \*/<br>lParam = 0L; /\* not used, must be zero \*/  $\frac{1}{2}$  not used, must be zero \*/

An application sends an EM\_SETREADONLY message to set the read-only state of an edit control.

### Parameter Description

fReadOnly Value of wParam. Specifies whether to set or remove the read-only state of the edit control. A value of TRUE sets the state to read-only; a value of FALSE sets the state to read/write.

### Returns

The return value is nonzero if the operation is successful, or it is zero if an error occurs.

### Comments

When the state of an edit control is set to read-only, the user cannot change the text within the edit control.

EM\_SETREADONLY does not have a corresponding message to retrieve the current style. Calling the GetWindowLong function with the GWL\_STYLE offset retrieves the full control style.

#### Example

This example sets the state of an edit control to read-only:

### **SendDlgItemMessage**(hdlg, IDD\_EDIT, EM\_SETREADONLY,

TRUE, 0L);

See Also GetWindowLong

# EM\_SETRECT (2.x)

EM\_SETRECT  $wParam = 0;$  /\* not used, must be zero \*/ lParam = (LPARAM) (const RECT FAR\*) lprc; /\* address of RECT \*/

An application sends an EM\_SETRECT message to set the formatting rectangle of a multiline edit control. The formatting rectangle is the limiting rectangle of the text. The limiting rectangle is independent of the size of the edit-control window. When the edit control is first created, the formatting rectangle is the same as the client area of the edit-control window. By using the EM\_SETRECT message, an application can make the formatting rectangle larger or smaller than the edit-control window.

This message is processed only by multiline edit controls.

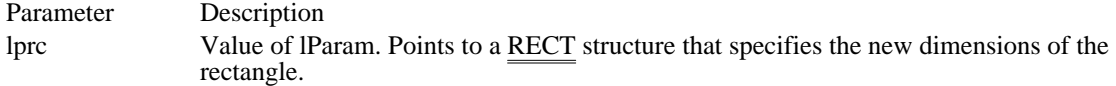

Returns

This message does not return a value.

Comments

The EM\_SETRECT message causes the text of the edit control to be redrawn. To change the size of the formatting rectangle without redrawing the text, use the EM\_SETRECTNP message.

If the edit control does not have a horizontal scroll bar, and the formatting rectangle is set to be larger than the edit-control window, lines of text exceeding the width of the edit-control window (but smaller than the width of the formatting rectangle) are clipped instead of wrapped.

If the edit control contains a border, the formatting rectangle is reduced by the size of the border. If you are adjusting the rectangle returned by an EM\_GETRECT message, you must remove the size of the border before using the rectangle with the EM\_SETRECT message.

#### Example

This example retrieves the current formatting rectangle for a multiline edit control, removes the border width dimensions, and sets the right border to 32767 so that all text sent to the edit control is clipped rather than wrapped if it exceeds the width of the edit-control window. The example then sends an EM\_SETRECT message to set the new formatting rectangle.

**RECT** rect;

```
SendDlgItemMessage(hdlg, ID_MYEDITCONTROL,
    EM_GETRECT, 0, (LPARAM) (RECT FAR*) &rect);
rect.\overline{let = 0;} /* remove border width */
rect.right = 32767; /* clip all lines */
rect.bottom += rect.top; /* remove border height */
rect.top = 0; /* remove border height */
SendDlgItemMessage(hdlg, ID_MYEDITCONTROL,
    EM_SETRECT, 0, (LPARAM) (RECT FAR*) &rect);
See Also
```
EM\_GETRECT, EM\_SETRECTNP, RECT

## EM\_SETRECTNP (2.x)

EM\_SETRECTNP wParam =  $0i/*$  not used, must be zero  $*$ lParam = (LPARAM) (const RECT FAR\*) lprc; /\* address of RECT\*/

An application sends an EM\_SETRECTNP message to set the formatting rectangle of a multiline edit control. The formatting rectangle is the limiting rectangle of the text. The limiting rectangle is independent of the size of the edit-control window. When the edit control is first created, the formatting rectangle is the same as the client area of the edit-control window. By using the EM\_SETRECTNP message, an application can make the formatting rectangle larger or smaller than the edit-control window.

The EM\_SETRECTNP message is identical to the EM\_SETRECT message, except that the edit-control window is not redrawn.

This message is processed only by multiline edit controls.

Parameter Description lprc Value of lParam. Points to a RECT structure that specifies the new dimensions of the rectangle.

Returns

This message does not return a value.

See Also EM\_GETRECT, EM\_SETRECT, RECT EM\_SETSEL (2.x)

```
EM_SETSEL
wParam = (WPARAM) (UINT) fScroll; /* flag for caret scrolling */
lParam = MAKELPARAM(ichStart, ichEnd); /* start and end positions *
/
```
An application sends an EM\_SETSEL message to select a range of characters in an edit control.

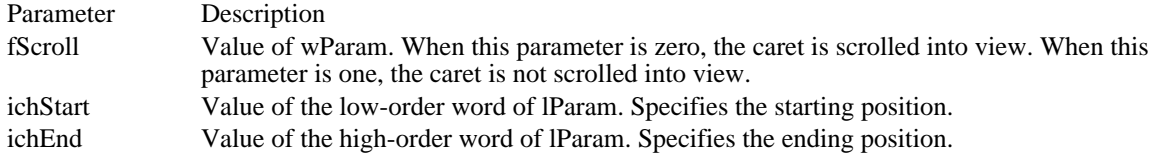

Returns

The return value is nonzero if the message is sent to an edit control.

**Comments** 

If the ichStart parameter is 0 and the ichEnd parameter is -1, all the text in the edit control is selected. If ichStart is -1, any current selection is removed. The caret is placed at the end of the selection indicated by the greater of the two values ichEnd and ichStart.

Example

This example sends an EM\_SETSEL message to select the entire contents of an edit control. It then sends a WM\_CUT message to copy the contents of the edit control to the clipboard and then to delete the contents of the edit control.

**SendDlgItemMessage**(hdlg, ID\_MYEDITCONTROL, EM\_SETSEL, 0, **MAKELONG**(0, -1)); **SendDlgItemMessage**(hdlg, ID\_MYEDITCONTROL, **WM\_CUT**, 0, 0); See Also

EM\_GETSEL, EM\_REPLACESEL

Windows 3.1 changes

The meaning of the wParam parameter has changed. The wParam parameter specifies whether or not to scroll the caret.

### EM\_SETTABSTOPS (3.0)

EM\_SETTABSTOPS  $wParam = (WPARAM) crabs;$  /\* number of tab stops \*/ lParam = (LPARAM) (const int FAR\*) lpTabs;/\* tab-stop array \*/

An application sends an EM\_SETTABSTOPS message to set the tab stops in a multiline edit control (MLE). When text is copied to an MLE, any tab character in the text causes space to be generated up to the next tab stop.

This message is processed only by MLEs.

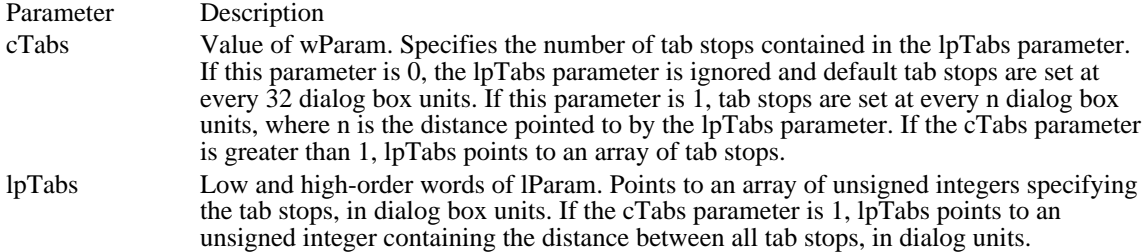

Returns

The return value is nonzero if the tabs were set; otherwise, the return value is zero.

#### Comments

The EM\_SETTABSTOPS message does not automatically redraw the edit-control window. If the application is changing the tab stops for text already in the edit control, it should call the InvalidateRect function to redraw the edit-control window.

#### Example

This example sends an EM\_SETTABSTOPS message to set tab stops at every 64 dialog box units. It then calls InvalidateRect to redraw the edit-control window.

**WORD** wTabSpacing = 64; **SendDlgItemMessage**(hdlg, ID\_MYEDITCONTROL, EM\_SETTABSTOPS, 1, (**LPARAM**) (int far\*) &wTabSpacing); **InvalidateRect**(**GetDlgItem**(hdlg, ID\_MYEDITCONTROL),  $\overline{\text{NULL}}$ ,  $\overline{\text{TRUE}}$ ); See Also

GetDialogBaseUnits

# EM\_SETWORDBREAKPROC (3.1)

```
EM_SETWORDBREAKPROC
wParam = 0; /* not used, must be zero */
lParam = (LPARAM) (EDITWORDBREAKPROC) ewbprc; /* address of function *
/
```
An application sends the EM\_SETWORDBREAKPROC message to an edit control to replace the default wordwrap function with an application-defined wordwrap function.

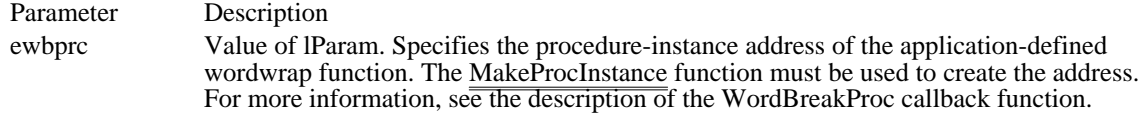

Returns

This message does not return a value.

Comments

A wordwrap function scans a text buffer (which contains text to be sent to the display), looking for the first word that does not fit on the current display line. The wordwrap function places this word at the beginning of the next line on the display.

A wordwrap function defines the point at which Windows should break a line of text for multiline edit controls, usually at a space character that separates two words. Either a multiline or a single-line edit control might call this function when the user presses arrow keys in combination with the CTRL key to move the cursor to the next word or previous word. The default wordwrap function breaks a line of text at a space character. The application-defined function may define wordwrap to occur at a hyphen or a character other than the space character.

See Also

EM\_FMTLINES, EM\_GETWORDBREAKPROC, MakeProcInstance, WordBreakProc

# EM\_UNDO (2.x)

EM\_UNDO wParam =  $0i$  /\* not used, must be zero \*/<br>lParam =  $0Li$  /\* not used, must be zero  $\frac{1}{2}$  not used, must be zero \*/

An application sends an EM\_UNDO message to undo the last edit-control operation.

### Parameters

This message has no parameters.

### Returns

The return value is always nonzero for a single-line edit control. For a multiline edit control, the return value is nonzero if the undo operation is successful or zero if the undo operation fails.

### Comments

An undo operation can also be undone. For example, you can restore deleted text with the first EM\_UNDO message and remove the text again with a second EM\_UNDO message as long as there is no intervening edit-control operation.

### Example

This example undoes the last edit-control operation:

**SendDlgItemMessage**(hdlg, ID\_MYEDITCONTROL, EM\_UNDO, 0, 0);

See Also EM\_CANUNDO, EM\_EMPTYUNDOBUFFER, WM\_UNDO

# LB\_ADDSTRING (2.x)

 $LB\_ADDSTRING$ <br>wParam = 0; /\* not used, must be zero  $*/$ lParam = (LPARAM) (LPCSTR) lpsz; /\* address of string to add \*/

An application sends an LB\_ADDSTRING message to add a string to a list box. If the list box does not have the CBS\_SORT style, the string is added to the end of the list. Otherwise, the string is inserted into the list and the list is sorted.

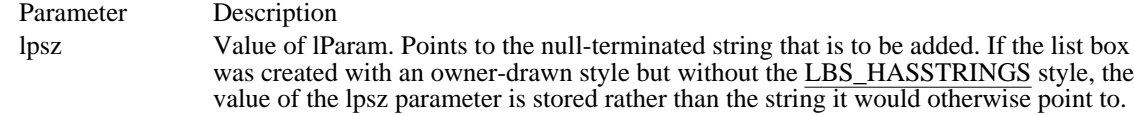

### Returns

The return value is the zero-based index to the string in the list box. The return value is LB\_ERR if an error occurs; the return value is LB\_ERRSPACE if insufficient space is available to store the new string.

#### Comments

If an owner-drawn list box was created with the LBS\_SORT style but not the LBS\_HASSTRINGS style, the WM\_COMPAREITEM message is sent one or more times to the owner of the list box so the new item can be properly placed in the list box.

Example

This example adds the string "my string" to a list box:

**DWORD** dwIndex;

```
dwIndex = SendDlgItemMessage(hdlg, ID_MYLISTBOX,
   LB_ADDSTRING, 0, (LPARAM) ((LPSTR) "my string"));
See Also
LB_DIR, LB_INSERTSTRING, WM_COMPAREITEM
```
## LB\_DELETESTRING (2.x)

LB\_DELETESTRING<br>wParam = (WPARAM) index; /\* index of string to delete \*/<br>ust be zero \*/ lParam =  $0L$ ; /\* not used, must be zero

An application sends an LB\_DELETESTRING message to delete a string in a list box.

Parameter Description

index Value of wParam. Specifies the zero-based index of the string to delete.

Returns

The return value is a count of the strings remaining in the list. The return value is LB\_ERR if the index parameter specifies an index greater than the number of items in the list.

Comments

If the list box was created with an owner-drawn style but without the LBS\_HASSTRINGS style, a WM\_DELETEITEM message is sent to the owner of the list box so that the application can free any additional data associated with the item.

Example

This example deletes the first string in a list box:

**DWORD** dwRemaining;

dwRemaining = **SendDlgItemMessage**(hdlg, ID\_MYLISTBOX, LB\_DELETESTRING, 0, 0);

See Also LB\_RESETCONTENT, WM\_DELETEITEM  $LB_DIR(2.x)$ 

```
LB_DIR
wParam = (WPARAM) (UINT) uAttrs; /* file attributes */
lParam = (LPARAM) (LPCSTR) lpszFileSpec; /* filename string's address *
/
```
An application sends an LB\_DIR message to add a list of filenames to a list box.

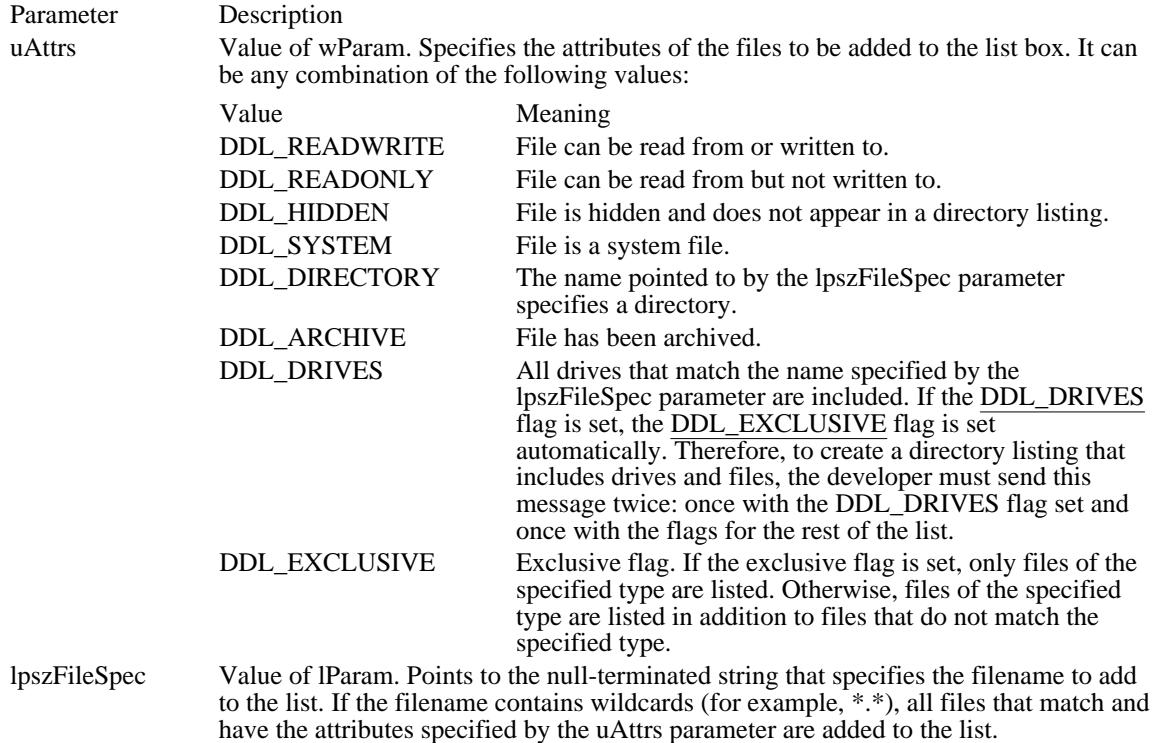

Returns

The return value is the zero-based index of the last filename added to the list. The return value is LB\_ERR if an error occurs; the return value is LB\_ERRSPACE if insufficient space is available to store the new strings.

Example

This example adds the names of all available drives to a list box:

**DWORD** dwIndexLastItem;

dwIndexLastItem = **SendDlgItemMessage**(hdlg, ID\_MYLISTBOX, LB\_DIR, 0x4000 | 0x8000, (**LPARAM**) ((**LPSTR**) "\*")); See Also

DlgDirList, LB\_ADDSTRING, LB\_INSERTSTRING

## LB\_FINDSTRING (3.0)

```
LB_FINDSTRING<br>wParam = (WPARAM) indexStart;
                                   /* item before start of search */lParam = (LPARM) (LPCSTR) lpszFind; /* address of search string */
```
An application sends an LB\_FINDSTRING message to search a list box for an item that begins with the characters in a specified string.

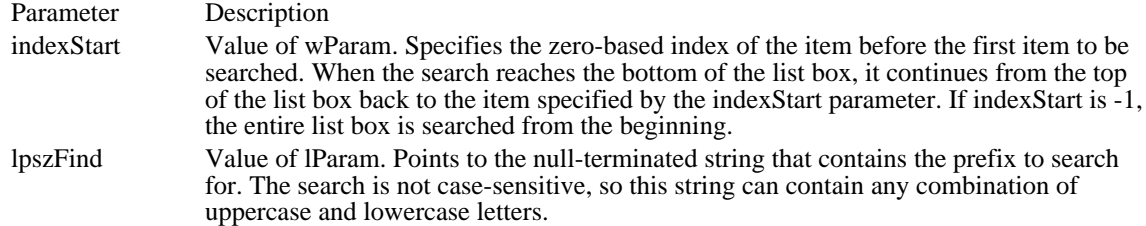

Returns

The return value is the index of the matching item, or it is LB\_ERR if the search was unsuccessful.

### Comments

If the combo box was created with an owner-drawn style but without the CBS\_HASSTRINGS style, the action taken by the LB\_FINDSTRING message depends on whether the CBS\_SORT style is used. If the CBS\_SORT style is used, WM\_COMPAREITEM messages are sent to the owner of the combo box to determine which item matches the specified string. Otherwise, LB\_FINDSTRING attempts to match the doubleword value against the value of the lpszFind parameter.

### Example

This example searches for the string "my string" in a list box and copies it, if found, to the szBuf buffer:

char szBuf[20]; **DWORD** dwIndex;

```
dwIndex = SendDlgItemMessage(hdlg, ID_MYLISTBOX,
   LB_FINDSTRING, 0, (LPARAM) ((LPSTR) "my string"));
if (dwIndex != LB_ERR)
    SendDlgItemMessage(hdlg, ID_MYLISTBOX,
  LB_GETTEXT, (WPARAM) dwIndex, (LPARAM) ((LPSTR) szBuf));
See Also
```
LB\_FINDSTRINGEXACT, LB\_SELECTSTRING, WM\_COMPAREITEM

# LB\_FINDSTRINGEXACT (3.1)

```
LB_FINDSTRINGEXACT<br>wParam = (WPARAM) indexStart;
                                    /* item before start of search */lParam = (LPARAM) (LPCSTR) lpszFind; /* address of search string */
```
An application sends an LB\_FINDSTRINGEXACT message to find the first list box string that matches the string specified in the lpszFind parameter.

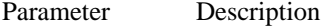

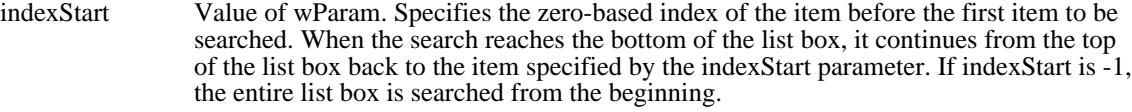

lpszFind Value of lParam. Points to the null-terminated string to search for. This string can contain a complete filename, including the extension. The search is not case-sensitive, so the string can contain any combination of uppercase and lowercase letters.

Returns

The return value is the index of the matching item, or it is LB\_ERR if the search was unsuccessful.

### Comments

If the combo box was created with an owner-drawn style but without the CBS\_HASSTRINGS style, the action taken by the LB\_FINDSTRINGEXACT message depends on whether the CBS\_SORT style is used. If the CBS\_SORT style is used, WM\_COMPAREITEM messages are sent to the owner of the combo box to determine which item matches the specified string. Otherwise, LB\_FINDSTRINGEXACT attempts to match the doubleword value against the value of the lpszFind parameter.

### Example

This example searches for the string "my string" in a list box and copies it, if found, to the szBuf buffer:

char szBuf[20]; **DWORD** dwIndex;

```
dwIndex = SendDlgItemMessage(hdlg, ID_MYLISTBOX,
    LB_FINDSTRINGEXACT, 0, (LPARAM) ((LPSTR) "my string"));
if (dwIndex != LB_ERR)
    SendDlgItemMessage(hdlg, ID_MYLISTBOX,
   LB_GETTEXT, (WPARAM) dwIndex, (LPARAM) ((LPSTR) szBuf));
See Also
```
LB\_FINDSTRING, LB\_SELECTSTRING, WM\_COMPAREITEM

# LB\_GETCARETINDEX (3.1)

LB\_GETCARETINDEX wParam =  $0i$  /\* not used, must be zero \*/<br>lParam =  $0Li$  /\* not used, must be zero  $\frac{1}{2}$  not used, must be zero \*/

An application sends an LB\_GETCARETINDEX message to determine the index of the item that has the focus rectangle in a multiple-selection list box. The item may or may not be selected.

Parameters

This message has no parameters.

Returns

The return value is the zero-based index of the item that has the focus rectangle in a list box. If the list box is a single-selection list box, the return value is the index of the item that is selected, if any.

### Example

This example sends an LB\_GETCARETINDEX message to retrieve the index of the item that has the focus rectangle in the list box:

**LRESULT** lrIndex;

lrIndex = **SendDlgItemMessage**(hdlg, ID\_MYLISTBOX, LB\_GETCARETINDEX, 0, 0L); See Also LB\_SETCARETINDEX
# LB\_GETCOUNT (2.x)

LB\_GETCOUNT  $w\overline{\text{Param}} = 0i$  /\* not used, must be zero \*/<br>lParam = 0L; /\* not used, must be zero  $\frac{1}{2}$  not used, must be zero \*/

An application sends an LB\_GETCOUNT message to retrieve the number of items in a list box. Parameters

This message has no parameters.

Returns

The return value is the number of items in the list box, or it is LB\_ERR if an error occurs.

Comments

The returned count is one greater than the index value of the last item (the index is zero-based).

Example

This example retrieves the number of items in a list box:

**DWORD** cListItems;

cListItems = **SendDlgItemMessage**(hdlg, ID\_MYLISTBOX, LB\_GETCOUNT, 0, 0) ;

# LB\_GETCURSEL (2.x)

LB\_GETCURSEL wParam =  $0i$  /\* not used, must be zero \*/<br>lParam =  $0Li$  /\* not used, must be zero /\* not used, must be zero  $*/$ 

An application sends an LB\_GETCURSEL message to retrieve the index of the currently selected item, if any, in a single-selection list box.

Parameters

This message has no parameters.

Returns

The return value is the zero-based index of the currently selected item. It is LB\_ERR if no item is currently selected.

Comments

An application should use the LB\_GETCARETINDEX to retrieve the index of the item that has the focus rectangle in a multiple-selection list box.

The LB GETCURSEL message cannot be sent to a multiple-selection list box.

Example

This example retrieves the index of the currently selected string in a list box and then retrieves that string:

char szBuf[20]; **DWORD** dwIndex;

dwIndex = **SendDlgItemMessage**(hdlg, ID\_MYLISTBOX, LB\_GETCURSEL, 0, 0); if  $(dwIndex := LB\_ERR)$ **SendDlgItemMessage**(hdlg, ID\_MYLISTBOX, **LB\_GETTEXT**, (**WPARAM**) dwIndex, (**LPARAM**) ((**LPSTR**) szBuf)); See Also LB\_GETSEL, LB\_SETCURSEL, LB\_SELECTSTRING

# LB\_GETHORIZONTALEXTENT (3.0)

LB\_GETHORIZONTALEXTENT wParam =  $0i$  /\* not used, must be zero \*/<br>lParam =  $0Li$  /\* not used, must be zero  $\frac{1}{2}$  not used, must be zero \*/

An application sends the LB\_GETHORIZONTALEXTENT message to retrieve from a list box the width, in pixels, by which the list box can be scrolled horizontally if the list box has a horizontal scroll bar. Parameters

This message has no parameters.

Returns

The return value is the scrollable width of the list box, in pixels.

Comments

To respond to the LB\_GETHORIZONTALEXTENT message, the list box must have been defined with the WS\_HSCROLL style.

This message is not useful for multicolumn listboxes.

Example

This example gets the horizontal extent of a list box:

**SendDlgItemMessage**(hDlg, ID\_MYLISTBOX, LB\_GETHORIZONTALEXTENT, 0, 0L);

See Also LB\_SETHORIZONTALEXTENT

# LB\_GETITEMDATA (3.0)

LB\_GETITEMDATA  $wParam = (WPARAM) index;$  /\* item index \*/ lParam =  $0L$ ; /\* not used, must be zero \*/

An application sends the LB\_GETITEMDATA message to retrieve the application-supplied doubleword value associated with the specified item in a list box. (This is the value of the lParam parameter of an LB\_SETITEMDATA message.)

Parameter Description

index Value of wParam. Specifies the zero-based index of the item.

Returns

The return value is the doubleword value associated with the item, or it is LB\_ERR if an error occurs.

Example

This example retrieves the value associated with an item in a list box. The value is the handle of a global memory object.

**HGLOBAL** hglbData;<br>**LPSTR** lpLBData; **LPSTR** lpLBData;<br>**HWND** hListBox; hListBox; **WPARAM** nIndex;

if ((hglbData = (**HGLOBAL**) **LOWORD**(**SendMessage**(hListBox, LB\_GETITEMDATA, nIndex, 0)))) { if ((lpLBData = **GlobalLock**(hglbData))) { . . /\* Access or manipulate the data \*/ . **GlobalUnlock**(hglbData); } } See Also LB\_SETITEMDATA

# LB\_GETITEMHEIGHT (3.1)

LB\_GETITEMHEIGHT  $wParam = (WPARAM) index;$  /\* item index \*/ lParam =  $0L$ ; /\* not used, must be zero \*/

An application sends an LB\_GETITEMHEIGHT message to determine the height of items in a list box.

#### Parameter Description

index Value of wParam. Specifies the zero-based index of the item in the list box. This parameter is used only if the list box has the LBS\_OWNERDRAWVARIABLE style; otherwise, it should be set to zero.

Returns

The return value is the height, in pixels, of the items in the list box. The return value is the height of the item specified by the index parameter if the list box has the LBS\_OWNERDRAWVARIABLE style. The return value is LB\_ERR if an error occurs.

### Example

This example sends an LB\_GETITEMHEIGHT message to retrieve the height of the items in a list box:

**LRESULT** lrHeight;

lrHeight = **SendDlgItemMessage**(hdlg, ID\_MYLISTBOX, LB\_GETITEMHEIGHT, 0, 0L);

See Also LB\_GETITEMRECT, LB\_SETITEMHEIGHT, WM\_MEASUREITEM

# LB\_GETITEMRECT (3.0)

LB\_GETITEMRECT  $wParam = (WPARAM) index;$  /\* item index \*/ lParam = (LPARAM) (RECT FAR\*) lprc; /\* address of RECT structure \*/

An application sends an LB\_GETITEMRECT message to retrieve the dimensions of the rectangle that bounds an item as it is currently displayed in the list box window.

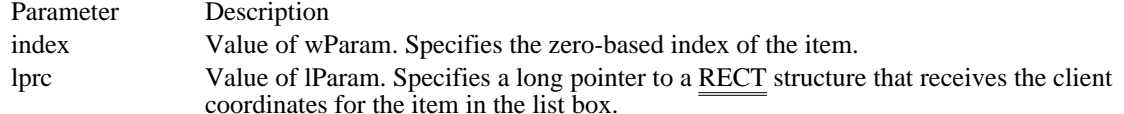

Returns

The return value is LB\_ERR if an error occurs.

See Also LB\_GETITEMHEIGHT, LB\_SETITEMHEIGHT, WM\_MEASUREITEM, RECT

# LB\_GETSEL (2.x)

LB\_GETSEL  $wParam = (WPARAM) index;$  /\* item index \*/ lParam =  $0L$ ; /\* not used, must be zero \*/

An application sends an LB\_GETSEL message to retrieve the selection state of an item.

Parameter Description

index Value of wParam. Specifies the zero-based index of the item.

Returns

The return value is a positive number if an item is selected; otherwise, it is zero. The return value is LB\_ERR if an error occurs.

See Also

LB\_GETCURSEL, LB\_SELECTSTRING, LB\_SELITEMRANGE, LB\_SETSEL

# LB\_GETSELCOUNT (3.0)

LB\_GETSELCOUNT wParam = 0;/\* not used, must be zero \*/  $l$ Param =  $0$ L; /\* not used, must be zero \*/

An application sends an LB\_GETSELCOUNT message to retrieve the total number of selected items in a multiple-selection list box.

Parameters

This message has no parameters.

Returns

The return value is the count of selected items in a list box. The return value is LB\_ERR if the list box is a single-selection list box.

See Also LB\_GETSELITEMS

# LB\_GETSELITEMS (3.0)

```
LB_GETSELITEMS
wParam = (WPARAM) cItems; /* maximum number of items */
lParam = (LPARAM) (int FAR*) lpItems; /* address of buffer */
```
integers specified by the cItems parameter.

An application sends an LB\_GETSELITEMS message to fill a buffer with an array of integers that specify the item numbers of selected items in a multiple-selection list box.

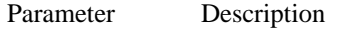

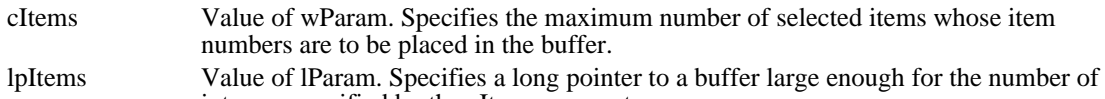

Returns

The return value is the actual number of items placed in the buffer. The return value is LB\_ERR if the list box is a single-selection list box.

See Also LB\_GETSELCOUNT

# LB\_GETTEXT (2.x)

LB\_GETTEXT  $wParam = (WPARAM) index://* item index */$ lParam = (LPARAM) (LPCSTR) lpszBuffer; /\* address of buffer \*/

An application sends an LB\_GETTEXT message to retrieve a string from a list box.

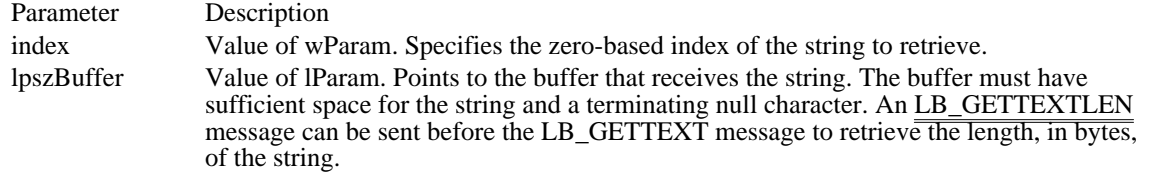

Returns

The return value is the length of the string, in bytes, excluding the terminating null character. The return value is LB\_ERR if the index parameter does not specify a valid index.

#### Comments

If the list box was created with an owner-drawn style but without the LBS\_HASSTRINGS style, the buffer pointed to by the lpszBuffer parameter receives the doubleword value associated with the item.

Example

This example retrieves the length of the first item in the list box, allocates sufficient memory for the string, and then sends an LB\_GETTEXT message to retrieve the string:

```
DWORD cbItemString;
PSTR psz;
cbItemString = SendDlgItemMessage(hdlg, ID_MYLISTBOX,
    LB_GETTEXTLEN, 0, 0);
if (cbItemString != LB_ERR) {
    psz = (PSTR) LocalAlloc(LMEM_FIXED, (WORD) cbItemString);
    SendDlgItemMessage(hdlg, ID_MYLISTBOX,
   LB_GETTEXT, 0, (LPARAM) ((LPSTR) psz));
}
See Also
LB_GETTEXTLEN
```
# LB\_GETTEXTLEN (2.x)

LB\_GETTEXTLEN  $wParam = (WPARAM) index;$  /\* item index \*/ lParam =  $0L$ ; /\* not used, must be zero \*/

An application sends an LB\_GETTEXTLEN message to retrieve the length of a string in a list box.

Parameter Description

index Value of wParam. Specifies the zero-based index of the string.

Returns

The return value is the length of the string, in bytes, excluding the terminating null character. The return value is LB\_ERR if the index parameter does not specify a valid index.

Example

This example retrieves the length of the first item in the list box:

**DWORD** cbItemString;

cbItemString = **SendDlgItemMessage**(hdlg, ID\_MYLISTBOX, LB GETTEXTLEN,  $0, 0$ ; See Also LB\_GETTEXT

# LB\_GETTOPINDEX (3.0)

LB\_GETTOPINDEX wParam = 0;/\* not used, must be zero \*/  $l$ Param =  $0$ L; /\* not used, must be zero \*/

An application sends an LB\_GETTOPINDEX message to retrieve the index of the first visible item in a list box. Initially, the item with index 0 is at the top of the list box, but if the list box is scrolled, another item may be at the top.

Parameters

This message has no parameters.

Returns

The return value is the zero-based index of the first visible item in a list box.

See Also LB\_SETTOPINDEX

# LB\_INSERTSTRING (2.x)

LB\_INSERTSTRING  $wParam = (WPARAM) index;$  /\* item index \*/<br>
1Param = (LPARAM) (LPCSTR) lpsz; /\* addre /\* address of string to insert \*/

An application sends an LB\_INSERTSTRING message to insert a string into a list box. Unlike the LB\_ADDSTRING message, the LB\_INSERTSTRING message does not cause a list with the LBS\_SORT style to be sorted.

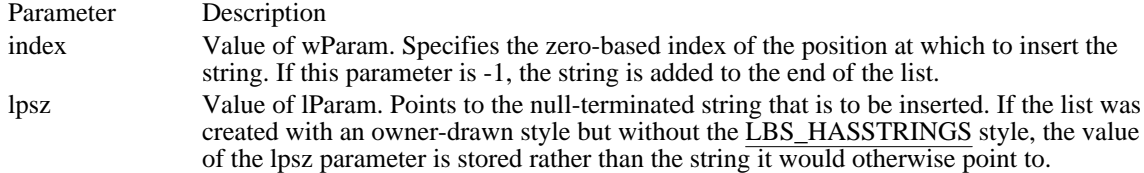

Returns

The return value is the index of the position at which the string was inserted. The return value is LB\_ERR if an error occurs. The return value is LB\_ERRSPACE if insufficient space is available to store the new string.

Example

This example inserts the string "my string" into the third position of the list box:

**SendDlgItemMessage**(hdlg, ID\_MYLISTBOX, LB\_INSERTSTRING, 2, (**LPARAM**) ((**LPSTR**) "my string")); See Also LB\_ADDSTRING, LB\_DIR

# LB\_RESETCONTENT (2.x)

LB\_RESETCONTENT wParam =  $0i$  /\* not used, must be zero \*/<br>lParam =  $0Li$  /\* not used, must be zero  $\prime$ \* not used, must be zero \*/

An application sends an LB\_RESETCONTENT message to remove all items from a list box.

Parameters

This message has no parameters.

Returns

This message does not return a value.

**Comments** 

If the list box was created with an owner-drawn style but without the LBS\_HASSTRINGS style, the owner of the list box receives a WM\_DELETEITEM message for each item in the list box.

Example

This example removes all items from a list box:

**SendDlgItemMessage**(hdlg, ID\_MYLISTBOX, LB\_RESETCONTENT, 0, 0);

See Also LB\_DELETESTRING, WM\_DELETEITEM

### LB\_SELECTSTRING (2.x)

```
LB_SELECTSTRING<br>wParam = (WPARAM) indexStart;
                                    /* item before start of search */lParam = (LPARAM) (LPCSTR) lpszFind; /* address of search string */
```
An application sends an LB\_SELECTSTRING message to search a list box for an item that begins with the characters in a specified string. If a matching item is found, the item is selected.

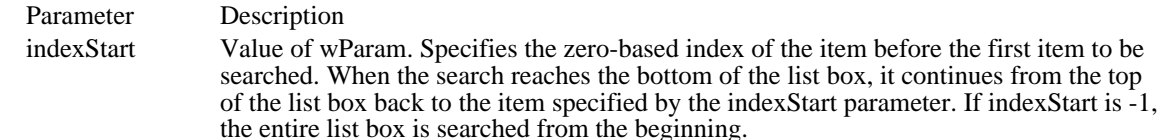

lpszFind Value of lParam. Points to the null-terminated string that contains the prefix to search for. The search is not case-sensitive, so this string can contain any combination of uppercase and lowercase letters.

### Returns

The return value is the index of the selected item if the search was successful. The return value is LB\_ERR if the search was unsuccessful and the current selection is not changed.

#### Comments

The list box is scrolled, if necessary, to bring the selected item into view.

An item is selected only if its initial characters (from the starting point) match the characters in the string specified by the lpszFind parameter.

If the combo box was created with an owner-drawn style but without the CBS\_HASSTRINGS style, the action taken by the LB\_SELECTSTRING message depends on whether the CBS\_SORT style is used. If the CBS\_SORT style is used, WM\_COMPAREITEM messages are sent to the owner of the combo box to determine which item matches the specified string. Otherwise, LB\_SELECTSTRING attempts to match the doubleword value against the value of the lpszFind parameter.

### Example

This example searches the entire list box for an item that matches the string "my string" and, if the item is found, selects it:

**DWORD** dwIndexFoundString;

```
dwIndexFoundString = SendDlgItemMessage(hdlg, ID_MYLISTBOX,
    LB_SELECTSTRING, -1, (LPARAM) ((LPSTR) "my string"));
```
See Also

```
LB_FINDSTRING, LB_FINDSTRINGEXACT, LB_SELITEMRANGE, LB_SETCURSEL,
LB_SETSEL, WM_COMPAREITEM
```
# LB\_SELITEMRANGE (3.0)

```
LB_SELITEMRANGE
wParam = (WPARAM) (BOOL) fSelect; /* selection flag */
lParam = MAKELPARAM(wFirst, wLast); /* first and last items */
```
An application sends an LB\_SELITEMRANGE message to select one or more consecutive items in a multiple-selection list box.

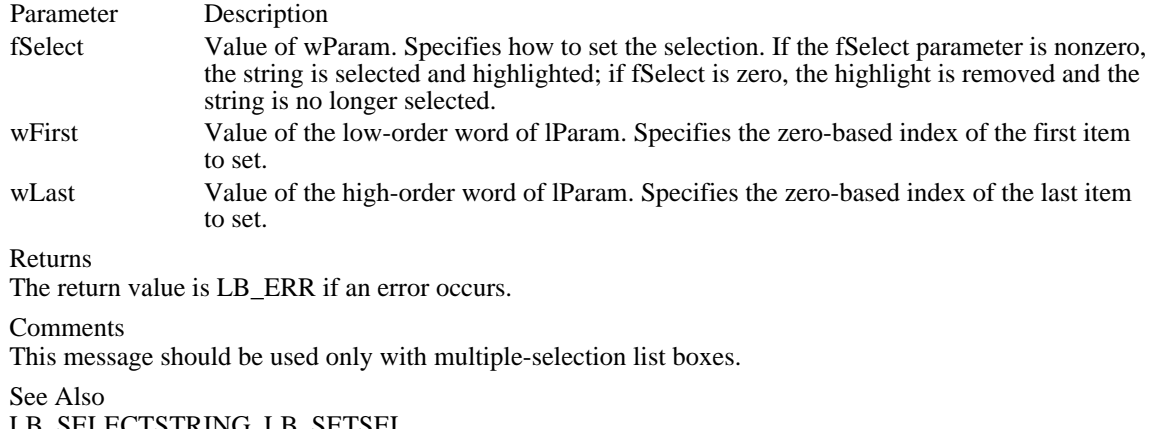

LB\_SELECTSTRING, LB\_SETSEL

# LB\_SETCARETINDEX (3.1)

LB\_SETCARETINDEX  $wParam = (WPARAM) index;$  /\* item index \*/ lParam = MAKELPARAM(fScroll, 0); /\* flag for scrolling item \*/

An application sends an LB\_SETCARETINDEX message to set the focus rectangle to the item at the specified index in a multiple-selection list box. If the item is not visible, it is scrolled into view.

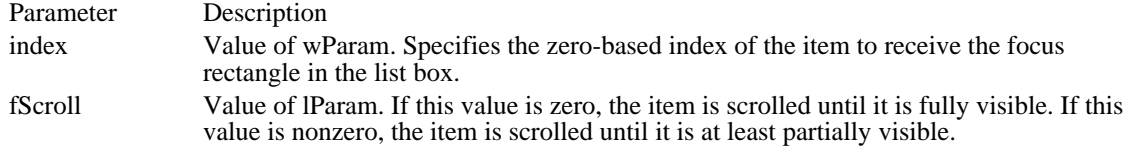

Returns

 $\blacksquare$ 

The return value is LB\_ERR if an error occurs.

Example

This example sends an LB\_SETCARETINDEX message to set the focus rectangle to an item in a list box:

### **WPARAM** wIndex;

wIndex =  $0i$  /\* set index to first item \*/

**SendDlgItemMessage**(hdlg, ID\_MYLISTBOX, LB\_SETCARETINDEX,

wIndex, 0L);

See Also LB\_GETCARETINDEX

Windows 3.1 Changes In previous versions of Windows, the lParam was not used.

### LB\_SETCOLUMNWIDTH (3.0)

LB\_SETCOLUMNWIDTH  $wParam = (WPARAM) cxcolumi/* column width * /$ lParam =  $0L^2$  i not used, must be zero \*/

An application sends an LB\_SETCOLUMNWIDTH message to a multiple-column list box (created with the LBS\_MULTICOLUMN style) to set the width, in pixels, of all columns in the list box.

Parameter Description

cxColumn Value of wParam. Specifies the width, in pixels, of all columns.

Returns

This message does not return a value.

Example

This example sets the width of the columns in a multiple-column list box:

**WPARAM** wColWidth;

wColWidth = 100;  $\gamma$  set column width to 100 pixels \*/

**SendDlgItemMessage**(hDlg, ID\_MYLISTBOX, LB\_SETCOLUMNWIDTH,  $\overline{\text{wColwidth}}$ ,  $0\overline{\text{L}}$ ;

See Also LB\_SETHORIZONTALEXTENT

# LB\_SETCURSEL (2.x)

LB\_SETCURSEL  $wParam = (WPARAM) index;$  /\* item index \*/ lParam =  $0L$ ; /\* not used, must be zero \*/

An application sends an LB\_SETCURSEL message to select a string and scroll it into view, if necessary. When the new string is selected, the list box removes the highlight from the previously selected string.

Parameter Description

index Value of wParam. Specifies the zero-based index of the string that is selected. If the index parameter is  $-1$ , the list box is set to have no selection.

Returns

The return value is LB\_ERR if an error occurs. The return value will be LB\_ERR even though no error has occurred if the index parameter is -1.

#### Comments

This message should be used only with single-selection list boxes. It cannot be used to set or remove a selection in a multiple-selection list box.

See Also LB\_GETCURSEL, LB\_SELECTSTRING, LB\_SETSEL

# LB\_SETHORIZONTALEXTENT (3.0)

LB\_SETHORIZONTALEXTENT wParam = (WPARAM) cxExtent; /\* horizontal scroll width \*/ lParam =  $0L$ ; /\* not used, must be zero \*/

An application sends the LB\_SETHORIZONTALEXTENT message to set the width, in pixels, by which a list box can be scrolled horizontally. If the size of the list box is smaller than this value, the horizontal scroll bar horizontally scrolls items in the list box. If the size of the list box is equal to or greater than this value, the horizontal scroll bar is hidden.

Parameter Description cxExtent Value of wParam. Specifies the number of pixels by which the list box can be scrolled.

Returns

This message does not return a value.

Comments

To respond to the LB\_SETHORIZONTALEXTENT message, the list box must have been defined with the WS\_HSCROLL style.

By default, the horizontal extent of a list box is zero. Windows does not display the scroll bar unless the horizontal extent is set to a value greater than the width, in pixels, of the client area of the list box.

This message is not useful for multicolumn listboxes. Multicolumn listboxes should instead use the LB\_SETCOLUMNWIDTH message.

### Example

This example sets the horizontal extent of a list box based on the width of the string about to be added to the list box. The horizontal extent is set if the string is wider than the widest string in the list box and is wider than the client area of the list box.

```
DWORD dwStringExt;
HDC hdcLB;
PSTR pszString;
TEXTMETRIC tm;
WORD wLongest;
WORD wLBWidth;
dwStringExt = GetTextExtent(hdcLB, (LPSTR) pszString,
    strlen(psz\overline{String}) + \overline{tm}.tmAveCharWidth;
if ((LOWORD(dwStringExt) > wLongest) &&
   (LOWORD(dwStringExt) > wLBWidth)) {
    SendDlgItemMessage(hDlg, ID_MYLISTBOX, LB_SETHORIZONTALEXTENT,
   LOWORD(dwStringExt), 0L);
    wLongest = LOWORD(dwStringExt);
}
SendDlgItemMessage(hDlg, ID_MYLISTBOX, LB_ADDSTRING, 0,
    (LPARAM) ((LPCSTR) pszString));
See Also
LB_GETHORIZONTALEXTENT, LB_SETCOLUMNWIDTH
```
### LB\_SETITEMDATA (3.0)

LB\_SETITEMDATA  $wParam = (WPARAM) index;$  /\* item index \*/<br>lParam = (LPARAM) dwData; /\* value to associa /\* value to associate with item \*/

An application sends the LB\_SETITEMDATA message to set a doubleword value associated with the specified item in a list box.

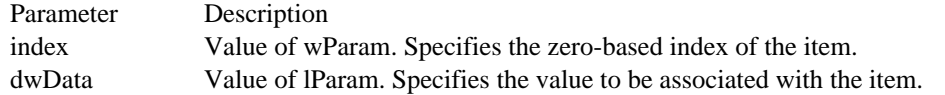

Returns

The return value is LB\_ERR if an error occurs.

### Example

This example associates a handle of a 64-byte memory object with each item in a list box:

```
HGLOBAL hglbData;<br>LPSTR lpLBData;
LPSTR lpLBData;
          hListBox;
WPARAM nIndex;
```

```
case WM_INITDIALOG:
```

```
if ((hglbData = GlobalAlloc(GMEM_MOVEABLE, 64))) {
   if ((lpLBData = GlobalLock(hglbData))) {
  .
  . /* Store the data in the memory object. */
  .
  GlobalUnlock(hglbData);
   }
    }
    SendMessage(hListBox, LB_SETITEMDATA, nIndex,
  MAKELONG(hglbData, 0));
See Also
LB_GETITEMDATA
```
# LB\_SETITEMHEIGHT (3.1)

LB\_SETITEMHEIGHT  $wParam = (WPARAM) index;$  /\* item index \*/  $lParam = MARKELPARAM(cylinder, 0);$  /\* item height \*/

An application sends an LB\_SETITEMHEIGHT message to set the height of items in a list box. If the list box has the **LBS\_OWNERDRAWVARIABLE** style, this message sets the height of the item specified by the wParam parameter. Otherwise, this message sets the height of all items in the list box.

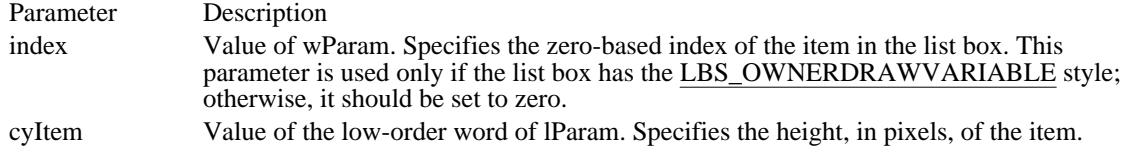

Returns

The return value is LB\_ERR if the index or height is invalid.

Example

This example sends an LB\_SETITEMHEIGHT message to set the height of the items in a list box:

**LPARAM** lpmHeight;

**SendDlgItemMessage**(hdlg, ID\_MYLISTBOX, LB\_SETITEMHEIGHT,

0, lpmHeight);

See Also LB\_GETITEMHEIGHT, LB\_GETITEMRECT, WM\_MEASUREITEM

# LB\_SETSEL (2.x)

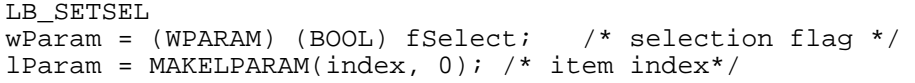

An application sends an LB\_SETSEL message to select a string in a multiple-selection list box.

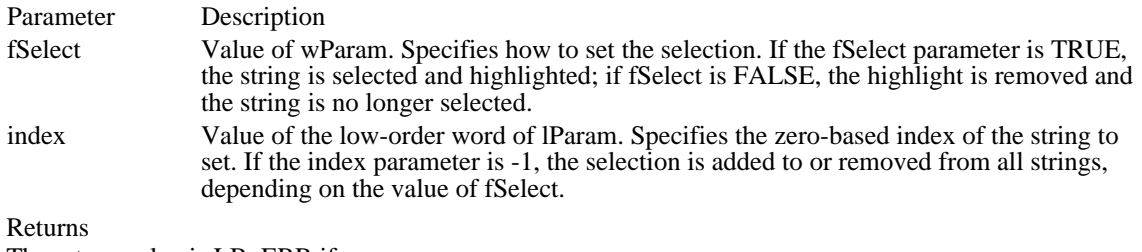

The return value is LB\_ERR if an error occurs.

Comments

This message should be used only with multiple-selection list boxes.

See Also

LB\_GETSEL, LB\_SETCURSEL, LB\_SELECTSTRING, LB\_SELITEMRANGE

# LB\_SETTABSTOPS (3.0)

```
LB_SETTABSTOPS<br>wParam = (WPARAM) cTabs;
                              /* number of tab stops */lParam = (LPARAM) (int FAR*) lpTabs; /* address of tab-stop array */
```
An application sends an LB\_SETTABSTOPS message to set the tab-stop positions in a list box.

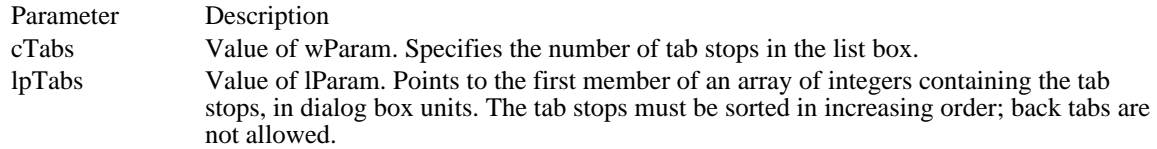

Returns

The return value is nonzero if all the tabs were set; otherwise, the return value is zero.

Comments

To respond to the LB\_SETTABSTOPS message, the list box must have been created with the LBS\_USETABSTOPS style.

If the cTabs parameter is zero and the lpTabs parameter is NULL, the default tab stop is two dialog box units.

If cTabs is 1, the list box will have tab stops separated by the distance specified by lpTabs.

If lpTabs points to more than a single value, a tab stop will be set for each value in lpTabs, up to the number specified by cTabs.

A dialog box unit is a horizontal or vertical distance. One horizontal dialog box unit is equal to one-fourth of the current dialog box base width unit. The dialog box base units are computed based on the height and width of the current system font. The GetDialogBaseUnits function returns the current dialog box base units, in pixels.

### LB\_SETTOPINDEX (3.0)

LB\_SETTOPINDEX  $wParam = (WPARAM) index;$  /\* item index \*/ lParam =  $0L^2$  i/\* not used, must be zero \*/

An application sends an LB\_SETTOPINDEX message to ensure that a particular item in a list box is visible.

Parameter Description

index Value of wParam. Specifies the zero-based index of the item in the list box.

Returns

The return value is LB\_ERR if an error occurs.

### Comments

The system scrolls the list box so that either the specified item appears at the top of the list box or the maximum scroll range has been reached.

### Example

This example searches for an item in a list box that matches the string "my string" and, if a match is found, ensures that the item is visible:

int iIndex;

iIndex = (int) **SendMessage**(hMyListbox, **LB\_FINDSTRING**, -1, (**LPARAM**) (**LPSTR**) "my string"); if (iIndex != LB\_ERR) **SendMessage**(hMyListbox, LB\_SETTOPINDEX, (**WPARAM**) iIndex, 0); See Also LB\_GETTOPINDEX

# STM\_GETICON (3.1)

STM\_GETICON wParam = 0;/\* not used, must be zero \*/  $l$ Param =  $0$ L; /\* not used, must be zero \*/

An application sends an STM\_GETICON message to retrieve the handle of the icon associated with an icon resource.

Parameters

This message has no parameters.

Returns

The return value is the icon handle if the operation is successful, or it is zero if the icon has no associated icon resource or if an error occurred.

### Example

This example gets the handle of the icon associated with an icon resource:

HICON hicon;

hicon = (HICON) **SendDlgItemMessage**(hdlg, IDD\_ICON,  $STM\_GETICON, 0, 0L$ ; See Also STM\_SETICON

# STM\_SETICON (3.1)

STM\_SETICON wParam = (WPARAM) (HICON) hicon; /\* handle of the icon\*/<br>lParam = 0L; /\* not used, must be zero \*/  $\ell^*$  not used, must be zero \*/

An application sends an STM\_SETICON message to associate an icon with an icon resource.

Parameter Description

hicon Value of wParam. Identifies the icon to associate with the icon resource.

Returns

The return value is the handle of the icon that was previously associated with the icon resource, or it is zero if an error occurred.

### Example

This example associates the system-defined question-mark icon with an icon resource:

HICON hicon, hiconOld;

hicon = **LoadIcon**(NULL, **IDI\_QUESTION**); hiconOld = (HICON) **SendDlgItemMessage**(hdlg, IDD\_ICON, STM\_SETICON, (**WPARAM**) hicon, 0); See Also STM\_GETICON, LoadIcon

# WM\_ACTIVATE (2.x)

WM\_ACTIVATE<br>fActive = wParam; /\* activation flag  $*/$ fMinimized = (BOOL) HIWORD(lParam); /\* minimized flag \*/<br>hwnd = (HWND) LOWORD(lParam); /\* window handle \*/ hwnd =  $(HWND)$  LOWORD(lParam); /\* window handle

The WM\_ACTIVATE message is sent when a window is being activated or deactivated. This message is sent first to the window procedure of the main window being deactivated and then to the window procedure of the main window being activated.

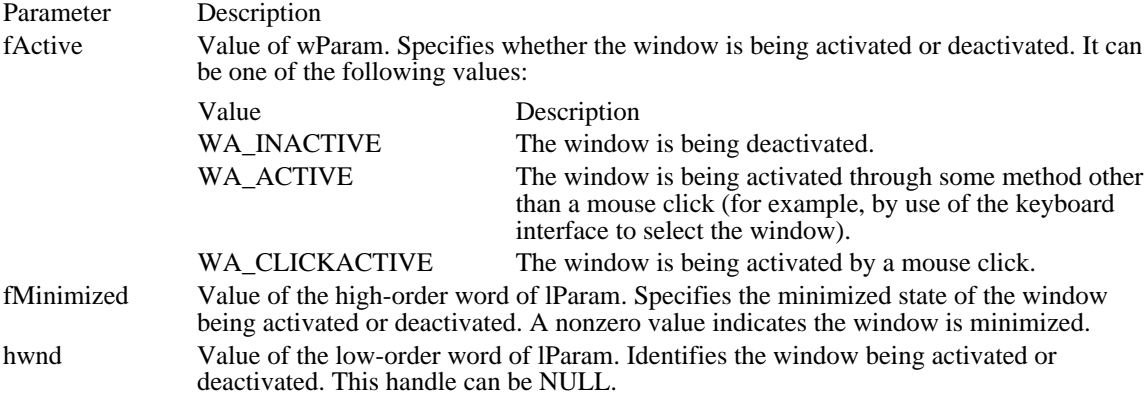

Returns

An application should return zero if it processes this message.

Comments

If the window is activated with a mouse click, it also receives a WM\_MOUSEACTIVATE message.

Example

This example sets the input focus while processing the WM\_ACTIVATE message:

case WM\_ACTIVATE:

if (wParam && !**HIWORD**(lParam)) **SetFocus**(hwnd); break;

See Also

WM\_MOUSEACTIVATE, WM\_NCACTIVATE, DefWindowProc, SetFocus

# WM\_ACTIVATEAPP (2.x)

WM\_ACTIVATEAPP fActive = (BOOL) wParam; /\* the activation/deactivation flag \*/ htask = (HTASK) LOWORD(lParam); /\* task handle \*/

The WM\_ACTIVATEAPP message is sent when a window is about to be activated and that window belongs to a different task than the active window. The message is sent to all top-level windows of the task being activated and to all top-level windows of the task being deactivated.

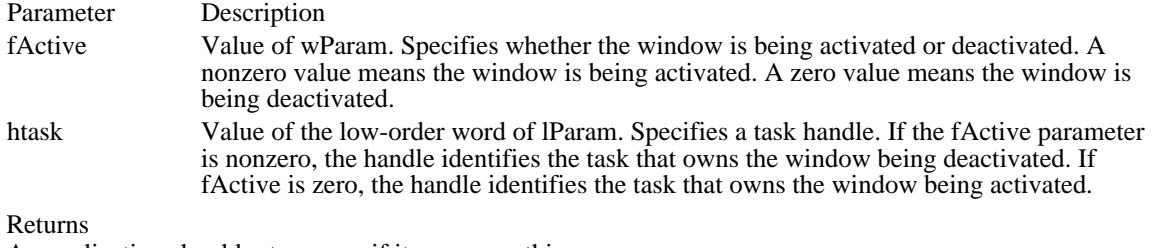

An application should return zero if it processes this message.

See Also WM\_ACTIVATE

# WM\_ASKCBFORMATNAME (2.x)

WM\_ASKCBFORMATNAME  $wParam = (WPARAM) cDMax$ ; /\* maximum bytes to copy \*/ lParam = (LPARAM) lpszFormatName; /\* address of format name \*/

A clipboard viewer application sends a WM\_ASKCBFORMATNAME message to the clipboard owner when the clipboard contains the data handle of the CF\_OWNERDISPLAY format (that is, when the clipboard owner should display the clipboard contents).

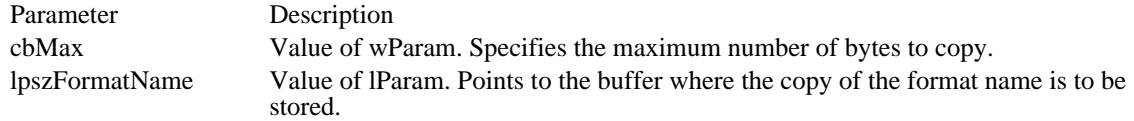

Returns

An application should return zero if it processes this message.

Comments

The clipboard owner should copy the name of the CF\_OWNERDISPLAY format into the specified buffer, not exceeding the maximum number of bytes.

See Also WM\_PAINTCLIPBOARD

# WM\_CANCELMODE (2.x)

WM\_CANCELMODE

The WM\_CANCELMODE message is sent to inform a window to cancel any internal mode. This message is sent to the focus window when a dialog box or message box is displayed, giving the focus window the opportunity to cancel modes such as mouse capture.

### Parameters

This message has no parameters.

Returns

An application should return zero if it processes this message.

Comments

The DefWindowProc function processes this message by calling the ReleaseCapture function. DefWindowProc does not cancel any other modes.

See Also DefWindowProc, ReleaseCapture

# WM\_CHANGECBCHAIN (2.x)

WM\_CHANGECBCHAIN hwndRemoved = (HWND) wParam; /\* handle of removed window \*/ hwndNext = (HWND) LOWORD(lParam); /\* handle of next window  $*/$ 

The WM\_CHANGECBCHAIN message notifies the first window in the clipboard-viewer chain that a window is being removed from the chain.

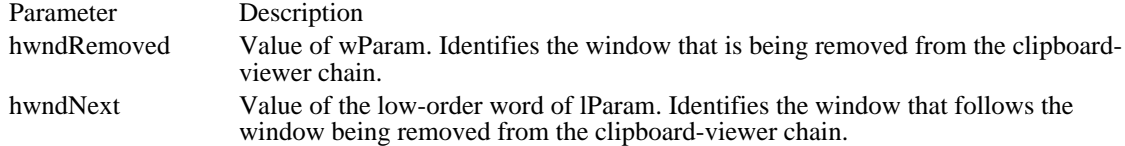

### Returns

An application should return zero if it processes this message.

### Comments

Each window that receives the WM\_CHANGECBCHAIN message should call the SendMessage function to pass the message on to the next window in the clipboard-viewer chain. If the window being removed is the next window in the chain, the window specified by the hwndNext parameter becomes the next window and clipboard messages are passed on to it.

See Also ChangeClipboardChain, SendMessage

# WM\_CHAR (2.x)

WM\_CHAR<br>nVKey = wParam;  $/*$  virtual-key code \*/  $d$ wKeyData = (DWORD) lParam; /\* key data \*/

The WM\_CHAR message is sent when a WM\_KEYUP message and a WM\_KEYDOWN message are translated. The WM\_CHAR message contains the value of the key being pressed or released.

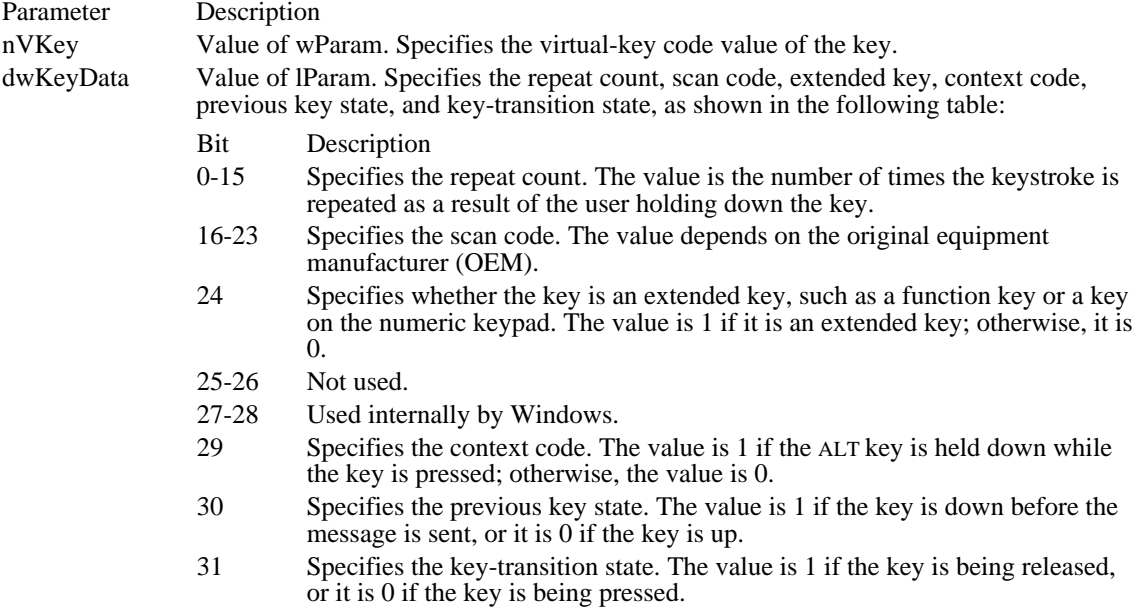

Returns

An application should return zero if it processes this message.

Comments

Because there is not necessarily a one-to-one correspondence between keys pressed and character messages generated, the information in the high-order word of the dwKeyData parameter is usually not useful to applications. The information in the high-order word applies only to the most recent WM\_KEYUP or WM\_KEYDOWN message that precedes the posting of the character message.

For IBM Enhanced 101- and 102-key keyboards, enhanced keys are the right ALT key and the right CTRL key on the main section of the keyboard; the INS, DEL, HOME, END, PAGE UP, PAGE DOWN, and arrow keys in the clusters to the left of the numeric keypad; and the division  $($ ) and ENTER keys on the numeric keypad. Some other keyboards may support the extended-key bit in the dwKeyData parameter.

See Also WM\_KEYDOWN, WM\_KEYUP

# WM\_CHARTOITEM (3.0)

WM\_CHARTOITEM nKey = wParam; /\* key value \*/ hwndListBox =  $(HWND)^{\text{T}}$ LOWORD(lParam); /\* list box handle \*/  $i\text{CareLPos} = \text{HIWORD}(\text{IParam})$ ; /\* caret position \*/

The WM\_CHARTOITEM message is sent by a list box with the LBS\_WANTKEYBOARDINPUT style to its owner in response to a WM\_CHAR message.

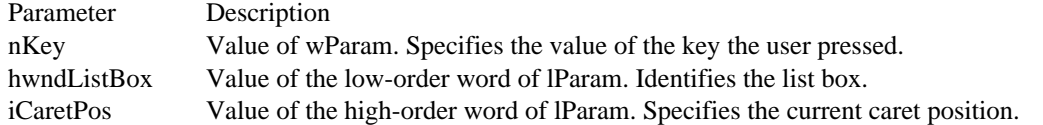

Returns

The return value specifies the action that the application performed in response to the message. A return value of -2 indicates that the application handled all aspects of selecting the item and requires no further action by the list box. A return value of -1 indicates that the list box should perform the default action in response to the keystroke. A return value of 0 or greater specifies the zero-based index of an item in the list box and indicates that the list box should perform the default action for the keystroke on the given item.

Comments

Only owner-drawn list boxes that do not have the LBS\_HASSTRINGS style can receive this message.

See Also WM\_CHAR, WM\_VKEYTOITEM

# WM\_CHILDACTIVATE (2.x)

### WM\_CHILDACTIVATE

The WM\_CHILDACTIVATE message is sent to a multiple document interface (MDI) child window when the user clicks the window's title bar or when the window is activated, moved, or sized. Parameters

This message has no parameters.

Returns An application should return zero if it processes this message.

See Also MoveWindow, SetWindowPos
# WM\_CHOOSEFONT\_GETLOGFONT (3.1)

 $WM\_CHOOSEFONT\_GETLOGFONT$ <br> $wParam = 0;$   $/* not us$ wParam =  $0$ ; /\* not used, must be zero \*/<br>lplf = (LPLOGFONT) lParam; /\* address of a /\* address of a LOGFONT structure \*/

An application sends a WM\_CHOOSEFONT\_GETLOGFONT message to the Font dialog box created by the ChooseFont function to retrieve the current LOGFONT structure.

Parameter Description

lplf Points to a LOGFONT structure that receives information about the current logical font.

Returns This message does not return a value.

Comments

An application uses this message to retrieve the LOGFONT structure while the Font dialog box is open. When the user closes the dialog box, the ChooseFont function receives information about the LOGFONT structure.

See Also

WM\_GETFONT, ChooseFont, LOGFONT

## WM\_CLEAR (2.x)

WM\_CLEAR wParam =  $0i$  /\* not used, must be zero \*/<br>lParam =  $0Li$  /\* not used, must be zero  $\prime$ \* not used, must be zero \*/

An application sends a WM\_CLEAR message to an edit control or combo box to delete (clear) the current selection, if any, in the edit control.

Parameters

This message has no parameters.

Returns

The return value is nonzero if this message is sent to an edit control or a combo box.

Comments

The deletion performed by the WM\_CLEAR message can be undone by sending the edit control an EM\_UNDO message.

To delete the current selection and place the deleted contents into the clipboard, use the WM\_CUT message.

Example

This example sends an EM\_SETSEL message to select the entire contents of an edit control. It then sends a WM\_CLEAR message to delete the contents of the edit control.

**SendDlgItemMessage**(hdlg, ID\_MYEDITCONTROL, **EM\_SETSEL**, 0, **MAKELONG**(0, -1));

**SendDlgItemMessage**(hdlg, ID\_MYEDITCONTROL,  $\overline{\text{WM\_CLEAR, 0, 0}}$ ;

See Also

EM\_UNDO, WM\_COPY, WM\_CUT, WM\_PASTE

## WM\_CLOSE (2.x)

WM\_CLOSE wParam =  $0i$  /\* not used, must be zero \*/<br>lParam =  $0Li$  /\* not used, must be zero  $/$ \* not used, must be zero \*/

The WM\_CLOSE message is sent as a signal that a window or an application should terminate. An application can prompt the user for confirmation prior to destroying the window by processing the WM\_CLOSE message and calling the DestroyWindow function only if the user confirms the choice. Parameters

This message has no parameters.

Returns

An application should return zero if it processes this message.

### Example

This example processes a WM\_CLOSE message and requests confirmation from the user before terminating the application:

```
case WM_CLOSE:
    if (MessageBox(hwnd, "Are you sure you want to exit?", "MyApp",
 MB_ICONQUESTION | MB_OKCANCEL) == IDOK)
  DestroyWindow(hwnd);
   return 0L;
```
See Also DestroyWindow, PostQuitMessage, WM\_DESTROY, WM\_QUERYENDSESSION, WM\_QUIT

# WM\_COMMAND (2.x)

WM\_COMMAND<br>idItem = wParam; /\* control or menu item identifier \*/ hwndCtl = (HWND) LOWORD(lParam); /\* handle of control \*/<br>wNotifyCode = HIWORD(lParam); /\* notification message  $wNotifyCode = HIWORD(1Param);$  /\* notification message \*/

The WM\_COMMAND message is sent to a window when the user selects an item from a menu, when a control sends a notification message to its parent window, or when an accelerator keystroke is translated.

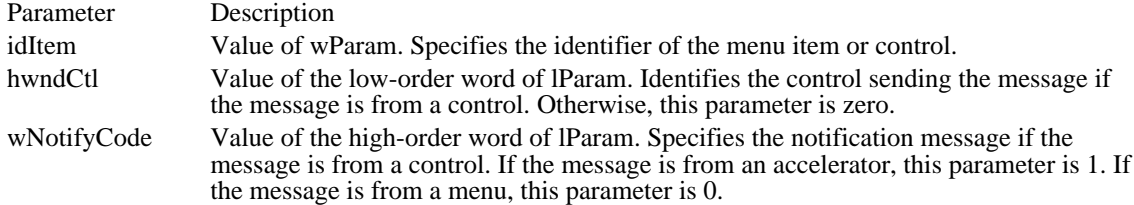

Returns

An application should return zero if it processes this message.

#### Comments

Accelerator keystrokes that are defined to select items from the System menu (sometimes referred to as the Control menu) are translated into WM\_SYSCOMMAND messages.

If an accelerator keystroke that corresponds to a menu item occurs when the window that owns the menu is minimized, no WM\_COMMAND message is sent. However, if an accelerator keystroke occurs that does not match any of the items on the window's menu or on the System menu, a WM\_COMMAND message is sent even if the window is minimized.

#### Example

This example creates an Options dialog box in response to a WM\_COMMAND message sent as a result of a menu selection:

#### **FARPROC** lpProc;

```
case WM_COMMAND:
   switch (wParam) {
   case IDM_OPTIONS:
  lpProc = MakeProcInstance(OptionsProc, hInstance);
 DialogBox(hInstance, "OptionsBox", hwnd, (DLGPROC) lpProc);
 FreeProcInstance(lpProc);
 break;
   .
   . /* Process other menu commands. */
   .
    }
    break;
See Also
WM_SYSCOMMAND
```
# WM\_COMMNOTIFY (3.1)

WM\_COMMNOTIFY<br>idDevice = wParam; idDevice = wParam; /\* communication-device ID \*/ nNotifyStatus = LOWORD(lParam); /\* notification-status flag \*/

The WM\_COMMNOTIFY message is posted by a communication device driver whenever a COM port event occurs. The message indicates the status of a window's input or output queue.

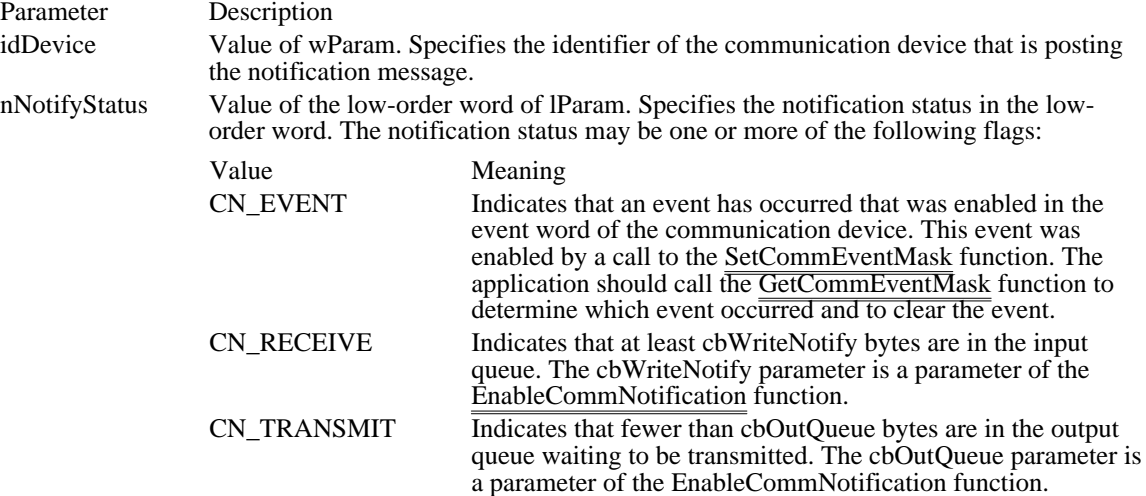

Returns

An application should return zero if it processes this message.

Comments

This message is sent only when the event word changes for the communication device. The application that sends WM\_COMMNOTIFY must clear each event to be sure of receiving future notifications.

See Also EnableCommNotification

## WM\_COMPACTING (3.0)

WM\_COMPACTING wCompactRatio = wParam; /\* compacting ratio \*/

The WM\_COMPACTING message is sent to all top-level windows when Windows detects that more than 12.5 percent of system time over a 30- to 60-second interval is being spent compacting memory. This indicates that system memory is low.

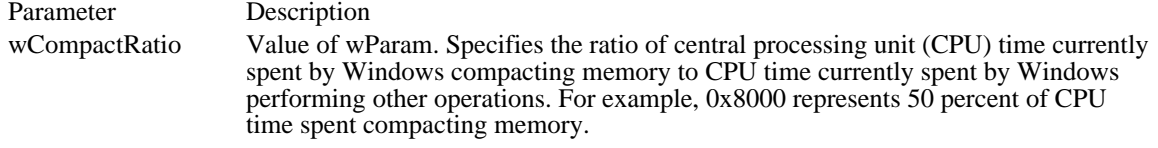

### Returns

An application should return zero if it processes this message.

#### Comments

When an application receives this message, it should free as much memory as possible, taking into account the current level of activity of the application and the total number of applications running with Windows. The application can call the GetNumTasks function to determine how many applications are running.

See Also GetNumTasks

# WM\_COMPAREITEM (3.0)

WM\_COMPAREITEM

idCtl = wParam; /\* control identifier \*/ lpcis = (const COMPAREITEMSTRUCT FAR\*) lParam; /\* structure\*/

The WM\_COMPAREITEM message determines the relative position of a new item in the sorted list of an owner-drawn combo box or list box. Whenever the application adds a new item, Windows sends this message to the owner of a combo box or list box created with the CBS\_SORT or LBS\_SORT style.

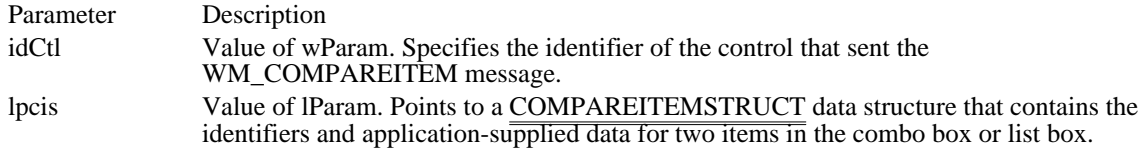

Returns

The return value indicates the relative position of the two items. It may be any of the following values:

Value Meaning

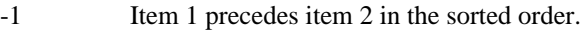

0 Item 1 and item 2 are equivalent in the sorted order.

1 Item 1 follows item 2 in the sorted order.

Comments

When the owner of an owner-drawn combo box or list box receives this message, the owner returns a value indicating which of the items specified in the COMPAREITEMSTRUCT structure should appear before the other. Typically, Windows sends this message several times until it determines the exact position for the new item.

See Also COMPAREITEMSTRUCT Windows 3.1 changes

The meaning of the wParam parameter has changed. The wParam parameter specifies the identifier of the control.

## WM\_COPY (2.x)

WM\_COPY wParam =  $0!/^*$  not used, must be zero  $*/$  1Param =  $0L$ ;  $/*$  not used, must be zero  $\frac{1}{2}$  not used, must be zero \*/

An application sends a WM\_COPY message to an edit control or combo box to copy the current selection to the clipboard in CF\_TEXT format.

Parameters

This message has no parameters.

Returns

The return value is nonzero if this message is sent to an edit control or a combo box.

Example

This example sends an EM\_SETSEL message to select the entire contents of an edit control. It then sends a WM\_COPY message  $\overline{to}$  copy the contents of the edit control to the clipboard.

**SendDlgItemMessage**(hdlg, ID\_MYEDITCONTROL,  $\overline{EM\_SETSEL}, \overline{0}, \overline{MAKELONG}(\overline{0}, -1));$ **SendDlgItemMessage**(hdlg, ID\_MYEDITCONTROL,  $\overline{WM\_COPY, 0, 0};$ See Also WM\_CLEAR, WM\_CUT, WM\_PASTE

# WM\_CREATE (2.x)

WM\_CREATE lpcs = (CREATESTRUCT FAR\*) lParam; /\* structure address\*/

The WM\_CREATE message is sent when an application requests that a window be created by calling the CreateWindowEx or CreateWindow function. The window procedure for the new window receives this message after the window is created but before the window becomes visible. The message is sent to the window before the CreateWindowEx or CreateWindow function returns.

#### Parameter Description

lpcs Value of lParam. Points to a CREATESTRUCT data structure containing information about the window being created. The members of the CREATESTRUCT structure are identical to the parameters of the CreateWindowEx function.

Returns

If an application processes this message, it should return 0 to continue creation of the window. If the application returns -1, the window will be destroyed and the CreateWindowEx or CreateWindow function will return a NULL handle.

See Also

CreateWindow, CreateWindowEx, WM\_NCCREATE, CREATESTRUCT

## WM\_CTLCOLOR (2.x)

WM\_CTLCOLOR hdcChild = (HDC) wParam; /\* child-window display context \*/ hwndChild = (HWND) LOWORD(lParam); /\* handle of child window \*/<br>nCtlType = (int) HIWORD(lParam); /\* type of control \*/  $nCt1Type = (int) HIWORD(1Param);$ 

The WM\_CTLCOLOR message is sent to the parent of a system-defined control class or a message box when the control or message box is about to be drawn. The following controls send this message:

Combo boxes Edit controls List boxes **Buttons** Static controls Scroll bars

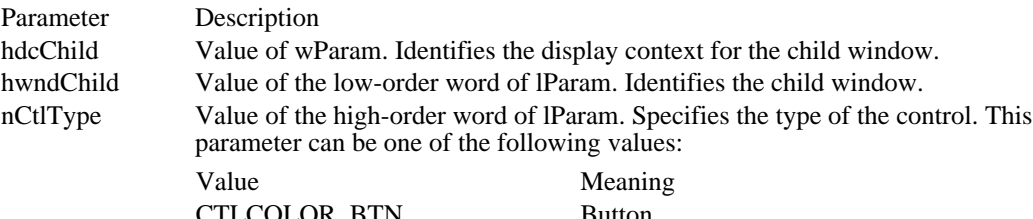

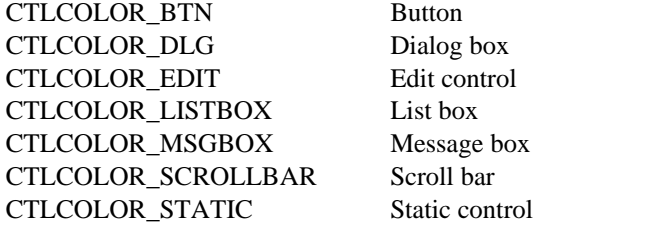

#### Returns

If an application processes the WM\_CTLCOLOR message, it must return a handle to the brush that is to be used for painting the control background or it must return NULL.

#### Comments

The WM\_CTLCOLOR message is sent to the parent window for all control types except dialog boxes. When the nCtlType parameter specifies CTLCOLOR\_DLG, the message is sent to the dialog box procedure.

To change the text color, the application should call the SetTextColor function with the desired red, green, and blue (RGB) values.

To change the background color of a single-line edit control, the application must set the brush handle in both the CTLCOLOR\_EDIT and CTLCOLOR\_MSGBOX message codes, and the application must call the SetBkColor function in response to the CTLCOLOR\_EDIT code.

The return value from this message has no effect on a button with the BS\_PUSHBUTTON or BS\_DEFPUSHBUTTON style.

To change the color of the list box for a drop-down combo box, applications should subclass the combo box and check for the WM\_CTLCOLOR message with CTLCOLOR\_LISTBOX in the nCtlType parameter. This procedure can return a handle to the brush that will be used to paint the background. In this case, the SetBkColor function must be used to set the background color for the text.

### Example

This example creates a green brush and passes the handle of the brush to a single-line edit control in response to a WM\_CTLCOLOR message:

static HBRUSH hbrGreen;

switch(msg) {

case **WM\_INITDIALOG**:

/\* Create a green brush \*/

```
hbrGreen = CreateSolidBrush(RGB(0, 255, 0));
  return TRUE<sub>7</sub>
   case WM_CTLCOLOR:
  switch(HIWORD(lParam)) {
 case CTLCOLOR_EDIT:
 /* Set text to white and background to green */
SetTextColor((HDC) wParam, RGB(255, 255, 255));
SetBkColor((HDC) wParam, RGB(0, 255, 0));
return (LRESULT) hbrGreen;
 case CTLCOLOR_MSGBOX:
/*
  * For single-line edit controls, this code must be
  * processed so that the background color of the format
  * rectangle will also be painted with the new color.
  */
return (LRESULT) hbrGreen;
   }
  return (LRESULT) NULL;
}
See Also
SetBkColor
```
# $WM_CUT(2.x)$

WM\_CUT wParam =  $0i$  /\* not used, must be zero \*/<br>lParam =  $0Li$  /\* not used, must be zero  $\prime$ \* not used, must be zero \*/

An application sends a WM\_CUT message to an edit control or combo box to delete (cut) the current selection, if any, in the edit control and copy the deleted text to the clipboard in CF\_TEXT format. Parameters

This message has no parameters.

#### Returns

The return value is nonzero if this message is sent to an edit control or a combo box.

Comments

An EM\_UNDO message can be sent to the edit control to undo the deletion performed by the WM\_CUT message.

To delete the current selection without placing the deleted text onto the clipboard, use the WM\_CLEAR message.

Example

This example sends an EM\_SETSEL message to select the entire contents of an edit control. It then sends a WM\_CUT message to delete the contents of the edit control and to copy the deleted text to the clipboard.

**SendDlgItemMessage**(hdlg, ID\_MYEDITCONTROL,

**EM\_SETSEL**, 0, **MAKELONG**(0, -1)); **SendDlgItemMessage**(hdlg, ID\_MYEDITCONTROL,  $WM_CUT, 0, 0);$ 

See Also WM\_CLEAR, WM\_COPY, WM\_PASTE

# WM\_DDE\_ACK (2.x)

#include <dde.h>

WM\_DDE\_ACK wParam = (WPARAM) hwnd; /\* handle of posting window \*/ lParam = MAKELPARAM(wLow, wHigh); /\* depending on received message \*/ The WM\_DDE\_ACK message notifies an application of the receipt and processing of a WM\_DDE\_INITIATE, WM\_DDE\_EXECUTE, WM\_DDE\_DATA, WM\_DDE\_ADVISE, WM\_DDE\_UNADVISE, or WM\_DDE\_POKE message, and in some cases, of a WM\_DDE\_REQUEST message. Parameter Description hwnd **Value of wParam.** Specifies the vector of wParam. Specifies the vector of wParam. Specifies the vector of  $\alpha$ handle of the window posting the message. wLow **Value of the low-order word of** lParam. Specifies data as follows, depending on the message to which the WM\_DDE\_ACK message is responding: Message Parameter Description WM\_DDE\_INITIATE aApplication An atom that contains the name of the replying application. WM\_DDE\_EXECUTE and all other messages wStatus A series of flags that indicate the status of the response. whigh whigh value of high-order word of lParam. Specifies data as follows, depending on the message to which the WM\_DDE\_ACK message is responding: Message Parameter Description WM\_DDE\_INITIATE aTopic An atom that contains the topic with which the replying server window is associated. WM\_DDE\_EXECUTE hCommands A handle that identifies the data item containing the command string. All other messages aItem An atom that specifies the data item for which the response is sent.

Returns

This message does not return a value.

**Comments** 

The wStatus word consists of a DDEACK data structure.

#### Posting

Except in response to the WM\_DDE\_INITIATE message, the application posts the WM\_DDE\_ACK message by calling the PostMessage function, not the SendMessage function. When responding to WM\_DDE\_INITIATE, the application sends the WM\_DDE\_ACK message by calling SendMessage.

When acknowledging any message with an accompanying aItem atom, the application posting WM\_DDE\_ACK can either reuse the aItem atom that accompanied the original message or delete it and create a new one.

When acknowledging WM\_DDE\_EXECUTE, the application that posts WM\_DDE\_ACK should reuse the hCommands object that accompanied the original WM\_DDE\_EXECUTE message.

If an application has initiated the termination of a conversation by posting WM\_DDE\_TERMINATE and is awaiting confirmation, the waiting application should not acknowledge  $\overline{(positively or negatively)}$  any subsequent messages sent by the other application. The waiting application should delete any atoms or shared memory objects received in these intervening messages (but should not delete the atoms in response to the WM\_DDE\_ACK message).

Receiving

The application that receives WM\_DDE\_ACK should delete all atoms accompanying the message.

If the application receives WM\_DDE\_ACK in response to a message with an accompanying hData object, the application should delete the hData object.

If the application receives a negative WM\_DDE\_ACK message posted in reply to a WM\_DDE\_ADVISE message, the application should delete the hOptions object posted with the original WM\_DDE\_ADVISE message.

If the application receives a negative WM\_DDE\_ACK message posted in reply to a WM\_DDE\_EXECUTE message, the application should delete the hCommands object posted with the original WM\_DDE\_EXECUTE message.

See Also

DDEACK, PostMessage, WM\_DDE\_ADVISE, WM\_DDE\_DATA, WM\_DDE\_EXECUTE, WM\_DDE\_INITIATE, WM\_DDE\_POKE, WM\_DDE\_REQUEST, WM\_DDE\_TERMINATE, WM\_DDE\_UNADVISE, DDEACK

# WM\_DDE\_ADVISE (2.x)

#include <dde.h>

WM\_DDE\_ADVISE

 $wParam = (WPARAM)$  hwnd;/\* handle of posting window \*/

lParam = MAKELPARAM(hOptions, aItem); /\* send options and data item \*/

A dynamic data exchange (DDE) client application posts the WM\_DDE\_ADVISE message to a DDE server application to request the server to supply an update for a data item whenever it changes.

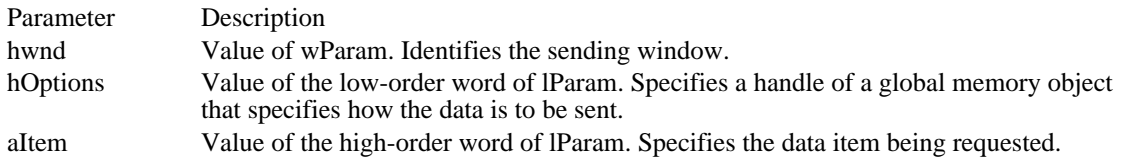

Returns

This message does not return a value.

### Comments

The global memory object identified by the hOptions parameter consists of a DDEADVISE data structure.

If an application supports more than one clipboard format for a single topic and item, it can post multiple WM\_DDE\_ADVISE messages for the topic and item, specifying a different clipboard format with each message.

### Posting

The application posts the WM\_DDE\_ADVISE message by calling the PostMessage function, not the SendMessage function.

The application allocates hOptions by calling the GlobalAlloc function with the GMEM\_DDESHARE option.

The application allocates aItem by calling the GlobalAddAtom function.

If the receiving (server) application responds with a negative WM\_DDE\_ACK message, the posting (client) application must delete the hOptions object.

### Receiving

The application posts the WM\_DDE\_ACK message to respond positively or negatively. When posting WM\_DDE\_ACK, the application can reuse the aItem atom or delete it and create a new one. If the WM\_DDE\_ACK message is positive, the application should delete the hOptions object; otherwise, the application should not delete the object.

See Also

DDEADVISE, GlobalAddAtom, GlobalAlloc, PostMessage, WM\_DDE\_DATA, WM\_DDE\_REQUEST, DDEADVISE

# WM DDE DATA  $(2,x)$

#include <dde.h>

WM\_DDE\_DATA<br>wParam = (WPARAM) hwnd; /\* handle of posting window  $*$  / lParam = MAKELPARAM(hData, aItem); /\* memory object and data item \*/

A dynamic data exchange (DDE) server application posts a WM\_DDE\_DATA message to a DDE client application to pass a data item to the client or to notify the client of the availability of a data item.

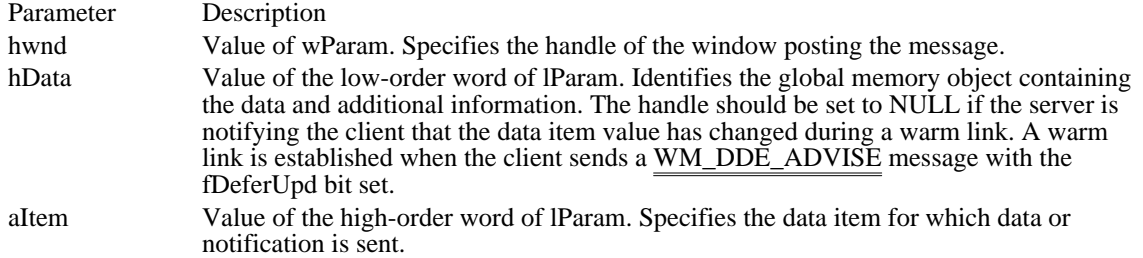

#### Returns

This message does not return a value.

#### Comments

The global memory object identified by the hData parameter consists of a DDEDATA structure.

Posting

The application posts the WM\_DDE\_DATA message by calling the PostMessage function, not the SendMessage function.

The application allocates hData by calling the GlobalAlloc function with the GMEM\_DDESHARE option.

The application allocates aItem by calling the GlobalAddAtom function.

If the receiving (client) application responds with a negative WM\_DDE\_ACK message, the posting (server) application must delete the hData object.

If the posting (server) application sets the fRelease member of the DDEDATA structure to FALSE, the posting application is responsible for deleting hData upon receipt  $\overline{of}$  either a positive or negative acknowledgment.

The application should not set both the fAckReq and fRelease members of the DDEDATA structure to FALSE. If both members are set to FALSE, it is difficult for the posting (server) application to determine when to delete hData.

#### Receiving

If fAckReq is TRUE, the application posts the WM\_DDE\_ACK message to respond positively or negatively. When posting WM\_DDE\_ACK, the application can reuse the alternation or delete it and create a new one.

If fAckReq is FALSE, the application deletes the aItem atom.

If the posting (server) application specified hData as NULL, the receiving (client) application can request the server to send the actual data by posting a WM\_DDE\_REQUEST message.

After processing a WM\_DDE\_DATA message in which hData is not NULL, the application should delete hData unless either of the following conditions is true:

The fRelease member is FALSE.

The fRelease member is TRUE, but the receiving (client) application responds with a negative WM\_DDE\_ACK message.

See Also

DDEDATA, GlobalAddAtom, GlobalAlloc, PostMessage, WM\_DDE\_ACK, WM\_DDE\_ADVISE, WM\_DDE\_POKE, WM\_DDE\_REQUEST

# WM\_DDE\_EXECUTE (2.x)

#include <dde.h>

WM\_DDE\_EXECUTE<br>wParam = (WPARAM) hwnd; /\* handle of posting window  $*/$ lParam = MAKELPARAM(reserved, hCommands); /\* commands to execute \*/

A dynamic data exchange (DDE) client application posts a WM\_DDE\_EXECUTE message to a DDE server application to send a string to the server to be processed as a series of commands. The server application is expected to post a WM\_DDE\_ACK message in response.

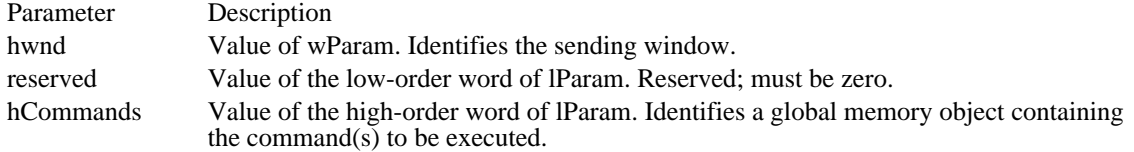

Returns

This message does not return a value.

#### **Comments**

The command string is a null-terminated string, consisting of one or more opcode strings enclosed in single brackets ([ ]) and separated by spaces.

Each opcode string has the following syntax. The parameters list is optional.

#### opcode parameters

The opcode is any application-defined single token. It cannot include spaces, commas, parentheses, or quotation marks.

The parameters list can contain any application-defined value or values. Multiple parameters are separated by commas, and the entire parameter list is enclosed in parentheses. Parameters cannot include commas or parentheses except inside a quoted string. If a bracket or parenthesis character is to appear in a quoted string, it must be doubled--for example, "((".

The following are valid command strings:

```
[connect][download(query1,results.txt)][disconnect]
[query("sales per employee for each district")]
[open("sample.xlm")][run("r1c1")]
```
#### Posting

The application posts the WM\_DDE\_EXECUTE message by calling the PostMessage function, not the SendMessage function.

The application allocates hCommands by calling the GlobalAlloc function with the GMEM\_DDESHARE option.

When processing a WM\_DDE\_ACK message posted in reply to a WM\_DDE\_EXECUTE message, the application that posted the original WM\_DDE\_EXECUTE message must delete the hCommands object sent back in the WM\_DDE\_ACK message.

#### Receiving

The application posts the WM\_DDE\_ACK message to respond positively or negatively, reusing the hCommands object.

See Also PostMessage, WM\_DDE\_ACK

# WM\_DDE\_INITIATE (2.x)

#include <dde.h>

```
WM DDE INITIATE
\overline{wParam} = (WPARAM) hwnd;/* sending window's handle */
lParam = MAKELPARAM(aApplication, aTopic); /* app. and topic atoms *
/
```
A dynamic data exchange (DDE) client application sends a WM\_DDE\_INITIATE message to initiate a conversation with server applications responding to the specified application and topic names.

Upon receiving this message, all server applications with names that match the aApplication application and that support the aTopic topic are expected to acknowledge it (see the WM\_DDE\_ACK message).

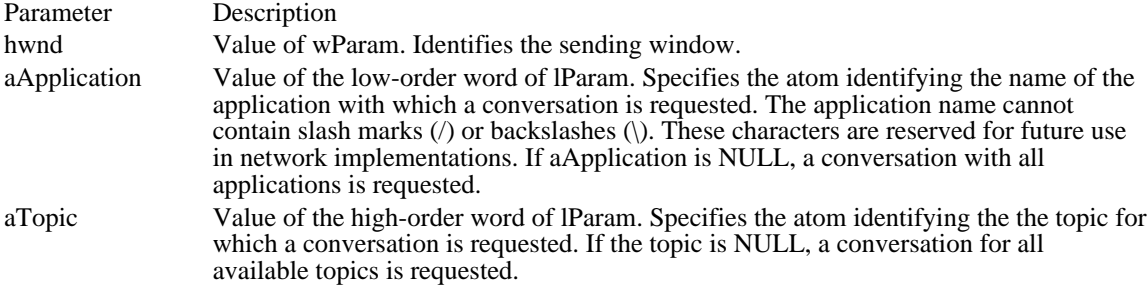

## Returns

This message does not return a value.

#### Comments

If aApplication is NULL, any application can respond. If aTopic is NULL, any topic is valid. Upon receiving a WM\_DDE\_INITIATE request with the aTopic parameter set to NULL, an application is expected to send a WM\_DDE\_ACK message for each of the topics it supports.

#### Sending

The application sends the WM\_DDE\_INITIATE message by calling the SendMessage function, not the PostMessage function. The application broadcasts the message to all windows by setting the first parameter of SendMessage to -1, as shown:

SendMessage(-1, WM\_DDE\_INITIATE, hwndClient, MAKELONG(aApp, aTopic));

If the application has already obtained the window handle of the desired server, it can send WM\_DDE\_INITIATE directly to the server window by passing the server's window handle as the first parameter of SendMessage.

The application allocates aApplication and aTopic by calling GlobalAddAtom.

When SendMessage returns, the application deletes the aApplication and aTopic atoms.

### Receiving

To complete the initiation of a conversation, the application responds with one or more WM\_DDE\_ACK messages, where each message is for a separate topic. When sending a WM\_DDE\_ACK message, the application creates new aApplication and aTopic atoms; it should not reuse the atoms sent with the WM\_DDE\_INITIATE message.

See Also GlobalAddAtom, SendMessage, WM\_DDE\_ACK

# WM\_DDE\_POKE (2.x)

#include <dde.h>

WM\_DDE\_POKE<br>wParam = (WPARAM) hwnd; /\* handle of posting window  $*/$ lParam = MAKELPARAM(hData, aItem); /\* data handle and item\*/

A dynamic data exchange (DDE) client application posts a WM\_DDE\_POKE message to a server application. A client uses this message to request the server to accept an unsolicited data item. The server is expected to reply with a WM\_DDE\_ACK message indicating whether it accepted the data item.

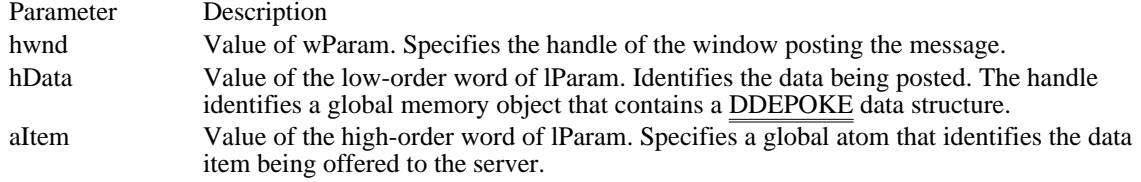

### Returns

This message does not return a value.

Comments

Posting

The posting (client) application should do the following:

Use the PostMessage function to post the WM\_DDE\_POKE message.

Use the GlobalAlloc function with the GMEM\_DDESHARE option to allocate memory for the data.

Use the GlobalAddAtom function to create the atom for the data item.

Delete the global memory object if the server application responds with a negative

WM\_DDE\_ACK message.

Delete the global memory object if the client has set the fRelease member of the DDEPOKE structure to FALSE and the server responds with either a positive or negative WM\_DDE\_ $\overline{ACK}$ .

### Receiving

The receiving (server) application should do the following:

Post the WM\_DDE\_ACK message to respond positively or negatively. When posting WM\_DDE\_ACK, reuse the data-item atom or delete it and create a new one.

Delete the global memory object after processing WM\_DDE\_POKE unless either the fRelease flag was set to FALSE or the fRelease flag was set to TRUE but the server has responded with a negative WM\_DDE\_ACK message.

### See Also

DDEPOKE, GlobalAlloc, PostMessage, WM\_DDE\_ACK, WM\_DDE\_DATA, DDEPOKE

# WM\_DDE\_REQUEST (2.x)

#include <dde.h>

WM\_DDE\_REQUEST

 $wParam = (WPARAM) hwnd://* handle of posting window */$ 

lParam = MAKELPARAM(cfFormat, aItem); /\* clipboard format and item \*/

A dynamic data exchange (DDE) client application posts a WM\_DDE\_REQUEST message to a DDE server application to request the value of a data item.

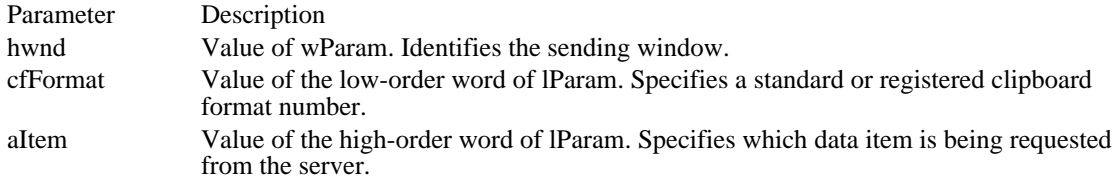

Returns

This message does not return a value.

**Comments** 

Posting

The application posts the WM\_DDE\_REQUEST message by calling the PostMessage function, not the SendMessage function.

The application allocates aItem by calling the GlobalAddAtom function.

Receiving

If the receiving (server) application can satisfy the request, it responds with a WM\_DDE\_DATA message containing the requested data. Otherwise, it responds with a negative WM\_DDE\_ACK message.

When responding with either a WM\_DDE\_DATA or WM\_DDE\_ACK message, the application can reuse the aItem atom or delete it and  $\overline{\overline{\text{create a new one}}}.$ 

See Also GlobalAddAtom, PostMessage, WM\_DDE\_ACK

## WM\_DDE\_TERMINATE (2.x)

#include <dde.h>

WM\_DDE\_TERMINATE wParam = (WPARAM) hwnd; /\* handle of posting window \*/<br>lParam = 0L; /\* not used, must be zero \*/ lParam =  $0L$ ; /\* not used, must be zero

A dynamic data exchange (DDE) application (client or server) posts a WM\_DDE\_TERMINATE message to terminate a conversation.

Parameter Description hwnd Value of wParam. Identifies the sending window.

Returns

This message does not return a value.

Comments

Posting

The application posts the WM\_DDE\_TERMINATE message by calling the PostMessage function, not the SendMessage function.

While waiting for confirmation of the termination, the posting application should not acknowledge any other messages sent by the receiving application. If the posting application receives messages (other than WM\_DDE\_TERMINATE) from the receiving application, it should delete any atoms or shared memory objects accompanying the messages.

Receiving

The application responds by posting a WM\_DDE\_TERMINATE message.

See Also PostMessage

# WM\_DDE\_UNADVISE (2.x)

#include <dde.h>

```
WM_DDE_UNADVISE
wParam = (WPARAM) hwnd; /* handle of posting window */
lParam = MAKELPARAM(cfformat, aItem); /* clipboard format and item *
/
```
A dynamic data exchange (DDE) client application posts a WM\_DDE\_UNADVISE message to inform a server application that the specified item or a particular clipboard format for the item should no longer be updated. This terminates the warm or hot link for the specified item.

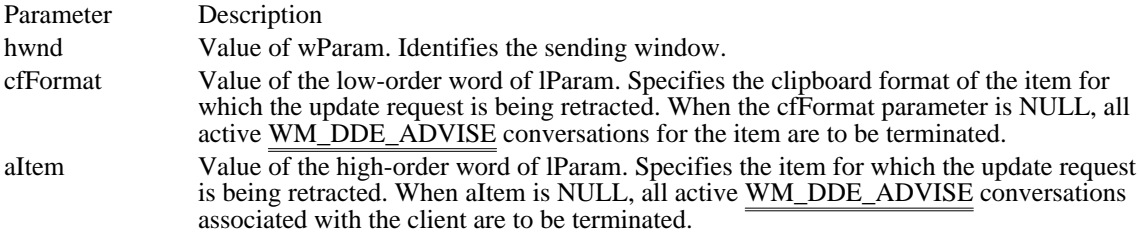

#### Returns

This message does not return a value.

**Comments** 

Posting

The application posts the WM\_DDE\_UNADVISE message by calling the PostMessage function, not the SendMessage function.

The application allocates aItem by calling the GlobalAddAtom function.

Receiving

The application posts the WM\_DDE\_ACK message to respond positively or negatively. When posting WM\_DDE\_ACK, the application can reuse the aItem atom or delete it and create a new one.

See Also

GlobalAddAtom, PostMessage, WM\_DDE\_ACK

# WM\_DEADCHAR (2.x)

WM\_DEADCHAR  $chDeadKey = wParam:// * dead-key character */$ dwKeyData = (DWORD) lParam;  $\overline{y}$  key data \*/

The WM\_DEADCHAR message is sent when a WM\_KEYUP message and a WM\_KEYDOWN message are translated. It specifies the character value of  $\overline{\overline{a}}$  dead key. A dead key is a key, such as the umlaut (double-dot) character, that is combined with other characters to form a composite character. For example, the umlaut-O character consists of the dead key, umlaut, and the O key.

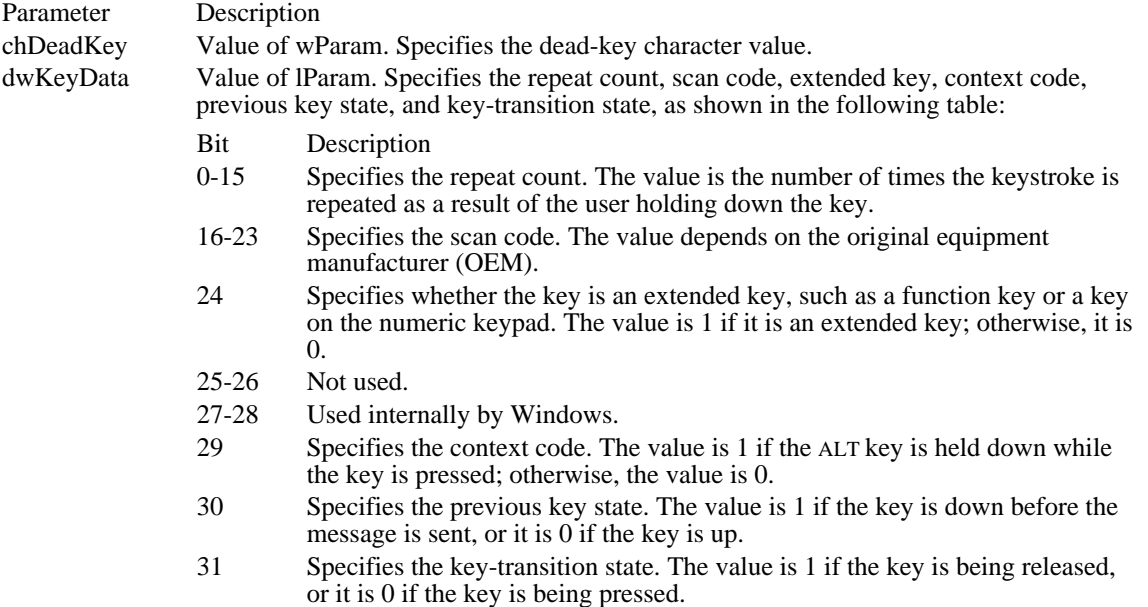

#### Returns

An application should return zero if it processes this message.

#### Comments

An application typically uses the WM\_DEADCHAR message to give the user feedback about each key pressed. For example, an application can display the accent in the current character position without moving the caret.

Because there is not necessarily a one-to-one correspondence between keys pressed and character messages generated, the information in the high-order word of the dwKeyData parameter is usually not useful to applications. The information in the high-order word applies only to the most recent WM\_KEYUP or WM\_KEYDOWN message that precedes the posting of the character message.

For IBM Enhanced 101- and 102-key keyboards, enhanced keys are the right ALT key and the right CTRL key on the main section of the keyboard; the INS, DEL, HOME, END, PAGE UP, PAGE DOWN, and arrow keys in the clusters to the left of the numeric keypad; and the division (/) and ENTER keys on the numeric keypad. Some other keyboards may support the extended-key bit in the dwKeyData parameter.

See Also WM\_KEYDOWN

# WM\_DELETEITEM (3.0)

WM\_DELETEITEM

 $\blacksquare$ 

 $i\overline{dct}$  = wParam; /\* control identifier \*/ lpdis = (const DELETEITEMSTRUCT FAR\*) lParam; /\* structure \*/

The WM\_DELETEITEM message is sent to the owner of an owner-drawn list box or combo box when the list box or combo box is destroyed or when items are removed by the LB\_DELETESTRING, LB\_RESETCONTENT, CB\_DELETESTRING, or CB\_RESETCONTENT message.

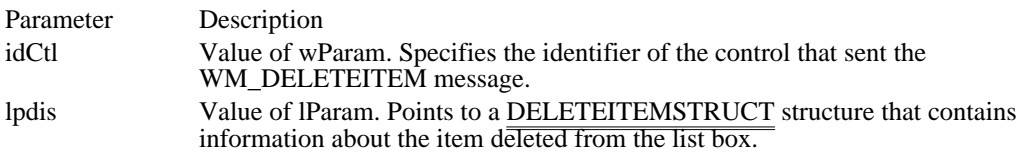

Returns

An application should return TRUE if it processes this message.

See Also

CB\_DELETESTRING, CB\_RESETCONTENT, LB\_DELETESTRING, LB\_RESETCONTENT, **DELETEITEMSTRUCT** 

Windows 3.1 changes

The meaning of the wParam parameter has changed. The wParam parameter specifies the identifier of the control.

## WM\_DESTROY (2.x)

WM\_DESTROY

The WM\_DESTROY message is sent when a window is being destroyed. It is sent to the window procedure of the window being destroyed after the window is removed from the screen.

This message is sent first to the window being destroyed and then to the child windows as they are destroyed. During the processing of the WM\_DESTROY message, it can be assumed that all child windows still exist.

Parameters

This message has no parameters.

Returns

An application should return zero if it processes this message.

Comments

If the window being destroyed is part of the clipboard-viewer chain (set by calling the SetClipboardViewer function), the window must remove itself from the clipboard-viewer chain by calling the ChangeClipboardChain function before returning from the WM\_DESTROY message.

### Example

This example processes the WM\_DESTROY message by calling the PostQuitMessage function:

```
case WM_DESTROY:
   PostQuitMessage(0);
   return 0L;
```
See Also

ChangeClipboardChain, DestroyWindow, PostQuitMessage, SetClipboardViewer, WM\_CLOSE

# WM\_DESTROYCLIPBOARD (2.x)

WM\_DESTROYCLIPBOARD

The WM\_DESTROYCLIPBOARD message is sent to the clipboard owner when the clipboard is emptied by a call to the EmptyClipboard function.

Parameters

This message has no parameters.

Returns

An application should return zero if it processes this message.

See Also EmptyClipboard

## WM\_DEVMODECHANGE (2.x)

WM\_DEVMODECHANGE lpszDev = (LPCSTR) lParam; /\* address of device name \*/

The WM\_DEVMODECHANGE message is sent to all top-level windows when the default device-mode settings have changed.

Parameter Description lpszDev Value of lParam. Points to the device name specified in the Windows initialization file, WIN.INI.

Returns

An application should return zero if it processes this message.

Comments

Applications that receive this message may reinitialize their device-mode settings. Applications that use the ExtDeviceMode function to save and restore device settings typically do not process this message.

This message is not sent when the user changes the default printer from Control Panel. In this case, a WM\_WININICHANGE message is generated.

See Also ExtDeviceMode, WM\_WININICHANGE

# WM\_DRAWCLIPBOARD (2.x)

### WM\_DRAWCLIPBOARD

The WM\_DRAWCLIPBOARD message is sent to the first window in the clipboard-viewer chain when the contents of the clipboard change. Only applications that have joined the clipboard-viewer chain by calling the SetClipboardViewer function need to process this message.

### Parameters

This message has no parameters.

Returns

An application should return zero if it processes this message.

Comments

Each window that receives the WM\_DRAWCLIPBOARD message should call the SendMessage function to pass the message on to the next window in the clipboard-viewer chain. The handle of the next window is returned by the SetClipboardViewer function; the handle may be modified in response to a WM\_CHANGECBCHAIN message.

See Also

SendMessage, SetClipboardViewer, WM\_CHANGECBCHAIN

## WM\_DRAWITEM (3.0)

WM\_DRAWITEM idCtl = (int) wParam; /\* control identifier \*/ lpdis = (const DRAWITEMSTRUCT FAR\*) lParam; /\* structure\*/

The WM\_DRAWITEM message is sent to the owner of an owner-drawn button, combo box, list box, or menu when a visual aspect of the button, combo box, list box, or menu has changed.

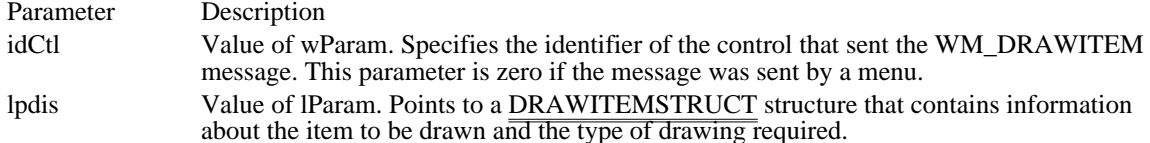

Returns

An application should return TRUE if it processes this message.

Comments

The itemAction member of the DRAWITEMSTRUCT structure defines the drawing operation that is to be performed. The data in this member allows the owner of the control to determine what drawing action is required.

Before returning from processing this message, an application should ensure that the device context identified by the hDC member of the DRAWITEMSTRUCT structure is in the default state.

Example

This example shows how to process the WM\_DRAWITEM message:

```
LPDRAWITEMSTRUCT lpdis;
```

```
case WM_DRAWITEM:
    lpdis = (DRAWITEMSTRUCT FAR*) lParam;
    switch (lpdis->itemAction) {
   case ODA_DRAWENTIRE:
  .
  . /* Redraw the entire control or menu. */
  .
  return TRUE;
  case ODA_SELECT:
  .
  . /* Redraw to reflect current selection state. */
  .
  return TRUE;
  case ODA_FOCUS:
  .
  . /* Redraw to reflect current focus state. */
  .
  return TRUE;
    }
    break;
See Also
WM_COMPAREITEM, WM_DELETEITEM, WM_INITDIALOG, WM_MEASUREITEM,
DRAWITEMSTRUCT
```
Windows 3.1 changes

The meaning of the wParam parameter has changed. If a control sends the WM\_DRAWITEM message, the wParam parameter specifies the identifier of the control. If a menu sends the message, wParam is zero.

## WM\_DROPFILES (3.1)

WM\_DROPFILES<br>hDrop = (HANDLE) wParam; /\* handle of internal drop structure  $*/$ 

The WM\_DROPFILES message is sent when the user releases the left mouse button over the window of an application that has registered itself as a recipient of dropped files.

### Parameter Description

hDrop Value of wParam. Identifies an internal data structure describing the dropped files. This handle is valid only during the processing of the WM\_DROPFILES message; if an application needs to use the data later, it must allocate memory and save the data. This handle is used by the DragFinish, DragQueryFile, and DragQueryPoint functions to retrieve information about the dropped files.

Returns

An application should return zero if it processes this message.

Comments

This message is posted, not sent.

See Also

DragAcceptFiles, DragFinish, DragQueryFile, DragQueryPoint

### WM\_ENABLE (2.x)

WM\_ENABLE<br>fEnabled = (BOOL) wParam; /\* the enabled/disabled flag \*/

The WM\_ENABLE message is sent when an application changes the enabled state of a window. It is sent to the window whose enabled state is changing. This message is sent before the EnableWindow function returns but after the enabled state (WS\_DISABLE style bit) of the window has changed.

Parameter Description

fEnabled Value of wParam. Specifies whether the window has been enabled or disabled. This parameter is TRUE if the window has been enabled; it is FALSE if the window has been disabled.

Returns

An application should return zero if it processes this message. See Also EnableWindow

### WM\_ENDSESSION (2.x)

WM\_ENDSESSION fEndSession =  $(BOOL)$  wParam; /\* end-session flag \*/

The WM\_ENDSESSION message is sent to an application that has returned a nonzero value in response to a WM\_QUERYENDSESSION message. The WM\_ENDSESSION message informs the application whether the session is actually ending.

Parameter Description fEndSession Value of wParam. Specifies whether the session is being ended. It is TRUE if the session is being ended; otherwise, it is FALSE.

Returns

An application should return zero if it processes this message.

Comments

If the fEndSession parameter is TRUE, Windows can terminate any time after all applications have returned from processing this message. Therefore, an application should perform all tasks required for termination before returning from this message.

The application does not need to call the DestroyWindow or PostQuitMessage function when the session is ending.

See Also

DestroyWindow, ExitWindows, PostQuitMessage, WM\_QUERYENDSESSION

## WM\_ENTERIDLE (2.x)

```
WM_ENTERIDLE<br>fwSource = wParam;
fwSource = wParam; /* idle-source flag*/<br>hwndDlg = (HWND) LOWORD(lParam); /* hand
                                                          \frac{1}{2} handle of dialog box or window *
/
```
The WM\_ENTERIDLE message informs an application's main window procedure that a modal dialog box or a menu is entering an idle state. A modal dialog box or menu enters an idle state when no messages are waiting in its queue after it has processed one or more previous messages.

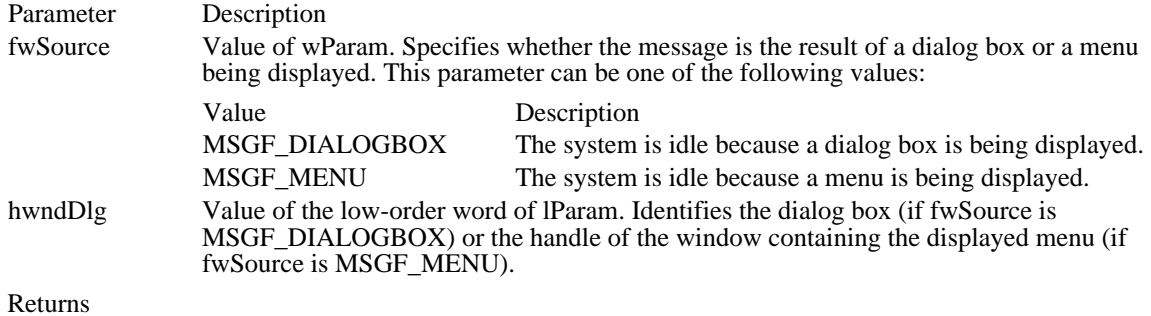

An application should return zero if it processes this message.

Comments

The DefWindowProc function returns zero when it processes this message.

See Also DefWindowProc
### WM\_ERASEBKGND (2.x)

WM\_ERASEBKGND

hdc = (HDC) wParam; /\* device-context handle \*/

The WM\_ERASEBKGND message is sent when the window background needs to be erased (for example, when a window is resized). It is sent to prepare an invalidated region for painting.

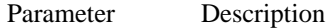

hdc Value of wParam. Identifies the device context.

Returns

An application should return nonzero if it erases the background; otherwise, it should return zero.

**Comments** 

The DefWindowProc function erases the background by using the class background brush specified by the hbrbackground member of the WNDCLASS structure.

If the hbrbackground member is NULL, the application should process the WM\_ERASEBKGND message and erase the background color. When processing the WM\_ERASEBKGND message, the application must align the origin of the intended brush with the window coordinates by first calling the UnrealizeObject function for the brush and then selecting the brush.

An application should return nonzero in response to WM\_ERASEBKGND if it processes the message and erases the background; this indicates that no futher erasing is required. If the app returns zero the window will remain marked as needing to be erased. (Typically, this means that the fErase member of the PAINTSTRUCT structure will be TRUE.)

Windows computes the background by using the MM\_TEXT mapping mode. If the device context is using any other mapping mode, the area erased may not be within the visible part of the client area.

See Also UnrealizeObject, WM\_ICONERASEBKGND

# WM\_FONTCHANGE (2.x)

WM\_FONTCHANGE wParam =  $0i$  /\* not used, must be zero \*/<br>lParam =  $0Li$  /\* not used, must be zero  $\frac{1}{2}$  not used, must be zero \*/

An application sends the WM\_FONTCHANGE message to all top-level windows in the system after changing the pool of font resources.

Parameters

This message has no parameters.

Returns

An application should return zero if it processes this message.

Comments

An application that adds or removes fonts from the system (for example, by using the AddFontResource or RemoveFontResource function) should send this message to all top-level windows.

To send the WM\_FONTCHANGE message to all top-level windows, an application can call the SendMessage function with the hwnd parameter set to HWND\_BROADCAST.

See Also

AddFontResource, RemoveFontResource, SendMessage

### WM\_GETDLGCODE (2.x)

WM\_GETDLGCODE

The WM\_GETDLGCODE message is sent to the dialog box procedure associated with a control. Normally, Windows handles all arrow-key and TAB-key input to the control. By responding to the WM\_GETDLGCODE message, an application can take control of a particular type of input and process the input itself.

Parameters

This message has no parameters.

Returns

The return value is any combination of the following values, indicating which type of input the application processes:

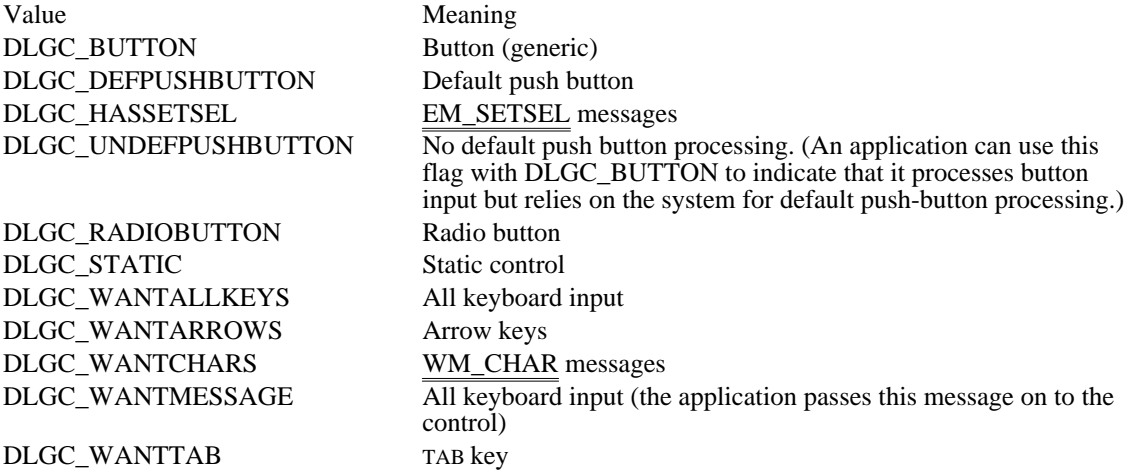

**Comments** 

Although the DefWindowProc function always returns zero in response to the WM\_GETDLGCODE message, the window procedures for the predefined control classes return a code appropriate for each class.

The WM\_GETDLGCODE message and the returned values are useful only with user-defined dialog box controls or standard controls modified by subclassing.

See Also DefWindowProc

### WM\_GETFONT (3.0)

WM\_GETFONT wParam = 0;/\* not used, must be zero \*/  $l$ Param =  $0$ L; /\* not used, must be zero \*/

An application sends a WM\_GETFONT message to a control to retrieve the font with which the control is currently drawing its text.

Parameters

This message has no parameters.

Returns

The return value is the handle of the font used by the control, or it is NULL if the control is using the system font.

See Also WM\_SETFONT

### WM\_GETMINMAXINFO (2.x)

WM\_GETMINMAXINFO lpmmi = (MINMAXINFO FAR\*) lParam; /\* address of structure \*/

The WM\_GETMINMAXINFO message is sent to a window whenever Windows needs the maximized position or dimensions of the window or needs the maximum or minimum tracking size of the window. The maximized size of a window is the size of the window when its borders are fully extended. The maximum tracking size of a window is the largest window size that can be achieved by using the borders to size the window. The minimum tracking size of a window is the smallest window size that can be achieved by using the borders to size the window.

Windows fills in a MINMAXINFO data structure, specifying default values for the various positions and dimensions. The application may change these values if it processes this message.

Parameter Description

lpmmi Value of lParam. Points to a MINMAXINFO data structure.

Returns

An application should return zero if it processes this message.

Example

This example processes a WM\_GETMINMAXINFO message and sets the minimum tracking width of the window to 200 and the minimum tracking height of the window to 500:

**MINMAXINFO** FAR\* lpmmi;

case WM\_GETMINMAXINFO:

lpmmi = (**MINMAXINFO** FAR\*) lParam; lpmmi->ptMinTrackSize.x = 200; lpmmi->ptMinTrackSize.y = 500;

break;

See Also MINMAXINFO

# WM\_GETTEXT (2.x)

WM\_GETTEXT  $wParam = (WPARAM)$  cchTextMax;  $/*$  number of bytes to copy  $*/$ lParam = (LPARAM) lpszText;/\* address of buffer for text \*/

An application sends a WM\_GETTEXT message to copy the text that corresponds to a window into a buffer provided by the caller.

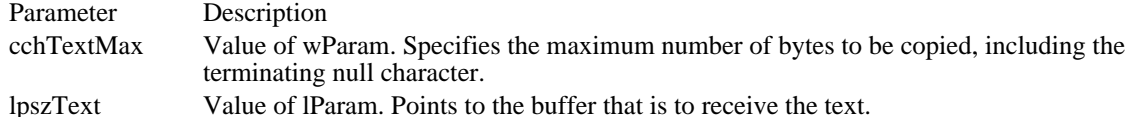

Returns

The return value is the number of bytes copied. It is CB\_ERR if the message is sent to a combo box that has no edit control.

#### Comments

For an edit control, the text to be copied is the contents of the edit control. For a combo box, the text is the contents of the edit-control (or static-text) portion of the combo box. For a button, the text is the button name. For other windows, the text is the window title. To copy the text of an item in a list box, an application can use the LB\_GETTEXT message.

When the WM\_GETTEXT message is sent to a static control with the SS\_ICON style, the handle of the icon will be returned in the first two bytes of the buffer pointed to by lpszText. This is true only if the WM\_SETTEXT message has been used to set the icon.

#### Example

This example copies text from an edit control to a buffer:

**HWND** hwndMyEdit; char szBuffer[32];

hwndMyEdit = **GetDlgItem**(hdlg, ID\_MYEDITCONTROL); SendMessage(hwndMyEdit, WM\_GETTEXT, sizeof(szBuffer), (**LPARAM**) ((**LPSTR**) szBuffer));

See Also LB\_GETTEXT, WM\_GETTEXTLENGTH, WM\_SETTEXT

## WM\_GETTEXTLENGTH (2.x)

WM\_GETTEXTLENGTH wParam =  $0i$  /\* not used, must be zero \*/<br>lParam =  $0Li$  /\* not used, must be zero  $\ell^*$  not used, must be zero \*/

An application sends a WM\_GETTEXTLENGTH message to determine the length, in bytes, of the text associated with a window. The length does not include the terminating null character.

#### Parameters

This message has no parameters.

#### Returns

The return value is a word specifying the length, in bytes, of the text.

#### Comments

For an edit control, the text to be copied is the contents of the edit control. For a combo box, the text is the contents of the edit-control (or static-text) portion of the combo box. For a button, the text is the button name. For other windows, the text is the window title. To determine the length of an item in a list box, an application can use the LB\_GETTEXTLEN message.

#### Example

This example enables the push button in a dialog box if the user has entered text in an edit control in the dialog box:

case ID\_MYEDITCONTROL: if (**HIWORD**(lParam) == **EN\_CHANGE**) **EnableWindow**(**GetDlgItem**(hdlg, **IDOK**), (**BOOL**) **SendMessage**((**HWND**) **LOWORD**(lParam), WM\_GETTEXTLENGTH, 0, 0L)); return TRUE; See Also LB\_GETTEXTLEN, WM\_GETTEXT

### WM\_HSCROLL (2.x)

WM\_HSCROLL

wScrollCode = wParam; /\* scroll bar code \*/ nPos = LOWORD(lParam);/\* current position of scroll box \*/ hwndCtl = (HWND) HIWORD(lParam);  $\bar{y}$  handle of the control  $*$ /

The WM\_HSCROLL message is sent to a window when the user clicks the window's horizontal scroll bar.

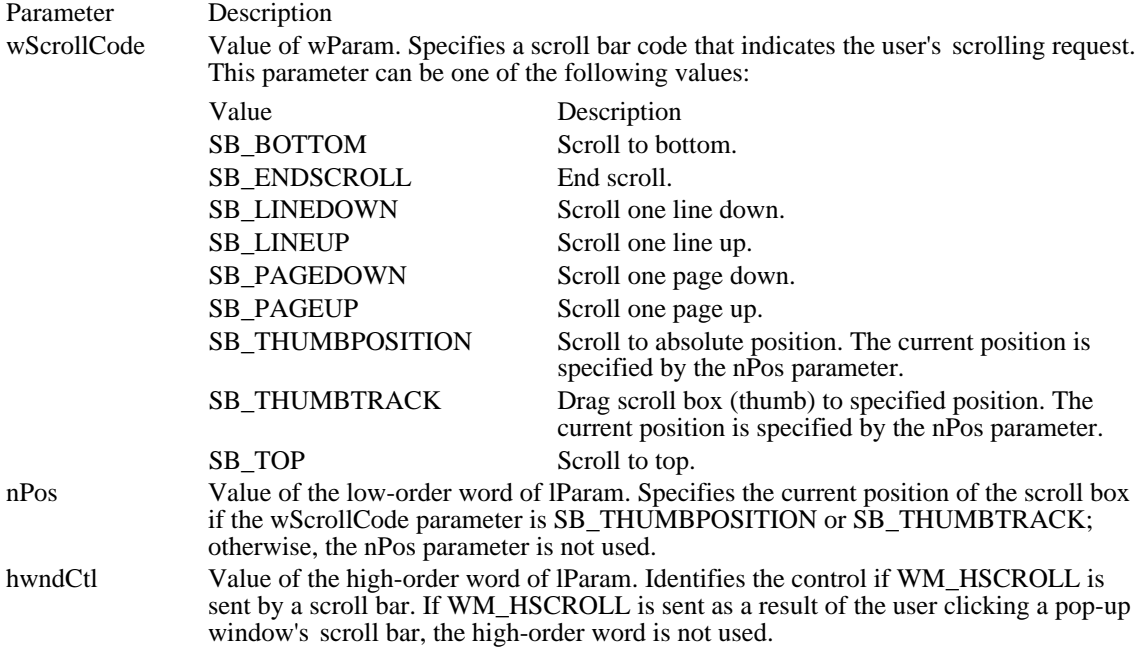

Returns

An application should return zero if it processes this message.

Comments

The SB\_THUMBTRACK scroll bar code typically is used by applications that give some feedback while the scroll box is being dragged.

If an application scrolls the contents of the window, it must also reset the position of the scroll box by using the SetScrollPos function.

See Also SetScrollPos, WM\_VSCROLL

### WM\_HSCROLLCLIPBOARD (2.x)

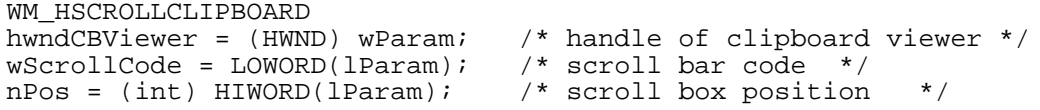

The WM\_HSCROLLCLIPBOARD message is sent by the clipboard viewer to the clipboard owner when the clipboard data has the CF\_OWNERDISPLAY format and an event occurs in the clipboard viewer's horizontal scroll bar. The owner should scroll the clipboard image, invalidate the appropriate section, and update the scroll bar values.

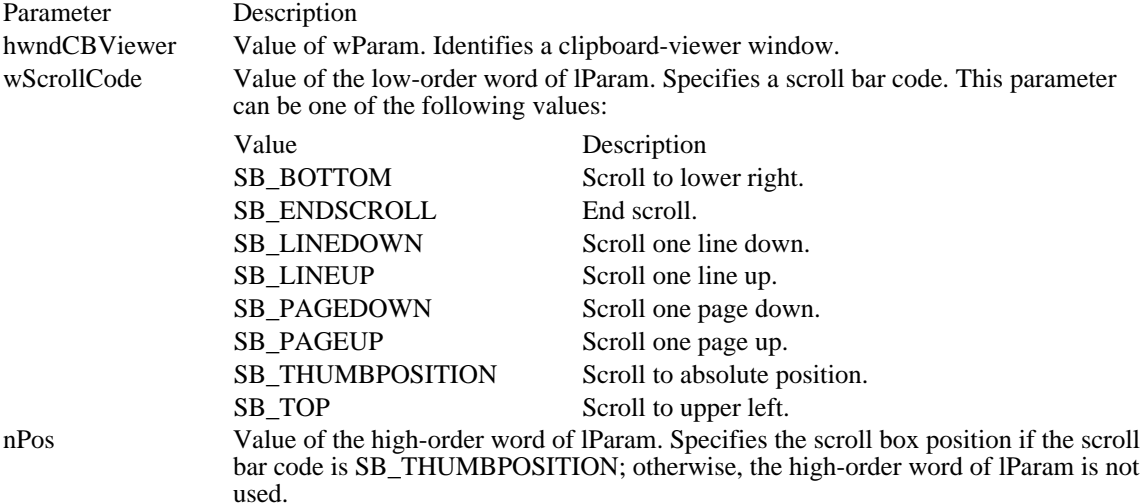

Returns

An application should return zero if it processes this message.

Comments

The clipboard owner should use the InvalidateRect function or repaint as needed. The scroll bar position should also be reset.

See Also

InvalidateRect, WM\_VSCROLLCLIPBOARD

### WM\_ICONERASEBKGND (3.0)

WM\_ICONERASEBKGND

hdc = (HDC) wParam;/\* device-context handle \*/

The WM\_ICONERASEBKGND message is sent to a minimized (iconic) window when the background of the icon must be filled before painting the icon. A window receives this message only if a class icon is defined for the window; otherwise, WM\_ERASEBKGND is sent.

Parameter Description

hdc Value of wParam. Identifies the device context of the icon.

Returns

An application should return zero if it processes this message.

Comments

The DefWindowProc function fills the icon background with the background brush of the parent window. See Also

DefWindowProc, WM\_ERASEBKGND

## WM\_INITDIALOG (2.x)

WM\_INITDIALOG hwndFocus = (HWND) wParam; /\* handle of control for focus \*/<br>dwData = lParam; /\* application-specific data \*/  $dwData = IParam$ ; /\* application-specific data

The WM\_INITDIALOG message is sent to a dialog box procedure immediately before the dialog box is displayed.

Parameter Description hwndFocus Value of wParam. Identifies the first control in the dialog box that can be given the input focus. Usually, this is the first control in the dialog box with the WS\_TABSTOP style. dwData Value of lParam. Specifies application-specific data that was passed by the function used to create the dialog box if the dialog box was created by one of the following functions:

> CreateDialogParam DialogBoxIndirectParam DialogBoxParam

#### Returns

An application should return nonzero to set the input focus to the control identified by the hwndFocus parameter. An application should return zero if the dialog box procedure uses the SetFocus function to set the input focus to a different control in the dialog box.

Example

This example changes the font used by controls in a dialog box to a font that is not bold.

```
HFONT hfontDlg;
LOGFONT lFont;
case WM_INITDIALOG:
    /* Get dialog box font and create version that is not bold. */
    hfontDlg = (HFONT) NULL;
    if ((hfontDlg = (HFONT) SendMessage(hdlg, WM_GETFONT, 0, 0L))) {
   if (GetObject(hfontDlg, sizeof(LOGFONT), (LPSTR) &lFont)) {
  lFont.IfWeight = FW_NORMAL;
  if (hfontDlg = CreateFontIndirect((LPLOGFONT) &lFont)) {
 SendDlgItemMessage(hdlg, ID_CTRL1, WM_SETFONT,
(WPARAM) hfontDlg, 0);
 SendDlgItemMessage(hdlg, ID_CTRL2, WM_SETFONT,
(WPARAM) hfontDlg, 0);
 .
 . /* Set font for remaining controls. */
 .
  }
   }
    }
    return TRUE;
See Also
CreateDialogParam, DialogBoxIndirectParam, DialogBoxParam, SetFocus
```
# WM\_INITMENU (2.x)

WM\_INITMENU hmenuInit = (HMENU) wParam; /\* handle of menu to initialize \*/

The WM\_INITMENU message is sent when a menu is about to become active. It occurs when the user clicks an item on the menu bar or presses a menu key. This allows an application to modify the menu before it is displayed.

Parameter Description

hmenuInit Value of wParam. Identifies the menu to be initialized.

Returns

An application should return zero if it processes this message.

Comments

This message is sent only when a menu is first accessed; only one WM\_INITMENU message is generated for each access. This means, for example, that moving the mouse across several menu items while holding down the button does not generate new messages. WM\_INITMENU does not provide information about menu items.

See Also WM\_INITMENUPOPUP

### WM\_INITMENUPOPUP (2.x)

```
WM_INITMENUPOPUP<br>hmenuPopup = (HMENU) wParam;
                                  /* handle of pop-up menu */
nIndex = (int) LOWORD(lParam); /* index of pop-up menu */
fSystemMenu = (BOOL) HIWORD(lParam); /* System-menu flag */
```
The WM\_INITMENUPOPUP message is sent when a pop-up menu is about to become active. This allows an application to modify the pop-up menu before it is displayed, without changing the entire menu.

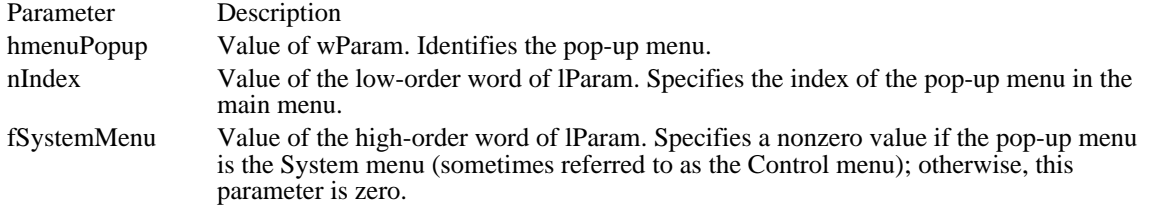

Returns

An application should return zero if it processes this message.

#### Example

This example initializes the items in a pop-up menu:

```
int cItems;
int pos;
UINT id;
case WM_INITMENUPOPUP:
    cItems = GetMenuItemCount((HMENU) wParam);
    for (pos \frac{1}{2} 0; pos < cItems; pos++) {
   id = GetMenuItemID((HMENU) wParam, pos);
   .
   . /* Initialize menu items. */
   .
    }
    break;
See Also
```
WM\_INITMENU

# WM\_KEYDOWN (2.x)

WM\_KEYDOWN wVkey = wParam; /\* virtual-key code \*/<br>dwKevData = lParam;/\* key data \*/  $dwKeyData = IParam://* key data$ 

The WM\_KEYDOWN message is sent when a nonsystem key is pressed. A nonsystem key is a key that is pressed when the ALT key is not pressed, or it is a key that is pressed when a window has the input focus.

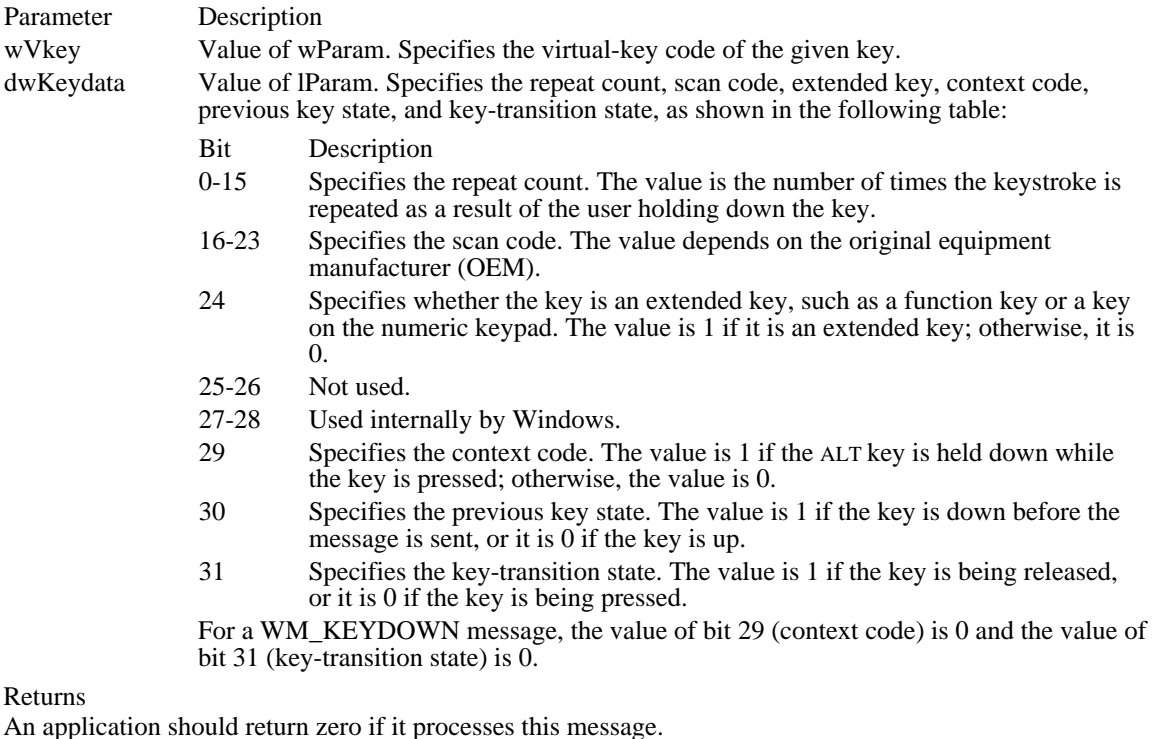

#### Comments

Because of the autorepeat feature, more than one WM\_KEYDOWN message may occur before a WM\_KEYUP message is sent. The previous key state (bit 30) can be used to determine whether the WM\_KEYDOWN message indicates the first down transition or a repeated down transition.

For IBM Enhanced 101- and 102-key keyboards, enhanced keys are the right ALT key and the right CTRL key on the main section of the keyboard; the INS, DEL, HOME, END, PAGE UP, PAGE DOWN, and arrow keys in the clusters to the left of the numeric keypad; and the division (/) and ENTER key on the numeric keypad. Some other keyboards may support the extended-key bit in the dwKeyData parameter.

See Also WM\_CHAR, WM\_KEYUP

# WM\_KEYUP (2.x)

WM\_KEYUP<br>wVkey = wParam; /\* virtual-key code \*/<br> $i$ /\* key data \*/  $dwKeyData = lParam://* key data$ 

The WM\_KEYUP message is sent when a nonsystem key is released. A nonsystem key is a key that is pressed when the ALT key is not pressed, or it is a key that is pressed when a window has the input focus.

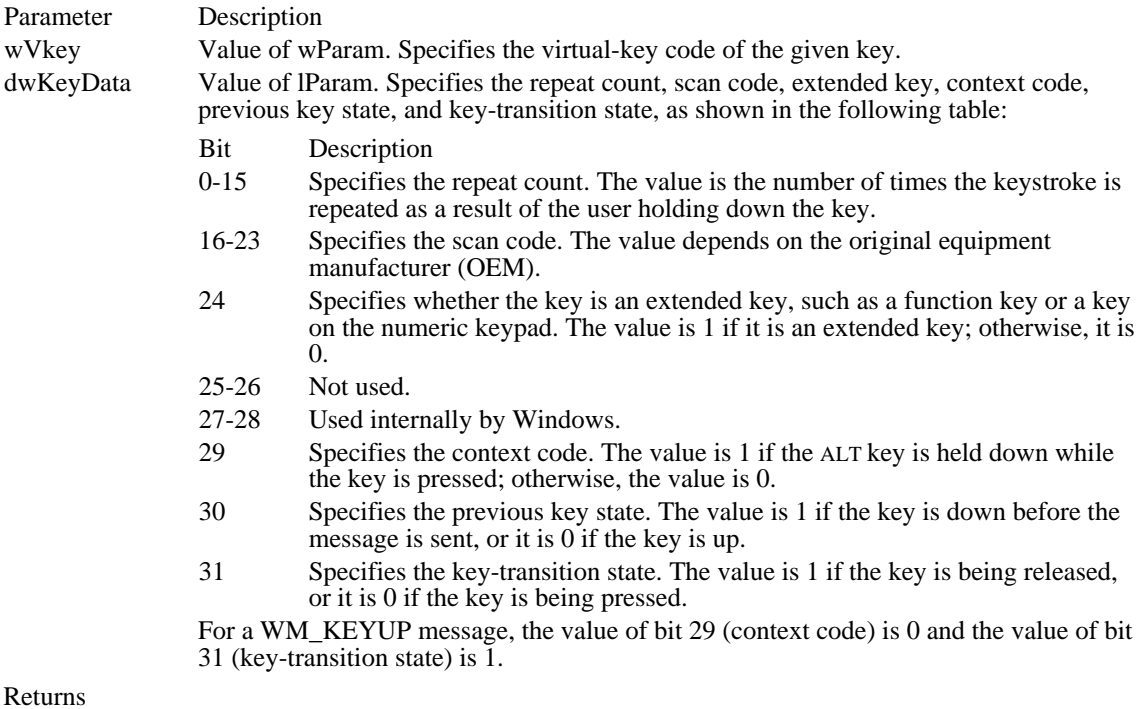

An application should return zero if it processes this message.

#### Comments

For IBM Enhanced 101- and 102-key keyboards, enhanced keys are the right ALT key and the right CTRL key on the main section of the keyboard; the INS, DEL, HOME, END, PAGE UP, PAGE DOWN, and arrow keys in the clusters to the left of the numeric keypad; and the division  $\binom{n}{k}$  and ENTER keys on the numeric keypad. Some other keyboards may support the extended-key bit in the dwKeyData parameter.

See Also WM\_CHAR, WM\_KEYDOWN

# WM\_KILLFOCUS (2.x)

WM\_KILLFOCUS<br>hwndGetFocus = (HWND) lParam; /\* handle of window receiving focus \*/

The WM\_KILLFOCUS message is sent immediately before a window loses the input focus.

Parameter Description hwndGetFocus Value of wParam. Identifies the window that receives the input focus. (This parameter may be NULL.)

Returns

An application should return zero if it processes this message.

Comments

If an application is displaying a caret, the caret should be destroyed at this point.

See Also SetFocus, WM\_SETFOCUS

# WM\_LBUTTONDBLCLK (2.x)

WM\_LBUTTONDBLCLK  $fwKeys = wParam://* key flags */  
xPos = LOWORD(1Param); /* ho:$  $xPos = LOWORD(1Param);$ <br>  $yPos = HIWORD(1Param);$  /\* vertical position of cursor \*/  $/*$  vertical position of cursor

The WM\_LBUTTONDBLCLK message is sent when the user double-clicks the left mouse button.

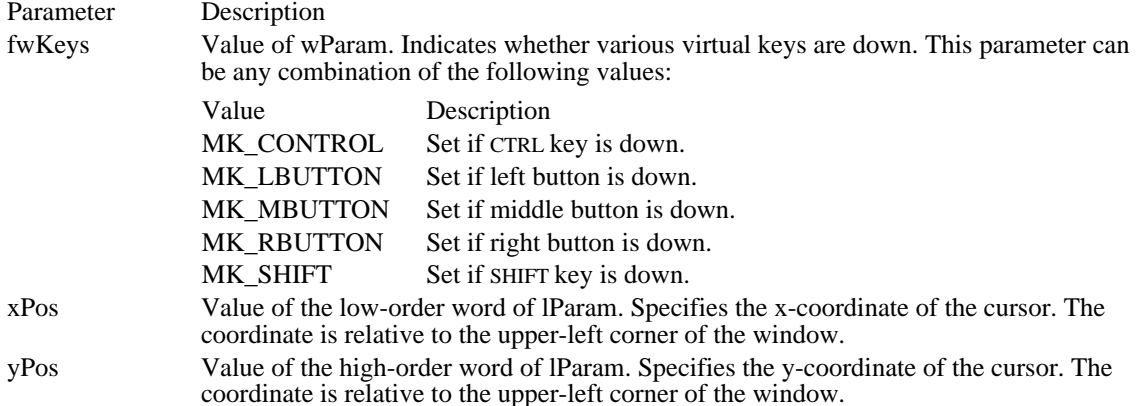

Returns

An application should return zero if it processes this message.

#### Comments

Only windows that have the CS\_DBLCLKS class style can receive WM\_LBUTTONDBLCLK messages. Windows generates a WM\_LBUTTONDBLCLK message when the user presses, releases, and again presses the left mouse button within the system's double-click time limit. Double-clicking the left mouse button actually generates four messages: a WM\_LBUTTONDOWN message, a WM\_LBUTTONUP message, the WM\_LBUTTONDBLCLK message, and another WM\_LBUTTONUP message.

#### See Also

WM\_LBUTTONDOWN, WM\_LBUTTONUP

# WM\_LBUTTONDOWN (2.x)

WM\_LBUTTONDOWN fwKeys = wParam;/\* key flags \*/ xPos = LOWORD(lParam); /\* horizontal position of cursor \*/ yPos = HIWORD(lParam); /\* vertical position of cursor \*/

The WM\_LBUTTONDOWN message is sent when the user presses the left mouse button.

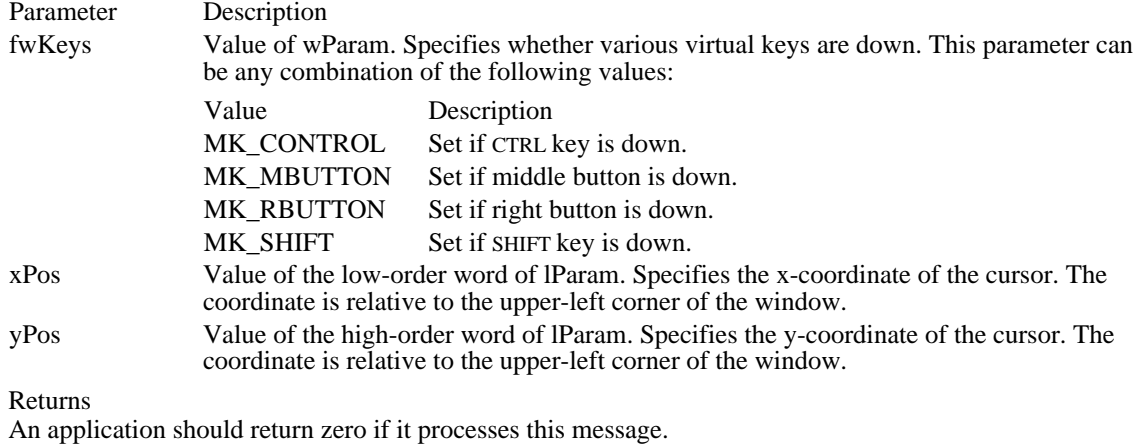

See Also

WM\_LBUTTONDBLCLK, WM\_LBUTTONUP

# WM\_LBUTTONUP (2.x)

WM\_LBUTTONUP fwKeys = wParam;/\* key flags \*/ xPos = LOWORD(lParam); /\* horizontal position of cursor \*/ yPos = HIWORD(lParam); /\* vertical position of cursor \*/

The WM\_LBUTTONUP message is sent when the user releases the left mouse button.

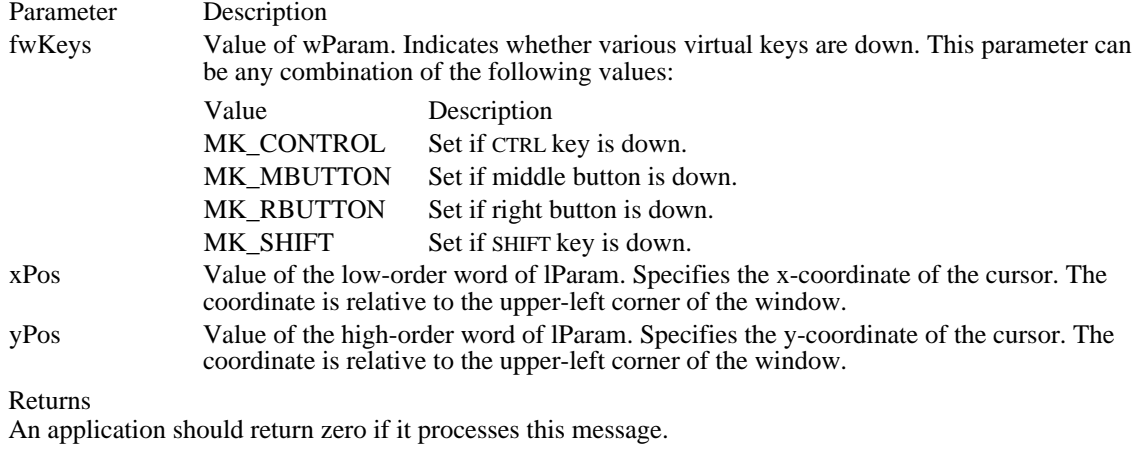

See Also

WM\_LBUTTONDBLCLK, WM\_LBUTTONDOWN

## WM\_MBUTTONDBLCLK (2.x)

WM\_MBUTTONDBLCLK  $fwKeys = wParam://* key flags */  
xPos = LOWORD(1Param); /* ho:$  $xPos = LOWORD(1Param);$  /\* horizontal position of cursor \*/<br>  $yPos = HIWORD(1Param);$  /\* vertical position of cursor \*/  $/*$  vertical position of cursor

The WM\_MBUTTONDBLCLK message is sent when the user double-clicks the middle mouse button.

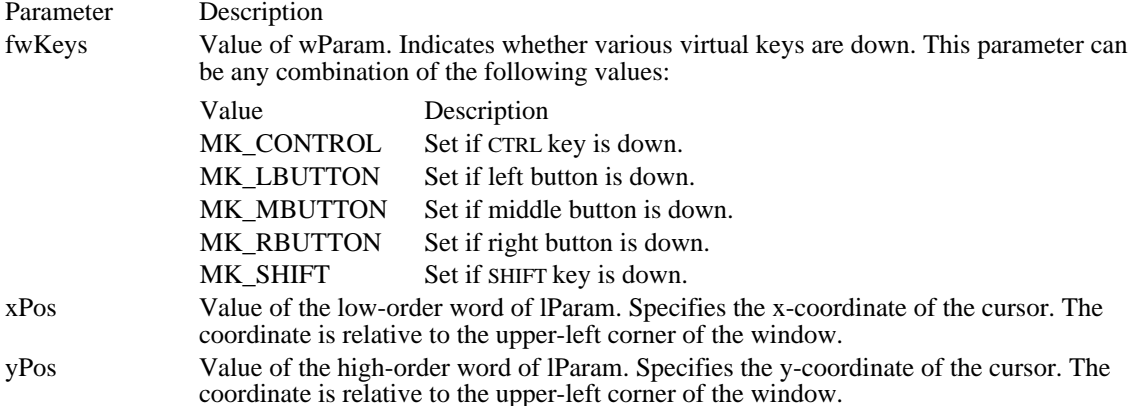

Returns

An application should return zero if it processes this message.

#### Comments

Only windows that have the CS\_DBLCLKS class style can receive WM\_MBUTTONDBLCLK messages. Windows generates a WM\_MBUTTONDBLCLK message when the user presses, releases, and again presses the middle mouse button within the system's double-click time limit. Double-clicking the middle mouse button actually generates four messages: a WM\_MBUTTONDOWN message, a WM\_MBUTTONUP message, the WM\_MBUTTONDBLCLK message, and another WM\_MBUTTONUP message.

See Also WM\_MBUTTONDOWN, WM\_MBUTTONUP

# WM\_MBUTTONDOWN (2.x)

WM\_MBUTTONDOWN fwKeys = wParam;/\* key flags \*/ xPos = LOWORD(lParam); /\* horizontal position of cursor \*/ yPos = HIWORD(lParam); /\* vertical position of cursor \*/

The WM\_MBUTTONDOWN message is sent when the user presses the middle mouse button.

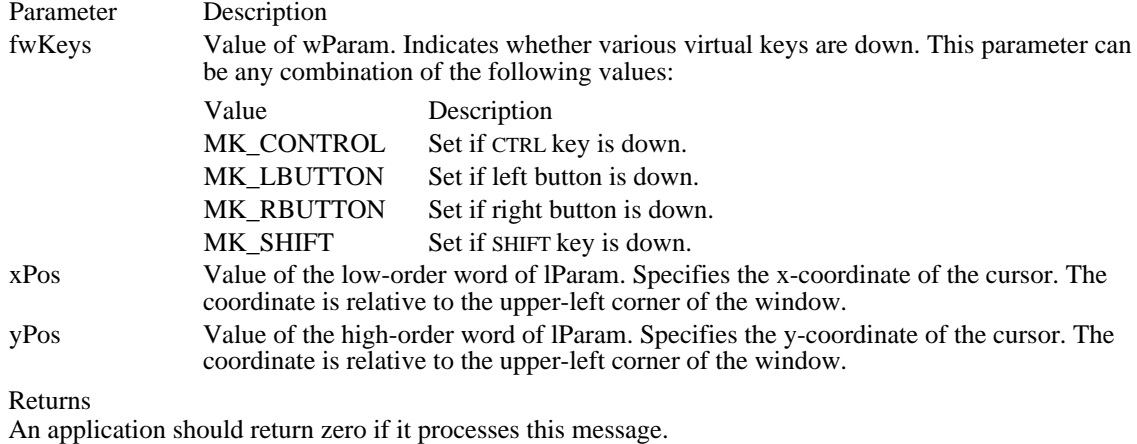

See Also

WM\_MBUTTONDBLCLK, WM\_MBUTTONUP

# WM\_MBUTTONUP (2.x)

WM\_MBUTTONUP fwKeys = wParam;/\* key flags \*/ xPos = LOWORD(lParam); /\* horizontal position of cursor \*/ yPos = HIWORD(lParam); /\* vertical position of cursor \*/

The WM\_MBUTTONUP message is sent when the user releases the middle mouse button.

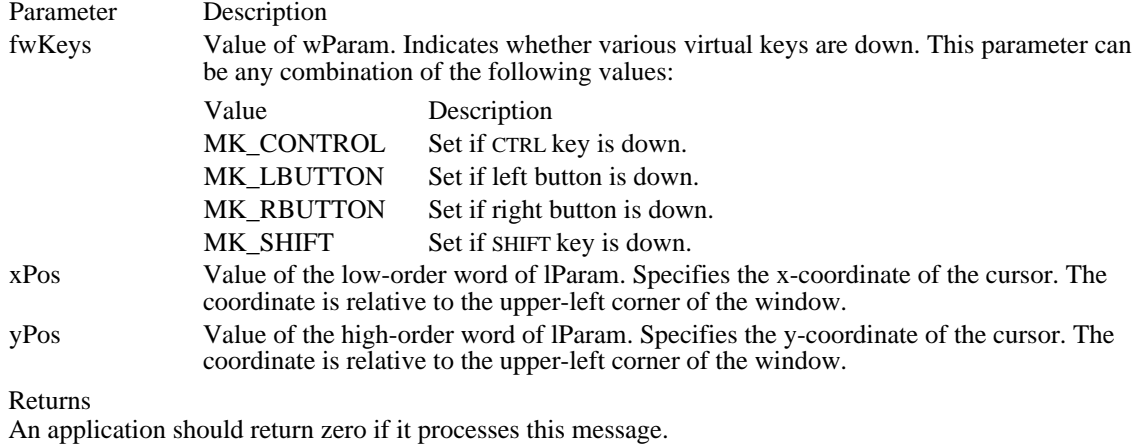

See Also

WM\_MBUTTONDBLCLK, WM\_MBUTTONDOWN

### WM\_MDIACTIVATE (3.0)

WM\_MDIACTIVATE /\* Message sent to MDI client \*/  $wParam = (WPARAM) (HWND) hwndChildAct; /* child to activate *$ lParam =  $0L$ ; /\* not used, must be zero \*/ /\* Message received by MDI child \*/ wParam = (WPARAM) fActivate; /\* activation flag \*/ hwndAct = (HWND) LOWORD(lParam); /\* child being activated \*/ hwndDeact = (HWND) HIWORD(lParam); /\* child being deactivated \*/

An application sends the WM\_MDIACTIVATE message to a multiple document interface (MDI) client window to instruct the client window to activate a different MDI child window. As the client window processes this message, it sends WM\_MDIACTIVATE to the child window being deactivated and to the child window being activated.

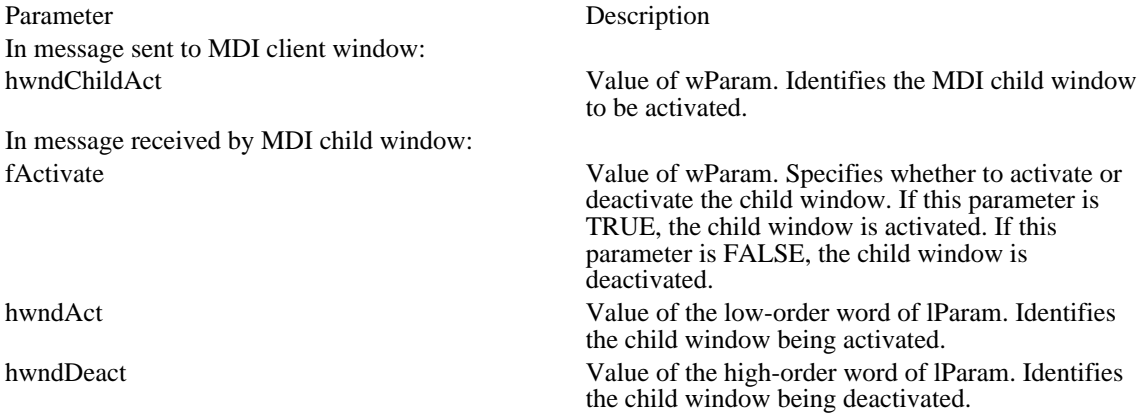

Returns

An application should return zero if it processes this message.

#### Comments

An MDI child window is activated independently of the MDI frame window. When the frame window becomes active, the child window that was last activated with the WM\_MDIACTIVATE message receives the WM\_NCACTIVATE message to draw an active window frame and title bar; it does not receive another WM\_MDIACTIVATE message.

See Also

WM\_MDIGETACTIVE, WM\_NCACTIVATE, WM\_MDINEXT

# WM\_MDICASCADE (3.0)

WM\_MDICASCADE

 $\blacksquare$ 

fnCascade = wParam;/\* cascade flag \*/

The WM\_MDICASCADE message is sent to a multiple document interface (MDI) client window to arrange all its child windows in a cascade format.

Parameter Description

fnCascade Value of wParam. Specifies a cascade flag. Currently, only the following flag may be specified:

Value Meaning

MDITILE\_SKIPDISABLED Prevents disabled MDI child windows from being cascaded.

Returns

An application should return zero if it processes this message.

See Also WM\_MDIICONARRANGE, WM\_MDITILE Windows 3.1 changes

The following cascade flag has been added:

Value Meaning

MDITILE\_SKIPDISABLED Prevents disabled MDI child windows from being cascaded.

### WM\_MDICREATE (3.0)

 $WM_MDICREATE$ <br> $wParam = 0;$ /\* not used, must be zero  $*/$ lParam = (LPARAM) (MDICREATESTRUCT FAR\*) lpmcs; /\* structure address \* /

An application sends the WM\_MDICREATE message to a multiple document interface (MDI) client window to create a child window.

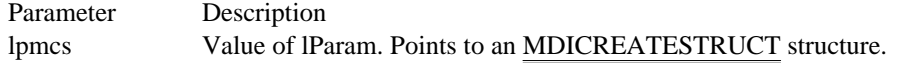

Returns

The return value is the handle of the new window in the low-order word and zero in the high-order word.

Comments

The window is created with the style bits WS\_CHILD, WS\_CLIPSIBLINGS, WS\_CLIPCHILDREN, WS\_SYSMENU, WS\_CAPTION, WS\_THICKFRAME, WS\_MINIMIZEBOX, and

WS\_MAXIMIZEBOX, plus additional style bits specified in the MDICREATESTRUCT structure to which lpmcs points. Windows adds the title of the new child window to the window menu of the frame window. An application should create all child windows of the client window with this message.

CreateWindow will override the default style bits if the MDIS\_ALLCHILDSTYLES style is set when creating the MDI client window.

If a client window receives any message that changes the activation of child windows while the currently active MDI child window is maximized, Windows restores the currently active child window and maximizes the newly activated child window.

When the MDI child window is created, Windows sends the WM\_CREATE message to the window. The lpmcs parameter of the WM\_CREATE message contains a pointer to a CREATESTRUCT structure. The lpCreateParams member of the CREATESTRUCT structure contains a pointer to the MDICREATESTRUCT structure passed with the WM\_MDICREATE message that created the MDI child window.

An application should not send a second WM\_MDICREATE message while a WM\_MDICREATE message is still being processed. For example, it should not send a WM\_MDICREATE message while an MDI child window is processing its WM\_CREATE message.

See Also WM\_MDIDESTROY, CREATESTRUCT, MDICREATESTRUCT

### WM\_MDIDESTROY (3.0)

WM\_MDIDESTROY hwndChild = (HWND) wParam; /\* handle of child to destroy \*/

An application sends the WM\_MDIDESTROY message to a multiple document interface (MDI) client window to close an MDI child window.

Parameter Description

hwndChild Value of wParam. Identifies the child window to destroy.

Returns

An application should return zero if it processes this message.

Comments

This message removes the title of the child window from the frame window and deactivates the child window. An application should close all MDI child windows with this message.

If a client window receives any message that changes the activation of child windows while the currently active MDI child window is maximized, Windows restores the currently active child window and maximizes the newly activated child window.

See Also WM\_MDICREATE

# WM\_MDIGETACTIVE (3.0)

#### WM\_MDIGETACTIVE

The WM\_MDIGETACTIVE message retrieves the multiple document interface (MDI) child window that is active, along with a flag indicating whether the child window is maximized.

Parameters

This message has no parameters.

Returns

The return value is the handle of the active MDI child window in its low-order word. If the window is maximized, the high-order word is 1; otherwise, the high-order word is 0.

See Also WM\_MDIACTIVATE

# WM\_MDIICONARRANGE (3.0)

#### WM\_MDIICONARRANGE

The WM\_MDIICONARRANGE message is sent to a multiple document interface (MDI) client window to arrange all minimized document child windows. It does not affect child windows that are not minimized. Parameters

This message has no parameters.

Returns

An application should return zero if it processes this message.

See Also WM\_MDICASCADE, WM\_MDITILE

### WM\_MDIMAXIMIZE (3.0)

WM\_MDIMAXIMIZE<br>hwndMaximize = (HWND) wParam; /\* handle of child to maximize \*/

The WM\_MDIMAXIMIZE message causes a multiple document interface (MDI) client window to maximize an MDI child window. When a child window is maximized, Windows resizes it to make its client area fill the client window. Windows places the child window's System menu (sometimes referred to as the Control menu) in the frame's menu bar so that the user can restore or minimize the child window; Windows adds the title of the child window to the frame window's menu of child windows.

Parameter Description

hwndMaximize Value of wParam. Identifies the child window to maximize.

Returns

An application should return zero if it processes this message.

Comments

If an MDI client window receives any message that changes the activation of its child windows while the currently active MDI child window is maximized, Windows restores the currently active child window and maximizes the newly activated child window.

## WM\_MDINEXT (3.0)

WM\_MDINEXT wParam = (WPARAM) hwndChild;  $/*$  handle of child window  $*/$ lParam = (LPARAM) fNext;/\* next or previous child window \*/

An application sends the WM\_MDINEXT message to a multiple document interface (MDI) client window to activate the child window immediately behind the currently active child window and place the currently active child window behind all other child windows.

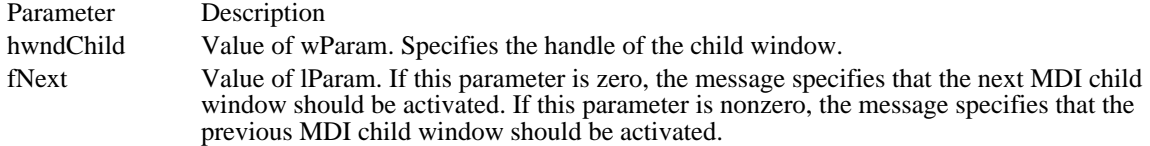

Returns

An application should return zero if it processes this message.

Comments

If an MDI client window receives any message that changes the activation of its child windows while the currently active MDI child window is maximized, Windows restores the currently active child window and maximizes the newly activated child window.

See Also WM\_MDIACTIVATE, WM\_MDIGETACTIVE

# WM\_MDIRESTORE (3.0)

WM\_MDIRESTORE  $\overline{w}$  = (WPARAM) wIDChild; /\* handle of child window \*/

An application sends the WM\_MDIRESTORE message to a multiple document interface (MDI) client window to restore an MDI child window from maximized or minimized size.

Parameter Description wIDChild Value of wParam. Specifies the handle of the child window.

Returns

An application should return zero if it processes this message.

See Also WM\_MDIMAXIMIZE

## WM\_MDISETMENU (3.0)

WM\_MDISETMENU

wParam = (WPARAM) (BOOL) fRefresh; /\* refresh flag \*/ lParam = MAKELPARAM(hmenuFrame, hmenuWindow); /\* new menus \*/

An application sends a WM\_MDISETMENU message to replace the menu of a multiple document interface (MDI) frame window, the Window pop-up menu, or both.

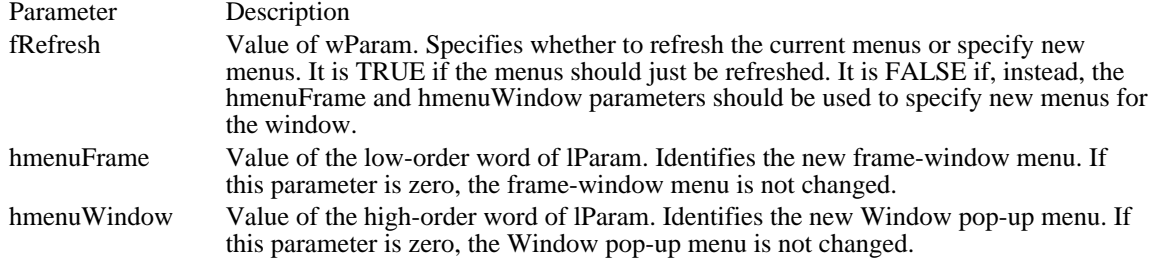

Returns

The return value is the handle of the frame-window menu replaced by this message.

#### Comments

After sending this message, an application must call the DrawMenuBar function to update the menu bar.

If this message replaces the Window pop-up menu, MDI child-window menu items are removed from the previous Window menu and added to the new Window pop-up menu.

If an MDI child window is maximized and this message replaces the MDI frame-window menu, the System menu (sometimes referred to as the Control menu) and restore controls are removed from the previous frame-window menu and added to the new menu.

See Also DrawMenuBar Windows 3.1 changes

The wParam parameter specifies whether or not to refresh the same menus. It is nonzero if the menus should just be refreshed. It is zero if, instead, the lParam parameter should be used to specify new menus for the window.

The previous release of the documentation stated that wParam was not used.

# WM\_MDITILE (3.0)

WM\_MDITILE

 $\blacksquare$ 

fTile =  $w$ Param;/\* tiling flag \*/

The WM\_MDITILE message is sent to a multiple document interface (MDI) client window to arrange all its child windows in a tiled format.

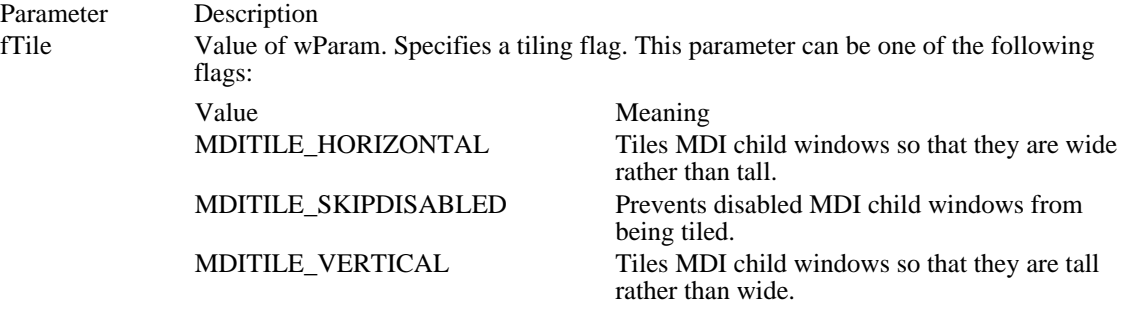

Returns

An application should return zero if it processes this message. See Also

WM\_MDICASCADE, WM\_MDIICONARRANGE

Windows 3.1 changes

The following tiling flags have been added:

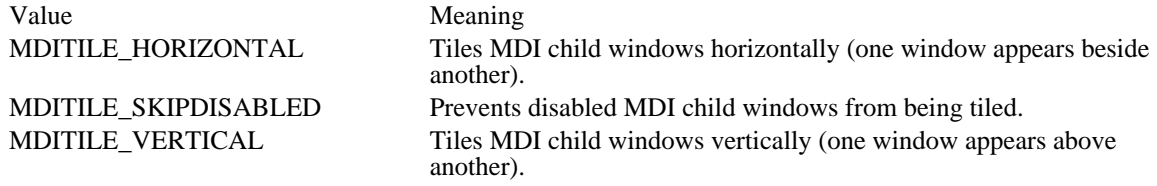
# WM\_MEASUREITEM (3.0)

WM\_MEASUREITEM

nIDCtl = (int) wParam; /\* control identifier \*/ lpmisCtl = (MEASUREITEMSTRUCT FAR\*) lParam; /\* address of structure \*/

The WM\_MEASUREITEM message is sent to the owner of an owner-drawn button, combo box, list box, or menu item when the control is created. When the owner receives the message, the owner fills in the MEASUREITEMSTRUCT structure pointed to by the lpmisCtl message parameter and returns; this informs Windows of the dimensions of the control. If a list box or combo box is created with the LBS\_OWNERDRAWVARIABLE or CBS\_OWNERDRAWVARIABLE style, this message is sent to the owner for each item in the control; otherwise, this message is sent once.

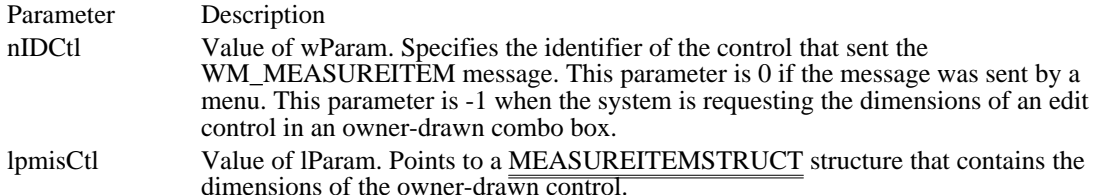

Returns

An application should return TRUE if it processes this message.

#### Comments

Windows sends the WM\_MEASUREITEM message to the owner of a combo box or list box created with the OWNERDRAWFIXED style before sending WM\_INITDIALOG. As a result, when the owner receives this message, Windows has not yet determined the height and width of the font used in the control; function calls and calculations requiring these values should occur in the main function of the application or library.

#### See Also

WM\_COMPAREITEM, WM\_DELETEITEM, WM\_DRAWITEM, WM\_INITDIALOG, MEASUREITEMSTRUCT

Windows 3.1 changes

The meaning of the wParam parameter has changed. If a control sends the WM\_MEASUREITEM message, the wParam parameter specifies the identifier of the control. If a menu sends the message, wParam is zero.

## WM\_MENUCHAR (2.x)

WM\_MENUCHAR chUser = wParam;/\* ASCII character \*/<br>fMenu = LOWORD(lParam); /\* menu flaq\*/  $fMenu = LOWORD(1Param);$ hmenu = (HMENU) HIWORD(lParam);/\* handle of the menu \*/

The WM\_MENUCHAR message is sent when the user presses the key corresponding to a menu mnemonic character that doesn't match any of the predefined mnemonics in the current menu. It is sent to the window that owns the menu.

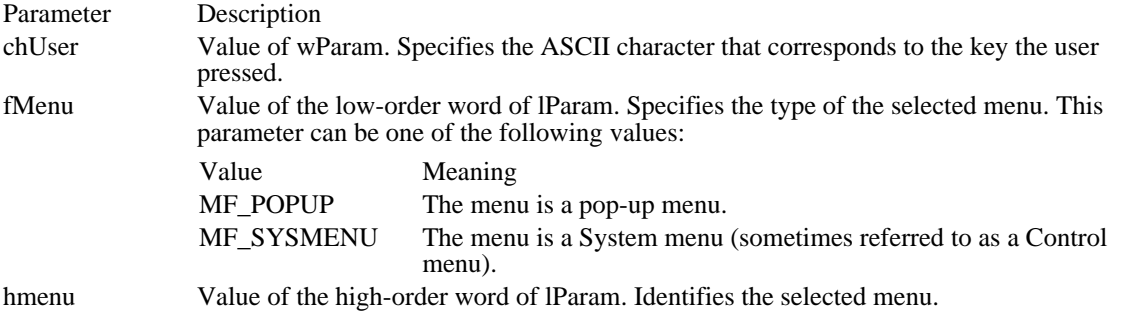

Returns

The return value is one of the following command code values in the high-order word:

### Value Description

- 0 Informs Windows that it should discard the character corresponding to the key the user pressed, and creates a short beep on the system speaker.
- 1 Informs Windows that it should close the current menu.
- 2 Informs Windows that the low-order word of the return value contains the item number for a specific item. This item is selected by Windows.

The low-order word is ignored if the high-order word contains 0 or 1. An application should process this message when an accelerator key has been used to select a bitmap placed in a menu.

#### Comments

The WM\_MENUCHAR message is generated when the user presses ALT and any key, even if the key does not correspond to a mnemonic character. In this case, the hmenu parameter contains the window handle of the menu.

## WM\_MENUSELECT (2.x)

WM\_MENUSELECT

 $\texttt{wIDItem} = \texttt{wParam}$ ;/\* item identifier or menu handle \*/ fwMenu = LOWORD(lParam); /\* menu flags \*/ hmenu = (HMENU) HIWORD(lParam); /\* handle of the menu \*/

The WM\_MENUSELECT message is sent to the window associated with a menu when the user selects a menu item.

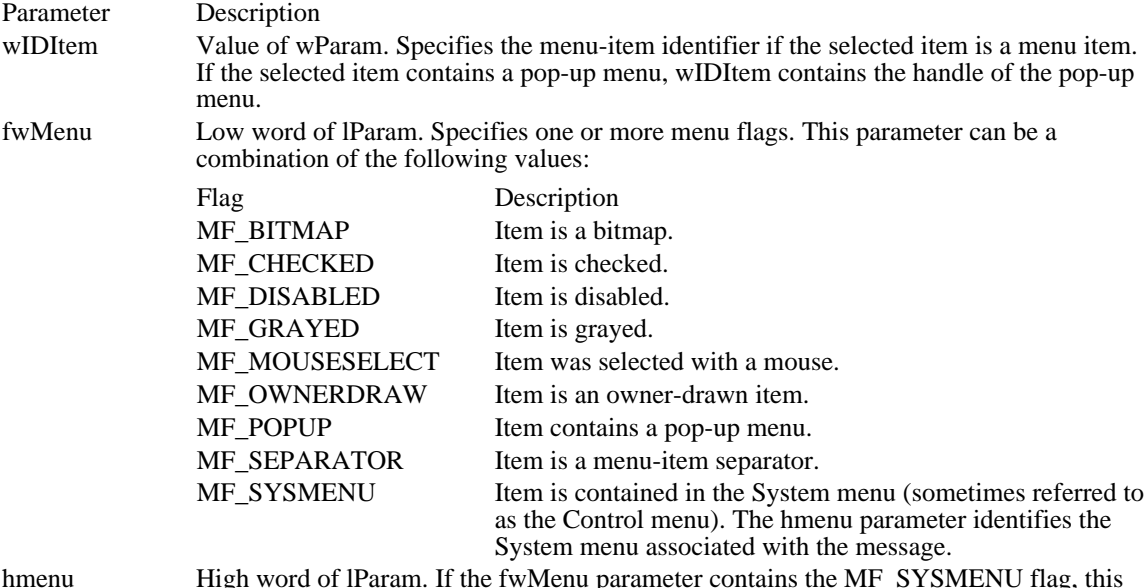

hmenu High word of IParam. If the fwMenu parameter contains the MF\_SYSMENU flag, this parameter specifies the menu handle of the System menu.

#### Returns

An application should return zero if it processes this message.

Comments

If the fwMenu parameter contains -1 and the hmenu parameter contains 0, Windows has closed the menu. This occurs both when the menu is closed because the user pressed ESC or clicked outside the menu and when the user has selected a menu item.

# WM\_MOUSEACTIVATE (2.x)

WM\_MOUSEACTIVATE hwndTopLevel = (HWND) wParam; /\* handle of top-level parent \*/ wHitTestCode = LOWORD(lParam); /\* hit-test code \*/  $wMsg$  = HIWORD(lParam);/\* mouse-message identifier \*/

The WM\_MOUSEACTIVATE message is sent when the cursor is in an inactive window and the user presses a mouse button. The parent window receives this message only if the child window passes it to the DefWindowProc function.

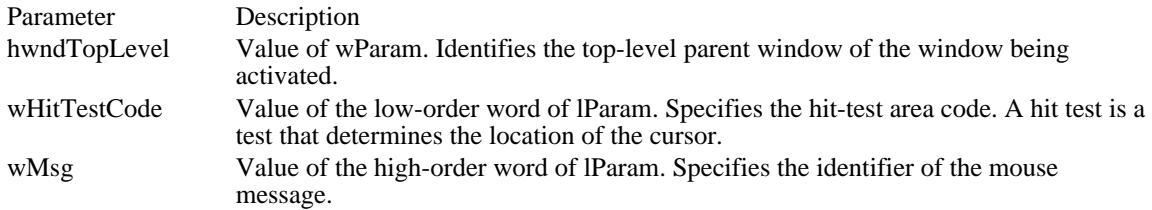

#### Returns

Ė

The return value specifies whether the window should be activated and whether the mouse event should be discarded. It must be one of the following values:

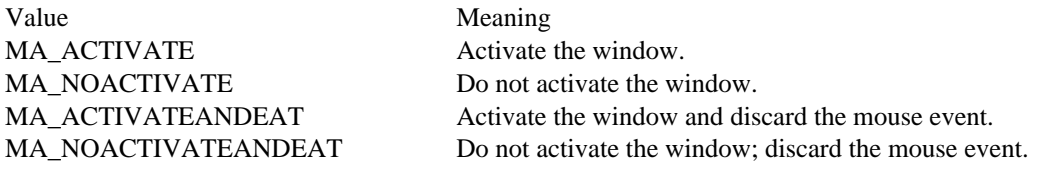

#### **Comments**

If the child window passes the message to the DefWindowProc function, DefWindowProc passes this message to a window's parent window before any processing occurs. If the parent window returns a nonzero value, processing is halted.

See Also DefWindowProc Windows 3.1 changes

The following returns were added:

Value Meaning MA\_ACTIVATE Activate the window. MA\_NOACTIVATE Do not activate the window.

MA\_ACTIVATEANDEAT Activate the window and discard the mouse event.<br>MA\_NOACTIVATEANDEAT Do not activate the window and discard the mouse Do not activate the window and discard the mouse event.

## WM\_MOUSEMOVE (2.x)

WM\_MOUSEMOVE fwKeys = wParam;/\* key flags \*/  $xPos = LOWORD(1Param)$ ; /\* horizontal position of cursor \*/<br>yPos = HIWORD(1Param); /\* vertical position of cursor \*/  $/*$  vertical position of cursor

The WM\_MOUSEMOVE message is sent to a window when the mouse cursor moves. If the mouse is not captured, the message goes to the window beneath the cursor. Otherwise, the message goes to the window that has captured the mouse.

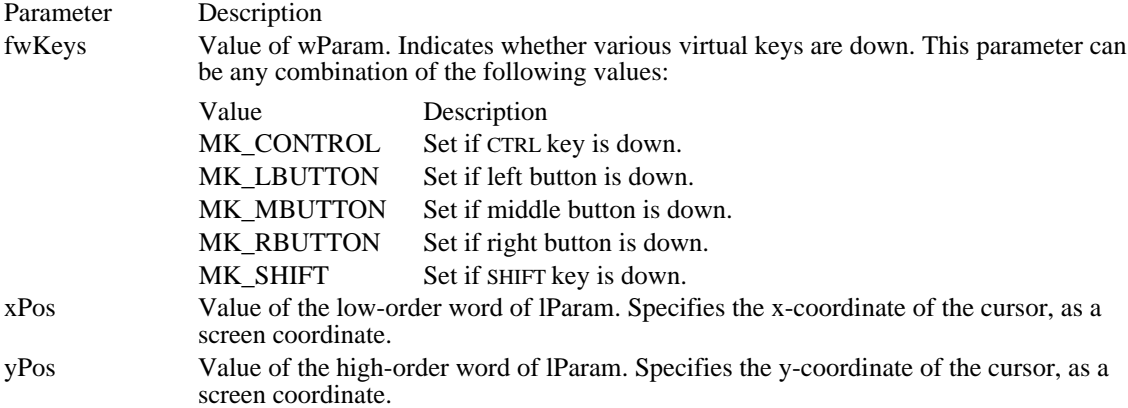

Returns

An application should return zero if it processes this message.

Comments

The MAKEPOINT macro can be used to convert the lParam parameter to a POINT structure.

See Also

SetCapture, WM\_NCHITTEST, MAKEPOINT, POINT

## WM\_MOVE (2.x)

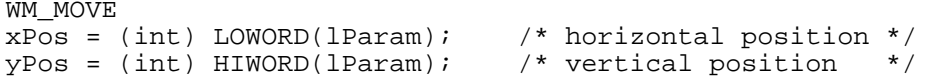

The WM\_MOVE message is sent after a window has been moved.

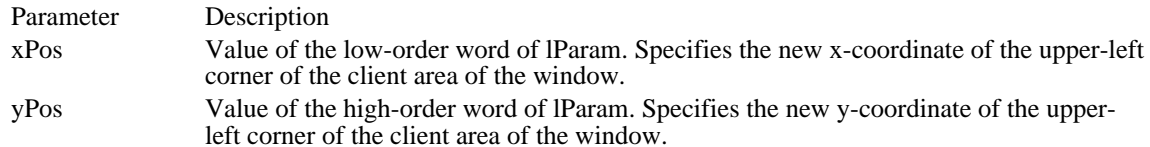

Returns

An application should return zero if it processes this message.

Comments

The xPos and yPos parameters are given in screen coordinates for overlapped and pop-up windows and in parent-client coordinates for child windows.

An application can use the MAKEPOINT macro to convert the lParam parameter to a POINT data structure.

See Also MAKEPOINT, POINT

## WM\_NCACTIVATE (2.x)

WM\_NCACTIVATE<br>fActive = (BOOL) wParam; /\* the active/inactive flag \*/

The WM\_NCACTIVATE message is sent to a window when its nonclient area needs to be changed to indicate an active or inactive state.

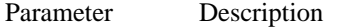

fActive Value of wParam. Specifies when a title bar or icon needs to be changed to indicate an active or inactive state. The fActive parameter is TRUE if an active title bar or icon is to be drawn. It is FALSE for an inactive title bar or icon.

Returns

When the fActive parameter is FALSE, an application should return TRUE to indicate that Windows should proceed with the default processing or FALSE to prevent the caption bar or icon from being deactivated. When fActive is TRUE, the return value is ignored.

#### Comments

The DefWindowProc function draws the title bar and title bar text in their active colors when the fActive parameter is TRUE and in their inactive colors when fActive is FALSE.

See Also DefWindowProc

## WM\_NCCALCSIZE (2.x)

WM\_NCCALCSIZE

fCalcValidRects = (BOOL) wParam; /\* valid-area flag \*/  $lpncsp = (NCCALCSIZE)$  PARAMS  $FAR*$ ) lParam;

The WM\_NCCALCSIZE message is sent when the size and position of a window's client area needs to be calculated. By processing this message, an application can control the contents of the window's client area when the size or position of the window changes.

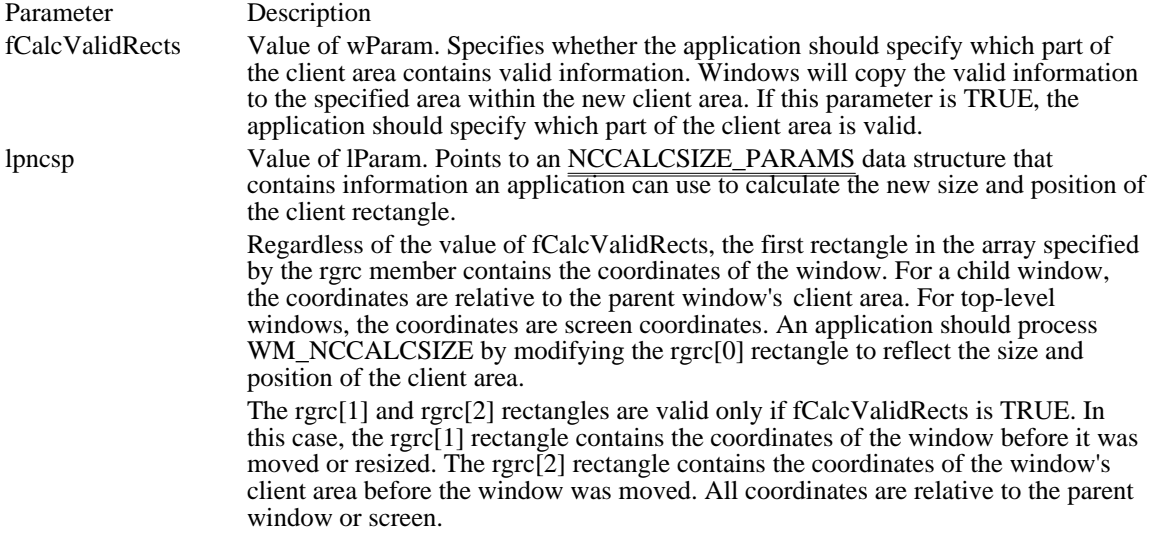

#### Returns

An application should return zero if fCalcValidRects is FALSE.

An application can return zero or a valid combination of the following values if fCalcValidRects is TRUE:

#### Value Meaning

WVR\_ALIGNTOP, WVR\_ALIGNLEFT, WVR\_ALIGNBOTTOM, WVR\_ALIGNRIGHT

These values, used in combination, specify that the client area of the window is to be preserved and aligned appropriately relative to the new location of the client window. For example, to align the client area to the lower-left, return WVR\_ALIGNLEFT | WVR\_ALIGNTOP.

#### WVR\_HREDRAW, WVR\_VREDRAW

These values, used in combination with any other values, cause the window to be completely redrawn if the client rectangle changed size horizontally or vertically. These values are similar to the CS\_HREDRAW and CS\_VREDRAW class styles.

#### WVR\_REDRAW

This value causes the entire window to be redrawn. It is a combination of WVR\_HREDRAW and WVR\_VREDRAW.

#### WVR\_VALIDRECTS

This value indicates that, upon return from WM\_NCCALCSIZE, the rgrc[1] and rgrc[2] rectangles contain valid source and destination area rectangles, respectively. Windows combines these rectangles to calculate the area of the window that can be preserved. Windows copies any part of the window image that is within the source rectangle and clips the image to the destination rectangle. Both rectangles are in parent-relative or screen-relative coordinates.

This return value allows an application to implement more elaborate client-area preservation strategies, such as centering or preserving a subset of the client area.

If fCalcValidRects is TRUE and an application returns zero, the old client area is preserved and is aligned with the upper-left corner of the new client area.

#### Comments

Redrawing of the window may occur, depending on whether CS\_HREDRAW or CS\_VREDRAW was specified. This is the default, backward-compatible DefWindowProc processing of this message (in addition to the usual client rectangle calculation described in the preceding table).

#### See Also

DefWindowProc, MoveWindow, SetWindowPos, NCCALCSIZE\_PARAMS, RECT

## WM\_NCCREATE (2.x)

WM\_NCCREATE

lpcs = (CREATESTRUCT FAR\*) lParam; /\* address of initialization data \* /

The WM\_NCCREATE message is sent prior to the WM\_CREATE message when a window is first created.

Parameter Description

lpcs Value of lParam. Points to the CREATESTRUCT data structure for the window.

Returns

The return value is nonzero if the nonclient area is created. It is zero if an error occurs; in this case, the CreateWindow or CreateWindowEx function will return NULL.

### Comments

Scroll bars are initialized (the scroll bar position and range are set), and the window text is set. Memory used internally to create and maintain the window is allocated.

See Also

CreateWindow, WM\_CREATE, CREATESTRUCT

## WM\_NCDESTROY (2.x)

WM\_NCDESTROY

The WM\_NCDESTROY message informs a window that its nonclient area is being destroyed. The DestroyWindow function sends the WM\_NCDESTROY message to the window following the WM\_DESTROY message. WM\_NCDESTROY is used to free the allocated memory object associated with the window.

Parameters

This message has no parameters.

Returns

An application should return zero if it processes this message.

Comments

This message frees any memory internally allocated for the window.

See Also

DestroyWindow, WM\_NCCREATE

# WM\_NCHITTEST (2.x)

 $\blacksquare$ 

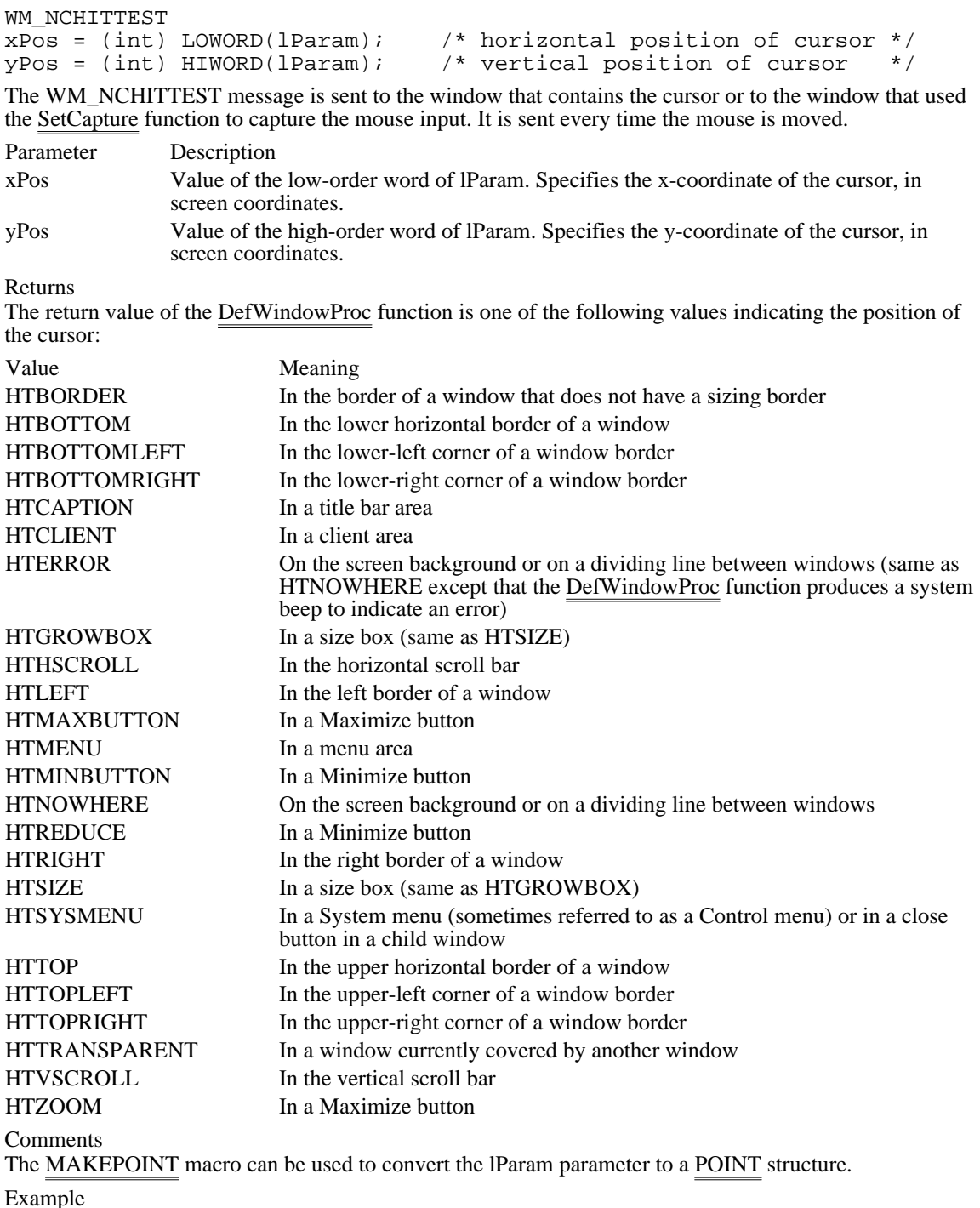

This example shows a portion of a subclass procedure that detects mouse messages in a static window:

**LONG** lRetVal;

.

```
case WM_NCHITTEST:
    lRetVal = DefWindowProc(hwnd, msg, wParam, lParam);
    if (lRetVal == HTTRANSPARENT) {
```
. /\* Process mouse events in static window. \*/ . } break; default: **CallWindowProc**(lpStaticProc, hwnd, msg, wParam, lParam); See Also

DefWindowProc, GetCapture, MAKEPOINT, POINT

Windows 3.1 changes

The following hit-test code was previously undocumented:

Value Meaning HTBORDER In the border of a window that does not have a sizing border.

# WM\_NCLBUTTONDBLCLK (2.x)

WM\_NCLBUTTONDBLCLK<br>nHittest = wParam; nHittest = wParam; /\* hit-test code \*/ xCursor = LOWORD(lParam); /\* cursor horizontal position \*/ yCursor = HIWORD(lParam); /\* cursor vertical position \*/

The WM\_NCLBUTTONDBLCLK message is sent when the user double-clicks the left mouse button while the cursor is within a nonclient area of the window.

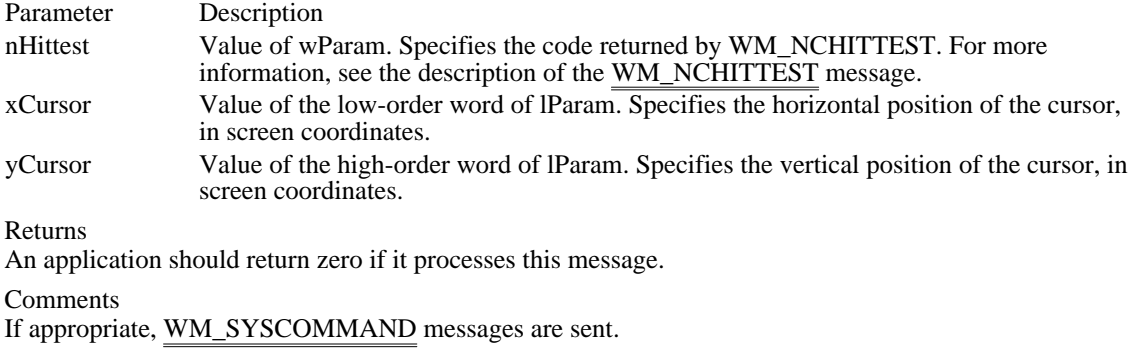

See Also WM\_NCHITTEST, WM\_SYSCOMMAND, POINT

## WM\_NCLBUTTONDOWN (2.x)

WM\_NCLBUTTONDOWN wHitTestCode = wParam; /\* hit-test code \*/ xPos = LOWORD(lParam); /\* horizontal cursor position \*/ yPos = HIWORD(lParam); /\* vertical cursor position \*/

The WM\_NCLBUTTONDOWN message is sent to a window when the user presses the left mouse button while the cursor is within a nonclient area of the window.

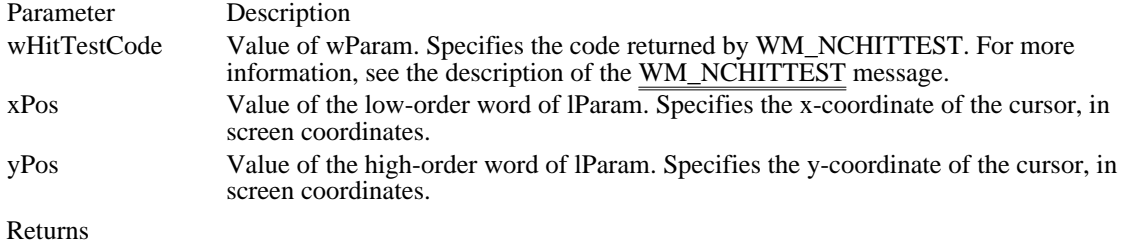

An application should return zero if it processes this message.

Comments

If appropriate, WM\_SYSCOMMAND messages are sent.

See Also

WM\_NCHITTEST, WM\_NCLBUTTONDBLCLK, WM\_NCLBUTTONUP, WM\_SYSCOMMAND, POINT

## WM\_NCLBUTTONUP (2.x)

WM\_NCLBUTTONUP wHitTestCode = wParam; /\* hit-test code \*/ xPos = LOWORD(lParam); /\* horizontal cursor position \*/ yPos = HIWORD(lParam); /\* vertical cursor position \*/

The WM\_NCLBUTTONUP message is sent to a window when the user releases the left mouse button while the cursor is within a nonclient area of the window.

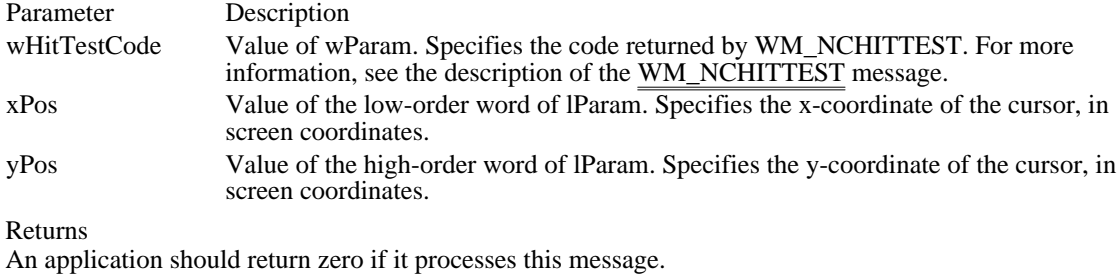

Comments

If appropriate, WM\_SYSCOMMAND messages are sent.

See Also

WM\_NCHITTEST, WM\_NCLBUTTONDOWN, WM\_NCLBUTTONUP, WM\_SYSCOMMAND

## WM\_NCMBUTTONDBLCLK (2.x)

WM\_NCMBUTTONDBLCLK wHitTestCode = wParam; /\* hit-test code \*/ xPos = LOWORD(lParam); /\* horizontal cursor position \*/ yPos = HIWORD(lParam); /\* vertical cursor position \*/

The WM\_NCRBUTTONDOWN message is sent to a window when the user double-clicks the middle mouse button while the cursor is within a nonclient area of the window.

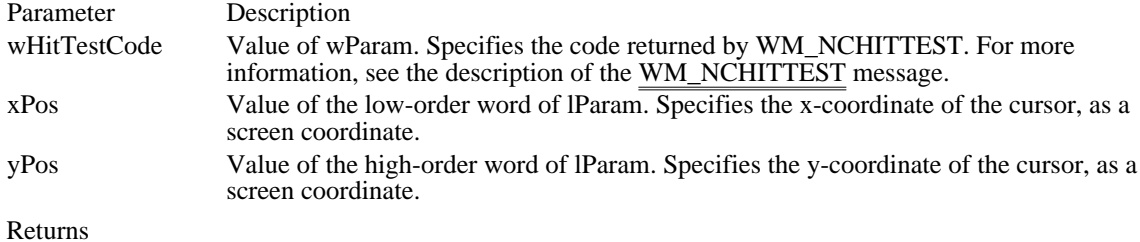

An application should return zero if it processes this message.

See Also

WM\_NCHITTEST, WM\_NCMBUTTONDOWN, WM\_NCMBUTTONUP, POINT

# WM\_NCMBUTTONDOWN (2.x)

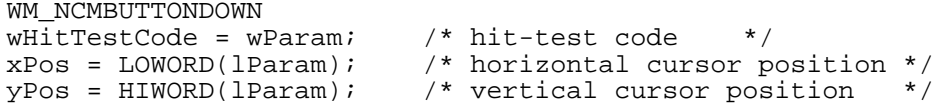

The WM\_NCMBUTTONDOWN message is sent to a window when the user presses the middle mouse button while the cursor is within a nonclient area of the window.

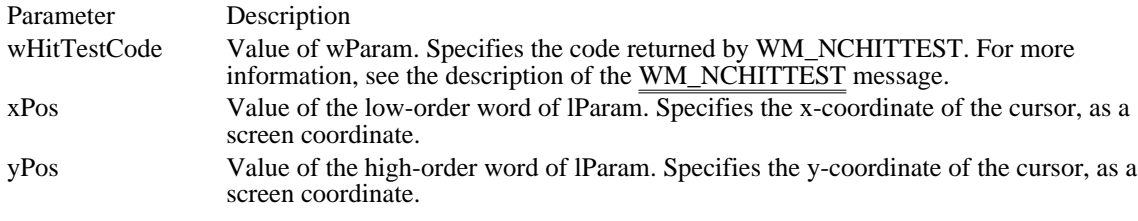

Returns

An application should return zero if it processes this message.

See Also

WM\_NCHITTEST, WM\_NCMBUTTONDBLCLK, WM\_NCMBUTTONUP

## WM\_NCMBUTTONUP (2.x)

WM\_NCMBUTTONUP wHitTestCode = wParam; /\* hit-test code \*/ xPos = LOWORD(lParam); /\* horizontal cursor position \*/ yPos = HIWORD(lParam); /\* vertical cursor position \*/

The WM\_NCMBUTTONUP message is sent to a window when the user releases the left mouse button while the cursor is within a nonclient area of the window.

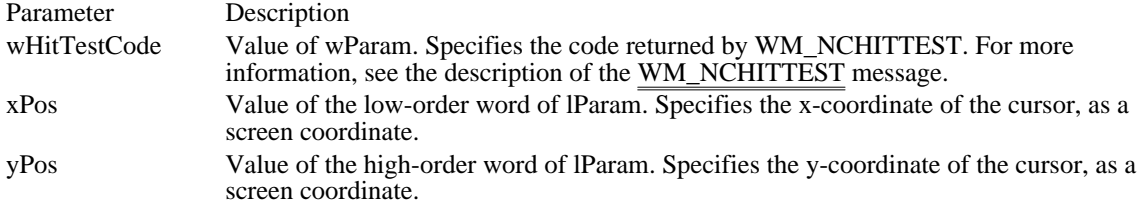

Returns

An application should return zero if it processes this message.

See Also

WM\_NCHITTEST, WM\_NCMBUTTONDBLCLK, WM\_NCMBUTTONDOWN

# WM\_NCMOUSEMOVE (2.x)

WM\_NCMOUSEMOVE wHitTestCode = wParam; /\* hit-test code \*/ xPos = LOWORD(lParam); /\* horizontal cursor position \*/ yPos = HIWORD(lParam); /\* vertical cursor position \*/

The WM\_NCMOUSEMOVE message is sent to a window when the cursor is moved within a nonclient area of the window.

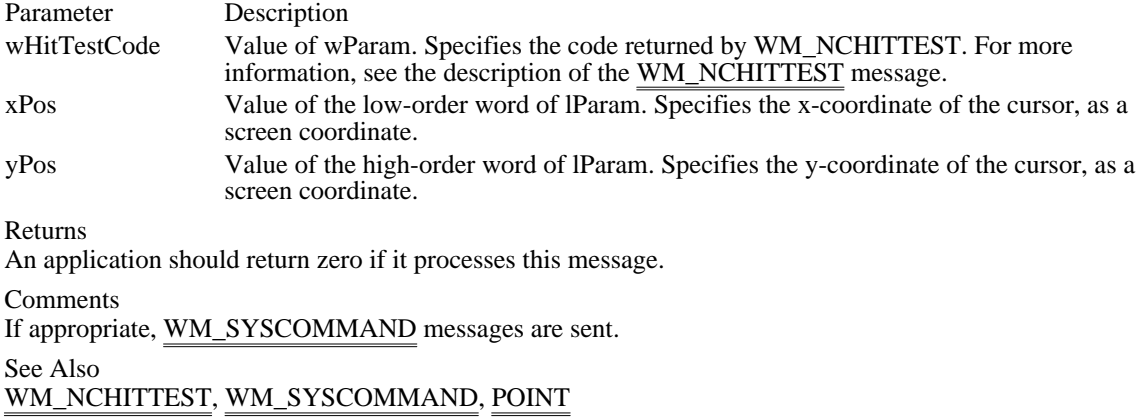

## WM\_NCPAINT (2.x)

WM\_NCPAINT

The WM\_NCPAINT message is sent to a window when its frame needs painting.

Parameters

This message has no parameters.

Returns

An application should return zero if it processes this message.

Comments

The DefWindowProc function paints the window frame.

An application can intercept this message and paint its own custom window frame. The clipping region for a window is always rectangular, even if the shape of the frame is altered.

See Also DefWindowProc

## WM\_NCRBUTTONDBLCLK (2.x)

WM\_NCRBUTTONDBLCLK wHitTestCode = wParam; /\* hit-test code \*/ xPos = LOWORD(lParam); /\* horizontal cursor position \*/ yPos = HIWORD(lParam); /\* vertical cursor position \*/

The WM\_NCRBUTTONDBLCLK message is sent to a window when the user double-clicks the right mouse button while the cursor is within a nonclient area of the window.

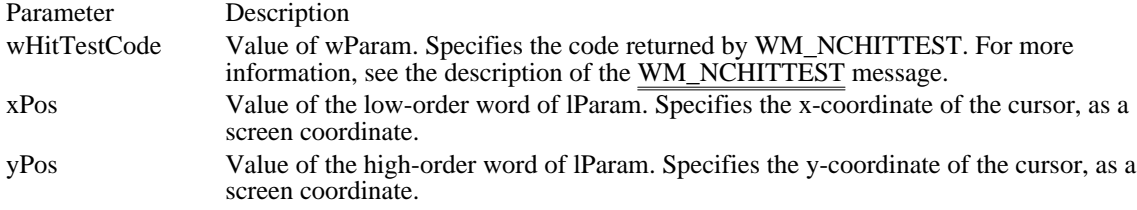

Returns

An application should return zero if it processes this message.

See Also

WM\_NCHITTEST, WM\_NCRBUTTONDOWN, WM\_NCRBUTTONUP, POINT

# WM\_NCRBUTTONDOWN (2.x)

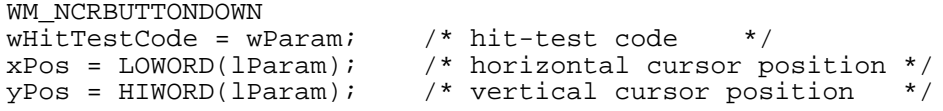

The WM\_NCRBUTTONDOWN message is sent to a window when the user presses the right mouse button while the cursor is within a nonclient area of the window.

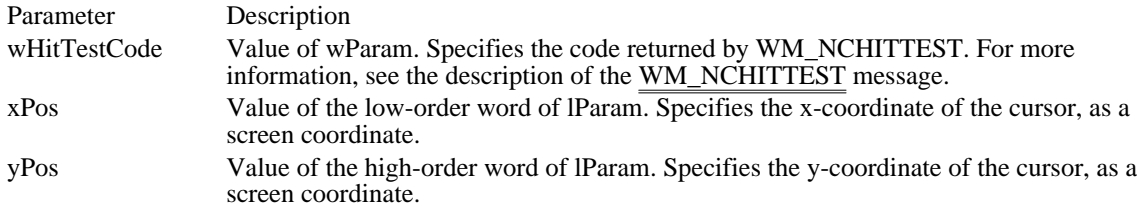

Returns

An application should return zero if it processes this message.

See Also

WM\_NCHITTEST, WM\_NCRBUTTONDBLCLK, WM\_NCRBUTTONUP, POINT

## WM\_NCRBUTTONUP (2.x)

WM\_NCRBUTTONUP wHitTestCode = wParam; /\* hit-test code \*/ xPos = LOWORD(lParam); /\* horizontal cursor position \*/ yPos = HIWORD(lParam); /\* vertical cursor position \*/

The WM\_NCRBUTTONUP message is sent to a window when the user releases the right mouse button while the cursor is within a nonclient area of the window.

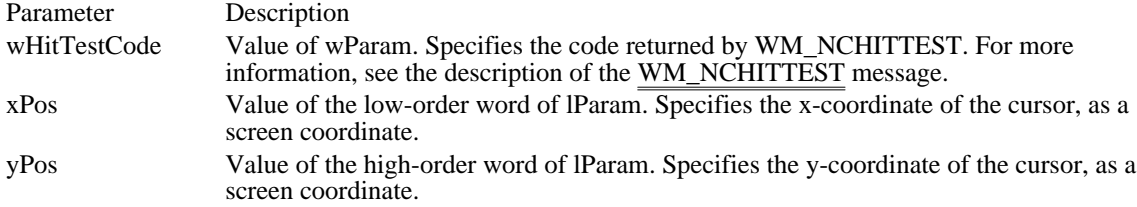

Returns

An application should return zero if it processes this message.

See Also

WM\_NCHITTEST, WM\_NCRBUTTONDBLCLK, WM\_NCRBUTTONDOWN, POINT

## WM\_NEXTDLGCTL (2.x)

WM\_NEXTDLGCTL  $wCt1$  Focus =  $wParam://*$  identifies control for focus  $*/$ fHandle =  $(BOOL)$  LOWORD(lParam); /\* wParam handle flag \*/

An application sends the WM\_NEXTDLGCTL message to a dialog box procedure to set the focus to a different control in a dialog box.

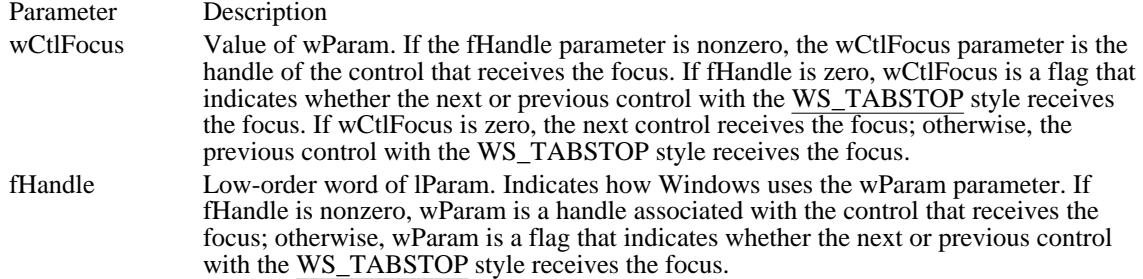

Returns

An application should return zero if it processes this message.

Comments

The effect of this message differs from that of the SetFocus function because WM\_NEXTDLGCTL modifies the border around the default button.

Do not use the SendMessage function to send a WM\_NEXTDLGCTL message if your application will concurrently process other messages that set the control focus. In this case, use the PostMessage function instead.

See Also PostMessage, SendMessage, SetFocus

# WM PAINT  $(2.x)$

WM\_PAINT

The WM\_PAINT message is sent when Windows or an application makes a request to repaint a portion of an application's window. The message is sent when the UpdateWindow or RedrawWindow function is called or by the DispatchMessage function when the application obtains a WM\_PAINT message by using the GetMessage or PeekMessage function.

### Parameters

This message has no parameters.

Returns

An application should return zero if it processes this message.

**Comments** 

The DispatchMessage function sends this message when there are no other messages in the application's message queue.

A window may receive internal paint messages as a result of calling the RedrawWindow function with the RDW\_INTERNALPAINT flag set. In this case, the window may not have an update region. An application should call the GetUpdateRect function to determine whether the window has an update region. If GetUpdateRect returns zero, the application should not call the BeginPaint and EndPaint functions.

It is an application's responsibility to check for any necessary internal repainting or updating by looking at its internal data structures for each WM\_PAINT message, because a WM\_PAINT message may have been caused by both an invalid area and a call to the RedrawWindow function with the RDW\_INTERNALPAINT flag set.

An internal WM\_PAINT message is sent only once by Windows. After an internal WM\_PAINT message is returned from the GetMessage or PeekMessage function or is sent to a window by the UpdateWindow function, no further WM\_PAINT messages will be sent or posted until the window is invalidated or until the RedrawWindow function is called again with the RDW\_INTERNALPAINT flag set.

### See Also

BeginPaint, DispatchMessage, EndPaint, GetMessage, PeekMessage, RedrawWindow, UpdateWindow

Windows 3.1 changes

A window that may receive internal paint messages as a result of calling the RedrawWindow function with the RDW\_INTERNALPAINT flag set. In this case, the window may not have an update region. An application should call the GetUpdateRect function to determine whether the window has an update region. If GetUpdateRect returns zero, the application should not call the BeginPaint and EndPaint functions.

It is an application's responsibility to check for any necessary internal repainting or updating by looking at its internal data structures for each WM\_PAINT message, since a WM\_PAINT message may have been caused by both an invalid area and a call to the RedrawWindow function with the RDW\_INTERNALPAINT flag set.

Internal WM\_PAINT messages are only sent once by Windows. After an internal WM\_PAINT message is returned from the GetMessage or PeekMessage function, or sent to a window by the UpdateWindow function, no further WM\_PAINT messages will be sent or posted until the window is invalidated or until the RedrawWindow function is called again with the RDW\_INTERNALPAINT flag set.

## WM\_PAINTCLIPBOARD (2.x)

WM\_PAINTCLIPBOARD<br>hwndViewer = (HWND) wParam; hwndViewer = (HWND) wParam; /\* handle of viewer\*/ pps = (PAINTSTRUCT FAR\*) LOWORD(lParam); /\* points to paint data \*/

The WM\_PAINTCLIPBOARD message is sent by a clipboard viewer to the clipboard owner when the owner has placed data on the clipboard in the CF\_OWNERDISPLAY format and the clipboard viewer's client area needs repainting.

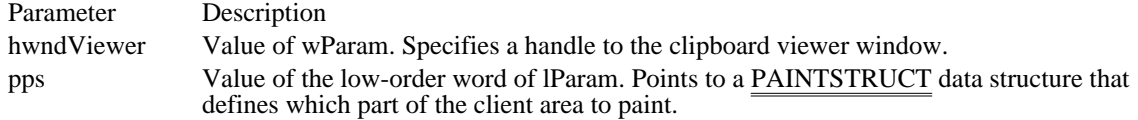

Returns

An application should return zero if it processes this message.

Comments

To determine whether the entire client area or just a portion of it needs repainting, the clipboard owner must compare the dimensions of the drawing area given in the rcPaint member of the PAINTSTRUCT structure to the dimensions given in the most recent WM\_SIZECLIPBOARD message.

An application must use the GlobalLock function to lock the memory that contains the PAINTSTRUCT data structure. The application should unlock that memory by using the GlobalUnlock function before it yields or returns control.

### See Also

GlobalLock, GlobalUnlock, WM\_SIZECLIPBOARD, PAINTSTRUCT

### WM\_PALETTECHANGED (3.0)

WM\_PALETTECHANGED hwndPalChg = (HWND) wParam; /\* handle of window that changed palette \* /

The WM\_PALETTECHANGED message is sent to all top-level and overlapped windows after the window with the input focus has realized its logical palette, thereby changing the system palette. This message allows a window without the input focus that uses a color palette to realize its logical palette and update its client area.

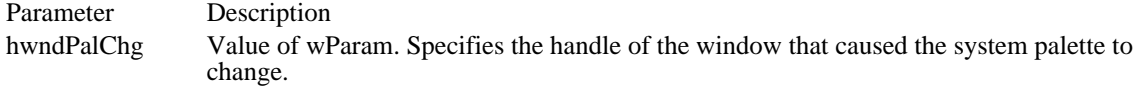

Returns

An application should return zero if it processes this message.

#### Comments

This message is sent to all top-level and overlapped windows, including the one that changed the system palette and caused this message to be sent. If any child windows use a color palette, this message must be passed on to them.

To avoid an infinite loop, a window that receives this message should not realize its palette unless it determines that wParam does not contain its own window handle.

Example

This example shows how an application selects and realizes its logical palette:

```
HDC hdc;
HPALETTE hpalApp, hpalT;
UINT i;
/*
 * If this application changed the palette, ignore the message.
 */
case WM_PALETTECHANGED:
   if ((HWND) wParam == hwnd)
   return 0;/* Otherwise, fall through to WM_QUERYNEWPALETTE. */
case WM_QUERYNEWPALETTE:
    /*
* If realizing the palette causes the palette to change,
* redraw completely.
*/
    hdc = GetDC(hwnd);
    hpalT = SelectPalette (hdc, hpalApp, FALSE);
    i = RealizePalette(hdc); /* i == entries that changed */SelectPalette (hdc, hpalT, FALSE);
    ReleaseDC(hwnd, hdc);
    /* If any palette entries changed, repaint the window. */
    if (i > 0)InvalidateRect(hwnd, NULL, TRUE);
    return i;
```
See Also WM\_PALETTEISCHANGING, WM\_QUERYNEWPALETTE, RealizePalette

## WM\_PALETTEISCHANGING (3.1)

#### WM\_PALETTEISCHANGING

hwndRealize = (HWND) wParam;  $/*$  handle of window to realize palette  $*/$ 

The WM\_PALETTEISCHANGING message informs applications that an application is going to realize its logical palette.

Parameter Description hwndRealize Value of wParam. Specifies the handle of the window that is going to realize its logical palette.

Returns

An application should return zero if it processes this message.

See Also

WM\_PALETTECHANGED, WM\_QUERYNEWPALETTE

## WM\_PARENTNOTIFY (3.0)

WM\_PARENTNOTIFY<br>fwEvent = wParam;  $/*$  event flags  $*/$ wValue1 = LOWORD(lParam); /\* child handle/cursor x-coordinate \*/ wValue2 = HIWORD(lParam); /\* child ID/cursor y-coordinate\*/

The WM\_PARENTNOTIFY message is sent to the parent of a child window when the child window is created or destroyed or when the user clicks a mouse button while the cursor is over the child window. When the child window is being created, the system sends WM\_PARENTNOTIFY just before the CreateWindow or CreateWindowEx function that creates the window returns. When the child window is being destroyed, the system sends the message before any processing to destroy the window takes place.

Parameter Description fwEvent Value of wParam. Specifies the event for which the parent is being notified. It can be any of the following values:

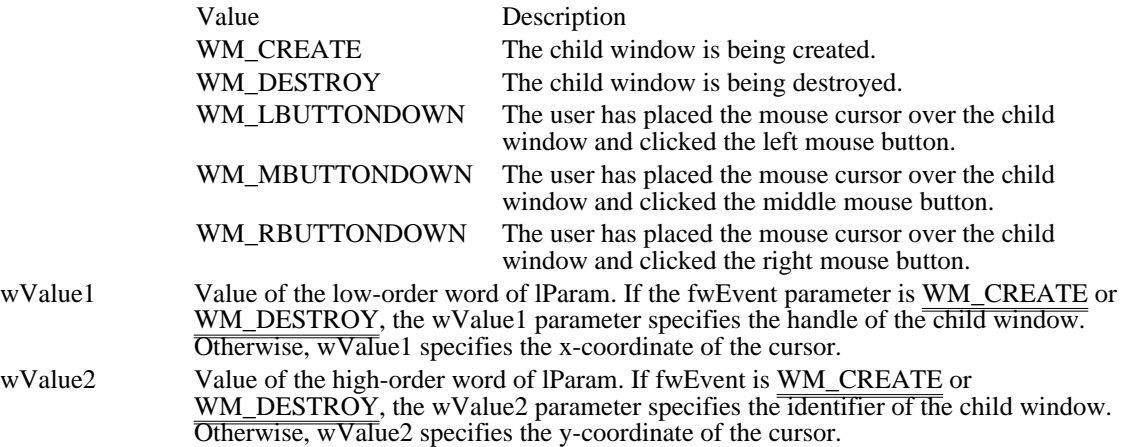

#### Returns

An application should return zero if it processes this message.

#### Comments

This message is also sent to all ancestor windows of the child window, including the top-level window.

All child windows except those that have the WS\_EX\_NOPARENTNOTIFY send this message to their parent windows. By default, child windows in a dialog box have the WS\_EX\_NOPARENTNOTIFY style unless the CreateWindowEx function was called to create the child window without this style.

#### See Also

CreateWindow, CreateWindowEx, WM\_CREATE, WM\_DESTROY, WM\_LBUTTONDOWN, WM\_MBUTTONDOWN, WM\_RBUTTONDOWN

## WM\_PASTE (2.x)

WM\_PASTE wParam = 0;/\* not used, must be zero \*/  $l$ Param =  $0$ L; /\* not used, must be zero \*/

An application sends the WM\_PASTE message to an edit control or combo box to insert the data from the clipboard into the edit control at the current cursor position. Data is inserted only if the clipboard contains data in CF\_TEXT format.

Parameters

This message has no parameters.

Returns

The return value is nonzero if this message is sent to an edit control or a combo box.

Example

This example pastes data from the clipboard to an edit control:

**SendDlgItemMessage**(hdlg, IDD\_MYEDITCONTROL, WM\_PASTE, 0, 0L);

See Also WM\_CLEAR, WM\_COPY, WM\_CUT
### WM\_POWER (3.1)

## WM\_POWER<br>fwPowerEvt = wParam; /\* power-event notification message \*/ The WM\_POWER message is sent when the system, typically a battery-powered personal computer, is about to enter the suspended mode. Parameter Description fwPowerEvt Value of wParam. Specifies a power-event notification message. This parameter may be

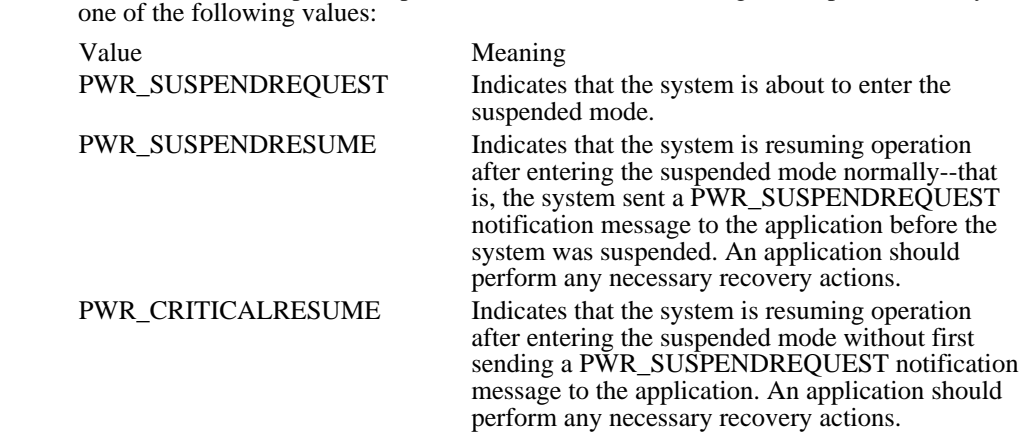

#### Returns

The value an application should return depends on the value of the wParam parameter, as follows:

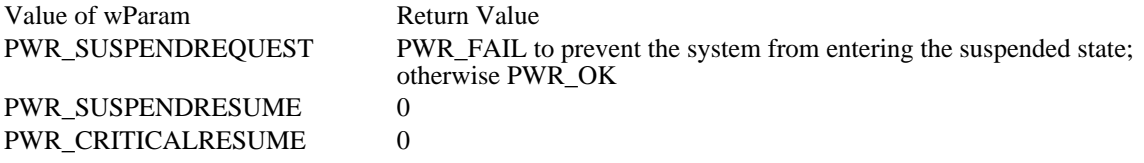

**Comments** 

This message is sent only to an application that is running on a system that conforms to the advanced power management (APM) basic input-and-output system (BIOS) specification. The message is sent by the power-management driver to each window returned by the EnumWindows function.

The suspended mode is the state in which the greatest amount of power savings occurs, but all operational data and parameters are preserved. Random-access memory (RAM) contents are preserved, but many devices are likely to be turned off.

See Also EnumWindows

## WM\_QUERYDRAGICON (3.0)

#### WM\_QUERYDRAGICON

The WM\_QUERYDRAGICON message is sent to a minimized (iconic) window that does not have an icon defined for its class. The system sends this message whenever it needs to display an icon for the window.

Parameters

This message has no parameters.

#### Returns

An application should return a doubleword value that contains a cursor or icon handle in the low-order word. The cursor or icon must be compatible with the display driver's resolution. If the application returns NULL, the system displays the default cursor. The default return value is NULL.

#### Comments

If an application returns the handle of an icon or cursor, the system converts it to black-and-white.

The application can call the LoadCursor or LoadIcon function to load a cursor or icon from the resources in its executable file and to obtain this handle.

#### Example

This example returns an icon handle in response to the WM\_QUERYDRAGICON message. The icon is loaded from the resources in the application's executable file.

```
static HICON hIcon;
```

```
switch(msg) {
    case WM_CREATE:
   /* Load icon resource. */
   hIcon = LoadIcon(hInstance, (LPCSTR) "MyIcon");
   .
   . /* Initialize other variables. */
   .
  return 0L;
    case WM_QUERYDRAGICON:
   /* Icon is about to be dragged. Return handle to custom icon. */
   return (hIcon);
    .
      /* Process other messages. */
    .
}
See Also
LoadCursor, LoadIcon
```
## WM\_QUERYENDSESSION (2.x)

#### WM\_QUERYENDSESSION

The WM\_QUERYENDSESSION message is sent when the user chooses to end the Windows session, or when an application calls the ExitWindows function. If any application returns zero, the Windows session is not ended. Windows stops sending WM\_QUERYENDSESSION messages as soon as one application returns zero and sends WM\_ENDSESSION messages, with the wParam parameter set to FALSE, to any applications that have already returned nonzero.

#### Parameters

This message has no parameters.

Returns

An application should return nonzero if it can conveniently terminate; otherwise, it should return zero.

Comments

The DefWindowProc function returns nonzero when it processes this message.

See Also

DefWindowProc, ExitWindows, WM\_ENDSESSION

### WM\_QUERYNEWPALETTE (3.0)

#### WM\_QUERYNEWPALETTE

The WM\_QUERYNEWPALETTE message informs an application that it is about to receive the input focus, giving the application an opportunity to realize its logical palette when it receives the focus. Parameters

This message has no parameters.

Returns

An application should return nonzero if it realizes its logical palette; otherwise, it should return zero.

```
Example
```
This example shows how an application selects and realizes its logical palette:

```
HDC hdc;
HPALETTE hpalApp, hpalT;
UINT i;
/*
 * If this application changed the palette, ignore the message.
 */
case WM_PALETTECHANGED:
    i\overline{f ((HWND) wParam == hwnd)
   return 0;/* Otherwise, fall through to WM_QUERYNEWPALETTE. */
case WM_QUERYNEWPALETTE:
    /*
* If realizing the palette causes the palette to change,
* redraw completely.
*/
    hdc = GetDC(hwnd);
    hpalT = SelectPalette (hdc, hpalApp, FALSE);
    i = \text{RealizePalette}(\text{hdc}): /* i = \text{entries that changed *}/
    SelectPalette (hdc, hpalT, FALSE);
    ReleaseDC(hwnd, hdc);
    /* If any palette entries changed, repaint the window. */
    if (i > 0)InvalidateRect(hwnd, NULL, TRUE);
    return i;
See Also
```
WM\_PALETTECHANGED, WM\_PALETTEISCHANGING

# WM\_QUERYOPEN (2.x)

#### WM\_QUERYOPEN

The WM\_QUERYOPEN message is sent to a minimized window when the user requests that the window be restored to its preminimized size and position.

Parameters

This message has no parameters.

Returns

An application that processes this message should return a nonzero value if the icon can be opened or zero to prevent the icon from opened.

Comments

While processing this message, the application should not perform any action that would cause an activation or focus change (for example, creating a dialog box).

The DefWindowProc function returns nonzero when it processes this message.

See Also DefWindowProc

## WM\_QUEUESYNC (3.1)

WM\_QUEUESYNC

The WM\_QUEUESYNC message is sent by a computer-based training (CBT) application to separate user-input messages from other messages sent through the journal playback hook (WH\_JOURNALPLAYBACK).

#### Parameters

This message has no parameters.

Returns

A CBT application should return zero if it processes this message.

Comments

Whenever a CBT application uses the journal playback hook, the first and last messages rendered are WM\_QUEUESYNC. This allows the CBT application to intercept and examine user-initiated messages without doing so for events that it sends.

### WM\_QUIT (2.x)

WM\_QUIT  $wExit = wParam; /* exit code * /$ 

The WM\_QUIT message indicates a request to terminate an application and is generated when the application calls the PostQuitMessage function. It causes the GetMessage function to return zero.

Parameter Description wExit Value of wParam. Specifies the exit code given in the PostQuitMessage function.

Returns

This message does not have a return value, because it causes the message loop to terminate before the message is sent to the application's window procedure.

See Also GetMessage, PostQuitMessage

## WM\_RBUTTONDBLCLK (2.x)

WM\_RBUTTONDBLCLK fwKeys = wParam;/\* key flags \*/  $xPos = LOWORD(1Param);$  /\* horizontal position of cursor \*/<br>  $yPos = HIWORD(1Param);$  /\* vertical position of cursor \*/  $\gamma^*$  vertical position of cursor

The WM\_RBUTTONDBLCLK message is sent when the user double-clicks the right mouse button.

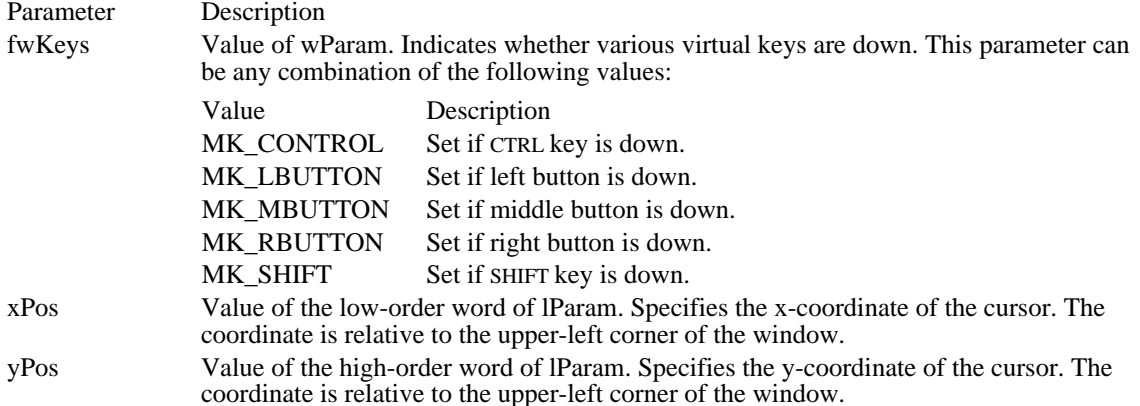

Returns

An application should return zero if it processes this message.

#### Comments

Only windows that have the CS\_DBLCLKS class style can receive WM\_RBUTTONDBLCLK messages. Windows generates a WM\_RBUTTONDBLCLK message when the user presses, releases, and again presses the right mouse button within the system's double-click time limit. Double-clicking the right mouse button actually generates four messages: a WM\_RBUTTONDOWN message, a WM\_RBUTTONUP message, the WM\_RBUTTONDBLCLK message, and another WM\_RBUTTONUP message.

#### See Also

WM\_RBUTTONDOWN, WM\_RBUTTONUP

# WM\_RBUTTONDOWN (2.x)

WM\_RBUTTONDOWN fwKeys = wParam;/\* key flags \*/ xPos = LOWORD(lParam); /\* horizontal position of cursor \*/ yPos = HIWORD(lParam); /\* vertical position of cursor \*/

The WM\_RBUTTONDOWN message is sent when the user presses the right mouse button.

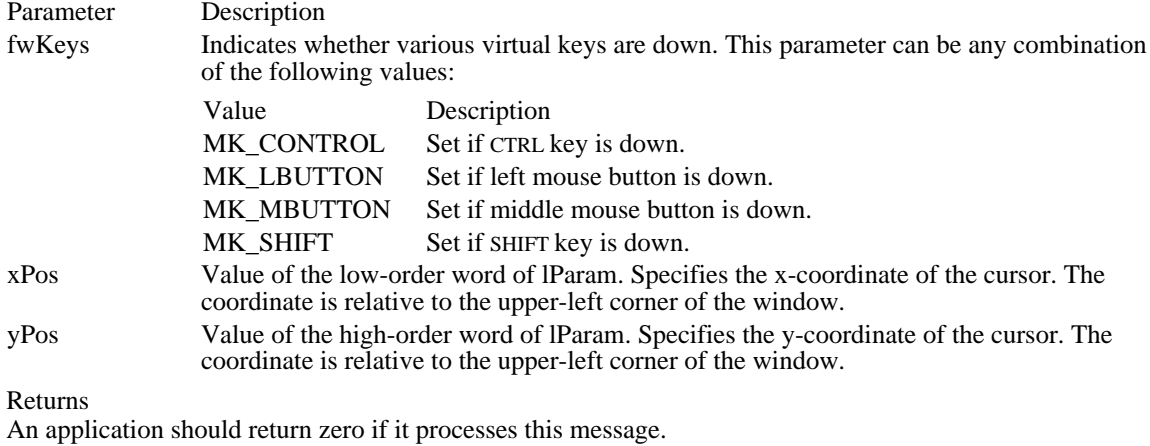

See Also

WM\_RBUTTONDBLCLK, WM\_RBUTTONUP

# WM\_RBUTTONUP (2.x)

WM\_RBUTTONUP fwKeys = wParam;/\* key flags \*/ xPos = LOWORD(lParam); /\* horizontal position of cursor \*/<br>yPos = HIWORD(lParam); /\* vertical position of cursor \*/  $\gamma^*$  vertical position of cursor

The WM\_RBUTTONUP message is sent when the user releases the right mouse button.

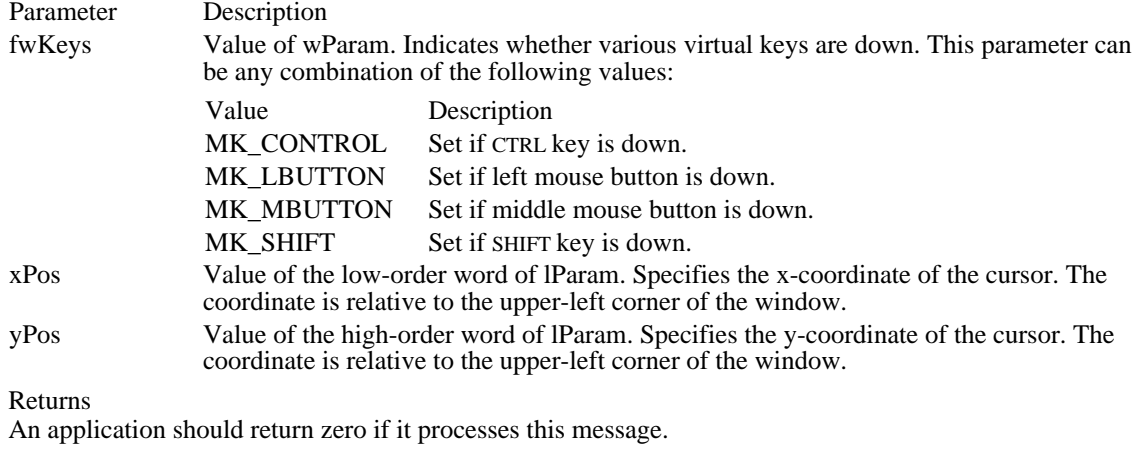

See Also

WM\_RBUTTONDBLCLK, WM\_RBUTTONDOWN

### WM\_RENDERALLFORMATS (2.x)

#### WM\_RENDERALLFORMATS

The WM\_RENDERALLFORMATS message is sent to the clipboard owner when the owner application is being destroyed.

Parameters

This message has no parameters.

Returns

An application should return zero if it processes this message.

Comments

The clipboard owner should render the data in all the formats it is capable of generating and pass a data handle for each format to the clipboard by calling the SetClipboardData function. This ensures that the clipboard contains valid data even though the application that rendered the data is destroyed. The application should call the OpenClipboard function before calling SetClipboardData and should call the CloseClipboard function afterward.

#### Example

In this example, the application sends a WM\_RENDERFORMAT message to itself for each clipboard format that the application supports:

case WM\_RENDERALLFORMATS: **OpenClipboard**(hwnd); **SendMessage**(hwnd, **WM\_RENDERFORMAT**, CF\_DIB, 0L); **SendMessage**(hwnd, **WM\_RENDERFORMAT**, CF\_BITMAP, 0L); **CloseClipboard**(); break;

See Also

CloseClipboard, OpenClipboard, SetClipboardData, WM\_RENDERFORMAT

### WM\_RENDERFORMAT (2.x)

WM\_RENDERFORMAT<br>uFmt = (UINT) wParam; /\* clipboard data format  $*/$ 

The WM\_RENDERFORMAT message is sent to the clipboard owner when a particular format with delayed rendering needs to be rendered. The receiver should render the data in that format and pass it to the clipboard by calling the SetClipboardData function.

Parameter Description

uFmt Specifies the data format. It can be any one of the formats described with the SetClipboardData function.

Returns

An application should return zero if it processes this message.

Comments

The application should not call the OpenClipboard and CloseClipboard functions while processing this message.

Example

This example uses an application-defined function to render clipboard data. The function returns a data handle that is passed to the clipboard by the SetClipboardData function.

**HANDLE** hData;

```
case WM_RENDERFORMAT:
    if (hData = RenderFormat(wParam))
   SetClipboardData(wParam, hData);
   break;
```
See Also

CloseClipboard, OpenClipboard, SetClipboardData, WM\_RENDERALLFORMATS

### WM\_SETCURSOR (2.x)

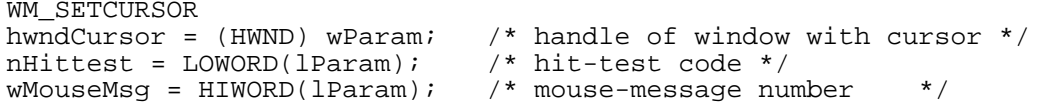

The WM\_SETCURSOR message is sent to a window if mouse input is not captured and the mouse causes cursor movement within the window.

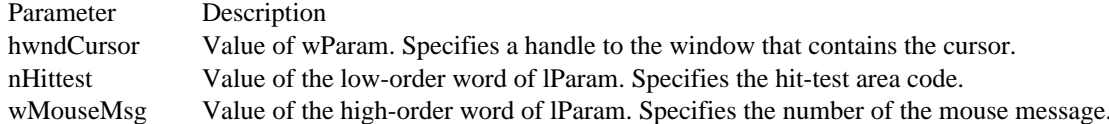

Returns

An application should return TRUE to halt further processing or zero to continue.

Comments

If the nHittest parameter is HTERROR and the wMouseMsg parameter is a mouse button–down message, the MessageBeep function is called.

The DefWindowProc function passes the WM\_SETCURSOR message to a parent window before processing. If the parent window returns TRUE, further processing is halted. Passing the message to a window's parent window gives the parent window control over the cursor's setting in a child window. The DefWindowProc function also uses this message to set the cursor to a pointer if it is not in the client area or to the registered-class cursor if it is in the client area.

For a standard dialog box to set the cursor for one of its child window controls, it must force the DefDlgProc function to return TRUE in response to the WM\_SETCURSOR message. (DefDlgProc provides default processing for the standard dialog box class.) When DefDlgProc returns TRUE, the dialog procedure retains control over the cursor. When the dialog procedure processes the WM\_SETCURSOR message, it can return TRUE by using the SetWindowLong function and the DWL\_MSGRESULT offset, as shown in the following example:

SetWindowLong(hwndDlg, DWL\_MSGRESULT, MAKELONG(TRUE, 0));

See Also

DefWindowProc, MessageBeep, SetWindowLong

## WM\_SETFOCUS (2.x)

WM\_SETFOCUS<br>hwnd = (HWND) wParam; /\* handle of window losing focus \*/

The WM\_SETFOCUS message is sent after a window gains the input focus.

Parameter Description

hwnd Value of wParam. Contains the handle of the window that loses the input focus. (This parameter may be NULL.)

Returns

An application should return zero if it processes this message.

Comments

To display a caret, an application should call the appropriate caret functions at this point.

### WM\_SETFONT (3.0)

WM\_SETFONT  $wParam = (WPARAM)$  hfont; /\* handle of the font \*/ lParam = (LPARAM) MAKELONG((WORD) fRedraw, 0); /\* redraw flag \*/

An application sends the WM\_SETFONT message to specify the font that a control is to use when drawing text.

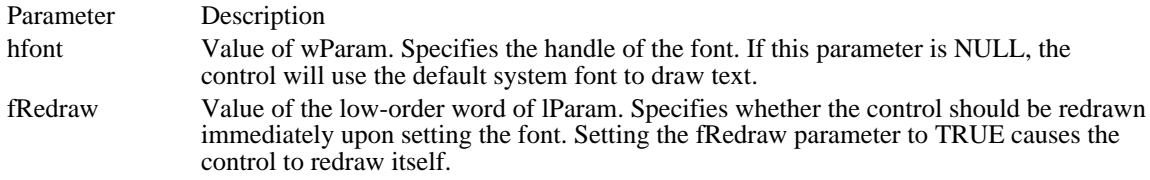

Returns

An application should return zero if it processes this message.

Comments

The WM\_SETFONT message applies to all controls, not just those in dialog boxes.

The best time for the owner of a dialog box to set the font of the control is when it receives the WM\_INITDIALOG message. The application should call the DeleteObject function to delete the font when it is no longer needed--for example, after the control is destroyed.

The size of the control is not changed as a result of receiving this message. To prevent Windows from clipping text that does not fit within the boundaries of the control, the application should correct the size of the control window before changing the font.

Before Windows creates a dialog box with the DS\_SETFONT style, Windows sends the WM\_SETFONT message to the dialog box window before creating the controls. An application creates a dialog box with the DS\_SETFONT style by calling any of the following functions:

- CreateDialogIndirect
- CreateDialogIndirectParam
- **DialogBoxIndirect** Ė
- DialogBoxIndirectParam

The DialogBoxHeader structure that the application passes to these functions must have the DS\_SETFONT style set and must contain the wPointSize and szFaceName members that define the font the dialog box will use to draw text.

For more information about the DialogBoxHeader structure, see the Resource Format Overview.

Example

This example changes the font used by controls in a dialog box to a font that is not bold.

```
HFONT hfontDlg;
LOGFONT lFont;
```
#### case **WM\_INITDIALOG**:

```
/* Get dialog box font and create version that is not bold. */
```

```
hfontDlg = (HFONT) NULL;
   if ((hfontDlg = (HFONT) SendMessage(hdlg, WM_GETFONT, 0, 0L))) {
  if (GetObject(hfontDlg, sizeof(LOGFONT), (LPSTR) &lFont)) {
 lFont.IfWeight = FW_NORMAL;
 if (hfontDlg = CreateFontIndirect((LPLOGFONT) &lFont)) {
SendDlgItemMessage(hdlg, ID_CTRL1, WM_SETFONT,
(WPARAM) hfontDlg, 0);
SendDlgItemMessage(hdlg, ID_CTRL2, WM_SETFONT,
(WPARAM) hfontDlg, 0);
.
. /* Set font for remaining controls. */
.
 }
```

$$
\left.\begin{array}{c} \big\} \\ \text{return TRUE:} \end{array}\right.
$$

See Also

CreateDialogIndirect, CreateDialogIndirectParam, DeleteObject, DialogBoxIndirect, DialogBoxIndirectParam, WM\_INITDIALOG, WM\_SETFONT

### WM\_SETREDRAW (2.x)

WM\_SETREDRAW wParam = (WPARAM) fRedraw;  $\frac{\pi}{4}$  state of redraw flag  $\frac{\pi}{4}$ lParam =  $0L$ ; /\* not used, must be zero \*/

An application sends a WM\_SETREDRAW message to a window to allow changes in that window to be redrawn or to prevent changes in that window from being redrawn.

Parameter Description

fRedraw Value of wParam. Specifies the state of the redraw flag. If this parameter is nonzero, the redraw flag is set. If this parameter is zero, the flag is cleared.

Returns

An application should return zero if it processes this message.

Comments

This message sets or clears the redraw flag. If the redraw flag is cleared, the contents of the specified window will not be updated after each change, and the window will not be repainted until the redraw flag is set. For example, an application that needs to add several items to a list box can clear the redraw flag, add the items, and then set the redraw flag. Finally, the application can call the InvalidateRect function to cause the list box to be repainted.

### WM\_SETTEXT (2.x)

```
WM_SETTEXT
wParam = 0i /* not used, must be zero */
lParam = (LPARAM) (LPCSTR) pszText; /* address of window-text string *
/
```
An application sends a WM\_SETTEXT message to set the text of a window.

Parameter Description

pszText Value of lParam. Points to a null-terminated string that is the window text.

Returns

The return value is LB\_ERRSPACE (for a list box) or CB\_ERRSPACE (for a combo box) if insufficient space is available to set the text in the edit control. It is CB\_ERR if this message is sent to a combo box without an edit control.

#### Comments

For an edit control, the text to be set is the contents of the edit control. For a combo box, the text is the contents of the edit-control (or static-text) portion of the combo box. For a button, the text is the button name. For other windows, the text is the window title.

This message does not change the current selection in the list box of a combo box. An application should use the CB\_SELECTSTRING message to select the item in the list box that matches the text in the edit control.

See Also WM\_GETTEXT

## WM\_SHOWWINDOW (2.x)

WM\_SHOWWINDOW fShow = (BOOL) wParam; /\* show/hide flag \*/<br>fnStatus = LOWORD(lParam); /\* status flag fnStatus = LOWORD(lParam); /\* status flag \*/

The WM\_SHOWWINDOW message is sent to a window when it is about to be hidden or shown. A window is hidden or shown when the ShowWindow function is called; when an overlapped window is maximized or restored; or when an overlapped or pop-up window is minimized or displayed on the screen. When an overlapped window is minimized, all pop-up windows associated with that window are hidden.

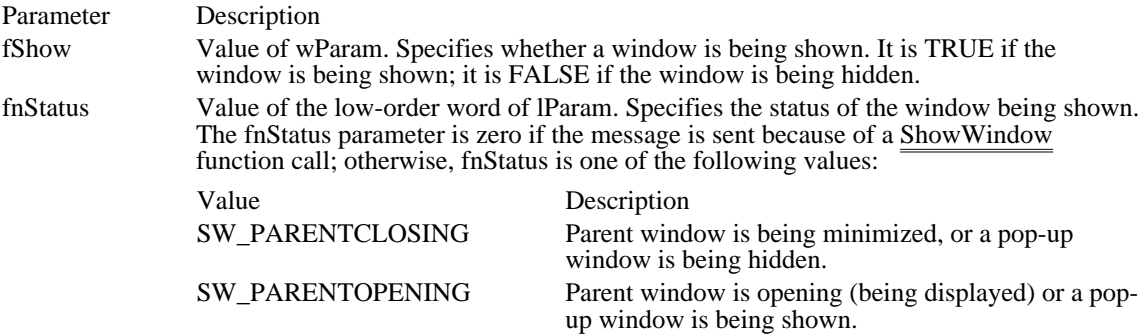

#### Returns

An application should return zero if it processes this message.

Comments

The DefWindowProc function hides or shows the window as specified by the message.

The WM\_SHOWWINDOW message is not sent under the following circumstances:

When a main window is created with the WS\_MAXIMIZE or WS\_MINIMIZE style

When the SW\_SHOWNORMAL flag is specified in the call to the ShowWindow function  $\blacksquare$ 

See Also

DefWindowProc, ShowWindow

WM\_SIZE (2.x)

WM\_SIZE fwSizeType = wParam; /\* sizing-type flag \*/  $nWidth = LOWORD(1Param);$  /\* width of client area \*/ nHeight = HIWORD(lParam); /\* height of client area \*/

The WM\_SIZE message is sent to a window after its size has changed.

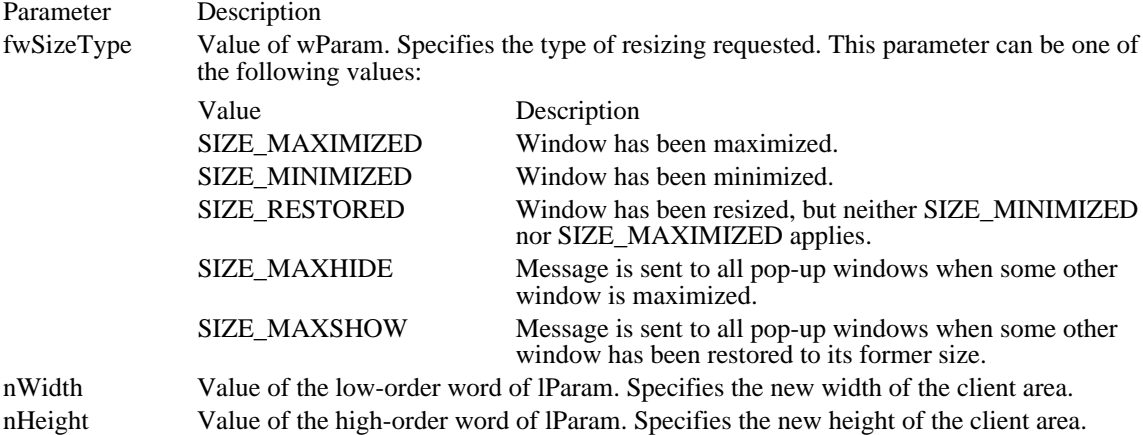

Returns

An application should return zero if it processes this message.

Comments

If the SetScrollPos or MoveWindow function is called for a child window as a result of the WM\_SIZE message, the fRepaint parameter should be nonzero to cause the window to be repainted.

See Also

MoveWindow, SetScrollPos

## WM\_SIZECLIPBOARD (2.x)

WM\_SIZECLIPBOARD hwndViewer = (HWND) wParam; /\* handle of clipboard viewer \*/ hglb = (HGLOBAL) LOWORD(lParam); /\* handle of global object \*/

The WM\_SIZECLIPBOARD message is sent by the clipboard viewer to the clipboard owner when the clipboard contains data with the CF\_OWNERDISPLAY attribute and the size of the client area of the clipboard-viewer window has changed.

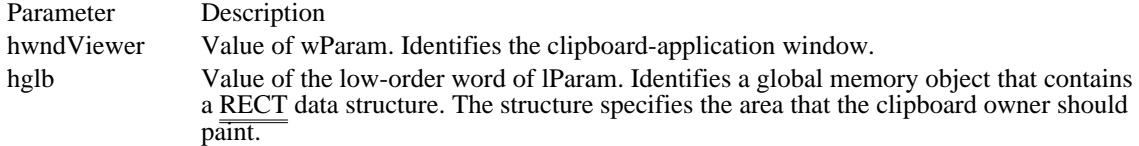

Returns

An application should return zero if it processes this message.

Comments

A WM\_SIZECLIPBOARD message is sent with a null rectangle (0,0,0,0) as the new size when the clipboard application is about to be destroyed or minimized. This permits the clipboard owner to free its display resources.

An application must use the GlobalLock function to lock the memory that contains the RECT data structure. The application should unlock that memory by using the GlobalUnlock function before it yields or returns control.

See Also

GlobalLock, GlobalUnlock, SetClipboardData, SetClipboardViewer, RECT

# WM\_SPOOLERSTATUS (3.0)

WM\_SPOOLERSTATUS fwJobStatus = wParam; /\* job-status flag\*/ cJobsLeft = LOWORD(lParam); /\* number of jobs remaining \*/

The WM\_SPOOLERSTATUS message is sent from Print Manager whenever a job is added to or removed from the Print Manager queue.

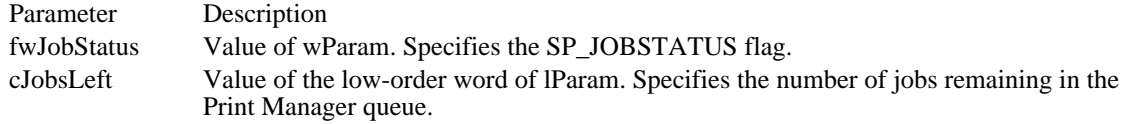

Returns

An application should return zero if it processes this message.

Comments

This message is for informational purposes only.

# WM\_SYSCHAR (2.x)

WM\_SYSCHAR  $wKeyCode = wParam$ ; /\* ASCII key code \*/ dwKeyData = lParam;/\* key data \*/

The WM\_SYSCHAR message is sent to the window with the input focus when a WM\_SYSKEYUP and a WM\_SYSKEYDOWN message are translated. It specifies the virtual-key code of the System-menu key. (The System menu is sometimes referred to as the Control menu.)

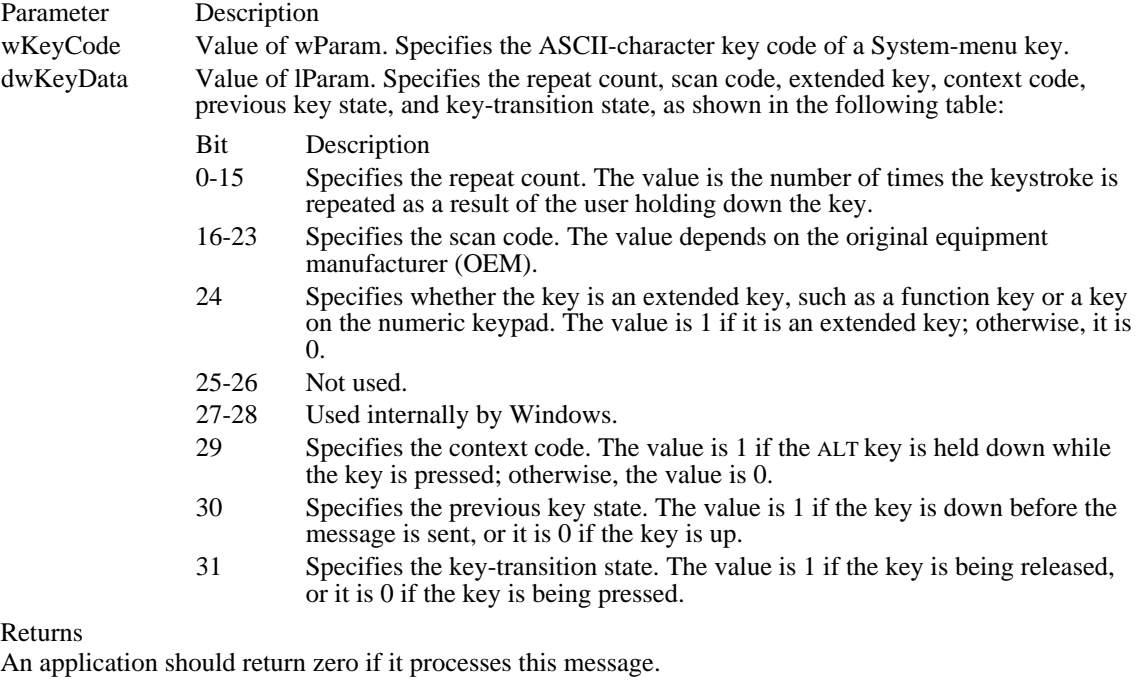

#### Comments

When the context code is zero, the message can be passed to the TranslateAccelerator function, which will handle it as though it were a normal key message instead of a System-menu key message. This allows accelerator keys to be used with the active window even if the active window does not have the input focus.

For IBM Enhanced 101- and 102-key keyboards, enhanced keys are the right ALT key and the right CTRL key on the main section of the keyboard; the INS, DEL, HOME, END, PAGE UP, PAGE DOWN, and arrow keys in the clusters to the left of the numeric keypad; and the division  $($ ) and ENTER keys on the numeric keypad. Some other keyboards may support the extended-key bit in the lParam parameter.

See Also TranslateAccelerator, WM\_SYSKEYDOWN, WM\_SYSKEYUP

## WM\_SYSCOLORCHANGE (2.x)

WM\_SYSCOLORCHANGE

The WM\_SYSCOLORCHANGE message is sent to all top-level windows when a change is made in the system color setting.

Parameters

This message has no parameters.

Returns

An application should return zero if it processes this message.

Comments

Windows sends a WM\_PAINT message to any window that is affected by a system color change.

Applications that have brushes that use the existing system colors should delete those brushes and recreate them by using the new system colors.

See Also SetSysColors, WM\_PAINT

## WM\_SYSCOMMAND (2.x)

WM\_SYSCOMMAND wCmdType = wParam; /\* command value \*/<br> $xPos = LOWORD(1Param);$  /\* horizontal p  $xPos = LOWORD(1Param);$  /\* horizontal position of cursor \*/<br>  $yPos = HIWORD(1Param);$  /\* vertical position of cursor \*/ /\* vertical position of cursor

The WM\_SYSCOMMAND message is sent when the user selects a command from the System menu (sometimes referred to as the Control menu) or when the user selects the Maximize button or the Minimize button.

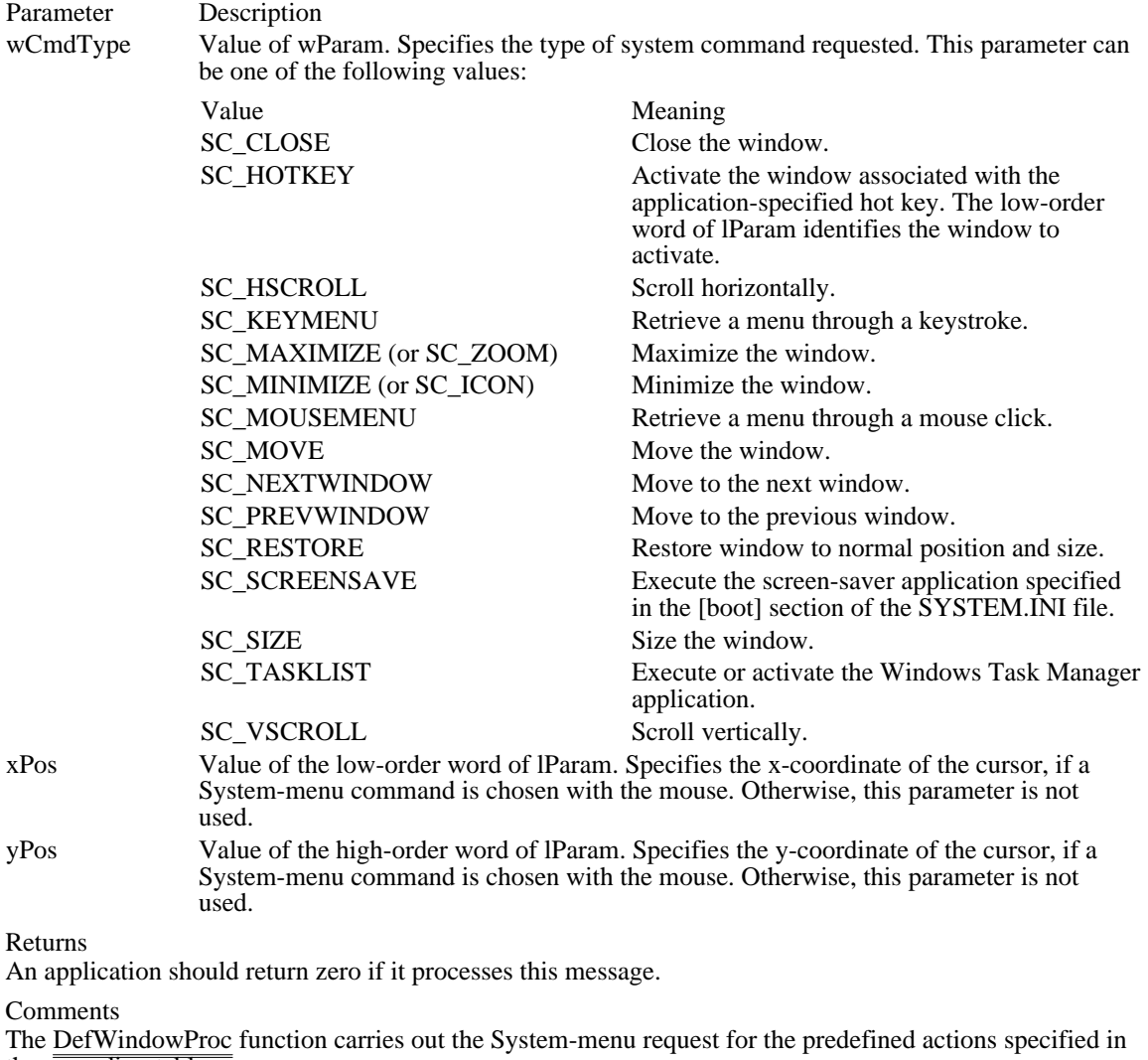

the preceding table.

In WM\_SYSCOMMAND messages, the four low-order bits of the wCmdType parameter are used internally by Windows. When an application tests the value of wCmdType, it must combine the value 0xFFF0 with the wCmdType value by using the bitwise AND operator to obtain the correct result.

The menu items in a System menu can be modified by using the GetSystemMenu, AppendMenu, InsertMenu, and ModifyMenu functions. Applications that modify the System menu must process WM\_SYSCOMMAND messages. Any WM\_SYSCOMMAND messages not handled by the application must be passed to the DefWindowProc function. Any command values added by an application must be processed by the application and cannot be passed to DefWindowProc.

An application can carry out any system command at any time by passing a WM\_SYSCOMMAND message to the DefWindowProc function.

Accelerator keystrokes that are defined to select items from the System menu are translated into WM\_SYSCOMMAND messages; all other accelerator key strokes are translated into WM\_COMMAND messages.

See Also

AppendMenu, DefWindowProc, GetSystemMenu, InsertMenu, ModifyMenu, WM\_COMMAND

Windows 3.1 changes

The following system-commmand values have been added:

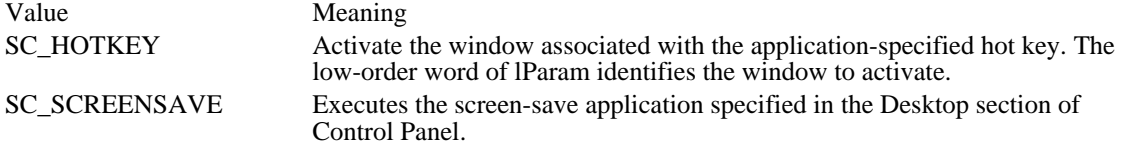

## WM\_SYSDEADCHAR (2.x)

WM\_SYSDEADCHAR<br>wDeadKey = wParam; wDeadKey = wParam; /\* dead-key character \*/ cRepeat = (int) LOWORD(lParam); /\* repeat count \*/  $c$ AutoRepeat = HIWORD(lParam); /\* auto-repeat count \*/

The WM\_SYSDEADCHAR message is sent to the window with the input focus when WM\_SYSKEYUP and WM\_SYSKEYDOWN messages are translated. It specifies the character value of  $\overline{\overline{a}$  dead key.

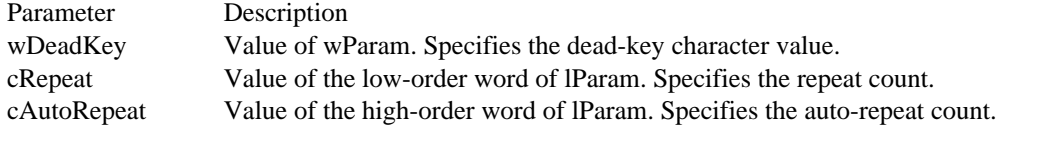

Returns

An application should return zero if it processes this message.

See Also

WM\_SYSKEYDOWN, WM\_SYSKEYUP

## WM\_SYSKEYDOWN (2.x)

Parameter Description

WM\_SYSKEYDOWN<br>wVkey = wParam; /\* virtual-key code \*/<br>/\* key data \*/  $dwKeyData = IParam://* key data$ 

The WM\_SYSKEYDOWN message is sent to the window with the input focus when the user holds down the ALT key and then presses another key. If no window currently has the input focus, the WM\_SYSKEYDOWN message is sent to the active window. The window that receives the message can distinguish between these two contexts by checking the context code in the dwKeyData parameter.

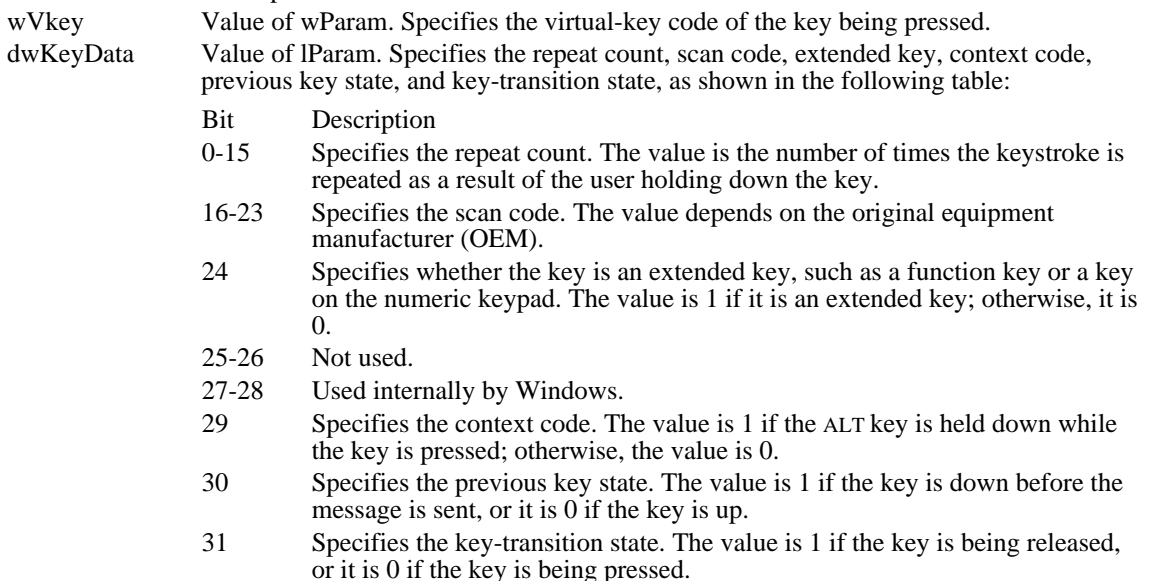

For WM\_SYSKEYDOWN messages, the value of bit 29 (context code) is 1 if the ALT key is down while the key is pressed; it is 0 if the message is sent to the active window because no window has the input focus. The value of bit 31 (key-transition state) is 0.

#### Returns

An application should return zero if it processes this message.

#### Comments

When the context code is zero, the message can be passed to the TranslateAccelerator function, which will handle it as though it were a normal key message instead of a system-key message. This allows accelerator keys to be used with the active window even if the active window does not have the input focus.

Because of the autorepeat feature, more than one WM\_SYSKEYDOWN message may occur before a WM\_SYSKEYUP message is sent. The previous key state (bit 30) can be used to determine whether the WM\_SYSKEYDOWN message indicates the first down transition or a repeated down transition.

For IBM Enhanced 101- and 102-key keyboards, enhanced keys are the right ALT key and the right CTRL key on the main section of the keyboard; the INS, DEL, HOME, END, PAGE UP, PAGE DOWN, and arrow keys in the clusters to the left of the numeric keypad; and the division  $($ ) and ENTER keys on the numeric keypad. Some other keyboards may support the extended-key bit in the lParam parameter.

See Also TranslateAccelerator, WM\_SYSKEYUP

## WM\_SYSKEYUP (2.x)

Parameter Description

WM\_SYSKEYUP<br>wVkey = wParam; /\* virtual-key code \*/<br>/\* key data \*/  $dwKeyData = IParam://* key data$ 

The WM\_SYSKEYUP message is sent to the window with the input focus when the user releases a key that was pressed while the ALT key was held down. If no window currently has the input focus, the WM\_SYSKEYUP message is sent to the active window. The window that receives the message can distinguish between these two contexts by checking the context code in the lParam parameter.

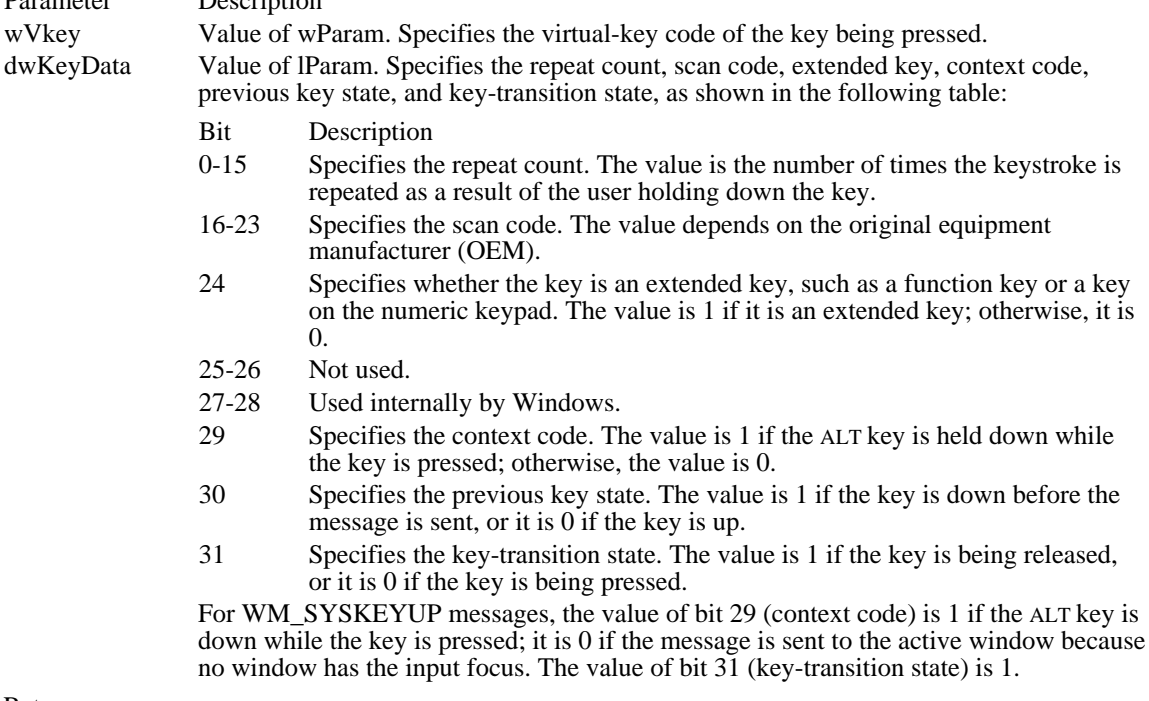

#### Returns

An application should return zero if it processes this message.

#### Comments

When the context code is zero, the message can be passed to the TranslateAccelerator function, which will handle it as though it were a normal key message instead of a system-key message. This allows accelerator keys to be used with the active window even if the active window does not have the input focus.

For IBM Enhanced 101- and 102-key keyboards, enhanced keys are the right ALT key and the right CTRL key on the main section of the keyboard; the INS, DEL, HOME, END, PAGE UP, PAGE DOWN, and arrow keys in the clusters to the left of the numeric keypad; and the division  $($ ) and ENTER keys on the numeric keypad. Some other keyboards may support the extended-key bit in the lParam parameter.

For non-U.S. Enhanced 102-key keyboards, the right ALT key is handled as the CTRL+ALT key combination. The following list shows the messages that result when the user presses and releases this key, in the sequence they occur:

 WM\_KEYDOWN VK\_CONTROL WM\_KEYDOWN VK\_MENU WM\_KEYUP VK\_CONTROL WM\_SYSKEYUP VK\_MENU See Also TranslateAccelerator, WM\_SYSKEYDOWN

## WM\_SYSTEMERROR (3.1)

WM\_SYSTEMERROR

 $w\text{ErrSpec}$  =  $w\text{Param}$ ; /\* specifies when error occurred \*/

The WM\_SYSTEMERROR message is sent when the Windows kernel encounters an error but cannot display the system-error message box.

#### Parameter Description

wErrSpec Value of wParam. Specifies when the error occurred. Currently, the only valid value is 1, indicating that the error occurred when a task or library was terminating.

#### Returns

An application should return zero if it processes this message.

#### Comments

A shell application should process this message, displaying a message box that indicates an error has occurred.

# WM\_TIMECHANGE (2.x)

WM\_TIMECHANGE wParam =  $0i$  /\* not use, must be zero \*/<br>lParam =  $0L$ ; /\* not use, must be zero /\* not use, must be zero \*/

An application sends the WM\_TIMECHANGE message to all top-level windows after changing the system time.

Parameters

This message has no parameters.

Returns

An application should return zero if it processes this message.

Comments

Any application that changes the system time should send this message to all top-level windows. To send the WM\_TIMECHANGE message to all top-level windows, an application can use the SendMessage function with the hwnd parameter set to HWND\_BROADCAST.

See Also

SendMessage

### WM\_TIMER (2.x)

WM\_TIMER<br>wTimerID = wParam; wTimerID = wParam; /\* timer identifier \*/ tmprc = (TIMERPROC FAR\*) lParam;/\* address of timer callback\*/

The WM\_TIMER message is posted to the installing application's message queue or sent to the appropriate TimerProc callback function after each interval specified in the SetTimer function used to install a timer.

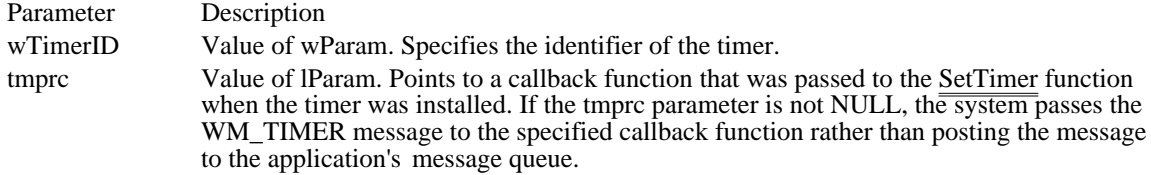

Returns

An application should return zero if it processes this message.

Comments

The DispatchMessage function sends this message when no other messages are in the application's message queue.

Example

This example uses the WM\_TIMER message to create a blinking effect for a line of text:

#### **DWORD** dwXYVal;

```
WORD wXVal, wYVal;
char szMessage[16];
case WM_TIMER:
   hdc = GetDC(hwnd);
   dwXYVal = GetTextExtent(hdc, (LPCSTR) szMessage,
   lstrlen(szMessage));
    wXVal = LOWORD(dwXYVal);
    wYVal = HIWORD(dwXYVal);
    PatBlt(hdc, 10, 10, (int) wXVal, (int) wYVal, PATINVERT);
    ReleaseDC(hwnd, hdc);
    ValidateRect(hwnd, NULL);
    break;
See Also
SetTimer, TimerProc
```
# WM\_UNDO (2.x)

WM\_UNDO

An application sends the WM\_UNDO message to an edit control to undo the last operation. When this message is sent to an edit control, the previously deleted text is restored or the previously added text is deleted.

Parameters

This message has no parameters.

Returns

The return value is nonzero if the operation is successful, or it is zero if an error occurs.

See Also WM\_CLEAR, WM\_COPY, WM\_CUT, WM\_PASTE

### WM\_USER (2.x)

WM\_USER

WM\_USER is a constant used by applications to help define private messages.

Comments

The WM\_USER constant is used to distinguish between message values that are reserved for use by Windows and values that can be used by an application to send messages within a private window class. There are four ranges of message numbers:

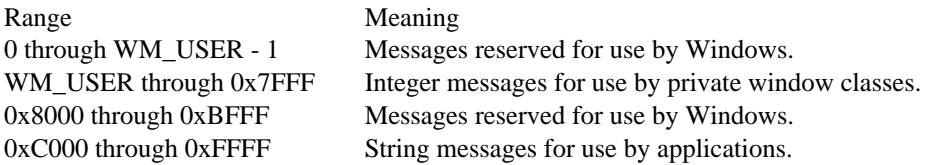

Message numbers in the first range (0 through WM\_USER - 1) are defined by Windows. Values in this range that are not explicitly defined are reserved for future use by Windows. This topic describes messages in this range.

Message numbers in the second range (WM\_USER through 0x7FFF) can be defined and used by an application to send messages within a private window class. These values cannot be used to define messages that are meaningful throughout an application, because some predefined window classes already define values in this range. For example, such predefined control classes as BUTTON, EDIT, LISTBOX, and COMBOBOX may use these values. Messages in this range should not be sent to other applications unless the applications have been designed to exchange messages and to attach the same meaning to the message numbers.

Message numbers in the third range (0x8000 through 0xBFFF) are reserved for future use by Windows.

Message numbers in the fourth range (0xC000 through 0xFFFF) are defined at run time when an application calls the RegisterWindowMessage function to obtain a message number for a string. All applications that register the same string can use the associated message number for exchanging messages. The actual message number, however, is not a constant and cannot be assumed to be the same in different Windows sessions.

See Also RegisterWindowMessage

### WM\_VKEYTOITEM (3.0)

WM\_VKEYTOITEM wVkey = wParam; /\* virtual-key code \*/ hwndLB = (HWND) LOWORD(lParam);/\* handle of the list box \*/<br>nCaretPos = HIWORD(lParam); /\* caret position \*/  $n\text{CareLPos} = \text{HIWORD}(\text{IParam}):$ 

The WM\_VKEYTOITEM message is sent by a list box with the LBS\_WANTKEYBOARDINPUT style to its owner in response to a WM\_KEYDOWN message.

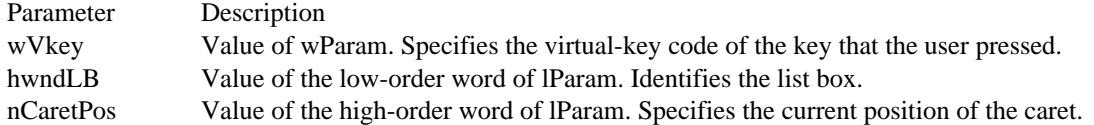

Returns

The return value specifies the action that the application performed in response to the message. A return value of -2 indicates that the application handled all aspects of selecting the item and requires no further action by the list box. A return value of -1 indicates that the list box should perform the default action in response to the keystroke. A return value of 0 or greater specifies the zero-based index of an item in the list box and indicates that the list box should perform the default action for the keystroke on the given item.

Comments

Only list boxes that have the LBS\_HASSTRINGS style can receive this message.

See Also WM\_CHARTOITEM, WM\_KEYDOWN
### WM\_VSCROLL (2.x)

WM\_VSCROLL  $wScrollCode = wParam$ ; /\* scroll bar code \*/ nPos = LOWORD(lParam);/\* current scroll box position \*/ hwndCtl = (HWND) HIWORD(lParam); /\* handle of the control \*/

The WM\_VSCROLL message is sent to a window when the user clicks the window's vertical scroll bar.

Parameter Description wScrollCode Value of wParam. Specifies a scroll bar code that indicates the user's scrolling request. This parameter can be one of the following values: Value Description SB\_BOTTOM Scroll to bottom. SB\_ENDSCROLL End scroll. SB\_LINEDOWN Scroll one line down. SB LINEUP Scroll one line up. SB\_PAGEDOWN Scroll one page down. SB\_PAGEUP Scroll one page up. SB\_THUMBPOSITION Scroll to absolute position. The current position is specified by the nPos parameter. SB\_THUMBTRACK Drag scroll box (thumb) to specified position. The current position is specified by the nPos parameter. SB\_TOP Scroll to top. nPos Value of the low-order word of lParam. Specifies the current position of the scroll box if wScrollCode is SB\_THUMBPOSITION or SB\_THUMBTRACK; otherwise, this parameter is not used. hwndCtl Value of the high-order word of lParam. Identifies the control if WM\_VSCROLL is sent by a scroll bar. If WM\_VSCROLL is sent as a result of the user clicking a pop-up window's scroll bar, the high-order word is not used.

Returns

An application should return zero if it processes this message.

**Comments** 

The SB\_THUMBTRACK message typically is used by applications that give some feedback while the scroll box is being dragged.

If an application scrolls the contents of the window, it must also reset the position of the scroll box by using the SetScrollPos function.

See Also SetScrollPos, WM\_HSCROLL

### WM\_VSCROLLCLIPBOARD (2.x)

WM\_VSCROLLCLIPBOARD hwndViewer = (HWND) wParam;/\* handle of clipboard viewer \*/<br>wScrollCode = LOWORD(lParam); /\* scroll bar code \*/ wScrollCode = LOWORD(lParam); /\* scroll bar code \*/<br>wThumbPos = HIWORD(lParam);/\* scroll box position \*/  $wThumbPos = HIWORD(1Param)$ ;/\* scroll box position

The WM\_HSCROLLCLIPBOARD message is sent by the clipboard viewer to the clipboard owner when the clipboard data has the CF\_OWNERDISPLAY format and there is an event in the clipboard viewer's vertical scroll bar. The owner should scroll the clipboard image, invalidate the appropriate section, and update the scroll bar values.

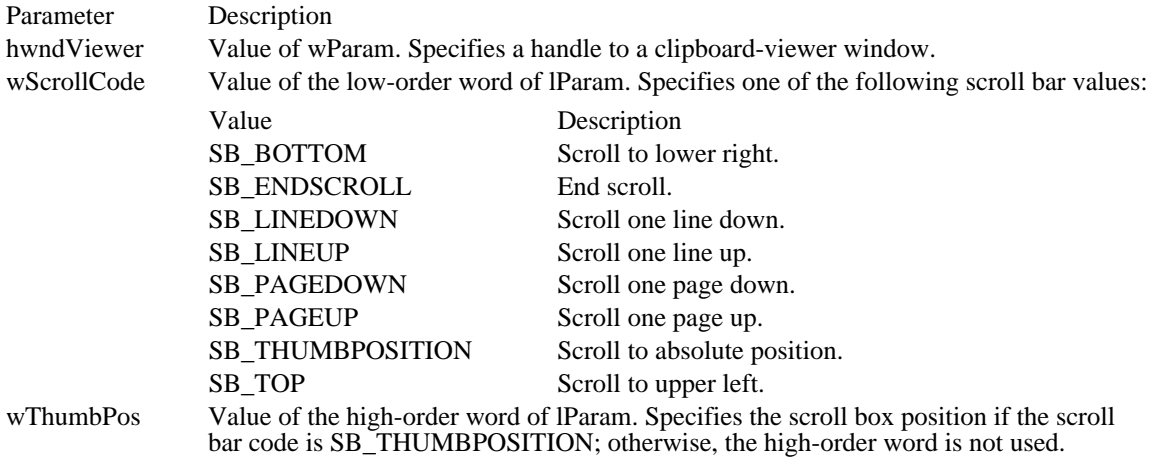

Returns

An application should return zero if it processes this message.

#### Comments

The clipboard owner should use the InvalidateRect function or repaint the window as needed. The scroll bar position should also be reset.

See Also

InvalidateRect, WM\_HSCROLLCLIPBOARD

### WM\_WINDOWPOSCHANGED (3.1)

WM\_WINDOWPOSCHANGED

pwp = (const WINDOWPOS FAR\*) lParam; /\* structure address\*/

The WM\_WINDOWPOSCHANGED message is sent to a window whose size, position, or z-order has changed as a result of a call to SetWindowPos or another window-management function.

Parameter Description

pwp Value of lParam. Points to a WINDOWPOS data structure that contains information about the window's new size and position.

Returns

An application should return zero if it processes this message.

Comments

The DefWindowProc function, when it processes the WM\_WINDOWPOSCHANGED message, sends the WM\_SIZE and WM\_MOVE messages to the window. These messages are not sent if an application handles the WM\_WINDOWPOSCHANGED message without calling DefWindowProc. It is more efficient to perform any move or size change processing during the WM\_WINDOWPOSCHANGED message without calling DefWindowProc.

#### See Also

WM\_MOVE, WM\_SIZE, WM\_WINDOWPOSCHANGING, EndDeferWindowPos, SetWindowPos

### WM\_WINDOWPOSCHANGING (3.1)

#### WM\_WINDOWPOSCHANGING

pwp = (WINDOWPOS FAR\*) lParam; /\* address of WINDOWPOS structure \*/

The WM\_WINDOWPOSCHANGING message is sent to a window whose size, position, or z-order is about to change as a result of a call to SetWindowPos or another window-management function.

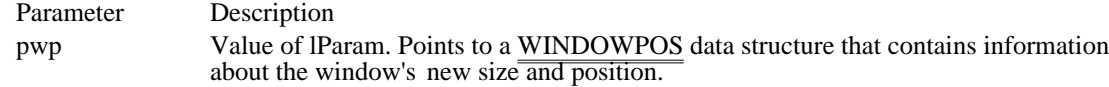

Returns

An application should return zero if it processes this message.

Comments

During this message, modifying any of the values in the WINDOWPOS structure affects the new size, position, or z-order. An application can prevent changes  $\overline{to}$  the window by setting or clearing the appropriate bits in the flags member of the WINDOWPOS structure.

For a window with the WS\_OVERLAPPED or WS\_THICKFRAME style, the DefWindowProc function handles a WM\_WINDOWPOSCHANGING message by sending a WM\_GETMINMAXINFO message to the window. This is done to validate the new size and position of the window and to enforce the CS\_BYTEALIGNCLIENT and CS\_BYTEALIGN client styles. An application can override this functionality by not passing the WM\_WINDOWPOSCHANGING message to the DefWindowProc function.

See Also

WM\_WINDOWPOSCHANGED, EndDeferWindowPos, SetWindowPos

### WM\_WININICHANGE (2.x)

WM\_WININICHANGE  $wParam = 0$ ; /\* not used, must be zero \*/ lParam = (LPARAM) (LPCSTR) pszSection; /\* address of string\*/

An application sends the WM\_WININICHANGE message to all top-level windows after making a change to the Windows initialization file, WIN.INI. The SystemParametersInfo function sends the WM\_WININICHANGE message after an application uses the function to change a setting in the WIN. INI file.

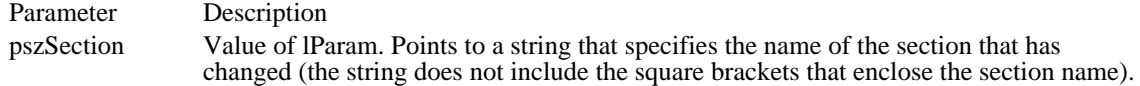

Returns

An application should return zero if it processes this message.

Comments

To send the WM\_WININICHANGE message to all top-level windows, an application can use the SendMessage function with the hwnd parameter set to HWND\_BROADCAST.

If an application changes many different sections in WIN.INI at the same time, the application should send the WM\_WININICHANGE message once with the pszSection parameter set to NULL. Otherwise, an application should send a separate WM\_WININICHANGE message for each change it makes to WIN. INI.

If an application receives a WM\_WININICHANGE message with the pszSection parameter set to NULL, the application should check all sections in WIN.INI that affect the application.

See Also SendMessage, SystemParametersInfo Messages (3.1)<br>BM GETCHECK BM\_GETCHECK Retrieves the check state of a button<br>BM\_GETSTATE Retrieves the state of a button BM\_GETSTATE Retrieves the state of a button<br>BM\_SETCHECK Sets the check state of a button BM\_SETCHECK Sets the check state of a button<br>BM\_SETSTATE Sets the highlight state of a butt BM\_SETSTATE Sets the highlight state of a button<br>BM\_SETSTYLE Changes the style of a button BM\_SETSTYLE Changes the style of a button<br>CB\_ADDSTRING CB\_AODSTRING EM\_GETLINECOUNT<br>
EM\_GETMODIFY<br>
Checks whether edit-control contents EM\_LINELENGTH<br>
EM\_LINESCROLL<br>
EM\_LINESCROLL 
Scrolls text of a multiline edit control EM\_LINESCROLL Scrolls text of a multiline edit control<br>
EM\_REPLACESEL Replaces the current selection in an equation EM\_SETSEL<br>EM\_SETTABSTOPS Selects text in a multiline edit control<br>Sets tab stops in multiline edit control EM\_SETTABSTOPS Sets tab stops in multiline edit control EM\_UNDO Undoes the last edit-control operation LB\_ADDSTRING<br>
LB\_DELETESTRING<br>
LB\_DELETESTRING<br>  $\begin{array}{c} \text{D} \\ \text{D} \end{array}$  Deletes a string in a list box LB\_DELETESTRING Deletes a string in a list box<br>
LB\_DIR dds a list of filenames to a

CB\_ADDSTRING<br>
CB\_DELETESTRING<br>
CB\_DELETESTRING<br>
Deletes a string in the list box of a combo box CB\_DELETESTRING<br>
CB\_DIR<br>
CB\_DIR<br>
CB\_DIR CB\_DIR<br>CB\_FINDSTRING Finds exact string in the list box of a combo box<br>Finds exact string in the list box of a combo box CB\_FINDSTRING Finds exact string in the list box of a combo box CB\_FINDSTRINGEXACT Finds prefix string in the list box of a combo box<br>CB\_GETCOUNT Gets the number of list-box items in a combo box CB\_GETCOUNT<br>CB\_GETCURSEL<br>CB\_GETCURSEL<br>Gets index of selected list-box item in combo box CB\_GETCURSEL<br>CB\_GETDROPPEDCONTROLRECT Gets rectangle of drop-down list box in combo box CB\_GETDROPPEDCONTROLRECT Gets rectangle of drop-down list box in combo box<br>CB\_GETDROPPEDSTATE Determines if list box of combo box is visible CB\_GETDROPPEDSTATE Determines if list box of combo box is visible<br>CB\_GETEDITSEL CB\_GETEDITSEL CB\_GETEDITSEL Gets position of a selection in an edit control CB\_GETEXTENDEDUI Determines if combo box has extended interface<br>
CB\_GETITEMDATA Retrieves value associated with combo-box item CB\_GETITEMDATA Retrieves value associated with combo-box item<br>
CB\_GETITEMHEIGHT Retrieves the height of list items in a combo box CB\_GETITEMHEIGHT Retrieves the height of list items in a combo box<br>CB\_GETLBTEXT CHESS CONDUCTER CHESS CONDUCTER CHESS CONDUCTER CHESS CONDUCTER CHESS CONDUCTER CHESS CONDUCTER CH CB\_GETLBTEXT<br>CB\_GETLBTEXTLEN Gets length of string in list-box of combo box<br>Gets length of string in list-box of combo bo CB\_GETLBTEXTLEN Gets length of string in list-box of combo box<br>
CB\_INSERTSTRING list box of a combo box CB\_INSERTSTRING<br>
CB\_LIMITTEXT 
Inserts a string into the list box of a combo box<br>
Limits amount of edit-control text in a combo b CB\_LIMITTEXT Limits amount of edit-control text in a combo box<br>CB\_RESETCONTENT Removes all items from the list box of a combo bo CB\_RESETCONTENT Removes all items from the list box of a combo box<br>CB\_SELECTSTRING Selects matching string in list box of combo box CB\_SELECTSTRING<br>
CB\_SETCURSEL<br>
CB\_SETCURSEL CB\_SETCURSEL Selects indexed string in list box of combo box<br>CB\_SETEDITSEL Selects characters in edit control of combo box CB\_SETEDITSEL<br>
CB\_SETEXTENDEDUI Selects characters in edit control of combo box<br>
Sets the default or extended user interface CB\_SETEXTENDEDUI Sets the default or extended user interface<br>
CB\_SETITEMDATA Associates a value with combo-box item CB\_SETITEMDATA <br>CB\_SETITEMHEIGHT Associates a value with combo-box item<br>Sets the height of list items in a combo bo CB\_SETITEMHEIGHT Sets the height of list items in a combo box<br>CB\_SHOWDROPDOWN Shows or hides the list box of a combo box CB\_SHOWDROPDOWN Shows or hides the list box of a combo box<br>
DM\_GETDEFID GET Gets the identifier of the default push buttor DM\_GETDEFID Gets the identifier of the default push button<br>DM\_SETDEFID Sets the default push button of a dialog box DM\_SETDEFID Sets the default push button of a dialog box<br>
EM\_CANUNDO EM\_CANUNDO<br>
EM\_CANUNDO DETECT DETECT DETECT DETECT DETECT DETECT DETECT DETECT DETECT DETECT DETECT DETECT DETECT DETECT D<br>
Resets (clears) undo flag of edit control EM\_EMPTYUNDOBUFFER Resets (clears) undo flag of edit control<br>
EM\_EMTLINES Sets soft line break characters on or off Sets soft line break characters on or off EM\_GETFIRSTVISIBLELINE Determines topmost line in an edit control<br>
EM\_GETHANDLE Cets handle of memory for multiline edit c EM\_GETHANDLE Gets handle of memory for multiline edit control<br>
EM\_GETLINE GETLINE Retrieves line from multiline edit control EM\_GETLINE<br>
EM\_GETLINECOUNT
Retrieves line from multiline edit control<br>
Retrieves number of lines in an MLE EM\_GETMODIFY<br>
EM\_GETPASSWORDCHAR 
Checks whether edit-control contents have changed<br>
Retrieves edit-control password character Retrieves edit-control password character EM\_GETRECT Retrieves coordinates of edit-control rectangle<br>
EM\_GETSEL GETSEL GETSEL EM\_GETSEL<br>
EM\_GETWORDBREAKPROC 
GETWORDBREAKPROC 
GETWORDBREAKPROC EM\_GETWORDBREAKPROC Retrieves the edit-control wordwrap function<br>
EM\_LIMITTEXT LIMITTEXT Limits the amount of text in an edit control EM\_LIMITTEXT<br>
EM\_LINEFROMCHAR

EM LINEFROMCHAR

LETTER THE RETRIEVE A LINE RETRIEVE A LINE RETRIEVE A LINE RETRIEVE A LINE RETRIEVED AT A CHARGE THE RETRIEVED AT A LINE RETRIEVED AND RETRIEVED AT A LINE RETRIEVED AND RETR EM\_LINEFROMCHAR Retrieves a line number from a character index<br>
Retrieves character index of edit-control line EM\_LINEINDEX<br>
EM\_LINELENGTH 
Retrieves length of line in edit control line<br>
Retrieves length of line in edit control EM\_REPLACESEL Replaces the current selection in an edit control<br>
EM\_SETHANDLE Sets memory handle for multiline edit control EM\_SETHANDLE<br>
EM\_SETMODIFY<br>
Sets or clears edit-control modification flag EM\_SETMODIFY<br>
EM\_SETPASSWORDCHAR Sets or clears edit-control password charactery of the Sets or removes edit-control password charactery EM\_SETPASSWORDCHAR Sets or removes edit-control password character<br>
EM\_SETREADONLY Sets the read-only state of an edit control EM\_SETREADONLY Sets the read-only state of an edit control<br>EM\_SETRECT Sets the formatting rectangle of an edit control EM\_SETRECT Sets the formatting rectangle of an edit control<br>EM\_SETRECTNP Sets the formatting rectangle of an edit control EM\_SETRECTNP Sets the formatting rectangle of an edit control<br>EM\_SETSEL Sets text in a multiline edit control Provides custom word breaks in an edit control Adds a list of filenames to a list box

LB\_FINDSTRINGEXACT Finds an exact string in a list box<br>
LB\_GETCARETINDEX Gets index of list-box item with f LB\_GETSEL<br>
LB\_GETSEL COUNT Retrieves the selection state of an item<br>
Retrieves the count of selected list-box LB\_GETTEXT Retrieves a string from a list box LB\_INSERTSTRING list inserts a string into a list box<br>
LB\_RESETCONTENT list box Removes all items from a list LB\_RESETCONTENT Removes all items from a list box<br>
LB\_SELECTSTRING Selects a matching string in a list l LB\_SELECTSTRING Selects a matching string in a list box LB\_SELITEMRANGE<br>
LB\_SETCARETINDEX<br>
Sets the focus rectangle in a list box LB\_SETCARETINDEX Sets the focus rectangle in a list box<br>
LB\_SETCOLUMNWIDTH Sets the width of columns in a list box LB\_SETCOLUMNWIDTH Sets the width of columns in a list box<br>
LB\_SETCURSEL Selects an indexed string in a list box LB\_SETHORIZONTALEXTENT<br>LB\_SETITEMDATA LB\_SETITEMDATA Associates a value with a list-box item LB\_SETITEMHEIGHT Sets the height of items in a list box<br>
LB\_SETSEL<br>
Selects a string in a multiple-selection LB\_SETTABSTOPS Sets tab stops in a list box LB\_SETTOPINDEX Ensures that a list-box item is visible<br>
STM\_GETICON Gets icon handle associated with icon WM\_ACTIVATE<br>
WM\_ACTIVATEAPP
MODE in the activation state<br>
Notifies applications when a new task is WM\_CHAR<br>WM\_CHARTOITEM Passes keyboard events to focus window<br>Provides list-box keystrokes to owner wi WM\_CHILDACTIVATE<br>
WM\_CHOOSEFONT\_GETLOGFONT Retrieves LOGFONT structure for Fo WM\_CLEAR Clears an edit control or combo box<br>
WM\_CLOSE Signals a window or application to to WM\_COMMAND Specifies a command message<br>
WM\_COMMNOTIFY Specifies a window about the st WM\_COMPACTING<br>WM\_COMPAREITEM Determines position of combo-box WM\_COPY<br>WM\_CREATE Copies a selection to the clipboard<br>Indicates that a window is being cr WM\_CREATE Indicates that a window is being created<br>
Indicates that a control is about to be dra WM\_DDE\_ADVISE Starts an advise loop with a DDE server<br>WM\_DDE\_DATA Passes a data item to a DDE client<br>WM\_DDE\_EXECUTE Passes a command to a DDE server WM\_DDE\_EXECUTE Passes a command to a DDE server<br>
WM\_DDE\_INITIATE limitiates a DDE conversation WM\_DDE\_INITIATE Initiates a DDE conversation<br>
WM\_DDE\_POKE Sends an unsolicited data iter WM\_DDE\_UNADVISE Ends a DDE advise loop WM\_DEADCHAR Indicates when a dead key is pressed<br>
WM\_DELETEITEM Indicates owner-drawn item or control

LB\_FINDSTRING Finds a prefix string in a list box LB\_GETCARETINDEX Gets index of list-box item with focus rectangle<br>
LB\_GETCOUNT CHERETING Retrieves the number of items in a list box LB\_GETCOUNT<br>
LB\_GETCURSEL<br>
Retrieves index of selected item in a list box LB\_GETCURSEL<br>
LB\_GETHORIZONTALEXTENT Retrieves the horizontal extent of a list box LB\_GETHORIZONTALEXTENT Retrieves the horizontal extent of a list box<br>
LB\_GETITEMDATA Retrieves the value associated with list-box LB\_GETITEMDATA Retrieves the value associated with list-box item<br>
LB\_GETITEMHEIGHT Determines the height of items in a list box LB\_GETITEMHEIGHT<br>
LB\_GETITEMRECT<br>
LB\_GETITEMRECT<br>
Determines the bounding rectangle for an item LB\_GETITEMRECT<br>
LB\_GETSEL<br>
Retrieves the selection state of an item LB\_GETSELCOUNT<br>
LB\_GETSELITEMS<br>
Lists item numbers of selected list-box items LB\_GETSELITEMS<br>
Lists item numbers of selected list-box items<br>
Retrieves a string from a list box LB\_GETTEXTLEN Retrieves the length of a string in a list box LB\_GETTOPINDEX Retrieves index of first visible list-box item<br>
LB\_INSERTSTRING list box Selects an indexed string in a list box<br>Sets the horizontal extent of a list box LB\_SETSEL<br>
LB\_SETTABSTOPS<br>
Sets tab stops in a list box<br>
Sets tab stops in a list box Gets icon handle associated with icon resource STM\_SETICON Associates icon handle with icon resource<br>
MM\_ACTIVATE MODIFICON and indicates a change in the activation state WM\_ACTIVATEAPP Notifies applications when a new task is activated<br>WM\_ASKCBFORMATNAME Retrieves the name of the clipboard format WM\_ASKCBFORMATNAME Retrieves the name of the clipboard format<br>WM\_CANCELMODE Notifies a window to cancel internal modes WM\_CANCELMODE Notifies a window to cancel internal modes<br>
WM\_CHANGECBCHAIN Notifies clipboard viewer of removal from WM\_CHANGECBCHAIN Notifies clipboard viewer of removal from chain<br>WM\_CHAR Passes keyboard events to focus window WM\_CHARTOITEM Provides list-box keystrokes to owner window<br>WM\_CHILDACTIVATE Notifies a child window of activation WM\_CHOOSEFONT\_GETLOGFONT Retrieves LOGFONT structure for Font dialog box<br>WM\_CLEAR Clears an edit control or combo box WM\_CLOSE Signals a window or application to terminate<br>
Specifies a command message WM\_COMMNOTIFY Notifies a window about the status of its queues<br>WM\_COMPACTING MICOMENTING MICROSOFIC MICROSOFIC MICROSOFIC MICROSOFIC MICROSOFIC MICROSOFIC MICROSOFIC MICROSOFIC WM\_COMPAREITEM Determines position of combo-box or list-box item<br>WM\_COPY Copies a selection to the clipboard WM\_CTLCOLOR Indicates that a control is about to be drawn<br>WM\_CUT Deletes a selection and copies it to the clipb WM\_CUT<br>
WM\_DDE\_ACK Deletes a selection and copies it to the clipboard<br>
Acknowledges the receipt of a DDE transaction WM\_DDE\_ACK <br>WM\_DDE\_ADVISE <br>Starts an advise loop with a DDE server Passes a data item to a DDE client WM\_DDE\_POKE<br>
WM\_DDE\_REQUEST Sends an unsolicited data item to a server<br>
Requests value of a data item from a DDE WM\_DDE\_REQUEST Requests value of a data item from a DDE server<br>
WM\_DDE\_TERMINATE REGISTER Terminates a DDE conversation Terminates a DDE conversation WM\_DELETEITEM Indicates owner-drawn item or control is altered WM\_DESTROY WM\_DESTROY<br>WM\_DESTROYCLIPBOARD Motifies owner when clipboard is emptied WM\_DESTROYCLIPBOARD Notifies owner when clipboard is emptied<br>
WM\_DEVMODECHANGE Indicates when device-mode settings are c WM\_DEVMODECHANGE Indicates when device-mode settings are changed<br>
WM\_DRAWCLIPBOARD Indicates when clipboard contents are changed Indicates when clipboard contents are changed

WM\_DROPFILES Indicates when a file is dropped<br>
WM\_ENABLE Indicates when enable state of w WM\_INITDIALOG initializes a dialog box<br>
WM\_INITMENU indicates when a menu WM\_MDIDESTROY<br>WM\_MDIGETACTIVE FOR Closes an MDI child window

WM\_DRAWITEM Indicates when owner-drawn control or menu changes WM\_ENABLE<br>
Indicates when enable state of window is changing<br>
Indicates whether the Windows session is ending WM\_ENDSESSION Indicates whether the Windows session is ending<br>
WM\_ENTERIDLE WM\_ENTERIDLE<br>
WM\_ERASEBKGND<br>
Indicates when background of window needs WM\_ERASEBKGND<br>
WM\_EONTCHANGE<br>
Indicates a change in the font-resource pool WM\_FONTCHANGE Indicates a change in the font-resource pool WM\_GETDLGCODE Allows processing of control input<br>
WM\_GETFONT Retrieves the font that a control is u WM\_GETFONT<br>
WM\_GETMINMAXINFO Retrieves minimum and maximum sizing<br>
Retrieves minimum and maximum sizin WM\_GETMINMAXINFO Retrieves minimum and maximum sizing information<br>WM\_GETTEXT Copies the text that corresponds to a window WM\_GETTEXT<br>WM\_GETTEXTLENGTH Copies the text that corresponds to a window<br>Determines length of text associated with a w WM\_GETTEXTLENGTH Determines length of text associated with a window<br>
WM\_HSCROLL DETERMINES Indicates a click in a horizontal scroll bar WM\_HSCROLL<br>
WM\_HSCROLLCLIPBOARD<br>
Prompts owner to scroll clipboard content WM\_HSCROLLCLIPBOARD Prompts owner to scroll clipboard contents<br>
WM\_ICONERASEBKGND Notifies minimized window to fill icon bac WM\_ICONERASEBKGND Notifies minimized window to fill icon background<br>WM\_INITDIALOG WM\_INITMENU Indicates when a menu is about to become active<br>WM\_INITMENUPOPUP Indicates when a pop-up menu is being created WM\_INITMENUPOPUP Indicates when a pop-up menu is being created<br>WM\_KEYDOWN Indicates when a nonsystem key is pressed WM\_KEYDOWN Indicates when a nonsystem key is pressed<br>WM\_KEYUP Indicates when a nonsystem key is released WM\_KEYUP<br>WM\_KILLEOCUS FOR THE Indicates when a nonsystem key is released<br>Indicates window is about to lose input focu WM\_KILLFOCUS<br>WM\_LBUTTONDBLCLK limit indicates window is about to lose input focus WM\_LBUTTONDBLCLK Indicates double-click of left mouse button<br>WM\_LBUTTONDOWN Indicates when left mouse button is pressed WM\_LBUTTONDOWN Indicates when left mouse button is pressed<br>WM\_LBUTTONUP Indicates when left mouse button is released WM\_LBUTTONUP Indicates when left mouse button is released<br>
WM\_MBUTTONDBLCLK Indicates double-click of middle mouse butto WM\_MBUTTONDBLCLK Indicates double-click of middle mouse button<br>WM\_MBUTTONDOWN Indicates when middle mouse button is pressed WM\_MBUTTONDOWN<br>WM\_MBUTTONUP FOR THE method of the middle mouse button is released WM\_MBUTTONUP Indicates when middle mouse button is released<br>WM\_MDIACTIVATE Activates a new MDI child window WM\_MDIACTIVATE Activates a new MDI child window<br>
WM\_MDICASCADE Arranges MDI child windows in a c WM\_MDICASCADE Arranges MDI child windows in a cascade format<br>WM\_MDICREATE Prompts an MDI client to create a child window WM\_MDICREATE Prompts an MDI client to create a child window<br>WM\_MDIDESTROY Closes an MDI child window WM\_MDIGETACTIVE<br>WM\_MDIICONARRANGE FREE Arranges minimized MDI child windows WM\_MDIICONARRANGE<br>WM\_MDIMAXIMIZE Maximizes an MDI child windows<br>Maximizes an MDI child window WM\_MDIMAXIMIZE Maximizes an MDI child window<br>WM\_MDINEXT MAXIMIZE Activates the next MDI child wind WM\_MDINEXT<br>WM\_MDIRESTORE Frompts an MDI client to restore a chi WM\_MDIRESTORE Prompts an MDI client to restore a child window<br>WM\_MDISETMENU PReplaces the menu of a MDI frame window WM\_MDISETMENU Replaces the menu of a MDI frame window<br>WM\_MDITILE MDI frames MDI child windows in a tiled form WM\_MDITILE Arranges MDI child windows in a tiled format<br>
MM\_MEASUREITEM Requests dimensions of owner-drawn control WM\_MEASUREITEM Requests dimensions of owner-drawn control<br>WM\_MENUCHAR Indicates when unknown menu mnemonic is p WM\_MENUCHAR Indicates when unknown menu mnemonic is pressed<br>
MM\_MENUSELECT Indicates when a menu item is selected WM\_MENUSELECT Indicates when a menu item is selected<br>WM\_MOUSEACTIVATE Indicates a mouse click in an inactive w WM\_MOUSEACTIVATE Indicates a mouse click in an inactive window WM\_MOUSEMOVE<br>WM\_MOVE Indicates mouse-cursor movement<br>Indicates the position of a window WM\_MOVE Indicates the position of a window has changed WM\_NCACTIVATE<br>WM\_NCCALCSIZE THE Calculates the size of a nonclient area<br>Calculates the size of a window's client area WM\_NCCALCSIZE Calculates the size of a window's client area<br>WM\_NCCREATE Indicates a nonclient area is being created WM\_NCCREATE Indicates a nonclient area is being created<br>Indicates when nonclient area is being des<br>SIM\_NCDESTROY WM\_NCDESTROY Indicates when nonclient area is being destroyed<br>WM\_NCHITTEST Indicates mouse-cursor movement WM\_NCHITTEST<br>WM\_NCLBUTTONDBLCLK lndicates non-client left button dou WM\_NCLBUTTONDBLCLK Indicates non-client left button double-click<br>
WM\_NCLBUTTONDOWN Indicates left button pressed in nonclient are WM\_NCLBUTTONDOWN<br>WM\_NCLBUTTONUP lndicates left button released in nonclient area WM\_NCLBUTTONUP Indicates left button released in nonclient area<br>
WM\_NCMBUTTONDBLCLK Indicates middle button nonclient double-click WM\_NCMBUTTONDBLCLK Indicates middle button nonclient double-click<br>WM\_NCMBUTTONDOWN Indicates middle button pressed in nonclient are WM\_NCMBUTTONDOWN Indicates middle button pressed in nonclient area<br>WM\_NCMBUTTONUP Indicates middle button released in nonclient area WM\_NCMBUTTONUP Indicates middle button released in nonclient area<br>
WM\_NCMOUSEMOVE Indicates mouse-cursor movement in nonclient are WM\_NCMOUSEMOVE<br>WM\_NCPAINT limitates mouse-cursor movement in nonclient area<br>Indicates a window's frame needs painting WM\_NCPAINT<br>
WM\_NCRBUTTONDBLCLK Indicates right button nonclient double-clic WM\_NCRBUTTONDBLCLK Indicates right button nonclient double-click<br>
WM\_NCRBUTTONDOWN Indicates right button pressed in nonclient are WM\_NCRBUTTONDOWN Indicates right button pressed in nonclient area<br>WM\_NCRBUTTONUP Indicates right button released in nonclient area WM\_NCRBUTTONUP Indicates right button released in nonclient area<br>WM\_NEXTDLGCTL Sets the focus to a different dialog box control WM\_NEXTDLGCTL<br>WM\_PAINT Sets the focus to a different dialog box control<br>Indicates a window frame needs painting WM\_PAINT<br>WM\_PAINTCLIPBOARD Faints the specified portion of the window<br>Paints the specified portion of the window WM\_PAINTCLIPBOARD Paints the specified portion of the window<br>
WM\_PALETTECHANGED ludicates focus-window has realized its pa Indicates focus-window has realized its palette

WM\_QUEUESYNC Delimits CBT messages<br>
WM\_QUIT\_PREQUESSERIES DELIMITS Requests that an application WM\_SETFONT Sets the font for a control WM\_SETTEXT Sets the text of a window WM\_SIZE<br>
WM\_SIZECLIPBOARD
Indicates a change in clipboard size<br>
Indicates a change in clipboard size WM\_SIZECLIPBOARD Indicates a change in clipboard size<br>
WM\_SPOOLERSTATUS Indicates when a print job is added o WM\_USER<br>WM\_VKEYTOITEM Fovides list-box keystrokes to own

WM\_PALETTEISCHANGING Informs windows about change to palette WM\_PARENTNOTIFY Notifies parent of child-window activity<br>WM\_PASTE lines is a line of child-window activity<br>Inserts clipboard data into an edit control WM\_PASTE<br>WM\_POWER THE Inserts clipboard data into an edit control<br>Indicates the system is entering suspended WM\_POWER<br>WM\_OUERYDRAGICON FREQUEST Example indicates the system is entering suspended mode<br>Requests a cursor handle for a minimized window WM\_QUERYDRAGICON Requests a cursor handle for a minimized window<br>WM\_QUERYENDSESSION Requests that the Windows session be ended WM\_QUERYENDSESSION<br>
WM\_QUERYNEWPALETTE<br>
Allows a window to realize its logical palette WM\_QUERYNEWPALETTE Allows a window to realize its logical palette<br>
MM\_QUERYOPEN Requests that a minimized window be restoree WM\_QUERYOPEN Requests that a minimized window be restored WM\_QUEUESYNC WM\_QUIT<br>WM\_RBUTTONDBLCLK FOR Requests that an application be terminated<br>Indicates a double-click of right mouse but WM\_RBUTTONDBLCLK Indicates a double-click of right mouse button<br>WM\_RBUTTONDOWN Indicates when the right mouse button is presse WM\_RBUTTONDOWN Indicates when the right mouse button is pressed<br>WM\_RBUTTONUP Indicates when the right mouse button is released WM\_RBUTTONUP Indicates when the right mouse button is released<br>WM\_RENDERALLFORMATS Notifies owner to render all clipboard formats WM\_RENDERALLFORMATS Notifies owner to render all clipboard formats<br>
WM\_RENDERFORMAT Notifies owner to render particular clipboard c WM\_RENDERFORMAT Notifies owner to render particular clipboard data<br>
WM\_SETCURSOR Displays the appropriate mouse cursor shape WM\_SETCURSOR Displays the appropriate mouse cursor shape<br>
MM\_SETFOCUS
Displays the appropriate mouse cursor shape WM\_SETFOCUS Indicates when a window has gained input focus<br>WM\_SETFONT Sets the font for a control WM\_SETREDRAW Allows or prevents redrawing in a window<br>WM\_SETTEXT Sets the text of a window WM\_SHOWWINDOW Indicates a window is about to be hidden or shown<br>WM\_SIZE Indicates a change in window size WM\_SPOOLERSTATUS Indicates when a print job is added or removed WM\_SYSCHAR INDICATES Indicates when a System-menu key is pressed WM\_SYSCHAR Indicates when a System-menu key is pressed<br>
WM\_SYSCOLORCHANGE Indicates when a system color setting is chang WM\_SYSCOLORCHANGE<br>WM\_SYSCOMMAND Indicates when a System-command is requested<br>Indicates when a System-command is requested WM\_SYSCOMMAND Indicates when a System-command is requested<br>WM\_SYSDEADCHAR Indicates when a system dead key is pressed WM\_SYSDEADCHAR Indicates when a system dead key is pressed<br>
WM\_SYSKEYDOWN Indicates that ALT plus another key was press WM\_SYSKEYDOWN Indicates that ALT plus another key was pressed<br>WM\_SYSKEYUP Indicates that ALT plus another key was released WM\_SYSKEYUP Indicates that ALT plus another key was released<br>WM\_SYSTEMERROR Indicates that a system error has occurred WM\_SYSTEMERROR Indicates that a system error has occurred<br>WM\_TIMECHANGE Indicates that the system time has been se WM\_TIMECHANGE<br>WM\_TIMER Indicates that the system time has been set<br>Indicates timeout interval for a timer has e WM\_TIMER Indicates timeout interval for a timer has elapsed<br>WM\_UNDO Undoes the last operation in an edit control WM\_UNDO Undoes the last operation in an edit control<br>WM\_USER Indicates a range of message values WM\_VKEYTOITEM Provides list-box keystrokes to owner window<br>WM\_VSCROLL Provides a click in a vertical scroll bar WM\_VSCROLL<br>WM\_VSCROLLCLIPBOARD Frompts the owner to scroll clipboard c WM\_VSCROLLCLIPBOARD<br>WM\_WINDOWPOSCHANGED Prompts the owner to scroll clipboard contents<br>Notifies a window of a size or position change WM\_WINDOWPOSCHANGED Notifies a window of a size or position change<br>WM\_WINDOWPOSCHANGING Notifies a window of a new size or position WM\_WINDOWPOSCHANGING Notifies a window of a new size or position<br>WM\_WININICHANGE Notifies applications of change to WIN.INI Notifies applications of change to WIN.INI

# BN\_CLICKED (2.x)

#### BN\_CLICKED

The BN\_CLICKED notification message is sent to the parent window when the user clicks a button. Unlike the other button-notification messages, this message is intended for applications written for any version of Windows.

Parameter Description wParam Specifies the control identifier. lParam Contains a handle that identifies the button control in its low-order word and the BN\_CLICKED notification code in its high-order word.

See Also

DRAWITEMSTRUCT, WM\_DRAWITEM

BN\_DISABLE (2.x)

BN\_DISABLE

The BN\_DISABLE notification message is sent when a button is disabled. This notification is provided for compatibility with applications written prior to Windows version 3.0. New applications should use the BS\_OWNERDRAW button style and the DRAWITEMSTRUCT structure for this task.

# BN\_DOUBLECLICKED (2.x)

#### BN\_DOUBLECLICKED

The BN\_DOUBLECLICKED notification message is sent when the user double clicks a button. This notification is provided for compatibility with applications written prior to Windows version 3.0. New applications should use the BS\_OWNERDRAW button style and the DRAWITEMSTRUCT structure for this task.

BN\_HILITE (2.x)

BN\_HILITE

The BN\_HILITE notification message is sent when the user highlights a button. This notification is provided for compatibility with applications written prior to Windows version 3.0. New applications should use the BS\_OWNERDRAW button style and the DRAWITEMSTRUCT structure for this task.

BN\_PAINT (2.x)

BN\_PAINT

The BN\_PAINT notification message is sent when a button should be painted. This notification is provided for compatibility with applications written prior to Windows version 3.0. New applications should use the BS\_OWNERDRAW button style and the DRAWITEMSTRUCT structure for this task.

# BN\_UNHILITE (2.x)

#### BN\_UNHILITE

The BN\_UNHILITE notification message is sent when the highlight should be removed from a button. This notification is provided for compatibility with applications written prior to Windows version 3.0. New applications should use the BS\_OWNERDRAW button style and the DRAWITEMSTRUCT structure for this task.

### CBN\_CLOSEUP (3.1)

#### CBN\_CLOSEUP

The CBN\_CLOSEUP notification message is sent when the list box of a combo box is hidden. The control's parent window receives this notification message through a WM\_COMMAND message.

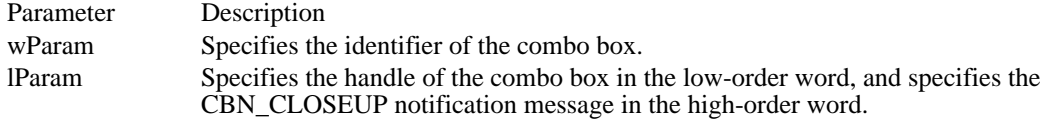

Comments

This notification message is not sent to a combo box that has the CBS\_SIMPLE style.

The order in which notifications will be sent cannot be predicted. In particular, a CBN\_SELCHANGE notification may occur either before or after a CBN\_CLOSEUP notification.

See Also CBN\_DROPDOWN, CBN\_SELCHANGE, WM\_COMMAND CBN\_DBLCLK (3.0)

CBN\_DBLCLK

The CBN\_DBLCLK notification message is sent when the user double-clicks a string in the list box of a combo box. The control's parent window receives this notification message through a WM\_COMMAND message.

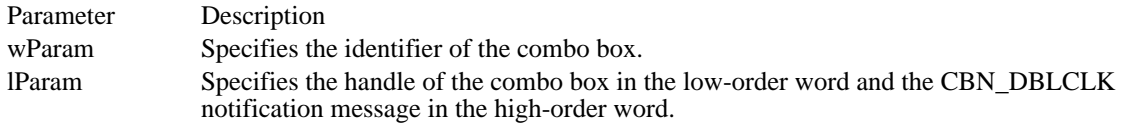

**Comments** 

This notification message can occur only for a combo box with the CBS\_SIMPLE style. For a combo box with the CBS\_DROPDOWN or CBS\_DROPDOWNLIST style, a double-click cannot occur because a single click hides the list box.

See Also CBN\_SELCHANGE, WM\_COMMAND

# CBN\_DROPDOWN (3.0)

CBN\_DROPDOWN

The CBN\_DROPDOWN notification message is sent when the list box of a combo box is about to be dropped down (made visible). The parent window of the combo box receives this notification message through a WM\_COMMAND message.

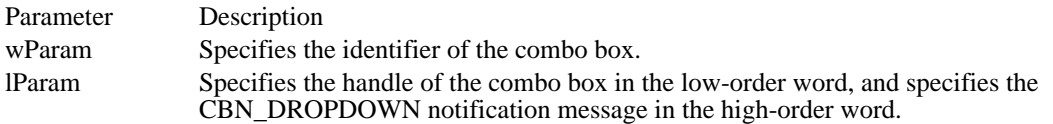

**Comments** 

This notification message can occur only for a combo box with the CBS\_DROPDOWN or CBS\_DROPDOWNLIST style.

See Also CBN\_CLOSEUP, WM\_COMMAND

### CBN\_EDITCHANGE (3.0)

#### CBN\_EDITCHANGE

The CBN\_EDITCHANGE notification message is sent after the user has taken an action that may have altered the text in the edit-control portion of a combo box. Unlike the CBN\_EDITUPDATE notification message, this notification message is sent after Windows updates the screen. The parent window of the combo box receives this notification message through a WM\_COMMAND message.

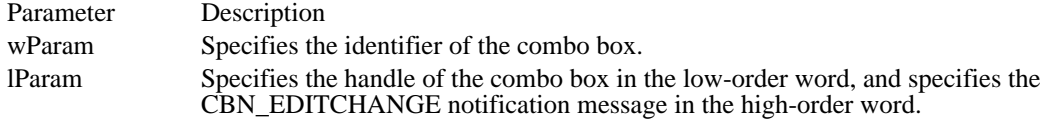

Comments

This message does not occur if the combo box has the CBS\_DROPDOWNLIST style.

See Also CBN\_EDITUPDATE, WM\_COMMAND

# CBN\_EDITUPDATE (3.0)

#### CBN\_EDITUPDATE

The CBN\_EDITUPDATE notification message is sent when the edit-control portion of a combo box is about to display altered text. This notification is sent after the control has formatted the text, but before it displays the text. The parent window of the combo box receives this notification message through a WM\_COMMAND message.

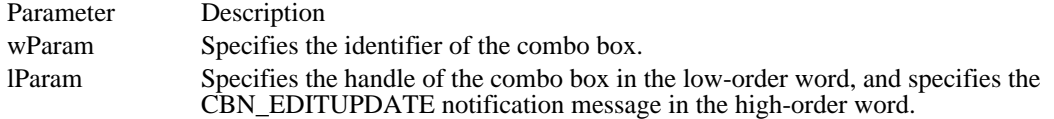

Comments

This message does not occur if the combo box has the CBS\_DROPDOWNLIST style.

See Also CBN\_EDITCHANGE, WM\_COMMAND

#### CBN\_ERRSPACE (3.0)

CBN\_ERRSPACE

The CBN\_ERRSPACE notification message is sent when a combo box cannot allocate enough memory to meet a specific request. The parent window of the combo box receives this notification message through a WM\_COMMAND message.

Parameter Description wParam Specifies the identifier of the combo box. lParam Specifies the handle of the combo box in the low-order word, and specifies the CBN\_ERRSPACE notification message in the high-order word.

See Also WM\_COMMAND

## CBN\_KILLFOCUS (3.0)

#### CBN\_KILLFOCUS

The CBN\_KILLFOCUS notification message is sent when a combo box loses the input focus. The parent window of the combo box receives this notification message through a WM\_COMMAND message.

- Parameter Description
- wParam Specifies the identifier of the combo box.
- lParam Specifies the handle of the combo box in the low-order word, and specifies the CBN\_KILLFOCUS notification message in the high-order word.

See Also CBN\_SETFOCUS, WM\_COMMAND

# CBN\_SELCHANGE (3.0)

CBN\_SELCHANGE

The CBN\_SELCHANGE notification message is sent when the selection in the list box of a combo box is about to be changed as a result of the user either clicking in the list box or changing the selection by using the arrow keys. The parent window of the combo box receives this code through a WM\_COMMAND message.

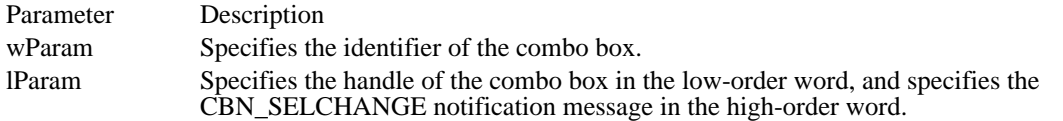

See Also CBN\_DBLCLK, CB\_SETCURSEL, WM\_COMMAND

### CBN\_SELENDCANCEL (3.1)

#### CBN\_SELENDCANCEL

The CBN\_SELENDCANCEL notification message is sent when the user clicks an item and then clicks another window or control to hide the list box of a combo box. This notification message is sent before the CBN\_CLOSEUP notification message to indicate that the user's selection should be ignored.

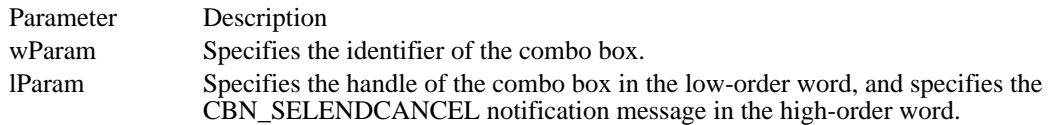

**Comments** 

The CBN\_SELENDCANCEL or CBN\_SELENDOK notification message is sent even if the CBN\_CLOSEUP notification message is not sent  $(a\bar{s})$  in the case of a combo box with the CBS\_SIMPLE style).

See Also

CBN\_SELENDOK, WM\_COMMAND

### CBN\_SELENDOK (3.1)

#### CBN\_SELENDOK

The CBN\_SELENDOK notification message is sent when the user selects an item and then either presses the ENTER key or clicks the DOWN ARROW key to hide the list box of a combo box. This notification message is sent before the CBN\_CLOSEUP notification message to indicate that the user's selection should be considered valid.

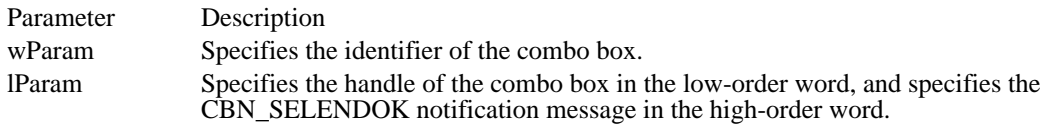

Comments

The CBN\_SELENDOK or CBN\_SELENDCANCEL notification message is sent even if the CBN\_CLOSEUP notification message is not sent ( $\overline{as}$  in the case of a combo box with the CBS\_SIMPLE style).

See Also CBN\_SELENDCANCEL, WM\_COMMAND

# CBN\_SETFOCUS (3.0)

#### CBN\_SETFOCUS

The CBN\_SETFOCUS notification message is sent when a combo box receives the input focus. The parent window of the combo box receives this notification message through a WM\_COMMAND message.

- Parameter Description
- wParam Specifies the identifier of the combo box.
- lParam Specifies the handle of the combo box in the low-order word, and specifies the CBN\_SETFOCUS notification message in the high-order word.

See Also CBN\_KILLFOCUS, WM\_COMMAND

# EN\_CHANGE (2.x)

EN\_CHANGE

The EN\_CHANGE notification message is sent when the user has taken an action that may have altered text in an edit control. Unlike the EN\_UPDATE notification message, this notification message is sent after Windows updates the display. The control's parent window receives this notification message through a WM\_COMMAND message.

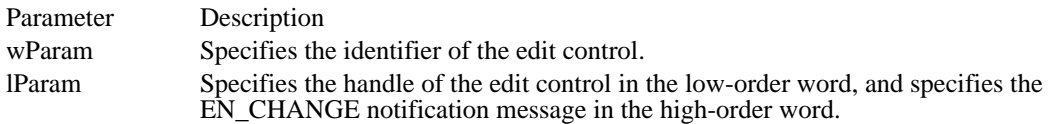

See Also EN\_UPDATE, WM\_COMMAND EN\_ERRSPACE (2.x)

EN\_ERRSPACE

The EN\_ERRSPACE notification message is sent when an edit control cannot allocate enough memory to meet a specific request. The control's parent window receives this notification message through a WM\_COMMAND message.

Parameter Description wParam Specifies the identifier of the edit control. lParam Specifies the handle of the edit control in the low-order word, and specifies the EN\_ERRSPACE notification message in the high-order word.

See Also WM\_COMMAND EN\_HSCROLL (2.x)

EN\_HSCROLL

The EN\_HSCROLL notification message is sent when the user clicks an edit control's horizontal scroll bar. The control's parent window receives this notification message through a WM\_COMMAND message. The parent window is notified before the screen is updated.

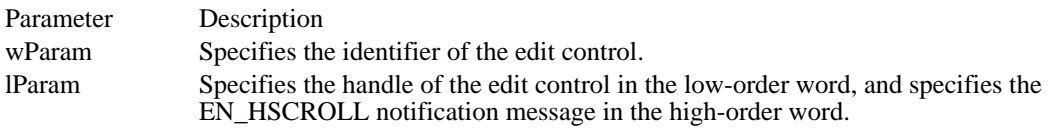

See Also

EN\_VSCROLL, WM\_COMMAND

# EN\_KILLFOCUS (2.x)

#### EN\_KILLFOCUS

The EN\_KILLFOCUS notification message is sent when an edit control loses the input focus. The control's parent window receives this notification message through a WM\_COMMAND message.

Parameter Description wParam Specifies the identifier of the edit control. lParam Specifies the handle of the edit control in the low-order word, and specifies the EN\_KILLFOCUS notification message in the high-order word.

See Also EN\_SETFOCUS, WM\_COMMAND

### EN\_MAXTEXT (3.0)

#### EN\_MAXTEXT

The EN\_MAXTEXT notification message is sent when the current insertion has exceeded the specified number of characters for the edit control. The insertion has been truncated.

This message is also sent when an edit control does not have the ES\_AUTOHSCROLL style and the number of characters to be inserted would exceed the width of the edit control.

This message is also sent when an edit control does not have the ES\_AUTOVSCROLL style and the total number of lines resulting from a text insertion would exceed the height of the edit control.

The control's parent window receives this notification message through a WM\_COMMAND message.

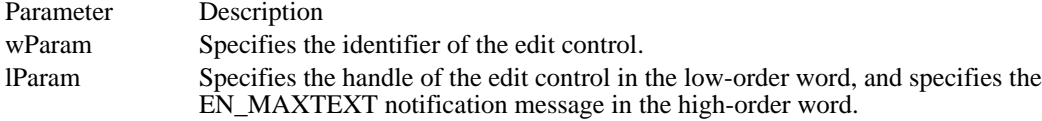

See Also EM\_LIMITTEXT, WM\_COMMAND

## EN\_SETFOCUS (2.x)

#### EN\_SETFOCUS

The EN\_SETFOCUS notification message is sent when an edit control receives the input focus. The control's parent window receives this notification message through a WM\_COMMAND message.

- Parameter Description
- wParam Specifies the identifier of the edit control.
- lParam Specifies the handle of the edit control in the low-order word, and specifies the EN\_SETFOCUS notification message in the high-order word.

See Also EN\_KILLFOCUS, WM\_COMMAND

# EN\_UPDATE (2.x)

#### EN\_UPDATE

The EN\_UPDATE notification message is sent when an edit control is about to display altered text. This notification is sent after the control has formatted the text but before it screens the text. This makes it possible to alter the window size, if necessary. The control's parent window receives this notification message through a WM\_COMMAND message.

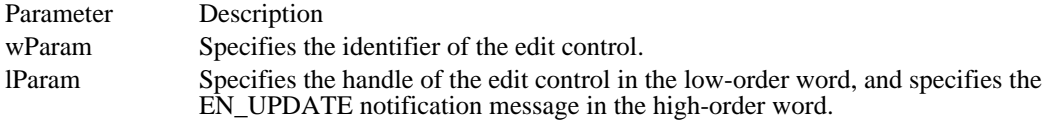

See Also EN\_CHANGE, WM\_COMMAND EN\_VSCROLL (2.x)

EN\_VSCROLL

The EN\_VSCROLL notification message is sent when the user clicks an edit control's vertical scroll bar. The control's parent window receives this notification message through a WM\_COMMAND message. The parent window is notified before the screen is updated.

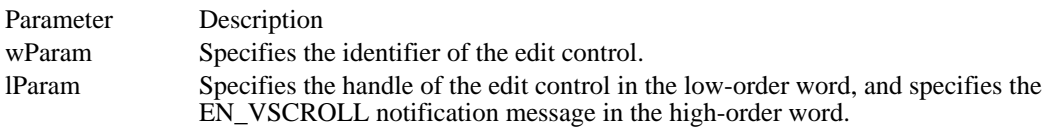

See Also

EN\_HSCROLL, WM\_COMMAND

## LBN\_DBLCLK (2.x)

#### LBN\_DBLCLK

The LBN\_DBLCLK notification message is sent when the user double-clicks a string in a list box. The parent window of the list box receives this notification message through a WM\_COMMAND message.

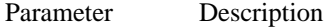

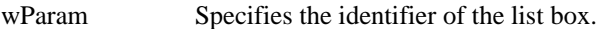

lParam Specifies the handle of the list box in the low-order word, and specifies the LBN\_DBLCLK notification message in the high-order word.

Comments

Only a list box that has LBS\_NOTIFY style will send this notification message.

See Also

LBN\_SELCHANGE, WM\_COMMAND

# LBN\_ERRSPACE (2.x)

LBN\_ERRSPACE

The LBN\_ERRSPACE notification message is sent when a list box cannot allocate enough memory to meet a specific request. The parent window of the list box receives this notification message through a WM\_COMMAND message.

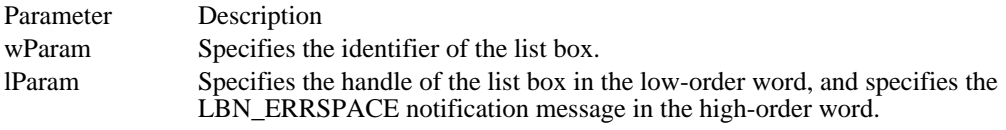

See Also WM\_COMMAND
## LBN\_KILLFOCUS (3.0)

## LBN\_KILLFOCUS

The LBN\_KILLFOCUS notification message is sent when a list box loses the input focus. The parent window of the list box receives this notification message through a WM\_COMMAND message.

- Parameter Description
- wParam Specifies the identifier of the list box.
- lParam Specifies the handle of the list box in the low-order word, and specifies the LBN\_KILLFOCUS notification message in the high-order word.

See Also LBN\_SETFOCUS, WM\_COMMAND

## LBN\_SELCANCEL (3.1)

## LBN\_SELCANCEL

The LBN\_SELCANCEL notification message is sent when the user cancels the selection in a list box. The parent window of the list box receives this notification message through a WM\_COMMAND message.

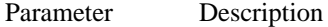

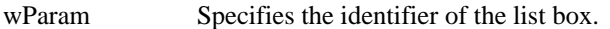

lParam Specifies the handle of the list box in the low-order word, and specifies the LBN\_SELCANCEL notification message in the high-order word.

Comments

This notification applies only to a list box that has the LBS\_NOTIFY style.

See Also

LBN\_DBLCLK, LBN\_SELCHANGE, LB\_SETCURSEL, WM\_COMMAND

## LBN\_SELCHANGE (2.x)

LBN\_SELCHANGE

The LBN\_SELCHANGE notification message is sent when the selection in a list box is about to change. The parent window of the list box receives this notification message through a WM\_COMMAND message.

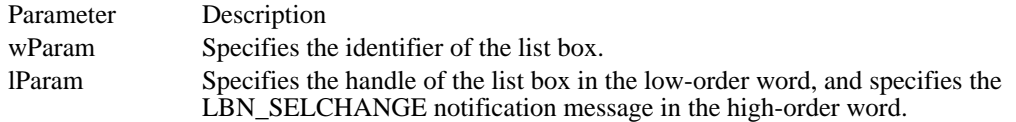

**Comments** 

This notification is not sent if the selection is changed by the LB\_SETCURSEL message.

This notification applies only to a list box that has the LBS\_NOTIFY style.

The LBN\_SELCHANGE notification is sent for a multiple-selection list box whenever the user presses an arrow key, even if the selection does not change.

See Also

LBN\_DBLCLK, LBN\_SELCANCEL, LB\_SETCURSEL, WM\_COMMAND

## LBN\_SETFOCUS (3.0)

## LBN\_SETFOCUS

The LBN\_SETFOCUS notification message is sent when a list box receives the input focus. The parent window of the list box receives this notification message through a WM\_COMMAND message.

- Parameter Description
- wParam Specifies the identifier of the list box.
- lParam Specifies the handle of the list box in the low-order word, and specifies the LBN\_SETFOCUS notification message in the high-order word.

See Also LBN\_KILLFOCUS, WM\_COMMAND Notification messages (3.1)<br>BN CLICKED BN\_DISABLE Indicates a button is disabled<br>
BN\_DOUBLECLICKED Indicates the user double-clic

BN\_CLICKED Indicates the user clicked a button<br>BN\_DISABLE Indicates a button is disabled BN\_DOUBLECLICKED Indicates the user double-clicked a button<br>BN\_HILITE Indicates the user highlighted a button BN\_HILITE Indicates the user highlighted a button<br>BN\_PAINT Indicates the button should be painted BN\_PAINT Indicates the button should be painted<br>BN\_UNHILITE Indicates the highlight should be remo BN\_UNHILITE Indicates the highlight should be removed<br>CBN\_CLOSEUP Indicates the list box of a combo box has c CBN\_CLOSEUP Indicates the list box of a combo box has closed<br>CBN\_DBLCLK Indicates the user double-clicked a string CBN\_DBLCLK Indicates the user double-clicked a string<br>CBN\_DROPDOWN Indicates the list box of a combo box is d CBN\_DROPDOWN Indicates the list box of a combo box is dropping down<br>CBN\_EDITCHANGE Indicates the user has changed text in the edit control CBN\_EDITCHANGE Indicates the user has changed text in the edit control<br>CBN\_EDITUPDATE Indicates altered text is about to be displayed CBN\_EDITUPDATE Indicates altered text is about to be displayed<br>
CBN\_ERRSPACE Indicates the combo box is out of memory CBN\_ERRSPACE Indicates the combo box is out of memory<br>
CBN\_KILLFOCUS Indicates the combo box is losing the input CBN\_KILLFOCUS Indicates the combo box is losing the input focus<br>CBN\_SELCHANGE Indicates a new combo box list item is selected CBN\_SELCHANGE Indicates a new combo box list item is selected<br>CBN\_SELENDCANCEL Indicates the user's selection should be cancelle<br>CBN\_SELENDOK Indicates the user's selection is valid Indicates the user's selection should be cancelled CBN\_SELENDOK Indicates the user's selection is valid<br>CBN\_SETFOCUS Indicates the combo box is receiving CBN\_SETFOCUS Indicates the combo box is receiving the input focus<br>
EN CHANGE Indicates the display is updated after text changes EN\_CHANGE Indicates the display is updated after text changes<br>
EN\_ERRSPACE Indicates the edit control is out of memory EN\_ERRSPACE Indicates the edit control is out of memory<br>
EN HSCROLL Indicates the user clicked the scroll bar EN\_HSCROLL Indicates the user clicked the scroll bar<br>EN\_KILLEOCUS Indicates the edit control is losing the in EN\_KILLFOCUS Indicates the edit control is losing the input focus<br>
EN\_MAXTEXT Indicates the insertion is truncated EN\_MAXTEXT Indicates the insertion is truncated<br>EN\_SETEOCUS Indicates the edit-control is receivi EN\_SETFOCUS Indicates the edit-control is receiving the input focus<br>
EN\_UPDATE Indicates edit-control is about to display altered text EN\_UPDATE Indicates edit-control is about to display altered text<br>
EN\_VSCROLL Indicates the user clicked the vertical scroll bar EN\_VSCROLL Indicates the user clicked the vertical scroll bar<br>
Indicates that the user double-clicked a string LBN\_DBLCLK Indicates that the user double-clicked a string<br>
LBN\_ERRSPACE Indicates the list box is out of memory LBN\_ERRSPACE Indicates the list box is out of memory<br>
LBN\_KILLFOCUS Indicates the list box is losing the inpu LBN\_KILLFOCUS Indicates the list box is losing the input focus<br>
LBN\_SELCANCEL Indicates the selection is cancelled LBN\_SELCANCEL Indicates the selection is cancelled<br>
LBN\_SELCHANGE Indicates the selection is about to c LBN\_SELCHANGE Indicates the selection is about to change<br>
LBN\_SETFOCUS Indicates the list box is receiving the innu Indicates the list box is receiving the input focus

OleActivate (3.1) #include ole.h OLESTATUS OleActivate(lpObject, verb, fShow, fTakeFocus, hwnd, lprcBound)<br>LPOLEOBJECT lpObject; //\* address of object to activate  $\frac{1}{2}$  address of object to activate  $\frac{1}{2}$  \*/ UINT verb; and the contract of the contract of the contract of the contract of the contract of the contract of the contract of the contract of the contract of the contract of the contract of the contract of the contract of \* operation to perform \* / BOOL fShow;  $\blacksquare$ \* whether to show window \* / BOOL fTakeFocus;  $\overline{a}$ \* whether server gets focus \* / HWND hwnd;  $\blacksquare$ \* window handle of destination document \* /<br>const RECT FAR\* lprcBound; const RECT FAR\* lprcBound; / \* bounding rectangle for object display \*

/

The OleActivate function opens an object for an operation. Typically, the object is edited or played.

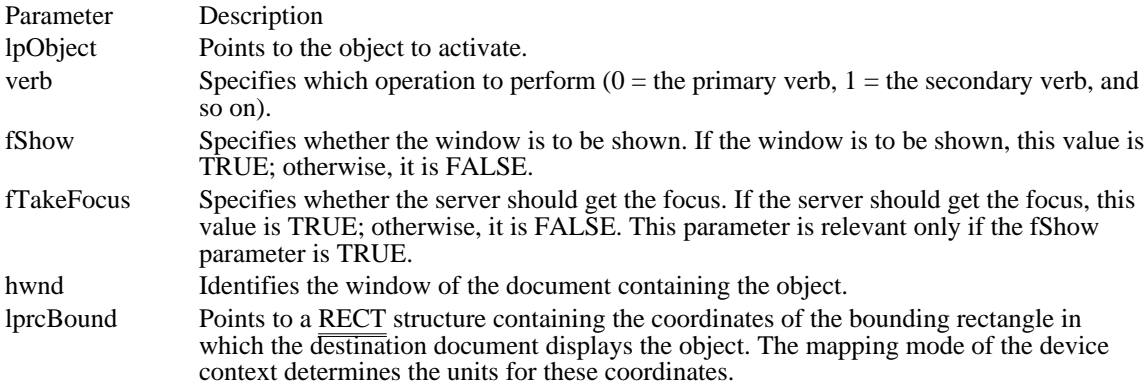

### Returns

The return value is OLE\_OK if the function is successful. Otherwise, it is an error value, which may be one of the following:

### OLE\_BUSY OLE\_ERROR\_OBJECT OLE\_WAIT\_FOR\_RELEASE

### Comments

Typically, a server is launched in a separate window; editing then occurs asynchronously. The client is notified of changes to the object through the callback function.

A client application might set the fShow parameter to FALSE if a server needed to remain active without being visible on the display. (In this case, the application would also use the OleSetData function.)

Client applications typically specify the primary verb when the user double-clicks an object. The server can take any action in response to the specified verb. If the server supports only one action, it takes that action no matter which value is passed in the verb parameter.

In future releases of the object linking and embedding (OLE) protocol, the hwnd and lprcBound parameters will be used to help determine the placement of the server's editing window.

See Also

OleQueryOpen, OleSetData, RECT

OleBlockServer (3.1)

#include ole.h

OLESTATUS OleBlockServer(lhSrvr)<br>LHSERVER lhSrvr; /\* handle o /\* handle of server  $\frac{\ast}{4}$ 

The OleBlockServer function causes requests to the server to be queued until the server calls the OleUnblockServer function.

Parameter Description lhSrvr Identifies the server for which requests are to be queued.

Returns

The return value is OLE\_OK if the function is successful. Otherwise, it is an error value, which may be OLE\_ERROR\_HANDLE.

Comments

The server must call the OleUnblockServer function after calling the OleBlockServer function.

A server application can use the OleBlockServer and OleUnblockServer functions to control when the server library processes requests from client applications. Because only messages from the client to the server are blocked, a blocked server can continue to send messages to client applications.

A server application receives a handle when it calls the OleRegisterServer function.

See Also OleRegisterServer, OleUnblockServer

## OleClone (3.1)

#include ole.h

OLESTATUS OleClone(lpObject, lpClient, lhClientDoc, lpszObjname, lplpObject)<br>LPOLEOBJECT lpObject; /\* address of object to copy  $\frac{1}{2}$  address of object to copy  $\frac{1}{2}$   $\frac{1}{2}$   $\frac{1}{2}$   $\frac{1}{2}$   $\frac{1}{2}$   $\frac{1}{2}$   $\frac{1}{2}$   $\frac{1}{2}$   $\frac{1}{2}$   $\frac{1}{2}$   $\frac{1}{2}$   $\frac{1}{2}$   $\frac{1}{2}$   $\frac{1}{2}$   $\frac{1}{2}$   $\frac{1}{2}$   $\frac{1}{2}$   $\frac{1}{2}$   $\frac{1$ LPOLECLIENT lpClient; \* address of OLECLIENT for new object \* / LHCLIENTDOC lhClientDoc;

\* long handle of client document \* / LPCSTR lpszObjname; / \* address of string for object name \*

LPOLEOBJECT FAR\* lplpObject; LPOLEOBJECT FAR\* lplpObject; / \* address of pointer to new object \*  $*$  address of pointer to new object

The OleClone function makes a copy of an object. The copy is identical to the source object, but it is not connected to the server.

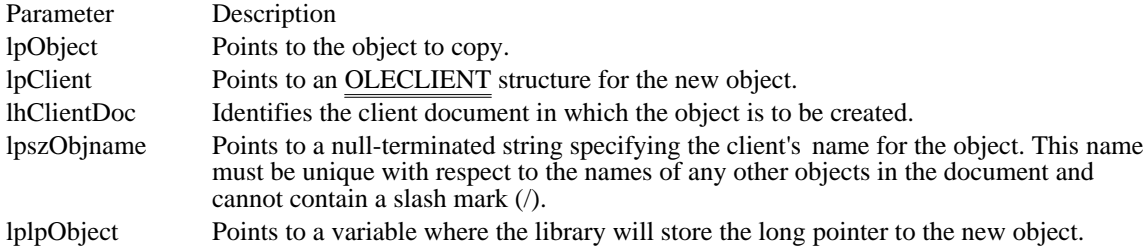

Returns

The return value is OLE\_OK if the function is successful. Otherwise, it is an error value, which may be one of the following:

OLE BUSY OLE\_ERROR\_HANDLE OLE\_ERROR\_OBJECT OLE\_WAIT\_FOR\_RELEASE

Comments

Client applications often use the OleClone function to support the Undo command.

A client application can supply a new OLECLIENT structure for the cloned object, if required.

See Also OleEqual, OLECLIENT

OleClose (3.1) #include ole.h OLESTATUS OleClose(lpObject) LPOLEOBJECT lpObject;  $\frac{1}{2}$  /\* address of object to close  $\frac{1}{2}$ 

The OleClose function closes the specified open object. Closing an object terminates the connection with the server application.

Parameter Description lpObject Points to the object to close.

Returns

The return value is OLE\_OK if the function is successful. Otherwise, it is an error value, which may be one of the following:

OLE\_BUSY OLE\_ERROR\_OBJECT OLE\_WAIT\_FOR\_RELEASE

See Also OleActivate, OleDelete, OleReconnect

### OleCopyFromLink (3.1) #include ole.h OLESTATUS OleCopyFromLink(lpObject, lpszProtocol, lpClient, lhClientDoc, lpszObjname, lplpObject) LPOLEOBJECT lpObject;  $*$  address of object to embed  $*$ LPCSTR lpszProtocol; / \* address of protocol name \* / LPOLECLIENT lpClient; and the contract of the contract of the contract of the contract of the contract of the contract of the contract of the contract of the contract of the contract of the contract of the contract of the \* address of client structure \* / LHCLIENTDOC lhClientDoc; / \* long handle of client document \* LPCSTR lpszObjname; LPCSTR lpszObjname; / \* address of string for object name \* / LPOLEOBJECT FAR\* lplpObject; / \* address of pointer to new object \* /

The OleCopyFromLink function makes an embedded copy of a linked object.

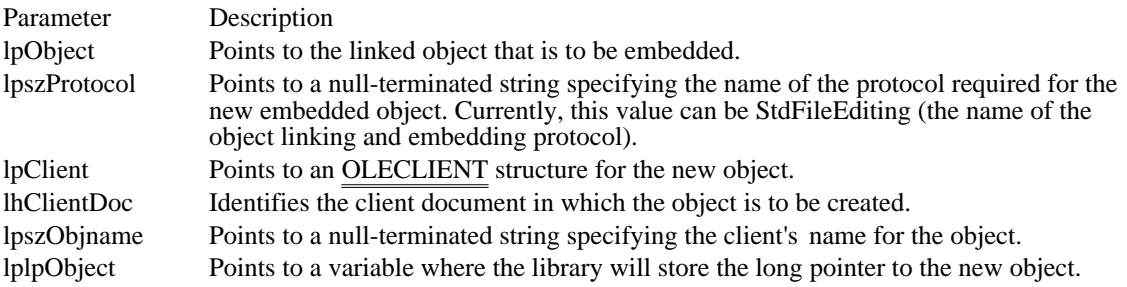

Returns

The return value is OLE\_OK if the function is successful. Otherwise, it is an error value, which may be one of the following:

OLE BUSY OLE\_ERROR\_HANDLE OLE\_ERROR\_NAME OLE\_ERROR\_OBJECT OLE\_ERROR\_PROTOCOL OLE\_WAIT\_FOR\_RELEASE

Comments

Making an embedded copy of a linked object may involve starting the server application.

See Also OleObjectConvert OleCopyToClipboard (3.1) #include ole.h OLESTATUS OleCopyToClipboard(lpObject) LPOLEOBJECT lpObject; /\* address of object \*/

The OleCopyToClipboard function puts the specified object on the clipboard.

Parameter Description

lpObject Points to the object to copy to the clipboard.

Returns

The return value is OLE\_OK if the function is successful. Otherwise, it is an error value, which may be OLE\_ERROR\_OBJECT.

### Comments

A client application typically calls the OleCopyToClipboard function when a user chooses the Copy or Cut command from the Edit menu.

The client application should open and empty the clipboard, call the OleCopyToClipboard function, and close the clipboard.

OleCreate (3.1)

#include ole.h

OLESTATUS OleCreate(lpszProtocol, lpClient, lpszClass, lhClientDoc, lpszObjname, lplpObject,

renderopt, cfFormat)

LPCSTR lpszProtocol;  $\frac{1}{2}$  /\* address of string for protocol name  $\frac{1}{2}$ 

LPOLECLIENT lpClient; // \* address of client structure \* / LPCSTR lpszClass; / \* address of string for classname \* / LHCLIENTDOC lhClientDoc; /

\* long handle of client document \*

LPCSTR lpszObjname; LPCSTR lpszObjname; / \* address of string for object name \*

/ LPOLEOBJECT FAR\* lplpObject; /

\* address of pointer to object \*

OLEOPT\_RENDER renderopt; OLEOPT\_RENDER renderopt; interval and the state of the state of the state of the state of the state of the state of the state of the state of the state of the state of the state of the state of the state of the state of th \* rendering options

OLECLIPFORMAT cfFormat; OLECLIPFORMAT cfFormat; / \* clipboard format \* /

The OleCreate function creates an embedded object of a specified class. The server is opened to perform the initial editing.

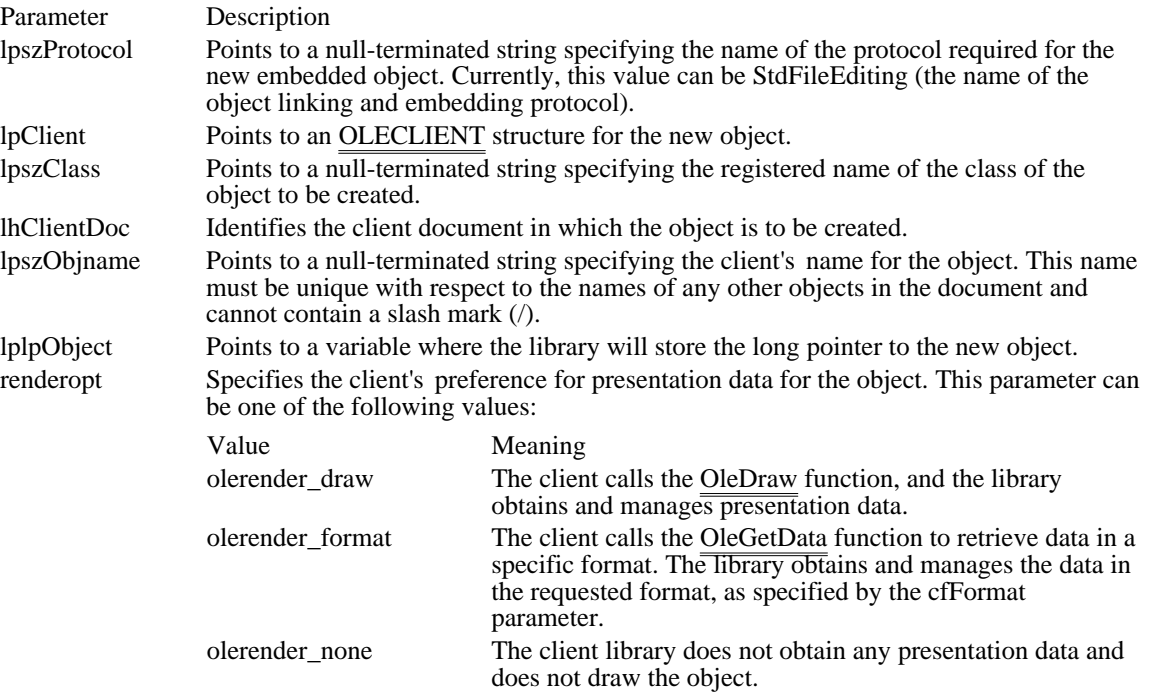

Returns

cfFormatSpecifies the clipboard format when the renderopt parameter isolerender\_format. This clipboard format is used in a subsequent callto OleGetData. If this clipboard format isCF\_METAFILEPICT, CF\_DIB, or CF\_BITMAP, the library manages the data anddraws the object. The library does not support drawing for any otherformats. The return value is OLE\_OK if the function is successful. Otherwise, it is an error value, which may be one of the following:

### OLE\_ERROR\_HANDLE OLE\_ERROR\_NAME OLE\_ERROR\_PROTOCOL OLE\_WAIT\_FOR\_RELEASE

#### Comments

The olerender\_none rendering option is typically used to support hyperlinks. With this option, the client does not call OleDraw and calls OleGetData only for ObjectLink, OwnerLink, and Native formats.

The olerender\_format rendering option allows a client to compute data (instead of painting it), use an unusual data format, or modify a standard data format. With this option, the client does not call OleDraw. The client calls OleGetData to retrieve data in the specified format.

The olerender\_draw rendering option is the most typical option. It is the easiest rendering option for the client to implement (the client simply calls OleDraw), and it allows the most flexibility. An object handler can exploit this flexibility to store no presentation data, a private presentation data format, or several different formats that it can choose among dynamically. Future implementations of object linking and embedding (OLE) may also exploit the flexibility that is inherent in this option.

See Also

OleCreateFromClip, OleCreateFromTemplate, OleDraw, OleGetData

## OleCreateFromClip (3.1)

#include ole.h

OLESTATUS OleCreateFromClip(lpszProtocol, lpClient, lhClientDoc, lpszObjname, lplpObject,

renderopt, cfFormat)

LPCSTR lpszProtocol;  $\frac{1}{2}$  address of string for protocol name  $\frac{1}{2}$ 

LPOLECLIENT lpClient; // \* address of client structure \* / LHCLIENTDOC lhClientDoc; /

\* long handle of client document \* / LPCSTR lpszObjname; / \* address of string for object name \* /

LPOLEOBJECT FAR\* lplpObject; / \* address of pointer to object \* /

OLEOPT\_RENDER renderopt; interval and the state of the state of the state of the state of the state of the state of the state of the state of the state of the state of the state of the state of the state of the state of th \* rendering options

OLECLIPFORMAT cfFormat; OLECLIPFORMAT cfFormat; /

\* clipboard format \* /

The OleCreateFromClip function creates an object from the clipboard.

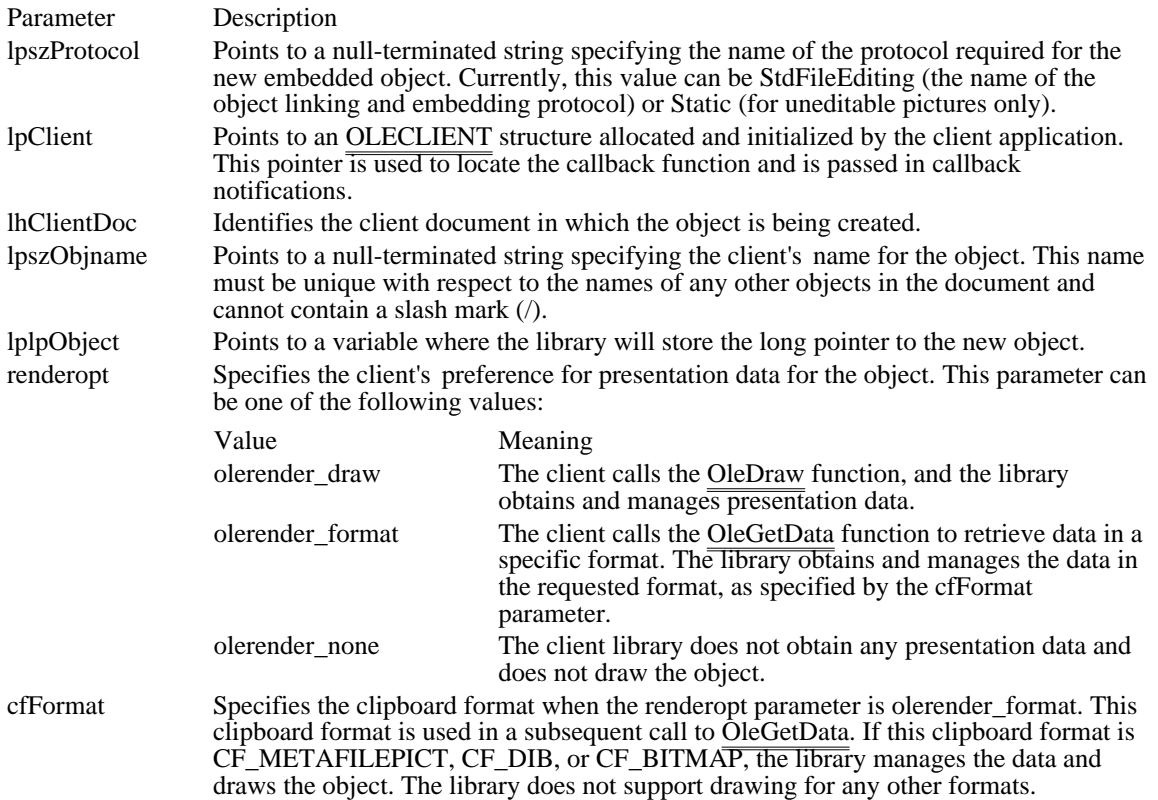

Returns

The return value is OLE\_OK if the function is successful. Otherwise, it is an error value, which may be one of the following:

OLE\_ERROR\_CLIP OLE\_ERROR\_FORMAT OLE ERROR HANDLE OLE\_ERROR\_NAME OLE\_ERROR\_OPTION OLE\_ERROR\_PROTOCOL OLE\_WAIT\_FOR\_RELEASE

Comments

The client application should open and empty the clipboard, call the OleCreateFromClip function, and close the clipboard.

The olerender\_none rendering option is typically used to support hyperlinks. With this option, the client does not call OleDraw and calls OleGetData only for ObjectLink, OwnerLink, and Native formats.

The olerender\_format rendering option allows a client to compute data (instead of painting it), use an unusual data format, or modify a standard data format. With this option, the client does not call OleDraw. The client calls OleGetData to retrieve data in the specified format.

The olerender\_draw rendering option is the most typical option. It is the easiest rendering option for the client to implement (the client simply calls OleDraw), and it allows the most flexibility. An object handler can exploit this flexibility to store no presentation data, a private presentation data format, or several different formats that it can choose among dynamically. Future implementations of object linking and embedding (OLE) may also exploit the flexibility that is inherent in this option.

See Also

OleCreate, OleCreateFromTemplate, OleDraw, OleGetData, OleQueryCreateFromClip

# OleCreateFromFile (3.1)

#include ole.h

OLESTATUS OleCreateFromFile(lpszProtocol, lpClient, lpszClass, lpszFile, lhClientDoc, lpszObjname,

lplpObject, renderopt, cfFormat)

LPCSTR lpszProtocol;  $^{*}$  address of string for protocol name  $^{*}$ / LPOLECLIENT lpClient; // \* address of client structure \* / LPCSTR lpszClass; / \* address of string for class name \* / LPCSTR lpszFile; / \* address of string for filename \* LHCLIENTDOC lhClientDoc; LHCLIENTDOC lhClientDoc; / \* long handle of client document \* / LPCSTR lpszObjname; / \* address of string for object name \* LPOLEOBJECT FAR\* lplpObject; LPOLEOBJECT FAR\* lplpObject; / \* address of pointer to object \* OLEOPT\_RENDER renderopt; OLEOPT\_RENDER renderopt; interval and the state of the state of the state of the state of the state of the state of the state of the state of the state of the state of the state of the state of the state of the state of th \* rendering options / OLECLIPFORMAT cfFormat; / \* clipboard format \* /

The OleCreateFromFile function creates an embedded object from the contents of a named file.

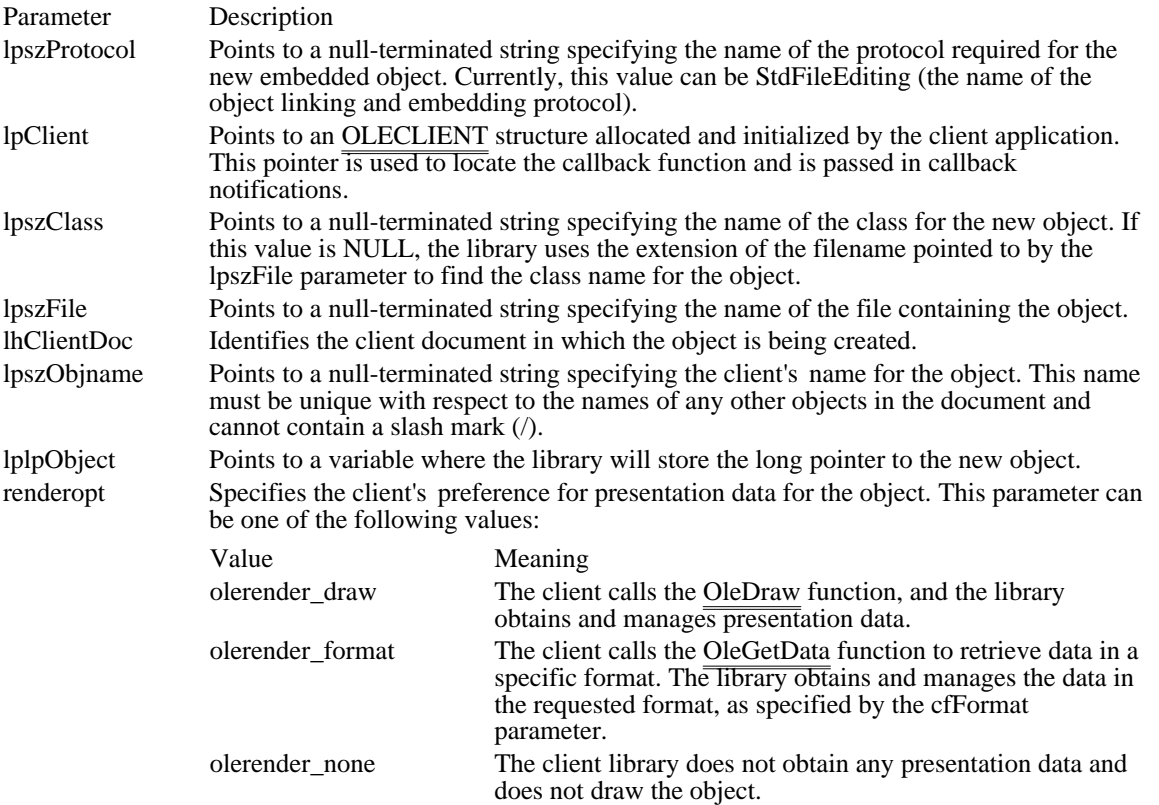

cfFormat Specifies the clipboard format when the renderopt parameter is olerender\_format. This clipboard format is used in a subsequent call to OleGetData. If this clipboard format is CF\_METAFILEPICT, CF\_DIB, or CF\_BITMAP, the library manages the data and draws the object. The library does not support drawing for any other formats.

Returns

The return value is OLE OK if the function is successful. Otherwise, it is an error value, which may be one of the following:

OLE\_ERROR\_CLASS OLE ERROR HANDLE OLE ERROR MEMORY OLE\_ERROR\_NAME OLE\_ERROR\_PROTOCOL OLE\_WAIT\_FOR\_RELEASE

Comments

When a client application calls the OleCreateFromFile function, the server is started to render the Native and presentation data and then is closed. (If the server and document are already open, this function simply retrieves the information, without closing the server.) The server does not show the object to the user for editing.

The olerender none rendering option is typically used to support hyperlinks. With this option, the client does not call OleDraw and calls OleGetData only for ObjectLink, OwnerLink, and Native formats.

The olerender\_format rendering option allows a client to compute data (instead of painting it), use an unusual data format, or modify a standard data format. With this option, the client does not call OleDraw. The client calls OleGetData to retrieve data in the specified format.

The olerender draw rendering option is the most typical option. It is the easiest rendering option for the client to implement (the client simply calls OleDraw), and it allows the most flexibility. An object handler can exploit this flexibility to store no presentation data, a private presentation data format, or several different formats that it can choose among dynamically. Future implementations of object linking and embedding (OLE) may also exploit the flexibility that is inherent in this option.

If a client application accepts files dropped from File Manager, it should respond to the WM\_DROPFILES message by calling OleCreateFromFile and specifying Packager for the lpszClass parameter to indicate Microsoft Windows Object Packager.

See Also OleCreate, OleCreateFromTemplate, OleDraw, OleGetData

## OleCreateFromTemplate (3.1)

#include ole.h

OLESTATUS OleCreateFromTemplate(lpszProtocol, lpClient, lpszTemplate, lhClientDoc,

lpszObjname, lplpObject, renderopt, cfFormat)

LPCSTR lpszProtocol;  $\frac{1}{2}$  /\* address of string for protocol name  $\frac{1}{2}$ LPOLECLIENT lpClient; // \* address of client structure \* LPCSTR lpszTemplate; / \* address of string for path of file \* LHCLIENTDOC lhClientDoc; / \* long handle of client document \* LPCSTR lpszObjname; LPCSTR lpszObjname; / \* address of string for object name \* LPOLEOBJECT FAR\* lplpObject; / \* address of pointer to object \* OLEOPT\_RENDER renderopt; interval and the state of the state of the state of the state of the state of the state of the state of the state of the state of the state of the state of the state of the state of the state of th \* rendering options OLECLIPFORMAT cfFormat; OLECLIPFORMAT cfFormat; / \* clipboard format \*

/

/

/

/

/

The OleCreateFromTemplate function creates an object by using another object as a template. The server is opened to perform the initial editing.

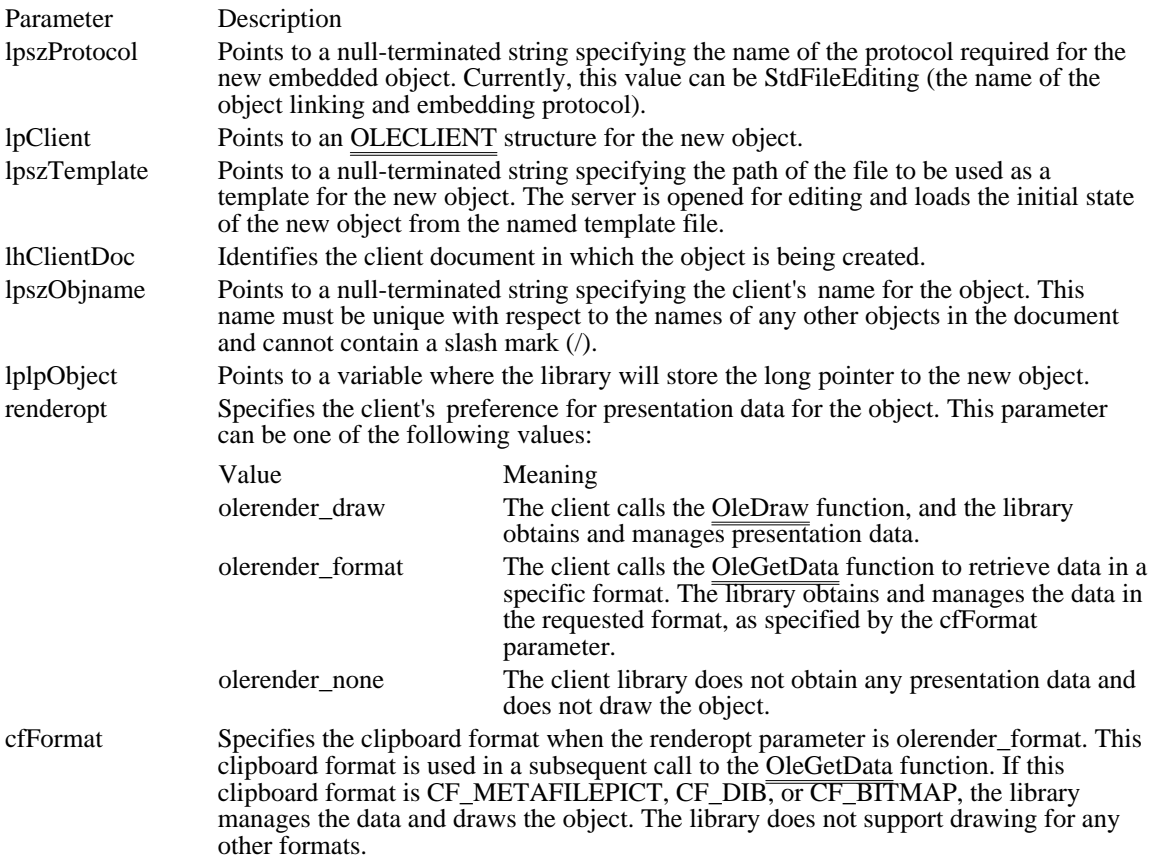

#### Returns

The return value is OLE\_OK if the function is successful. Otherwise, it is an error value, which may be one of the following:

OLE\_ERROR\_CLASS OLE\_ERROR\_HANDLE OLE\_ERROR\_MEMORY OLE\_ERROR\_NAME OLE\_ERROR\_PROTOCOL OLE\_WAIT\_FOR\_RELEASE

Comments

The client library uses the filename extension of the file specified in the lpszTemplate parameter to identify the server for the object. The association between the extension and the server is stored in the registration database.

The olerender\_none rendering option is typically used to support hyperlinks. With this option, the client does not call OleDraw and calls OleGetData only for ObjectLink, OwnerLink, and Native formats.

The olerender\_format rendering option allows a client to compute data (instead of painting it), use an unusual data format, or modify a standard data format. With this option, the client does not call OleDraw. The client calls OleGetData to retrieve data in the specified format.

The olerender\_draw rendering option is the most typical option. It is the easiest rendering option for the client to implement (the client simply calls OleDraw), and it allows the most flexibility. An object handler can exploit this flexibility to store no presentation data, a private presentation data format, or several different formats that it can choose among dynamically. Future implementations of object linking and embedding (OLE) may also exploit the flexibility that is inherent in this option.

See Also

OleCreate, OleCreateFromClip, OleDraw, OleGetData, OleObjectConvert

# OleCreateInvisible (3.1)

#include ole.h

OLESTATUS OleCreateInvisible(lpszProtocol, lpClient, lpszClass, lhClientDoc, lpszObjname,

lplpObject, renderopt, cfFormat, fActivate)

LPCSTR lpszProtocol;  $\frac{1}{2}$  /\* address of string for protocol name  $\frac{1}{2}$ 

LPOLECLIENT lpClient; // \* address of client structure \* / LPCSTR lpszClass; / \* address of string for classname \* / LHCLIENTDOC lhClientDoc; / \* long handle of client document \* LPCSTR lpszObjname; LPCSTR lpszObjname; / \* address of string for object name \* / LPOLEOBJECT FAR\* lplpObject; / \* address of pointer to object \* OLEOPT\_RENDER renderopt; OLEOPT\_RENDER renderopt; interval and the state of the state of the state of the state of the state of the state of the state of the state of the state of the state of the state of the state of the state of the state of th \* rendering options OLECLIPFORMAT cfFormat; OLECLIPFORMAT cfFormat; / \* clipboard format \* / BOOL fActivate; \* server activation flag \* /

The OleCreateInvisible function creates an object without displaying the server application to the user. The function either starts the server to create the object or creates a blank object of the specified class and format without starting the server.

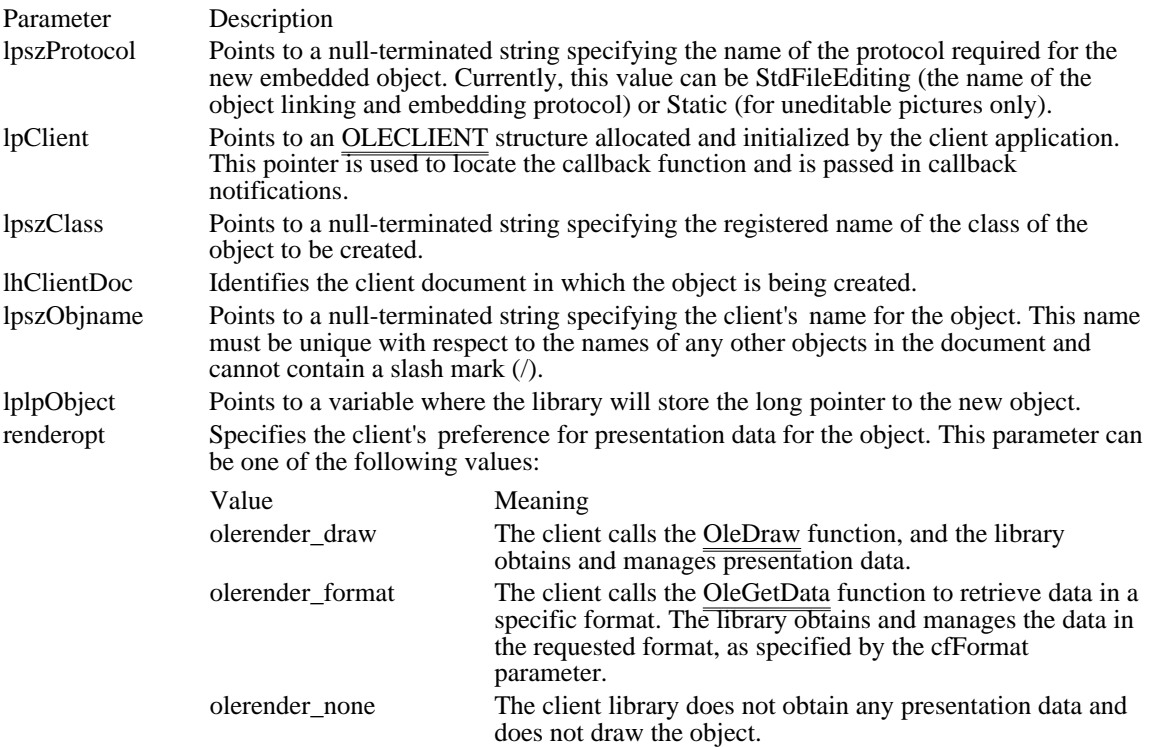

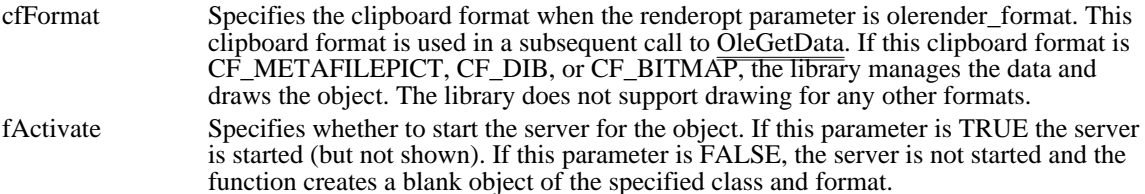

### Returns

The return value is OLE\_OK if the function is successful. Otherwise, it is an error value, which may be one of the following:

### OLE\_ERROR\_HANDLE OLE\_ERROR\_NAME OLE\_ERROR\_PROTOCOL

### Comments

An application can avoid redrawing an object repeatedly by calling the OleCreateInvisible function before using such functions as OleSetBounds, OleSetColorScheme, and OleSetTargetDevice to set up the object. After setting up the object, the application can either call the OleActivate function to display the object or call the OleUpdate and OleClose functions to update the object without displaying it.

### See Also

OleActivate, OleClose, OleSetBounds, OleSetColorScheme, OleSetTargetDevice, OleUpdate

## OleCreateLinkFromClip (3.1)

#include ole.h

OLESTATUS OleCreateLinkFromClip(lpszProtocol, lpClient, lhClientDoc, lpszObjname, lplpObject, renderopt, cfFormat)

LPCSTR lpszProtocol;  $\frac{1}{2}$  address of string for protocol name  $\frac{1}{2}$ LPOLECLIENT lpClient; // \* address of client structure \* LHCLIENTDOC lhClientDoc; / \* long handle of client document \* LPCSTR lpszObjname; / LPCSTR lpszObjname;<br>\* address of string for object name LPOLEOBJECT FAR\* lplpObject; / \* address of pointer to object \* OLEOPT\_RENDER renderopt; interval and the state of the state of the state of the state of the state of the state of the state of the state of the state of the state of the state of the state of the state of the state of th \* rendering options OLECLIPFORMAT cfFormat; OLECLIPFORMAT cfFormat; / \* clipboard format \*

/

/

/

/

/

The OleCreateLinkFromClip function typically creates a link to an object from the clipboard.

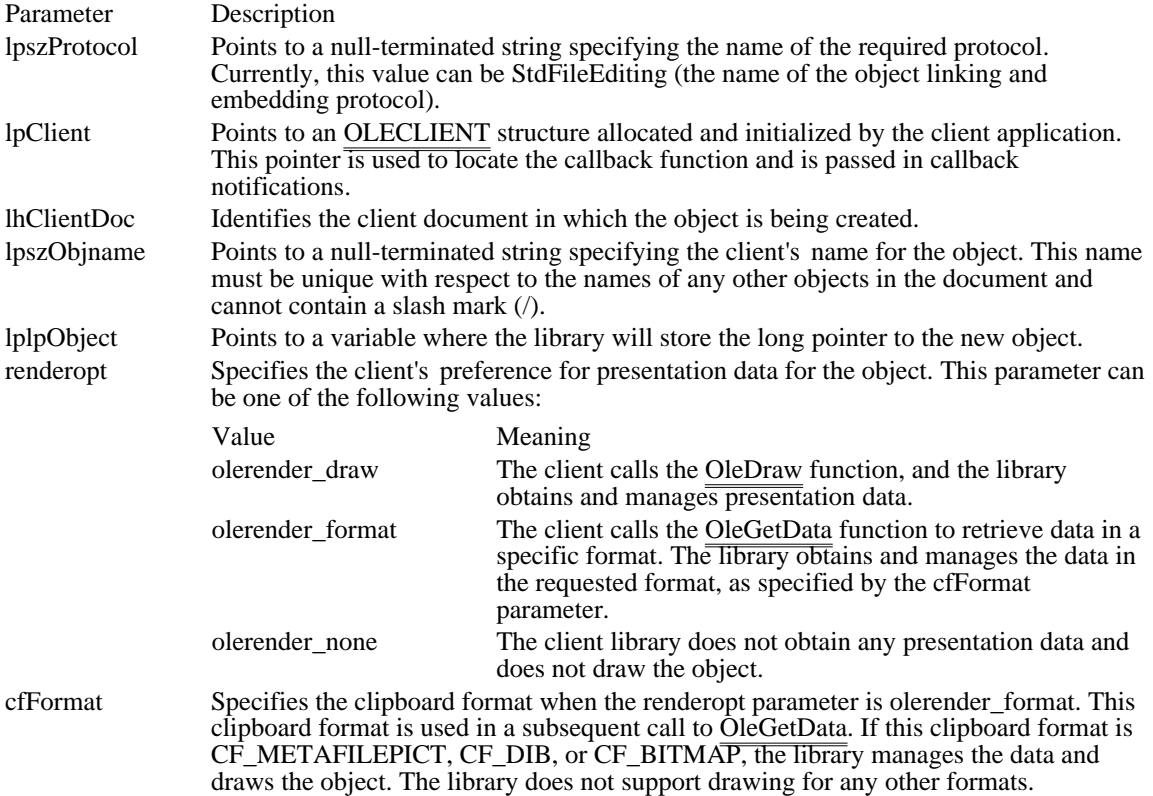

Returns

The return value is OLE\_OK if the function is successful. Otherwise, it is an error value, which may be one of the following:

OLE\_ERROR\_CLIP OLE\_ERROR\_FORMAT

### OLE ERROR HANDLE OLE\_ERROR\_NAME OLE\_ERROR\_PROTOCOL OLE\_WAIT\_FOR\_RELEASE

Comments

The olerender\_none rendering option is typically used to support hyperlinks. With this option, the client does not call the OleDraw function and calls OleGetData only for ObjectLink, OwnerLink, and Native formats.

The olerender format rendering option allows a client to compute data (instead of painting it), use an unusual data format, or modify a standard data format. With this option, the client does not call OleDraw. The client calls OleGetData to retrieve data in the specified format.

The olerender\_draw rendering option is the most typical option. It is the easiest rendering option for the client to implement (the client simply calls OleDraw), and it allows the most flexibility. An object handler can exploit this flexibility to store no presentation data, a private presentation data format, or several different formats that it can choose among dynamically. Future implementations of object linking and embedding (OLE) may also exploit the flexibility that is inherent in this option.

See Also

OleCreate, OleCreateFromTemplate, OleDraw, OleGetData, OleQueryLinkFromClip

## OleCreateLinkFromFile (3.1)

#include ole.h

OLESTATUS OleCreateLinkFromFile(lpszProtocol, lpClient, lpszClass, lpszFile, lpszItem, lhClientDoc,

lpszObjname, lplpObject, renderopt, cfFormat)<br>ddress of string for protocol name

LPCSTR lpszProtocol;  $\frac{1}{2}$  address of string for protocol name

LPOLECLIENT lpClient; // \* address of client structure \*

/ LPCSTR lpszClass; / \* string for class name \*

/ LPCSTR lpszFile; / \* address of string for filename \*

LPCSTR lpszItem; LPCSTR lpszItem; / \* address of string for doc. part to link \*

/ LHCLIENTDOC lhClientDoc; / \* long handle of client document \* LPCSTR lpszObjname; LPCSTR lpszObjname; / \* address of string for object name \*

LPOLEOBJECT FAR\* lplpObject; LPOLEOBJECT FAR\* lplpObject; / \* address of pointer to new object \* / OLEOPT\_RENDER renderopt; interval and the state of the state of the state of the state of the state of the state of the state of the state of the state of the state of the state of the state of the state of the state of th \* rendering options

OLECLIPFORMAT cfFormat; OLECLIPFORMAT cfFormat; / \* clipboard format \* /

The OleCreateLinkFromFile function creates a linked object from a file that contains an object. If necessary, the library starts the server to render the presentation data, but the object is not shown in the server for editing.

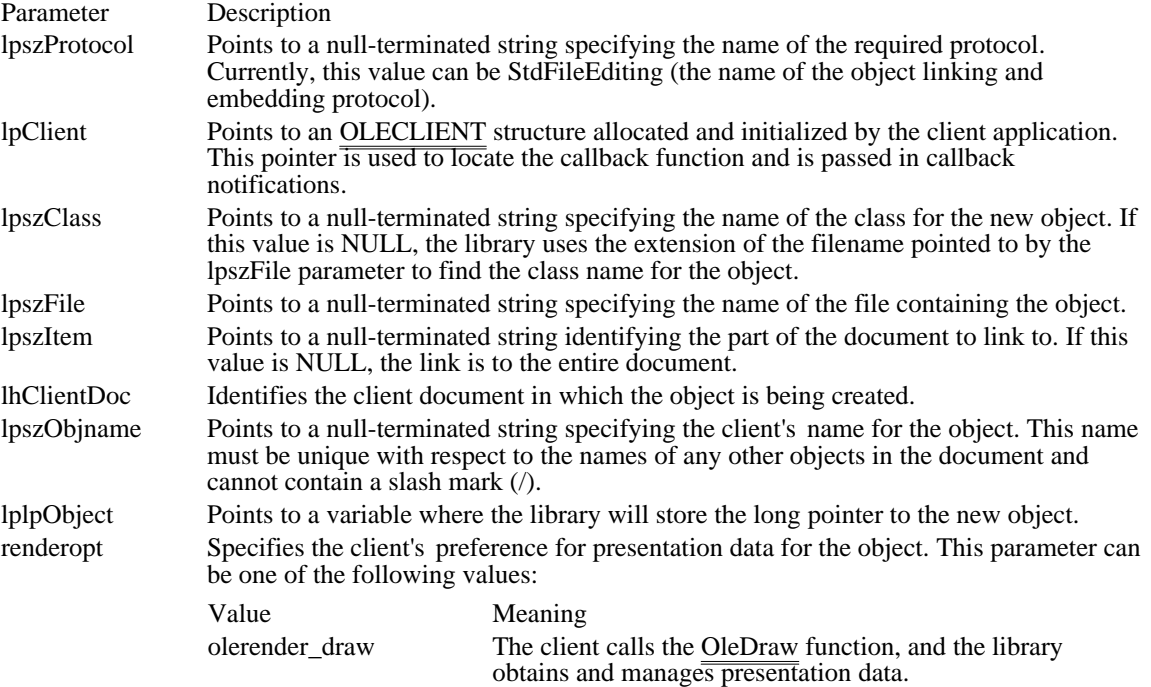

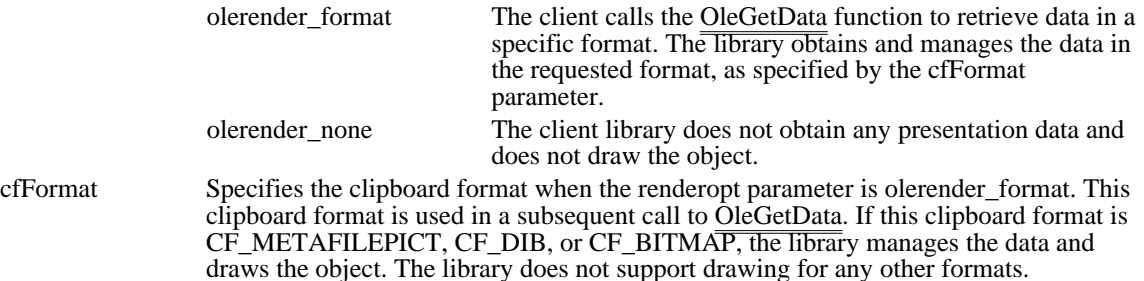

Returns

The return value is OLE\_OK if the function is successful. Otherwise, it is an error value, which may be one of the following:

OLE\_ERROR\_CLASS OLE\_ERROR\_HANDLE OLE\_ERROR\_MEMORY OLE\_ERROR\_NAME OLE ERROR PROTOCOL OLE WAIT FOR RELEASE

#### Comments

The olerender\_none rendering option is typically used to support hyperlinks. With this option, the client does not call OleDraw and calls OleGetData only for ObjectLink, OwnerLink, and Native formats.

The olerender format rendering option allows a client to compute data (instead of painting it), use an unusual data format, or modify a standard data format. With this option, the client does not call OleDraw. The client calls OleGetData to retrieve data in the specified format.

The olerender\_draw rendering option is the most typical option. It is the easiest rendering option for the client to implement (the client simply calls OleDraw), and it allows the most flexibility. An object handler can exploit this flexibility to store no presentation data, a private presentation data format, or several different formats that it can choose among dynamically. Future implementations of object linking and embedding (OLE) may also exploit the flexibility that is inherent in this option.

### See Also

OleCreate, OleCreateFromFile, OleCreateFromTemplate, OleDraw, OleGetData

OleDelete (3.1) #include ole.h

OLESTATUS OleDelete(lpObject) LPOLEOBJECT lpObject;  $\frac{1}{2}$  /\* address of object to delete  $\frac{1}{2}$ 

The OleDelete function deletes an object and frees memory that was associated with that object. If the object was open, it is closed.

Parameter Description lpObject Points to the object to delete.

Returns

The return value is OLE\_OK if the function is successful. Otherwise, it is an error value, which may be one of the following:

OLE\_BUSY OLE\_ERROR\_OBJECT OLE\_WAIT\_FOR\_RELEASE

Comments

An application uses the OleDelete function when the object is no longer part of the client document.

The OleDelete function, unlike OleRelease, indicates that the object has been permanently removed.

See Also OleClose, OleRelease

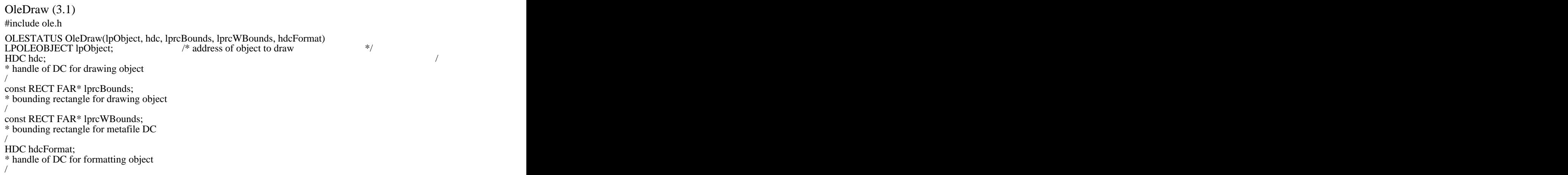

The OleDraw function draws a specified object into a bounding rectangle in a device context.

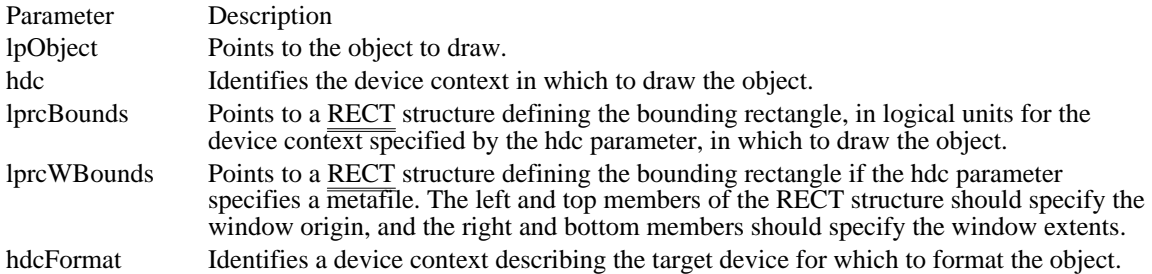

#### Returns

The return value is OLE\_OK if the function is successful. Otherwise, it is an error value, which may be one of the following:

OLE ERROR ABORT OLE\_ERROR\_BLANK OLE\_ERROR\_DRAW OLE\_ERROR\_MEMORY OLE\_ERROR\_OBJECT

#### Comments

This function returns OLE\_ERROR\_ABORT if the callback function returns FALSE during drawing.

When the hdc parameter specifies a metafile device context, the rectangle specified by the lprcWBounds parameter contains the rectangle specified by the lprcBounds parameter. If hdc does not specify a metafile device context, the lprcWBounds parameter is ignored.

The library may use an object handler to render the object, and this object handler may need information about the target device. Therefore, the device-context handle specified by the hdcFormat parameter is required. The lprcBounds parameter identifies the rectangle on the device context (relative to its current mapping mode) that the object should be mapped onto. This may involve scaling the picture and can be used by client applications to impose a view scaling between the displayed view and the final printed image.

An object handler should format an object as if it were to be drawn at the size specified by a call to the OleSetBounds function for the device context specified by the hdcFormat parameter. Often this formatting will already have been done by the server application; in this case, the library simply renders the presentation data with suitable scaling for the required bounding rectangle. If cropping or banding is required, the device context in which the object is drawn may include a clipping region smaller than the specified bounding rectangle.

See Also OleSetBounds OleEnumFormats (3.1)

#include ole.h

OLECLIPFORMAT OleEnumFormats(lpObject, cfFormat)<br>LPOLEOBJECT lpObject; /\* address of objec  $\frac{1}{2}$  address of object to query  $\frac{1}{2}$ OLECLIPFORMAT cfFormat; / \* format from previous function call \* /

The OleEnumFormats function enumerates the data formats that describe a specified object.

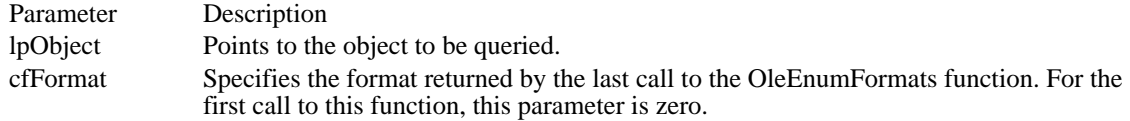

#### Returns

The return value is the next available format if any further formats are available. Otherwise, the return value is NULL.

### Comments

When an application specifies NULL for the cfFormat parameter, the OleEnumFormats function returns the first available format. Whenever an application specifies a format that was returned by a previous call to OleEnumFormats, the function returns the next available format, in sequence. When no more formats are available, the function returns NULL.

See Also OleGetData OleEnumObjects (3.1)

#include ole.h

OLESTATUS OleEnumObjects(lhDoc, lplpObject)<br>LHCLIENTDOC lhDoc; /\* document handle LHCLIENTDOC lhDoc;  $*$  document handle  $*$ LPOLEOBJECT FAR\* lplpObject; / \* address of pointer to object \* /

The OleEnumObjects function enumerates the objects in a specified document.

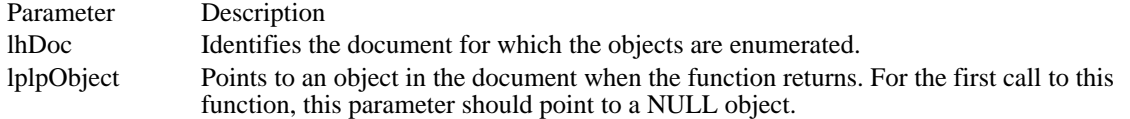

Returns

The return value is OLE\_OK if the function is successful. Otherwise, it is an error value, which may be one of the following:

OLE\_ERROR\_HANDLE OLE\_ERROR\_OBJECT

Comments

When an application specifies a NULL object for the lplpObject parameter, the OleEnumObjects function returns the first object in the document. Whenever an application specifies an object that was returned by a previous call to OleEnumObjects, the function returns the next object, in sequence. When there are no more objects in the document, the lplpObject parameter points to a NULL object.

Only objects that have been loaded and not released are enumerated by this function.

See Also OleDelete, OleRelease OleEqual (3.1)

#include ole.h

OLESTATUS OleEqual(lpObject1, lpObject2) LPOLEOBJECT lpObject1;  $\frac{1}{2}$  address of first object to compare  $\frac{1}{2}$ LPOLEOBJECT lpObject2; / \* address of second object to compare \* /

The OleEqual function compares two objects for equality.

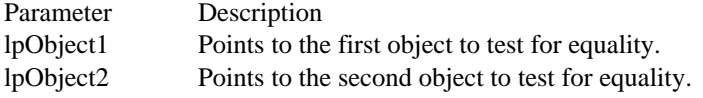

Returns

The return value is OLE\_OK if the specified objects are equal. Otherwise, it is an error value, which may be one of the following:

OLE\_ERROR\_OBJECT OLE\_ERROR\_NOT\_EQUAL

Comments

Embedded objects are equal if their class, item, and native data are identical. Linked objects are equal if their class, document, and item are identical.

See Also OleClone, OleQueryOutOfDate

### OleExecute (3.1)

#include ole.h

OLESTATUS OleExecute(lpObject, hglbCmds, reserved)<br>LPOLEOBJECT lpObject; /\* address of object rece  $/*$  address of object receiving DDE commands  $*/$ HGLOBAL hglbCmds; // \* handle of memory with commands \* UINT reserved; UINT reserved; and the state of the state of the state of the state of the state of the state of the state of the state of the state of the state of the state of the state of the state of the state of the state of the stat

\* reserved \* /

The OleExecute function sends dynamic data exchange (DDE) execute commands to the server for the specified object.

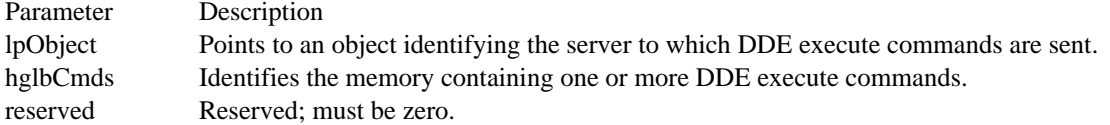

Returns

The return value is OLE\_OK if the function is successful. Otherwise, it is an error value, which may be one of the following:

OLE\_BUSY OLE\_ERROR\_COMMAND OLE\_ERROR\_MEMORY OLE\_ERROR\_NOT\_OPEN OLE\_ERROR\_OBJECT OLE\_ERROR\_PROTOCOL OLE ERROR STATIC OLE\_WAIT\_FOR\_RELEASE

### Comments

The client application should call the OleQueryProtocol function, specifying StdExecute, before calling the OleExecute function. The OleQueryProtocol function succeeds if the server for an object supports the OleExecute function.

See Also OleQueryProtocol

### OleGetData (3.1)

#include ole.h

OLESTATUS OleGetData(lpObject, cfFormat, lphData)<br>LPOLEOBJECT lpObject; /\* address of ob  $\frac{1}{2}$  address of object to query  $\frac{1}{2}$ OLECLIPFORMAT cfFormat; / \* format for retrieved data \* / HANDLE FAR\* lphData; /

\* address of memory to contain data \*

/

The OleGetData function retrieves data in the requested format from the specified object and supplies the handle of a memory or graphics device interface (GDI) object containing the data.

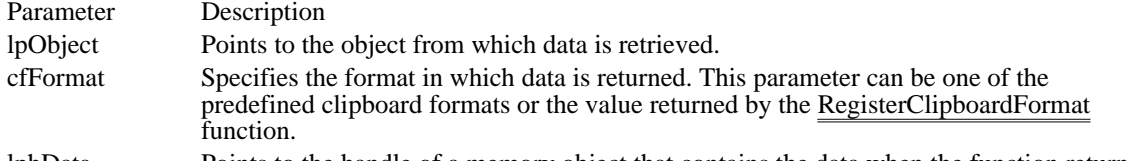

lphData Points to the handle of a memory object that contains the data when the function returns.

### Returns

The return value is OLE\_OK if the function is successful. Otherwise, it is an error value, which may be one of the following:

OLE\_ERROR\_BLANK OLE\_ERROR\_FORMAT OLE\_ERROR\_OBJECT OLE\_WARN\_DELETE\_DATA

#### Comments

If the OleGetData function returns OLE\_WARN\_DELETE\_DATA, the client application owns the data and should free the memory associated with the data when the client has finished using it. For other return values, the client should not free the memory or modify the data, because the data is controlled by the client library. If the application needs the data for long-term use, it should copy the data.

The OleGetData function typically returns OLE\_WARN\_DELETE\_DATA if an object handler generates data for an object that the client library cannot interpret. In this case, the client application is responsible for controlling that data.

When the OleGetData function specifies CF\_METAFILE or CF\_BITMAP, the lphData parameter points to a GDI object, not a memory object, when the function returns. OleGetData supplies the handle of a memory object for all other formats.

See Also OleEnumFormats, OleSetData, RegisterClipboardFormat

OleGetLinkUpdateOptions (3.1) #include ole.h OLESTATUS OleGetLinkUpdateOptions(lpObject, lpUpdateOpt)<br>LPOLEOBJECT lpObject;<br> $\frac{\text{# address of object to query}}{\text{# address of object to query}}$ LPOLEOBJECT lpObject;  $\frac{1}{2}$  /\* address of object to query  $\frac{1}{2}$ OLEOPT\_UPDATE FAR\* lpUpdateOpt; / \* address of update options \* /

The OleGetLinkUpdateOptions function retrieves the link-update options for the presentation of a specified object.

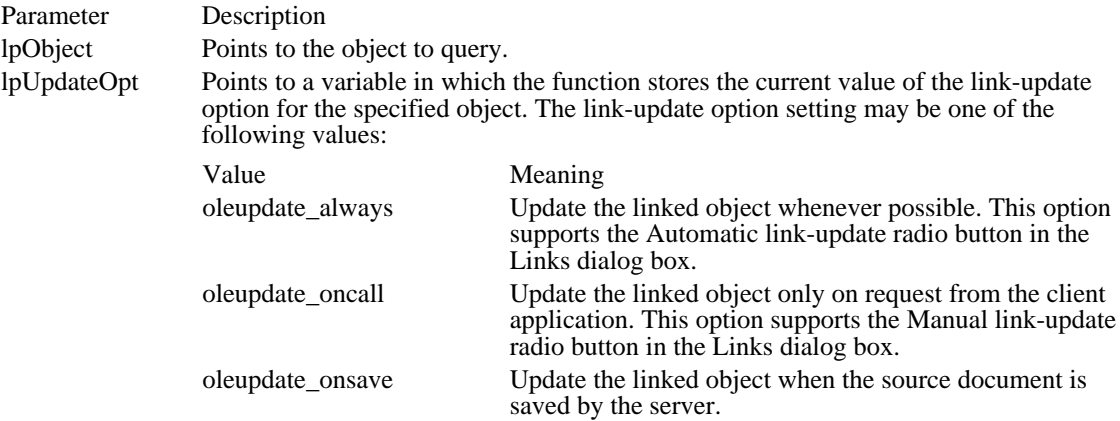

### Returns

The return value is OLE\_OK if the function is successful. Otherwise, it is an error value, which may be one of the following:

OLE\_ERROR\_OBJECT OLE\_ERROR\_STATIC See Also OleSetLinkUpdateOptions OleIsDcMeta (3.1) #include ole.h BOOL OleIsDcMeta(hdc) HDC hdc; /\* device-context handle \*/

The OleIsDcMeta function determines whether the specified device context is a metafile device context.

Parameter Description

hdc Identifies the device context to query.

Returns

The return value is a positive value if the device context is a metafile device context. Otherwise, it is NULL.

### OleLoadFromStream (3.1) #include ole.h OLESTATUS OleLoadFromStream(lpStream, lpszProtocol, lpClient, lhClientDoc, lpszObjname, lplpObject) LPOLESTREAM lpStream;  $\frac{1}{2}$  address of stream for object  $\frac{1}{2}$ LPCSTR lpszProtocol; / \* address of string for protocol name \* / LPOLECLIENT lpClient; / \* address of client structure \* / LHCLIENTDOC lhClientDoc; / \* long handle of client document \* LPCSTR lpszObjname; LPCSTR lpszObjname; / \* address of string for object name \* LPOLEOBJECT FAR\* lplpObject; LPOLEOBJECT FAR\* lplpObject; / \* address of pointer to object \* /

The OleLoadFromStream function loads an object from the containing document.

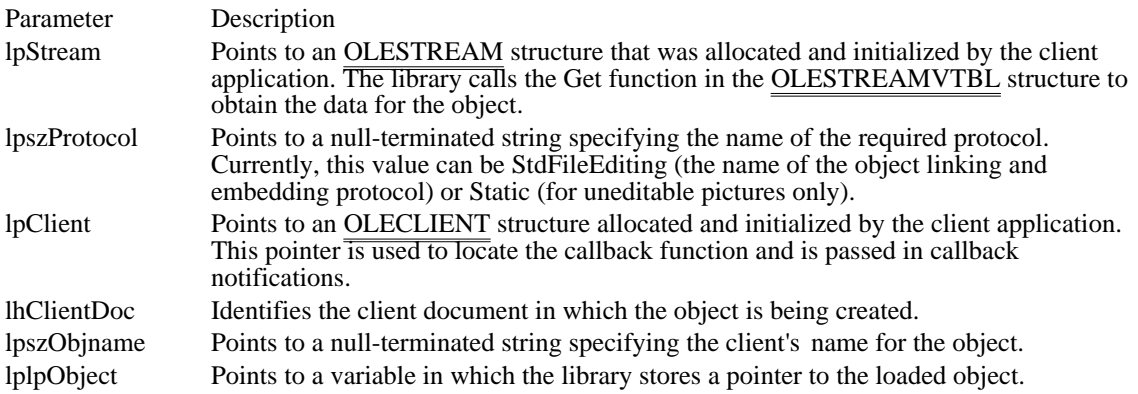

#### Returns

The return value is OLE\_OK if the function is successful. Otherwise, it is an error value, which may be one of the following:

#### OLE\_ERROR\_HANDLE OLE ERROR NAME OLE\_ERROR\_PROTOCOL OLE\_ERROR\_STREAM OLE\_WAIT\_FOR\_RELEASE

#### Comments

To load an object, the client application needs only the location of that object in a file. A client typically loads an object only when the object is needed (for example, when it must be displayed).

If an object cannot be loaded when the lpszProtocol parameter specifies StdFileEditing, the application can call the OleLoadFromStream function again, specifying Static.

If the object is linked and the server and document are open, the library automatically makes the link between the client and server applications when an application calls OleLoadFromStream.

See Also OleQuerySize, OleSaveToStream OleLockServer (3.1)

#include ole.h

OLESTATUS OleLockServer(lpObject, lphServer)<br>LPOLEOBJECT lpObject;<br>/\* address of object LPOLEOBJECT lpObject;  $\frac{1}{4}$  address of object  $\frac{1}{4}$ LHSERVER FAR<sup>\*</sup> lphServer; *//* \* address of handle of server \* /

The OleLockServer function is called by a client application to keep an open server application in memory. Keeping the server application in memory allows the client library to use the server application to open objects quickly.

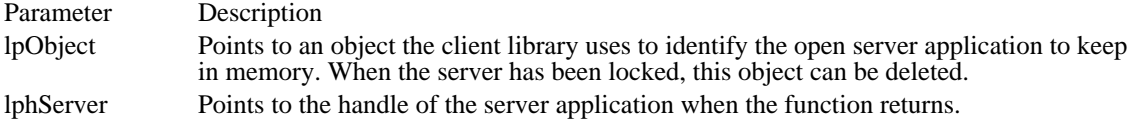

Returns

The return value is OLE\_OK if the function is successful. Otherwise, it is an error value, which may be one of the following:

#### OLE\_ERROR\_COMM OLE\_ERROR\_LAUNCH OLE\_ERROR\_OBJECT

Comments

A client calls OleLockServer to speed the opening of objects when the same server is used for a number of different objects. Before the client terminates, it must call the OleUnlockServer function to release the server from memory.

When OleLockServer is called more than once for a given server, even by different client applications, the server's lock count is increased. Each call to OleUnlockServer decrements the lock count. The server remains locked until the lock count is zero. If the object identified by the lpObject parameter is deleted before calling the OleUnlockServer function, OleUnlockServer must still be called to decrement the lock count.

If necessary, a server can terminate even though a client has called the OleLockServer function.

See Also OleUnlockServer
#### OleObjectConvert (3.1) #include ole.h OLESTATUS OleObjectConvert(lpObject, lpszProtocol, lpClient, lhClientDoc, lpszObjname, lplpObject) LPOLEOBJECT lpObject;  $*$  address of object to convert  $*$ LPCSTR lpszProtocol; / \* address of string for protocol name \* / LPOLECLIENT lpClient; / \* address of client for new object \* / LHCLIENTDOC lhClientDoc;<br>\* long handle of client document \* long handle of client document \* LPCSTR lpszObjname; LPCSTR lpszObjname; / \* address of string for object name \* / LPOLEOBJECT FAR\* lplpObject; / \* address of pointer to new object \*

The OleObjectConvert function creates a new object that supports a specified protocol by converting an existing object. This function neither deletes nor replaces the original object.

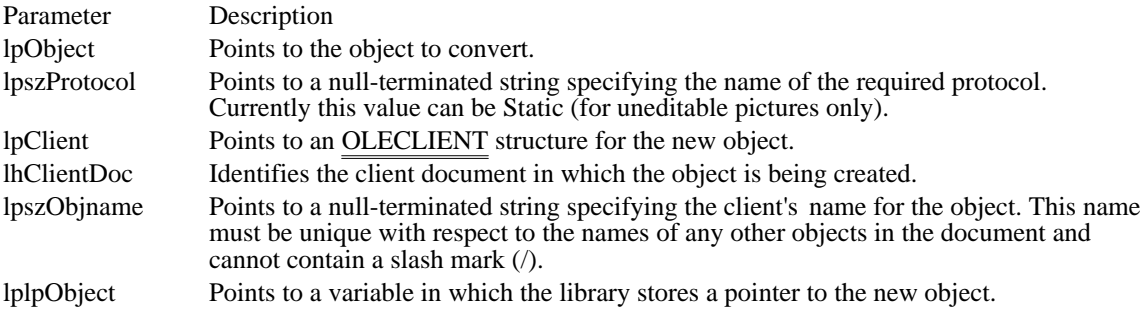

#### Returns

/

The return value is OLE\_OK if the function is successful. Otherwise, it is an error value, which may be one of the following:

OLE\_BUSY OLE\_ERROR\_HANDLE OLE\_ERROR\_NAME OLE\_ERROR\_OBJECT OLE\_ERROR\_STATIC

Comments

The only conversion currently supported is that of changing a linked or embedded object to a static object.

See Also OleClone OleQueryBounds (3.1)

#include ole.h

OLESTATUS OleQueryBounds(lpObject, lpBounds) LPOLEOBJECT lpObject;  $\frac{1}{2}$  address of object to query  $\frac{1}{2}$ RECT FAR\* lpBounds; \* address of structure for bounding rectangle \* /

The OleQueryBounds function retrieves the extents of the bounding rectangle on the target device for the specified object. The coordinates are in MM\_HIMETRIC units.

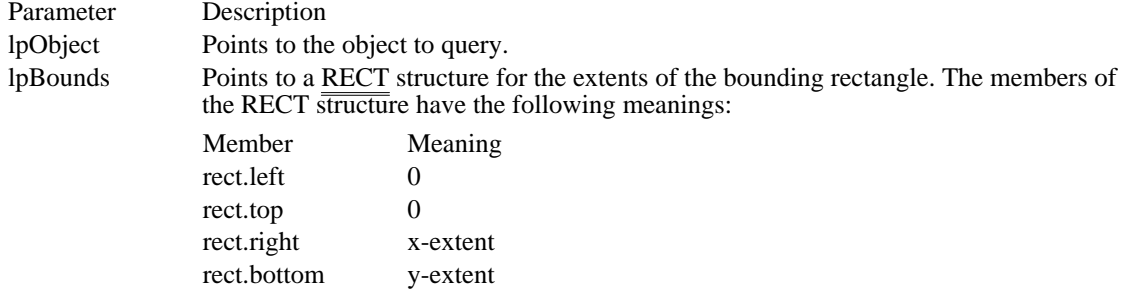

#### Returns

The return value is OLE\_OK if the function is successful. Otherwise, it is an error value, which may be one of the following:

OLE\_ERROR\_BLANK OLE\_ERROR\_MEMORY OLE\_ERROR\_OBJECT

See Also OleSetBounds, SetMapMode, RECT OleQueryClientVersion (3.1) #include ole.h DWORD OleQueryClientVersion(void)

The OleQueryClientVersion function retrieves the version number of the client library.

Returns

The return value is a doubleword value. The major version number is in the low-order byte of the loworder word, and the minor version number is in the high-order byte of the low-order word. The high-order word is reserved.

See Also OleQueryServerVersion

### OleQueryCreateFromClip (3.1)

#include ole.h

OLESTATUS OleQueryCreateFromClip(lpszProtocol, renderopt, cfFormat)<br>LPCSTR lpszProtocol; /\* address of string for protocol na  $\frac{1}{2}$  address of string for protocol name  $\frac{1}{2}$ OLEOPT\_RENDER renderopt; \* rendering options \* / OLECLIPFORMAT cfFormat; /

\* format for clipboard data \*

/

The OleQueryCreateFromClip function checks whether the object on the clipboard supports the specified protocol and rendering options.

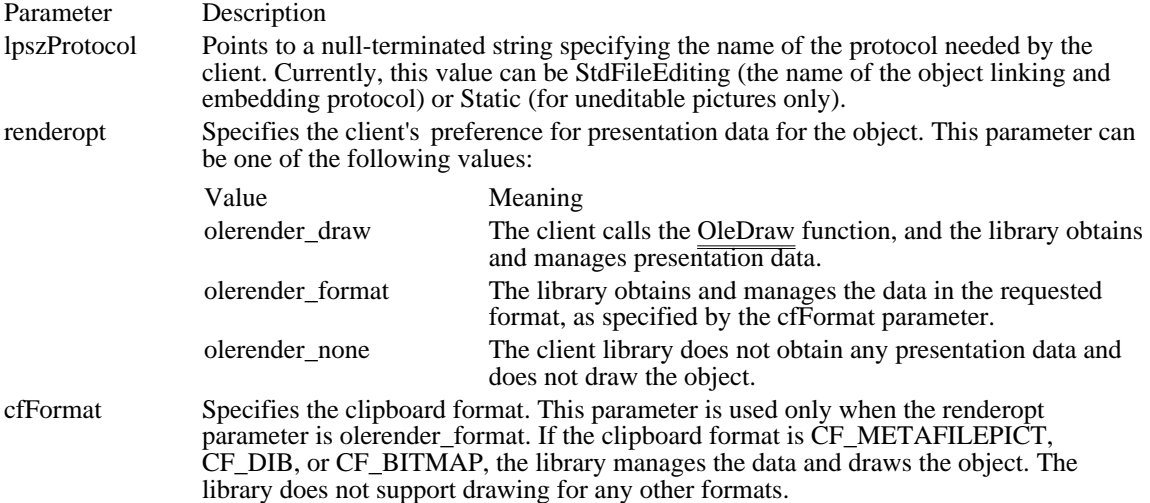

Returns

The return value is OLE\_OK if the function is successful. Otherwise, it is an error value, which may be one of the following:

#### OLE ERROR FORMAT OLE\_ERROR\_PROTOCOL

#### **Comments**

The OleQueryCreateFromClip function is typically used to check whether to enable a Paste command.

The olerender none rendering option is typically used to support hyperlinks. With this option, the client does not call OleDraw and calls the OleGetData function only for ObjectLink, OwnerLink, and Native formats.

The olerender\_format rendering option allows a client to compute data (instead of painting it), use an unusual data format, or modify a standard data format. With this option the client does not call OleDraw. The client calls OleGetData to retrieve data in the specified format.

The olerender\_draw rendering option is the most typical option. It is the easiest rendering option for the client to implement (the client simply calls OleDraw), and it allows the most flexibility. An object handler can exploit this flexibility to store no presentation data, a private presentation data format, or several different formats that it can choose among dynamically. Future implementations of object linking and embedding (OLE) may also exploit the flexibility that is inherent in this option.

See Also

OleCreateFromClip, OleDraw, OleGetData

# OleQueryLinkFromClip (3.1)

#include ole.h

OLESTATUS OleQueryLinkFromClip(lpszProtocol, renderopt, cfFormat)  $\frac{1}{2}$  address of string for protocol name  $\frac{1}{2}$ OLEOPT\_RENDER renderopt; \* rendering options \* / OLECLIPFORMAT cfFormat; /

\* format for clipboard data \*

/

The OleQueryLinkFromClip function checks whether a client application can use the data on the clipboard to produce a linked object that supports the specified protocol and rendering options.

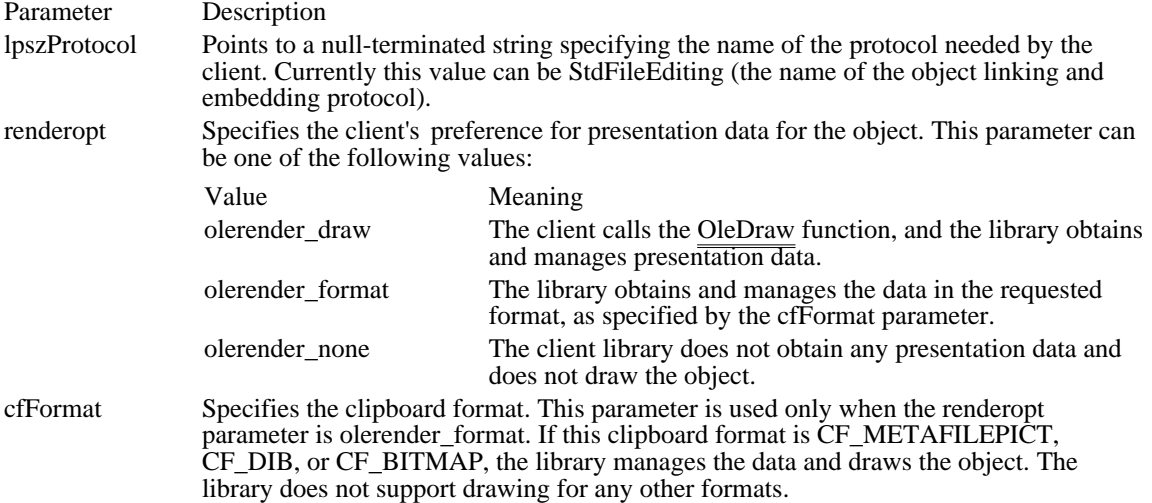

Returns

The return value is OLE\_OK if the function is successful. Otherwise, it is an error value, which may be one of the following:

#### OLE ERROR FORMAT OLE\_ERROR\_PROTOCOL

#### **Comments**

The OleQueryLinkFromClip function is typically used to check whether to enable a Paste Link command.

The olerender none rendering option is typically used to support hyperlinks. With this option, the client does not call OleDraw and calls the OleGetData function only for ObjectLink, OwnerLink, and Native formats.

The olerender\_format rendering option allows a client to compute data (instead of painting it), use an unusual data format, or modify a standard data format. With this option, the client does not call OleDraw. The client calls OleGetData to retrieve data in the specified format.

The olerender\_draw rendering option is the most typical option. It is the easiest rendering option for the client to implement (the client simply calls OleDraw), and it allows the most flexibility. An object handler can exploit this flexibility to store no presentation data, a private presentation data format, or several different formats that it can choose among dynamically. Future implementations of object linking and embedding (OLE) may also exploit the flexibility that is inherent in this option.

See Also

OleCreateLinkFromClip, OleDraw, OleGetData

# OleQueryName (3.1)

#include ole.h

OLESTATUS OleQueryName(lpObject, lpszObject, lpwBuffSize) LPOLEOBJECT lpObject;  $\frac{1}{2}$  /\* address of object \*/ LPSTR lpszObject; /\* address of string for object name \* /

UINT FAR\* lpwBuffSize; / \* address of word for size of buffer \*

/

The OleQueryName function retrieves the name of a specified object.

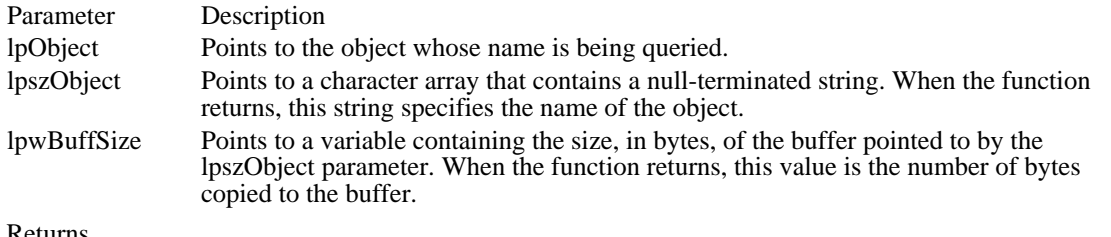

Returns

The return value is OLE\_OK if the function is successful. Otherwise, it is an error value, which may be OLE\_ERROR\_OBJECT.

See Also OleRename OleQueryOpen (3.1) #include ole.h OLESTATUS OleQueryOpen(lpObject) LPOLEOBJECT lpObject;  $\frac{1}{4}$  address of object to query  $\frac{1}{4}$ 

The OleQueryOpen function checks whether the specified object is open.

Parameter Description lpObject Points to the object to query.

Returns

The return value is OLE\_OK if the object is open. Otherwise, it is an error value, which may be one of the following:

OLE\_ERROR\_COMM OLE\_ERROR\_OBJECT OLE\_ERROR\_STATIC

See Also OleActivate OleQueryOutOfDate (3.1) #include ole.h OLESTATUS OleQueryOutOfDate(lpObject)<br>LPOLEOBJECT lpObject; /\* address of object to query LPOLEOBJECT lpObject;  $\frac{1}{2}$  address of object to query  $\frac{1}{2}$ 

The OleQueryOutOfDate function checks whether an object is out-of-date.

Parameter Description lpObject Points to the object to query.

Returns

The return value is OLE\_OK if the object is up-to-date. Otherwise, it is an error value, which may be one of the following:

OLE\_ERROR\_OBJECT OLE\_ERROR\_OUTOFDATE

**Comments** 

The OleQueryOutOfDate function has not been implemented for the current version of object linking and embedding (OLE). For linked objects, OleQueryOutOfDate always returns OLE\_OK.

A linked object might be out-of-date if the document that is the source for the link has been updated. An embedded object that contains links to other objects might also be out-of-date.

See Also OleEqual, OleUpdate

### OleQueryProtocol (3.1)

#include ole.h

void FAR\* OleQueryProtocol(lpobj, lpszProtocol)<br>LPOLEOBJECT lpobj; /\* address of object  $\lambda^*$  address of object to query  $\lambda$ LPCSTR lpszProtocol; / \* address of string for protocol to query \* /

The OleQueryProtocol function checks whether an object supports a specified protocol.

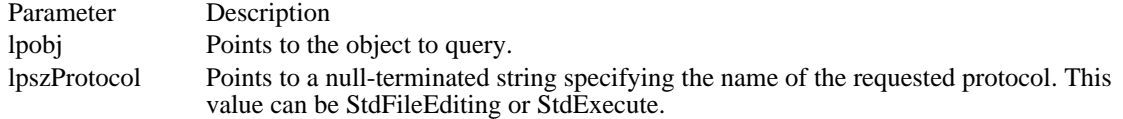

Returns

The return value is a void pointer to an OLEOBJECT structure if the function is successful, or it is NULL if the object does not support the requested protocol. The library can return OLE\_WAIT\_FOR\_RELEASE when an application calls this function.

#### **Comments**

The OleQueryProtocol function queries whether the specified protocol is supported and returns a modified object pointer that allows access to the function table for the protocol. This modified object pointer points to a structure that has the same form as the OLEOBJECT structure; the new structure also points to a table of functions and may contain additional state information. The new pointer does not point to a different object--if the object is deleted, secondary pointers become invalid. If a protocol includes delete functions, calling a delete function invalidates all pointers to that object.

A client application typically calls OleQueryProtocol, specifying StdExecute for the lpszProtocol parameter, before calling the OleExecute function. This allows the client application to check whether the server for an object supports dynamic data exchange (DDE) execute commands.

See Also **OleExecute**  OleQueryReleaseError (3.1) #include ole.h OLESTATUS OleQueryReleaseError(lpobj)<br>LPOLEOBJECT lpobj; /\* address of o /\* address of object to query  $*$ /

The OleQueryReleaseError function checks the error value for an asynchronous operation on an object.

Parameter Description

lpobj Points to an object for which the error value is to be queried.

Returns

The return value, if the function is successful, is either OLE\_OK if the asynchronous operation completed successfully or the error value for that operation. If the pointer passed in the lpobj parameter is invalid, the function returns OLE\_ERROR\_OBJECT.

Comments

A client application receives the OLE\_RELEASE notification when an asynchronous operation has terminated. The client should then call OleQueryReleaseError to check whether the operation has terminated successfully or with an error value.

See Also OleQueryReleaseMethod, OleQueryReleaseStatus

OleQueryReleaseMethod (3.1) #include ole.h OLE\_RELEASE\_METHOD OleQueryReleaseMethod(lpobj)<br>LPOLEOBJECT lpobj; /\* address of object to query /\* address of object to query  $*$ /

The OleQueryReleaseMethod function finds out the operation that finished for the specified object.

Parameter Description lpobj Points to an object for which the operation is to be queried. Returns The return value indicates the server operation (method) that finished. It can be one of the following values: Value Server operation OLE\_ACTIVATE Activate OLE CLOSE Close OLE\_COPYFROMLNK CopyFromLink (autoreconnect) OLE CREATE Create OLE\_CREATEFROMFILE CreateFromFile OLE\_CREATEFROMTEMPLATE CreateFromTemplate OLE\_CREATEINVISIBLE CreateInvisible OLE\_CREATELINKFROMFILE CreateLinkFromFile OLE DELETE Object Delete OLE EMBPASTE Paste and Update OLE\_LNKPASTE PasteLink (autoreconnect) OLE\_LOADFROMSTREAM LoadFromStream (autoreconnect) OLE NONE No operation active OLE\_OTHER Other miscellaneous asynchronous operations OLE\_RECONNECT Reconnect OLE\_REQUESTDATA OleRequestData

OLE RUN Run OLE\_SERVERUNLAUNCH Server is stopping OLE SETDATA OleSetData OLE\_SETUPDATEOPTIONS Setting update options OLE SHOW Show OLE UPDATE Update

If the pointer passed in the lpobj parameter is invalid, the function returns OLE\_ERROR\_OBJECT.

Comments

A client application receives the OLE\_RELEASE notification when an asynchronous operation has ended. The client can then call OleQueryReleaseMethod to check which operation caused the library to send the OLE\_RELEASE notification. The client calls OleQueryReleaseError to determine whether the operation terminated successfully or with an error value.

See Also OleQueryReleaseError, OleQueryReleaseStatus OleQueryReleaseStatus (3.1) #include ole.h OLESTATUS OleQueryReleaseStatus(lpobj) LPOLEOBJECT lpobj;  $\frac{1}{2}$  /\* address of object to query  $\frac{1}{2}$ 

The OleQueryReleaseStatus function determines whether an operation has finished for the specified object.

Parameter Description lpobj Points to an object for which the operation is queried.

Returns

The return value, if the function is successful, is either OLE\_BUSY if an operation is in progress or OLE\_OK. If the pointer passed in the lpobj parameter is invalid, the function returns OLE\_ERROR\_OBJECT.

See Also OleQueryReleaseError, OleQueryReleaseMethod OleQueryServerVersion (3.1) #include ole.h DWORD OleQueryServerVersion(void)

The OleQueryServerVersion function retrieves the version number of the server library.

Returns

The return value is a doubleword value. The major version number is in the low-order byte of the loworder word, and the minor version number is in the high-order byte of the low-order word. The high-order word is reserved.

See Also OleQueryClientVersion, HIBYTE, LOBYTE OleQuerySize (3.1)

#include ole.h

OLESTATUS OleQuerySize(lpObject, pdwSize) LPOLEOBJECT lpObject;  $\overline{\phantom{a}}$  /\* address of object to query  $\overline{\phantom{a}}$  \*/ DWORD FAR\* pdwSize;  $\frac{1}{2}$  /\* address of size of object  $*$ /

The OleQuerySize function retrieves the size of the specified object.

Parameter Description lpObject Points to the object to query. pdwSize Points to a variable for the size of the object. This variable contains the size of the object when the function returns.

Returns

The return value is OLE\_OK if the function is successful. Otherwise, it is an error value, which may be one of the following:

OLE\_ERROR\_BLANK OLE\_ERROR\_MEMORY OLE\_ERROR\_OBJECT

See Also OleLoadFromStream OleQueryType (3.1)

#include ole.h

OLESTATUS OleQueryType(lpObject, lpType) LPOLEOBJECT lpObject;  $*$  address of object to query  $*$ LONG FAR\* lpType; /\* address of type of object \* /

The OleQueryType function checks whether a specified object is embedded, linked, or static.

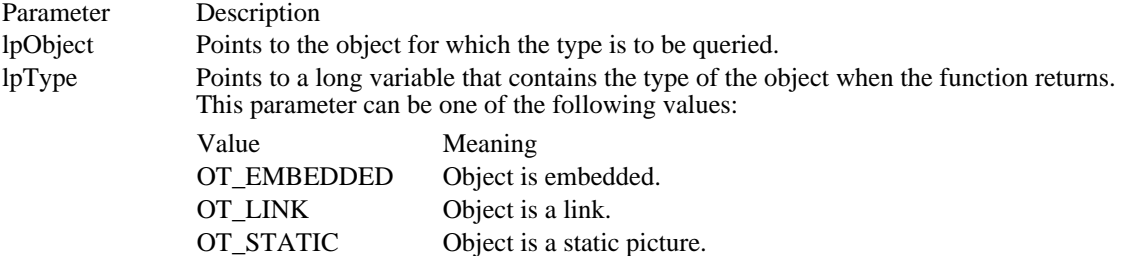

Returns

The return value is OLE\_OK if the function is successful. Otherwise, it is an error value, which may be one of the following:

OLE\_ERROR\_GENERIC OLE\_ERROR\_OBJECT

See Also OleEnumFormats OleReconnect (3.1)

#include ole.h

OLESTATUS OleReconnect(lpObject)<br>LPOLEOBJECT lpObject; /\* ad  $\frac{1}{2}$  address of object to reconnect to  $\frac{1}{2}$ 

The OleReconnect function reestablishes a link to an open linked object. If the specified object is not open, this function does not open it.

Parameter Description lpObject Points to the object to reconnect to.

Returns

The return value is OLE\_OK if the function is successful. Otherwise, it is an error value, which may be one of the following:

OLE\_BUSY OLE\_ERROR\_NOT\_LINK OLE\_ERROR\_OBJECT OLE\_ERROR\_STATIC OLE\_WAIT\_FOR\_RELEASE

Comments

A client application can use OleReconnect to keep the presentation for a linked object up-to-date.

See Also OleActivate, OleClose, OleUpdate

# OleRegisterClientDoc (3.1)

#include ole.h

OLESTATUS OleRegisterClientDoc(lpszClass, lpszDoc, reserved, lplhDoc)<br>LPCSTR lpszClass;<br><sup>/\*</sup> address of string for class name  $/*$  address of string for class name  $*/$ LPCSTR lpszDoc; / \* address of string for document name \* / LONG reserved;  $\blacksquare$ \* reserved \* / LHCLIENTDOC FAR\* lplhDoc; \* address of handle of document \*

The OleRegisterClientDoc function registers an open client document with the library and returns the handle of that document.

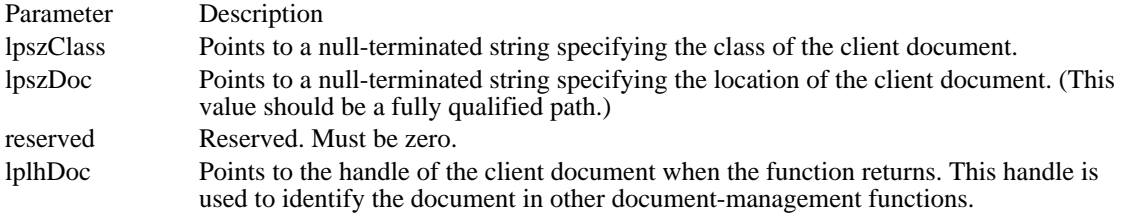

Returns

The return value is OLE\_OK if the function is successful. Otherwise, it is an error value, which may be one of the following:

OLE\_ERROR\_ALREADY\_REGISTERED OLE\_ERROR\_MEMORY OLE\_ERROR\_NAME

Comments

When a document being copied onto the clipboard exists only because the client application is copying Native data that contains objects, the name specified in the lpszDoc parameter must be Clipboard.

Client applications should register open documents with the library and notify the library when a document is renamed, closed, saved, or restored to a changed state.

See Also

OleRenameClientDoc, OleRevertClientDoc, OleRevokeClientDoc, OleSavedClientDoc

<sup>/</sup>

# OleRegisterServerDoc (3.1)

#include ole.h

OLESTATUS OleRegisterServerDoc(lhsrvr, lpszDocName, lpdoc, lplhdoc)<br>LHSERVER lhsrvr; /\* server handle LHSERVER lhsrvr;  $*$  /\* server handle  $*$ / LPCSTR lpszDocName; / \* address of string for document name \* / LPOLESERVERDOC lpdoc;

\* address of OLESERVERDOC structure \* /

LHSERVERDOC FAR\* lplhdoc;<br>\* handle of registered document \* handle of registered document \*

/

The OleRegisterServerDoc function registers a document with the server library in case other client applications have links to it. A server application uses this function when the server is started with the / Embedding filename option or when it creates or opens a document that is not requested by the library.

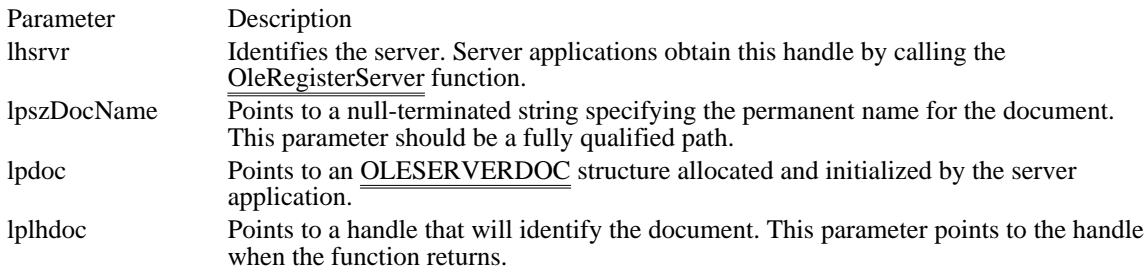

#### Returns

If the function is successful, the return value is OLE\_OK. Otherwise, it is an error value, which may be one of the following:

#### OLE ERROR ADDRESS OLE\_ERROR\_HANDLE OLE\_ERROR\_MEMORY

#### Comments

If the document was created or opened in response to a request from the server library, the server should not register the document by using OleRegisterServerDoc. Instead, the server should return a pointer to the OLESERVERDOC structure through the parameter to the relevant function.

See Also OleRegisterServer, OleRevokeServerDoc

# OleRegisterServer (3.1)

#include ole.h

OLESTATUS OleRegisterServer(lpszClass, lpsrvr, lplhserver, hinst, srvruse)<br>LPCSTR lpszClass;<br>
<sup>/\*</sup> address of string for class name  $\frac{1}{2}$  address of string for class name  $\frac{1}{2}$ LPOLESERVER lpsrvr; / \* address of OLESERVER structure \*

/ LHSERVER FAR\* lplhserver; / \* address of server handle \* /

HINSTANCE hinst; / \* instance handle \*

OLE\_SERVER\_USE srvruse; OLE\_SERVER\_USE srvruse; / \* single or multiple instances \* /

The OleRegisterServer function registers the specified server, class name, and instance with the server library.

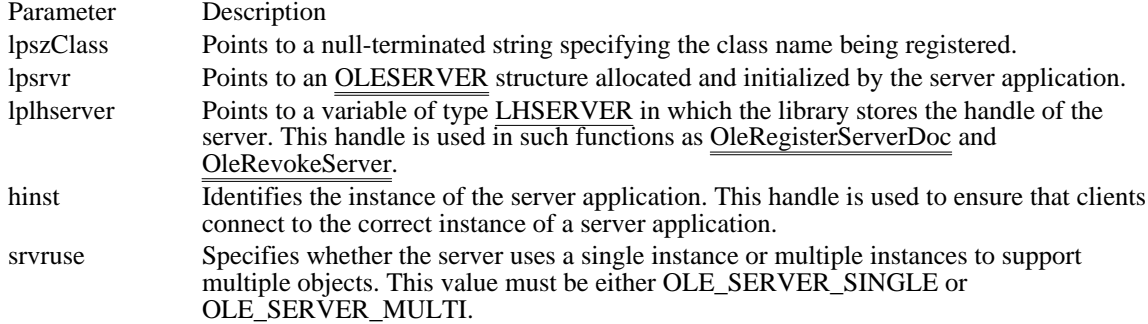

Returns

The return value is OLE OK if the function is successful. Otherwise, it is an error value, which may be one of the following:

#### OLE ERROR CLASS OLE ERROR MEMORY OLE\_ERROR\_PROTECT\_ONLY

#### Comments

When the server application starts, it creates an OLESERVER structure and calls the OleRegisterServer function. Servers that support several class names can allocate a structure for each or reuse the same structure. The class name is passed to server-application functions that are called through the library, so that servers supporting more than one class can check which class is being requested.

The srvruse parameter is used when the libraries open an object. When OLE\_SERVER\_MULTI is specified for this parameter and all current instances are already editing an object, a new instance of the server is started. Servers that support the multiple document interface (MDI) typically specify OLE\_SERVER\_SINGLE.

See Also OleRegisterServerDoc, OleRevokeServer OleRelease (3.1) #include ole.h OLESTATUS OleRelease(lpObject) LPOLEOBJECT lpObject;  $\frac{1}{2}$  /\* address of object to release  $\frac{1}{2}$ 

The OleRelease function releases an object from memory and closes it if it was open. This function does not indicate that the object has been deleted from the client document.

Parameter Description lpObject Points to the object to release.

Returns

If the function is successful, the return value is OLE\_OK. Otherwise, it is an error value, which may be one of the following:

OLE\_BUSY OLE\_ERROR\_OBJECT OLE\_WAIT\_FOR\_RELEASE

Comments

The OleRelease function should be called for all objects when closing the client document.

See Also OleDelete OleRename (3.1)

#include ole.h

OLESTATUS OleRename(lpObject, lpszNewname) LPOLEOBJECT lpObject;  $*$  address of object being renamed  $*$ LPCSTR lpszNewname; / \* address of string for new object name \* /

The OleRename function renames an object.

Parameter Description

lpObject Points to the object that is being renamed.

lpszNewname Points to a null-terminated string specifying the new name of the object.

Returns

The return value is OLE\_OK if the function is successful. Otherwise, it is an error value, which may be OLE\_ERROR\_OBJECT.

Comments

Object names need not be seen by the user. They must be unique within the containing document and must be preserved when the document is saved.

See Also OleQueryName

# OleRenameClientDoc (3.1)

#include ole.h

OLESTATUS OleRenameClientDoc(lhClientDoc, lpszNewDocname)<br>LHCLIENTDOC lhClientDoc; /\* handle of client document LHCLIENTDOC lhClientDoc;  $*$  handle of client document  $*$  / LPCSTR lpszNewDocname; / \* address of string for new document name \* /

The OleRenameClientDoc function informs the client library that a document has been renamed. A client application calls this function when a document name has changed--for example, when the user chooses the Save or Save As command from the File menu.

Parameter Description lhClientDoc Identifies the document that has been renamed. lpszNewDocname Points to a null-terminated string specifying the new name of the document.

Returns

The return value is OLE\_OK if the function is successful. Otherwise, it is an error value, which may be OLE\_ERROR\_HANDLE.

Comments

Client applications should register open documents with the library and notify the library when a document is renamed, closed, saved, or restored to a changed state.

See Also

OleRegisterClientDoc, OleRevertClientDoc, OleRevokeClientDoc, OleSavedClientDoc

### OleRenameServerDoc (3.1)

#include ole.h

OLESTATUS OleRenameServerDoc(lhDoc, lpszDocName)<br>LHSERVERDOC lhDoc; /\* handle of document LHSERVERDOC lhDoc;  $\frac{1}{2}$  handle of document  $\frac{1}{2}$  /\* LPCSTR lpszDocName; / \* address of string for path and filename \* /

The OleRenameServerDoc function informs the server library that a document has been renamed.

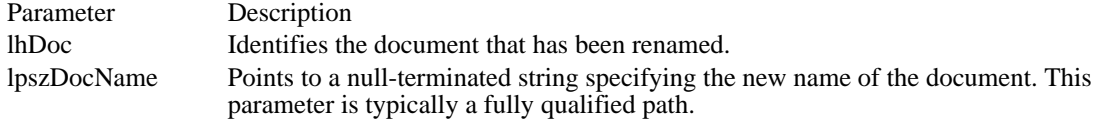

Returns

The return value is OLE\_OK if the function is successful. Otherwise, it is an error value, which may be one of the following:

OLE ERROR HANDLE OLE\_ERROR\_MEMORY

#### Comments

The OleRenameServerDoc function has the same effect as sending the OLE\_RENAMED notification to the client application's callback function. The server application calls this function when it renames a document to which the active links need to be reconnected or when the user chooses the Save As command from the File menu while working with an embedded object.

Server applications should register open documents with the server library and notify the library when a document is renamed, closed, saved, or restored to a changed state.

See Also

OleRegisterServerDoc, OleRevertServerDoc, OleRevokeServerDoc, OleSavedServerDoc

OleRequestData (3.1)

#include ole.h

OLESTATUS OleRequestData(lpObject, cfFormat)<br>LPOLEOBJECT lpObject; /\* address  $\frac{1}{2}$  address of object to query  $\frac{1}{2}$ OLECLIPFORMAT cfFormat; / \* format for retrieved data \* /

The OleRequestData function requests the library to retrieve data in a specified format from a server.

Parameter Description

lpObject Points to the object that is associated with the server from which data is to be retrieved. cfFormat Specifies the format in which data is to be returned. This parameter can be one of the predefined clipboard formats or the value returned by the RegisterClipboardFormat function.

Returns

The return value is OLE\_OK if the function is successful. Otherwise, it is an error value, which may be one of the following:

OLE\_BUSY OLE\_ERROR\_NOT\_OPEN OLE\_ERROR\_OBJECT OLE\_ERROR\_STATIC OLE\_WAIT\_FOR\_RELEASE

Comments

The client application should be connected to the server application when the client calls the OleRequestData function. When the client receives the OLE\_RELEASE notification, it can retrieve the data from the object by using the OleGetData function or query the data by using such functions as OleQueryBounds.

If the requested data format is the same as the presentation data for the object, the library manages the data and updates the presentation.

The OleRequestData function returns OLE\_WAIT\_FOR\_RELEASE if the server is busy. In this case, the application should continue to dispatch messages until it receives a callback notification with the OLE\_RELEASE argument.

See Also OleEnumFormats, OleGetData, OleSetData, RegisterClipboardFormat OleRevertClientDoc (3.1)

#include ole.h

OLESTATUS OleRevertClientDoc(lhClientDoc)<br>LHCLIENTDOC lhClientDoc; /\* handle of client document \*/ LHCLIENTDOC lhClientDoc;

The OleRevertClientDoc function informs the library that a document has been restored to a previously saved condition.

Parameter Description

lhClientDoc Identifies the document that has been restored to its saved state.

Returns

The return value is OLE\_OK if the function is successful. Otherwise, it is an error value, which may be OLE\_ERROR\_HANDLE.

#### Comments

A client application should call the OleRevertClientDoc function when it reloads a document without saving changes to the document.

Client applications should register open documents with the library and notify the library when a document is renamed, closed, saved, or restored to a saved state.

#### See Also

OleRegisterClientDoc, OleRenameClientDoc, OleRevokeClientDoc, OleSavedClientDoc

OleRevertServerDoc (3.1)

#include ole.h

OLESTATUS OleRevertServerDoc(lhDoc)<br>LHSERVERDOC lhDoc; /\* handle  $\frac{1}{2}$  handle of document  $\frac{1}{2}$ 

The OleRevertServerDoc function informs the server library that the server has restored a document to its saved state without closing it.

Parameter Description

lhDoc Identifies the document that has been restored to its saved state.

Returns

The return value is OLE\_OK if the function is successful. Otherwise, it is an error value, which may be OLE\_ERROR\_HANDLE.

Comments

Server applications should register open documents with the server library and notify the library when a document is renamed, closed, saved, or restored to a saved state.

See Also

OleRegisterServerDoc, OleRenameServerDoc, OleRevokeServerDoc, OleSavedServerDoc

OleRevokeClientDoc (3.1)

#include ole.h

OLESTATUS OleRevokeClientDoc(lhClientDoc)<br>LHCLIENTDOC lhClientDoc; /\* handle of client document \*/ LHCLIENTDOC lhClientDoc;

The OleRevokeClientDoc function informs the client library that a document is no longer open.

Parameter Description lhClientDoc Identifies the document that is no longer open. This handle is invalid following the call to OleRevokeClientDoc.

Returns

The return value is OLE\_OK if the function is successful. Otherwise, it is an error value, which may be one of the following:

OLE\_ERROR\_HANDLE OLE\_ERROR\_NOT\_EMPTY

#### Comments

The client application should delete all the objects in a document before calling OleRevokeClientDoc.

Client applications should register open documents with the library and notify the library when a document is renamed, closed, saved, or restored to a changed state.

### See Also

OleRegisterClientDoc, OleRenameClientDoc, OleRevertClientDoc, OleSavedClientDoc

OleRevokeServerDoc (3.1)

#include ole.h

OLESTATUS OleRevokeServerDoc(lhdoc)<br>LHSERVERDOC lhdoc; /\* document handle \*/ LHSERVERDOC lhdoc;

The OleRevokeServerDoc function revokes the specified document. A server application calls this function when a registered document is being closed or otherwise made unavailable to client applications.

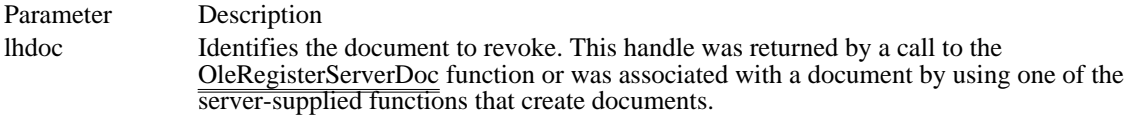

Returns

The return value is OLE\_OK if the function is successful. Otherwise, it is an error value, which may be one of the following:

OLE\_ERROR\_HANDLE OLE\_WAIT\_FOR\_RELEASE

**Comments** 

If this function returns OLE\_WAIT\_FOR\_RELEASE, the server application should not free the OLESERVERDOC structure or exit until the library calls the server's Release function.

See Also

OleRegisterServerDoc, OleRevokeObject, OleRevokeServer, OLESERVERDOC

OleRevokeObject (3.1) #include ole.h OLESTATUS OleRevokeObject(lpClient) LPOLECLIENT lpClient;  $\frac{1}{2}$  /\* address of OLECLIENT structure  $\frac{1}{2}$ 

The OleRevokeObject function revokes access to an object. A server application typically calls this function when the user destroys an object.

Parameter Description lpClient Points to the OLECLIENT structure associated with the object being revoked. Returns The return value is OLE\_OK if the function is successful. Otherwise, it is an error value. See Also

OleRevokeServer, OleRevokeServerDoc

OleRevokeServer (3.1) #include ole.h OLESTATUS OleRevokeServer(lhServer)<br>LHSERVER lhServer; /\* server handle \*/ LHSERVER lhServer;

The OleRevokeServer function is called by a server application to close any registered documents.

Parameter Description

lhServer Identifies the server to revoke. A server application obtains this handle in a call to the OleRegisterServer function.

Returns

The return value is OLE\_OK if the function is successful. Otherwise, it is an error value, which may be one of the following:

OLE\_ERROR\_HANDLE OLE\_WAIT\_FOR\_RELEASE

Comments

The OleRevokeServer function returns OLE\_WAIT\_FOR\_RELEASE if communications between clients and the server are in the process of terminating. In this case, the server application should continue to send and dispatch messages until the library calls the server's Release function.

See Also OleRegisterServer, OleRevokeObject, OleRevokeServerDoc

OleSavedClientDoc (3.1) #include ole.h OLESTATUS OleSavedClientDoc(lhClientDoc)<br>LHCLIENTDOC lhClientDoc; /\* handle /\* handle of client document  $*$ 

The OleSavedClientDoc function informs the client library that a document has been saved.

Parameter Description lhClientDoc Identifies the document that has been saved.

Returns

The return value is OLE\_OK if the function is successful. Otherwise, it is an error value, which may be OLE\_ERROR\_HANDLE.

#### Comments

Client applications should register open documents with the client library and notify the library when a document is renamed, closed, saved, or restored to a saved state.

See Also

OleRegisterClientDoc, OleRenameClientDoc, OleRevertClientDoc, OleRevokeClientDoc

OleSavedServerDoc (3.1) #include ole.h OLESTATUS OleSavedServerDoc(lhDoc)<br>LHSERVERDOC lhDoc; /\* handle of document \*/ LHSERVERDOC lhDoc;

The OleSavedServerDoc function informs the server library that a document has been saved.

Parameter Description lhDoc Identifies the document that has been saved.

Returns

The return value is OLE\_OK if the function is successful. Otherwise, it is an error value, which may be one of the following:

OLE\_ERROR\_CANT\_UPDATE\_CLIENT OLE\_ERROR\_HANDLE

Comments

The OleSavedServerDoc function has the same effect as sending the OLE\_SAVED notification to the client application's callback function. The server application calls this function when saving a document or when updating an embedded object without closing the document.

When a server application receives the OLE\_ERROR\_CANT\_UPDATE\_CLIENT error value, it should display a message box indicating that the user cannot update the document until the server terminates.

Server applications should register open documents with the server library and notify the library when a document is renamed, closed, saved, or restored to a saved state.

See Also

OleRegisterServerDoc, OleRenameServerDoc, OleRevertServerDoc, OleRevokeServerDoc

OleSaveToStream (3.1)

#include ole.h

OLESTATUS OleSaveToStream(lpObject, lpStream)<br>LPOLEOBJECT lpObject; /\* address of ob  $\frac{1}{2}$  address of object to save  $\frac{1}{2}$ LPOLESTREAM lpStream; / \* address of OLESTREAM structure \* /

The OleSaveToStream function saves an object to the stream.

Parameter Description lpObject Points to the object to be saved to the stream. lpStream Points to an OLESTREAM structure allocated and initialized by the client application. The library calls the Put function in the OLESTREAM structure to store the data from the object.

Returns

The return value is OLE\_OK if the function is successful. Otherwise, it is an error value, which may be one of the following:

OLE\_ERROR\_BLANK OLE\_ERROR\_MEMORY OLE\_ERROR\_OBJECT OLE\_ERROR\_STREAM

Comments

An application can use the OleQuerySize function to find the number of bytes to allocate for the object.

See Also OleLoadFromStream, OleQuerySize

### OleSetBounds (3.1)

#include ole.h

OLESTATUS OleSetBounds(lpObject, lprcBound)<br>LPOLEOBJECT lpObject; /\* address of object LPOLEOBJECT lpObject;  $*$  /\* address of object  $*$ RECT FAR\* lprcBound;  $\sqrt{ }$ \* address of structure for bounding rectangle \* /

The OleSetBounds function sets the coordinates of the bounding rectangle for the specified object on the target device.

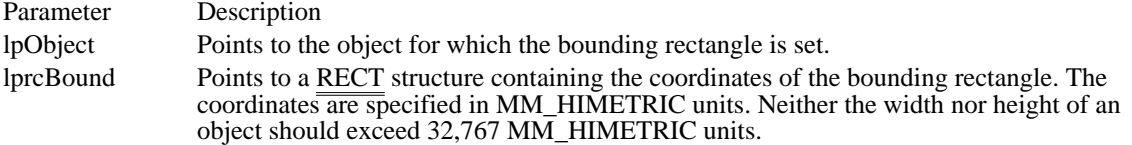

Returns

The return value is OLE\_OK if the function is successful. Otherwise, it is an error value, which may be one of the following:

OLE\_BUSY OLE\_ERROR\_MEMORY OLE\_ERROR\_OBJECT OLE\_WAIT\_FOR\_RELEASE

The OleSetBounds function returns OLE\_ERROR\_OBJECT when it is called for a linked object.

Comments

The OleSetBounds function is ignored for linked objects, because the size of a linked object is determined by the source document for the link.

A client application uses OleSetBounds to change the bounding rectangle. The client does not need to call OleSetBounds every time a server is opened.

The bounding rectangle specified in the OleSetBounds function does not necessarily have the same dimensions as the rectangle specified in the call to the OleDraw function. These dimensions may be different because of the view scaling used by the container application. An application can use OleSetBounds to cause the server to reformat the picture to fit the rectangle more closely.

In the MM\_HIMETRIC mapping mode, the positive y-direction is up.

See Also OleDraw, OleQueryBounds, SetMapMode, RECT OleSetColorScheme (3.1)

#include ole.h

OLESTATUS OleSetColorScheme(lpObject, lpPalette)<br>LPOLEOBJECT lpObject;<br>/\* address of object LPOLEOBJECT lpObject;  $\frac{1}{2}$  /\* address of object  $\frac{1}{2}$ const LOGPALETTE FAR<sup>\*</sup> lpPalette; \* address of preferred palette \* /

The OleSetColorScheme function specifies the palette a client application recommends be used when the server application edits the specified object. The server application can ignore the recommended palette.

Parameter Description lpObject Points to an OLEOBJECT structure describing the object for which a palette is recommende $\overline{d}$ .

lpPalette Points to a LOGPALETTE structure specifying the recommended palette.

Returns

The return value is OLE OK if the function is successful. Otherwise, it is an error value, which may be one of the following:

OLE\_BUSY OLE\_ERROR\_COMM OLE\_ERROR\_MEMORY OLE\_ERROR\_OBJECT OLE\_ERROR\_PALETTE OLE ERROR STATIC OLE\_WAIT\_FOR\_RELEASE

The OleSetColorScheme function returns OLE\_ERROR\_OBJECT when it is called for a linked object.

Comments

A client application uses OleSetColorScheme to change the color scheme. The client does not need to call OleSetColorScheme every time a server is opened.

The first palette entry in the LOGPALETTE structure specifies the foreground color recommended by the client application. The second palette entry specifies the background color. The first half of the remaining palette entries are fill colors, and the second half are colors for lines and text.

Client applications should specify an even number of palette entries. When there is an uneven number of entries, the server interprets the odd entry as a fill color; that is, if there are five entries, three are interpreted as fill colors and two as line and text colors.

When server applications render metafiles, they should use the suggested palette.

See Also LOGPALETTE OleSetData (3.1)

#include ole.h

OLESTATUS OleSetData(lpObject, cfFormat, hData)<br>LPOLEOBJECT lpObject; /\* address of object LPOLEOBJECT lpObject;  $*$  address of object  $*$ OLECLIPFORMAT cfFormat; / \* format of data to send \* /

HANDLE hData; / \* memory containing data \*

/

The OleSetData function sends data in the specified format to the server associated with a specified object.

Parameter Description lpObject Points to an object specifying the server to which data is to be sent. cfFormat Specifies the format of the data.

hData Identifies a memory object containing the data in the specified format.

Returns

The return value is OLE\_OK if the function is successful. Otherwise, it is an error value, which may be one of the following:

OLE\_BUSY OLE\_ERROR\_BLANK OLE\_ERROR\_MEMORY OLE\_ERROR\_NOT\_OPEN OLE\_ERROR\_OBJECT OLE\_WAIT\_FOR\_RELEASE

If the specified object cannot accept the data, the function returns an error value. If the server is not open and the requested data format is different from the format of the presentation data, the return value is OLE\_ERROR\_NOT\_OPEN.

See Also OleGetData, OleRequestData
# OleSetHostNames (3.1)

#include ole.h

OLESTATUS OleSetHostNames(lpObject, lpszClient, lpszClientObj)<br>LPOLEOBJECT lpObject; /\* address of object LPOLEOBJECT lpObject;  $*$  address of object  $*$ LPCSTR lpszClient; // \* address of string with name of client app \* /

LPCSTR lpszClientObj; /

\* address of string with client's name for object \*

/

The OleSetHostNames function specifies the name of the client application and the client's name for the specified object. This information is used in window titles when the object is being edited in the server application.

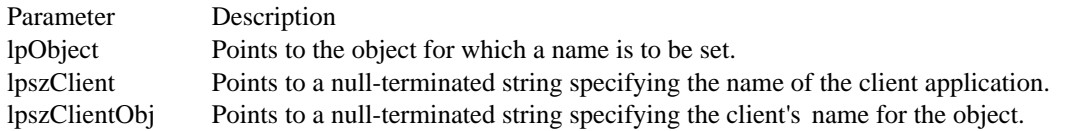

Returns

The return value is OLE\_OK if the function is successful. Otherwise, it is an error value, which may be one of the following:

OLE\_BUSY OLE\_ERROR\_MEMORY OLE\_ERROR\_OBJECT OLE\_WAIT\_FOR\_RELEASE

The OleSetHostNames function returns OLE\_ERROR\_OBJECT when it is called for a linked object.

Comments

When a server application is started for editing of an embedded object, it displays in its title bar the string specified in the lpszClientObj parameter. The object name specified in this string should be the name of the client document containing the object.

A client application uses OleSetHostNames to set the name of an object the first time that object is activated or to change the name of an object. The client does not need to call OleSetHostNames every time a server is opened.

OleSetLinkUpdateOptions (3.1) #include ole.h OLESTATUS OleSetLinkUpdateOptions(lpObject, UpdateOpt) LPOLEOBJECT lpObject;  $\frac{1}{2}$  address of object  $\frac{1}{2}$ OLEOPT\_UPDATE UpdateOpt; / \* link-update options \* /

The OleSetLinkUpdateOptions function sets the link-update options for the presentation of the specified object.

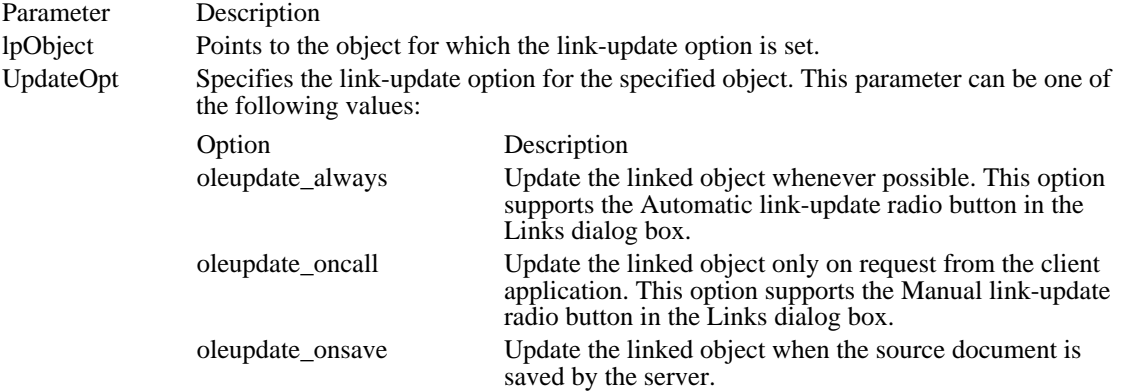

# Returns

The return value is OLE\_OK if the function is successful. Otherwise, it is an error value, which may be one of the following:

OLE\_BUSY OLE\_ERROR\_OBJECT OLE\_ERROR\_OPTION OLE\_ERROR\_STATIC OLE\_WAIT\_FOR\_RELEASE

See Also OleGetLinkUpdateOptions

OleSetTargetDevice (3.1) #include ole.h OLESTATUS OleSetTargetDevice(lpObject, hotd)<br>LPOLEOBJECT lpObject; /\* address of object LPOLEOBJECT lpObject;  $\frac{1}{2}$  address of object  $\frac{1}{2}$ HGLOBAL hotd;  $\overline{\hspace{1.5cm}}$ \* handle of OLETARGETDEVICE structure \* /

The OleSetTargetDevice function specifies the target output device for an object.

Parameter Description lpObject Points to the object for which a target device is specified. hotd Identifies an OLETARGETDEVICE structure that describes the target device for the object.

Returns

The return value is OLE\_OK if the function is successful. Otherwise, it is an error value, which may be one of the following:

OLE BUSY OLE ERROR MEMORY OLE\_ERROR\_OBJECT OLE\_ERROR\_STATIC OLE\_WAIT\_FOR\_RELEASE

Comments

The OleSetTargetDevice function allows a linked or embedded object to be formatted correctly for a target device, even when the object is rendered on a different device. A client application should call this function whenever the target device changes, so that servers can be notified to change the rendering of the object, if necessary. The client application should call the OleUpdate function to ensure that the information is sent to the server, so that the server can make the necessary changes to the object's presentation. The client application should call the library to redraw the object if it receives a notification from the server that the object has changed.

A client application uses the OleSetTargetDevice function to change the target device. The client does not need to call OleSetTargetDevice every time a server is opened.

See Also OLETARGETDEVICE

OleUnblockServer (3.1)

#include ole.h

OLESTATUS OleUnblockServer(lhSrvr, lpfRequest)<br>LHSERVER lhSrvr; /\* handle of server LHSERVER lhSrvr;  $*$  handle of server  $*$ BOOL FAR\* lpfRequest; // \* address of flag for more requests \* /

The OleUnblockServer function processes a request from a queue created by calling the OleBlockServer function.

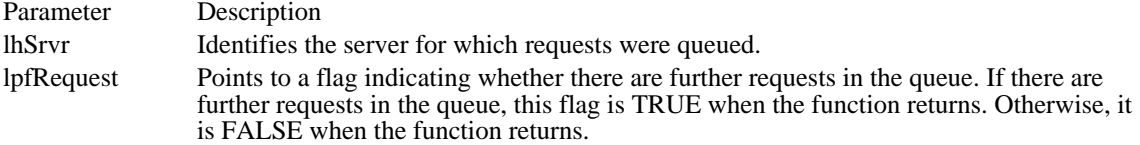

Returns

The return value is OLE\_OK if the function is successful. Otherwise, it is an error value, which may be one of the following:

# OLE\_ERROR\_HANDLE OLE\_ERROR\_MEMORY

Comments

A server application can use the OleBlockServer and OleUnblockServer functions to control when the server library processes requests from client applications. It is best to use OleUnblockServer outside the GetMessage function in a message loop, unblocking all blocked messages before getting the next message. Unblocking message loops should not be run inside server-defined functions that are called by the library.

See Also OleBlockServer OleUnlockServer (3.1) #include ole.h OLESTATUS OleUnlockServer(hServer)<br>LHSERVER hServer; /\* handle of /\* handle of server to unlock  $*$ 

The OleUnlockServer function unlocks a server that was locked by the OleLockServer function.

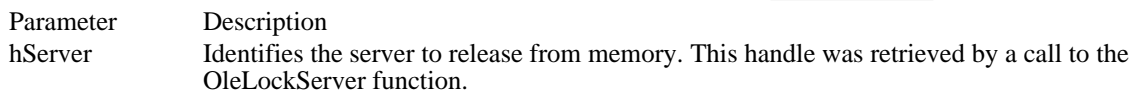

Returns

The return value is OLE\_OK if the function is successful. Otherwise, it is an error value, which may be one of the following:

OLE\_ERROR\_HANDLE OLE\_WAIT\_FOR\_RELEASE

Comments

When the OleLockServer function is called more than once for a given server, the server's lock count is incremented. Each call to OleUnlockServer decrements the lock count. The server remains locked until the lock count is zero.

If the OleUnlockServer function returns OLE\_WAIT\_FOR\_RELEASE, the application should call the OleQueryReleaseStatus function to determine whether the unlocking process has finished. In the call to OleQueryReleaseStatus, the application can cast the server handle to a long pointer to an object linking and embedding (OLE) object (LPOLEOBJECT):

OleQueryReleaseStatus((LPOLEOBJECT) lhserver);

When OleQueryReleaseStatus no longer returns OLE\_BUSY, the server has been unlocked.

See Also OleLockServer, OleQueryReleaseStatus OleUpdate (3.1) #include ole.h OLESTATUS OleUpdate(lpObject) LPOLEOBJECT lpObject;  $\frac{1}{2}$  /\* address of object \*/

The OleUpdate function updates the specified object. This function updates the presentation of the object and ensures that the object is up-to-date with respect to any linked objects it contains.

Parameter Description lpObject Points to the object to be updated.

Returns

The return value is OLE\_OK if the function is successful. Otherwise, it is an error value, which may be one of the following:

OLE\_BUSY OLE\_ERROR\_OBJECT OLE\_ERROR\_STATIC OLE\_WAIT\_FOR\_RELEASE

See Also OleQueryOutOfDate OLE functions (3.1)<br>OleActivate OleActivate Activates an object<br>
OleBlockServer Cueues incoming re OleClone Makes a copy of an object<br>
OleClose Closes a specified open ob OleRevokeObject<br>
OleRevokeServer<br>
Revokes the specified server

Queues incoming requests for the server OleClose<br>
OleCopyFromLink Closes a specified open object<br>
Makes an embedded copy of a OleCopyFromLink Makes an embedded copy of a linked object<br>
OleCopyToCliphoard Puts the specified object on the clipboard OleCopyToClipboard Puts the specified object on the clipboard<br>OleCreate Creates an embedded object of a specified OleCreate Creates an embedded object of a specified class<br>
OleCreateFromClip Creates an object from the clipboard OleCreateFromClip Creates an object from the clipboard<br>
OleCreateFromFile Creates an embedded object from a f OleCreateFromFile Creates an embedded object from a file OleCreateFromTemplate Creates an object from a template<br>
OleCreateInvisible Creates an object without displayi OleCreateInvisible Creates an object without displaying it<br>
OleCreateLinkFromClin Creates link to object from the clipboar OleCreateLinkFromClip Creates link to object from the clipboard<br>OleCreateLinkFromFile Creates a link to an object in a file OleCreateLinkFromFile Creates a link to an object in a file OleDelete Deletes an object and frees associated memory<br>OleDraw Draws a specified object into a device context OleDraw Draws a specified object into a device context OleEnumFormats Enumerates data formats for an object OleEnumObjects Enumerates objects in a document<br>OleEqual Compares two objects for equality OleEqual Compares two objects for equality<br>
OleExecute Sends DDE execute commands to OleExecute Sends DDE execute commands to a server<br>
OleGetData Retrieves data from an object in a specified OleGetData Retrieves data from an object in a specified format OleGetLinkUpdateOptions Retrieves link-update options for an object OleIsDcMeta<br>
OleLoadFromStream
Identifies a metafile device context<br>
Loads an object from the containing OleLoadFromStream Loads an object from the containing document<br>
OleLockServer Keeps an open server application in memory OleLockServer Keeps an open server application in memory<br>OleObiectConvert Creates a new object using a specified protoc **OleObjectConvert** Creates a new object using a specified protocol<br> **OleOuervBounds** Retrieves a bounding rectangle for the object OleQueryBounds<br>
DeQueryClientVersion<br>
Retrieves the version number of a client libraries OleQueryClientVersion Retrieves the version number of a client library<br>
OleQueryCreateFromClip Retrieves presentation data for a clipboard obje OleQueryCreateFromClip Retrieves presentation data for a clipboard object<br>
OleQueryLinkFromClip Retrieves link data for a clipboard object OleQueryLinkFromClip Retrieves link data for a clipboard object<br>
OleQueryName Retrieves the name of an object OleQueryName<br>
OleOueryOpen<br>
Determines whether an object is **OleQueryOpen** Determines whether an object is open Determines whether an object is out-o<br>
Determines whether an object is out-o OleQueryOutOfDate Determines whether an object is out-of-date<br>
Determines whether an object supports a pro OleQueryProtocol Determines whether an object supports a protocol OleQueryReleaseError Determines the status of a released operation OleQueryReleaseMethod Determines which server operation released OleQueryReleaseStatus Determines whether an operation released OleQueryServerVersion Retrieves the version number of a server library<br>
OleQuerySize Retrieves the size of an object OleQuerySize Retrieves the size of an object<br>
OleQueryType Checks if object is linked, emb OleQueryType Checks if object is linked, embedded, or static OleReconnect Reconnects to an open linked object OleReconnect Reconnects to an open linked object<br>
OleRegisterClientDoc Registers an open client document w OleRegisterClientDoc Registers an open client document with the library<br>OleRegisterServerDoc Registers a document with the server library OleRegisterServerDoc Registers a document with the server library<br>OleRegisterServer Registers the specified server OleRegisterServer Registers the specified server<br>
OleRelease Releases an object from memor OleRelease Releases an object from memory and closes it<br>OleRename Informs library that an object is renamed OleRename<br>
OleRenameClientDoc Informs library that a document is renamed OleRenameClientDoc Informs library that a document is renamed OleRenameServerDoc Informs library that a document is renamed<br>
OleRequestData Retrieves data from a server in a specified fo OleRequestData Retrieves data from a server in a specified format OleRevertClientDoc Informs library that a doc reverted to saved state<br>
OleRevertServerDoc Informs library that a doc is reset to saved state OleRevertServerDoc Informs library that a doc is reset to saved state<br>OleRevokeClientDoc Informs library that a document is not open OleRevokeClientDoc Informs library that a document is not open<br>
OleRevokeServerDoc Revokes the specified document OleRevokeServerDoc Revokes the specified document<br>OleRevokeObiect Revokes access to an object OleRevokeServer Revokes the specified server<br>
OleSavedClientDoc Informs library that a docume OleSavedClientDoc Informs library that a document has been saved OleSavedServerDoc Informs library that a document has been saved<br>
OleSaveToStream Saves an object to the stream OleSaveToStream Saves an object to the stream<br>
OleSetBounds Sets a bounding rectangle for OleSetBounds Sets a bounding rectangle for the object Specifies a client's recommended object colors OleSetData Sends data in specified format to server<br>
OleSetHostNames Sets the client name and object name for OleSetHostNames Sets the client name and object name for a server<br>OleSetLinkUpdateOptions Sets link-update options for an object OleSetLinkUpdateOptions Sets link-update options for an object<br>OleSetTargetDevice Sets target output device for an object Sets target output device for an object

OleUnblockServer<br>OleUnlockServer<br>OleUpdate

OleUnblockServer Processes requests from a queue OleUnlockServer Releases a server locked with OleLockServer Windows Overviews (3.1)

32-Bit Memory Management Library International Applications Common Dialog Box Library Network Applications Compatibility Issues **Object Linking and Embedding** Control Panel Applications Screen Saver Library DDE Management Library Shell Library DPMI Applications Stress-Testing Library File Formats Tool Helper Library File Installation Video Techniques File Manager Extensions<br>
Floating Point Emulation Library<br>
Windows Application Startup Floating Point Emulation Library Fonts Windows Debugging Version Graphics Device Interface Windows Prologs and Epilogs Installable Drivers

Creating Windows Applications Self-Loading Windows Applications Data Decompression Library Shell Dynamic Data Exchange Interface File Formats (3.1) Calendar File Format Clipboard-File Format Executable-File Format Font-File Format Graphics-File Formats Group-File Format Metafile Format Resource Formats Symbol File Format Write File Format

# Video Techniques

This topic describes some techniques that can improve the video performance of applications for the Microsoft Windows operating system. These techniques include using an identity palette to speed up image drawing, accommodating differences in video adapters, and modifying device-independent bitmaps (DIBs) by using the DIB driver.

### Using an Identity Palette

Windows reserves a group of system palette entries for a fixed number of colors. These colors, which are named system colors, are used for drawing screen elements such as scroll bars. Windows also uses the system colors as replacement color entries when inactive windows request more color entries than are available in the system palette. Windows places the system colors at the top and bottom of the system palette to ensure that logical operations (such as XOR) work correctly.

By arranging logical palettes the same way that Windows arranges the system palette, you can avoid unexpected color changes and improve the speed at which your application draws DIBs. To do this, you must create an identity palette, a logical palette that matches the system palette. To use identity palettes, however, you need to understand how Windows sets up the system palette.

### Understanding the System Palette

When an application realizes a palette (that is, requests the palette be given specified colors), Windows adds the logical palette entries to the system palette. Windows always reserves system palette entries for the system colors. For example, a 256-color video graphics adapter (VGA) driver with 20 system colors allows an application to use a maximum of 236 system palette entries. If a logical palette contains more entries than can fit in the system palette (after the system colors are added), Windows truncates the palette, using only as many colors as it can fit without encroaching on the reserved system colors. You can force Windows to relinquish the system color entries (by using the SetSystemPaletteUse function), but by doing so you change the coloring of all Windows screen elements to black and white.

The maximum number of colors available to a foreground window equals the number of colors supported by the video driver minus the number of system reserved colors and the number of palette entries reserved by the application.

Windows places the system colors at the top and bottom of the system palette. For example, a 256-color VGA driver uses the top 10 and bottom 10 system palette entries for the system colors. If a logical palette does not contain the system colors or if the system colors appear in locations other than the default positions, Windows changes the ordering of the palette entries when your application realizes its palette. At this point, logical palette entry n does not necessarily match system palette entry n. When your application draws a bitmap to the device context, Windows must translate the bitmap palette indices to the new locations on the system palette. This translation step takes time.

The goal is to make the logical palette exactly match the system palette. By doing so, your images can be colored exactly as you expect. The video driver can also draw the images faster because the translation step is avoided.

### Creating an Identity Palette

An identity palette is a logical palette that exactly matches the system palette and therefore has the same number of entries as the system palette and includes color entries for the system colors. The system colors appear at the top and bottom of the color table.

The Microsoft Windows Paintbrush application always saves bitmaps with an identity palette. To convert a bitmap palette to an identity palette, you can open the bitmap in Paintbrush and then save it.

Accommodating Different Video Adapters and Drivers

This section contains information on adapting your logical palette to a different display type.

Distinguishing Between Standard VGA and Super VGA

Most super VGA adapters are single-plane devices, which makes them well-suited for displaying DIBs. On a super VGA adapter, there is little speed difference between drawing DIBs and drawing devicedependent bitmaps--you can choose whichever format is more convenient for your application.

Standard VGA adapters have multiple planes and are not as well suited for displaying DIBs. It is faster to work with device-dependent bitmaps on standard VGA. To determine whether a standard VGA adapter is present, use the following code:

hDC = CreateDC("DISPLAY", NULL, NULL, NULL);

 $bIsMultiplane = (GetDeviceCaps(hDC, PLANES) > 1);$ 

DeleteDC(hDC);

Adapting Identity Palettes to Different Display Adapters

Even if two display devices use the same number of system colors, you cannot assume that the red, green, and blue (RGB) values for the low-intensity colors match. One particular problem is the difference between super VGA and 8514 systems. Both provide 256 colors and use 20 system colors, but the low-intensity system color values for the VGA are different from those for the 8514. An identity palette created on a VGA system is not the same as an identity palette on an 8514 system.

If you create an identity palette on a VGA system and then display the DIB on an 8514 system, Windows recognizes the low-intensity colors in the logical palette as custom colors rather than system colors. It puts these colors in the custom-color section of the palette (in entries 10 through 245) and the 8514 system colors in the top and bottom of the system palette.

To avoid misrecognition of colors, an application can do the following:

- 1 When the application loads, it should use the GetSystemColors function to retrieve the system colors from the system palette and compare these colors against the system colors used in the DIB palettes.
- 2 If the colors do not match, the application should copy the current system colors (retrieved from the system palette) over the DIB system colors.

Using a Device-Independent Bitmap Driver

Many MS-DOS applications manipulate screen memory directly. To maintain the device independence of Windows, it is not possible to allow an application to access screen memory directly. However, an application can use the DIB driver  $(DIB.DRV)$  to directly manipulate an image in memory.

# Creating a Driver Display Context

An application can load the DIB driver by passing the DIB driver name and a BITMAPINFO structure containing the DIB bits to the CreateDC function. For example, the following  $\overline{\text{example} \text{ creates a DIB}}$ display context that represents the packed DIB described by the BITMAPINFO structure bi:

```
hdc = CreateDC("DIB", NULL, NULL, &bi);
```
An application must observe the following rules when working with a device context created in this manner:

If the last parameter of CreateDC is NULL, the display context is associated with a 0-by-0 8-bit DIB. Any attempt to draw with it will fail.

The BITMAPINFO structure must remain locked for the life of the device context. n.

The **DIB** driver supports 1-bit, 4-bit, or 8-bit DIB bitmaps. The run-length encoding (RLE) format is not supported.

The DIB driver supports only Windows version 3.0 or later DIB headers.

Multiple DIB-driver display contexts can be active.

DIBs reside in the memory-based image buffer in the CF\_DIB (packed-DIB) format.

The DIB driver expects the RGBQUAD structure for color matching; it does not use palette

indices. (If an application uses an RGB value for drawing, the DIB driver uses the closest match found in the color table of the DIB.)

The following example uses the DIB driver to draw a circle in a DIB copied from the clipboard:

```
if (IsClipboardFormatAvailable(CF_DIB) && OpenClipboard()) {
   HANDLE hdib;
   HDChdc;
    /* Get the DIB from the clipboard. */
   hdib = GetClipboardData(CF DIB);
    /* Create a DIB driver hdc on the DIB surface. */
   hdc = CreateDC("DIB", NULL, NULL,
   (LPBITMAPINFO) GlobalLock(hdib));
    /* Draw a circle in the DIB. *
```

```
Ellipse(hdc, 0, 0, 100, 100);
/* Delete the DIB driver HDC now that you are done with it. */
DeleteDC(hdc);
/* Unlock the DIB. */
GlobalUnlock(hdib);
/* Release the clipboard. */
CloseClipboard();
```
Moving Bitmaps to and from the Display

The DIB driver is a separate driver and is not associated with the display driver. Because of this, an application cannot use the BitBlt function to move bitmaps between a DIB-driver device context and a screen device context. An application can use the GetDIB its function to copy from the screen device context to a DIB device context. To copy a DIB device context to the screen device context, an application can use the StretchDIBits function.

An application can maximize the speed of StretchDIBits by using one of the following methods:

One-to-one mapping for the palette

DIB\_PAL\_COLORS, an option that prevents color matching by the graphics device interface (GDI)

# Modifying Bitmaps

}

DIBs offer many advantages over device-dependent bitmaps. Unlike device-dependent bitmaps, however, DIBs cannot be selected into a video device context. Before the DIB driver was available, this meant that applications could not take advantage of the extensive graphics device interface (GDI) functions to modify DIBs directly. To use GDI routines to draw in or otherwise modify a DIB, an application would follow a procedure such as this:

- 1 Create a memory device context.
- 2 Use the CreateDIBitmap function to convert the DIB to device-dependent format.
- 3 Select the device-dependent bitmap into the memory device context.
- 4 Call GDI routines to modify the device-dependent bitmap.
- 5 Use the GetDIBits function to convert the device-dependent bitmap to DIB format.

This method works well if you only use GDI routines to modify the bitmap. If you want to speed up certain operations by writing replacement functions that directly modify the DIB bits, however, the procedure can become complicated. The direct-manipulation routines work on the DIB, but the GDI routines work on the device-dependent bitmap.

Direct manipulation can be considerably faster than using equivalent GDI routines; in one sample application, a direct-manipulation function (drawing a triangle) ran eight times faster than the equivalent GDI operation. Also, direct-manipulation routines for other products may be reusable.

The DIB driver makes it possible for you to mix GDI calls with direct-manipulation routines, so you can combine the advantages of both methods.

# Creating a Driver Device Context

The DIB driver makes it possible for you to create a DIB device context. To create the DIB device context, call the CreateDC function, supplying a pointer to a BITMAPINFO structure:

# hdc = CreateDC("DIB", NULL, NULL, lpbi);

You can use the device-context handle returned by the CreateDC function with most GDI functions to modify the bitmap. Concurrently, you can call your ow $\overline{n}$  direct-manipulation functions to modify the actual bitmap bits. Any changes made directly to the bitmap bits are reflected in the DIB-driver device context. When you finish modifying the bitmap, you can use the StretchDIBits function to transfer the DIB to the video device context.

The DIB driver can handle 1-bit, 4-bit, or 8-bit DIBs. You can create multiple DIB driver contexts. Note the following limitations:

- 1 The BITMAPINFO structure must be locked for the life of the device context.
- 2 The DIB driver handles only the Windows BITMAPINFOHEADER format.
- 3 The RLE format is not supported.
- 4 The DIB must use the DIB\_RGB\_COLORS format. The DIB driver does not support the DIB\_PAL\_COLORS (palette indexes) format.

You can distribute the DIB driver with applications that run under Windows.

# Fonts Overview

This topic describes the fonts an application can use with the Microsoft Windows 3.1 operating system and discusses how to use Windows font functions in applications. The information includes a description of TrueType font technology, which is new for Windows 3.1.

The following topics discuss the use of fonts in Windows applications:

Font Fundamentals Fonts in Windows TrueType Font Technology Using Fonts in Applications

# Font Fundamentals

The vocabulary used to describe fonts may be unfamiliar to application developers. This section defines some of the terms and concepts that a developer needs to use when describing a font.

# Font Organization

A typeface is a collection of characters that share design characteristics; for example, Courier is a common typeface. A font is a collection of characters that have the same typeface and size.

The Windows graphics device interface (GDI) organizes fonts by family; each family consists of fonts that have a common design. Families are distinguished by stroke width and serif characteristics. A stroke is a horizontal or vertical line. A horizontal stroke is called a cross-stroke. The main vertical line in a character is called a stem.

— Cross-stroke<br>— Stem

Serifs are short cross-lines drawn at the ends of the main strokes of a letter. Typefaces without serifs are called sans serif typefaces.

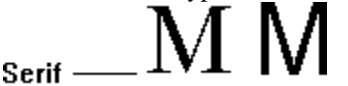

Within a font family, fonts are distinguished by stylistic variations that generally involve their weight and slant. Weights are described by adjectives such as "extra light," "light," "demi," "demi bold," "book," "bold, " "heavy bold," "extra bold," and "black." The slant of a font is described by "roman," "italic," and "oblique.

" A roman font is the upright form of the font; an oblique font is slanted; and an italic font is both slanted and relatively cursive. Font families usually do not include both italic and oblique fonts.

GDI uses five family names to categorize typefaces and fonts. A sixth name (FF\_DONTCARE) allows an application to use the default font. Following are the font-family names, each described briefly:

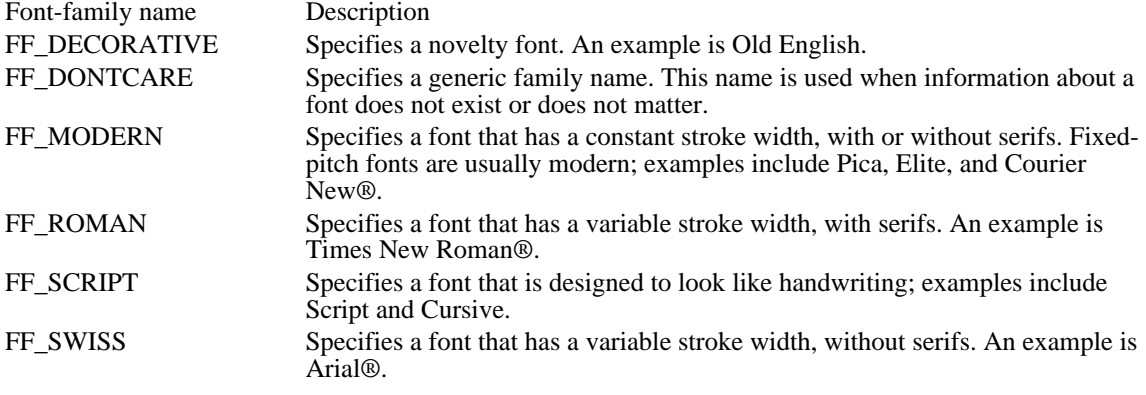

GDI family names do not always correspond to traditional typographic categories.

# Measuring Characters

Both the visible and invisible parts of a character affect its measurement. The visible part of a character is called a glyph. The invisible part is a rectangular region that contains the character; this region is called a character cell. The origin of a character cell is its upper-left corner. When a text-output function specifies coordinates at which the text should appear, GDI places the origin of the first character cell at those coordinates. (This is the default behavior for GDI. An application can change this at any time by using the SetTextAlign function.)

The most common unit of measurement for measuring characters is the point. In the computer industry, a point is exactly 1/72 of an inch. Font heights in Windows can be specified in "twips," which are 1/20 of a point (that is, 1/1440 of an inch). Point size refers to the size of the character cell, but only loosely to the size of the visible characters; the glyphs from different 12-point fonts can have different heights.

The following example shows the different font heights in alternating glyphs from Courier New, Times

New Roman, and Arial at 18 points:<br>AAAaaaBBBbbbCCCcccDDDddd

Following are some of the character-cell measurements an application can affect or query when it creates a font:

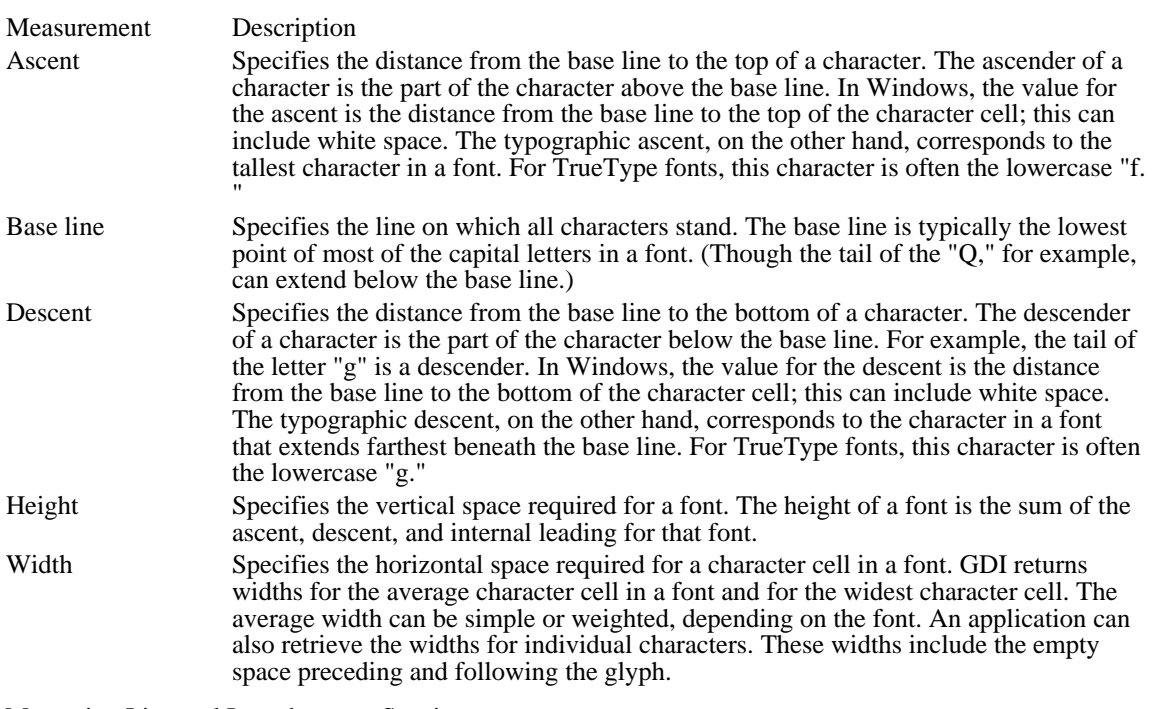

Measuring Line and Intercharacter Spacing

Line spacing, like character size, is typically specified in points. If a 10-point font is displayed with 12 point line spacing, this is abbreviated as "10/12" and is called "ten on twelve" line spacing.

Following are some of the line and intercharacter measurements an application can affect or query when it creates a font:

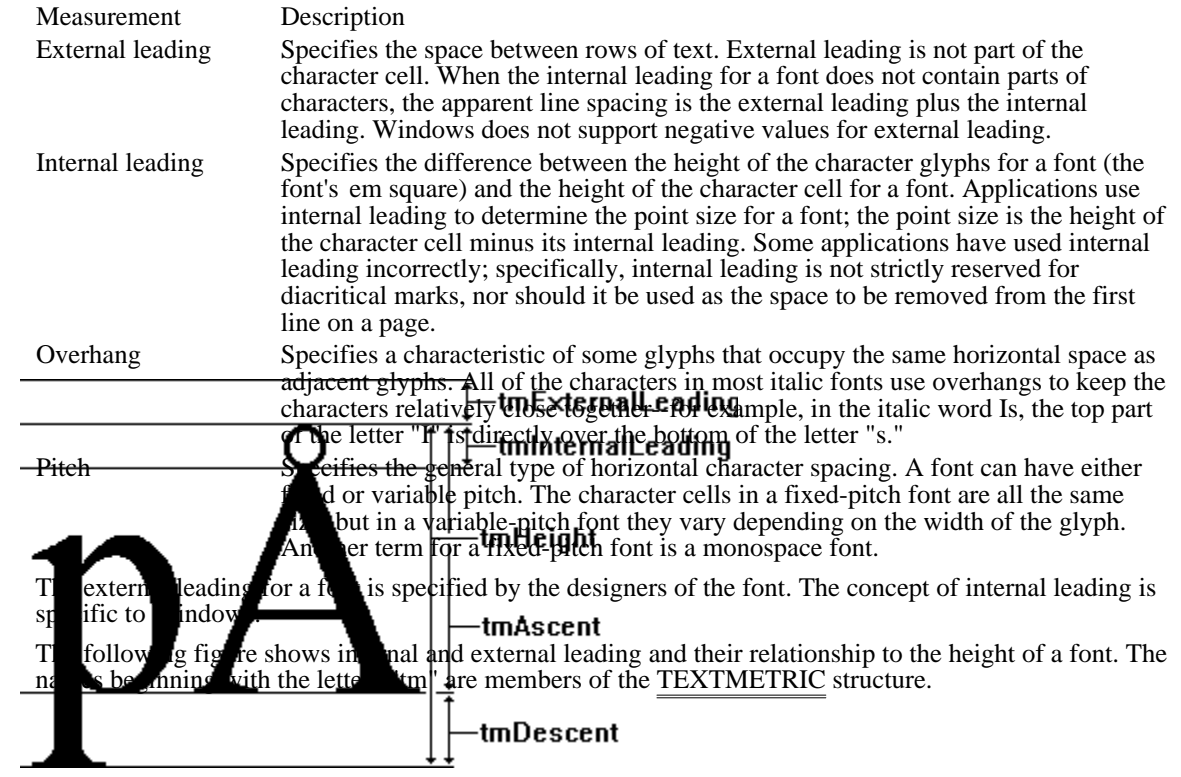

# Character Sets

All fonts use a character set. A character set contains punctuation marks, numerals, uppercase and lowercase letters, and all other printable characters. Each element of a character set is identified by a number.

Most character sets used in Windows are supersets of the U.S. ASCII character set, which defines characters for the 96 numeric values from 32 through 127. There are four major groups of character sets:

- Windows
- OEM Ė
- Symbol  $\blacksquare$
- Vendor-specific  $\blacksquare$

Windows Character Set

The Windows character set is the most commonly used character set in Windows programming. It is essentially equivalent to the ANSI character set. The blank character is the first character in the Windows character set. It has a hexadecimal value of 0x20 (decimal 32). The last character in the Windows character set has a hexadecimal value of 0xFF (decimal 255).

Many fonts specify a default character. Whenever a request is made for a character that is not in the font, GDI provides this default character. Many fonts using the Windows character set specify the period (.) as the default character. TrueType fonts typically use an open box as the default character.

Fonts use a break character to separate words and justify text. Most fonts using the Windows character set specify the blank character, whose hexadecimal value is 0x20 (decimal 32).

For Windows version 3.1, 24 characters have been added to the Windows code page:

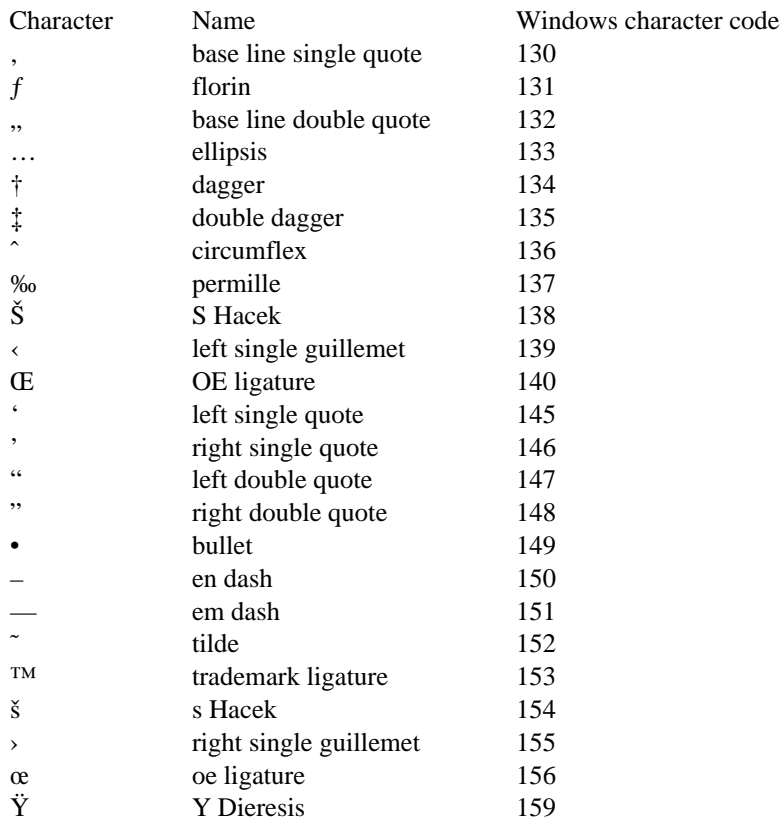

The characters for left and right single quote were added to the character set for the release of Windows version 3.0.

# OEM Character Set

The OEM character set is typically used in full-screen MS-DOS sessions for screen display. Characters 32 through 127 are usually the same in the OEM, U.S. ASCII, and Windows character sets. The other

characters in the OEM character set (0 through 31 and 128 through 255) correspond to the characters that can be displayed in a full-screen MS-DOS session. These characters are generally different from the Windows characters.

# Symbol Character Set

The Symbol character set contains special characters typically used to represent mathematical and scientific formulas.

# Vendor-Specific Character Sets

Many printers and other output devices provide fonts based on character sets that differ from the Windows and OEM sets--for example, the EBCDIC character set. To use one of these character sets, the printer driver translates from the Windows character set to the vendor-specific character set.

# Fonts in Windows

Windows applications can use three different kinds of font technologies to display and print text. This section discusses these font technologies and gives Windows-specific background information about fonts.

Raster, Vector, and TrueType Fonts

Previous versions of Windows had two types of fonts: raster and vector. Windows version 3.1 introduces a third type--TrueType fonts.

Raster fonts are stored as bitmaps. These bitmaps are designed for output devices of a particular resolution. GDI typically synthesizes bold, italic, underline, and strikeout characteristics for raster fonts; however, the results are not always attractive. When GDI must change the size of a raster font, aliasing problems can also reduce the attractiveness of the text. Raster fonts are useful for specialized applications in which TrueType fonts are not available. Another possible advantage to using raster fonts derives from the large number of raster fonts that are often present on a user's system; an application could look for the name of a particular specialized or decorative font and use a TrueType font if the specified font was not present.

When an application requests an italic or bold font that is not available, GDI synthesizes the font by transforming the character bitmaps. When an application using only raster fonts requests a point size that is not available, GDI also transforms the bitmaps to produce the font. Because TrueType font families include bold, italic, and bold italic fonts, and because TrueType fonts are scalable to any requested point size, GDI does not synthesize fonts as frequently as it did for earlier versions of Windows.

Windows version 3.1 contains a new set of raster fonts. This set, called Small Fonts, is for use at resolutions of less than 8 points. Although TrueType fonts can be scaled to less than 8 points, glyphs this small may not be legible enough for regular use. Because glyphs this small contain very little detail, it is more efficient to use the raster small fonts than to scale TrueType fonts to the small size. (GDI synthesizes bold and italic attributes for the raster small fonts, when necessary.)

Vector fonts are stored as collections of GDI calls. They are time-consuming to generate but are useful for such devices as plotters, on which bitmapped characters cannot be used. (By drawing lines, GDI can simulate vector fonts on a device that does not directly support them.) Prior to the introduction of TrueType fonts, vector fonts were also useful for applications that used very large or distorted characters or characters that needed to be perpendicular to a base line that was at an angle across the display surface.

TrueType fonts are stored as collections of points and hints that define character outlines. (Hints are algorithms that distort scaled font outlines to improve the appearance of the bitmaps at specific resolutions.) When an application requests a TrueType font, the TrueType rasterizer uses the outline and the hints to produce a bitmap of the size requested by the application.

The default font for a device context is the System font, a proportionally spaced raster font representing characters in the Windows character set. Its font name is System. Windows uses the System font for menus, window titles, and other text.

It is possible to have multiple fonts in the system that have the same name (for example, a Courier device font and a Courier GDI raster font). However, applications typically do not present a font name to the user more than once--instead, they discard duplicates. Applications can control which font is presented to the user when duplicate font names occur by using the lfOutPrecision member of the LOGFONT structure.

### Font Resource Files

The SYSTEM subdirectory of a user's Windows directory (the directory in which Windows is installed) contains the system's font resource files. A font resource file is an empty Windows library; it contains no code or data but does contain resources.

Raster and vector font resource files are identified by the .FON filename extension. TrueType font resource files have the .FOT filename extension. Each .FOT file is a relatively short header that refers to a file containing TrueType font information. These TrueType font-information files have the same base filename as the .FOT files, but have the .TTF filename extension.

Some of the filenames for raster and vector fonts are followed by a lowercase letter that indicates the resolution for which the font was designed. This letter varies according to the type of display device that was specified when the fonts were installed. Following are the lowercase letters used to identify different resolutions:

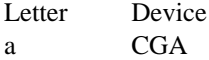

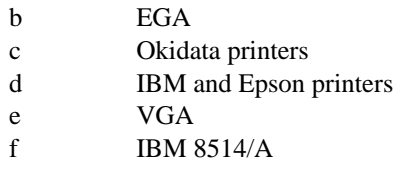

For more information about the format of font resource files, see Resource Formats.

# Basics of TrueType Fonts

The TrueType fonts incorporated into Windows 3.1 are much more versatile than the fonts that were available in previous versions of Windows. TrueType fonts can be scaled and rotated; they allow the same fonts to be used on the screen as are used on printers; and they allow documents to be portable between printers, applications, and systems.

The following table lists the 13 core TrueType fonts distributed with Windows version 3.1. (Windows 3. 1 may include additional TrueType fonts that supplement this core set.)

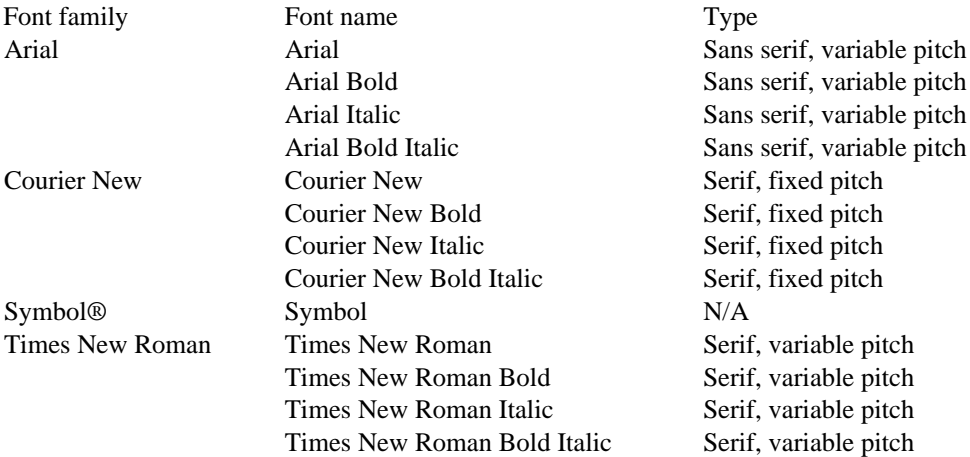

TrueType font technology offers many benefits to application designers, at little or no cost. It is not necessary to revise an application written for Windows version 3.0 for that application to use TrueType fonts. If you want your application to take full advantage of the greater precision and versatility available with TrueType fonts, however, you can use the following new font functions:

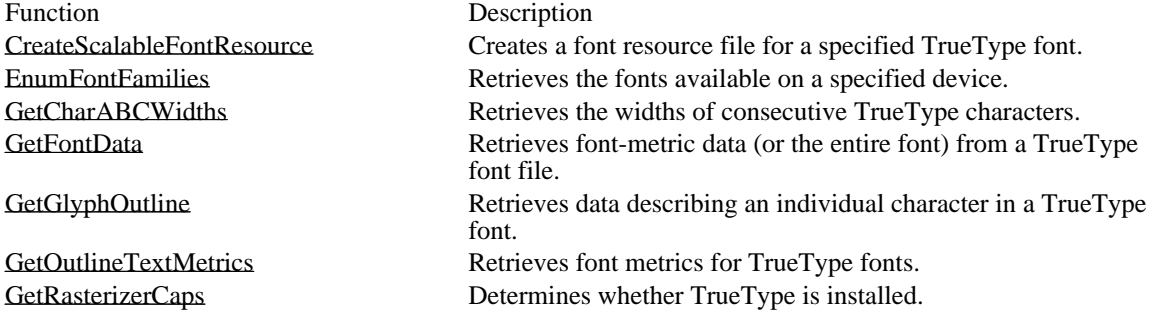

Benefits of TrueType

TrueType fonts offer many advantages over previous font technologies for Windows: What you see is what you get (WYSIWYG).

Applications can scale and rotate TrueType fonts. TrueType fonts are attractive at all sizes. An application can use the same fonts on the screen and the printer. Printer portability.

TrueType fonts work on different printers. Because detailed font metrics are available, an application can compose documents in a device-independent fashion.

Document portability.

Applications can embed TrueType fonts in documents. TrueType fonts work on different platforms. Applications can use the detailed font metrics to compose documents in a platform-independent fashion.

# Simplicity.

The versatility of TrueType fonts reduces the number of required choices and compromises.

TrueType solves two important problems: matching fonts to the printer in use, and presenting high-quality fonts at any size on all devices.

The most obvious benefit of TrueType fonts is that they are scalable. Users can use TrueType to get virtually any point size they like. With TrueType, Windows users no longer need to think about the availability of point sizes on their printer or screen, about running a utility to create raster fonts, or about disk storage for these bitmaps.

TrueType fonts are presented to applications through the same enumeration and selection functions as the raster fonts. As a result, TrueType fonts work with every Windows application. Windows printer drivers have also been modified as required to support the use of TrueType.

### Compatibility with Earlier Windows Versions

The introduction of TrueType fonts introduces a few issues that are important for applications developed for earlier versions of Windows.

### Identifying TrueType Fonts for Users

Before TrueType fonts were introduced, some users had many different fonts to choose between; now, these users have still more choices. (Users can simplify their choices by selecting the "Enable TrueType Fonts" and "Show Only TrueType Fonts in Applications" check boxes in the Fonts dialog box from Control Panel.) Applications can use the standard font dialog box to make it easier for users to manage the fonts on their systems.

### Character Widths

TrueType fonts use ABC character spacing, a spacing method that does not rely on the width of a character cell and any overhang (the method used for raster fonts). The extra accuracy of ABC spacing can introduce a problem for applications written prior to Windows version 3.1. Older applications that use character widths instead of ABC widths with TrueType fonts incorrectly calculate the end of the last glyph in the line. This calculation could be off by as much as several pixels. It is also possible that a line could start slightly to the left of the starting point specified by the application. These inaccuracies sometimes lead to problems when the screen is redrawn or when a selection of text is highlighted; pieces of glyphs can be handled incorrectly at either end of a line of text.

Many applications written before TrueType became available use the ExtTextOut function to clip or redraw lines of text that extend beyond the visible margins of the document.This method prevents any extra pieces of glyphs from being left behind because of incorrect character-width calculations.

### MS Serif and MS Sans Serif Fonts

In Windows version 3.1, the raster fonts Tms Rmn and Helv have been replaced by identical fonts named MS Serif and MS Sans Serif, respectively. The Tms Rmn and Helv font names are mapped to their replacements in a new section of WIN.INI called [FontSubstitutes]. Whenever an application requests Helv or Tms Rmn, the font mapper checks this section and makes the appropriate substitution. The [FontSubstitutes] section also maps Helvetica®to Arial and Times®to Times New Roman.

A user could change the [FontSubstitutes] section to map any font name to any other font name. For example, a user could map Tms Rmn and Helv to the Times New Roman and Arial TrueType fonts. Entries in [FontSubstitutes] do not change the names of fonts, however; a user could not force Arial to appear as Helvetica in font menus.

The EnumFonts and EnumFontFamilies functions use the [FontSubstitutes] section of WIN.INI so that applications written prior to Windows version 3.1 do not fail unexpectedly when enumerating preexisting font names. If an application specifies Helv in a call to EnumFontFamilies, GDI enumerates the available MS Sans Serif fonts. When an application calls either of these functions with a NULL family name, GDI enumerates a representative font from each available family, returning the actual names of the fonts, not the remapped names.

Because most Windows applications display font menus that include only the fonts that can be printed on the current printer, this change in font names does not affect most users. Only users of dot-matrix printers see the new names in font menus and dialog boxes.

### Font-Height Metrics Can Depend on Attributes

Because the members of a TrueType font family, such as bold and italic, come from different outlines, in some cases the font-height metrics could be different within a TrueType font family. For raster fonts this is not a problem, because when Windows simulates attributes, these metrics are preserved, and

because hand-tuned bitmaps were made with matching heights. For the set of fonts shipped with Windows 3.1, most (but not all) of the height metrics match.

Text and Character Attributes

Character attributes are such features as whether a character is bold or italic and whether it has serifs. Text attributes are such features as line and character spacing and text justification. This section introduces some of these attribute categories. For descriptions of individual attributes, see the descriptions of the LOGFONT, NEWTEXTMETRIC, TEXTMETRIC, and OUTLINETEXTMETRIC structures in the Microsoft Windows Programmer's Reference, Volume 3.

# Character Width<br>
Ene and Character Spacing

Before the introduction of TrueType fonts, it was difficult for an application to position characters exactly, especially if the characters were in a string that included bold or italic text. Instead of the width of the character glyph, most Windows functions use the advance width of characters, which includes space  $\frac{1}{2}$  therefore side of the glyph, as in the following figure:

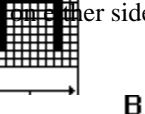

Applications che control the spacing of TrueType characters accurately by using ABC character spacing.  $\overline{GQ}$  donstructs ABC spacing from information provided by the TrueType rasterizer. The "A" spacing is the width to add to the current position before placing the glyph. The "B" spacing is the width of the glyph itself. The "C" space is the white space to the right of the glyph. The total advance width is given by A+ B+C.

Because either or both of the A and C increments can be negative, characters can overhang or underhang the character cell in a way that was not previously possible with GDI. For example, in the following figure the A, B, and C increments for the C include the conditions of the A and is different the A, the condit <del>letter "jE" h</del>sathegative. Ahstpplication Tanus Cine Genenia AB CWielles function to nettieve the ABC spacing for chanterers in a T<del>retegyye r</del>omt

When an application using TrueType fonts calls a text-output function, GDI uses the font's complete set of ABC widths to provide character-placement information to the device driver.

Some drop live to the remine the line spacing between text lines of different sizes by using a font's maximum ascender and descender. An application can retrieve these values by calling the GetTextMetrics function and then checking the tmAscent and tmDescent members of the NEWTEXTMETRIC structure.

The maximum ascent and descent are different from the typographic ascent and descent; in TrueType fonts, the typographic ascent and descent are typically the top of the "f" glyph and bottom of the "g" glyph. Rounded characters typically extend slightly beyond the limits of characters with straight edges, to overcome an optical illusion that would make them appear too small otherwise. An application can retrieve the typographic ascender and descender for a TrueType font by calling the

GetOutlineTextMetrics function and checking the values in the otmAscent and otmDescent members of the OUTLINETEXTMETRIC structure.

Applications that use the HPPCL5A printer driver may experience problems with line spacing for the scalable fonts that are built into the HP LaserJet III printer. These fonts use external leading in the place of internal leading; accent marks for capital letters print outside the character cell reported by the tmHeight member of the NEWTEXTMETRIC structure.

TrueType font metrics do not correspond exactly to the metrics for Windows raster fonts, because TrueType font metrics have been designed by Apple Computer, Inc. TrueType metrics are required for any application that produces a document that is portable between Windows and an Apple Macintosh computer.

tmHeight otmMacAscent The following figure shows the difference between the vertical text metric values returned in the NEWTEXTMETRIC and OUTLINETEXTMETRIC structures. (The ManDs desginning with "otm" are members of the OUTLINETEXTMETRIC structure.)

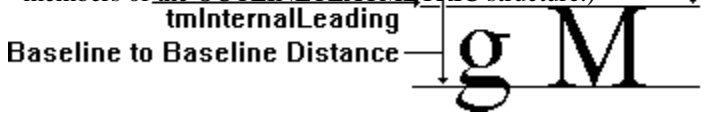

The overhang added by GDI when it synthesizes a bold or italic font is not taken into account by the GetTextExtent function.

# Logical and Physical Inches

A logical inch is a measure Windows uses for presenting legible fonts on the screen; it is generally 30 to 40 percent larger than a physical inch. A 10-point font on a screen is larger than a 10-point font produced by a printer. Fonts on the screen are made larger because most screens do not have high enough resolutions to make a 10-point font legible. Furthermore, users generally read text on screens from a greater distance than they read text on paper.

Although logical inches solve the problem of legible fonts on the screen, they prevent a perfect match between the output of the screen and printer. The text on a screen is not simply a scaled version of the text that will appear on the page, particularly if graphics are incorporated into the text.

An application can retrieve the physical dimensions of a font by calling the GetOutlineTextMetrics function. To determine the dimensions of an output device, an application can call the GetDeviceCaps function. GetDeviceCaps returns both physical and logical dimensions.

### Font Sizes

Most Windows applications use the MM\_TEXT mapping mode instead of MM\_TWIPS, because MM\_TEXT makes possible a relatively simple conversion from logical to physical font sizes. With MM TEXT, each logical unit is mapped to one pixel.

To determine the point size for a font, an application must first convert the information returned in the NEWTEXTMETRIC or OUTLINETEXTMETRIC structure using the size of the logical inch for the output device. For example, an application using MM\_TEXT units might use a font that has a cell height (tmHeight) of 12 and an internal leading (tmInternalLeading) of 2. The cell height minus the internal leading gives the point size in logical units; in this case, the point size of the font is 10 units (pixels).

To convert this value into a typographic point size (that is, a value in which one point equals 1/72 inch), the application should use the GetDeviceCaps function to determine the vertical size and resolution of the screen and the number of pixels per logical inch supported by that device. For example, if an application working in MM\_TEXT mapping mode requires a 12-point font, it could use the value produced by the following algorithm in the lfHeight member of the LOGFONT structure:

# -1 \* ((LOGPIXELSY \* 12) / 72)

Using a negative value in the lfHeight member causes GDI to use the value as the height of the character glyphs, not the height of the character cell. The LOGPIXELSY value is returned by a call to the GetDeviceCaps function. The point size of the requested font is 12, and the number of points in a physical inch is 72.

Similarly, an application could use the following algorithm to determine the point size of a font from information returned in the NEWTEXTMETRIC structure:

# ((tmHeight - tmInternalLeading) \* 72) / LOGPIXELSY

## Font Mapper

When calling a font-creation function, an application describes the font either by using a LOGFONT structure in a call to the CreateFontIndirect function or by using the parameters of the CreateFont function. The font returned by these functions is called a logical font, because a font matching the described characteristics is not necessarily available in the system. GDI uses the logical font to create a physical font, by finding the closest match to the logical font among the available TrueType, raster, vector, and device-dependent fonts.

The Windows font mapper determines which of the available fonts is the closest match to the requested logical font. The font mapper often chooses a TrueType font as the closest match; it will choose a raster or vector font only when the logical font matches the characteristics of the raster or vector font very closely or when the logical font specifies the name of the raster or vector font. Typically, a TrueType font is chosen when it is specifically requested or when GDI would otherwise have to synthesize the font. For example, if a font name is not specified in the logical font or if the specified name does not exist, the font mapper chooses a TrueType font that matches the requested point size, serif characteristics, and pitch.

When the font mapper determines that a TrueType font is the closest match for a requested logical font, the TrueType engine produces enhanced GDI raster characters that are presented to the raster device. (The characters are enhanced by the use of ABC character widths.) For devices that do not have raster

font capabilities, the driver must request the TrueType engine to provide the glyphs in a form the driver can use.

When the font mapper chooses between raster fonts, it chooses the font that is closest to the requested size without being larger than that size.

When an application requests a very small font, the font mapper may choose one of the small fonts stored in the SMALLX.FON font resource file. TrueType fonts specify a suggested minimum size, which can be retrieved by calling the GetOutlineTextMetrics function and checking the otmusMinimumPPEM member of the OUTLINETEXTMETRIC structure. When an application requests a font smaller than this size, the font mapper typically chooses a small font instead of a TrueType font. If the requested size is not available as a small font, however, GDI scales the TrueType font instead. Microsoft's 13 core TrueType fonts are designed to be readable as small as 8 points on a VGA screen, although they can be used at smaller sizes.

# Standard Font Dialog Box

Windows applications should take advantage of the standard font dialog box for Windows 3.1. Following are the advantages of this dialog box:

It shows the user the font family name (for example, Times New Roman) along with the styles (for example, Regular, Bold Italic, and other combinations of italic and weight) for the installed fonts.

It allows Windows version 3.0 simulations and effects to be applied, if the user wants them. When bold or italic simulations are applied, the user is warned that the font may not print as selected.

It displays weights or styles outside the four standard styles (regular, bold, italic, bold italic).

It clearly tells the user which fonts are TrueType and which are not.

The standard font dialog box also introduces a consistent user interface and frees applications from having to implement their own dialog boxes for fonts, while retaining enough flexibility for applications to add custom controls. The dialog box looks like this:

# TrueType Font Technology

With TrueType fonts, applications have much greater control over the final appearance of documents than was possible with previous Windows font technologies. Much of this added control is the result of the portability of TrueType fonts: An application can move them from the system to a printer, from a printer to the system, from one system to another system (by "embedding" them in documents), and even port them between incompatible operating systems.

Sophisticated desktop-publishing and word-processing applications go to great lengths to make the screen output mimic the printer output. Some applications even change the way the fonts appear on the screen, in an attempt to show users what the printer output will look like. This kind of application benefits greatly from exploiting the advantages of TrueType.

# What You See Is What You Get: WYSIWYG

WYSIWYG means that the screen output matches the printer output. With perfect WYSIWYG, the user would be able to place a page of printed output over the same screen output and see every character and graphic element in exactly the same place. If the screen and printer have different resolutions, however, this degree of matching is impossible. Usually, WYSIWYG simply means that line breaks, paragraph breaks, and page breaks are the same on both devices and that justified paragraphs are presented properly. WYSIWYG does not mean the same document on two different printers will be formatted in exactly the same way. Because most applications make the best use of the available printer, WYSIWYG often applies only to the correspondence between the screen and printer for a given printer.

TrueType offers a higher level of WYSIWYG than was available with earlier versions of Windows, because it works on every device. Most Windows applications lay out the screen based on the target printer. The fonts they enumerate for the user are the fonts that can be printed. Because TrueType fonts work on the target printer, they are enumerated by the printer driver to the application and are typically displayed to the user as printer fonts. When the application and GDI match screen fonts to the printer fonts, the TrueType fonts are used on the screen as well.

If no screen font matches the widths of characters in the chosen printer font, WYSIWYG is difficult to achieve. When this happens, applications sometimes make the average width of the characters match, with as little variation in specific characters as possible. More exact matching is achieved with a technique known as metric coercion. There are two basic methods of coercing character metrics: width coercion and shape coercion. Width coercion simply adjusts the spacing between words and characters, and shape coercion applies a transformation to each character to force it into a bounding box. Because shape coercion can lead to unacceptably deformed characters, width coercion is typographically preferred.

Although Windows does not include a function to deform individual characters, the lfWidth member of the LOGFONT structure allows an application to scale the width of a TrueType font independently of its height. (Most applications do not scale TrueType fonts in this manner, however, because the results are usually unattractive.)

# Embedded Fonts

Embedding a font is the technique of bundling the fonts used by a document into the document itself for transmission to another computer. Embedding a font guarantees that a font specified in a transmitted document will be present on the computer receiving the document. Not all fonts can be moved from computer to computer, however, since most fonts are licensed to only one computer at a time. In Windows, only TrueType fonts can be embedded.

Applications should embed a font in a document only on request from a user. An application cannot be distributed along with documents that contain embedded fonts, nor can an application itself contain an embedded font. Whenever an application distributes a font, in any format, the proprietary rights of the owner of the font must be acknowledged.

A font's license may not allow embedding; it may give read-write permission for a font to be installed and used on the destination computer; or it may give read-only permission. Read-only permission allows a document to be viewed and printed (but not modified) by the destination computer; documents with read-only embedded fonts are themselves read-only. Read-only embedded fonts may not be unbundled from the document and installed on the destination computer.

Applications that support embedded fonts determine the license status of a font by checking the otmfsType member of the OUTLINETEXTMETRIC structure. If bit 1 of otmfsType is set, embedding is not permitted for the font. If bit 1 is clear, the font can be embedded. If bit 2 is set, the embedding is read-only.

It may be a violation of a font vendor's proprietary rights and/or user license agreement to embed any fonts for which embedding is not permitted or to fail to observe the following guidelines on embedding fonts.

# Embedding a Font in a Document

When an application has determined that a font can be embedded, it can use the GetFontData function to read the font file. (Setting the dwTable and dwOffset parameters of GetFontData to 0L and the cbData parameter to -1L ensures that the application will read the entire font file, starting at the beginning of the font).

After retrieving the font data, the application can store it with the document, using any applicable format. Most applications build a font directory in the document, listing which fonts are embedded and whether the embedding is read-write or read-only. (An application can use the otmpStyleName and otmFamilyName members of the OUTLINETEXTMETRIC structure to identify the font.)

If the read-only bit is set for the embedded font, applications must encrypt the font data before storing it with the document. The encryption method need not be complicated; for example, using the XOR operator to combine the font data with an application-specified constant is adequate and fast.

# Installing and Using an Embedded Font

An embedded font must be separated from the containing document and installed in the user's system before Windows can use it. Although the exact procedure for separating the font from the document depends on the method the application uses to embed it, the following three steps are always taken:

- 1 Resolve name conflicts before installing the font.
- 2 Write the font data to a file, decoding read-only fonts as necessary.
- 3 Use the CreateScalableFontResource function to create a font resource file for the unembedded font.

An application should avoid installing a font with the same name as a preexisting font. To determine whether there is duplication in style names, an application could compare the information returned by EnumFontFamilies against the family name and style name stored with the embedded font.

Embedded fonts that have read-write permission (that is, that can be permanently installed on the user's system) should be written to a file that has the .TTF filename extension. Embedded fonts with read-only permission should not use the .TTF extension and should avoid the .FOT and .FON extensions. (A typical filename extension for read-only embedded fonts is .TTR.) Because files for read-only embedded fonts must be removed from the system and from storage as soon as the containing document is closed, their names do not need to be meaningful except to the application.

Most applications put the files for embedded fonts that have read-write permission into either the SYSTEM subdirectory of the user's Windows directory or into the application's working directory. Files for read-only embedded fonts are typically put into a temporary directory.

Before installing an embedded font, an application must use the CreateScalableFontResource function to create a font resource file. Font resource files for fonts with read-write permission should use the .FOT filename extension. Font resource files for read-only fonts should use a different extension (for example, . FOR) and should be hidden from other applications in the system by specifying 1 for the first parameter of CreateScalableFontResource. The font resource files can be installed by using the AddFontResource function.

Applications should offer users the option of permanently installing embedded fonts that have read-write permission. To permanently install a font, applications should concatenate the family and style names and then use the WriteProfileString function to insert this string along with the .FOT file name in the [Fonts] section of the WIN.INI file. A typical font entry in the [Fonts] section looks like this example:

Times New Roman Bold (TrueType)=TIMESBD.FOT

If a document contains one or more read-only embedded fonts, the user must not be permitted to edit the document. If the user is allowed to edit the document in any way, the application must first strip away and delete the read-only embedded fonts. As mentioned earlier, read-only embedded fonts must be removed from the system and storage immediately when the document in which they were bundled is closed.

To delete read-only embedded fonts, an application should follow these steps:

- 1 Call the RemoveFontResource function for each font to be deleted.
- 2 Delete the font resource file for each font.
- 3 Delete each TrueType font file for each font.

When an application creating a file for a read-only embedded font specifies 1 for the first parameter of the CreateScalableFontResource function, the EnumFonts and EnumFontFamilies functions will not enumerate this font. Hiding read-only embedded fonts in this manner makes it unlikely that another application could use them, even though Windows resources are theoretically available to all processes in Windows. If an application does use a read-only embedded font installed by another application, it could be difficult for the installing application to delete the font. The RemoveFontResource function will not delete a font that is currently in use. In this case, an application should delete the resource file and the TrueType font file when the user closes the document that contained the read-only fonts.

It is very important that applications delete the TrueType font file for read-only embedded fonts. If the delete operation fails when the user closes the document, the application should periodically attempt to delete the file as the application runs, when it closes, and the next time it starts.

In some cases, an application could be unable to delete a TrueType font file for a read-only embedded font because of external events (such as a system failure). There is no legal liability for events that are out of the control of the application.

### Printer Portability

A document with printer portability is formatted identically on all output devices under Windows--all monitors and all printers. Although TrueType allows the same font to be used on all output devices, this does not guarantee that line breaks will be the same on all devices. For line breaks to match, applications must take advantage of TrueType design metrics. These design metrics allow an application to compute the fractional portion of the spacing at the ends of lines and make up the difference in the interword spacing. This computation reduces the round-off error from a half-pixel per character to a half-pixel per line, preserving line breaks in all cases.

# Line Breaks and Justification

Applications must cooperate in order to guarantee the printer portability enabled by TrueType technology, because different devices may have different resolutions. Even when fonts are portable across printers, glyphs designed or rasterized for different resolutions must have different pixel widths. For applications that use the TextOut function, for example, different character widths can lead to accumulated round-off errors that change line breaks and paragraph placement.

Applications that lay out a document at the highest printer resolution attempt to distribute any difference in character resolutions in white spaces. This method is not always successful; for example, it fails when all glyphs are one pixel larger at 600 dots per inch (DPI) than at 300 DPI. In this case, fonts with a width of 45 at 600 DPI would have a width of 23 at 300 DPI, a width of 11 at 150 DPI, and so on. There could easily be insufficient white space to absorb the glyphs at the lower resolutions if line breaks were being preserved, because the glyphs become larger in relation to the resolution of the device. In this case, the characters would have to overlap to preserve the line breaks. Even if all the character widths exactly doubled when changing from a resolution of 300 DPI to 600 DPI, the line breaks might not be the same if an application justified text--that is, aligned it on both the left and right. It is possible that another halfpixel of white space at the lower resolution would allow one more word on the line. At the higher resolution, the half-pixel would become a full pixel and the line breaks would change. (Similar deviceresolution problems occur in the vertical direction.) TrueType exposes the design width of characters to help applications maintain line breaks.

Different printers, or even different production runs of the same printer, can have different limits for their printable areas. If a document has been laid out up to the margins of one printer, it may not format identically on a different printer. If glyphs are in contact with the margins on the first printer, parts of the glyph may be beyond the printable area on the second printer. Depending on the printer, the glyph will either be clipped or dropped completely.

Prior to the introduction of TrueType, sophisticated desktop-publishing and word-processing applications were forced to "reflow" the entire document whenever a user selected a different printer. Applications can now use TrueType font metrics to solve this problem.

## Performance and Printer Portability

Printer portability can potentially downgrade font performance, quality, or both, depending on such factors as the type of connection between the computer and printer, the speed of the computer, the memory in the printer and the computer, the number of fonts being used, differing resolutions between the screen and printer, and the number of characters used in each font. Documents that are fully portable between printers necessarily cannot take advantage of the specialized features of a particular printer.

GDI cannot perform text operations to printer-compatible memory device contexts. This means that it is not possible to build a bitmap describing a page to be printed and then send the completed bitmap to the printer.

# Document Portability

A portable document appears the same on different operating systems. In the case of TrueType, documents can be portable between Windows and the Apple Macintosh computer; this could also be called platform portability. If a document appears the same on the Macintosh and with Windows, it can also look the same imported into different applications on either platform.

Since the same TrueType fonts work on the Macintosh, in Windows, and on all devices supported by both systems, the same characters and metrics could be exposed for all applications. Currently, however, fully portable documents are not possible. Windows and the Macintosh computer have slightly different character sets. Even though TrueType fonts contain the default Macintosh and PostScript character sets, Windows does not give applications access to the Macintosh characters. Likewise, a Macintosh application cannot gain access to the Windows characters present in TrueType fonts. Document portability is also a problem with international document exchange. Localized versions of TrueType fonts will still be in use for both the Apple System 7 and Windows version 3.1, leading to further character-set incompatibilities when documents that use these fonts are transmitted to a system that does not have them.

## Disk Space, Memory Usage, and Speed

An application's overall font performance could decrease if a large font cache forced the paging of more segments to the disk. With previous font technologies, this could occur even in situations that were not "low memory." Because fonts are cached glyph by glyph as they are used, however, less memory is used for the cache than would be required to keep the corresponding raster fonts in memory; this leads to a net performance gain. The only time the font cache uses more memory than fonts required in earlier versions of Windows is when multiple logical fonts would have been mapped to the same raster font. Typically, however, any additional swapping to disk caused by these larger caches is still faster overall than discarding and subsequently re-rendering bitmaps.

Hard-disk space is not a large problem for TrueType fonts, although more disk space is required for fonts with the introduction of TrueType. The two reasons for this increased space requirement are that raster fonts are shipped with TrueType fonts, for backward-compatibility reasons, and that users may have preexisting soft fonts on their hard disks.

Hard-disk space is not the only limitation imposed on TrueType fonts. GDI imposes an internal limit to the number of TrueType fonts that can exist simultaneously on a system. The maximum number of physical fonts is 1170. (The maximum number of logical fonts that can exist simultaneously on a system  $\frac{1}{2}$  is 253.)

### Font Design and Scaling

Raster fonts are designed to be attractive and readable at a particular aspect ratio. (The aspect ratio is the ratio of the width and height of a pixel.) The digitized aspect of a font is the ideal x-aspect and y-aspect of that font. Windows provides an aspect-ratio filter to select fonts designed for a particular aspect ratio from all of the available fonts. The GetAspectRatioFilter function retrieves the setting for the current aspect-ratio filter. An application can use the SetMapperFlags function to change the algorithm the font mapper uses when it maps physical fonts to logical fonts.

The aspect ratio of the screen is not as critical for scalable fonts as it is for raster fonts. The dimensions of the em square for a TrueType font are used when scaling the font to a specified point size. (An em square is a square whose width is approximately equal to the width of the uppercase M.) Because the height of the em square is given in pixels, it can be thought of as the point size in device units. For example, a font could be referred to as a 50-ppem (pixels per em square) font. The pixel size determines the physical point size. For example, a 75-ppem font on a 300-DPI device is an 18-point font, while on a 150-DPI device it would be a 36-point font. The number of pixels required for the desired point size is computed by using the resolution of the output device and the em square size, according to the following formula:

## ppem = (PointSize/72) \* DeviceResolution

According to this formula, a 12-point font on a 72-DPI screen is at 12 ppem, while on a 300-DPI device it is at 50 ppem.

TrueType fonts can be scaled linearly, nonlinearly, or optically, depending on their design. Linear scaling means that the character width is scaled and rounded to the appropriate ppem. Nonlinear scaling means that hinted character widths can be larger or smaller than the scaled widths. Optical scaling is a superset of nonlinear scaling; it includes the preservation of the color and contrast of a font across point sizes. Optical scaling can involve changing the proportions of the stroke widths to preserve their perceived width and color.

The TrueType fonts shipped with Windows 3.1 scale nonlinearly. Windows applications can also support linearly and optically scaled TrueType fonts.

# Designing Portable Fonts

Most application developers need not be concerned with font-portability issues. This discussion is included here with other portability issues for those developers who need to create fonts that are portable between systems. Microsoft currently publishes a TrueType Font Files Specification, which teaches font vendors how to create a single TrueType font that will work in Windows, on the Macintosh computer, and in TrueImage.

Microsoft uses the same byte ordering in TrueType font files as Apple uses in its font files, to help make the fonts portable between the systems. As a result, Windows fonts can be moved directly to the Macintosh computer, where they can quickly be converted into font suitcases for installation. (The format of TrueType font files precisely follows the format of the Apple "sfnt" resource. To convert an MS-DOS binary TrueType font into an sfnt resource requires editing the file information, setting Type to sfnt and Creator to bass. The sfnt resource can then be integrated into a standard Macintosh font suitcase. To move a font suitcase to Windows, an application need only extract the sfnt portion from the data fork and move the suitcase, unaltered, to Windows. After the suitcase has been moved to Windows, it can be installed by using Control Panel or the CreateScalableFontResource and AddFontResource functions.

If a Macintosh font is installed that does not contain the Windows "cmap" mapping table, the system maps text fonts (for example, Times or ITC Zapf Chancery®)from the Macintosh character set onto the Windows character set. Novelty fonts (like ITC Zapf Dingbats®), which have no formal character set, are not mapped; these fonts are taken along with the Macintosh character encodings. The decision whether to remap is based on a test that looks at the "post" table (which contains PostScript names). Whenever necessary, Windows compensates for missing metric tables based on other metric data in the font; anything that cannot be computed in a reasonable manner is given a default value.

The creation of portable fonts requires more than just the right characters and the right charactermapping tables. All the metrics needed by all systems must be included and must yield the same results. Matching metrics for the individual characters is not a problem; since the characters and their hints and metrics appear only once in the TrueType font, the same metrics are available across platforms. The more difficult problems in the creation of portable fonts have to do with line-spacing metrics, the determination of font styles, and making these factors match across systems.

The Apple System 7 core TrueType fonts ship with metrics designed to be compatible with the raster fonts in System 6. The "hdmx" table will be used to force widths onto TrueType fonts that match those for the bitmaps at bitmap sizes. The "name" table (and its ability to group fonts by separating the family and subfamily names) is not used. (The name used comes from the FOND Macintosh font resource.) Only the macStyle bits (from the "head" table) denoting regular, bold, italic, or bold italic are used.

Apple's line spacing recommendations are less robust than the line-spacing used by Microsoft. The following formula defines the default recommended line spacing for a Macintosh font:

line spacing  $=$  ascent  $-$  descent  $+$  leading

The values for ascent, descent and leading come directly from TrueType values:

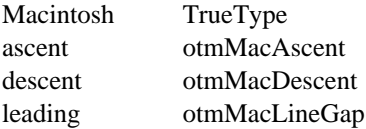

For its TrueType fonts, Apple recommends that Ascender - Descender = unitsPerEm, and LineGap = 0. This recommendation is based on the definition of point size for Macintosh raster fonts. Macintosh documentation defines the point size of a font as being equal to the line spacing (ascent - descent + leading). Although this definition is compatible with previous Apple font metrics, it ties line spacing to the size of the em square. Because some fonts (for example, Palatino) have ascenders and descenders that extend beyond the em square, the line-spacing definition is inconsistent for these fonts.

Windows and the Macintosh have the same default line spacing for a font only if the following formula is true:

otmMacLineGap >= (tmAscent + tmDescent) - (otmMacAscent - otmMacDescent)

Microsoft TrueType fonts follow this formula to ensure that default line spacing is preserved between the

Macintosh and Windows. The core fonts and all fonts from vendors that follow the Microsoft specification will have the same character widths, the same default line spacing, and the same character forms.

Unless the Windows and Macintosh font heights are equal, a font with a line gap of zero will yield different default line spacings in Windows and on the Macintosh.

Despite some incompatibilities, TrueType and GDI accept Macintosh-only fonts. Metrics that are not present in Macintosh-only fonts are set to default values. Although these default values are imperfect, using them allows Macintosh-only fonts to work in Windows.

# Using Fonts in Applications

The remainder of this topic discusses the implementation of font functions in Windows applications.

Using Stock Fonts

GDI offers a variety of stock fonts that an application can retrieve and use. For many applications, the stock fonts provide all the functionality required for basic text output. To use stock fonts, an application specifies the type of font in the GetStockObject function. GetStockObject creates a handle to a logical font. When the application selects that handle into a device context, the font mapper uses the logical font to create a physical font. The application can select and use this physical font for text output.

GDI offers the following stock fonts:

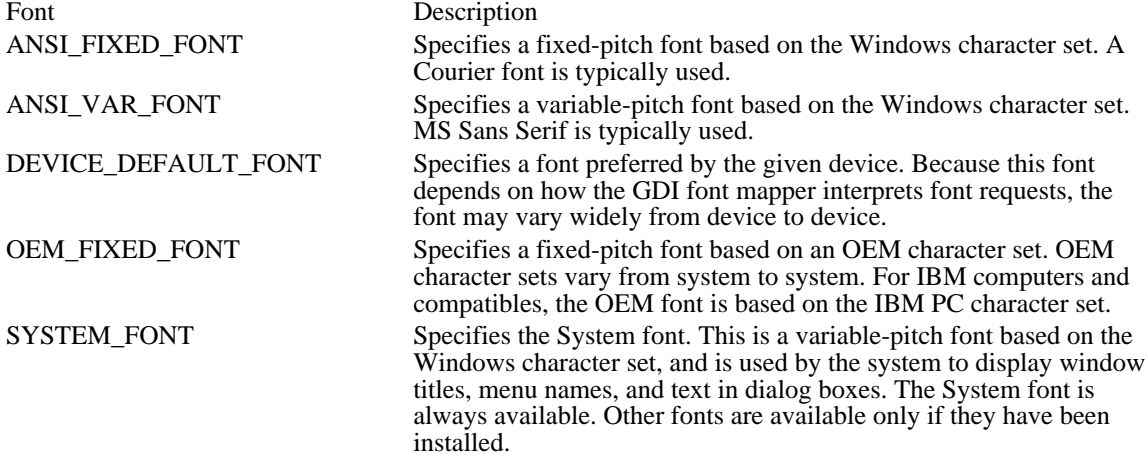

The following example retrieves a handle of the Windows variable stock font, selects it into a device context, and then writes a string using that font:

HFONT hfnt, hOldFont;

```
hfnt = GetStockObject(ANSI_VAR_FONT);
 if (hOldFont = SelectObject(hdc, hfnt)) {
TextOut(hdc, 10, 50, "Sample ANSI_VAR_FONT text.", 26);
SelectObject(hdc, hOldFont);
 }
```
If no other stock fonts are available, GetStockObject returns a handle to the System font (SYSTEM\_FONT).

Applications that use the GetStockObject function to retrieve the handle of a logical font should work in MM\_TEXT units. The logical font identified by the handle returned by GetStockObject may specify a height that does not match the height of the requested logical font when the application works in mapping modes other than MM\_TEXT.

## Enumerating Fonts

An application can discover which fonts are available for a given device by using the EnumFonts or EnumFontFamilies function. These functions send information about the available fonts to a callback function that the application supplies. The callback function receives information in LOGFONT and NEWTEXTMETRIC structures. (The NEWTEXTMETRIC structure contains information about a TrueType font. When the callback function receives information about a non-TrueType font, the information is contained in a TEXTMETRIC structure.) By using this information, an application can allow the user to choose among only those fonts that are available.

The EnumFontFamilies function is similar to the EnumFonts function but includes some extra functionality. New and upgrading applications should use EnumFontFamilies instead of EnumFonts. EnumFontFamilies allows an application to take advantage of the style name that is available with TrueType fonts.

In previous versions of Windows, the only style attributes were weight and italic; any other styles were specified in the family name for the font. If an application used the EnumFonts function to query the available Courier fonts, for example, EnumFonts might return information for Courier, Courier Bold,

Courier Bold Italic, and Courier Italic, but it would not return information about any other Courier fonts that might be installed, because any other Courier fonts would typically have a different family name.

TrueType fonts are organized around a family name (for example, Courier New) and style names (for example, italic, bold, and extra-bold). The EnumFontFamilies function enumerates all the styles associated with a given family name, not simply the bold and italic attributes; if the system included a TrueType font called Courier New Extra-Bold, EnumFontFamilies would list it with the other Courier New fonts. The capabilities of EnumFontFamilies are helpful for fonts with many or unusual styles and for fonts that cross international borders. (Because a style name often changes with the language spoken in a country, an application that depends on the EnumFonts function could enumerate fonts whose names would change from country to country, while EnumFontFamilies would continue to enumerate the font families correctly.)

If an application does not supply a typeface name, the EnumFonts and EnumFontFamilies functions supply information about one font in each available family. To enumerate all the fonts in a device context, an application can specify NULL for the typeface name, compile a list of the available typefaces, and then enumerate each font in each typeface.

The following example uses the EnumFontFamilies function to retrieve the number of available raster, vector, and TrueType fonts:

```
FONTENUMPROC lpEnumFamCallBack;
    UINT uAlignPrev;
    \overline{\text{int}} aFontCount[] = { 0, 0, 0 };
    char szCount[8];
    lpEnumFamCallBack = (FONTENUMPROC) MakeProcInstance(
   (FARPROC) EnumFamCallBack, hinstApp);
    EnumFontFamilies(hdc, NULL, lpEnumFamCallBack,
   (LPARAM) aFontCount);
    FreeProcInstance((FARPROC) lpEnumFamCallBack);
    uAlignPrev = SetTextAlign(hdc, TA_UPDATECP);
    MoveTo(hdc, 10, 50);
    TextOut(hdc, 0, 0, "Number of raster fonts: ", 24);
    itoa(aFontCount[0], szCount, 10);
    TextOut(hdc, 0, 0, szCount, strlen(szCount));
    MoveTo(hdc, 10, 75);
    TextOut(hdc, 0, 0, "Number of vector fonts: ", 24);
    itoa(aFontCount[1], szCount, 10);
    TextOut(hdc, 0, 0, szCount, strlen(szCount));
    MoveTo(hdc, 10, 100);
    TextOut(hdc, 0, 0, "Number of TrueType fonts: ", 26);
    itoa(aFontCount[2], szCount, 10);
    TextOut(hdc, 0, 0, szCount, strlen(szCount));
    SetTextAlign(hdc, uAlignPrev);
   .
   .
   .
BOOL FAR PASCAL EnumFamCallBack(lplf, lpntm, FontType, aFontCount)
LPLOGFONT lplf;
LPNEWTEXTMETRIC lpntm;
short FontType;
LPSTR aFontCount;
\{int far * aiFontCount = (int far *) aFontCount;
    if (FontType & RASTER_FONTTYPE)
   aiFontCount[0]++;
    else if (FontType & TRUETYPE_FONTTYPE)
   aiFontCount[2]++;
```

```
else
aiFontCount[1]++;
 if (aiFontCount[0] || aiFontCount[1] || aiFontCount[2])
return TRUE;
else
return FALSE;
```
}

This example uses two masks, RASTER\_FONTTYPE and TRUETYPE\_FONTTYPE, to determine the type of font being enumerated. If the RASTER\_FONTTYPE bit is set, the font is a raster font. If the TRUETYPE\_FONTTYPE bit is set, the font is a TrueType font. If neither bit is set, the font is a vector font. A third mask, DEVICE\_FONTTYPE, is set when a device (for example, a laser printer) supports downloading TrueType fonts; it is zero if the device is a display adapter, dot-matrix printer, or other raster device. An application can also use the DEVICE\_FONTTYPE mask to distinguish GDI-supplied raster fonts from device-supplied fonts. GDI can simulate bold, italic, underline, and strikeout attributes for GDIsupplied raster fonts, but not for device-supplied fonts.

An application can also check bit 1 and 2 in the tmPitchandFamily member of the NEWTEXTMETRIC structure to identify a TrueType font. If bit 1 is zero and bit 2 is 1, the font is a TrueType font.

Vector fonts are categorized as OEM\_CHARSET instead of ANSI\_CHARSET. Some applications identify vector fonts by using this information, checking the tmCharSet member of the NEWTEXTMETRIC structure. This categorization usually prevents the font mapper from choosing vector fonts unless they are specifically requested. (Most applications do not use vector fonts, because they are slow and generally unattractive, and because TrueType fonts offer many of the same scaling and rotation features that required the use of vector fonts in earlier versions of Windows.)

# Checking a Device's Text Capabilities

Applications can use the EnumFonts and EnumFontFamilies functions to enumerate the fonts in a printer-compatible memory device context. An application can also use the GetDeviceCaps function to retrieve information about the text capabilities of a device. By calling the GetDeviceCaps function with the NUMFONTS index, an application can determine the minimum number of fonts supported by a printer. (An individual printer may support more fonts than specified in the return value from GetDeviceCaps with the NUMFONTS index.) By using the TEXTCAPS index, an application can identify many of the text capabilities of the specified device.

The following example uses the GetDeviceCaps function to determine whether a device supports text rotation:

int result;

```
result = GetDeviceCaps(hdc, TEXTCAPS);
if (resulf & TCCR_90)TextOut(hdc, 10, 100, "Device can rotate text 90 degrees",
   3\overline{3});
if (result & TC_CR_ANY)
    TextOut(hdc, 10, 120, "Device can rotate text at any angle",
   35);
else if ((result & TC_CR_90) == 0 && (result & TC_CR_7NY) == 0)
    TextOut(hdc, 10, 100, "Device cannot rotate text", 25);
```
# Creating a Logical Font

A logical font is a list of font attributes, such as height, width, character set, and typeface. An application creates a logical font to describe the font that is best suited for a given task; the font mapper uses this logical font to choose the available physical font that best matches the specified characteristics.

An application can use either the CreateFont or the CreateFontIndirect function to create a logical font. Most applications use CreateFont<del>Indirect, assigning values to a LOGFONT</del> structure. These functions return a handle of a logical font, which can then be selected into  $\overline{a}$  device context and used.

The following example is a function that takes a handle of a device context, the name of a font, and a nominal point size as input. It creates a logical font of the requested size and face name and selects that font into the specified device context.

```
BOOL FAR PASCAL CreateLogFont(hdc, pszFace, PointSize)
HDC hdc;
```

```
PSTR pszFace;
int PointSize;
\{HFONT hfnt, hfntOld;
    PLOGFONT plf = (PLOGFONT) LocalAlloc(GPTR, sizeof(LOGFONT));
    if (GetMapMode(hdc) != MM_TEXT) {
  TextOut(hdc, 100, -200, "Mapping mode must be MM_TEXT",
  28);
  return FALSE;
    }
    plf->lfHeight = -MulDiv(PointSize,
   GetDeviceCaps(hdc, LOGPIXELSY), 72);
   lstrcpy(plf->lfFaceName, pszFace);
   hfnt = CreateFontIndirect(plf);
   hfntOld = SelectObject(hdc, hfnt);
   .
   . /* Use font for text output. */
   .
   LocalFree((LOCALHANDLE) plf);
    SelectObject(hdc, hfntOld);
   if (DeleteObject(hfnt))
  return TRUE;
   else
  return FALSE;
}
```
Memory for the logical font in this example is allocated and initialized to zero (by using the LocalAlloc function with the GPTR constant); this means the logical font created by the CreateFontIndirect function uses default values for all members except lfHeight and lfFaceName. (Applications should always specify values for at least these two members.) For a description of all of the members of the LOGFONT structure, see the Microsoft Windows Programmer's Reference, Volume 3.

The function in this example uses the Windows MulDiv function to convert the specified point size into a different negative value and then assigns that value to the lfHeight member. This conversion is required because logical inches are larger than physical inches. The MulDiv function multiplies the requested point size by the result of dividing the number of pixels per logical inch by the number of points in a physical inch (72). A negative value is specified for lfHeight to indicate that the system should interpret this value as the height of the character glyphs in the font; when a positive value is specified, GDI interprets it as the height of a font's character cells, including internal leading.

An application would use a positive value for the lfHeight member to choose a font that fits within a specific height. For example, to display a page in "print preview" mode, an application would retrieve the height of the printer font from the tmHeight member of the NEWTEXTMETRIC structure, scale that height to the screen resolution, and use this value for the lfHeight member. The formula in this case would look like this:

tmHeight \* DPI of screen lfHeight = ------------------------ DPI of printer

The results of this calculation should always be rounded down to the nearest whole number.

When an application specifies the handle of a logical font in a call to the SelectObject function, the font mapper returns a handle of the physical font that is the best match for the requested attributes.

An application that requires a raster font can identify the available raster fonts by calling the EnumFontFamilies function and checking the RASTER\_FONTTYPE bit. The application can then specify the typeface name in a LOGFONT structure. Similarly, vector fonts can be selected by checking the RASTER\_FONTTYPE and TRUETYPE\_FONTTYPE bits. An application can also specify a vector font by specifying OEM\_CHARSET in the lfCharSet member of the LOGFONT structure, as discussed in Section 18.4.2, "Enumerating Fonts."

An application can use TrueType fonts exclusively by specifying OUT TT ONLY PRECIS in the lfOutPrecision member of the LOGFONT structure. This is important for applications that use object linking and embedding (OLE), because metafiles can be scaled much better when they use only TrueType fonts.

Retrieving Information About the Selected Font

Applications can retrieve font information from a device context by using the GetTextMetrics, GetTextFace, and GetOutlineTextMetrics functions.

The GetTextMetrics function copies a TEXTMETRIC structure into a buffer. The TEXTMETRIC structure contains a description of the physical font, including the average dimensions of the character cells within the font, the spacing between lines of text, the number of characters in the font, and the character set on which the font is based. An application working with TrueType fonts can call the GetOutlineTextMetrics function to retrieve information in an OUTLINETEXTMETRIC structure.

Applications often use the TEXTMETRIC structure to determine how much space to specify between lines of text. For example, to compute an appropriate value for single-line spacing, an application could add the values of the tmHeight and tmExternalLeading members. The tmHeight member specifies the height of each character cell, and tmExternalLeading specifies the font designer's recommended spacing between the bottom of one character cell and the top of the next. (More accurate information can be retrieved for TrueType fonts from the OUTLINETEXTMETRIC structure; in this case, applications can add the values of the otmAscent, otmDescent, and otmLineGap members.) The following example writes several lines of single-spaced text:

```
TEXTMETRIC tm;
int LineSpacing, i, YIncrement;
GetTextMetrics(hdc, &tm);
\overline{\text{LineSpacing}} = tm.tmHeight + tm.tmExternalLeading;
YIncrement = 50;
for (i = 0; i < 4; i++) {
    TextOut(hdc, 10, YIncrement, "Single-line spacing", 19);
    YIncrement += LineSpacing;
}
```
The GetTextFace function copies a name identifying the typeface of the selected font into a buffer. An application can use this information in dialog boxes and menus.

Retrieving Information About a Logical Font

An application can retrieve information about a font by specifying the font handle in a call to the GetObject function. The GetObject function copies logical-font information to a LOGFONT structure.

The following example uses the GetObject function to retrieve logical-font information for a font and then checks whether the font is italic:

**LOGFONT** lf;

```
GetObject(hfnt, sizeof(LOGFONT), &lf);
if (lf.lfItalic)
   return TRUE;
else
   return FALSE;
```
Drawing Text

An application can use the following functions to draw text:

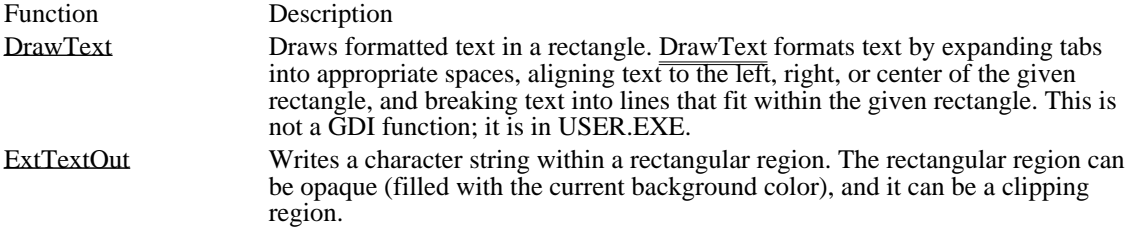
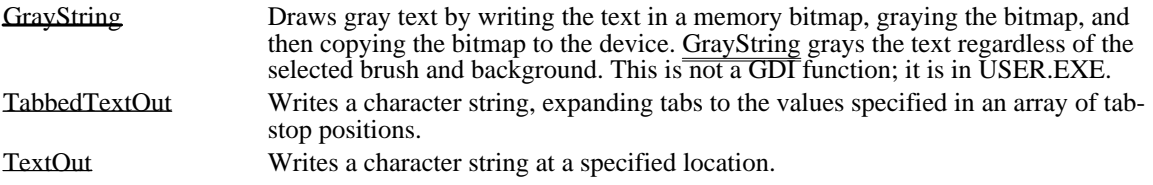

The ExtTextOut function is the fastest Windows text-output function. The DrawText function is the slowest (although it offers the richest formatting options).

Instead of using the GrayString function, an application could simply set the text color to gray, as follows:

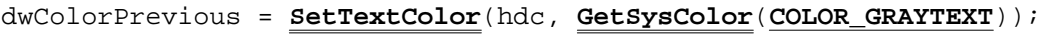

Setting the Text Alignment

An application can query and set the text alignment for a device context by using the GetTextAlign and SetTextAlign functions. The text-alignment settings determine how text is positioned relative to a given location. Text can be aligned to the right or left of the position or centered over it; it can also be aligned above or below the point. In addition, an application can use the SetTextAlign function to update the current position when a text-output function is called.

For example, the following example uses the SetTextAlign function to update the current position when the TextOut function is called. In this example, cArial is an integer that specifies the number of Arial fonts:

```
UINT uAlignPrev;
\overline{\text{char}} szCount[8];
uAlignPrev = SetTextAlign(hdc, TA_UPDATECP);
MoveTo(hdc, 10, 50);
TextOut(hdc, 0, 0, "Number of Arial fonts: ", 23);
\overline{\text{itoa(cArial}}, \text{szCount}, 10);
TextOut(hdc, 0, 0, (LPSTR) szCount, strlen(szCount));
SetTextAlign(hdc, uAlignPrev);
```
Using Color

When an application first creates a device context, the text color is black and the background color is white. An application can add color to text by setting the text and background colors of the device context. The text color determines the color of the character to be written; the background color determines the color of everything in the character cell except the character.

An application can set the text and background colors by using the SetTextColor and SetBkColor functions. The following example sets the text color to red and the **background color** to green:

**SetTextColor**(hdc, **RGB**(255,0,0)); **SetBkColor**(hdc, **RGB**(0,255,0));

The background color applies only when the background mode is opaque. The background mode determines whether the background color in the character cell has any effect on what is already on the screen. If the mode is opaque, the background color overwrites anything already on the screen; if the mode is transparent, anything on the screen that would otherwise be overwritten by the background is preserved. The background color for an italic string that GDI has synthesized is sheared along with the characters; this can lead to unexpected results when the text background color is different from the window background color. An application can set and retrieve the background mode by using the SetBkMode function and GetBkMode functions. Similarly, an application can retrieve the current text and background color by using the GetTextColor and GetBkColor functions.

Using Multiple Fonts in a Line

Different type styles within a font family can have different widths. For example, bold and italic styles of a family are always wider than the roman style for a given point size. An application that can display or print several type styles on a single line must keep track of the width of the line to avoid having characters print on top of one another.

An application can use the following functions to retrieve the width (or extent) of text in the current font:

Function Description

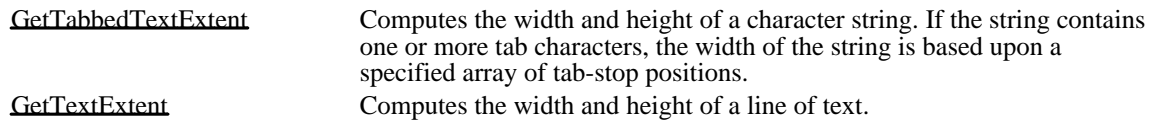

When necessary, GDI synthesizes a font by changing the character bitmaps. To synthesize a character in a bold font, GDI draws the character twice: once at the starting point, and again one pixel to the right of the starting point. To synthesize a character in an italic font, GDI draws the two rows of pixels at the bottom of the character cell, moves the starting point one pixel to the right, draws the next two rows, and continues until the character has been drawn. The base line of a synthesized italic character is shifted to the right by an amount determined by the height of the character cell. To determine the amount a base line is shifted to the right, an application can perform the following calculation, using values retrieved by a call to the GetTextMetrics function:

units base line shifted right =  $(tmDescent * tmOverhang) / tmAscent$ 

One way to write a line of text that contains multiple fonts is to use the GetTextExtent function after each call to TextOut and add the length to a current position. The following example writes the line "This is a sample string.", using bold characters for the words "This is a", italic characters for the word "sample", and system default characters for "string.":

```
int XIncrement;
TEXTMETRIC tm;
HFONT hfntDefault, hfntItalic, hfntBold;
XIncrement = 10;
hfntDefault = SelectObject(hdc, hfntBold);
TextOut(hdc, XIncrement, 50, "This is a ", 10);
XIncrement += LOWORD(GetTextExtent(hdc, "This is a ", 10));
GetTextMetrics<sup>(hdc, &tm);</sup>
XIncrement -= tm.tmOverhang;
SelectObject(hdc, hfntItalic);
GetTextMetrics(hdc, &tm);
\overline{\text{XIncrement}} = \text{tm.tmOverhang};TextOut(hdc, XIncrement, 50, "sample ", 7);
XIncrement += LOWORD(GetTextExtent(hdc, "sample ", 7));
SelectObject(hdc, hfntDefault);
```

```
TextOut(hdc, XIncrement - tm.tmOverhang, 50, "string.", 7);
```
In this example, the GetTextExtent function returns a 32-bit value (of type DWORD) containing both the length and height of the specified string. The LOWORD macro then retrieves the length of the string, which is added to the current position. The GetTextMetrics function retrieves the overhang for the current font. Because the overhang is zero if the font is a TrueType font, the overhang value does not change the string placement in that case. For raster fonts, however, it is important to use the overhang value. The overhang is subtracted from the bold string once, to bring subsequent characters closer to the end of the string if the font is a raster font. Because overhang affects both the beginning and end of the italic string in a raster font, the glyphs begin to the right of the specified location and end to the left of the endpoint of the last character cell. (The GetTextExtent function retrieves the extent of the character cells, not the extent of the glyphs.) To account for the overhang for the raster italic string, this example subtracts the overhang before placing the string and subtracts it again before placing subsequent characters.

An application that must place characters with greater precision can use the GetCharWidth or GetCharABCWidths function to retrieve the widths of individual characters in a font. The GetCharABCWidths function is more accurate than the GetCharWidth function, but only when it is used with TrueType fonts; when GetCharABCWidths is used with non-TrueType fonts, it retrieves the same information as GetCharWidth.

The SetTextJustification function adds extra space to the break characters in a line of text. An application can use the GetTextExtent function to determine the extent of a string, subtract the extent from the total amount of space the line should occupy, and use the SetTextJustification function to distribute the extra space among the break characters in the string. The SetTextCharacterExtra function adds extra space to every character cell in the selected font, including the break character. (An application can use the GetTextCharacterExtra function to determine the current amount of extra space being added to the character cells; the default setting is zero.)

ABC spacing also allows an application to perform very accurate text alignment. For example, when an application right aligns a raster roman font without using ABC spacing, the advance width is calculated as the character width. This means the white space to the right of the glyph in the bitmap is aligned, not the glyph itself. By using ABC widths, applications have more flexibility in the placement and removal of white space when aligning text, because they have information that allows them to finely control intercharacter spacing.

Rotating Text

Applications can rotate TrueType fonts at any angle. This is useful for labeling charts and other illustrations. The following example rotates a string in 10-degree increments around the center of the client area by changing the value of the lfEscapement member of the LOGFONT structure used to create the font:

**RECT** rc; int angle; HFONT hfnt, hfntPrev; **LPSTR** lpszRotate = "String to be rotated."; PLOGFONT plf = (PLOGFONT) **LocalAlloc**(**LPTR**, sizeof(**LOGFONT**)); lstrcpy(plf->lfFaceName, "Arial");<br>plf->lfWeight = 700;  $plf->lfWeight =$ GetClient**R**  $\overline{\text{SetBkMc}}$ for (angle = 0; angle < 3600; angle += 100) { plf->lfEscapement = angle; hf**ilo, = CreateFont Indirectivil<sub>ia</sub>o** hfntPrev over exercisety hdc, a hfnt); **FeGt**tom / 2, lpszRotate, lesten (lpszkotate)); **BelectObjector (http://doi.org/2010) DeleteObject**(hfnt); be rotated ťo } be rotated 18 **SetBkMode**(hdc, **OPAQUE**); **LocalFree**((LOCALHANDLE) plf); This example produces the following pattern:

The lfOrientation member of the LOGFONT surfacture is ignored by GDI, which currently, assumes that the values for lfEscapement

TrueType Font Functions and Structures

Some of the functions and structures that allow an application to take advantage of the extra functionality of TrueType are discussed elsewhere in this topic. This section describes some of the TrueType functions that are useful for applications that must take full advantage of the new font technology.

Retrieving Character Outlines

Applications can use the GetGlyphOutline function to retrieve the outline of a glyph from a TrueType font. GetGlyphOutline returns the outline as a bitmap or as a series of polylines and splines.

When an application retrieves a glyph outline as a series of polylines and splines, the information is returned in a TTPOLYGONHEADER structure followed by as many TTPOLYCURVE structures as are required to describe the glyph. All points are returned as POINTFX structures and represent absolute positions, not relative moves. The starting point given by the pfxStart member of the TTPOLYGONHEADER structure is the point at which the outline for a contour begins. The TTPOLYCURVE structures that follow can be either polyline records or spline records. Polyline records are a series of points; lines drawn between the points describe the outline of the character. Spline records represent the quadratic curves used by TrueType (that is, quadratic b-splines).

Each polyline and spline record contains as many sequential points as possible, to minimize the number of records returned.

The starting point given in the TTPOLYGONHEADER structure is always on the outline of the glyph. The specified point is both the starting point and the ending point for the contour.

A polyline record begins with the last point in the previous record (or with the starting point, for the first record in the contour). Each point in the record is on the glyph outline and can be connected simply by using straight lines.

A spline record begins with the last point in the previous record (or with the starting point, for the first record in the contour). For the first spline record, the starting point and the last point in the record are on the glyph outline. For all other spline records, only the last point is on the glyph outline. All other points in the spline records are off the glyph outline and must be rendered as the control points of b-splines.

The last spline or polyline record in a contour always ends with the contour's starting point. This ensures that every contour is closed.

Because b-splines require three points (one point that is off the glyph outline between two that are on the outline), applications must perform some calculations when a spline record contains more than one offcurve point.

For example, if a spline record contains three points (A, B, and C) and it is not the first record, points A and B are off the glyph outline. To interpret point A, an application can use the current position (which is always on the glyph outline) and the point on the glyph outline between points A and B. To find this point between A and B, the application can perform the following calculation:

# $M = A + (B - A)/2$

The midpoint between consecutive off-outline points in a spline record is a point that is on the glyph outline, according to the definition of the spline format used in TrueType fonts. In preceding formula, M is the midpoint on the line between points A and B.

If the current position is designated by P, the two quadratic splines defined by this spline record are (P, A,  $M$ ) and  $(M, B, C)$ .

To render a TrueType character outline in GDI, an application must use both the polyline and the spline records. GDI can render polylines easily, but it does not support any spline formats. To use the spline records, an application must convert them into a series of polylines that approximate the spline.

The glyph outline returned by the GetGlyphOutline function is for a grid-fitted glyph. (A grid-fitted glyph has been modified so that its bitmap image conforms as closely as possible to the original design of the glyph.) If an application requires an unmodified glyph outline, it should request the glyph outline for a character in a font whose size is equal to the font's em units. (To create a font with this size, an application can set the lfHeight member of the LOGFONT structure to the negative of the value of the ntmSizeEM member of the NEWTEXTMETRIC structure.

# Using Portable TrueType Metrics

Applications that use the TrueType font metrics can achieve a high degree of printer and document portability. Applications that must maintain compatibility with earlier versions of Windows can use the TrueType metrics, as can applications that are written specifically for Windows version 3.1.

# Design Widths

Design widths overcome most of the problems of device-dependent text introduced by physical devices. Design widths are a kind of logical width. Independent of any rasterization problems or scaling transformations, each glyph has a logical width and height. Composed to a logical page, each character in a string has a place independent of the physical device widths. Although a logical width implies that widths can be scaled linearly at all point sizes, this is not necessarily true for either nonportable or most TrueType fonts. At smaller point sizes, some glyphs are made wider relative to their height for better readability.

The characters in TrueType core fonts are designed against a 2048-by-2048 grid. The design width is the width of a character in these grid units. (TrueType supports any integer grid size up to 16,384 by 16, 384; grid sizes that are integer powers of 2 scale faster than other grid sizes.)

The outline of a font is designed in notional units. The em square is the notional grid against which the font outline is fitted. (The otmEMSquare member of OUTLINETEXTMETRIC and the ntmSizeEM member of NEWTEXTMETRIC give the size of the  $\overline{em}$  square in notional units.) When a font is created that has a point size (in device units) equal to the size of its em square, the ABC widths for this font are the desired design widths. For example, if the size of an em square is  $1000 \overline{\text{and}}$  the ABC widths of a character in the font are 150, 400, and 150, a character in this font that has a height of 10 in device units would have ABC widths of 1.5, 4, and 1.5, respectively. Since the MM\_TEXT mapping mode is most commonly used with fonts (and MM\_TEXT is equivalent to device units), this is a simple calculation.

Because of the high resolution of TrueType design widths, applications that use them must take into account the large numeric values that can be created.

Device vs. Design Units

Portable metrics in fonts are known as design units. To apply to a given device, design units must be converted to device units. An application can use the following formula to convert design units to device units:

DeviceUnits = (DesignUnits/unitsPerEm) \* (PointSize/72) \* DeviceResolution

The variables in this formula have the following meanings:

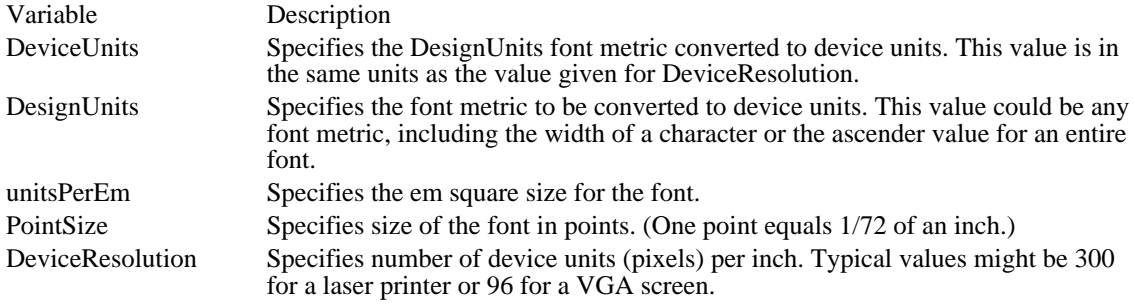

Note: This formula should not be used to convert device units back to design units. Device units are always rounded to the nearest pixel. The propagated round-off error can become very large, especially when an application is working with screen sizes.

# Requesting Design-Unit Metrics

Font metrics for a physical font can be retrieved only after a font has been selected into a device context. When a font is selected into a device context, it is scaled for the device, which makes the font metrics specific to the device. To request design units, an application should create a logical font whose height is specified as -unitsPerEm. Applications can retrieve the value for unitsPerEm by calling the EnumFontFamilies function and checking the ntmSizeEM member of the NEWTEXTMETRIC structure.

# Metrics for Portable Documents

The following table specifies the most important font metrics for applications that require portable documents and the functions that allow an application to retrieve them:

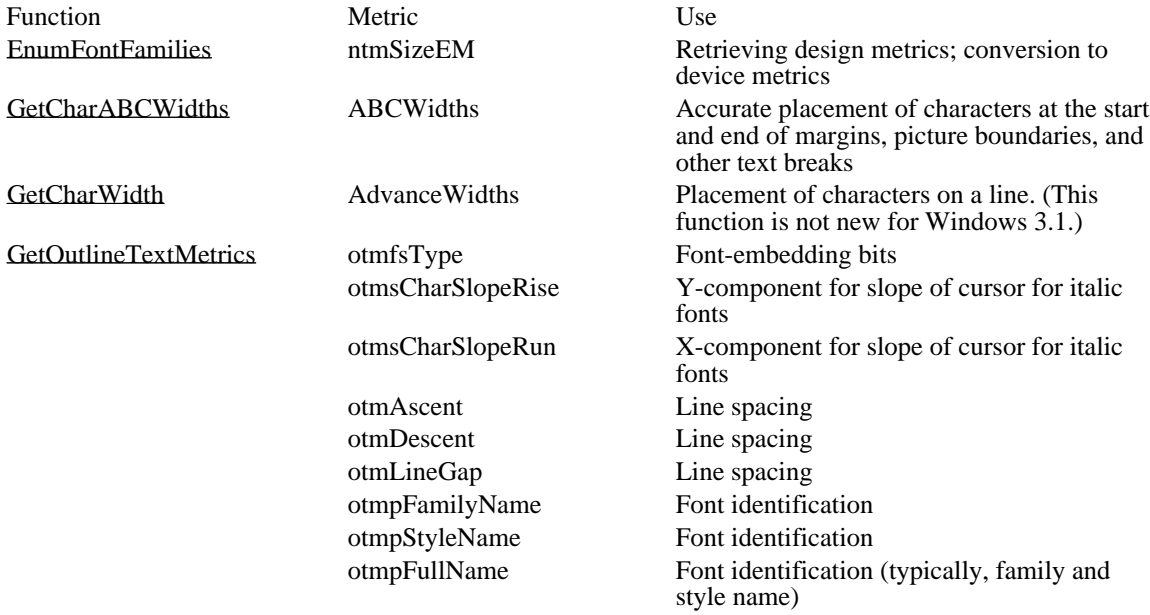

The otmsCharSlopeRise, otmsCharSlopeRun, otmAscent, otmDescent, and otmLineGap members of the

OUTLINETEXTMETRIC structure are scaled or transformed to correspond to the current device mode and physical height (as given in the tmHeight member of the NEWTEXTMETRIC structure).

Font identification is important if the same font must be selected when a document is reopened or moved to a different system. The font mapper always selects the correct font when it is asked for by full name. The family and style names are needed in order to provide input to the standard font dialog box for proper placement of the selection bars.

The otmsCharSlopeRise and otmsCharSlopeRun values are used to produce a close approximation of the main italic angle of the font. For typical roman fonts, otmsCharSlopeRise is 1 and otmsCharSlopeRun is 0. For italic fonts, the values attempt to approximate the sine and cosine of the main italic angle of the font (in counterclockwise degrees past vertical); note that the italic angle for upright fonts is 0. Because these values are not expressed in design units, they should not be converted into device units.

The character placement and line spacing metrics allow an application to compute device-independent line breaks that are portable across screens, printers, typesetters, and even platforms. If all applications adopt these techniques, documents moved from one application to another will not reflow.

Device-independent page layout requires seven basic steps:

- 1 Normalize all design metrics to a common ultra-high resolution (UHR) value (for example, 65,536 DPI); this prevents round-off errors.
- 2 Compute line breaks based on UHR metrics and physical page width; this yields a starting point and an ending point of a line within the text stream.
- 3 Compute the device page width in device units (for example, pixels).
- 4 Fit each line of text into the device page width, using the line breaks computed in step 2.
- 5 Compute page breaks by using UHR metrics and the physical page length; this yields the number of lines per page.
- 6 Compute the line heights in device units.
- 7 Fit the lines of text onto the page, using the lines per page from step 5 and the line heights from step 6.

# Panose Numbers

TrueType font files include Panose numbers, which applications can use to choose a font that closely matches their specifications. The Panose system classifies faces by 10 different attributes. These attributes are each rated on a scale. The resulting values are concatenated to produce a number. Given this number for a font and a mathematical metric to measure distances in the Panose space, an application can determine nearest neighbors. A PANOSE structure is part of the

OUTLINETEXTMETRIC structure (whose values are filled in by calling the GetOutlineTextMetrics function).

# Creating Customized Fonts

GDI keeps a system font table containing all the fonts that applications can use. GDI chooses a font from this table when an application calls the CreateFont or CreateFontIndirect function. There can be up to 253 entries in the system font table.

A font resource is a group of individual fonts representing characters in a given character set that have various combinations of heights, widths, and pitches. Applications can load font resources and add the fonts in the resource to the system font table by using the AddFontResource function. After a font resource has been added, the application can use the individual fonts in the resource. In other words, the CreateFont function takes the fonts into account when it tries to match a physical font with the specified logical font. (Fonts in the system font table are never directly accessible to an application. They are available only through the CreateFontIndirect and CreateFont functions, which return handles of the fonts, not memory addresses.)

An application can add a font resource to the system font table by using the AddFontResource function. To remove a font resource, an application can use the RemoveFontResource function.

Whenever an application adds or removes a font resource, it should inform all other applications of the change by sending a WM\_FONTCHANGE message to them. An application can use the following call to the SendMessage function to send the message to all windows:

SendMessage(HWND\_BROADCAST, WM\_FONTCHANGE, 0, 0);

An application can use the GetProfileString function to retrieve a list of any fonts the user has used Control Panel to install. The application would use GetProfileString to search the [Fonts] section of the WIN.INI file.

An application can create font resources by creating font files and adding them as resources to a font resource file. To create a font resource file, an application should follow these steps:

- 1 Create the font files.
- 2 Create a resource-definition file for the font.
- 3 Create a dummy code module.
- 4 Create a module-definition file that describes the fonts and the devices that use the fonts.
- 5 Compile and link the sources.

A font resource file is an empty Windows dynamic-link library; it contains no code or data, but does contain resources. An application can add a font file to an empty library, along with such resources as icons, cursors, and menus, by using Microsoft Windows Resource Compiler (RC).

#### Creating Font Files

An application can create raster font files by using Microsoft Windows Font Editor (FONTEDIT.EXE), as described in Microsoft Windows Programming Tools. (Font Editor cannot be used to generate vector or TrueType fonts.) The application can use any number, size, and type of font files in a font resource. In most cases, enough fonts should be included to reasonably satisfy most logical-font requests for the target device.

GDI can scale device-independent raster fonts by 1 to 8 times vertically and 1 to 5 times horizontally. GDI can also simulate bold, underlined, strikeout, and italic fonts. Font designers may choose to allow GDI to synthesize some sizes and properties of a font, rather than providing separate font files.

Font Editor modifies existing .FNT files; it cannot create font files from scratch. The Microsoft Windows 3.1 Software Development Kit (SDK) includes two .FNT files that font designers can load into Font Editor, modify, and save as customized fonts. The file named ATRM1111.FNT is a fixedwidth font. The file named VGASYS.FNT is a variable-width font.

The Save As dialog box in Font Editor includes two File Format radio buttons. Font files saved in Font Editor 3.0 format can be used only in 386 enhanced mode. Font files saved in Font Editor 2.0 format can be used in all modes.

Creating the Resource-Definition File for a Font

An application can add resources to a font file by adding one or more FONT statements to the resourcedefinition file. The resource-definition file can add .FNT files to a Windows library, a device driver, or a resource-only file that contains only icons, cursor, fonts, and other resources. Because font resources are available to all applications, they should not be added to application modules.

The FONT statement has the following form:

number FONT filename

One statement is required for each font file to be placed in the resource. The number must be unique, because it is used to identify the font later. The following is a typical resource-definition file for a font resource:

1 FONT FNTFIL01.FNT<br>2 FONT FNTFIL02.FNT 2 FONT FNTFIL02.FNT<br>3 FONT FNTFIL03.FNT 3 FONT FNTFIL03.FNT 4 FONT FNTFIL04.FNT<br>5 FONT FNTFIL05.FNT 5 FONT FNTFIL05.FNT<br>6 FONT FNTFIL06 FNT 6 FONT FNTFIL06.FNT

You can add fonts to modules that contain other resources by adding them to the existing resourcedefinition file. An application can have icon, menu, cursor, and dialog box definitions in the resourcedefinition file, as well as FONT statements.

#### Creating a Dummy Code Module

A dummy code module provides the object file from which the font resource file is made. A developer can create the dummy code module by using the assembler and the Cmacros. The module's source file could look like this:

TITLE FONTRES - Stub file to build a .FON resource file .xlist include cmacros.inc

.list

sBegin CODE db 0 sEnd CODE end

Microsoft Segmented Executable Linker LINK version 4 allows empty code segments, but LINK versions 5.12 and later does not. The inclusion of "db 0" between sBegin and sEnd in the preceding example prevents an empty code segment.

The developer can assemble this source file by using the masm command. The object file that will be created will contain no code and no data, but it can be linked to an empty Windows library to which the font resources can be added.

Developers who build font files using version 6.0 of Microsoft Macro Assembler (ML) should use version 5.3 of the CMACROS.INC file (included with ML) instead of version 5.2 of the file, which is included with the SDK.

Creating a Module-Definition File

The module-definition file for the font resource must contain a LIBRARY statement that defines the resource name, a DESCRIPTION statement that describes the font resource characteristics, and a DATA statement. The module-definition file for a font resource should look like this:

LIBRARY FONTRES

DESCRIPTION 'FONTRES 133,96,72 : System, Terminal (Set #3)'

EXETYPE WINDOWS

STUB 'WINSTUB.EXE' DATA NONE

The DESCRIPTION statement provides device-specific information about the font that is used to match a font with a given screen or printer. The following are the three possible formats for the DESCRIPTION statement in a font resource. In each case, the first characters in the description must be a single quote and the name of the library module (FONTRES):

DESCRIPTION 'FONTRES Aspect, LogPixelsX, LogPixelsY: Cmt' DESCRIPTION 'FONTRES CONTINUOUSSCALING: Cmt' DESCRIPTION 'FONTRES DEVICESPECIFIC DeviceTypeGroup: Cmt'

The first format specifies a font that was designed for a specific aspect ratio and logical pixel width and height, and can be used with any device having the same aspect and logical pixel dimensions. Aspect is the value (100\*AspectY)/AspectX rounded to an integer. The AspectX, AspectY, LogPixelsX, and LogPixelsY values are the same as the values given in the corresponding device's GDIINFO structure (values that are accessible by using the GetDeviceCaps function). You can specify more than one set of Aspect, LogPixelsX, and LogPixelsY values. The Cmt value is a comment. The following statements are examples:

DESCRIPTION 'FONTRES 133,96,72: System, Terminal (Set #3)' DESCRIPTION 'FONTRES 200,96,48; 133,96,72; 83,60,72; 167,120,72: \ MS Sans Serif'

The second format specifies a continuous scaling font. This typically corresponds to vector fonts that can be drawn to any size and that do not depend on the aspect or logical pixel width of the output device. The following statement is an example:

DESCRIPTION 'FONTRES CONTINUOUSSCALING : Modern, Roman, Script'

The third format specifies a font that is specific to a particular device or group of devices. The DeviceTypeGroup can be DISPLAY or a list of device-type names--the same names an application might specify as the second parameter in a call to the CreateDC function. Following is an example of the third format:

DESCRIPTION 'FONTRES DISPLAY: HP 7470 plotters' DESCRIPTION 'FONTRES DEVICESPECIFIC HP 7470A, HP 7475A: \ HP 7470 plotters'

Note: The maximum length of a DESCRIPTION line is 127 characters. Because GDI is capable of synthesizing attributes, such as bold, italic, and underline, the font designer need not create separate .FNT files for fonts with these attributes. Windows may use other fonts that do not correspond to the user's screen aspect ratio. These are generic raster fonts that are intended for output devices such as bitmap printers, which rely on the display driver to draw text.

Compiling and Linking a Font Resource File

The following makefile lists the commands required to compile and link a font resource file:

```
fontres.obj: fontres.asm
   masm fontres;
fontres.exe: fontres.def fontres.obj fontres.rc fontres.exe \
fntfil01.fnt fntfil02.fnt fntfil03.fnt \
 fntfil04.fnt fntfil05.fnt fntfil06.fnt
    link fontres.obj, fontres.exe, NUL, /nod, fontres.def
   rc fontres.rc
   rename fontres.exe custom.fon
```
By convention, all raster font resource files have the .FON filename extension. The last line in the makefile renames the executable file to CUSTOM.FON.

# Adding TrueType Fonts

Because Windows cannot directly interpret the native TrueType font file format, a file that mimics the standard .FON file (called a .FOT file) is required to make internal bookkeeping and enumeration easier. The CreateScalableFontResource function produces a .FOT file that points to the TrueType font file. Once this .FOT file is produced, Windows applications can use TrueType fonts transparently by using the AddFontResource and RemoveFontResource functions. Applications could also use the CreateScalableFontResource function to install special fonts for logos, icons, and other graphics.

Related Topics

# Window Management (3.1)

The following topics describe the functions in the Microsoft Windows operating system that process messages; create, move, or alter a window; or create system output. These functions constitute the window manager interface.

Caret functions Cursor functions Dialog box procedures Hook functions Message functions Painting functions Property functions Rectangle functions Scrolling functions Window-creation functions

# Messages

Messages are the input to an application. They represent events that the application may need to respond to. A message is a structure that contains a message identifier and message parameters. The content of the parameters varies with the message type.

# Generating and Processing Messages

Windows generates an input message for each input event, such as when the user moves the mouse or presses a key. Windows collects input messages in a systemwide message queue and then places the messages, as well as timer and paint messages, in an application message queue. An application message queue is a first in, first out queue. Timer and paint messages are exceptions to the first in, first out rule; these messages are held in an application's message queue until the application has processed all other messages. Windows places messages that belong to a specific application in that application's message queue. The application then reads the messages by using the GetMessage function and dispatches them to the appropriate window procedure by using the DispatchMessage function.

Windows sends some messages directly to the window procedure in the appropriate application instead of placing the messages in the application's message queue. Such messages are called unqueued messages. Typically, an unqueued message is any message that affects the window only. The SendMessage function sends messages directly to a window procedure. For more information about window procedures, see Window Procedures.

For example, the CreateWindow function directs Windows to send a WM\_CREATE message to a window procedure of an application and to wait until the window procedure has processed the message. Windows sends this message directly to the window procedure and does not place it in the application's message queue.

Although Windows generates most messages, an application can create its own messages and place them in its own message queue or that of another application.

An application typically uses the GetMessage function in a loop within its WinMain function to remove messages from the application's message queue. This loop is called the main message loop. The GetMessage function searches an application's message queue and, if any messages exist, returns the top message in the queue. If the message queue is empty, GetMessage waits for a message to be placed in the queue. While waiting, GetMessage relinquishes control to Windows, allowing other applications to take control and process their own messages.

Once an application's WinMain function has retrieved a message from the application's message queue, it can dispatch the message to a window procedure by using the DispatchMessage function. This function directs Windows to call the window procedure of the window associated with the message, and then passes the content of the message as function arguments. The window procedure can then process the message and carry out any requested changes to the window. When the window procedure returns, Windows returns control to the main message loop in the WinMain function. The main message loop can then retrieve the next message from the queue.

Note: Unless noted otherwise, Windows can send messages in any sequence. An application should not rely on receiving messages in a particular order.

Windows generates a message each time the user presses a key. The message contains a virtual-key code that defines which key was pressed, but does not define the character value of that key. To retrieve the character value, the main message loop in the WinMain function must translate the virtual-key message by using the TranslateMessage function. This function puts another message with an appropriate character value in the application's message queue. The message can then be dispatched to a window procedure.

#### Translating Messages

In general, a WinMain function should use the TranslateMessage function to translate every message, not just virtual-key messages. Although TranslateMessage has no effect on other types of messages, it guarantees that keyboard input is translated correctly.

The following example illustrates the typical main message loop that a WinMain function uses to retrieve messages from the application's message queue and dispatch them to the application's window procedures:

```
int PASCAL WinMain(HINSTANCE hinstCurrent, HINSTANCE hinstPrevious,
   LPSTR lpszCmdLine, int nCmdShow)
\{
```
**MSG** msg;

```
.
   .
   .
   while (GetMessage(&msg, NULL, 0, 0)) {
   TranslateMessage(&msg); /* translates virtual key codes */
  DispatchMessage(&msg); /* dispatches message to window */
   return (int) msg.wParam;
                                /* return value of PostQuitMessage */
}
```
An application that uses accelerator keys must load an accelerator table from the resource-definition file by using the LoadAccelerators function and then translate keyboard messages into accelerator-key messages by using the TranslateAccelerator function.

The main message loop for an application that uses accelerator keys should have the following form:

```
while (GetMessage(&msg, NULL, 0, 0)) {
    if (TranslateAccelerator(hwnd, haccel, &msg) == 0) {
  TranslateMessage(&msg);
  DispatchMessage(&msg);
}
}
```
return (int) msg.wParam;

The TranslateAccelerator function must appear before the standard TranslateMessage and DispatchMessage functions. Furthermore, because TranslateAccelerator automatically dispatches the accelerator-key message to the appropriate window procedure, the TranslateMessage and DispatchMessage functions should not be called if TranslateAccelerator returns a nonzero value.

#### Examining Messages

An application can use the PeekMessage function to examine its message queue for specific messages without removing them from the queue. The function returns a nonzero value if a message exists in the queue and lets the application retrieve the message and process it without going through the application's main message loop.

Typically, an application uses PeekMessage to check periodically for messages when the application is carrying out a lengthy operation, such as processing input and output. For example, this function can be used to check for messages that end the operation. PeekMessage also gives the application a chance to yield control if no messages are present, because PeekMessage can yield if no messages are in the message queue.

#### Sending Messages

The SendMessage and PostMessage functions let applications pass messages to their windows or to the windows of other applications. The PostAppMessage function is a variation on PostMessage that posts a message using the application's module handle rather than a window handle.

The PostMessage function directs Windows to post a message--that is, place the message in an application's message queue. The PostMessage function immediately returns control to the calling application, and any action to be carried out as a result of the message does not occur until the message is read from the queue.

The SendMessage function directs Windows to send a message directly to the given window procedure, bypassing the application's message queue. Windows does not return control to the calling application until the window procedure that receives the message processes the message or returns control as a result of a call to the ReplyMessage function.

When an application transmits a message, it must do so by calling SendMessage if the application relies on the return value of a message. The return value of SendMessage is the same as the value returned by the window procedure that processed the message. PostMessage returns immediately after sending the message, so its return value is only a Boolean value indicating whether the message was successfully placed in the queue and does not indicate how the message was processed.

# Avoiding Message Deadlocks

An application can create a deadlock condition in Windows if it yields control while processing a message sent from another application (or by Windows on behalf of another application) by using the SendMessage function.

Typically, a task that calls SendMessage to send a message to another task does not continue running until the window procedure that receives the message returns. When the task that receives the message yields control, the sending task cannot continue to run and to process messages because it is waiting for SendMessage to return, resulting in a message deadlock.

The application processing the message does not have to yield explicitly to cause the problem. Calling any one of the following functions can result in the application yielding control:

- DialogBox  $\blacksquare$
- DialogBoxIndirect  $\blacksquare$
- DialogBoxIndirectParam  $\blacksquare$
- DialogBoxParam  $\blacksquare$
- GetMessage
- MessageBox
- PeekMessage Ė
- Yield Ė

Before calling any of these functions while processing a message, a window procedure should first call the InSendMessage function to find out whether the message was sent by the SendMessage function from another application. If InSendMessage returns a nonzero value, the window procedure must call the ReplyMessage function before calling any function that yields control.

# Creating and Managing Windows

This section describes how to create, destroy, modify, and obtain information about windows.

# Window Classes

A window class is a set of attributes that defines how a window looks and behaves. Before an application can create and use a window, a window class must have been created and registered for that window. An application registers a class by filling a WNDCLASS structure and passing a pointer to the structure to the RegisterClass function. Any number  $\overline{of}$  window classes can be registered. Once a class has been registered, Windows lets the application create any number of windows belonging to that class. The registered class remains available until it is deleted or the application closes.

Although the complete window class consists of many elements, Windows requires only that an application supply a class name, the address of the window procedure that will process all messages sent to windows belonging to this class, and an instance handle identifying the application that registered the class. The other elements of the window class define default attributes for windows of the class, such as the shape of the cursor and the content of the menu for the window.

There are three types of window classes: system global classes, application global classes, and application local classes. These types differ in scope and in when and how they are created and destroyed.

# System Global Classes

Windows creates system global classes when it starts. These classes are available for use by all applications at all times. Because Windows creates system global classes on behalf of all applications, an application cannot create or destroy any of these classes. System global classes include edit-control and list-box control classes.

# Application Global Classes

An application or (more likely) a dynamic-link library (DLL) creates an application global class by specifying the CS\_GLOBALCLASS style for the class. Once created, it is globally available to all applications within the system. Typically, a DLL creates an application global class so that applications that call the DLL can use the class. Windows destroys an application global class when the application that created it closes or the DLL that created it is unloaded. For this reason, it is essential that all applications destroy all windows using that class before the application that created the class closes or the DLL that created the class is unloaded. Use the UnregisterClass function to remove an application global class and free the storage associated with it.

# Application Local Classes

An application local class is any window class created by an application for its exclusive use. This is the more common type of class created by an application. Use the UnregisterClass function to remove an application local class and free the storage associated with it.

# How Windows Locates a Class

When an application creates a window with a specified class, Windows uses the following procedure to find the class:

- 1 Windows searches for a local class of the specified name.
- 2 If Windows does not find a local class with the name, it searches the application global class list.
- 3 If Windows does not find the name in the application global class list, it searches the system global class list.

This procedure is used for all windows created by the application, including windows created by Windows on the application's behalf, such as dialog boxes. It is possible, then, to override system global classes without affecting other applications.

# Class Ownership

Windows determines class ownership from the hInstance member of the WNDCLASS structure passed to the RegisterClass function when the application or DLL registers the class. For Windows DLLs, the hInstance member must be the instance handle of the DLL. When the application that registered the class closes or the DLL that registered the class is unloaded, the class is destroyed. For this reason, all windows using the class must be destroyed before the application closes or the DLL is unloaded.

# Registering a Window Class

When Windows registers a window class, it copies the attributes into its own memory area. Windows uses these internally stored attributes when an application refers to the window class by name; it is not necessary for the application that originally registers the class to keep the structure available.

## Shared Window Classes

An application must not share its registered classes with other applications. Some information in a window class, such as the address of the window procedure, is specific to a given application and cannot be used by other applications. However, applications can share an application global class. For more information, see Application Global Classes.

Although an application must not share one of its registered classes with other applications, different instances of the same application can share a registered class. Once a window class has been registered by an application, it is available to all subsequent instances of that application. This means that new instances of an application do not need to, and should not, register window classes that have been registered by previous instances.

# Predefined Window Classes

Windows provides several predefined system-global window classes. These classes define special control windows that carry out common input tasks, such as letting the user direct scrolling, type text, and select from a list of names. The predefined window classes are available to all applications and can be used any number of times to create any number of control windows.

# Elements of a Window Class

The elements of a window class define the default behavior of windows created from that class. The application that registers a window class assigns elements to the class by setting appropriate members in a WNDCLASS structure and passing the structure to the RegisterClass function. An application can retrieve information about a given window class with the GetClassInfo function. The window class elements are as follows:

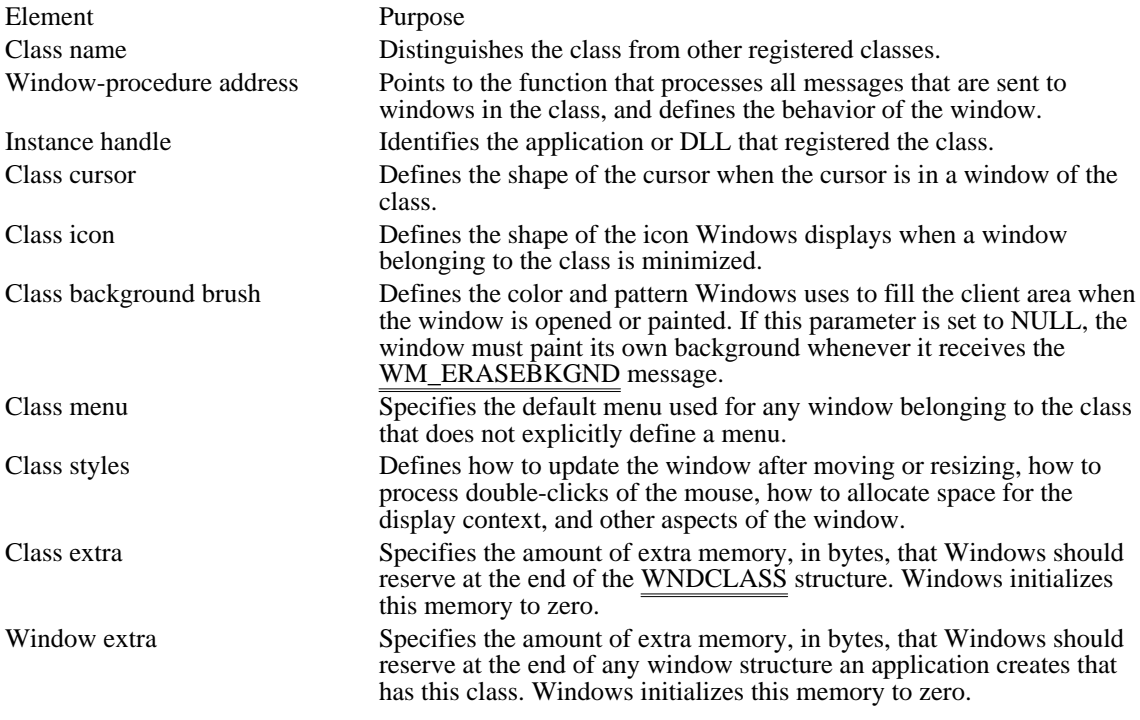

The following sections describe the elements of a window class and explain the default values for these elements if no explicit value is given when the class is registered.

# Class Name

Every window class needs a class name. The class name distinguishes one class from another. An application assigns a class name to the class by setting the lpszClassName member of the WNDCLASS structure to the address of a null-terminated string that specifies the name.

In the case of an application global class, the class name must be unique to distinguish it from other application global classes. If an application registers another application global class with the name of an existing application global class, the RegisterClass function returns zero, indicating failure. The conventional method for ensuring this uniqueness is to include the application name in the name of the application global class.

The class name must be unique among all the classes registered by an application. An application cannot register an application local class and an application global class with the same class name.

## Window-Procedure Address

Every class needs a window-procedure address. The address defines the entry point of the window procedure that is used to process all messages for windows in the class. Windows passes messages to the procedure when it requires the window to carry out tasks, such as painting its client area or responding to input from the user. An application assigns a window-procedure to a class by copying its address to the lpfnWndProc member of the WNDCLASS structure. The window procedure must be exported in the module-definition (.DEF) file. For more information about exporting functions, see the EXPORTS topic.

#### Instance Handle

Every window class needs an instance handle to identify the application or DLL that registered the class. As a multitasking system, Windows lets several applications or DLLs run at the same time, so it needs instance handles to keep track of all applications and DLLs. Windows assigns a unique handle to each copy of a running application or DLL.

Multiple instances of the same application or DLL all use the same code segment, but each has its own data segment. Windows uses an instance handle to identify the data segment that corresponds to a particular instance of an application or DLL.

Windows passes an instance handle to an application or DLL when the application first begins operation. The application or DLL assigns this instance handle to the class by copying it to the hInstance member of the WNDCLASS structure.

# Class Cursor

The class cursor defines the shape of the cursor when the cursor is in the client area of a window in the class. Windows automatically sets the cursor to the given shape as soon as the cursor enters the window's client area, and ensures that the cursor keeps that shape while it remains in the client area. To assign a cursor shape to a window class, an application typically loads a predefined cursor shape by using the LoadCursor function, and then assigns the returned cursor handle to the hCursor member of the WNDCLASS structure. Alternatively, you can use Microsoft Image Editor (IMAGEDIT.EXE) to create your own custom cursor, and use Microsoft Windows Resource Compiler (RC) to add the cursor as a resource to your application's executable file. The application can then use the LoadCursor function to load the custom cursor from the application's resources.

Windows does not require a class cursor. If an application sets the hCursor member of the WNDCLASS structure to NULL, a class cursor is not defined. Windows assumes that the window will set the cursor shape each time the cursor moves into the window. A window can set the cursor shape by calling the SetCursor function whenever the window receives the WM\_MOUSEMOVE message.

#### Class Icon

The class icon defines the shape of the icon used when the window of the given class is minimized. To assign an icon to a window class, an application typically loads the icon from the application's resources by using the LoadIcon function, and then assigns the returned icon handle to the hIcon member of the WNDCLASS structure.

Windows does not require that a window class have a class icon. If an application sets the hIcon member of the WNDCLASS structure to NULL, a class icon is not defined. In this case, Windows sends the WM\_ICONERASEBKGND message to a window of the class whenever the window must paint the background of the icon. If the window does not process the WM\_ICONERASEBKGND message, Windows draws an image of the contents of the window's client area onto the icon when it is minimized.

# Class Background Brush

A class background brush is the brush used to prepare the client area of a window for subsequent drawing by the application. Windows uses the brush to fill the client area with a solid color or pattern, thereby removing all previous images from that location whether they belonged to the window or not. Windows notifies a window that its background needs to be painted by sending the WM\_ERASEBKGND message to the window.

To assign a background brush to a class, an application can create a brush by using the appropriate functions from the graphics device interface (GDI) and then assign the returned brush handle to the hbrBackground member of the WNDCLASS structure.

Instead of creating a brush, an application can use a standard system color by setting the hbrBackground member to one of the standard system color values.

To use a standard system color, the application must increase the background-color value by one. For example, COLOR\_BACKGROUND  $+ 1$  is the system background color.

# Class Menu

A class menu defines the default menu to be used by the windows in the class if no explicit menu is given when the windows are created. A menu is a list of commands from which a user can select actions for the application to carry out. To assign a menu to a class, an application sets the lpszMenuName member of the WNDCLASS structure to the address of a null-terminated string that specifies the resource name of the menu. The menu is assumed to be a resource in the given application. Windows automatically loads the menu when it is needed. Note that if the menu resource is identified by an integer and not by a name, the application can set the lpszMenuName member to that integer value by applying the MAKEINTRESOURCE macro before assigning the value.

Windows does not require a class menu. If an application sets the lpszMenuName member of the WNDCLASS structure to NULL, Windows assumes that the windows in the class have no menu bars. Even if no class menu is given, an application can still define a menu bar for a window when it creates the window.

Windows does not allow menu bars with child windows. If a menu is given for a class and a child window of that class is created, the menu is ignored. For more information about menus, see Menus.

Class Styles

The class styles define additional elements of the window class. Two or more styles can be combined by using the bitwise OR (|) operator. The class styles are as follows:

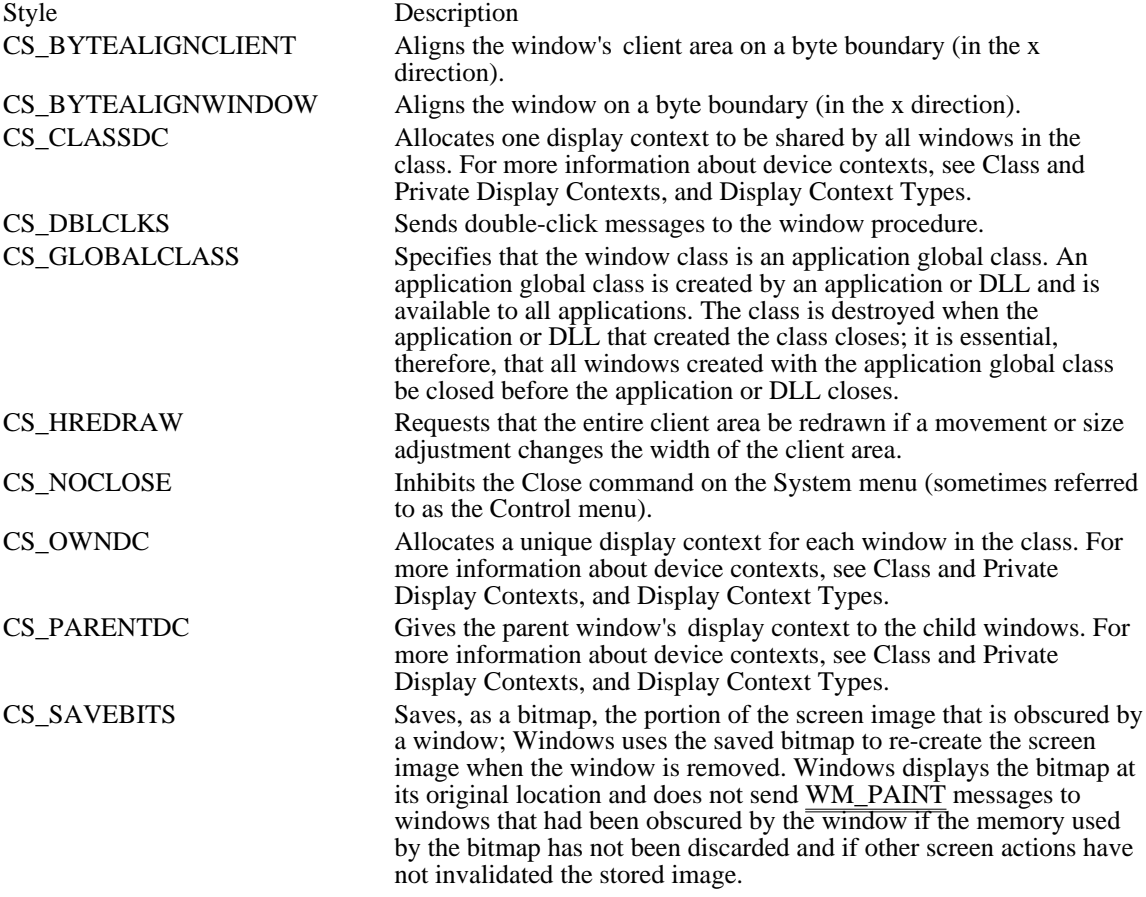

CS\_VREDRAW Requests that the entire client area be redrawn if a movement or size adjustment changes the height of the client area.

To assign a style to a window class, an application assigns the style value to the style member of the WNDCLASS structure.

#### Internal Data Structures

Windows maintains internal data structures for each window class and window. These structures are not directly accessible to applications but can be examined and modified by using the following functions:

- GetClassInfo
- **GetClassLong**  $\blacksquare$
- GetClassName  $\blacksquare$
- GetClassWord  $\blacksquare$
- **GetWindowLong** Ξ
- GetWindowWord
- **SetClassLong**
- **SetClassWord**
- **SetWindowLong** Ė
- SetWindowWord

# Window Subclassing

A subclass is a window or set of windows that belong to the same window class, and whose messages are intercepted and processed by another window procedure (or procedures) before being passed to the class window procedure.

To create the subclass, the SetWindowLong function is used to change which window procedure is associated with a particular window, causing Windows to call the new window procedure instead of the previous one. An application must call the CallWindowProc function to pass to the previous window procedure any messages not processed by the new window procedure. This allows Windows to create a chain of window procedures. The application can retrieve the address of the previous window procedure by using the GetWindowLong function before using the SetWindowLong function.

Similarly, the SetClassLong function changes which window procedure is associated with a window class. Any window that is subsequently created with that class will be associated with the replacement window procedure for that class, as will the window whose handle is passed to SetClassLong. Other existing windows that were previously created with the class are not affected, however.

When an application subclasses a window or class of windows, it must export the replacement window procedure in its module-definition file, call the MakeProcInstance function to create the address of the procedure, and pass the address to the SetWindowLong or SetClassLong function.

### Redrawing the Client Area

When a window is moved, Windows automatically copies the contents of the client area to the new location. This saves time because a window does not have to recalculate and redraw the contents of the client area as part of the move. If the window moves and changes size, Windows copies only as much of the previous client area as is needed to fill the new location. If the window increases in size, Windows copies the entire client area and sends a WM\_PAINT message to the window to fill in the newly exposed areas.

When a window is moved, Windows assumes the contents of the client area remain valid and can be copied without modification to the new location. For some windows, however, the contents of the client area are not valid after a move, especially if the move includes a change in size. For example, a clock application whose window must always contain the complete image of the clock has to redraw the window anytime the window changes size, and has to update the time after the move. To redraw the entire client area instead of copying the previous contents each time a window changes size, a window should specify the CS\_VREDRAW and CS\_HREDRAW styles in the window class.

#### Class and Private Display Contexts

A display context is a special set of values that applications use for drawing in the client area of their windows. Windows requires a display context for each window on the system display but allows some flexibility in how that display context is stored and treated by the system.

If no display-context style is explicitly given, Windows assumes that each window will use a display context retrieved from a pool of contexts maintained by Windows. In such cases, each window must retrieve and initialize the display context before painting, and then free it after painting.

To avoid retrieving a display context each time it needs to paint inside a window, an application can specify the CS\_OWNDC style for the window class. This class style directs Windows to create a private display context--that is, to allocate a unique display context for each window in the class. The application need only retrieve the context once, and then use it for all subsequent painting. Although the CS\_OWNDC style is convenient, it must be used carefully because each display context uses a significant amount of system resources.

By specifying the CS\_CLASSDC style, an application can have some of the convenience of a private display context without allocating a separate display context for each window. The CS\_CLASSDC style directs Windows to create a single class display context--that is, one display context to be shared by all windows in the class. An application need only retrieve the display context for a window; as long as no other window in the class retrieves that display context, the window can continue to use the context.

Similarly, by specifying the CS\_PARENTDC style, an application can create child windows that inherit the device context of their parent.

# Window Procedures

A window procedure processes all messages sent to all windows in a given class. Windows sends messages to a window procedure when it receives input from the user that is intended for the given window, or when it needs the procedure to carry out some action on its window, such as painting inside the client area.

A window procedure receives the following types of messages:

Input messages from the keyboard, mouse or other pointing device, and timer  $\blacksquare$ 

Requests for information, such as a request for the window title

Reports of changes made to the system by other windows, such as a change to the WIN.INI file

Messages that give the window procedure an opportunity to modify the standard system response to certain actions, such as an opportunity to adjust a menu before it is displayed

Requests to carry out some action on its window or client area, such as a request to update the client area

Information about its status in relation to other windows, such as its losing access to the keyboard or becoming the active window

Most of the messages a window procedure receives are from Windows, but it can also receive messages from other windows, including windows it owns. These messages can be requests for information or notification that a given event has occurred within another window.

A window procedure continues to receive messages from the system and possibly other windows in the system until the window procedure, the window procedure of a parent window, or the system destroys the window. Even while the window is in the process of being destroyed, the window procedure receives additional messages that give it the opportunity to carry out any cleanup tasks before terminating. These messages include WM\_CLOSE, WM\_DESTROY, WM\_QUERYENDSESSION, and

WM\_ENDSESSION. But once the window is destroyed, no more messages are passed to the procedure for that particular window. If there is more than one window of the class, however, the window procedure continues to receive messages for the other windows until they, too, are destroyed.

A window procedure defines how all windows of a given window actually behave; that is, it defines what response the windows make to commands from the user or system. The window procedure must examine messages it receives from the system and determine what action, if any, to take. For example, if the user clicks the scroll bar, the window procedure may scroll the contents of the client area. Windows passes information that affects a window and provides some tools to carry out tasks, such as drawing and scrolling, but the window procedure must carry out each actual task.

A window procedure can also choose not to respond to a given message. If it does not respond, the procedure must pass the message to the DefWindowProc function to give the system the opportunity to respond. This function carries out default actions based on the given message and its parameters. Many messages, especially nonclient-area messages, must be processed, so the DefWindowProc function is required in all window procedures.

A window procedure also receives messages that are really intended to be processed by the system. These messages, called nonclient-area messages, inform the procedure either that the user has carried out some action in a nonclient area of the window, such as clicking the title bar, or that some information about the window is required by the system to carry out an action, such as to move or adjust the size of the window. Although Windows passes these messages to the window procedure, the procedure should pass them to the DefWindowProc function and not attempt to process them. In any case, the window procedure must not ignore the message or return without passing it to DefWindowProc.

Window Messages

A window message is a set of values that Windows sends to a window procedure to provide input to the window or request the window to carry out some action. Windows includes a wide variety of messages that it or applications can send to a window procedure. Most messages are sent to a window as a result of a given function being executed or as a result of input from the user.

Every message consists of four values: a handle that identifies the window, a message identifier, a 16 bit message-specific value, and a 32-bit message-specific value. These values are passed as individual parameters to the window procedure. The window procedure then examines the message identifier to determine what response to make and how to interpret the 16- and 32-bit values.

A window procedure must use the Pascal calling convention. The following illustrates the window procedure syntax:

LONG FAR PASCAL WndProc(hwnd, wMsg, wParam, lParam) HWND hwnd; WORD wMsg; WORD wParam; DWORD lParam;

The hwnd parameter identifies the window receiving the message; the wMsg parameter is the message identifier; the wParam parameter is 16 bits of additional message-specific information; and lParam is 32 bits of additional message-specific information. The window procedure must return a 32-bit value that indicates the result of message processing. The possible return values depend on the actual message sent.

Windows expects to make an intersegment call to the window procedure, so the procedure must be declared with the FAR attribute. The window-procedure name must be exported by including it in an EXPORTS statement in the application's module-definition file.

Default Window Procedure

The DefWindowProc function is the default message processor for window procedures that do not or cannot process some of the messages sent to them. For most window procedures, the DefWindowProc function carries out most, if not all, processing of nonclient-area messages. These are the messages that signify actions to be carried out on parts of the window other than the client area. The messages that DefWindowProc processes and the default actions for each are as follows:

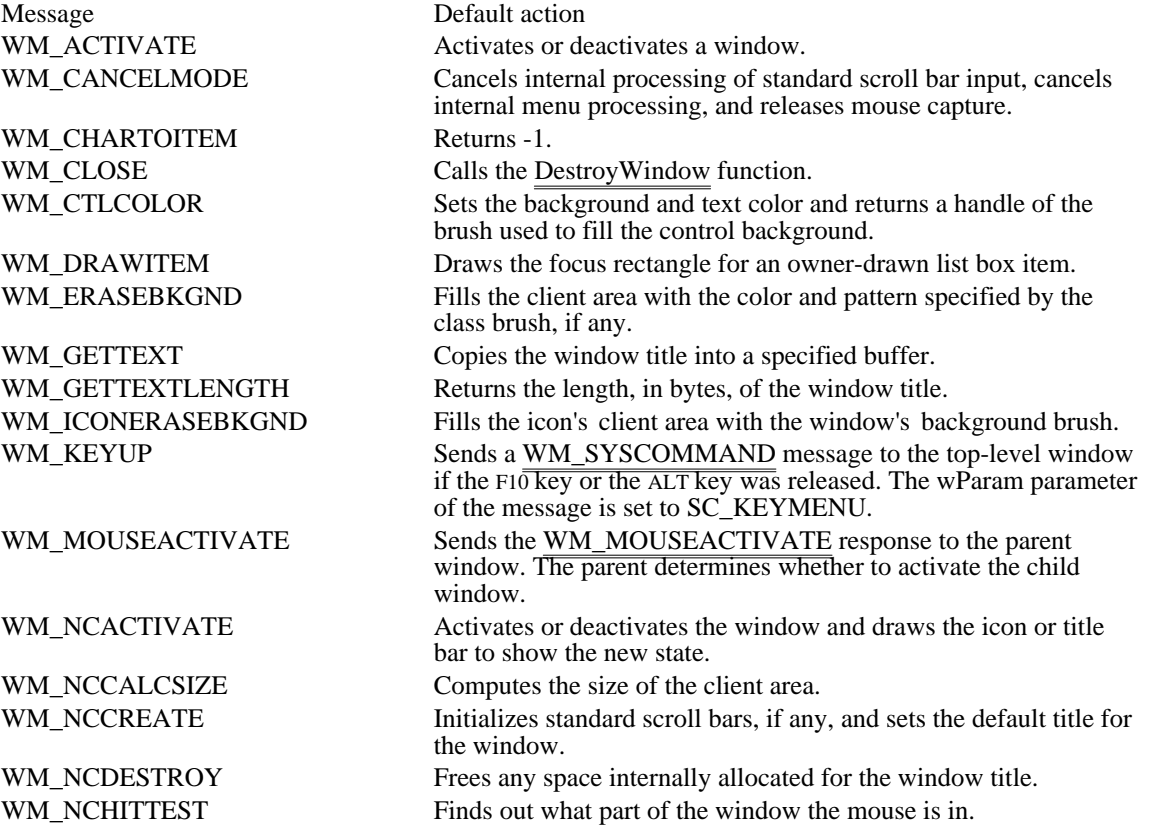

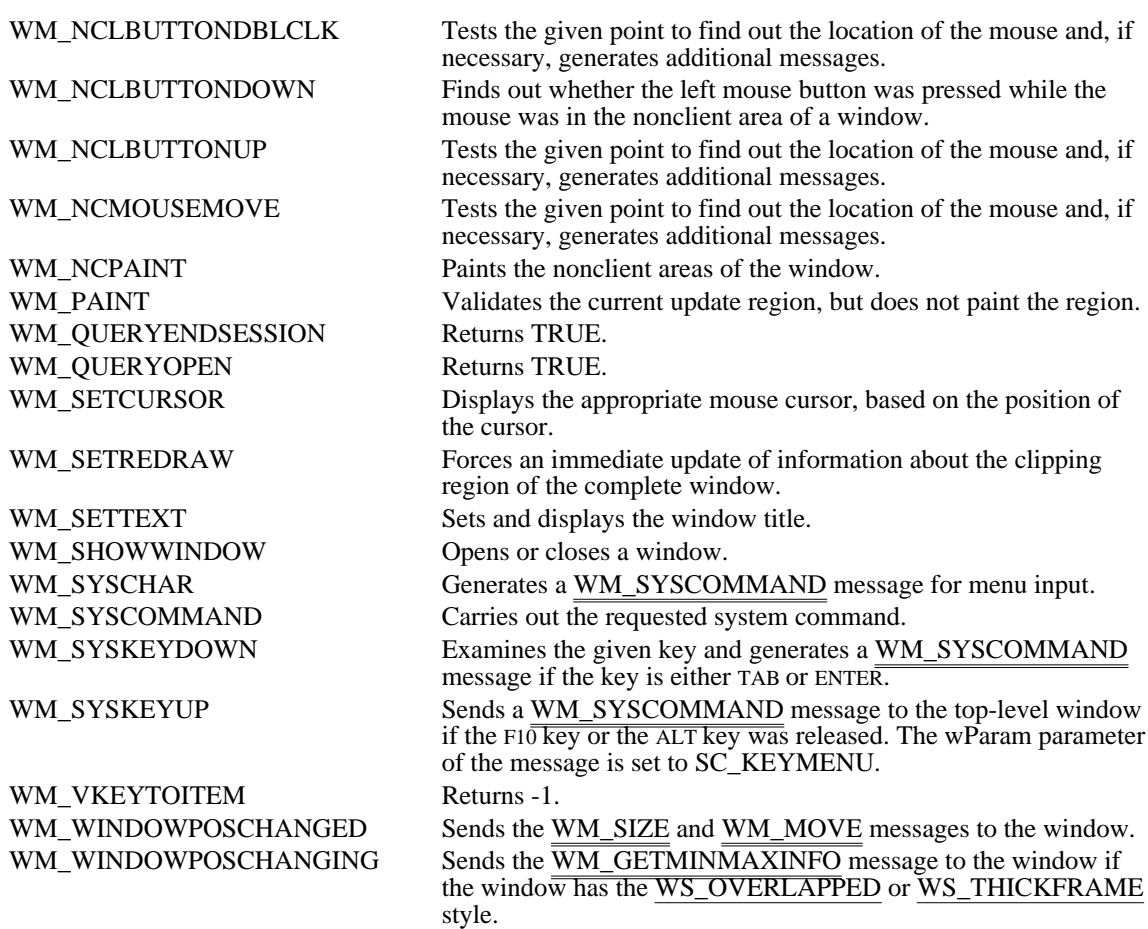

# Window Styles

Windows provides several different window styles that can be combined to form different kinds of windows. The styles are used in the CreateWindow function when the window is created.

# Overlapped Windows

An overlapped window is always a top-level window. In other words, an overlapped window never has a parent window. It has a client area, a border, and a title bar. It can also have a System menu, Minimize and Maximize buttons, scroll bars, and a menu, if these items are specified when the window is created. For a window used as a main interface, the System menu and Minimize and Maximize buttons are strongly recommended.

Every overlapped window can have a corresponding icon that Windows displays when the window is minimized. A minimized window is not destroyed. It can be restored to its previous size and position. An application minimizes a window to save screen space when several windows are open at the same time.

An application creates an overlapped window by using the WS\_OVERLAPPED or WS\_OVERLAPPEDWINDOW style with the CreateWindow function. An overlapped window created with the WS\_OVERLAPPED style always has a title bar and a border. The WS\_OVERLAPPEDWINDOW style creates an overlapped window with a title bar, a thick-frame border, a System menu, and Minimize and Maximize buttons.

# Owned Windows

An owned window is a special type of overlapped window. Every owned window must be owned by an overlapped window. Being owned forces several constraints on a window:

An owned window is always in front of its owner when the windows are in z-order. Attempting to move the owner--that is, on an imaginary z-axis extending in front of the owned window from the screen toward the user--causes the owned window also to change position to ensure that it will always be in front of its owner.

Windows automatically destroys an owned window when it destroys the window's owner.

An owned window is hidden when its owner is minimized.

An application creates an owned window by specifying the owner's window handle as the hWndParent parameter of the CreateWindow function when creating a window that has the WS\_OVERLAPPED style.

Dialog boxes are owned windows by default. The function that creates the dialog box receives the handle of the owner window as its hWndParent parameter.

# Pop-up Windows

Pop-up windows are another special type of overlapped window. The main difference between a pop-up window and other overlapped windows is that an overlapped window always has a title bar, whereas the title bar is optional for a pop-up window. Like other overlapped windows, pop-up windows can be owned.

You create a pop-up window by using the WS\_POPUP window style with the CreateWindow function. An application can use the ShowWindow function to open or close a pop-up window.

#### Child Windows

A child window is a window that is confined to the client area of a parent window. Child windows are typically used to divide the client area of a parent window into different functional areas.

You create a child window by using the WS\_CHILD window style with the CreateWindow function. An application can use the ShowWindow function to show or hide a child window.

Every child window must have a parent window. The parent window can be an overlapped window, a pop-up window, or even another child window. The parent window relinquishes a portion of its client area to the child window, and the child window receives all input from this area. The window class does not have to be the same for each of the child windows of the parent window. This means an application can fill a parent window with child windows that look different and carry out different tasks.

A child window has a client area, but it does not have any other features unless these are explicitly requested. An application can request a border, title bar, Minimize and Maximize buttons, and scroll bars for a child window. In most cases, the application designs its own features for the child window.

Although it is not required, every child window should have a unique integer identifier. The identifier, given in the hmenu parameter of the CreateWindow function in place of a menu, helps identify the child window when its parent window has other child windows. The child window should use this identifier in any messages it sends to the parent window. This is the way a parent window with multiple child windows can identify which child window is sending the message. Child windows that share the same parent window are sibling windows.

Windows always positions the child window relative to the upper-left corner of the parent window's client area. The coordinates are always client coordinates. (For information about mapping, see Graphics Device Interface Overview.) If all or part of a child window is moved outside the visible portion of the parent window's client area, the child window is clipped; that is, the portion outside the parent window's client area is not displayed.

A child window is an independent window that receives its own input and other messages. Input intended for a child window goes directly to the child window and is not passed through the parent window. The only exception is if input to the child window has been disabled by the EnableWindow function. In this case, Windows passes any input that would have gone to the child window to the parent window instead. This gives the parent window an opportunity to examine the input and enable the child window, if necessary.

Actions that affect the parent window can also affect the child window, as follows:

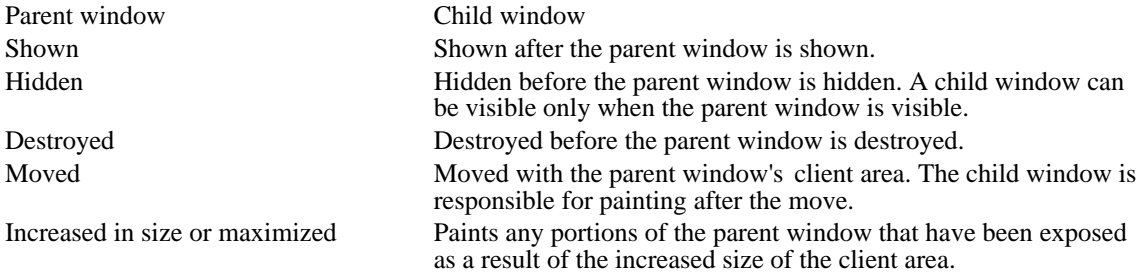

Windows does not automatically clip a child window from the parent window's client area. This means the parent window draws over the child window if it carries out any drawing in the same location as the child

window. Windows does clip the child window from the parent window's client area if the parent window has a WS\_CLIPCHILDREN style. If the child window is clipped, the parent window cannot draw over it.

A child window can overlap other child windows in the same client area. Sibling windows can draw in each other's client area unless one child window has a WS\_CLIPSIBLINGS style. If the application specifies this style for a child window, any portion of that child's sibling window that lies within this window is clipped.

If a window has either the WS\_CLIPCHILDREN or WS\_CLIPSIBLINGS style, a slight loss in performance occurs.

Each window takes up system resources, so an application should not use child windows indiscriminately. For optimum performance, an application that needs to logically divide its main window should do so in the window procedure of the main window rather than by using child windows.

# Multiple Document Interface Windows

Windows MDI provides applications with a standard interface for displaying multiple documents within the same instance of an application. An MDI application creates a frame window that contains a client window in place of its client area. An application creates an MDI client window by calling CreateWindow with the class MDICLIENT and passing a CLIENTCREATESTRUCT structure as the function's IpParam parameter. This client window in turn can own multiple child windows, each of which displays a separate document. An MDI application controls these child windows by sending messages to its client window.

#### Title Bar

The title bar, a rectangle at the top of the window, provides space for the window title or name. An application defines the window title when it creates the window. It can also change this name anytime by using the SetWindowText function. A title bar makes it possible for the user to move the window by using a mouse or other pointing device.

# System Menu

The System menu, identified by a box at the left end of the title bar, is a pop-up menu that contains the system commands. (The System menu is sometimes referred to as the Control menu.) The system commands are commands that can be selected by the user to direct Windows to carry out actions that affect the window, such as moving and closing it.

To create a window with a System menu or Close box, the application must specify both the WS\_SYSMENU and WS\_CAPTION window styles when the window is created.

#### Scroll Bars

The horizontal and vertical scroll bars are bars on the lower and right sides of a window, respectively, making it possible for a user to scroll the contents of the client area. Windows sends scroll requests to a window as WM\_HSCROLL and WM\_VSCROLL messages. If the window permits scrolling, the window procedure must process these messages.

A window can have one or both scroll bars. To create a window with a scroll bar, the application must specify the WS\_HSCROLL or WS\_VSCROLL window style when the window is created. An application can use the ShowScrollBar function to show or hide a scroll bar of a window with the WS\_HSCROLL or WS\_VSCROLL style.

#### Menus

A menu is a list of commands from which the user can select using the mouse or other pointing device or the keyboard. When the user selects an item, Windows sends a corresponding message to the window procedure to indicate which command was selected. Windows provides two types of menus: menu bars (sometimes called static menus) and pop-up menus.

A menu bar is a horizontal menu that appears at the top of a window and below the title bar, if one exists. Any window except a child window can have a menu bar. If an application does not specify a menu when it creates a window, the window receives the default menu bar (if any) defined by the window class.

A pop-up menu contains a vertical list of items and is often displayed when a user selects a menu-bar item. In turn, a pop-up menu item can display another pop-up menu. A pop-up menu can float--that is, it can appear anywhere on the screen designated by the application. An application creates an empty popup menu by calling the CreatePopupMenu function, and then fills in the menu using the AppendMenu and InsertMenu functions. It displays the pop-up menu by calling TrackPopupMenu.

An application can create or modify an individual menu item with the MF\_OWNERDRAW style, indicating that the item is an owner-drawn item. In this case, the owner of the menu is responsible for drawing all visual aspects of the menu item, including checked, grayed, and highlighted states. When the menu is displayed for the first time, the window that owns the menu receives a WM\_MEASUREITEM message. The IParam parameter of this message points to a MEASUREITEMSTRUCT structure. The owner then fills in this structure with the dimensions of the item and returns. Windows uses the information in the structure to determine the size of the item so that Windows can appropriately detect the user's interaction with the item. Windows sends the WM\_DRAWITEM message whenever the owner of the menu must update the visual appearance of an owner-drawn menu item. A top-level menu item cannot be an owner-drawn item.

An application can call the AppendMenu, InsertMenu, or ModifyMenu function to add an owner-drawn menu item to a menu or to change an existing menu item to be an owner-drawn menu item. To maintain additional data associated with the item, the application can supply a 32-bit value for the lpNewItem parameter of the function. This value is available to the application as the itemData member of the structures pointed to by the lParam parameter of the WM\_MEASUREITEM and WM\_DRAWITEM messages. For example, if an application were to draw the text in a menu item by using a specific color, the 32-bit value could contain a pointer to a string. The application could then set the text color before drawing the item when it received the WM\_DRAWITEM message.

#### Window State

The window state can be open (minimized, maximized, or restored), hidden or visible, and enabled or disabled. The initial state of a window depends on whether the following window styles are used:

- WS\_DISABLED
- WS\_MINIMIZE
- WS\_MAXIMIZE
- WS\_VISIBLE

By default, Windows creates windows that are initially enabled--that is, windows that can start receiving input messages immediately. An application can disable input to a new window by specifying the WS\_DISABLED window style.

A new window is not displayed until an application opens it by using the ShowWindow function or specifies the WS VISIBLE window style when it creates the window. For overlapped windows, the WS ICONIC window style creates a window that is minimized initially.

# Life Cycle of a Window

Because the purpose of any window is to make it possible for the user to specify data or for the application to display information, a window starts its life cycle when the application has a need for input or output. A window continues its life cycle until there is no longer a need for it or the application is closed. Some windows, such as the window used for the application's main user interface, last the life of the application. Other windows, such as a window used as a dialog box, may last only a few seconds.

The first step in a window's life cycle is creation. Given a registered window class with a corresponding window procedure, the application uses the CreateWindow function to create the window. This function directs Windows to prepare internal structures for the window and to return a unique integer value, called a window handle, that the application can use to identify the window in subsequent function calls.

The first message most windows process is WM\_CREATE, the window-creation message. The CreateWindow function sends this message to inform the window procedure that it can now perform any initialization, such as allocating memory and preparing data files. The wParam parameter is not used, but the lParam parameter contains a long pointer to a CREATESTRUCT structure, whose members correspond to the parameters passed to CreateWindow.

The WM\_CREATE message is sent directly to the window procedure, bypassing the application's message queue. This means an application creates a window and processes the WM\_CREATE message before it enters the main message loop.

After a window has been created, it must be opened (displayed) before it can be used. An application can open the window in one of two ways: It can specify the WS\_VISIBLE window style in the CreateWindow function to open the window immediately after creation, or it can wait until later and call the ShowWindow function to open the window. When creating a main window, an application should not specify WS\_VISIBLE, but should call ShowWindow from the WinMain function with the nCmdShow parameter set to specify the window state.

When the window is no longer needed or the application is terminated, the window must be destroyed. This is done by using the DestroyWindow function. DestroyWindow removes the window from the system display and invalidates the window handle. It also sends WM\_DESTROY and

WM\_NCDESTROY messages to the window procedure. The DestroyWindow function also destroys all of the window's child and owned windows.

The window procedure also receives a WM\_DESTROY message when the WM\_CLOSE message is processed by the DefWindowProc function. When a window procedure receives a WM\_DESTROY message, it shoul<del>d free any allocat</del>ed memory and close any open data files.

The window used as the application's main user interface should always be the last window destroyed and should always cause the application to terminate. When this window receives a WM\_DESTROY message, it should call the PostQuitMessage function. This function copies a WM\_QUIT message to the application's message queue as a signal for the application to close when the  $\overline{message}$  is read from the queue.

# Painting

This section describes the system display and the preparation of windows for painting and other generalpurpose graphics operations.

# How Windows Manages the Display

The system display is the principal display device for all applications running with Windows. All applications are free to display some form of output on the system display; but because many applications can run at one time, the complete system display must be shared. Windows shares the system display by carefully managing the access that applications have to it. Windows ensures that each application has space to display output but does not draw in the space reserved for other applications.

Windows manages the system display by using display contexts. The display context is a special device context that treats each window as a separate display surface. An application that retrieves a display context for a specific window has complete control of the system display within that window, but cannot access or paint over any part of the display outside the window.

# Display Context Types

There are four types of display contexts: common, class, private, and window. The common, class, and private display contexts permit drawing in the client area of a given window. The window display context permits drawing anywhere in the window. When a window is created, Windows assigns a common, class, or private display context to it, based on the type of display context specified in that window's class style. A window display context can be used for painting within a window's nonclient area.

# Common Display Context

A common display context is the default context for all windows. Windows assigns a common display context to the window if a display-context type is not explicitly specified in the window's class style.

A common display context permits drawing in a window's client area, but it is not immediately available for use by a window. A common display context must be retrieved from a cache of display contexts before a window can carry out any drawing in its client area. The GetDC or BeginPaint function retrieves the display context and returns a handle of the context. The handle  $\overline{can}$  be used with GDI functions to draw in the client area of the given window. After drawing is complete, an application must use the ReleaseDC or EndPaint function to return the context to the cache. After the context is released, drawing cannot occur until another display context is retrieved.

When a common display context is retrieved, Windows gives it default selections for the tools currently available to carry out the actual drawing. The default selections for a common display context are as follows:

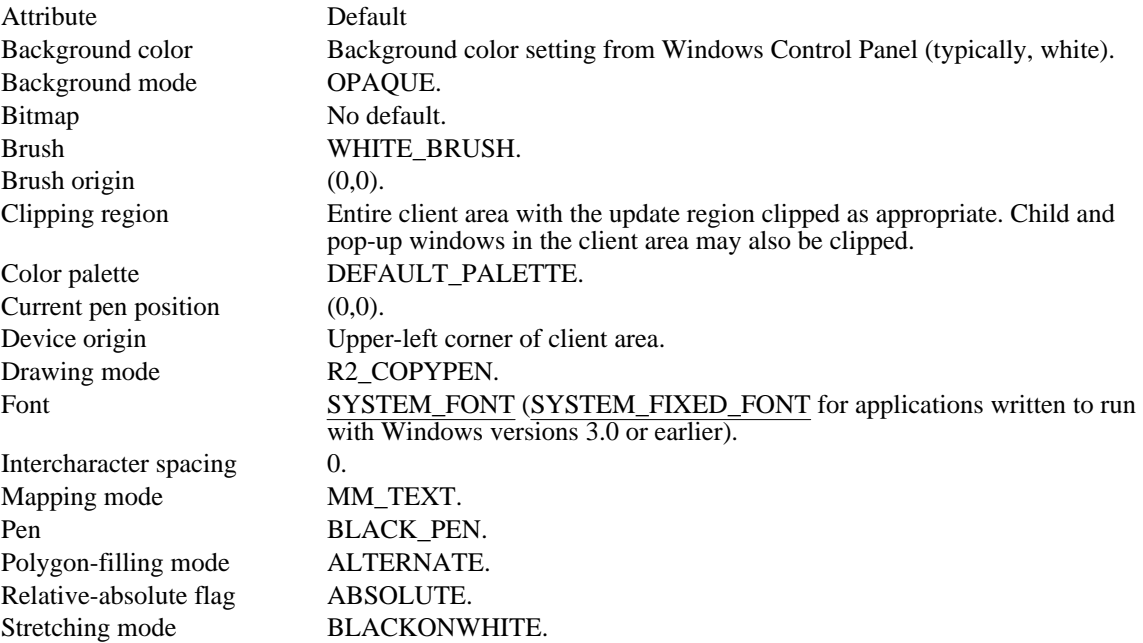

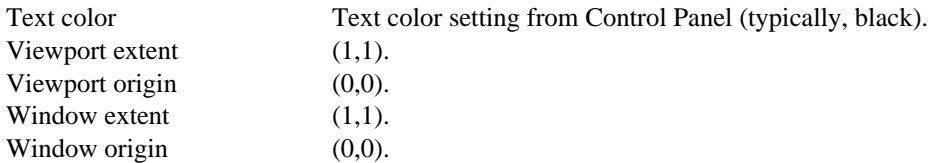

An application can modify the attributes of the display context by using the selection functions and display-context attribute functions. For example, applications typically change the selected pen, brush, and font.

When a common display context is released, the current selections, such as mapping mode and clipping region, are lost. Windows does not preserve the previous selections of a common display context. Applications that modify the attributes of a common display context must do so each time another context is retrieved.

# Class Display Context

A window has a class display context if the window class specifies the CS\_CLASSDC style. A class display context is shared by all windows in a given class. A class display context is not part of the display context cache. Instead, Windows specifically allocates a class context for exclusive use by the window class.

A class display context must be retrieved before it can be used, but it does not have to be released after use. As long as only one window from the class uses the context, the class display context can be kept and reused. If another window in the class needs to use the context, that window must retrieve it before any drawing occurs. Retrieving the context sets the correct device origin and clipping region for the new window and ensures that the context is applied to the correct window. An application can use the GetDC or BeginPaint function to retrieve a handle of the class display context. The ReleaseDC and EndPaint functions have no effect on a class display context.

A class display context is given the same default selections as a common display context when the first window of the class is created. These selections can be modified at any time. Windows preserves all new selections made for the class display context, except for the clipping region and device origin, which are adjusted for the current window when the context is retrieved. This means a change made by one window applies to all windows that subsequently use the context.

Note: Changing the mapping mode of a class display context may have an undesirable effect on how a window's background is erased. For more information, see Window Background, and Graphics Device Interface Overview.

# Private Display Context

A window has a private display context if the window class specifies the CS\_OWNDC style. A private display context is used exclusively by a given window. A private display context is not part of the display context cache. Instead, Windows specifically allocates the context for exclusive use by the window. Although using private display contexts is convenient, they are expensive in terms of system resources, so an application should use them sparingly.

A private display context needs to be retrieved only once. Thereafter, it can be kept and used any number of times by the window. Windows automatically updates the context to reflect changes to the window, such as moving or sizing. An application can use the GetDC or BeginPaint function to retrieve a handle of a private display context. The ReleaseDC and EndPaint functions have no effect on a private display context.

A private display context is given the same default selections as a common display context when the window is created. These selections can be modified at any time. Windows preserves any new selections made for the context. New selections, such as of a clipping region or brush, remain selected until the window specifically makes a change.

Note: Changing the mapping mode of a private display context may have an undesirable effect on how the window's background is erased. For more information, see Window Background, and Graphics Device Interface Overview.

# Window Display Context

A window display context permits painting anywhere in a window, including the title bar, menus, and scroll bars. Its origin is the upper-left corner of the window instead of the upper-left corner of the client area.

The GetWindowDC function retrieves a window display context from the same cache as it does common display contexts. Therefore, a window that uses a window display context must release it with the ReleaseDC function immediately after drawing.

Windows always sets the current selections of a window display context to the same default selections as a common display context and does not preserve any change the window may have made to these selections. The CS\_OWNDC and CS\_CLASSDC class styles have no effect on the window display context.

A window display context is intended to be used for special painting within a window's nonclient area. Because painting in nonclient areas of overlapped windows is not recommended, most applications reserve a display context for designing custom child windows. For example, an application can use the display context to draw a custom border around the window. In such cases, the window usually processes the WM\_NCPAINT message instead of passing it to the DefWindowProc function. For applications that do not process WM\_NCPAINT messages but still need to paint within the nonclient area, the GetSystemMetrics function can be used to retrieve the dimensions of various parts of the nonclient area, such as the title bar, menu bar, and scroll bars.

# Display-Context Cache

Windows maintains a cache of display contexts that it uses for common display contexts and window display contexts. This cache contains five display contexts, which means only five common display contexts can be active at any one time. To prevent more than five from being retrieved, a window that uses a common or window display context must release that context immediately after drawing.

If a window fails to release a common display context, all five display contexts may eventually be active and unavailable for any other window. In such a case, Windows ignores all subsequent requests for a common display context. In the retail version of Windows, the system appears to be deadlocked, while the debugging version of Windows undergoes a fatal exit, alerting you of a problem.

The ReleaseDC function releases a display context and returns it to the cache. Class and private display contexts are individually allocated for each class or window; they do not belong to the cache, so they do not need to be released after use.

# Painting Sequence

To manage the system display, Windows carries out many operations that affect the contents of the client area. If Windows moves, sizes, or alters the appearance of the screen, the change may affect a given window. If so, Windows marks the area changed by the operation as ready for updating and, at the next opportunity, sends a WM\_PAINT message to the window so that it can update the window in the update region. If a window paints in its client area, it must call the BeginPaint function to retrieve a handle of a display context, must update the changed area as defined by the update region, and finally, must call the EndPaint function to complete the operation.

A window can paint within its client area at any time--that is, at times other than in response to a WM\_PAINT message. The only requirement is that it retrieve a display context for the client area before carrying out any operations.

# WM\_PAINT Message

The WM\_PAINT message is a request from Windows to a given window to update its display. Windows sends a WM\_PAINT message to a window whenever it is necessary to repaint a portion of the window. When a window receives a WM\_PAINT message, it should retrieve the update region by using the BeginPaint function, and it should carry out whatever operations are necessary to update that part of the client area.

The InvalidateRect and InvalidateRgn functions do not actually generate WM\_PAINT messages. Instead, Windows accumulates the changes made by these functions and its own changes while a window processes other messages in its message queue. Postponing the WM\_PAINT message lets a window process all changes at once instead of updating bits and pieces in time-consuming individual steps.

To direct Windows to send a WM\_PAINT message, an application can use the UpdateWindow function. The UpdateWindow function sends the message directly to the window, regardless of the number of other messages in the application's message queue. UpdateWindow is typically used when a window needs to update its client area immediately, such as just after the window is created.

Once a window receives a WM\_PAINT message, it must call the BeginPaint function to retrieve the display context for the client area and to retrieve other information such as the update region and whether the background has been erased.

Windows automatically selects the update region as the clipping region of the display context. Since GDI discards (clips) drawing that extends outside the clipping region, only drawing that is in the update region is actually visible. For more information about the clipping region, see Graphics Device Interface Overview.

The BeginPaint function clears the update region to prevent the same region from generating subsequent WM\_PAINT messages.

After completing the painting operation, the window must call the EndPaint function to release the display context.

# Update Region

An update region defines the part of the client area that is marked for painting on the next WM\_PAINT message. The purpose of the update region is to save applications the time it takes to paint the entire contents of the client area. If only the part that needs painting is added to the update region, only that part is painted. For example, if a word changes in the client area of a word-processing application, only the word needs to be painted, not the entire line of text. This saves the time it takes the application to draw the text, especially if there are many different sizes and fonts.

The InvalidateRect and InvalidateRgn functions add a given rectangle or region to the update region. The rectangle or region must be given in client coordinates. The update region itself is defined in client coordinates. Windows adds its own rectangles and regions to a window's update region after operations such as moving, sizing, and scrolling the window.

The ValidateRect and ValidateRgn functions remove a given rectangle or region from the update region. These functions are typically used when the window has updated a specific part of the display in the update region before receiving the WM\_PAINT message.

The GetUpdateRect function retrieves the smallest rectangle that encloses the entire update region. The GetUpdateRgn function retrieves the update region itself. These functions can be used to compute the current size of the update region to determine if painting is required.

# Window Background

The window background is the color or pattern the client area is filled with before a window begins painting in the client area. Windows paints the background for a window or gives the window the opportunity to do so by sending a WM\_ERASEBKGND message to the window when the application calls the BeginPaint function.

The background is important because if it is not erased, the client area will contain whatever was originally on the screen before the window was moved there. Windows erases the background by filling it with the background brush specified by the window's class.

Windows applications that use class or private display contexts should be careful about erasing the background. Windows assumes the background is to be computed by using the MM\_TEXT mapping mode. If the display context has any other mapping mode, the area erased may not be within the visible part of the client area.

# Brush Alignment

Brush alignment is particularly important on the system display where scrolling and moving are commonplace. A brush is a pattern of bits with a minimum size of 8-by-8 bits. GDI paints with a brush by repeating the pattern again and again within a given rectangle or region. If the region is moved by an arbitrary amount--for example, if the window is scrolled--and the brush is used again to fill empty areas around the original area, there is no guarantee that the original pattern and the new pattern will be aligned. For example, if the scroll moves the original filled area up one pixel, the intersection of the original area and any new painting will be out of alignment by one pixel, or bit. Depending on the pattern, this may have an undesirable visual effect. For more information about brushes, see Graphics Device Interface Overview.

To ensure that a brush is aligned after a window is moved, an application must take the following steps:

- 1 Call the SelectObject function to select a different brush to be the current brush.
- 2 Call the SetBrushOrg function to realign the current brush.
- 3 Call the UnrealizeObject function to realign the origin of the original brush when it is selected next. (UnrealizeObject should not be used on stock objects, only on brushes created by the application.)
- 4 Call the SelectObject function to select the original brush.

Painting Rectangular Areas

The FillRect, FrameRect, and InvertRect functions provide an easy way to carry out painting operations on rectangles in the client area.

The FillRect function fills a rectangle with the color and pattern of a given brush. This function fills all parts of the rectangle, including the edges or borders.

The FrameRect function uses a brush to draw a border around a rectangle. The border width and height is one unit.

The InvertRect function inverts the contents of the given rectangle. On monochrome displays, white pixels become black, and vice versa. On color displays, the results depend on the method used by the display to generate color. In either case, calling InvertRect twice with the same rectangle restores the screen to its original colors.

#### Drawing Icons

The DrawIcon function draws an icon at a given location in the client area. An icon is a bitmap that a window uses as a symbol to represent an item, such as an application or a warning.

You can use the Image Editor to create an icon and then use Microsoft Windows Resource Compiler (RC) to add the icon to your application's resources. Your application can then call the LoadIcon function to load the icon into memory.

Applications can also call the CreateIcon function to create an icon and can modify a previously loaded or created icon at any time. An icon resource is in global memory, and the icon's handle is the handle of that memory. An application can free memory used to store an icon created by CreateIcon by calling the DeleteIcon function.

## Drawing Formatted Text

The DrawText function formats and draws text within a given rectangle in the client area. This function provides simple text processing that most applications can use to display text. DrawText output is similar to the output generated by a terminal, except it uses the selected font and can clip the text if it extends outside a given rectangle. DrawText provides many different formatting styles.

The DrawText function uses the currently selected font, so applications can draw formatted text in a font other than the system font.

DrawText does not hyphenate, and although it can left align, right align, or center text, it cannot combine alignment styles. In other words, it cannot align to both the left and right.

DrawText recognizes a number of control characters and carries out special actions when it encounters them. The control characters and their respective actions are as follows:

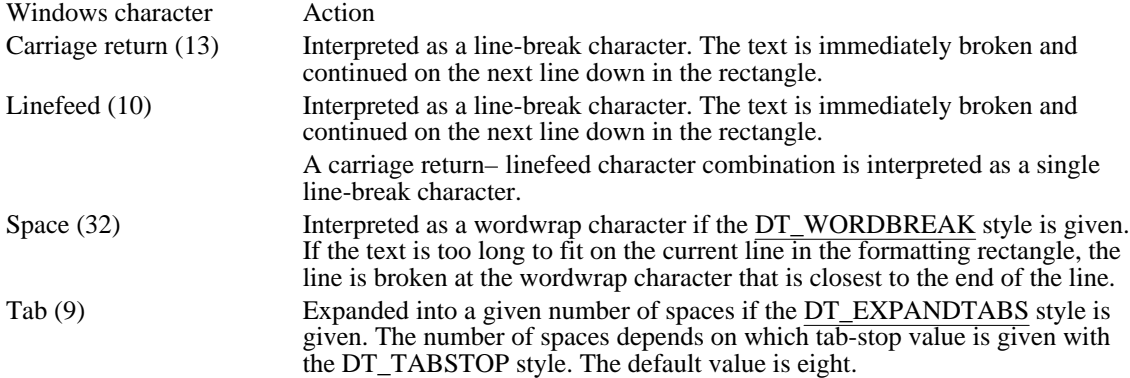

# Drawing Gray Text

An application can draw gray text by calling the SetTextColor function to set the current text color to COLOR\_GRAYTEXT, the solid gray system color used to draw disabled text. However, if the current display driver does not support a solid gray color, this value is set to zero.

The GrayString function is a multiple-purpose function that gives applications another way to gray text or carry out other customized operations on text or bitmaps before drawing the result in a client area. To gray text, the function creates a memory bitmap, draws the string in the bitmap, and then grays the string by combining it with a gray brush. The GrayString function finally copies the gray text to the display. However, an application can intercept or modify each step of this process to carry out custom effects, such as changing the gray brush to a patterned brush or drawing an icon instead of a string.

If GrayString is used to draw gray text only, GrayString uses the selected font of the given display context. First, GrayString sets text color to black. It then creates a bitmap and uses the TextOut function to write a given string to the bitmap. It then uses the PatBlt function and a gray brush to gray the text, and uses the BitBlt function to copy the bitmap to the client area.

GrayString assumes that the display context for the client area has MM\_TEXT mapping mode. Other mapping modes cause undesirable results.

GrayString lets an application modify this graying procedure in three ways: by defining an additional brush to be combined with the text before the text is displayed, by replacing the call to the TextOut function with a call to an application-supplied function, and by disabling the call to the PatBlt function.

If an additional brush is combined with text, it is defined for the hbr parameter of GrayString. The brush is combined with the text as the text is copied to the client area by the BitBlt function. The additional brush is intended to be used to give the text a desired color, because the bitmap used to draw the text is a monochrome bitmap.

If an application-supplied function replaces TextOut, it is defined for the gsprc parameter of GrayString. When gsprc is not  $\text{NULL}$ , GrayString automatically calls the application-supplied function instead of the TextOut function and passes it a handle of the display context for the memory bitmap and the long pointer and count passed to GrayString. The function can carry out any operation and interpret the long pointer and count in any way. For example, a negative count could be used to indicate that the long pointer points to an icon handle that signals the application-supplied function to draw the icon and let GrayString gray and display it. No matter what type of drawing the function carries out, GrayString assumes it is successful if the application-supplied function returns a nonzero value.

GrayString suppresses graying if it receives a cch parameter equal to -1 and the application-supplied function returns zero. This provides a way to combine custom patterns with the text without interference from the gray brush.

#### Nonclient-Area Painting

Windows sends a WM\_NCPAINT message to the window whenever a part of the nonclient area of the window, such as the title bar, menu bar, or window frame, needs painting. Processing this message is not recommended because a window that does so must be able to paint all the required parts of the nonclient area for the window. Unless the Windows application is creating a custom nonclient area for a child window, a window should pass this message to the DefWindowProc function for default processing.

# Dialog Boxes

A dialog box is a temporary window that Windows creates for special-purpose input and then destroys immediately after use. An application typically uses a dialog box to prompt the user for additional information about a current command selection.

## Uses for Dialog Boxes

For convenience and to keep from introducing device-dependent values into the application code, applications use dialog boxes instead of creating their own windows. This device independence is maintained by using logical coordinates in the dialog box template. A dialog box is convenient to use because all aspects of the dialog box, except how to carry out its tasks, are predefined. A dialog box supplies a window class and procedure; the window for the dialog box is created automatically. The application supplies a dialog box procedure to carry out tasks and a dialog box template that describes the dialog box style and content.

# Modeless Dialog Box

A modeless dialog box allows the user to supply information to the dialog box and return to the previous task without canceling or removing the dialog box. A modeless dialog box makes it possible for a user to supply more than one piece of information about the current task without having to select a command from a menu each time. For example, a modeless dialog box is often used with a text-search command in word-processing applications. The dialog box remains displayed while the search is carried out. The user can then return to the dialog box and search for the same word again, or change the entry in the dialog box and search for a new word.

An application with a modeless dialog box processes messages for that box by using the IsDialogMessage function inside the main message loop. The dialog box procedure of a modeless dialog box must send a message to the parent window when it has input for the parent window. The dialog box procedure must also destroy the dialog box when it is no longer needed. An application can call the DestroyWindow function to destroy a modeless dialog box. The application must not call the EndDialog function to destroy a modeless dialog box.

#### Modal Dialog Box

A modal dialog box requires the user to respond to a request before the application continues. Typically, a modal dialog box is used when a chosen command needs additional information before it can proceed.

A modal dialog box disables its parent window, and it creates its own message loop, temporarily taking control of the application's message queue from the application's main message loop.

By default, a modal dialog box cannot be moved by the user. An application can create a movable modal dialog box by specifying the WS\_CAPTION window style.

The dialog box is displayed until the dialog box procedure calls the EndDialog function, or until Windows is closed. The parent window remains disabled unless the  $\overline{dialog}$  box enables it. Note that enabling the parent window is not recommended because it defeats the purpose of the modal dialog box.

#### System-Modal Dialog Box

A system-modal dialog box is identical to a modal dialog box except that all windows, not just the parent window, are disabled. System-modal dialog boxes must be used with care because they effectively shut down the system until the user supplies the required information.

#### Creating a Dialog Box

A dialog box is typically created by using either the CreateDialog or DialogBox function. These functions load a dialog box template from the application's executable file and then create a pop-up window that matches the template's specifications. The dialog box belongs to the predefined dialog box class unless another class is explicitly defined. The DialogBox function creates a modal dialog box; the CreateDialog function creates a modeless dialog box.

Use the WS\_VISIBLE style for the dialog box template if you want the dialog box to appear upon creation.

# Dialog Box Template

The dialog box template is a description of the dialog box: its height and width, the controls it contains, its style, the type of border it uses, and so on. A template is an application's resource. You use the Resource Compiler to convert the text description of the template to the required binary form and to add that binary form to the application's executable file.

Because a dialog box is system-independent, you can easily modify the template without changing the source code.

The CreateDialog or DialogBox function loads the resource into memory when it creates the dialog box and then uses the information in the dialog box template to create the dialog box, position it, and create and position the controls for the dialog box.

# Dialog Box Measurements

Dialog box and control dimensions and coordinates are device-independent. Because a dialog box may be displayed on system displays that have widely varying pixel resolutions, dialog box dimensions are specified in system-character widths and heights instead of pixels. This ensures the best possible appearance of characters. One unit in the x-direction is equal to one-fourth of the dialog box base width unit. One unit in the y-direction is equal to one-eighth of the dialog box base height unit. The dialog box base units are computed from the height and width of the system font; the GetDialogBaseUnits function returns the dialog box base units for the current display. Applications can convert these measurements to pixels by using the MapDialogRect function.

Windows does not allow the height of a dialog box to exceed the height of a full-screen window, and it does not allow the width of a dialog box to be greater than the width of the screen.

# Return Values from a Dialog Box

The DialogBox function that creates a modal dialog box does not return until the dialog box procedure has called the EndDialog function to signal the destruction of the dialog box. When control finally returns from the DialogBox function, the return value is equal to the value specified in the EndDialog function. This means a modal dialog box can return a value through the EndDialog function.

Modeless dialog boxes cannot return values in this way because they do not use the EndDialog function to close and do not return control in the same way a modal dialog box does. Instead,  $\overline{a}$  modeless dialog box returns values to its parent window by using the SendMessage function to send a notification message to the parent window. Although Windows does not explicitly define the content of a notification message, most applications use a WM\_COMMAND message with an integer value that identifies the dialog box in the wParam parameter and the return value in the lParam parameter. A modal dialog box can also use this technique to return values to its parent window before closing.

# Controls in a Dialog Box

A control is a child window that belongs to a predefined or application-defined window class and that gives the user a method of supplying input to the application. A dialog box can contain any number and any types of controls. Examples of controls are push buttons and edit controls. Most dialog boxes contain one or more controls of the predefined class. The number of controls, the order in which they should be created, and the location of each in the dialog box are defined by the control statements given in the dialog box template.

# Control Identifiers

Every control in a dialog box needs a unique control identifier, or ID, to distinguish it from other controls. Because all controls send information to the dialog box procedure through WM\_COMMAND messages, the control identifiers are essential for the dialog box to determine which control sent a given message.

Each control in the dialog box must have a unique identifier. If a dialog box has a menu bar, there must be no conflict between menu-item identifiers and control identifiers. Because Windows sends menu input to a dialog box procedure as WM\_COMMAND messages, conflicts with menu and control identifiers can cause errors. Menus in dialog boxes are not recommended.

The dialog box procedure usually identifies each dialog box control by using its control identifier. Occasionally the dialog box procedure requires the window handle that was given to the control when it was created. The dialog box procedure can retrieve this window handle by using the GetDlgItem function.

# The WS\_TABSTOP and WS\_GROUP Control Styles

The WS TABSTOP style specifies that the user can move the input focus to the given control by pressing the TAB key or SHIFT+TAB keys. Typically, every control in the dialog box has this style, so the user can move the input focus from one control to the other. If two or more controls are in the dialog box, the TAB key moves the input focus to the controls in the order in which they have been created. The SHIFT+TAB keys move the input focus in reverse order. For modal dialog boxes, the TAB and SHIFT+TAB keys are automatically enabled for moving the input focus. For modeless dialog boxes, the

IsDialogMessage function must be used to filter messages for the dialog box and to process these keystrokes. Otherwise, the keys have no special meaning and the WS\_TABSTOP style is ignored.

The WS\_GROUP style specifies that the user can move the input focus within a group of controls by using the arrow keys. The first control in a group of controls must have the WS\_GROUP style. The next control that has the WS\_GROUP style marks the bottom boundary of the group; the input focus cannot be moved to this control by using the arrow keys. The DOWN ARROW and RIGHT ARROW keys move the input focus to controls in the order in which they have been created. The UP ARROW and LEFT ARROW keys move the input focus in reverse order. For modal dialog boxes, the arrow keys are automatically enabled for moving the input focus. For modeless dialog boxes, the IsDialogMessage function must be used to filter messages for the dialog box and to process these keystrokes. Otherwise, the keys have no special meaning and the WS\_GROUP style is ignored.

# **Buttons**

Buttons are the principal interface of a dialog box. Almost all dialog boxes have at least one push button, and most have one default push button (a push button having the BS\_DEFPUSHBUTTON style) and one or more other push buttons. Many dialog boxes have collections of radio buttons enclosed in group boxes or have lists of check boxes.

Most modal or modeless dialog boxes that use the special keyboard interface have a default push button whose control identifier is set to IDOK so that the action the dialog box procedure takes when the button is chosen is identical to the action taken when the ENTER key is pressed. There can be only one button with the default style; however, an application can assign the default style to any button at any time. Most dialog boxes that use the special keyboard interface can also set the control identifier of another push button to IDCANCEL so that the action of the ESC key is duplicated by choosing that button.

When a dialog box first starts, the dialog box procedure can set the initial state of each button by using the CheckDlgButton function, which sets or clears the button state. This function is most useful when used to set the state of radio buttons or check boxes. If the dialog box contains a group of radio buttons in which only one button should be set at any given time, the dialog box procedure can use the CheckRadioButton function to set the appropriate radio button and automatically clear any other radio button.

Before a dialog box terminates, the dialog box procedure can check the state of each button control by using the IsDlgButtonChecked function, which returns the current state of the button. A dialog box typically saves this information to initialize the buttons the next time the dialog box is created.

# Edit Controls

Many dialog boxes have edit controls that let the user supply text as input. Most dialog box procedures initialize an edit control when the dialog box first starts. For example, the dialog box procedure may place a proposed filename in the control that the user can select, modify, or replace. The dialog box procedure can set the text in an edit control by using the SetDlgItemText function, which copies text from a given buffer to the edit control. When the edit control receives the input focus, the complete text is automatically selected for editing.

Because edit controls do not automatically return their text to the dialog box, the dialog box procedure must retrieve the text before terminating. It can retrieve the text by using the GetDlgItemText function, which copies the edit-control text to a buffer. The dialog box procedure typically saves this text to initialize the edit control later or passes it on to the parent window for processing.

Some dialog boxes use edit controls that let the user enter numbers. The dialog box procedure can retrieve a number from an edit control by using the GetDlgItemInt function, which retrieves the text from the edit control and converts the text to a decimal value. The user enters the number in decimal digits. It can be either signed or unsigned. The dialog box procedure can display an integer by using the SetDlgItemInt function. SetDlgItemInt converts a signed or unsigned integer to a string of decimal digits.

## List Boxes and Directory Listings

Some dialog boxes display lists, such as a list of filenames, from which the user can select one or more items. To display a list of filenames, a dialog box typically uses a list box and the DlgDirList and DlgDirSelect functions. The DlgDirList function automatically fills a list box with the filenames in the current directory. The DlgDirSelect function retrieves the selected filename from the list box. Together, these two functions provide a convenient way for a dialog box to display a directory listing that makes it possible for the user to select a file without having to type the location and name of the file.

Combo Boxes

Another method for providing a list of items to a user is by using a combo box. A combo box consists of either a static control or edit control combined with a list box. The list box can be displayed at all times or pulled down by the user. If the combo box contains a static control, that control always displays the current selection (if any) from the list box portion of the combo box. If the combo box uses an edit control, the user can type a selection; the list box highlights the first item (if any) that matches what the user has entered in the edit control. The user can choose the OK button or press ENTER to complete the choice.

# Owner-Drawn Dialog Box Controls

List boxes, combo boxes, and buttons can be designated as owner-drawn controls by creating them with the appropriate style. Following are available styles:

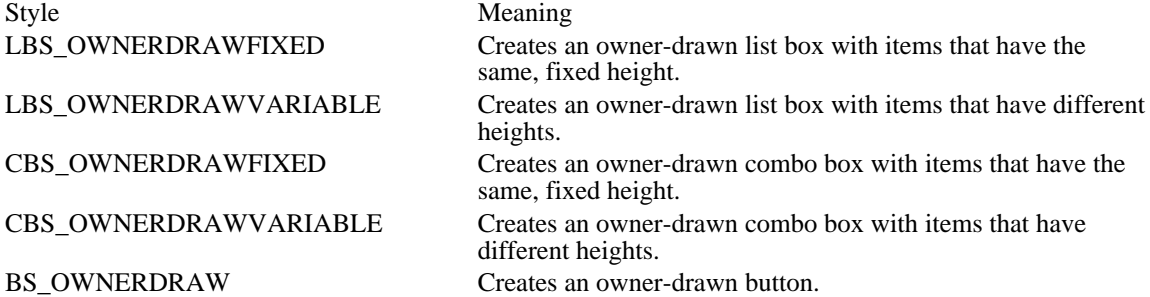

When a control has the owner-drawn style, Windows handles the user's interaction with the control as usual, performing such tasks as detecting when a user has chosen a button and notifying the button's owner of the event. However, because the control is owner-drawn, the owner of the control is completely responsible for the visual appearance of the control. Owner-drawn list boxes and combo boxes can control the display of only the individual elements within a list box or combo box, not the entire list box or combo box.

When Windows first creates a dialog box containing owner-drawn controls, it sends the owner a WM\_MEASUREITEM message for each owner-drawn control. The lParam parameter of this message contains a pointer to a MEASUREITEMSTRUCT structure. When the owner receives the message for a control, the owner fills in the appropriate members of the structure and returns. This informs Windows of the dimensions of the control or of its items so that Windows can appropriately detect the user's interaction with the control. If a list box or combo box is created with the

LBS\_OWNERDRAWVARIABLE or CBS\_OWNERDRAWVARIABLE style, the WM\_MEASUREITEM message is sent to the owner for each item in the control, because each item can

differ in height. Otherwise, this message is sent once for the entire owner-drawn control.

Whenever an owner-drawn control needs to be redrawn, Windows sends the WM\_DRAWITEM message to the owner of the control. The IParam parameter of this message contains a pointer to a DRAWITEMSTRUCT structure that contains information about the drawing required for the control. Similarly, if an item is deleted from a list box or combo box, Windows sends the WM\_DELETEITEM message containing a pointer to a DELETEITEMSTRUCT structure that describes the deleted item.

Messages for Dialog Box Controls

Many controls recognize predefined messages that, when sent to the control, cause it to carry out some action. A dialog box procedure can send a message to a control by supplying the control identifier and using the SendDlgItemMessage function, which is identical to the SendMessage function except that it uses a control identifier instead of a window handle to identify the  $\overline{\text{control that is}}$  to receive the message.

# Keyboard Interface for Dialog Boxes

Windows provides a special keyboard interface for modal dialog boxes and modeless dialog boxes that use the IsDialogMessage function to filter messages. This keyboard interface carries out special processing for several keys and generates messages that correspond to certain buttons in the dialog box or change the input focus from one control to another. The keys used in this interface and the respective actions are as follows:

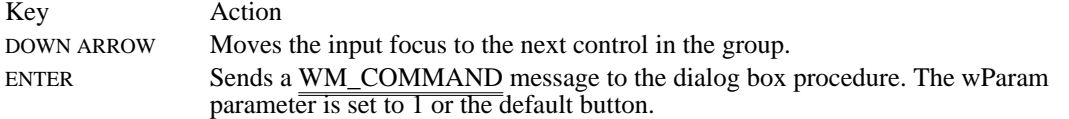

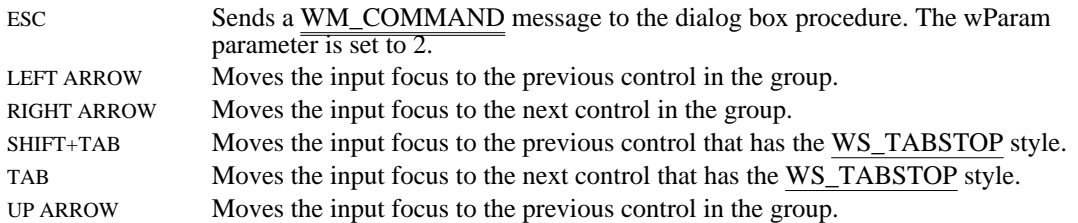

The TAB key and the arrow keys have no effect if the controls in the dialog box do not have the WS\_TABSTOP or WS\_GROUP style. The keys have no effect in a modeless dialog box if the IsDialogMessage function is not used to filter messages for the dialog box.

Note: For applications that use accelerator keys and have modeless dialog boxes, the IsDialogMessage function must be called before the TranslateAccelerator function. Otherwise, the keyboard interface for the dialog box may not be processed correctly.

Applications that have modeless dialog boxes and need those boxes to have the special keyboard interface must filter all messages retrieved from the application's message queue through the IsDialogMessage function before carrying out any other processing. This means that the application must pass the message to IsDialogMessage immediately after retrieving the message by using the GetMessage or PeekMessage function. Most applications that have modeless dialog boxes incorporate the IsDialogMessage function as part of the main message loop in the WinMain function. The IsDialogMessage function automatically processes any messages for the dialog box. This means that if the function returns a nonzero value, the message does not require additional processing and must not be passed to the TranslateMessage or DispatchMessage function.

The IsDialogMessage function also processes ALT+application-defined mnemonic key sequences.

In modal dialog boxes, the arrow keys have specific functions that depend on the controls in the box. For example, the keys move the input focus from control to control in group boxes, move the cursor in edit controls, and scroll the contents of list boxes. The arrow keys cannot be used to scroll the contents of any dialog box that has its own scroll bars. If a dialog box has scroll bars, the application must provide an appropriate keyboard interface for the scroll bars. Note that the mouse interface for scrolling is available if the system has a mouse.
# Scrolling

Scrolling is the movement of data in and out of the client area at the request of the user. It is a way for the user to see a document or graphic in parts if Windows cannot fit the entire document or graphic inside the client area. A scroll bar allows the user to control scrolling.

#### Standard Scroll Bars and Scroll-Bar Controls

A standard scroll bar is a part of the nonclient area of a window. It is created with the window and displayed when the window is displayed. The sole purpose of a standard scroll bar is to let users generate scrolling requests for the window's client area. A window has standard scroll bars if it is created with the WS\_VSCROLL or WS\_HSCROLL style. A standard scroll bar is either vertical or horizontal. A vertical scroll bar, if used, always appears at the right of the client area; a horizontal scroll bar, if used, always appears at the bottom. A standard scroll bar always has the standard scroll-bar height and width as defined by the SM\_CXVSCROLL and SM\_CYHSCROLL system metric values.

A scroll-bar control is a control window that looks and acts like a standard scroll bar. But unlike a standard scroll bar, a scroll-bar control is not part of any window. As a separate window, a scroll-bar control can receive the input focus and indicates that it has the focus by displaying a flashing caret in the scroll box (also called the thumb). When a scroll-bar control has the input focus, the user can use the keyboard to direct the scrolling. Unlike standard scroll bars, a scroll-bar control provides a built-in keyboard interface. Scroll-bar controls also can be used for other purposes. For example, a scroll-bar control can be used to select values from a range of values, such as a color from a spectrum of colors.

## Scroll Box

The scroll box is the small rectangle in a scroll bar. It shows the approximate location within the current document or file of the data currently displayed in the client area. For example, the scroll box is in the middle of the scroll bar when page three of a five-page document is in the client area.

The SetScrollPos function sets the scroll box position in a scroll bar. Because Windows does not automatically update the scroll box position when an application scrolls, SetScrollPos must be used to update the position. The GetScrollPos function retrieves the current position.

A scroll box position is represented as an integer. The position is relative to the left or upper end of the scroll bar, depending on whether the scroll bar is horizontal or vertical. The position must be within the scroll-bar range, which is defined by minimum and maximum values. The positions are distributed equally along the scroll bar. For example, if the range is 0 through 100, there are 101 positions along the scroll bar, each equally spaced so that position 50 is in the middle of the scroll bar. The initial range depends on the scroll bar. Standard scroll bars have an initial range of 0 through 100; scroll-bar controls have an empty range (both minimum and maximum values are 0) if no explicit range is given when the control is created. An application can change the range by using the SetScrollRange function to set new minimum and maximum values so that applications can change the range at any time. The GetScrollRange function retrieves the current minimum and maximum values. The minimum and maximum values can be any integers. For example, a spreadsheet program with 255 rows can set the vertical scroll range to 1 through 255.

If SetScrollPos specifies a position value that is less than the minimum or more than the maximum, the minimum or maximum value is used instead. SetScrollPos moves the scroll box along the scroll bar.

#### Scrolling Requests

A user makes a scrolling request by clicking in a scroll bar. Windows sends the request to the given window in the form of WM\_HSCROLL and WM\_VSCROLL messages. The messages' lParam parameter contains a position value and the handle of the scroll-bar control that generated the message (lParam is zero if a standard scroll bar generated the message). The wParam parameter specifies the type of scrolling; for example, the user may scroll up one line, scroll down a page, or scroll to the bottom. The type of scrolling is determined by which area of the scroll bar the user clicks.

The user can also make a scrolling request by using the scroll box, the small rectangle inside the scroll bar. The user moves the scroll box by moving the mouse while holding the left mouse button down when the cursor is positioned on the scroll box. The scroll bar sends SB\_THUMBTRACK and SB\_THUMBPOSITION flags with a WM\_HSCROLL or WM\_VSCROLL message to an application as the user moves the scroll box. Each message specifies the  $\overline{current}$  position of the scroll box.

#### Processing Scroll Messages

A window that permits scrolling needs a standard scroll bar or a scroll-bar control to let the user generate scrolling requests, and it needs a window procedure to process the WM\_HSCROLL and WM\_VSCROLL messages that represent the scrolling requests. Although the result of a scrolling

request depends entirely on how the window processes it, a window typically carries out a scroll operation by moving through the application's displayed information in some direction from the current location or to a known beginning or end and by displaying the data at the new location. For example, a word-processing application can scroll to the next line, the next page, or to the end of the document.

#### Scrolling the Client Area

The simplest way to scroll is to erase the current contents of the client area, and then paint the new information. This is the method an application is likely to use with SB\_PAGEUP, SB\_PAGEDOWN, SB TOP, and SB END requests, which require completely new contents.

For some requests, such as SB\_LINEUP and SB\_LINEDOWN, not all the contents need to be erased, since some are still visible after the scroll. The ScrollWindow function preserves a portion of the client area's contents, moves the preserved portion the specified amount, and prepares the rest of the client area for painting new information. ScrollWindow uses the BitBlt function to move a specific part of the client area to a new location within the client area. Any part of the client area that is uncovered (not in the part to be preserved) is invalidated and is erased and painted over at the next WM\_PAINT message.

ScrollWindow also lets an application clip a part of the client area from the scroll. This keeps items that have fixed positions in the client area, such as child windows, from moving. This action automatically invalidates the part of the client area that is to receive the new information so that the application does not have to compute its own clipping regions.

#### Hiding a Standard Scroll Bar

For standard scroll bars, if the minimum and maximum values are equal, the scroll bar is hidden and, in effect, disabled. Using this technique, you can temporarily hide a scroll bar when it is not needed for the current contents of the client area.

The SetScrollRange function hides and disables a standard scroll bar when equal minimum and maximum values are specified. No scrolling requests can be made through the scroll bar when it is hidden. SetScrollRange enables the scroll bar and shows it again when it sets the minimum and maximum values to unequal values. The ShowScrollBar function can also be used to hide or show a scroll bar. It does not affect the scroll bar $\overline{s}$  range or scroll box's position.

# The Caret

The Windows caret is a flashing line, block, or bitmap that marks a location in a window's client area. The caret is especially useful in word-processing applications to mark a location in text for keyboard editing.

### Creating and Displaying a Caret

Windows forms a caret by inverting the pixel color within the rectangle given by the caret's position, width, and height. Windows flashes the caret by alternately inverting the display and restoring it to its previous appearance. The caret's flash rate, in milliseconds, defines the elapsed time between inverting and restoring the display. A complete flash (on-off-on) takes twice the blink time.

The CreateCaret function creates the caret shape and assigns ownership of the caret to the given window. The caret can vary in color and shape; a bitmap caret can be given any pattern.

Windows displays a solid caret by inverting everything in the rectangle defined by the caret's width and height. For a gray caret, Windows inverts every other pixel. For a pattern, Windows inverts only the white bits of the bitmap that defines the pattern. The width and height of a caret are given in logical units, which means they are subject to the window's mapping mode.

#### Sharing the Caret

There is only one caret, so only one caret shape can be active at a time. All applications must cooperatively share the caret. Because Windows does not inform an application when a caret is created or destroyed, each window should create, move, show, or hide a caret only when it has the input focus or is active. A window should destroy the caret before losing the input focus or becoming inactive.

Your application can use the CreateBitmap function to create a bitmap for the caret; or, after you have used the Image Editor to create a bitmap and have used the Resource Compiler to add it to your application's resources, your application can use the LoadBitmap function to load the bitmap from the application's resources.

## The Cursor

The cursor is a bitmap, displayed on the screen. The user can use a mouse or other pointing device to move this bitmap to an item on the screen, such as a window or an icon. (In the remainder of section, the term mouse is used for any pointing device.)

## The Mouse and the Cursor

When a system has a mouse, the cursor shows the current location of the mouse. Windows automatically displays and moves the cursor when the mouse is moved. If a system does not have a mouse, Windows does not automatically display or move the cursor. Applications can use the cursor functions to display or move the cursor when a system does not have a mouse.

## Displaying and Hiding the Cursor

In a system without a mouse, Windows does not display or move the cursor unless the user chooses certain system commands, such as commands for sizing and moving. This means that after a call to the SetCursor function, the cursor remains on the screen until a subsequent call to SetCursor with the parameter set to NULL removes the cursor, or until a system command is carried out. Applications that need to use the cursor without a mouse usually simulate mouse input by using keys, such as the arrow keys, and display and move the cursor by using the cursor functions.

The ShowCursor function shows or hides the cursor. It is used to temporarily hide the cursor, and then restore it without changing the current cursor shape. This function actually sets an internal counter that determines whether the cursor should be drawn. Showing the cursor increments the counter; hiding the cursor decrements the counter. The cursor is only visible when the count is not a negative value.

#### Positioning the Cursor

The SetCursorPos and GetCursorPos functions set and retrieve the current screen coordinates of the cursor. Although the cursor can be set at a location other than the current mouse location, if the system has a mouse any mouse movement causes the cursor to be redrawn at the mouse location. The SetCursorPos and GetCursorPos functions are most often used in applications that use the keyboard and specified keystrokes to move the cursor. Note that screen coordinates are not affected by the mapping mode in a window's client area.

## The Cursor Hot Spot and Confining the Cursor

The hot spot of the cursor is the location in the cursor bitmap that is tracked and recognized as the position of the mouse or keyboard arrow key. For example, the hot spot on the pointer is the point at the tip of the arrow.

The ClipCursor function confines the cursor to a given rectangle on the screen. The cursor can move to the edge of the rectangle but cannot move out of it. ClipCursor is typically used to restrict the cursor to a given window, such as a dialog box that contains a warning about a serious error. The rectangle is always given in screen coordinates and does not have to be within the window of the active application.

#### Creating a Custom Cursor

The SetCursor function sets the cursor shape and draws the cursor. When a system has a mouse, Windows automatically changes the shape of the cursor when it crosses a window border or enters a different part of a window, such as a title or menu bar. Windows uses standard cursor shapes for the different parts of the screen, such as a pointer in a title bar. The SetCursor function lets an application delete the standard cursor and draw its own custom cursor. The cursor keeps its new shape until the mouse moves or a system command is carried out.

#### Cursor Functions

Cursor functions set, move, show, hide, and confine the cursor. Following are the cursor functions:

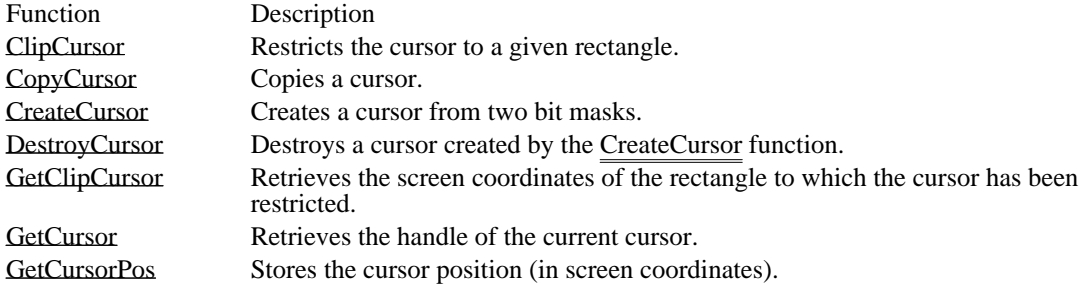

LoadCursor Loads a cursor from the resource file. SetCursor<br>SetSursor Sets the cursor shape.<br>SetSursor Sets the position of the SetCursorPos Sets the position of the cursor.<br>ShowCursor Increases or decreases the curso Increases or decreases the cursor display count.

## **Hooks**

A hook is a point in the Windows message-handling mechanism that an application can use to gain access to the message stream. Windows provides many types of hooks; each type provides access to a particular type or range of messages. To take advantage of a particular hook, an application can install a filter function that processes the messages associated with the hook. A filter function processes the messages before they reach the destination window procedure.

### Filter-Function Chain

A filter-function chain is a series of connected filter functions for a particular system hook. For example, all keyboard filter functions are installed by WH\_KEYBOARD and all journaling-record filter functions are installed by WH\_JOURNALRECORD. An application passes a filter function to a system hook with a call to the SetWindowsHook function. Each call adds a new filter function to the beginning of the chain. Whenever an application passes the address of a filter function to a system hook, it must reserve space for the address of the next filter function in the chain. SetWindowsHook installs a hook function into a hook chain and returns a handle of the hook.

Once each filter function completes its task, it must call the DefHookProc function. DefHookProc uses the address stored in the location reserved by the application to access the next filter function in the chain.

To remove a filter function from a filter chain, an application must call the UnhookWindowsHook function with the type of hook and a pointer to the function.

The standard window hooks and debugging hooks are as follows:

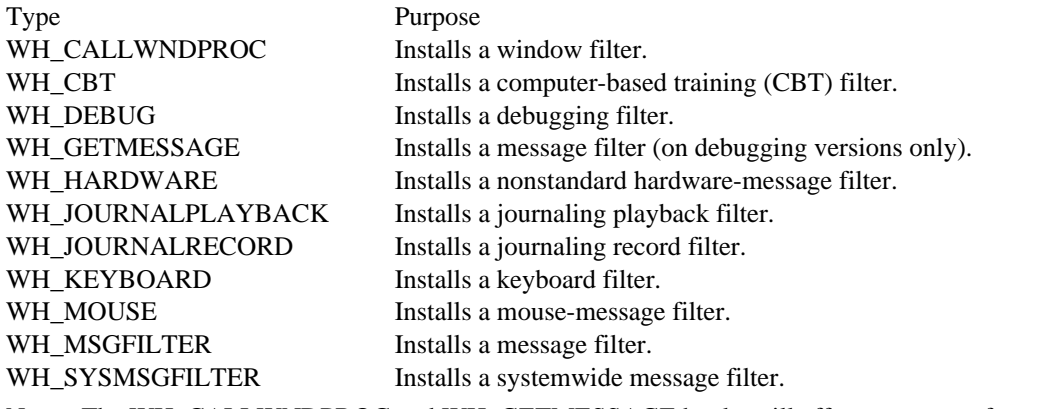

Note: The WH\_CALLWNDPROC and WH\_GETMESSAGE hooks will affect system performance. They are supplied for debugging purposes only.

Installing a Filter Function

To install a filter function, an application must do the following:

- 1 Export the function in its module-definition (.DEF) file.
- 2 Obtain the function's address by using the GetProcAddress function. (The MakeProcInstance function is used only when the filter function is not in a  $\overline{DL}$ .)
- 3 Call the SetWindowsHook function, specifying the type of hook function and the address of the function *(returned by GetProcAddress)*.
- 4 Store the return value from SetWindowsHook in a reserved location. This value is the handle of the previous filter function.
- Note: Filter functions for system-wide hooks must reside in a dynamic-link library (DLL). Applicationspecific filter functions can reside in a DLL or the application.

## Property Lists

A property list is a storage area that contains handles for data that the application needs to associate with a window.

#### Using Property Lists

Once a data handle is in a window's property list, any application that can access the window can also access the handle. Using the property list is a convenient way to make data (for example, an alternate title or menu for a window) available when the application needs to modify a window.

Every window has its own property list. When a window is created, the list is empty. The SetProp function adds entries to the list. Each entry contains a unique Windows character string and a data handle.

The data handle can identify any object that the application needs to associate with the window. The GetProp function retrieves the data handle of an entry from the list without removing the entry. The handle can then be used to retrieve or use the data. The RemoveProp function removes an entry from the list when it is no longer needed.

Although the purpose of the property list is to associate data with a window for use by the application that owns the window, the handles in a property list are accessible to any application that has access to the window. This means an application can retrieve and use a data handle from the property list of a window created by another application. But using another application's data handles must be done with care. Only shared, global memory objects, such as GDI drawing objects, can be used by other applications. If a property list contains local or global memory handles or resource handles, only the application that has created the window can use them. An application can use the Windows clipboard to share global memory handles with other applications. Local memory handles cannot be shared.

The contents of a property list can be enumerated by using the EnumProps function. The function passes the string and data handle of each entry in the list to an application-supplied function. The applicationsupplied function can then carry out the necessary task.

The data handles in a property list always belong to the application that created them. The property list itself, like other window-related data, belongs to Windows. A window's property list is allocated in the USER heap, the local heap of the USER library. Although there is no defined limit to the number of entries in a property list, the number of entries depends on how much space is available in the USER heap. The available space depends on how many windows, window classes, and other window-related objects have been created.

The application creates the entries in a property list. Before a window is destroyed or the application that owns the window closes, all entries in the property list must be removed by using the RemoveProp function. Failure to remove the entries leaves the property list in the USER heap and makes the space it occupies unusable for subsequent applications. This can ultimately cause an overflow of the USER heap.

An application can use the RemoveProp function at any time to remove entries from the property list. If there are entries in the property list when the WM\_DESTROY message is received for the window, the entries must be removed at that time. To ensure that all entries are removed, use the EnumProps function to enumerate all entries in the property list. An application should remove only those properties that it added to the property list. Windows adds properties for its own use and disposes of them automatically. An application must not remove properties that Windows has added to the list.

## Rectangles

In Windows, a rectangle is defined by a RECT structure. The structure specifies two points: the upper-left and lower-right corners of the rectangle. The sides of a rectangle extend from these two points and are parallel to the x- and y-axes.

Using Rectangles in a Windows Application

Rectangles are used to specify rectangular areas on the screen or in a window, such as the cursor clipping region, the client repaint area, a formatting area for formatted text, and the scroll area. Rectangles are also used to fill, frame, or invert an area in the client area with a given brush, and to retrieve the coordinates of a window or a window's client area.

Because rectangles are used for many different purposes, the rectangle functions do not use an explicit unit of measure. Instead, all rectangle coordinates and dimensions are given in signed, logical values. The units of measure are determined by the function in which the rectangle is used.

#### Rectangle Coordinates

Valid coordinate values for a rectangle are in the range -32,768 through 32,767. Valid widths and heights, which must be positive, are in the range 0 through 32,767. This means that a rectangle whose left and right sides or whose top and bottom are further apart than 32,768 units is not valid.

Creating and Manipulating Rectangles

The SetRect function creates a rectangle, the CopyRect function makes a copy of a given rectangle, and the SetRectEmpty function creates an empty rectangle. An empty rectangle is any rectangle that has zero width, zero height, or both.

The InflateRect function increases or decreases the width or height of a rectangle, or both. It can add or remove width from both ends of the rectangle; it can add or remove height from both the top and bottom of the rectangle.

The OffsetRect function moves the rectangle by a given amount. It moves the rectangle by adding the given  $\overline{x}$ -amount, y-amount, or  $x$ - and y-amounts to the corner coordinates.

The PtInRect function finds out whether a given point lies within a given rectangle. The point is in the rectangle if it lies on the left or top side or is completely within the rectangle.

The IsRectEmpty function finds out whether the given rectangle is empty.

The IntersectRect function creates a new rectangle that is the intersection of two existing rectangles. The intersection is the largest rectangle contained in both existing rectangles.

The UnionRect function creates a new rectangle that is the union of two existing rectangles. The union is the smallest rectangle that contains both existing rectangles.

For information about functions that draw ellipses and polygons, see Graphics Device Interface Overview.

# Graphics Device Interface Overview

The following topics describe the functions that perform device-independent graphics operations in an application for the Microsoft Windows operating system. These operations include the creation of line, text, and bitmap output on different output devices. The functions performing those operations constitute the Windows graphics device interface (GDI).

Device Contexts Specifying Colors Color-palette functions Drawing-attribute functions Mapping functions Coordinate functions Line-output functions Ellipse and polygon functions Metafile functions

Some Windows functions in the USER application programming interface (API) are closely related to these GDI function groups.

# Device Contexts

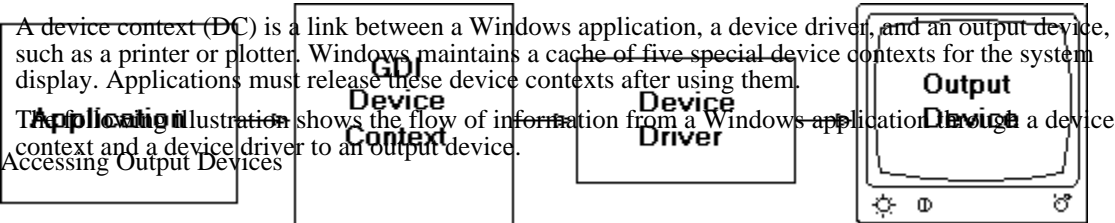

Any Windows application can use GDI functions to access an output device. GDI passes calls, which are device independent, from the application to the device driver. The device driver then translates the calls into device-dependent operations.

## Saving and Restoring a Device Context

The SaveDC and RestoreDC functions save and restore device contexts. The former saves the original attributes, and the latter makes them available at a later time. For example, a Windows application may need to save its original clipping region so that it can restore the original state of the client area after a series of alterations occur.

## Deleting a Device Context

The DeleteDC function deletes a device context and ensures that shared resources are not removed until the last context is deleted. The device driver is a shared resource. DeleteDC should be used to delete device contexts created by the application. If the application uses the GetDC function to retrieve a device context, it should use the ReleaseDC function, not DeleteDC.

## Creating a Compatible Device Context

The CreateCompatibleDC function causes Windows to treat a portion of memory as a virtual device. Then  $\overline{Windows}$  prepares a device context that has the same attributes as the device for which the virtual device was created, but the device context has no connected output device.

To use the compatible device context, the application creates a compatible bitmap and selects it into the device context. Any output the application sends to the device is drawn in the selected bitmap. Because the device context is compatible with an actual device, the context of the bitmap can be copied directly to the actual device, or vice versa. This also means that the application can send output to memory (prior to sending it to the device).

Note: The CreateCompatibleDC function works only for devices that support raster operations. To discover whether a device supports raster operations, an application can call the GetDeviceCaps function with the RC\_BITBLT index.

#### Creating an Information Context

The CreateIC function creates an information context for a device. An information context is a device context with limited capabilities; it cannot be used to write to the device. An application uses an information context to gather information about the selected device. Information contexts are useful in large applications that require memory conservation.

By using an information context and the GetDeviceCaps function, you can obtain the following device information:

- Device technology
- Physical display size
- Color capabilities of the device
- Color-palette capabilities of the device
- Drawing objects available on the device
- Clipping capabilities of the device
- Raster capabilities of the device
- Curve-drawing capabilities of the device п
- Line-drawing capabilities of the device
- Polygon-drawing capabilities of the device
- Text capabilities of the device

## Device-Context Attributes

Device-context attributes describe selected drawing objects (pens and brushes), the selected font and its color, the way in which objects are drawn (or mapped) to the device, the area on the device available for output (clipping region), and other important information. The structure that contains the device-context attributes is called the device-context data block. The default attributes and the GDI functions that affect or use them are as follows.

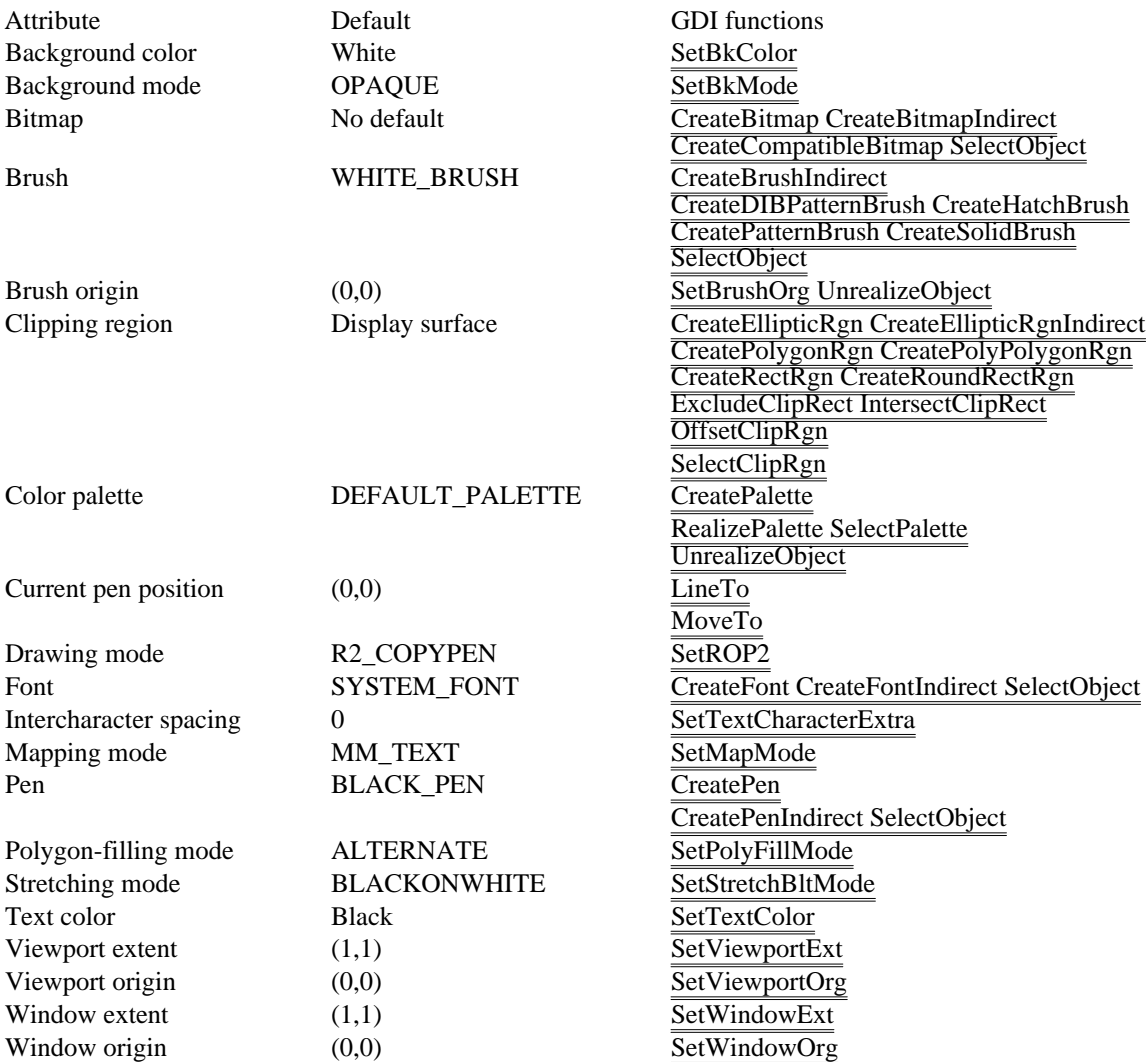

# Specifying Colors

Many of the GDI functions that create pens and brushes require that the calling application specify a color in the form of a doubleword. The color can be specified as:

- An explicit RGB value
- An index to  $\overline{a \log}$  ical-palette entry
- A palette-relative RGB value

The second and third methods of specifying color require the application to create a logical palette.

An explicit RGB doubleword value is a long integer that contains a red, a green, and a blue color field. The first  $(lo\overline{w}-o\overline{r}$  byte contains the red field, the second byte contains the green field, the third byte contains the blue field, and the fourth (high-order) byte must be zero. Each field specifies the intensity of the color; zero indicates the lowest intensity, and 255 indicates the highest. For example, 0x00FF0000 specifies pure blue, and 0x0000FF00 specifies pure green. The RGB macro accepts values for the relative intensities of the three colors and returns an explicit RGB doubleword value.

When GDI receives the RGB value as a function parameter, it passes the RGB color value directly to the output device driver, which selects the closest available color on the device. The GetNearestColor function returns the logical color closest to a specified logical color that a given device can represent.

If the device is a plotter, the driver converts the RGB value to a single color that matches one of the pens on the device.

If the device uses color raster technology and the RGB value specifies a color for a pen, the driver selects a solid color. If the device uses color raster technology and the RGB value specifies a color for a brush, the driver selects from a variety of available color combinations. Because many color devices can display only a few colors, the actual color is simulated by dithering (that is, mixing pixels of colors that the device can actually render).

If the device is monochrome (black-and-white), the driver selects black, white, or a shade of gray, depending on the RGB value. If the sum of the RGB values is zero, the driver selects a black brush. If the sum of the RGB values is 765, the driver selects a white brush. If the sum of the RGB values is between zero and 765, the driver selects one of the gray patterns available.

The GetRValue, GetGValue, and GetBValue macros extract the values for red, green, and blue from an explicit RGB doubleword value.

## Color Palettes

Many color graphics displays are capable of displaying a wide range of colors. In most cases, however, the actual number of colors that the display can render at any given time is more limited. For example, a display that is potentially able to produce over 262,000 different colors may be able to show only 256 of those colors at a time because of hardware limitations.

To render colors, a display device often maintains a palette of colors. When an application requests a color that is not currently displayed, the display device adds the requested color to the palette. However, when the number of requested colors exceeds the maximum number for the device, it must replace an existing color with the requested color. As a result, if the total number of colors requested by one or more windows exceeds the number available on the display, many of the actual colors displayed will be incorrect.

Windows color palettes act as a buffer between color-intensive applications and the system. When a window has the input focus, Windows ensures that the window displays all the colors it requests, up to the maximum number simultaneously available on the display, and displays additional colors by matching them to available colors. In addition, Windows matches the colors requested by inactive windows as closely as possible to the available colors. This process significantly reduces undesirable changes in the colors displayed in inactive windows.

#### Understanding Color Palettes

Color palettes provide a device-independent method for accessing the color capabilities of a display device by managing the physical, or system, palette of the device, if one is available. Typically, devices that can display at least 256 colors use a system palette.

An application employs the system palette by creating and using one or more logical palettes. Each entry in the system palette contains a specific color. Then, instead of specifying an explicit value for a color when performing graphics operations, the application indicates which color is to be displayed by supplying an index into the logical palette.

Because more than one application can use logical palettes, it is possible that the total number of colors requested for display can exceed the capacity of the display device. Windows acts as a mediator among the applications.

When a window requests that its logical palette be given its requested colors (a process known as realizing its palette), Windows first matches entries in the logical palette to current entries in the system palette. If an exact match for a given logical palette entry is not possible, Windows sets the entry in the logical palette into an unused entry in the system palette.

When all entries in the system palette have been used, Windows takes the logical palette entries that do not exactly match and matches them as closely as possible to entries already in the system palette. To further aid color matching, Windows sets aside 20 static colors in the system palette (the default palette) to which it can match entries in a background palette.

Windows always satisfies the color requests of the foreground window first; this procedure ensures that the active window has the best color display possible. For the remaining windows, Windows satisfies the color requests of the window that most recently received the input focus, the window that was active before that one, and so on.

The following illustration shows this process. In this illustration, a hypothetical display has a system palette capable of containing 12 colors. The application that created Logical Palette 1 owns the active window and was the first to realize its logical palette, which consists of 8 colors. Because the active window was active when it realized its palette, Windows mapped all of the colors in Logical Palette 1 directly to the system palette.

Logical Palette 2 is owned by a window that realized its logical palette while it was inactive. Three of the colors (1, 3, and 5) in Logical Palette 2 were identical to colors in the system palette. To save space in the palette, Windows simply matched those colors to existing system colors when the second application realized its palette. Colors 0, 2, 4, and 6 were not already in the system palette, however, so Windows mapped those colors into the system palette. Because the system palette became full, Windows was not able to map the remaining two colors (which did not exactly match existing colors in the system palette) into the system palette. Instead, it matched them to the closest colors in the system palette.

### Using a Color Palette

Before drawing to the display device with a color palette, an application must first create a logical palette by calling the CreatePalette function and then use the SelectPalette function to select the palette for the device context of the output device for which it will be used. An application cannot select a palette into a device context by using the SelectObject function.

All functions with a color parameter accept an index to an entry in the logical palette. The palette index specifier is a long integer value with the first bit in its high-order byte set to 1 and the palette index in the two low-order bytes. For example, 0x01000005 specifies the palette entry with an index of 5. The PALETTEINDEX macro accepts an integer value representing the index of a logical palette entry and returns a palette index value, which an application can use as a parameter for GDI functions that require a color.

An application can also specify a palette index indirectly by using a palette-relative RGB value. If the target display device supports logical palettes, Windows matches the palette-relative RGB value to the closest palette entry. If the target device does not support palettes, the RGB value is used as though it were an explicit RGB value. The palette-relative RGB value is identical to an explicit RGB value except that the second bit of the high-order byte is set to 1. For example, 0x02FF0000 specifies a paletterelative RGB value for pure blue. The PALETTERGB macro accepts values for red, green, and blue and returns a palette-relative RGB value, which an application can use as a parameter for GDI functions that require a color.

If an application specifies an RGB value instead of a palette entry, Windows uses the closest matching color in the default palette of  $\overline{20 \text{ static colors}}$ .

If the source and destination device contexts have selected and realized different palettes, the BitBlt function does not properly move bitmap bits to or from a memory device context. In this case, you must call the GetDIBits function with the DIB\_RGB\_COLORS flag to retrieve the bitmap bits from the source  $\overline{\text{bittmap in a}}$  device-independent format. Then you use the SetDIBits function to set the retrieved bits in the destination bitmap. This ensures that Windows properly matches colors between the two device contexts.

- Note: The BitBlt function successfully moves bitmap bits between two screen display contexts, even if they have selected and realized different palettes. The StretchBlt function properly moves bitmap bits between device contexts whether or not they use different palettes.
- Color-Palette Functions

Windows color palettes allow an application to use as many colors as needed without interfering with its own color display or colors displayed by other windows. Following are the functions an application calls to use color palettes:

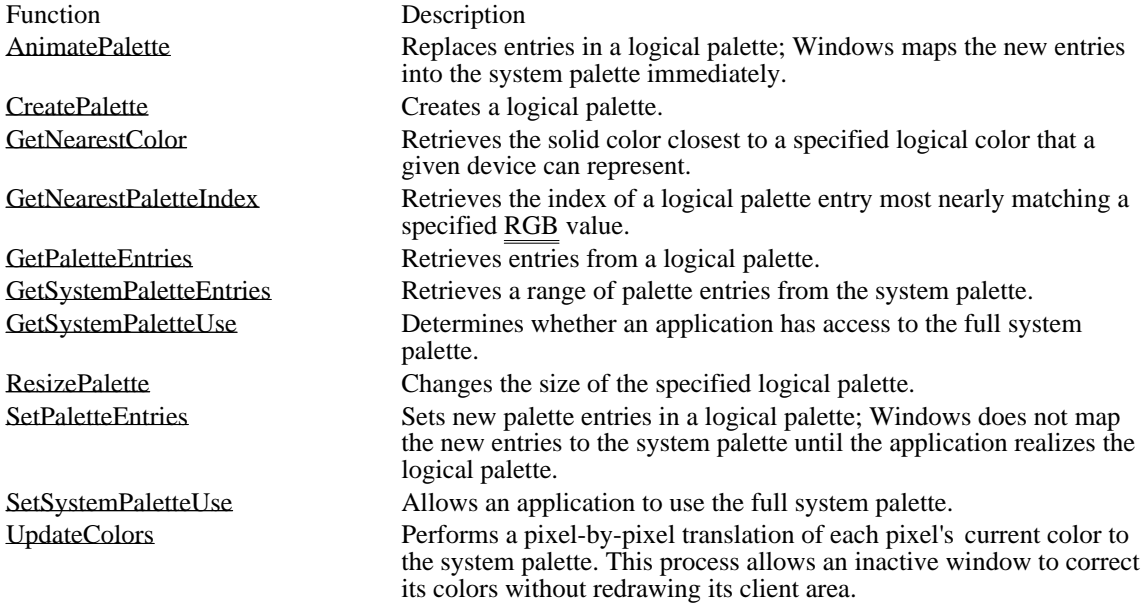

The USER API also provides two palette-management functions:

Function Description RealizePalette Maps entries in a logical palette to the system palette.<br>SelectPalette Selects a logical palette into a device context. Selects a logical palette into a device context. For more information about these USER functions, Window Management.

# Drawing Attributes

A drawing attribute can take one of the following forms: line, brush, text, or bitmap output.

### Setting Colors

Line output can be solid or broken (dashed, dotted, or a combination of the two). If it is broken, the space between the breaks can be filled by setting the background mode to OPAQUE and selecting a color. By setting the background mode to TRANSPARENT, the space between breaks is left in its original state. The SetBkMode and SetBkColor functions set the background mode and color.

Brush output is solid, patterned, or hatched. The space between hatch marks can be filled by setting the background mode to OPAQUE and selecting a color. When Windows creates brush output on a display, it combines the existing color on the display surface with the brush color to yield a new and final color; this is a binary raster operation. If the default raster operation is not appropriate, a new one is chosen by using the SetROP2 function.

The appearance of text output is limited only by the number of available fonts and the color capabilities of the output device. The SetBkColor function sets the color of the text background (the unused portion of each character cell), and the SetTextColor function sets the color of the character itself.

#### Controlling Stretch

The appearance of bitmap output can be affected by the stretch mode, which determines how lines eliminated from the bitmap are combined. If an application copies a bitmap to a device and it is necessary to shrink or expand the bitmap before drawing, the effects of the StretchBlt and StretchDIBits functions can be controlled by calling the SetStretchBltMode function to set the current stretch mode for a device context.

## Mapping Modes

To maintain device independence, GDI creates output in a logical space and maps it to the display. The mapping mode defines the relationship between units in the logical space and pixels on a device.

There are eight different GDI mapping modes, each of which has a specific use in a Windows application. Following are these mapping modes:

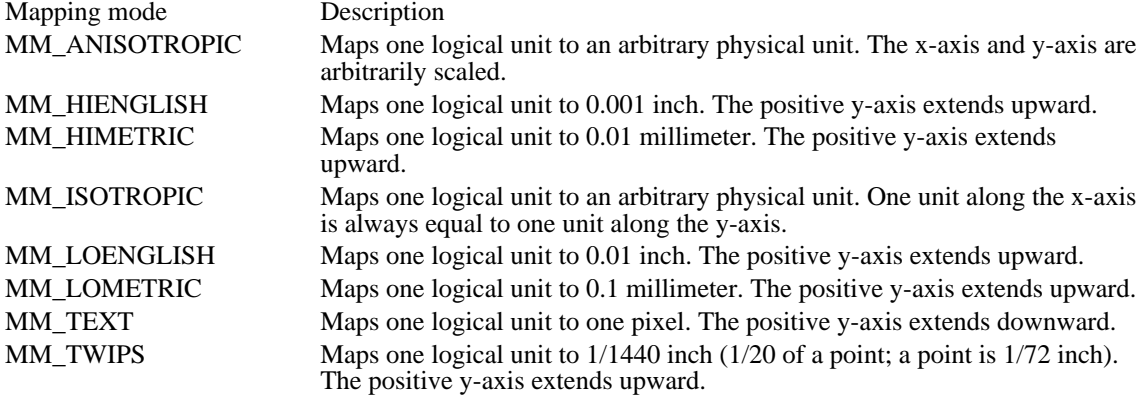

Constrained Mapping Modes

GDI classifies six of the mapping modes as constrained mapping modes. These mapping modes are constrained because the scaling factor is fixed, so an application cannot change the number of logical units that Windows maps to a physical unit. The relationship of logical units to physical units for each constrained mapping mode follows:

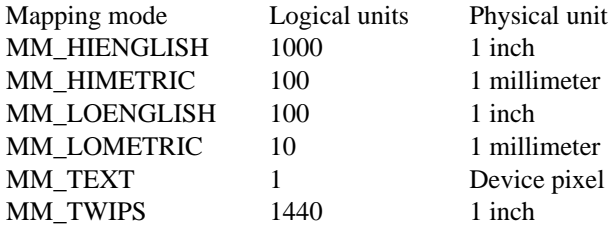

Note: The MM\_HIENGLISH, MM\_HIMETRIC, MM\_LOENGLISH, MM\_LOMETRIC, and MM\_TWIPS mapping modes sometimes map logical units to device units in ways that do not correspond exactly to the preceding table. This typically occurs on displays; for example, on an VGA display there is a 33 percent increase in the dimensions of the device units. The increase in

#### the dimensions of device units occurs so that the same output looks equally crisp and readable<br>whatever the device resolution and the display technology for the device. An application can use<br>the Gell levilla in shink that whatever the device resolution and the display technology for the device. An application can use  $\theta$  the GetDeviceCaps function with the LOGPIXELSX and LOGPIXELSY indices in an  $\theta$

scaling factor.

In each of **the 3XXS** constrained modes, one logical unit is mapped to  $d$  follow including physical unit. For instance, the MM\_TEXT mapping mode maps one logical unit to one device pixel, and the MM\_LOENGLISH mapping mode maps one logical unit to 0.01 inch of the device. Examples for these two modes follow.

MM\_TEXT Mapping Mode The default mapping **inode is MM\_TEXT**. In this mapping mode, **one local unit** it is mapped to one pixel on the device of display. The following illustration shows three rectangles created by a Windows application by using the MM\_TEXT manufactured the drawing on the left illustrates the logical coordinate space, and the one on the right ill **the device of the device** device, or physical, coordinate space. The rectangles appear vertically elongated in the proposition is a physical space because pixels on the chosen display are longer than they are wide. The rectangles app **the domain because the positive y-axis extends down ward** in the physical-MMPPIDENGH  $\overrightarrow{f}$  x-axis • Origin  $(-)$  $(\cdot)$  : v-axis

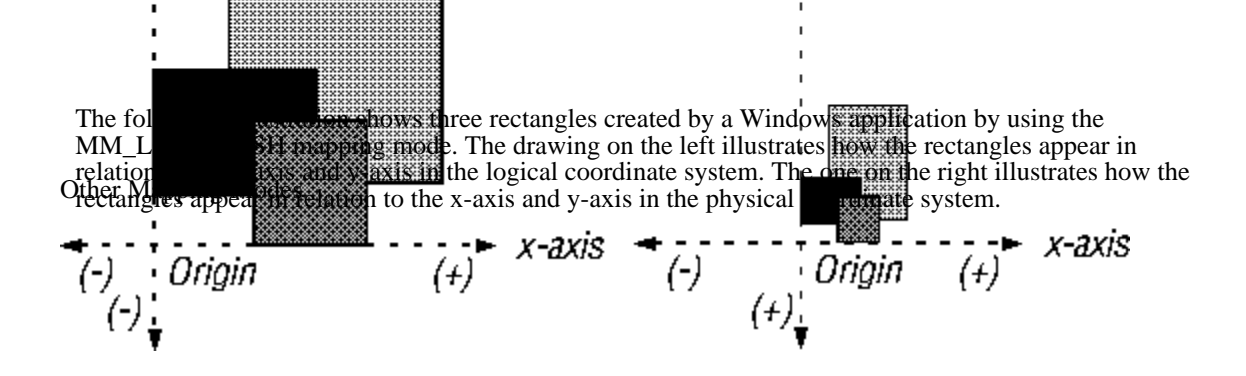

The MM\_ISOTROPIC and MM\_ANISOTROPIC mapping modes, which are not constrained, use two rectangular regions to derive a scaling factor and an orientation: the window and the viewport. The window lies within the logical-coordinate space, and the viewport lies within the physical-coordinate space. Both possess an origin, an x-extent, and a y-extent. The origin may be any one of the four corners. The x-extent is the horizontal distance from the origin to its opposing corner. The y-extent is the vertical distance from the origin to its opposing corner.

Windows creates a horizontal scaling factor by dividing the viewport's x-extent by the window's xextent and creates a vertical scaling factor by dividing the viewport's y-extent by the window's yextent. These scaling factors determine the number of logical units that Windows maps to a number of pixels. In addition to determining scaling factors, the window and viewport determine the orientation of an object. Windows always maps the window origin to the viewport origin, the window x-extent to the viewport x-extent, and the window y-extent to the viewport y-extent.

#### Partially Constrained Mapping Mode

An application creates output with equally scaled axes by using the MM\_ISOTROPIC mapping mode. As the term isotropic implies, Windows maps a symmetrical object (for example, a square or a circle) in the logical space as a symmetrical object in the physical space. In order to maintain this symmetry, GDI shrinks one of the viewport extents. The amount of shrinkage depends on the requested extents and the aspect ratio of the device. This mapping mode is called partially constrained because the application does not have complete control in altering the scaling factor.

#### Unconstrained Mapping Mode

An application can completely alter the horizontal and vertical scaling factors by using the MM\_ANISOTROPIC mapping mode and setting the window and viewport extents to any value after selecting this mapping mode. Windows does not alter either scaling factor in this mode.

## Coordinate Functions

Coordinate functions convert client coordinates to screen coordinates (or vice versa). These functions are useful in graphics-intensive applications. Following are the coordinate functions:

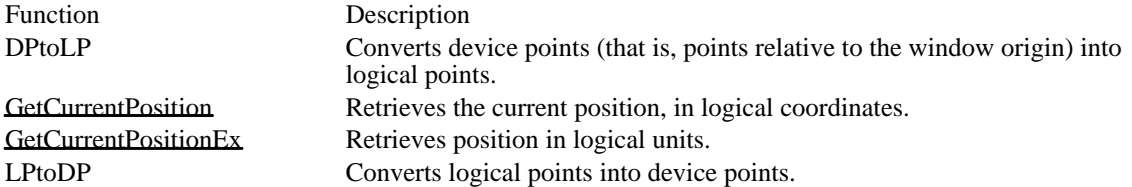

GDI uses the following equations to transform logical points to device points and device points to logical points:

Transforming logical points to device points:

 $Dx = (Lx - xWO) * xVE/xWE + xVO$  $Dy = (Ly - yWO) * yVE/yWE + yVO$ Transforming device points to logical points:

 $Lx = (Dx - xVO) * xWE/xVE + xWO$  $Ly = (Dy - yVO) * yWE/yVE + yWO$ 

Following are descriptions of the variables used in these transformation equations:

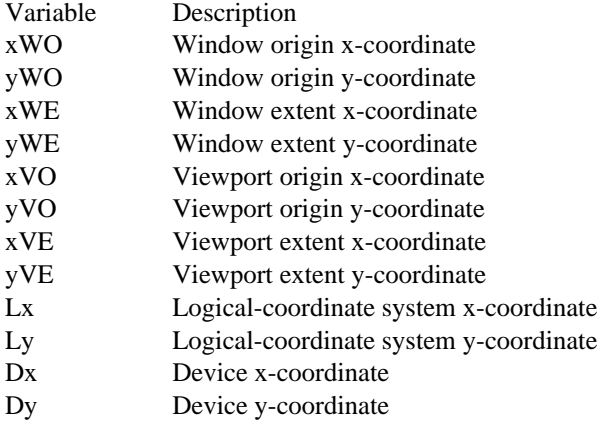

The following four ratios are scaling factors used to determine the necessary stretching or compressing of logical units: xVE/xWE, yVE/yWE, xWE/xVE, and yWE/yVE.

The subtraction and addition of viewport and window origins is referred to as the translational component of the equation.

In addition, applications can use the following functions from the USER API to convert coordinates from one system to another:

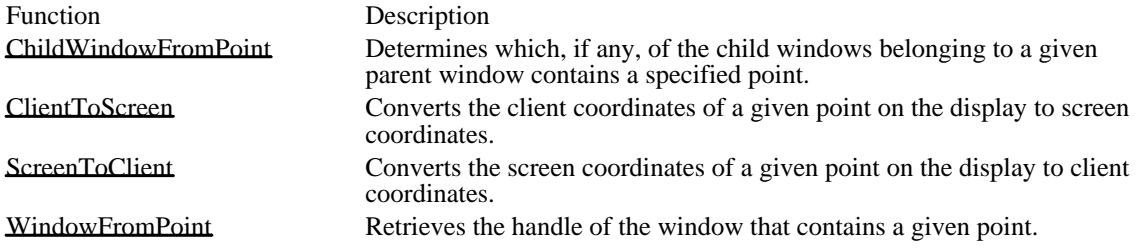

# Line Output

Line output functions require coordinates in logical units, which GDI uses to draw a line in logical space. (The use of logical units ensures device independence in Windows.) GDI maps this line from the logical space to pixels on the device. The number of logical units that GDI maps to a pixel depends on the current mapping mode. When GDI draws a line, it excludes the last specified point.

If an application draws lines and does not create a new pen, GDI uses the default pen. This pen is black and is one pixel wide when the mapping mode is MM\_TEXT. An application can create a new pen of a different width, style, and color by using the CreatePen function. The new color is dependent on the color capabilities of the output device. The new style can be solid, dotted, dashed, or combined (dotted and dashed). Once an application creates a new pen, it can select the pen into a display context by using the SelectObject function.

## Ellipses and Polygons

Ellipse and polygon functions require coordinates in logical units, which GDI uses to determine the location and size of an object in logical space. (The use of logical units ensures device independence in Windows.) GDI maps the object from logical space to pixels on the device. The number of logical units that Windows maps to a pixel depends on the current mapping mode. The default mapping mode, MM\_TEXT, maps one logical unit to one pixel.

## **Rectangles**

The Rectangle function draws a rectangle, using the current pen. The RoundRect function also draws a rectangle, but with rounded rather than square corners.

When GDI draws a rectangle, it uses four arguments. The first two arguments specify the upper-left corner of the rectangle. The last two arguments do not actually specify part of the rectangle; they specify the point adjacent to the lower-right corner. For example, if the first point is specified by  $(x1, y1)$  and the second point is specified by  $(\bar{x}2, y2)$ , the rectangle's upper-left corner will be  $(x1, y1)$  and the lowerright corner will be  $(x2 - 1, y2 - 1)$ .

#### Bounding Rectangles

The Chord, Ellipse, and Pie functions use a bounding rectangle, instead of a radius or circumference measurement, to define the size of the object they create. The bounding rectangle is hidden; GDI uses it only to describe the location and size of the object.

#### Ellipse and Polygon Functions

Ellipse and polygon functions, which draw ellipses and polygons, are particularly useful in drawing and charting applications. GDI draws the perimeter of each object with the selected pen and fills the interior by using the selected brush. Following are the ellipse and polygon functions:

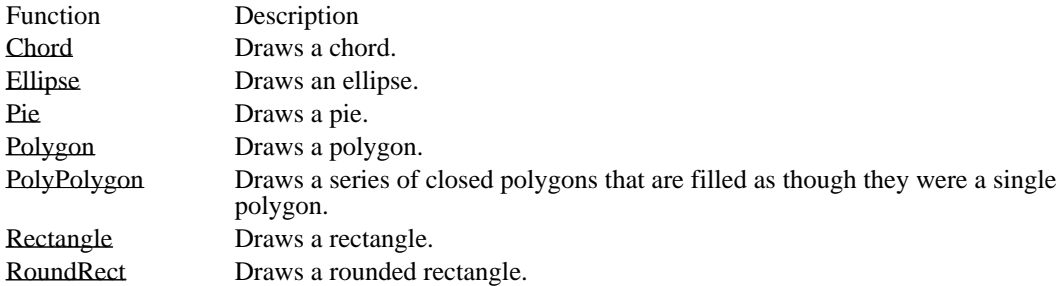

# Metafiles

A metafile is a collection of GDI commands that creates desired text or images. Metafiles provide a convenient method of storing graphics commands that create text or images. Metafiles are especially useful in applications that use specific text or a particular image repeatedly. They are also deviceindependent; by creating text or images with GDI commands and then placing the commands in a metafile, an application can re-create the text or images repeatedly on a variety of devices. Metafiles are also useful in applications that need to pass graphics information to other applications.

#### Creating a Metafile

A Windows application must create a metafile in a special device context. It cannot use the device contexts that the CreateDC or GetDC function returns; instead, it must use the device context that the CreateMetaFile function returns.

Windows allows an application to use a subset of the GDI functions to create a metafile. This subset consists of all GDI functions that create output (rather than functions that provide state information, such as the GetDeviceCaps function). The following list shows GDI functions that an application can use in a  $metafi\overline{I}\overline{e}$ :

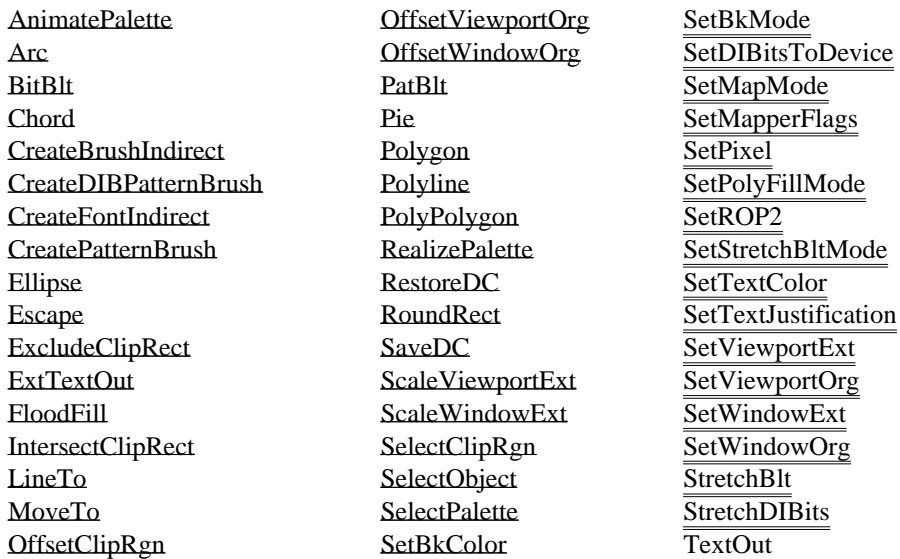

To create output in a metafile, an application must follow four steps:

- 1 Create a special device context by using the CreateMetaFile function.
- 2 Send GDI commands to the metafile by using the special device context.
- 3 Close the metafile by calling the CloseMetaFile function. This function returns a metafile handle.
- 4 Display the image or text on a device by using the PlayMetaFile function and passing to the function the metafile handle obtained from CloseMetaFile and a device-context handle for the device on which the metafile is to be played.

The device context that the CreateMetaFile function creates does not have default attributes of its own. Whatever device-context attributes are in effect for the output device when an application plays a metafile will be the defaults for the metafile. The metafile can change these attributes while it is playing. If the application needs to retain the same device-context attributes after the metafile has finished playing, it should save the output device context by calling the SaveDC function before calling the PlayMetaFile function. Then, when PlayMetaFile returns, the application can call the RestoreDC function to restore the original device-context attributes.

Although the maximum size of a metafile is 2^32 bytes or records, the actual size of a metafile is limited by the amount of memory or disk space available.

#### Storing a Metafile

An application can store a metafile in system memory or in a disk file.

To store the metafile in memory, an application calls the CreateMetaFile function and passes NULL as the function parameter. The application can free the memory that Windows uses to store the metafile by calling the DeleteMetaFile function. This function removes a metafile from memory and invalidates its handle. DeleteMetaFile has no effect on disk files.

There are two ways of storing a metafile in a disk file:

When the application calls the CreateMetaFile function to open a metafile, it passes a filename as the function parameter; the metafile is then recorded in a disk file.

After the application has created a metafile in memory, it calls the CopyMetaFile function. This function accepts the handle of a memory metafile and the name of the disk file to which the metafile will be saved.

The GetMetaFile function opens a metafile stored in a disk file and makes it available for replay or modification. This function accepts the filename of a metafile stored on disk and returns a metafile handle.

Changing How Windows Plays a Metafile

A metafile does not have to be played back in its entirety or exactly in the form in which it was recorded. An application can use the EnumMetaFile function to locate a specific metafile record. EnumMetaFile calls a callback function supplied by the application and passes it the following information:

- The metafile device context
- A pointer to the metafile handle table  $\blacksquare$
- A pointer to a metafile record  $\blacksquare$
- The number of associated objects with handles in the handle table
- A pointer to application-supplied data

The callback function can then use this information to play a single record, to query the record, to copy it, or to modify it.

The PlayMetaFileRecord function plays a metafile record by executing the GDI function contained in the record.

When Windows plays or enumerates the records in a metafile, it identifies each object with an index into a handle table. Functions that select objects (such as SelectObject and SelectPalette) identify the object by means of the object handle that the application passes to the function.

Objects are added to the table in the order in which they are created. For example, if a brush is the first object created in a metafile, the brush is given index 0. If the second object is a pen, it is given index 1, and so on. For information about the format of the handle table, see the description of the HANDLETABLE structure in the Microsoft Windows Programmer's Reference, Volume 3.

# Common Dialog Box Overview (3.1)

Common dialog boxes make it easier for you to develop applications for the Microsoft Windows operating system. A common dialog box is a dialog box that an application displays by calling a single function rather than by creating a dialog box procedure and a resource file containing a dialog box template. The dynamic-link library COMMDLG.DLL provides a default procedure and template for each type of common dialog box. Each default dialog box procedure processes messages and notifications for a common dialog box and its controls. A default dialog box template defines the appearance of a common dialog box and its controls.

In addition to simplifying the development of Windows applications, a common dialog box assists users by providing a standard set of controls for performing certain operations. As Windows developers begin using the common dialog boxes in their applications, users will find that after they master using a common dialog box in one application, they can easily perform the same operations in other applications.

This topic describes the various common dialog boxes and includes sample code to help you use common dialog boxes in your Windows applications.

Following are the types of common dialog boxes in the order in which they are presented in this topic:

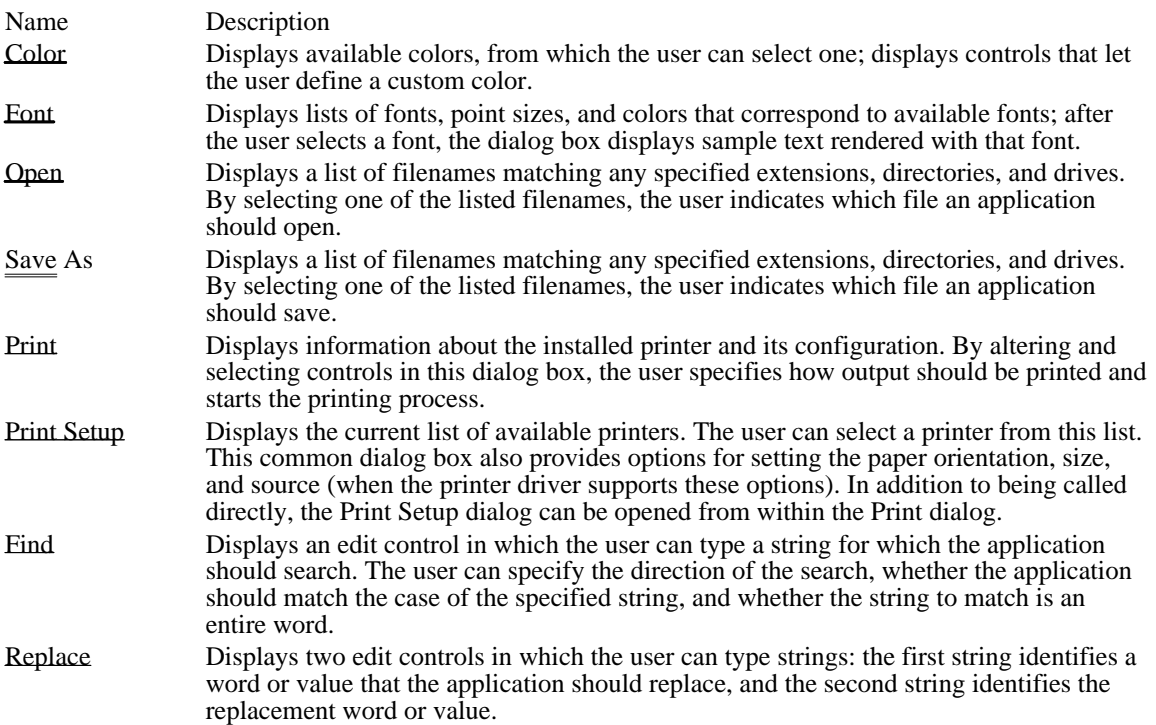

Applications that use the common dialog boxes should specify at least 8K for the stack size, as shown in the following example:

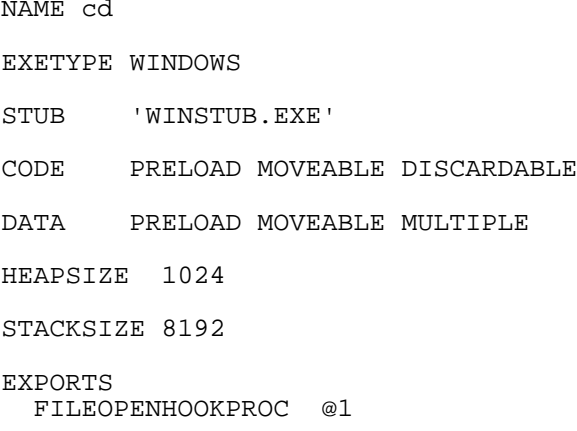

See Also Customizing Common Dialog Boxes

## Color Dialog Box (3.1)

Using Color Dialog Boxes

The Color dialog box contains controls that make it possible for a user to select and create colors.

Following is a Color dialog box.

The Basic Colors control displays up to 48 colors. The actual number of colors displayed is determined by the display driver. For example, a VGA driver displays 48 colors, and a monochrome display driver displays only 16. With the Basic Colors control, the user can select a displayed color.

To display the Custom Colors control, the user clicks the Define Custom Colors button. The Custom Colors control displays custom colors. The user can select one of the 16 rectangles in this control and then create a new color by using one of the following methods:

Specifying red, green, and blue (RGB) values by using the Red, Green, and Blue edit controls, and then choosing the Add to Custom Colors button to display the new color in the selected rectangle.

Moving the cursor in the color spectrum control (at the upper-right of the dialog box) to select hue and saturation values; moving the cursor in the luminosity control (the rectangle to the right of the spectrum control); and then choosing the Add to Custom Colors button to display the new color in the selected rectangle.

Specifying hue, saturation, and luminosity (HSL) values by using the Hue, Sat, and Lum edit controls and then choosing the Add to Custom Colors button to display the new color in the selected rectangle.

The Color|Solid control displays the dithered and solid colors that correspond to the user's selection. (A dithered color is a color created by combining one or more pure or solid colors.) The Flags member of the CHOOSECOLOR structure contains a flag bit that, when set, displays a Help button.

An application can display the Color dialog box in one of two ways: fully open or partially open. When the Color dialog box is displayed partially open, the user cannot change the custom colors.

Color Models Used by the Color Dialog Box

The Color dialog box uses two models for specifying colors: the RGB model and the HSL model. Regardless of the model used, internal storage is accomplished by use of the RGB model.

## RGB/Color Model

The RGB fibilel is used to designate colors for displays and other devices that emit light. Valid red, green, and blue values are in the range 0 through 255, with 0 indicating the minimum intensity and 255 indicating the maximum intensity. The following illustration shows how the primary colors red, green, and blue can be combined to produce four additional colors. (With display devices, the color black results when the red, green, and blue values are set to 0--that is, with display technology, black is the

cabsence of all colors.)<br>Following are eight colors and their associated RGB values:

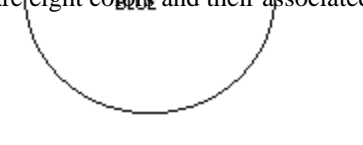

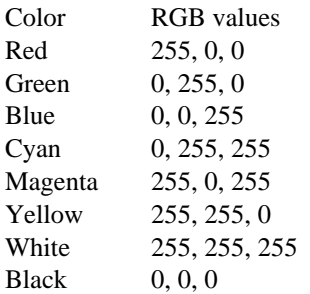

Windows stores internal colors as 32-bit RGB values. The high-order byte of the high-order word is reserved; the low-order byte of the high-order word specifies the intensity of the blue component; the highorder byte of the low-order word specifies the intensity of the green component; and the low-order byte of the low-order word specifies the intensity of the red component.

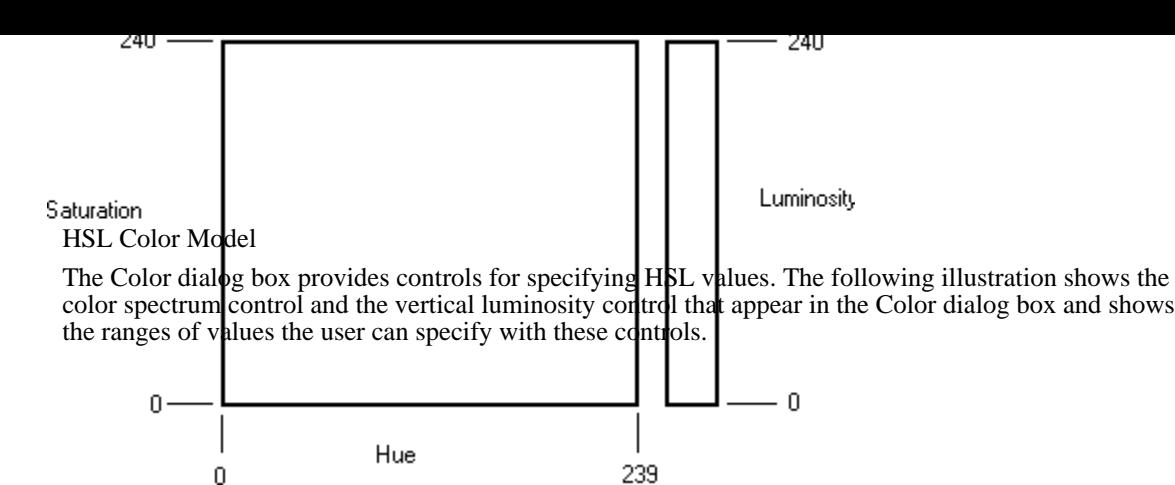

In the Color dialog box, the saturation and luminosity values must be in the range 0 through 240 and the hue value must be in the range 0 through 239.

Converting HSL Values to RGB Values

The dialog box procedure provided in COMMDLG.DLL for the Color dialog box contains code that converts HSL values to the corresponding RGB values. Following are several colors with their associated HSL and RGB values:

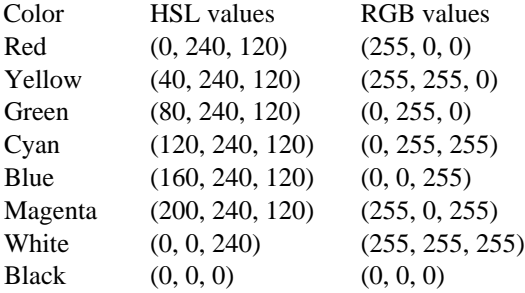

Using the Color Dialog Box to Display Basic Colors

An application can display the Color dialog box so that a user can select one color from a list of basic screen colors. This section describes how you can provide code and structures in your application that make this possible.

Initializing the CHOOSECOLOR Structure

Before you display the Color dialog box you need to initialize a CHOOSECOLOR structure. This structure should be global or declared as a static variable. The members of this structure contain information about such items as the following:

Structure size

Ė

- Which window owns the dialog box
- Whether the application is customizing the common dialog box

The hook function and custom dialog box template to use for a customized version of the Color dialog box

RGB values for the selected basic color

If your application does not customize the dialog box and you want the user to be able to select a single color from the basic colors, you should initialize the CHOOSECOLOR structure in the following manner:

```
/* Color variables */
CHOOSECOLOR cc;
COLORREF clr;
COLORREF aclrCust[16];
int i;
/* Set the custom color controls to white. */
for (i = 0; i < 16; i++)aclrCust[i] = RGB(255, 255, 255);
/* Initialize clr to black. */
```
clr = **RGB**(0, 0, 0);

```
/* Set all structure fields to zero. */
```
memset(&cc, 0, sizeof(CHOOSECOLOR));

```
/* Initialize the necessary CHOOSECOLOR members. */
```

```
cc.lStructSize = sizeof(CHOOSECOLOR);
cc.hwndOwner = hwnd;
cc.rgbResult = clr;
cc.lpCustColors = aclrCust;
cc.Flags = CC_PREVENTFULLOPEN;
```
if (ChooseColor(&cc))

.

. . /\* Use cc.rgbResult to select the user-requested color. \*/

In the previous example, the array to which the lpCustColors member points contains 16 doubleword RGB values that specify the color white, and the CC\_PREVENTFULLOPEN flag is set in the Flags member to disable the Define Custom Colors button and prevent the user from selecting a custom color.

## Calling the ChooseColor Function

After you initialize the structure, you should call the ChooseColor function. If the function is successful and the user chooses the OK button to close the dialog box, the rgbResult member contains the RGB values for the basic color that the user selected.

Using the Color Dialog Box to Display Custom Colors

An application can display the Color dialog box so that the user can create and select a custom color. This section describes how you can provide code and structures in your application that make this possible.

## Initializing the CHOOSECOLOR Structure

Before you display the Color dialog box, you need to initialize a CHOOSECOLOR structure. This structure should be global or declared as a static variable. The members of this structure contain information about such items as the following:

- Structure size
- Which window owns the dialog box
- Whether the application is customizing the common dialog box

The hook function and custom dialog box template to use for a customized version of the Color dialog box

RGB values for the custom color control

If your application does not customize the dialog box and you want the user to be able to create and select custom colors, you should initialize the CHOOSECOLOR structure in the following manner:

```
/* Color Variables */
```

```
CHOOSECOLOR chsclr;
DWORD dwCustClrs[16] = { RGB(255, 255, 255), RGB(239, 239, 239),
RGB(223, 223, 223), RGB(207, 207, 207),
RGB(191, 191, 191), RGB(175, 175, 175),
RGB(159, 159, 159), RGB(143, 143, 143),
RGB(127, 127, 127), RGB(111, 111, 111),
RGB(95, 95, 95), RGB(79, 79, 79),
RGB(63, 63, 63), RGB(47, 47, 47),
RGB(31, 31, 31), RGB(15, 15, 15)
   };
BOOL fSetColor = FALSE;
int i;
chsclr.lStructSize = sizeof (CHOOSECOLOR);
chsclr.hwndOwner = hwnd;
chsclr.hInstance = NULL;
```

```
chsclr.rqbResult = 0Lichsclr.lpCustColors = (LPDWORD) dwCustClrs;
chsclr.Flags = CC_FULLOPEN;
chsclr.lCustData = 0L;
chsclr.lpfnHook = (FARPROC) NULL;
chsclr.lpTemplateName = (LPSTR)NULL;
```
In the previous example, the array to which lpCustColors points contains sixteen 32-bit RGB values that specify 16 scales of gray, and the CC\_FULLOPEN flag is set in the Flags member to display the complete Color dialog box.

### Calling the ChooseColor Function

After you initialize the structure, you should call the ChooseColor function as shown in the following code fragment:

```
if (fSetColor = ChooseColor(&chsclr))
.
. /* Use chsclr.lpCustColors to select user specified colors*/
.
```
If the function is successful and the user chooses the OK button to close the dialog box, the lpCustColors member points to an array that contains the RGB values for the custom colors requested by the application's user.

Applications can exercise more control over custom colors by creating a new message identifier for the string defined by the COLOROKSTRING constant. The application creates the new message identifier by calling the RegisterWindowMessage function and passing this constant as the single parameter. After calling RegisterWindowMessage, the application receives a message immediately prior to the dismissal of the dialog box. The lParam parameter of this message contains a pointer to the CHOOSECOLOR structure. The application can use the lpCustColors member of this structure to check the current color. If the application returns a nonzero value when it processes this message, the dialog box is not dismissed.

Similarly, applications can create a new message identifier for the string defined by the SETRGBSTRING constant. The application's hook function can use the message identifier returned by calling RegisterWindowMessage with the SETRGBSTRING constant to set a color in the dialog box. For example, the following line of code sets the color selection to blue:

SendMessage(hwhndDlg, wSetRGBMsg, 0, (LPARAM) RGB(0, 0, 255));

In this example, wSetRGBMsg is the message identifier returned by the RegisterWindowMessage function. The IParam parameter of the SendMessage function is set to the RGB values of the desired color. The wParam parameter is not used.

The application can specify any valid RGB values in this call to SendMessage. If the RGB values match one of the basic colors, the system selects the basic color and updates the spectrum and luminosity controls. If the RGB values do not match one of the basic colors, the system updates the spectrum and luminosity controls, but the basic color selection remains unchanged.

Note that if the Color dialog box is not fully open and the application sends RGB values that do not match one of the basic colors, the system does not update the dialog box. Updates are unnecessary because the spectrum and luminosity controls are not visible when the dialog box is only partially open.

For more information about processing registered window messages, see Using Find and Replace Dialog Boxes.

## Font Dialog Box (3.1)

Using Font Dialog Boxes

The Font dialog box contains controls that make it possible for a user to select a font, a font style (such as bold, italic, or regular), a point size, and an effect (such as underline, strikeout, or a text color).

Following is a Font dialog box.

Displaying the Font Dialog Box in Your Application

The Font dialog box appears after you initialize the members in a CHOOSEFONT structure and call the ChooseFont function. This structure should be global or declared as a static variable. The members of the CHOOSEFONT structure contain information about such items as the following:

- The attributes of the font that initially is to appear in the dialog box.  $\blacksquare$
- The attributes of the font that the user selected.  $\blacksquare$
- The point size of the font that the user selected.  $\blacksquare$
- Whether the list of fonts corresponds to a printer, a screen, or both.  $\blacksquare$
- Whether the available fonts listed are TrueType only.
- Whether the Effects box should appear in the dialog box.
- Whether dialog box messages should be processed by an application-supplied hook function.
- Whether the point sizes of the selectable fonts should be limited to a specified range.

Whether the dialog box should display only what-you-see-is-what-you-get (WYSIWIG) fonts. (These fonts are resident on both the screen and the printer.)

The color that the ChooseFont function should use to render text in the Sample box the first time the application displays the dialog box.

The color that the user selected for text output.

To display the Font dialog box, an application should perform the following steps:

- 1 If the application requires printer fonts, retrieve a device-context handle for the printer and use this handle to set the hDC member of the CHOOSEFONT structure. (If the Font dialog box displays only screen fonts, this member should be set to NULL.)
- 2 Set the appropriate flags in the Flags member of the CHOOSEFONT structure. This setting must include CF\_SCREENFONTS, CF\_PRINTERFONTS, or CF\_BOTH.
- 3 Set the rgbColors member of the CHOOSEFONT structure if the default color (black) is not appropriate.
- 4 Set the nFontType member of the CHOOSEFONT structure using the appropriate constant.
- 5 Set the nSizeMin and nSizeMax members of the CHOOSEFONT structure if the CF\_LIMITSIZE value is specified in the Flags member.
- 6 Call the ChooseFont function.

The following example initializes the CHOOSEFONT structure and calls the ChooseFont function:

```
LOGFONT lf;
CHOOSEFONT cf;
/* Set all structure fields to zero. */
memset(&cf, 0, sizeof(CHOOSEFONT));
cf.lStructSize = sizeof(CHOOSEFONT);
cf.hwndOwner = hwnd;
cf.lpLogFont = &lf;cf.Flags = CF_SCREENFONTS | CF_EFFECTS;
cf.rgbColors = RGB(0, 255, 255); /* light blue */
cf.nFontType = SCREEN_FONTTYPE;
```

```
ChooseFont(&cf);
```
When the user closes the Font dialog box by choosing the OK button, the ChooseFont function returns information about the selected font in the LOGFONT structure to which the lpLogFont member points. An application can use this LOGFONT structure to select the font that will be used to render text. The following example selects a font by using the LOGFONT structure and renders a string of text:

```
hdc = GetDC(hwnd);
```
hFont = **CreateFontIndirect**(cf.lpLogFont); hFontOld = **SelectObject**(hdc, hFont); **TextOut**(hdc, 50, 150, "AaBbCcDdEeFfGgHhIiJjKkLlMmNnOoPpQqRrSsTtUuVvWwXxYyZz", 52); **SelectObject**(hdc, hFontOld); **DeleteObject**(hFont); **ReleaseDC**(hwnd, hdc);

An application can also use the WM\_CHOOSEFONT\_GETLOGFONT message to retrieve the current LOGFONT structure for the Font dialog box before the user closes the dialog box.

# Filename Dialog Boxes (3.1)

Using Open and Save As Dialog Boxes

The Open dialog box and the Save As dialog box are similar in appearance. Each contains controls that make it possible for the user to specify the location and name of a file or set of files. In the case of the Open dialog box, the user selects the file or files to be opened; in the case of the Save As dialog box, the user selects the file or files to be saved.

Displaying the Open Dialog Box in Your Application

The Open dialog box appears after you initialize the members of an OPENFILENAME structure and call the GetOpenFileName function.

Following is an Open dialog box.

Before the call to GetOpenFileName, structure members contain such data as the name of the directory and the filter that are to appear in the dialog box. (A filter is a filename extension. The common dialog box code uses the extension to filter appropriate filenames from a directory.) After the call, structure members contain such data as the name of the selected file and the number of characters in that filename.

To display an Open dialog box, an application should perform the following steps:

- 1 Store the valid filters in a character array.
- 2 Set the lpstrFilter member to point to this array.
- 3 Set the nFilterIndex member to the value of the index that identifies the default filter.
- 4 Set the lpstrFile member to point to an array that contains the initial filename and receives the selected filename.
- 5 Set the nMaxFile member to the value that specifies the length of the filename array.
- 6 Set the lpstrFileTitle member to point to a buffer that receives the title of the selected file.
- 7 Set the nMaxFileTitle member to specify the length of the buffer.
- 8 Set the lpstrInitialDir member to point to a string that specifies the initial directory. (If this member does not point to a valid string, it must be set to 0 or point to a string that is set to NULL.)
- 9 Set the lpstrTitle member to point to a string specifying the name that should appear in the title bar of the dialog box. (If this pointer is NULL, the title will be Open.)
- Initialize the lpstrDefExt member to point to the default extension. (This extension can be  $0, 1, 2$ , or 3 characters long.)
- 11 Call the GetOpenFileName function.

The following example initializes an OPENFILENAME structure, calls the GetOpenFileName function, and opens the file by using the lpstrFile member of the structure. The OPENFILENAME structure should be global or declared as a static variable.

```
OPENFILENAME ofn;
char szDirName[256];
char szFile[256], szFileTitle[256];
UINT i, cbString;
                    /* string separator for szFilter */
char szFilter[256];
HFILE hf;
/* Get the system directory name, and store in szDirName */
GetSystemDirectory(szDirName, sizeof(szDirName));
szFile[0] = '\0';if ((cbString = LoadString(hinst, IDS_FILTERSTRING,
   szFilter, sizeOf(szFilter)) = 0 {
    ErrorHandler();
   return 0L;
}
chReplace = szFilter[cbString - 1]; /* retrieve wildcard */
for (i = 0; szFilter[i] != \sqrt{0}; i++) {
```

```
if (szFilter[i] == chReplace)
  szFilter[i] = '\\0';}
/* Set all structure members to zero. */
memset(&ofn, 0, sizeof(OPENFILENAME));
ofn.lStructSize = sizeof(OPENFILENAME);
ofn.hwndOwner = hwnd;
ofn.lpstrFilter = szFilter;
ofn.nFilterIndex = 1;
ofn.lpstrFile= szFile;
ofn.nMaxFile = sizeof(szFile);
ofn.lpstrFileTitle = szFileTitle;
ofn.nMaxFileTitle = sizeof(szFileTitle);
ofn.lpstrInitialDir = szDirName;
ofn.Flags = OFN_SHOWHELP | OFN_PATHMUSTEXIST | OFN_FILEMUSTEXIST;
if (GetOpenFileName(&ofn)) {
    hf = _lopen(ofn.lpstrFile, OF_READ);
   .
   . /* Perform file operations. */
   .
}
else
    ErrorHandler();
```
The string referred to by the IDS\_FILTERSTRING constant in the preceding example is defined as follows in the resource-definition file:

```
STRINGTABLE
BEGIN
IDS_FILTERSTRING "Write Files(*.WRI)|*.wri|Word Files(*.DOC)|*.doc|"
END
```
The vertical bars in this string are used as wildcards. After using the LoadString function to retrieve the string, the wildcards are replaced with NULL. The wildcard can be any unique character and must be included as the last character in the string. Initializing strings in this manner guarantees that the parts of the string are contiguous in memory and that the string is terminated with two null characters.

Applications that can open files over a network can create a new message identifier for the string defined by the SHAREVISTRING constant. The application creates the new message identifier by calling the RegisterWindowMessage function and passing this constant as the single parameter. After calling RegisterWindowMessage, the application is notified whenever a sharing violation occurs during a call to the OpenFile function. For more information about processing registered window messages, see Using Find and Replace Dialog Boxes.

Displaying the Save As Dialog Box in Your Application

The Save As dialog box appears after you initialize the members of an OPENFILENAME structure and call the GetSaveFileName function.

Following is a Save As dialog box.

Before the call to GetSaveFileName, structure members contain such data as the name of the initial directory and a filter string. After the call, structure members contain such data as the name of the file to be saved and the number of characters in that filename.

The following example initializes an OPENFILENAME structure, calls GetSaveFileName function, and saves the file. The OPENFILENAME structure should be global or declared as a static variable.

```
OPENFILENAME ofn;
char szDirName[256];
char szFile[256], szFileTitle[256];
UINT i, cbString;
                   /* string separator for szFilter */
```

```
char szFilter[256];
HFILE hf;
/*
 * Retrieve the system directory name, and store it in
 * szDirName.
 */
GetSystemDirectory(szDirName, sizeof(szDirName));
if ((cbString = LoadString(hinst, IDS_FILTERSTRING,
   szFilter, sizeof(szFilter)) = 0 {
    ErrorHandler();
    return 0;
}
chReplace = szFilter[cbString - 1]; /* retrieve wildcard */
for (i = 0; szFilter[i] != \sqrt{0}; i++) {
    if (szFilter[i] == chReplace)
  szFilter[i] = '\0';}
/* Set all structure members to zero. */
memset(&ofn, 0, sizeof(OPENFILENAME));
/* Initialize the OPENFILENAME members. */
szFile[0] = \sqrt{0'i}ofn.lStructSize = sizeof(OPENFILENAME);
ofn.hwndOwner = hwnd;
ofn.lpstrFilter = szFilter;
ofn.lpstrFile= szFile;
ofn.nMaxFile = sizeof(szFile);
ofn.lpstrFileTitle = szFileTitle;
ofn.nMaxFileTitle = sizeof(szFileTitle);
ofn.lpstrInitialDir = szDirName;
ofn.Flags = OFN_SHOWHELP | OFN_OVERWRITEPROMPT;
if (GetSaveFileName(&ofn)) {
    .
    . /* Perform file operations. */
    .
}
else
    ErrorHandler();
```
The string referred to by the IDS\_FILTERSTRING constant in the preceding example is defined in the resource-definition file. It is used in exactly the same way as the IDS\_FILTERSTRING constant discussed in Displaying the Open Dialog Box in Your Application.

Monitoring List Box Controls in an Open or Save As Dialog Box

An application can monitor list box selections in order to process and display data in custom controls. For example, an application can use a custom control to display the total length, in bytes, of all of the files selected in the File Name box. One method the application can use to obtain this value is to recompute the total count of bytes each time the user selects a file or cancels the selection of a file. A faster method is for the application to use the LBSELCHSTRING message to identify a new selection and add the corresponding file length to the value that appears in the custom control. (Note that in this example, the custom control is a standard Windows control that you identify in a resource file template for one of the common dialog boxes.)

An application registers the selection-change message with the RegisterWindowMessage function. Once the application registers the message, it uses this function's return value to identify messages from the

dialog box. The message is processed in the application-supplied hook function for the common dialog box. The wParam parameter of each message identifies the list box in which the selection occurred. The low-order word of the lParam parameter identifies the list box item. The high-order word of the lParam parameter is one of the following values:

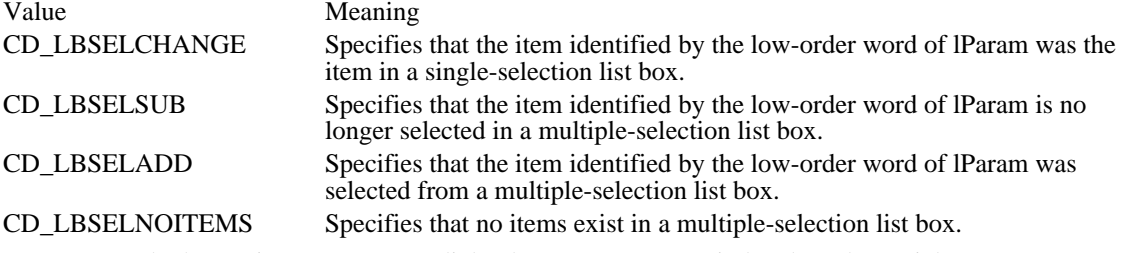

For an example that registers a common dialog box message, see Find and Replace Dialogs.

Monitoring Filenames in an Open or Save As Dialog Box

Applications can alter the normal processing of an Open or Save As dialog box by monitoring which filename the user types and by performing other, unique operations. For example, one application could prevent the user from closing the dialog box if the selected filename is prohibited; another application could make it possible for the user to select multiple filenames.

To monitor filenames, an application should register the FILEOKSTRING message. An application registers this message by calling the RegisterWindowMessage function and passing the message name as its single parameter. After the message is registered, the dialog box procedure in COMMDLG.DLL uses it to signal that the user has selected a filename and chosen the  $\overrightarrow{OR}$  button and that the dialog box has checked the filename and is ready to return. The dialog box procedure signals these actions by sending the message to the application's hook function. After receiving the message, the hook function should return a value to the dialog box procedure that called it. If the hook function did not process the message, it should return 0; if the hook function did process the message and the dialog box should close, the hook function should return 0; if the hook function did process the message but the dialog box should not close, the hook function should return 1. (All other return values are reserved.)

## Print Dialog Box (3.1)

Using Print and Print Setup Dialog Boxes

A Print dialog box contains controls that let a user configure a printer for a particular print job. The user can make such selections as print quality, page range, and number of copies (if the printer supports multiple copies).

Following is a Print dialog box.

Choosing the Setup button in the Print dialog box displays the following Print Setup dialog box for a PostScript printer.

The Print Setup dialog box provides controls that make it possible for the user to reconfigure the selected printer.

## Device Drivers and the Print Dialog Box

The Print dialog box differs from other common dialog boxes in that part of its dialog box procedure resides in COMMDLG.DLL and part in a printer driver. A printer driver is a program that configures a printer, converts graphics device interface (GDI) commands to low-level printer commands, and stores commands for a particular print job in a printer's queue.

A printer driver exports a function called ExtDeviceMode, which displays a dialog box and its controls. In previous versions of Windows, an application called the LoadLibrary function to load a device driver and the GetProcAddress function to obtain the address of the ExtDeviceMode function. This is no longer necessary with the Windows common dialog box interface. Instead of calling LoadLibrary and GetProcAddress, a Windows application can call a single function, PrintDlg, to display the Print dialog box and begin a print job. The code for PrintDlg resides in COMMDLG.DLL. The dialog box that appears when an application calls PrintDlg differs slightly from the dialog box that appears when the application calls directly into the device driver. The functionality is very similar in spite of the different appearance.

Displaying a Print Dialog Box for the Default Printer

To display a Print dialog box for the default printer, an application must initialize a PRINTDLG structure and then call the PrintDlg function.

The members of the PRINTDLG structure can contain information about such items as the following:

- The printer device context
- Values that should appear in the dialog box controls

The hook function and custom dialog box template to use for a customized version of the Print dialog box or Print Setup dialog box

An application can display a Print dialog box for the currently installed printer by performing the following steps:

- 1 Setting the PD\_RETURNDC flag in the Flags member of the PRINTDLG structure. (This flag should only be set if the application requires a device-context handle.)
- 2 Initializing the lStructSize, hDevMode, and hDevNames members.
- 3 Calling the PrintDlg function and passing a pointer to the PRINTDLG structure just initialized.

Setting the PD\_RETURNDC flag causes PrintDlg to display the Print dialog box and return a handle identifying a printer device context in the  $\overline{hDC}$  member of the PRINTDLG structure. (The application passes the device-context handle as the first parameter to the GDI functions that render output on the printer.)

The following example initializes the members of the PRINTDLG structure and calls the PrintDlg function prior to printing output. This structure should be global or declared as a static variable.

PRINTDLG pd;

/\* Set all structure members to zero. \*/
```
memset(&pd, 0, sizeof(PRINTDLG));
/* Initialize the necessary PRINTDLG structure members. */
pd.lStructSize = sizeof(PRINTDLG);
pd.hwndOwner = hwnd;
pd.Flags = PD_RETURNDC;
/* Print a test page if successful */
if (PrintDlg(\& pd) != 0) {
    Escape(pd.hDC, STARTDOC, 8, "Test-Doc", NULL);
    /* Print text and rectangle */
    TextOut(pd.hDC, 50, 50, "Common Dialog Test Page", 23);
    Rectangle(pd.hDC, 50, 90, 625, 105);
    Escape(pd.hDC, NEWFRAME, 0, NULL, NULL);
    Escape(pd.hDC, ENDDOC, 0, NULL, NULL);
    DeleteDC(pd.hDC);
    if (pd.hDevMode != NULL)
  GlobalFree(pd.hDevMode);
    if (pd.hDevNames != NULL)
  GlobalFree(pd.hDevNames);
}
else {
   if (pd.hDevMode != NULL)
  GlobalFree(pd.hDevMode);
    if (pd.hDevNames != NULL)
  GlobalFree(pd.hDevNames);
    ErrorHandler();
}
```
# Find and Replace Dialog Boxes (3.1)

### Using Find and Replace Dialog Boxes

The Find dialog box and the Replace dialog box are similar in appearance. You can use the Find dialog box to add string-search capabilities to your application and use the Replace dialog box to add both string-search and string-substitution capabilities.

Displaying the Find Dialog Box

The Find dialog box contains controls that make it possible for a user to specify the following:

- The string that the application should find
- Whether the string specifies a complete word or part of a word
- Whether the application should match the case of the specified string

The direction in which the application should search (preceding or following the current cursor  $\blacksquare$ location)

Whether the application should resume the search, searching for the next occurrence of the string

Following is a Find dialog box.

To display the Find dialog box, you need to initialize a FINDREPLACE structure and call the FindText function. Members of the FINDREPLACE structure contain information about such items as the following:

- Which window owns the dialog box Ē.
- How the application should perform the search
- A character buffer that is to receive the string

To initialize the FINDREPLACE structure, you need to perform the following tasks:

- 1 Set the lStructSize member by using the sizeof operator.
- 2 Set the hwndOwner member by using the handle that identifies the owner window of the dialog box.
- 3 If you are customizing the Find dialog box, set the hInstance member to identify the instance of the module that contains your custom dialog box template.
- 4 Set the Flags member to indicate the selection state of the dialog box options. (For example, setting the FR\_NOUPDOWN flag disables the Up and Down buttons, setting the FR\_NOWHOLEWORD flag disables the Match Whole Word Only check box, and setting the FR\_NOMATCHCASE flag disables the Match Case check box).
- 5 If you are supplying a custom dialog box template or hook function, set additional flags in the Flags member.
- 6 Set the lpstrFindWhat member to point to the buffer that will receive the string to be found.
- 7 Set the wFindWhatLen member to specify the size, in bytes, of the buffer to which lpstrFindWhat points.
- 8 Set the lCustData member with any custom data your application may need to access.
- 9 If your application customizes the Find dialog box, set the lpfnHook member to point to your hook function.
- 10 If your application uses a custom dialog box template, set the lpTemplateName member to point to the string that identifies the template.

The following example initializes the FINDREPLACE structure and then calls the FindText function. This structure should be global or declared  $\overline{as}$  a static variable.

static **FINDREPLACE** fr;

/\* Set all structure fields to zero. \*/ memset(&fr, 0, sizeof(**FINDREPLACE**)); fr.lStructSize = sizeof(**FINDREPLACE**); fr.hwndOwner = hwnd; fr.lpstrFindWhat = szFindWhat; fr.wFindWhatLen = sizeof(szFindWhat); hDlg = **FindText**(&fr);

break;

Displaying the Replace Dialog Box

The Replace dialog box is similar to the Find dialog box. However, the Replace dialog box has no Direction box and has three additional controls that make it possible for the user to specify the following:

- The replacement string
- Whether the application should replace the occurrence of the string that is currently highlighted
- Whether the application should replace all occurrences of the string

Following is a Replace dialog box.

To display the Replace dialog box, you need to initialize a FINDREPLACE structure and call the ReplaceText function.

Processing Dialog Box Messages for a Find or Replace Dialog Box

The Find and Replace dialog boxes differ from the other common dialogs in two respects: First, they are modeless; and second, their respective dialog box procedures send messages to the application that calls the FindText or ReplaceText function. These messages contain data specified by the user in the dialog box controls, such as the direction in which the application should search for a string, whether the application should match the case of the specified string, and whether the application should match the entire string.

To process messages from a Find or Replace dialog box, an application must register the dialog box's unique message, FINDMSGSTRING.

The application registers this message with the RegisterWindowMessage function. Once the application registers the message, it uses the function's return value to identify messages from the Find or Replace dialog box. The following example registers the message with the RegisterWindowMessage function:

**UINT** uFindReplaceMsg;

{

/\* Register the FindReplace message. \*/

```
uFindReplaceMsg = RegisterWindowMessage(FINDMSGSTRING);
```
After the application registers this message, it can process messages for the Find or Replace dialog box by using the RegisterWindowMessage return value. The following example processes messages for the Find dialog box and then calls its own SearchFile function to locate the string of text. If the user is closing the dialog box (that is, if the Flags member of the FINDREPLACE structure is FR\_DIALOGTERM), the handle is invalidated and the procedure returns zero.

```
LRESULT CALLBACK MainWndProc(HWND hwnd, UINT msg, WPARAM wParam,
   LPARAM lParam)
```

```
static FINDREPLACE FAR* lpfr;
  if (msg == uFindReplaceMsg) {
 lpfr = (FINDREPLACE FAR*) lParam;
 if (lpfr->Flags & FR_DIALOGTERM) {
hDlq = NULL;return 0;
 }
 SearchFile((BOOL) (lpfr->Flags & FR_DOWN),
(BOOL) (lpfr->Flags & FR_MATCHCASE));
 return 0;
  }
```
### Customizing Common Dialog Boxes (3.1)

A custom common dialog box is a common dialog box that has been altered to suit a particular Windows application. The customization may be complex and include the hiding of original controls, the addition of new controls, or a change in the size of the original dialog box; or it may be simple, such as the alteration of a single existing control.

Developers who need to customize a common dialog box must provide a special hook function and, in most cases, a custom dialog box template. Customizations of this kind require a significant amount of additional code--displaying a customized common dialog box is not as simple as initializing the members of a structure and calling a single function.

Applications that subclass controls in any of the common dialog boxes must do so while processing the WM\_INITDIALOG message in the application's hook function. This allows the application to receive the control-specific messages first, because it will have subclassed the control after the common dialog box has installed its subclassing procedures. (The previous hook function should be called for all messages that are not handled by the application's subclass function, as is standard for subclassing.)

An application cannot subclass a control by defining a local class to override a specific control type. The reason is that the data segment would not be correctly initialized when the class was called--the data segment would be the common dialog box's data segment, not the application's data segment.

### Appropriate and Inappropriate Customizations

From the user's perspective, the chief benefit of the common dialog box is its consistent appearance and functionality from application to application. Therefore, it becomes important that a developer only customize a common dialog box when it is absolutely necessary for an application. Otherwise, the consistent appearance and simple coding interface are lost. Appropriate customizations leave intact as many of the original controls as possible. Increasing the size of the dialog box or adding new controls in available space that already appears in the dialog box would be an appropriate customization. Hiding original controls or otherwise changing the intended functionality of the original controls would be an inappropriate customization.

#### Hook Functions and Custom Dialog Box Templates

Each common dialog box uses the dialog box procedure and dialog box template provided for it in COMMDLG.DLL. The dialog box procedure processes messages and notifications for the common dialog box and its controls. The dialog box template defines the appearance of the dialog box--its dimensions, its location, and the dimensions and locations of controls that appear within it.

In addition to the provided dialog box procedure and dialog box template, a custom dialog box requires a hook function that you provide and, usually, a custom version of the dialog box template.

### The Hook Function

The dialog box procedure provided in COMMDLG.DLL for a common dialog box calls the application's hook function if the application sets the appropriate flag and pointer in the structure for that common dialog box. The structure for each common dialog box contains a Flags member that specifies whether the application supplies a hook function and contains an lpfnHook member that points to the hook function if one exists. If the application sets the Flags member to indicate that a hook function exists, it must also set the lpfnHook member. The following example sets the Flags and lpfnHook members of an OPENFILENAME structure to support an application's hook function:

#### #define STRICT

```
#include <windows.h> /* required for all Windows applications */
#include <commdlg.h>
#include <string.h>
#include "header.h"/* specific to this program */
```
#### **OPENFILENAME** ofn;

/\* Get the system directory name, and store in szDirName. \*/

**GetSystemDirectory**((**LPSTR**)szDirName, 255);

```
/* Initialize the OPENFILENAME members. */
```

```
szFile[0] = '\\0';ofn.lStructSize = sizeof(OPENFILENAME);
ofn.hwndOwner = hwnd;
ofn.hInstance = hInst;
ofn.lpstrFilter = szFilter[0];
ofn.lpstrCustomFilter = NULL;
ofn.nMaxCustFilter = 0L;
ofn.nFilterIndex = 1L;
ofn.lpstrFile= szFile;
ofn.nMaxFile = sizeof(szFile);
ofn.lpstrFileTitle = szFileTitle;
ofn.nMaxFileTitle = sizeof(szFileTitle);
ofn.lpstrInitialDir = szDirName;
ofn.lpstrTitle = NULL;
ofn.Flags = OFN_ENABLEHOOK | OFN_ENABLETEMPLATE;
ofn.nFileOffset = 0;
ofn.nFileExtension = 0;
ofn.lpstrDefExt = NULL;
ofn.lpfnHook = MakeProcInstance((FARPROC) FileOpenHookProc, hInst)
ofn.lpTemplateName = "FileOpen";
```
In the previous example, the MakeProcInstance function is called to create a procedure-instance address for the hook function. This address is assigned to the lpfnHook member of the OPENFILENAME structure. If the hook function is part of a dynamic-link library (rather than an application), the procedure address is obtained by calling the GetProcAddress function (instead of MakeProcInstance).

The hook function processes any messages or notifications that the custom dialog box requires. With the exception of one message (WM\_INITDIALOG), the hook function receives messages and notifications before the dialog box procedure provided in COMMDLG.DLL receives them. In the case of WM\_INITDIALOG, the hook function receives the message after the dialog box procedure. When the hook function finishes processing a message, it returns a value that indicates whether the dialog box procedure provided in COMMDLG.DLL should also process the message. If the dialog box procedure should process the message, the return value is FALSE; if the dialog box procedure should ignore the message, the return value is TRUE.

To process the message from the OK button after the dialog box procedure processes it, an application must post a message to itself when the OK message is received. When the application receives the message it has posted, the common dialog box procedure will have finished processing messages for the dialog box. This technique is particularly useful when working with the Find and Replace dialog boxes, because the Flags member of the FINDREPLACE structure does not reflect changes to the dialog box until after the messages have been processed by COMMDLG.DLL.

The following example shows a hook function for a custom Open dialog box:

;

```
UINT CALLBACK FileOpenHookProc(HWND hdlg, UINT msg, WPARAM wParam,
    LPARAM lParam)
{
    switch(msg) {
  case WM_INITDIALOG:
  return TRUE;
  case WM_COMMAND:
  /* Use IsDlgButtonChecked to set lCustData. */
  if (wParam == IDOK) {
 /* Set backup flag. */
 ofn.lCustData =
(DWORD) IsDlgButtonChecked(hdlg, ID_CUSTCHX);
  }
  return FALSE; /* Allow standard processing. */
    }
```
/\* Allow standard processing. \*/ return FALSE;

}

This hook function tests a custom check box when the user chooses the OK button. If the check box was selected, the hook function sets the lCustData member of the OPENFILENAME structure to 1; otherwise, it sets the lCustData member to 0.

A hook function should never call the EndDialog function. Instead, if a hook function contains code that abnormally terminates a common dialog box, this code should pass the IDABORT value to the dialog box procedure by using the PostMessage function as shown in the following example:

PostMessage(hDlg, WM\_COMMAND, IDABORT, (LONG) FALSE);

When a hook function posts the IDABORT value, the common dialog box function returns the value contained in the low word of the IParam parameter. For example, if the hook function for GetOpenFileName called the PostMessage function with (LONG) 100 as the last parameter, GetOpenFileName would return 100.

A hook function must be exported in an application's module-definition (.DEF) file as shown in the following example:

NAME cd

EXETYPE WINDOWS

STUB 'WINSTUB.EXE'

CODE PRELOAD MOVEABLE DISCARDABLE

DATA PRELOAD MOVEABLE MULTIPLE

HEAPSIZE 1024

STACKSIZE 8192

EXPORTS FILEOPENHOOKPROC @1

Customizing a Dialog Box Template

The dialog box template provided in COMMDLG.DLL for each common dialog box contains the data that the dialog box procedure uses to display that common dialog box. Most applications that customize a common dialog box also need to create a custom dialog box template to use instead of the dialog box template in COMMDLG.DLL. (A custom dialog box template is not required for all custom dialog boxes. For instance, a template would not be necessary if an application changed a dialog box in a relatively minor way and only in an unusual situation.)

A developer should create a custom dialog box template by modifying the appropriate dialog box template in COMMDLG.DLL. Following are the template filenames and the names of their corresponding common dialog boxes:

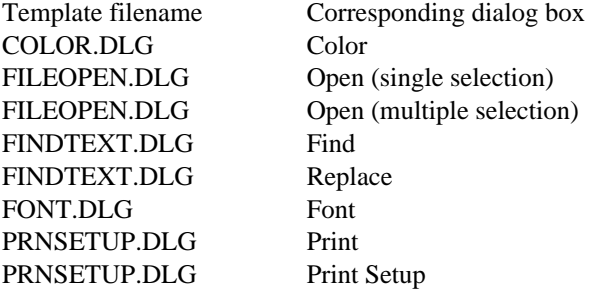

The following excerpt is from a custom dialog box template created for an Open dialog box:

**CONTROL** "&Backup File", ID\_CUSTCHX, "button",

**BS\_AUTOCHECKBOX** | **WS\_CHILD** | **WS\_TABSTOP** | **WS\_GROUP**,  $\overline{208, 86, 50,}$ 

END

This entry supports the addition of a new Backup File check box immediately below the existing Read Only check box.

The custom template should be added to the application's resource file. You must use all of the unique control identifiers (that is, all identifiers whose values are other than -1) in the template, even if the dialog box does not use those controls. If you do not want to display all of the controls, you can specify coordinates for them that are outside the dialog box. You should also disable the unwanted buttons and remove unnecessary tab stops.

Displaying the Custom Dialog Box

After your application creates the hook function and the dialog box template, it should set the members of the structure for the common dialog box being customized and call the appropriate function to display the custom dialog box.

The following example calls the GetOpenFileName function and creates a backup file if the user selected the custom Backup File check box in the custom Open dialog box:

```
/* Open the file and create a backup. */
if (GetOpenFileName(&ofn)) {
   hf = _lopen(ofn.lpstrFile, OF_READWRITE);
    /* Create the backup file. */
    if (ofn.lCustData) {
   /* Process files with extension. */
  if (ofn.nFileExtension){
 for (i=0; i<(int)ofn.nFileExtension; i++)
 szChar[i] = *ofn.lpstrFile++;}\ * endif */
  /* Process files without extension. */
  else {
i=0;while (*ofn.lpstrFile!=\'0')szChar[i++] = *ofn.lpstrFile++;
szChar[i]='.';
  }/*end else*/
  pszNewPAFN = lstrcat(szChar, "BAK");
   /* Create the backup file. */
  hfBackup = _lcreat(pszNewPAFN, 0);
  /* Copy contents of original file to the backup file. */
  while ((cBufLngth=_lread(hf, cBuf1, 256)) == 256)
  _lwrite(hfBackup, \overline{cBut1, cButLny});
  _lwrite(hfBackup, cBuf1, cBufLngth);
  _lclose(hfBackup);
    } /*endif GetOpenFileName*/
```
/\* File operations begin here. \*/

} /\* endif (**GetOpenFileName**) \*/

The following is the custom Open dialog box. The new Backup File check box appears in the lower-right corner.

Supporting and Processing Help for the Common Dialog Boxes

An application can display a Help button in any of the common dialog boxes by setting the appropriate flag in the Flags member of the structure for that common dialog box. Following are the structures for the common dialog boxes and the Help flag that corresponds to each structure:

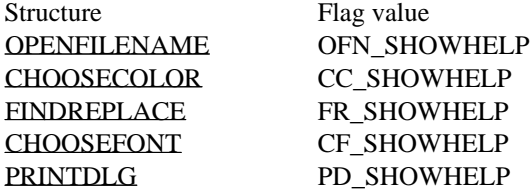

If an application displays the Help button, it must process the user's request for Help. This can be done either in one of the application's window procedures or in a hook function.

If the application processes the request for Help in one of the application's window procedures, it must first create a new message identifier for the string defined by the HELPMSGSTRING constant. The application creates the new message identifier by calling the RegisterWindowMessage function and passing this constant as the single parameter. (For more information about processing registered window messages, see Using Find and Replace Dialog Boxes.) In addition to creating a new message identifier, the application must set the hwndOwner member of the appropriate structure for the common dialog box so that this member contains the handle of the dialog box's owner window. After the message identifier is created and the hwndOwner member is set, the dialog box procedure notifies the window procedure of the owner window whenever the user chooses the Help button.

The following example processes a user's request for Help in the window procedure of its owner window. The if statement should be in the default: section of the switch statement that processes messages.

```
MyHelpMsg = RegisterWindowMessage(HELPMSGSTRING);
  .
  .
  .
  if (message == MyHelpMsg)
WinHelp(hWnd, "appfile.hlp", HELP_CONTEXT, ID_MY_CONTEXT);
```
If the application processes the request for Help in a hook function, it should test for the following condition in the WM\_COMMAND message:

wParam == pshHelp

When this condition is true, the hook function should call the WinHelp function as shown in the preceding example. (To process Help in a hook function, you must include the header file DLGS.H in the source file that contains the hook-function code.)

Error Detection

Whenever a common dialog box function fails, an application can call the CommDlgExtendedError function to find out the cause of the failure. The CommDlgExtendedError function returns an error value that identifies the cause of the most recent error.

Six constants are defined in the CDERR.H header file that identify the ranges of error values for

categories of errors returned by CommDlgExtendedError. Following are these constants in ascending order by value range:

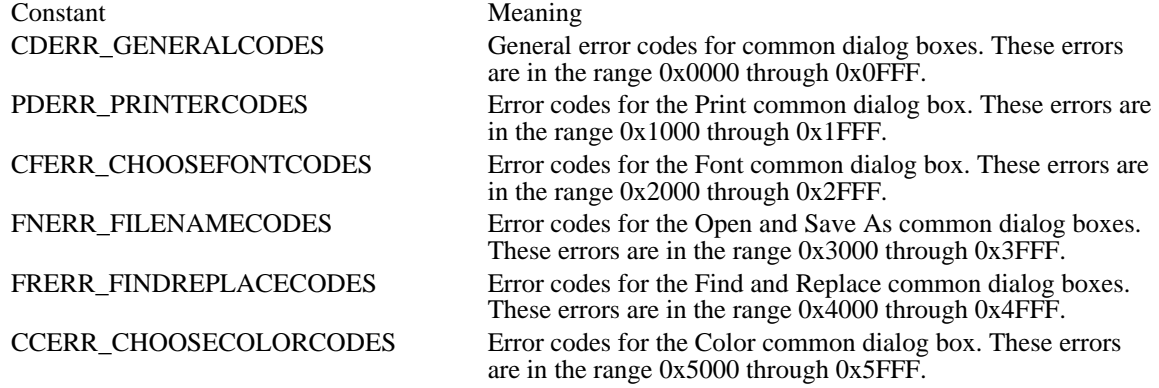

### Dynamic Data Exchange Management Library (3.1)

This topic describes how to use the Dynamic Data Exchange Management Library (DDEML). The DDEML is a dynamic-link library (DLL) that applications running with the Microsoft Windows operating system can use to share data.

The following topics discuss the concepts of DDE and describe how to use the DDE Management Library to add DDE functionality to an application:

DDEML Concepts DDEML Initialization Callback Function **String Management** Conversation Management Data Management Transaction Management Server-Name Service Error Detection DDEML Monitor Applications

Dynamic data exchange (DDE) is a form of interprocess communication that uses shared memory to exchange data between applications. Applications can use DDE for one-time data transfers and for ongoing exchanges in which the applications send updates to one another as new data becomes available.

Dynamic data exchange differs from the clipboard data-transfer mechanism that is also part of the Windows operating system. One difference is that the clipboard is almost always used as a one-time response to a specific action by the user--such as choosing the Paste command from a menu. Although DDE may also be initiated by a user, it typically continues without the user's further involvement.

The DDEML provides an application programming interface (API) that simplifies the task of adding DDE capability to a Windows application. Instead of sending, posting, and processing DDE messages directly, an application uses the functions provided by the DDEML to manage DDE conversations. (A DDE conversation is the interaction between client and server applications.) The DDEML also provides a facility for managing the strings and data that are shared among DDE applications. Instead of using atoms and pointers to shared memory objects, DDE applications create and exchange string handles, which identify strings, and data handles, which identify global memory objects. DDEML provides a service that makes it possible for a server application to register the service names that it supports. The names are broadcast to other applications in the system, which can then use the names to connect to the server. The DDEML also ensures compatibility among DDE applications by forcing them to implement the DDE protocol in a consistent manner.

Existing applications that use the message-based DDE protocol are fully compatible with those that use the DDEML. That is, an application that uses message-based DDE can establish conversations and perform transactions with applications that use the DDEML. Because of the many advantages of the DDEML, new applications should use it rather than the DDE messages.

The DDEML can run on systems that have Microsoft Windows version 3.0 or later installed. The DDEML does not support real mode. To use the API elements of the DDE management library, you must include the DDEML.H header file in your source files, link with DDEML.LIB, and ensure that DDEML.DLL resides in the system's path.

# DDEML Concepts

### Basic Concepts

The concepts in this section are key to understanding DDE and the DDEML.

#### Client and Server Interaction

Dynamic data exchange always takes place between a client application and a server application. The client initiates the exchange by establishing a conversation with the server so that it can send transactions to the server. (A transaction is a request for data or services.) The server responds to these transactions by providing data or services to the client. A server can have many clients at the same time, and a client can request data from multiple servers. Also, an application can be both a client and a server. A client terminates a conversation when it no longer needs a server's data or services.

For example, a graphics application might contain a bar graph that represents a corporation's quarterly profits, and the data for the bar graph might be contained in a spreadsheet application. To obtain the latest profit figures, the graphics application (the client) establishes a conversation with the spreadsheet application (the server). The graphics application then sends a transaction to the spreadsheet application, requesting the latest profit figures.

#### Transactions and the DDE Callback Function

The DDEML notifies an application of DDE activity that affects the application by sending transactions to the application's DDE callback function. A transaction is similar to a message--it is a named constant accompanied by other parameters that contain additional information about the transaction.

The DDEML passes a transaction to an application-defined DDE callback function, which carries out the appropriate action depending on the type of the transaction. For example, when a client application attempts to establish a conversation with a server application, the client calls the DdeConnect function. This causes the DDEML to send an XTYP\_CONNECT transaction to the server's DDE callback function. The callback function can allow the conversation by returning TRUE to the DDEML, or it can deny the conversation by returning FALSE.

For a detailed discussion of transactions, see Transaction Management.

Service Names, Topic Names, and Item Names

A DDE server uses a three-level hierarchy--service name (called "application name" in previous DDE documentation), topic name, and item name--to uniquely identify a unit of data that the server can exchange during a conversation. A service name is a string that a server application responds to when a client attempts to establish a conversation with the server. A client must specify this service name to be able to establish a conversation with the server. Although a server can respond to many service names, most servers respond to only one name.

A topic name is a string that identifies a logical data context. For servers that operate on file-based documents, topic names are typically filenames; for other servers, they are other application-specific strings. A client must specify a topic name along with a server's service name when it attempts to establish a conversation with a server.

An item name is a string that identifies a unit of data that a server can pass to a client during a transaction. For example, an item name might identify an integer, a string, several paragraphs of text, or a bitmap.

To a client, these names are the keys that make it possible for the client to establish a conversation with a server and to receive data from the server.

### System Topic

The System topic provides a context for information that may be of general interest to any DDE client. Server applications are encouraged to support the System topic at all times. (The System topic is defined in the DDEML header file as SZDDESYS TOPIC.)

To find out which servers are present and the kinds of information they can provide, a client can request a conversation on the System topic with the service name set to NULL when the client application starts. Such wildcard conversations should be kept to a minimum, because they are costly in terms of system performance.

For more information about initiating DDE conversations, see Conversation Management.

A server should support the following item names within the System topic and any other item names that may be useful to a client:

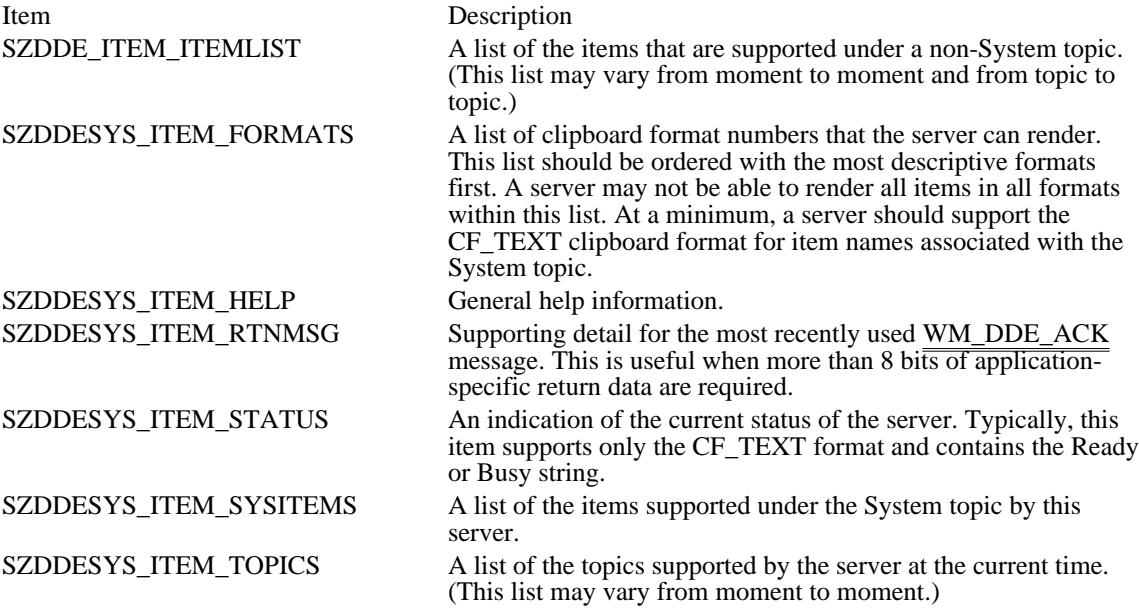

These item names are string constants defined in the DDEML header files. To obtain string handles for these strings, an application must use the DDEML string-management functions, just as it would for any other string in a DDEML application. For more information about managing strings, see String Management.

### DDEML Initialization

The DDEML requires that Windows be running; otherwise, the system cannot load the DDEML dynamiclink library. Before calling any DDEML function, an application should call the GetWinFlags function, checking the return value for the WF\_PMODE flag. If this flag is returned, the application can call DDEML functions.

Before calling any other DDEML function, an application must call the DdeInitialize function. The DdeInitialize function obtains an instance identifier for the application, registers the application's DDE callback function with the DDEML, and specifies the transaction filter flags for the callback function.

The DDEML uses instance identifiers so that it can support applications that allow multiple DDEML instances. Each instance of an application must pass its instance identifier as the idInst parameter to any other DDEML function that requires it. An application that uses multiple DDEML instances should assign a different DDE callback function to each instance. This makes it possible for the application to identify each instance within its callback function.

The purpose for multiple DDEML instances is to support DLLs using the DDEML. It is not recommended that an application have multiple DDE instances.

Transaction filters optimize system performance by preventing the DDEML from passing unwanted transactions to the application's DDE callback function. An application sets the transaction filters when it calls the DdeInitialize function. An application should specify a transaction filter flag for each type of transaction that it does not process in its callback function. An application can change its transaction filters with a subsequent call to the DdeInitialize function. For a complete list of transaction filter flags, see the description of the DdeInitialize function in the Microsoft Windows Programmer's Reference, Volume 2.

For more information about transactions, see Transaction Management.

The following example shows how to initialize an application to use the DDEML:

```
DWORD idInst = 0L; /* instance identifier */
HANDLE hInst; /* instance handle */
FARPROC lpDdeProc; /* procedure instance address */
lpDdeProc = MakeProcInstance((FARPROC) DdeCallback, hInst);
if (DdeInitialize(&idInst, /* receives instance identifier*/
   (PFNCALLBACK) lpDdeProc, /* address of callback function*/
   CBF_FAIL_EXECUTES | /* filter XTYP_EXECUTE transactions */<br>CBF FAIL POKES 0L.):/* filter XTYP POKE transactions */
   CBF_FAIL_POKES, 0L; \frac{1}{2} filter XTYP_POKE transactions
    return FALSE;
```
This example obtains a procedure-instance address for the callback function named DdeCallback and then passes the address to the DDEML. The CBF\_FAIL\_EXECUTES and CBF\_FAIL\_POKES filters prevent the DDEML from passing XTYP\_EXECUTE or XTYP\_POKE transactions to the callback function.

An application should call the DdeUninitialize function when it no longer needs to use the DDEML. This function terminates any conversations currently open for the application and frees the DDEML resources that the system allocated for the application.

The DDEML may have difficulty terminating a conversation. This occurs when the other partner in a conversation fails to terminate its end of the conversation. In this case, the system enters a modal loop while it waits for any conversations to be terminated. A system-defined timeout period is associated with this loop. If the timeout period expires before the conversations have been terminated, a message box appears that gives the user the choice of waiting for another timeout period (Retry), waiting indefinitely (Ignore), or exiting the modal loop (Abort). An application should call DdeUninitialize after it has become invisible to the user and after its message loop has terminated.

### DDEML Callback Function

An application that uses the DDEML must provide a callback function that processes the DDE events that affect the application. The DUEML notifies an application of such events by sending transactions to the application's DDE callback function. The transactions that a callback function receives depend on the callback-filter flags that the application specified in the DdeInitialize function and on whether the application is a client, a server, or both. The following  $\overline{example}$  shows the general structure of a callback function for a typical client application:

```
HDDEDATA CALLBACK DdeCallback(<type>, <fmt>, <hconv>, <hsz1>,
     <hsz2>, <hData>, <dwData1>, <dwData2>)
UINT <type>, /* transaction type */<br>UINT <fmt>, /* clipboard data forma
                 y^* clipboard data format */
HCONV <hconv>, /* handle of conversation */<br>HSZ <hsz1>, /* handle of string */
HSZ <hsz1>, /* handle of string */
HSZ <hsz2>, /* handle of string */
HDDEDATA <hData>,  /* handle of global memory object */<br>DWORD <dwDatal>,  /* transaction-specific data */
DWORD <dwData1>, /* transaction-specific data */
DWORD <dwData2>, /* transaction-specific data */
{
    switch (type) {
   case XTYP_REGISTER:
   case XTYP_UNREGISTER:
  .
  .
  .
  return (HDDEDATA) NULL;
   case XTYP_ADVDATA:
  .
  .
  .
  return (HDDEDATA) DDE_FACK;
   case XTYP_XACT_COMPLETE:
  .
  .
  .
  return (HDDEDATA) NULL;
   case XTYP_DISCONNECT:
  .
  .
  .
  return (HDDEDATA) NULL;
   default:
  return (HDDEDATA) NULL;
     }
}
```
The type parameter specifies the transaction type sent to the callback function by the DDEML. The values of the remaining parameters depend on the transaction type. The transaction types and the events that generate them are described in the following sections of this topic. For detailed information about each transaction type, see Transaction Management.

### DDEML String Management

Many DDEML functions require access to strings in order to carry out a DDE task. For example, a client must specify a service name and a topic name when it calls the DdeConnect function to request a conversation with a server. An application specifies a string by  $\overline{passing}$  a string handle rather than a pointer in a DDEML function. A string handle is a doubleword value, assigned by the system, that identifies a string.

An application can obtain a string handle for a particular string by calling the DdeCreateStringHandle function. This function registers the string with the system and returns a string handle to the application. The application can pass the handle to **DDEML** functions that need to access the string. The following example obtains string handles for the  $\overline{\text{System}}$  topic string and the service-name string:

```
HSZ hszServName;
HSZ hszSysTopic;
hszServName = DdeCreateStringHandle(
     idInst, /* instance identifier */
     "MyServer",/* string to register */
    CP WINANSI); /* code page */hszSysTopic = DdeCreateStringHandle(
    idInst, \quad \frac{1}{7} instance identifier */
    SZDDESYS_TOPIC, /* System topic<br>CP WINANSI); /* code page */
                      \sqrt{*} code page */
```
The idInst parameter in the preceding example specifies the instance identifier obtained by the DdeInitialize function.

An application's DDE callback function receives one or more string handles during most DDE transactions. For example, a server receives two string handles during the XTYP\_REQUEST transaction: One identifies a string specifying a topic name; the other identifies a string specifying an item name. An application can obtain the length of the string that corresponds to a string handle and copy the string to an application-defined buffer by calling the DdeQueryString function, as the following example demonstrates:

**DWORD** idInst; **DWORD** cb; HSZ hszServ; PSTR pszServName;

```
cb = DdeQueryString(idInst, hszServ, (LPSTR) NULL, 0L, CP_WINANSI) + 1;
pszServName = (PSTR) LocalAlloc(LPTR, (WORD) cb);
DdeQueryString(idInst, hszServ, pszServName, cb, CP_WINANSI);
```
An instance-specific string handle is not mappable from string handle to string to string handle again. For instance, in the following example, the DdeQueryString function creates a string from a string handle and then DdeCreateStringHandle creates a string handle from that string, but the two handles are not the same:

```
DWORD cb;
HSZ hszInst, hszNew;
PSZ pszInst;
DdeQueryString(idInst, hszInst, pszInst, cb, CP_WINANSI);
hszNew = DdeCreateStringHandle(idInst, pszInst, CP_WINANSI);
/* hszNew != hszInst ! */
```
A string handle that is passed to an application's DDE callback function becomes invalid when the callback function returns. An application can save a string handle for use after the callback function returns by using the DdeKeepStringHandle function.

When an application calls DdeCreateStringHandle, the system enters the specified string into a systemwide string table and generates a handle that it uses to access the string. The system also maintains a usage count for each string in the string table.

When an application calls the DdeCreateStringHandle function and specifies a string that already exists in the table, the system increments the usage count rather than adding another occurrence of the string. (An

application can also increment the usage count by using the DdeKeepStringHandle function.) When an application calls the DdeFreeStringHandle function, the system decrements the usage count.

A string is removed from the table when its usage count equals zero. Because more than one application can obtain the handle of a particular string, an application should not free a string handle more times than it has created or kept the handle. Otherwise, the application could cause the string to be removed from the table, denying other applications access to the string.

The DDEML string-management functions are based on the Windows atom manager and are subject to the same size restrictions as atoms.

### DDEML Server Name Service

The DDEML makes it possible for a server application to register the service names that it supports and to prevent the DDEML from sending XTYP\_CONNECT transactions for unsupported service names to the server's DDE callback function. The remaining topics in this section describe this service.

#### Service-Name Registration

By registering its service names with the DDEML, a server informs other DDE applications in the system that a new server is available. A server registers a service name by calling the DdeNameService function, specifying a string handle that identifies the name. As a result, the DDEML sends an XTYP\_REGISTER transaction to the callback function of each DDEML application in the system (except those that specified the CBF\_SKIP\_REGISTRATIONS filter flag in the DdeInitialize function). The XTYP\_REGISTER transaction passes two string handles to a callback function: The first identifies the string specifying the base service name; the second identifies the string specifying the instancespecific service. A client typically uses the base service name in a list of available servers, so that the user can select a server from the list. The client uses the instance-specific service name to establish a conversation with a specific instance of a server application if more than one instance is running.

A server can use the DdeNameService function to unregister a service name. This causes the DDEML to send XTYP\_UNREGISTER transactions to the other DDE applications in the system, informing them that they can no longer use the name to establish conversations.

A server should call the DdeNameService function to register its service names soon after calling the DdeInitialize function. A server should unregister its service names just before calling the DdeUninitialize function.

#### Service-Name Filter

Besides registering service names, the DdeNameService function makes it possible for a server to turn its service-name filter on or off. When  $\overline{a}$  server turns off its service-name filter, the DDEML sends the  $X \rightarrow Y \rightarrow Z$  and  $X \rightarrow Z$  and  $Z \rightarrow Z$  and  $Z \rightarrow Z$  an DdeConnect function, regardless of the service name specified in the function. When a server turns on its service-name filter, the DDEML sends the XTYP\_CONNECT transaction to the server only when the DdeConnect function specifies a service name that the server has specified in a call to the DdeNameService function.

By default, the service-name filter is on when an application calls the DdeInitialize function. This prevents the DDEML from sending the XTYP\_CONNECT transaction to a server before the server has created the string handles that it needs.  $\overline{A}$  server can turn off its service-name filter by specifying the DNS\_FILTEROFF flag in a call to the DdeNameService function. The DNS\_FILTERON flag turns on the filter.

### DDEML Conversation Management

A conversation between a client and a server is always established at the request of the client. When a conversation is established, each partner receives a handle that identifies the conversation. The partners use this handle in other DDEML functions to send transactions and manage the conversation.

A client can request a conversation with a single server, or it can request multiple conversations with one or more servers. The remaining topics in this section describe how an application establishes conversations and explain how an application can obtain information about conversations that are already established.

### Single Conversations

A client application requests a single conversation with a server by calling the DdeConnect function, specifying string handles that identify the strings specifying the service name of the server and the topic name of interest. The DDEML responds by sending the XTYP\_CONNECT transaction to the DDE callback function of each server application that either has registered a service name that matches the one specified in the DdeConnect function or has turned service-name filtering off by calling the DdeNameService function. A server can also filter the XTYP\_CONNECT transactions by specifying the CBF\_FAIL\_CONNECTIONS filter flag in the DdeInitialize function. During the XTYP\_CONNECT transaction, the DDEML passes the service name and the topic name to the server. The server should examine the names and return TRUE if it supports the service/topic name pair or FALSE if it does not.

If no server returns TRUE from the XTYP\_CONNECT transaction, the client receives NULL from the DdeConnect function and no conversation is established. If a server does return TRUE, a conversation is established and the client receives a conversation handle--a doubleword value that identifies the conversation. The client uses the handle in subsequent DDEML calls to obtain data from the server. The server receives the XTYP\_CONNECT\_CONFIRM transaction (unless the server specified the CBF\_FAIL\_CONFIRMS filter flag). This transaction passes the conversation handle to the server.

The following example requests a conversation on the System topic with a server that recognizes the service name MyServer. The hszServName and hszSysTopic parameters are previously created string handles.

```
HCONV hConv;
HWND hwndParent;
HSZ hszServName;
HSZ hszSysTopic;
hConv = \frac{\text{DdeConnect}}{\text{idInst}, \frac{7}{1}}idIn\overline{\text{st}}, /* instance identifier */<br>hszServName, /* service-name string
     hszServName, /* service-name string handle */
                         /* System-topic string handle */
     (PCONVCONTEXT) NULL); /* reserved--must be NULL*/
if (hConv == NULL) {
     MessageBox(hwndParent, "MyServer is unavailable.",
    (LPSTR) NULL, MB_OK);
     return FALSE;
}
```
The DdeConnect function in the preceding example causes the DDE callback function of the MyServer application to receive an XTYP\_CONNECT transaction.

In the following example, the server responds to the XTYP\_CONNECT transaction by comparing the topic-name string handle that the DDEML passed to the server with each element in the array of topicname string handles that the server supports. If the server finds a match, it establishes the conversation.

#define CTOPICS 5 HSZ hsz1; /\* string handle passed by **DDEML** \*/ HSZ ahszTopics[CTOPICS]; /\* array of  $\overline{\text{supponted}}$  topics \*/<br>int i; /\* loop counter \*/ int i;  $/*$  loop counter . . /\* Use switch statement to examine transaction types. \*/ .

```
case XTYP_CONNECT:
    f \overline{\text{or} (i = 0; i)} < CTOPICS; i++) {
   if (hsz1 == ahszTopics[i])
  return TRUE; /* establish a conversation */
    }
    return FALSE; /* topic not supported; deny conversation */
.
. /* Process other transaction types. */
.
```
If the server returns TRUE in response to the XTYP\_CONNECT transaction, the DDEML sends an XTYP\_CONNECT\_CONFIRM transaction to the server's DDE callback function. The server can obtain the handle for the conversation by processing this transaction.

A client can establish a wildcard conversation by specifying NULL for the service-name string handle, the topic-name string handle, or both in a call to the DdeConnect function. When at least one of the string handles is NULL, the DDEML sends the XTYP\_WILDCONNECT transaction to the callback functions of all DDE applications (except those that filter the XTYP\_WILDCONNECT transaction). Each server application should respond by returning a data handle that identifies a null-terminated array of HSZPAIR structures. If the server application has not called the DdeNameService function to register its service names and filtering is on, the server does not receive **XTYP\_WILDCONNECT** transactions. For more information about data handles, see Data Management.

The array should contain one structure for each service/topic name pair that matches the pair specified by the client. The DDEML selects one of the pairs to establish a conversation and returns to the client a handle that identifies the conversation. The DDEML sends the XTYP\_CONNECT\_CONFIRM transaction to the server (unless the server filters this transaction). The following example shows a typical server response to the XTYP\_WILDCONNECT transaction:

```
#define CTOPICS 2
UINT type;
UINT fmt;
HSZPAIR ahp[(CTOPICS + 1)];
HSZ ahszTopicList[CTOPICS];
HSZ hszServ, hszTopic;
WORD i, j;
if (type == XTYP_WILDCONNECT) {
/*
 * Scan the topic list, and create array of HSZPAIR
 * structures.
 */
    i = 0;for (i = 0; i < CTOPICS; i++) {
   if (hszTopic == (HSZ) NULL ||hszTopic == ahszTopicList[i]) {
  ahp[j].hszSvc = hszServ;
  ahp[j++].hszTopic = ahszTopicList[i];
   }
    }
    /*
* End the list with an HSZPAIR structure that contains NULL
* string handles as its members.
*/
    ahp[j].hszSvc = NULL;
    ahp[j++].hszTopic = NULL;
    /*
* Return a handle to a global memory object containing the
```

```
* HSZPAIR structures.
\starreturn DdeCreateDataHandle(
   idInst,/* instance identifier*/
   &ahp, /* points to HSZPAIR array */
   sizeof(HSZ) * j, /* length of the array*/
   0,/* start at the beginning */
   NULL, /* no item-name string*/<br>fmt, /* return the same forma
   fmt, /* return the same format */<br>0); /* let the system own it *//* let the system own it
}
```
Either the client or the server can terminate a conversation at any time by calling the DdeDisconnect function. This causes the callback function of the partner in the conversation to receive the XTYP\_DISCONNECT transaction (unless the partner specified the CBF\_SKIP\_DISCONNECTS filter flag). Typically, an application responds to the XTYP\_DISCONNECT transaction by using the DdeQueryConvInfo function to obtain information about the conversation that terminated. After the callback function returns from processing the XTYP\_DISCONNECT transaction, the conversation handle is no longer valid.

A client application that receives an XTYP\_DISCONNECT transaction in its DDE callback function can attempt to reestablish the conversation by calling the DdeReconnect function. The client must call DdeReconnect from within its DDE callback function.

### Multiple Conversations

A client application can use the DdeConnectList function to determine whether any servers of interest are available in the system. A client specifies a service name and topic name when it calls the DdeConnectList function, causing the **DDEML** to broadcast the **XTYP\_WILDCONNECT** transaction to the DDE callback functions of all servers that match the service name (except those that filter the transaction). A server's callback function should return a data handle that identifies a null-terminated array of HSZPAIR structures. The array should contain one structure for each service/topic name pair that matches the pair specified by the client. The DDEML establishes a conversation for each HSZPAIR structure filled by the server and returns a conversation-list handle to the client. The server receives the conversation handle by way of the XTYP\_CONNECT\_CONFIRM transaction (unless the server filters this transaction).

A client can specify NULL for the service name, topic name, or both when it calls the DdeConnectList function. If the service name is NULL, all servers in the system that support the specified topic name respond. A conversation is established with each responding server, including multiple instances of the same server. If the topic name is NULL, a conversation is established on each topic recognized by each server that matches the service name.

A client can use the DdeQueryNextServer and DdeQueryConvInfo functions to identify the servers that respond to the DdeConnectList function. The DdeQueryNextServer function returns the next conversation handle in a conversation list; the DdeQueryConvInfo function fills a CONVINFO structure with information about the conversation. The client can keep the conversation handles that it needs and discard the rest from the conversation list.

The following example uses the DdeConnectList function to establish conversations with all servers that support the System topic and then uses the DdeQueryNextServer and DdeQueryConvInfo functions to obtain the servers' service-name string handles and store them in a buffer:

```
HCONVLIST hconvList; /* conversation list
DWORD idInst; /* instance identifier*/<br>HSZ hszSystem; /* System topic */
                         /* System topic */HCONV hconv = NULL; /* conversation handle*/<br>
CONVINFO ci; /* holds conversation data */
                         * holds conversation data */<br>* count of conv handles */
\frac{\overline{\text{UINT }} \overline{\text{cCov}}}{\text{HSZ * pHsz, *aHsz;}} /* count of conv. handles
                                   /* point to string handles */
```
 $\prime$ \* Connect to all servers that support the System topic. \*/

hconvList = **DdeConnectList**(idInst, NULL, hszSystem, NULL, NULL);

/\* Count the number of handles in the conversation list. \*/

```
while ((hconv = DdeQueryNextServer(hconvList, hconv)) != NULL) cConv++
;
/* Allocate a buffer for the string handles. */
hconv = NULL;
aHsz = (HSZ *) LocalAlloc(LMEM_FIXED, cConv * sizeof(HSZ));
/* Copy the string handles to the buffer. */
pHsz = aHsz;while ((hconv = DdeQueryNextServer(hconvList, hconv)) != NULL) {
    DdeQueryConvInfo(hconv, QID_SYNC, (PCONVINFO) &ci);
    DdeKeepStringHandle(idInst, ci.hszSvcPartner);
    \overline{\text{*pHsz++}} = \text{ci.hszSvc}Partner;
}
.
. /* Use the handles; converse with servers. */
.
/* Free the memory, and terminate conversations. */
LocalFree((HANDLE) aHsz);
DdeDisconnectList(hconvList);
```
An application can terminate an individual conversation in a conversation list by calling the DdeDisconnect function. An application can terminate all conversations in a conversation list by calling the DdeDisconnectList function. Both functions cause the DDEML to send XTYP\_DISCONNECT transactions to each partner's DDE callback function. The DdeDisconnectList function sends a XTYP\_DISCONNECT transaction for each conversation handle in the list.

A client can use the DdeConnectList function to enumerate the conversation handles in a conversation list by passing an existing conversation-list handle to the DdeConnectList function. The enumeration process removes the handles of terminated conversations from the list.

If the DdeConnectList function specifies an existing conversation-list handle and a service name or topic name that is different from those used to create the existing conversation list, the function creates a new conversation list that contains the handles of any new conversations and the handles from the existing list.

The DdeConnectList function attempts to prevent duplicate conversations in a conversation list. A duplicate conversation is a second conversation with the same server on the same service name and topic name. Two such conversations would have different handles, yet they would be duplicate conversations.

### DDEML Data Management

Because DDE uses global memory to pass data from one application to another, the DDEML provides a set of functions that DDE applications can use to create and manage global memory  $\overline{\text{objects}}$ .

All transactions that involve the exchange of data require the application supplying the data to create a local buffer containing the data and then to call the DdeCreateDataHandle function. This function allocates a global memory object, copies the data from the buffer to the memory object, and returns a data handle of the application. A data handle is a doubleword value that the DDEML uses to provide access to data in the global memory object. To share the data in a global memory  $\overline{object}$ , an application passes the data handle to the DDEML, and the DDEML passes the handle to the DDE callback function of the application that is receiving the data transaction.

The following example shows how to create a global memory object and obtain a handle of the object. During the XTYP\_ADVREQ transaction, the callback function converts the current time to an ASCII string, copies the string to a local buffer, then creates a global memory object that contains the string. The callback function returns the handle of the global memory object to the DDEML, which passes the handle to the client application.

```
typedef struct { /* tm */
    int hour;
    int minute;
    int second;
} TIME;
TIME tmTime;
HSZ hszTime;
HSZ hszNow;
HDDEDATA EXPENTRY DdeProc(wType, wFmt, hConv, hsz1, hsz2,
    hData, dwData1, dwData2)
WORD wType;
WORD wFmt;
HCONV hConv;
HSZ hsz1;
HSZ hsz2;
HDDEDATA hData;
DWORD dwData1;
DWORD dwData2;
\{char szBuf[32];
    switch (wType) {
   case XTYP_ADVREQ:
  if ((h\overline{sz1} == h\overline{sz1}]ime && h\overline{s2} = h\overline{s}zNow)&c (wFmt == CF_TEXT)) {
 /* Copy formatted time string to buffer. */
 itoa(tmTime.hour, szBuf, 10);
 strcat(szBuf, ":");
 if (tmTime.minute < 10)
strcat(szBuf, "0");
 itoa(tmTime.minute, &szBuf[strlen(szBuf)], 10);
 strcat(szBuf, ":");
 if (tmTime.second < 10)
strcat(szBuf, "0");
 itoa(tmTime.second, &szBuf[strlen(szBuf)], 10);
 szBuf[strlen(szBuf)] = '\\0';/* Create global object, and return data handle. */
 return (DdeCreateDataHandle(
idInst, \overline{7^*} instance identifier */<br>(LPBYTE) szBuf, \overline{7^*} source buffer
                    /* source buffer */
```

```
strlen(szBuf) + 1, /* size of global object */
0L, /* offset from beginning */
hszNow, /* item-name string */
CF_TEXT, /* clipboard format */
0));/* no creation flags*/
 } else
return (HDDEDATA) NULL;
   .
   . /* Process other transaction types. */
   .
    }
}
```
The receiving application obtains a pointer to the global memory object by passing the data handle to the DdeAccessData function. The pointer returned by DdeAccessData provides read-only access. The application should use the pointer to review the data and then call the DdeUnaccessData function to invalidate the pointer. The application can copy the data to a local buffer by using the DdeGetData function.

The following example obtains a pointer to the global memory object identified by the hData parameter, copies the contents to a local buffer, and then invalidates the pointer:

```
HDDEDATA hData;
LPBYTE lpszAdviseData;
DWORD cbDataLen;
DWORD i;
char szData[32];
```

```
case XTYP_ADVDATA:
```

```
lpszAdviseData = DdeAccessData(hData, &cbDataLen);
 for (i = 0; i < c \overline{bDataLen; i++)szData[i] = *lpszAdviseData++;
DdeUnaccessData(hData);
return (HDDEDATA) TRUE;
```
Usually, when an application that created a data handle passes that handle to the DDEML, the handle becomes invalid in the creating application. This is fine if the application needs to share data with just a single application. If an application needs to share the same data with multiple applications, however, the creating application should specify the HDATA\_APPOWNED flag in DdeCreateDataHandle. Doing so gives ownership of the memory object to the creating application and prevents the DDEML from invalidating the data handle. When the creating application finishes using a memory object it owns, it should free the object by calling the DdeFreeDataHandle function.

If an application has not yet passed the handle of a global memory object to the DDEML, the application can add data to the object or overwrite data in the object by using the DdeAddData function. Typically, an application uses DdeAddData to fill an uninitialized global memory object. After an application passes a data handle to the DDEML, the global memory object identified by the handle cannot be changed; it can only be freed.

The DDEML data-management functions can handle huge memory objects. A DDEML application should check the size of a global memory object and allocate a huge buffer of the appropriate size before copying the object.

### DDEML Transaction Management

After a client has established a conversation with a server, the client can send transactions to obtain data and services from the server. The remaining topics in this section describe the types of transactions that clients can use to interact with a server.

#### Request Transaction

A client application can use the XTYP\_REQUEST transaction to request a data item from a server application. The client calls the DdeClientTransaction function, specifying XTYP\_REQUEST as the transaction type and specifying the data item the application needs.

The DDEML passes the XTYP\_REQUEST transaction to the server, specifying the topic name, item name, and data format requested by the client. If the server supports the requested topic, item, and data format, the server should return a data handle that identifies the current value of the item. The DDEML passes this handle to the client as the return value from the DdeClientTransaction function. The server should return NULL if it does not support the topic, item, or format requested.

The DdeClientTransaction function uses the lpdwResult parameter to return a transaction status flag to the client. If the server does not process the XTYP\_REQUEST transaction, DdeClientTransaction returns NULL, and lpdwResult points to the DDE\_FNOTPROCESSED or DDE\_FBUSY flag. If the DDE FNOTPROCESSED flag is returned, the client has no way to determine why the server did not process the transaction.

If a server does not support the XTYP\_REQUEST transaction, it should specify the CBF\_FAIL\_REQUESTS filter flag in the DdeInitialize function. This prevents the DDEML from sending this transaction to the server.

#### Poke Transaction

A client can send unsolicited data to a server by using the DdeClientTransaction function to send an XTYP\_POKE transaction to a server's callback function.

The client application first creates a buffer that contains the data to send to the server and then passes a pointer to the buffer as a parameter to the DdeClientTransaction function. Alternatively, the client can use the DdeCreateDataHandle function to obtain a data handle that identifies the data and then pass the handle to DdeClientTransaction. In either case, the client also specifies the topic name, item name, and data format when it calls DdeClientTransaction.

The **DDEML** passes the **XTYP\_POKE** transaction to the server, specifying the topic name, item name, and <del>data form</del>at that the client requested. To accept the data item and format, the server should return DDE\_FACK. To reject the data, the server should return DDE\_FNOTPROCESSED. If the server is too busy to accept the data, the server should return DDE\_FBUSY.

When the DdeClientTransaction function returns, the client can use the lpdwResult parameter to access the transaction status flag. If the flag is DDE\_FBUSY, the client should send the transaction again later.

If a server does not support the XTYP\_POKE transaction, it should specify the CBF\_FAIL\_POKES filter flag in the DdeInitialize function. This prevents the DDEML from sending this transaction to the server.

### Advise Transaction

A client application can use the DDEML to establish one or more links to items in a server application. When such a link is established, the server sends periodic updates about the linked item to the client (typically, whenever the value of the item associated with the server application changes). This establishes an advise loop between the two applications that remains in place until the client ends it.

There are two kinds of advise loops: "hot" and "warm." In a hot advise loop, the server immediately sends a data handle that identifies the changed value. In a warm advise loop, the server notifies the client that the value of the item has changed but does not send the data handle until the client requests it.

A client can request a hot advise loop with a server by specifying the XTYP\_ADVSTART transaction type in a call to the DdeClientTransaction function. To request a warm advise loop, the client must combine the XTYPF\_NODATA flag with the XTYP\_ADVSTART transaction type. In either event, the DDEML passes the XTYP\_ADVSTART transaction to the server's DDE callback function. The server's DDE callback function should examine the parameters that accompany the XTYP\_ADVSTART transaction (including the requested format, topic name, and item name) and then return TRUE to allow the advise loop or FALSE to deny it.

After an advise loop is established, the server application should call the DdePostAdvise function whenever the value of the item associated with the requested item name changes. This results in an XTYP\_ADVREQ transaction being sent to the server's own DDE callback function. The server's DDE callback function should return a data handle that identifies the new value of the data item. The DDEML then notifies the client that the specified item has changed by sending the XTYP\_ADVDATA transaction to the client's DDE callback function.

If the client requested a hot advise loop, the DDEML passes the data handle for the changed item to the client during the XTYP\_ADVDATA transaction. Otherwise, the client can send an XTYP\_REQUEST transaction to obtain the data handle.

It is possible for a server to send updates faster than a client can process the new data. This can be a problem for a client that must perform long processing operations on the data. In this case, the client should specify the XTYPF\_ACKREQ flag when it requests an advise loop. This causes the server to wait for the client to acknowledge that it has received and processed a data item before the server sends the next data item. Advise loops that are established with the XTYPF\_ACKREQ flag are more robust with fast servers but may occasionally miss updates. Advise loops established without the XTYPF ACKREQ flag are guaranteed not to miss updates as long as the client keeps up with the server.

A client can end an advise loop by specifying the XTYP\_ADVSTOP transaction type in a call to the DdeClientTransaction function.

If a server does not support advise loops, it should specify the CBF\_FAIL\_ADVISES filter flag in the DdeInitialize function. This prevents the DDEML from sending the XTYP\_ADVSTART and XTYP\_ADVSTOP transactions to the server.

#### Execute Transaction

A client can use the XTYP\_EXECUTE transaction to cause a server to execute a command or series of commands.

To execute a server command, the client first creates a buffer that contains a command string for the server to execute and then passes either a pointer to the buffer or a data handle identifying the buffer when it calls the DdeClientTransaction function. Other required parameters include the conversation handle, the item- $\frac{1}{n\alpha}$  term is tring handle, the format specification, and the XTYP\_EXECUTE transaction type. When an application creates a data handle for passing execute data, the application must specify NULL for the hszItem parameter of the DdeCreateDataHandle function.

The DDEML passes the XTYP\_EXECUTE transaction to the server's DDE callback function specifying the format name, conversation handle, topic name, and data handle identifying the command string. If the server supports the command, it should use the DdeAccessData function to obtain a pointer to the command string, execute the command, and then return DDE\_FACK. If the server does not support the command or cannot complete the transaction, it should return DDE\_FNOTPROCESSED. The server should return DDE\_FBUSY if it is too busy to complete the transaction.

When the DdeClientTransaction function returns, the client can use the lpdwResult parameter to access the transaction status flag. If the flag is DDE\_FBUSY, the client should send the transaction again later.

If a server does not support the XTYP\_EXECUTE transaction, it should specify the CBF\_FAIL\_EXECUTES filter flag in the DdeInitialize function. Doing so prevents the DDEML from sending this transaction to the server.

Synchronous and Asynchronous Transactions

A client can send either synchronous or asynchronous transactions. In a synchronous transaction, the client specifies a timeout value that indicates the maximum amount of time to wait for the server to process the transaction. The DdeClientTransaction function does not return until the server processes the transaction, the transaction fails, or the timeout value expires. The client specifies the timeout value when it calls DdeClientTransaction.

During a synchronous transaction, the client enters a modal loop while waiting for the transaction to be processed. The client can still process user input but cannot send another synchronous transaction until the DdeClientTransaction function returns.

A client sends an asynchronous transaction by specifying the TIMEOUT\_ASYNC flag in the DdeClientTransaction function. The function returns after the transaction is begun, passing a transaction identifier to the client. When the server finishes processing the asynchronous transaction, the DDEML sends an XTYP\_XACT\_COMPLETE transaction to the client. One of the parameters that the DDEML passes to the client during the XTYP\_XACT\_COMPLETE transaction is the transaction identifier. By comparing this transaction identifier with the identifier returned by the DdeClientTransaction function, the client identifies which asynchronous transaction the server has finished processing.

A client can use the DdeSetUserHandle function as an aid to processing an asynchronous transaction. This function makes it possible for a client to associate an application-defined doubleword value with a conversation handle and transaction identifier. The client can use the DdeQueryConvInfo function during the XTYP\_XACT\_COMPLETE transaction to obtain the application-defined doubleword value. This saves an application from having to maintain a list of active transaction identifiers.

If a server does not process an asynchronous transaction in a timely manner, the client can abandon the transaction by calling the DdeAbandonTransaction function. The DDEML releases all resources associated with the transaction and discards the results of the transaction when the server finishes processing it.

The asynchronous transaction method is provided for applications that must send a high volume of DDE transactions while simultaneously performing a substantial amount of processing, such as calculations. The asynchronous method is also useful in applications that need to stop processing DDE transactions temporarily so they can complete other tasks without interruption. In most other situations, an application should use the synchronous method.

Synchronous transactions are simpler to maintain and faster than asynchronous transactions. However, only one synchronous transaction can be performed at a time, whereas many asynchronous transactions can be performed simultaneously. With synchronous transactions, a slow server can cause a client to remain idle while waiting for a response. Also, synchronous transactions cause the client to enter a modal loop that could bypass message filtering in the application's own message loop.

### Transaction Control

An application can suspend transactions to its DDE callback function--either those transactions associated with a specific conversation handle or all transactions regardless of the conversation handle. This is useful when an application receives a transaction that requires lengthy processing. In this case, an application can return CBR\_BLOCK to suspend future transactions associated with that transaction's conversation handle, leaving the application free to process other conversations.

When processing is complete, the application calls the DdeEnableCallback function to resume transactions associated with the suspended conversation. Calling DdeEnableCallback causes the DDEML to resend the transaction that resulted in the application suspending the conversation. Therefore, the application should store the result of the transaction in such a way that it can obtain and return the result without reprocessing the transaction.

An application can suspend all transactions associated with a specific conversation handle by specifying the handle and the EC\_DISABLE flag in a call to the DdeEnableCallback function. By specifying a NULL handle, an application can suspend all transactions for all conversations.

When a conversation is suspended, the **DDEML** saves transactions for the conversation in a transaction queue. When the application reenables  $\overline{the}$  conversation, the DDEML removes the saved transactions from the queue, passing each transaction to the appropriate callback function. Even though the capacity of the transaction queue is large, an application should reenable a suspended conversation as soon as possible to avoid losing transactions.

An application can resume usual transaction processing by specifying the EC\_ENABLEALL flag in the DdeEnableCallback function. For a more controlled resumption of transaction processing, the application can specify the EC\_ENABLEONE flag. This removes one transaction from the transaction queue and passes it to the appropriate callback function; after the single transaction is processed, any conversations are again disabled.

#### Transaction Classes

The DDEML has four classes of transactions. Each class is identified by a constant that begins with the XCLASS\_ prefix. The classes are defined in the DDEML header file. The class constant is combined with the transaction-type constant and is passed to the DDE callback function of the receiving application.

A transaction's class determines the return value that a callback function is expected to return if it processes the transaction. The following table shows the return values and transaction types associated with each of the four transaction classes:

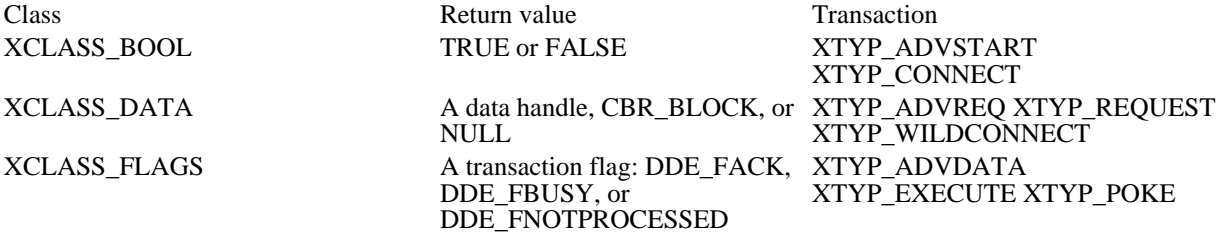

XTYP\_ADVSTOP<br>XTYP\_CONNECT\_CONFIRM XTYP\_DISCONNECT XTYP\_ERROR XTYP\_REGISTER XTYP\_UNREGISTER XTYP\_XACT\_COMPLETE

Transaction Summary

The following list shows each DDE transaction type, the receiver of each type, and a description of the activity that causes the DDEML to generate each type:

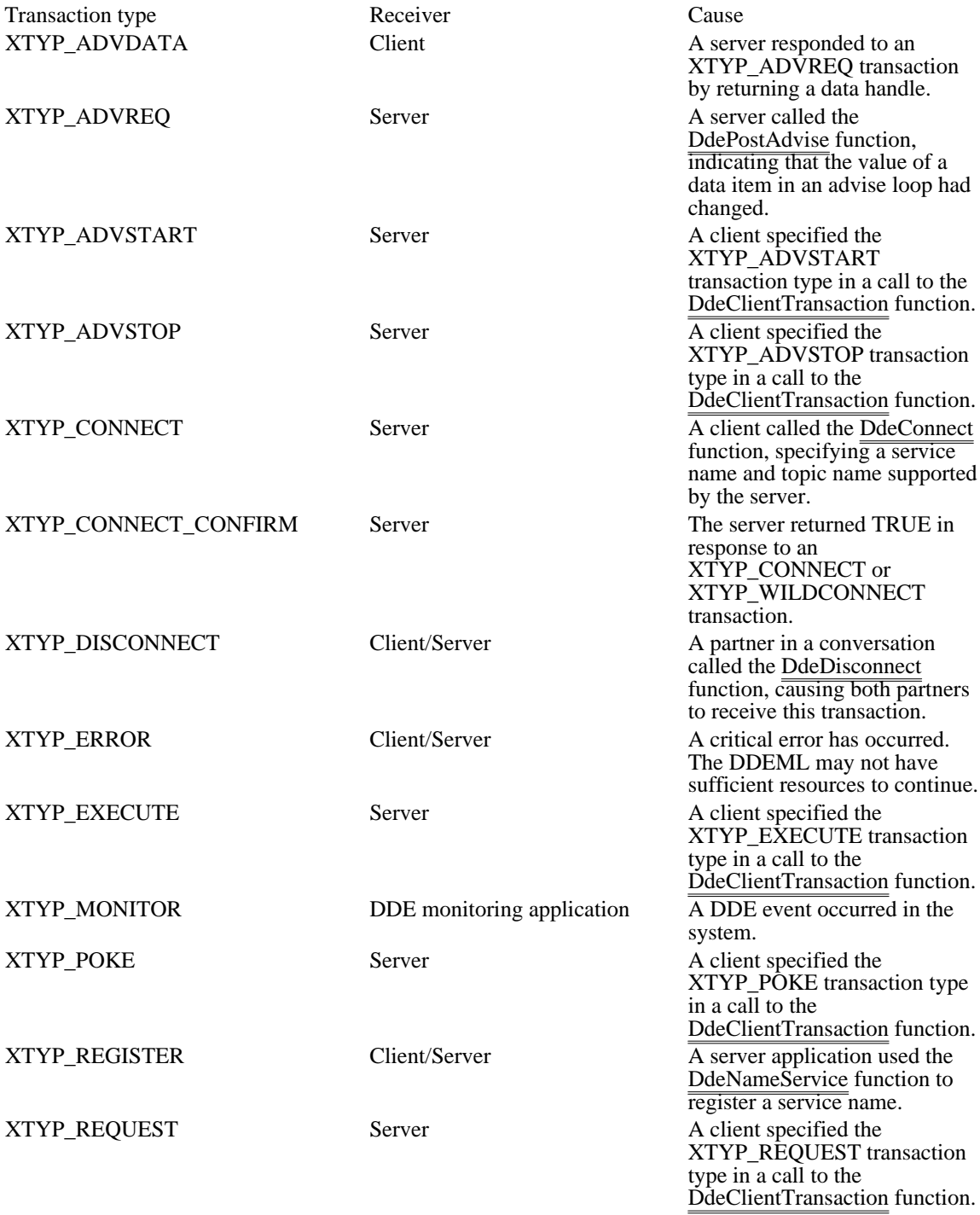

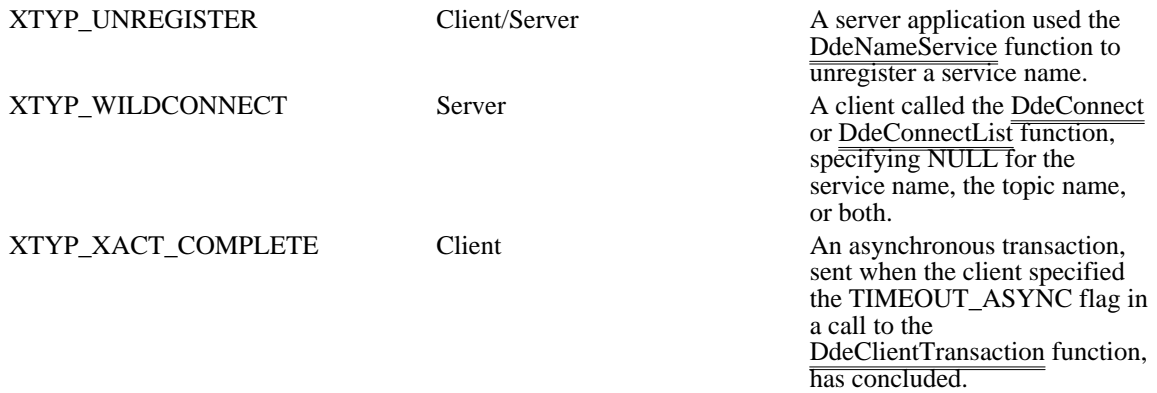

# DDEML Error Detection

Whenever a DDEML function fails, an application can call the DdeGetLastError function to determine the cause of the failure. The DdeGetLastError function returns an error value that specifies the cause of the most recent error.

### Monitoring Applications

Microsoft Windows DDESpy (DDESPY.EXE) monitors DDE activity in the system. You can use DDESpy as a tool for debugging your DDE applications.

You can use the API elements of the DDEML to create your own DDE monitoring applications. Like any DDEML application, a DDE monitoring application contains a DDE callback function. The DDEML notifies a monitoring application's DDE callback function whenever a DDE event occurs, passing information about the event to the callback function. The application typically displays the information in a window or writes it to a file.

To receive notifications from the DDEML, an application must have registered itself as a DDE monitor by specifying the APPCLASS\_MONITOR flag in a call to the DdeInitialize function. In this same call, the application can specify one or more monitor flags to indicate the types of events of which the DDEML is to notify the application's callback function. The following table describes each of the monitor flags an application can specify:

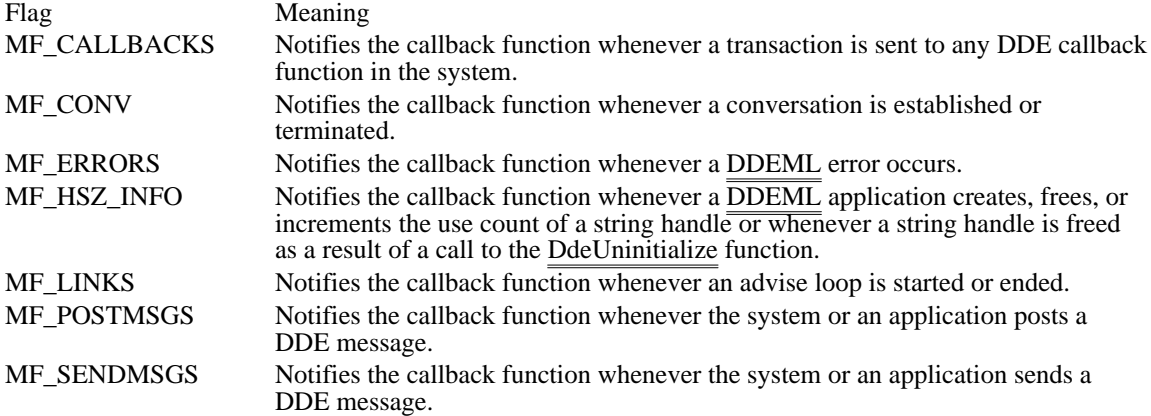

The following example shows how to register a DDE monitoring application so that its DDE callback function receives notifications of all DDE events:

```
DWORD idInst;
PFNCALLBACK lpDdeProc;
hInst = hInstance;
```

```
lpDdeProc = (PFNCALLBACK) MakeProcInstance(
        (\frac{\texttt{FARPROC}}{\texttt{Instance}}) \frac{\texttt{DDECallback}}{\texttt{if } (\frac{1}{2} \times \texttt{instance} \times \texttt{h} \times \texttt{inaction} \times \texttt{inaction})}\overline{7^*} instance handle */
```

```
if (DdeInitialize(
```

```
(LPDWORD) &idInst, /* instance identifier */
lpDdeProc,/* points to callback function */
\overline{\text{APPCLASS\_MONITOR}} | /* this is a monitoring application */<br>MF CALLBACKS| /* monitor callback functions */
MF\_CALLBACKS /* monitor callback functions<br>MF CONV /* monitor conversation data */
MF_CONV| /* monitor conversation data */
MF_ERRORS | /* monitor DDEML errors */
MF_HSZ_INFO | /* monitor <del>data-</del>handle activity*/<br>MF LINKS | /* monitor advise loops */
MF_LINKS /* monitor advise loops<br>MF_POSTMSGS /* monitor posted DDE me
MF_POSTMSGS | /* monitor posted DDE messages */<br>MF SENDMSGS, /* monitor sent DDE messages */
                    /* monitor sent DDE messages
0L)) /* reserved*/
 return FALSE;
```
The DDEML informs a monitoring application of a DDE event by sending an XTYP\_MONITOR transaction to the application's DDE callback function. During this transaction, the DDEML passes a monitor flag that specifies the type of DDE event that has occurred and a handle of a global memory object that contains detailed information about the event. The DDEML provides a set of structures that the application can use to extract the information from the memory object. There is a corresponding structure for each type of DDE event. The following table describes each of these structures:

Structure Description

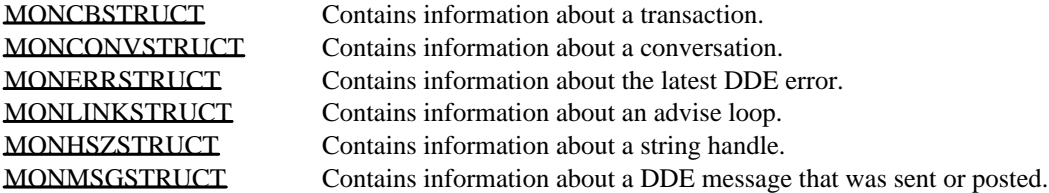

The following example shows the DDE callback function of a DDE monitoring application that formats information about each string handle event and then displays the information in a window. The function uses the MONHSZSTRUCT structure to extract the information from the global memory object.

```
HDDEDATA CALLBACK DDECallback(wType, wFmt, hConv, hsz1, hsz2,
   hData, dwData1, dwData2)
WORD wType;
WORD wFmt;
HCONV hConv;
HSZ hsz1;
HSZ hsz2;
HDDEDATA hData;
DWORD dwData1;
DWORD dwData2;
\{LPVOID lpData;
    char *szAction;
    char buf[256];
    DWORD cb;
    switch (wType) {
   case XTYP_MONITOR:
  /* Obtain a pointer of the global memory object. */
  if (lpData = DdeAccessData(hData, &cb)) {
 /* Examine the monitor flag. */
 switch (dwData2) {
case MF_HSZ_INFO:
#define PHSZS ((MONHSZSTRUCT FAR *)lpData)
    /*
* The global memory object contains
* string-handle data. Use the MONHSZSTRUCT
* structure to access the data.
*/
    switch (PHSZS->fsAction) {
   /*
    * Examine the action flags to determine
    * the action performed on the handle.
    */
  case MH_CREATE:
  szAction = "Created";
  break;
  case MH_KEEP:
  szAction = "Incremented";
 break;
  case MH_DELETE:
```

```
szAction = "Deleted";
 break;
  case MH_CLEANUP:
 szAction = "cleaned up";break;
  default:
 DdeUnaccessData(hData);
 return ((HDDEDATA) 0);
   }
   /* Write formatted output to a buffer. */
   wsprintf(buf,
   "Handle %s, Task: %x, Hsz: %lx(%s)",
   (LPSTR) szAction, PHSZS->hTask, PHSZS->hsz,
   (LPSTR) PHSZS->str);
    .
    . /* Display text in window or write to file. */
    .
   break;
#undef PHSZS
.
. /* Process other MF_* flags. */
.
default:
  break;
 }
  }
  /* Free the global memory object. */
 DdeUnaccessData(hData);
 break;
  default:
 break;
    }
    return ((HDDEDATA) 0);
}
```
# Object Linking and Embedding Overview (3.1)

This topic describes the implementation of object linking and embedding (OLE) for applications that run with the Microsoft Windows operating system. The topic also describes how an application can use linked and embedded objects to create compound documents. The following topics discuss the behavior and implementation of object linking and embedding:

Compound Documents Data Transfer in OLE Client Applications **Server Applications** Object Handlers Direct Use of Dynamic Data Exchange

This topic does not go into detail about the recommended user interface for applications that use linked and embedded objects.

# Compound Documents

### Compound Documents

Clipboard

- Chart Server An application that uses OLE can cooperate with other OLE applications to produce a document containing different kinds of data,  $\|\cdot\|$  of which can be easily manipulated by the user. The user editing such **a** dependent is able to improve the deterministic by using the best features of many different applications. An a**pplica**tion that implements OLE gives its users the ability to move away from an application-centered view of computing and toward a document-centered view. In application-centered computing, the tool used to complete a task is often a single application; whereas, in document-centered computing, a user can combine the advantages of many tools to complete a job.

A document that uses linked and embedded objects can contain many kinds of data in many different formats; such a document is called a compound document. A compound document uses the facilities of different OLE applications to manipulate the different kinds of data it displays. Any kind of data format can be incorporated into a compound designed; with little or no extra code, OLE applications can even support data formats that have not y<del>et been invented</del>. The user working with a d<del>orhpollfid d029fhent d</del>oes not need to know which data formats life compatible with one another or how to final and start any applications that created the data. Whenever a user chooses to with part of a compound document, the application responsible for that part of the doctinent starts attromationlly.

For example, a compound document could be a brochure that included text, charts, ranges of cells in a spreadsheet, and illustrations. The information could be embedded in the document, or the document could contain links to C<del>ertail linfo</del>rmation instead of containing the information itself. The user working with the brochure could automatically switch between the applications that produced its components.

The following illustration shows the relationships between a compound document and its linked and

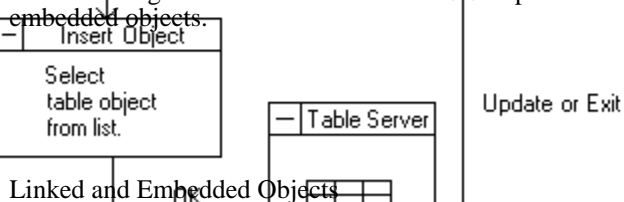

An object is any data that can be presented in a compound document and manipulated by a user. Anything from a single cell in a spreadsheet to an entire document can be an object. When an object is incorporated into a document, it maintains an association with the application that produced it. That association can be a link, or the object can be embedded in the file.

If the object is linked, the document provides only minimal storage for the data to which the object is linked, and the object can be updated automatically whenever the data in the original application changes. For example, if a range of spreadsheet cells were linked to information in a text file, the data would be stored in some other file and only a link to the data would be saved with the text file.

If an object is embedded, all the data associated with it is saved as part of the file in which it is embedded. If a range of spreadsheet cells were embedded in a text file, the data in the cells would be saved with the text file, including any necessary formulas; the name of the server for the spreadsheet cells would be saved along with this data. The user could select this embedded object while working with the text file, and the spreadsheet application would be started automatically for editing those cells. The presentation and the behavior of the data is the same for a linked and an embedded object.

### Packages

A package is a type of OLE object that encapsulates another object, a file, or a command line inside a graphic representation (such as an icon or bitmap). When the user double-clicks the graphic object, the OLE libraries activate the object inside the package. The package itself is always an embedded object, not a link. The contents of a package can be an embedded object, a link, or even a file dropped from Windows File Manager.

Packages are useful for presenting compact token views of large files or OLE objects. An application could also use a package as it would use a hyperlink--that is, to connect information in different documents.

Windows version 3.1 includes the application Microsoft Windows Object Packager (PACKAGER. EXE). With Packager, a user can associate a file or data selection with an icon or graphic.

Verbs

The types of actions a user can perform on an object are called verbs. Two typical verbs for an object are Play and Edit.

The nature of an object determines its behavior when a user works with it. The most typical use for some objects, such as voice annotations and animated scripts, is to play them. For example, a user could play an animated script by double-clicking it. In this case, Play is the primary verb for the object.

For other objects, the most typical use is to edit them. In the case of text produced by a word processor, for example, the primary verb could be Edit.

The client application typically specifies the primary verb when the user double-clicks an object. However, the server application determines the meaning of that verb. A user can invoke an object's subsidiary verbs by using the Class Name Object command or the Links dialog box. For more information about these topics, see Client User Interface.

The action taken when a user double-clicks a package is that of the primary verb of the object inside the package. The secondary verb for a packaged object is Edit Package; when the user chooses this verb, Packager starts. The user can use Packager to gain access to the secondary verb for the object inside the package.

Many objects support only one verb--for example, an object created by a text editor might support only Edit. If an object supports only one verb, that verb is used no matter what the client application specifies.

For more information about verbs, see Registration.

Benefits of Object Linking and Embedding

OLE offers the following benefits:

An application can specialize in performing one job very well. For example, a drawing application that implements OLE does not need any text-editing tools; a user could put text into the drawing and edit that text by using any text editor that supports OLE.

An application is automatically extensible for future data formats, because the content of an object does not matter to the containing document.

A user can concentrate on the task instead of on any software required to complete the task.

A file can be more compact, because linking to objects allows a file to use an object without having to store that object's data.

A document can be printed or transmitted without using the application that originally produced the document.

Linked objects in a file can be updated dynamically.

Future implementations of this protocol could take advantage of a wide variety of object types. For example, the user of a voice-recorder application could dictate a comment, package the comment as an object with a visual representation, and embed the graphic as an object in a text file. When a user doubleclicked the graphic for this object (a pair of lips, perhaps), the voice-recorder application would play the recorded comment. Linked and embedded objects also lend themselves to implementations such as animated drawings, executable macro scripts, hypertext, and annotations.

Choosing Between OLE and the DDEML

Applications can exchange data by using either OLE or the DDEML. Unless an application has a strong requirement for managing multiple items in a single conversation with another application, the application should use OLE instead of the DDEML.

Both OLE and the DDEML are message-based systems supported by dynamic-link libraries. Developers are encouraged to use these libraries rather than using the underlying message-based protocols. For more information about the message-based OLE protocol, see Direct Use of Dynamic Data Exchange.

Unlike OLE, the DDEML supports multiple items per conversation. With OLE, a client needing links to several objects in  $\overline{a}$  document must establish a separate conversation for each object.

OLE offers the following advantages that the DDEML does not:

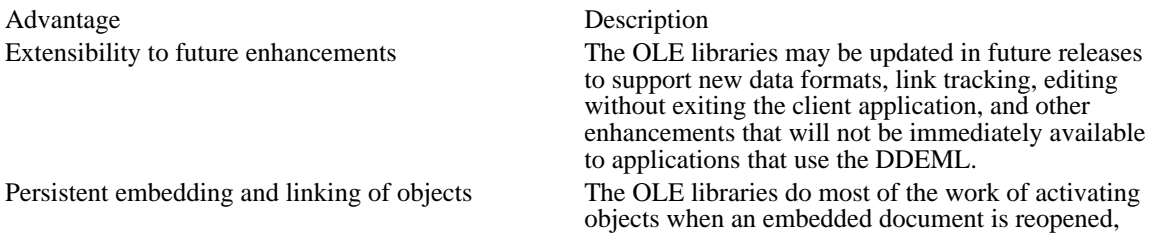

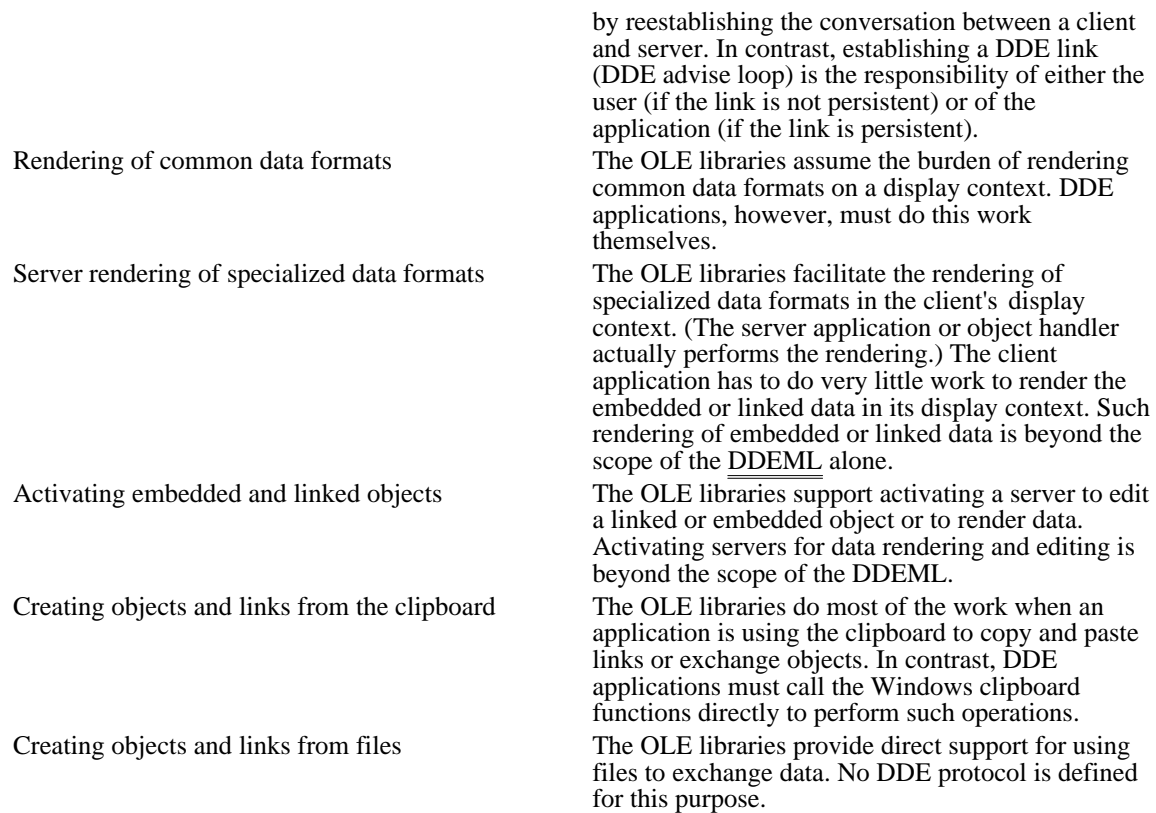

The OLE libraries use DDE messages instead of the DDEML, because the libraries were written before the DDEML was available.

### Using OLE for Standard DDE Operations

Although most of the OLE application programming interface (API) was designed for linked and embedded objects, it can also be applied to standard DDE items. In particular, an application can use the OLE API to perform the following DDE tasks:

- Initializing conversations based on application and topic names or wildcards.
- Requesting data for named items in negotiated formats from a server.

Establishing an advise loop--that is, requesting that a DDE server notify the client of changes to the Ė values of specified items and, optionally, that the server send the data when the change occurs.

- Sending data from a server to a client.
- Poking data from a client to a server.
- Sending a DDE command. (This is supported by the OleExecute function.) Ė

An OLE client application receives a pointer to an OLEOBJECT structure; this structure includes class name, document name, and item name information. These names correspond exactly to DDE counterparts, as follows:

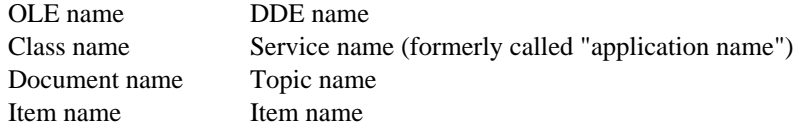

The client can use the OleCreateFromFile function to make an object and specify all three names. If the client application needs multiple items from the same topic, it must have an OLEOBJECT structure for each item, which causes a DDE conversation to be created for each item.

The client library maps OLE functions that work on the OLEOBJECT structure to DDE messages as follows:

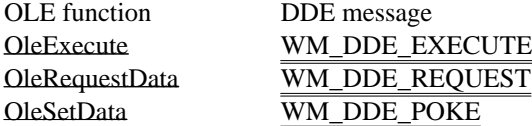
Some functions (such as OleActivate) are too complicated for this one-to-one mapping of function to DDE message. For these functions, the DDE message depends on the circumstance.

If a client application needs to duplicate the functionality of WM\_DDE\_ADVISE with OLE, the client must create the link with olerender format for the renderopt parameter, specify the required format, and use the OleGetData function to retrieve the value when the callback function receives the OLE\_CHANGED notification. If more than one item or format is required, the client must create an OLEOBJECT structure for each item/format pair. Although this method creates a conversation for each advise transaction, it may be inefficient if the client needs to create many such conversations.

A server application can make itself accessible to DDE by calling the OleRegisterServer function to make the System topic available and the OleRegisterServerDoc function to make other topics available. When a client connects and asks for an item, the server library calls the GetObject function in the server's OLESERVERDOCVTBL structure, followed by other server-implemented functions that are appropriate to the client's request. (Usually, the library calls the GetData function in the server's OLEOBJECTVTBL structure.) As long as the object allocated by the call to GetObject has not been released, the server should send a notification when the item has changed, so that the OLE libraries can send data to clients that have sent WM\_DDE\_ADVISE.

Using Both OLE and the DDEML

Some applications may need features supported only by OLE and may also need to use the DDEML to support simultaneous links for many items that are updated frequently. Client applications  $\overline{of}$  this kind can use the OLE libraries to initiate conversations with OLE servers and the DDEML to initiate conversations with DDE servers.

Server applications that need to support both OLE and the DDEML must use different service names (DDE application names) for OLE and DDE conversations; otherwise, the OLE and DDEML libraries cannot determine which library should respond when an initiation request is received. Typically, the application changes the service name for the OLE conversation in this case, because other applications and the user must use the service name for the DDE conversation, but the OLE service name is hidden.

# Data Transfer

Data Transfer in OLE

This section gives a brief overview of how applications share information under OLE. Details of the implementation are given in later sections of this topic.

Applications use three dynamic-link libraries (DLLs), OLECLI.DLL, OLESVR.DLL, and SHELL.DLL, to implement object linking and embedding. Object linking and embedding is supported by OLECLI.DLL and OLESVR.DLL. The registration database is supported by SHELL.DLL.

#### Client Applications

An OLE client application can accept, display, and store OLE objects. The objects themselves can contain any kind of data. A client application typically identifies an object by using a distinctive border or other visual cue, as described in Microsoft Windows User Interface Guidelines.

#### Server Applications

An OLE server is any application that can edit an object when the OLE libraries inform it that the user of a client application has selected the object. (Some servers can perform operations on an object other than editing.) When the user double-clicks an object in a client application, the server associated with that object starts and the user works with the object inside the server application. When the server starts, its window is typically sized so that only the object is visible. If the user double-clicks a linked object, the entire linked file is loaded and the linked portion of the file is selected. For embedded objects, the user chooses the Update command from the File menu to save changes to the object and chooses Exit when finished.

Many applications are capable of acting as both clients and servers for linked and embedded objects.

#### Object Handlers

Some OLE server applications implement an additional kind of OLE library called an object handler. Object handlers are dynamic-link libraries that act as intermediaries between client and server applications. Typically, an object handler is supplied by the developers of a server application as a way of improving performance. For example, an object handler could be used to redraw a changed object if the presentation data for that object could not be rendered by the client library.

#### Communication Between OLE Libraries

Client applications use functions from the OLE API to inform the client library, OLECLI.DLL, that a user wants to perform an operation on an object. The client library uses DDE messages to communicate with the server library, OLESVR.DLL. The server library is responsible for starting and stopping the server application, directing the interaction with the server's callback functions, and maintaining communication with the client library.

When a server application modifies an embedded object, the server notifies the server library of changes. The server library then notifies the client library, and the client library calls back to the client application, informing it that the changes have occurred. Typically, the client application then forces a repaint of the embedded object in the document file. If the server changes a linked object, the server library notifies the client library that the object has changed and should be redrawn.

#### Clipboard Conventions

When first embedding or linking an object, OLE client and server applications typically exchange data by using the clipboard. When a server application puts an object on the clipboard, it represents the object with data formats, such as Native data, OwnerLink data, ObjectLink data, and a presentation format. The order in which these formats are put on the clipboard is very important, because the order determines the type of object. For example, if the first format is Native and the second is OwnerLink, client applications can use the data to create an embedded object. If the first format is OwnerLink, however, the data describes a linked object.

Native data completely defines an object for a particular server. The data can be meaningful only to the server application. The client application provides storage for Native data, in the case of embedded objects.

OwnerLink data identifies the owner of a linked or embedded object.

Presentation formats allow the client library to display the object in a document. CF\_METAFILEPICT, CF\_DIB, and CF\_BITMAP are typical presentation formats. Native data can be used as a presentation format, typically when an object handler has been defined for that class of data. Native data cannot be

used twice in the definition of an object, however; if the server puts Native and OwnerLink data on the clipboard to describe an embedded object, it cannot use Native data as a presentation format for that object. The ability of object handlers to use Native data as the presentation data accounts for the significance of the order of the formats: the order is the only way to distinguish between an embedded object and a link that uses Native data for its presentation.

ObjectLink data identifies a linked object's class and document and the item that is the source for the linked object. (If the item name specified in the ObjectLink format is NULL, the link refers to the entire server document.)

The following table describes the contents of the ObjectLink, OwnerLink, and Native clipboard formats:

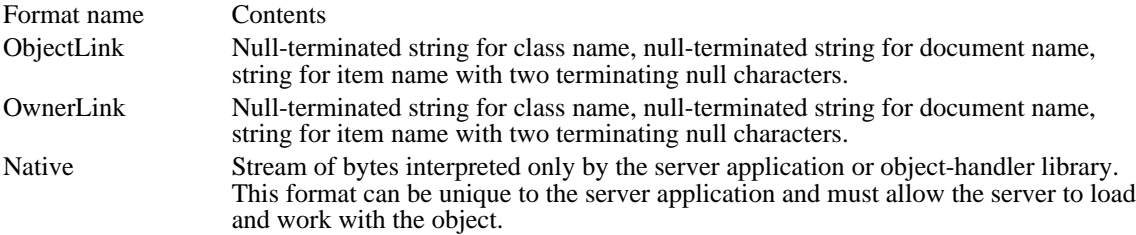

Although the ObjectLink and OwnerLink formats contain the same information, the OLE libraries use them differently. The libraries use OwnerLink format to identify the owner of an object (which can be different from the source of the object) and ObjectLink format to identify the source of the data for an object.

The class name in the ObjectLink or OwnerLink format is a unique name for a class of objects that a server supports. Server applications register the class name or names they support in the registration database. (For example, the class name used by Windows Paintbrush<sup> $\mathsf{TM}$ </sup> is PBrush.) An application can use the class name to look up information about a server in the registration database. (For more information about registration, see Registration.) The document name is typically a fully qualified path that identifies the file containing a document. The item name uniquely identifies the part of a document that is defined as an object. Item names are assigned by server applications; an item name can be any string that the server uses to identify part of a document. Items names cannot contain the forward-slash (/) character.

Data in OwnerLink or ObjectLink format could look like the following example:

### Microsoft Excel Worksheet\0c:\directry\docname.xls\0R1C1:R5C3\0\0

The order in which various data formats are put on the clipboard depends on the type of data being copied to the clipboard and the capabilities of the server application. The following table shows the order of clipboard data formats for four different types of data selections. An object does not necessarily use all of the formats listed for it.

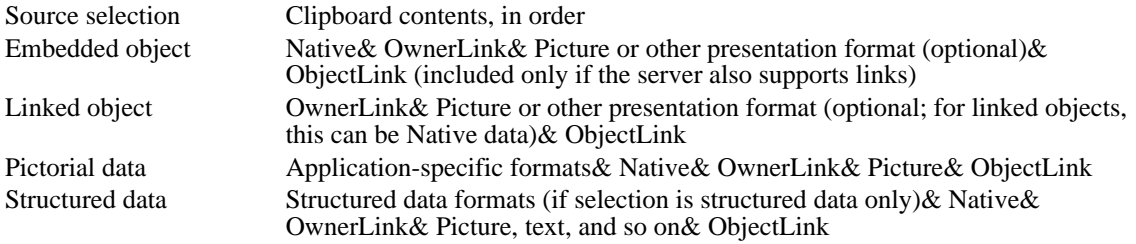

Before copying data for an embedded or linked object to the clipboard, a server puts descriptions of the data formats on the clipboard. These data formats are listed in order of their level of description, from most descriptive to least. (For example, Microsoft Word would put rich-text format (RTF) onto the clipboard first, then the CF\_TEXT clipboard format.)

When a user chooses the Paste command, the client application queries the formats on the clipboard and uses the first format that is compatible with the destination for the object. Because server applications put data onto the clipboard in order of their fidelity of description, the first acceptable format found by a client application is the best format for it to use. If the client application finds an acceptable format prior to the Native format, it incorporates the data into the target document without making it an embedded object. (For example, a Microsoft Word document would not make an embedded object from clipboard data that was in RTF format. Similarly, structured data or a structured document would be embedded into a drawing application but would be converted into the destination document's native data type if the destination were a worksheet or structured document.) If the client application cannot accept any of the data formats prior to Native and OwnerLink, it uses the Native and OwnerLink formats to make an embedded object and

then finds an appropriate presentation format. The destination application may require different formats depending on where the selection is to be placed in the destination document; for example, pasting into a picture frame and pasting into a stream of text could require different formats.

When a user chooses the Paste Link command from the Edit menu, the client application looks for the ObjectLink format on the clipboard and ignores the Native and OwnerLink formats. The ObjectLink format identifies the source class, document, and object. If the application finds the ObjectLink format and a useful presentation format, it uses them to make an OLE link to the source document for the object. If the ObjectLink format is not available, the client application may look for the Link format and create a DDE link. This type of link does not support the OLE protocol.

When an application that does not support OLE copies from an OLE item on the clipboard, it ignores the Native, OwnerLink and ObjectLink formats; the behavior of the copying application does not change.

#### Registration

The registration database supports linked and embedded objects by providing a systemwide source of information about whether server applications support the OLE protocol, the names of the executable files for these applications, the verbs for classes of objects, and whether an object-handler library exists for a given class of object. For more information about this database, see The Windows Shell Overview.

When a server application is installed, it registers itself as an OLE server with the registration database. (This database is supported by the dynamic-link library SHELL.DLL.) To register itself as an OLE server, a server application records in the database that it supports one or more OLE protocols. The only protocols supported by version 1.x of the Microsoft OLE libraries are StdFileEditing and StdExecute. StdFileEditing is the current protocol for linked and embedded objects. StdExecute is used only by applications that support the OleExecute function. (A third name, Static, describes a picture than cannot be edited by using standard OLE techniques.)

When a client activates a linked or embedded object, the client library finds the command line for the server in the database, appends the /Embedding or /Embedding filename command-line option, and uses the new command line to start the server. Starting the server with either of these options differs from the user starting it directly. Either a slash (/) or a hyphen (-) can precede the word Embedding. For details about how a server reacts when it is started with these options, see Opening and Closing Objects.

The entries in the registration database are used whenever an application or library needs information about an OLE server. For example, client applications that support the Insert Object command refer to the database in order to list the OLE server applications that could provide a new object. The client application also uses the registration database to retrieve the name of the server application for the Paste Special dialog box.

#### Registration Database

Applications typically add key and value pairs to the registration database by using Microsoft Windows Registration Editor (REGEDIT.EXE). Applications could also use the registration functions to add this information to the database.

The registration database stores keys and values as null-terminated strings. Keys are hierarchically structured, with the names of the components of the keys separated by backslash characters (\) . The class name and server path should be registered for every class the server supports. (This class name must be the same string as the server uses when it calls the OleRegisterServer function.) If a class has an object-handler library, it should be registered using the handler keyword. An application should also register all the verbs its class or classes support. (An application's verbs must be sequential; for example, if an object supports three verbs, the primary verb is 0 and the other verbs must be 1 and 2.)

To be available for OLE transactions, a server should register the key and value pairs shown in the following example when it is installed. This example shows the form of key and value pairs as they would be added to a database with Registration Editor. Although the text string sometimes wraps to the next line in this example, the lines should not include newline characters when they are added to the database.

HKEY\_CLASSES\_ROOT\class name = readable version of class name HKEY\_CLASSES\_ROOT\.ext = class name

- HKEY\_CLASSES\_ROOT\class name\protocol\StdFileEditing\server = executable file name
- HKEY\_CLASSES\_ROOT\class name\protocol\StdFileEditing\handler = dll name
- $HKEY\_CLASS\_ROOT\class$  name\protocol\StdFileEditing\verb\0 = primary verb

 $HKEY\_CLASS\_ROOT\class$  name\protocol\StdFileEditing\verb\1 =

secondary verb

Servers that support the OleExecute function also add the following line to the database:

 $HKEY$  CLASSES ROOT\class name\protocol\StdExecute\server = executable file name

An ampersand  $(\&)$  can be used in the verb specification to indicate that the following character is an accelerator key. For example, if a verb is specified as &Edit, the E key is an accelerator key.

A server can register the entire path for its executable file, rather than registering only the filename and arguments. Registering only the filename fails if the application is installed in a directory that is not mentioned in the PATH environment variable. Usually, registering the path and filename is less ambiguous than registering only the filename.

Servers can register data formats that they accept on calls to the OleSetData function or that they can return when a client calls the OleRequestData function. Clients can use this information to initialize newly created objects (for example, from data selected in the client) or when using the server as an engine (for example, when sending data to a chart and getting a new picture back). Client applications should not depend on the requested data format, because the calls can be rejected by the server.

In the following example, format is the string name of the format as passed to the RegisterClipboardFormat function or is one of the system-defined clipboard formats (for example, CF\_METAFILEPICT):

HKEY\_CLASSES\_ROOT\class name\protocol\StdFileEditing  $\Set{SetDataFormats = format[format]}$ HKEY\_CLASSES\_ROOT\class name\protocol\StdFileEditing

\RequestDataFormats = format[,format]

For compatibility with earlier applications, the system registration service also reads and writes registration information in the [embedding] section of the WIN.INI initialization file.

In the following example, the keyword picture indicates that the server can produce metafiles for use when rendering objects:

#### [embedding]

classname=comment,textual class name,path/arguments,picture

# Version Control for Servers

Server applications should store version numbers in their Native data formats. New versions of servers that are intended to replace old versions should be capable of dealing with data in Native format that was created by older versions. It is sometimes important to give the user the option of saving the data in the old format, to support an environment with a mixture of new and old versions, or to permit data to be read by other applications that can interpret only the old format.

There can be only one application at a time (on one workstation) registered as a server for a given class name. The class name (which is stored with the Native data for objects) and the server application are associated in the registration database when the server application registers during installation.

If a new version of a server application allows the user to keep the old version available, a new class name should be allocated for the new server. A good way to do this is to append a version number to the class name. This allows the user to easily differentiate between the two versions when necessary. (The OLE libraries do not check these numbers.)

When the new version of the server is installed, the user should be given the option of either mapping the old objects to the new server (registering the new server as the server for both class names) or keeping them separate. When the user keeps them separate, the user will be aware of two kinds of object (for example, Graph1 and Graph2).

The user should be able to discard the old server version at a later time by remapping the registration database, typically with the help of the server setup program. To remap the database, the old and new objects are given the same value for readable version of class name (although their class names remain distinct). The OLE client library removes duplicate names when it produces the list in the Insert Object dialog box. When a client application produces a list by enumerating the registration database, the application must do this filtering itself.

#### Client User Interface

When a user opens a document that contains a linked or embedded object, the client application uses the OLE functions to communicate with OLECLI.DLL. This library assists the client application with such

tasks as loading and drawing objects, updating objects (when necessary), and interacting with server applications.

New and Changed Commands

An OLE client application typically implements the following new or changed commands as part of its Edit menu. (Although this user interface is not mandatory, it is recommended for consistency with existing OLE applications.)

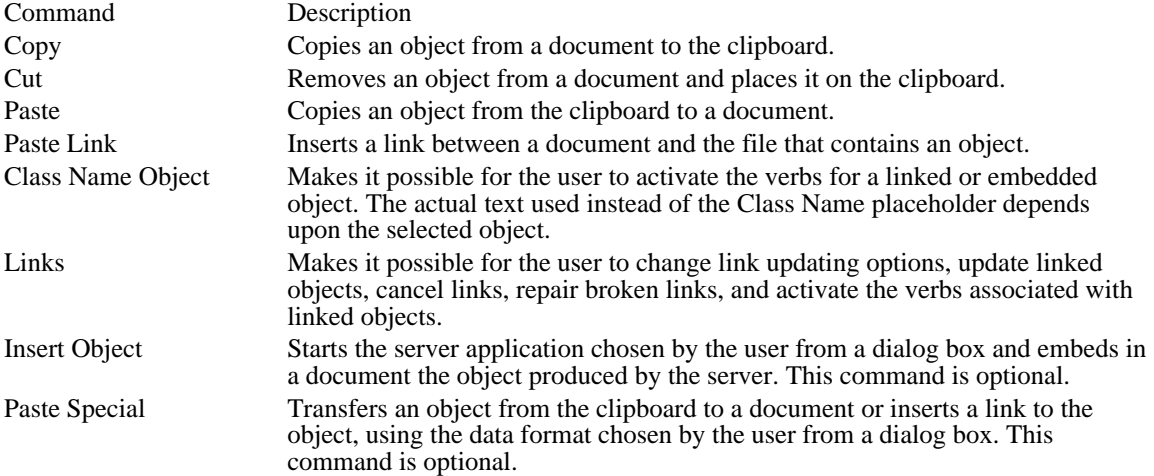

In addition to the listed menu changes, client applications must also implement changes to their Copy and Cut commands. When a linked or embedded object is selected in the client application, the application can use the OleCopyToClipboard function to implement the Cut and Copy commands.

When the user chooses the Paste command, a client application should insert the contents of the clipboard at the current position in a document. If the clipboard contains an object, choosing this command typically embeds the object in the document.

When the user chooses the Paste Link command, the client library typically inserts a linked object at the current position in a document. The object is displayed in the document, but the Native data that defines that object is stored elsewhere.

If a user copies a linked object to the clipboard, other documents can use this object to produce a link to the original data.

The Class Name Object command allows the user to choose one of an object's verbs. If the selection in the document is an embedded object, the Class Name placeholder is typically replaced by the class and name of the object; for example, if a user selects an object that is a range of spreadsheet cells for Microsoft Excel, the text of the command might be "Microsoft Excel Worksheet Object." If an object supports only one verb, the name of the verb should precede the class name in the menu item; for example, if the only verb for a text object is Edit, the text of the command might be "Edit WPDocument Object." When an object supports more than one verb, choosing the Class Name Object command brings up a cascading menu listing each of the verbs.

For more information about verbs, see Verbs.

Choosing the Links command brings up a Links dialog box, which lists the selected links and their source documents and gives the user the opportunity to change how the links are updated, cancel the link, change the link, or activate the verbs for the link. A user can use this dialog box to repair links to objects that have been moved or renamed.

When the user chooses the Paste Special command, a client application should bring up a dialog box listing the data formats the client supports that are presently on the clipboard. The Paste Special dialog box makes if possible for the user to override the default behaviors of the Paste and Paste Link commands. For example, if the first format on the clipboard can be edited by the client application, the default behavior is for the client to copy the data into the document without making it into an object. The user could override this default behavior and create an object from such data by using the Paste Special command.

When the user chooses the Insert Object command, a client application should allow the user to insert an object of a specified class at the current position in a document. For example, to insert a range of spreadsheet cells in a text document, a user could choose the Insert Object command and select "Microsoft Excel Worksheet" from the dialog box. Selecting this item would start Microsoft Excel. The user would

use Microsoft Excel to create the object to be embedded in the text document. When finished, the user would quit Microsoft Excel; the range of spreadsheet cells would automatically be embedded in the text document.

The Insert Object command is optional because a user could achieve the same results without it, although the procedure is less convenient. To use the same example as that shown in the preceding paragraph, the user could leave the client application, start Microsoft Excel, and use the Microsoft Excel Cut or Copy command to transfer data to the clipboard. After returning to the client application, the user could choose the Paste command to move the data from the clipboard into the text document.

If the user chooses the Undo command after activating an object, all of the changes made since the object was last updated (or since the object was activated, if it has not been updated) are discarded and the object returns to its state prior to the update. The Undo command closes the connection to the server.

For more information about these commands, including illustrations of the dialog boxes, see Microsoft Windows User Interface Guidelines.

Using Packages

A package is an embedded graphical object that contains another object, which can be linked or embedded. For example, a user can package a file in an icon and embed the icon in an OLE document. Most of the packaging capabilities are provided by the dynamic-link library SHELL.DLL.

A user can put a package into an OLE document in a number of different ways:

Copy a file from File Manager to the clipboard, and then choose the Paste or Paste Link command from the Edit menu in the client application.

Drag a file from File Manager and drop it in the open window for a document in a client application.

Select Package from the list of objects in the Insert Object dialog box. This starts Object Packager, with which the user can associate a file or data selection with an icon or graphic. Choosing Update and then Exit from Object Packager's File menu puts the package in the client document.

Run Packager directly, following the steps outlined in the previous list item.

For information about how a client application should react when a user drops a file from File Manager in the client's window, see the description of the OleCreateFromFile function.

A user whose system does not include the Windows version 3.1 File Manager can follow these steps to create a package by using Object Packager:

Copy to the clipboard the data to be packaged.

Open Object Packager and paste the data into it. (At this point, the user could modify the default icon, the default label identifying the icon, or both.)

Choose Copy Package from the Object Packager Edit menu to copy the package to the clipboard.

Choose the Paste command from the Edit menu in the client application to embed the package.

For more information about Object Packager, see Packages, or Microsoft Windows User Interface Guidelines.

# Server User Interface

A server for linked and embedded objects is any application that can be used to edit an object when the OLE libraries inform it that the user of a client application has activated the object. (Some servers can use verbs other than Edit to work with an object.) Although client applications implement many changes to the user interface to support OLE, the user interface does not change significantly for server applications.

OLE servers typically implement changes to the following commands in the Edit menu. (Although this user interface is not mandatory, it is recommended for consistency with existing OLE applications.)

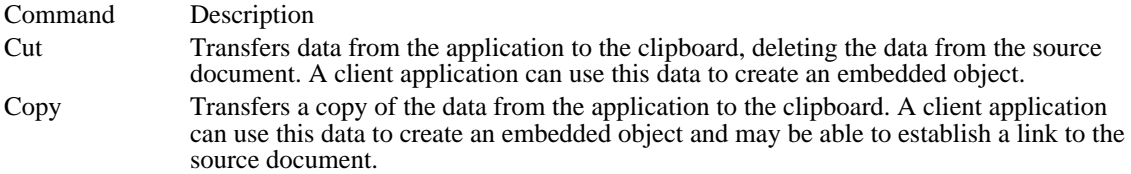

Some menu items change names or behave differently when a server is started as part of activating an object from within a compound document. The exact behavior of the server depends on whether the server supports the multiple document interface (MDI).

Updating Objects from Multiple-Instance Servers

When an embedded object is edited or played by a multiple-instance server--that is, a server that does not support the multiple document interface (MDI), the Save command on the File menu should change to Update. (This change does not occur when a server starts for a linked object.) When the user chooses the Update command, the object in the client is updated but the focus remains with the server window. To close the server window, the user chooses the Exit command.

When the user chooses the Save As, New, or Open command, the application should display a warning message asking the user whether to update the object in the compound document before performing the action. The New and Open commands break the link between the client and server applications. The Save As command also breaks the link between the client and server if the server was editing an embedded object.

# Updating Objects from Single-Instance Servers

The same rules for updating objects from multiple-instance servers apply to single-instance (MDI) servers, with the following differences:

When the focus in an MDI server changes from a window in which an embedded object was activated to a window in which a document that does not contain an embedded object is being edited, the Update command should change back to Save.

When the user chooses the New or Open command, the window containing the embedded object remains open. (This eliminates the need to prompt the user to update the object.)

#### Object Storage Formats

The presentation data in linked or embedded objects can be thought of as a presentation object. A presentation objects can be standard, generic, or NULL. A standard presentation object is used when the format is metafile, bitmap, or device-independent bitmap (DIB). The client library supports the presentation objects, including drawing them. Neither client applications nor object handlers can use the presentation objects; they are solely for the use of the client library.

The following list gives the storage format for strings in OLE. The items appear in the order listed.

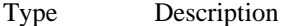

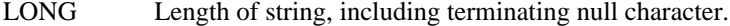

Variable Null-terminated stream of bytes.

The following list gives the storage format for the standard presentation object used for linked and embedded objects. The items appear in the order listed.

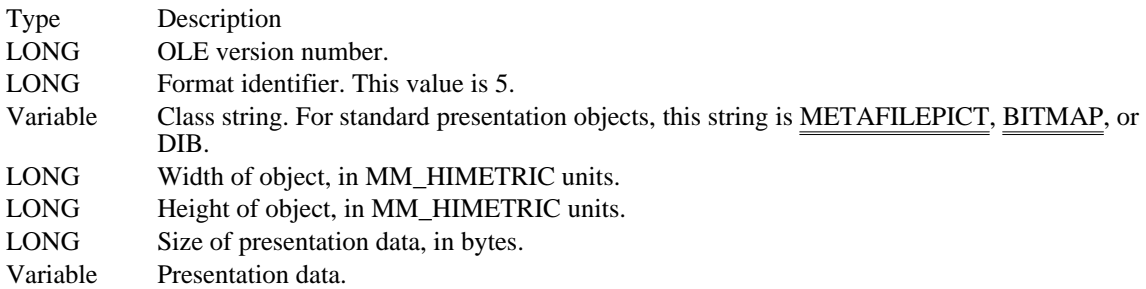

The following list gives the storage format for the generic presentation object used for linked and embedded objects. Generic objects are used when the clipboard format is other than metafile, bitmap, or DIB. The items appear in the order listed.

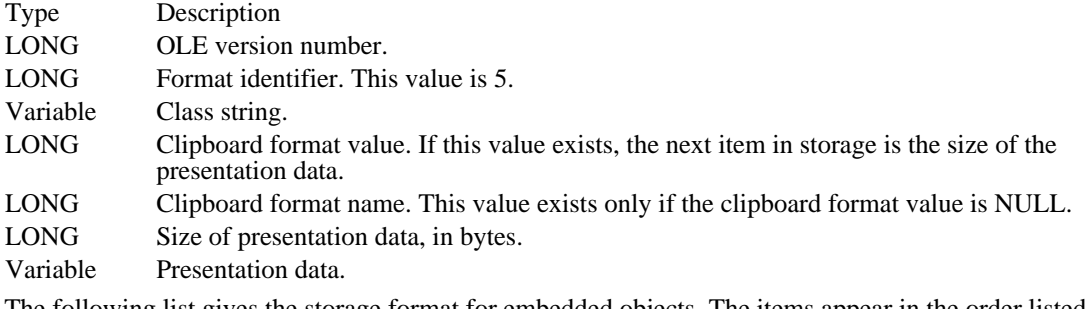

The following list gives the storage format for embedded objects. The items appear in the order listed.

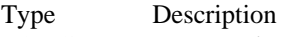

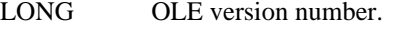

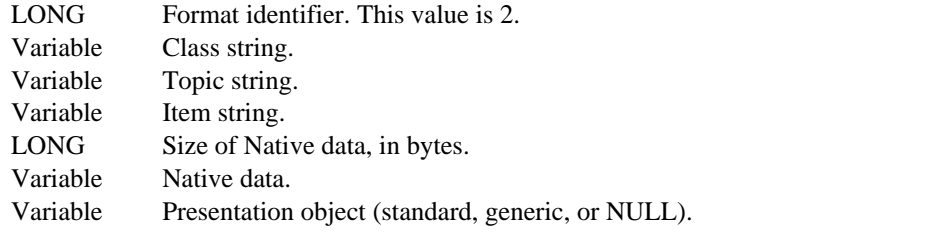

The following list gives the storage format for linked objects. The items appear in the order listed.

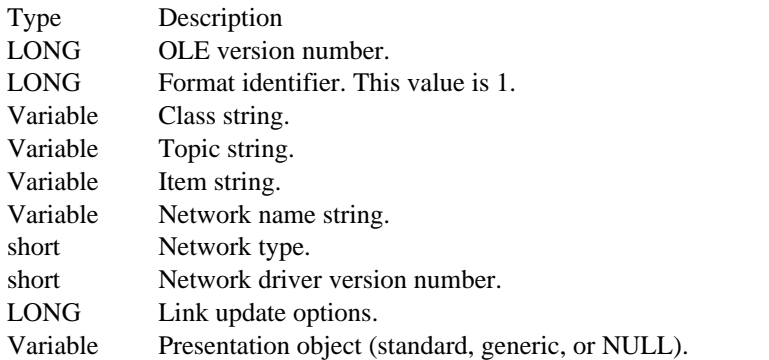

The following list gives the storage format for static objects. The only difference between the format for static objects and the format for standard presentation objects is the value of the format identifier. The items appear in the order listed.

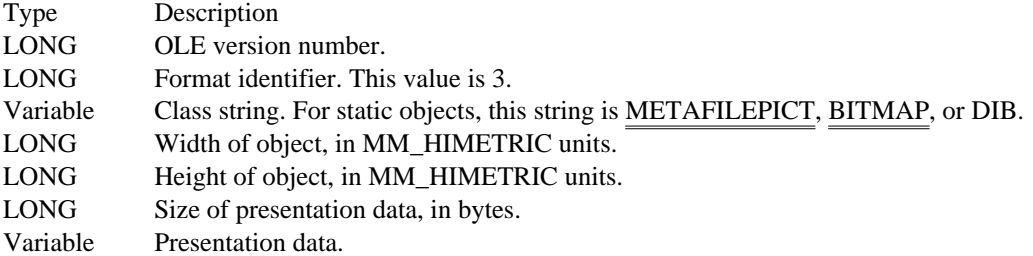

# Client Applications

# Client Applications

A client application uses a server application to activate and render an object contained by a compound document. A client application provides storage for embedded objects, such contextual information as the target printer and page position, and a means for the user to activate the object and the server application associated with that object. Client applications also provide ways of putting embedded and linked objects into a document and taking them out again.

Client applications must provide permanent storage for objects in the compound document's file. When an item being saved is an embedded object, the client library stores the object's Native data, the presentation data for the object (for example, a metafile), and the OwnerLink information. When the item being saved is a link to another document, the client library stores the presentation data and the ObjectLink format.

Client applications accommodate asynchronous operations by defining a callback function to which the library sends notifications about current operations. As long as the client continues to dispatch messages, it can react to the notifications being sent to the callback function and to input from the user. For more information about asynchronous operations, see Asynchronous Operations.

# Starting a Client Application

When a client application starts, it should follow these steps:

- 1 Register the clipboard formats that it requires.
- 2 Allocate and initialize as many OLECLIENT structures as required.
- 3 Allocate and initialize an OLESTREAM structure.

A client application can register the clipboard formats by calling the RegisterClipboardFormat function for each format, specifying such formats as Native, OwnerLink, ObjectLink, and any other formats it requires.

A client application uses two structures to receive information from the client library: OLECLIENT and OLESTREAM.

The OLECLIENT structure points to an OLECLIENTVTBL structure, which in turn points to a callback function supplied by the client application. The OLE libraries use this callback function to notify the client of any changes to an object. The parameters for the callback function are a pointer to the client structure, a pointer to the relevant object, and a value giving the reason for the notification. Typically, an application creates one OLECLIENT structure for each OLEOBJECT structure. Having a separate OLECLIENT structure for each object allows an application to take object-specific action in response to the OLE\_QUERY\_PAINT callback notification.

The OLECLIENT structure can also point to data that describes the state of an object. This data, when present, is supplied and used only by the client application. The client application allocates a separate OLECLIENT structure for each object and stores state information about that object in the structure. Because one argument to the callback function is a pointer to the OLECLIENT structure, this is an efficient method of retrieving the object's state information when the callback function is called.

The OLESTREAM structure points to an OLESTREAMVTBL structure, which is a table of pointers to client-supplied functions for stream input and output. The client libraries use these functions when loading and saving objects. A client can customize functions for particular situations, and a client can make such changes as varying the permanent storage for an object; for example, a client could store an object in a database, instead of in a file with the rest of the document.

The client application should create a pointer to the callback function in the OLECLIENTVTBL structure and pointers to the functions in the OLESTREAMVTBL structure by using the MakeProcInstance function. Callback functions should be exported in the module-definition file.

Opening a Compound Document

- To open a compound document, a client application should take the following steps:
- 1 Register the document with the client library.
- 2 Load the document data from a file.
- 3 For each object in the document, call the OleLoadFromStream function.
- 4 List any objects with manual links so that the user can update them. Automatically update any automatic links.

The OleRegisterClientDoc function registers a document with the client library and returns a handle that is used in object-creation functions and document-management functions. (This registration does not involve the registration database.)

A client application should call the OleLoadFromStream function for each object in the document that will be shown on the screen or otherwise activated. (It is often not necessary to load every object in a document immediately when the document is opened.) Parameters for this function include a pointer to the OLECLIENT structure, which is used to locate the client's callback function (and which is sometimes used by the client to store private state information for the object), and a pointer to the OLESTREAM structure. The library calls the Get function in the OLESTREAMVTBL structure to load the object.

# Document Management

A client application should notify the library when it opens, closes, saves, or renames a document, or causes a document to revert to a previously saved state. A client application can use the following functions to accomplish these tasks:

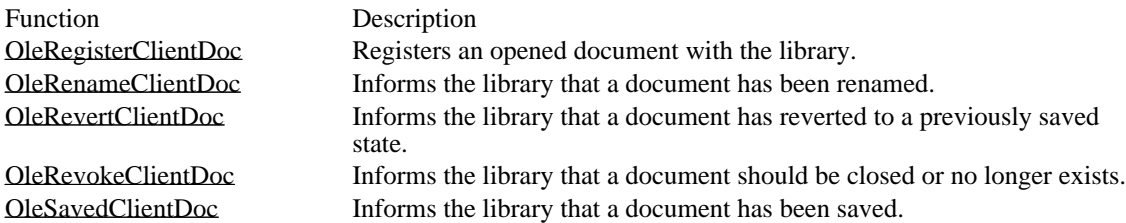

A client application should also maintain a persistent name for each object. This name should be unique within the scope of the client document and should be stored with the document. This name is specified when the object is created and should persist when the document is saved and reopened. When a client uses the OleRename function to change the name of an object, the new name must also be unique and must be stored with the document.

# Saving a Document

A client application should follow these steps to save a document:

- 1 Save the data for the document in the document's file.
- 2 For each object in the document, call the OleSaveToStream function.
- 3 When the library confirms that all objects have been saved, call the OleSavedClientDoc function.

A client application can call the OleQuerySize function to determine the size of the buffer required to store an object before calling OleSaveToStream.

# Closing a Document

A client application should follow these steps to close a document:

- 1 For each object in the document, call the OleRelease function.
- 2 Use either the OleRevertClientDoc or the OleSavedClientDoc function to register the current state of the document with the library.
- 3 When the library confirms that all objects have been closed, call the OleRevokeClientDoc function.

# Asynchronous Operations

When a client application calls a function that invokes a server application, actions taken by the client and server can be asynchronous. For example, the actions of updating a document and closing a server are asynchronous. Whenever an asynchronous operation begins, the client library returns OLE\_WAIT\_FOR\_RELEASE. When a client application receives this notification, it must wait for the OLE\_RELEASE notification before it quits. If the client cannot take further action until the asynchronous operation finishes, it should enter a message-dispatch loop and wait for OLE\_RELEASE. Otherwise, it should allow the main message loop to continue dispatching messages so that processing can continue.

An application can run only one asynchronous operation at a time for an object; each asynchronous operation must end with the OLE\_RELEASE notification before the next one begins. The client's callback function must receive OLE\_RELEASE for all pending asynchronous operations before calling the OleRevokeClientDoc function.

Some of the object-creation functions return OLE\_WAIT\_FOR\_RELEASE. The client application can continue to work with the document while waiting for OLE\_RELEASE, but some functions (for example, OleActivate) cannot be called until the asynchronous operation has been completed.

If an application calls a function for an object before receiving OLE\_RELEASE for that object, the function may return OLE\_BUSY. The server also returns OLE\_BUSY when processing a new request would interfere with the processing of a current request from a client application or user. When a function returns OLE\_BUSY, the client application can display a message reporting the busy condition at this point or it can enter a loop to wait for the function to return OLE\_OK. (The OLE\_QUERY\_RETRY notification is also sent to the client's callback function when the server is busy; when the callback function returns FALSE, the transaction with the server is ended.) Note that if the server uses the OleBlockServer function to postpone OLE activities, the OLE\_QUERY\_RETRY notification is not sent to the client.

The following example shows a message-dispatch loop that allows a client application to transact messages while waiting for the OLE\_RELEASE notification:

```
while ((olestat = OleQueryReleaseStatus(lpObject)) == OLE_BUSY) {
    if (GetMessage(&msg, NULL, NULL, NULL)) {
   TranslateMessage(&msg);
  DispatchMessage(&msg);
    }
}
if (olestat == OLE_ERROR_OBJECT) {
    .
       /* The lpObject parameter is invalid. */
    .
}
else { /* if olestat == OLE_OK */
    .
    . /* The object is released, or the server has terminated. */
    .
}
```
A server application could end unexpectedly while a client is waiting for OLE\_RELEASE. In this case, the client library recovers properly only if the client uses the OleQueryReleaseStatus function, as shown in the preceding example.

The following table shows which OLE functions can return the OLE\_WAIT\_FOR\_RELEASE or OLE\_BUSY value to a client application:

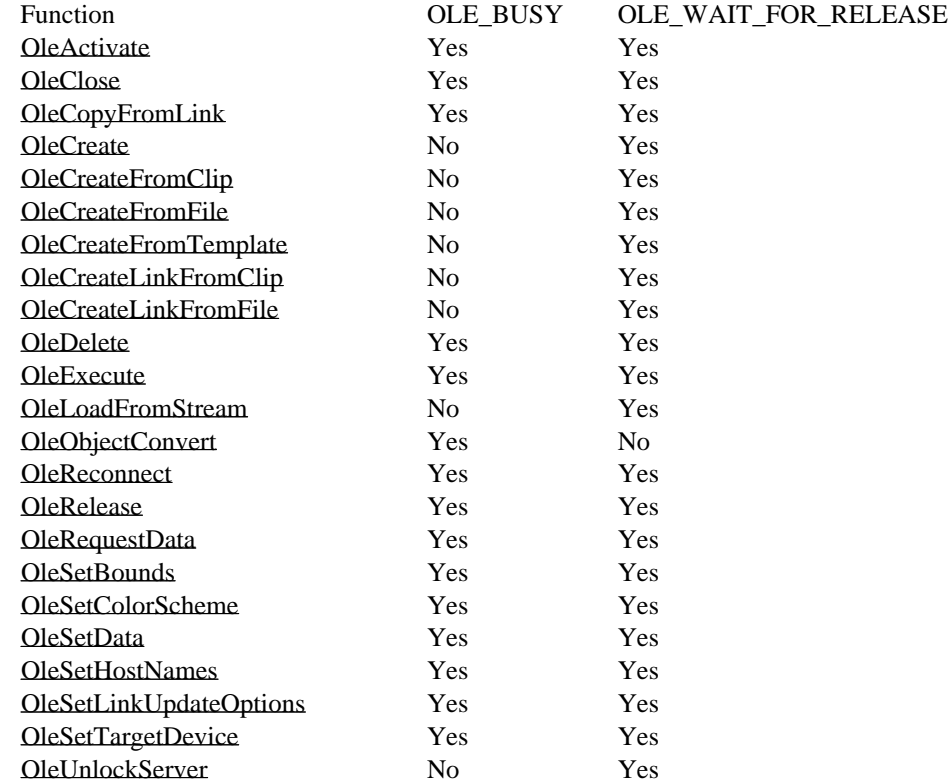

OleUpdate Yes Yes

# Displaying and Printing Objects

When an object has been loaded and, if necessary, brought up to date, the object can be displayed or printed with the container document. To display an object, the client application should set up the device context and bounding rectangle (ensuring that they use the same mapping mode) and then call the OleDraw function. The client application can use the OleQueryBounds function to retrieve the size of the bounding rectangle on the target device.

An object handler can be used to draw an object. If an object handler exists for an object, the call to the OleDraw function is received and processed by the object handler. If there is no object handler, the client library uses the object's presentation data to display or print the object.

If the presentation data for an object is a metafile, the library periodically sends an

OLE\_QUERY\_PAINT notification to the client's callback function while drawing the object. If the callback function returns FALSE, the OleDraw function returns immediately and the drawing is ended. A client could also use the OLE\_QUERY\_PAINT notification to take some actions within the callback function and then return TRUE to indicate that drawing should continue. Any actions the client takes at this time should not interfere with the drawing operation; for example, the client should not scroll the window.

If the target device for an object changes (for example, when the user changes printers), the client application should call the OleSetTargetDevice function. The client should also call OleSetTargetDevice whenever an object is created or loaded.

If the size of the presentation rectangle for the object changes (for example, through action by the user) the client application should call the OleSetBounds function. After calling OleSetBounds, the client should call the OleUpdate function to update the object and then OleDraw to redisplay it.

Opening and Closing Objects

When the user requests the client application to activate an object, the client should check whether the object is busy by calling the OleQueryReleaseStatus function. If the object is busy, the client should either refuse the request to open the object or enter a message-dispatch loop, waiting for the OLE\_RELEASE notification.

If the object to be activated is not busy, the client should call the OleActivate function. The library notifies the client when the server is open or when an error occurs.

The OleActivate function allows the client application to specify whether to display the activated object in a window of the server application. A client might hide the server window if an object is updated automatically.

A client application can use the OleQueryOpen function to determine whether a specified object is open. The OleClose function allows the client to close an open object. Closing an object terminates the connection with the server. To reestablish a terminated connection between a linked object and an open server, the client can use the OleReconnect function. To close an open object and release it from memory, a client application  $\overline{can}$  call the OleRelease function.

The first time a client application activates a particular embedded object, the client should call the OleSetHostNames function, specifying the string the server window should display in its title bar. This string should be the name of the client document containing the object. The client does not need to call OleSetHostNames every time an embedded object is activated, because the library maintains a record of the specified names.

# Deleting Objects

To permanently delete an object from a document, the client should call the OleDelete function. OleDelete closes the specified object, if necessary, before deleting it.

# Client Cut and Copy Commands

A client application can copy an object to the clipboard by simply opening the clipboard, calling the OleCopyToClipboard function, and closing the clipboard again. If the client supports delayed rendering, however, it should follow these steps to cut or copy an object to the clipboard:

- 1 Open and empty the clipboard.
- 2 Put the preferred data formats on the clipboard.
- 3 Call the OleEnumFormats function to retrieve the formats for the object.

4 Call the SetClipboardData function to put the formats on the clipboard, specifying NULL for the handle  $\sigma$  $\overline{f}$  the data.

If the call to the OleEnumFormats function retrieves the ObjectLink format, the client should call SetClipboardData with OwnerLink instead of ObjectLink format. (For more information, see the following description of the OleCopyToClipboard function.)

- 5 Put any additional presentation data formats on the clipboard.
- 6 Close the clipboard.

To support the Cut command on the Edit menu, an application can call OleCopyToClipboard and then delete the object by using the OleDelete function. (The client can put only one of the selected objects on the clipboard, even when the  $\overline{\text{user has selected}}$  and cut or copied multiple objects. In this case, the client typically puts the first object in the selection onto the clipboard.)

The OleCopyToClipboard function always copies OwnerLink format, not ObjectLink format, to the clipboard. For embedded objects, Native data always precedes the OwnerLink format. If a linked object uses Native data, OwnerLink format always precedes the Native data. If an application uses the OleGetData function to retrieve data from a linked object that has been copied by using OleCopyToClipboard, it should specify ObjectLink format, not OwnerLink format, even if OwnerLink format was put on the clipboard.

When an application that can act as both a client and server copies a selection to the clipboard that contains one or more objects, it should first allocate enough memory for the selection. To discover how much memory is required for each object, the application can call the OleQuerySize function. When memory has been allocated, the application should call the OleRegister<del>ClientDoc function</del>, specifying Clipboard for the document name. (In this case, the handle returned by the call to OleRegisterClientDoc identifies a document that is used only during the copy operation.) To save each object to memory, the application calls the OleClone function, calls the OleSaveToStream function for the cloned object, and then calls the OleRelease function to free the memory for the cloned object. When the selection has been saved to the stream, the application can call the SetClipboardData function. If SetClipboardData is successful, the application should call the OleSavedClientDoc function. The application then calls the OleRevokeClientDoc function, specifying the handle retrieved by the call to OleRegisterClientDoc.

For more information about the Cut and Copy commands, see Server Cut and Copy Commands.

# Creating Objects

A client application can put linked and embedded objects in a document by pasting them from the clipboard, creating them from a file, copying them from other objects, or by starting a server application to create them directly.

# Object-Creation Functions

Each of the following functions creates an embedded or linked object in a specified document:

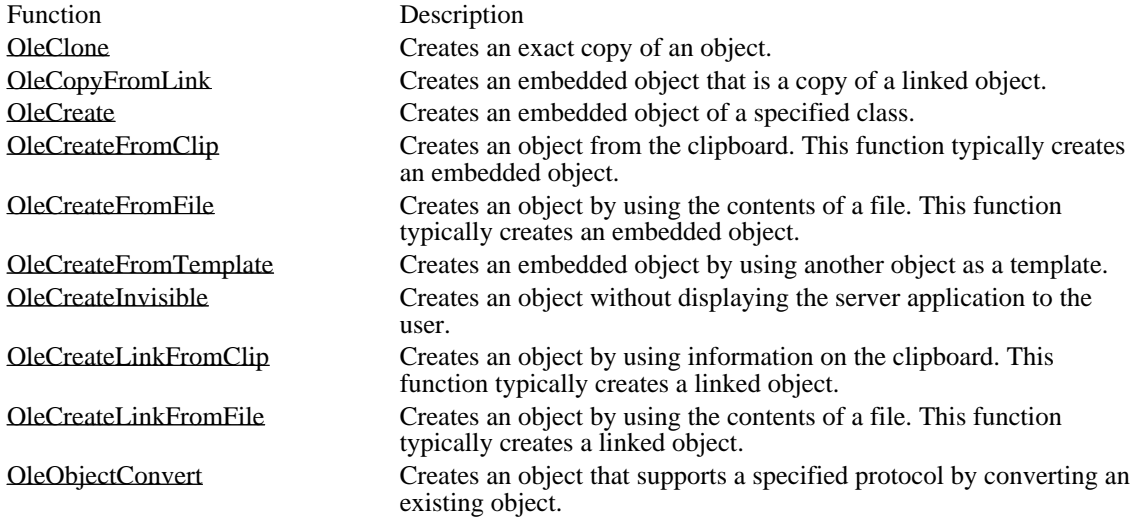

Each of these functions requires a parameter that points to an OLEOBJECT structure when the function returns. Server applications often create an OLEOBJECT structure whenever an object is created; OLEOBJECT points to functions that describe how the server interacts with the object. Before the client library gives the client application a pointer to this structure, the library includes with the structure some

internal information corresponding to the OwnerLink or ObjectLink data. This internal information allows the client library to identify the correct server when an OLE function such as OleActivate passes it a pointer to an OLEOBJECT structure. For more information about the OLEOBJECT structure, see Starting a Server Application.

Each new object must have a name that is unique to the client document. Although meaningful object names can be helpful, some applications assign unique object names simply by incrementing a counter for each new object. For more information about object names, see Document Management.

If a client application implements the Insert Object command, it should use the registration database to find out what OLE servers are available and then list those servers for the user. When the user selects one of the servers and chooses the OK button, the client can use the OleCreate function to create an object at the current position.

The OleCopyFromLink, OleCreate, and OleCreateFromTemplate functions always create an embedded object. The other object-creation functions can create either an embedded object or a linked object, depending on the order and type of available data.

If a client application's callback function receives the OLE\_RELEASE notification after the client calls the OleCreate or OleCreateFromFile function, the client should respond by calling the OleQueryReleaseError function. If OleQueryReleaseError shows that there was an error when the object was created, the client application should delete the object.

Whenever an object-creation function returns OLE\_WAIT\_FOR\_RELEASE, the calling application should either wait for the OLE\_RELEASE notification or notify the user that the object cannot be created. For more information, see Asynchronous Operations.

If a client application accepts files dropped from File Manager, it should respond to the WM\_DROPFILES message by calling the OleCreateFromFile function and specifying Packager for the lpszClass parameter.

Paste and Paste Link Commands

A client application should follow these steps to create an embedded or linked object by pasting from the clipboard:

- 1 Call the OleQueryCreateFromClip function to determine whether to enable the Paste command. If this function fails when StdFileEditing is specified for the lpszProtocol parameter, call it again, specifying Static.
- 2 Call the OleQueryLinkFromClip function to determine whether to enable the Paste Link command. If the user chooses the Paste command, open the clipboard and call the OleCreateFromClip

function. If the user chooses Paste Link, open the clipboard and call the OleCreateLinkFromClip function.

- 3 Close the clipboard.
- 4 Call the OleQueryType function to determine the kind of object created by the creation function. (Depending on the order of clipboard data, OleCreateFromClip can sometimes create a linked object and OleCreateLinkFromClip can sometimes create an embedded object.)

The client application should put the pasted data or object into the document at the current position. The client should select the object so that the user can work with it immediately. If both the OleQueryCreateFromClip and OleQueryLinkFromClip functions fail but there is data on the clipboard that the client can interpret, the client should enable the Paste command.

If the information on the clipboard is incomplete--for example, if Native data is not accompanied by the OwnerLink format--the Paste command should insert a static object into the document. (A static object consists of the presentation data for an object; it cannot be edited by using standard OLE techniques. Attempts to open static objects fail and generate no notifications.)

If the client application implements the Paste Special command, it should use the EnumClipboardFormats function to produce a list of data formats on the clipboard. The client should also check the registration database to find the full name of the server application. The Paste Link button in the Paste Special dialog box works in exactly the same way as the Paste Link command on the Edit menu.

If the DDE Link format is available on the clipboard instead of ObjectLink format, the client application should perform the same link operation that it supported prior to the implementation of OLE.

# Undo Command

A client application can use the OleClone function to support the Undo command. A cloned object is identical to the original except for connections to the server application; the cloned object is not automatically connected to the server. When the server is closed and the object is updated, the saved

copy of the object gives the user the opportunity to undo all of the changes made in the server. Support for the Undo command is provided by the client application, because the server cannot maintain a record of the prior states of objects.

The Undo command restores an object to its condition prior to the last update from the server. To support this behavior, the client application must clone the object when it is first activated and then clone the updated object when an update occurs; the client must maintain two clones of the object. The clone of the original object must be maintained so that an updated object can be restored if the user chooses the Undo command. The clone of the updated object must be maintained to support the Undo command if the updated object is updated again. Because the data changes when the update occurs, the clone for supporting the Undo command must be made before any updates occur.

Because the client application cannot distinguish between different types of object activation, the client must clone an object for verbs that do not edit the object, even though no updates can occur in those cases.

# Class Name Object Command

A client application can implement the Class Name Object command by using the OleActivate function. OleActivate includes a parameter that allows the client to specify the verb chosen by the user.

# Links Command

When a user chooses the Links command, a dialog box appears listing every linked object in the document. The selected links are highlighted in the dialog box. The dialog box makes it possible for the user to invoke the verbs for an object, select whether link updating should be automatic or manual, update a link immediately, cancel a link, and repair broken links. For more information about this dialog box, see Microsoft Windows User Interface Guidelines.

The Links dialog box includes buttons that allow the user to activate the primary and secondary verbs for an object. A client application can implement these buttons by using the OleActivate function.

A client application can use the OleGetLinkUpdateOptions and OleSetLinkUpdateOptions functions to support the link-update radio buttons in the Links dialog box. The following are the three possible update options:

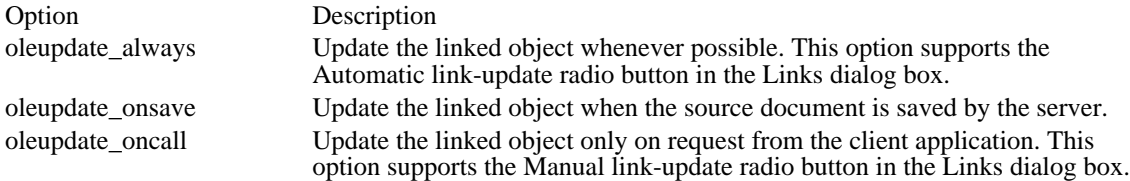

These update options control when updates to the presentation of an object occur. The contents of the source document are used to update the presentation whenever the link is activated.

To support the Update Now button in the Links dialog box, an application can call the OleUpdate function. When a user chooses Update Now, the client application should update the links the user selected.

A user's choosing the Cancel Link button in the Links dialog box changes an object into a picture that an application cannot edit by using standard OLE techniques. An application can implement the Cancel Link button by using the OleObjectConvert function.

A client application should activate the Change Link button in the Links dialog box only if all the selected links are to the same source document. When the client has the correct information, it can repair the link by using the OleGetData and OleSetData functions. To retrieve the link information for an object, a client can call the OleGetData function, specifying the ObjectLink format. (The call to OleGetData fails if ObjectLink is specified and the object is not a link.) A client can retrieve class information by using OleGetData and specifying either the OwnerLink format (for embedded objects) or the ObjectLink format (for linked objects). The client can make it possible for the user to edit the link information and store it in the object by using the OleSetData function, specifying the ObjectLink format.

# Closing a Client Application

A client application should use the OleRelease function to remove all objects from memory when it shuts down. If the library returns the  $\overline{OLE\_WAIT\_FOR\_RELEASE}$  value instead of  $OLE\_OK$ , the client should not quit. The client can perform many cleanup tasks while waiting for the OLE\_RELEASE notification--for example, it can close files, free memory, and hide windows.

The OLE\_RELEASE notification to the client's callback function indicates that an operation has finished in a server application, but it does not identify the operation or indicate whether the operation was successful. A client application can call the OleQueryReleaseStatus function to determine whether an operation has been completed for a specified object. The OleQueryReleaseMethod function indicates the nature of the operation that has finished for a specified object. To discover the error value for the operation, the client can call the OleQueryReleaseError function.

If a client owns the clipboard when it quits, it should make sure that the data on the clipboard is complete and in the correct order.

# Server Applications

Server Applications

An OLE server supplies functions that the server library calls when a user works with an object. The server library, OLESVR.DLL, uses DDE commands to communicate with the client library. When the client application calls one of the functions in the OLE API, the client library informs the server library and the server library routes the request to the appropriate function in the server-supplied list of function pointers.

In addition to the specialized functions that the server creates and which are called by the server library, there are ten OLE functions that allow a server to control the library's ability to gain access to the server and the documents and objects it controls:

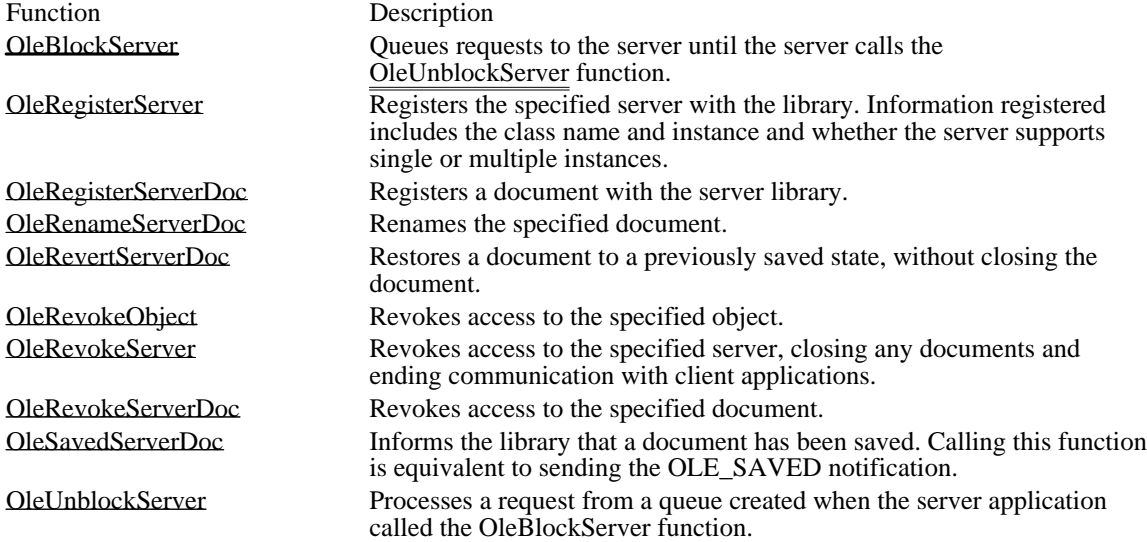

The OleRevokeServer and OleRevokeServerDoc functions can return OLE\_WAIT\_FOR\_RELEASE. When a server application receives this error value, it should take the same action as a client application, dispatching messages until the server library calls the corresponding Release function.

Starting a Server Application

When a server application starts, it should follow these steps:

- 1 Register window classes and window procedures for the main window, documents, and objects.
- 2 Initialize the function tables for the OLESERVERVTBL, OLESERVERDOCVTBL, and OLEOBJECTVTBL structures.
- 3 Register the clipboard formats.
- 4 Allocate memory for the OLESERVER structure.
- 5 Register the server with the library by calling the OleRegisterServer function.
- 6 Check for the /Embedding and /Embedding filename options on the command line and act according to the following guidelines. (Applications should also check for -Embedding whenever they check for these options.)

If neither /Embedding nor /Embedding filename is present, call the OleRegisterServerDoc function, specifying an untitled document.

If the /Embedding option is present, do not register a document or display a window. (In this case, the server takes actions only in response to calls from the server library.)

If the /Embedding filename option is present, do not display a window. Process the filename string and call the OleRegisterServerDoc function.

The OLESERVERVTBL, OLESERVERDOCVTBL, and OLEOBJECTVTBL structures are tables of function pointers. The server library uses these structures to route requests from the client application to the server. The server application should create the function pointers in these structures by using the MakeProcInstance function. The functions should also be exported in the application's module-definition file.

The OLESERVER structure contains a pointer to an OLESERVERVTBL structure. The OLESERVERVTBL structure contains pointers to functions that control such fundamental server tasks as opening files, creating objects, and terminating after an editing session. Several of the functions pointed to by the OLESERVERVTBL structure cause the server to allocate and initialize an OLESERVERDOC structure.

The OLESERVERDOC structure contains a pointer to an OLESERVERDOCVTBL structure. The OLESERVERDOCVTBL structure contains pointers to functions that control such tasks as saving or closing documents or setting document dimensions. The OLESERVERDOCVTBL structure also contains a function that causes the server to allocate and initialize an OLEOBJECT structure.

The OLEOBJECT structure contains a pointer to an OLEOBJECTVTBL structure. The OLEOBJECTVTBL structure contains pointers to functions that operate on objects. After the server application creates an OLEOBJECT structure, the server library gives information about the structure to the client library. The client library then creates a parallel OLEOBJECT structure (including internal information identifying the server application, the document, and the item for the object) and passes a pointer to that structure to the client application.

This hierarchy of structures--OLESERVER, OLESERVERDOC, and OLEOBJECT--makes it possible for a server to open as many documents as the library requests and for each document to contain as many objects as necessary.

A server application can register the clipboard formats by calling the RegisterClipboardFormat function for each format, specifying Native, OwnerLink, ObjectLink, and any other formats it requires.

When the server application starts, it creates an OLESERVER structure and then registers it with the library by calling the OleRegisterServer function. When this function returns, one of its parameters points to a server handle. The library uses this handle of refer to the server, and the server uses it in calls to the server-specific OLE functions.

If an OLE server application is also a DDE server, the class name specified in the call to the OleRegisterServer function cannot be the same as the name of the executable file for the application.

When a client working with a compound document opens a linked or embedded object for editing, the client library starts the server using the /Embedding command-line option. The server uses this option to determine whether the object has been opened directly by a user or as part of an editing session for linked and embedded objects. (If the object is a linked object, the /Embedding option is followed by a filename.) When a server is started for an embedded object with the /Embedding option, the server should not create a document or show a window. Instead, it should call the OleRegisterServer function and then enter a message-dispatch loop. (If the server is started with the /Embedding filename option, it should also call the OleRegisterServerDoc function.) The server then takes actions in response to calls from the library. The server should not make itself visible until the library calls the Show or DoVerb function in the OLEOBJECTVTBL structure. (Server applications should check for both -Embedding and /Embedding.)

By calling the OleBlockServer function, a server application can cause requests from the client library to be saved in a queue. When the server is ready for the server library to process the requests, it can call the OleUnblockServer function. It is best to use the OleUnblockServer function prior to the GetMessage function in a message loop, so that all blocked requests are unblocked before getting the **next message**. (Often a server returns OLE\_BUSY instead of calling OleBlockServer. Returning OLE\_BUSY has two advantages: It allows the client to decide whether to retry the message or discontinue the operation, and it allows the server to choose which requests to process.)

When an error occurs in a server-supplied function, the server should return the OLESTATUS error value that best describes the error. The OLE libraries use these error values to help determine the appropriate behavior in error situations. However, the client application does not necessarily receive the error values the server returns; the OLE libraries may change error values before passing them to the client application.

# Opening a Document or Object

Whenever the server library calls the Open, Create, CreateFromTemplate, or Edit function in the OLESERVERVTBL structure, the server creates an OLESERVERDOC structure. If the document is opened by a call from the server library, the server application returns the OLESERVERDOC structure to the library. If the document is opened directly by a user, however, the server should call the OleRegisterServerDoc function to register the document with the library. The library then uses the GetObject function in the OLESERVERDOCVTBL structure to request the server to create an OLEOBJECT structure for each object requested by the client application.

A new instance of the server application is typically started when the client activates a linked or embedded object. This new instance is unnecessary if the object is already open in an instance of the server or if the server is a single-instance (MDI) server that is already open. For more information about the rules for starting new instances of server applications, see Microsoft Windows User Interface Guidelines.

Whether the server library starts a new instance of a server to edit an embedded or linked object depends upon the value specified when the server calls the OleRegisterServer function.

Server Cut and Copy Commands

A server application should follow these steps to cut or copy onto the clipboard data that a client can then use to create an embedded or linked object:

- 1 Open and empty the clipboard.
- 2 Put the data formats that describe the selection on the clipboard, using the SetClipboardData function.
- 3 Close the clipboard.

If the server cuts data onto the clipboard, rather than copying it, the server typically does not offer ObjectLink or Link formats, because the source for the data has been removed from the document.

The server should put data on the clipboard in the order given in Clipboard Conventions.

Typically, the server puts server-specific formats, Native format, OwnerLink format, and presentation formats on the clipboard. If it can support links, the server also puts ObjectLink format and, when appropriate, Link format on the clipboard. The server must provide a presentation format (CF\_METAFILE, CF\_BITMAP, or CF\_DIB) if the server does not have an object handler. Native data can be used as a presentation format only if the server has an object handler that can use the Native data.

If a user copies onto the clipboard a selection that includes an embedded object or a link, the data formats the server should copy depend upon whether the container document modifies the object or link. If the document does not modify the object or link, the best formats are the Native and OwnerLink formats from the original source of the object. If the document modifies the object or link--for example, by recoloring it- -the best formats are the Native and OwnerLink formats from the container document.

If a server uses a metafile as the presentation format for an object, the mapping mode for that metafile must be MM\_ANISOTROPIC. When a server application uses fonts in these metafiles, it can improve performance by using TrueType fonts. (Metafiles scale better when they use TrueType fonts.) To use TrueType fonts exclusively, the server should set bit 2 (04h) of the lpPitchandFamily member of the LOGFONT structure.

The OLE libraries express the size of every object in MM\_HIMETRIC units. Neither the width nor height of an object should exceed 32,767 in MM\_HIMETRIC units.

Update, Save As, and New Commands

When a server is started as part of editing an object from within a compound document, the server application should change the Save command on the File menu to Update. When the user chooses the Update command, the server should call the OleSavedServerDoc function.

When the user chooses the Save As, New, or Open command in a single-document server, the application should display a message asking the user whether to update the object in the compound document before performing the action. When the user chooses the Save As command, the server should call the OleRenameServerDoc function. If the user responds to the message by choosing to save changes in the object before renaming the document, the server should call the OleSavedServerDoc function before calling OleRenameServerDoc. For embedded objects, choosing the Save As command causes the connection with the client to be broken, because this command reassociates a document in memory with the specified new file. For linked objects, calling OleRenameServerDoc when the user chooses Save As makes it possible for the client to associate the link with the new file.

Most server applications maintain a "dirty" flag that records whether changes have been made to each open document in an instance. The following table shows the rules that apply to this flag when the server edits an embedded object. By following these rules, a server can ensure that this flag is TRUE when the document being edited in the server matches the embedded object in the client and that, otherwise, this flag is FALSE.

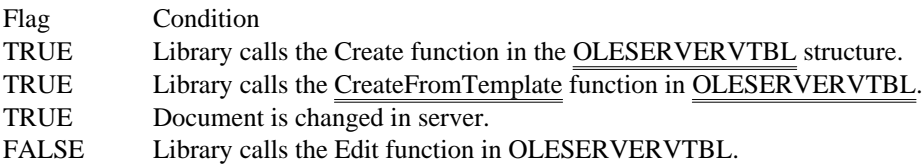

#### FALSE Library calls the GetData function in OLEOBJECTVTBL with the Native data format. (The flag should not change for any other formats.)

A server following these rules displays the message asking whether to update the object whenever it destroys a document that was editing an embedded object and the "dirty" flag is TRUE.

In an MDI server application, the New and Open commands on the File menu simply open a new window, and the connection with the client application remains unchanged. The user can continue to work with the server application after choosing one of these commands, but when the user exits the server application, the focus does not necessarily return to the client application.

Typically, a server can call the OleSavedServerDoc function whenever an object needs to be updated in the client document, including when the server closes the document. When the server closes the document and the object should be updated, the server sends the OLE\_CLOSED notification. Client applications receive the OLE\_CLOSED notification for embedded objects but not for linked objects, because the server library intercepts the notification for linked objects.

# Closing a Server Application

The server library calls the Exit function in the OLESERVERVTBL structure when the server must quit. The server library calls the  $\overline{\text{Re}}$  Release function to  $\overline{\text{inform the server that}}$  it is safe to quit; the server does not necessarily stop when the library calls Release.

The server must exit when it is invisible and the library calls Release. (The only exception is when an application supports multiple servers; in this case, an invisible server is sometimes not revocable when the library calls Release.) If the server has no open documents and it was started with the /Embedding option (indicating that it was started by a client application), the server should exit when the library calls the Release function. If the user explicitly loads a document into a single-instance (MDI) server, however, the server should not exit when the library calls Release.

When the user closes a server that has edited an embedded object without updating changes to the client application, the server should display a message asking whether to save the changes. If the user chooses to save the changes, the server should send the OLE\_CLOSED notification and call the OleRevokeServerDoc function. (Because sending OLE\_CLOSED prompts the server library to send data to the client library, it is not necessary to send OLE\_CHANGED or OLE\_SAVED. If the user chooses not to save the changes, the server should simply call the OleRevokeServerDoc function (without sending OLE\_CLOSED).

A server can use the OleRevokeObject function to revoke a client's access to an object--for example, if the user destroys the object. Similarly, the OleRevokeServerDoc function revokes a client's access to a document. (Because OleRevokeServerDoc revokes a client's access to all objects in a document, an application that uses OleRevokeServerDoc does not need to call the OleRevokeObject function for objects in that document.) To terminate all conversations with client applications, the server can call the OleRevokeServer function. These functions inform the server library that the specified items are no longer available.

A server application can receive OLE\_WAIT\_FOR\_RELEASE--for example, the OleRevokeServerDoc function can return this value. Although a server can enter a message-dispatch loop and wait for the library to call the server's Release function, servers should never enter message-dispatch loops inside any of the server-supplied functions that are called by the server library.

The client application should not instruct the server to close the document or exit when the server is editing a linked object, unless the server is updating the link without displaying the object to the user. Because a linked object exists independently of the client, the user controls saving and closing the document by using the server application.

If a server application owns the clipboard when it closes, it should make sure that the data on the clipboard is complete and in the correct order. For example, any Native data should be accompanied by the OwnerLink format.

# Object Handlers

# Object Handlers

An application developer can use object handlers to introduce customized features into implementations of linked and embedded objects. When an object handler exists for a class of object, the object handler supplants some or all of the functionality that is usually provided by the client library and the server application. The object handler can take specialized action for any of the functions it intercepts. The object handler passes functions that it does not take action on to the client library, which then implements the default processing for that class.

An application might use an object handler to render Native data as the presentation data for an object, instead of using metafiles or bitmaps. Object handlers could also be used to implement special behavior when an object is opened.

# Implementing Object Handlers

A server installing an object handler registers the handler with the registration database, using the keyword handler. Whenever a client application calls one of the object-creation functions, the client library uses the class name specified for the object and the handler keyword to search the registration database. If the library finds an object handler, the client library loads the handler and calls it to create the object. The handler can create an object for which all of the creation functions and methods are defined by the handler, or it can call default object-creation functions in the client library.

The client library exports the object-creation OLE functions with new names; in each case, the prefix "Ole" is changed to "Def" (for "default"). Object handlers can import any of these functions and use them when creating objects.

Object handlers must import the following functions:

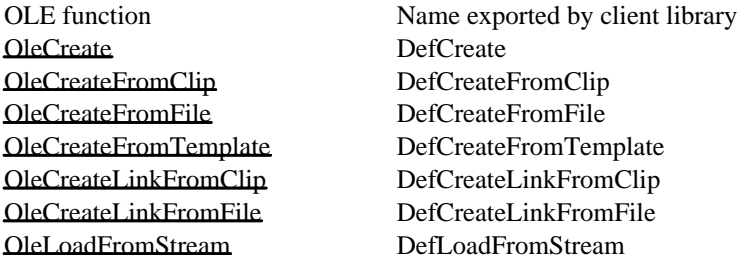

When an object handler defines a function that is to be called by the client application, it should use the same name as the corresponding OLE function the client calls, with the prefix "Ole" replaced by "Dll". For example, when an object handler uses the DefCreate function exported by the client library, the handler should use it inside a function named DllCreate. When the client library finds an object handler for a class of object, it calls handler-specific object-creation functions by specifying this "Dll" prefix.

When the handler calls one of the default object-creation functions, it receives a handle of an OLEOBJECT structure, which in turn points to the OLEOBJECTVTBL structure containing the current object-management functions. The object handler should copy this OLEOBJECTVTBL structure and customize the structure by replacing any function pointers in the structure with pointers to functions of its own. (If the object handler saves the pointers to the default functions, any of the replacement functions can also call the default functions in the table of function pointers.) When the object handler has finished customizing the structure, it should replace the pointer to the old OLEOBJECTVTBL structure with a pointer to the modified OLEOBJECTVTBL structure.

When the client makes a call to a function in the client library, the call is dispatched through the object handler's OLEOBJECTVTBL structure. If the object handler has replaced the function pointer, the call is routed to the function supplied by the handler. Otherwise, the call is routed to the client library.

Each OLECLIENT, OLEOBJECT, OLESERVER, OLESERVERDOC, or OLESTREAM structure contains a pointer to a structure that contains a table of function pointers. (Structures containing tables of function pointers are identified with the "VTBL" suffix.) Each of the structures containing a pointer to a "VTBL" structure can also contain extra instance-specific information. This information is meaningful only to the application that supplies it and should not be used by other applications; for example, an object handler should not attempt to use any instance-specific information in an OLECLIENT structure.

The object handler should use the "Def" and "Dll" renaming conventions when it defines specialized functions. For example, if an object handler modifies the Draw function from an object's

OLEOBJECTVTBL structure, it should copy that Draw function to a function named DefDraw and replace the Draw function with a specialized function named DllDraw. Inside the DllDraw function, the object handler can call DefDraw if the default drawing operation is appropriate in a particular case.

The following example demonstrates this process of copying and replacing pointers to functions. Functions with the "Dll" prefix should be exported in the module-definition file.

```
/* Declare the DllDraw and DefDraw functions.
OLESTATUS FAR PASCAL DllDraw(LPOLEOBJECT, HDC, LPRECT, LPRECT, HDC);
OLESTATUS (FAR PASCAL *DefDraw)(LPOLEOBJECT, HDC, LPRECT, LPRECT, HDC)
;
/* Copy the Draw function from OLEOBJECTVTBL to DefDraw. */
    DefDraw = lpobj->lpvtbl->Draw;
/* Copy DllDraw to OLEOBJECTVTBL. */
    *lpobj->lpvtbl->Draw = DllDraw;
OLESTATUS FAR PASCAL DllDraw(lpObject, hdc, lpBounds, lpWBounds,
   hdcFormat)
LPOLEOBJECTlpObject;<br>HDC hdc;
      hdc;
LPRECTlpBounds;
LPRECTlpWBounds;<br>HDC hdcFormat;
      hdcFormat;
{
    /* Return DefDraw if Native data is not available. */
    if ((*lpobj->lpvtbl->GetData) (lpobj, cfNative, &hData) != OLE_OK)
   return (*DefDraw) (lpobj, hdc, lpBounds, lpWBounds, hdcFormat);
    .
    .
    .
}
```
Creating Objects in an Object Handler

Most of the object-creation functions in the OLE API work in exactly the same way when they are renamed and used by object-handler DLLs. Two functions are somewhat different, however: OleCreateFromClip and OleLoadFromStream.

DefCreateFromClip and DllCreateFromClip

When the client library calls the DllCreateFromClip function, the library includes a parameter that is not specified in the original call to the OleCreateFromClip function. This parameter, objtype, specifies whether the object being created is an embedded object or a link; its value can be either OT\_LINK or OT\_EMBEDDED.

The following syntax block shows the objtype parameter when an object handler uses the DefCreateFromClip function. The DllCreateFromClip function has exactly the same syntax as DefCreateFromClip. For a full description of all the parameters, see the description of the OleCreateFromClip function.

OLESTATUS DefCreateFromClip(lpszProtocol, lpclient, lhclientdoc, lpszObjname, lplpobject, renderopt, cfFormat, objtype);

LPSTR lpszProtocol;  $\frac{1}{2}$  address of string for protocol name  $\frac{1}{2}$ LPOLECLIENT lpclient; / \* address of client structure \* /

LHCLIENTDOC lhclientdoc; \* long handle of client document \* /

```
LPSTR lpszObjname; /
* string for object name *
/
LPOLEOBJECT FAR * lplpobject; /
* address of pointer to object *
/
OLEOPT_RENDER renderopt; /
* rendering options
/
OLECLIPFORMAT cfFormat; /
* clipboard format *
/
LONG objtype; /
* OT_LINKED or OT_EMBEDDED *
/
```
If DllCreateFromClip calls DefCreateFromClip, DllCreateFromClip should pass it the objtype parameter along with the other parameters from the version of DefCreateFromClip that was exported by the client library. DllCreateFromClip can modify some of these parameters before passing them back to DefCreateFromClip. For example, the object handler could specify a different value for the renderopt parameter when it calls DefCreateFromClip. If the client calls this function with olerender\_draw for renderopt and the handler performs the drawing with Native data, the handler could change olerender draw to olerender none. If the client calls this function with olerender draw for renderopt and the handler calls the GetData function and performs the drawing based on a class-specific format, the handler could change olerender draw to olerender format. If the handler needed a different rendering format than the format specified by the client application, the object handler could also change the value of the cfFormat parameter in the call to DefCreateFromClip.

If an object handler uses Native data to render an embedded object, the handler can call the library and specify olerender\_none. If a handler uses Native data to render a linked object, it can use olerender\_format and specify Native data. When the handler's Draw function is called, the handler calls the GetData function, specifying Native data, to do the rendering. If a handler uses a private data format, the procedure is the same--except that the private format is specified with the olerender\_format option and with the GetData function.

#### DefLoadFromStream and DllLoadFromStream

When the client library calls the DllLoadFromStream function, the library includes three parameters that are not specified in the original call to the OleLoadFromStream function. One of the additional parameters is objtype, as described for DefCreateFromClip and DllCreateFromClip. The other two parameters are aClass, which is an atom containing the class name for the object, and cfFormat, which specifies a private clipboard format that the object handler can use for rendering the object.

The following syntax block shows the objtype, aClass, and cfFormat parameters when an object handler uses the DefLoadFromStream function. The DllLoadFromStream function has exactly the same syntax as DefLoadFromStream. For a full description of all the parameters, see the description of the OleLoadFromStream function in the Microsoft Windows Programmer's Reference, Volume 2.

```
OLESTATUS DefLoadFromStream(lpstream, lpszProtocol, lpclient,
```

```
lhclientdoc, lpszObjname, lplpobject, objtype, aClass, cfFormat);<br>LPOLESTREAM lpstream; /* address of stream for object */
                                    /* address of stream for object
LPSTR lpszProtocol; /* address of string for protocol name */<br>LPOLECLIENT lpclient; /* address of client structure */
                                   /* address of client structure
LHCLIENTDOC lhclientdoc; /* long handle of client document */<br>LPSTR lpszObiname; /* string for object name */
LPSTR lpsz0bjname; /* string for object name
LPOLEOBJECT FAR * lplpobject; /* address of pointer to object */<br>LONG objtype; /* OT_LINKED or OT_EMBEDDED */
LONG objtype; /* OT_LINKED or OT_EMBEDDED<br>ATOM aClass; /* atom containing object's
                      \overline{X} atom containing object's class name */
OLECLIPFORMAT cfFormat; /* private data format for rendering */
```
If DllLoadFromStream calls DefLoadFromStream, DllLoadFromStream should pass it the three additional parameters along with the other parameters from the version of DefLoadFromStream that was exported by the client library. DllLoadFromStream can modify some of these parameters before passing them back to DefLoadFromStream. For example, the object handler could modify the value of the cfFormat parameter to specify a private data format it would use to render the object.

When the client calls the object handler with DefLoadFromStream, the handler uses the Get function from the OLESTREAMVTBL structure to obtain the data for the object.

# Direct Use of Dynamic Data Exchange

The OLE libraries, OLECLI.DLL and OLESVR.DLL, use DDE messages to communicate with each other. Although client and server applications can use DDE directly, without employing OLECLI.DLL or OLESVR.DLL, this method of implementing OLE is not recommended. Future enhancements to the OLE libraries will benefit applications that use the libraries but will not benefit applications that use DDE directly.

The following information about the DDE-based OLE protocol is provided for applications that must implement DDE directly, despite losing the ability to take advantage of future enhancements to the system.

Implementation of the OLE protocol requires implementation of the underlying DDE protocol. All the standard DDE rules and facilities apply. Applications that conform to this protocol must also conform to the DDE specification. Conforming to this specification implies supporting the System topic and the standard items in that topic.

Client Applications and Direct Use of Dynamic Data Exchange

When opening a link or an embedded document, the client application should look up the class name in the registration database, as described in Registration.

The following pseudocode illustrates the chain of events for a client implementing OLE through DDE. Whenever a client that attempts to establish a conversation with a server receives responses from more than one server, the client should accept the first server and reject the others.

Linked object:

WM\_DDE\_INITIATE class name, document name if not found { WM\_DDE\_INITIATE class name, OLESystem if not found { WM\_DDE\_INITIATE class name, System if not found { launch application name, /Embedding fLaunched = true WM\_DDE\_INITIATE class name, OLESystem if not found { WM\_DDE\_INITIATE class name, System if not found return error } } } /\* \* Now there is a conversation with the server on the System or \* OLESystem topic. \*/ WM\_DDE\_EXECUTE StdOpenDocument(DocumentName) WM\_DDE\_INITIATE class name, document name if not found { if(fLaunched) WM\_DDE\_EXECUTE StdExit /\* clean up \*/ return error } } /\* \* Now there is a conversation with the correct document. \*/ Embedded object:

WM\_DDE\_INITIATE class name, OLESystem if not found { WM\_DDE\_INITIATE class name, System

```
if not found {
  launch application name, /Embedding
  fLaunched = true
  WM_DDE_INITIATE class name, OLESystem
  if not found {
 WM_DDE_INITIATE class name, System
if not found
return error
  }
}
 }
 /*
  * Now there is a conversation with the server on the system or
  * OLESystem topic.
  */
 DDE_EXECUTE StdEditDocument(DocumentName)
 /*
  * Or StdCreateDoc if this is an Insert Object command
  */
 WM_DDE_INITIATE class name, document name
```

```
if not found {
if(fLaunched) DDE_EXECUTE StdExit/* clean up */
 return error
 }
```
/\* Now there is a conversation with the correct document. \*/

Server Applications and Direct Use of Dynamic Data Exchange

When a server receives the /Embedding command-line argument, it should not create a new default document. Instead, it should wait until the client sends either the StdOpenDocument command or the StdEditDocument command followed by the Native data and then instructs the server to show the window. The server can use the StdHostNames item to display the client's name in the window title.

The following pseudocode illustrates the chain of events for a server implementing OLE through DDE. The example shows two cases: one in which the server reuses a single instance for editing all objects (in MDI child windows), and another in which a new instance is used for each object. Applications that use a new instance for each object should reject requests to open or create a new document when they already have a document open.

MDI application:

case WM\_DDE\_INITIATE: if class name  $=$  this class { if (DocumentName == OLESystem || DocumentName == System) WM\_DDE\_ACK  $el\overline{se}$  if DocumentName == name of some open document WM\_DDE\_ACK }

Multiple-instance application:

case WM\_DDE\_INITIATE: if class name  $=$  this class { if (DocumentName == OLESystem || DocumentName == System) { if no documents are open WM\_DDE\_ACK }

else if DocumentName == name of some open document WM\_DDE\_ACK }

#### Conversations

Document operations are performed during conversations with an application's OLESystem or System topic. The document's class name is used to establish the conversation.

Data transfer and negotiation operations are performed during conversations with the document (that is, the topic). The document name is used to establish the conversation.

Note that the topic name is used only in initiating conversations and is not fixed throughout the conversation; permitting the document to be renamed does not mean that there will be two names. Therefore, it is reasonable to tie the topic name to the document name.

#### Items for the System Topic

An application using DDE-based OLE can use three new items for the System topic: the Topics item, the Protocols item, and the Status item.

The Topics item returns a list of DDE topic names that the server application has open. Where topics correspond to documents, the topic name is the document name.

The Protocols item returns a list of protocol names supported by the application. The list is returned in tab-separated text format. A protocol is a defined set of DDE execute strings and item and format conventions that the application understands. The protocol currently defined for linked and embedded objects is the following:

# Protocol: StdFileEditing commands/items/formats

For compatibility with client applications that were written before the implementation of the OLE protocol, server applications that use the DDE protocol directly should also include the string Embedding in the list of protocols.

The Status item is a text item that returns Ready if the server is prepared to respond to DDE requests; otherwise, it returns Busy. This item can be queried to determine if the client should offer such functions as one that gives the user an opportunity to update the object. Because it is possible that a server could reject or defer a request even if Status returns Ready, client applications should not depend solely on the Ready item.

## Standard Item Names and Notification Control

Applications supporting OLE with direct DDE use four clipboard formats in addition to the regular data and picture formats. These are ObjectLink, OwnerLink, Native, and Binary. Binary format is a stream of bytes whose interpretation is implicit in the item; for example, the EditEnvItems, StdTargetDevice, and StdHostNames items are in Binary format. The ObjectLink, OwnerLink, and Native formats are described in Clipboard Conventions.

New items available on each topic other than the System topic are defined for this protocol. These items are the following:

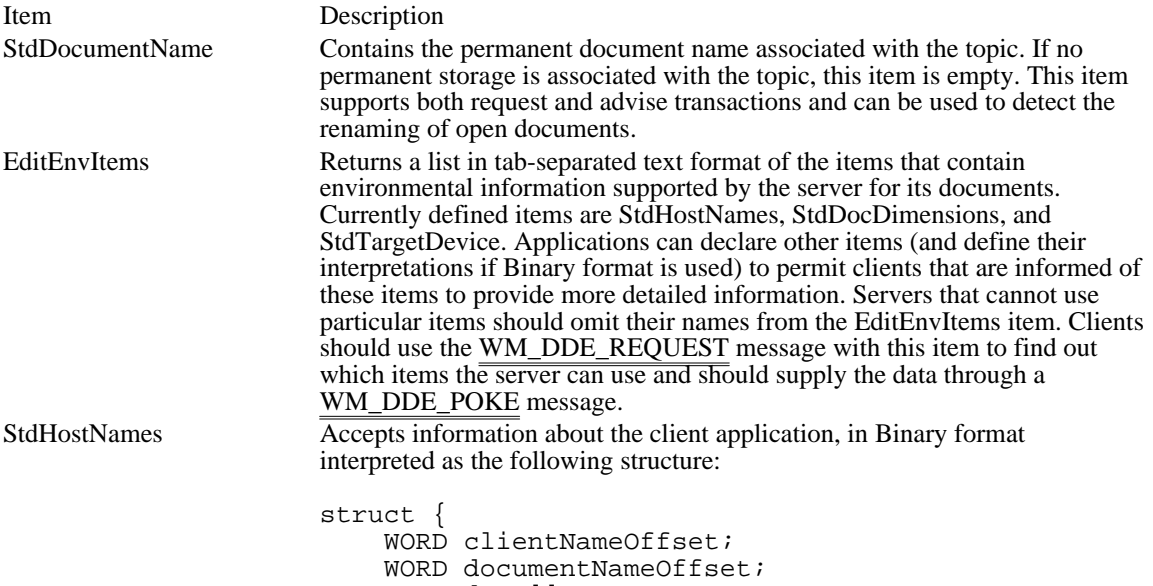

BYTE data[];

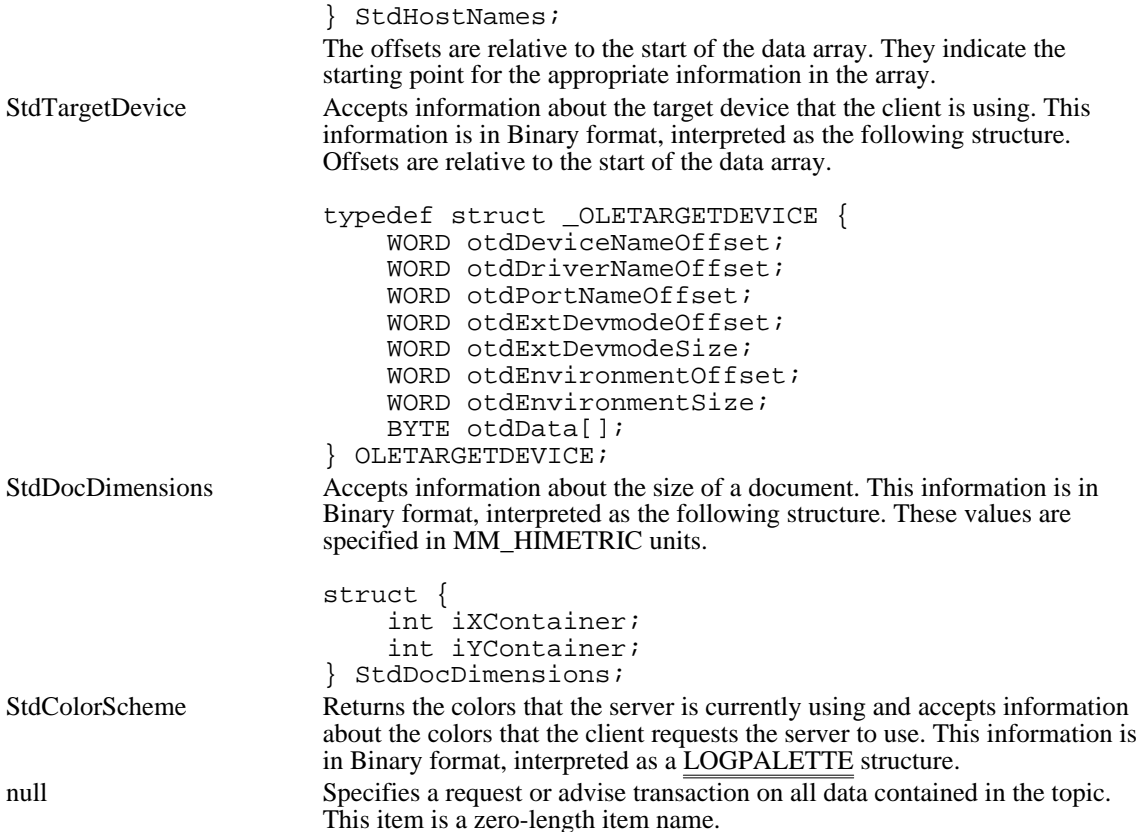

The update method used for advise transactions on items follows a convention in which an update specifier is appended to the actual item name. The item is encoded as follows:

itemname/update type

For backward compatibility, omitting the update type has the same result as specifying /Change. The update type placeholder may be filled with one of the following values:

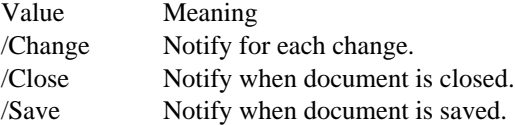

DDE server applications are required to save each occurrence of a WM\_DDE\_ADVISE message that specifies a unique combination of itemname, update type, format,  $\frac{1}{\sin \theta}$  conversation. A notification is disabled by a WM\_DDE\_UNADVISE message with corresponding parameters. If the WM\_DDE\_UNADVISE message does not specify a format, it disables the oldest notification in first in, first out (FIFO) rotation.

Standard Commands in DDE Execute Strings

The syntax for standard commands sent in execute strings is the same as for other DDE commands:

command(argument1,argument2,...)[command2(argument1,argument2,...)]

Commands without arguments do not require parentheses. String arguments must be enclosed in double quotes.

International Execute Commands

DDE execute strings are typically sent from a macro language in an external application and are typically localized. OLE execute commands, however, are sent by application programs for their own purposes, need not be localized, and must be commonly recognized.

The OLE standard execute commands should not be localized; the U.S. spelling and separator characters are used. Therefore, the following rules apply:

- Client applications and the client library send standard execute commands in U.S. form.
- The server library must receive the U.S. form for these commands.

Servers written directly to the DDE-level protocol should parse the U.S. form, if they have no additional commands.

Servers that support both OLE and localized DDE execute commands should first parse the string by using localized separators. If this fails, they should parse it again using the U.S. form and, if successful, should execute the command. Optionally, if the command is received in the U.S. form, the server can check that the command is one of the valid standard commands.

## Required Commands

This section lists commands that must be supported by server applications.

The StdNewDocument, StdNewFromTemplate, StdEditDocument, and StdOpenDocument commands all make the document available for DDE conversations with the name DocumentName. They do not show any window associated with the document; the client must send the StdShowItem and StdDoVerbItem commands, or the StdDoVerbItem command alone to make the window visible. This enables the client to negotiate additional parameters with the server (for example, the StdTargetDevice item) without causing unnecessary repaints.

StdNewDocument(ClassName, DocumentName)

Creates a new, empty document of the given class, with the given name, but does not save it. The server should return an error value if the document name is already in use. When the client receives this error, it should generate another name and try again.

The server should not show the window until it receives a StdShowItem command. Waiting for the client to send the StdShowItem and StdDoVerbItem commands makes it possible for the client to negotiate additional parameters (for example, by using StdTargetDevice) without forcing the window to repaint.

# StdNewFromTemplate(ClassName, DocumentName, TemplateName)

Creates a new document of the given class with the given document name, using the template with the given permanent name (that is, filename).

The server should not show the window until it receives a StdShowItem command. Waiting for the client to send a StdShowItem command makes it possible for the client to negotiate additional parameters (for example, by using StdTargetDevice) without forcing the window to repaint.

#### StdEditDocument(DocumentName)

Creates a document with the given name and prepares to accept data that is poked into it with WM\_DDE\_POKE. The server should return an error if the document name is already in use. When the client receives this error, it should generate another name and try again.

The server should not show the window until it receives a StdShowItem command. Waiting for the client to send a StdShowItem command makes it possible for the client to negotiate additional parameters (for example, by using StdTargetDevice) without forcing the window to repaint.

#### StdOpenDocument(DocumentName)

Sent to the System topic. This command opens an existing document with the given name.

The server should not show the window until it receives a StdShowItem command. Waiting for the client to send a StdShowItem command makes it possible for the client to negotiate additional parameters (for example, by using StdTargetDevice) without forcing the window to repaint.

## StdCloseDocument(DocumentName)

Sent to the System topic. This command closes the window associated with the document. Following acknowledgment, the server terminates any conversations associated with the document. The server should not activate the window while closing it.

#### StdShowItem(DocumentName, ItemName [, fDoNotTakeFocus])

Sent to the System topic. This command makes the window containing the named document visible and scrolls to show the named item (if any). The optional third argument indicates whether the server should take the focus and bring itself to the front. This argument should be TRUE if the server should not take the focus; otherwise, it should be FALSE. The default value is FALSE.

StdExit

Shuts down the server application. This command should be used only by the client application that launched the server. This command is available in the System topic only.

StdExit is sent to shut down an application if an error occurs during the startup phase or if the client started the server for an invisible update. If servers have unsaved data opened by the user, they should ignore this command.

Variants on Required Commands

The following variants of the above commands may be sent to the document topic rather than the System topic. This allows a client that already has a conversation with the document to avoid opening an additional conversation with the system. The document name is omitted from these commands because it is implied by the conversation topic and because it may have been changed by the server. This kind of name change does not invalidate the conversation. The client should not be forced to keep track of the name change unnecessarily. However, the server must be able to use the conversation information to identify the document on which to operate.

#### StdCloseDocument

Sent to the document conversation. This command closes the document associated with the conversation without activating it. This command causes a WM\_DDE\_TERMINATE message to be posted by the server window following the acknowledgment.

# StdDoVerbItem(ItemName, iVerb, fShow, fDoNotTakeFocus)

Sent to the document conversation. This command is similar to the StdShowItem command, except that it includes an integer indicating which of the registered operations to perform and a flag indicating whether to show the window. The server can ignore the fShow flag, if necessary.

# StdShowItem(ItemName [, fDoNotTakeFocus])

Sent to the document conversation. This command shows the document window, scrolling if necessary to bring the item into view. If the item name is NULL, scrolling does not occur. The optional second argument indicates whether the server should take the focus and bring itself to the front. This argument should be TRUE if the server should not take the focus; otherwise, it should be FALSE. The default value is FALSE.

# The Windows Shell Overview (3.1)

This topic describes features of the shell for the Microsoft Windows operating system. The following features are supported by the dynamic-link library SHELL.DLL:

Association Functions Drag-Drop Icon Extraction Registration Database

# Registration Database

The registration database is a systemwide source of information about applications. This information is used to support the integration of applications with Windows File Manager and is used by applications that support object linking and embedding (OLE).

An application can use the registration database to store the following information:

The name of the executable file that is associated with a given filename extension

The command line to execute--or dynamic data exchange (DDE) messages to send--when the user opens a file from Windows shell applications (File Manager or Program Manager)

The command line to execute--or DDE messages to send--when the user prints a file from File Manager

Details about the implementation of OLE if the application is an OLE server

The registration database is a standard part of Windows version 3.1. Any Windows version 3.0 application that supports OLE also uses the registration database. The registration database is not meant as a place for applications to store private data. Applications should use private initialization files for data that is not defined or that is not needed either by the Windows 3.1 shell applications or by OLE applications.

For most applications, the developer uses Microsoft Windows Registration Editor (REGEDIT.EXE) to edit the registration database and produce a registration (.REG) file that contains readable text strings corresponding to database entries. This .REG file can be merged into the user's registration database when the application is installed. For more information about merging text files with the database, see Format of Registration Files.

#### Structure of the Database

The registration database is stored in binary format in a file named REG.DAT. This file is saved in the user's Windows directory.

Data in the registration database is in the form of a hierarchically structured tree. Each node in the tree is identified by a key name. Each key name is a string from the set of printable ASCII characters (values 32 through 127). Key names cannot include a space, a backslash (\), or a wildcard (\* or ?). Key names beginning with a period (.) are reserved.

Any key name can also be associated with a text string that provides further information about that key. The text string can contain any character from the set of printable ASCII characters. These text strings are also called values.

Each key name is unique with respect to the key that is immediately above it in the hierarchy. For example, the open and print keys are often subkeys of the key named shell. Both open and print might have subkeys named command, but open could not have two subkeys named command.

The system defines a standard entry for the root level of the database: HKEY\_CLASSES\_ROOT. Rootlevel key names that begin with a period are reserved by the system. Database entries that are subordinate to the HKEY\_CLASSES\_ROOT key define types (or classes) of documents and the properties that are associated with these classes. Information stored under HKEY\_CLASSES\_ROOT is used by Windows shell applications and by OLE applications.

The following table shows the structure of a typical REG.DAT file. In this table, bold characters designate reserved words and italic characters designate words or phrases that vary with the registering application.

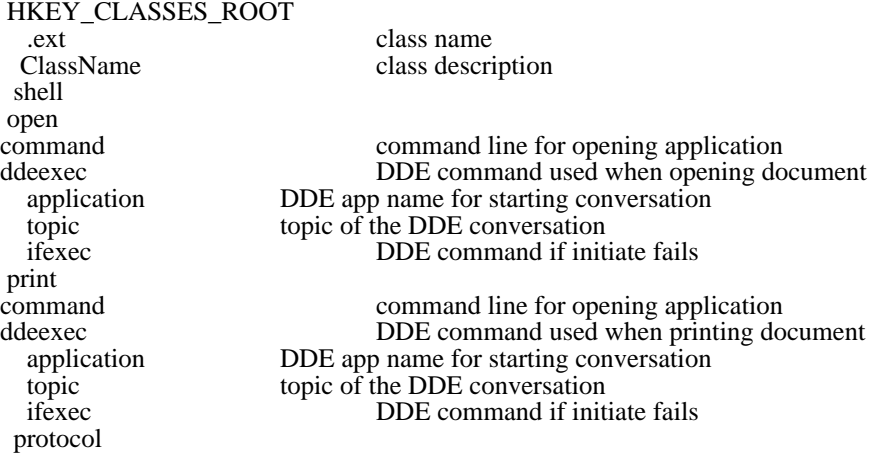

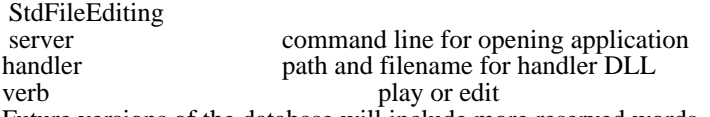

- Future versions of the database will include more reserved words. To avoid conflict with future versions, applications should record information that is not used by the Windows shell or OLE in private initialization files.
- Standardized keys help an application navigate in the database. When an application has found the key for a feature, it typically uses the text string associated with that key. (As shown in the preceding list, however, not all keys have text strings.) For example, if an application needs to display the name of an application in a dialog box, the application might use the *ClassName* key to find the *class description* text string. The class name is often an abbreviated string, for application use only, whereas the class description is the full name of the application and is presented in the user interface.
- Some standard entries to the database that are occasionally used by OLE server applications are not noted in the preceding list. For more information about these standard entries, see Object Linking and Embedding Overview.
- The following illustration shows how Windows Paintbrush is registered in REG.DAT (as displayed when REGEDIT.EXE is started with the **/v** option).

# **Format of Registration Files**

For most applications, the developer creates a registration (.REG) file that contains the database entries. Registration Editor (REGEDIT.EXE) can then be used to merge the .REG file into the user's REG. DAT file when the application is installed on the user's system.

The following example shows the format of a .REG file that would set up Microsoft Paintbrush with the entries shown in Figure 7.1:

REGEDIT

This is a comment line.

```
HKEY_CLASSES_ROOT\PBrush = Paintbrush Picture
HKEY_CLASSES_ROOT\.bmp = PBrush
HKEY_CLASSES_ROOT\.msp = PBrush
HKEY_CLASSES_ROOT\.pcx = PBrush
HKEY CLASSES ROOT\PBrush\shell\print\command = pbrush.exe /p \$1HKEY_CLASSES_ROOT\PBrush\shell\open\command = pbrush.exe %1
HKEY_CLASSES_ROOT\PBrush\protocol\StdFileEditing\verb\0 = Edit
HKEY_CLASSES_ROOT\PBrush\protocol\StdFileEditing\server = pbrush.exe
```
The first line of the file must be REGEDIT, as shown. Any subsequent lines that do not begin with HKEY\_CLASSES\_ROOT are currently treated as comments by REGEDIT.EXE. For compatibility with future versions of the database, however, a comment should not begin with a backslash (\) character or with the string HKEY. Each line to be added to the database must begin with a full key name. To create a key with an associated text string, the key name must be followed by at least one space, an equal sign  $(=),$ another space, and the string. Characters following the equal sign and single space are treated as the value of the key.

When SHELL.DLL encounters the string %1 in a command, it replaces that string with the name of the document being opened or printed.

A .REG file cannot be larger than 64K.

The setup procedure for the registering application typically merges this file with the user's REG.DAT file by running REGEDIT.EXE with the /s option. (Applications that must update the database with Windows 3.0 can use REGLOAD.EXE instead of REGEDIT.EXE to merge the files. REGLOAD.EXE is smaller than REGEDIT.EXE and does not require the common dialog box dynamic-link library COMMDLG. DLL.)

# Class Registration

Database entries that are one level below the HKEY\_CLASSES\_ROOT root-level entry are defined as classes of documents. The exception to this definition is the .ext class.

Database entries that are subordinate to the class-definition entries describe the properties of a class. The database can describe two kinds of document properties for each class of document: shell properties and protocol properties.

Registering Filename Extensions

The .ext key name defines all files with that extension as members of a specified class. The registering application specifies the document class for an extension in the text string associated with the .ext key name.

Unlike other second-level key names, the .ext key name is not a class definition. Instead, it helps associate a class with a specific filename extension. For example, a word processor application can define a .DOC filename extension with the text string wpdoc. Then, when the word processor uses wpdoc as the class name for its documents, the .DOC extension is associated with that class.

The class name is the same name used by an OLE server application when it registers itself. For example, if a voice-annotation application named TALK. EXE registered as an OLE server, the information would look like this:

HKEY CLASSES ROOT\.tlk = Talk HKEY\_CLASSES\_ROOT\Talk = Talk Voice Annotation

Filename extensions are recorded both in the database and in the [extensions] section of WIN.INI when the user records a filename association in the Associate dialog box. The Associate dialog box is displayed when the user chooses the Associate command from the File menu in File Manager. (Although File Manager automatically records the information in both places, SHELL.DLL does not. Applications that register filename extensions in the registration database should also record the information in WIN.INI, to provide compatibility with applications written before Windows 3.1.)

File Manager uses the filename associations recorded in WIN.INI if the information is not found in the registration database. If information is duplicated in the database and WIN.INI, File Manager uses the information in the database.

#### Shell Properties

Shell properties describe how a document of a given class interacts with Windows shell applications. There are two key names for shell properties: open and print. The open properties describe how the class responds to a request from a Windows shell application to open a document. The print properties describe how the class responds to a request from Print Manager to print a document.

Both the open and print key names must have the command subkey. The value assigned to command specifies the command line used to run the application. If appropriate, this value can include commandline options.

If an application supports DDE, it can also define the ddeexec subkey for either or both of the open and print key names. The text string given with the ddeexec key name is treated as a DDE command. Defining ddeexec is particularly useful if an application already supports DDE open and print commands. Using DDE messages can add flexibility, particularly for applications that support the multiple document interface (MDI), because a DDE message string can include more than one command.

The ddeexec key has three predefined subkeys: application, topic, and ifexec.

The text string given with the application key name specifies the application name to use in establishing the DDE conversation. If the registering application does not specify an application key, the shell uses the application name specified in the command key.

The text string given with the topic key name specifies the topic name of the DDE conversation. If the application does not register a topic key, the shell uses the System topic as the default topic name.

The text string given with the ifexec key name defines the DDE command to use when initiation of the DDE conversation fails (for example, if the application is not running). When the initiation fails, the command specified by the command key is carried out and then the string specified with the ifexec key is sent. (If an application does not specify a value for the ifexec key, the command specified by the command key is executed when initiation fails and the string specified with the ddeexec key is sent again.)

# Opening Files

An application should open a file in a new instance of the associated application, even if the application supports MDI. If the user has already opened the file, applications typically give the focus to the window with the file instead of obtaining a new copy of the file.

If an MDI application does not use memory efficiently when multiple instances of the application are running, the application can open the file in the existing instance, as a new MDI window.

#### Printing Files

After opening the file as described in the preceding section, the application should carry out the print command. Whenever possible, applications should display the Print dialog box to give the user the opportunity to customize the print job. If this is not possible, the file should be printed immediately. Once the file is printed or the user chooses to cancel the print job, the application should close. (If the file was opened as a new MDI window, the application typically closes the window, rather than the entire application, when the print job has finished.)

## Protocol Properties

A protocol is a convention for manipulating a document or some other collection of data. Database entries that are subordinate to the protocol key name describe the properties of a protocol. Although a class can support any number of protocols, currently only one is defined. This protocol, StdFileEditing, is used by documents that support OLE.

The StdFileEditing protocol has three subkeys: server, handler, and verb.

The text string given with the server key name is a command line that an OLE client application uses to start the server application for a linked or embedded object.

The text string given with the handler key name is the name of a dynamic-link library that acts as an object handler for OLE objects. For more information about object handlers, see Object Linking and Embedding.

The verb key name has subkeys that identify the kind of action a server should take when it opens an object. These subkeys are consecutive numbers, beginning with zero. The 0 subkey corresponds to the primary verb for the objects supported by the server. For example, 0 often means Edit and 1 often means Play. For more information about verbs, see Object Linking and Embedding.

For example, if an application named NewApp could not use REGEDIT.EXE to set up its protocol properties, it could set them up by using the following example:

**HKEY** hkProtocol;

```
if (RegCreateKey(HKEY_CLASSES_ROOT, /* root*/
     "NewAppDocument\\protocol\\StdFileEditing", /* protocol string *
/
    &hkProtocol) != ERROR_SUCCESS) /* protocol key handle */
   return FALSE;
RegSetValue(hkProtocol,/* handle to protocol key */
     "server",/* name of subkey*/
    REG_SZ, /* required */
    "newapp.exe", /* command to activate server */<br>10):/* text string size */
    10);/* text string size
RegSetValue(hkProtocol,/* handle to protocol key */
    "handler", /* name of subkey*/
    REG_SZ, /* required */
    "nwappobj.dll", \frac{1}{2} /* name of object handler */<br>12):/* text string size */
    12); \frac{1}{x} text string size
RegSetValue(hkProtocol,/* handle to protocol key */
     \overline{\text{``verb\|}}0\text{''}, /* name of subkey*/
    REG_SZ, /* required */
    "Edit", /* server should edit object */
    4); /* text string size */RegCloseKey(hkProtocol); /* close protocol key and subkeys */
```
#### Server Registration in WIN.INI

When an application creates a server protocol property and saves this key in REG.DAT, SHELL.DLL also puts this information into the WIN.INI initialization file. Some applications that use linked and embedded objects were developed before the implementation of the registration database. The information in WIN.INI allows such an application to find the command line that starts the server for an object. Server registration entries in WIN.INI are also written to the registration database whenever the user starts Windows.
The server registration entries in WIN.INI are in a section headed [embedding]. If an [embedding] section does not already exist when a registering application calls the RegCloseKey function for a key, SHELL.DLL creates it. When an application calls RegCloseKey, every class-definition key in REG. DAT that is not already in the [embedding] section is added to WIN.INI, not simply the key for which RegCloseKey was called.

The server information in WIN.INI is recorded in the following form:

#### [embedding]

ClassName=comment,textual class name,path/arguments,Picture

The keyword Picture indicates that the server can produce metafiles for use when rendering objects. Because commas are used as field separators, none of the fields can contain a comma.

A server can register only the name and arguments for its executable file, rather than the entire path, if the application is always installed in a directory that is mentioned in the PATH environment variable. Usually, registering the path and filename is less ambiguous than registering only the filename.

When the database is opened, the shell library reads the [embedding] section of WIN.INI and updates the registration database with any new information it contains. If the [embedding] section contains information that conflicts with REG.DAT, the information in REG.DAT is overwritten. When the database is closed, the shell library writes the information in REG.DAT back into the [embedding] section of WIN. INI. This ensures that applications that depend on WIN.INI for information about linked and embedded objects retrieve current information and that new OLE applications can simply read from and write to REG.DAT.

#### Querying and Deleting Database Entries

An application can use the RegCreateKey and RegSetValue functions to add keys to the registration database and the RegCloseKey function to indicate that a key is no longer needed by the application. Other registration functions allow an application to query the contents of the database and delete keys.

An application can use the RegEnumKey function to determine the subkeys of a specified key. Because the first parameter of RegEnumKey must be the handle of an open key, this function is typically preceded by a call to the RegOpenKey function and followed by a call to RegCloseKey. (Because the HKEY\_CLASSES\_ROOT key is always open, bracketing RegEnumKey with RegOpenKey and RegCloseKey is not strictly necessary when HKEY\_CLASSES\_ROOT is specified as the first parameter of RegEnumKey. Using RegOpenKey and RegCloseKey is a time optimization in this case, however.) The RegQueryValue function retrieves the text string that has been associated with a key name.

The following example uses the RegEnumKey function to put the values associated with top-level keys into a list box:

```
HKEY hkRoot;
char szBuff[80], szValue[80];
static DWORD dwIndex;
LONG cb;
if (RegOpenKey(HKEY_CLASSES_ROOT, NULL, &hkRoot) == ERROR_SUCCESS) {
    for (dwIndex = 0; RegEnumKey(hkRoot, dwIndex, szBuff,
   sizeof(szBuffer) == \overline{ERROR_SUCC}ESS; ++dwIndex) {
   if (*szBuffer == '.'')continue;
   cb = sizeof(szValue);if (RegQueryValue(hkRoot, (LPSTR) szBuff, szValue,
 \&cb) = ERROR_SUCCES)
  SendDlgItemMessage(hDlg, ID_ENUMLIST, LB_ADDSTRING, 0,
 (LONG) (LPSTR) szValue);
    }
    RegCloseKey(hkRoot);
```
}

The following example uses the RegQueryValue function to retrieve the name of an object handler and then calls the RegDeleteKey function to delete the key if its value is nwappobj.dll:

char szBuff[80]; **LONG** cb; **HKEY** hkStdFileEditing;

```
if (RegOpenKey(HKEY_CLASSES_ROOT,
   "NewAppDocument\\protocol\\StdFileEditing",
  &hkStdFileEditing) == ERROR_SUCCESS) {
    cb = sizeof(szBuffer);if (RegQueryValue(hkStdFileEditing,
  "handler",
 szBuff,
 &cb) == ERROR_SUCCESS
 && lstrcmpi("nwappobj.dll", szBuff) == 0)
   RegDeleteKey(hkStdFileEditing, "handler");
    RegCloseKey(hkStdFileEditing);
}
```
# Drag-Drop Feature

When an application implements the drag-drop feature, a user can select one or more files in File Manager, drag them to an open application, and drop them there. The application in which the files were dropped receives a message it can use to retrieve the filenames and the coordinates of the point at which the files were dropped.

The drag-drop feature depends upon SHELL.DLL. The drag-drop feature does not depend in any way on the registration database, however.

An application that can accept dropped files from File Manager calls the DragAcceptFiles function for one or more of its windows. Then, when the user releases the mouse button to  $\overline{drop}$  a file or files in the window specified in the call to DragAcceptFiles, File Manager sends the application a WM\_DROPFILES message. (File Manager does not send the WM\_DROPFILES message to an application unless the application calls DragAcceptFiles.) WM\_DROPFILES contains a handle of an internal data structure the application can query to retrieve the name of the dropped file and the coordinates of the position at which the cursor was located when the file was dropped. The application can use the DragQueryFile function to retrieve the number of files that were dropped and their names. The DragQueryPoint function returns the window coordinates of the cursor when the user released the mouse button.

To free the memory allocated by the system for the WM\_DROPFILES message, an application should call the DragFinish function when it is finished.

For example, an application can call the DragAcceptFiles function when it starts and call a drag-drop function when it receives a WM\_DROPFILES message, as shown in the following example:

```
case WM_CREATE:
   DragAcceptFiles(hwnd, TRUE);
   break;
case WM_DROPFILES:
    DragFunc(hwnd, wParam);
   break;
```

```
case WM_DESTROY:
   DragAcceptFiles(hwnd, FALSE);
   break;
```
The following example uses the DragQueryPoint function to determine where to begin to write text. The first call to the DragQueryFile function determines the number of dropped files. The loop writes the name of each file, beginning at the point returned by DragQueryPoint.

```
POINT pt;
WORD cFiles, a;
char szFile[80];
DragQueryPoint((HANDLE) wParam, &pt);
cFiles = DragQueryFile((HANDLE) wParam, 0xFFFF, (LPSTR) NULL, 0);
for(a = 0; a < cFiles; pt.y += 20, a++) {
   DragQueryFile((HANDLE) wParam, a, szFile, sizeof(szFile));
    TextOut(hdc, pt.x, pt.y, szFile, strlen(szFile));
}
```
**DragFinish**((**HANDLE**) wParam);

## Association Functions

File Manager includes an Associate dialog box that makes it possible for users to associate a filename extension with a specific application. File Manager stores these associations in the registration database and the WIN.INI initialization file. If a file has a filename extension that has been associated with an application, that application starts automatically whenever a user double-clicks that file in File Manager.

Using the FindExecutable and ShellExecute functions, applications can take advantage of such associations to find and start applications or open and print files.

An application can use the FindExecutable function to retrieve the name and handle of the executable file that is associated with a specified filename. The ShellExecute function either opens or prints a specified file, depending on the value of its lpszOp parameter. To open a document file, the function relies on the association of the filename extension.

# Extracting Icons from Executable Files

An application can use the ExtractIcon function to retrieve the handle of an icon from a specified executable file, dynamic-link library, or icon file. The following example uses the DragQueryPoint function to retrieve the coordinates of the point where a file was dropped, the DragQueryFile function to retrieve the filename of a dropped file, and the ExtractIcon function to retrieve the handle of the first icon in the file, if any:

```
HDC hdc;
HANDLE hCurrentInst, hicon;
POINT pt;
char szFile[80];
hCurrentInst = (HANDLE) GetWindowWord(hwnd, GWW_HINSTANCE);
DragQueryPoint((HANDLE) wParam, &pt);
DragQueryFile((HANDLE) wParam, 0, szFile, sizeof(szFile));
hicon = ExtractIcon(hCurrentInst, szFile, 0);
if (hico\overline{n} = \overline{\text{NULL}})
    TextOut(hdc, pt.x, pt.y, "No icons found.", 15);
else if (\overline{\text{hi}} \text{con} = (\text{HICON}) 1)
    TextOut(hdc, pt.x, pt.y,
   "File must be .EXE, .ICO, or .DLL.", 33);
else
    DrawIcon(hdc, pt.x, pt.y, hicon);
```
# Tool Helper Library Overview (3.1)

The tool helper library (TOOLHELP.DLL) makes it easier for developers who work with the Microsoft Windows 3.1 operating system to obtain system information and control system activity. This dynamiclink library was designed to streamline the creation of Windows-hosted tools, specifically Windowshosted debugging applications. TOOLHELP.DLL is available to applications running with Windows versions 3.0 and later.

To use the elements of TOOLHELP.DLL in an application, you must include the TOOLHELP.H header file in the application source files, link the application with TOOLHELP.LIB, and ensure that TOOLHELP.DLL is in the system path.

The following topics are related to the information in this topic:

- Debugging  $\blacksquare$
- Memory management
- Windows classes
- Task management
- Interrupts

Calling Tool Helper Functions

Most of the functions in TOOLHELP.DLL use structures to return information. The first member in each of these structures is a doubleword value named dwSize. This value must be initialized before an application calls the function that uses the structure; otherwise, the function fails.

The dwSize member enables new versions of TOOLHELP.DLL to include additional features without breaking code written for structures in Windows versions earlier than 3.1.

The THSAMPLE.C sample program demonstrates how to use some of the functions in TOOLHELP. DLL.

#### Accessing Internal Windows Lists

TOOLHELP.DLL includes functions that enable you to retrieve information from the internal Windows lists. These lists include the class list, module list, and task queue.

#### Walking the Windows Class List

The ClassFirst function fills a CLASSENTRY structure with information about the first class on the Windows class list. This information includes the name of the class and the instance handle of the task that owns the class.

You use ClassFirst to begin a walk through the Windows class list. The ClassNext function continues the walk  $\overline{by}$  filling a CLASSENTRY structure with information about the next class on the Windows class list.

You use the GetClassInfo function to obtain more specific class information. GetClassInfo requires the instance handle provided by ClassFirst or ClassNext in the CLASSENTRY structure.

Walking the Windows Module List

The ModuleFirst function fills a MODULEENTRY structure with information about the first module on the list of all currently loaded modules. This information includes the module name, handle, reference count, path to the executable file, and so on.

You use ModuleFirst to begin a walk through the Windows module list. The ModuleNext function continues the walk by filling a MODULEENTRY structure with information about the next module on the list.

The ModuleFindHandle function fills a MODULEENTRY structure with information about a module whose handle is known. The ModuleFindName function fills a MODULEENTRY structure with information about a module whose name is known. You use ModuleFindHandle or ModuleFindName, rather than ModuleFirst, to begin a walk through the Windows module list at a specific module, rather than at the first module on the list.

#### Walking the Windows Task Queue

The TaskFirst function fills a TASKENTRY structure with information about the first task in the Windows task queue. This information includes the task handle, SS register value, SP register value, stack dimensions, number of pending events, PSP offset, and so on.

You use TaskFirst to begin a walk through the Windows task queue. The TaskNext function continues the walk  $\overline{by}$  filling a TASKENTRY structure with information about the  $\overline{next}$  task in the task queue.

The TaskFindHandle function fills a TASKENTRY structure with information about a task whose handle is known. You use TaskFindHandle, rather than TaskFirst, to begin a walk through the Windows task queue at a specific task, rather than at the first task  $\overline{in}$  the queue.

Obtaining Advisory Information

To simplify system analysis, TOOLHELP.DLL includes functions that retrieve general information about the USER heap, GDI heap, memory manager, and virtual timer.

The SystemHeapInfo function fills a SYSHEAPINFO structure with information about the USER and GDI heaps. This information includes the percentage of free space and the segment handle for each heap.

The MemManInfo function fills a MEMMANINFO structure with status and performance information about the memory manager. This information includes the size of the largest free memory object, the maximum number of pages available, the maximum number of lockable pages, total linear space, total unlocked pages, number of pages in the system swap file, and so on.

The TimerCount function fills a TIMERINFO structure with the execution times of the current task and virtual machine  $(VM)$ .

## Walking the Global and Local Heaps

TOOLHELP.DLL includes functions that enable a developer to examine objects on the global and local heaps.

## Walking the Global Heap

The GlobalInfo function fills a GLOBALINFO structure with information about the global heap. This information includes the total number of items, the number of free items, and the number of "least recently used" (LRU) items on the global heap. The information enables the application to determine how much memory to allocate for a global-heap walk. The application must allocate the memory before starting the walk. If the application allocates any memory after starting the walk, the results of the heap walk will be corrupt.

The GlobalFirst function fills a GLOBALENTRY structure with information about the first object on the global heap. This information includes the structure size, the size and address of the object, the lock count, and so on.

You use GlobalFirst to begin a walk through the global heap. The GlobalNext function continues the walk by filling a GLOBALENTRY structure with information about the next object on the global heap.

The GlobalEntryHandle function fills a GLOBALENTRY structure with information about a global object whose handle or selector is known. The GlobalEntryModule function fills a GLOBALENTRY structure with information about a specific segment in a module. You use GlobalEntryHandle or GlobalEntryModule, rather than GlobalFirst, to begin a walk through the global heap at a specific object, rather than at the first object on the global heap.

#### Walking the Local Heap

The LocalInfo function fills a LOCALINFO structure with the total number of items on the local heap. This information enables the application to determine how much memory to allocate for a local-heap walk. The application must allocate the memory before starting the walk. If the application allocates any memory after starting the walk, the results of the heap walk will be corrupt.

The LocalFirst function fills a LOCALENTRY structure with information about the first object on the local heap. This information includes the structure size; the handle, address, and size of the object; the lock count; and so on.

You can use LocalFirst to begin a walk through the local heap. The LocalNext function continues the walk by filling a LOCALENTRY structure with information about the next object on the local heap.

#### Tracing the Windows Stack

The StackTraceFirst function fills a STACKTRACEENTRY structure with information about the first stack frame for an inactive task. This information includes the stack-frame module handle, segment number, register contents, frame type, and so on.

You use StackTraceFirst to begin a stack trace of an inactive task. The StackTraceNext function continues the stack trace by filling a STACKTRACEENTRY structure with information about the task's next stack frame.

The StackTraceCSIPFirst function fills a STACKTRACEENTRY structure with information about a stack frame whose SS:BP and CS:IP values are known. You should use StackTraceCSIPFirst, rather than StackTraceFirst, to begin a stack trace of an active task.

Examining and Modifying Memory Contents

TOOLHELP.DLL includes functions that enable you to examine and modify global memory contents without consideration for selector tiling and aliasing or read-write attributes.

The MemoryRead function reads global memory at a specific selector and offset. The MemoryWrite function writes to global memory at a specific selector and offset.

The GlobalHandleToSel function converts a global memory handle to a selector.

Installing Callback Functions

TOOLHELP.DLL includes functions that enable you to trap an application's interrupts and notifications.

The InterruptRegister function installs a callback function that handles all system interrupts. The callback function must be reentrant and must explicitly preserve all register values. The InterruptUnRegister function restores the default processing.

The NotifyRegister function installs a notification callback function for a specific task. Typically, the notification callback function cannot use any Windows functions except the TOOLHELP.DLL functions and the PostMessage function. The NotifyUnRegister function restores the default processing.

The exit code returned by a non-Windows application may reflect an error encountered by Windows when it attempted to start the application, rather than a value returned by the application itself. These error values are as follows:

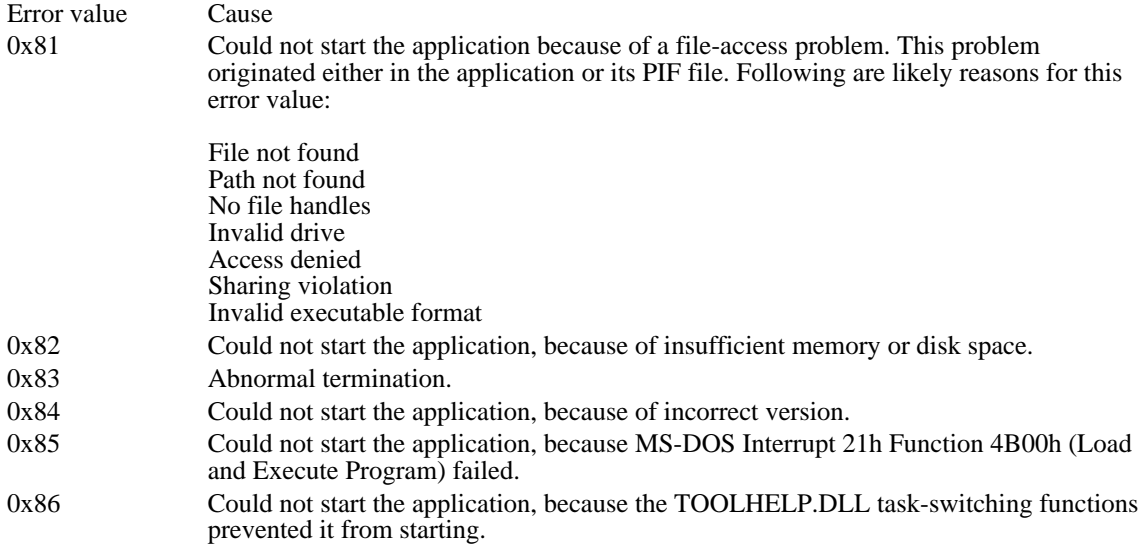

Controlling Process Execution

TOOLHELP.DLL includes four functions you can use to control process execution: TaskGetCSIP, TaskSetCSIP, TaskSwitch, and TerminateApp. These functions are designed for use exclusively in Windows-hosted debuggers.

When an inactive task is activated, it begins execution at the location specified by its CS:IP value. The TaskSetCSIP function sets this value, and the TaskGetCSIP function returns the value.

The TaskSwitch function activates a specific task beginning at a specified CS:IP value.

The TerminateApp function terminates an application as if a general protection (GP) fault had occurred.

# LZExpand Overview (3.1)

The Microsoft Windows operating system includes the dynamic-link library LZEXPAND.DLL. Typically, an application calls functions in LZEXPAND.DLL to decompress data previously compressed by Microsoft File Compression Utility (COMPRESS.EXE).

A version of LZEXPAND.DLL was shipped with Windows version 3.0. That version of LZEXPAND. DLL does not contain the full set of functions that is included with the Windows 3.1 version. Applications that could be installed on a system running Windows 3.0 should always check the version number of the library to ensure that the correct version is being used. For more information about checking version numbers, see the File Installation Library.

This topic describes important concepts relating to data compression and describes the decompression functions in LZEXPAND.DLL.

## Data Compression

Data compression is an operation that reduces the size of a file by minimizing redundant data. In a file that contains text, redundant data could be frequently occurring characters, such as the space character, or common vowels, such as the letters e and a; it could also be frequently occurring character strings. Data compression operations create a compressed version of a file by minimizing this redundant data.

Each of the many types of data-compression operations minimizes redundant data in a unique manner. For example, the Huffman encoding algorithm assigns a code to characters in a file based on how frequently those characters occur. Another compression algorithm, called run-length encoding, generates a two-part value for repeated characters: The first part specifies the number of times the character is repeated, and the second part identifies the character. Another compression algorithm, known as the Lempel-Ziv algorithm, converts variable-length strings into fixed-length codes, which consume less space than the original strings.

To compress large applications or data files, you can run COMPRESS.EXE from the Microsoft MS-DOS®command line. COMPRESS.EXE uses the Lempel-Ziv compression algorithm.

## Data Decompression

Applications can call the functions in LZEXPAND.DLL to decompress files compressed with COMPRESS.EXE. The functions can also process uncompressed files without attempting to decompress them. To use these functions, include the LZEXPAND.H header file. To use the static-link libraries, define LIB before including LZEXPAND.H.

For a list of functions contained in LZEXPAND.DLL, see the Lempel-Ziv Encoding Functions topic.

## Decompressing a Single File

An application can decompress a single compressed file by performing the following tasks:

- 1 Open the compressed file by calling the LZOpenFile function or a combination of the OpenFile and LZInit functions.
- 2 Open the destination file by calling the LZOpenFile or OpenFile function.
- 3 Copy the source file to the destination file by calling the LZCopy function and passing the handles returned by LZOpenFile (or LZInit).
- 4 Close the files by calling the LZClose function.

## Decompressing Multiple Files

An application can decompress multiple files by performing the following tasks:

- 1 Open the source file by calling the LZOpenFile function or a combination of the OpenFile and LZInit functions.
- 2 Open the destination file by calling the LZOpenFile or OpenFile function.
- 3 Allocate memory for the copy operation by calling the LZStart function.
- 4 Copy the source files to the destination files by calling the CopyLZFile function.
- 5 Release the allocated memory by calling the LZDone function.
- 6 Close the files by calling the LZClose function.

## Reading Bytes from Compressed Files

In addition to decompressing a complete file at a time, an application can decompress compressed files a portion at a time by using the LZSeek and LZRead functions. These functions are particularly useful

when it is necessary to extract parts of large files. For example, a font manufacturer may have compressed files containing font metrics in addition to character data. To use the information in these files, an application would need to decompress the file; however, most applications would use only part of the file at any particular time. When the user queried the font metrics, the application would extract data from the header. When the user rendered text output, the application would reposition the file pointer by calling LZSeek and extract the character data.

# Stress Library (3.1)

The system resources stress-testing library (STRESS.DLL) is a dynamic-link library that artificially consumes system resources, enabling developers to observe how an application behaves in scarceresource conditions. This library was designed to make scarce-resource testing easier and more realistic. It is used by the STRESS.EXE utility.

System Resources Stress-Testing Library Functions

Following are the system resources affected by STRESS.DLL, with the functions that consume and release each resource:

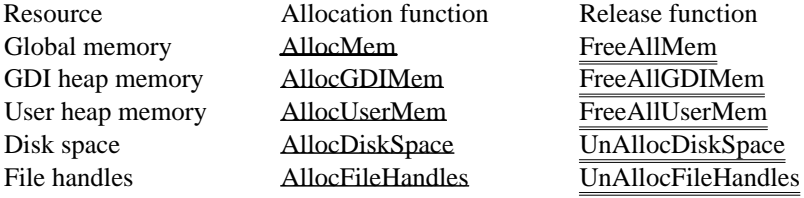

# File Installation Overview (3.1)

The file installation library in the Microsoft Windows version 3.1 operating system makes it easier for applications to install files properly and enables utility programs to analyze files that are currently installed.

This overview is divided into three parts:

File Installation Concepts Creating an Installation Program Adding Version Information to a File

# File Installation Concepts

The file installation library includes functions that determine where a file should be installed, identify conflicts with currently installed files, and perform the installation process. These functions enable installation programs to avoid the following problems:

- Installing older versions of components over newer versions
- Changing the language in a mixed-language system without notification
- Installing multiple copies of a library in different directories
- Copying files to network directories shared by multiple users

The file installation library also includes functions that enable applications to query a version resource for information about a file and present the information to the user in a clear format. This information includes the file's purpose, author, version number, and so on. (For more information about version resources, see Adding Version Information to a File).

The file installation library is available for Windows and non-Windows applications. Windows applications should use the dynamic-link library VER.DLL and the header file VER.H. Non-Windows applications should use one of the following static-link libraries: VERS.LIB, VERC.LIB, VERM.LIB, or VERL.LIB. Applications that use the static-link libraries should use the following line before including VER.H:

#define LIB

## Creating an Installation Program

An installation program typically has the following goals:

To place files in the correct location

To notify the user if the installation program is replacing an existing file with a version that is significantly different--for example, replacing a German file with an English file, or replacing a newer file with an older file

When writing the installation program, you must have the following information for each file on the installation disk(s):

The name and location of the file (referred to as the source file).

The name of the equivalent file on the user's hard disk (referred to as the destination file). This name is usually the same as the filename on the installation disk.

The sharing status of the file--that is, whether the file is private to the application being installed or could be shared by multiple applications.

For each file on the installation disk(s), the installation program must, at least, call the VerFindFile and VerInstallFile functions. These functions are described briefly in the rest of this section.

You use the VerFindFile function with the destination-file name to determine where the file should be copied to on the disk. This function also enables you to specify whether the file is private to the application or can be shared. If a problem occurs in finding the file, VerFindFile returns an error value. For example, if Windows is using the destination file, VerFindFile returns VFF\_FILEINUSE. The installation program must notify the user of the problem and respond to the user's decision to continue or end the installation.

The VerInstallFile function copies the source file to a temporary file in the directory specified by VerFindFile. If necessary, VerInstallFile expands the file by using the functions in the data decompression library, LZEXPAND.DLL.

VerInstallFile compares the version information of the temporary file to that of the destination file. If they differ, VerInstallFile returns one or more error values. For example, it returns VIF\_SRCOLD if the temporary file is older than the destination file and VIF\_DIFFLANG if the files have different language identifiers or code-page values. The installation program must notify the user of the problem and respond to the user's decision to continue or end the installation.

Some VerInstallFile errors are recoverable. That is, the installation program can call VerInstallFile again, specifying the VIFF\_FORCEINSTALL option, to install the file regardless of the version conflict. If VerInstallFile returns VIF\_TEMPFILE and the user chooses not to force the installation, the installation program should delete the temporary file.

VerInstallFile could encounter a nonrecoverable error when attempting to force installation, even though the error did not exist previously. For example, the file could be locked by another user before the installation program tried to force installation. If an installation program attempts to force installation after a nonrecoverable error, VerInstallFile fails. The installation program must deal with this situation.

The recommended solution is to display a common dialog box with the buttons Install, Skip, and Install All for all errors. The Install All button should prevent the installation program from prompting the user about similar errors by including the VIFF\_FORCEINSTALL option in all subsequent uses of VerInstallFile. For nonrecoverable errors, the Install and Install All buttons should be disabled.

To display a useful error message to the user, the installation program usually must retrieve information from the version resources of the conflicting files. The file installation library provides four functions the installation program can use for this purpose: GetFileVersionInfoSize, GetFileVersionInfo, VerQueryValue, and VerLanguageName. The GetFileVersionInfoSize function returns the size of the version information. The GetFileVersionInfo function then uses information retrieved by GetFileVersionInfoSize to retrieve a structure that contains the information. The VerQueryValue function retrieves a specific member from that structure.

For example, if VerInstallFile returns the VIF\_DIFFTYPE error, the installation program should use GetFileVersionInfoSize, GetFileVersionInfo, and VerQueryValue on the temporary and destination files to obtain the general type of each file. If the languages of the files conflict, the installation program should also use the VerLanguageName function to translate the binary language identifier into a text representation of the language. (For example, 0x040C translates to the string French.)

If VerInstallFile returns a file error, such as VIF\_ACCESSVIOLATION, the installation program should use MS-DOS Interrupt 21h Function 59h (Get Extended Error) to obtain the most recent error value. The program should translate this value into an informative message to display to the user. The program must not yield control between calling VerInstallFile and calling Get Extended Error. If it does, the MS-DOS

error value could reflect a later error. (An error could also occur while the program is making the MS-DOS call.)

# Adding Version Information to a File

Version information can be added to any Windows file that can have Windows resources, such as a dynamic-link library, an executable file, or a font file. To add the information, you must create a version resource and add the resource to the file by using RC.

# 32-Bit Memory Management Library

One of the significant features of 80386 and 80486 processors is the availability of 32-bit registers for the manipulation of code and data. Applications written to use these registers can avoid the segmented memory model of earlier CPUs and instead use a flat memory model in which memory is viewed as a single, contiguous block.

Although the Microsoft Windows operating system continues to adhere to a segmented 16-bit memory model, Windows does provide a set of functions that allow an application to make use of the 32-bit memory-addressing capabilities of the 80386 and 80486 processors. These functions are available to an application through a dynamic-link library (DLL) named WINMEM32.DLL.

Your application's installation program should use the file installation library (VER.DLL) to ensure that it does not install an older version of WINMEM32.DLL over a newer version. For more information about VER.DLL, see File Installation Overview.

This topic introduces the functions contained in WINMEM32.DLL and explains how to use these functions in the context of a Windows application. It covers the following information:

Some of the differences between a segmented memory model and a flat memory model

Use of WINMEM32.DLL to take advantage of the 32-bit memory-addressing capabilities of 80386 and 80486 processors

- Programming considerations for use of 32-bit memory in a Windows application
- Use of 32-bit memory in a Windows application
- A directory of WINMEM32.DLL functions n.
- Assembly-language examples illustrating how to use WINMEM32.DLL functions

You should be thoroughly familiar with the following information about 80386 and 80486 processors that is not covered in this topic:

- Terminology and concepts relating to the architecture
- Code-management features
- Memory-management features

Only developers with experience writing Windows applications and assembly language code should attempt to use these functions in an application.

#### Segmented and Flat Memory Models

The family of processors that includes 80286, 80386, and 80486 processors implements a segmented memory model in which system memory is divided into 64K segments. In the real mode of these processors, the address of any byte consists of two 16-bit values: a segment address and an offset. (Windows version 3.1 does not support real mode.) In the protected mode of the 80286, 80386, and 80486 processors, the segment address is replaced by a selector value that the processor uses to access the 64K segment. In either mode, a memory object larger than 64K occupies all or part of several segments. An application cannot access such an object as though it consisted of a single contiguous block simply by incrementing a pointer to the memory. Instead, the application can increment only the offset portion of the address, taking care not to exceed the 64K boundary of the segment.

The 80386 processor introduced 32-bit registers that parallel the 16-bit registers of older processors. These registers make it possible for the first time to access memory in segments larger than 64K. In fact, the maximum segment size is potentially so large  $(2^232 \text{ bytes})$  that a flat memory model utilizing a single segment is now feasible. In this model, an application's code, data, or both occupy a single segment. The application can manipulate the 32-bit offset portion of the memory as though it were a simple pointer. The application can increment and decrement the offset portion of the memory throughout the address space without having to deal with multiple segment boundaries.

To a certain extent, the flat memory model most closely resembles the tiny memory model, in which both code and data occupy a single segment; of course, the segment is much larger than the 64K limit imposed by the segmented memory model. As in the tiny memory model, the beginning of the segment of the flat memory model can appear anywhere in memory. In other words, the segment-descriptor portion of the address can refer to virtually any location in memory. As the application moves through memory, the segment descriptor never changes. Only the offset is incremented and decremented to point to different locations in memory.

The flat memory model makes it possible for you to ignore segments and segment registers. The segment registers are loaded at the start of the 32-bit code and are then left alone. The rest of the application runs in this purely 32-bit offset mode--all pointers are near pointers.

It is not possible to implement a Windows application by using an exclusively flat memory model. Because Windows itself relies on the 16-bit segmented memory model, any application that interacts with Windows must implement at least one 16-bit code segment. Despite this limitation, it is possible for a Windows application to reside largely in one or more 32-bit code segments and to use 32-bit data segments. The WINMEM32.DLL library makes this possible in a way that ensures the application cooperates fully with Windows and similar platforms. For more information, see Flat Memory Model Limitations.

Using the WINMEM32.DLL Library

Although you could directly implement code for a flat memory model in your Windows application, this implementation would necessarily be unique to your application. As a result, your application might not run with future versions of Windows or with other compatible platforms.

WINMEM32.DLL supplies a standard method for implementing a flat memory model that is guaranteed to run with future versions of Windows and other compatible platforms. It gives your application access to services for allocating, reallocating, and freeing 32-bit memory objects; for translating 32-bit pointers to 16-bit pointers that can be used by Windows and MS-DOS functions; and for aliasing a data segment to a code segment so you can execute code loaded into a 32-bit segment.

Your application can load WINMEM32.DLL when Windows is running in standard or 386 enhanced mode. However, because the 32-bit registers of the 80386 or 80486 processor are available only when Windows is in 386 enhanced mode, WINMEM32.DLL is enabled only in that mode. If your application runs in standard mode, you must design your application so that it can access 16-bit memory instead of 32-bit memory. You can find out which mode Windows is running in by calling the GetWinFlags function.

WINMEM32.DLL contains eight functions that enable your application to access 32-bit memory. The following table summarizes each of these functions:

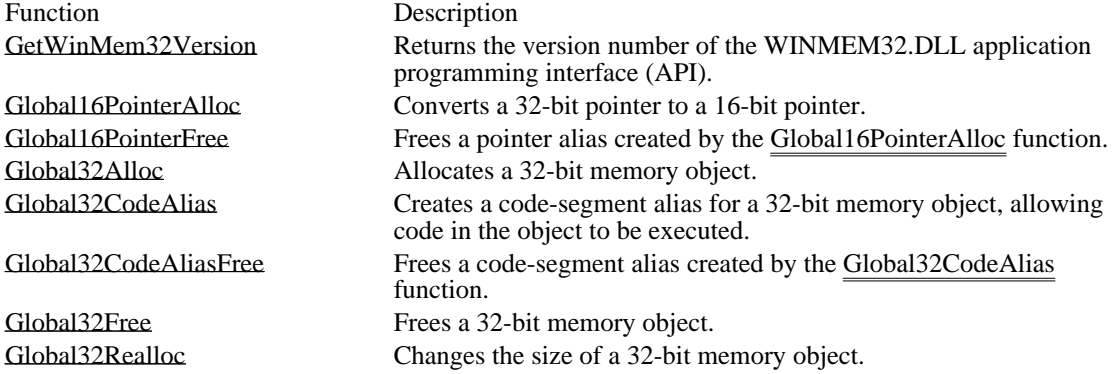

A directory listing of these functions appears later in this topic.

Because WINMEM32.DLL is a standard Windows DLL, your application loads it as it would any other DLL. Your application should be linked so that the case of the DLL entry point names is ignored.

The WINMEM32.DLL functions use the same calling conventions as other Windows functions. The DLL entry points are external FAR PASCAL procedures. They preserve the SS, BP, DS, SI, and DI registers, and they return values in AX register or DX:AX register pair.

## Considerations for Using 32-Bit Memory

As previously noted, Windows adheres to the segmented memory model. That is, all far pointers are in the form 16:16 consisting of a 16-bit segment selector, combined with a 16-bit offset within the segment. An application using the 32-bit registers of the 80386 or 80486 processor cannot directly call the Windows functions, because its far pointers are in the form 16:32 and Windows cannot work with the extra 16 bits in the offset portion of the address.

Because of this conflict, a Windows application cannot reside exclusively in a 32-bit segment. It must contain at least one 16-bit helper code segment through which it interacts with Windows (including WINMEM32.DLL). In other words, all calls to Windows functions must be made in the helper code segment. The helper segment contains the code that converts the 16:32 pointers in the 32-bit segment to the 16:16 pointers used by Windows functions. This segment also performs the same tasks for the application when the application makes calls to MS-DOS, to other DLLs, or to any other code that uses 16:16 pointers exclusively.

An important limitation on this helper segment is that it must not be discardable (although it can be movable). If the segment is discarded and a 32-bit segment attempts to access the segment, an indirect call into the Windows kernel module to reload the segment results. Because the source of this indirect call is not a 16-bit segment, the system might crash.

Another important consideration is that in writing your application you must not assume anything about the state of the 32-bit registers around 16:16 function calls. For instance, the Windows function calls preserve SI and DI registers, but they presently do not preserve ESI and EDI registers. If the application needs to preserve 32-bit registers around 16:16 function calls, it must explicitly push and pop the register values around the calls. If the 32-bit code segment that calls a Windows function (by means of the helper segment) needs ESI and EDI registers to be preserved when the Windows function returns, the helper segment must explicitly save the registers before making the actual Windows function call. The helper segment must then restore the registers when the Windows function returns.

This rule also applies to return values when a 32-bit segment indirectly calls a Windows function and the caller requires a 32-bit return value. The helper segment must explicitly set the high-order 16 bits of the return value when it moves it into the EAX register, as shown in the following examples:

movzx eax,ax ; unsigned return

movsx eax,ax ; signed return

All these considerations apply equally to calls to Windows DLLs, MS-DOS, and other 16-bit functions.

#### Flat Memory Model Limitations

In the Windows environment, system memory is a shared resource that Windows manages on behalf of all applications. For this reason, a true flat memory model is not possible in the Windows environment. When an application allocates 32-bit memory in Windows, the memory that Windows gives the application can be located anywhere in physical memory. The memory to which the selector refers is specific to the application and does not include systemwide memory locations. In other words, the selector that the application receives does not refer to linear address 0. This means that offset 400h for the selector does not point to the MS-DOS ROM BIOS data area, for example.

Windows applications do not need to address these systemwide memory locations directly, so there is no need to map these locations in the 32-bit memory objects.

#### The Application Stack

Windows cannot operate in an environment of mixed segment types (including both 16:16 and 16:32 segments). As a result, the stack selector size must match the corresponding code selector size. When the processor is executing code in a 16:32 (USE32) code segment, the selector in the SS register must contain a 16:32 selector. When the processor is executing code in a 16:16 (USE16) segment, the SS register must contain a 16:16 selector.

When the 80386 or 80486 processor is executing on a USE16 stack segment, it uses the low-order 16 bits of the ESP register as the SP register. Because only the low-order 16 bits are of use when the processor is running on a USE16 stack segment, the processor does not control how the high-order 16 bits of the ESP register are set. As a result, the high-order 16 bits are set at random. When an application switches to a USE32 stack segment, the ESP register contains a corrupted pointer unless the high-order 16 bits of ESP are set properly.

Suppose that a Windows application has a USE32 code segment and a USE16 helper segment, but (improperly) only a USE32 stack. When the application calls from its USE32 code into the USE16 segment, the application continues to use its USE32 stack. The USE16 code segment calls a Windows function, which changes the selector in the SS register to a USE16 selector. Because the stack is now USE16, the high-order 16 bits of the ESP register are set at random. The code that originally switched stacks then restores the original selector in SS and, lacking the information that the selector referred to a USE32 stack, restores the 16-bit SP register instead of the full 32 bits of the ESP register. As a result, the USE32 stack now has an invalid pointer in the ESP register.

There are a number of ways to deal with this problem. One solution is for an application to maintain two separate stacks, one USE16 and the other USE32. Maintaining separate stacks requires you to include extra code --for example, you must copy parameters for stack-calling conventions such as that used in C. Another solution is to maintain one stack but two stack selectors, one USE16 and the other USE32, both of which point to the same memory. This requires the USE32 stack to be restricted to ESP values less than or equal to FFFFh.

In either case, the USE16 code segment must switch to the USE32 stack immediately before calling into a USE32 code segment. When control returns from the USE32 code segment to the USE16 code segment, the USE16 segment must switch back to the USE16 stack before doing anything else.

Because the problem with stack switching is the corruption of the high 16 bits of ESP, a Windows application with 16:32 code must make sure that it sets the high 16 bits of ESP when it is switching to the USE32 stack selector. It sets these bits by placing the selector into the SS register, as shown in the following example:

```
mov ss,word ptr [Use32StackSel]<br>mov esp,dword ptr [Use32StackOf
          esp,dword ptr [Use32StackOffset]
mov ss, word ptr [Use32StackSel]<br>movzx esp.word ptr [Use32StackOff
          esp, word ptr [Use32StackOffset]
mov ss, word ptr [Use32StackSel]<br>movzx esp.sp
          esp, sp
```
#### Interrupt-Time Code

A 32-bit code segment in a Windows application must not contain code that is executed at interrupt time. Also, it must not contain data that is accessed at interrupt time. Any code executed at interrupt time must be in a USE16 code segment. The code must use a USE16 stack. Data used at interrupt time must be USE16 data. This rule also applies to processor exceptions (such as the coprocessor exception) because they are handled as interrupts are handled. Note, however, that it is acceptable for a 32-bit code segment to access data in a USE16 data segment.

#### Programming Languages

The helper segment has to perform very low-level tasks to manage transitions between USE16 and USE32 stacks and between USE16 and USE32 code. For this reason, it is difficult to use a high-level language such as C to write the helper segment code. Even if you write the helper segment in C, you must add assembly-language support for the more difficult tasks. In most cases, it is easier and more efficient to write the entire helper segment in assembly language.

Using 32-Bit Memory in a Windows Application

There are three common uses for 32-bit memory in a Windows application. In increasing order of complexity, they are:

- Using 32-bit data objects in 16-bit code
- Using 32-bit code and data in a subroutine library
- Using 32-bit code and data for the main program

The remaining topics in this section briefly describe these uses.

#### Using 32-Bit Data Objects

The simplest use of 32-bit memory is to store data that is used exclusively by USE16 code segments. In this case, the application does not require a dedicated helper segment because it contains no USE32 code segments. Instead, each of its code segments performs the necessary tasks of allocating, reallocating, and freeing the 32-bit memory. If data from the 32-bit memory is to be passed to Windows functions or other 16-bit functions, the application calls the Global16PointerAlloc function so that the application's USE16 code segment can perform the aliasing  $\overline{d}$  32-bit pointers to the 16-bit pointers.

#### Using 32-Bit Code and Data in a Subroutine Library

Using 32-bit segments for code and data can simplify porting an application from a 32-bit platform to the Windows environment when portions of the application can be isolated as a subroutine library. This subroutine library serves as a low-level engine but does not call Windows or MS-DOS functions.

As when the 32-bit memory is used exclusively for data storage, the USE16 code segment retains control of the program. Typically, the USE16 segment allocates the 32-bit memory, creating one or more objects for code and data. In addition to the data-management tasks described in Considerations for Using 32-Bit Memory, the USE16 segment also loads the subroutine code into one of the 32-bit segments, fixes up the pointers in the code as required, and creates a code-segment alias to permit the code to be executed. The USE16 code segment is responsible for maintaining control of the program flow, calling into the USE32 code segment when it requires the low-level services of the subroutine library.

#### Using 32-Bit Code and Data for the Main Program

The most complex use of 32-bit memory involves placing the primary control of the program in a 32-bit code segment. In this type of application, the USE16 segment is reduced to helper status exclusively. During initialization, the USE16 segment allocates the 32-bit memory for code and data, loads the code into the USE32 segment, creates a code-segment alias for the USE32 segment, and then calls the main entry point in the USE32 segment.

From then on, the USE32 segment takes control of the program, calling into the USE16 helper segment only when the application needs to call Windows or MS-DOS functions. The USE32 segment continues to control the flow of the program until the application is ready to close. Only then does it return control to the USE16 segment so the USE16 segment can free the 32-bit memory and perform other cleanup tasks before the application quits.

## Error Values

This section describes error values returned by the functions that applications can use for 32-bit memory management. Most of these functions return zero to indicate success. The following table describes each error value:

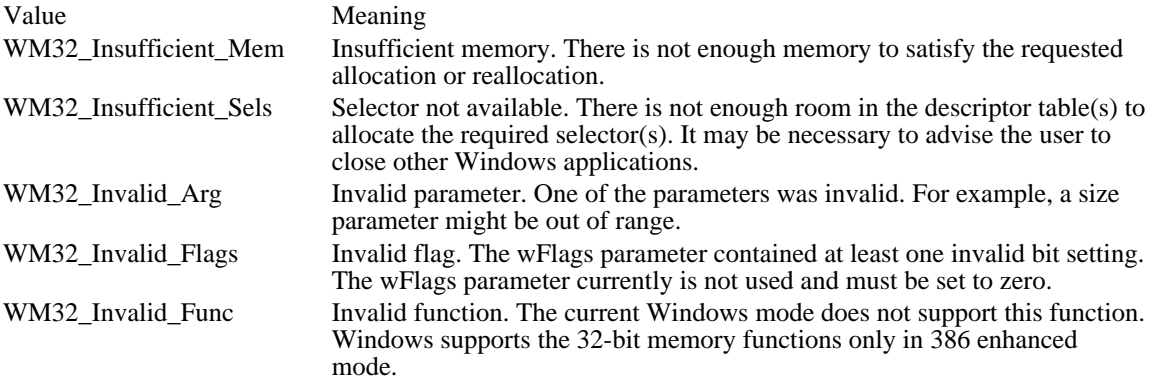

WM32\_Insufficient\_Mem

Insufficient memory. There is not enough memory to satisfy the requested allocation or reallocation.

# WM32\_Insufficient\_Sels

Selector not available. There is not enough room in the descriptor table(s) to allocate the required selector (s). It may be necessary to advise the user to close other Windows applications.

WM32\_Invalid\_Arg

Invalid parameter. One of the parameters was invalid. For example, a size parameter might be out of range.

WM32\_Invalid\_Flags

Invalid flag. The wFlags parameter contained at least one invalid bit setting. The wFlags parameter currently is not used and must be set to zero.

# WM32\_Invalid\_Func

Invalid function. The current Windows mode does not support this function. Windows supports the 32-bit memory functions only in 386 enhanced mode.

# Screen Saver Library

The Microsoft Windows operating system provides special applications called screen savers that start when the mouse and keyboard have been idle for a period of time. Screen savers exist for two main reasons:

- To avoid phosphor burn caused by static images on a screen
- To conceal sensitive information left on a screen

Clearing a screen addresses both goals, but screen savers are not restricted to this simple use. They can also display animated sequences such as a fish tank or fireworks. Animated sequences avoid phosphor burn by continually changing the image.

Windows provides a screen saver application that monitors the mouse and keyboard and starts the screen saver after a period of inactivity. The Desktop section of Windows Control Panel makes it possible for users to select from a series of screen savers, specify how much time should elapse before the screen saver is started, configure screen savers, and preview screen savers.

This topic describes how to create a custom screen saver and add it to the library of screen savers users can select by using Control Panel.

## About Screen Savers

Screen savers are Windows applications that contain specific variable declarations, exported functions, and resource definitions. The static-link library SCRNSAVE.LIB contains the WinMain function and other startup code required for a screen saver. To create a screen saver, you create a source module containing specific function and variable definitions and link it with SCRNSAVE.LIB. Your screen saver module is responsible only for configuring itself and for providing visual effects.

Screen savers are loaded automatically when Windows starts or when a user activates the screen saver feature by using Control Panel. Windows monitors keystrokes and mouse movements and starts the screen saver after a period of inactivity specified by the user.

Windows does not start the screen saver if any of the following conditions exists:

- The active application is not a Windows application. n.
- A computer-based training (CBT) window is present.

The active application returns a nonzero value in response to the WM\_SYSCOMMAND message sent with the SC\_SCREENSAVE identifier.

When your screen saver starts, the startup code in SCRNSAVE.LIB creates a full-screen window. The window class for the screen saver window is declared as follows:

## **WNDCLASS** cls;

```
cls.hCursor = NULL;
cls.hIcon= LoadIcon(hInst, MAKEINTATOM(ID_APP));
cls.lpszMenuName<br>cls.lpszClassName
cls.lpszClassName = "WindowsScreenSaverClass";<br>cls.hbrBackground = GetStockObject(BLACK BRUSH
                        cls.hbrBackground = GetStockObject(BLACK_BRUSH);
cls.hInstance = hInstcls.style= CS_VREDRAW | CS_HREDRAW
| CS_SAVEBITS | CS_DBLCLKS;
                         cls.lpfnWndProc = ScreenSaverProc;
cls.cbWndExtra= 0;
cls.cbClsExtra= 0;
```
Your source module provides the ScreenSaverProc window procedure. Your resource-definition file supplies the icon identified by ID\_APP. This icon is visible only when your screen saver is run as a standalone application. (To be run by Control Panel, a screen saver must have the .SCR filename extension; to be run as a stand-alone application, it must have the .EXE filename extension.)

#### Creating a Screen Saver

The SCRNSAVE.H header file defines the function prototypes for the screen saver functions in SCRNSAVE.LIB. You must include this header file in your source module.

You must also define the idsAppName string. The idsAppName string should contain a screen saver name of the form Screen Saver.Name, where Name is a unique name for your screen saver. For example, a screen saver named Bouncer would include the following line in the STRINGTABLE statement in its resource-definition file:

```
STRINGTABLE PRELOAD
BEGIN
    idsAppName"Screen Saver.Bouncer"
    .
```

```
/* other strings */
```
END

.

If your screen saver stores configuration information, it should use the idsAppName string as the application heading for the configuration block in the CONTROL.INI file. For more information about storing screen saver configuration information, see Providing a Configuration Routine.

Your application should declare the following global variables, which are defined in SCRNSAVE.LIB:

```
extern HINSTANCE hMainInstance;
extern HWND hMainWindow;
```
The hMainInstance variable contains the instance handle of your application. The hMainWindow variable contains the window handle of the screen saver window.

Processing Screen Saver Messages

Your screen saver module must include a ScreenSaverProc window procedure to receive and process messages for the screen saver window. The ScreenSaverProc window procedure must pass unprocessed messages to the DefScreenSaverProc function rather than to the DefWindowProc function.

Your ScreenSaverProc window procedure can substitute its own actions for the message handling performed by DefScreenSaverProc.

The ScreenSaverProc window procedure must be exported by including it in the EXPORTS section of your module-definition (.DEF) file.

Providing a Configuration Routine

When the user chooses the Setup button, Windows uses the /c or -c command-line option to start the screen saver. To start the screen saver without displaying the configuration dialog box, Windows uses the /s or -s command-line option. When no command-line option is used, Windows displays the configuration dialog box, just as if /c had been specified.

If your screen saver supports configuration by the user, your source module must provide the following functions and dialog box resource to handle configuration:

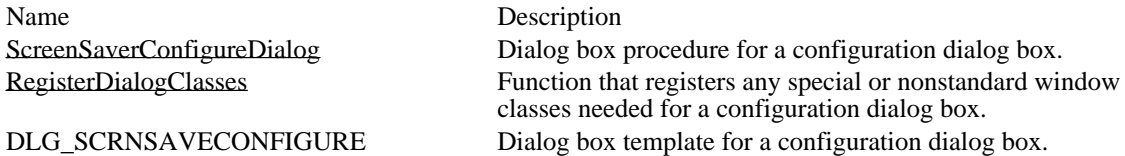

When Windows starts your screen saver with the configuration option  $(2)$ , the WinMain function in SCRNSAVE.LIB calls the RegisterDialogClasses function and then displays the configuration dialog box.

Define the ScreenSaverConfigureDialog function as you would any dialog box procedure.

Your screen saver should save its configuration settings in the CONTROL.INI file. SCRNSAVE.LIB uses the application name stored in the idsAppName STRINGTABLE statement as the CONTROL.INI application heading. Your application can use the **LoadString fun**ction to retrieve the name of the heading from CONTROL.INI and then use the WritePrivateProfileString and WritePrivateProfileInt functions to store the configuration information.

The hInst parameter of the RegisterDialogClasses function contains the instance handle for the screen saver. This is the same value contained in the hMainInstance global variable. If your configuration routine does not require any special window classes, your RegisterDialogClasses function can simply return TRUE.

Creating Module-Definition and Resource-Definition Files

Be sure to export the ScreenSaverProc function and, if it is present, the ScreenSaverConfigureDialog function. The RegisterDialogClasses function should not be exported.

The DESCRIPTION statement in your module-definition file must use the following format:

DESCRIPTION 'SCRNSAVE : description'

If your screen saver includes a configuration routine, you should include a dialog box template with the DLG\_SCRNSAVECONFIGURE identifier.

Installing New Screen Savers

Control Panel searches the Windows startup directory for files with the .SCR extension when compiling the list of available screen savers. (Screen saver applications are standard Windows executable files. Simply rename the compiled screen saver so that its extension is .SCR.)

A Sample Screen Saver

The remainder of this topic discusses the implementation of a screen saver application.

General-Purpose Declarations

Screen savers must use the string identifier idsAppName to identify themselves for other routines in SCRNSAVE.LIB:

```
STRINGTABLE PRELOAD
BEGIN
    idsAppName"Screen Saver.ScreenSaverName"
    .
      . /* other strings */
    .
```
END

The idsAppName string contains the name of the screen saver. The name to the right of the period is a unique name for the screen saver. The screen saver application can retrieve this string by calling the LoadString function.

Screen savers must also declare the following external variables:

```
HINSTANCE hMainInstance;
HWND hMainWindow;
```
These external variables are defined in SCRNSAVE.LIB. They contain handles to the application instance and main window.

Message Handling

The following ScreenSaverProc function processes the WM\_CREATE, WM\_TIMER, WM\_DESTROY, and WM\_ERASEBKGND messages before calling the DefScreenSaverProc function:

```
LONG CALLBACK ScreenSaverProc(HWND hwnd, UINT msg, WPARAM wParam,
   LPARAM lParam)
\{RECT rc;
   static UINT cBottom;
   switch (msg) {
  case WM_CREATE:
  GetIniEntries(); /* load strings from STRINGTABLE */
  GetIniSettings(); /* load initialization settings */
  /* Load DIB image. */
 hbmImage = LoadBitmap(hMainInstance, szDIBName);
  /* Create a timer to move the image. */
 idTimer = SetTimer(hwnd, ID_TIMER, wElapse, NULL);
 xPos = xPosInit;yPos = yPosInit;
 break;
  case WM_TIMER:
```

```
if (fPause && fBottom) {
 if (+\text{cBottom} == 10) {
cBottom = 0;fBottom = FALSE;
 }
 break;
  }
 MoveImage(hwnd); /* move the image slightly */
 break;
   case WM_DESTROY:
  if (hbmImage)
 DeleteObject(hbmImage);
  if \overline{\text{idTimer}} == 0)
KillTimer(hwnd, ID_TIMER);
 break;
   case WM_ERASEBKGND:
  GetClientRect(hwnd, &rc);
  FillRect((HDC) wParam, &rc,
 (HBRUSH) GetStockObject(BLACK_BRUSH));
 return 07
   default:
  break;
    }
    return DefScreenSaverProc(hwnd, msg, wParam, lParam);
}
```
If your window procedure traps the WM\_DESTROY message, it must use one of the following methods to properly end the screen saver:

- After processing the message, pass it to the DefScreenSaverProc function.
- In the WM\_DESTROY case of the message handler, call the PostQuitMessage function.

Configuration Dialog Box

A screen saver uses the ScreenSaverConfigureDialog function to process messages sent to the configuration dialog box. (A screen saver's resource-definition file includes the dialog box template.) The configuration dialog box is displayed when the user selects the Setup button from Desktop section of Control Panel.

The ScreenSaverConfigureDialog function saves its configuration information in the CONTROL.INI file. This configuration information is largely specific to the screen saver and may include such settings as speed, color, number of objects, and position.

The configuration information may also include password protection. When a screen saver is password protected, the user cannot deactivate it and return to the Windows session without typing the password in a dialog box. Adding password protection to a screen saver requires three dialog boxes: one for setting or changing the password, one for typing the password after the screen saver has been activated, and one for informing the user when the password is incorrect. These dialog boxes can be defined as follows:

#define ID\_OLDTEXT 100 #define ID\_NEWTEXT 101<br>#define ID AGAIN 102 #define ID\_AGAIN %<br>#define ID\_PASSWORD103<br>#define ID ETOLD 104 #define ID\_ETOLD 104 #define ID ETNEW #define ID\_ETAGAIN 106 #define ID\_ETPASSWORD 107<br>#define ID ICON 108 #define ID\_ICON 108 #define ID\_PASSWORDHELP 109 <>#ifdef RC\_INVOKED

DLG\_CHANGEPASSWORD **DIALOG** 8,16,174,79 FONT 8, "MS Sans Serif $\overline{}}$ **STYLE WS\_POPUP** | **DS\_MODALFRAME** | **WS\_CAPTION** | **WS\_SYSMENU CAPTION** "Change Password" **BEGIN LTEXT** "&Old Password:", ID\_OLDTEXT, 4, 3,80,14 **EDITTEXT** ID\_ETOLD, 84, 3,80,14, **ES\_PASSWORD LTEXT** "&New Password:", ID\_NEWTEXT, 4,21,80,14 **EDITTEXT** ID\_ETNEW, 84,21,80,14, **ES\_PASSWORD** LTEXT "&Retype New Password:", ID\_AGAIN, 4,39,80,14 **EDITTEXT** ID\_ETAGAIN, 84,39,80,14, **ES\_PASSWORD DEFPUSHBUTTON** "OK", **IDOK**, 4,59,40,14 **PUSHBUTTON** "&Help", ID\_PASSWORDHELP, 64,59,40,14 **PUSHBUTTON** "Cancel", **IDCANCEL**, 124,59,40,14 END

DLG\_ENTERPASSWORD**DIALOG** 250,175,170,96 FONT 8, "MS Sans Serif" **STYLE WS\_POPUP** | **DS\_MODALFRAME** | **WS\_CAPTION** | **WS\_SYSMENU CAPTION** "<name of screen saver>" BEGIN **LTEXT** "The screen saver you are using is password protected. You must type the screen saver password to turn off the screen saver.",  $-1$ ,  $31$ ,  $3$ ,  $140$ ,  $40$ <br>**LTEXT** "Password:", ID\_PASSWORD,  $31$ ,  $45$ ,  $40$ ,  $14$ **LTEXT** "Password:", ID\_PASSWORD,<br>**EDITTEXT** ID ETPASSWORD, 71,45,80, **EDITTEXT** ID\_ETPASSWORD, 71,45,80,14, **ES\_PASSWORD DEFPUSHBUTTON** "OK", **IDOK**,31,66,40,14 **PUSHBUTTON** "Cancel", **IDCANCEL**,111,66,40,14  $\overline{ICON''''}, \quad ID\_ICON, \quad 3, 3,32,32$ END DLG\_INVALIDPASSWORD **DIALOG** 8,16,174, 79 FONT 8, "MS Sans SerIf" **STYLE WS\_POPUP** | **DS\_MODALFRAME** | **WS\_CAPTION** | **WS\_SYSMENU CAPTION** "<name of screen saver>" BEGIN ICON "", ID\_ICON,3, 3, 0, 0 **LTEXT** "Incorrect password;\n\nCheck your screen saver password,  $a\overline{nd\;try}$  again.",  $-1$ ,  $40,3,130,40$ **DEFPUSHBUTTON** "OK", **IDOK**, 70,50,40,14 END <>#endif

The preceding example wraps several long lines in the DLG\_ENTERPASSWORD and DLG INVALIDPASSWORD dialog boxes. These lines should not wrap in your resource-definition file.

The ScreenSaverConfigureDialog function typically processes a message from a check box that specifies whether the screen saver is password protected and a message specifying that the user has chosen the button to set the password, as shown in the following example:

case ID\_SETPASSWORD: { **DLGPROC** fpDialog; if ((fpDialog = (**DLGPROC**) **MakeProcInstance**((**FARPROC**) **DlgChangePassword**,  $h$ MainInstance)) == NULL) return FALSE; **DialogBox**(hMainInstance, **MAKEINTRESOURCE**(DLG\_CHANGEPASSWORD), hwndDlg, fpDialog); **FreeProcInstance**((**FARPROC**) fpDialog); **SendMessage**(hwndDlg, **WM\_NEXTDLGCTL**, (**WPARAM**) hwndOK, 1l);

```
break;
}
case ID_PASSWORDPROTECTED:
    bPassword ^{\wedge} = 1;
    CheckDlgButton(hwndDlg, wParam, bPassword);
    EnableWindow(hwndSetPassword, bPassword);
    break;
```
The DlgChangePassword function displays the DLG\_CHANGEPASSWORD dialog box.

Adding Help

The configuration and password dialog boxes for screen savers typically include a Help button. Screen saver applications can check for the Help-button identifier and call the WinHelp function in the same way Help is provided in other Windows applications. In addition, SCRNSAVE.LIB includes HelpMessageFilterHookFunction, which posts the MyHelpMessage message whenever the user presses the F1 key while using a screen saver dialog box. A screen saver can check for this message in the ScreenSaverConfigureDialog function, as follows:

```
switch (msg) {
    .
    . /* process messages */
    .
   default:
   if (msg==MyHelpMessage)
  DoLocalHelpFunc();
}
```
Exporting Functions

A typical module-definition file for a screen saver application might look like this:

```
NAME BOUNCER
DESCRIPTION 'SCRNSAVE : Bounce a bitmap'
STUB 'WINSTUB.EXE'
EXETYPEWINDOWS
CODE MOVEABLE DISCARDABLE PRELOAD<br>DATA MOVEABLE MULTIPLE PRELOAD
        MOVEABLE MULTIPLE PRELOAD
HEAPSIZE 1024<br>STACKSIZE 4096
STACKSIZE
EXPORTS
   ScreenSaverProc @1
   ScreenSaverConfigureDialog @2
   DlgChangePassword@3<br>DlgGetPassword @4
   DlgGetPassword
   DlgInvalidPassword @5
   HelpMessageFilterHookFunction @6
```
The ScreenSaverProc, ScreenSaverConfigureDialog, DlgChangePassword, and HelpMessageFilterHookFunction functions have been discussed earlier in this topic. The screen saver module typically does not make explicit calls to the HelpMessageFilterHookFunction, DlgGetPassword, or DlgInvalidPassword function.

Functions

This section describes the functions that applications can use to create a screen saver.

# Windows Debugging Version

The debugging version of the Microsoft Windows operating system generates diagnostic messages whenever it encounters an error that would otherwise cause the system to fail. You use the debugging version by itself or in conjunction with a debugger to debug Windows applications and dynamic-link libraries (DLLs). The debugging functions described in this appendix are not available in the retail version of the system: The API elements exist, but they have no effect. However, the retail version of Windows version 3.1 contains parameter-validation capabilities that an application can use with the Tool Helper library (TOOLHELP.DLL) to retrieve system errors and information about invalid parameters. For more information about the Tool Helper library, see Tool Helper Library.

The following topics discuss the use of the debugging version of the Windows:

Introduction Debugging Programs Debugging API Elements **Error Values** Debugging Messages **Common Programming Errors** 

## Debugging Introduction

The debugging version of Windows consists of the executable and symbol files for the GDI, KERNEL, and USER modules. These modules are identical to those provided with standard Windows except that they contain extra code that checks for errors and then reports them.

The best way to use the debugging version of Windows is to install it on a computer you use for testing and debugging and use a second computer for development. Output from the debugging system and debugger can be directed to a debugging terminal.

Developers who write and debug applications on a single computer often place copies of the standard and debugging versions of Windows in separate directories. When they need to switch from one system to the other, they use batch files to copy the appropriate files to the Windows system directory. (Switching between systems is a good idea because the standard Windows system is faster that the debugging version- -it is a better environment for compilers and editors.) You can use the installation program supplied for the Microsoft Windows Software Development Kit (SDK) to set up this two-directory system and then use the batch files D2N.BAT and N2D.BAT to switch between the debugging and standard versions of Windows.

## Introduction

The Microsoft Windows System Debugging Log Application (DBWIN.EXE) allows you to see messages produced by the debugging version of Windows even if you are not using a debugging terminal or debugging application. DBWIN.EXE allows you to control the kinds of messages that are displayed and to save your preferences in the WIN.INI file. DBWIN.EXE also provides a feature that allows you to test the performance of your application during out-of-memory failures.

The Microsoft Windows Dr. Watson application detects system and application failures and can store information in a disk file. This program can help you find and fix problems in your applications. For more information about it, see Object Linking and Embedding Overview.

#### Logging Debugging Messages

You can log messages to the DBWIN window, to a debugging monitor, or to the device attached to the COM1 port. The Options menu allows you to change the destination of debugging messages.

#### Settings Command

Choosing the Settings command from the Options menu produces a dialog box that allows you to control the display of debugging messages produced by the debugging system. This dialog box contains the following check boxes:

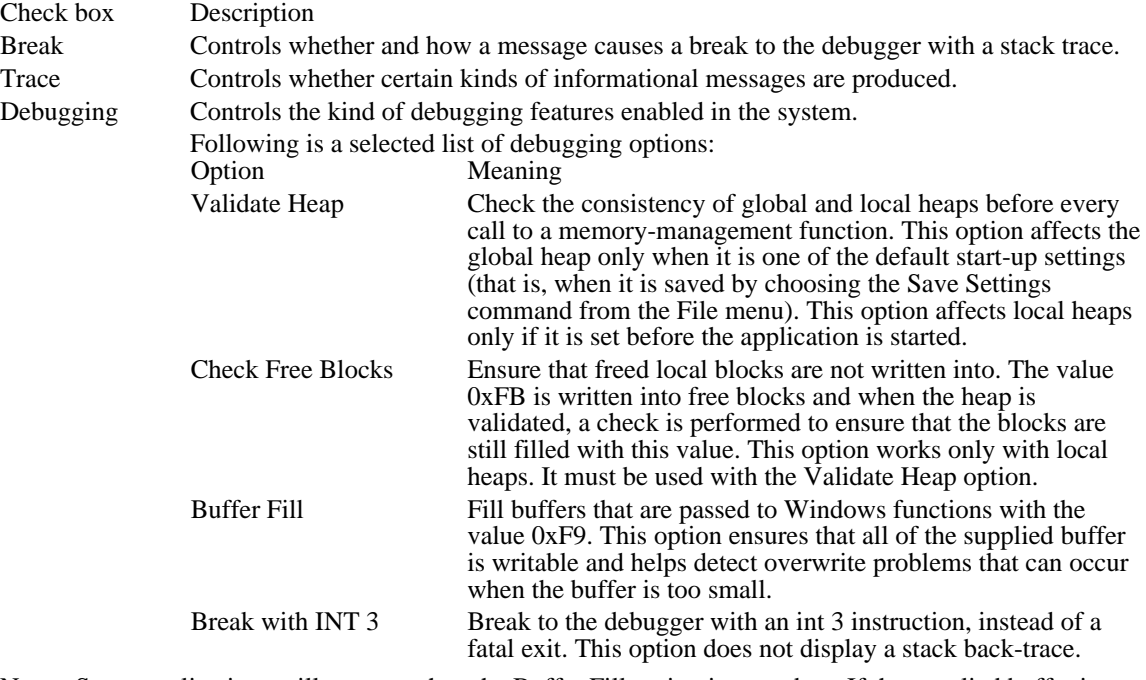

Note: Some applications will not run when the Buffer Fill option is turned on. If the supplied buffer is smaller than the size specified in the count parameter of the calling function, the application data is overwritten.

#### Alloc Break Command

The Alloc Break command on the Options menu ensures that an application deals properly with out-ofmemory conditions. This command displays a dialog box into which you can enter the module name of your application and the number of memory allocations you want to succeed before subsequent allocations fail.

The system counts each global or local memory allocation performed by your application. When the number of allocations reaches the allocation break count, that allocation and all subsequent allocations fail. Because memory allocations made by the system fail once the break count is reached, calls to certain functions (such as CreateWindow, CreateBrush, and SelectObject) will fail as well. Only allocations made within the context of the application you specify are affected by the allocation break count.

The module name is limited to 8 characters. In some cases the module name may be different from the

filename. (The module name is specified in the module-definition file for the application.) You cannot specify the module name of a DLL.

If you set the break count to zero, no allocation break is set, but the system counts allocations made by the specified application. You can choose the Show Count button to display the current allocation count.

You can set an allocation break before the named application is run. The allocation count is then set to zero and allocations are counted as soon as the application starts. If you run more than one instance of an application, the allocation break applies only to the most recent instance.

The allocation count is also reset to zero when you choose the Set command or the Inc & Set command. You can set an allocation break before performing an operation, to ensure that your application handles the problem effectively, and then choose Inc  $\&$  Set and repeat the operation, to ensure that the next allocation failure is also handled properly.

#### Interpreting Debugging Messages

Windows debugging messages are the primary feature of the debugging version of Windows. These messages identify errors caused by applications and report the type of each error and the information you need to locate the error in your application.

Windows debugging messages have the following form:

FatalExit Code = fatalexit-code

Stack trace:

module-name!segment-name:[function-name+]address

. . .

Abort, Break or Ignore?

The fatalexit-code parameter identifies the type of error. For a complete set of possible error codes, see Error Values.

The stack trace consists of one or more addresses representing a chain of return addresses from the function that detected the error to the application that made the original function call.

Windows displays the "Abort, Break or Ignore?" prompt at the end of each debugging message.

The following variables are found in Windows debugging messages:

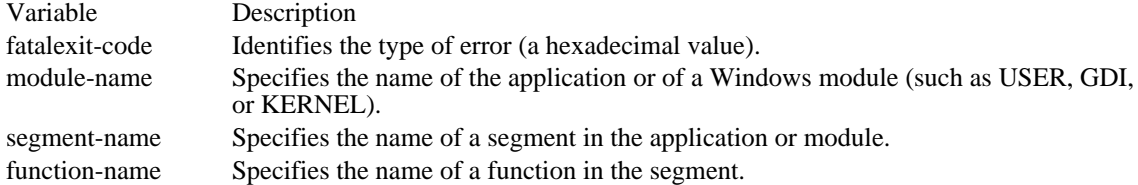

Note: The segment and function names are available only if a symbol file (.SYM extension) exists for the given module. Otherwise, Windows displays addresses instead of names.

The following example shows a typical debugging message:

```
FatalExit Code = 0x6040
```

```
Stack trace:
USER!_FFFE:SHOWCURSOR+0389
USER!_MSGBOX:08D7
USER!_FFFE:922D
MYAPP!_TEXT:WINMAIN+001B
MYAPP! TEXT: astart+0060
```
Abort, Break or Ignore?

In this example, the stack trace shows that the ShowCursor function in the USER module (USER.EXE) detected the error. The error type is 0x6040. This value is associated with the ERR\_BAD\_HWND constant; it means that the window handle passed to the function is not valid. The MYAPP application
initially called the USER module at the address WINMAIN+001B in its \_TEXT segment. A check of the application code at that location will probably reveal the error.

The "Abort, Break or Ignore?" prompt gives you the opportunity to terminate Windows, pass control to the debugger, or ignore the error. When you receive this prompt, you must type one of the following responses:

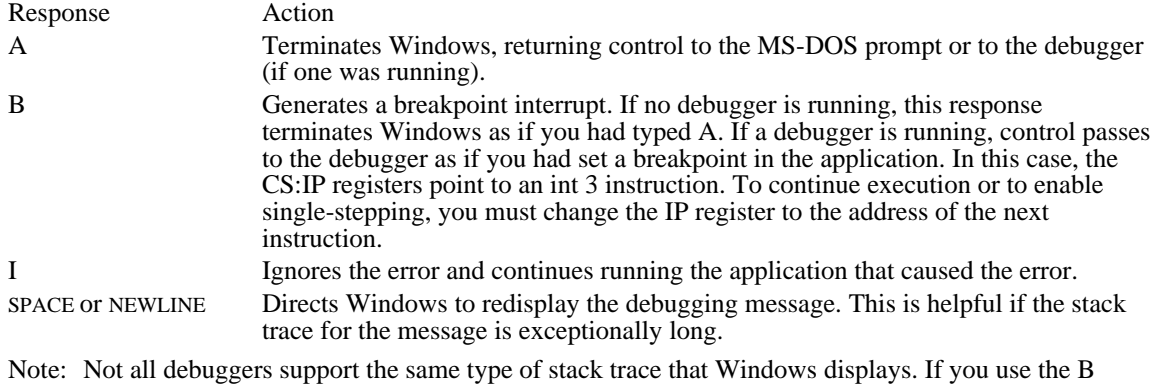

response to enter a debugger that does not support stack tracing, there is no way to regenerate the trace.

## Debugging API Elements

Applications can use the DebugOutput function to display information on either the debugging terminal or the current debugging computer. The function is especially useful for displaying the full details of calls to functions that generate debugging messages.

DebugOutput includes formatting and message-filtering features that are not available with the OutputDebugString function.

Debugging-system options and filters are provided in the WINDEBUGINFO structure. The WINDEBUGINFO structure has the following form:

```
typedef struct tagWINDEBUGINFO {
      UINT flags; /* valid WINDEBUGINFO members */<br>DWORD dwOptions; /* debugging options*/
      DWORD dwOptions; /* debugging options*/<br>DWORD dwFilter;/* filter for trace messag
      DWORD dwFilter;/* filter for trace messages */<br>char achAllocModule[8]; /* module for alloc br
      char achAllocModule[8]; /* module for alloc break*/<br>DWORD dwAllocBreak; /* allocs to succeed before brea
      DWORD dwAllocBreak; /* allocs to succeed before break */<br>DWORD dwAllocCount; /* number of successful allocs*/
                   dwAllocCount; /* number of successful allocs*/
} WINDEBUGINFO;
```
The values in WINDEBUGINFO can be set and retrieved by using the SetWinDebugInfo and GetWinDebugInfo functions.

You can generate your own debugging messages by using the FatalExit function. This function displays a message that has the same form as a debugging message generated by Windows, using the error value supplied as its only parameter. This function is especially useful for debugging DLLs.

In general, you should remove calls to debugging functions when compiling the final version of your application or library.

## WIN.INI Debugging Options

Applications use the GetWinDebugInfo and SetWinDebugInfo functions to retrieve or set debugging options or filter values at run time. To control the same options and filter values in a system-wide, persistent manner, you can use two entries in the [WINDOWS] section of the WIN.INI file. These entries are DebugOptions and DebugFilter. They have the following form:

## [WINDOWS]

DebugOptions = hexadecimal value  $DebugFilter = hexadecimal value$ 

The setting for the DebugOptions entry corresponds to the values for the dwOptions member of the WINDEBUGINFO structure. The setting for the DebugFilter entry corresponds to the values for the dwFilter member of WINDEBUGINFO. To determine the proper hexadecimal value for a setting, add the values of the options to be set. For example, to specify DBO\_CHECKHEAP and DBO\_FREEFILL, the setting for the DebugOptions entry would be  $0x\overline{0021}$  ( $0x\overline{0001}$  +  $0x\overline{0020}$ ). For information about the possible values for these options and a full description of the WINDEBUGINFO structure, see the Microsoft Windows Programmer's Reference, Volume 3.

# Error Values

The following table gives the possible error values in a Windows debugging message:

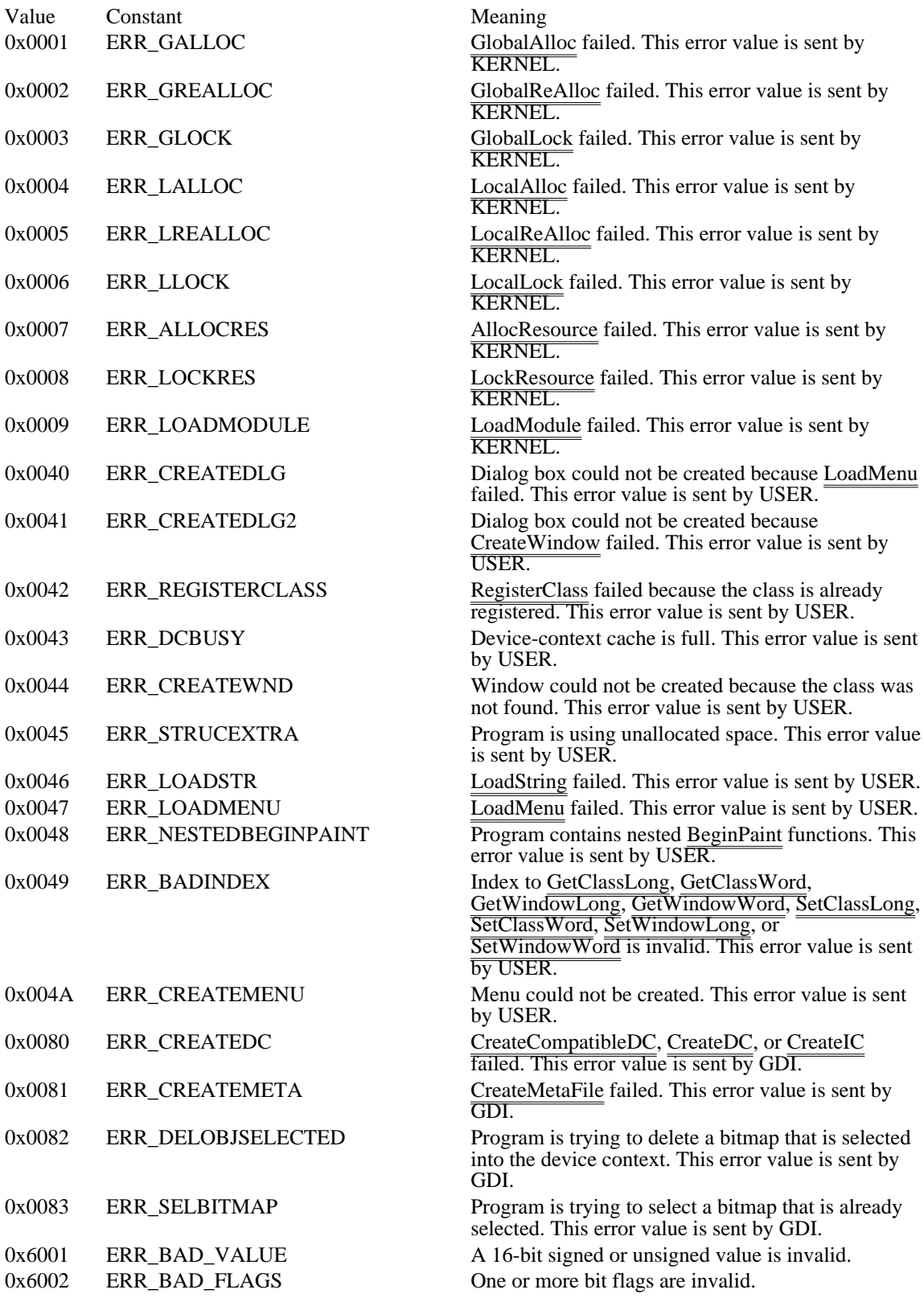

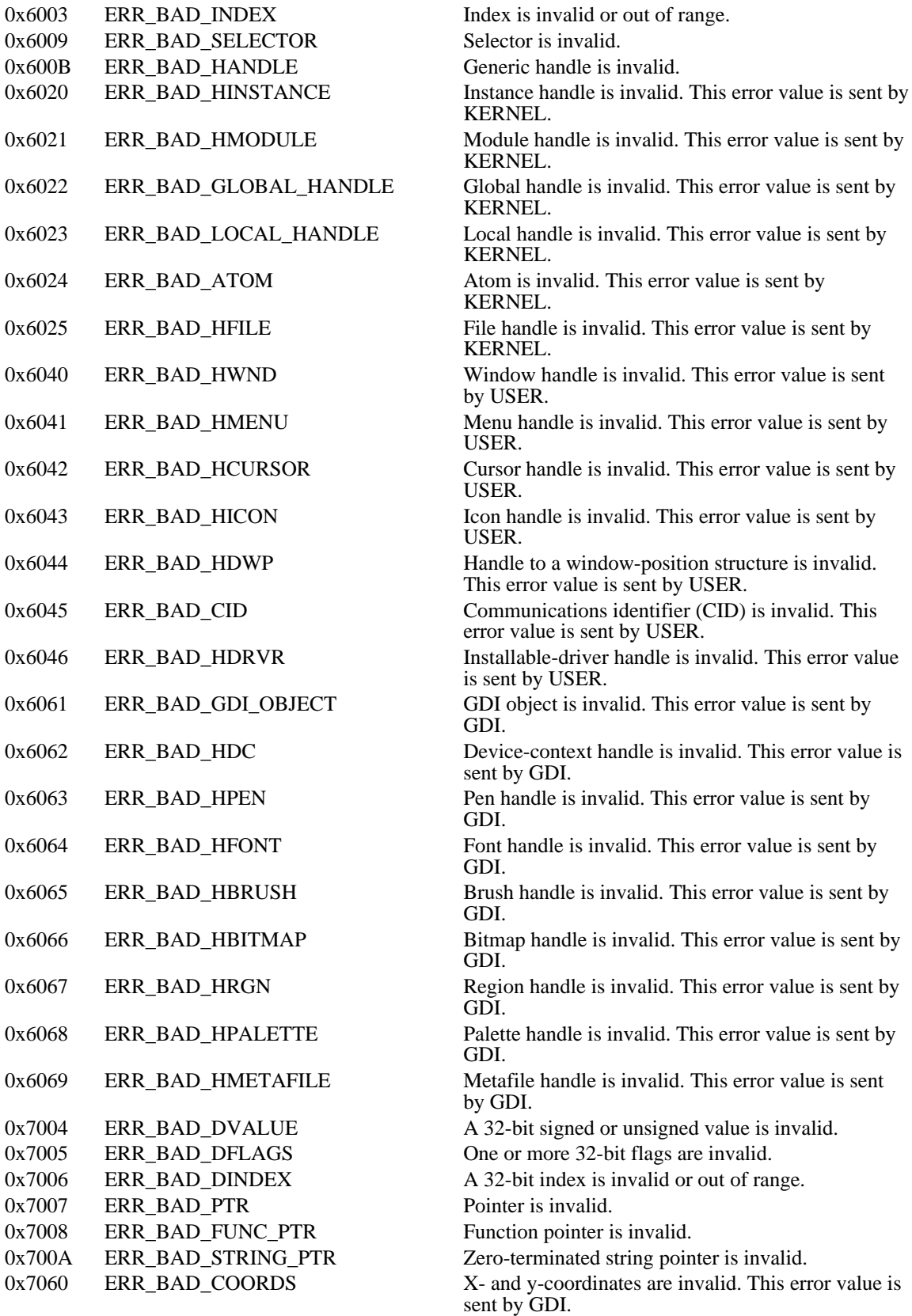

The following error values may have been combined with other values in the preceding table to identify the type of error:

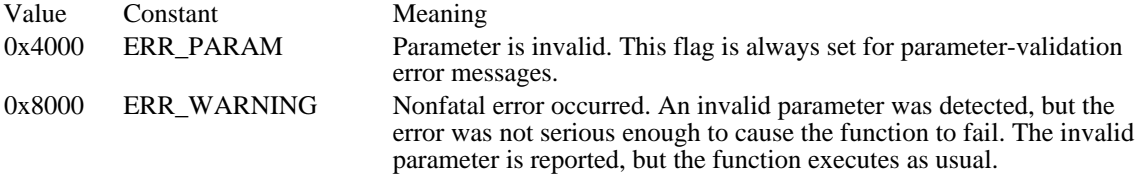

To determine the size of an invalid parameter, you can combine ERR\_SIZE\_MASK (0x3000) with other error values by using the AND operator. The following table gives the possible results of this operation:

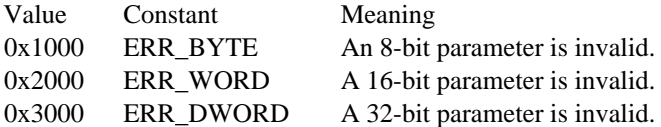

## Debugging Messages

The following table gives the strings that are displayed as Windows debugging messages:

Activation failed: system modal window is present

Windows may not be activated by another application while a system modal window is present. This warning message is sent by the USER module.

Alloc break: Failing allocation

All further memory allocations will fail; this supports the Alloc Break debugging setting. This error message is sent by the KERNEL module.

AllocResource failed

The AllocResource function failed, probably due to insufficient memory. This warning message is sent by the KERNEL module.

App not initialized

A function was called before the application was properly initialized. This error message is sent by the USER module.

application-name Automatic Data Segment larger than 64K.

The application's automatic data segment, combined with the heap and stack, must be less than 64K. This error message is sent by the KERNEL module.

application-name Compacting heap, discarding segments

An application has specified a negative value in a call to the GlobalCompact function, forcing the system to free all of the code segments that have been loaded from disk. Instead, applications should simply allocate any needed memory and allow the system to compact memory as required. This trace message is sent by the KERNEL module to help applications optimize memory management.

application-name failed implicit link to module-name

When an application calls the address specified by this warning, the system forces a call to the FatalAppExit function. This warning occurs when the application starts. An application will sometimes call the specified address after verifying that all entry points are valid. (For example, an application might verify the Windows version before calling functions that exist only in Windows 3. 1.) This warning message is sent by the KERNEL module.

application-name: reading resource value1 value2

The system is reading resources from disk. This trace message is sent by the KERNEL module to help applications optimize loading and execution.

Attempt to activate destroyed window

A window was activated during processing of the WM\_DESTROY or WM\_NCDESTROY message. No active window is produced. This error message is sent by the USER module.

Attempt to delete object still selected in SaveDC stack

An application attempted to delete an object that was still in use because of an earlier call to the SaveDC function. Deleting an object that is still saved can cause the system to crash. Applications must call the RestoreDC function and select the object out of the device context before deleting the object. This error message is sent by the GDI module.

Bad GWW\_/GWL\_/GCW\_ index value

An invalid negative index was used in a call to the GetWindowWord, SetWindowWord, GetClassWord, or SetClassWord function. This warning can occur in the retail version of Windows. The LogError constant is ERR\_BADINDEX. This warning message is sent by the USER module.

Beginning app termination cleanup...

The system application-termination routine has begun. This trace message is sent by the USER module.

BOOT: unable to load filename

A startup error occurred. This error message is sent by the KERNEL module.

BS\_USERBUTTON no longer supported

The BS\_USERBUTTON style is no longer supported in Windows 3.1. Use BS\_OWNERDRAW instead. This warning message is sent by the USER module.

Can't change WS\_EX\_TOPMOST with SetWindowLong

An attempt was made to change the WS\_EX\_TOPMOST style by using the SetWindowLong function. The style bit is not changed. Use the SetWindowPos function's HWND\_TOPMOST or HWND\_NOTOPMOST values to change this flag. This error message is sent by the USER module.

## Can't find filename

A startup error occurred. This error message is sent by the KERNEL module.

Can't load segment.

A disk or link error occurred. This error message is sent by the KERNEL module.

Can't post system error dialog: app not initialized

A system error occurred before an application was initialized. This sometimes happens because of an error during the initialization of a DLL. This warning message is sent by the USER module.

Clipboard already open

The OpenClipboard function was called when the clipboard was already open. This error message is sent by the USER module.

CreateDialog() failed: couldn't create control

The creation of a dialog box from a dialog-box template failed because a control could not be created. This warning can occur in the retail version of Windows. The LogError constant is ERR\_CREATEDLG. This warning message is sent by the USER module.

CreateDialog() failed: couldn't create window

The creation of a dialog box from a dialog-box template failed because the dialog box could not be created. This warning can occur in the retail version of Windows. The LogError constant is ERR\_CREATEDLG2. This warning message is sent by the USER module.

CreateDialog() failed: couldn't load menu

The creation of a dialog box from a dialog-box template failed because the menu resource in the template could not be created. This warning can occur in the retail version of Windows. The LogError constant is ERR\_CREATEDLG. This warning message is sent by the USER module.

CreateMenu failed

The CreateMenu function failed because of a memory shortage. This warning can occur in the retail version of Windows. The LogError constant is ERR\_CREATEMENU. This warning message is sent by the USER module.

CreateWindow failed: Out of memory

The CreateWindow function failed because of a memory shortage. This warning can occur in the retail version of Windows. The LogError constant is ERR\_CREATEWND. This warning message is sent by the USER module.

CreateWindow failed: Window class not found

The CreateWindow function was called with a nonexistent window class name. This error can occur in the retail version of Windows. The LogError constant is ERR\_CREATEWND. This error message is sent by the USER module.

CreateWindow(): Invalid parent hwnd

A child window was created without a valid parent window handle. This error can occur in the retail version of Windows. The LogError constant is ERR\_CREATEWND. This error message is sent by the USER module.

CreateWindow(): NULL instance handle

The CreateWindow function was called with a NULL instance handle. This error can occur in the retail version of Windows. The LogError constant is ERR\_CREATEWND. This error message is sent by the USER module.

CreateWindow: Out of memory

The WM\_NCCREATE message returned FALSE, preventing the window from being destroyed. This warning message is sent by the USER module.

Data Segment N of module-name can't be discardable

Certain segments of an application or DLL must be preloaded. If an application sets the switch incorrectly, the system corrects the setting. However, the application will load faster if it sets the switch properly. The following segments must be preloaded: DATA segments, FIXED CODE segments, and CODE segments that are MOVEABLE but not DISCARDABLE. This warning message is sent by the KERNEL module.

DC Cache full: Too many GetDC() calls

More than five nested calls to the GetDC function were made without subsequent calls to the ReleaseDC function. This situation can cause system deadlock; device contexts must be released before further calls to GetDC. This error can occur in the retail version of Windows. The LogError constant is ERR\_DCBUSY. This error message is sent by the USER module.

DecExeUsage(application-name) not DLL

A low-memory situation can cause this error. This error message is sent by the KERNEL module. Default Data Segment of module-name must be preload

Certain segments of an application or DLL must be preloaded. If an application sets the switch incorrectly, the system corrects the setting. However, the application will load faster if it sets the switch properly. The following segments must be preloaded: DATA segments, FIXED CODE segments, and CODE segments that are MOVEABLE but not DISCARDABLE. This warning message is sent by the KERNEL module.

DeferWindowPos: All windows must share same parent

All windows positioned by using the DeferWindowPos function must be siblings. This error message is sent by the USER module.

DefMDIChildProc called on a non-MDIChild window

The DefMDIChildProc function was called with a window that is not a proper MDI child window. This error message is sent by the USER module.

Demand load module-name(N) on application-name

The system is demand-loading the specified segment of the specified module. If an application loads many segments when starting, the application should probably add these segments to the FastLoad block. (To add a segment to the FastLoad block, give the segment the PRELOAD attribute.) This change does not affect total memory requirements. If there is not enough memory to load all the PRELOAD segments, they won't be preloaded. This trace message is sent by the KERNEL module to help applications optimize loading and execution.

DestroyCursor: Destroying current cursor

The DestroyCursor function was called with the currently-selected cursor. The arrow cursor was selected in its place. This error message is sent by the USER module.

DestroyWindow: hwnd not created by the current task

The DestroyWindow function was called with a window created by another application. An application cannot destroy windows created by other applications. This error message is sent by the USER module.

DestroyWindow: System menu handle no longer valid

A window's system menu window was destroyed. Normally, applications should never destroy the system menu handle; this handle is automatically destroyed when the window is destroyed. This warning message is sent by the USER module.

DestroyWindow: Unremoved window property

A window was destroyed without removing all of its properties. Properties should be removed before the window is destroyed or during the processing of the WM\_DESTROY message. This warning message is sent by the USER module.

DestroyWindow: Window menu no longer valid

A window menu was destroyed without clearing the handle by calling the SetMenu function with NULL as the second parameter. The menu associated with a window is destroyed when the window is destroyed. If you destroy the menu separately, always use SetMenu to clear the handle. This warning message is sent by the USER module.

## Dialog class registered with cbWndExtra < DLGWINDOWEXTRA

The DefDlgProc function was called with a window whose class was not registered with the proper value for the cbWndExtra member of the WNDCLASS structure. Windows, when used with the dialog manager, must use the DLGWINDOWEXTRA constant for this member. This error message is sent by the USER module.

Dialog control id not found

An invalid dialog-control identifier was passed to one of the dialog-box functions that take a dialogbox handle and control identifier (for example, the SetDlgItemText function). This warning message is sent by the USER module.

Dialog should be dismissed with EndDialog, not DestroyWindow

The dialog window was destroyed during the processing loop for dialog messages. The EndDialog function should be used instead. This error message is sent by the USER module.

Dialog window destroyed in dialog callback

The dialog window was destroyed by the dialog function. The EndDialog function should be used to destroy a dialog window. This error message is sent by the USER module.

Dialog window owner destroyed while dialog still valid

The owner of a dialog box window was destroyed before the dialog box was destroyed. This can be avoided by calling the SetWindowWord function with GWW\_HWNDPARENT set to NULL. This warning message is sent by the USER module.

Discardable temp buffer busy

An internal error has corrupted the internal state of GDI. (This error should never occur.) This error message is sent by the GDI module.

Divide by zero or divide overflow error: break and trace till IRET

A divide-by-zero or divide-overflow fault has occurred. To find the fault, trace with your debugger to the IRET instruction: one more trace will take you to the instruction that caused the error. This fatal error message is sent by the USER module.

DlgDirList: id not a list box or combo box

The DlgDirList function was called with a control identifier specifying a control other than a listbox  $\overline{\text{or combo-box}}$  class window. This error message is sent by the USER module.

DlgDirList: list box or combo box id not found

The DlgDirList function was called with a control identifier specifying a nonexistent control. This error message is sent by the USER module.

Edit SetText: 3.0 compat AnsiUpper being done on source text

The application is using the AnsiUpper function unnecessarily. For single-line edit controls with the ES\_UPPERCASE style, the string that is passed to WM\_SETTEXT and other messages is not typically modified by edit control code, but is converted to uppercase internally. This corresponds to the WIN.INI [Compatibility] section, value 0x0080. This error message is sent by the USER module.

End of app termination cleanup

The system-application termination routine has finished. This trace message is sent by the USER module.

Error reading relocation records from module-name

I/O error loading a segment. This error message is sent by the KERNEL module.

Error value loading filename

The LoadModule function failed. The message displays the LoadModule return value and the name of the file being loaded. This warning message is sent by the KERNEL module.

ES\_READONLY not supported in 3.0 edit ctls: use EM\_SETREADONLY

The ES\_READONLY edit control style was specified by a 3.0 application. Use EM\_SETREADONLY instead. This error message is sent by the USER module.

Exiting menu mode: another window activated

A menu was canceled because another window in the system was being activated. This warning can occur if a dialog box or message box is brought up while a menu is displayed. This warning message is sent by the USER module.

FastLoad area ignored due to incorrect segment flags

If the system must change the PRELOAD flag of a segment, it invalidates the FastLoad block and the application is loaded relatively slowly. This warning message is sent by the KERNEL module.

- Fault detected handled by module-name segment:offset A general-protection fault occurred in a WEP (Windows exit procedure). The system continues operations with the next step. This error **message** is sent by the KERNEL module.
- Fault in SegReloc value1 value2

A disk or link error occurred. This error message is sent by the KERNEL module.

GDI: %s not deleted: %04X

An application has neglected to delete certain GDI objects upon termination. These objects are not deleted by GDI; in order to avoid using up system resources, an application must delete all GDI objects that it creates. This message can also occur with certain objects that an application uses that were created by a DLL. When a DLL creates an object to share among multiple applications, this message may result when the first application that uses the DLL terminates, even though the object should not be deleted at that time. This warning message is sent by the GDI module.

GDI: Attempt to delete object owned by system

An application attempted to delete an object that is owned by the system. For example, this error occurs when a window class brush is deleted by the application after the class has been registered. This error also occurs when an application reuses a deleted object handle. This error message is sent by the GDI module.

GDI: DeleteObject:%s(%04X) selection count incorrect

The internal state of GDI has been corrupted and the system may be in an unstable state. This warning can occur because of writing through uninitialized pointers or other programming errors and is usually a symptom of a more serious problem elsewhere. This warning message is sent by the GDI module.

GDI: DeleteObject:%s(%04X) still selected in DC(s)

An application attempted to delete an object that was still selected in a device context. Applications must always deselect objects before deleting them. If an application deletes an object that is selected into a device context and then attempts to draw in the device context, the system may be left in an indeterminate state. This warning message is sent by the GDI module.

GDI: Unable to deselect %04X

The internal state of GDI has been corrupted and the system may be in an unstable state. This warning can occur because of writing through uninitialized pointers or other programming errors and is usually a symptom of a more serious problem elsewhere. This warning message is sent by the GDI module.

Get file offset failed

A disk or link error occurred. This error message is sent by the KERNEL module.

GetAtomName(0xNNNN,...) Can't find atom

An atom was not found in a call to the GetAtomName function. This warning message is sent by the KERNEL module.

GetDC without ReleaseDC

A window was destroyed before calling the ReleaseDC function. This error message is sent by the USER module.

GetDCEx: Can't find permanent DC

The GetDCEx function was called for a window that does not have the CS\_OWNDC or CS  $\overline{\text{CLASSDC}}$  style without setting the DCX CACHE flag. This warning message is sent by the USER module.

GetMenu: Window menu no longer valid

A window's menu was previously destroyed, and the menu returned by the GetMenu function is no longer valid. If a window menu is destroyed, the SetMenu function should be called with the second parameter set to NULL to clear the handle stored in the window. This warning message is sent by the USER module.

## GetNextDriver: Invalid starting driver handle

The GetNextDriver function was called with an invalid driver handle. This error message is sent by the USER module.

Global class freed with existent class windows!

A global class registered by a DLL is being freed while windows of that class still exist. This serious error is usually caused by the incorrect termination of an application's DLL. This error message is sent by the USER module.

GlobalAlloc failed

The GlobalAlloc function failed, probably due to insufficient memory. This warning message is sent by the **KERNEL** module.

## GlobalAlloc(0xNNNNNNN) failed for application-name

A call to the GlobalAlloc function failed. This typically happens because the requested memory is too large. This trace message is sent by the KERNEL module to help applications optimize memory management.

#### GlobalReAlloc failed

The GlobalReAlloc function failed, probably due to insufficient memory. This warning message is sent by the KERNEL module.

## GlobalWire(N of module-name) (try GlobalLock)

Applications should generally use the GlobalLock function to lock memory instead of the GlobalWire function. GlobalWire should not be used in Windows 3.1. This warning message is sent by the KERNEL module.

GP fault in \_hread/\_hwrite at value1 value2

A general-protection fault occurred while reading or writing a huge file. This is a user error. This error message is sent by the KERNEL module.

GP fault in LStrNCpy

A general-protection fault occurred when copying a string. This error message is sent by the KERNEL module.

greserve doesn't fit

Memory is low. This error message is sent by the KERNEL module.

#### greserve: 0xNNNNNN bytes

Memory has been reserved by the system for discardable segments. This trace message is sent by the KERNEL module to help applications optimize memory management.

#### GrowHeap: 0xNNNNNN allocated

Memory has been allocated from a DPMI server (Win386 or DOSX). This trace message is sent by the KERNEL module to help applications optimize memory management.

hMemCopy: Copy past end of segment

A general-protection fault occurred while copying a huge memory block. This is a user error. This error message is sent by the KERNEL module.

#### Hook Not Allowed

An application attempted to install a task-specific hook when only a system hook was allowed, such as WH\_JOURNALRECORD, WH\_JOURNALPLAYBACK, or WH\_SYSMSGFILTER. This error message is sent by the USER module.

IncExeUsage(application-name) not DLL

A low-memory situation can cause this error. This error message is sent by the KERNEL module.

IncExeUsage: ne\_usage overflow

An internal error occurred. This fatal error message is sent by the KERNEL module.

Intertask SendMessage() during app termination

An inter-application call to the SendMessage function occurred during application termination. Usually this means that an application failed to destroy all of its windows before terminating. This warning message is sent by the USER module.

#### Intertask SendMessage() not allowed: Tasks locked

An inter-application call to the SendMessage function was attempted while a system modal dialog box was displayed, or the system has locked all but the current task. Using SendMessage to send messages to other applications is not allowed while a system modal dialog box is displayed. This error message is sent by the USER module.

## Intertask SendMessage: Sleeping since unreplied SendMessage pending

An application attempted to send a message to another application before the second application processed an earlier inter-application call to the SendMessage function. This warning indicates that there may be a hung application in the system. This warning message is sent by the USER module.

#### Invalid button style

An invalid button class style was supplied. This error message is sent by the USER module.

## Invalid clipboard metafile

An invalid metafile handle was placed in the clipboard by using the SetClipboardData function. This error message is sent by the USER module.

## Invalid color index.

An invalid color index was specified in a call to the SetSysColors function. This error message is sent by the USER module.

## Invalid driver entry proc address

An installable driver entry procedure was not declared with the PASCAL keyword or was otherwise improperly implemented. The driver will not be installed. This error message is sent by the USER module.

## Invalid EXE file filename

A startup error occurred. This error message is sent by the KERNEL module.

## Invalid function called: System state potentially trashed

The edit control window procedure is being called by an application. Applications should always use the CallWindowProc function and the previous window procedure address returned either from a call to the GetClassInfo function or a call to the GetWindowLong function using the GWL\_WNDPROC constant. This error message is sent by the USER module.

## Invalid HBRUSH returned by WM\_CTLCOLOR message

An invalid brush handle was returned by the WM\_CTLCOLOR message. This error message is sent by the USER module.

#### Invalid Hook Code

An invalid negative hook code value was passed to the DefHookProc or DefHookProcEx function. This error message is sent by the USER module.

### Invalid Hook Handle

An invalid hook handle was passed to the DefHookProcEx or UnhookWindowsHookEx function. This error message is sent by the USER module.

## Invalid Hook ID

An invalid hook identifier was passed to the SetWindowsHook or SetWindowsHookEx function. This error message is sent by the USER module.

#### Invalid Hook Instance

An invalid hook instance handle was passed to the SetWindowsHookEx function. This error message is sent by the USER module.

## Invalid Hook Proc Addr

The hook function address specified in a call to the SetWindowsHook function is invalid. This error message is sent by the USER module.

Invalid ordinal reference (#NNN) to application-name

When an application calls the address specified by this warning, the system forces a call to the FatalAppExit function. This warning occurs when the application starts. An application will sometimes call the specified address after verifying that all entry points are valid. (For example, an application might verify the Windows version before calling functions that exist only in Windows 3. 1.) This warning message is sent by the KERNEL module.

Invalid protect mode EXE file filename

A startup error occurred. This error message is sent by the KERNEL module.

Invalid segment in fixup.

A disk or link error occurred. This error message is sent by the KERNEL module.

Invalid ShowWindow command

An invalid command was specified in a call to the ShowWindow function. This error message is sent by the USER module.

Invalid size for DRIVERINFOSTRUCT

The length member of the DRIVERINFOSTRUCT structure was not properly initialized when the structure was passed to the GetDriverInfo function. This member should be set to the size of the DRIVERINFOSTRUCT structure. This error message is sent by the USER module.

Invalid SPI\_\* parameter

The SystemParametersInfo function was called with an invalid uAction parameter. This error message is sent by the USER module.

Invalid task handle

An invalid task handle was passed to the SetWindowsHookEx function. This error message is sent by the USER module.

Invalidation with fErase==FALSE prevents WM\_ERASEBKGND

In Windows 3.1, a call to the InvalidateRect function does not prevent pending WM\_ERASEBKGND messages from being sent. In Windows 3.0, if InvalidateRect was called with the lprc parameter equal to NULL and the fErase parameter equal to FALSE, any pending WM\_ERASEBKGND messages were validated and were not sent. This warning message is sent by the USER module.

KReboot: Trying to look up application-name

The system disables the local reboot capability for known modules. This informational trace message is sent by the KERNEL module.

Loading filename

The name of the application, DLL, or driver is now being loaded. This informational trace message is sent by the KERNEL module.

Loading module-name Nonresident name table

The system loads the nonresident-name table when an application specifies a name in a call to the GetProcAddress function and the DLL does not have the name in the resident-name table. When a name is not in the resident-name table, it is either in the nonresident-name table or the name does not exist. This message demonstrates the performance decrease that occurs whenever the nonresidentname table is loaded. This trace message is sent by the KERNEL module to help applications optimize loading and execution.

## LoadString() failed

The LoadString function failed because a resource could not be found. This warning can occur in the retail version of Windows. The LogError constant is ERR\_LOADSTR. This warning message is sent by the USER module.

Local free memory overwritten at segment:offset

The local heap has been corrupted. This fatal error message is sent by the KERNEL module.

#### LocalAlloc failed

The LocalAlloc function failed, probably due to insufficient memory. This warning message is sent by the KERNEL module.

#### LocalLock failed

The LocalLock function failed, probably due to an invalid handle or a corrupted heap. This warning message is sent by the KERNEL module.

### LocalReAlloc failed

The LocalReAlloc function failed, probably due to insufficient memory. This warning message is sent by the KERNEL module.

LockInput called with input already unlocked

The LockInput function was called to unlock input when the input was already unlocked. This error message is sent by the USER module.

LockInput() called when already locked

The LockInput function was called when the input was already locked by a previous call to LockInput. This error message is sent by the USER module.

### LockResource failed

The LockResource function failed, probably due to an invalid resource handle or insufficient memory. This warning message is sent by the KERNEL module.

#### looking for entry-name

The system loads the nonresident-name table when an application specifies a name in a call to the GetProcAddress function and the DLL does not have the name in the resident-name table. When a name is not in the resident-name table, it is either in the nonresident-name table or the name does not exist. This message demonstrates the performance decrease that occurs whenever the nonresidentname table is loaded. This trace message is sent by the KERNEL module to help applications optimize loading and execution.

MakeProcInstance failed. Did you check return values?

A call to the MakeProcInstance function failed. This error message is sent by the KERNEL module. Menu destroyed unexpectedly by WM\_INITMENU

The DestroyMenu function was called unexpectedly during processing of the WM\_INITMENU message. This error message is sent by the USER module.

Menu destroyed unexpectedly by WM\_INITMENUPOPUP

The DestroyMenu function was called unexpectedly during processing of the

WM<del>INITMENUPOPUP</del> message. This error message is sent by the USER module.

MessageBox failed: app not initialized

The MessageBox function was called (or an error occurred) before an application was properly initialized. This error sometimes happens during the initialization of a DLL. This error message is sent by the USER module.

Metafile has incorrect size

The data contained in a metafile is invalid. This warning message is sent by the GDI module. Metafile is not terminated properly

The data contained in a metafile is invalid. This warning message is sent by the GDI module. Missing BeginPaint() or GetUpdateRect/Rgn(fErase == TRUE) in WM\_PAINT

A WM\_PAINT message was handled incorrectly. In order to ensure that all necessary

WM\_NCPAINT messages are sent properly, a window that processes a WM\_PAINT message must call the BeginPaint function or call either the GetUpdateRect or GetUpdateRgn function with the fErase parameter equal to TRUE. This warning message is sent by the USER module.

Module Name module-name (application-name) too long

The names of application modules are limited to 8 bytes. This warning message is sent by the KERNEL module.

Module unloaded with windows still subclassed

A DLL was terminated or unloaded while a window in the system was subclassed with a function defined in that DLL. This is a serious error. In general, DLLs that contain subclassed functions must not be freed unless all windows that may have been subclassed with that function are destroyed. This error message is sent by the USER module.

## module-name has invalid relocation record

A disk or link error occurred. This error message is sent by the KERNEL module.

module-name I/O error reading segment

An I/O error in loading a segment occurred. This error message is sent by the KERNEL module. module-name MakeProcInstance only for current instance.

An application is calling the MakeProcInstance function incorrectly. This fatal error message is sent by the KERNEL module.

module-name segment:offset called undefined dynalink

The specified module attempted to link to a function exported by a DLL, but the system could not find the function. The application attempted to call the entry point even though the function was not found. This fatal error message is sent by the KERNEL module.

Multiple properties removed during enumerate

More than one window property was removed during a property-enumeration callback function; there may be improper property enumeration. Generally, only the enumerated window property may be removed during the enumeration callback function. This warning message is sent by the USER module.

MyOpenFile not reentrant

An internal error occurred. This error message is sent by the KERNEL module.

Nested BeginPaint() calls

The BeginPaint function was called a second time for a window before the EndPaint function was called. This warning usually occurs when an application calls a function such as UpdateWindow during the processing of a WM\_PAINT message. This should be avoided because it may cause incorrect clipping regions in the device context after a call to EndPaint. This warning can occur in the retail version of Windows. The LogError constant is ERR\_NESTEDBEGINPAINT. This warning message is sent by the USER module.

not enough stack space for DX array. String truncated.

An application has called the TextOut or ExtTextOut function with a very long string (> 2048 characters); there was not enough stack space for temporary storage. This problem is typically solved by breaking the string up into shorter strings, although an application with insufficient stack space may encounter this warning with smaller strings. This warning message is sent by the GDI module.

NULL handle.

A disk or link error occurred. This error message is sent by the KERNEL module. NULL segment in fixup.

A disk or link error occurred. This error message is sent by the KERNEL module.

Obsolete function ControlPanelInfo() called

The obsolete ControlPanelInfo function was called. Use the SystemParametersInfo function instead. This error message is sent by the USER module.

Obsolete function GetInternalWindowPos() called

The obsolete GetInternalWindowPos function was called. Use the GetWindowPlacement function instead. This error message is sent by the USER module.

Obsolete function SetDeskPattern called: use SystemParametersInfo

The obsolete SetDeskPattern function was called. Use the SystemParametersInfo function instead. This error message is sent by the USER module.

Obsolete function SetDeskWallPaper() called

The obsolete SetDeskWallPaper function was called. Use the SystemParametersInfo function instead. This error message is sent by the USER module.

Obsolete function SetInternalWindowPos() called

The obsolete SetInternalWindowPos function was called. Use the SetWindowPlacement function instead. This error message is sent by the USER module.

Out of files (set FILES=30 in CONFIG.SYS) filename

A startup error occurred. This error message is sent by the KERNEL module.

Out of mem loading seg module-name

This internal error should never occur. This error message is sent by the KERNEL module.

Popup menu incorrectly activated by application

The ActivateWindow function was called with the handle of a pop-up menu. The system will activate the owner of the pop-up window instead. This error message is sent by the USER module. Read record failed

A disk or link error occurred. This error message is sent by the KERNEL module.

Read value bytes, expecting value.

A disk or link error occurred. This error message is sent by the KERNEL module.

Reentrant application termination

The system application-termination routine was reentered; that is, two applications were terminating at the same time. This situation can occur if an application is terminated by another when it is processing activation messages, during DLL WEP function processing or installable driver DRV\_EXITAPPLICATION message processing. This reentrancy situation can result in timing errors that are difficult to debug. This warning message is sent by the USER module.

RegisterClass failed: class already exists

A window class was registered with a name that has already been registered. This warning can occur in the retail version of Windows. The LogError constant is ERR\_REGISTERCLASS. This warning message is sent by the USER module.

RegisterClass failed: global class already exists

A global window class was registered with a name that already has been registered. This error message is sent by the USER module.

RegisterClass failed: out of memory

The RegisterClass function failed because of a memory shortage. This error message is sent by the USER module.

RegisterClass: HACK! Fixing up bogus cbWndExtra and cbClsExtra

An extra 4 bytes of window and class word space is added to all window classes created by this application. This addition fixes a serious problem in some applications using unallocated window words. This corresponds to the WIN.INI [Compatibility] section, value 0x0100. This error message is sent by the USER module.

RegisterClass: Invalid class brush

The hbrBackground member of the WNDCLASS structure is invalid. This error message is sent by the USER module.

RegisterClass: Invalid class style

The style member of the WNDCLASS structure is invalid. This error message is sent by the USER module.

RegisterClass: Invalid HINSTANCE

The hInstance member of the WNDCLASS structure was NULL or otherwise invalid. This error message is sent by the USER module.

RegisterClass: Negative cbClsExtra

The cbClsExtra member of the WNDCLASS structure contains a negative number. This error message is sent by the USER module.

RegisterClass: Negative cbWndExtra

The cbWndExtra member of the WNDCLASS structure contains a negative number. This error message is sent by the USER module.

RegisterClass: NULL window proc

The lpfnWndProc member of the WNDCLASS structure does not contain a valid function pointer. This error message is sent by the USER module.

RegisterClass: Unusually large cbClsExtra (> 40)

The cbClsExtra member of the WNDCLASS structure contains a number that is too large. This value should be less than 40. This is an error message if the application is running with Windows 3. 1; otherwise, it is a warning message. It is sent by the USER module.

RegisterClass: Unusually large cbWndExtra  $(>40)$ 

The cbWndExtra member of the WNDCLASS structure contains a number that is too large. In order to avoid using system resources, applications should limit the number of extra window words to less than 40 bytes, and preferably to less than 10 bytes. It is usually best to store a single pointer to a private data structure that is allocated elsewhere. This is an error message if the application is running with Windows 3.1; otherwise, it is a warning message. It is sent by the USER module.

RegisterClass: Window proc not exported

The lpfnWndProc member of the WNDCLASS structure contains a pointer a function that is not properly exported. This error message is sent by the USER module.

ReleaseDC: DC already released

A redundant call to the ReleaseDC function was detected. This error may be caused by incorrect window or device-context parameters. This error message is sent by the USER module.

ReleaseDC: hwnd not same as for GetDC

The device context or window parameter to the ReleaseDC function is incorrect. The window or device context is not the same as was passed to  $\overline{or}$  returned from) the GetDC function. This error message is sent by the USER module.

ReleaseDC: Passed DC not a window DC

The device context supplied to the ReleaseDC function was not obtained by using the GetDC function. This error is often caused by attempting to release printer or memory device contexts. This error message is sent by the USER module.

Resources N% - this tests your error handling code The debugging kernel allows applications to load even with very low system resources. This allows

the application developer to test how their code handles allocation failure. This warning demonstrates the different behaviour of the debugging kernel and retail kernel. This warning message is sent by the KERNEL module.

Seek failed.

A disk or link error occurred. This error message is sent by the KERNEL module.

Segment N of module-name must be preload

Certain segments of an application or DLL must be preloaded. If an application sets the switch incorrectly, the system corrects the setting. However, the application will load faster if it sets the switch properly. The following segments must be preloaded: DATA segments, FIXED CODE segments, and CODE segments that are MOVEABLE but not DISCARDABLE. This warning message is sent by the KERNEL module.

Segment N of module-name was discardable under Win 3.0

In Windows 3.1, the DISCARDABLE bit is not necessarily set for DLL segments that are marked MOVEABLE. In Windows 3.0, DLL segments marked MOVEABLE were also made DISCARDABLE. In general, if a DLL segment is MOVEABLE, it can also be DISCARDABLE. This warning message is sent by the KERNEL module.

SetClassWord: Invalid class brush

The SetClassWord function was called with an invalid brush handle. This error message is sent by the USER module.

SetSysModalWindow failed: another app's window already sys modal

The SetSysModalWindow function failed because another application was already displaying a system modal window. This warning message is sent by the USER module.

SetWindowLong/SetClassLong of NULL window procedure

An attempt was made to subclass a window by using a NULL or invalid window procedure address. This warning message is sent by the USER module.

SetWindowPos: Invalid hwndInsertAfter

The hwndInsertAfter parameter to the SetWindowPos or DeferWindowPos function is invalid. This error may occur because a window was destroyed between the call to the DeferWindowPos function and the call to the EndDeferWindowPos function. This error message is sent by the USER module.

SetWindowPos: Invalid window handle

An invalid window handle was passed to the SetWindowPos or DeferWindowPos function. This error may occur because a window was destroyed between the call to the DeferWindowPos function and the call to the EndDeferWindowPos function. This error message is sent by the USER module.

SetWindowPos: WS\_EX\_TOPMOST window positioned incorrectly The WS\_EX\_TOPMOST windows have been corrupted. This internal error message is sent by the USER module.

SetWindowsHook called to unhook: use UnhookWindowsHook The SetWindowsHook function was called with the window hook address returned from a previous call to SetWindowsHook. This can result in unhooking more than one hook from the hook chain. The UnhookWindowsHook function should always be used to unhook hooks. This warning message is sent by the USER module.

SetWindowsHook: HookProc must be in a DLL

Hook functions with system scope that are installed by using the SetWindowsHookEx function or hook functions installed by using the SetWindowsHook function (other than WH\_MSGFILTER hooks) must be defined in a DLL. Task hooks and WH\_MSGFILTER hooks can be defined in a standard executable file. This warning message is sent by the USER module.

Starting Code Segment of module-name must be preload

Certain segments of an application or DLL must be preloaded. If an application sets the switch incorrectly, the system corrects the setting. However, the application will load faster if it sets the switch properly. The following segments must be preloaded: DATA segments, FIXED CODE segments, and CODE segments that are MOVEABLE but not DISCARDABLE. This warning message is sent by the KERNEL module.

System message box already up

An internal error occurred that caused a system modal message box to be displayed when there was already one displayed. This error message is sent by the USER module.

Too many windows positioned with tasks locked

An internal buffer has overflowed. This internal fatal error message is sent by the USER module. TrueType font width mismatch

There is a possible error in the selected TrueType font. This warning message is sent by the GDI module.

Unable to load filename (number)

A startup error occurred. This error message is sent by the KERNEL module.

Unallocated extra window/class word index used

An invalid index was used in a call to the GetWindowWord, SetWindowWord, GetClassWord, or SetClassWord function. This warning can occur when these functions are called with windows created by other applications or other parts of the application. An application should not call these functions unless it is guaranteed that the window class supports the extra window words. This warning also can occur if insufficient window or class words are allocated when the window class is registered. This warning can occur in the retail version of Windows. The LogError constant is ERR\_STRUCEXTRA. This warning message is sent by the USER module.

#### Unknown fixup N

A disk or link error occurred. This error message is sent by the KERNEL module.

UnlinkWin386Block: releasing 0xNNNNNN bytes

Memory is being returned to a DPMI server (Win386 or DOSX). This trace message is sent by the KERNEL module to help applications optimize memory management.

## UnregisterClass failed: called from wrong app

The UnregisterClass function must be called from same application that called the RegisterClass function. This error message is sent by the USER module.

#### UnregisterClass failed: class doesn't exist

The UnregisterClass function failed because the specified class does not exist. This error message is sent by the USER module.

UnregisterClass failed: class windows still exist

The UnregisterClass function failed because windows for the specified window class have not been destroyed. This error message is sent by the USER module.

Use of DC after ReleaseDC or EndPaint

Drawing occurred in a device context after it was released with the ReleaseDC or EndPaint function. This is a serious error; it can cause drawing to occur in other application windows. This error is often caused by an application neglecting to set global HDC variables to NULL after releasing the device context. This error message is sent by the USER module.

USER: Menu not destroyed: 0x1234

The specified menu handle was not destroyed by an application before terminating. This warning message is sent by the USER module.

USER: Window not destroyed: 0x1234

The specified window handle was not destroyed by an application before terminating. This warning message is sent by the USER module.

Warning: Yield() during application termination

An application yielded during application termination. This message can help track down timing problems that occur while the application is terminating and are otherwise difficult to debug. This warning message is sent by the USER module.

Window class freed with existent class windows!

An internal error occurred when the system was destroying the windows created by an application while terminating the application. This error message is sent by the USER module.

Window class reference count overflow

The internal system data structures may have been damaged. This error could be caused by writing through an uninitialized pointer or performing other kinds of incorrect memory handling. This error message is sent by the USER module.

Window class reference count underflow

The internal system data structures may have been damaged. This error could be caused by writing through an uninitialized pointer or performing other kinds of incorrect memory handling. This error message is sent by the USER module.

Window destroyed itself during WM\_DESTROY processing

The DestroyWindow function was called a second time while the window was processing the WM\_DESTROY message. This error message is sent by the USER module.

Window destroyed unexpectedly by callback

A window was destroyed unexpectedly while it was processing a message. This warning message is sent by the USER module.

Windows will delete class brushes

A class brush is invalid when the application exits. When an application is terminating, all classes it registered are destroyed. The class brush handles are also deleted. If an application deletes its class brush before terminating, this message will be generated. This warning message is sent by the USER module.

WM\_NCACTIVATE FALSE return ignored during WM\_MDIACTIVATE

In Windows version 3.0, the return value of the  $W\overline{M}$  NCACTIVATE message is ignored when the message is sent to a MDI child window. In Windows 3.1, the activation is prevented (just as with top-level windows) if FALSE is returned. This error message is provided for applications that depend on compatibility with Windows 3.0 to indicate that a FALSE return value is ignored in an application for Windows 3.0. This error message is sent by the USER module.

- WM\_NCACTIVATE FALSE return ignored: activating sys modal window Returning FALSE after processing the WM\_NCACTIVATE message does not prevent a window from being deactivated if a system modal window is activated. This warning message is sent by the USER module.
- WS\_CLIPCHILDREN overridden by CS\_PARENTDC

In Windows 3.1, the WS\_CLIPCHILDREN style works correctly when a window is created with the CS\_PARENTDC style. In Windows 3.0, the WS\_CLIPCHILDREN style has no effect in this situation. This warning message is sent by the USER module.

WS\_CLIPSIBLINGS overridden by CS\_PARENTDC

In Windows 3.1, the WS\_CLIPSIBLINGS style works correctly when a window is created with the CS\_PARENTDC style. In Windows 3.0, the WS\_CLIPSIBLINGS style has no effect in this situation. This warning message is sent by the USER module.

wsprintf: Invalid char sequence follows '%'

An improper format string was passed to the wsprintf function. This warning message is sent by the USER module.

Zero import module.

A disk or link error occurred. This error message is sent by the KERNEL module.

## Common Programming Errors

The following list describes programming errors that sometimes appear in Windows applications: Passing invalid parameters.

Accessing nonexistent window words. (In Windows 3.0, a call to the SetWindowWord or SetWindowLong function past the end of the allocated window words, as defined by the RegisterClass function, would damage internal window-management structures.)

- Using handles after they have been deleted or destroyed.
- Using a device context after it has been released.
- Deleting GDI objects before they are selected out of a device context.
- Neglecting to delete GDI or USER objects when an application terminates. Ė
- Writing past the end of an allocated memory block. Ė
- Reading or writing using a memory pointer after it has been freed.
- Neglecting to export window procedures and other callback functions.  $\blacksquare$

Neglecting to use the MakeProcInstance function with dialog procedures and other callback n. functions.

Many of these programming errors can cause unrecoverable application errors in Windows version 3.0. The debugging system can help you locate these types of problems.

## Compatibility Issues

Although every effort has been made to ensure that the many enhancements and improvements to the Windows operating system, version 3.1, are compatible with Windows 3.0 applications, some enhancements may affect application operation. This is especially true if an application uses features in an undocumented fashion or relies on invalid assumptions about the behavior of Windows.

The following Help topics discuss categories of compatibility issues:

Window Management TrueType Undocumented Windows 3.0 Features

## Window Management Compatibility Issues

The window management (USER module) enhancements may affect Windows 3.0 applications. To test this, you need to perform as many operations as possible that cause your application windows to be moved, sized, scrolled, and repainted. The following sections identify a few basic methods to try, but you should try as many other methods as possible.

In some cases, Windows 3.1 ensures compatibility with existing Windows 3.0 applications by supporting both the Windows 3.0 and the new Windows 3.1 implementations. If an application's Windows version as set by Microsoft Windows Resource Compiler (RC) is 3.0, Windows 3.1 carries out the Windows 3.0 implementation, meaning that the Windows 3.1 enhancement has no impact on an existing Windows 3.0 application. However, if a Windows 3.0 application's Windows version is changed to 3.1 without corresponding changes to the application code, the application may encounter problems whenever Windows 3.1 carries out the 3.1 implementation.

#### Moving and Sizing

MoveWindow

A call to the MoveWindow function is equivalent to a call to SetWindowPos with the SWP\_NOZORDER and SWP\_NOACTIVATE flags set. If the MoveWindow fRedraw parameter is FALSE, the SWP\_NOREDRAW flag is also set. For Windows 3.0 applications, when MoveWindow is called for a top-level window with fRedraw set to FALSE, Windows calls SetWindowPos without setting the SWP\_NOREDRAW flag and then calls the ValidateRect function to prevent the client area from being repainted. However,  $WM\_NCPA\overline{INT}$  and WM\_ERASEBKGND messages will have been sent, even though fRedraw was FALSE. For Windows 3.1 applications, MoveWindow no longer sends these messages in this special case.

For Windows 3.0 applications, Windows always completely redraws a window's frame when the window is moved or sized. For Windows 3.1 applications, Windows no longer completely redraws a window's frame in all cases. For example, the following code sequence does not redraw the window border:

MoveWindow(hwnd, ..., FALSE); . .

. InvalidateRect(hwnd, NULL, TRUE);

#### SetWindowPos

For Windows 3.0 applications, the SetWindowPos function assumes that SWP\_NOMOVE and SWP\_NOSIZE are set if SWP\_HIDEWINDOW or SWP\_SHOWWINDOW is set. This means it is not possible in an atomic operation both to hide or show a window and to change its size or position. For Windows 3.1 applications, this limitation does not exist.

For Windows 3.0 applications, when the window is already visible, a call to SetWindowPos with the SWP\_SHOWWINDOW flag set always causes the entire window to be redrawn. This also affects the operation of the ShowWindow function. For Windows 3.1 applications, when the window is already visible, a call to SetWindowPos with SWP\_SHOWWINDOW sets does not cause the window to be redrawn (unless another area must be updated as a result of a size, move, or z-order operation specified in addition to SWP\_SHOWWINDOW).

#### WM\_NCCALCSIZE

In Windows 3.0, the WM\_NCCALCSIZE message is always sent to a window whenever the window is moved or sized. For Windows 3.1, the WM\_NCCALCSIZE message is sent only if the size of the window actually changes.

## Painting

Window management has been substantially optimized to avoid unnecessary redrawing and flashing. Applications that depend in subtle ways on when (and if) WM\_NCPAINT, WM\_ERASEBKGND, and WM\_PAINT messages are sent may have incompatibilities. Windows 3.0 frequently sent these messages redundantly to windows and sometimes sent them to windows that were not visible. One of the visual results of the Windows 3.1 optimizations is that a window's nonclient area is not always completely repainted when a window is sized or moved. Some attempt has been made to ensure compatibility, but there are some differences that cannot be backward-compatible and still achieve the significant performance and visual advantages.

#### BeginPaint and GetDC

For Windows 3.0 applications, if the BeginPaint function is called on a window that has a class icon, the function returns a window device  $\overline{\text{context (DC)}}$ ; in contrast, the GetDC function returns a client DC with no visible region. For Windows 3.1 applications, BeginPaint and GetDC both return a client DC with no visible region.

#### BS USERBUTTON Style

The BS\_USERBUTTON style is not valid for Windows 3.1.

#### CS\_PARENTDC Class Style

For Windows 3.0, a window with the CS\_PARENTDC class style whose parent window does not have the WS\_CLIPCHILDREN style receives the device context of the parent window, even when the child window has the WS\_CLIPSIBLINGS or WS\_CLIPCHILDREN style. For Windows 3.1, a window with the CS\_PARENTDC class style does not receive the parent device context if the window style is either WS\_CLIPSIBLINGS or WS\_CLIPCHILDREN. Windows 3.1 consistently favors the window-style specifications over the class style.

#### **GetUpdateRect**

For Windows 3.0 applications, calling the GetUpdateRect function for a window that has the CS\_OWNDC class style and a mapping mode other than MM\_TEXT sometimes retrieves the update rectangle in device coordinates instead of logical coordinates. For Windows 3.1 applications, the result is always in logical coordinates for this class style and mapping mode.

### InvalidateRect and InvalidateRgn

For Windows 3.0 applications, when the InvalidateRect or InvalidateRgn function is called with the lprc parameter set to NULL to invalidate the entire window, all child windows are also completely invalidated--regardless of whether the child window is outside the parent's client area (that is, invisible). This results in WM\_PAINT messages being sent to windows that don't require them. For Windows 3.1 applications, only windows that are actually visible within a parent's client area receive update regions and therefore receive WM\_PAINT messages.

#### InvalidateRect and RedrawWindow

A minimized Windows 3.0 application could call the InvalidateRect function to invalidate its icon. For a Windows 3.1 application to invalidate its icon, it must call the RedrawWindow function and specify RDW\_FRAME for the fuRedraw parameter.

### Multicolumn List Boxes

A multicolumn list box in Windows 3.0 always received two paint messages when being created. For Windows 3.1, a multicolumn list box receives only one paint message.

## UpdateWindow

In Windows 3.0, the various controls call the UpdateWindow function at inappropriate times, such as when receiving a WM\_SETFOCUS message and at other times when changing the internal state. Some controls may not be redrawn properly if they are moved or hidden before they are able to process a WM\_PAINT message. In Windows 3.1, the controls do not call UpdateWindow as often, resulting in faster window repainting and improved appearance.

#### WM\_DRAWITEM

For list boxes in Windows 3.0, the wParam parameter of the WM\_DRAWITEM message is always zero. In Windows 3.1, the wParam parameter specifies the identifier of the control that sent the message.

#### WM\_ERASEBKGND

For Windows 3.0 applications, if an application responds with FALSE to a WM\_ERASEBKGND message sent during any operation other than BeginPaint (such as SetWindowPos), another WM\_ERASEBKGND message is sent when the application calls BeginPaint. For Windows 3.1 applications, if an application responds with FALSE, no second WM\_ERASEBKGND message is sent but BeginPaint sets the fErase member of the PAINTSTRUCT structure to TRUE.

For Windows 3.0 applications, calls to the InvalidateRect function with the fErase parameter equal to FALSE always prevented the window from receiving a WM\_ERASEBKGND message, even if the message was already pending before the call to InvalidateRect was made. For Windows 3.1, pending WM\_ERASEBKGND messages are received by the application.

#### WM\_SETREDRAW

For Windows 3.0 applications, sending the WM\_SETREDRAW message with the wParam parameter set to FALSE to a window that has an update area does not validate the window. The update area is still present after a WM\_SETREDRAW message with wParam set to TRUE. For Windows 3.1 applications, sending WM\_SETREDRAW with wParam set to FALSE does validate the window completely to ensure that the window does not receive any WM\_PAINT messages while it is invisible. This does not apply to edit controls, list boxes, and combo boxes, because their WM\_SETREDRAW messages are handled differently.

## WM\_SETVISIBLE

For Windows 3.0 applications, Windows sends a WM\_SETVISIBLE message immediately after sending the WM\_SHOWWINDOW message. For Windows 3.1 applications, Windows does not send the WM\_SETVISIBLE message-- WM\_SETVISIBLE is obsolete for Windows 3.1.

## Scrolling

For Windows 3.0 applications, the ScrollWindow function has a number of bugs associated with scrolling a window that had any invalid area. Frequently, the update region resulting from the scrolling operation is not properly calculated. For Windows 3.1 applications, ScrollWindow calculates the update region correctly.

## Multiple Document Interface (MDI)

Multiple document interface (MDI) is completely compatible with Windows 3.0 applications. For Windows 3.1 applications, MDI has been enhanced. In particular, specifying the low-order style bit (MDIS\_ALLCHILDSTYLES) when creating an MDICLIENT window enables the new Windows 3.1 MDI capabilities for that window. This gives applications control over all MDI child window styles and allows for hidden windows.

#### Windows Hooks

#### Hook Chain

In Windows 3.0, an application or dynamic-link library (DLL) that installs a hook is responsible for maintaining the hook chain. In Windows 3.1, Windows maintains the hook chain. Consequently, there are subtle changes in the interface that may affect Windows 3.0 applications. Furthermore, Windows 3.1 no longer allows applications and DLLs to enumerate all the functions in a hook chain. In particular, Windows 3.1 no longer supports the HC\_GETLPLPFN, HC\_LPLPFNNEXT, and HC\_LPFNNEXT values for the DefHookProc function.

#### Negative Hook Values

In Windows 3.0, Windows passes a negative hook value to a hook function when unhooking a hook. This negative value is for Windows internal use only. In Windows 3.1, Windows does not pass a negative hook value to a hook function; it uses another method to unhook a hook.

### **SetWindowsHook**

In Windows 3.0, the SetWindowsHook function returns a pointer to the next hook function. In Windows 3.1, SetWindowsHook does not return a pointer; instead, it returns a 32-bit value that identifies the next hook function. An application that attempts to call the hook function by using the return value from SetWindowsHook as a function address causes a general protection (GP) fault.

In Windows 3.0, an application can unhook a hook function by passing the address of the next hook function to the SetWindowsHook function. In Windows 3.1, passing the address of the next hook function causes a system debugging error (RIP) in the Windows 3.1 debugging version.

### SetWindowsHookEx, UnhookWindowsHookEx, and CallNextHookEx

In Windows 3.0, three hook functions are available: SetWindowsHook, UnhookWindowsHook, and DefHookProc. In Windows 3.1, these functions are replaced with three more powerful functions: SetWindowsHookEx, UnhookWindowsHookEx, and CallNextHookEx. Windows 3.1 applications should use the new functions. The old functions are still supported for backward compatibility.

#### Parameter Validation

Windows strictly checks parameters passed to its functions before using them. For Windows 3.0 applications, there are many validation errors that Windows works around and lets the function or application continue to function. For Windows 3.1 applications, many of these errors cause the functions to fail and it is up to you to ensure that structures and parameters are passed correctly.

For example, in Windows 3.0, if an application passes NULL as the hInstance parameter to CreateWindowEx, Windows maps the handle to the stack segment. In Windows 3.1, the function returns an error value.

#### Undeleted Object Notifications

In Windows 3.1, any GDI or USER object left allocated when an application terminates results in a warning to the debug terminal. Windows 3.1 does not automatically free these objects--your application must free them. These warnings usually imply a memory leakage, in which case running and terminating an offending application eventually uses all available memory.

Sometimes an object is intended to last longer than the application or DLL that created it. This occurs frequently in shared DLLs that share GDI objects such as bitmaps and brushes among its many clients. In such cases, the warnings at the debug terminal can be ignored.

## Menu Implementation

## SendMessage and PostMessage

For Windows 3.0 applications, Windows uses the SendMessage function to send a WM\_COMMAND message. For Windows 3.1 applications, Windows uses the PostMessage function to send the message, preventing stack overflow when the application is working with popup menus.

## TrackPopupMenu

Menu management has been enhanced for Windows 3.1. In particular, the TrackPopupMenu function now allows additional parameters, and Windows now stores application menu data in a separate heap, expanding the number of windows that can exist.

#### RegisterClass

In Windows 3.0, Windows fails to properly free the window-class background brush when deleting the class. In Windows 3.1, Windows frees the brush when either a Windows 3.0 or 3.1 application terminates.

#### Topmost Window

A new window attribute allows a window to be placed on top of all other windows, even when the owning application is not active. If multiple applications have topmost windows, the topmost windows will have the same order as their owning applications.

Also, a topmost window, its owners, and all the windows it owns will stay together as windows are moved around. This means that if you bring an owned dialog window to the top, its owner will also be brought forward so that it stays immediately below the dialog box.

An application that depends on being able to have a window of another application between its main window and a dialog box may encounter problems. For example, a setup program that starts Windows Notepad and then brings up a dialog box causes Notepad to be positioned behind the dialog box owner. The solution in this case is to create the dialog box without an owner (a window cannot be owned by a window of another application).

Any application that relies on having an unobstructed client area when the application is active may encounter problems, because it is not possible to guarantee that the active window is on top. This means the active window may not have a rectangular clipping region, because a topmost window may be on top of it. Calling the BitBlt function with a window or screen DC as the source (which is not recommended in any case) may  $\overline{copy}$  bits belonging to the topmost window.

## TrueType Compatibility Issues

## TrueType Compatibility Issues

Although Windows 3.1 includes support that seamlessly integrates TrueType fonts into existing applications, problems with fonts can occur for Windows 3.0 applications that assume bitmap fonts are always available, that Helv and Tms Rmn font are always available, and that font sizes are limited. Be sure to thoroughly check fonts in your application, including files and dialog boxes. Also, because TrueType provides more fonts in more styles, Windows 3.1 may consume both printer and global memory faster than Windows 3.0. You should check your applications with systems and printers that have limited memory.

## Helv and Tms Rmn Fonts

Helv and Tms Rmn fonts are no longer available. The fonts that replace these are MS Sans Serif and MS Serif, respectively. To support Windows 3.0 applications that use the Helv and Tms Rmn fonts, the [FontSubstitutes] section in the WIN.INI file maps Helv to MS Sans Serif and Tms Rmn to MS Serif by default. It also maps Times®to the Times New Roman TrueType font and Helvetica®to the Arial TrueType font.

Applications that search explicitly for "Helv" or "Tms Rmn" may encounter difficulties when these fonts are not found.

## Font Enumeration

Applications should test to ensure that TrueType fonts are enumerated correctly. Applications should also ensure that they encounter no unexpected font mapping. (When a TrueType font substitutes for another font, line spacing, paragraph breaks, or page breaks could change.)

Windows 3.0 applications sometimes create multiple instances of a single font or font family. In particular, some applications use different handling for fonts that are enumerated by a nonraster printer than they use for fonts enumerated for the screen, even if these fonts have the same names. With TrueType fonts, fonts with the same name are identical, regardless of the output device. Some Windows 3.0 applications assume that scalable fonts can not be available on nonscaling devices. In such cases, the applications intentionally enumerate a single size for every TrueType font even though other sizes are available. Furthermore, some applications assume that bold, italic, and bold italic are always simulated from regular fonts. This is not true with TrueType fonts.

An application can create multiple instances of the same font.

Windows continues to support and is fully backward-compatible with Adobe Type Manager (ATM), Facelift, and Intellifont for Windows. Applications using these font technologies should encounter no problems.

## TrueType Only

Windows 3.0 applications may behave unexpectedly if the user has used Control Panel to check the Show Only TrueType Fonts in Applications check box. An application may fail to locate any fonts if only TrueType fonts are present.

## Font Sizes

TrueType supports a wide variety of sizes for all TrueType fonts. In Windows 3.1, if an application requests a very small or very large font, it usually gets the requested size.

An application that checks for the smallest or largest font by setting the nHeight parameter in the CreateFont function to an extreme value will not get the expected results.

## Font Substitutions

The [FontSubstitutes] section may cause the GetTextFace function to return a typeface name that is not enumerated by the EnumFontFamilies function. This ensures that an application gets the typeface name it requests. For example, an application that requests Helv (and expects Helv) gets a typeface named Helv.

An application that expects matching facenames from EnumFontFamilies and GetTextFace may encounter mismatches.

## ABC Spacing

ABC-spaced fonts can lead to misplaced cursors, highlights that do not encompass all the text on a line,

pieces of characters left behind after screen updates, and unexpected clipping of fonts on printers (when a character goes outside the printable area).

## Third-Party Font Manager Problems

Be sure to try your application with ATM, Facelift, or Intellifont for Windows fonts installed. Do not install more that one of these font managers at a time. Skip this test if your application does not work with these font managers under Windows 3.0.

## Mixing Device, Bitmap, and TrueType Fonts

In Windows 3.1, some fonts, such as the Symbol font, may be supported by a TrueType font, a GDI bitmap font, and a device-specific font. Applications can get unexpected results if they specify the name of the font without specifying the font technology; for example, the Symbol bitmap font could be mixed with the Symbol TrueType font in a print job.

Printing may mix device, bitmap, and TrueType fonts, causing unacceptable output.

## Desktop Publishing and International Characters

Windows 3.1 includes 22 new international and desktop publishing characters. Unfortunately, these new characters appear only in TrueType fonts; the bitmap fonts do not have them.

Changing to a bitmap font causes the new characters to be displayed as the default character for the current font. Some applications may perform their own remapping in the ASCII character range 128 through 159.

Note: The desktop publishing characters are not be available to dialog boxes that use bitmap fonts exclusively (such as the Find and Replace dialog boxes).

## Text Rotation

Although Windows 3.0 can rotate vector and device fonts, under certain mapping modes it rotates these fonts differently. For compatibility, Windows 3.1 also rotates fonts differently. However, an application can override this default behavior and direct Windows 3.1 to use the same convention to rotate all fonts by setting the CLIP\_LH\_ANGLES bit in the lfClipPrecision member of the LOGFONT structure. When this bit is set, Windows 3.1 rotates all fonts using the same rules used by Windows 3.0 to rotate device fonts.

## Other TrueType Considerations

Some applications do not request point sizes correctly. For bitmap fonts, the results are acceptable because only these fonts have a limited range of sizes available. For TrueType fonts, output can be unacceptable because any size requested is available.

Windows 3.0 applications sometimes set the tmAveCharWidth member of the TEXTMETRIC structure to request a specific font. With Windows 3.1, the widths of TrueType characters are changed to match the requested width.

With TrueType, Windows now adds at least 13 fonts to the default list. Some applications may fail because they do not have test cases that account for the additional fonts.

## Printing

You can evaluate the effects of most of the printing changes by printing documents from your application in Windows 3.0 and Windows 3.1 and comparing the output. Although you should test as many printers as possible, you must test the following four printer types:

- PostScript
- LaserJet<sup>II</sup>
- LaserJet III
- Dot matrix

Some printers have been renamed. This could cause problems in your application if your application or documents make specific references to a certain printer. Note that renaming the printer does not affect soft fonts.

## Other TrueType Enhancements

The font enhancements implemented by TrueType do not cause problems for applications unless the applications depend upon internal structures or internal operations. TrueType enhancements can cause problems in the following situations:

- When an application depends upon internal data structures, which may have changed.
- When an application relies on real mode, which is no longer supported.

When an application builds its own selectors. KERNEL now runs at ring 3 (instead of ring 1, as in Windows 3.0) to prevent ill-behaved applications from relying on the relationship between handles and selectors.

## Undocumented Windows 3.0 Features

Undocumented Windows 3.0 Features

Windows 3.0 applications that call undocumented Windows 3.0 functions or structures may fail when run with Windows 3.1. Most of the undocumented functions are internal USER, GDI, and KERNEL functions that Windows 3.0 must export to support movable data segments in real mode. Windows 3.1 supports only protected mode. Therefore, Windows 3.1 does not export these internal functions, and applications that attempt to link with them will fail.

The undocumented structures are internal structures used by Windows to store information about Windows objects, such as windows and device contexts. To support parameter validation, Windows 3.1 has changed the number and meaning of the members in these structures. Windows 3.0 applications that directly access these structures will eventually fail.

To determine whether your application will fail, run it with the debugging version of Windows 3.1. The debugging version displays an error message if the application contains undocumented functions that are no longer supported. Windows closes the application when the unsupported function is actually called.

## Creating Windows Applications

This topic explains what elements are needed to build applications for the Microsoft Windows operating system versions 3.0 and 3.1. It also provides guidelines for writing robust applications and for debugging applications.

Writing Compatible Windows Applications

The Microsoft Windows 3.1 Software Development Kit (SDK) allows you to create applications for either Windows 3.0 or 3.1. If you write your application carefully, you can create a single application that is compatible with Windows 3.0 but also takes advantage of newer features when running with Windows  $3.1$ .

Windows 3.1 Applications

The Windows 3.1 SDK tools, header files, and libraries create Windows 3.1 applications by default. No special procedures are required to create executable files that run with Windows 3.1. If you create Windows Help files for your applications, use Microsoft Help Compiler version 3.1 (HC31.EXE) to compile your files so that they have access to the latest features of Windows Help.

Applications that call Windows 3.1 functions depend on Windows 3.1 and cannot be run with Windows 3.0.

#### Windows 3.0 Applications

You can use the Windows 3.1 SDK to create a Windows 3.0 application by following these steps:

1 Set the WINVER define variable to 0x300 to enable the WINDOWS.H file for Windows 3.0 compilation. Place the following statement immediately before the include statement for the header file:

#define WINVER 0x300

- 2 Link your application object files with the LIBW.LIB library provided with the Windows 3.1 SDK. Except for the functions that are new to Windows 3.1, all functions defined in this import library are compatible with Windows 3.0.
- 3 Mark your application as a Windows 3.0-only executable by using the /30 option with Windows Resource Compiler (RC). The /30 option cannot be used with the /r option.
- 4 If you create Windows Help files for your application, use Help Compiler version 3.0 (HC30.EXE) to compile your files.

By default, Resource Compiler marks applications for 3.1, so it is important to use the /30 option mentioned in the preceding steps.

All Windows 3.0 applications can use Windows extensions, such as common dialog boxes and object linking and embedding. If you use these features, you must ship the corresponding dynamic-link libraries (DLLs) and related files with your application. They should be installed along with the application.

Combined Windows 3.0 and 3.1 Applications

You can create Windows applications that run with Windows 3.0 but also take advantage of newer features when running with Windows 3.1. Such applications consist primarily of Windows 3.0 function calls but conditionally link to and use Windows 3.1 functions.

To build a combined application, mark your application as a Windows 3.0 only executable by using the / 30 option with Resource Compiler, but do not set the WINVER define variable to 0x300. You must use the GetVersion function to determine the version of Windows that is running before using any Windows 3.1 functions.

The following example demonstrates how to set a flag if the current system is Windows 3.1:

```
extern BOOL fWin31;
UINT version;
fWin31 = FALSE;version = LOWORD(GetVersion());
if ((LDBFTE(version) << 8) | HIBYTE(version)) >= 0x030a)fWin31 = TRUE;
```
}

For information about interpreting the return value of the GetVersion function, see the Microsoft Windows Programmer's Reference, Volume 2.

Your application can call Windows 3.1 functions directly as long as you link it with the 3.1 version of LIBW.LIB. (It is not necessary to call the GetProcAddress function.) However, you must ensure that Windows 3.1 functions are not called when your application is running with Windows 3.0. The following example demonstrates how this can be done, using the fWin31 flag that was set in the preceding example:

```
extern BOOL fWin31;
if (fWin31) {
    ScrollWindowEx(hwnd, ...); /* new for Windows 3.1 */
}
else {
    ScrollWindow(hwnd, ...); \qquad /* Windows 3.0 function */
}
```
If you create Windows Help files for your application, either use Help Compiler version 3.0 (HC30.EXE) to compile your files, or create a help file for Windows 3.1 and release your help file with the redistributable Windows 3.1 versions of the WINHELP.EXE and WINHELP.HLP files.

If you run a combined application using the debugging version of Windows 3.0, a call to an undefined function causes a warning. The application, however, continues to load and run successfully, as long as the function is not actually called.

## Creating Robust Applications

Windows 3.1 includes a number of features and enhancements designed to make running Windows applications much more reliable. Efforts to make Windows 3.1 more reliable have focused primarily on three areas:

Improving how the system handles errors if and when they occur.

Avoiding errors in system code by ensuring the validity of all handles, pointers, structures, indices, and flags passed to the system.

Providing better diagnostics, tools, and header files for finding and fixing bugs more efficiently during development.

The two key components improving reliability are the parameter validation built into the Windows operating system and the STRICT type-checking of the WINDOWS.H file. Also useful are the new features of WINDOWSX.H, which include macros, message crackers, and control functions.

#### Parameter Validation

Windows 3.1 contains code to validate parameters passed to Windows functions and messages. These features are included in both the retail and debugging versions of the system. The debugging version of the system includes some additional features and parameter checking that is not included in the retail product.

Invalid Parameter Error Messages

The system validates handles, pointers, structures, indices, and flags. In most cases, an invalid parameter causes a function to return an error value. In other cases, such as when a flag is invalid, the function executes as usual, but an appropriate warning message is displayed.

When Windows encounters an invalid parameter error, it displays the message on your debugging terminal or window. The message has the following form:

err AppName function:address: message:parameter-value

Following are the message parameters:

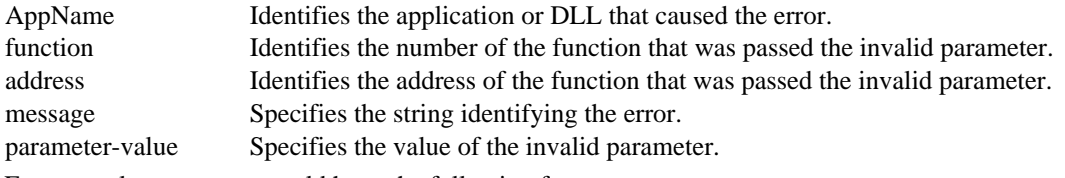

For example, a message could have the following form:

err FONTSAMP 011F:056A: Invalid local handle: 1D50

If the address is not near the address of a Windows function you recognize, the window message parameter is probably invalid. Functions that take messages, such as SendMessage, DispatchMessage and SendDlgItemMessage, show an address within the message validation code. Parameter values for invalid parameters begin with the PV prefix (for example, PV WM\_COMMAND).

By default, invalid parameter messages display a stack trace and an "Abort, Break, or Ignore?" prompt. You can change the default by setting options in the System Debug Options box of the Systems Debugging Log Application (DBWIN.EXE). This dialog box is displayed when you choose the Settings command on the Options menu.

You can also log invalid parameter errors by using Dr. Watson, just as you would log general-protection (GP) faults by using Dr. Watson. By default, this feature is turned off.

## Buffer Overflow Errors

A common application error is to allocate too little space for a buffer that is passed to and filled by Windows. These errors are especially difficult to track if the buffers are allocated on the stack. Windows can help you find these errors by filling buffers before information is copied into them. If the operation overflows the buffer, Windows detects and reports the error.

By default, this feature is disabled. You can enable the feature by choosing the Settings command on the Options menu of DBWIN.EXE and then selecting the Fill Buffers check box. When you select this check box, Windows displays a stack trace and an "Abort, Break, or Ignore?" prompt with some warning messages.

This feature is available in the Windows debugging version only.

Interpreting Invalid Parameters

Possible reasons for getting invalid parameter errors follow.

## Invalid Handles

A handle is invalid under the following circumstances:

- Using NULL or -1 when it is not allowed
- Reusing a destroyed or deleted handle
- Using an uninitialized stack variable

Using a device context handle created by the CreateIC or CreateMetaFile function in a function that does not allow the handle

Passing one type of handle in place of another, such as passing a device-context handle in place of an window handle

## Invalid Pointers

A pointer is invalid under the following circumstances:

- Using a NULL pointer when it is not allowed  $\blacksquare$
- Pointing to a buffer that is too small

Using a function pointer without properly exporting it or properly creating a procedure-instance  $\blacksquare$ address

Pointing to a string that does not have a null-terminating character

Pointing to a structure that contains an invalid member (for example, if you call the RegisterClass function with a invalid window procedure in the CREATESTRUCT structure, Windows reports an invalid pointer)

- Using an uninitialized stack variable
- Passing a read-only pointer when a read-write pointer is required

## Invalid Flags or Value

A flag or value is invalid under the following circumstances:

- Passing meaningless flags
- Passing an out-of-range index
- Using a value that is otherwise illegal

You can use pointer-validation functions (such as IsBadCodePtr) to help you check for and debug your application's use of pointers.

## Strict Type-Checking

The Windows 3.1 header file (WINDOWS.H) includes various features for detecting problems when compiling an application. These features, which are provided by the STRICT option, make application development faster and easier.

You define STRICT before the include statement for the header file. STRICT causes the various types and function prototypes in WINDOWS.H to be declared with very strict type-checking. For example, once STRICT is defined, it is impossible to pass a window handle to a function that requires a devicecontext handle without generating a compiler error.

### Features of the STRICT Option

Specific features provided by the STRICT option include:

- Strict handle type-checking
- Proper declaration of certain parameter and return value types
- Fully prototyped type definitions for callback function types

Proper declaration of polymorphic parameters and return values (for example, wParam and lParam message parameters)

Proper use of the const keyword for pointer parameters and structure members when the pointer is read-only

Type declarations for many of the Windows functions and callback functions have changed. Nonetheless, unless you define STRICT, the new declarations for Windows 3.1 are fully compatible with the old declarations for Windows 3.0. WINDOWS.H for Windows 3.1 can, therefore, be used to compile Windows 3.0 applications without modifications.

## Compiling with the STRICT Option

In general, the STRICT option is most useful with newly developed code or with code that is being maintained or changed regularly. Code that has already been written and tested, and is not changing very much over time, will generally not benefit as much from STRICT. If you find that stable code generates lots of run-time parameter validation errors when run with Windows 3.1, you will find STRICT very valuable as you go through the code to clean up those errors.

The following procedures will ensure that your application conforms to STRICT type-checking: Use new handle and parameter types. In particular, replace HANDLE with appropriate handle

types and use WPARAM and LPARAM with all message parameters. Use new return type and parameter types for windows and dialog box procedures and callback

functions.

Declare all your functions with full prototypes. Place these prototypes in a include file and include it with each source file.

Cast function pointers to the proper type rather than to FARPROC type. This is especially important with the MakeProcInstance function.

Take special care with HMODULE and HINSTANCE types. There are a few Windows functions that return or accept only HMODULE types.

Use the MAKELPARAM macro instead of the MAKELONG macro when building LPARAM parameters out of two words. Also, use the MAKELRESULT macro instead of MAKELONG when building LRESULT return values.

Cast the handle or near pointer to a WORD type in order to prevent getting the data segment value in the high word of the value when casting a handle or near pointer value to LRESULT or LPARAM.

Cast a far pointer, LPARAM or LRESULT, to a DWORD type and then to the desired type when you cast the far pointer to a handle or near pointer. This prevents "segment lost in conversion" warnings.

Make sure you have the following lines, in the given order, in each source file:

#define STRICT

#include <windows.h>

Compile your source to use the highest level of error checking. Treat any warnings as errors and correct your sources to eliminate the warning messages.

Link and run the application to ensure that it executes without errors.

Testing and Debugging Your Application in Windows

One of the advantages of an operating system such as Windows is its ability to run more than one application at a time. However, this advantage can also create hazards when you are testing and debugging an application.

Windows is a robust operating system. When Windows is running in protected (standard or 386 enhanced) mode, it can usually terminate an application that encounters a fatal error (such as an invalid handle) without affecting other applications. A fatal error or even a GP fault in an application very rarely causes the entire system to crash. However, it is possible to cause system failure in other ways when you are testing and debugging an application.

Because of the risk of system failure, you should always save all file buffers to disk before testing and

debugging your application. You should also avoid running other applications while testing and debugging your application if a general system failure would cause problems for the other applications.

#### Using Different Windows Versions

The Windows 3.1 SDK provides two environments for debugging or testing your Windows applications: a debugging version of the retail Windows product and a nondebugging version of the retail Windows product.

The SDK installation program creates two directories to contain the debugging and nondebugging versions of the core DLLs. Unless you specify different paths, Install places the debugging versions of the Windows core libraries in the  $\WIN\hat{D}EV\hat{D}EBUG$  directory and the nondebugging versions in the  $\Gamma$ WINDEV\NODEBUG directory. Install copies the nondebugging version of the Windows core libraries from your Windows system directory to the \WINDEV\NODEBUG directory.

You can conveniently switch between the debugging and nondebugging versions of Windows by running one of two batch files that Install places in the Windows development directory (named \ WINDEV by default). The N2D.BAT file switches from the nondebugging to the debugging version, and D2N.BAT switches from the debugging to the nondebugging version.

These batch files either copy files from your \WINDEV\DEBUG and \WINDEV\NODEBUG directories or rename files in your Windows system directory. When you install the SDK files, Install asks if you want to keep a duplicate set of the libraries and symbol files in your Windows system directory. If you answer Yes, N2D.BAT and D2N.BAT quickly rename the duplicate files. Otherwise, the batch files copy the DLLs to your Windows system directory from the appropriate directory.

If you choose to retain a duplicate set of files, the DLLs and symbol files for the two versions of Windows appear in your Windows system directory with the same names as the core libraries and symbol files, but with the letter N (nondebugging) or D (debugging) appended to the name. For example, in addition to the GDI.EXE file, your system directory will contain the GDID.EXE and GDIN. EXE files.

#### Debugging Version

The debugging version of Windows consists of a set of DLLs that replace the Windows core DLLs of the retail product. The replaced DLLs are KRNL286.EXE, KRNL386.EXE, USER.EXE, GDI.EXE, and MMSYSTEM.DLL. Accompanying these DLLs is a set of symbol (.SYM) files.

The debugging versions of the core DLLs provide error checking and diagnostic messages that help you debug a Windows application. The symbol-file information helps you track calls into Windows when using the Microsoft Windows 80386 Debugger (WDEB386.EXE). In addition, the debugging versions of these DLLs contain Microsoft®CodeView®symbol information for tracking calls into Windows when using Microsoft $\mathcal{O}$ CodeView $\mathcal{O}$  for Windows<sup>™</sup> (CVW).

A special setting is available in the [386Enh] section of SYSTEM.INI for the debugging version of Windows. The form of this setting follows:

## DebugPhysAddrs = {TRUE|FALSE}

By default, Windows makes the entire base physical linear memory region available when a debugger is loaded. Setting the DebugPhysAddrs option to FALSE overrides this default when the debugger is loaded. Although the FALSE setting prevents you from being able to examine all memory, it creates a memory environment more like the nondebugging version of Windows, which can help you spot problems with pointers more quickly. The default value for DebugPhysAddrs is TRUE.

## Nondebugging Version

During application development, you should use the debugging version of Windows. However, use the nondebugging version of Windows whenever you want to do the following:

Test the final version of your application

Test the performance of your application without the performance disadvantages of the debugging version of Windows

Use the nondebugging version of Windows with the core DLLs supplied by the retail version of Windows. The Windows  $3.\overline{1}$  SDK also provides symbol files for the nondebugging version of Windows. The retail Windows core libraries do not contain CodeView symbol information, however.

## Using the System Debugging Log Application

The System Debugging Log Application (DBWIN.EXE) allows you to display messages produced by the debugging version of Windows even if you are not running a debugger and do not have a debugging terminal. DBWIN.EXE allows you to control the output of specific types of messages. It also includes a feature that forces memory-allocation errors when testing the robustness of an application.

Note: DBWIN.EXE can provide useful debugging messages with the retail version of Windows as well. When you run DBWIN.EXE with the retail version of Windows, the Settings and Alloc Break commands are disabled in the Options menu, and you will only see a limited subset of debugging messages.

## System Debugging Output

The default system debugging output goes to AUX. DBWIN.EXE can also send debugging messages to COM1 or COM2. Sending debugging output to COM1 or COM2 improves the performance of your debugging system when you have redirected system debugging output to NUL, or if DBWIN.EXE is not running.

To disable AUX as the default, add the following setting to the [Debug] section of SYSTEM.INI:

#### OutputTo=NUL

To disable the default kernel output and to send output to COM1 or COM2, set the MS-DOS COM port baud rates to match the baud rates of your debugging terminal by using the MS-DOS mode command. To ensure that the settings are always correct, use the mode command in your AUTOEXEC.BAT file.

You can log messages to the system debugging window, to a monochrome screen, or to the COM1 or COM2 devices. The default destination for messages is to a window.

You can choose different destinations for debugging messages from the Options menu. These settings stay in effect the next time you run DBWIN.EXE.

## System Debug Options Dialog Box

When you choose the Settings command on the Options menu, a System Debug Options dialog box appears. This dialog box allows you to control the output of debugging messages produced by the debugging version of Windows.

The System Debug Options dialog box works only when you are running the debugging version of Windows. There are three groups of check boxes, described as follows:

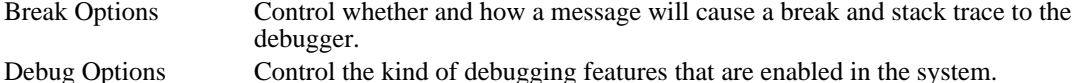

Trace Options Control whether or not certain kinds of informational messages are produced.

The check boxes for Break Options and Trace Options are self-explanatory. The following list explains the check boxes for the Debug Options:

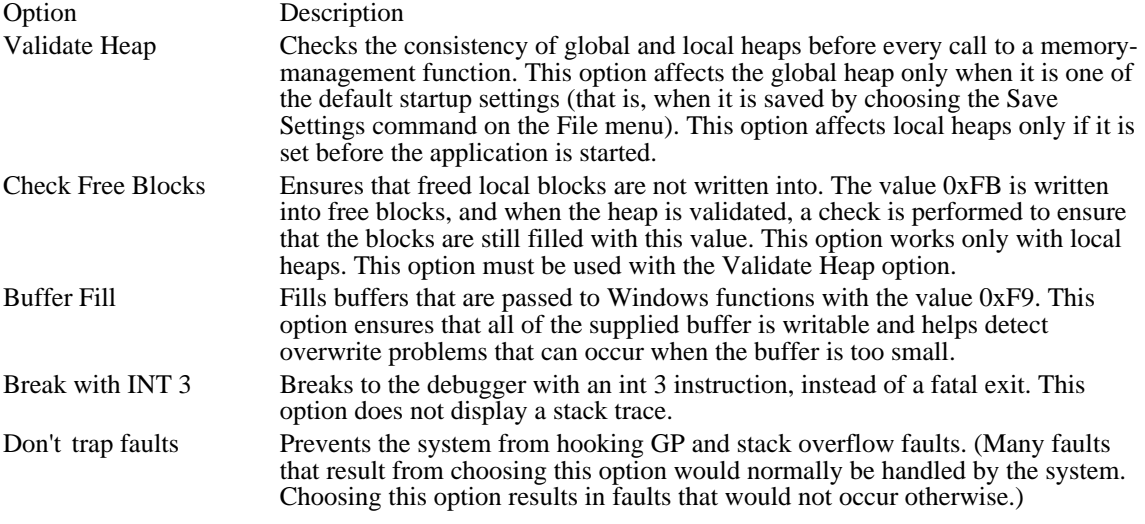

## Alloc Break Command

The Alloc Break command on the Options menu ensures that an application deals properly with out-ofmemory conditions. This command displays a dialog box into which you can enter the module name of your application and the number of memory allocations you want to succeed before subsequent allocations fail.

The system counts each global or local memory allocation performed by your application. When the number of allocations reaches the allocation break count, that allocation and all subsequent allocations fail. Because memory allocations made by the system fail once the break count is reached, calls to certain functions (such as CreateWindow and SelectObject) fail as well. Only allocations made within the context of the application you specify are affected by the allocation break count.

The module name is limited to 8 characters. In some cases the module name may be different from the filename; the module name is specified in the module-definition (.DEF) file for the application. You cannot specify the module name of a DLL.

If you set the break count to zero, no allocation break is set, but the system counts allocations made by the specified application. You can choose the Show Count button to display the current allocation count.

You can set an allocation break before an application is run. The allocation count is then set to zero and allocations are counted as soon as the application starts. If you run more than one instance of an application, the allocation break applies only to the most recent instance.

The allocation count is also reset to zero when you choose the Set or the Inc & Set button. You can set an allocation break before performing an operation to ensure that your application handles the problem effectively. Then you can choose Inc  $\&$  Set and repeat the operation to ensure that the next allocation failure is also handled properly.

## Control Panel Applications

This topic describes Control Panel (CONTROL.EXE) for the Microsoft Windows operating system. It explains how to create a Control Panel application and then add the application to Control Panel.

Control Panel provides a window for running applications. These applications are used to configure the Windows environment. A number of standard applications are included with Windows. However, additional ones can be created and added to Control Panel. This capability is useful for modifying environmental factors unique to specific hardware and software.

An application is contained in a dynamic-link library (DLL). A DLL can support more than one Control Panel application.

Control Panel loads Control Panel application libraries in this order:

- 1 The library containing the standard Control Panel applications
- 2 Libraries specified in the [MMCPL] section of the CONTROL.INI file
- 3 Libraries with the .CPL filename extension residing in the same directory as the CONTROL.EXE file
- 4 Libraries with the .CPL filename extension residing in the Windows SYSTEM directory

## Starting a Control Panel Application

There are three ways to start a Control Panel application:

- The user can open Control Panel and start an application by double-clicking the application icon.
- The user or an application can open Control Panel by using a command-line argument that specifies the name of the application to start. When the Control Panel application closes, Control Panel automatically closes.

An application can send a WM\_CPL\_LAUNCH message to Control Panel while Control Panel is running. When the Control Panel application closes, Control Panel sends back a WM\_CPL\_LAUNCHED confirmation message.

The following example shows how an application can start Control Panel and the Printers application from the command line by using the WinExec function:

WinExec("control.exe printers", SW\_SHOWNORMAL)

When Control Panel starts, it immediately displays the Printers application. After the Printers application finishes, Control Panel ends.

The following example shows a function that starts a Control Panel application by using the WM\_CPL\_LAUNCH message:

```
BOOL StartApplet(LPSTR lpszName, HWND hwndMine)
```

```
\{HGLOBAL hglbAppletName; /* global-object handle for app name *
/
   HWND hwndCPL; /* handle of Control Panel window */
   LPSTR lpszAppletName; /* name of the application
   BOOL fStartedCPL = FALSE; /* application started by CONTROL.EXE? *
/
    /*
* Allocate a global, shareable memory block to hold the
* application-name string.
*/
   hglbAppletName = GlobalAlloc(GMEM_MOVEABLE, lstrlen(lpszName) + 1)
;
    if(hglbAppletName == NULL)
   return FALSE;
    lpszAppletName = GlobalLock(hglbAppletName);
    lstrcpy(lpszAppletName, lpszName);
   GlobalUnlock(hglbAppletName);
    /*
* Get the Control Panel window handle and start Control Panel, if
* necessary.
```
```
if((hwndCPL = FindWindow("CtlPanelClass",
  "Control Panel") \overline{)} == NULL) {
  WinExec("control.exe", SW_SHOWNA);
   hwndCPL = FindWindow("CtlPanelClass", "Control Panel");
   if(hwndCPL == NULL)GlobalFree(hglbAppletName);
 return FALSE;
   }
   fStartedCPL = TRUE;
    }
    /* Start the application and end Control Panel, if started. */
    SendMessage(hwndCPL, WM_CPL_LAUNCH, (WPARAM) hwndMine,
   (LPARAM) lpszAppletName);
   if (fStartedCPL)
   SendMessage(hwndCPL, WM_CLOSE, 0, 0);
   GlobalFree(hglbAppletName);
   return TRUE;
}
```
Creating a Control Panel Application

\*/

A Control Panel application must reside in a DLL that includes a standard entry-point function named CPlApplet. The application must include the CPL.H header file for the definition of the Control Panel messages. Control Panel communicates with the DLL by sending the following CPL messages to the CPlApplet function:

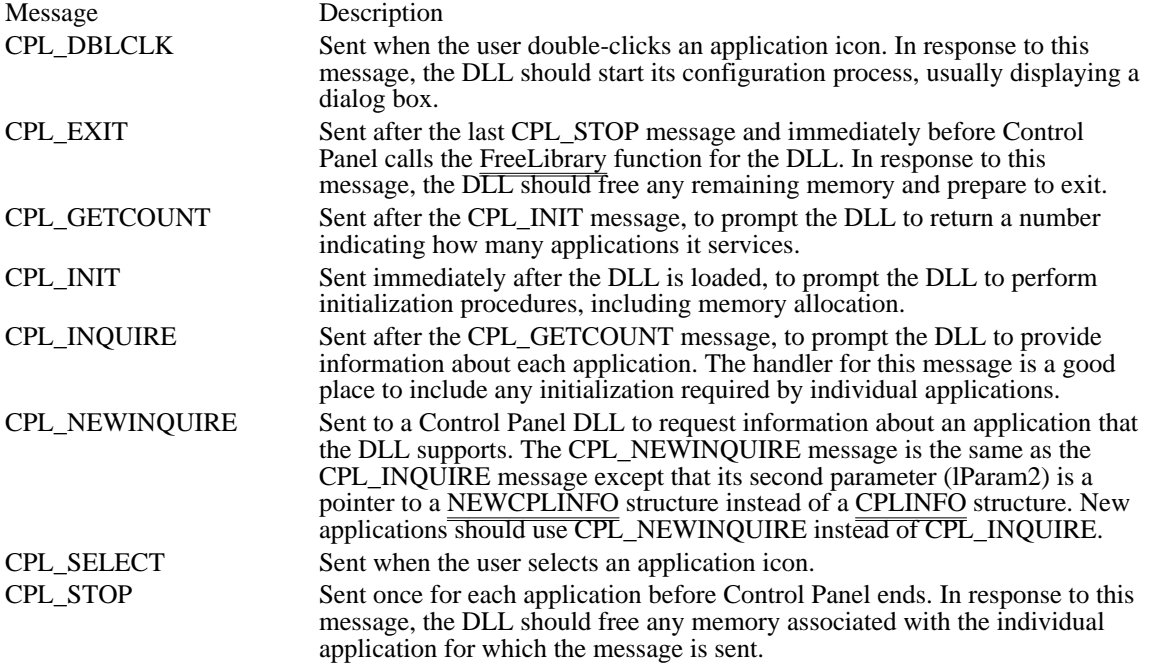

## Creating the Entry-Point Function

Control Panel communicates with an application DLL through the CPlApplet function. Be sure to export this function by listing it in the EXPORTS statement of your module-definition (.DEF) file. The CPlApplet function handles the messages listed previously, performing three main tasks:

Task Result

Initializing the application (CPL\_INIT, CPL\_INQUIRE)

Allocates any memory needed and gives Control Panel the information needed to display the application icon.

Running the application (CPL\_DBLCLK)

Passes control to a dialog box and its associated message processor.

Closing the application (CPL\_STOP, CPL\_EXIT)

Frees any memory allocated and prepares to exit.

The CPlApplet function has the following format:

LONG CALLBACK\* CPlApplet(hwndCPL, msg, lParam1, lParam2)

The hwndCPL parameter contains the handle of the Control Panel window. The msg parameter contains one of the CPL messages listed previously. The lParam1 and lParam2 parameters contain messagedependent values.

Initializing the Application

To initialize a Control Panel application, Control Panel sends the CPL\_INIT message first to the CPlApplet function, which prompts the application DLL to perform initialization procedures. If initialization succeeds, CPlApplet returns nonzero.

If CPlApplet returns zero in response to the CPL\_INIT message, Control Panel calls the FreeLibrary function and ends communication with the application DLL. This is the only way an application can notify Control Panel of initialization problems and prevent the application from being loaded.

If initialization is successful, Control Panel sends the CPL\_GETCOUNT message. The CPlApplet function responds by returning the number of applications serviced by the application DLL. This number determines how many icons Control Panel displays for the DLL.

Once Control Panel finds out the number of applications serviced by the DLL, it sends the CPL\_NEWINQUIRE message once for each application. The lParam1 parameter specifies the application number, which is zero for the first application and CPL\_GETCOUNT minus 1 for the last application.

Control Panel passes a far pointer to a NEWCPLINFO structure in the lParam2 parameter. The NEWCPLINFO structure has the following form:

```
typedef struct tagNEWCPLINFO /* ncpli */
\left\{ \right.DWORD dwSize;/* length of structure, in bytes*/
    DWORD dwFlags; /* setup flags */
    DWORD dwHelpContext; /* help-context number*/
    LONG lData; /* application-defined data*/
    HICON hIcon; /* handle of icon (owned by CPL.EXE) */
    char szName[32]; /* short-name string */szInfo[64]; /* description string (status line) */<br>szHelpFile[128]; /* path to help file */
    char szInfo[64]; /* description string (stachar szHelpFile[128]; /* path to help file
} NEWCPLINFO;
```
The CPlApplet function must fill in the NEWCPLINFO structure. The function must assign values for the dwSize, hIcon, szName, and szInfo members for the structure size, application icon, short name, and description. To add an accelerator key for the application, precede the selected accelerator character in the szName string with an ampersand. If the application DLL supports context-sensitive Help, the CPlApplet function should also assign the values for the dwHelpContext and szHelpFile members. The lData member can be used for application-defined data.

Note: The CPL\_NEWINQUIRE message and NEWCPLINFO structure replace the CPL\_INQUIRE message and CPLINFO structure. The latter have been kept for backward compatibility with Windows version 3.0. If the application DLL does not respond to the CPL\_NEWINQUIRE message, Control Panel sends it the CPL\_INQUIRE message. Then the lParam2 parameter points to a CPLINFO structure rather than to a NEWCPLINFO structure.

Responding to User Actions

Control Panel sends the CPL\_SELECT and CPL\_DBLCLK messages when the user selects (singleclicks) or double-clicks an application icon. For each message, Control Panel passes the application number in lParam1 and the lData value in lParam2.

Typically, an application DLL responds to the CPL\_SELECT message by doing nothing. When it receives the CPL\_DBLCLK message, it transfers control to the appropriate dialog box.

Exiting the Application and the DLL

Before exiting, Control Panel sends the CPL\_STOP message once for each application in the DLL. The lParam1 and lParam2 parameters sent with the CPL\_STOP message correspond to the application number and the lData value. After Control Panel sends the last CPL\_STOP message, it sends a CPL\_EXIT message and then calls the FreeLibrary function to free the DLL.

When the CPL\_STOP and CPL\_EXIT cases in the switch statement are executed, the DLL frees memory that it allocated. Typically, the DLL frees memory associated with individual applications when the CPL\_STOP case is executed and frees any other allocated memory when the CPL\_EXIT case is executed.

Example of a Control Panel Application

The following example shows the CPlApplet function for a DLL containing three Control Panel applications that set preferences for a component stereo system attached to the computer.

The example uses a programmer-defined StereoApplets array that contains three structures, each corresponding to one of the Control Panel applications. Each structure contains all the information required by the CPL\_INQUIRE message, as well as the dialog box template and dialog box procedure required by the CPL\_DBLCLK message. The following example fills the structures in the StereoApplets array:

```
#define NUM_APPLETS 3
typedef struct tagApplets
{
    int icon; /* icon-resource identifier */
    int namestring; /* name-string resource identifier */<br>int descstring; /* description-string resource identifie
                         /* description-string resource identifier */
    int dlgtemplate; /* dialog box template resource identifier */<br>DLGPROC dlgfn; /* dialog box procedure*/
                         /* dialog box procedure*/
} APPLETS;
APPLETS StereoApplets[NUM_APPLETS] =
\{AMP_ICON, AMP_NAME, AMP_DESC, AMP_DLG, AmpDlgProc,
    TUNER_ICON, TUNER_NAME, TUNER_DESC, TUNER_DLG, TunerDlgProc,
    TAPE_ICON, TAPE_NAME, TAPE_DESC, TAPE_DLG, TapeDlgProc,
};
This code defines the CPlApplet function for the preceding example:
LONG CALLBACK CPlApplet(hwndCPL, msg, lParam1, lParam2)
HWND hwndCPL; \overline{7} handle of Control Panel window */<br>UINT msg;/* message */
UINT msg;/* message<br>LPARAM lParaml;
LPARAM lParam1; /* first message parameter */<br>
LPARAM lParam2; /* second message parameter */
                     /* second message parameter */
{
    int i;
    LPCPLINFO lpCPlInfo;
    i = (int) lParam1;
    switch (msg) {
   case CPL_INIT: /* first message, sent once */
  return TRUE;
   case CPL_GETCOUNT: /* second message, sent once */
  return NUM_APPLETS;
  break;
   case CPL_INQUIRE: /* third message, sent once per app */
  lpCPlInfo = (LPCPLINFO) lParam2;
  lpCPlInfo->idIcon = StereoApplets[i].icon;
  lpCPlInfo->idName = StereoApplets[i].namestring;
  lpCPlInfo->idInfo = StereoApplets[i].descstring;
  lpCPlInfo->lData = 0;
```

```
break;
  case CPL_SELECT: /* application selected */
 break;
  case CPL_DBLCLK: /* application double-clicked */
 DialogBox(hinst,
MAKEINTRESOURCE(StereoApplets[i].dlgtemplate),
hwndCPL, StereoApplets[i].dlgfn);
 break;
  case CPL_STOP: /* sent once per app before CPL_EXIT */
 break;
  case CPL_EXIT: /* sent once before FreeLibrary called */
 break;
  default:
 break;
    }
   return 0;
}
```
Installing a New Application

There are three ways to register an application DLL with Control Panel:

List the DLL in the [MMCPL] section of the CONTROL.INI file. Use this method when the DLL is part of a system library and handles more than just messages from Control Panel. The following is a sample CONTROL.INI entry:

[MMCPL] myapplets=mydll.dll Assign the DLL a .CPL filename extension and install it in the directory that contains the CONTROL.INI file.

Assign the DLL a .CPL filename extension and install it in the Windows SYSTEM directory.

See Also CPlApplet

## File Manager Extensions (3.1)

This topic describes how to create and install extensions for File Manager in the Microsoft Windows operating system. A File Manager extension is a dynamic-link library (DLL) that adds a menu to File Manager.

File Manager maintains a list of extensions in an initialization file and loads the extentsions when starting. An extension DLL contains an entry point that processes menu commands and notification messages sent by File Manager. Up to five extension DLLs can be installed at any one time.

Creating a File Manager Extension

A File Manager extension must reside in a DLL that includes a standard entry point, the FMExtensionProc function. It must include the WFEXT.H header file that defines File Manager messages and structures. File Manager communicates with the extension DLL by sending the following messages to the DLL's FMExtensionProc function:

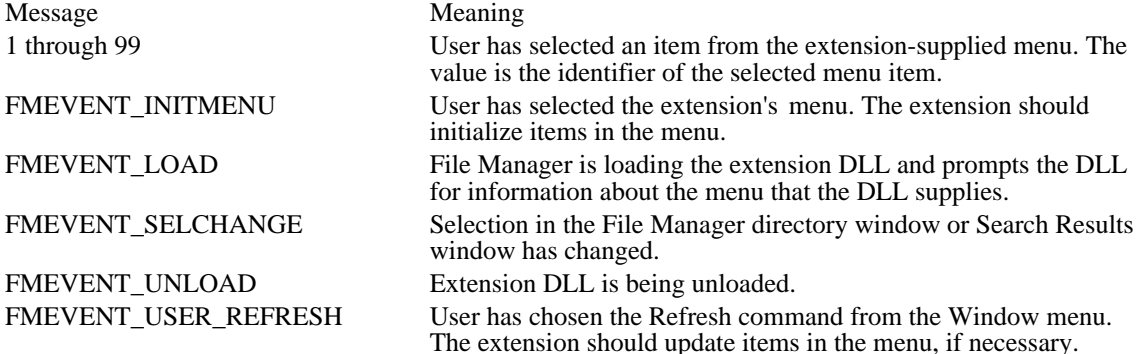

Creating the Entry-Point Function

File Manager communicates with an extension DLL through the FMExtensionProc function. Be sure to export this function by listing it in an EXPORTS statement of your module-definition (.DEF) file. The FMExtensionProc function handles the messages listed in the previous section, performing the following tasks:

Task Action

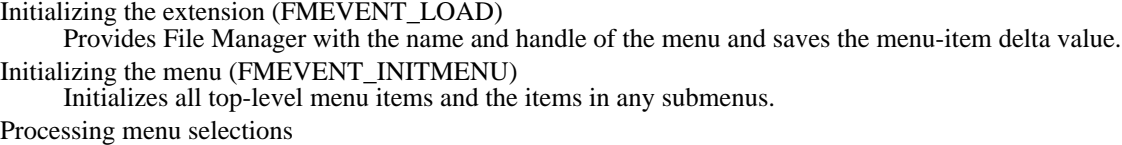

Carries out commands that the user chooses from the extension's menu.

Processing file selections (FMEVENT\_SELCHANGE)

Queries File Manager for information about the file that the user has selected from the directory window or Search Results window.

Updating items in the menu (FMEVENT\_USER\_REFRESH)

Modifies the menu as appropriate when the user chooses File Manager's Refresh command from the Window menu.

Quitting the extension DLL (FMEVENT\_UNLOAD)

Frees any memory allocated and prepares to exit.

The FMExtensionProc function is defined as follows:

HMENU CALLBACK FMExtensionProc(hwnd, msg, lParam) HWND hwnd; UINT msg; LPARAM lParam;

The hwnd parameter identifies the File Manager window. An extension should use this window handle to specify the parent window for any dialog boxes or message boxes it needs to display. It should also use this handle to send query messages to File Manager. The msg parameter contains one of the File Manager messages listed previously. The lParam parameter contains a message-dependent value. The return value from the FMExtensionProc function depends on the value of the msg parameter.

The menu added to File Manager may be a hierarchical (cascaded) menu and may contain grayed, disabled, or checked menu items in addition to command items. Menu items should be text only; ownerdrawn menus and bitmap menus are not supported. Changing the check-mark bitmap is not supported.

Whenever File Manager calls the FMExtensionProc function, it waits to refresh its directory windows (for changes in the file system) until after the function returns. This allows the extension to perform large numbers of file operations without excessive repainting on the part of File Manager. The extension does not need to send the FM\_REFRESH\_WINDOWS message to notify File Manager to repaint its directory windows.

### Loading the Extension

File Manager sends, first, the FMEVENT\_LOAD message to the FMExtensionProc function. The lParam parameter that accompanies the FMEVENT\_LOAD message points to an FMS\_LOAD structure that File Manager uses to obtain information about the extension-supplied menu, including the menu name and menu handle.

File Manager also uses the FMS\_LOAD structure to pass the menu-item delta value to the extension. To avoid conflicts with its own **menu-item identifiers**, File Manager renumbers the menu-item identifiers in an extension-supplied menu by adding the delta value to each identifier. If an extension DLL needs to modify its menu after File Manager has loaded it, it must use the delta value. For example, to delete a menu item, the extension DLL finds the sum of the delta value and the menu item's identifier and then passes the sum as the idItem parameter to the DeleteMenu function.

### Processing Menu Selections

The menu resource that you define for your extension's menu must use menu-item identifiers in the range 1 through 99. When the user selects an item, the extension receives a command notification, which is the actual identifier of the selected item as defined in the resource-definition file (which has the .RC filename extension). The command notification is not the sum of the delta value and the identifier. An extension DLL's FMExtensionProc function carries out commands by processing command notifications.

## Initializing the Extension Menu

Whenever the user selects the extension's main menu item from File Manager's menu bar, File Manager sends the FMEVENT\_INITMENU message to the extension DLL. An extension can use this message to initialize its menu items. For example, an extension can add check marks, disable items, or gray items during this message.

When the user selects submenus within the extension's menu, File Manager does not send the FMEVENT INITMENU message. An extension DLL must initialize all items at the same time, including those in submenus.

## Updating the Extension Menu

When the user chooses the Refresh command from the Window menu, File Manager sends an FMEVENT\_USER\_REFRESH message to an extension DLL. An extension can use this opportunity to update its menu items.

### Processing File Selections

When the user selects a filename in the directory window or in the Search Results window, File Manager sends the FMEVENT SELCHANGE message to an extension DLL. An extension can use this opportunity to send a query message to File Manager to obtain more information about the user's selection. For more information, see Extension Messages.

Because the user can change the selection often, the extension should return promptly after processing the FMEVENT\_SELCHANGE message to avoid slowing the user's selection process.

### Quitting the Extension DLL

When File Manager quits, it sends the FMEVENT\_UNLOAD message to each extension DLL and then calls the FreeLibrary function to free the DLLs. Each DLL should free any memory that it has allocated.

### Installing Extensions

File Manager installs extensions that have settings in the [AddOns] section of the WINFILE.INI initialization file. Each setting contains an entry and a value. An entry consists of a string that represents the name of an extension. The value assigned to the entry consists of a string that specifies the path to the extension DLL. An application can use the WritePrivateProfileString function to add a setting to WINFILE.INI. The following example shows a setting in WINFILE.INI:

[AddOns] My File Manager Extension=c:\win\system\rfmine.dll

File Manager does not display an error message if it cannot find an extension DLL, so an extension DLL can be deleted in order to uninstall it. Even so, an application that installs an extension DLL should provide an uninstall option to remove the extension's setting from the WINFILE.INI file.

## Extension Messages

An extension can send the following window messages to retrieve relevant information from File Manager. File Manager is only guaranteed to respond correctly to messages sent from the FMExtensionProc function.

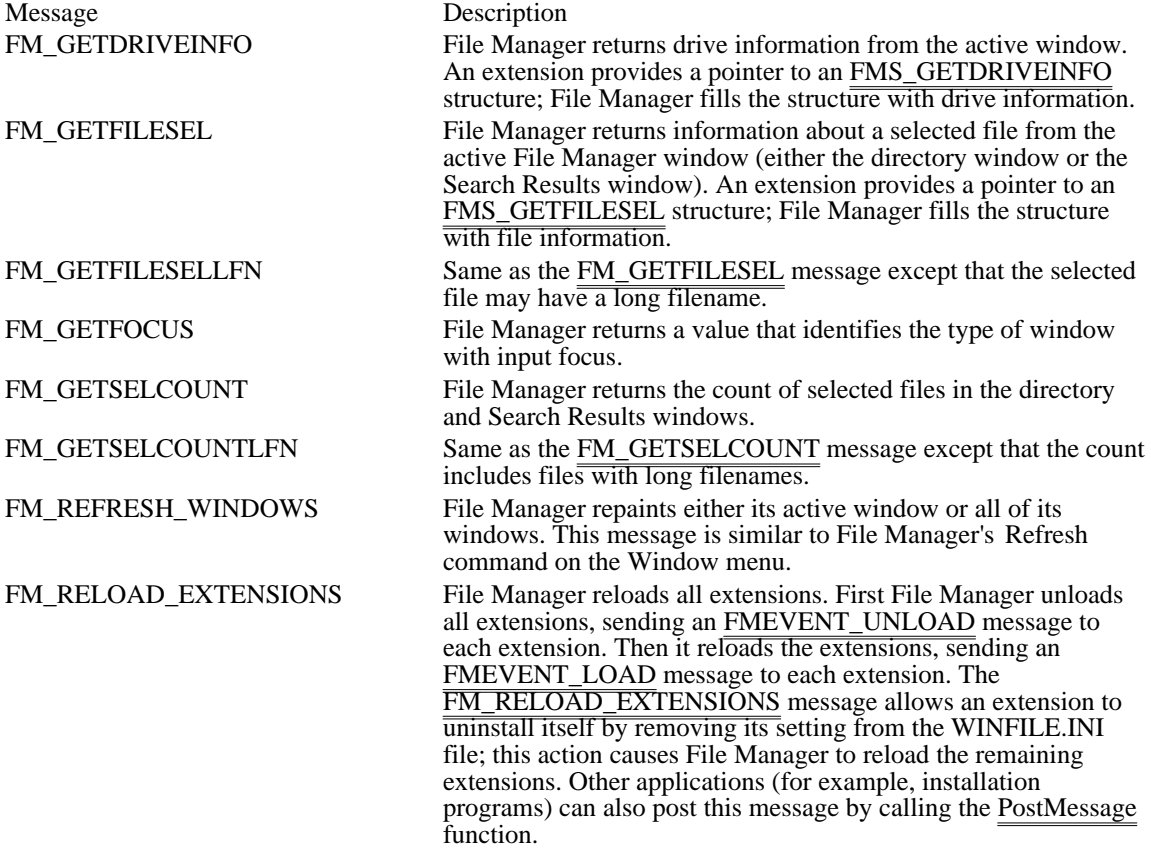

File Manager Extension Example

The following example shows the FMExtensionProc function for a sample extension DLL. It demonstrates how an extension processes the menu commands and notification messages sent by File Manager.

**HINSTANCE** hinst; HMENU hmenu; **WORD** wMenuDelta; **BOOL** fMultiple = FALSE; **BOOL** fLFN = FALSE; **DWORD** FAR PASCAL **FMExtensionProc**(hwnd, wMsg, lParam) **HWND** hwnd; **WORD** wMsg; **LONG** lParam;  $\{$ char szBuf[200]; int count;

```
switch (wMsg) {
  case FMEVENT_LOAD:
 #define lpload ((LPFMS_LOAD)lParam)
 /* Save the menu-item delta value. */
 wMenuDelta = lpload->wMenuDelta;
 /* Fill the FMS_LOAD structure. */
 lpload->dwSize = sizeof(FMS_LOAD);
 lstrcpy(lpload->szMenuName, "&Extension");
 /* Return the handle of the menu. */
return (DWORD) (lpload->hMenu = LoadMenu(hinst,
MAKEINTRESOURCE(MYMENU)));
break;
 case FMEVENT_UNLOAD:
 /* Perform any cleanup procedures here. */
break;
 case FMEVENT_INITMENU:
 /* Copy the menu-item delta value and menu handle. */
 wMenuDelta = LOWORD(lParam);
 hmenu = (HMEN\overline{U}) \overline{H}IWORD(lParam);
 /*
  * Add check marks to menu items as appropriate. Add menu-
  * item delta values to menu-item identifiers to specify the
  * menu items to check.
  */
 CheckMenuItem(hmenu, wMenuDelta + MULTIPLE,
fMultiple ? MF_BYCOMMAND | MF_CHECKED :
 MF_BYCOMMAND | MF_UNCHECKED);
 CheckMenuItem(hmenu, wMenuDelta + LFN,
fLFN ? MF_BYCOMMAND | MF_CHECKED :
 MF_BYCOMMAND | MF_UNCHECKED);
break;
 case FMEVENT_USER_REFRESH:
MessageBox(hwnd, "User refresh event", "Hey!", MB_OK);
break;
 case FMEVENT_SELCHANGE:
 OutputDebugString("Sel change\r\n");
break;
  /*
   * The following messages are generated when the user chooses
   * items from the extension menu.
   */
  case GETFOCUS:
 wsprintf(szBuf, "Focus %d", (int)SendMessage(hwnd,
FM_GETFOCUS, 0, 0L));
MessageBox(hwnd, szBuf, "Focus", MB_OK);
```

```
break;
  case GETCOUNT:
 count = (int)SendMessage(hwnd,
fLFN ? FM_GETSELCOUNTLFN : FM_GETSELCOUNT, 0, 0L);
  wsprintf(szBuf, "%d files selected", count);
  MessageBox(hwnd, szBuf, "Selection Count", MB_OK);
 break;
  case GETFILE:
   \{FMS_GETFILESEL file;
 count = (int) SendMessage(hwnd,
fLFN ? FM_GETSELCOUNTLFN : FM_GETSELCOUNT,
FMFOCUS DIR, 0L);
 while (count >= 1) {
/* Selection indices are zero-based (0 is first). */
count--;
SendMessage(hwnd, FM_GETFILESEL, count,
(LONG) (LPFMS_GETFILESEL)&file);
OemToAnsi(file.szName, file.szName);
wsprintf(szBuf, "file %s\nSize %ld",
(LPSTR)file.szName, file.dwSize);
MessageBox(hwnd, szBuf, "File Information", MB_OK);
if (!fMultiple)
   break;
  }
  break;
  }
  case GETDRIVE:
   \{FMS_GETDRIVEINFO drive;
 SendMessage(hwnd, FM_GETDRIVEINFO, 0,
 (LONG) (LPFMS_GETDRIVEINFO)&drive);
 OemToAnsi(drive.szVolume, drive.szVolume);
 OemToAnsi(drive.szShare, drive.szShare);
 wsprintf(szBuf,
  "%s\nFree Space %ld\nTotal Space %ld\nVolume %s\nShare %s",
 (LPSTR) drive.szPath, drive.dwFreeSpace,
drive.dwTotalSpace, (LPSTR) drive.szVolume,
 (LPSTR) drive.szShare);
 MessageBox(hwnd, szBuf, "Drive Info", MB_OK);
 break;
  }
  case LFN:
 fLFN = !fLFN;
 break;
  case MULTIPLE:
 fMultiple = !fMultiple;
 break;
  case REFRESH:
```

```
case REFRESHALL:
  SendMessage(hwnd, FM_REFRESH_WINDOWS,
 w\overline{Msg} == \overline{REFR}ESHALL, \overline{OL};
  break;
   case RELOAD:
  PostMessage(hwnd, FM_RELOAD_EXTENSIONS, 0, 0L);
  break;
    }
    return NULL;
}
```
Adding the Undelete Command

File Manager supports a hook for adding an Undelete command to the File menu (below the Delete command). If an undelete dynamic-link library is specified in the WINFILE.INI file, File Manager adds the Undelete command to the File menu when it starts. When the user chooses the Undelete command, File Manager calls the DLL.

The [settings] section of the WINFILE.INI file should include a reference to the undelete DLL, as follows:

```
[settings]
UNDELETE.DLL=C:\MYDIR\OTHER.DLL
```
An undelete DLL must include a standard entry point, the UndeleteFile function. This function must be exported by specifying the name of the function in the EXPORTS statement of the DLL's moduledefinition (.DEF) file.

The UndeleteFile function is defined as follows:

```
int CALLBACK UndeleteFile(hwndParent, lpszDir)
HWND hwndParent;
LPSTR lpszDir;
```
The hwndParent parameter identifies the parent window for any dialog boxes that the DLL creates. The lpszDir parameter specifies the initial directory to be used (for example, C:\TEMP).

See Also

File Manager Extension Functions, File Manager Extension Messages, File Manager Extension Structures

# Shell Dynamic-Data Exchange Interface Overview (3.1)

This topic describes the dynamic data exchange (DDE) interface of Windows Program Manager (PROGMAN.EXE). Program Manager is an application that lets users group, start, and otherwise control other applications for the Microsoft Windows operating system. Program Manager starts automatically when the user starts Windows and continues to run as long as Windows is in use. Upon starting, Program Manager displays one or more windows within its main window. Each window contains icons that correspond to logically related Windows applications. For example, the Main window contains an icon for the File Manager, Control Panel, Print Manager, Clipboard, MS-DOS Prompt, and Windows Setup applications.

The following topics are related to the information in this topic:

- Atoms
- Dynamic data exchange (DDE)  $\blacksquare$
- Registration database п

## PROGMAN.INI File

When Program Manager starts, it searches its initialization file for a list of group files. The windows that appear in Program Manager's main window correspond to group files. From the user's perspective, a group file is a collection of icons that represent logically related applications, but from the programmer's perspective, a group file is actually a collection of data. This data includes the color information for the icons (their AND and XOR masks), an offset to the resource header for each icon, the ideal resolution for displaying each icon, the name of the executable file that contains the application, and so on.

Group files are identified in the Program Manager initialization file (PROGMAN.INI). This initialization file has the following form:

```
[Settings]
Window=64 48 576 384 1
Order= 3 4 5 6 8 7 2 1 9
AutoArrange=1
SaveSettings=1
MinOnRun=1
Startup=
display.drv=v776816.drv
[Groups]
Group1=C:\WINDOWS\MAIN.GRP
Group2=C:\WINDOWS\ACCESSOR.GRP
Group3=C:\WINDOWS\GAMES.GRP
Group4=C:\WINDOWS\STARTUP.GRP
Group5=C:\WINDOWS\LZEXPAND.GRP
Group6=C:\WINDOWS\COMDLG.GRP
Group7=C:\WINDOWS\GDI.GRP
Group8=C:\WINDOWS\WINPROJ.GRP
Group9=C:\WINDOWS\MICROSOF.GRP
```

```
[Restrictions]
NoRun=1
NoClose=1
NoSaveSettings=0
NoFileMenu=0
EditLevel=3
```
The following three sections describe the contents of the PROGMAN.INI file.

### Settings Section

The first section of the initialization file, [Settings], controls attributes of the Program Manager environment. The following entries appear in the [Settings] section:

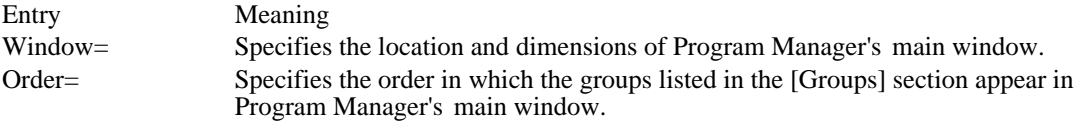

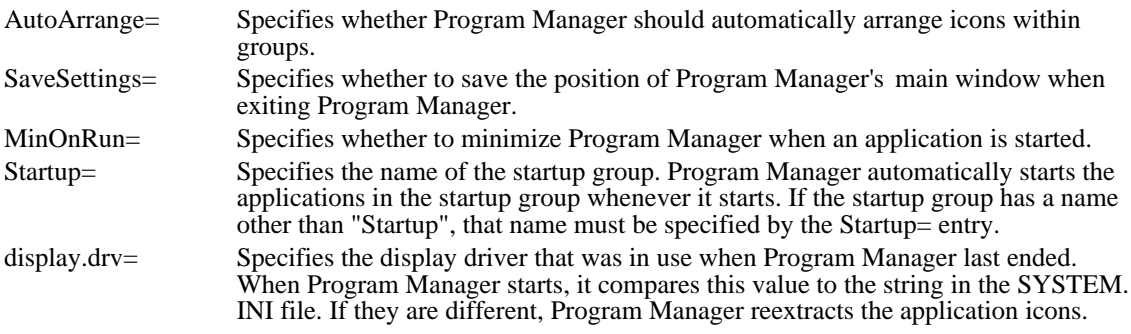

# Groups Section

The second section of the initialization file, [Groups], identifies the names of the group files for which Program Manager should display unique windows or icons. The groups must be numbered, but they need not be listed in any particular order. Program Manager never changes the number of an existing group, so if an application other than Program Manager constructs a PROGMAN.INI file, it can assign meaningful numbers to groups, if necessary.

### Restrictions Section

The third section of the initialization file, [Restrictions], disables some capabilities of the Program Manager environment. The following entries can appear in the [Restrictions] section:

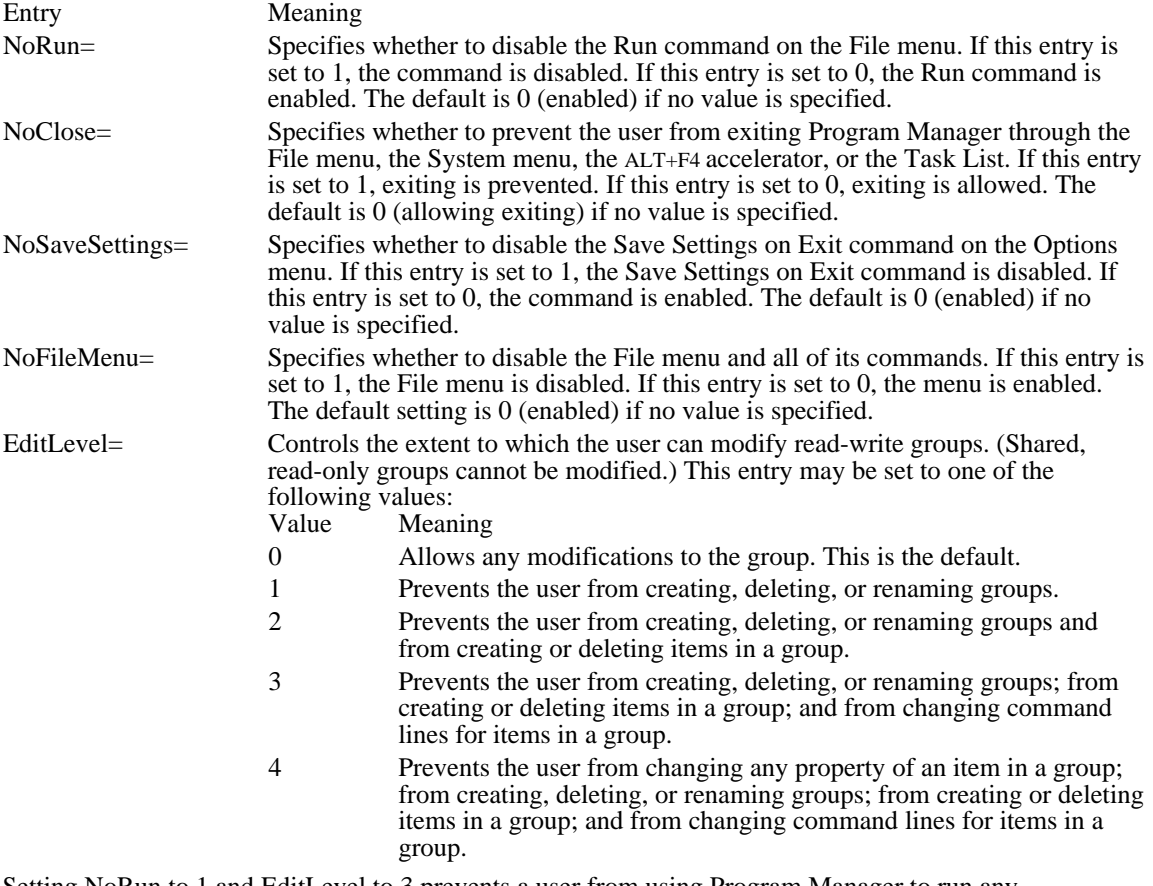

Setting NoRun to 1 and EditLevel to 3 prevents a user from using Program Manager to run any applications that are not already in a program group.

### Command-String Interface

Program Manager has a DDE command-string interface that allows other applications to create, display, delete and reload groups; add items to groups; replace items in groups; delete items from groups; and to close Program Manager. The following commands perform these actions:

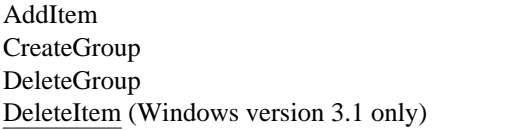

**ExitProgman** Reload (Windows 3.1 only) ReplaceItem (Windows 3.1 only) ShowGroup

The setup program for an application can use these commands, for example, to instruct Program Manager to install the application's icon in a group.

Multiple commands may be concatenated; each command must be contained in square brackets, and parameters must be contained in parentheses and separated by commas. Quotation marks must be used to delimit arguments that contain spaces, brackets, or parentheses. For example, the following set of commands adds WINAPP.EXE to the Windows Applications group:

[CreateGroup("Windows Applications")] [ShowGroup("MYGROUP.GRP",1)] [AddItem(winapp.exe, Win App, winapp.exe, 2)]

To use these commands, an application must first initiate a conversation with Program Manager. The application and topic names for the conversation are both PROGMAN. Then the application sends the WM\_DDE\_EXECUTE message, specifying the appropriate command and its parameters.

Note: The user can configure Windows to use a shell other than Program Manager as the default. As a result, you should not design an application assuming that Program Manager will be available for a DDE conversation.

The following sections describe Program Manager DDE command strings in detail. In the syntax blocks in the following sections, brackets enclose optional arguments.

## **CreateGroup**

The syntax for the CreateGroup command has this form:

CreateGroup(GroupName[,GroupPath])

The CreateGroup command instructs Program Manager to create a new group or activate the window of an existing group.

Following are the parameters for this command:

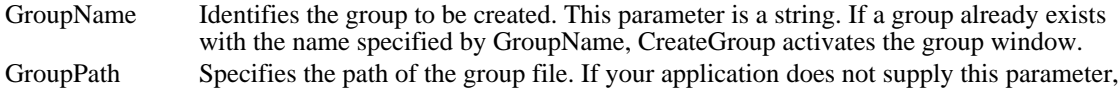

Windows uses a default filename for the group in the Windows directory.

ShowGroup

The syntax for the ShowGroup command has this form:

ShowGroup(GroupName,ShowCommand)

The ShowGroup command instructs Program Manager to minimize, maximize, or restore the window of an existing group.

Following are the parameters for this command:

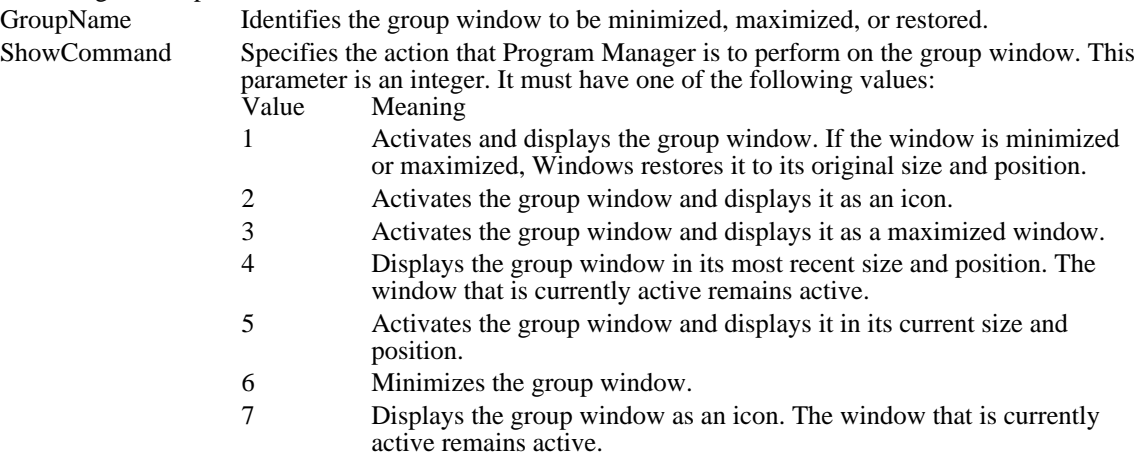

8 Displays the group window in its current state. The window that is currently active remains active.

DeleteGroup

The syntax for the DeleteGroup command has this form:

DeleteGroup(GroupName)

The DeleteGroup command instructs Program Manager to delete an existing group.

Following is the parameter for this command:

GroupName Identifies the group to be deleted.

Reload

The syntax for the Reload command has this form:

Reload(GroupName)

The ReloadGroup command instructs Program Manager to remove and reload an existing group. An application that modifies group files can use this command to cause Program Manager to update the groups when it has finished making modifications.

Following is the parameter for this command:

GroupName Identifies the group to be removed and reloaded. If the GroupName parameter is not specified, Program Manager unloads all groups and reloads the [Group] section of PROGMAN.INI. The [Settings] and [Restrictions] sections are not reread.

## AddItem

The syntax for the AddItem command has this form:

AddItem(CmdLine[,

Name[,IconPath[,IconIndex[,xPos, yPos[,DefDir[, HotKey,[,fMinimize] ] ] ] ] ] ])

The AddItem command instructs Program Manager to add an icon to an existing group.

Following are the parameters for this command:

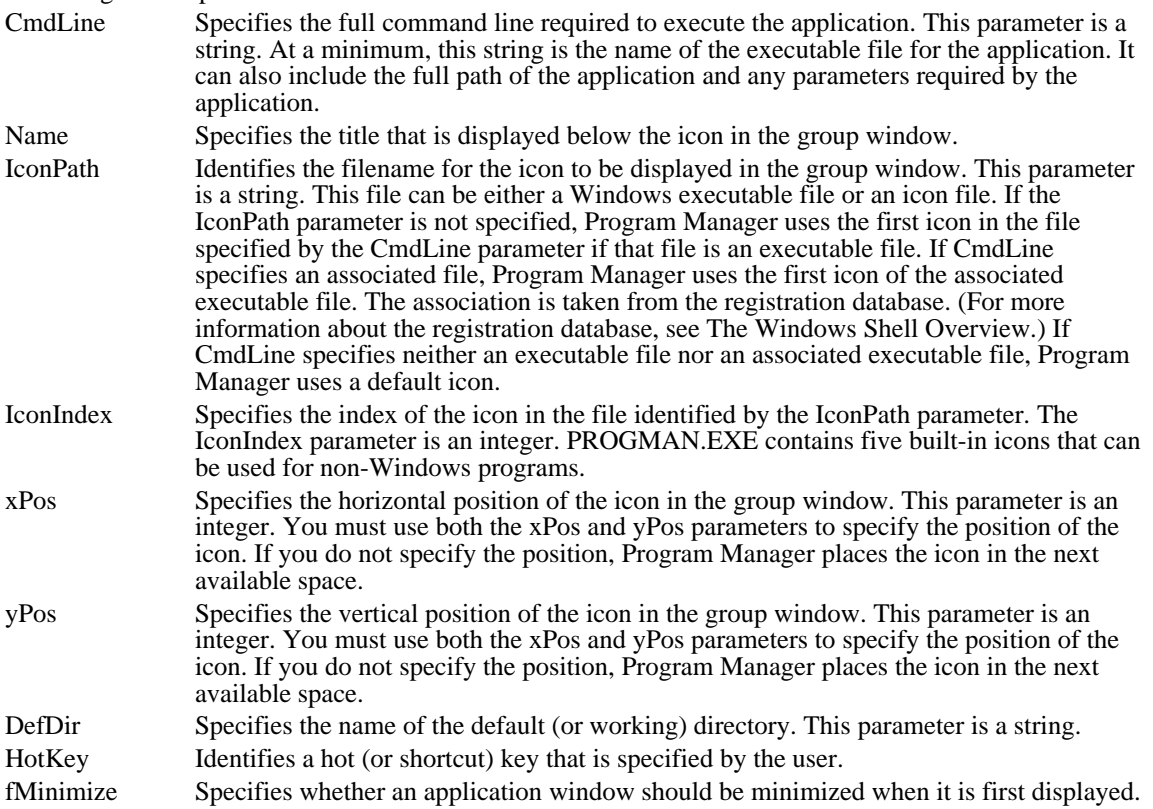

## ReplaceItem

The syntax for the ReplaceItem command has this form:

ReplaceItem(ItemName)

The ReplaceItem command instructs Program Manager to delete an item and record the position of the deleted item. Program Manager will add a new item (specified by the next AddItem command) at this recorded position.

Following is the parameter for this command:

ItemName Specifies the item to be deleted. Its position is recorded by Program Manager.

DeleteItem

The syntax for the DeleteItem command has this form:

DeleteItem(ItemName)

The DeleteItem command instructs Program Manager to delete an item from the currently active group.

Following is the parameter for this command:

ItemName Specifies the item to be deleted from the currently active group.

#### ExitProgman

The syntax for the ExitProgman command has this form:

ExitProgman(bSaveGroups)

If Program Manager was started by another application, the ExitProgman command instructs Program Manager to exit and, optionally, save its group information.

### Following is the parameter for this command:

bSaveGroups Specifies a Boolean value that, if nonzero, causes Program Manager to save its group information before closing. If bSaveGroups is zero, Program Manager does not save its group information.

Requesting Group Information

Program Manager can provide information about its groups to an application. Applications can request this information from Program Manager by using the PROGMAN topic.

An application can obtain a list of Program Manager groups by issuing a request for the Group item. Program Manager provides the list in CF\_TEXT format. The list consists of group-name strings separated by carriage returns.

An application can use a group name as an item name to request information about the group. Program Manager provides this information in CF\_TEXT format. The fields of group information are separated by commas. The first line of the information contains the group name (in quotation marks), the path of the group file, and the number of items in the group. Each subsequent line contains information about an item in the group, including the command line (in quotation marks), the default directory, the icon path, the position in the group, the icon index, the shortcut key (in numeric form), and the minimize flag.

#### Dynamic Data Exchange Interface for Replacement Shells

You may choose to write an application that replaces the Windows shell. This replacement shell must be able to provide property information to the application that starts non-Windows programs in an MS-DOS window. (This application is known as WinOldApp.) This section discusses how a replacement shell can provide property information for WinOldApp. Applications other than WinOldApp do not need this information. The DDE protocol described in this section may not be supported in future versions of Windows.

### Properties

A replacement shell should maintain several pieces of information, called properties, for each application that WinOldApp might start. These are the same properties that appear in the Program Item Properties dialog box of Program Manager. These properties include:

- Description (title)
- Command line
- Working directory
- Shortcut key
- Icon

The shell must provide a DDE interface that allows WinOldApp to obtain three of these properties: description, working directory, and icon.

To obtain its properties from the shell, WinOldApp must accomplish the following tasks:

- 1 Establish a DDE conversation with the shell.
- 2 Request a property from the shell.
- 3 Receive a property from the shell.
- 4 Terminate the DDE conversation.

Establishing a DDE Conversation

WinOldApp requests property data from the shell by using the SendMessage function to broadcast the WM\_DDE\_INITIATE message. The wParam parameter of the SendMessage function is the handle of WinOldApp's DDE window. The low-order word of the lParam parameter is an atom that represents the name of the shell application: "Shell". The high-order word is an atom that represents the name of the properties topic: "AppProperties".

A "Shell" DDE server that supports the "AppProperties" topic responds to the WM\_DDE\_INITIATE message by sending a WM\_DDE\_ACK message. The server should send the following parameters with the WM\_DDE\_ACK message:

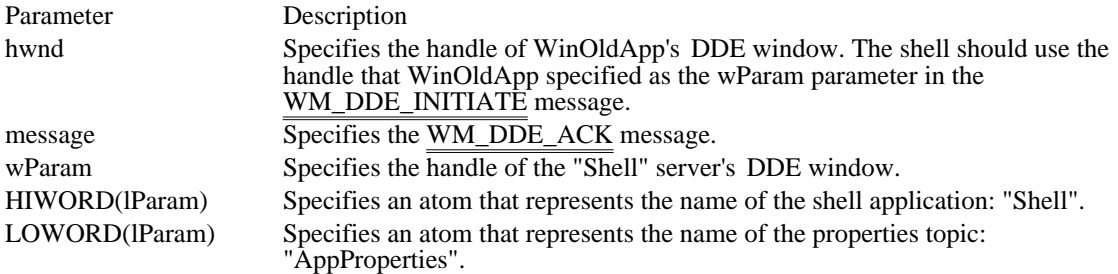

It is not necessary to free the atoms used in a conversation with WinOldApp. It is WinOldApp's responsibility to create and free the atoms.

## Providing Property Data

After the DDE server that provides a replacement shell responds with a WM\_DDE\_ACK message to the WM\_DDE\_INITIATE from WinOldApp, WinOldApp sends a WM\_DDE\_REQUEST message to request property data. The server can respond to the WM\_DDE\_REQUEST message by posting a WM\_DDE\_DATA message.

The Windows shell associates an item name with each of the application properties that it provides. The item names are described in the following table:

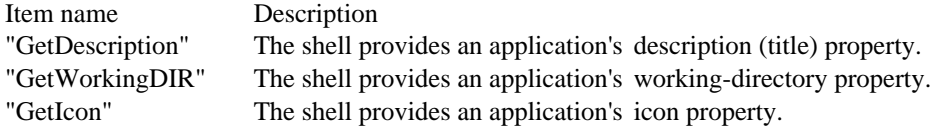

WinOldApp requests properties by obtaining an atom for each of the item-name strings and passing the atoms to the shell in a sequence of WM\_DDE\_REQUEST messages (one message for each property). WinOldApp also passes the handle of the application's instance as the low-order word of the IParam parameter in the WM\_DDE\_REQUEST message. The shell should use this instance handle to find the properties associated with the application.

If a "Shell" DDE server does not recognize the application's instance handle, the server does not support properties for the application instance. In this case, the server should respond by sending a negative WM\_DDE\_ACK message. The parameters passed with the negative WM\_DDE\_ACK message are as follows:

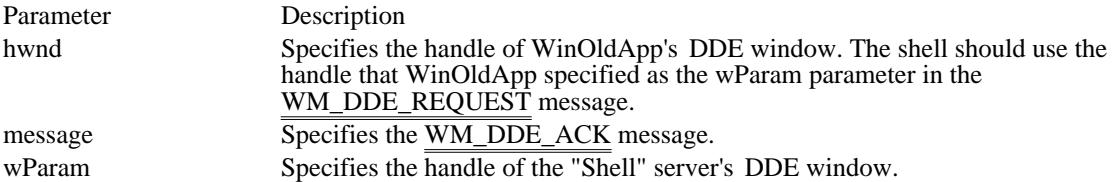

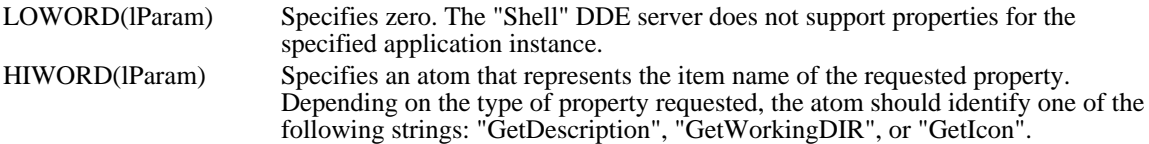

When WinOldApp receives a negative WM\_DDE\_ACK message, it terminates the conversation with the "Shell" DDE server.

If a "Shell" DDE server recognizes the application's instance handle and the requested property is available, it should allocate a global memory object and copy the property data to the object. Then it should post a WM\_DDE\_DATA message to WinOldApp. The WM\_DDE\_DATA message should contain the handle of the global memory object.

The contents of the global memory object allocated by the shell depend on the type of property WinOldApp requested. The following three sections describe the description, working-directory, and icon properties.

Providing the Description Property

If the shell is responding to a request for the "GetDescription" property, the shell should pass the following parameters with the WM\_DDE\_DATA message:

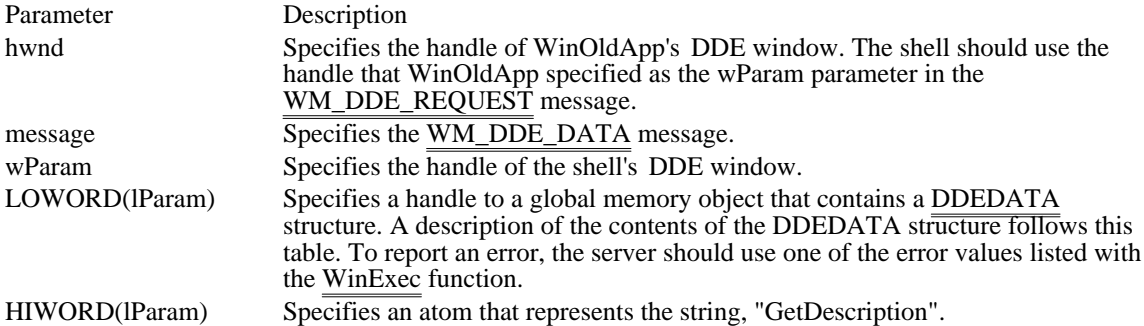

The low-order word of the lParam parameter should be a handle to a global memory object that contains a DDEDATA structure (defined in the DDE.H header file). The contents of the DDEDATA structure are as follows:

```
#include <dde.h>
```

```
typedef struct tagDDEDATA { /* ddedat */
           unused:12,
  fResponse:1,
  fRelease:1,
  reserved:1,
  fAckReq:1;
    short cfFormat;<br>BYTE Value[1];
             Value[1];
```
} DDEDATA;

The Value member should contain the description property, in the form of a null-terminated string of characters from the Windows character set. The string can be any size but typically contains fewer than 30 characters.

If the server sets the fAckReq bit, WinOldApp responds to the WM\_DDE\_DATA message by posting a WM\_DDE\_ACK message after processing the data.

If the server sets the fRelease bit, WinOldApp frees the global memory object after copying the description string. Otherwise, WinOldApp does not free the memory object.

Providing the Working-Directory Property

If the shell is responding to WinOldApp's request for the "GetWorkingDIR" property, the shell passes the following parameters with the WM\_DDE\_DATA message:

Parameter Description hwnd Specifies the handle of WinOldApp's DDE window. The shell should use the

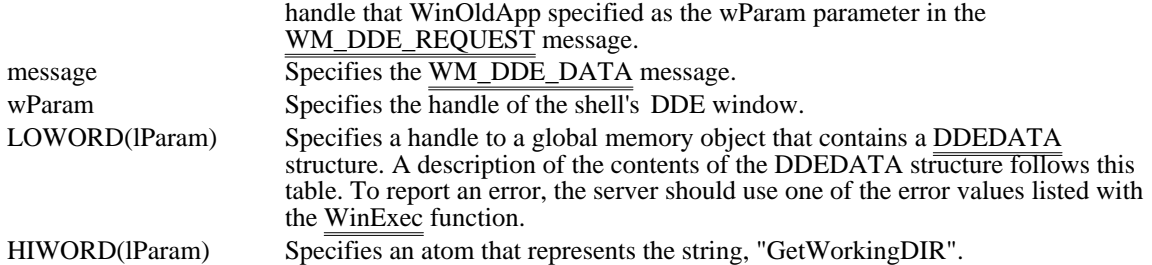

The low-order word of the lParam parameter is a handle to a global memory object that contains a DDEDATA structure. The contents of the DDEDATA structure are as follows:

```
#include <dde.h>
typedef struct tagDDEDATA { /* ddedat */
    WORD unused:12,
  fResponse:1,
  fRelease:1,
  reserved:1,
  fAckReq:1;<br>short
    short cfFormat;<br>BYTE Value[1];
             Value[1];
} DDEDATA;
```
The Value member should specify the location (drive and path) of the application's executable file, in the form of a null-terminated string of characters from the Windows character set. The character string has a maximum size of 128 characters (including the terminating null character).

If the server sets the fAckReq bit, WinOldApp responds to the WM\_DDE\_DATA message by posting a WM\_DDE\_ACK message after processing the working-directory property.

If the server sets the fRelease bit, WinOldApp frees the global memory object after copying the workingdirectory string. Otherwise, WinOldApp does not free the memory object.

Providing the Icon Property

If the shell is responding to WinOldApp's request for "GetIcon" property, the shell passes the following parameters with the WM\_DDE\_DATA message:

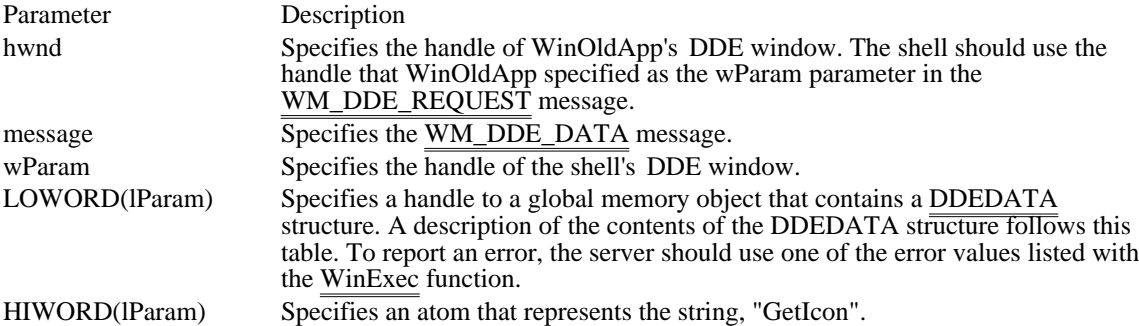

The low-order word of the lParam parameter is a handle to a global memory object that contains iconproperty data. The icon data should be in the following form:

typedef struct tagICONPROPS { /\* ip \*/ unsigned reserved:12,  $\frac{\pi}{2}$  reserved\*/<br>fResponse:1,  $\frac{\pi}{2}$  always 1\*/ fResponse:1, /\* always  $1*/$ <br>fRelease:1, /\* 1 if app. FRelease:1, /\* 1 if app. frees object, else 0 \*/<br>reserved:1. /\* reserved\*/  $x^*$  reserved\*/ fAckReq: $1i$ /\* 1 if app. should respond, else 0 \*/

int cfFormat; /\* clipboard format (not used) \*/ int nWidth; /\* width, in pixels, of the icon \*/<br>int nHeight: /\* height, in pixels, of the icon \*/ int nHeight;  $/*$  height, in pixels, of the icon BYTEnPlanes; /\* number of planes in XOR mask\*/

```
BYTEnBitsPixel; /* number of bits/pixel in XOR mask */<br>LPBYTE lpANDbits;/* points to AND mask array */
      LPBYTE lpANDbits;/* points to AND mask array */<br>LPBYTE lpXORbits;/* points to XOR mask array */
                    lpXORbits://* points to XOR mask array} ICONPROPS;
```
If the server sets the fAckReq bit, WinOldApp responds to the WM\_DDE\_DATA message with a WM\_DDE\_ACK message after processing the data.

If the server sets the fRelease bit, WinOldApp frees the global memory object after copying the workingdirectory string. Otherwise, WinOldApp does not free the memory object.

The lpANDbits and lpXORbits pointers may be either near or far. If the pointers are near (that is, the segment selector portion of the pointers is zero), the bits are part of the global memory object. The offset portion of the pointers is a near offset from byte zero of the object.

Because the bits are part of the global memory object, they are freed along with the object. The combined size of the ICONPROPS structure together with the bits pointed to by the lpANDbits and lpXORbits members must be no more than 64K.

If the server needs to use far pointers for the lpANDbits and lpXORbits members, the bits must be part of a separate memory object. This object is not freed automatically when the global memory object is freed.

Terminating the DDE Conversation

The shell may terminate the conversation at any time by posting a WM\_DDE\_TERMINATE message. After WinOldApp has obtained its properties from the shell, it terminates the DDE conversation by posting a WM\_DDE\_TERMINATE message.

# International Applications

The Microsoft Windows operating system provides means for making applications country- and languageindependent. This topic describes how to design Windows applications so that they can be readily adapted to international markets. The following topics are related to the information in this topic:

- File version library
- Resources and Resource Compiler (RC)
- Initialization files

Creating an International Application

To reach worldwide audiences, you need to design Windows applications so that they can be marketed in more than one country and modified for new markets. International applications must be country- and language-independent and easy to localize.

A Windows application, regardless of the language used in its interface, should be able to handle data from different countries and in different languages. For example, a database developed primarily for the English-speaking market should accept French and German input. The application should also support different currency symbols and date and time formats. Furthermore, it should permit complex operations, such as sorting, in any language selected by the user.

A Windows application should be developed so that localization can be easily accomplished. Localization is the process of adapting an application for a market other than the one for which it was originally designed. Adapting an application involves translating the product, adding new features when required, and modifying the product to meet local needs.

### Achieving Country and Language Independence

Windows provides resources for writing applications that are country- and language-independent. These resources consist of international information stored in the WIN.INI file and in certain Windows functions. By using the resources described in this section, you can correctly produce international applications.

## International Information in WIN.INI

The [Intl] section of the WIN.INI file contains the current country settings for Windows. The user can modify these settings through Control Panel. An application has access to the current country settings through the GetProfileInt and GetProfileString functions and can modify them through the WriteProfileString function. An application should read the required country settings at startup and should monitor the WM\_WININICHANGE message to update its country settings in case the country settings in WIN.IN $\sqrt{\frac{h_0}{h_1}}$  have changed.

Following are the country settings stored in WIN.INI:

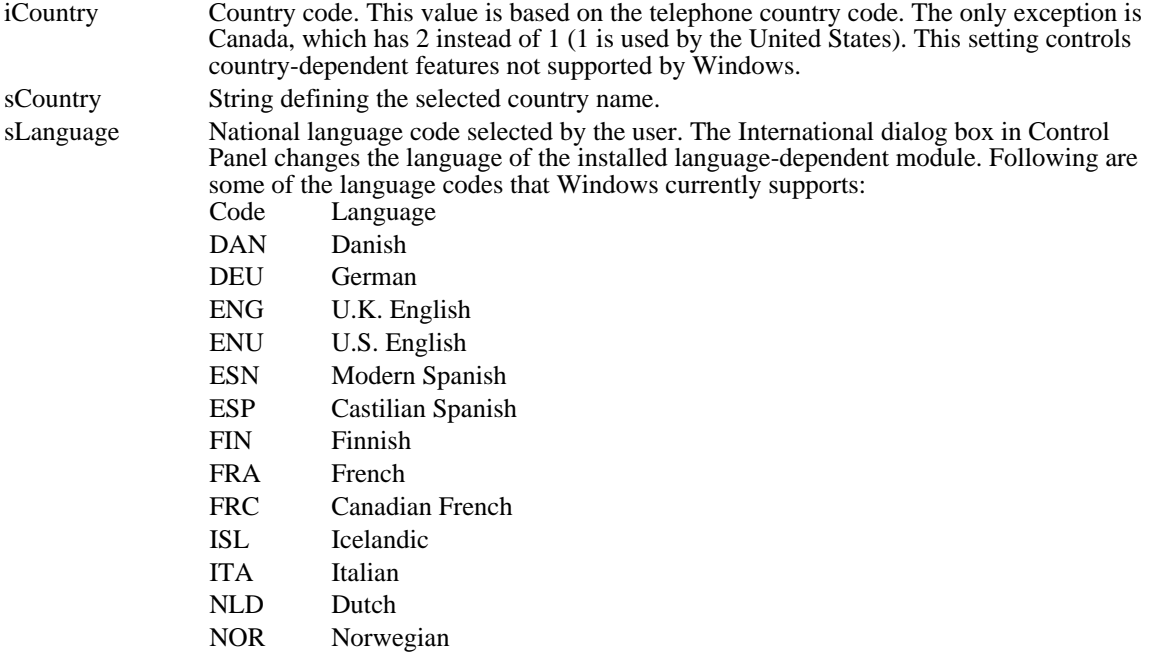

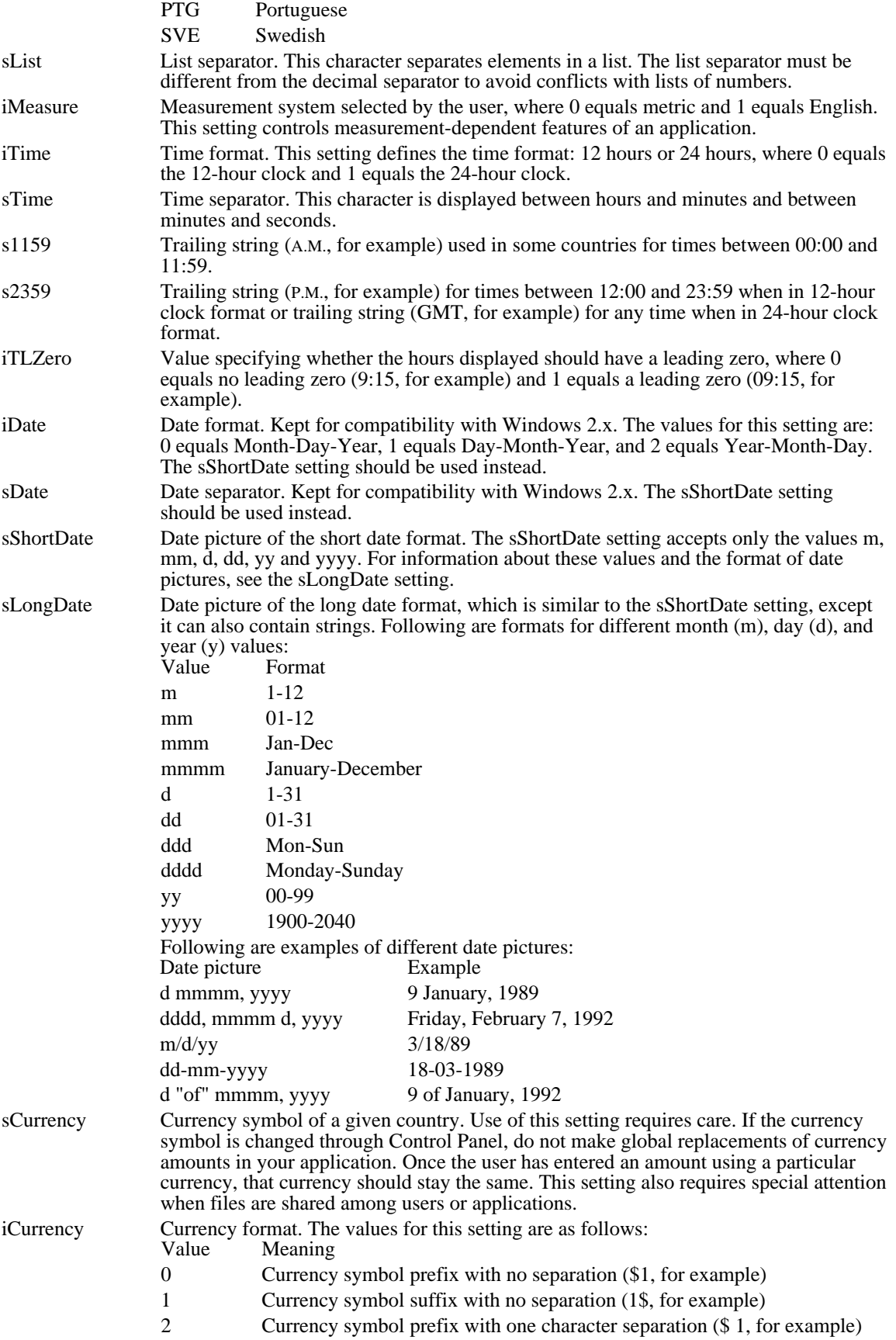

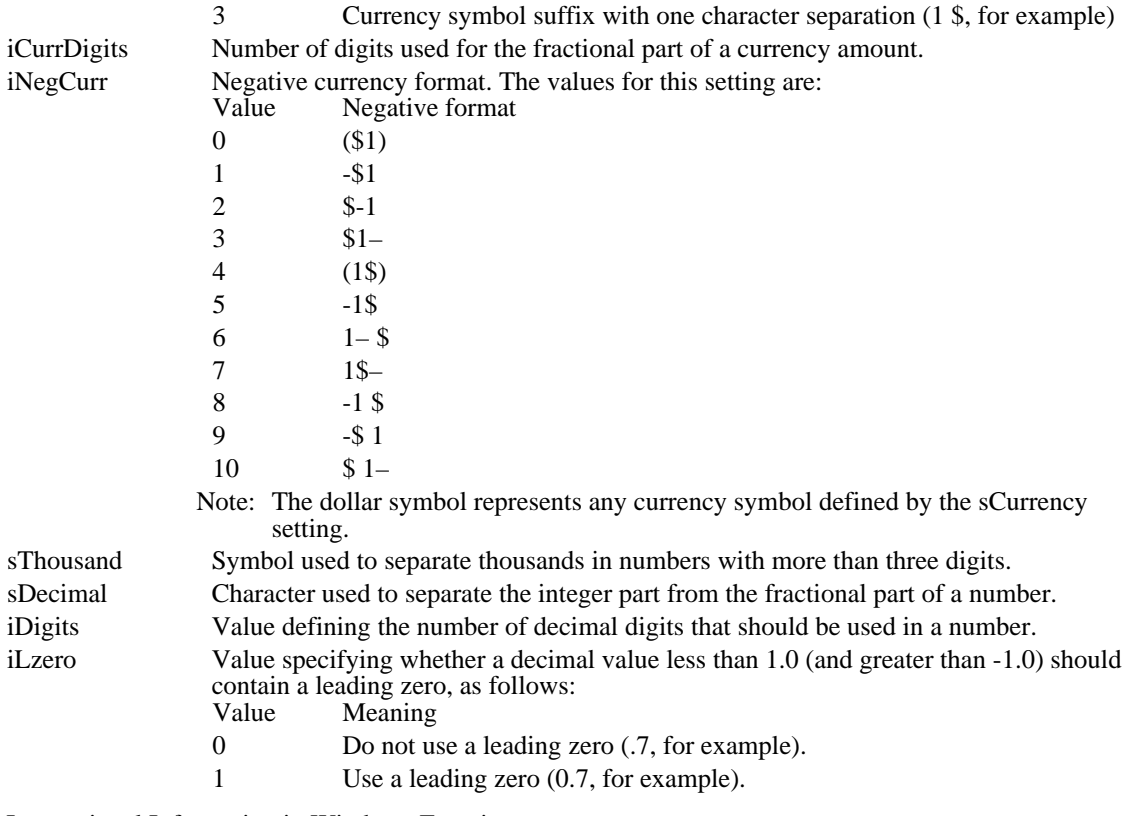

International Information in Windows Functions

Windows includes provisions for specifying a national language. Language, in conjunction with the specification of a country, allows Windows to describe more precisely the characteristics of a given geographical location (for example, Swiss-German as opposed to Swiss-French). The following Windows functions behave differently depending on the language that is selected:

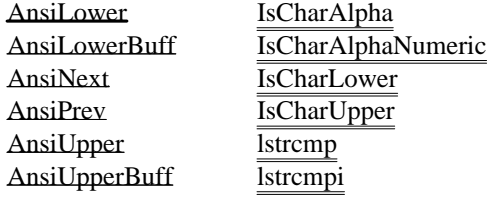

### Comparing and Sorting Strings

The lstrcmp and lstrcmpi functions allow applications to compare and sort strings based on the language specified by the user. These functions take into account different alphabetic orderings, diacritical marks, and special cases that require character compression or expansion. Note that the lstrcmp and lstrcmpi functions do not act the same way as the C run-time functions stremp and strempi.

The comparison done by lstrcmp and lstrcmpi is based on a primary value and a secondary value (see the following illustration). Each character has a primary and a secondary value.

When performing the comparison of two strings, the primary value takes precedence over the secondary value. That is, the secondary value is ignored unless a comparison based on primary value shows the strings as equivalent.

The following examples show the effect of primary and secondary values on string comparisons:

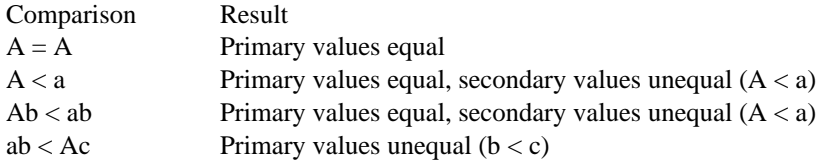

The lstrcmpi function ignores the effect of case in determining secondary value. That is, when lstrcmpi is called to compare AB and ab, the two strings are equivalent. However, lstrcmpi does not ignore diacritical marks, so Ab precedes äb regardless of whether the comparison is performed by the lstrcmp or lstrcmpi function.

When strings of different lengths are compared, length takes precedence over secondary values. That is, the shorter string always precedes the longer string as long as the primary values in the shorter string equal the primary values for equivalent characters in the longer string. For example, ab precedes ABC, but ABC precedes AD.

Depending on the language module installed, some characters are treated differently. For example, if the German language module is installed, the β character expands to ss. If the Spanish language module is installed, the characters ch are treated as a single character that sorts between c and d.

### Case Conversions

Use of the case conversion functions, AnsiLower, AnsiLowerBuff, AnsiUpper, and AnsiUpperBuff, varies depending on the language module installed. The IsCharAlpha, IsCharAlphaNumeric, IsCharLower and IsCharUpper functions are also language-dependent. Different languages treat case conversions differently.

Note: Do not use the C-language case-conversion functions; they do not handle characters with values greater than 128 properly.

### Handling Character Sets

If you are writing international Windows applications, you will handle different character sets. It is especially important in this case to understand the difference between the Windows and OEM character sets.

The Windows character set is essentially equivalent to the ANSI character set.

The OEM character set is defined by the Windows operating system as the character set used by MS-DOS. The term OEM does not refer to a specific character set; instead, it refers to any of the different character sets (code pages) that can be installed and used by MS-DOS.

Because Windows runs on top of MS-DOS, there must be a layer between Windows and MS-DOS that performs translations between Windows and OEM characters. When Windows is first installed, the Windows Setup program looks at the character set that has been installed by MS-DOS and then installs the correct translation tables and Windows OEM fonts.

Windows applications should use the Windows AnsiToOem and OemToAnsi functions when transferring information to and from MS-DOS. Also, applications should use the correct character set when creating filenames. For more information about handling filenames, see the following section.

There is no one-to-one mapping between the Windows and OEM character sets. Applying the AnsiToOem function and then the OemToAnsi function to a given string does not always result in the original string.

Because the Windows and OEM character sets are 8-bit character sets, always use unsigned char values instead of signed char values. Bugs that result from using signed char values are very hard to track.

#### Handling Filenames

Applications do file handling differently depending on factors such as speed, size, and programming style. This section describes the most common methods for handling filenames.

The easiest way of handling filenames in Windows is to use the Windows character set for all filenames and to use the <u>Lereat</u>, Lopen, and OpenFile functions to deal with differences between the MS-DOS and the OEM character sets.

Another way to handle filenames is to use the OpenFile function to obtain a full path, by using the szPathName member from the OFSTRUCT structure. The szPathName member contains characters from the OEM character set and must first be converted to the Windows character set before it is used as a parameter for the OpenFile function, for other Windows functions, or in a dialog box.

The following example shows this conversion:

```
if (OpenFile("myfile.txt", &of, OF_EXISTS) == -1)OemToAnsi(of.szPathName, szAnsiPath);
   OpenFile(szAnsiPath, &of, OF_CREATE);
}
```
The third, and maybe most complicated, way of handling files is to call MS-DOS directly (by using the DOS3Call function or an Interrupt 21h instruction). You must ensure that your application always passes OEM characters to MS-DOS.

Differences between the Windows and OEM character sets complicate the handling of filenames. Problems can occur when applications try to create filenames using the Windows character set that have no equivalent characters in the OEM set. For example, the character Ê does not exist in code page 437 (437 is the standard U.S. extended ASCII character set). If the application tries to save the file named Ê. TXT, Windows converts Ê.TXT into E.TXT (by using the AnsiToOem function) and then passes it to MS-DOS.

You can prevent confusion about filenames by using the ES\_OEMCONVERT and CBS\_OEMCONVERT control styles. These styles (the first for edit controls and the second for combo boxes) read the user's input and convert the typed character to a valid character (one that exists in the OEM character set). This way, the user sees on the screen the actual filename that will be stored at the MS-DOS level.

### Handling the Keyboard

The most important keyboard issue for international applications is the use of the VK\_OEM keys for user input because the locations of these keys change depending on the keyboard layout chosen by the user.

The VkKeyScan function is used to translate characters from the Windows character set into a virtualkey  $\overline{\text{code plus a shift}}$  state. This function can be also used when one application has to send text to another application by simulating keyboard input.

Some other useful keyboard functions are the following:

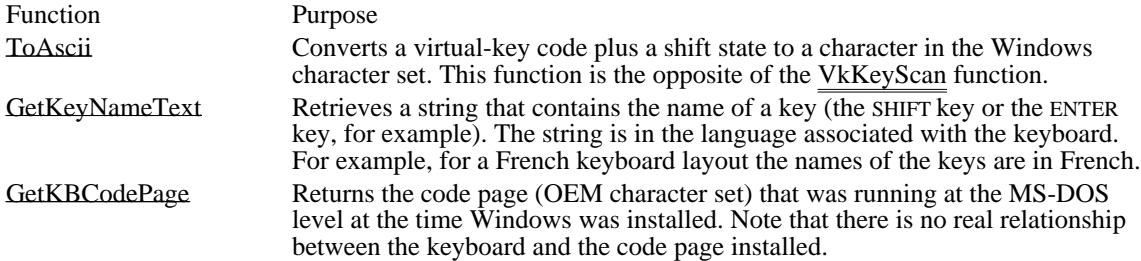

To type characters that are not on your keyboard, use the ALT key and the numeric keypad. For characters in the Windows character set, hold down ALT and then, using the numeric keypad, type 0 and the threedigit code of the character you want. For an OEM character, type the three-digit code for the character.

## Handling Initialization Files

The WIN.INI and SYSTEM.INI files use the Windows character set. Usually, however, applications do not access SYSTEM.INI. For WIN.INI as well as for private initialization files, applications should use the following functions:

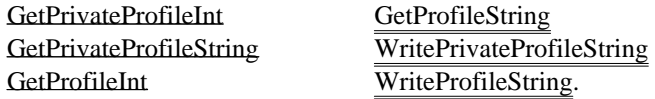

The Windows character set should always be used with these functions.

The section names and setting names in WIN.INI and in private initialization files should be independent of the language of the application. Usually, all of these names remain in English. For example, in WIN. INI the section name [Desktop] and the setting name Wallpaper should always remain in English so that applications in different languages can access the same information.

## International Uses of the File Version Library

If your application includes a Windows version resource, you can use the functions in the file version library (VER.DLL) in your installation program. A Windows version resource includes the language, code page, version number, and so on for a file. The functions in VER.DLL retrieve information from a file's version resource and install files based on this information. For example, if an installation program tries to replace an existing copy of an application with a new copy in a different language, the VerInstallFile function returns an error that indicates a language conflict. Then the installation program queries the user about whether to overwrite the old file, install the new copy in another location, or exit.

For more information about the contents of a version resource and about using version functions, see File Installation Overview.

### Achieving Easy Localization

Creating applications that are easy to localize is not difficult if you follow a few basic rules.

#### Isolation of Localizable Information

The most important rule for localization is to never mix functional code with strings, messages, or any other information that has to be modified to localize your application.

Hard-coded strings (strings mixed with functional code) make localization more difficult. In most Windows applications, all menus, strings and messages should be placed in the resource-definition (. RC) file. All the dialog box information should be placed in the dialog box script (.DLG) file. If you do this, you just need to run the Resource Compiler (RC) to obtain a new, localized version of the product instead of recompiling the executable file.

Strings that are not meant to be modified (filenames, WIN.INI setting names, and so on) can be placed in the .RC file, but the file should contain comments documenting that the names are permanent and should not be modified. It is a good idea also to mark what should be translated (explaining limitations, if any). The better you make the documentation, the easier the localization will be.

The .RC files and .DLG files should contain anything that can be a localization item. It is better to have extra information in these files than to have too little. In cases where an .RC or a .DLG file cannot be used, place all the information in a file, such as an include file, that is separate from any functional code.

### Allocating Extra Space for Strings

Many languages are more verbose than English and require more space to hold strings or to display dialog boxes. There are cases, as with menus, where the space allocation is done dynamically, but in most cases the application has to provide the space. The following table shows the percentage of additional space that an application should allocate for non-English strings of various lengths.

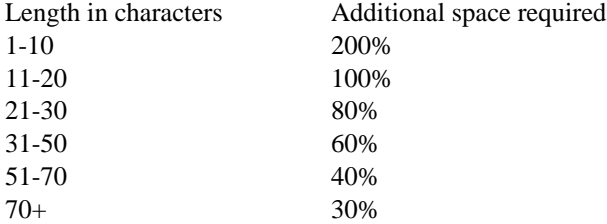

In the English version of your application avoid creating dense menus where most of the available space (all except one line, for example) is used. Dialog boxes should be designed so that items can be moved freely, allowing reorganization of the contents as translation demands. Do not crowd status bars with information. Even abbreviations are often longer in other languages.

#### Handling Foreign Languages

Never make assumptions about language usage when dealing with foreign languages. The ordering of words can be different, and the number of words required is often greater than in English.

Keep in mind the following grammatical points when preparing an application for localizing:

Avoid using the same word in more than one message. Some words, such as none, can have different translations (different gender and number) depending on the context.

Do not create plurals of words by adding s. Keep two strings, one for the singular and one for the plural.

Avoid using slang, abbreviations, or jargon, because they are difficult to translate.

Keep also these syntactical considerations in mind when localizing:

Avoid parsing text to obtain information. Parsing normally assumes specific syntax.

Do not create a long string from several short strings. The long string may not make sense in another language, because the order of parts of speech varies in different languages.

Incorporate graphic objects such as bitmaps, cursors, and icons with these considerations in mind: Avoid the use of embedded text in graphics. Text is difficult to modify when in graphical form. If

you cannot avoid this, leave enough space for translation and try to create tools to simplify the modification. Look for graphic objects that represent international concepts, because graphic objects are also language dependent.

Keep in mind the following points when planning screen elements:

Do not hard-code the position or size of any element on the screen, because an item changes position and size as it gets translated. In cases where you need to define the size or position of certain object, place this definition in the resource-definition (.RC) file.

Use the CreateWindow function carefully. The lpClassName parameter should be constant and independent from localization, but the lpWindowName parameter, which is the string that appears in the title bar, should be localized. The string used for lpWindowName should be taken from the resources.

All messages should be self-contained, not dynamically assembled. In cases where messages have variables added to them at run time, do not make any assumptions about the position of the variable in the message. Handle variables in messages in the following manner:

1 Place the string containing the variable in the resource-definition (.RC) file:

CannotOpen, "The application could not open the file %s" 2 Use the wsprintf function to incorporate the variable into the string:

LoadString(hInst, CannotOpen, lpFormat, MaxLen); wsprintf(FinalString, lpFormat, FileName);

# Developing Network Applications

As local area networks (LANs) become increasingly common, application developers need to ensure that their applications run properly in a network environment. To do this, they should consider the behavior of applications shared by multiple users and the compatibility of applications that access network software directly with protected (standard or 386 enhanced) mode.

### Sharing by Multiple Users

Many corporations choose to have their computer users share a single copy of an application that resides on a network server. The Microsoft Windows operating system, version 3.0 and later, can be run this way. The /n (network) option used in Windows Setup configures the user's system so that most Windows files are used directly off the network, but the user's personal files and configuration information are stored in a private Windows directory.

If you intend to allow shared copies of your application, you must ensure that two users running the same application do not interfere with each other. The following sections present guidelines for preparing an application for network support.

### Sharing Directories

Many applications store configuration files in the same directory as the executable file for the application. This method does not work for multiple users, however, because the application stores each user's information in the same directory, overwriting the other users' information in the process.

Instead of using configuration files, an application should use the Windows profile functions to store user-specific information in initialization (.INI) files. The profile functions create initialization files in a user's private Windows directory, unless the application specifies a different directory.

Windows profile functions, such as WriteProfileString, usually store profile and configuration information in .INI files. Profile functions fall into two categories: those that access WIN.INI and those that access another .INI file specified by the program.

The functions that access WIN.INI are GetProfileString, GetProfileInt, and WriteProfileString. Because each user has a unique copy of WIN.INI, these functions can be used safely, even when the application is being shared by more than one user.

The functions that access other .INI files are GetPrivateProfileString, GetPrivateProfileInt, and WritePrivateProfileString. These functions behave similarly to the functions that access WIN.INI, except that the application specifies the name of the private initialization file. When using these functions, you should specify the name of the file, but not a complete path (for example, MYAPP.INI instead of C:\MYAPP\MYAPP.INI). By default, the file will be located in the user's private Windows directory; specifying a full path could give multiple users access to the same file.

The exception to the preceding rule are initialization files that need to be shared by all users. Make sure that those files cannot be left in an inconsistent state if multiple users update them simultaneously.

### Sharing Temporary Storage

When creating temporary files, use the GetTempFileName function to determine a unique name and location for the file. This function ensures that temporary filenames do not conflict, even if multiple users share the same temporary storage directory.

### Sharing Files

A network manages file sharing as if the SHARE utility were loaded. Each file that can be accessed on the network should use a sharing mode to ensure data integrity. Applications should also be designed to handle sharing violations.

A sharing violation occurs when one process (or machine) attempts to access a file after a different process has requested the server to block access to the file. If an application opens the file in compatibility mode, a sharing violation results in a critical error. Therefore, unless the application uses the SetErrorMode function to set the error mode so that it always fails, Windows displays the standard sharing violation message.

### Sharing Devices

Windows 3.1 includes three functions that an application can use to manage its network connections: WNetAddConnection, WNetCancelConnection, and WNetGetConnection. The WNetAddConnection function redirects a local device (either a disk drive or a printer port) to a shared device on a remote server. The WNetCancelConnection function cancels a redirection to a shared device. The

WNetGetConnection function returns the name of the network resource associated with a redirected local device.

Calling Network Software in Protected Mode

Windows applications running in protected mode require special support whenever they make a call to real-mode software. This includes calls to MS-DOS, the BIOS, or a network. Non-Windows applications running with Windows do not require this special support, however, because they always run in real or virtual-8086 mode.

Windows applications running in protected mode require application programming interface (API) mapping. If the arguments to the calling function include pointers to data, that data should be copied into the first 1 megabyte of address space so that the real-mode software can access it. The processor is then switched into real or virtual-8086 mode so that the real-mode software can process the function. Finally, when the function returns, any data it modified is copied back to the caller's protected-mode address.

Fortunately, most applications interact with the network only indirectly, by using MS-DOS functions to manipulate files on redirected drives or by using MS-DOS or BIOS functions to print to a remote printer using redirected printer ports. Windows applications can continue to perform these functions as usual, because Windows automatically maps standard MS-DOS and BIOS functions.

Some applications, however, need to use functions that are specific to a particular network or networking protocol. Some part of the software must map these functions, and, in some cases, this may require special procedures on the part of the programmer.

The remainder of this topic describes programming considerations for designing Windows applications that use the following networking protocols and networks: Microsoft Networks and MS-DOS network functions, NetBIOS functions, Microsoft LAN Manager–based networks, Novell NetWare, Ungermann-Bass Net/One, and Banyan VINES.

Microsoft Networks and MS-DOS Network Functions

Many networks on the market today are based on the Microsoft Networks standard, also known as MS-NET. These networks support a set of standard MS-DOS functions that perform network activities, such as redirecting drive letters.

Current versions of Windows automatically handle these MS-DOS functions. However, in order to maintain compatibility with future Windows products, your application should not make MS-DOS calls by using Interrupt 21h. Instead, it should set up all the registers for Interrupt 21h and then make a far call to the Windows DOS3Call function.

### NetBIOS Functions

NetBIOS is the most widely used networking API. The functions in this API are normally called by using Interrupt 5Ch. Current versions of Windows handle most NetBIOS functions. However, in order to maintain compatibility with future Windows products, the application should not make the NetBIOS call by using Interrupt 5Ch. Instead, it should set up all the registers for Interrupt 5Ch and then make a far call to the Windows NetBIOSCall function.

Windows does not support the following rarely used NetBIOS functions:

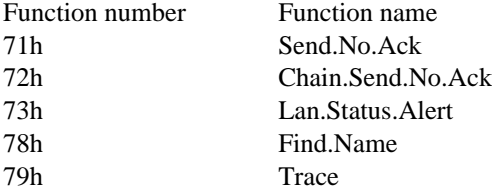

#### LAN Manager Networks

Networks based on Microsoft LAN Manager can be installed in either basic or enhanced versions. All versions of LAN Manager support MS-NET and NetBIOS functions. However, if you are running the enhanced version of LAN Manager with the API option, your applications can also use a powerful set of networking functions.

Non-Windows applications can call networking functions by linking with DOSNET.LIB, a static-link library provided with the network software. Windows applications, however, must use two dynamiclink libraries (DLLs), NETAPI.DLL and PMSPL.DLL, distributed on every workstation with the enhanced version of LAN Manager 2.0. (These DLLs do not run with LAN Manager 1.x or with the basic version of LAN Manager 2.0.)

For more details on writing Windows applications for LAN Manager, see the Microsoft LAN Manager Programmer's Reference.

### Novell NetWare

Novell NetWare supports MS-NET and, optionally, NetBIOS functions, which are described earlier in this topic. Novell NetWare also supports the NetWare and IPX/SPX APIs, both based on Interrupt 21h.

Windows applications cannot make NetWare calls by using Interrupt 21h directly, because this method is not supported in all Windows operating modes. Instead, the Interrupt 21h instruction should be replaced by a far call to the NetWareRequest function. This function is exported by name from the NetWare DLL and should be imported to the module-definition (.DEF) file as NetWare. NetWareRequest.

Windows applications cannot make IPX/SPX calls at this time, although Novell plans to make this support available in a future release. For more information, contact Novell product support.

### Ungermann-Bass Net/One

Ungermann-Bass Net/One is based on the Microsoft Networks standard. It supports standard MS-NET functions and most NetBIOS functions described earlier in this topic.

Net/One also supports private extensions to the NetBIOS function set (Interrupt 5Ch Functions 72h–7Dh). These functions are supported by Windows. You can call these functions as you would standard NetBIOS functions by making a far call to the NetBIOSCall function.

## Banyan VINES

Banyan VINES supports the standard MS-NET functions and, optionally, NetBIOS functions. A toolkit is available for applications that write directly to the VINES API.

Windows applications can call the MS-NET and NetBIOS functions as previously described.

VINES version 4.0 does not support Windows applications that call the VINES API directly, but Banyan intends to make this support available in VINES 4.1. For more information, contact Banyan product support.

# Windows Applications with MS-DOS Functions

This topic describes the support in the Microsoft Windows operating system version 3.0 and later for Windows and non-Windows applications using DOS Protected-Mode Interface (DPMI) version 1.0 functions, MS-DOS interrupts and functions in protected mode, and the NetBIOS in protected mode.

DPMI enables MS-DOS applications to access the extended memory of PC-architecture computers while maintaining system protection. It also defines a new interface, through Interrupt 31h, that protected-mode applications use for such tasks as allocating memory, modifying descriptors, and calling real-mode software.

According to the DPMI specification, the term real-mode software refers to code that runs in the low 1 megabyte address space and uses segment:offset addressing. With Windows 3.0 and later in protected mode, so-called real-mode software is actually run in virtual-8086 mode. However, because virtual-8086 mode is a close approximation of real mode, both are referred to as real mode in this topic.

For more information about the DPMI specification, contact Intel Corporation product support, or submit a service request through Microsoft OnLine.

#### Using DOS Protected-Mode Interface Functions

Windows 3.0 and later in 386 enhanced mode supports DPMI version 1.0. Windows 3.0 and later in standard mode supports a subset of DPMI that enables applications to call terminate-and-stay-resident (TSR) programs and device drivers running in real (or virtual-8086) mode. To ease the porting of an application to other operating environments, all code that calls DPMI functions directly should reside in a dynamic-link library (DLL).

#### Windows Kernel

Windows applications should not use the MS-DOS memory management functions for DPMI. The Windows 3.0 and later kernel has two functions, GlobalDOSAlloc and GlobalDOSFree, that should be used by Windows applications and DLLs for allocating and freeing MS-DOS addressable memory.

Because the Windows kernel provides functions for allocating memory, manipulating descriptors, and locking memory, no DPMI functions other than the following are required for Windows applications:

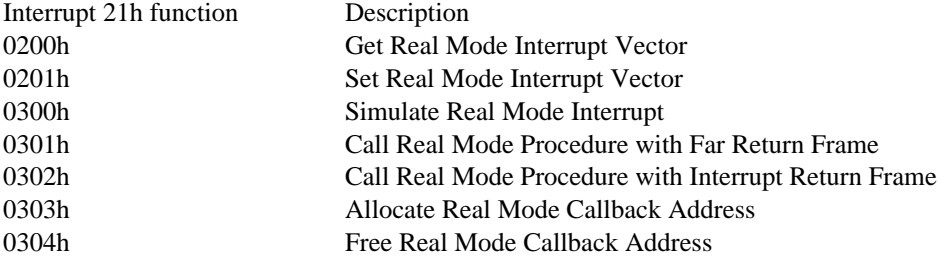

Non-Windows applications running in 386 enhanced mode can use all DPMI functions, because those functions are not restricted by the kernel.

Other Application Programming Interfaces

In general, any software-interrupt function that passes parameters in the EAX, EBX, ECX, EDX, ESI, EDI, and EBP registers works as long as none of the registers contains a selector value. In other words, if a software-interrupt function is completely register-based without any pointers, segment registers, or stack parameters, that function should work with Windows running in protected mode.

More complex software interrupt functions require the calling function to use the DPMI translation functions.

#### Support for MS-DOS Interrupts

This section discusses support for MS-DOS interrupts and functions when Windows runs in protected mode with MS-DOS version 3.0 and later.

All MS-DOS interrupts and functions that are not mentioned in this section should work exactly as documented in The MS-DOS Encyclopedia (Redmond, Washington: Microsoft Press, 1988).

Unsupported MS-DOS Interrupts and Functions

The following MS-DOS interrupts are not supported in protected mode and will fail if called:

Interrupt Description

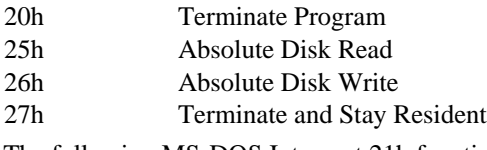

The following MS-DOS Interrupt 21h functions are also not supported in protected mode:

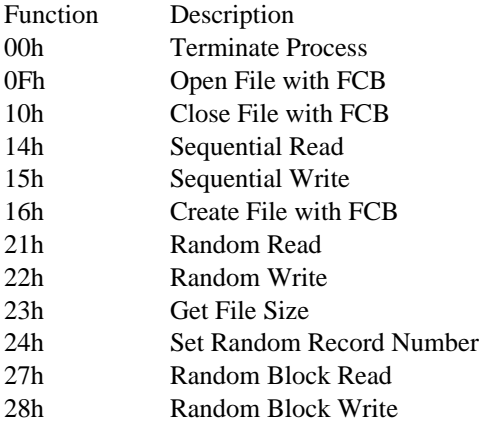

Partially Supported MS-DOS Interrupt 21h Functions

The following MS-DOS Interrupt 21h functions behave differently in protected mode than they do in real mode. To use these functions, an application might require additional code:

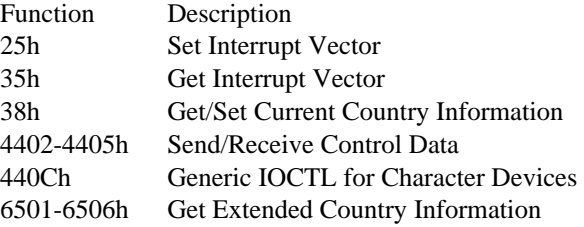

Functions 25h and 35h set and get the protected-mode interrupt vector. They can be used to hook hardware interrupts, such as the timer or keyboard interrupt, as well as to hook software interrupts. (Except for Interrupts 23h, 24h, and 1Ch, software interrupts that are issued in real mode are not passed to protectedmode interrupt handlers. However, all hardware interrupts are passed to protected-mode interrupt handlers before being passed to real mode).

Function 38h returns a 34-byte buffer containing a doubleword real-mode address. The address at offset 12h is used for case mapping. To call the case-mapping function, use the DPMI translation function to simulate a real-mode FAR call.

Functions 4402h, 4403h, 4404h, and 4405h are used to receive data from a device or send data to a device. Because it is not possible to break the transfers automatically into small pieces, the calling program should assume that a transfer of greater than 4K will fail unless the address of the buffer is in the low 1 megabyte.

Only certain extensions of Function 440Ch (Minor Codes 45h and 65h) are supported for protected mode. The extensions of Function 440Ch that are used for code-page switching (Minor Codes 4Ah, 4Ch, 4Dh, 6Ah, and 6Bh) are not supported for protected-mode programs. To use 440Ch to switch code pages, you must use the DPMI translation functions.

Functions 6501h, 6502h, 6503h, 6504h, 6505h, and 6506h are supported for protected-mode programs. However, all doubleword parameters returned will contain real-mode addresses (that is, the caseconversion procedure address and all the pointers to tables will contain real-mode segment:offset addresses). To call the case-conversion procedure in real mode, you must use the DPMI translation functions.

### NetBIOS Support

Windows supports standard NetBIOS (Interrupt 5Ch) functions in protected mode. All network control blocks (NCBs) and buffers must reside in fixed memory that is page-locked. To ease the porting of the application to other operating systems, all code that calls NetBIOS functions directly should reside in a DLL.

For more information about developing applications for networks, see Developing Network Applications.

## Windows Prologs and Epilogs

This topic describes the prolog and epilog used with far functions in applications and dynamic-link libraries (DLLs) for the Microsoft Windows operating system. Compiler vendors can use this information to enable their compilers to generate prolog and epilog code that is suitable for Windows.

In Windows version 3.0 and earlier, the prolog and epilog for far functions must include instructions to mark the stack frame, indicating that the frame belongs to a far function. This makes it possible for realmode Windows to locate segment addresses on the stack and update those addresses when it moves or discards the corresponding segments. Marking stack frames for far functions also allows debugging applications, such as Microsoft CodeView®for Windows (CVW) and Microsoft Windows 80386 Debugger (WDEB386.EXE), to display meaningful information about the contents of an application's stack.

Marking stack frames for far functions is optional for Windows 3.1 applications. Old debugging applications that do not access TOOLHELP.DLL, however, still need marking. Debugging applications that use TOOLHELP.DLL do not require stack frames for far functions to be marked.

### Data-Segment Initialization

The Windows prolog and epilog contain instructions that initialize the DS register, setting the register to the segment address of the application or DLL. Windows requires callback functions, such as window, dialog box, and enumeration procedures, to initialize the DS register whenever they are called by Windows or an application. This guarantees that the function accesses its own data segment rather than the data segment of the caller.

### Exported Far Functions

decbp retf

The Windows prolog used with exported far functions, such as dialog box and enumeration procedures, ensures that the DS register receives the data segment address for the application when Windows or an application calls the exported function. In Windows version 3.0 and earlier, the prolog and epilog for exported far functions have the following form:

push ds; put DS in AX, take 3 bytes to do it,<br>popax; so the code can be rewritten as popax; so the code can be rewritten as<br>nop; MOV AX, IMM when appropriate MOV AX, IMM when appropriate incbp; push odd BP to indicate this stack<br>push bp; frame corresponds to a far frame corresponds to a far CALL movbp, sp ; set up BP to access arguments and<br>; local variables local variables push ds; save DS movds, ax ; set DS to proper data segment<br>subsp, const ; allocate local storage ( ; allocate local storage (optional) ... subbp, 2 ; restore registers movsp, bp popds popbp

Because Windows 3.1 does not support real mode, the inc bp and dec bp instructions are not required. Also, a variety of other changes can be made to the prolog and epilog to improve speed and reduce the size of the code. If a far function is part of an application (not part of a DLL), the SS register is already the proper value for the DS register, so calling the MakeProcInstance function is not necessary. The prolog and epilog can be modified as follows:

push bp; set up stack frame (optional) movbp, sp push ds; save calling function's DS

push ss; move SS to DS popds ... popds; restore registers popbp retf An alternative form of the prolog and epilog for far functions follows: push bp; set up stack frame (optional) movbp, sp push ds; save calling function's DS movax, ss ; move SS to DS movds, ax subsp, const ; (optional) allocate local storage ... movds, [bp-2] ; restore registers leave

### retf

Each of the variations of prolog and epilog code discussed previously works whether or not a far function is exported. The code can be called by an application or DLL as well as by the system.

If an application copies the contents of the SS register to the DS register, it doesn't need to call the MakeProcInstance function to obtain a procedure-instance address before calling an exported far function. Similarly, if a DLL moves the DGROUP data segment to the DS register through the AX register, the DLL doesn't need to call MakeProcInstance before calling an exported far function.

Although window procedures for an application require this same prolog, Windows loads the AX register before calling these procedures. An application, therefore, never needs to create a procedure-instance address for its window procedures.

### Nonexported Far Functions

Although not required, nonexported far functions can also include prolog code that initializes the DS register. In this case, it is assumed that the function is never called by Windows or an application and that the DS register contains the correct segment address when the function is called. The prolog for a nonexported function has the following form:

```
movax, ds ; copy DS to AX
nop
push bp; set up stack frame (optional)
movbp, sp
push ds; save calling function's DS
movds, ax ; move same value back to DS
 ...
popds; pop same value back to DS
popbp
retf
An alternative form of the prolog for a nonexported function follows:
```
push ds; copy DS to AX popax nop

```
push bp; set up stack frame (optional)
movbp, sp
push ds; save calling function's DS
movds, ax ; move same value back to DS
 ...
popds; pop same value back to DS
popbp
retf
```
A compiler should not generate the preceding code by default because it reloads the DS register with the same value two times per far call. Loading segment registers is a slow operation in protected mode and should be avoided as much as possible.

Exported Far Functions in a Dynamic-Link Library

Exported far functions in DLLs also require a prolog. The prolog code in a DLL must generate a reference to the DGROUP data segment. The SS register cannot be used because execution occurs on the calling function's stack. Exported far functions cannot use this method because fixups to DGROUP are illegal for a multiple instance application.

The prolog and epilog for exported far functions in a DLL has the following form:

movax, DGROUP ; get DGROUP value

push bp ; set up stack frame (optional) movbp, sp push ds ; save calling function's DS

movds, ax; move DGROUP to DS

...

popds ; restore registers popbp

retf

Following is an alternative form of the prolog for exported far functions in a DLL:

movax, DGROUP ; get DGROUP value

push bp ; set up stack frame (optional) movbp, sp

push ds ; save calling function's DS movds, ax; move DGROUP to DS

subsp, const  $i$  allocate local storage (optional)

...

movds, [bp-2] ; restore registers

leave

Windows inserts the current data segment address as the second operand (DGROUP) of the initial mov instruction.

#### Prologs in Real Mode

When Windows 3.0 and earlier is running in real mode, Windows must walk each application stack whenever it moves or discards segments. In particular, it must check each stack for any segment addresses that may have been affected by the segment operations.

To help Windows locate segment addresses associated with the stack frames of far functions, the Windows prolog increments the old frame pointer, contained in the BP register, before saving it on the stack. Because all stack offsets, including frame pointers, are expected to be word-aligned, incrementing the BP register gives Windows a quick way to locate all far function stack frames.

Windows only walks the stack in real mode. In protected mode, selector values do not change even though Windows may move and discard segments. Therefore, functions in protected mode do not need to increment the BP register when they save it. However, some debugging programs, such as CVW and WDEB386.EXE, use the incremented BP register to determine which stack frames correspond to far functions and give meaningless stack backtraces if the BP register is not incremented before it is saved.

#### Prologs in Protected Mode

Although exported functions in protected-mode, single-instance applications need to set the DS register, these functions do not require the exported prolog described in the previous section. Instead, they can use code similar to that generated by the \_loadds keyword of the Microsoft C Optimizing Compiler (CL) to set the DS register.

The code generated by \_loadds copies the data segment selector to the DS register whenever the function is called. Because a selector does not change value when the corresponding segment is moved, there is no need to set the AX register to the appropriate data segment address before calling the function (or to mark the stack frame). The function can, therefore, be called directly rather than through a procedure-instance address. The \_loadds code has the following form:

push bp movbp,sp<br>push ds push movax, CONSTANT movds, ax

Functions that use the \_loadds code can be used as callback functions. Because no prolog code is required, the functions do not need to be exported when used in an application. Functions in DLLs can also use the \_loadds code. However, the functions must be exported to ensure that other applications can link dynamically to them.

In multiple-instance applications, the Windows prolog is needed only for far functions called by Windows. For these functions, procedure-instance addresses are required. The \_loadds code cannot be used in multiple-instance applications. Instead, applications should copy the SS register to the DS register.
## Windows Application Startup

This topic describes the startup requirements of applications for the Microsoft Windows operating system. It also discusses the steps needed to initialize an application before its entry-point function, WinMain, can be called.

Startup Requirements

When Windows starts an application, it calls a startup routine supplied with the application rather than the application's WinMain function. The startup routine is responsible for initializing the application, calling WinMain, and exiting the application when WinMain returns control.

When Windows first calls the startup routine, the processor registers have the following values:

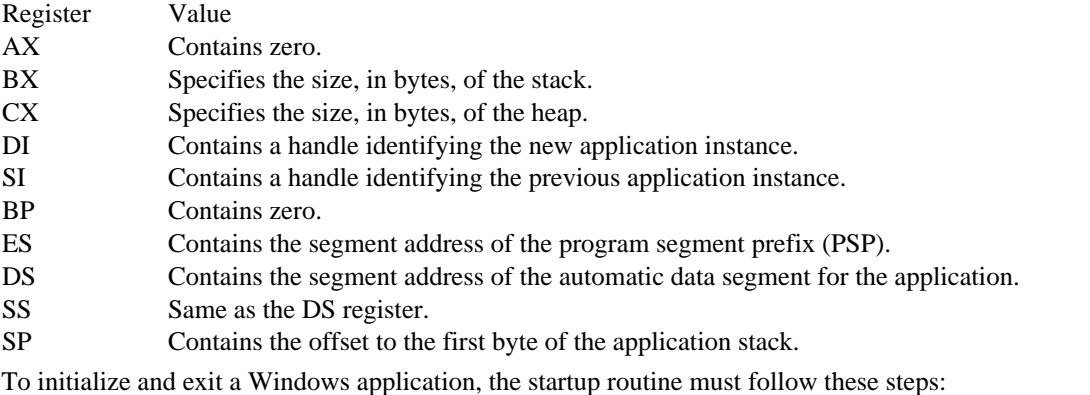

1 Initialize the task by using the InitTask function. InitTask also returns values that the startup routine

- passes to the WinMain function.
- 2 Clear the event that started the task by calling the WaitEvent function.
- 3 Initialize the queue and support routines for the application by calling the InitApp function with the instance handle returned by the InitTask function.
- 4 Call the entry point for the application, the WinMain function.
- 5 Exit the application by calling the MS-DOS End Program function (Interrupt 21h Function 4Ch) when WinMain returns.

Although the startup routine is essentially the same for all Windows applications, a variety of startup routines may need to be developed to accommodate the different memory models and high-level language run-time libraries used by Windows applications. If a Windows application uses functions and variables provided by run-time libraries, the startup routine may need to be customized to initialize the library at the same time as the application. Customizing the startup routine for run-time library initialization is entirely dependent on the library and is, therefore, beyond the scope of this topic.

### Example of a Startup Routine

A startup routine initializes and exits a Windows application. The routine in the following example, the \_\_astart function, shows the code needed for startup, which includes Cmacros defined in the CMACROS.INC header file. When assembled, this code is suitable for small-model Windows applications that do not use run-time libraries:

```
.xlist<br>memS = 1
           ; small memory model
?DF = 1; Do not generate default segment definitions.
?PLM = 1;
?WIN = 1;
include cmacros.inc
.list
STACKSLOP = 256
createSeg _TEXT,CODE,PARA,PUBLIC,CODE
createSeg NULL, NULL, PARA,PUBLIC,BEGDATA,DGROUP
createSeg _DATA,DATA, PARA,PUBLIC,DATA, DGROUP
defGrp DGROUP, DATA
```

```
assumes DS,DATA
sBegin NULL
 DD 0
labelW <PUBLIC,rsrvptrs>
maxRsrvPtrs = 5
  DW maxRsrvPtrs
  DW maxRsrvPtrs DUP (0)
sEnd NULL
sBegin DATA
staticW hPrev, 0 ; Save WinMain parameters.
staticW hInstance,0
staticD lpszCmdline,0
staticW cmdShow, 0<br>sEnd DATA
       DATA
externFP <INITTASK><br>externFP <WAITEVENT
externFP <WAITEVENT><br>externFP <INITAPP>
          externFP <INITAPP>
externFP <DOS3CALL><br>externP <WINMAIN>
           externP <WINMAIN>
sBegin CODE
assumes CS,CODE
labelNP <PUBLIC,__astart>
   xorbp,bp ; zero bp
   push
   cCall INITTASK ; Initialize the task.
   or ax,ax
   jz noinit
   addcx,STACKSLOP ; Add in stack slop space.
   jc noinit ; If overflow, return error.
   movhPrev,si
   movhInstance,di
   movword ptr lpszCmdline,bx
   movword ptr lpszCmdline+2,es
   movcmdShow,dx
   xorax,ax ; Clear initial event that
   cCall WAITEVENT,<ax>; started this task.
   cCall INITAPP,<hInstance>; Initialize the queue.
   or ax,ax
   jz noinit
   cCall WINMAIN,<hInstance,hPrev,lpszCmdline,cmdShow>
ix:
   movah, 4Ch<br>cCall D
           DOS3CALL ; Exit with return code from app.
noinit:
   moval,0FFh ; Exit with error code.
   jmp short ix
sEndCODE
   end __astart; start address
```
Windows requires the null segment (containing the rsrvptrs array), which is defined at the beginning of this sample. The InitTask function copies the top, minimum, and bottom address offsets of the stack into the third, fourth, and fifth elements of the rsrvptrs array. Applications can use these offsets to check the amount of space available on the stack. The debugging version of Windows also uses these offsets to check the stack. Applications must, therefore, not change these offsets, since doing so can cause a system debugging error (RIP).

## Self-Loading Windows Applications Overview (3.1)

This topic describes the contents of a unique segment that is found only in self-loading applications for the Microsoft Windows operating system. This segment contains six functions: three that the application developer supplies and three that the Windows kernel supplies. The segment also contains a table of pointers to these functions and loader code.

This topic contains references to the Windows (new-style) header and the data tables in a Windows executable file.

### Loader Functions

The Windows kernel provides a loader function that places applications into memory and passes execution to a specified entry point. Some Windows applications, however, must bypass this kernel function and load themselves in order to be executed correctly. For example, a compiler for Windows might contain two floating-point modules: one requiring a math coprocessor and one emulating the coprocessor. The standard loader function in the Windows kernel does not provide a method of specifying that code in one module should be loaded in place of code in another; this means that the compiler needs to load the appropriate code itself in order to run efficiently and correctly. Likewise, the code for a Windows application might be compressed with a special compression algorithm in order to fit on a certain number of disks, but the standard loader function does not provide a method for dealing with a compressed file format. The application, therefore, must load itself in order to be executed correctly.

To indicate that a Windows application is self-loading, the 16-bit flag value in the executable file's Windows header must contain the value 0x0800 (that is, bit 11 must be set). Otherwise, Windows ignores the private loader code and installs the application by using the standard loader functions in the Windows kernel.

### Loader Data Table

In addition to the loader functions, the first segment of a self-loading Windows application contains a loader data table with far pointers to each of the loader functions. The format of this table follows:

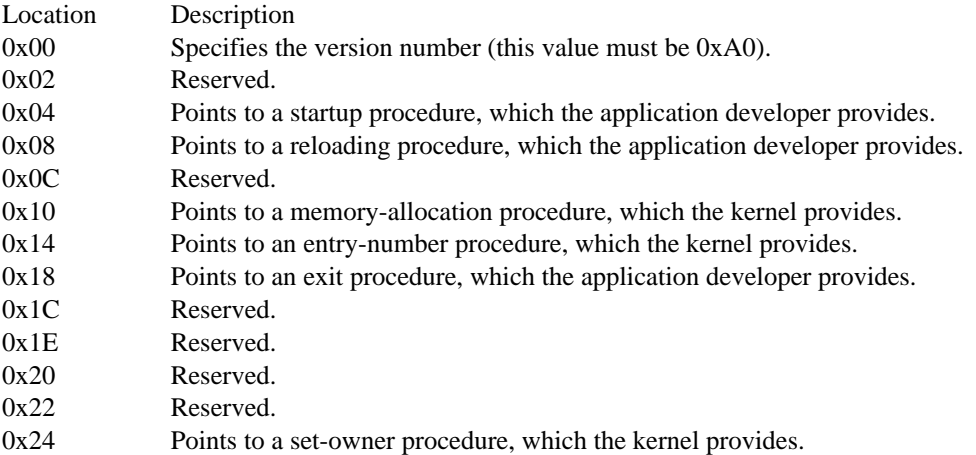

All of the pointers in this table must point to locations within the first segment. There can be no fixups outside this segment.

After the segment table for an executable file is loaded into memory, each entry contains an additional 16 bit value. This value is a segment selector (or handle) that the loader created.

### Loader Code

The first segment of a self-loading Windows application contains loader code for the six required loader functions. The code loads and reloads segments and resets hardware.

### Loading Segments

The kernel calls the BootApp function supplied by the application developer, instead of loading the application in the normal manner, if the 16-bit value in the information block for the Windows header contains the value 0x0800 (that is, bit 11 is set). The BootApp function allocates memory for all segments by calling the kernel-supplied MyAlloc function. If the segment is identified as a PRELOAD or FIXED type, BootApp also calls the  $\overline{\text{LoadAppSeg}}$  function (another function supplied by the

application developer). The BootApp function also calls SetOwner, a kernel-supplied function, to associate the correct information block with each segment handle.

The first segment that the BootApp function should allocate is the application's automatic data segment. This data segment contains the application's stack. The automatic data segment must be allocated before the BootApp function calls the Windows PatchCodeHandle function. For more information about the PatchCodeHandle function, see the Microsoft Windows Programmer's Reference, Volume 2.

### Reloading Segments

In addition to loading segments, the LoadAppSeg function reloads segments that the Windows kernel has discarded. Because the LoadAppSeg function is responsible for reloading segments, it must update bits 1 and 2 of the 16-bit flag value in the segment table. (Only self-loading applications should alter the Windows header or the data tables that follow it.) Bit 1 specifies whether memory is allocated for the segment, and bit 2 specifies whether the segment is currently loaded. For a complete description of the segment table, see Executable-File Format.

If the loader allocates memory for a segment but the segment is not loaded (that is, bit 1 is set and bit 2 is not), the LoadAppSeg function should call the Windows GlobalHandle function to determine whether memory is allocated for the segment. If memory is not allocated, the LoadAppSeg function should call the Windows GlobalReAlloc function to reallocate memory for the segment.

Once memory is allocated, the LoadAppSeg function should read the segment from the executable file and call the PatchCodeHandle function to correct each function prolog that occurs in the segment. Once the function prologs are altered, the LoadAppSeg function should resolve any far pointers that occur in the segment. If the pointer is specified by an ordinal value, the LoadAppSeg function should call the kernel-supplied EntryAddrProc function to resolve the address.

### Resetting Hardware

When closing a self-loading application, the kernel calls the ExitProc function, supplied by the application developer, to reset any hardware that a dynamic-link library may have accessed. However, the ExitProc function does not need to free memory or close files.

### Function Reference

This section provides information about the functions supplied by the application developer and by the kernel for self-loading Windows applications.

#### See Also BootApp, EntryAddrProc, ExitProc, MyAlloc, PatchCodeHandle, LoadAppSeg, SetOwner

## Graphics File Formats

This topic describes the graphics-file formats used by the Microsoft Windows operating system. Graphics files include bitmap files, icon-resource files, and cursor-resource files.

### Bitmap-File Formats

Windows bitmap files are stored in a device-independent bitmap (DIB) format that allows Windows to display the bitmap on any type of display device. The term "device independent" means that the bitmap specifies pixel color in a form independent of the method used by a display to represent color. The default filename extension of a Windows DIB file is .BMP.

### Bitmap-File Structures

Each bitmap file contains a bitmap-file header, a bitmap-information header, a color table, and an array of bytes that defines the bitmap bits. The file has the following form:

```
BITMAPFILEHEADER bmfh;
BITMAPINFOHEADER bmih;
RGBQUADaColors[];<br>BYTE aBitmapBit
        aBitmapBits[];
```
The bitmap-file header contains information about the type, size, and layout of a device-independent bitmap file. The header is defined as a BITMAPFILEHEADER structure.

The bitmap-information header, defined as a BITMAPINFOHEADER structure, specifies the dimensions, compression type, and color format for the bitmap.

The color table, defined as an array of RGBQUAD structures, contains as many elements as there are colors in the bitmap. The color table is not present for bitmaps with 24 color bits because each pixel is represented by 24-bit red-green-blue (RGB) values in the actual bitmap data area. The colors in the table should appear in order of importance. This helps a display driver render a bitmap on a device that cannot display as many colors as there are in the bitmap. If the DIB is in Windows version 3.0 or later format, the driver can use the biClrImportant member of the BITMAPINFOHEADER structure to determine which colors are important.

The BITMAPINFO structure can be used to represent a combined bitmap-information header and color table.

The bitmap bits, immediately following the color table, consist of an array of BYTE values representing consecutive rows, or "scan lines," of the bitmap. Each scan line consists of consecutive bytes representing the pixels in the scan line, in left-to-right order. The number of bytes representing a scan line depends on the color format and the width, in pixels, of the bitmap. If necessary, a scan line must be zero-padded to end on a 32-bit boundary. However, segment boundaries can appear anywhere in the bitmap. The scan lines in the bitmap are stored from bottom up. This means that the first byte in the array represents the pixels in the lower-left corner of the bitmap and the last byte represents the pixels in the upper-right corner.

The biBitCount member of the BITMAPINFOHEADER structure determines the number of bits that define each pixel and the maximum number of colors in the bitmap. These members can have any of the following values:

### Value Meaning

- 1 Bitmap is monochrome and the color table contains two entries. Each bit in the bitmap array represents a pixel. If the bit is clear, the pixel is displayed with the color of the first entry in the color table. If the bit is set, the pixel has the color of the second entry in the table.
- 4 Bitmap has a maximum of 16 colors. Each pixel in the bitmap is represented by a 4-bit index into the color table. For example, if the first byte in the bitmap is  $0x1F$ , the byte represents two pixels. The first pixel contains the color in the second table entry, and the second pixel contains the color in the sixteenth table entry.
- 8 Bitmap has a maximum of 256 colors. Each pixel in the bitmap is represented by a 1-byte index into the color table. For example, if the first byte in the bitmap is 0x1F, the first pixel has the color of the thirty-second table entry.
- 24 Bitmap has a maximum of 2^24 colors. The bmiColors (or bmciColors) member is NULL, and each 3-byte sequence in the bitmap array represents the relative intensities of red, green, and blue, respectively, for a pixel.

The biClrUsed member of the BITMAPINFOHEADER structure specifies the number of color indexes in

the color table actually used by the bitmap. If the biClrUsed member is set to zero, the bitmap uses the maximum number of colors corresponding to the value of the biBitCount member.

## An alternative form of bitmap file uses the BITMAPCOREINFO, BITMAPCOREHEADER, and RGBTRIPLE structures.

#### Bitmap Compression

Windows versions 3.0 and later support run-length encoded (RLE) formats for compressing bitmaps that use 4 bits per pixel and 8 bits per pixel. Compression reduces the disk and memory storage required for a bitmap.

### Compression of 8-Bits-per-Pixel Bitmaps

When the biCompression member of the BITMAPINFOHEADER structure is set to BI\_RLE8, the DIB is compressed using a run-length encoded format for a 256-color bitmap. This format uses two modes: encoded mode and absolute mode. Both modes can occur anywhere throughout a single bitmap.

#### Encoded Mode

A unit of information in encoded mode consists of two bytes. The first byte specifies the number of consecutive pixels to be drawn using the color index contained in the second byte.

The first byte of the pair can be set to zero to indicate an escape that denotes the end of a line, the end of the bitmap, or a delta. The interpretation of the escape depends on the value of the second byte of the pair, which must be in the range 0x00 through 0x02. Following are the meanings of the escape values that can be used in the second byte:

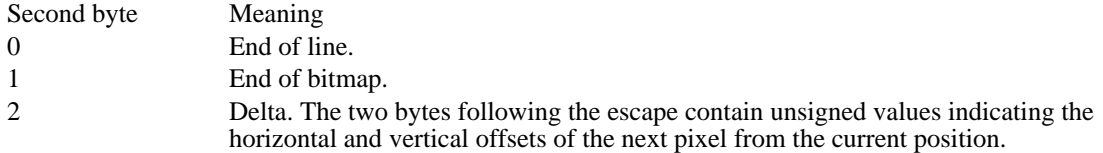

#### Absolute Mode

Absolute mode is signaled by the first byte in the pair being set to zero and the second byte to a value between 0x03 and 0xFF. The second byte represents the number of bytes that follow, each of which contains the color index of a single pixel. Each run must be aligned on a word boundary.

Following is an example of an 8-bit RLE bitmap (the two-digit hexadecimal values in the second column represent a color index for a single pixel):

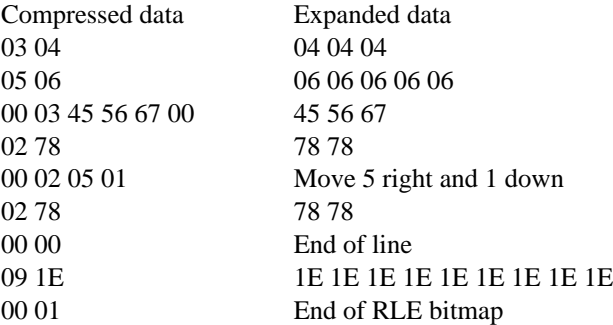

### Compression of 4-Bits-per-Pixel Bitmaps

When the biCompression member of the BITMAPINFOHEADER structure is set to BI\_RLE4, the DIB is compressed using a run-length encoded format for a 16-color bitmap. This format uses two modes: encoded mode and absolute mode.

### Encoded Mode

A unit of information in encoded mode consists of two bytes. The first byte of the pair contains the number of pixels to be drawn using the color indexes in the second byte.

The second byte contains two color indexes, one in its high-order nibble (that is, its low-order 4 bits) and one in its low-order nibble. The first pixel is drawn using the color specified by the high-order nibble, the second is drawn using the color in the low-order nibble, the third is drawn with the color in the highorder nibble, and so on, until all the pixels specified by the first byte have been drawn.

The first byte of the pair can be set to zero to indicate an escape that denotes the end of a line, the end of the bitmap, or a delta. The interpretation of the escape depends on the value of the second byte of the pair. In encoded mode, the second byte has a value in the range 0x00 through 0x02. The meaning of these values is the same as for a DIB with 8 bits per pixel.

#### Absolute Mode

In absolute mode, the first byte contains zero, the second byte contains the number of color indexes that follow, and subsequent bytes contain color indexes in their high- and low-order nibbles, one color index for each pixel. Each run must be aligned on a word boundary.

Following is an example of a 4-bit RLE bitmap (the one-digit hexadecimal values in the second column represent a color index for a single pixel):

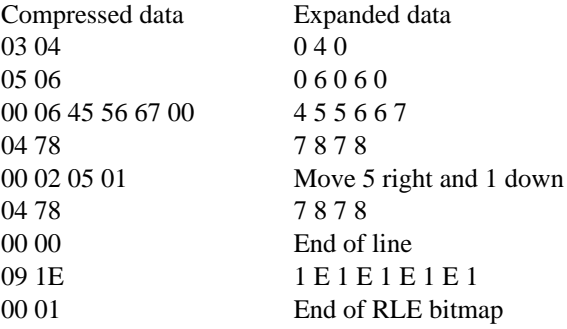

#### Bitmap Example

The following example is a text dump of a 16-color bitmap (4 bits per pixel):

#### Win3DIBFile

```
BitmapFileHeader
   Type 19778
   Size 3118
  Reserved1 0<br>Reserved2 0
  Reserved2
   OffsetBits 118
   BitmapInfoHeader
   Size 40
  Width 80
  Height75
   Planes1
  BitCount 4
   Compression0
   SizeImage 3000
  XPelsPerMeter 0<br>YPelsPerMeter 0
  YPelsPerMeter 0
   ColorsUsed 16
   ColorsImportant 16
    Win3ColorTable
   Blue Green Red Unused<br>0000001 84 252 84
[00000000] 84 252 84 0
[00000001] 252 252 8<br>[00000002] 84 84252 0
[00000002] 84 84252 0
[00000003] 252 84252 0
[00000004] 84 252 252 0
[00000005] 252 252<br>[00000006] 00 0 0
[00000006] 00 0<br>[000000007] 168 0 0
[00000007] 168 0 0 0
[00000008] 0168 0 0
[00000009] 168 168 0 0
             00 168 0<br>168 0 168
[0000000B] 168 0 168 0
[0000000C] 0168 168 0
[0000000D] 168 168 168 0
[0000000E]
```
[0000000F] 252 8484 0 Image . . Bitmap data .

Icon-Resource File Format

An icon-resource file contains image data for icons used by Windows applications. The file consists of an icon directory identifying the number and types of icon images in the file, plus one or more icon images. The default filename extension for an icon-resource file is .ICO.

Icon Directory

Each icon-resource file starts with an icon directory. The icon directory, defined as an ICONDIR structure, specifies the number of icons in the resource and the dimensions and color format of each icon image. The ICONDIR structure has the following form:

```
typedef struct ICONDIR {
    WORDidReserved;
   WORDidType;
   WORDidCount;
    ICONDIRENTRY idEntries[1];
} ICONHEADER;
```
Following are the members in the ICONDIR structure:

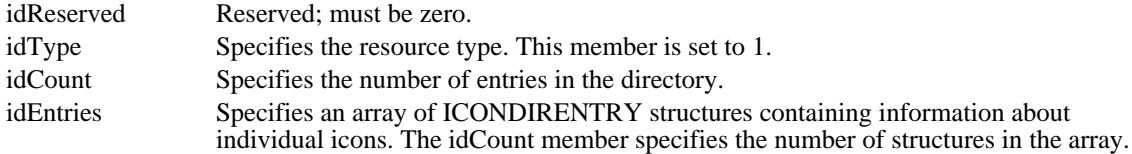

The ICONDIRENTRY structure specifies the dimensions and color format for an icon. The structure has the following form:

```
struct IconDirectoryEntry {
   BYTE bWidth;
   BYTE bHeight;
   BYTE bColorCount;
   BYTE bReserved;
    WORD wPlanes;
    WORD wBitCount;
   DWORD dwBytesInRes;
   DWORD dwImageOffset;
```

```
};
```
Following are the members in the ICONDIRENTRY structure:

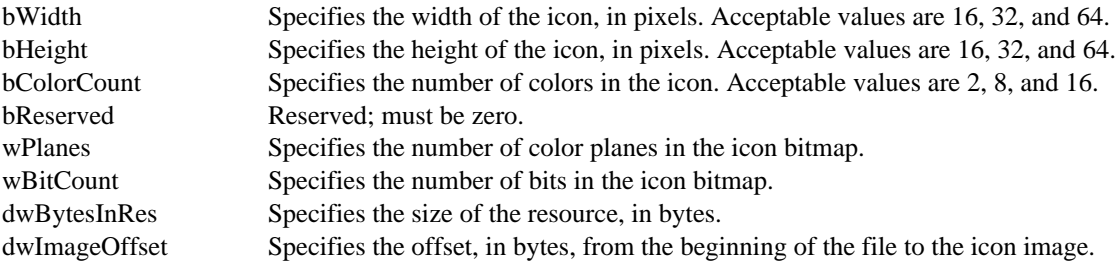

Icon Image

Each icon-resource file contains one icon image for each image identified in the icon directory. An icon image consists of an icon-image header, a color table, an XOR mask, and an AND mask. The icon image has the following form:

BITMAPINFOHEADER icHeader;<br>RGBOUAD icColors[]; icColors[]; BYTE icXOR[];

BYTE icAND[];

The icon-image header, defined as a BITMAPINFOHEADER structure, specifies the dimensions and color format of the icon bitmap. Only the biSize through biBitCount members and the biSizeImage member are used. All other members (such as biCompression and biClrImportant) must be set to zero.

The color table, defined as an array of RGBQUAD structures, specifies the colors used in the XOR mask. As with the color table in a bitmap file, the biBitCount member in the icon-image header determines the number of elements in the array. For more information about the color table, see Section 1.1, "Bitmap-File Formats."

The XOR mask, immediately following the color table, is an array of BYTE values representing consecutive rows of a bitmap. The bitmap defines the basic shape and color of the icon image. As with the bitmap bits in a bitmap file, the bitmap data in an icon-resource file is organized in scan lines, with each byte representing one or more pixels, as defined by the color format. For more information about these bitmap bits, see Section 1.1, "Bitmap-File Formats."

The AND mask, immediately following the XOR mask, is an array of BYTE values, representing a monochrome bitmap with the same width and height as the XOR mask. The array is organized in scan lines, with each byte representing 8 pixels.

When Windows draws an icon, it uses the AND and XOR masks to combine the icon image with the pixels already on the display surface. Windows first applies the AND mask by using a bitwise AND operation; this preserves or removes existing pixel color. Windows then applies the XOR mask by using a bitwise XOR operation. This sets the final color for each pixel.

The following illustration shows the XOR and AND masks that create a monochrome icon (measuring 8 pixels by 8 pixels) in the form of an uppercase K:

#### Windows Icon Selection

Windows detects the resolution of the current display and matches it against the width and height specified for each version of the icon image. If Windows determines that there is an exact match between an icon image and the current device, it uses the matching image. Otherwise, it selects the closest match and stretches the image to the proper size.

If an icon-resource file contains more than one image for a particular resolution, Windows uses the icon image that most closely matches the color capabilities of the current display. If no image matches the device capabilities exactly, Windows selects the image that has the greatest number of colors without exceeding the number of display colors. If all images exceed the color capabilities of the current display, Windows uses the icon image with the least number of colors.

### Cursor-Resource File Format

A cursor-resource file contains image data for cursors used by Windows applications. The file consists of a cursor directory identifying the number and types of cursor images in the file, plus one or more cursor images. The default filename extension for a cursor-resource file is .CUR.

#### Cursor Directory

Each cursor-resource file starts with a cursor directory. The cursor directory, defined as a CURSORDIR structure, specifies the number of cursors in the file and the dimensions and color format of each cursor image. The CURSORDIR structure has the following form:

```
typedef struct _CURSORDIR {
   WORD cdReserved;
   WORD cdType;
    WORD cdCount;
    CURSORDIRENTRY cdEntries[];
} CURSORDIR;
```
Following are the members in the CURSORDIR structure:

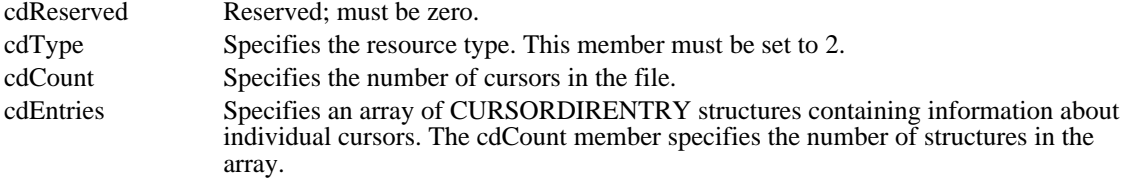

A CURSORDIRENTRY structure specifies the dimensions and color format of a cursor image. The structure has the following form:

```
typedef struct _CURSORDIRENTRY {
    BYTE bWidth;<br>BYTE bHeight
          bHeight;
    BYTE bColorCount;
    BYTE bReserved;
    WORD wXHotspot;
    WORD wYHotspot;
    DWORD lBytesInRes;
    DWORD dwImageOffset;
} CURSORDIRENTRY;
```
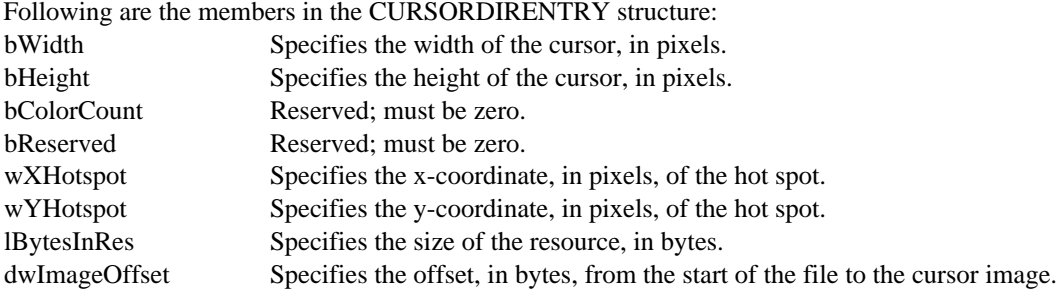

#### Cursor Image

Each cursor-resource file contains one cursor image for each image identified in the cursor directory. A cursor image consists of a cursor-image header, a color table, an XOR mask, and an AND mask. The cursor image has the following form:

```
BITMAPINFOHEADER crHeader;<br>RGBOUAD crColors[];
           crColors[];
BYTE crXOR[];
BYTE crAND[];
```
The cursor hot spot is a single pixel in the cursor bitmap that Windows uses to track the cursor. The crXHotspot and crYHotspot members specify the x- and y-coordinates of the cursor hot spot. These coordinates are 16-bit integers.

The cursor-image header, defined as a BITMAPINFOHEADER structure, specifies the dimensions and color format of the cursor bitmap. Only the biSize through biBitCount members and the biSizeImage member are used. The biHeight member specifies the combined height of the XOR and AND masks for the cursor. This value is twice the height of the XOR mask. The biPlanes and biBitCount members must be 1. All other members (such as biCompression and biClrImportant) must be set to zero.

The color table, defined as an array of RGBQUAD structures, specifies the colors used in the XOR mask. For a cursor image, the table contains  $\overline{exactly two}$  structures, since the biBitCount member in the cursorimage header is always 1.

The XOR mask, immediately following the color table, is an array of BYTE values representing consecutive rows of a bitmap. The bitmap defines the basic shape and color of the cursor image. As with the bitmap bits in a bitmap file, the bitmap data in a cursor-resource file is organized in scan lines, with each byte representing one or more pixels, as defined by the color format. For more information about these bitmap bits, see Section 1.1, "Bitmap-File Formats."

The AND mask, immediately following the XOR mask, is an array of BYTE values representing a monochrome bitmap with the same width and height as the XOR mask. The array is organized in scan lines, with each byte representing 8 pixels.

When Windows draws a cursor, it uses the AND and XOR masks to combine the cursor image with the pixels already on the display surface. Windows first applies the AND mask by using a bitwise AND operation; this preserves or removes existing pixel color. Window then applies the XOR mask by using a bitwise XOR operation. This sets the final color for each pixel.

The following illustration shows the XOR and the AND masks that create a cursor (measuring 8 pixels by 8 pixels) in the form of an arrow:

Following are the bit-mask values necessary to produce black, white, inverted, and transparent results:

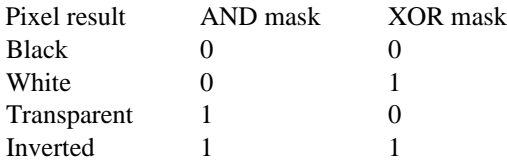

Windows Cursor Selection

If a cursor-resource file contains more than one cursor image, Windows determines the best match for a particular display by examining the width and height of the cursor images.

## Clipboard File Format

Microsoft Windows Clipboard (CLIPBRD.EXE) saves and reads its data in files with the .CLP extension. A .CLP file contains a value identifying it as a Clipboard data file; one or more structures defining the format, size, and location of the data; and one or more blocks of actual data.

## Clipboard-File Header

The Clipboard data file begins with a header consisting of two members. Following are the members in this header:

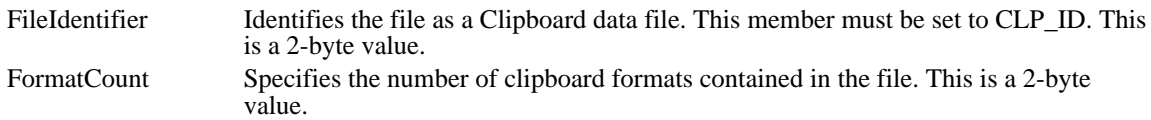

## Clipboard-File Structure

The header is followed by one or more structures, each of which identifies the format, size, and offset of a block containing clipboard data. Following are the members in this structure:

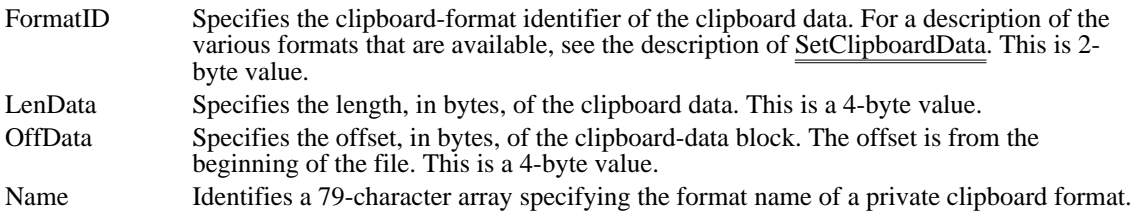

The first block of clipboard data follows the last of these structures. For bitmaps and metafiles, the bits follow immediately after the bitmap header and the METAFILEPICT structures.

See Also SetClipboardData, METAFILEPICT

## Metafile Format

A metafile for the Microsoft Windows operating system consists of a collection of graphics device interface (GDI) functions that describe an image. Because metafiles take up less space and are more device-independent than bitmaps, they provide convenient storage for images that appear repeatedly in an application or need to be moved from one application to another.

To generate a metafile, a Windows application creates a special device context that sends GDI commands to a file or memory for storage. The application can later play back the metafile and display the image.

During playback, Windows breaks the metafile down into records and identifies each object with an index to a handle table. When a META\_DELETEOBJECT record is encountered during playback, the associated object is deleted from the handle table. The entry is then reused by the next object that the metafile creates. To ensure compatibility, an application that explicitly manipulates records or builds its own metafile should manage the handle table in the same way. For more information on the format of the handle table, see the HANDLETABLE structure.

In some cases, there are two variants of a metafile record, one representing the record created by Windows versions before 3.0 and the second representing the record created by Windows versions 3.0 and later. Windows versions 3.0 and later play all metafile versions but store only 3.0 and later versions. Windows versions earlier than 3.0 do not play metafiles recorded by Windows versions 3.0 and later.

A metafile consists of two parts: a header and a list of records. The header and records are described in the remainder of this topic. For a list of function-specific records, see Metafile Records.

#### Metafile Header

The metafile header contains a description of the size of the metafile and the number of drawing objects it uses. The drawing objects can be pens, brushes, bitmaps, or fonts.

The metafile header has the following form:

```
typedef struct tagMETAHEADER {
    WORD mtType;
     WORD mtHeaderSize;
     WORD mtVersion;
    DWORD mtSize;
    WORD mtNoObjects;
    DWORD mtMaxRecord;
    WORD mtNoParameters;
} METAHEADER;
Following are the members in the metafile header:
mtType Specifies whether the metafile is stored in memory or recorded in a file. This
                     member has one of the following values:<br>Value Meaning
                               Meaning
                     0 Metafile is in memory.
                      1 Metafile is in a file.
mtHeaderSize Specifies the size, in words, of the metafile header.
mtVersion Specifies the Windows version number. The version number for Windows
                     version 3.0 and later is 0x300.
mtSize Specifies the size, in words, of the file.
mtNoObjects Specifies the maximum number of objects that can exist in the metafile at the
                     same time.
mtMaxRecord Specifies the size, in words, of the largest record in the metafile.
```
mtNoParameters Not used.

Typical Metafile Record

The graphics device interface stores most of the GDI functions that an application can use to create metafiles in typical records.

A typical metafile record has the following form:

```
struct {
   DWORD rdSize;
   WORD rdFunction;
```
WORD rdParm[];

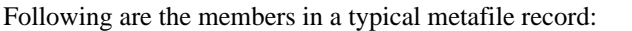

rdSize Specifies the size, in words, of the record. rdFunction Specifies the function number. This value may be the number of any function in the table at the end of this section. rdParm Identifies an array of words containing the function parameters (listed in the reverse order in which they are passed to the function).

Following are the GDI functions found in typical records, along with their hexadecimal values:

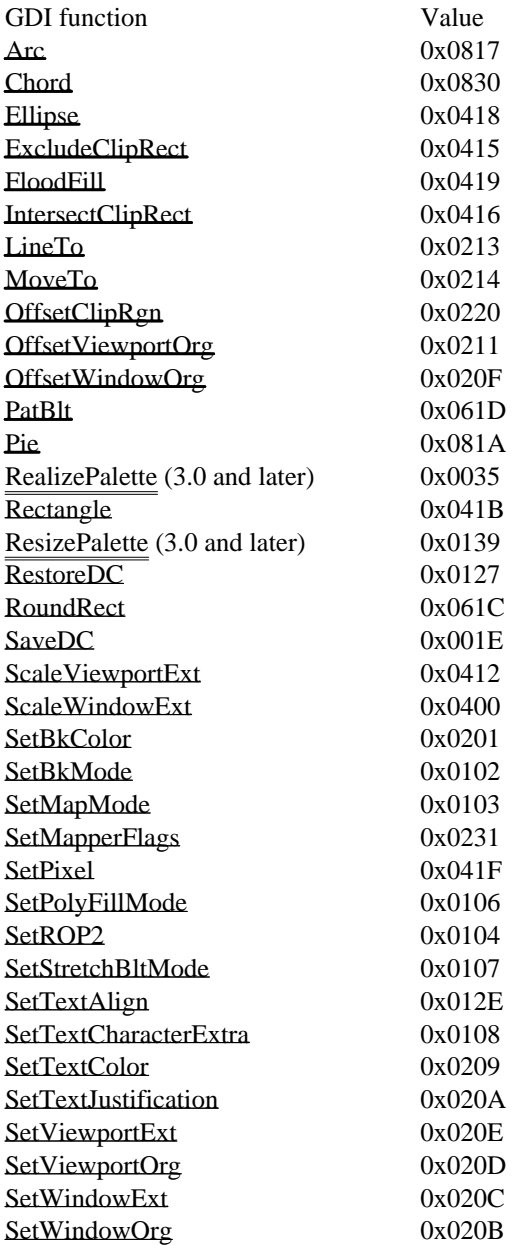

Placeable Windows Metafiles

A placeable Windows metafile is a standard Windows metafile that has an additional 22-byte header. The header contains information about the aspect ratio and original size of the metafile, permitting applications to display the metafile in its intended form.

The header for a placeable Windows metafile has the following form:

}

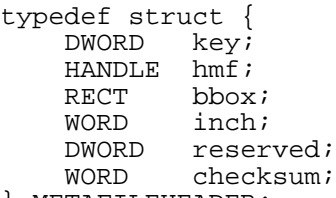

} METAFILEHEADER;

Following are the members of a placeable metafile header:

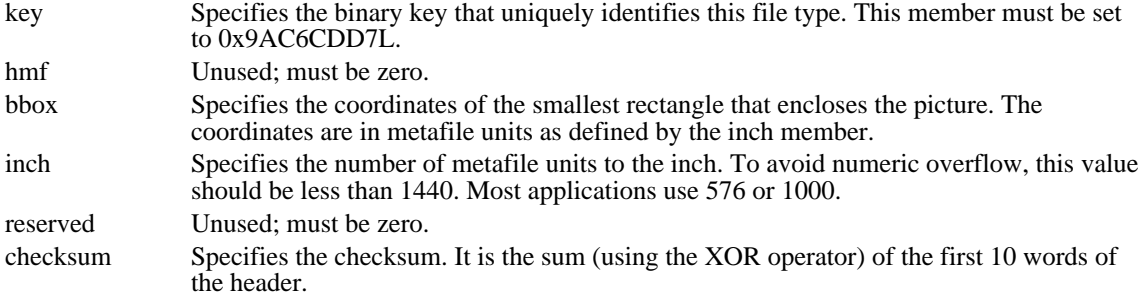

The actual content of the Windows metafile immediately follows the header. The format for this content is identical to that for standard Windows metafiles. For some applications, a placeable Windows metafile must not exceed 64K.

Note: Placeable Windows metafiles are not compatible with the GetMetaFile function. Applications that intend to use the metafile functions to read and play placeable Windows metafiles must read the file by using an input function (such as \_lread), strip the 22-byte header, and create a standard Windows metafile by using the remaining bytes and the SetMetaFileBits function.

Guidelines for Windows Metafiles

To ensure that metafiles can be transported between different computers and applications, any application that creates a metafile should make sure the metafile is device-independent and sizable.

The following guidelines ensure that every metafile can be accepted and manipulated by other applications:

Set a mapping mode as one of the first records. Many applications, including OLE applications, only accept metafiles that are in MM\_ANISOTROPIC mode.

Call the SetWindowOrg and SetWindowExt functions. Do not call the SetViewportExt or SetViewportOrg functions if the user will be able to resize or change the dimensions of the object.

Use the MFCOMMENT printer escape to add comments to the metafile.

Rely primarily on the functions listed in Typical Metafile Record. Observe the following limitations on the functions you use:

- Do not use functions that retrieve data (for example, GetActiveWindow or EnumFontFamilies).
- Do not use any of the region functions (because they  $\overline{\text{are device dependent}}$ ).
- Use StretchBlt or StretchDIB instead of BitBlt.

## Sample of Metafile Program Output

This section describes a sample program and the metafile that it creates. The sample program creates a small metafile that draws a purple rectangle with a green border and writes the words "Hello People" in the rectangle.

```
MakeAMetaFile(hDC)
HDC hDC;
\{HPENhMetaGreenPen;<br>HBRUSH hMetaViol
               hMetaVioletBrush;
    HDC hDCMeta;<br>HANDLE hMe
               hMeta;
     /* Create the metafile with output going to the disk. */
    hDCMeta = CreateMetaFile( (LPSTR) "sample.met");
```

```
hMetaGreenPen = CreatePen(0, 0, (DWORD) 0x0000FF00);
SelectObject(hDCMeta, hMetaGreenPen);
hMetaVioletBrush = CreateSolidBrush((DWORD) 0x00FF00FF);
SelectObject(hDCMeta, hMetaVioletBrush);
Rectangle(hDCMeta, 0, 0, 150, 70);
TextOut(hDCMeta, 10, 10, (LPSTR) "Hello People", 12);
/* We are done with the metafile. */
hMeta = CloseMetaFile(hDCMeta);
/* Play the metafile that we just created. */
PlayMetaFile(hDC, hMeta);
```
}

The resulting metafile, SAMPLE.MET, consists of a metafile header and six records. It has the following binary form:

```
0001 mtType... disk metafile<br>0009 mtSize...
0009 mtSize...<br>0300 mtVersion
         mtVersion<br>36     mtSize
0000 0036
0002 mtNoObjects
0000 000C mtMaxRecord<br>0000 mtNoParameters
        mtNoParameters
0000 0008 rdSize
02FA rdFunction (CreatePenIndirect function)
0000 0000 0000 0000 FF00 rdParm (LOGPEN structure defining pen)
0000 0004 rdSize<br>012D rdFunction
012D rdFunction (SelectObject)<br>0000 rdParm (index to object #
         rdParam (index to object #0... the above pen)
0000 0007 rdSize<br>02FC rdFunction
         rdFunction (CreateBrushIndirect)
0000 00FF 00FF 0000 rdParm (LOGBRUSH structure defining the brush)
0000 0004 rdSize<br>012D rdFunction
012D rdFunction (SelectObject)<br>0001 rdParm (index to object #
         rdParam (index to object #1... the brush)
0000 0007 rdSize<br>041B rdFunction
         rdFunction (Rectangle)
0046 0096 0000 0000 rdParm (parameters sent to Rectangle...
in reverse order)
0000 000C rdSize<br>0521 rdFunction
         0521 rdFunction (TextOut)
rdParm<br>000C
         count
string
48 65 6C 6C 6F 20 50 65 6F 70 6C 65 "Hello People"
000A y-value
000A x-value
```
## Metafile Records

Function-Specific Metafile Records

The graphics-device interface stores most of the GDI functions for creating metafiles in typical records. The remainder are stored in function-specific records that contain structures in the rdParm member. This section contains definitions for these records.

AnimatePalette BitBlt CreateBrushIndirect **CreateFontIndirect CreatePalette** CreatePatternBrush CreatePenIndirect **CreateRegion** DeleteObject Escape ExtTextOut Polygon PolyPolygon Polyline SelectClipRgn SelectObject SelectPalette SetDIBitsToDevice SetPaletteEntries **StretchBlt StretchDIBits TextOut** 

## AnimatePalette Metafile Record

AnimatePalette Metafile Record

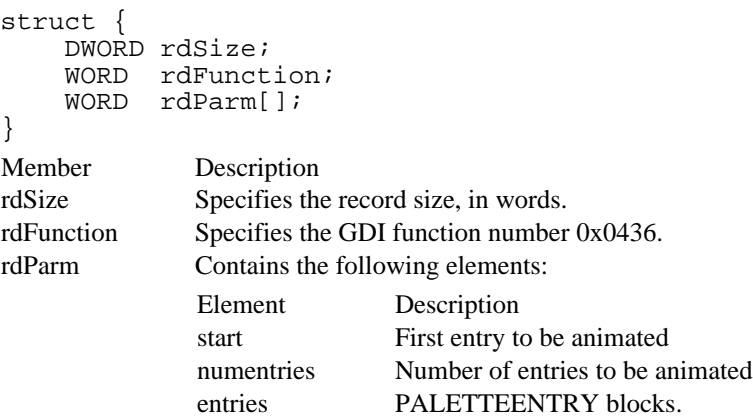

## BitBlt Metafile Record

BitBlt Metafile Record (3.0)

```
struct {
   DWORD rdSize;
   WORD rdFunction;
   WORD rdParm[];
```
## }

The BitBlt record contains a device-independent bitmap suitable for playback on any device.

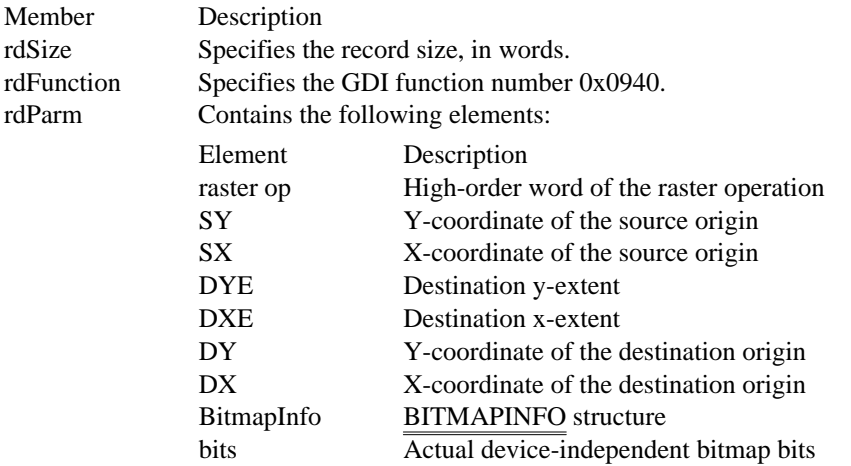

BitBlt Metafile Record (2.x)

```
struct {
    DWORD rdSize;
    WORD rdFunction;
    WORD rdParm[];
```

```
}
```
The BitBlt record stored by Windows versions earlier than 3.0 contains a device-dependent bitmap that may  $\overline{not}$  be suitable for playback on all devices.

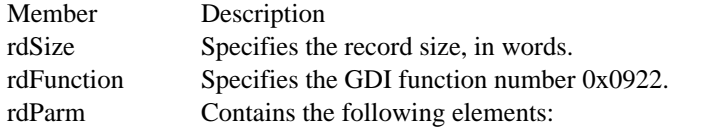

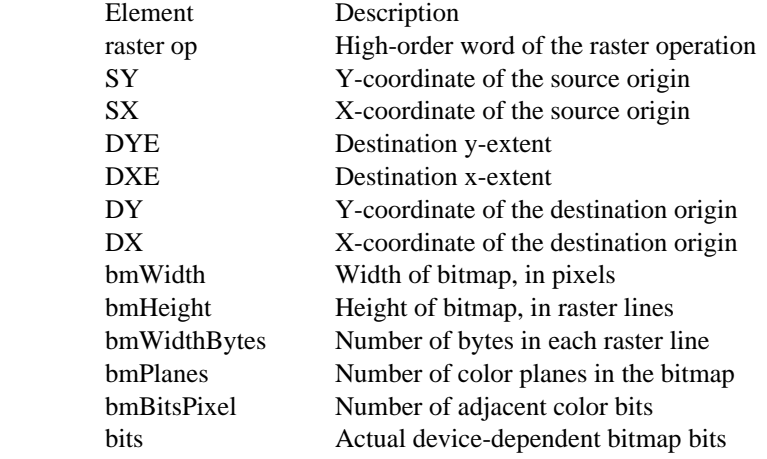

## CreateBrushIndirect Metafile Record

CreateBrushIndirect Metafile Record

struct { DWORD rdSize; WORDrdFunction; LOGBRUSH rdParm; } Member Description rdSize Specifies the record size, in words. rdFunction Specifies the GDI function number 0x02FC. rdParm Specifies the logical brush.

## CreateFontIndirect Metafile Record

CreateFontIndirect Metafile Record

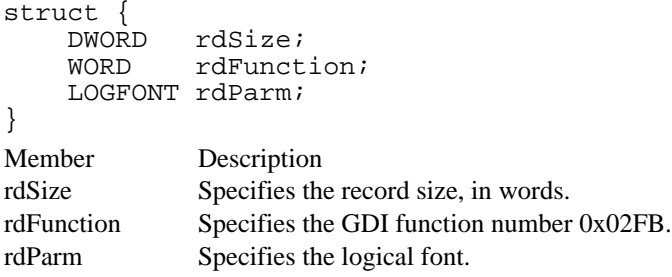

## CreatePalette Metafile Record

CreatePalette Metafile Record

struct { DWORD rdSize; WORD rdFunction; LOGPALETTE rdParm; } Member Description rdSize Specifies the record size, in words. rdFunction Specifies the GDI function number 0x00F7.<br>rdParm Specifies the logical palette. Specifies the logical palette.

## CreatePatternBrush Metafile Record

CreatePatternBrush Metafile Record (3.0)

```
struct {
DWORD rdSize;
WORD rdFunction;
WORD rdParm[];
```
}

The CreatePatternBrush record contains a device-independent bitmap suitable for playback on all devices.

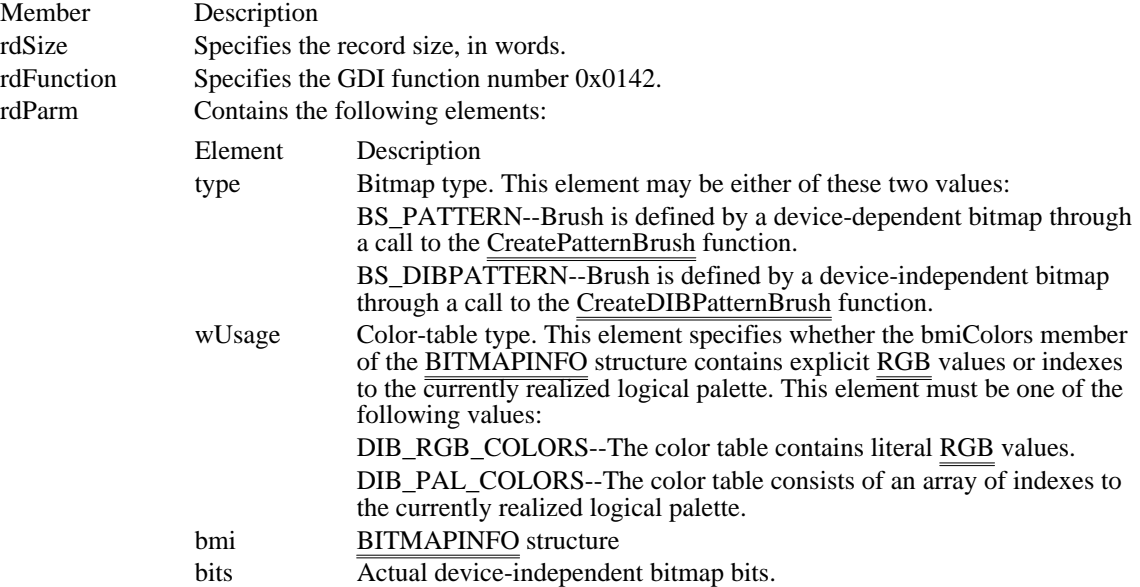

CreatePatternBrush Metafile Record (2.x)

```
struct {
   DWORD rdSize;
    WORD rdFunction;
    WORD rdParm[];
}
```
The CreatePatternBrush record contains a device-dependent bitmap that may not be suitable for playback on all devices.

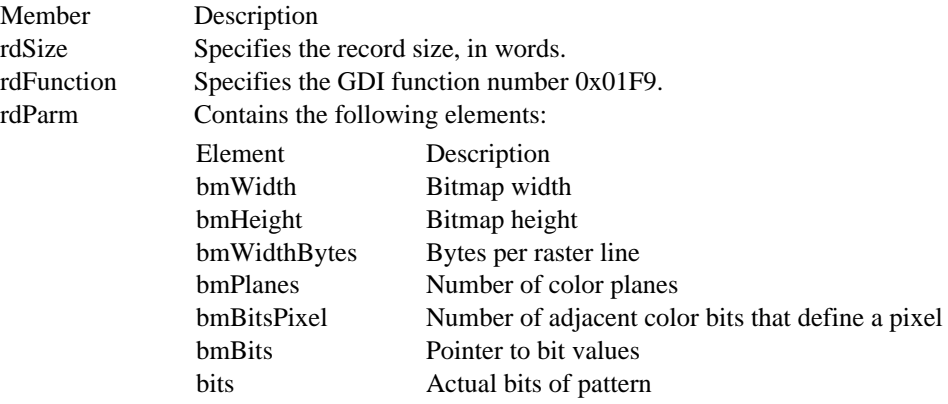

## CreatePenIndirect Metafile Record

CreatePenIndirect Metafile Record

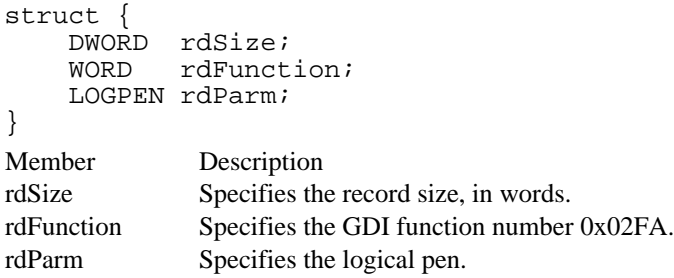

# CreateRegion Metafile Record

CreateRegion Metafile Record

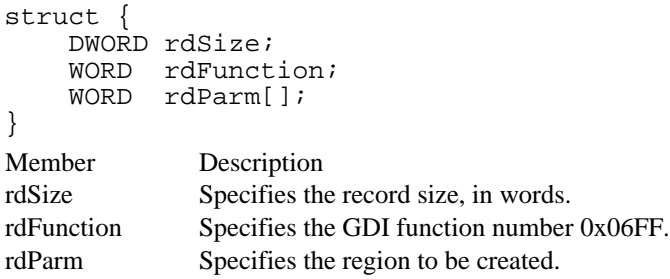

# DeleteObject Metafile Record

DeleteObject Metafile Record

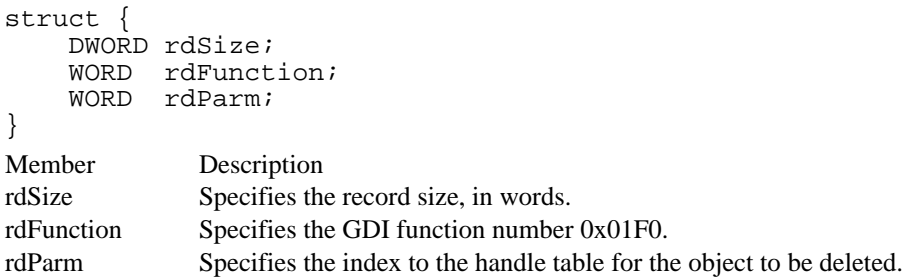

# Escape Metafile Record

Escape Metafile Record

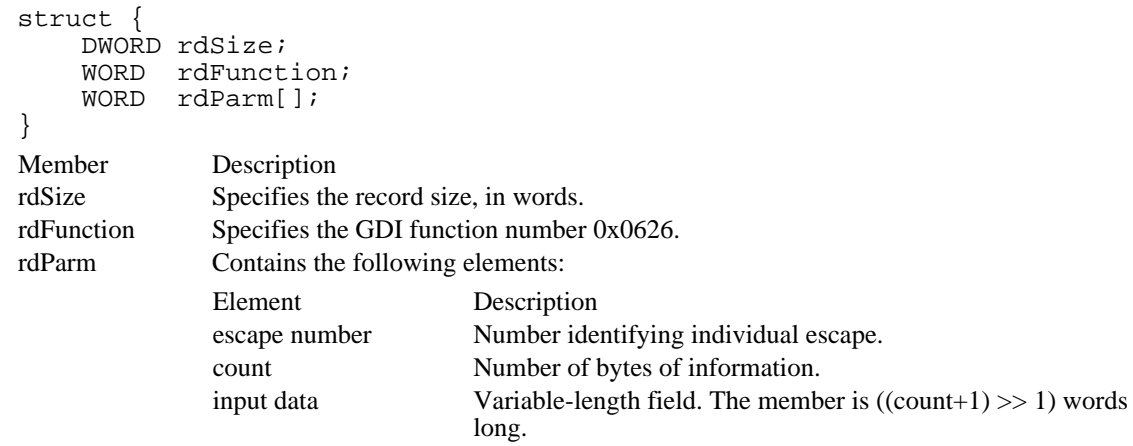

## ExtTextOut Metafile Record

ExtTextOut Metafile Record

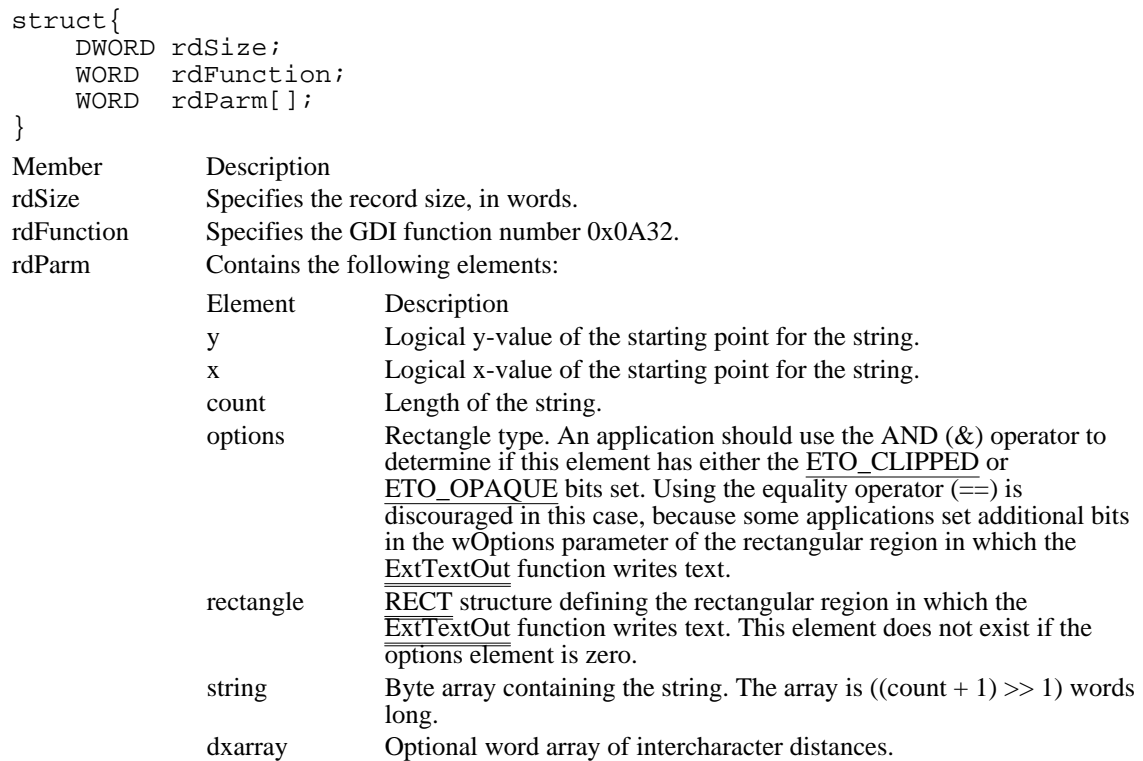

# Polygon Metafile Record

Polygon Metafile Record

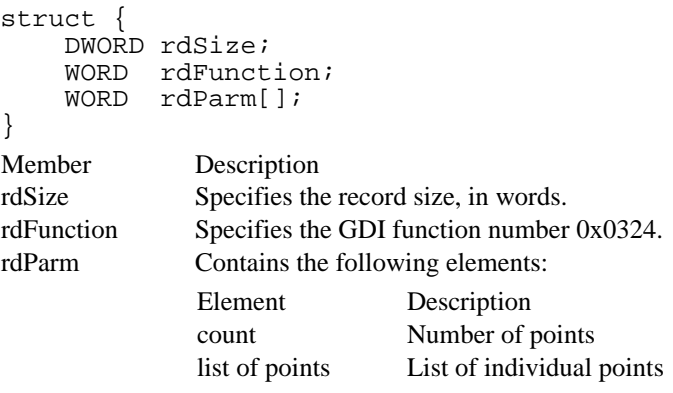

# PolyPolygon Metafile Record

PolyPolygon Metafile Record

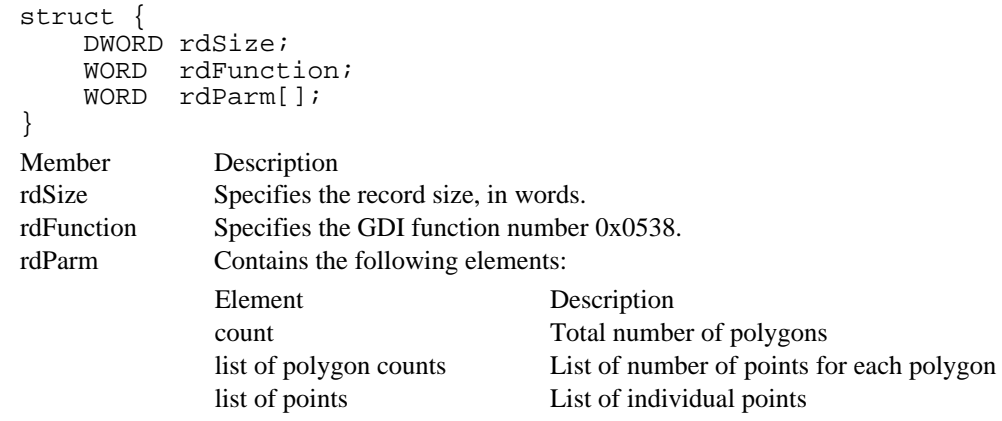

# Polyline Metafile Record

Polyline Metafile Record

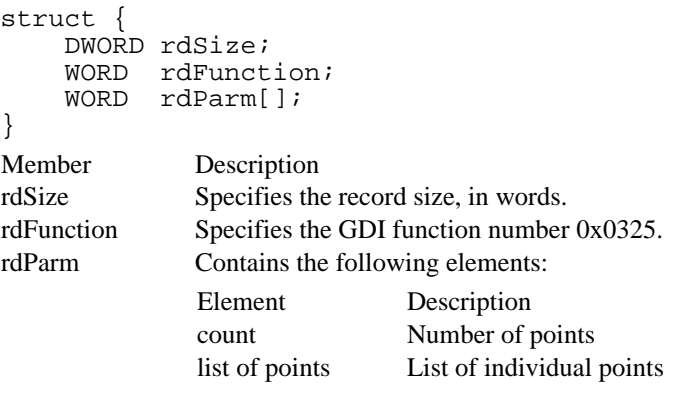

# SelectClipRgn Metafile Record

SelectClipRgn Metafile Record

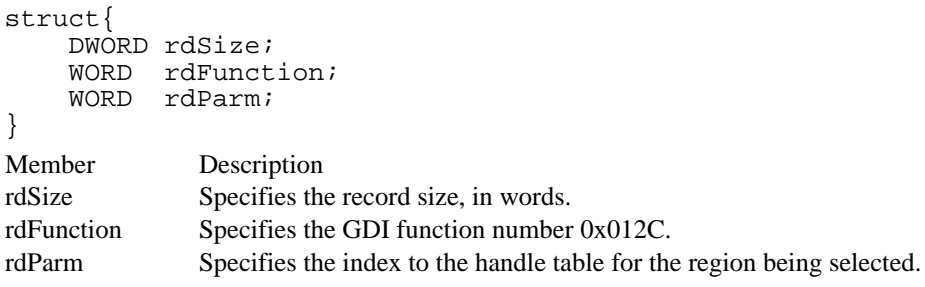

# SelectObject Metafile Record

SelectObject Metafile Record

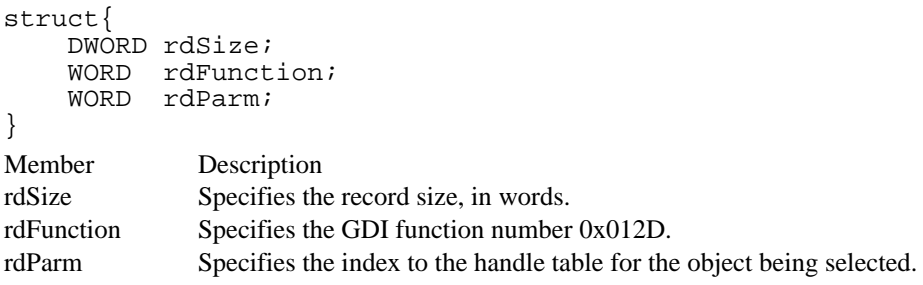

## SelectPalette Metafile Record

SelectPalette Metafile Record

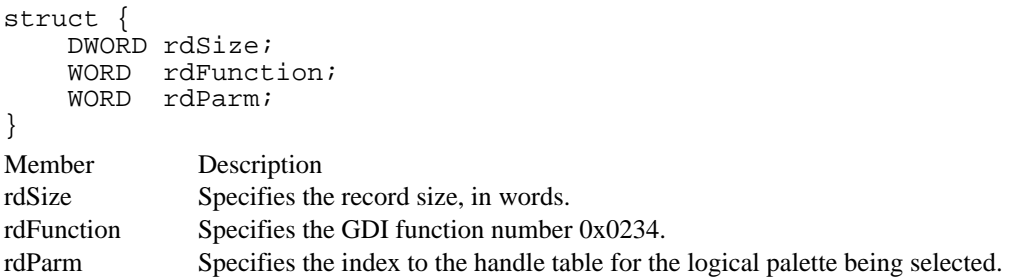

## SetDIBitsToDevice Metafile Record

SetDIBitsToDevice Metafile Record

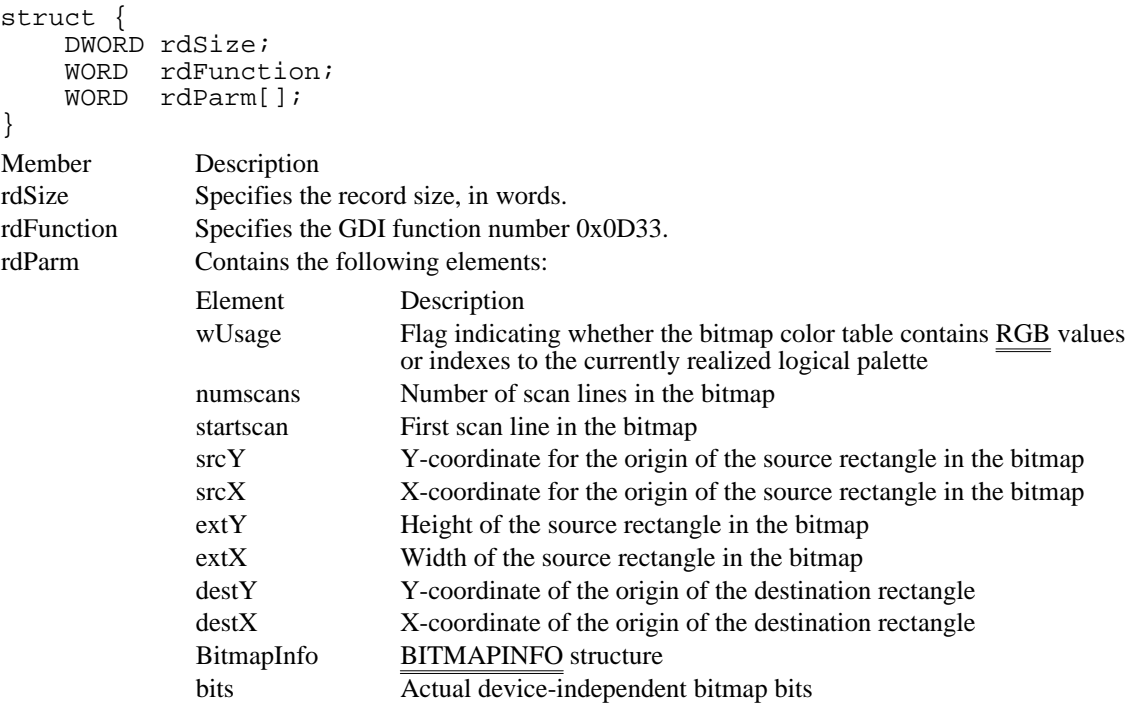
# SetPaletteEntries Metafile Record

SetPaletteEntries Metafile Record

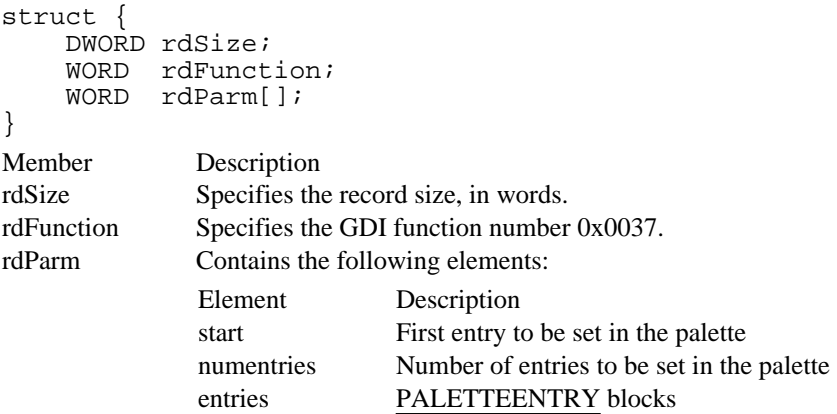

# StretchBlt Metafile Record

StretchBlt Metafile Record (3.0)

```
struct {
   DWORD rdSize;
   WORD rdFunction;
   WORD rdParm[];
```
# }

The StretchBlt record contains a device-independent bitmap suitable for playback on all devices.

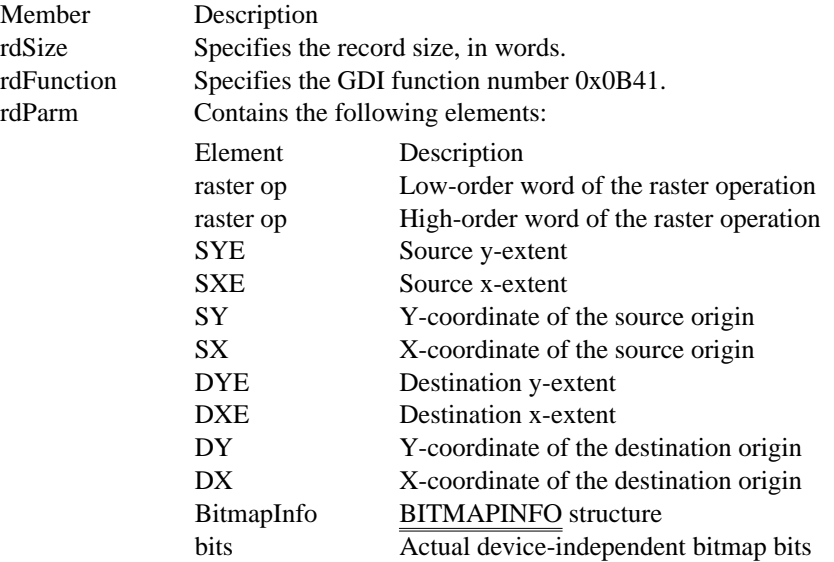

StretchBlt Metafile Record (2.x)

```
struct {
   DWORD rdSize;
    WORD rdFunction;
    WORD rdParm[];
```

```
}
```
The StretchBlt record contains a device-dependent bitmap that may not be suitable for playback on all devi<del>ces</del>.

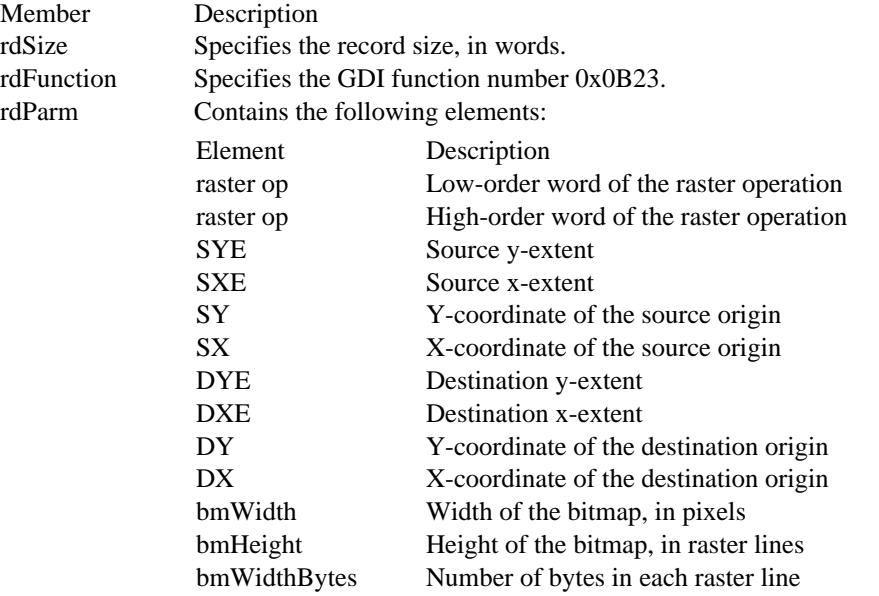

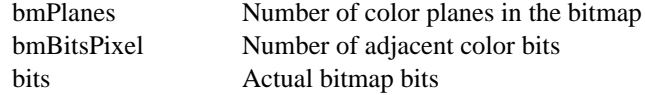

# StretchDIBits Metafile Record

StretchDIBits Metafile Record

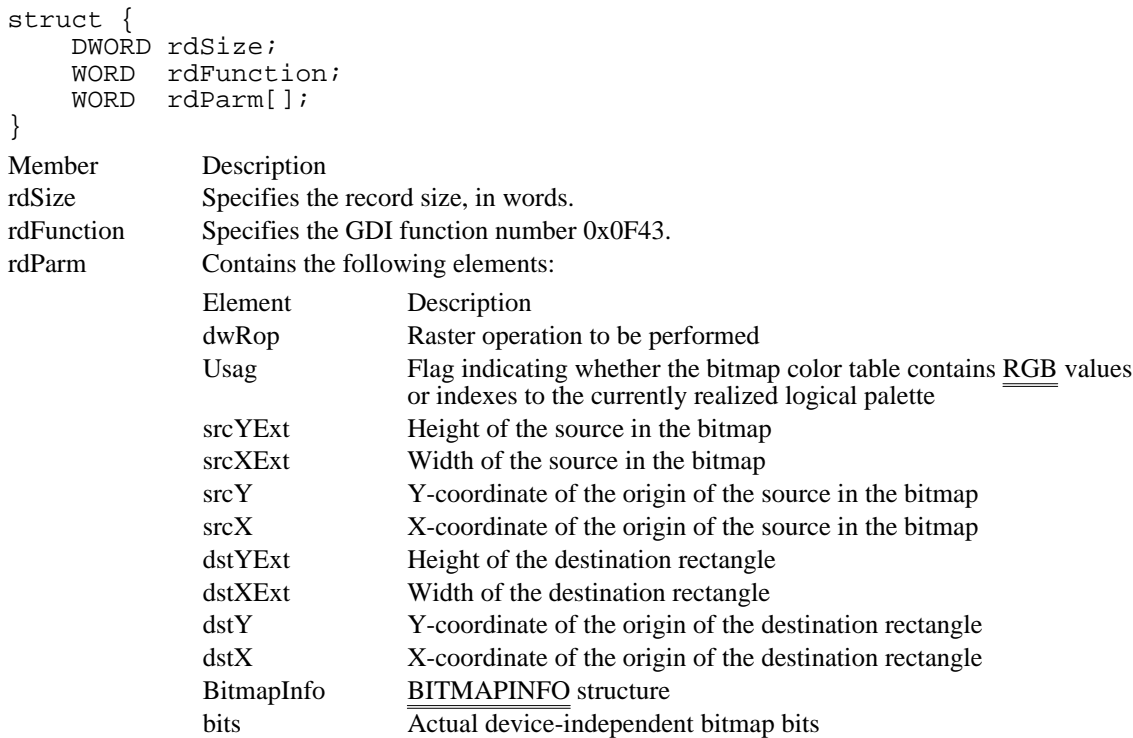

# TextOut Metafile Record

TextOut Metafile Record

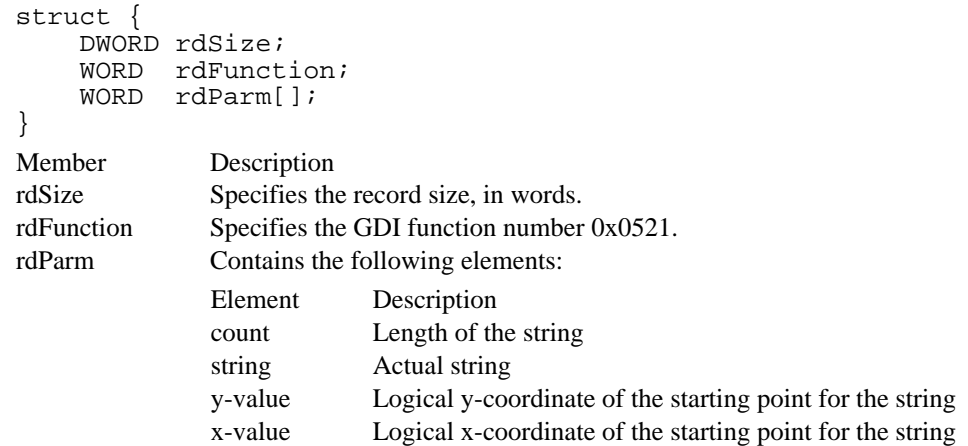

# Font-File Format

This topic describes the file formats for raster and vector fonts used by the Microsoft Windows operating system. These file formats may be used by smart text generators in some support modules for the graphics device interface (GDI). Vector formats, however, are more frequently used by GDI than by the support modules. TrueType font files are described in TrueType Font Files, available from Microsoft Corporation.

#### Organization of a Font File

Raster and vector font files begin with information that is common to both types of file and then continue with information that differs for each type. These font files are stored with an .FNT extension.

In Windows versions 3.0 and later, the font-file header for raster and vector fonts includes six new members: dFlags, dfAspace, dfBspace, dfCspace, dfColorPointer, and dfReserved1. All device drivers support the fonts in Windows 2.x. However, not all drivers support those in versions 3.0 and later.

In Windows, font files for raster and vector fonts include the glyph table in the dfCharTable member, which consists of structures describing the bits for characters in the font file. The use of 32-bit offsets to the character glyphs in the dfCharTable member enables fonts to exceed 64K, the size limit of Windows 2.x fonts.

Because of their 32-bit offsets and potentially large size, the newer fonts are designed for use on systems that are running Windows versions 3.0 and later in protected (standard or 386-enhanced) mode and are using an 80386 (or higher) processor whose 32-bit registers can access the character glyphs. Typically, newer drivers use the newer version of a font only when both of these conditions are true.

#### Font-File Structure

Font information is found at the beginning of both raster and vector font files.

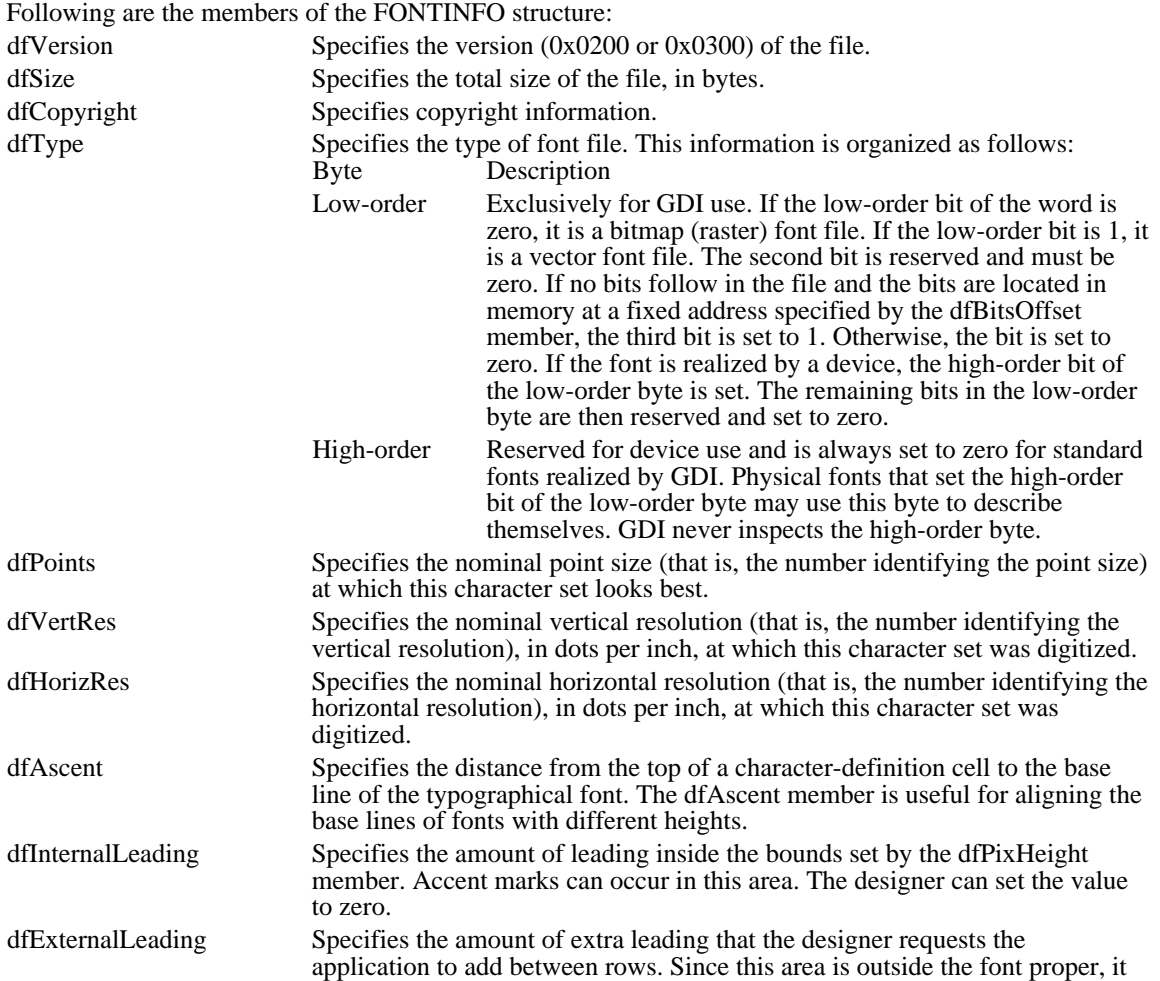

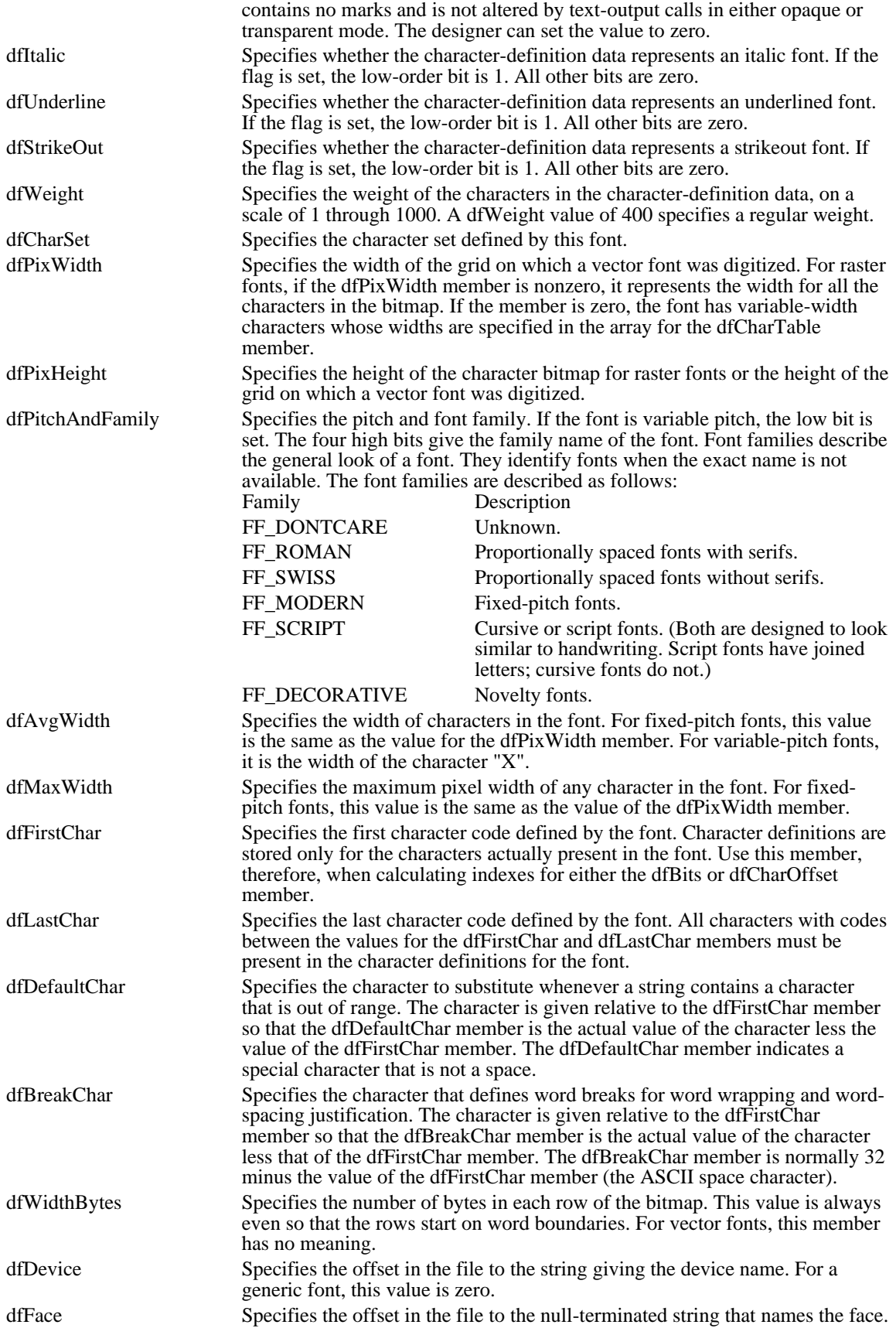

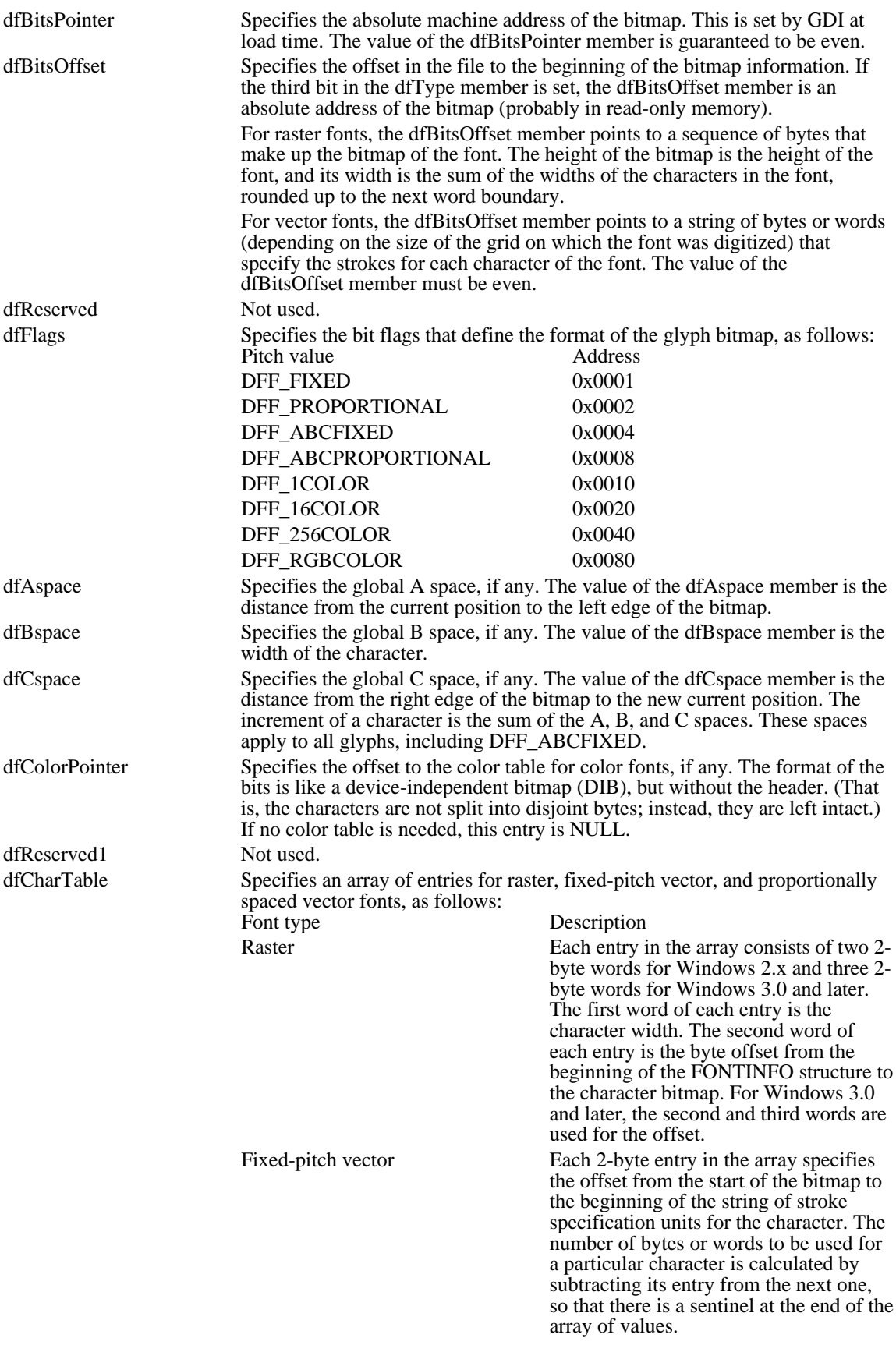

|            | Proportionally-spaced vector<br>Each 4-byte entry in the array is divided<br>into two 2-byte fields. The first field<br>gives the starting offset from the start of<br>the bitmap of the character strokes. The<br>second field gives the pixel width of the<br>character.                                                                                                    |
|------------|----------------------------------------------------------------------------------------------------|
|            | One extra entry at the end of the character table describes an absolute-space<br>character, which is guaranteed to be blank. This character is not part of the<br>normal character set.                                                                                                    |
|            | The number of entries in the table is calculated as follows: (dfLastChar -<br>dfFirstChar) $+ 2$ . This number includes a "spare," the sentinel offset.                                                                                                    |
|            | For more information on the dfCharTable member, see Section 4.3, "Version-<br>Specific Glyph Tables."                                                                                                    |
| facename   | Specifies an ASCII character string that constitutes the name of the font face.<br>The size of this member is the length of the string plus a null terminating<br>character.                                                                                                    |
| devicename | Specifies an ASCII character string that constitutes the name of the device if<br>this font file is for a specific one. The size of this member is the length of the<br>string plus a null terminating character.                                                                                                    |
| bitmaps    | Specifies character bitmap definitions. Unlike the old font format, each<br>character is stored as a contiguous set of bytes.                                                                                                    |
|            | The first byte contains the first 8 bits of the first scan line (that is, the top line<br>of the character). The second byte contains the first 8 bits of the second scan<br>line. This continues until the first "column" is completely defined. The<br>subsequent byte contains the next 8 bits of the first scan line, padded with<br>zeros on the right if necessary (and so on, down through the second "column")<br>. If the glyph is quite narrow, each scan line is covered by one byte, with bits<br>set to zero as necessary for padding. If the glyph is very wide, a third or even<br>fourth set of bytes can be present. |
|            | Character bitmaps must be stored contiguously and arranged in ascending<br>order. The bytes for a 12-pixel by 14-pixel "A" character, for example, are<br>given in two sets, because the character is less than 17 pixels wide:                                                                                                    |
|            | 00 06 09 10 20 20 20 3F 20 20 20 00 00 00<br>00 00 00 80 40 40 40 C0 40 40 40 00 00 00<br>Note that in the second set of bytes, the second digit of the byte is always<br>zero. The zeros correspond to the thirteenth through sixteenth pixels on the<br>right side of the character, which are not used by this character bitmap.                                                                                                    |

Version-Specific Glyph Tables

The dfCharTable member for Windows 2.x has a GlyphEntry structure with the following format:

```
GlyphEntry struc
geWidth dw ? ; width of char bitmap, pixels
geOffset dw ? ; pointer to the bits
GlyphEntry ends
```
The dfCharTable member in Windows 3.0 and later is dependent on the format of the glyph bitmap. The only formats supported are DFF\_FIXED and DFF\_PROPORTIONAL.

DFF\_FIXED DFF\_PROPORTIONAL

GlyphEntry struc geWidth dw ? ; width of char bitmap, pixels geOffset dd ? ; pointer to the bits GlyphEntry ends

DFF\_ABCFIXED DFF\_ABCPROPORTIONAL

GlyphEntry struc geWidth dw ? ; width of char bitmap, pixels geOffset dd ? ; pointer to the bits geAspace dd ? ; A space, fract pixels (16.16) geBspace dd ? ; B space, fract pixels (16.16) geCspace dw ? ; C space, fract pixels (16.16) GlyphEntry ends

Fractional pixels are expressed as 32-bit signed numbers with an implicit binary point between bits 15 and 16. This is referred to as a 16.16 ("sixteen dot sixteen") fixed-point number.

The ABC spacing in the following example is the same as defined previously. However, specific sets are defined for each character:

```
DFF_1COLOR; 8 pixels per byte
DFF_16COLOR ; 2 pixels per byte
                ; 1 pixel per byte<br>; RGB quads
\overline{DFF\_}256COLOR<br>DFF_RGBCOLOR
GlyphEntry struc
geWidth dw ? ; width of char bitmap, pixels
geOffset dd ? ; pointer to the bits
geHeight dw ? ; height of char bitmap, pixels
geAspace dd ? ; A space, fract pixels (16.16)
geBspace dd ? ; B space, fract pixels (16.16)
geCspace dd ? ; C space, fract pixels (16.16)
GlyphEntry ends
```
## Group File Format Overview (3.1)

This topic describes the format of group files used by the Microsoft Windows operating system. A group file contains data that Microsoft Windows Program Manager (PROGMAN.EXE) uses to display the icons of the applications in a group, start the applications in a group, and open related documents.

#### Organization of a Group File

The first element in a group file is the group-file header. The data in the group-file header includes an identifier, a count of bytes, a count of items in the file, and information that the system uses to display group icons.

The group-file header is followed by one or more entries that contain item data describing the icon of an application. These entries include the coordinates that the system uses to display the icon; the count of bytes in the header, AND mask, and XOR mask for the icon; and the offset to the header, AND mask, and XOR mask for the icon.

The item data entries are followed by entries that contain the color data for the application icons. For more information about these entries, see Graphics Device Interface Overview.

For Windows version 3.1, the icon data is followed by tag data. The tag data contains information that Program Manager uses when it displays the Program Item Properties dialog box. This data identifies the directory in which the application is stored and the shortcut key (if one exists). It also specifies the state of the Run Minimized box.

#### Group-File Structures

This topic uses C structures to depict the organization of data within a group file. These structures were created solely to show the organization of data in a resource; they do not appear in any of the include files shipped with the Microsoft Windows 3.1 Software Development Kit (SDK).

#### Group-File Header

The group-file header contains general information about the group file. The GROUPHEADER structure has the following form:

```
struct tagGROUPHEADER {
    char cIdentifier[4];
    WORD wCheckSum;
    WORD cbGroup;
    WORD nCmdShow;
    RECT rcNormal;
    POINT ptMin;
    WORD pName;<br>WORD wLogPi
         wLogPixelsX;
    WORD wLogPixelsY;
    WORD wBitsPerPixel;
    WORD wPlanes;
    WORD cItems;
    WORD rgiItems[cItems];
```
# };

Following are the members in the GROUPHEADER structure:

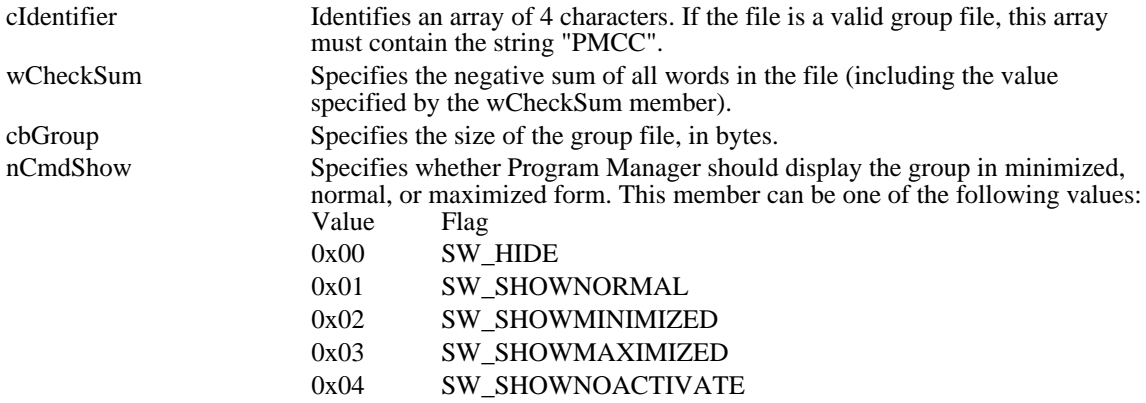

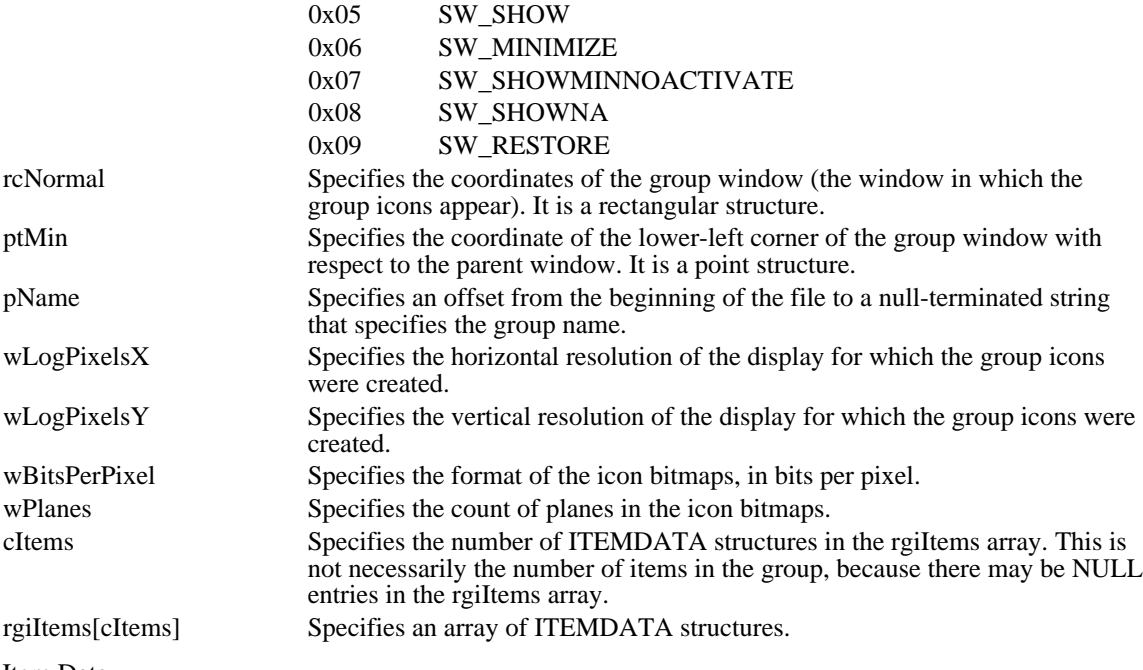

#### Item Data

The item data contains information about a particular application and its icon. The ITEMDATA structure has the following form:

```
struct tagITEMDATA {
```
POINT pt; WORD iIcon; WORD cbResource; WORD cbANDPlane; WORD cbXORPlane; WORD pHeader; WORD pANDPlane;<br>WORD pXORPlane; pXORPlane;  $WORD$  pName; WORD pCommand; WORD pIconPath;

```
};
```
Following are the members in the ITEMDATA structure:

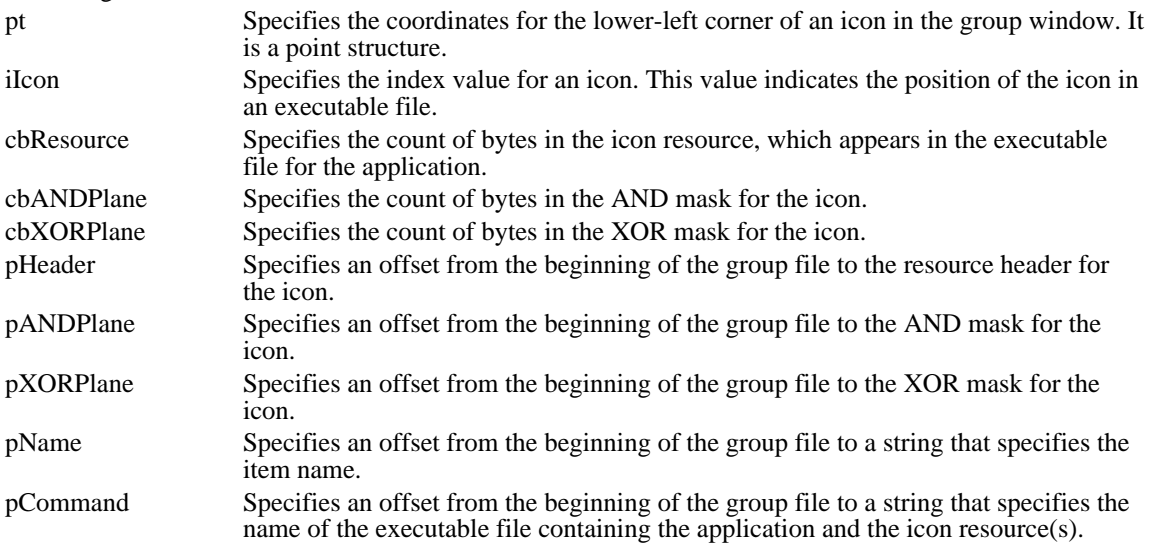

pIconPath Specifies an offset from the beginning of the group file to a string that specifies the path where the executable file is located. This path can be used to extract icon data from an executable file.

## Tag Data

The tag data contains general information used to display the Program Item Properties dialog box. The TAGDATA structure has the following form:

```
struct tagTAGDATA{
    WORD wID;
    WORD wItem;
    WORD cb;
    BYTE rgb[1];
};
```
Following are the members in the TAGDATA structure:

- wID Specifies the type of tag data. This member can have one of the following values:<br>Value Meaning Meaning
	- 0x8101 Array at which the rgb member points is a null-terminated string that identifies the path for the application.
	- 0x8102 Array at which the rgb member points is a 16-bit word value that identifies the shortcut key specified by the user.
	- 0x8103 Minimized version of the item is displayed. If this value is specified, the array to which the rgb member points is not present in the structure and the value of the cb member is 0x06.
- wItem Specifies the index to the item the tag data refers to. If the data is not specific to a particular item, this value is 0xFFFF.
- cb Specifies the size of the TAGDATA structure, in bytes.
- rgb Specifies an array of byte values. The length of this array can be found by subtracting 6 from the value of the cb member.

# Executable-File Header Format (3.1)

An executable (.EXE) file for the Microsoft Windows operating system contains a combination of code and data or a combination of code, data, and resources. The executable file also contains two headers: an MS-DOS header and a Windows header. The next two sections describe these headers; the third section describes the code and data contained in a Windows executable file.

#### MS-DOS Header

The MS-DOS (old-style) executable-file header contains four distinct parts: a collection of header information (such as the signature word, the file size, and so on), a reserved section, a pointer to a Windows header (if one exists), and a stub program. The following illustration shows the MS-DOS executable-file header:

If the word value at offset 18h is 40h or greater, the word value at 3Ch is typically an offset to a Windows header. Applications must verify this for each executable-file header being tested, because a few applications have a different header style.

MS-DOS uses the stub program to display a message if Windows has not been loaded when the user attempts to run a program.

For more information about the MS-DOS executable-file header, see the Microsoft MS-DOS Programmer's Reference (Redmond, Washington: Microsoft Press, 1991).

#### Windows Header

The Windows (new-style) executable-file header contains information that the loader requires for segmented executable files. This information includes the linker version number, data specified by the linker, data specified by the resource compiler, tables of segment data, tables of resource data, and so on. The following illustration shows the Windows executable-file header:

The following sections describe the entries in the Windows executable-file header.

application.

#### Information Block

The information block in the Windows header contains the linker version number, the lengths of various tables that further describe the executable file, the offsets from the beginning of the header to the beginning of these tables, the heap and stack sizes, and so on. The following list summarizes the contents of the header information block (the locations are relative to the beginning of the block):

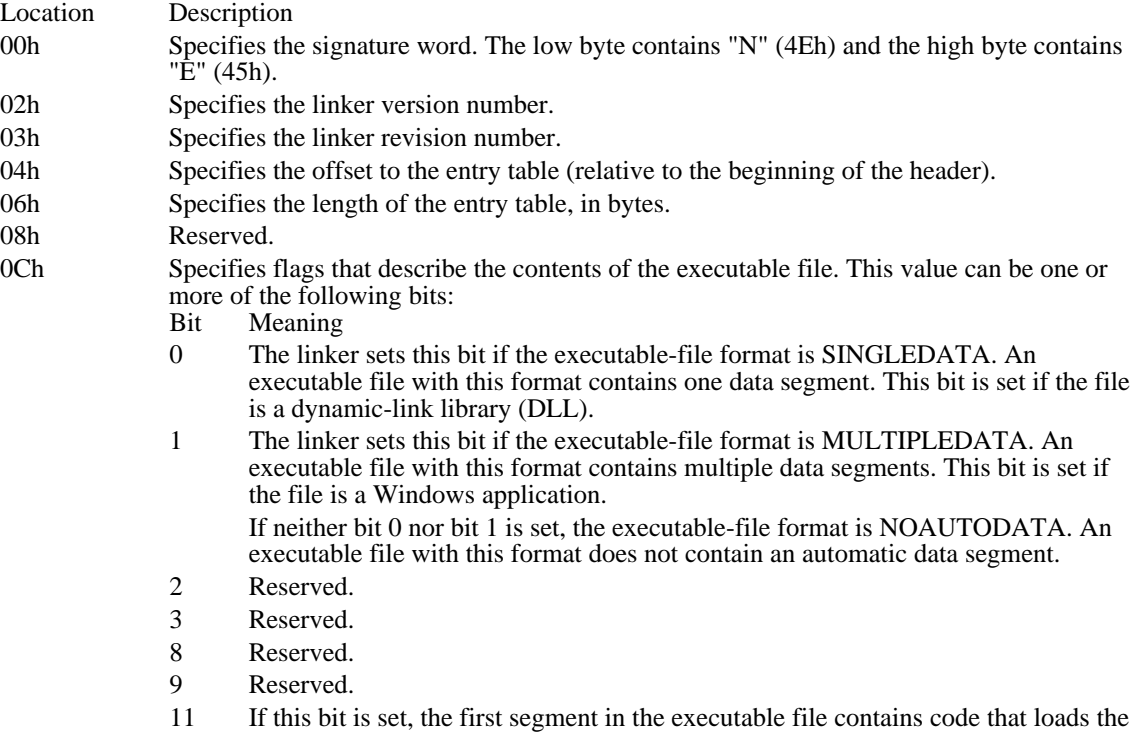

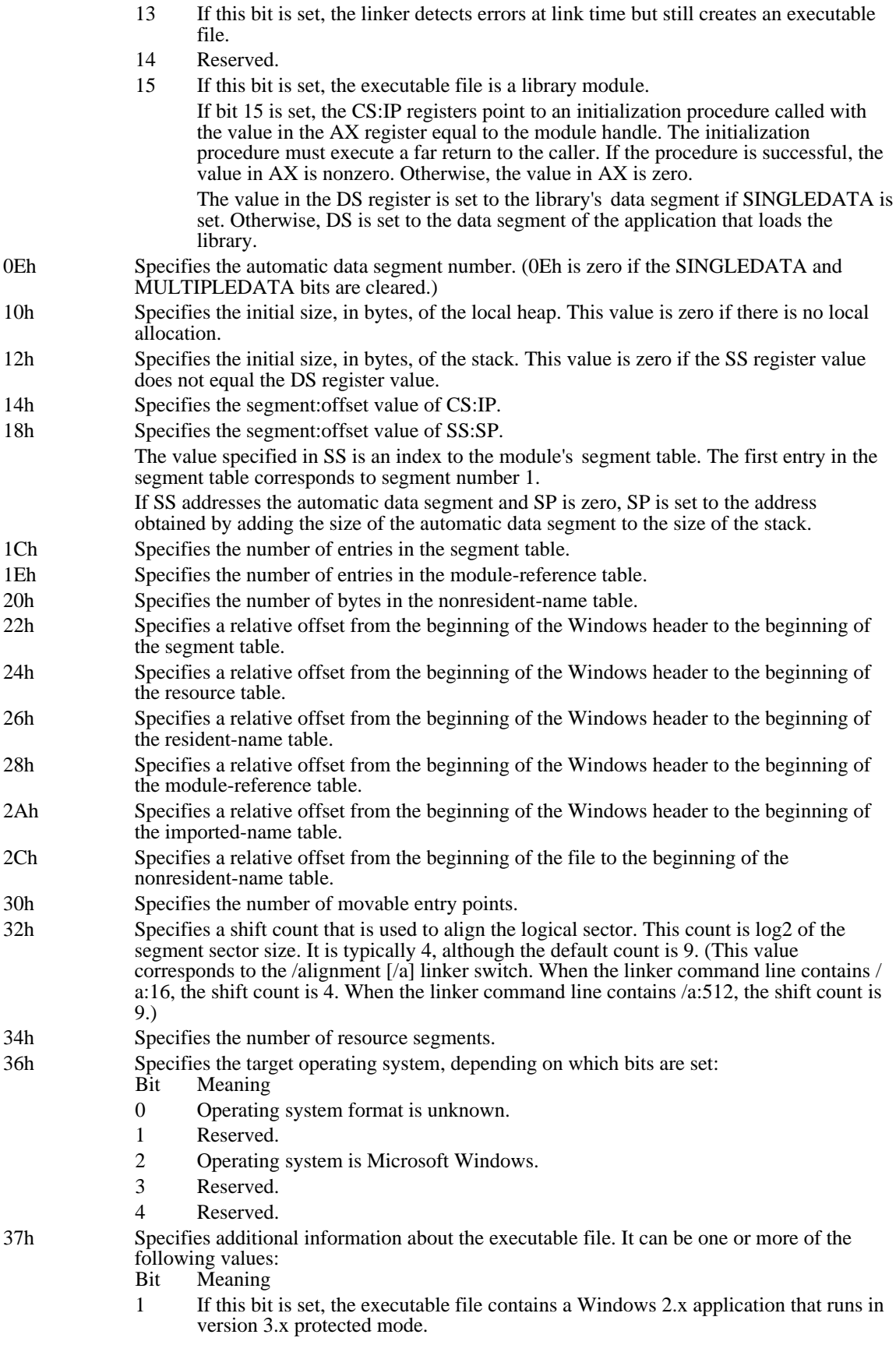

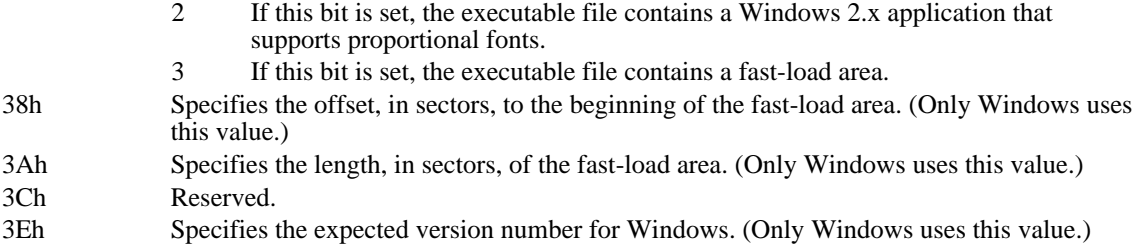

# Segment Table

The segment table contains information that describes each segment in an executable file. This information includes the segment length, segment type, and segment-relocation data. The following list summarizes the values found in the segment table (the locations are relative to the beginning of each entry):

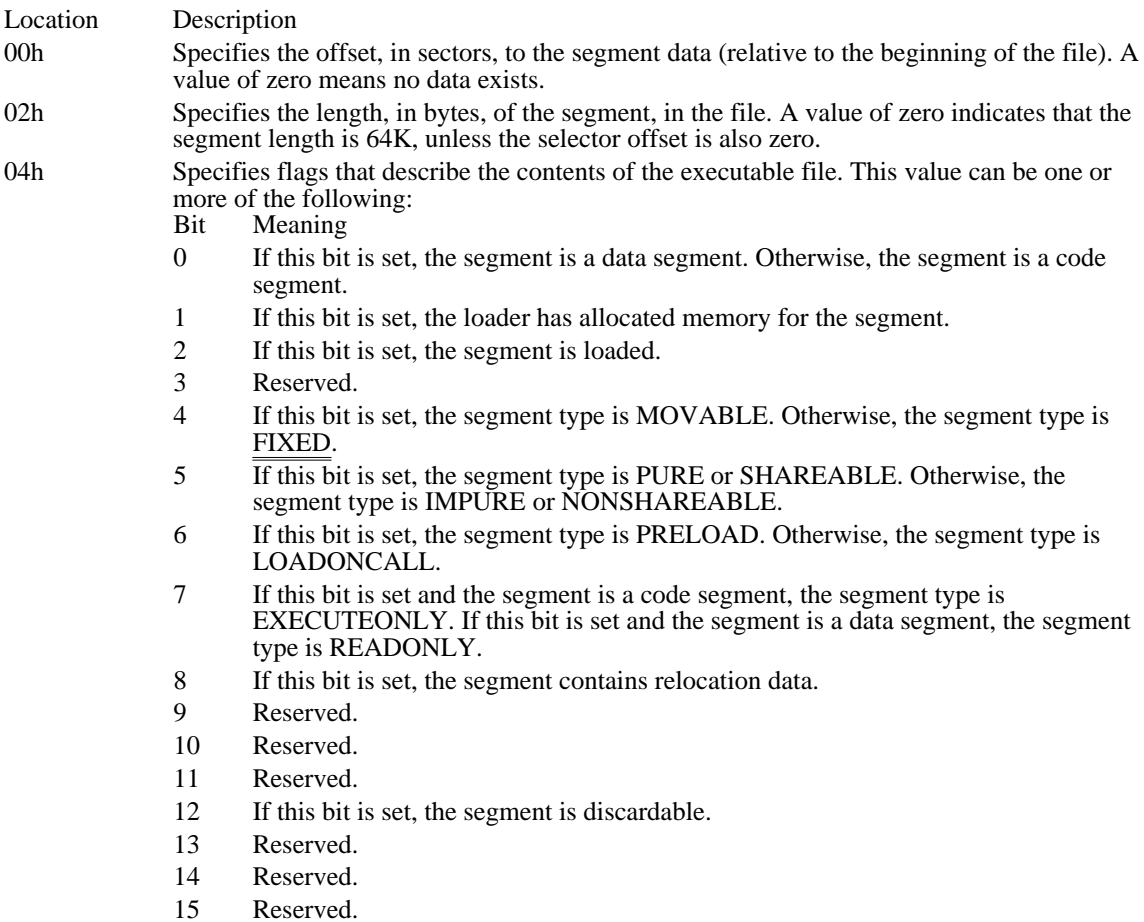

06h Specifies the minimum allocation size of the segment, in bytes. A value of zero indicates that the minimum allocation size is 64K.

#### Resource Table

The resource table describes and identifies the location of each resource in the executable file. The table has the following form:

```
WORDrscAlignShift;
TYPEINFO rscTypes[];
WORDrscEndTypes;
BYTErscResourceNames[];
BYTErscEndNames;
```
Following are the members in the resource table:

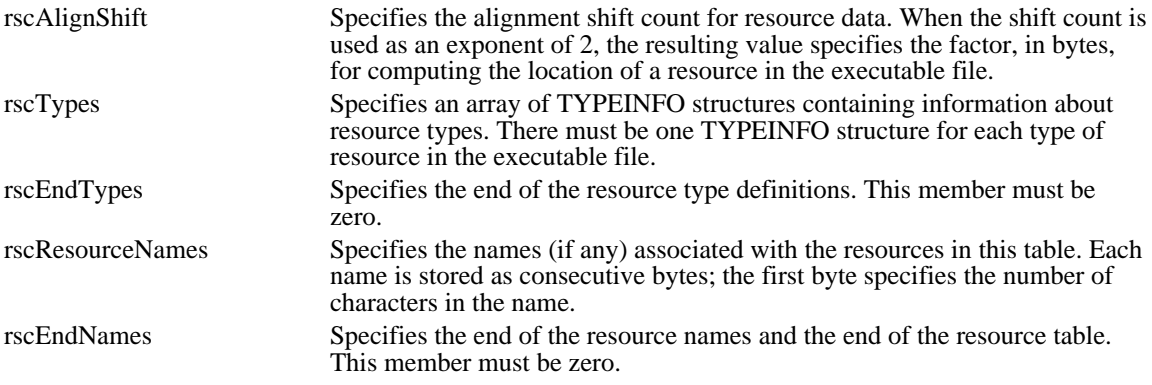

# Type Information

The TYPEINFO structure has the following form:

```
typedef struct _TYPEINFO {
     WORD rtTypeID;<br>WORD rtResourc
            rtResourceCount;
     DWORD rtReserved;<br>NAMEINFO rtName
                     rtNameInfo[];
```

```
} TYPEINFO;
```
Following are the members in the TYPEINFO structure:

rtTypeID Specifies the type identifier of the resource. This integer value is either a resource-type value or an offset to a resource-type name. If the high bit in this

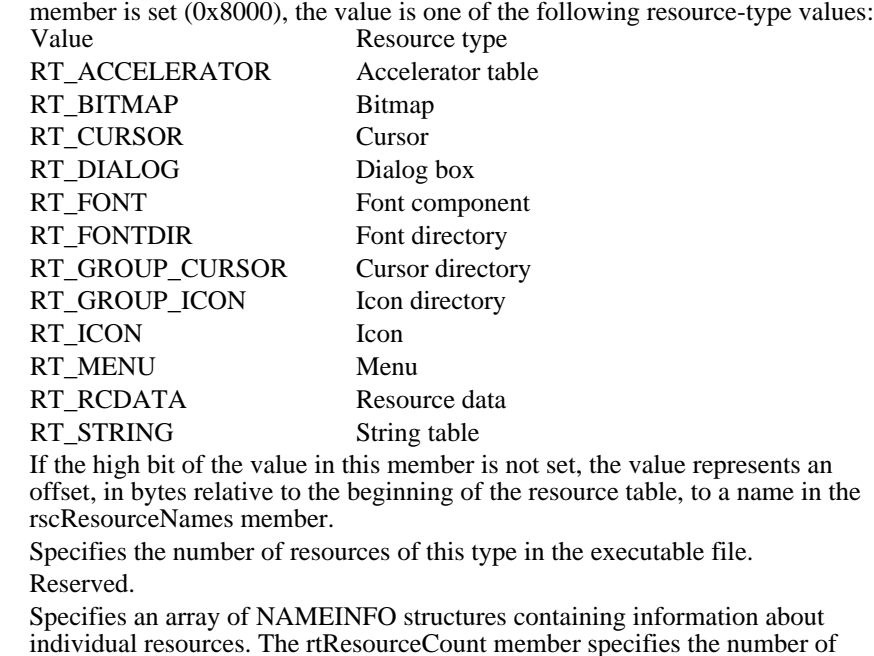

Name Information

rtResourceCount rtReserved rtNameInfo

The NAMEINFO structure has the following form:

structures in the array.

```
typedef struct _NAMEINFO {
   WORD rnOffset;
   WORD rnLength;
   WORD rnFlags;
   WORD rnID;
   WORD rnHandle;
   WORD rnUsage;
```
#### } NAMEINFO;

Following are the members in the NAMEINFO structure: rnOffset Specifies an offset to the contents of the resource data (relative to the beginning of the file). The offset is in terms of alignment units specified by the rscAlignShift member at the beginning of the resource table. rnLength Specifies the resource length, in bytes. rnFlags Specifies whether the resource is fixed, preloaded, or shareable. This member can be one or more of the following values: Value Meaning 0x0010 Resource is movable (MOVEABLE). Otherwise, it is fixed. 0x0020 Resource can be shared (PURE). 0x0040 Resource is preloaded (PRELOAD). Otherwise, it is loaded on demand. rnID Specifies or points to the resource identifier. If the identifier is an integer, the high bit is set (8000h). Otherwise, it is an offset to a resource string, relative to the beginning of the resource table. rnHandle Reserved. rnUsage Reserved.

#### Resident-Name Table

The resident-name table contains strings that identify exported functions in the executable file. As the name implies, these strings are resident in system memory and are never discarded. The resident-name strings are case-sensitive and are not null-terminated. The following list summarizes the values found in the resident-name table (the locations are relative to the beginning of each entry):

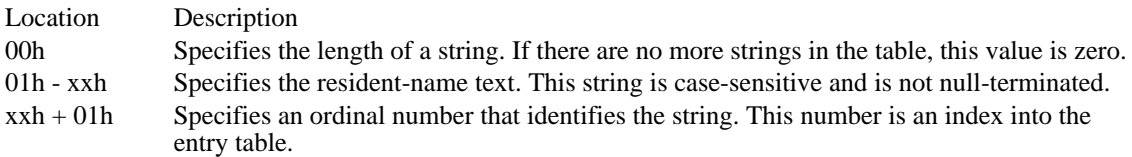

The first string in the resident-name table is the module name.

#### Module-Reference Table

The module-reference table contains offsets for module names stored in the imported-name table. Each entry in this table is 2 bytes long.

#### Imported-Name Table

The imported-name table contains the names of modules that the executable file imports. Each entry contains two parts: a single byte that specifies the length of the string and the string itself. The strings in this table are not null-terminated.

#### Entry Table

The entry table contains bundles of entry points from the executable file (the linker generates each bundle). The numbering system for these ordinal values is 1-based--that is, the ordinal value corresponding to the first entry point is 1.

The linker generates the densest possible bundles under the restriction that it cannot reorder the entry points. This restriction is necessary because other executable files may refer to entry points within a given bundle by their ordinal values.

The entry-table data is organized by bundle, each of which begins with a 2-byte header. The first byte of the header specifies the number of entries in the bundle (a value of 00h designates the end of the table). The second byte specifies whether the corresponding segment is movable or fixed. If the value in this byte is 0FFh, the segment is movable. If the value in this byte is 0FEh, the entry does not refer to a segment but refers, instead, to a constant defined within the module. If the value in this byte is neither 0FFh nor 0FEh, it is a segment index.

For movable segments, each entry consists of 6 bytes and has the following form:

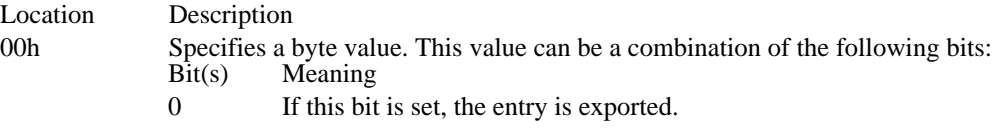

- 1 If this bit is set, the segment uses a global (shared) data segment.
- 3-7 If the executable file contains code that performs ring transitions, these bits specify the number of words that compose the stack. At the time of the ring transition, these words must be copied from one ring to the other.
- 01h Specifies an int 3fh instruction.
- 03h Specifies the segment number.
- 04h Specifies the segment offset.

For fixed segments, each entry consists of 3 bytes and has the following form:

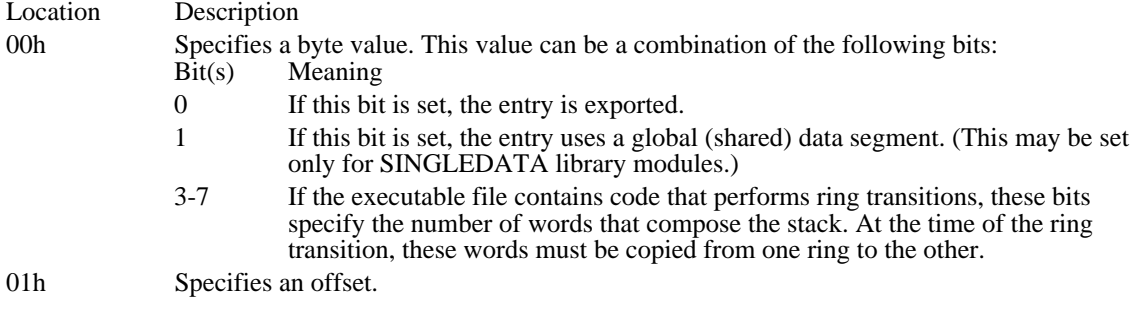

#### Nonresident-Name Table

The nonresident-name table contains strings that identify exported functions in the executable file. As the name implies, these strings are not always resident in system memory and are discardable. The nonresident-name strings are case-sensitive; they are not null-terminated. The following list summarizes the values found in the nonresident-name table (the specified locations are relative to the beginning of each entry):

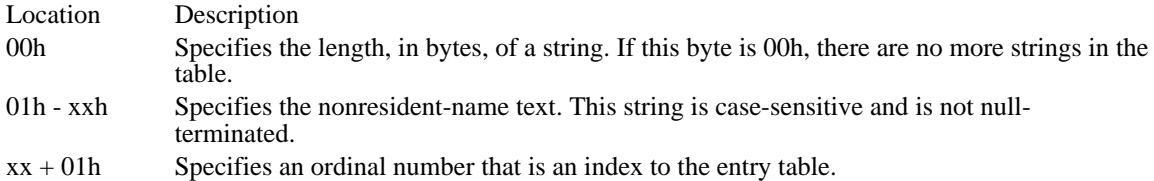

The first name that appears in the nonresident-name table is the module description string (which was specified in the module-definition file).

#### Code Segments and Relocation Data

Code and data segments follow the Windows header. Some of the code segments may contain calls to functions in other segments and may, therefore, require relocation data to resolve those references. This relocation data is stored in a relocation table that appears immediately after the code or data in the segment. The first 2 bytes in this table specify the number of relocation items the table contains. A relocation item is a collection of bytes specifying the following information:

- Address type (segment only, offset only, segment and offset)
- Relocation type (internal reference, imported ordinal, imported name)
- Segment number or ordinal identifier (for internal references)
- Reference-table index or function ordinal number (for imported ordinals)  $\blacksquare$
- Reference-table index or name-table offset (for imported names)

Each relocation item contains 8 bytes of data, the first byte of which specifies one of the following relocation-address types:

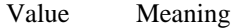

- 0 Low byte at the specified offset
- 2 16-bit selector
- 3 32-bit pointer
- 5 16-bit offset
- 11 48-bit pointer
- 13 32-bit offset

The second byte specifies one of the following relocation types:

Value Meaning

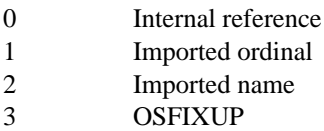

The third and fourth bytes specify the offset of the relocation item within the segment.

If the relocation type is imported ordinal, the fifth and sixth bytes specify an index to a module's reference table and the seventh and eighth bytes specify a function ordinal value.

If the relocation type is imported name, the fifth and sixth bytes specify an index to a module's reference table and the seventh and eighth bytes specify an offset to an imported-name table.

If the relocation type is internal reference and the segment is fixed, the fifth byte specifies the segment number, the sixth byte is zero, and the seventh and eighth bytes specify an offset to the segment. If the relocation type is internal reference and the segment is movable, the fifth byte specifies 0FFh, the sixth byte is zero; and the seventh and eighth bytes specify an ordinal value found in the segment's entry table.

# Resource Format Overview (3.1)

This topic describes the format of executable-file resources used by the Microsoft Windows operating system. A resource, or collection of binary data, can be one of two types: standard or user-defined. The data in a standard resource describes an icon, cursor, menu, dialog box, bitmap, font, string table, or accelerator. The data in a user-defined resource describes an application-specific object. This topic describes standard resources.

A Windows executable file contains a resource table that describes each of the resources in the file. The data in this table includes an offset from the beginning of the file to each resource. It also includes values that specify the resource type, the resource length, and so on. For more information about the organization of the resource table, see Executable-File Header Format.

This topic uses C structures to depict the organization of data in resources. In some cases, these structures are not true C structures, because they contain members that can be variable-length strings. These structures were created only to depict the organization of data within a resource; they do not appear in any of the include files shipped with the Microsoft Windows 3.1 Software Development Kit (SDK).

Icon Resource Cursor Resource Menu Resource Dialog Box Resource Bitmap Resource Font Resource String-Table Resources Accelerator Resource Name-Table Resource Version-Information Resource

# Icon Resource (3.1)

An icon resource is identical in format to an icon image in an icon-resource file. The resource contains the icon-image header, color table, and XOR and AND masks. For more information about the icon-image format, see Graphics Device Interface Overview.

Each icon resource must have a corresponding entry in the resource table of the executable file. This means the resource table must contain a TYPEINFO structure in which the rscTypeID member is set to the RT\_ICON value.

#### Icon-Directory Resource

An icon-directory resource is nearly identical in format to an icon directory in an icon-resource file. The resource specifies the number of icon images associated with this resource, as well as the dimensions and color formats for each icon. However, the last member of the ICONDIRENTRY structure (dwImageOffset) is replaced with a 16-bit value that specifies the resource-table index of the corresponding icon-image resource. The index is 1-based. If an executable file contains multiple icon resources, the index must be unique across all directories. For more information about the icondirectory format, see Graphics Device Interface Overview.

Each icon-directory resource must have a corresponding entry in the resource table of the executable file. This means the resource table must contain a TYPEINFO structure in which the rscTypeID member is set to the RT\_GROUP\_ICON value.

Cursor Resource (3.1)

A cursor resource is nearly identical in format to a cursor image in a cursor-resource file. The resource contains the cursor hot spot as well as the cursor-image header, color table, and XOR and AND masks. The x- and y-coordinates for the cursor hot spot (both 16-bit values) appear first in the resource, immediately followed by the cursor-image header. For more information about the cursor-image format, see Graphics Device Interface Overview.

Each cursor resource must have a corresponding entry in the resource table of the executable file. This means the resource table must contain a TYPEINFO structure in which the rscTypeID member is set to the RT\_CURSOR value.

Cursor-Directory Resource

A cursor-directory resource is nearly identical in format to a cursor directory in a cursor-resource file. The resource specifies the number of cursor images associated with this resource, as well as the dimensions of the images, but it does not include the hot-spot data. Furthermore, the last member of the ICONDIRENTRY structure (dwImageOffset) is replaced with a 16-bit value that specifies the resourcetable index of the corresponding cursor-image resource.

In an executable file, the CURSORDIRENTRY structure has the following form:

```
typedef struct _CURSORDIRENTRY {
    WORD wWidth;<br>WORD wHeight
          wHeiqht;WORD wPlanes;
    WORD wBitCount;
    DWORD lBytesInRes;
    WORD wImageIndex;
} CURSORDIRENTRY;
```
Following are the members in the CURSORDIRENTRY structure:

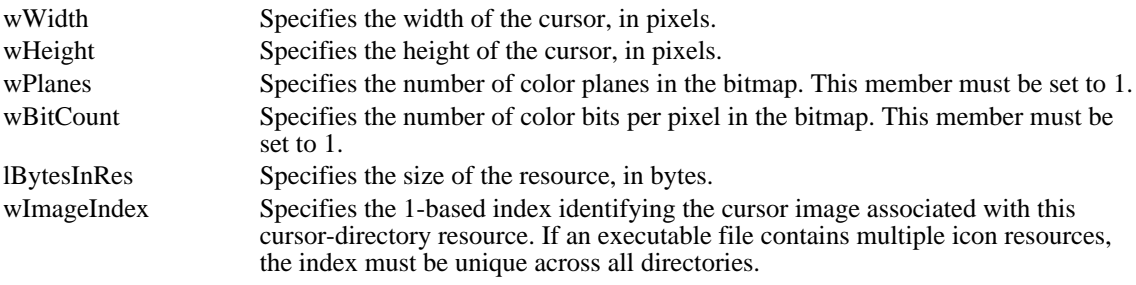

Each cursor-directory resource must have a corresponding entry in the resource table of the executable file. This means the resource table must contain a TYPEINFO structure in which the rscTypeID member is set to the RT\_GROUP\_CURSOR value.

## Menu Resource (3.1)

A menu resource contains a header followed by a list of normal and pop-up menu items.

Each entry in the executable file's resource table contains a member that identifies the resource type. The RT\_MENU constant identifies a menu resource.

#### Menu Header

The menu header contains version information for the menu resource. The header consists of two 16-bit values (which must be zero for Windows version 3.0 and later). A MenuHeader structure has the following form:

```
struct MenuHeader {
    WORD wVersion;
    WORD wReserved;
};
```
Following are the members in the MenuHeader structure:

wVersion Specifies the version number. (For Windows 3.0 and later, this value is zero.) wReserved Reserved; must be zero.

Pop-up Menu Item

A menu resource contains data for each pop-up item in a menu. The first 16 bits indicate whether the item is grayed, inactive, checked, and so on. This data also includes a string that appears in the rectangle corresponding to that item. A PopupMenuItem structure has the following form:

```
struct PopupMenuItem {
   WORD fItemFlags;
   char szItemText[];
```

```
};
```
Following are the members in the PopupMenuItem structure:

fItemFlags Specifies menu-item information. This member can have one or more of the following values:<br>Value Meaning MF\_GRAYED Item is grayed. MF\_DISABLED Item is inactive. MF\_CHECKED Item can be checked. MF\_POPUP Item is a popup (must be specified for pop-up items). MF\_MENUBARBREAK Item is a menu-bar break. MF\_MENUBREAK Item is a menu break.

szItemText Specifies a null-terminated string that appears in the menu and identifies the menu item. There is no fixed limit on the size of this string.

#### Normal Menu Item

A normal menu item is very similar to a pop-up menu item, except that it has an additional menu identifier. A NormalMenuItem structure has the following form:

MF\_END Item ends the menu.

```
struct NormalMenuItem {
   WORD fItemFlags;
   WORD wMenuID;
    char szItemText[];
};
```
Following are the members in the NormalMenuItem structure:

fItemFlags Specifies menu-item information. This member can have one or more of the following values:

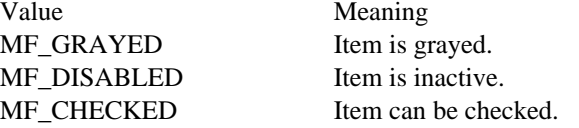

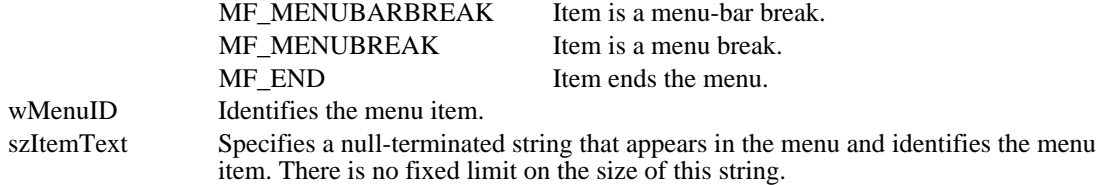

A menu separator is a normal menu item for which fItemFlags is zero, wMenuID is zero, and the szItemText array is empty.

### Combined Menu Items

Pop-up and normal menu items are often combined in menus. A mixture of the two is shown in the following example:

```
POPUP ITEM
   NORMAL ITEM
    NORMAL ITEM
    .
    .
    .
    NORMAL ITEM
    NORMAL ITEM (fItemFlags contains the MF_END constant)
```
Note that the terminating item is a normal menu item, not a pop-up item, and that the fItemFlags member in the last item contains the MF\_END constant.

Pop-up and normal menu items can also be nested to create hierarchical blocks, as shown in the following example:

```
POPUP ITEM
   NORMAL ITEM
   NORMAL ITEM
    .
    .
    .
    NORMAL ITEM
   POPUP ITEM
  NORMAL ITEM
  NORMAL ITEM
  NORMAL ITEM
  POPUP ITEM (fItemFlags contains the MF_END constant)
 NORMAL ITEM
 NORMAL ITEM (fItemFlags contains the MF_END constant)
   NORMAL ITEM (fItemFlags contains the MF_END constant)
```
Note that, although the pop-up menu item has its own terminating item, the terminating item for the entire menu is again a normal menu item.

# Dialog Box Resource (3.1)

A dialog box resource contains a dialog box header and data for each control within the dialog box.

Each entry in the executable file's resource table contains a member that identifies the resource type. The RT\_DIALOG constant identifies a dialog box resource.

#### Dialog Box Header

The dialog box header contains general dialog box data, such as the dialog box window style, the number of controls in the dialog box, the coordinates of the upper-left corner of the box, the width and height of the box, the name of the menu to be displayed, and so on. The DialogBoxHeader structure has the following form:

```
struct DialogBoxHeader {
   DWORD lStyle;
   BYTE bNumberOfItems;
   WORD x;
   WORD y;
   WORD CX;
   WORD cy;
   char szMenuName[];
   char szClassName[];
    char szCaption[];
    WORD wPointSize; /* only if DS_SETFONT */
    char szFaceName[]; /* only if DS_SETFONT */
```

```
};
```
Following are the members in the DialogBoxHeader structure:<br>Specifies the dialog window style. This

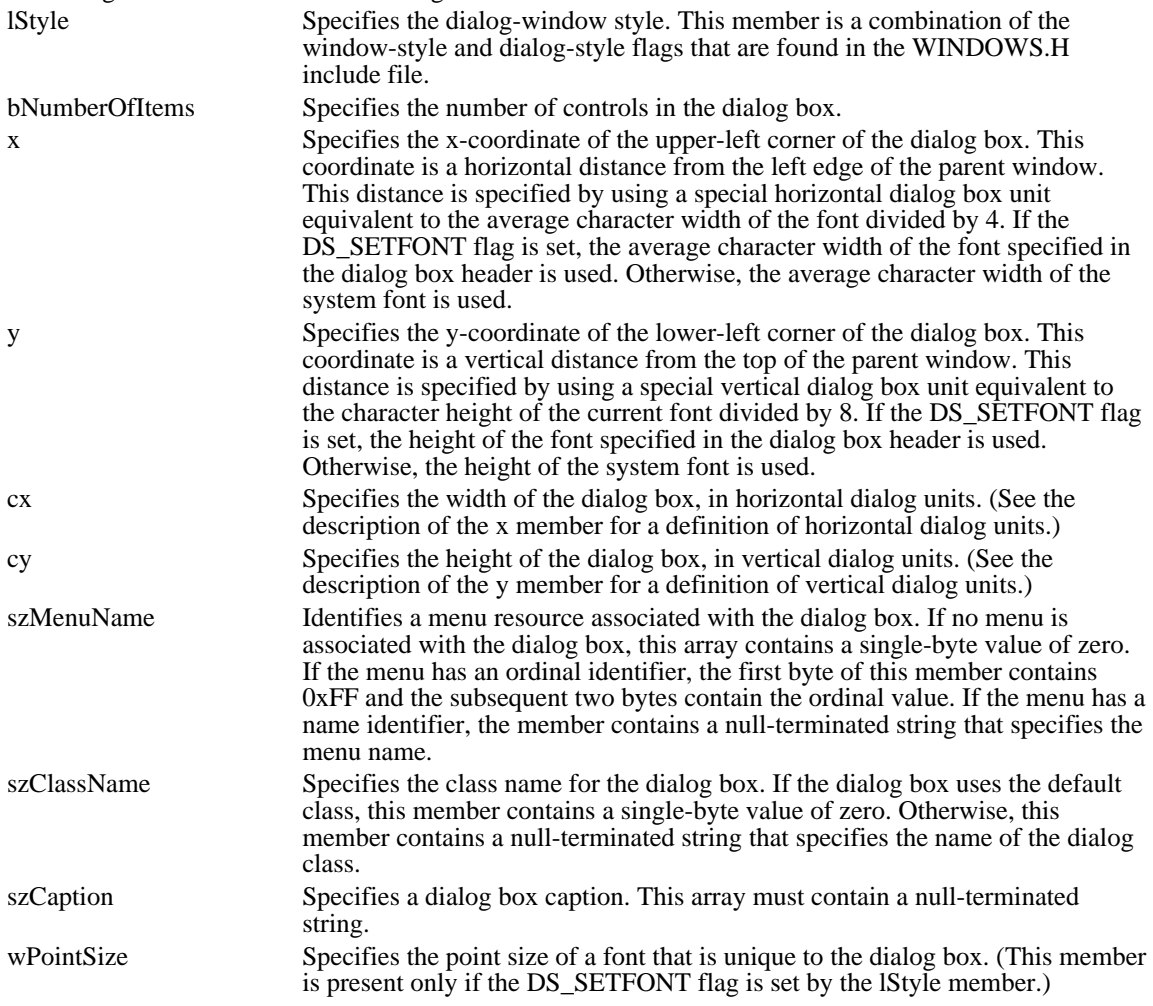

szFaceName Specifies the typeface name of a dialog box font. This array must contain a null-terminated string. (This member is present only if the DS\_SETFONT flag is set by the lStyle member.)

#### Control Data

A dialog box resource contains data for each control in a given dialog box. This data contains the coordinates of the upper-left corner of the control, the dimensions of the control, a control identifier, and so on. A ControlData structure has the following form:

```
struct ControlData {
     WORD x;
     WORD y;<br>WORD cx;
     WORD
     WORD cy;
     WORD wID;
     DWORD lStyle;
     union
     \{BYTE class;/* if (class & 0x80) */
   char szClass[]; /* otherwise */
     } ClassID;
     szText;
};
Following are the members in the ControlData structure:
x Specifies the x-coordinate of the upper-left corner of the control.
y Specifies the y-coordinate of the upper-left corner of the control.
cx Specifies the width of the control, in horizontal dialog box units. For a definition of these
             units, see the DialogBoxHeader structure in the preceding section.
cy Specifies the height of the control, in vertical dialog box units. For a definition of these
             units, see the DialogBoxHeader structure in the preceding section.
wID Identifies the control.
lStyle Specifies the control style. This member is a combination of the window-style flags that
             appear in the WINDOWS.H file.
ClassID Specifies the class type. This member is either a single-byte value or a null-terminated
             string.
              If this member is a byte value, it can be one of the following:
                        Class type
             0x80 Button
             0x81 Edit
             0x82 Static
             0x83 List box
             0x84 Scroll bar
             0x85 Combo box
             If this number is not a byte value, it takes the form described in the szClass member.
szClass Identifies the class type. This member is a null-terminated string.
szText Specifies the control text. This member is a null-terminated string.
```
Bitmap Resource (3.1)

A bitmap resource is identical in format to a Windows bitmap file with its BITMAPFILEHEADER structure removed. In other words, the bitmap resource contains only the bitmap header, color table, and bitmap bits. For more information about the bitmap format, see Graphics Device Interface Overview.

Each bitmap resource must have a corresponding entry in the resource table of the executable file. This means the resource table must contain a TYPEINFO structure in which the rscTypeID member is set to the RT\_BITMAP value.

Font Resource (3.1)

A font resource consists of two parts: a directory and its components. The font-directory data describes all the fonts in a resource. This data includes a value specifying the number of fonts in the resource and a table of metrics for each of these fonts. The font-component data describes a single font in the resource. There is one component for each of the fonts in the resource. The component data is identical to the data found in a Windows font file (.FNT).

Each entry in the executable file's resource table contains a member that identifies the resource type. The RT\_FONTDIR and RT\_FONT constants identify a font directory and a font component, respectively.

#### Font-Directory Data

Font-directory data consists of a font count and one or more font directory entries.

Font Count

The font count is an integer that specifies the number of fonts in the resource. This value also corresponds to the number of font directories and font components.

#### Font Directory

The font directory is a collection of font metrics for a particular font. These metrics specify the point size for the font, aspect ratio, stroke width, and so on. The FontDirEntry structure has the following form:

```
struct FontDirEntry {
   WORD fontOrdinal;
   WORD dfVersion;
   DWORD dfSize;
   char dfCopyright[60];
   WORD dfType;
   WORD dfPoints;<br>WORD dfVertRes
         dfVertRes;
   WORD dfHorizRes;
   WORD dfAscent;
   WORD dfInternalLeading;
   WORD dfExternalLeading;
   BYTE dfItalic;
   BYTE dfUnderline;
   BYTE dfStrikeOut;
   WORD dfWeight;<br>BYTE dfCharSet
   BYTE dfCharSet;<br>WORD dfPixWidth
   WORD dfPixWidth;<br>WORD dfPixHeight
         dfPixHeight;
   BYTE dfPitchAndFamily;
   WORD dfAvgWidth;
   WORD dfMaxWidth;
   BYTE dfFirstChar;
   BYTE dfLastChar;
   BYTE dfDefaultChar;<br>BYTE dfBreakChar;
         dfBreakChar;
   WORD dfWidthBytes;
   DWORD dfDevice;
   DWORD dfFace;
   DWORD dfReserved;
   char szDeviceName[];
   char szFaceName[];
```

```
};
```
Font-Component Data

Font-component data consists of one or more font-component entries.

#### Font Component

Each font-component entry consists of a header, extension data, extended text metrics, kerning-pair data, and track-kerning data.

Following are the five parts of the font component entries:

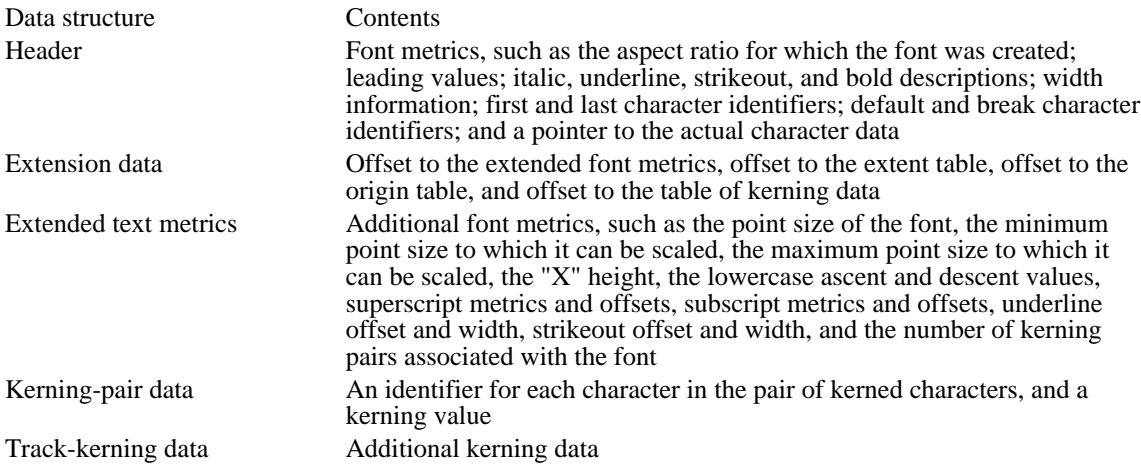

For a complete description of Windows font files, see the Microsoft Windows Device Development Kit documentation.

String-Table Resources (3.1)

A string table consists of one or more separate resources, each containing exactly 16 strings. The maximum length of each string is 255 bytes. One or more strings in a block can be null or empty. The first byte in the string specifies the number of characters in the string. (For null or empty strings, the first byte contains the value zero.)

Windows uses a 16-bit identifier to locate a string in a string-table resource. Bits 4 through 15 specify the block in which the string appears; bits 0 through 3 specify the location of that string relative to the beginning of the block.

Each entry in an executable file's resource table contains a member that identifies the resource type. The RT\_STRING constant identifies a string table.

Accelerator Resource (3.1)

An accelerator resource contains one or more accelerator entries.

Each entry in an executable file's resource table contains a member that identifies the resource type. The RT\_ACCELERATOR constant identifies an accelerator resource.

The accelerator entry is a 5-byte entry with the following form:

```
struct AccelTableEntry {
  BYTE fFlags;
  WORD wEvent;
  WORD wId;
};
```
Following are the members in the AccelTableEntry structure:

fFlags Specifies accelerator characteristics. It can be one or more of the following values:

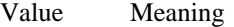

- 0x02 Top-level menu item is not highlighted when accelerator is used.
- 0x04 Accelerator is activated only if user presses the SHIFT key. This flag applies only to virtual keys.
- 0x08 Accelerator is activated only if user presses the CONTROL key. This flag applies only to virtual keys.
- 0x10 Accelerator is activated only if user presses the ALT key. This flag applies only to virtual keys.
- 0x80 Entry is last entry in accelerator table.

wEvent Specifies an ASCII character value or a virtual-key code that identifies the accelerator key.

wID Identifies the accelerator. This is the value passed to the window procedure when the user presses the key.

# Name-Table Resource (3.1)

Name-table entries are not used in Windows 3.1. They are supported in Windows 3.0, but they can adversely affect system performance.

The header in a Windows executable file contains a resource table. This table contains data that describes many of the resources in the file. In Windows 3.0, the resource table does not describe named resources or resources that use a type name as a unique identifier. Instead, a name-table structure in the resource table maps a unique integer value to each resource name or type.

Each entry in an executable file's resource table contains a member that identifies the resource type. The decimal value 15 identifies a name-table resource.

# Version-Information Resource (3.1)

A version-information resource contains data that identifies the version, language, and distribution of the application, dynamic-link library, driver, or device containing the resource. Installation programs use the functions in the File Installation library (VER.DLL) to retrieve the version-information resource from a file and to extract the version-information blocks from the resource. (For more information about the File Installation library, see the Microsoft Windows Programmer's Reference, Volume 1.)

A version-information resource consists of one or more information blocks, each with the following form:

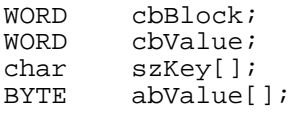

Following are the members in a version-information block:

- cbBlock Specifies the size, in bytes, of the complete block. This value includes the size of nested blocks, if any.
- cbValue Specifies the size, in bytes, of the abValue member.
- szKey Specifies the name of the block. This value is a null-terminated string. Additional zero bytes are appended to the string to align the last byte on a 32-bit boundary.
- abValue Specifies either an array of word values or a null-terminated string. The format of this member depends on the szKey value. Additional zero bytes are appended to align the last byte on a 32-bit boundary.

A block can contain nested blocks. In such cases, the nested block immediately follows the abValue member and the size specified by the cbBlock member in the first block is the sum of the two sizes. If a block contains more than one nested block, the nested blocks are stored sequentially and the cbBlock member in the first block specifies the total size of all blocks.

A version-information resource usually contains the following predefined blocks:

- Root п
- Variable information
- String information
- Language-specific

In addition, the string and variable information blocks usually contain nested blocks that define the details about the file. This section describes the predefined information blocks.

#### Root Block

A root block is always the first block in the version resource. It contains such information as the file version, product version, release status, operating system, file type, and date the file was created.

The name of the root block, as specified by the szKey member, is VS\_VERSION\_INFO. The value (in abValue) is a VS\_FIXEDFILEINFO structure. For a description of the VS\_FIXEDFILEINFO structure, see the Microsoft Windows Programmer's Reference, Volume 3.

The variable and string information blocks in the resource are nested within the root block.

Variable Information Block

A variable information block typically contains a single nested block that defines the languages and character sets supported by the file.

The variable information block has the name VarFileInfo but has no corresponding value. Instead, the block is immediately followed by a nested block that has the name Translation and has a value consisting of an array of language and character-set identifiers. Each element in the array consists of two 16-bit values. The first value is a language identifier, the second a character-set identifier.

The language identifier can be one of the following values:

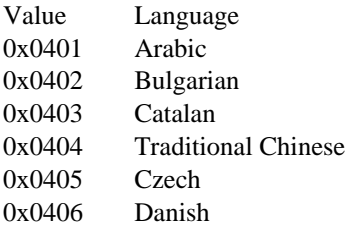

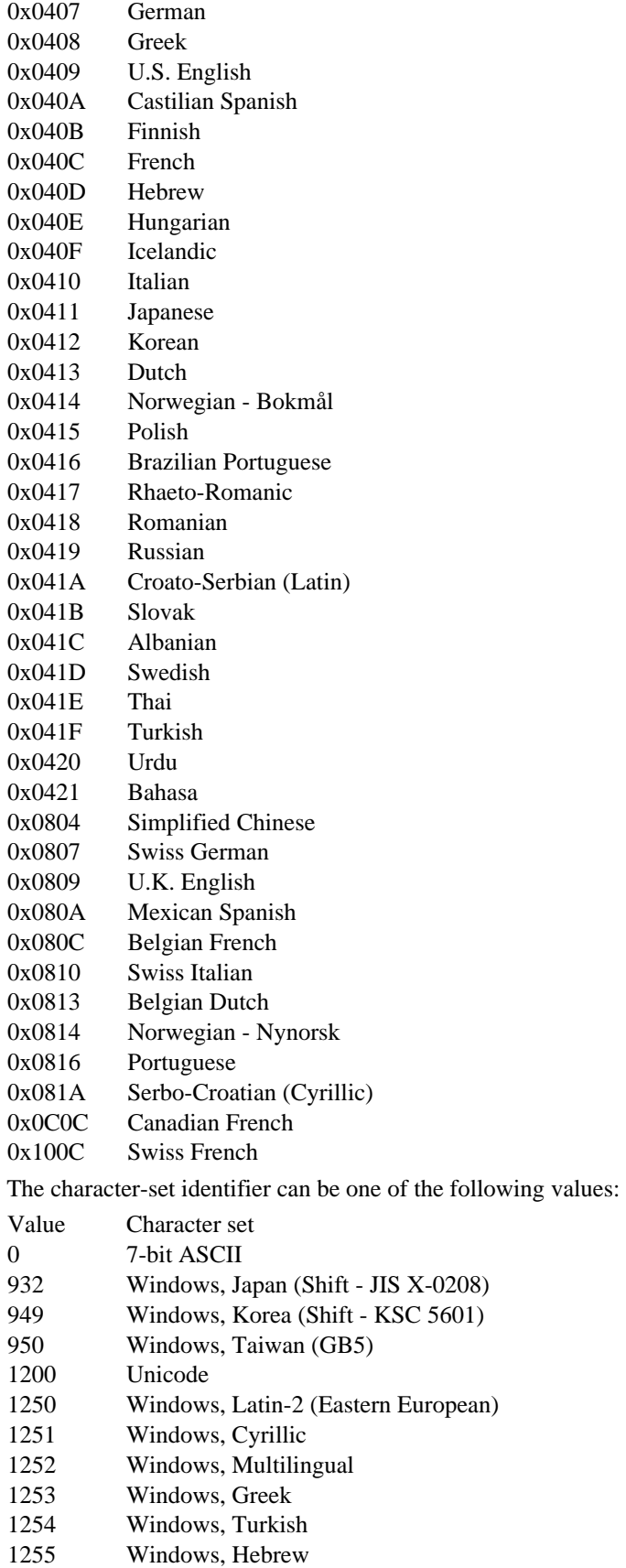

### 1256 Windows, Arabic

Character set 1252 is typically given for files designed for the U.S. English version of Windows.

#### String Information Block

A string information block contains version information in the form of null-terminated strings.

The string information block has the name StringFileInfo but has no corresponding value. Instead, the block contains one or more nested blocks. Each nested block corresponds to one pair of language and character-set identifiers given in the variable information block.

#### Language-Specific Blocks

A language-specific block contains nested blocks that specify such information as the product name, company name, copyrights, trademarks, operating system, and so on.

A language-specific block can contain any number of nested blocks. Each block corresponds to one of the language and character-set identifier pairs given in the resource's variable information block. The name of the language-specific block is a null-terminated string consisting of a concatenation of the language and character-set identifiers. The block has no corresponding value.

Each nested block contains a name that identifies version-specific information and a string that represents the value associated with the name. A nested block can have one of the following predefined names and associated values:

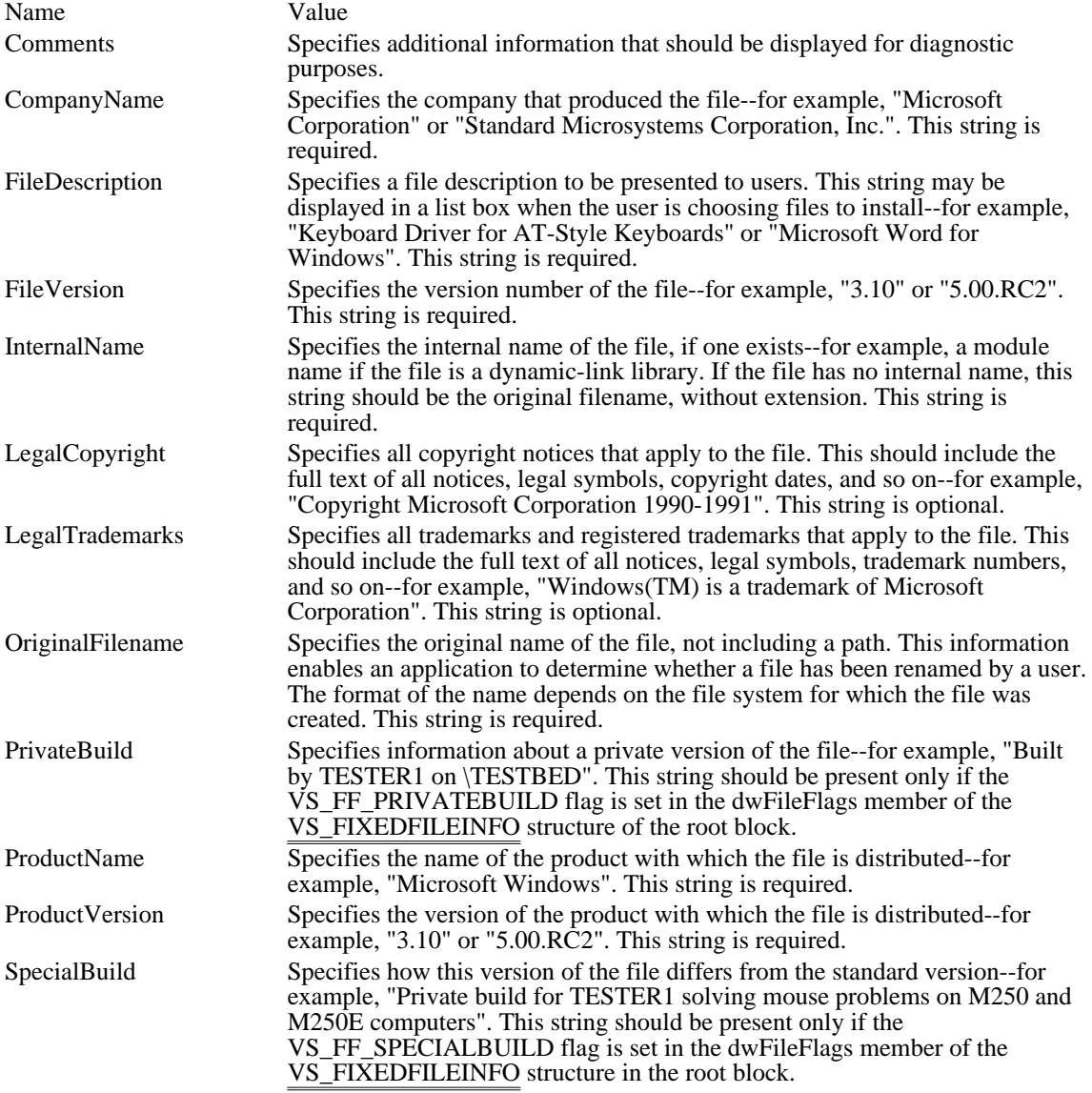
# Symbol-File Format Overview (3.1)

This topic describes the format of symbol files created by Microsoft Symbol File Generator (MAPSYM). Symbol files contain information that the Microsoft Windows 80386 Debugger (WDEB386.EXE) can use to locate program modules and global data in an executable module.

The following topics describe the information in a symbol file:

Map Definitions Segment Definitions Symbol Definitions Constant Definitions Line Definitions

### Map Definitions

Every symbol file contains a list that links two or more map definitions. Each map definition describes a module in the executable file.

The first map definition in the chain starts at the beginning of the file, as follows:

/\* File is loaded at pFileBuffer. \*/

pMapDef = (MAPDEF \*)pFileBuffer;

Each map definition (except the last) contains a pointer to the next map definition in the chain. This pointer is a 16-bit number that, when multiplied by 16, gives the byte offset of the next map definition in the file, as follows:

```
pNextMapDef = (MAPDEF *)(pFileBuffer + (pMapDef->ppNextMap * 16));
```
The pointer in the last map definition is zero.

The MAPDEF structure for each map definition (except the last) has the following form:

```
typedef struct {
    WORD ppNextMap;/* paragraph pointer to next map */
    BYTE bFlags; /* symbol types*/
    BYTE bReserved1; /* reserved */
    WORD pSegEntry;/* segment entry-point value */
    WORD cConsts; /* count of constants in map */<br>WORD pConstDef;/* pointer to constant chain */
    WORD pConstDef;/* pointer to constant chain
    WORD cSegs; /* count of segments in map */
    WORD ppSegDef; /* paragraph pointer to first segment */
    BYTE cbMaxSym; /* maximum symbol-name length */
    BYTE cbModName;/* length of module name */
    char achModName[1]; /* n bytes of module-name member */
```

```
} MAPDEF;
```
The last MAPDEF structure contains the version and release number for the version of Symbol File Generator used to create the symbol file. It has the following form:

```
typedef struct {
     WORD ppNextMap; /* always zero */
    BYTE release; /* release number (minor version number) */<br>BYTE version; /* major version number */
                        /* major version number
} LAST_MAPDEF;
```
Following are the members of the MAPDEF structure:

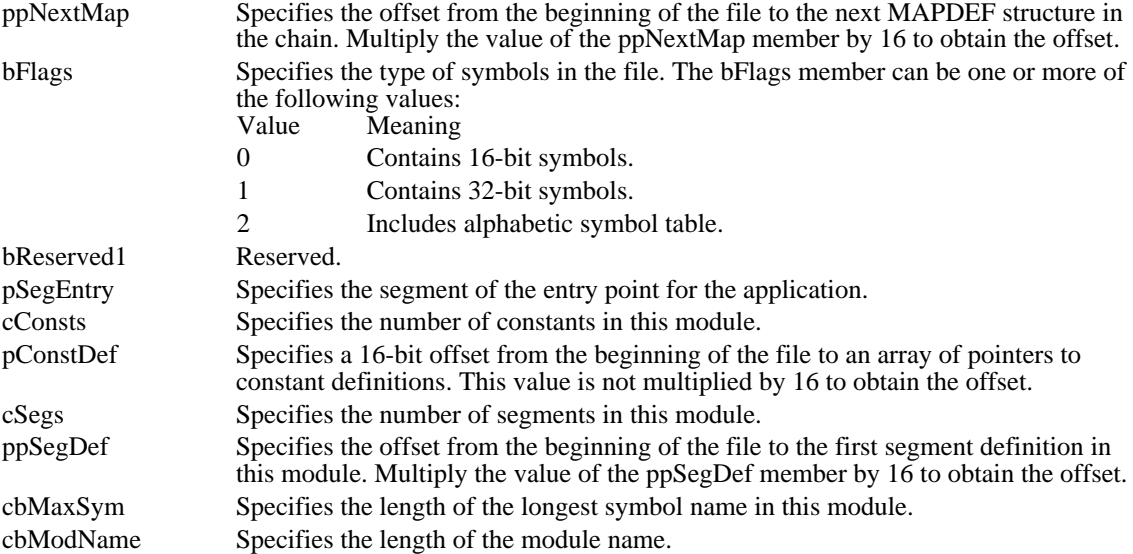

achModName Specifies a variable-length array of characters containing the module name. The name is not null-terminated.

### Segment Definitions

Each module in the symbol file contains a linked list of segment definitions. To obtain a pointer to the first segment definition, multiply the value of the ppSegDef member in the current MAPDEF structure by 16, as follows:

```
/* File is loaded at pFileBuffer. */
pSegDef = (SEGDEF *)(pFileBuffer + (md.ppSegDef * 16));
```
Each segment definition contains a pointer to the next segment definition in the chain. This pointer is a 16 bit number that, when multiplied by 16, gives the byte offset of the next segment definition in the file, as follows:

```
pNextSegDef = (SEGDEF *)(pFileBuffer + (pSegDef->ppNextSeg * 16));
```
The pointer in the last segment definition is not zero. The linked list of segment definitions is circular--the pointer in the last segment definition gives the offset of the first segment definition. You can use the cSegs member in the MAPDEF structure to determine the number of segments in the module.

The SEGDEF structure for these lists has the following form:

```
typedef struct {
    WORD ppNextSeg;/* paragraph pointer to next segment */<br>WORD cSymbols; /* count of symbols in list */
    WORD cSymbols; /* count of symbols in list
    WORD pSymDef; /* offset of symbol chain*/<br>WORD wReserved1; /* reserved */
    WORD wReserved1; /* reserved */
    WORD wReserved2; /* reserved */<br>WORD wReserved3; /* reserved */WORD wReserved3; /* reserved */
    WORD wReserved4;<br>BYTE bFlags; /
                      % symbol types*/<br>di: /* reserved
    BYTE bReserved1; /* reserved */
    WORD ppLineDef;/* offset of line-number record */<br>BYTE bReserved2; /* reserved */
    BYTE bReserved2; /* reserved */
     BYTE bReserved3; /* reserved */
     BYTE cbSegName;/* length of segment name*/
    char achSegName[1]; /* n bytes of segment-name member */
```

```
} SEGDEF;
```
Following are the members of the SEGDEF structure:

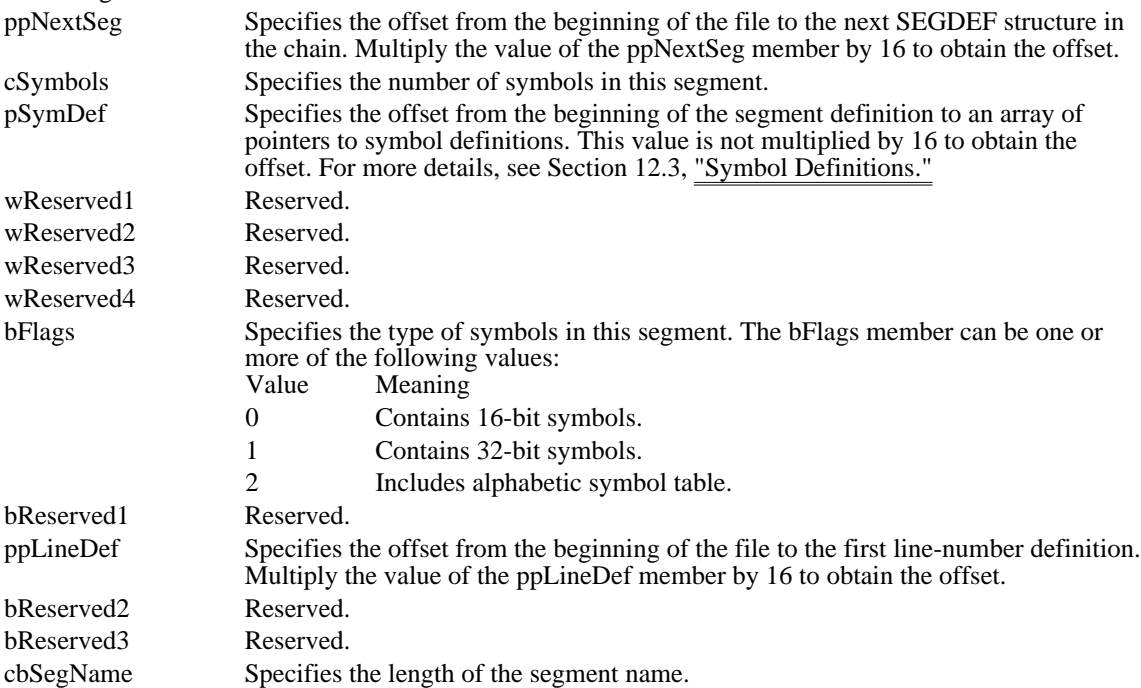

achSegName Specifies a variable-length array of characters containing the segment name. The name is not null-terminated.

## Symbol Definitions

Each segment definition contains a pointer to an array of pointers to symbol definitions.

All symbol files contain an array of pointers to symbols, sorted by symbol value. The bFlags member in the SEGDEF structure indicates whether the segment has an alphabetic symbol table. To obtain a pointer to the numerically ordered array of symbol-definition pointers, add the pSymDef pointer in the current segment definition to the pointer to the current segment definition, as follows:

aSymPtr = (WORD \*)((BYTE \*)pSegDef + pSegDef->pSymDef);

In addition, symbol files created by MAPSYM versions 5.0 and later may contain an array of pointers sorted alphabetically by symbol name. This array begins immediately after the numeric array:

```
aSymPtrAlpha = (WORD *)((BYTE *)pSegDef +
  pSegDef->pSymDef + pSegDef->cSymbols * sizeof(WORD));
```
To obtain a pointer to each symbol definition, add the offset specified by each element in the array of symbol-definition pointers to the pointer to the current segment definition, as follows:

```
for (n = 0; n < p \text{SegDef} \rightarrow c \text{Symbols}; n++) {
    pSymDef = (SYMDEF *)((BYTE *)pSegDef + aSymPtr[n]);
     .
     .
     /* Use the symbol information here. */
     .
     .
}
```
The SYMDEF structure for these symbol definitions has the following form:

```
typedef struct {<br>WORD wSymVal;
                       /* symbol address or constant */<br>i /* length of symbol name */
    BYTE cbSymName://* length of symbol namechar achSymName[1]; /* n bytes of symbol-name member */
} SYMDEF;
Following are the members of the SYMDEF structure:
wSymVal Specifies the address of the symbol or the value of a constant.
```

```
cbSymName Specifies the length of the symbol name.
achSymName Specifies a variable-length array of characters containing the segment name. The
                   name is not null-terminated.
```
The wSymVal member in the SYMDEF structure is a doubleword value for 32-bit symbols.

## Constant Definitions

Each MAPDEF structure contains a pointer to an array of pointers to constant definitions. The format of a constant definition is the same as that of a symbol definition (you can use the SYMDEF structure described in Section 12.3, "Symbol Definitions").

The ppConstDef member in the current MAPDEF structure specifies the file offset of the array of constant-definition pointers, and the offset to each constant definition can be calculated from each element in the array, as follows:

```
aConstPtr = (WORD *)(pFileBuffer + md.ppConstDef);
for (n = 0; n < md.cConsis; n++) {
   pConstDef = (SYMDEF *)(pFileBuffer + aConstPtr[n]);.
    .
    /* Use the symbol information here. */
    .
    .
}
```
## Line Definitions

Symbol files created by linking with the /LI option also contain line-number information. Each segment definition contains a pointer to the first line definition in a circularly linked list. If the pointer in the SEGDEF structure is zero, the segment has no line-number information.

#### LINEDEF Structure

To obtain a pointer to the first LINEDEF structure in the linked list, multiply the value of the ppLineDef member in the current SEGDEF structure by 16, as follows:

pLineDef = (LINEDEF \*)(pBuf + (pSegDef->ppLineDef \* 16));

Each LINEDEF structure (except the last) contains a pointer to the next LINEDEF structure in the linked list. The pointer in the last LINEDEF structure is zero.

The LINEDEF structure for each line definition has the following form:

```
typedef struct {
    WORD ppNextLine; /* ptr to next linedef (0 if last) */<br>WORD wReservedl; /* reserved */
    WORD wReserved1; /* reserved
    WORD pLines;/* pointer to line numbers */<br>WORD wReserved2; /* reserved */
    WORD wReserved2; /* reserved
    int cLines;/* count of line numbers */
    BYTE cbFileName; /* filename length */
    char achFileName[1]; /* filename (contains lines) */
```

```
} LINEDEF;
```
Following are the members of the LINEDEF structure:

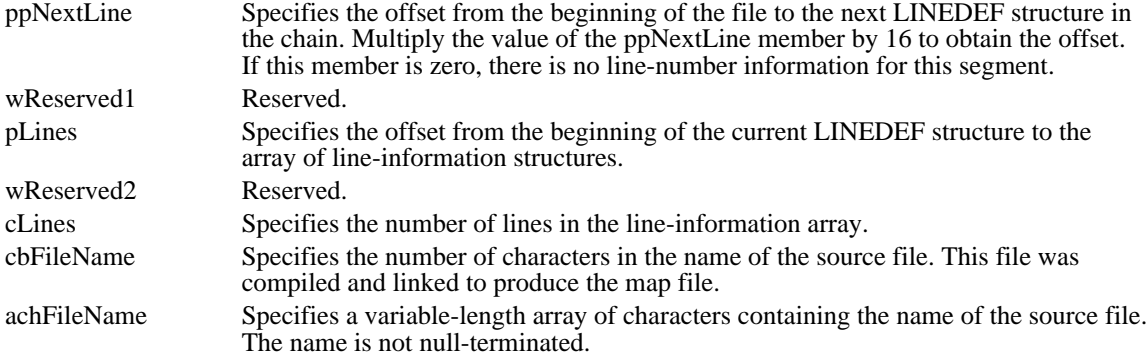

## LINEINF Structure

To obtain a pointer to the first LINEINF structure in the array for the line-definition structure, add the pLines pointer in the current LINEDEF structure to the current LINEDEF pointer, as follows:

```
pLines = (LINEINF *)((BYTE *)pLineDef + pLineDef->pLines);
```
Each element in the line-information array contains the offset into the source file for a line and the offset into the executable file for the code resulting from the source line.

The LINEINF structure has the following form:

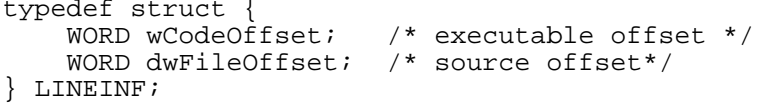

Following are the members of the LINEINF structure:

wCodeOffset Specifies the offset in this segment to the code resulting from compiling this line in the source file.

dwFileOffset Specifies the offset to this line in the source file.

## Write File Format

This topic describes the binary file format used by Microsoft Write. A Write binary file contains information about file content, text and pictures (including object-linking-and-embedding, or OLE, objects), and formatting.

### Write-File Header

The Write-file header describes the content of the file. It contains data, pointers to subdivisions of the formatting section, and information about the length of the file. The file header has the following form:

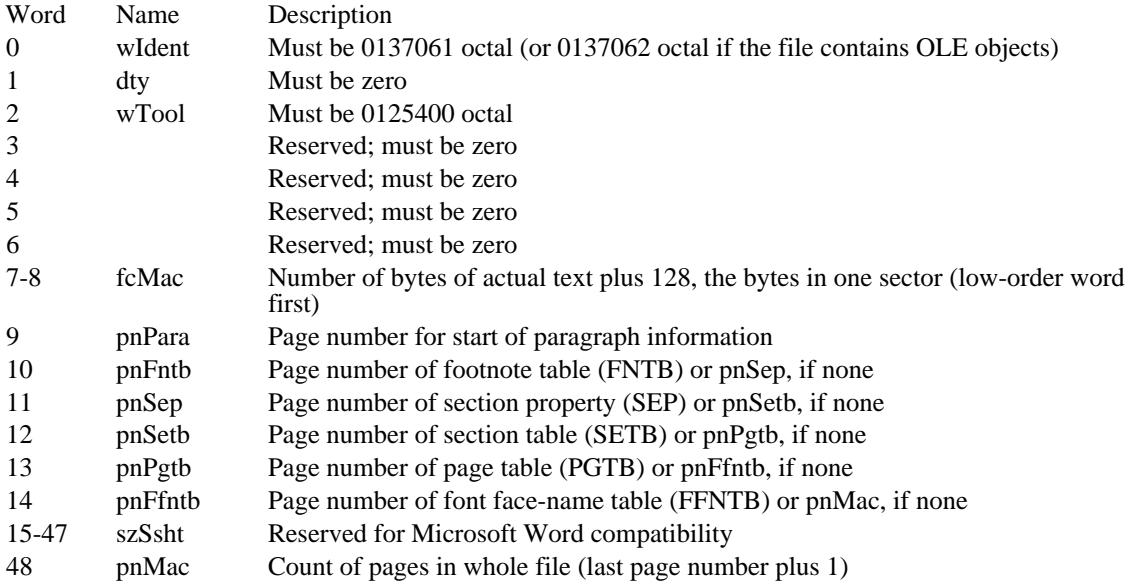

In the preceding list, a "page number" means an offset in 128-byte blocks from the start of the file. For example, if pnPara equals 10, the paragraph information is at offset  $10*128 = 1280$  in the file.

The starting page number of character information (pnChar) is not stored but is computable, as follows:

 $pnChar = (fcMac + 127) / 128$ 

Examining the value of word 48 of the header is a good way to distinguish Write files from Microsoft Word files. If pnMac equals zero, the file originated in Word. Any other value identifies a Write file.

### Text and Pictures

After the header comes information about text and pictures. This information constitutes a separate section of the file.

### Text

The text of the Write file starts at word 64 (page 1). Write uses the Windows character set (except for the pictures in the file) as well as the following special characters:

ASCII character codes 13, 10 (carriage return, linefeed) for paragraph ends. No other occurrences of these two characters are allowed.

ASCII character code 12 for explicit page breaks.

ASCII character code 9 (normal) for tab characters.

Other line-break or wordwrap information is not stored.

#### Pictures

Pictures (including OLE objects) are stored as a sequence of bytes in the text stream. These bytes can be identified as picture information by examining their paragraph formatting. One picture is exactly one paragraph. Paragraphs that are pictures have a special bit set in their paragraph property (PAP) structure. For more information on the PAP structure, see Section 8.3, "Formatting."

Each picture consists of a descriptive header followed by the data that makes up the picture. The header for OLE objects is different from the one used for pictures. The picture header has the following form:

Byte Name Description

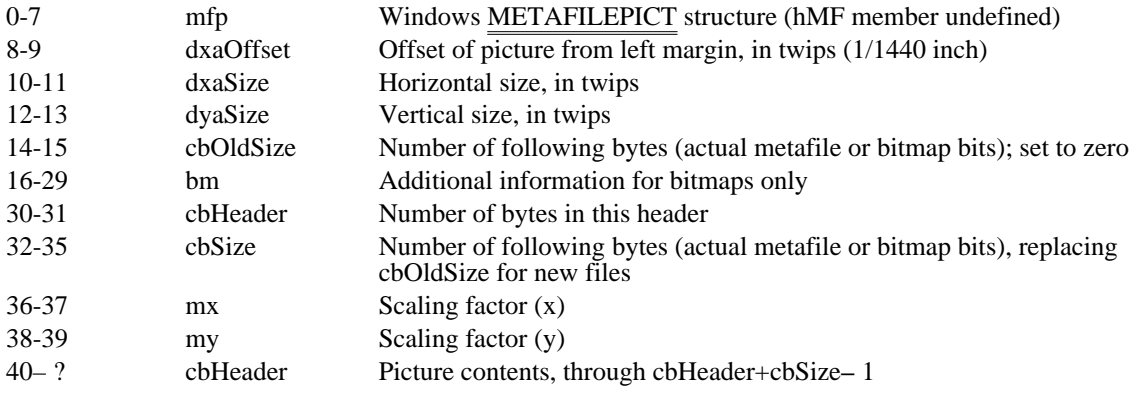

The mm member (bytes 0-1) of the METAFILEPICT structure specifies the mapping mode used to draw the picture. The last set of bytes will be bitmap bits if the value of the mm member is  $0xE3$ . This is a special value used only in Write. Otherwise, the bytes will be metafile contents.

If the picture has never been rescaled with the Size Picture command in Write, the scaling factors in each direction will be 1000 (decimal). If the picture has been resized, the scaling factor will be the percentage of the original size that the picture is now, relative to 1000 (100 per cent).

For information about the METAFILEPICT structure and bitmaps, see the Microsoft Windows Guide to Programming and the Microsoft Windows Programmer's Reference, Volumes 1 and 3.

The descriptive header for OLE objects is similar to the one used for pictures. The OLE object header has the following form:

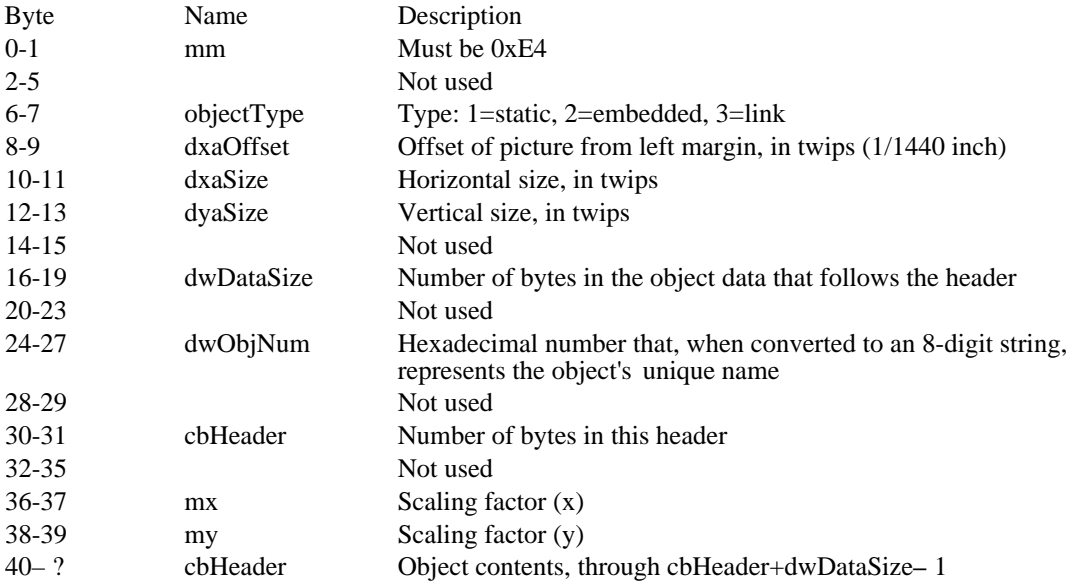

The scaling factors for OLE objects work the same way as they do with pictures.

#### Formatting

Write files contain both character and paragraph formatting information. There can be no gaps in either; each must begin with the first text character (byte 128) and continue through the last. The format descriptors (FODs) for the first and last paragraph must, therefore, have the value of fcLim equal to the value of fcMac, as defined in the header section.

There is a difference between paragraph and character FODs. A character FOD may describe any number of consecutive characters with the same formatting. However, there must be exactly one paragraph FOD for each text paragraph. In either case, it is advisable to have multiple FODs point to the same formatting properties (FPROPs) on a given page because it saves space in the file. No FOD may point off its page.

Characters and Paragraphs

Both the character and paragraph sections are structured as a set of pages. Each page contains an array of FODs and a group of FPROPs, both of which are described later in this section. Following is the format of a page:

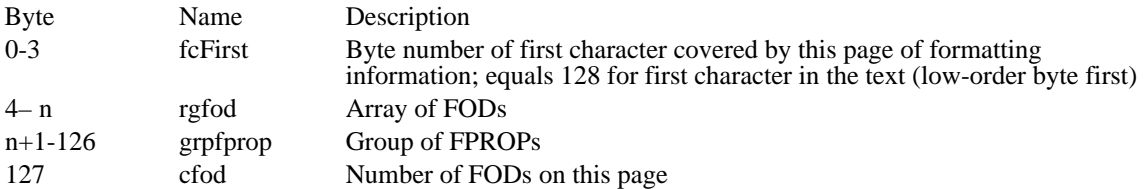

An FOD is fixed in size. It contains the byte offset to the corresponding FPROP. Following is the structure of an FOD:

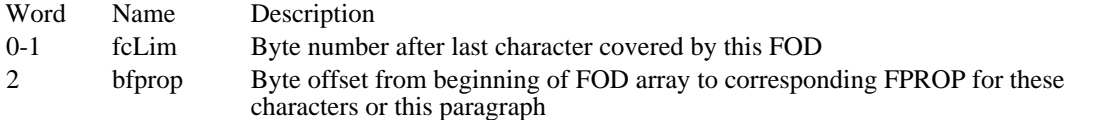

An FPROP is variable in size. It contains the prefix for a character property (CHP) or paragraph property (PAP), both of which are described later in this section. Following is the structure of an FPROP:

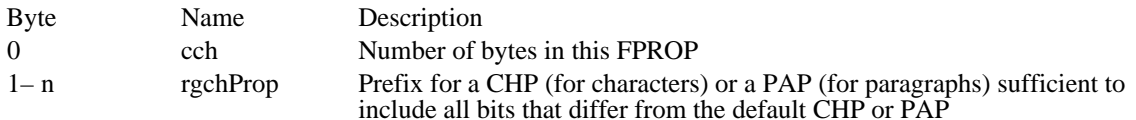

Following is the format of a CHP:

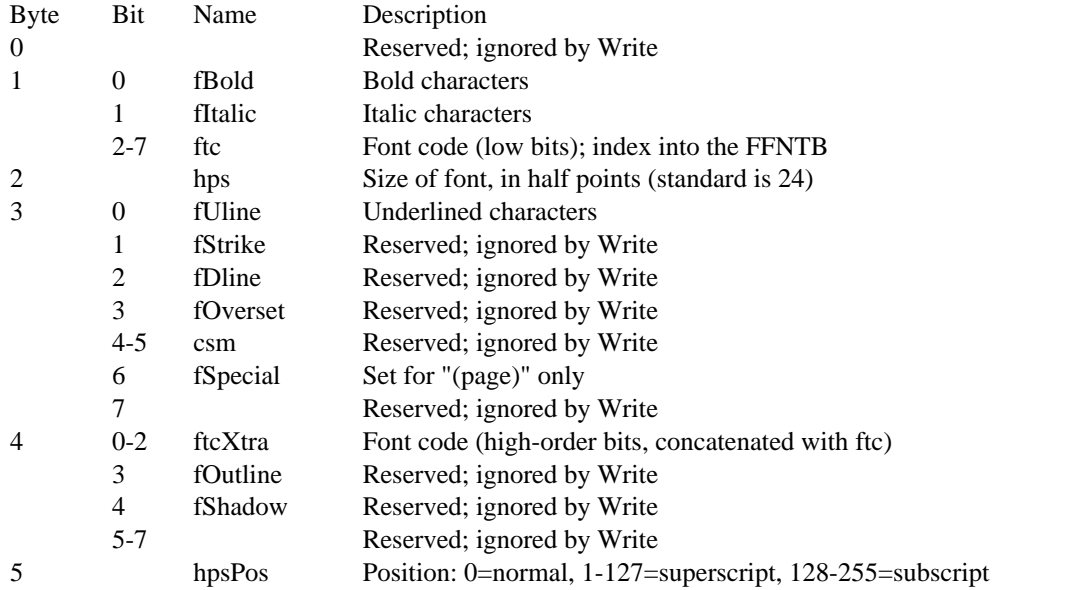

If the user doesn't select any special character properties, the CHP is filled with the following default values:

Byte Value 0 1 2 24 3-5 0

Each character FPROP must, therefore, have a count of characters (cch) greater than or equal to 1.

Each PAP can contain up to 14 tab descriptors (TBDs), which are described later in this section. Following is the structure of a PAP:

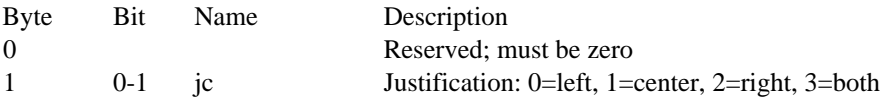

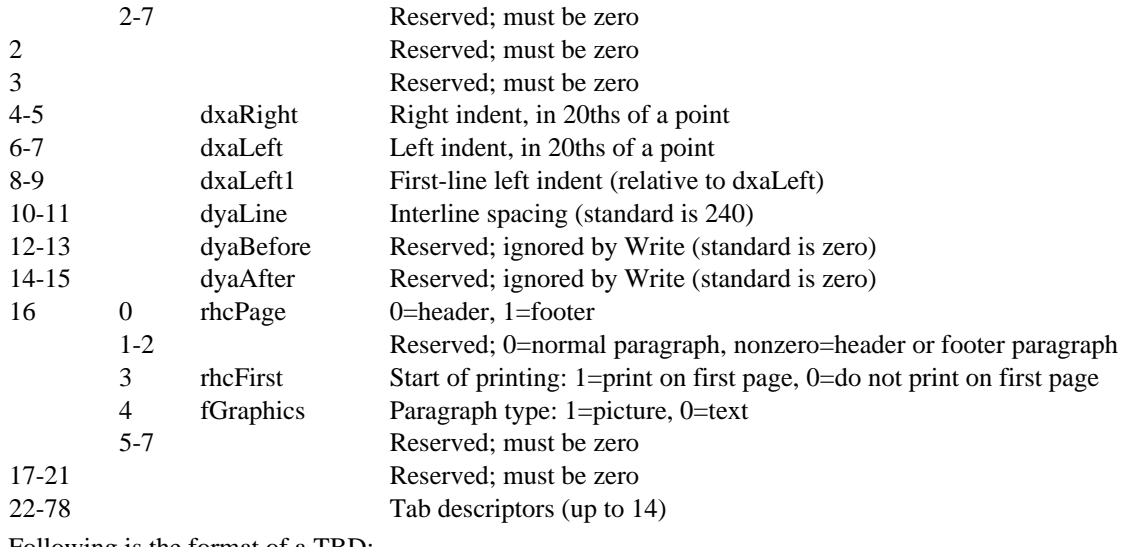

### Following is the format of a TBD:

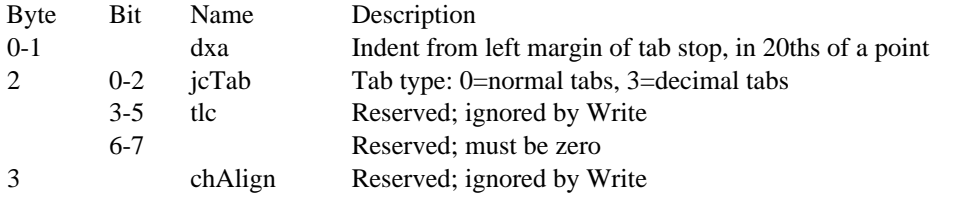

If the user doesn't select any special paragraph properties, the PAP is filled with the following default values:

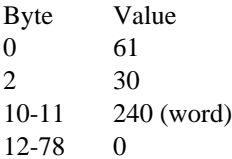

Each paragraph FPROP must have a count of characters (cch) greater than or equal to 1.

## Footnotes

Write documents do not have footnote tables (FNTBs), so pnFntb is always equal to pnSep. In fact, all their header and footer paragraphs appear at the beginning of the document before any normal paragraphs. When reading files created by Word, Write recognizes only those headers and footers that appear at the beginning of the document; it treats all others as normal text.

### Sections

A Write document has only one section. If the section properties of a Write document differ from the defaults, the document contains a section property (SEP) section and a section table (SETB) section. If not, then neither section is present and pnSep and pnSetb are both equal to pnPgtb.

## Following is the format of an SEP:

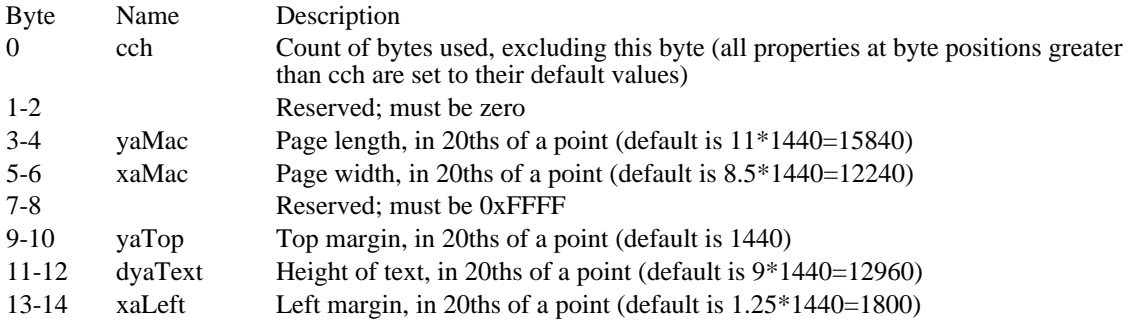

15-16 dxaText Width of text area, in 20ths of a point (default is 6\*1440=8640)

The page length (yaMac) is equal to yaTop+dyaText. The page width (xaMac) is equal to xaLeft+ dxaText+(right margin, not stored).

If all the above properties are set to their defaults, no SEP or SETB is needed. Otherwise, the count of characters (cch) is greater than or equal to 1 and less than or equal to 16.

The SETB section contains an array of section descriptors (SEDs), described later in this section. Following is the structure of an SETB:

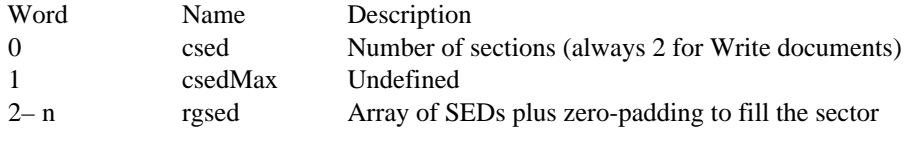

Following is the structure of an SED:

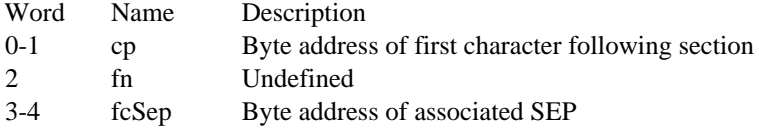

A Write document always has exactly two SED entries. The cp value of the first entry indicates that it affects all the characters in the document. The fcSep value of the first entry points to the one SEP in the file. The second SED entry is a dummy with fcSep set to 0xFFFFFFFF.

The PGTB section (optional) is on the page immediately after the SEP section.

Note: The term "page" used in the rest of this section refers to printed pages of a Write document, not 128-byte "pages" of a disk file.

The page table (PGTB) contains an array of page descriptors (PGDs), which are described later in this section. Following is the structure of a PGTB:

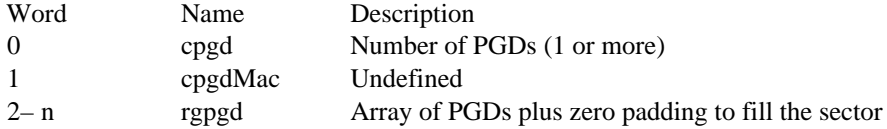

Following is the structure of a PGD:

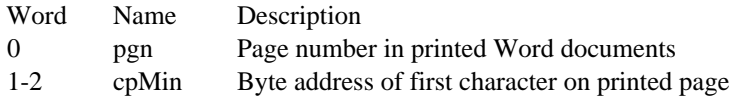

### Font Table

The font face-name table (FFNTB) contains the number of font face names (FFNs) and a list of FFNs. Following is the structure of an FFNTB:

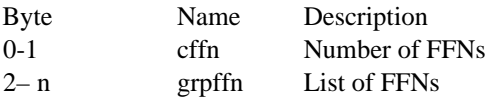

Following is the structure of an FFN:

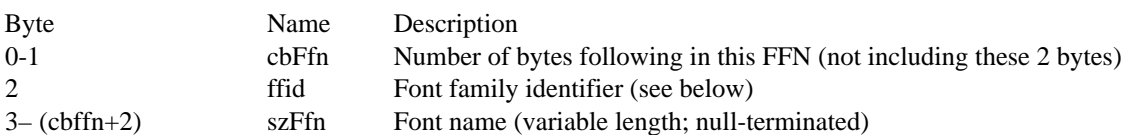

A cbFfn value of 0xFFFF means that the next FFN entry will be found at the start of the next 128-byte page. A cbFfn value of zero means that there are no more FFN entries in the table.

Possible values for ffid are FF\_DONTCARE, FF\_ROMAN, FF\_SWISS, FF\_MODERN, FF\_SCRIPT, and FF\_DECORATIVE. These constants are defined in WINDOWS.H. Additional values may be added to the list in future versions of Windows.

## Calendar File Format

This topic describes the binary file format used by Microsoft Windows Calendar (CALENDAR.EXE). A Calendar binary file contains information about file content, dates, days, and appointments.

#### Calendar-File Header

The first 8 bytes of a Calendar file are a character array identifying the file as a Calendar file. Following are the contents of the array:

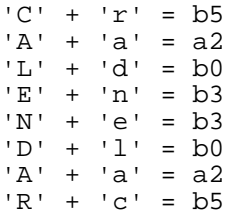

The next 2 bytes (cDateDescriptors) contain the integer count of dates described in the file.

The next 12 bytes contain six 2-byte fields of information that is global to the entire file. These variables are normally set by the user through the Alarm Controls and Options Day dialog boxes. The header information has the following form:

WORD MinEarlyRing<br>BOOL fSound fSound intinterval intmininterval<br>BOOL f24Hou f24HourFormat intStartTime

Following are the members in the header structure:

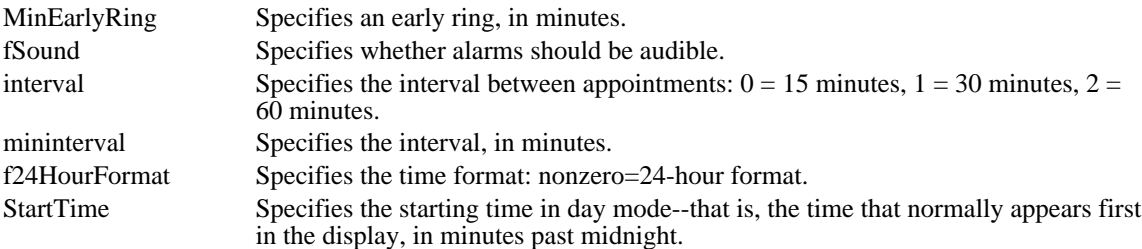

The rest of the first 64 bytes are reserved.

#### Date Descriptors

A date-descriptor array appears next. Each entry in the array describes one day. The number of entries in the array is cDateDescriptors (described in the preceding section). Each element in the array consists of 12 bytes, in six 2-byte fields. The date-descriptor array has the following form:

```
unsigned Date<br>int fMarked
int fMarked<br>int cAlarms
int cAlarms<br>unsigned Fi
unsigned FileBlockOffset<br>int reserved
         reserved<br>ed reserved
unsigned
Following are the members in the date-descriptor array:
Date Specifies the date, in days past 1/1/1980.
fMarked Specifies which mark(s) are set for the date: box = 128, parentheses = 256, circle =512, cross = 1024, underscore = 2048.
cAlarms Specifies the number of alarms set for the day.
FileBlockOffset Specifies the file offset, in 64-byte blocks, to the day's information. Only the low
                      15 bits are used (the high bit will be zero). Thus, if this offset is 6, the day's
                      information is stored at byte 6*64 in the file.
reserved Reserved; must be 0xFFF.
```
reserved Reserved; must be 0xFFF.

Day-Specific Information

All day information is stored after the date-descriptor array, on even 64-byte boundaries. The dayinformation structure has the following form:

```
unsigned reserved<br>unsigned Date
unsigned Date<br>unsigned reserved
unsigned reserved<br>unsigned cbNotes
unsigned<br>unsigned
unsigned cbAppointment<br>char Notes[cbNotes]
char Notes[cbNotes]<br>BYTE ApptInfo[]
            ApptInfo[]
```
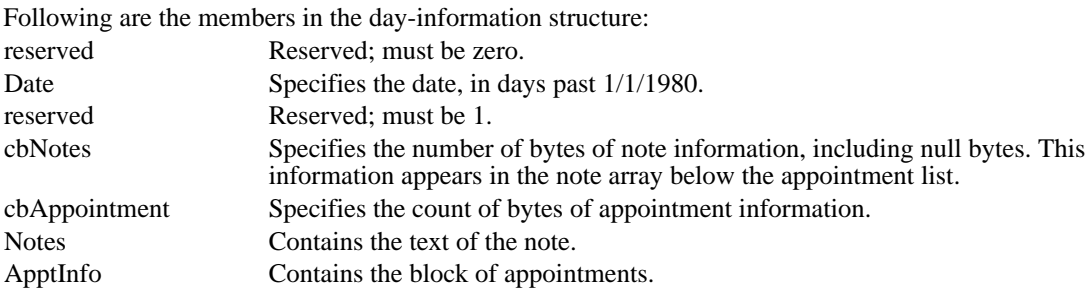

#### Appointment-Specific Information

The information in the appointment block is stored as a list of single appointments. Each appointment consists of a structure similar to the following:

```
struct {
    char cb;
     char flags;
     int time;
     char szApptDesc[];
};
Following are the members in each appointment structure:
cb Specifies the size, in bytes, of the structure containing the appointment. The structure
                  address of the next appointment is the current appointment plus the value of the cb
                  member.
flags Contains various flags. This member can have one or more of the following values:
                            Meaning
                  1 Alarm will go off at the specified time of the appointment.
                  2 Appointment is a special time.
time Specifies the number of minutes past midnight.
szApptDesc Contains a null-terminated string consisting of text associated with an appointment.
```
## Installable Drivers

This topic describes installable drivers and the installable-driver interface for the Microsoft Windows operating system. Topics discussed in this topic include: the common entry point for installable drivers, messages used by the common entry point, actions that an installable driver should take in response to these messages, and functions available for the installable driver interface.

About Installable Drivers

An installable driver is a Windows dynamic-link library (DLL) that a Windows application (or another Windows DLL) can open, enable, query, disable, and close. An application can perform these operations by calling the following functions:

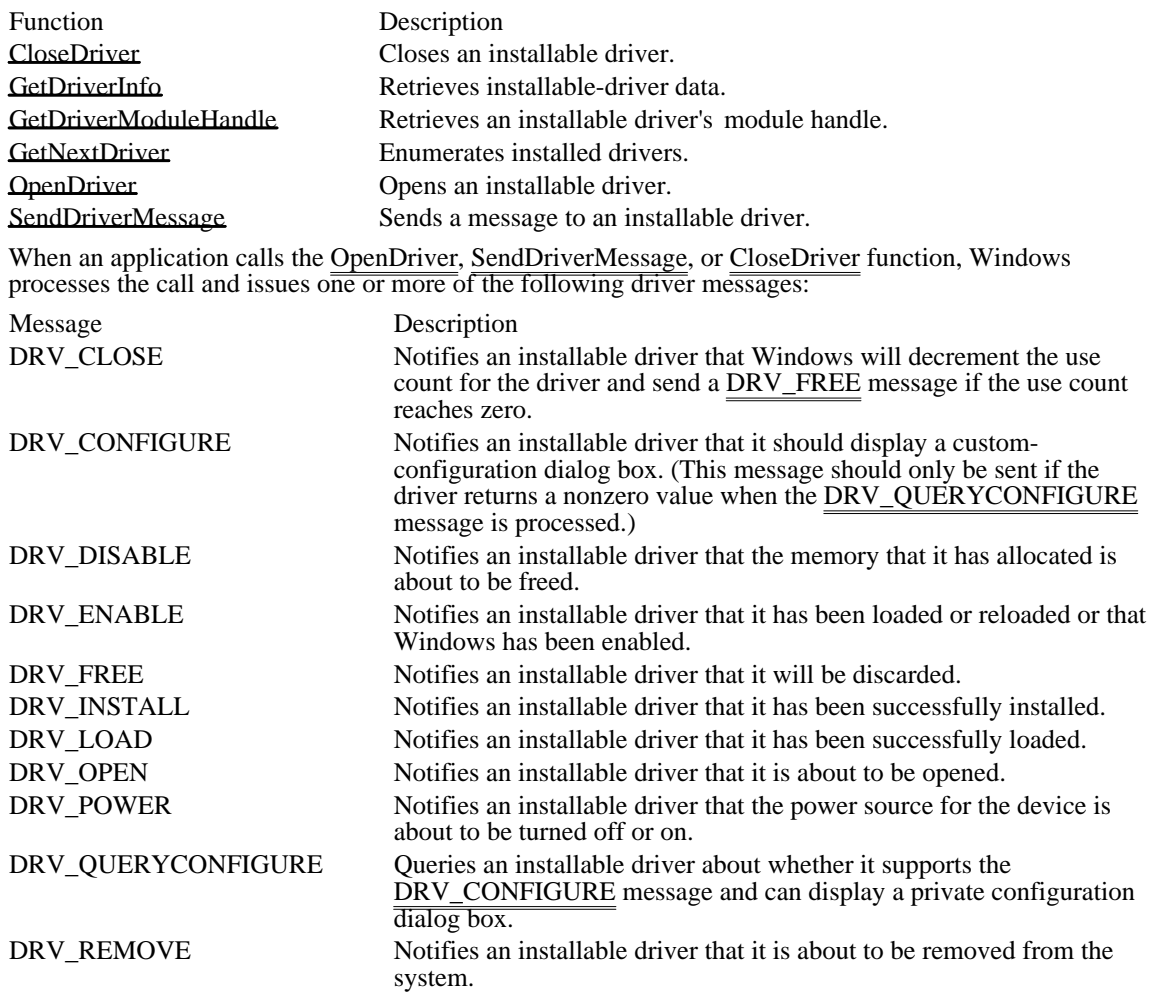

These messages, which are defined in the Windows header file (WINDOWS.H), are processed by the main routine in an installable driver. This routine is called the DriverProc function.

Some of the preceding messages should be sent by Windows only when one of the installable driver functions is called by an application. The circumstances under which these messages are sent are described in the following list:

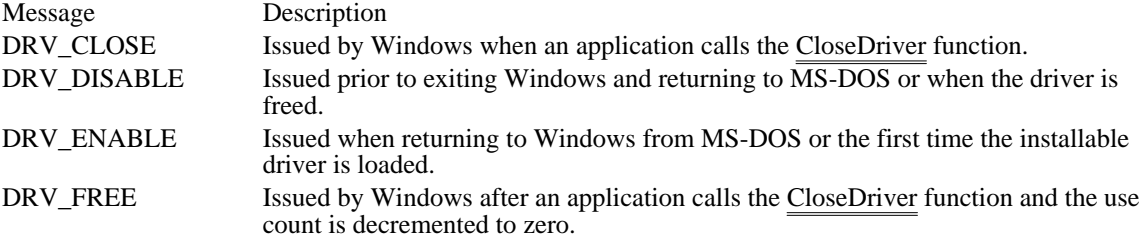

DRV\_LOAD Issued by Windows after the first OpenDriver call is made for a particular installable driver.

The remaining messages can be sent by an application to an installable driver by calling the SendDriverMessage function.

Creating an Installable Driver

An installable driver is a Windows dynamic-link library (DLL) that supports a special entry point, the DriverProc function. This function processes the driver messages described in the previous section. This function may also process private driver messages. These messages can be assigned values ranging from DRV\_RESERVED to DRV\_USER (two constants that appear in WINDOWS.H).

The following example shows the basic structure of the DriverProc function:

```
LRESULT CALLBACK* DriverProc (DWORD dwDriverIdentifier,
HDRVR hDriver,<br>UINT wMessage
        wMessage,
LPARAM lParam1,
LPARAM lParam2)
\{DWORD dwRes = 0L;
switch (wMessage)
    {
   case DRV_LOAD:
   /* Sent when the driver is loaded. This is always */
   /* the first message received by a driver.*/
   dwRes = 1L^{\prime}/* Return 0L to fail.*/
   break;
   case DRV_FREE:
   /* Sent when the driver is about to be discarded. */
   /* This is the last message a driver receives */
   /* before it is freed.*/
   dwRes = 1L^2 Return value is ignored. */
  break;
    case DRV_OPEN:
   /* Sent when the driver is opened. */
   dwRes = 1L^{\prime}/* Return 0L to fail.*/
    /* This value is subsequently used */
    /* for dwDriverIdentifier.*/
  break;
   case DRV_CLOSE:
   /* Sent when the driver is closed. Drivers are */
   /* unloaded when the open count reaches zero. */
   dwRes = 1L^{\prime}/* Return 0L to fail.*/
   break;
   case DRV_ENABLE:
   /* Sent when the driver is loaded or reloaded and */
   /* when Windows is enabled. Hook or rehook*/
   /* interrupts and initialize hardware. Expect the */
```

```
/* driver to be in memory only between the enable */<br>/* and disable messages */
   /* and disable messages.
   dwRes = 1L^2 * Return value is ignored. */
  break;
   case DRV_DISABLE:
   /* Sent before the driver is freed or when Windows */<br>/* is disabled. Unhook interrupts and place *//* is disabled. Unhook interrupts and place
   /* peripherals in an inactive state. */
   dwRes = 1L^2 * Return value is ignored. */
  break;
   case DRV_INSTALL:
   /* Sent when the driver is installed.*/
   dwRes = DRV OK; /* Can also return DRV CANCEL */
    /* and DRV_RESTART. */
  break;
   case DRV_REMOVE:
   /* Sent when the driver is removed. */
  dwRes = 1L^2 * Return value is ignored. */
  break;
   case DRV_QUERYCONFIGURE:
   /* Sent to determine if the driver can be */
   /* configured.
   dwRes = 0L;/* Zero indicates configuration*/
   /* NOT supported.
  break;
   case DRV_CONFIGURE:
   /* Sent to display the custom-configuration */<br>/* dialog box for the driver. */
   /* dialog box for the driver.
   dwRes = DRV_OK; /* Can also return DRV_CANCEL */
    /* and DRV_RESTART. */break;
    default:
   /* Process any messages not explicitly trapped.*/
  return DefDriverProc (dwDriverIdentifier, hDriver,
    wMessage, lParam1, lParam2);
    }
return dwRes;
```

```
Opening an Installable Driver
```
}

An application opens an installable driver by calling the OpenDriver function. When an application calls this function, Windows adds the driver name to an internal list of installed drivers. (When the application calls the CloseDriver function, Windows deletes the corresponding driver name from this list.)

When an application calls the OpenDriver function to open the first instance of a driver, Windows issues the DRV\_LOAD, DRV\_ENABLE, and DRV\_OPEN messages, in that order. (Subsequent calls to OpenDriver cause only DRV\_OPEN to be sent.) When the driver processes the DRV\_LOAD message, it reads the configuration settings (if any exist) from the corresponding entry in the SYSTEM.INI file and configures the driver and any associated hardware. In addition to configuring the driver and associated hardware, the driver also allocates required memory.

After processing the DRV\_LOAD message, the driver returns a nonzero value if it loads successfully. If it returns zero, Windows immediately unloads the driver (without issuing a DRV\_FREE message).

When the driver processes the DRV\_ENABLE message, it hooks or chains required interrupts and prepares associated peripherals.

When the driver processes the DRV\_OPEN message, it allocates memory required by a single instance of the driver.

Closing an Installable Driver

An application closes an installable driver by calling the CloseDriver function. When the application calls this function, Windows deletes the corresponding driver name from an internal list.

When an application calls the CloseDriver function to close the last instance of a driver, Windows issues the DRV\_CLOSE, DRV\_DIS $\overline{ABLE}$ , and DRV\_FREE messages, in that order. (When the application is not closing the last instance of the driver, only DRV\_CLOSE is sent.) When the driver processes the DRV CLOSE message, it frees any resources that were allocated when the driver was opened and returns a nonzero value. If the driver returns a value of zero, closing fails.

When the driver processes the DRV\_DISABLE message, it places any associated peripherals in an inactive state and unhooks all interrupts.

When the driver processes the DRV\_FREE message, it frees any resources that are still allocated.

Configuring an Installable Driver

Many installable drivers support a private configuration dialog box that lets the user configure the driver and associated hardware. To determine whether a driver supports such a dialog box, an application calls the SendDriverMessage function and issues the DRV\_QUERYCONFIGURE message. If the driver is configurable, this function returns a nonzero value. If it is not configurable, this function returns zero. If the SendDriverMessage function returns a nonzero value, the application displays the configuration dialog box by calling the SendDriverMessage function a second time and sending the DRV\_CONFIGURE message.

If the driver supports a private configuration dialog box, it should display the dialog box and process user input when it receives the DRV\_CONFIGURE message. Typically, any configuration data specified by the user is maintained in the [drivers] section of the Windows SYSTEM.INI file.

Enumerating Instances of an Installable Driver

An application can retrieve a handle identifying either the first instance of an installable driver or each instance of the driver by calling the GetNextDriver function.

Updating the SYSTEM.INI File

Upon installation, the [drivers] section of the SYSTEM.INI file contains an entry for each installable driver. This entry has the following form:

entry=driver filename optional information

An application can open a driver by using its filename or its entry. If a fully qualified path is not specified with the filename, the driver file must exist on the standard Windows search path. The driver interface searches for the driver as follows:

If an application specifies a section name, that section of SYSTEM.INI is searched instead of the [drivers] section.

If an application specifies an entry in the search section, the driver with a filename corresponding to the entry is opened.

If the string specified by the application does not match an entry in the search section, the system assumes the string is a driver filename.

The optional information (optional\_information) following the driver name (driver\_filename) lists information a driver needs after installation. A driver maintains configuration information here if the information is limited or if it needs to be associated with the entry. For example, two prototype drivers could be installed in the system. The first driver could be associated with serial port one, and the second driver could be associated with serial port two. The [drivers] section of the SYSTEM.INI might show this association in the following way:

[drivers] prototype1=proto.drv com1 prototype2=proto.drv com2

If your driver uses more extensive configuration information, it can create a section in the SYSTEM.INI file reserved for its parameters. For example, the installable driver PROTO.DRV might create the following [proto.drv] section:

[proto.drv] port=230 int=3

When reserving a section for your driver, use the filename of your driver to identify the section. A driver usually configures and maintains this section of information when it displays the configuration dialog box used for the DRV\_CONFIGURE message.

If you want your installable driver loaded when Windows starts, place its filename or an alias from the [drivers] section of the SYSTEM.INI file on the drivers= line of the [boot] section found in the SYSTEM. INI file. Windows loads these drivers at startup and sends DRV\_LOAD and DRV\_ENABLE messages to them but does not open them. This makes it possible for  $y\overline{ou}$  to install drivers that remain resident while Windows is enabled.

Contents of the OEMSETUP.INF Files

The OEMSETUP.INF file uses the same format as the Windows 3.0 SETUP.INF file with the exception of a new [Installable.Drivers] section. This section identifies the names and characteristics of each driver on the disk. Each driver entry has the following form:

entry=disk:filename, type(s), description, VxD(s), default\_params

Note that the elements that compose a driver entry are separated by commas. Comments are delimited by semicolons; all characters following a semicolon are considered part of the comment string.

Following are the elements that compose a driver entry:

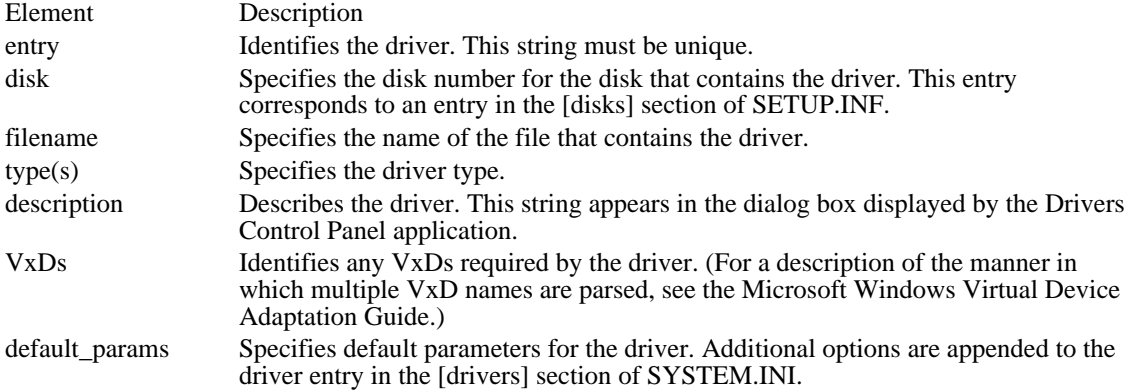

If you create an OEMSETUP.INF file to distribute with your driver, it must include the [disks] and [Installable.Drivers] sections. For example, the following entries could be used in an OEMSETUP.INF file for a prototype installable driver:

[disks] ; Numeric mappings for disk titles 1 = ., "Sample Distribution Disk 1" [Installable.Drivers] ; The installable drivers section is unique to the drivers application. ; It is parsed with comma-separated fields.

prototype=1:proto.drv,"ampl,freq","Sample scope driver","1:VXDA.386"

The Drivers Control Panel application may need to copy files that support your driver. If any of these files are not VxDs, include a section in the SYSTEM.INI file listing them. Use the entry (that is, prototype) as the name of this new section. For example, if the prototype driver has an additional file called POWERSRC.DLL, include the following section:

#### [prototype]

; Keyname sections can be created for dependent files. All ; dependent files will be copied directly to the system directory.

1:POWERSRC.DLL

Drivers Control Panel Application

arEhteDrimeneObytesArhanedgripeli{atioersi}stalls[raoi]figuresp.snd|thenSYSTEMenNIWhenTstardes|cthption <mark>atternsse Geaubel Repubstubly enschsipter in einste frillowinnast COM Text</mark>yla Neltala versedute inslame artfuding and loading them. If a description string does not match an installed driver, the application searches the MMSETUP.INF file and then the header of the driver file to obtain the description string. A scroll bar appears in the list box if there are more drivers than can be displayed. The following buttons are found in the Control Panel dialog box:

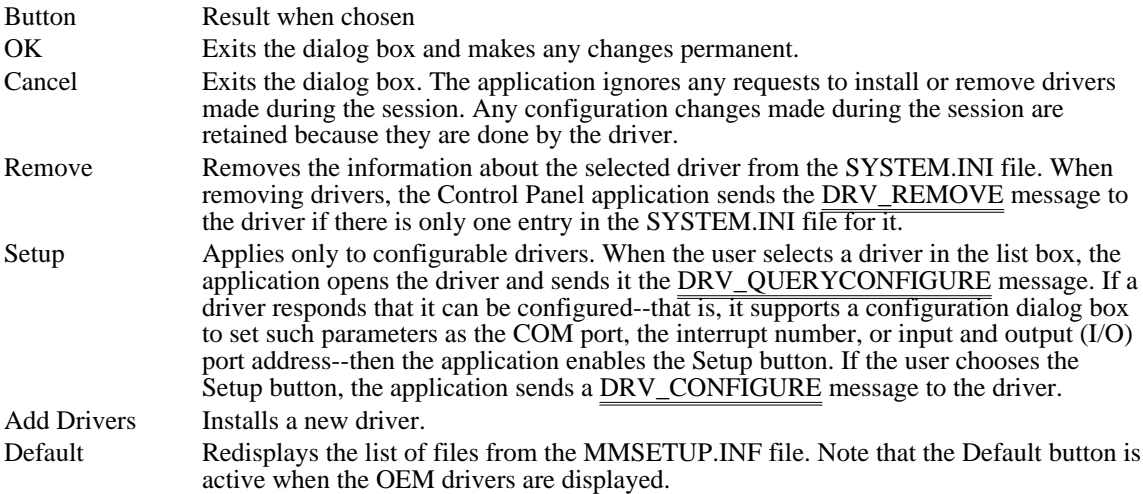

### Installing a Driver

When the user selects a driver from the Installed Drivers list box, the Add Driver dialog box closes. The new driver becomes selected in the list box when the user chooses the OK button. The Drivers Control Panel application sends the DRV\_INSTALL message to the driver if there is only one entry in the SYSTEM.INI file for it. (A  $\overline{driver}$  receives the DRV\_INSTALL message for its initial installation.) The Drivers Control Panel application can install up to four wave devices, four musical instrument digital interface (MIDI) devices, and ten media control interface (MCI) devices of the same type.

If the selected driver is not an installable driver, the Driver Control Panel applications displays a "Cannot Install" message. If the user chooses the Cancel button, the dialog box closes with no changes made.

Using Drivers with the Drivers Control Panel Application

During installation, the Drivers Control Panel application opens the driver and obtains the description line, originally defined in the module-definition (.DEF) file, from the driver header. The application uses the description line to construct the settings for the [drivers] section. The description line in the .DEF file should have the following form:

#### DESCRIPTION type(s):text

Following are the parameters in the description line:

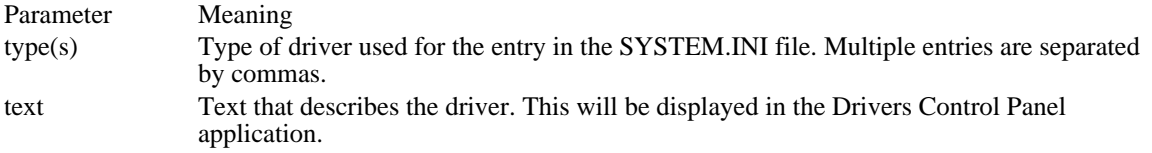

For example, the header file for an oscilloscope driver (OSCI.DRV) can use the following description line:

DESCRIPTION 'FREQ,AMPL:Oscilloscope frequency and amplitude drivers.'

Based on this definition, if both drivers are installed (that is, if the Drivers Control Panel application displays a selection for both FREQ and AMPL), the Drivers Control Panel application creates the following settings in the SYSTEM.INI file:

```
[drivers]
FREQ = osci.drv
AMPL = osci.drv
```
If you want your driver added to a named section of the SYSTEM.INI file, you can add the section name to the type of driver. For example, the following description line specifies that a voltmeter driver be added to the [RCC] section:

DESCRIPTION 'VOLTMETER[RCC]:RCC voltmeter driver.'

Creating a Custom Configuration Application

The Drivers Control Panel application provides a convenient interface for installing drivers. You should use this interface for configuring features that are hardware- or driver-dependent.

If your driver configures system features--those features that are hardware- and device-independent- you should create a custom Control Panel application.

BootApp (3.1)

void BootApp(hBlock, hFile)<br>HANDLE hBlock; /\* h HANDLE hBlock;  $\frac{\pi}{8}$  handle of information block  $\frac{\pi}{8}$ <br>HANDLE hFile; file  $*$ /

 $/*$  handle of executable

The BootApp function loads the given application.

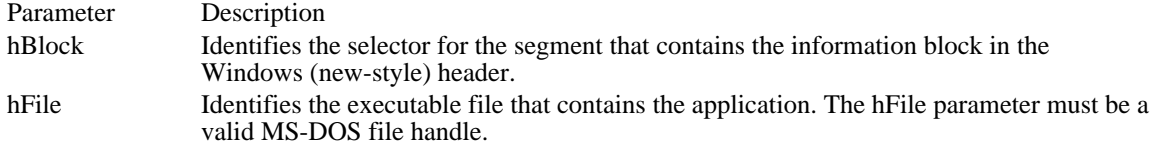

Returns

This function does not return a value.

Comments

The information block in the Windows header that is identified by the hBlock parameter specifies the linker version number, the length of various tables of data, offsets to those tables, heap and stack sizes, and so on.

The BootApp function is one of three functions required for self-loading Windows applications. The application developer must provide the code for this function and store a pointer to the function at offset 0x0004 in the application's loader code and data table.

The Windows kernel calls this function after loading the application's executable header and data tables.

## EntryAddrProc (3.1)

DWORD EntryAddrProc(hBlock, wEntryNo)<br>HANDLE hBlock; /\* selector for inform /\* selector for information block  $*$ WORD wEntryNo;  $\frac{1}{2}$  /\* entry-table procedure index \*\* /

The EntryAddrProc function retrieves an address for the specified procedure.

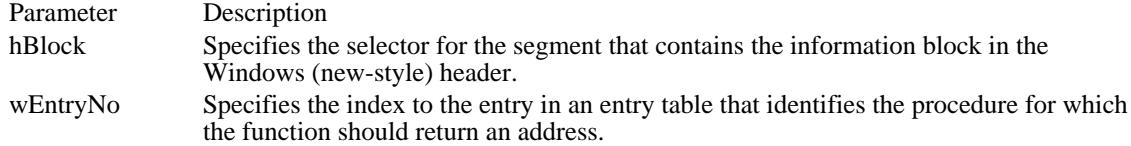

Returns

The return value is the address of the specified procedure if the function is successful. Otherwise, the return value is zero.

### Comments

The wEntryNo parameter is also known as the procedure's ordinal number.

The EntryAddrProc function is one of three functions supplied by the Windows kernel. The kernel loads a pointer to this function at offset 0x0014 in the loader's code and data table. The kernel loads the pointer before calling the private startup procedure (the BootApp function).

EntryAddrProc is called from the LoadAppSeg function, which the application developer must supply.

ExitProc (3.1)

void ExitProc(hBlock)<br>HANDLE hBlock; /\* selector of information block  $*$ 

The ExitProc function closes a self-loading application.

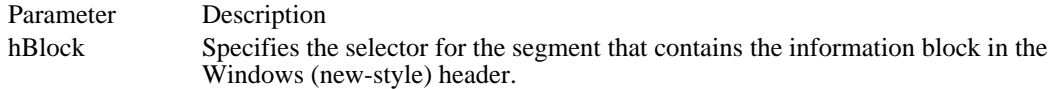

Returns

This function does not return a value.

Comments

The Windows header information block identified by the hBlock parameter specifies the linker version number, the length of various tables of data, offsets to those tables, heap and stack sizes, and so on.

The ExitProc function is one of three functions required for self-loading Windows applications. The application developer must provide the code for this function and store a pointer to it at offset 0x0018 in the application's loader code and data table.

ExitProc does not need to free memory owned by the application, nor is it necessary for the function to close any open files.

## MyAlloc (3.1)

DWORD MyAlloc(wFlags, wSize, wElem)<br>WORD wFlags: /\* segment flags WORD wFlags; /\* segment flags \*/<br>WORD wSize: WORD wElem;  $/$ \* number of elements in segment \* /

 $/*$  size of element\*/

The MyAlloc function allocates memory for a segment in a self-loading application.

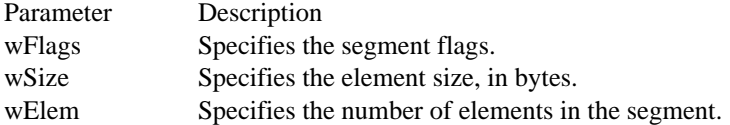

#### Returns

The low-order word of the return value contains a segment handle if the function is successful; the highorder word contains a selector if the function is successful. (However, if the function allocates only a handle for the segment, the low-order word contains zero and the high-order word contains the handle.) Otherwise, the return value is zero for both high-order and low-order words.

#### Comments

The flags specified by the wFlags parameter are the values that precede the segment table appearing immediately after the information block in the Windows (new-style) header. The kernel translates wFlags into the proper values before calling the GlobalAlloc function.

The segment size, in bytes, is obtained by shifting the value specified in the wSize parameter left by the number of bits specified by the wElem parameter.

The MyAlloc function is one of three functions supplied by the Windows kernel. The kernel loads a pointer to this function at offset 0x0014 in the loader's code and data table. The kernel loads the pointer before calling the private startup procedure (the BootApp function).

See Also BootApp

## PatchCodeHandle (3.1)

void PatchCodeHandle(hSeg)<br>WORD hSeg; /\* segment /\* segment with entry points  $*$ 

The PatchCodeHandle function modifies prolog code for self-loading applications.

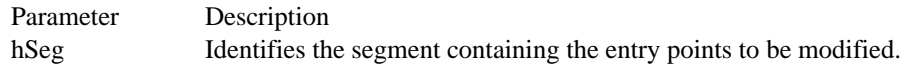

Returns

This function does not return a value.

#### Comments

This function is one of four supplied by the Windows kernel. An application can reference this function by including the following statement in the IMPORTS section of its module-definition file:

PatchCodeHandle = KERNEL.110

If the entry points in a segment use the DS register, the prolog is modified as follows:

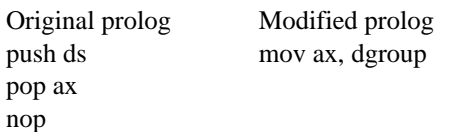

If the entry points do not use the DS register, the prolog is modified as follows:

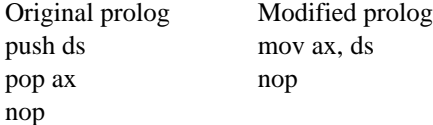

The loader calls the PatchCodeHandle function from the LoadAppSeg function, which reloads a segment that has been discarded. The loader must call the SetOwner function and identify the segment's owner before it calls the PatchCodeHandle function. In addition, the loader must set the SINGLEDATA bit in the Windows (new-style) header's information block.

See Also LoadAppSeg, SetOwner

## LoadAppSeg (3.1)

WORD LoadAppSeg(hBlock, hFile, wSegID)<br>HANDLE hBlock; /\* handle of module /\* handle of module information block  $*$ HANDLE hFile:  $\frac{1}{2}$  handle of  $\frac{1}{2}$  handle of  $\frac{1}{2}$  handle of  $\frac{1}{2}$  handle of  $\frac{1}{2}$ executable file  $\ast$ / WORD wSegID;  $\blacksquare$ \* segment identifier \* /

The LoadAppSeg function loads a segment for the first time or reloads a discarded segment. The segment is identified by the wSegID parameter and belongs to the given application.

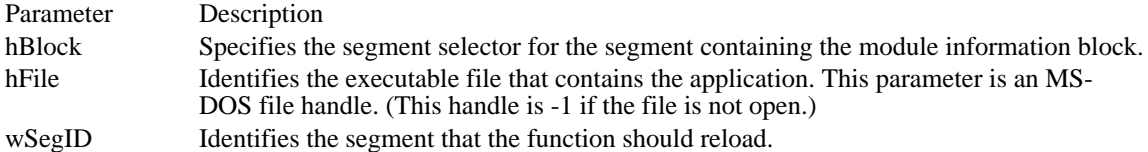

Returns

The return value is a selector for the segment if the function is successful. Otherwise, it is zero.

#### Comments

The information block in the Windows (new-style) header identified by the hBlock parameter specifies the linker version number, the length of various tables of data, offsets to those tables, heap and stack sizes, and so on.

The third parameter, wSegID, is determined by the linker at link time.

The LoadAppSeg function is one of three functions required for self-loading Windows applications. The application developer must provide the code for this function and store a pointer to it at offset 0x0008 in the application's loader code and data table.

SetOwner (3.1)

void SetOwner(hSel, hOwner)<br>WORD hSel; /\* se  $/*$  selector of segment  $*$ HANDLE hOwner;  $\frac{1}{2}$  handle of information block  $\ast$ /

The SetOwner function associates the given segment with an executable file or application.

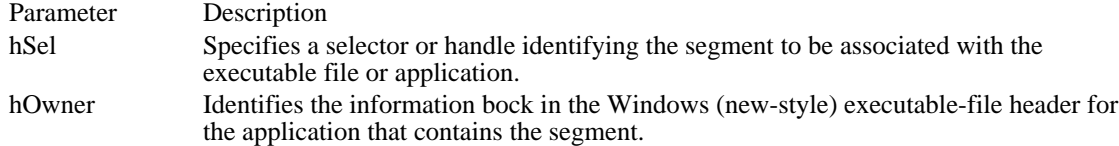

Returns

This function does not return a value.

Comments

The Windows header information block identified by the hOwner parameter specifies the linker version number, the length of various tables of data, offsets to these tables, heap and stack sizes, and so on.

The SetOwner function is one of three functions required for self-loading Windows applications. The application developer must provide the code for this function and store a pointer to it at offset 0x0004 in the application's loader code and data table.

After the kernel allocates memory for a segment by using the MyAlloc function, it calls SetOwner.

## Floating Point Emulation Library

This topic describes two methods that can be used to support floating-point emulation in Windows applications. In particular, the topic describes in detail the Windows 80x87 floating-point emulator in the dynamic-link library WIN87EM.DLL. This information is intended to be used by compiler vendors who want to develop floating-point emulators that are compatible with WIN87EM.DLL.

#### Emulation Methods

With floating-point emulation, Windows applications that contain floating-point instructions can run on any computer, regardless of whether the computer has floating-point hardware.

To support floating-point emulation for Windows applications, compiler vendors can use one of the following methods:

- Emulation by exception handler
- Windows 80x87 floating-point emulation

Emulation by Exception Handler

With emulation by exception handler, a Windows application contains floating-point instructions for all floating-point operations and an exception handler for occurrences of Interrupt 07h (coprocessor not available). When the application starts, it installs the exception handler and the exception handler processes any floating-point exceptions that occur thereafter.

When the application runs on a computer with no floating-point hardware, a floating-point exception occurs the first time a floating-point instruction is executed. The exception handler is responsible for patching and then restarting the instruction. To patch the floating-point instruction, the exception handler actually replaces it with a call to emulation code. The new instruction calls the emulation code directly (rather than generating an exception) for as long as the patched instruction remains in memory.

This method can be used only with the Microsoft Windows operating system, version 3.1, because Windows version 3.0 standard mode does not save and restore the state of the exception handler across task switches.

This method may be less efficient than other methods because it requires that floating-point instructions be patched while the application is running rather than while it is loading. As long as the patched instructions remain in memory, however, this method is as efficient as other methods. If Windows discards the code segments that contain the patched instructions, the floating-point instructions must be patched again because Windows always loads a fresh copy of the code when it restores the discarded segments.

#### Windows 80x87 Floating-Point Emulation

With Windows 80x87 floating-point emulation, the Windows application contains calls to floatingpoint instructions for all floating-point operations, but the application also includes fixup records for each instruction. When Windows loads the application, Windows determines whether floating-point hardware is present. If the hardware it is not present, Windows uses the fixup records to replace the actual instructions with calls to emulation code.

To support this method, the application's startup routine must check whether WIN87EM.DLL is present. Then the routine must initialize WIN87EM.DLL by calling the figmath function with the BX register set to 0 and must set the floating-point exception handler by calling the \_\_fpmath function with the BX register set to 3 and the DS:AX registers pointing to the exception handler. When the application's WinMain function returns to the startup routine, the routine must release WIN87EM.DLL by calling the \_\_fpmath function with the BX register set to 2. After WIN87EM.DLL has been released, the startup routine can end the application.

For this method to work correctly, the Windows application must contain the proper fixup records- sometimes called operating system (OS) fixups--to convert instructions to emulation calls. For WIN87EM.DLL, each call consists of an interrupt (int) instruction followed by one or more words defining the floating-point operation and operands. The call is actually generated by the addition of fixup values to the first two words of the corresponding floating-point instruction. The fixup values to use depend on the instruction--the values are defined as follows:

fINT equ0CDh fFWAIT equ09Bh fESCAPE equ0D8h<br>fFNOP equ090h equ090h fESequ026h fCSequ02Eh

fSSequ036h fDSequ03Eh BEGINT equ034h FIARQQ equ(fINT + 256\*(BEGINT + 8)) - (fFWAIT + 256\*fDS)<br>FISRQQ equ(fINT + 256\*(BEGINT + 8)) - (fFWAIT + 256\*fSS) FISRQQ equ(fINT + 256\*(BEGINT + 8)) - (fFWAIT + 256\*fSS)<br>FICRQQ equ(fINT + 256\*(BEGINT + 8)) - (fFWAIT + 256\*fCS) FICRQQ equ(fINT + 256\*(BEGINT + 8)) - (fFWAIT + 256\*fCS)<br>FIERQQ equ(fINT + 256\*(BEGINT + 8)) - (fFWAIT + 256\*fES) FIERQQ equ(fINT + 256\*(BEGINT + 8)) - (fFWAIT + 256\*fES)<br>FIDRQQ equ(fINT + 256\*(BEGINT + 0)) - (fFWAIT + 256\*fESC FIDRQQ equ(fINT + 256\*(BEGINT + 0)) - (fFWAIT + 256\*fESCAPE)<br>FIWRQQ equ(fINT + 256\*(BEGINT + 9)) - (fFNOP + 256\*fFWAIT) FIWRQQ equ(fINT + 256\*(BEGINT + 9)) - (fFNOP + 256\*fFWAIT)<br>FJARQQ equ256\*(((0 shl 6) or (fESCAPE and 03Fh)) - fESCAPE) FJARQQ equ256\*(((0 shl 6) or (fESCAPE and 03Fh)) - fESCAPE) FJSRQQ equ256\*(((1 shl 6) or (fESCAPE and 03Fh)) - fESCAPE)<br>FJCRQQ equ256\*(((2 shl 6) or (fESCAPE and 03Fh)) - fESCAPE)  $equ256*((2 \text{ shl } 6) \text{ or } (fESCAPE \text{ and } 03Fh)) - fESCAPE)$ 

Each of the six fixup record types consists of two one-word values, as shown in the following example:

osfixuptbl label word DW FIARQQ, FJARQQ DW FISRQQ, FJSRQQ DW FICRQQ, FJCRQQ DW FIERQQ, 0h DW FIDRQQ, 0h DW FIWRQQ, 0h osfixuptbllen = \$-osfixuptbl

The loader assumes that each floating-point instruction is preceded by a wait instruction. The loader adds the first word to the combination of the wait instruction byte and the first byte in the floating-point instruction. For fixup types 1 through 3, the loader adds the second word to the second and third bytes of the floating-point instruction. For types 4 through 6, the loader makes no changes to these bytes (it adds zero).

Because WIN87EM.DLL polls for exceptions by using the fwait instruction, the loader must replace each nop and fwait instruction pair with a call to emulation code, even if a floating-point coprocessor is available. These instructions must have a corresponding fixup record of type 6.

WIN87EM.DLL does not emulate the following floating-point instructions:

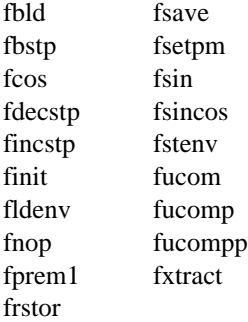

Windows 3.0 Limitations

Windows 3.0 does not correctly save and restore the emulator state for emulator functions 0x38 through 0x3E. This means that Windows applications that use a floating-point emulator other than WIN87EM. DLL may not run successfully if another application that is using WIN87EM.DLL is also running.

Windows 3.1 does correctly save and restore the emulator state. Therefore, applications that use other floating-point emulators should be run only under Windows 3.1.

 $fpmath (2.x)$ 

extern\_\_fpmath:far

mov bx, Function ; floating-point function<br>call \_\_fpmath ; floating-point math  $f$ pmath ; floating-point math

The <u>f</u>pmath function is the control function for Windows 80x87 floating-point emulation.

Parameter Description

Function Specifies the floating-point function to execute. The Function parameter can be one of the following values:

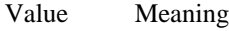

- 0 Initializes the floating-point emulator. An application calls this function when it starts. If an error occurs, the function sets the carry flag. Otherwise, it clears the flag.
- 1 Resets the floating-point emulator. The action carried out by this function is similar to the action carried out by the finit instruction.
- 2 Stops the floating-point emulator. An application called this function just before it ended.
- 3 Sets the handler for the coprocessor error exception (Interrupt 16). The DS: AX registers must contain the 32-bit address of the exception handler. The emulator calls the handler whenever an unmasked floating-point exception occurs. The exception handler can carry out any action--it does not have to return.
- 10 Retrieves a count of the elements on the floating-point stack, copying the count to the AX register. The number of elements is equal to the number of floating-point values on the floating-point coprocessor (if one is present) plus any additional values stored by the emulator.
- 11 Indicates whether a floating-point coprocessor is present. This function returns 1 in the AX register if a coprocessor is present. Otherwise, it returns 0.

Comments

Function values 4 through 9 are not used.

Example

The following example initializes the floating-point emulator:

xor  $bx$ ,  $bx$ ;  $bx = 0$  to initialize floating point call fpmath

# $W$ in87EmInfo (3.1)

int \_\_Win87EmInfo(pWIS, cbWin87EmInfoStruct) Win87EmInfoStruct far \*pWIS;  $\frac{1}{2}$  /\* buffer to receive information \*/ int cbWin87EmInfoStruct; / \* size of buffer, in bytes \* /

The \_\_Win87EmInfo function retrieves information about the floating-point emulator, such as whether a floating-point coprocessor is present and the code and data segment addresses of the emulator.

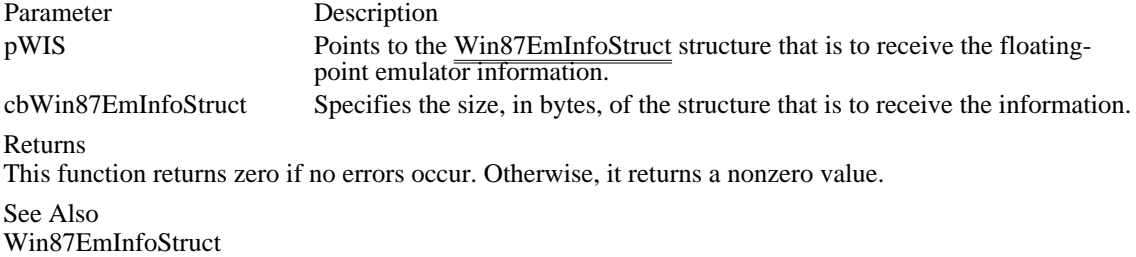

\_\_Win87EmRestore (3.1)

int \_\_Win87EmRestore(void far \*pWin87EmSaveArea, int cbWin87EmSaveArea) void far \*pWin87EmSaveArea; /\* buffer containing state \*/ int cbWin87EmSaveArea; /\* size, in bytes, of buffer  $*$ /

The \_\_Win87EmRestore function restores the states of the floating-point coprocessor (if one is present) and the floating-point emulator to the states previously saved by the \_\_Win87EmSave function.

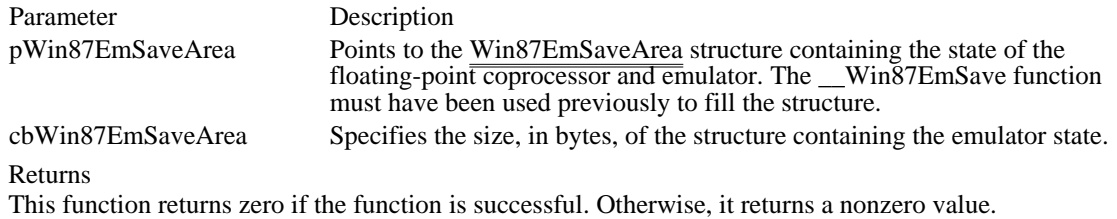

See Also

\_\_Win87EmSave, Win87EmSaveArea

## $Win87E$ mSave (3.1)

```
int __Win87EmSave(pWin87EmSaveArea, cbWin87EmSaveArea)<br>void far *pWin87EmSaveArea; /* buffer to receive state
void far *pWin87EmSaveArea; \frac{1}{2} /* buffer to receive state \frac{1}{2} */
int cbWin87EmSaveArea; /* size,
in bytes, of buffer */
```
The \_\_Win87EmSave function saves the current states of the floating-point coprocessor (if one is present) and the floating-point emulator, copying the states to the buffer pointed to by pWin87EmSaveArea.

An application that calls \_\_Win87EmSave should call the \_\_Win87EmRestore function before carrying out any floating-point operations.

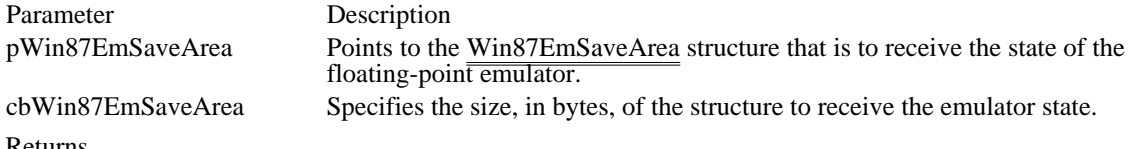

Returns

This function returns zero if the function is successful. Otherwise, it returns a nonzero value.

#### Comments

An application can find out the size, in bytes, of the buffer needed to save the floating-point states by using the \_\_Win87EmInfo function to retrieve the Win87EmInfoStruct structure. The SizeSaveArea member of this structure specifies the size of the buffer.

### See Also

\_\_Win87EmInfo, \_\_Win87EmRestore, Win87EmInfoStruct, Win87EmSaveArea

# Win87EmStruct (3.1)

```
typedef struct _Win87EmInfoStruct {
   unsigned Version;
   unsigned SizeSaveArea;
   unsigned WinDataSeg;
   unsigned WinCodeSeg;
   unsigned Have80x87;
   unsigned Unused;
} Win87EmInfoStruct;
```
The Win87EmInfoStruct structure contains information about the floating-point emulator.

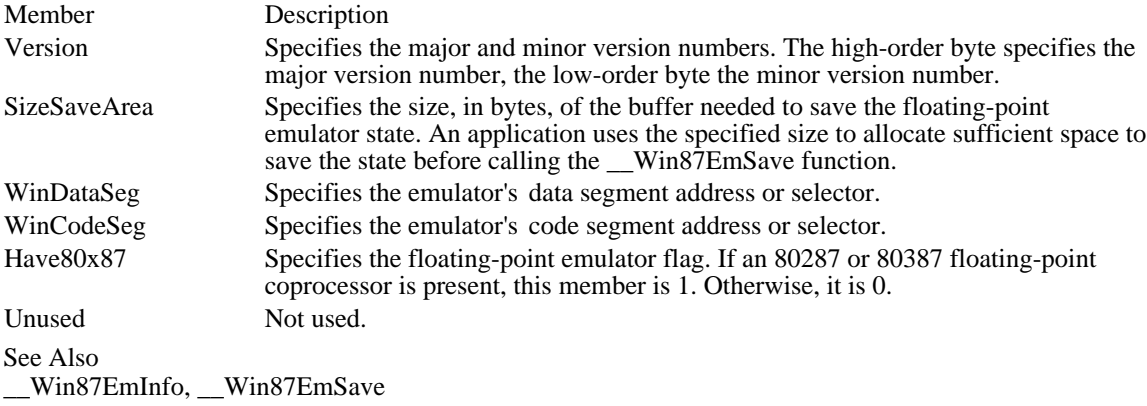
Win87EmSaveArea (3.1)

Member Description

typedef struct \_Win87EmSaveArea { unsigned char Save80x87Area[SIZE\_80X87\_AREA]; unsigned char SaveEmArea[]; } Win87EmSaveArea;

The Win87EmSaveArea structure contains the states of the floating-point coprocessor and floating-point emulator.

Save80x87Area Specifies an array of values defining the state of the floating-point coprocessor if

one is present. The array has the same format as data saved by an fsave instruction and consists of SIZE\_80X87\_AREA (94) array elements. SaveEmArea Specifies an array of values defining the state of the floating-point emulator. The array has the following form: Have8087 db 0 ; 1 if coprocessor is present;  $;$  otherwise, 0<br>db ?  $;$  r db ? ; reserved<br>dw ? ; reserved dw ? ; reserved<br>dw ? ; reserved ; reserved ControlWord label word ; emulator control word<br>CWmask db ? ; exception masks CWmask db ? ; exception masks<br>CWcntl db ? ; arithmetic cont ; arithmetic control flags StatusWord label word ; emulator status word<br>SWerr db ? ; exception flags SWerr db ? ; exception flags ; condition codes BASstk dw ? ; offset of start of emulator ;register area<br>CURstk dw ? ; offset of current top-of-stack ;register<br>LIMstk dw ? ; offset of end of emulator register ;area dw ? dup(?) ; reserved

#### Comments

The BASstk, CURstk, and LIMstk fields specify the offsets from the start of the SaveEmArea member into the emulator's register area. If BASstk and CURstk have the same value, the stack is empty. Each of the emulator's registers is 12 bytes long and has the form shown in the following illustration.

+0 +1 +2 +3 +4 +5 +6 +7 +8 +9 +10 +11 .\_\_\_.\_\_\_.\_\_\_.\_\_\_.\_\_\_.\_\_\_.\_\_\_.\_\_\_.\_\_\_.\_\_\_.\_\_\_.\_\_\_. ptr --> |\_\_\_|\_\_\_|\_\_\_|\_\_\_|\_\_\_|\_\_\_|\_\_\_|\_\_\_|\_\_\_|\_\_\_|\_\_\_|\_\_\_| lsbmsb exl exh flg tag |<--- mantissa

The mantissa contains the leading 1 before the decimal point in the high-order bit of the most significant byte (msb). The exponent is not biased, that is, it is a signed integer. The following illustration shows the flag and tag bytes.

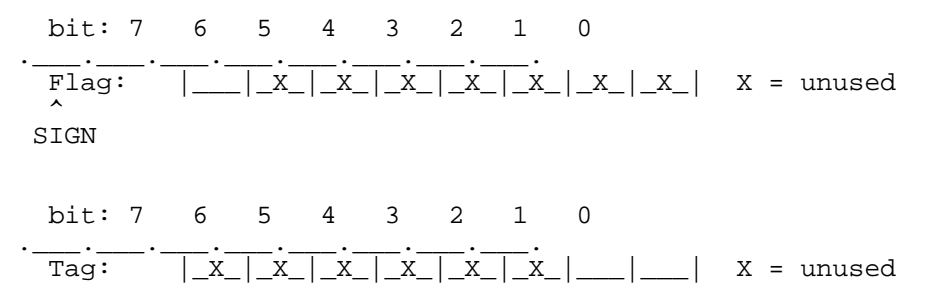

```
\hat{\ } \hat{\ }| |
    Special (Set for NAN or Inf) ---+ |
    ZROorINF (Set for 0 or Inf) -------+
 Special equ2
 ZROorINF equ1
 Reg87Len equ12
See Also
__Win87EmRestore, __Win87EmSave
```
Floating Point Functions (3.1)

\_\_fpmath Floating Point Math \_\_Win87EmInfo Get Floating Point Emulator Information \_\_Win87EmRestore Restore Floating Point Emulator State \_\_Win87EmSave Save Floating Point Emulator State

Floating Point Structures (3.1) Win87EmInfoStruct Floating Point Emulator Information Win87EmSaveArea Floating Point Emulator Save Area

externFP InitApp

push hInstance ; instance handle<br>call InitApp InitApp

or ax,ax ; zero if error jz error\_handler

The InitApp function creates the application queue and installs application-support routines, such as the signal procedure, version-specific resource loaders, and the divide-by-zero interrupt routine.

Parameter Description hInstance Identifies the task to be initialized. This parameter must have been previously supplied by Windows.

Returns

This function returns a nonzero value in the AX register if successful. Otherwise, it returns zero in the AX register to indicate an error.

See Also InitTask

### externFP InitTask

call InitTask ; Initialize a task.

The InitTask function initializes the task by setting registers, setting up the command line, and initializing the heap. This must be the first function called by the startup routine for the application.

#### Returns

This function returns 1 in the AX register and fills the CX, DX, ES:BX, SI, and DI registers with information about the new task, if the function is successful. Otherwise, it returns zero in the AX register to indicate an error.

### Comments

When the function is successful, other registers contain the following values:

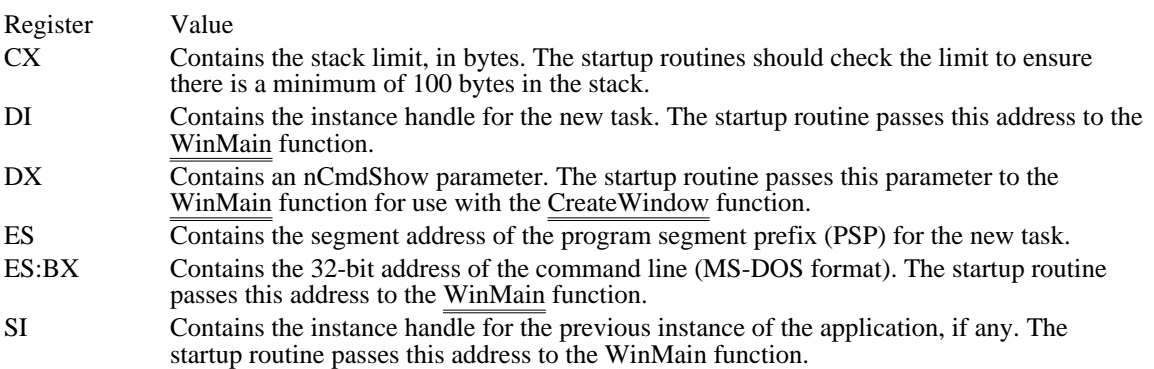

The InitTask function also copies the top, minimum, and bottom address offsets of the stack to the 16 bytes of reserved memory at the beginning of the automatic data segment for the application. The reserved memory has the following format:

DW 0 globalW oOldSP,0 globalW hOldSS, 5 globalW pLocalHeap,0 globalW pAtomTable,0 globalW pStackTop,0 globalW pStackMin,0 globalW pStackBot,0 See Also

InitApp

externFP WaitEvent

push taskID ; task identifier<br>call WaitEvent WaitEvent

or ax,ax

jnzresched; nonzero if rescheduled

The WaitEvent function checks for a posted event and, if one is found, clears the event and returns control to the application. If no event is found, the function suspends execution of the application by calling the Windows scheduler.

Parameter Description taskID Identifies the task to check events for. If this parameter is zero, the function checks events for the current task.

Returns

This function returns a nonzero value if the Windows scheduler has scheduled another application. Otherwise, it returns zero.

Application Startup Functions InitApp Initializes a Windows application InitTask Initializes a Task WaitEvent Suspends Execution Until an Event GetWinMem32Version (3.0) #include <winmem32.h> WORD GetWinMem32Version(void)

The GetWinMem32Version function retrieves the application programming interface (API) version implemented by the WINMEM32.DLL dynamic-link library. This is not the version number of the library itself.

Returns

The return value specifies the version of the 32-bit memory API implemented by WINMEM32.DLL. The high-order 8 bits contain the major version number, and the low-order 8 bits contain the minor version number.

### Global16PointerAlloc (3.0)

#include <winmem32.h>

WORD Global16PointerAlloc(wSelector, dwOffset, lpBuffer, dwSize, wFlags)<br>WORD wSelector; /\* selector of object \*/  $/*$  selector of object DWORD dwOffset;<br>byte for alias /\* offset of first byte for alias  $*$ / LPDWORD lpBuffer; \* address of location for alias \* /

DWORD dwSize; *// a* and *a* and *a* and *a* and *a* and *a* and *a* and *a* and *a* and *a* and *a* and *a* and *a* and *a* and *a* and *a* and *a* and *a* and *a* and *a* and *a* and *a* and *a* and *a* and *a* and *a* \* size of region \* /

WORD wFlags;  $\blacksquare$ \* reserved, must be zero \* /

The Global16PointerAlloc function converts a 16:32 pointer into a 16:16 pointer alias that the application can pass to a Windows function or to other 16:16 functions.

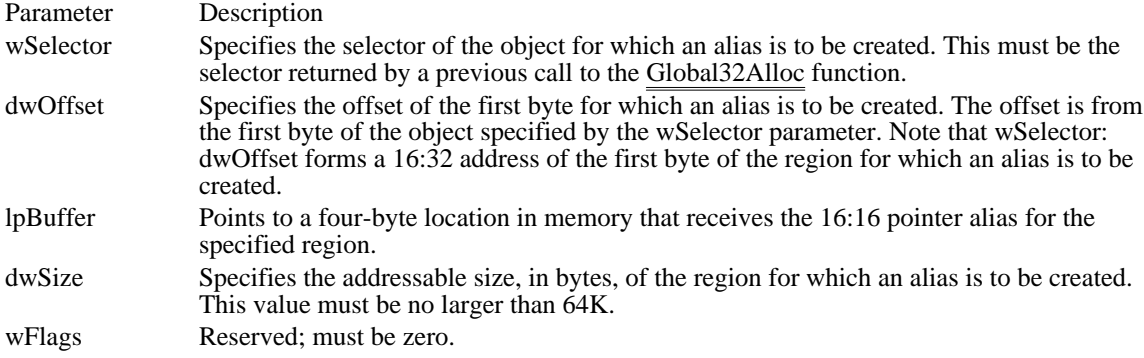

Returns

The return value is zero if the function is successful. Otherwise, it is an error value, which can be one of the following:

WM32\_Insufficient\_Mem WM32\_Insufficient\_Sels WM32\_Invalid\_Arg WM32\_Invalid\_Flags WM32\_Invalid\_Func

Comments

When this function returns successfully, the location pointed to by the lpBuffer parameter contains a 16: 16 pointer to the first byte of the region. This is the same byte to which wSelector:dwOffset points.

The returned selector identifies a descriptor for a data segment that has the following attributes: readwrite, expand up, and small (B bit clear). The descriptor privilege level (DPL) and the granularity (the G bit) are set at the system's discretion, so you should make no assumptions regarding their settings. The DPL and requestor privilege level (RPL) are appropriate for a Windows application.

Note: An application must not change the setting of any bits in the DPL or the RPL selector. Doing so can result in a system crash and will prevent the application from running on compatible platforms.

Because of tiling schemes implemented by some systems, the offset portion of the returned 16:16 pointer is not necessarily zero.

When writing your application, you should not assume the size limit of the returned selector. Instead, assume that at least dwSize bytes can be addressed starting at the 16:16 pointer created by this function.

See Also Global16PointerFree

### Global16PointerFree (3.0)

#include <winmem32.h>

WORD Global16PointerFree(wSelector, dwAlias, wFlags) WORD wSelector;  $\frac{1}{2}$  /\* selector of object  $\frac{1}{2}$ DWORD dwAlias;  $\frac{1}{2}$  and  $\frac{1}{2}$  pointer alias to free  $\frac{1}{2}$  pointer alias to free  $\frac{1}{2}$ / WORD wFlags;  $\blacksquare$ \* reserved, must be zero \*

The Global16PointerFree function frees the 16:16 pointer alias previously created by a call to the Global16PointerAlloc function.

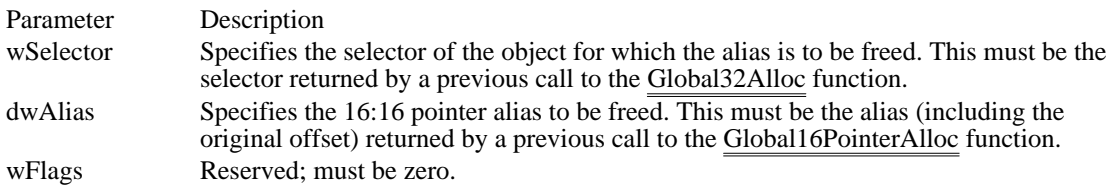

Returns

/

The return value is zero if the function is successful. Otherwise, it is an error value, which can be one of the following:

WM32\_Insufficient\_Mem WM32\_Insufficient\_Sels WM32\_Invalid\_Arg WM32\_Invalid\_Flags WM32\_Invalid\_Func

Comments

An application should free a 16:16 pointer alias as soon as it is no longer needed. Freeing the alias releases space in the descriptor table, a limited system resource.

See Also Global16PointerAlloc

# Global32Alloc (3.0)

#include <winmem32.h>

WORD Global32Alloc(dwSize, lpSelector, dwMaxSize, wFlags)<br>DWORD dwSize; /\* size of block to allocate  $/*$  size of block to allocate LPWORD lpSelector; /\* address of location for selector \*

/ DWORD dwMaxSize; / \* maximum size of object \* /

WORD wFlags;  $\blacksquare$ \* sharing flag \* /

The Global32Alloc function allocates a memory object to be used as a 16:32 (USE32) code or data segment and retrieves the selector portion of the 16:32 address of the memory object. The first byte of the object is at offset 0 from this selector.

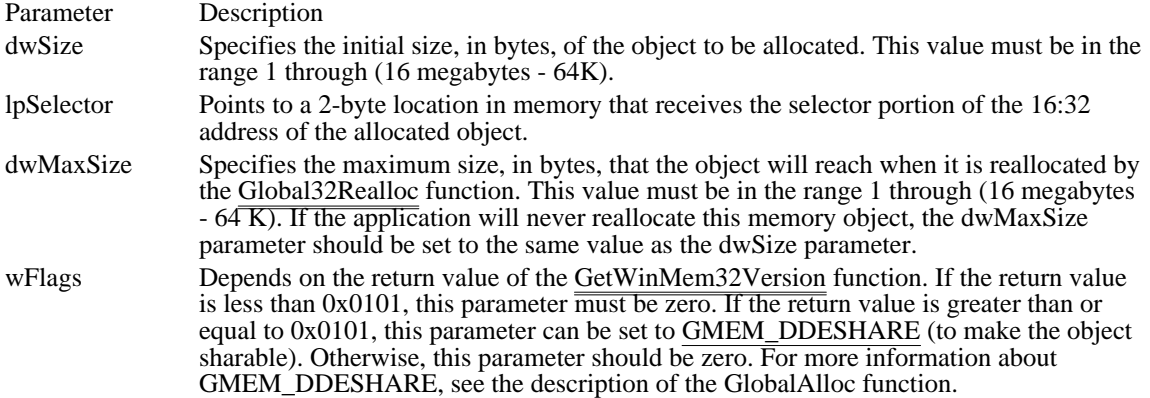

### Returns

The return value is zero if the function is successful. Otherwise, it is an error value, which can be one of the following:

WM32\_Insufficient\_Mem WM32\_Insufficient\_Sels WM32\_Invalid\_Arg WM32\_Invalid\_Flags WM32\_Invalid\_Func

#### Comments

If the Global32Alloc function fails, the value to which the lpSelector parameter points is zero. If the function succeeds, lpSelector points to the selector of the object. The valid range of offsets for the object referenced by this selector is 0 through (but not including) dwSize.

In Windows 3.0 and later, the largest object that can be allocated is 0x00FF0000 (16 megabytes - 64K). This is the limitation placed on WINMEM32.DLL by the current Windows kernel.

The returned selector identifies a descriptor for a data segment that has the following attributes: readwrite, expand-up, and big (B bit set). The descriptor privilege level (DPL) and the granularity (the G bit) are set at the system's discretion, so you should make no assumptions regarding these settings. Because the system sets the granularity, the size of the object (and the selector size limit) may be greater than the requested size by up to 4095 bytes (4K minus 1). The DPL and requestor privilege level (RPL) will be appropriate for a Windows application.

Note: An application must not change the setting of any bits in the DPL or the RPL selector. Doing so can result in a system crash and will prevent the application from running on compatible platforms.

The allocated object is neither movable nor discardable but can be paged. An application should not pagelock a 32-bit memory object. Page-locking an object is useful only if the object contains code or data that is used at interrupt time, and 32-bit memory cannot be used at interrupt time.

See Also Global32Free, Global32Realloc

### Global32CodeAlias (3.0)

#include <winmem32.h>

WORD Global32CodeAlias(wSelector, lpAlias, wFlags)<br>WORD wSelector; /\* selector of object for alias  $\frac{1}{8}$  selector of object for alias  $\frac{1}{8}$  / LPWORD lpAlias; /\* address of location for alias selector \*

/ WORD wFlags;  $\blacksquare$ \* reserved, must be zero \* /

The Global32CodeAlias function creates a 16:32 (USE32) code-segment alias selector for a 32-bit memory object previously created by the Global32Alloc function. This allows the application to execute code contained in the memory object.

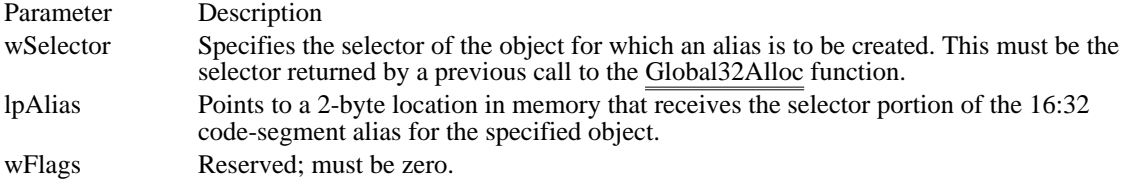

Returns

The return value is zero if the function is successful. Otherwise, it is an error value, which can be one of the following:

WM32\_Insufficient\_Mem WM32\_Insufficient\_Sels WM32\_Invalid\_Arg WM32 Invalid Flags WM32\_Invalid\_Func

#### **Comments**

If the function fails, the value pointed to by the lpAlias parameter is zero. If the function is successful, lpAlias points to a USE32 code-segment alias for the object specified by the wSelector parameter. The first byte of the object is at offset 0 from the selector returned in lpAlias. Valid offsets are determined by the size of the object as set by the most recent call to the Global32Alloc or Global32Realloc function.

The returned selector identifies a descriptor for a code segment that has the following attributes: readexecute, nonconforming, and USE32 ( $\overrightarrow{D}$  bit set). The descriptor privilege level (DPL) and the granularity (the G bit) are set at the system's discretion, so you should make no assumptions regarding their settings. The granularity will be consistent with the current data selector for the object. The DPL and requestor privilege level (RPL) are appropriate for a Windows application.

Note: An application must not change the setting of any bits in the DPL or the RPL selector. Doing so can result in a system crash and will prevent the application from running on compatible platforms.

An application should not call this function more than once for an object. Depending on the system, the function might fail if an application calls it a second time for a given object without first calling the Global32CodeAliasFree function for the object.

See Also Global32Alloc, Global32CodeAliasFree

### Global32CodeAliasFree (3.0)

#include <winmem32.h>

WORD Global32CodeAliasFree(wSelector, wAlias, wFlags) WORD wSelector;  $\frac{1}{2}$  /\* selector of object \*/ WORD wAlias;  $\frac{1}{2}$  code-segment alias selector to free

WORD wFlags; WORD wFlags;  $\blacksquare$ \* reserved, must be zero \* /

The Global32CodeAliasFree function frees the 16:32 (USE32) code-segment alias selector previously created by a call to the Global32CodeAlias function.

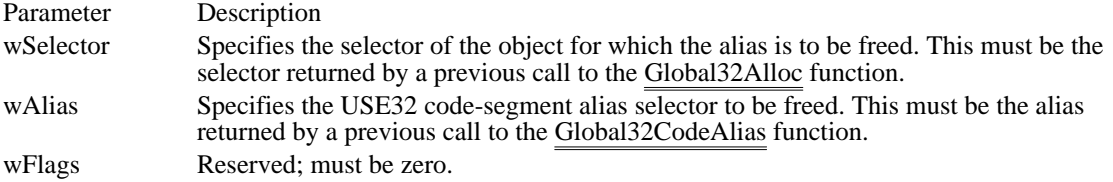

Returns

The return value is zero if the function is successful. Otherwise, it is an error value, which can be one of the following:

WM32\_Insufficient\_Mem WM32\_Insufficient\_Sels WM32\_Invalid\_Arg WM32\_Invalid\_Flags WM32\_Invalid\_Func

See Also Global32CodeAlias Global32Free (3.0)

#include <winmem32.h>

WORD Global32Free(wSelector, wFlags)<br>WORD wSelector; /\* selector of obje WORD wSelector;  $*$  /\* selector of object to free \*/<br>WORD wFlags; zero **kaj aliaj kaj la filozofono de la filozofono de la filozofono de la filozofono de la filozofono de la filozofono de la filozofono de la filozofono de la filozofono de la filozofono de la filozofono de la filozofono d** /

 $/*$  reserved, must be

The Global32Free function frees an object previously allocated by the Global32Alloc function.

Parameter Description

wSelector Specifies the selector of the object to be freed. This must be the selector returned by a previous call to the Global32Alloc function.

wFlags Reserved; must be zero.

Returns

The return value is zero if the function is successful. Otherwise, it is an error value, which can be one of the following:

WM32\_Insufficient\_Mem WM32\_Insufficient\_Sels WM32\_Invalid\_Arg WM32\_Invalid\_Flags WM32\_Invalid\_Func

Comments

The Global32Alloc function frees the object itself; it also frees all aliases created for the object by the 32 bit memory application programming interface (API).

Note: Before terminating, an application must call this function to free each object allocated by the Global32Alloc function to ensure that all aliases created for the object are freed.

See Also Global32Alloc, Global32Realloc

### Global32Realloc (3.0)

#include <winmem32.h>

WORD Global32Realloc(wSelector, cNew, flags)<br>WORD wSelector; /\* selector of object to rea  $\frac{1}{2}$  selector of object to reallocate  $\frac{1}{2}$ DWORD cNew;  $\frac{1}{2}$  and  $\frac{1}{2}$  are size of object object the contract of the contract of the contract of the contract of the contract of the contract of the contract of the contract of the contract of the contract of the contract of the contract of the contract of the con WORD flags; WORD flags; and the state of the state of the state of the state of the state of the state of the state of the state of the state of the state of the state of the state of the state of the state of the state of the state o \* reserved, must be zero \* /

The Global32Realloc function changes the size of a 32-bit memory object previously allocated by the Global32Alloc function.

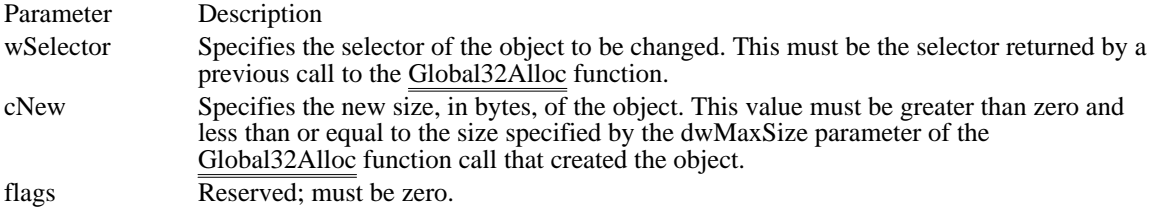

Returns

The return value is zero if the function is successful. Otherwise, it is an error value, which can be one of the following:

WM32\_Insufficient\_Mem WM32\_Insufficient\_Sels WM32\_Invalid\_Arg WM32 Invalid Flags WM32\_Invalid\_Func

#### Comments

If this function fails, the previous state of the object is unchanged. If the function succeeds, it updates the state of the object and the state of all aliases to the object created by the 32-bit memory application programming interface (API) functions. For this reason, an application must call the Global32Realloc function to change the size of the object. Using other Windows functions to manipulate the object results in corrupted aliases.

This function does not change the selector specified by the wSelector parameter. If this function succeeds, the new valid range of offsets for the selector is zero through (but not including) cNew.

The system determines the appropriate granularity of the object. As a result, the size of the object (and the selector size limit) may be greater than the requested size by up to 4095 bytes (4K minus 1).

See Also Global32Alloc, Global32Free

### ABORTDOC

short Escape(hdc, ABORTDOC, NULL, NULL, NULL)

The ABORTDOC printer escape is maintained for backwards compatibility. Applications written for Windows 3.1 should use the AbortDoc function.

This escape stops the current job and erases everything the application has written to the device since the last ENDDOC escape.

The ABORTDOC escape should be used to stop:

Printing operations that do not specify an Abort function by using the SETABORTPROC escape.

Printing operations that have not yet reached their first call to the NEWFRAME or NEXTBAND escape.

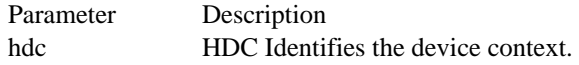

Returns

This escape does not return a value.

Comments

If an application encounters a printing error, it should not try to stop the operation by using the Escape function with either the ENDDOC or ABORTDOC escape. Graphics device interface (GDI) automatically terminates the operation before returning the error value.

If the application displays a dialog box to allow the user to cancel the print operation, it must send the ABORTDOC escape before destroying the dialog box.

The application must send the ABORTDOC escape before freeing the procedure-instance address of the Abort function, if any.

See Also Escape, AbortDoc

## BANDINFO

short Escape(hdc, BANDINFO, sizeof(BANDINFOSTRUCT), lpInData, lpOutData)

The BANDINFO printer escape is maintained for backwards compatibility. Applications written for Windows 3.1 should send both text and graphics in every band.

This escape copies information about a device with banding capabilities to a structure pointed to by the lpOutData parameter. It is implemented only for devices that use banding to send output to the printer.

Banding is the property of an output device that allows a page of output to be stored in a metafile and divided into bands, each of which is sent to the device to create a complete page.

The information copied to the structure pointed to by the lpOutData parameter includes:

- A value that indicates whether there are graphics in the next band.
- A value that indicates whether there is text on the page.
- A RECT structure that contains a bounding rectangle for all graphics on the page. Ė

If no data is returned, the lpOutData parameter is NULL.

The lpInData parameter specifies information sent by the application to the printer driver. This information is read by the driver only on the first call to the BANDINFO escape on a page.

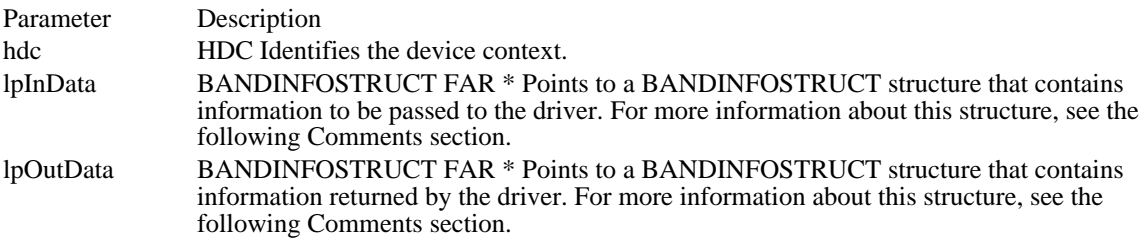

Returns

The return value specifies the outcome of the escape. This value is 1 if the escape is successful. It is zero if the function fails or is not implemented by the driver.

**Comments** 

The BANDINFOSTRUCT structure contains information about the contents of a page and supplies a bounding rectangle for graphics on the page. This structure has the following form:

```
typedef struct tagBANDINFOSTRUCT {
    BOOL fGraphics;<br>BOOL fText;
    BOOL fText;<br>RECT rcGrap
               rcGraphics;
} BANDINFOSTRUCT;
```
Following are the members in the BANDINFOSTRUCT structure:

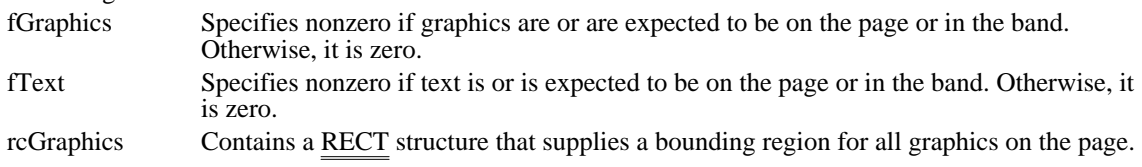

The meaning of these members depends on which parameter contains the structure, as follows.

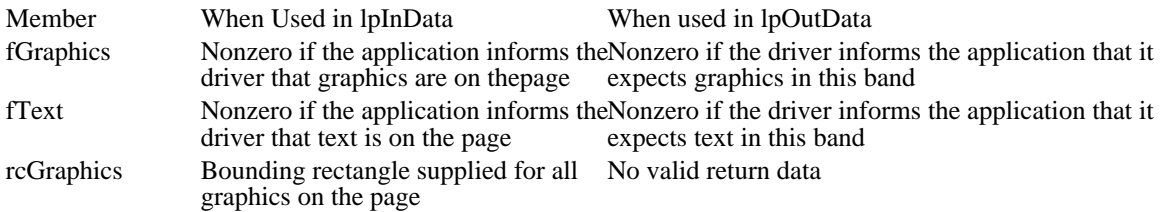

An application should call this escape immediately after each call to the NEXTBAND escape. The BANDINFO escape is in reference to the band that the driver returned to the NEXTBAND escape.

An application should use this escape in the following manner:

On the first band, the driver may give the application a full-page band and ask for text only (the fGraphics member is set to zero and the fText member is set to nonzero). Then the application sends only text to the driver.

If in the first band the application indicates that it has graphics (the fGraphics member is set to nonzero) or the driver encounters vector fonts, the driver bands the rest of the page.

If there are no graphics or vector fonts, the next NEXTBAND escape returns an empty rectangle to indicate that the application should move on to the next page.

If there are graphics but no vector fonts (the application sets the fGraphics member to nonzero, but there are no graphics in the first full-page text band), the driver may optionally band only into the rectangle the application passes for subsequent bands. This rectangle bounds all graphics on the page.

If there are vector fonts, the driver bands the entire width and depth of the page with the fText member set to nonzero. It also sets the fGraphics flag to nonzero if the application has set it.

The driver assumes that an application using the BANDINFO escape only sends text in the first full-page text band because that is all the driver has requested. Therefore, if the driver encounters a vector font or graphics in the band, it assumes they were generated by a text primitive and sets the fText member to nonzero for all subsequent graphics bands, so they can be output as graphics. If the application does not meet this expectation, the image still generates properly, but the driver spends time sending spurious text primitives to graphics bands.

Older drivers written before the BANDINFO escape was designed use full-page banding for text. If a particular driver does not support the BANDINFO escape but sets the RC\_BANDING raster capability, the application can detect full-page banding for text by determining if the first band on the page covers the entire page.

### BEGIN\_PATH

### short Escape(hdc, BEGIN\_PATH, NULL, NULL, NULL)

The BEGIN\_PATH printer escape opens a path. A path is a connected sequence of primitives drawn in succession to form a single polyline or polygon. Paths enable applications to draw complex borders, filled shapes, and clipping regions by supplying a collection of other primitives to define the desired shape.

Printer escapes supporting paths enable applications to render images on sophisticated devices, such as PostScript printers, without generating huge polygons to simulate the images.

To draw a path, an application first issues the BEGIN\_PATH escape. Then it draws the primitives defining the border of the desired shape and issues an END\_PATH escape, which includes a parameter specifying how the path is to be rendered.

Parameter Description hdc **HDC** Identifies the device context.

Returns

The return value specifies the current path nesting level. This value is the number of calls to the BEGIN\_PATH escape without a corresponding call to the END\_PATH escape if the escape is successful. Otherwise, the return value is zero.

#### Comments

This escape is used only by PostScript printer drivers.

An application may begin a subpath within another path. If the subpath is closed, it is treated just like a polygon. If it is open, it is treated just like a polyline.

An application may use the CLIP\_TO\_PATH escape to define a clipping region corresponding to the interior or exterior of the currently open path.

# CLIP\_TO\_PATH

short Escape(hdc, CLIP\_TO\_PATH, sizeof(int), lpClipMode, NULL)

The CLIP\_TO\_PATH printer escape defines a clipping region bounded by the currently open path. It enables the application to save and restore the current clipping region and to set up an inclusive or exclusive clipping region bounded by the currently open path. If the path defines an inclusive clipping region, portions of primitives falling outside the interior bounded by the path are clipped. If the path defines an exclusive clipping region, portions of primitives falling inside the interior are clipped.

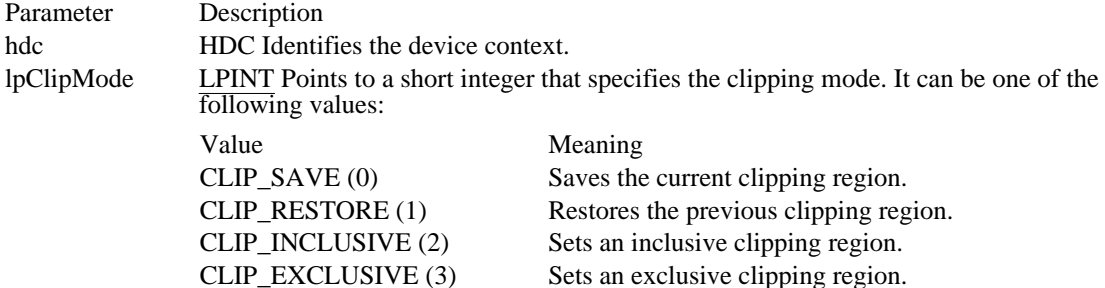

Returns

The return value specifies the outcome of the escape. This value is nonzero if the escape is successful. Otherwise, it is zero.

### Comments

This escape is used only by PostScript printer drivers.

To clip a set of primitives against a path, an application should follow these steps:

- 1 Save the current clipping region by using the CLIP\_TO\_PATH escape.
- 2 Begin a path with the BEGIN\_PATH escape.
- 3 Draw the primitives bounding the clipping region.
- 4 Close the path with the END\_PATH escape.
- 5 Set the clipping region by using the CLIP\_TO\_PATH escape.
- 6 Draw the primitives to be clipped.
- 7 Restore the original clipping region by using the CLIP\_TO\_PATH escape.

# DEVICEDATA

short Escape(hdc, DEVICEDATA, nCount, lpInData, lpOutData)

The DEVICEDATA printer escape is identical to the PASSTHROUGH escape. For further information, see the description of PASSTHROUGH.

# DRAFTMODE

short Escape(hdc, DRAFTMODE, sizeof(int), lpDraftMode, NULL)

The DRAFTMODE printer escape turns draft mode off or on. Turning draft mode on instructs the driver to print faster and with lower quality, if necessary. The draft mode can be changed only at page boundaries (for example, after a NEWFRAME escape directing the driver to advance to a new page).

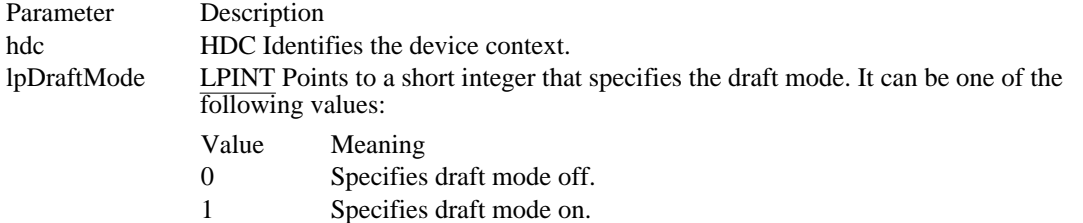

Returns

The return value specifies the outcome of the escape. This value is positive if the escape is successful. Otherwise, it is zero or negative.

Comments

The default draft mode is off.

## DRAWPATTERNRECT

short Escape(hdc, DRAWPATTERNRECT, sizeof(PRECTSTRUCT), lpInData, NULL)

The DRAWPATTERNRECT printer escape creates a pattern, gray scale, or solid black rectangle by using the pattern and rule capabilities of Page Control Language (PCL) on Hewlett-Packard LaserJet or LaserJet-compatible printers. A gray scale is a gray pattern that contains a specific mixture of black and white pixels.

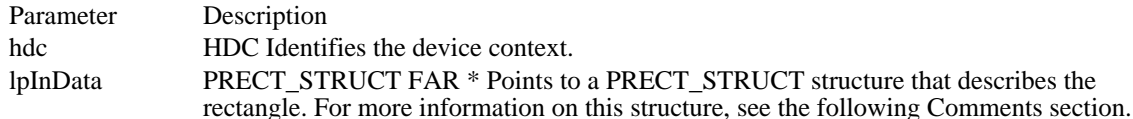

Returns

The return value specifies the outcome of the escape. This value is 1 if the escape is successful. Otherwise, it is zero.

#### Comments

The lpInData parameter points to a PRECT\_STRUCT structure that defines the rectangle to be created. This structure has the following form:

```
struct PRECT_STRUCT {
   POINT ptPosition;
   POINT ptSize;
   WORD wStyle;
   WORD wPattern;
```
};

Following are the members in the PRECT\_STRUCT structure:

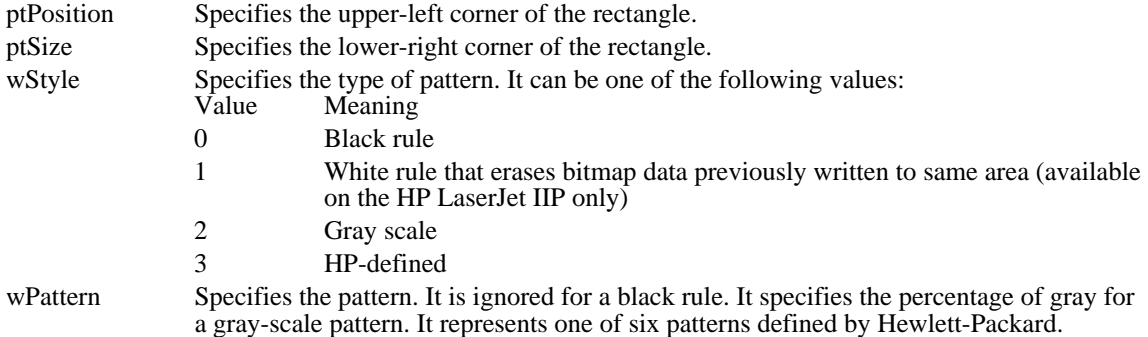

**Comments** 

The output of the DRAWPATTERNRECT escape does not go through the graphics banding bitmap; it is sent to the printer in the text band. An application can use this escape to print line and block graphics without using graphics banding at all. Because many applications use only horizontal and vertical lines or blocks in graphic output, this is a significant optimization.

An application should use the QUERYESCSUPPORT escape to determine whether a device is capable of drawing patterns and rules before using the DRAWPATTERNRECT escape. If an application uses the BANDINFO escape, all patterns and rectangles sent by using DRAWPATTERNRECT should be treated as text and sent on a text band.

Applications that use the DRAWPATTERNRECT escape must observe two limitations. First, rules drawn with DRAWPATTERNRECT are not subject to clipping regions in the device context. Second, applications should not try to erase patterns and rules created with DRAWPATTERNRECT by placing opaque objects over them. If the printer supports white rules, these can be used to erase patterns created by DRAWPATTERNRECT. If the printer does not support white rules, there is no method for erasing these patterns.

If an application cannot use the DRAWPATTERNRECT escape, it should generally use the PatBlt function instead. (If PatBlt is used to print a black rectangle, the application should use the BLACKNESS raster operator.) If the device is a plotter, the application should use the Rectangle function.

# ENABLEDUPLEX

short Escape(hdc, ENABLEDUPLEX, sizeof(WORD), lpInData, NULL)

The ENABLEDUPLEX printer escape is maintained for backwards compatibility. Applications written for Windows 3.1 should use the ExtDeviceMode function. An application can determine whether an output device is capable of creating  $\overline{\text{duplex output by}}$  checking the DM\_DUPLEX bit of the dmFields member in the DEVMODE structure.

This escape enables the duplex printing capabilities of a printer. A device that possesses duplex printing capabilities is able to print on both sides of the output medium.

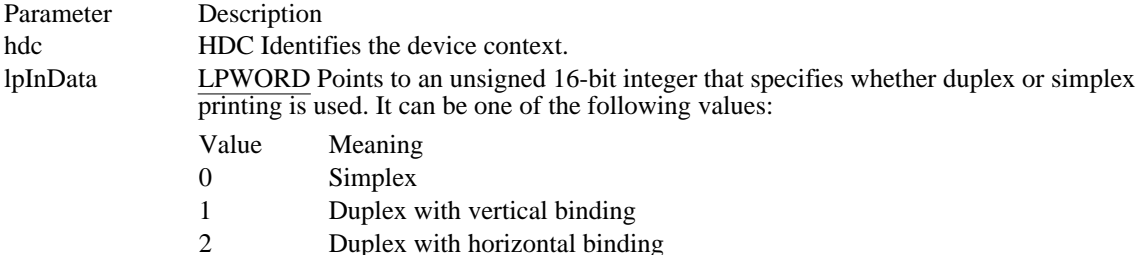

#### Returns

The return value specifies the outcome of the escape. This value is 1 if the escape is successful. Otherwise, it is zero.

#### Comments

An application should use the QUERYESCSUPPORT escape to determine whether an output device is capable of creating duplex output. If QUERYESCSUPPORT returns a nonzero value, the application should send the ENABLEDUPLEX escape even if simplex printing is desired. This procedure guarantees replacement of any values set in the driver-specific dialog box. If duplex printing is enabled and an uneven number of NEXTFRAME escapes are sent to the driver prior to the ENDDOC escape, the driver ejects an additional page before ending the print job.

# ENABLEPAIRKERNING

short Escape(hdc, ENABLEPAIRKERNING, sizeof(int), lpNewKernFlag, lpOldKernFlag)

The ENABLEPAIRKERNING printer escape enables or disables the ability of the driver to kern character pairs automatically. Kerning is the process of adding or subtracting space between characters in a string of text.

When pair kerning is enabled, the driver automatically kerns those pairs of characters that are listed in the character-pair kerning table for the font. The driver reflects this kerning both on the printer and in the GetTextExtent function calls.

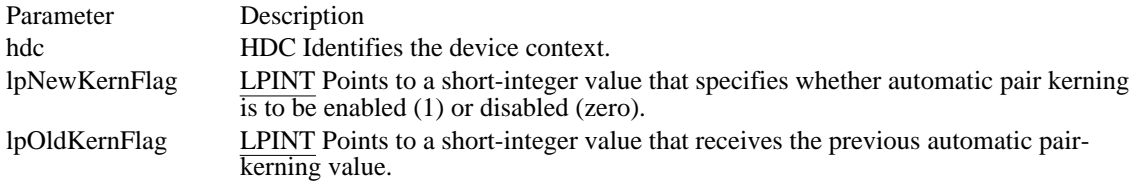

### Returns

The return value specifies the outcome of the escape. This value is 1 if the escape is successful. It is zero if the escape is not successful or not implemented.

#### Comments

The default state of this escape is zero; automatic character-pair kerning is disabled.

A driver does not have to support the ENABLEPAIRKERNING escape just because it supplies the character-pair kerning table to the application by using the GETPAIRKERNTABLE escape. When the GETPAIRKERNTABLE escape is supported but the ENABLEPAIRKERNING escape is not, the application must properly space the kerned characters on the output device by using the ExtTextOut function.

# ENABLERELATIVEWIDTHS

short Escape(hdc, ENABLERELATIVEWIDTHS, sizeof(int), lpNewWidthFlag, lpOldWidthFlag)

The ENABLERELATIVEWIDTHS printer escape enables or disables relative character widths. When relative widths are disabled (the default), the width of each character can be expressed as a number of device units. This method guarantees that the extent of a string will equal the sum of the extents of the characters in the string. This allows applications to build an extent table by using one-character GetTextExtent function calls.

When relative widths are enabled, the sum of a string may not equal the sum of the widths of the characters. Applications that enable this feature are expected to retrieve the extent table for the font and compute relatively scaled string widths.

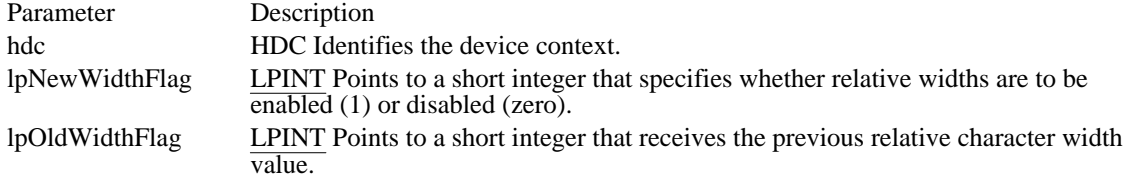

#### Returns

The return value specifies the outcome of the escape. This value is 1 if the escape is successful. It is zero if the escape is not successful or not implemented.

#### **Comments**

The default state of this escape is zero; relative character widths are disabled.

When the ENABLERELATIVEWIDTHS escape is enabled, the values specified as font units and accepted and returned by the escapes described in this topic are returned in the relative units of the font.

It is assumed that only linear-scaling devices are dealt with in a relative mode. Nonlinear-scaling devices do not implement this escape.

# ENDDOC

short Escape(hdc, ENDDOC, NULL, NULL, NULL)

The ENDDOC printer escape is maintained for backwards compatibility. Applications written for Windows 3.1 should use the EndDoc function.

This escape ends a print job started by a STARTDOC escape.

Parameter Description

hdc **HDC** Identifies the device context.

Returns

The return value specifies the outcome of the escape. This value is positive if the escape is successful. Otherwise, it is zero or negative.

Comments

The ENDDOC escape should not be used inside metafiles.

# END\_PATH

short Escape(hdc, END\_PATH, sizeof(PATH\_INFO), lpInData, NULL)

The END\_PATH printer escape ends a path. A path is a connected sequence of primitives drawn in succession to form a single polyline or polygon. Paths enable applications to draw complex borders, filled shapes, and clipping regions by supplying a collection of other primitives to define the desired shape.

Printer escapes that support paths enable applications to render images on sophisticated devices, such as PostScript printers, without generating huge polygons to simulate them.

To draw a path, an application first issues the BEGIN\_PATH escape. Then it draws the primitives defining the border of the desired shape and issues an END\_PATH escape.

The END\_PATH escape takes, as a parameter, a pointer to a structure specifying the manner in which the path is to be rendered. The structure specifies whether or not the path is to be drawn and whether it is open or closed. Open paths define polylines, and closed paths define fillable polygons.

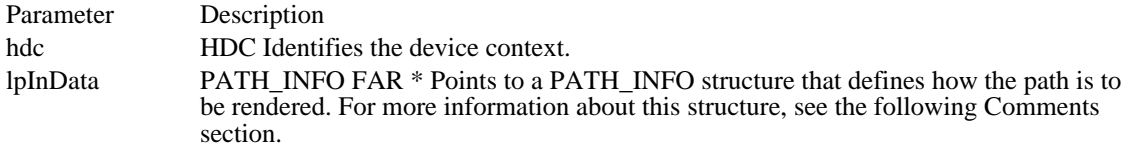

Returns

The return value specifies the current path nesting level. This value is the number of BEGIN\_PATH escape calls without a corresponding END\_PATH call if the escape is successful. Otherwise, it is -1.

#### Comments

This escape is used only by PostScript printer drivers.

An application may begin a subpath within another path. If the subpath is closed, it is treated just like a polygon. If it is open, it is treated just like a polyline.

An application may use the CLIP TO PATH escape to define a clipping region corresponding to the interior or exterior of the currently open path.

The lpInData parameter points to a PATH\_INFO structure that specifies how to render the path. This structure has the following form:

```
struct PATH_INFO {
                 RenderMode;
     BYTEFillMode;
     BYTEBkMode;<br>LOGPEN Pen;
     LOGPEN
     LOGBRUSH Brush;<br>DWORD BkColo
                 BkColor;
```
};

Following are the members in the PATH\_INFO structure:

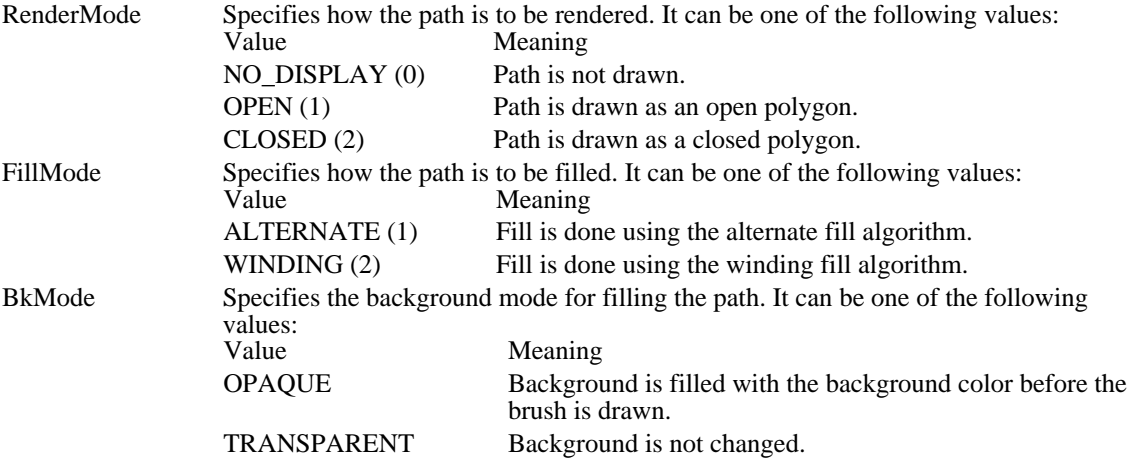

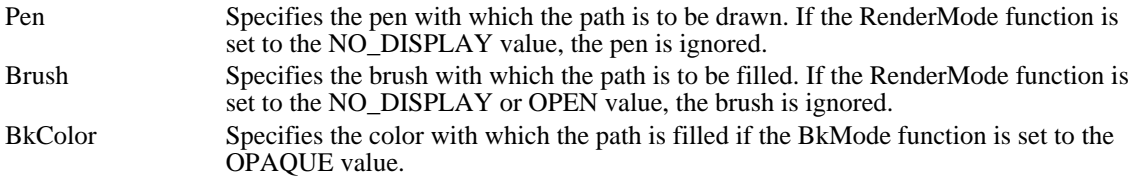

### ENUMPAPERBINS

short Escape(hdc, ENUMPAPERBINS, sizeof(int), lpNumBins, lpOutData)

The ENUMPAPERBINS printer escape is maintained for backwards compatibility. Applications written for Windows 3.1 should call the DeviceCapabilities function with the  $DC\_BINN\AA\overline{MES}$  index to retrieve the number of available paper bins and the name of each bin.

This escape retrieves attribute information about a specified number of paper bins. The GETSETPAPERBINS escape retrieves the number of bins available on a printer.

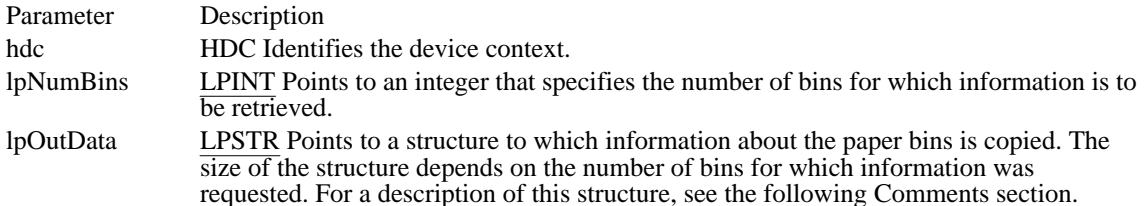

### Returns

The return value specifies the outcome of the escape. This value is 1 if the escape is successful. It is zero if the escape is not successful or not implemented.

#### Comments

The structure to which the lpOutData parameter points consists of two arrays. The first is an array of short integers containing the paper-bin identifier numbers in the following form:

### short BinList[cBinMax]

The number of integers in the array (the cBinMax value) is equal to the value pointed to by the lpNumBins parameter.

The second array in the structure to which lpOutData points is an array of characters in the following form:

#### char PaperNames[cBinMax][cchBinName]

The cBinMax value is equal to the value pointed to by the lpNumBins parameter. The cchBinName value is the length of each string (currently 24).

### ENUMPAPERMETRICS

short Escape(hdc, ENUMPAPERMETRICS, sizeof(int), lpMode, lpOutData)

The ENUMPAPERMETRICS printer escape performs one of two functions according to the mode: It determines the number of paper types supported and returns this value, which can then be used to allocate an array of RECT structures.

It returns one or more RECT structures that define the areas on the page that can receive an image.

This escape is provided only for backward compatibility. An application should call the DeviceCapabilities function with the DC\_PAPERSIZE index to discover the number of available paper sizes and the dimensions of each size.

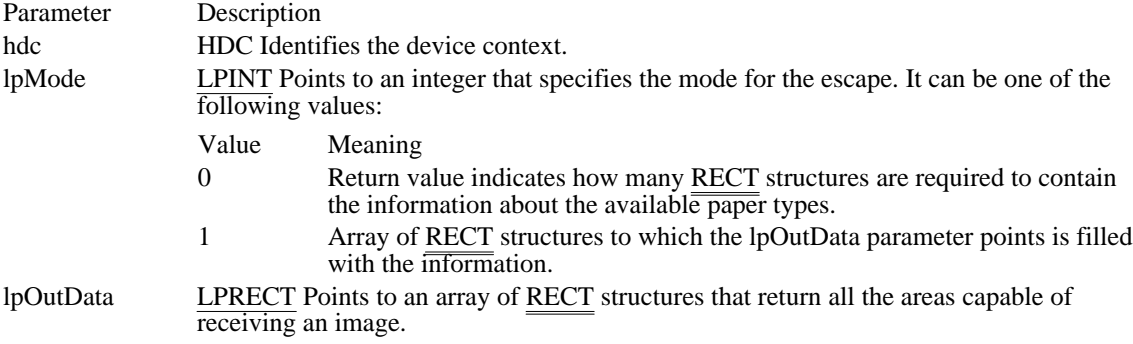

Returns

The return value is positive if the escape is successful. The value is zero if the escape is not implemented and negative if an error occurred.

# EPSPRINTING

short Escape(hdc, EPSPRINTING, sizeof(BOOL), lpBool, NULL)

The EPSPRINTING printer escape suppresses the output of the Windows PostScript header control section, which is about 7K. If an application uses this escape, no graphics device interface (GDI) calls are allowed.

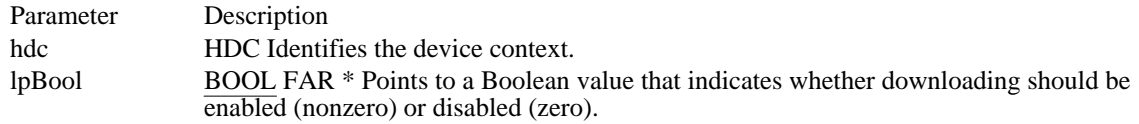

Returns

The return value is positive if the escape is successful. This value is zero if the escape is not implemented and negative if an error occurred.

Comments

This escape is used only by PostScript printer drivers.

# EXT\_DEVICE\_CAPS

short Escape(hdc, EXT\_DEVICE\_CAPS, sizeof(int), lpIndex, lpCaps)

The EXT\_DEVICE\_CAPS printer escape retrieves information about device-specific capabilities. It supplements the GetDeviceCaps function.

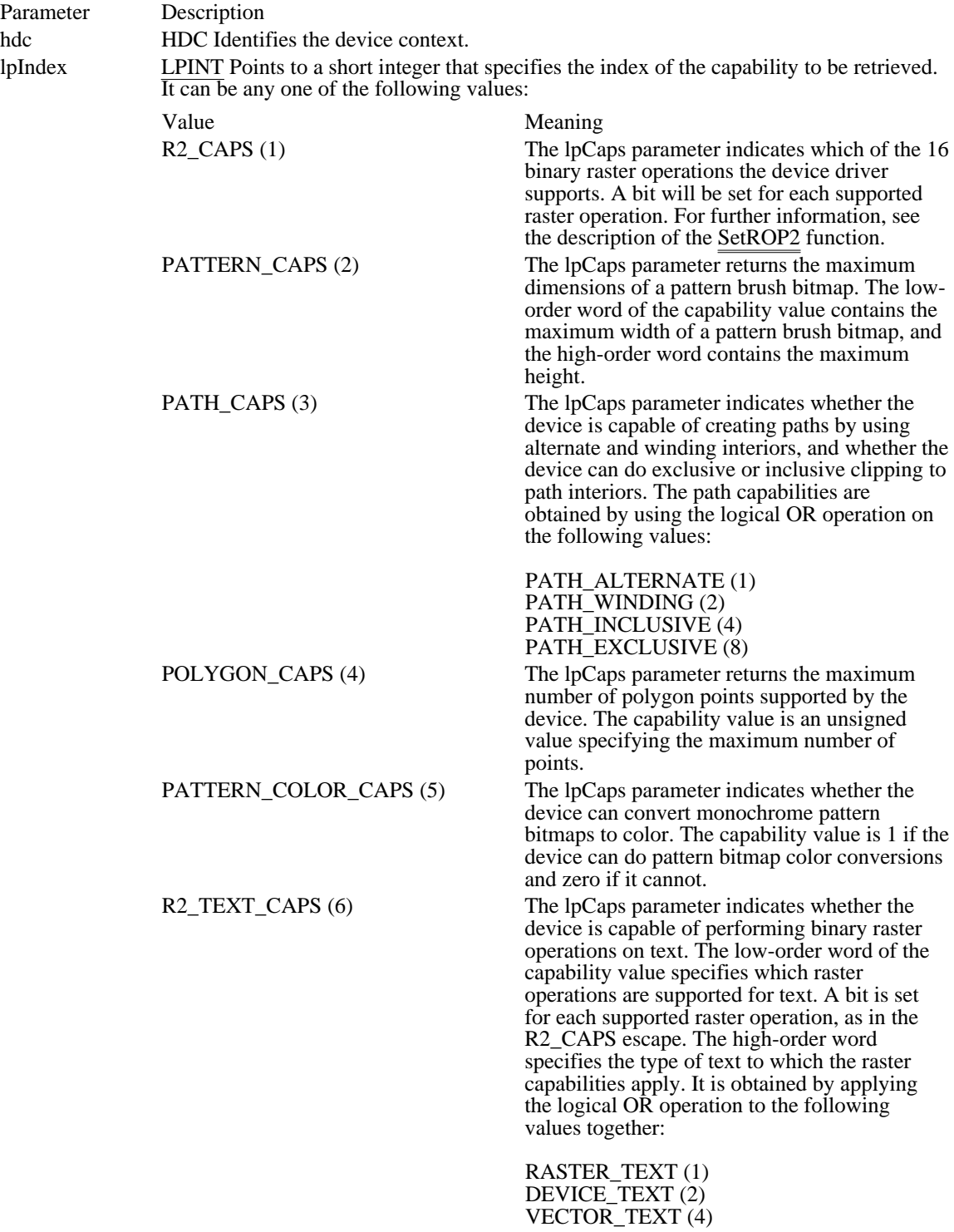

POLYMODE\_CAPS (7) The lpcaps parameter indicates which poly modes are supported by the printer driver. The capability value is obtained by using the bitwise OR operator to combine a bit in the corresponding position for each supported poly mode. For example, if the printer supports the PM\_POLYSCANLINE and PM\_BEZIER poly modes, the capability value would be: (1 << PM\_POLYSCANLINE) | (PM\_BEZIER)

lpCaps LPDWORD Points to a 32-bit integer to which the capabilities will be copied.

### Returns

The return value is nonzero if the specified extended capability is supported. This value is zero if the capability is not supported.

### Comments

This escape is used only by PostScript printer drivers.
## EXTTEXTOUT

short Escape(hdc, EXTTEXTOUT, sizeof(EXTTEXT\_STRUCT), lpInData, NULL)

The EXTTEXTOUT printer escape provides an efficient way for an application to call the graphics device interface (GDI) TextOut function when justification, letter spacing, or kerning is involved.

This function is provided only for backward compatibility. New applications should use the GDI ExtTextOut function instead.

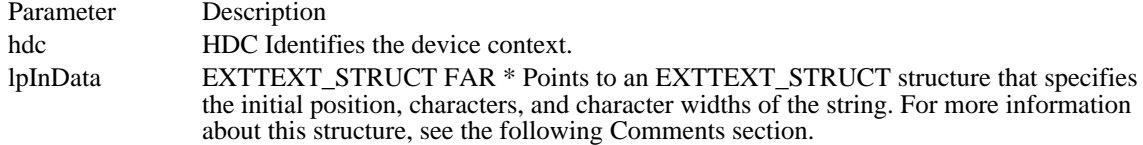

#### Returns

The return value specifies the outcome of the escape. This value is 1 if the escape is successful. It is zero if the escape is not successful or not implemented.

#### Comments

The EXTTEXT\_STRUCT structure has the following form:

```
struct EXTTEXT_STRUCT {
    WORD x;<br>WORD y;
    WORD
    LPWORD lpText;
    LPWORD lpWidths;
```

```
};
```
Following are the members in the EXTTEXT\_STRUCT structure:

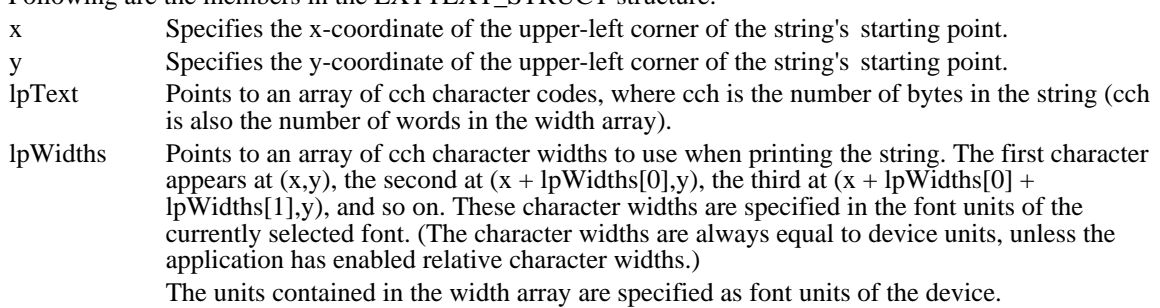

# FLUSHOUTPUT

short Escape(hdc, FLUSHOUTPUT, NULL, NULL, NULL)

The FLUSHOUTPUT printer escape clears all output from the device's buffer.

Parameter Description

hdc HDC Identifies the device context.

Returns

The return value specifies the outcome of the escape. This value is greater than zero if the escape is successful. Otherwise, it is less than zero.

# GETCOLORTABLE

short Escape(hdc, GETCOLORTABLE, sizeof(int), lpIndex, lpColor)

The GETCOLORTABLE printer escape retrieves an RGB color-table entry and copies it to the location specified by the lpColor parameter.

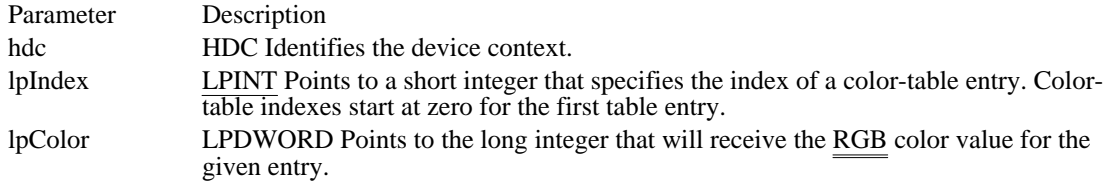

Returns

The return value specifies the outcome of the escape. This value is positive if the escape is successful. Otherwise, it is negative.

## GETEXTENDEDTEXTMETRICS

short Escape(hdc, GETEXTENDEDTEXTMETRICS, sizeof(WORD), lpInData, lpOutData)

The GETEXTENDEDTEXTMETRICS printer escape fills the buffer pointed to by the lpOutData parameter with the extended text metrics for the selected font.

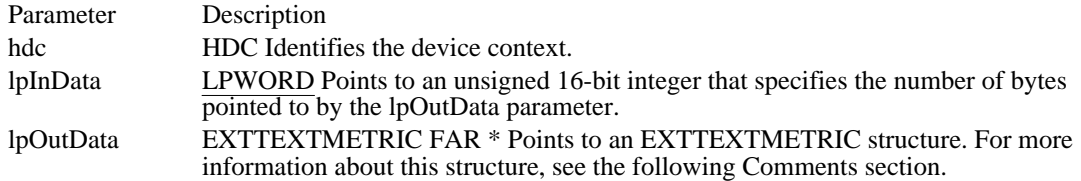

Returns

The return value specifies the number of bytes copied to the buffer pointed to by the lpOutData parameter. This value will never exceed that specified in the nSize member pointed to by the lpInData parameter. The return value is zero if the selected font does not have the extended text metrics or if the escape fails or is not implemented.

Comments

The lpOutData parameter points to an EXTTEXTMETRIC structure, which has the following form:

```
struct EXTTEXTMETRIC {
    short etmSize;
    short etmPointSize;
    short etmOrientation;
    short etmMasterHeight;
    short etmMinScale;
    short etmMaxScale;
    short etmMasterUnits;
    short etmCapHeight;
    short etmXHeight;
    short etmLowerCaseAscent;
    short etmLowerCaseDescent;
    short etmSlant;
    short etmSuperScript;
    short etmSubScript;
    short etmSuperScriptSize;
    short etmSubScriptSize;
    short etmUnderlineOffset;
    short etmUnderlineWidth;
    short etmDoubleUpperUnderlineOffset;
    short etmDoubleLowerUnderlineOffset;
    short etmDoubleUpperUnderlineWidth;
    short etmDoubleLowerUnderlineWidth;
    short etmStrikeOutOffset;
    short etmStrikeOutWidth;
    WORD etmKernPairs;
    WORD etmKernTracks;
};
Following are the members in the EXTTEXTMETRIC structure:
etmSize Specifies the size of the structure, in bytes.
etmPointSize Specifies the nominal point size of this font, in twips (1/20
                                  of a point, or 1/1440 inch). This is the intended size of the
                                  font; the actual size may differ slightly depending on the
                                  resolution of the device.
etmOrientation Specifies the orientation of the font. The etmOrientation
                                  member may be any of the following values:<br>Value Meaning
                                           Meaning
                                  0 Either orientation
                                  1 Portrait
```
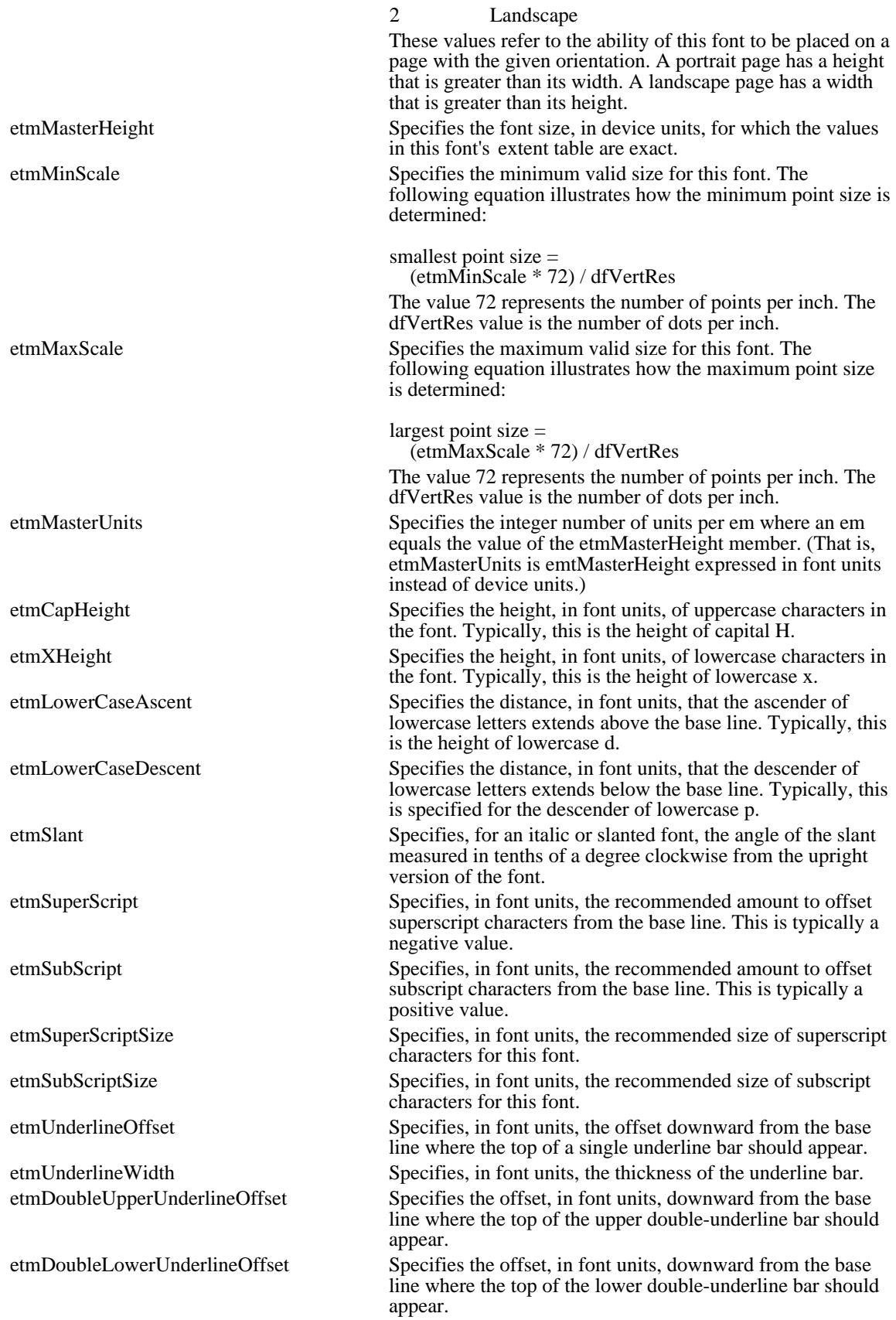

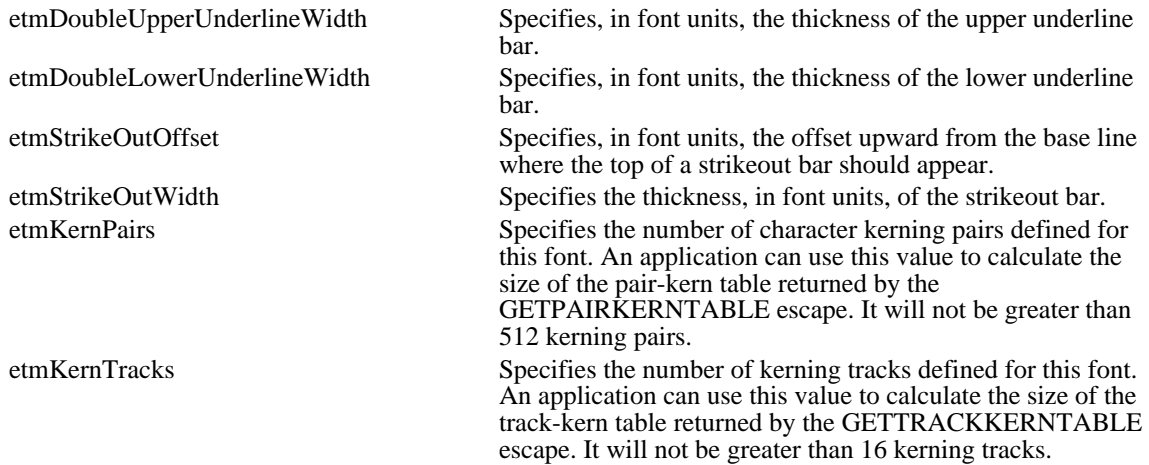

The values returned in many of the members of the EXTTEXTMETRIC structure are affected by whether relative character widths are enabled or disabled. For more information, see the description of the ENABLERELATIVEWIDTHS escape earlier in this topic.

## GETEXTENTTABLE

short Escape(hdc, GETEXTENTTABLE, sizeof(CHAR\_RANGE\_STRUCT), lpInData, lpOutData)

The GETEXTENTTABLE printer escape retrieves the width (extent) of individual characters from a group of consecutive characters in the character set for the selected font.

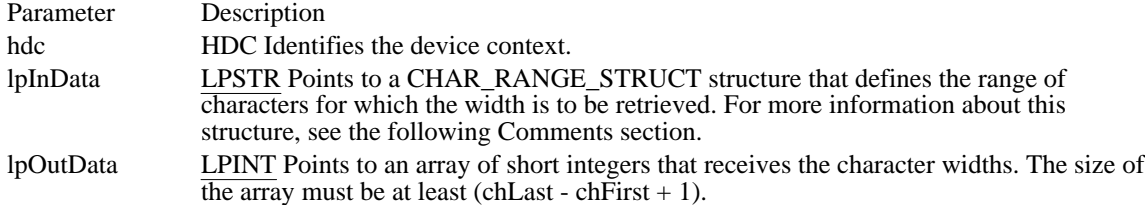

Returns

The return value specifies the outcome of the escape. This value is 1 if the escape is successful. It is zero if the escape is not successful. If the escape is not implemented, the return value is zero.

Comments

The lpInData parameter points to a CHAR\_RANGE\_STRUCT structure that defines the range of characters for which the width is to be retrieved. This structure has the following form:

```
struct CHAR_RANGE_STRUCT {
    CHAR chFirst;
    CHAR chLast;
};
```
Following are the members in the CHAR\_RANGE\_STRUCT structure:

chFirst Specifies the character code of the first character whose width is to be retrieved.

chLast Specifies the character code of the last character whose width is to be retrieved.

How an application uses the retrieved values depends upon whether relative character widths are enabled or disabled. For more information, see the description of the ENABLERELATIVEWIDTHS escape, earlier in this topic.

# GETFACENAME

short Escape(hdc, GETFACENAME, NULL, NULL, lpFaceName)

The GETFACENAME printer escape retrieves the face name of the current physical font.

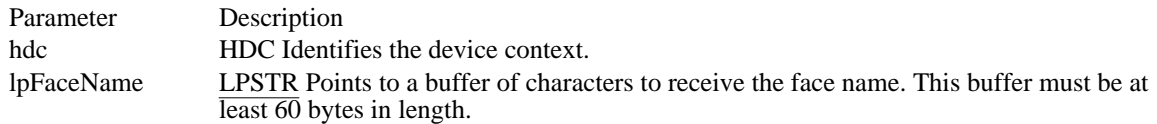

#### Returns

The return value is positive if the escape was successful. This value is zero if the escape is not implemented or negative if an error occurred.

#### Comments

This escape is used only by PostScript printer drivers.

### GETPAIRKERNTABLE

short Escape(hdc, GETPAIRKERNTABLE, NULL, NULL, lpOutData)

The GETPAIRKERNTABLE printer escape fills the buffer pointed to by the lpOutData parameter with the character-pair kerning table for the selected font.

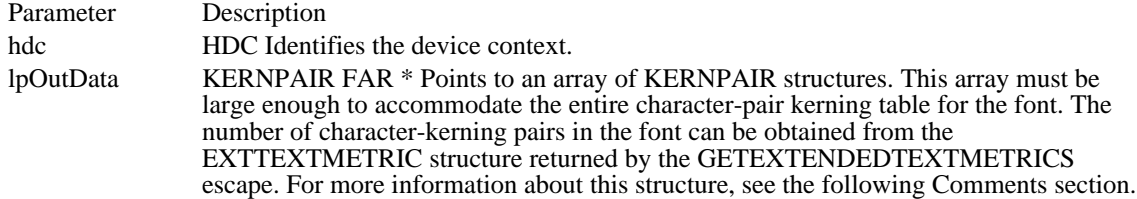

Returns

The return value specifies the number of KERNPAIR structures copied to the buffer. This value is zero if the font does not have kerning pairs defined or the escape fails or is not implemented.

Comments

The KERNPAIR structure has the following form:

```
struct KERNPAIR {
    union {
 BYTE each [2]; /* 'each' and 'both' share same memory */
 WORD both;
     } kpPair;
     short kpKernAmount;
};
Following are the members in the KERNPAIR structure:
each Specifies the character codes for the kerning pair.
both Specifies a 16-bit value in which the first character in the kerning pair is in the
                    low-order byte and the second character is in the high-order byte.
kpKernAmount Specifies the signed amount that this pair will be kerned if they appear side by side
                    in the same font and size. This value is typically negative because pair-kerning
                    usually results in two characters being set tighter than normal.
```
The array of KERNPAIR structures is sorted in increasing order by the kpPair.both member.

The values returned in KERNPAIR structures are affected by whether relative character widths are enabled or disabled. For more information, see the description of the ENABLERELATIVEWIDTHS escape earlier in this topic.

# GETPHYSPAGESIZE

short Escape(hdc, GETPHYSPAGESIZE, NULL, NULL, lpDimensions)

The GETPHYSPAGESIZE printer escape retrieves the physical page size and copies it to the location pointed to by the lpDimensions parameter.

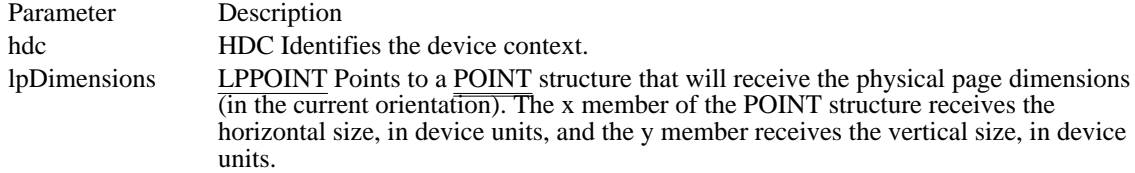

Returns

The return value specifies the outcome of the escape. This value is positive if the escape is successful. Otherwise, it is zero or negative.

# GETPRINTINGOFFSET

### short Escape(hdc, GETPRINTINGOFFSET, NULL, NULL, lpOffset)

The GETPRINTINGOFFSET printer escape retrieves the offset from the upper-left corner of the physical page where the actual printing or drawing begins. This escape is generally not useful for devices that allow the user to set the origin of the printable area directly.

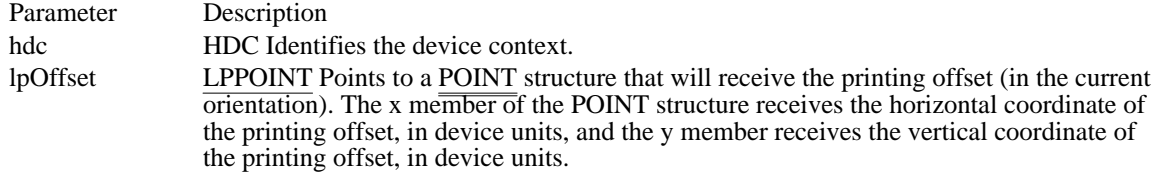

Returns

The return value specifies the outcome of the escape. This value is positive if the escape is successful. Otherwise, it is zero or negative.

# GETSCALINGFACTOR

### short Escape(hdc, GETSCALINGFACTOR, NULL, NULL, lpFactors)

The GETSCALINGFACTOR printer escape retrieves the scaling factors for the x-axis and y-axis of a printing device. For each scaling factor, the escape copies an exponent of 2 to the location pointed to by the lpFactors parameter. For example, the value  $\overline{3}$  is copied to lpFactors if the scaling factor is 8.

Scaling factors are used by printing devices that support graphics at a smaller resolution than text.

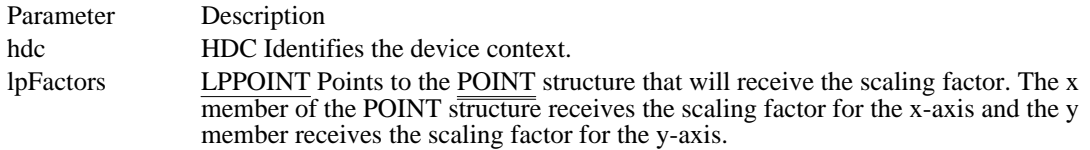

#### Returns

The return value specifies the outcome of the escape. This value is positive if the escape is successful. Otherwise, it is zero or negative.

## **GETSETPAPERBINS**

short Escape(hdc, GETSETPAPERBINS, nCount, lpInData, lpOutData)

The GETSETPAPERBINS printer escape is maintained for backwards compatibility. Applications written for Windows 3.1 should call the DeviceCapabilities function with the DC\_BINS index to retrieve the number of available paper bins and use the ExtDeviceMode function to set the current paper bin.

This escape retrieves the number of paper bins available on a printer and sets the current paper bin. For more information about actions performed by this escape, see the following Comments section.

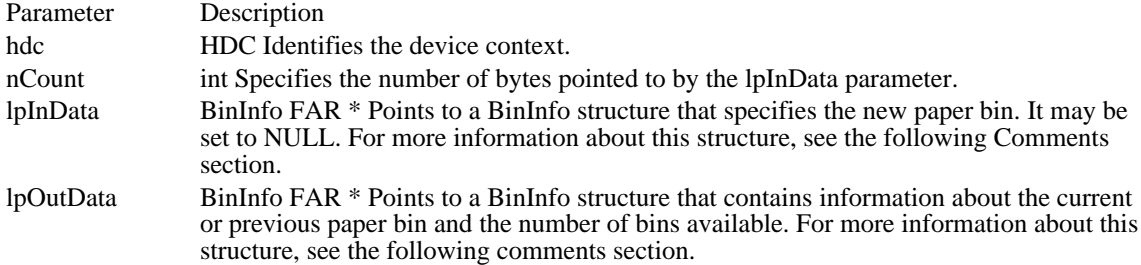

Returns

The return value is positive if the escape is successful. Otherwise, this value is zero or negative.

#### Comments

There are three possible actions for this escape, depending on the values passed in the lpInData and lpOutData parameters:

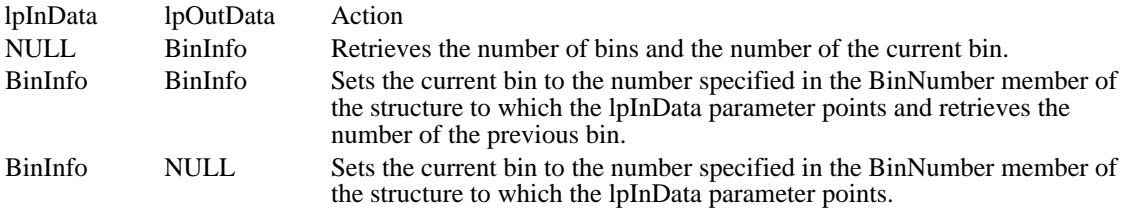

The BinInfo structure has the following form:

```
struct BinInfo {
    int BinNumber;
    int cBins;
    int Reserved;
    int Reserved;
    int Reserved;
    int Reserved;
};
```
Following are the members of the BinInfo structure:

BinNumber Identifies the current or previous paper bin. cBins Specifies the number of paper bins available.

Once a new bin is set, the selection takes effect immediately; the next page printed comes from the new bin.

# GETSETPAPERMETRICS

short Escape(hdc, GETSETPAPERMETRICS, sizeof(RECT), lpNewPaper, lpPrevPaper)

The GETSETPAPERMETRICS printer escape sets the paper type according to the given paper metrics information. It also retrieves the paper metrics information for the current printer.

This escape is obsolete. Printer drivers written for Windows version 3.0 and later may not support this escape. Applications can use the DeviceCapabilities and ExtDeviceMode functions to achieve the same functionality.

This escape expects a RECT structure representing the imageable area of the physical page and assumes the origin is situated in the upper-left corner.

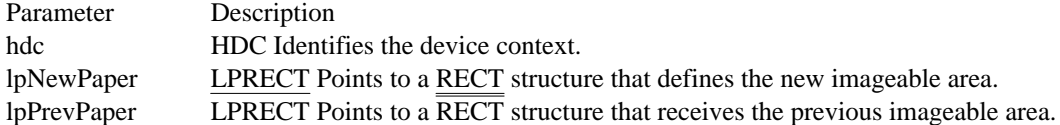

Returns

The return value is positive if the escape is successful. The value is zero if the escape is not implemented and negative if an error occurs.

## GETSETPRINTORIENT

short Escape(hdc, GETSETPRINTORIENT, nCount, lpInData, NULL)

The GETSETPRINTORIENT printer escape returns or sets the current paper orientation. This escape is obsolete. Printer drivers written for Windows version 3.0 and later may not support this escape. An application should call the ExtDeviceMode function instead.

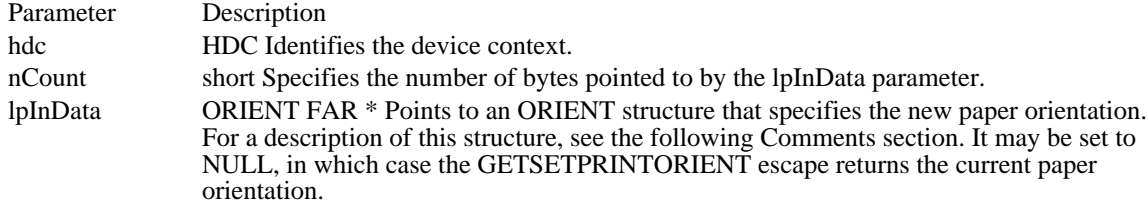

Returns

The return value specifies the current orientation if lpInData is NULL. Otherwise, this value is the previous orientation. This value is -1 if the escape fails.

#### Comments

This escape is provided only for backward compatibility. New applications should use the graphics device interface (GDI) DeviceCapabilities and ExtDeviceMode functions instead.

The ORIENT structure has the following form:

```
struct ORIENT {
   DWORD Orientation;
    DWORD Reserved;
    DWORD Reserved;
    DWORD Reserved;
    DWORD Reserved;
```
};

The Orientation member can be one of these values:

Value Meaning

- 1 New orientation is portrait.
- 2 New orientation is landscape.

## GETSETSCREENPARAMS

short Escape(hdc, GETSETSCREENPARAMS, sizeof(SCREENPARAMS), lpInData, lpOutData)

The GETSETSCREENPARAMS printer escape retrieves or sets the current screen information for rendering halftones.

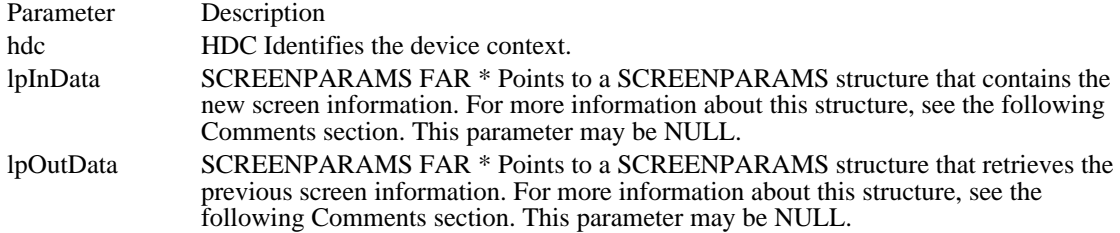

Returns

The return value specifies the outcome of the escape. This value is positive if the escape is successful. Otherwise, it is negative.

#### Comments

This escape affects how device-independent bitmaps (DIBs) are rendered and how color objects are filled.

The SCREENPARAMS structure has the following form:

```
typedef struct tagSCREENPARAMS {
  int angle;<br>int freque
       frequency;
} SCREENPARAMS;
```
Following are the members of the SCREENPARAMS structure:

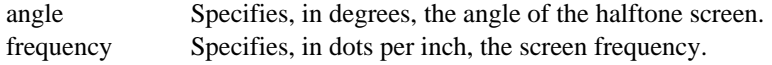

# **GETTECHNOLOGY**

short Escape(hdc, GETTECHNOLOGY, NULL, NULL, lpTechnology)

The GETTECHNOLOGY printer escape retrieves the general technology type for a printer, which allows an application to perform technology-specific actions.

Applications should avoid using this escape. Printer drivers written for Windows version 3.0 and later may not support this escape.

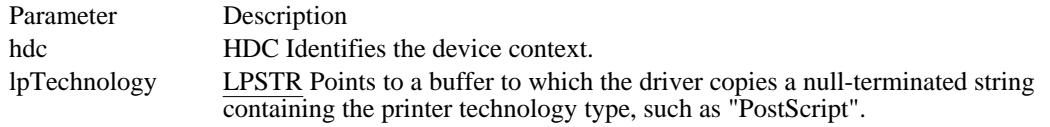

Returns

The return value specifies the outcome of the escape. This value is 1 if the escape is successful. It is zero if the escape is not successful or is not implemented.

### GETTRACKKERNTABLE

short Escape(hdc, GETTRACKKERNTABLE, NULL, NULL, lpOutData)

The GETTRACKKERNTABLE printer escape fills the buffer pointed to by the lpOutData parameter with the track-kerning table for the currently selected font.

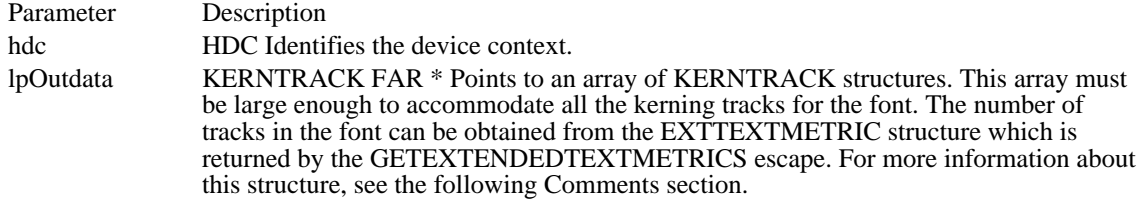

Returns

The return value specifies the number of KERNTRACK structures copied to the buffer. This value is zero if the font does not have kerning tracks defined or if the escape fails or is not implemented.

#### Comments

The KERNTRACK structure has the following form:

```
struct KERNTRACK {
    short Degree;
    short MinSize;
    short MinAmount;
    short MaxSize;
    short MaxAmount;
```
};

Following are the members in the KERNTRACK structure:

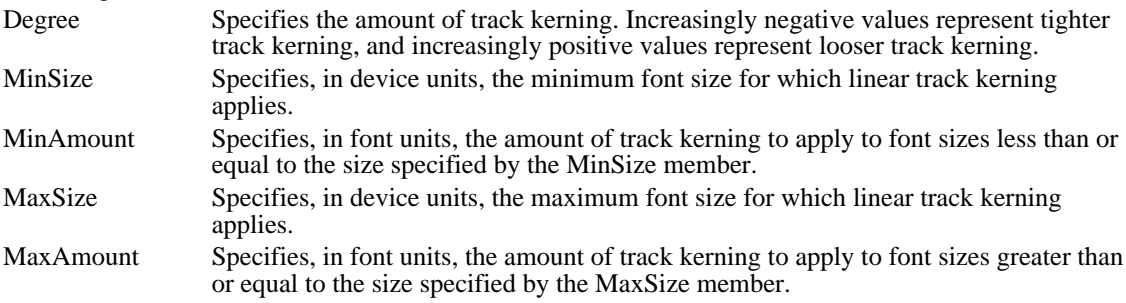

Between the MinSize and MaxSize font sizes, track kerning is a linear function from MinAmount to MaxAmount. The values returned in the KERNTRACK structures are affected by whether relative character widths are enabled or disabled. For more information, see the description of the ENABLERELATIVEWIDTHS escape earlier in this topic.

# GETVECTORBRUSHSIZE

short Escape(hdc, GETVECTORBRUSHSIZE, sizeof(LOGBRUSH), lpInData, lpOutData)

The GETVECTORBRUSHSIZE printer escape retrieves, in device units, the size of a plotter pen used to fill closed figures. Graphics device interface (GDI) uses this information to prevent the plotter pen from writing over the borders of the figure when filling closed figures.

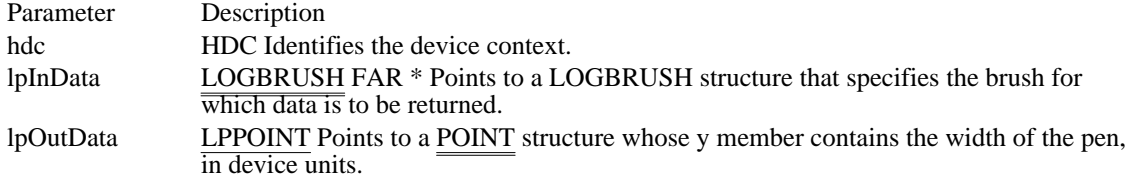

Returns

The return value specifies the outcome of the escape. This value is 1 if the escape is successful. It is zero if the escape is not successful or is not implemented.

# **GETVECTORPENSIZE**

short Escape(hdc, GETVECTORPENSIZE, sizeof(LOGPEN), lpInData, lpOutData)

The GETVECTORPENSIZE printer escape retrieves the size, in device units, of a plotter pen. Graphics device interface (GDI) uses this information to prevent hatched brush patterns from overwriting the border of a closed figure.

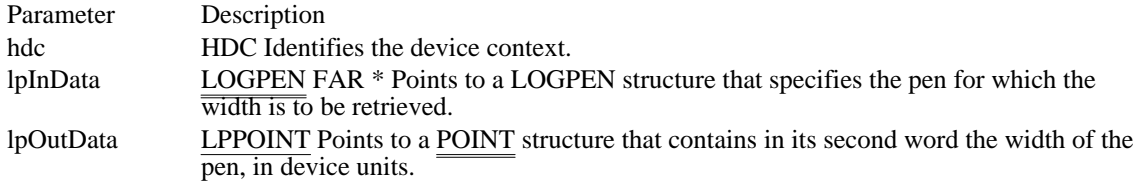

Returns

The return value specifies the outcome of the escape. This value is 1 if the escape is successful and zero if the escape is not successful or if it is not implemented.

# MFCOMMENT

BOOL Escape(hdc, MFCOMMENT, nCount, lpComment, NULL)

The MFCOMMENT printer escape adds a comment to a metafile.

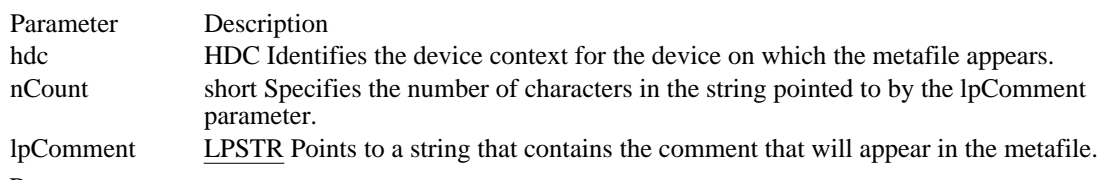

Returns

The return value specifies the outcome of the escape. This value is -1 if an error, such as insufficient memory or an invalid port specification, occurs. Otherwise, it is positive.

# MOUSETRAILS

short Escape(hdc, MOUSETRAILS, sizeof(WORD), lpTrailSize, NULL)

The MOUSETRAILS escape enables or disables mouse trails for display devices.

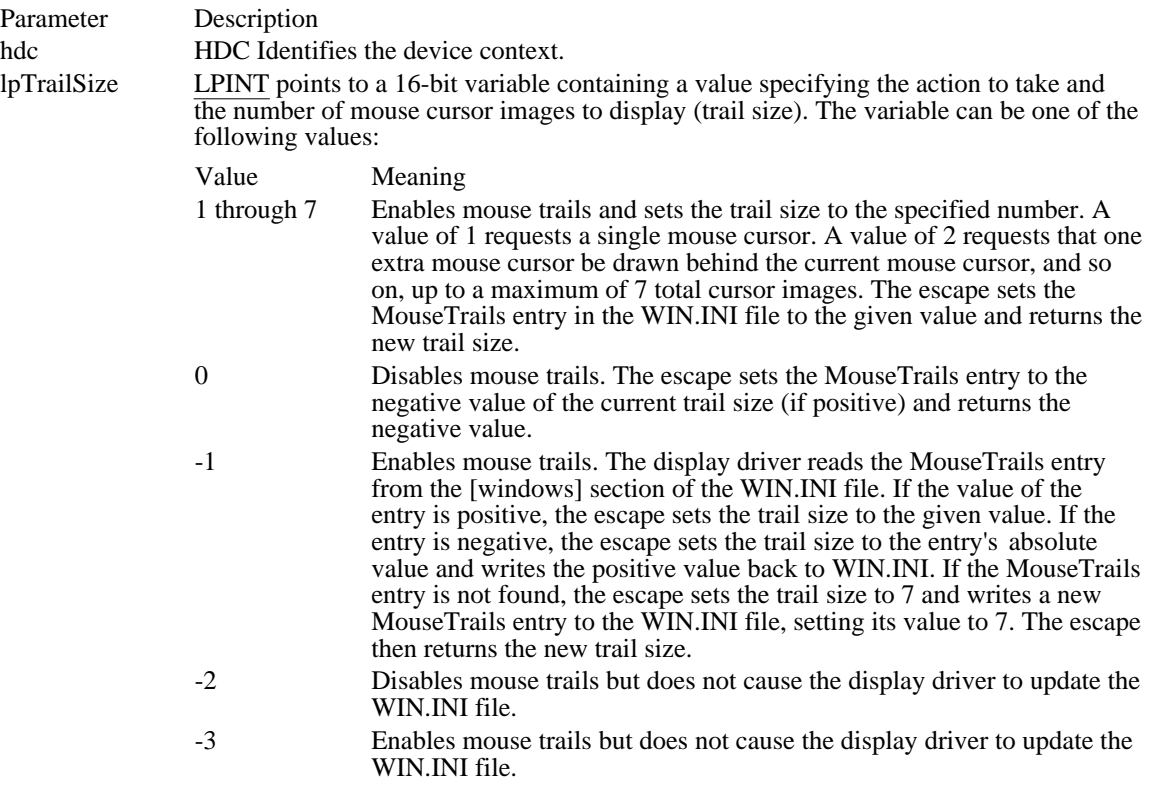

Returns

The return value specifies the new trail size if the escape is successful. The return value is zero if the escape is not supported.

### NEWFRAME

short Escape(hdc, NEWFRAME, NULL, NULL, NULL)

The NEWFRAME printer escape is maintained for backwards compatibility. Applications written for Windows 3.1 should use the StartPage and EndPage functions.

This escape informs the device that the application has finished writing to a page. It is typically used with a printer to direct the device driver to advance to a new page.

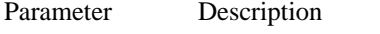

hdc **HDC** Identifies the device context.

Returns

The return value specifies the outcome of the escape. This value is positive if the escape is successful. Otherwise, it is one of the following values:

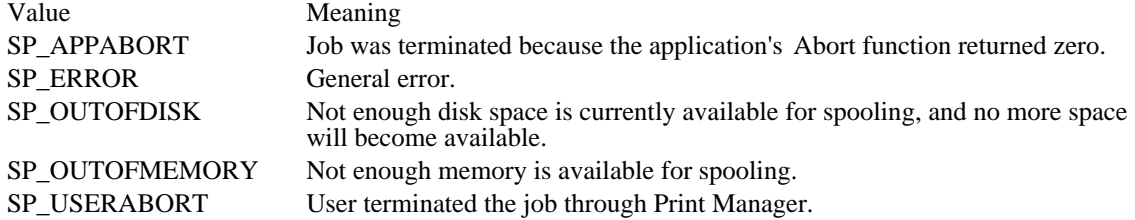

#### Comments

Do not use the NEXTBAND escape with the NEWFRAME escape. For banding device drivers, graphics device interface (GDI) replays a metafile to the printer, simulating a sequence of NEXTBAND escapes.

The NEWFRAME escape restores the default values of the device context. Consequently, if a font other than the default font is selected when the application calls the NEWFRAME escape, the application must select the font again following the NEWFRAME escape.

The NEWFRAME escape should not be used inside metafiles.

### **NEXTBAND**

short Escape(hdc, NEXTBAND, NULL, NULL, lpBandRect)

The NEXTBAND printer escape informs the device driver that the application has finished writing to a band, causing the device driver to send the band to Print Manager and return the coordinates of the next band. Applications that process banding themselves use this escape.

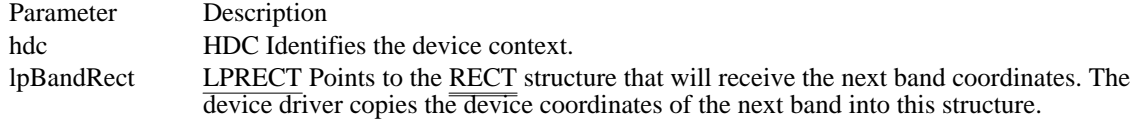

#### Returns

The return value specifies the outcome of the escape. This value is positive if the escape is successful. A return value of zero indicates that an error occurred. In addition, the following error values are defined:

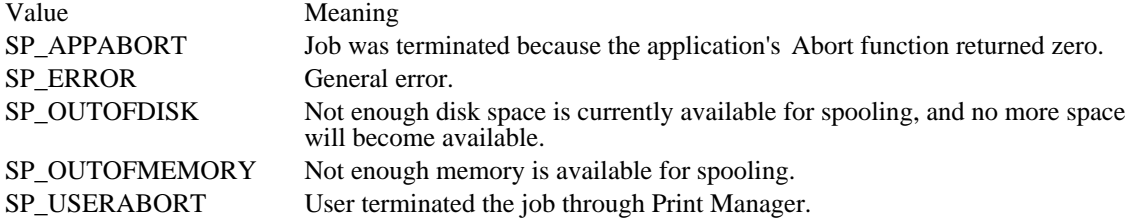

#### Comments

The NEXTBAND escape sets the band rectangle to the empty rectangle when printing reaches the end of a page.

Do not use the NEWFRAME escape with the NEXTBAND escape.

The NEXTBAND escape should not be used inside metafiles.

## PASSTHROUGH

short Escape(hdc, PASSTHROUGH, NULL, lpInData, NULL)

The PASSTHROUGH printer escape allows the application to send data directly to the printer, bypassing the standard print-driver code.

Note: To use this escape, an application must have complete information about how the particular printer operates.

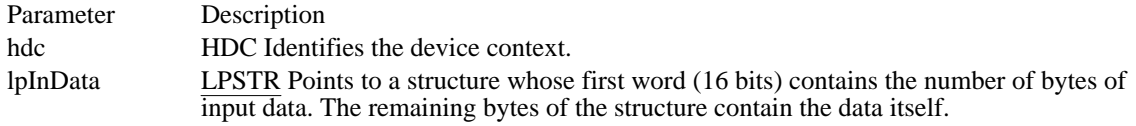

Returns

The return value specifies the number of bytes transferred to the printer if the escape is successful. This value is less than or equal to zero if the escape is not successful or not implemented.

#### Comments

There may be restrictions on the kinds of device data an application can send to the device without interfering with the operation of the driver. In general, applications must avoid resetting the printer or causing the page to be printed.

It is strongly recommended that applications do not perform actions that consume printer memory, such as downloading a font or a macro.

An application can avoid corrupting its data stream when issuing multiple, consecutive PASSTHROUGH escapes by not accessing the printer any other way during the sequence.

An application can guarantee that the PASSTHROUGH escape will be successful if it uses a "save" PostScript operator before sending PASSTHROUGH data and a "restore" operator after. Avoiding graphics device interface (GDI) functions between calls to the PASSTHROUGH escape and avoiding commands that cause a page to eject are other means to ensure that the escape will be successful.

# POSTSCRIPT\_DATA

The POSTSCRIPT\_DATA printer escape is identical to the **PASSTHROUGH** escape.

# POSTSCRIPT\_IGNORE

short Escape(hdc, POSTSCRIPT\_IGNORE, NULL, lpfOutput, NULL)

The POSTSCRIPT\_IGNORE printer escape sets a flag indicating whether or not to suppress output.

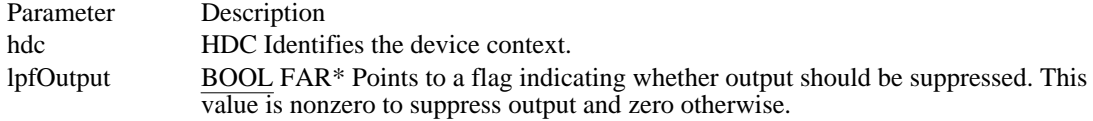

Returns

The return value specifies the previous setting of the output flag.

Comments

Applications that generate their own PostScript code can use the POSTSCRIPT\_IGNORE escape to prevent the PostScript device driver from generating output.

# QUERYESCSUPPORT

short Escape(hdc, QUERYESCSUPPORT, sizeof(int), lpEscNum, NULL)

The QUERYESCSUPPORT printer escape determines whether a particular escape is implemented by the device driver.

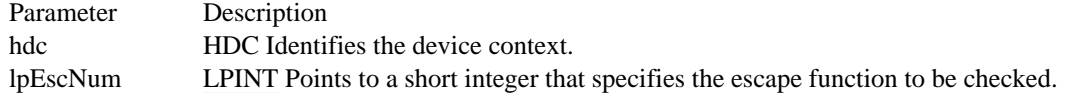

Returns

The return value specifies whether a particular escape is implemented. This value is nonzero for implemented escape functions. Otherwise, it is zero.

If the lpEscNum parameter is set to DRAWPATTERNRECT, the return value is one of the following values:

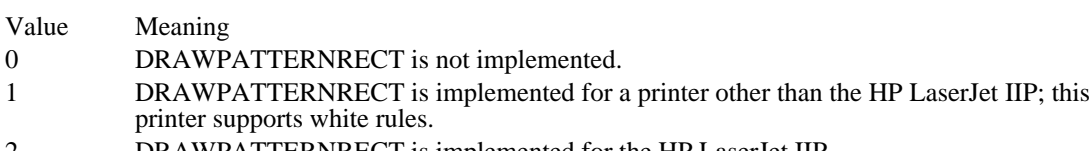

2 DRAWPATTERNRECT is implemented for the HP LaserJet IIP.

# RESTORE\_CTM

short Escape(hdc, RESTORE\_CTM, NULL, NULL, NULL)

The RESTORE\_CTM printer escape restores the previously saved current transformation matrix.

The current transformation matrix controls the manner in which coordinates are translated, rotated, and scaled by the device. By using matrices, an application can combine these operations in any order to produce the desired mapping for a particular picture.

Parameter Description hdc HDC Identifies the device context.

Returns

The return value specifies the number of SAVE\_CTM escape calls without a corresponding RESTORE\_CTM call. The return value is  $-1$  if the escape is unsuccessful.

Comments

This escape is used only by PostScript printer drivers.

Applications should not make any assumptions about the initial contents of the current transformation matrix.

## SAVE\_CTM

short Escape(hdc, SAVE\_CTM, NULL, NULL, NULL)

The SAVE\_CTM printer escape saves the current transformation matrix.

The current transformation matrix controls the manner in which coordinates are translated, rotated, and scaled by the device. By using matrices, an application can combine these operations in any order to produce the desired mapping for a particular picture.

An application can restore the matrix by using the RESTORE\_CTM escape.

An application typically saves the current transformation matrix before changing it. This allows the application to restore the previous state upon completion of a particular operation.

Parameter Description hdc HDC Identifies the device context.

Returns

The return value specifies the number of SAVE\_CTM escape calls without a corresponding RESTORE\_CTM call. The return value is zero if the escape is unsuccessful.

Comments

This escape is used only by PostScript printer drivers.

Applications should not make any assumptions about the initial contents of the current transformation matrix.

Applications are expected to restore the contents of the current transformation matrix.

# SELECTPAPERSOURCE

The SELECTPAPERSOURCE printer escape has been superseded by the DeviceCapabilities function (using the DC\_BINS value). SELECTPAPERSOURCE is provided only for backward compatibility.

# **SETABORTPROC**

short Escape(hdc, SETABORTPROC, NULL, lpAbortFunc, NULL)

The SETABORTPROC printer escape is maintained for backwards compatibility. Applications written for Windows 3.1 should use the SetAbortProc function.

This escape sets the Abort function for the print job.

To allow a print job to be canceled during spooling, an application must set the Abort function before the print job is started with the STARTDOC escape. Print Manager calls the Abort function during spooling to allow the application to cancel the print job or to take appropriate action for such errors as running out of disk space. If no Abort function is set, the print job will fail if there is not enough disk space for spooling.

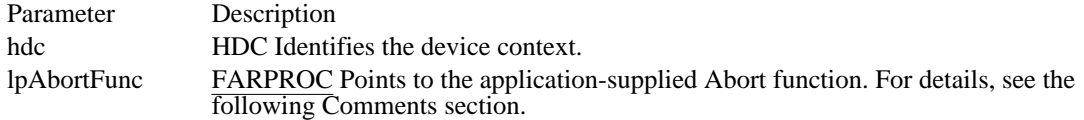

Returns

The return value specifies the outcome of the escape. This value is greater than zero if the escape is successful. Otherwise, it is less than zero.

Comments

The address passed as the lpAbortFunc parameter must be created by using the MakeProcInstance function.

The callback function must use the Pascal calling convention and must be declared FAR. The Abort function must have the following form:

short FAR PASCAL AbortFunc(hPr,code) HDC hPr; short code;

AbortFunc is a placeholder for the application-supplied function name. The actual name must be exported by including it in an EXPORTS statement in the module-definition (.DEF) file for the application.

Following are the parameters in the Abort function:

hPr Identifies the device context.

code Specifies whether an error has occurred. This parameter is zero if no error has occurred. It is SP\_OUTOFDISK if Print Manager is currently out of disk space and more disk space will become available if the application waits.

If code is SP\_OUTOFDISK, the application does not have to abort the print job. If it does not abort the print job, it must yield to Print Manager by calling the PeekMessage or GetMessage function.

Returns

The return value should be nonzero if the print job is to continue and zero if it is canceled.

# SETALLJUSTVALUES

short Escape(hdc, SETALLJUSTVALUES, sizeof(EXTTEXTDATA), lpInData, NULL)

The SETALLJUSTVALUES printer escape is not recommended. Applications should use the ExtTextOut function instead of this escape. This escape sets all of the text-justification values that are used for text output in Windows 3.0 and earlier.

Text justification is the process of inserting extra pixels among break characters in a line of text. The space character is normally used as a break character.

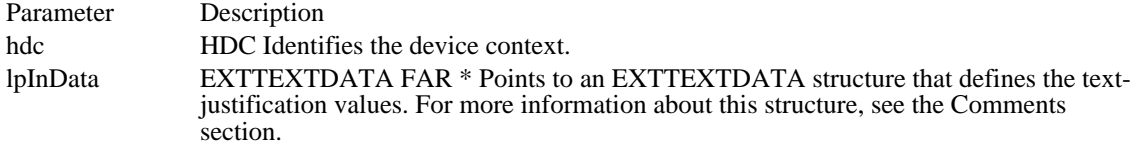

Returns

The return value specifies the outcome of the escape. This value is 1 if the escape is successful. Otherwise, it is zero.

#### **Comments**

The lpInData parameter points to an EXTTEXTDATA structure that describes the text-justification values used for text output. The EXTTEXTDATA structure has the following form:

```
typedef struct {
    short nSize;
   LPALLJUSTREC lpInData;
   LPFONTINFO lpFont;
   LPTEXTXFORM lpXForm;
    LPDRAWMODE lpDrawMode;
} EXTTEXTDATA;
```
This structure contains a JUST\_VALUE\_STRUCT structure that has the following form:

```
typedef struct {
    short nCharExtra;
    WORD cch;
    short nBreakExtra;
    WORD nBreakCount;
} JUST_VALUE_STRUCT;
```
Following are the members of JUST\_VALUE\_STRUCT structure:

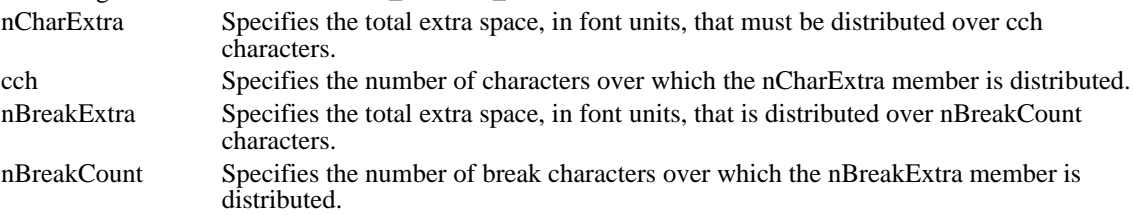

The units used for the nCharExtra and nBreakExtra members are the font units of the device and are dependent on whether relative character widths were enabled with the ENABLERELATIVEWIDTHS escape.

The values set with this escape apply to subsequent calls to the TextOut function. The driver stops distributing the extra space specified in the nCharExtra member when it has output the number of characters specified in the nCharCount member. Likewise, it stops distributing the space specified by the nBreakExtra member when it has output the number of characters specified by the nBreakCount member. A call on the same string to the GetTextExtent function made immediately after the call to the TextOut function will be processed in the same manner.

To reenable justification with the SetTextJustification and SetTextCharacterExtra functions, an application should call the SETALLJUSTVALUES escape and set the nCharExtra and nBreakExtra members to zero.

## SET\_ARC\_DIRECTION

short Escape(hdc, SET\_ARC\_DIRECTION, sizeof(int), lpDirection, NULL)

The SET\_ARC\_DIRECTION printer escape specifies the direction in which elliptical arcs are drawn using the graphics device interface (GDI) Arc function.

By convention, elliptical arcs are drawn counterclockwise by GDI. This escape lets an application draw paths containing arcs drawn clockwise.

Parameter Description hdc HDC Identifies the device context. lpDirection LPINT Points to a short integer specifying the arc direction. It can be one of the following values:

> COUNTERCLOCKWISE (0) CLOCKWISE (1)

Returns

The return value is the previous arc direction.

Comments

This escape maps to PostScript language elements and is intended for PostScript line devices.

# SET\_BACKGROUND\_COLOR

short Escape(hdc, SET\_BACKGROUND\_COLOR, nCount, lpNewColor, lpOldColor)

The SET\_BACKGROUND\_COLOR printer escape sets and retrieves the current background color for the device.

The background color is the color of the screen surface before an application draws anything on the device. This escape is particularly useful for color printers and film recorders.

This escape should be sent before the application draws anything on the current page.

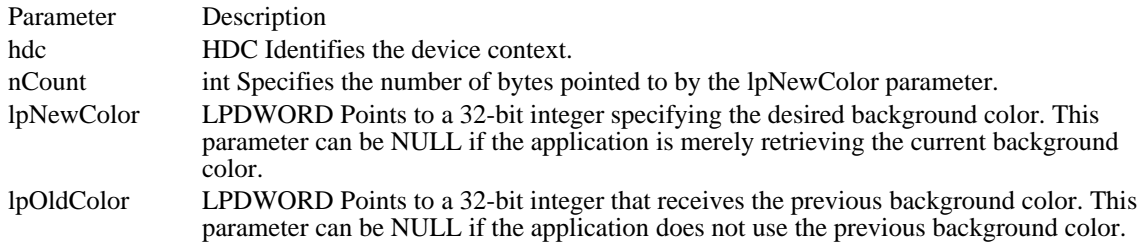

Returns

The return value is nonzero if the escape is successful. This value is zero if it is unsuccessful.

#### **Comments**

The default background color is white.

The background color is reset to the default when the device driver receives an ENDDOC or ABORTDOC escape.

# SET\_BOUNDS

short Escape(hdc, SET\_BOUNDS, sizeof(RECT), lpInData, NULL)

The SET\_BOUNDS printer escape sets the bounding rectangle for the picture being produced by the device driver supporting the given device context. This escape is used when creating images in a file format such as Encapsulated PostScript (EPS) and Hewlett-Packard Graphics Language (HPGL) for which there is a device driver.

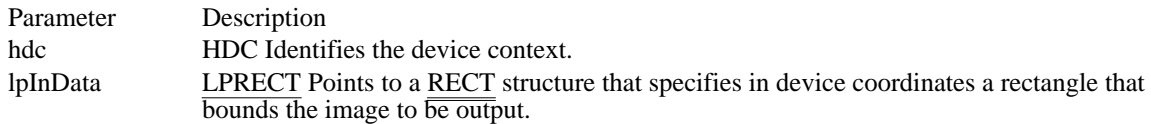

Returns

The return value is nonzero if the escape was successful. Otherwise, it is zero.

Comments

An application should issue this escape before each page in the image. For single-page images, this escape should be issued immediately before the STARTDOC escape.

When an application uses coordinate-transformation escapes, device drivers may not perform bounding box calculations correctly. When an application uses the SET\_BOUNDS escape, the driver does not have to calculate the bounding box.

Applications should always use this escape to ensure support for the Encapsulated PostScript (EPS) printing capabilities.
## SET\_CLIP\_BOX

short Escape(hdc, SET\_CLIP\_BOX, sizeof(RECT), lpInData, (LPSTR) NULL)

The SET\_CLIP\_BOX printer escape sets the clipping rectangle or restores the previous clipping rectangle. This escape is implemented by printer drivers that use the coordinate-transformation escapes TRANSFORM\_CTM, SAVE\_CTM, and RESTORE\_CTM.

When an application calls a graphics device interface (GDI) output function, GDI calculates a clipping rectangle bounding the primitive and passes both the primitive and the clipping rectangle to the printer driver. The printer driver is expected to clip the primitive to the specified bounding rectangle. However, when an application uses the coordinate-transformation escapes, the clipping rectangle calculated by GDI is usually invalid. An application can use the SET\_CLIP\_BOX escape to specify the correct clipping rectangle when coordinate transformations are used.

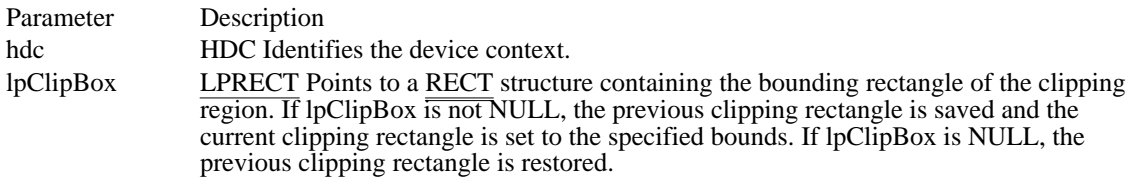

Returns

The return value is nonzero if the clipping rectangle was properly set. Otherwise, it is zero.

Comments

This escape is used only by PostScript printer drivers.

## SETCOLORTABLE

short Escape(hdc, SETCOLORTABLE, sizeof(COLORTABLE\_STRUCT), lpInData, lpColor)

The SETCOLORTABLE printer escape sets an RGB color-table entry. If the device cannot supply the exact color, the function sets the entry to the closest possible approximation of the color.

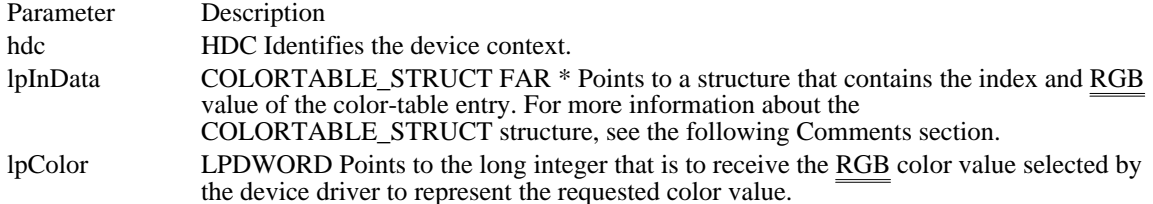

Returns

The return value specifies the outcome of the escape. This value is positive if the escape is successful. Otherwise, it is negative.

#### **Comments**

The COLORTABLE\_STRUCT structure has the following form:

```
struct COLORTABLE_STRUCT {
   WORD Index;
   DWORD rgb;
```

```
};
```
Following are the members of the COLORTABLE\_STRUCT structure:

Index Specifies the color-table index. Color-table entries start at zero for the first entry.

```
rgb Specifies the desired RGB color value.
```
The color table for a device is a shared resource; changing the system display color for one window changes it for all windows. Only application developers who have a thorough knowledge of the display driver should use this escape.

The SETCOLORTABLE escape has no effect on devices with fixed color tables.

This escape is intended for use by both printer and display drivers. However, the EGA and VGA color drivers do not support it.

This escape changes the palette used by the display driver. However, because the color-mapping algorithms for the driver will probably no longer work with a different palette, an extension has been added to this function.

If the color index pointed to by the lpInData parameter is 0XFFFF, the driver is to leave all color-mapping functionality to the calling application. The application must use the proper color-mapping algorithm and take responsibility for passing the correctly mapped physical color to the driver (instead of the logical RGB color) in such device-driver functions as RealizeObject and ColorInfo.

For example, if the device supports 256 colors with palette indexes of 0 through 255, an application determines which index contains the color that it wants to use in a certain brush. It then passes this index in the low-order byte of the doubleword logical color passed to the RealizeObject device-driver function. The driver uses this color exactly as passed instead of performing its usual color-mapping algorithm. If the application wants to reactivate the driver's color-mapping algorithm (that is, if it restores the original palette when switching from its window context), then the color index pointed to by lpInData should be 0xFFFE.

## **SETCOPYCOUNT**

short Escape(hdc, SETCOPYCOUNT, sizeof(int), lpNumCopies, lpActualCopies)

The SETCOPYCOUNT printer escape is maintained for backwards compatibility. Applications written for Windows 3.1 should use the ExtDeviceMode function.

This escape specifies the number of uncollated copies of each page that the printer is to print.

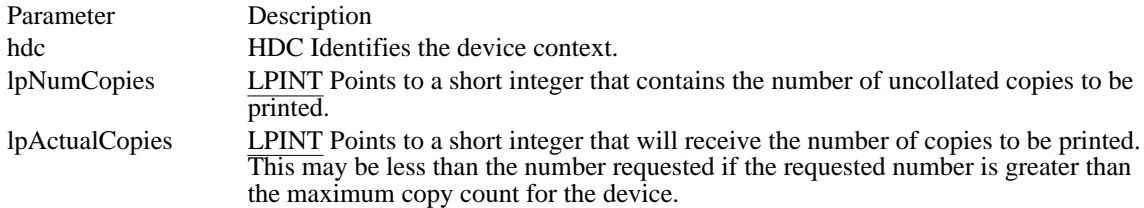

Returns

The return value specifies the outcome of the escape. It is 1 if the escape is successful and zero if the escape is not successful. The return value is zero if the escape is not implemented.

## SETKERNTRACK

short Escape(hdc, SETKERNTRACK, sizeof(int), lpNewTrack, lpOldTrack)

The SETKERNTRACK printer escape specifies which kerning track to use for drivers that support automatic track kerning. A kerning track of zero disables automatic track kerning.

When track kerning is enabled, the driver will automatically kern all characters according to the specified track. The driver will reflect this kerning both on the printer and in GetTextExtent function calls.

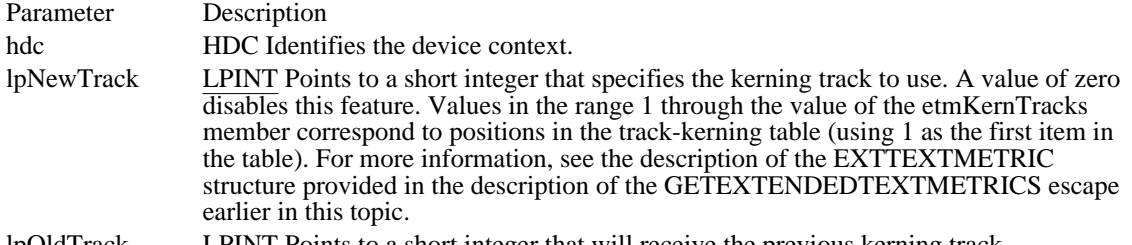

lpOldTrack LPINT Points to a short integer that will receive the previous kerning track.

#### Returns

The return value specifies the outcome of the escape. It is 1 if the escape is successful and zero if the escape is not successful or not implemented.

#### Comments

Automatic track kerning is disabled by default.

A driver does not have to support the SETKERNTRACK escape just because it supplies the track-kerning table to the application by using the GETTRACKKERNTABLE escape. In a case where GETTRACKKERNTABLE is supported but the SETKERNTRACK escape is not, the application must properly space the characters on the output device.

## SETLINECAP

short Escape(hdc, SETLINECAP, sizeof(int), lpNewCap, lpOldCap)

The SETLINECAP printer escape sets the line end cap.

A line end cap is that portion of a line segment that appears on either end of the segment. The cap may be square or circular. It can extend past or remain flush with the specified segment endpoints.

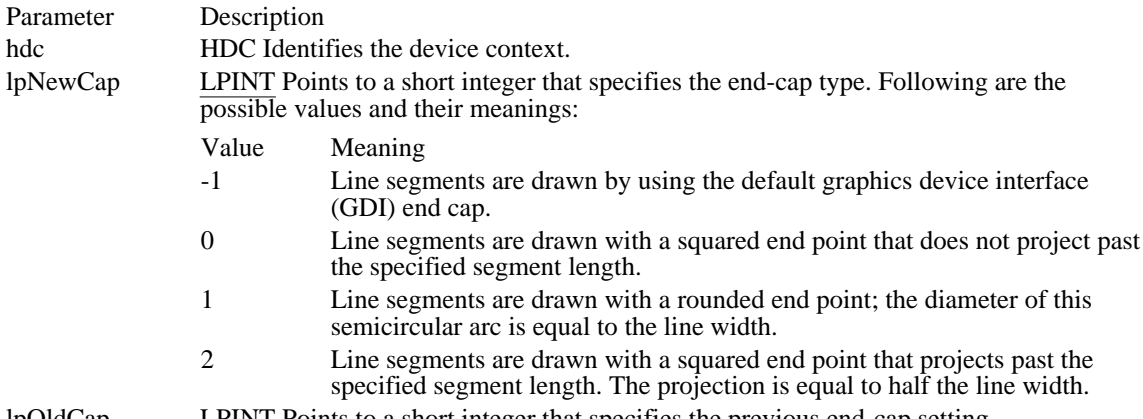

lpOldCap LPINT Points to a short integer that specifies the previous end-cap setting.

Returns

The return value specifies the outcome of the escape. It is positive if the escape is successful. Otherwise, it is negative.

#### Comments

This escape is used only by PostScript printer drivers.

The interpretation of this escape varies with page-description languages (PDLs). For its exact meaning, consult the PDL documentation.

This escape is also known as SETENDCAP.

### SETLINEJOIN

short Escape(hdc, SETLINEJOIN, sizeof(int), lpNewJoin, lpOldJoin)

The SETLINEJOIN printer escape specifies how a device driver will join two intersecting line segments. The intersection can form a rounded, squared, or mitered corner.

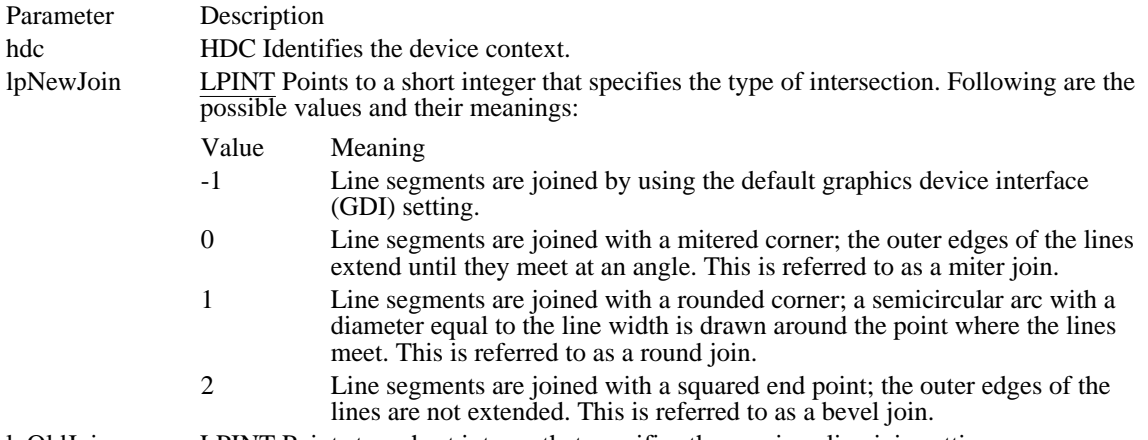

lpOldJoin LPINT Points to a short integer that specifies the previous line join setting.

#### Returns

The return value specifies the outcome of the escape. It is positive if the escape is successful. Otherwise, it is negative.

#### Comments

This escape is used only by PostScript printer drivers.

The interpretation of this escape varies with page-description languages (PDLs). For its exact meaning, consult the PDL documentation.

If an application specifies a miter join but the angle of intersection is too small, the device driver ignores the miter setting and uses a bevel join instead.

## SETMITERLIMIT

short Escape(hdc, SETMITERLIMIT, sizeof(int), lpNewMiter, lpOldMiter)

The SETMITERLIMIT printer escape sets the miter limit for a device. The miter limit controls the angle at which a device driver replaces a miter join with a bevel join.

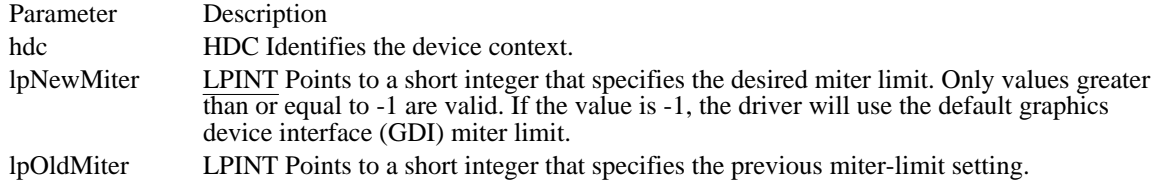

Returns

The return value specifies the outcome of the escape. This value is positive if the escape is successful. Otherwise, it is negative.

Comments

This escape is used only by PostScript printer drivers.

The miter limit is defined as follows:

miter length / line width  $= 1 / sin(x/2)$ 

where x is the angle of the line join, in radians.

The interpretation of this escape varies with page-description languages (PDLs). For its exact meaning, consult the PDL documentation.

### SET\_POLY\_MODE

short Escape(hdc, SET\_POLY\_MODE, sizeof(int), lpMode, NULL)

The SET\_POLY\_MODE printer escape sets the poly mode for the device driver. The poly mode is a state variable indicating how to interpret calls to graphics device interface (GDI) Polygon and Polyline functions.

The SET\_POLY\_MODE escape enables a device driver to draw shapes (such as Bezier curves) not directly supported by GDI. This permits applications that draw complex curves to send the curve description directly to a device without having to simulate the curve as a polygon with a large number of points.

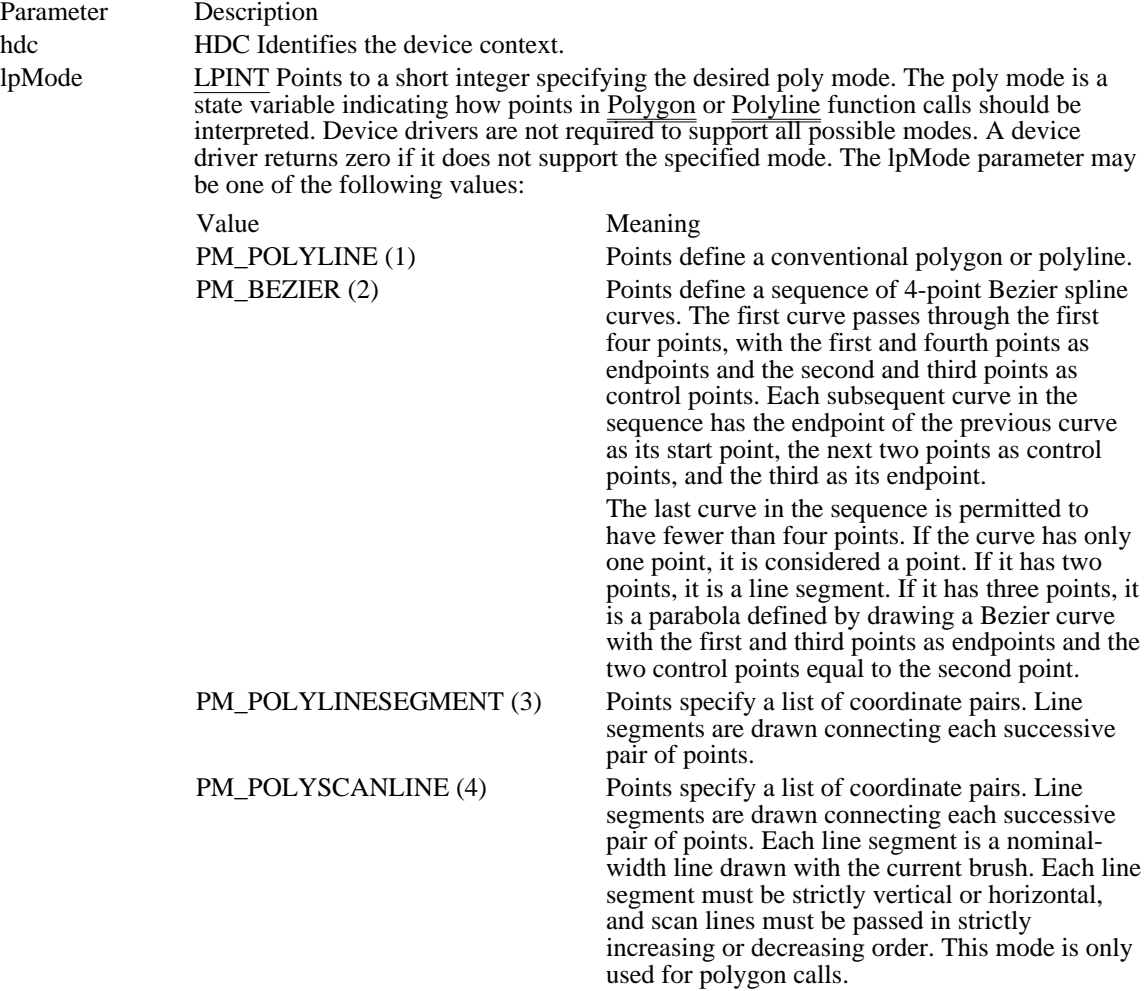

#### Returns

The return value is the previous poly mode. If the return value is zero, the device driver did not handle the request.

#### Comments

This escape is used only by PostScript printer drivers.

An application should issue the SET\_POLY\_MODE escape before it draws a complex curve. It should then call the Polyline or Polygon function with the desired control points defining the curve. After drawing the curve, the application should reset the driver to its previous state by issuing the SET\_POLY\_MODE escape.

Polyline calls draw using the currently selected pen.

Polygon calls draw using the currently selected pen and brush. If the start point and endpoint are not equal,  $\overline{\overline{a}}$  line is drawn from the start point to the endpoint before the polygon (or curve) is filled.

GDI treats Polygon calls using PM\_POLYLINESEGMENT mode exactly the same as Polyline calls.

Four points define a Bezier curve. GDI generates the curve by connecting the first and second, second and third, and third and fourth points. GDI then connects the midpoints of these consecutive line segments. Finally, GDI connects the midpoints of the lines connecting the midpoints, and so forth.

The line segments drawn in this way converge to a curve defined by the following parametric equations, expressed as a function of the independent variable t.

 $X(t) = (1-t)$  ^ 3 x1 + 3(1-t) ^ 2 tx2 + 3(1-t)t ^ 2 x3 + t ^ 3 x4

Y(t) = (1-t) ^ 3 y1 + 3(1-t) ^ 2 ty2 + 3(1-t)t ^ 2 y3 + t ^ 3 y4

The points  $(x1, y1)$ ,  $(x2, y2)$ ,  $(x3, y3)$  and  $(x4, y4)$  are the control points defining the curve. The independent variable t varies from 0 to 1.

Primitive types other than PM\_BEZIER and PM\_POLYLINESEGMENT may be added to this escape in the future. Applications should check the return value from this escape to determine whether the driver supports the specified poly mode.

## SET\_SCREEN\_ANGLE

short Escape(hdc, SET\_SCREEN\_ANGLE, sizeof(int), lpAngle, NULL)

The SET\_SCREEN\_ANGLE printer escape sets the current screen angle to the desired angle and enables an application to simulate the tilting of a photographic mask in producing a color separation for a particular primary.

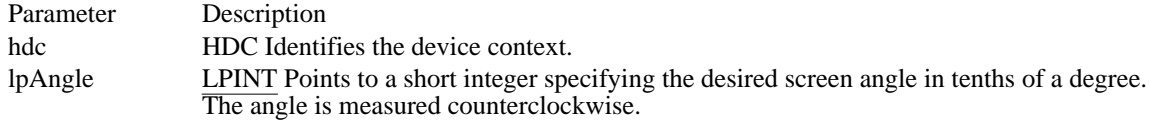

#### Returns

The return value is the previous screen angle.

#### Comments

Four-color process separation is the process of separating the colors comprising an image into four component primaries: cyan, magenta, yellow, and black. The image is then reproduced by overprinting each primary.

In traditional four-color process printing, half-tone images for each of the four primaries are photographed against a mask tilted to a particular angle. Tilting the mask in this manner minimizes unwanted moiré patterns caused by overprinting two or more colors.

The device driver defines the default screen angle.

## SET\_SPREAD

short Escape(hdc, SET\_SPREAD, sizeof(int), lpSpread, NULL)

The SET\_SPREAD printer escape sets the amount that nonwhite primitives are expanded for a given device to provide a slight overlap between primitives to compensate for imperfections in the reproduction process.

Spot color separation is the process of separating an image into each distinct color used in the image. The image is reproduced by overprinting each successive color in the image.

When reproducing a spot-separated image, the printing equipment must be calibrated to align each page exactly on each pass. However, differences in temperature, humidity, and so forth between passes often cause images to align imperfectly on subsequent passes. For this reason, lines in spot separations are often widened (spread) slightly to make up for problems in registering subsequent passes through the printer. This process is called trapping. The SET\_SPREAD escape implements this process.

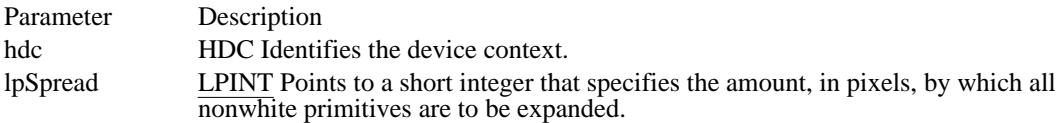

Returns

The return value is the previous spread value.

Comments

The default spread is zero.

The current spread applies to all bordered primitives (whether or not the border is visible) and text.

## STARTDOC

short Escape(hdc, STARTDOC, nCount, lpDocName, NULL)

The STARTDOC printer escape is maintained for backwards compatibility. Applications written for Windows 3.1 should use the StartDoc function.

This escape informs the device driver that a new print job is starting and that all subsequent NEWFRAME escape calls should be spooled under the same job until an ENDDOC escape call occurs. This ensures that documents longer than one page will not be interspersed with other jobs.

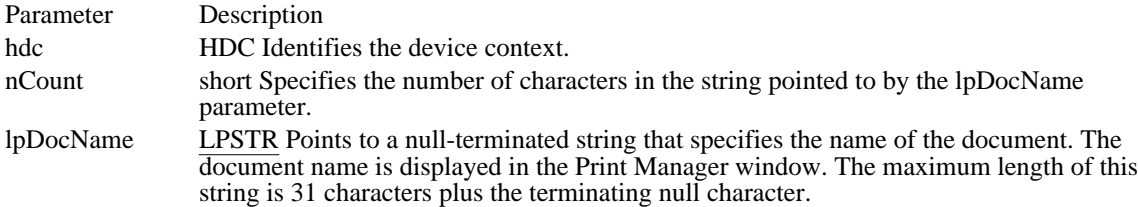

#### Returns

The return value specifies the outcome of the escape. It is -1 if an error such as insufficient memory or an invalid port specification occurs. Otherwise, it is positive.

#### Comments

Following is the correct sequence of events in a printing operation:

- 1 Create the device context.
- 2 Set the Abort function to keep out-of-disk-space errors from terminating a printing operation. An Abort procedure that handles these errors must be set by using the SETABORTPROC escape.
- 3 Begin the printing operation with the STARTDOC escape.
- 4 Begin each new page with the NEWFRAME escape or each new band with the NEXTBAND escape.
- 5 End the printing operation with the ENDDOC escape.
- 6 Destroy the Cancel dialog box, if any.
- 7 Free the procedure-instance address of the Abort function.

If an application encounters a printing error or a canceled print operation, it must not attempt to terminate the operation by using the Escape function with either the ENDDOC or ABORTDOC escape. Graphics device interface (GDI) automatically terminates the operation before returning the error value.

The STARTDOC escape should not be used inside metafiles.

## **STRETCHBLT**

The STRETCHBLT printer escape is provided for backwards compatibility. Applications should use the StretchBlt function instead of this escape.

See Also StretchBlt

## TRANSFORM\_CTM

short Escape(hdc, TRANSFORM\_CTM, 36, lpMatrix, NULL)

The TRANSFORM\_CTM printer escape modifies the current transformation matrix. The current transformation matrix controls the manner in which coordinates are translated, rotated, and scaled by the device. By using matrices, you can combine these operations in any order to produce the desired mapping for a particular picture.

The new current transformation matrix will contain the product of the matrix referenced by the lpMatrix parameter and the previous current transformation matrix (CTM =  $M * CTM$ ).

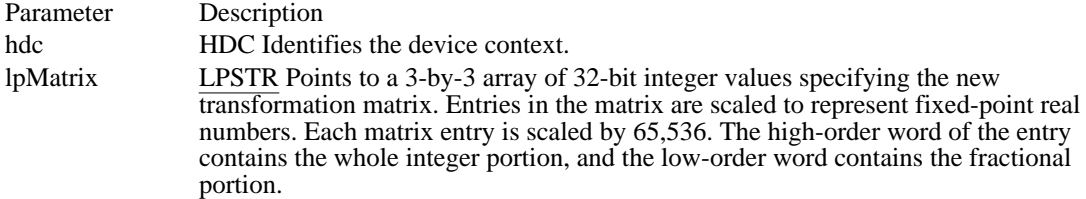

#### Returns

The return value is nonzero if the escape was successful and zero if it was unsuccessful.

#### Comments

This escape is used only by PostScript printer drivers.

When an application modifies the current transformation matrix, it must specify the clipping rectangle by issuing the SET\_CLIP\_BOX escape.

Applications should not make any assumptions about the initial value of the current transformation matrix.

Printer Escapes<br>ABORTDOC ABORTDOC Superseded: use AbortDoc function<br>BANDINFO Superseded: Use AbortDoc function BEGIN\_PATH Opens a path DEVICEDATA Same as PASSTHROUGH escape DRAWPATTERNRECT Creates pattern on PCL printers<br>
ENABLEDUPLEX Superseded: use DEVMODE st ENABLEPAIRKERNING<br>
ENABLERELATIVEWIDTHS
ENABLERELATIVEWIDTHS
ENABLERELATIVEWIDTHS END\_PATH<br>
ENUMPAPERBINS<br>
ENUMPAPERBINS<br>
Superseded: EPSPRINTING Allows EPS printing only FLUSHOUTPUT Obsolete in Windows 3.1<br>GETCOLORTABLE Obsolete in Windows 3.1 GETEXTENDEDTEXTMETRICS<br>GETEXTENTTABLE GETFACENAME<br>
Gets face name of current font<br>
Gets kerning-pair structures GETPAIRKERNTABLE<br>GETPHYSPAGESIZE GETS Gets size of physical page GETPHYSPAGESIZE<br>GETPRINTINGOFFSET Gets of physical page<br>Gets offset where printing GETPRINTINGOFFSET<br>GETSCALINGFACTOR Gets scaling factors for printer **GETTECHNOLOGY** GETTRACKKERNTABLE Gets track-kerning table GETVECTORBRUSHSIZE<br>GETVECTORPENSIZE GETVECTORPENSIZE Gets size of plotter pen<br>MFCOMMENT Adds comment to metal MOUSETRAILS<br>
NEWFRAME<br>
Superseded: Use StartPage and I NEXTBAND<br>
PASSTHROUGH
FASSTHROUGH
FASSTHROUGH
FASSTHEROUGH
FASSTHEROUGH
FASSTHEROUGH
FASSTHEROUGH
FASSTHEROUGH
FASSTHEROUGH
FASSTHEROUGH PASSTHROUGH Sends data directly to printer POSTSCRIPT\_DATA Same as PASSTHROUGH escape<br>
POSTSCRIPT\_IGNORE Flag for suppressing output POSTSCRIPT\_IGNORE<br>
OUERYESCSUPPORT
Flag for suppressing output<br>
Oueries whether escape is s SET\_BACKGROUND\_COLOR<br>SET\_BOUNDS SET\_BOUNDS<br>SET\_CLIP\_BOX Sets or restores clipping SET\_CLIP\_BOX Sets or restores clipping rectangle<br>SETCOLORTABLE Sets RGB color-table entry SETCOLORTABLE<br>SETCOPYCOUNT Superseded: Use ExtDevice SETKERNTRACK<br>SETLINECAP SETLINECAP Sets line-end style<br>SETLINEJOIN Sets line-intersecti SETLINEJOIN Sets line-intersection style SETMITERLIMIT<br>SET POLY MODE SET Sets mode for Polygon and Polyli SET\_SPREAD Sets trapping for spot separations<br>STARTDOC STARTDOC SUPERED Superseded: Use StartDoc functions STARTDOC Superseded: Use StartDoc function<br>STRETCHBLT Superseded: Use StretchBlt function

Obsolete in Windows 3.1 CLIP\_TO\_PATH Defines clip region bounded by path<br>DEVICEDATA DEVICEDATA DRAFTMODE<br>DRAWPATTERNRECT Superseded: Use DEVMODE structure<br>Creates pattern on PCL printers ENABLEDUPLEX Superseded: use DEVMODE structure<br>
ENABLEPAIRKERNING Enables or disables kerning ENABLERELATIVEWIDTHS<br>
ENDDOC<br>
Superseded: Use EndDoc function Superseded: Use EndDoc function ENUMPAPERBINS<br>
ENUMPAPERMETRICS<br>
Superseded: Use DeviceCapabilities function<br>
Superseded: Use DeviceCapabilities function ENUMPAPERMETRICS Superseded: Use DeviceCapabilities function<br>
EPSPRINTING Allows EPS printing only EXT\_DEVICE\_CAPS<br>
EXTTEXTOUT
Superseded: Use ExtTextOut function<br>
Superseded: Use ExtTextOut function EXTTEXTOUT<br>ELUSHOUTPUT Superseded: Use ExtTextOut function<br>Obsolete in Windows 3.1 Obsolete in Windows 3.1<br>Gets extended text metrics GETEXTENTTABLE Superseded: Use GetCharWidth function<br>GETEACENAME Gets face name of current font Gets scaling factors for printer GETSETPAPERBINS Superseded: Use DeviceCapabilities function<br>GETSETPAPERMETRICS Superseded: Use ExtDeviceMode function GETSETPAPERMETRICS Superseded: Use ExtDeviceMode function<br>GETSETPRINTORIENT Superseded: Use ExtDeviceMode function GETSETPRINTORIENT Superseded: Use ExtDeviceMode function<br>GETSETSCREENPARAMS Gets or sets halftoning parameters Gets or sets halftoning parameters<br>Gets technology type Adds comment to metafile NEWFRAME<br>
NEXTBAND<br>
Superseded: Use StartPage and EndPage functions<br>
Finished band, get next band QUERYESCSUPPORT Queries whether escape is supported<br>
RESTORE CTM Restores current transformation matrix RESTORE\_CTM Restores current transformation matrix<br>SAVE\_CTM Saves current transformation matrix SAVE\_CTM<br>SELECTPAPERSOURCE Superseded: Use DeviceCapabilities SELECTPAPERSOURCE Superseded: Use DeviceCapabilities function<br>SETABORTPROC Superseded: Use SetAbortProc function SETABORTPROC Superseded: Use SetAbortProc function<br>SETALLJUSTVALUES Superseded: Use ExtTextOut function SETALLJUSTVALUES<br>SET ARC DIRECTION<br>Sets arc-drawing direction Sets arc-drawing direction<br>Sets and gets background color Superseded: Use ExtDeviceMode function<br>Sets kerning track SET\_POLY\_MODE<br>SET\_SCREEN\_ANGLE<br>Sets current screen angle Sets current screen angle STRETCHBLT<br>
Superseded: Use StretchBlt function<br>
Modifies current transformation maturement Modifies current transformation matrix

## ACCELERATORS (2.x)

acctablename ACCELERATORS

#### BEGIN

event, idvalue, [type] [options]

.

#### END

The ACCELERATORS statement defines one or more accelerators for an application. An accelerator is a keystroke defined by the application to give the user a quick way to perform a task. The TranslateAccelerator function is used to translate accelerator messages from the application queue into WM\_COMMAND or WM\_SYSCOMMAND messages.

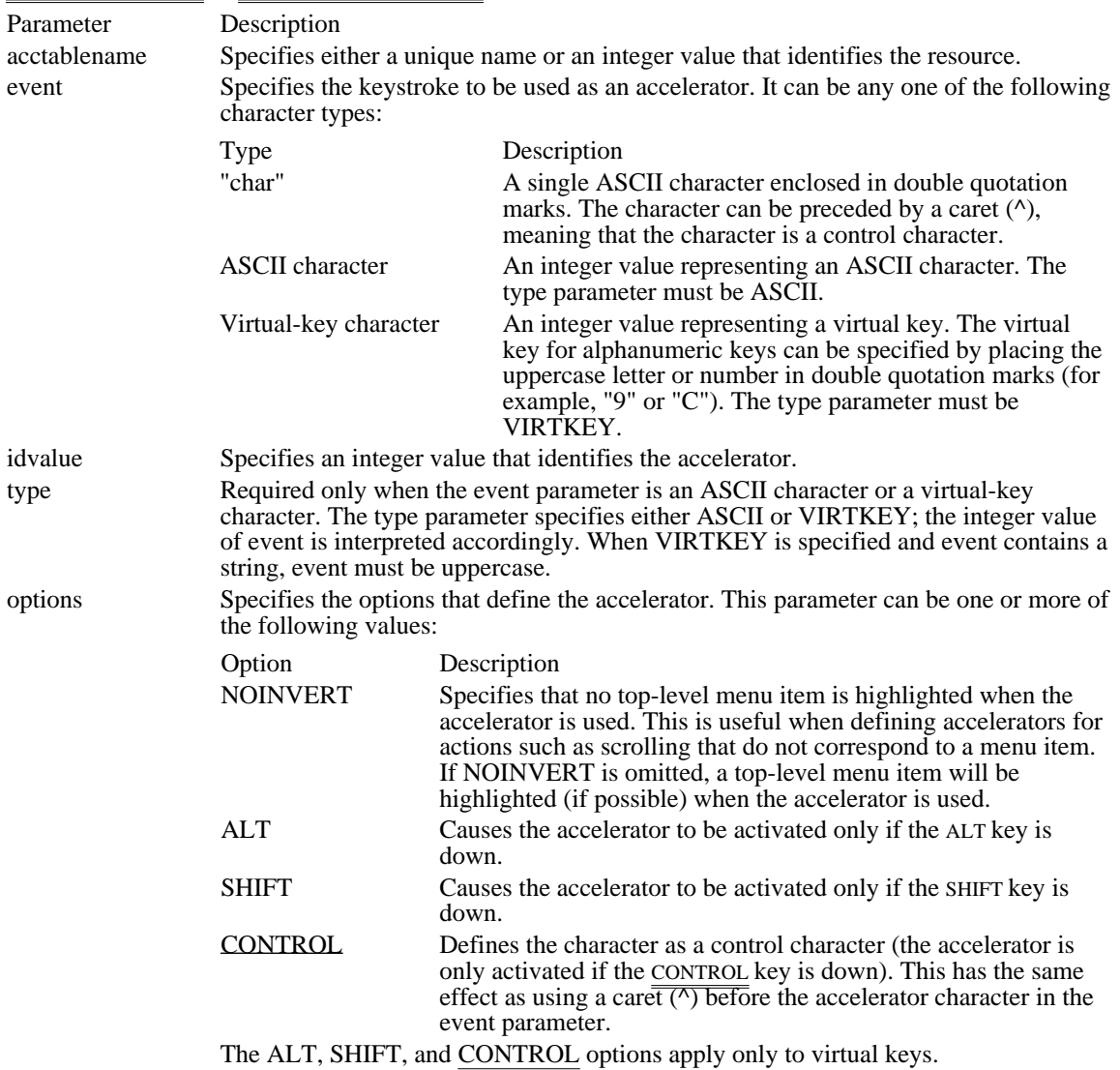

## Example

The following example demonstrates the usage of accelerator keys:

1 ACCELERATORS<br>BEGIN BEGIN "^C", IDDCLEAR ; control C "K", IDDCLEAR ; shift K "k", IDDELLIPSE, ALT ; alt k

<sup>.</sup> .

98, IDDRECT, ASCII ; b<br>66, IDDSTAR, ASCII ; B (shift b) 66, IDDSTAR, ASCII ; B (shift b) "g", IDDRECT; g "G", IDDSTAR; G (shift G) VK\_F1, IDDCLEAR, VIRTKEY ; F1 VK\_F1, IDDSTAR, CONTROL, VIRTKEY ; control F1 VK\_F1, IDDELLIPSE, SHIFT, VIRTKEY ; shift F1 VK\_F1, IDDRECT, ALT, VIRTKEY ; alt F1 VK\_F2, IDDCLEAR, ALT, SHIFT, VIRTKEY ; alt shift F2 VK\_F2, IDDSTAR, CONTROL, SHIFT, VIRTKEY ; ctrl shift F2 VK\_F2, IDDRECT, ALT, CONTROL, VIRTKEY ; alt control F2 END

See Also

TranslateAccelerator

## BITMAP (3.0)

nameID BITMAP [load-option] [mem-option] filename

The BITMAP resource-definition statement specifies a custom bitmap that an application uses in its screen display or as an item in a menu.

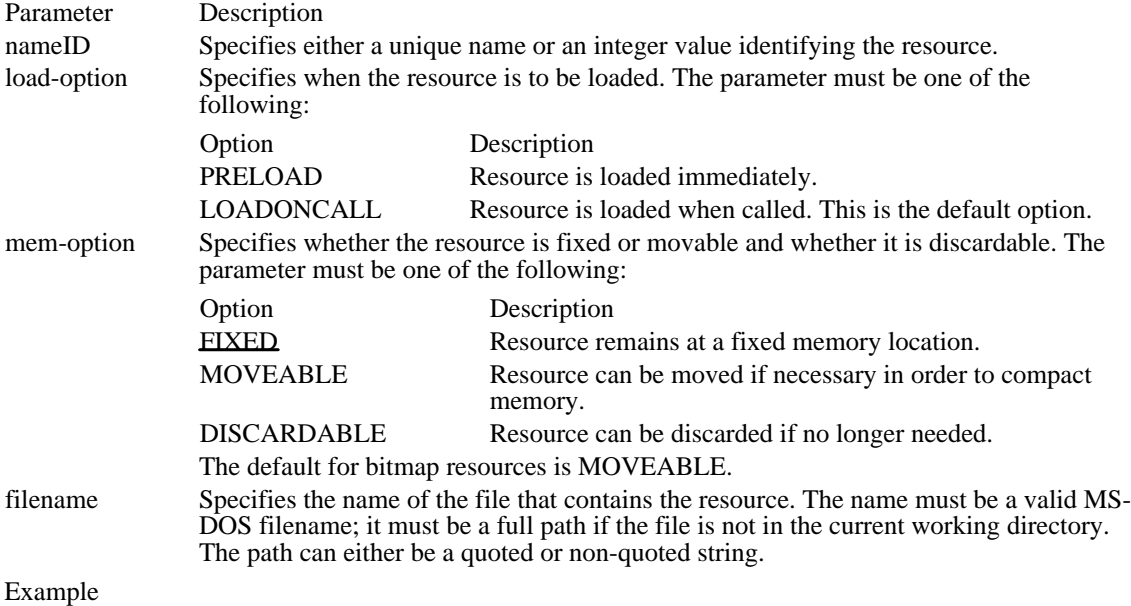

The following example specifies two bitmap resources:

disk1 BITMAP disk.bmp 12 BITMAP PRELOAD diskette.bmp

See Also **LoadBitmap**  CAPTION (2.x)

CAPTION captiontext

The CAPTION statement defines the title for the dialog box. The title appears in the box's caption bar (if it has one).

The default caption is empty.

Parameter Description captiontext Specifies an ASCII character string enclosed in double quotation marks.

Example

The following example demonstrates the usage of the CAPTION statement:

CAPTION "Error!"

## CHECKBOX (2.x)

CHECKBOX text, id, x, y, width, height, [style]

The CHECKBOX statement creates a check box control. The control is a small rectangle (check box) that has the specified text displayed next to it (typically, to the right). When the user selects the control, the control highlights the rectangle and sends a message to its parent window. The CHECKBOX statement, which can only be used in a DIALOG statement, defines the text, identifier, dimensions, and attributes of the control.

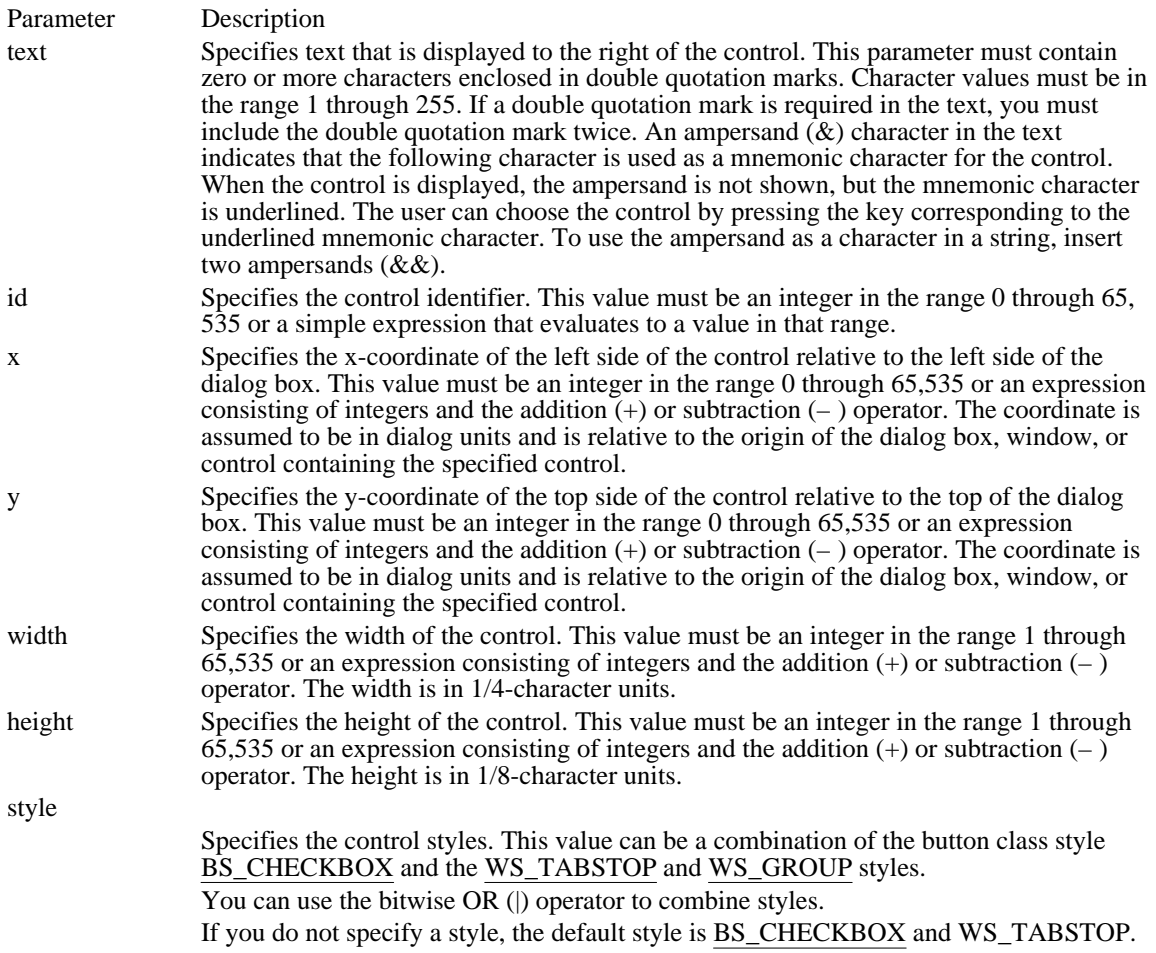

Comments

The current dialog units are computed from the height and width of the current system font. The GetDialogBaseUnits function returns the dialog units in pixels.

Example

This example creates a check-box control that is labeled "Italic":

CHECKBOX "Italic", 3, 10, 10, 40, 10

See Also

GetDialogBaseUnits

 $CLASS(2.x)$ 

CLASS class

The CLASS statement defines the class of the dialog box. If no statement is given, the Windows standard dialog class will be used as the default.

### Parameter Description

class Specifies an integer or a string, enclosed in double quotation marks, that identifies the class of the dialog box. If the window procedure for the class does not process a message sent to it, it must call the DefDlgProc function to ensure that all messages are handled properly for the dialog box. A private class can use DefDlgProc as the default window procedure. The class must be registered with the cbWndExtra member of the WNDCLASS structure set to DLGWINDOWEXTRA.

Comments

The CLASS statement should only be used with special cases, since it overrides the normal processing of a dialog box. The CLASS statement converts a dialog box to a window of the specified class; depending on the class, this could give undesirable results. Do not use the predefined control-class names with this statement.

Example

The following example demonstrates the usage of the CLASS statement:

CLASS "myclass"

See Also DefDlgProc, WNDCLASS

## COMBOBOX (2.x)

COMBOBOX id, x, y, width, height[, style]

The COMBOBOX statement creates a combination box control (a combo box). A combo box consists of either a static text box or an edit box combined with a list box. The list box can be displayed at all times or pulled down by the user. If the combo box contains a static text box, the text box always displays the selection (if any) in the list box portion of the combo box. If it uses an edit box, the user can type in the desired selection; the list box highlights the first item (if any) that matches what the user has entered in the edit box. The user can then select the item highlighted in the list box to complete the choice. In addition, the combo box can be owner-drawn and of fixed or variable height.

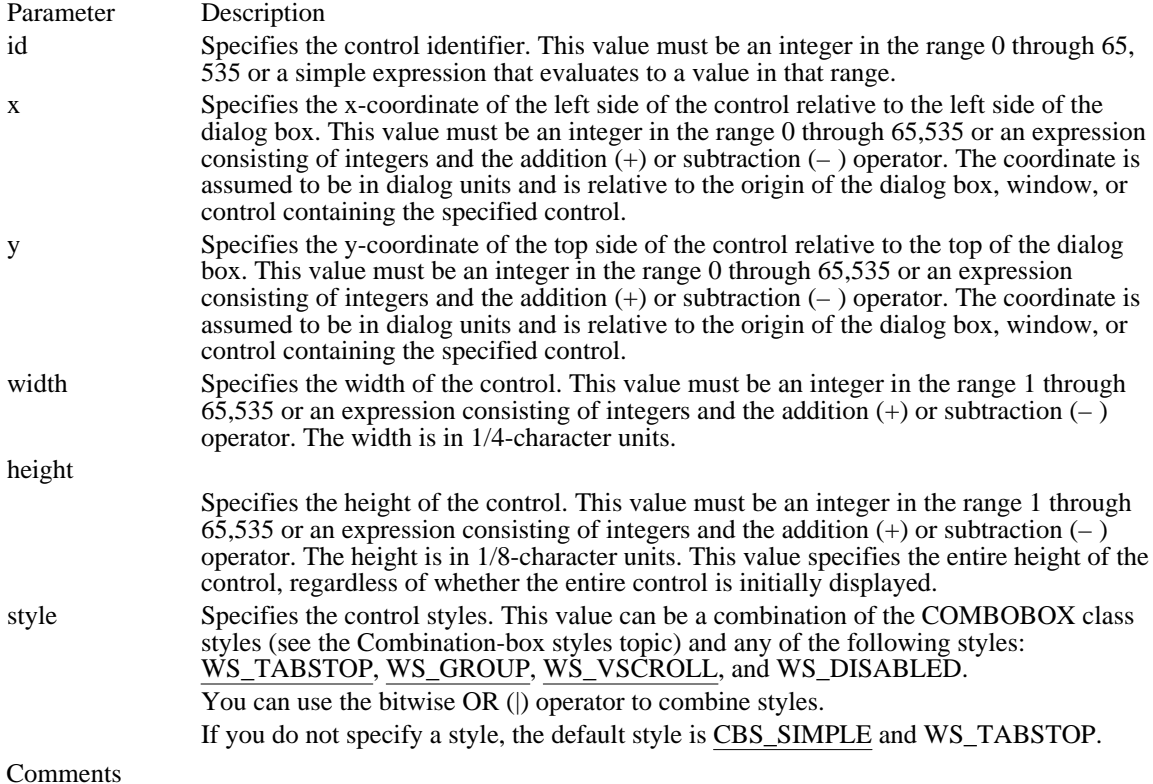

The current dialog units are computed from the height and width of the current system font. The GetDialogBaseUnits function returns the dialog units in pixels.

#### Example

This example creates a combo-box control with a vertical scroll bar:

COMBOBOX 777, 10, 10, 50, 54, CBS\_SIMPLE | WS\_VSCROLL | WS\_TABSTOP

CONTROL (2.x)

CONTROL text, id, class, style, x, y, width, height

The CONTROL statement defines a control as belonging to the specified class. The statement defines the position and dimensions of the control within the parent window as well as the control style. The CONTROL statement is most often used in a DIALOG statement.

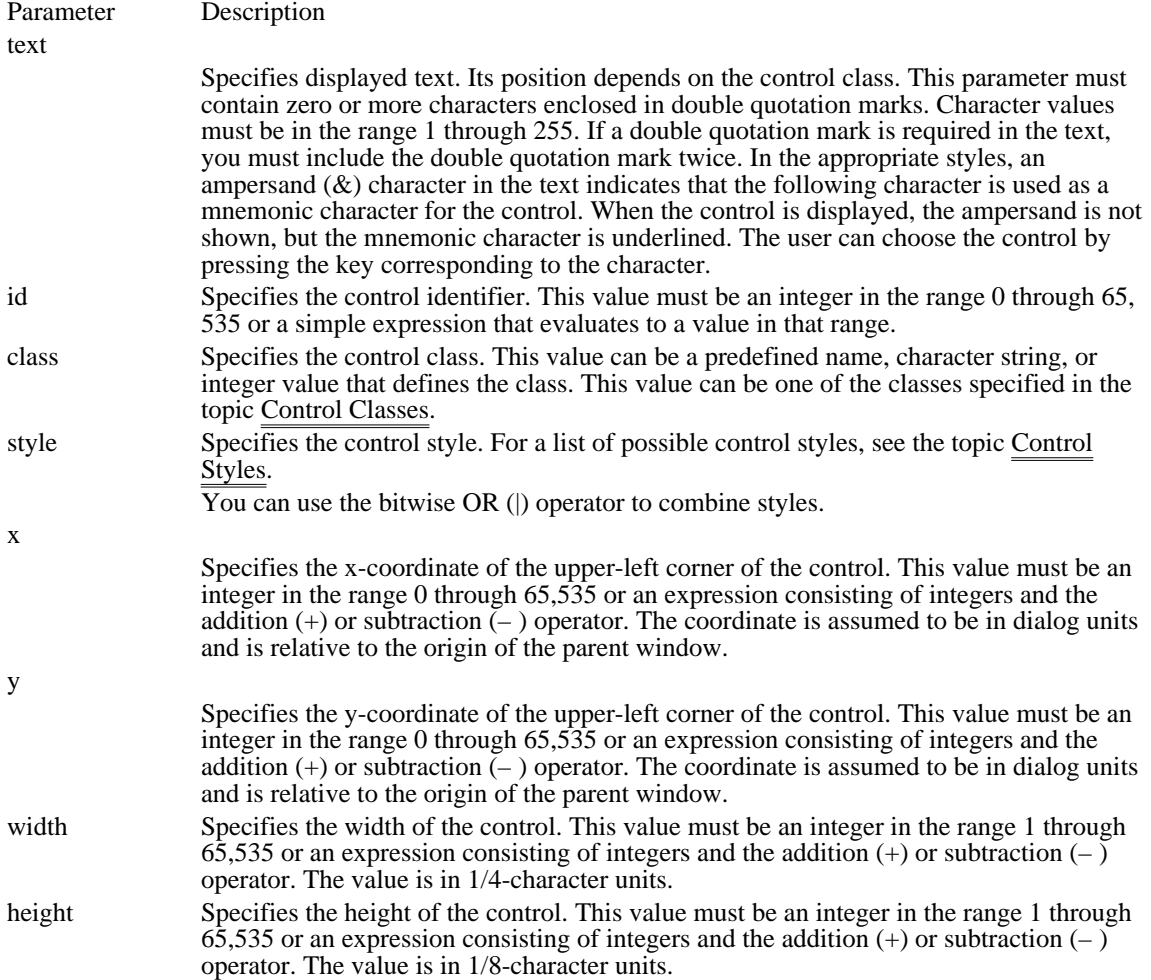

 $CTEXT(2.x)$ 

CTEXT text, id, x, y, width, height[, style]

The CTEXT statement creates a centered-text control. The control is a simple rectangle displaying the given text centered in the rectangle. The text is formatted before it is displayed. Words that would extend past the end of a line are automatically wrapped to the beginning of the next line. The CTEXT statement, which you can use only in a DIALOG statement, defines the text, identifier, dimensions, and attributes of the control.

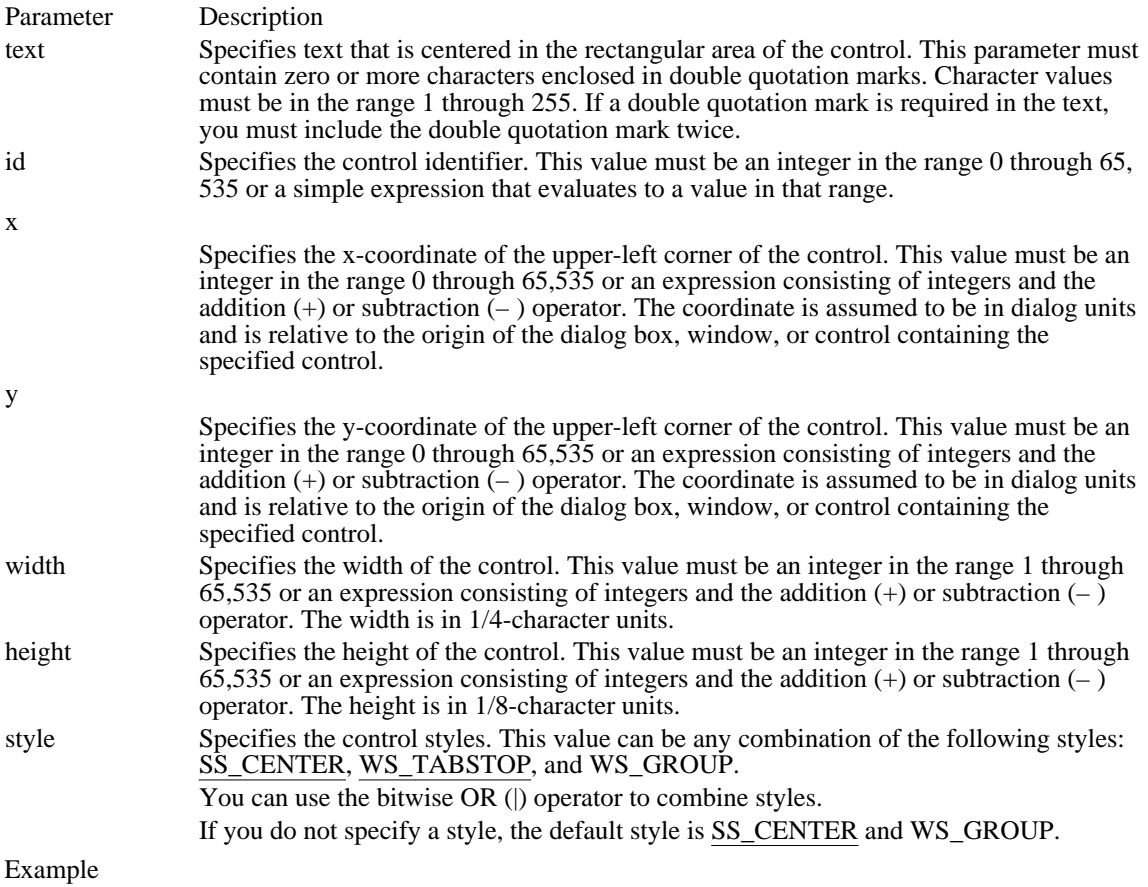

This example creates a centered-text control that is labeled "Filename":

CTEXT "Filename", 101, 10, 10, 100, 100

See Also CONTROL, DIALOG, LTEXT, RTEXT

## CURSOR (3.0)

nameID CURSOR [load-option] [mem-option] filename

The CURSOR statement specifies a bitmap that defines the shape of the cursor on the display screen.

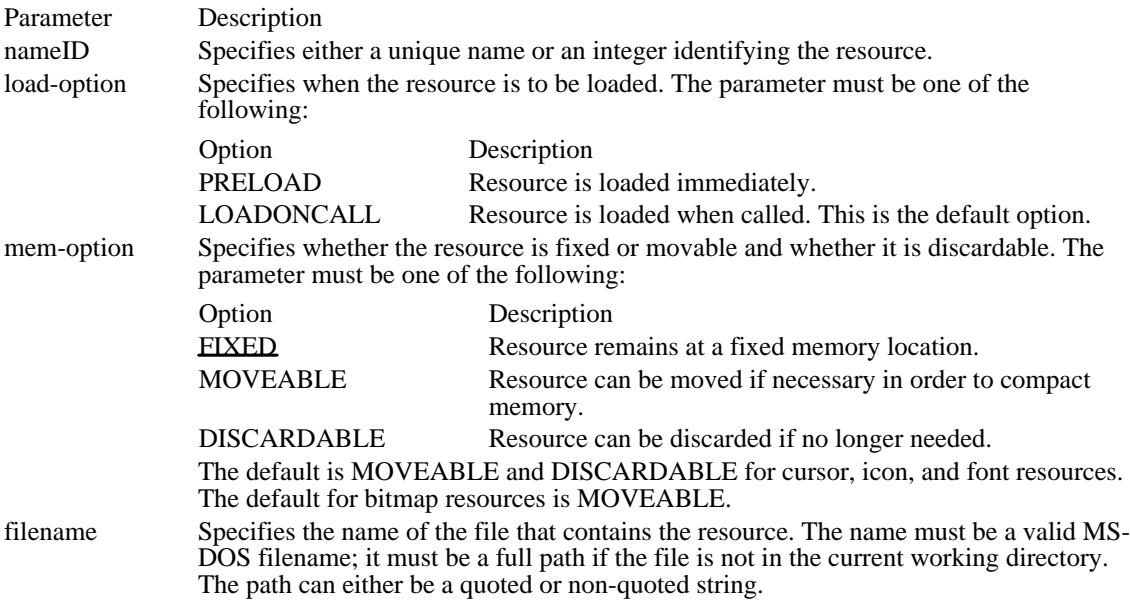

Comments

Icon and cursor resources can contain more than one image. If the resource is marked with the PRELOAD option, Windows loads all images in the resource when the application executes.

Example

The following example specifies two cursor resources; one by name (cursor1) and the other by number (2) :

cursor1 CURSOR bullseye.cur 2 CURSOR "d:\\cursor\\arrow.cur" #define (2.x)

#define name value

The #define directive assigns the given value to the specified name. All subsequent occurrences of the name are replaced by the value.

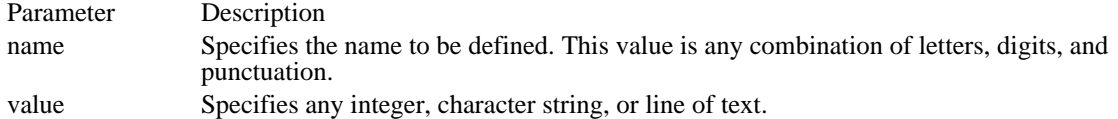

Example

This example assigns values to the names "NONZERO" and "USERCLASS":

#defineNONZERO1 #defineUSERCLASS "MyControlClass" See Also #ifdef, #ifndef, #undef

### DEFPUSHBUTTON (2.x)

DEFPUSHBUTTON text, id, x, y, width, height[, style]

The DEFPUSHBUTTON statement creates a default push-button control. The control is a small rectangle with a bold outline that represents the default response for the user. The given text is displayed inside the button. The control highlights the button in the usual way when the user clicks the mouse in it and sends a message to its parent window.

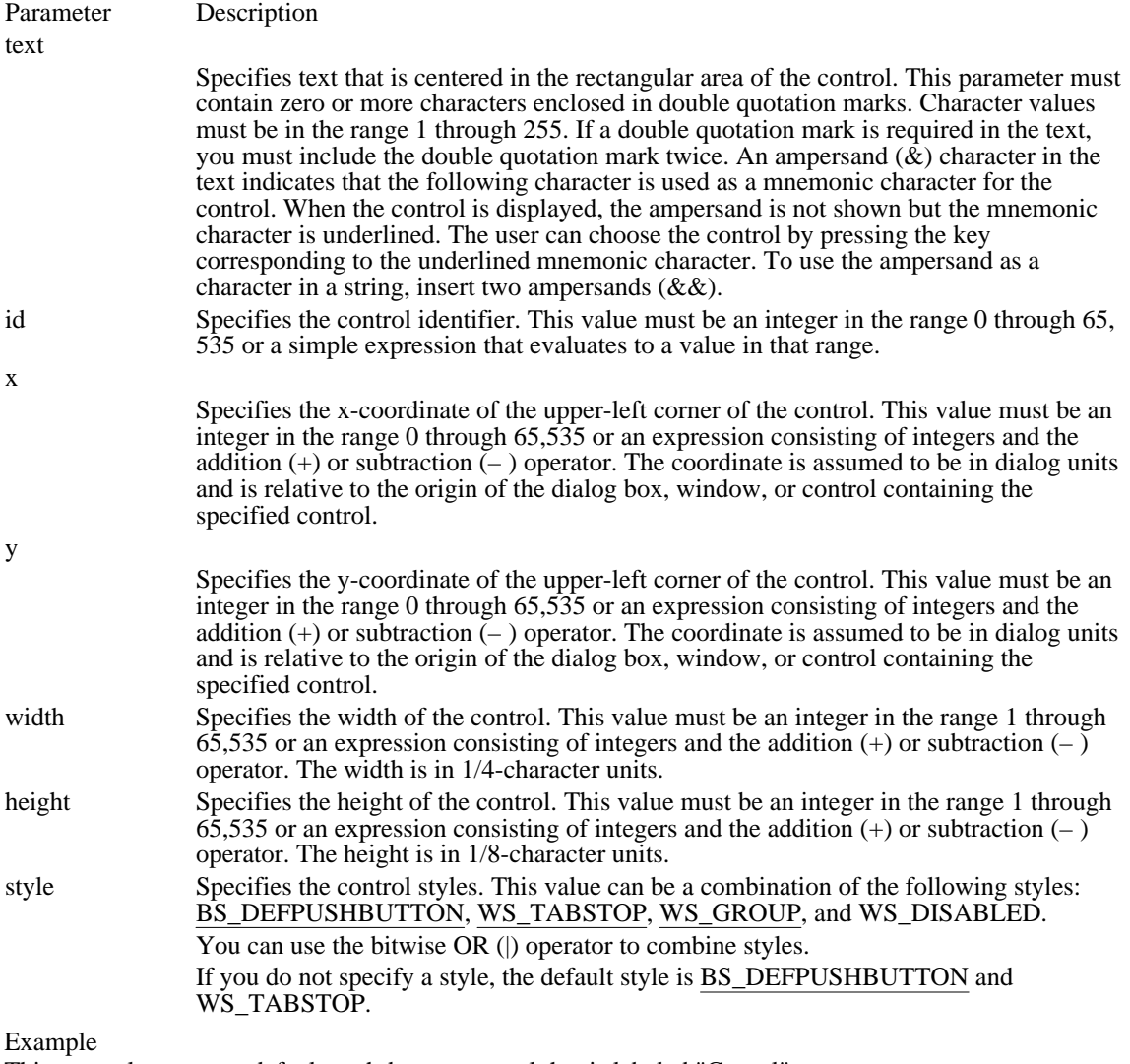

This example creates a default push-button control that is labeled "Cancel":

DEFPUSHBUTTON "Cancel", 101, 10, 10, 24, 50

See Also

PUSHBUTTON, RADIOBUTTON

## DIALOG (2.x)

nameID DIALOG [load-option] [mem-option] x, y, width, height

#### BEGIN

control-statements

.

. .

#### END

The DIALOG statement defines a window that an application can use to create dialog boxes. The statement defines the position and dimensions of the dialog box on the screen as well as the dialog box style.

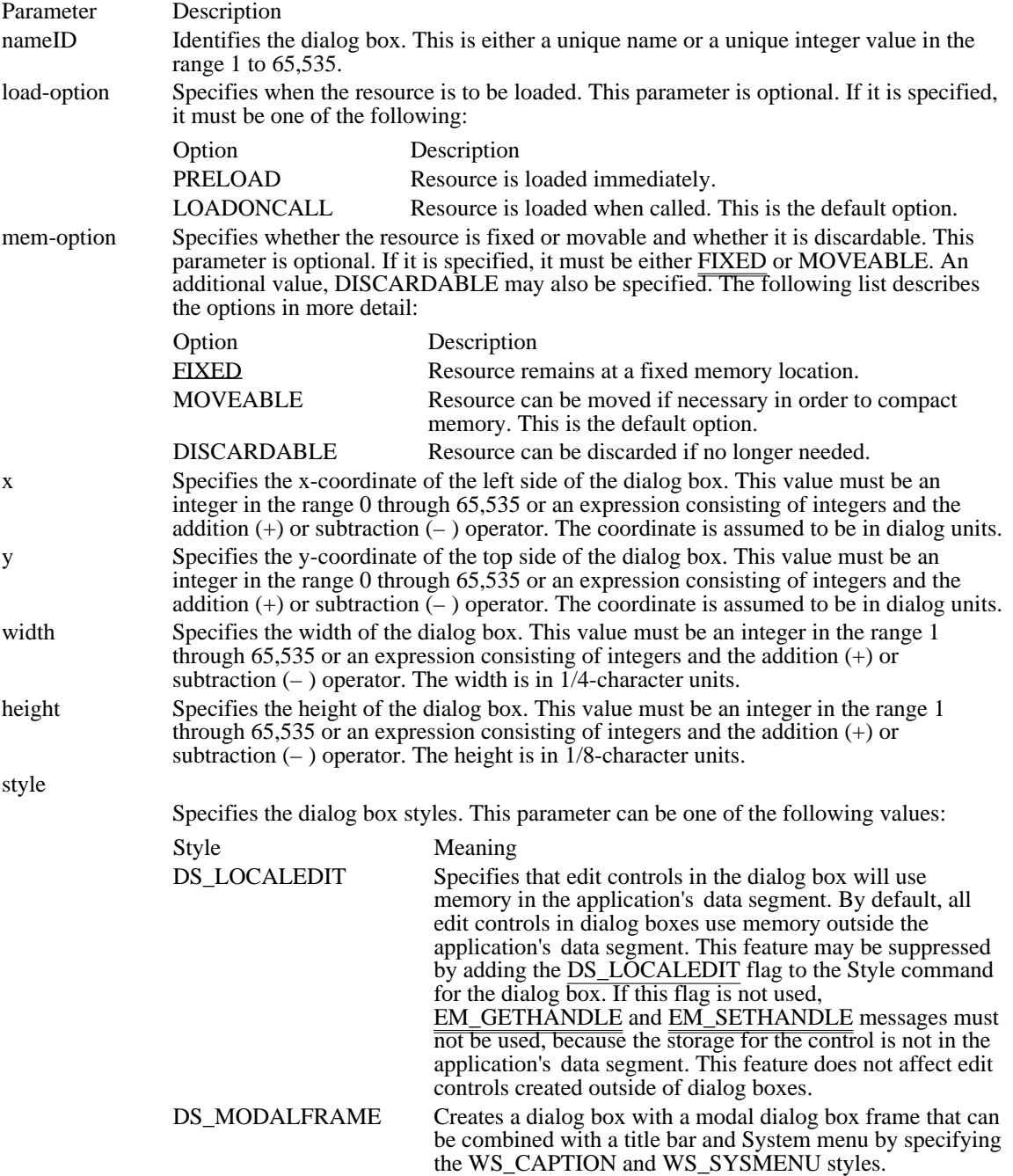

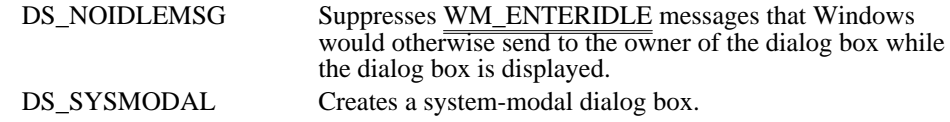

#### Comments

The GetDialogBaseUnits function returns the dialog base units in pixels. The exact meaning of the coordinates depends on the style defined by the STYLE option statement. For child-style dialog boxes, the coordinates are relative to the origin of the parent window, unless the dialog box has the style DS\_ABSALIGN; in that case, the coordinates are relative to the origin of the display screen.

Do not use the WS\_CHILD style with a modal dialog box. The DialogBox function always disables the parent/owner of the newly created dialog box. When a parent window is disabled, its child windows are implicitly disabled. Since the parent window of the child-style dialog box is disabled, the child-style dialog box is too.

If a dialog box has the DS\_ABSALIGN style, the dialog coordinates for its upper-left corner are relative to the screen origin instead of to the upper-left corner of the parent window. You would typically use this style when you wanted the dialog box to start in a specific part of the display no matter where the parent window may be on the screen.

The name DIALOG can also be used as the class-name parameter to the CreateWindow function to create a window with dialog box attributes.

#### Example

The following demonstrates the usage of the DIALOG statement:

#include <windows.h>

```
ErrorDialog DIALOG 10, 10, 300, 110
STYLE WS_POPUP|WS_BORDER
CAPTION "Error!"
BEGIN
    CTEXT "Select One:", 1, 10, 10, 280, 12
    PUSHBUTTON "&Retry", 2, 75, 30, 60, 12
    PUSHBUTTON "&Abort", 3, 75, 50, 60, 12
    PUSHBUTTON "&Ignore", 4, 75, 80, 60, 12
END
See Also
CreateDialog, CreateWindow, DialogBox, GetDialogBaseUnits
```
EDITTEXT (2.x)

EDITTEXT id, x, y, width, height[, style]

The EDITTEXT statement defines an EDIT control belonging to the EDIT class. It creates a rectangular region in which the user can enter and edit text. The control displays a cursor when the user clicks the mouse in it. The user can then use the keyboard to enter text or edit the existing text. Editing keys include the BACKSPACE and DELETE keys. The user can also use the mouse to select characters to be deleted or to select the place to insert new characters.

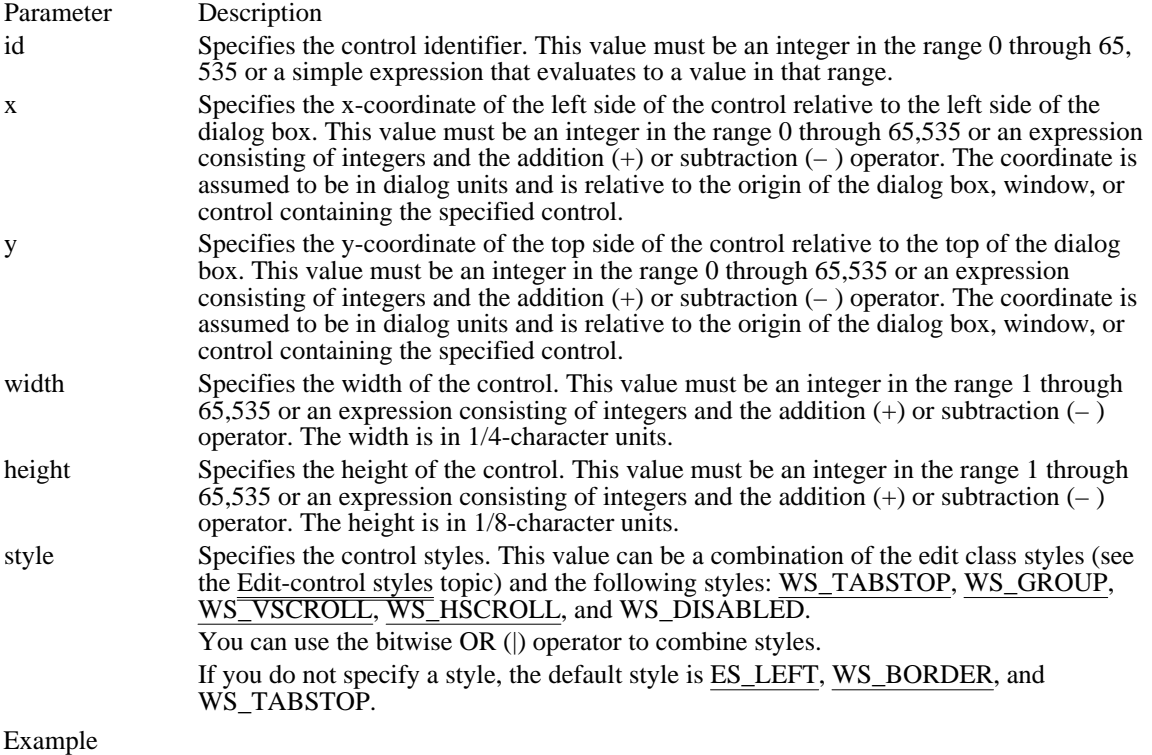

The following example demonstrates the usage of the EDITTEXT statement:

EDITTEXT 3, 10, 10, 100, 10

 $#$ elif  $(2.x)$ 

#elif constant-expression

The #elif directive marks an optional clause of a conditional-compilation block defined by a #ifdef, #ifndef, or #if directive. The directive controls conditional compilation of the resource file by checking the specified constant expression. If the constant expression is nonzero, #elif directs the compiler to continue processing statements up to the next #endif, #else, or #elif directive and then skip to the statement after #endif. If the constant expression is zero, #elif directs the compiler to skip to the next #endif, #else, or #elif directive. You can use any number of #elif directives in a conditional block.

#### Parameter Description

constant-expression Specifies the expression to be checked. This value is a defined name, an integer constant, or an expression consisting of names, integers, and arithmetic and relational operators.

Example

In this example, #elif directs the compiler to process the second BITMAP statement only if the value assigned to the name "Version" is less than 7. The #elif directive itself is processed only if Version is greater than or equal to 3.

#if Version < 3 BITMAP 1 errbox.bmp #elif Version < 7 BITMAP 1 userbox.bmp #endif

See Also #else, #endif, #if, #ifdef, #ifndef  $#else (2.x)$ 

#else

The #else directive marks an optional clause of a conditional-compilation block defined by a #ifdef, #ifndef, or #if directive. The #else directive must be the last directive before the #endif directive.

This directive has no arguments.

Example

This example compiles the second BITMAP statement only if the name "DEBUG" is not defined:

#ifdef DEBUG BITMAP 1 errbox.bmp #else BITMAP 1 userbox.bmp #endif See Also

#elif, #endif, #if, #ifdef, #ifndef

#endif  $(2.x)$ 

#endif

The #endif directive marks the end of a conditional-compilation block defined by a #ifdef directive. One #endif is required for each #if, #ifdef, or #ifndef directive.

This directive has no arguments.

See Also #elif, #else, #if, #ifdef, #ifndef FONT  $(2.x)$ 

FONT pointsize, typeface

The FONT statement defines the font with which Windows will draw text in the dialog box. The font must have been previously loaded, either from the WIN.INI file or by calling the LoadResource function.

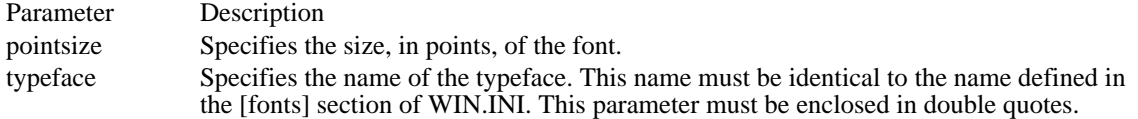

Example

The following example demonstrates the usage of the FONT statement:

FONT 12, "MS Sans Serif" See Also DIALOG, LoadResource

# FONT (3.0)

nameID FONT [load-option] [mem-option] filename

The FONT resource-definition statement specifies a file that contains a font.

For a font resource, nameID must be a number; it cannot be a name.

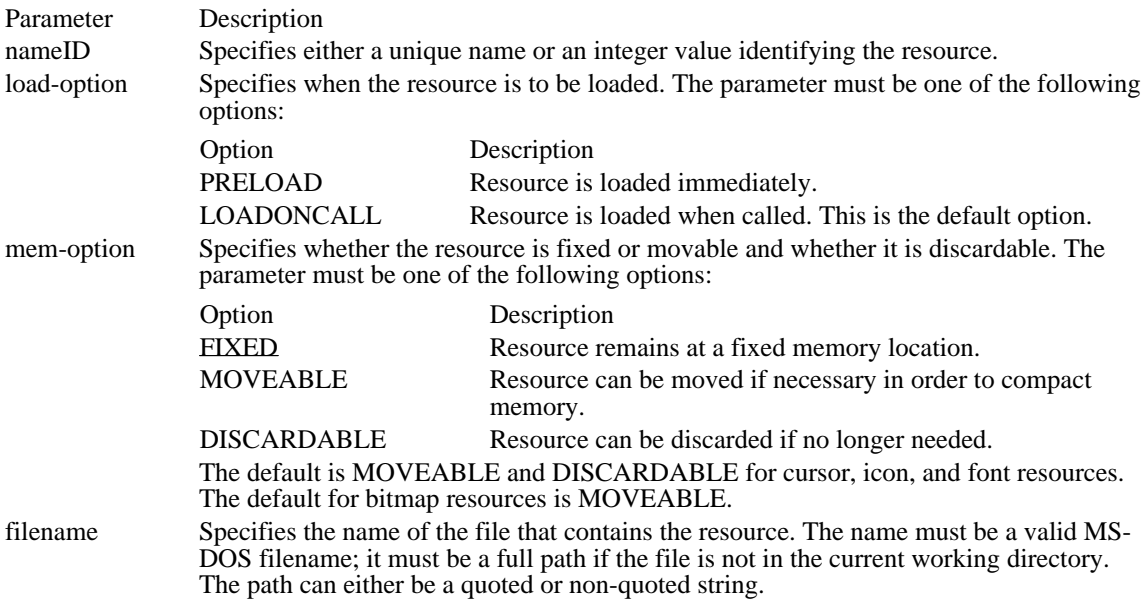

### Example

The following example specifies a single font resource:

5 FONT CMROMAN.FNT

## GROUPBOX (2.x)

GROUPBOX text, id, x, y, width, height[, style]

The GROUPBOX statement creates a group box control. The control is a rectangle that groups other controls together. The controls are grouped by drawing a border around them and displaying the given text in the upper-left corner. The GROUPBOX statement, which you can use only in a DIALOG statement, defines the text, identifier, dimensions, and attributes of a control window.

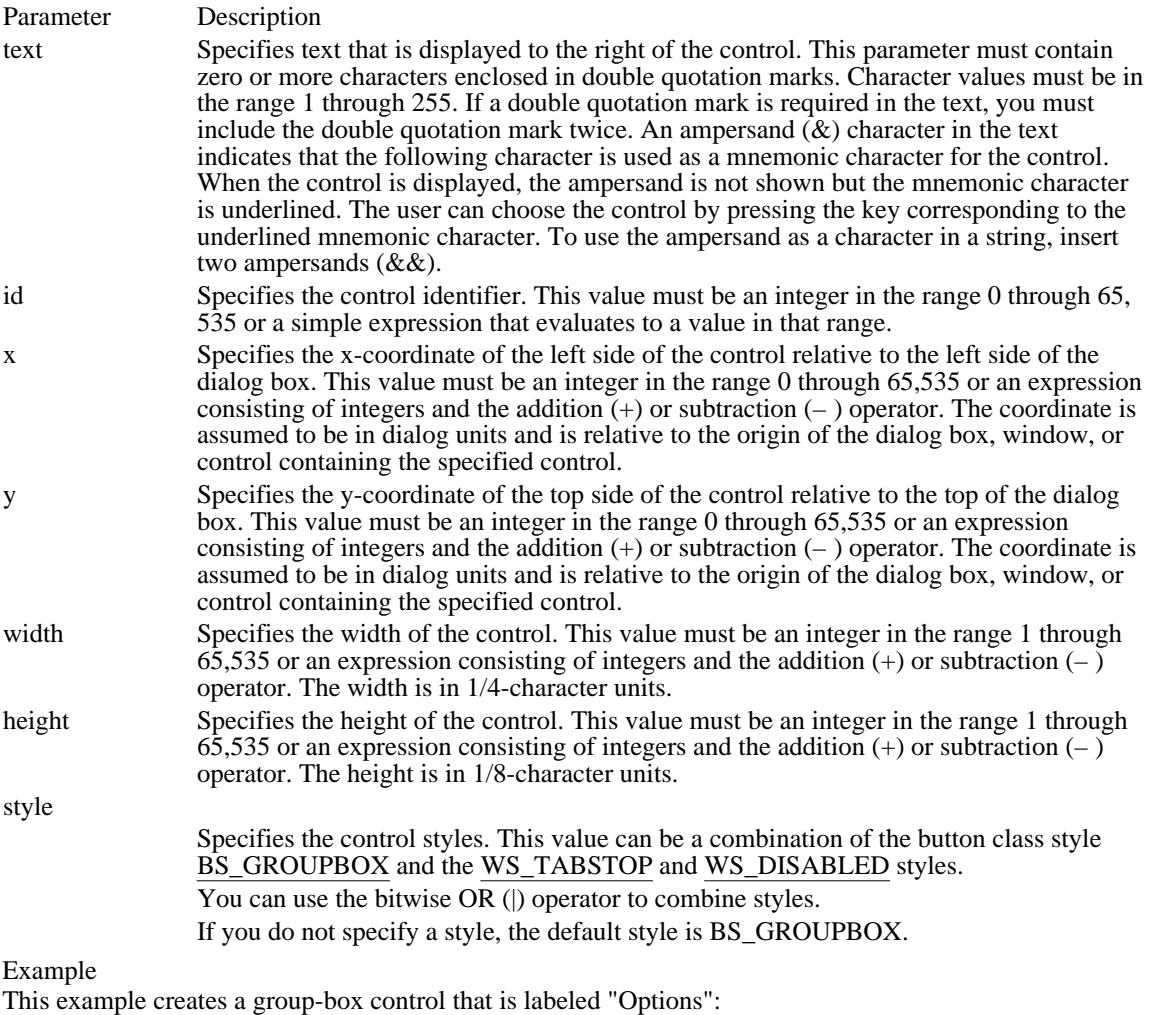

GROUPBOX "Options", 101, 10, 10, 100, 100 See Also

DIALOG
$ICON(2.x)$ 

ICON text, id, x, y, [width, height, style]

The ICON statement creates an icon control. This control is an icon displayed in a dialog box. The ICON statement, which you can use only in a DIALOG statement, defines the icon-resource identifier, iconcontrol identifier, position, and attributes of a control.

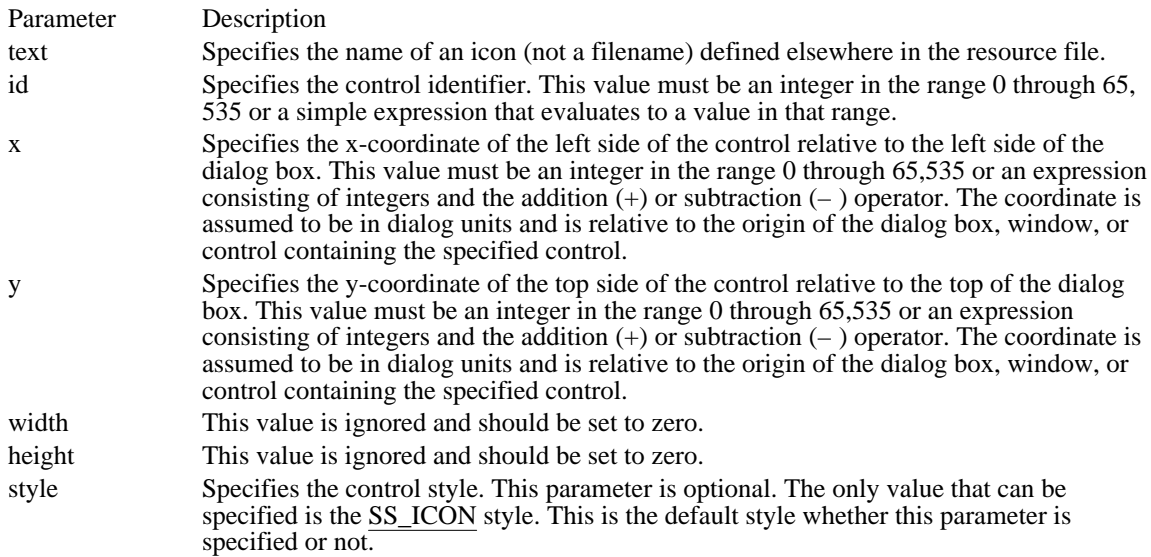

Example

This example creates an icon control whose icon identifier is 901 and whose name is "myicon":

ICON "myicon" 901, 30, 30 See Also

DIALOG

ICON (3.0)

nameID ICON [load-option] [mem-option] filename

The ICON resource-definition statement specifies a bitmap that defines the shape of the icon to be used for a given application.

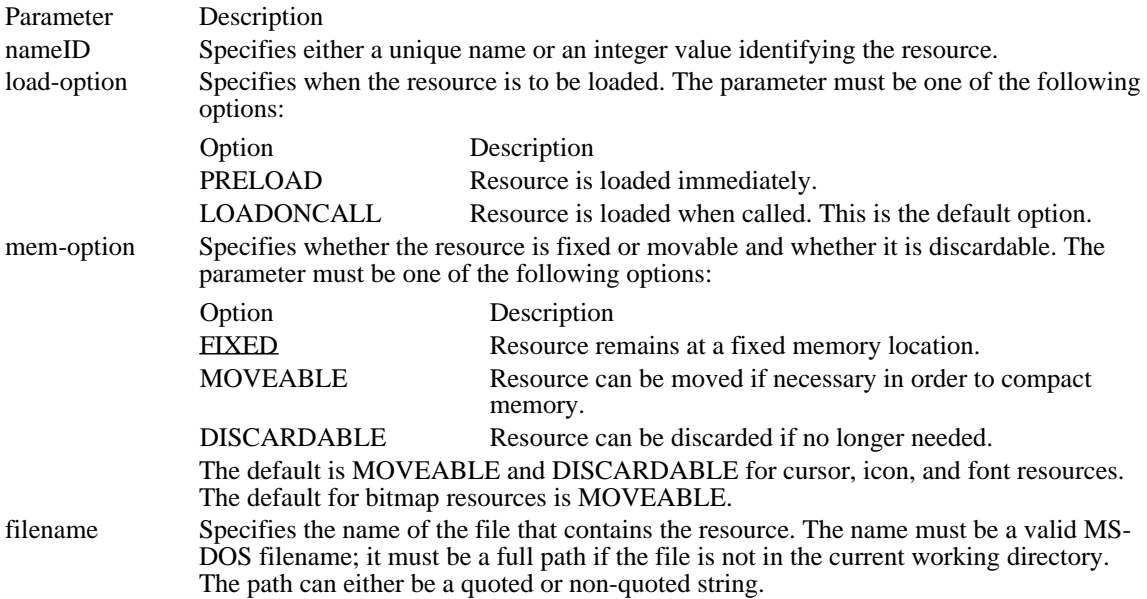

Comments

Icon and cursor resources can contain more than one image. If the resource is marked as PRELOAD, Windows loads all images in the resource when the application executes.

Example

The following example specifies two icon resources:

desk1 ICON desk.ico 11 ICON DISCARDABLE custom.ico #if  $(2.x)$ 

#if constant-expression

The #if directive controls conditional compilation of the resource file by checking the specified constant expression. If the constant expression is nonzero, #if directs the compiler to continue processing statements up to the next #endif, #else, or #elif directive and then skip to the statement after the #endif directive. If the constant expression is zero, #if directs the compiler to skip to the next #endif, #else, or #elif directive.

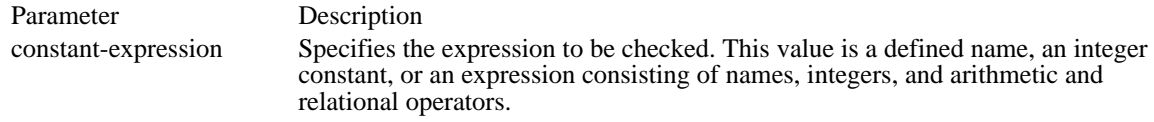

Example

This example compiles the BITMAP statement only if the value assigned to the name "Version" is less than 3:

#if Version < 3 BITMAP 1 errbox.bmp #endif

See Also #elif, #else, #endif, #ifdef, #ifndef #ifdef  $(2.x)$ 

#ifdef name

The #ifdef directive controls conditional compilation of the resource file by checking the specified name. If the name has been defined by using a #define directive or by using the -d command-line option with the Resource Compiler, #ifdef directs the compiler to continue with the statement immediately after the #ifdef directive. If the name has not been defined, #ifdef directs the compiler to skip all statements up to the next #endif directive.

Parameter Description name Specifies the name to be checked by the directive.

Example

This example compiles the BITMAP statement only if the name "Debug" is defined:

#ifdef Debug BITMAP 1 errbox.bmp #endif

See Also

#define, #endif, #if, #ifndef, #undef

#ifndef (2.x)

#ifndef name

The #ifndef directive controls conditional compilation of the resource file by checking the specified name. If the name has not been defined or if its definition has been removed by using the #undef directive, #ifndef directs the compiler to continue processing statements up to the next #endif, #else, or #elif directive and then skip to the statement after the #endif directive. If the name is defined, #ifndef directs the compiler to skip to the next #endif, #else, or #elif directive.

Parameter Description

name Specifies the name to be checked by the directive.

Example

This example compiles the BITMAP statement only if the name "Optimize" is not defined:

#ifndef Optimize BITMAP 1 errbox.bmp #endif

See Also #elif, #else, #endif, #if, #ifdef, #undef #include (2.x)

#include (filename)

The #include directive causes Resource Compiler to process the file specified in the filename parameter. This file should be a header file that defines the constants used in the resource-definition file.

### Parameter Description

filename Specifies the name of the file to be included. This value must be an ASCII string. If the file is in the current directory, the string must be enclosed in double quotation marks; if the file is in the directory specified by the INCLUDE environment variable, the string must be enclosed in less-than and greater-than characters (<>). You must give a full path enclosed in double quotation marks if the file is not in the current directory or in the directory specified by the INCLUDE environment variable.

Example

This example processes the header files WINDOWS.H and HEADERS\MYDEFS.H while compiling the resource-definition file:

#include <windows.h> #include "headers\mydefs.h" See Also #define

# LISTBOX (2.x)

LISTBOX id, x, y, width, height[, style]

The LISTBOX statement creates commonly used controls for a dialog box or window. The control is a rectangle containing a list of strings (such as filenames) from which the user can select. The LISTBOX statement, which can only be used in a DIALOG or WINDOW statement, defines the identifier, dimensions, and attributes of a control  $\overline{\text{window}}$ .

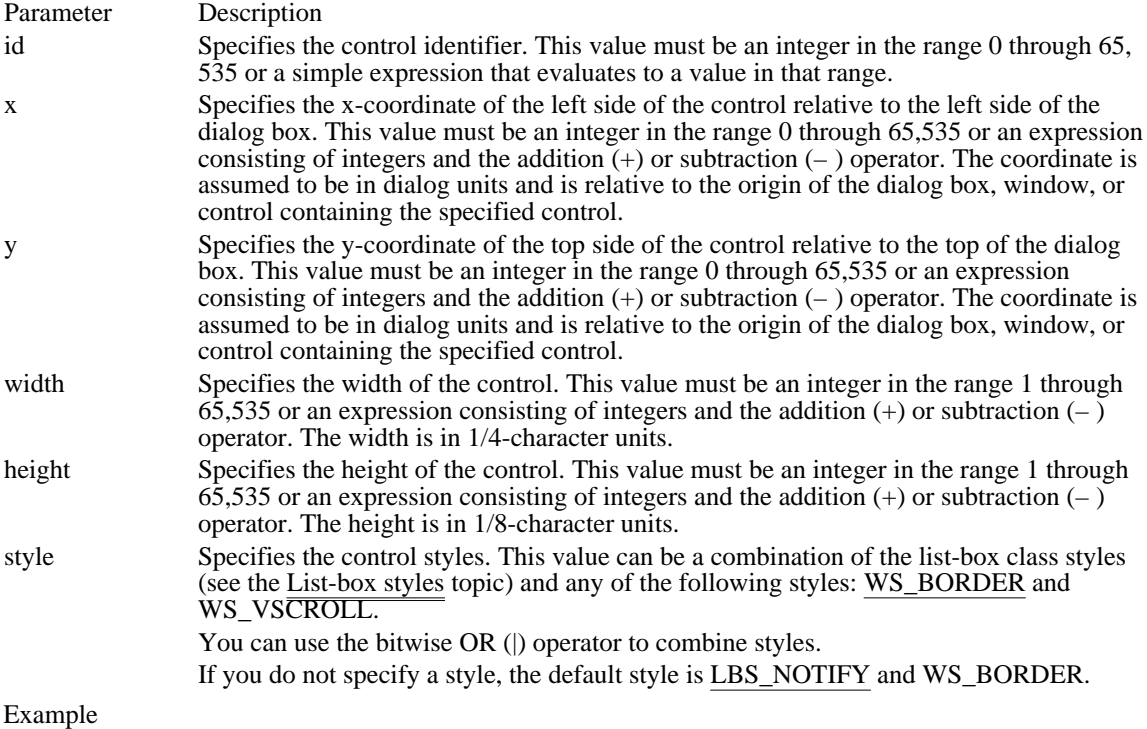

This example creates a list-box control whose identifier is 101:

LISTBOX 101, 10, 10, 100, 100

See Also COMBOBOX, DIALOG

## LTEXT  $(2.x)$

LTEXT text, id, x, y, width, height, [style]

The LTEXT statement creates a left-aligned text control. The control is a simple rectangle displaying the given text left-aligned in the rectangle. The text is formatted before it is displayed. Words that would extend past the end of a line are automatically wrapped to the beginning of the next line. The LTEXT statement, which can be used only in a DIALOG statement, defines the text, identifier, dimensions, and attributes of the control.

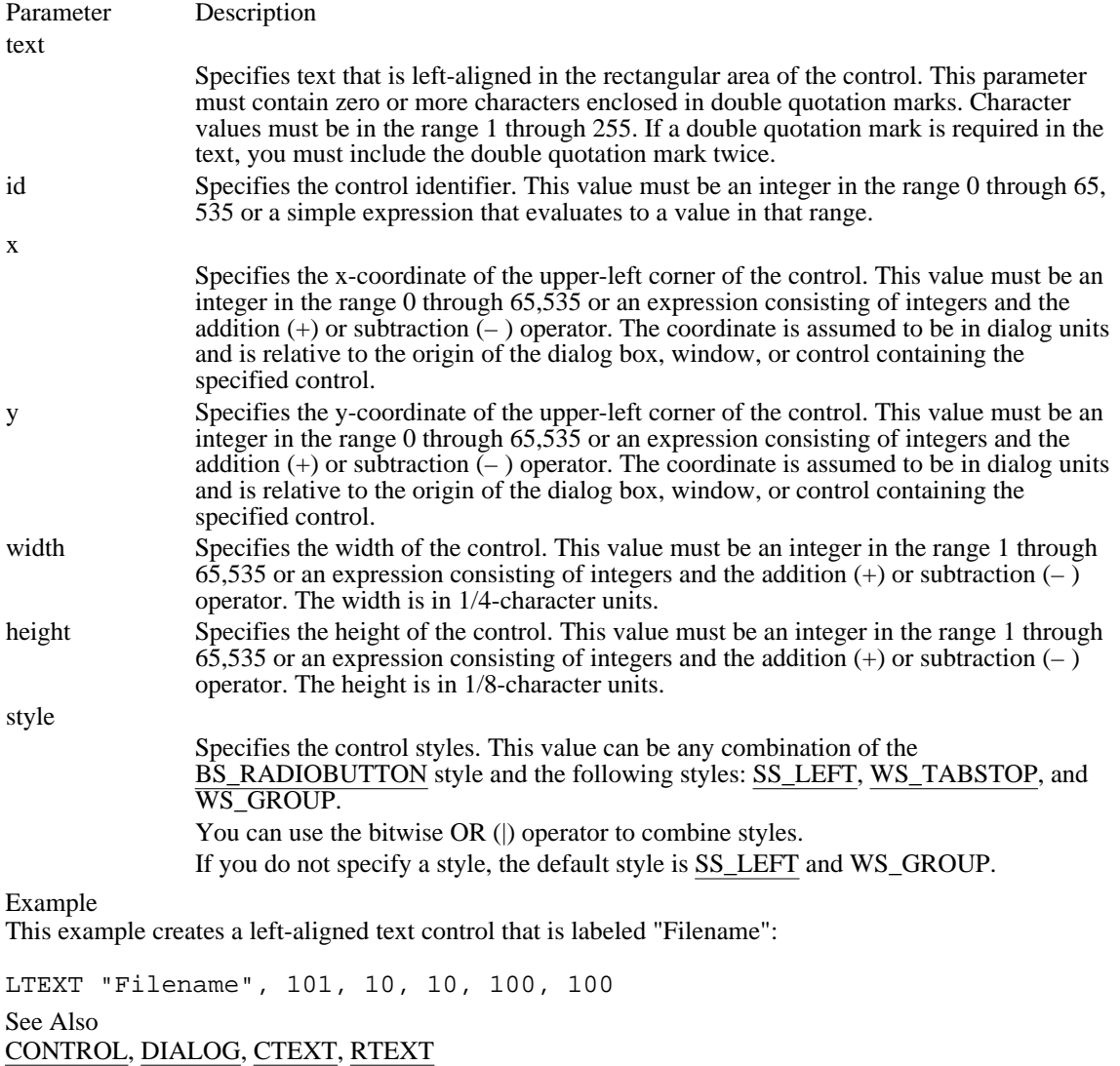

 $MENU(2.x)$ 

MENU menuname

The **MENU** statement defines the dialog box's menu. If no statement is given, the dialog box has no menu.

Parameter Description

menuname Specifies the menu to use. This value is either the name of the menu or the integer identifier of the menu.

Example

The following example demonstrates the usage of the MENU dialog statement:

MENU errmenu

See Also MENU statement

## $MENU(2.x)$

menuID MENU [load-option] [mem-option]

BEGIN

item-definitions

. .

#### . END

The MENU statement defines the contents of a menu resource. A menu resource is a collection of information that defines the appearance and function of an application menu. A menu is a special input tool that lets a user select commands from a list of command names.

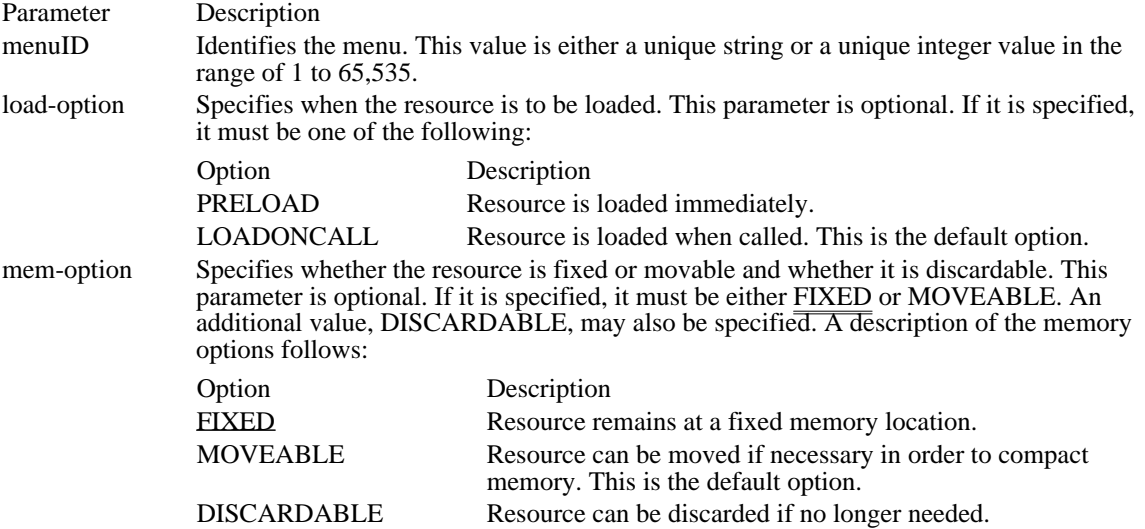

The default is MOVEABLE and DISCARDABLE.

### Example

Following is an example of a complete MENU statement:

```
sample MENU
BEGIN
MENUITEM "&Soup", 100
MENUITEM "S&alad", 101
POPUP "&Entree"
BEGIN
MENUITEM "&Fish", 200
MENUITEM "&Chicken", 201, CHECKED
POPUP "&Beef"
BEGIN
MENUITEM "&Steak", 301
MENUITEM "&Prime Rib", 302
END
END
MENUITEM "&Dessert", 103
END
See Also
MENUITEM, POPUP, MENU dialog statement
```
# MENUITEM (2.x)

MENUITEM text, result, [optionlist]

The MENUITEM statement, which is optional, defines a menu item.

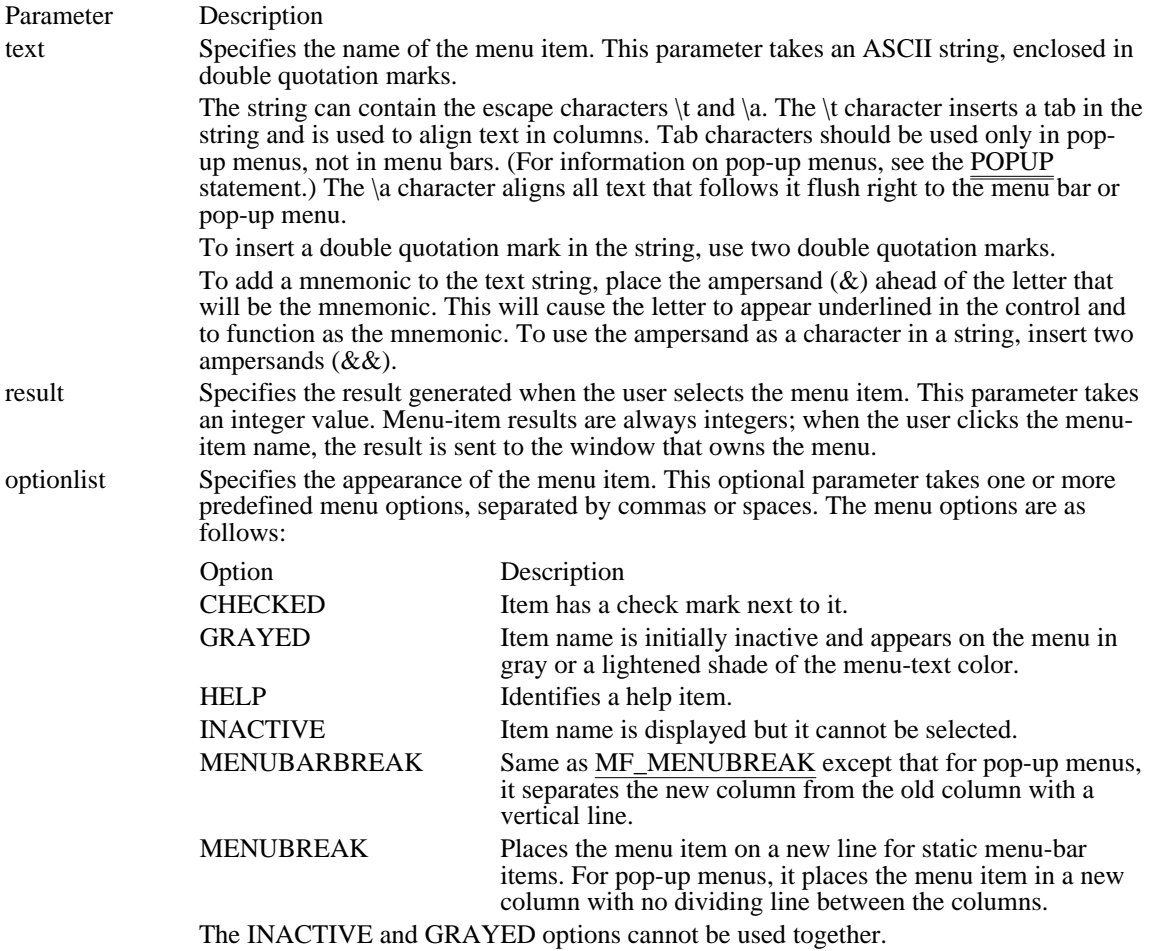

### Example

The following example demonstrates the usage of the MENUITEM statement:

MENUITEM "&Alpha", 1, CHECKED, GRAYED MENUITEM "&Beta", 2 See Also MENU, POPUP

## POPUP (2.x)

POPUP text, [optionlist]

BEGIN

item-definitions .

.

#### . END

The POPUP statement marks the beginning of the definition of a pop-up menu. A pop-up menu (which is also known as a drop-down menu) is a special menu item that displays a sublist of menu items when it is selected.

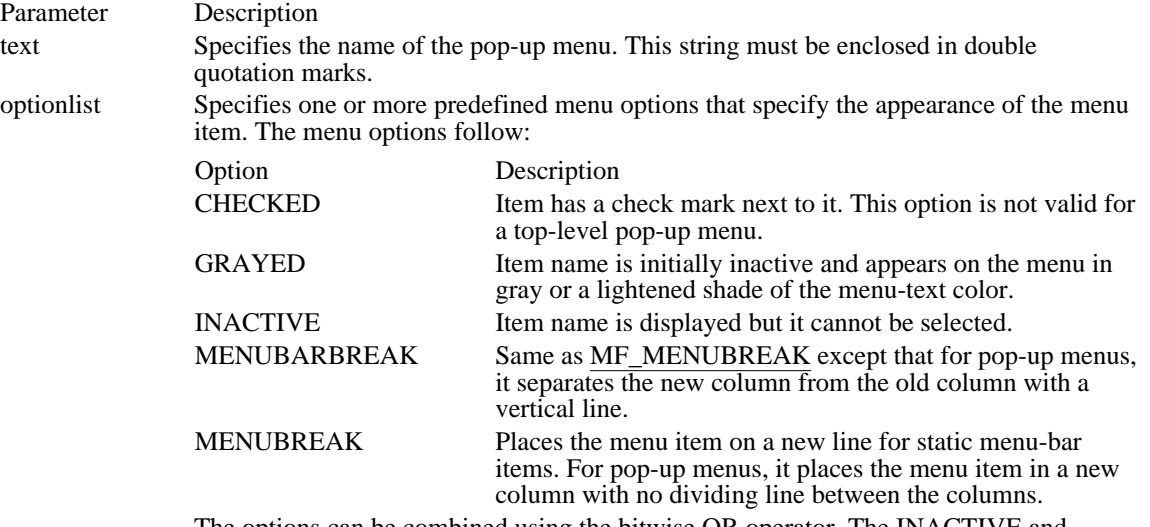

The options can be combined using the bitwise OR operator. The INACTIVE and GRAYED options cannot be used together.

Example

The following example demonstrates the usage of the POPUP statement:

chem MENU BEGIN

```
POPUP "&Elements"
 BEGIN
  MENUITEM "&Oxygen", 200
  MENUITEM "&Carbon", 201, CHECKED
  MENUITEM "&Hydrogen", 202
  MENUITEM "&Sulfur", 203
 MENUITEM "Ch&lorine", 204
 END
 POPUP "&Compounds"
 BEGIN
 POPUP "&Sugars"
 BEGIN
MENUITEM "&Glucose", 301
MENUITEM "&Sucrose", 302, CHECKED
MENUITEM "&Lactose", 303, MENUBREAK
MENUITEM "&Fructose", 304
 END
 POPUP "&Acids"
 BEGIN
 "&Hydrochloric", 401
```

```
"&Sulfuric", 402
END
```
END

END See Also MENU, MENUITEM

## PUSHBUTTON (2.x)

PUSHBUTTON text, id, x, y, width, height, [style]

The PUSHBUTTON statement creates a push-button control. The control is a round-cornered rectangle containing the given text. The control sends a message to its parent whenever the user chooses the control.

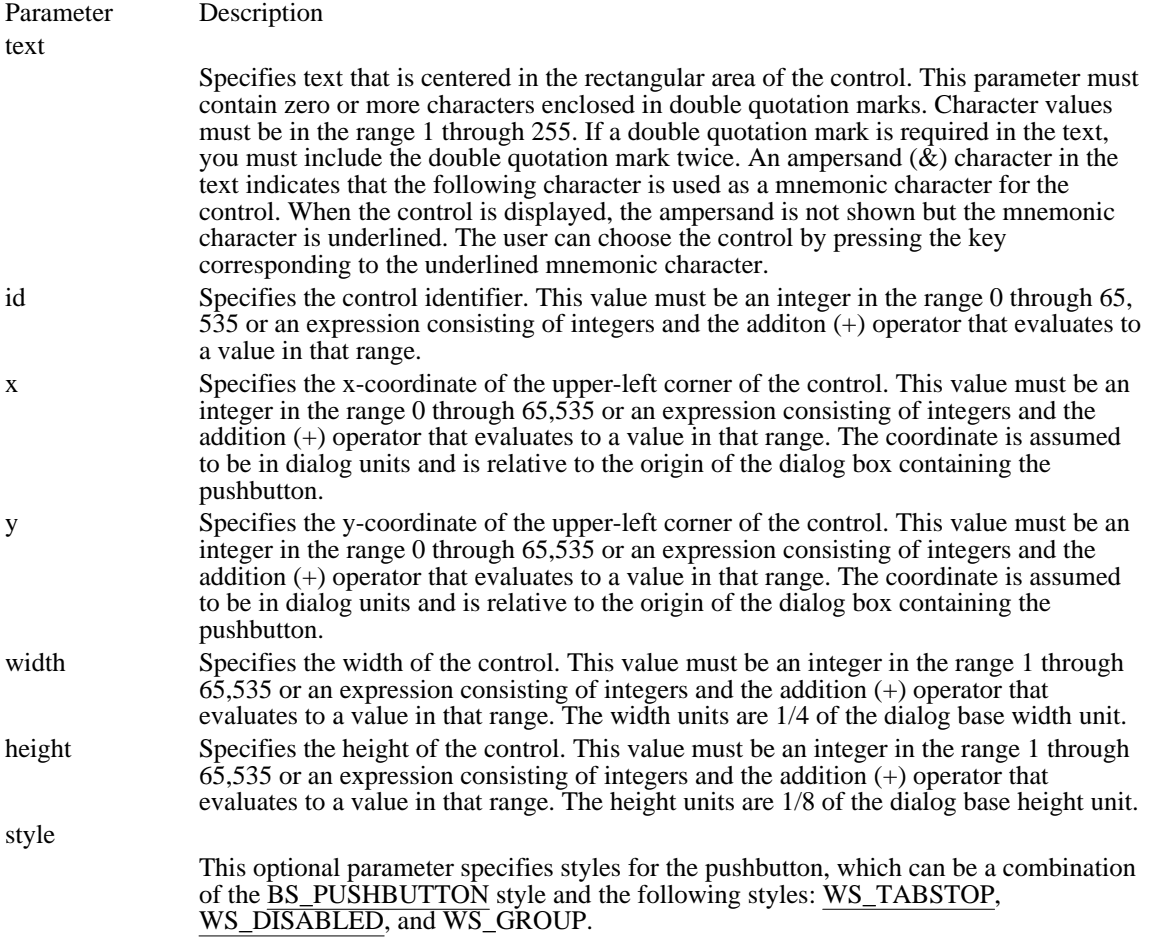

Comments

The current dialog base units are computed from the height and width of the current system font. The GetDialogBaseUnits function returns the dialog base units in pixels. The coordinates are relative to the origin of the dialog box.

The default style for PUSHBUTTON is BS\_PUSHBUTTON and WS\_TABSTOP.

Example

The following example demonstrates the usage of the PUSHBUTTON statement:

PUSHBUTTON "ON", 7, 10, 10, 20, 10

See Also GetDialogBaseUnits

### RADIOBUTTON (2.x)

RADIOBUTTON text, id, x, y, width, height, [style]

The RADIOBUTTON statement creates a radio-button control. The control is a small circle that has the given text displayed next to it, typically to its right. The control highlights the circle and sends a message to its parent window when the user selects the button. The control removes the highlight and sends a message when the button is next selected.

Parameter Description

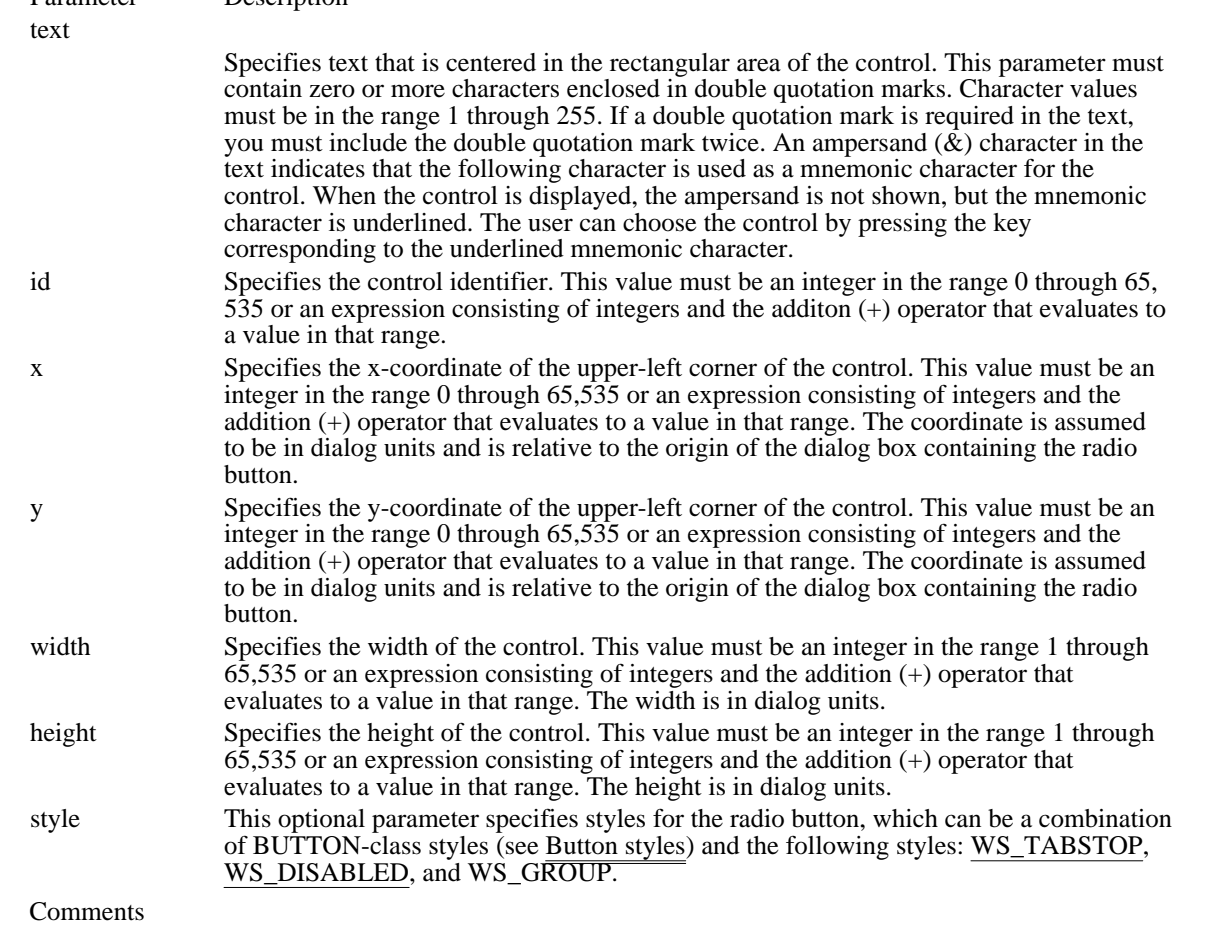

Horizontal dialog units are 1/4 of the dialog base width unit. Vertical units are 1/8 of the dialog base height unit. The current dialog base units are computed from the height and width of the current system font. The GetDialogBaseUnits function returns the dialog base units in pixels. The coordinates are relative to the origin of the dialog box.

The default style for RADIOBUTTON is BS\_RADIOBUTTON and WS\_TABSTOP.

The following example demonstrates the usage of the RADIOBUTTON statement:

RADIOBUTTON "Italic", 100, 10, 10, 40, 10

See Also GetDialogBaseUnits

## RCDATA (2.x)

nameID RCDATA [load-option] [mem-option]

BEGIN

raw-data .

.

#### . END

The RCDATA statement defines a raw data resource for an application. Raw data resources permit the inclusion of binary data directly in the executable file.

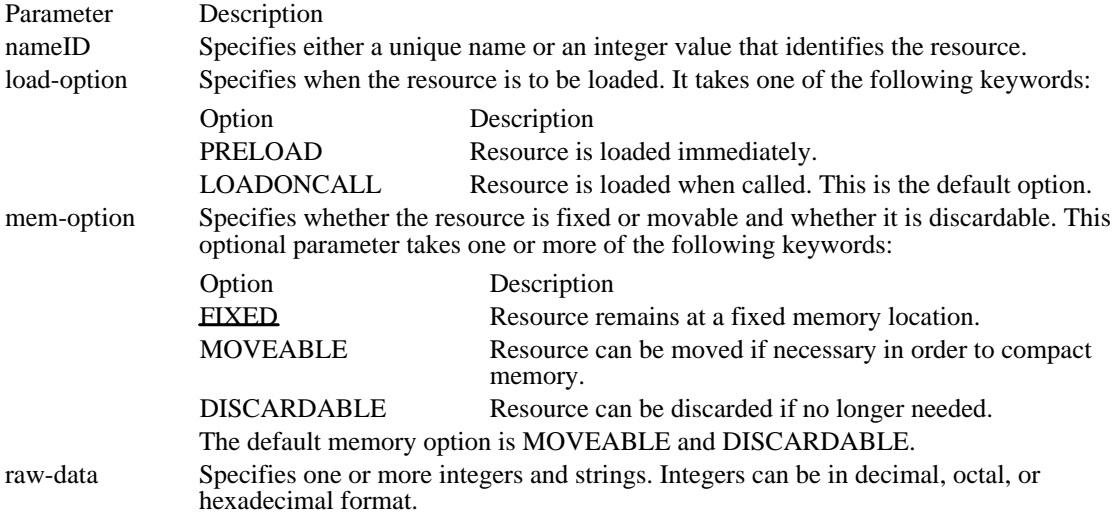

#### Example

The following example demonstrates the usage of the RCDATA statement:

```
resname RCDATA
BEGIN
   "Here is a data string\0", /* A string. Note: explicitly
  null-terminated */<br>1024, /* int */1024, /* int */0x029a, /* hex int */0o733, /* octal int */
   "\07" /* octal byte */END
```
 $RTEXT(2.x)$ 

RTEXT text, id, x, y, width, height, [style]

The RTEXT statement creates a right-aligned text control. The control is a simple rectangle displaying the given text right-aligned in the rectangle. The text is formatted before it is displayed. Words that would extend past the end of a line are automatically wrapped to the beginning of the next line.

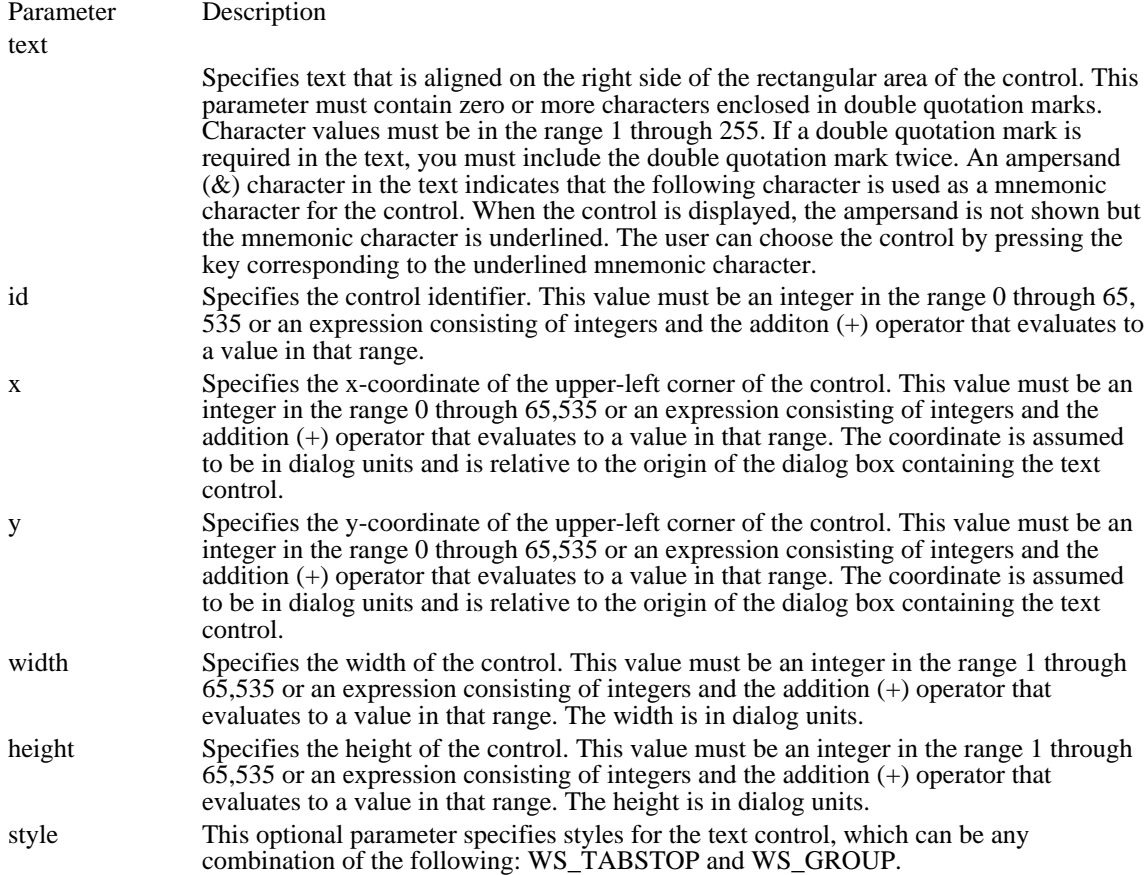

Comments

Horizontal dialog units are 1/4 of the dialog base width unit. Vertical units are 1/8 of the dialog base height unit. The current dialog base units are computed from the height and width of the current system font. The GetDialogBaseUnits function returns the dialog base units in pixels. The coordinates are relative to the origin of the dialog box.

The default style for RTEXT is SS\_RIGHT and WS\_GROUP.

Example The following example demonstrates the usage of the RTEXT statement:

RTEXT "Number of Messages", 4, 30, 50, 100, 10

See Also CONTROL, CTEXT, DIALOG, LTEXT

## SCROLLBAR (2.x)

SCROLLBAR id, x, y, width, height, [style]

The SCROLLBAR statement creates a scroll-bar control. The control is a rectangle that contains a scroll box and has direction arrows at both ends. The scroll-bar control sends a notification message to its parent whenever the user clicks the mouse in the control. The parent is responsible for updating the scroll-box position. Scroll-bar controls can be positioned anywhere in a window and used whenever needed to provide scrolling input.

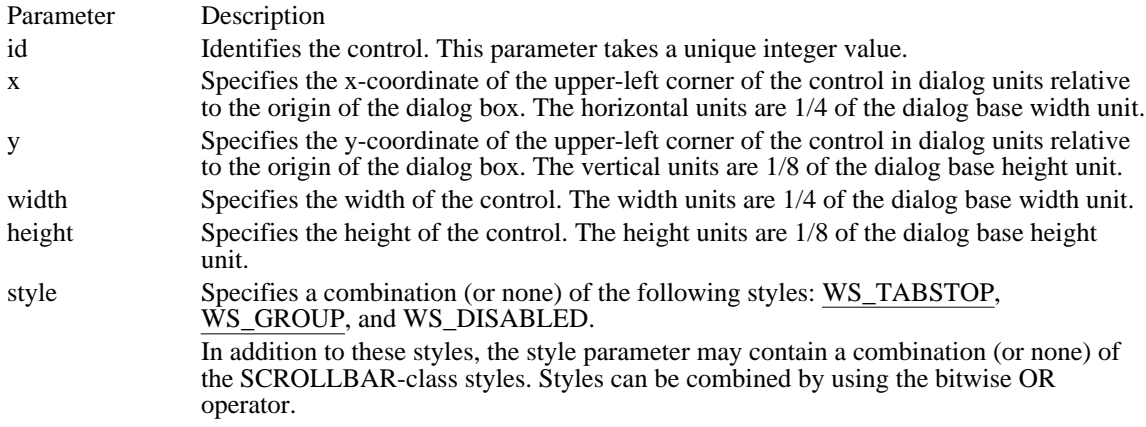

### **Comments**

The x, y, width, and height parameters can use the addition operator (+) for relative positioning. For example, " $15 + 6$ " can be used for the x parameter.

The default style for SCROLLBAR is SBS\_HORZ.

The current dialog base units are computed from the height and width of the current system font. The GetDialogBaseUnits function returns the dialog base units in pixels.

#### Example

The following example demonstrates the usage of the SCROLLBAR statement:

SCROLLBAR 999, 25, 30, 10, 100

# SEPARATOR (2.x)

### MENUITEM SEPARATOR

The MENUITEM SEPARATOR form of the MENUITEM statement creates an inactive menu item that serves as a dividing bar between two active menu items in a pop-up menu.

Example

The following example demonstrates the usage of the MENUITEM SEPARATOR statement:

MENUITEM "&Roman", 206 MENUITEM SEPARATOR MENUITEM "&20 Point", 301

## STRINGTABLE (2.x)

STRINGTABLE [load-option] [mem-option]

BEGIN

stringID string . .

#### . END

The STRINGTABLE statement defines one or more string resources for an application. String resources are simply null-terminated ASCII strings that can be loaded when needed from the executable file, using the LoadString function.

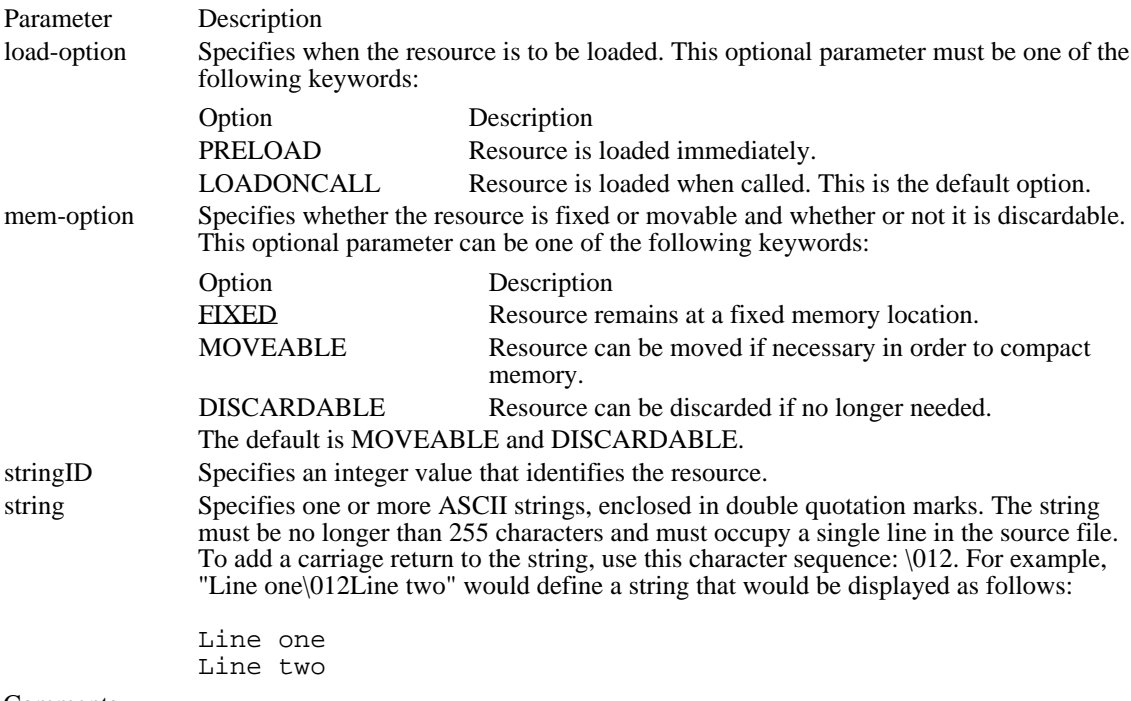

### Comments

Grouping strings in separate segments allows all related strings to be read in at one time and discarded together. When possible, an application should make the table movable and discardable. The Resource Compiler allocates 16 strings per segment and uses the identifier value to determine which segment is to contain the string. Strings with the same upper-12 bits in their identifiers are placed in the same segment.

### Example

The following example demonstrates the usage of the STRINGTABLE statement:

```
#define IDS_HELLO 1<br>#define IDS GOODBYE 2
#define IDS_GOODBYE 2
STRINGTABLE
BEGIN
    IDS_HELLO, "Hello"
    IDS_GOODBYE, "Goodbye"
END
```
STYLE (2.x)

STYLE style

The STYLE statement defines the window style of the dialog box. The window style specifies whether the box is a pop-up or a child window. The default style has the following attributes: WS\_POPUP, WS\_BORDER, and WS\_SYSMENU.

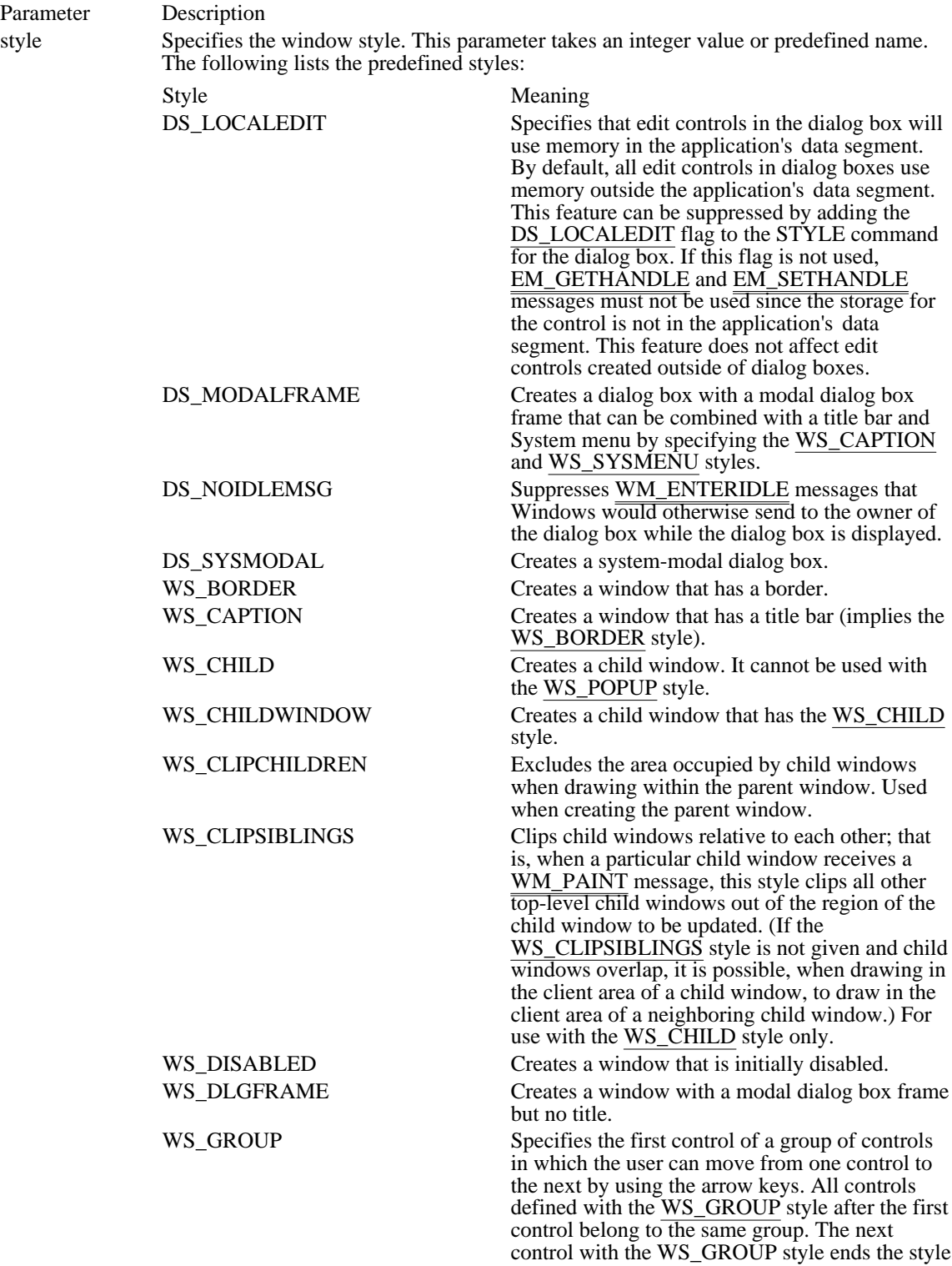

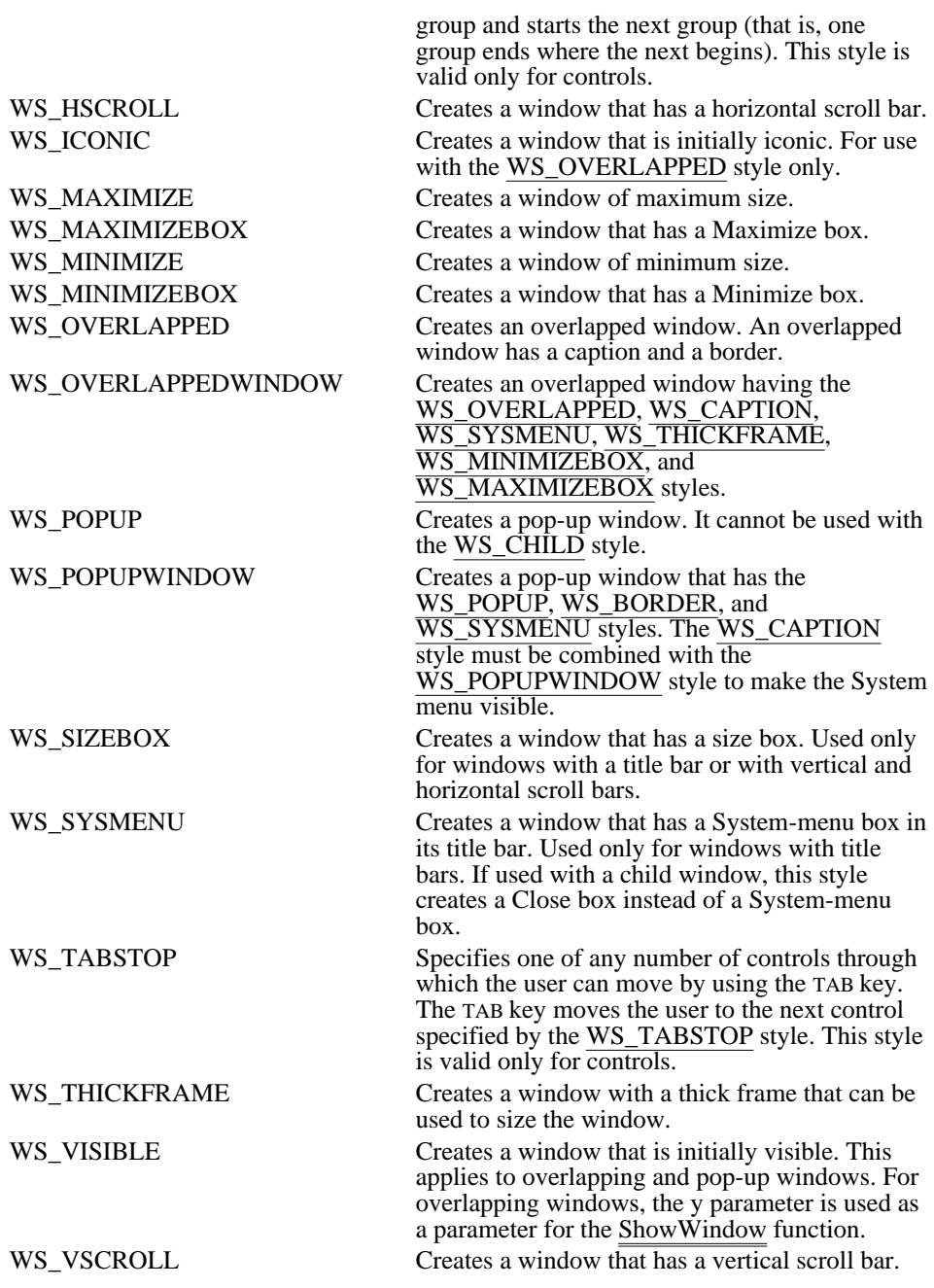

Comments

If the predefined names are used, the #include directive must be used so that the WINDOWS.H file will be included in the resource script.

### DS\_LOCALEDIT

Specifies that edit controls in the dialog box will use memory in the application's data segment. By default, all edit controls in dialog boxes use memory outside the application's data segment. This feature can be suppressed by adding the DS\_LOCALEDIT flag to the STYLE command for the dialog box. If this flag is not used, EM\_GETHANDLE and EM\_SETHANDLE messages must not be used since the storage for the control is not in the application's data segment. This feature does not affect edit controls created outside of dialog boxes.

### DS\_MODALFRAME

Creates a dialog box with a modal dialog box frame that can be combined with a title bar and System menu by specifying the WS\_CAPTION and WS\_SYSMENU styles.

### DS\_NOIDLEMSG

Suppresses WM\_ENTERIDLE messages that Windows would otherwise send to the owner of the dialog box while the dialog box is displayed.

DS\_SYSMODAL

Creates a system-modal dialog box.

## WS\_BORDER

Creates a window that has a border.

WS\_CAPTION

Creates a window that has a title bar (implies the WS\_BORDER style).

WS\_CHILD Creates a child window. It cannot be used with the WS\_POPUP style. WS\_CHILDWINDOW

Creates a child window that has the WS\_CHILD style.

### WS\_CLIPCHILDREN

Excludes the area occupied by child windows when drawing within the parent window. Used when creating the parent window.

WS\_CLIPSIBLINGS

Clips child windows relative to each other; that is, when a particular child window receives a WM\_PAINT message, this style clips all other top-level child windows out of the region of the child window to be updated. (If the WS\_CLIPSIBLINGS style is not given and child windows overlap, it is possible, when drawing in the client area of a child window, to draw in the client area of a neighboring child window.) For use with the WS\_CHILD style only.

# WS\_DISABLED

Creates a window that is initially disabled.

WS\_DLGFRAME

Creates a window with a modal dialog box frame but no title.

### WS\_GROUP

Specifies the first control of a group of controls in which the user can move from one control to the next by using the arrow keys. All controls defined with the WS\_GROUP style after the first control belong to the same group. The next control with the WS\_GROUP style ends the style group and starts the next group (that is, one group ends where the next begins). This style is valid only for controls.

WS\_HSCROLL

Creates a window that has a horizontal scroll bar.
WS\_ICONIC

Creates a window that is initially iconic. For use with the WS\_OVERLAPPED style only.

## WS\_MAXIMIZE

Creates a window of maximum size.

## WS\_MAXIMIZEBOX

Creates a window that has a Maximize box.

WS\_MINIMIZE

Creates a window of minimum size.

## WS\_MINIMIZEBOX

Creates a window that has a Minimize box.

WS\_OVERLAPPED

Creates an overlapped window. An overlapped window has a caption and a border.

WS\_OVERLAPPEDWINDOW

Creates an overlapped window having the WS\_OVERLAPPED, WS\_CAPTION, WS\_SYSMENU, WS\_THICKFRAME, WS\_MINIMIZEBOX, and WS\_MAXIMIZEBOX styles.

WS\_POPUP Creates a pop-up window. It cannot be used with the WS\_CHILD style.

### WS\_POPUPWINDOW

Creates a pop-up window that has the WS\_POPUP, WS\_BORDER, and WS\_SYSMENU styles. The WS\_CAPTION style must be combined with the WS\_POPUPWINDOW style to make the System menu visible.

### WS\_SIZEBOX

Creates a window that has a size box. Used only for windows with a title bar or with vertical and horizontal scroll bars.

### WS\_SYSMENU

Creates a window that has a System-menu box in its title bar. Used only for windows with title bars. If used with a child window, this style creates a Close box instead of a System-menu box.

### WS\_TABSTOP

Specifies one of any number of controls through which the user can move by using the TAB key. The TAB key moves the user to the next control specified by the WS\_TABSTOP style. This style is valid only for controls.

### WS\_THICKFRAME

Creates a window with a thick frame that can be used to size the window.

### WS\_VISIBLE

Creates a window that is initially visible. This applies to overlapping and pop-up windows. For overlapping windows, the y parameter is used as a parameter for the ShowWindow function.

WS\_VSCROLL Creates a window that has a vertical scroll bar.

# #undef  $(2.x)$

### #undef name

The #undef directive removes the current definition of the specified name. All subsequent occurrences of the name are processed without replacement.

Parameter Description name Specifies the name to be removed. This value is any combination of letters, digits, and punctuation.

Example

This example removes the definitions for the names "nonzero" and "USERCLASS":

#undefnonzero #undefUSERCLASS

See Also #define

User-Defined (3.0)

nameID typeID [load-option] [mem-option] filename

nameID typeID [load-option] [mem-option] BEGIN

raw-data

.

. .

### END

A user-defined resource statement specifies a resource that contains application-specific data. The data can have any format and can be defined either as the content of a given file (if the filename parameter is given) or as a series of numbers or strings (if the raw-data parameter is given).

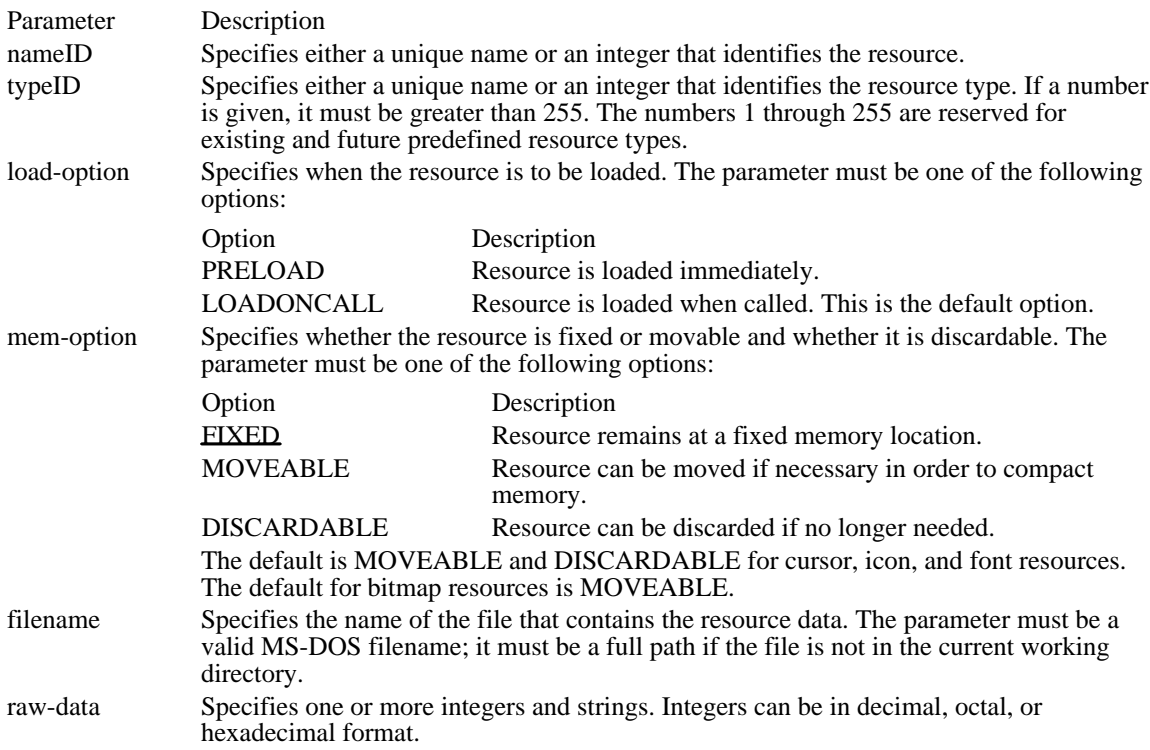

### Example

The following example shows several user-defined statements:

```
array MYRES data.res
14 300custom.res
18 MYRES2
BEGIN
  "Here is a data string\0", /* A string. Note: explicitly
  null-terminated */<br>1024, /* int */1024, /* int
   0x029a, /* hex int */0o733,/* octal int */
   "\sqrt{07}" /* octal byte */
END
```
# VERSIONINFO (3.1)

versionID VERSIONINFO fixed-info

BEGIN

block-statement . .

.

END

The VERSIONINFO statement creates a version-information resource. The resource contains such information about the file as its version number, its intended operating system, and its original filename. The resource is intended to be used with the File Installation library functions.

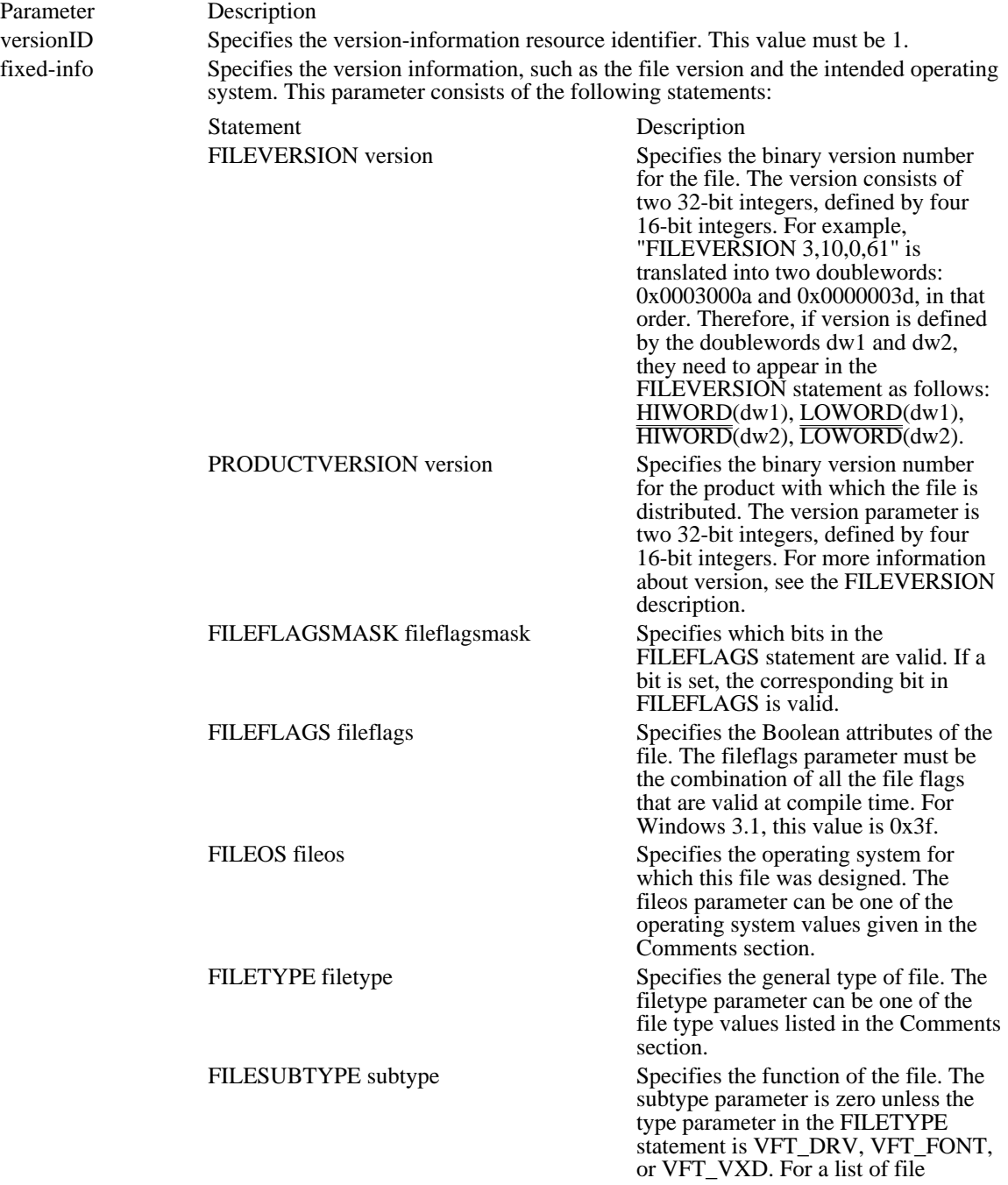

subtype values, see the Comments section.

block-statement Specifies one or more version-information blocks. A block can contain string information or variable information.

Comments

To use the constants specified with the VERSIONINFO statement, the VER.H file must be included in the resource-definition file.

The following list describes the parameters used in the VERSIONINFO statement:

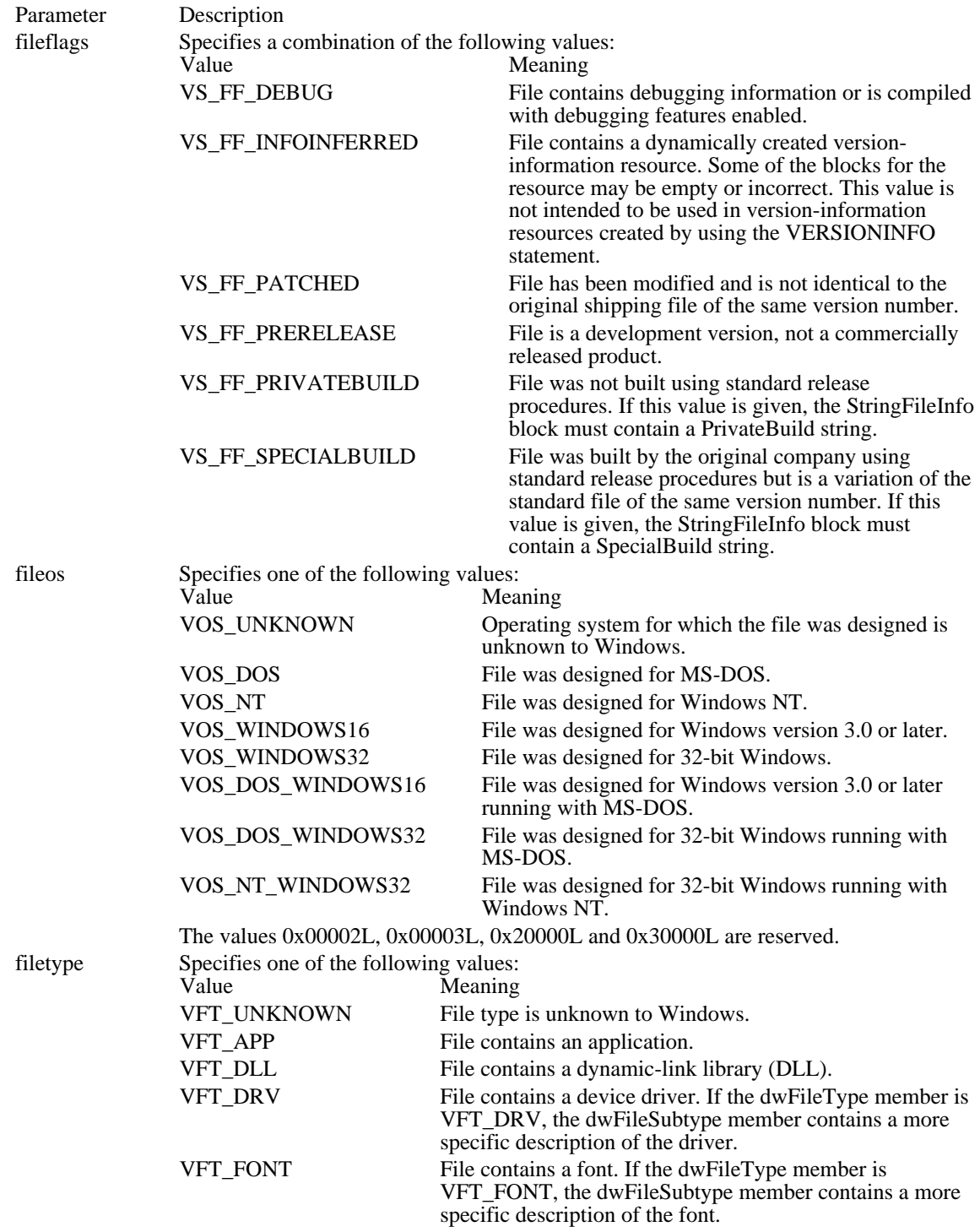

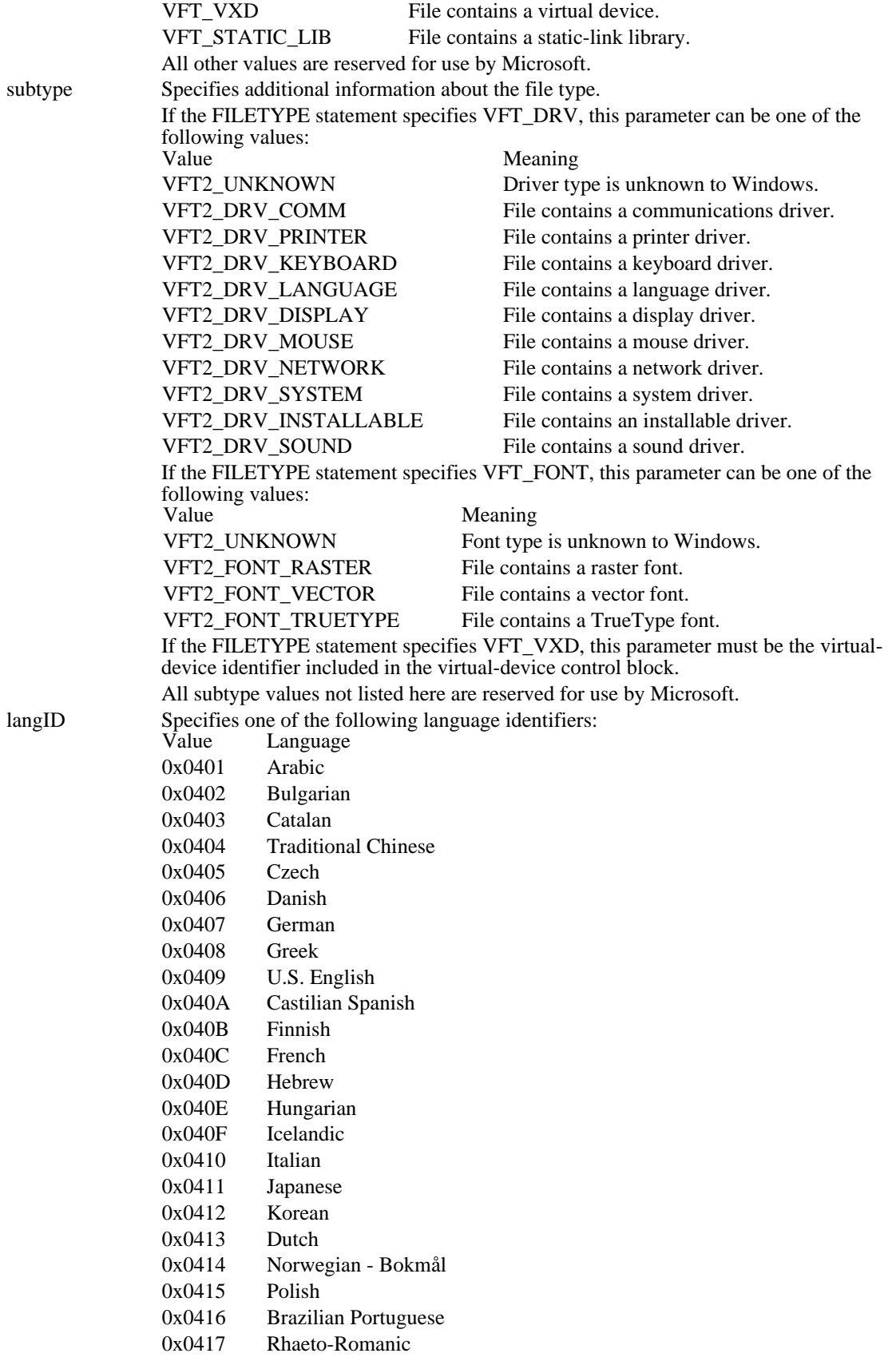

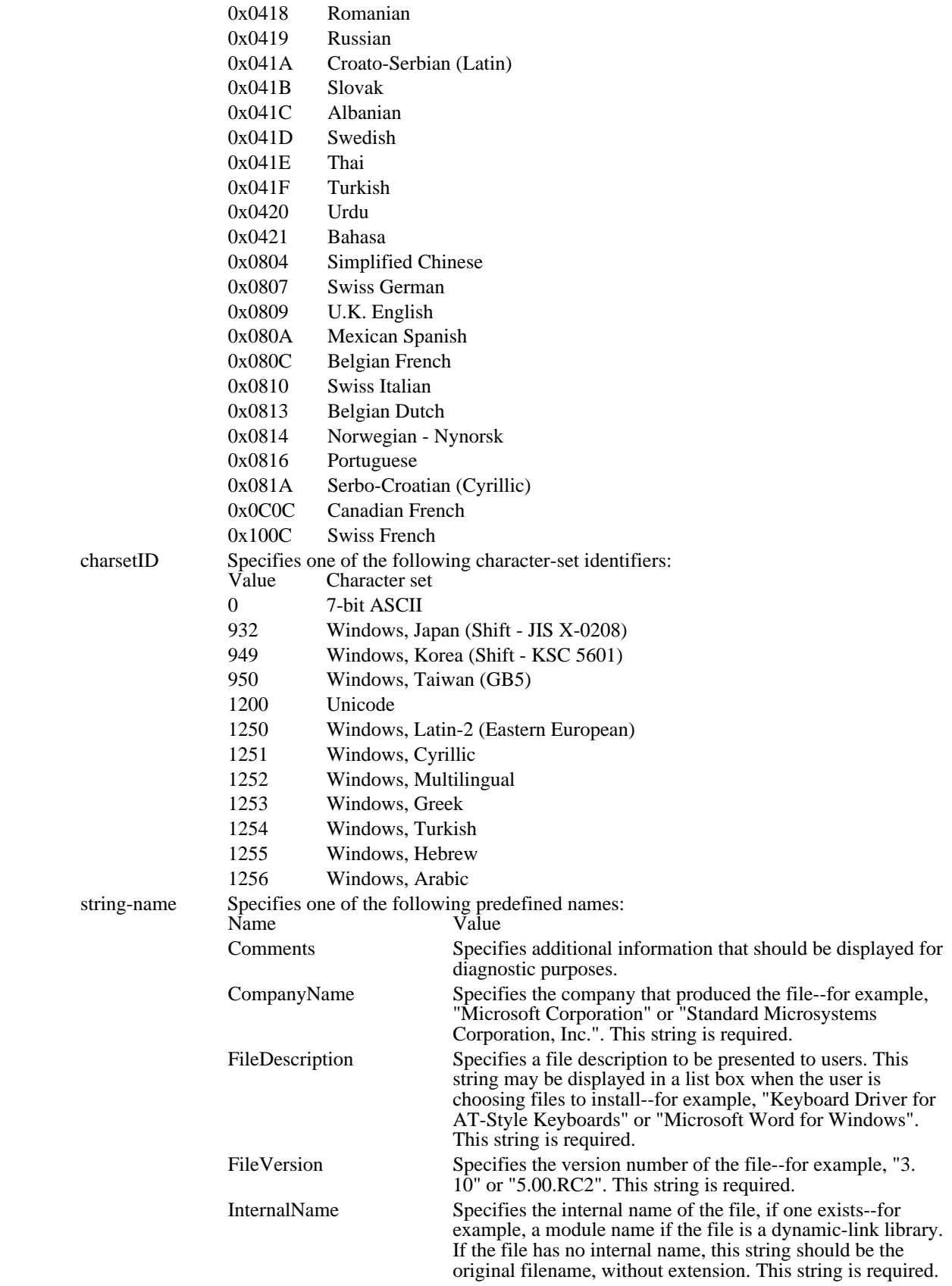

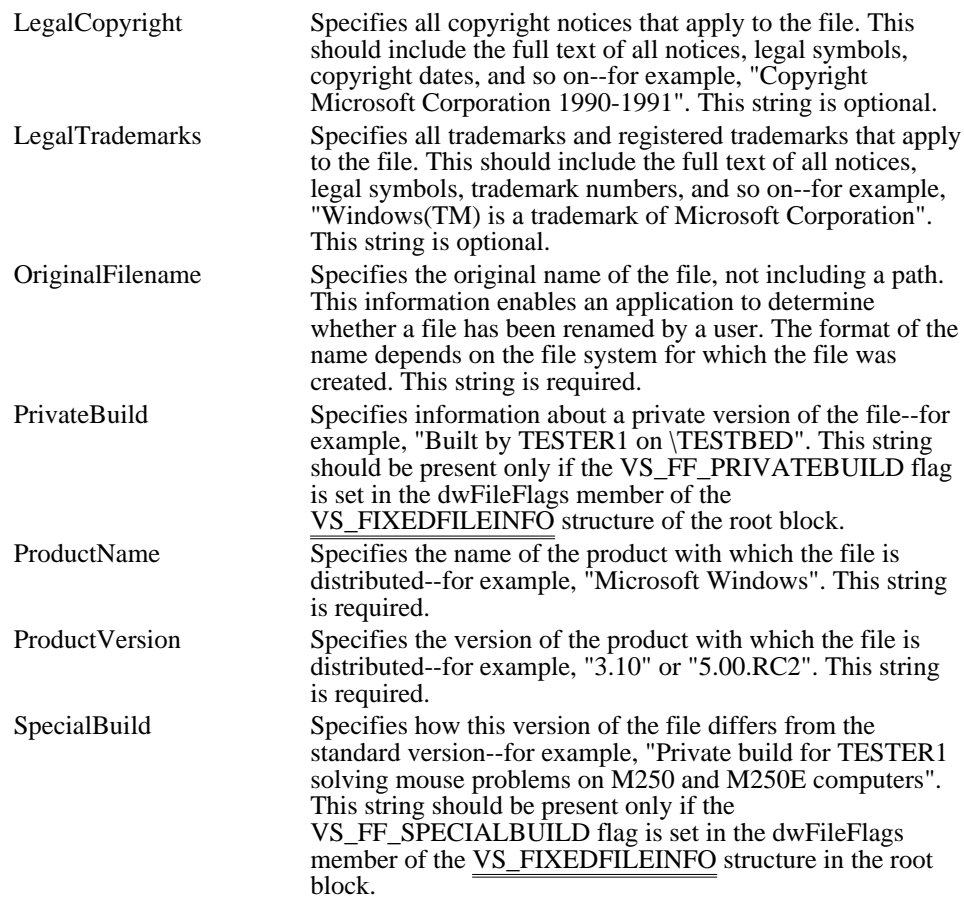

A string information block has the following form:

BLOCK "StringFileInfo" BEGIN BLOCK "lang-charset" BEGIN VALUE "string-name", "value" . . . END END Following are the parameters in the StringFileInfo block:

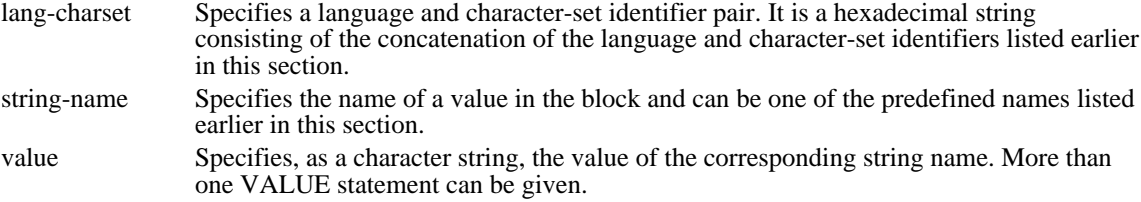

A variable information block has the following form:

BLOCK "VarFileInfo" BEGIN VALUE "Translation", langID, charsetID . . .

### END

Following are the parameters in the variable information block:<br>langID Specifies one of the language identifiers listed e

- Specifies one of the language identifiers listed earlier in this section.
- charsetID Specifies one of the character-set identifiers listed earlier in this section. More than one identifier pair can be given, but each pair must be separated from the preceding pair with a comma.

Resource Statements<br>ACCELERATORS ACCELERATORS Defines accelerator keystroke<br>BITMAP Defines a bitmap resource BITMAP Defines a bitmap resource<br>
CAPTION Defines the title for a dialo CAPTION Defines the title for a dialog box<br>CHECKBOX Creates a predefined check-box c CHECKBOX Creates a predefined check-box control<br>CLASS Defines the class of a dialog box CLASS Defines the class of a dialog box<br>
COMBOBOX Creates a combination-box contro COMBOBOX Creates a combination-box control<br>
CONTROL Creates a control for a dialog box CONTROL Creates a control for a dialog box<br>CTEXT Creates a centered text control CTEXT Creates a centered text control<br>CURSOR Specifies a cursor resource CURSOR Specifies a cursor resource<br>  $\frac{\text{#define}}{\text{Asigns a value to a name}}$ #define Assigns a value to a name<br>DEFPUSHBUTTON Creates a default push-butt DEFPUSHBUTTON Creates a default push-button control<br>DIALOG Defines a dialog window DIALOG Defines a dialog window<br>
EDITTEXT Defines an EDIT control EDITTEXT Defines an EDIT control<br>
#elif Compiles conditionally ( #elif  $\frac{1}{2}$  Compiles conditionally (else if)<br>  $\frac{1}{2}$  Compiles if conditional directive #else Compiles if conditional directive is false<br>
#endif Marks the end of an #ifdef block #endif Marks the end of an #ifdef block<br>FONT Specifies the font in a dialog box FONT Specifies the font in a dialog box<br>FONT Specifies a font resource FONT Specifies a font resource<br>
GROUPBOX Creates a group box GROUPBOX Creates a group box<br>ICON Creates an icon cont ICON Creates an icon control<br>ICON Specifies an icon resour ICON Specifies an icon resource<br>
#if Conditionally compiles if a #if  $\frac{1}{x}$  Conditionally compiles if an expression is true  $\frac{1}{x}$  Conditionally compiles if a name is defined #ifdef conditionally compiles if a name is defined<br>#ifndef conditionally compiles if a name is not defined  $\frac{\text{#indef}}{\text{dim}(1)}$  Conditionally compiles if a name is not defined  $\frac{\text{dim}(1)}{\text{dim}(1)}$ #include Includes a header file<br>LISTBOX Creates a list-box con LISTBOX Creates a list-box control<br>
LTEXT Creates a left-aligned text LTEXT Creates a left-aligned text control<br>MENU Defines a dialog box's menu MENU Defines a dialog box's menu<br>MENU Creates a menu MENU Creates a menu<br>MENUITEM Defines a menu MENUITEM Defines a menu item<br>
POPUP Creates a pop-up mer **POPUP** Creates a pop-up menu<br> **PUSHBUTTON** Creates a pushbutton co **PUSHBUTTON** Creates a pushbutton control<br> **RADIOBUTTON** Creates a radio-button control RADIOBUTTON Creates a radio-button control<br>RCDATA Defines a raw-data resource RCDATA Defines a raw-data resource<br>RTEXT Creates a right-aligned text RTEXT Creates a right-aligned text control<br>
SCROLLBAR Creates a scrollbar control SCROLLBAR Creates a scrollbar control<br>SEPARATOR Creates inactive dividing b SEPARATOR Creates inactive dividing bar in menu<br>STRINGTABLE Defines string resources STRINGTABLE Defines string resources<br>
STYLE Defines window style of STYLE Defines window style of dialog box<br>  $\frac{\text{Hundef}}{\text{Hundef}}$  Removes a name definition #undef Removes a name definition User-Defined User-Defined Resources<br>
VERSIONINFO Creates a version inform Creates a version information resource

## RegCloseKey (3.1)

#include shellapi.h

LONG RegCloseKey(hkey) HKEY hkey;  $\frac{\times}{\times}$  handle of key to close  $\frac{\times}{\times}$ 

The RegCloseKey function closes a key. Closing a key releases the key's handle. When all keys are closed, the registration database is updated.

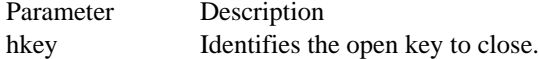

Returns

The return value is ERROR\_SUCCESS if the function is successful. Otherwise, it is an error value.

Comments

The RegCloseKey function should be called only if a key has been opened by either the RegOpenKey function or the RegCreateKey function. The handle for a given key should not be used after it has been closed, because it may no longer be valid. Key handles should not be left open any longer than necessary.

Example

The following example uses the RegCreateKey function to create the handle of a protocol, uses the RegSetValue function to set up the subkeys of the protocol, and then calls RegCloseKey to save the information in the database:

**HKEY** hkProtocol;

```
if (RegCreateKey(HKEY_CLASSES_ROOT, /* root */
    "NewAppDocument\\protocol\\StdFileEditing", /* protocol string */
    &hkProtocol) != ERROR_SUCCESS)/* protocol key handle */
   return FALSE;
RegSetValue(hkProtocol,/* handle of protocol key */
    "server",/* name of subkey */<br>REG SZ, /* required */
    REG SZ, /* required
    "newapp.exe", /* command to activate server*/
    10);/* text string size*/
RegSetValue(hkProtocol,/* handle of protocol key */
    \sqrt{n} \cdot \sqrt{n}, /* name of subkey */
    REG_SZ, /* required */
    "Edit", /* server should edit object */
    4); /* text string size*/
RegCloseKey(hkProtocol);/* closes protocol key and subkeys */
See Also
RegCreateKey, RegDeleteKey, RegOpenKey, RegSetValue
```
### RegCreateKey (3.1)

#include shellapi.h

LONG RegCreateKey(hkey, lpszSubKey, lphkResult)<br>HKEY hkey; /\* handle of an open  $\frac{1}{\sqrt{2}}$  handle of an open key  $\frac{1}{\sqrt{2}}$ LPCSTR lpszSubKey; / \* address of string for subkey to open \* /

HKEY FAR\* lphkResult; / \* address of handle of open key \*

/

The RegCreateKey function creates the specified key. If the key already exists in the registration database, RegCreateKey opens it.

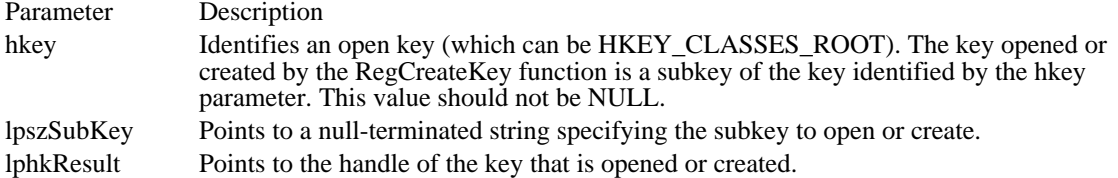

#### Returns

The return value is ERROR\_SUCCESS if the function is successful. Otherwise, it is an error value.

#### Comments

An application can create keys that are subordinate to the top level of the database by specifying HKEY CLASSES ROOT for the hKey parameter. An application can use the RegCreateKey function to create several keys at once. For example, an application could create a subkey four levels deep and the three preceding subkeys by specifying a string of the following form for the lpszSubKey parameter:

subkey1\subkey2\subkey3\subkey4

#### Example

The following example uses the RegCreateKey function to create the handle of a protocol, uses the RegSetValue function to set up the subkeys of the protocol, and then calls RegCloseKey to save the information in the database:

**HKEY** hkProtocol;

```
if (RegCreateKey(HKEY_CLASSES_ROOT, /* root */
       "NewAppDocument\\protocol\\StdFileEditing", /* protocol string */
       &hkProtocol) != ERROR_SUCCESS)/* protocol key handle */
     return FALSE;
RegSetValue(hkProtocol,/* handle of protocol key */
       <mark>"server</mark>",/* name of subkey */<br>REG SZ, /* required */
      REG_SZ, /* required
       "newapp.exe", /* command to activate server*/
      10);/* text string size*/
RegSetValue(hkProtocol,/* handle of protocol key */
       \sqrt{\frac{1}{\sqrt{1+\frac{1}{\sqrt{1+\fracREG_SZ, /* required */
       "Edit", /* server should edit object */
       4); /* text string size*/
RegCloseKey(hkProtocol);/* closes protocol key and subkeys */
See Also
RegCloseKey, RegOpenKey, RegSetValue
```
### RegDeleteKey (3.1)

#include shellapi.h

LONG RegDeleteKey(hkey, lpszSubKey)<br>HKEY hkey; /\* handle of  $\frac{1}{k}$  handle of an open key \*/ LPCSTR lpszSubKey; / \* address of string for subkey to delete \* /

The RegDeleteKey function deletes the specified key. When a key is deleted, its value and all of its subkeys are deleted.

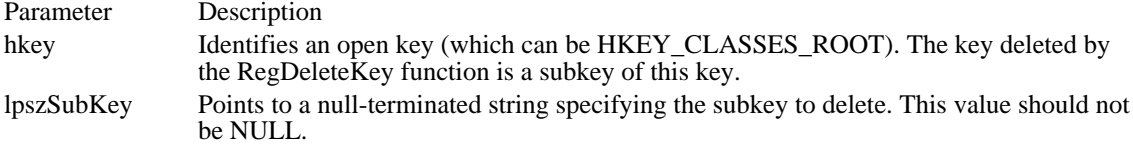

Returns

The return value is ERROR\_SUCCESS if the function is successful. Otherwise, it is an error value.

If the error value is ERROR\_ACCESS\_DENIED, either the application does not have delete privileges for the specified key or another application has opened the specified key.

Example

The following example uses the RegQueryValue function to retrieve the name of an object handler and then calls the RegDeleteKey function to delete the key if its value is nwappobj.dll:

```
char szBuff[80];
LONG cb;
HKEY hkStdFileEditing;
if (RegOpenKey(HKEY_CLASSES_ROOT,
   "NewAppDocument\\protocol\\StdFileEditing",
   &hkStdFileEditing) == ERROR_SUCCESS) {
    cb = sizeof(szBuffer);if (RegQueryValue(hkStdFileEditing,
  "handler",
  szBuff,
  &cb) == ERROR_SUCCESS
  && lstrcmpi("nwappobj.dll", szBuff) == 0)
   RegDeleteKey(hkStdFileEditing, "handler");
    RegCloseKey(hkStdFileEditing);
}
See Also
RegCloseKey
```
### RegEnumKey (3.1)

#include shellapi.h

/

/

LONG RegEnumKey(hkey, iSubkey, lpszBuffer, cbBuffer) HKEY hkey;  $\frac{1}{2}$  handle of key to query  $\frac{1}{2}$ DWORD iSubkey;  $\frac{1}{2}$  index of subkey to query  $\rightarrow$ / LPSTR lpszBuffer; / \* address of buffer for subkey string \*

DWORD cbBuffer;  $\blacksquare$ 

\* size of subkey buffer \*

The RegEnumKey function enumerates the subkeys of a specified key.

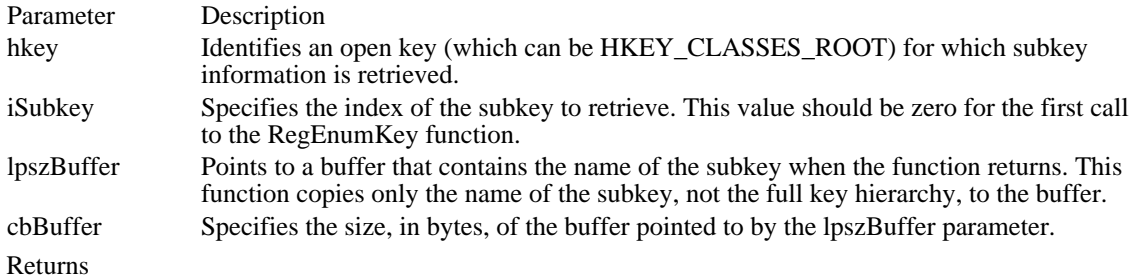

The return value is ERROR\_SUCCESS if the function is successful. Otherwise, it is an error value.

Comments

The first parameter of the RegEnumKey function must specify an open key. Applications typically precede the call to the RegEnumKey function with a call to the RegOpenKey function and follow it with a call to the RegCloseKey function. Calling RegOpenKey and RegCloseKey is not necessary when the first parameter is HKEY\_CLASSES\_ROOT, because this key is always open and available; however, calling RegOpenKey and RegCloseKey in this case is a time optimization. While an application is using the RegEnumKey function, it should not make calls to any registration functions that might change the key being queried.

To enumerate subkeys, an application should initially set the iSubkey parameter to zero and then increment it on successive calls.

Example

The following example uses the RegEnumKey function to put the values associated with top-level keys into a list box:

```
HKEY hkRoot;
char szBuff[80], szValue[80];
static DWORD dwIndex;
LONG cb;
if (RegOpenKey(HKEY_CLASSES_ROOT, NULL, &hkRoot) == ERROR_SUCCESS) {
    \overline{for (dwIndex = 0; RegEnumKey(hkRoot, dwIndex, szBuff,
   sizeof(szBuff)) == ERROR_SUCCESS; ++dwIndex) {
   if (*szBuff == '.')
  continue;
   cb = sizeof(szValue);if (RegQueryValue(hkRoot, (LPSTR) szBuff, szValue,
 \&cb) = \overline{ERROR SUCCESS)
  SendDlgItemMessage(hDlg, ID_ENUMLIST, LB_ADDSTRING, 0,
 (LONG) (LPSTR) szValue);
    }
    RegCloseKey(hkRoot);
}
See Also
```
RegQueryValue

## RegOpenKey (3.1)

#include shellapi.h

LONG RegOpenKey(hkey, lpszSubKey, lphkResult)<br>HKEY hkey; /\* handle of an open  $/*$  handle of an open key \*/ LPCSTR lpszSubKey; / \* address of string for subkey to open \* /

HKEY FAR\* lphkResult; / \* address of handle of open key \*

/

The RegOpenKey function opens the specified key.

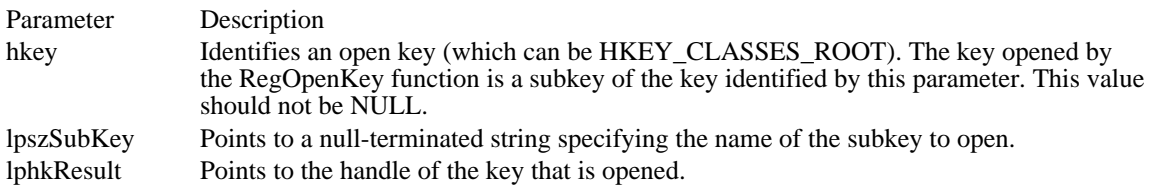

Returns

The return value is ERROR\_SUCCESS if the function is successful. Otherwise, it is an error value.

Comments

Unlike the RegCreateKey function, the RegOpenKey function does not create the specified key if the key does not exist in the database.

#### Example

The following example uses the RegOpenKey function to retrieve the handle of the StdFileEditing subkey, calls the RegQueryValue function to retrieve the name of an object handler, and then calls the RegDeleteKey function to delete the key if its value is nwappobj.dll:

```
char szBuff[80];
LONG cb;
HKEY hkStdFileEditing;
if (RegOpenKey(HKEY_CLASSES_ROOT,
   "NewAppDocument\\protocol\\StdFileEditing",
   &hkStdFileEditing) == ERROR_SUCCESS) {
    cb = sizeof(szBuff);if (RegQueryValue(hkStdFileEditing,
  "handler",
  szBuff,
  &cb) == ERROR_SUCCESS
  && lstrcmpi("nwappobj.dll", szBuff) == 0)
   RegDeleteKey(hkStdFileEditing, "handler");
    RegCloseKey(hkStdFileEditing);
}
See Also
RegCreateKey
```
### RegQueryValue (3.1)

#include shellapi.h

LONG RegQueryValue(hkey, lpszSubKey, lpszValue, lpcb)<br>HKEY hkey; /\* handle of key to query  $/*$  handle of key to query \*/\* LPCSTR lpszSubKey; / \* address of string for subkey to query \* / LPSTR lpszValue; /

\* address of buffer for returned string \*

/ LONG FAR\* lpcb;  $\blacksquare$ 

- \* address of buffer for size of returned string \*
- /

The RegQueryValue function retrieves the text string associated with a specified key.

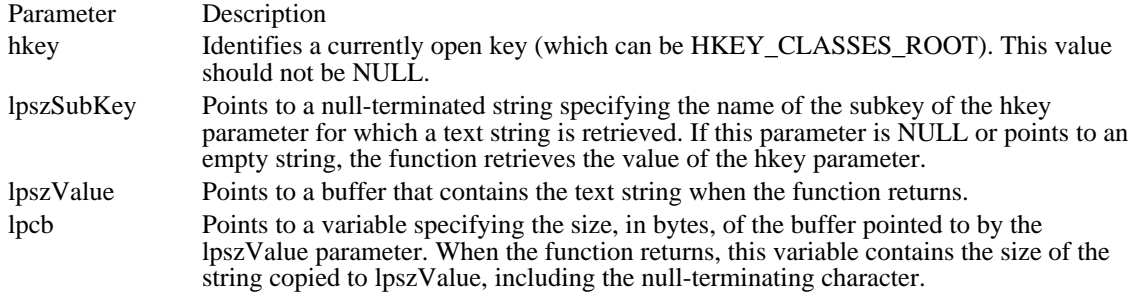

Returns

The return value is ERROR\_SUCCESS if the function is successful. Otherwise, it is an error value.

Example

The following example uses the RegOpenKey function to retrieve the handle of the StdFileEditing subkey, calls the RegQuery $\bar{V}$ alue function to retrieve the name of an object handler and then calls the RegDeleteKey function to delete the key if its value is nwappobj.dll:

```
char szBuff[80];
LONG cb;
HKEY hkStdFileEditing;
```

```
if (RegOpenKey(HKEY_CLASSES_ROOT,
   "NewAppDocument\\protocol\\StdFileEditing",
   &hkStdFileEditing) == ERROR_SUCCESS) {
    cb = sizeof(szBuff);if (RegQueryValue(hkStdFileEditing,
  "handler",
  szBuff,
  &cb) == ERROR_SUCCESS
  && lstrcmpi("nwappobj.dll", szBuff) == 0)
   RegDeleteKey(hkStdFileEditing, "handler");
    RegCloseKey(hkStdFileEditing);
}
See Also
RegEnumKey
```
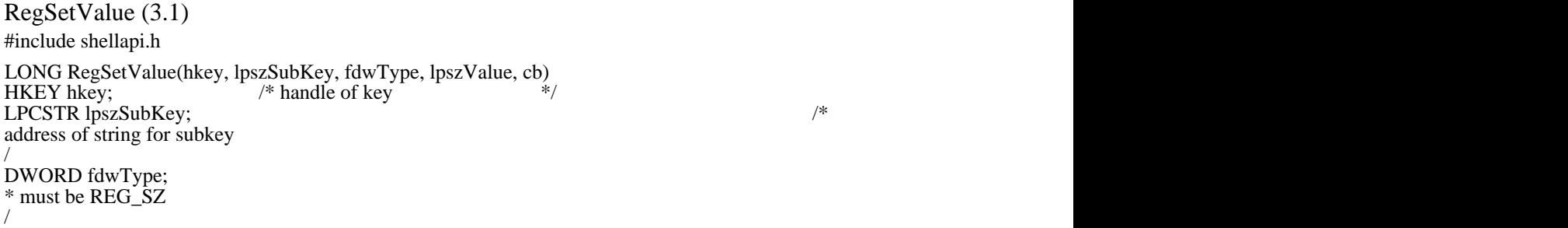

LPCSTR lpszValue; / \* address of string for key \*

DWORD cb; DWORD cb;  $\blacksquare$ \* ignored \*  $*$  ignored

The RegSetValue function associates a text string with a specified key.

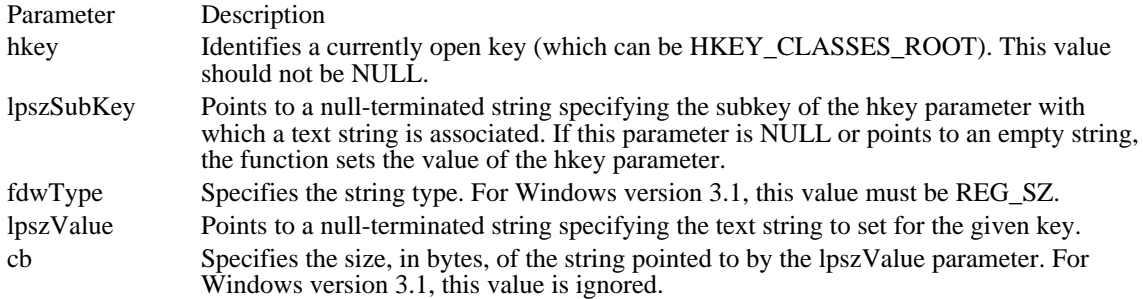

Returns

The return value is ERROR\_SUCCESS if the function is successful. Otherwise, it is an error value.

Comments

If the key specified by the lpszSubKey parameter does not exist, the RegSetValue function creates it.

System performance improves when a call to the RegSetValue function is made for a key that has been opened using the RegOpenKey function and which will be closed with a call to the RegCloseKey function.

Example

The following example uses the RegSetValue function to register a filename extension and its associated class name:

```
RegSetValue(HKEY_CLASSES_ROOT, /* root */
    ".XXX", \frac{1}{x} string for filename extension */<br>REG_SZ, /* required*/
              /* required*/
    "NewAppDocument", /* class name for extension */
    14);/* size of text string */
RegSetValue(HKEY_CLASSES_ROOT, /* root */
    "NewAppDocument", /* string for class-definition key */
    REG_SZ, /* required*/
    "New Application", /* text description of class */<br>15);/* size of text string */
    15);/* size of text string
See Also
RegCloseKey, RegCreateKey, RegOpenKey, RegQueryValue
```
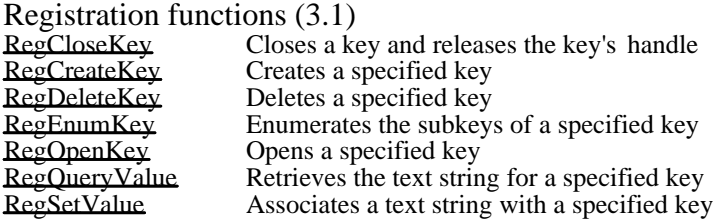

### DefScreenSaverProc (3.1)

#include <scrnsave.h>

LRESULT DefScreenSaverProc(hwnd, msg, wParam, lParam)<br>HWND hwnd; /\* handle of screen saver window /\* handle of screen saver window  $*$ / UINT msg;  $\frac{1}{2}$  message  $\frac{1}{2}$  message  $\frac{1}{2}$ WPARAM wParam;  $/$ \* first message parameter \* /

LPARAM lParam; \* second message parameter \* /

The DefScreenSaverProc function provides default processing for any messages that a screen saver application does not process. All window messages that are not explicitly processed by the screen saver application's ScreenSaverProc window procedure must be passed to the DefScreenSaverProc function.

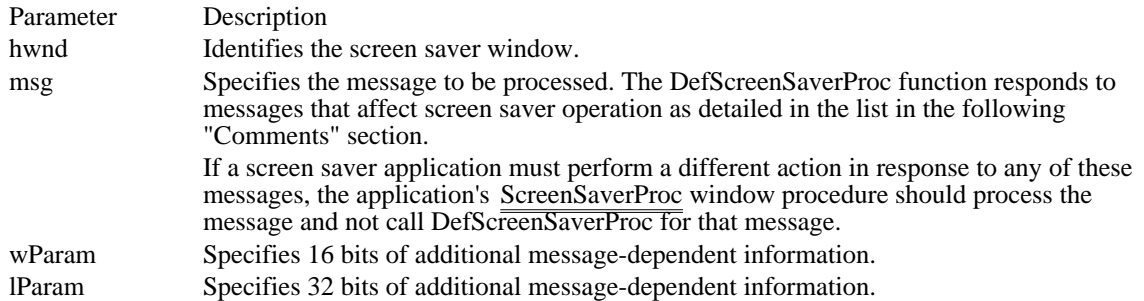

#### Returns

The return value specifies the result of the message processing and depends on the message sent.

Comments

A screen saver application's ScreenSaverProc window procedure should use DefScreenSaverProc in place of the DefWindowProc function. The DefScreenSaverProc function passes any messages that do not affect screen saver operation to DefWindowProc.

The DefScreenSaverProc function responds to messages that affect screen saver operation as follows:

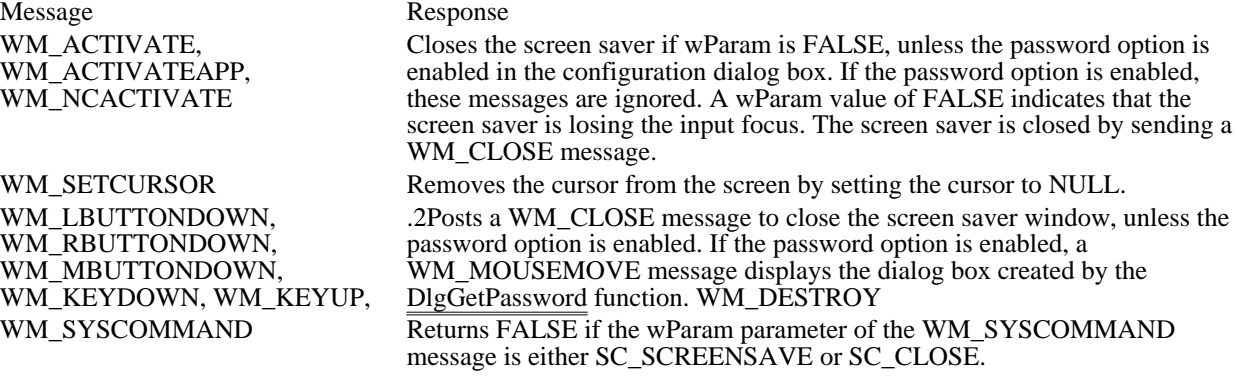

See Also ScreenSaverProc

### DlgChangePassword (3.1)

#include <scrnsave.h>

```
BOOL DlgChangePassword(hDlg, message, wParam, lParam)<br>HWND hDlg; /* handle of dialog box
                         /* handle of dialog box
UINT message; \frac{1}{2} message \frac{1}{2} message \frac{1}{2}/
WPARAM wParam:
* first message parameter *
/
```
LPARAM lParam; *//*  $\blacksquare$ \* second message parameter \*

/

The DlgChangePassword function receives messages from a dialog box that changes the password for a screen saver.

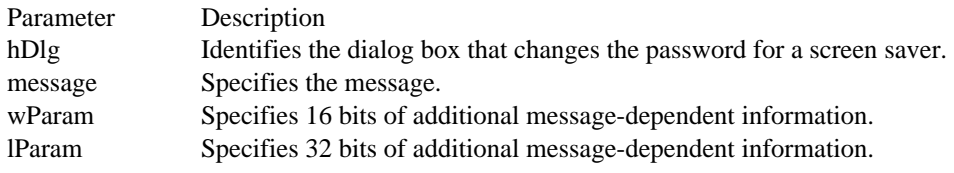

Returns

The return value is nonzero if the function is successful; otherwise, it is zero.

### Comments

This function is called by the ScreenSaverConfigureDialog function to change the password for a screen saver. An application uses the MakeProcInstance function with DlgChangePassword to display a configuration dialog box.

A password applies to all screen savers using SCRNSAVE.LIB. Whether the password is enabled, however, is specific to a particular screen saver.

The dialog box template for the change password dialog box must use the DLG\_CHANGEPASSWORD identifier (defined as 2000).

The DlgChangePassword function must be exported by including it in an EXPORTS statement in the application's module-definition (.DEF) file.

See Also

DlgGetPassword, DlgInvalidPassword, ScreenSaverConfigureDialog

# DlgGetPassword (3.1)

#include <scrnsave.h>

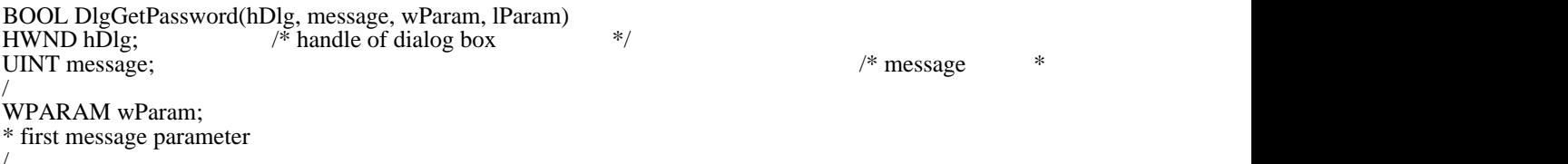

LPARAM lParam; LPARAM lParam; *//*  $\blacksquare$ \* second message parameter \* /

The DlgGetPassword function receives messages from the dialog box that retrieves the user's password.

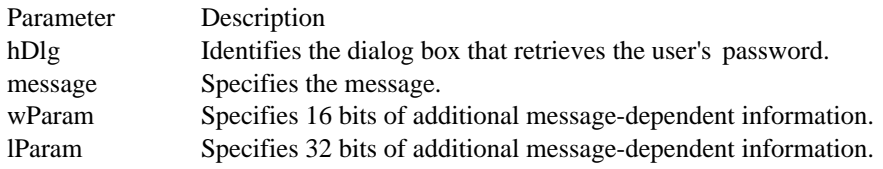

Returns

The return value is nonzero if the function is successful; otherwise, it is zero.

Comments

The DlgGetPassword function is provided in SCRNSAVE.LIB. Most applications provide a dialog box template and export the function without explicitly calling it in their code. This reference information for DlgGetPassword is provided for applications that change the default behavior.

The DlgGetPassword function is called by the DefScreenSaverProc function to retrieve the password for a screen saver.

A password applies to all screen savers using SCRNSAVE.LIB. Whether the password is enabled, however, is specific to a particular screen saver.

The dialog box template for the dialog box that retrieves the user's password must use the DLG\_ENTERPASSWORD identifier (defined as 2001).

The DlgGetPassword function must be exported by including it in an EXPORTS statement in the application's module-definition (.DEF) file.

See Also

DefScreenSaverProc, DlgChangePassword, DlgInvalidPassword
## DlgInvalidPassword (3.1)

#include <scrnsave.h>

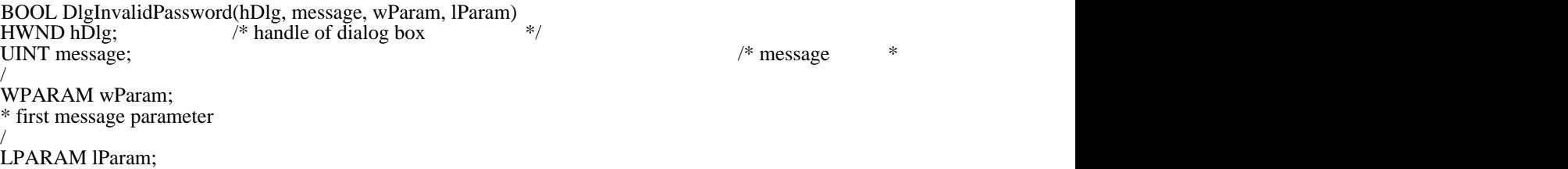

\* second message parameter \* /

The DlgInvalidPassword function displays a dialog box warning that a user's password is invalid.

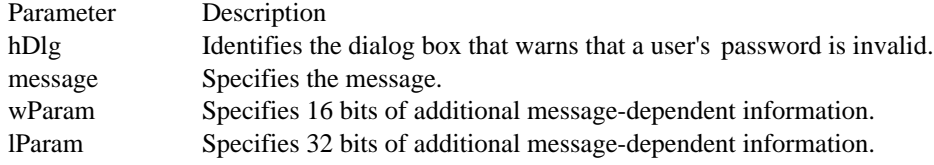

Returns

The return value is nonzero if the function is successful; otherwise, it is zero.

### Comments

The DlgInvalidPassword function is provided in SCRNSAVE.LIB. Most applications provide a dialog box template and export the function without explicitly calling it in their code. This reference information for DlgInvalidPassword is provided for applications that change the default behavior.

DlgInvalidPassword is called during processing of the DlgGetPassword function when the user types an incorrect password.

A password applies to all screen savers using SCRNSAVE.LIB. Whether the password is enabled, however, is specific to a particular screen saver.

The dialog box template for the dialog box warning that the user's password is invalid must use the DLG\_INVALIDPASSWORD identifier (defined as 2002).

The DlgInvalidPassword function must be exported by including it in an EXPORTS statement in the application's module-definition (.DEF) file.

See Also DlgChangePassword, DlgGetPassword

# HelpMessageFilterHookFunction (3.1)

#include <scrnsave.h>

DWORD HelpMessageFilterHookFunction(nCode, wParam, lpMsg) int nCode; /\* identifier of hook \*/ int nCode;  $\frac{1}{2}$  /\* identifier of hook WORD wParam;  $/*$  virtual-key code  $*$ LPMSG lpMsg; / \* address of message \* /

The HelpMessageFilterHookFunction function posts a message when the user presses the F1 key while using one of the screen saver dialog boxes.

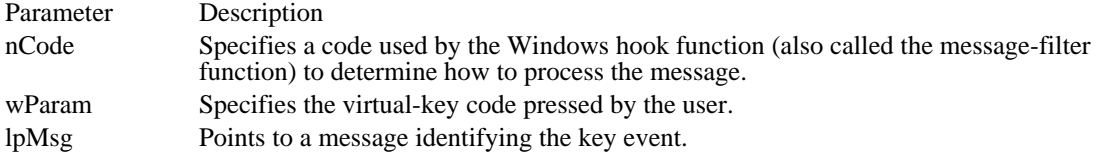

#### Returns

The return value is TRUE if the function posts a message. Otherwise, it specifies the result of the default message processing and is determined by the value of the nCode parameter.

## Comments

The HelpMessageFilterHookFunction function is provided in SCRNSAVE.LIB. Most applications export the function and check for the help message registered by the library without explicitly calling the function in their code. This reference information for HelpMessageFilterHookFunction is provided for applications that change the default behavior.

The HelpMessageFilterHookFunction function posts a registered message called MyHelpMessage. An application should check for this message in its ScreenSaverConfigureDialog function.

The HelpMessageFilterHookFunction function must be exported by including it in an EXPORTS statement in the application's module-definition (.DEF) file.

See Also ScreenSaverConfigureDialog RegisterDialogClasses (3.1)

#include <scrnsave.h>

BOOL RegisterDialogClasses(hInst)<br>HANDLE hInst; /\* handle of /\* handle of application instance  $*$ /

The RegisterDialogClasses function registers any special or nonstandard window classes needed by a screen saver application's configuration dialog box.

Parameter Description

hInst Identifies an instance of the module that is registering the window classes.

Returns

The return value is nonzero if the function is successful. Otherwise, it is zero.

Comments

The RegisterDialogClasses function should not be exported. It is called by routines defined in the SCRNSAVE.LIB file.

If a screen saver does not register any special window classes for the configuration dialog box, the RegisterDialogClasses function can simply return a nonzero value.

See Also ScreenSaverConfigureDialog

## ScreenSaverConfigureDialog (3.1)

#include <scrnsave.h>

BOOL ScreenSaverConfigureDialog(hdlg, wmsg, wParam, lParam) HWND hdlg;  $/*$  handle of dialog box UINT wmsg;  $\frac{1}{2}$  message  $\frac{1}{2}$  message  $\frac{1}{2}$ WPARAM wParam;  $/$ \* first message parameter \* /

LPARAM lParam; \* second message parameter \* /

The ScreenSaverConfigureDialog function receives messages sent to a screen saver application's configuration dialog box. A screen saver application that supports user configuration must provide this function.

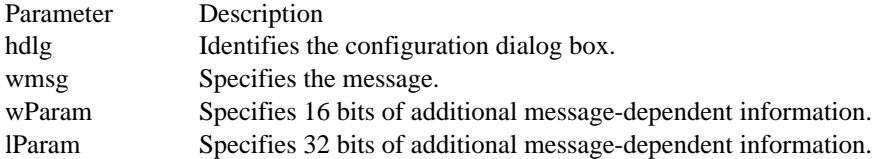

Returns

The return value is nonzero if the function processes the message or zero if it does not, except in response to a WM\_INITDIALOG message. In response to a WM\_INITDIALOG message,

ScreenSaverConfigureDialog should return zero if it calls the SetFocus function to set the input focus to one of the controls in the dialog box. Otherwise, it should return nonzero, in which case the system sets the input focus to the first control in the dialog box that can be given the focus.

#### Comments

An application uses the MakeProcInstance function with ScreenSaverConfigureDialog to display a configuration dialog box.

The dialog box template for the configuration dialog box must have the DLG\_SCRNSAVECONFIGURE identifier.

A screen saver application should save its configuration settings in the CONTROL.INI file.

The dialog box procedure is used only if the default window class (WC\_DIALOG) is used for the dialog box. The default class is used if no explicit class is given in the dialog box template. Although the dialog box procedure is similar to a window procedure, it must not call the DefWindowProc function to process unwanted messages. Unwanted messages are processed internally by the default dialog box procedure.

The ScreenSaverConfigureDialog function must be exported by including it in an EXPORTS statement in the application's module-definition (.DEF) file.

See Also MakeProcInstance, RegisterDialogClasses

# ScreenSaverProc (3.1)

#include <scrnsave.h>

LRESULT ScreenSaverProc(hwnd, wmsg, wParam, lParam)<br>HWND hwnd; /\* handle of screen saver window  $/*$  handle of screen saver window \*/ unsigned wmsg;  $\frac{1}{2}$  message  $\frac{1}{2}$  message  $\frac{1}{2}$ /

UINT wParam; / \* first message parameter \* LPARAM lParam; LPARAM lParam; *//*  $\blacksquare$ 

\* second message parameter \* /

The ScreenSaverProc function receives messages sent to a screen saver window.

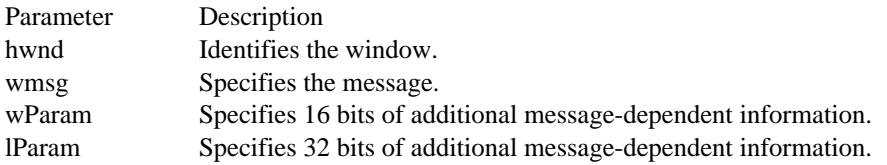

Returns

The return value is the result of the message processing. It depends on the message that is processed.

#### Comments

A screen saver application's ScreenSaverProc window procedure should use the DefScreenSaverProc function instead of the DefWindowProc function to provide default message processing. The DefScreenSaverProc function passes any messages that do not affect screen saver operations to DefWindowProc.

The ScreenSaverProc function must be exported by including it in an EXPORTS statement in the application's module-definition (.DEF) file.

See Also DefScreenSaverProc Screen Saver functions<br>DefScreenSaverProc

DefScreenSaverProc Calls default screen saver window procedure<br>DlgChangePassword Changes the password for a screen saver DlgChangePassword Changes the password for a screen saver DlgGetPassword Retrieves the password for a screen saver DlgInvalidPassword Warns of an invalid screen saver password HelpMessageFilterHookFunction Posts a screen saver help message RegisterDialogClasses Registers screen-saver dialog box classes ScreenSaverConfigureDialog Processes config. dialog box messages ScreenSaverProc Processes screen saver window messages

# ExtractIcon (3.1)

#include shellapi.h

HICON ExtractIcon(hinst, lpszExeName, iIcon)<br>HINSTANCE hinst; /\* instance handle HINSTANCE hinst;  $\frac{1}{2}$  /\* instance handle  $\frac{1}{2}$ LPCSTR lpszExeName; /\* address of string for file  $*$ UINT iIcon; UINT iIcon; \* index of icon to retrieve \*

The ExtractIcon function retrieves the handle of an icon from a specified executable file, dynamic-link library (DLL), or icon file.

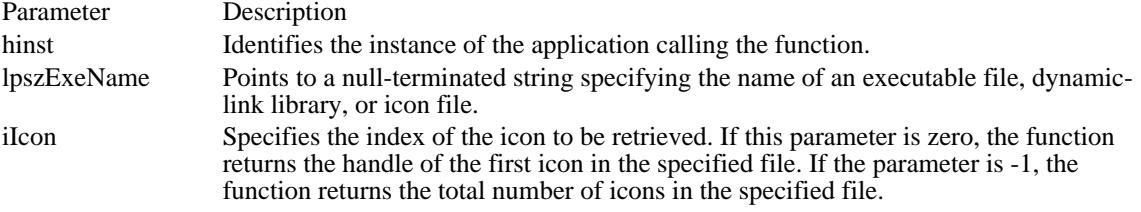

Returns

/

The return value is the handle of an icon if the function is successful. It is 1 if the file specified in the lpszExeName parameter is not an executable file, dynamic-link library, or icon file. Otherwise, it is NULL, indicating that the file contains no icons.

## FindExecutable (3.1)

#include shellapi.h

HINSTANCE FindExecutable(lpszFile, lpszDir, lpszResult)<br>LPCSTR lpszFile; /\* address of string for filename  $/*$  address of string for filename  $*/$ LPCSTR lpszDir; / \* address of string for default directory \* LPSTR lpszResult; LPSTR lpszResult; /

\* address of string for executable file on return \*

/

The FindExecutable function finds and retrieves the executable filename that is associated with a specified filename.

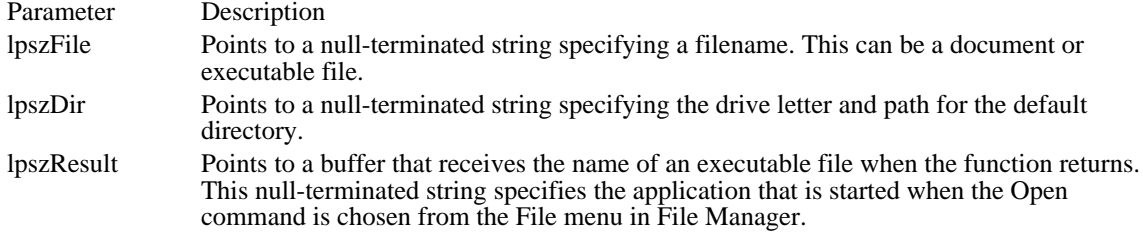

## Returns

The return value is greater than 32 if the function is successful. If the return value is less than or equal to 32, it specifies an error code.

## Errors

The FindExecutable function returns 31 if there is no association for the specified file type. The other possible error values are as follows:

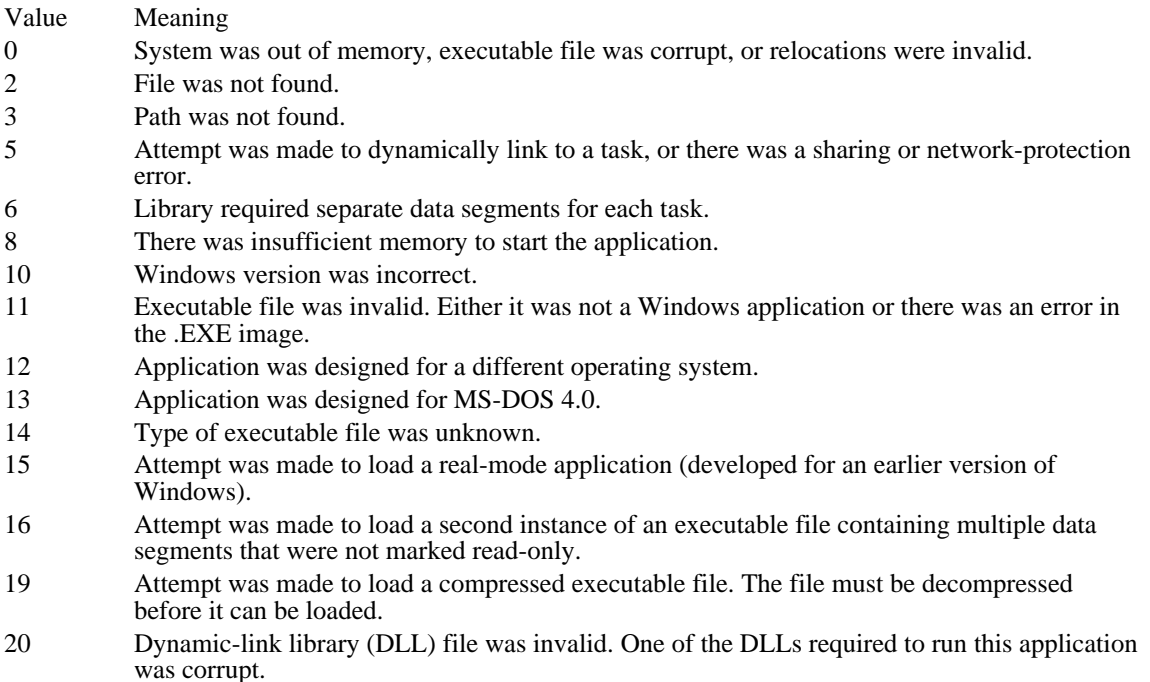

21 Application requires Microsoft Windows 32-bit extensions.

## Comments

The filename specified in the lpszFile parameter is associated with an executable file when an association has been registered between that file's filename extension and an executable file in the registration database. An application that produces files with a given filename extension typically associates the extension with an executable file when the application is installed.

See Also RegQueryValue, ShellExecute

# ShellExecute (3.1)

#include shellapi.h

HINSTANCE ShellExecute(hwnd, lpszOp, lpszFile, lpszParams, lpszDir, fsShowCmd) HWND hwnd;  $\frac{1}{2}$  /\* handle of parent window  $\frac{1}{2}$ LPCSTR lpszOp; / \* address of string for operation to perform \*

LPCSTR lpszFile; LPCSTR lpszFile; / \* address of string for filename \* LPCSTR lpszParams; LPCSTR lpszParams; / \* address of string for executable-file parameters \*

LPCSTR lpszDir; LPCSTR lpszDir; / \* address of string for default directory \* / int fsShowCmd;  $\blacksquare$ \* whether file is shown when opened \*  $*$  whether file is shown when opened  $/$ 

The ShellExecute function opens or prints the specified file.

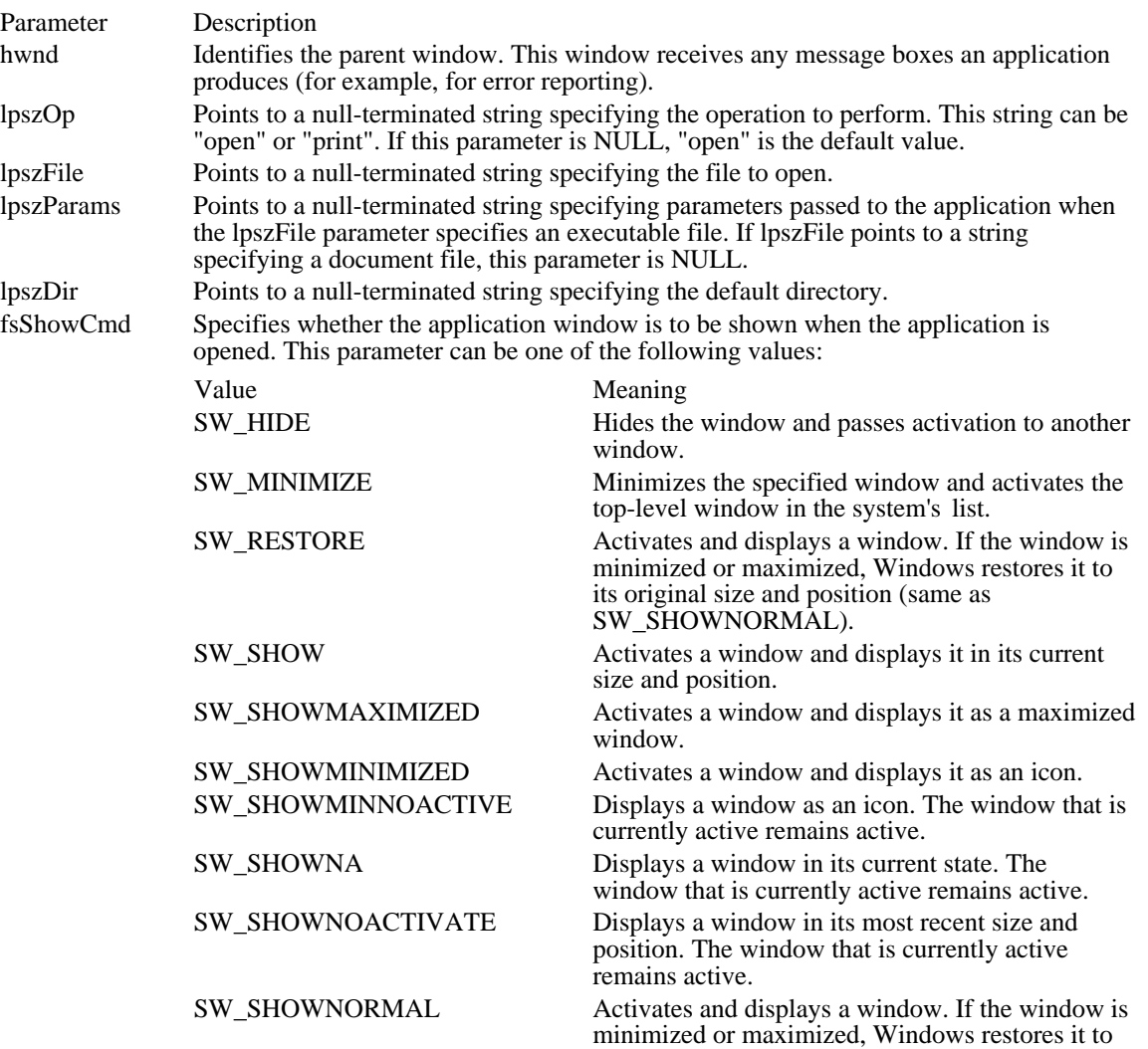

### its original size and position (same as SW\_RESTORE).

Returns

The return value is the instance handle of the application that was opened or printed, if the function is successful. (This handle could also be the handle of a DDE server application.) A return value less than or equal to 32 specifies an error. The possible error values are listed in the following Comments section. Errors

The ShellExecute function returns the value 31 if there is no association for the specified file type or if there is no association for the specified action within the file type. The other possible error values are as follows:

- Value Meaning
- 0 System was out of memory, executable file was corrupt, or relocations were invalid.
- 2 File was not found.
- 3 Path was not found.
- 5 Attempt was made to dynamically link to a task, or there was a sharing or network-protection error.
- 6 Library required separate data segments for each task.
- 8 There was insufficient memory to start the application.
- 10 Windows version was incorrect.
- 11 Executable file was invalid. Either it was not a Windows application or there was an error in the .EXE image.
- 12 Application was designed for a different operating system.
- 13 Application was designed for MS-DOS 4.0.
- 14 Type of executable file was unknown.
- 15 Attempt was made to load a real-mode application (developed for an earlier version of Windows).
- 16 Attempt was made to load a second instance of an executable file containing multiple data segments that were not marked read-only.
- 19 Attempt was made to load a compressed executable file. The file must be decompressed before it can be loaded.
- 20 Dynamic-link library (DLL) file was invalid. One of the DLLs required to run this application was corrupt.
- 21 Application requires Microsoft Windows 32-bit extensions.

## Comments

The file specified by the lpszFile parameter can be a document file or an executable file. If it is a document file, this function opens or prints it, depending on the value of the lpszOp parameter. If it is an executable file, this function opens it, even if the string "print" is pointed to by lpszOp.

See Also FindExecutable Shell functions (3.1)<br>ExtractIcon Ret<br>EindExecutable Ret<br>ShellExecute Op ExtractIcon Retrieves the handle of an icon from an executable file FindExecutable Retrieves executable filename for a specified file ShellExecute **Opens or prints the specified file** 

AllocDiskSpace (3.1)

#include stress.h

int AllocDiskSpace(lLeft, uDrive)<br>long lLeft; /\* number of l long lLeft;  $\frac{\partial}{\partial x}$  /\* number of bytes left available  $\frac{\partial}{\partial y}$  = 10.

/\* disk partition  $*$ /

The AllocDiskSpace function creates a file that is large enough to ensure that the specified amount of space or less is available on the specified disk partition. The file, called STRESS.EAT, is created in the root directory of the disk partition.

If STRESS.EAT already exists when AllocDiskSpace is called, the function deletes it and creates a new one.

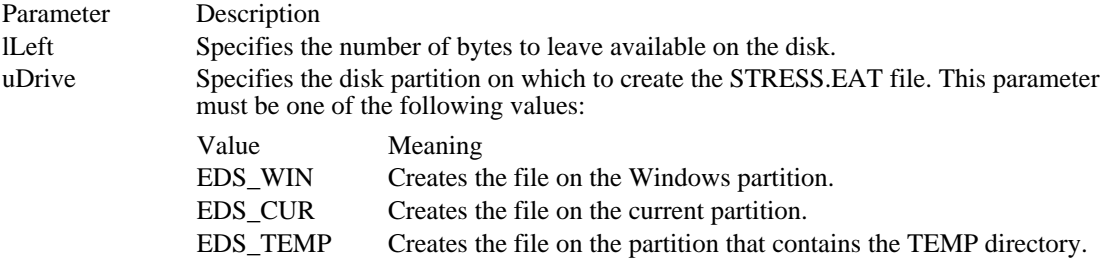

Returns

The return value is greater than zero if the function is successful; it is zero if the function could not create a file; or it is -1 if at least one of the parameters is invalid.

Comments

In two situations, the amount of free space left on the disk may be less than the number of bytes specified in the lLeft parameter: when the amount of free space on the disk is less than the number in lLeft when an application calls AllocDiskSpace, or when the value of lLeft is not an exact multiple of the disk cluster size.

The UnAllocDiskSpace function deletes the file created by AllocDiskSpace.

See Also UnAllocDiskSpace AllocFileHandles (3.1)

#include stress.h

int AllocFileHandles(Left)<br>int Left; /\* number of f /\* number of file handles to leave available  $*$ /

The AllocFileHandles function allocates file handles until only the specified number of file handles is available to the current instance of the application. If this or a smaller number of handles is available when an application calls AllocFileHandles, the function returns immediately.

Before allocating new handles, this function frees any handles previously allocates by AllocFileHandles.

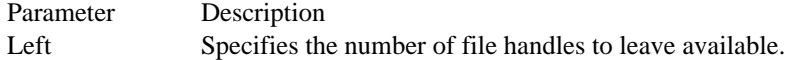

Returns

The return value is greater than zero if AllocFileHandles successfully allocates at least one file handle. The return value is zero if fewer than the specified number of file handles were available when the application called AllocFileHandles. The return value is -1 if the Left parameter is negative.

Comments

AllocFileHandles will not allocate more than 256 file handles, regardless of the number available to the application.

The UnAllocFileHandles function frees all file handles previously allocated by AllocFileHandles.

See Also UnAllocFileHandles AllocGDIMem (3.1)

#include stress.h

BOOL AllocGDIMem(uLeft)<br>UINT uLeft; /\* number of /\* number of bytes to leave available  $*$ /

The AllocGDIMem function allocates memory in the graphics device interface (GDI) heap until only the specified number of bytes is available. Before making any new memory allocations, this function frees memory previously allocated by AllocGDIMem.

Parameter Description uLeft Specifies the amount of memory, in bytes, to leave available in the GDI heap.

Returns

The return value is nonzero if the function is successful. Otherwise, it is zero.

Comments

The FreeAllGDIMem function frees all memory allocated by AllocGDIMem.

See Also FreeAllGDIMem AllocMem (3.1)

#include stress.h

BOOL AllocMem(dwLeft)<br>DWORD dwLeft; /\*sma  $\frac{1}{2}$  /\*smallest memory allocation \*/

The AllocMem function allocates global memory until only the specified number of bytes is available in the global heap. Before making any new memory allocations, this function frees memory previously allocated by AllocMem.

Parameter Description dwLeft Specifies the smallest size, in bytes, of memory allocations to make. Returns

The return value is nonzero if the function is successful. Otherwise, it is zero.

Comments The FreeAllMem function frees all memory allocated by AllocMem. See Also FreeAllMem

AllocUserMem (3.1)

#include stress.h

BOOL AllocUserMem(uContig)<br>UINT uContig; /\* smallest  $\frac{1}{2}$  smallest memory allocation  $\frac{1}{2}$ 

The AllocUserMem function allocates memory in the USER heap until only the specified number of bytes is available. Before making any new allocations, this function frees memory previously allocated by AllocUserMem.

Parameter Description uContig Specifies the smallest size, in bytes, of memory allocations to make.

Returns

The return value is nonzero if the function is successful. Otherwise, it is zero.

Comments

The FreeAllUserMem function frees all memory allocated by AllocUserMem.

See Also FreeAllUserMem FreeAllGDIMem (3.1) #include stress.h void FreeAllGDIMem(void)

The FreeAllGDIMem function frees all memory allocated by the AllocGDIMem function. Returns This function does not return a value. See Also AllocGDIMem

FreeAllMem (3.1) #include stress.h void FreeAllMem(void)

The FreeAllMem function frees all memory allocated by the AllocMem function. Returns This function does not return a value. See Also AllocMem

FreeAllUserMem (3.1) #include stress.h void FreeAllUserMem(void)

The FreeAllUserMem function frees all memory allocated by the AllocUserMem function. Returns This function does not return a value. See Also AllocUserMem

GetFreeFileHandles (3.1) #include stress.h int GetFreeFileHandles(void)

The GetFreeFileHandles function returns the number of file handles available to the current instance. Returns The return value is the number of file handles available to the current instance.

UnAllocDiskSpace (3.1) #include stress.h void UnAllocDiskSpace(drive) UINT drive;

The UnAllocDiskSpace function deletes the STRESS.EAT file from the root directory of the specified drive. This frees the disk space previously consumed by the AllocDiskSpace function.

Parameter Description drive Specifies the disk partition on which to delete the STRESS. EAT file. This can be one of the following values: Value Meaning EDS\_WIN Deletes the file on the Windows partition. EDS\_CUR Deletes the file on the current partition.

EDS\_TEMP Deletes the file on the partition that contains the TEMP directory.

Returns

This function does not return a value.

See Also AllocDiskSpace UnAllocFileHandles (3.1) #include stress.h void UnAllocFileHandles(void)

The UnAllocFileHandles function frees all file handles allocated by the AllocFileHandles function. Returns This function does not return a value. See Also AllocFileHandles

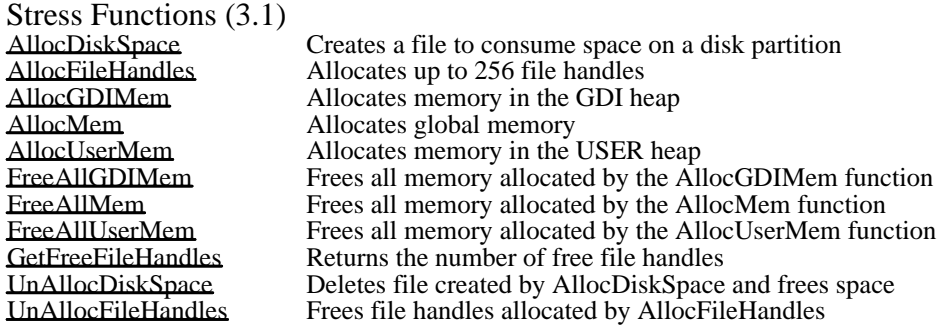

ABC (3.1)

```
typedef struct tagABC { /* abc */<br>int abcA;
     int abcA;<br>UINT abcB;
     UINT abcB;<br>int abcC;
               abcC;
} ABC;
```
The ABC structure contains the width of a character in a TrueType font.

Member Description

- abcA Specifies the "A" spacing of the character. A spacing is the distance to add to the current position before drawing the character glyph.
- abcB Specifies the "B" spacing of the character. B spacing is the width of the drawn portion of the character glyph.
- abcC Specifies the "C" spacing of the character. C spacing is the distance to add to the current position to provide white space to the right of the character glyph.

**Comments** 

The total width of a character is the sum of the A, B, and C spaces. Either the A or the C space can be negative, to indicate underhangs or overhangs.

See Also GetCharABCWidths

# BITMAP (2.x)

```
typedef struct tagBITMAP { /* bm */
    intbmType;
    intbmWidth;
    intbmHeight;
    intbmWidthBytes;<br>BYTE bmPlanes
    BYTE bmPlanes;<br>BYTE bmBitsPix
               bmBitsPixel;
    void FAR* bmBits;
```
} BITMAP;

The BITMAP structure defines the height, width, color format, and bit values of a logical bitmap.

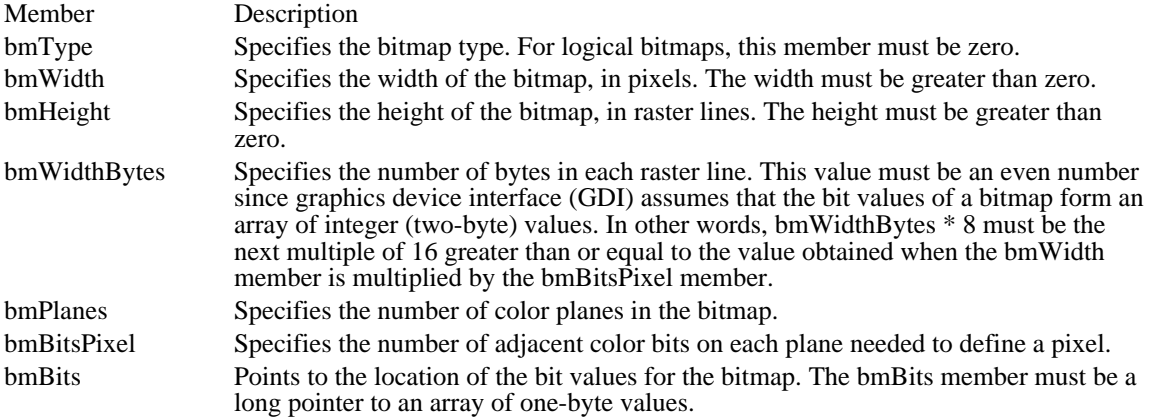

Comments

The currently used bitmap formats are monochrome and color. The monochrome bitmap uses a one-bit, one-plane format. Each scan is a multiple of 16 bits.

Scans are organized as follows for a monochrome bitmap of height n:

```
Scan 0
Scan 1
.
.
.
Scan n-2
Scan n-1
```
The pixels on a monochrome device are either black or white. If the corresponding bit in the bitmap is 1, the pixel is turned on (white). If the corresponding bit in the bitmap is zero, the pixel is turned off (black).

All devices support bitmaps that have the RC\_BITBLT bit set in the RASTERCAPS index of the GetDeviceCaps function.

Each device has its own unique color format. In order to transfer a bitmap from one device to another, use the GetDIBits and SetDIBits functions.

See Also CreateBitmapIndirect, GetDIBits, GetObject, SetDIBits

## BITMAPCOREHEADER (3.0)

```
typedef struct tagBITMAPCOREHEADER { /* bmch */
   DWORD bcSize;
   short bcWidth;
   short bcHeight;
   WORD bcPlanes;
   WORD bcBitCount;
```
} BITMAPCOREHEADER;

The BITMAPCOREHEADER structure contains information about the dimensions and color format of a device-independent bitmap (DIB). Windows applications should use the BITMAPINFOHEADER structure instead of BITMAPCOREHEADER whenever possible.

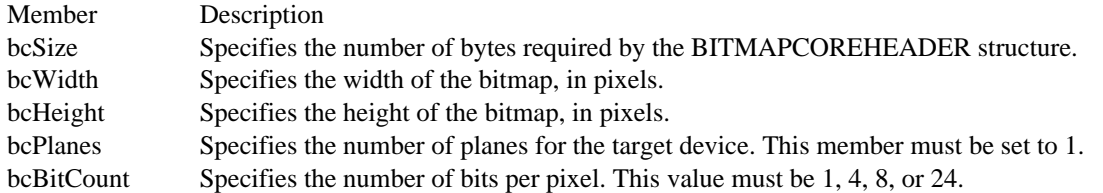

Comments

The BITMAPCOREINFO structure combines the BITMAPCOREHEADER structure and a color table to provide a complete definition of the dimensions and colors of a DIB. See the description of the BITMAPCOREINFO structure for more information about specifying a DIB.

An application should use the information stored in the bcSize member to locate the color table in a BITMAPCOREINFO structure with a method such as the following:

lpColor = ((LPSTR) pBitmapCoreInfo + (UINT) (pBitmapCoreInfo->bcSize)) See Also

BITMAPCOREINFO, BITMAPINFOHEADER, BITMAPINFOHEADER

## BITMAPCOREINFO (3.0)

```
typedef struct tagBITMAPCOREINFO { /* bmci */
    BITMAPCOREHEADER bmciHeader;<br>RGBTRIPLE bmciColors[1];
                   bmciColors[1];
} BITMAPCOREINFO;
```
The BITMAPCOREINFO structure fully defines the dimensions and color information for a deviceindependent bitmap (DIB). Windows applications should use the BITMAPINFO structure instead of BITMAPCOREINFO whenever possible.

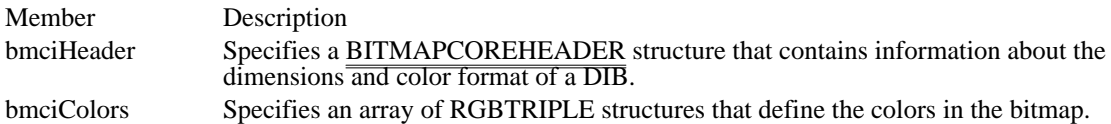

Comments

The BITMAPCOREINFO structure describes the dimensions and colors of a bitmap. It is followed immediately in memory by an array of bytes which define the pixels of the bitmap. The bits in the array are packed together, but each scan line must be zero-padded to end on a LONG boundary. Segment boundaries, however, can appear anywhere in the bitmap. The origin of the bitmap is the lower-left corner.

The bcBitCount member of the BITMAPCOREHEADER structure determines the number of bits that define each pixel and the maximum number of colors in the bitmap. This member may be set to any of the following values:

- Value Meaning
- 1 The bitmap is monochrome, and the bmciColors member must contain two entries. Each bit in the bitmap array represents a pixel. If the bit is clear, the pixel is displayed with the color of the first entry in the bmciColors table. If the bit is set, the pixel has the color of the second entry in the table.
- 4 The bitmap has a maximum of 16 colors, and the bmciColors member contains 16 entries. Each pixel in the bitmap is represented by a four-bit index into the color table. For example, if the first byte in the bitmap is 0x1F, the byte represents two pixels. The first pixel contains the color in the second table entry, and the second pixel contains the color in the sixteenth table entry.
- 8 The bitmap has a maximum of 256 colors, and the bmciColors member contains 256 entries. In this case, each byte in the array represents a single pixel.
- 24 The bitmap has a maximum of 2^24 colors. The bmciColors member is NULL, and each 3 byte sequence in the bitmap array represents the relative intensities of red, green, and blue, respectively, of a pixel.

The colors in the bmciColors table should appear in order of importance.

Alternatively, for functions that use DIBs, the bmciColors member can be an array of 16-bit unsigned integers that specify an index into the currently realized logical palette instead of explicit RGB values. In this case, an application using the bitmap must call DIB functions with the wUsage parameter set to DIB\_PAL\_COLORS.

Note: The bmciColors member should not contain palette indexes if the bitmap is to be stored in a file or transferred to another application. Unless the application uses the bitmap exclusively and under its complete control, the bitmap color table should contain explicit RGB values.

See Also BITMAPINFO, BITMAPCOREHEADER, RGBTRIPLE

# BITMAPFILEHEADER (3.0)

```
typedef struct tagBITMAPFILEHEADER { /* bmfh */
   UINT bfType;
    DWORD bfSize;
   UINT bfReserved1;<br>UINT bfReserved2;
    UINT bfReserved2;
    DWORD bfOffBits;
} BITMAPFILEHEADER;
```
The BITMAPFILEHEADER structure contains information about the type, size, and layout of a deviceindependent bitmap (DIB) file.

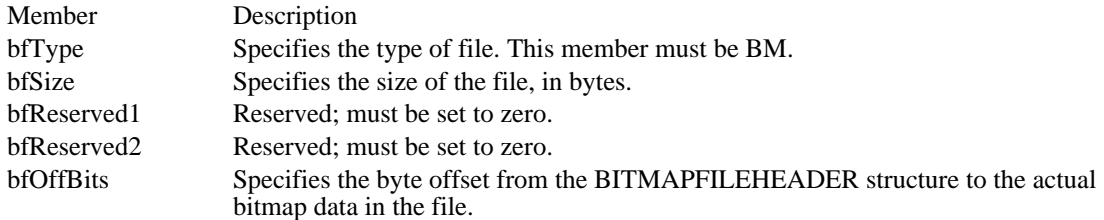

Comments

 $\blacksquare$ 

A BITMAPINFO or BITMAPCOREINFO structure immediately follows the BITMAPFILEHEADER structure in the DIB file.

See Also

BITMAPCOREINFO, BITMAPINFO

## **Corrections**

The previous documentation stated that the bfSize member specifies the size of the file in DWORDs. This was wrong; bfSize specifies the size of the file in bytes.

# BITMAPINFO (3.0)

```
typedef struct tagBITMAPINFO { /* bmi */<br>BITMAPINFOHEADER bmiHeader;
      BITMAPINFOHEADER<br>RGBOUAD bmiColo
                      bmiColors[1];
```
} BITMAPINFO;

The BITMAPINFO structure fully defines the dimensions and color information for a Windows 3.0 or later device-independent bitmap (DIB).

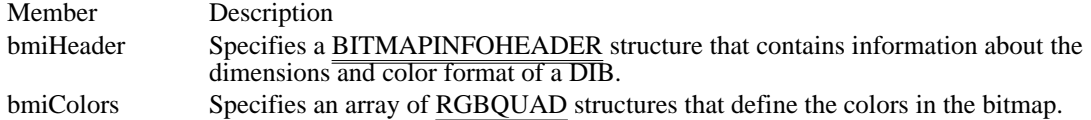

Comments

A Windows 3.0 or later DIB consists of two distinct parts: a BITMAPINFO structure, which describes the dimensions and colors of the bitmap, and an array of bytes defining the pixels of the bitmap. The bits in the array are packed together, but each scan line must be zero-padded to end on a LONG boundary. Segment boundaries, however, can appear anywhere in the bitmap. The origin of the bitmap is the lowerleft corner.

The biBitCount member of the BITMAPINFOHEADER structure determines the number of bits which define each pixel and the maximum number of colors in the bitmap. This member may be set to any of the following values:

- Value Meaning
- 1 The bitmap is monochrome, and the bmciColors member must contain two entries. Each bit in the bitmap array represents a pixel. If the bit is clear, the pixel is displayed with the color of the first entry in the bmciColors table. If the bit is set, the pixel has the color of the second entry in the table.
- 4 The bitmap has a maximum of 16 colors, and the bmciColors member contains 16 entries. Each pixel in the bitmap is represented by a four-bit index into the color table. For example, if the first byte in the bitmap is 0x1F, the byte represents two pixels. The first pixel contains the color in the second table entry, and the second pixel contains the color in the sixteenth table entry.
- 8 The bitmap has a maximum of 256 colors, and the bmciColors member contains 256 entries. In this case, each byte in the array represents a single pixel.
- 24 The bitmap has a maximum of 2^24 colors. The bmciColors member is NULL, and each 3 byte sequence in the bitmap array represents the relative intensities of red, green, and blue, respectively, of a pixel.

The biClrUsed member of the BITMAPINFOHEADER structure specifies the number of color indexes in the color table actually used by the bitmap. If the biClrUsed member is set to zero, the bitmap uses the maximum number of colors corresponding to the value of the biBitCount member.

The colors in the bmiColors table should appear in order of importance.

Alternatively, for functions that use DIBs, the bmiColors member can be an array of 16-bit unsigned integers that specify an index into the currently realized logical palette instead of explicit RGB values. In this case, an application using the bitmap must call DIB functions with the wUsage parameter set to DIB\_PAL\_COLORS.

Note: The bmiColors member should not contain palette indexes if the bitmap is to be stored in a file or transferred to another application. Unless the application uses the bitmap exclusively and under its complete control, the bitmap color table should contain explicit RGB values.

See Also BITMAPINFOHEADER, RGBQUAD

# BITMAPINFOHEADER (3.0)

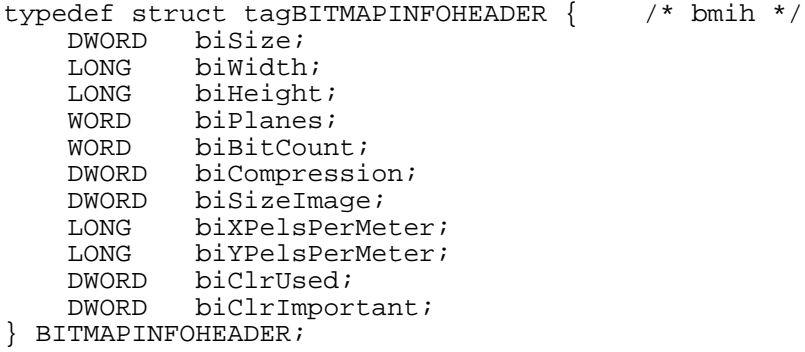

The BITMAPINFOHEADER structure contains information about the dimensions and color format of a Windows 3.0 or later device-independent bitmap (DIB).

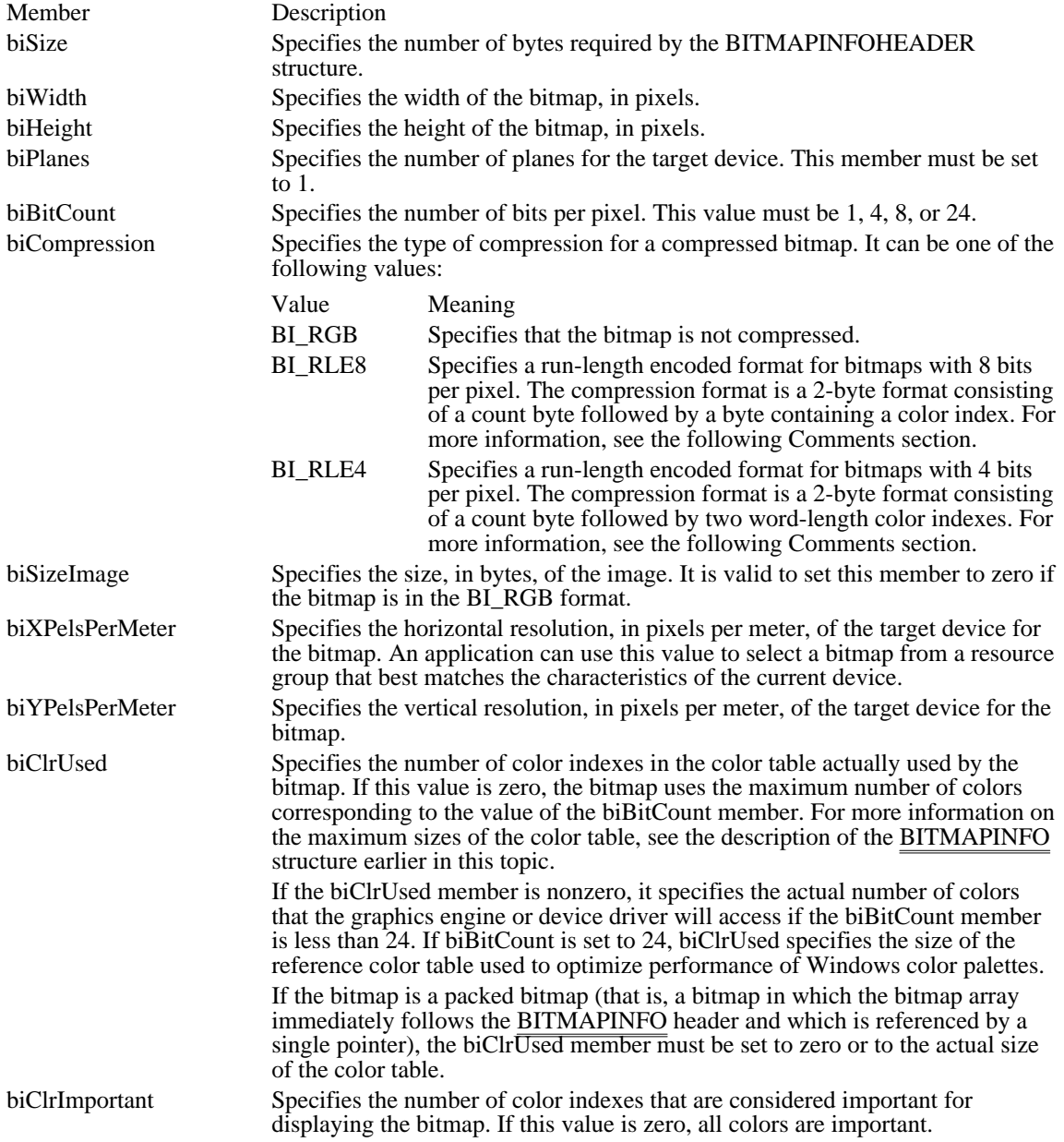

**Comments** 

The BITMAPINFO structure combines the BITMAPINFOHEADER structure and a color table to provide a complete definition of the dimensions and colors of a Windows 3.0 or later DIB. For more information about specifying a Windows 3.0 DIB, see the description of the BITMAPINFO structure.

An application should use the information stored in the biSize member to locate the color table in a BITMAPINFO structure as follows:

pColor = ((LPSTR) pBitmapInfo + (WORD) (pBitmapInfo->bmiHeader.biSize) )

Windows supports formats for compressing bitmaps that define their colors with 8 bits per pixel and with 4 bits per pixel. Compression reduces the disk and memory storage required for the bitmap. The following paragraphs describe these formats.

BI\_RLE8

When the biCompression member is set to BI\_RLE8, the bitmap is compressed using a run-length encoding format for an 8-bit bitmap. This format may be compressed in either of two modes: encoded and absolute. Both modes can occur anywhere throughout a single bitmap.

Encoded mode consists of two bytes: the first byte specifies the number of consecutive pixels to be drawn using the color index contained in the second byte. In addition, the first byte of the pair can be set to zero to indicate an escape that denotes an end of line, end of bitmap, or a delta. The interpretation of the escape depends on the value of the second byte of the pair. The following list shows the meaning of the second byte:

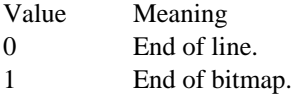

2 Delta. The two bytes following the escape contain unsigned values indicating the horizontal and vertical offset of the next pixel from the current position.

Absolute mode is signaled by the first byte set to zero and the second byte set to a value between 0x03 and 0xFF. In absolute mode, the second byte represents the number of bytes that follow, each of which contains the color index of a single pixel. When the second byte is set to 2 or less, the escape has the same meaning as in encoded mode. In absolute mode, each run must be aligned on a word boundary.

The following example shows the hexadecimal values of an 8-bit compressed bitmap:

03 04 05 06 00 03 45 56 67 00 02 78 00 02 05 01 02 78 00 00 09 1E 00 01

This bitmap would expand as follows (two-digit values represent a color index for a single pixel):

04 04 04 06 06 06 06 06 45 56 67 78 78 move current position 5 right and 1 down 78 78 end of line 1E 1E 1E 1E 1E 1E 1E 1E 1E end of RLE bitmap

### BI\_RLE4

When the biCompression member is set to BI\_RLE4, the bitmap is compressed using a run-length encoding (RLE) format for a 4-bit bitmap, which also uses encoded and absolute modes. In encoded mode, the first byte of the pair contains the number of pixels to be drawn using the color indexes in the second byte. The second byte contains two color indexes, one in its high-order nibble (that is, its loworder four bits) and one in its low-order nibble. The first of the pixels is drawn using the color specified by the high-order nibble, the second is drawn using the color in the low-order nibble, the third is drawn with the color in the high-order nibble, and so on, until all the pixels specified by the first byte have been drawn.

In absolute mode, the first byte contains zero, the second byte contains the number of color indexes that follow, and subsequent bytes contain color indexes in their high- and low-order nibbles, one color index for each pixel. In absolute mode, each run must be aligned on a word boundary. The end-of-line, endof-bitmap, and delta escapes also apply to BI\_RLE4.

The following example shows the hexadecimal values of a 4-bit compressed bitmap:

03 04 05 06 00 06 45 56 67 00 04 78 00 02 05 01 04 78 00 00 09 1E 00 01

This bitmap would expand as follows (single-digit values represent a color index for a single pixel):

0 4 0 0 6 0 6 0 4 5 5 6 6 7 7 8 7 8 move current position 5 right and 1 down 7 8 7 8 end of line 1 E 1 E 1 E 1 E 1 end of RLE bitmap See Also

BITMAPINFO

# CBT\_CREATEWND (3.1)

typedef struct tagCBT\_CREATEWND { /\* cbtcw \*/ CREATESTRUCT FAR\* lpcs; HWND hwndInsertAfter; } CBT\_CREATEWND;

The CBT\_CREATEWND structure contains information passed to a WH\_CBT hook function before a window is created.

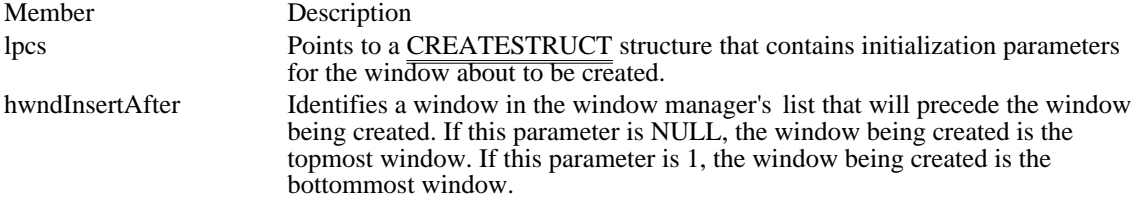

See Also CBTProc, SetWindowsHook

# CBTACTIVATESTRUCT (3.1)

typedef struct tagCBTACTIVATESTRUCT { /\* cas \*/ BOOL fMouse;<br>HWND hWndAct: hWndActive; } CBTACTIVATESTRUCT;

The CBTACTIVATESTRUCT structure contains information passed to a WH\_CBT hook function before a window is activated.

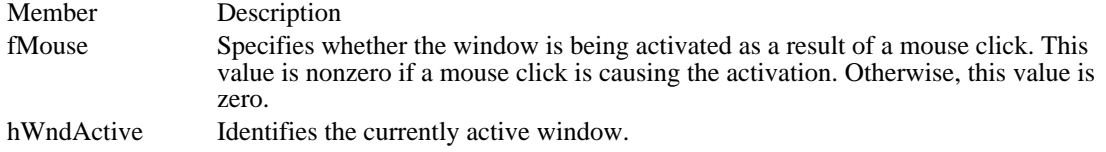

See Also SetWindowsHook
### CHOOSECOLOR (3.1)

```
#include <commdlg.h>
```

```
typedef struct tagCHOOSECOLOR { /* cc */
    DWORD lStructSize;<br>HWND hwndOwner;
    HWND hwndOwner;
    HWND hInstance;
    COLORREF rgbResult;
    COLORREF FAR* lpCustColors;
    DWORD Flags;
    LPARAM lCustData;<br>UINT (CALLBACK*
            (CALLBACK* lpfnHook)(HWND, UINT, WPARAM, LPARAM);
    LPCSTR lpTemplateName;
} CHOOSECOLOR;
```
The CHOOSECOLOR structure contains information that the system uses to initialize the system-defined Color dialog box. After the user chooses the OK button to close the dialog box, the system returns information about the user's selection in this structure.

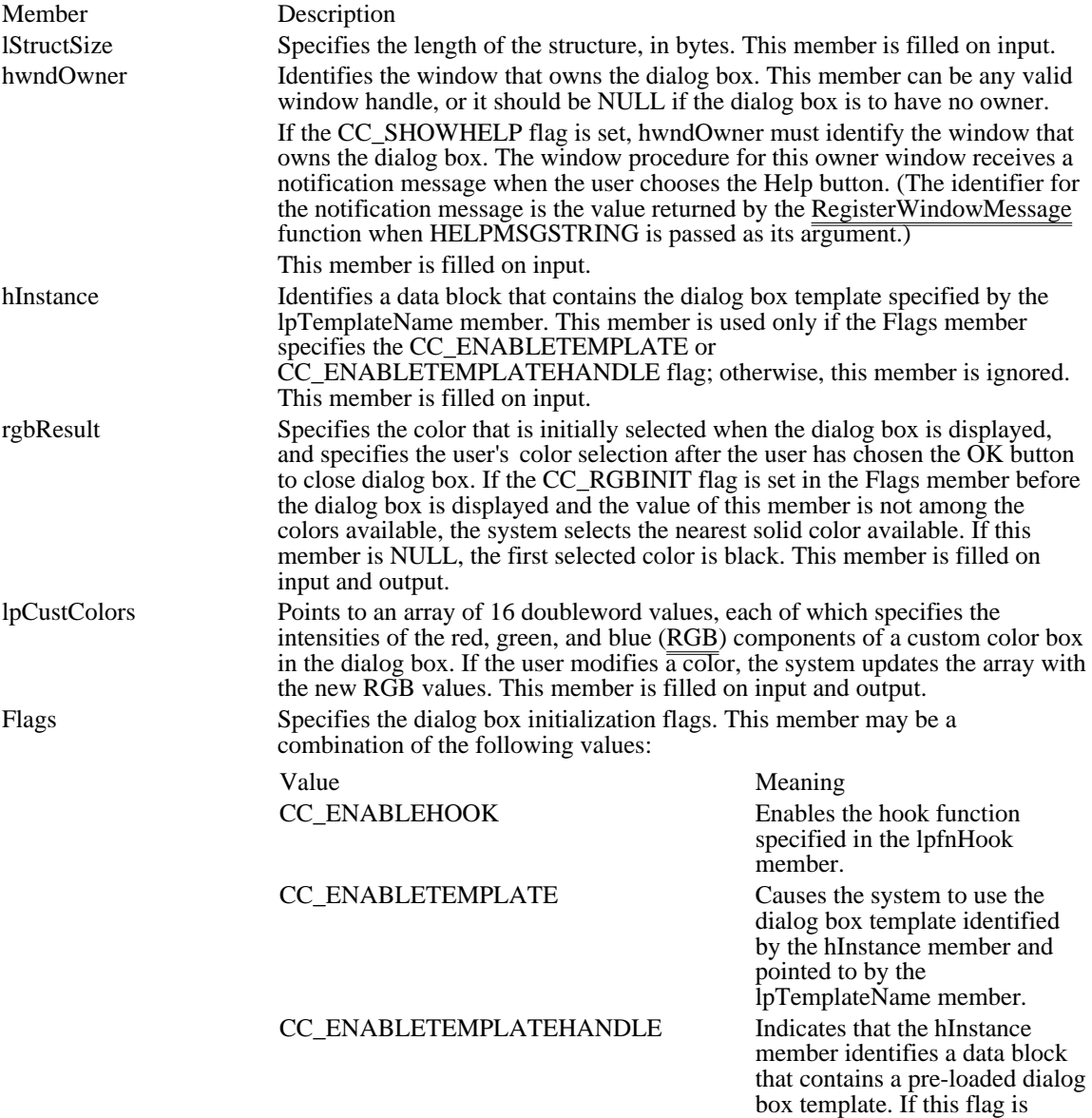

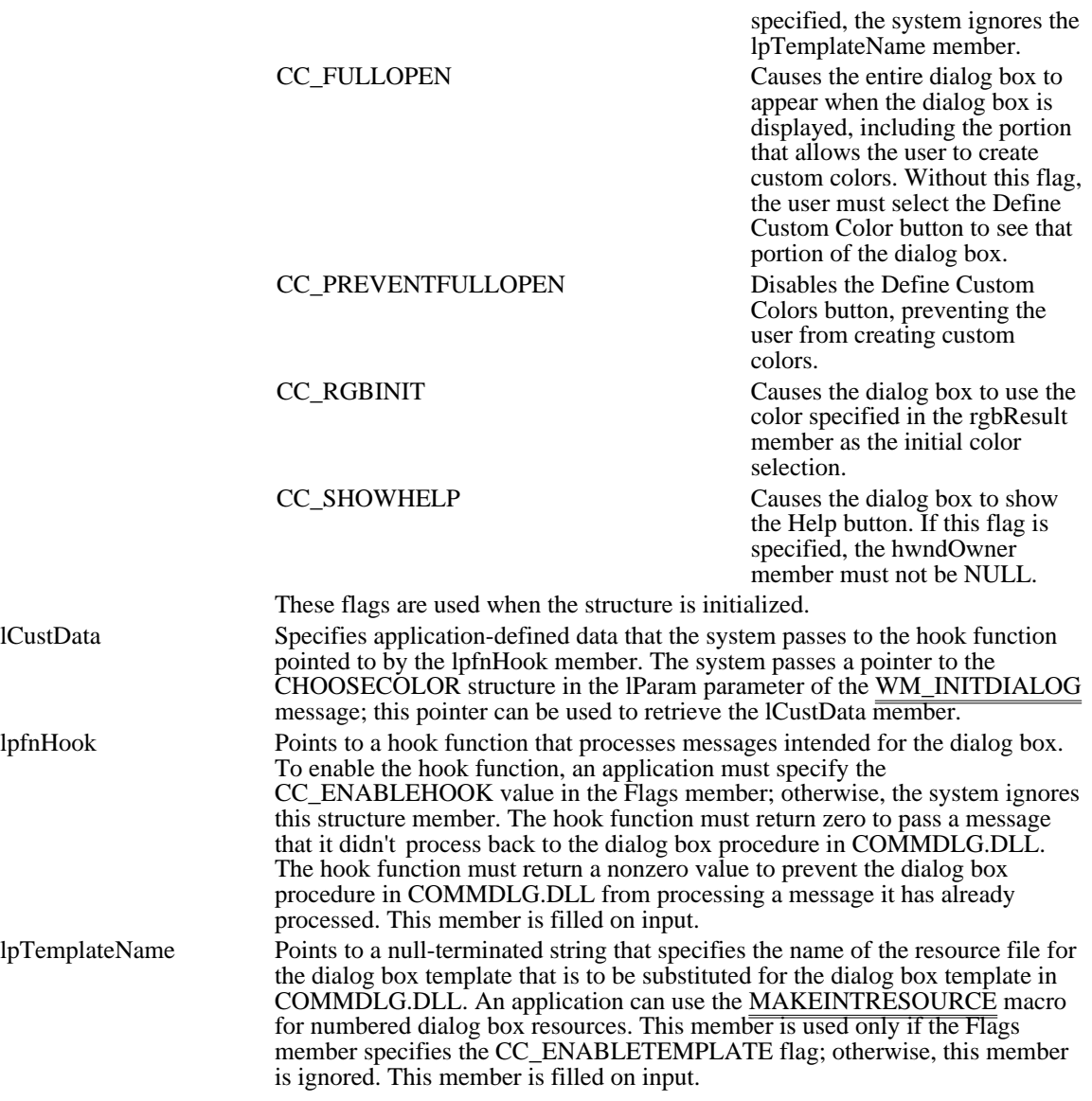

Comments

Some members of this structure are filled only when the dialog box is created, and some have an initialization value that changes when the user closes the dialog box. Whenever a description in the Members section does not specify how the value of a member is assigned, the value is assigned only when the dialog box is created.

See Also ChooseColor, MAKEINTRESOURCE, RGB

### CHOOSEFONT (3.1)

#include <commdlg.h>

```
typedef struct tagCHOOSEFONT { /* cf */
    DWORD lStructSize;
    HWND hwndOwner;<br>HDC hDC;
           hDC;
    LOGFONT FAR* lpLogFont;<br>int iPointSize;
           iPointSize;
    DWORD Flags;<br>COLORREF rg
                  rgbColors;
    LPARAMlCustData;
    UINT (CALLBACK* lpfnHook)(HWND, UINT, WPARAM, LPARAM);
    LPCSTRlpTemplateName;
    HINSTANCE hInstance;
    LPSTR lpszStyle;
    UINT nFontType;<br>int nSizeMin;
    int nSizeMin;<br>int nSizeMax;
            nSizeMax;
```
} CHOOSEFONT;

The CHOOSEFONT structure contains information that the system uses to initialize the system-defined Font dialog box. After the user chooses the OK button to close the dialog box, the system returns information about the user's selection in this structure.

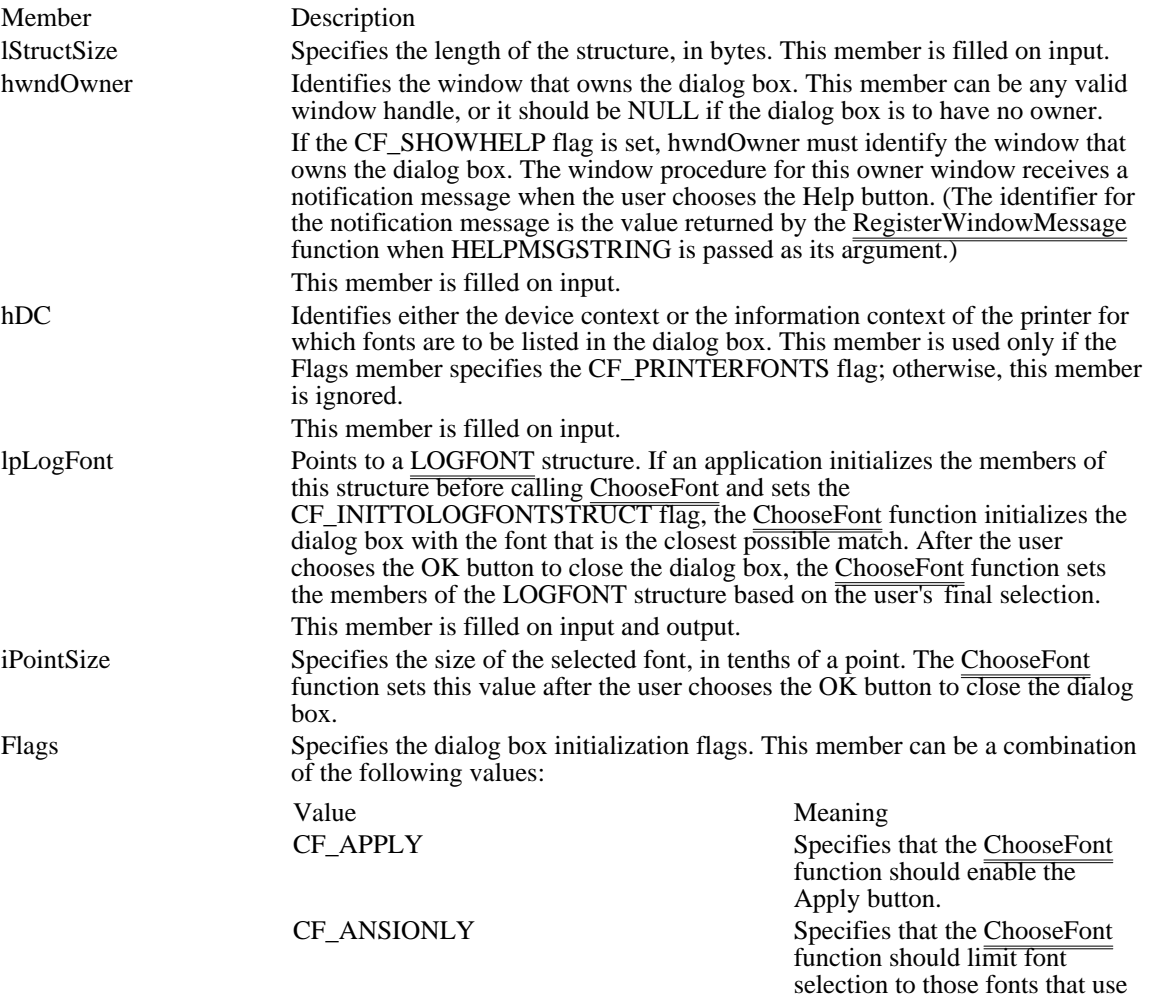

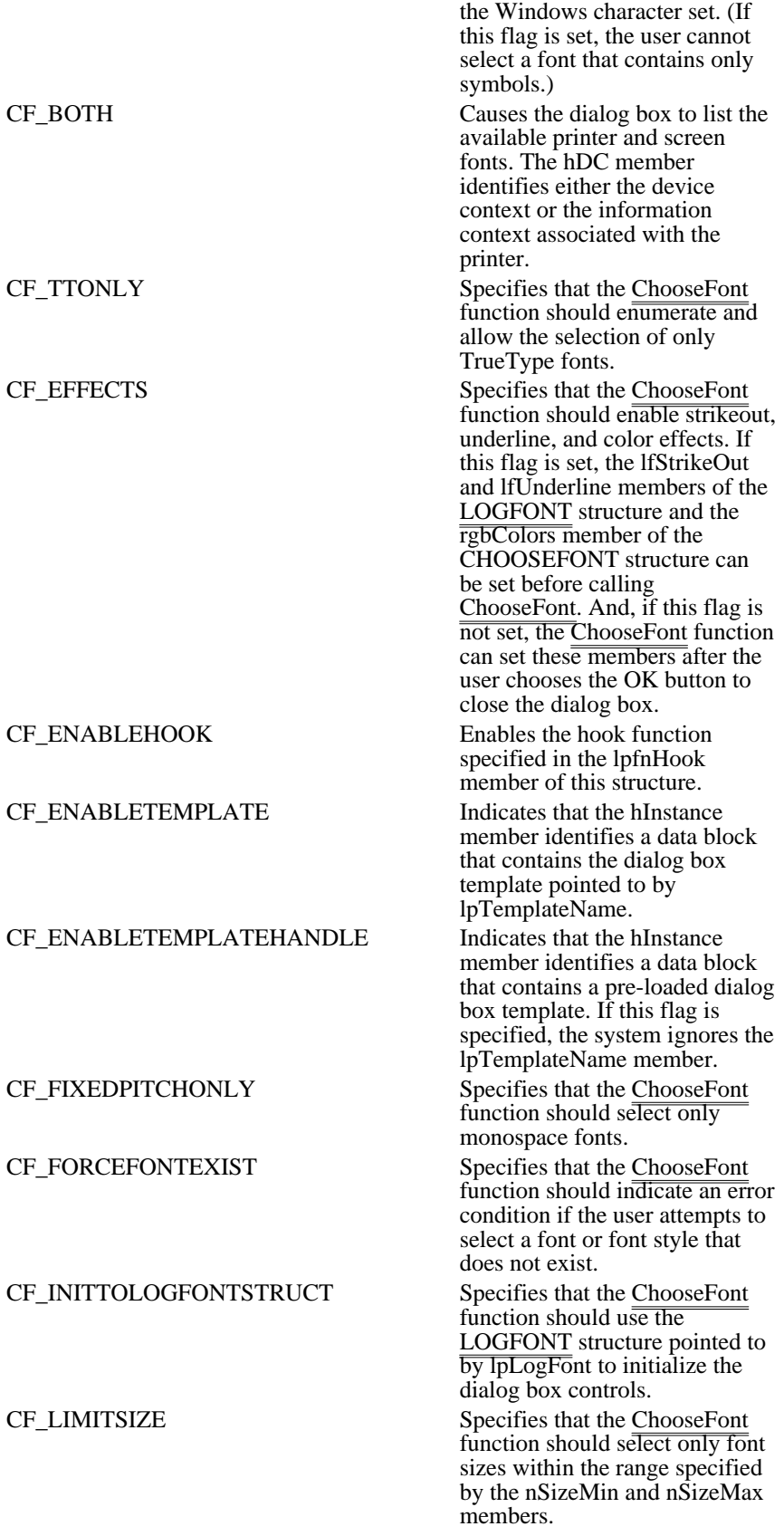

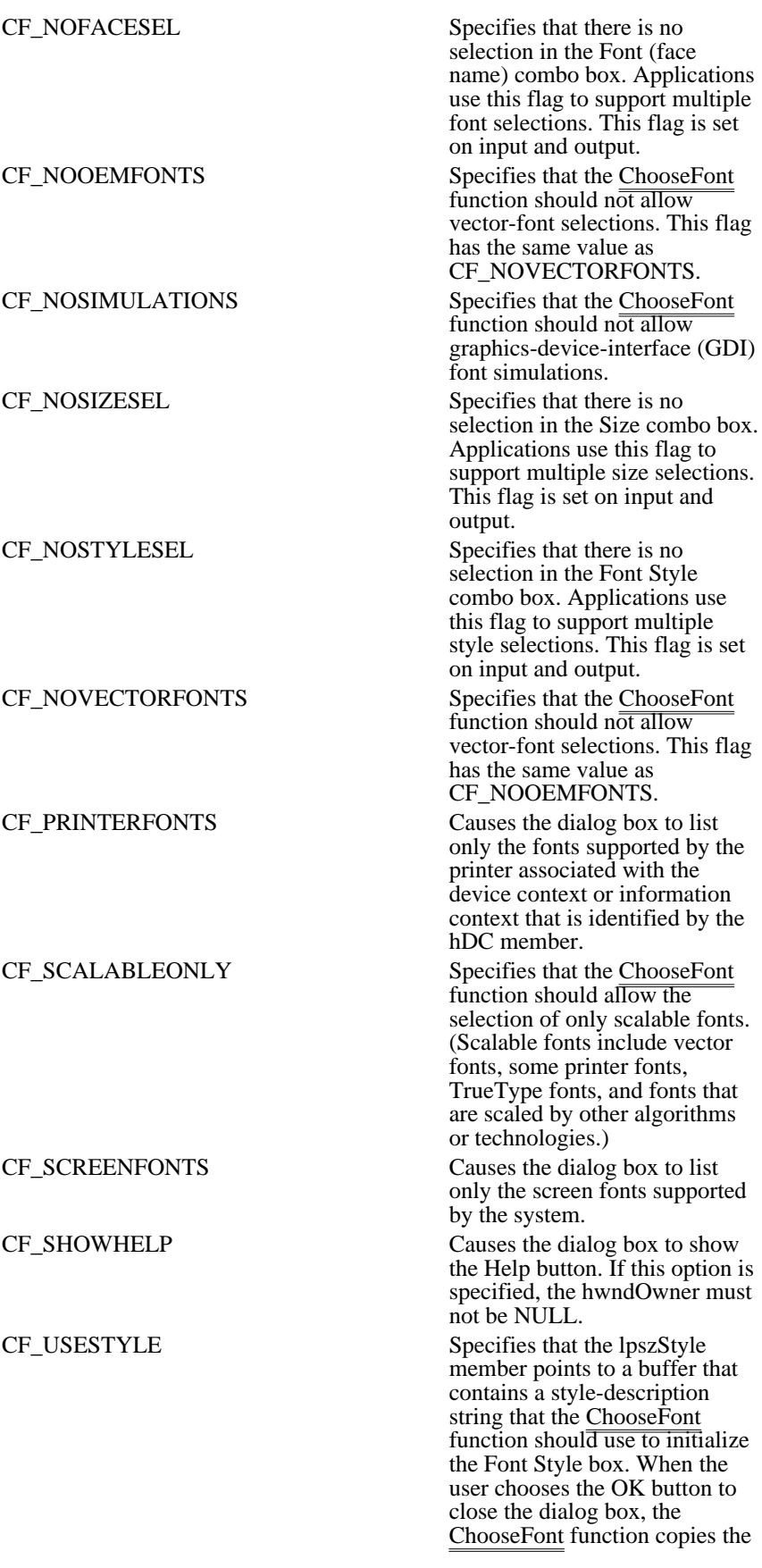

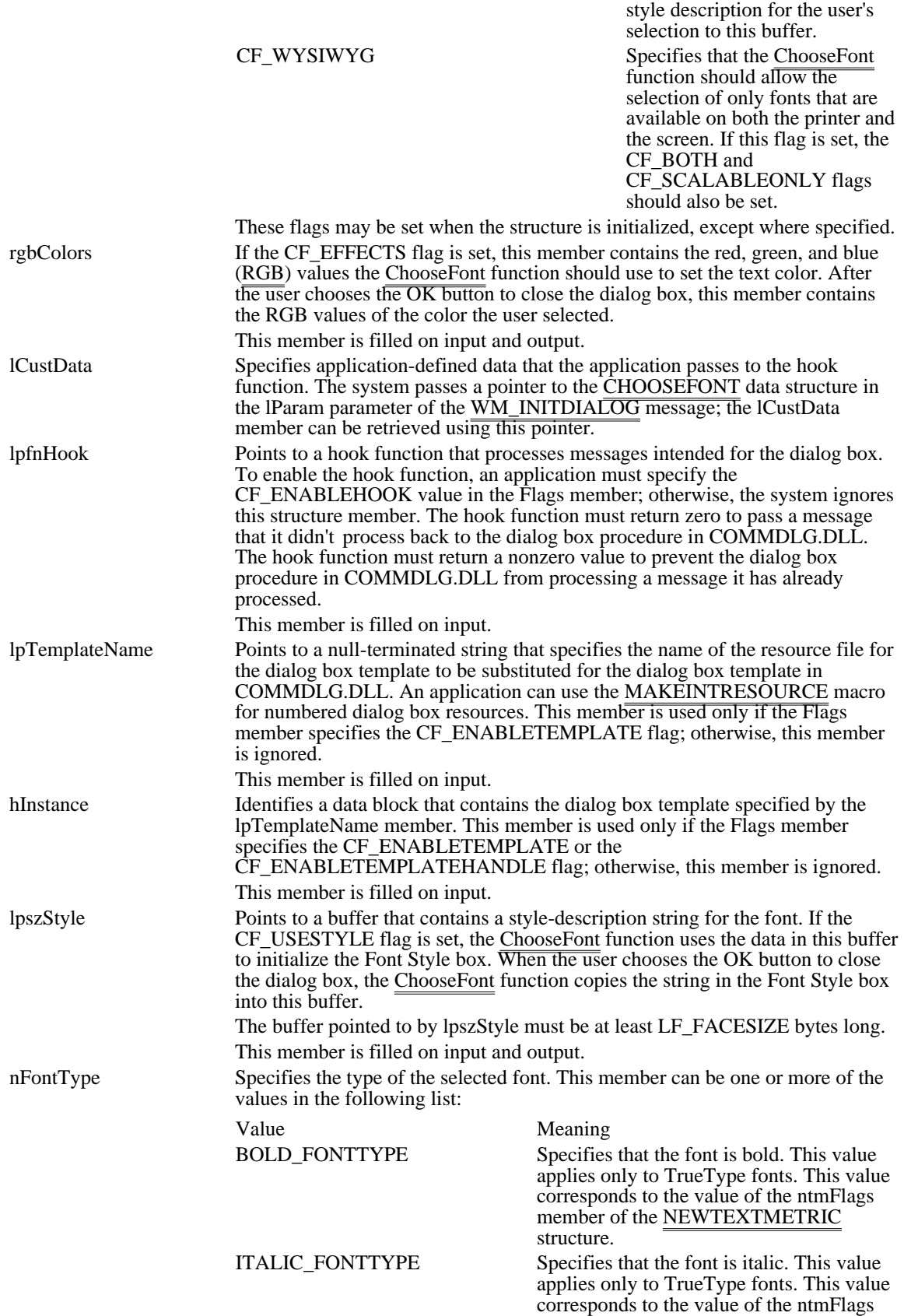

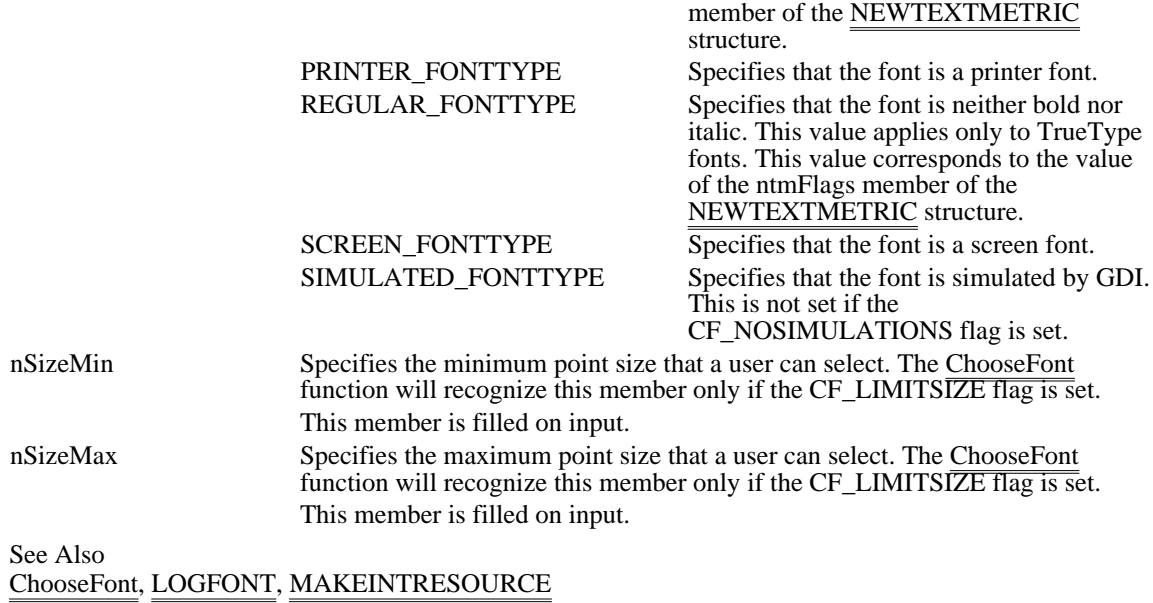

### CLASSENTRY (3.1)

```
#include <toolhelp.h>
typedef struct tagCLASSENTRY { /* ce */
            dwSize;
    HMODULE hInst;<br>char szClas
    char szClassName[MAX_CLASSNAME + 1];<br>WORD wNext;
              wNext;
} CLASSENTRY;
```
The CLASSENTRY structure contains the name of a Windows class and a near pointer to the next class in the list. For more information about Windows classes, see the GetClassInfo function.

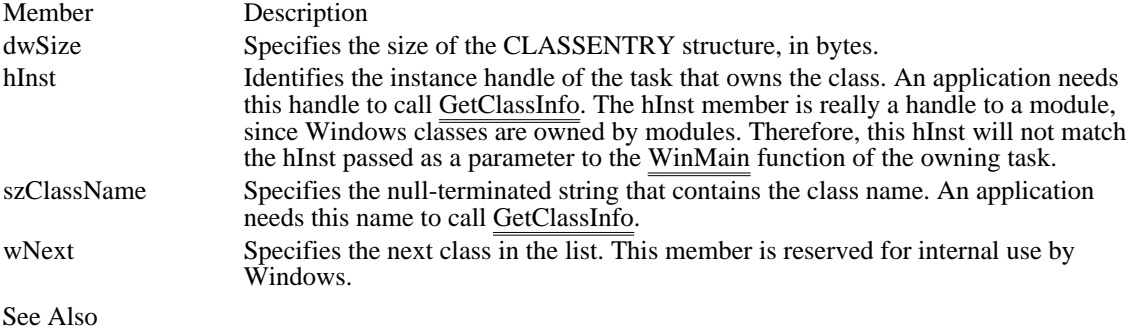

ClassFirst, ClassNext, GetClassInfo

### CLIENTCREATESTRUCT (3.0)

typedef struct tagCLIENTCREATESTRUCT { /\* ccs \*/ HANDLE hWindowMenu;<br>UINT idFirstChild idFirstChild; } CLIENTCREATESTRUCT;

The CLIENTCREATESTRUCT structure contains information about the menu and first multiple document interface (MDI) child window of an MDI client window. An application passes a long pointer to this structure as the lpParam parameter of the CreateWindow function when creating an MDI client window.

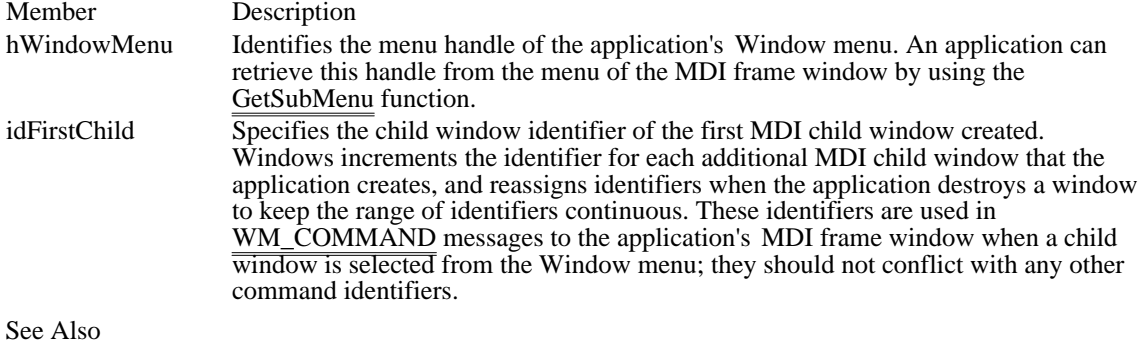

CreateWindow, GetSubMenu

### COMPAREITEMSTRUCT (3.0)

```
typedef struct tagCOMPAREITEMSTRUCT { /* cis */
   UINT CtlType;
   UINT CtlID;
   HWND hwndItem;
   UINT itemID1;
   DWORD itemData1;
    UINT itemID2;
    DWORD itemData2;
} COMPAREITEMSTRUCT;
```
The COMPAREITEMSTRUCT structure supplies the identifiers and application-supplied data for two items in a sorted owner-drawn combo box or list box.

Whenever an application adds a new item to an owner-drawn combo or list box created with the CBS\_SORT or LBS\_SORT style, Windows sends the owner a WM\_COMPAREITEM message. The lParam parameter of the message contains a long pointer to a COMPAREITEMSTRUCT structure. When the owner receives the message, it compares the two items and returns a value indicating which item sorts before the other.

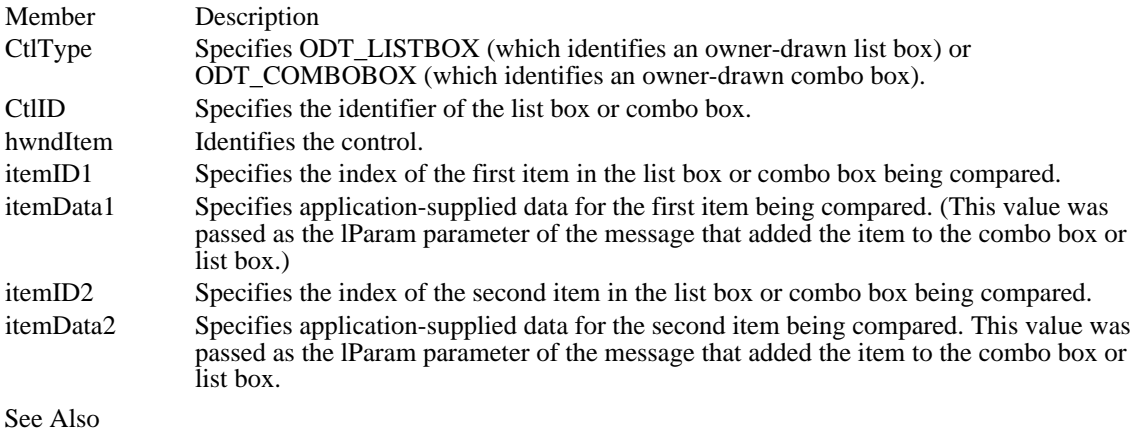

WM\_COMPAREITEM

## COMSTAT (3.1)

```
typedef struct tagCOMSTAT { /* cmst */
   BYTE status;
   UINT cbInQue;
   UINT cbOutQue;
} COMSTAT;
```
The COMSTAT structure contains information about a communications device.

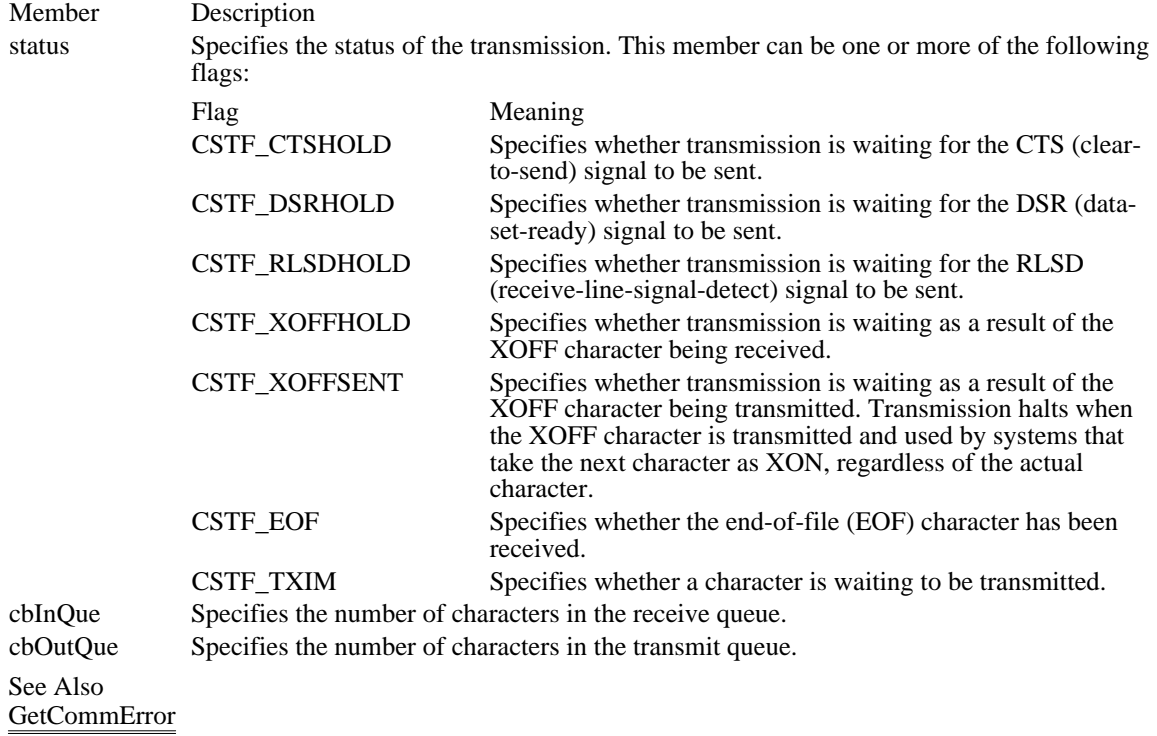

# CONVCONTEXT (3.1)

#include <ddeml.h>

```
typedef struct tagCONVCONTEXT { /* cc */
    UINT cb;<br>UINT wFl;
    UINT wFlags;<br>UINT wCountr
     UINT wCountryID;<br>int iCodePage;
             iCodePage;
    DWORD dwLangID;
    DWORD dwSecurity;
} CONVCONTEXT;
```
The CONVCONTEXT structure contains information that makes it possible for applications to share data in several different languages.

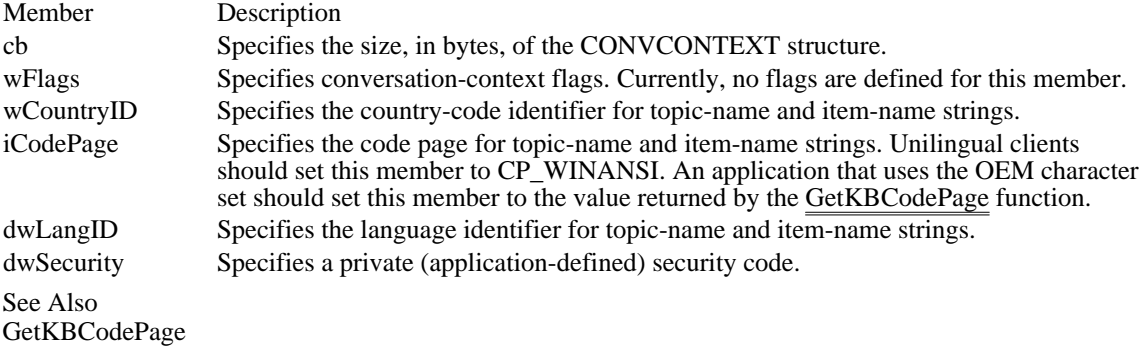

### CONVINFO (3.1)

```
#include <ddeml.h>
typedef struct tagCONVINFO { /* ci */
    DWORD cb;<br>DWORD hUs
     DWORD hUser;
     HCONV hConvPartner;
    HSZhszSvcPartner;
    HSZhszServiceReq;
    HSZhszTopic;
    HSZhszItem;<br>UINT wFm
    UINT wFmt;<br>UINT wType
            WType;UINT wStatus;<br>UINT wConvst;
    UINT wConvst;<br>UINT wLastErr
              wLastError;
    HCONVLIST hConvList;
    CONVCONTEXT ConvCtxt;
```

```
} CONVINFO;
```
The CONVINFO structure contains information about a dynamic data exchange (DDE) conversation.

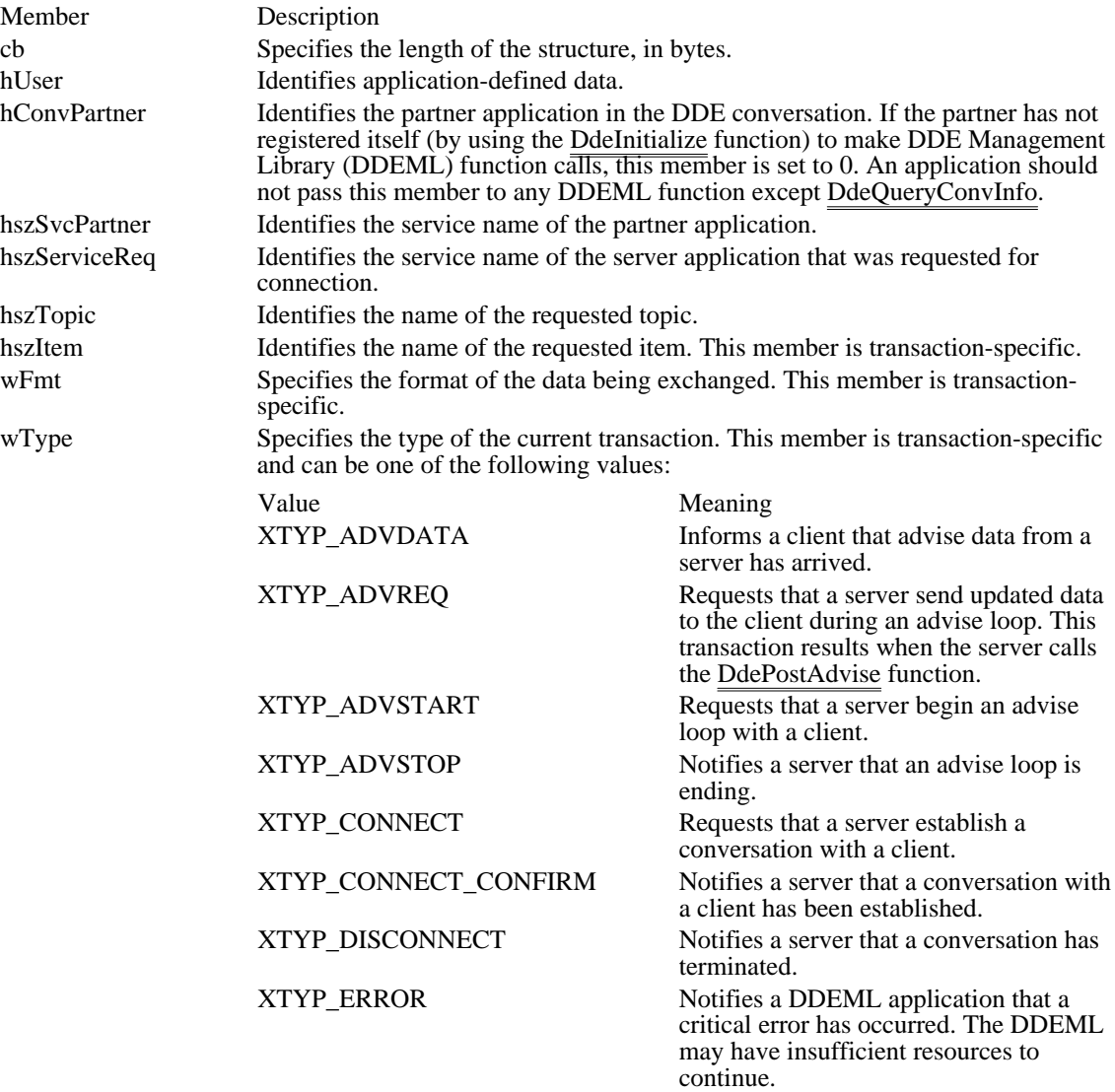

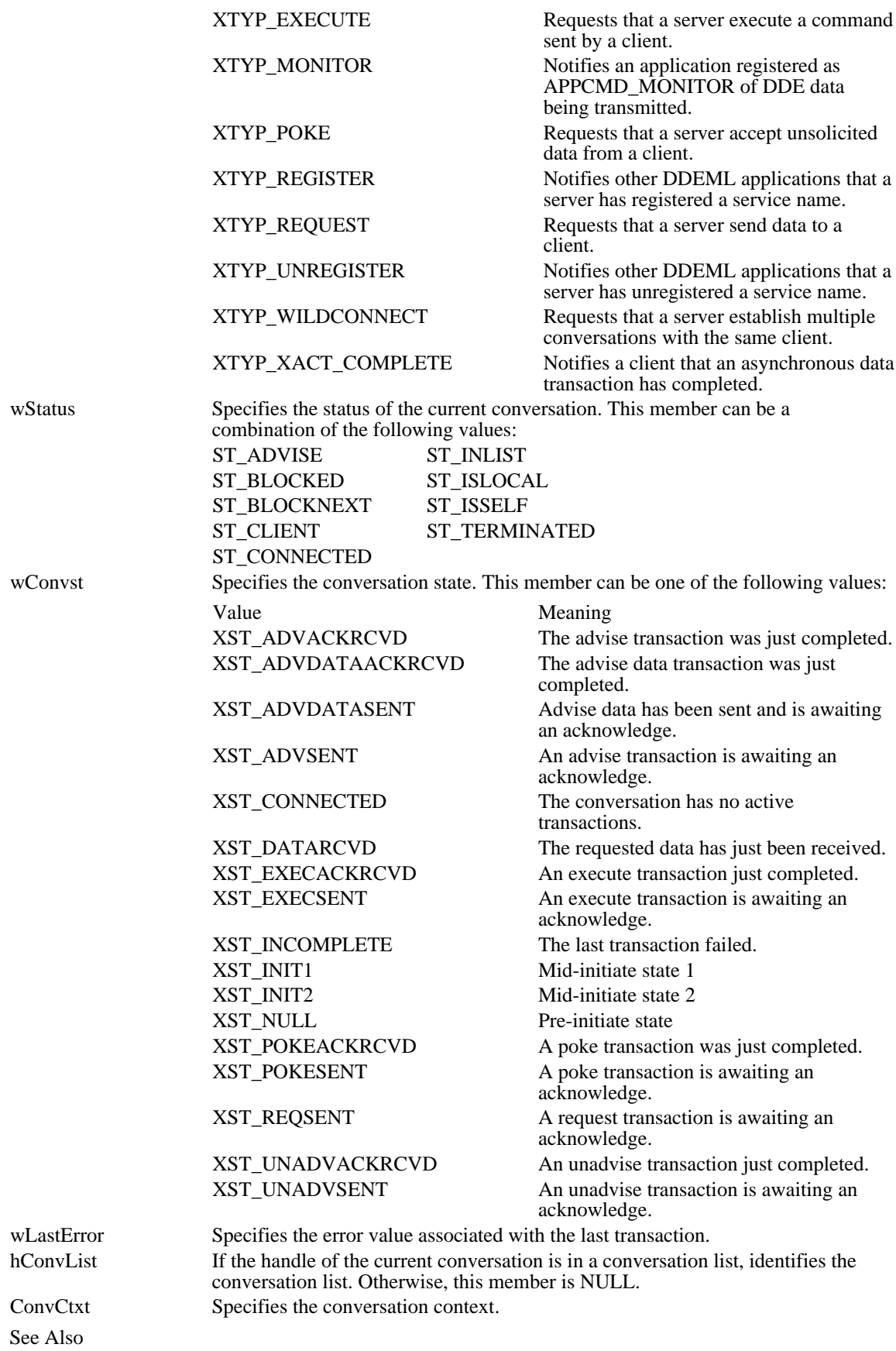

CONVCONTEXT, DdeQueryConvInfo

## CPLINFO (3.1)

```
#include <cpl.h>
```

```
typedef struct tagCPLINFO { /* cpli */
    int idIcon;<br>int idName;
     int idName;<br>int idInfo;
     int idInfo;
     LONG lData;
} CPLINFO;
```
The CPLINFO structure contains resource information and a user-defined value for an extensible Control Panel application.

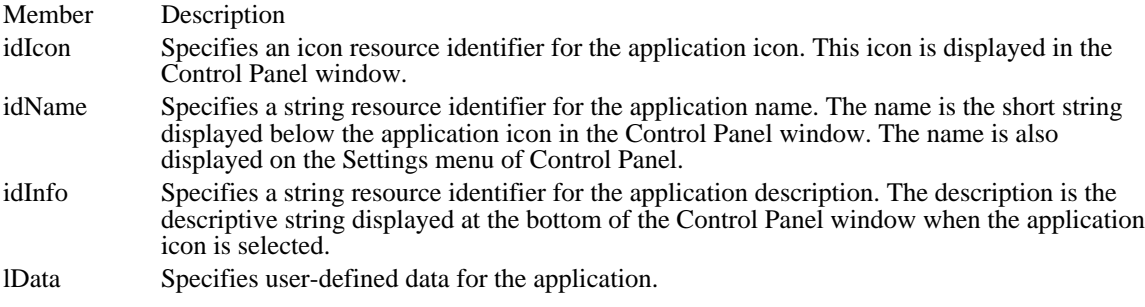

## CREATESTRUCT (2.x)

```
typedef struct tagCREATESTRUCT { /* cs */
    void FAR* lpCreateParams;
    HINSTANCE hInstance;
    HMENUhMenu;
    HWND hwndParent;
    int cy;
    int cx;
    int y;
    int x;
    LONG style;<br>LPCSTR 1
    LPCSTR lpszName;<br>LPCSTR lpszClass
              lpszClass;
    DWORDdwExStyle;
} CREATESTRUCT;
```
The CREATESTRUCT structure defines the initialization parameters passed to the window procedure of an application.

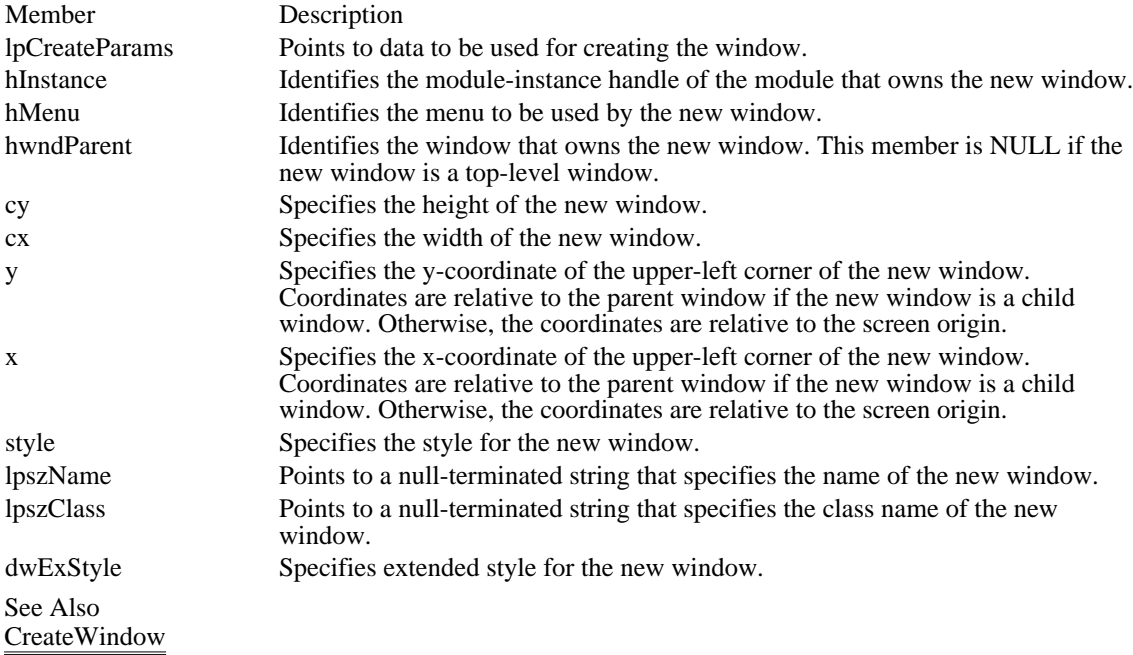

### CTLINFO (3.1)

#include <custcntl.h>

```
typedef struct tagCTLINFO {
     UINT wVersion;<br>UINT wCtlTypes
     UINT wCtlTypes;<br>char szClass[CT
     char szClass[CTLCLASS];<br>char szTitle[CTLTITLE];
     char szTitle[CTLTITLE];<br>char szReserved[10];
                 szReserved[10];
     CTLTYPE Type[CTLTYPES];
```
} CTLINFO;

The CTLINFO structure defines the class name and version number for a custom control. The CTLINFO structure also contains an array of CTLTYPE structures, each of which lists commonly used combinations of control styles (called variants), with a short description and information about the suggested size.

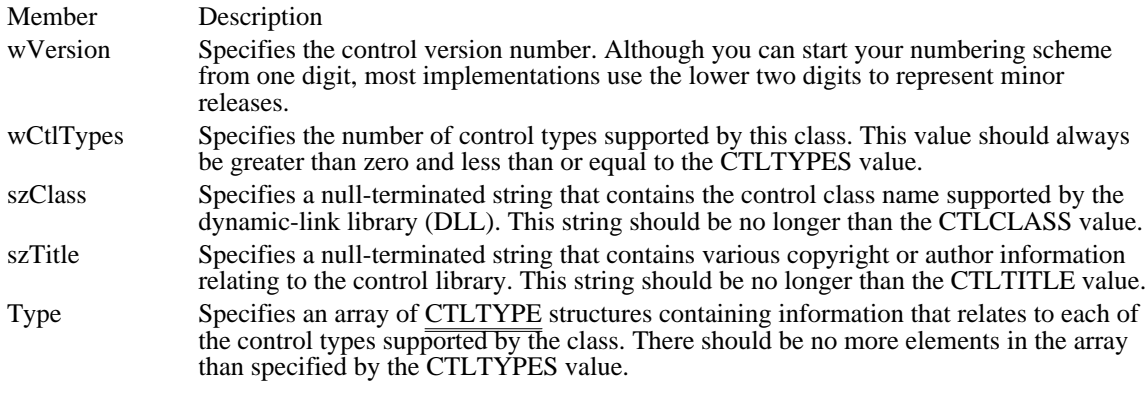

Comments

An application calls the ClassInfo function to retrieve basic information about the control library. Based on the information returned, the application can create instances of a control by using one of the supported styles. For example, Dialog Editor calls this function to query a library about the different control styles it can display.

The return value of the ClassInfo function identifies a CTLINFO structure if the function is successful. This information becomes the property of the caller, which must explicitly release it by using the GlobalFree function when the structure is no longer needed.

See Also CTLSTYLE, CTLTYPE

### CTLSTYLE (3.1)

```
#include <custcntl.h>
```

```
typedef struct tagCTLSTYLE {<br>UINT wX;
      UINT wX;<br>UINT wY;
      UINT<br>UINT
      UINT wCx;<br>UINT wCy;
      UINT wCy;<br>UINT wId;
      UINT wId;<br>DWORD dwSt
      DWORD dwStyle;<br>char szClass[
      char szClass[CTLCLASS];<br>char szTitle[CTLTITLE];
                    szTitle[CTLTITLE];
} CTLSTYLE;
```
The CTLSTYLE structure specifies the attributes of the selected control, including the current style flags, location, dimensions, and associated text.

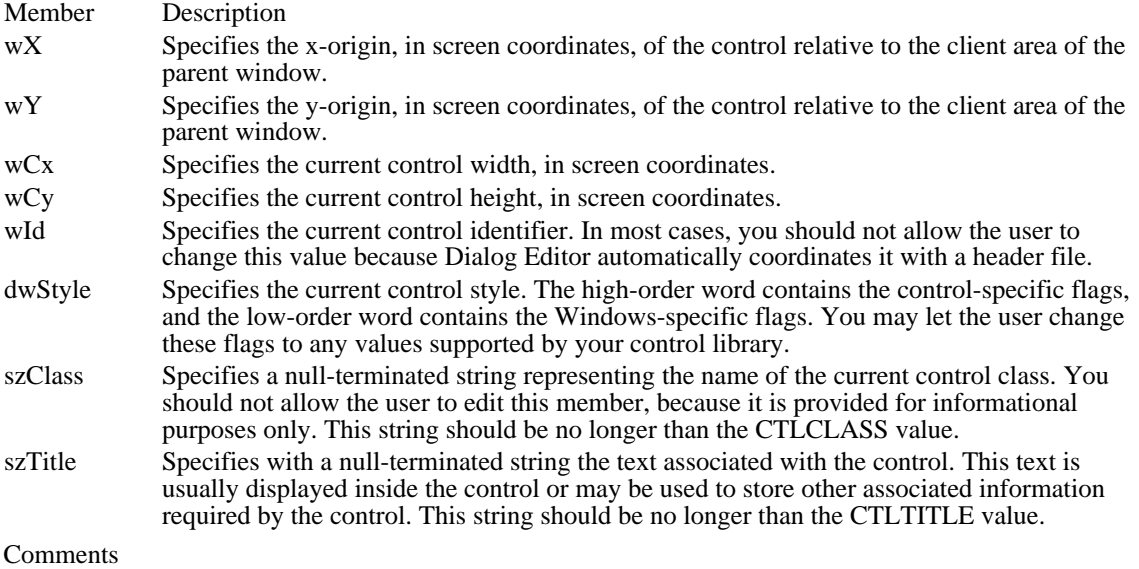

An application calls the ClassStyle function to display a dialog box to edit the style of the selected control. When this function is called, it should display a modal dialog box in which the user can edit the CTLSTYLE members. The user interface of this dialog box should be consistent with that of the predefined controls that Dialog Editor supports.

See Also CTLINFO, CTLTYPE

## CTLTYPE (3.1)

```
#include <custcntl.h>
typedef struct tagCTLTYPE {
    UINT wType;<br>UINT wWidth
           w\bar{u}dth;
    UINT wHeight;
    DWORD dwStyle;
    char szDescr[CTLDESCR];
} CTLTYPE;
```
The CTLTYPE structure contains information about a control in a particular class. The CTLINFO structure includes an array of CTLTYPE structures.

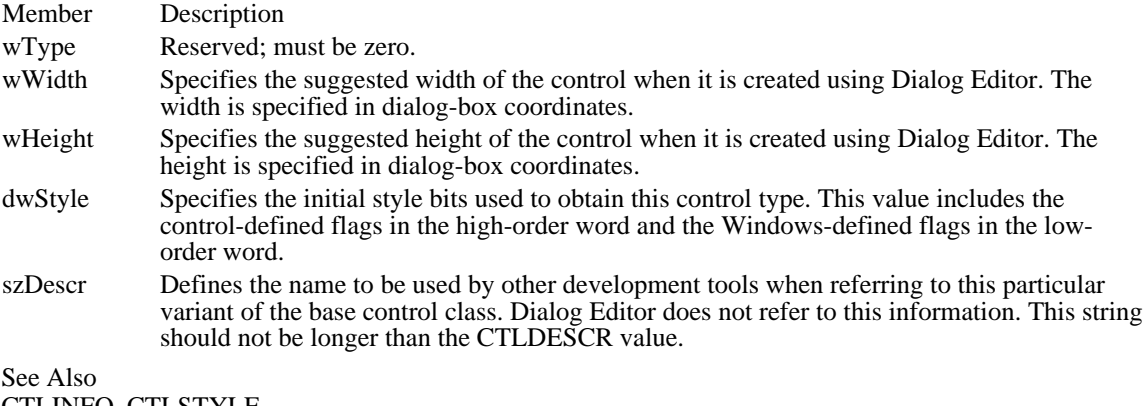

CTLINFO, CTLSTYLE

 $DCB(2.x)$ 

```
typedef struct tagDCB /* dcb */
\mathcal{L}BYTE Id;
    UINT BaudRate;
    BYTE ByteSize;
    BYTE Parity;
    BYTE StopBits;
    UINT RlsTimeout;
    UINT CtsTimeout;
    UINT DsrTimeout;
    UINT fBinary :1;
    UINT fRtsDisable :1;<br>UINT fParity :1;
    UINT fParity :1;
    UINT fOutxCtsFlow :1;
    UINT fOutxDsrFlow :1;
    UINT fDummy : 2;
    UINT fDtrDisable :1;
    UINT fOutX:1;
    UINT fInX :1;
    UINT fPeChar :1;
    UINT fNull:1;
    UINT fChEvt :1;
    UINT fDtrflow :1;<br>UINT fRtsflow :1;
    UINT fRtsflow :1;<br>UINT fDummy2 :1;
    UINT fDummy2
    char XonChar;
    char XoffChar;
    UINT XonLim;
    UINT XoffLim;
    char PeChar;
    char EofChar;
    char EvtChar;
    UINT TxDelay;
```

```
} DCB;
```
The DCB structure defines the control setting for a serial communications device.

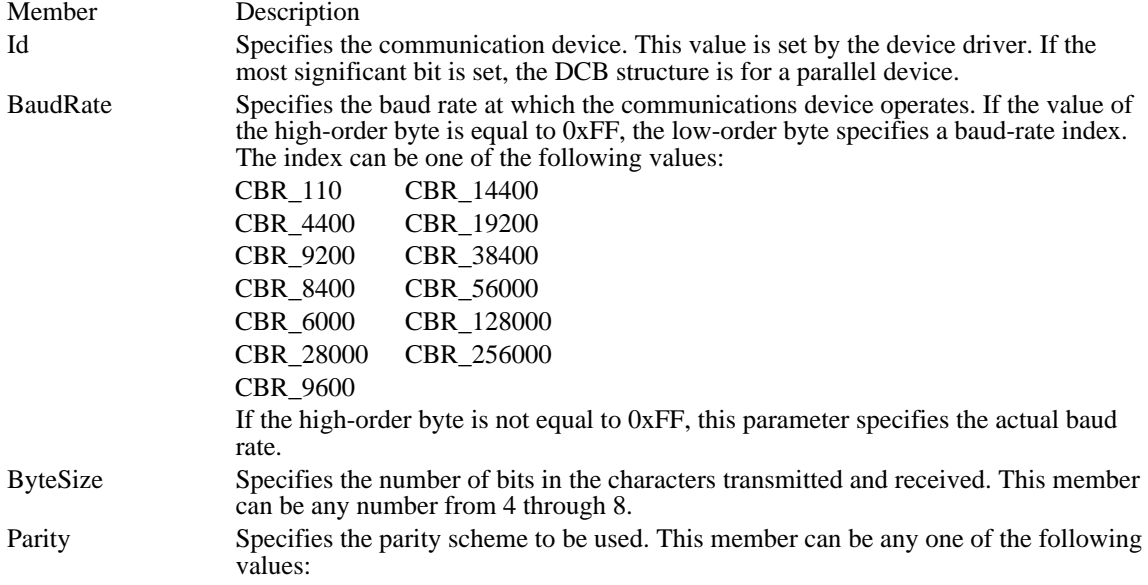

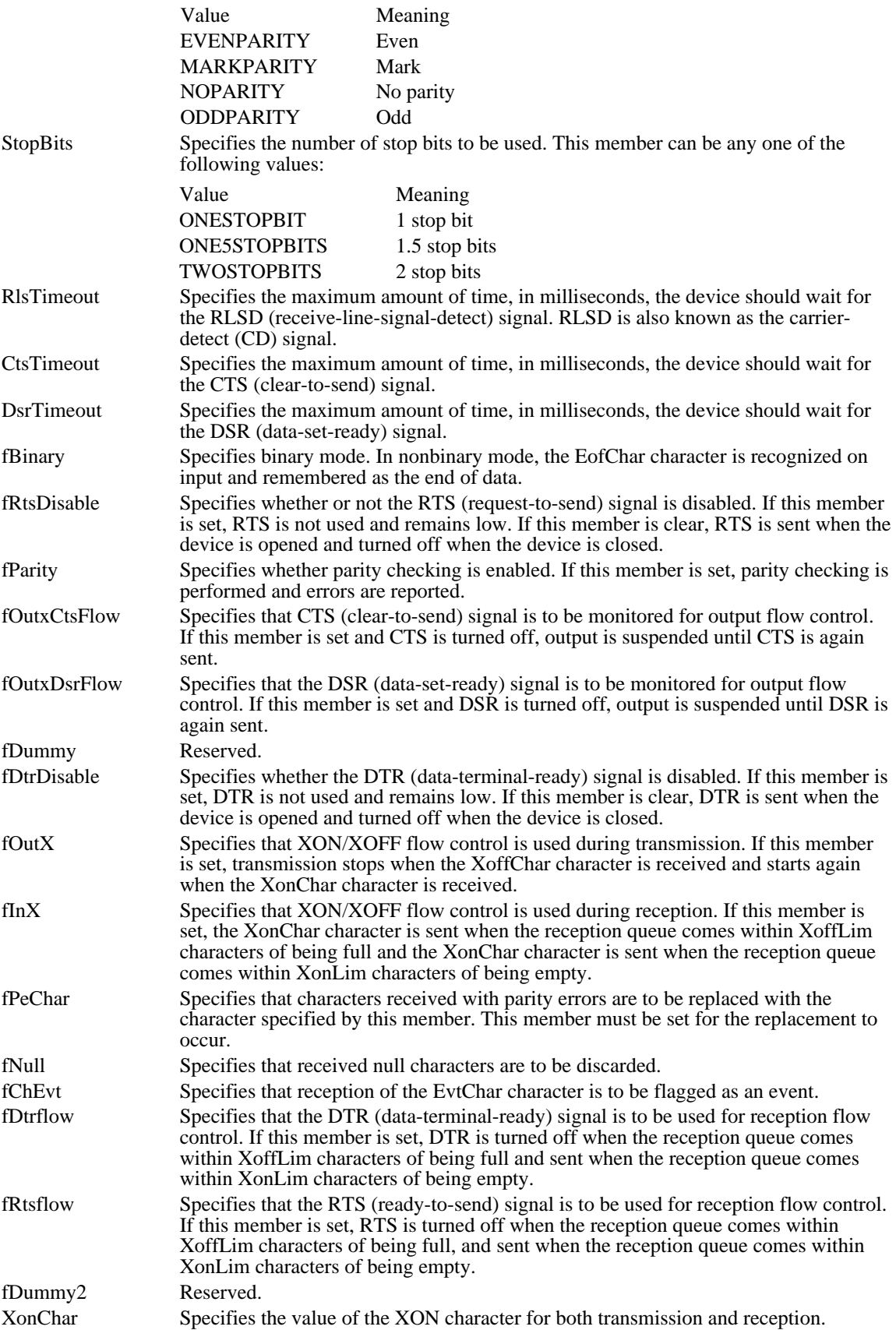

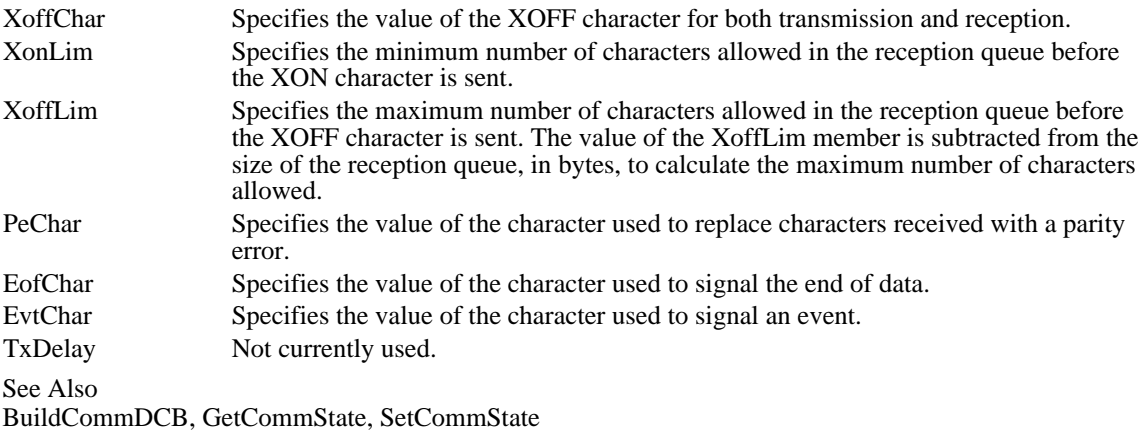

Windows 3.1 changes

The BaudRate member can specify either the actual baud rate or a baud-rate index. If the high-order byte is equal to 0xFF, the low-order byte specifies one of the following baud-rate index values:

- CBR\_110  $\blacksquare$
- CBR\_300  $\blacksquare$
- CBR\_600  $\blacksquare$
- CBR\_1200  $\blacksquare$
- CBR\_2400  $\blacksquare$ CBR\_4800
- $\blacksquare$ CBR\_9600  $\blacksquare$
- CBR\_14400 Ė
- CBR\_19200  $\blacksquare$
- CBR\_38400  $\blacksquare$
- CBR\_56000  $\blacksquare$
- CBR\_128000  $\blacksquare$
- CBR\_256000 Ė

If the high-order byte is not equal to 0xFF, this parameter specifies the actual baud rate.

### DDEACK (2.x)

```
#include <dde.h>
typedef struct tagDDEACK { /* ddeack */
   WORD bAppReturnCode:8,
    reserved:6,
    fBusy:1,
    fAck:1;
} DDEACK;
```
The DDEACK structure contains status flags that a DDE application passes to its partner as part of the WM\_DDE\_ACK message. The flags provide details about the application's response to a WM\_DDE\_ADVISE, WM\_DDE\_DATA, WM\_DDE\_EXECUTE, WM\_DDE\_REQUEST, WM\_DDE\_POKE, or WM\_DDE\_UNADVISE message.

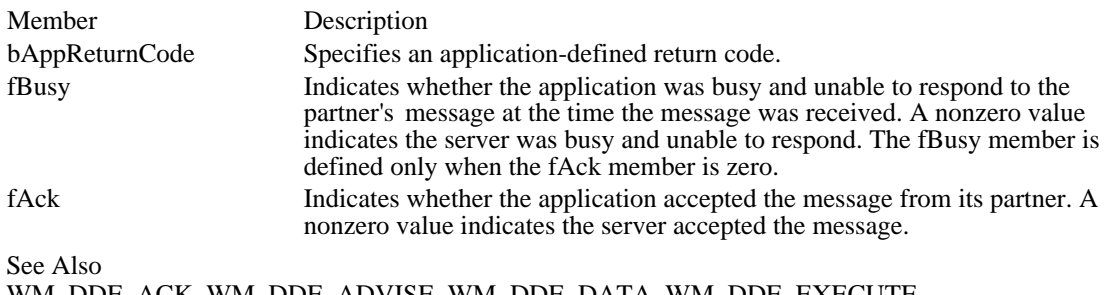

```
WM_DDE_ACK, WM_DDE_ADVISE, WM_DDE_DATA, WM_DDE_EXECUTE,
WM_DDE_REQUEST, WM_DDE_POKE, WM_DDE_UNADVISE, DDEADVISE, DDEDATA,
DDEPOKE
```
### DDEADVISE (2.x)

```
#include <dde.h>
typedef struct tagDDEADVISE { /* ddeadv */
   WORD reserved:14,
 fDeferUpd:1,
 fAckReq:1;
   short cfFormat;
} DDEADVISE;
```
The DDEADVISE structure contains flags that specify how a server should send data to a client during an advise loop. A client passes the handle of a DDEADVISE structure to a server as part of a WM\_DDE\_ADVISE message.

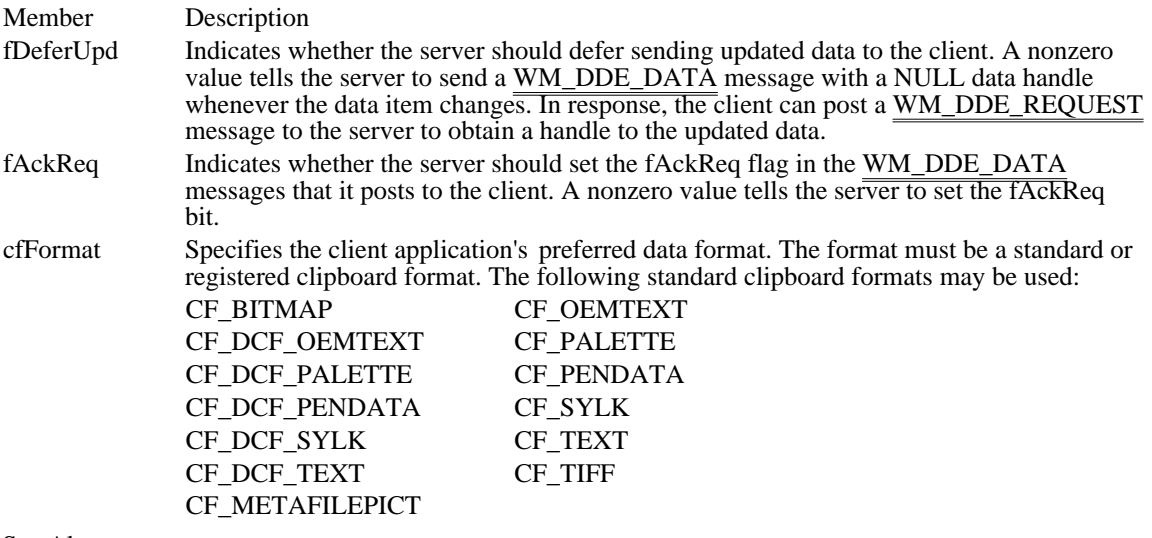

See Also

WM\_DDE\_ADVISE, WM\_DDE\_DATA, WM\_DDE\_UNADVISE, DDEACK, DDEDATA, DDEPOKE

### DDEDATA (2.x)

#include <dde.h>

```
typedef struct tagDDEDATA { /* ddedat */
    WORD unused:12,
  fResponse:1,
 fRelease:1,
 reserved:1,
  fAckReq:1;
    short cfFormat;<br>BYTE Value[1];
            Value[1];
} DDEDATA;
```
The DDEDATA structure contains the data and information about the data sent as part of a WM\_DDE\_DATA message.

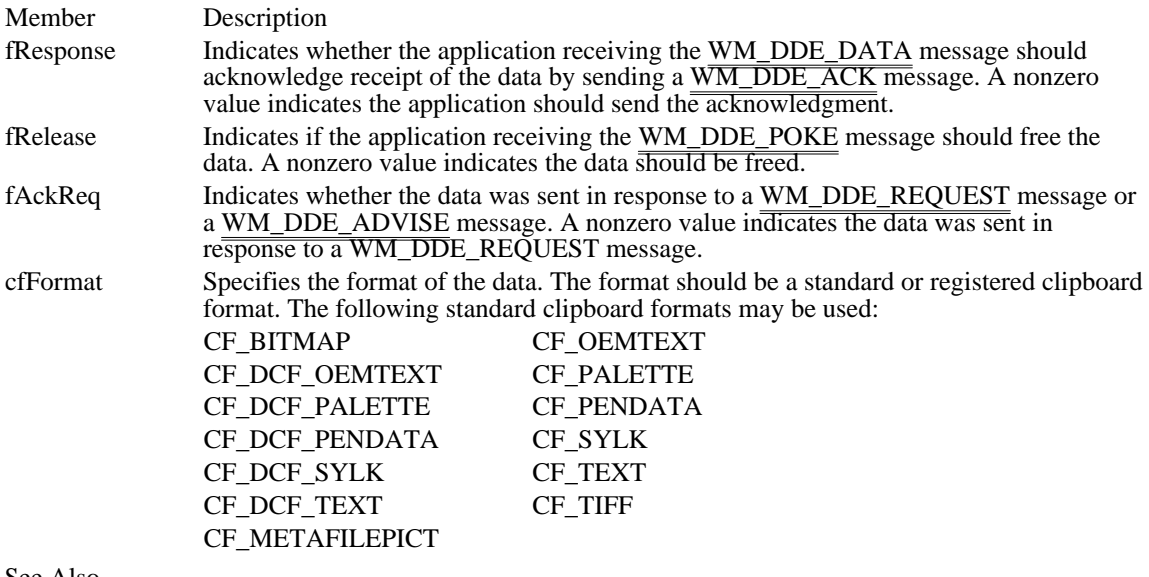

See Also

WM\_DDE\_ACK, WM\_DDE\_ADVISE, WM\_DDE\_DATA, WM\_DDE\_POKE, WM\_DDE\_REQUEST, DDEACK, DDEADVISE, DDEPOKE

### DDEPOKE (2.x)

#include <dde.h> typedef struct tagDDEPOKE { /\* ddepok \*/ WORD unused: $13$ , fRelease:1, fReserved:2; short cfFormat; BYTE Value[1]; } DDEPOKE;

The DDEPOKE structure contains the data and information about the data sent as part of a WM\_DDE\_POKE message.

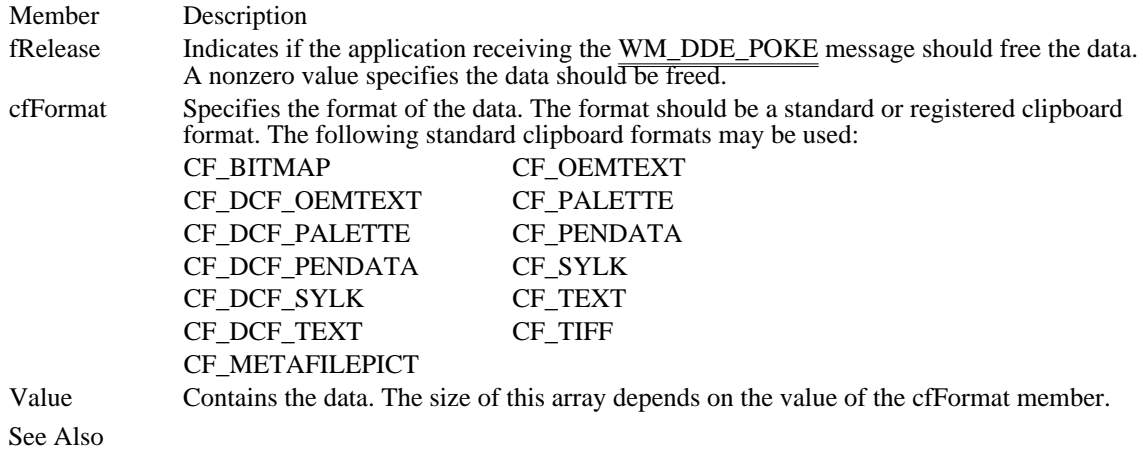

WM\_DDE\_POKE, DDEACK, DDEADVISE, DDEDATA

### DEBUGHOOKINFO (3.1)

```
typedef struct tagDEBUGHOOKINFO { /* dh */
   HMODULE hModuleHook;
   LPARAM reserved;
    LPARAM lParam;
    WPARAM wParam;
   intcode;
} DEBUGHOOKINFO;
```
The DEBUGHOOKINFO structure contains debugging information.

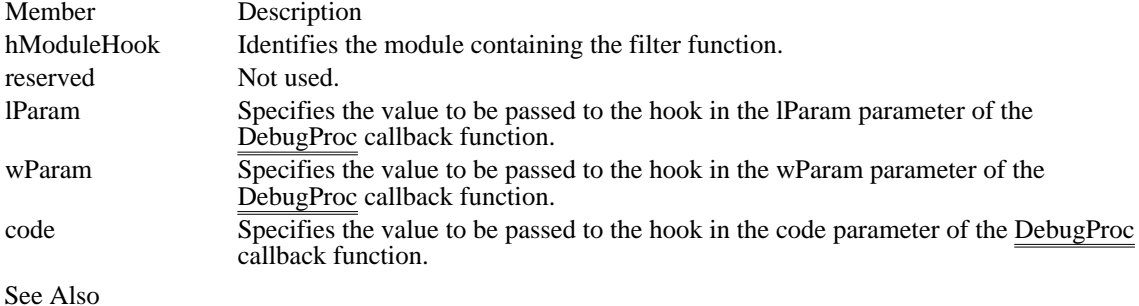

DebugProc, SetWindowsHook

#### DELETEITEMSTRUCT (3.0)

```
typedef struct tagDELETEITEMSTRUCT { /* deli */
    UINT CtlType;
    UINT CtlID;
    UINT itemID;
    HWND hwndItem;
    DWORD itemData;
} DELETEITEMSTRUCT;
```
The DELETEITEMSTRUCT structure describes a deleted owner-drawn list-box or combo-box item. When an item is removed from the list box or combo box or when the list box or combo box is destroyed, Windows sends the WM\_DELETEITEM message to the owner for each deleted item. The lParam parameter of the message contains a pointer to this structure.

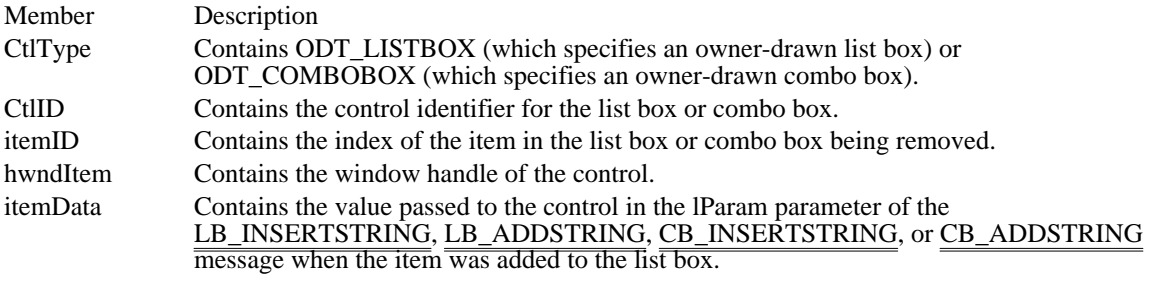

See Also WM\_DELETEITEM

### DEVMODE (3.0)

```
#include <print.h>
typedef struct tagDEVMODE { /* dm */
     char dmDeviceName[CCHDEVICENAME];
     UINT dmSpecVersion;
     UINT dmDriverVersion;
     UINT dmSize;
     UINT dmDriverExtra;
     DWORD dmFields;<br>int dmOrienta
     int dmOrientation;<br>int dmPaperSize;
            dmPaperSize;
     int dmPaperLength;
     int dmPaperWidth;
     int dmScale;<br>int dmCopies
     int dmCopies;<br>int dmDefault
     int dmDefaultSource;<br>int dmPrintQuality;
     int dmPrintQuality;<br>int dmColor;
     int dmColor;<br>int dmDuplex
     int dmDuplex;<br>int dmYResolu
     int dmYResolution;<br>int dmTTOption;
             dmTTOption;
} DEVMODE;
```
The DEVMODE structure contains information about a printer driver's initialization and environment data. An application passes this structure to the DeviceCapabilities and ExtDeviceMode functions.

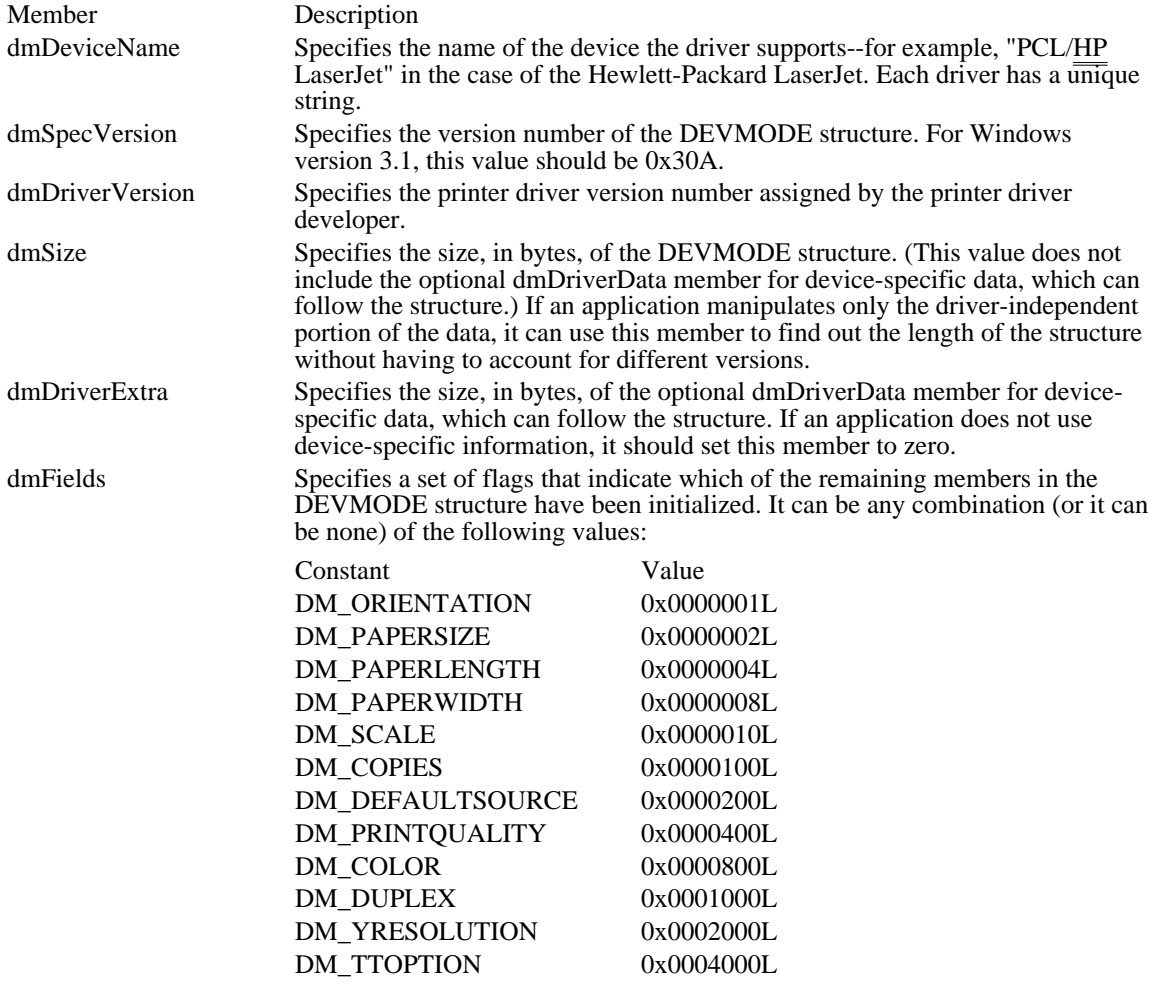

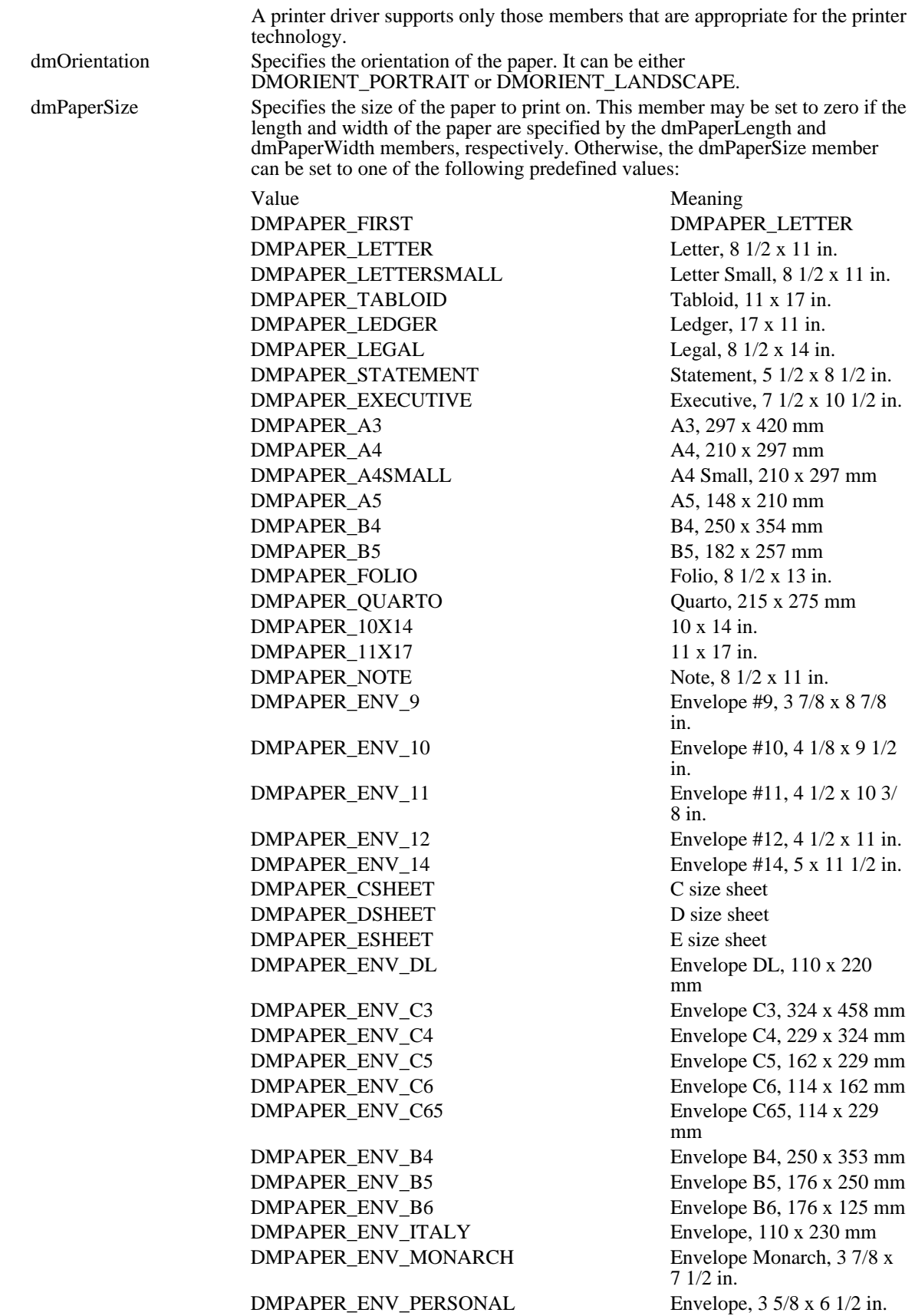

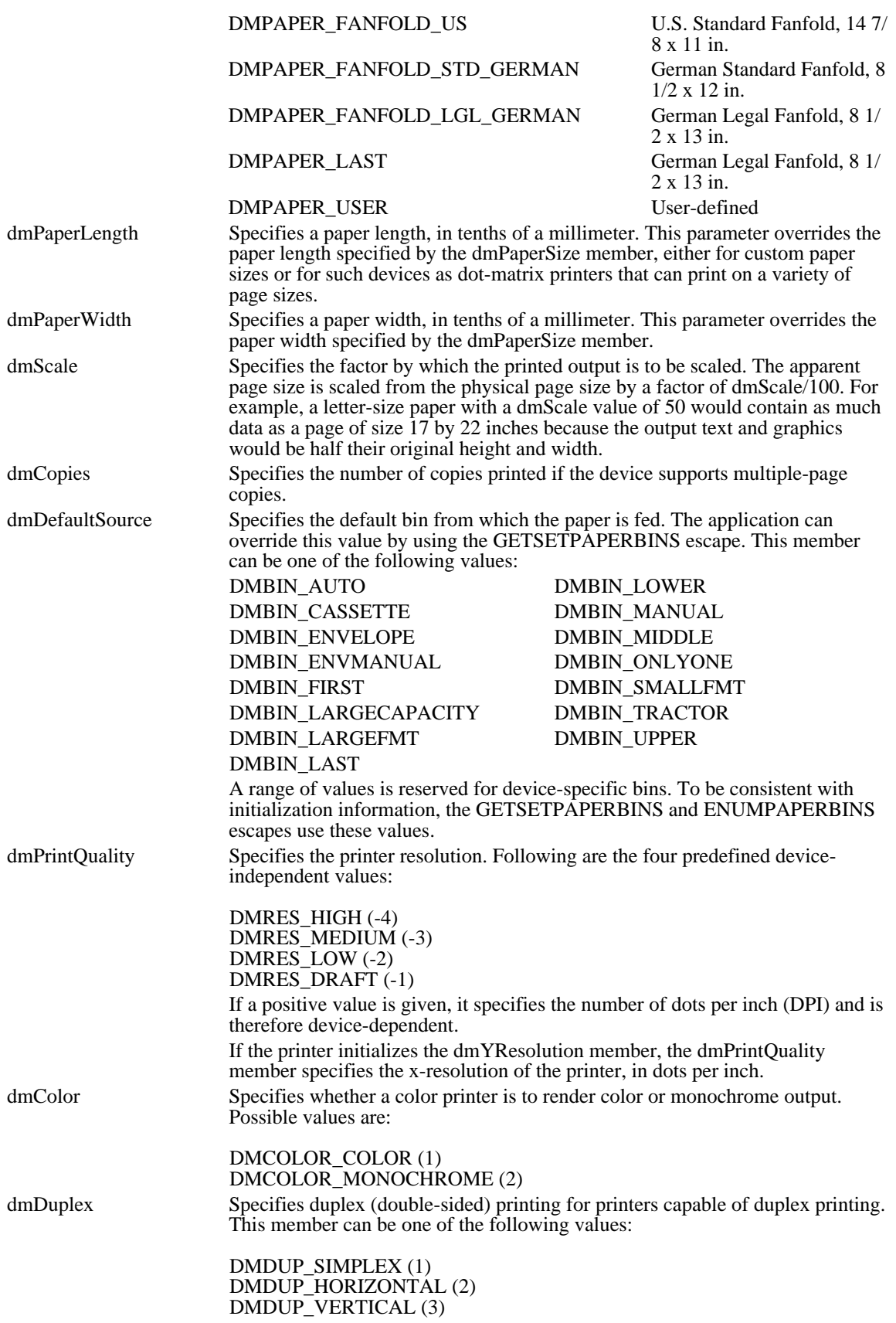

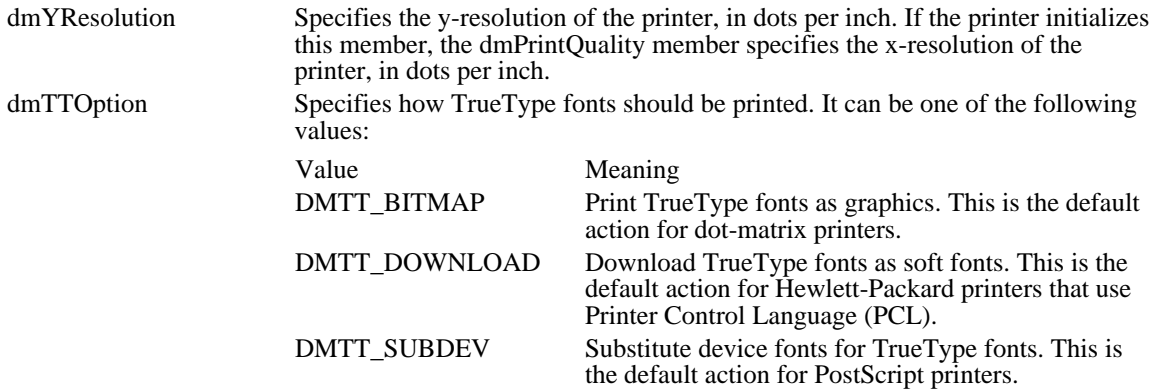

Comments

Only drivers that are fully updated for Windows versions 3.0 and later and that export the ExtDeviceMode function use the DEVMODE structure.

An application can retrieve the paper sizes and names supported by a printer by calling the DeviceCapabilities function with the DC\_PAPERS, DC\_PAPERSIZE, and DC\_PAPERNAMES values.

Before setting the value of the dmTTOption member, applications should find out how a printer driver can use TrueType fonts by calling the DeviceCapabilities function with the DC\_TRUETYPE value.

Drivers can add device-specific data immediately following the DEVMODE structure.

See Also DeviceCapabilities, ExtDeviceMode

### DEVNAMES (3.1)

```
#include <commdlg.h>
typedef struct tagDEVNAMES { /* dn */
   UINT wDriverOffset;
   UINT wDeviceOffset;
   UINT wOutputOffset;
   UINT wDefault;
   /* optional data may appear here */
} DEVNAMES;
```
The DEVNAMES structure contains offsets to strings that specify the driver, name, and output port of a printer. The PrintDlg function uses these strings to initialize controls in the system-defined Print dialog box. When the user chooses the OK button to close the dialog box, information about the selected printer is returned in this structure.

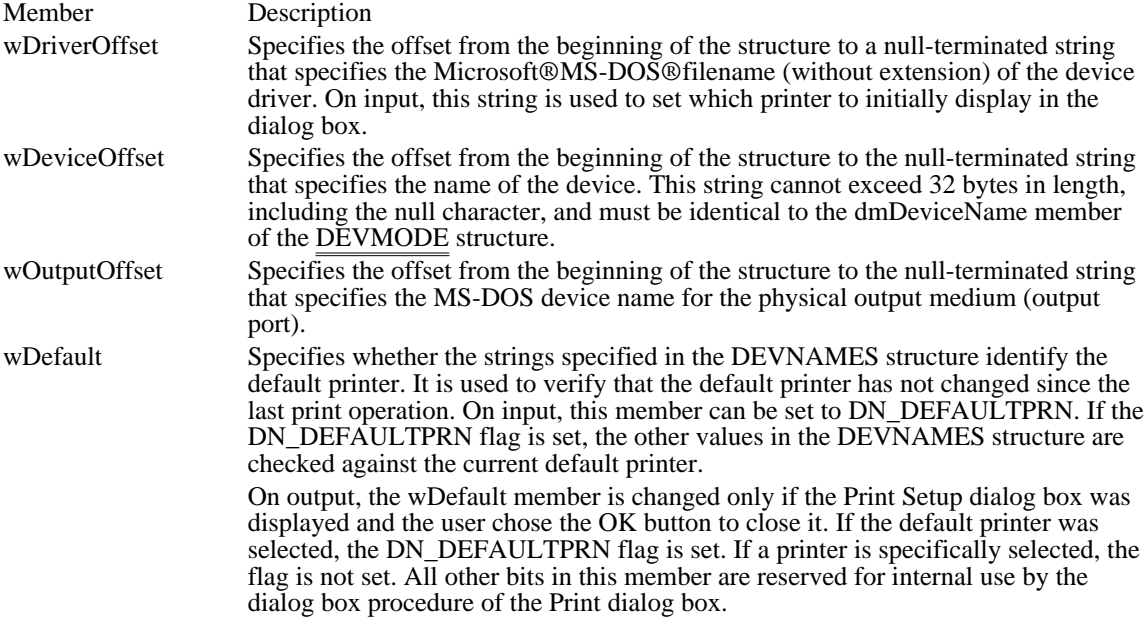

See Also PrintDlg, DEVMODE

### DOCINFO (3.1)

```
typedef struct { /* di */
   intcbSize;
    LPCSTR lpszDocName;
    LPCSTR lpszOutput;
} DOCINFO;
```
The DOCINFO structure contains the input and output filenames used by the **StartDoc** function.

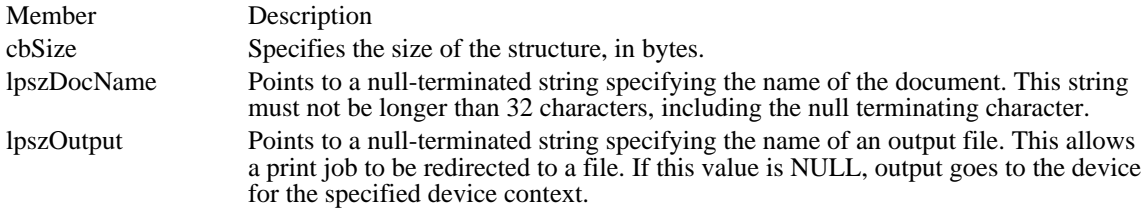

See Also StartDoc
# DRAWITEMSTRUCT (3.0)

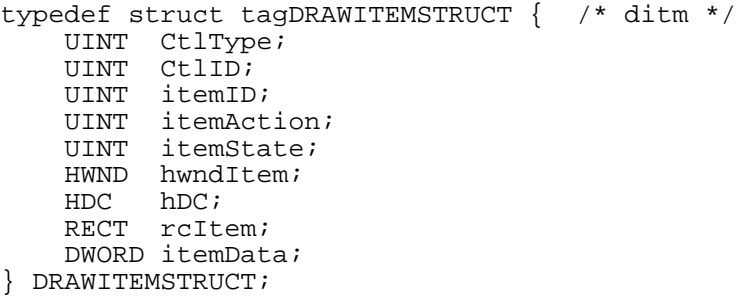

The DRAWITEMSTRUCT structure provides information the owner needs to determine how to paint an owner-drawn control. The owner of the owner-drawn control receives a pointer to this structure as the lParam parameter of the WM\_DRAWITEM message.

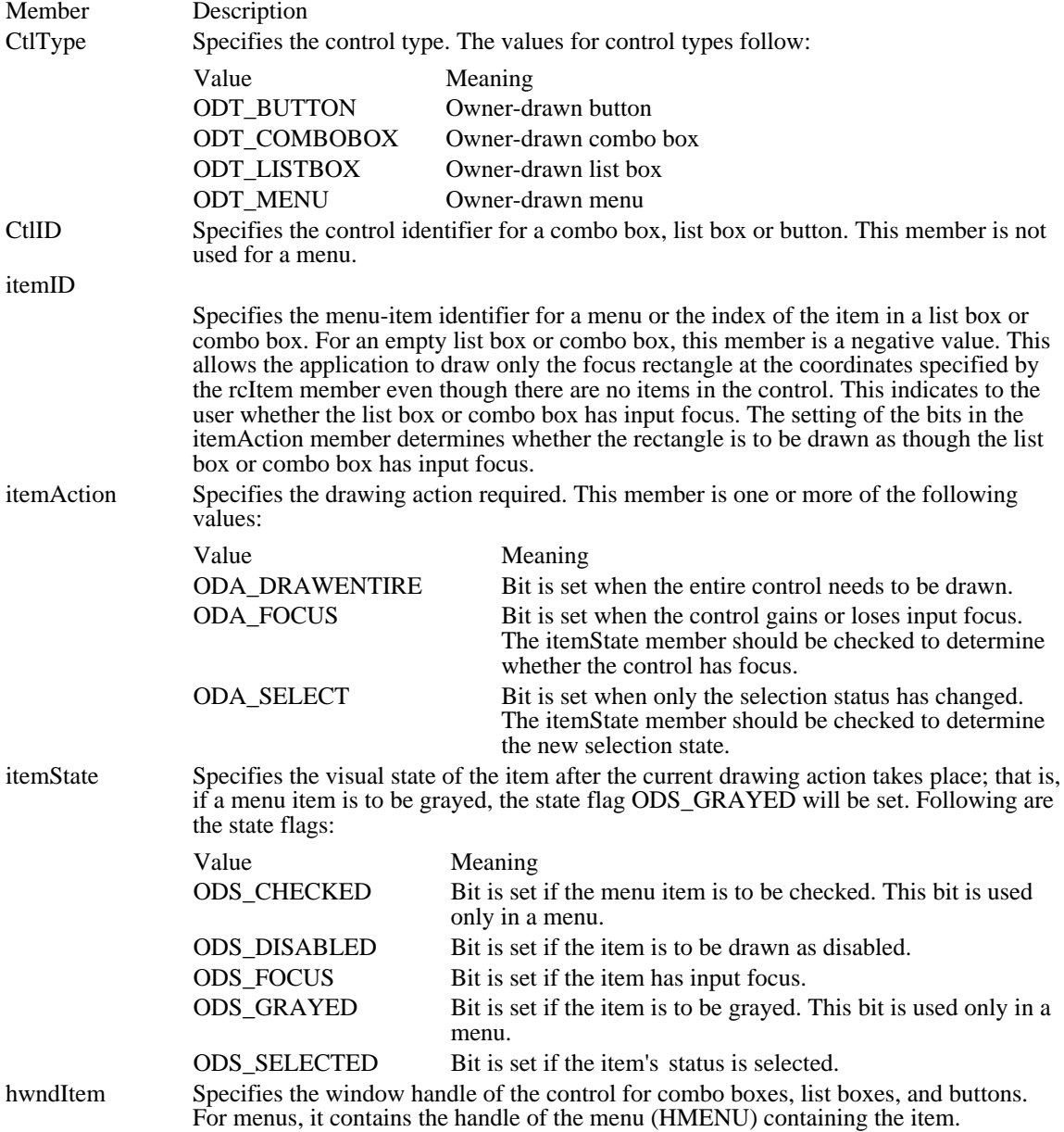

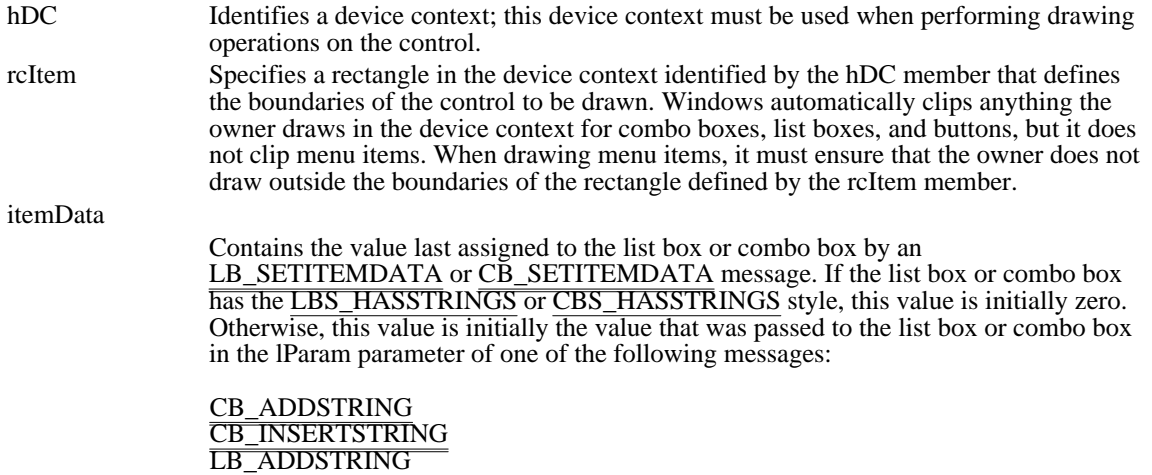

LB\_INSERTSTRING

# DRIVERINFOSTRUCT (3.1)

```
typedef struct tagDRIVERINFOSTRUCT {/* drvinfst */
   UINT length;
   HDRVRhDriver;
   HINSTANCE hModule;
   char szAliasName[128];
} DRIVERINFOSTRUCT;
```
The DRIVERINFOSTRUCT structure contains basic information about an installable device driver.

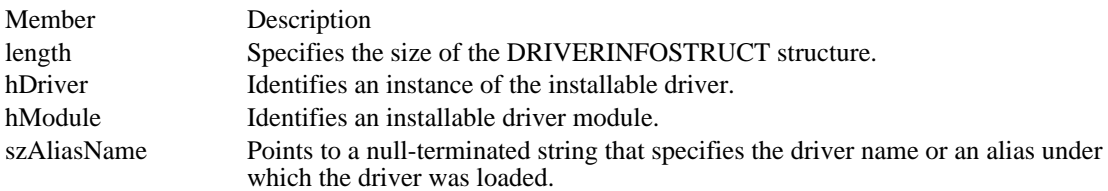

See Also GetDriverInfo

### DRVCONFIGINFO (3.1)

typedef struct tagDRVCONFIGINFO { /\* drvci \*/ DWORD dwDCISize; LPCSTR lpszDCISectionName; LPCSTR lpszDCIAliasName; } DRVCONFIGINFO;

The DRVCONFIGINFO structure contains information about the entries for an installable device driver in the SYSTEM.INI file. This structure is sent in the lParam parameter of the DRV\_CONFIGURE and DRV\_INSTALL installable-driver messages.

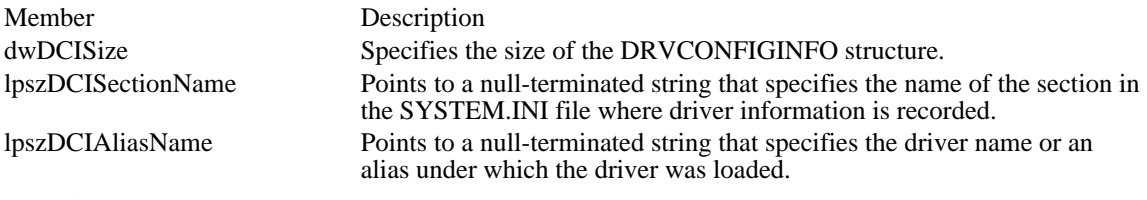

See Also DRV\_CONFIGURE, DRV\_INSTALL

# EVENTMSG (2.x)

```
typedef struct tagEVENTMSG { /* em */
    UINT message;
    UINT paramL;
    UINT paramH;
    DWORD time;
} EVENTMSG;
```
The EVENTMSG structure contains information from the Windows application queue. This structure is used to store message information for the JournalPlaybackProc callback function.

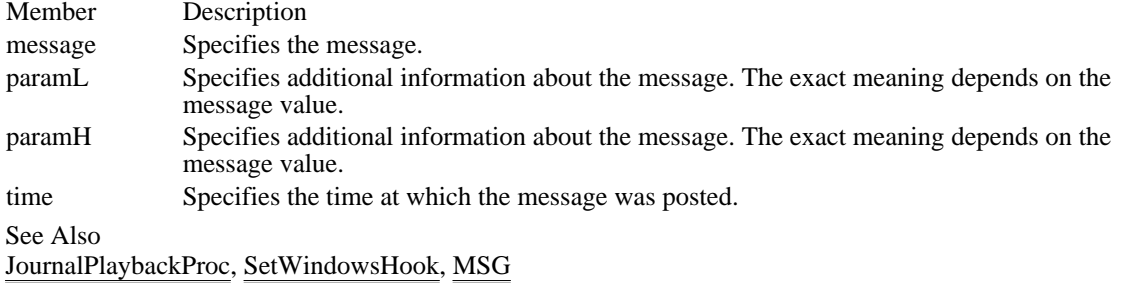

### FINDREPLACE (3.1)

```
#include <commdlg.h>
typedef struct tagFINDREPLACE { /* fr */
    DWORDlStructSize;
    HWND hwndOwner;
    HINSTANCE hInstance;
    DWORDFlags;
    LPSTRlpstrFindWhat;
    LPSTRlpstrReplaceWith;
    UINT wFindWhatLen;
    UINT wReplaceWithLen;<br>LPARAM lCustData;
             lCustData;
    UINT (CALLBACK* lpfnHook)(HWND, UINT, WPARAM, LPARAM);
    LPCSTR lpTemplateName;
```

```
} FINDREPLACE;
```
The FINDREPLACE structure contains information that the system uses to initialize a system-defined Find dialog box or Replace dialog box. After the user chooses the OK button to close the dialog box, the system returns information about the user's selections in this structure.

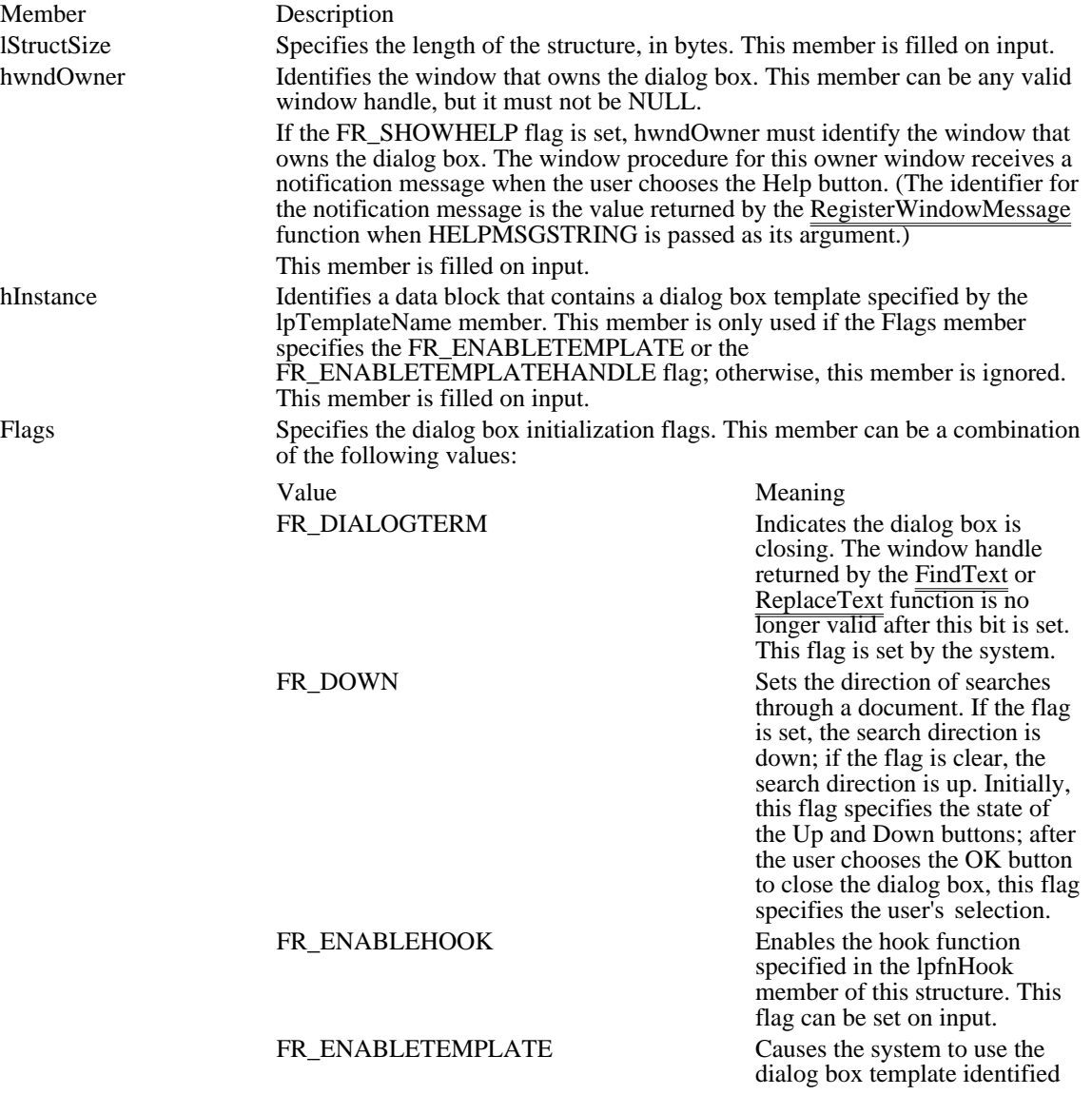

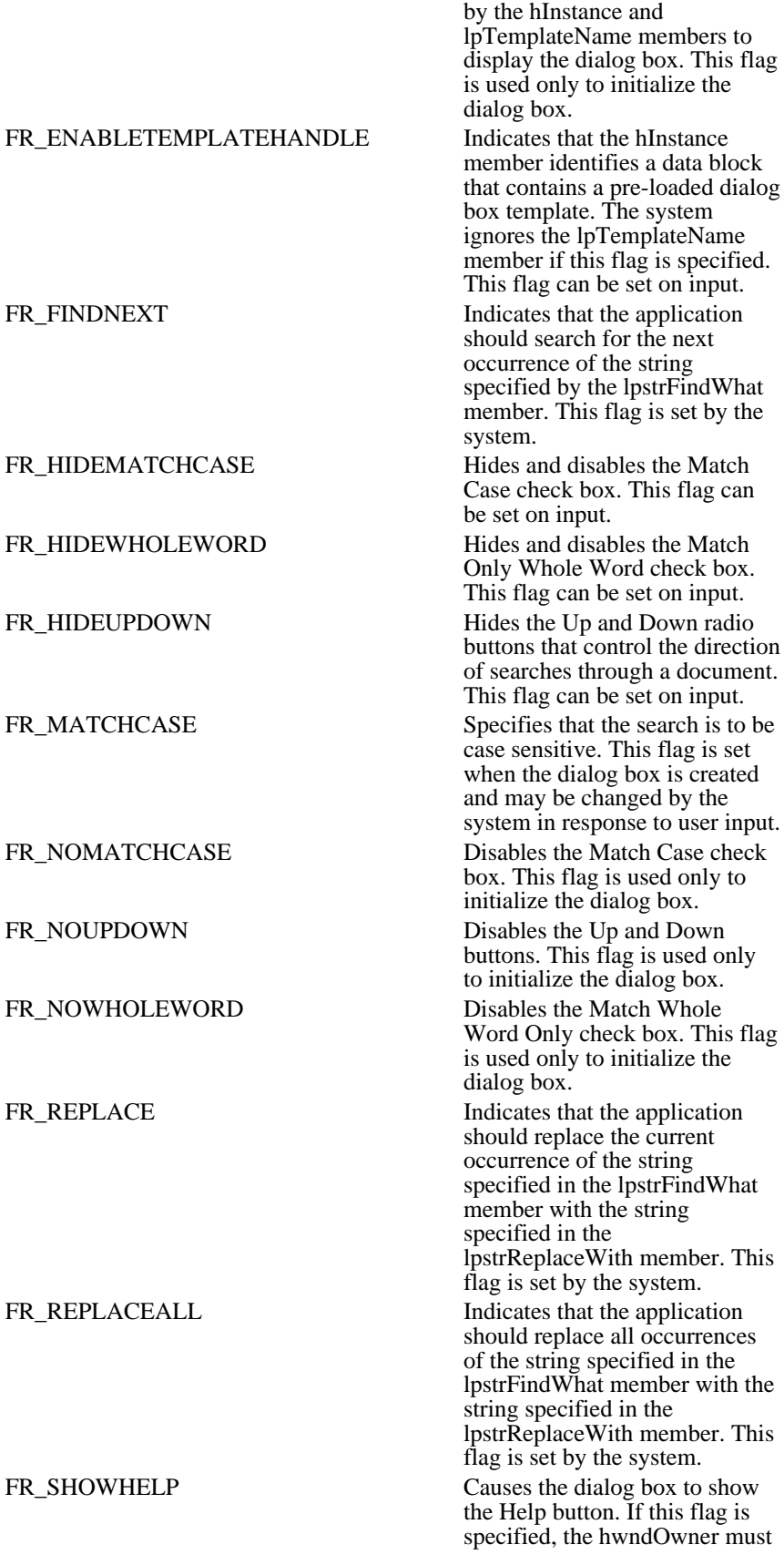

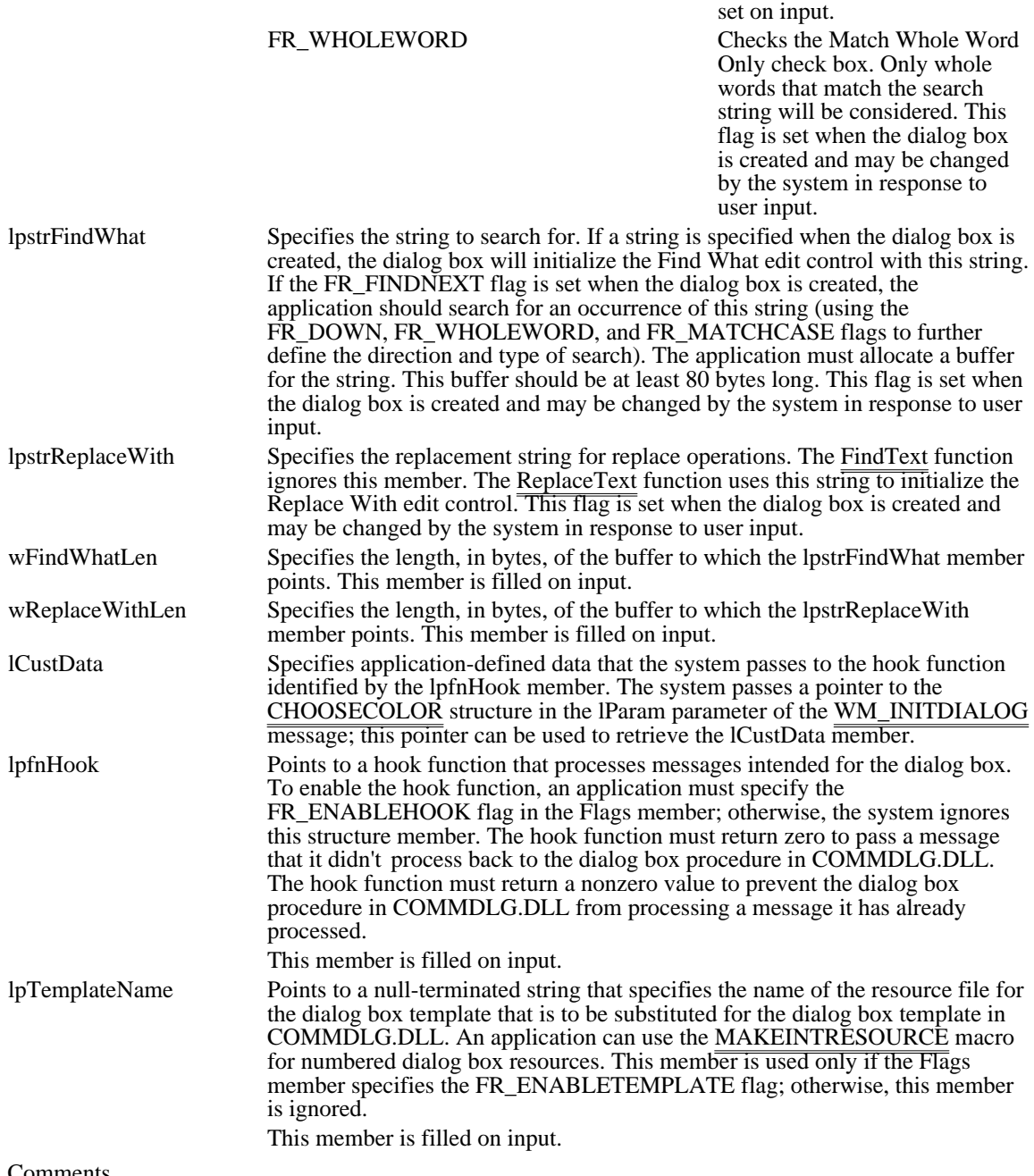

not be NULL. This flag can be

Comments

Some members of this structure are filled only when the dialog box is created, some are filled only when the user closes the dialog box, and some have an initialization value that changes when the user closes the dialog box. Whenever a description in the Members section does not specify how the value of a member is assigned, the value is assigned only when the dialog box is created.

See Also

FindText, ReplaceText, MAKEINTRESOURCE

# FIXED (3.1)

```
typedef struct tagFIXED { /* fx */<br>UINT fract;
             fract;
    intvalue;
} FIXED;
```
The FIXED structure contains the integral and fractional parts of a fixed-point real number.

Member Description

fract Specifies the fractional part of the number. value Specifies the integer part of the number.

Comments

The FIXED structure is used to describe the elements of the MAT2 and POINTFX structures.

See Also

GetGlyphOutline, MAT2, POINTFX

### FMS\_GETDRIVEINFO

#include <wfext.h>

```
typedef struct tagFMS_GETDRIVEINFO { /* fmsgdi */
   DWORD dwTotalSpace;
   DWORD dwFreeSpace;
    char szPath[260];
    char szVolume[14];
    char szShare[128];
} FMS_GETDRIVEINFO, FAR *LPFMS_GETDRIVEINFO;
```
The FMS\_GETDRIVEINFO structure contains information about the drive that is selected in the currently active File Manager window.

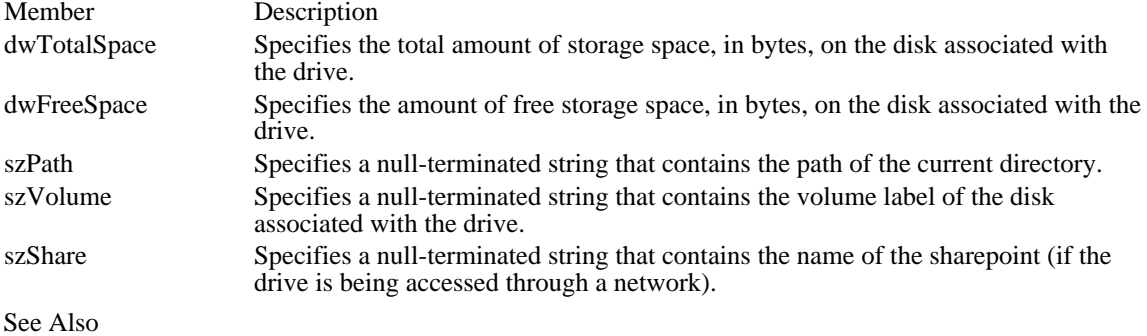

FMExtensionProc, FM\_GETDRIVEINFO

#### FMS\_GETFILESEL

```
#include <wfext.h>
typedef struct tagFMS_GETFILESEL { /* fmsgfs */
    UINT wTime;
    UINT wDate;
    DWORD dwSize;
    BYTE bAttr;
    char szName[260];
} FMS_GETFILESEL;
```
The FMS\_GETFILESEL structure contains information about a selected file in File Manager's directory window or Search Results window.

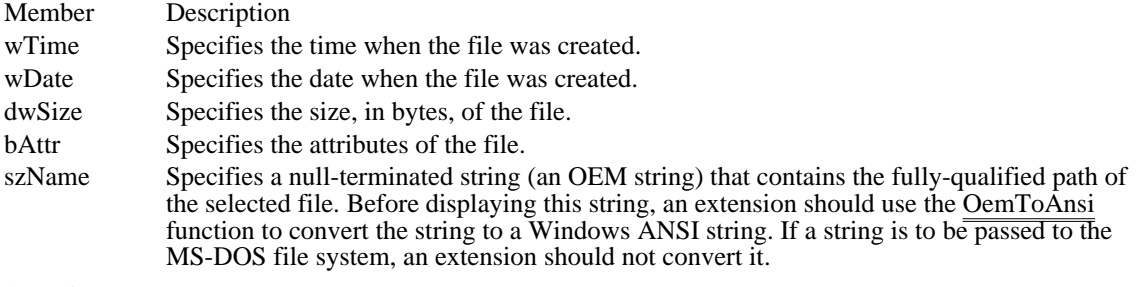

See Also

FMExtensionProc, FM\_GETFILESEL

### FMS\_LOAD

```
#include <wfext.h>
typedef struct tagFMS_LOAD { /* fmsld */
   DWORD dwSize;
   char szMenuName[MENU_TEXT_LEN];
   HMENU hMenu;
   UINT wMenuDelta;
} FMS_LOAD;
```
The FMS\_LOAD structure contains information that File Manager uses to add a custom menu provided by a File Manager extension dynamic-link library (DLL). The structure also provides a delta value that the extension DLL can use to manipulate the custom menu after File Manager has loaded the menu.

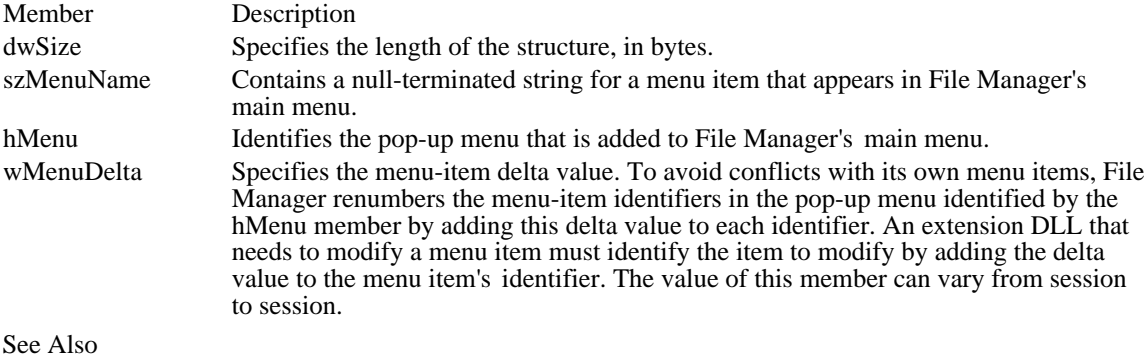

FMExtensionProc

### GLOBALENTRY (3.1)

#include <toolhelp.h>

```
typedef struct tagGLOBALENTRY { /* ge */
    DWORD dwSize;<br>DWORD dwAddre
     DWORD dwAddress;
     DWORD dwBlockSize;
    HGLOBAL hBlock;<br>WORD wcLock;
     WORD wcLock;
     WORD wcPageLock;
    WORD wFlags;<br>BOOL wHeapPre
             wHeapPresent;
    HGLOBAL hOwner;<br>WORD wType;
    WORD wType;<br>WORD wData;
     WORD wData;
     DWORD dwNext;
    DWORD dwNextAlt;
} GLOBALENTRY;
```
The GLOBALENTRY structure contains information about a memory object on the global heap.

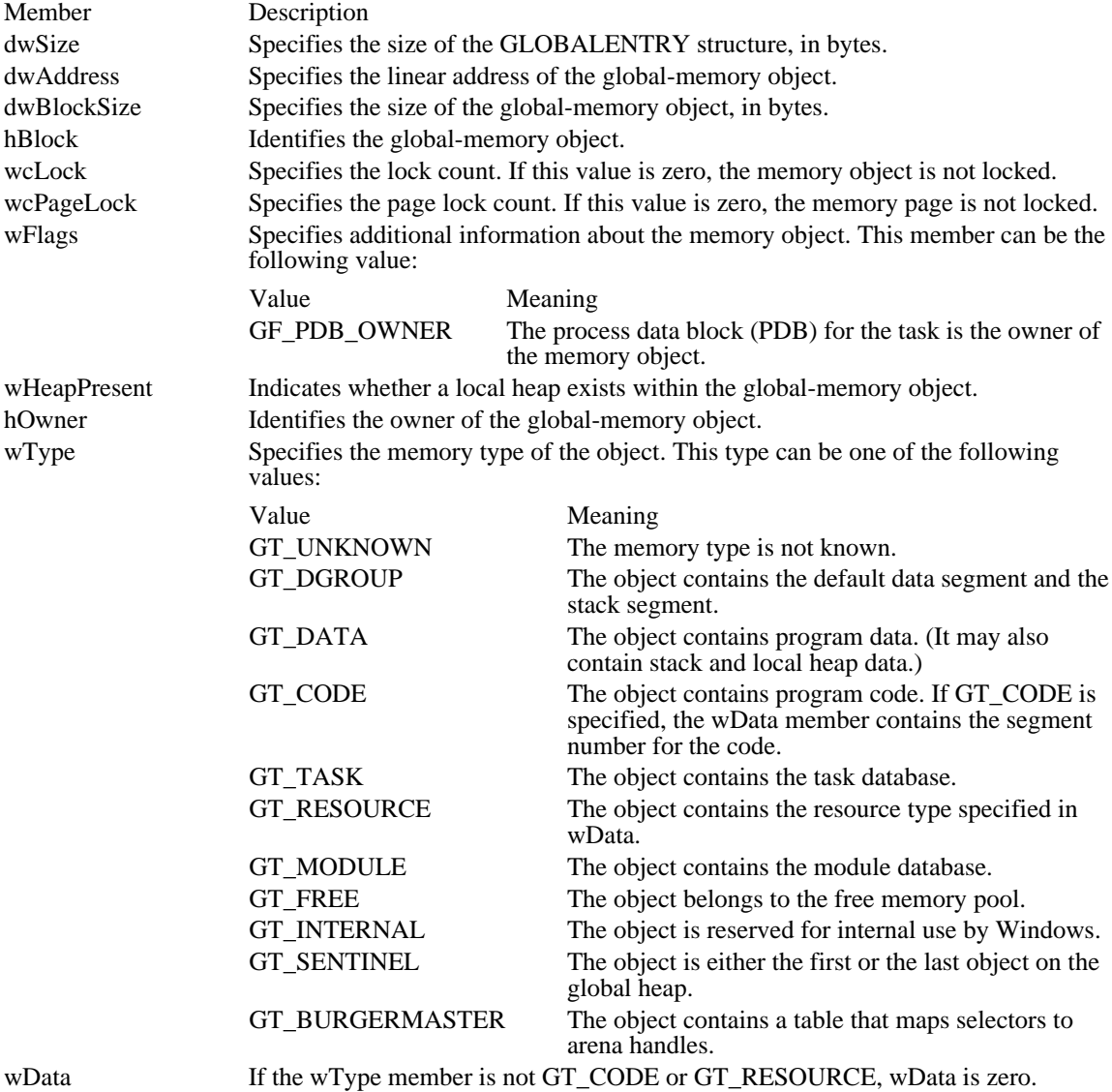

If wType is GT\_CODE, GT\_DATA, or GT\_DGROUP, wData contains the segment number for the code.

If wType is GT\_RESOURCE, wData specifies the type of resource. The type can be one of the following values:

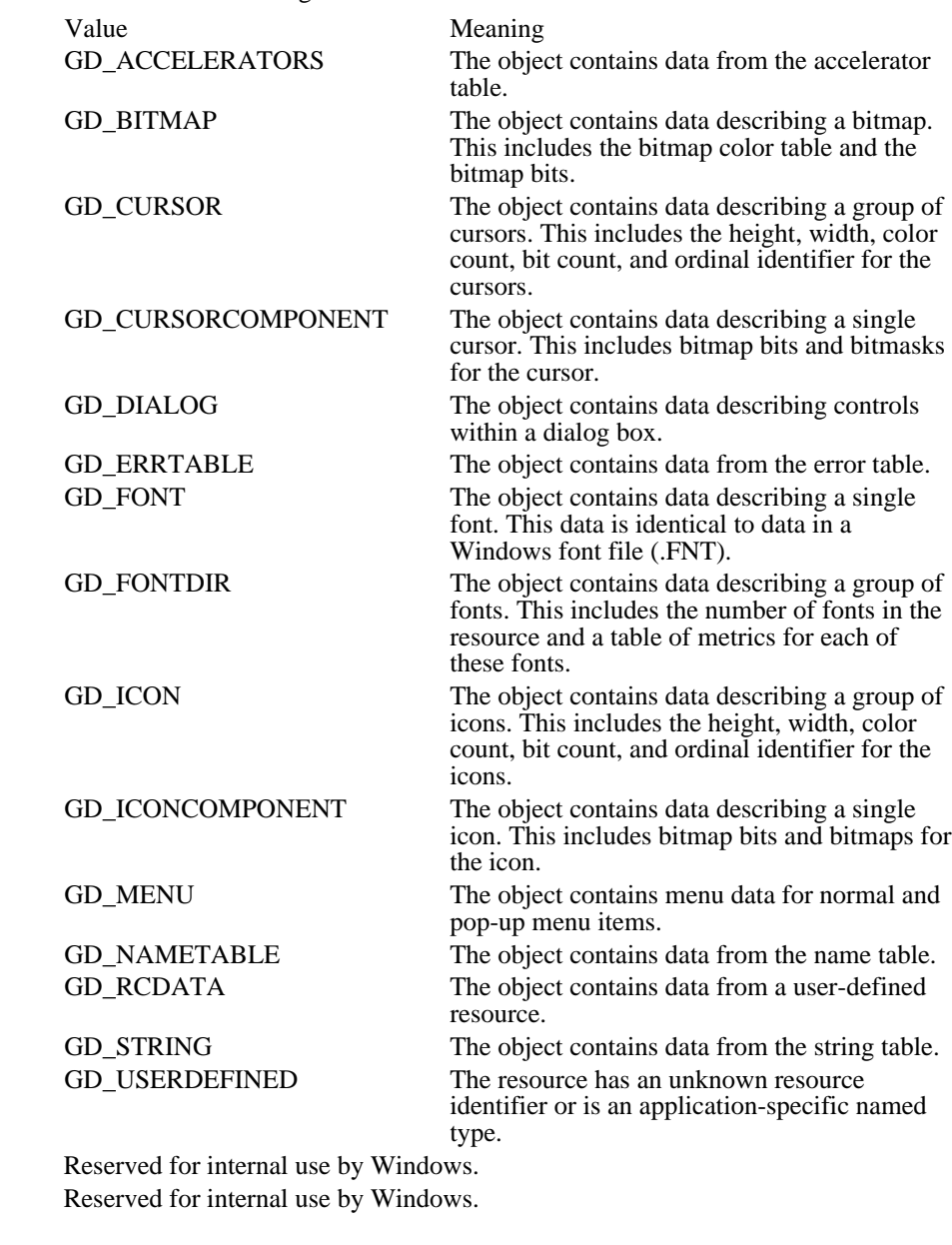

See Also GlobalEntryHandle, GlobalEntryModule, GlobalFirst, GlobalNext, GLOBALINFO

dwNext dwNextAlt

# GLOBALINFO (3.1)

```
#include <toolhelp.h>
typedef struct tagGLOBALINFO { /* gi */
   DWORD dwSize;
    WORD wcItems;
    WORD wcItemsFree;
    WORD wcItemsLRU;
} GLOBALINFO;
```
The GLOBALINFO structure contains information about the global heap.

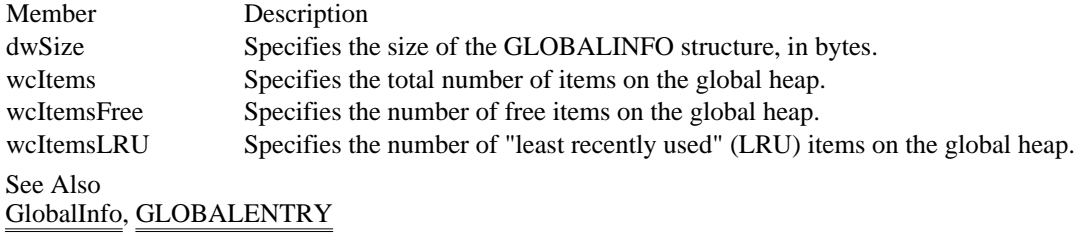

# GLYPHMETRICS (3.1)

```
typedef struct tagGLYPHMETRICS { /* gm */
    UINT gmBlackBoxX;
    UINT gmBlackBoxY;
    POINT gmptGlyphOrigin;
    int gmCellIncX;
    int gmCellIncY;
} GLYPHMETRICS;
```
The GLYPHMETRICS structure contains information about the placement and orientation of a glyph in a character cell.

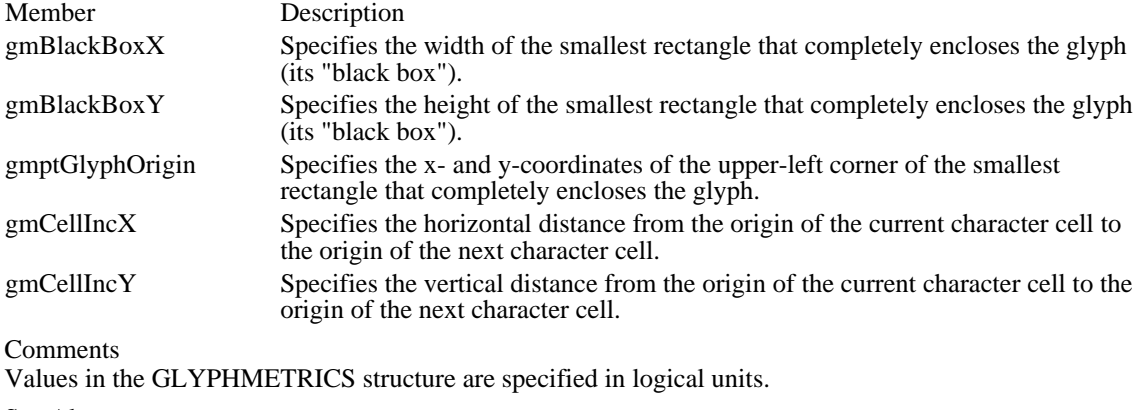

See Also GetGlyphOutline, POINT

# HANDLETABLE (2.x)

typedef struct tagHANDLETABLE {/\* ht \*/ HGDIOBJ objectHandle[1]; } HANDLETABLE;

The HANDLETABLE structure is an array of handles, each of which identifies a graphics device interface (GDI) object.

Member Description objectHandle Contains an array of handles.

See Also EnumMetaFile, PlayMetaFileRecord

# HARDWAREHOOKSTRUCT (3.1)

```
typedef struct tagHARDWAREHOOKSTRUCT { /* hhs */
    HWND hWnd;<br>UINT wMessage;
    UINT wMessage;
    WPARAM wParam;
    LPARAM lParam;
} HARDWAREHOOKSTRUCT;
```
The HARDWAREHOOKSTRUCT contains information about a hardware message placed in the system message queue.

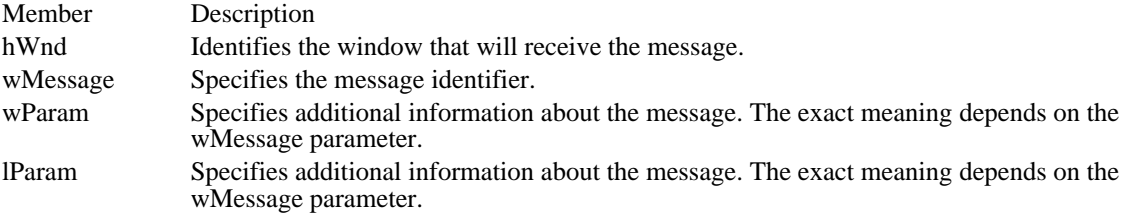

### HELPWININFO (3.1)

```
typedef struct { /* hi */
   int wStructSize;
   int x;
   int y;
    int dx;
    int dy;
    int wMax;
    char rgchMember[2];
} HELPWININFO;
```
The HELPWININFO structure contains the size and position of a secondary help window. An application can set this size by calling the WinHelp function with the HELP\_SETWINPOS value.

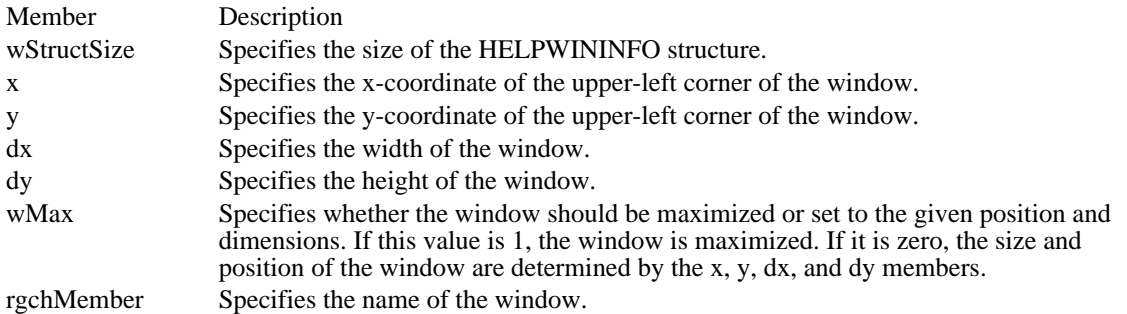

#### **Comments**

Microsoft Windows Help divides the display into 1024 units in both the x- and y-directions. To create a secondary window that fills the upper-left quadrant of the display, for example, an application would specify zero for the x and y members and 512 for the dx and dy members.

See Also WinHelp

#### HSZPAIR (3.1)

#include <ddeml.h> typedef struct tagHSZPAIR { /\* hp \*/ HSZ hszSvc; HSZ hszTopic;

} HSZPAIR;

The HSZPAIR structure contains a dynamic data exchange (DDE) service name and topic name. A DDE server application can use this structure during an XTYP\_WILDCONNECT transaction to enumerate the service/topic name pairs that it supports.

Member Description hszSvc Identifies a service name. hszTopic Identifies a topic name.

See Also XTYP\_WILDCONNECT

# KERNINGPAIR (3.1)

```
typedef struct tagKERNINGPAIR { \prime * kp */
    WORD wFirst;
    WORD wSecond;
    int iKernAmount;
} KERNINGPAIR;
```
The KERNINGPAIR structure defines a kerning pair.

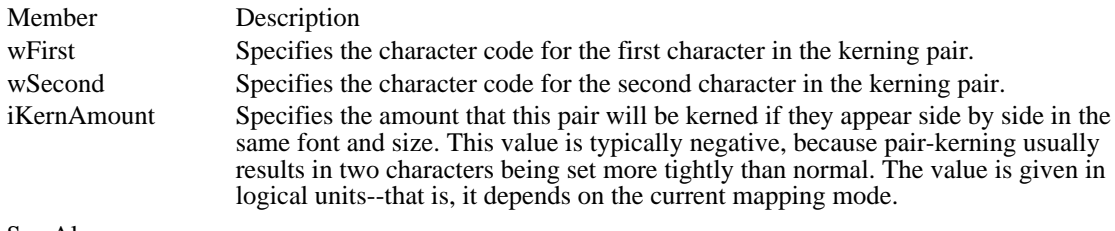

See Also GetKerningPairs

# LOCALENTRY (3.1)

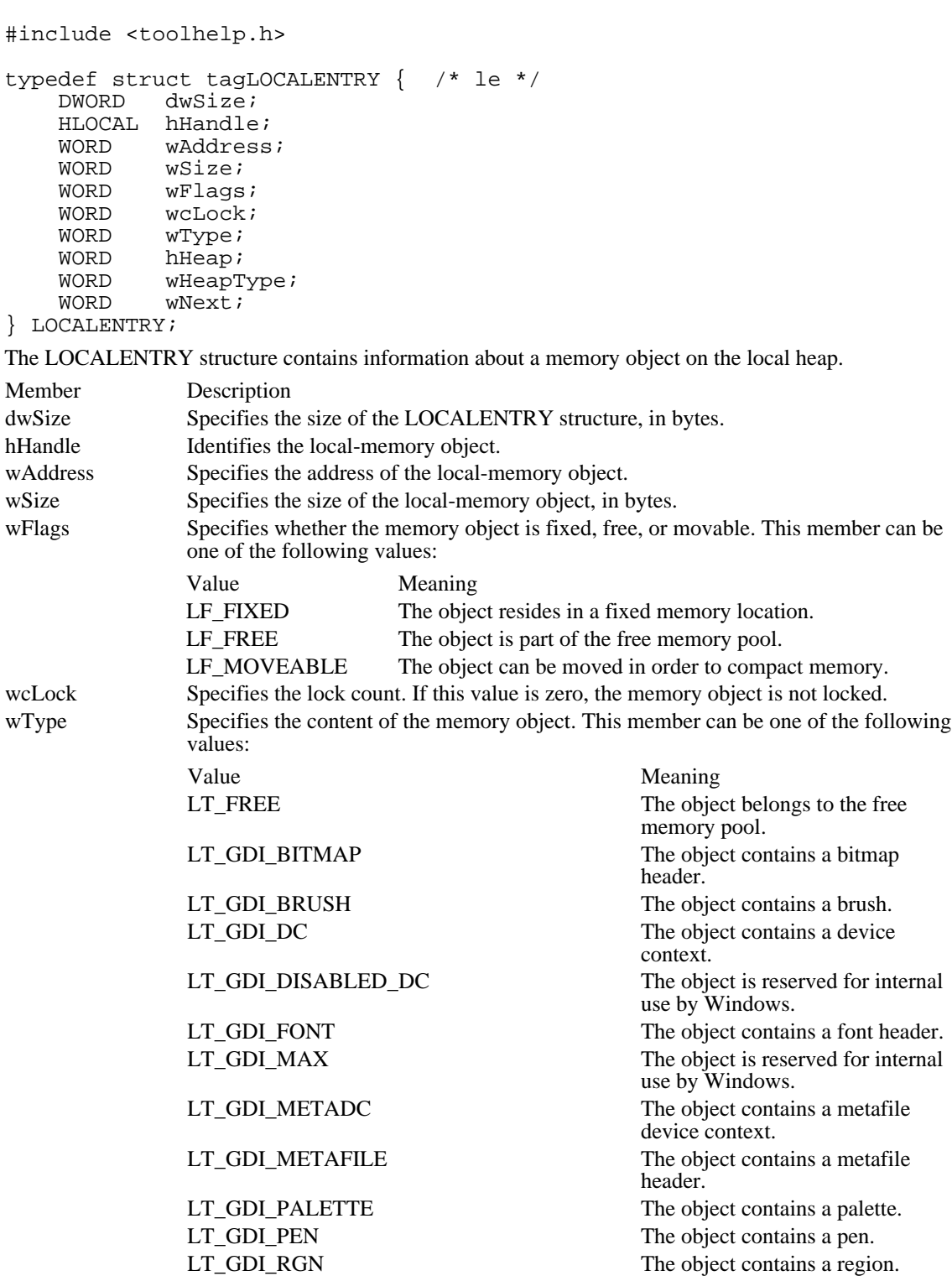

LT\_NORMAL The object is reserved for internal use by Windows.

LT\_USER\_ATOMS The object contains an atom structure.

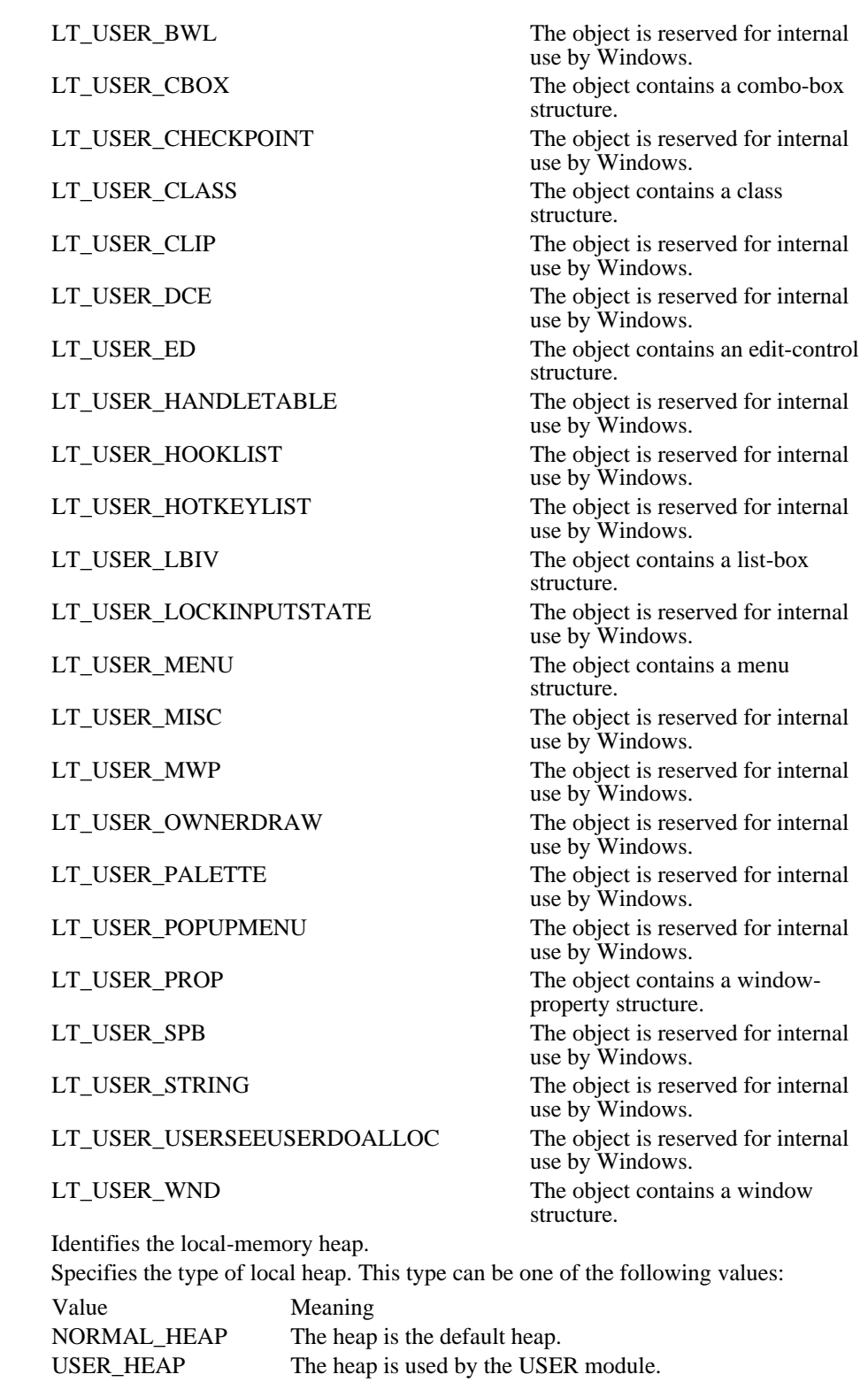

GDI\_HEAP The heap is used by the GDI module. wNext Specifies the next entry in the local heap. This member is reserved for internal use by Windows.

Comments

hHeap wHeapType

The wType values are for informational purposes only. Microsoft reserves the right to change or delete these tags at any time. Applications should never directly change items on the system heaps, as this

information will change in future versions. The wType values for the USER module are included only in the debugging versions of USER.EXE.

See Also LocalFirst, LocalNext, LOCALINFO

# LOCALINFO (toolhelp 3.1)

#include <toolhelp.h>

typedef struct tagLOCALINFO { /\* li \*/ DWORD dwSize;<br>WORD wcItems wcItems; } LOCALINFO;

The LOCALINFO structure contains information about the local heap.

Member Description

dwSize Specifies the size of the LOCALINFO structure, in bytes. wcItems Specifies the total number of items on the local heap. See Also

LocalInfo, LOCALENTRY

### LOGBRUSH (2.x)

```
typedef struct tagLOGBRUSH { /* lb */
    UINTlbStyle;
    COLORREF lbColor;
   int lbHatch;
} LOGBRUSH;
```
The LOGBRUSH structure defines the style, color, and pattern of a physical brush to be created by using the CreateBrushIndirect function.

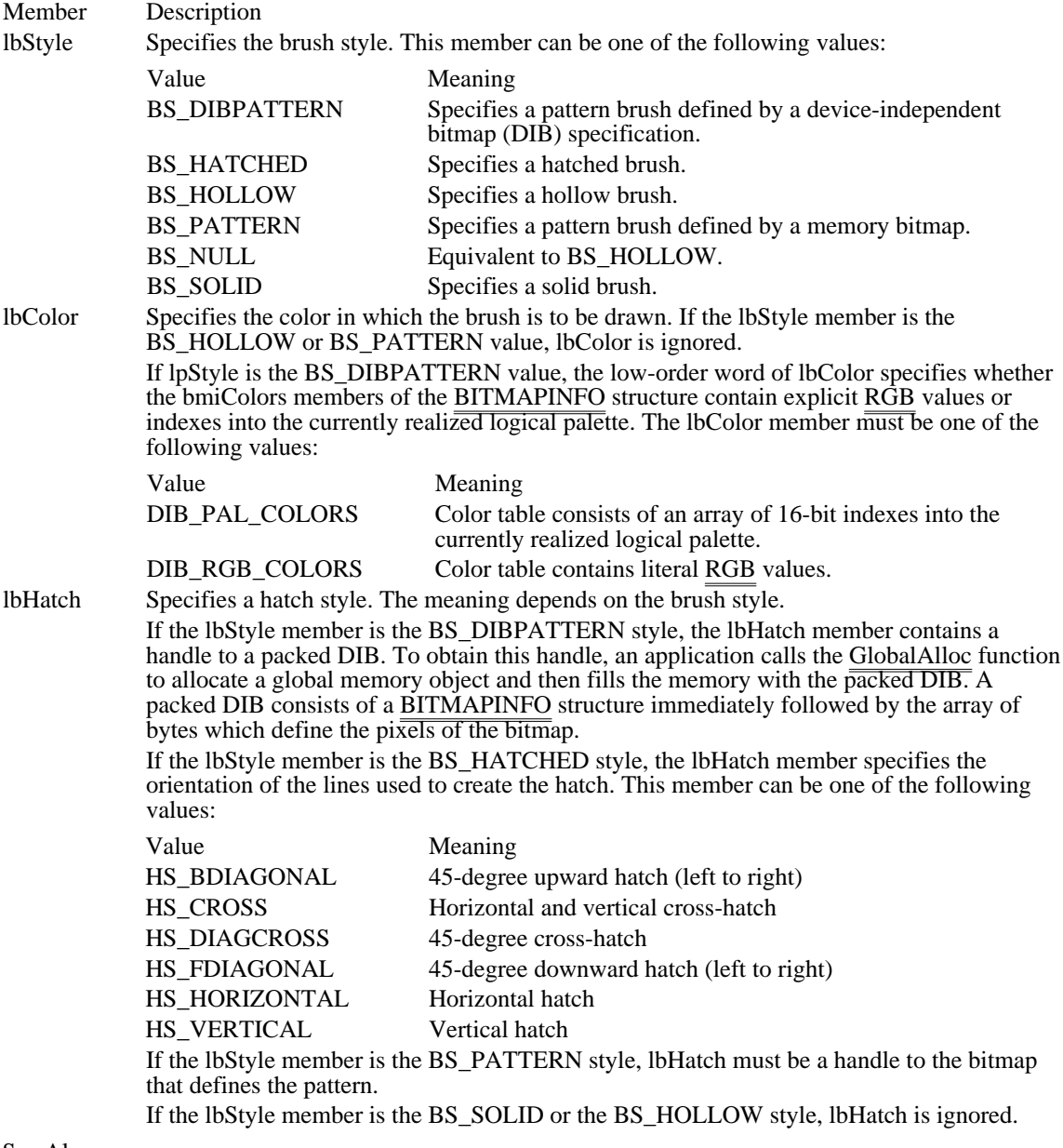

See Also

BITMAPINFO, CreateBrushIndirect, CreateBrushIndirect, GlobalAlloc

#### LOGFONT (2.x)

```
typedef struct tagLOGFONT \{/* 1f * / \int lfHeight;
    int lfHeight;<br>int lfWidth;
           lfWidth;
    int lfEscapement;
    int lfOrientation;<br>int lfWeight;
    int lfWeight;
    BYTE lfItalic;
    BYTE lfUnderline;
    BYTE lfStrikeOut;
    BYTE lfCharSet;
    BYTE lfOutPrecision;
    BYTE lfClipPrecision;
    BYTE lfQuality;
    BYTE lfPitchAndFamily;
    BYTE lfFaceName[LF_FACESIZE];
```
} LOGFONT;

The LOGFONT structure defines the attributes of a font, a drawing object used to write text on a display surface.

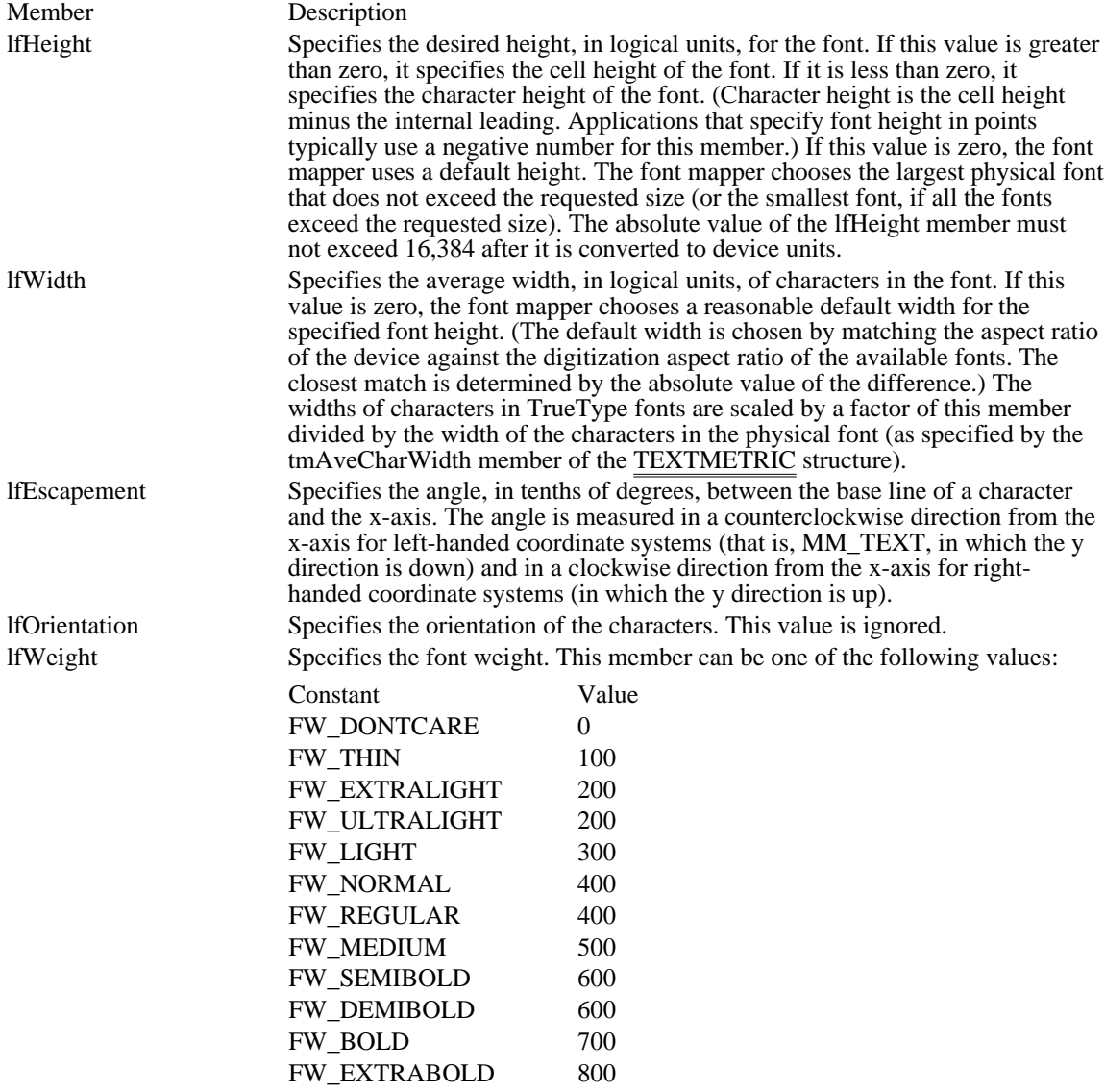

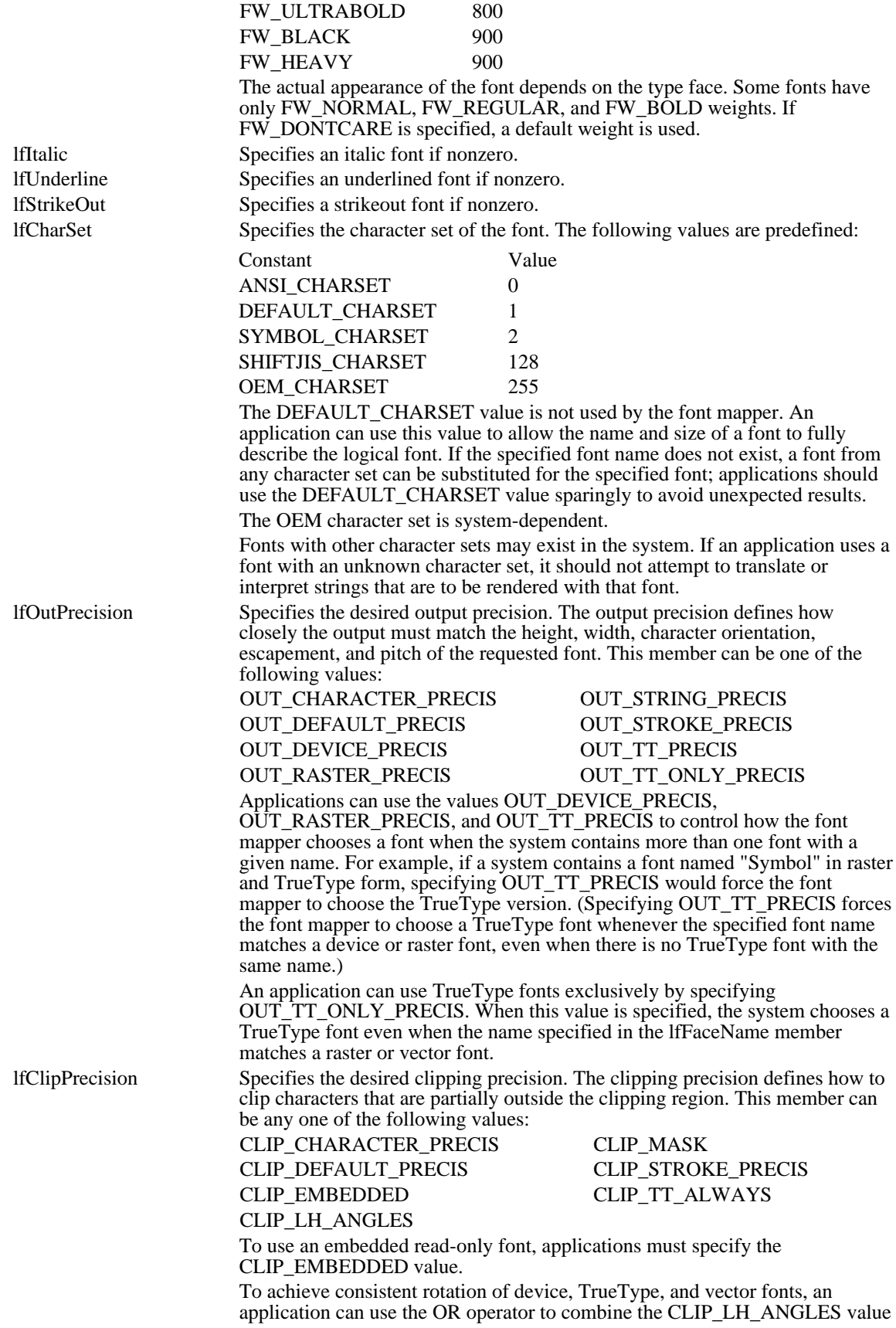

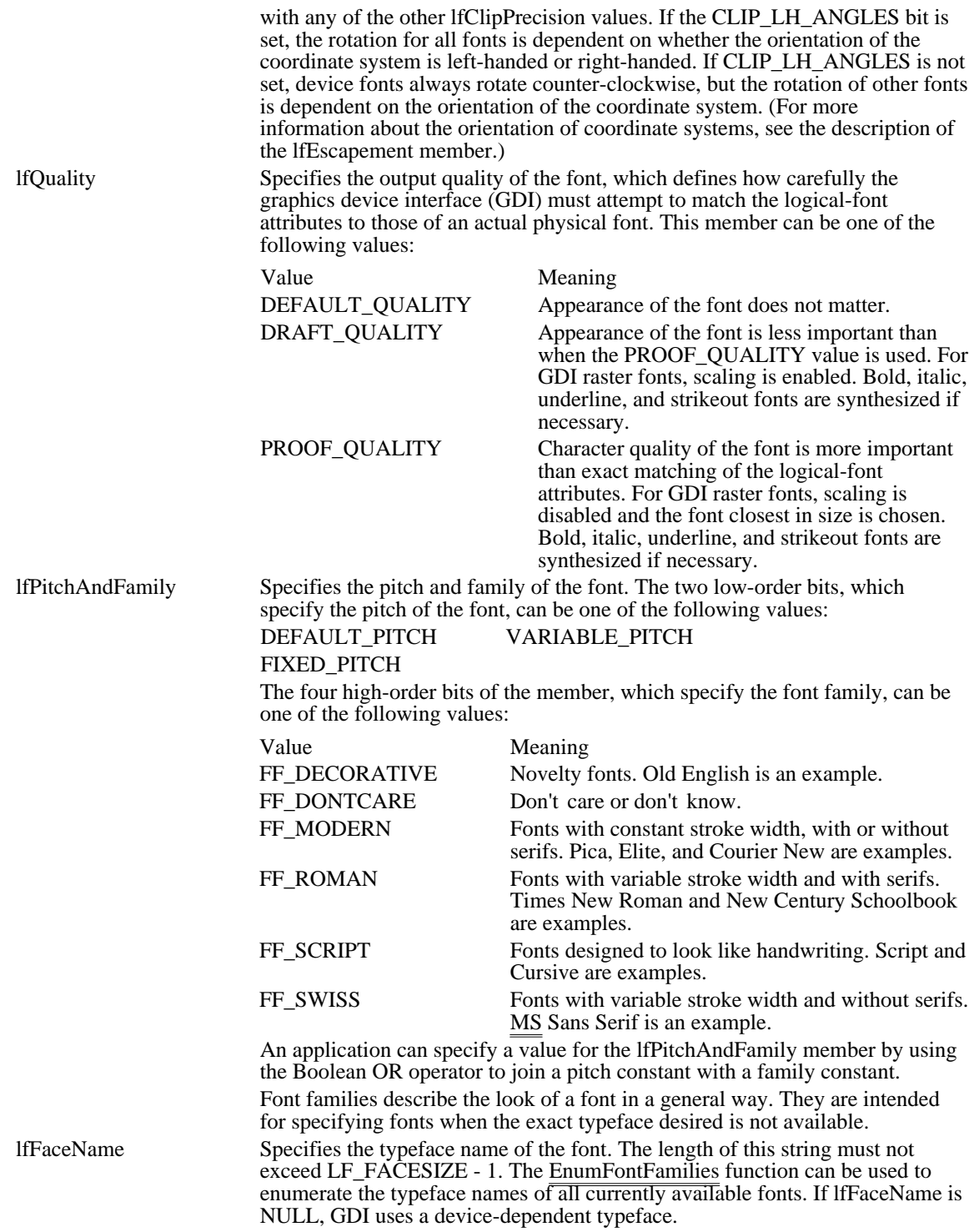

Comments

Applications can use the default settings for most of these members when creating a logical font. The members that should always be given specific values are lfHeight and lfFaceName. If lfHeight and lfFaceName are not set by the application, the logical font that is created is device-dependent.

#### See Also

CreateFontIndirect, EnumFontFamilies

# LOGPALETTE (3.0)

```
typedef struct tagLOGPALETTE { /* lgpl */
    WORD palVersion;<br>WORD palNumEntrie
             palNumEntries;
    PALETTEENTRY palPalEntry[1];
} LOGPALETTE;
```
The LOGPALETTE structure defines a logical color palette.

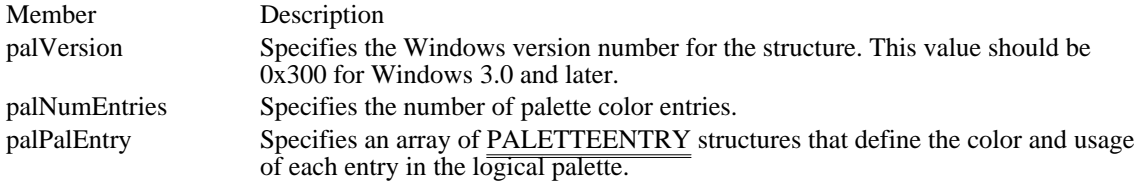

Comments

The colors in the palette entry table should appear in order of importance, because entries earlier in the logical palette are most likely to be placed in the system palette.

This structure is passed as a parameter to the CreatePalette function.

See Also CreatePalette, PALETTEENTRY

# LOGPEN (2.x)

 $\blacksquare$ 

```
typedef struct tagLOGPEN { /* lgpn */
    UINTlopnStyle;<br>POINT lopnW:
             lopnWidth;
    COLORREF lopnColor;
} LOGPEN;
```
The LOGPEN structure defines the style, width, and color of a pen, a drawing object used to draw lines and borders. The CreatePenIndirect function uses the LOGPEN structure.

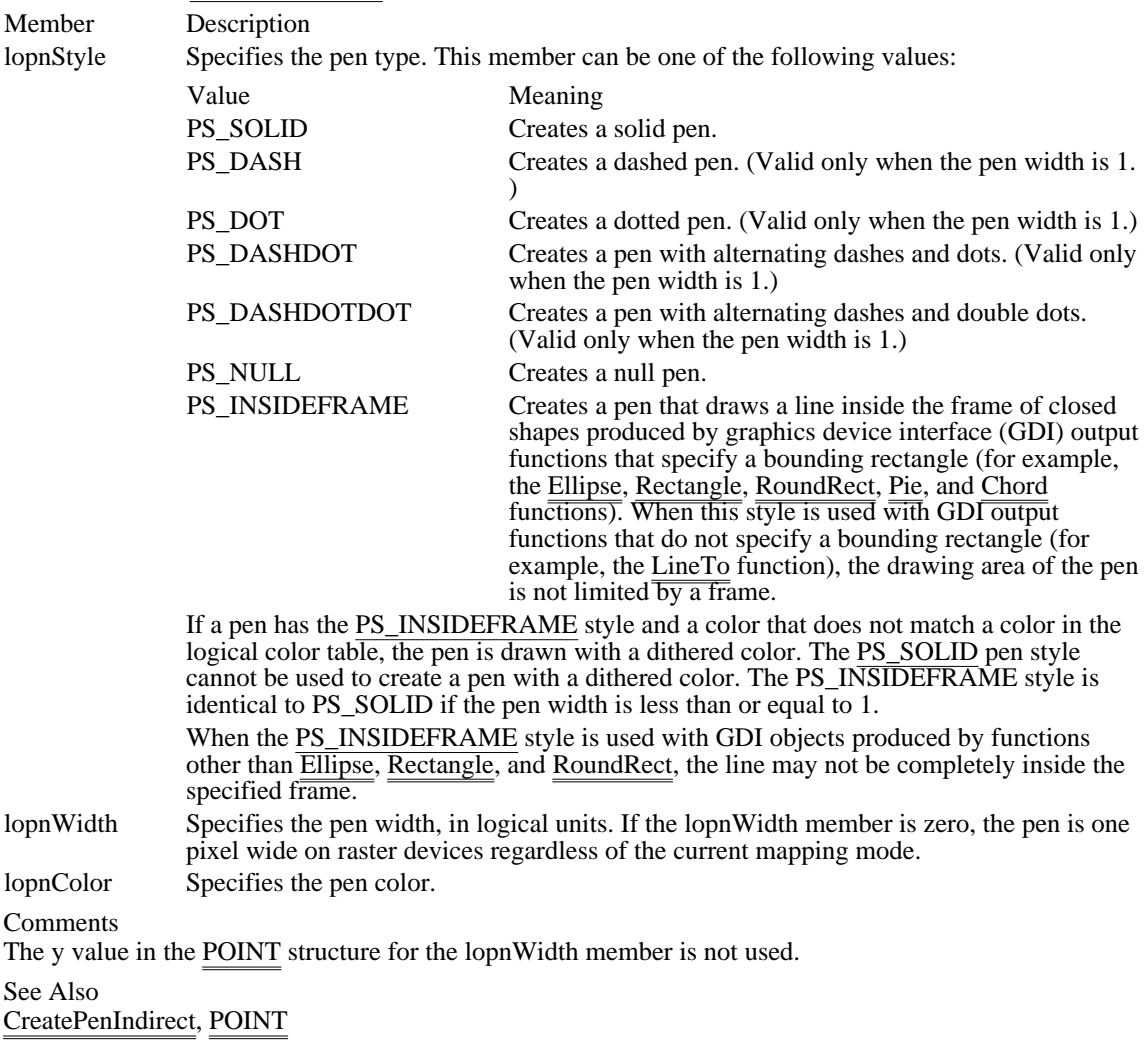

The following shows how the various pens appear when used to draw a rectangle:

### MAT2 (3.1)

```
typedef struct tagMAT2 { /* mat2 */
    FIXED eM11;
    FIXED eM12;
    FIXED eM21;
    FIXED eM22;
} MAT2;
```
The MAT2 structure contains the values for a transformation matrix.

Member Description

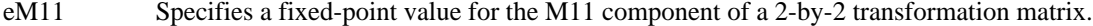

eM12 Specifies a fixed-point value for the M12 component of a 2-by-2 transformation matrix.

eM21 Specifies a fixed-point value for the M21 component of a 2-by-2 transformation matrix.

eM22 Specifies a fixed-point value for the M22 component of a 2-by-2 transformation matrix.

Comments

The identity matrix produces a transformation in which the transformed graphical object is identical to the source object. In the identity matrix, the value of eM11 is 1, the value of eM12 is zero, the value of eM21 is zero, and the value of eM22 is 1.

See Also GetGlyphOutline, FIXED

#### MDICREATESTRUCT (3.0)

```
typedef struct tagMDICREATESTRUCT {/* mdic */
    LPCSTR szClass;<br>LPCSTR szTitle;
                 szTitle;
    HINSTANCE hOwner;
     int x;
     int y;
     int cx;
     int cy;
    DWORDstyle;<br>LPARAM l
                 lParam;
} MDICREATESTRUCT;
```
The MDICREATESTRUCT structure contains information about the class, title, owner, location, and size of a multiple document interface (MDI) child window.

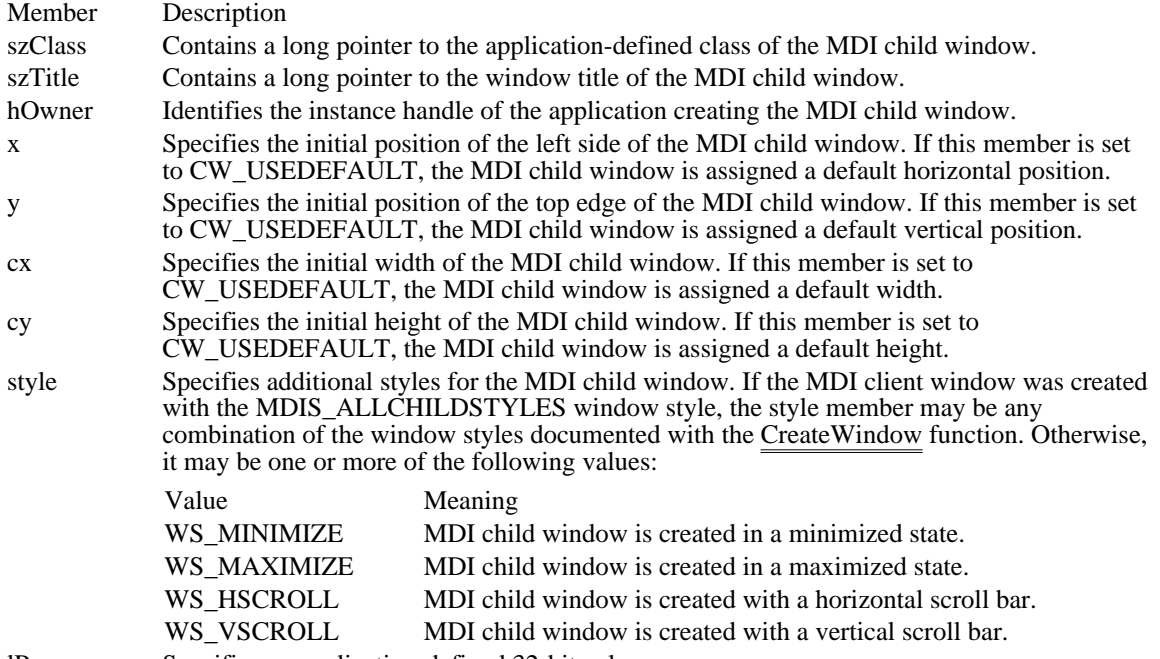

lParam Specifies an application-defined 32-bit value.

Comments

When the MDI child window is created, Windows sends the WM\_CREATE message to the window. The lParam parameter of the WM\_CREATE message contains a pointer to a CREATESTRUCT structure. The lpCreateParams member of CREATESTRUCT contains a pointer to the MDICREATESTRUCT structure passed with the WM\_MDICREATE message that created the MDI child window.

See Also CREATESTRUCT

#### MEASUREITEMSTRUCT (3.0)

```
typedef struct tagMEASUREITEMSTRUCT { /* mi */<br>UINT CtlType;
      UINT CtlType;<br>UINT CtlID;
      UINT CtlID;<br>UINT itemID
      UINT itemID;<br>UINT itemWid
      UINT itemWidth;<br>UINT itemHeight
      UINT itemHeight;<br>DWORD itemData;
                 itemData;
} MEASUREITEMSTRUCT;
```
The MEASUREITEMSTRUCT structure informs Windows of the dimensions of an owner-drawn control. This allows Windows to process user interaction with the control correctly. The owner of an owner-drawn control receives a pointer to this structure as the lParam parameter of an WM\_MEASUREITEM message. The owner-drawn control sends this message to its owner window when the control is created. The owner then fills in the appropriate members in the structure for the control and returns. This structure is common to all owner-drawn controls.

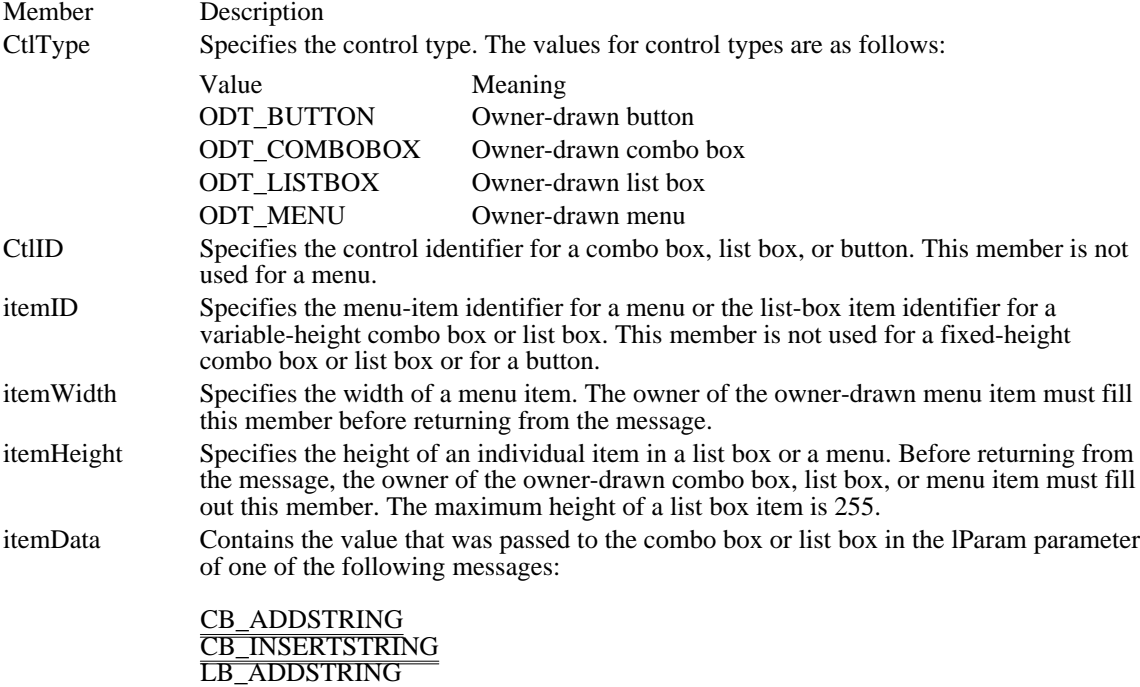

Comments

Failure to fill out the proper members in the MEASUREITEMSTRUCT structure will cause improper operation of the control.

See Also WM\_MEASUREITEM

LB\_INSERTSTRING

### MEMMANINFO (toolhelp 3.1)

```
#include <toolhelp.h>
typedef struct tagMEMMANINFO { /* mmi */
   DWORD dwSize;
   DWORD dwLargestFreeBlock;
   DWORD dwMaxPagesAvailable;
   DWORD dwMaxPagesLockable;
   DWORD dwTotalLinearSpace;
   DWORD dwTotalUnlockedPages;
   DWORD dwFreePages;
   DWORD dwTotalPages;
   DWORD dwFreeLinearSpace;
   DWORD dwSwapFilePages;
   WORD wPageSize;
```

```
} MEMMANINFO;
```
The MEMMANINFO structure contains information about the status and performance of the virtualmemory manager. If the memory manager is running in standard mode, the only valid member of this structure is the dwLargestFreeBlock member.

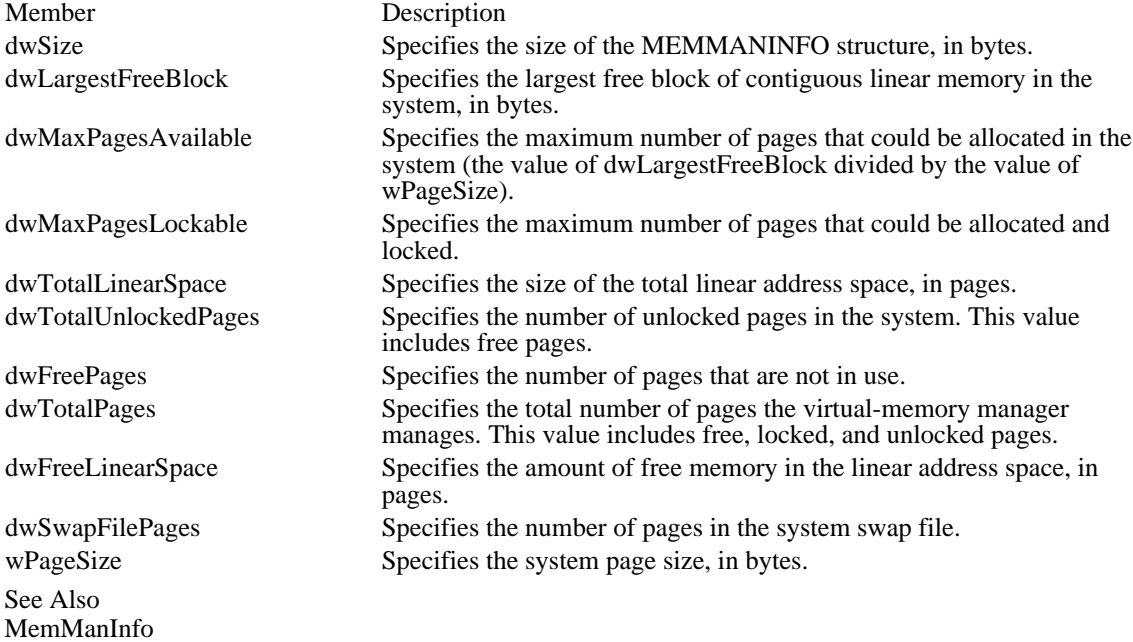

#### MENUITEMTEMPLATE (3.0)

```
typedef struct { /* mit */
   UINT mtOption;
   UINT mtID;
   char mtString[1];
} MENUITEMTEMPLATE;
```
The MENUITEMTEMPLATE structure defines a menu item.

Member Description mtOption Specifies a mask of one or more predefined menu options that specify the appearance of the menu item. The menu options follow: Value Meaning MF\_CHECKED Item has a check mark next to it. MF\_GRAYED Item is initially inactive and drawn with a gray effect. MF\_HELP Item has a vertical separator to its left. MF\_MENUBARBREAK Item is placed in a new column. The old and new columns are separated by a bar. MF\_MENUBREAK Item is placed in a new column. MF\_OWNERDRAW Owner of the menu is responsible for drawing all visual aspects of the menu item, including highlighted, checked and inactive states. This option is not valid for a top-level menu item. MF\_POPUP Item displays a sublist of menu items when selected. mtID Specifies an identification code for a non-pop-up menu item. The MENUITEMTEMPLATE structure for a pop-up menu item does not contain the mtID member. mtString Specifies a null-terminated string that contains the name of the menu item. See Also LoadMenuIndirect, MENUITEMTEMPLATEHEADER
# MENUITEMTEMPLATEHEADER (3.0)

typedef struct { /\* mith \*/ UINT versionNumber; UINT offset;

} MENUITEMTEMPLATEHEADER;

A complete menu template consists of a header and one or more menu-item lists.

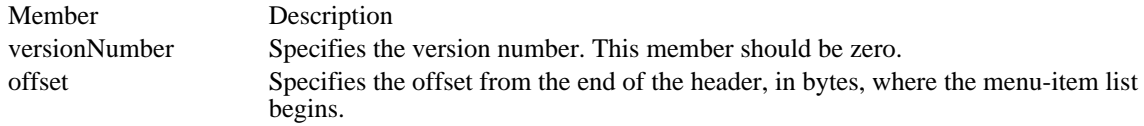

Comments

One or more MENUITEMTEMPLATE structures are combined to form the menu-item list.

See Also MENUITEMTEMPLATE

# METAFILEPICT (2.x)

```
typedef struct tagMETAFILEPICT { /* mfp */
  int mm;
  int xExt;
   int yExt;
   HMETAFILE hMF;
} METAFILEPICT;
```
The METAFILEPICT structure defines the metafile picture format used for exchanging metafile data through the clipboard.

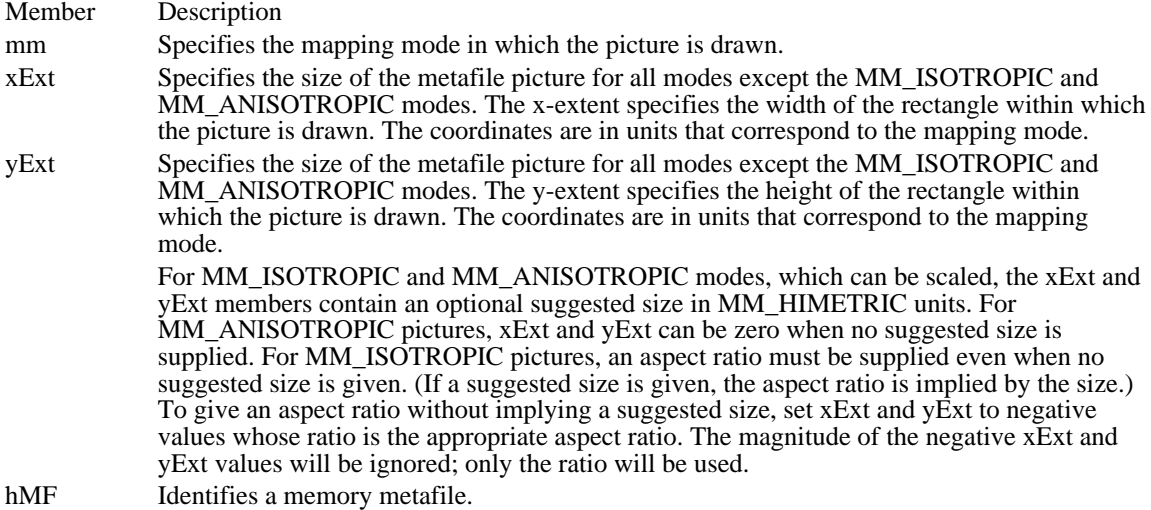

See Also SetClipboardData

# METAHEADER (3.1)

```
typedef struct tagMETAHEADER { /* mh */
   UINT mtType;
   UINT mtHeaderSize;
   UINT mtVersion;
   DWORD mtSize;
   UINT mtNoObjects;
    DWORD mtMaxRecord;
    UINT mtNoParameters;
} METAHEADER;
```
The METAHEADER structure contains information about a metafile.

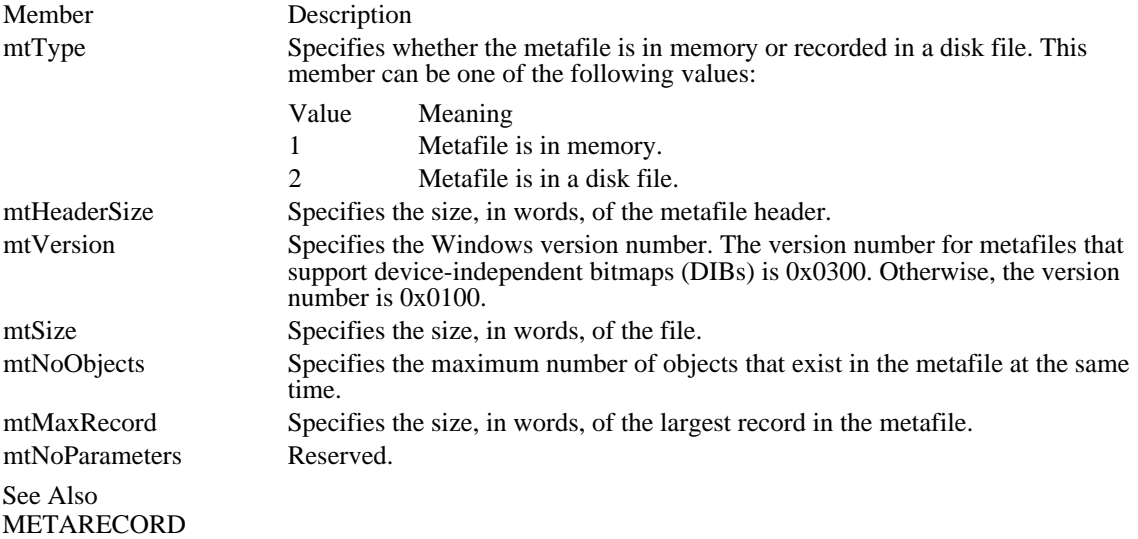

# METARECORD (3.1)

```
typedef struct tagMETARECORD { /* mr */
   DWORD rdSize;
    UINT rdFunction;
    UINT rdParm[1];
} METARECORD;
```
The METARECORD structure contains a metafile record.

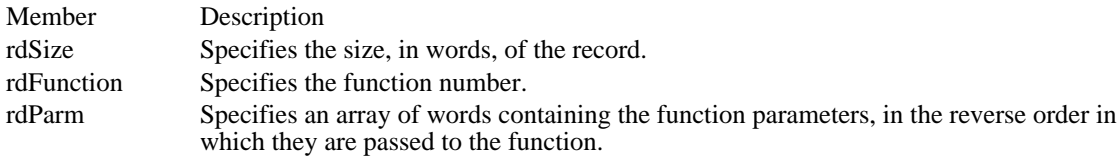

See Also METAHEADER

### MINMAXINFO (3.1)

```
typedef struct tagMINMAXINFO { /* mmi */
    POINT ptReserved;
    POINT ptMaxSize;
    POINT ptMaxPosition;
    POINT ptMinTrackSize;
    POINT ptMaxTrackSize;
} MINMAXINFO;
```
The MINMAXINFO structure contains information about a window's maximized size and position and its minimum and maximum tracking size.

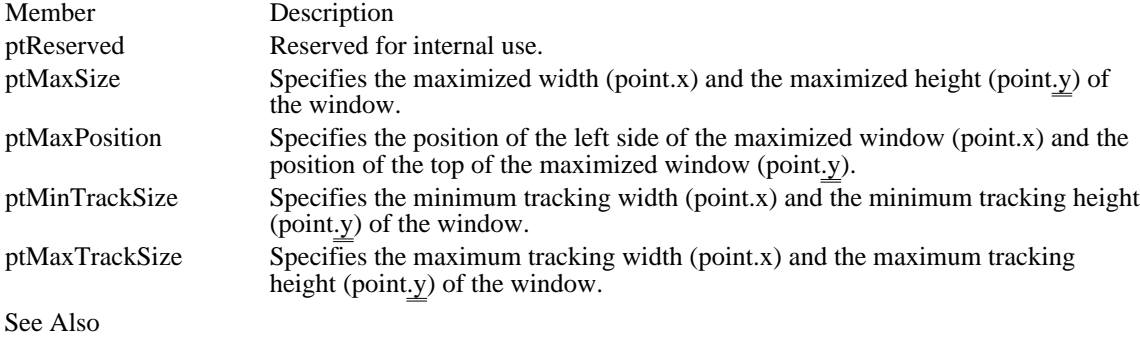

POINT, WM\_GETMINMAXINFO

# MODULEENTRY (3.1)

#include <toolhelp.h>

```
typedef struct tagMODULEENTRY { /* me */
    DWORD dwSize;
    char szModule[MAX_MODULE_NAME + 1];
    HMODULE hModule;
    WORD wcUsage;<br>char szExePat
    char szExePath[MAX_PATH + 1];<br>WORD wNext;
          wNext;
```
} MODULEENTRY;

The MODULEENTRY structure contains information about one module in the module list.

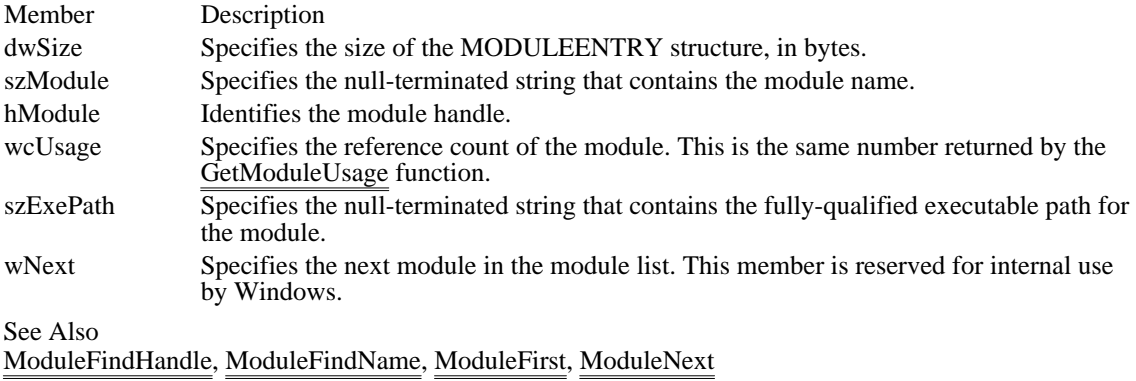

#### MONCBSTRUCT (3.1)

```
#include <ddeml.h>
typedef struct tagMONCBSTRUCT { /* mcbst */
     UINTcb;
     WORDwReserved;<br>DWORD dwTim
     DWORD dwTime;<br>HANDLE hTask;
     HANDLE hTask;<br>DWORD dwRet;
                 dwRet;
     UINTwType;
     UINTwFmt;<br>HCONV
                 hConv;
     HSZ hsz1;
     HSZ hsz2;
     HDDEDATA hData;<br>DWORD dwData
     DWORD dwData1;<br>DWORD dwData2;
                 dwData2;
} MONCBSTRUCT;
```
The MONCBSTRUCT structure contains information about the current dynamic data exchange (DDE) transaction. A DDE debugging application can use this structure when monitoring transactions that the system passes to the DDE callback functions of other applications.

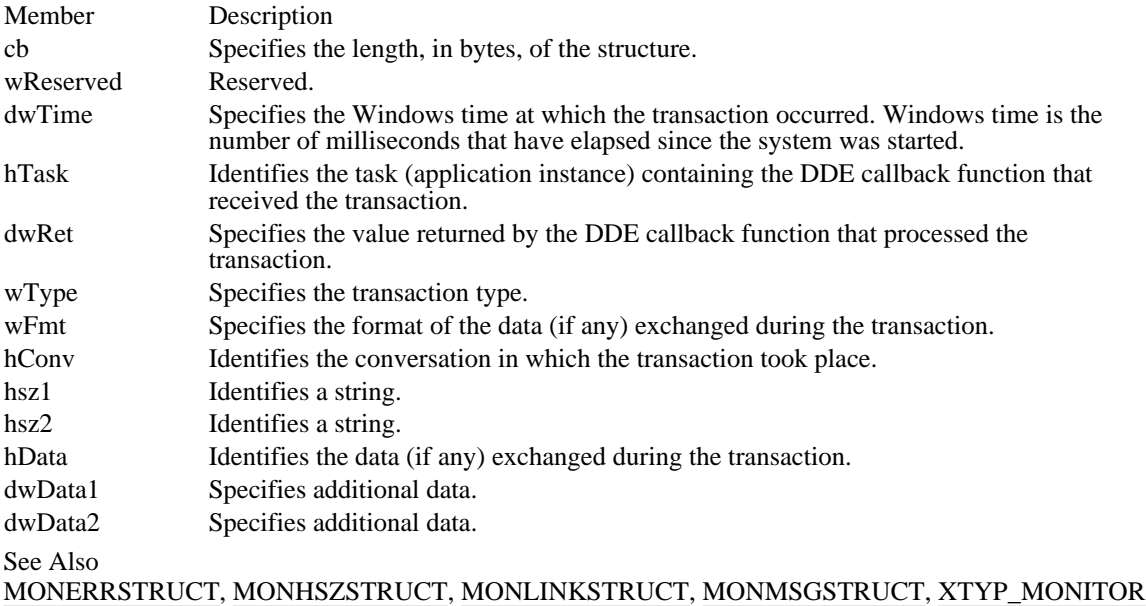

#### MONCONVSTRUCT (3.1)

```
#include <ddeml.h>
typedef struct tagMONCONVSTRUCT { /* mcvst */
    UINT<br>BOOL
    BOOL fConnect;<br>DWORD dwTime;
     DWORD dwTime;
     HANDLE hTask;
    HSZhszSvc;
    HSZhszTopic;<br>HCONV hCon
    HCONV hConvClient;<br>HCONV hConvServer;
              hConvServer;
} MONCONVSTRUCT;
```
The MONCONVSTRUCT structure contains information about a conversation. A dynamic data exchange (DDE) monitoring application can use this structure to obtain information about an advise loop that has been established or terminated.

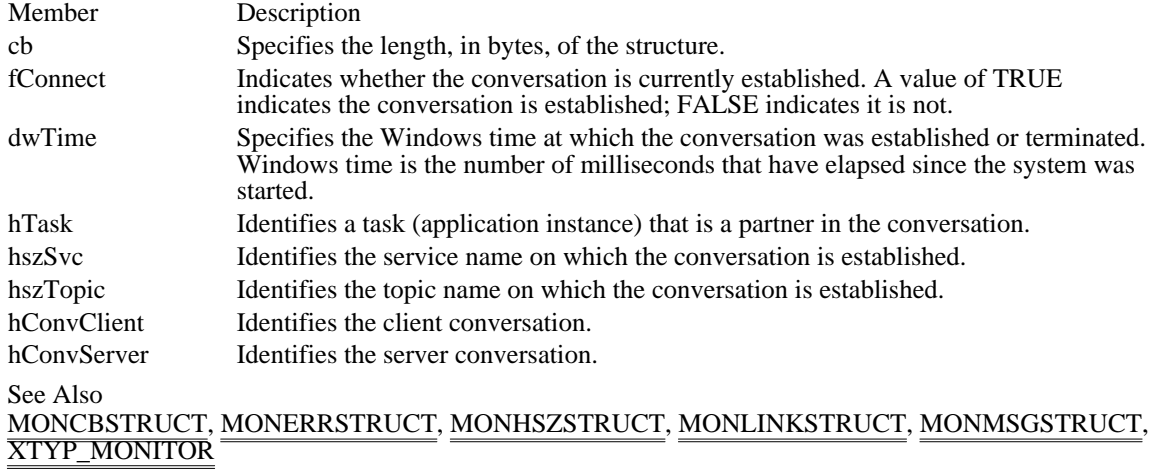

#### MONERRSTRUCT (3.1)

#include <ddeml.h>

```
typedef struct tagMONERRSTRUCT { /* mest */<br>UINT cb;
     UINT cb;<br>UINT wLa
     UINT wLastError;<br>DWORD dwTime;
     DWORD dwTime;
     HANDLE hTask;
} MONERRSTRUCT;
```
The MONERRSTRUCT structure contains information about the current dynamic data exchange (DDE) error. A DDE monitoring application can use this structure to monitor errors returned by DDE Management Library functions.

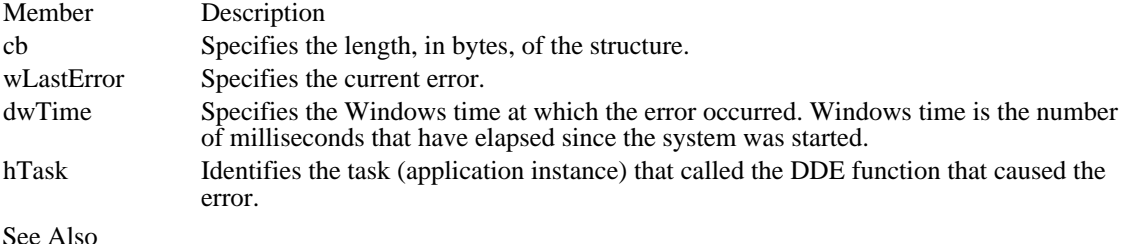

See Also

MONCBSTRUCT, MONCONVSTRUCT, MONHSZSTRUCT, MONLINKSTRUCT, MONMSGSTRUCT, XTYP\_MONITOR

#### MONHSZSTRUCT (3.1)

#include <ddeml.h>

```
typedef struct tagMONHSZSTRUCT { /* mhst */<br>UINT cb;
      UINT<br>BOOL
      BOOL fsAction;<br>DWORD dwTime;
      DWORD dwTime;<br>HSZ hsz;
                 hsz;
     HANDLE hTask;<br>WORD wReser
      WORD wReserved;<br>char str[1];
                 str[1];
} MONHSZSTRUCT;
```
The MONHSZSTRUCT structure contains information about a dynamic data exchange (DDE) string handle. A DDE monitoring application can use this structure when monitoring the activity of the stringmanager component of the DDE Management Library (DDEML).

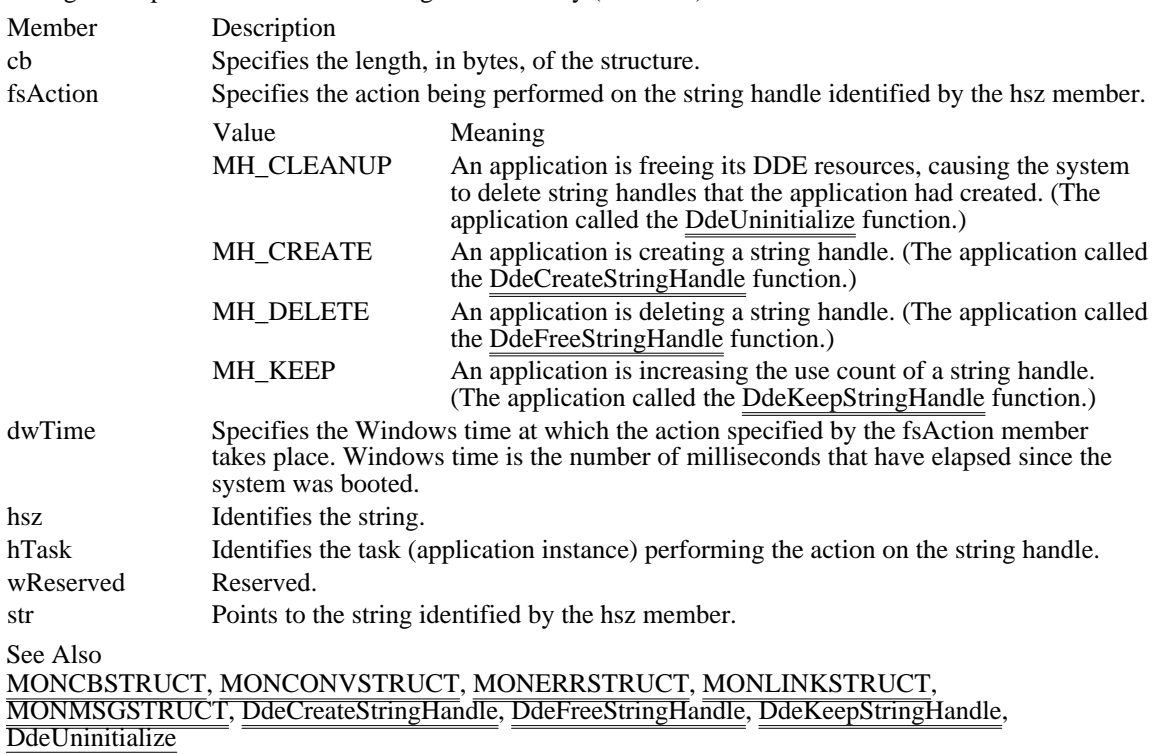

#### MONLINKSTRUCT (3.1)

#include <ddeml.h>

```
typedef struct tagMONLINKSTRUCT { /* mlst */<br>UINT cb;
     UINT cb;<br>DWORD dwTime;
     DWORD dwTime;
     HANDLE hTask;
     BOOL fEstablished;<br>BOOL fNoData;
               fNoData;
     HSZhszSvc;
     HSZhszTopic;
     HSZhszItem;<br>UINT wFm
     UINT wFmt;<br>BOOL fServ
     BOOL fServer;<br>HCONV hConvSer
     HCONV hConvServer;<br>HCONV hConvClient;
               hConvClient;
} MONLINKSTRUCT;
```
The MONLINKSTRUCT structure contains information about a dynamic data exchange (DDE) advise loop. A DDE monitoring application can use this structure to obtain information about an advise loop that has started or ended.

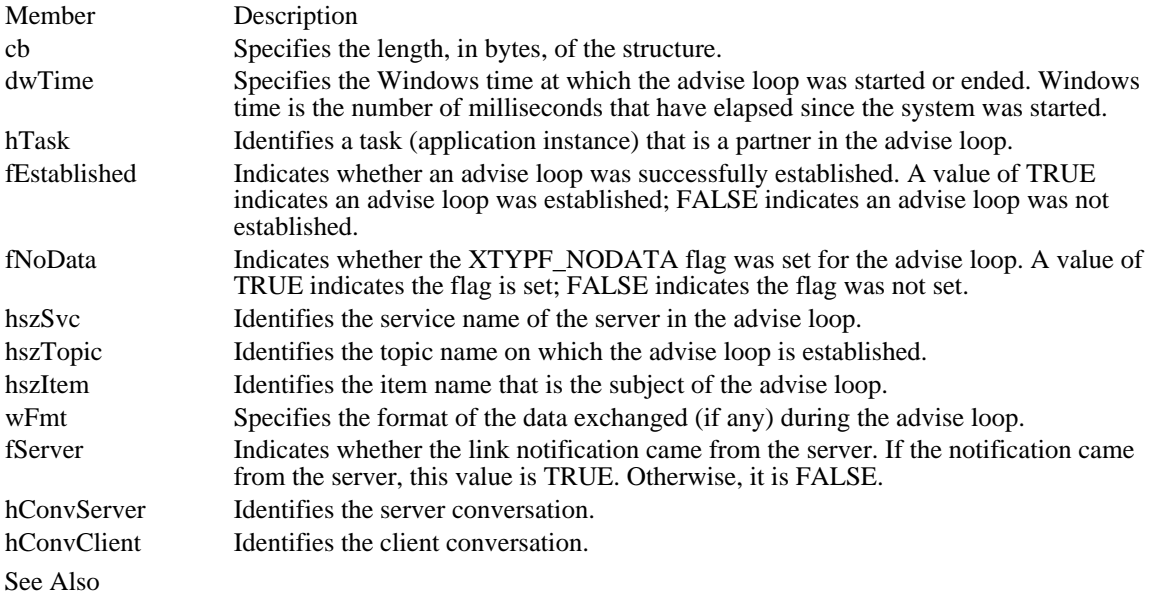

MONCBSTRUCT, MONERRSTRUCT, MONHSZSTRUCT, MONMSGSTRUCT, XTYP\_MONITOR

#### MONMSGSTRUCT (3.1)

#include <ddeml.h>

```
typedef struct tagMONMSGSTRUCT { /* mmst */<br>UINT cb;
    UINT<br>HWND
     HWND hwndTo;<br>DWORD dwTime;
               dwTime;HANDLE hTask;<br>UINT wMsg;
     UINT wMsg;
     WPARAM wParam;
    LPARAM lParam;
} MONMSGSTRUCT;
```
The MONMSGSTRUCT structure contains information about a dynamic data exchange (DDE) message. A DDE monitoring application can use this structure to obtain information about a DDE message that was sent or posted.

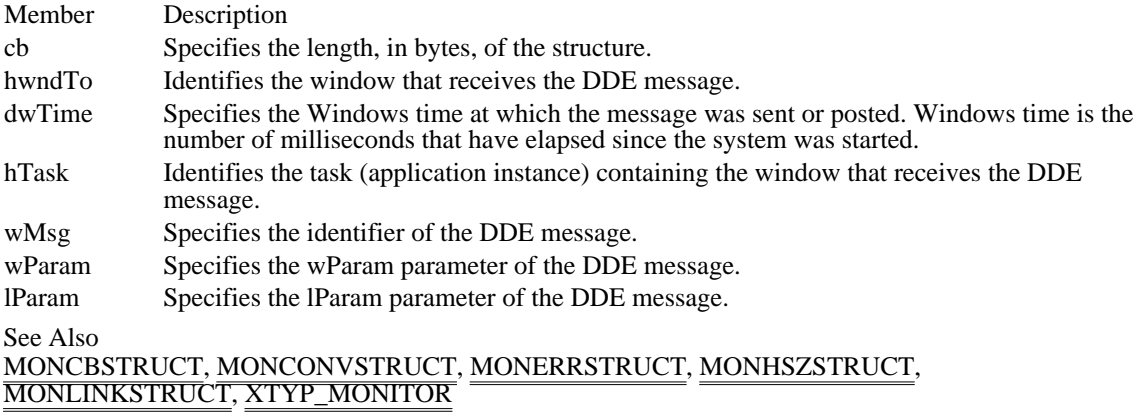

# MOUSEHOOKSTRUCT (3.1)

```
typedef struct tagMOUSEHOOKSTRUCT { /* ms */
    POINT pt;
   HWND hwnd;
    UINT wHitTestCode;
    DWORD dwExtraInfo;
} MOUSEHOOKSTRUCT;
```
The MOUSEHOOKSTRUCT structure contains information about a mouse event.

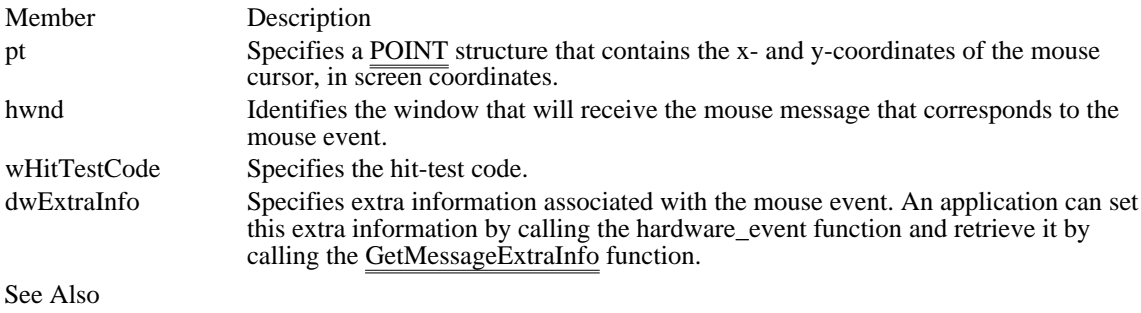

hardware\_event, GetMessageExtraInfo, SetWindowsHook

# $MSG(2.x)$

```
typedef struct tagMSG {/* msg */
    HWND hwnd;<br>UINT messag
          message;
    WPARAM wParam;
    LPARAM lParam;
    DWORD time;
    POINT pt;
} MSG;
```
The MSG structure contains information from the Windows application queue.

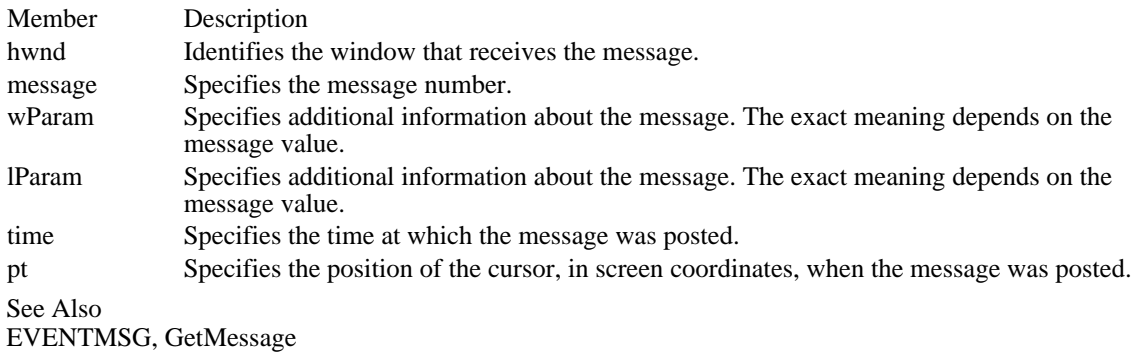

# MULTIKEYHELP (3.0)

```
typedef struct tagMULTIKEYHELP { /* mkh */
    UINT mkSize;
    BYTE mkKeylist;
    BYTE szKeyphrase[1];
} MULTIKEYHELP;
```
The MULTIKEYHELP structure specifies a keyword table and an associated keyword to be used by the Windows Help application.

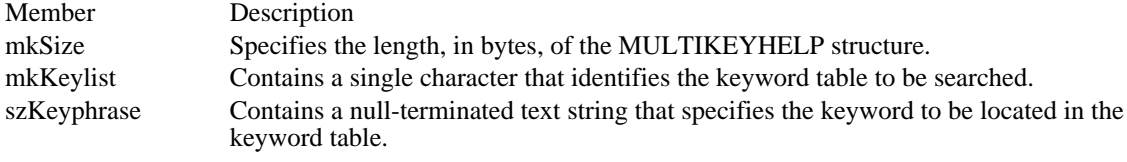

See Also WinHelp

#### NCCALCSIZE\_PARAMS (3.1)

typedef struct tagNCCALCSIZE\_PARAMS { RECT rgrc[3]; WINDOWPOS FAR\* lppos; } NCCALCSIZE\_PARAMS;

The NCCALCSIZE\_PARAMS structure contains information that an application can use while processing the WM\_NCCALCSIZE message to calculate the size, position, and valid contents of the client area of a win<del>dow.</del>

Member Description

rgrc Specifies an array of rectangles. The first contains the new coordinates of a window that has been moved or resized. The second contains the coordinates of the window before it was moved or resized. The third contains the coordinates of the client area of a window before it was moved or resized. If the window is a child window, the coordinates are relative to the client area of the parent window. If the window is a top-level window, the coordinates are relative to the screen.

lppos Points to a WINDOWPOS structure that contains the size and position values specified in the operation that caused the window to be moved or resized.

See Also

MoveWindow, SetWindowPos, RECT, WINDOWPOS, WM\_NCCALCSIZE

# NEWCPLINFO (3.1)

```
#include <cpl.h>
typedef struct tagNEWCPLINFO { /* ncpli */
     DWORD dwSize;<br>DWORD dwFlags
     DWORD dwFlags;<br>DWORD dwHelpCo:
     DWORD dwHelpContext;<br>LONG lData;
     LONG lData;
     HICON hIcon;
     char szName[32];<br>char szInfo[64];
     char szInfo[64];<br>char szHelpFile[
              szHelpFile[128];
} NEWCPLINFO;
```
The NEWCPLINFO structure contains resource information and a user-defined value for a Control Panel application.

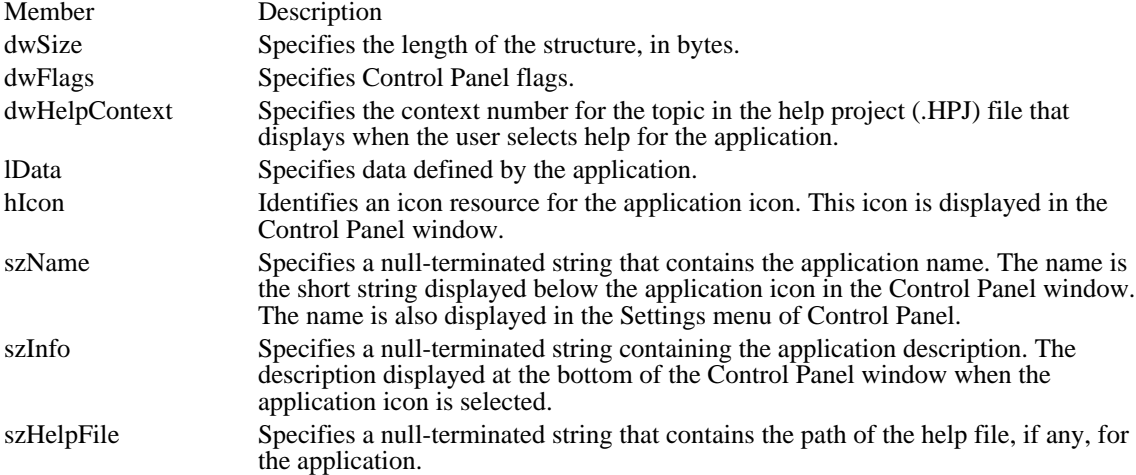

# NEWTEXTMETRIC (3.1)

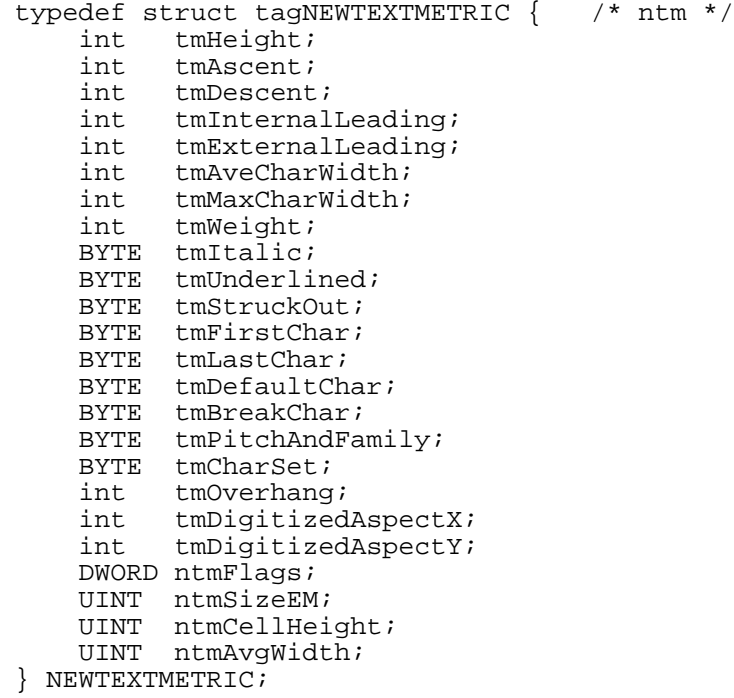

The NEWTEXTMETRIC structure contains basic information about a physical font. The last four members of the NEWTEXTMETRIC structure are not included in the TEXTMETRIC structure; in all other respects, the structures are identical. The additional members are used for information about TrueType fonts.

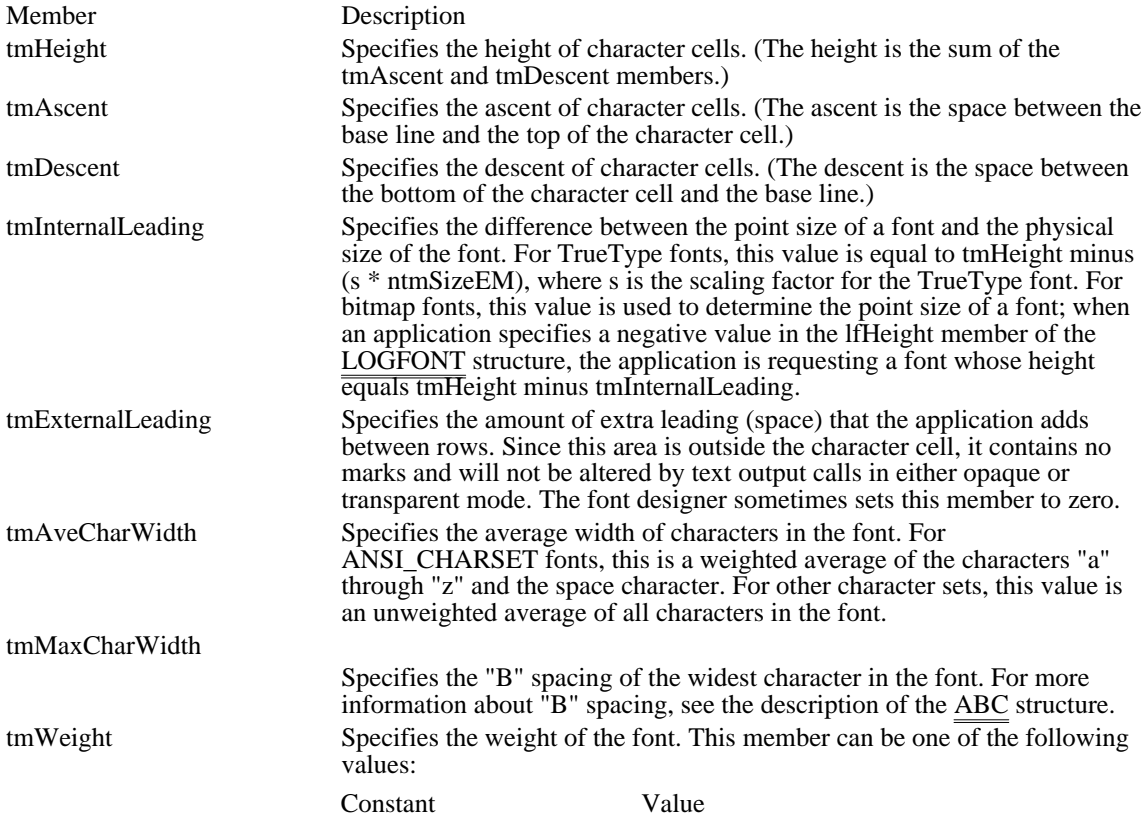

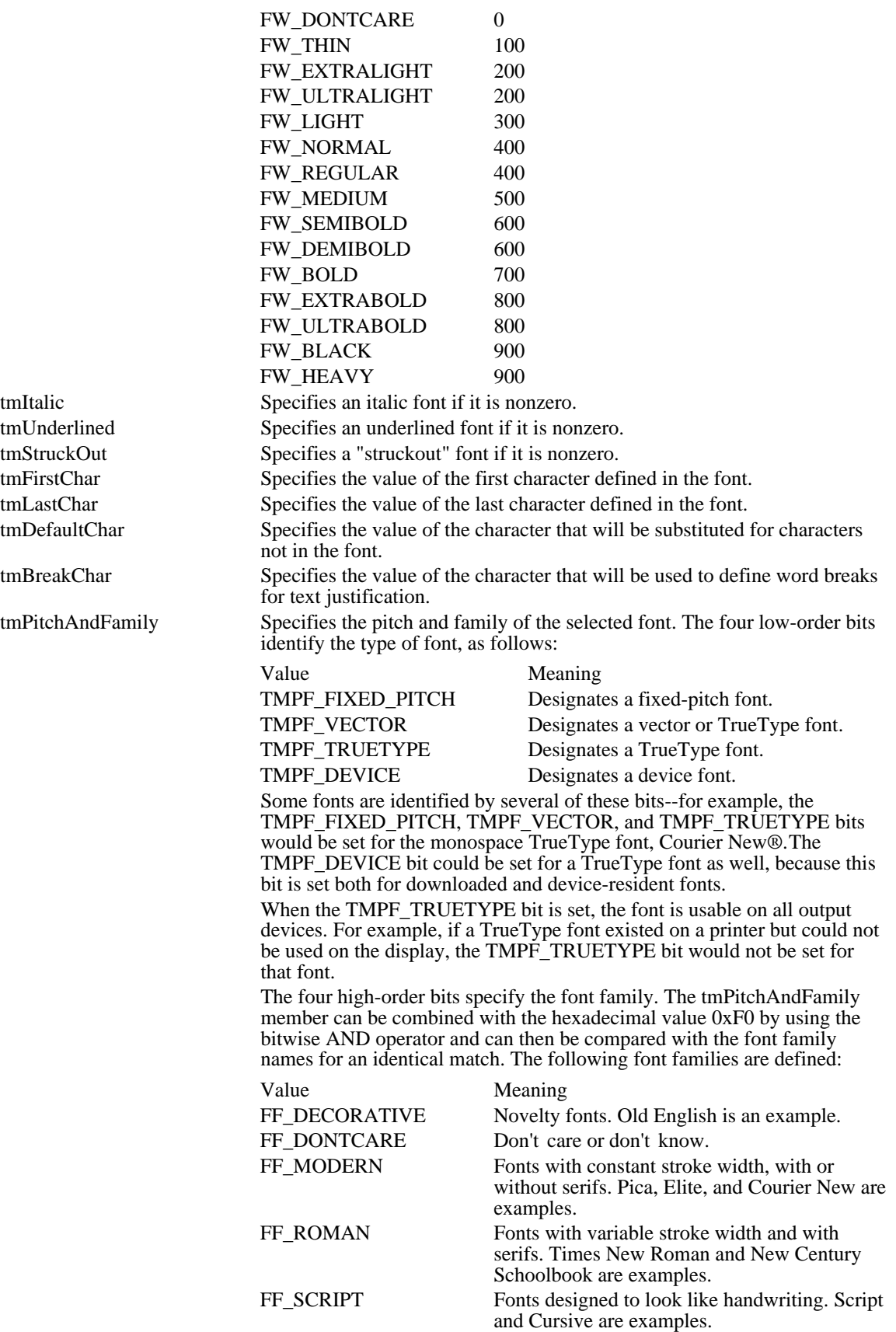

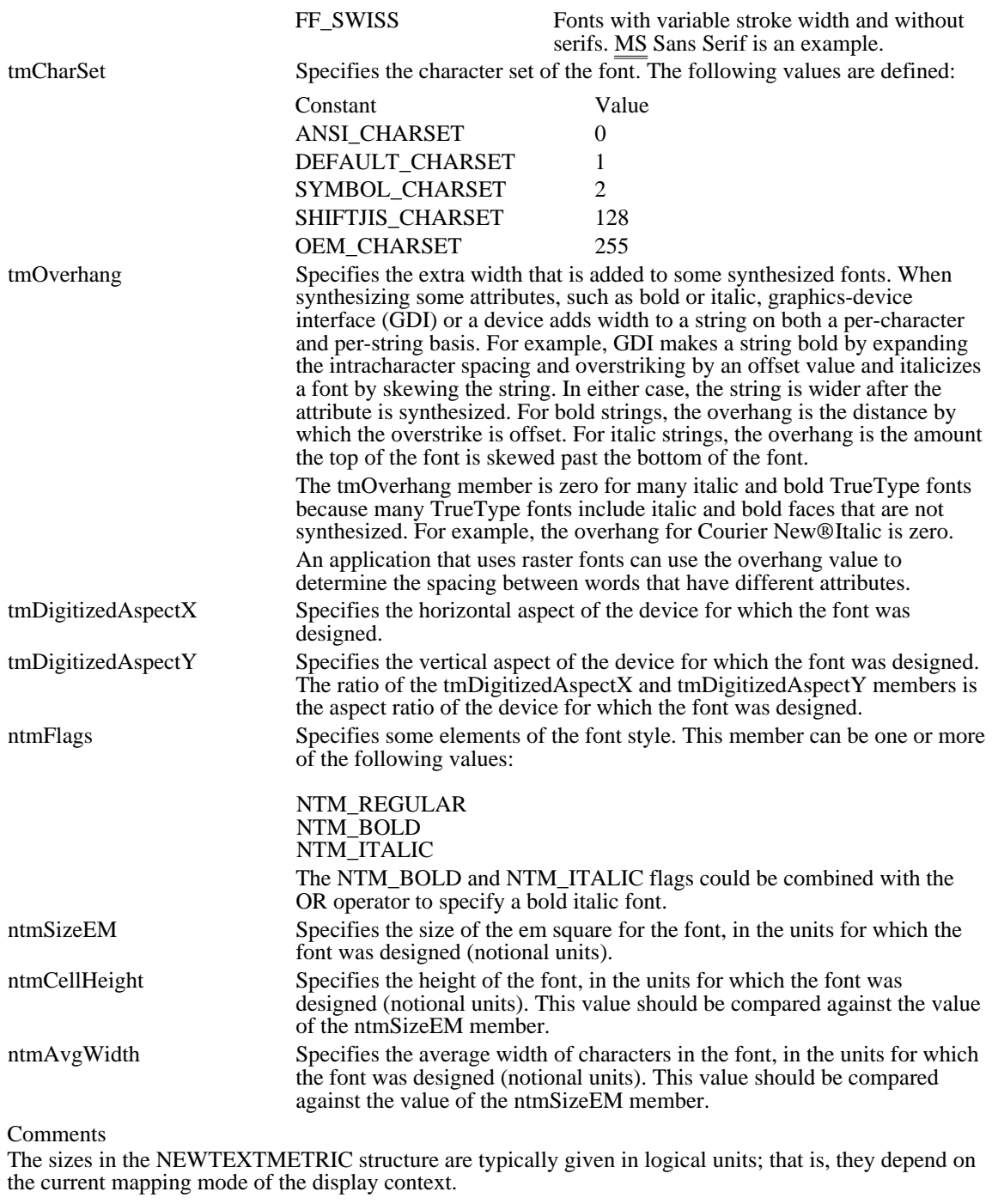

See Also

EnumFontFamilies, EnumFonts, GetDeviceCaps, GetTextMetrics, TEXTMETRIC

## NFYLOADSEG (3.1)

#include <toolhelp.h>

```
typedef struct tagNFYLOADSEG { /* nfyls */
    DWORD dwSize;<br>WORD wSelecto
     WORD wSelector;<br>WORD wSeqNum;
    WORD wSegNum;<br>WORD wType;
    WORD wType;<br>WORD wcInstance;
     WORD wcInstance;
     LPCSTR lpstrModuleName;
} NFYLOADSEG;
```
The NFYLOADSEG structure contains information about the segment being loaded when the kernel sends a load-segment notification.

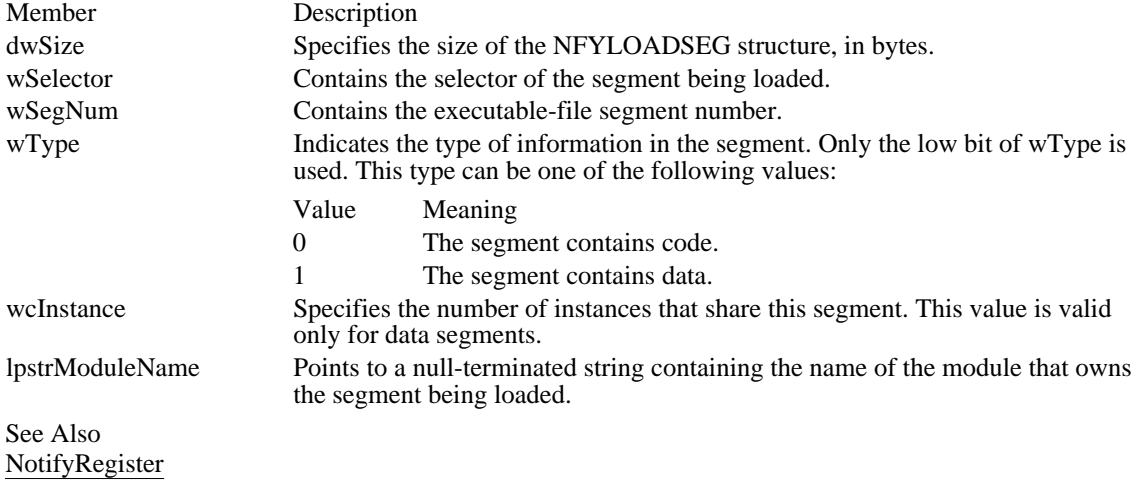

### NFYLOGERROR (3.1)

#include <toolhelp.h> typedef struct tagNFYLOGERROR { /\* nfyle \*/ DWORDdwSize; UINT wErrCode; void FAR\* lpInfo; } NFYLOGERROR;

The NFYLOGERROR structure contains information about a validation error that caused the kernel to send an NFY\_LOGERROR notification.

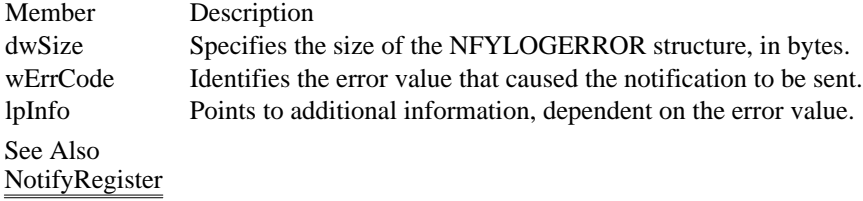

### NFYLOGPARAMERROR (3.1)

#include <toolhelp.h>

```
typedef struct tagNFYLOGPARAMERROR { /* nfylpe */
   DWORDdwSize;
   UINT wErrCode;
    FARPROC lpfnErrorAddr;
    void FAR* FAR* lpBadParam;
} NFYLOGPARAMERROR;
```
The NFYLOGPARAMERROR structure contains information about a parameter-validation error that caused the kernel to send an NFY\_LOGPARAMERROR notification.

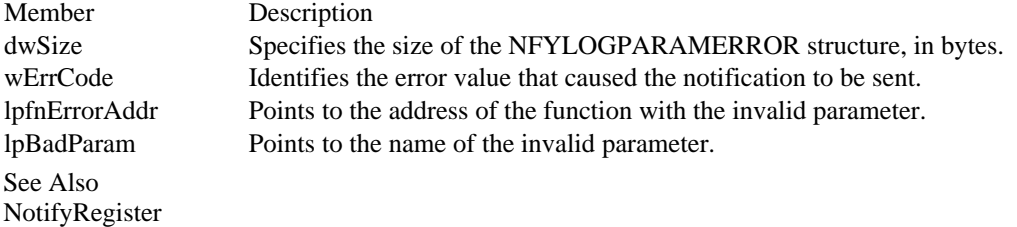

#### NFYRIP (3.1)

```
#include <toolhelp.h>
typedef struct tagNFYRIP { /* nfyr */
   DWORD dwSize;
    WORD wIP;
    WORD wCS;
    WORD wSS;
    WORD wBP;
    WORD wExitCode;
} NFYRIP;
```
The NFYRIP structure contains information about the system when a system debugging error (RIP) occurs.

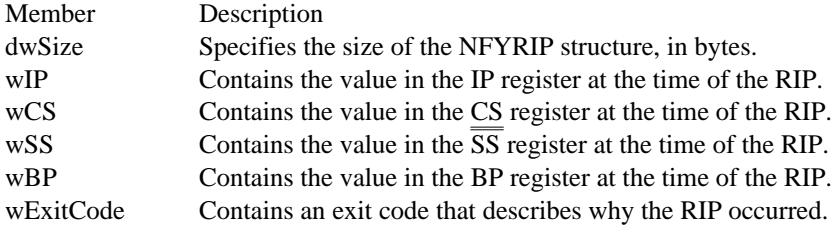

Comments

The StackTraceCSIPFirst function uses the CS:IP and SS:BP values presented in this structure. The first frame in the stack identified by these values points to the FatalExit function. The next frame points to the routine that called FatalExit, usually in USER.EXE, GDI.EXE, or either KRNL286.EXE or KRNL386. EXE.

See Also

FatalExit, NotifyRegister, StackTraceCSIPFirst

# NFYSTARTDLL (3.1)

```
#include <toolhelp.h>
typedef struct tagNFYSTARTDLL { /* nfysd */<br>DWORD dwSize;
             dwSize;
     HMODULE hModule;<br>WORD wCS;
     WORD WCS;<br>WORD WIP;
               WIP;
} NFYSTARTDLL;
```
The NFYSTARTDLL structure contains information about the dynamic-link library (DLL) being loaded when the kernel sends a load-DLL notification.

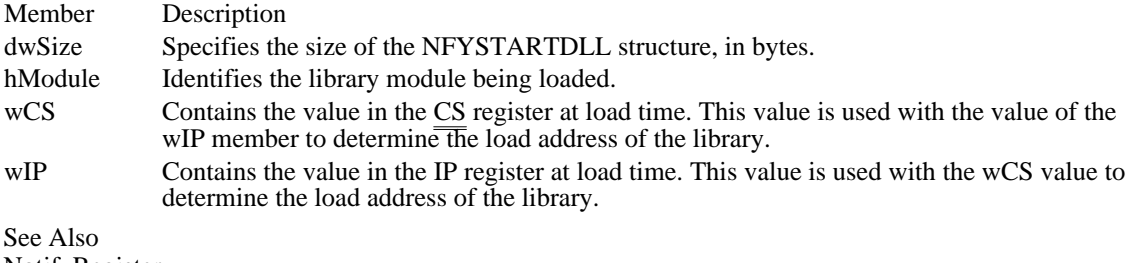

NotifyRegister

# OFSTRUCT (2.x)

```
typedef struct tagOFSTRUCT { /* of */
   BYTE cBytes;
   BYTE fFixedDisk;
   UINT nErrCode;
   BYTE reserved[4];
   BYTE szPathName[128];
} OFSTRUCT;
```
The OFSTRUCT structure contains file information which results from opening that file.

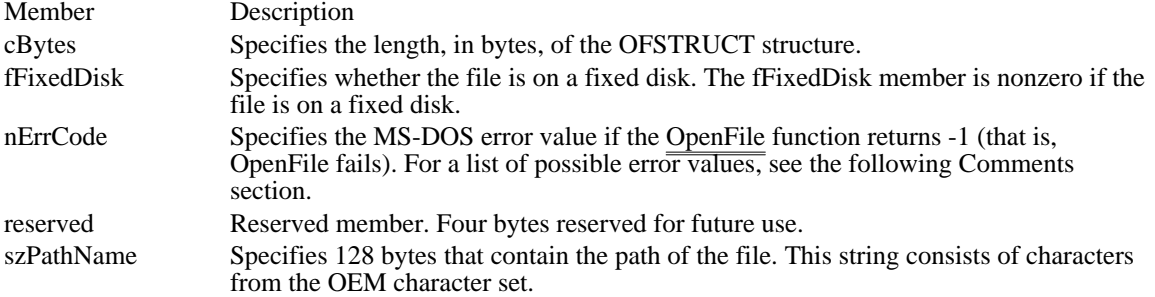

#### Comments

The error values that may be specified in the nErrCode parameter follow:

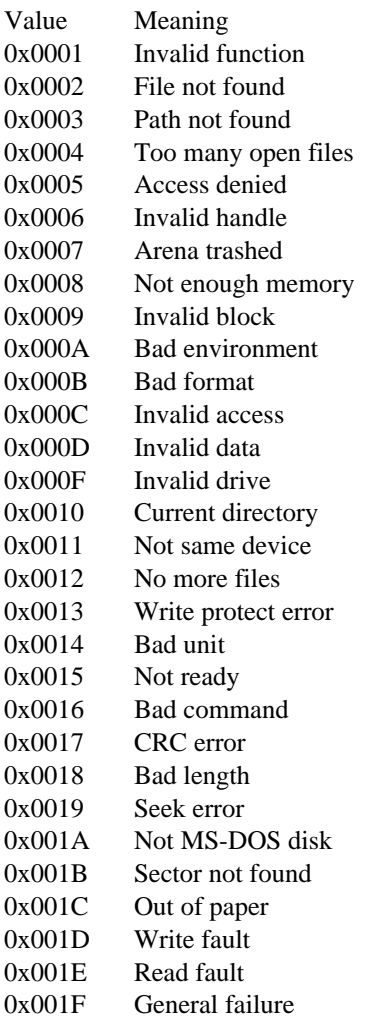

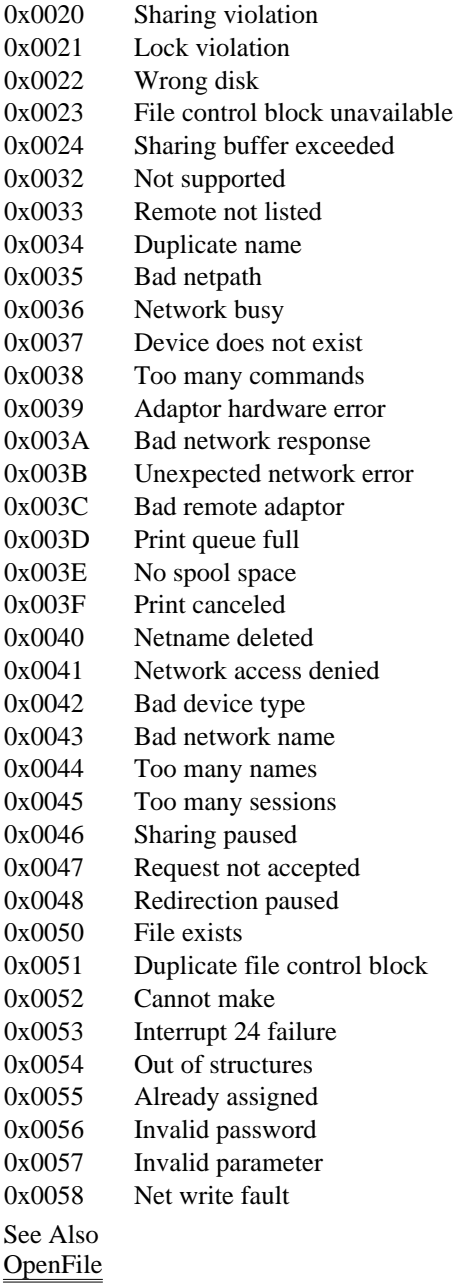

### OLECLIENT (3.1)

#include <ole.h> typedef struct \_OLECLIENT { /\* oc \*/ LPOLECLIENTVTBL lpvtbl; . /\* any client-supplied state information \*/

. } OLECLIENT;

The OLECLIENT structure points to an OLECLIENTVTBL structure and can store state information for use by the client application.

Member Description

lpvtbl Points to a table of function pointers for the client.

Comments

Servers and object handlers should not attempt to use any state information supplied in the OLECLIENT structure. The use and meaning of this information is entirely dependent on the client application. Because a pointer to this structure is supplied as a parameter to the client's callback function, this is the preferred method for the client application to store private object-state information.

See Also OLECLIENTVTBL

#### OLECLIENTVTBL (3.1)

#include <ole.h>

typedef struct \_OLECLIENTVTBL {/\* ocv \*/ int (CALLBACK\* CallBack)(LPOLECLIENT, OLE\_NOTIFICATION, LPOLEOBJECT); } OLECLIENTVTBL;

The OLECLIENTVTBL structure contains a pointer to a callback function for the client application.

Member Description ClientCallback Points to a callback function for the client application.

Comments

The address passed as the CallBack member must be created by using the MakeProcInstance function. Function

See Also OLECLIENT

#### OLECLIENT (1.x)

INT ClientCallback(lpclient, notification, lpobject) LPOLECLIENT lpclient; OLE\_NOTIFICATION notification; LPOLEOBJECT lpobject;

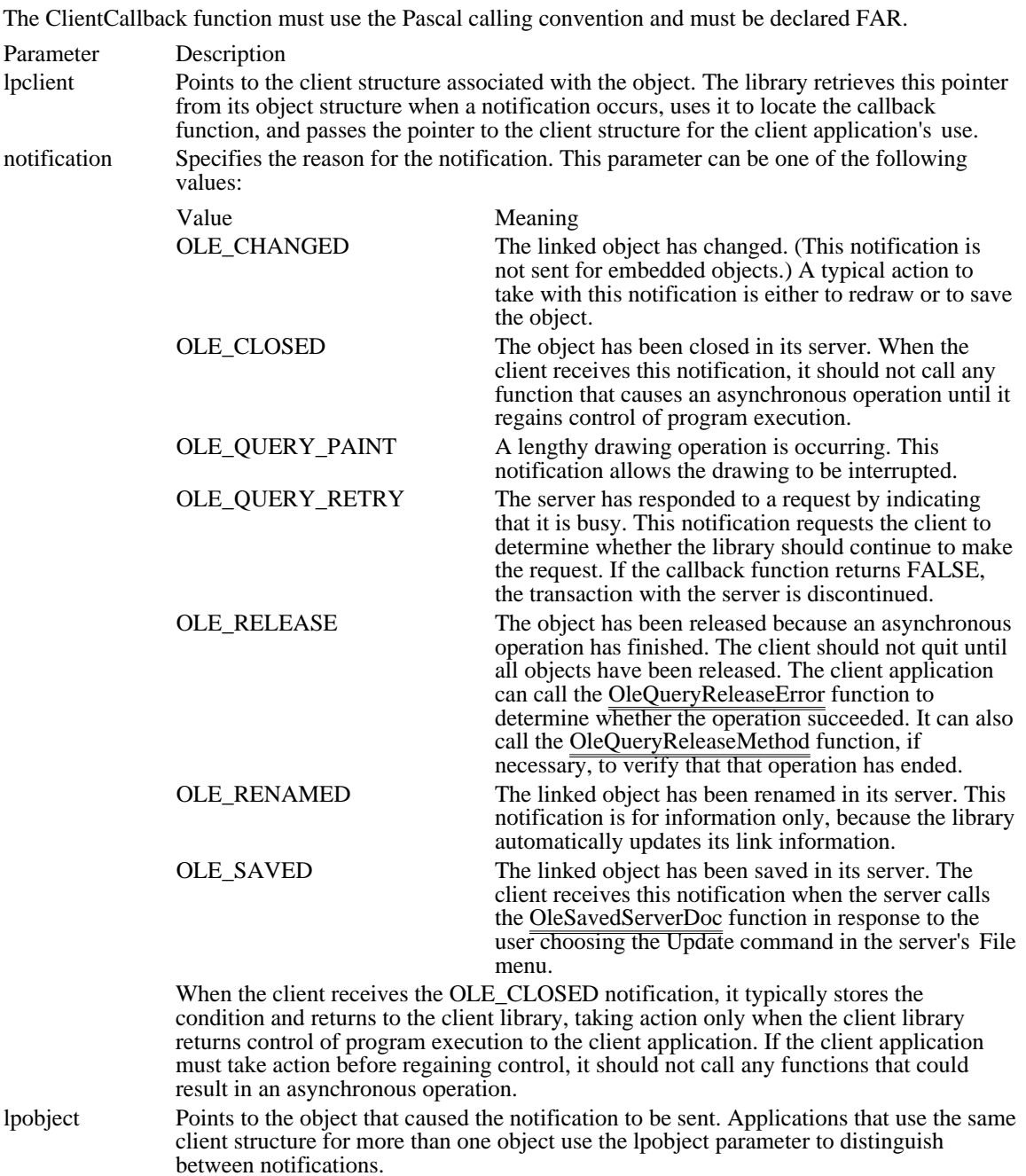

Returns

When the notification parameter specifies either OLE\_QUERY\_PAINT or OLE\_QUERY\_RETRY, the client should return TRUE if the library should continue, or FALSE to terminate the painting operation or discontinue the server transaction. When the notification parameter does not specify either OLE\_QUERY\_PAINT or OLE\_QUERY\_RETRY, the return value is ignored.

Comments

The client application should act on these notifications at the next appropriate time; for example, as part of the main event loop or when closing the object. The updating of an object can be deferred until the user requests the update, if the client provides that functionality. The client may call the library from a notification callback function (the library is reentrant). The client should not attempt an asynchronous operation while certain other operations are in progress (for example, opening or deleting an object). The client also should not enter a message-dispatch loop inside the callback function. When the client application calls a function that would cause an asynchronous operation, the client library returns OLE\_WAIT\_FOR\_RELEASE when the function is called, notifies the application when the operation completes by using OLE\_RELEASE, and returns OLE\_BUSY if the client attempts to invoke a conflicting operation while the previous one is in progress. The client can determine if an asynchronous operation is in progress by calling OleQueryReleaseStatus, which returns OLE\_BUSY if the operation has not yet completed.

#### See Also

OleQueryReleaseStatus, OLECLIENT

# OLEOBJECT (3.1)

#include <ole.h>

typedef struct \_OLEOBJECT {/\* oo \*/ LPOLEOBJECTVTBL lpvtbl; . /\* any server-supplied state information \*/

. } OLEOBJECT;

The OLEOBJECT structure points to a table of function pointers for an object. This structure is initialized and maintained by servers for the server library.

Member Description lpvtbl Points to a table of function pointers for the object.

See Also OLEOBJECTVTBL

#### OLEOBJECTVTBL (3.1)

#include <ole.h>

typedef struct \_OLEOBJECTVTBL { /\* oov \*/ void FAR\* (CALLBACK\* QueryProtocol)(LPOLEOBJECT, OLE\_LPCSTR); OLESTATUS (CALLBACK\* Release)(LPOLEOBJECT); OLESTATUS (CALLBACK\* Show)(LPOLEOBJECT, BOOL); OLESTATUS (CALLBACK\* DoVerb)(LPOLEOBJECT, UINT, BOOL, BOOL); OLESTATUS (CALLBACK\* GetData)(LPOLEOBJECT, OLECLIPFORMAT, HANDLE FAR\*); OLESTATUS (CALLBACK\* SetData)(LPOLEOBJECT, OLECLIPFORMAT, HANDLE); OLESTATUS (CALLBACK\* SetTargetDevice)(LPOLEOBJECT, HGLOBAL); OLESTATUS (CALLBACK\* SetBounds)(LPOLEOBJECT, OLE\_CONST RECT FAR\*); OLECLIPFORMAT (CALLBACK\* EnumFormats)(LPOLEOBJECT, OLECLIPFORMAT); OLESTATUS (CALLBACK\* SetColorScheme)(LPOLEOBJECT, OLE CONST LOGPALETTE FAR\*); /\* \* Server applications implement only the functions listed above. \* Object handlers can use any of the functions in this structure \* to modify default server behavior. \*/ OLESTATUS (CALLBACK\* Delete)(LPOLEOBJECT); OLESTATUS (CALLBACK\* SetHostNames)(LPOLEOBJECT, OLE\_LPCSTR, OLE\_LPCSTR); OLESTATUS (CALLBACK\* SaveToStream)(LPOLEOBJECT, LPOLESTREAM); OLESTATUS (CALLBACK\* Clone)(LPOLEOBJECT, LPOLECLIENT, LHCLIENTDOC, OLE\_LPCSTR, LPOLEOBJECT FAR\*); OLESTATUS (CALLBACK\* CopyFromLink)(LPOLEOBJECT, LPOLECLIENT, LHCLIENTDOC, OLE LPCSTR, LPOLEOBJECT FAR\*); OLESTATUS (CALLBACK\* Equal)(LPOLEOBJECT, LPOLEOBJECT); OLESTATUS (CALLBACK\* CopyToClipboard)(LPOLEOBJECT); OLESTATUS (CALLBACK\* Draw)(LPOLEOBJECT, HDC, OLE\_CONST RECT FAR\*, OLE\_CONST RECT FAR\*, HDC); OLESTATUS (CALLBACK\* Activate)(LPOLEOBJECT, UINT, BOOL, BOOL, HWND, OLE CONST RECT FAR\*); OLESTATUS (CALLBACK\* Execute)(LPOLEOBJECT, HGLOBAL, UINT); OLESTATUS (CALLBACK\* Close)(LPOLEOBJECT); OLESTATUS (CALLBACK\* Update)(LPOLEOBJECT); OLESTATUS (CALLBACK\* Reconnect)(LPOLEOBJECT); OLESTATUS (CALLBACK\* ObjectConvert)(LPOLEOBJECT, OLE\_LPCSTR, LPOLECLIENT, LHCLIENTDOC, OLE\_LPCSTR, LPOLEOBJECT FAR\*); OLESTATUS (CALLBACK\* GetLinkUpdateOptions)(LPOLEOBJECT, OLEOPT UPDATE FAR\*); OLESTATUS (CALLBACK\* SetLinkUpdateOptions)(LPOLEOBJECT, OLEOPT\_UPDATE); OLESTATUS (CALLBACK\* Rename)(LPOLEOBJECT, OLE\_LPCSTR); OLESTATUS (CALLBACK\* QueryName)(LPOLEOBJECT, LPSTR, UINT FAR\*); OLESTATUS (CALLBACK\* QueryType)(LPOLEOBJECT, LONG FAR\*); OLESTATUS (CALLBACK\* QueryBounds)(LPOLEOBJECT, RECT FAR\*); OLESTATUS (CALLBACK\* QuerySize)(LPOLEOBJECT, DWORD FAR\*); OLESTATUS (CALLBACK\* QueryOpen)(LPOLEOBJECT); OLESTATUS (CALLBACK\* QueryOutOfDate)(LPOLEOBJECT); OLESTATUS (CALLBACK\* QueryReleaseStatus)(LPOLEOBJECT); OLESTATUS (CALLBACK\* QueryReleaseError)(LPOLEOBJECT); OLE\_RELEASE\_METHOD (CALLBACK\* QueryReleaseMethod)(LPOLEOBJECT); OLESTATUS (CALLBACK\* RequestData)(LPOLEOBJECT, OLECLIPFORMAT); OLESTATUS (CALLBACK\* ObjectLong)(LPOLEOBJECT, UINT, LONG FAR\*); } OLEOBJECTVTBL;

The OLEOBJECTVTBL structure points to functions that manipulate an object. A server application creates this structure and an OLEOBJECT structure to give the server library access to an object.

Server applications do not need to implement functions beyond the SetColorScheme function. Object handlers can provide specialized treatment for some or all of the functions in the OLEOBJECTVTBL structure.

The following list of structure members does not document all the functions pointed to by the OLEOBJECTVTBL structure. For information about the functions not documented here, see the documentation for the corresponding function for object linking and embedding (OLE). For example, for more information about the QueryProtocol member, see the OleQueryProtocol function.

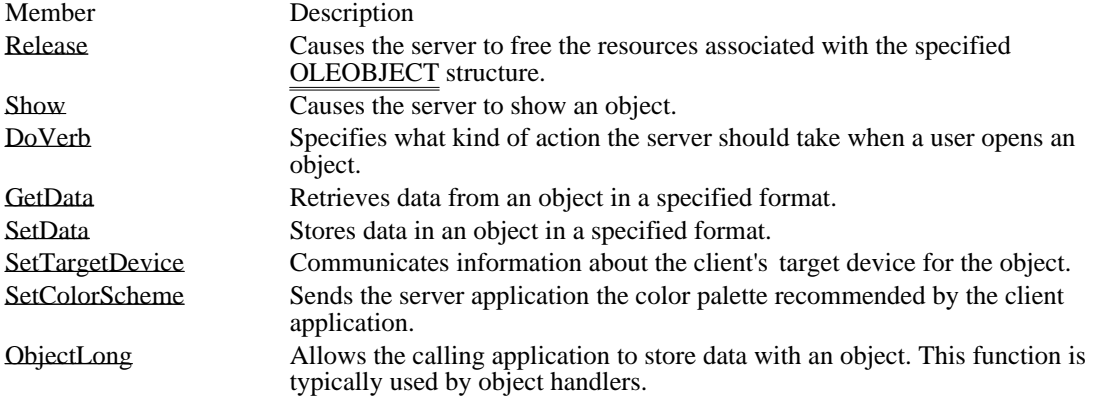

**Comments** 

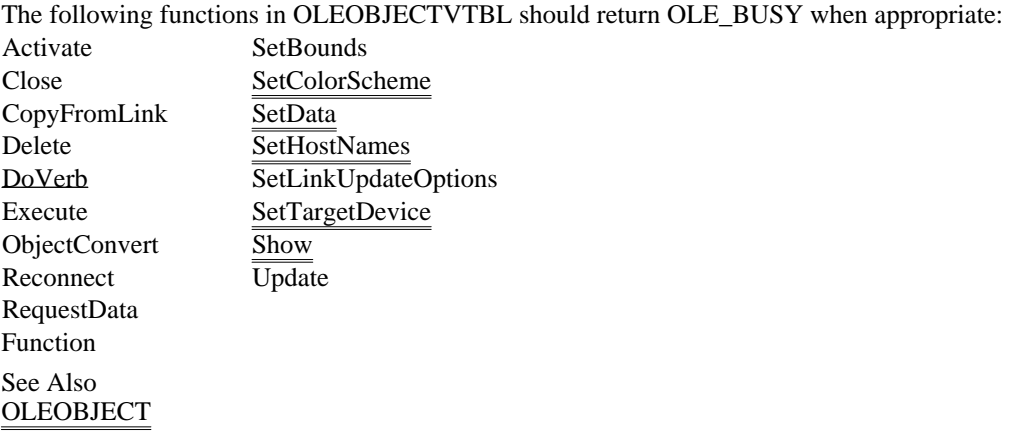

Release (OLE 1.x)

OLESTATUS (FAR PASCAL \*Release)(lpObject) LPOLEOBJECT lpObject;

The Release function causes the server to free the resources associated with the specified OLEOBJECT structure.

Parameter Description lpObject Points to the OLEOBJECT structure to be released.

Returns

The return value is OLE\_OK if the function is successful. Otherwise, it is an error value.

Comments

The server application should not destroy data when the library calls the Release function. The library calls the Release function when no clients are connected to the object. Function

Show (OLE 1.x)

OLESTATUS (FAR PASCAL \*Show)(lpObject, fTakeFocus) LPOLEOBJECT lpObject; BOOL fTakeFocus;

The Show function causes the server to show an object, displaying its window and scrolling (if necessary) to make the object visible.

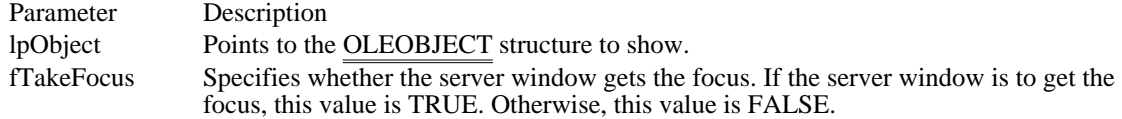

Returns

The return value is OLE\_OK if the function is successful. Otherwise, it is an error value.

Comments

The library calls the Show function when the server application should show the document to the user for editing or to request  $\overline{\text{the server}}$  to scroll the document to bring the object into view. Function
DoVerb (OLE 1.x)

OLESTATUS (FAR PASCAL \*DoVerb)(lpObject, iVerb, fShow, fTakeFocus); LPOLEOBJECT lpObject; UINT iVerb; BOOL fShow; BOOL fTakeFocus;

The DoVerb function specifies what kind of action the server should take when a user activates an object.

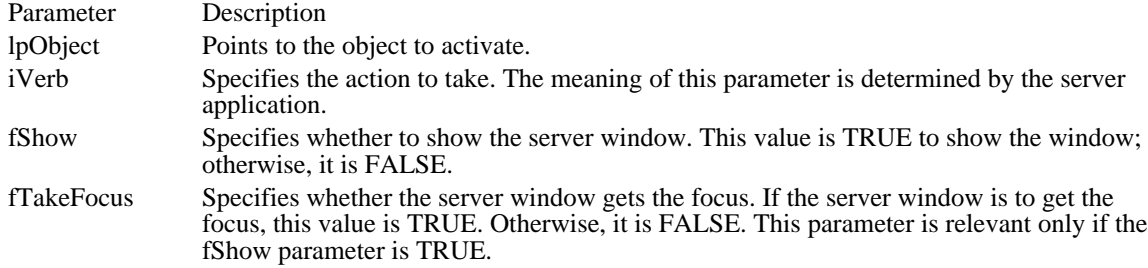

Returns

The return value is OLE\_OK if the function is successful. Otherwise, it is an error value.

Comments

All servers must support the editing of objects. If a server does not support any verbs except Edit, it should edit the object no matter what value is specified by the iVerb parameter. Function

GetData (OLE 1.x)

OLESTATUS (FAR PASCAL \*GetData)(lpObject, cfFormat, lphdata) LPOLEOBJECT lpObject; OLECLIPFORMAT cfFormat; HANDLE FAR\* lphdata;

The GetData function retrieves data from an object in a specified format. The server application should allocate memory, fill it with the data, and return the data through the lphdata parameter.

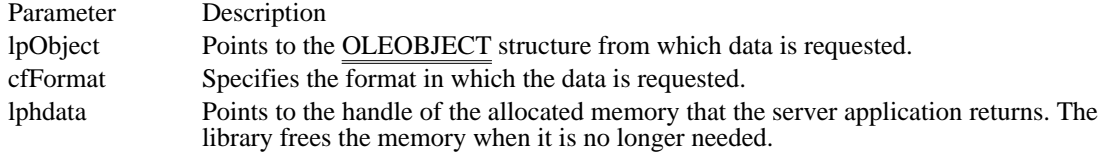

Returns

The return value is OLE\_OK if the function is successful. Otherwise, it is an error value, which may be one of the following:

OLE\_ERROR\_BLANK OLE\_ERROR\_FORMAT OLE\_ERROR\_OBJECT Function

## SetData (OLE 1.x)

### OLESTATUS (FAR PASCAL \*SetData)(lpObject, cfFormat, hdata) LPOLEOBJECT lpObject; OLECLIPFORMAT cfFormat; HANDLE hdata;

The SetData function stores data in an object in a specified format. This function is called (with the Native data format) when a client opens an embedded object for editing. This function is also used if the client calls the OleSetData function with some other format.

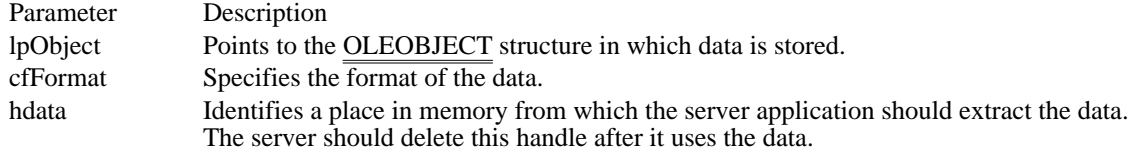

Returns

The return value is OLE\_OK if the function is successful. Otherwise, it is an error value.

Comments

The server application is responsible for the memory identified by the hdata parameter. The server must delete this data even if it returns OLE\_BUSY or if an error occurs. Function

## SetTargetDevice (OLE 1.x)

OLESTATUS (FAR PASCAL \*SetTargetDevice)(lpObject, hotd) LPOLEOBJECT lpObject; HGLOBAL hotd;

The SetTargetDevice function communicates information about the client's target device for the object. The server can use this information to customize output for the target device.

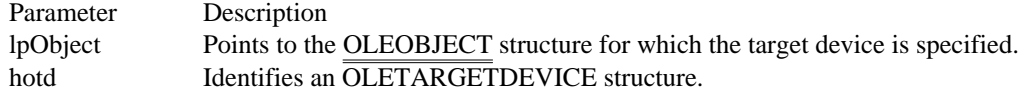

Returns

The return value is OLE\_OK if the function is successful. Otherwise, it is an error value.

Comments

The server application is responsible for the memory identified by the hotd parameter. The server must delete this data even if it returns OLE\_BUSY or if an error occurs.

The library passes NULL for the hotd parameter to indicate that the rendering is necessary for the screen.

See Also OleSetTargetDevice, OLETARGETDEVICE Function ObjectLong (OLE 1.x)

OLESTATUS (FAR PASCAL \*ObjectLong)(lpObject, wFlags, lpData) LPOLEOBJECT lpObject; UINT wFlags; LONG FAR\* lpData;

The ObjectLong function allows the calling application to store data with an object. This function is typically used by object handlers.

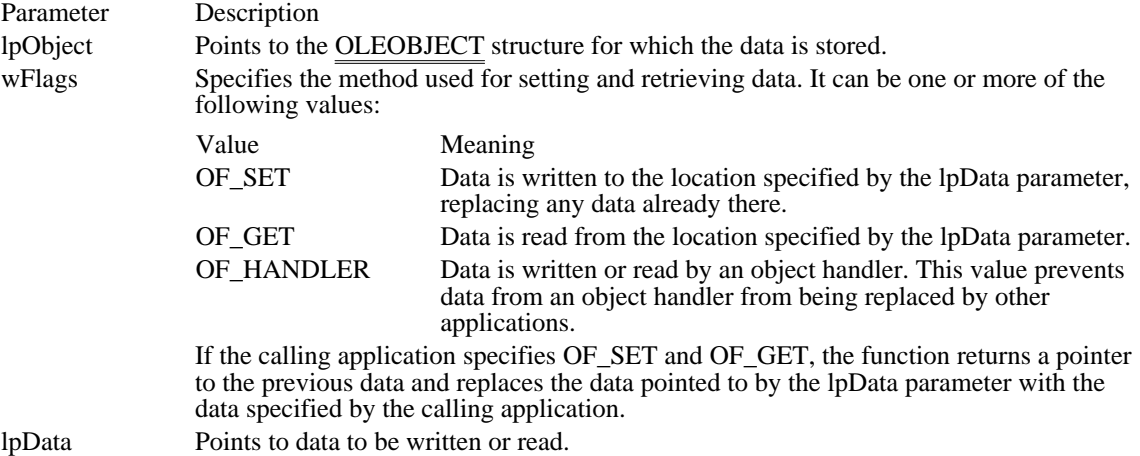

Returns

The return value is OLE\_OK if the function is successful. Otherwise, it is an error value. Function

### SetColorScheme (OLEOBJECTVTBL 1.x)

OLESTATUS SetColorScheme(lpObject, lpPal) LPOLEOBJECT lpObject; OLE\_CONST LOGPALETTE FAR\* lpPal;

The SetColorScheme function sends the server application the color palette recommended by the client application.

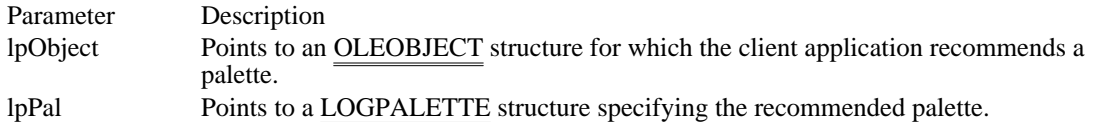

Returns

The return value is OLE\_OK if the function is successful. Otherwise, it is an error value.

Comments

Server applications are not required to use the palette recommended by the client application.

Before returning from the SetColorScheme function, the server application should use the palette pointed to by the lpPal parameter in a call to the CreatePalette function to create the handle of the palette:

#### hpal = CreatePalette(lpPal);

The server can then use the palette handle to refer to the palette.

The first palette entry in the LOGPALETTE structure specifies the foreground color recommended by the client application. The second palette entry specifies the background color. The first half of the remaining palette entries are fill colors, and the second half are colors for lines and text.

Client applications typically specify an even number of palette entries. When there is an uneven number of entries, the server should interpret the odd entry as a fill color; that is, if there are five entries, three should be interpreted as fill colors and two as line and text colors.

# OLESERVER (3.1)

#include <ole.h>

typedef struct \_OLESERVER {/\* os \*/ LPOLESERVERVTBL lpvtbl; . /\* any server-supplied state information \*/

. } OLESERVER;

The OLESERVER structure points to a table of function pointers for the server. This structure is initialized and maintained by servers for the server library.

Member Description lpvtbl Points to a table of function pointers for the server.

See Also OLESERVERVTBL

## OLESERVERDOC (3.1)

#include <ole.h>

typedef struct \_OLESERVERDOC { /\* osd \*/ LPOLESERVERDOCVTBL lpvtbl; . /\* any server-supplied document-state information \*/ .

### } OLESERVERDOC;

The OLESERVERDOC structure points to a table of function pointers for a document. This structure is initialized and maintained by servers for the server library.

Member Description lpvtbl Points to a table of function pointers for the document. See Also OLESERVERDOCVTBL

## OLESERVERDOCVTBL (3.1)

#include <ole.h>

```
typedef struct _OLESERVERDOCVTBL { /* odv */
   OLESTATUS (CALLBACK* Save)(LPOLESERVERDOC);
   OLESTATUS (CALLBACK* Close)(LPOLESERVERDOC);
   OLESTATUS (CALLBACK* SetHostNames)(LPOLESERVERDOC, OLE_LPCSTR,
  OLE_LPCSTR);
   OLESTATUS (CALLBACK* SetDocDimensions)(LPOLESERVERDOC,
  OLE CONST RECT FAR*);
   OLESTATUS (CALLBACK* GetObject)(LPOLESERVERDOC, OLE_LPCSTR,
  LPOLEOBJECT FAR*, LPOLECLIENT);
   OLESTATUS (CALLBACK* Release)(LPOLESERVERDOC);
   OLESTATUS (CALLBACK* SetColorScheme)(LPOLESERVERDOC,
  OLE_CONST LOGPALETTE FAR*);
   OLESTATUS (CALLBACK* Execute)(LPOLESERVERDOC, HGLOBAL);
} OLESERVERDOCVTBL;
```
The OLESERVERDOCVTBL structure points to functions that manipulate a document. A server application creates this structure and an OLESERVERDOC structure to give the server library access to a document.

Documents opened or created on request from the library should not be shown to the user for editing until the library requests that they be shown.

Every function except Release can return OLE\_BUSY.

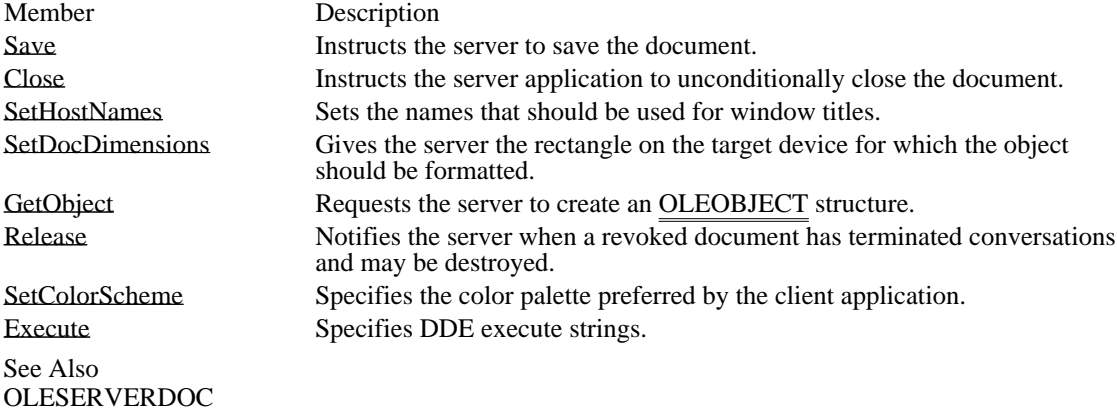

Save (OLE 1.x)

OLESTATUS Save(lpDoc) LPOLESERVERDOC lpDoc;

The Save function instructs the server to save the document.

Parameter Description lpDoc Points to an OLESERVERDOC structure corresponding to the document to save. Returns

The return value is OLE\_OK if the function is successful. Otherwise, it is an error value. Function

## Close (OLE 1.x)

#### OLESTATUS Close(lpDoc) LPOLESERVERDOC lpDoc;

The Close function instructs the server application to unconditionally close the document. The library calls this function when the client application initiates the closure.

Parameter Description lpDoc Points to an OLESERVERDOC structure corresponding to the document to close.

Returns

The return value is OLE\_OK if the function is successful. Otherwise, it is an error value.

Comments

The library always calls the Close function before calling the Release function in the OLESERVERVTBL structure.

The server application should not prompt the user to save the document or take other actions; messages of this kind are handled by the client application.

When the library calls the Close function, the server should respond by calling the OleRevokeServerDoc function. The resources for the document are freed when the library calls the Release function. The server should not wait for the Release function by entering a message-dispatch loop after calling

OleRevokeServerDoc. (A server should never enter message-dispatch loops while processing any of these functions.)

When a document is closed, the server should free the memory for the OLESERVERDOCVTBL structure and associated resources.

Function

SetHostNames (OLE 1.x)

OLESTATUS SetHostNames(lpDoc, lpszClient, lpszDoc) LPOLESERVERDOC lpDoc; OLE\_LPCSTR lpszClient; OLE\_LPCSTR lpszDoc;

The SetHostNames function sets the name that should be used for a window title. This name is used only for an embedded object, because a linked object has its own title. This function is used only for documents that are embedded objects.

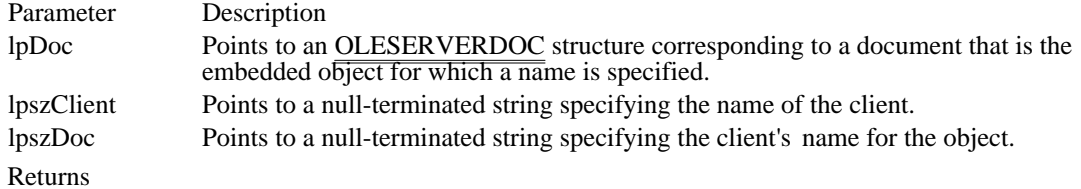

The return value is OLE\_OK if the function is successful. Otherwise, it is an error value. Function

# SetDocDimensions (OLE 1.x)

OLESTATUS SetDocDimensions(lpDoc, lpRect) LPOLESERVERDOC lpDoc; OLE\_CONST RECT FAR\* lpRect;

The SetDocDimensions function gives the server the rectangle on the target device for which the object should be formatted. This function is relevant only for documents that are embedded objects.

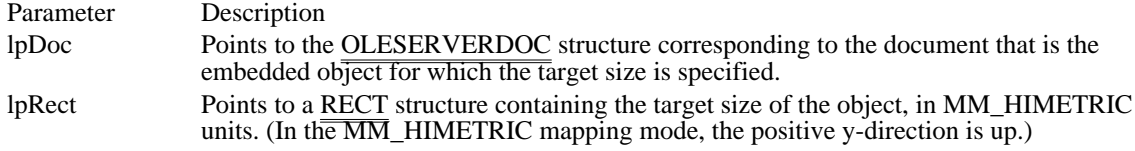

Returns

The return value is OLE\_OK if the function is successful. Otherwise, it is an error value. Function

GetObject (OLE 1.x)

OLESTATUS GetObject(lpDoc, lpszItem, lplpObject, lpClient) LPOLESERVERDOC lpDoc; OLE\_LPCSTR lpszItem; LPOLEOBJECT FAR\* lplpObject; LPOLECLIENT lpClient;

The GetObject function requests the server to create an OLEOBJECT structure.

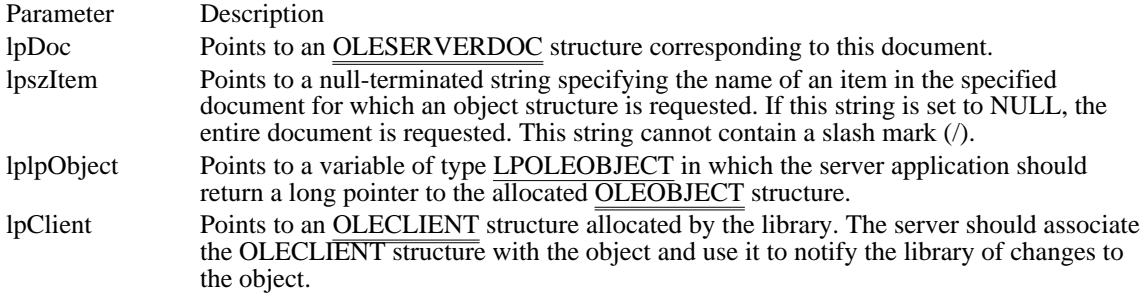

Returns

The return value is OLE\_OK if the function is successful. Otherwise, it is an error value.

Comments

The server application should allocate and initialize the OLEOBJECT structure, associate it with the OLECLIENT structure pointed to by the lpClient parameter, and return a pointer to the OLEOBJECT structure through the lplpObject argument.

The library calls the GetObject function to associate a client with the part of the document identified by the lpszItem parameter. When a client has been associated with an object by this function, the server can send notifications to the client.

Applications should be prepared to handle multiple calls to GetObject for a given object. This entails creating multiple OLECLIENT structures and sending notifications to each of these structures when appropriate. Multiple calls to GetObject are possible because some client applications that implement object linking and embedding (OLE) by using dynamic data exchange (DDE) rather than the OLE dynamic-link libraries may use both NULL and an actual item name for the lpszItem parameter. Function

Release (OLE 1.x)

OLESTATUS Release(lpDoc) LPOLESERVERDOC lpDoc;

The Release function notifies the server when a revoked document has terminated conversations and can be destroyed.

Parameter Description lpDoc Points to an OLESERVERDOC structure for which the handle was revoked and which can now be released.

Returns

The return value is OLE\_OK if the function is successful. Otherwise, it is an error value. Function

### SetColorScheme (OLESERVERDOCVTBL 1.x)

OLESTATUS SetColorScheme(lpDoc, lpPal) LPOLESERVERDOC lpDoc; OLE\_CONST LOGPALETTE FAR\* lpPal;

The SetColorScheme function sends the server application the color palette recommended by the client application.

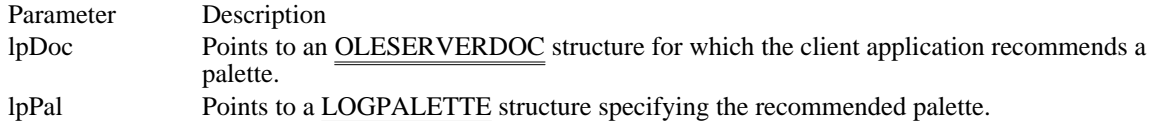

Returns

The return value is OLE\_OK if the function is successful. Otherwise, it is an error value.

Comments

Server applications are not required to use the palette recommended by the client application.

Before returning from the SetColorScheme function, the server application should create a handle to the palette. To do this, the server application should use the palette pointed to by the lpPal parameter in a call to the CreatePalette function, as shown in the following example.

hpal = CreatePalette(lpPal);

The server can then use the palette handle to refer to the palette.

The first palette entry in the LOGPALETTE structure specifies the foreground color recommended by the client application. The second palette entry specifies the background color. The first half of the remaining palette entries are fill colors, and the second half are colors for lines and text.

Client applications typically specify an even number of palette entries. When there is an uneven number of entries, the server should interpret the odd entry as a fill color; that is, if there are five entries, three should be interpreted as fill colors and two as line and text colors. Function

Execute (OLE 1.x)

OLESTATUS Execute(lpDoc, hCommands) LPOLESERVERDOC lpDoc; HGLOBAL hCommands;

The Execute function receives WM\_DDE\_EXECUTE commands sent by client applications. The applications send these commands by calling the OleExecute function.

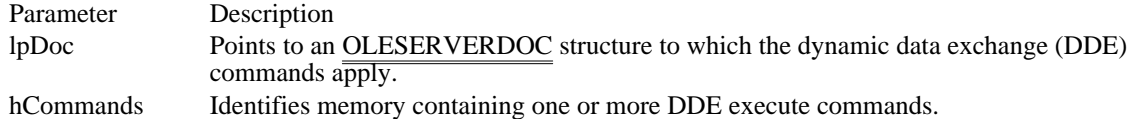

Returns

The return value is OLE\_OK if the function is successful. Otherwise, it is an error value.

Comments

The server should never free the handle specified in the hCommands parameter.

## OLESERVERVTBL (3.1)

#include <ole.h>

```
typedef struct _OLESERVERVTBL { /* osv */
   OLESTATUS (CALLBACK* Open)(LPOLESERVER, LHSERVERDOC,
   OLE_LPCSTR, LPOLESERVERDOC FAR*);
    OLESTATUS (CALLBACK* Create)(LPOLESERVER, LHSERVERDOC,
   OLE_LPCSTR, OLE_LPCSTR, LPOLESERVERDOC FAR*);
    OLESTATUS (CALLBACK* CreateFromTemplate)(LPOLESERVER,
  LHSERVERDOC, OLE_LPCSTR, OLE_LPCSTR, OLE_LPCSTR,
  LPOLESERVERDOC FAR*);
   OLESTATUS (CALLBACK* Edit)(LPOLESERVER, LHSERVERDOC,
  OLE_LPCSTR, OLE_LPCSTR, LPOLESERVERDOC FAR*);
   OLESTATUS (CALLBACK* Exit)(LPOLESERVER);
   OLESTATUS (CALLBACK* Release)(LPOLESERVER);
   OLESTATUS (CALLBACK* Execute)(LPOLESERVER, HGLOBAL);
} OLESERVERVTBL;
```
The OLESERVERVTBL structure points to functions that manipulate a server. After a server application creates this structure and an OLESERVER structure, the server library can perform operations on the server application.

Every function except Release can return OLE\_BUSY.

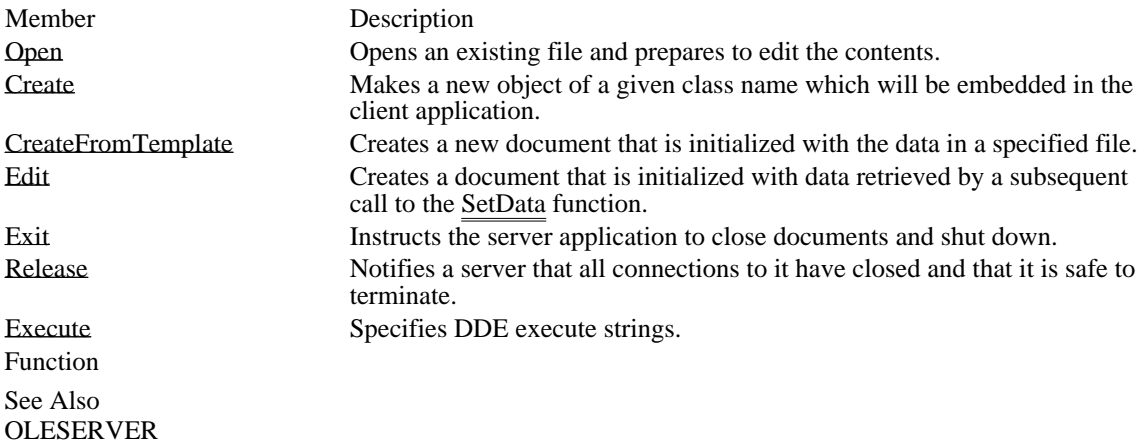

Open (OLE 1.x) OLESTATUS Open(lpServer, lhDoc, lpszDoc, lplpDoc) LPOLESERVER lpServer; LHSERVERDOC lhDoc; OLE\_LPCSTR lpszDoc; LPOLESERVERDOC FAR\* lplpDoc;

The Open function opens an existing file and prepares to edit the contents. A server typically uses this function to open a linked object for a client application.

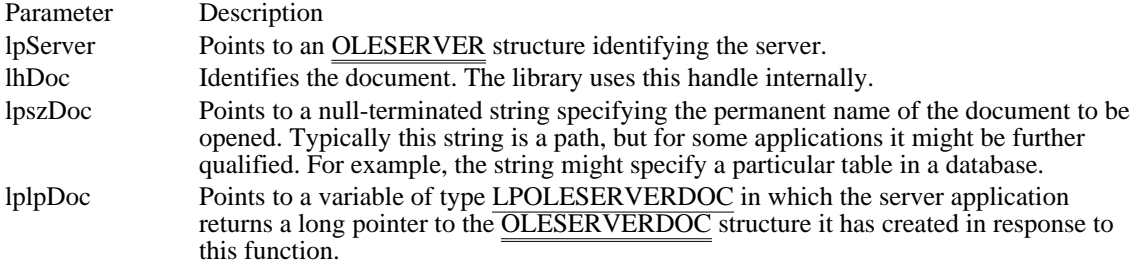

Returns

The return value is OLE\_OK if the function is successful. Otherwise, it is an error value.

Comments

When the library calls this function, the server application opens a specified document, allocates and initializes an OLESERVERDOC structure, associates the library's handle with the document, and returns the address of the structure. The server does not show the document or its window. Function

Create (OLE 1.x)

OLESTATUS Create(lpServer, lhDoc, lpszClass, lpszDoc, lplpDoc) LPOLESERVER lpServer; LHSERVERDOC lhDoc; OLE\_LPCSTR lpszClass; OLE\_LPCSTR lpszDoc; LPOLESERVERDOC FAR\* lplpDoc;

The Create function makes a new object that is to be embedded in the client application. The lpszDoc parameter identifies the object but should not be used to create a file for the object.

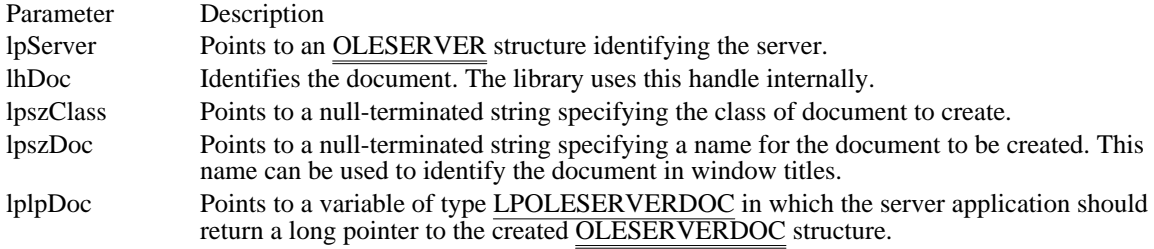

Returns

The return value is OLE\_OK if the function is successful. Otherwise, it is an error value.

### Comments

When the library calls this function, the server application creates a document of a specified class, allocates and initializes an OLESERVERDOC structure, associates the library's handle with the document, and returns the address of the structure. This function opens the created document for editing and embeds it in the client when it is updated or closed.

Server applications often track changes to the document specified in this function, so that the user can be prompted to save changes when necessary. Function

## CreateFromTemplate (OLE 1.x)

OLESTATUS CreateFromTemplate(lpServer, lhDoc, lpszClass, lpszDoc, lpszTemplate, lplpDoc) LPOLESERVER lpServer; LHSERVERDOC lhDoc; OLE\_LPCSTR lpszClass; OLE\_LPCSTR lpszDoc; OLE\_LPCSTR lpszTemplate; LPOLESERVERDOC FAR\* lplpDoc;

The CreateFromTemplate function creates a new document that is initialized with the data in a specified file. The new document is opened for editing by this function and embedded in the client when it is updated or closed.

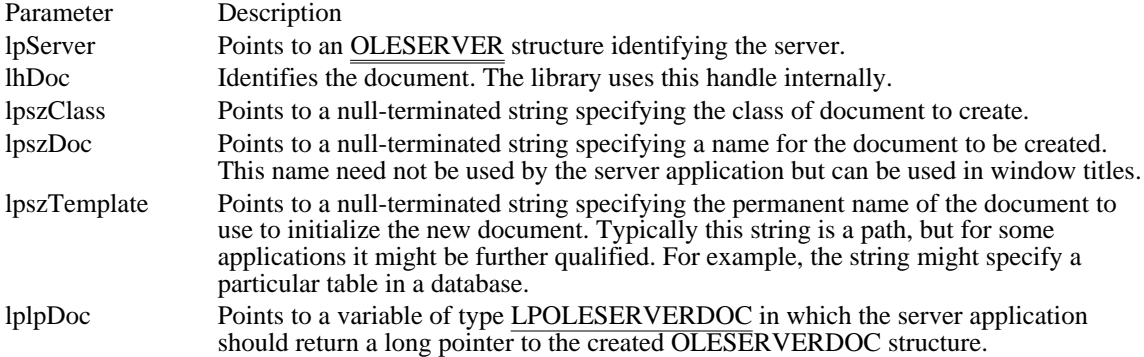

## Returns

The return value is OLE\_OK if the function is successful. Otherwise, it is an error value.

### Comments

When the library calls this function, the server application creates a document of a specified class, allocates and initializes an OLESERVERDOC structure, associates the library's handle with the document, and returns the address of the structure.

A server application often tracks changes to the document specified in this function, so that the user can be prompted to save changes when necessary. Function

Edit (OLE 1.x)

OLESTATUS Edit(lpServer, lhDoc, lpszClass, lpszDoc, lplpDoc) LPOLESERVER lpServer; LHSERVERDOC lhDoc; OLE\_LPCSTR lpszClass; OLE\_LPCSTR lpszDoc; LPOLESERVERDOC FAR\* lplpDoc;

The Edit function creates a document that is initialized with data retrieved by a subsequent call to the SetData function. The object is embedded in the client application. The server does not show the document or its window.

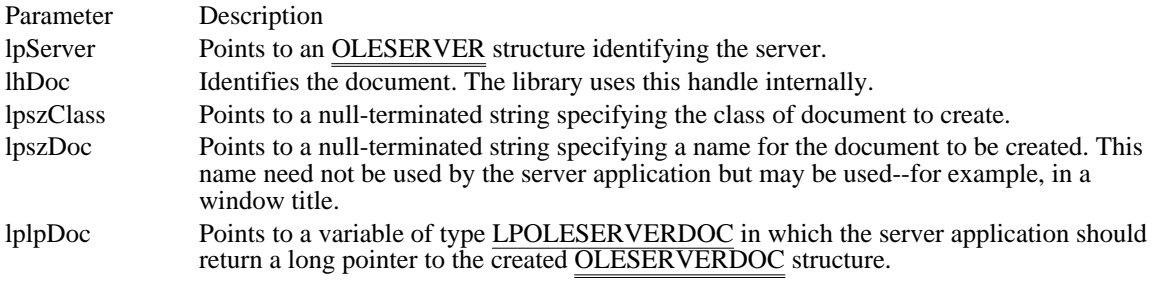

#### Returns

The return value is OLE\_OK if the function is successful. Otherwise, it is an error value.

#### Comments

When the library calls this function, the server application creates a document of a specified class, allocates and initializes an OLESERVERDOC structure, associates the library's handle with the document, and returns the address of the structure.

The document created by the Edit function retrieves the initial data from the client in a subsequent call to the SetData function. The user can edit the document after the data has been retrieved and the library has used either the Show function in the OLEOBJECTVTBL structure or the DoVerb function with an Edit verb to show the document to the user.

Function

Exit (OLE 1.x)

OLESTATUS Exit(lpServer) LPOLESERVER lpServer;

The Exit function instructs the server application to close documents and quit.

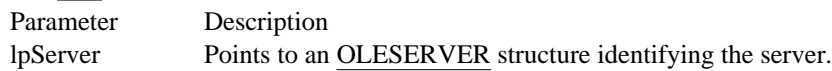

Returns

The return value is OLE\_OK if the function is successful. Otherwise, it is an error value.

Comments

The server library calls the Exit function to instruct a server application to terminate. If the server application has no open documents when the Exit function is called, it should call the OleRevokeServer function.

Function

Release (OLE 1.x)

OLESTATUS Release(lpServer) LPOLESERVER lpServer;

The Release function notifies a server that all connections to it have closed and that it is safe to quit.

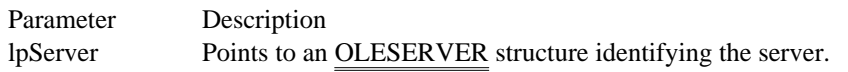

Returns

The return value is OLE\_OK if the function is successful. Otherwise, it is an error value.

Comments

The server library calls the Release function when it is safe for a server to quit. When a server application calls the OleRevokeServer function, the application must continue to dispatch messages and wait for the library to call the Release function before quitting.

When the server is invisible and the library calls Release, the server must exit. (The only exception is when an application supports multiple servers; in this case, an invisible server is sometimes not revocable when the library calls Release.) If the server has no open documents and it was started with the / Embedding option (indicating that it was started by a client application), the server should exit when the library calls the Release function. If the user has explicitly loaded a document into a single-instance multiple document interface server, however, the server should not exit when the library calls Release. Typically, a single-instance server is a multiple document interface (MDI) server.

All registered server structures must be released before a server can quit.

A server can call the PostQuitMessage function inside the Release function. Function

See Also PostQuitMessage Execute (OLE 1.x)

OLESTATUS Execute(lpServer, hCommands) LPOLESERVER lpServer; HGLOBAL hCommands;

The Execute function receives WM\_DDE\_EXECUTE commands sent by client applications. The applications send these commands by calling the OleExecute function.

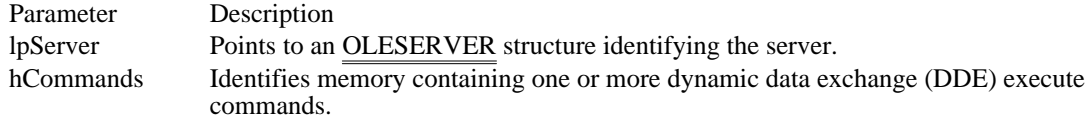

Returns

The return value is OLE\_OK if the function is successful. Otherwise, it is an error value.

Comments

The server should never free the handle specified in the hCommands parameter.

## OLESTREAM (3.1)

#include <ole.h>

typedef struct \_OLESTREAM {/\* ostr \*/ LPOLESTREAMVTBL lpstbl; } OLESTREAM;

The OLESTREAM structure points to an OLESTREAMVTBL structure that provides stream input and output functions. These functions are used by the client library for stream operations on objects. The OLESTREAM structure is allocated and initialized by client applications.

Member Description lpstbl Points to an OLESTREAMVTBL structure. See Also OLESTREAMVTBL

## OLESTREAMVTBL (3.1)

#include <ole.h>

```
typedef struct _OLESTREAMVTBL { /* ostrv */
    DWORD (CALLBACK* Get)(LPOLESTREAM, void FAR*, DWORD);
    DWORD (CALLBACK* Put)(LPOLESTREAM, OLE_CONST void FAR*, DWORD);
} OLESTREAMVTBL;
```
The OLESTREAMVTBL structure points to functions the client library uses for stream operations on objects. This structure is allocated and initialized by client applications.

Member Description

Get Gets data from the stream.

Put Puts data into the stream.

Comments

The stream is valid only for the duration of the function to which it is passed. The library obtains everything it requires while the stream is valid.

The return values for the stream functions may indicate that an error has occurred, but these values do not indicate the nature of the error. The client application is responsible for any required error-recovery operations.

A client application can use these functions to provide variations on the standard stream procedures; for example, the client could change the permanent storage of some objects so that they were stored in a database instead of the client document.

Function

See Also OLESTREAM Get (OLE 1.x)

DWORD Get(lpstream, lpszBuf, cbbuf) LPOLESTREAM lpstream; void FAR\* lpszBuf; DWORD cbbuf;

The Get function gets data from the specified stream.

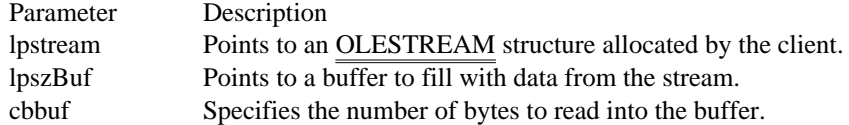

Returns

The return value is the number of bytes actually read into the buffer if the function is successful. If the end of the file is encountered, the return value is zero. A negative return value indicates that an error occurred.

#### Comments

The value specified by the cbbuf parameter can be larger than 64K. If the client application uses a streamreading function that is limited to 64K, it should call that function repeatedly until it has read the number of bytes specified by cbbuf. Whenever the data size is larger than 64K, the pointer to the data buffer is always at the beginning of the segment.

Function

Put (OLE 1.x)

DWORD Put(lpstream, lpszBuf, cbbuf) LPOLESTREAM lpstream; OLE\_CONST void FAR\* lpszBuf; DWORD cbbuf;

The Put function puts data into the specified stream.

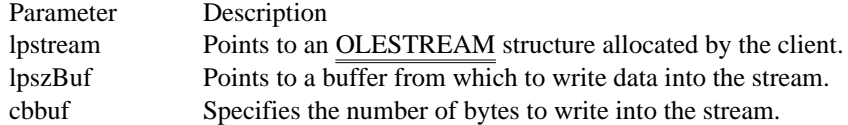

Returns

The return value is the number of bytes actually written to the stream. A return value less than the number specified in the cbbuf parameter indicates that either there was insufficient space in the stream or an error occurred.

Comments

The value specified by the cbbuf parameter can be greater than 64K. If the client application uses a streamwriting function that is limited to 64K, it should call that function repeatedly until it has written the number of bytes specified by cbbuf. Whenever the data size is greater than 64K, the pointer to the data buffer is always at the beginning of the segment.

## OLETARGETDEVICE (3.1)

```
#include <ole.h>
```

```
typedef struct _OLETARGETDEVICE { /* otd */
   UINT otdDeviceNameOffset;
   UINT otdDriverNameOffset;
   UINT otdPortNameOffset;
   UINT otdExtDevmodeOffset;
   UINT otdExtDevmodeSize;
   UINT otdEnvironmentOffset;
   UINT otdEnvironmentSize;
   BYTE otdData[1];
} OLETARGETDEVICE;
```
The OLETARGETDEVICE structure contains information about the target device that a client application is using. Server applications can use the information in this structure to change the rendering of an object, if necessary. A client application provides a handle to this structure in a call to the OleSetTargetDevice function.

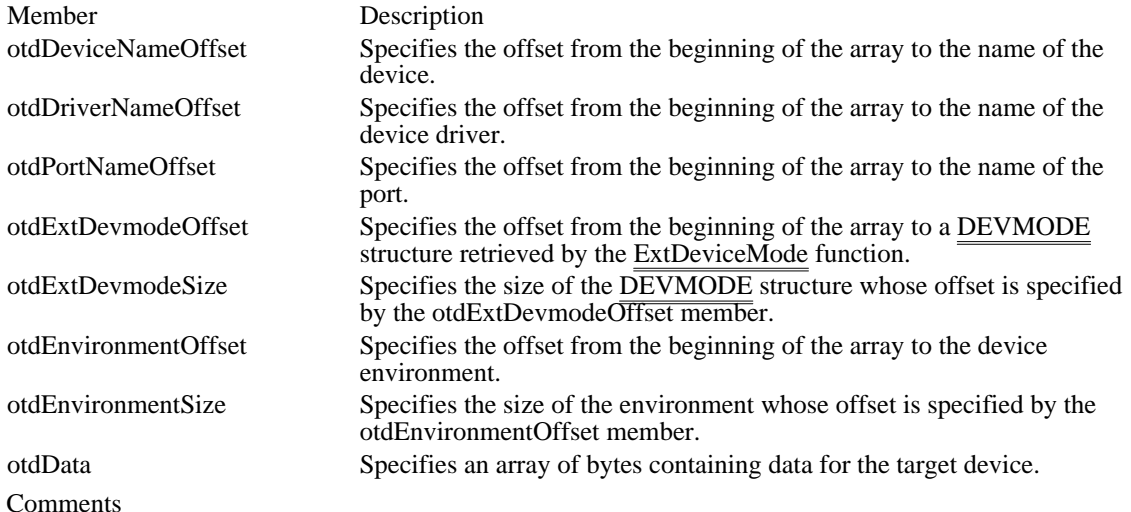

The otdDeviceNameOffset, otdDriverNameOffset, and otdPortNameOffset members should be NULLterminated.

In Windows 3.1, the ability to connect multiple printers to one port has made the environment obsolete. The environment information retrieved by the GetEnvironment function can occasionally be incorrect. To ensure that the OLETARGETDEVICE structure is initialized correctly, the application should copy information from the DEVMODE structure retrieved by a call to the ExtDeviceMode function to the environment position  $\overline{of}$  the OLETARGETDEVICE structure.

See Also OleSetTargetDevice

## OPENFILENAME (3.1)

```
#include <commdlg.h>
typedef struct tagOPENFILENAME { /* ofn */
     DWORDlStructSize;
     HWND hwndOwner;
     HINSTANCE hInstance;<br>LPCSTR lpstrFilte
                 lpstrFilter;
     LPSTRlpstrCustomFilter;
    DWORDnMaxCustFilter;
    DWORDnFilterIndex;
     LPSTRlpstrFile;
     DWORDnMaxFile;
     LPSTRlpstrFileTitle;
     DWORDnMaxFileTitle;<br>LPCSTR lpstrInit
     LPCSTR lpstrInitialDir;<br>LPCSTR lpstrTitle;
                 lpstrTitle;
     DWORDFlags;
     UINT nFileOffset;
     UINT nFileExtension;<br>LPCSTR lpstrDefEx
     LPCSTR lpstrDefExt;<br>LPARAM lCustData;
                 lCustData;
     UINT (CALLBACK* lpfnHook) (HWND, UINT, WPARAM, LPARAM);<br>LPCSTR lpTemplateName;
                 lpTemplateName;
} OPENFILENAME;
```
The OPENFILENAME structure contains information that the system uses to initialize the system-defined Open dialog box or Save dialog box. After the user chooses the OK button to close the dialog box, the system returns information about the user's selection in this structure.

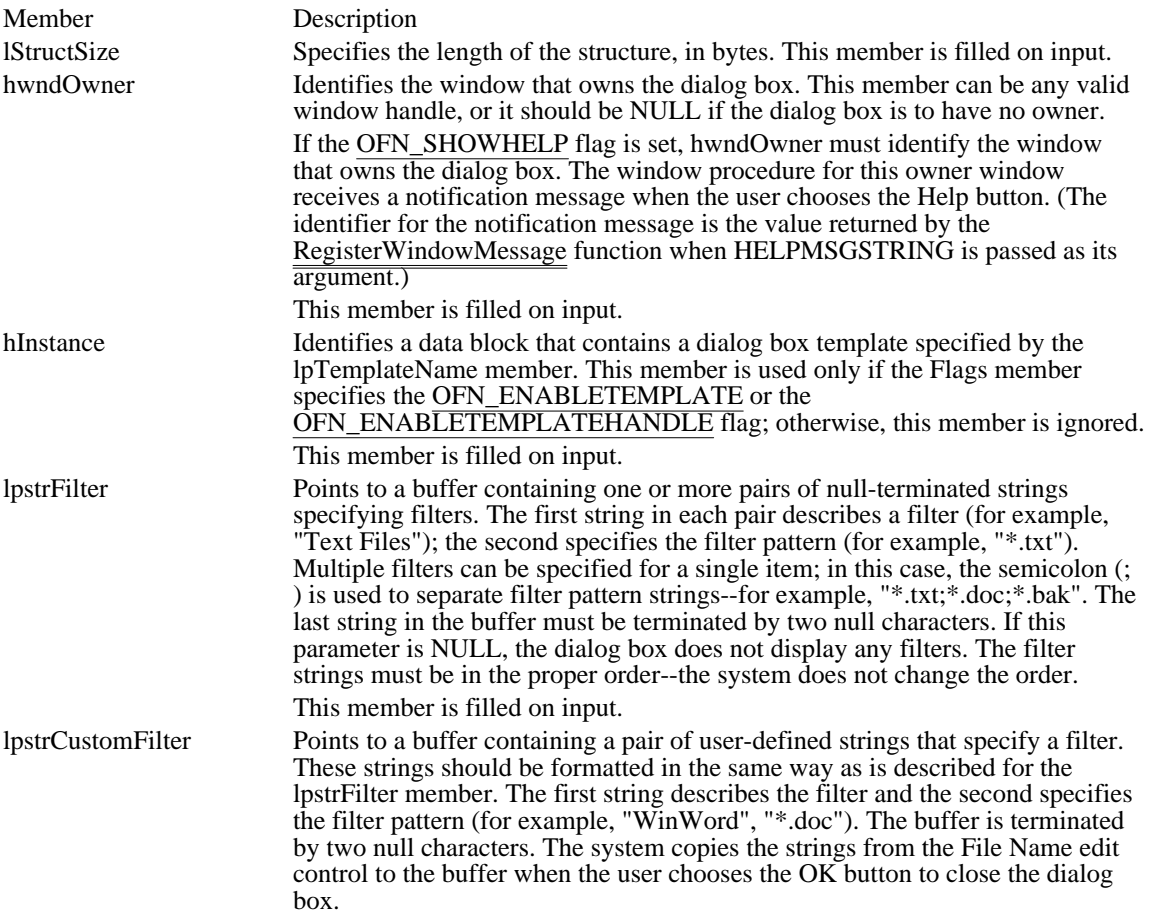

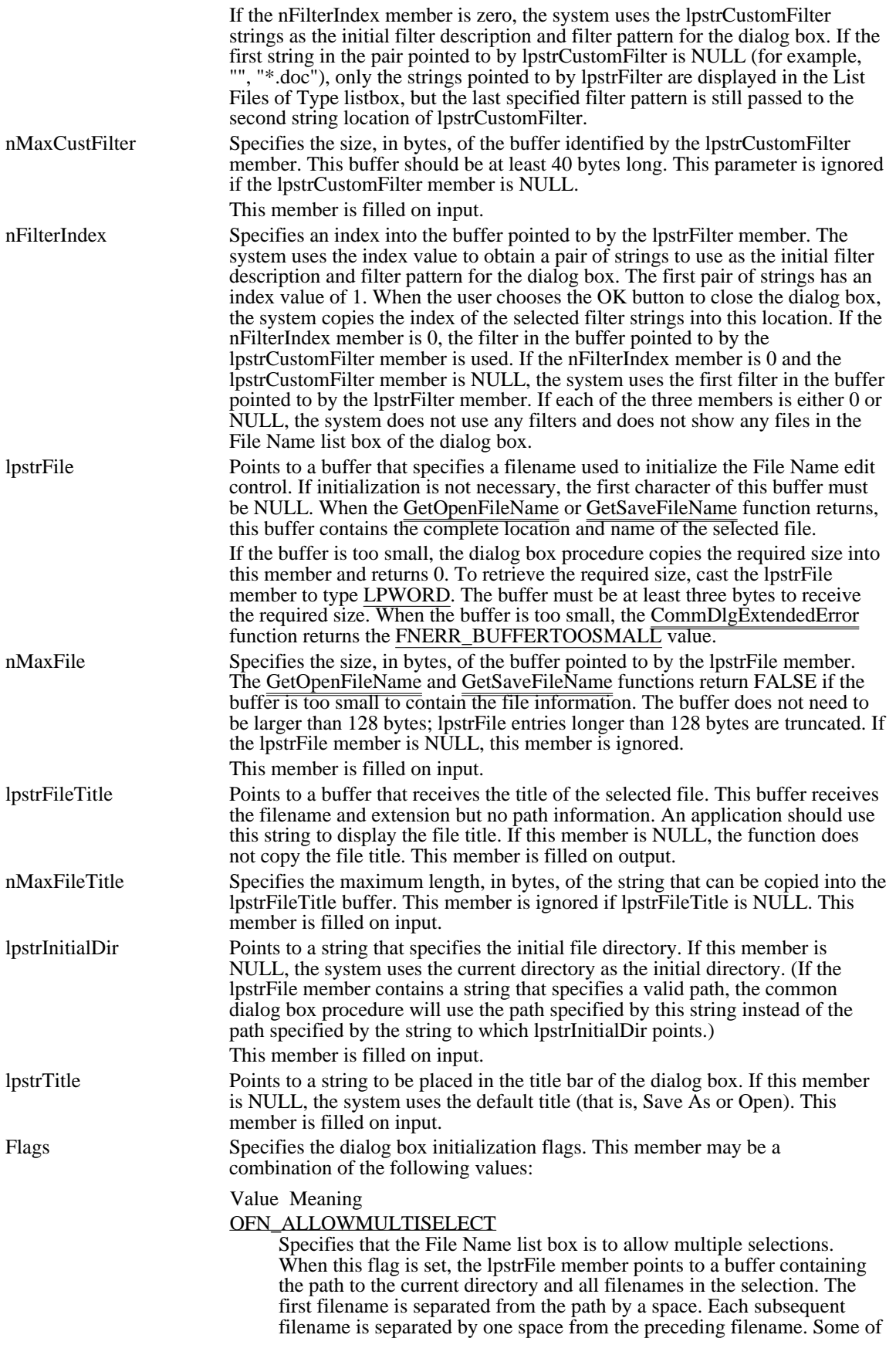

the selected filenames may be preceded by relative paths; for example, the buffer could contain something like this:

c:\files file1.txt file2.txt ..\bin\file3.txt

#### OFN\_CREATEPROMPT

Causes the dialog box procedure to generate a message box to notify the user when a specified file does not currently exist and to make it possible for the user to specify that the file should be created. (This flag automatically sets the OFN\_PATHMUSTEXIST and OFN\_FILEMUSTEXIST flags.)

OFN\_ENABLEHOOK

Enables the hook function specified in the lpfnHook member.

#### OFN\_ENABLETEMPLATE

Causes the system to use the dialog box template identified by the hInstance and lpTemplateName members to create the dialog box.

#### OFN\_ENABLETEMPLATEHANDLE

Indicates that the hInstance member identifies a data block that contains a pre-loaded dialog box template. The system ignores the lpTemplateName member if this flag is specified.

#### OFN\_EXTENSIONDIFFERENT

Indicates that the extension of the returned filename is different from the extension specified by the lpstrDefExt member. This flag is not set if lpstrDefExt is NULL, if the extensions match, or if the file has no extension. This flag can be set on output.

#### OFN\_FILEMUSTEXIST

Specifies that the user can type only the names of existing files in the File Name edit control. If this flag is set and the user types an invalid filename in the File Name edit control, the dialog box procedure displays a warning in a message box. (This flag also causes the OFN\_PATHMUSTEXIST flag to be set.)

#### OFN\_HIDEREADONLY

Hides the Read Only check box.

#### OFN\_NOCHANGEDIR

Forces the dialog box to reset the current directory to what it was when the dialog box was created.

#### OFN\_NOREADONLYRETURN

Specifies that the file returned will not have the Read Only attribute set and will not be in a write-protected directory.

## OFN\_NOTESTFILECREATE

Specifies that the file will not be created before the dialog box is closed. This flag should be set if the application saves the file on a create-nomodify network share point. When an application sets this flag, the library does not check against write protection, a full disk, an open drive door, or network protection. Therefore, applications that use this flag must perform file operations carefully--a file cannot be reopened once it is closed.

### OFN\_NOVALIDATE

Specifies that the common dialog boxes will allow invalid characters in the returned filename. Typically, the calling application uses a hook function that checks the filename using the FILEOKSTRING registered message. If the text in the edit control is empty or contains nothing but spaces, the lists of files and directories are updated. If the text in the edit control contains anything else, the nFileOffset and nFileExtension members are set to values generated by parsing the text. No default extension is added to the text, nor is text copied to the lpstrFileTitle buffer.

If the value specified by the nFileOffset member is negative, the filename is invalid. If the value specified by nFileOffset is not negative, the filename is valid, and nFileOffset and nFileExtension can be used as if the OFN\_NOVALIDATE flag had not been set.

#### OFN\_OVERWRITEPROMPT

Causes the Save As dialog box to generate a message box if the selected file already exists. The user must confirm whether to overwrite the file.

### OFN\_PATHMUSTEXIST

Specifies that the user can type only valid paths. If this flag is set and the user types an invalid path in the File Name edit control, the dialog box procedure displays a warning in a message box.

#### OFN\_READONLY

Causes the Read Only check box to be initially checked when the dialog box is created. When the user chooses the OK button to close the dialog box, the state of the Read Only check box is specified by this member. This flag can be set on input and output.

#### OFN\_SHAREAWARE

Specifies that if a call to the OpenFile function has failed because of a network sharing violation, the error is ignored and the dialog box returns the given filename. If this flag is not set, the registered message for SHAREVISTRING is sent to the hook function, with a pointer to a nullterminated string for the path name in the lParam parameter. The hook function responds with one of the following values: Value Meaning OFN\_SHAREFALLTHROUGH Specifies that the filename is returned from the dialog box. OFN\_SHARENOWARN Specifies no further action. OFN\_SHAREWARN Specifies that the user receives the standard warning message for this error. (This is the same result as if there were no hook function. ) This flag may be set on output. OFN\_SHOWHELP Causes the dialog box to show the Help push button. The hwndOwner must not be NULL if this option is specified. These flags may be set when the structure is initialized, except where specified. nFileOffset Specifies a zero-based offset from the beginning of the path to the filename specified by the string in the buffer to which lpstrFile points. For example, if lpstrFile points to the string, "c:\dir1\dir2\file.ext", this member contains the value 13. This member is filled on output. nFileExtension Specifies a zero-based offset from the beginning of the path to the filename extension specified by the string in the buffer to which lpstrFile points. For example, if lpstrFile points to the following string, "c:\dir1\dir2\file.ext", this member contains the value 18. If the user did not type an extension and lpstrDefExt is NULL, this member specifies an offset to the terminating null character. If the user typed a period  $\tilde{(.)}$  as the last character in the filename, this member is 0. This member is filled on output. lpstrDefExt Points to a buffer that contains the default extension. The GetOpenFileName or GetSaveFileName function appends this extension to the filename if the user fails to enter an extension. If the filename with the default extension is not found, the GetOpenFileName or GetSaveFileName function attempts to find the file using the name exactly as the user typed it. This string can be any length, but only the first three characters are appended. The string should not contain a period (.). If this member is NULL and the user fails to type an extension, no extension is appended. This member is filled on input. lCustData Specifies application-defined data that the system passes to the hook function pointed to by the lpfnHook member. The system passes a pointer to the OPENFILENAME structure in the lParam parameter of the WM\_INITDIALOG message; this pointer can be used to retrieve the lCustData member.

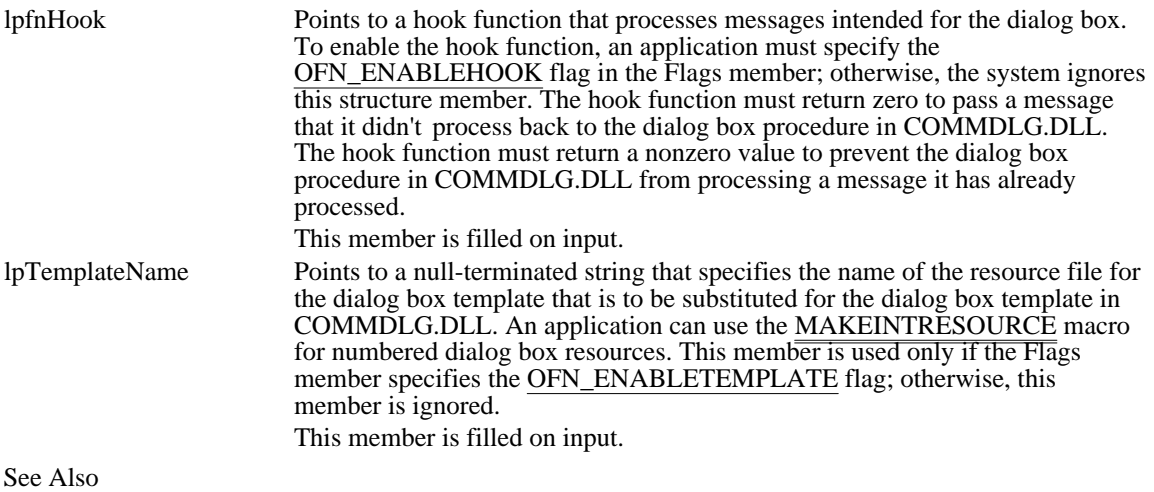

GetOpenFileName, GetSaveFileName, MAKEINTRESOURCE

### OFN\_ALLOWMULTISELECT 0x00000200

Specifies that the File Name list box is to allow multiple selections. When this flag is set, the lpstrFile member points to a buffer containing the path to the current directory and all filenames in the selection. The first filename is separated from the path by a space. Each subsequent filename is separated by one space from the preceding filename. Some of the selected filenames may be preceded by relative paths; for example, the buffer could contain something like this:
## OFN\_ALLOWMULTISELECT 0x00000200

#### OFN\_CREATEPROMPT 0x00002000

Causes the dialog box procedure to generate a message box to notify the user when a specified file does not currently exist and to make it possible for the user to specify that the file should be created. (This flag automatically sets the OFN\_PATHMUSTEXIST and OFN\_FILEMUSTEXIST flags.)

## OFN\_CREATEPROMPT 0x00002000

OFN\_ENABLEHOOK 0x00000020

Enables the hook function specified in the lpfnHook member.

## OFN\_ENABLEHOOK 0x00000020

## OFN\_ENABLETEMPLATE 0x00000040

Causes the system to use the dialog box template identified by the hInstance and lpTemplateName members to create the dialog box.

## OFN\_ENABLETEMPLATE 0x00000040

## OFN\_ENABLETEMPLATEHANDLE 0x00000080

Indicates that the hInstance member identifies a data block that contains a pre-loaded dialog box template. The system ignores the lpTemplateName member if this flag is specified.

## OFN\_ENABLETEMPLATEHANDLE 0x00000080

### OFN\_EXTENSIONDIFFERENT 0x00000400

Indicates that the extension of the returned filename is different from the extension specified by the lpstrDefExt member. This flag is not set if lpstrDefExt is NULL, if the extensions match, or if the file has no extension. This flag can be set on output.

## OFN\_EXTENSIONDIFFERENT 0x00000400

### OFN\_FILEMUSTEXIST 0x00001000

Specifies that the user can type only the names of existing files in the File Name edit control. If this flag is set and the user types an invalid filename in the File Name edit control, the dialog box procedure displays a warning in a message box. (This flag also causes the OFN\_PATHMUSTEXIST flag to be set.)

## OFN\_FILEMUSTEXIST 0x00001000

OFN\_HIDEREADONLY 0x00000004 Hides the Read Only check box.

## OFN\_HIDEREADONLY 0x00000004

## OFN\_NOCHANGEDIR 0x00000008

Forces the dialog box to reset the current directory to what it was when the dialog box was created.

## OFN\_NOCHANGEDIR 0x00000008

## OFN\_NOREADONLYRETURN 0x00008000

Specifies that the file returned will not have the Read Only attribute set and will not be in a writeprotected directory.

## OFN\_NOREADONLYRETURN 0x00008000

#### OFN\_NOTESTFILECREATE 0x00010000

Specifies that the file will not be created before the dialog box is closed. This flag should be set if the application saves the file on a create-no-modify network share point. When an application sets this flag, the library does not check against write protection, a full disk, an open drive door, or network protection. Therefore, applications that use this flag must perform file operations carefully--a file cannot be reopened once it is closed.

## OFN\_NOTESTFILECREATE 0x00010000

#### OFN\_NOVALIDATE 0x00000100

Specifies that the common dialog boxes will allow invalid characters in the returned filename. Typically, the calling application uses a hook function that checks the filename using the FILEOKSTRING registered message. If the text in the edit control is empty or contains nothing but spaces, the lists of files and directories are updated. If the text in the edit control contains anything else, the nFileOffset and nFileExtension members are set to values generated by parsing the text. No default extension is added to the text, nor is text copied to the lpstrFileTitle buffer. If the value specified by the nFileOffset member is negative, the filename is invalid. If the value specified by nFileOffset is not negative, the filename is valid, and nFileOffset and nFileExtension can be used as if the OFN\_NOVALIDATE flag had not been set.

## OFN\_NOVALIDATE 0x00000100

## OFN\_OVERWRITEPROMPT 0x00000002

Causes the Save As dialog box to generate a message box if the selected file already exists. The user must confirm whether to overwrite the file.

## OFN\_OVERWRITEPROMPT 0x00000002

## OFN\_PATHMUSTEXIST 0x00000800

Specifies that the user can type only valid paths. If this flag is set and the user types an invalid path in the File Name edit control, the dialog box procedure displays a warning in a message box.

## OFN\_PATHMUSTEXIST 0x00000800

## OFN\_READONLY 0x00000001

Causes the Read Only check box to be initially checked when the dialog box is created. When the user chooses the OK button to close the dialog box, the state of the Read Only check box is specified by this member. This flag can be set on input and output.

## OFN\_READONLY 0x00000001

### OFN\_SHAREAWARE 0x00004000

Specifies that if a call to the OpenFile function has failed because of a network sharing violation, the error is ignored and the dialog box returns the given filename. If this flag is not set, the registered message for SHAREVISTRING is sent to the hook function, with a pointer to a null-terminated string for the path name in the lParam parameter. The hook function responds with one of the following values:

## OFN\_SHAREAWARE 0x00004000

## This

flag may be set on output.

OFN\_SHOWHELP 0x00000010

Causes the dialog box to show the Help push button. The hwndOwner must not be NULL if this option is specified.

## OFN\_SHOWHELP 0x00000010

# OUTLINETEXTMETRIC (3.1)

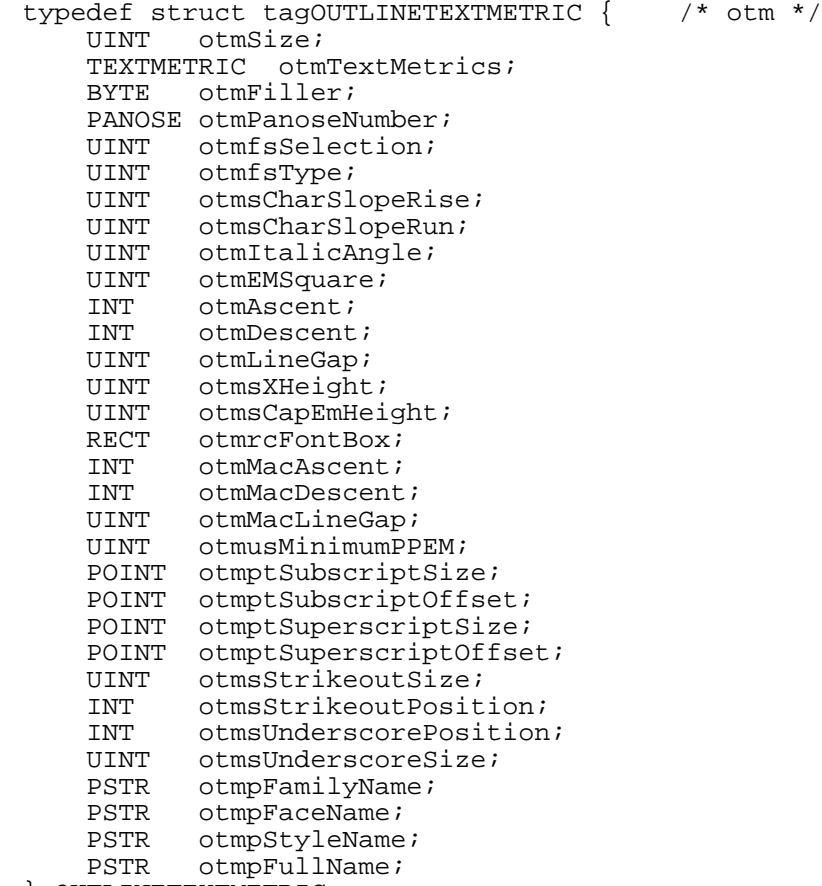

```
} OUTLINETEXTMETRIC;
```
The OUTLINETEXTMETRIC structure contains metrics describing a TrueType font.

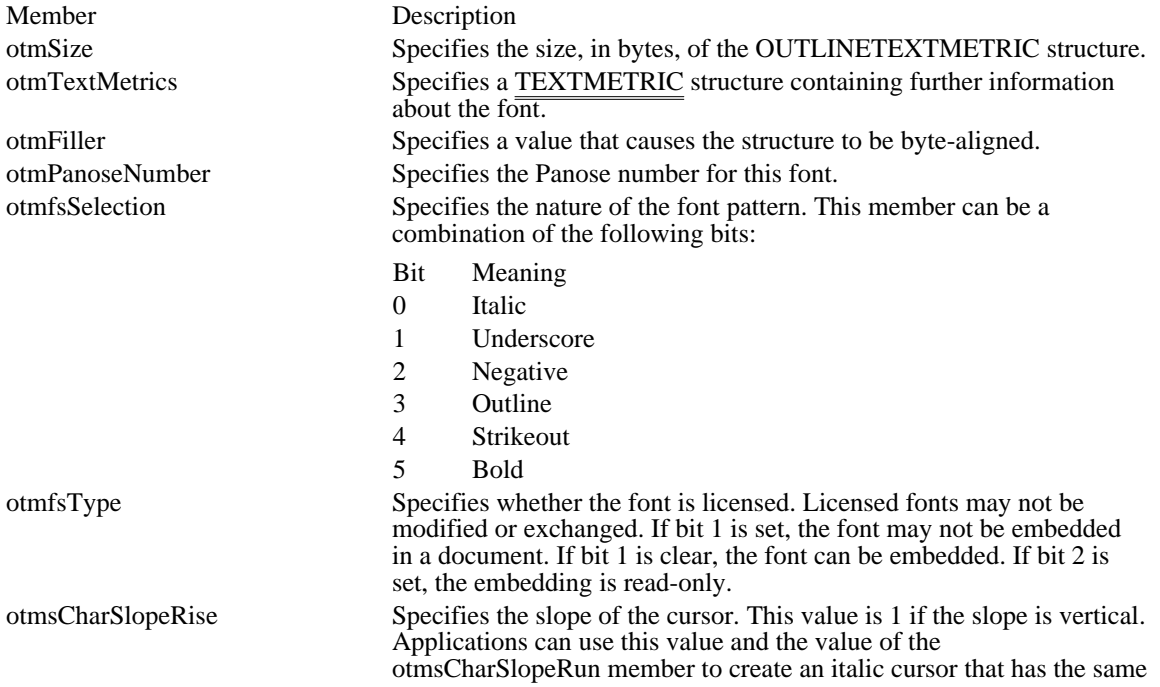

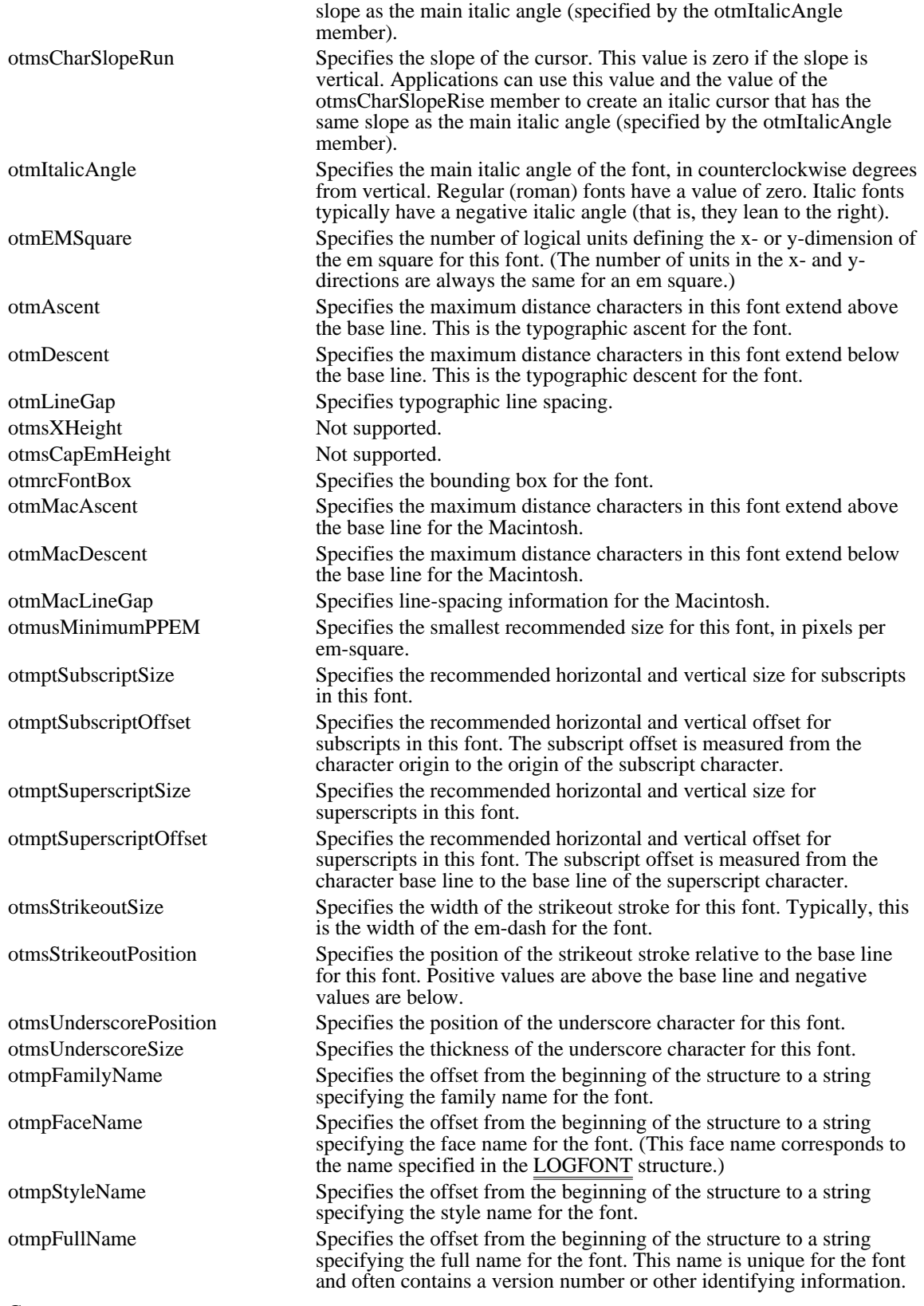

Comments

The sizes returned in OUTLINETEXTMETRIC are given in logical units; that is, they depend on the current mapping mode of the specified display context.
See Also GetOutlineTextMetrics, PANOSE, TEXTMETRIC

# PAINTSTRUCT (2.x)

 $\blacksquare$ 

```
typedef struct tagPAINTSTRUCT {/* ps */
  HDC hdc;
  BOOL fErase;
  RECT rcPaint;
   BOOL fRestore;
   BOOL fIncUpdate;
  BYTE rgbReserved[16];
} PAINTSTRUCT;
```
The PAINTSTRUCT structure contains information for an application. This information can be used to paint the client area of a window owned by that application.

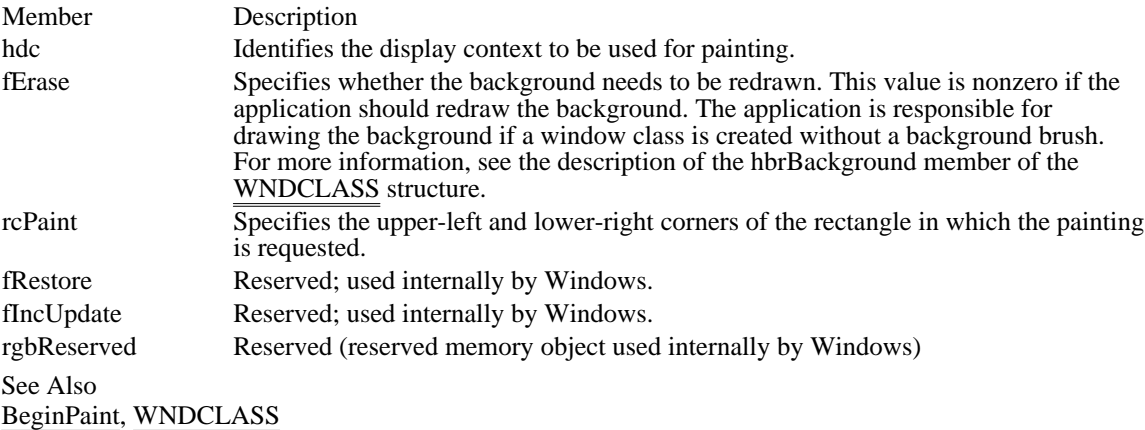

### Corrections

The description of the fErase member was reversed. It is nonzero if the application should redraw the background.

# PALETTEENTRY (3.0)

```
typedef struct tagPALETTEENTRY { /* pe */
    BYTE peRed;
    BYTE peGreen;
    BYTE peBlue;
    BYTE peFlags;
} PALETTEENTRY;
```
The PALETTEENTRY structure specifies the color and usage of an entry in a logical color palette. A logical palette is defined by a LOGPALETTE structure.

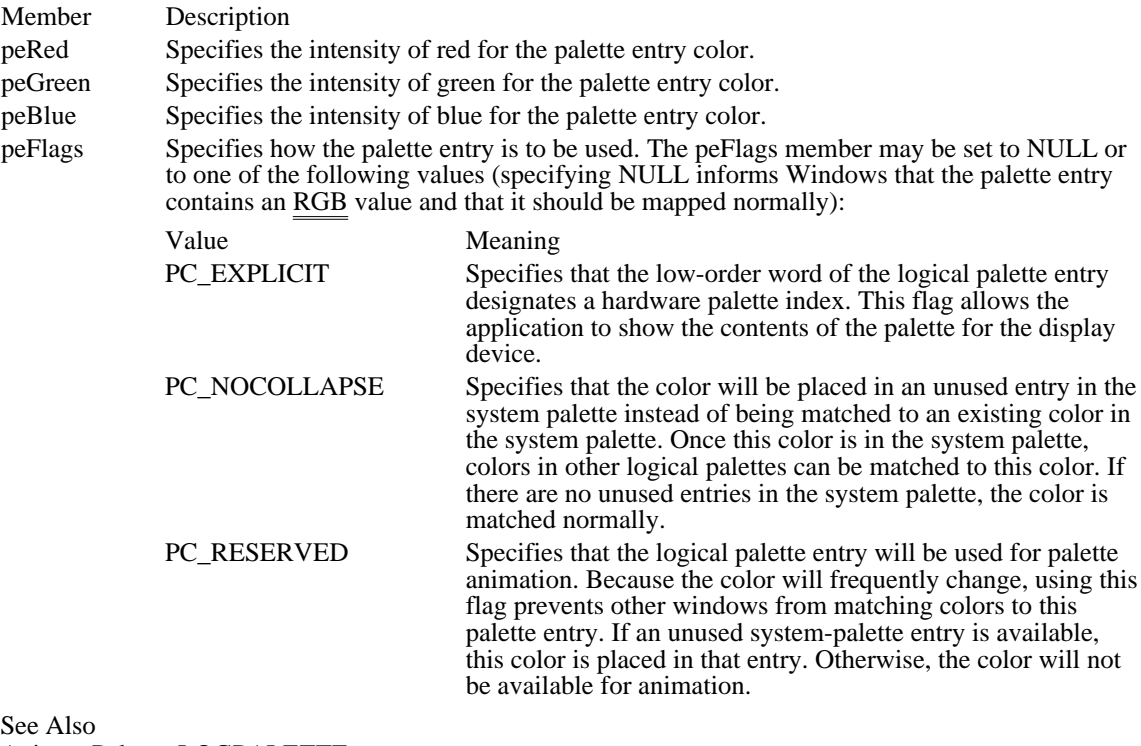

AnimatePalette, LOGPALETTE

## PANOSE (3.1)

```
typedef struct tagPANOSE { /* panose */
   BYTE bFamilyType;
   BYTE bSerifStyle;
   BYTE bWeight;
   BYTE bProportion;
   BYTE bContrast;
   BYTE bStrokeVariation;
   BYTE bArmStyle;
   BYTE bLetterform;
   BYTE bMidline;
   BYTE bXHeight;
} PANOSE;
```
The PANOSE structure describes the Panose font-classification values for a TrueType font.

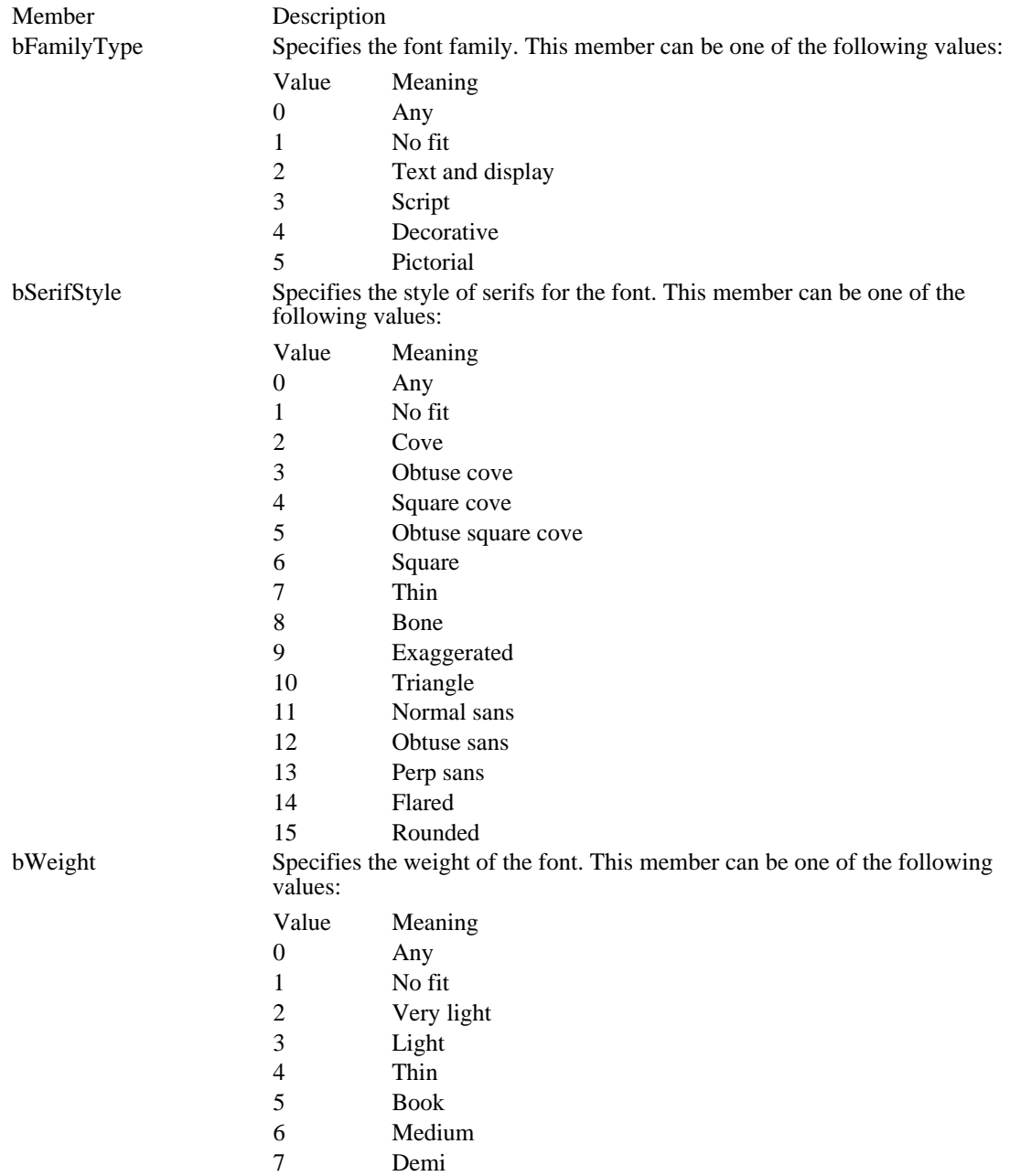

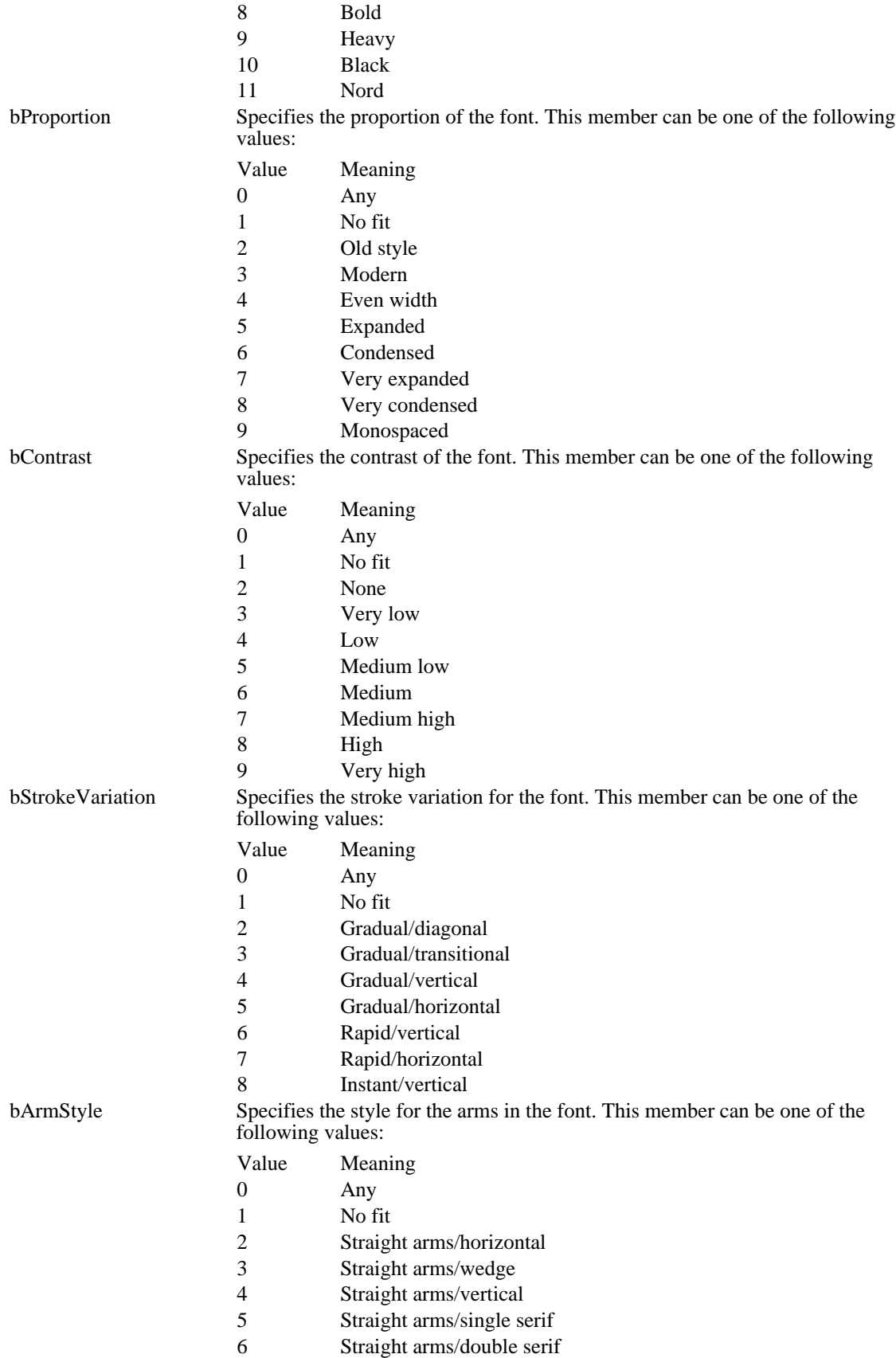

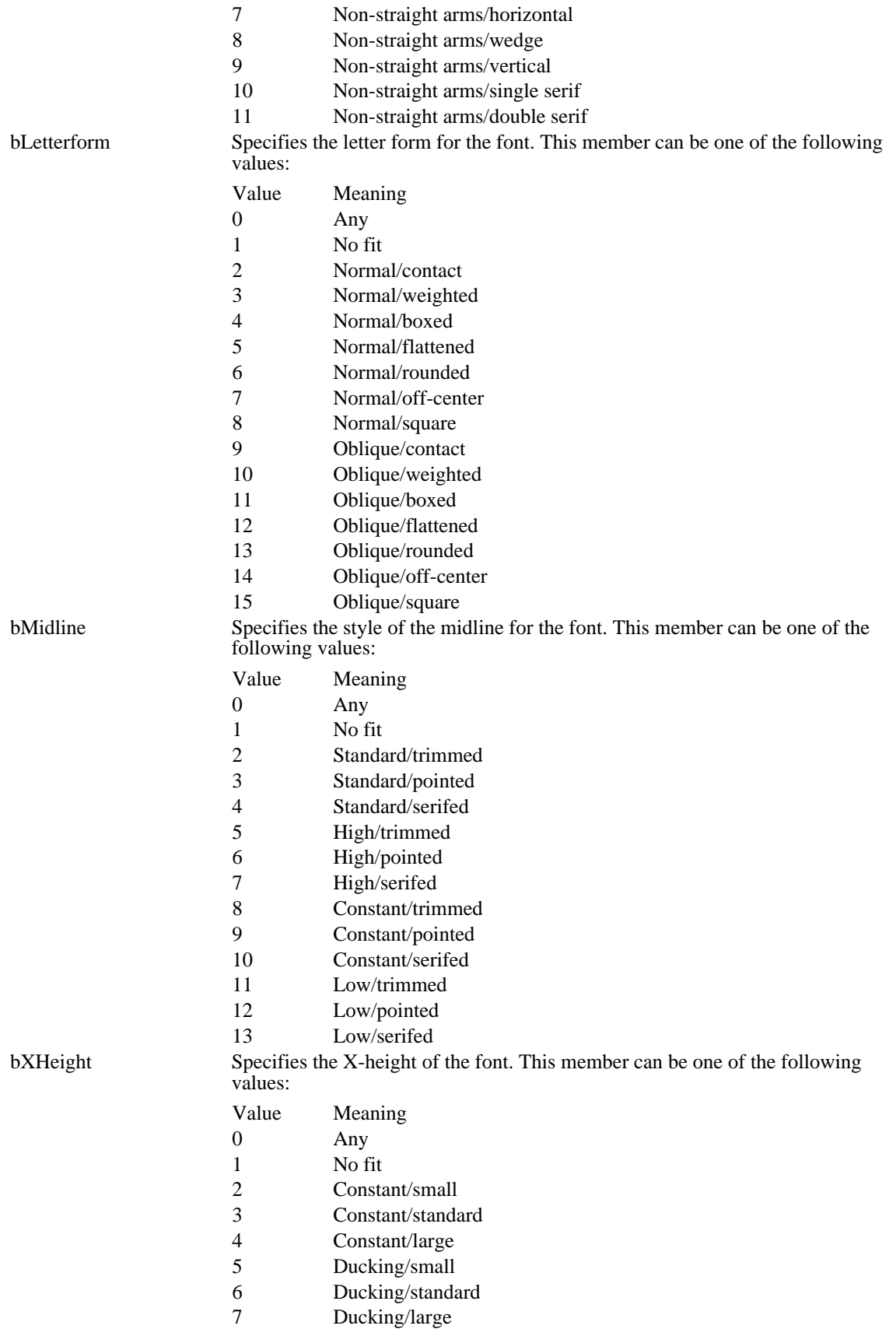

See Also OUTLINETEXTMETRIC POINT  $(2.x)$ 

typedef struct tagPOINT { /\* pt \*/ int x; int y; } POINT;

The POINT structure defines the x- and y-coordinates of a point.

Member Description x Specifies the x-coordinate of a point. y Specifies the y-coordinate of a point. See Also ChildWindowFromPoint, PtInRect, WindowFromPoint

## POINTFX (3.1)

typedef struct tagPOINTFX { FIXED x; FIXED y; } POINTFX;

The POINTFX structure contains the coordinates of points that describe the outline of a character in a TrueType font. POINTFX is a member of the TTPOLYCURVE and TTPOLYGONHEADER structures.

Member Description

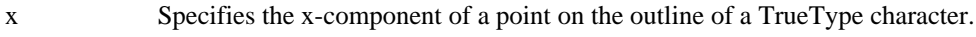

y Specifies the y-component of a point on the outline of a TrueType character.

See Also

FIXED, TTPOLYCURVE, TTPOLYGONHEADER, GetGlyphOutline

## PRINTDLG (3.1)

```
#include <commdlg.h>
typedef struct tagPD { /* pd */
    DWORDlStructSize;
    HWND hwndOwner;<br>HGLOBAL hDevM
    HGLOBAL hDevMode;<br>HGLOBAL hDevNames
                 hDevNames;
    HDC hDC;
    DWORDFlags;
    UINT nFromPage;
    UINT nToPage;
    UINT nMinPage;
    UINT nMaxPage;
    UINT nCopies;
    HINSTANCE hInstance;<br>LPARAM lCustData;
     LPARAM lCustData;
     UINT (CALLBACK* lpfnPrintHook)(HWND, UINT, WPARAM, LPARAM);
     UINT (CALLBACK* lpfnSetupHook)(HWND, UINT, WPARAM, LPARAM);
    LPCSTR lpPrintTemplateName;<br>LPCSTR lpSetupTemplateName;
    LPCSTR lpSetupTemplateName;<br>HGLOBAL hPrintTemplate;
    HGLOBAL hPrintTemplate;<br>HGLOBAL hSetupTemplate;
                 hSetupTemplate;
} PRINTDLG;
```

```
The PRINTDLG structure contains information that the system uses to initialize the system-defined Print
dialog box. After the user chooses the OK button to close the dialog box, the system returns information
about the user's selections in this structure.
```
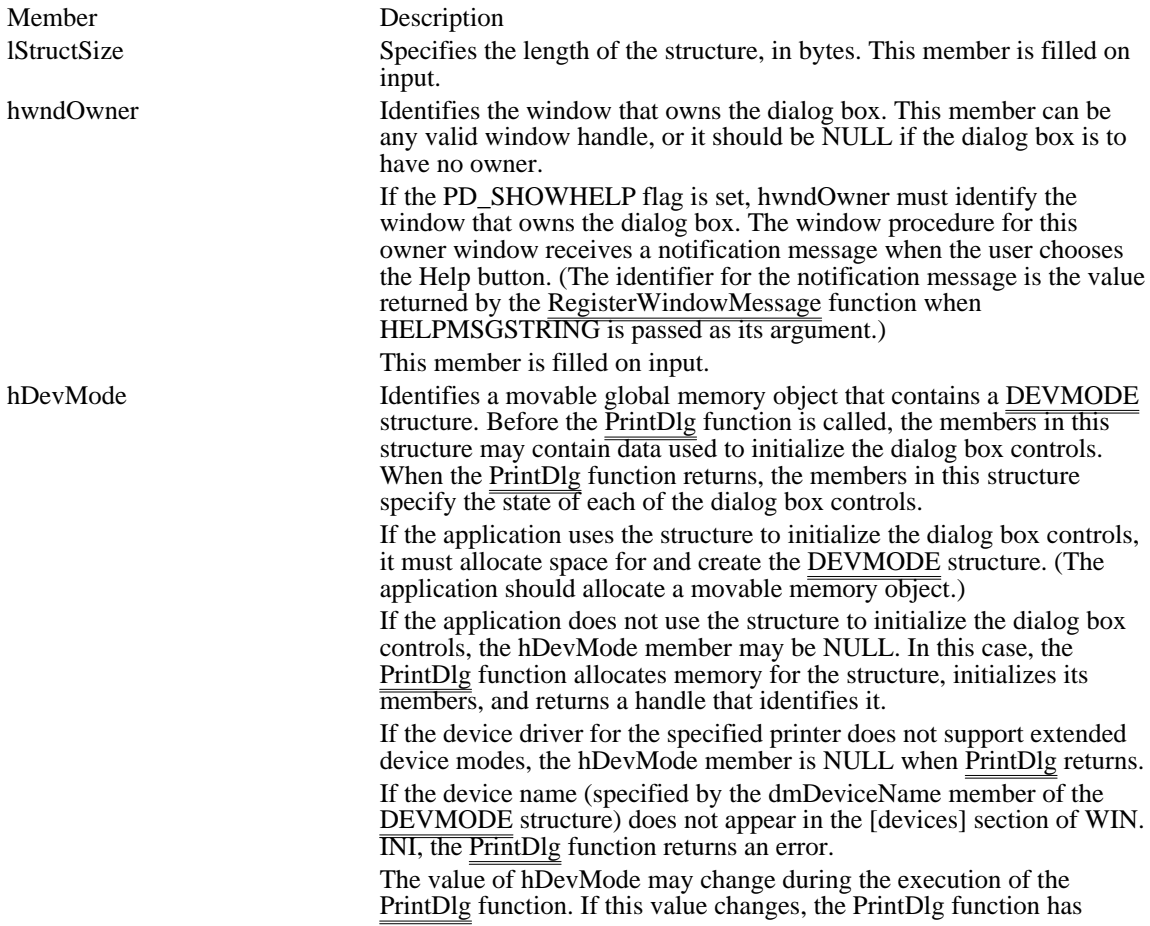

already freed the original handle and allocated a new one. When the calling application is finished with the handle, it must free it by calling the GlobalFree function. This value may change even if the PrintDlg function returns zero.

This member is filled on input and output.

a movable global memory object that contains a DEVNAMES structure. This structure contains three strings; these strings specify the driver name, the printer name, and the output-port name. Before the PrintDlg function is called, the members of this structure contain strings used to initialize the dialog box controls. When the PrintDlg function returns, the members of this structure contain the strings typed by the user. The calling application uses these strings to create a device context or an information context.

If the application uses the structure to initialize the dialog box controls, it must allocate space for and create the DEVMODE data structure. (The application should allocate a movable global memory object.)

If the application does not use the structure to initialize the dialog box controls, the hDevNames member can be NULL. In this case, the PrintDlg function allocates memory for the structure, initializes its members (using the printer name specified in the DEVMODE data structure), and returns a handle that identifies it. When the PrintDlg function initializes the members of the DEVNAMES structure, it uses the first port name that appears in the [devices] section of WIN.INI. For example, the function uses "LPT1" as the port name if the following string appears in the [devices] section:

PCL / HP LaserJet=HPPCL,LPT1: ,LPT2:

If both the hDevMode and hDevNames members are NULL, PrintDlg specifies the current default printer for hDevNames .

The value of hDevNames may change during the execution of the PrintDlg function. If this value changes, the PrintDlg function has already freed the original handle and allocated a new one. When the calling application is finished with the handle, it must free it by calling the GlobalFree function. This value may change even if the PrintDlg function returns zero.

This member is filled on input and output.

hDC Identifies either a device context or an information context, depending on whether the Flags member specifies the PD\_RETURNDC or the PC\_RETURNIC flag. If neither flag is specified, the value of this member is undefined. If both flags are specified, hDC is PD\_RETURNDC.

This member is filled on output.

Flags Specifies the dialog box initialization flags. This member may be a combination of the following values:

PD\_ALLPAGES Indicates that

Value Meaning the All radio button was selected when the user closed the dialog box. (This value is used as a placeholder, to indicate that the PD\_PAGENUMS and PD\_SELECTION flags are not set. This value

hDevNames

#### PD\_COLLATE Causes the

#### PD\_DISABLEPRINTTOFILE Disables the

#### PD\_ENABLEPRINTHOOK Enables the

#### PD\_ENABLEPRINTTEMPLATE Causes the

#### PD\_ENABLEPRINTTEMPLATEHANDLE Indicates that

### PD\_ENABLESETUPHOOK Enables the

can be set on input and output.) Collate Copies check box to be checked when the dialog box is created. When the PrintDlg function returns, this flag indicates the state in which the user left the Collate Copies check box. This flag can be set on input and output. Print to File check box. hook function specified in the lpfnPrintHook member of this structure. system to use the dialog box template identified by the hInstance and lpPrintTemplateName members to create the Print dialog box. the hPrintTemplate member identifies a data block that contains a preloaded dialog box template. The system ignores the hInstance member if this flag is specified. hook function specified in the lpfnSetupHook member of this structure.

#### PD\_ENABLESETUPTEMPLATE Causes the

PD\_ENABLESETUPTEMPLATEHANDLE Indicates that

### PD\_HIDEPRINTTOFILE Hides and

PD\_NOPAGENUMS Disables the

PD\_NOSELECTION Disables the

PD\_NOWARNING Prevents the

PD\_PAGENUMS Causes the

system to use the dialog box template identified by the hInstance and lpSetupTemplateName members to create the Print Setup dialog box. the hSetupTemplate member identifies a data block that contains a preloaded dialog box template. The system ignores the hInstance member if this flag is specified. disables the Print to File check box. Pages radio button and the associated edit controls. Selection radio button. warning message from being displayed when there is no default printer. Pages radio button to be selected when the dialog box is created. When the PrintDlg **function** returns, this flag is set if the Pages button is in the selected state. If neither PD\_PAGENUMS nor

PD\_PRINTSETUP Causes the

#### PD\_PRINTTOFILE Causes the

#### PD\_RETURNDC Causes the

## PD\_RETURNDEFAULT Causes the

PD\_SELECTION is specified, the All radio button is in the selected state. This flag can be set on input and output. system to display the Print Setup dialog box rather than the Print dialog box. Print to File check box to be checked when the dialog box is created. This flag can be set on input and output. PrintDlg function to return a device context matching the selections that the user made in the dialog box. The handle to the device context is returned in the hDC member. If neither PD\_RETURNDC nor PD\_RETURNIC is specified, the hDC parameter is undefined on output. PrintDlg function to return DEVMODE and DEVNAMES structures that are initialized for the system default printer. PrintDlg does this without

displaying a dialog box. Both the hDevNames and the hDevMode members should be NULL; otherwise, the function returns an error. If the system default printer is supported by an old printer driver (earlier than Windows version 3.0) , only the hDevNames member is returned- -the hDevMode member is NULL. PrintDlg function to return an information context matching the selections that the user made in the dialog box. The information context is returned in the hDC member. If neither PD\_RETURNDC nor PD\_RETURNIC is specified, the hDC parameter is undefined on output. Selection radio button to be selected when the dialog box is created. When the PrintDlg **function** returns, this flag is set if the Selection button is in the

#### PD\_RETURNIC Causes the

#### PD\_SELECTION Causes the

selected state. If neither PD\_PAGENUMS nor PD\_SELECTION is specified, the All radio button is in the selected state. This flag can be set on input and output. dialog box to show the Help button. If this flag is specified, the hwndOwner must not be NULL. Copies edit control if a printer driver does not support multiple copies. If a driver does support multiple copies, setting this flag indicates that the PrintDlg function should store the requested number of copies in the dmCopies member of the DEVMODE structure and store the value <sup>1</sup> in the nCopies member of the PRINTDLG structure. If this flag is not set, the PRINTDLG structure stores the value 1 in the dmCopies member of the DEVMODE structure and stores the requested number of

### PD\_SHOWHELP Causes the

### PD\_USEDEVMODECOPIES Disables the

copies in the nCopies member of the PRINTDLG structure.

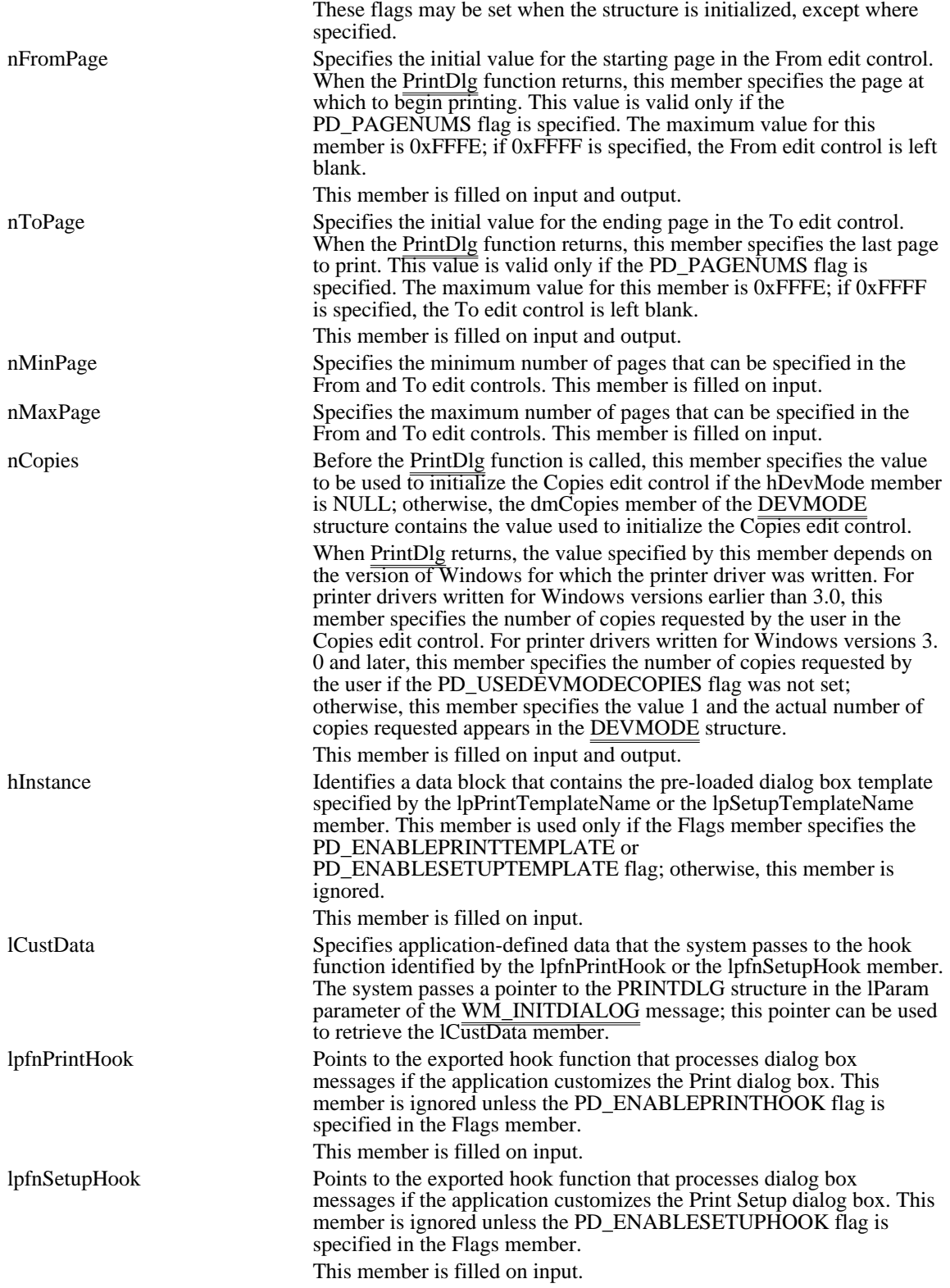

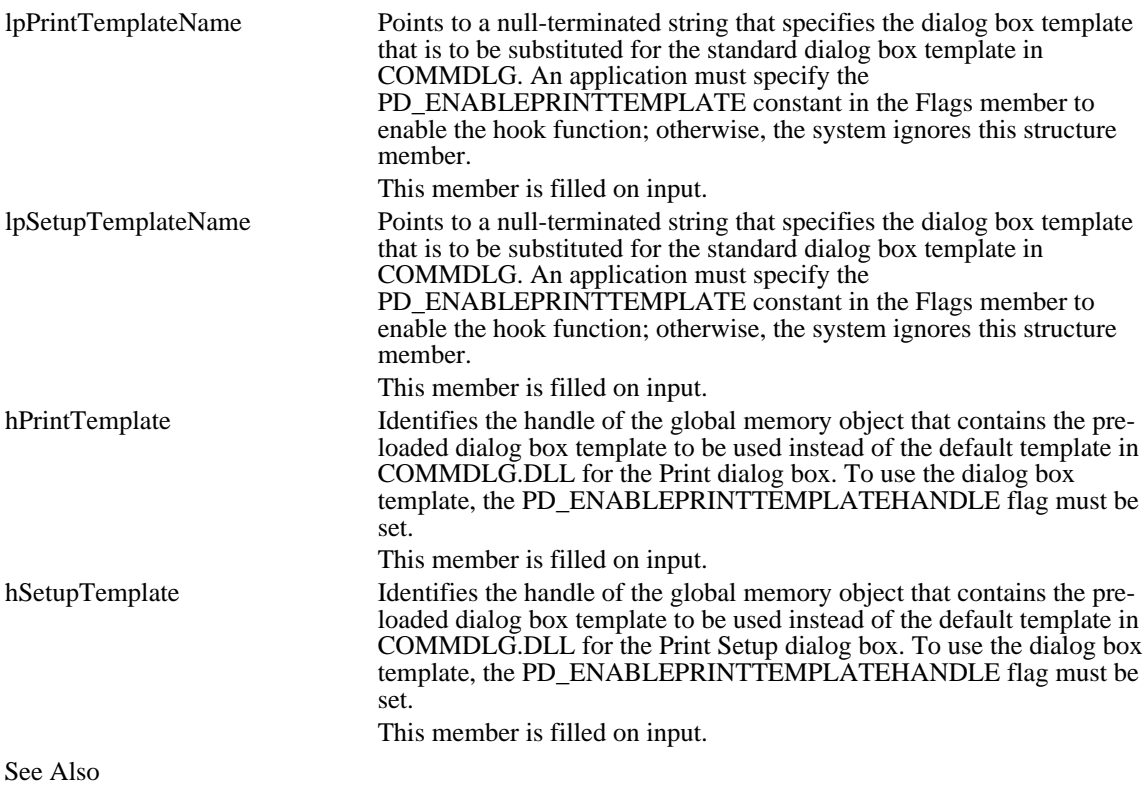

CreateDC, CreateIC, PrintDlg, DEVMODE, DEVNAMES

# RASTERIZER\_STATUS (3.1)

```
typedef struct tagRASTERIZER_STATUS { /* rs */
   int nSize;
   int wFlags;
   int nLanguageID;
} RASTERIZER_STATUS;
```
The RASTERIZER\_STATUS structure contains information about whether TrueType is installed. This structure is filled when an application calls the GetRasterizerCaps function.

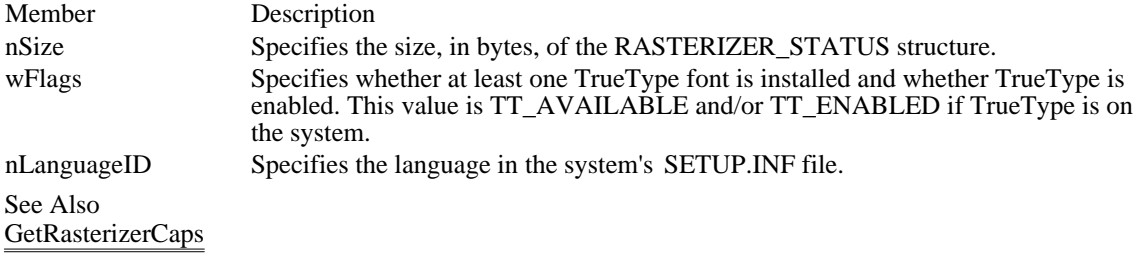

 $RECT(2.x)$ 

```
typedef struct tagRECT { /* rc */
  int left;
  int top;
   int right;
   int bottom;
} RECT;
```
The RECT structure defines the coordinates of the upper-left and lower-right corners of a rectangle.

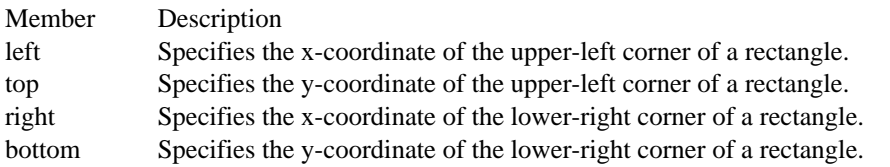

Comments

The width of the rectangle defined by the RECT structure must not exceed 32,767 units.

When the RECT structure is passed to the FillRect function, graphics device interface (GDI) fills the rectangle up to, but not including, the right column and bottom row of pixels.

# RGBQUAD (3.0)

typedef struct tagRGBQUAD {/\* rgbq \*/ BYTE rgbBlue;<br>BYTE rgbGreen BYTE rgbGreen;<br>BYTE rgbRed; BYTE rgbRed;<br>BYTE rgbRese: rgbReserved; } RGBQUAD;

The RGBQUAD structure describes a color consisting of relative intensities of red, green, and blue. The bmiColors member of the BITMAPINFO structure consists of an array of RGBQUAD structures.

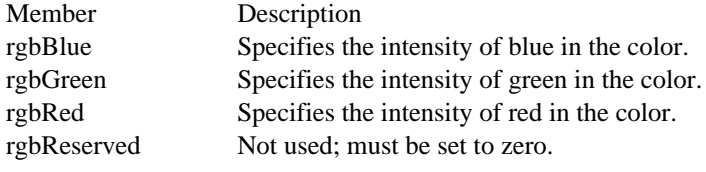

See Also BITMAPINFO

## RGBTRIPLE (3.0)

```
typedef struct tagRGBTRIPLE { /* rgbt */
    BYTE rgbtBlue;<br>BYTE rgbtGreen
    BYTE rgbtGreen;<br>BYTE rgbtRed;
           rgbtRed;
} RGBTRIPLE;
```
The RGBTRIPLE structure describes a color consisting of relative intensities of red, green, and blue. The bmciColors member of the BITMAPCOREINFO structure consists of an array of RGBTRIPLE structures.

Windows applications should use the BITMAPINFO structure instead of BITMAPCOREINFO whenever possible. The BITMAPINFO structure uses an RGBQUAD structure instead of the RGBTRIPLE structure.

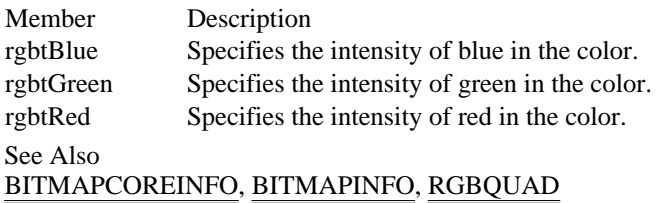

## SEGINFO (3.1)

```
typedef struct tagSEGINFO { /* segi */<br>UINT offSeqment;
      UINT offSegment;<br>UINT cbSegment;
      UINT cbSegment;<br>UINT flags;
      UINT flags;<br>UINT cbAllo
                  cbA\overline{1}loc;HGLOBAL h;<br>UINT al
      UINT alignShift;<br>UINT reserved[2]
                   reserved[2];
```
} SEGINFO;

The SEGINFO structure contains information about a data or code segment. This structure is filled in by the GetCodeInfo function.

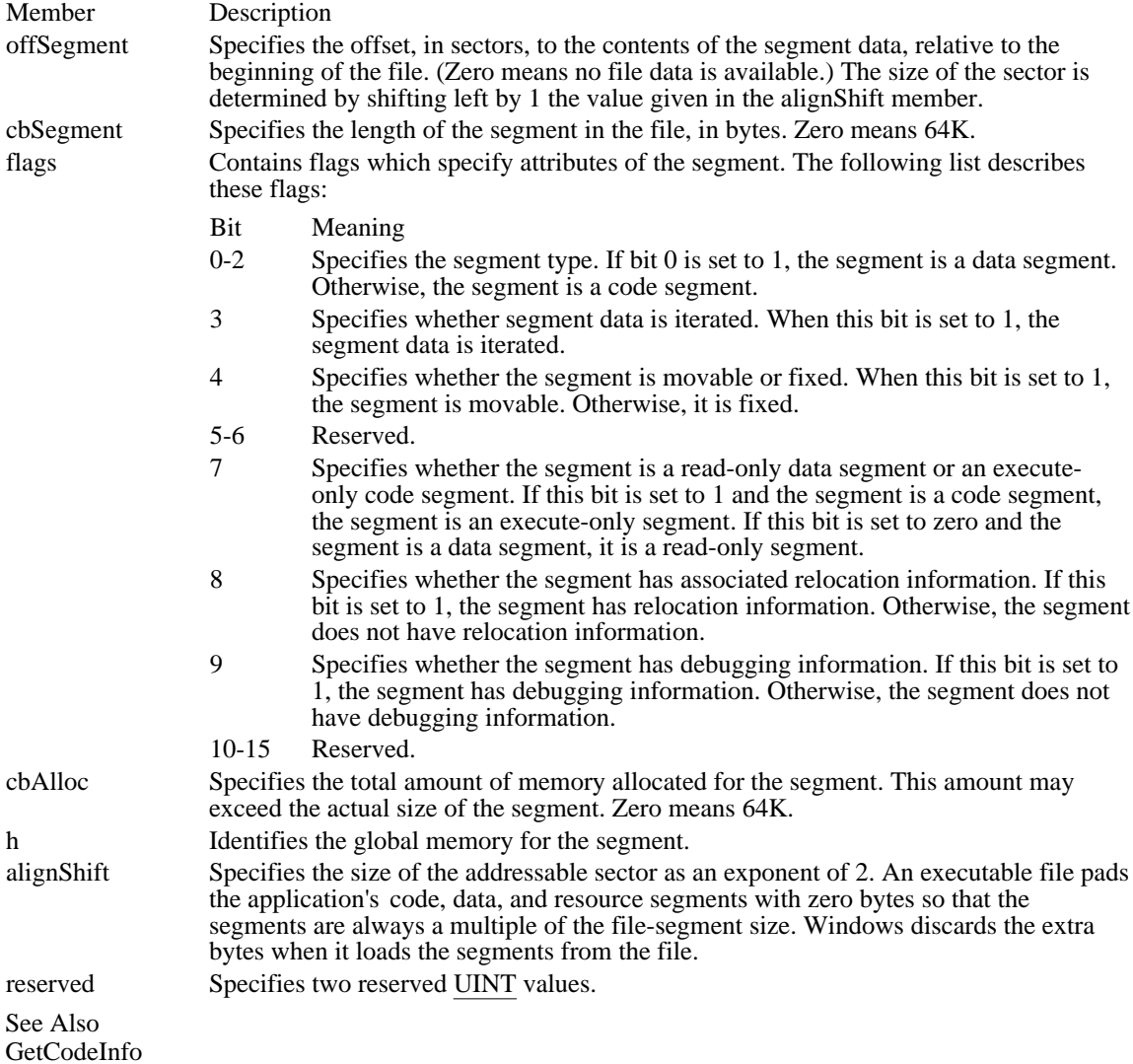

SIZE (3.1)

```
typedef struct tagSIZE {
    int cx;
    int cy;
} SIZE;
```
The SIZE structure contains viewport extents, window extents, text extents, bitmap dimensions, and the aspect-ratio filter for some extended functions for Windows 3.1

Member Description

cx Specifies the x-extent when a function returns.

cy Specifies the y-extent when a function returns.

See Also

GetAspectRatioFilterEx, GetBitmapDimensionEx, GetTextExtentPoint, GetViewportExtEx, GetWindowExtEx, ScaleViewportExtEx, ScaleWindowExtEx, SetBitmapDimensionEx, SetViewportExtEx, SetWindowExtEx

### STACKTRACEENTRY (3.1)

#include <toolhelp.h>

```
typedef struct tagSTACKTRACEENTRY { /* ste */<br>DWORD dwSize;
      DWORD dwSize;<br>HTASK hTask;
                  hTask;<br>wSS;
      WORD<br>WORD
      WORD WBP;<br>WORD WCS;
      WORD WCS;<br>WORD WIP;
                  WIP;
      HMODULE hModule;<br>WORD wSeqment
      WORD wSegment;<br>WORD wFlags;
                  wFlags;} STACKTRACEENTRY;
```
The STACKTRACEENTRY structure contains information about one stack frame. This information enables an application to trace back through the stack of a specific task.

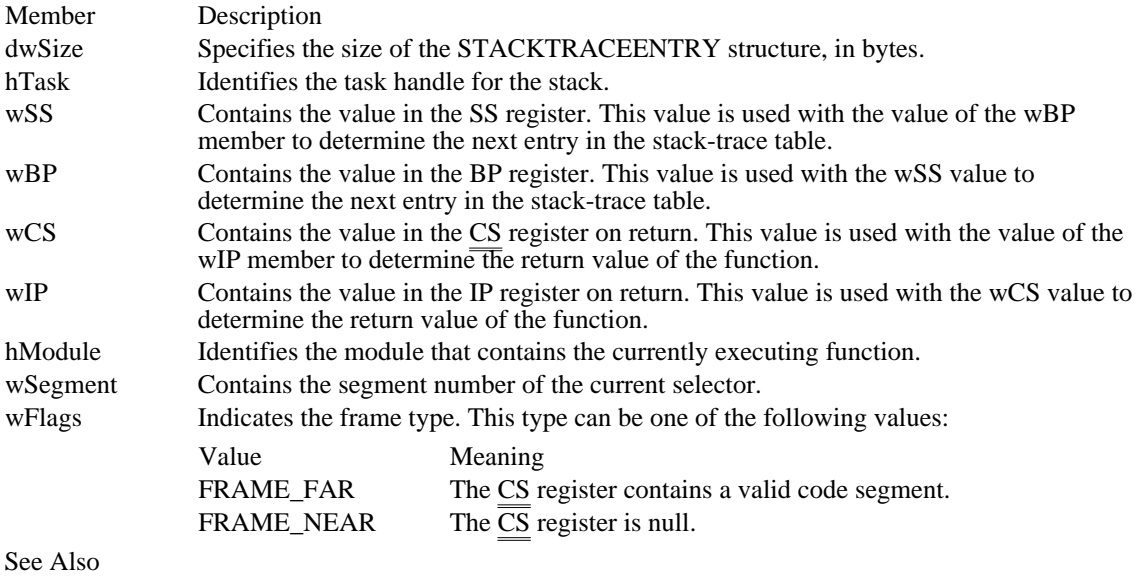

StackTraceCSIPFirst, StackTraceNext, StackTraceFirst

# SYSHEAPINFO (3.1)

```
#include <toolhelp.h>
typedef struct tagSYSHEAPINFO { /* shi */
    DWORD dwSize;<br>WORD wUserFre
    WORD wUserFreePercent;
    WORD wGDIFreePercent;
    HGLOBAL hUserSegment;
    HGLOBAL hGDISegment;
} SYSHEAPINFO;
```
The SYSHEAPINFO structure contains information about the USER and GDI modules.

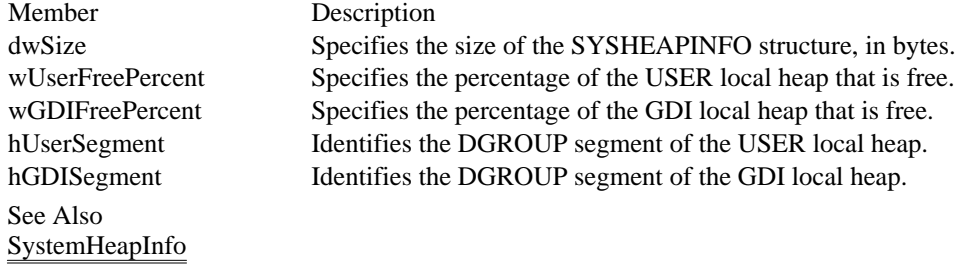

## TASKENTRY (3.1)

```
#include <toolhelp.h>
typedef struct tagTASKENTRY { /* te */
    DWORDdwSize;
    HTASKhTask;
    HTASKhTaskParent;
    HINSTANCE hInst;<br>HMODULE hModul
              hModule;
    WORD wSS;
    WORD wSP;
    WORD wStackTop;
    WORD wStackMinimum;
    WORD wStackBottom;
    WORD wcEvents;
    HGLOBAL hQueue;
    char szModule[MAX_MODULE_NAME + 1];
    WORD wPSPOffset;<br>HANDLE hNext;
    HANDLE
} TASKENTRY;
```
The TASKENTRY structure contains information about one task.

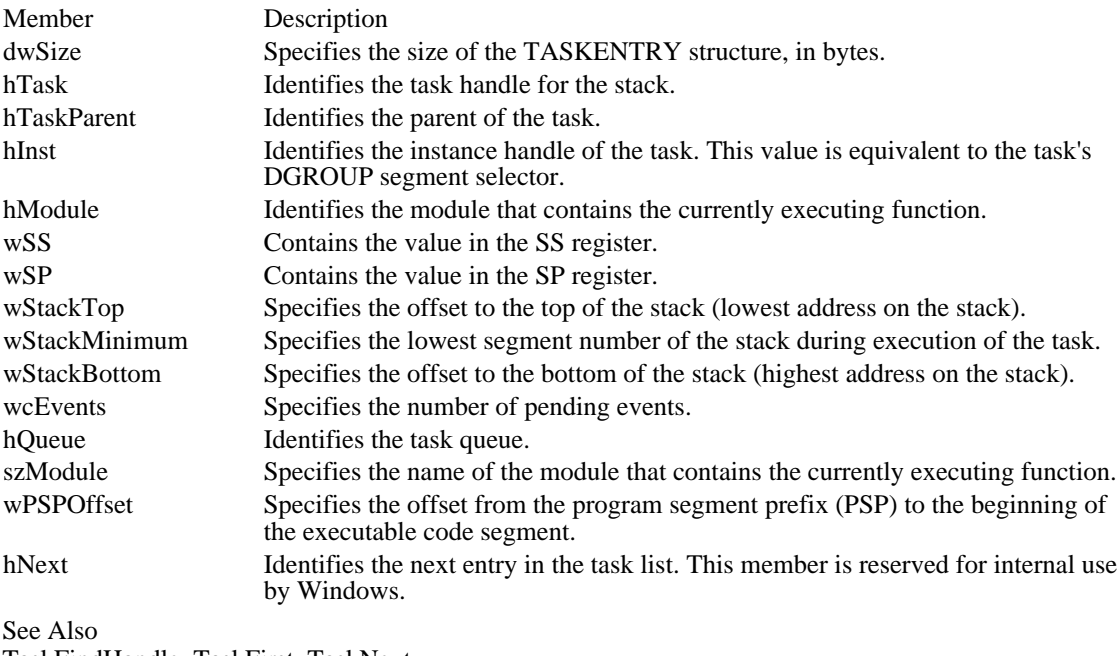

TaskFindHandle, TaskFirst, TaskNext

## TEXTMETRIC (2.x)

```
typedef struct tagTEXTMETRIC { /* tm */
   int tmHeight;
   int tmAscent;
   int tmDescent;
    int tmInternalLeading;
    int tmExternalLeading;
    int tmAveCharWidth;
    int tmMaxCharWidth;
    int tmWeight;
   BYTE tmItalic;
   BYTE tmUnderlined;
   BYTE tmStruckOut;
   BYTE tmFirstChar;
   BYTE tmLastChar;
   BYTE tmDefaultChar;
   BYTE tmBreakChar;
   BYTE tmPitchAndFamily;
   BYTE tmCharSet;
   int tmOverhang;
   int tmDigitizedAspectX;
    int tmDigitizedAspectY;
```
} TEXTMETRIC;

The TEXTMETRIC structure contains basic information about a physical font. For Windows version 3.1 and later, the EnumFonts and EnumFontFamilies functions return information about TrueType fonts in a NEWTEXTMETRIC structure.

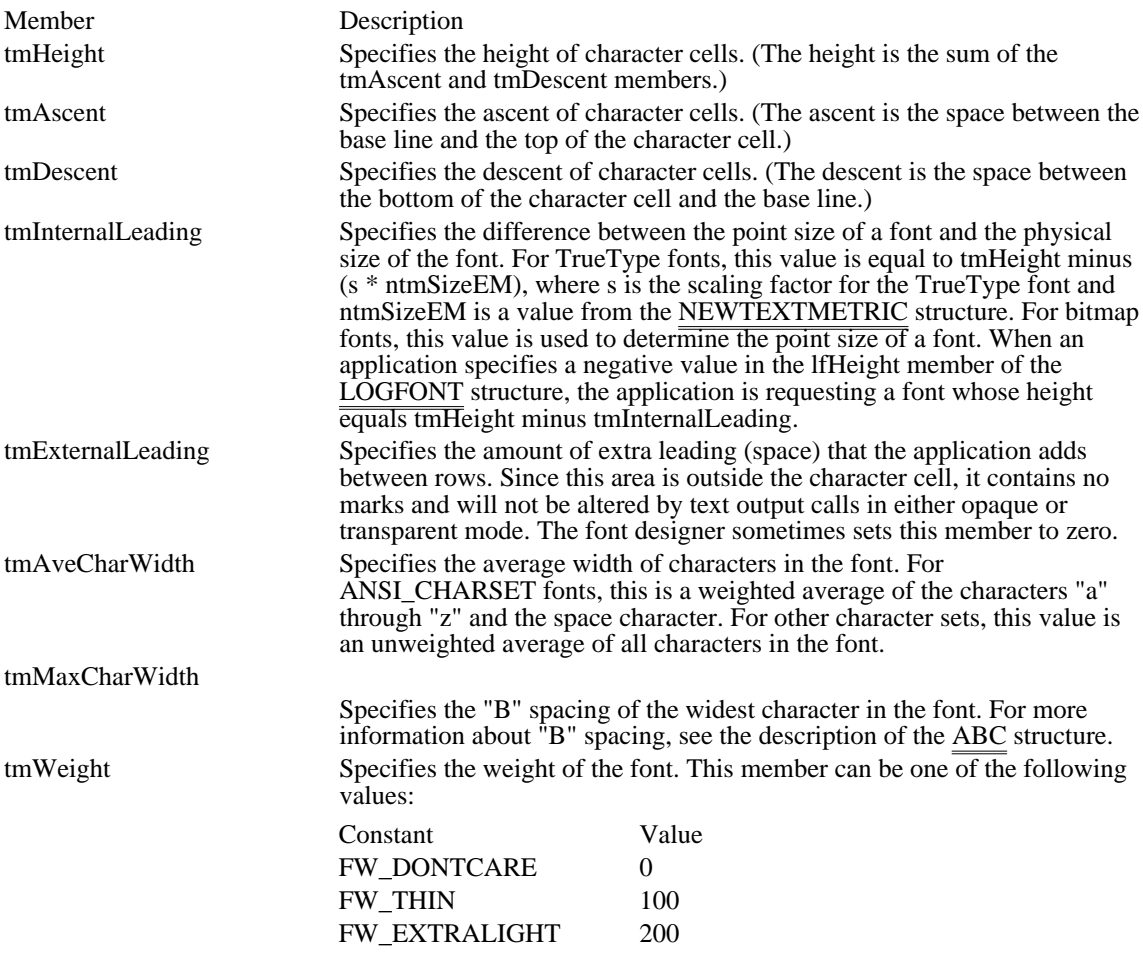

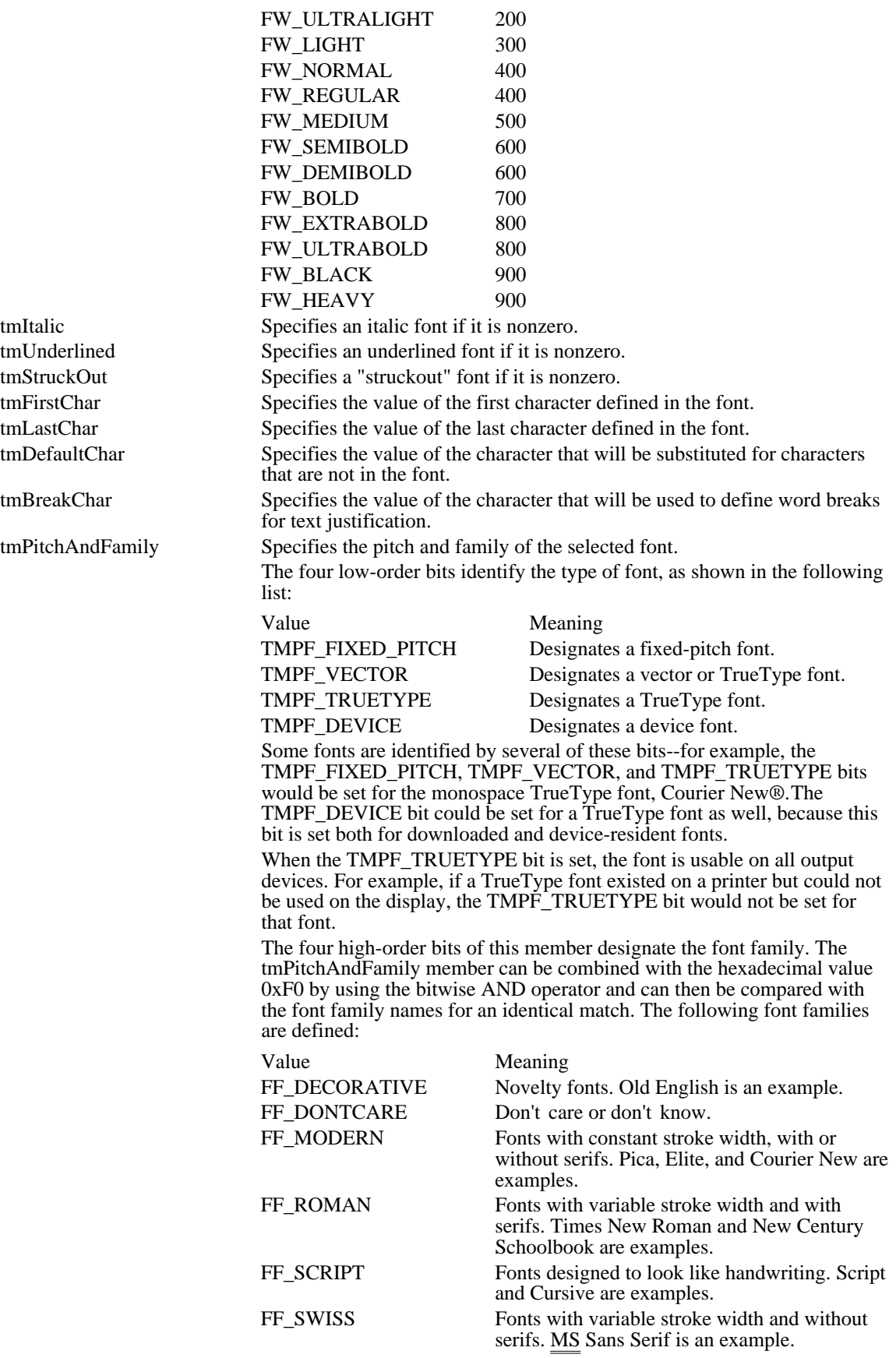

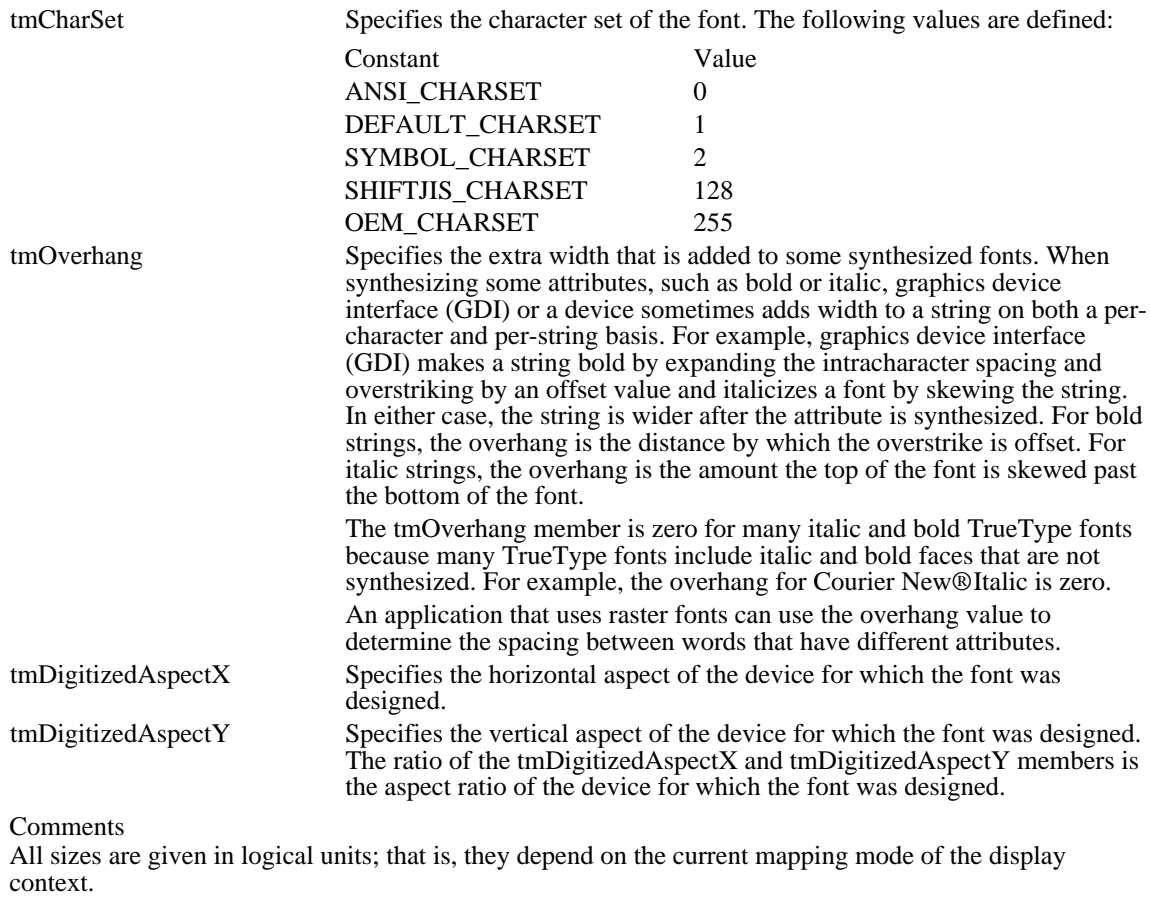

See Also

EnumFontFamilies, EnumFonts, GetDeviceCaps, GetTextMetrics, NEWTEXTMETRIC

# TIMERINFO (3.1)

```
#include <toolhelp.h>
typedef struct tagTIMERINFO { /* ti */
   DWORD dwSize;
   DWORD dwmsSinceStart;
   DWORD dwmsThisVM;
} TIMERINFO;
```
The TIMERINFO structure contains the elapsed time since the current task became active and since the virtual machine (VM) started.

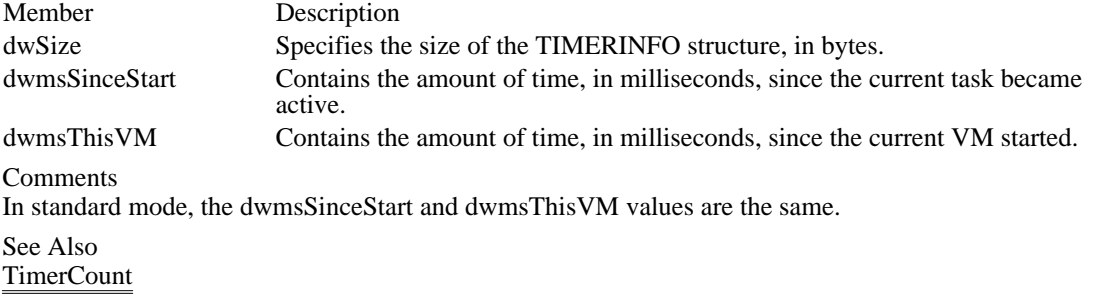

## TTPOLYCURVE (3.1)

```
typedef struct tagTTPOLYCURVE {<br>UINT wType;
     UINT wType;<br>UINT cpfx;
               cpfxiPOINTFX apfx[1];
} TTPOLYCURVE;
```
The TTPOLYCURVE structure contains information about a curve in the outline of a TrueType character.

Member Description

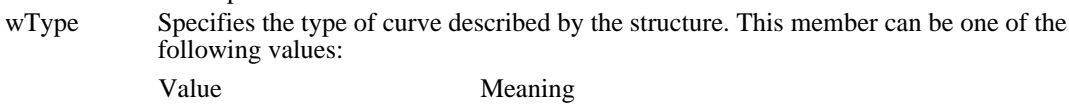

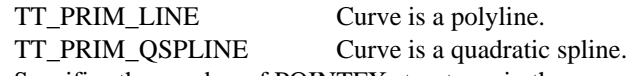

cpfx Specifies the number of POINTFX structures in the array.

apfx Specifies an array of POINTFX structures that define the polyline or quadratic spline.

Comments

When an application calls the GetGlyphOutline function, a glyph outline for a TrueType character is returned in a TTPOLYGONHEADER structure followed by as many TTPOLYCURVE structures as are required to describe the glyph. All points are returned as POINTFX structures and represent absolute positions, not relative moves. The starting point given by the pfxStart member of the TTPOLYGONHEADER structure is the point at which the outline for a contour begins. The TTPOLYCURVE structures that follow can be either polyline records or spline records.

Polyline records are a series of points; lines drawn between the points describe the outline of the character. Spline records represent the quadratic curves used by TrueType (that is, quadratic b-splines).

#### See Also

POINTFX, TTPOLYGONHEADER, GetGlyphOutline

## TTPOLYGONHEADER (3.1)

```
typedef struct tagTTPOLYGONHEADER {<br>DWORD cb;
    DWORD<br>DWORD
             dwType;
    POINTFX pfxStart;
} TTPOLYGONHEADER;
```
The TTPOLYGONHEADER structure specifies the starting position and type of a contour in a TrueType character outline.

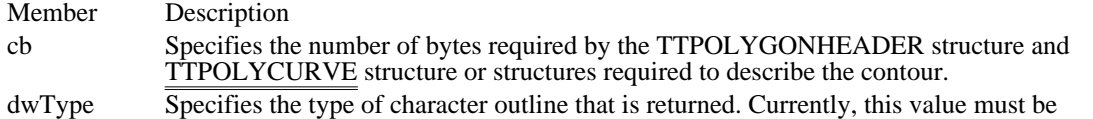

TT\_POLYGON\_TYPE.

pfxStart Specifies the starting point of the contour in the character outline.

Comments

Each TTPOLYGONHEADER structure is followed by one or more TTPOLYCURVE structures.

See Also

POINTFX, TTPOLYCURVE, GetGlyphOutline

### VS\_FIXEDFILEINFO (3.1)

#include <ver.h>

```
typedef struct tagVS_FIXEDFILEINFO { /* vsffi */
   DWORD dwSignature;
   DWORD dwStrucVersion;
   DWORD dwFileVersionMS;
   DWORD dwFileVersionLS;
   DWORD dwProductVersionMS;
   DWORD dwProductVersionLS;
   DWORD dwFileFlagsMask;
   DWORD dwFileFlags;
   DWORD dwFileOS;
   DWORD dwFileType;
   DWORD dwFileSubtype;
   DWORD dwFileDateMS;
   DWORD dwFileDateLS;
} VS_FIXEDFILEINFO;
```
The VS\_FIXEDFILEINFO structure contains version information about a file.

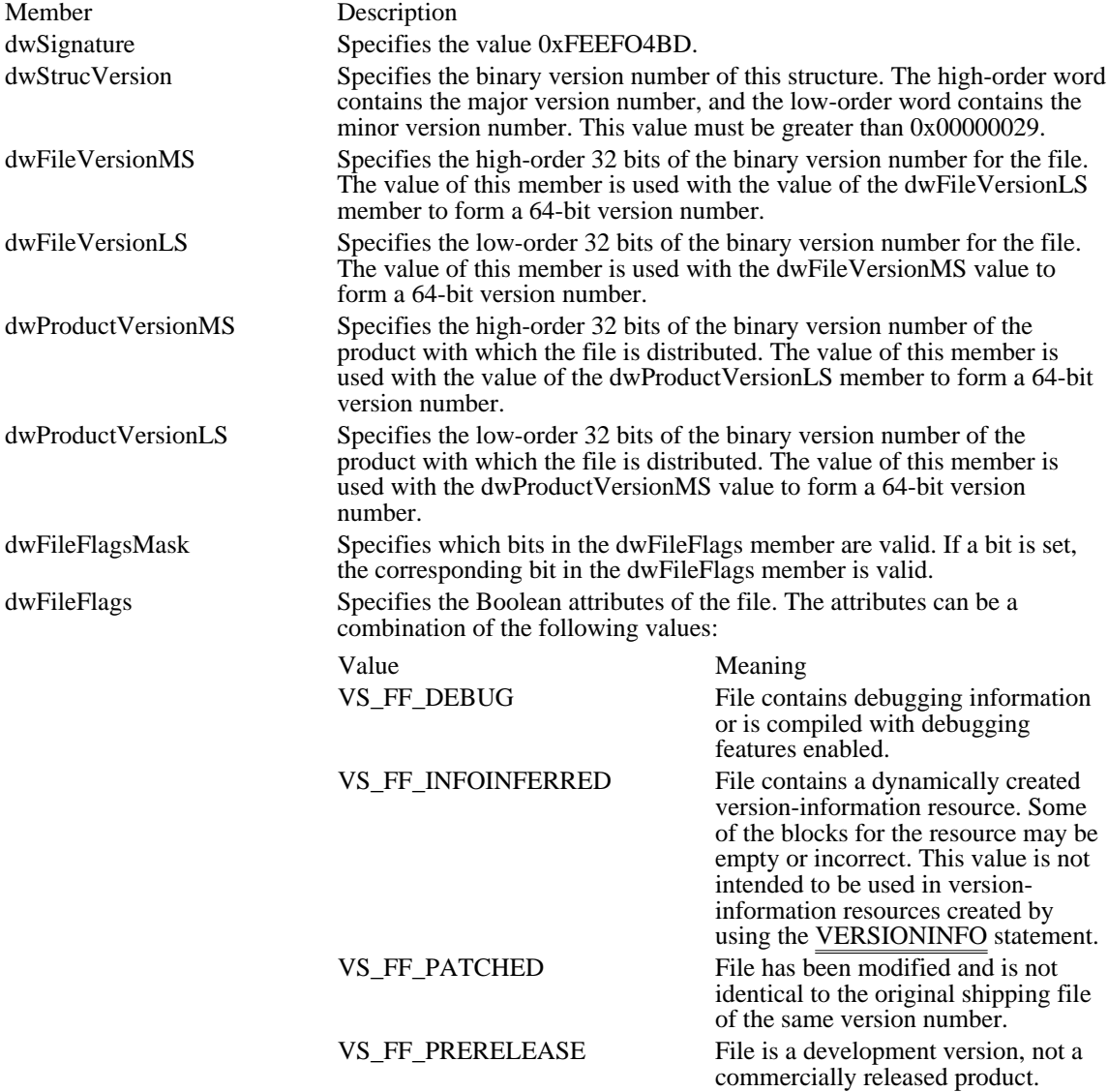

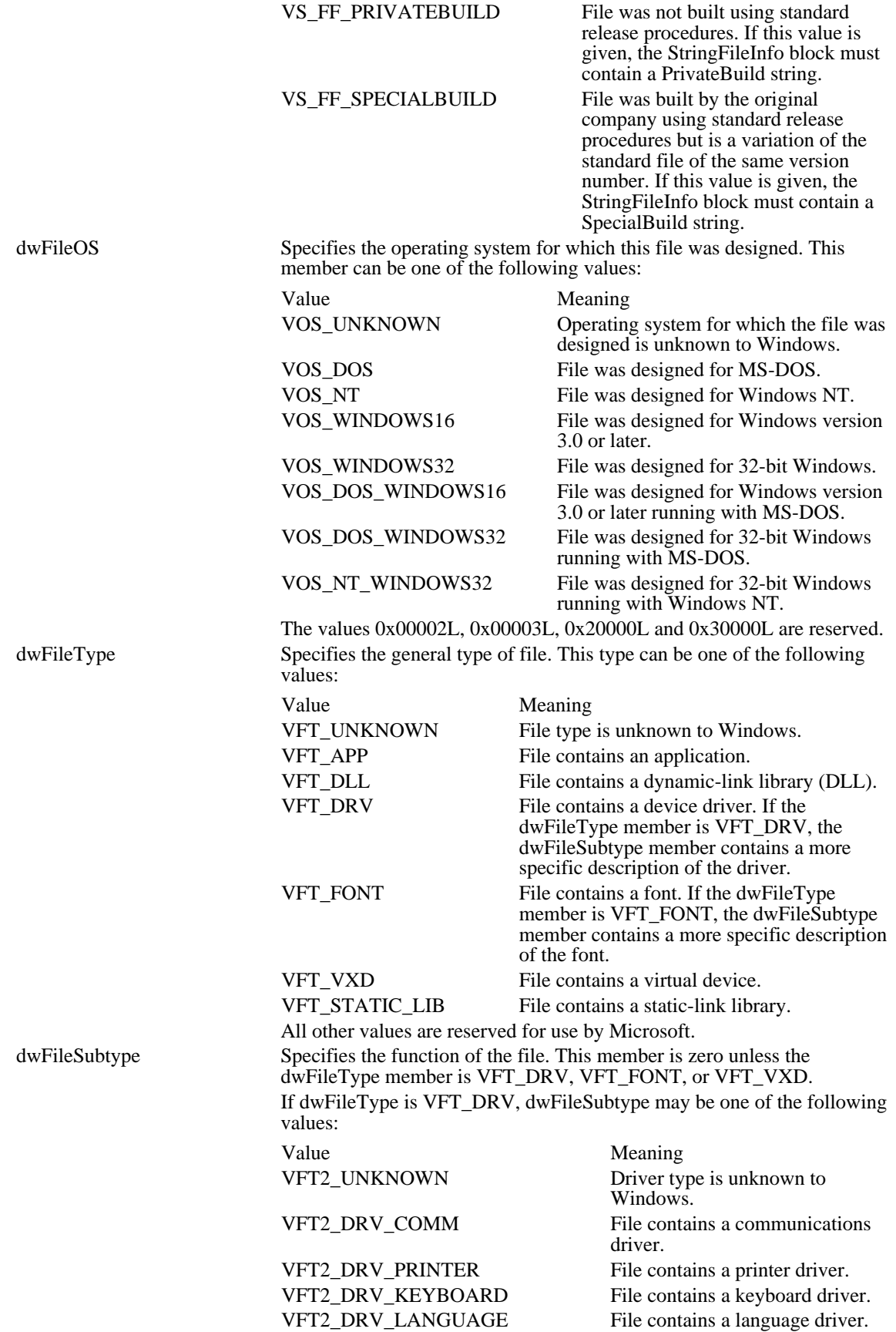
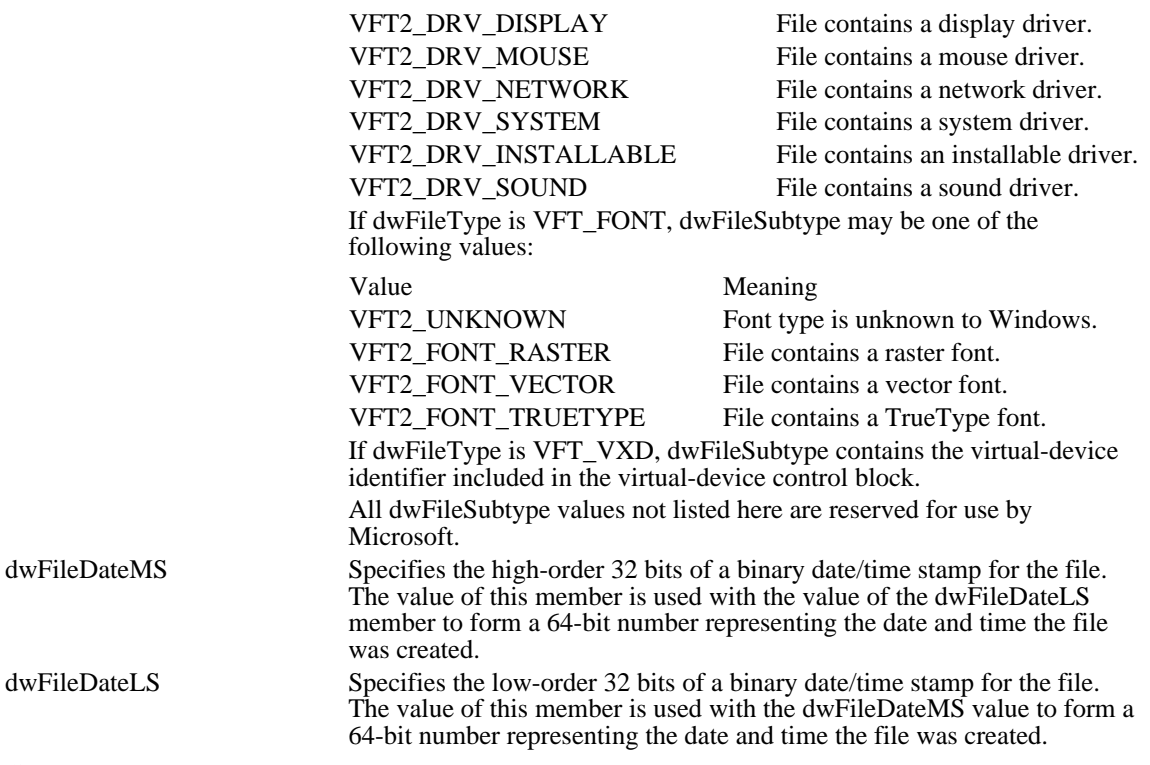

Comments

The binary version numbers specified in this structure are intended to be integers rather than character strings. For a file or product that has decimal points or letters in its version number, the corresponding binary version number should be a reasonable numeric representation.

A third-party developer can use the file-version values to reflect a private version-numbering scheme, as long as each new version of the product has a higher number than the previous version. The File Installation library functions use these values when comparing the ages of files.

Microsoft Windows Resource Compiler sets the dwFileDateMS and dwFileDateLS members to zero.

See Also VerQueryValue

# WINDEBUGINFO (3.1)

```
typedef struct tagWINDEBUGINFO {<br>UINT flags;
 UINT flags;
 DWORD dwOptions;
DWORD dwFilter;<br>char achAllocMo
char achAllocModule[8];<br>DWORD dwAllocBreak;
 DWORD dwAllocBreak;
 DWORD dwAllocCount;
```

```
} WINDEBUGINFO;
```
The WINDEBUGINFO structure contains current system-debugging information for the debugging version of Windows 3.1.

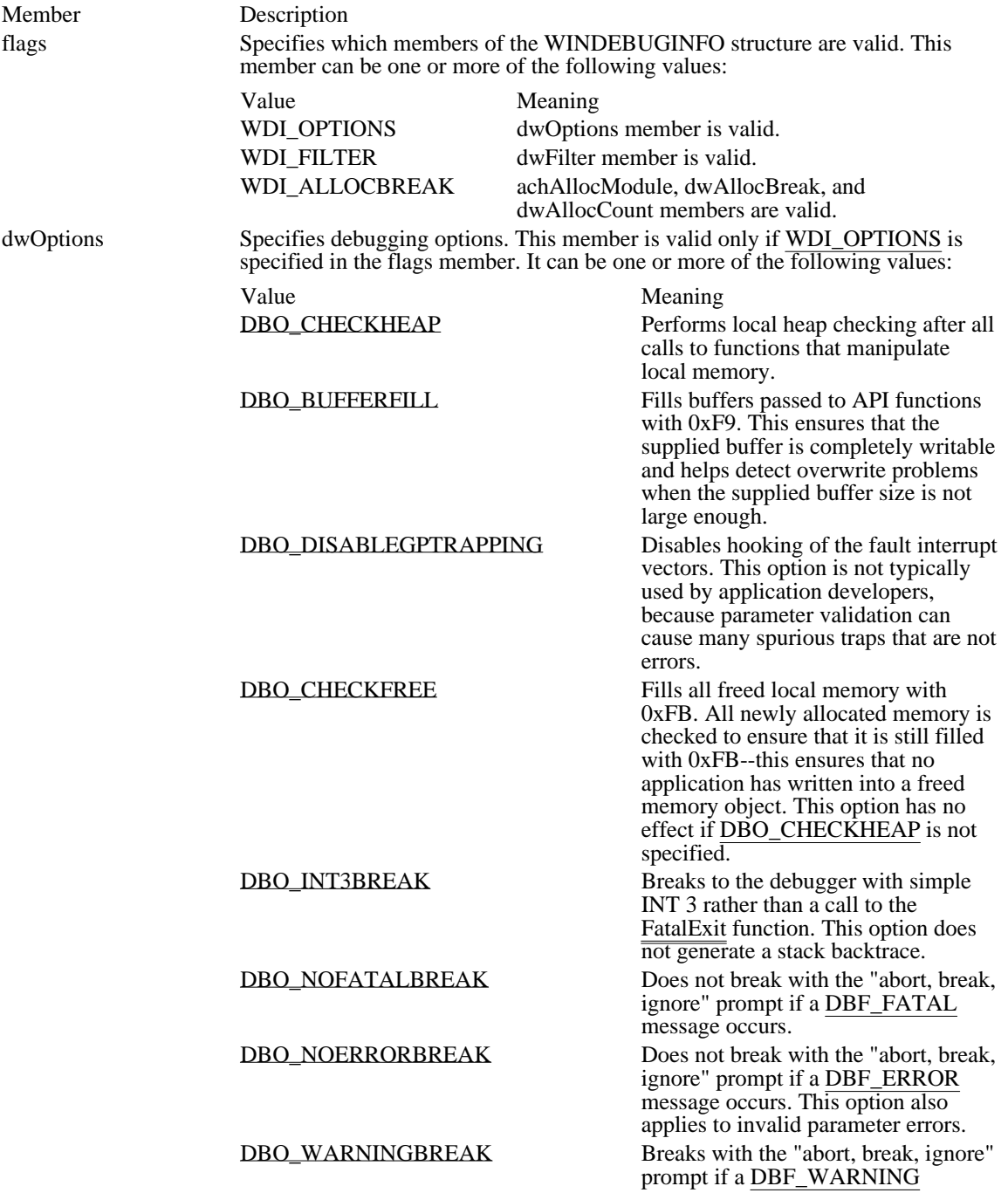

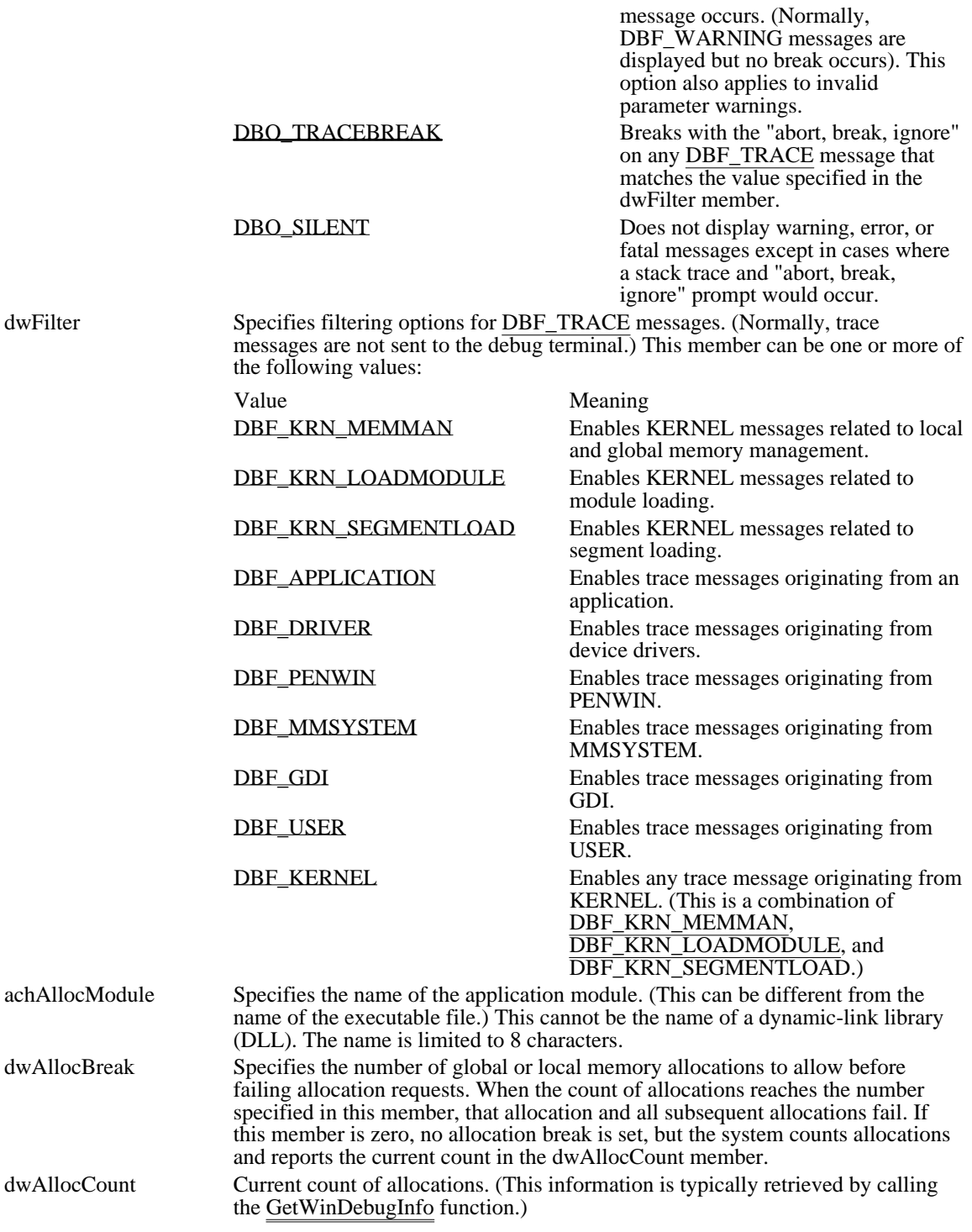

Comments

Developers can use the achAllocModule, dwAllocBreak, and dwAllocCount members to ensure that an application performs correctly in out-of-memory conditions. Because memory allocations made by the system fail once the break count is reached, calls to functions such as CreateWindow, CreateBrush, and SelectObject will fail as well. Only allocations made within the context of the application specified by the achAllocModule member are affected by the allocation break count.

See Also DebugOutput, GetWinDebugInfo, SetWinDebugInfo DBO\_CHECKHEAP 0x0001

Performs local heap checking after all calls to functions that manipulate local memory.

DBO\_CHECKHEAP 0x0001

DBO\_BUFFERFILL 0x0004

Fills buffers passed to API functions with 0xF9. This ensures that the supplied buffer is completely writable and helps detect overwrite problems when the supplied buffer size is not large enough.

DBO\_BUFFERFILL 0x0004

### DBO\_DISABLEGPTRAPPING 0x0010

Disables hooking of the fault interrupt vectors. This option is not typically used by application developers, because parameter validation can cause many spurious traps that are not errors.

## DBO\_DISABLEGPTRAPPING 0x0010

DBO\_CHECKFREE 0x0020

Fills all freed local memory with 0xFB. All newly allocated memory is checked to ensure that it is still filled with 0xFB--this ensures that no application has written into a freed memory object. This option has no effect if DBO\_CHECKHEAP is not specified.

DBO\_CHECKFREE 0x0020

### DBO\_INT3BREAK 0x0100

Breaks to the debugger with simple INT 3 rather than a call to the FatalExit function. This option does not generate a stack backtrace.

DBO\_INT3BREAK 0x0100

DBO\_NOFATALBREAK 0x0400

Does not break with the "abort, break, ignore" prompt if a DBF\_FATAL message occurs.

### DBO\_NOFATALBREAK 0x0400

### DBO\_NOERRORBREAK 0x0800

Does not break with the "abort, break, ignore" prompt if a DBF\_ERROR message occurs. This option also applies to invalid parameter errors.

### DBO\_NOERRORBREAK 0x0800

DBO\_WARNINGBREAK 0x1000

Breaks with the "abort, break, ignore" prompt if a DBF\_WARNING message occurs. (Normally, DBF\_WARNING messages are displayed but no break occurs). This option also applies to invalid parameter warnings.

## DBO\_WARNINGBREAK 0x1000

DBO\_TRACEBREAK 0x2000

Breaks with the "abort, break, ignore" on any DBF\_TRACE message that matches the value specified in the dwFilter member.

### DBO\_TRACEBREAK 0x2000

### DBO\_SILENT 0x8000

Does not display warning, error, or fatal messages except in cases where a stack trace and "abort, break, ignore" prompt would occur.

DBO\_SILENT 0x8000

DBF\_KRN\_MEMMAN 0x0001

Enables KERNEL messages related to local and global memory management.

## DBF\_KRN\_MEMMAN 0x0001

DBF\_KRN\_LOADMODULE 0x0002 Enables KERNEL messages related to module loading.

# DBF\_KRN\_LOADMODULE 0x0002

DBF\_KRN\_SEGMENTLOAD 0x0004

Enables KERNEL messages related to segment loading.

## DBF\_KRN\_SEGMENTLOAD 0x0004

DBF\_APPLICATION 0x0008

Enables trace messages originating from an application.

### DBF\_APPLICATION 0x0008

# DBF\_DRIVER 0x0010

Enables trace messages originating from device drivers.

DBF\_DRIVER 0x0010

DBF\_PENWIN 0x0020 Enables trace messages originating from PENWIN. DBF\_PENWIN 0x0020

DBF\_MMSYSTEM 0x0040 Enables trace messages originating from MMSYSTEM.
### DBF\_MMSYSTEM 0x0040

DBF\_GDI 0x0400 Enables trace messages originating from GDI. DBF\_GDI 0x0400

DBF\_USER 0x0800 Enables trace messages originating from USER. DBF\_USER 0x0800

DBF\_KERNEL 0x1000

Enables any trace message originating from KERNEL. (This is a combination of DBF\_KRN\_MEMMAN, DBF\_KRN\_LOADMODULE, and DBF\_KRN\_SEGMENTLOAD.)

DBF\_KERNEL 0x1000

# WINDOWPLACEMENT (3.1)

```
typedef struct tagWINDOWPLACEMENT {/* wndpl */
    UINT length;
    UINT flags;
    UINT showCmd;
    POINT ptMinPosition;
    POINT ptMaxPosition;
    RECT rcNormalPosition;
} WINDOWPLACEMENT;
```
The WINDOWPLACEMENT structure contains information about the placement of a window on the screen.

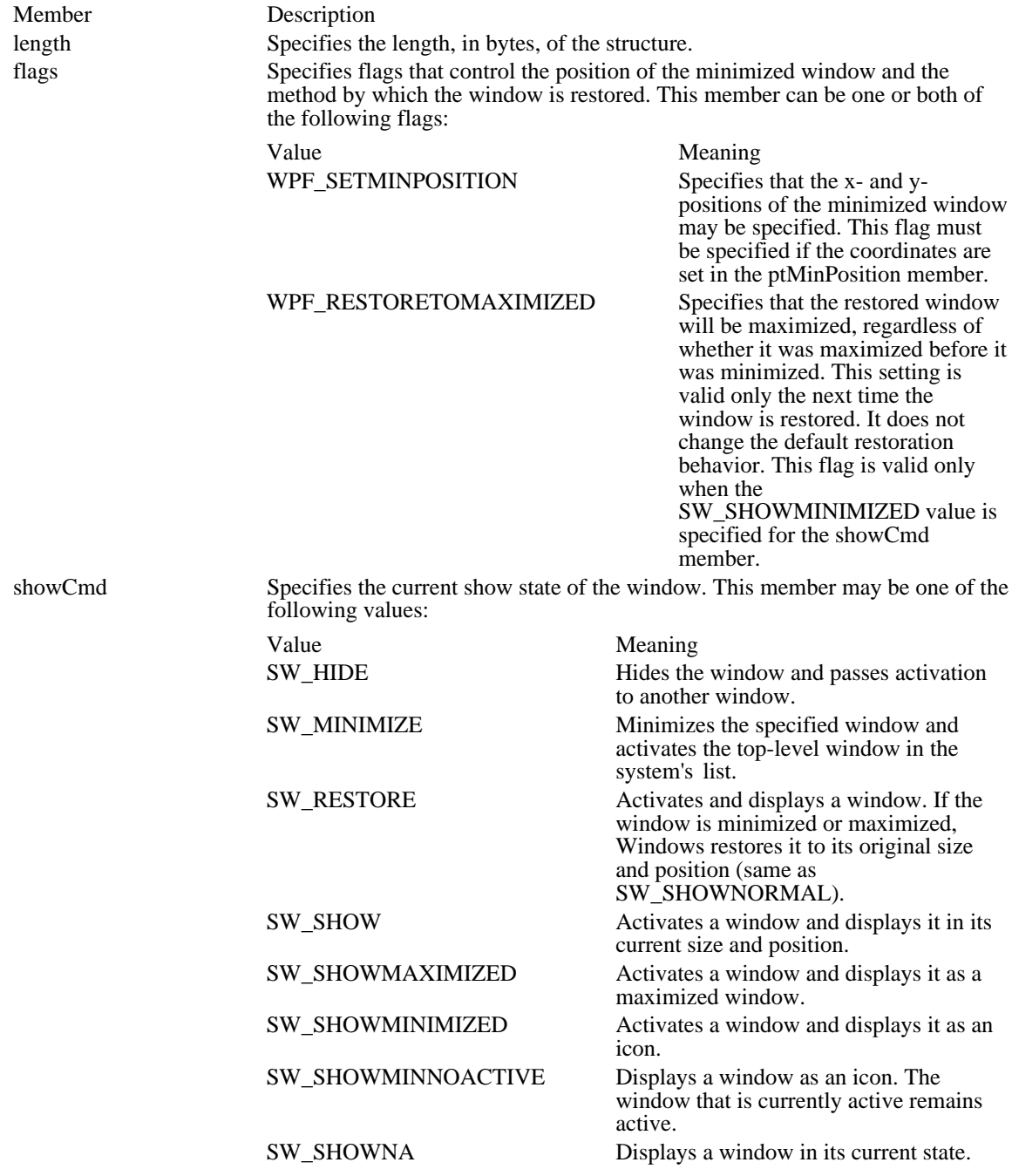

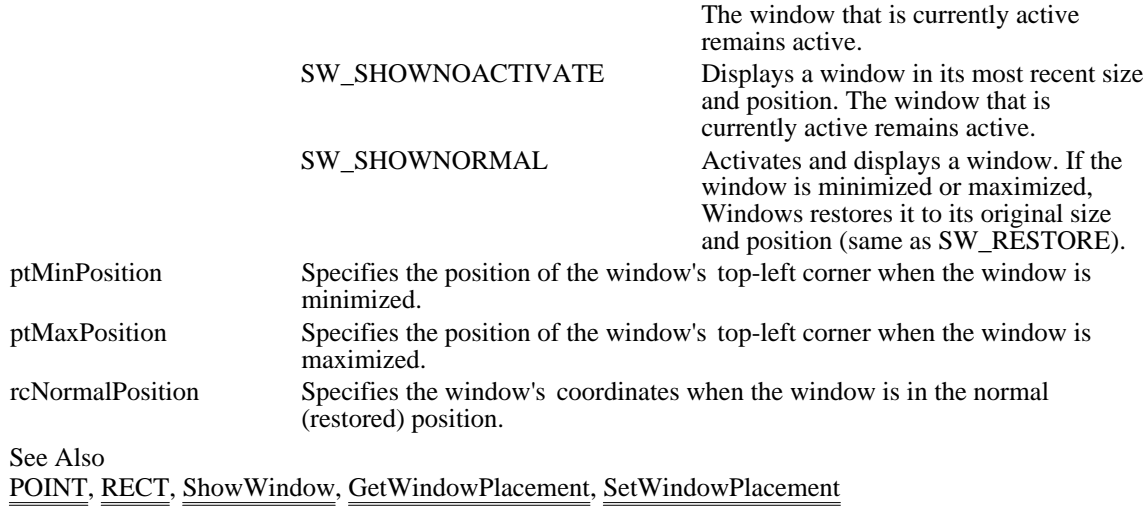

## WINDOWPOS (3.1)

```
typedef struct tagWINDOWPOS { /* wp */
    HWND hwnd;<br>HWND hwndI:
              hwndInsertAfter;
    intx;
    inty;
    intcx;
    intcy;<br>UINT
              flags;
```
} WINDOWPOS;

The WINDOWPOS structure contains information about the size and position of a window.

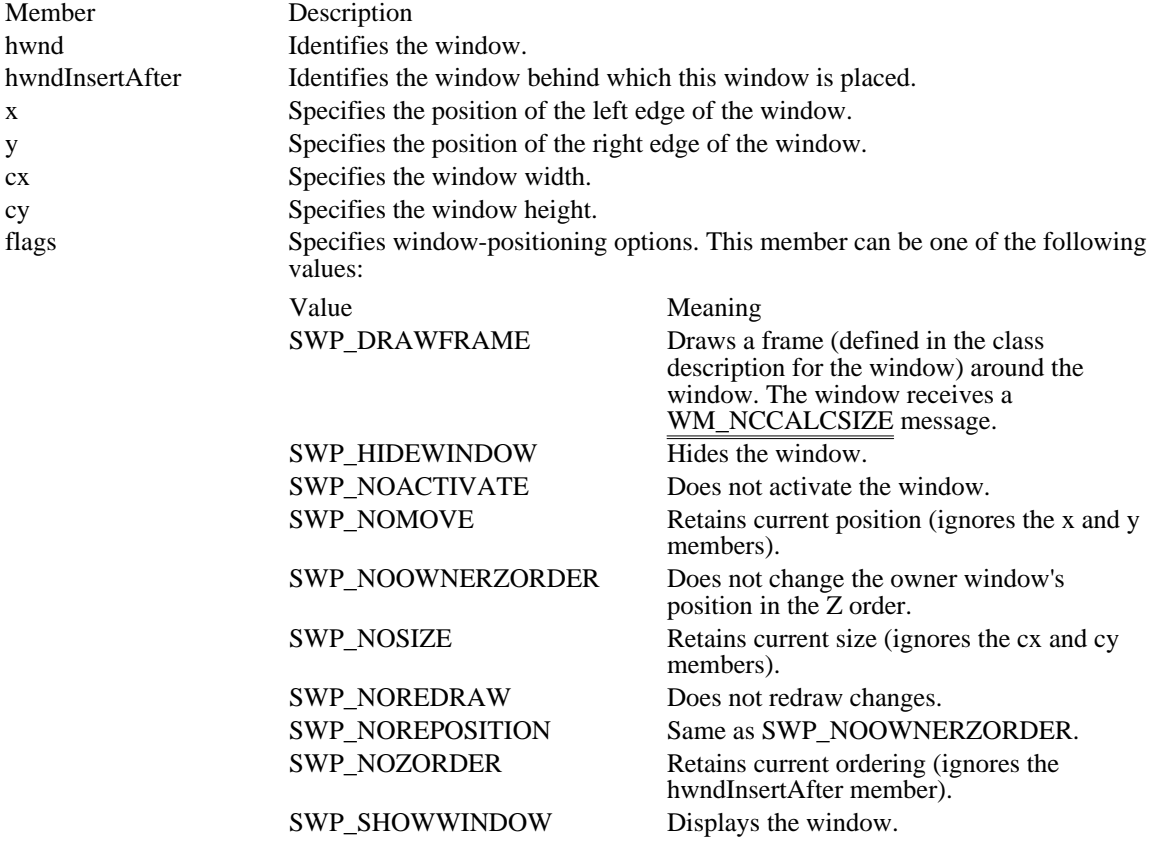

See Also

EndDeferWindowPos, WM\_NCCALCSIZE, WM\_WINDOWPOSCHANGED, WM\_WINDOWPOSCHANGING

## WNDCLASS (2.x)

```
typedef struct tagWNDCLASS { /* wc */
     UINT style;<br>WNDPROC lpfnWndProc;
     WNDPROC lpfnWndProc;
     int cbClsExtra;
     int cbWndExtra;
     HINSTANCE hInstance;
     HICONhIcon;<br>HCURSOR h
     HCURSOR hCursor;<br>HBRUSH hbrBackg
    HBRUSH hbrBackground;<br>LPCSTR lpszMenuName;
     LPCSTR lpszMenuName;<br>LPCSTR lpszClassName
                   lpszClassName;
```

```
} WNDCLASS;
```
The WNDCLASS structure contains the class attributes that are registered by the RegisterClass function.

Member Description

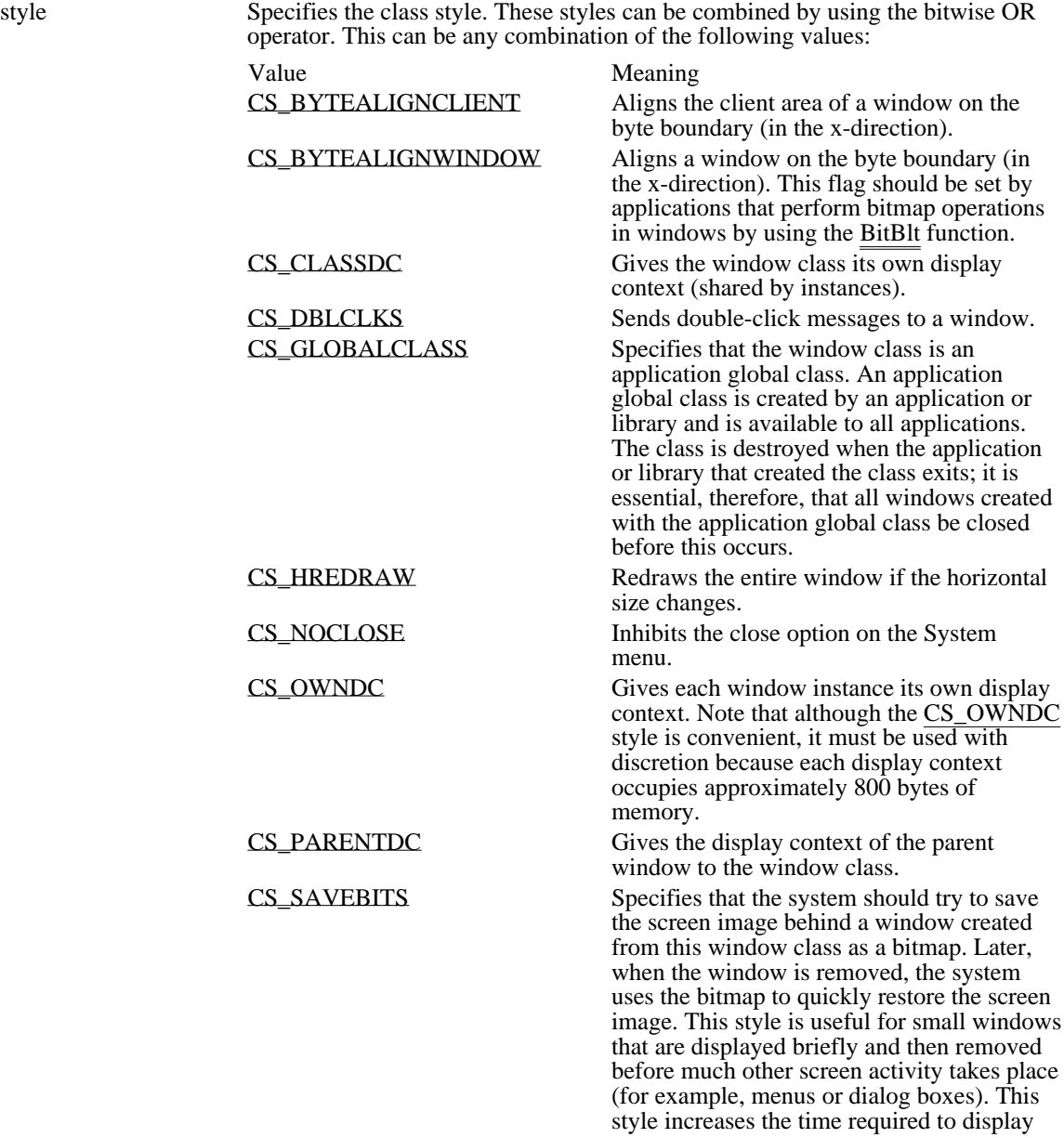

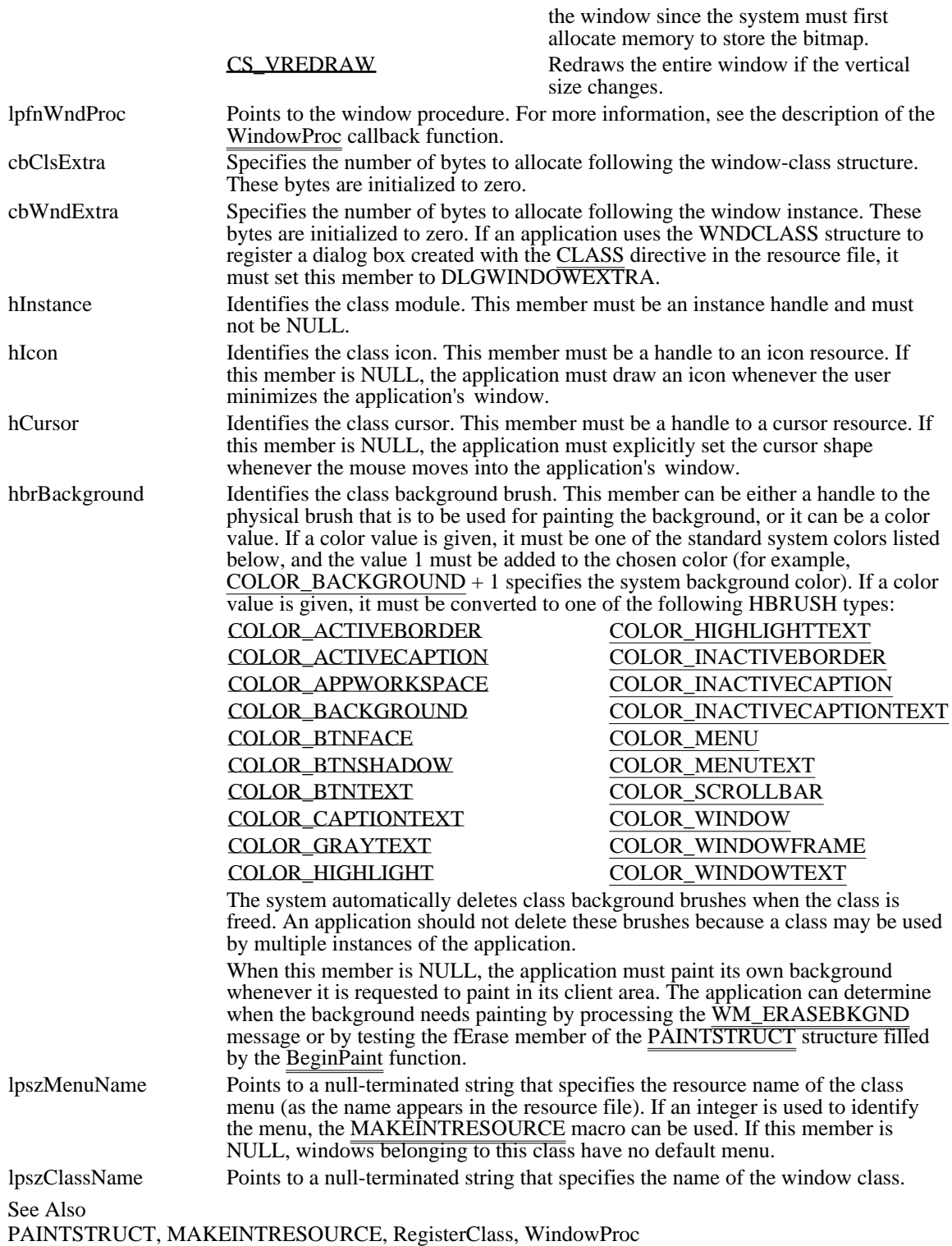

CS\_BYTEALIGNCLIENT 0x1000

Aligns the client area of a window on the byte boundary (in the x-direction).

### CS\_BYTEALIGNCLIENT 0x1000

### CS\_BYTEALIGNWINDOW 0x2000

Aligns a window on the byte boundary (in the x-direction). This flag should be set by applications that perform bitmap operations in windows by using the BitBlt function.

### CS\_BYTEALIGNWINDOW 0x2000

CS\_CLASSDC 0x0040

Gives the window class its own display context (shared by instances).

CS\_CLASSDC 0x0040

CS\_DBLCLKS 0x0008 Sends double-click messages to a window. CS\_DBLCLKS 0x0008

### CS\_GLOBALCLASS 0x4000

Specifies that the window class is an application global class. An application global class is created by an application or library and is available to all applications. The class is destroyed when the application or library that created the class exits; it is essential, therefore, that all windows created with the application global class be closed before this occurs.

### CS\_GLOBALCLASS 0x4000

CS\_HREDRAW 0x0002 Redraws the entire window if the horizontal size changes. CS\_HREDRAW 0x0002

CS\_NOCLOSE 0x0200 Inhibits the close option on the System menu. CS\_NOCLOSE 0x0200

### CS\_OWNDC 0x0020

Gives each window instance its own display context. Note that although the CS\_OWNDC style is convenient, it must be used with discretion because each display context occupies approximately 800 bytes of memory.

CS\_OWNDC 0x0020

CS\_PARENTDC 0x0080

Gives the display context of the parent window to the window class.

### CS\_PARENTDC 0x0080

#### CS\_SAVEBITS 0x0800

Specifies that the system should try to save the screen image behind a window created from this window class as a bitmap. Later, when the window is removed, the system uses the bitmap to quickly restore the screen image. This style is useful for small windows that are displayed briefly and then removed before much other screen activity takes place (for example, menus or dialog boxes). This style increases the time required to display the window since the system must first allocate memory to store the bitmap.

### CS\_SAVEBITS 0x0800

CS\_VREDRAW 0x0001

Redraws the entire window if the vertical size changes.

CS\_VREDRAW 0x0001

Windows structures  $(3.1)$ <br>ABC BITMAPCOREHEADER Defines characteristics of a DIB<br>BITMAPCOREINFO Defines characteristics and color BITMAPINFOHEADER Defines characteristics of a DIB<br>
CBT\_CREATEWND Contains data passed to a WH\_ GLOBALINFO Describes the global heap<br>GLYPHMETRICS Describes placement of a KERNINGPAIR Defines a kerning pair<br>
LOCALENTRY Describes a memory of LOCALINFO Describes the local heap<br>
LOGBRUSH Defines characteristics o LOGPALETTE Defines a logical color palette<br>
LOGPEN Defines characteristics of a log MENUITEMTEMPLATE Defines a menu item<br>
MENUITEMTEMPLATEHEADER Contains header data

ABC<br>BITMAP Contains width of a character in a TrueType font<br>Defines characteristics of a logical bitmap BITMAP<br>BITMAPCOREHEADER Defines characteristics of a DIB BITMAPCOREINFO<br>BITMAPFILEHEADER Defines characteristics of a DIB file<br>Defines characteristics of a DIB file BITMAPFILEHEADER Defines characteristics of a DIB file<br>BITMAPINFO Defines characteristics and colors of BITMAPINFO<br>BITMAPINFOHEADER Defines characteristics of a DIB<br>Defines characteristics of a DIB CBT\_CREATEWND<br>
Contains data passed to a WH\_CBT hook function<br>
CBTACTIVATESTRUCT Contains data passed to a WH\_CBT hook function  $\overline{\text{CBTACTIVATESTRUCT}}$  Contains data passed to a  $\overline{\text{WH\_CBT}}$  hook function<br>CHOOSECOLOR Contains data for the color-selection dialog box CHOOSECOLOR Contains data for the color-selection dialog box<br>CHOOSEFONT Contains data for the font-selection dialog box CHOOSEFONT Contains data for the font-selection dialog box<br>CLASSENTRY Contains the name of a Windows class CLASSENTRY<br>CLIENTCREATESTRUCT CONTAINS CONTROLLERGENT CLIENT CREATESTRUCT CLIENT CREATES CLIENTCREATESTRUCT Defines Window menu and first MDI child window<br>
COMPAREITEMSTRUCT Contains data for a sorted owner-drawn combo box COMPAREITEMSTRUCT Contains data for a sorted owner-drawn combo box<br>COMSTAT Contains data about a communications device COMSTAT<br>
CONVCONTEXT Contains data about a communications device<br>
CONVCONTEXT Contains language data for a DDE conversation CONVCONTEXT Contains language data for a DDE conversation<br>
CONVINFO Contains information about a DDE conversation CONVINFO Contains information about a DDE conversation<br>CPLINFO Contains resource data for Control Panel applica CPLINFO<br>
Contains resource data for Control Panel application<br>
CREATESTRUCT<br>
CREATESTRUCT CREATESTRUCT Defines window-initialization parameters<br>CTLINFO Defines class name and version of selecte CTLINFO Defines class name and version of selected control<br>CTLSTYLE Specifies attributes of selected control CTLSTYLE Specifies attributes of selected control<br>CTLTYPE Specifies width, height, and style of co Specifies width, height, and style of control DCB Defines settings for serial communications device<br>DDEACK Contains status flags sent by a WM\_DDE\_ACK m DDEACK Contains status flags sent by a WM\_DDE\_ACK message<br>
DDEADVISE Contains flags sent by a WM\_DDE\_ADVISE message DDEADVISE Contains flags sent by a WM\_DDE\_ADVISE message<br>DDEDATA Contains data sent by a WM\_DDE\_DATA message DDEDATA Contains data sent by a WM\_DDE\_DATA message DDEPOKE Contains data sent by a  $\overline{WM\_DDE\_POKE}$  message DEBUGHOOKINFO Contains data used for debugging<br>DELETEITEMSTRUCT Describes a deleted owner-drawn Describes a deleted owner-drawn item DEVMODE Contains information about the printer environment<br>DEVNAMES Contains device data for the Print dialog box Contains device data for the Print dialog box DOCINFO<br>DRAWITEMSTRUCT Contains document input and output filenames<br>Contains painting data for an owner-drawn contains DRAWITEMSTRUCT Contains painting data for an owner-drawn control DRIVERINFOSTRUCT Contains data about an installable driver<br>DRVCONFIGINFO Contains data about the configuration of Contains data about the configuration of a driver EVENTMSG Contains message information for a journaling hook FINDREPLACE Contains data for a Find or Replace dialog box<br>FIXED Contains integral and fractional parts of a number FIXED<br>FMS GETDRIVEINFO Contains drive data for File Manager<br>Contains drive data for File Manager FMS\_GETDRIVEINFO Contains drive data for File Manager<br>FMS\_GETFILESEL Contains file data for File Manager FMS\_GETFILESEL Contains file data for File Manager<br>FMS\_LOAD Contains custom menu data for File FMS\_LOAD Contains custom menu data for File Manager<br>GLOBALENTRY Describes a memory object on the global heap GLOBALENTRY Describes a memory object on the global heap<br>GLOBALINFO Describes the global heap GLYPHMETRICS Describes placement of a glyph in a character cell<br>
HANDLETABLE Contains an array of handles to GDI objects HANDLETABLE<br>
HARDWAREHOOKSTRUCT

Contains data about a nonstandard hardware HARDWAREHOOKSTRUCT Contains data about a nonstandard hardware message<br>HELPWININFO Contains message information for a journaling hook HELPWININFO Contains message information for a journaling hook<br>HSZPAIR Contains a DDE service name and topic name HSZPAIR Contains a DDE service name and topic name LOCALENTRY Describes a memory object on the local heap<br>
LOCALINFO Describes the local heap LOGBRUSH Defines characteristics of a logical brush<br>
LOGFONT Specifies attributes of a logical font LOGFONT<br>
LOGPALETTE Specifies a logical color palette<br>
Defines a logical color palette LOGPEN Defines characteristics of a logical pen<br>MAT2 Contains values for a transformation m MAT2<br>MDICREATESTRUCT Contains values for a transformation matrix<br>Contains initialization data for MDI child w MDICREATESTRUCT Contains initialization data for MDI child window<br>MEASUREITEMSTRUCT Contains dimensions of an owner-drawn control MEASUREITEMSTRUCT Contains dimensions of an owner-drawn control<br>MEMMANINFO Describes the status of the virtual-memory mana Describes the status of the virtual-memory manager MENUITEMTEMPLATEHEADER Contains header data for a menu template<br>METAFILEPICT Defines metafile picture format for clipbo METAFILEPICT Defines metafile picture format for clipboard<br>METAHEADER Contains information about a metafile Contains information about a metafile

NEYLOGERROR Describes a validation error<br>NEYLOGPARAMERROR Describes a parameter-valid RGBQUAD Describes colors for a DIB<br>
RGBTRIPLE Describes colors for a DIB RGBTRIPLE Describes colors for a DIB<br>SEGINFO Contains code- or data-seg STACKTRACEENTRY Describes one stack frame<br>SYSHEAPINFO Describes the User and GI

METARECORD Contains a metafile record MINMAXINFO Contains window size and tracking data<br>
MODULEENTRY Describes a module in the module list MODULEENTRY Describes a module in the module list<br>MONCBSTRUCT Contains data about the current DDE t MONCBSTRUCT<br>
MONCONVSTRUCT

Contains data about a DDE conversation<br>
Contains data about a DDE conversation MONCONVSTRUCT Contains data about a DDE conversation<br>
MONERRSTRUCT Contains data about the current DDE error MONERRSTRUCT Contains data about the current DDE error<br>
MONHSZSTRUCT Contains data about a DDE string handle MONHSZSTRUCT Contains data about a DDE string handle<br>
MONLINKSTRUCT Contains data about a DDE advise loop MONLINKSTRUCT Contains data about a DDE advise loop<br>MONMSGSTRUCT Contains data about a DDE message MONMSGSTRUCT Contains data about a DDE message<br>
MOUSEHOOKSTRUCT Contains data about a mouse event MOUSEHOOKSTRUCT<br>
MSG<br>
Contains message information MSG Contains message information MULTIKEYHELP Contains keyword data for Windows Help<br>
NCCALCSIZE PARAMS Contains data for calculating client area NCCALCSIZE\_PARAMS Contains data for calculating client area<br>
NEWCPLINEO Contains resource data of Control Panel NEWCPLINFO<br>
NEWTEXTMETRIC Contains basic information about a physical font<br>
Contains basic information about a physical font Contains basic information about a physical font NFYLOADSEG<br>NFYLOGERROR Describes a validation error NFYLOGPARAMERROR Describes a parameter-validation error<br>NFYRIP Contains the RIP exit code and relevan NFYRIP Contains the RIP exit code and relevant registers NEYSTARTDLL Describes the dynamic-link library being loaded<br>OFSTRUCT Contains data about an open file OFSTRUCT<br>OLECLIENT Contains data about an open file<br>Points to structure providing stat OLECLIENT Points to structure providing state information<br>OLECLIENTVTBL Points to client's callback function OLECLIENTVTBL Points to client's callback function<br>OLEOBJECT Points to table of object-function points OLEOBJECT<br>
OLEOBJECTVTBL
Points to table of object-function pointers<br>
Points to functions for object manipulation OLEOBJECTVTBL Points to functions for object manipulation<br>OLESERVER Points to table of server-function pointers OLESERVER Points to table of server-function pointers<br>
OLESERVERDOC Points to table of document-function point OLESERVERDOC<br>
OLESERVERDOCVTBL
Points to functions for document manipulation<br>
Points to functions for document manipulation OLESERVERDOCVTBL Points to functions for document manipulation<br>
OLESERVERVTBL
Points to functions for server manipulation OLESERVERVTBL Points to functions for server manipulation<br>OLESTREAM Points to structure providing stream function OLESTREAM Points to structure providing stream functions<br>OLESTREAMVTBL Points to functions for stream operations OLESTREAMVTBL Points to functions for stream operations<br>
OLETARGETDEVICE Contains information about target device OLETARGETDEVICE Contains information about target device for client<br>OPENFILENAME Contains data for the Open dialog box **OPENFILENAME** Contains data for the Open dialog box<br> **OUTLINETEXTMETRIC** Contains TrueType font metrics OUTLINETEXTMETRIC Contains TrueType font metrics<br>
PAINTSTRUCT Contains painting data for a clier PAINTSTRUCT Contains painting data for a client area<br>
PALETTEENTRY Specifies an entry in a logical color pal PALETTEENTRY Specifies an entry in a logical color palette<br>PANOSE Contains Panose values for a TrueType for PANOSE Contains Panose values for a TrueType font<br>
POINT POINT<br>
POINTEX<br>
POINTEX Describes a point in a character out POINTFX<br>
PRINTDLG<br>
Describes a point in a character outline<br>
Contains data for the Print dialog box PRINTDLG<br>
RASTERIZER STATUS

Contains data about TrueTvpe installa RASTERIZER\_STATUS Contains data about TrueType installation<br>RECT Defines the coordinates of a rectangle RECT Defines the coordinates of a rectangle<br>
RGBOUAD Describes colors for a DIB SEGINFO Contains code- or data-segment information<br>SIZE Contains extents when a function returns SIZE Contains extents when a function returns<br>STACKTRACEENTRY Describes one stack frame Describes the User and GDI modules TASKENTRY<br>TEXTMETRIC TEXTMETRIC Contains information about a phys TEXTMETRIC Contains information about a physical font<br>
TIMERINFO Contains elapsed execution times of a task TIMERINFO<br>TTPOLYCURVE Contains elapsed execution times of a task and VM<br>Describes a curve in a character outline TTPOLYCURVE<br>
TTPOLYGONHEADER
TTPOLYGONHEADER
Specifies starting point for character out TTPOLYGONHEADER Specifies starting point for character outline VS\_FIXEDFILEINFO<br>
WINDEBUGINFO<br>
Contains system-debugging information WINDEBUGINFO<br>
WINDOWPLACEMENT

WINDOWPLOGEMENT

Contains window-placement information WINDOWPLACEMENT Contains window-placement information<br>WINDOWPOS Contains window size and position inform Contains window size and position information WNDCLASS Defines attributes of a window class
Database Tables (3.1) Binary and Ternary Raster-Operation Codes Clipboard formats Control classes Control styles Error Values Metafile Records Module and Library Names Naming Conventions Resource Compiler Diagnostic Messages Virtual Key Codes

Control styles (3.1) Button styles Combination box styles Edit control styles List box styles Scroll bar styles Static control styles

# MS Windows Naming Conventions

The following examples show some of the standard prefix and base types you will see in this database:

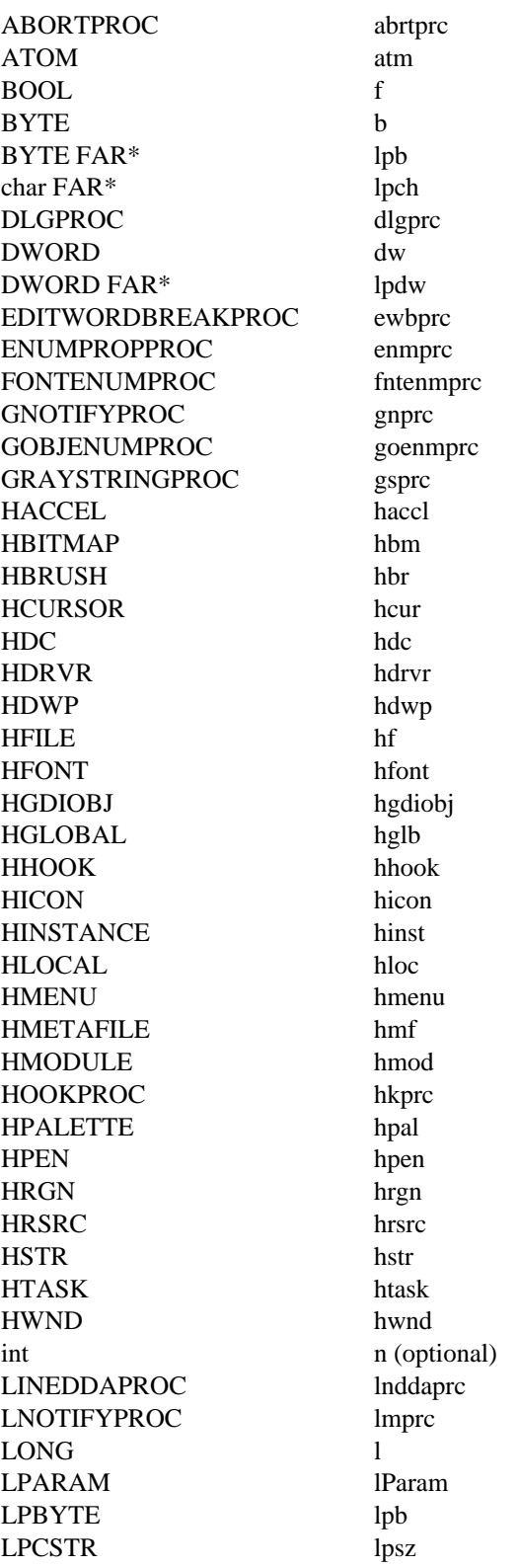

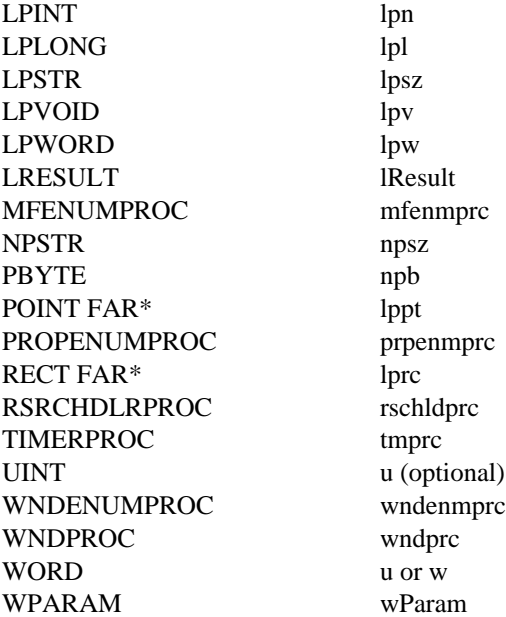

lpn<br>lpl  $l$ psz  $1pv$ lpw lResult mfenmprc  $l$ ppt rschldprc tmprc u (optional) u or w wParam

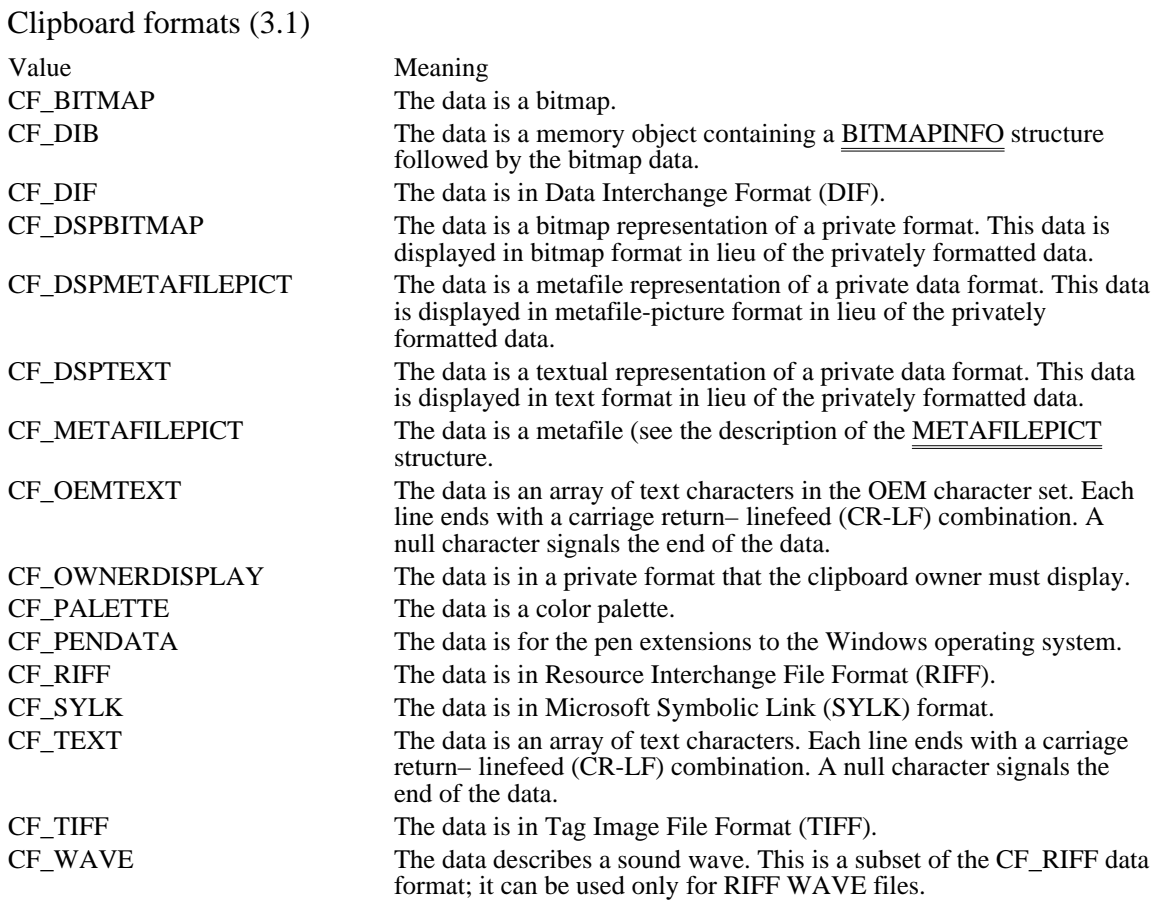

Control classes (3.1)

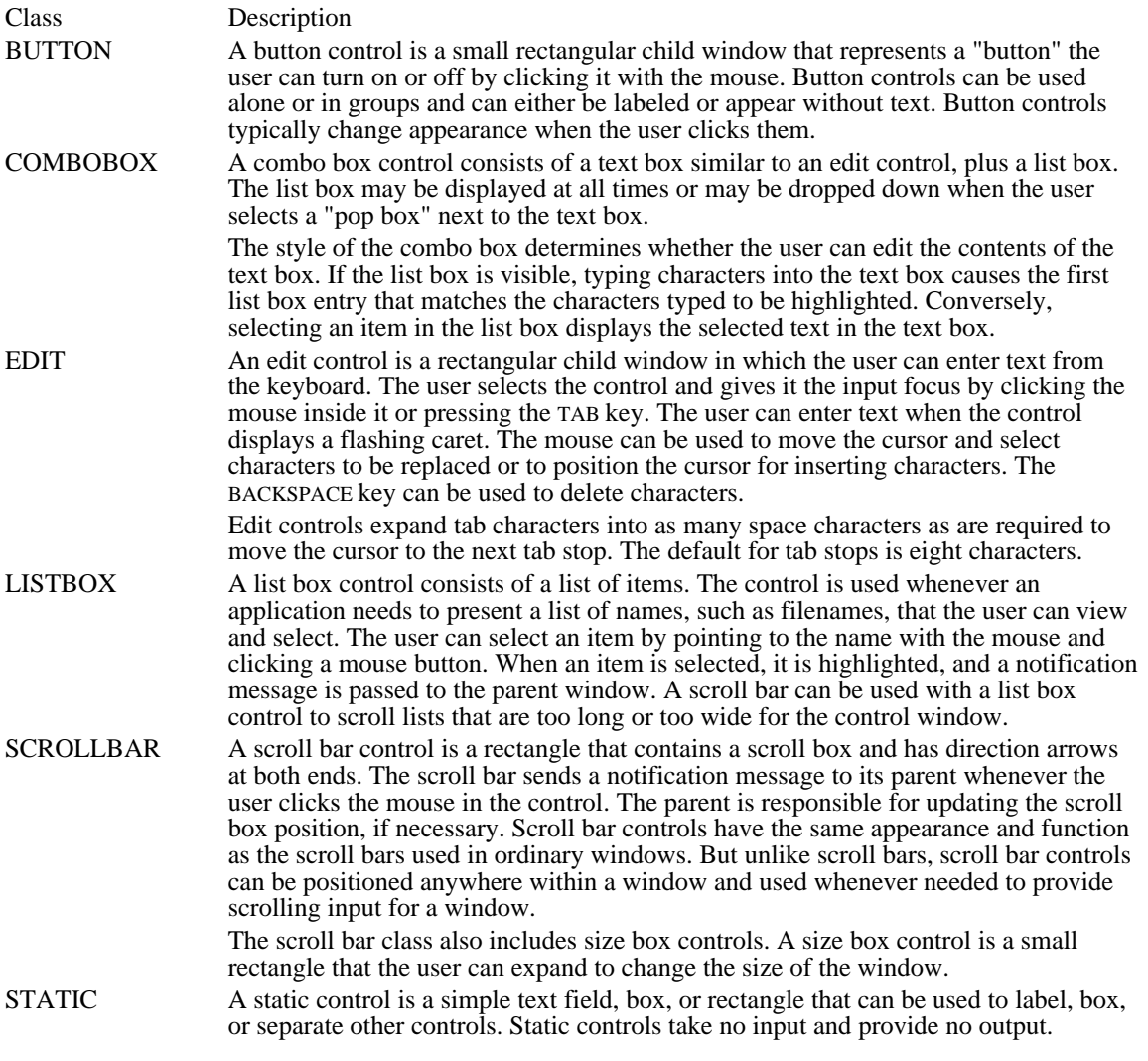

## Virtual Key Codes

The following table shows the symbolic constant names, hexadecimal values, and keyboard equivalents for the virtual-key codes used by the Microsoft Windows operating system version 3.1. The codes are listed in numeric order.

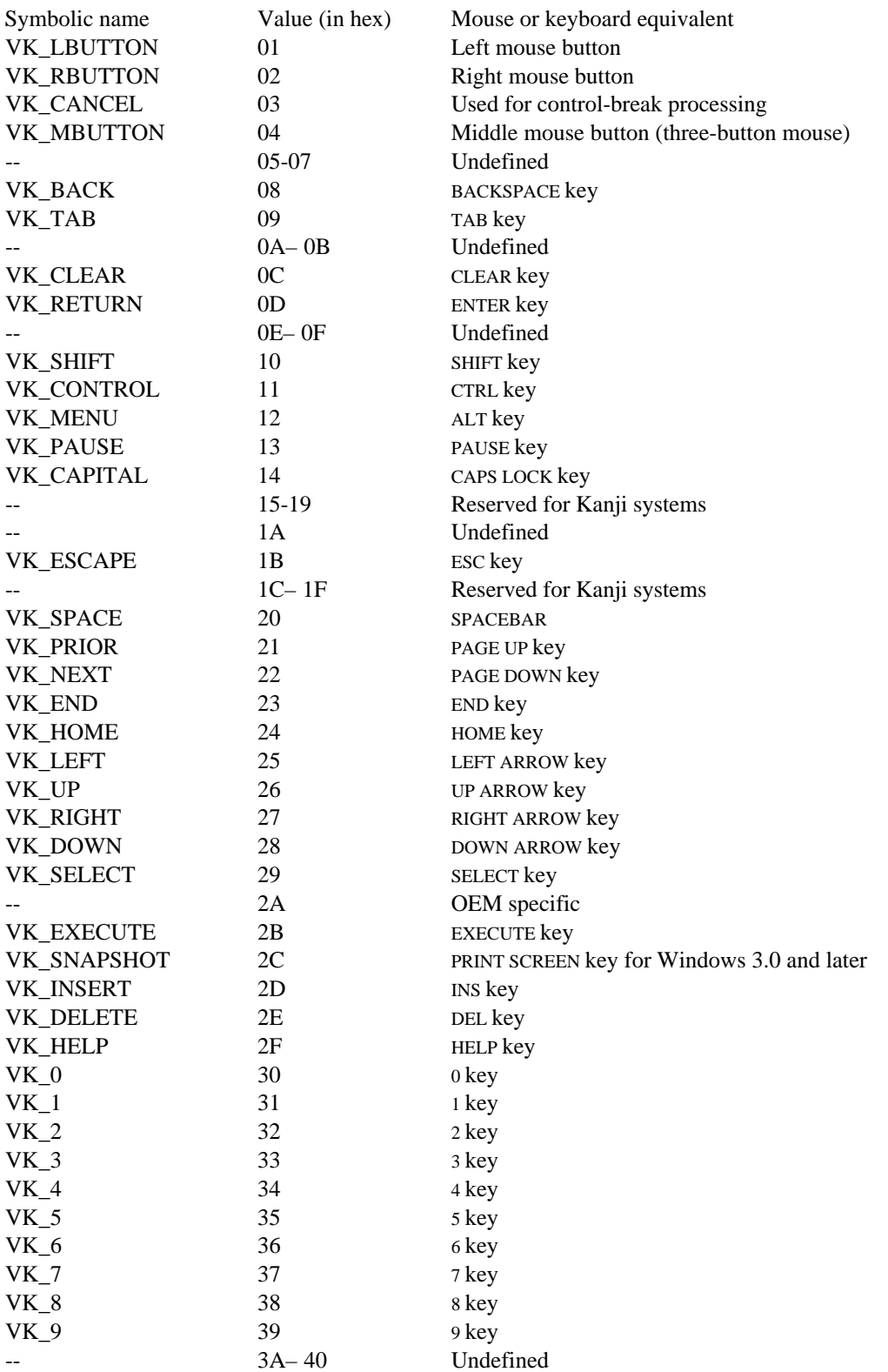

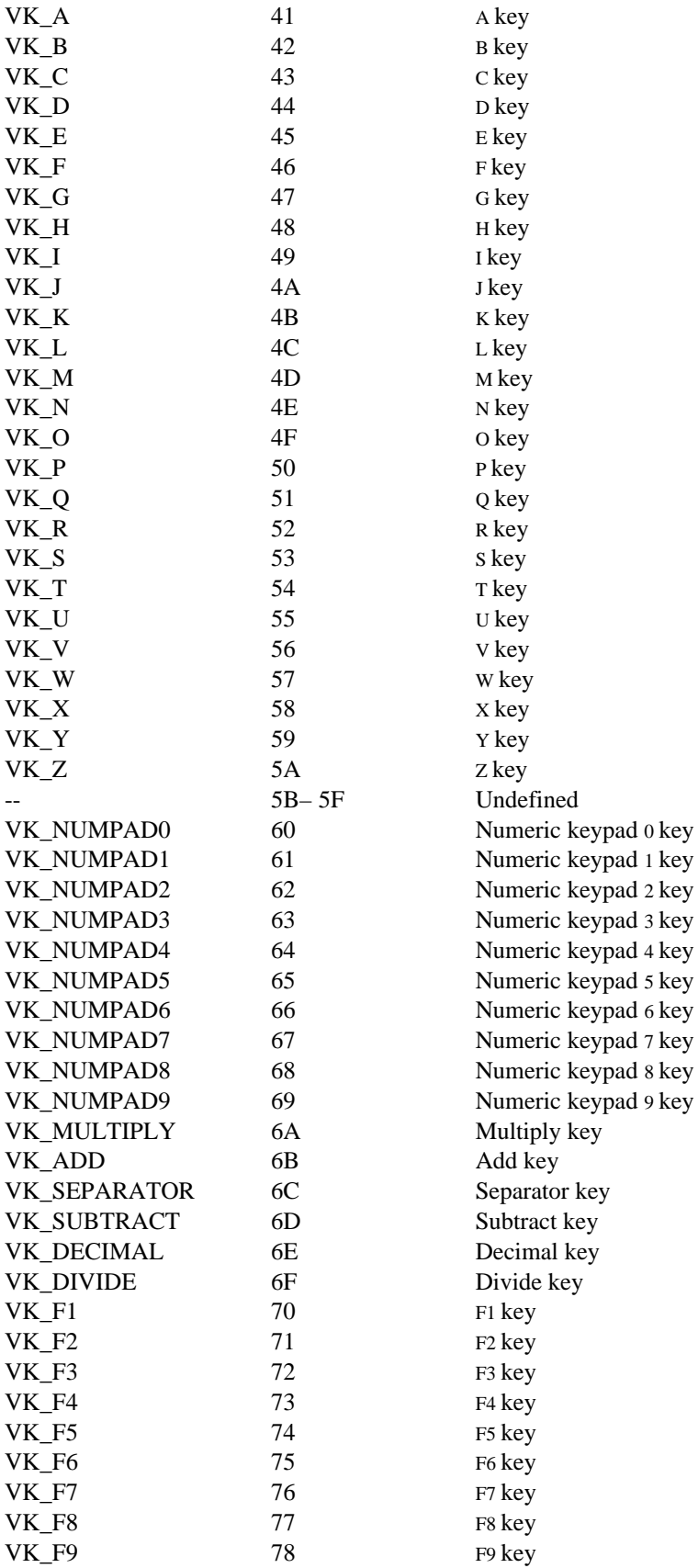

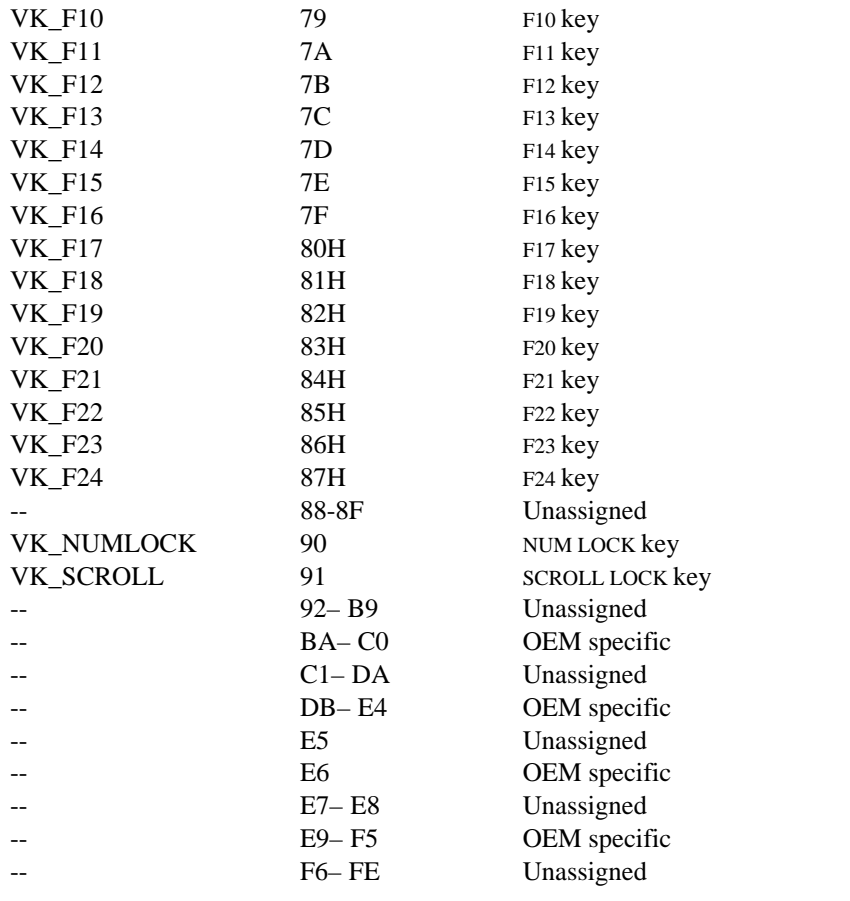

## ATOM

16-bit value used as an atom handle.

BOOL 16-bit Boolean value.

## BYTE

8-bit unsigned integer. Use LPBYTE to create 32-bit pointers. Use PBYTE to create pointers that match the compiler memory model.

# CATCHBUF[9]

18-byte buffer used by the **Catch** function.

### COLORREF

32-bit value used as a color value.

# DLGPROC

32-bit pointer to a dialog box procedure.

#### DWORD

32-bit unsigned integer or a segment:offset address. Use LPDWORD to create 32-bit pointers. Use PDWORD to create pointers that match the compiler memory model.

## FARPROC

32-bit pointer to a function.

#### FNCALLBACK

32-bit value identifying the DdeCallback function. Use PFNCALLBACK to create pointers that match the compiler memory model.

FONTENUMPROC

32-bit pointer to an EnumFontsProc callback function.

## **GNOTIFYPROC**

32-bit pointer to a NotifyProc callback function.

## GOBJENUMPROC

32-bit pointer to a EnumObjectsProc callback function.

#### HANDLE

16-bit value used as a general handle. Use LPHANDLE to create 32-bit pointers. Use SPHANDLE to create 16-bit pointers. Use PHANDLE to create pointers that match the compiler memory model.

## **HCURSOR**

16-bit value used as a cursor handle.

### HFILE

16-bit value used as a file handle.

# HGDIOBJ

16-bit value used as a graphics device interface (GDI) object handle.

## HGLOBAL

16-bit value used as a handle to a global memory object.

### HHOOK

32-bit value used as a hook handle.

## **HKEY**

32-bit value used as a handle to a key in the registration database. Use PHKEY to create 32-bit pointers.

HINSTANCE

16-bit handle to an instance of a module or application.

## HLOCAL

16-bit value used as a handle to a local memory object.

### HMODULE

16-bit value used as a module handle.

# HOBJECT

16-bit value used as a handle to an OLE object.

### HWND

16-bit value used as a handle to a window.

## HOOKPROC

32-bit pointer to a hook procedure.

## HRSRC

16-bit value used as a resource handle.

### LHCLIENTDOC

32-bit value used as a handle to an OLE client document.
## LHSERVER

32-bit value used as a handle to an OLE server.

### LHSERVERDOC

32-bit value used as a handle to an OLE server document.

LONG 32-bit signed integer.

## LPABC

32-bit pointer to an **ABC** structure.

## LPARAM

32-bit signed value passed as a parameter to a window procedure or callback function.

## LPBI 32-bit pointer to a BANDINFOSTRUCT structure.

### LPBITMAP

32-bit pointer to a BITMAP structure. Use NPBITMAP to create 16-bit pointers. Use PBITMAP to create pointers that match the compiler memory model.

### LPBITMAPCOREHEADER

32-bit pointer to a BITMAPCOREHEADER structure. Use PBITMAPCOREHEADER to create pointers that match the compiler memory model.

### LPBITMAPCOREINFO

32-bit pointer to a BITMAPCOREINFO structure. Use PBITMAPCOREINFO to create pointers that match the compiler memory model.

### LPBITMAPFILEHEADER

32-bit pointer to a BITMAPFILEHEADER structure. Use PBITMAPFILEHEADER to create pointers that match the compiler memory model.

### LPBITMAPINFO

32-bit pointer to a BITMAPINFO structure. Use PBITMAPINFO to create pointers that match the compiler memory model.

### LPBITMAPINFOHEADER

32-bit pointer to a BITMAPINFOHEADER structure. Use PBITMAPINFOHEADER to create pointers that match the compiler memory model.

LPCATCHBUF 32-bit pointer to a CATCHBUF array. LPCBT\_CREATEWND 32-bit pointer to a CBT\_CREATEWND structure. LPCHOOSECOLOR 32-bit pointer to a **CHOOSECOLOR** structure. LPCHOOSEFONT 32-bit pointer to a **CHOOSEFONT** structure. LPCLIENTCREATESTRUCT 32-bit pointer to a **CLIENTCREATESTRUCT** structure. LPCOMPAREITEMSTRUCT

32-bit pointer to a COMPAREITEMSTRUCT structure. Use PCOMPAREITEMSTRUCT to create pointers that match the compiler memory model.

LPCPLINFO

32-bit pointer to a CPLINFO structure. Use PCPLINFO to create pointers that match the compiler memory model.

# LPCREATESTRUCT 32-bit pointer to a **CREATESTRUCT** structure.

## LPCSTR

32-bit pointer to a nonmodifiable character string.

LPCTLINFO

32-bit pointer to a CTLINFO structure. Use PCTLINFO to create pointers that match the compiler memory model.

LPCTLSTYLE

32-bit pointer to a CTLSTYLE structure. Use PCTLSTYLE to create pointers that match the compiler memory model.

## LPDCB

32-bit pointer to a **DCB** structure.

## LPDEBUGHOOKINFO

32-bit pointer to a DEBUGHOOKINFO structure.

LPDELETEITEMSTRUCT

32-bit pointer to a DELETEITEMSTRUCT structure. Use PDELETEITEMSTRUCT to create pointers that match the compiler memory model.

#### LPDEVMODE

32-bit pointer to a DEVMODE structure. Use NPDEVMODE to create 16-bit pointers. Use PDEVMODE to create pointers that match the compiler memory model.

LPDEVNAMES

32-bit pointer to a DEVNAMES structure.

LPDOCINFO

32-bit pointer to a DOCINFO structure.

LPDRAWITEMSTRUCT

32-bit pointer to a DRAWITEMSTRUCT structure. Use PDRAWITEMSTRUCT to create pointers that match the compiler memory model.

LPDRIVERINFOSTRUCT 32-bit pointer to a DRIVERINFOSTRUCT structure.

### LPDRVCONFIGINFO

32-bit pointer to a DRVCONFIGINFO structure. Use PDRVCONFIGINFO to create pointers that match the compiler memory model.

LPEVENTMSG

32-bit pointer to a EVENTMSG structure. Use NPEVENTMSG to create 16-bit pointers. Use PEVENTMSG to create pointers that match the compiler memory model.

LPFINDREPLACE 32-bit pointer to a FINDREPLACE structure. LPFMS\_GETDRIVEINFO 32-bit pointer to a **FMS\_GETDRIVEINFO** structure. LPFMS\_GETFILESEL 32-bit pointer to a **FMS\_GETFILESEL** structure.
LPFMS\_LOAD 32-bit pointer to a FMS\_LOAD structure. LPHANDLETABLE

32-bit pointer to a HANDLETABLE structure. Use PHANDLETABLE to create pointers that match the compiler memory model.

LPHELPWININFO

32-bit pointer to a HELPWININFO structure. Use PHELPWININFO to create pointers that match the compiler memory model.

### LPINT

32-bit pointer to a 16-bit signed value. Use PINT to create pointers that match the compiler memory model.

LPKERNINGPAIR

32-bit pointer to a **KERNINGPAIR** structure.

#### LPLOGBRUSH

32-bit pointer to a LOGBRUSH structure. Use NPLOGBRUSH to create 16-bit pointers. Use PLOGBRUSH to create pointers that match the compiler memory model.

#### LPLOGFONT

32-bit pointer to a LOGFONT structure. Use NPLOGFONT to create 16-bit pointers. Use PLOGFONT to create pointers that  $\overline{\text{match}}$  the compiler memory model.

LPLOGPALETTE

32-bit pointer to a LOGPALETTE structure. Use NPLOGPALETTE to create 16-bit pointers. Use PLOGPALETTE to create pointers that match the compiler memory model.

#### LPLOGPEN

32-bit pointer to a LOGPEN structure. Use NPLOGPEN to create 16-bit pointers. Use PLOGPEN to create pointers that match the compiler memory model.

### LPLONG

32-bit pointer to a 32-bit signed integer. Use PLONG to create pointers that match the compiler memory model.

# LPMAT2

32-bit pointer to a <u>MAT2</u> structure.

### LPMDICREATESTRUCT

32-bit pointer to an MDICREATESTRUCT structure.

LPMEASUREITEMSTRUCT

32-bit pointer to a MEASUREITEMSTRUCT structure. Use PMEASUREITEMSTRUCT to create pointers that match the compiler memory model.

LPMETAFILEPICT 32-bit pointer to a **METAFILEPICT** structure.

#### LPMETARECORD

32-bit pointer to a METARECORD structure. Use PMETARECORD to create pointers that match the compiler memory model.

### LPMOUSEHOOKSTRUCT

32-bit pointer to a **MOUSEHOOKSTRUCT** structure.

#### LPMSG

32-bit pointer to an MSG structure. Use NPMSG to create 16-bit pointers. Use PMSG to create pointers that match the compiler memory model.

## LPNCCALCSIZE\_PARAMS 32-bit pointer to an NCCALCSIZE\_PARAMS structure.

#### LPNEWCPLINFO

32-bit pointer to an NEWCPLINFO structure. Use PNEWCPLINFO to create pointers that match the compiler memory model.

LPNEWTEXTMETRIC

32-bit pointer to a NEWTEXTMETRIC structure. Use NPNEWTEXTMETRIC to create 16-bit pointers. Use PNEWTEXTMETRIC to create pointers that match the compiler memory model.

LPOFSTRUCT

32-bit pointer to an OFSTRUCT structure. Use NPOFSTRUCT to create 16-bit pointers. Use POFSTRUCT to create pointers that match the compiler memory model.

LPOLECLIENT 32-bit pointer to OLECLIENT structure. LPOLECLIENTVTBL 32-bit pointer to **OLECLIENTVTBL** structure. LPOLEOBJECT 32-bit pointer to OLEOBJECT structure. LPOLEOBJECTVTBL 32-bit pointer to OLEOBJECTVTBL structure. LPOLESERVER

32-bit pointer to OLESERVER structure.

LPOLESERVERDOC 32-bit pointer to OLESERVERDOC structure. LPOLESERVERDOCVTBL 32-bit pointer to OLESERVERDOCVTBL structure. LPOLESERVERVTBL

32-bit pointer to **OLESERVERVTBL** structure.

LPOLESTREAM 32-bit pointer to OLESTREAM structure. LPOLESTREAMVTBL 32-bit pointer to OLESTREAMVTBL structure. LPOLETARGETDEVICE 32-bit pointer to OLETARGETDEVICE structure. LPOPENFILENAME 32-bit pointer to OPENFILENAME structure.

### LPOUTLINETEXTMETRIC

32-bit pointer to an **OUTLINETEXTMETRIC** structure.

LPPAINTSTRUCT

32-bit pointer to a PAINTSTRUCT structure. Use NPPAINTSTRUCT to create 16-bit pointers. Use PPAINTSTRUCT to create pointers that match the compiler memory model.

LPPALETTEENTRY 32-bit pointer to a **PALETTEENTRY** structure.
#### LPPOINT

32-bit pointer to a POINT structure. Use NPPOINT to create 16-bit pointers. Use PPOINT to create pointers that match the compiler memory model.

# LPPOINTFX

32-bit pointer to a POINTFX structure.

LPPRINTDLG 32-bit pointer to a **PRINTDLG** structure. LPRASTERIZER\_STATUS 32-bit pointer to a RASTERIZER\_STATUS structure.

#### LPRECT

32-bit pointer to a RECT structure. Use NPRECT to create 16-bit pointers. Use PRECT to create pointers that match the compiler memory model.

LPRGBQUAD

32-bit pointer to a RGBQUAD structure.

LPRGBTRIPLE 32-bit pointer to a **RGBTRIPLE** structure. LPSEGINFO

32-bit pointer to a SEGINFO structure.

#### LPSIZE

32-bit pointer to a SIZE structure. Use NPSIZE to create 16-bit pointers. Use PSIZE to create pointers that match the compiler memory model.

#### LPSTR

32-bit pointer to a character string. Use NPSTR to create 16-bit pointers. Use PSTR to create pointers that match the compiler memory model.

LPTEXTMETRIC

32-bit pointer to a TEXTMETRIC structure. Use NPTEXTMETRIC to create 16-bit pointers. Use PTEXTMETRIC to create pointers that match the compiler memory model.

LPTTPOLYCURVE 32-bit pointer to a **TTPOLYCURVE** structure.

# LPTTPOLYGONHEADER 32-bit pointer to a **TTPOLYGONHEADER** structure.

# LPVOID

32-bit pointer to an unspecified type.

LPWINDOWPLACEMENT

32-bit pointer to a WINDOWPLACEMENT structure. Use PWINDOWPLACEMENT to create pointers that match the compiler memory model.

LPWINDOWPOS 32-bit pointer to a WINDOWPOS structure. LPWNDCLASS

32-bit pointer to a WNDCLASS structure. Use NPWNDCLASS to create 16-bit pointers. Use PWNDCLASS to create pointers that match the compiler memory model.

### LPWORD

32-bit pointer to a 16-bit unsigned value. Use PWORD to create pointers that match the compiler memory model.

## LRESULT

32-bit signed value returned from a window procedure or callback function.

MFENUMPROC

32-bit pointer to an EnumMetaFileProc callback function.

#### NEARPROC

16-bit pointer to a function.

### OLECLIPFORMAT

16-bit value used as a standard clipboard format.

#### PATTERN

Equivalent to the LOGBRUSH structure. Use LPPATTERN to create 32-bit pointers. Use NPPATTERN to create 16-bit pointers. Use PPATTERN to create pointers that match the compiler memory model.

PCONVCONTEXT 32-bit pointer to a **CONVCONTEXT** structure. PCONVINFO

32-bit pointer to a CONVINFO structure.

#### PHSZPAIR

32-bit pointer to a HSZPAIR structure.

PROPENUMPROC

32-bit pointer to an EnumPropFixedProc or EnumPropMovableProc callback function.

### RSRCHDLRPROC

32-bit pointer to a LoadProc callback function.

UINT 16-bit unsigned value. WNDENUMPROC

32-bit pointer to an EnumWindowsProc callback function.

### **WNDPROC**

32-bit pointer to a window procedure.

# WORD

16-bit unsigned value.

# WPARAM

16-bit signed value passed as a parameter to a window procedure or callback function.

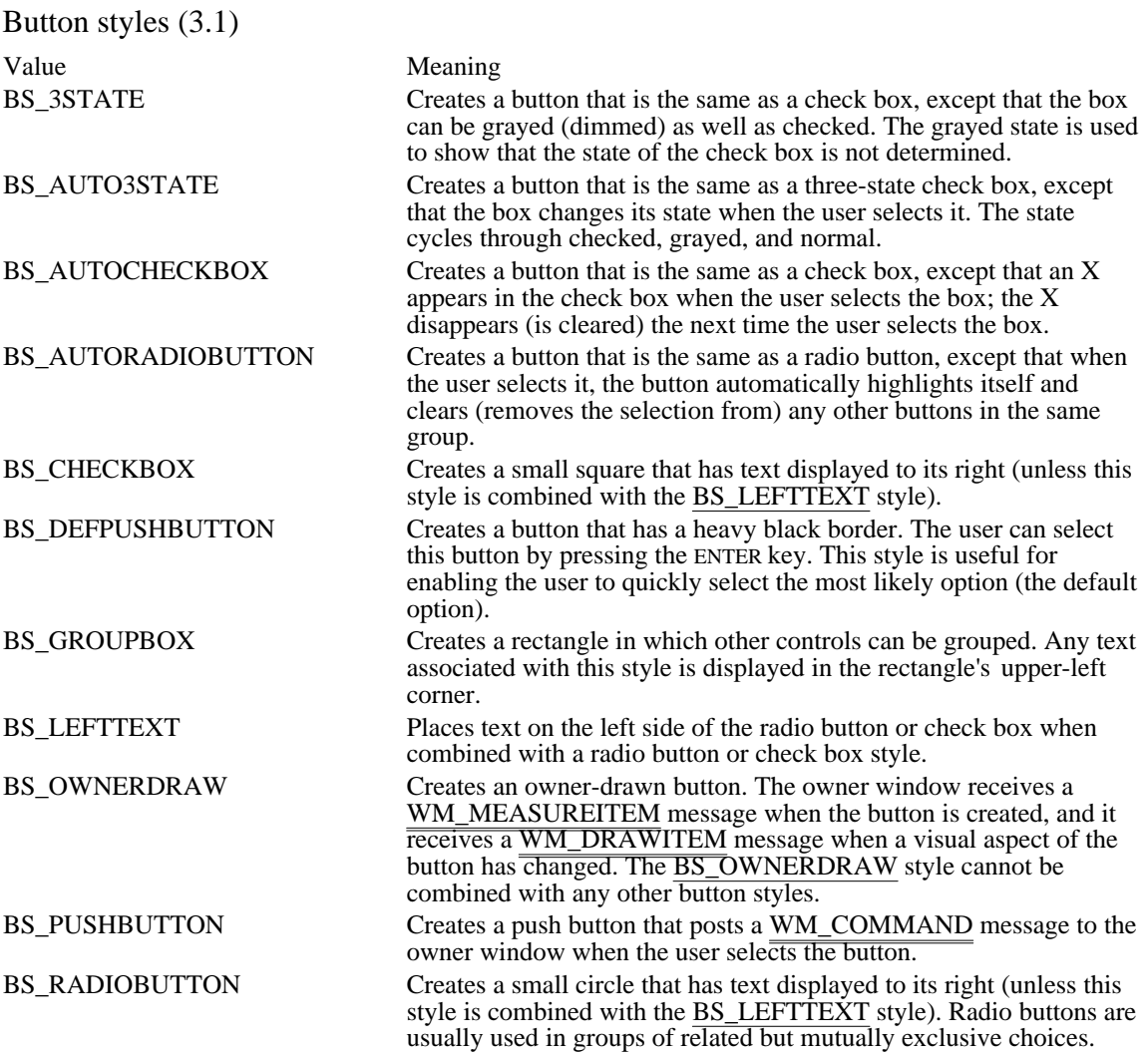

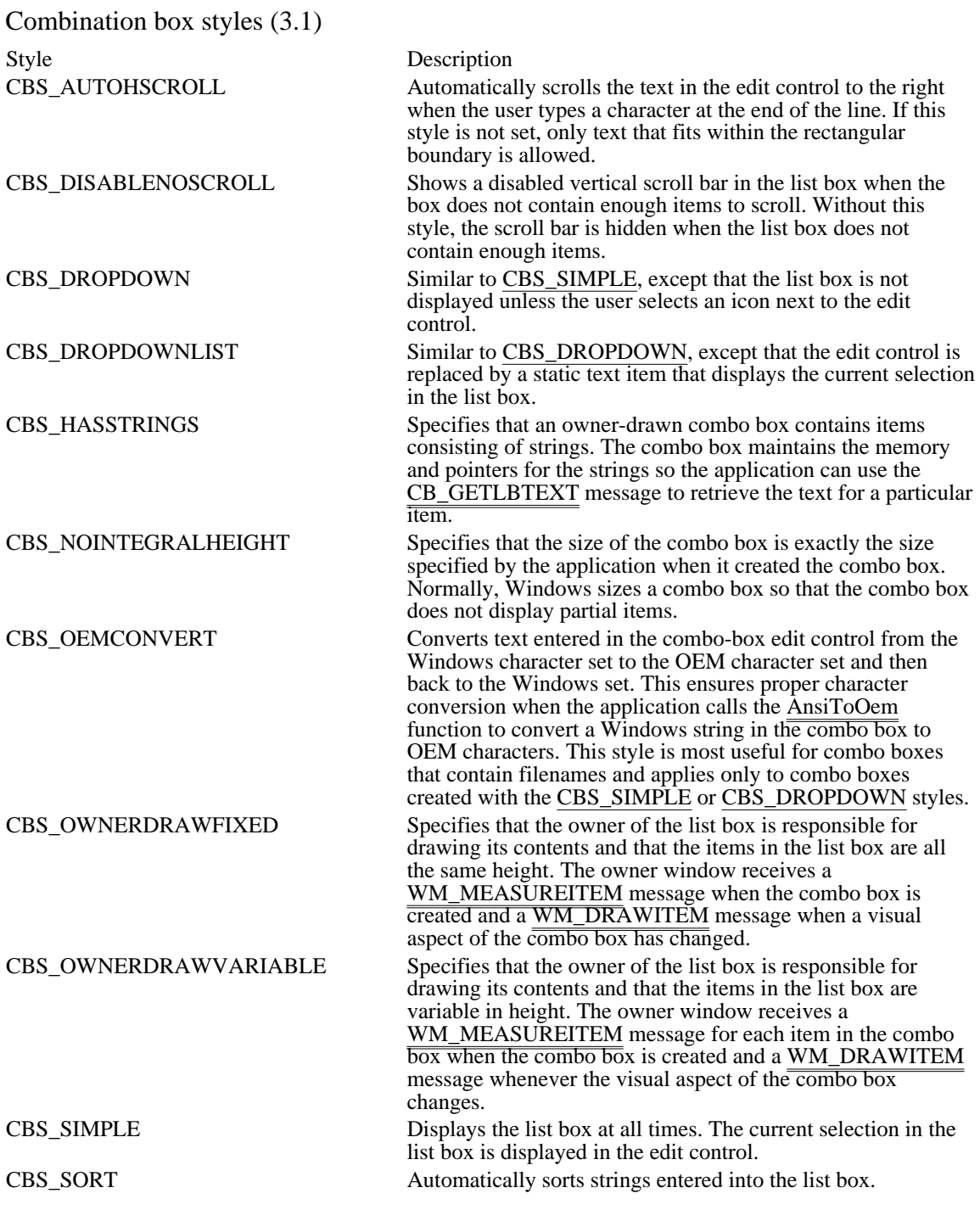

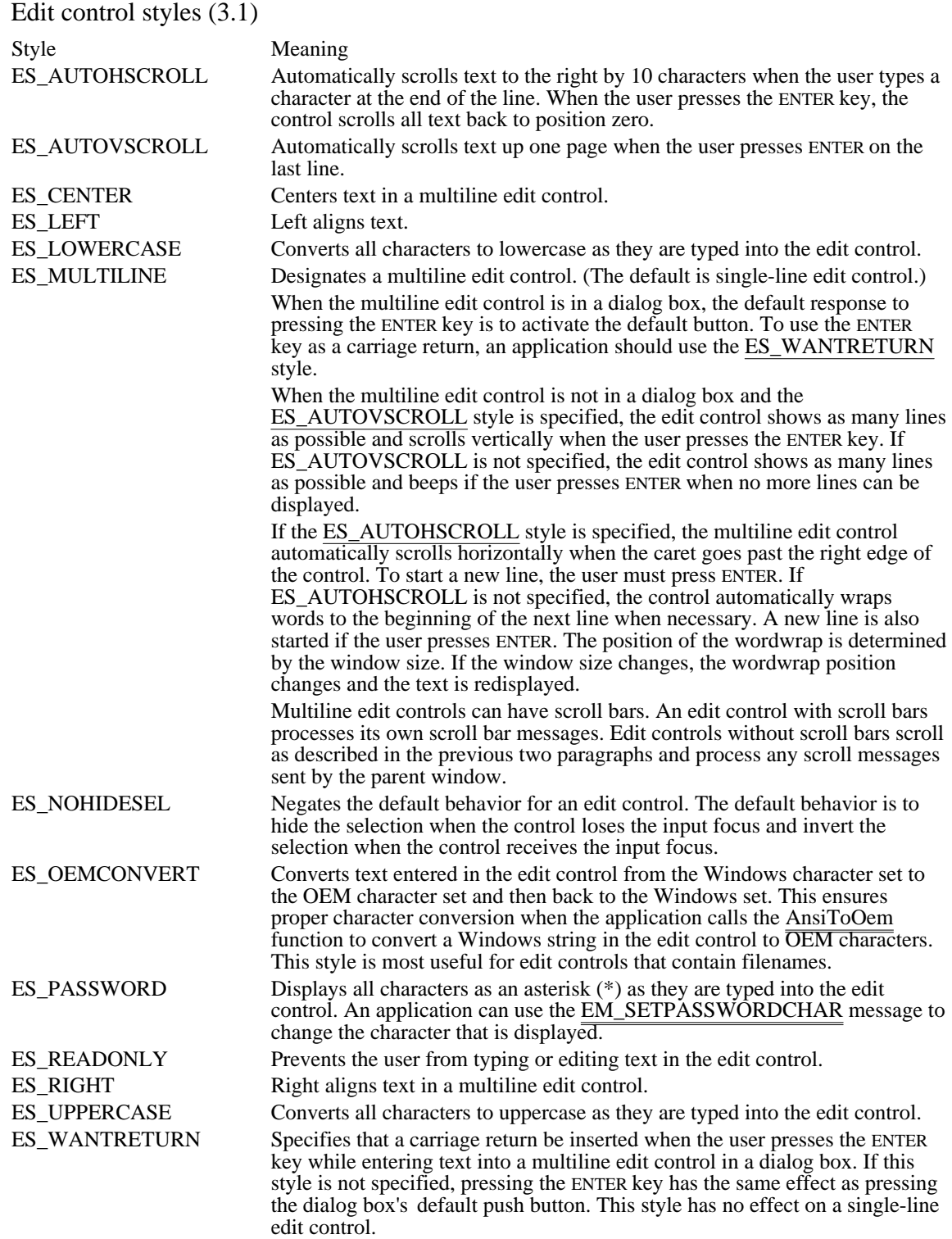
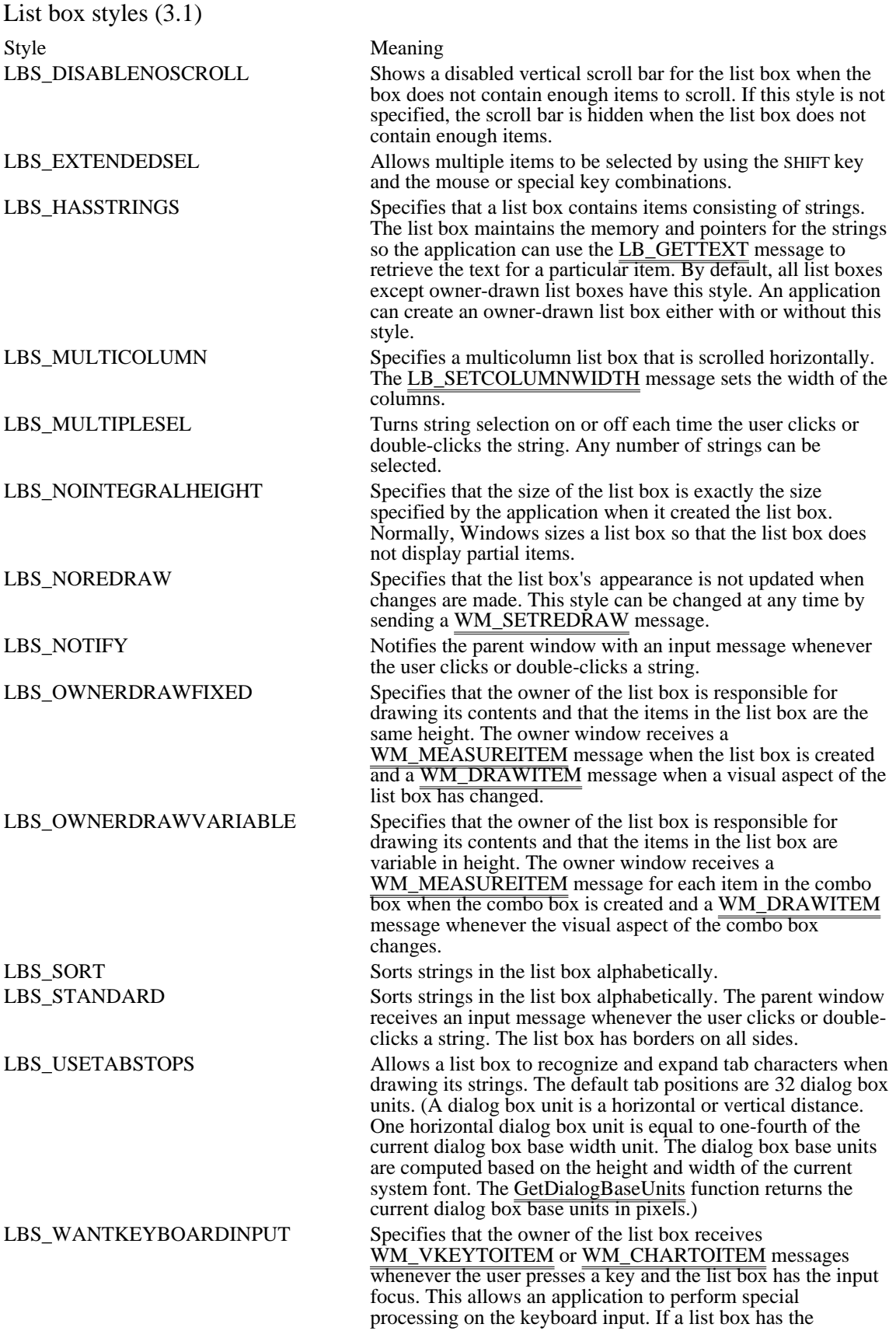

LBS\_HASSTRINGS style, the list box can receive WM\_VKEYTOITEM messages but not WM\_CHARTOITEM messages. If a list box does not have the LBS\_HASSTRINGS style, the list box can receive WM\_CHARTOITEM messages but not WM\_VKEYTOITEM messages.

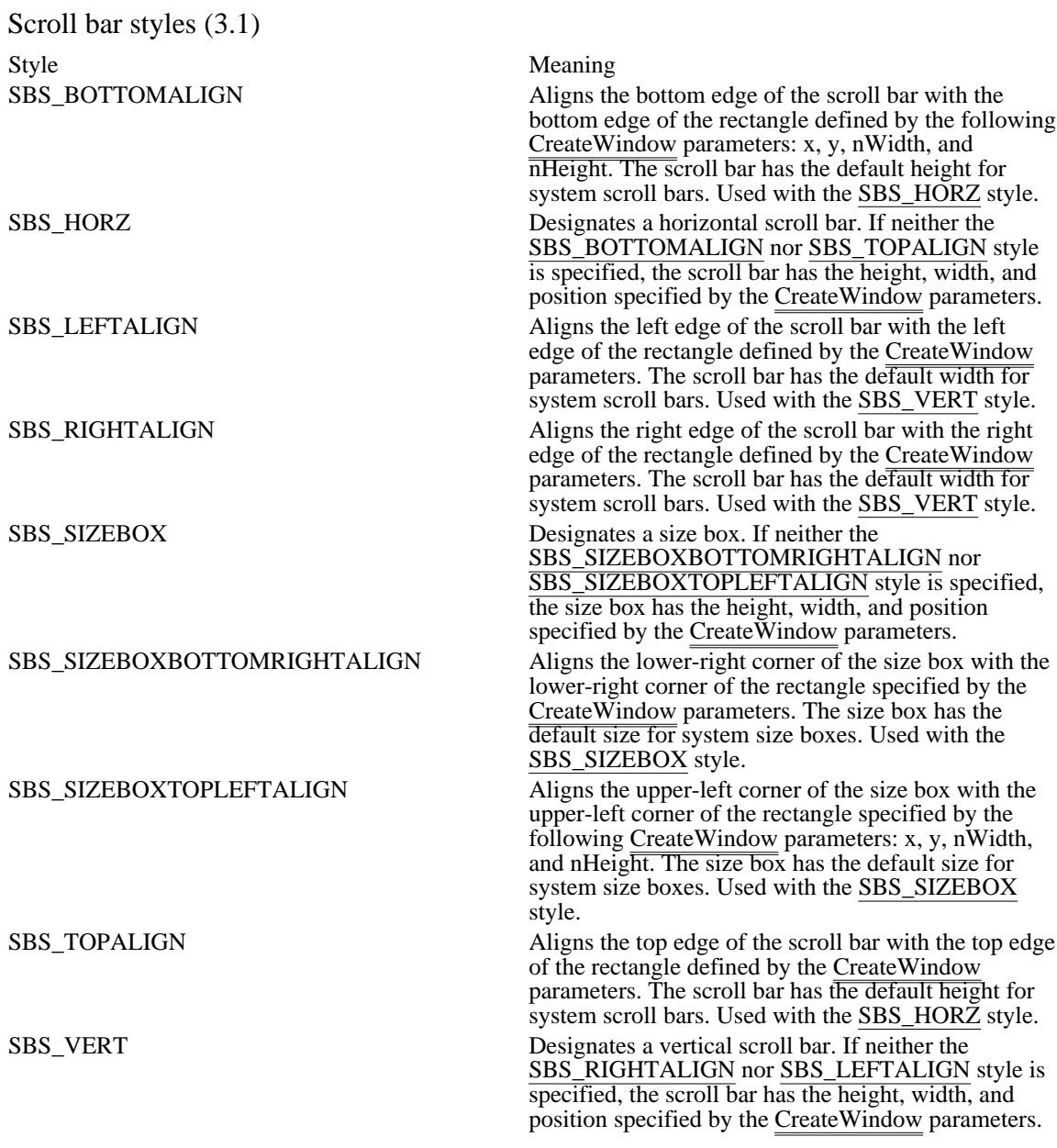

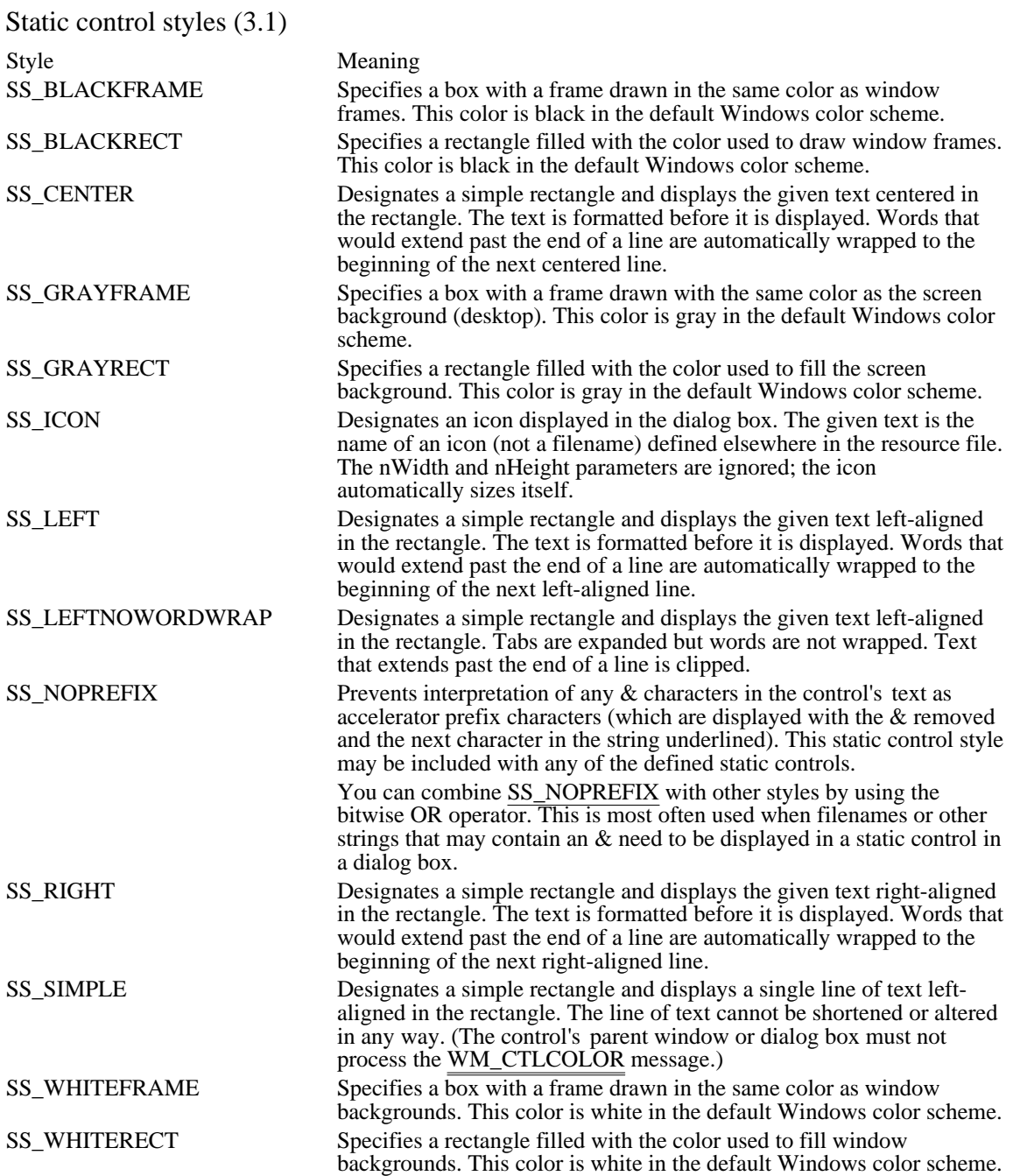

# BS\_3STATE

Creates a button that is the same as a check box, except that the box can be grayed (dimmed) as well as checked. The grayed state is used to show that the state of the check box is not determined.

# BS\_AUTO3STATE

Creates a button that is the same as a three-state check box, except that the box changes its state when the user selects it. The state cycles through checked, grayed, and normal.

#### BS\_AUTOCHECKBOX

Creates a button that is the same as a check box, except that an X appears in the check box when the user selects the box; the X disappears (is cleared) the next time the user selects the box.

#### BS\_AUTORADIOBUTTON

Creates a button that is the same as a radio button, except that when the user selects it, the button automatically highlights itself and clears (removes the selection from) any other buttons in the same group. BS\_CHECKBOX

Creates a small square that has text displayed to its right (unless this style is combined with the BS\_LEFTTEXT style).

#### BS\_DEFPUSHBUTTON

Creates a button that has a heavy black border. The user can select this button by pressing the ENTER key. This style is useful for enabling the user to quickly select the most likely option (the default option).

# BS\_GROUPBOX

Creates a rectangle in which other controls can be grouped. Any text associated with this style is displayed in the rectangle's upper-left corner.

# BS\_LEFTTEXT

Places text on the left side of the radio button or check box when combined with a radio button or check box style.

#### BS\_OWNERDRAW

Creates an owner-drawn button. The owner window receives a WM\_MEASUREITEM message when the button is created, and it receives a WM\_DRAWITEM message when a visual aspect of the button has changed. The BS\_OWNERDRAW style cannot be combined with any other button styles.

# BS\_PUSHBUTTON

Creates a push button that posts a WM\_COMMAND message to the owner window when the user selects the button.

# BS\_RADIOBUTTON

Creates a small circle that has text displayed to its right (unless this style is combined with the BS\_LEFTTEXT style). Radio buttons are usually used in groups of related but mutually exclusive choices.

# CBS\_AUTOHSCROLL

Automatically scrolls the text in the edit control to the right when the user types a character at the end of the line. If this style is not set, only text that fits within the rectangular boundary is allowed.

# CBS\_DISABLENOSCROLL

Shows a disabled vertical scroll bar in the list box when the box does not contain enough items to scroll. Without this style, the scroll bar is hidden when the list box does not contain enough items.

# CBS\_DROPDOWN

Similar to CBS\_SIMPLE, except that the list box is not displayed unless the user selects an icon next to the edit control.

# CBS\_DROPDOWNLIST

Similar to CBS\_DROPDOWN, except that the edit control is replaced by a static text item that displays the current selection in the list box.

# CBS\_HASSTRINGS

Specifies that an owner-drawn combo box contains items consisting of strings. The combo box maintains the memory and pointers for the strings so the application can use the CB\_GETLBTEXT message to retrieve the text for a particular item.

# CBS\_NOINTEGRALHEIGHT

Specifies that the size of the combo box is exactly the size specified by the application when it created the combo box. Normally, Windows sizes a combo box so that the combo box does not display partial items.

#### CBS\_OEMCONVERT

Converts text entered in the combo-box edit control from the Windows character set to the OEM character set and then back to the Windows set. This ensures proper character conversion when the application calls the AnsiToOem function to convert a Windows string in the combo box to OEM characters. This style is most useful for combo boxes that contain filenames and applies only to combo boxes created with the CBS\_SIMPLE or CBS\_DROPDOWN styles.

#### CBS\_OWNERDRAWFIXED

Specifies that the owner of the list box is responsible for drawing its contents and that the items in the list box are all the same height. The owner window receives a WM\_MEASUREITEM message when the combo box is created and a WM\_DRAWITEM message when a visual aspect of the combo box has changed.

#### CBS\_OWNERDRAWVARIABLE

Specifies that the owner of the list box is responsible for drawing its contents and that the items in the list box are variable in height. The owner window receives a WM\_MEASUREITEM message for each item in the combo box when the combo box is created and a WM\_DRAWITEM message whenever the visual aspect of the combo box changes.

CBS\_SIMPLE

Displays the list box at all times. The current selection in the list box is displayed in the edit control.

CBS\_SORT

Automatically sorts strings entered into the list box.

#### ES\_AUTOHSCROLL

Automatically scrolls text to the right by 10 characters when the user types a character at the end of the line. When the user presses the ENTER key, the control scrolls all text back to position zero.

ES\_AUTOVSCROLL

Automatically scrolls text up one page when the user presses ENTER on the last line.

# ES\_CENTER

Centers text in a multiline edit control.

ES\_LEFT Left aligns text. ES\_LOWERCASE

Converts all characters to lowercase as they are typed into the edit control.

ES\_MULTILINE

Designates a multiline edit control. (The default is single-line edit control.)

#### When

the multiline edit control is in a dialog box, the default response to pressing the ENTER key is to activate the default button. To use the ENTER key as a carriage return, an application should use the ES\_WANTRETURN style. When the multiline edit control is not in a dialog box and the ES\_AUTOVSCROLL style is specified, the edit control shows as many lines as possible and scrolls vertically when the user presses the ENTER key. If ES\_AUTOVSCROLL is not specified, the edit control shows as many lines as possible and beeps if the user presses ENTER when no more lines can be displayed.

#### If

the ES\_AUTOHSCROLL style is specified, the multiline edit control automatically scrolls horizontally when the caret goes past the right edge of the control. To start a new line, the user must press ENTER. If ES\_AUTOHSCROLL is not specified, the control automatically wraps words to the beginning of the next line when necessary. A new line is also started if the user presses ENTER. The position of the wordwrap is determined by the window size. If the window size changes, the wordwrap position changes and the text is redisplayed. Multiline edit controls can have scroll bars. An edit control with scroll bars processes its own scroll bar messages. Edit controls without scroll bars scroll as described in the previous two paragraphs and process any scroll messages sent by the parent window.

# ES\_NOHIDESEL

Negates the default behavior for an edit control. The default behavior is to hide the selection when the control loses the input focus and invert the selection when the control receives the input focus.

#### ES\_OEMCONVERT

Converts text entered in the edit control from the Windows character set to the OEM character set and then back to the Windows set. This ensures proper character conversion when the application calls the AnsiToOem function to convert a Windows string in the edit control to OEM characters. This style is most useful for edit controls that contain filenames.
ES\_PASSWORD

Displays all characters as an asterisk (\*) as they are typed into the edit control. An application can use the EM\_SETPASSWORDCHAR message to change the character that is displayed.

ES\_READONLY

Prevents the user from typing or editing text in the edit control.

# ES\_RIGHT

Right aligns text in a multiline edit control.

ES\_UPPERCASE

Converts all characters to uppercase as they are typed into the edit control.

#### ES\_WANTRETURN

Specifies that a carriage return be inserted when the user presses the ENTER key while entering text into a multiline edit control in a dialog box. If this style is not specified, pressing the ENTER key has the same effect as pressing the dialog box's default push button. This style has no effect on a single-line edit control.

# LBS\_DISABLENOSCROLL

Shows a disabled vertical scroll bar for the list box when the box does not contain enough items to scroll. If this style is not specified, the scroll bar is hidden when the list box does not contain enough items.

LBS\_EXTENDEDSEL

Allows multiple items to be selected by using the SHIFT key and the mouse or special key combinations.

#### LBS\_HASSTRINGS

Specifies that a list box contains items consisting of strings. The list box maintains the memory and pointers for the strings so the application can use the LB\_GETTEXT message to retrieve the text for a particular item. By default, all list boxes except owner-drawn list boxes have this style. An application can create an owner-drawn list box either with or without this style.

# LBS\_MULTICOLUMN

Specifies a multicolumn list box that is scrolled horizontally. The LB\_SETCOLUMNWIDTH message sets the width of the columns.

# LBS\_MULTIPLESEL

Turns string selection on or off each time the user clicks or double-clicks the string. Any number of strings can be selected.

# LBS\_NOINTEGRALHEIGHT

Specifies that the size of the list box is exactly the size specified by the application when it created the list box. Normally, Windows sizes a list box so that the list box does not display partial items.

# LBS\_NOREDRAW

Specifies that the list box's appearance is not updated when changes are made. This style can be changed at any time by sending a WM\_SETREDRAW message.

LBS\_NOTIFY

Notifies the parent window with an input message whenever the user clicks or double-clicks a string.

#### LBS\_OWNERDRAWFIXED

Specifies that the owner of the list box is responsible for drawing its contents and that the items in the list box are the same height. The owner window receives a WM\_MEASUREITEM message when the list box is created and a WM\_DRAWITEM message when a visual aspect of the list box has changed.

#### LBS\_OWNERDRAWVARIABLE

Specifies that the owner of the list box is responsible for drawing its contents and that the items in the list box are variable in height. The owner window receives a WM\_MEASUREITEM message for each item in the combo box when the combo box is created and a WM\_DRAWITEM message whenever the visual aspect of the combo box changes.

LBS\_SORT

Sorts strings in the list box alphabetically.

# LBS\_STANDARD

Sorts strings in the list box alphabetically. The parent window receives an input message whenever the user clicks or double-clicks a string. The list box has borders on all sides.

#### LBS\_USETABSTOPS

Allows a list box to recognize and expand tab characters when drawing its strings. The default tab positions are 32 dialog box units. (A dialog box unit is a horizontal or vertical distance. One horizontal dialog box unit is equal to one-fourth of the current dialog box base width unit. The dialog box base units are computed based on the height and width of the current system font. The GetDialogBaseUnits function returns the current dialog box base units in pixels.)

#### LBS\_WANTKEYBOARDINPUT

Specifies that the owner of the list box receives WM\_VKEYTOITEM or WM\_CHARTOITEM messages whenever the user presses a key and the list box  $\overline{\text{has}}$  the input focus. This allows an application to perform special processing on the keyboard input. If a list box has the LBS\_HASSTRINGS style, the list box can receive WM\_VKEYTOITEM messages but not WM\_CHARTOITEM messages. If a list box does not have the LBS\_HASSTRINGS style, the list box can receive WM\_CHARTOITEM messages but not WM\_VKEYTOITEM messages.

# SBS\_BOTTOMALIGN

Aligns the bottom edge of the scroll bar with the bottom edge of the rectangle defined by the following CreateWindow parameters: x, y, nWidth, and nHeight. The scroll bar has the default height for system scroll bars. Used with the SBS\_HORZ style.

# SBS\_HORZ

Designates a horizontal scroll bar. If neither the SBS\_BOTTOMALIGN nor SBS\_TOPALIGN style is specified, the scroll bar has the height, width, and position specified by the CreateWindow parameters.

# SBS\_LEFTALIGN

Aligns the left edge of the scroll bar with the left edge of the rectangle defined by the CreateWindow parameters. The scroll bar has the default width for system scroll bars. Used with the SBS\_VERT style.

# SBS\_RIGHTALIGN

Aligns the right edge of the scroll bar with the right edge of the rectangle defined by the CreateWindow parameters. The scroll bar has the default width for system scroll bars. Used with the SBS\_VERT style. SBS\_SIZEBOX

Designates a size box. If neither the SBS\_SIZEBOXBOTTOMRIGHTALIGN nor SBS\_SIZEBOXTOPLEFTALIGN style is specified, the size box has the height, width, and position specified by the CreateWindow parameters.

# SBS\_SIZEBOXBOTTOMRIGHTALIGN

Aligns the lower-right corner of the size box with the lower-right corner of the rectangle specified by the CreateWindow parameters. The size box has the default size for system size boxes. Used with the SBS\_SIZEBOX style.

# SBS\_SIZEBOXTOPLEFTALIGN

Aligns the upper-left corner of the size box with the upper-left corner of the rectangle specified by the following CreateWindow parameters: x, y, nWidth, and nHeight. The size box has the default size for system size boxes. Used with the SBS\_SIZEBOX style.

# SBS\_TOPALIGN

Aligns the top edge of the scroll bar with the top edge of the rectangle defined by the CreateWindow parameters. The scroll bar has the default height for system scroll bars. Used with the SBS\_HORZ style.

# SBS\_VERT

Designates a vertical scroll bar. If neither the SBS\_RIGHTALIGN nor SBS\_LEFTALIGN style is specified, the scroll bar has the height, width, and position specified by the CreateWindow parameters.

# SS\_BLACKFRAME

Specifies a box with a frame drawn in the same color as window frames. This color is black in the default Windows color scheme.

# SS\_BLACKRECT

Specifies a rectangle filled with the color used to draw window frames. This color is black in the default Windows color scheme.

# SS\_CENTER

Designates a simple rectangle and displays the given text centered in the rectangle. The text is formatted before it is displayed. Words that would extend past the end of a line are automatically wrapped to the beginning of the next centered line.

# SS\_GRAYFRAME

Specifies a box with a frame drawn with the same color as the screen background (desktop). This color is gray in the default Windows color scheme.

# SS\_GRAYRECT

Specifies a rectangle filled with the color used to fill the screen background. This color is gray in the default Windows color scheme.

# SS\_ICON

Designates an icon displayed in the dialog box. The given text is the name of an icon (not a filename) defined elsewhere in the resource file. The nWidth and nHeight parameters are ignored; the icon automatically sizes itself.

# SS\_LEFT

Designates a simple rectangle and displays the given text left-aligned in the rectangle. The text is formatted before it is displayed. Words that would extend past the end of a line are automatically wrapped to the beginning of the next left-aligned line.

# SS\_LEFTNOWORDWRAP

Designates a simple rectangle and displays the given text left-aligned in the rectangle. Tabs are expanded but words are not wrapped. Text that extends past the end of a line is clipped.
## SS\_NOPREFIX

Prevents interpretation of any & characters in the control's text as accelerator prefix characters (which are displayed with the & removed and the next character in the string underlined). This static control style may be included with any of the defined static controls. You can combine SS\_NOPREFIX with other styles by using the bitwise OR operator. This is most often used when filenames or other strings that may contain an & need to be displayed in a static control in a dialog box.

# SS\_RIGHT

Designates a simple rectangle and displays the given text right-aligned in the rectangle. The text is formatted before it is displayed. Words that would extend past the end of a line are automatically wrapped to the beginning of the next right-aligned line.

# SS\_SIMPLE

Designates a simple rectangle and displays a single line of text left-aligned in the rectangle. The line of text cannot be shortened or altered in any way. (The control's parent window or dialog box must not process the WM\_CTLCOLOR message.)

# SS\_WHITEFRAME

Specifies a box with a frame drawn in the same color as window backgrounds. This color is white in the default Windows color scheme.

# SS\_WHITERECT

Specifies a rectangle filled with the color used to fill window backgrounds. This color is white in the default Windows color scheme.

# Module and Library Names

This topic lists the module and import libraries associated with each Microsoft Windows function.

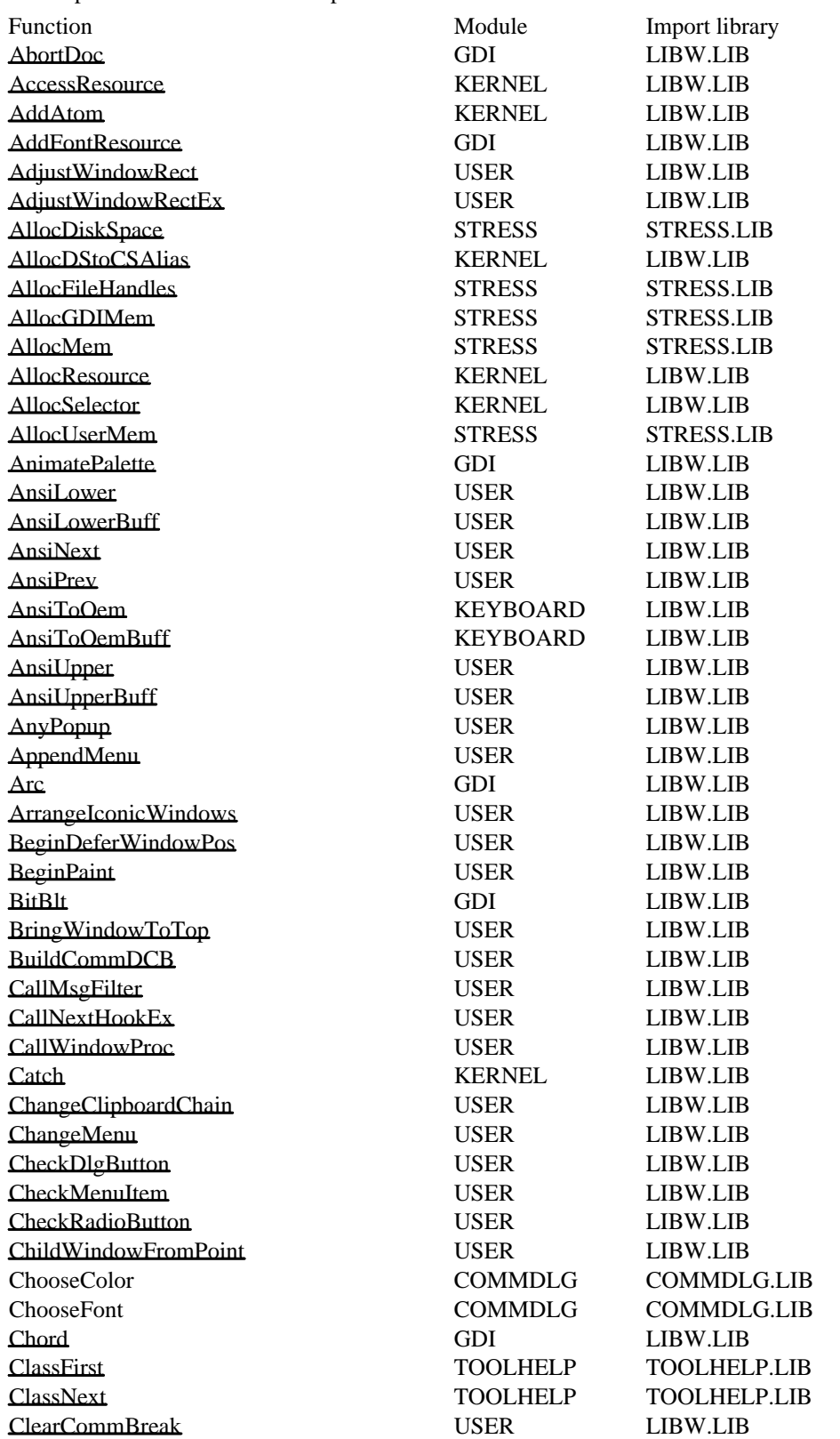

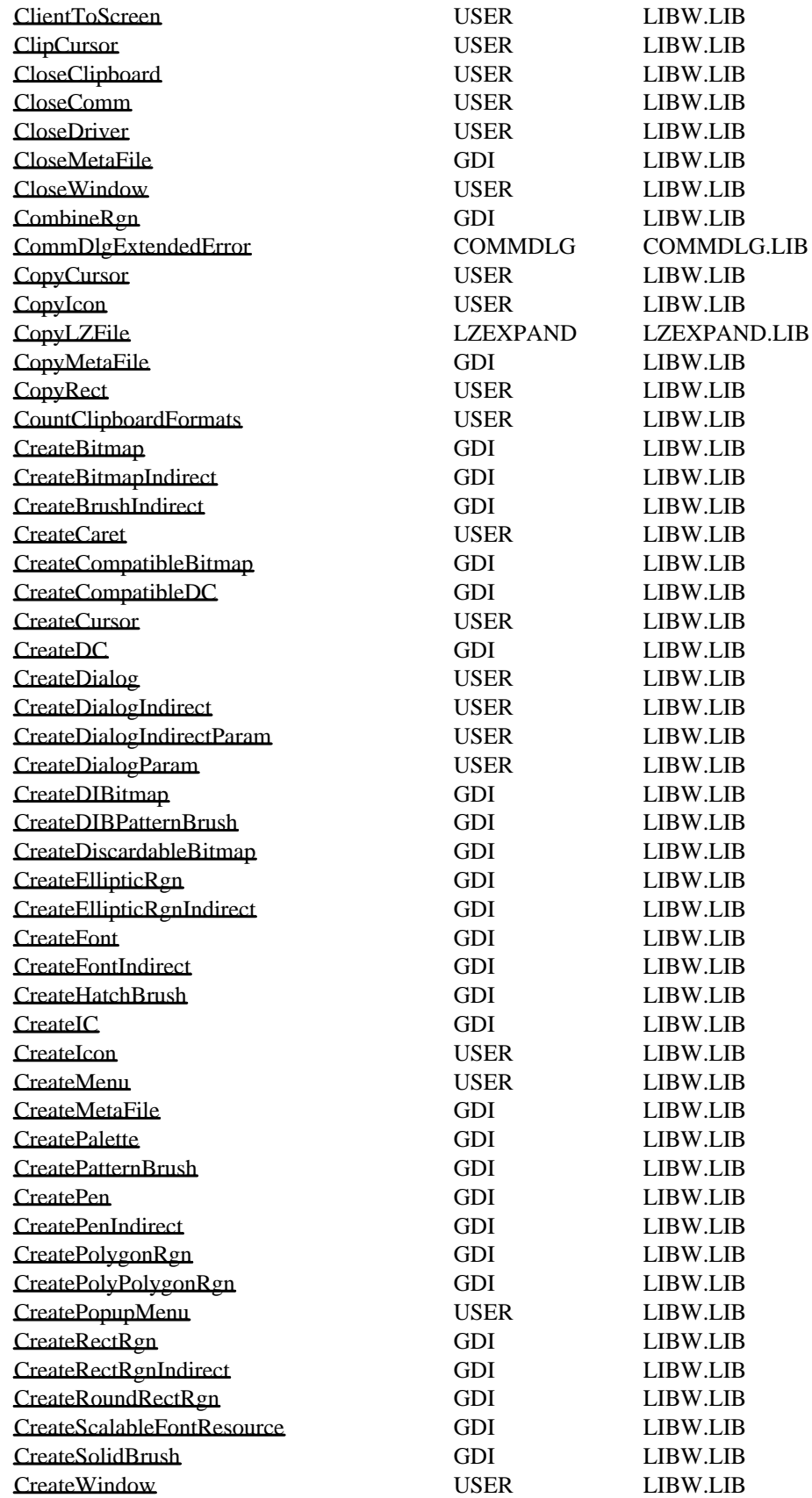

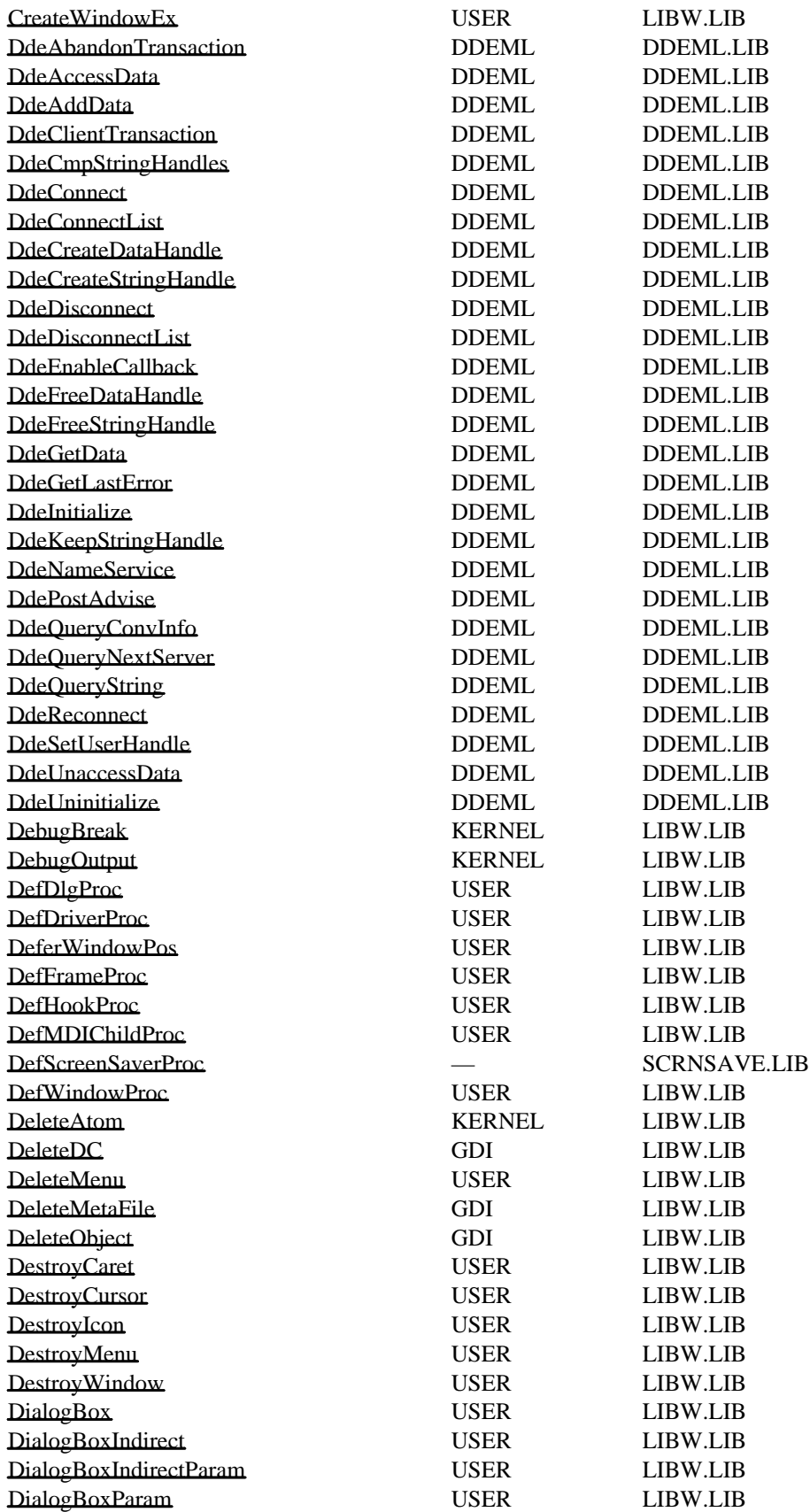

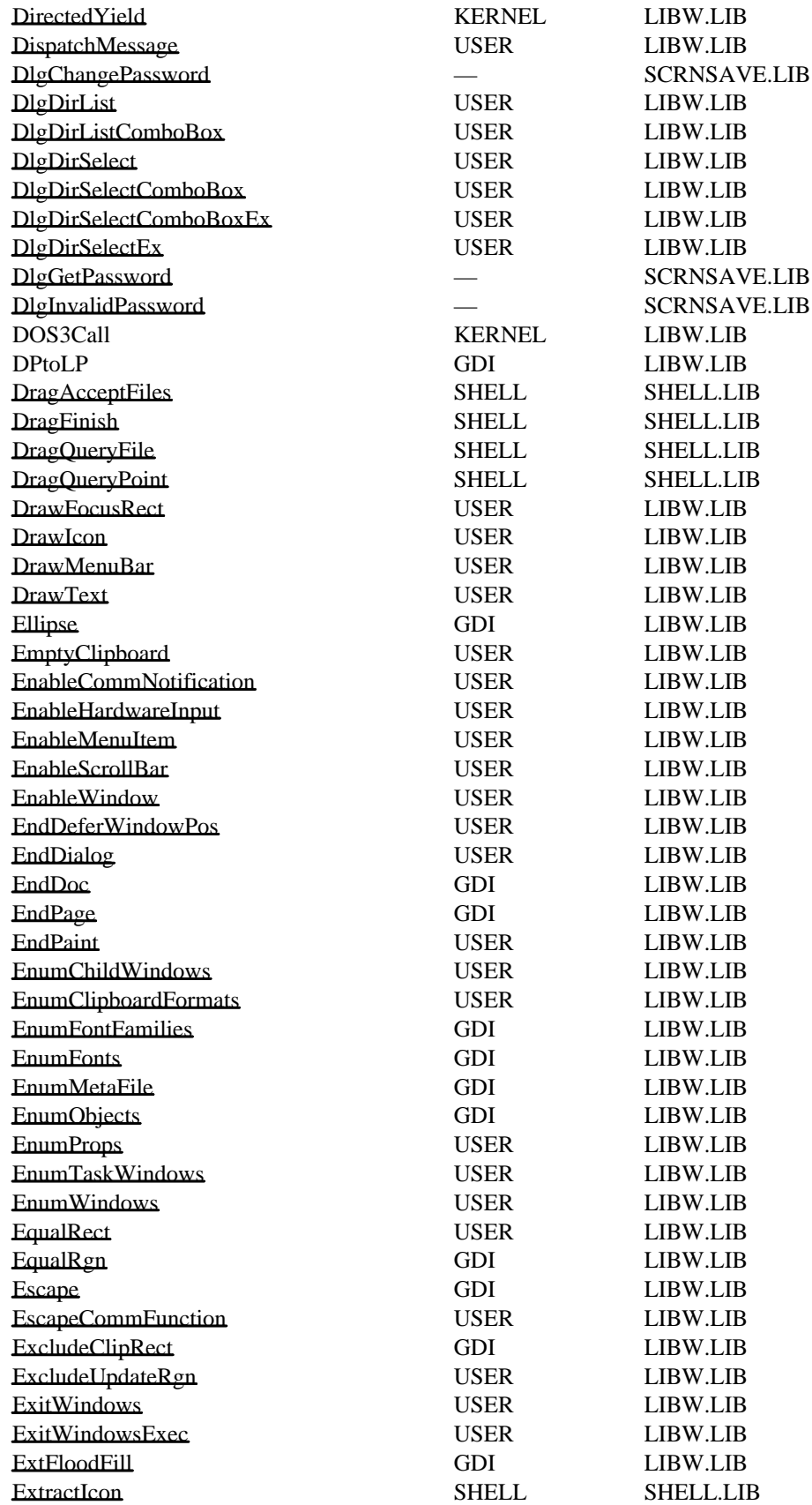

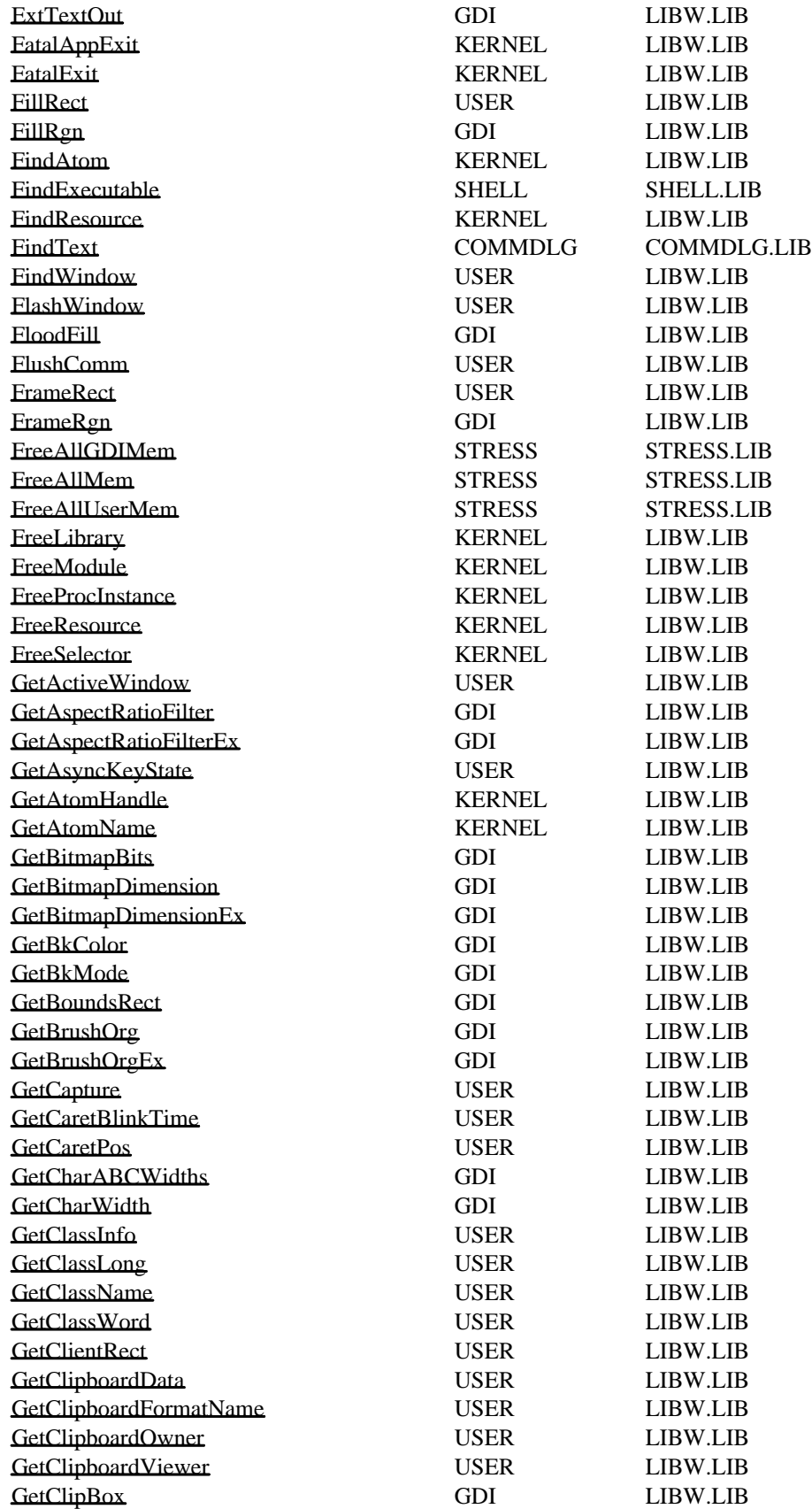

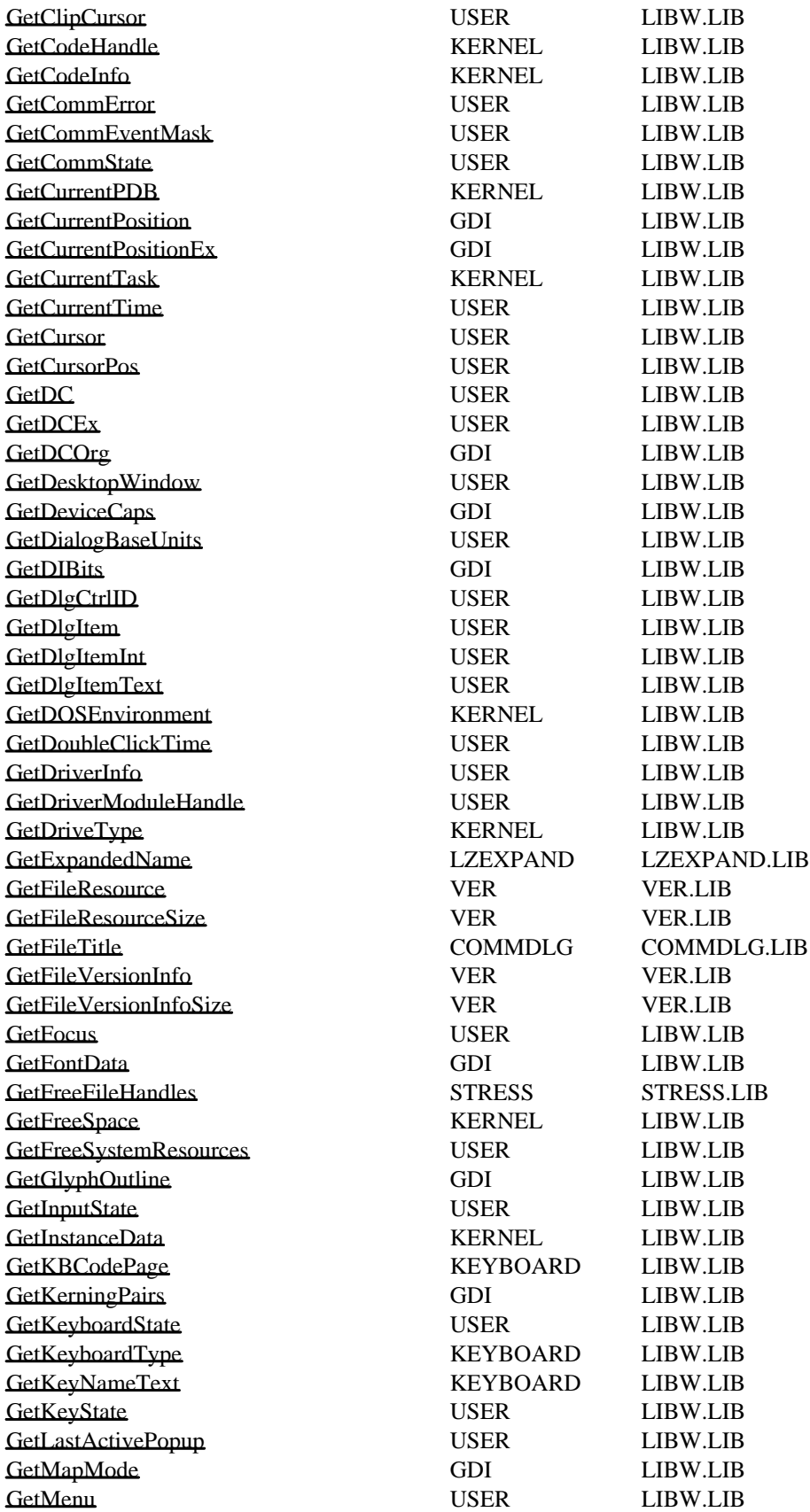

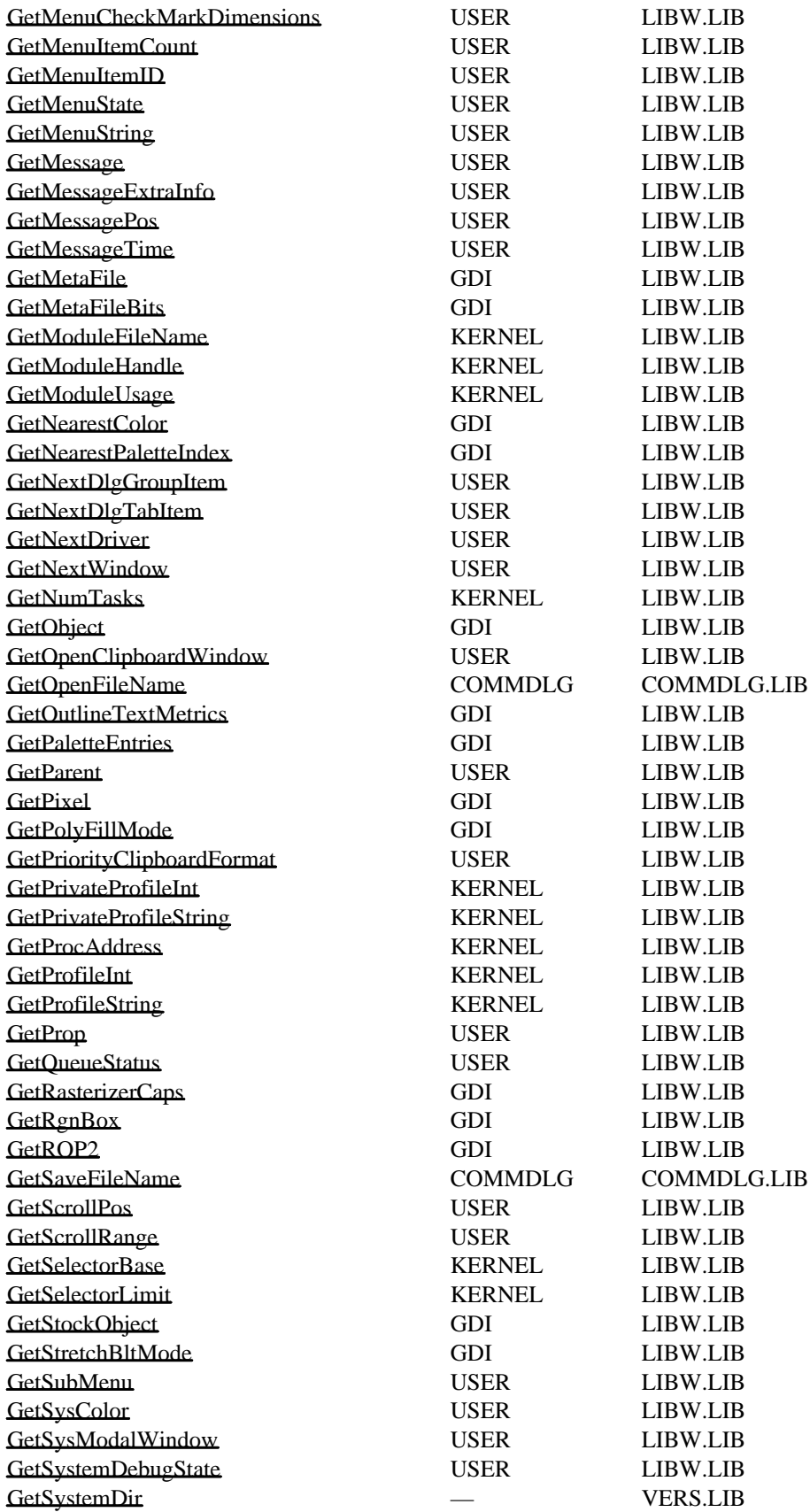

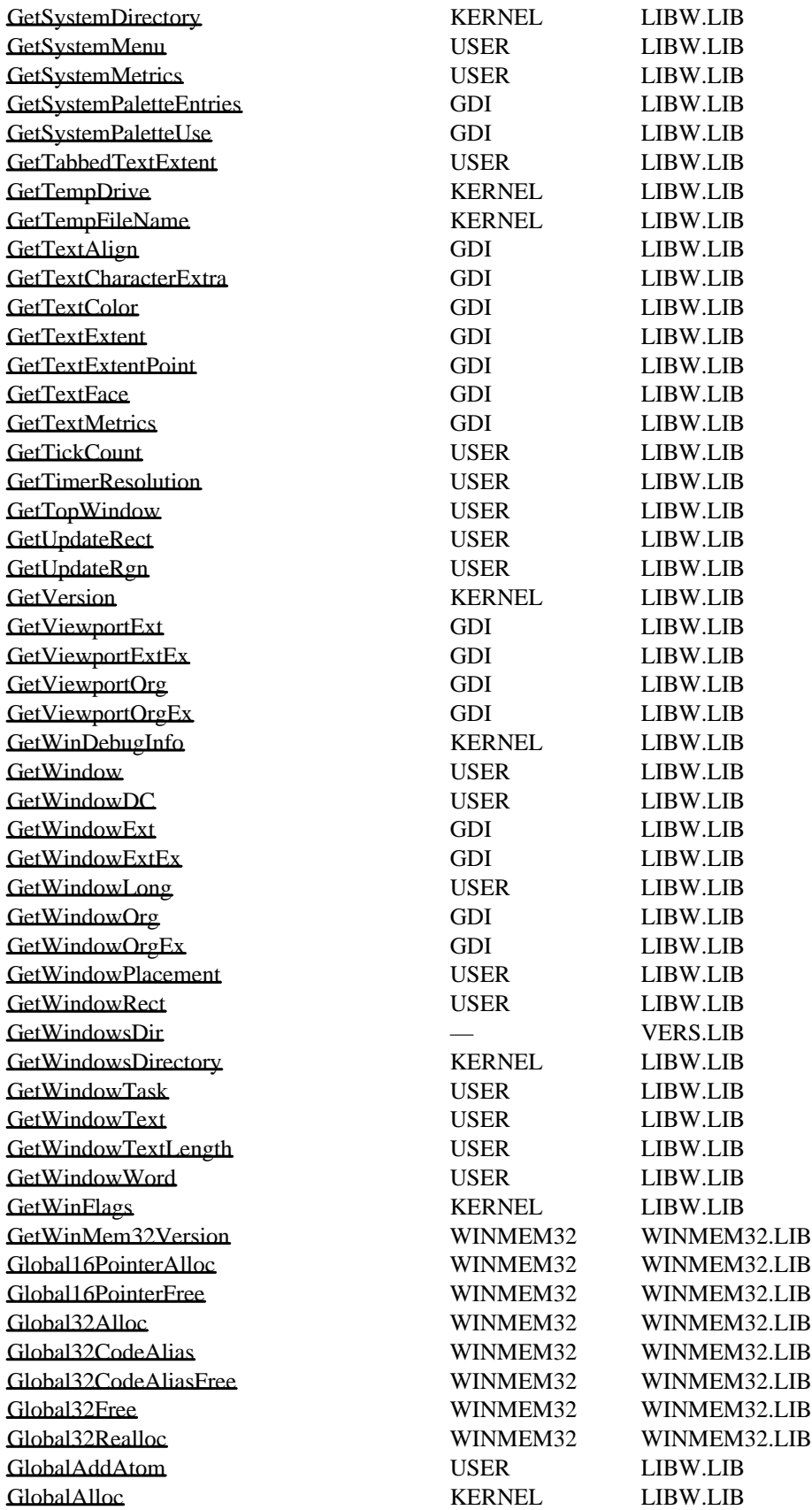

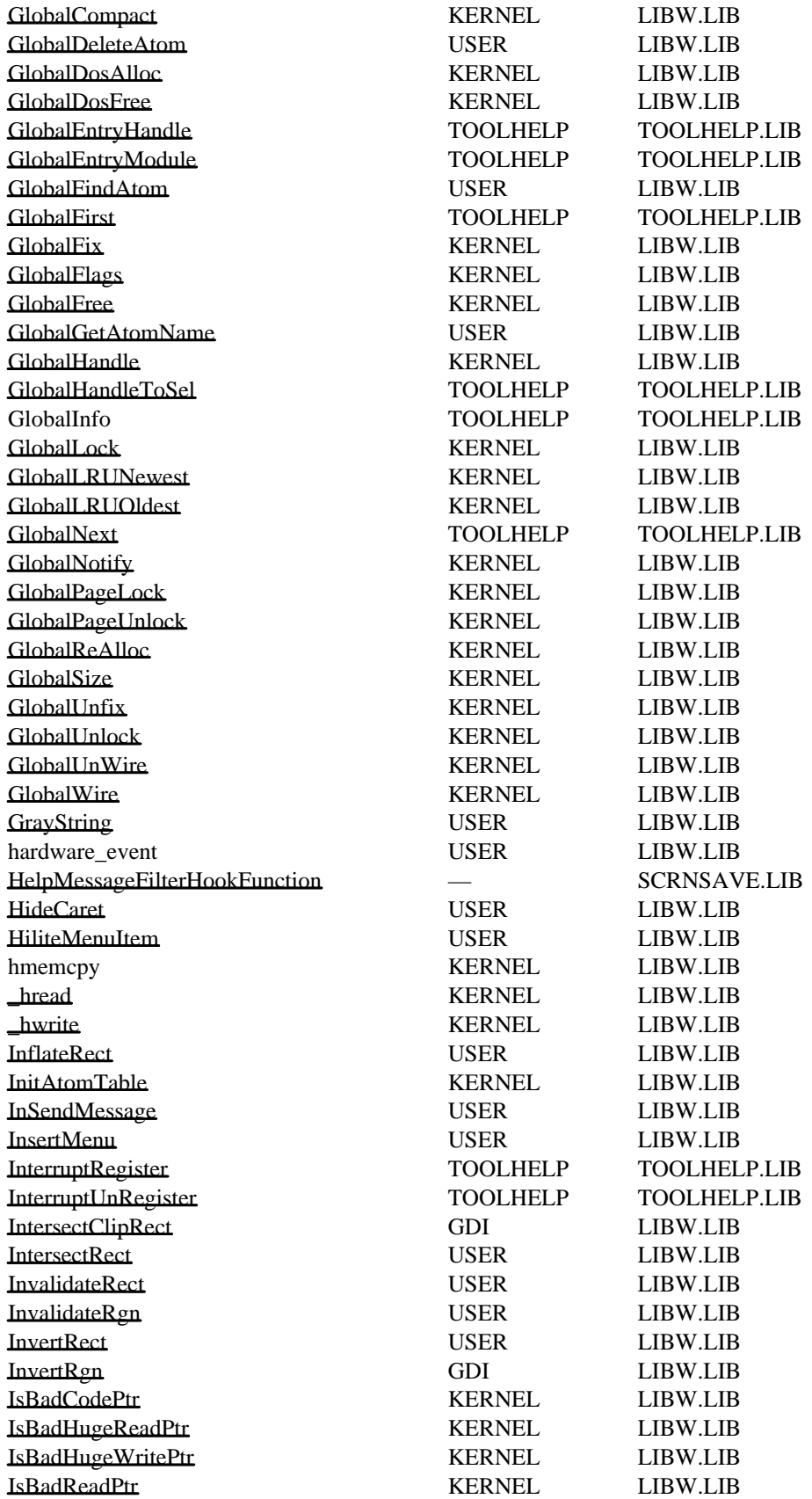

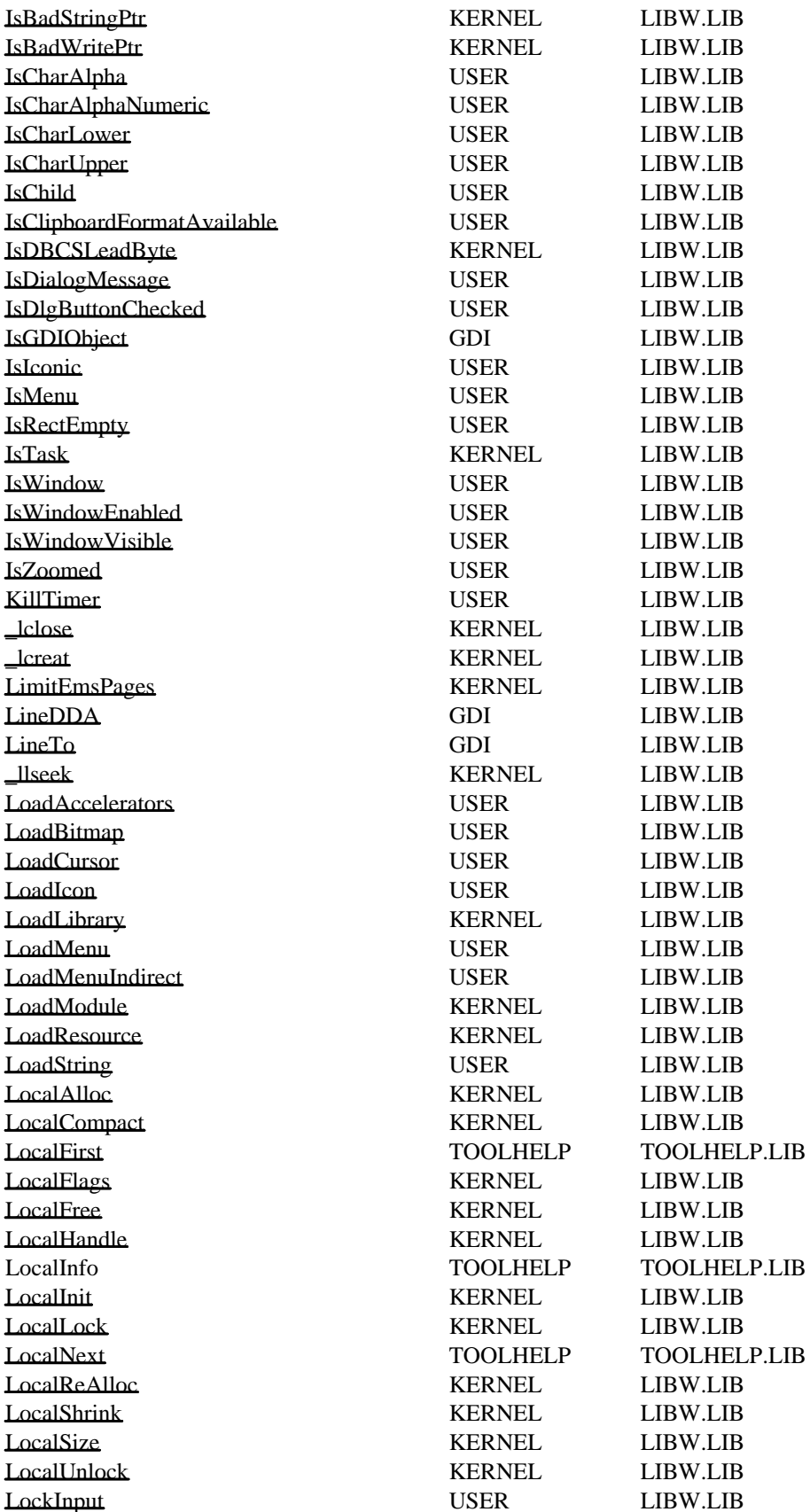

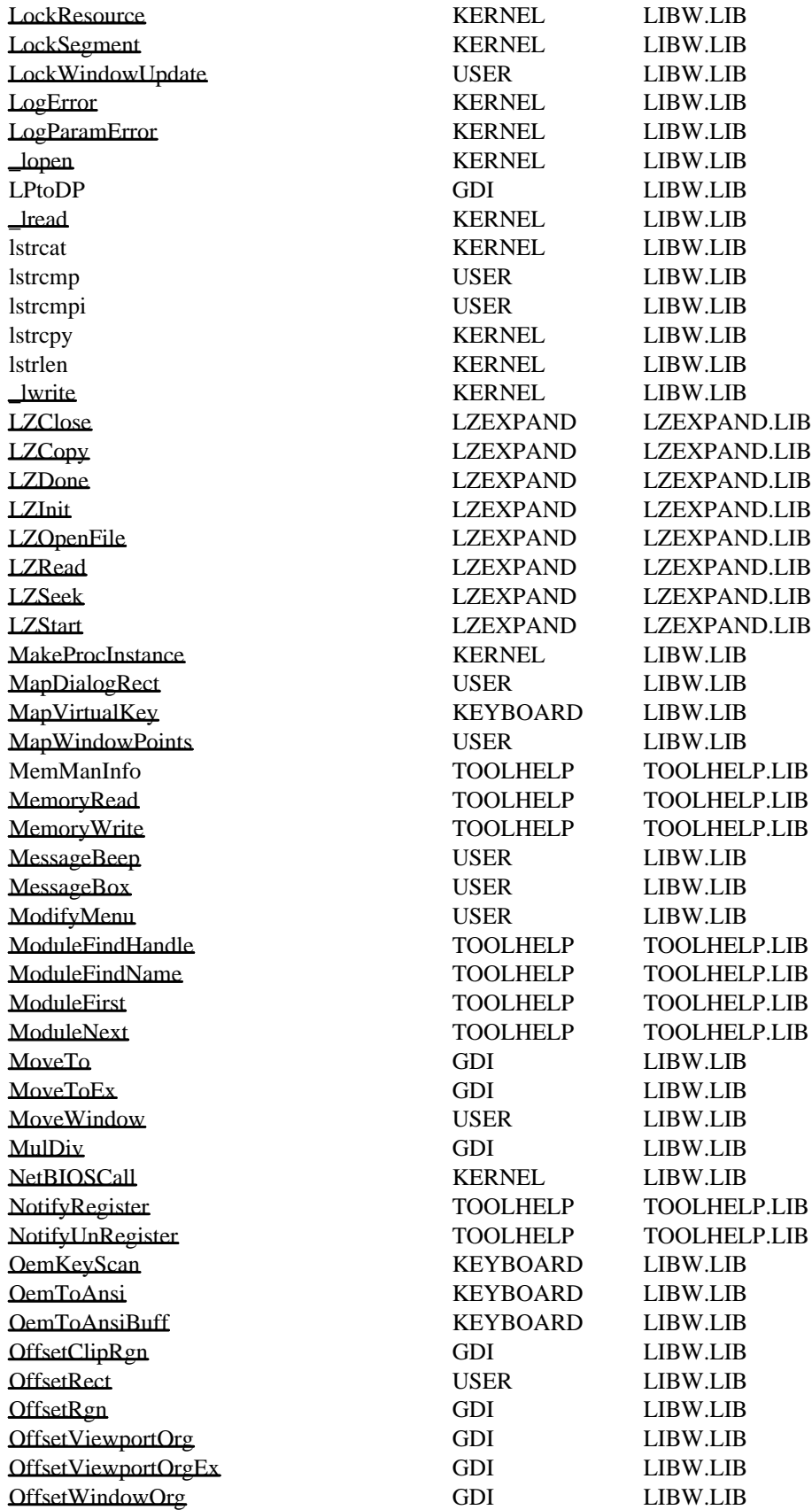

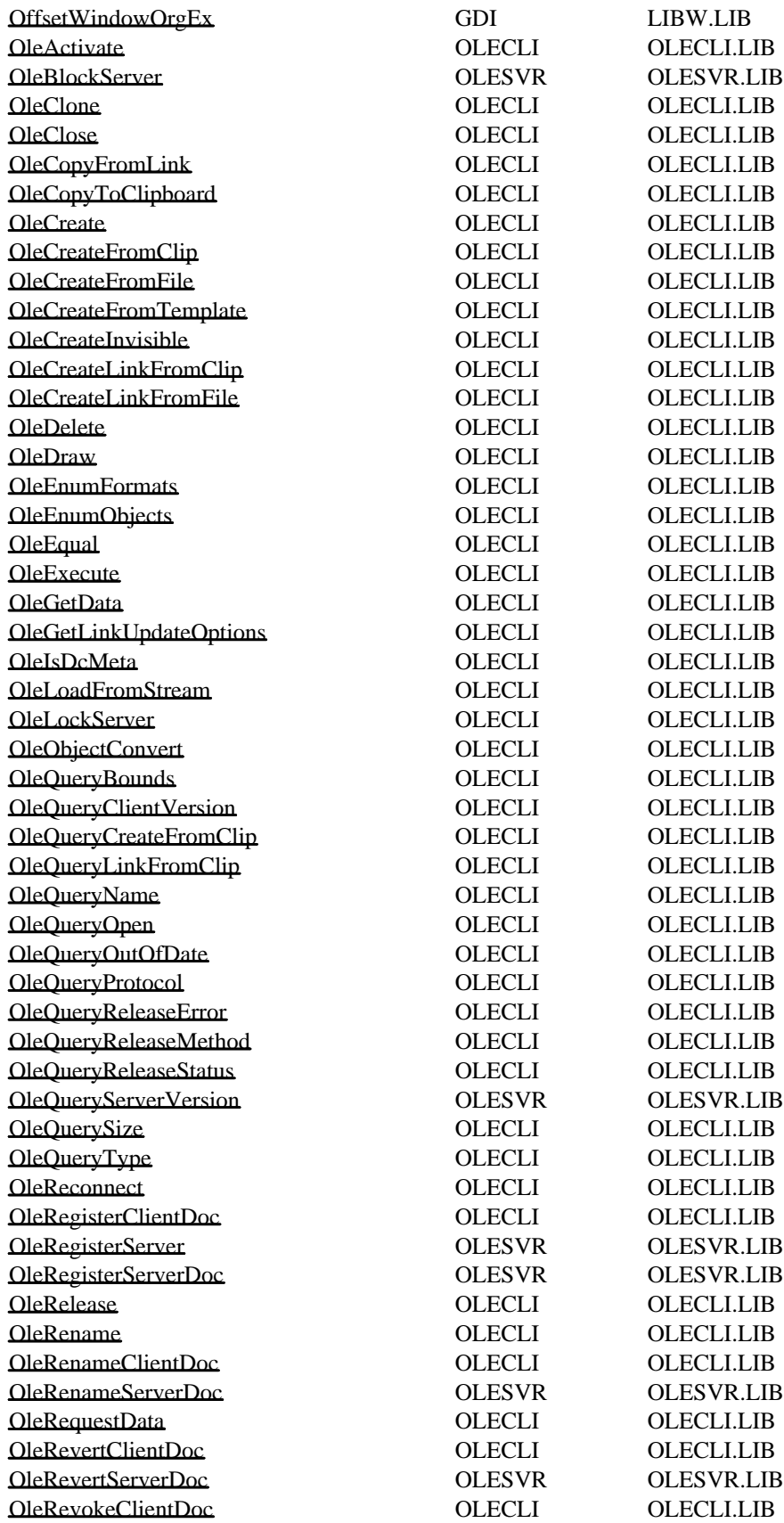

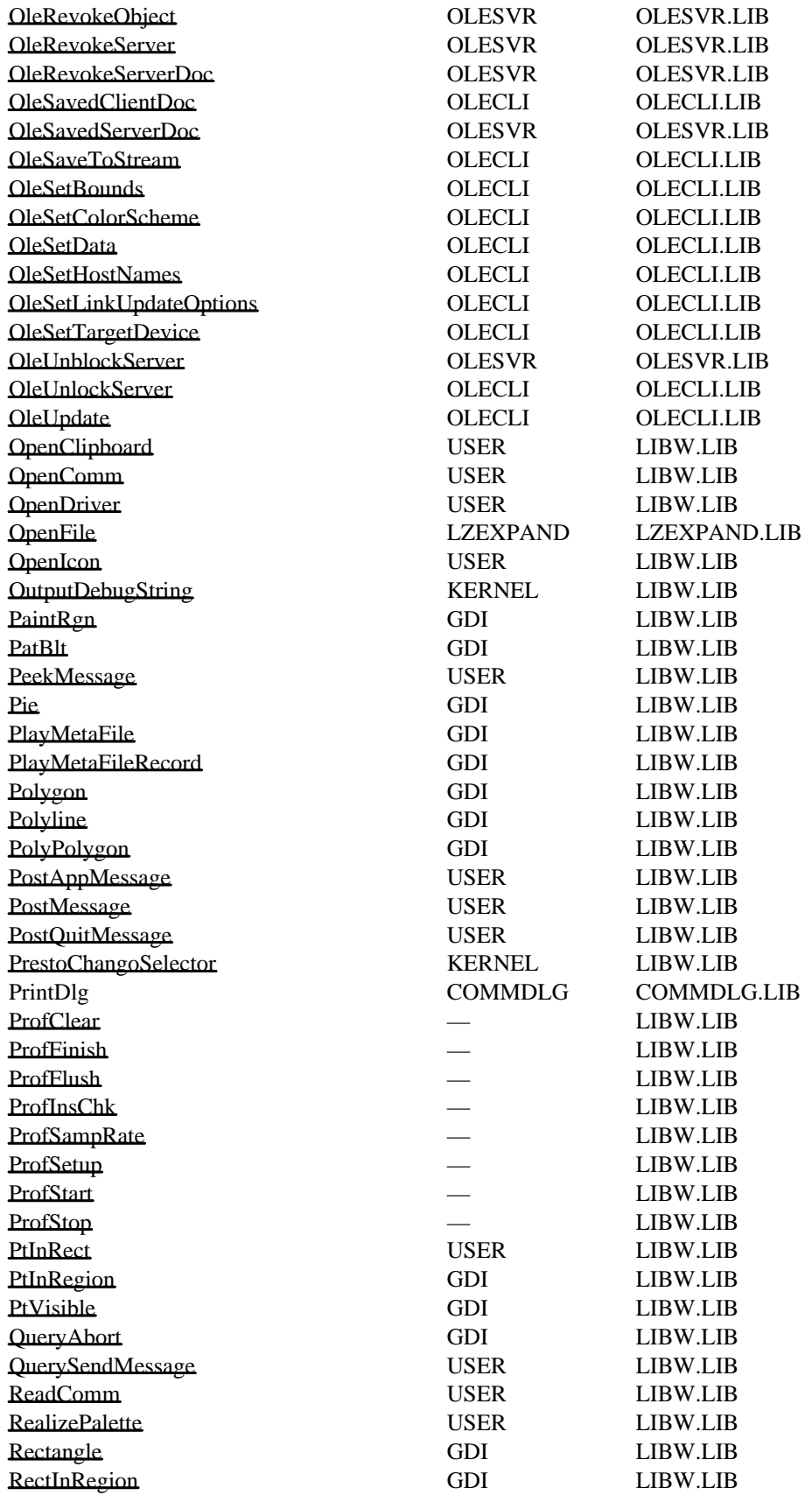

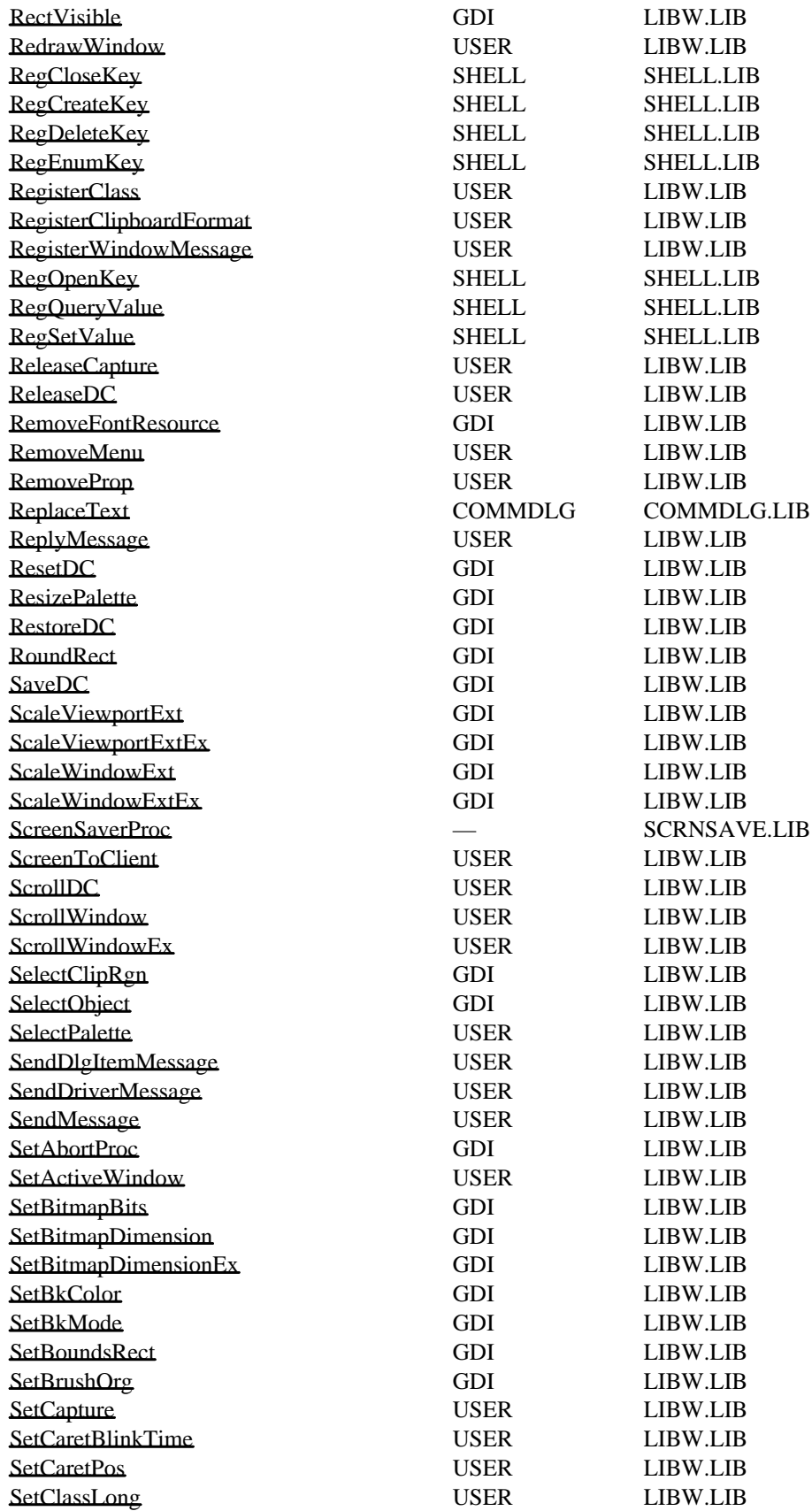

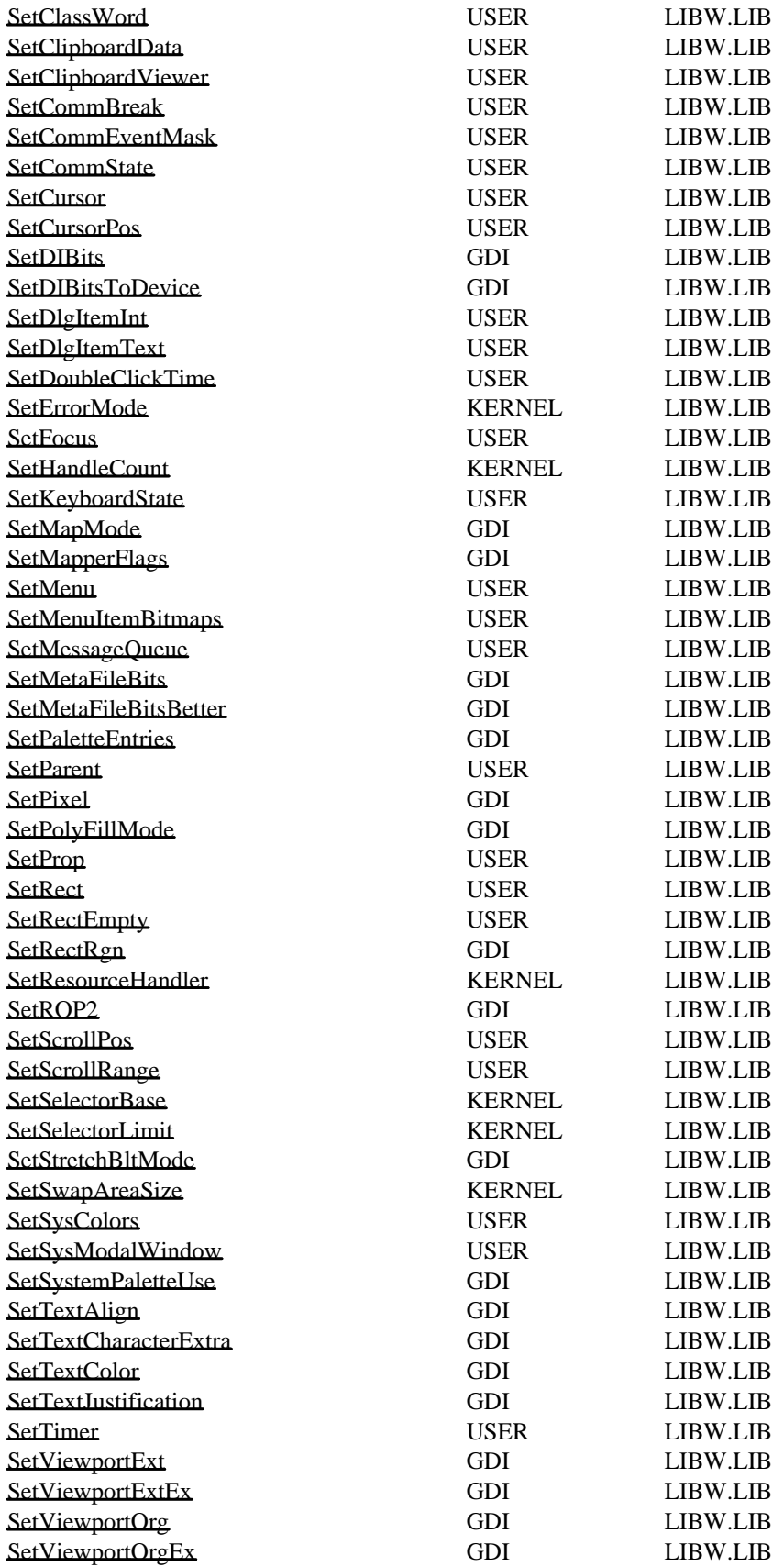

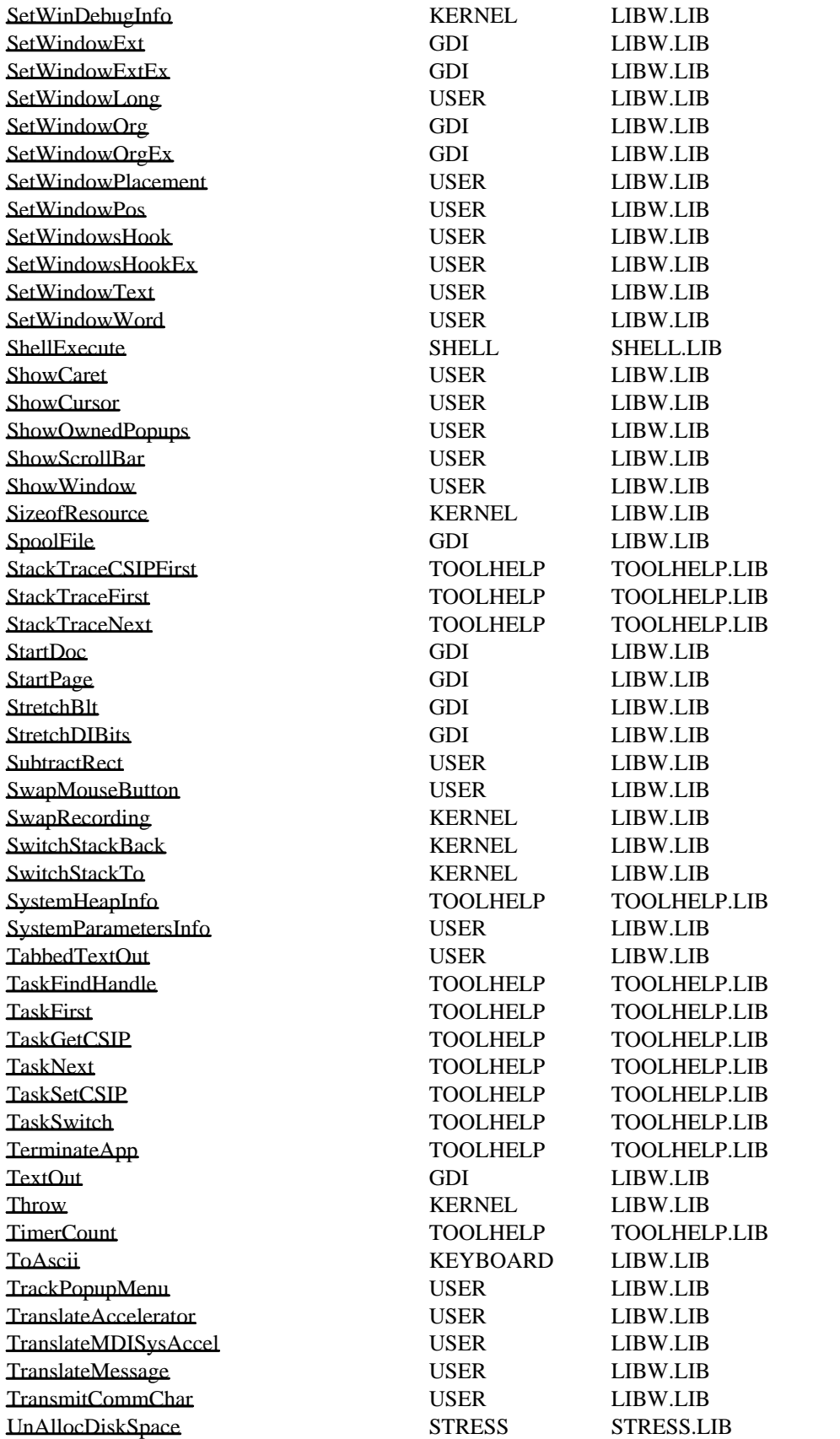

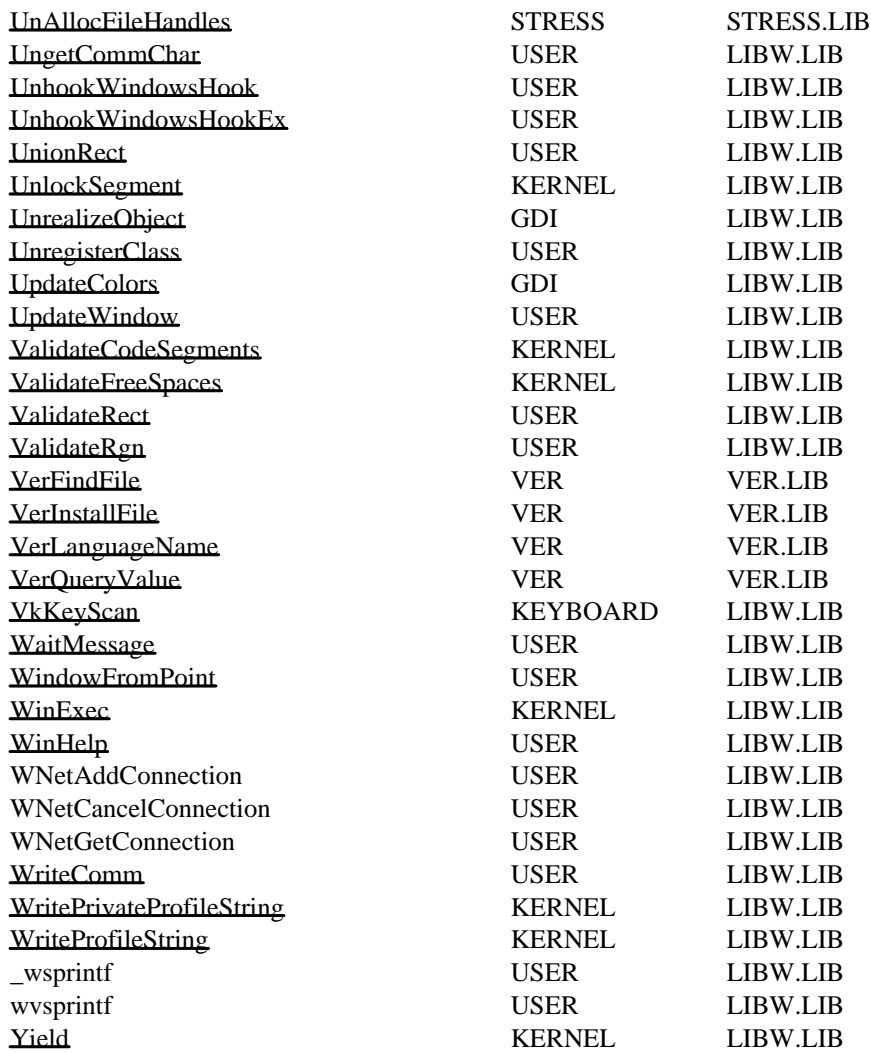

## Binary and Ternary Raster-Operation Codes

This topic lists and describes the binary and ternary raster operations used by graphics device interface (GDI). A binary raster operation involves two operands: a pen and a destination bitmap. A ternary raster operation involves three operands: a source bitmap, a brush, and a destination bitmap. Both binary and ternary raster operations use Boolean operators.

## Binary Raster Operations

This section lists the binary raster-operation codes used by the GetROP2 and SetROP2 functions. Raster-operation codes define how GDI combines the bits from the selected pen with the bits in the destination bitmap.

Each raster-operation code represents a Boolean operation in which the values of the pixels in the selected pen and the destination bitmap are combined. Following are the two operands used in these operations:

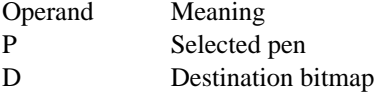

The Boolean operators used in these operations follow:

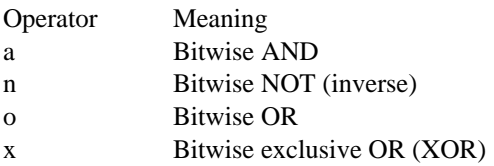

All Boolean operations are presented in reverse Polish notation. For example, the following operation replaces the values of the pixels in the destination bitmap with a combination of the pixel values of the pen and the selected brush:

### DPo

Each raster-operation code is a 32-bit integer whose high-order word is a Boolean operation index and whose low-order word is the operation code. The 16-bit operation index is a zero-extended 8-bit value that represents all possible outcomes resulting from the Boolean operation on two parameters (in this case, the pen and destination values). For example, the operation indexes for the DPo and DPan operations are shown in the following list:

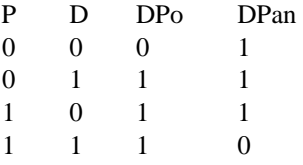

The following list outlines the drawing modes and the Boolean operations that they represent:

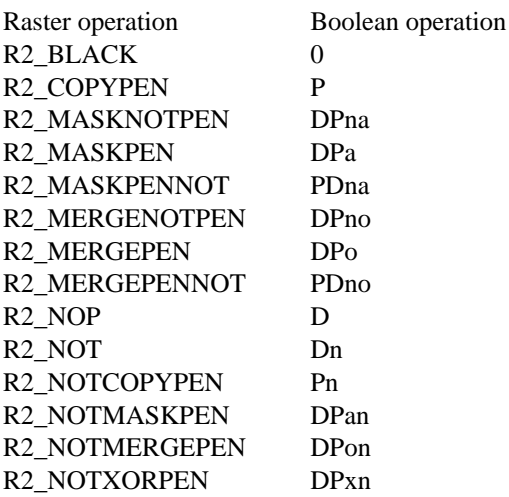

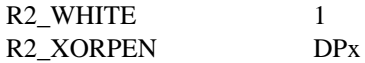

For a monochrome device, GDI maps the value zero to black and the value 1 to white. If an application attempts to draw with a black pen on a white destination by using the available binary raster operations, the following results occur:

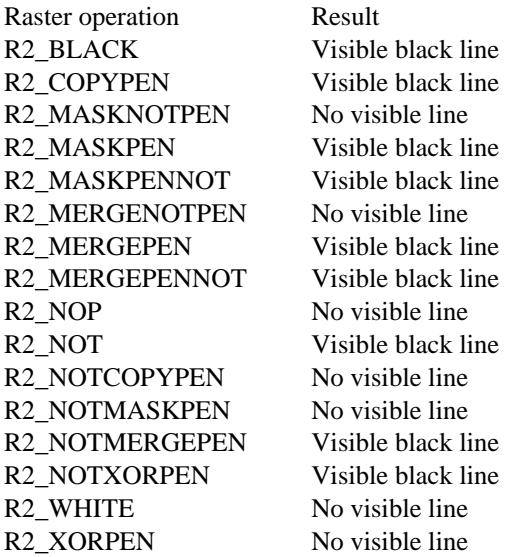

For a color device, GDI uses RGB values to represent the colors of the pen and the destination. An RGB color value is a long integer that contains a red, a green, and a blue color field, each specifying the intensity of the given color. Intensities range from 0 through 255. The values are packed in the three loworder bytes of the long integer. The color of a pen is always a solid color, but the color of the destination may be a mixture of any two or three colors. If an application attempts to draw with a white pen on a blue destination by using the available binary raster operations, the following results occur:

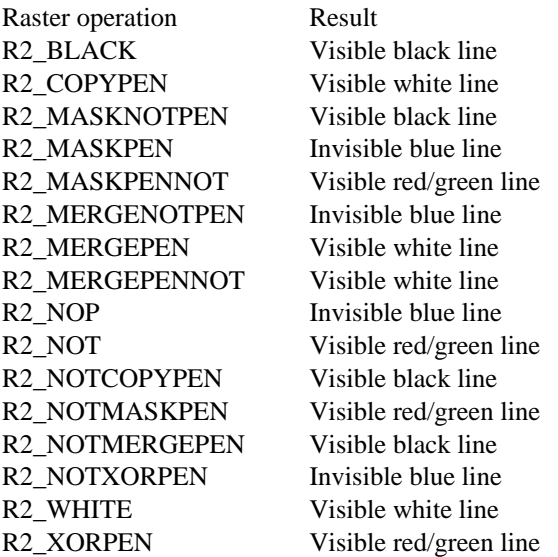

## Ternary Raster Operations

This section lists the ternary raster-operation codes used by the BitBlt, PatBlt, and StretchBlt functions. Ternary raster-operation codes define how GDI combines the bits in a source bitmap with the bits in the destination bitmap.

Each raster-operation code represents a Boolean operation in which the values of the pixels in the source, the selected brush, and the destination are combined. Following are the three operands used in these operations:

Operand Meaning

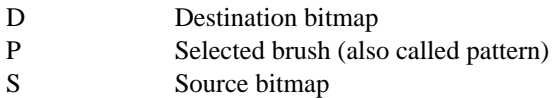

Boolean operators used in these operations follow:

Operator Meaning

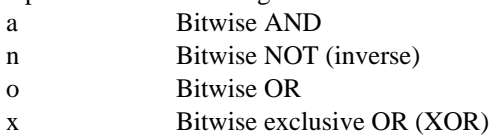

All Boolean operations are presented in reverse Polish notation. For example, the following operation replaces the values of the pixels in the destination bitmap with a combination of the pixel values of the source and brush:

PSo

The following operation combines the values of the pixels in the source and brush with the pixel values of the destination bitmap (there are alternative spellings of the same function, so although a particular spelling may not be in the list, an equivalent form would be):

#### DPSoo

Each raster-operation code is a 32-bit integer whose high-order word is a Boolean operation index and whose low-order word is the operation code. The 16-bit operation index is a zero-extended, 8-bit value that represents the result of the Boolean operation on predefined brush, source, and destination values. For example, the operation indexes for the PSo and DPSoo operations are shown in the following list:

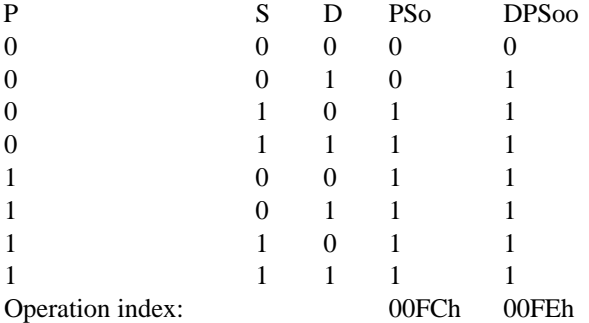

In this case, PSo has the operation index 00FC (read from the bottom up); DPSoo has the operation index 00FE. These values define the location of the corresponding raster-operation codes, as shown in Table A. 1, "Raster-Operation Codes." The PSo operation is in line 252 (00FCh) of the table; DPSoo is in line 254 (00FEh).

The most commonly used raster operations have been given special names in the Windows include file, WINDOWS.H. You should use these names whenever possible in your applications.

When the source and destination bitmaps are monochrome, a bit value of zero represents a black pixel and a bit value of 1 represents a white pixel. When the source and the destination bitmaps are color, those colors are represented with RGB values. For more information about RGB values, see the RGB structure in Chapter 3, "Structures."

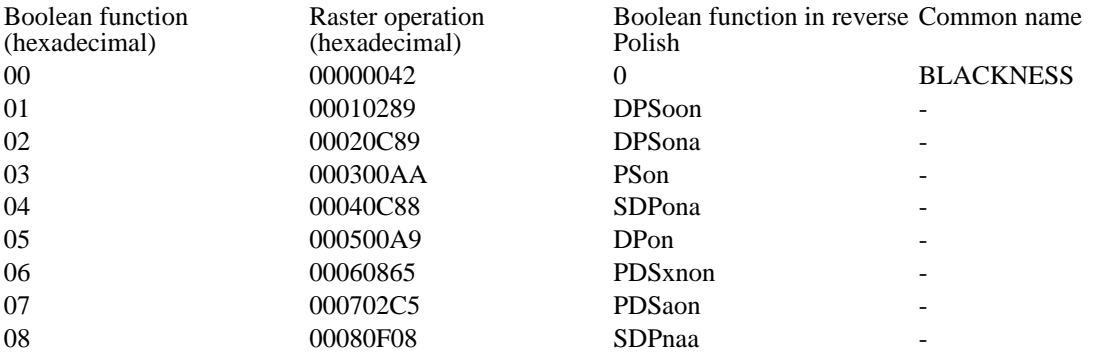

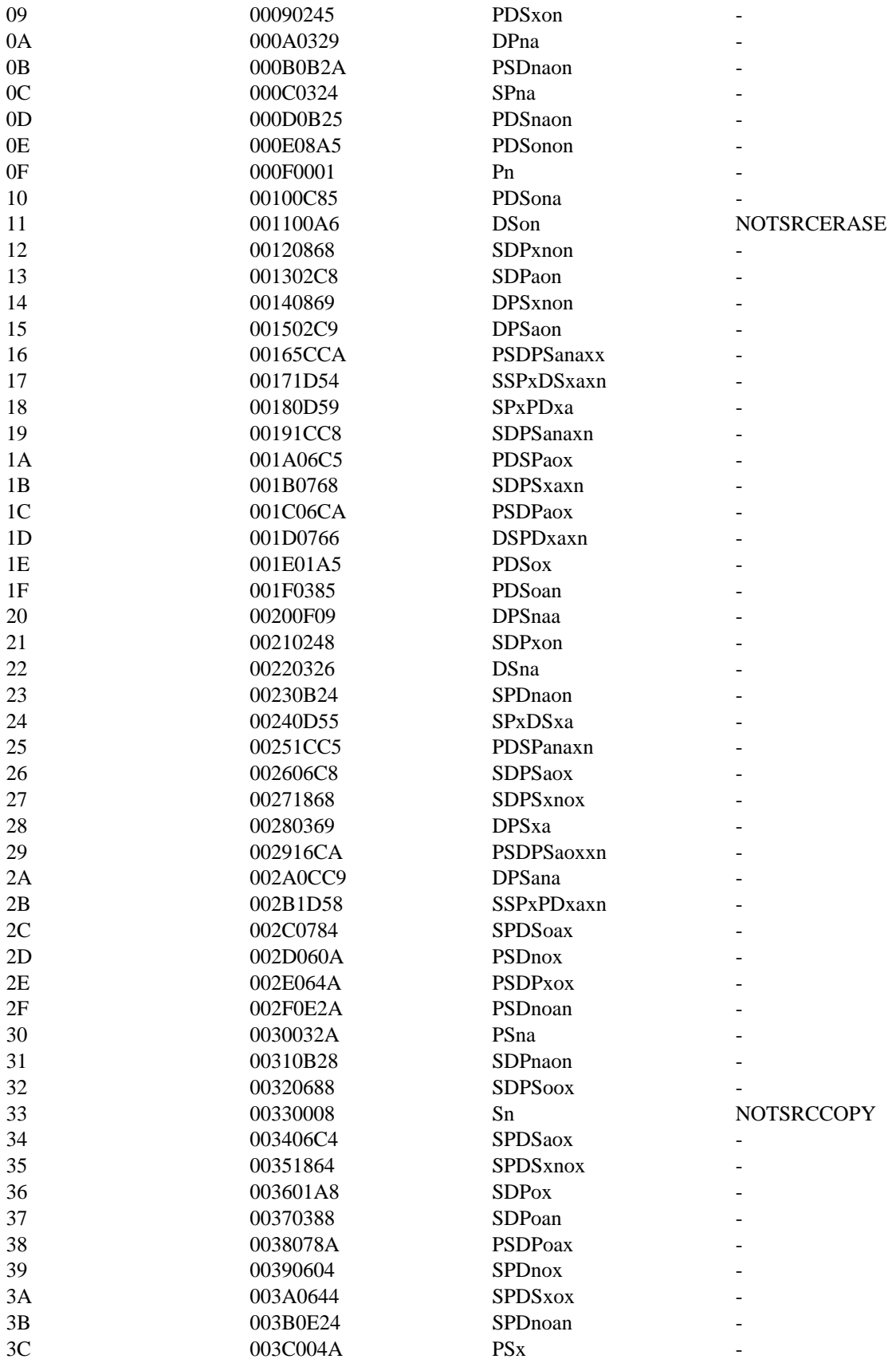

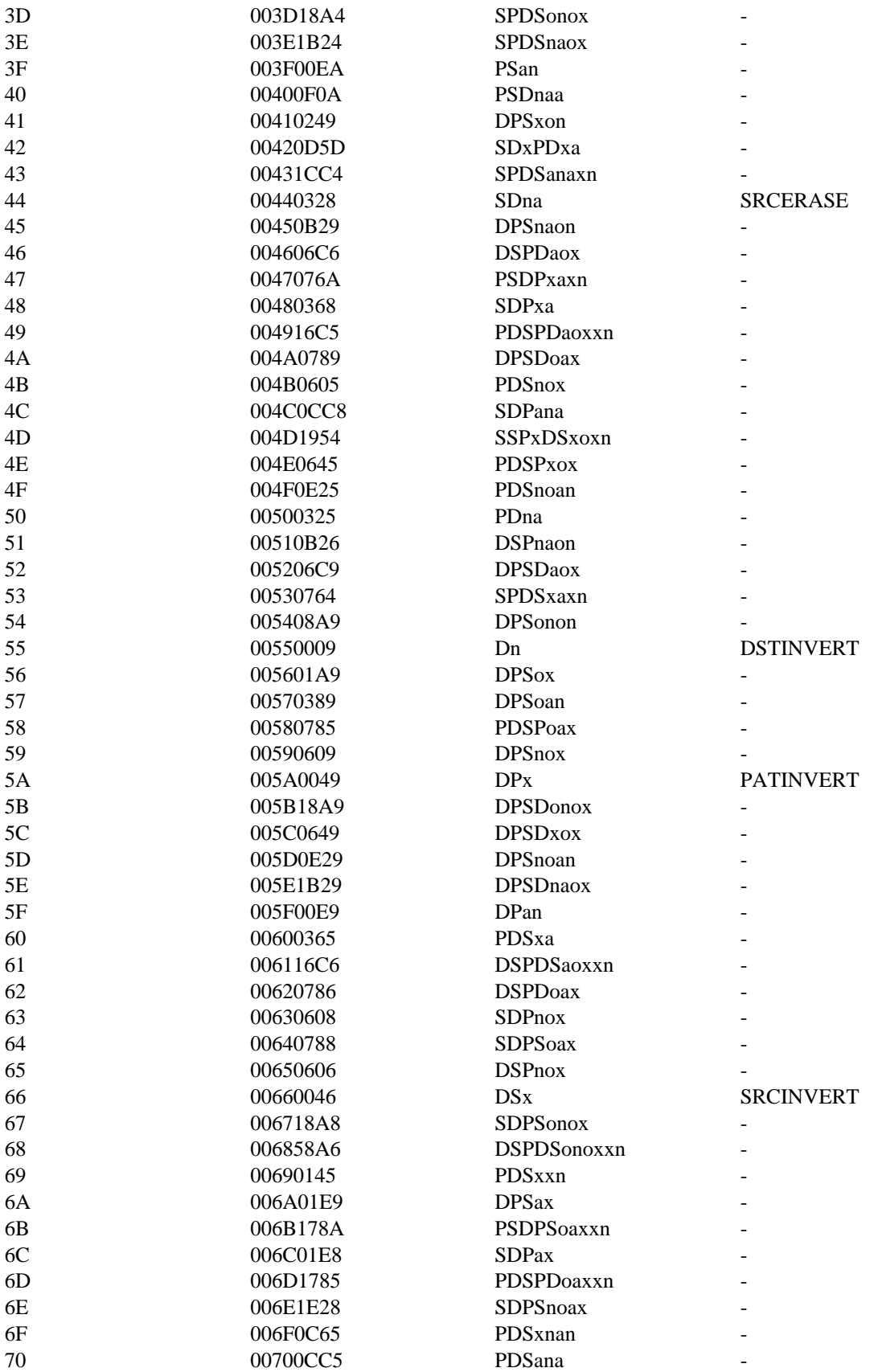

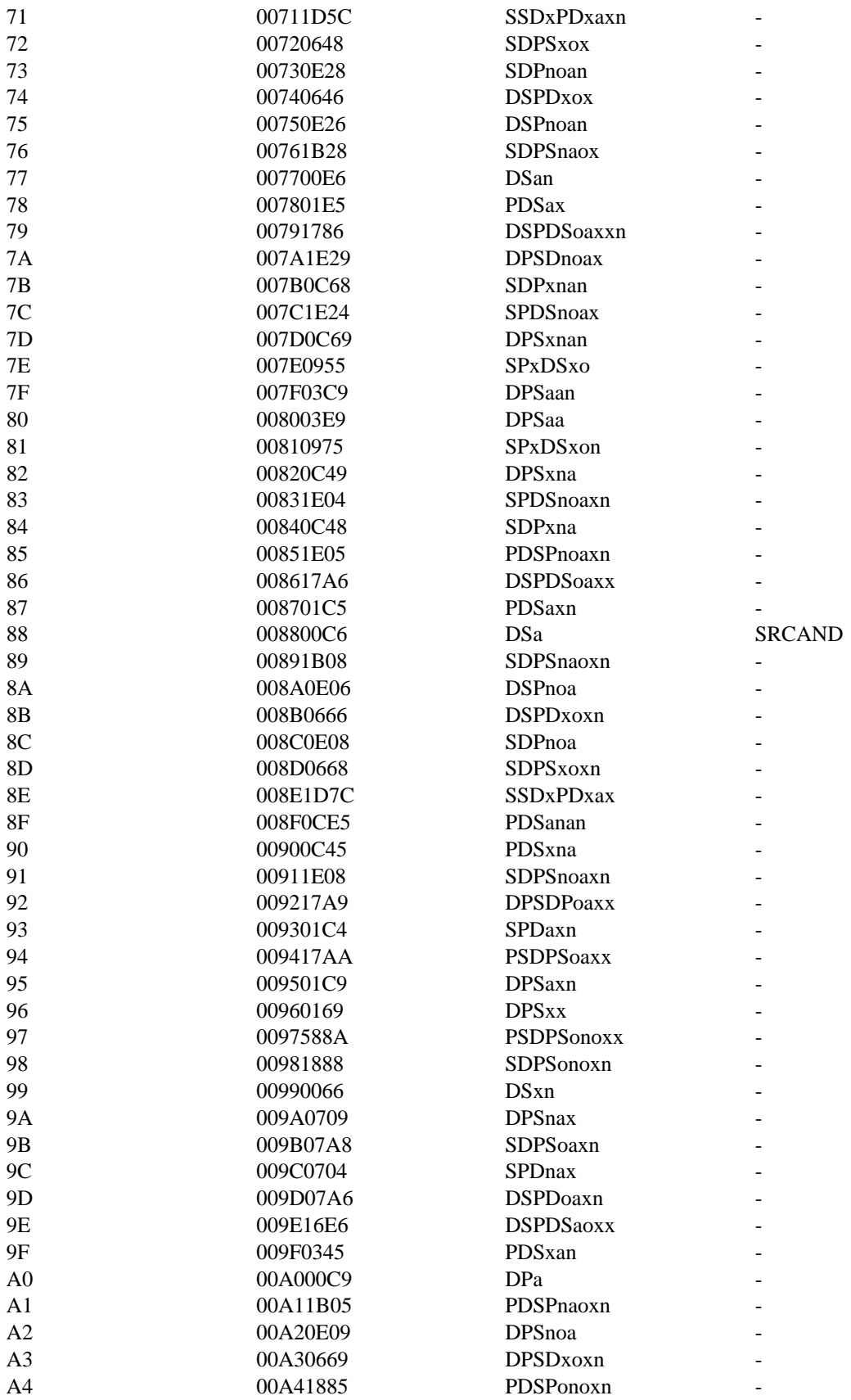

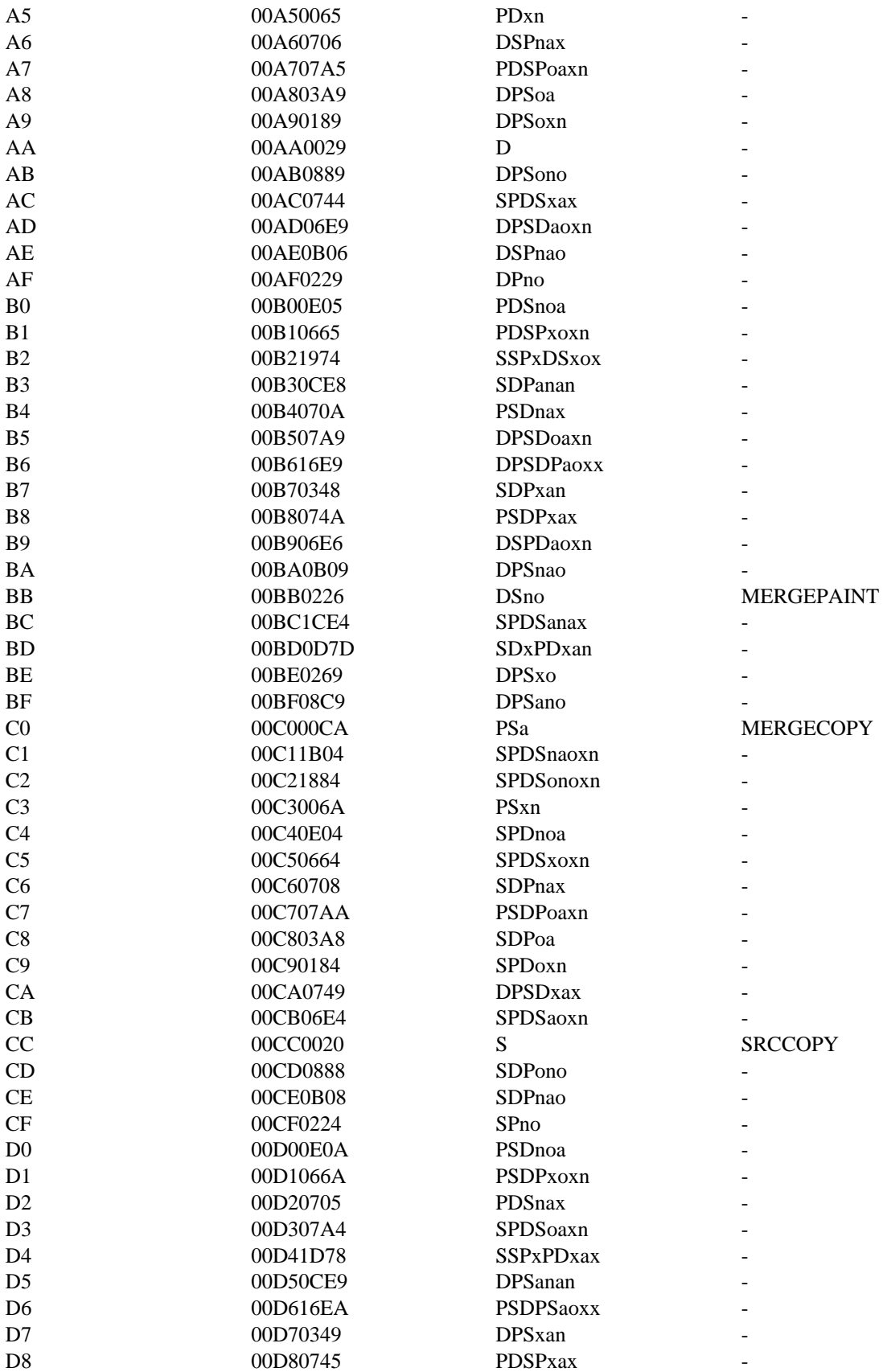

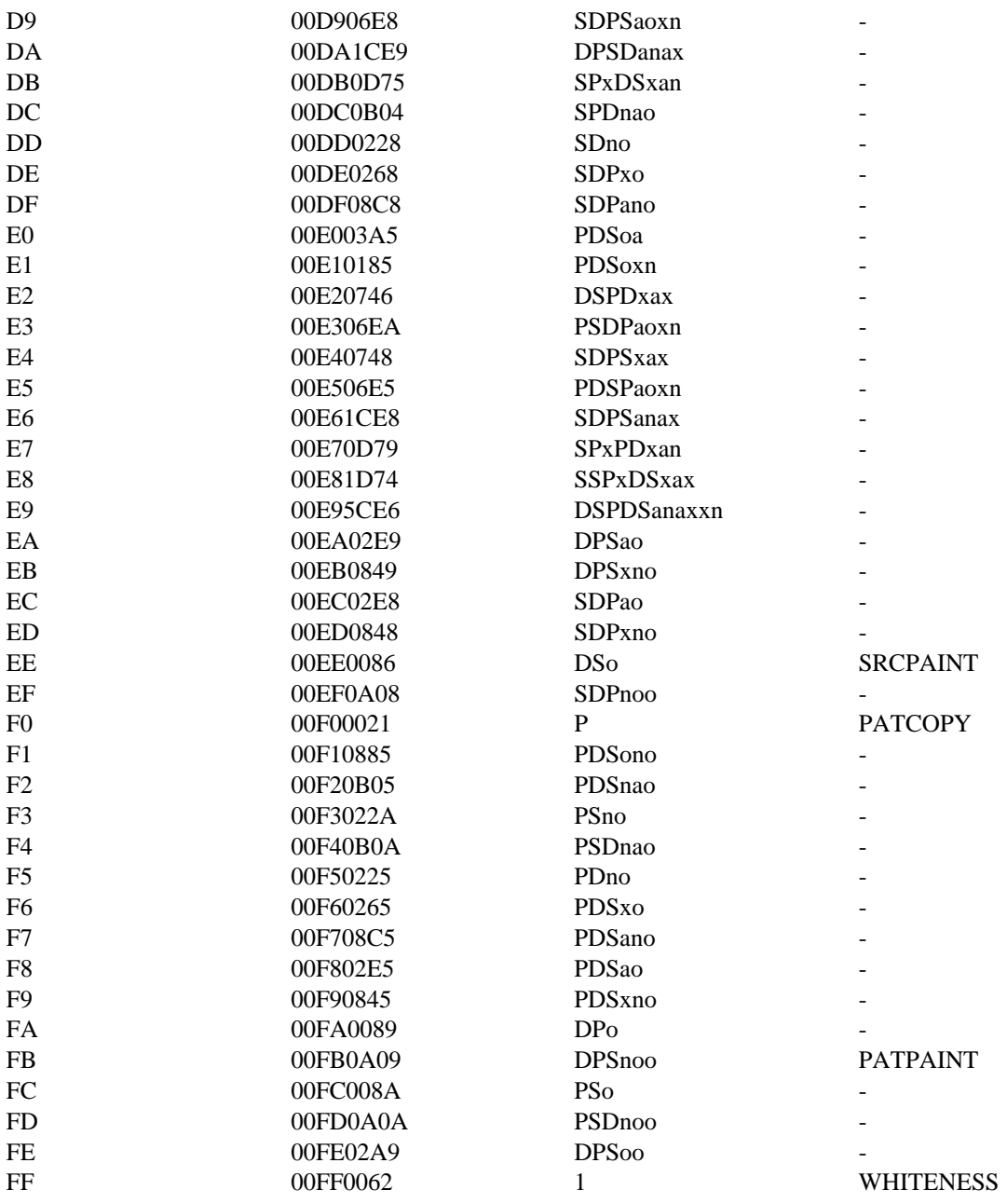

Resource Compiler Diagnostic Messages

This topic contains descriptions of diagnostic messages produced by Microsoft Windows Resource Compiler (RC). Many of these messages appear when RC is not able to compile resources properly. The descriptions in this topic clarify the causes. The messages are listed in alphabetic order.

A capital V in parentheses (V) at the beginning of a message description indicates that the message is displayed only if RC is run with the **–**V (verbose) option. These messages are generally informational and do not necessarily indicate errors. Accelerator Type required (ASCII or VIRTKEY) The type parameter in the ACCELERATORS statement must contain either the ASCII or VIRTKEY value. BEGIN expected in Accelerator Table An ACCELERATORS statement was not followed by the BEGIN keyword. BEGIN expected in Dialog A DIALOG satement was not followed by the BEGIN keyword. BEGIN expected in menu A MENU statement was not followed by the BEGIN keyword. BEGIN expected in RCData An RCDATA statement was not followed by the BEGIN keyword. BEGIN expected in String Table A STRINGTABLE statement was not followed by the BEGIN keyword. BEGIN expected in VERSIONINFO resource A VERSIONINFO statement was not followed by the BEGIN keyword. Bitmap file resource-file is not in version-number format. Use Microsoft Image Editor (IMAGEDIT.EXE) to convert version 2.x resource files to the version 3.1 format. Cannot Re-use String Constants You are using the same value twice in a STRINGTABLE statement. Make sure that you have not mixed overlapping decimal and hexadecimal values. Control Character out of range [A - Z] A control character in the ACCELERATORS statement is invalid. The character following the caret  $(\wedge)$  must be in the range A through Z. Copying segment id (size bytes) (V) Microsoft Windows Resource Compiler (RC) is copying the specified segment to the executable (.EXE) file. Could not find RCPP.EXE The preprocessor (RCPP.EXE) must be in the current directory or in a directory specified in the PATH environment variable. Could not open in-file-name Microsoft Windows Resource Compiler (RC) could not open the specified file. Make sure that the file exists and that you typed the filename correctly. Couldn't open resource-name Microsoft Windows Resource Compiler (RC) could not open the specified file. Make sure that the file exists and that you typed the filename correctly. Creating resource-name (V) Microsoft Windows Resource Compiler (RC) is creating a new binary resource (.RES) file. Empty menus not allowed An END keyword appears before any menu items are defined in the MENU statement. Empty menus are not permitted by Microsoft Windows Resource Compiler (RC). Make sure that you do not have any opening quotation marks within the MENU statement. END expected in Dialog The END keyword must appear at the end of a DIALOG statement. Make sure that there are no opening quotation marks left from the preceding statement. END expected in menu The END keyword must appear at the end of a MENU statement. Make sure that there are no mismatched BEGIN and END statements. Error Creating resource-name Microsoft Windows Resource Compiler (RC) could not create the specified binary resource (.RES)

file. Make sure that it is not being created on a read-only drive. Use the **–**V option to find out whether the file is being created.

Errors occurred when linking file.

The linker failed. For more information, see the documentation for your linker.

EXE file too large; relink with higher /ALIGN value

The executable (.EXE) file is too large. Relink the .EXE file with a larger value. For more information, see the documentation for your linker.

Expected Comma in Accelerator Table

Microsoft Windows Resource Compiler (RC) requires a comma between the event and idvalue parameters in the ACCELERATORS statement.

Expected control class name

The class parameter of a CONTROL statement in the DIALOG statement must be one of the following control types: BUTTON, COMBOBOX, EDIT, LISTBOX, SCROLLBAR, STATIC, or user-defined. Make sure that the class is spelled correctly.

Expected font face name

The typeface parameter of the FONT statement in the DIALOG statement must be an ASCII character string enclosed in double quotation marks. This parameter specifies the name of a font.

Expected ID value for Menuitem

The MENU statement must contain a MENUITEM statement, which has either an integer or a symbolic constant in the MenuID parameter.

Expected Menu String

Each MENUITEM and POPUP statement must contain a text parameter. This parameter is a string enclosed in double quotation marks that specifies the name of the menu item or pop-up menu. A MENUITEM SEPARATOR statement requires no quoted string.

Expected numeric command value

Microsoft Windows Resource Compiler (RC) was expecting a numeric idvalue parameter in the ACCELERATORS statement. Make sure that you have used a #define constant to specify the value and that the constant used is spelled correctly.

Expected numeric constant in string table

A numeric constant, defined in a #define statement, must immediately follow the BEGIN keyword in a STRINGTABLE statement.

Expected numeric point size

The pointsize parameter of the FONT statement in the DIALOG statement must be an integer pointsize value.

Expected Numerical Dialog constant

A DIALOG statement requires integer values for the x, y, width, and height parameters. Make sure that these values, which are included after the DIALOG keyword, are not negative.

Expected String in STRINGTABLE

A string is expected after each numeric stringid parameter in a STRINGTABLE statement.

Expected String or Constant Accelerator command

Microsoft Windows Resource Compiler (RC) was not able to determine which key was being set up for the accelerator. The event parameter in the ACCELERATORS statement might be invalid.

```
Expected VALUE, BLOCK, or END keyword.
```
The VERSIONINFO structure requires a VALUE, BLOCK, or END keyword.

Expecting number for ID

A number is expected for the id parameter of a CONTROL statement in the DIALOG statement. Make sure that you have a number or a #define statement for the control identifier.

- Expecting quoted string for key
	- The key string following the BLOCK or VALUE keyword should be enclosed in double quotation marks.

Expecting quoted string in dialog class

The class parameter of the CLASS statement in the DIALOG statement must be an integer or a string enclosed in double quotation marks.

Expecting quoted string in dialog title

The captiontext parameter of the CAPTION statement in the DIALOG statement must be an ASCII character string, enclosed in double quotation marks.

Fast-load area is [size] bytes at offset 0x[address]

- (V) This is the size, in bytes, of all the following segments:
- Segments with the PRELOAD attribute
- Segments with the DISCARDABLE attribute
- Code segments that contain the entry point, WinMain
	- Data segments (which should not be discardable)

To disable fast loading, use the **–**k option. Fast loading is the placement of segments in a contiguous area in the executable (.EXE) file for quicker loading. The offset is from the the beginning of the file.

File not created by LINK

You must create the executable (.EXE) file with an appropriate version of the linker.

#### File not found: filename

The file specified in the rc command was not found. Make sure that the file has not been moved to another directory and that the filename or path is typed correctly.

#### Font names must be ordinals

The pointsize parameter in the FONT statement must be an integer, not a string.

#### Insufficient memory to spawn RCPP.EXE

There wasn't enough memory to run the preprocessor (RCPP.EXE). Try disabling any memoryresident software that might be taking up too much memory. To verify the amount of memory you have, use the chkdsk command.

Invalid Accelerator

An event parameter in the ACCELERATORS statement was not recognized or was more than two characters long.

Invalid Accelerator Type (ASCII or VIRTKEY)

The type parameter in the ACCELERATORS statement must contain either the ASCII or VIRTKEY value.

Invalid control character

A control character in the ACCELERATORS statement is invalid. A valid control character consists of a caret  $(\wedge)$  followed by  $\overline{\text{a single letter}}$ .

Invalid Control type

The CONTROL statement in a DIALOG statement must be one of the following: CHECKBOX, COMBOBOX, CONTROL, CTEXT, DEFPUSHBUTTON, EDITTEXT, GROUPBOX, ICON, LISTBOX, LTEXT, PUSHBUTTON, RADIOBUTTON, RTEXT, or SCROLLBAR.

# Invalid directive in preprocessed RC file

The specified filename has an embedded newline character.

#### Invalid .EXE file

The executable (.EXE) file is invalid. Make sure that the linker created it correctly and that the file exists.

Invalid switch, option

An option used was invalid. For a list of the command-line options, use the rc -? command.

## Invalid type

The resource type was not among the types defined in the include file.

Invalid usage. Use rc -? for Help

Make sure that you have at least one filename to work with. For a list of the command-line options, use the rc -? command.

## I/O error reading file.

Read failed. Since this is a generic routine, no specific filename is supplied.

#### I/O error seeking in file

Seeking in file failed. Since this is a generic routine, no specific filename is supplied.

I/O error writing file.

Write failed. Since this is a generic routine, no specific filename is supplied.

No executable filename specified.

The **–**FE option was used, but no executable (.EXE) file was specified.

No resource binary filename specified.

The **–**FO option was used, but no binary resource (.RES) file was specified.

Not a Microsoft Windows format .EXE file

Make sure that the linker created the executable (.EXE) file correctly and that the file exists.

#### Old DIB in resource-name. Pass it through IMAGEDIT.

The resource file specified is not compatible with Windows version 3.1. Make sure you have read and saved this file using the latest version of Microsoft Image Editor (IMAGEDIT.EXE). (Image Editor has replaced SDK Paint.)

Out of far heap memory

There was not enough memory. Try disabling any memory-resident software that might be taking up too much space. To find out how much memory you have, use the chkdsk command.

Out of memory, needed n bytes

Microsoft Windows Resource Compiler (RC) was not able to allocate the specified amount of memory.

RC: Invalid swap area size: -S string

Invalid swap area size. Check your syntax for the **–**S option on the command line for Microsoft Windows Resource Compiler (RC). The following examples show acceptable command lines:

RC S123<br>RC S123 S123K ; where K is kilobytes RC S123p ; where p is paragraphs

RC: Invalid switch: option

An option used was invalid. For a list of the command-line options, use the rc -? command.

RC: RCPP.ERR not found

The RCPP.ERR file must be in the current directory or in a directory specified in the PATH environment variable.

RC terminated by user

A CTRL+C key combination was pressed, exiting Microsoft Windows Resource Compiler (RC).

RC terminating after preprocessor errors

For information about preprocessor errors, see the documentation for the preprocessor.

RCPP.EXE command line greater than 128 bytes

The command line for the preprocessor (RCPP.EXE) was too long.

RCPP.EXE is not a valid executable

The preprocessor (RCPP.EXE) may have been altered. Try copying the file again from the Microsoft Windows Software Development Kit (SDK) disks.

Resource file resource-name is not in version-number format.

Make sure your icons and cursors have been read and saved using the latest version of Microsoft Image Editor (IMAGEDIT.EXE).

Resources will be aligned on number byte boundaries

(V) The alignment is determined by an option on the command line for the linker.

Sorting preload segments and resources into fast-load section

(V) Microsoft Windows Resource Compiler (RC) is sorting the preloaded segments into a contiguous area in the executable (.EXE) file (the fast-load section) so that they can be loaded quickly.

Text string or ordinal expected in Control

The text parameter of a CONTROL statement in the DIALOG statement must be either a text string or an ordinal reference to the type of control that is expected. If using an ordinal, make sure that you have a #define statement for the control.

The EXETYPE of this program is not Windows

The EXETYPE WINDOWS statement did not appear in the module-definition (.DEF) file. Since the linker might make optimizations that are not appropriate for Windows, the EXETYPE WINDOWS statement must be specified.

Unable to create destination

Microsoft Windows Resource Compiler (RC) was not able to create the destination file. Make sure that there is enough disk space.

Unable to open exe-file

Microsoft Windows Resource Compiler (RC) could not open the executable (.EXE) file. Make sure that the linker created it correctly and that the file exists.

Unbalanced Parentheses

Make sure that you have closed every opening parenthesis in the DIALOG statement.

Unexpected value in RCData

The values for the raw-data parameter in the RCDATA statement must be integers or strings, separated by commas. Make sure that you did not leave out a comma or a quotation mark around a string.

Unexpected value in value data

A statement contained information with a format or size different from the expected value for that parameter.

Unknown DIB header format

The device-independent bitmap (DIB) header is not a BITMAPCOREHEADER or BITMAPINFOHEADER structure.

Unknown error spawning RCPP.EXE

For an unknown reason, the preprocessor (RCPP.EXE) has not started. Try copying the file again from the SDK disks and use the chkdsk command to verify the amount of available memory.

Unknown Menu SubType

The item-definitions parameter of the MENU statement can contain only MENUITEM and POPUP statements.

Unrecognized VERSIONINFO field; BEGIN or comma expected

The format of the information following a VERSIONINFO statement is incorrect.

Version WORDs separated by commas expected

Values in an information block for a VERSIONINFO statement should be separated by commas. Warning: ASCII character not equivalent to virtual key code

An invalid virtual-key code exists in the ACCELERATORS statement. The ASCII values for some characters (such as  $*, \wedge$ , or  $\&$ ) are not equivalent to the virtual-key codes for the corresponding keys. (In the case of the asterisk [\*], the virtual-key code is equivalent to the ASCII value for 8, the numeric character on the same key. Therefore, the statement VIRTKEY '\* ' is invalid.)

Warning: SHIFT or CONTROL used without VIRTKEY The ALT, SHIFT, and CONTROL options apply only to virtual keys in the ACCELERATORS

statement. Make sure that the VIRTKEY option is used with one of these other options. Warning: string segment number set to PRELOAD

Microsoft Windows Resource Compiler (RC) displays this warning when it copies a segment that must be preloaded but is not marked PRELOAD in the module-definition (.DEF) file for the linker. All nondiscardable segments should be preloaded, including automatic data segments, fixed

segments, and the entry point of the code (WinMain). (The attributes of code segments are set by the .DEF file.)

Writing resource resource-name or ordinal-id. resource type (resource size)

(V) Microsoft Windows Resource Compiler (RC) is writing the resource name or ordinal identifier, followed by a period and the resource type and size, in bytes.

ClassFirst (3.1)

#include toolhelp.h

BOOL ClassFirst(lpce)<br>CLASSENTRY FAR\* lpce;

/\* address of structure for class info  $*$ /

The ClassFirst function fills the specified structure with general information about the first class in the Windows class list.

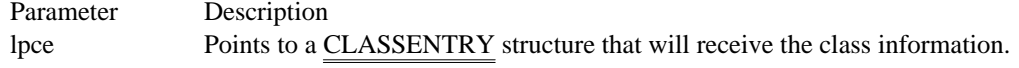

Returns

The return value is nonzero if the function is successful. Otherwise, it is zero.

Comments

The ClassFirst function can be used to begin a walk through the Windows class list. To examine subsequent items in the class list, an application can use the ClassNext function.

Before calling ClassFirst, an application must initialize the CLASSENTRY structure and specify its size, in bytes, in the dwSize member. An application can examine subsequent entries in the Windows class list by using the ClassNext function.

For more specific information about an individual class, use the GetClassInfo function, specifying the name of the class and instance handle from the CLASSENTRY structure.

See Also ClassNext, GetClassInfo, CLASSENTRY
ClassNext (3.1) #include toolhelp.h BOOL ClassNext(lpce)<br>CLASSENTRY FAR\* lpce; /\* address of structure for class info  $\quad$  \*/  $\quad$ 

The ClassNext function fills the specified structure with general information about the next class in the Windows class list.

Parameter Description lpce Points to a CLASSENTRY structure that will receive the class information.

Returns

The return value is nonzero if the function is successful. Otherwise, it is zero.

Comments

The ClassNext function can be used to continue a walk through the Windows class list started by the ClassFirst function.

For more specific information about an individual class, use the GetClassInfo function with the name of the class and instance handle from the CLASSENTRY structure.

See Also ClassFirst, CLASSENTRY GlobalEntryHandle (3.1)

#include toolhelp.h

BOOL GlobalEntryHandle(lpge, hglb)  $GLOBALENTRY FAR* lpge;$  /\* address of structure for object  $*$ HGLOBAL hglb;  $^{12}$ handle of item  $*$ /

The GlobalEntryHandle function fills the specified structure with information that describes the given global memory object.

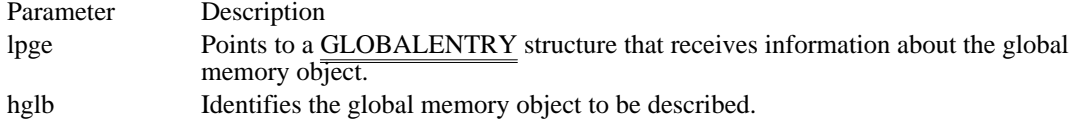

Returns

The return value is nonzero if the function is successful. Otherwise, it is zero. The function fails if the hglb value is an invalid handle or selector.

#### Comments

This function retrieves information about a global memory handle or selector. Debuggers use this function to obtain the segment number of a segment loaded from an executable file.

Before calling the GlobalEntryHandle function, an application must initialize the GLOBALENTRY structure and specify its size, in bytes, in the dwSize member.

### See Also

GlobalEntryModule, GlobalFirst, GlobalInfo, GlobalNext, GLOBALENTRY

# GlobalEntryModule (3.1)

#include toolhelp.h

BOOL GlobalEntryModule(lpge, hmod, wSeg)  $GLOBALENTRY FAR* lpge;$  /\* address of structure for segment  $*$ / HMODULE hmod;  $\frac{1}{2}$  / \* handle of module \* WORD wSeg; WORD wSeg;  $\blacksquare$ \* segment to describe \*

/

The GlobalEntryModule function fills the specified structure by lpge with information about the specified module segment.

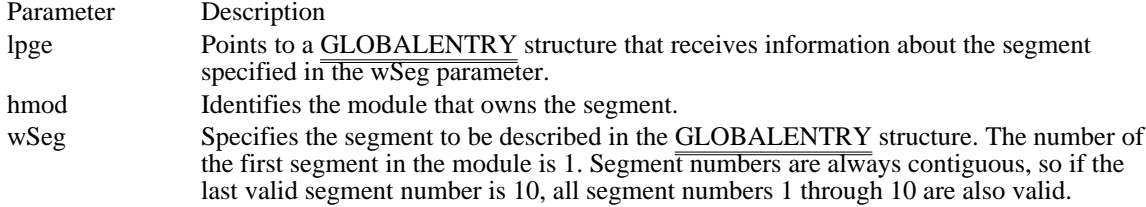

Returns

The return value is nonzero if the function is successful. Otherwise, it is zero. This function fails if the segment in the wSeg parameter does not exist in the module specified in the hmod parameter.

## **Comments**

Debuggers can use the GlobalEntryModule function to retrieve global heap information about a specific segment loaded from an executable file. Typically, the debugger will have symbols that refer to segment numbers; this function translates the segment numbers to heap information.

Before calling GlobalEntryModule, an application must initialize the GLOBALENTRY structure and specify its size, in bytes, in the dwSize member.

See Also GlobalEntryHandle, GlobalFirst, GlobalInfo, GlobalNext, GLOBALENTRY

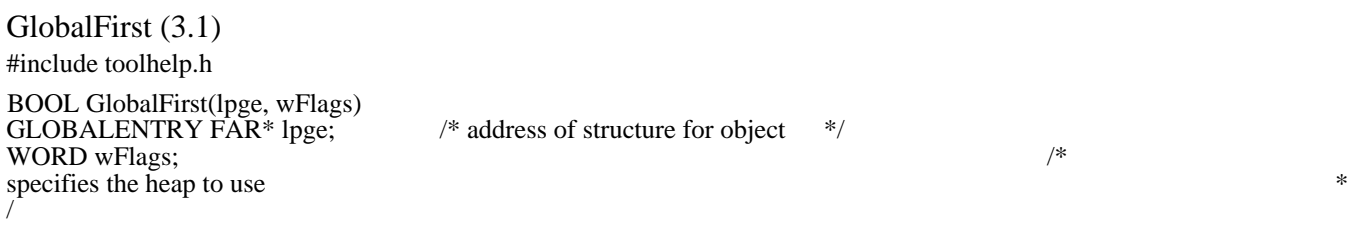

The GlobalFirst function fills the specified structure with information that describes the first object on the global heap.

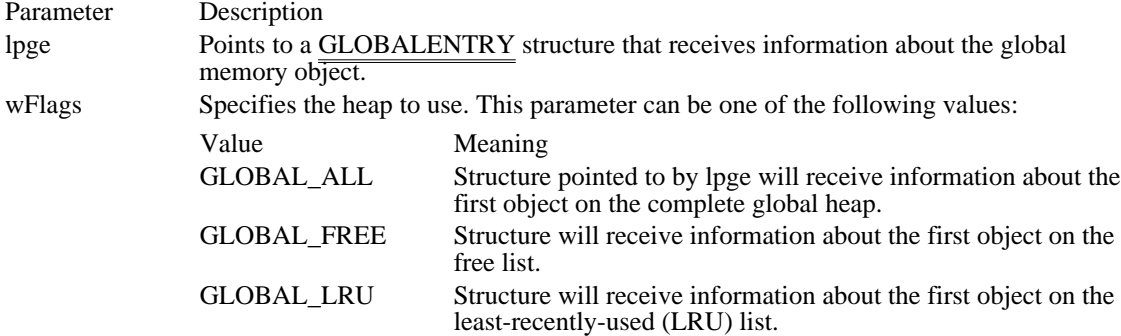

# Returns

The return value is nonzero if the function is successful. Otherwise, it is zero.

# **Comments**

The GlobalFirst function can be used to begin a global heap walk. An application can examine subsequent objects on the global heap by using the GlobalNext function. Calls to GlobalNext must have the same wFlags value as that specified in GlobalFirst.

Before calling GlobalFirst, an application must initialize the GLOBALENTRY structure and specify its size, in bytes, in the dwSize member.

### See Also

GlobalEntryHandle, GlobalEntryModule, GlobalInfo, GlobalNext, GLOBALENTRY

GlobalHandleToSel (3.1)

#include toolhelp.h

WORD GlobalHandleToSel(hglb) HGLOBAL hglb;

The GlobalHandleToSel function converts the given handle to a selector.

Parameter Description

hglb Identifies the global memory object to be converted.

Returns

The return value is the selector of the given object if the function is successful. Otherwise, it is zero.

Comments

The GlobalHandleToSel function converts a global handle to a selector appropriate for Windows, version 3.0 or 3.1, depending on which version is running. A debugging application might use this selector to access a global memory object if the object is not discardable or if the object's attributes are irrelevant.

See Also GlobalAlloc

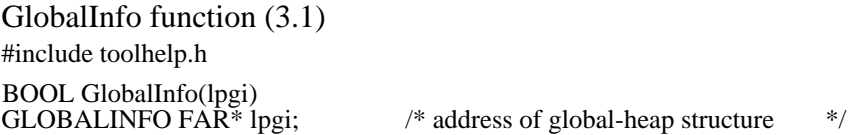

The GlobalInfo function fills the specified structure with information that describes the global heap.

Parameter Description

lpgi Points to a GLOBALINFO structure that receives information about the global heap. Returns

The return value is nonzero if the function successful. Otherwise, it is zero.

#### Comments

The information in the structure can be used to determine how much memory to allocate for a global heap walk.

Before calling the GlobalInfo function, an application must initialize the GLOBALINFO structure and specify its size, in bytes, in the dwSize member.

## See Also

GlobalEntryHandle, GlobalEntryModule, GlobalFirst, GlobalNext, GLOBALINFO, GLOBALENTRY

GlobalNext (3.1)

#include toolhelp.h

BOOL GlobalNext(lpge, flags) WORD flags;  $\frac{1}{2}$  /\* heap to use to use  $*$ /

GLOBALENTRY FAR\* lpge;  $\frac{1}{2}$  /\* address of structure for object  $\frac{1}{2}$ 

The GlobalNext function fills the specified structure with information that describes the next object on the global heap.

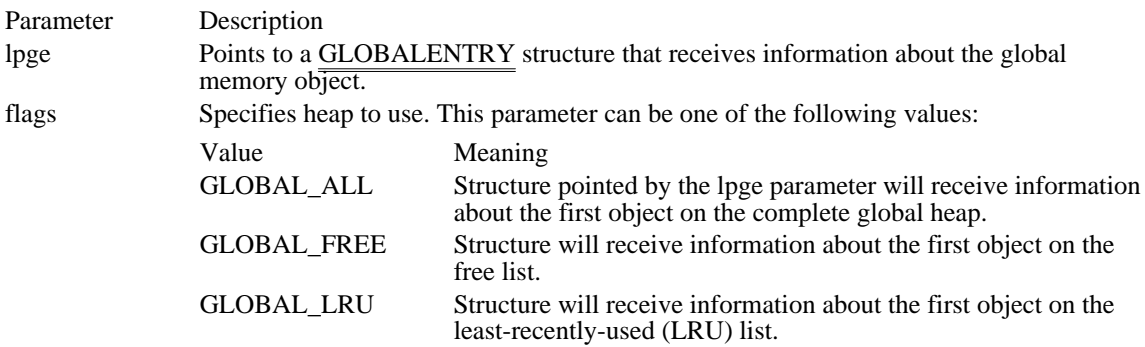

Returns

The return value is nonzero if the function is successful. Otherwise, it is zero.

**Comments** 

The GlobalNext function can be used to continue a global heap walk started by the GlobalFirst, GlobalEntryHandle, or GlobalEntryModule functions.

If GlobalFirst starts a heap walk, the flags value used in GlobalNext must be the same as the value used in GlobalFirst.

See Also

GlobalEntryHandle, GlobalEntryModule, GlobalFirst, GlobalInfo, GLOBALENTRY

# InterruptRegister (3.1)

#include toolhelp.h

BOOL InterruptRegister(htask, lpfnIntCallback)  $\text{HTASK}$  handle of task  $\text{*}$ FARPROC lpfnIntCallback; // \* address of callback function \* /

The InterruptRegister function installs a callback function to handle all system interrupts.

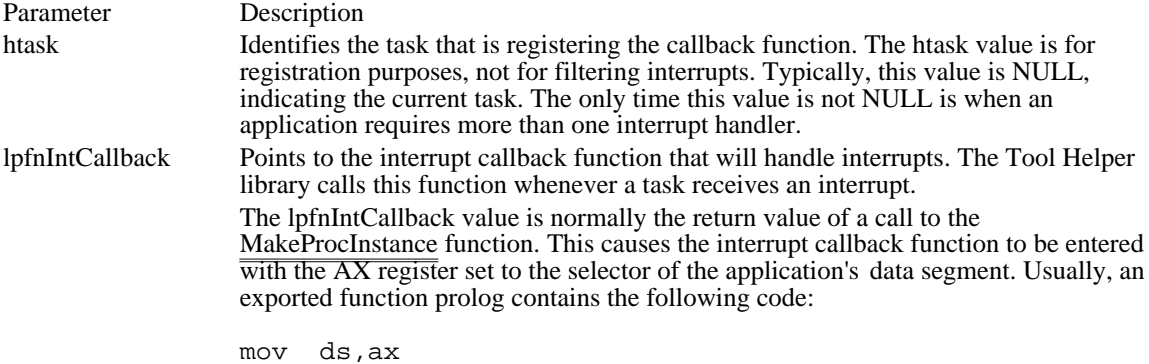

Returns

The return value is nonzero if the function is successful. Otherwise, it is zero.

Comments

The syntax of the function pointed to by lpfnIntCallback is as follows:

void InterruptRegisterCallback(void)

InterruptRegisterCallback is a placeholder for the application-defined function name. The actual name must be exported by including it an EXPORTS in the application's module-definition file.

An interrupt callback function must be reentrant, must be page-locked, and must explicitly preserve all register values.

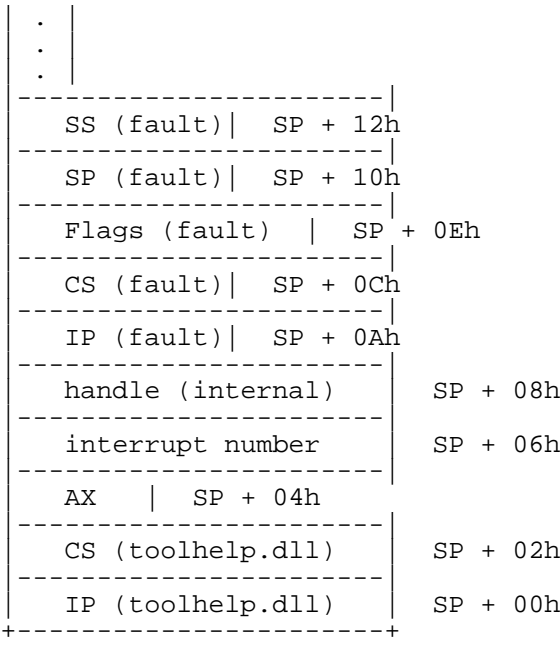

The SS and SP values will not be on the stack unless a low-stack fault occurred. This fault is indicated by the high bit of the interrupt number being set.

When Windows calls a callback function, the AX register contains the DS value for the instance of the application that contains the callback function. For more information about this process, see the MakeProcInstance function.

Typically, an interrupt callback function is exported. If it is not exported, the developer should verify that the appropriate stack frame is generated, including the correct DS value.

An interrupt callback function must save and restore all register values. The function must also do one of the following:

Execute an retf instruction if it does not handle the interrupt. The Tool Helper library will pass the interrupt to the next appropriate handler in the interrupt handler list.

Terminate the application by using the TerminateApp function.

Correct the problem that caused the interrupt, clear the first 10 bytes of the stack, and execute an iret instruction. This action will restart execution at the specified address. An application may change this address, if necessary.

Execute a nonlocal goto to a known position in the application by using the Catch and Throw functions. This type of interrupt handling can be hazardous; the system may be in an unstable state and another fault may occur. Applications that handle interrupts in this way must verify that the fault was a result of the application's code.

The Tool Helper library supports the following interrupts:

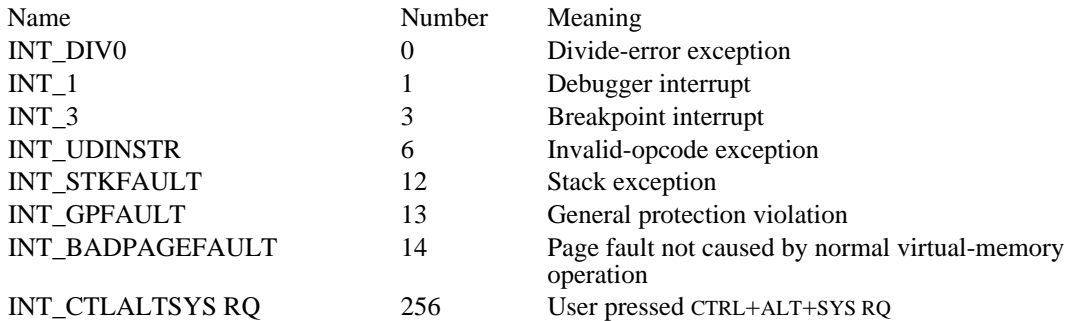

The Tool Helper library returns interrupt numbers as word values. Normal software interrupts and processor faults are represented by numbers in the range 0 through 255. Interrupts specific to Tool Helper are represented by numbers greater than 255.

Some developers may wish to use CTRL+ALT+SYS RQ (Interrupt 256) to break into the debugger. Be cautious about implementing this interrupt, because the point at which execution stops will probably be in a sensitive part of the Windows kernel. All InterruptRegisterCallback functions must be page-locked to prevent problems when this interrupt is used. In addition, the debugger probably will not be able to perform user-interface functions. However, the debugger can use Tool Helper functions to set breakpoints and gather information. The debugger may also be able to use a debugging terminal or secondary screen to display information.

#### Low-stack Faults

A low-stack fault occurs when inadequate stack space is available on the faulting application's stack. For example, if any fault occurs when there is less than 128 bytes of stack space available or if runaway recursion depletes the stack, a low-stack fault occurs. The Tool Helper library processes a low-stack fault differently than it processes other faults.

A low-stack fault is indicated by the high-order bit of the interrupt number being set. For example, if a stack fault occurs and the SP value becomes invalid, the Tool Helper library will return the fault number as 0x800C rather than 0x000C.

Interrupt handlers designed to process low-stack faults must be aware that the Tool Helper library has passed a fault frame on a stack other that the faulting application's stack. The SS:SP value is on the stack because it was pushed before the rest of the information in the stack frame. The SS:SP value is available only for advisory purposes.

An interrupt handler should never restart the faulting instruction, because this will cause the system to crash. The handler may terminate the application with TerminateApp or pass the fault to the next handler in the interrupt-handler list.

Interrupt handlers should not assume that all stack faults are low-stack faults. For example, if an application accesses a stack-relative variable that is out of range, a stack fault will occur. This type of fault can be processed in the same manner as any general protection (GP) fault. If the high-order bit of the interrupt number is not set, the instruction can be restarted.

Interrupt handlers also should not assume that all low-stack faults are stack faults. Any fault that occurs when there is less than 128 bytes of stack available will cause a low-stack fault.

Interrupt callback functions that are not designed to process low-stack faults should execute an retf instruction so that the Tool Helper library will pass the fault to the next appropriate handler in the interrupt-handler list.

See Also

Catch, InterruptUnRegister, NotifyRegister, NotifyUnRegister, TerminateApp, Throw

InterruptUnRegister (3.1) #include toolhelp.h BOOL InterruptUnRegister(htask) HTASK htask;  $\bar{e}$   $\bar{e}$  handle of task  $\bar{e}$ 

The InterruptUnRegister function restores the default interrupt handle for system interrupts.

Parameter Description htask Identifies the task. If this value is NULL, it identifies the current task.

Returns

The return value is nonzero if the function is successful. Otherwise, it is zero.

Comments

After this function is executed, the Tool Helper library will pass all interrupts it receives to the system's default interrupt handler.

See Also InterruptRegister, NotifyRegister, NotifyUnRegister, TerminateApp LocalFirst (3.1)

#include toolhelp.h

BOOL LocalFirst(lple, hglbHeap) HGLOBAL hglbHeap;  $\frac{1}{2}$ \* handle of local heap \* /

The LocalFirst function fills the specified structure with information that describes the first object on the local heap.

Parameter Description lple Points to a LOCALENTRY structure that will receive information about the local memory object.

hglbHeap Identifies the local heap.

Returns

The return value is nonzero if the function is successful. Otherwise, it is zero.

Comments

The LocalFirst function can be used to begin a local heap walk. An application can examine subsequent objects on the local heap by using the LocalNext function.

Before calling LocalFirst, an application must initialize the LOCALENTRY structure and specify its size, in bytes, in the dwSize member.

See Also LocalInfo, LocalNext, LOCALENTRY

LocalInfo function (3.1) #include toolhelp.h BOOL LocalInfo(lpli, hglbHeap) /\* address of LOCALINFO structure  $*$  / HGLOBAL hglbHeap;  $/$ \* handle of local heap \* / The LocalInfo function fills the specified structure with information that describes the local heap. Parameter Description lpli Points to a LOCALINFO structure that will receive information about the local heap. hglbHeap Identifies the local heap to be described. Returns The return value is nonzero if the function is successful. Otherwise, it is zero. Comments The information in the LOCALINFO structure can be used to determine how much memory to allocate for a local heap walk. Before calling LocalInfo, an application must initialize the LOCALINFO structure and specify its size, in bytes, in the dwSize member. See Also LocalFirst, LocalNext, LOCALINFO, LOCALENTRY

LocalNext (3.1) #include toolhelp.h BOOL LocalNext(lple)<br>LOCALENTRY FAR\* lple; /\* address of LOCALENTRY structure  $*$  /

The LocalNext function fills the specified structure with information that describes the next object on the local heap.

Parameter Description lple Points to a LOCALENTRY structure that will receive information about the local memory object.

Returns

The return value is nonzero if the function is successful. Otherwise, it is zero.

Comments

The LocalNext function can be used to continue a local heap walk started by the LocalFirst function.

See Also

LocalFirst, LocalInfo, LOCALENTRY

MemManInfo function (3.1) #include toolhelp.h BOOL MemManInfo(lpmmi)<br>MEMMANINFO FAR\* lpmmi; /\* address of MEMMANINFO structure  $*$  /

The MemManInfo function fills the specified structure with status and performance information about the memory manager. This function is most useful in 386 enhanced mode but can also be used in standard mode.

Parameter Description lpmmi Points to a MEMMANINFO structure that will receive information about the memory manager.

Returns

The return value is nonzero if the function is successful. Otherwise, it is zero.

**Comments** 

This function is included for advisory purposes.

Before calling MemManInfo, an application must initialize the MEMMANINFO structure and specify its size, in bytes, in the dwSize member.

See Also MEMMANINFO

# MemoryRead (3.1)

\* number of bytes to read \*

#include toolhelp.h

DWORD MemoryRead(wSel, dwOffset, lpvBuf, dwcb)<br>WORD wSel; /\* selector of global heap obje /\* selector of global heap object  $*$ DWORD dwOffset;<br>
object
/\* offset to object the contract of the contract of the contract of the contract of the contract of the contract of the contract of the contract of the contract of the contract of the contract of the contract of the contract of the con / void FAR\* lpvBuf; *// a* \* address of buffer to read to \*

DWORD dwcb;  $\blacksquare$ 

The MemoryRead function copies memory from the specified global heap object to the specified buffer.

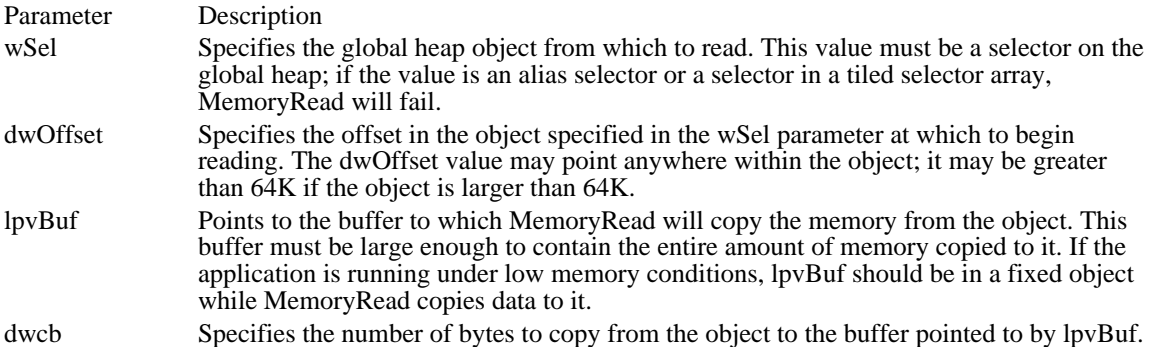

Returns

/

/

The return value is the number of bytes copied from wSel to lpvBuf. If wSel is invalid or if dwOffset is out of the selector's range, the return value is zero.

Comments

The MemoryRead function enables developers to examine memory without consideration for selector tiling and aliasing. MemoryRead reads memory in read-write or read-only objects. This function can be used in any size object owned by any task. It is not necessary to compute selector array offsets.

The MemoryRead and MemoryWrite functions are designed to read and write objects loaded by the LoadModule function or allocated by the GlobalAlloc function. Developers should not split off the selector portion of a far pointer and use this as the value for wSel, unless the selector is known to be on the global heap.

See Also MemoryWrite

# MemoryWrite (3.1)

#include toolhelp.h

DWORD MemoryWrite(wSel, dwOffset, lpvBuf, dwcb)<br>WORD wSel; /\* selector of global heap obje /\* selector of global heap object  $*$ DWORD dwOffset;<br>
object
/\* offset to object the contract of the contract of the contract of the contract of the contract of the contract of the contract of the contract of the contract of the contract of the contract of the contract of the contract of the con / void FAR\* lpvBuf; *// a* \* address of buffer to write from \* /

DWORD dwcb;  $\blacksquare$ \* number of bytes to write \*

/

The MemoryWrite function copies memory from the specified buffer to the specified global heap object.

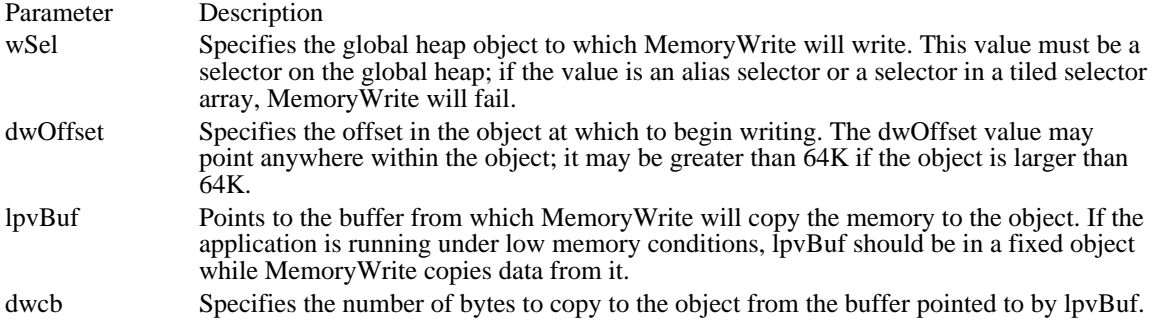

Returns

The return value is the number of bytes copied from lpvBuf to wSel. If the selector is invalid or if dwOffset is out of the selector's range, the return value is zero.

Comments

The MemoryWrite function enables developers to modify memory without consideration for selector tiling and aliasing. MemoryWrite writes memory in read-write or read-only objects. This function can be used in any size object owned by any task. It is not necessary to make alias objects writable or to compute selector array offsets.

The MemoryRead and MemoryWrite functions are designed to read and write objects loaded by the LoadModule function or allocated by the GlobalAlloc function. Developers should not split off the selector portion of a far pointer and use this as the value for wSel, unless the selector is known to be on the global heap.

See Also MemoryRead

ModuleFindHandle (3.1)

#include toolhelp.h

HMODULE ModuleFindHandle(lpme, hmod)<br>MODULEENTRY FAR\* lpme; /\* add: /\* address of MODULEENTRY structure  $*$ / HMODULE hmod;  $\qquad \qquad$  / \* handle of module \* /

The ModuleFindHandle function fills the specified structure with information that describes the given module.

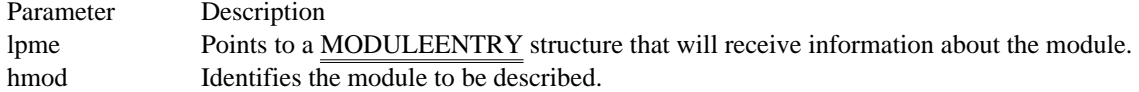

Returns

The return value is the handle of the given module if the function is successful. Otherwise, it is NULL.

Comments

The ModuleFindHandle function returns information about a currently loaded module whose module handle is known.

This function can be used to begin a walk through the list of all currently loaded modules. An application can examine subsequent items in the module list by using the ModuleNext function.

Before calling ModuleFindHandle, an application must initialize the MODULEENTRY structure and specify its size, in bytes, in the dwSize member.

# See Also

ModuleFindName, ModuleFirst, ModuleNext, MODULEENTRY

ModuleFindName (3.1)

#include toolhelp.h

HMODULE ModuleFindName(lpme, lpszName)<br>MODULEENTRY FAR\* lpme; /\* addres:  $^{\prime}$ /\* address of MODULEENTRY structure \*/ LPCSTR lpszName; / \* address of module name \* /

The ModuleFindName function fills the specified structure with information that describes the module with the specified name.

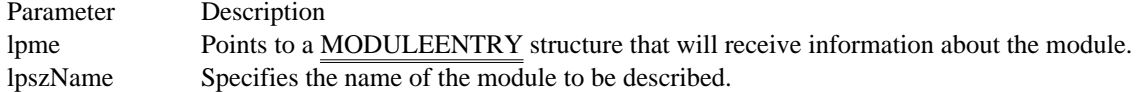

Returns

The return value is the handle named in the lpszName parameter, if the function is successful. Otherwise, it is NULL.

Comments

The ModuleFindName function returns information about a currently loaded module by looking up the module's name in the module list.

This function can be used to begin a walk through the list of all currently loaded modules. An application can examine subsequent items in the module list by using the ModuleNext function.

Before calling ModuleFindName, an application must initialize the MODULEENTRY structure and specify its size, in bytes, in the dwSize member.

See Also

ModuleFindHandle, ModuleFirst, ModuleNext, MODULEENTRY

ModuleFirst (3.1) #include toolhelp.h BOOL ModuleFirst(lpme)<br>MODULEENTRY FAR\* lpme; /\* address of MODULEENTRY structure  $*$  /

The ModuleFirst function fills the specified structure with information that describes the first module in the list of all currently loaded modules.

Parameter Description lpme Points to a MODULEENTRY structure that will receive information about the first module.

Returns

The return value is nonzero if the function is successful. Otherwise, it is zero.

Comments

The ModuleFirst function can be used to begin a walk through the list of all currently loaded modules. An application can examine subsequent items in the module list by using the ModuleNext function.

Before calling ModuleFirst, an application must initialize the MODULEENTRY structure and specify its size, in bytes, in the dwSize member.

See Also

ModuleFindHandle, ModuleFindName, ModuleNext, MODULEENTRY

ModuleNext (3.1) #include toolhelp.h BOOL ModuleNext(lpme)<br>MODULEENTRY FAR\* lpme; /\* address of MODULEENTRY structure  $*$  /

The ModuleNext function fills the specified structure with information that describes the next module in the list of all currently loaded modules.

Parameter Description lpme Points to a MODULEENTRY structure that will receive information about the next module.

Returns

The return value is nonzero if the function is successful. Otherwise, it is zero.

Comments

The ModuleNext function can be used to continue a walk through the list of all currently loaded modules. The walk must have been started by the ModuleFirst, ModuleFindName, or ModuleFindHandle function.

See Also ModuleFindHandle, ModuleFindName, ModuleFirst, MODULEENTRY

# NotifyRegister (3.1)

#include toolhelp.h

/

BOOL NotifyRegister(htask, lpfnCallback, wFlags) HTASK htask;  $*$ /\* handle of task  $*$ /\* LPFNNOTIFYCALLBACK lpfnCallback; / \* address of callback function \* WORD wFlags; WORD wFlags;  $\blacksquare$ \* notification flags \*

The NotifyRegister function installs a notification callback function for the given task.

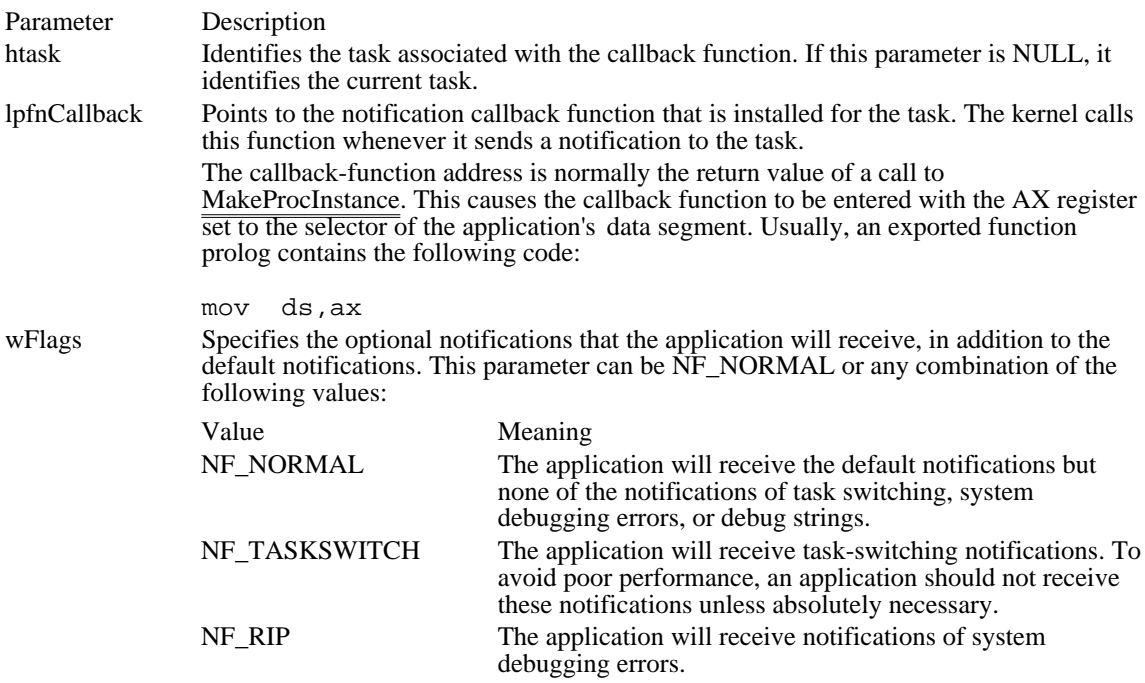

Returns

The return value is nonzero if the function was successful. Otherwise, it is zero. Callback Function

The syntax of the function pointed to by lpfnCallback is as follows:

BOOL NotifyRegisterCallback(wID, dwData) WORD wID; DWORD dwData;

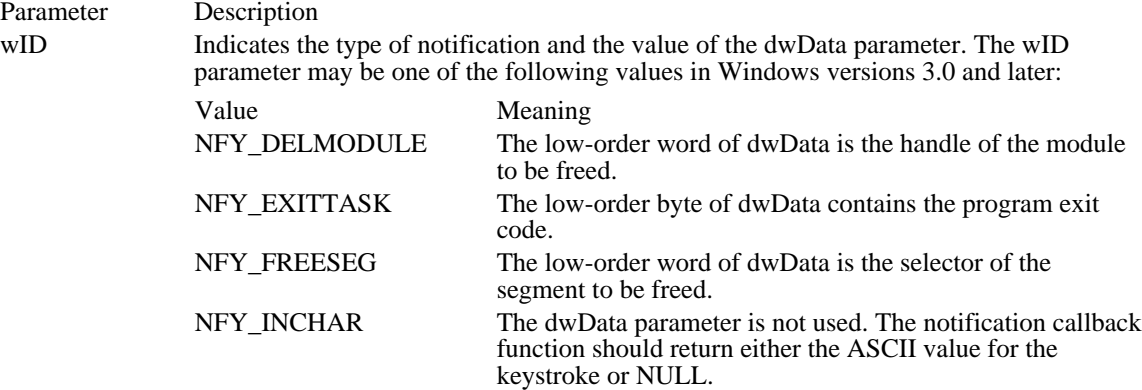

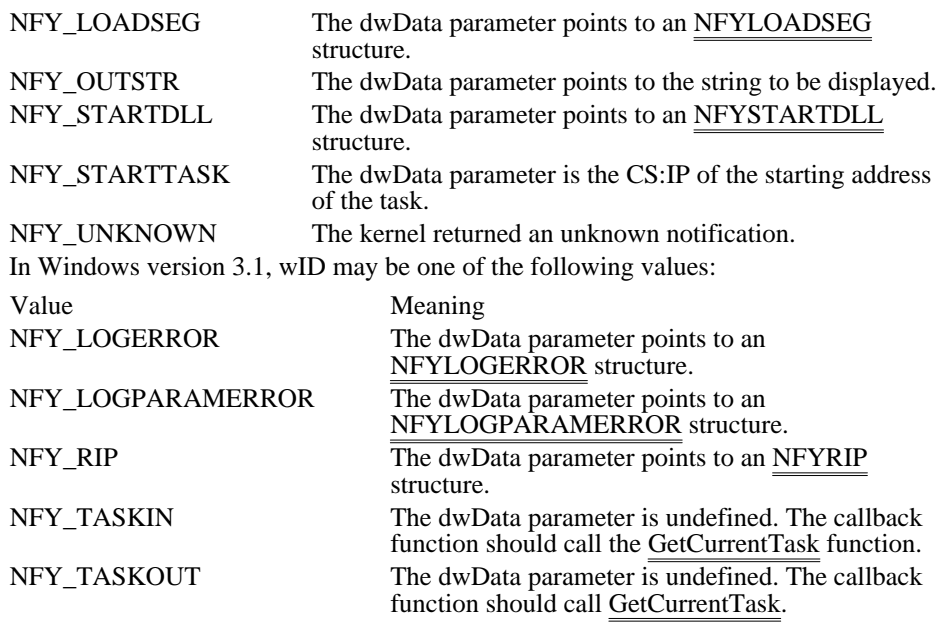

dwData Specifies data, or specifies a pointer to data, or is undefined, depending on the value of wID.

# Returns

The return value of the callback function is nonzero if the callback function handled the notification. Otherwise, it is zero and the notification is passed to other callback functions.

#### Comments

A notification callback function must be able to ignore any unknown notification value. Typically, the notification callback function cannot use any Windows function, with the exception of the Tool Helper functions and PostMessage.

NotifyRegisterCallback is a placeholder for the application-defined function name. The actual name must be exported by including it in an EXPORTS statement in the application's module-definition file.

#### See Also

InterruptRegister, InterruptUnRegister, MakeProcInstance, NotifyUnRegister, TerminateApp, NFYLOADSEG, NFYLOGERROR, NFYLOGPARAMERROR, NFYRIP, NFYSTARTDLL

NotifyUnRegister (3.1) #include toolhelp.h BOOL NotifyUnRegister(htask) HTASK htask;  $\frac{1}{2}$  /\* handle of task  $\frac{1}{2}$ 

The NotifyUnRegister function restores the default notification handler. Parameter Description htask Identifies the task. If htask is NULL, it identifies the current task. Returns The return value is nonzero if the function is successful. Otherwise, it is zero. Comments After this function is executed, the given task no longer receives notifications from the kernel. See Also InterruptRegister, InterruptUnRegister, NotifyRegister, TerminateApp

# StackTraceCSIPFirst (3.1)

#include toolhelp.h

BOOL StackTraceCSIPFirst(lpste, wSS, wCS, wIP, wBP)<br>STACKTRACEENTRY FAR\* lpste; /\* address of stack-frame structure STACKTRACEENTRY FAR\* lpste;  $\frac{1}{4}$  address of stack-frame structure  $\frac{1}{4}$ WORD wSS;  $/$ \* value of SS register \* WORD wCS; WORD wCS; \* value of CS register \* / WORD wIP; \* value of IP register \* WORD wBP; WORD wBP; \* value of BP register \*

/

The StackTraceCSIPFirst function fills the specified structure with information that describes the specified stack frame.

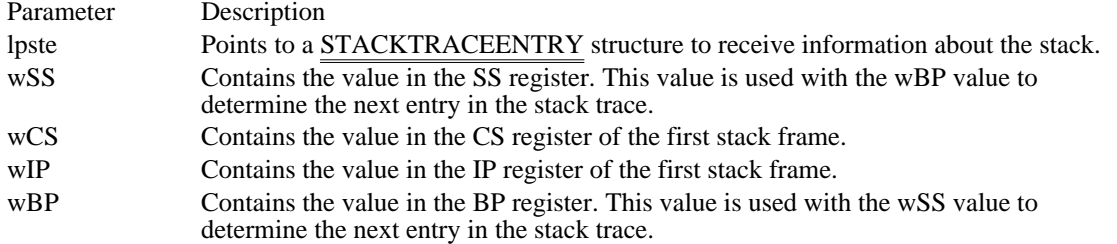

Returns

The return value is nonzero if the function is successful. Otherwise, it is zero.

Comments

The StackTraceFirst function can be used to begin a stack trace of any task except the current task. When a task is inactive, the kernel maintains its state, including its current stack, stack pointer, CS and IP values, and BP value. The kernel does not maintain these values for the current task. Therefore, when a stack trace is done on the current task, the application must use StackTraceCSIPFirst to begin a stack trace. An application can continue to trace through the stack by using the StackTraceNext function.

Before calling StackTraceCSIPFirst, an application must initialize the STACKTRACEENTRY structure and specify its size, in bytes, in the dwSize member.

See Also

StackTraceNext, StackTraceFirst, STACKTRACEENTRY

StackTraceFirst (3.1)

#include toolhelp.h

BOOL StackTraceFirst(lpste, htask) STACKTRACEENTRY FAR\* lpste;  $\frac{1}{2}$  /\* address of stack-frame structure  $\frac{1}{2}$ HTASK htask; / \* handle of task \* /

The StackTraceFirst function fills the specified structure with information that describes the first stack frame for the given task.

Parameter Description lpste Points to a STACKTRACEENTRY structure to receive information about the task's first stack frame.

htask Identifies the task whose stack information is to be described.

Returns

The return value is nonzero if the function is successful. Otherwise, it is zero.

Comments

The StackTraceFirst function can be used to begin a stack trace of any task except the current task. When a task is inactive, the kernel maintains its state, including its current stack, stack pointer, CS and IP values, and BP value. The kernel does not maintain these values for the current task. Therefore, when a stack trace is done on the current task, the application must use the StackTraceCSIPFirst function to begin a stack trace. An application can continue to trace through the stack by using the StackTraceNext function.

Before calling StackTraceFirst, an application must initialize the STACKTRACEENTRY structure and specify its size, in bytes, in the dwSize member.

See Also

StackTraceCSIPFirst, StackTraceNext, STACKTRACEENTRY

StackTraceNext (3.1)

#include toolhelp.h

BOOL StackTraceNext(lpste) STACKTRACEENTRY FAR\* lpste;  $\frac{1}{2}$  address of stack-frame structure  $\frac{1}{2}$ 

The StackTraceNext function fills the specified structure with information that describes the next stack frame in a stack trace.

Parameter Description lpste Points to a STACKTRACEENTRY structure to receive information about the next stack frame.

Returns

The return value is nonzero if the function is successful. Otherwise, it is zero.

Comments

The StackTraceNext function can be used to continue a stack trace started by using the StackTraceFirst or StackTraceCSIPFirst function.

See Also StackTraceCSIPFirst, StackTraceFirst, STACKTRACEENTRY SystemHeapInfo (3.1)

#include toolhelp.h

BOOL SystemHeapInfo(lpshi)<br>SYSHEAPINFO FAR\* lpshi;

/\* address of heap-info structure  $*$  /

The SystemHeapInfo function fills the specified structure with information that describes the USER.EXE and GDI.EXE heaps.

Parameter Description lpshi Points to a SYSHEAPINFO structure to receive information about the USER and GDI heaps.

Returns

The return value is nonzero if the function is successful. Otherwise, it is zero.

Comments

This function is included for advisory purposes. Before calling SystemHeapInfo, an application must initialize the SYSHEAPINFO structure and specify its size, in bytes, in the dwSize member.

See Also **SYSHEAPINFO** 

TaskFindHandle (3.1) #include toolhelp.h BOOL TaskFindHandle(lpte, htask) TASKENTRY FAR\* lpte;  $\frac{1}{2}$  /\* address of TASKENTRY structure  $\frac{1}{2}$ HTASK htask;  $/$ \* handle of task  $*$ /

The TaskFindHandle function fills the specified structure with information that describes the given task.

Parameter Description

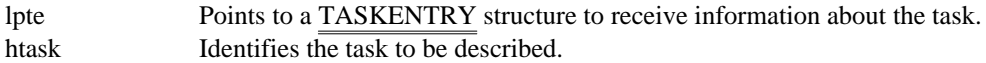

Returns

The return value is nonzero if the function is successful. Otherwise, it is zero.

Comments

The TaskFindHandle function can be used to begin a walk through the task queue. An application can examine subsequent entries in the task queue by using the TaskNext function.

Before calling TaskFindHandle, an application must initialize the TASKENTRY structure and specify its size, in bytes, in the dwSize member.

See Also TaskFirst, TaskNext, TASKENTRY TaskFirst (3.1) #include toolhelp.h BOOL TaskFirst(lpte)<br>TASKENTRY FAR\* lpte; /\* address of TASKENTRY structure  $*$  /

The TaskFirst function fills the specified structure with information about the first task on the task queue.

Parameter Description lpte Points to a TASKENTRY structure to receive information about the first task.

The return value is nonzero if the function is successful. Otherwise, it is zero.

Comments

Returns

The TaskFirst function can be used to begin a walk through the task queue. An application can examine subsequent entries in the task queue by using the TaskNext function.

Before calling TaskFirst, an application must initialize the TASKENTRY structure and specify its size, in bytes, in the dwSize member.

See Also TaskFindHandle, TaskNext, TASKENTRY TaskGetCSIP (3.1)

#include toolhelp.h

DWORD TaskGetCSIP(htask)<br>HTASK htask; /\* handle /\* handle of task  $*$ /

The TaskGetCSIP function returns the next CS:IP value of a sleeping task. This function is useful for applications that must "know" where a sleeping task will begin execution upon awakening.

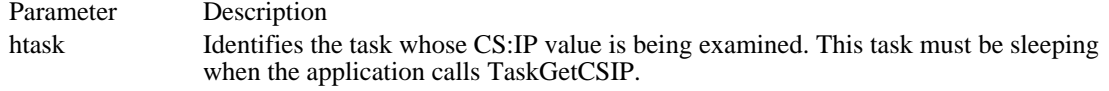

Returns

The return value is the next CS:IP value, if the function is successful. If the htask parameter is invalid, the return value is NULL.

Comments

TaskGetCSIP should not be called if htask identifies the current task.

See Also DirectedYield, TaskSetCSIP, TaskSwitch TaskNext (3.1) #include toolhelp.h BOOL TaskNext(lpte)<br>TASKENTRY FAR\* lpte; /\* address of TASKENTRY structure  $*$  /

The TaskNext function fills the specified structure with information about the next task on the task queue.

Parameter Description

lpte Points to a TASKENTRY structure to receive information about the next task. Returns

The return value is nonzero if the function is successful. Otherwise, it is zero.

Comments

The TaskNext function can be used to continue a walk through the task queue. The walk must have been started by the TaskFirst or TaskFindHandle function.

See Also TaskFindHandle, TaskFirst, TASKENTRY

# TaskSetCSIP (3.1)

#include toolhelp.h

DWORD TaskSetCSIP(htask, wCS, wIP) HTASK htask; /\* handle of task \*/ WORD wCS;  $\frac{1}{2}$  words are  $\frac{1}{2}$  value in CS register  $\frac{1}{2}$ WORD wIP;  $/$ \* value in IP register \* /

The TaskSetCSIP function sets the CS:IP value of a sleeping task. When the task is yielded to, it will begin execution at the specified address.

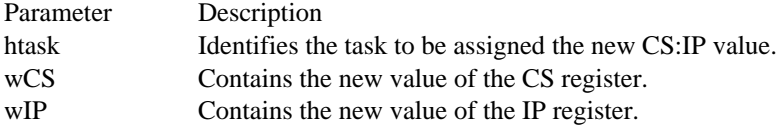

Returns

The return value is the previous CS:IP value for the task. The TaskSwitch function uses this value. The return value is NULL if the htask parameter is invalid.

Comments

TaskSetCSIP should not be called if htask identifies the current task.

See Also

DirectedYield, TaskGetCSIP, TaskSwitch

TaskSwitch (3.1) #include toolhelp.h

BOOL TaskSwitch(htask, dwNewCSIP)<br>HTASK htask; /\* handle  $/*$  handle of task  $*$ DWORD dwNewCSIP; /\* execution address within task \* /

The TaskSwitch function switches to the given task. The task begins executing at the specified address.

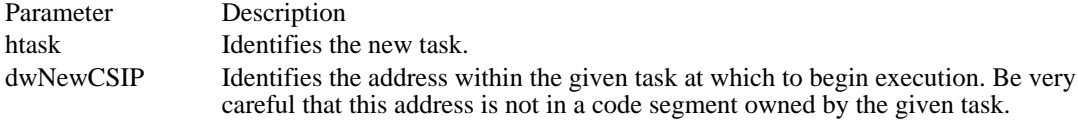

Returns

The return value is nonzero if the task switch is successful. Otherwise, it is zero.

Comments

When the task identified by the htask parameter yields, TaskSwitch returns to the calling application.

TaskSwitch changes the CS:IP value of the task's stack frame to the value specified by the dwNewCSIP parameter and then calls the DirectedYield function.

See Also DirectedYield, TaskSetCSIP, TaskGetCSIP TerminateApp (3.1)

#include toolhelp.h

void TerminateApp(htask, wFlags)<br>HTASK htask; /\* handle of t HTASK htask;  $\frac{1}{x}$  /\* handle of task \*/<br>WORD wFlags;

/\* termination flags  $*$ /

The TerminateApp function ends the given application instance (task).

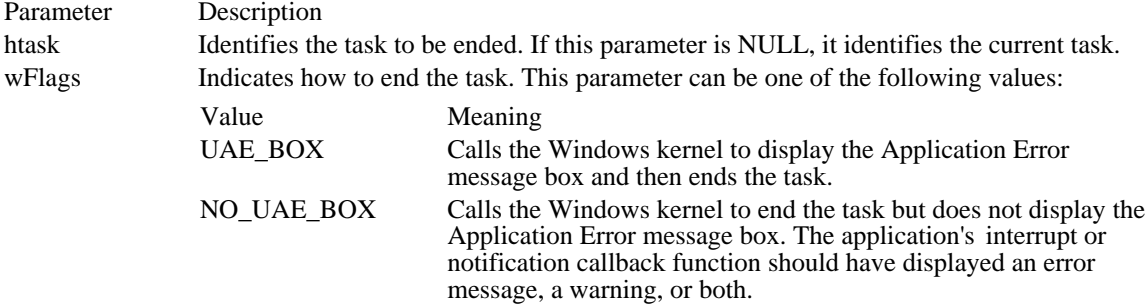

Returns

This function returns only if htask is not NULL and does not identify the current task.

## Comments

The TerminateApp function unregisters all callback functions registered with the Tool Help functions and then ends the application as if the given task had produced a general-protection (GP) fault or other error.

TerminateApp should be used only by debugging applications, because the function may not free not all objects owned by the ended application.

See Also

InterruptRegister, InterruptUnRegister, NotifyRegister, NotifyUnRegister

TimerCount (3.1) #include toolhelp.h BOOL TimerCount(lpti)<br>TIMERINFO FAR<sup>\*</sup> lpti;  $/*$  address of structure for execution times  $*$ 

The TimerCount function fills the specified structure with the execution times of the current task and VM (virtual machine).

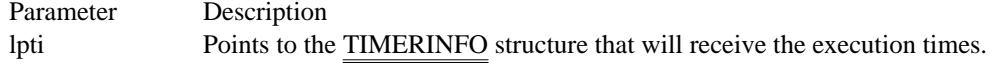

Returns

The return value is nonzero if the function is successful. Otherwise, it is zero.

Comments

The TimerCount function provides a consistent source of timing information, accurate to the millisecond. In enhanced mode, TimerCount uses the VTD (virtual timer device) to obtain accurate execution times.

In standard mode, TimerCount calls the GetTickCount function, which returns information accurate to one clock tick (approximately 55 ms). Timer $\overline{Count}$  then reads the hardware timer to estimate how many milliseconds remain until the next clock tick. The resulting time is accurate to 1 ms.

Before calling TimerCount, an application must initialize the TIMERINFO structure and specify its size, in bytes, in the dwSize member.

See Also GetTickCount, TIMERINFO
Toolhelp Functions (3.1)<br>ClassFirst

ClassFirst Retrieves information about first class in class list<br>ClassNext Retrieves information about next class in class list ClassNext Retrieves information about next class in class list<br>
GlobalEntryHandle Retrieves information about given global memory GlobalEntryHandle Retrieves information about given global memory object<br>GlobalEntryModule Retrieves information about specified module segment GlobalEntryModule Retrieves information about specified module segment<br>
Retrieves information about first global memory object GlobalFirst **Retrieves** information about first global memory object<br>
Global Handle To Sel Converts the given global handle to a selector GlobalHandleToSel Converts the given global handle to a selector<br>
GlobalInfo function Retrieves information about the global heap GlobalInfo function Retrieves information about the global heap<br>GlobalNext Retrieves information about next global mer GlobalNext Retrieves information about next global memory object<br>
InterruptRegister Installs callback function to handle system interrupts InterruptRegister Installs callback function to handle system interrupts<br>
InterruptUnRegister Removes function handling system interrupts InterruptUnRegister Removes function handling system interrupts LocalFirst **Retrieves** information about first local memory object<br>
LocalInfo function Fills structure with information about local heap LocalInfo function Fills structure with information about local heap<br>
LocalNext Retrieves information about next local memory of LocalNext Retrieves information about next local memory object<br>
MemManInfo function Retrieves information about the memory manager MemManInfo function Retrieves information about the memory manager<br>Memory Reads memory from an arbitrary global heap object MemoryRead Reads memory from an arbitrary global heap object<br>MemoryWrite Writes memory to an arbitrary global heap object MemoryWrite **MemoryWrite Writes memory to an arbitrary global heap object** Module Find Handle Metrieves information about the given module ModuleFindHandle Retrieves information about the given module<br>ModuleFindName Retrieves information about module with spec ModuleFindName Retrieves information about module with specified name<br>ModuleFirst Retrieves information about the first module ModuleFirst Retrieves information about the first module<br>ModuleNext Retrieves information about the next module ModuleNext Retrieves information about the next module<br>NotifyRegister Installs a notification callback function NotifyRegister **Installs a notification callback function**<br>
NotifyInRegister Removes a notification callback function NotifyUnRegister Removes a notification callback function<br>
StackTraceCSIPFirst Retrieves information about a stack frame StackTraceCSIPFirst Retrieves information about a stack frame<br>StackTraceFirst Retrieves information about the first stack StackTraceFirst Retrieves information about the first stack frame<br>StackTraceNext Retrieves information about the next stack frame StackTraceNext<br>
SystemHeapInfo<br>
Retrieves information about the USER and GDI SystemHeapInfo Retrieves information about the USER and GDI heaps TaskFindHandle Retrieves information about a task<br>TaskFirst and Retrieves information about first ta TaskFirst<br>TaskGetCSIP Returns the next CS:IP value of a sleeping task<br>Returns the next CS:IP value of a sleeping task TaskGetCSIP Returns the next CS:IP value of a sleeping task<br>TaskNext Retrieves information about next task on the tas TaskNext<br>
TaskSetCSIP<br>
TaskSetCSIP<br>
Sets the CS:IP value of a sleeping task TaskSetCSIP Sets the CS:IP value of a sleeping task<br>TaskSwitch Switches to a specific address within a TaskSwitch Switches to a specific address within a new task<br>TerminateApp Ends the given application instance (task) TerminateApp Ends the given application instance (task)<br>TimerCount Retrieves execution times of current task a Retrieves execution times of current task and VM

Windows SDK Tools (3.1) Advanced Debugging (wdeb386.exe) Analyzing CPU Time: Profiler Analyzing System Failures: Dr. Watson Compiling Resources: Resource Compiler Compressing Files (compress.exe) Creating WinHelp Databases Debugging DDE Transactions (ddespy.exe) Debugging: CodeView for Windows Expanding Compressed Files (expand.exe) Module Definition Statements Monitoring Messages: SPY Viewing the Heap (heapwalk.exe)

## Analyzing Performance: Profiler

Profiler analyzes applications running with Windows in 386 enhanced mode; however, it cannot analyze applications running with Windows in standard mode.

The following topics describe how to set up and use Profiler:

An Overview of Profiler Preparing to Run Profiler Using Profiler Functions Sampling Code **Displaying Samples** 

### Overview of Profiler

Profiler contains the following:

- A sampling utility Ė
- A reporting utility Ė
- A set of functions your application can call

The sampling utility gathers information about the time spent between adjacent labels and records memory addresses of code. The utility is a special device driver, VPROD.386. To run Profiler, install VPROD.386 and then run Windows directly.

Profiler stores the information it gathers in a buffer. It writes the buffer to disk when Windows terminates, producing a CSIPS.DAT file and a SEGENTRY.DAT file in the directory that was your current directory when you started Windows. The CSIPS.DAT file contains statistical samplings of the code segment (CS) and instruction pointer (IP) registers. The SEGENTRY.DAT file contains information about the movement of code segments. Because code segments can be located at different physical addresses during the execution of the program, information from both the CSIPS.DAT and SEGENTRY.DAT files is required to prepare the profiling report.

After the sampling utility has finished gathering information, the SHOWHITS.EXE reporting utility organizes and displays the results.

With Profiler's functions, you start and stop examining code, manage the output of code samples, and get information about Profiler. All applications that Profiler examines must include the two functions that start and stop the sampling of code. Other Profiler functions are optional.

### Preparing to Run Profiler

To profile an application running with Windows in 386 enhanced mode, you can use any system that is capable of running Windows in 386 enhanced mode.

In addition to ensuring that your system is compatible with Profiler, you must do the following:

- 1 Ensure that the Windows directory is defined in your PATH environment variable.
- 2 Include in your application at least the two mandatory Profiler functions ProfStart and ProfStop. ProfStart indicates when you want Profiler to start sampling code; ProfStop indicates when you want Profiler to stop sampling. Other Profiler functions are optional.
- 3 Compile your application. Then link the compiled code with the standard Windows libraries, using the appropriate command-line option to prepare a symbol map (.MAP) file that includes PUBLIC symbols. The .MAP file is required by Microsoft Symbol File Generator (MAPSYM). For information about how to create the .MAP file during linking, see the documentation that accompanied your linker. For more information about MAPSYM, see Advanced Debugging in Protected Mode: WDEB386.
- 4 Use MAPSYM to convert the .MAP file to a symbol (.SYM) file.

# Using Profiler Functions

In addition to the mandatory ProfStart and ProfStop functions, Profiler includes functions that determine whether Profiler is installed,  $\frac{1}{\sqrt{2}}$  rate for sampling, and control the output buffer. Following are the available Profiler functions:

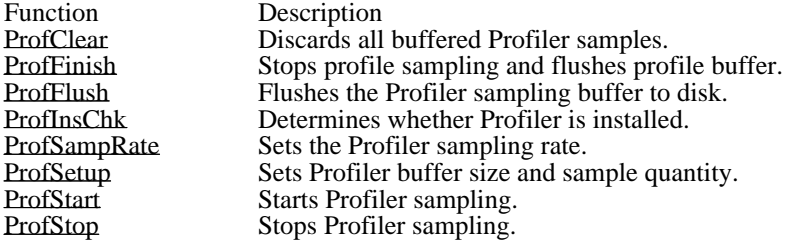

### PROFILER: Sampling Code

To use the Profiler functions, you must first install VPROD.386, a virtual device driver. Your application can call the ProfSetup function to set the size of the output buffer (up to 1064K).

Profiler sampling uses memory that is otherwise available to Windows. Therefore, using Profiler may decrease the performance of the application you are analyzing. By specifying a small output buffer for Profiler, you can reduce the amount of memory used. However, a small output buffer may cause sample loss.

Profiler can write samples to disk only when Windows indicates it is safe to do so. When the sampling buffer is full, Profiler ignores additional samples until the buffer is flushed to disk. To minimize sample loss, either increase the buffer size or periodically call the ProfFlush function.

To profile applications, do the following:

1 Install the VPROD.386 driver by adding the following setting to the [386enh] section of your SYSTEM.INI file:

device=vprod.386

- 2 Run Windows in 386 enhanced mode.
- 3 Run the application you want to profile.
- 4 When you have finished profiling your application, remove the SYSTEM.INI file setting you added in step 1.

#### Displaying Samples: SHOWHITS.EXE

To display the data Profiler gathers, run the SHOWHITS.EXE application from the MS-DOS command line. This reporting utility reads CSIPS.DAT, SEGENTRY.DAT, and .SYM files and then organizes and displays the data. The CSIPS.DAT and SEGENTRY.DAT files are located where the sampling utility placed them--that is, in the directory that was your current directory when you started Windows. To ensure that SHOWHITS.EXE can locate these files, either run SHOWHITS.EXE from the same directory or specify full paths for the CSIPS.DAT and SEGENTRY.DAT files. If the .SYM files are not in the current directory, use the /ipath option on the showhits command line to specify the directory or directories containing them.

SHOWHITS.EXE reads .SYM files to match instruction pointer samples with global symbols in the application. When you run SHOWHITS.EXE, the utility searches for .SYM files that contain symbolic names identical to the names of modules that Profiler sampled. Each match is called a hit. If the sampled program is written in the C language, the symbolic names are typically function names. If the sampled program is written in assembly language, the symbolic names can be either procedure names or PUBLIC symbols within procedures.

SHOWHITS.EXE reports the number of times sampling occurred between adjacent symbols.

The syntax for the showhits command line is as follows:

showhits [/ipath [/ipath [...]]] [cs\_file] [seg\_file]

Following are the command-line options and parameters:

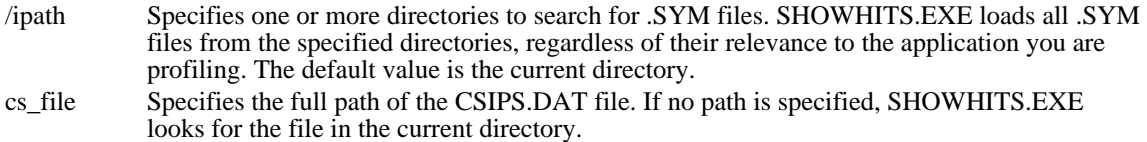

seg file Specifies the full path of the SEGENTRY.DAT file. If no path is specified, SHOWHITS. EXE looks for the file in the current directory.

SHOWHITS.EXE displays information about hits, which are instruction pointer samples, in the following four categories:

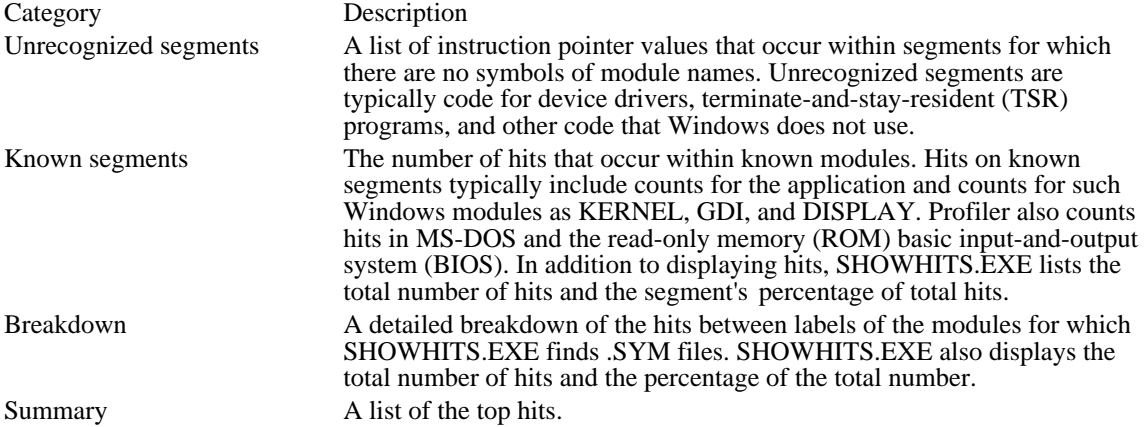

The following example illustrates a profiling-report display:

Here are the Hits for Unrecognized Segments

Here are the Hits for Known Segments

0.3% 3 Hits on SYSTEM!<br>0.5% 5 Hits on HELLO! Hits on HELLO! 76.5% 786 Hits on DISPLAY! 11.3% 116 Hits on GDI! 11.5% 118 Hits on KERNEL!

1028 TOTAL HITS

HELLO!\_TEXT

0.4% 4 Hits between labels \_HelloPaint and \_HelloInit 0.1% 1 Hits between labels \_\_cintDIV and \_\_fptrap

Profiler Summary (Top 10 Hits):

0.4% 4 HELLO! \_TEXT! \_HelloPaint - \_HelloInit 0.1% 1 HELLO! \_TEXT! \_\_cintDIV - \_\_fptrap

### Advanced Debugging in Protected Mode: WDEB386

Microsoft Windows 80386 Debugger (WDEB386.EXE) is used to test and debug Windows applications and dynamic-link libraries (DLLs) running with the Microsoft Windows operating system in standard or 386 enhanced mode. With 80386 Debugger commands, you can inspect and manipulate test code and environment status, install breakpoints, and perform other debugging operations.

Although 80386 Debugger offers debugging features not available in CodeView for Windows (CVW), 80386 Debugger lacks the convenient window interface of CVW and does not provide source-level debugging.

To use 80386 Debugger, you must have a serial terminal connected to the computer on which you are running the debugger and test application.

The following topics describe how to set up and use WDEB386:

Preparing Symbol Files for the 80386 Debugger Starting the Debugger Entering the Debugger Debugger Command Format Common Command Directory

### Preparing Symbol Files for the 80386 Debugger

Preparing Symbol Files for 80386 Debugger

To prepare application symbol files, perform the following steps:

- 1 Compile your C-language source files, using the appropriate command-line option to generate object files with line-number information for use by 80386 Debugger. For more information about compiler options, see the documentation that accompanied your compiler.
- 2 Link the compiled code with the standard Windows libraries, using the appropriate command-line option to prepare a symbol map (.MAP) file that includes PUBLIC symbols. The map file is required by Microsoft Symbol File Generator (MAPSYM).

You may also want to use the linker option for display of line-number information. For more information about linker options, see the documentation that accompanied your linker.

3 Run MAPSYM to create a symbol file for symbolic debugging. MAPSYM converts the contents of your application's symbol map (.MAP) file into a form suitable for loading with 80386 Debugger; then MAPSYM copies the result to a symbol (.SYM) file.

Following is the command-line syntax for MAPSYM:

mapsym [/l][/n] mapfilename

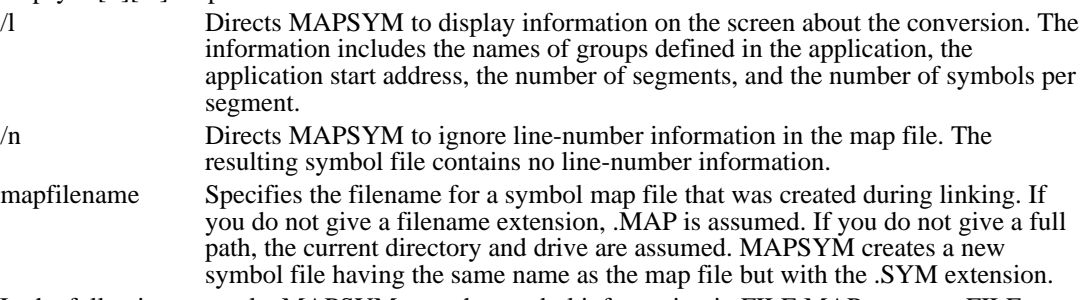

In the following example, MAPSYM uses the symbol information in FILE.MAP to create FILE. SYM in the current directory on the current drive:

mapsym /l file.map

Information about the conversion is sent to the screen.

Note: MAPSYM always places the new symbol file in the current directory on the current drive. MAPSYM can process up to 10,000 symbols for each segment in the application and up to 1024 segments.

## Starting the Debugger

#### Starting 80386 Debugger

A three-wire null modem cable is the minimum cable requirement for the serial terminal. In a three-wire null modem cable, the TxD (transmit data) and RxD (receive data) lines are in opposite positions at the two ends of the cable, but the signal ground is connected straight through.

The command-line syntax is as follows:

wdeb386 [/C:comport] [/D:"commands"] [/F:filename] [/N] [/T:hhhh] [/S:symfile] [/V[P]] [X] winfile [parameters]

Following are the command-line options and parameters:

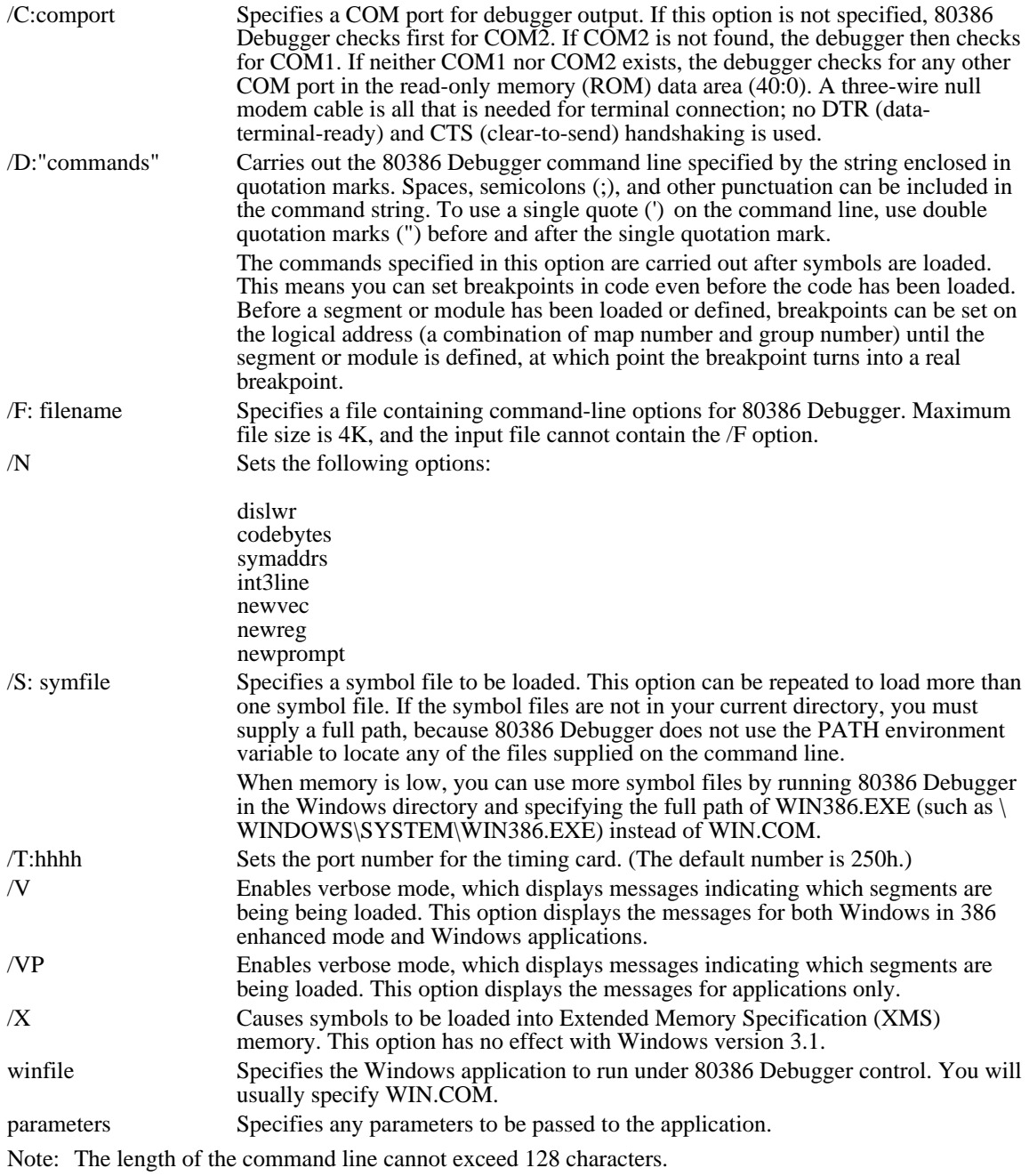

Following are two examples of valid commands:

wdeb386 /V /S:\windows\system\krnl286.sym /S:myapp.sym \windows\win.com /s myapp

wdeb386 /C:1 /S:krnl386.sym /s:user.sym /S:\myapp\myapp.sym \windows\win.com /3 myapp

You can start 80386 Debugger as a device driver by placing the following line in your CONFIG.SYS file:

device=c:\windev\wdeb386.exe

You must specify the full path to the WDEB386.EXE file. You can specify any command-line options on the line with device= (for example, you can load symbol files).

#### Entering the Debugger

Entering 80386 Debugger

To enter 80386 Debugger at any time interrupts are not disabled, press the CTRL+C key combination on the debugging terminal. A nonmaskable interrupt (NMI) can be used to enter the debugger even when interrupts are disabled.

An int 3 instruction or a call to the Windows DebugBreak function passes control to the 80386 Debugger.

When a Windows application running in standard or 386 enhanced mode attempts to read or write memory with a bad selector, beyond a selector limit, or with a selector set to 0, a general protection (GP) fault occurs.

In such cases, Windows displays a dialog box notifying the user of a problem. When 80386 Debugger is loaded, the dialog box has a Cancel button. If the user chooses the Cancel button, Windows passes control to the debugger at the instruction that caused the fault with a display of the following form:

```
GENERAL PROTECTION VIOLATION
AX=00000000 BX=00002136 CX=06040079 DX=00001EF5 SI=000000C3 DI=
00002283
IP=00000028 SP=80012126 BP=0000212C CR2=80501FFC CR3=0293 IOPL=0 F=-- -
-
CS=0915 SS=091D DS=091D ES=0000 FS=0000 GS=0000 -- NV UP EI PLZR NA PE
NC
00AD:00000FA0 MOV BX, WORD PTR ES:[BX]
ES:65DF=INV:0003#
```
For more information about commands shown in the remaining examples in this section, see Command Parameters.

You can determine the cause of the GP fault by looking at the value and the limit of the selector. To dump the local descriptor table (LDT) entry, you can use a command of the following form:

dl selector

The ability to continue execution depends on the cause of the fault. If the fault was caused by reading or writing beyond the selector limit, it may be possible to skip the instruction by incrementing the IP register.

To determine how many bytes the instruction contains, you may need to display the actual code bytes when disassembling the instruction. To do this, use the following commands:

y codebytes

r

If the fault is caused by a critical logic error, such as trying to use a selector for a temporary variable, there probably is no way to continue execution of the application. You may need to restart the computer.

### Debugger Command Format

Command Syntax

To enter 80386 Debugger commands, you use a debugging terminal rather than your computer's keyboard.

Commands and parameters are not case-sensitive.

If a syntax error occurs in a debugger command, 80386 Debugger redisplays the command line and indicates the error with a caret  $(\wedge)$  and the word Error, as in the following example:

A100 ^ Error

Command Keys

Following are the command keys:

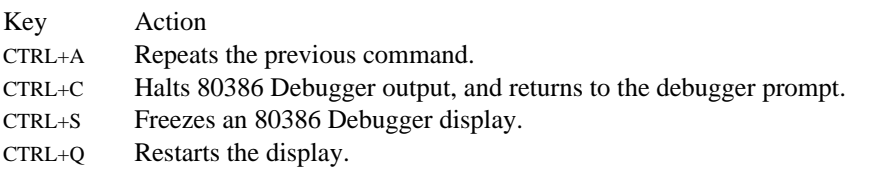

If the target system is executing code, CTRL+S and CTRL+Q are ignored.

#### Command Parameters

You can separate 80386 Debugger command parameters with delimiters (spaces or commas), but a delimiter is required only between two consecutive hexadecimal values. The following commands are equivalent:

dCS:100 110 d CS:100 110 d,CS:100,110

Following are the parameters you can use with 80386 Debugger commands:

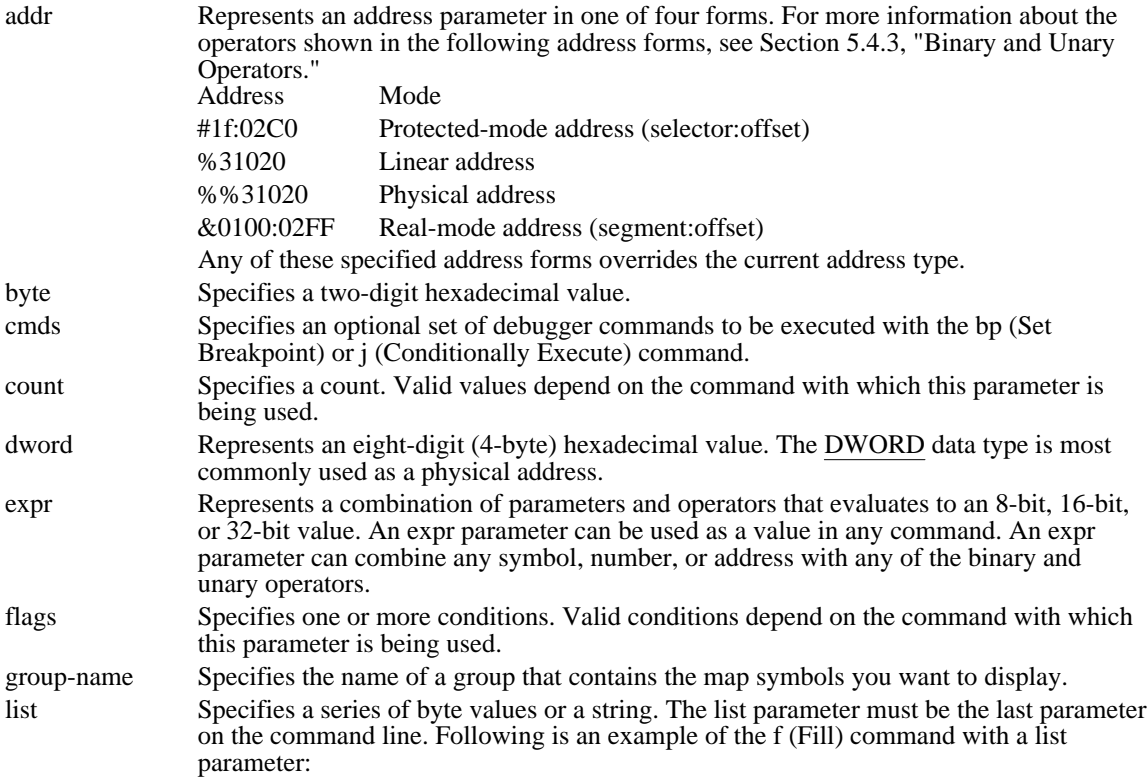

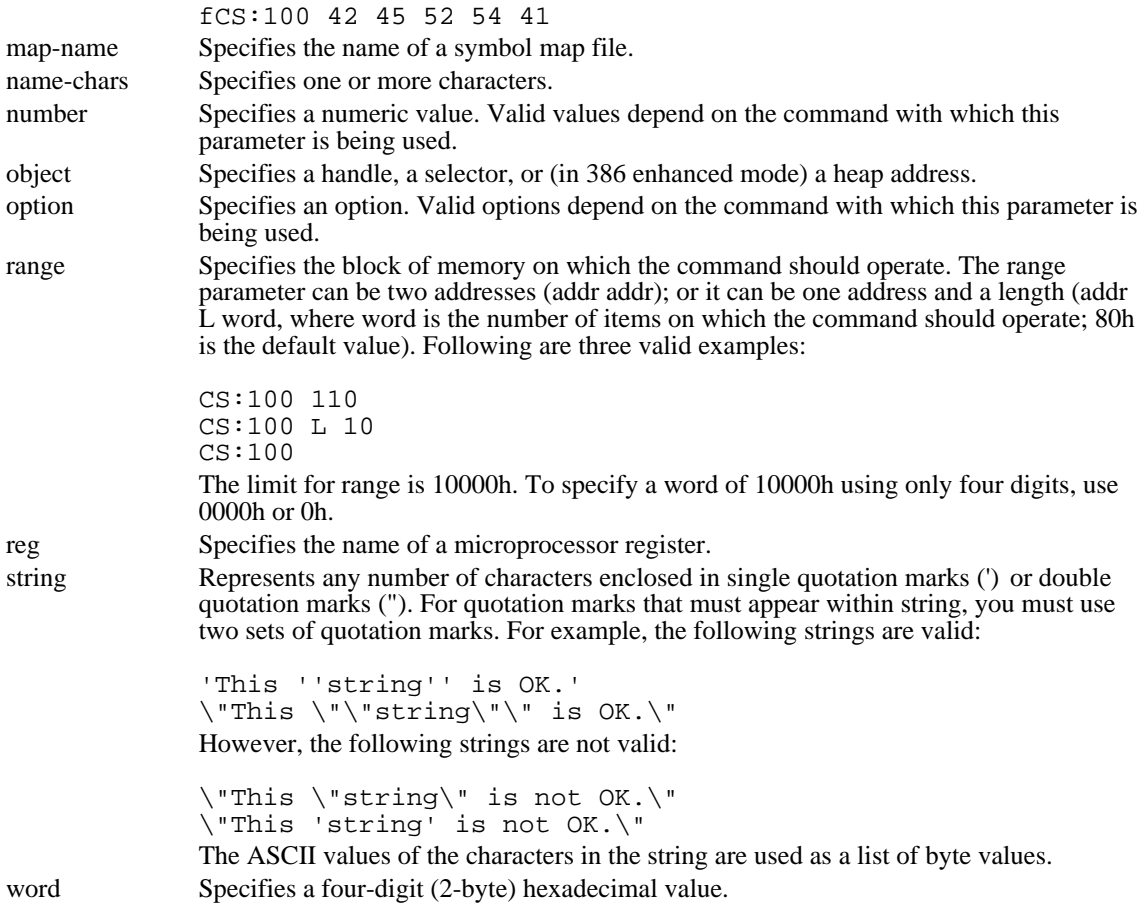

#### Stopping Execution

The BreakInDebugVxD entry in the [386Enh] section of SYSTEM.INI controls where WDEB386 stops execution when CTRL+ALT+SYSREQ is pressed. The default setting for this entry is FALSE, which causes WDEB386 to stop in application code. When the setting is TRUE, WDEB386 stops at the current instruction, which is frequently in WIN386.EXE or in a VxD.

#### Binary and Unary Operators

Following, in descending order of precedence, are the binary operators that can be used in 80386 Debugger commands:

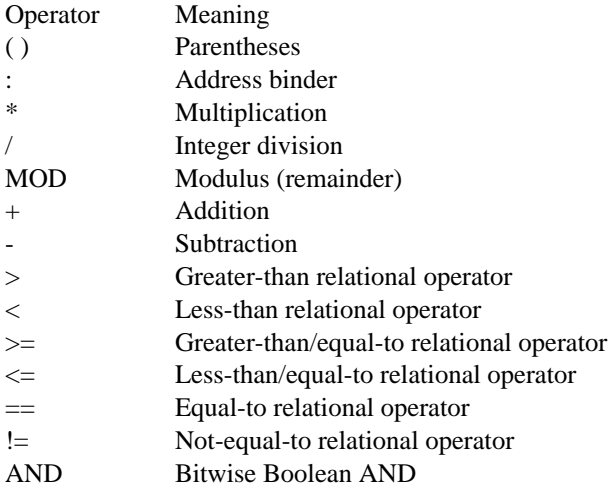

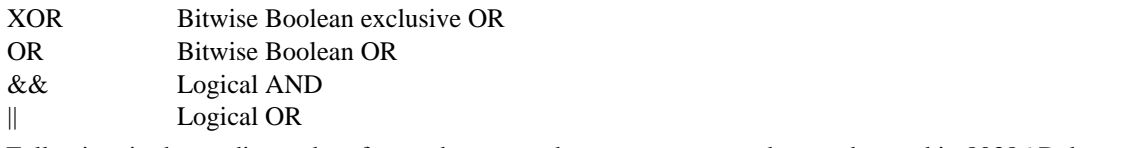

Following, in descending order of precedence, are the unary operators that can be used in 80386 Debugger commands:

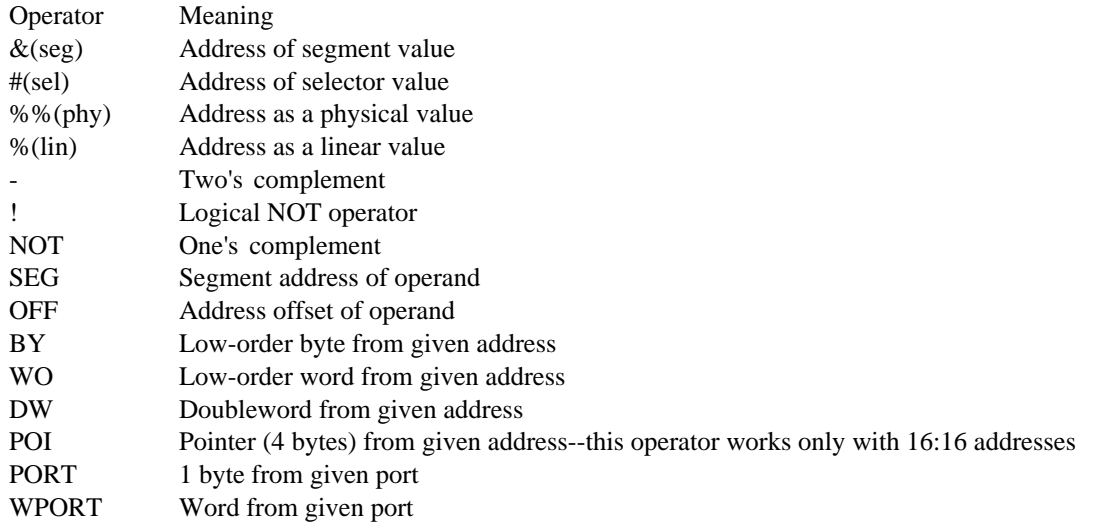

#### Regular Expressions

The set of regular expressions that 80386 Debugger supports for matching symbols is similar to the set supported by UNIX grep. The 80386 Debugger set includes a few enhancements.

Following are the 80386 Debugger wildcards:

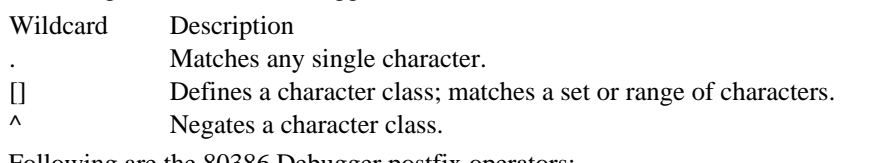

Following are the 80386 Debugger postfix operators:

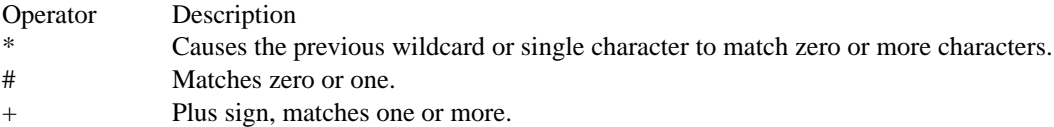

Anywhere a symbol is accepted, a regular expression can be used. If there is more than one match, a list of matching symbols is displayed and you must select the proper symbol. The symbol match is not casesensitive.

The asterisk  $(*)$ , number sign  $(\#)$ , and plus sign  $(+)$  are already math expression operators. To be recognized as a regular expression operator, each of these characters must be immediately preceded by an escape character--the backslash (\). The period (.), opening bracket ([), and closing bracket (]) do not require escape characters. Anything inside the brackets of a character class does not have to be escaped. Following are valid character classes:

[a-z]  $[; * + #]$ 

Characters are escaped at two levels: in the expression evaluator and in the regular expression parser. A character special to the expression evaluator  $(*, *, +, \text{ or } \mathcal{N})$  must be escaped to make it to the regular expression parser. If a character special to the regular expression parser must be escaped (for example, to match symbols with \* or # in them), it must be escaped twice. If a backslash is needed in an expression, it must be double escaped.

Following are sample regular expressions:

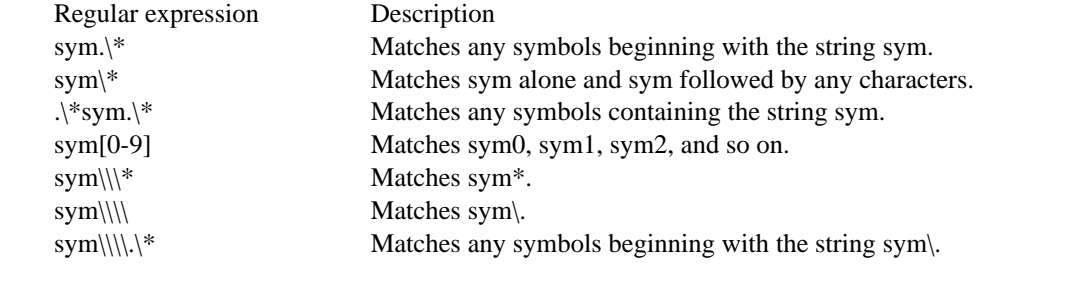

# Common Command Directory

#### Common Commands

This section documents the commands available in all environments in which you can use 80386 Debugger. A command that begins with a period (.) is called a dot command.

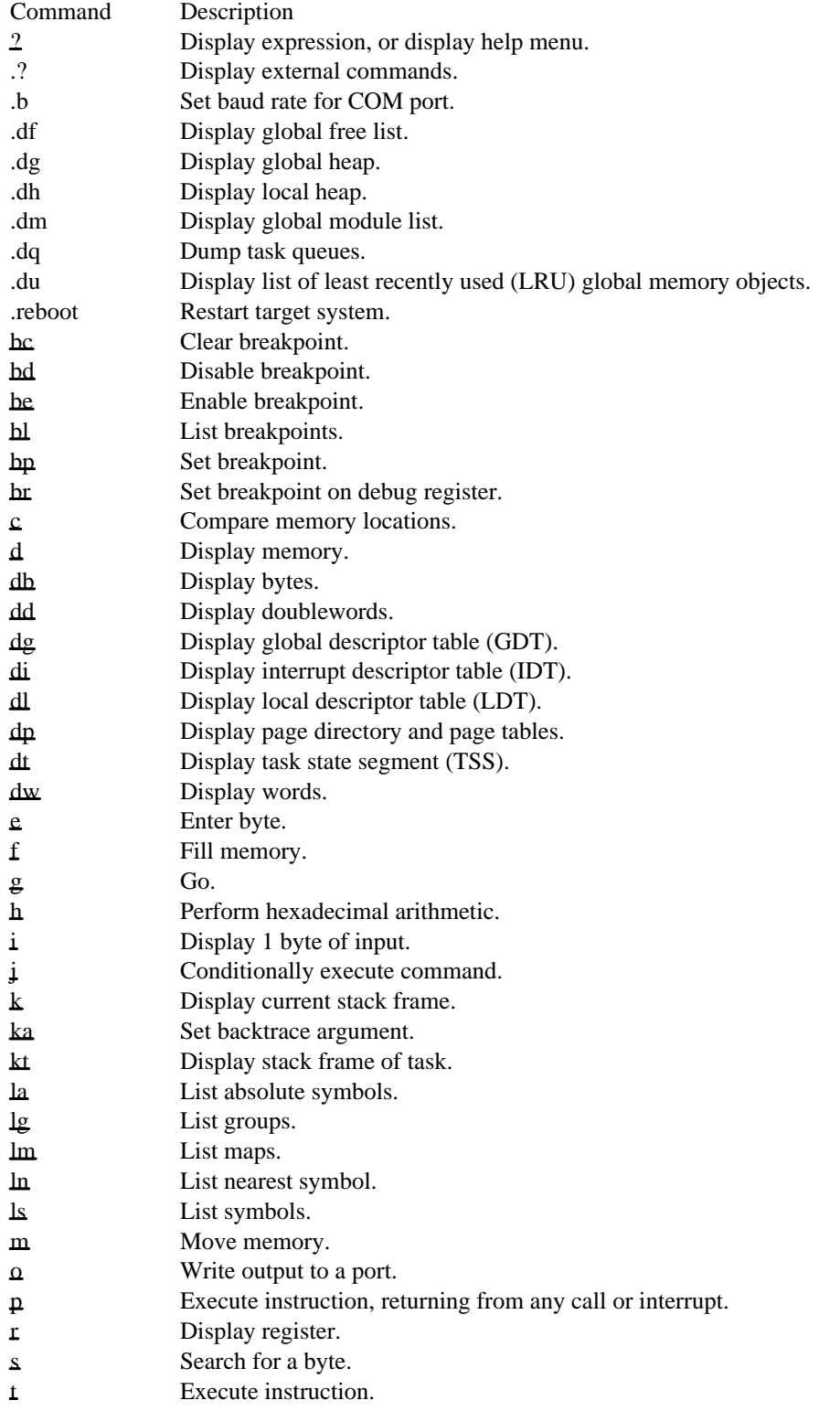

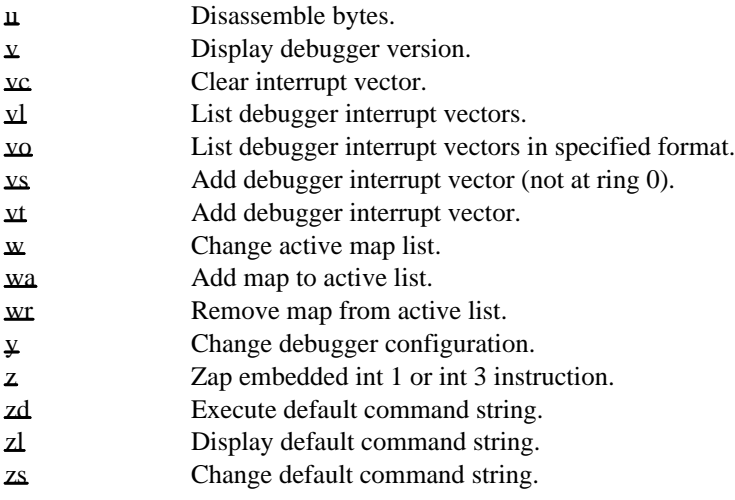

# ? WDEB386 command

? [[option.]expr]&? ["string", expr, expr, [...]]

The ? command evaluates an expression and displays the result.

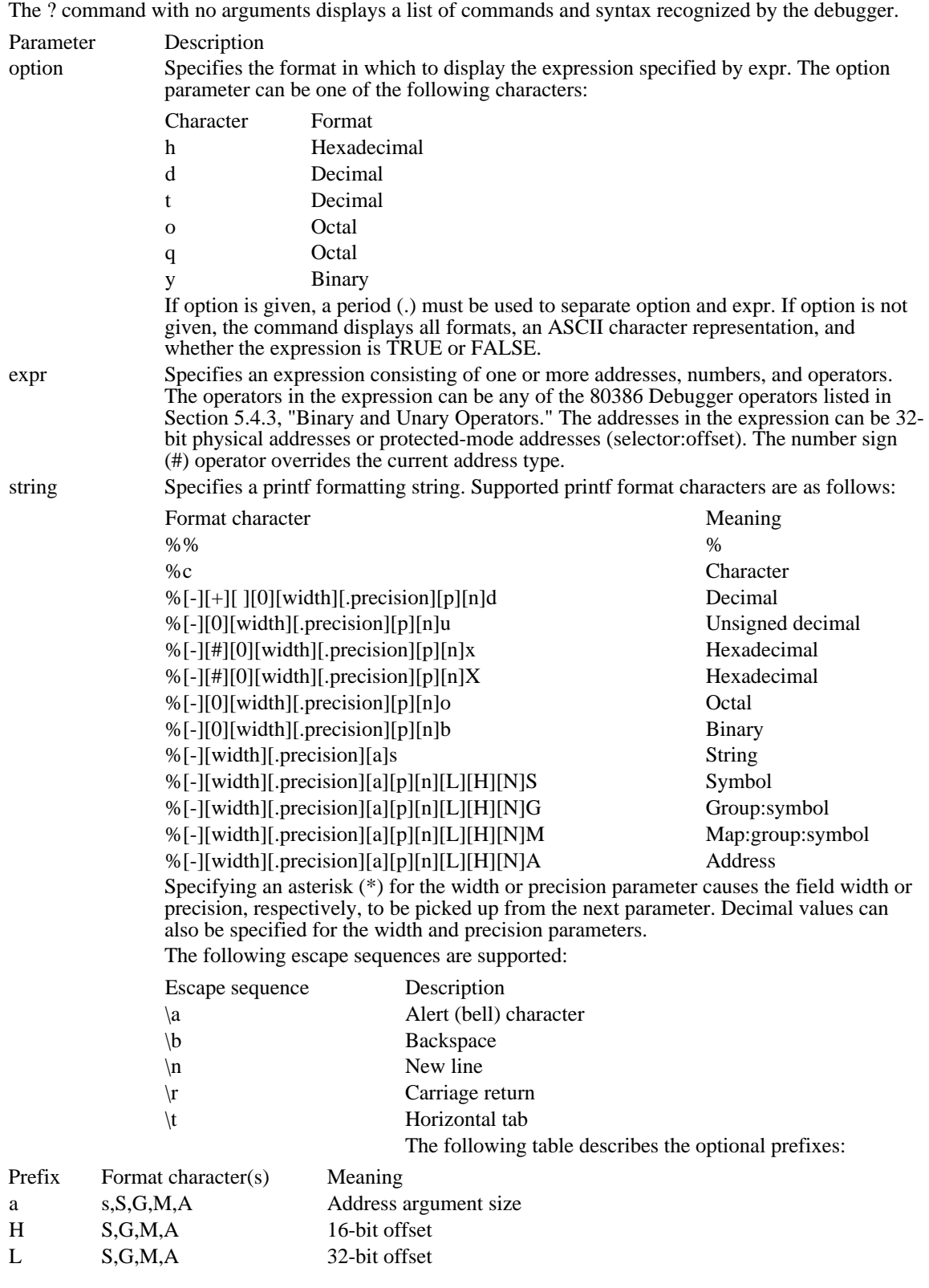

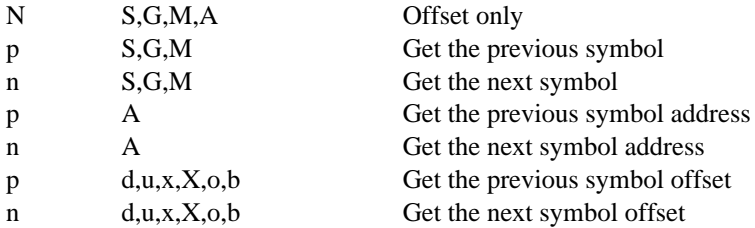

Example

The following example looks up the physical address of selector 1Fh in the current local descriptor table (LDT) and adds 220h to it:

?%(#001F:0220)

The following example displays the value of the expression  $DS:SI + BX$ :

? ds:si+bx

The debugger returns a display similar to the following:

987A:000001B3 %00098953 %%00098953

The following example displays the value of the arithmetic expression 3\*4:

? 3\*4

The debugger returns the following display:

0Ch 12T 14Q 00001100Y '.' TRUE

# .? WDEB386 command

.?

The .? command displays a list of external commands. These commands are part of 80386 Debugger, but they are specific to the environment in which the debugger is running.

# .b WDEB386 command

.b number [addr]

The .b command sets the baud rate for the debugging port (COM2).

### Parameter Description

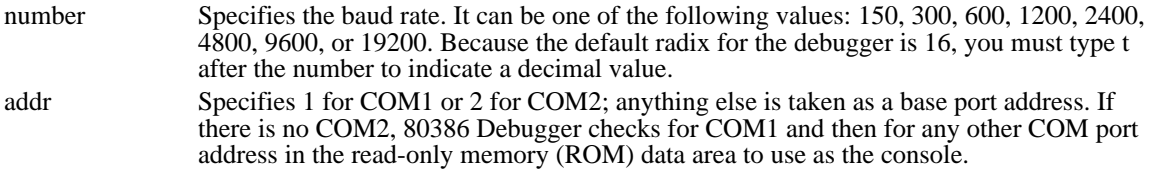

### Example

The following example sets the baud rate to 1200:

#.b 1200t

### .df WDEB386 command

.df

The .df command displays a list of the free global memory objects in the global heap.

The list has the following form:

address: size owner [chain]

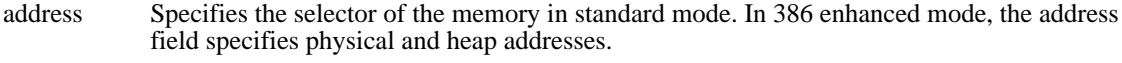

size Specifies the size, in paragraphs (multiples of 16 bytes), of the object in standard mode. In 386 enhanced mode, the size field specifies the size of the object, in bytes.

owner Always specifies that the module is free.

chain Specifies the previous and next addresses in the list of least recently used (LRU) objects. 80386 Debugger displays the addresses only if the segment is movable and discardable.

# .dg WDEB386 command

.dg [object]

The .dg command displays a list of the global memory objects in the global heap.

Parameter Description

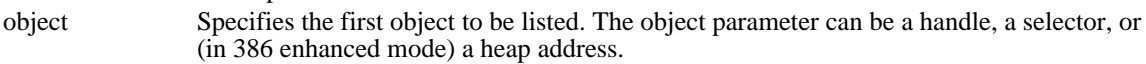

The list has the following form:

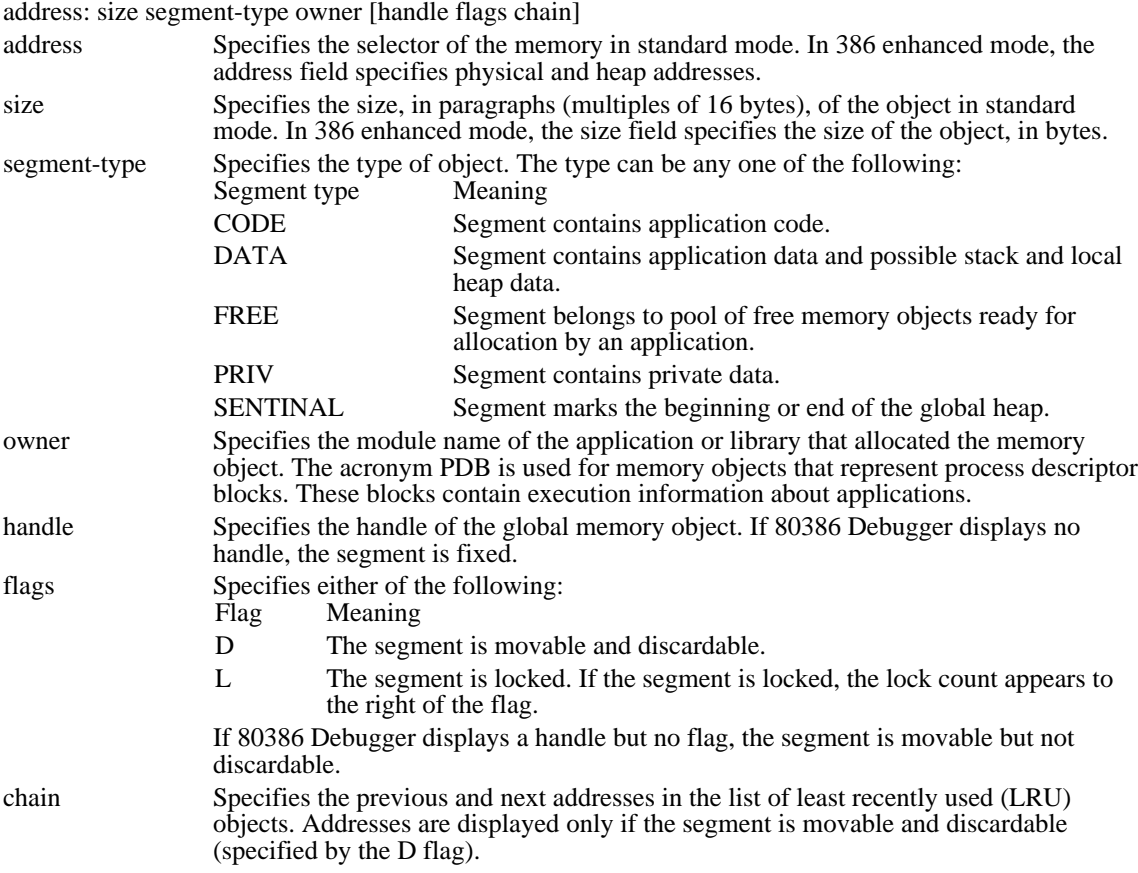

#### .dh WDEB386 command

.dh

The .dh command displays a list of the local memory objects in the local heap (if any) belonging to the current data segment. The command uses the current value of the DS register to locate the data segment and check for a local heap.

The list of memory objects has the following form:

offset: size { BUSY | FREE }

offset Specifies the address offset from the beginning of the data segment to the local memory object.

size Specifies the size of the object, in bytes.

If BUSY is displayed, the object has been allocated and is currently in use. If FREE is displayed, the object is in the pool of free objects ready to be allocated by the application. A special memory object, SENTINAL, may also be displayed.

# .dm WDEB386 command

.dm

The .dm command displays a list of the global modules in the global heap.

The list has the following form:

module-handle module-type module-name filename

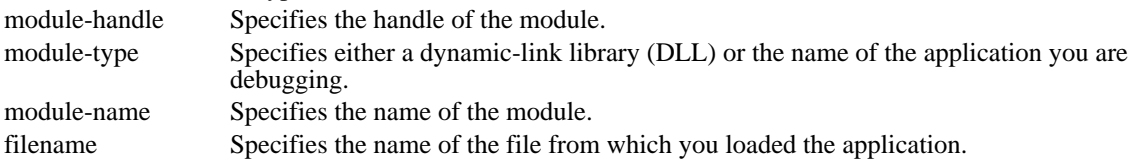

## .dq WDEB386 command

.dq

The .dq command displays a list containing information about the various task queues supported by the system.

The list has the following form:

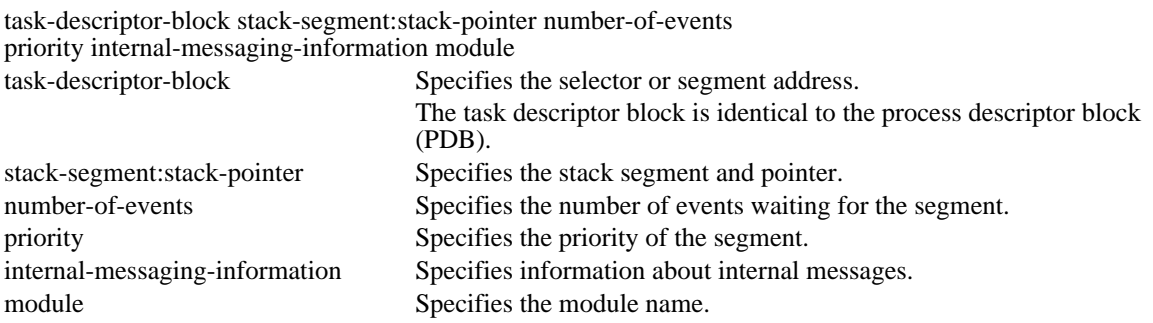

# .du WDEB386 command

.du

The .du command displays a list of the least recently used (LRU) global memory objects in the global heap.

The list has the following form:

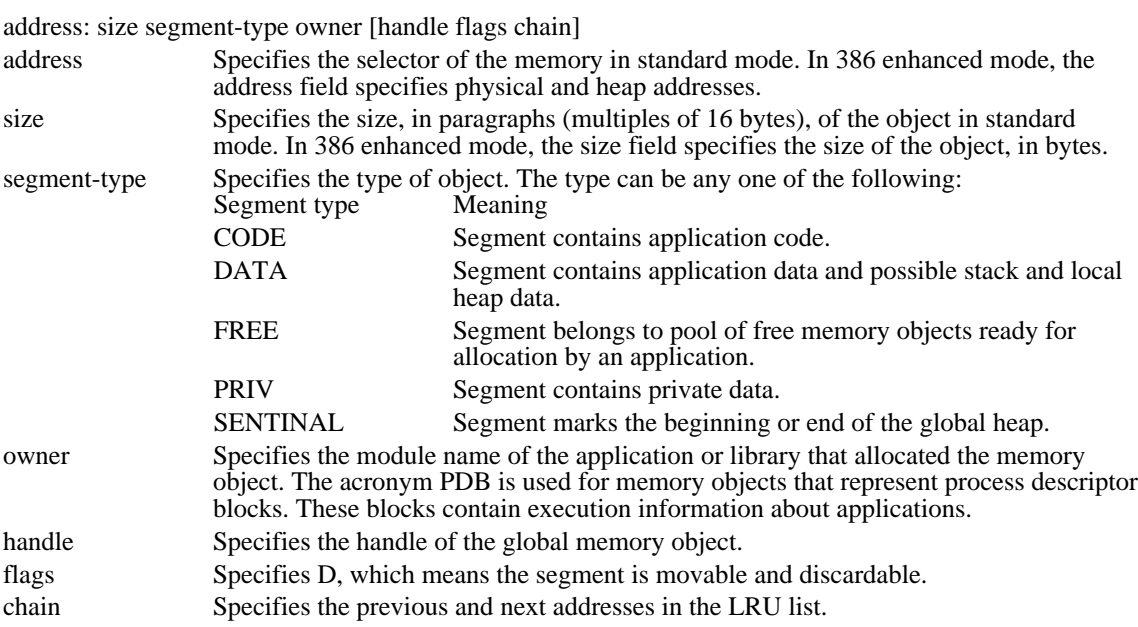

.reboot WDEB386 command

.reboot

The .reboot command causes the target system to restart.

# bc WDEB386 command

bc list | \*

The bc command removes one or more defined breakpoints.

Parameter Description

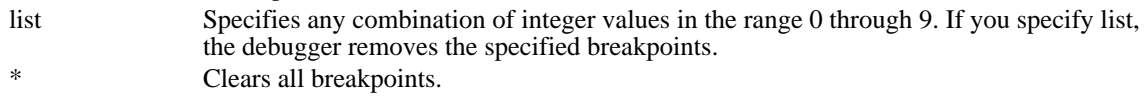

Example

The following example removes breakpoints 0, 4, and 8:

bc 0 4 8

The following example removes all breakpoints:

bc \*

## bd WDEB386 command

bd list | \*

The bd command temporarily disables one or more breakpoints. To restore breakpoints disabled by the bd command, use the be (Enable Breakpoints) command.

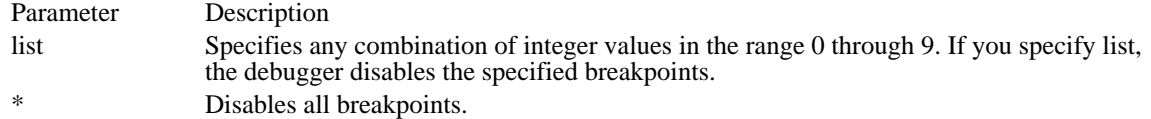

Example

The following example disables breakpoints 0, 4, and 8:

bd 0 4 8

The following example disables all breakpoints:

bd \*

## be WDEB386 command

be list | \*

The be command restores (enables) one or more breakpoints that have been temporarily disabled by a bd (Disable Breakpoints) command.

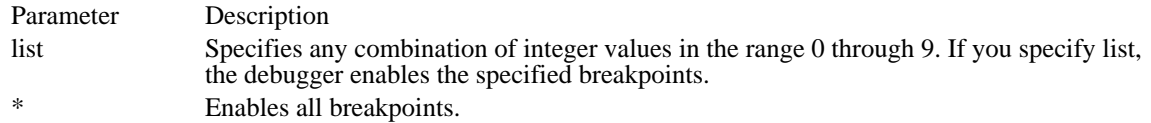

Example

The following example enables breakpoints 0, 4, and 8:

be 0 4 8

The following example enables all breakpoints:

be \*

#### bl WDEB386 command

bl

The bl command lists current information about all breakpoints created by the bp (Set Breakpoints) command.

Example

If no breakpoints are currently defined, the debugger displays nothing. Otherwise, the breakpoint number, enabled status, breakpoint address, number of passes remaining, initial number of passes (in parentheses), and any optional debugger commands to be executed when the breakpoint is reached are displayed on the screen, as in the following example:

```
0 e 04BA:0100
4 d 04BA:0503 4 (10)
8 e 0D2D:0001 3 (3) "R;DB DS:SI"
9 e xxxx:0012
```
In this example, breakpoints 0 and 8 are enabled (e) and 4 is disabled (d). Breakpoint 4 had an initial pass count of 10h and has four remaining passes to be taken before the breakpoint. Breakpoint 8 had an initial pass count of 3 and must make all three passes before it halts execution and forces the debugger to execute the optional debugger commands enclosed in quotation marks. Breakpoint 0 shows no initial pass count, which means it was set to 1. Breakpoint 9 shows a virtual breakpoint (a breakpoint set in a segment that has not been loaded into memory).

#### bp WDEB386 command

bp[number]addr [count] ["cmds"]

The bp command creates a software breakpoint at an address. When the application is running, software breakpoints stop execution and force the debugger to execute the default or optional command string. Unlike breakpoints created by the g (Go) command, software breakpoints remain in memory until you remove them with the bc (Clear Breakpoints) command or temporarily disable them with the bd (Disable Breakpoints) command.

The debugger allows up to 10 software breakpoints (0 through 9). If you specify more than 10 breakpoints, the debugger returns the following message:

Too Many Breakpoints

The addr parameter is required for all new breakpoints.

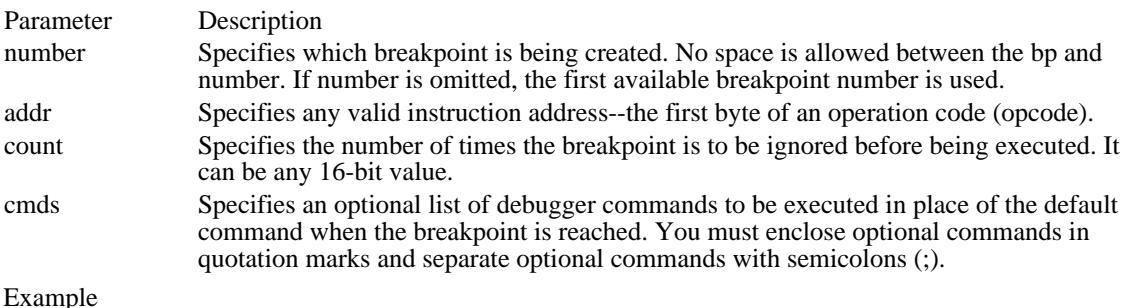

The following example creates a breakpoint at address CS:123:

#### bp 123

The following example creates breakpoint 8 at address 400:23 and executes a db (Display Bytes) command:

bp8 400:23 "db DS:SI"

The following example creates a breakpoint at address 100 in the current CS selector and displays the registers before comparing a block of memory. The breakpoint is ignored 16 (10h) times before being executed.

bp 100 10 "r;c100 L 100 300"
# br WDEB386 command

br[number] flags [count] ["cmds"]

The br command sets an 80386 debug register breakpoint. Debug registers can be used to break on data reads and writes and instruction execution. Up to four debug registers can be set and enabled at one time.

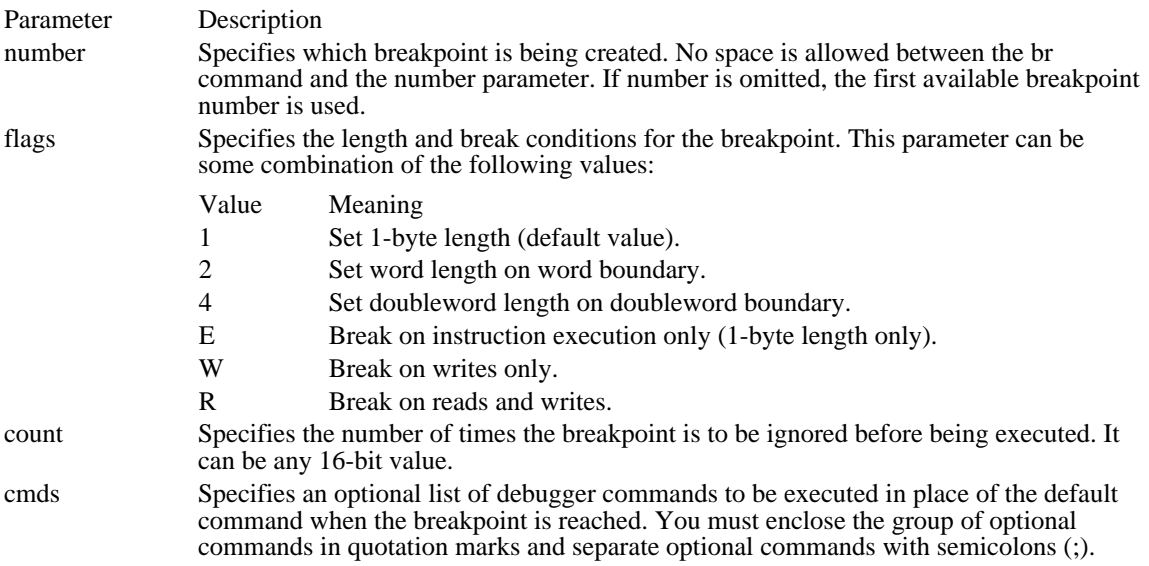

### c WDEB386 command

### c range addr

The c command compares one memory location with another memory location.

If the two memory areas are identical, the debugger displays nothing and returns the debugger prompt. Differences, when they exist, are displayed in the following form:

addr1 byte1 byte2 addr2

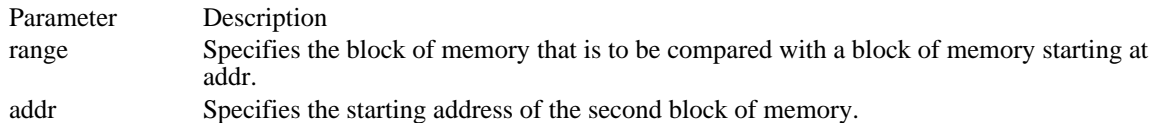

Example

This section shows two forms of the c command that have the same effect. Each compares the block of memory from 100h to 1FFh with the block of memory from 300h to 3FFh.

The first example specifies a range with a starting address of 100h and an ending address of 1FFh. This block of memory is compared with a block of memory of the same size starting at 300h.

c100 1FF 300

The second example compares the same block of memory but specifies the range by using the L (length) option.

c100 L 100 300

### d WDEB386 command

d [range]

The d command displays the contents of memory at a given address or in a range of addresses. The d command displays one or more lines, depending on the range given. Each line displays the address of the first item displayed. The command always displays at least one value. The memory display is in the format defined by a previously executed db (Display Bytes), dd (Display Doublewords), or dw (Display Words) command. Each subsequent d (typed without parameters) displays the bytes immediately following those last displayed.

Parameter Description

range Specifies the block of memory to display. If you omit range, the d command displays the next byte of memory after the last one displayed. The d command must be separated by at least one space from any range value.

### Example

The following example displays 20h bytes at CS:100:

d CS:100 L 20

The following example displays all the bytes in the range 100h to 115h in the CS selector:

d CS:100 115

### db WDEB386 command

db [range]

The db command displays the values of the bytes at a given address or in a given range.

The display is in two portions: a hexadecimal display (each byte is shown in hexadecimal format) and an ASCII display (the bytes are shown as ASCII characters). A nonprinting character is denoted by a period (. ) in the ASCII portion of the display. Each display line shows 16 bytes, with a hyphen between the eighth and ninth bytes. Each displayed line begins on a 16-byte boundary.

Parameter Description

range Specifies the block of memory to display. If you omit range, 128 bytes are displayed beginning at the first address after the address displayed by the previous db command.

Example

The following example displays 0Ah bytes of memory, beginning at the specified address:

db CS:100 0A

This example displays lines in a format similar to the following:

04BA:0100 54 4F 4D 20 53 . . . 45 52 TOM SAWYER

Each line of the display begins with an address, incremented by 10h from the address on the previous line.

### dd WDEB386 command

dd [range]

The dd command displays the hexadecimal values of the doublewords at the address specified or in the specified range of addresses.

The dd command displays one or more lines, depending on the range given. Each line displays the address of the first doubleword in the line, followed by up to four hexadecimal doubleword values. The hexadecimal values are separated by spaces. The dd command displays values up to the end of the range or until the first 32 doublewords have been displayed.

Typing dd displays 32 doublewords at the current dump address. For example, if the last byte in the previous dd command was 04BA:0110, the display starts at 04BA:0111.

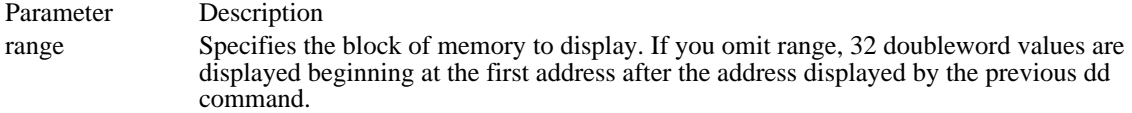

Example

The following example displays the doubleword values from CS:100 to CS:110:

dd CS:100 110

The resulting display is similar to the following:

04BA:0100 7473:2041 676E:6972 5405:0104 0A0D:7865 04BA:0110 0000:002E

No more than four values per line are displayed.

### dg WDEB386 command

dg[a] [range]

The dg command displays the specified range of entries in the global descriptor table (GDT).

Parameter Description

range Specifies the range of entries in the GDT. If you omit range, the debugger displays the entire contents of the GDT.

a Causes all entries in the table to be displayed, not just the valid entries. By default, only the valid GDT entries are displayed. If the command is passed a local descriptor table (LDT) selector, it displays the appropriate LDT entry.

Example

The following example displays only the valid entries from 0h to 40h in the GDT:

### dg 0 40

The resulting display is similar to the following:

```
0008 Data Seg Base=01D700 Limit=3677 DPL=0 Present ReadWriteAccessed
0010 TSS Desc Base=007688 Limit=002B DPL=0 Present Busy
0018 Data Seg Base=020D7A Limit=03FF DPL=0 Present ReadWrite
0020 Data Seg Base=000000 Limit=03FF DPL=0 Present ReadWrite
0028 LDT Desc Base=000000 Limit=0000 DPL=0 Present
0030 Data Seg Base=000000 Limit=0000 DPL=0 Present ReadWrite
0040 Data Seg Base=000400 Limit=03BF DPL=3 Present ReadWrite
```
## di WDEB386 command

di[a] [range]

The di command displays the specified range of entries in the interrupt descriptor table (IDT).

Parameter Description

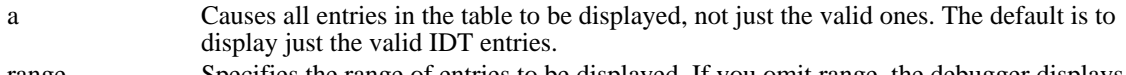

range Specifies the range of entries to be displayed. If you omit range, the debugger displays all IDT entries.

Example

The following example displays the valid IDT entries in the range 0h through 10h:

### di 0 10

The resulting display is similar to the following:

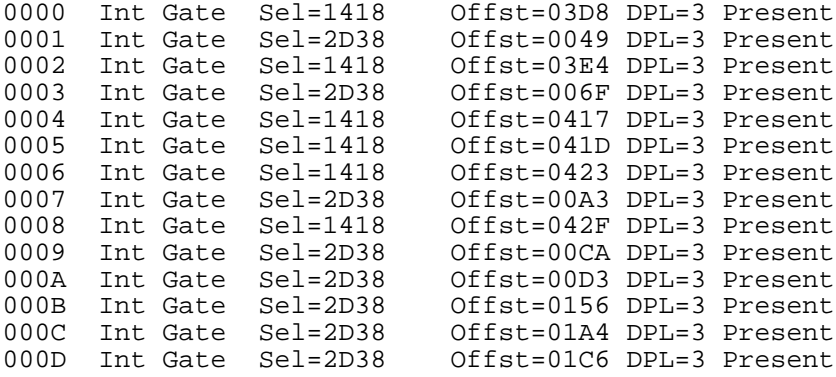

### dl WDEB386 command

 $dl[a | p | s | h]$  [range]

The dl command displays the specified range of entries in the local descriptor table (LDT).

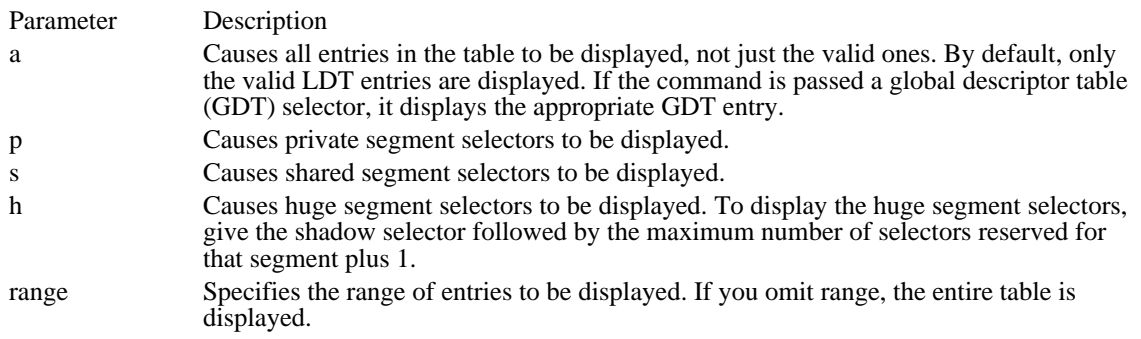

Example

The following example displays all the LDT entries:

dla 4 57

The command produces a display similar to the following:

```
0014 Call Gate Sel=1418 Offst=0417 DPL=0 NotPres WordCount=1D
001C Code Seg Base=051418 Limit=0423 DPL=0 NotPres ExecOnly
0027 Reserved Base=87F000 Limit=FEA5 DPL=3 Present
0034 Code Seg Base=05F000 Limit=1805 DPL=0 NotPres ExecOnly
003C Code Seg Base=05F000 Limit=EF57 DPL=0 NotPres ExecOnly
0047 Code Seg Base=4DC000 Limit=0050 DPL=3 Present ExecOnly
004D Reserved Base=71F000 Limit=F841 DPL=1 NotPres
0057 Code Seg Base=59F000 Limit=E739 DPL=3 Present ExecOnly
```
# dp WDEB386 command

dp[a|d] [range]

The dp command displays the page directory and page tables. Page tables are always skipped if the corresponding page directory entry is not present. Page directory entries appear with an asterisk next to the page frame.

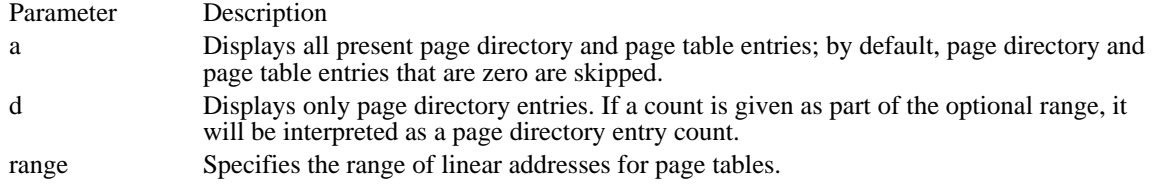

Example

The following example displays the page directory and page table in the range 0 through 12h:

### dp 0 l2

The resulting display is similar to the following:

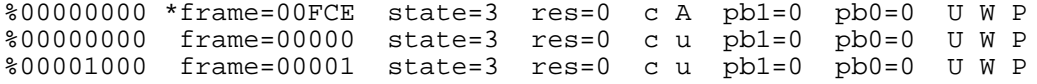

The display produced by the dp command can contain flags that have the following meanings:

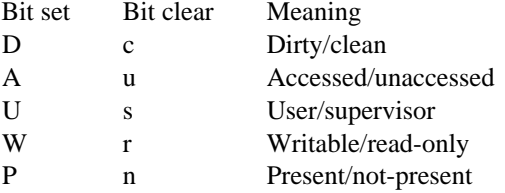

### dt WDEB386 command

dt [addr]

The dt command displays the current task state segment (TSS) or the selected TSS if you specify the optional address.

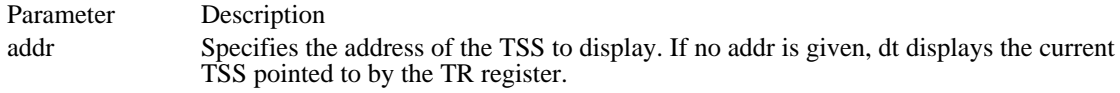

Example

The following example displays the current TSS:

dt

The resulting display is similar to the following:

```
AX=0000 BX=0000 CX=0000 DX=0000 SP=0000 BP=0000 SI=0000 DI=0000
IP=0000 CS=0000 DS=0000 ES=0000 SS=0000 NV UP DI PL NZ NAPO NC
SS0=0038 SP0=08DE SS1=0000 SP1=0000 SS2=0000 SP2=0000
        IOPL=0 LDTR=0028 LINK=0000
```
### dw WDEB386 command

dw [range]

The dw command displays the hexadecimal values of the words at a given address or in a given range of addresses.

The command displays one or more lines, depending on the range given. Each line displays the address of the first word in the line, followed by up to eight hexadecimal word values. The hexadecimal values are separated by spaces. The command displays values until the end of the range or until the first 64 words have been displayed.

Typing dw displays 64 words at the current dump address. For example, if the last word in the previous dw command was displayed at address 04BA:0110, the next display will start at 04BA:0112.

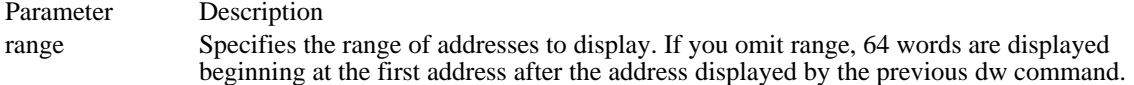

Example

The following example displays the word values from CS:100 to CS:110:

dw CS:100 110

The resulting display is similar to the following:

04BA:0100 2041 7473 6972 676E 0104 5404 7865 0A0D 04BA:0110 002E

### e WDEB386 command

e addr [list]

The e command enters byte values into memory at a specified address. You can specify the new values on the command line or let the debugger prompt you for values. If the debugger prompts you, it displays the address and its contents and then waits for you to perform one of the following actions:

Replace a byte value with a value you type. Type the value after the current value. If the byte you type is an invalid hexadecimal value or contains more than two digits, the system does not echo the illegal or extra character.

Press the SPACEBAR to advance to the next byte. To change the value, type the new value after the current value. If, when you press the SPACEBAR, you move beyond an 8-byte boundary, 80386 Debugger starts a new display line with the address displayed at the beginning.

Type a hyphen (-) to return to the preceding byte. If you decide to change a byte before the current position, typing the hyphen returns the current position to the previous byte. When you type the hyphen, a new line is started with its address and byte value displayed.

Press ENTER to terminate the e command. You can press ENTER at any byte position.

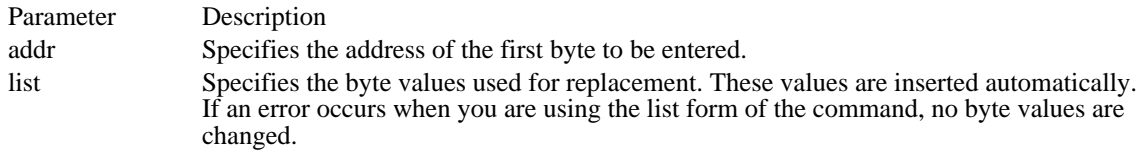

Example

The following example prompts you to change the value EB at CS:100:

eCS:100 04BA:0100 EB.

To step through the subsequent bytes without changing values, press the SPACEBAR. In the following example, the SPACEBAR is pressed three times:

04BA:0100 EB.41 10. 00. BC.

To return to a value at a previous address, type a hyphen, as shown in the following example:

04BA:0100 EB.41 10.00.BC.-<br>04BA:0102 00.-04BA:0102 00.<br>04BA:0101 10.  $04BA:0101$ 

This example returns to the address CS:101.

# f WDEB386 command

f range list

The f command fills the addresses in a specified range with the values in the specified list.

Parameter Description

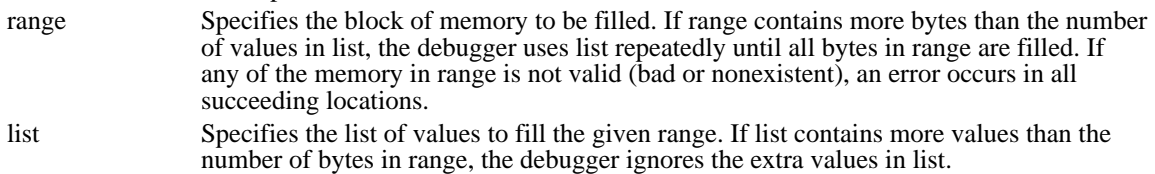

### Example

The following example fills memory locations 04BA:100 through 04BA:1FF with the bytes specified, repeating the five values until it has filled all 100h bytes:

f04BA:100 L 100 42 45 52 54 41

## g WDEB386 command

 $g[s|h|t]z]$  [=addr [addr[...]]]

The g command executes the application currently in memory. If you type the g command by itself, the current application runs as if it had been run outside the debugger. If you specify =addr, execution begins at the specified address.

Specifying an optional breakpoint address causes execution to halt at the first address encountered, regardless of the position of the address in the list of addresses that halts execution or application branching. When execution of the application reaches a breakpoint, the default command string is executed.

The stack (SS:SP) must be valid and have 6 bytes available for this command. The g command uses an iret instruction to cause a jump to the application being tested. The stack is set, and the user flags, CS register, and IP register are pushed on the user stack. (If the user stack is not valid or is too small, the operating system may crash.) An interrupt code (0CCh) is placed at the specified breakpoint addresses.

When the debugger encounters an instruction with the breakpoint code, it restores all breakpoint addresses listed with the g command to their original instructions. If you do not halt execution at one of the breakpoints, the interrupt codes are not replaced with the original instructions.

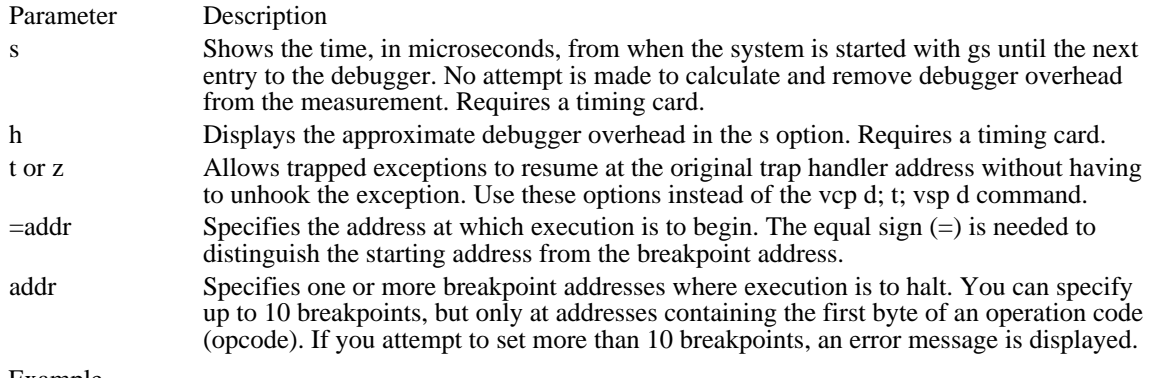

Example

The following example executes the application currently in memory until address 7550 in the CS selector is executed. The debugger then executes the default command string, removes the int 3 trap from this address, and restores the original instruction. When you resume execution, the original instruction is executed.

gCS:7550

### h WDEB386 command

h word word

The h command performs hexadecimal arithmetic on the two specified parameters.

The debugger adds, subtracts, and multiplies the two parameters; divides the second parameter by the first; and then displays the results on one line. The debugger does 32-bit multiplication and displays the result as doublewords. The debugger displays the result of division as a 16-bit quotient and a 16-bit remainder.

Parameter Description word Specifies a 16-bit word parameter.

Example

The following example performs the calculations on 300h and 100h:

h 300 100

The resulting display is the following:

+0400 -0200 \*0000 0003 /0003 0000

# i WDEB386 command

i word

The i command accepts and displays 1 byte from a specified port.

Parameter Description

word Specifies the 16-bit port address.

Example

The following example displays the byte at port address 2F8h:

i2F8

### j WDEB386 command

j expr ["cmds"]

The j command executes the specified commands when the specified expression is TRUE. If expr is FALSE, the debugger continues to the next command line (excluding the commands in cmds).

The j command is useful in breakpoint commands to conditionally break execution when an expression becomes TRUE.

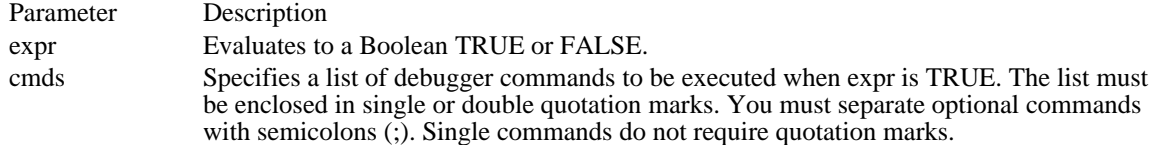

Example

The following example causes execution to break if AX does not equal zero when the breakpoint is reached:

bp 167:1454 "J AX == 0;G"

The following example displays the registers and continues execution when the byte pointed to by DS:SI + 3 is equal to 40h; otherwise, it displays the descriptor table:

bp 167:1462 "J BY (DS:SI+3) == 40 'R;G';DG DS"

## k WDEB386 command

k[b|s|v] [addr] [addr]

This command displays the current stack frame. Each line shows the name of a procedure, its arguments, and the address of the statement that called it. The command displays four 2-byte arguments by default. The ka command changes the number of arguments displayed by this command.

Using the k command at the beginning of a function (before the function prolog has been executed) gives incorrect results. The command uses the BP register to compute the current backtrace, and this register is not correctly set for a function until its prolog has been executed.

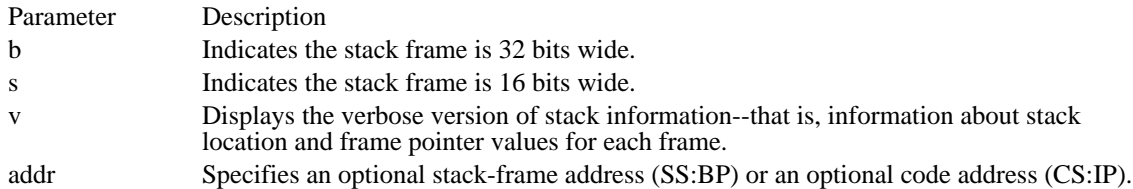

## ka WDEB386 command

ka count

The ka command sets the number of arguments displayed for all subsequent stack trace commands. The initial default value is 4.

Parameter Description count Specifies the number of arguments to be displayed. The count parameter must be in the range 0 through 1Fh.

# kt WDEB386 command

### k[b|s|v]t [addr]

This command displays the stack frame of the current task or the task specified by the addr parameter. Each line shows the name of a procedure, its arguments, and the address of the statement that called it. The command displays four 2-byte arguments by default. The ka command changes the number of arguments displayed by this command.

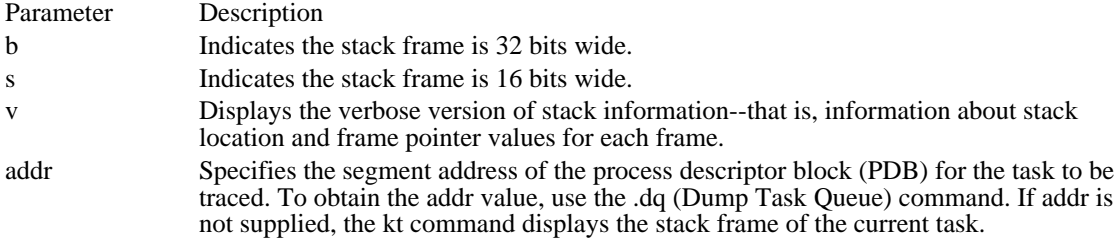

# la WDEB386 command

la

The la command lists the absolute symbols in the active map.

### lg WDEB386 command

lg

The lg command lists the selector (or segment) and the name of each group in the active map.

Example

The lg command produces a display similar to the following:

#0090:0000 DOSCODE #0828:0000 DOSGROUP #1290:0000 DBGCODE #16C0:0000 DBGDATA #1A38:0000 TASKCODE #1AD8:0000 DOSRING3CODE #1AE0:0000 DOSINITCODE #2018:0000 DOSINITRMCODE #20A8:0000 DOSINITDATA #23F8:0000 DOSMTE #2420:0000 DOSHIGHDATA #28D0:0000 DOSHIGHCODE #3628:0000 DOSHIGH2CODE #0090:0000 DOSCODE

## lm WDEB386 command

lm

The lm command lists the symbol files currently loaded and indicates which one is active.

The last symbol file loaded is made active by default. Use the w (Change Map) command to change the active file.

Example

The lm command returns a display similar to the following:

COMSAM2D is active. DISK01D.

### ln WDEB386 command

ln [addr]

The ln command lists the symbol nearest the specified address. The command lists the nearest symbol before and after the specified addr parameter. This command also shows line-number information if it is available in the symbol file.

Parameter Description addr Specifies any valid instruction address. The default value is the current disassembly address.

Example

The ln command without the addr parameter displays the nearest symbols before and after the current disassembly address. The output looks similar to the following:

6787 VerifyRamSemAddr + 10 67AA PutRamSemID - 13

### ls WDEB386 command

ls group-name | name-chars | \*

The ls command lists the symbols in the specified group or lists names that match the search specification in all groups. The only valid wildcard is a single asterisk (\*) as the last character on the command line; all other characters are ignored.

Parameter Description

group-name Names the group that contains the symbols you want to list. name-chars Specifies the beginning characters of the symbols you want to list.

Example

The following example displays all the symbols in the DOSRING3CODE group:

ls DOSRING3CODE

Symbols are displayed in a format similar to the following:

0000 Sigdispatch 001A LibInitDisp

The following example displays all the symbols that begin with the string vkd:

ls vkd\*

Group names are displayed as they are searched, in a form similar to the following:

GROUP: [0028] CODE 60003A74 VKD\_Control\_Debug GROUP: [0030] DATA 6001DFFC VKD\_CB\_Offset GROUP: [0030} IDATA

The following example displays the address and group for the symbol VMM\_base:

ls vmm\_base

### m WDEB386 command

m range addr

The m command moves a block of memory from one memory location to another.

Overlapping moves--those in which part of the block overlaps some of the current addresses--are always performed without loss of data. Addresses that could be overwritten are moved first. For moves from higher to lower addresses, the sequence of events is first to move the data at the block's lowest address and then to work toward the highest. For moves from lower to higher addresses, the sequence is first to move the data at the block's highest address and then to work toward the lowest.

Note that if the addresses in the block being moved will not have new data written to them, the data that was in the block before the move will remain. The m command copies the data from one area into another, in the sequence described, and writes over the new addresses--hence, the importance of the moving sequence.

To review the results of a memory move, use the d (Display Memory) command, specifying the same address you used with the m command.

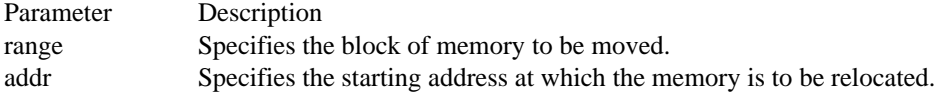

Example

The following example first moves the data at address CS:110 to CS:510 and then moves the data at CS: 10F to CS:50F, and so on, until the data at CS:100 is moved to CS:500:

mCS:100 110 CS:500

# o WDEB386 command

o word byte

The o command writes a byte to a 16-bit port address.

Parameter Description

word Specifies the 16-bit port address to be written to. byte Specifies the 8-bit value to be written to the port.

Example

The following example writes the byte value 4Fh to output port 2F8h:

o 2F8 4F

## p WDEB386 command

### p[n] [=addr][count]

The p command executes the instruction at a specified address and displays the current values of all the registers and flags (whatever the zd command has been set to). It then executes the default command string, if any.

The p command is identical to the t (Trace Instructions) command, except that it automatically executes and returns from any calls or software interrupts it encounters. The t command always stops after executing into the call or interrupt, leaving execution control inside the called routine.

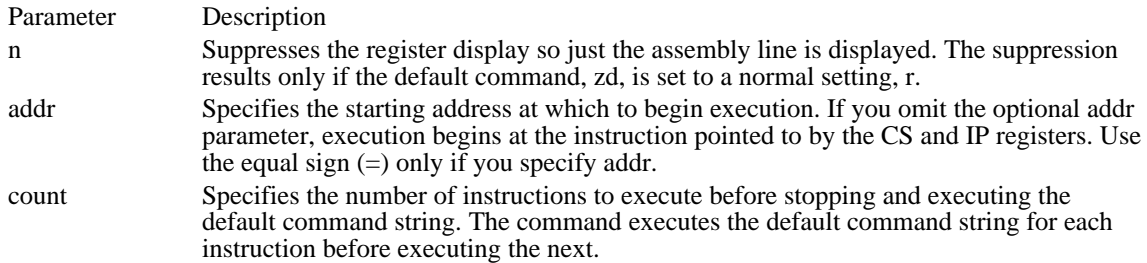

### Example

The following example executes the instruction pointed to by the current CS and IP register values before it executes the default command string:

### p

The following example executes the instruction at address CS:120 before it executes the default command string:

p=120

### r WDEB386 command

#### r reg=word

The r command displays the contents of one or more central processing unit (CPU) registers and allows the contents to be changed to new values. If you specify the reg parameter with the r command, the 16-bit value of that register is displayed in hexadecimal format followed by a colon (:) prompt on the next line. You can then enter a new word value for the specified register or press ENTER if you do not want to change the register value.

If you specify f for reg, the debugger displays the flags in a row at the beginning of a new line and displays a hyphen (-) after the last flag.

You can type new flag values in any order as alphabetic pairs. You do not have to leave spaces between these values. To terminate the r command, press ENTER. Any flags for which you did not specify new values remain unchanged.

If you type more than one value for a flag or enter an invalid flag name, the flags up to the error in the list are changed and those flags at and after the error are not changed. In addition, 80386 Debugger returns the following error message:

Bad Flag

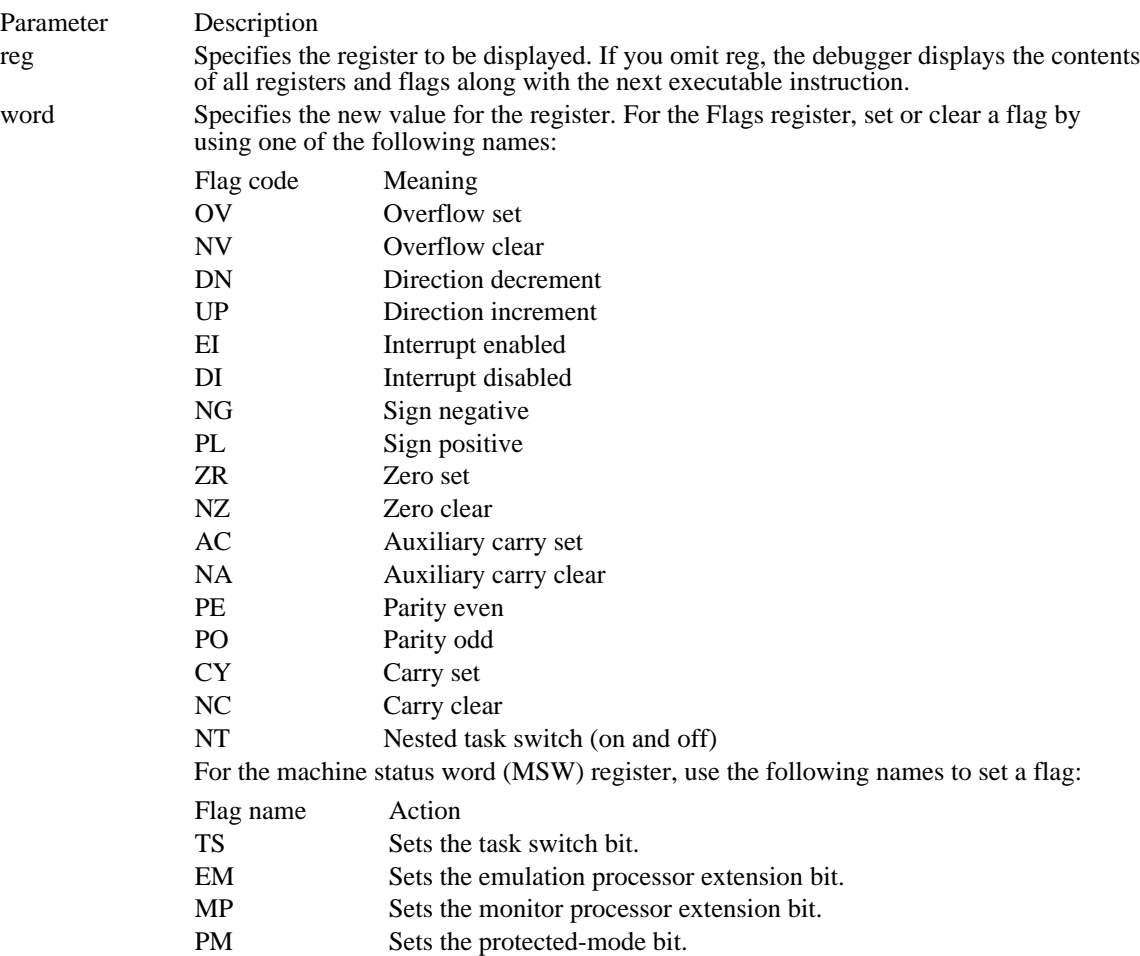

### Comments

Setting the protected-mode bit from within the debugger does not set the target system to run in protected mode. The debugger simulates the setting. To configure the target system to run in protected mode, you would have to set the PM bit in the MSW register and reset the target system to restart in protected mode.

#### Example

The r command without parameters produces a display similar to the following:

AX=0698 BX=2008 CX=2C18 DX=18AB SP=1B7A BP=00FF SI=0020 DI=10CD IP=0450 CS=18B0 DS=1BE8 ES=0DA8 SS=0048 NV UP DI PL NZ NA PONC GDTR=01BE80 3687 IDTR=01F508 03FF TR=0010 LDTR=0028 IOPL=3 MSW=PM<br>18B0:0450 C3 RET 18B0:0450 C3 RET

The following example displays each flag with a two-letter code. To change any flag, type the two-letter code that inverts the setting. The flags are either set or cleared.

rf

The example produces a display similar to the following:

NV UP DI NG NZ AC PE NC -  $\overline{\phantom{a}}$ 

To change the value of a flag's setting, type the two-letter code that inverts the setting for that flag. The following example changes the sign flag to positive, enables interrupts, and sets the carry flag:

NV UP DI NG NZ AC PE NC - PLEICY

The following command modifies the MSW bits:

rmsw

Then 80386 Debugger displays the status of the MSW register and prints a colon on the next line.

### s WDEB386 command

s range list | "string"

The s command searches an address range for a specified list of bytes or an ASCII character string.

You can include one or more bytes in list, but multiple bytes must be separated by a space or comma. When you search for more than one byte, the command returns the address of only the first byte in the string. When list contains only one byte, the debugger displays the addresses of all occurrences of the byte in range.

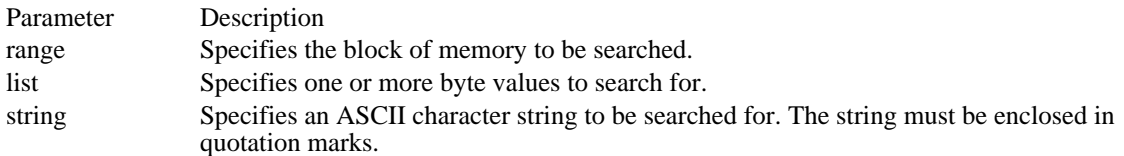

Example

The following example searches for byte 41h in the address range CS:100 to CS:110:

sCS:100 110 41

If it finds the value, this command produces a display similar to the following:

04BA:0104 04BA:010D

### t WDEB386 command

t[a|c|n|s|x|z][=start\_addr][count][addr]

The t command executes one or more instructions along with the default command string and then displays the decoded instruction. If you include the start\_addr parameter, tracing starts at the specified address. Otherwise, the command steps through the next machine instruction and then executes the default command string.

The t command uses the hardware trace mode of the Intel microprocessor. Consequently, you can also trace instructions stored in read-only memory (ROM).

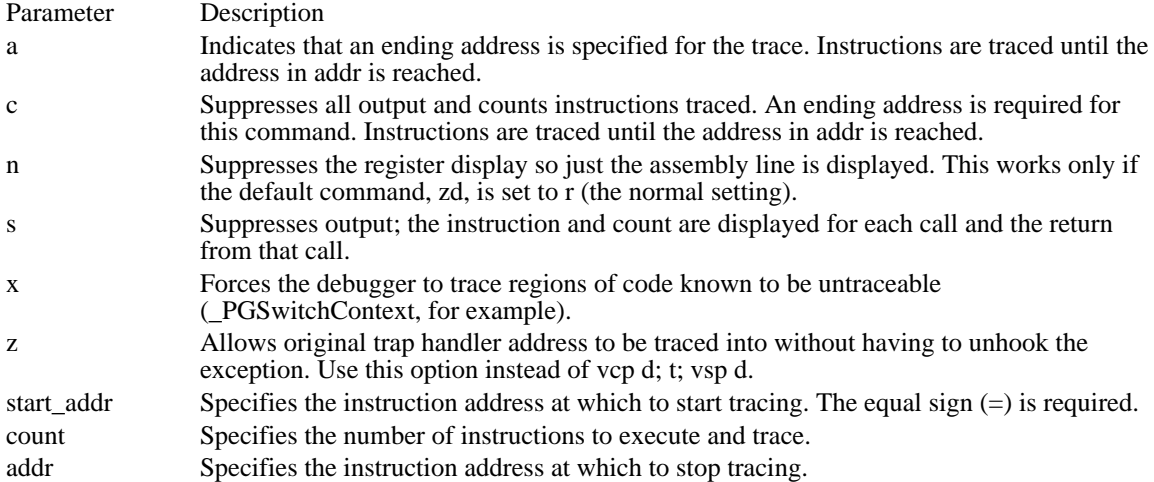

#### Example

The following example traces the current position (04BA:011A) and uses the default command string (r command) to display registers:

t

The resulting output is similar to the following:

 $AX=0E00$   $BX=00FF$   $CX=0007$   $DX=01FF$   $SP=039D$   $BP=0000$   $SI=005C$   $DI=0000$ <br> $IP=011A$   $CS=04BA$   $DS=04BA$   $ES=04BA$   $SS=04BA$   $NV$   $UP$   $DI$   $NG$   $NC$   $PENC$ IP=011A CS=04BA DS=04BA ES=04BA SS=04BA NV UP DI NG NZ AC PENC ellation of the set of the UDTR=0028 IOPL=3 MSW=PM<br>01 04BA:011A CD21PUSH 21

The following command causes the debugger to execute 16 (10h) instructions beginning at 011A in the current selector:

#### t=011A 10

The debugger executes and displays the results of the default command string for each instruction. The display is scrolled until the last instruction is executed. Press the CTRL+S key combination to stop the scrolling and CTRL+Q to resume.

### u WDEB386 command

u [range]

The u command disassembles bytes and displays the source statements, with addresses and byte values, that correspond to them.

The display of disassembled code looks similar to a code listing for an assembled file. If you type the u command by itself, 20h bytes are disassembled at the first address after the one displayed by the previous u command.

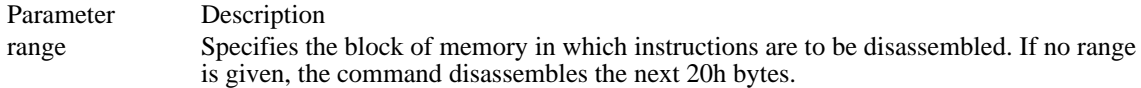

Example

The following example disassembles and displays 20h bytes from the specified address:

uCS:046C

The resulting display is similar to the following:

```
1A60:046C C3RET
1A60:046D 9A6B3E100D CALL 0D10:3E6B
1A60:0472 33CO
1A60:0474 50PUSH AX
1A60:0475 9DPOPF
1A60:0476 9CPUSHF
1A60:0477 58POP AX
1A60:0478 2500F0 AND AX,F000
1A60:047B 3D00F0 CMP AX, F<br>1A60:047E 7508 JNZ 0488
1A60:047E 7508
1A60:0480 689C26 PUSH 269C
1A60:0483 9AF105100D CALL 0D10:05F1
```
If the bytes at some addresses are altered, the disassembler alters the instruction statements. You can also use the u command for the changed locations, for the new instructions viewed, and for the disassembled code used to edit the source file.

# v WDEB386 command

v

The v command displays the current 80386 Debugger version number and date.

# vc WDEB386 command

 $vc[n | p | r | v]$  number[,number [,...]]

The vc command clears the specified interrupt vector and reinstalls the previous interrupt vector.

### Parameter Description

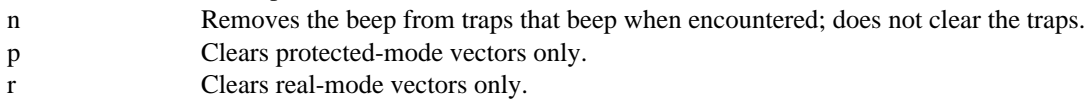

v Clears virtual 8086 (V86) mode vectors only.

number Specifies the interrupt vector to clear.

# vl WDEB386 command

 $vl[n|p|r|v]$ 

Lists the interrupt vectors that the debugger intercepts. Vectors that have been set with the vt command (as opposed to vs) are listed with an asterisk  $(*)$  following the vector number.

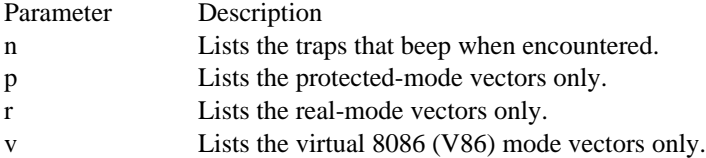
# vo WDEB386 command

 $\text{vo}[n | p | r | v]$ 

The vo command lists interrupt vectors in the display format based on the newvec option. For details, see the y command.

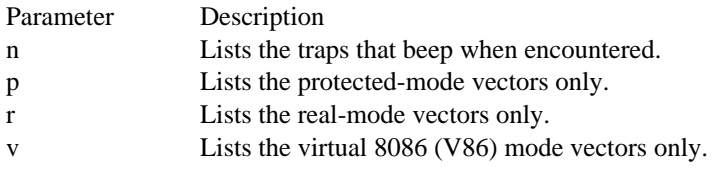

# vs WDEB386 command

 $vs[n | p | r | v]$  number[,number[,...]]

The vs command adds a new interrupt vector to the list of intercepted vectors. Vectors set by this command do not intercept interrupts that occur at ring 0.

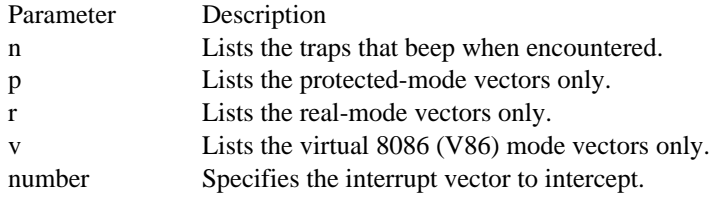

# vt WDEB386 command

 $vt[n | p | r | v]$  number[,number[,...]]

The vt command adds a new interrupt vector to the list of intercepted vectors.

Parameter Description

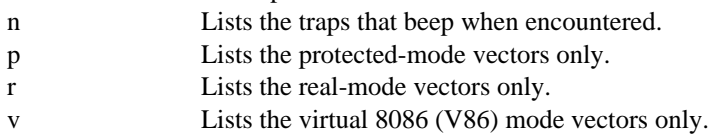

number Specifies the interrupt vector to intercept.

## w WDEB386 command

w [map-name]

The w command changes the active map file.

Parameter Description

map-name Specifies the name of the map file you want to make active. Use the lm (List Map) command to display a list of available map files. If map-name is not specified, the loaded maps are displayed and the user is prompted to select a map by pressing its corresponding number.

Example

The lm command can be used to display the loaded map files in a form similar to the following:

COMSAM2D is active. DISK01D.

Then the following command can be used to change the active map file to DISK01D:

### w DISK01D

The following command displays the list of loaded maps:

w

The resulting display is similar to the following, prompting the user to type the number corresponding to the map to activate:

1. KERNEL 2. Win386 is active activate which map?

In this case, pressing 1 activates the KERNEL map; pressing 2 leaves the Win386 map activated; and pressing the SPACEBAR leaves the current map activated. Any other key is ignored, and the debugger will continue to wait for input.

# wa WDEB386 command

wa map-name

The wa command adds the specified map to the list of active maps.

Parameter Description

map-name Specifies the map to add to the list of active maps.

# wr WDEB386 command

wr map-name

The wr command removes the specified map from the list of active maps.

Parameter Description

map-name Specifies the map to remove from the list of active maps.

# y WDEB386 command

y[? | option]

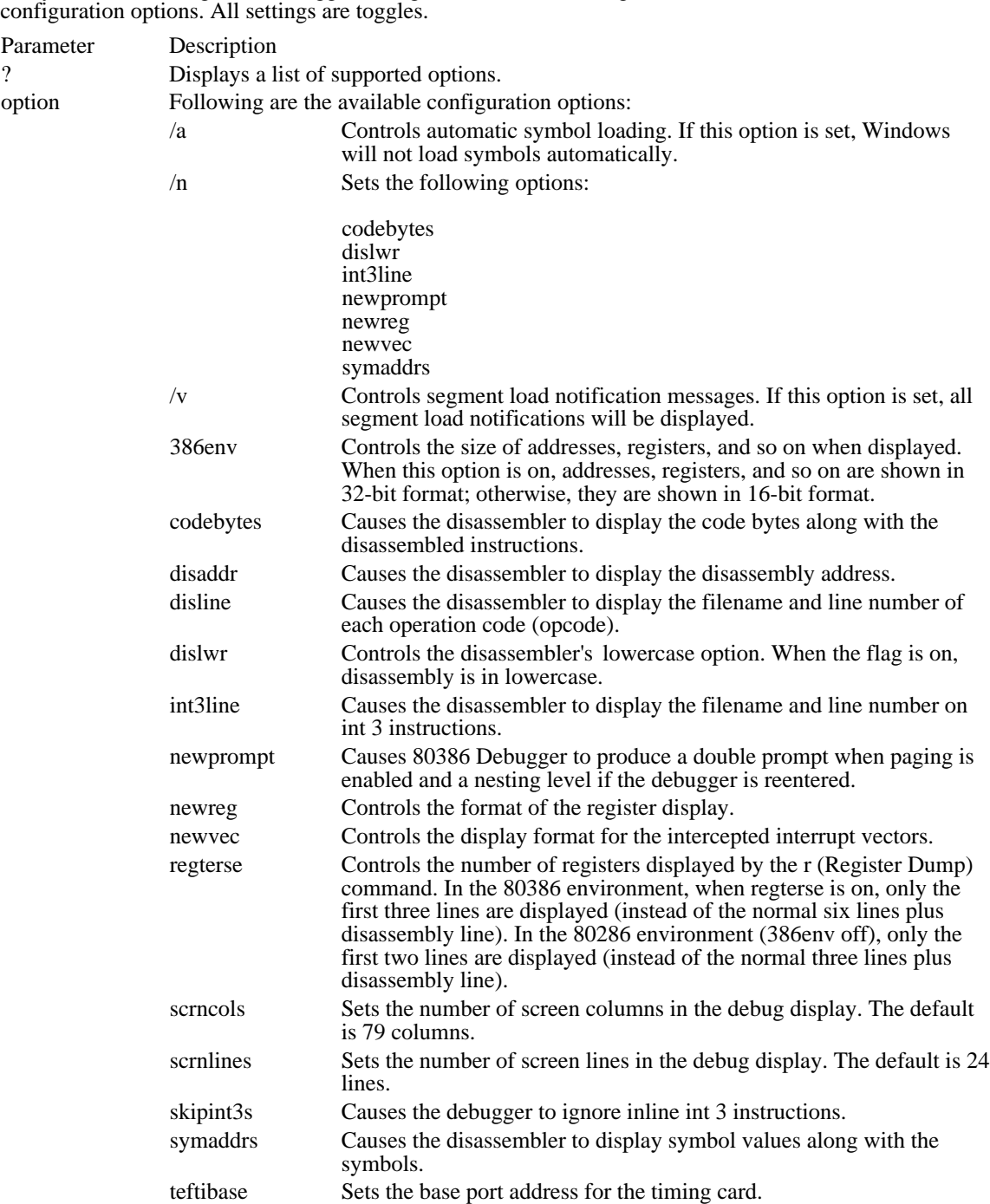

The y command changes the debugger configuration. The following list describes the available

## z WDEB386 command

z

Replaces the instruction bytes of the current int 3 instruction or the previous int 1 instruction with nop instructions. This allows the user to avoid int 1 or int 3 instructions that were assembled into the executable file by breaking into the debugger more than once.

## zd WDEB386 command

zd

The zd command executes the default command string.

The default command string is initially set to the r (Display Registers) command by the debugger. The default command string is executed every time a breakpoint is encountered during execution of the application or whenever a p (Program Trace) or t (Trace Instructions) command is executed.

Use the zl command to display the default command string and the zs command to change the default command string.

# zl WDEB386 command

zl

The zl command displays the default command string.

Example

The following example displays the default command string:

zl

The resulting output is similar to the following:

"R"

### zs WDEB386 command

zs "string"

The zs command makes it possible for you to change the default command string.

Parameter Description

string Specifies the new default command string. The string must be enclosed in single or double quotation marks. You must separate the debugger commands within the string with semicolons.

Example

The following example changes the current default command string to an r (Display Register) command followed by a c (Compare Memory) command:

zs "r;c100 L 100 300"

The following example begins execution whenever an int 3 instruction is executed in your test application. This example executes a g (Go) command every time an int 3 instruction is executed.

zs "j  $(by cs:ip) == cc 'g'$ "

You can use zs as follows to set up a watchpoint:

zs "j (wo  $40:1234$ ) == 0eeed;t"

This command traces until the word at 40:1234 is not equal to 0EEED. This does not work if you are tracing through the mode switching code in MS-DOS or other sections of code that cannot be traced.

### CodeView for Windows

The Microsoft CodeView for Windows (CVW) debugger is a powerful, easy-to-use tool for the Microsoft Windows operating system. With CVW,  $\overline{you}$  have the power to test the execution of your application and examine your data simultaneously. You can isolate problems quickly because you can display any combination of variables--global or local--while you interrupt or trace an application's execution.

CVW provides a variety of ways to analyze an application. You can use the debugger to examine source code, disassemble machine code, or examine a mixed display that shows you precisely which machine instructions correspond to each of your C-language statements. You can also monitor the occurrence of specific Windows messages.

CVW is similar to Microsoft CodeView (CV) version 3.0 for Microsoft®MS-DOS®.If you are familiar with CV for MS-DOS, see Differences Between CVW and CodeView for MS-DOS for a concise description of the unique features of CVW.

This topic serves as a complement to the CVW Help system. A significant portion of the CVW documentation is online. For information about using the CVW Help system, see Accessing Help.

Using CVW with a Single Monitor

CodeView for Windows version 3.07 allows you to debug Windows applications with a single monitor. See Using Codeview with a Single Monitor for more information.

The following topics describe how to set up and use CodeView for Windows:

Requirements for Using CVW Comparing CVW with Other Microsoft Debuggers Preparing to Run CVW Starting a Debugging Session Saving Session Information Using Codeview with a Single Monitor Working with the CVW Screen Getting On-line Help in CVW Displaying Program Data Modifying Program Data Controlling Program Execution Handling Abnormal Termination of the Application Ending a CVW Session Advanced CVW Techniques Customizing CVW with the TOOLS.INI File

Note: CVW supports the Microsoft Mouse or any fully compatible pointing device. This topic describes both mouse and keyboard procedures.

# Requirements for Using CVW

Requirements for Using CodeView for Windows

Following are the system requirements for using CVW:

Your system must have at least 384K of extended memory. For applications compiled with many symbols, 1 megabyte or more of extended memory is required.

For 80386-based systems, the following required entry is automatically added to the [386enh] section of your SYSTEM.INI file when you install CVW:

device=windebug.386

Your PATH environment variable must include the directory (or directories) containing CVW3. EXE, CVWIN.DLL, WINDEBUG.386, and CVW3.HLP.

### Using CVW with a Single Monitor

Using CVW with a Single Monitor

It is possible to use CVW version 3.07 with a single monitor. For single-monitor debugging, you must have one of the following:

A VGA display. CVW directly supports single-monitor debugging with a VGA display in both 386 enhanced and standard modes. No additional driver is needed.

An EGA or other display with an 80386-based or 80486-based system running in 386 enhanced mode (you must use a VGA display in standard mode). With a non-VGA (or nonstandard VGA) display, you must install the VCV.386 driver. Place the driver in your Windows \SYSTEM directory and add the following entry to the [386enh] section of your Windows SYSTEM.INI file:

device=vcv.386

Using CVW with a Secondary Monitor

You may find it more convenient to use a dual-monitor configuration. With the secondary monitor connected to your system, you can view CVW output and Windows output simultaneously. (CVW version 3.07 does not support a serial terminal.)

If you are using a secondary monochrome monitor for your CVW display, you need a monochrome adapter card and monochrome display monitor.

To set up a secondary monitor for debugging, do the following:

- 1 Install a secondary monochrome adapter card in a free slot in your computer, and connect the monochrome monitor to the port in the back.
- 2 Set the switches for the secondary display adapter to the appropriate settings, according to the display adapter and computer manufacturers' recommendations.

To use the secondary monochrome monitor, you must specify the /2 option on the command line when you start CVW.

If your system is an IBM Personal System/2, it must be configured with an IBM 8514/a display as the primary monitor and a VGA display as the secondary monitor. To use this configuration, specify the /8 (8514/a) option on the cvw command line when you choose the Run command from the File menu in Program Manager. If your VGA display is monochrome, you must also use the /b (black-and-white) option. The 8514/a display serves as the Windows screen and the VGA display as the debugging screen.

Do not attempt to run non-Windows applications or MS-DOS Shell while running CVW with the /8 option.

By default, the debugging screen operates in 50-line mode in this configuration. If you specify the /8 option, you can optionally specify the /25 or /43 option for 25- or 43-line mode, respectively, on the VGA debugging screen.

For more information about the command-line display options for CVW, see Display Options.

## Comparing CVW with Other Microsoft Debuggers

Comparing CodeView for Windows with Other Microsoft Debuggers

If you have programmed in the Windows environment, you may have used the Microsoft Symbolic Debugger (SYMDEB) to debug Windows applications. You may also be familiar with CodeView (CV) for MS-DOS. This section describes the features and functions of CVW that are different from the features and functions of these other Microsoft debugging tools.

Differences Between CVW and SYMDEB

CVW has all the capabilities of SYMDEB and a number of features that SYMDEB does not provide. Following is a summary of the differences between SYMDEB and CVW:

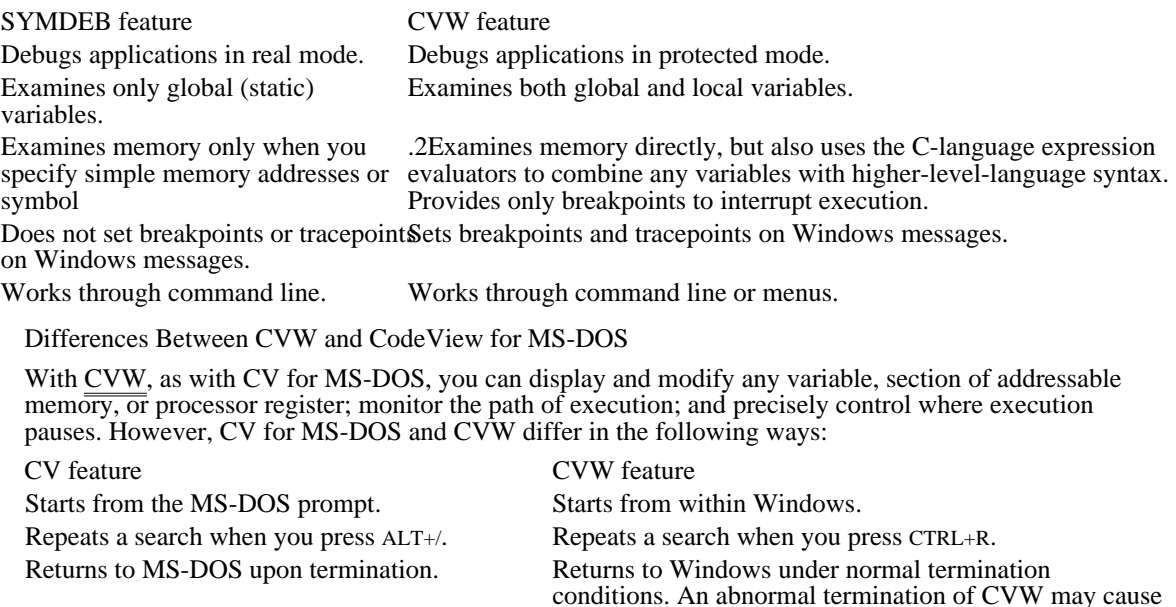

In addition to these differences, CVW includes the following unique features:

The ability to track your application's segments and data as Windows moves their locations in n. memory. As items are moved, the debugger readjusts its symbol table accordingly.

the Windows session to be terminated.

The (lh) and (gh) type casts, which you can use to dereference local and global handles of a memory object into near and far pointer addresses. For a more detailed description, see Dereferencing Memory Handles.

Windows-specific commands. CVW has the following six new commands:

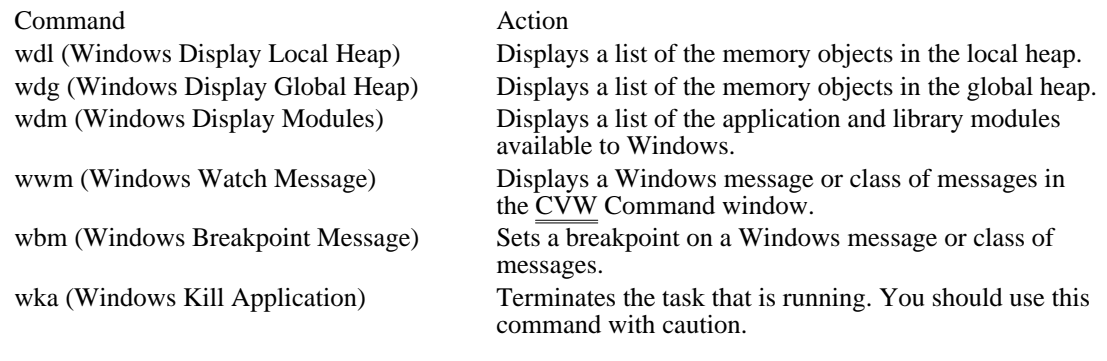

## Preparing to Run CVW

Preparing Windows Applications for Debugging

If you want to use symbolic information and access source files with CVW, preparation depends on your compiler and linker.

Suppose, for example, that you were using Microsoft C Optimizing Compiler (CL), version 5.1 or later, and Microsoft Segmented Executable Linker (LINK). You would compile with the /Zi option to produce object files containing symbolic information and the /Od (disable optimization) option to ensure that code generated by the compiler would match the statements in the C-language source code. You would link with the /co option to produce an executable file containing symbolic information.

For further information about the settings you need to use, see the documentation that accompanied your compiler and linker.

Setting Up the Debugging Version of Windows

You can run CVW with either the debugging or retail version of Windows. The debugging version performs error checking that is not available with the retail version.

For example, the debugging version of Windows checks whether a window handle passed to a Windows function is valid. When the debugging version of Windows detects such an error, it reports a fatal exit. If this happens while you are running CVW, the fatal exit is reported in the CVW Command window. For details about this error handling,  $\sec$   $\overline{\text{frac}}$  Abnormal Termination of the Application."

When you use the debugging version of Windows with CVW, the Windows core dynamic-link libraries (DLLs) provide debugging support. These DLLs (KRNL286.EXE, KRNL386.EXE, GDI.EXE, and USER.EXE) contain symbol information that makes it easier to determine the cause of an error. For example, if your application were to cause a general protection (GP) fault while running with the debugging version, Windows would display symbol information for the Windows code that was running when the GP fault was detected. If, instead, your application were running with the retail version of Windows, Windows would be able to display only  $\hat{C}S$ : IP address values of the code that was being executed when the fault occurred.

CVW does not automatically use these Windows core DLL symbols. To provide CVW access to these symbols, you must specify one or more of the core DLLs either by using the /l command-line option or in response to the DLL prompt within CVW. If you are running CVW with Windows in standard mode, specify KRNL286.EXE. In 386 enhanced mode, specify KRNL386.EXE. For an explanation of how to load symbols from a DLL, see "Starting a Debugging Session for Dynamic-Link Libraries."

To install the debugging version of Windows, run the batch program N2D.BAT from your Windows system directory. This batch program replaces the nondebugging Windows core files with the debugging versions. (It copies both symbol files and executable files.) When the batch program has finished running, you start the debugging version of Windows by typing the win command. No special command-line options are required. To restore the nondebugging version of Windows, follow the same procedure using the batch program D2N.BAT.

### Starting a Debugging Session

As with Windows applications, you can start CVW in any of several ways. For a complete description of how to start Windows applications, see the Microsoft Windows User's Guide. To specify CVW options and parameters, you must choose the Run command from the File menu in Program Manager. For more information about CVW options, see "Command-Line Options."

You can run CVW to debug any of the following:

- A single application
- Multiple instances of an application
- Ė Multiple applications
- DLLs

This section describes the methods you use to perform these tasks and summarizes the display options you can specify when you start CVW from the Run dialog box. This dialog box appears when you choose the Run command from the File menu in Program Manager.

### Display Options

You must specify your display selection on the command line when you start CVW. The following list describes the display options:

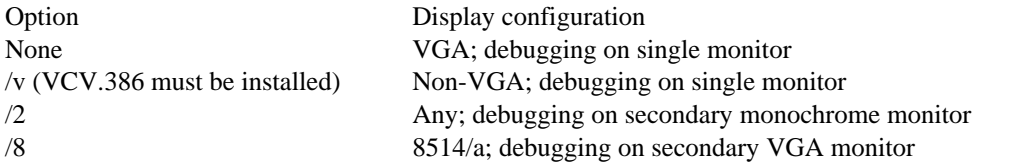

Starting a Debugging Session for a Single Application

After you start CVW from Windows, CVW displays the Command Line dialog box. To start debugging a single application, do the following:

1 In the Command Line dialog box, type the name of the application. If you do not include an extension, CVW assumes the .EXE extension by default. You can also include any arguments that the application recognizes. Following is the syntax of the command to start debugging a single application:

app\_name[.exe] [app\_arguments]

2 Press ENTER, or choose the OK button. CVW displays a dialog box with the following message:

Name any other DLL or executable with debug info.

- 3 Because you are debugging only one application and no DLLs, press ENTER or choose the OK button. CVW loads the application and displays on the debugging screen the source code for the application's WinMain function.
- 4 Set any breakpoints you want in the code.
- 5 To continue running the application, choose the <F5=Go> button on the status line or press the F5 key.

You can avoid startup dialog boxes and start CVW more quickly by specifying the application name as an argument on the command line, as follows:

- 1 From the Program Manager File menu, choose Run.
- 2 Type the application name and any application arguments on the command line. Following is the command syntax to start debugging a single application:

cvw [cvw\_options] app\_name[.exe] [app\_arguments]

3 Press ENTER, or choose the OK button.

Starting a Debugging Session for Multiple Instances of an Application

Windows can run multiple instances of an application simultaneously, which can cause a problem for your application. For example, two instances of an application might interfere with each other, or one application might corrupt the data of the other.

To help you solve problems associated with running multiple instances of an application, CVW allows you to debug multiple instances of an application at the same time. You can determine which instance of an application you are looking at by examining the DS register at any breakpoint.

To debug multiple instances of an application, perform the following steps:

- 1 Start CVW as usual for your application.
- 2 Run one or more additional instances of your application by choosing Run from the Program Manager File menu.

Specifying your application name more than once when starting CVW does not have the effect of loading multiple instances of the application.

The breakpoints you set in your application apply to all instances of the application. To determine which instance of the application has the current focus in CVW, examine the DS register.

Starting a Debugging Session for Multiple Applications

You can debug two or more applications at the same time, such as a dynamic data exchange (DDE) client and server. However, when global symbols are shared by applications (such as the symbol name WINMAIN), CVW resolves symbol references to the first application named when you started CVW.

Perform the following steps to debug two applications at the same time:

- 1 Start CVW as usual for a single application.
- 2 Type the name of the second application when CVW displays a dialog box with the following message:

Name any other DLL or executable with debug info.

- You must include the .EXE extension after the filename of the second application.
- 3 Set breakpoints in either or both applications, choosing Open Module from the CVW File menu to display the source code for the different modules.
- 4 Press F5 to continue running the first application.
- 5 From the Program Manager File menu, choose Run, type the application name and any application arguments, and press ENTER or choose the OK button to start execution of the second application.

An alternative way to load the symbols for a second application is to use the  $\Lambda$  option on the command line when you start CVW, as follows:

cvw /l second.exe first.exe

The /l option and the name of the second application must precede the name of the first application on the command line in the Run dialog box. You can repeat the /l option for each application to be included in the debugging session. Once CVW starts, choose the Run command from the Program Manager File menu to start the second application.

Starting a Debugging Session for Dynamic-Link Libraries

You can debug one or more DLLs while you are debugging an application. However, no distinction is made between global symbols shared by the applications and any DLLs.

Perform the following steps to debug a DLL at the same time as an application:

- 1 Start CVW as usual for the application.
- 2 Type the name of the DLL when CVW displays a dialog box with the following message:

Name any other DLL or executable with debug info. CVW assumes the .DLL extension if you do not supply an extension with the filename. If your DLL has another extension (such as .DRV), you must specify it explicitly.

- 3 From the File menu, choose Open Module to display the source code for the different modules. Set breakpoints in either the application or the DLL.
- 4 Press F5 to continue running the application.

Alternatively, you can use the /l option to specify the DLL on the command line in the Run dialog box, as follows:

cvw /l appdll appname.exe

The /l option and the name of the DLL must precede the name of the first application on the command line. You can repeat the /l option for each DLL to be included in the debugging session. The .DLL extension is the default extension for the /l option.

CVW allows you to debug the LibEntry initialization routine of a DLL. If your application implicitly loads the library, a special technique is required to debug the LibEntry routine. An application implicitly loads a DLL if the library routines are imported in the application's module-definition (.DEF) file or if your application imports library routines through an import library when you link the application. An application explicitly loads a DLL by calling the LoadLibrary function.

If you type in the Command Line dialog box the name of an application that implicitly loads a DLL, CVW automatically loads the DLL and executes the DLL's LibEntry routine when CVW loads the application. In this case, you have no opportunity to debug the LibEntry routine. To avoid this problem, perform the following steps:

- 1 Instead of typing the name of your application in the Command Line dialog box, type the name of a dummy application that does not implicitly load the library.
- 2 Type the name of your DLL, being sure to include the extension if it is not .DLL, when the following message is displayed:

Name any other DLL or executable with debug info.

- 3 From the File menu, choose Open Module to display the source code for the library module containing the LibEntry routine. Set breakpoints in the LibEntry routine.
- 4 From the File menu, choose Open Module to display the source code for other library or application modules. Set breakpoints.
- 5 Press F5 to start running the dummy application.
- 6 Run the application that implicitly loads the DLL by choosing Run from the Program Manager File menu. CVW will resume control when the breakpoint in the LibEntry routine is encountered.

Alternatively, you can use a command line of the following form to specify the dummy application, your application, and the DLL:

cvw /l appdll dummyapp

After this command starts CVW, you need to perform steps 5 and 6 of the preceding procedure.

Command-Line Options

cvw\_options

Following is the command-line syntax to start CVW from the Run dialog box, which is displayed when you choose the Run command from the Program Manager File menu:

cvw [cvw\_options] app\_name[.exe] [app\_arguments]

Parameters are not case-sensitive. Following are the command-line parameters:

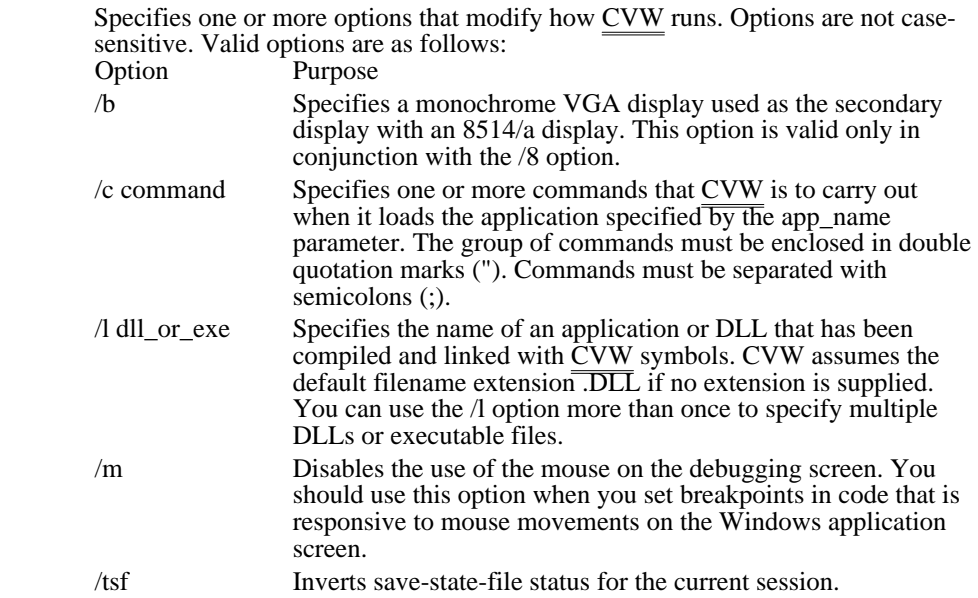

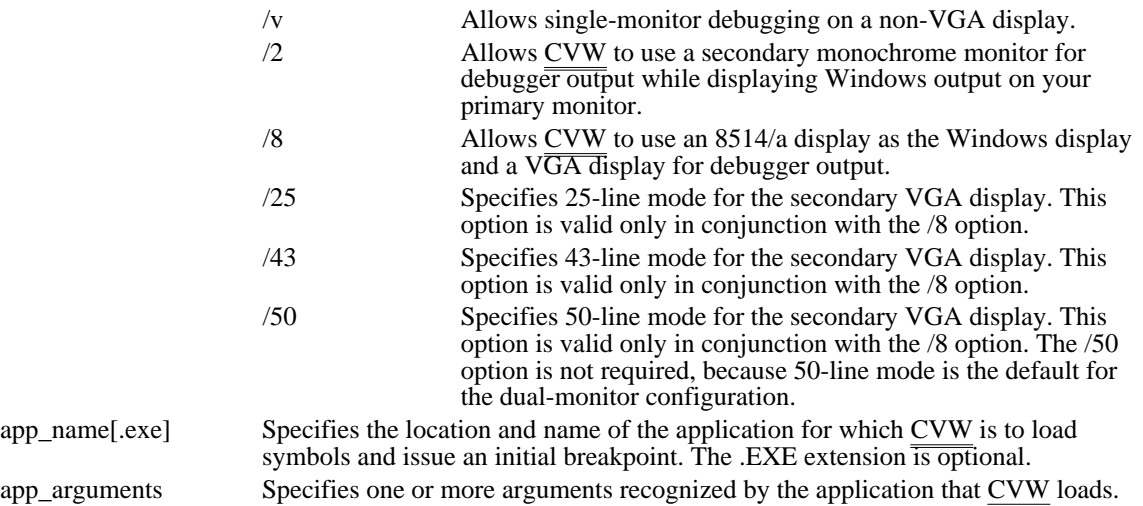

## Saving Session Information

After your session, CVW stores session information in a file called CURRENT.STS, which is located in the directory pointed to by the INIT environment variable or in the current directory. If this file does not already exist, CVW automatically creates it. Session information includes the following:

- CVW display windows that were opened
- **Breakpoint locations**

CVW saves this information, which becomes the default session information the next time you run a CVW session for that application.

By default, this feature is enabled. You can disable this feature by placing the following entry in your TOOLS.INI file:

[cvw] StateFileRead: n

The /tsf option temporarily inverts this setting when you run CVW. That is, if TOOLS.INI disables this feature, running CVW with the /tsf option saves session information for that session only.

If your Windows session abnormally terminates while CVW is running, the CURRENT.STS file may be corrupted. This may cause CVW to fail when it first tries to execute the application you are debugging. If this happens, delete the CURRENT.STS file before attempting to run CVW again.

Note: Microsoft Programmer's WorkBench (PWB) version 2.0 modifies the CURRENT.STS file. Once PWB has modified this file, CVW cannot read the command settings.

## Working with the CVW Screen

Working with the CodeView for Windows Screen

When you start CVW, the CVW menu bar and three display windows--the Local window, the Source window, and the  $\overline{\text{Com}}$  mand window--appear.

### Using CVW Display Windows

CVW divides the screen into logically separate sections called display windows, so that a large amount of information can be displayed in an organized and easy-to-read presentation. Each CVW display window is a distinct area on your monitor that operates independently of the other display windows. The name of each display window appears in the window's title bar. The following list describes the eight types of CVW display windows:

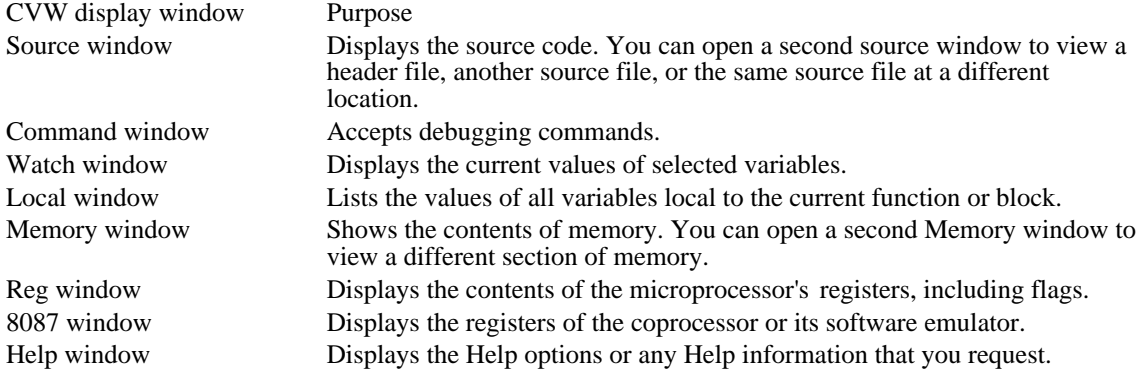

Opening Display Windows

Following are the two ways to open CVW display windows:

Choose a window from the View menu. (Note that you can open two Source windows and two Memory windows.)

Perform an operation that automatically opens a window if it is not already open. For example, selecting a Watch variable automatically opens the Watch window.

CVW continually and automatically updates the contents of all its display windows.

Selecting Display Windows

To select a window, click anywhere in it. You can also press F6 or SHIFT+F6 to move the focus from one window to the next.

The selected window is called the active window and is marked in three ways:

- The window's name is displayed in reverse video.
- The cursor appears in the window.
- Vertical and horizontal scroll bars appear in the window.

Typing commands in the Source window causes CVW to temporarily shift its focus to the Command window. Whatever you type is appended to the last line in the Command window. If the Command window is closed, CVW beeps in response to your input and ignores the input.

### Adjusting Display Windows

CVW display windows often contain more information than they can display on the screen. Although you cannot change the relative positions of the display windows, you can manipulate a selected window by using the mouse, as follows:

To scroll through the information in the window, use the vertical or horizontal scroll bar.

To maximize a window so that it fills the screen, click the Maximize arrow at the right end of the window's top border. To restore the window to its previous size and position, click the Maximize arrow again.

- To change the size of a window:
- 1 Position the cursor anywhere on the border between two windows.
- 2 Press and hold down the left mouse button.
	- Two double-headed arrows appear on the line.
- 3 Drag the mouse to enlarge or reduce the window.

To close a window, click the Close box at the left end of the top border. The adjacent windows automatically expand to recover the empty space.

You can also use the following keyboard commands:

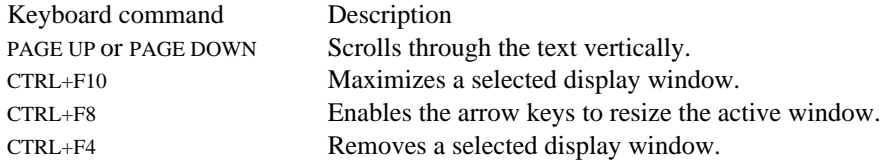

You can also choose the Maximize, Size, and Close commands from the View menu to manipulate a selected display window.

The different CVW display windows can help you to conduct a variety of debugging activities simultaneously. These activities are initiated and controlled with CVW debugging commands, which you can type on the command line when you start CVW or choose from CVW menus.

#### Using the Menu Bar

In addition to display windows, the CVW screen includes a menu bar, which contains the following menus. For a more detailed description of CVW menus and commands, see CVW Help.

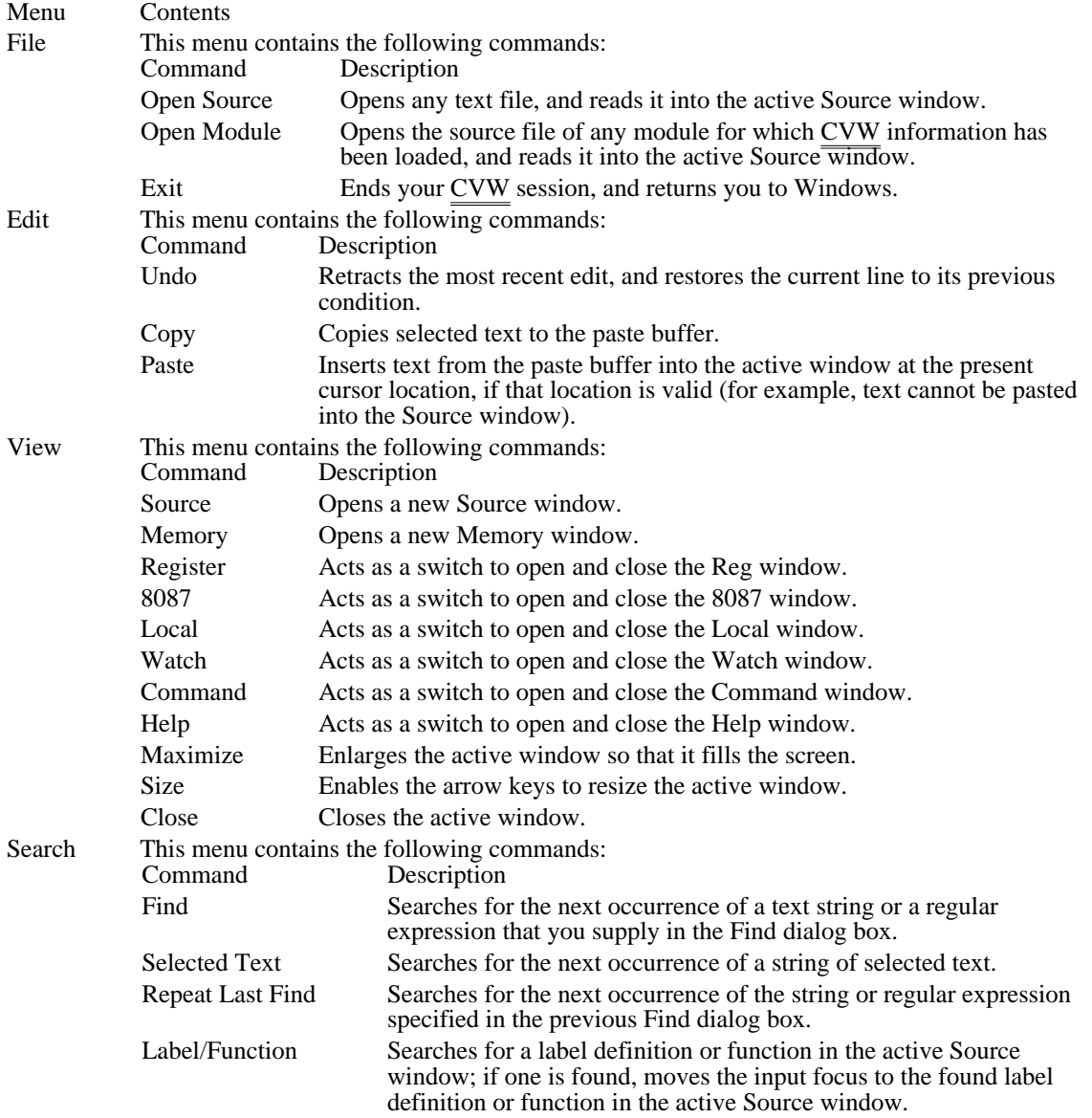

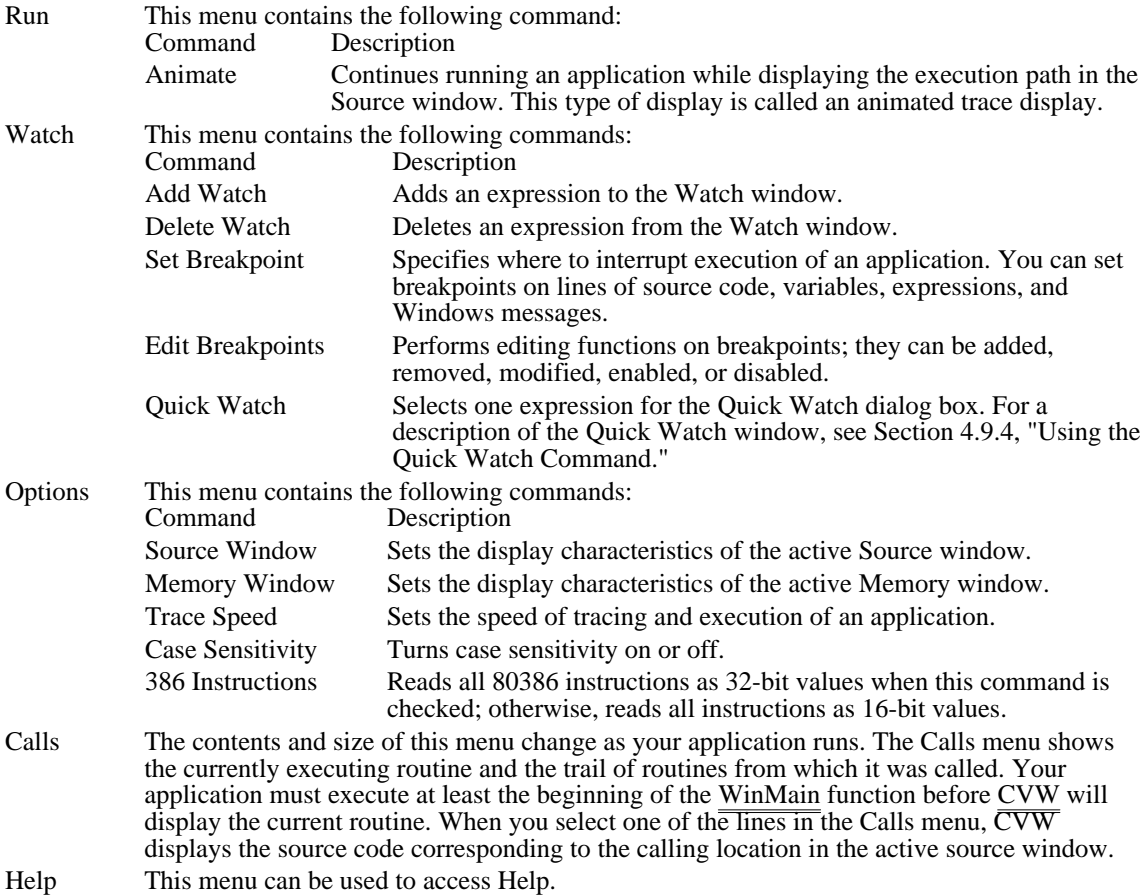

# Getting On-line Help in CVW

Accessing Help

CVW Help contains detailed information and examples not found in this topic. You can access Help by choosing a command from the Help menu described in the preceding section or by selecting an item on your screen and pressing F1. Help is available on such items as commands, menus, dialog boxes, and error messages.

## Displaying Program Data

### Displaying Application Data

CVW offers a variety of ways to display variables, processor registers, and memory. You can also modify the values of any of these items as the application runs. This section describes how to display the following:

- Variables in the Watch window
- Expressions in the Watch window
- Arrays and structures in the Watch window
- A single expression in the Quick Watch dialog box
- Windows messages in the Command window
- Memory in the Memory window
- Contents of registers in the Reg window

### Displaying Variables

You can use the Watch window to monitor the value of a given variable throughout the execution of your application. For example, do, for, and while loops can cause problems when they don't terminate correctly. By displaying loop variables in the Watch window, you can determine whether a loop variable achieves its proper value.

To add a variable to the Watch window, perform the following steps:

- 1 In the Source window, use the mouse or the arrow keys to position the cursor on the name of the variable you want to watch.
- 2 From the Watch menu, choose Add Watch, or press CTRL+W. An Add Watch dialog box appears with the selected variable's name displayed in the Expression field.
- 3 Choose the OK button or press ENTER to add the variable to the Watch window.

If you want to add a variable other than the one shown in the dialog box, type its name over the one displayed and press ENTER.

Adding a Watch variable opens the Watch window automatically if it is not already open. The Watch window appears at the top of the screen.

When you add a local variable, the following message may be displayed:

### Watch Expression Not in Context

This message appears when execution has not yet reached the C-language function that defines the local variable. Global variables (those declared outside C-language functions) never cause CVW to display this message; you can watch them from anywhere in the application.

If any two or more applications or DLLs you are debugging contain global variables with the same name, CVW displays the variable of only the first application or DLL containing that variable name.

For example, if you are debugging App1 and App2, which both contain a global variable named hInst, CVW always displays the value of hInst in App1--even if CVW stopped at a breakpoint in App2.

The Watch window can display as many variables as you like; the quantity is limited only by available memory. You can scroll through information in the Watch window to view other variables. CVW automatically updates all watched variables as the application runs, including those not currently visible.

To remove a variable from the Watch window, do the following:

- 1 From the Watch menu, choose Delete Watch.
- 2 Scroll through information in the Delete Watch dialog box, and select the variable you want to remove.

Alternatively, you can position the cursor on any line in the Watch window and press CTRL+Y to delete the line.

### Displaying Expressions

You may have noticed that the Add Watch dialog box prompts for an expression, not simply a variable name. You can add any valid combination of variables, constants, or operators as an expression for CVW to evaluate and display in the Watch window.

The advantage of evaluating expressions is that you can reduce several variables to a single value, which may be easier to interpret than the components that make it up. For example, imagine a for loop in

which the ratio between two variables, var1 and var2, should remain constant. You suspect that one of these variables sometimes has the wrong value. To see when the quotient changes, without having to mentally divide two numbers, you can specify the following expression for display in the Watch window:

(var1 / var2)

You can also display Boolean expressions. For example, if the variable var is never supposed to be greater than 100 or less than 25, the following expression evaluates to 1 (TRUE) when var exceeds its limits:

(var < 25 || var > 100)

Displaying Arrays and Structures

An application variable is usually a scalar quantity (a single character, integer, or floating-point value). The variable appears in the Watch window with the variable name to the left, followed by an equal sign (=) and the current value.

The Watch window provides a different way to display aggregate data items, such as arrays and structures. Arrays and structures contain multiple values that can be arranged in one or more layers. You can control how these variables appear in the Watch window--whether all, part, or none of their internal structure is displayed.

For example, the array WordHolder initially appears in the Watch window in the following form:

```
+WordHolder[] = [...]
```
The brackets indicate that this variable contains more than one element. The plus sign (+) indicates that the variable has more elements than are displayed on the screen. You can expand the variable to display any or all of its components; this technique is called dereferencing.

To dereference (expand) the array, you can double-click anywhere on the displayed line or you can position the cursor on the line and press ENTER. For example, if WordHolder is a six-character array containing the word Basic, the Watch window display changes to the following:

```
-WordHolder[]
         [0] = 66 'B'<br>[1] = 97 'a'
         [1] = 97 'a'<br>[2] = 115 's
         [2] = 115 's'<br>[3] = 105 'i'
         \begin{bmatrix} 3 \end{bmatrix} = 105 \begin{bmatrix} 1 \\ 2 \end{bmatrix}<br>\begin{bmatrix} 4 \end{bmatrix} = 99 \begin{bmatrix} 2 \end{bmatrix}[4] = 99 'c'<br>[5] = 0 ''
                                 0 +1
```
Note that both the individual character values and their ASCII decimal equivalents are listed. The minus sign (-) indicates that no further expansion is possible. To contract the array, you can double-click its line again or you can position the cursor on the line and press ENTER.

Displaying Character Arrays

If viewing a character array in this form is inconvenient, use either of the following methods to specify the watchpoint:

Type the variable name, a comma (,), and the letter s, as shown in the following example:

WordHolder,s CVW displays the contents of the array, as follows:

WordHolder,s[] = "Basic" Cast the variable's name to a character pointer, as shown in the following example:

(char \*)WordHolder

CVW displays the address of the array and its contents, as follows:

(char \*)WordHolder = 0x8C7:0x0010 "Basic"

Displaying Multidimensional Arrays

You can display an array with more than one dimension. For example, imagine an integer array (5 by 5) named Matrix, whose diagonal elements are the numbers 1 through 5 and whose other elements are zero. Unexpanded, the array is displayed like this:

 $+Matrix[] = [...]$ 

Double-click on the word Matrix (or position the cursor on that line and press ENTER) to change the display to the following:

 $-Matrix[]$ <br>+[0][] +[0][] =  $[...]$ <br>+[1][] =  $[...]$ +[1][] = [...]<br>+[2][] = [...]  $+$ [2][] = [...]<br>+[3][] = [...] +[3][] =  $[...]$ <br>+[4][] =  $[...]$  $=$  [...]

The actual values of the elements are not shown yet. You have to descend one more level to see them. For example, to view the elements of the third row of the array, position the cursor anywhere on its subscript line (the +[2] line) and press ENTER. The following example shows the third row of the array dereferenced:

```
-Matrix[] + [0][]+[0][] = [...]<br>+[1][] = [...]= [...]
  -[2][]
[0] = 0
[1] = 0<br>[2] = 3[2] = 3<br>[3] = 0[3] = 0[4] = 0+[3][] = [...]
  +[4][] = [...]
```
Dereferencing the fifth row  $(+[4])$  of the array produces this display:

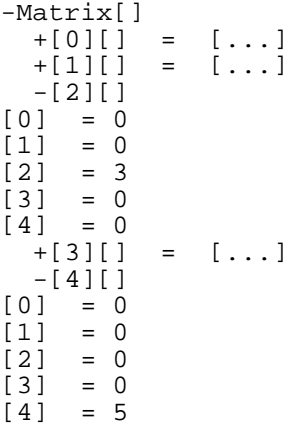

Any element of an array or structure can be independently expanded or contracted; you need not display every element of the variable. If you want to view only one or two elements of a large array, specify the particular array or structure elements in the Expression field of the Add Watch dialog box.

You can dereference a pointer in the same way as an array or structure. The Watch window displays the pointer address, followed by all the elements of the variable to which the pointer currently refers. You can display multiple levels of indirection (that is, pointers referencing other pointers) simultaneously.

#### Displaying Dynamic Array Elements

An array may have dynamic elements that change as some other variable changes. Just as you can display a particular element of an array by selecting its subscript, you can also display a dynamic array element by specifying its variable subscript. For example, suppose that the loop variable p is a subscript for the array variable Catalogprice. The Watch window expression Catalogprice[p] displays only the array element currently specified by the variable p, not the entire array.

You can mix constant and variable subscripts. For example, the expression BigArray[3][i] displays only the element in the third row of the array to which the index variable i points.

Using the Quick Watch Command

Using the Quick Watch command is a convenient way to take a quick look at a variable or expression. Because the Quick Watch dialog box can display only one variable at a time, it's best to use the Watch window to view most variables.

Selecting the Quick Watch command from the Watch menu (or pressing SHIFT+F9) displays the Quick Watch dialog box. If the cursor is in the Source, Local, or Watch window, the variable at the current cursor position appears in the Quick Watch dialog box.

The Quick Watch display automatically expands arrays and structures to their first level. For example, an array with three dimensions expands to the first dimension. You can expand or contract an element just as you would in the Watch window; position the cursor on the appropriate line and press ENTER. If the array has more lines than the Quick Watch dialog box can display, you can view the rest of the array either by using the scroll bar or by pressing the DOWN ARROW or PAGE DOWN key.

To add a Quick Watch item to the Watch window, choose the Add Watch button. Arrays and structures appear in the Watch window expanded as they were displayed in the Quick Watch dialog box.

You can also display a Quick Watch dialog box for a variable by typing two question marks and the variable name in the Command window. For example, the following command shows the contents of the Index variable:

### ?? Index

Tracing Windows Messages

You can trace occurrences of a Windows message or an entire class of Windows messages by using the wwm (Windows Watch Message) command. CVW displays the messages in the CVW Command window.

To trace a Windows message or message class, type the wwm command in the Command window. The syntax for the command is as follows:

#### wwm winproc msgname | msgclasses

The winproc parameter is the symbol name or address of an application's window procedure. The msgname parameter is the name of a Windows message, such as WM\_PAINT. The msgclasses parameter is a string of characters that identify one or more classes of messages to be traced. If msgclasses is not specified, CVW traces all message classes. The class, if specified, is consistent with those defined in Microsoft Windows Spy (SPY.EXE); they are as follows:

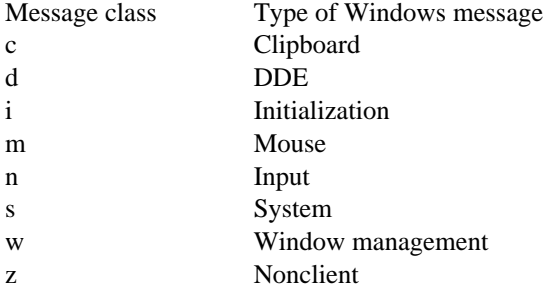

For example, the following command traces all mouse and input messages sent to the MainWndProc procedure:

#### wwm MainWndProc mn

The following example illustrates how the CVW Command window displays a Windows message:

HWND:lc00 wParm:0000 lParm:000000 msg:000F WM\_PAINT

#### Displaying Memory

Selecting the Memory command from the View menu opens a Memory window. You can have two CVW Memory windows open at a time.

By default, memory is displayed as byte values in hexadecimal format, with 16 bytes per line. At the end of each line is a second display of the same memory in ASCII form. Values that correspond to printable ASCII characters (decimal values 32 through 127) are displayed in decimal format. Values outside that range are represented by periods (.).

Byte values are not always the most convenient way to view memory. If the area of memory you are examining contains character strings or floating-point values, you might prefer to view them in a directly readable form. The Memory Window command on the Options menu displays a dialog box with the display options in the following categories:

- ASCII characters
- Byte, word, or doubleword binary values
- Signed or unsigned integer decimal values É
- Short (32-bit), long (64-bit), or 10-byte (80-bit) floating-point values

You can also cycle through these display formats directly by pressing SHIFT+F3.

If a section of memory cannot be displayed as a valid floating-point number, the value shown includes the characters NAN (not a number).

Displaying Local and Global Memory Objects

CVW is also useful for displaying global and local memory objects in their respective Windows heaps.  $\overline{You}$  can use the wdg (Windows Display Global Heap) command to display the entire heap of global memory objects in the Command window, or you can use the wdl (Windows Display Local Heap) command to display the entire heap of local memory objects in the Command window.

For the wdg command, you can specify a global handle to display a partial list of the global heap. The Command window displays the first five memory objects in the global heap, starting at the handle rather than at the beginning of the heap. The following example illustrates the wdg output format:

(1) (2) (3) (4) (5) (6)<br>47E (0A7D) 00000020b MYAPP 047E (0A7D) 00000020b MYAPP PRIV MOVEABLE DISCARDABLE  $(7)$ 0A6D00000134b MYAPP DATA FIXED PGLOCKED=0001 (8) 0806 (0805) 00000600b PDB (0465) (9) FREE000000A0b The following table describes the indicated fields: Field Description 1 The value of the handle of a global memory object. Global memory objects are displayed in the order in which Windows manages them, which is typically not in ascending handle order.

- 2 A memory selector. This value is not displayed if the selector value is the same as the global handle, as is the case for DATA objects.
- 3 The length, in bytes, of the global memory object.
- 4 The name of the application or library module that allocated the object.
- 5 The type of global memory object, which can be the following:<br>Type Meaning
	- Meaning
	- PRIV Application or DLL global data, or system object
	- CODE Code segment
	- DATA Data segment of application or DLL
	- FREE Free memory object in the global heap
- 6 One of the following memory allocation attributes:

### MOVEABLE

### MOVEABLE DISCARDABLE

FIXED

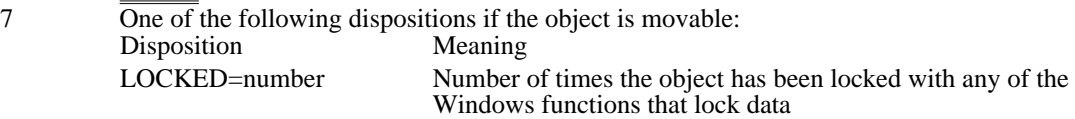

PGLOCKED=number Number of times Windows has locked the object in its linear address space

- 8 The handle of the application or library module that allocated the process descriptor block (PDB).
- 9 A free memory object, followed by the size of the free object, in bytes.

The following example shows sample output of the wdl (Windows Display Local Heap) command:

 $(1)$   $(2)$   $(3)(4)$ <br>190A: 000A BUSY  $(16DA)$ 

The following table describes the indicated fields:

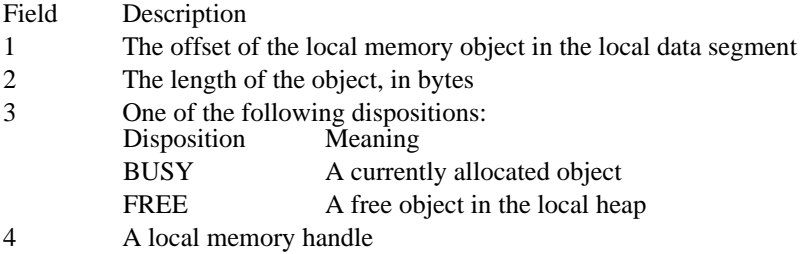

Displaying Variables with a Live Expression

"Using the Quick Watch Command," explains how to display a specific array element by adding the appropriate expression to the Watch window. It is also possible to view a particular array element or structure element in the Memory window. This CVW display feature is called a live expression, because the displayed area of memory changes to reflect the value of a pointer or subscript. For example, if Buffer is an array and pBuf is a pointer to that array, then \*pBuf points to the array element currently referenced. A live expression displays the section of memory beginning with this element.

CVW displays live expressions in a Memory window. To create a live expression:

- 1 From the Options menu, choose Memory Window.
- 2 Select the Live Expression check box, and type the name of the element you want to view. For example, if pszMsg is a pointer to a null-terminated array of characters and you want to see what it currently points to, type the following:

\*pszMsg

3 Choose the OK button, or press ENTER.

A new Memory window opens. The first memory location in the window is the first memory location of the live expression. The section of memory displayed changes to the section the pointer currently references.

You can use the Memory Window command on the Options menu to display the value of the live expression in a readable form. This is especially convenient when the live expression represents strings or floating-point values, which are difficult to interpret in hexadecimal form.

It is usually more convenient to view an item in the Watch window than as a live expression. However, you might find some items easier to view as live expressions. For example, you can examine what is currently at the top of the stack by specifying SS:SP as the live expression.

### Dereferencing Memory Handles

In a Windows application, the LocalLock and GlobalLock functions are used to dereference memory handles into near or far pointers. In a debugging session, you may know the handle of the memory object, but might not know which near or far address it dereferences to, unless you are debugging in an area where the application has just completed a LocalLock or GlobalLock function call. To get the near and far pointer addresses for your local and global handles, use the (lh) and (gh) type casts. For example, you could use (lh) to dereference the array in the following code:

```
HANDLE hLocalMem;
PBYTE pbArray;
hLocalMem = LocalAlloc(LMEM_MOVEABLE, 100);
pbArray = (PBYTE)LocalLock(hLocalMem);
```
/\* Use the array.\*/

LocalUnlock(hLocalMem);

To properly display this array in CVW, you can use the following command:

dw (lh)hLocalMem

If you set a breakpoint immediately after the LocalLock function, you could find out where the local object was allocated in the application's data segment by looking at the value of the pbArray variable. To display the value of pbArray, use the following CVW command:

dw pbArray

Note that you cannot rely on the value of pbArray anywhere else in the application, because it may change or the memory object may move.

In the following example, the memory object lpszTest is a string:

```
HANDLE hGlobalMem;
LPSTR lpszTest;
hGlobalMem = GlobalAlloc(GMEM_MOVEABLE, 10L)
lpszTest = GlobalLock(hGlobalMem);
```
lstrcpy(lpszTest, "ABCDEF");

GlobalUnlock(hGlobalMem);

To display the contents of the string, you could use double type casting, as follows:

? \*(char far\*) (gh)lpszTest,s

The (gh) type cast returns a pointer to the far address of the global memory object.

Displaying the Contents of Registers

Selecting the Register command from the View menu (or pressing F2) opens a Reg window on the right side of the screen. The current values of the microprocessor's registers appear in this window.

At the bottom of the window are a group of mnemonics representing the processor flags. When your application first starts running, all values are shown in normal-intensity video. Any subsequent changes are marked in high-intensity video. For example, suppose the overflow flag is not set when the application starts. The corresponding mnemonic is  $\tilde{N}V$ , and it appears in normal-intensity video. If the overflow flag is subsequently set, the mnemonic changes to  $\overline{OV}$  and appears in high-intensity video.

Selecting the 386 Instructions command from the Options menu displays the contents of the registers as 32-bit values. This command is valid only if your computer uses an 80386 processor. Selecting this command a second time changes the registers back to 16-bit values.

You can also display the registers of an 8087/80287/80387 coprocessor in a separate window by choosing the 8087 command from the View menu. If your application uses a coprocessor emulator, the emulated registers are displayed instead.

Displaying Windows Modules

The wdm (Windows Display Modules) command displays a list of all the DLL and task modules that Windows has loaded. For each module, the list shows the module handle, the type of module (DLL or task), the name of the module, and the path of the module.

## Modifying Program Data

Modifying Application Data

You can easily change the values of variables, memory locations, or registers displayed in the Watch, Memory, Reg, or 8087 window. Simply position the cursor at the value you want to change, and type the appropriate value. If you change your mind, press ALT+BACKSPACE to undo the last change you made.

The Memory window displays the starting address of each line in segment:offset form. Altering the address automatically shifts the display to the corresponding section of memory. If that section is not used by your application, memory locations are displayed as double question marks (??). You cannot change memory that is displayed as question marks.

You can also change the values of memory locations by modifying the right side of the memory display, which shows memory values in ASCII form. For example, you can change a byte from decimal value 75 (ASCII value for uppercase K) to decimal value 85 (ASCII value for uppercase U). To do so, place the cursor over the letter K, which corresponds to the position where the memory value is 75, and type U.

To change a processor flag, you can click its mnemonic or you can position the cursor on a mnemonic and press any key (except TAB or SPACEBAR). Repeat these operations to restore the flag to its previous setting.

Although you can alter most items from the Watch window, sometimes it is useful to modify a register or memory directly. For example, if a function returns a value in the AX register, you can modify the AX register to change a returned value without executing the function.

Warning: You should be especially cautious when altering machine-level values. The effect of changing a register, flag, or memory location may vary from having no effect at all to causing the operating system to crash.

## Controlling Program Execution

Controlling Execution of Your Application

This section describes how you can use CVW to control the execution of your application.

Following are the three possible forms of execution in CVW:

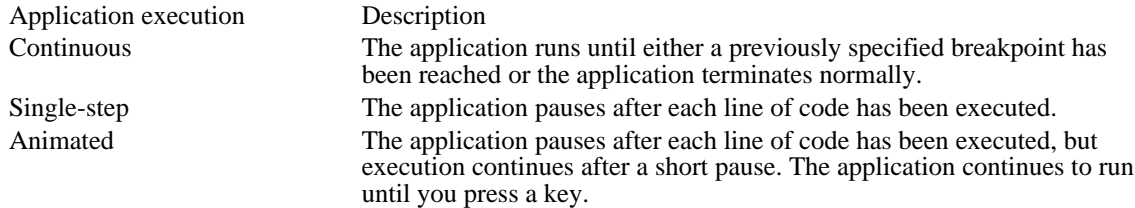

### Continuous Execution

With continuous execution, you can quickly execute bug-free sections of code. To initiate continuous execution, either you can click the right mouse button on the line of code you want to debug or examine in more detail or you can position the cursor on this line and then press F7. Execution proceeds at full speed and pauses when it reaches the selected line.

You can also use a breakpoint to cause execution to pause at a specific line of code. CVW provides you with several types of breakpoints to control your application's execution. The sections that follow describe how to use breakpoints.

#### Selecting Breakpoint Lines

By specifying one or more lines as breakpoints, you can skip over the parts of the application that you don't want to examine. Execution of the application proceeds at full speed up to the first breakpoint, at which execution is interrupted; pressing F5 causes execution to continue up to the next breakpoint; and so on. You can set as many breakpoints as you want, provided that you have available memory.

Following are several ways to set breakpoints:

Double-click anywhere on the desired breakpoint line. The selected line is highlighted to show that it is a breakpoint. To remove the breakpoint, double-click on the line a second time.

Position the cursor anywhere on the line at which you want execution to pause. Press F9 to select the line as a breakpoint and to highlight it. Press F9 a second time to remove the breakpoint and highlighting.

Display the Set Breakpoint dialog box by choosing the Set Breakpoint command from the Watch menu. Select one of the breakpoint options that permits you to specify a line (location). The line on which the cursor rests is the default breakpoint line in the Location field. If this line is not the location you want, replace it by typing another line number in the Location field. When you type a new line number, make sure that you precede it with a period.

Your application can call the Windows DebugBreak function to interrupt execution and return control to CVW. When your application calls the DebugBreak function, execution may stop within the DebugBreak code rather than in your application. You may have to single-step out of the DebugBreak code and back into your application.

A breakpoint line must contain executable code. You cannot select a blank line, a comment line, or a declaration line (such as a variable declaration or a preprocessor statement) as a breakpoint.

To set a breakpoint on a multiline statement, you must position the cursor on the last line of the statement. If you try to set a breakpoint on any other line of the statement, CVW does not accept it.

If your compiler optimizes your code, some lines of code may be repositioned or reorganized for more efficient execution. These changes can prevent CVW from recognizing the corresponding lines of source code as breakpoints. Therefore, it is a good idea to disable optimization during development. You can restore optimization once debugging is completed.

A breakpoint can also be set at a function or an explicit address. To set a breakpoint at a function, simply enter the name of the function in the Set Breakpoint dialog box. To set a breakpoint at an address, enter the address in CS:IP form.

If any of the applications or DLLs you are debugging share names for certain window procedures (such as MainWndProc), you can refer by name only to the procedure that is defined in the first application or DLL.

You can remove a breakpoint by choosing the Edit Breakpoints command from the Watch menu or by selecting the breakpoint in the Source window and pressing F9. When your application pauses at a

breakpoint, you can continue execution by pressing F5. You cannot remove a breakpoint set by an application calling the DebugBreak function.

Setting Breakpoint Values

Breakpoints are not limited to specific lines of code. CVW can also break execution when an expression changes value or reaches a particular value. Use one  $\overline{\text{of the}}$  following methods to set a breakpoint value:

To interrupt execution when an expression changes value, type the name of the expression in the Expression field of the Set Breakpoint dialog box.

To interrupt execution when an expression reaches a particular value, use that value in the expression you type in the Expression field of the Set Breakpoint dialog box.

For example, if you want the application to pause when a variable named looptest equals 17, type the following in the Expression field:

```
looptest==17
```
The application pauses when this statement becomes true.

You can also use the Set Breakpoint dialog box to combine value breakpoints with line breakpoints so that execution stops at a specified line only if an expression has simultaneously changed value or reached a specified value.

For large variables (such as arrays and character strings), you can specify the number of bytes you want checked (up to 32K) in the Length field.

Note: When a breakpoint is tied to a variable, CVW must check the variable's value after each machine instruction is executed. This computational overhead slows execution greatly. For maximum speed when debugging, either tie value breakpoints to specific lines or set value breakpoints only after you have reached the section of code that needs to be debugged.

Setting Breakpoints on Windows Messages

You can also set a breakpoint on a Windows message or an entire class of Windows messages. By using this feature, you can track your application's response to user input and window-management messages.

To set a breakpoint on a Windows message or message class, type the wbm (Windows Breakpoint Message) command in the Watch window. The syntax for the command is:

wbm winproc msgname | msgclasses

The winproc parameter is the symbol name or address of an application's window procedure. The msgname parameter is the name of a Windows message, such as WM\_PAINT. The msgclasses parameter is a string of characters that identify one or more classes of messages. If msgclasses is not specified, CVW traces all message classes. If it is specified, the classes are consistent with those defined in Microsoft Windows Spy (SPY.EXE); they are as follows:

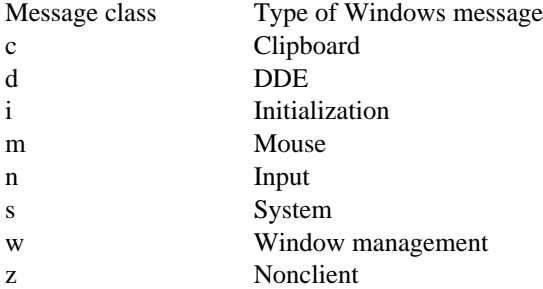

For example, if your application is failing to refresh the client area of a window, you might set a breakpoint on the WM\_PAINT message so that you can watch your application's behavior as it processes the message. The following command interrupts execution whenever the application's MainWndProc procedure receives a WM\_PAINT message:

### wbm MainWndProc WM\_PAINT

### Using Breakpoints

This section shows how breakpoints can help you find the cause of a problem.

One of the most common bugs is a for loop that executes too many or too few times. If you set a breakpoint that encloses the loop statements, the application pauses after each iteration. You can then monitor the loop variable or critical program variables in the Watch or Local window to find the error in loop processing.

You can specify that a breakpoint is to be ignored. To set the number of times a breakpoint is to be ignored before execution is interrupted, perform the following steps:

1 From the Watch menu, choose Set Breakpoint.

2 In the Pass Count field of the Set Breakpoint dialog box, type the decimal number.

For example, suppose your application repeatedly calls a function to create a binary tree. You suspect that something goes wrong approximately halfway through the process. You could mark the line that calls the function as the breakpoint, then specify how many times this line is to be executed before execution pauses. Running the application creates a representative (but unfinished) tree structure that can be examined from the Watch window. You can then continue your analysis by using single-step execution, which is described in the next section.

Another programming error is assignment of the wrong value to a variable. If you enter a variable in the Expression field of the Set Breakpoint dialog box, execution is interrupted every time the variable changes value.

Breakpoints make it possible for you to interrupt execution of an application so that you can assign new values to variables. For example, if a limit value is set by a variable, you can change the value to see if it affects the application's execution. Similarly, you can pass a variety of values to a switch statement to see if they are correctly processed. This ability to alter variables provides an especially convenient way to test new functions without having to write a stand-alone test application.

When your application reaches a breakpoint and you change a variable, you might want to watch each step be executed while you check the value of that variable. This technique is called single-stepping.

### Single-Step Execution

When single-stepping, CVW pauses after each line of code is executed. If a line contains more than one executable statement, CVW executes all the statements on the line before pausing. The next line to be executed is displayed in reverse video. You can use either the Trace command or the Step command to single-step through an application.

To use Trace, press F8. Trace displays each step of every function for which CVW has symbolic information. Each line of the function is a separate step. If CVW does not have symbolic information for a function, the function runs in a single step.

To use Step, press F10. Step displays each step of the current function but does not step into function calls. Instead, the called function runs as a single step.

You can alternate between Trace and Step as you like. Which method you should use depends on whether you want to see what happens within a particular function.

Attempting to step or trace through Windows startup code while viewing assembly-language instructions causes unpredictable results. To step through your application while viewing assemblylanguage instructions, set a breakpoint at the WinMain function and begin stepping through the application only after the breakpoint has been reached.

Using the Trace command to step out of a window procedure causes CVW to step into Windows system code.

### Animated Execution

To trace through the application continuously without having to press F8, choose the Animate command from the Run menu. The speed of execution is controlled by the Trace Speed command on the Options menu. You can interrupt animated execution at any time by pressing any key.

### Jumping to a Particular Location

At times, you may wish to force the system to jump to a particular location in your application during execution. For example, you may want to avoid executing code that you know has bugs, or you may want to repeatedly execute a particularly troublesome portion of your application.

To jump to a specific location in your application, do the following:

- 1 From the Options menu, choose Source. Select the Mix Source and Assembly radio button and the Show Machine Code check box.
- 2 In the Source window, view the line of source code to which you want to jump.
- 3 Examine the code offset of the first machine instruction for the assembled statement.
4 To change the IP register to this code offset, type the rip (Register IP) command in the command window, supplying the value in hexadecimal format.

CVW highlights the line to which you have jumped.

Warning: Do not jump from one procedure to another. Jumping from one procedure to another disrupts the stack.

Assembled source code for a given statement may rely on memory values and registers set in previous instructions. If you cause execution to jump to a specific point in your application, values and registers may not be correctly set, particularly if optimization was not disabled during compiling.

#### Interrupting Your Application

There may be times when you want to interrupt your application immediately. You can force an immediate interruption of a CVW session by pressing CTRL+ALT+SYS RQ. You then have the opportunity to change debugging options; for example, you can add breakpoints and modify variables. To resume continuous execution, just press F5; to single-step, press F10.

You should take care when you interrupt the CVW session. For example, if you interrupt the session while Windows code or other system code is  $\overline{\text{being}}$  executed, attempting to use the Step command or the Trace command could produce unpredictable results. When you interrupt the CVW session, it is usually safer to set breakpoints in your code and resume continuous execution than to use Step or Trace.

An infinite loop in your code presents a special problem. Again, because you should avoid using Step or Trace after interrupting your application, you should try to locate the loop by setting breakpoints in places you suspect are in the loop.

Whether or not you locate the infinite loop, you will have to terminate your application. The wka (Windows Kill Application) command terminates the task that is currently running. You should use the wka command only when your application is the one being executed.

If your application is currently executing a module that contains symbol information, the CVW Source window highlights the current instruction. However, if your application contains modules without symbolic information, it is more difficult to determine whether the assembly-language code displayed in the Source window belongs to your application or to another task.

In this case, use the wdg (Windows Display Global Heap) command, supplying the value in the CS register as the parameter. CVW displays a listing that indicates whether the code segment belongs to your application. If the code segment does belong to your application, you can use the wka command without affecting other tasks. The wka command does not perform all the cleanup tasks associated with the normal termination of a Windows application. For example, graphics device interface (GDI) objects created during the execution of the application but not destroyed before you terminated the application remain allocated in the systemwide global heap. This reduces the amount of memory available during your Windows session. Because of this, you should use the wka command to terminate the application only if you cannot terminate it normally.

The wka command simulates a fatal error in your application. Because of this, when you use the wka command, Windows displays an error message. After you close the message box, Windows may not release subsequent mouse input messages from the system queue until you press a key. If this happens, the cursor moves on the Windows screen, but Windows does not appear to respond to the mouse. After you press any key, Windows responds to all mouse events that occurred before you pressed the key.

### Handling Abnormal Termination of the Application

Your application can terminate abnormally in one of two ways while you are debugging it with CVW. It can cause a fatal exit, or it can cause a GP fault. In both cases, CVW regains control, giving you the opportunity to examine the state of the system when your application terminated. In particular, you can often determine the location in your application's code where the error occurred or which call caused the error. CVW makes it possible for you to view registers, display the global heap, display memory, and examine the source code.

Once you have determined where the error occurred, type the q (Quit) command in the Command window to terminate CVW. In most cases, control returns to Windows.

#### Handling a Fatal Exit

If the abnormal termination was a fatal exit and the application was running with the retail version of Windows, CVW displays a fatal exit code and the CS:IP register contains an address in the Windows code itself. This small amount of information provides little to help you locate the last call that your application made before the error was detected.

If, however, your application was running with the debugging version of Windows, the CVW Command window displays a stack trace that is much more useful for finding the error in your source code.

After the stack trace appears in the CVW Command window, Windows prompts you with the following message:

#### Abort, Break, or Ignore?

To locate the cause of the error, press the B key. This allows CVW to regain control from Windows.

In most cases, the stack trace will have been scrolled past the top of the CVW Command window; but once CVW regains control, you can scroll the information in the window to examine the entire stack trace. The following information appears at the top of the stack trace:

A fatal exit number. For more information about Windows debugging messages, see Appendix C, "Windows Debugging Version."

The CS:IP address, the name of the Windows function where the error was detected, or the name of the last Windows function called before the error was detected.

Following this information, additional Windows functions may be listed in the stack trace. Somewhere near the top of the stack trace, a CS:IP address is listed without a Windows function name. In most cases, this is the location in the source code of your application at which the call to a Windows function occurred, triggering the fatal exit.

To examine this location in your source code, open or switch to a Source window and use the v (View) command followed by the CS:IP address; be sure to precede both the segment and the offset with the hexadecimal prefix 0x. For example, if CVW indicates that the error occurred at 07DA:0543 in your application, type the following command:

#### v 0x07DA:0x0543

If the module at which the error occurred was compiled to produce object files containing symbolic information, the CVW Source window displays the location in your code at which the errant call to a Windows function occurred.

The first CS:IP address without a name in the stack trace may point to a location in your code without symbols. For example, the code may be in a DLL you didn't specify with the /l command-line option or when CVW prompted you for a DLL, or the address might be in a module that was not compiled to produce symbolic information. In such cases, CVW reports that no source code is available. If this happens, continue down the stack trace, using the v command to examine each unnamed CS:IP address. You are likely to find a location in a module that was compiled to produce symbolic information and to find this location made a call into one of your modules that was not compiled to produce symbolic information.

#### Handling a General Protection Fault

When a general protection (GP) fault occurs, CVW displays a message in the Command window to notify you of the event. If the GP fault occurred at an instruction in one of your modules, CVW displays the corresponding source code if the module was compiled to produce symbolic information. You can obtain information about the chain of calls leading up to the GP fault by using the CVW Call menu. This menu displays a backtrace of calls in the form of a series of segments and offsets, starting at the most recent call.

If your application was running with the debugging version of Windows, the backtrace shows function names next to some of the segment:offset pairs. By examining the function names, you may be able to determine where in your code the error occurred.

### Ending a CVW Session

Ending a Session

To terminate a CVW session, you can choose the Exit command from the File menu or type the q (Quit) command in the  $\overline{\text{Com}}$ mand window.

You can also terminate your application without terminating CVW. While Windows is terminating the application, it notifies CVW. CVW then displays the following message:

Program terminated normally (0)

The value in parentheses is the return value of the WinMain function. This value is usually the wParam parameter of the WM\_QUIT message, which in turn is the value of the nExitCode parameter passed to the PostQuitMessage function.

If you were debugging more than one application or DLL, you can press F5 to continue the debugging session.

### Advanced CVW Techniques

#### Advanced Techniques

Once you are comfortable displaying variables, changing variables, and controlling the execution of your application, you may want to experiment with the following advanced techniques:

- Using multiple Source windows
- Checking for undefined pointers
- Handling register variables
- Redirecting CVW input and output Ė

Using Multiple Source Windows

You can have two Source windows open at the same time. The windows can display two different sections of source code for the same application. They can both track CS:IP addresses, or one can display a high-level listing and one can display an assembly-language listing. You can move freely between the Source windows, executing a single line of source code or a single assembly-language instruction at a time.

#### Checking for Undefined Pointers

Until a pointer has been explicitly assigned a value, its value is undefined. Its value can be completely random, or it can be some consistent value (such as 1) that does not point to a useful data address.

Accessing a value through an uninitialized pointer address can cause inexplicable or erratic application behavior, because the data is not being read from or written to the intended location. For example, suppose that var1 is mistakenly written to the address specified by an uninitialized pointer and that then var2 is written there. When var1 is read back, it does not have its original value, having been replaced by var2.

#### Handling Register Variables

A register variable is stored in one of the microprocessor's registers, rather than in random-access memory (RAM). This speeds up access to the variable.

A conventional variable can become a register variable in either of the following ways:

The variable is declared as a register variable. If a register is free, the compiler stores the variable there.

The compiler stores a frequently used variable (such as a loop variable) in a register during optimization to speed up execution.

Register variables can cause problems during debugging. As with local variables, they are visible only within the function where they are defined. In addition, a register variable may not always be displayed with its current value.

Usually, it is a good idea to turn off all optimization and to avoid declaring register variables until the application has been fully debugged. Any side effects produced by optimization or register variables can then be easily isolated.

Redirecting CodeView for Windows Input and Output

You can cause CVW to receive input from an input file and generate output to an output file. To redirect CVW input and output, you can use the  $/c$  option on a command line of the following form to start CVW:

#### cvw /c "<infile; t >outfile"

When you redirect input in this way, CVW carries out any commands in infile during startup. When CVW exhausts all commands in the input file, focus automatically shifts to the Command window.

When you redirect output, it is sent to both outfile and the Command window. You can use the t parameter before the right angle bracket (>) on the command line to send output to the Command window. You can also redirect output from the command line after CVW has started.

Redirection is a useful way to automate CVW startup. Although redirection makes it possible for you to keep a viewable record of command-line input and output, you cannot record mouse operations. Some applications--particularly interactive ones--may need modification to allow for redirection of input to the application itself.

# Customizing CVW with the TOOLS.INI File

### Modifying the TOOLS.INI File

To customize the behavior and user interface of CVW, modify the [cvw] section of your TOOLS.INI file. The TOOLS.INI file is an ASCII text file. You should place it in a directory pointed to by the INIT environment variable. (If you do not use the INIT environment variable, CVW looks for TOOLS.INI only in the CVW source directory.)

Most TOOLS.INI customizations control screen colors, but you can also specify startup commands or the name of the file that receives CVW output. The Help system contains complete information about all the TOOLS.INI entries for CVW.

# Monitoring DDE Transactions: DDESPY

DDESpy is a typical DDE monitoring application. Because DDE is a cooperative activity, DDE monitoring applications must follow certain guidelines for your Windows system to operate properly while they are in use. In particular, DDE monitoring applications should not perform DDE server or client communications--problems may arise when the monitoring application intercepts its own communications.

The following topics describe how to set up and use DDESPY:

Output Options **Monitor Options** Tracking Options

# DDESPY Output Options

#### The Output Menu

DDESpy can display DDE information in a window or on your debugging terminal or can save the displayed information in a file for later use.

You use the Output menu to select where DDESpy is to send output. If you choose the File command, you must specify the name of an output file. After you have chosen the File command once, DDESpy prompts you for an output filename every time you restart the application.

From the Output menu, you can choose the Clear Screen command to clear the display window. You can choose the Mark command to add text to the display as a marker--for example, before a DDE event to make it easier to find the event in the output file.

### DDESPY Monitor Options

#### The Monitor Menu

You use the Monitor menu to specify one or more types of DDE information that DDESpy is to display. The following information can be displayed:

String Handle Data Sent DDE Messages Posted DDE Messages **Callbacks Errors** 

The Dynamic Data Exchange Management Library (DDEML) passes information by using shared memory. The contents of the shared memory depend on the type of DDE transaction. Several structures have been defined to allow applications using DDE to access the information in the shared memory. DDESpy displays the contents of the appropriate structure for the DDE activity being monitored.

# Monitoring String Handle Data

Monitoring String-Handle Data

The DDEML uses the MONHSZSTRUCT structure to pass string-handle data. DDESpy displays the following information from this structure:

- Task (application instance)
- Time, in milliseconds, since you started Windows  $\blacksquare$
- $\blacksquare$ Activity type (create, destroy, or increment)
- String handle  $\blacksquare$
- String contents  $\blacksquare$

The following example shows a typical DDESpy display of string-handle data:

Task:0x94f, Time:519700, String Handle Created: c4a4(this is a test) Task:0x94f, Time:526126, String Handle Created: c4aa(another test)

### Monitoring Sent and Posted DDE Messages

Monitoring Sent or Posted DDE Messages

The DDEML uses the MONMSGSTRUCT structure to send and post DDE messages. DDESPY displays the following information from this structure:

- Task
- Time  $\blacksquare$
- Handle of receiving window  $\blacksquare$
- Transaction type (sent or posted)  $\blacksquare$
- Message type  $\blacksquare$
- Handle of sending application  $\blacksquare$
- Other message-specific information

The following example shows a typical DDESpy display of DDE message activity:

```
Task:0x8df Time:642402 hwndTo=0x38dc Message(Sent)=Initiate:
 hwndFrom=9224, App=0xc35d("Server")
 Topic=*
Task:0x94f Time:642457 hwndTo=0x2408 Message(Sent)=Ack:
 hwndFrom=9396, App=0xc35d("Server")status=c35d(fAck fBusy )
 Topic=Item=0xc361("System")
```
### Monitoring Callbacks

Monitoring Callbacks

The DDEML uses the MONCBSTRUCT structure to pass information to application callback functions. DDESpy displays the following information from this structure:

- Task  $\blacksquare$
- Time  $\blacksquare$
- Transaction type  $\blacksquare$
- Exchanged-data format, if any  $\blacksquare$
- Conversation handle  $\blacksquare$
- String handles and their referenced strings  $\blacksquare$
- Transaction-specific data

The following example shows a typical DDESPY display of callback activity:

```
Task:0x8df Time:2882628 Callback:
  Type=Advstart, fmt=0x1("CF_TEXT"), hConv=0xc24b4,
 hsz1=0xc361("System") hsz2=0xc4df("xxcall"), hData=0x0,
  lData1=0x83f0000, lData2=0x0
 return=0x0
```
## Monitoring Errors

### Monitoring Errors

When an error occurs during a DDE transaction, the DDEML places the error value and associated information in a MONERRSTRUCT structure. DDESpy uses this structure to display the following information about the error:

Task (the handle of the application that caused the error)

 $\blacksquare$ Time

Error value and name $\blacksquare$ 

### Tracking Options

DDESPY can also display information about aspects of DDE communication in your Windows system:

- String handles
- Active conversations
- Active links Ė
- Registered servers

You use the Track menu to specify which DDE activity DDESpy is to track. When you choose a command from the Track menu, DDESpy creates a separate window for the display of information in conjunction with the DDE functions. For each window created, DDESpy updates the displayed information as DDE activity occurs. Events that occurred prior to creation of the tracking window are not displayed in the tracking window.

DDESpy can sort the displayed information in the tracking window. If you select the heading for a particular column in the tracking window, DDESpy will sort the displayed information based on the column you selected. This can be useful if you are searching for a particular event or handle.

#### Tracking String Handles

Windows maintains a systemwide string table containing the string handles applications use in DDE transactions. To display the system string table so that the string, the string handle, and the string usage count are shown, choose the String Handles command from the Track menu.

#### Tracking Active Conversations

To see a display of all active DDE conversations in your Windows system, choose the Active Conversations command from the Track menu. The Active Conversations window shows the server name, the current topic, and the server and client handles for each active conversation.

#### Tracking Active Links

To see a display of all active DDE advise loops, choose the Active Links command from the Track menu. The Active Links window shows the server name, topic, item format, transaction type, client handle, and server handle for every active advise loop in your Windows system.

#### Tracking Registered Servers

Server applications use the DdeNameService function to register with the DDEML. When the DDEML receives the DdeNameService function call, it adds the server name and an instance-specific name to a list of registered servers. To see a list of registered servers, choose the Registered Servers command from the Track menu.

# Viewing the Heap: HEAPWALK

The following topics describe how to use HEAPWALK:

The HEAPWALK Window Performing File Operations Walking the Heap Sorting Memory Objects Displaying Memory Objects Allocating Memory Determining Memory Size Suggestions for Using HEAPWALK

# The HEAPWALK Window

The Heap Walker Window

When you start Heap Walker, it scans the global heap and displays information about the allocated and free memory objects.

Heap Walker displays the following information about each object:

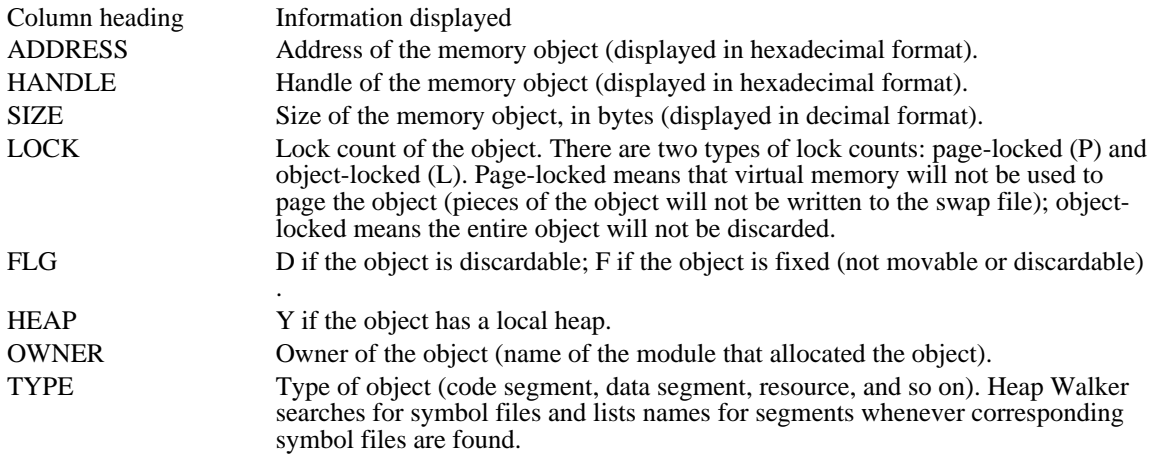

### Performing File Operations: The File Menu

The following commands are on the File menu:

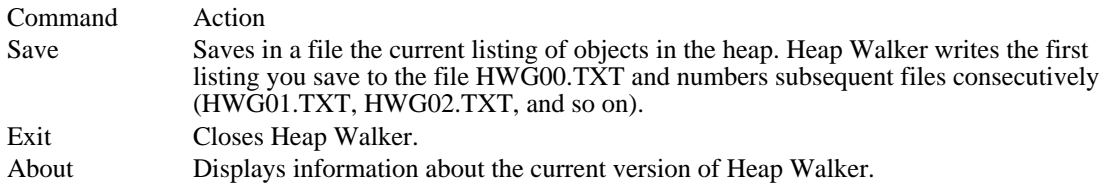

When you save a current heap listing to a file, Heap Walker includes all the information shown in the HeapWalker-[Main Heap] window, the number of free blocks in the heap, the size of the largest free block, the total free global heap space, and the following information about each module that has allocated memory from the global heap:

- Module name n,
- Number of discardable segments loaded in memory  $\blacksquare$
- Number of bytes in discardable segments  $\blacksquare$
- Number of bytes in nondiscardable segments  $\blacksquare$
- Total number of bytes used by the module $\blacksquare$

# Walking the Heap: The Walk Menu

The following commands are on the Walk menu:

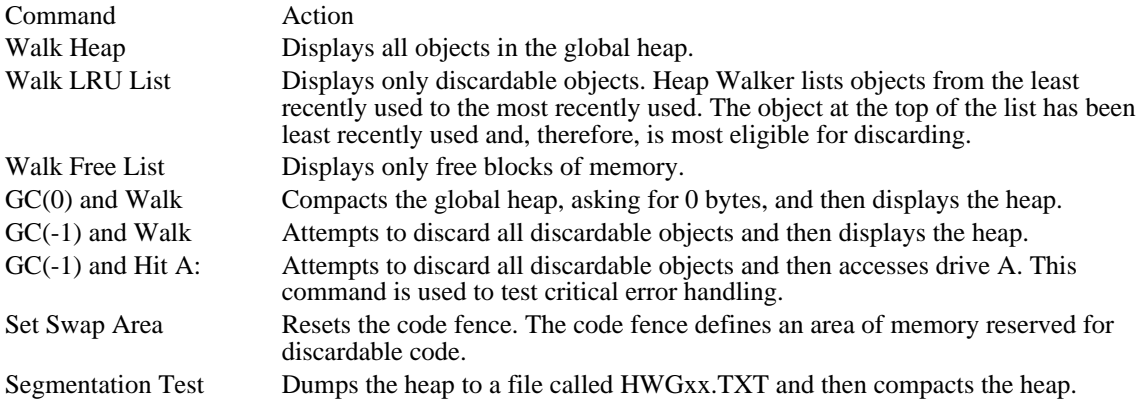

# Sorting Memory Objects: The Sort Menu

The Sort menu is useful for sorting memory objects in a variety of ways. The following commands are on the Sort menu:

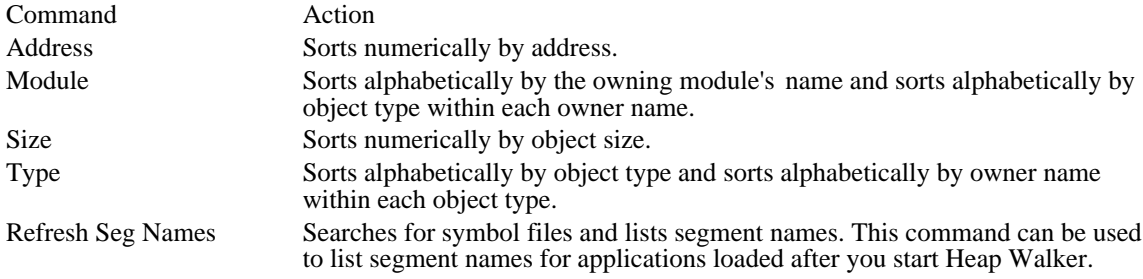

## Displaying Memory Objects: The Object Menu

The Object menu is useful for viewing objects selectively. The following commands are on the Object menu:

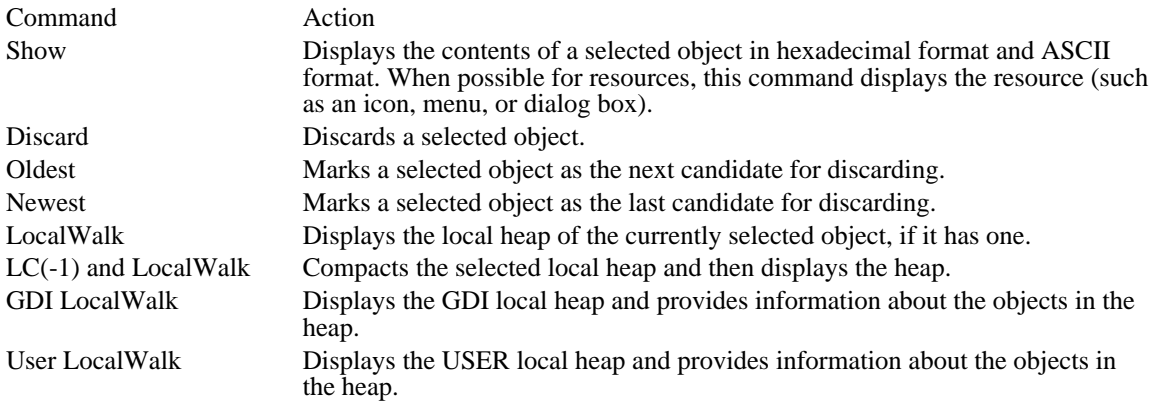

#### The Show Command

To display a hexadecimal dump of an object, select the object in the HeapWalker-[Main Heap] window and either double-click the left mouse button or choose the Show command from the Object menu. In addition to the hexadecimal dump, the Show command can display the following kinds of resources:

- Bitmaps
- Cursors  $\blacksquare$
- Dialog boxes  $\blacksquare$
- Icons  $\blacksquare$
- Menus  $\blacksquare$

For example, the following illustration shows how the Show command displays the memory and icon associated with the selected memory object.

The LocalWalk Commands

You can choose the LocalWalk command from the Object menu to view the local heap for a selected object. You can also choose the GDI LocalWalk or User LocalWalk command to view the GDI or USER local heap, respectively, at any time. Local Walk windows show the following information:

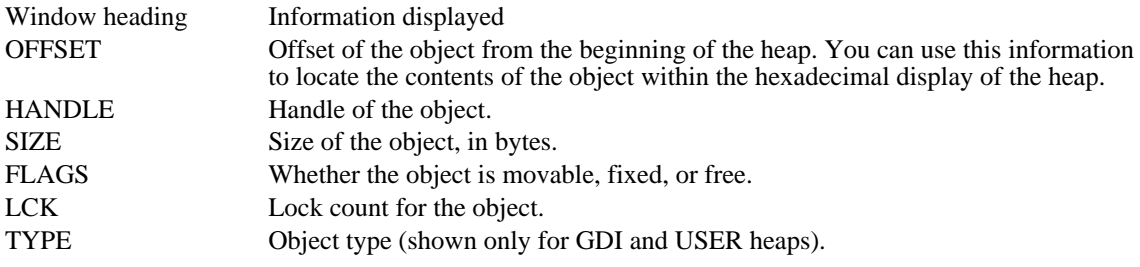

The following illustration shows a Local Walk window.

Windows allocates the first object in the local heap, so there are always at least two objects in a local heap.

Local Walk: The Heap Menu

Following are the commands on the Heap menu:

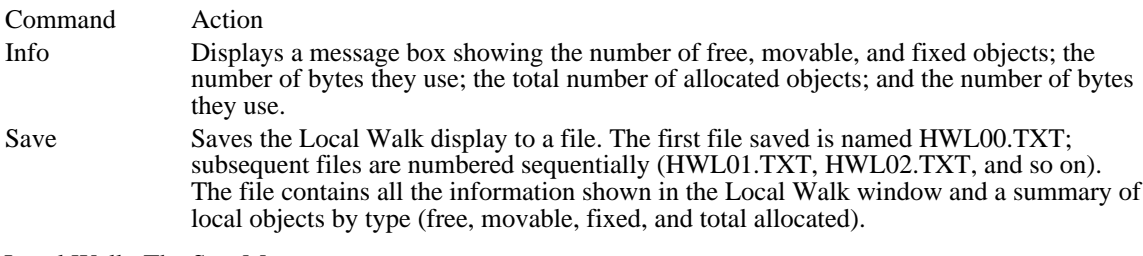

Local Walk: The Sort Menu

Following are the commands on the Sort menu:

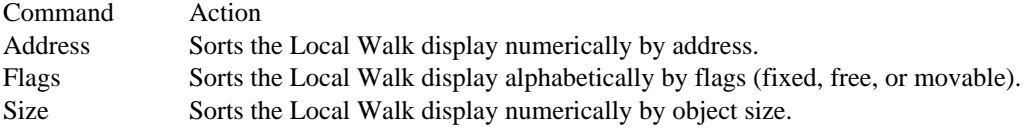

Local Walk: The Add! Menu

The Add! menu displays a message box showing the total number of bytes used by selected objects.

## Allocating Memory: The Alloc Menu

The Alloc menu is useful for allocating memory for test purposes. You can allocate all free memory and then run your program to see how it behaves when no memory is available. You can free all or a specified part of the allocated memory.

The following commands are available from the Alloc menu:

| Command                | Action                                                                                                    |
|------------------------|----------------------------------------------------------------------------------------------------|
| Allocate All of Memory | Allocates all free memory. This command is useful for testing out-of-<br>memory conditions in applications.                                                                |
| Free All               | Frees memory allocated by the Allocate All of Memory command.                                                                                                    |
| Free 1K                | Frees 1K of the memory allocated by the Allocate All of Memory<br>command.                                                                                                 |
| Free 2K                | Frees 2K of the memory allocated by the Allocate All of Memory<br>command.                                                                                                 |
| Free 5K                | Frees 5K of the memory allocated by the Allocate All of Memory<br>command.                                                                                                 |
| Free 10K               | Frees 10K of the memory allocated by the Allocate All of Memory<br>command.                                                                                                |
| Free 25K               | Frees 25K of the memory allocated by the Allocate All of Memory<br>command.                                                                                                |
| Free 50K               | Frees 50K of the memory allocated by the Allocate All of Memory<br>command.                                                                                                |
| Free XK                | Frees a specified number of kilobytes of the memory allocated by the<br>Allocate All of Memory command. A dialog box is displayed, in which you<br>can specify the number. |

The last eight commands apply only to memory allocated when you chose the first command--it is not possible to free memory allocated by another program.

# Determining Memory Size: The Add! Menu

The Add! menu on the Heap Walker menu bar adds the total number of bytes of selected memory objects. Opening this menu displays a dialog box that shows the number of selected segments and total segment sizes.

### Suggestions for Using HEAPWALK

#### Suggestions for Using Heap Walker

One error that frequently occurs in applications is the failure to free memory objects when they are no longer needed. This can cause Windows to fail when one of its data segments grows beyond the 64K limit.

You can use Heap Walker to help determine if your application is not freeing memory objects. With Heap Walker, you can view changes in the sizes of all Windows data segments to observe the effect your application has on these segments.

To check how your application changes the sizes of the Windows data segments, follow these steps:

- 1 Make sure that your application does not generate fatal exits.
- 2 Start the debugging version of Windows.
- 3 Start Heap Walker, and note the sizes of the GDI and USER data segments. This establishes the reference for comparing the size of the data segments later.
- 4 From the Object menu, choose the GDI LocalWalk command to display the GDI Heap (Local Walk) window, which lists the different objects in the GDI data segment. Then choose the Save command from the Heap menu to copy this list to a file; the file will also contain a summary of GDI objects.
- 5 Run your application, and exercise it fully over a long period of time, noting the changes in the size of the GDI and USER data segments that Heap Walker displays as your application runs. While your application is running, repeat step 4 a number of times to take "snapshots" of the effect your application has on the GDI data segment.
- 6 Close your application, take a final snapshot of the GDI data segment, and note the total sizes of the GDI and USER data segments.

As you analyze the data that you've recorded, you should look for GDI objects that your application creates but does not delete when they are no longer needed.

### Monitoring Messages: SPY

Microsoft Windows Spy (SPY.EXE) is a tool for the Microsoft Windows operating system. Spy makes it possible for you to monitor messages sent to one or more windows and to examine the values of message parameters.

Note: If you are using the Microsoft CodeView for Windows (CVW) debugger to debug your application, you can use CVW instead of Spy to trace messages.

The following topics describe how to use **SPY**:

Choosing Options Choosing a Window: The Window Menu Turning Spy On and Off: The Spy Menu

This topic describes how to use the Options!, Window, and Spy menus to specify how Spy is to operate.

# Selecting Options: The Options! Menu

The Options! menu displays a dialog box in which you make selections about the following:

Monitored message types **Output device** Synchronous or asynchronous output

# Selecting Message Types

# Selecting Message Types

Under Messages, you can select any of the following message types you want Spy to monitor:

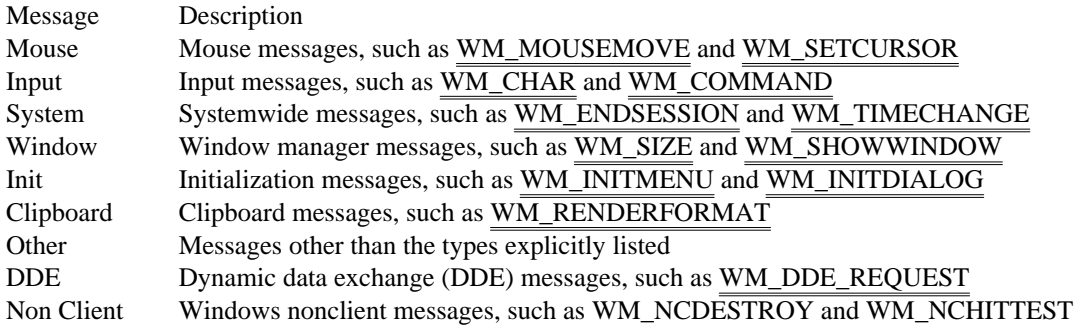

By default, Spy monitors all messages.

### Selecting the Output Device

Selecting the Output Device

Under Output, you can select which of the following output devices you want Spy to send messages to:

Device Description

Window Spy displays messages in the Spy window. You can specify how many messages Spy stores in its buffer. By default, Spy stores up to 100 lines of messages, which you can view by scrolling through the Spy window. You can also change the maximum number of lines that can be stored in the buffer.

Com1 Spy sends messages to the COM1 port.

File Spy sends messages to the specified file. The default output file is SPY.OUT.

# Selecting Frequency of Output

Selecting Frequency of Output

Under Display, you can select which of the following frequency options you want Spy to use:

Option Description

Synchronous Spy displays messages as it receives them. Asynchronous Spy queues messages for display.

By default, Spy sends messages synchronously.

# Selecting a Window: The Window Menu

Use the Window menu to select the window you want Spy to monitor. The Window menu contains the following commands:

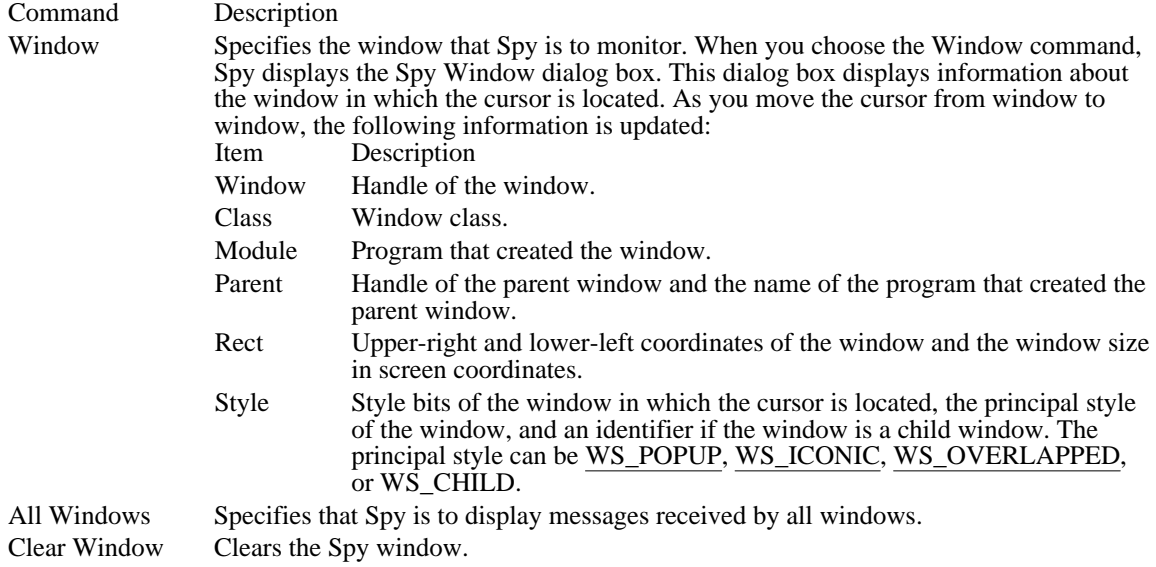

# Turning Spy On and Off: The Spy Menu

Starting and Stopping Spy: The Spy Menu

After using the Options! and Window menus to make your selections, start Spy by clicking the window you selected and choosing the OK button in the dialog box.

To stop monitoring messages, resume monitoring messages, or close Spy, use the Spy menu. The Spy menu contains the following commands:

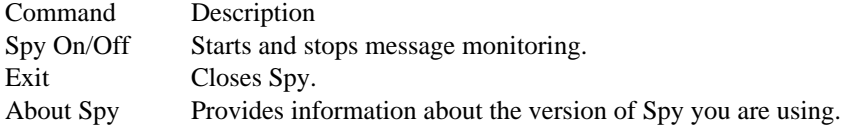

### Compressing Files: compress.exe

Compressing Files: Compress

Compress (COMPRESS.EXE) creates compressed versions of one or more files. The resulting files are typically 25 to 45 percent smaller than the original files.

Command-line syntax for Compress is as follows:

compress [/?][/r] source destination

Following are command-line options and parameters for Compress:

- /? Displays information about how to use Compress.
- /r Specifies that compressed files should be renamed.
- source Specifies the source filename. The name can include a drive letter, a directory path, or both; and it can contain wildcards.

destination Specifies the destination. This parameter can consist of a directory (with optional drive letter), a filename, or any combination of the two.

If the source parameter contains wildcards and the destination parameter does not specify only a directory, the /r option must be used.

If the destination parameter does not contain a filename, Compress uses the filename or filenames specified by the source parameter when Compress copies the file or files to the location specified by the destination parameter.

The Microsoft File Expansion Utility (Expand) restores files previously compressed by the Compress utility.

## Expanding Compressed Files: expand.exe

Decompressing Compressed Files: Expand

Expand (EXPAND.EXE) decompresses files previously compressed by Compress. Expand restores these files to their original sizes.

Command-line syntax for Expand is as follows:

expand [/?][/r] source destination

Following are command-line options and parameters for Expand:

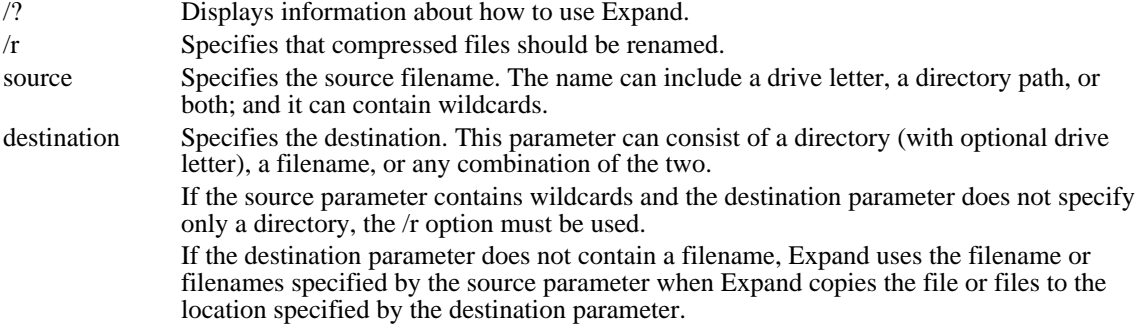

The following example shows how to create decompressed versions of all the files on drive A, writing them to a directory on drive C:

expand a:\*.\* c:\mydir

### Dr. Watson

Microsoft Windows Dr. Watson is a diagnostic tool for the Microsoft Windows operating system. It detects system and application failures caused by Windows applications and can store information in a disk file. This file can help you find and fix problems in your applications.

Only a single instance of Dr. Watson can be run at a time. Dr. Watson uses the dynamic-link library TOOLHELP.DLL, so it runs only in standard or 386 enhanced mode. Dr. Watson cannot trap faults in a Windows MS-DOS session.

Configuring Dr. Watson from the WIN.INI File

You can configure Dr. Watson to meet your needs by including settings for any of the following entries in the [Dr. Watson] section of your WIN.INI file (note the space between Dr. and Watson):

DisLen **DisStack GPContinue** LogFile **ShowInfo SkipInfo** TrapZero

# The SkipInfo Entry

The SkipInfo Entry

The SkipInfo entry controls which parts of the failure report are actually written to disk. Following are the values you can set to disable parts of the failure report:

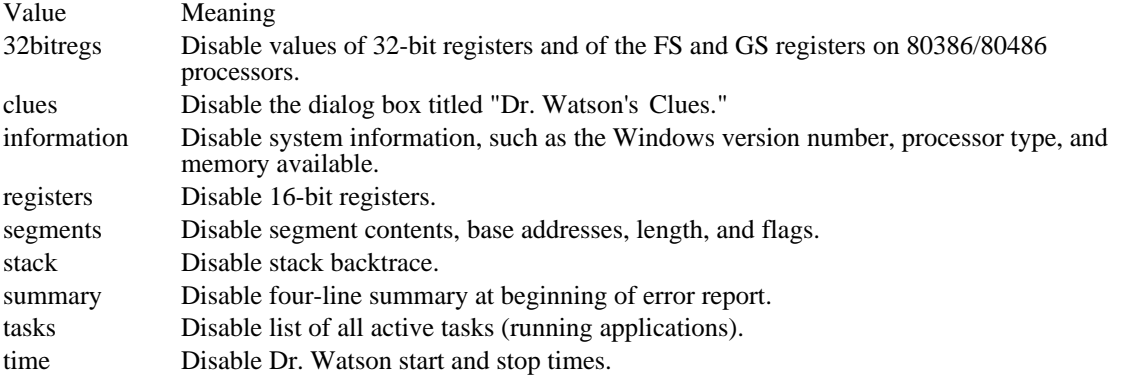

Each of the SkipInfo values can be abbreviated to its first three letters. The following example disables the Dr. Watson's Clues dialog box and the stack backtrace:

[Dr. Watson]

SkipInfo=clu sta

# The ShowInfo Entry

The ShowInfo Entry

Some parts of the Dr. Watson failure report are disabled by default. They can be enabled with the ShowInfo entry. Following are the values you can set to enable parts of the failure report:

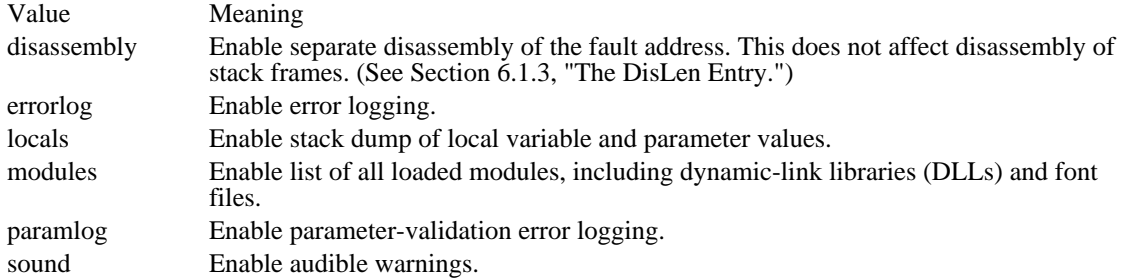

Each of the ShowInfo values can be abbreviated to its first three letters. The following example sets all six values for the ShowInfo entry, enabling those six parts of the failure report:

[Dr. Watson]

ShowInfo=dis err loc mod par sou
# The DisLen Entry

The DisLen Entry

The DisLen entry controls how many instructions are disassembled in stack traces and the disassembly portion of the failure report. The default value is 8. The following example sets the value to 4:

[Dr. Watson]

DisLen=4

# The TrapZero Entry

The TrapZero Entry

By default, Dr. Watson does not trap divide overflow exceptions, because many applications provide their own handling. The TrapZero entry can be used to enable trapping of divide overflow exceptions, as shown in the following example:

[Dr. Watson]

TrapZero=1

## The GPContinue Entry

The GPContinue Entry

One of the most advanced features of Dr. Watson enables an application to continue even after a general protection (GP) fault occurs. Because a GP fault means that a bug has been encountered, continuing is dangerous. However, some application developers requested the ability to continue running an application even after a GP fault. If the GPContinue entry is used, Dr. Watson performs the following tests when a GP fault occurs. If each of the following four conditions is true, Dr. Watson allows the application to continue:

- 1 Bit 0 of GPContinue is set.
- 2 The faulting instruction is one that can be allowed to continue.

The following example, which happens to be beyond the end of a segment, would be allowed to continue:

movax,[ffff] The following instruction, which involves an invalid address, would not be allowed to proceed:

jmpseg:offs

- 3 The fault is not in KERNEL or USER. (Or the fault is in KERNEL or USER, and you have set the appropriate bit in the GPContinue value to continue in spite of the risk.)
- 4 The user wants to continue. Dr. Watson displays the following dialog box so that the user can decide.

If the user chooses the Close button, an error message box appears.

Although it is very risky, you can also allow continuation in KERNEL or USER by setting GPContinue as required. Following are the bits and values for the GPContinue entry:

Bit Value Meaning 0 1 Allow continuation. (This is the default setting.) 1 2 Write only three-line reports. 2 4 Continue even if the fault is in KERNEL. 3 8 Continue even if the fault is in USER.

You must combine these values. The following example permits continuation after a GP fault in USER:

set GPContinue=9

The DisStack Entry

The DisStack Entry

The DisStack entry controls how many levels back on the stack are to be disassembled. The default value is 2. The following example sets the value to 100:

[Dr. Watson]

DisStack=100

# The LogFile Entry

The LogFile Entry

By default, the Dr. Watson log file is named DRWATSON.LOG and placed in the Windows directory. The filename can be changed to any valid filename, even the name of a printer or debugging terminal. For example, to write to a terminal on COM1, use the following setting:

[Dr. Watson]

LogFile=com1

## Compiling Resources: Resource Compiler

Microsoft Windows Resource Compiler (RC) is a tool for the Microsoft Windows operating system.

This topic describes how to do the following:

Including Resources in an Application Creating a Resource Script File Single-Line Statements Multiple-Line Statements **Directives** User-Defined Resources Using the Resource Compiler RC Command-Line Syntax Compiling Resources Separately Defining Names for the Preprocessor Renaming the Compiled Resource File Controlling the Directories that RC Searches Displaying Progress Messages

## Including Resources in an Application

To include resources in your Windows application, do the following:

- 1 Create individual resource files for cursors, icons, bitmaps, dialog boxes, and fonts. To do this, you can use Microsoft Image Editor and Dialog Editor (IMAGEDIT.EXE and DLGEDIT.EXE) and Microsoft Windows Font Editor (FONTEDIT.EXE).
- 2 Create a resource-definition file that describes all the resources used by the application.
- 3 Use RC to compile the resource-definition file.
- 4 Add the compiled resource files to the application's compiled executable file.

Creating a Resource-Definition File

 $\blacksquare$ 

After creating individual resource files for your application's icon, cursor, font bitmap, and dialog box resources, you create a resource-definition file. A resource-definition file is an ASCII text file with the file extension .RC.

The .RC file lists every resource in your application and describes some types of resources in great detail. For a resource that exists in a separate file, such as an icon or cursor, the .RC file simply names the resource and the file that contains it. For some resources, such as a menu, the entire definition of the resource exists within the .RC file.

An .RC file can contain either or both of the following types of information:

Statements, which name and describe resources.

Directives, which instruct RC to perform actions on the resource-definition file before compiling it. Directives can also assign values to names.

The following sections describe the statements and directives you can use in a resource-definition file.

Single-Line Statements

A single-line resource-definition statement can begin with any of the following keywords:

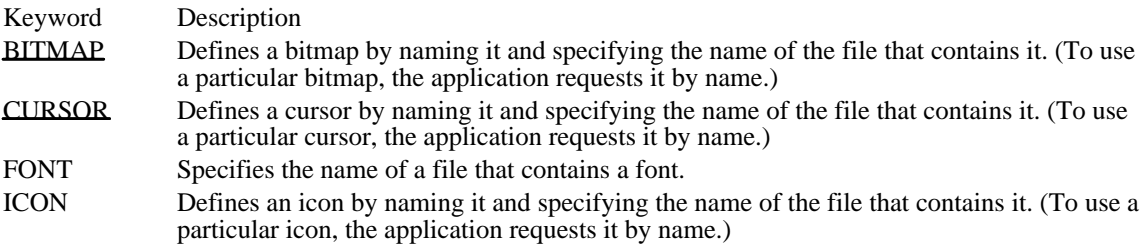

Multiline Statements

A multiline resource-definition statement can begin with any of the following keywords:

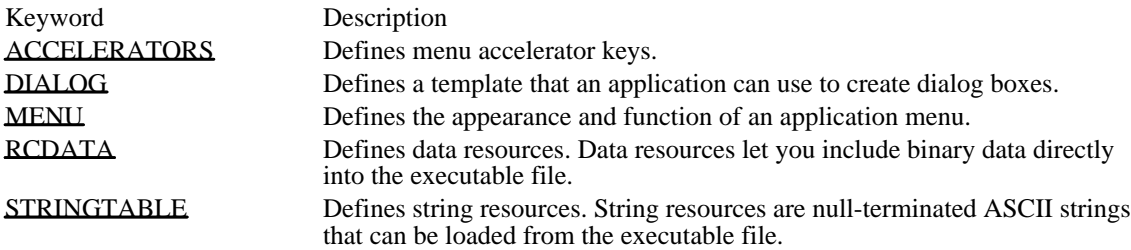

# Directives

The following directives can be used as needed in the resource-definition file to instruct RC to perform actions or to assign values to names:

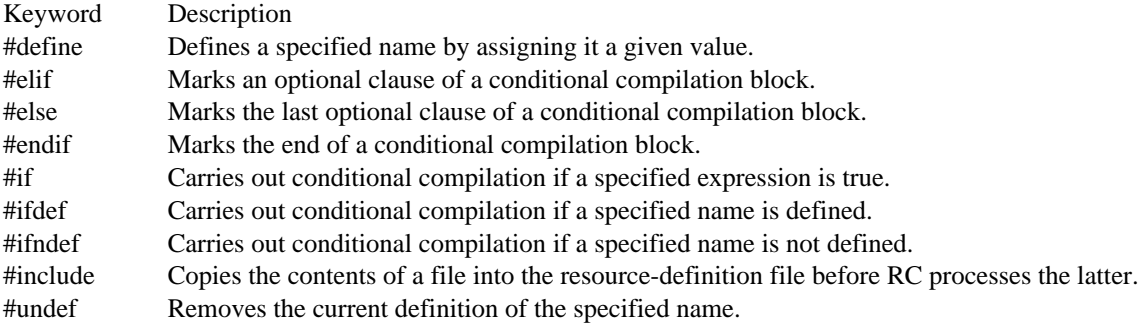

Sample Resource-Definition File

The following example shows an .RC file that defines the resources for an application named Shapes:

#include "SHAPES.H"

ShapesCursor CURSOR SHAPES.CUR<br>ShapesIcon ICON SHAPES.ICO ShapesIcon ShapesMenu MENU BEGIN POPUP "&Shape" BEGIN MENUITEM "&Clear", ID\_CLEAR MENUITEM "&Rectangle", ID\_RECT MENUITEM "&Triangle", ID\_TRIANGLE MENUITEM "&Star", ID\_STAR MENUITEM "&Ellipse", ID\_ELLIPSE END END

The CURSOR statement names the application's cursor resource ShapesCursor and specifies the cursor file SHAPES.CUR, which contains the image for that cursor.

The ICON statement names the application's icon resource ShapesIcon and specifies the icon file SHAPES.ICO, which contains the image for that icon.

The MENU statement defines an application menu named ShapesMenu, a pop-up menu with five menu items.

The menu definition, enclosed by the BEGIN and END keywords, specifies each menu item and the menu identifier that is returned when the user selects that item. For example, the first item on the menu, Clear, returns the menu identifier ID\_CLEAR when the user selects it. The menu identifiers are defined in the application header file, SHAPES.H.

For more information about resource-definition files, the syntax of resource statements, and how to define your own resources, see the Microsoft Windows Programmer's Reference, Volume 4.

Resource Compiler (RC) serves the following functions:

n.

It compiles the resource-definition file and the resource files (such as icon and cursor files) into a  $\blacksquare$ binary resource (.RES) file.

It combines the .RES file with the executable (.EXE) file created by the linker; the result is an  $\blacksquare$ executable Windows application.

It marks the Windows application as a Windows 3.0 or Windows 3.1 application.

Note: Each Windows application and dynamic-link library (DLL) must be identified with a Windows version number. For this reason, use RC on each Windows application or DLL you build, even if it uses no resources. For more information about Windows versions, see the discussions of the /30 and /31 options in Specifying Options.

Command-Line Syntax

To start RC, use the rc command. What you need to specify on the command line depends on whether you are compiling resources, adding compiled resources to an executable file, or both.

The following line shows rc command-line syntax:

rc [options] definition-file [executable-file]

Following are several ways you can use the rc command:

To compile resources separately, use the rc command in the following form:

rc /r [options] definition-file

When you use this form, RC ignores any executable file you specify.

To compile an .RC file and add the resulting .RES file to the executable file, use the rc command in the following form:

rc [options] definition-file [executable-file]

To compile an application or DLL that does not have a .RES file, use the rc command in the following form:

rc [options] dll-or-executable-file

When you use this form, the filename must explicitly have an .EXE, .DRV, or .DLL extension.

To simply add a compiled resource (.RES) file to an executable file, use the rc command in the following form:

rc [options] res-file.res [executable-file]

Specifying Options

The rc command's options parameter can include one or more of the following options: /30 Marks the executable file so it will run with Windows version 3.0 or Windows version 3.1. By default, RC marks the executable file to run only with Windows 3.1. /31 Marks the executable file so it will run only with Windows 3.1. This is the default condition. /? Displays a list of rc command-line options. /d Defines a symbol for the preprocessor that you can test with the #ifdef directive. /e Changes the default location of global memory for a DLL from below the Expanded Memory Specification (EMS) bank line to above the EMS bank line. This option has no effect with Windows 3.1. /fe newname Uses newname for the name of the .EXE file. /fo newname Uses newname for the name of the .RES file. /h Displays a list of rc command-line options. /i Searches the specified directory before searching the directories specified by the INCLUDE environment variable. /k Disables the load-optimization feature of RC. If this option is not specified, the compiler arranges segments and resources in the executable file so that all preloaded information is contiguous. This feature allows Windows to load the application much more quickly. If you do not specify the /k option, all data segments, nondiscardable code segments, and the entrypoint code segment will be preloaded, unless any segment and its relocation information exceed 64K. If the PRELOAD attribute is not assigned to these segments in the module-definition (.DEF) file when you link your application, RC will add the PRELOAD attribute and display a warning. Resources and segments will have the same segment alignment. This alignment should be as small as possible to limit the size of the final executable file. You can set the alignment by using the link command with the /a option. /l[im32] Specifies to Windows that the application uses expanded memory directly, according to the Lotus/Intel/Microsoft Expanded Memory Specification (LIM EMS), version 3.2. This option has no effect with Windows 3.1. /m[ultinst] Assigns each instance of the application task to a distinct EMS bank when Windows is running with the EMS 4.0 memory configuration. (By default, all instances of a task share the same EMS bank.) This option has no effect with Windows 3.1. /p Creates a private DLL that is called by only one application. This allows Windows to use memory more efficiently, because only one application (or multiple instances of the same application) calls the DLL. For example, in the large-frame EMS memory model,

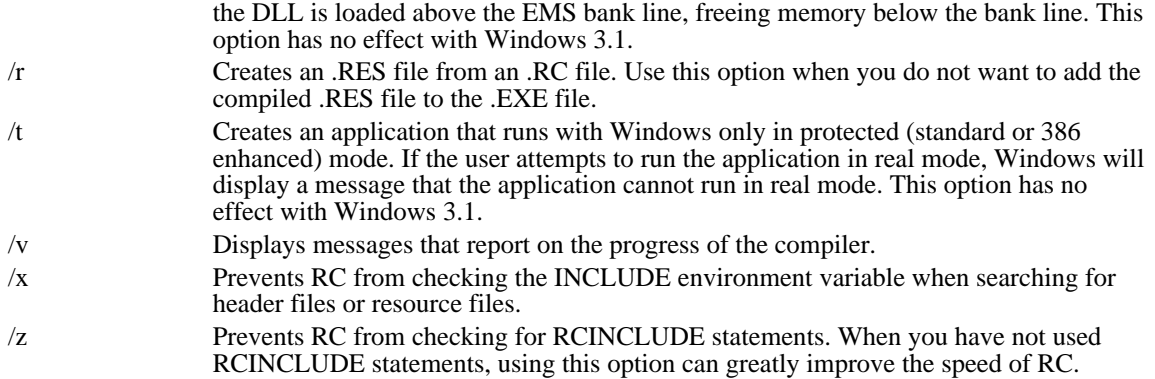

Options are not case-sensitive, and a hyphen  $(-)$  can be used in place of a slash mark  $($ ). You can combine single-letter options if they do not require any additional parameters. For example, the following two commands are equivalent:

RC /R /V SAMPLE.RC

rc -rv sample.rc

Specifying the Resource-Definition File

The rc command's definition-file parameter specifies the name of the resource-definition file that contains the names, types, filenames, and descriptions of the resources to be added to the .EXE file. It can also specify the name of a compiled .RES file, in which case RC adds the compiled resources to the executable file.

Specifying the Executable File

The rc command's executable-file parameter specifies the name of the executable file that the compiled resources should be added to. If you do not specify an executable file, RC uses the executable file with the same name as the resource-definition file (excluding the filename extension).

Renaming the Executable File

The rc command's /fe option makes it possible for you to specify the name of the final executable file. The following example combines MYEXE.EXE with MYRES.RES to produce the final executable file FINAL.EXE:

rc /fe final.exe myres.res myexe.exe

Compiling Resources Separately

By default, RC adds the compiled resources to the specified executable file. Sometimes you might want to first compile the resources and then add them to the executable file in separate steps. This can be useful because resource files typically change little after initial development. You can save time by compiling your application's resources separately and then adding the compiled .RES file to your executable file each time you recompile the .EXE file.

You can use the /r option to compile the resources separately without adding them to the executable file. When you use this option, RC compiles the .RC file and creates a compiled resource (.RES) file.

For example, the following command reads the resource-definition file SAMPLE.RC and creates the compiled resource file SAMPLE.RES:

rc -r sample.rc

In this case, RC does not add SAMPLE.RES to the executable file.

Defining Names for the Preprocessor

You can specify conditional branching in a resource-definition file, based on whether a term is defined on the rc command line with the /d option.

For example, suppose your application has a pop-up menu, the Debug menu, that should appear only during debugging. When you compile the application for normal use, the Debug menu is not included. The following example shows the statements that can be added to the resource-definition file to define the Debug menu:

```
MainMenu MENU
BEGIN
  .
  .
  .
#ifdef DEBUG
   POPUP "&Debug"
   BEGIN
 MENUITEM "&Memory usage", ID_MEMORY
 MENUITEM "&Walk data heap", ID_WALK_HEAP
   END
#endif
END
```
When compiling resources for a debugging version of the application, you could include the Debug menu by using the following rc command:

rc -r -d debug myapp.rc

To compile resources for a normal version of the application--one that does not include the Debug menu- you could use the following rc command:

rc -r myapp.rc

Renaming the Compiled Resource File

By default, when compiling resources, RC names the compiled resource (.RES) file with the same name as the .RC file (but not the same extension) and places it in the same directory as the .RC file. The following example compiles MYAPP.RC and creates a compiled resource file named MYAPP.RES in the same directory as MYAPP.RC:

### rc -r myapp.rc

The /fo option lets you give the resulting .RES file a name that differs from the name of the corresponding .RC file. For example, to name the resulting .RES file NEWFILE.RES, you would type the following command:

rc -r -fo newfile.res myapp.rc

The /fo option can also place the .RES file in a different directory. For example, the following command places the compiled resource file MYAPP.RES in the directory  $\check{C}$ :\SOURCE\RESOURCE:

rc -r -fo c:\source\resource\myapp.res myapp.rc

Controlling Which Directories the Resource Compiler Searches

By default, RC searches for header files and resource files (such as icon and cursor files) first in the current directory and then in the directories specified by the INCLUDE environment variable. (The PATH environment variable has no effect on which directories RC searches.)

Adding a Directory to Search

You can use the */i* option to add a directory to the list of directories RC searches. The compiler then searches the directories in the following order:

- 1 The current directory
- 2 The directory or directories you specify by using the /i option, in the order in which they appear on the rc command line
- 3 The list of directories specified by the INCLUDE environment variable, in the order in which the variable lists them, unless you specify the /x option

The following example compiles the resource-definition file MYAPP.RC and adds the compiled resources to MYAPP.EXE:

rc /i c:\source\stuff /i d:\resources myapp.rc

When compiling the resource-definition file MYAPP.RC, RC searches for header files and resource files first in the current directory, then in C:\SOURCE\STUFF and D:\RESOURCES, and then in the directories specified by the INCLUDE environment variable.

Suppressing the INCLUDE Environment Variable

You can prevent RC from using the INCLUDE environment variable when determining the directories to search. To do so, use the /x option. The compiler then searches for files only in the current directory and in any directories you specify by using the /i option.

The following example compiles the resource-definition file MYAPP.RC and adds the compiled resources to MYAPP.EXE:

### rc /x /i c:\source\stuff myapp.rc

When compiling the resource-definition file MYAPP.RC, RC searches for header files and resource files first in the current directory and then in C:\SOURCE\STUFF. It does not search the directories specified by the INCLUDE environment variable.

Displaying Progress Messages

By default, RC does not display messages that report on its progress as it compiles. You can, however, specify that RC is to display these messages. To do so, use the /v option.

The following example causes RC to report on its progress as it compiles the resource-definition file SAMPLE.RC, creates the compiled resource file SAMPLE.RES, and adds the .RES file to the executable file SAMPLE.EXE:

rc /v sample.rc

## Creating Help Files

Microsoft Windows Help provides online help for users working with a Windows application. Windows Help provides a practical way to present information about your application in a format users can access easily.

This topic introduces the tools you can use to develop Windows Help files and to incorporate Help in Windows applications.

About Windows Help Files

Windows Help files can display information by using the following elements:

- Text in multiple fonts, sizes, and colors
- Bitmaps and metafiles with up to 16 colors Ė
- Segmented-graphics bitmaps with embedded hot spots Ė
- Cross-reference jumps for links to additional information  $\blacksquare$
- Pop-up windows to present text and graphics  $\blacksquare$
- Secondary windows to present information without the full menus and buttons of Windows Help Keywords to help users find the information they need

You create help files by creating topic and graphics files and a Help project file. A topic file contains the text for the help topic and contains the Help statements and macros that define the format of the text and the position of graphics in each topic. The graphics files contain the bitmaps and metafiles you want to display in the topics. The project file contains a description of how to build the help file.

You use the Microsoft Help Compiler to build the final help file. Combining the topic, graphics, and project files, the compiler creates a single help file (with the filename extension .HLP) that you can open and view by using Windows Help.

For more information about creating help files, see the following topics:

Creating Topic Files Using Graphics Files Creating Help Project Files Using Help in a Windows Application Help Macros HPJ Statements RTF Tokens

## Creating Topic Files

A topic file contains the text for the help file, as well as the statements and macros that define the format of the text and the position of the graphics. Every topic file consists of one or more topics. A topic is any distinct unit of information, such as a contents screen, a conceptual description, a set of instructions, a keyboard table, a glossary definition, a list of jumps, a picture, and so on.

Windows Help displays only one topic at a time, but a user can view any topic in a help file by using a link to the topic or searching for keywords associated with the topic.

You create topic files directly by using a text editor and inserting Help statements. You can create them indirectly by using a word processor that generates rich-text format (RTF) files. The Help statements are an extended subset of the RTF statements, which provide a wide variety of formatting capabilities.

#### Declaring Character Set, Fonts, and Colors

When you create a topic file, you must ensure that the entire contents of the file are enclosed in braces ( { }). The first statement in the file must be the \rtf statement; it immediately follows the first opening brace. You should follow the  $\rtimes$  statement with a  $\ans$  statement (or a similar statement) that specifies the character set used in the file. The following example shows the general form for a topic file:

```
{\rtf1\ansi
     .
     .
     .
}
```
You must declare the names of the fonts you use in the file by using a \fonttbl statement. The \fonttbl statement, enclosed in braces, contains a list of font and family names and specifies a unique number for each font. You use these numbers with  $\frac{1}{t}$  statements later in the file to set specific fonts. The following  $\frac{1}{t}$ fonttbl statement assigns font numbers 0, 1, and 2 to the TrueType fonts Times New Roman®,Courier New®,and Arial®,respectively:

```
{\fonttbl
\f0\froman Times New Roman;
\f1\fdecor Courier New;
\f2\fswiss Arial;}
```
You should also use the \deff statement to set the default font for the file. Windows Help uses this default font if no other font is specified. The following example sets the default font number to zero, corresponding to the Times New Roman font specified in the previous \fonttbl statement:

\deff0

If you use specific text colors or choose not to rely on the default text colors set by Windows, you must define your colors by using a \colortbl statement. The \colortbl statement, enclosed in braces, defines each color by specifying the amount of each primary color (red, green, and blue) used in it. The statement implicitly numbers the colors consecutively starting from zero. You use these color numbers with \cf statements later in the file to set the color. The following example creates four colors (black, red, green, and blue):

```
{\colortbl
\red0\green0\blue0;
\red255\green0\blue0;
\red0\green128\blue0;
\red0\green0\blue255;}
```
Although it is not shown here, you can put a semicolon immediately after the \colortbl statement to define the default color as 0.

### Defining Individual Topics

Each topic starts with one or more \footnote statements and ends with a \page statement. All text and graphics specified between these statements belong to the topic.

Every topic must have a context string. Windows Help uses the context string to locate the topic when the user requests to view it. You assign a context string to a topic by using the \footnote statement and the number sign (#) footnote character. Context strings can consist of letters, digits, and the underscore character (\_). To prevent conflicts, each context string in a help file must be unique.

You can also assign a title to the topic by using the \footnote statement and the dollar sign (\$) footnote character. Windows Help uses the title to identify the topic in the History and Search dialog boxes. You must provide a title if you assign keywords to the topic.

The following example defines a small topic having the context string "topic1" and the title My Topic:

```
#{\footnote topic1}
$(DOLLAR_BRACE)\footnote My Topic}
This is my first topic.
\par
\page
```
In general, you use the \par statement to mark the end of each paragraph. In this example, the \par statement marks the end of the only paragraph in the topic.

You can add a macro to a topic by using the \footnote statement and the exclamation point (!) as the footnote character. For example, the following \footnote statement adds the CopyTopic macro to the topic:

```
!{\footnote CopyTopic()}
```
Windows Help executes the macro each time it displays the topic.

The total size of text and graphics data stored in a paragraph must not exceed 64K. (Bitmaps included by using the bmc, bml, and bmr statements do not contribute to this total.)

### Setting Font Size and Name

You can set the font name and size by using the \f and \fs statements. The name is set by using a font number specified in the \fonttbl statement. The size of the font is specified in half-points. The following example sets the text to 10-point Times New Roman (if the \fonttbl statement matches the example given earlier):

### $\f0\fs20$

Once you set the font name and size, the settings apply to all subsequent text up to the next \plain statement or until you change the name or size by using the \f or \fs statement again. The \plain statement resets the name and font to the defaults. The default font name is as set by the \deff statement; the default font size is 12 points.

#### Setting Space Before and After Paragraphs

You can set the amount of space before and after each paragraph by using the \sb and \sa statements. These statements let you control the amount of space that appears between paragraphs. You specify the space in twips. (A twip is 1/1440 inch, or 1/20 of a printer's point). The following example sets the space before a paragraph to 360 twips:

\sa360 This paragraph has 360 twips space immediately before it. \par This paragraph also has 360 twips before it. \par

Once you set the space before or after a paragraph, the spacing applies to all subsequent paragraphs up to the next \pard statement or until you change the spacing by using the  $\sa$  and  $\sb$  statements again. The  $\b$ pard statement restores the default spacing.

### Setting the Left and Right Indents

When Windows Help displays its window, it automatically creates left and right margins and wraps text to fit within these margins. The margins are positioned slightly within the left and right edges of the window to prevent text in the topic from being clipped by the window.

You can override these margins by setting the left and right indents for a paragraph. The \li and \ri statements set an indent to a position relative to the corresponding left and right margins. For example, the following paragraph is indented 1 inch (1440 twips) from the left margin:

\\li1440 This paragraph is indented 1 inch. \par \pard This paragraph is not indented.

Once indents are set, they apply to all subsequent paragraphs up to the next  $\partial$  statement. Note that the  $\setminus$ pard statement must follow the \par statement that ends the paragraph to be indented.

You can set an indent for the first line in a paragraph by using the \fi statement. This allows you to create paragraphs with hanging indents. It is also useful for creating two-column lists.

Setting Tab Stops

You can set tab stops by using the \tx statement. You can use one or more \tx statements, each setting a specific position in twips relative to the left margin. Once you have set tab stops, you can use the \tab statement to align subsequent text with the next tab. The tab settings remain active until you use the pard statement. The following example creates a two-column list by using a tab stop and paragraph indenting:

\fi-1440\li1440\tx1440 left \tab right \par left \tab right \par \pard

Breaking Lines

Ordinarily, Windows Help wraps all lines in a paragraph, fitting as many words on a line as will fit between the current left and right indents. You can force Windows Help to break a line at a given place by using the \line statement. You can control wrapping by using the \keep and \pard statements.

The following example uses the \keep statement to turn off word wrapping for three short lines and uses the \pard statement to restore the default properties:

\keep 3 pairs black socks\line 5 pairs blue socks\line 2 pairs brown socks\line \par \pard

The following example uses the \keep and \pard statements to create three nonwrapping paragraphs:

```
\keep
3 pairs black socks
\par
5 pairs blue socks
\par
2 pairs brown socks
\par
\pard
```
Creating Links and Pop-up Topics

Windows Help displays only one topic at a time. To enable users to view other topics, you must create hot spots that link your topics to other topics. You create a hot spot by using the \strike, \ul, or \uldb statement and a corresponding \v statement. When you create a link, you provide the text for the hot spot and the context string for the topic that is to be jumped to or displayed. The following example creates a hot spot named Glossary and establishes a link from the hot spot to the topic having the context string "glo $1$ ":

You can find a list of terms used in this help file in the  ${\ulcorner}$  Glossary} ${\ulcorner}$  ( $\ulcorner$  glo1).

When Windows Help displays the topic with this hot spot, it places a line under the word Glossary and colors the word green. The context string is not shown, but if the user clicks on the hot spot, Windows Help jumps to and displays the corresponding topic.

The \strike and \uldb statements are used to create jumps to other topics. The \ul statement creates a link to

a pop-up topic. Windows Help displays pop-up topics in a pop-up window and leaves the current topic in the main window.

You can also associate a Help macro with a hot spot in a topic. For example, the following \uldb and \v statements create a hot spot for the ExecProgram macro:

{\uldb Clock}{\v !ExecProgram("clock.exe", 1)}

Windows Help executes the macro whenever the user chooses the hot spot. Windows Help continues displaying the topic while it executes the macro, unless the macro causes a jump to another topic.

#### Creating a Keyword List

You can also enable users to find and view topics by assigning keywords to the topics. You assign a keyword by using the  $\cdot$  footnote statement and the letter K as the footnote character. Windows Help collects all keywords in a help file and displays them in its Search dialog box. Using this dialog box, a user can select a keyword and view the help topics associated with it. The following example assigns the keyword "Sample Topics" to the current topic:

```
#{\footnote topic1}
$(DOLLAR_BRACE)\footnote My Topic}
K{\footnote Sample Topics}
This is my first topic.
\par
\page
```
If a keyword begins with the letter K, you must place an extra space before the word. Multiple keywords for a topic are separated by semicolons.

A keyword can be assigned to any number of topics. When the user selects the keyword in the Search dialog box, Windows Help displays all topics associated with the keyword. The user then picks the one to view.

You can also create alternative keywords for a help file for use with the WinHelp function.

#### Creating Browse Sequences

You can enable users to browse through a sequence of help topics by creating a browse sequence and adding browse buttons to your help file. A browse sequence typically consists of two or more related topics that are intended to be read sequentially. You create a browse sequence by using the \footnote statement and the plus-sign (+) footnote character to assign a sequence identifier. The following example assigns a sequence identifier to the topic titled A Topic:

```
#{\footnote topic5}
$(DOLLAR_BRACE)\footnote A Topic}
+{\footnote shorttopics}
This is one topic in a browse sequence.
\par
\page
```
Windows Help adds topics with sequence identifiers to the browse sequence and determines the order of topics in the sequence by sorting the identifiers alphabetically. If two topics have the same identifier, Windows Help assumes that the topic that was compiled first is to be displayed first.

Windows Help uses the sequence only if the browse buttons have been enabled. You can enable the buttons by placing the following statements in the Help project file:

[CONFIG] BrowseButtons()

For more information about the project file, see Section 3.4, "Creating Help Project Files."

You can create more than one browse sequence in a help file by using sequence numbers with sequence identifiers. The sequence number consists of a colon (:) followed by an integer. Windows Help combines all topics having the same sequence identifier (but different sequence numbers) into a single browse sequence and determines the order of the topics by sorting them alphabetically. To ensure that numerals are sorted correctly, they should have the same number of digits. For example, the numerals 1 through 10 should be 01 through 10.

```
#{\footnote topic10}
$(DOLLAR_BRACE)\footnote Alpha Topic #3}
```
+{\footnote alpha:3} This topic is part of the alpha browse sequence. \par \page

## Using Graphics Files

You can add bitmaps and metafiles to your help files by using the bml, bmc, and bmr statements. These statements take the name of a graphics file and insert the corresponding bitmap or metafile into the help file at the specified position.

Windows Help requires graphics files to be in one of the following formats:

- Windows bitmap (.BMP)
- Placeable Windows metafile (.WMF)
- Multiple-resolution bitmap (.MRB) Ė
- Segmented-graphics bitmap (.SHG)

Multiple-resolution bitmaps can be created by using the Microsoft Multiple-Resolution Bitmap Compiler (MRBC). Segmented-graphics bitmaps can be created by using Microsoft Windows Hotspot Editor. Only 16-color and monochrome bitmaps may be used. Windows Help does not support 256-color bitmaps.

Although the \pict statement can also be used to add bitmaps and metafiles to a help file, the bitmap or metafile data must be inserted into the topic file rather than specified as a separate file.

### Inserting a Bitmap in Text

You can insert a bitmap into a paragraph as if it were a character by using the bmc statement. The statement aligns the bottom of the bitmap with the base line of the current line of text and places the left edge of the bitmap at the next character position.

Since the bitmap is treated as text, any paragraph properties assigned to the paragraph also apply to the bitmap. Windows Help places text following the bitmap on the same base line at the next available character position.

In general, bitmaps inserted as characters should be clipped to the smallest possible size. Any extra white space at the top or bottom of the bitmap image affects the alignment of the bitmap with the text and may affect the spacing between lines.

You must not specify negative line spacing for paragraphs that contain bmc statements. Doing so might cause the bitmap to appear on top of the paragraph.

### Wrapping Text Around a Bitmap

You can place a bitmap at the left or right margin of the Help window and have subsequent text wrap around the bitmap by using the bml or bmr statement. The bml statement inserts a bitmap at the left margin; bmr inserts it at the right.

If you want text to wrap around a bitmap, you must place the bml or bmr statement at the beginning of a paragraph. Windows Help aligns the start of the paragraph with the top of the bitmap and wraps around the left or right edge of the bitmap.

If you place a bml or bmr statement at the end of a paragraph, Windows Help places the bitmap under the paragraph instead of wrapping the text around the bitmap. If you do not want text to wrap around a bitmap, place \par statements immediately before and after the bml or bmr statement.

#### Using a Bitmap as a Hot Spot

You can use bitmaps as hot spots. This enables you to create graphics, such as icons or buttons, and use them as "jumps" to particular topics or as hot spots for macros.

You can also divide a single bitmap into several hot spots and assign a different link or macro to each hot spot. Such bitmaps, called segmented-graphics bitmaps, are created by using Hotspot Editor. For example, if you have a bitmap of a dialog box, you can assign links to each of the control windows in the dialog box, enabling the user to click a control window and view information about it. Segmentedgraphics bitmaps already contain the context strings needed for the links; only a bml or bmr statement is needed to insert the bitmap. The \strike and \v statements must not be used.

#### Using a Bitmap on Different Displays

A multiple-resolution bitmap is a single bitmap file that contains one or more bitmaps that have been marked for use with specific displays, such as the CGA, EGA, VGA, or 8514 displays. You use multiple-resolution bitmaps to avoid problems associated with displaying bitmaps designed for a single type of display. Single-resolution bitmaps can have the following problems:

- Appear too big or too small on displays having different resolutions
- Appear stretched or compressed on displays with different aspect ratios
- Lack colors or use unintended colors on displays with different color capabilities.

You create multiple-resolution bitmaps by using MRBC. The compiler, an MS-DOS program, has the following command-line syntax:

mrbc [/s] filename ...

The filename parameter specifies the name of a Windows bitmap file. Typically, you specify several filenames, one for each type of display. Wildcards can be used. The compiler uses the filename of the first bitmap file as the name of the output file but gives the output file the filename extension .MRB. The following example combines the bitmap files MYBUTTON.EGA, MYBUTTON.VGA, and MYBUTTON.854 into the multiple-resolution bitmap file MYBUTTON.MRB:

mrbc mybutton.ega mybutton.vga mybutton.854

In this example, the compiler checks the biXPelsPerMeter and biYPelsPerMeter members of the BITMAPINFOHEADER structure in each bitmap file to determine the display type for the bitmap. (For a description of the BITMAPINFOHEADER structure, see the Microsoft Windows Programmer's Reference, Volume 3.) If these members are set to zero, the compiler prompts for the display type with a message such as the following:

Please enter the monitor type for the bitmap mybutton.ega:

You must enter at least the first character of one of the following display-type names: CGA, EGA, VGA, or 8514. The compiler sets the display type you specify, but it does not check that the type is valid. For example, if you specify VGA for an EGA bitmap, the compiler marks it as a VGA bitmap. The result may be undesirable.

The /s option, specifying silent mode, speeds up compilation if the names of the bitmap files conform to the MRBC filename convention. If you use the /s option, the compiler uses the first character of the filename extension to determine the display type for the bitmap, as described in the following list:

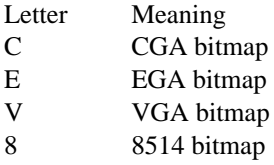

If the filename extension starts with any other character, MRBC assumes a VGA bitmap. The following example creates the multiple-resolution bitmap file MYBUTTON.MRB, containing bitmaps for EGA, VGA, and 8514 displays:

#### mrbc /s mybutton.ega mybutton.vga mybutton.854

The compiler never writes over existing multiple-resolution bitmap files. If the output file already exists, the compiler displays an error message.

You insert multiple-resolution bitmaps into your help file by using the same statements as for Windows bitmaps.

Before displaying a multiple-resolution bitmap, Windows Help checks the display type for the computer and then selects the bitmap that has the closest matching resolution, aspect ratio, and color capabilities. Windows Help never displays more than one bitmap from a multiple-resolution bitmap file.

## Creating Help Project Files

This section describes the format and contents of the Help project file (.HPJ) used to build the help file. The project file contains all the information the Microsoft Help Compiler needs to combine topic files and other elements into a help file.

Project File Sections

Every project file consists of one or more sections. Each section has a section name, enclosed in brackets ([]), that defines the purpose and format of statements and options in the section. Following are the sections used in project files:

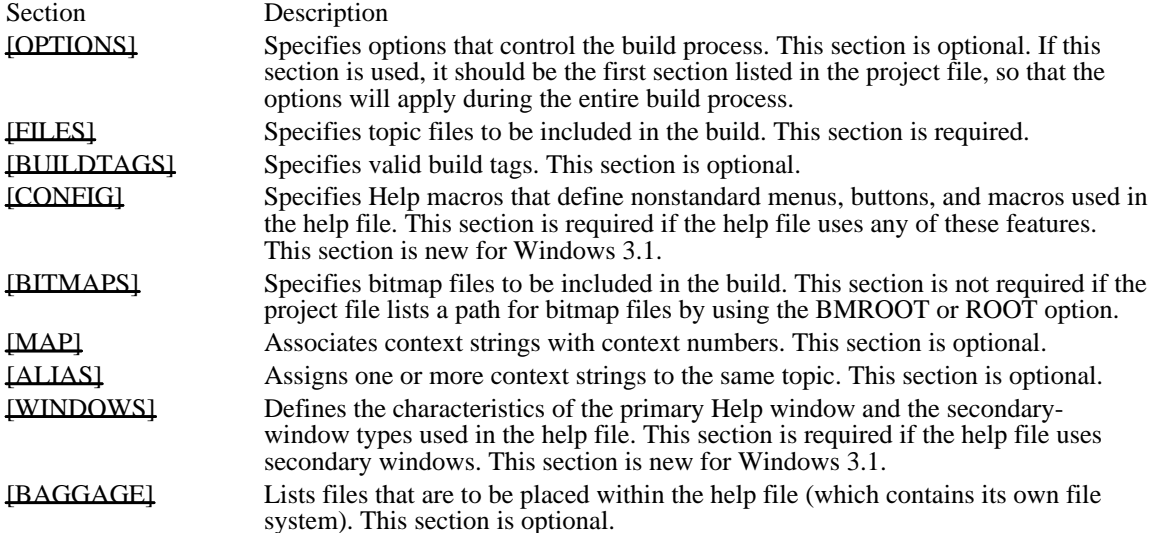

Every project file requires a [FILES] section. This section names the topic files. Most project files also have an  $\overline{OPTIONS}$  section that specifies how to build the help file. A very useful option in the [OPTIONS] section is the COMPRESS option, which specifies whether the help file should be compressed or uncompressed. Compressing a help file reduces its size considerably and saves valuable disk space.

The following example creates a compressed help file from two topic files, MAIN.RTF and MENUS. RTF:

[OPTIONS] COMPRESS=TRUE

[FILES] MAIN.RTF MENUS.RTF

Using Macros in Project Files

You can add macros to the [CONFIG] section of a project file. Since Windows Help executes the macros when it first opens the help file, macros that create menus, menu items, and buttons are typically placed in this section. If there is more than one macro listed in the [CONFIG] section, Windows Help executes them in the order in which they are listed.

You can create new menu items and buttons for Windows Help by using such macros as CreateButton and InsertMenu. These macros define other Help macros and associate them with the menu items and buttons. Windows Help executes these macros when the user chooses a corresponding menu item or button. Macros that create Help buttons, menus, or menu items remain in effect until the user quits Windows Help or opens a new help file.

You can extend the capabilities of Windows Help by developing your own dynamic-link libraries (DLLs) and defining Help macros that call functions in the libraries. To define Help macros that call DLL functions, you must register each function and its corresponding library by using the RegisterRoutine macro in the [CONFIG] section of the project file.

Sample Project File

The following example is a sample project file for the Cardfile application. Comments, marked by a beginning semicolon (;), indicate the purpose of each section in the file:

; Options used to define the Help title bar and icon [OPTIONS] ROOT=C:\HELP BMROOT=C:\HELP\ART CONTENTS=cont\_idx\_card TITLE=Cardfile Help ICON=CARDHLP.ICO COMPRESS=OFF WARNING=3 REPORT=ON ERRORLOG=CARD.BUG

; Files used to build Cardfile Help [FILES] RTFTXT\COMMANDS.RTF RTFTXT\HOWTO.RTF RTFTXT\KEYS.RTF RTFTXT\GLOSSARY.RTF

; Button macros and Using Help file [CONFIG] CreateButton("btn\_up", "&Up", "JumpContents(`HOME.HLP')") BrowseButtons() SetHelpOnFile("APPHELP.HLP")

; Secondary-window characteristics [WINDOWS] picture = "Samples", (123,123,256,256), 0, (0,255,255), (255,0,0)

### Using Help in a Windows Application

Windows applications can offer help to their users by using the WinHelp function to start Windows Help and display topics in the application's help file. The WinHelp function gives a Windows application complete access to the help file, as well as to the menus and commands of Windows Help. Many applications use WinHelp to implement context-sensitive Help. Context-sensitive Help enables users to view topics about specific windows, menus, menu items, and control windows by selecting the item with the keyboard or the mouse. For example, a user can learn about the Open command on the File menu by selecting the command (using the direction keys) and pressing the F1 key.

#### Choosing Help from the Help Menu

Every application should provide a Help menu to allow the user to open the help file with either the keyboard or the mouse. The Help menu should contain at least one Contents menu item that, when chosen, displays the contents or the main topic in the help file. To support the Help menu, the application's main window procedure should check for the Contents menu item and call the WinHelp function, as in the following example:

```
case WM_COMMAND:
    switch (wParam) {
    case IDM_HELP_CONTENTS:
   WinHelp(hwnd, "myhelp.hlp", HELP_CONTENTS, 0L);
  return 0L;
   .
   .
   .
    }
    break;
```
You can add other menu items to the Help menu for topics containing general information about the application. For example, if your help file contains a topic that describes how to use the keyboard, you can place a Keyboard menu item on the Help menu. To support additional menu items, your application must specify either the context string or the context identifier for the corresponding topic when it calls the WinHelp function. The following example uses a Help macro to specify the context string IDM\_HELP\_KEYBOARD for the Keyboard topic:

```
case IDM_HELP_KEYBOARD:
    WinHelp(hwnd, "myhelp.hlp", HELP_COMMAND,
  (LPSTR)"JumpID(\"myhelp.hlp\",\"IDM_HELP_KEYBOARD\")");
   return 0L;
```
A better way to display a topic is to use a context identifier. To do this, the help file must assign a unique number to the corresponding context string, in the [MAP] section of the project file. For example, the following section assigns the number 101 to the context string IDM\_HELP\_KEYBOARD:

[MAP] IDM\_HELP\_KEYBOARD 101

An application can display the Keyboard topic by specifying the context identifier in the call to the WinHelp function, as in the following example:

#define IDM\_HELP\_KEYBOARD 101

WinHelp(hwnd, "myhelp.hlp", HELP CONTEXT, (DWORD)IDM\_HELP\_KEYBOARD);

To make maintenance of an application easier, most programmers place their defined constants (such as IDM\_HELP\_KEYBOARD in the previous example) in a single header file. As long as the names of the defined constants in the header file are identical to the context strings in the help file, you can include the header file in the [MAP] section to assign context identifiers, as shown in the following example:

[MAP] #include <myhelp.h>

If a help file contains two or more Contents topics, the application can assign one as the default by using the context identifier and the HELP\_SETCONTENTS value in a call to the WinHelp function.

Choosing Help with the Keyboard

An application can enable the user to choose a help topic with the keyboard by intercepting the F1 key. Intercepting this key lets the user select a menu, menu item, dialog box, message box, or control window and view Help for it with a single keystroke.

To intercept the F1 key, the application must install a message-filter procedure by using the SetWindowsHook function. This allows the application to examine all keystrokes for the application, regardless of which window has the input focus. If the filter procedure detects the F1 key, it posts a WM\_F1DOWN message (application-defined) to the application's main window procedure. The procedure then determines which help topic to display.

The filter procedure should have the following form:

```
int FAR PASCAL FilterFunc(nCode, wParam, lParam)
int nCode;
WORD wParam;
DWORD lParam;
{
    LPMSG lpmsg = (LPMSG)lParam;
    if ((nCode == MSGF_DIALOGBOX || nCode == MSGF_MENU) &&
  lpmsg->message == WM_KEYDOWN && lpmsg->wParam == VK_F1) {
   PostMessage(hWnd, WM_F1DOWN, nCode, 0L);
    }
    DefHookProc(nCode, wParam, lParam, &lpFilterFunc);
    return 0;
}
```
The application should install the filter procedure after creating the main window, as shown in the following example:

```
lpProcInstance = MakeProcInstance(FilterFunc, hInstance);
if (lpProcInstance == NULL)
   return FALSE;
```

```
lpFilterFunc = SetWindowsHook(WH_MSGFILTER, lpProcInstance);
```
Like all callback functions, the filter procedure must be exported by the application.

The filter procedure sends a WM\_F1DOWN message only when the F1 key is pressed in a dialog box, message box, or menu. Many applications also display the Contents topic if no menu, dialog box, or message box is selected when the user presses the F1 key. In this case, the application should define the F1 key as an accelerator key that starts Help.

To create an accelerator key, the application's resource-definition file must define an accelerator table, as follows:

1 ACCELERATORS BEGIN VK\_F1, IDM\_HELP\_CONTENTS, VIRTKEY END

To support the accelerator key, the application must load the accelerator table by using the LoadAccelerators function and translate the accelerator keys in the main message loop by using the TranslateAccelerator function.

In addition to installing the filter procedure, the application must keep track of which menu, menu item, dialog box, or message box is currently selected. In other words, when the user selects an item, the application must set a global variable indicating the current context. For dialog and message boxes, the application should set the global variable immediately before calling the DialogBox or MessageBox function. For menus and menu items, the application should set the variable whenever it receives a WM\_MENUSELECT message. As long as identifiers for all menu items and controls in an application are unique, an application can use code similar to the following example to monitor menu selections:

```
case WM_MENUSELECT:
```
/\* \* Set dwCurrentHelpId to the Help ID of the menu item that is

```
* currently selected.
*/
   if (HIWORD(lParam) == 0) /* no menu selected */
  dwCurrentHelpId = ID_NONE;
   else if (lParam & MF_POPUP) { /* pop-up selected*/
  if ((HMENU)wParam == hMenuFile)
 dwCurrentHelpId = ID_FILE;
  else if ((HMENU)wParam == hMenuEdit)
 dwCurrentHelpId = ID_EDIT;
  else if ((HMENU)wParam == hMenuHelp)
 dwCurrentHelpId = ID_HELP;
  else
 dwCurrentHelpId = ID_SYSTEM;
    }
   else /* menu item selected */
  dwCurrentHelpId = wParam;
```

```
break;
```
In this example, the hMenuFile, hMenuEdit, and hMenuHelp parameters must previously have been set to specify the corresponding menu handles. An application can use the GetMenu and GetSubMenu functions to retrieve these handles.

When the main window procedure finally receives a WM\_F1DOWN message, it should use the current value of the global variable to display a help topic. The application can also provide Help for individual controls in a dialog box by determining which control has the focus at this point, as shown in the following example:

```
case WM_F1DOWN:
   /*
* If there is a current Help context, display it.
*/
    if (dwCurrentHelpId != ID_NONE) {
  DWORD dwHelp = dwCurrentHelpId;
   /*
    * Check for context-sensitive Help for individual dialog
    * box controls.
    */
   if (wParam == MSGF_DIALOGBOX) {
  WORD wID = GetWindowWord(GetFocus(), GWW_ID);
  if (wID != IDOK && wID != IDCANCEL)
 dwHelp = (DWORD) wID;
   }
  WinHelp(hWnd, szHelpFileName, HELP_CONTEXT, dwHelp);
   /*
    * This call is used to remove the highlighting from the
    * System menu, if necessary.
    */
   DrawMenuBar(hWnd);
    }
```
break;

When the application ends, it must remove the filter procedure by using the UnhookWindowsHook function and free the procedure instance for the function by using the FreeProcInstance function.

Choosing Help with the Mouse

An application can enable the user to choose a help topic with the mouse by intercepting mouse input messages and calling the WinHelp function. To distinguish requests to view Help from regular mouse input, the user must press the SHIFT+F1 key combination. In such cases, the application sets a global variable when the user presses the key combination and changes the cursor shape to a question-mark pointer to indicate that the mouse can be used to choose a help topic.

To detect the SHIFT+F1 key combination, an application checks for the VK\_F1 virtual-key value in each WM\_KEYDOWN message sent to its main window procedure. It also checks for the VK\_ESCAPE virtual-key code. The user presses the ESC key to quit Help and restore the mouse to its regular function. The following example checks for these keys:

```
case WM_KEYDOWN:
   if (wParam == VK_F1) {
   /* If Shift-F1, turn Help mode on and set Help cursor. */
  if (GetKeyState(VK_SHIFT)) {
 bHe1p = TRUE;SetCursor(hHelpCursor);
 return DefWindowProc(hwnd, message, wParam, lParam);
  }
   /* If F1 without shift, call Help main index topic. */
  else {
 WinHelp(hwnd,"myhelp.hlp",HELP CONTENTS, 0L);
   }
    }
   else if (wParam == VK_ESCAPE && bHelp) {
   /* Escape during Help mode: turn Help mode off. */
  bHe1p = FALSE;SetCursor((HCURSOR) GetClassWord(hWnd, GCW_HCURSOR));
    }
   break;
```
Until the user clicks the mouse or presses the ESC key, the application responds to WM\_SETCURSOR messages by resetting the cursor to the arrow and question-mark combination.

```
case WM_SETCURSOR:
   /*
* In Help mode, it is necessary to reset the cursor in response
* to every WM_SETCURSOR message. Otherwise, by default, Windows
* will reset the cursor to that of the window class.
*/
    if (bHelp) {
   SetCursor(hHelpCursor);
  break;
    }
    return (DefWindowProc(hwnd, message, wParam, lParam));
case WM_INITMENU:
    if (bHelp) {
   SetCursor(hHelpCursor);
    }
    return (TRUE);
```
If the user clicks the mouse button in a nonclient area of the application window while in Help mode, the application receives a WM\_NCLBUTTONDOWN message. By examining the wParam value of this message, the application can determine which context identifier to pass to WinHelp.

```
case WM_NCLBUTTONDOWN:
   /*
* If in Help mode (Shift+F1), display context-sensitive
* Help for nonclient area.
*/
   if (bHelp) {
  dwHelpContextId =
  (wParam == HTCAPTION) ?(DWORD) HELPID_TITLE_BAR:
  (wParam == HTSIZE) ? (DWORD) HELPID_SIZE_BOX:
  (wParam == HTREDUCE) ? (DWORD) HELPID_MINIMIZE_ICON:
  (wParam == HTZOOM) ? (DWORD) HELPID_MAXIMIZE_ICON:
  (wParam == HTSYSMENU) ?(DWORD) HELPID_SYSTEM_MENU:
  (wParam == HTBOTTOM) ? (DWORD) HELPID_SIZING_BORDER:
  (wParam == HTBOTTOMLEFT) ? (DWORD) HELPID_SIZING_BORDER:
  (wParam == HTBOTTOMRIGHT) ?(DWORD) HELPID_SIZING_BORDER:
  (wParam == HTTOP) ?(DWORD) HELPID_SIZING_BORDER:
  (wParam == HTLEFT) ?(DWORD) HELPID_SIZING_BORDER:
  (wParam == HTRIGHT) ?(DWORD) HELPID_SIZING_BORDER:
  (wParam == HTTOPLEFT) ?(DWORD) HELPID_SIZING_BORDER:
  (wParam == HTTOPRIGHT) ? (DWORD) HELPID_SIZING_BORDER:
  (DWORD) 0L;
  if (!((BOOL) dwHelpContextId))
 return DefWindowProc(hwnd, message, wParam, lParam);
  bHe1p = FALSE;WinHelp(hWnd, szHelpFileName, HELP_CONTEXT, dwHelpContextId);
  break;
    }
```

```
return (DefWindowProc(hWnd, message, wParam, lParam));
```
If the user clicks a menu item while in Help mode, the application intercepts the WM\_COMMAND message and sends the Help request:

case WM\_COMMAND:

```
/* In Help mode (Shift-F1)? */
 if (bHelp) {
bHe1p = FALSE;WinHelp(hWnd,szHelpFileName,HELP CONTEXT, (DWORD)wParam);
return NULL;
 }
```
Searching for Help with Keywords

An application can enable the user to search for help topics based on full or partial keywords. This method is similar to employing the Search dialog box in Windows Help to find useful topics. The following example searches for the keyword "Keyboard" and displays the corresponding topic, if found:

WinHelp(hwnd, "myhelp.hlp", HELP\_KEY, "Keyboard");

If the topic is not found, Windows Help displays an error message. If more than one topic has the same keyword, Windows Help displays only the first topic.

An application can give the user more options in a search by specifying partial keywords. When a partial keyword is given, Windows Help usually displays the Search dialog box to allow the user to continue the search or return to the application. However, if there is an exact match and no other topic exists with the given keyword, Windows Help displays the topic. The following example opens the Search dialog box and selects the first keyword in the list starting with the letters Ke:

WinHelp(hwnd, "myhelp.hlp", HELP\_PARTIALKEY, "Ke");

When the HELP\_KEY and HELP\_PARTIALKEY values are specified in the WinHelp function, Windows Help searches the K keyword table. This table contains keywords generated by using the letter K with  $\setminus$ 

footnote statements in the topic file. An application can search alternative keyword tables by specifying the HELP\_MULTIKEY value in the WinHelp function. In this case, the application must specify the footnote character and the full keyword in a MULTIKEYHELP structure, as follows:

```
HGLOBAL hglblmkh;
MULTIKEYHELP FAR* mkh;
PSTR pszKeyword = "Frame";
UINT cb;
cb = sizeof(MULTIKEYHELP) + lstrlen(pszKeyword);
hglblmkh = GlobalAlloc(GHND, (DWORD) cb);
if (hglblmkh == NULL)
    break;
mkh = (MULTIKEYHELP FAR*) GlobalLock(hglblmkh);
mkh->mkSize = cb;
mkh->mkKeylist = 'L';
lstrcpy(mkh->szKeyphrase, pszKeyword);
WinHelp(hwnd, "myhelp.hlp", HELP_MULTIKEY, (DWORD) mkh);
GlobalUnlock(hglblmkh);
GlobalFree(hglblmkh);
```
If the keyword is not found, Windows Help displays an error message. If more than one topic has the keyword, Windows Help displays only the first topic.

Applications cannot use alternative keyword tables unless the MULTIKEY option is specified in the [OPTIONS] section of the project file.

Displaying Help in a Secondary Window

An application can display help topics in secondary windows instead of in Windows Help's main window. Secondary windows are useful whenever the user does not need the full capabilities of Windows Help. The Windows Help menus and buttons are not available in secondary windows.

To display Help in a secondary window, the application specifies the name of the secondary window along with the name of the help file. The following example displays the help topic having the context identifier IDM\_FILE\_SAVE in the secondary window named wnd\_menu:

WinHelp(hwnd, "myhelp.hlp>wnd\_menu", HELP\_CONTEXT, IDM\_FILE\_SAVE);

The name and characteristics of the secondary window must be defined in the [WINDOWS] section of the project file, as in the following example:

[WINDOWS] wnd\_menu = "Menus", (128, 128, 256, 256), 0

Windows Help displays the secondary window with the initial size and position specified in the [WINDOWS] section. However, an application can set a new size and position by specifying the HELP\_SETWINPOS value in the WinHelp function. In this case, the application sets the members in a HELPWININFO structure to specify the window size and position. The following examples sets the secondary window wnd\_menu to a new size and position:

```
HANDLE hhwi;
LPHELPWININFO lphwi;
WORD wSize;
char *szWndName = "wnd_menu";
wSize = sizeof(HELPWININFO) + lstrlen(szWndName);
hhwi = GlobalAlloc(GHND, wSize);
lphwi = (LPHELPWININFO)GlobalLock(hhwi);
lphwi->wStructSize = wSize;
1phwi->x = 256;1phwi-y = 256;lphwi->dx= 767;
```
```
1phwi->dy= 512;1phwi->wMax = 0;
lstrcpy(lphwi->rgchMember, szWndName);
WinHelp(hwnd, "myhelp.hlp", HELP_SETWINPOS, lphwi);
GlobalUnlock(hhwi);
GlobalFree(hhwi);
```
Canceling Help

Windows Help requires an application to explicitly cancel Help so that Windows Help can free any resources it used to keep track of the application and its help files. The application can do this at any time.

An application cancels Windows Help by calling the WinHelp function and specifying the HELP\_QUIT value, as shown in the following example:

WinHelp(hwnd, "myhelp.hlp", HELP\_QUIT, NULL);

If the application has made any calls to the WinHelp function, it must cancel Help before it closes its main window (for example, in response to the WM\_DESTROY message in the main window procedure). An application needs to call WinHelp only once to cancel Help, no matter how many help files it has opened. Windows Help remains running until all applications or dynamic-link libraries that have called the WinHelp function have canceled Help.

## CODE Module Definition Statement

CODE Module-Definition Statement

CODE attributes [[FIXED|MOVEABLE]] [[DISCARDABLE]] [[\PRELOAD|LOADONCALL]]

The CODE statement specifies the attributes of code segments.

Parameters

This statement takes no parameters. However, options selected from the following list must be specified:

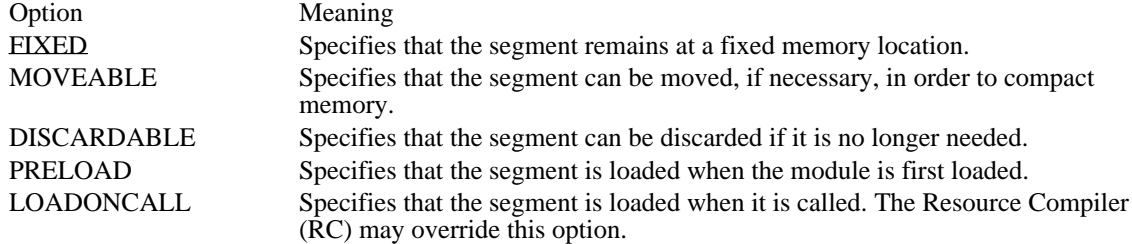

Comments

There are no default attributes for code segments. The .DEF file should always define code-segment attributes explicitly.

The FIXED and MOVEABLE options are mutually exclusive. The PRELOAD and LOADONCALL options are mutually exclusive: If options conflict with each other, MOVEABLE overrides FIXED and PRELOAD overrides LOADONCALL.

#### Example

The following example sets defaults for the module's code segments so that they are movable and are not loaded until accessed.

CODE MOVEABLE LOADONCALL

## DATA Module Definition Statement

DATA Module-Definition Statement

#### DATA [[NONE|SINGLE|MULTIPLE]] [[FIXED|MOVEABLE]]

The DATA statement specifies the attributes of the standard data segment, which is all application segments belonging to the DGROUP group and the DATA class. In C applications, the standard data segment is created automatically. The data is always preloaded.

#### Parameters

This statement takes no parameters. However, options selected from the following list must be specified:

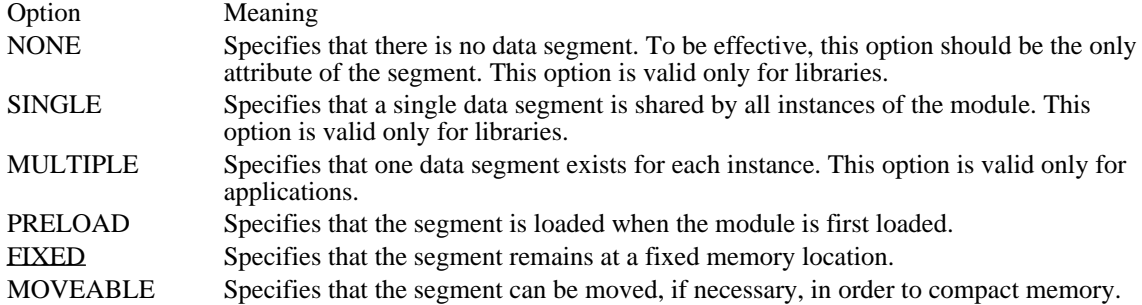

Comments

There are no default attributes for data segments. The .DEF file should always define data-segment attributes explicitly. Data segments are always preloaded.

The NONE, SINGLE, and MULTIPLE options are mutually exclusive.

The FIXED amd MOVEABLE options are mutually exclusive.

If options conflict with each other, MULTIPLE overrides NONE, SINGLE overrides NONE, and MOVEABLE overrides FIXED.

#### Example

The following example defines application's data segment so that it can be moved. It also specifies that a single data segment is shared by all instances of the module.

DATA MOVEABLE SINGLE

# DESCRIPTION Module Definition Statement

DESCRIPTION Module-Definition Statement

DESCRIPTION `text'

The DESCRIPTION statement inserts text into the application module. It is useful for embedding versioncontrol or copyright information.

Parameter Description

text Specifies a one-line string enclosed in single quotation marks.

Example

The following example embeds the text "Microsoft Windows Template Application" in the application module.

DESCRIPTION 'Microsoft Windows Template Application'

## EXETYPE Module Definition Statement

EXETYPE Module-Definition Statement EXETYPE headertype

The EXETYPE statement specifies the default executable-file (.EXE) header type. The statement is required for every Windows application.

Parameter Description

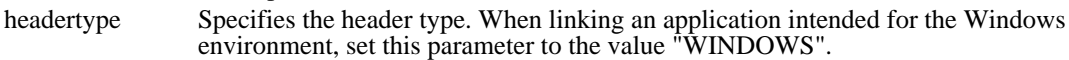

Example

The following example specifies Windows as the .EXE header type.

EXETYPE WINDOWS

## EXPORTS Module Definition Statement

EXPORTS Module-Definition Statement

EXPORTS exportname [[ordinal-option]] [[\res-option]] [[data-option]] [[parameter-option]]

The EXPORTS statement specifies the names and attributes of the functions to be exported to other applications. The EXPORTS keyword marks the beginning of the definitions. It can be followed by any number of export definitions, each on a separate line.

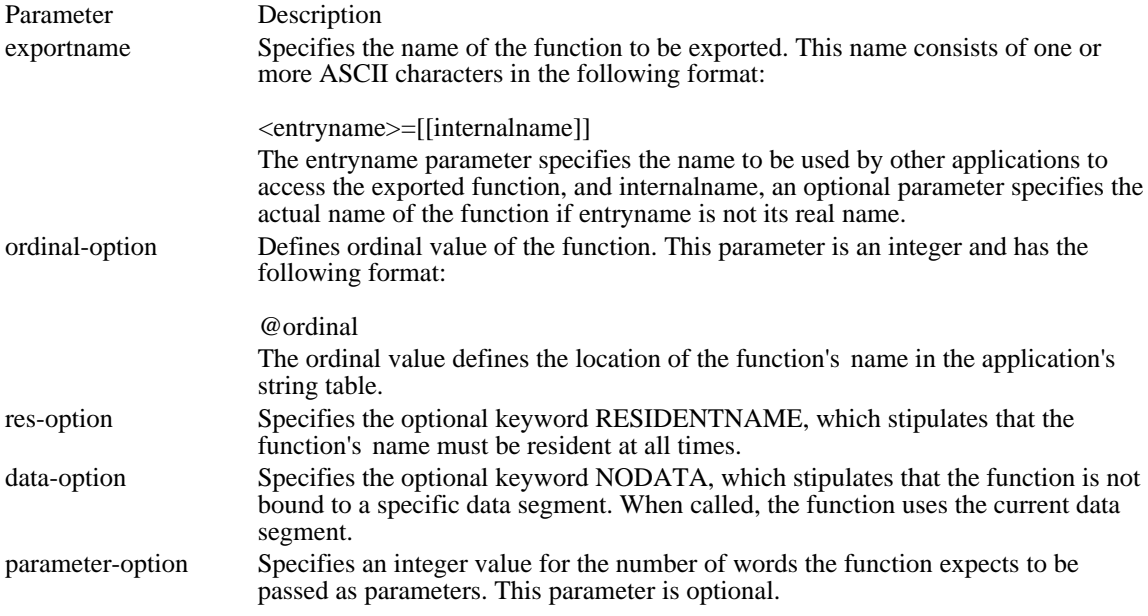

Comments

When exporting functions from libraries, use an ordinal value rather than a name; using an ordinal conserves space.

Functions using the C calling convention (declared with the \_cdecl keyword) must be exported with a leading underscore. For example, the following statement exports the MyPrintf function:

EXPORTS

\_MyPrintf

In addition, applications calling this function must explicitly import the function by declaring it (with the leading underscore) in the IMPORTS section of the application's module-definition (.DEF) file.

Functions using the \_fastcall calling convention must be explicitly exported and imported with a leading @ symbol.

Example

The following example exports the SampleRead, StringIn and CharTest functions so that other applications, or Windows itself, can call them.

```
EXPORTS
    SampleRead=read2bin @1 8
   StringIn=str1 @2 4
   CharTest NODATA
```
### HEAPSIZE Module Definition Statement

HEAPSIZE Module-Definition Statement HEAPSIZE bytes

The HEAPSIZE statement specifies the number of bytes needed by the application for its local heap. An application uses the local heap whenever it allocates local memory. The size of the local heap must be at least large enough to hold the current environment for an application.

Parameter Description

bytes Specifies the heap size in bytes. The default heap size is zero; the minimum size is 256 bytes. The heap size must not exceed 65,536 bytes (the size of a single physical segment).

Example

This example sets the size of the application's local heap to 4,096 bytes.

HEAPSIZE 4096

### IMPORTS Module Definition Statement

IMPORTS Module-Definition Statement

IMPORTS [[internal-option]] modulename [[entry-option]]

The IMPORTS statement specifies the names and attributes of the functions to be imported from dynamiclink libraries (DLLs). The IMPORTS keyword marks the beginning of the definitions. It can be followed by any number of import definitions, each on a separate line.

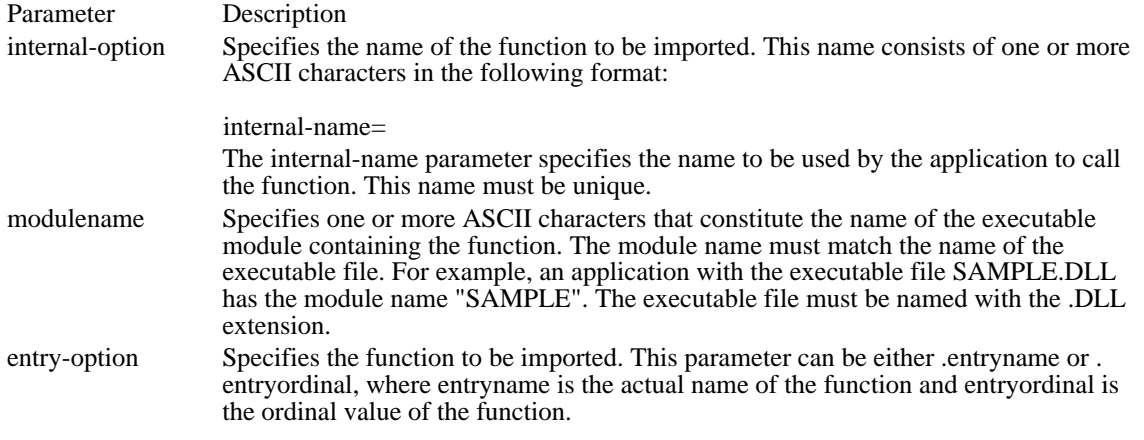

Comments

Instead of listing imported DLL functions in the IMPORTS statement, you can specify an "import library" for the DLL in the LINK command line for your application.

Functions using the \_cdecl or \_fastcall calling conventions, however, must be explicitly imported in the module-definition file for the application (using either a leading underscore or a leading  $@$  symbol, respectively).

#### Example

#### IMPORTS

```
Sample.SampleRead
write2hex=Sample.SampleWrite
Read.1
```
### LIBRARY Module Definition Statement

LIBRARY Module-Definition Statement LIBRARY libraryname

The LIBRARY statement specifies the name of a library module. Library modules are resource modules that contain code, data, and other resources but are not executed as independent programs.

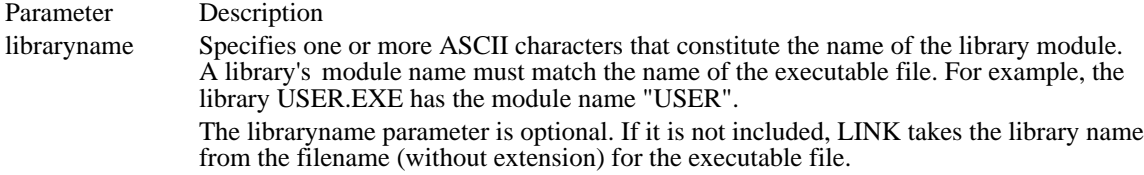

#### Comments

The starting address of the library module is determined by the object files for the library; it is an internally defined function.

If the .DEF file includes neither a NAME nor a LIBRARY statement, LINK uses a NAME statement without a modulename parameter as the default.

Example

This example gives a library the module name "Utilities."

LIBRARY Utilities

### NAME Module Definition Statement

NAME Module-Definition Statement NAME modulename

The NAME statement specifies the name of the executable module for the application. The module name identifies the module when exporting functions.

Parameter Description modulename Specifies one or more uppercase ASCII characters that constitute the name of the executable module. The module name must match the name of the executable file. For example, an application with the executable file SAMPLE.EXE has the module name "SAMPLE". Do not use system library names; examples of these names are KERNEL, USER, GDI, SHELL, COMMDLG, and TOOLHELP.

The modulename parameter is optional. If it is not included, LINK takes the module name from the filename (without extension) of the executable file. For example, if you do not specify a module name and the executable file is named MYAPP.EXE, LINK assumes that the module name is "MYAPP".

#### Comments

If the .DEF file includes neither a NAME nor a LIBRARY statement, LINK uses a NAME statement without a modulename parameter as the default.

#### Example

This example gives an application the module name "Calendar".

NAME Calendar

### SEGMENTS Module Definition Statement

SEGMENTS Module-Definition Statement

SEGMENTS segmentname [[CLASS ' class-name']] [[minalloc]]\ [[FIXED|MOVEABLE]] [ [DISCARDABLE]] [[SHARED|NONSHARED]] [[PRELOAD|LOADONCALL]]

The SEGMENTS statement specifies the segment attributes of additional code and data segments. Parameters

This statement takes no parameters. However, options selected from the following list must be specified:

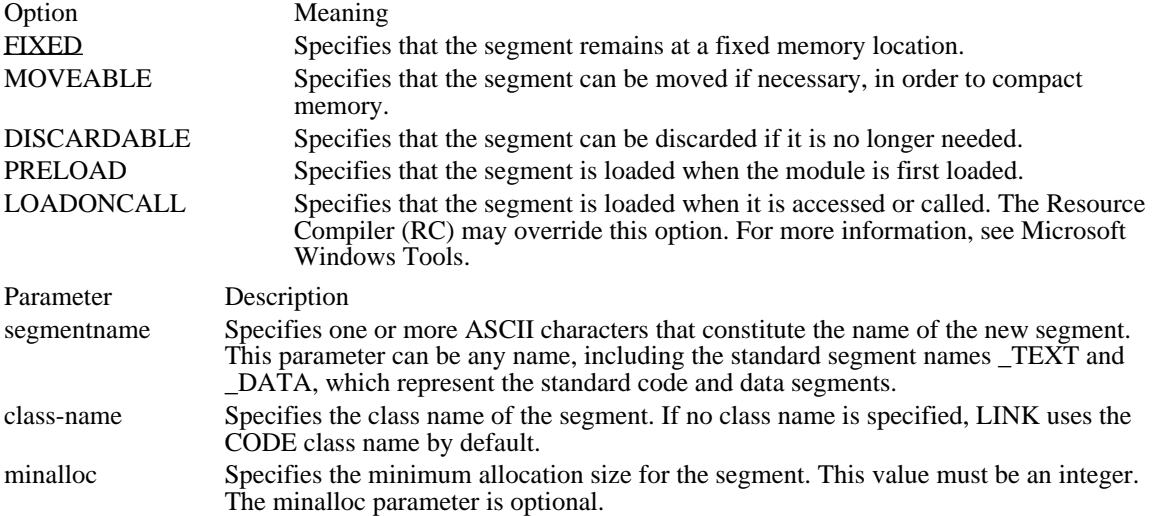

#### Comments

There are no default attributes for additional segments. The .DEF file should always define the attributes of additional segments explicitly.

The FIXED and MOVEABLE options are mutually exclusive. The PRELOAD and LOADONCALL options are mutually exclusive. If options conflict with each other, MOVEABLE overrides FIXED and PRELOAD overrides LOADONCALL.

#### Example

The following example defines the segment named \_TEXT as FIXED. It specifies the \_INIT segment as PRELOAD and DISCARDABLE. The \_RES segment of the data class becomes PRELOAD and DISCARDABLE.

SEGMENTS \_TEXT FIXED

\_INIT PRELOAD DISCARDABLE \_RES CLASS 'DATA' PRELOAD DISCARDABLE

#### STACKSIZE Module Definition Statement

STACKSIZE Module-Definition Statement STACKSIZE bytes

The STACKSIZE statement specifies the number of bytes needed by the application for its local stack. An application uses the local stack whenever it makes function calls.

Parameter Description

bytes Specifies the stack size, in bytes. If the application makes no function calls, the default stack size is zero. If your application does make function calls and you specify a stack size smaller than 5K, Windows automatically sets the size to 5K.

Comments

Do not use the STACKSIZE statement for dynamic-link libraries (DLLs).

#### Example

This example sets the size of an application's stack to 6,144 bytes.

STACKSIZE 6144

#### STUB Module Definition Statement

STUB Module-Definition Statement STUB `filename'

The STUB statement appends the old-style executable file specified by filename to the beginning of the module. The executable stub should display a warning message and stop execution if the user attempts to run the module without having loaded Windows. The default file WINSTUB.EXE can be used if no other actions are required.

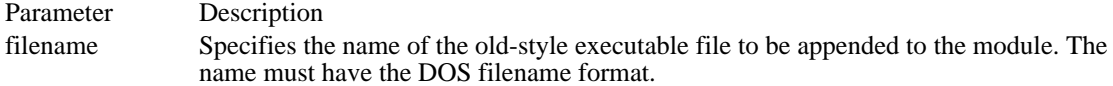

Comments

If the file named by filename is not in the current directory, LINK searches for the file in the directories specified in PATH environment variable.

Example

This example specifies the executable file WINSTUB.EXE as the stub for the application. If a user tries to run this application in the DOS environment rather than with the Windows operating system, WINSTUB. EXE starts instead.

STUB 'WINSTUB.EXE'

Module Definition Statements<br>CODE Module Definition Statement CODE Module Definition Statement Defines attributes of standard code segment **DESCRIPTION Module Definition Statement** Inserts text into application module EXETYPE Module Definition Statement Specifies the default .EXE header type EXETYPE Module Definition Statement<br>EXPORTS Module Definition Statement HEAPSIZE Module Definition Statement<br>IMPORTS Module Definition Statement LIBRARY Module Definition Statement Specifies name of a library module<br>NAME Module Definition Statement Specifies name of executable module NAME Module Definition Statement<br>SEGMENTS Module Definition Statement<br>Specifies segment attributes SEGMENTS Module Definition Statement<br>
Specifies segment attributes<br>
Specifies size of local stack STACKSIZE Module Definition Statement Specifies size of local stack STUB Module Definition Statement Appends stub to the beginning of the

defines attributes of standard data segment<br>Inserts text into application module Specifies functions to export to other apps<br>Specifies size of local heap Specifies functions to import from DLLs<br>Specifies name of a library module module

### [ALIAS] Section

[ALIAS]

context\_string = alias .

. .

The [ALIAS] section assigns one or more context strings to the same topic alias. This section is optional.

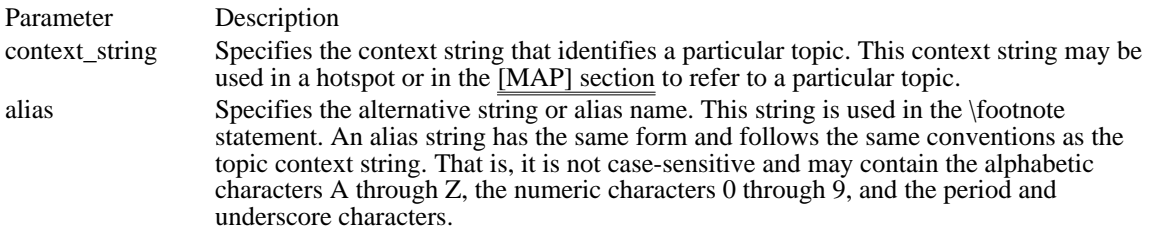

Comments

Because context strings must be unique for each topic and cannot be used for any other topic in the Help project, the [ALIAS] section provides a way to delete or combine help topics without recoding your files. For example, if you create a topic that replaces information in three other topics, you could manually search through your files for invalid cross-references to the deleted topics. The easier approach, however, would be to use the [ALIAS] section to assign the name of the new topic to the deleted topics.

The [ALIAS] section can also be used when your application has multiple context identifiers for one help topic. This situation occurs in context-sensitive Help.

Alias names can be used in a [MAP] section, but only if the [ALIAS] section precedes the [MAP] section.

#### Example

The following example creates several aliases:

```
[ALIAS]
sm key=key shrtcuts
cc_key=key_shrtcuts
st_key=key_shrtcuts; combined into Keyboard Shortcuts topic
clskey=us_dlog_bxs
maakey=us_dlog_bxs ; covered in Using Dialog Boxes topic.
chk_key=dlogprts
drp_key=dlogprts
lst_key=dlogprts
opt_key=dlogprts
                   ; combined into Parts of Dialog Box topic.
frmtxt=edittxt
wrptxt=edittxt
seltxt=edittxt; covered in Editing Text topic.
See Also
```
[MAP]

# [BAGGAGE] Section

[BAGGAGE] filename

> . . .

The [BAGGAGE] section lists files (typically multimedia elements) that the Microsoft Help Compiler stores within the help file's internal file system. Windows Help can access data files stored in the help file more efficiently than it can access files in the normal MS-DOS file system, since it doesn't have to read the file allocation table from CD-ROM.

Parameter Description filename Specifies the full path of a file. If a file cannot be found, the compiler reports an error.

#### Comments

A maximum of 1,000 files can be stored as baggage files.

If a file is listed in the [BAGGAGE] section, you must use or write a dynamic-link library that uses Windows Help to read these files from the help file.

See Also ROOT

# [BITMAPS] Section

[BITMAPS]

filename .

. .

 $\blacksquare$ 

The [BITMAPS] section specifies the names and locations of the bitmap files specified in the bmc, bml, and bmr statements.

Parameter Description filename Specifies the full path of a bitmap file. If a file cannot be found, the compiler reports an error.

Comments

For Windows 3.1, the [BITMAPS] section is not required if the bitmaps are located in the Help project directory or if the path containing the bitmaps is listed in the BMROOT or ROOT option. If the project file does not include either of these options, each bitmap filename must be listed in the [BITMAPS] section of the project file.

Example

The following example specifies three bitmap files:

[BITMAPS] BMP01.BMP BMP02.BMP BMP03.BMP

See Also BMROOT, ROOT Changes for Windows 3.1

For Windows 3.1, the [BITMAPS] section is not required if the bitmaps are located in the Help project directory or if the path containing the bitmaps is listed in the BMROOT or ROOT option. For Windows 3. 0, all bitmaps used in the help file must be placed in the [BIT $\overline{\text{MAPS}}$ ] section.

## BMROOT Option

 $BMROOT = path[, path].$ ...

The BMROOT option specifies the directory containing the bitmap files specified in the bmc, bml, and bmr statements.

Parameter Description path Specifies a drive and full path.

Comments

If the project file has a BMROOT option, you do not need to list the bitmap files in the [BITMAPS] section.

If the project file does not have a BMROOT option, the Help compiler looks for bitmaps in the directories specified by the ROOT option. If the project file does not have a ROOT option or if the ROOT option does not specify the directory containing the bitmap files, the filename for each bitmap must be specified in the [BITMAPS] section.

Example

The following example specifies that bitmaps are in the \HELP\BMP directory on drive C: and the \ GRAPHICS\ART directory on drive D:

[OPTIONS] BMROOT=C:\HELP\BMP, D:\GRAPHICS\ART

See Also [BITMAPS], [OPTIONS], ROOT

## BUILD Option

 $BULD =$  expression

The BUILD option specifies which topics containing build tags are included in a build. The BUILD option does not apply to topics that do not contain build tags.

A topic contains a build tag if it contains a build-tag \footnote statement. Topics without build tags are always compiled, regardless of the current build expression.

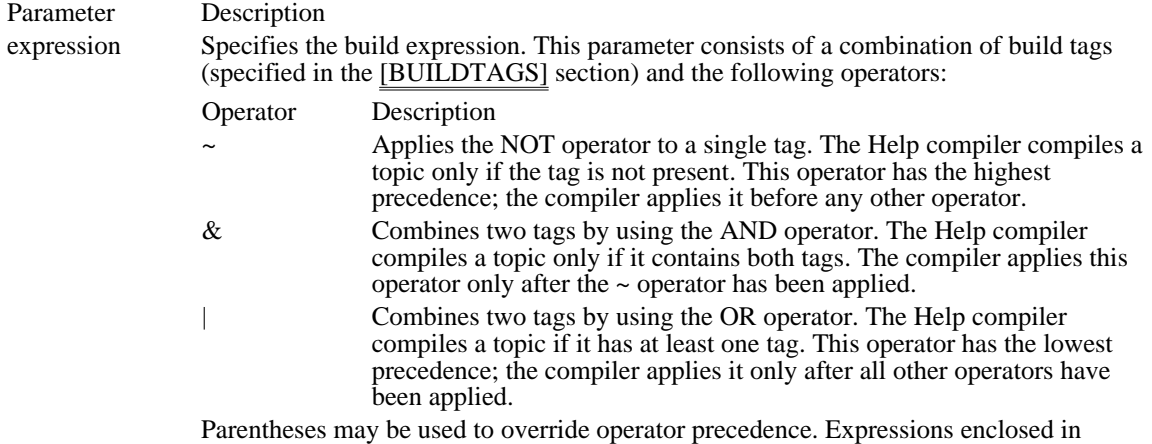

parentheses are always evaluated first.

#### Comments

Only one BUILD option can be given per project file.

The Help compiler evaluates all build expressions from left to right, using the specified precedence rules.

#### Example

The following examples assume that the [BUILDTAGS] section in the project file defines the build tags DEMO, MASTER, and TEST\_BUILD. Although the following examples show several BUILD options on consecutive lines, only one BUILD option per project file is allowed.

```
BUILD = DEMO i compile topics that have the DEMO tag
BUILD = DEMO & MASTER : compile topics with both DEMO and MASTER<br>BUILD = DEMO | MASTER : compile topics with either DEMO or MASTEI
                            ; compile topics with either DEMO or MASTER
BUILD = \simDEMO ; compile topics that do not have DEMO
BUILD = (DEMO | MASTER) & TEST_BUILD
     ; compile topics that have TEST_BUILD and
     ; either DEMO or MASTER
See Also
```
[BUILDTAGS], [OPTIONS]

## [BUILDTAGS] Section

[BUILDTAGS] tag .

. .

The [BUILDTAGS] section defines the build tags for the help file. The Help compiler uses these tags to determine which topics to include when building the help file.

This section is used in conjunction with the build-tag \footnote statements. These \footnote statements associate a build tag with a given topic. If the build tag is also defined in the [BUILDTAGS] section, the Help compiler compiles the topic; otherwise, it ignores the topic.

Parameter Description tag Specifies a build tag consisting of any combination of characters except spaces. The Help compiler strips any space characters from the tag. Also, the compiler treats uppercase and lowercase characters as the same characters (that is, it is case-insensitive) .

Comments

The [BUILDTAGS] section is optional. If given, it can contain up to 30 build tags.

Example

The following example shows the form of the [BUILDTAGS] section in a sample project file:

[BUILDTAGS] DEMO ; topics to include in demo build MASTER; topics to include in master help file DEBUGBUILD ; topics to include in debugging build TESTBUILD ; topics to include in a mini-build for testing See Also BUILD

# CITATION Option

 $CITATION = citation$ 

The CITATION option places a custom citation in the About dialog box of Windows Help. Windows Help displays the citation immediately below the Microsoft copyright notice.

Parameter Description

citation Specifies the citation. The notice can be any combination of characters; its length must be in the range 35 through 75 characters.

See Also COPYRIGHT, [OPTIONS]

## COMPRESS Option

COMPRESS = compression-level

The COMPRESS option specifies the level of compression to be used when building the help file. Compression levels indicate either no compression, medium compression (approximately 40%), or high compression (approximately 50%).

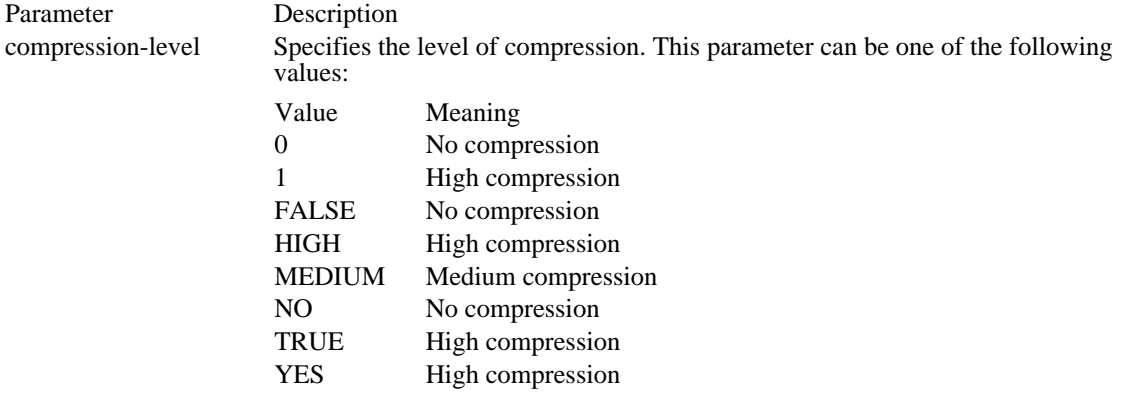

#### Comments

Depending on the degree of compression requested, the build uses either block compression or a combination of block and key-phrase compression. Block compression compresses the topic data into predefined units known as blocks. Key-phrase compression combines repeated phrases found within the source file(s). The compiler creates a phrase-table file with the .PH extension if one does not already exist. If the compiler finds a file with the .PH extension, it uses that file for the current compilation. Because the .PH file speeds up the compression process when little text has changed since the last compilation, you might want to keep the phrase file if you compile the same Help file several times with compression. However, you will get maximum compression if you delete the .PH file before starting each build.

See Also [OPTIONS] section

## [CONFIG] Section

[CONFIG] macro

.

. .

The [CONFIG] section contains one or more macros that carry out actions, such as enabling browse buttons and registering dynamic-link library (DLL) functions. Windows Help executes the macros when it opens the help file.

Parameter Description

macro Specifies a Windows Help macro.

**Comments** 

The [CONFIG] section may include any number of lines. Each line of the [CONFIG] section may be up to 254 characters long.

Example

The following example registers a DLL, creates a button, enables the browse buttons, and sets the name of the help file containing information about how to use Help:

[CONFIG]

```
RegisterRoutine("bmp","HDisplayBmp","USSS")
RegisterRoutine("bmp","CopyBmp", "v=USS")
CreateButton("btn_up", "&Up", "JumpContents(`HOME.HLP')")
BrowseButtons()
SetHelpOnFile("APPHELP.HLP")
```
# CONTENTS Option

#### CONTENTS = context-string

The CONTENTS option identifies the context string of the highest-level or Contents topic. This topic is usually a table of contents or index within the help file. Windows Help displays the Contents topic whenever the user clicks the Contents button.

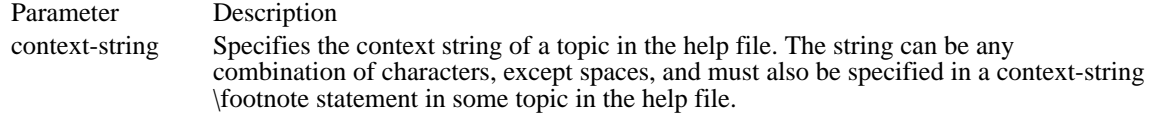

Comments

If the [OPTIONS] section does not include a CONTENTS option, the compiler assumes that the Contents topic is the first topic encountered in the first listed topic file in the [FILES] section of the project file.

The CONTENTS option is equivalent to the INDEX option that was available in Windows version 3.0.

Example

The following example sets the topic containing the context string "main\_contents" as the Contents topic:

CONTENTS=main\_contents

See Also [FILES], [OPTIONS]

# COPYRIGHT Option

#### $COPYRIGHT = copyright-notic$

The COPYRIGHT option places a custom copyright notice in the About dialog box of Windows Help. Windows Help displays the notice immediately below the Microsoft copyright notice.

Parameter Description copyright-notice Specifies the copyright notice. The notice can be any combination of characters; its length must be in the range 35 through 75 characters.

Comments

The copyright notice is also appended to topics that are copied to the clipboard, unless it is replaced by using the CITATION option.

See Also CITATION, [OPTIONS]

# ERRORLOG Option

### ERRORLOG = error-filename

The ERRORLOG option directs the Help compiler to write all error messages to the specified file. The compiler also displays the error messages on the screen.

Parameter Description error-filename Specifies the name of the file to receive the error messages. This parameter can be a full or partial path if the error file should be written to a directory other than the project root directory.

Example

The following example writes all errors during the build to the HLPBUGS.TXT file in the Help project root directory.

ERRORLOG=HLPBUGS.TXT

## [FILES] Section

[FILES] filename

> . . .

The [FILES] section lists all topic files used to build the help file. Every project file requires a [FILES] section.

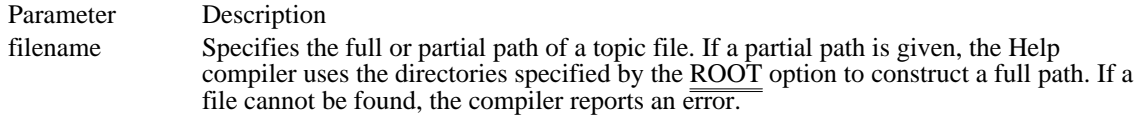

Comments

The #include directive can also be used in the [FILES] section to specify the topic files indirectly by designating a file that contains a list of the topic files.

Example

The following example specifies four topic files:

[FILES] rtftxt\COMMANDS.RTF rtftxt\HOWTO.RTF rtftxt\KEYS.RTF rtftxt\GLOSSARY.RTF

The following example uses the #include directive to specify the topic files indirectly. In this case, the file RTFFILES.H must be in the project file (the Help compiler does not use the INCLUDE environment variable to search for files).

[FILES] #include <rtffiles.h> See Also ROOT

# FORCEFONT Option

#### FORCEFONT = fontname

The FORCEFONT option forces the specified font to be substituted for all requested fonts. The option is used to create help files that can be viewed on systems that do not have all fonts available.

#### Parameter Description

fontname Specifies the name of an available font. Font names must be spelled the same as they are in the Fonts dialog box in Control Panel. Font names cannot exceed 20 characters. If an invalid font name is given, the Help compiler uses the MS Sans Serif font as the default.

# ICON Option

 $ICON = icon-file$ 

The ICON option identifies the icon file to display when the user minimizes Windows Help.

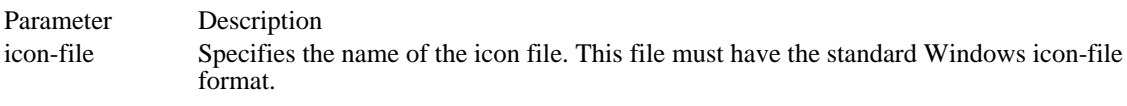

# LANGUAGE Option

### LANGUAGE = language-name

The LANGUAGE option sets the sorting order for keywords in the Search dialog box.

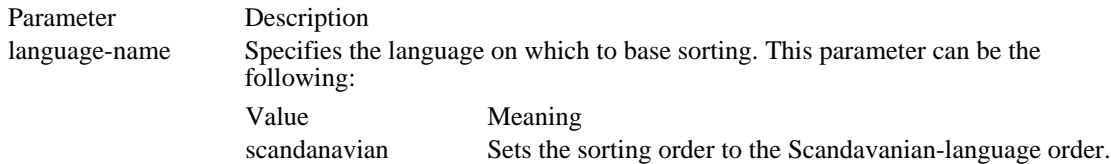

## Comments

The default sorting order is the English-language order.

Microsoft Windows Help version 3.1 supports only English and Scandanavian sorting.

## [MAP] Section

[MAP]

context-string context-number

. . .

The [MAP] section associates context strings (or aliases) with context numbers for context-sensitive Help. The context number corresponds to a value the parent application passes to Windows Help in order to display a particular topic. This section is optional.

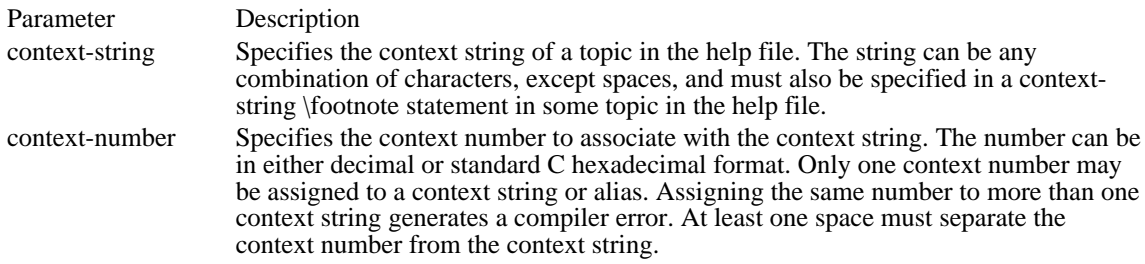

#### Comments

You can define the context strings listed in the [MAP] section either in a help topic or in the [ALIAS] section. The compiler generates a warning message if a context string appearing in the [MAP] section is not defined in any of the topic files or in the [ALIAS] section.

If you use an alias name, the [ALIAS] section must precede the [MAP] section in the Help project file.

The [MAP] section supports two additional statements for specifying context strings and their associated context numbers. The first statement has the following form:

#define context-string context-number

The context-string and context-number parameters are as described in the Parameters section.

The second statement has the following form:

#### #include "filename"

The filename parameter, which can be enclosed in either double quotation marks or angle brackets $(\leq),$ specifies the name of a file containing one or more #define statements. The file may contain additional #include statements as well, but files may not be nested in this way more than five deep.

#### Example

The following example assigns hexadecimal context numbers to the context strings:

[MAP] Edit\_Window0x0001<br>Control Menu 0x0002 Control\_Menu 0x0002<br>Maximize Icon 0x0003 Maximize\_Icon 0x0003<br>Minimize\_Icon 0x0004 Minimize\_Icon Split Bar 0x0005 Scroll\_Bar 0x0006 Title\_Bar 0x0007<br>Window Border 0x0008 Window\_Border

See Also [ALIAS]

## MAPFONTSIZE Option

#### $MAPFONTSIZE = m:p$

The MAPFONTSIZE option maps font sizes specified in topic files to different sizes when they are displayed in the Help window. This option is especially useful if there is a significant size difference between the authoring display and the intended user display.

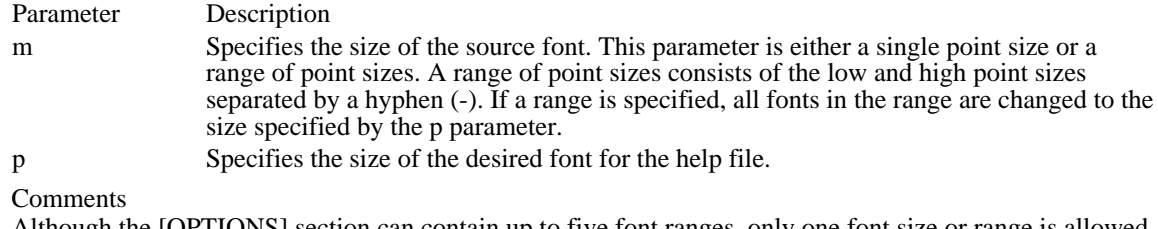

Although the [OPTIONS] section can contain up to five font ranges, only one font size or range is allowed with each MAPFONTSIZE statement. If more than one MAPFONTSIZE statement is included, the source font size or range specified in subsequent statements cannot overlap previous mappings.

Example

The following examples illustrate the use of the MAPFONTSIZE option:

MAPFONTSIZE=8:12 ; display all 8-pt. fonts as 12-pt. MAPFONTSIZE=12-24:16  $\overline{\phantom{a}}$  display fonts from 12 to 24 pts. as 16 pts. See Also

[OPTIONS]

# MULTIKEY Option

MULTIKEY = footnote-character

The MULTIKEY option specifies the footnote character to use for an alternative keyword table. This option is intended to be used in conjunction with topic files that contain \footnote statements for alternative keywords.

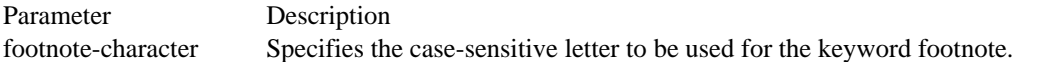

Comments

Since keyword footnotes are case-sensitive, you should limit your keyword-table footnotes to one case, usually uppercase. If an uppercase letter is specified, the compiler will not include footnotes with the lowercase form of the same letter in the keyword table.

You may use any alphanumeric character for a keyword table except K and k, which are reserved for Help's standard keyword table. There is an absolute limit of five keyword tables, including the standard table. However, depending upon system configuration and the structure of your Help system, a practical limit of only two or three tables may be more realistic. If the compiler cannot create an additional keyword table, the additional table is ignored in the build.

#### Example

The following example illustrates how to enable the letter L for a keyword-table footnote:

MULTIKEY=L

# OLDKEYPHRASE Option

# OLDKEYPHRASE = onoff

The OLDKEYPHRASE option specifies whether an existing key-phrase file should be used to build the help file.

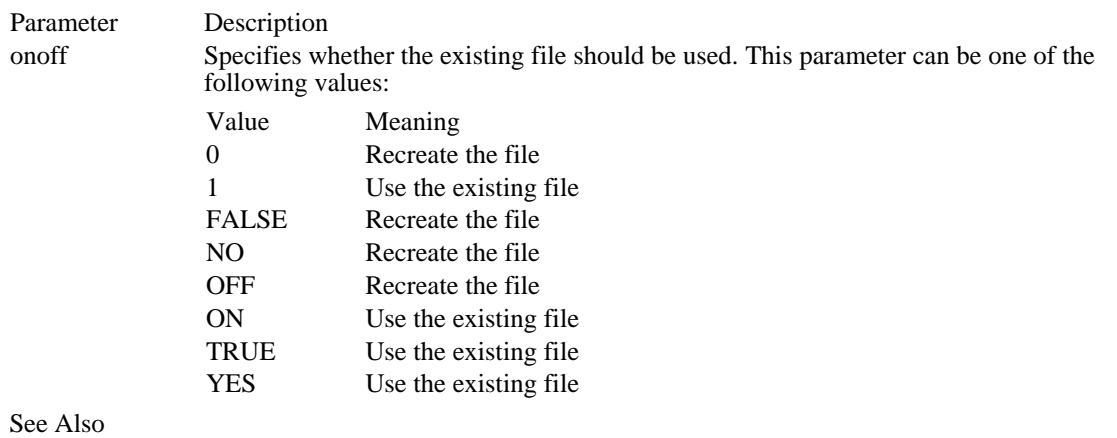

[OPTIONS]

# OPTCDROM Option

# OPTCDROM = yesvalue

The OPTCDROM option optimizes a help file for display on CD-ROM by aligning topic files on predefined block boundaries.

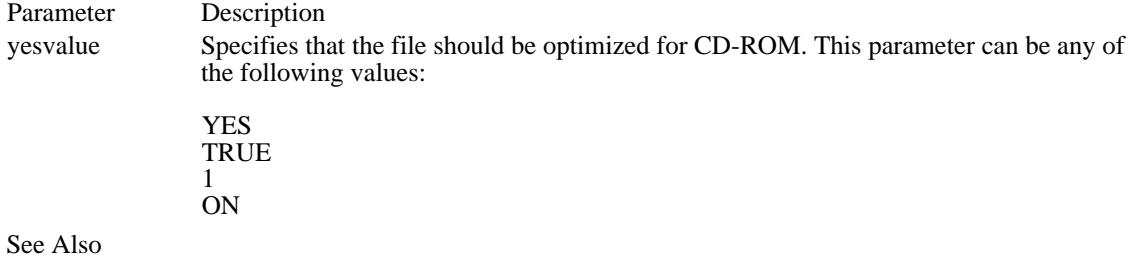

[OPTIONS]
## [OPTIONS] Section

[OPTIONS] option

> . . .

The [OPTIONS] section includes options that control how a help file is built and what feedback the build process displays. If this section is included in the project file, it should be the first section listed, so that the options will apply during the entire build process.

Parameter Description

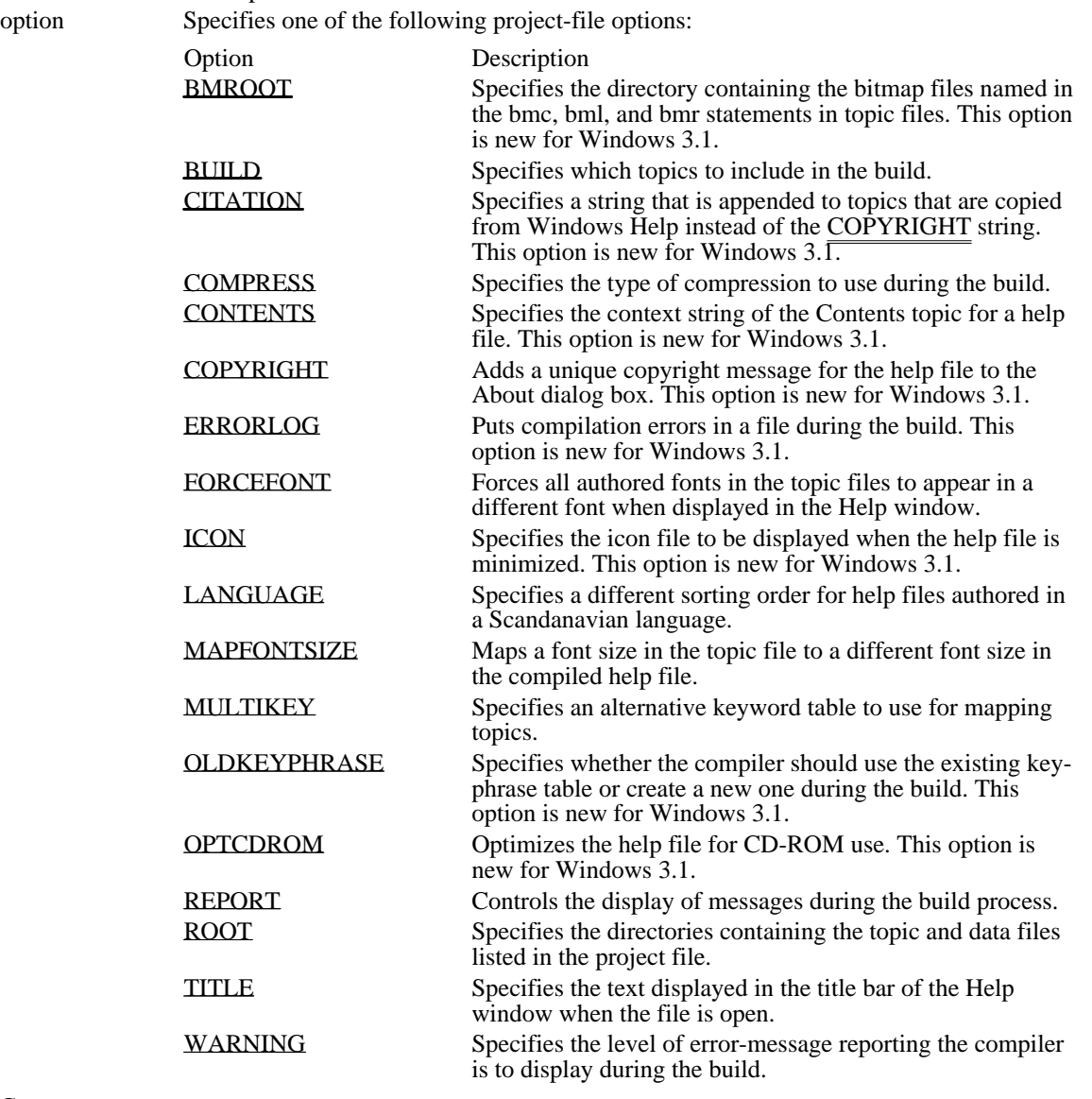

Comments

These options can appear in any order within the [OPTIONS] section. The [OPTIONS] section is not required.

## REPORT Option

 $REPORT = ON$ 

The REPORT option displays messages on the screen during the build. These messages indicate when the Help compiler is performing the different phases of the build, including compiling the file, resolving jumps, and verifying browse sequences.

See Also [OPTIONS], WARNING

#### ROOT Option

 $ROOT =$  pathname[, pathname]...

The ROOT option specifies the directories where the Help compiler looks for files listed in the project file.

Parameter Description pathname Specifies either a drive and full path or a relative path from the project directory. If the project file has a ROOT option, all relative paths in the project file refer to one of these paths. If the project file does not have a ROOT option, all paths are relative to the directory containing the project file.

Comments

If the project file does not have a BMROOT option, the compiler looks in the directories specified in the ROOT option to find bitmaps positioned by using the bmc, bml, and bmr statements. If none of these directories contains these bitmaps, the bitmap filenames must be listed in the [BITMAPS] section of the project file.

Example

The following example specifies that the project root directory is C:\WINHELP\HELPDIR and is found on drive C:

[OPTIONS] ROOT=C:\WINHELP\HELPDIR

Given this root directory, if the [FILES] section contains the entry TOPICS\FILE.RTF, the full path for the topic file is C:\WINHELP\HELPDIR\TOPICS\FILE.RTF.

See Also [BITMAPS], BMROOT, [OPTIONS]

### TITLE Option

 $TITLE =$  titlename

The TITLE option sets the title for the help file. Windows Help displays the title in its title bar whenever it displays the help file.

Parameter Description titlename Specifies the title displayed in the Windows Help title bar. The title must not exceed 50 characters.

Comments

If no title is specified by using the TITLE option, Windows Help displays the title Windows Help in the title bar.

Example

The following example sets the help-file title to ABC Help.

[OPTIONS] TITLE=ABC Help

See Also [OPTIONS]

## WARNING Option

#### WARNING = level

The WARNING option specifies the amount of debugging information the Help compiler is to report.

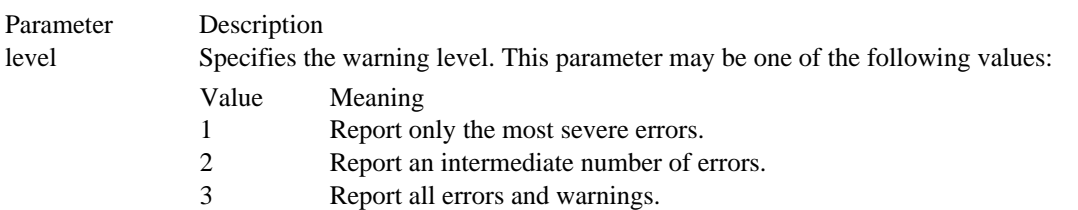

#### Example

The following example specifies an intermediate level of error reporting:

[OPTIONS] WARNING=2

See Also [OPTIONS], REPORT

#### [WINDOWS] Section

[WINDOWS]

```
type = "caption", (x, y, width, height), size,(clientRGB), (nonscrollRGB), (fTop)
  .
```
. .

The [WINDOWS] section defines the size, location, and colors for the primary Help window and any secondary-window types used in a help file.

The secondary windows defined in this section are intended to be used with Windows applications that specify secondary windows when calling the WinHelp function.

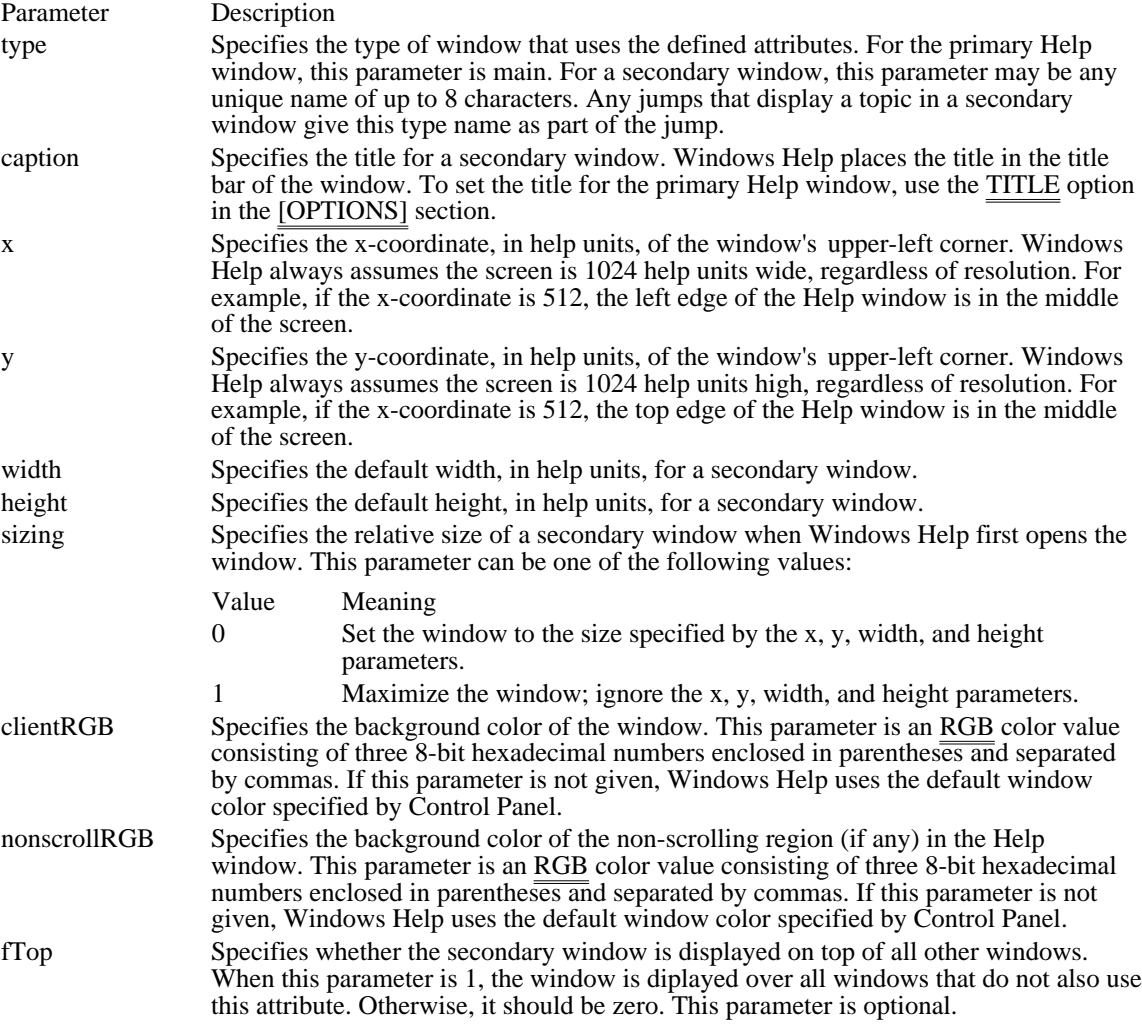

Example

The following example defines two windows, the main window and a secondary window named "picture". The main-window definition sets the background color of non-scrolling regions in the main Help window to (128, 0, 128) but leaves several other values empty (for which Windows Help will supply its own default values). The secondary-window definition sets the caption to "Samples" and sets the width and height of the window to about one-quarter of the width and height of the screen. The background colors for the window and non-scrolling region are  $(0, 255, 255)$  and  $(255, 0, 0)$ , respectively. The sizing parameter for both the main and secondary windows is zero.

[WINDOWS] main=, (, , , ), 0, (, , ), (128, 0, 128) picture = "Samples", (123,123,256,256), 0, (0,255,255), (255,0,0) See Also [Options], TITLE

**HPJ Statements**<br>[ALIAS] Section [BUILDTAGS] Section Specifies valid build tags FILES Section Specifies the topic files<br>
FORCEFONT Option Sets the Help file font FORCEFONT Option<br>ICON Option Specifies the Windows TITLE Option<br>WARNING Option Specifies the Warning level

[ALIAS] Section <br> **Assigns context strings to a topic alias**<br>
Lists files to add to the Help file [BAGGAGE] Section Lists files to add to the Help file [BITMAPS] Section Specifies the names of bitmap files BMROOT Option<br>BUILD Option Specifies which topics to build BUILD Option<br>
BUILDTAGSI Section<br>
Specifies valid build tags CITATION Option<br>
COMPRESS Option<br>
Sets the level of compression for the help file COMPRESS Option Sets the level of compression for the help file<br>CONFIG1 Section Specifies the Help file configuration **[CONFIG] Section** Specifies the Help file configuration CONTENTS Option Specifies the context string of the con CONTENTS Option Specifies the context string of the contents topic<br>COPYRIGHT Option Inserts a copyright string in the About dialog box COPYRIGHT Option<br>
ERRORLOG Option<br>
Specifies the file to receive error messages ERRORLOG Option<br>
FILES Section Specifies the file to receive error messages<br>
Specifies the topic files ICON Option<br>
LANGUAGE Option<br>
Sets the sort-ordering for the key LANGUAGE Option<br>
Sets the sort-ordering for the keyword list<br>
MAPI Section Associates context strings with context num [MAP] Section **Associates context strings with context numbers**<br>MAPFONTSIZE Option Maps font sizes for the Help file MAPFONTSIZE Option<br>MILITIKEY Option Specifies the footnote for alterna MULTIKEY Option Specifies the footnote for alternate keywords<br>
OLDKEYPHRASE Option Specifies whether to use old phrase files OLDKEYPHRASE Option Specifies whether to use old phrase files<br>OPTCDROM Option Optimizes help file for display on CD-R OPTCDROM Option Optimizes help file for display on CD-ROM<br>
Contains options that control the Help compi [OPTIONS] Section Contains options that control the Help compiler REPORT Option Displays build message during compilation ROOT Option<br>TITLE Option Specifies the Help file title<br>TITLE Option Specifies the Help file title WARNING Option<br>
Specifies the warning level for error messages<br>
Contains definitions for Help windows Contains definitions for Help windows

# About WinHelp macro

About()

The About macro displays Windows Help's About dialog box. Parameters

This macro does not take any parameters.

Comments

Use of this macro in secondary windows is not recommended.

#### AddAccelerator WinHelp macro

AddAccelerator(key, shift-state, "macro")

The AddAccelerator macro assigns a Help macro to an accelerator key (or key combination) so that the macro is carried out when the user presses the accelerator key(s).

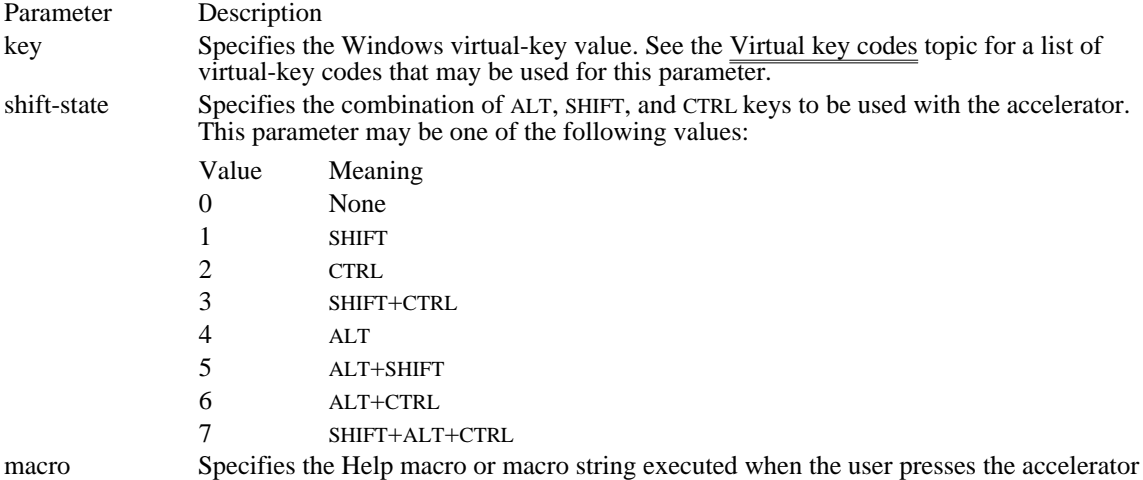

key(s). The macro must appear in quotation marks. Multiple macros in a string must be separated by semicolons.

#### Comments

The AddAccelerator macro can be abbreviated as AA.

#### Example

The following macro executes the Windows Clock program when the user presses ALT+SHIFT+CONTROL+ F4:

AddAccelerator(0x73, 7, "ExecProgram(`clock.exe', 1)")

See Also RemoveAccelerator

## Annotate WinHelp macro

Annotate()

The Annotate macro displays the Annotation dialog box from the Edit menu.

Parameters

This macro does not take any parameters.

Comments Use of this macro in secondary windows is not recommended.

#### AppendItem WinHelp macro

AppendItem("menu-id", "item-id", "item-name", "macro")

The AppendItem macro appends a menu item to the end of a menu created with the InsertMenu macro.

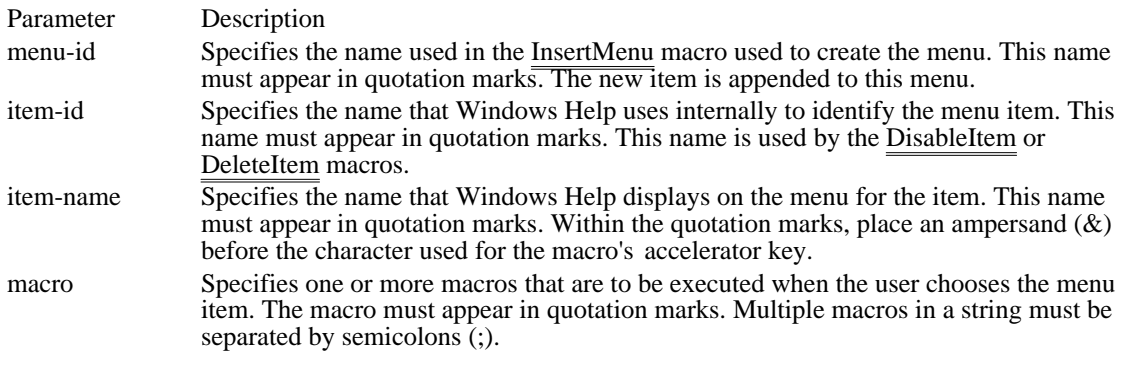

Comments

Windows Help ignores this macro if it is executed in a secondary window.

If the keyboard accelerator conflicts with other menu access keys, Windows Help displays the error message "Unable to add item" and ignores the macro.

Example

The following macro appends a menu item labeled "Tools" to a pop-up menu that has an identifier "IDM\_TLS". Choosing the menu item causes a jump to a topic with the context string "tpc1" in the TLS. HLP file:

AppendItem("IDM\_BKS", "IDM\_TLS", "&Tools", "JI(`tls.hlp', `tpc1')") See Also

DeleteItem, DisableItem, InsertMenu

## Back WinHelp macro

Back()

The Back macro displays the previous topic in the history list. The history list is a list of the last 40 topics the user has displayed since starting Windows Help.

Parameters

This macro does not take any parameters.

Comments

Windows Help ignores this macro if it is executed in a secondary window.

If the Back macro is executed when the Back list is empty, Windows Help takes no action.

## BookmarkDefine WinHelp macro

BookmarkDefine()

The BookmarkDefine macro displays the Define dialog from the Bookmark menu.

Parameters

This macro does not take any parameters.

Comments

Use of this macro in secondary windows is not recommended.

If the BookmarkDefine macro is executed from a pop-up window, the bookmark is attached to the topic that invoked the pop-up window.

## BookmarkMore WinHelp macro

BookmarkMore()

The BookmarkMore macro displays the More dialog from the Bookmark menu. The More command appears on the Bookmark menu if the menu lists more than nine bookmarks.

Parameters

This macro does not take any parameters.

Comments

Use of the macro in secondary windows is not recommended.

## BrowseButtons WinHelp macro

BrowseButtons()

The BrowseButtons macro adds browse buttons to the button bar.

Parameters

This macro does not take any parameters.

Comments

Windows Help ignores this macro if it is executed from a secondary window.

If the BrowseButtons macro is used with one or more CreateButton macros in the [CONFIG] section of the project file, the order of the browse buttons on the  $\overline{Windows}$  Help button bar is determined by the order of the BrowseButtons macro in relation to the other macros listed in the [CONFIG] section.

Example

The following macros in the project file cause the Clock button to appear immediately before the two browse buttons on the button bar:

```
[CONFIG]
CreateButton("&Clock", "ExecProgram(`clock', 0)")
BrowseButtons()
See Also
CreateButton
```
### ChangeButtonBinding WinHelp macro

ChangeButtonBinding("button-id", "button-macro")

The ChangeButtonBinding macro assigns a Help macro to a Help button.

Parameter Description

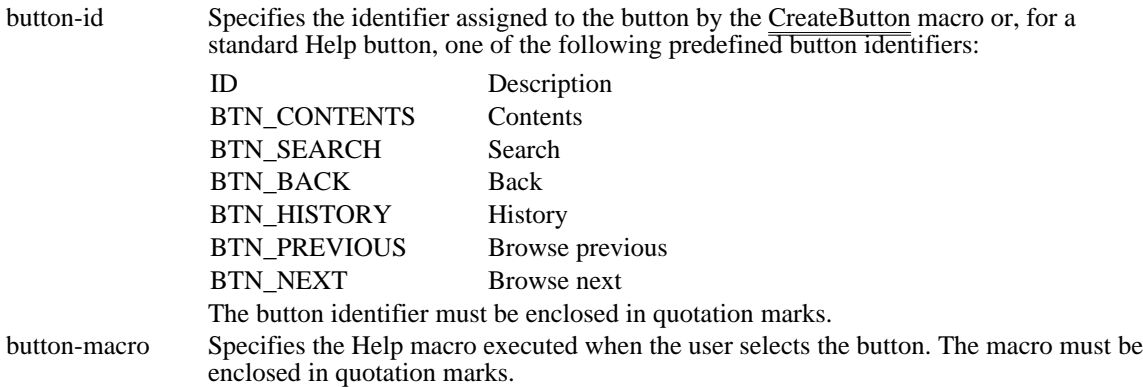

Comments

Windows Help ignores this macro if it is executed in a secondary window.

The ChangeButtonBinding macro can be abbreviated as CBB.

#### Example

In the following macro, "conts" is the context string for the table of contents in the DICT.HLP file:

ChangeButtonBinding("btn\_contents", "JumpId(`dict.hlp', `conts')")

### ChangeItemBinding WinHelp macro

ChangeItemBinding("item-id", "item-macro")

The ChangeItemBinding macro assigns a Help macro to an item previously added to a Windows Help menu using the AppendItem macro.

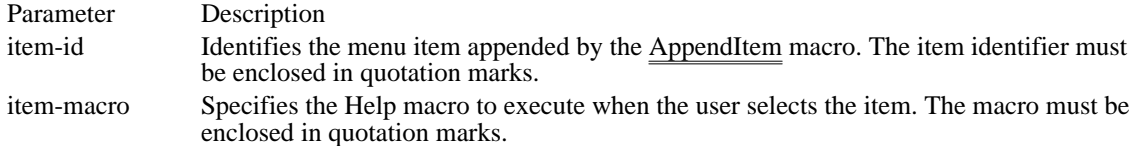

Comments

Windows Help ignores this macro if it is executed in a secondary window.

The ChangeItemBinding macro can be abbreviated as CIB.

Example

The following macro changes the menu item identified by "time\_item" so that it displays the Windows clock:

ChangeItemBinding("time\_item", "ExecProgram(`clock', 0)")

## CheckItem WinHelp macro

CheckItem("item-id")

The CheckItem macro places a check-mark beside a menu item.

Parameter Description

item-id Identifies the menu item to check. The item identifier must be enclosed in quotation marks.

Comments

The CheckItem macro can be abbreviated as CI.

See Also UncheckItem

### CloseWindow WinHelp macro

CloseWindow("window-name")

The CloseWindow macro closes either a secondary window or the main Help window.

Parameter Description window-name Specifies the name of the window to close. The name "main" is reserved for the main Help window. For secondary windows, the window name is defined in the [WINDOWS] section of the project file. This name must be enclosed in quotation marks.

Example

The following macro closes the secondary window named "keys":

CloseWindow("keys")

## Contents WinHelp macro

#### Contents()

The Contents macro displays the Contents topic in the current Help file. The Contents topic is defined by the CONTENTS option in the [OPTIONS] section of the project file. If the project file does not have a CONTENTS option, the Contents topic is the first topic of the first topic file specified in the project file.

# CopyDialog WinHelp macro

CopyDialog()

The CopyDialog macro displays the Copy dialog from the Edit menu.

Comments

Use of this macro in secondary windows is not recommended.

# CopyTopic WinHelp macro

CopyTopic()

The CopyTopic macro copies all the text in the currently displayed topic to the Clipboard.

Comments

Use of the macro in secondary windows is not recommended.

#### CreateButton WinHelp macro

CreateButton("button-id", "name", "macro")

The CreateButton macro adds a new button to the button bar.

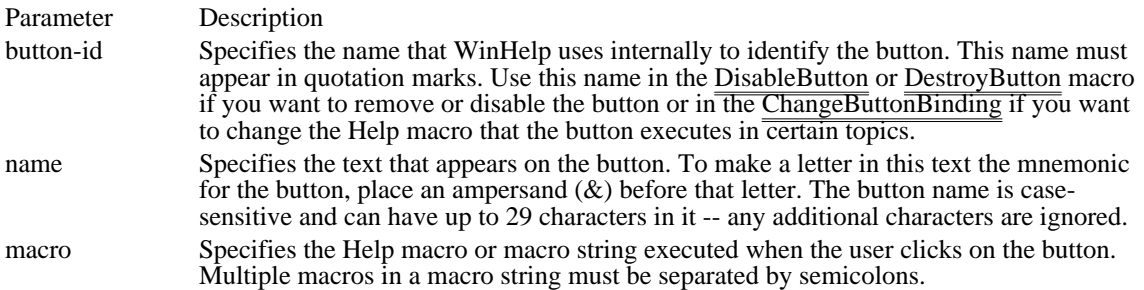

Comments

Windows Help allows a maximum of 16 custom buttons. It allows a total of 22 buttons, including the standard Browse buttons, on the button bar.

If the BrowseButtons macro is used with one or more CreateButton macros in the project file, the buttons appear in the same order on the button bar as the macros appear in the project file.

Windows Help ignores this macro if it is executed in a secondary window.

The CreateButton macro can be abbreviated as CB.

#### Example

The following macro creates a new button labeled "Ideas" that jumps to the topic with the context string "dir" in the IDEAS.HLP file when clicked:

CreateButton("btn\_ideas", "&Ideas", "JumpId(`ideas.hlp', `dir')")

See Also

DisableButton, DestroyButton, ChangeButtonBinding, JumpId

### DeleteItem WinHelp macro

DeleteItem("item-id")

The DeleteItem macro removes a menu item that was added by using the AppendItem macro.

Parameter Description

item-id Specifies the item identifier used in the AppendItem macro. The item identifier must be enclosed in quotation marks.

Comments

Windows Help ignores this macro if it is executed in a secondary window.

Example

The following macro removes the menu item "Tools" appended in the example for the AppendItem macro:

DeleteItem("IDM\_TOOLS")

See Also AppendItem

#### DeleteMark WinHelp macro

DeleteMark("marker-text")

The DeleteMark macro removes a text marker added with the SaveMark macro.

Parameter Description

marker-text Specifies the text marker previously added by the SaveMark macro. The marker text must be enclosed in quotation marks.

Comments

If the marker does not exist when the DeleteMark macro is executed, Windows Help displays a "Topic not found" error message.

Example

The following macro removes the marker "Managing Memory" from a Help file:

DeleteMark("Managing Memory")

See Also SaveMark

### DestroyButton WinHelp macro

DestroyButton("button-id")

The DestroyButton macro removes a button added with the CreateButton macro.

Parameter Description

button-id Identifies a button previously created by the CreateButton macro. The button identifier must be enclosed in quotation marks.

Comments

The button identifier cannot be an identifier for one of the standard Help buttons. For a list of those identifiers, see the ChangeButtonBinding macro.

Windows Help ignores this macro if it is executed in a secondary window.

See Also

CreateButton, ChangeButtonBinding

#### DisableButton WinHelp macro

DisableButton("button-id")

The DisableButton macro grays out a button added with the CreateButton macro. This button cannot be used in the topic until an EnableButton macro is executed.

Parameter Description

button-id Specifies the identifier assigned to the button by the CreateButton macro. The button identifier must be enclosed in quotation marks.

Comments

Windows Help ignores this macro if it is executed in a secondary window.

The DisableButton macro can be abbreviated as DB.

See Also CreateButton, EnableButton

### DisableItem WinHelp macro

DisableItem("item-id")

The DisableItem macro grays out a menu item added with the AppendItem macro. The menu item cannot be used in the topic until an EnableItem macro is executed.

Parameter Description

item-id Identifies a menu item previously appended with the AppendItem macro. The item identifier must be enclosed in quotation marks.

**Comments** 

Windows Help ignores this macro if it is executed in a secondary window.

The DisableItem macro can be abbreviated as DI.

See Also AppendItem

### EnableButton WinHelp macro

EnableButton("button-id")

The EnableButton macro re-enables a button disabled with the DisableButton macro.

Parameter Description

button-id Specifies the identifier assigned to the button by the CreateButton macro. The button identifier must be enclosed in quotation marks.

Comments

Windows Help ignores this macro if it is executed in a secondary window.

The EnableButton macro can be abbreviated as EB.

See Also CreateButton, DisableButton

### EnableItem WinHelp macro

EnableItem("item-id")

The EnableItem macro re-enables a menu item disabled with the DisableItem macro.

Parameter Description

item-id Specifies the identifier assigned to the menu item by the AppendItem macro. The item identifier must be enclosed in quotation marks.

Comments

Windows Help ignores this macro if it is executed in a secondary window.

The EnableItem macro can be abbreviated as EI.

See Also AppendItem, DisableItem

### ExecProgram WinHelp macro

ExecProgram("command-line", display-state)

The ExecProgram macro executes a Windows application.

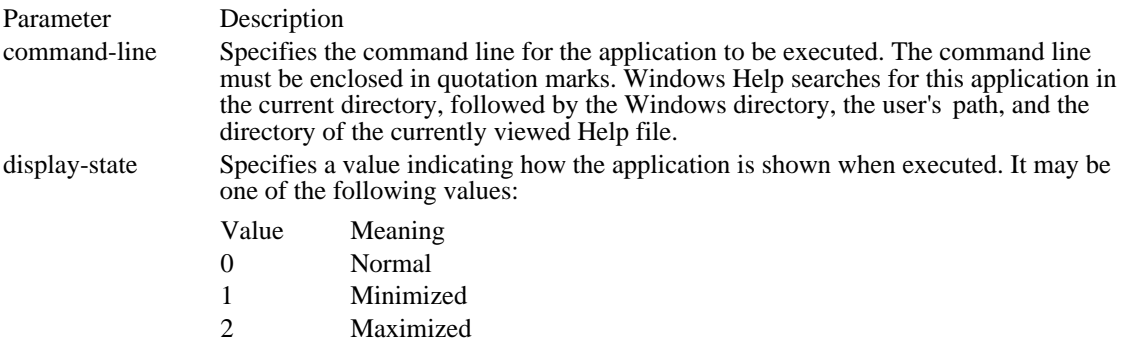

**Comments** 

The ExecProgram macro can be abbreviated as EP.

The backslash character should not be used to escape double quotation-mark characters in macros. Instead, you can enclose the command line in single quotation marks and omit the backslash for the double quotation marks, as shown in the following:

`command "string as parameter"'

Note that the first single quotation mark must be an open quote and the last single quotation mark must be a close quote.

Example

The following example executes the Clock application. The application is minimized when it starts:

ExecProgram(`clock.exe', 1)

# Exit WinHelp macro

Exit()

The Exit macro exits the Windows Help application. It has the same effect as selecting Exit from the File menu.

Parameters

This macro does not take any parameters.

# FileOpen WinHelp macro

FileOpen()

The FileOpen macro displays the Open dialog box from the File menu.

Parameters

This macro does not take any parameters.

Comments Use of the macro in secondary windows is not recommended.

#### FocusWindow WinHelp macro

FocusWindow("window-name")

The FocusWindow macro changes the focus to the specified window, either the main Help window or a secondary window.

Parameter Description window-name Specifies the name of the window to receive the focus. The name "main" is reserved for the main Help window. For secondary windows, the window name is defined in the [WINDOWS] section of the project file. This name must be enclosed in quotation marks.

#### Comments

This macro is ignored if the specified window does not exist.

Example

The following macro changes the focus to the secondary window "keys":

FocusWindow("keys")

# GoToMark WinHelp macro

GoToMark("marker-text")

The GoToMark macro jumps to a marker set with the SaveMark macro.

Parameter Description

marker-text Specifies a text marker previously defined by using the SaveMark macro.

Example

The following macros jumps to the marker "Managing Memory".

GoToMark("Managing Memory")

See Also SaveMark
# HelpOn WinHelp macro

HelpOn()

The HelpOn macro displays the Help file for the Windows Help application. The macro carries out the same action as choosing the How to Use Help command on the Help menu.

Parameters

This macro does not take any parameters.

# HelpOnTop WinHelp macro

## HelpOnTop()

The HelpOnTop macro toggles the on-top state of Windows Help. It is equivalent to checking or unchecking the Always On Top command in the Help menu.

#### Parameters

This macro does not take any parameters.

#### Comments

Windows Help does not provide a macro to check the current state of the Always On Top command. It is up to the user to determine whether the macro should be used to change the state of the command.

# History WinHelp macro

History()

The History macro displays the history list, which shows the last 40 topics the user has viewed since opening a Help file in Windows Help. It has the same effect as choosing the History button. Parameters

This macro does not take any parameters.

Comments

Windows Help ignores this macro if it is executed in a secondary window.

## IfThen WinHelp macro

IfThen(IsMark("marker-text"), "macro")

The IfThen macro executes a Help macro if a given marker exists. It uses the IsMark macro to make the test.

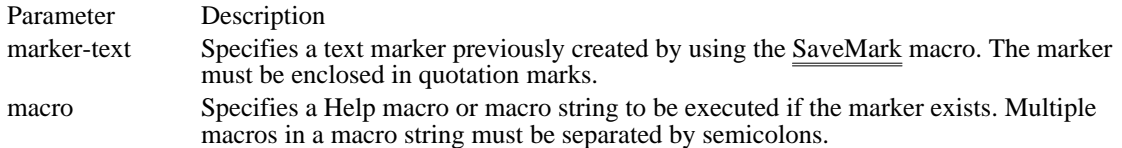

Example

The following macro jumps to the topic with context string "man\_mem" if a marker named "Managing Memory" has been set by the SaveMark macro:

IfThen(IsMark("Managing Memory"), "JI(`trb.hlp', `man\_mem')")

See Also IsMark, SaveMark

## IfThenElse WinHelp macro

IfThenElse(IsMark("marker-text"), "macro1", "macro2")

The IfThenElse macro executes one of two Help macros depending on whether or not a marker exists. It uses the IsMark macro to make the test.

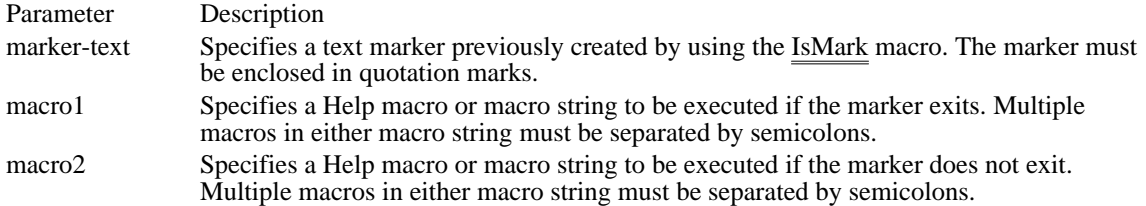

Example

The following macro jumps to the topic with context string "mem" if a marker named "Memory" has been set by the SaveMark macro. If the marker does not exist, it jumps to the next topic in the browse sequence.

IfThenElse(IsMark("Memory"), "JI(`trb.hlp', `mem')", "Next()")

See Also IfThen, IsMark, SaveMark

### InsertItem WinHelp macro

InsertItem("menu-id", "item-id", "item-name", "macro", position)

The InsertItem macro inserts a menu item at a given position on an existing menu. The menu can be either one you create with the InsertMenu macro or one of the standard Windows Help menus.

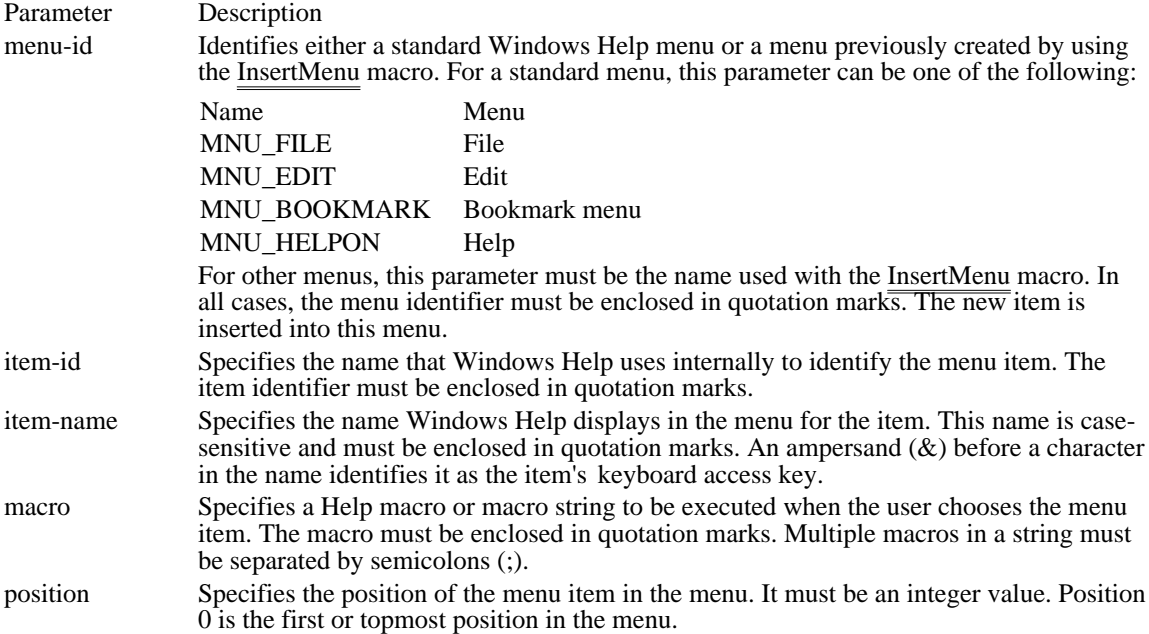

**Comments** 

The item-id parameter can be used in a subsequent DisableItem or DeleteItem macro to remove or disable the item or to change the operations that the item performs in certain topics.

Windows Help ignores this macro if it is executed in a secondary window.

The specified keyboard access keys must be unique. If a key conflicts with other menu access keys, Windows Help displays the error message "Unable to add item" and ignores the macro.

Example

The following macro inserts a menu item labeled "Tools" as the third item on a menu that has an identifier "MNU\_BKS". Selecting the menu item causes a jump to a topic with the context string "tls1" in the TLS. HLP file:

InsertItem("mnu\_bks", "m\_tls", "&Tools", "JI(`tls.hlp', `tls1')", 3)

See Also InsertMenu

## InsertMenu WinHelp macro

InsertMenu("menu-id", "menu-name", menu-position)

The InsertMenu inserts a new menu in the Windows Help menu bar.

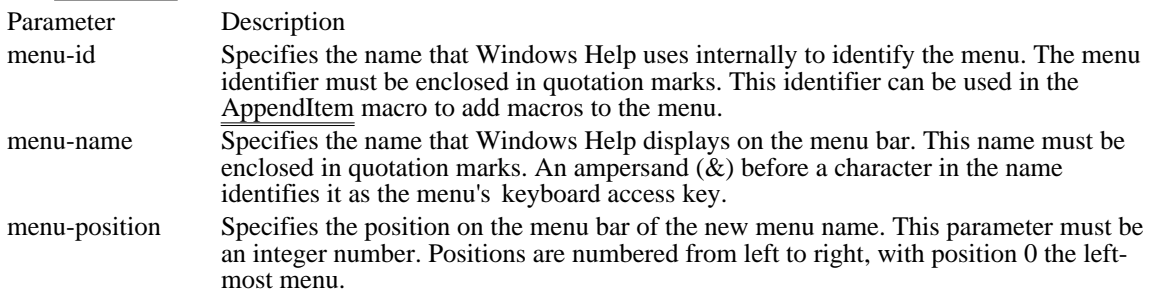

**Comments** 

Windows Help ignores this macro if it is executed in a secondary window.

Example

The following macro adds a menu named "Utilities" to the Windows Help application. The label "Utilities" appears as the fourth item on the Windows Help menu bar. The user presses U with the ALT key to open the menu.

```
InsertMenu("IDM_UTIL", "&Utilities", 3)
```
See Also AppendItem, InsertItem

## IsMark WinHelp macro

IsMark("marker-text")

The IsMark macro tests whether or not a marker set by the SaveMark macro exists. It is used as a parameter to the conditional macros IfThen and IfThenElse. The IsMark macro returns nonzero if the mark exists or zero if it does not.

Parameter Description marker-text Specifies a text marker previous created using the SaveMark macro.

Comments

The Not macro can be used to reverse the results of the IsMark macro.

Example

The following macro jumps to the topic with the context string "man\_mem" if a marker named "Managing Memory" has been set by the SaveMark macro:

IfThen(IsMark("Managing Memory"), "JI(`trb.hlp', `man\_mem')")

See Also IfThen, IfThenElse, Not

## JumpContents WinHelp macro

JumpContents("filename")

The JumpContents macro jumps to the Contents topic of a specified file in the Help file. The Contents topic is indicated by the CONTENTS option entry in the [OPTIONS] section of project file. If the CONTENTS option is not specified, Windows Help jumps to the first topic in the Help file.

Parameter Description

filename Specifies the name of the destination file for the jump. The filename must be enclosed in quotation marks. If Windows Help cannot find this file, it displays an error message and does not perform the jump.

Comments

Windows Help ignores this macro if it is executed in a secondary window.

Example

The following macro jumps to the Contents topic of the PROGMAN.HLP file:

JumpContents("PROGMAN.HLP")

See Also **JumpContext** 

# JumpContext WinHelp macro

JumpContext("filename", context-number)

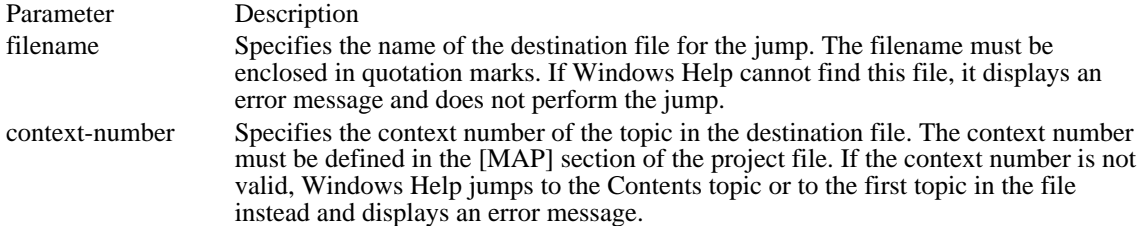

Comments

The JumpContext macro can be abbreviated as JC.

Example

The following macro jumps to the topic mapped to the context number 801 in the PROGMAN.HLP file:

JumpContext("PROGMAN.HLP", 801)

See Also **JumpContents** 

## JumpHelpOn WinHelp macro

JumpHelpOn()

The JumpHelpOn macro jumps to the Contents topic of the How to Use Help file. The How To Use Help file is either the default WINHELP.HLP file shipped with Windows 3.1 or the Help file designated by the SetHelpOnFile macro in the [CONFIG] section of the project file.

### **Parameters**

This macro does not take any parameters.

#### Comments

If Windows Help cannot find the specified Help file, it displays an error message and does not perform the jump.

#### Example

The following macro jumps to the Contents topic of the designated How to Use Help file:

JumpHelpOn()

# JumpId WinHelp macro

JumpId("filename", "context-string")

The JumpId macro jumps to the topic with the specified context string in the Help file.

Parameter Description

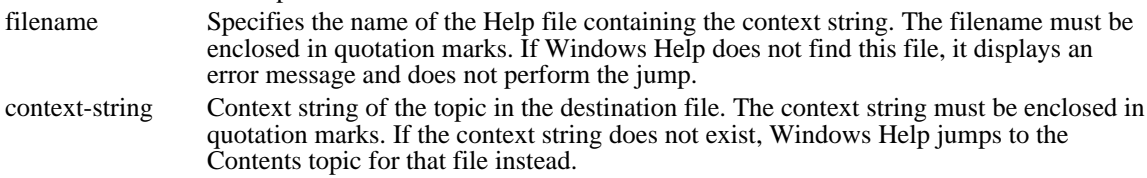

## Comments

The JumpId macro may be abbreviated as JI.

#### Example

The following macro jumps to a topic with "second\_topic" as its context string in the SECOND.HLP file:

JI("second.hlp", "second\_topic")

## JumpKeyword WinHelp macro

JumpKeyword("filename", "keyword")

The JumpKeyword macro loads the indicated Help file, searches through the K keyword table, and displays the first topic containing the index keyword specified in the macro.

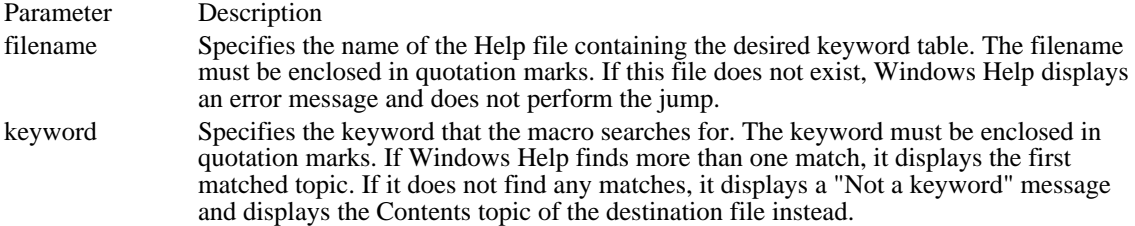

Comments

The JumpKeyword macro can be abbreviated as JK.

Example

The following macro displays the first topic that has "hands" as an index keyword in the CLOCK.HLP file:

JumpKeyword("clock.hlp", "hands")

# Next WinHelp macro

Next()

The Next macro displays the next topic in the browse sequence for the Help file.

Parameters

This macro does not take any parameters.

Comments

If the currently displayed topic is the last topic of a browse sequence, this macro does nothing.

Windows Help ignores this macro if it is executed in a secondary window.

## Not WinHelp macro

## Not(IsMark("marker-text"))

The Not macro reverses the result (nonzero or zero) returned by the IsMark macro. It is used along with the IsMark macro as a parameter to the conditional macros IfThen and IfThenElse.

Parameter Description

marker-text Specifies a text marker previously created by using the SaveMark macro. The marker text must be enclosed in quotation marks.

Example

The following macro jumps to the topic with the context string "mem1" if a marker named "Memory" has not been set by the SaveMark macro:

IfThen(Not(IsMark("Memory")), "JI(`trb.hlp', `mem1')")

See Also IfThen, IfThenElse, IsMark

## PopupContext WinHelp macro

PopupContext("filename", context-number)

The PopupContext macro displays in a pop-up window the topic identified by a specific context number.

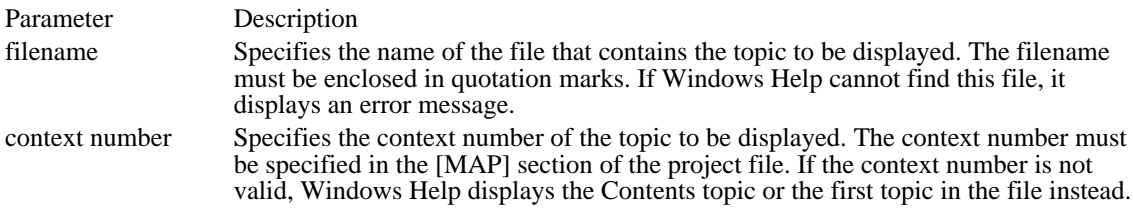

## Comments

The PopupContext macro can be abbreviated as PC.

#### Example

The following macro displays in a pop-up window the topic mapped to the context number 801 in the PROGMAN.HLP file:

PopupContext("progman.hlp", 801) See Also PopupId

# PopupId WinHelp macro

PopupId("filename", "context-string")

The PopupId macro displays a topic from a specified file in a pop-up window.

Parameter Description

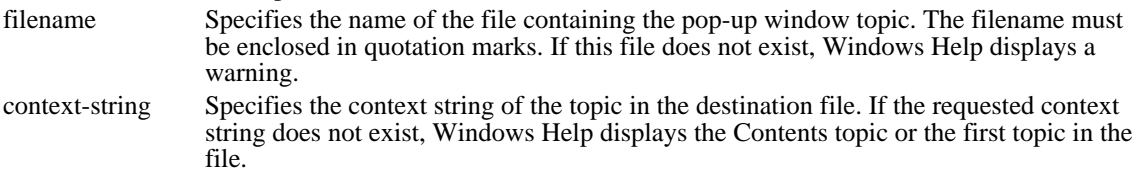

Comments

The PopupId macro can be abbreviated as PI.

Example

The following macro displays a pop-up window with context string "second\_topic" from the SECOND. HLP file:

PopupId("second.hlp", "second\_topic") See Also PopupContext

## PositionWindow WinHelp macro

PositionWindow(x, y, width, height, state, "name")

The PositionWindow macro sets the size and position of a window.

## Parameter Description

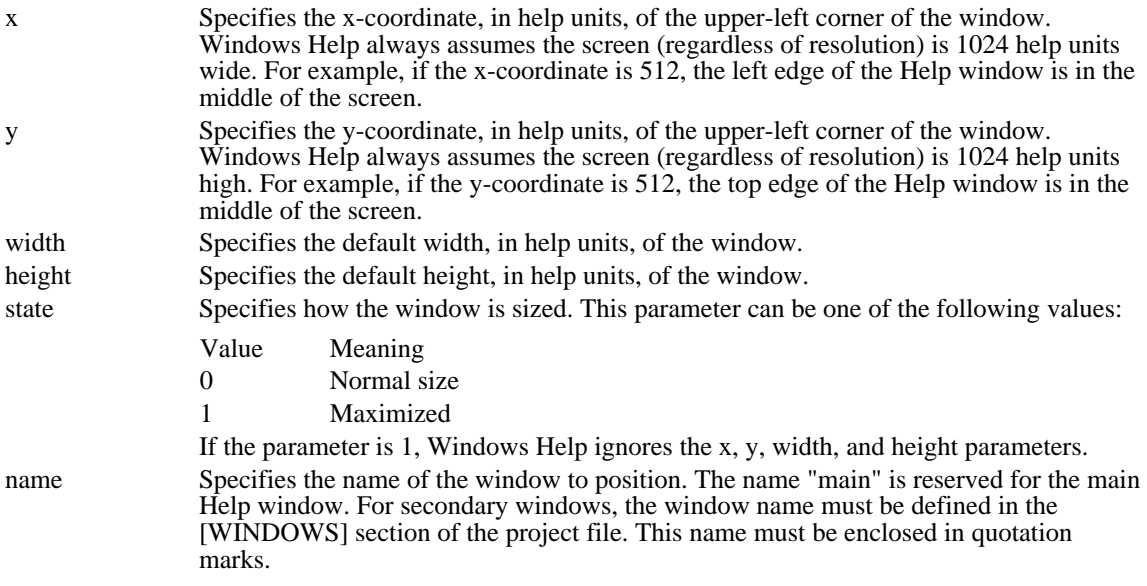

### Comments

If the window to be positioned does not exist, Windows Help ignores the macro.

The PositionWindow macro can be abbreviated as PW.

Example

The following macro positions the secondary window "Samples" in the upper-left corner (100, 100) with a width and height of 500 (in help units):

PositionWindow(100, 100, 500, 500, 0, "Samples")

# Prev WinHelp macro

Prev()

The Prev macro displays the previous topic in the browse sequence for the Help file. If the currently displayed topic is the first topic of a browse sequence, this macro does nothing.

Parameters

This macro does not take any parameters.

Comments

Windows Help ignores this macro if it is executed in a secondary window.

# Print WinHelp macro

Print()

The Print macro sends the currently displayed topic to the printer. It should be used only to print topics in windows other than the main Help window (for example, topics in a secondary window).

Parameters

This macro does not take any parameters.

See Also PrinterSetup

# PrinterSetup WinHelp macro

PrinterSetup()

The PrinterSetup macro displays the Printer Setup dialog box from the File menu.

Parameters

This macro does not take any parameters.

Comments Use of the macro in secondary windows is not recommended.

See Also Print

## RegisterRoutine WinHelp macro

RegisterRoutine("DLL-name", "function-name", "format-spec")

The RegisterRoutine macro registers a function within a dynamic-link library (DLL). Registered functions can be used in macro footnotes in topic files or in the [CONFIG] section of the project file, the same as standard Help macros.

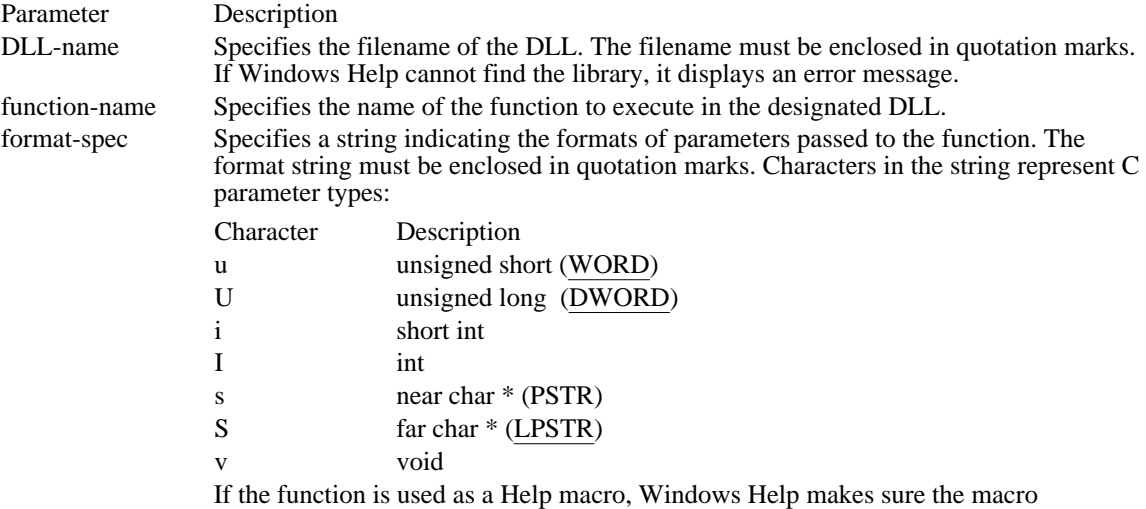

#### **Comments**

The RegisterRoutine macro can be abbreviated as RR.

#### Example

The following call registers a routine named PlayAudio in a DLL, MMLIB.DLL. PlayAudio takes arguments of the far char \*, int, and unsigned long types:

parameters match the parameter types given in this macro.

RegisterRoutine("MMLIB", "PlayAudio", "SIU")

## RemoveAccelerator WinHelp macro

RemoveAccelerator(key, shift-state)

The RemoveAccelerator macro removes the assignment of a Help macro to an accelerator key (or key combination). These assignments are made by using the AddAccelerator macro.

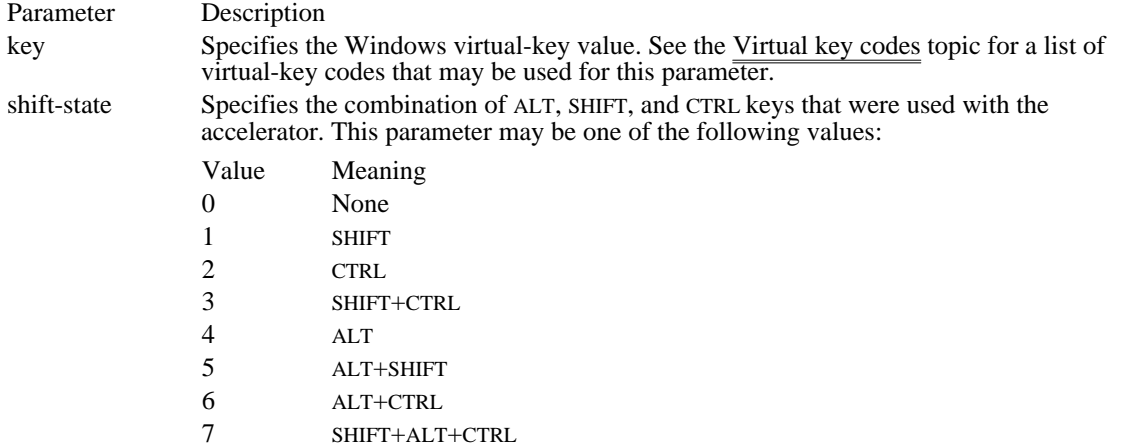

#### Comments

The RemoveAccelerator macro can be abbreviated as RA. No error occurs when this macro is used with an accelerator for which a macro was not defined.

### Example

The following macro disassociates a macro from the ALT+SHIFT+CONTROL+F4 key combination:

RemoveAccelerator(0x73, 7)

See Also AddAccelerator

## SaveMark WinHelp macro

SaveMark("marker-text")

The SaveMark macro saves the location of the currently displayed topic and file and associates a text marker with that location. The GotoMark macro can then be used to jump to this location.

Parameter Description marker-text Specifies the text marker to be used to identify the topic location. This text must be enclosed in quotation marks, and it must be unique. If the same text is used for more

Comments

A text marker can be used with the GotoMark, DeleteMark, IfThen, and IfThenElse macros.

than one marker, the most recently entered marker is used.

If the user exits Windows Help, all text markers are deleted.

Example

The following macro saves the marker "Managing Memory" in the current topic:

SaveMark("Managing Memory")

See Also DeleteMark, GotoMark, IfThen, IfThenElse, IsMark, Not

# Search WinHelp macro

Search()

The Search macro displays the dialog for the Search button, which allows users to search for topics using keywords defined by the K footnote character.

Parameters

This macro does not take any parameters.

Comments

Windows Help ignores this macro if it is executed in a secondary window.

## SetContents WinHelp macro

SetContents("filename", context-number)

The SetContents macro designates a specific topic as the Contents topic in the specified Help file.

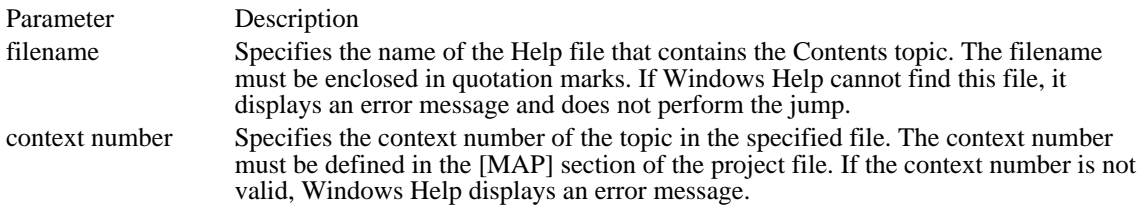

#### Example

The following example sets the topic mapped to the context number 801 in the PROGMAN.HLP file as the Contents topic. After executing this macro, clicking the Contents button will cause a jump to the topic specified by the context-number parameter:

SetContents("PROGMAN.HLP", 801)

## SetHelpOnFile WinHelp macro

SetHelpOnFile("filename")

Parameter Description filename Specifies the name of the replacement How to Use Help file. The filename must be enclosed in quotation marks. If Windows Help cannot find this file, it displays an error message.

Comments

If this macro appears in a topic in the Help file, the replacement file is set after execution of the macro. If this macro appears in the [CONFIG] section of the project file, the replacement file is set when the help file is opened.

### Example

The following macro sets the Using Help file to MYHELP.HLP:

SetHelpOnFile("myhelp.hlp")

# UncheckItem WinHelp macro

UncheckItem("item-id")

The UncheckItem macro removes the check mark from a menu item.

Parameter Description

item-id Identifies the menu item to uncheck. The item identifier must be enclosed in quotation marks.

Comments

The UncheckItem macro can be abbreviated UI.

See Also CheckItem Help Macros<br>About WinHelp macro About WinHelp macro<br>
Add Accelerator WinHelp macro<br>
Assigns a macro to an accelera AppendItem WinHelp macro<br>Back WinHelp macro BookmarkDefine WinHelp macro<br>BookmarkMore WinHelp macro<br>Displays the More dialog box BookmarkMore WinHelp macro<br>
BrowseButtons WinHelp macro<br>
Adds browse buttons BrowseButtons WinHelp macro ChangeButtonBinding WinHelp macro Assigns a macro to a button<br>ChangeItemBinding WinHelp macro Assigns a macro to a menu item ChangeItemBinding WinHelp macro Assigns a macro to a CheckItem WinHelp macro contract a menu item CheckItem WinHelp macro<br>Close Window WinHelp macro Closes a window CloseWindow WinHelp macro<br>Contents WinHelp macro Contents WinHelp macro<br>
CopyDialog WinHelp macro<br>
Displays the Copy dialog bo CopyDialog WinHelp macro<br>
ConvTonic WinHelp macro<br>
Copies current topic to the clip CopyTopic WinHelp macro<br>
CreateButton WinHelp macro<br>
CreateButton WinHelp macro<br>
Adds a new button to the button bar DeleteItem WinHelp macro DeleteMark WinHelp macro<br>
DestrovButton WinHelp macro<br>
Removes a button from DisableButton WinHelp macro<br>
Disables a button Disables a menu item DisableItem WinHelp macro<br>
EnableButton WinHelp macro<br>
EnableS a button EnableButton WinHelp macro<br>
EnableItem WinHelp macro<br>
Enables a menu item EnableItem WinHelp macro<br>
ExecProgram WinHelp macro<br>
Executes a program ExecProgram WinHelp macro<br>
Exit WinHelp macro<br>
Exits WinHelp macro Exit WinHelp macro<br>FileOpen WinHelp macro FocusWindow WinHelp macro<br>
GoToMark WinHelp macro<br>
Jumps to a marker GoToMark WinHelp macro<br>HelpOn WinHelp macro HelpOnTop WinHelp macro<br>
History WinHelp macro<br>
Displays the history list History WinHelp macro<br>If Then WinHelp macro IfThen WinHelp macro<br>
IfThenElse WinHelp macro<br>
Executes one of two macros if m InsertItem WinHelp macro<br>InsertMenu WinHelp macro Inserts a new menu InsertMenu WinHelp macro IsMark WinHelp macro<br>
IumnContents WinHelp macro<br>
Iumps to the Contents i JumpContext WinHelp macro<br>JumpHelpOn WinHelp macro Jumps to Using Help file JumpHelpOn WinHelp macro<br>JumpId WinHelp macro JumpId WinHelp macro<br>JumpKeyword WinHelp macro<br>Jumps to the topic containin Not WinHelp macro<br>
PopupContext WinHelp macro<br>
Displays a topic in a popup PopupContext WinHelp macro<br>
PopupId WinHelp macro<br>
Displays topic in a popup window<br>
Displays topic in a popup window PopupId WinHelp macro<br>
Position Window WinHelp macro<br>
Position Window WinHelp macro<br>
Sets the size and position of a wind Print WinHelp macro<br>
Printer Setup WinHelp macro<br>
Printer Setup WinHelp macro RegisterRoutine WinHelp macro<br>RemoveAccelerator WinHelp macro SaveMark WinHelp macro<br>Search WinHelp macro SetContents WinHelp macro<br>
SetHelpOnFile WinHelp macro<br>
Sets the Using Help help file SetHelpOnFile WinHelp macro UncheckItem WinHelp macro Unchecks a menu item

AddAccelerator WinHelp macro<br>
Annotate WinHelp macro<br>
Annotate WinHelp macro<br>
Displays Annotation dialog box Displays Annotation dialog box<br>Appends a menu item Displays previous topic in the history list<br>Displays the Define dialog box Adds a new button to the button bar<br>Removes a menu item Removes a button from the button bar<br>Disables a button Displays the Open dialog box<br>Changes the focus window Displays the Help on Using topic<br>Toggles on-top state of help Executes one of two macros if marker exists<br>Inserts a menu item Jumps to the Contents topic<br>Jumps to the specified context JumpKeyword WinHelp macro<br>
Next WinHelp macro<br>
Displays the next topic in the browse sequence of the topic in the browse sequence of the topic in the browse Next WinHelp macro<br>
Not WinHelp macro<br>
Not WinHelp macro<br>
Not WinHelp macro PositionWindow WinHelp macro Sets the size and position of a window<br>Prev WinHelp macro Displays previous topic in browse sequences Prev WinHelp macro<br>
Print WinHelp macro<br>
Prints the current topic<br>
Prints the current topic Displays the Printer Setup dialog box<br>Registers a DLL function Assigns a macro to an accelerator key<br>Saves a marker Displays the Search dialog box<br>Sets the Contents topic

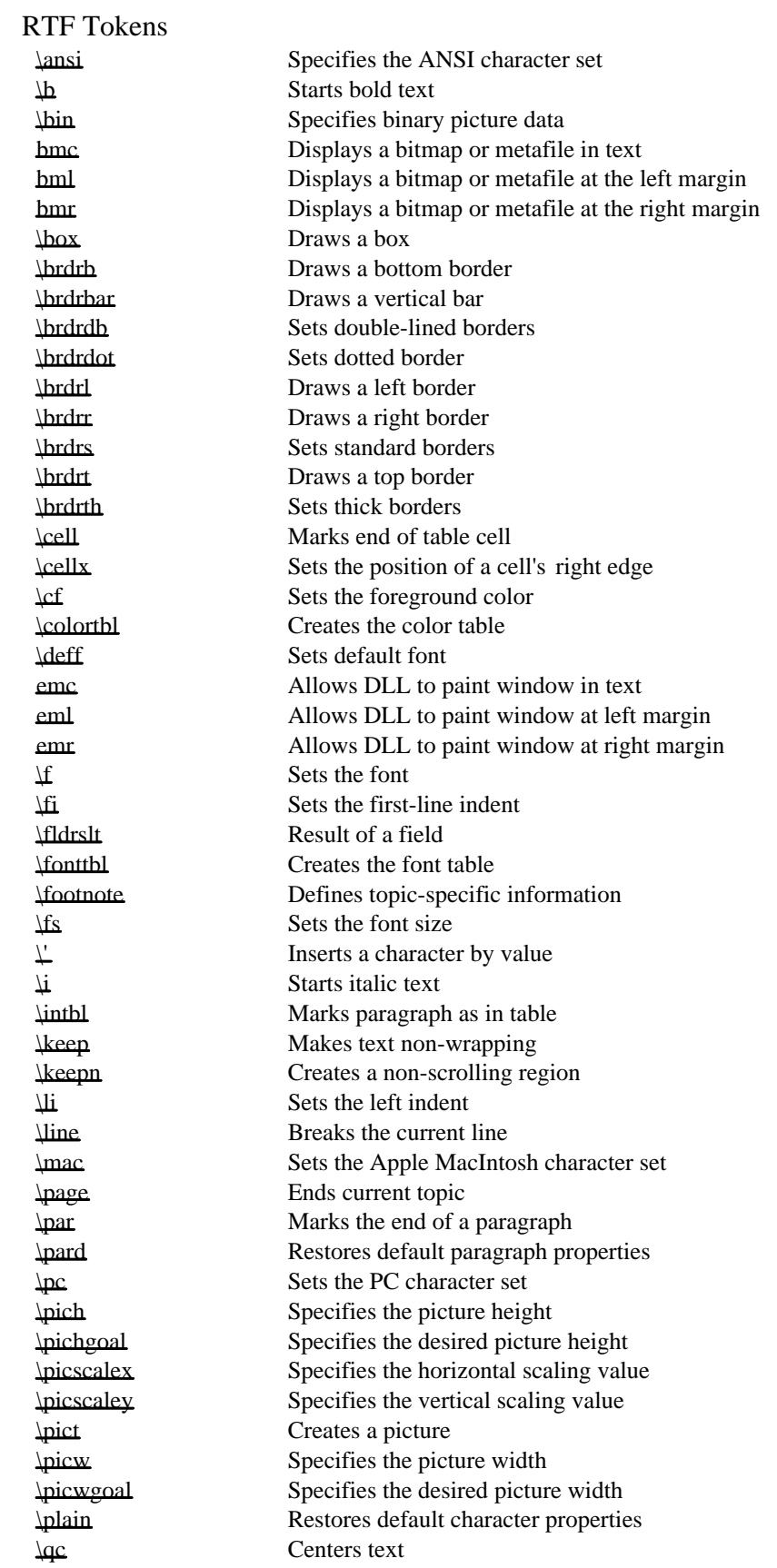

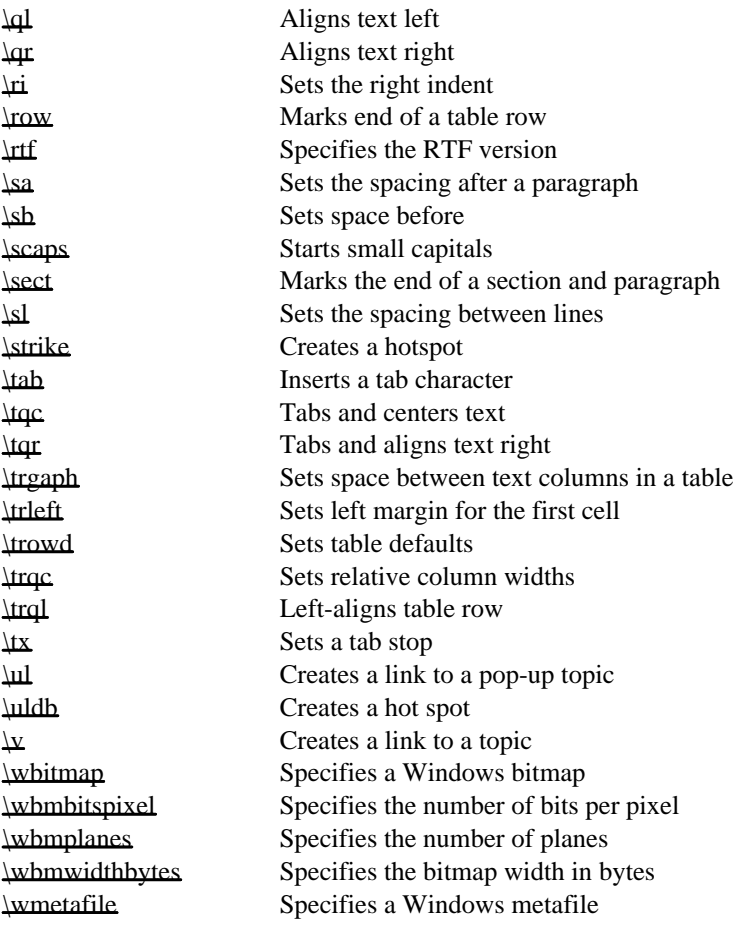

\ansi RTF statement

\ansi

The \ansi statement sets the American National Standards Institute (ANSI) character set. The Windows character set is essentially equivalent to the ANSI character set.

See Also  $\underline{\text{mac}}, \underline{\text{pc}}$ 

#### \b RTF statement

\b

The  $\bmod$  statement starts bold text. The statement applies to all subsequent text up to the next  $\alpha \bmod$ statement.

Comments

No \plain or \b0 statement is required if the \b statement and subsequent text are enclosed in braces. Braces limit the scope of a character property statement to just the enclosed text.

The \b0 statement was first supported in the Microsoft Help Compiler version 3.1.

Example

The following example sets "Note" to bold:

{\b Note} Setting the Auto option frees novice users from determining their system configurations.

See Also

 $\iint$ ,  $\Delta$ ,  $\c$ 

### \bin RTF statement

\binn

The \bin statement indicates the start of binary picture data. The Help compiler interprets subsequent bytes in the file as binary data. This statement is used in conjunction with the \pict statement.

Parameter Description

n Specifies the number of bytes of binary data following the statement.

Comments

A single space character must separate the \bin statement from subsequent bytes. The Microsoft Help Compiler assumes that all subsequent bytes, including linefeed and carriage return characters, are binary data. These bytes can have any value in the range 0 through 255. For this reason, the \bin statement is typically used in program-generated files only.

If the \bin statement is not given with a \pict statement, the default picture data format is hexadecimal.

See Also

\pict

### bmc RTF statement

\{bmc filename\}

The bmc statement displays a specified bitmap or metafile in the current line of text. The statement positions the bitmap or metafile as if it were the next character in the line, aligning it on the base line and applying the current paragraph properties.

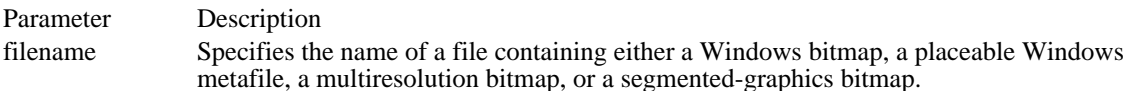

Comments

Since the bmc statement is not a standard RTF statement, the Microsoft Help Compiler relies on the opening and closing braces, including the backslashes (\), to distinguish the statement from regular text.

If a file containing a metafile is specified, the file must contain a placeable Windows metafile; the Microsoft Help Compiler will not accept standard Windows metafiles. Furthermore, Windows Help sets the MM\_ANISOTROPIC mode prior to displaying the metafile, so the placeable Windows metafile must either set the window origin and extents or set some other mapping mode.

See Also bmr, bml, \wbitmap

### bml RTF statement

\{bml filename\}

The bml statement displays a specified bitmap or metafile at the left margin of the Help window. The first line of subsequent text aligns with the upper-right corner of the image and subsequent lines wrap along the right edge of the image.

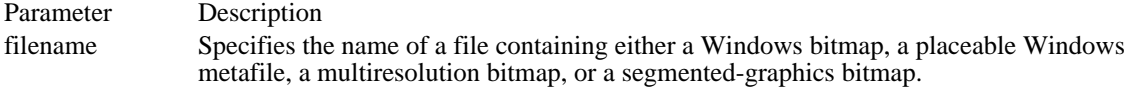

Comments

Since the bml statement is not a standard RTF statement, the Microsoft Help Compiler relies on the opening and closing braces, including the backslashes (\), to distinguish the statement from regular text.

If a file containing a metafile is specified, the file must contain a placeable Windows metafile; the Microsoft Help Compiler will not accept standard Windows metafiles. Furthermore, Windows Help sets the MM\_ANISOTROPIC mode prior to displaying the metafile, so the placeable Windows metafile must either set the window origin and extents or set some other mapping mode.

See Also bmc, bmr, \wbitmap
#### bmr RTF statement

\{bmr filename\}

The bmr statement displays a specified bitmap or metafile at the right margin of the Help window. The first line of subsequent text aligns with the upper-left corner of the image and subsequent lines wrap along the left edge of the image.

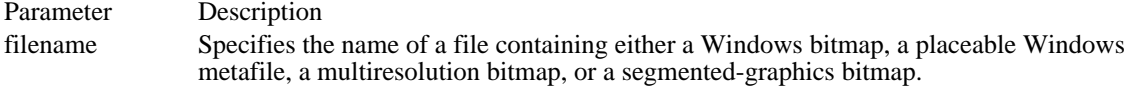

Comments

Since the bmr statement is not a standard RTF statement, the Microsoft Help Compiler relies on the opening and closing braces, including the backslashes (\), to distinguish the statement from regular text.

If a file containing a metafile is specified, the file must contain a placeable Windows metafile; the Help compiler will not accept standard Windows metafiles. Furthermore, Windows Help sets the MM\_ANISOTROPIC mode prior to displaying the metafile, so the placeable Windows metafile must either set the window origin and extents or set some other mapping mode.

See Also bmc, bml, \wbitmap \box RTF statement

\box

The \box statement draws a box around the current paragraph or picture. The statement applies to all subsequent paragraphs or pictures up to the next \pard statement.

Comments

For paragraphs, Windows Help uses the height of the paragraph, excluding space before or after the paragraph, as the height of the box. For pictures (as defined by \pict statements), Windows Help uses the specified height of the picture as the height of the box. For both paragraphs and pictures, the width of the box is equal to the space between the left and right indents.

Windows Help draws the box using the current border style.

Example

The following example draws a box around the paragraph:

```
\par \box
{\b Note} Setting the Auto option frees novice users from
determining their system configurations.
\par \pard
See Also
\brdrb, \brdrl, \brdrr, \brdrt, \pard
```
# \brdrb RTF statement

\brdrb

The \brdrb statement draws a border below the current paragraph or picture. The statement applies to all subsequent paragraphs or pictures up to the next \pard statement.

Comments

Windows Help draws the border using the current border style.

See Also

\box, \brdrbar, \brdrl, \brdrr, \brdrt, \pard

# \brdrbar RTF statement

\brdrbar

The \brdrbar statement draws a vertical bar to the left of the current paragraph or picture. The statement applies to all subsequent paragraphs or pictures up to the next \pard statement.

Comments

Windows Help draws the border using the current border style.

In a print-based document, the \brdrbar statement draws the bar on the right side of paragraphs on oddnumbered pages, but on the left side of paragraphs on even-numbered pages.

See Also

\box, \brdrl, \brdrb, \brdrr, \brdrt, \pard

\brdrdb RTF statement

\brdrdb

The \brdrdb statement selects a double line for drawing borders. The selection applies to all subsequent paragraphs or pictures up to the next \pard statement.

See Also

\brdrdot, \brdrs, \brdrth, \pard

\brdrdot RTF statement \brdrdot The Help compiler ignores this statement. See Also \brdrs, \brdrth, \brdrdb, \pard

# \brdrl RTF statement

\brdrl

The \brdrl statement draws a border to the left of the current paragraph or picture. The statement applies to all subsequent paragraphs or pictures up to the next \pard statement.

Comments

Windows Help draws the border using the current border style.

See Also

\box, \brdrb, \brdrbar, \brdrr, \brdrt, \pard

# \brdrr RTF statement

\brdrr

The \brdrr statement draws a border to the right of the current paragraph or picture. The statement applies to all subsequent paragraphs or pictures up to the next \pard statement.

Comments

Windows Help draws the border using the current border style.

See Also

\box, \brdrb, \brdrbar, \brdrl, \brdrt, \pard

\brdrs RTF statement

\brdrs

The \brdrs statement selects a standard-width line for drawing borders. The selection applies to all subsequent paragraphs or pictures up to the next \pard statement.

See Also

\brdrdb, \brdrdot, \brdrth, \pard

# \brdrt RTF statement

\brdrt

The \brdrt statement draws a border above the current paragraph or picture. The statement applies to all subsequent paragraphs or pictures up to the next \pard statement.

Comments

Windows Help draws the border using the current border style.

See Also

\box, \brdrb, \brdrbar, \brdrl, \brdrr, \pard

# \brdrth RTF statement

\brdrth

The \brdrth statement selects a thick line for drawing borders. The selection applies to all subsequent paragraphs or pictures up to the next \pard statement.

See Also

\brdrdb, \brdrdot, \brdrs, \pard

### \cell RTF statement (3.1)

\cell

The \cell statement marks the end of a cell in a table. A cell consists of all paragraphs from a preceding  $\setminus$ intbl or \cell statement to the ending \cell statement. Windows Help formats and displays these paragraphs using the left and right margins of the cell and any current paragraph properties.

Comments

This statement was first supported in the Microsoft Help Compiler version 3.1.

Example

The following example creates a two-column table. The second column contains three separate paragraphs, each having different paragraph properties:

\cellx2880\cellx5760 \intbl Alignment\cell  $\qquadq1$ Left-aligned \par  $\qquadq$ Centered \par \qr Right-aligned\cell \row \pard See Also \cellx, \intbl, \row, \trgaph, \trleft, \trowd \cellx RTF statement (3.1)

\cellxn

The \cellx statement sets the absolute position of the right edge of a table cell. One \cellx statement must be given for each cell in the table. The first \cellx statement applies to the left-most cell, the last to the right-most cell. For each \cellx statement, the specified position applies to the corresponding cell in each subsequent row of the table up to the next \trowd statement.

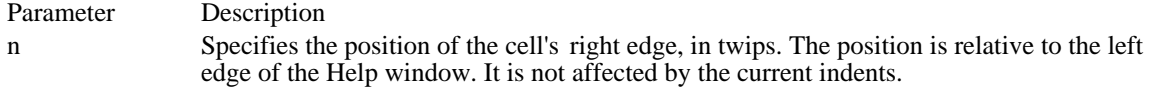

Comments

A table consists of a grid of cells in columns and rows. Each cell has an explicitly defined right edge; the position of a cell's left edge is the same as the position of the right edge of the adjacent cell. For the leftmost cell in a row, the left edge position is equal to the Help window's left margin position. Each cell has a left and right margin between which Windows Help aligns and wraps text. By default, the margin positions are equal to the left and right edges. The \trgaph and \trleft statements can be used to set different margins for all cells in a row.

This statement was first supported in the Microsoft Help Compiler version 3.1.

Example

The following example creates a three-column table having two rows. The positions of the right edges of the three cells are  $2, 4$ , and 6 inches, respectively:

```
\cellx2880\cellx5760\cellx8640
\intbl
Row 1 Cell 1\cell
Row 1 Cell 2\cell
Row 1 Cell 3\cell
\row
\intbl
Row 2 Cell 1\cell
Row 2 Cell 2\cell
Row 2 Cell 3\cell
\row \pard
See Also
\cell, \intbl, \row, \trgaph, \trleft, \trowd
```
#### \cf RTF statement

\cfn

The  $\cosh$  statement sets the foreground color. The new color applies to all subsequent text up to the next  $\cosh$ plain or \cf statement.

# Parameter Description

n Specifies the color number to set as foreground. The number must be an integer number in the range 1 to the maximum number of colors specified in the color table for the Help file. If an invalid color number is specified, Windows Help uses the default foreground color.

#### Comments

No \plain or \cf statement is required if the \cf statement and subsequent text are enclosed in braces. Braces limit the scope of a character property statement to the enclosed text only.

If the \cf statement is not given, the default foreground color is the text color set by Control Panel.

#### Example

The following example displays green text:

```
{\colortbl;\red0\green255\blue0;}
{\cf1 This text is green.}
```
See Also \colortbl

#### \colortbl RTF statement

{\colortbl \redr\greeng\blueb;

. .

.

}

The \colortbl statement creates a color table for the Help file. The color table consists of one or more color definitions. Each color definition consists of one \red, \green, and \blue statement specifying the amount of primary color to use to generate the final color. Each color definition must end with a semicolon (;).

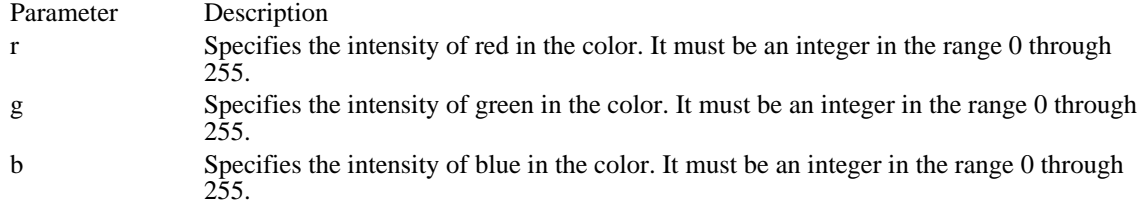

#### **Comments**

Color definitions are implicitly numbered starting at zero. A color definition's implicit number can be used in the \cf statement to set the foreground color.

The default colors are the window-text and window-background colors set by Control Panel. To override the default colors, both a \colortbl statement and a \cf statement must be given.

#### Example

The following example creates a color table containing two color definitions. The first color definition is empty (only the semicolon is given), so color number 0 always represents the default color. The second definition specifies green; color number 1 can be used to display green text:

{\colortbl;\red0\green255\blue0;}

See Also \cf

### \deff RTF statement

\deffn

The \deff statement sets the default font number. Windows Help uses the number to set the default font whenever a  $\phi$  statement is given or an invalid font number is given in a  $\circ$  statement.

#### Parameter Description

n Specifies the number of the font to be used as the default font. This parameter must be a valid font number as specified by the \fonttbl statement for the Help file.

#### Comments

If the \deff statement is not given, the default font number is zero.

See Also \f, \fonttbl, \plain

### emc RTF statement

\{emc module, class, data [, dx, dy]\}

The emc statement allows an external dynamic-link library to paint a window that is embedded in a Help topic. This statement displays the window in the current line of text. The statement positions the window as if it were the next character in the line, aligning it on the base line and applying the current paragraph properties.

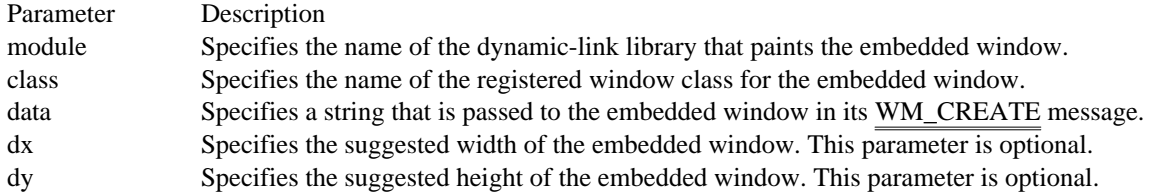

Comments

Since the emc statement is not a standard RTF statement, the Microsoft Help Compiler relies on the opening and closing braces, including the backslashes (\), to distinguish the statement from regular text.

See Also

bmr, bml, bmc, eml, emr, \wbitmap

### eml RTF statement

\{eml module, class, data [, dx, dy]\}

The eml statement allows an external dynamic-link library to paint a window that is embedded at the left margin in a Help topic. The first line of subsequent text aligns with the upper-right corner of the window and subsequent lines wrap along the right edge of the window.

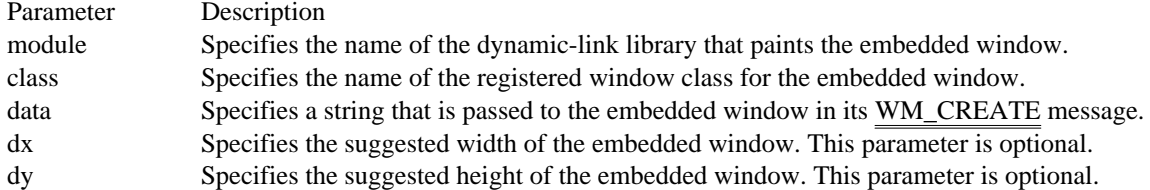

Comments

Since the eml statement is not a standard RTF statement, the Microsoft Help Compiler relies on the opening and closing braces, including the backslashes (\), to distinguish the statement from regular text.

#### See Also

bmr, bml, bmc, emc, emr, \wbitmap

### emr RTF statement

\{emr module, class, data [, dx, dy]\}

The emr statement allows an external dynamic-link library to paint a window that is embedded at the right margin in a Help topic. The first line of subsequent text aligns with the upper-left corner of the window and subsequent lines wrap along the left edge of the window.

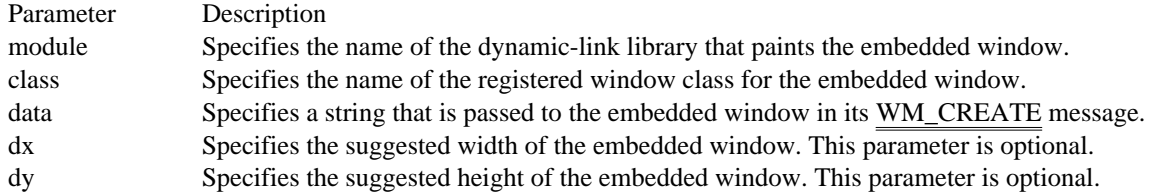

Comments

Since the emr statement is not a standard RTF statement, the Microsoft Help Compiler relies on the opening and closing braces, including the backslashes (\), to distinguish the statement from regular text.

#### See Also

bmr, bml, bmc, emc, eml, \wbitmap

#### \f RTF statement

\fn

The  $\mathcal F$  statement sets the font. The new font applies to all subsequent text up to the next  $\mathcal F$  plain or  $\mathcal F$ statement.

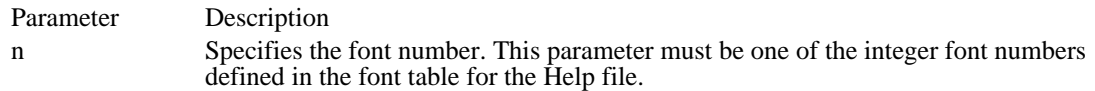

**Comments** 

The \f statement does not set the point size of the font; use the \fs statement instead.

No \plain or \f statement is required if the \f statement and subsequent text are enclosed in braces. Braces limit the scope of a character property statement to just the enclosed text.

If the \f statement is not given, the default font is defined by the \deff statement (or is zero if no \deff statement is given).

Example The following example uses the Arial font to display text:

```
{\boldsymbol{\setminus}} {\boldsymbol{\setminus}} {\boldsymbol{\setminus}} {\boldsymbol{\setminus}}\{\setminus f0This text illustrates the Arial font.}
\par
See Also
\deff, \fonttbl, \fs, \plain
```
### \fi RTF statement

\fin

The \fi statement sets the first-line indent for the paragraph. The new indent applies to the first line of each subsequent paragraph up to the next \pard statement or \fi statement. The first-line indent is always relative to the current left indent.

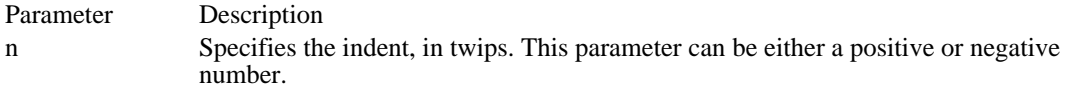

Comments

If the \fi statement is not given, the first-line indent is zero by default.

#### Example

The following example uses the first-line indent and a tab stop to make a numbered list:

```
\tx360\li360\fi-360
1
\tab
Insert the disk in drive A.
\par
2^{1}\tab
Type a: setup and press the ENTER key.
\par
3
\tab
Follow the instructions on the screen.
\par \pard
See Also
```
\li, \pard

# \fldrslt RTF statement

\fldrslt

The \fldrslt statement specifies the most recently calculated result of a field. The Microsoft Help Compiler interprets the result as text and formats it using the current character and paragraph properties.

Comments

The Help compiler ignores all field statements except the \fldrslt statement. Any text associated with other field statements is ignored.

### \fonttbl RTF statement

{\fonttbl

}

```
{\fn\family font-name;}
.
.
.
```
The \fonttbl statement creates a font table for the Help file. The font table consists of one or more font definitions. Each definition consists of a font number, a font family, and a font name.

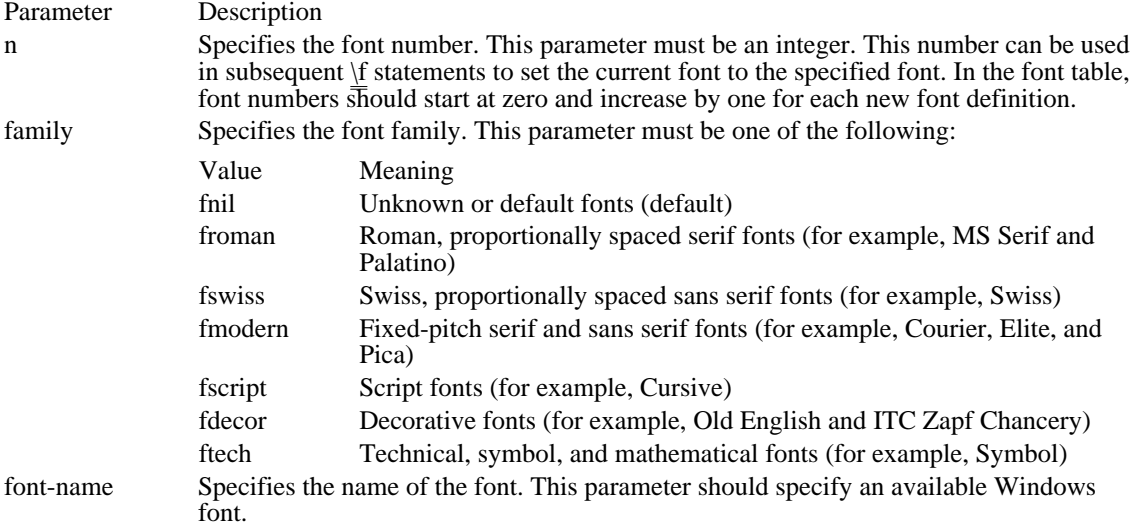

Comments

If a font with the specified name is not available, Windows Help chooses a font from the specified family. If no font from the given family exists, Windows Help chooses a font having the same character set as specified for the Help file.

The \deff statement sets the default font number for the Help file. The default font is set whenever the  $\perp$ pard statement is given.

See Also

\deff, \f, \fs, \pard

#### \footnote RTF statement

 ${n}{\footnotesize \{n\}}$  text}

The \footnote statement defines topic-specific information, such as the topic's build tags, context string, title, browse number, keywords, and execution macros. Every topic must have a context string, at least, to give the user access to the topic through links.

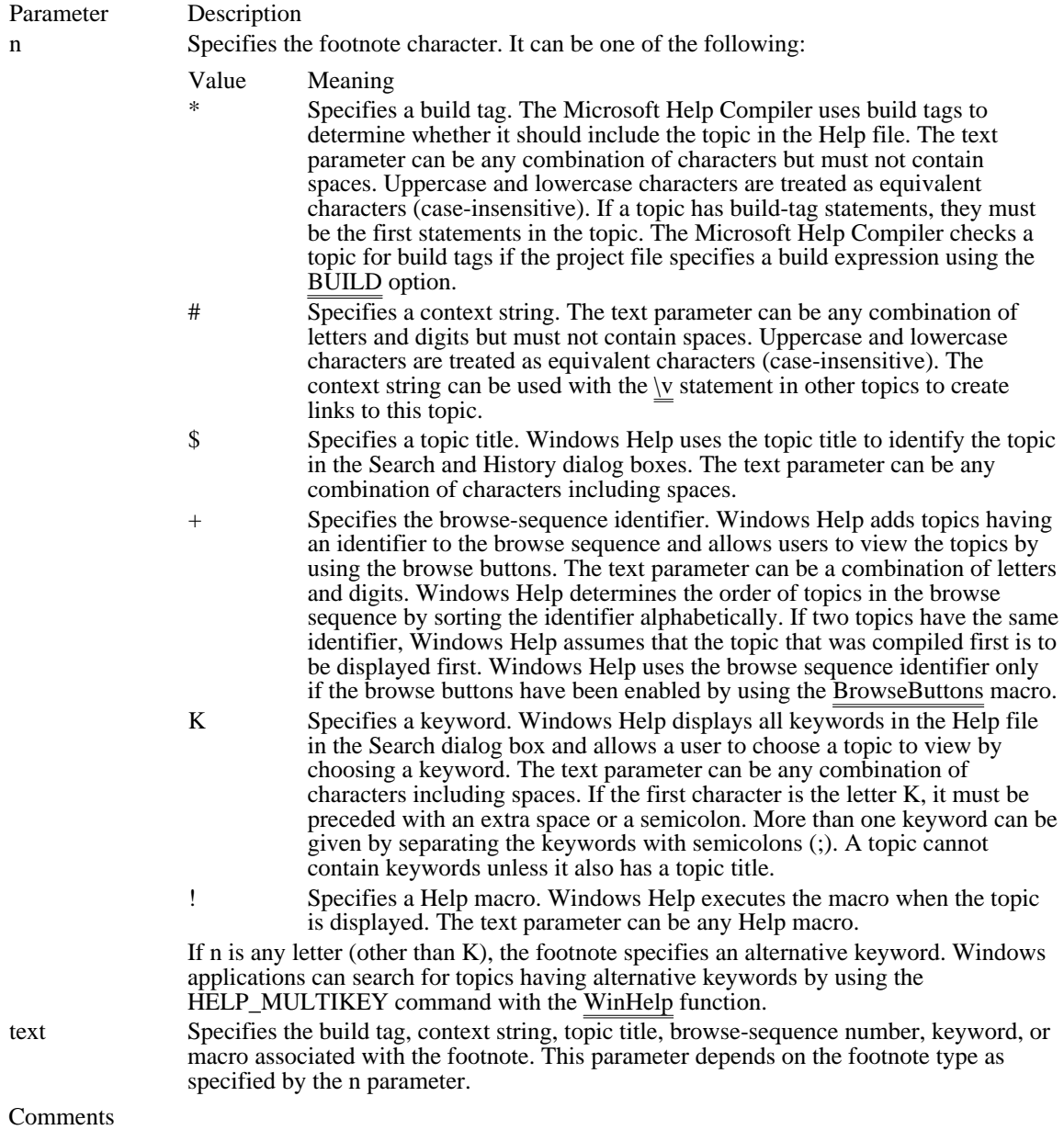

Repetition of the footnote character, n, in the syntax is deliberate.

A topic can have more than one build-tag, context-string, keyword, and help-macro statement, but must not have more than one topic-title or browse-sequence-number statement.

In print-based documents, the \footnote statement creates a footnote. The footnote is anchored to the character immediately preceding the \footnote statement.

The characters in a context string must be alphanumeric and can include underscore characters (\_) and periods (.).

The browse sequence string consists of a major sequence string and a minor sequence string, delimited by a colon:

#### $\{\dagger\}$  {\footnote {+} major:minor}

This syntax specifies disjoint sets of ordered browse sequences. The major sequence string determines which browse sequence a topic belongs to, while the minor sequence string determines its position. Minor sequence strings are sorted alphabetically, not numerically; to use numbers, they should be preceded with zeros so that they are all the same length. All topics with browse sequence strings that omit the major sequence string are placed on the same browse sequence.

A topic cannot have more than one build tag footnote. If a topic has a build tag footnote, it must be the first thing in that topic. The title, browse sequence, and macro must be in the first paragraph. Context strings and keywords may appear anywhere; if placed in the middle of a topic, jumps to that context string or keyword will bring you to the middle of that topic.

#### Example

The following example defines a topic titled "Short Topic". The context string "topic1" can be used to create links to this topic. The keywords "example topic" and "short topic" appear in the Search dialog box and can be used to choose the topic for viewing:

```
${\footnote Short Topic}
#{\footnote topic1}
K{\cdot} footnote example topic; short topic}
This topic has a title, context string, and two keywords.
\par
\page
See Also
\sqrt{v}
```
#### \fs RTF statement

\fsn

The \fs statement sets the size of the font. The new font size applies to all subsequent text up to the next  $\setminus$ plain or \fs statement.

Parameter Description n Specifies the size of the font, in half points.

Comments

The  $\$ fs statement does not set the font face; use the  $\$ f statement instead.

No \plain or \fs statement is required if the \fs statement and subsequent text are enclosed in braces. Braces limit the scope of a character property statement to just the enclosed text.

If the \fs statement is not given, the default font size is 24.

Example

The following example sets the size of the font to 10 points:

```
{\fs20 This line is in 10 point type.}
\par
See Also
\plain, \f
```
### \' RTF statement

\' hh

The \' statement converts the specified hexadecimal number into a character value and inserts the value into the Help file. The appearance of the character when displayed depends on the character set specified for the Help file.

Parameter Description

hh Specifies a two-digit hexadecimal value.

Comments

Since the Microsoft Help Compiler does not accept character values greater than 127, the \' statement is the only way to insert such character values into the Help file.

Example

The following example inserts a trademark in a Help file that uses the \ansi statement to set the character set:

ABC\'99 is a trademark of the ABC Product Corporation.

See Also \ansi, \mac, \pc

# \i RTF statement

 $\mathbf{i}$ 

The \i statement starts italic text. The statement applies to all subsequent text up to the next \plain or \i0 statement.

Comments

No \plain or \i0 statement is required if the \i statement and subsequent text are enclosed in braces. Braces limit the scope of a character property statement to just the enclosed text.

Example

The following example sets "not" to italic:

You must {\i not} save the file without first setting the Auto option.

See Also \b, \plain, \scaps \intbl RTF statement (3.1)

\intbl

The \intbl statement marks subsequent paragraphs as part of a table. The statement applies to all subsequent paragraphs up to the next \row statement.

Comments

This statement was first supported in Microsoft Help Compiler version 3.1.

Example

The following example creates a three-column table having two rows:

```
\cellx1440\cellx2880\cellx4320
\intbl
Row 1 Column 1\cell
Row 1 Column 2\cell
Row 1 Column 3\cell \row
\intbl
Row 2 Column 1\cell
Row 2 Column 2\cell
Row 2 Column 3\cell \row \pard
See Also
\cell, \cellx, \row, \trgaph, \trleft, \trowd
```
# \keep RTF statement

\keep

The \keep statement prevents Windows Help from wrapping text to fit the Help window. The statement applies to all subsequent paragraphs up to the next \pard statement.

Comments

If the text in a paragraph exceeds the width of the Help window, Help displays a horizontal scroll bar.

In print-based documents, the \keep statement keeps paragraphs intact.

See Also \keepn, \line

### \keepn RTF statement

\keepn

The \keepn statement creates a non-scrolling region at the top of the Help window for the given topic. The \keepn statement applies to all subsequent paragraphs up to the next \pard statement. All paragraphs with this paragraph property are placed in the non-scrolling region.

#### Comments

If a \keepn statement is used in a topic, it must be applied to the first paragraph in the topic (and subsequent paragraphs as needed). The Help compiler displays an error message and does not create a non-scrolling region if paragraphs are given before the \keepn statement. Only one non-scrolling region per topic is allowed.

Windows Help formats, aligns, and wraps text in the non-scrolling region just as it does in the rest of the topic. It separates the non-scrolling region from the rest of the Help window with a horizontal bar. Windows Help sets the height of the non-scrolling region so that all all paragraphs in the region can be viewed if the help window is large enough. If the window is smaller than the non-scrolling region, the user will be unable to view the rest of the topic. For this reason, the non-scrolling region is typically reserved for a single line of text specifying the name or title of the topic.

In print-based documents, the \keepn statement keeps the subsequent paragraph with the paragraph that follows it.

See Also \keep, \page

### \li RTF statement

\lin

The \li statement sets the left indent for the paragraph. The indent applies to all subsequent paragraphs up to the next \pard or \li statement.

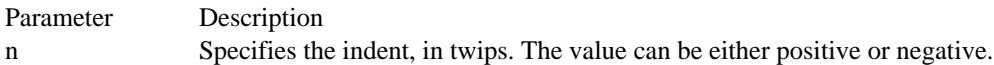

Comments

If the \li statement is not given, the left indent is zero by default. Windows Help automatically provides a small left margin so that if no indent is specified the text does not start immediately at the left edge of the Help window.

Specifying a negative left indent moves the starting point for a line of text to the left of the default left margin. If the negative indent is large enough, the start of the text may be clipped by the left edge of the help window.

Example

The following example uses the left indent and a tab stop to make a bulleted list. In this example, font number 0 is assumed to be the Symbol font:

```
Use the Auto command to:
\par
\tx360\li360\fi-360
\{\setminus \texttt{f0}\setminus \texttt{B7}\}\tab
Save files automatically
\par
\{\setminus \texttt{f0}\setminus \texttt{B7}\}\tab
Prevent overwriting existing files
\par
\{\bar{\setminus} f 0 \ ' B7 }
\tab
Create automatic backup files
\par \pard
See Also
\fi, \pard, \ri
```
\line RTF statement

\line

The \line statement breaks the current line without ending the paragraph. Subsequent text starts on the next line and is aligned and indented according to the current paragraph properties.

See Also

\par

\mac RTF statement \mac The \mac statement sets the Apple Macintosh character set. See Also  $\underline{\text{ansi}}, \underline{\text{pc}}$ 

\page RTF statement

\page

The \page statement marks the end of a topic.

Comments In a print-based document, the \page statement creates a page break.

Example

The following example shows a complete topic:

```
${\footnote Short Topic}
#{\footnote short_topic}
Most topics in a topic file consist of topic-title and
context-string statements followed by the topic text. Every
topic ends with a \{\b \ \\text{page} statement.
\par
\page
```
See Also

\par

### \par RTF statement

\par

The \par statement marks the end of a paragraph. The statement ends the current line of text and moves the current position to the left margin and down by the current line-spacing and space-after-paragraph values.

Comments

The first line of text after a \par, \page, or \sect statement marks the start of a paragraph. When a paragraph starts, the current position is moved down by the current space-before-paragraph value. Subsequent text is formatted using the current text alignment, line spacing, and left, right, and first-line indents.

Example

The following example has three paragraphs:

```
\qquad \qquad \BoxThis paragraph is left-aligned.
\par \pard
\sqrt{qc}This paragraph is centered.
\par \pard
\sqrt{qr}This paragraph is right-aligned.
\par
See Also
```
\line, \pard, \sect
# \pard RTF statement

\pard

The \pard statement restores all paragraph properties to default values.

### Comments

If the \pard statement appears anywhere before the end of a paragraph (that is, before the \par statement), the default properties apply to the entire paragraph.

The default paragraph properties are as follows:

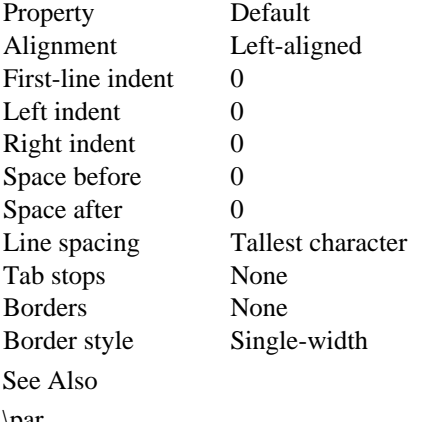

\par

\pc RTF statement \pc The \pc statement sets the OEM character set (also known as code page 437). See Also  $\frac{\text{masi}}{\text{masi}}$ 

# \pich RTF statement

\pichn

The \pich statement specifies the height of the picture. This statement must be used in conjunction with a  $\mathbf \setminus$ pict statement.

Parameter Description

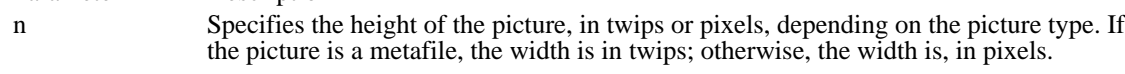

See Also \pict, \picw

### \pichgoal RTF statement

\pichgoaln

The \pichgoal statement specifies the desired height of a picture. If necessary, Windows Help stretches or compresses the picture to match the requested height. This statement must be used in conjunction with a  $\perp$ pict statement.

Parameter Description

n Specifies the desired height, in twips.

Comments

The \pichgoal statement is not supported for metafiles. Applications should use the \pich statement, instead.

See Also \pich, \pict, \picwgoal

# \picscalex RTF statement

\picscalexn

The \picscalex statement specifies the horizontal scaling value. This statement must be used in conjunction with a \pict statement.

Parameter Description

n

Specifies the scaling value as a percentage. If this value is greater than 100, the bitmap or metafile is enlarged.

Comments

If the \picscalex statement is not given, the default scaling value is 100.

See Also \pict, \picscaley

# \picscaley RTF statement

\picscaleyn

The \picscaley statement specifies the vertical scaling value. This statement must be used in conjunction with a \pict statement.

Parameter Description

n

Specifies the scaling value as a percentage. If this value is greater than 100, the bitmap or metafile is enlarged.

Comments

If the \picscaley statement is not given, the default scaling value is 100.

See Also \pict, \picscalex

# \pict RTF statement

\pictpicture-statementspicture-data

The \pict statement creates a picture. A picture consists of hexadecimal or binary data representing a bitmap or metafile.

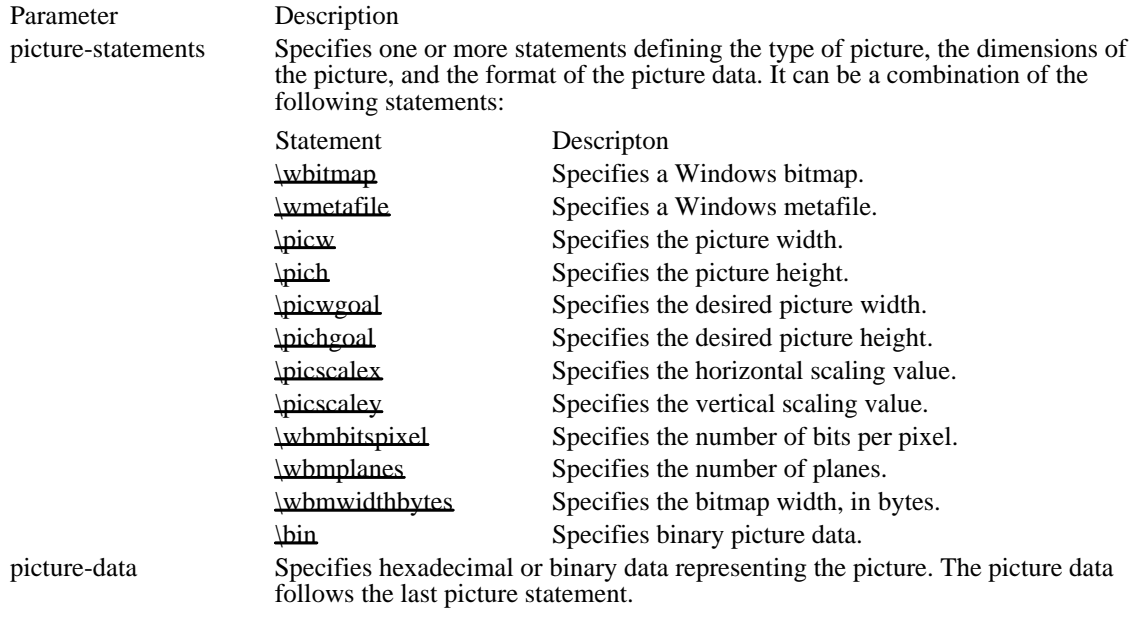

Comments

If a data format is not specified, the default format is hexadecimal.

See Also

\bin, \pich, \pichgoal, \picscalex, \picscaley, \picw, \picwgoal, \wbitmap, \wbmbitspixel, \wbmplanes, \ wbmwidthbytes, \wmetafile

# \picw RTF statement

\picwn

The \picw statement specifies the width of the picture. This statement must be used in conjunction with a  $\mathbf \setminus$ pict statement.

Parameter Description

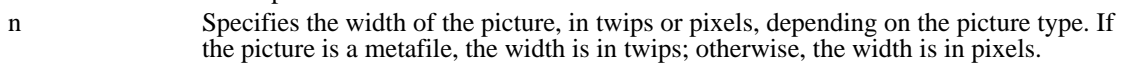

See Also \pict, \pich

### \picwgoal RTF statement

\picwgoaln

The \picwgoal statement specifies the desired width of the picture, in twips. If necessary, Windows Help stretches or compresses the picture to match the requested height. This statement must be used in conjunction with a \pict statement.

Parameter Description

n Specifies the desired width, in twips.

Comments

The \picwgoal statement is not supported for metafiles. Applications should use the \picw statement, instead.

See Also \pict, \picw, \pichgoal \plain RTF statement

\plain

The \plain statement restores the character properties to default values.

Comments

The default character properties are as follows:

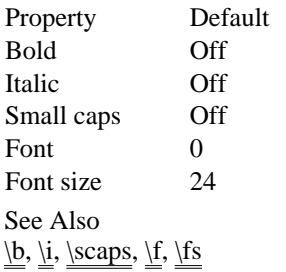

\qc RTF statement

\qc

The \qc statement centers text between the current left and right indents. The statement applies to subsequent paragraphs up to the next \pard statement or text-alignment statement.

Comments

If a  $\chi$ ql,  $\chi$ qr, or  $\chi$ qc statement is not given, the text is left-aligned by default.

See Also

 $\underline{\varphi}, \underline{\varphi}, \underline{\varphi}$ 

# \ql RTF statement

 $\qquad q1$ 

The \ql statement aligns text along the left indent. The statement applies to subsequent paragraphs up to the next \pard statement or text-alignment statement.

Comments

If a  $\sqrt{q}$ , or  $\sqrt{q}c$  statement is not given, the text is left-aligned by default.

See Also

 $\underline{\psi}$  \pard,  $\underline{\psi}$ , \qr

\qr RTF statement

\qr

The \qr statement aligns text along the right indent. The statement applies to subsequent paragraphs up to the next \pard statement or text-alignment statement.

Comments

If a  $\sqrt{q}$ , or  $\sqrt{q}c$  statement is not given, the text is left-aligned by default.

See Also

 $\underline{\psi}$  \pard,  $\underline{\psi}$ , \ql

### \ri RTF statement

\rin

The \ri statement sets the right indent for the paragraph. The indent applies to all subsequent paragraphs up to the next \pard or \ri statement.

Parameter Description

n Specifies the right indent, in twips. It can be a positive or negative value.

Comments

If the \ri statement is not given, the right indent is zero by default. Windows Help automatically provides a small right margin so that when no right indent is specified, the text does not end abruptly at the right edge of the Help window.

Windows Help never displays less than one word for each line in a paragraph even if the right indent is greater than the width of the window.

#### Example

In the following example, the right and left indents are set to one inch and the subsequent text is centered between the indents:

```
\li1440\ri1440\qc
Microsoft Windows Help\line
Sample File\line
```
See Also

\li, \pard

\row RTF statement

\row

The \row statement marks the end of a table row. The statement ends the current row and begins a new row by moving down pass the end of the longest cell in the row. The next \cell statement specifies the text of the leftmost cell in the next row.

Comments

This statement was first supported in the Microsoft Help Compiler version 3.1.

Example

The following example creates a table having four rows and two columns:

\cellx2880\cellx5760 \intbl Row 1, Column 1\cell Row 1, Column 2\cell \row \intbl Row 2, Column 1\cell Row 2, Column 2\cell \row \intbl Row 3, Column 1\cell Row 3, Column 2\cell \row \intbl Row 4, Column 1\cell Row 4, Column 2\cell \row \par \pard See Also \cell, \cellx, \intbl

# \rtf RTF statement

\rtfn

The \rtf statement identifies the file as a rich-text format (RTF) file and specifies the version of the RTF standard used.

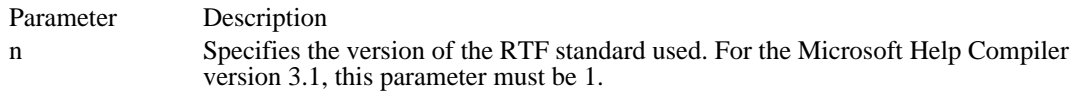

Comments

The \rtf statement must follow the first open brace in the Help file. A statement specifying the character set for the file must also follow the \rtf statement.

See Also \ansi

# \sa RTF statement

\san

The \sa statement sets the amount of vertical spacing after a paragraph. The vertical space applies to all subsequent paragraphs up to the next  $\part$  or  $\sa$  statement.

Parameter Description

n Specifies the amount of vertical spacing, in twips.

Comments

If the \sa statement is not given, the vertical spacing after a paragraph is zero by default.

See Also

 $\underline{\bmod}$ 

# \sb RTF statement

\sbn

The \sb statement sets the amount of vertical spacing before the paragraph. The vertical space applies to all subsequent paragraphs up to the next \pard statement or \sb statement.

Parameter Description

n Specifies the amount of vertical spacing, in twips.

Comments

If the \sb statement is not given, the vertical spacing before the paragraph is zero by default.

See Also

\sa, \pard

### \scaps RTF statement

\scaps

The \scaps statement starts small-capital text. The statement converts all subsequent lowercase letters to uppercase before displaying the text. This statement applies to all subsequent text up to the next  $\alpha \setminus \alpha$ scaps0 statement.

#### Comments

The \scaps statement does not affect uppercase letters.

No \plain or \scaps0 statement is required if the \scaps statement and subsequent text are enclosed in braces. Braces limit the scope of a character property statement to just the enclosed text.

The \scaps statement does not reduce the point size of the text. To reduce point size, the \fs statement must be used.

#### Example

The following example displays the key name ENTER in small capitals:

Press the  ${\simeq}$  enter} key to complete the action.

See Also \fs, \plain \sect RTF statement

\sect

The \sect statement marks the end of a section and paragraph.

See Also

\par

### \sl RTF statement

\sln

The \sl statement sets the amount of vertical space between lines in a paragraph. The vertical space applies to all subsequent paragraphs up to the next \pard or \sl statement.

# Parameter Description

n Specifies the amount of vertical spacing, in twips. If this parameter is a positive value, Windows Help uses this value if it is greater than the tallest character. Otherwise, Windows Help uses the height of the tallest character as the line spacing. If this parameter is a negative value, Windows Help uses the absolute value of the number even if the tallest character is taller.

#### Comments

If the \sl statement is not given, Windows Help automatically sets the line spacing by using the tallest character in the line.

See Also

\pard

### \strike RTF statement

\strike

The  $\setminus$ strike statement creates a hot spot. The statement is used in conjunction with a  $\setminus$ v statement to create a link to another topic. When the user chooses a hot spot, Windows Help displays the associated topic in the Help window.

The \strike statement applies to all subsequent text up to the next \plain or \strike0 statement.

#### Comments

No \plain or \strike0 statement is required if the \strike statement and subsequent text are enclosed in braces. Braces limit the scope of a character property statement to just the enclosed text.

The \strike statement creates the same type of hot spot as the \uldb statement.

In print-based documents, or whenever it is not followed by  $\nu$ , the  $\st^*$  statement creates strikeout text.

#### Example

The following example creates a hot spot for a topic. When displayed, the hot-spot text, "Hot Spot," is green and has a solid line under it:

{\strike Hot Spot}{\v Topic}

See Also  $\underline{\overline{\text{ul}}}, \underline{\overline{\text{ul}}}$ 

# \tab RTF statement

\tab

The \tab statement inserts a tab character (ASCII character code 9).

Comments

The tab character (ASCII character code 9) has the same effect as the \tab statement.

See Also  $\text{tr}_x, \text{tr}_y, \text{tr}_x$ 

# \tqc RTF statement

\tqc

The \tqc statement is used with the \tx statement to create a tab stop where text is centered. For example, the following statement creates a centered tab stop at  $2880$  twips:

\tqc\tx2880

See Also  $\times$   $\times$ 

# \tqr RTF statement

\tqr

The \tqr statement is used with the \tx statement to create a tab stop where text right-justified. For example, the following statement creates a right-justified tab stop at 2880 twips:

\tqr\tx2880

See Also  $\times$   $\times$  \trgaph RTF statement (3.1)

\trgaphn

The \trgaph statement specifies the amount of space between text in adjacent cells in a table. For each cell in the table, Windows Help uses the space to calculate the cell's left and right margins. It then uses the margins to align and wrap the text in the cell. Windows Help applies the same margin widths to each cell ensuring that paragraphs in adjacent cells have the specified space between them.

The \trgaph statement applies to cells in all subsequent rows of a table up to the next \trowd statement.

Parameter Description

n Specifies the space, in twips, between text in adjacent cells. If this parameter exceeds the actual width of the cell, the left and right margins are assumed to be at the same position in the cell.

Comments

The width of the left margin in the first cell is always equal to the space specified by this statement. The  $\langle$ trleft statement is typically used to move the left margin to a position similar to the left margins in all other cells.

This statement was first supported in the Microsoft Help Compiler version 3.1.

Example

The following example creates a three-column table with one-quarter inch space between the text in the columns:

\trgaph360 \cellx1440\cellx2880\cellx4320 \intbl Row 1 Column 1\cell Row 1 Column 2\cell Row 1 Column 3\cell \row \intbl Row 2 Column 1\cell Row 2 Column 2\cell Row 2 Column 3\cell \row \pard See Also \cell, \cellx, \intbl, \row, \trleft, \trowd

### \trleft RTF statement

\trleftn

The \trleft statement sets the position of the left margin for the first (leftmost) cell in a row of a table. This statement applies to the first cell in all subsequent rows of the table up to the next \trowd statement.

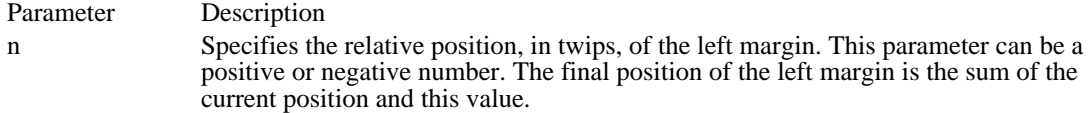

Comments

This statement was first supported in the Microsoft Help Compiler version 3.1.

#### Example

The following example creates a three-column table with one-quarter inch space between the text in the columns. The left margin in the first cell is flush with the left margin of the Help window:

```
\trgaph360\trleft-360 \cellx1440\cellx2880\cellx4320
\intbl
Row 1 Column 1\cell
Row 1 Column 2\cell
Row 1 Column 3\cell \row
\intbl
Row 2 Column 1\cell
Row 2 Column 2\cell
Row 2 Column 3\cell \row \pard
See Also
\cell, \cellx, \intbl, \row, \trgaph, \trowd
```
# \trowd RTF statement

\trowd

The \trowd statement sets default margins and cell positions for subsequent rows in a table.

Comments

This statement was first supported in the Microsoft Help Compiler version 3.1.

See Also \cell, \cellx, \intbl, \row, \trgaph, \trleft

# \trqc RTF statement

\trqc

The \trqc statement directs Windows Help to dynamically adjust the width of table columns to fit in the current window.

Comments

In a print-based document, the \trqc statement centers a table row with respect to its containing column.

Windows Help will not resize a table to smaller than the widths specified in the \trqc statement. Therefore, the table should be created in the smallest size in which it would ever be displayed. All columns in the table are sized proportionally.

This statement was first supported in the Microsoft Help Compiler version 3.1.

See Also \trowd, \trql

# \trql RTF statement

\trql

The \trql statement aligns the text in each cell of a table row to the left.

Comments

This statement was first supported in the Microsoft Help Compiler version 3.1.

See Also \trowd, \trqc

# \tx RTF statement

\txn

The \tx statement sets the position of a tab stop. The position is relative to the left margin of the Help window. A tab stop applies to all subsequent paragraphs up the next \pard statement.

Parameter Description

n Specifies the tab stop position, in twips.

Comments

If the \tx statement is not given, tab stops are set at every one-half inch by default.

See Also \tab, \tqc, \tqr

### \ul RTF statement

\ul

The \ul statement creates a link to a pop-up topic. The statement is used in conjunction with a \v statement to create a link to another topic. When the user chooses the link, Windows Help displays the associated topic in a pop-up window.

The \ul statement applies to all subsequent text up to the next \plain or \ul0 statement.

#### Comments

No \plain or \ul0 statement is required if the \ul statement and subsequent text are enclosed in braces. Braces limit the scope of a character property statement to just the enclosed text.

In print-base documents, or whenever it is not followed by  $\vee$ , the  $\ulcorner$ ul statement creates a continuous underline.

#### Example

The following example creates a pop-up link for a topic. When displayed, the link text, "Popup Link," is green and has a dotted line under it:

```
{\ul Popup Link}{\v PopupTopic}
```
See Also \strike, \uldb, \v

### \uldb RTF statement

\uldb

The \uldb statement creates a hot spot. This statement is used in conjunction with a \v statement to create a link to another topic. When the user chooses a hot spot, Windows Help displays the associated topic in the Help window.

The \uldb statement applies to all subsequent text up to the next \plain or \uldb0 statement.

Comments

No \plain or \uldb0 statement is required if the \uldb statement and subsequent text are enclosed in braces. Braces limit the scope of a character property statement to just the enclosed text.

The \uldb statement creates the same type of hot spot as the \strike statement.

Example

The following example creates a hot spot for a topic. When displayed, the hot-spot text, "Hot Spot," is green and has a solid line under it:

```
{\ulack} Hot Spot{\vphantom{\vee}}See Also
\overline{\text{strike}}, \underline{\mathsf{ul}}, \underline{\mathsf{v}}
```
### \v RTF statement

{\v context-string}

The \v statement creates a link to the topic having the specified context string. The \v statement is used in conjunction with the \strike, \ul, and \uldb statements to create hot spots and links to topics.

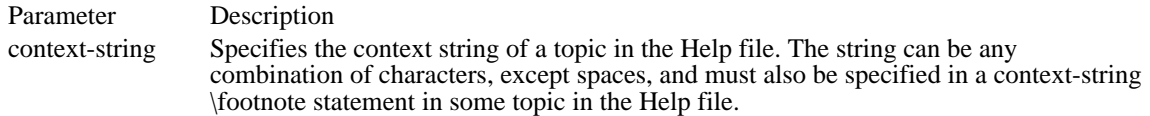

Comments

If the context string is preceded by a percent sign (%), Windows Help displays the associated hot spot or link without applying the standard underline and color. If the context string is preceded by an asterisk (\*), Windows Help displays the associated hot spot or link with an underline but without applying the standard color.

In print-based documents, the  $\vee$  statement creates hidden text.

For links or hot spots, the syntax of the  $\vee$  statement is as follows:

[%|\*] context [>secondary-window] [@filename]

In this syntax, secondary-window is the name of the secondary window to jump to. When the secondary window is not specified, the jump is to the same window as the current help topic is using. To jump to the main window, specify "main" for this parameter. This parameter may not be used with pop-up windows.

The filename parameter specifies a jump to a topic in a different help file.

For a macro hotspot, the syntax of the  $\vee$  statement is as follows:

[%|\*] ! macro [;macro][;...]

Example

The following example creates a hot spot for the topic having the context string "Topic". Windows Help applies an underline and the color green the text "Hot Spot" when it displays the topic:

 ${\ulcorner}$  { $\ulcorner$ uldb Hot Spot} ${\ulcorner}$  Topic} See Also \footnote, \strike, \ul, \uldb

### \wbitmap RTF statement

#### \wbitmapn

The \wbitmap statement sets the picture type to Windows bitmap. This statement must be used in conjunction with a \pict statement.

Parameter Description

n Specifies the bitmap type. This parameter is zero for a logical bitmap.

Comments

The \wbitmap statement is optional; if a \wmetafile statement is not specified, the picture is assumed to be a Windows bitmap.

Example

The following example creates a 32-by-8 pixel monochrome bitmap:

```
\{\pict \wbitmap0\wbmbitspixel1\wbmplanes1\wbmwidthbytes4\picw32\pich8
3FFFFFFC
F3FFFFCF
FF3FFCFF
FFF3CFFF
FFFC3FFF
FFCFF3FF
FCFFFF3F
CFFFFFF3
}
See Also
bmc, bml, bmr, \pict, \wmetafile
```
# \wbmbitspixel RTF statement

### \wbmbitspixeln

The \wbmbitspixel statement specifies the number of consecutive bits in the bitmap data that represent a single pixel. This statement must be used in conjunction with the \pict statement.

Parameter Description

n Specifies the number of bits per pixel.

Comments

If the \wbmbitspixel statement is not given, the default bits per pixel value is 1.

See Also \pict, \wbitmap, \wbmplanes
# \wbmplanes RTF statement

# \wbmplanesn

The \wbmplanes statement specifies the number of color planes in the bitmap data. This statement must be used in conjunction with a \pict statement.

Parameter Description

n Specifies the number of bitmap planes.

Comments

If the \wbmplanes statement is not given, the default number of planes is 1.

See Also \pict, \wbitmap, \wbmbitspixel

# \wbmwidthbytes RTF statement

# \wbmwidthbytesn

The \wbmwidthbytes statement specifies the number of bytes in each scan line of the bitmap data. This statement must be used in conjunction with the \pict statement.

Parameter Description n Specifies the width of the bitmap, in bytes.

See Also \pict, \wbitmap

### \wmetafile RTF statement

\wmetafilen

The \wmetafile statement sets the picture type to a Windows metafile. This statement must be used in conjunction with the \pict statement.

Parameter Description

n Specifies the metafile type. This parameter must be 8.

Comments

Windows Help expects the hexadecimal data associated with the picture to represent a valid Windows metafile. By default, Windows Help sets the MM\_ANISOTROPIC mapping mode prior to displaying the metafile. To ensure that the picture is displayed correctly, the metafile data must either set the window origin and extents by using the SetWindowOrg and SetWindowExt records or set another mapping mode by using the SetMapMode record.

Example

The following example creates a picture using a metafile:

{{\pict\wmetafile8\picw2880\pich2880 0100090000034f00000002000900000000000 050000000b0200000000050000000c026400 6400090000001d066200ff00640064000000 000008000000fa02000002000000000000000 040000002d01000005000000140200000000 050000001302640064000500000014020000 64000500000013026400000008000000fa02 00000000000000000000040000002d010100 04000000f00100000300000000004e0dff00 870020000050000020000000000000000000} \par }

See Also bmc, bml, bmr, \pict, \wbitmap

# AdjustWindowRect (2.x)

void AdjustWindowRect(lprc, dwStyle, fMenu)<br>RECT FAR\* lprc; /\* address of client-rec  $\sqrt{*}$  address of client-rectangle structure  $*$ DWORD dwStyle;  $\frac{1}{2}$  /\* window styles  $*$ / BOOL fMenu; \* menu-present flag \* /

The AdjustWindowRect function computes the required size of the window rectangle based on the desired client-rectangle size. The window rectangle can then be passed to the CreateWindow function to create a window whose client area is the desired size.

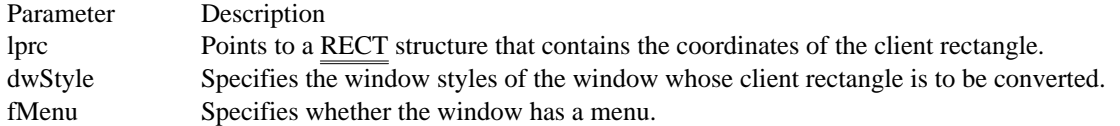

Returns

This function does not return a value.

Comments

A client rectangle is the smallest rectangle that completely encloses a client area. A window rectangle is the smallest rectangle that completely encloses the window.

AdjustWindowRect does not take titles and borders into account when computing the size of the client area. For window styles that include titles and borders, applications must add the title and border sizes after calling AdjustWindowRect. This function also does not take the extra rows into account when a menu bar wraps to two or more rows.

See Also AdjustWindowRectEx, CreateWindowEx

# AdjustWindowRectEx (3.0)

void AdjustWindowRectEx(lprc, dwStyle, fMenu, dwExStyle)<br>RECT FAR\* lprc; /\* address of client-rectangle structu  $\frac{1}{2}$  address of client-rectangle structure  $\frac{1}{2}$ DWORD dwStyle;  $\frac{1}{2}$  /\* window styles  $*$ / BOOL fMenu; \* menu-present flag \* / DWORD dwExStyle;<br>\* extended style \* extended style \* /

The AdjustWindowRectEx function computes the required size of the rectangle of a window with extended style based on the desired client-rectangle size. The window rectangle can then be passed to the CreateWindowEx function to create a window whose client area is the desired size.

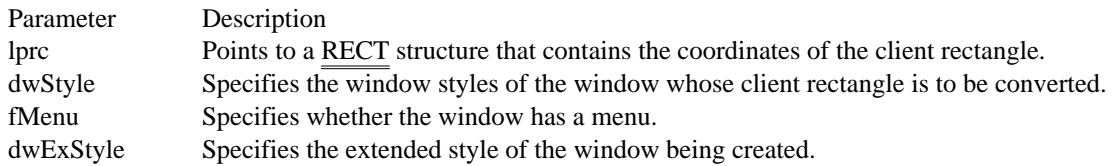

Returns This function does not return a value.

#### Comments

A client rectangle is the smallest rectangle that completely encloses a client area. A window rectangle is the smallest rectangle that completely encloses the window.

AdjustWindowRectEx does not take titles and borders into account when computing the size of the client area. For window styles that include titles and borders, applications must add the title and border sizes after calling AdjustWindowRectEx. This function also does not take the extra rows into account when a menu bar wraps to two or more rows.

See Also AdjustWindowRect, CreateWindowEx

AnsiLower (2.x)

LPSTR AnsiLower(lpsz)<br>LPSTR lpsz: /\* add  $\frac{1}{2}$  address of string, or specific character  $\frac{1}{2}$ 

The AnsiLower function converts a character string to lowercase.

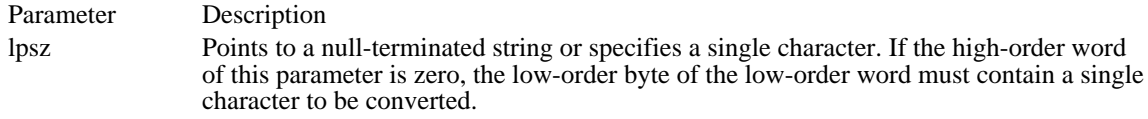

#### Returns

The return value points to a converted character string if the function is successful. Otherwise, the return value is a 32-bit value that contains the converted character in the low-order byte of the low-order word.

#### Comments

The conversion is made by the language driver for the current language (the one selected by the user at setup or by using Control Panel). If no language driver has been selected, Windows uses an internal function.

#### Example

The following example uses the AnsiLower function to convert two strings to lowercase for a non–casesensitive comparison:

```
/*
* Convert the target string to lowercase, and then
 * convert the subject string one character at a time.
 */
AnsiLower(pszTarget);
while (*pszTarget != '\0') {
    if (*pszTarget != (char) (DWORD) AnsiLower(
 MAKELP(0, *pszSubject)))
  return FALSE;
    pszTarget = AnsiNext(pszTarget);
    pszSubject = AnsiNext(pszSubject);
}
See Also
AnsiLowerBuff, AnsiNext, AnsiUpper
```
AnsiLowerBuff (3.0)

UINT AnsiLowerBuff(lpszString, cbString)<br>LPSTR lpszString; /\* address of strin LPSTR lpszString;  $\frac{1}{2}$  /\* address of string to convert  $\frac{1}{2}$  UINT cbString;

 $/*$  length of string\*/

The AnsiLowerBuff function converts a character string in a buffer to lowercase.

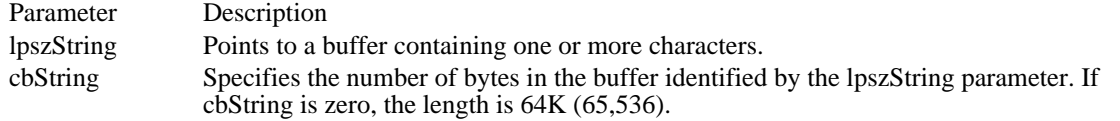

### Returns

The return value specifies the length of the converted string if the function is successful. Otherwise, it is zero.

#### Comments

The language driver makes the conversion for the current language (the one selected by the user at setup or by using Control Panel). If no language driver has been selected, Windows uses an internal function.

Example

The following example uses the AnsiLowerBuff function to convert two strings to lowercase for a non–case-sensitive comparison:

```
AnsiLowerBuff(pszSubject, (UINT) lstrlen(pszSubject));
AnsiLowerBuff(pszTarget, (UINT) lstrlen(pszTarget));
while (*pszTarget != '\0') {
    if (*pszTarget != *pszSubject)
   return FALSE;
    pszTarget = AnsiNext(pszTarget);
    pszSubject = AnsiNext(pszSubject);
}
See Also
AnsiLower, AnsiUpper
```
AnsiNext (2.x)

LPSTR AnsiNext(lpchCurrentChar)<br>LPCSTR lpchCurrentChar;  $\frac{1}{2}$  address of current character  $\frac{1}{2}$ 

The AnsiNext function moves to the next character in a string.

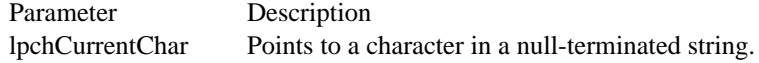

#### Returns

The return value points to the next character in the string or to the null character at the end of the string, if the function is successful.

#### Comments

The AnsiNext function can be used to move through strings where each character is a single byte, or through strings where each character is two or more bytes (such as strings that contain characters from a Japanese character set).

#### Example

The following example uses the AnsiNext function to step through the characters in a filename:

```
/* Find the last backslash. */
for (lpszFile = lpszTemp; *lpszTemp != '\0';
   lpszTemp = AnsiNext(lpszTemp)) {
    if (*1pszTemp == '\\')
   lpszFile = AnsiNext(lpszTemp);
}
See Also
AnsiPrev
```
AnsiPrev (2.x)

LPSTR AnsiPrev(lpchStart, lpchCurrentChar)<br>LPCSTR lpchStart; /\* address o  $/*$  address of first character  $*$ LPCSTR lpchCurrentChar; / \* address of current character \* /

The AnsiPrev function moves to the previous character in a string.

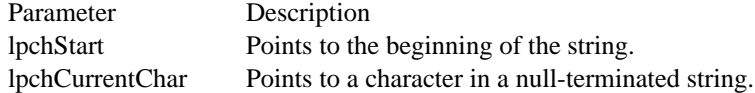

#### Returns

The return value points to the previous character in the string, or to the first character in the string if the lpchCurrentChar parameter is equal to the lpchStart parameter.

#### Comments

The AnsiPrev function can be used to move through strings where each character is a single byte, or through strings where each character is two or more bytes (such as strings that contain characters from a Japanese character set).

This function can be very slow, because the string must be scanned from the beginning to determine the previous character. Wherever possible, the AnsiNext function should be used instead of this function.

### Example

The following example uses the AnsiNext and AnsiPrev functions to change every occurrence of the characters  $\sqrt{\alpha}$  in a string to a single newline character:

```
/* Find ampersands. */
for (lpsz = lpszTest; *lpsz := \sqrt{0'i} lpsz = \text{AnsiNext}(lpsz)) {
    /* Check the previous character. */
    if (*lpsz == '&' &&
  *(lpsz2 = AnsiPrev(lpszTest, lpsz)) == '\\') {
   lstrcpy(lpsz2, lpsz);
   *lpsz2 = '\nright|}
}
See Also
AnsiNext
```
AnsiUpper (2.x)

LPSTR AnsiUpper(lpszString)<br>LPSTR lpszString; /\* ad  $\frac{1}{8}$  address of string, or specific character  $\frac{1}{8}$ 

The AnsiUpper function converts the given character string to uppercase.

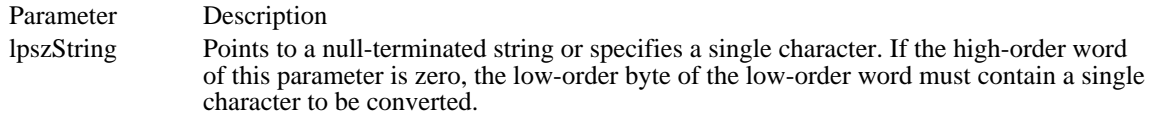

#### Returns

The return value points to a converted character string if the function parameter is a character string. Otherwise, the return value is a 32-bit value that contains the converted character in the low-order byte of the low-order word.

### Comments

The language driver makes the conversion for the current language (the one selected by the user at setup or by using Control Panel). If no language driver is selected, Windows uses an internal function.

Example

The following example uses the AnsiUpper function to convert two strings to uppercase for a non–casesensitive comparison:

```
/*
* Convert the target string to uppercase, and then
 * convert the subject string one character at a time.
 */
AnsiUpper(pszTarget);
while (*pszTarget != '\0') {
    if (*pszTarget != (char) (DWORD) AnsiUpper(
 MAKELP(0, *pszSubject)))
  return FALSE;
    pszTarget = AnsiNext(pszTarget);
    pszSubject = AnsiNext(pszSubject);
}
See Also
AnsiLower, AnsiUpperBuff
```
AnsiUpperBuff (3.0)

UINT AnsiUpperBuff(lpszString, cbString)<br>LPSTR lpszString; /\* address of strin LPSTR lpszString;  $\frac{1}{2}$  /\* address of string to convert  $\frac{1}{2}$  UINT cbString;

 $/*$  length of string\*/

The AnsiUpperBuff function converts a character string in a buffer to uppercase.

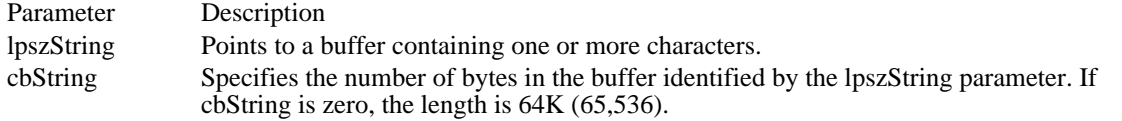

### Returns

The return value specifies the length of the converted string if the function is successful.

#### Comments

The language driver makes the conversion for the current language (the one selected by the user at setup or by using Control Panel). If no language driver is selected, Windows uses an internal function.

#### Example

The following example uses the AnsiUpperBuff function to convert two strings to lowercase for a non–case-sensitive comparison:

```
/*
 * Convert both the subject and target strings to uppercase before
 * comparing.
 */
AnsiUpperBuff(pszSubject, (UINT) lstrlen(pszSubject));
AnsiUpperBuff(pszTarget, (UINT) lstrlen(pszTarget));
while (*pszTarget != '\0') {\}if (*pszTarget != *pszSubject)
   return FALSE;
    pszTarget = AnsiNext(pszTarget);
    pszSubject = AnsiNext(pszSubject);
}
See Also
AnsiLower, AnsiUpper
```
# AnyPopup (2.x)

# BOOL AnyPopup(void)

The AnyPopup function indicates whether an unowned, visible, top-level pop-up, or overlapped window exists on the screen. The function searches the entire Windows screen, not just the caller's client area.

### Returns

The return value is nonzero if a pop-up window exists, even if the pop-up window is completely covered by other windows. The return value is zero if no pop-up window exists.

### Comments

AnyPopup is a Windows 1.x function and remains for compatibility reasons. It is generally not useful.

This function does not detect unowned pop-up windows or windows that do not have the WS\_VISIBLE style bit set.

### See Also

GetLastActivePopup, ShowOwnedPopups

# AppendMenu (3.0)

BOOL AppendMenu(hmenu, fuFlags, idNewItem, lpNewItem)<br>HMENU hmenu: /\* handle of menu  $\frac{H_{\text{max}}}{\sqrt{\frac{2}{\pi}}}$  handle of menu  $\frac{H_{\text{max}}}{\sqrt{\frac{2}{\pi}}}$ UINT fuFlags;  $\frac{1}{2}$  menu-item flags \* / UINT idNewItem; \* menu-item identifier \* / LPCSTR lpNewItem;  $\blacksquare$ \* specifies menu-item content \*

The AppendMenu function appends a new item to the end of a menu. The application can specify the state of the menu item by setting values in the fuFlags parameter.

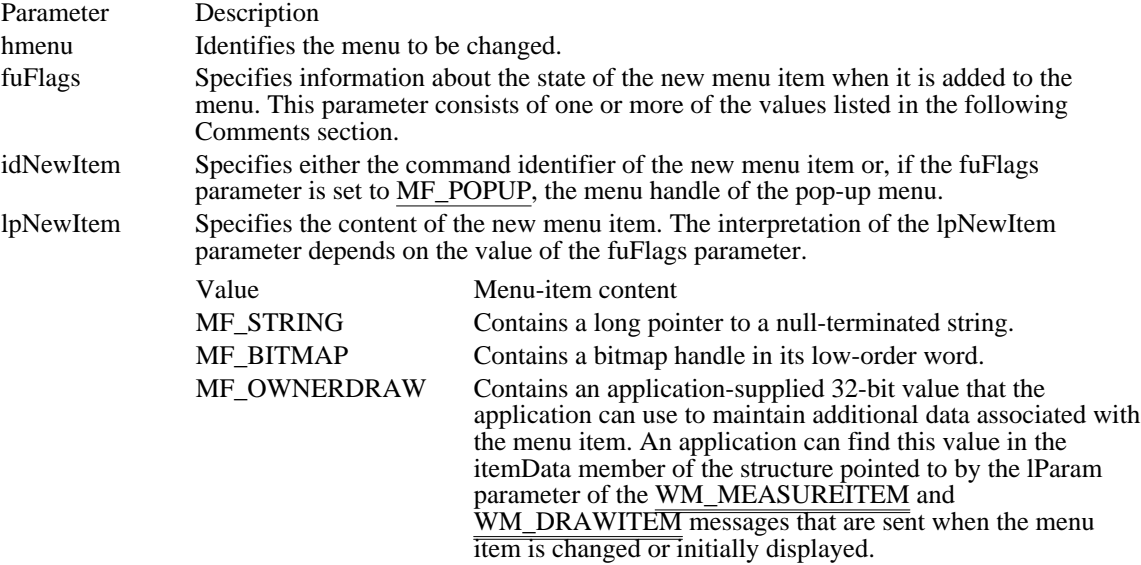

#### Returns

The return value is nonzero if the function is successful. Otherwise, it is zero.

### **Comments**

Whenever a menu changes (whether or not the menu is in a window that is displayed), the application should call the DrawMenuBar function.

Each of the following groups lists flags that are mutually exclusive and cannot be used together:

- MF\_DISABLED, MF\_ENABLED, and MF\_GRAYED  $\blacksquare$
- MF\_BITMAP, MF\_STRING, and MF\_OWNERDRAW Ė
- MF\_MENUBARBREAK and MF\_MENUBREAK É
- MF\_CHECKED and MF\_UNCHECKED Ē.

Following are the flags that can be set in the fuFlags parameter:

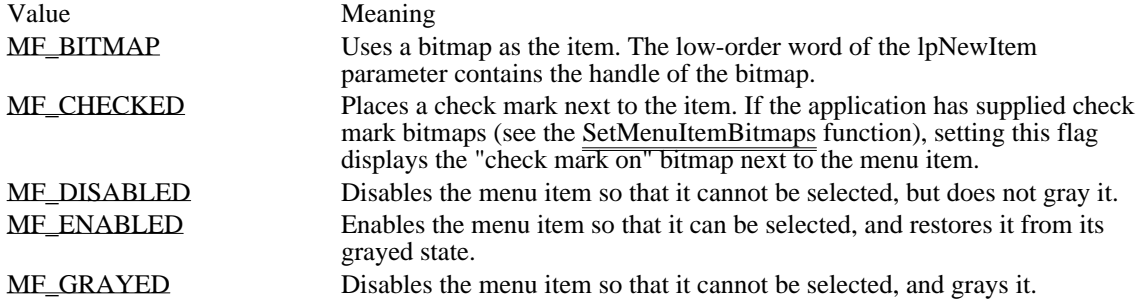

<sup>/</sup>

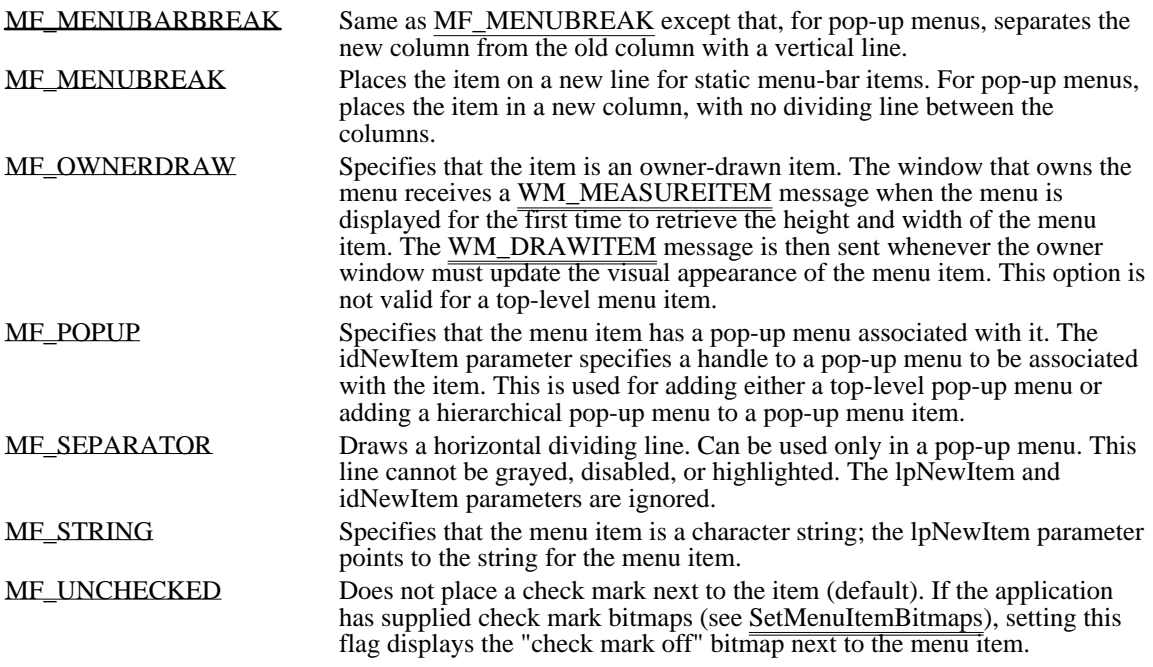

Example

The following example uses the AppendMenu function to append three items to a floating pop-up menu:

**POINT** ptCurrent; HMENU hmenu;

```
ptCurrent = MAKEPOINT(lParam);
hmenu = CreatePopupMenu();
AppendMenu(hmenu, MF_ENABLED, IDM_ELLIPSE, "Ellipse");
AppendMenu(hmenu, MF_ENABLED, IDM_SQUARE, "Square");
AppendMenu(hmenu, MF_ENABLED, IDM_TRIANGLE, "Triangle");
ClientToScreen(hwnd, &ptCurrent);
TrackPopupMenu(hmenu, TPM_LEFTALIGN, ptCurrent.x,
   ptCurrent.y, 0, hwnd, NULL);
See Also
```
CreateMenu, DeleteMenu, DrawMenuBar, InsertMenu, RemoveMenu, SetMenuItemBitmaps

# MF\_BITMAP 0x0004

Uses a bitmap as the item. The low-order word of the lpNewItem parameter contains the handle of the bitmap.

MF\_BITMAP 0x0004

# MF\_CHECKED 0x0008

Places a check mark next to the item. If the application has supplied check mark bitmaps (see the SetMenuItemBitmaps function), setting this flag displays the "check mark on" bitmap next to the menu item.

MF\_CHECKED 0x0008

MF\_DISABLED 0x0002

Disables the menu item so that it cannot be selected, but does not gray it.

MF\_DISABLED 0x0002

MF\_ENABLED 0x0000

Enables the menu item so that it can be selected, and restores it from its grayed state.

MF\_ENABLED 0x0000

MF\_GRAYED 0x0001 Disables the menu item so that it cannot be selected, and grays it. MF\_GRAYED 0x0001

# MF\_MENUBARBREAK 0x0020

Same as MF\_MENUBREAK except that, for pop-up menus, separates the new column from the old column with a vertical line.

# MF\_MENUBARBREAK 0x0020

# MF\_MENUBREAK 0x0040

Places the item on a new line for static menu-bar items. For pop-up menus, places the item in a new column, with no dividing line between the columns.

MF\_MENUBREAK 0x0040

### MF\_OWNERDRAW 0x0100

Specifies that the item is an owner-drawn item. The window that owns the menu receives a WM\_MEASUREITEM message when the menu is displayed for the first time to retrieve the height and width of the menu item. The WM\_DRAWITEM message is then sent whenever the owner window must update the visual appearance  $\overline{ot}$  the menu item. This option is not valid for a top-level menu item.

# MF\_OWNERDRAW 0x0100

### MF\_POPUP 0x0010

Specifies that the menu item has a pop-up menu associated with it. The idNewItem parameter specifies a handle to a pop-up menu to be associated with the item. This is used for adding either a top-level pop-up menu or adding a hierarchical pop-up menu to a pop-up menu item.

MF\_POPUP 0x0010

# MF\_SEPARATOR 0x0800

Draws a horizontal dividing line. Can be used only in a pop-up menu. This line cannot be grayed, disabled, or highlighted. The lpNewItem and idNewItem parameters are ignored.

MF\_SEPARATOR 0x0800

# MF\_STRING 0x0000

Specifies that the menu item is a character string; the lpNewItem parameter points to the string for the menu item.

MF\_STRING 0x0000
# MF\_UNCHECKED 0x0000

Does not place a check mark next to the item (default). If the application has supplied check mark bitmaps (see SetMenuItemBitmaps), setting this flag displays the "check mark off" bitmap next to the menu item.

MF\_UNCHECKED 0x0000

# ArrangeIconicWindows (3.0)

UINT ArrangeIconicWindows(hwnd)<br>HWND hwnd: /\* handle of parent /\* handle of parent window  $*$ /

The ArrangeIconicWindows function arranges all the minimized (iconic) child windows of a parent window.

Parameter Description hwnd Identifies the parent window.

Returns

The return value is the height of one row of icons if the function is successful. Otherwise, it is zero.

Comments

An application that maintains its own minimized child windows can call ArrangeIconicWindows to arrange icons in a client window. This function also arranges icons on the desktop window, which covers the entire screen. The GetDesktopWindow function retrieves the window handle of the desktop window.

An application sends the WM\_MDIICONARRANGE message to the MDI client window to prompt the client window to arrange its minimized MDI child windows.

See Also GetDesktopWindow

# BeginDeferWindowPos (3.0)

HDWP BeginDeferWindowPos(cWindows)<br>int cWindows: /\* number of windows \* /\* number of windows  $*$ 

The BeginDeferWindowPos function returns a handle of an internal structure. The DeferWindowPos function fills this structure with information about the target position for a window that is about to be moved. The EndDeferWindowPos function accepts a handle of this structure and instantaneously repositions the windows by using the information stored in the structure.

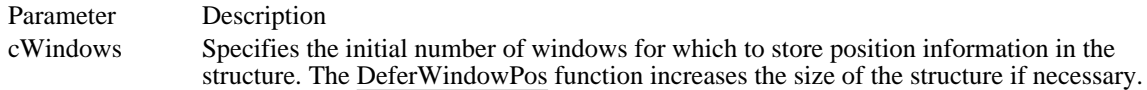

Returns

The return value identifies the internal structure if the function is successful. Otherwise, it is NULL.

Comments

If Windows must increase the size of the internal structure beyond the initial size specified by the cWindows parameter but cannot allocate enough memory to do so, Windows fails the entire begin/defer/ end window-positioning sequence. By specifying the maximum size needed, an application can detect and handle failure early in the process.

See Also DeferWindowPos, EndDeferWindowPos BeginPaint (2.x)

HDC BeginPaint(hwnd, lpps)<br>HWND hwnd; /\* handle of window to paint  $*$ / PAINTSTRUCT FAR\* lpps; // \* address of structure with paint information \* /

The BeginPaint function prepares the specified window for painting and fills a PAINTSTRUCT structure with information about the painting.

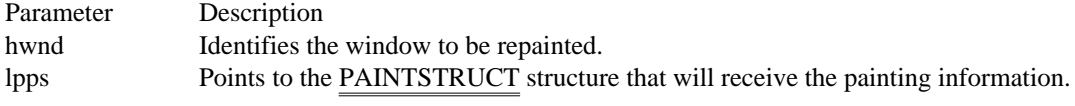

Returns

The return value is the handle of the device context for the given window if the function is successful.

### Comments

The BeginPaint function automatically sets the clipping region of the device context to exclude any area outside the update region. The update region is set by the InvalidateRect or InvalidateRgn function and by the system after sizing, moving, creating, scrolling, or any other operation that affects the client area. If the update region is marked for erasing, BeginPaint sends a WM\_ERASEBKGND message to the window.

An application should not call BeginPaint except in response to a WM\_PAINT message. Each call to the BeginPaint function must have a corresponding call to the EndPaint function.

If the caret is in the area to be painted, BeginPaint automatically hides the caret to prevent it from being erased.

If the window's class has a background brush, BeginPaint will use that brush to erase the background of the update region before returning.

### Example

The following example calls an application-defined function to paint a bar graph in a window's client area during the WM\_PAINT message:

### **PAINTSTRUCT** ps;

```
case WM_PAINT:
    BeginPaint(hwnd, &ps);
   .
   .
   .
    EndPaint(hwnd, &ps);
    break;
```
See Also

EndPaint, InvalidateRect, InvalidateRgn, ValidateRect, ValidateRgn, PAINTSTRUCT, RECT, WM\_PAINT, WM\_ERASEBKGND

# BringWindowToTop (2.x)

BOOL BringWindowToTop(hwnd)<br>HWND hwnd: /\* handle of wind /\* handle of window  $*/$ 

The BringWindowToTop function brings the given pop-up or child window (including an MDI child window) to the top of a stack of overlapping windows. In addition, it activates pop-up, top-level, and MDI child windows. The BringWindowToTop function should be used to uncover any window that is partially or completely obscured by any overlapping windows.

Parameter Description

hwnd Identifies the pop-up or child window to bring to the top.

Returns

The return value is nonzero if the function is successful. Otherwise, it is zero.

**Comments** 

Calling this function is similar to calling the SetWindowPos function to change a window's position in the Z-order. The BringWindowToTop function does not make a window a top-level window.

See Also SetWindowPos

## BuildCommDCB (2.x)

int BuildCommDCB(lpszDef, lpdcb)<br>LPCSTR lpszDef; /\* address o /\* address of device-control string  $*$ / DCB FAR<sup>\*</sup> lpdcb; /\* address of device-control block \* /

The BuildCommDCB function translates a device-definition string into appropriate serial device control block (DCB) codes.

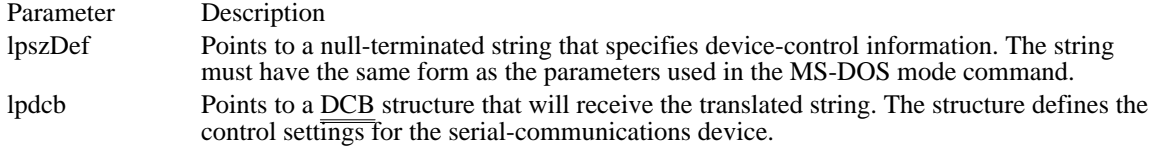

Returns

The return value is zero if the function is successful. Otherwise, it is -1.

Example

The following example uses the BuildCommDCB and SetCommState functions to set up COM1 to operate at 9600 baud, with no parity, 8 data bits, and 1 stop bit:

```
idComDev = OpenComm("COM1", 1024, 128);
if (idComDe\overline{v} < 0) {
    ShowError(idComDev, "OpenComm");
    return 0;
}
err = BuildCommDCB("COM1:9600,n,8,1", &dcb);
if (err < 0) {
    ShowError(err, "BuildCommDCB");
    return 0;
}
err = SetCommState(&dcb);
if (er\overline{r} < 0) {
    ShowError(err, "SetCommState");
    return 0;
}
```
### Comments

The BuildCommDCB function only fills the buffer. To apply the settings to a port, an application should use the SetCommState function.

By default, BuildCommDCB specifies XON/XOFF and hardware flow control as disabled. To enable flow control, an application should set the appropriate members in the DCB structure.

See Also SetCommState, DCB

# CallMsgFilter (2.x)

BOOL CallMsgFilter(lpmsg, nCode)<br>MSG FAR\* lpmsg; /\* address o MSG FAR\* lpmsg;  $\frac{1}{4}$  address of structure with message data  $\frac{1}{4}$  int nCode; code the contract of the contract of the contract of the contract of the contract of the contract of the contract of the contract of the contract of the contract of the contract of the contract of the contract of the contr /

 $/*$  processing

The CallMsgFilter function passes the given message and code to the current message-filter function. The message-filter function is an application-specified function that examines and modifies all messages. An application specifies the function by using the SetWindowsHook function.

Parameter Description lpmsg Points to an MSG structure that contains the message to be filtered. nCode Specifies a code used by the filter function to determine how to process the message.

### Returns

The return value specifies the state of message processing. It is zero if the message should be processed or nonzero if the message should not be processed further.

### Comments

The CallMsgFilter function is usually called by Windows to let applications examine and control the flow of messages during internal processing in menus and scroll bars or when moving or sizing a window.

Values given for the nCode parameter must not conflict with any of the MSGF\_ and HC\_ values passed by Windows to the message-filter function.

See Also SetWindowsHook, MSG

# CallNextHookEx (3.1)

LRESULT CallNextHookEx(hHook, nCode, wParam, lParam) HHOOK hHook;  $\frac{1}{2}$  /\* handle of hook function  $\frac{1}{2}$ int nCode;  $\frac{1}{2}$  hook code  $\frac{1}{2}$  hook code  $\frac{1}{2}$  hook code  $\frac{1}{2}$ WPARAM wParam;  $/$ \* first message parameter \* LPARAM lParam; LPARAM lParam; *//*  $\blacksquare$ \* second message parameter \*

The CallNextHookEx function passes the hook information to the next hook function in the hook chain.

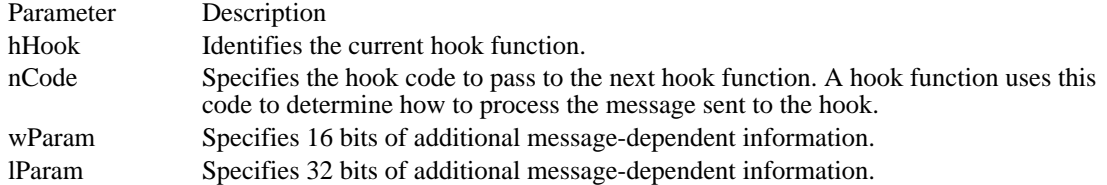

Returns

/

The return value specifies the result of the message processing and depends on the value of the nCode parameter.

Comments

Calling the CallNextHookEx function is optional. An application can call this function either before or after completing any processing in its own hook function. If an application does not call CallNextHookEx, Windows will not call the hook functions that were installed before the application's hook function was installed.

See Also

SetWindowsHookEx, UnhookWindowsHookEx

# CallWindowProc (2.x)

LRESULT CallWindowProc(wndprcPrev, hwnd, uMsg, wParam, lParam)<br>WNDPROC wndprcPrev; /\* instance address of previous procedure  $\sqrt{*}$  instance address of previous procedure  $\sqrt{*}$ HWND hwnd; /\* handle of window  $*$ UINT uMsg; UINT uMsg; /  $*$  message  $*$  message  $*$  message  $*$  message  $*$  message  $*$  message  $*$  message  $*$ / WPARAM wParam;  $\blacksquare$ \* first message parameter \* LPARAM lParam; LPARAM lParam; *//*  $\blacksquare$ \* second message parameter \* /

The CallWindowProc function passes message information to the specified window procedure.

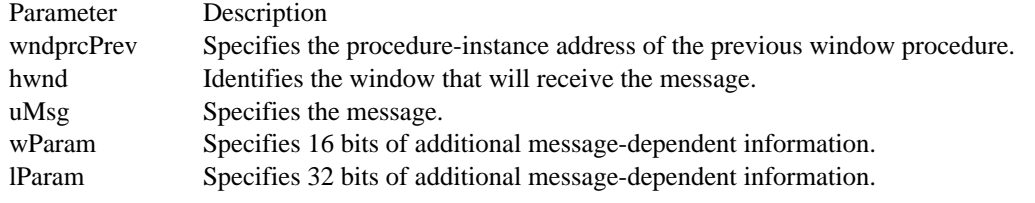

### Returns

The return value specifies the result of the message processing and depends on the message sent.

### Comments

The CallWindowProc function is used for window subclassing. Normally, all windows with the same class share the same window procedure. A subclass is a window or set of windows belonging to the same window class whose messages are intercepted and processed by another window procedure (or procedures) before being passed to the window procedure of that class.

The SetWindowLong function creates the subclass by changing the window procedure associated with a particular window, causing Windows to call the new window procedure instead of the previous one. Any messages not processed by the new window procedure must be passed to the previous window procedure by calling CallWindowProc. This allows you to create a chain of window procedures.

See Also SetWindowLong

# ChangeClipboardChain (2.x)

BOOL ChangeClipboardChain(hwnd, hwndNext)<br>HWND hwnd: /\* handle of window to re /\* handle of window to remove  $*$ / HWND hwndNext;  $\frac{1}{2}$  handle of next window window  $*$ /

The ChangeClipboardChain function removes the window identified by the hwnd parameter from the chain of clipboard viewers and makes the window identified by the hwndNext parameter the descendant of the hwnd parameter's ancestor in the chain.

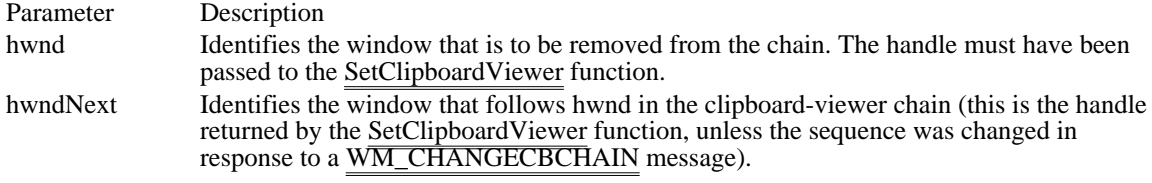

Returns

The return value is nonzero if the function is successful. Otherwise, it is zero. See Also

SetClipboardViewer, WM\_CHANGECBCHAIN

# ChangeMenu (2.x)

The Microsoft Windows 3.1 Software Development Kit (SDK) has replaced this function with five specialized functions, listed as follows:

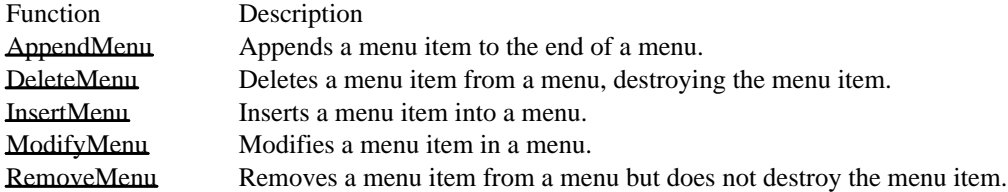

Applications written for Windows versions earlier than 3.0 may continue to call ChangeMenu as previously documented. Applications written for Windows 3.0 and 3.1 should call the new functions.

### Example

The following example shows a call to ChangeMenu and how it would be rewritten to call AppendMenu:

```
ChangeMenu(hMenu, /* handle of menu */0, /* position parameter not used */
    "&White", /* menu-item string */
    IDM_PATTERN1, /* menu-item identifier */
    MF_APPEND | MF_STRING | MF_CHECKED); /* flags */
AppendMenu(hMenu, /* handle of menu */
    MF_STRING | MF_CHECKED, /* flags */<br>IDM_PATTERN1, /* menu-item identifie
                    /* menu-item identifier */
    "&White"); /* menu-item string*/
See Also
AppendMenu, DeleteMenu, InsertMenu, ModifyMenu, RemoveMenu
```
# CheckDlgButton (2.x)

void CheckDlgButton(hwndDlg, idButton, uCheck)<br>HWND hwndDlg; /\* handle of dialog box \*/ HWND hwndDlg;  $\frac{1}{*}$  handle of dialog box intidButton; UINT uCheck;<br>\* check state \* check state  $\blacksquare$ /

 $i^*$  button-control identifier  $i^*$ 

The CheckDlgButton function selects (places a check mark next to) or clears (removes a check mark from) a button control, or it changes the state of a three-state button.

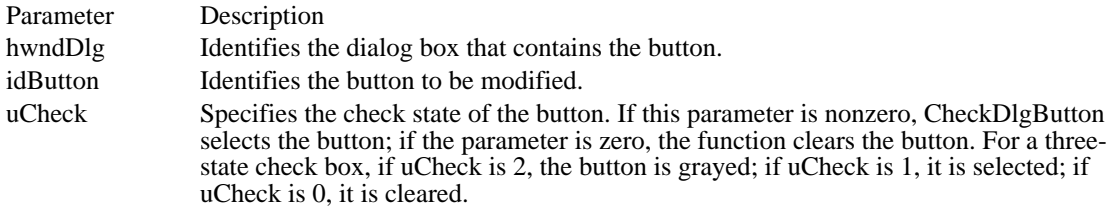

Returns

This function does not return a value.

Comments

The CheckDlgButton function sends a BM\_SETCHECK message to the specified button control in the given dialog box.

See Also

CheckRadioButton, IsDlgButtonChecked, BM\_GETCHECK, BM\_SETCHECK

# CheckMenuItem (2.x)

BOOL CheckMenuItem(hmenu, idCheckItem, uCheck)<br>HMENU hmenu: /\* handle of menu /\* handle of menu  $*$ / UINT idCheckItem; /\* menu-item<br>identifier identifier \* / UINT uCheck; / \* check state and position \* /

The CheckMenuItem function selects (places a check mark next to) or clears (removes a check mark from) a specified menu item in the given pop-up menu.<br>Decenition

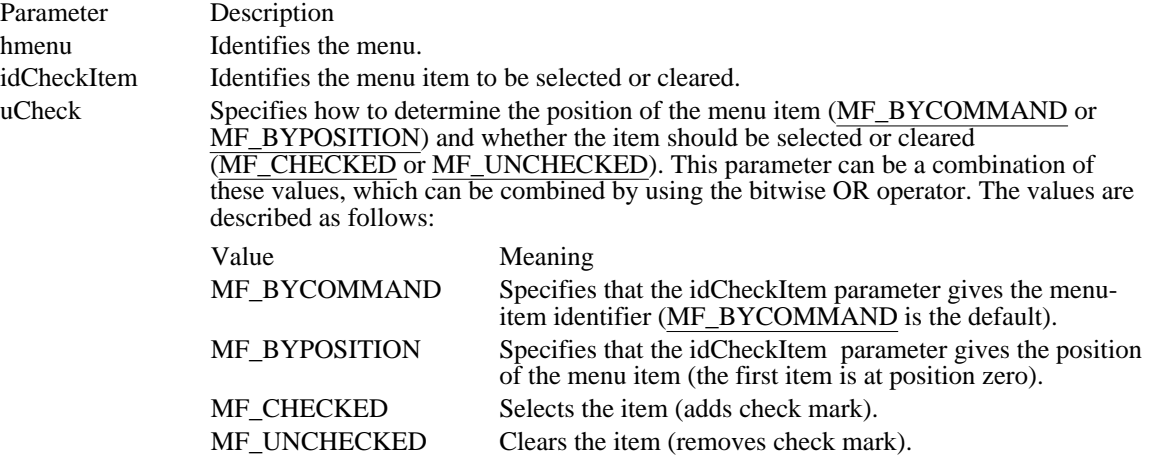

### Returns

The return value specifies the previous state of the item--MF\_CHECKED or MF\_UNCHECKED--if the function is successful. The return value is -1 if the menu item does not exist.

### Comments

The idCheckItem parameter may identify a pop-up menu item as well as a menu item. No special steps are required to select a pop-up menu item.

Top-level menu items cannot have a check.

A pop-up menu item should be selected by position since it does not have a menu-item identifier associated with it.

## See Also

GetMenuState, SetMenuItemBitmaps

# CheckRadioButton (2.x)

void CheckRadioButton(hwndDlg, idFirstButton, idLastButton, idCheckButton)<br>HWND hwndDlg; /\* handle of dialog box \*/  $/*$  handle of dialog box int idFirstButton; /\* identifier of first radio button in group \* / int idLastButton; / \* identifier of last radio button in group \* / int idCheckButton;  $\overline{\phantom{a}}$ \* identifier of radio button to select \* /

The CheckRadioButton function selects (adds a check mark to) a given radio button in a group and clears (removes a check mark from) all other radio buttons in the group.

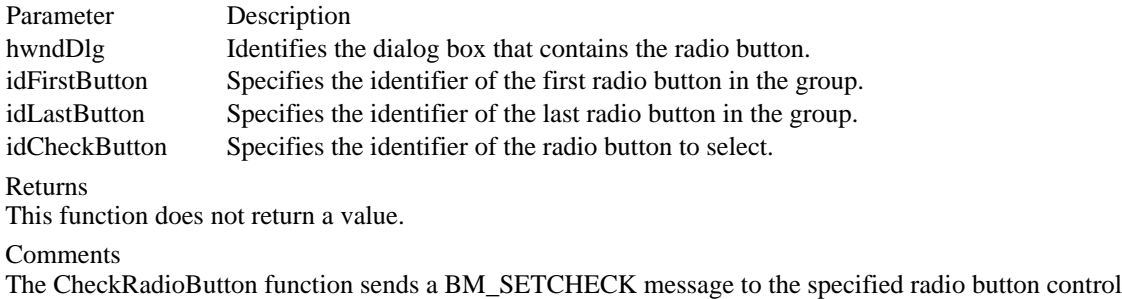

in the given dialog box.

See Also CheckDlgButton, IsDlgButtonChecked, BM\_GETCHECK, BM\_SETCHECK

# ChildWindowFromPoint (2.x)

HWND ChildWindowFromPoint(hwndParent, pt)<br>HWND hwndParent; /\* handle of parent wind HWND hwndParent;  $\frac{7}{8}$  handle of parent window  $\frac{7}{8}$  / POINT pt; POINT pt;<br>coordinates  $\frac{1}{2}$  function  $\frac{1}{2}$  function  $\frac{1}{2}$  function  $\frac{1}{2}$  function  $\frac{1}{2}$  function  $\frac{1}{2}$  function  $\frac{1}{2}$  function  $\frac{1}{2}$  function  $\frac{1}{2}$  function  $\frac{1}{2}$  function  $\frac{1}{2}$  coordinates  $\ast$ /

The ChildWindowFromPoint function determines which, if any, of the child windows belonging to the given parent window contains the specified point.

Parameter Description hwndParent Identifies the parent window. pt Specifies a POINT structure that defines the client coordinates of the point to be checked.

Returns

The return value is the handle of the child window (hidden, disabled, or transparent) that contains the point, if the function is successful. If the given point lies outside the parent window, the return value is NULL. If the point is within the parent window but is not contained within any child window, the return value is the handle of the parent window.

### Comments

More than one window may contain the given point, but Windows returns the handle only of the first window encountered that contains the point.

See Also WindowFromPoint

# ClearCommBreak (2.x)

int ClearCommBreak(idComDev)<br>int idComDev; /\* device to be /\* device to be restored  $*$ /

The ClearCommBreak function restores character transmission and places the communications device in a nonbreak state.

Parameter Description idComDev Identifies the communications device to be restored. The OpenComm function returns this value.

Returns

The return value is zero if the function is successful, or -1 if the idComDev parameter does not identify a valid device.

Comments

This function clears the communications-device break state set by the SetCommBreak function.

See Also OpenComm, SetCommBreak

# ClientToScreen (2.x)

void ClientToScreen(hwnd, lppt)<br>HWND hwnd: /\* wi  $\sqrt{\dot{x}}$  window handle for source coordinates  $\dot{x}$ POINT FAR\* lppt;  $\sqrt{ }$ address of structure with coordinates /

The ClientToScreen function converts the client coordinates of a given point on the screen to screen coordinates.

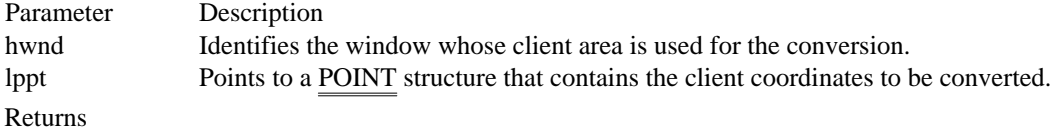

This function does not return a value.

Comments

The ClientToScreen function replaces the coordinates in the POINT structure with the screen coordinates. The screen coordinates are relative to the upper-left corner of the screen.

Example

The following example uses the LOWORD and HIWORD macros and the ClientToScreen function to convert the mouse position to screen coordinates.

**POINT** pt;

```
pt.x = <b>LOWORD</b>(1Param);pt.y = \overline{HIWORD}(1Param);ClientToScreen(hwnd, &pt);
```
See Also MapWindowPoints, ScreenToClient ClipCursor (2.x)

void ClipCursor(lprc)<br>const RECT FAR\* lprc;

/\* address of structure with rectangle  $*$ /

The ClipCursor function confines the cursor to a rectangle on the screen. If a subsequent cursor position (set by the SetCursorPos function or by the mouse) lies outside the rectangle, Windows automatically adjusts the **position** to keep the cursor inside.

Parameter Description lprc Points to a RECT structure that contains the screen coordinates of the upper-left and lower-right corners of the confining rectangle. If this parameter is NULL, the cursor is free to move anywhere on the screen.

Returns

This function does not return a value.

Comments

The cursor is a shared resource. An application that has confined the cursor to a given rectangle must free it before relinquishing control to another application.

See Also GetClipCursor, GetCursorPos, SetCursorPos, RECT

# CloseClipboard (2.x)

BOOL CloseClipboard(void)

The CloseClipboard function closes the clipboard.

Returns

The return value is nonzero if the function is successful. Otherwise, it is zero.

Comments

The CloseClipboard function should be called when a window has finished examining or changing the clipboard. This lets other applications access the clipboard.

See Also GetOpenClipboardWindow, OpenClipboard

# CloseComm (2.x)

int CloseComm(idComDev)<br>int idComDev; /\* device /\* device to close  $*$ /

The CloseComm function closes the specified communications device and frees any memory allocated for the device's transmission and receiving queues. All characters in the output queue are sent before the communications device is closed.

Parameter Description

idComDev Specifies the device to be closed. The OpenComm function returns this value.

Returns

The return value is zero if the function is successful. Otherwise, it is less than zero.

See Also OpenComm CloseWindow (2.x)

void CloseWindow(hwnd)<br>HWND hwnd; /\* handl  $\hat{A}^*$  handle of window to minimize  $\hat{B}$ 

The CloseWindow function minimizes (but does not destroy) the given window. To destroy a window, an application must use the DestroyWindow function.

Parameter Description hwnd Identifies the window to be minimized.

Returns This function does not return a value.

Comments

This function has no effect if the hwnd parameter identifies a pop-up or child window.

See Also DestroyWindow, IsIconic, OpenIcon

# CloseDriver (3.1)

LRESULT CloseDriver(hdrvr, lParam1, lParam2)<br>HDRVR hdrvr: /\* handle of installable /\* handle of installable driver  $*$ LPARAM lParam1;  $\frac{1}{8}$  /\* driverspecific data  $*$ / LPARAM lParam2;  $\blacksquare$ \* driver-specific data \* /

The CloseDriver function closes an installable driver.

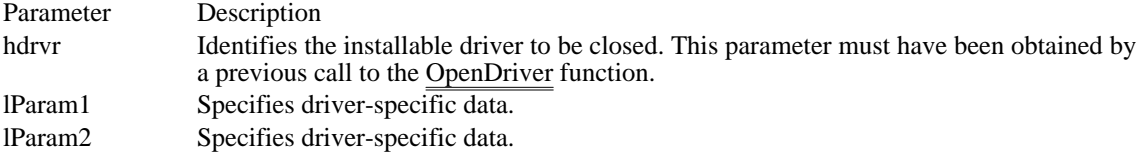

Returns

The return value is nonzero if the function is successful. Otherwise, it is zero.

Comments

When an application calls CloseDriver and the driver identified by hdrvr is the last instance of the driver, Windows calls the DriverProc function three times. On the first call, Windows sets the third DriverProc parameter, wMessage, to DRV\_CLOSE; on the second call, Windows sets wMessage to DRV\_DISABLE; and on the third call, Windows sets wMessage to DRV\_FREE. When the driver identified by hdrvr is not the last instance of the driver, only DRV\_CLOSE is sent. The values specified in the lParam1 and lParam2 parameters are passed to the lParam1 and lParam2 parameters of the DriverProc function.

See Also

DriverProc, OpenDriver

CopyCursor (3.1)

HCURSOR CopyCursor(hinst, hcur)<br>HINSTANCE hinst; /\* hand /\* handle of application instance  $*$ / HCURSOR hcur;  $\frac{1}{2}$  handle of cursor to copy  $*$ /

The CopyCursor function copies a cursor.

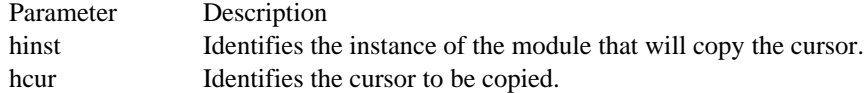

### Returns

The return value is the handle of the duplicate cursor if the function is successful. Otherwise, it is NULL.

Comments

When it no longer requires a cursor, an application must destroy the cursor, using the DestroyCursor function.

The CopyCursor function allows an application or dynamic-link library to accept a cursor from another module. Because all resources are owned by the module in which they originate, a resource cannot be shared after the module is freed. CopyCursor allows an application to create a copy that the application then owns.

See Also CopyIcon, DestroyCursor, GetCursor, SetCursor, ShowCursor CopyIcon (3.1)

HICON CopyIcon(hinst, hicon)<br>HINSTANCE hinst; HINSTANCE hinst;  $\frac{1}{4}$  handle of application instance  $\frac{1}{4}$  HICON hicon; to copy the contract of the contract of the contract of the contract of the contract of the contract of the contract of the contract of the contract of the contract of the contract of the contract of the contract of the co /

/\* handle of icon

The CopyIcon function copies an icon.

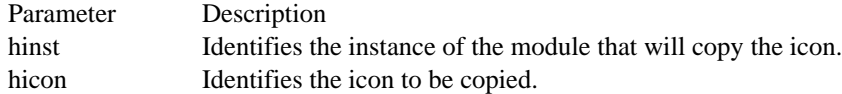

### Returns

The return value is the handle of the duplicate icon if the function is successful. Otherwise, it is NULL.

### Comments

When it no longer requires an icon, an application should destroy the icon, using the DestroyIcon function.

The CopyIcon function allows an application or dynamic-link library to accept an icon from another module. Because all resources are owned by the module in which they originate, a resource cannot be shared after the module is freed. CopyIcon allows an application to create a copy that the application then owns.

See Also CopyCursor, DestroyIcon, DrawIcon CopyRect (2.x)

void CopyRect(lprcDst, lprcSrc) RECT FAR\* lprcDst;  $\frac{1}{2}$  address of struct. for destination rect.  $\frac{1}{2}$ const RECT FAR\* lprcSrc; // \* address of struct. with source rect. \* /

The CopyRect function copies the dimensions of one rectangle to another.

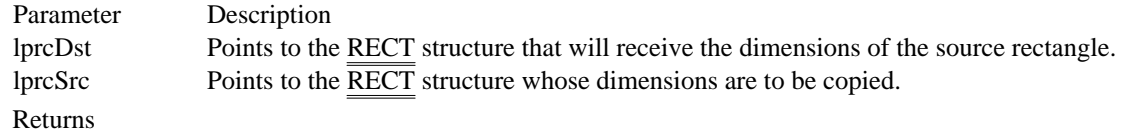

This function does not return a value.

See Also SetRect, RECT

# CountClipboardFormats (2.x)

int CountClipboardFormats(void)

The CountClipboardFormats function retrieves the number of different data formats currently in the clipboard.

Returns

The return value specifies the number of different data formats in the clipboard, if the function is successful.

See Also EnumClipboardFormats

# CreateCaret (2.x)

void CreateCaret(hwnd, hbmp, nWidth, nHeight)<br>HWND hwnd: /\* handle of owner wing  $/*$  handle of owner window  $*/$ HBITMAP hbmp;  $\frac{1}{2}$  handle of bitmap for caret shape  $*$ / int nWidth; / \* caret width \* / int nHeight; / \* caret height \*

The CreateCaret function creates a new shape for the system caret and assigns ownership of the caret to the given window. The caret shape can be a line, block, or bitmap.

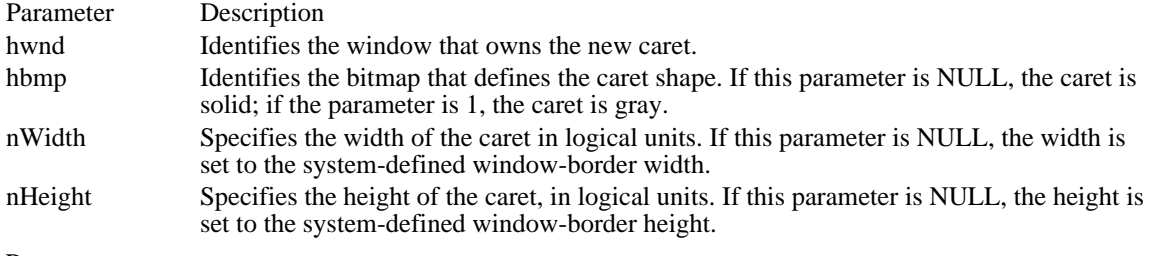

### Returns

This function does not return a value.

### Comments

If the hbmp parameter contains a bitmap handle, the nWidth and nHeight parameters are ignored; the bitmap defines its own width and height. (The bitmap handle must have been created by using the CreateBitmap, CreateDIBitmap, or LoadBitmap function.) If hbmp is NULL or 1, nWidth and nHeight give the caret's width and height, in logical units; the exact width and height (in pixels) depend on the window's mapping mode.

The CreateCaret function automatically destroys the previous caret shape, if any, regardless of which window owns the caret. Once created, the caret is initially hidden. To show the caret, use the ShowCaret function.

The system caret is a shared resource. A window should create a caret only when it has the input focus or is active. It should destroy the caret before losing the input focus or becoming inactive.

The system's window-border width or height can be retrieved by using the GetSystemMetrics function, specifying the SM\_CXBORDER and SM\_CYBORDER indices. Using the  $\overline{\text{window-border width}}$  or height guarantees that the caret will be visible on a high-resolution screen.

### Example

The following example creates a caret, sets its initial position, and then displays the caret:

```
case WM_SETFOCUS:
```

```
CreateCaret(hwndParent, NULL, CARET_WIDTH, CARET_HEIGHT);
SetCaretPos(CARET_XPOS, CARET_YPOS);
ShowCaret(hwndParent);
break;
```
See Also

CreateBitmap, CreateDIBitmap, DestroyCaret, GetSystemMetrics, LoadBitmap, ShowCaret

<sup>/</sup>

# CreateCursor (3.0)

HCURSOR CreateCursor(hinst, xHotSpot, yHotSpot, nWidth, nHeight, lpvANDplane, lpvXORplane)<br>HINSTANCE hinst: /\* handle of application instance \*/  $\frac{1}{2}$  handle of application instance int xHotSpot;  $/$ \* horizontal position of hot spot \* / int yHotSpot; / \* vertical position of hot spot \* / int nWidth; / \* cursor width \* / int nHeight; / \* cursor height \* / const void FAR\* lpvANDplane;<br>\* address of AND mask array \* address of AND mask array \* const void FAR\* lpvXORplane; const void FAR\* lpvXORplane; / \* address of XOR mask array \* /

The CreateCursor function creates a cursor that has the specified width, height, and bit patterns.

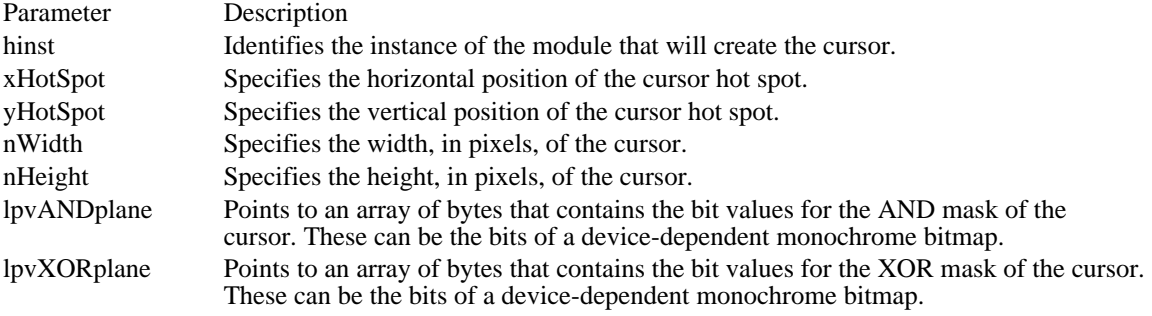

### Returns

The return value is the handle of the cursor if the function is successful. Otherwise, it is NULL.

### Comments

The nWidth and nHeight parameters must specify a width and height supported by the current display driver, since the system cannot create cursors of other sizes. An application can determine the width and height supported by the display driver by calling the GetSystemMetrics function and specifying the SM\_CXCURSOR or SM\_CYCURSOR value.

Before terminating, an application must call the DestroyCursor function to free any system resources associated with the cursor.

See Also CreateIcon, DestroyCursor, GetSystemMetrics, SetCursor

## CreateDialog (2.x)

HWND CreateDialog(hinst, lpszDlgTemp, hwndOwner, dlgprc)<br>HINSTANCE hinst: /\* handle of application instance  $/*$  handle of application instance \*/ LPCSTR lpszDlgTemp; / \* address of dialog box template name \* / HWND hwndOwner; \* handle of owner window \* / DLGPROC dlgprc;  $\blacksquare$ 

\* instance address of dialog box procedure \* /

The CreateDialog function creates a modeless dialog box from a dialog box template resource.

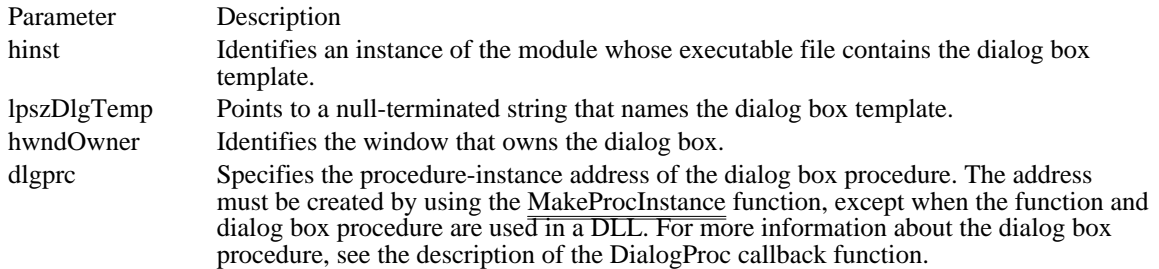

Returns

The return value is the handle of the dialog box that was created, if the function is successful. Otherwise, it is NULL.

### Comments

The CreateWindowEx function is called to create the dialog box. The dialog box procedure then receives a WM\_SETFONT message (if the DS\_SETFONT style was specified) and a WM\_INITDIALOG message, and then the dialog box is displayed.

The CreateDialog function returns immediately after creating the dialog box.

To make the dialog box appear in the owner window upon being created, use the WS\_VISIBLE style in the dialog box template.

Use the DestroyWindow function to destroy a dialog box created by the CreateDialog function.

A dialog box can contain up to 255 controls.

#### Example

The following example creates a modeless dialog box:

**HWND** hwndDlgFindBox; **DLGPROC** dlgprc = (**DLGPROC**) **MakeProcInstance**(FindDlgProc, hinst);

hwndDlgFindBox = CreateDialog(hinst, "dlgFindBox", hwndParent, dlgprc) ;

See Also

CreateDialogIndirect, CreateDialogIndirectParam, CreateDialogParam, DestroyWindow, MakeProcInstance, WM\_INITDIALOG

## CreateDialogIndirect (2.x)

HWND CreateDialogIndirect(hinst, lpvDlgTmp, hwndOwner, dlgprc)<br>HINSTANCE hinst;<br><sup>\*</sup> handle of application instanc  $\frac{1}{8}$  handle of application instance  $\frac{1}{8}$ const void FAR\* lpvDlgTmp; // \* address of dialog box template \* / HWND hwndOwner; \* handle of owner window \* /

DLGPROC dlgprc;  $\blacksquare$ \* instance address of dialog box procedure \* /

The CreateDialogIndirect function creates a modeless dialog box from a dialog box template in memory.

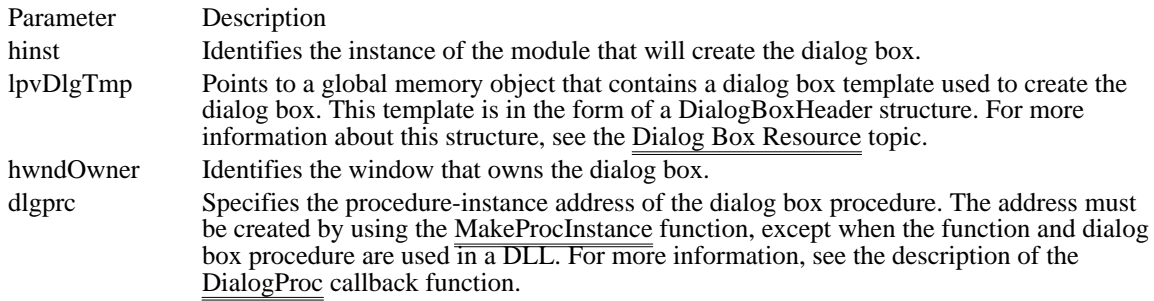

Returns

The return value is the window handle of the dialog box if the function is successful. Otherwise, it is NULL.

**Comments** 

The CreateWindowEx function is called to create the dialog box. The dialog box procedure then receives a WM<del>SETFONT message</del> (if the DS SETFONT style was specified) and a WM INITDIALOG message, and then the dialog box is displayed.

The CreateDialogIndirect function returns immediately after creating the dialog box.

To make the dialog box appear in the owner window upon being created, use the WS\_VISIBLE style in the dialog box template.

Use the DestroyWindow function to destroy a dialog box created by the CreateDialogIndirect function.

A dialog box can contain up to 255 controls.

Example

The following example uses the CreateDialogIndirect function to create a dialog box from a dialog box template in memory:

```
DLGPROC dlgprc = (DLGPROC) MakeProcInstance(DialogProc, hinst);
HWND hdlg;
BYTE FAR* lpbDlgTemp;
.
. /* Allocate global memory and build a dialog box template. */
.
hdlg = CreateDialogIndirect(hinst, lpbDlgTemp, hwndParent, dlgprc);
See Also
CreateDialog, CreateDialogIndirectParam, CreateDialogParam, DestroyWindow, MakeProcInstance,
WM_INITDIALOG, WM_SETFONT
```
## CreateDialogIndirectParam (3.0)

HWND CreateDialogIndirectParam(hinst, lpvDlgTmp, hwndOwner, dlgprc, lParamInit)<br>HINSTANCE hinst;<br> $\frac{1}{2}$  handle of application instance  $/*$  handle of application instance const void FAR\* lpvDlgTmp; *//* \* address of dialog box template \* / HWND hwndOwner; \* handle of owner window \* / DLGPROC dlgprc;  $\blacksquare$ \* instance address of dialog box procedure \* / LPARAM lParamInit; / \* initialization value \* /

The CreateDialogIndirectParam function creates a modeless dialog box from a dialog box template in memory. Before displaying the dialog box, the function passes an application-defined value to the dialog box procedure as the lParam parameter of the WM\_INITDIALOG message. An application can use this value to initialize dialog box controls.

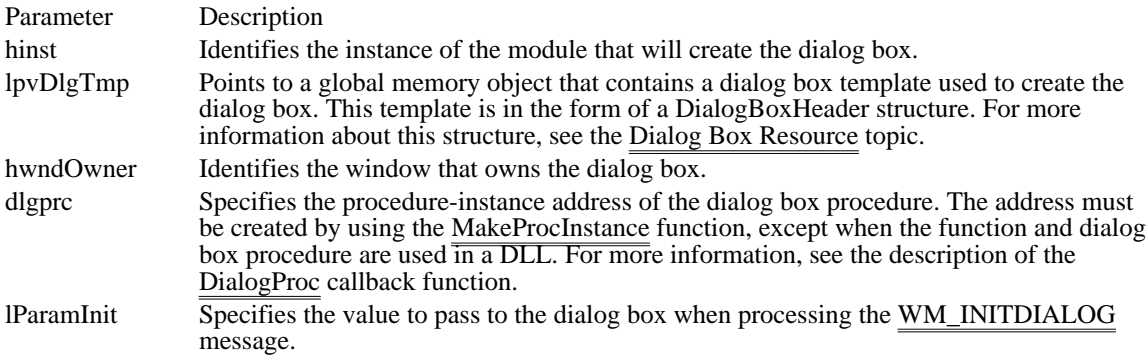

Returns

The return value is the window handle of the dialog box if the function is successful. Otherwise, it is NULL.

Comments

The CreateWindowEx function is called to create the dialog box. The dialog box procedure then receives a WM\_SETFONT message (if the DS\_SETFONT style was specified) and a WM\_INITDIALOG message, and then the dialog box is displayed.

The CreateDialogIndirectParam function returns immediately after creating the dialog box.

To make the dialog box appear in the owner window upon being created, use the WS\_VISIBLE style in the dialog box template.

Use the DestroyWindow function to destroy a dialog box created by the CreateDialogIndirectParam function.

A dialog box can contain up to 255 controls.

Example

The following example calls the CreateDialogIndirectParam function to create a modeless dialog box from a dialog box template in memory. The example uses the lParamInit parameter to send two initialization parameters, wInitParm1 and wInitParm2, to the dialog box procedure when the WM\_INITDIALOG message is being processed.

```
#define MEM_LENGTH 100
HGLOBAL hglbDlgTemp;
BYTE FAR* lpbDlgTemp;
DLGPROC dlgprc = (DLGPROC) MakeProcInstance(DialogProc, hinst);
HWND hwndDlg;
```
/\* Allocate a global memory object for the dialog box template. \*/

hglbDlgTemp = **GlobalAlloc**(**GHND**, MEM\_LENGTH);

. . /\* Build a DLGTEMPLATE structure in the memory object. \*/

. lpbDlgTemp = **GlobalLock**(hglbDlgTemp);

hwndDlg = CreateDialogIndirectParam(hinst, lpbDlgTemp, hwndParent, dlgprc, 0);

See Also

CreateDialog, CreateDialogIndirect, CreateDialogParam, DestroyWindow, MakeProcInstance, WM\_INITDIALOG, WM\_SETFONT

## CreateDialogParam (3.0)

HWND CreateDialogParam(hinst, lpszDlgTemp, hwndOwner, dlgprc, lParamInit)<br>HINSTANCE hinst: /\* handle of application instance  $/*$  handle of application instance LPCSTR lpszDlgTemp; / \* address of name of dialog box template \* / HWND hwndOwner; \* handle of owner window \* / DLGPROC dlgprc;  $\blacksquare$ \* instance address of dialog box procedure \* / LPARAM lParamInit; / \* initialization value \* /

The CreateDialogParam function creates a modeless dialog box from a dialog box template resource. Before displaying the dialog box, the function passes an application-defined value to the dialog box procedure as the lParam parameter of the WM\_INITDIALOG message. An application can use this value to initialize dialog box controls.

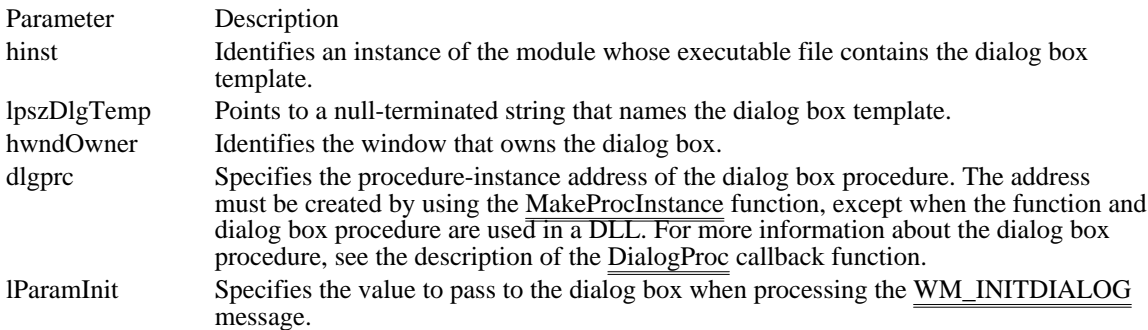

Returns

The return value is the handle of the dialog box that was created, if the function is successful. Otherwise, it is NULL.

**Comments** 

The CreateWindowEx function is called to create the dialog box. The dialog box procedure then receives a WM\_SETFONT message (if the DS\_SETFONT style was specified) and a WM\_INITDIALOG message, and then the dialog box is displayed.

The CreateDialogParam function returns immediately after creating the dialog box.

To make the dialog box appear in the owner window upon being created, use the WS\_VISIBLE style in the dialog box template.

A dialog box can contain up to 255 controls.

Example

The following example uses the CreateDialogParam function to create a modeless dialog box. The function passes the application-defined flags MIXEDCASE and WHOLEWORD, which will be received by the dialog box as the lParam parameter of the WM\_INITDIALOG message.

**HWND** hwndChangeBox; **DLGPROC** dlgprc = (**DLGPROC**) **MakeProcInstance**(ChangeDlgProc, hinst);

hwndChangeBox = CreateDialogParam(hinst, "dlgFindBox", hwndParent, dlgprc, MIXEDCASE | WHOLEWORD);

See Also

CreateDialog, CreateDialogIndirect, CreateDialogIndirectParam, DestroyWindow, WM\_INITDIALOG

# CreateIcon (3.0)

HICON CreateIcon(hinst, nWidth, nHeight, bPlanes, bBitsPixel, lpvANDbits, lpvXORbits)<br>HINSTANCE hinst: /\* handle of application instance \*/ HINSTANCE hinst;  $\overline{ }$  /\* handle of application instance int nWidth: int nWidth;  $\frac{1}{2}$  /  $\frac{1}{2}$  /  $\frac{1}{$ \* icon width  $*$ / int nHeight; / \* icon height \* / BYTE bPlanes;  $\overline{a}$ \* number of planes in XOR mask \* BYTE bBitsPixel; BYTE bBitsPixel; *//* and *b* and *b* and *b* and *b* and *b* and *b* and *b* and *b* and *b* and *b* and *b* and *b* and *b* and *b* and *b* and *b* and *b* and *b* and *b* and *b* and *b* and *b* and *b* and *b* and *b* \* number of bits per pixel in XOR mask \* /<br>const void FAR\* lpvANDbits; const void FAR\* lpvANDbits; / \* address of AND mask array \* const void FAR\* lpvXORbits; const void FAR\* lpvXORbits; / \* address of XOR mask array \* /

The CreateIcon function creates an icon that has the specified width, height, colors, and bit patterns.

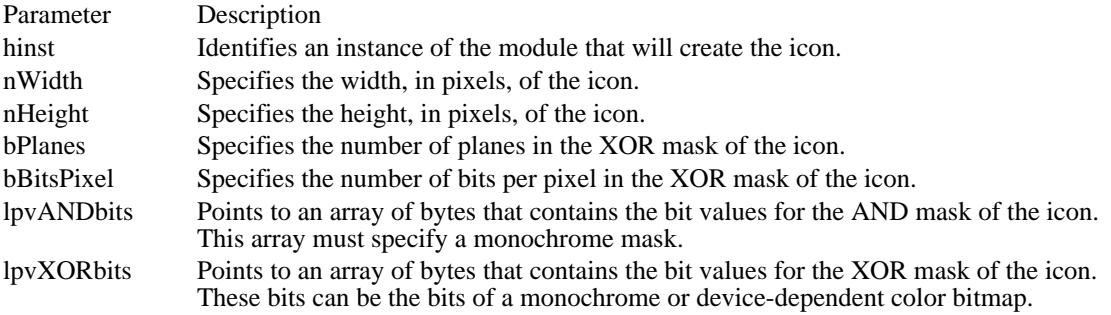

### Returns

The return value is the handle of the icon if the function is successful. Otherwise, it is NULL.

### Comments

The nWidth and nHeight parameters must specify a width and height supported by the current display driver, since the system cannot create icons of other sizes. An application can determine the width and height supported by the display driver by calling the GetSystemMetrics function, specifying the SM\_CXICON or SM\_CYICON constant.

Before terminating, an application must call the DestroyIcon function to free system resources associated with the icon.

See Also DestroyIcon, GetSystemMetrics CreateMenu (2.x)

HMENU CreateMenu(void)

The CreateMenu function creates a menu. The menu is initially empty but can be filled with menu items by using the AppendMenu or InsertMenu function.

### Returns

The return value is the handle of the newly created menu if the function is successful. Otherwise, it is NULL.

### Comments

If the menu is not assigned to a window, an application must free system resources associated with the menu before exiting. An application frees menu resources by calling the DestroyMenu function. Windows automatically frees resources associated with a menu that is assigned to  $a \overline{\text{window}}$ .

### Example

The following example creates a main menu and a pop-up menu and associates the pop-up menu with an item in the main menu:

HMENU hmenu; HMENU hmenuPopup; /\* Create the main and pop-up menu handles. \*/ hmenu = CreateMenu(); hmenuPopup = **CreatePopupMenu**(); /\* Create the pop-up menu items. \*./ **AppendMenu**(hmenuPopup, **MF\_ENABLED** | **MF\_STRING**, IDM\_NEW,  $\overline{\sqrt[m]{\text{cNew}}\,}$ ); **AppendMenu**(hmenuPopup, **MF\_ENABLED** | **MF\_STRING**, IDM\_SAVE,  $\sqrt{\sqrt[16]{36396}}$ "); **AppendMenu**(hmenuPopup, **MF\_ENABLED** | **MF\_STRING**, IDM\_SAVE\_AS,  $\sqrt{\text{KSave}}$  As"); /\* Add the pop-up menu to the main menu. \*/ **AppendMenu**(hmenu, **MF\_ENABLED** | **MF\_POPUP**, (**UINT**) hmenuPopup,  $\overline{\text{``&File}}$ "); See Also AppendMenu, DestroyMenu, InsertMenu, SetMenu
## CreatePopupMenu (3.0)

HMENU CreatePopupMenu(void)

The CreatePopupMenu function creates an empty pop-up menu.

Returns

The return value is the handle of the newly created menu if the function is successful. Otherwise, it is NULL.

Comments

An application adds items to the pop-up menu by calling the InsertMenu and AppendMenu functions. The application can add the pop-up menu to an existing menu or  $\overline{pop-up}$  menu, or it can display and track selections on the pop-up menu by calling the TrackPopupMenu function.

Before exiting, an application must free system resources associated with a pop-up menu if the menu is not assigned to a window. An application frees a menu by calling the DestroyMenu function.

Example

The following example creates a main menu and a pop-up menu, and associates the pop-up menu with an item in the main menu:

```
HMENU hmenu;
HMENU hmenuPopup;
/* Create the main and pop-up menu handles. */
hmenu = CreateMenu();
hmenuPop\overline{up} = CreatePopupMenu();
/* Create the pop-up menu items. *./
AppendMenu(hmenuPopup, MF_ENABLED | MF_STRING, IDM_NEW,
     \sqrt{\sqrt[m]{\text{KNew}}\cdot});
AppendMenu(hmenuPopup, MF_ENABLED | MF_STRING, IDM_SAVE,
     \sqrt{\overline{\text{gSave}}}");
AppendMenu(hmenuPopup, MF_ENABLED | MF_STRING, IDM_SAVE_AS,
     \sqrt{\sqrt{S\text{ave}}} As");
/* Add the pop-up menu to the main menu. */
AppendMenu(hmenu, MF_ENABLED | MF_POPUP, (UINT) hmenuPopup,
     \sqrt[m]{\text{&File}}");
See Also
AppendMenu, CreateMenu, InsertMenu, SetMenu, TrackPopupMenu
```
## CreateWindow (2.x)

 $\blacksquare$ 

HWND CreateWindow(lpszClassName, lpszWindowName, dwStyle, x, y, nWidth, nHeight, hwndParent, hmenu, hinst, lpvParam) LPCSTR lpszClassName; /\* address of registered class name \*/ LPCSTR lpszWindowName; // \* address of window text \* / DWORD dwStyle;  $\blacksquare$ \* window style \* / int x; / \* horizontal position of window \* / int y; \* vertical position of window \* / int nWidth; / \* window width \* / int nHeight; / \* window height \* / HWND hwndParent; and the state of the state of the state of the state of the state of the state of the state of the state of the state of the state of the state of the state of the state of the state of the state of the st \* handle of parent window \* / HMENU hmenu; / \* handle of menu or child-window identifier \* / HINSTANCE hinst; / \* handle of application instance \* \* handle of application instance<br>/<br>void FAR\* lpvParam; void FAR\* lpvParam; / \* address of window-creation data \* /

The CreateWindow function creates an overlapped, pop-up, or child window. The CreateWindow function specifies the window class, window title, window style, and (optionally) the initial position and size of the window. The CreateWindow function also specifies the window's parent (if any) and menu.

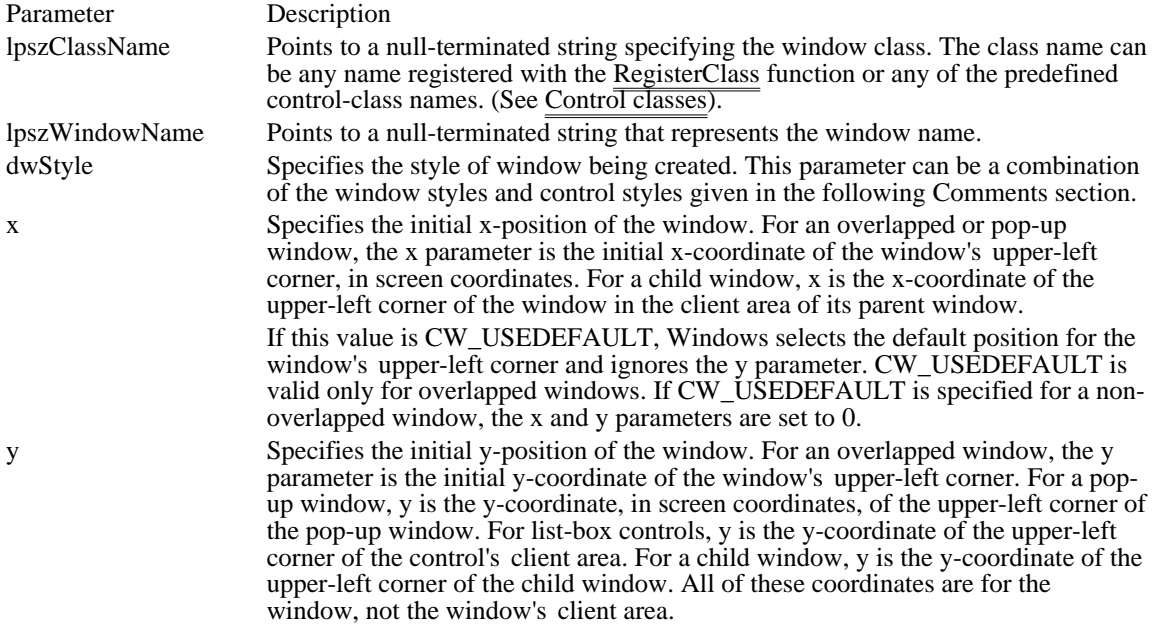

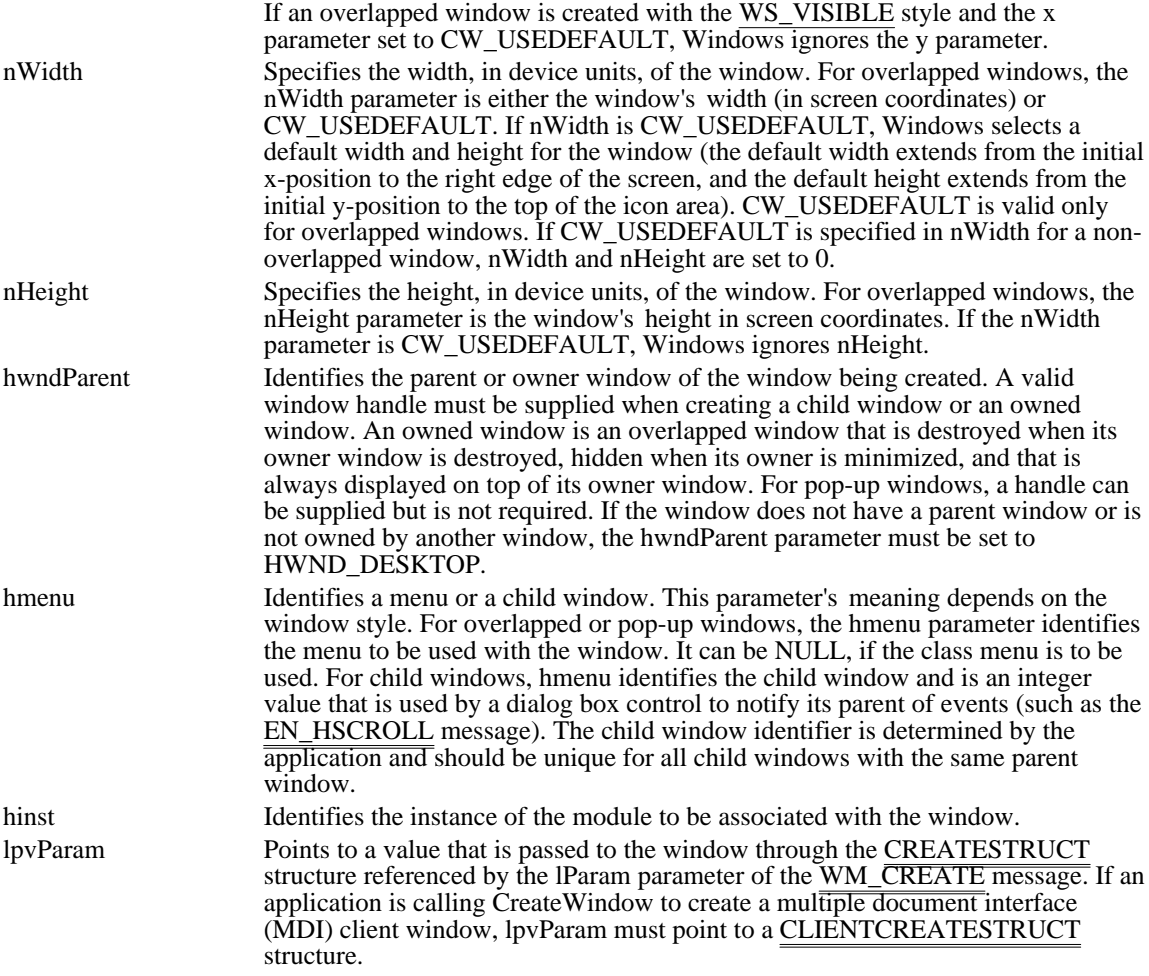

### Returns

The return value is the handle of the new window if the function is successful. Otherwise, it is NULL.

#### Comments

For overlapped, pop-up, and child windows, the CreateWindow function sends WM\_CREATE, WM\_GETMINMAXINFO, and WM\_NCCREATE messages to the window. If the WS\_VISIBLE style is specified, CreateWindow sends the window all the messages required to activate and show the window.

If the window style specifies a title bar, the window title pointed to by the lpszWindowName parameter is displayed in the title bar. When using CreateWindow to create controls such as buttons, check boxes, and edit controls, use the lpszWindowName parameter to specify the text of the control.

Before returning, the CreateWindow function sends a WM\_CREATE message to the window procedure.

Following are the predefined control classes an application can specify in the lpszClassName parameter:

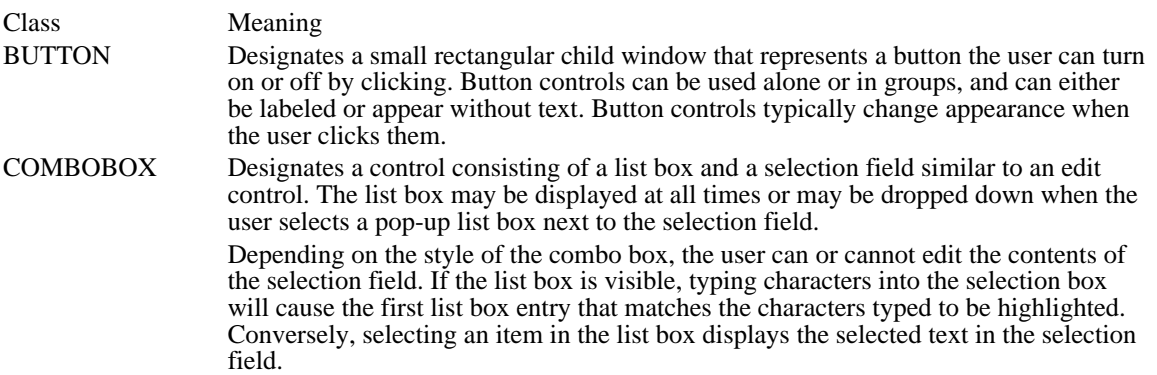

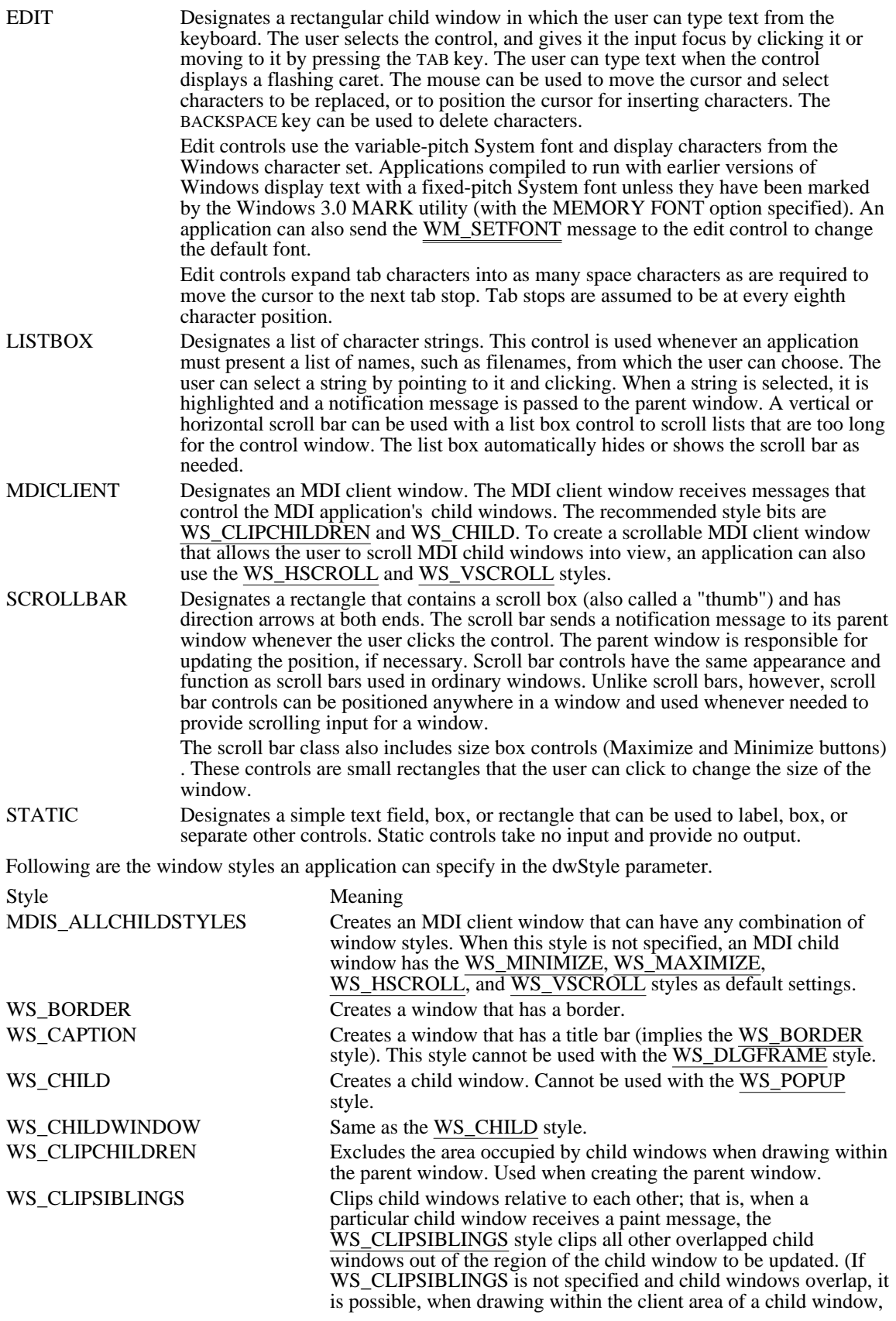

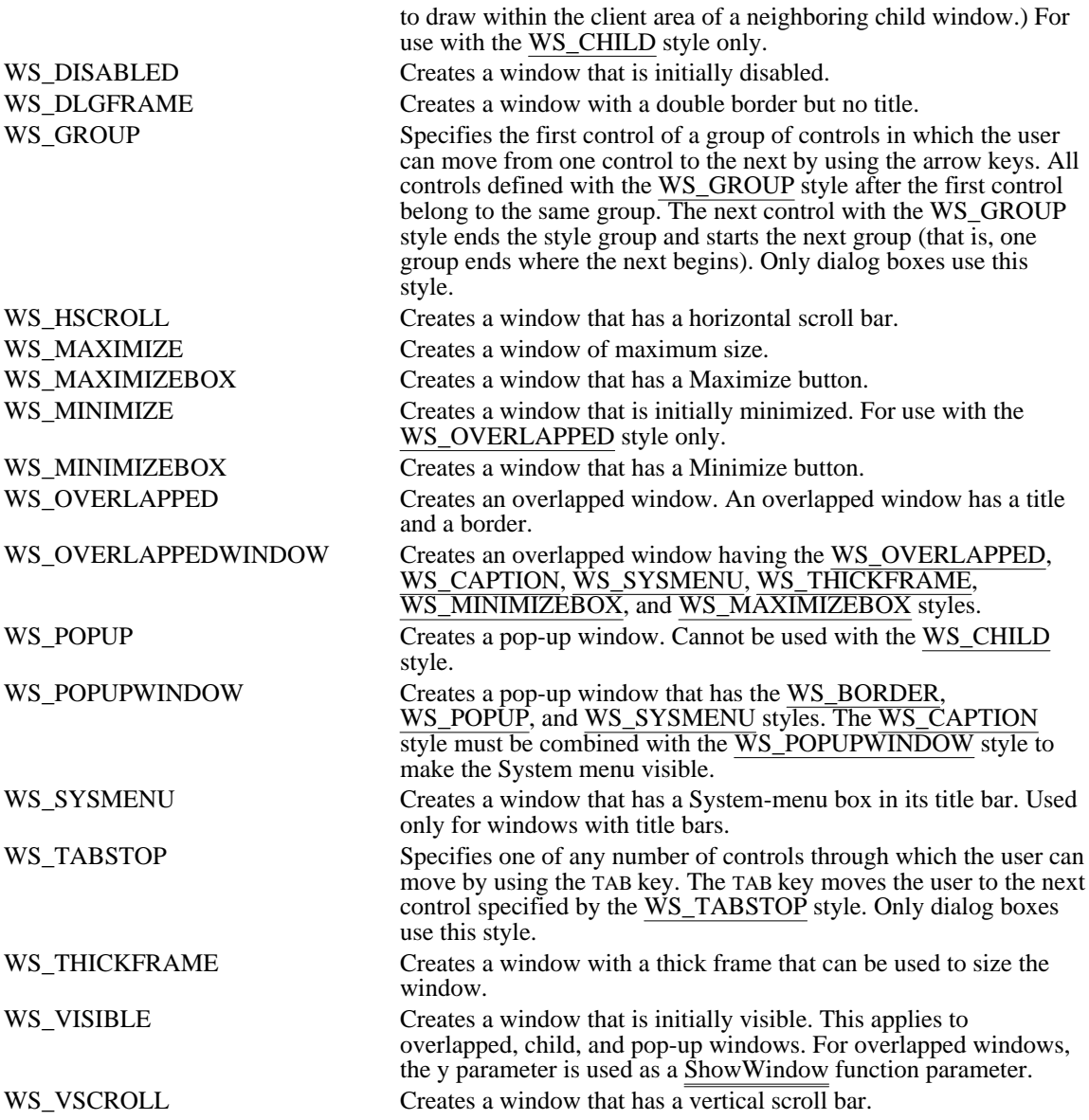

The following styles may also be specified in the dwStyle parameter when a predfined control is being created:

Button styles Combination box styles Edit control styles List box styles Scroll bar styles Static control styles

Following are the dialog box styles an application can specify in the dwStyle parameter:

Style Meaning DS\_LOCALEDIT Specifies that edit controls in the dialog box will use memory in the application's data segment. By default, all edit controls in dialog boxes use memory outside the application's data segment. This feature may be suppressed by adding the DS\_LOCALEDIT flag to the Style command for the dialog box. If this flag is not used, EM\_GETHANDLE and EM\_SETHANDLE messages must not be used, because the storage for the control is not in the application's data segment. This feature does not affect edit controls created outside of dialog boxes.

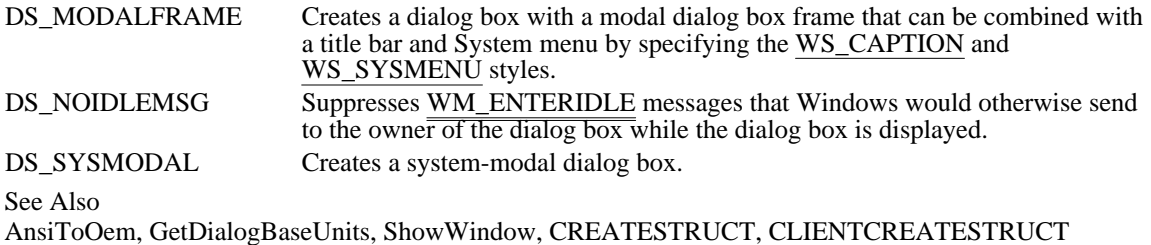

Windows 3.1 changes

The following control styles have been added:

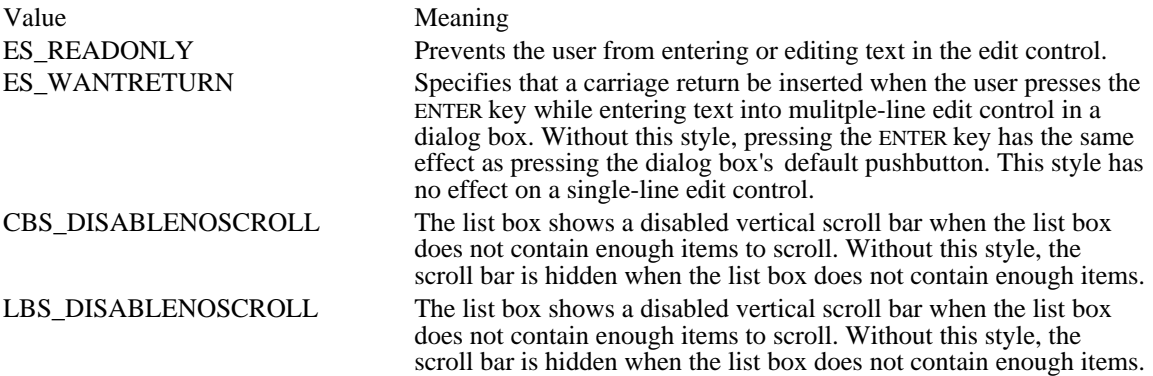

The SS\_USERITEM style has been removed.

## CreateWindowEx (3.0)

 $\blacksquare$ 

HWND CreateWindowEx(dwExStyle, lpszClassName, lpszWindowName, dwStyle, x, y, nWidth, nHeight, hwndParent, hmenu, hinst, lpvCreateParams) DWORD dwExStyle;  $\frac{8}{x}$  /\* extended window style \*/\* LPCSTR lpszClassName; / \* address of registered class name \* / LPCSTR lpszWindowName; \* address of window text \* / DWORD dwStyle;  $\blacksquare$ \* window style \* / int x; / \* horizontal position of the window \* / int y; \* vertical position of the window \* / int nWidth; / \* window width \* / int nHeight; / \* window height \* / HWND hwndParent; and the state of the state of the state of the state of the state of the state of the state of the state of the state of the state of the state of the state of the state of the state of the state of the st \* handle of parent window \* / HMENU hmenu; / \* handle of menu or child-window identifier \* / HINSTANCE hinst; / \* handle of application instance \* / void FAR\* lpvCreateParams; *//* // *v* // *v* // *v* // *// // // // // // // // // // // // // // // // // // // // // // //* \* address of window-creation data \* /

The CreateWindowEx function creates an overlapped, pop-up, or child window with an extended style; otherwise, this function is identical to the CreateWindow function.

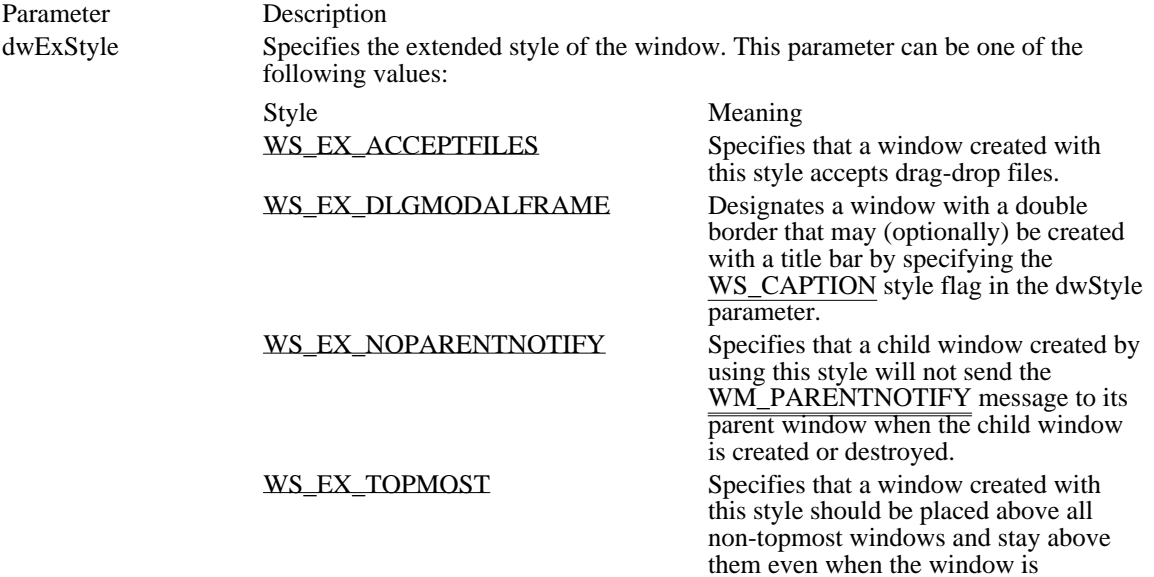

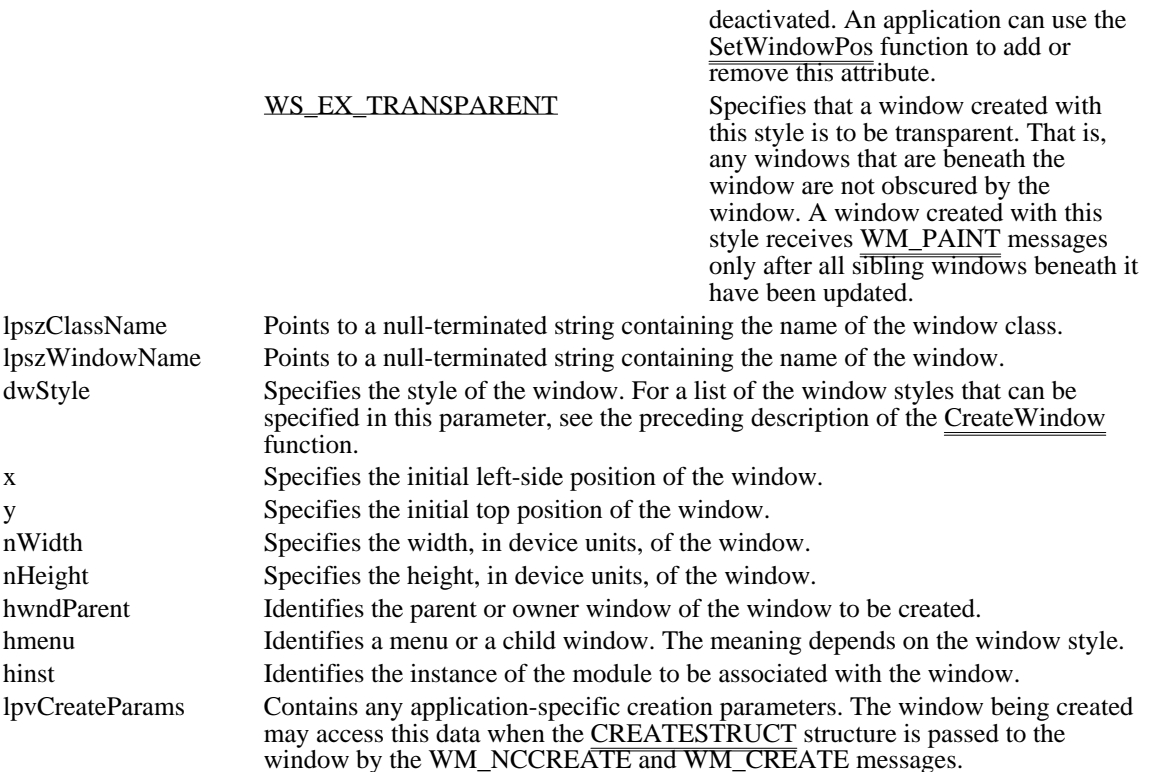

Returns

The return value identifies the new window if the function is successful. Otherwise, it is NULL.

Comments

The CreateWindowEx function sends the following messages to the window being created:

WM\_NCCREATE WM\_NCCALCSIZE WM\_CREATE

### Example

The following example creates a main window that has the WS\_EX\_TOPMOST extended style, makes the window visible, and updates the window's client area:

```
char szClassName[] = "MyClass";
/* Create the main window. */
hwnd = CreateWindowEx(WS_EX_TOPMOST, szClassName, "Grouper",
    WS_OVERLAPPEDWINDOW, CW_USEDEFAULT, CW_USEDEFAULT,
    CW_USEDEFAULT, CW_USEDEFAULT, NULL, NULL,
    hinst, NULL);
/* Make the window visible and update its client area. */
ShowWindow(hwnd, SW_SHOW); /* always show the window */
UpdateWindow(hwnd);
See Also
CreateWindow, SetWindowPos, CREATESTRUCT
```
Windows 3.1 changes

The following styles may be used for the dwExStyle parameter:

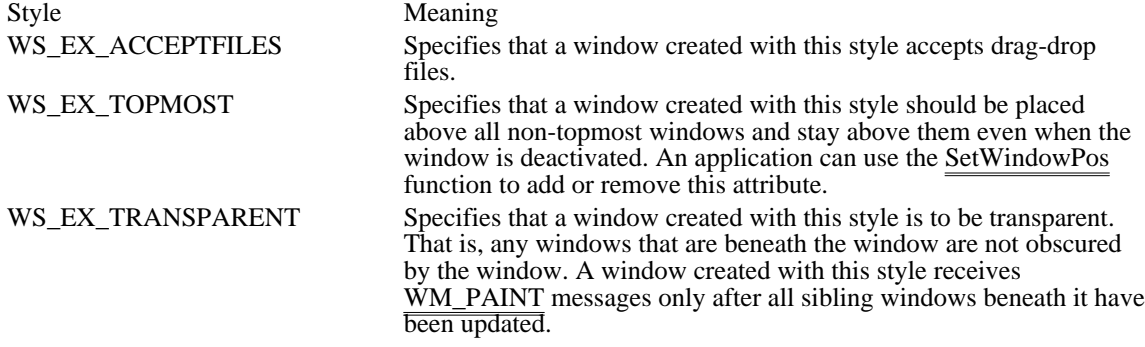

WS\_EX\_ACCEPTFILES 0x00000010L

Specifies that a window created with this style accepts drag-drop files.

WS\_EX\_ACCEPTFILES 0x00000010L

## WS\_EX\_DLGMODALFRAME 0x00000001L

Designates a window with a double border that may (optionally) be created with a title bar by specifying the WS\_CAPTION style flag in the dwStyle parameter.

WS\_EX\_DLGMODALFRAME 0x00000001L

## WS\_EX\_NOPARENTNOTIFY 0x00000004L

Specifies that a child window created by using this style will not send the WM\_PARENTNOTIFY message to its parent window when the child window is created or destroyed.

WS\_EX\_NOPARENTNOTIFY 0x00000004L

## WS\_EX\_TOPMOST 0x00000008L

Specifies that a window created with this style should be placed above all non-topmost windows and stay above them even when the window is deactivated. An application can use the SetWindowPos function to add or remove this attribute.

WS\_EX\_TOPMOST 0x00000008L

## WS\_EX\_TRANSPARENT 0x00000020L

Specifies that a window created with this style is to be transparent. That is, any windows that are beneath the window are not obscured by the window. A window created with this style receives WM\_PAINT messages only after all sibling windows beneath it have been updated.

WS\_EX\_TRANSPARENT 0x00000020L

## DefDlgProc (3.0)

LRESULT DefDlgProc(hwndDlg, uMsg, wParam, lParam)<br>HWND hwndDlg; /\* handle of dialog box /\* handle of dialog box  $*$ / UINT uMsg;  $\frac{e^{y}}{2}$  /\* message  $\frac{1}{2}$  /\* message  $\frac{1}{2}$ WPARAM wParam; */* \* first message parameter \* LPARAM lParam; LPARAM lParam; *//*  $\blacksquare$ \* second message parameter \*

The DefDlgProc function provides default processing for any Windows messages that a dialog box with a private window class does not process.

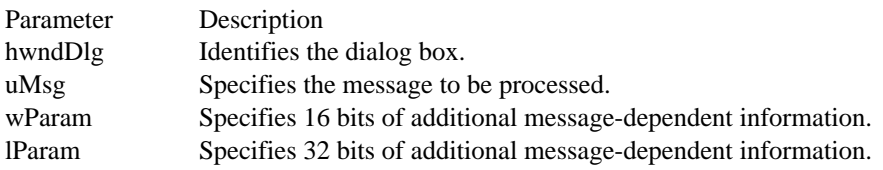

### Returns

/

The return value specifies the result of the message processing and depends on the message sent.

Comments

The DefDlgProc function is the window procedure for the DIALOG window class. An application that creates new window classes that inherit dialog box functionality should use this function. DefDlgProc is not intended to be called as the default handler for messages within a dialog box procedure, since doing so will result in recursive execution.

An application creates a dialog box by calling one of the following functions:

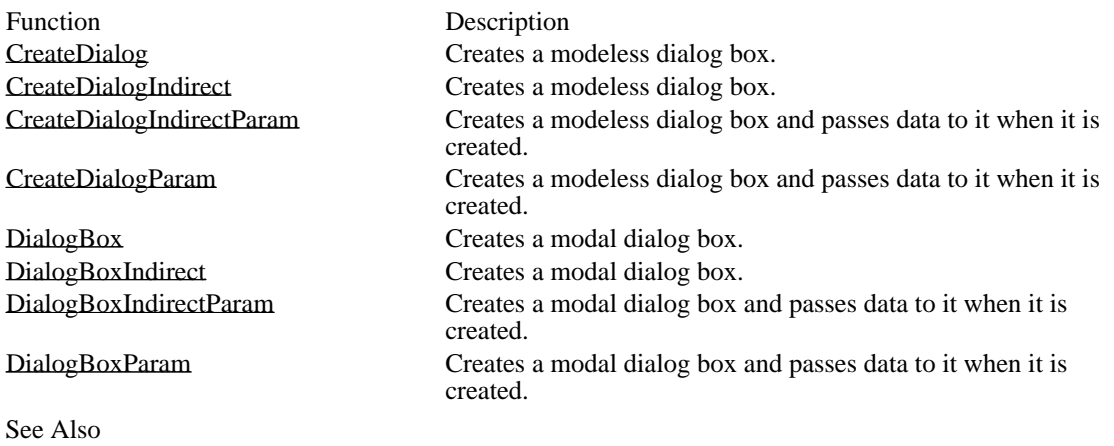

DefWindowProc

## DefDriverProc (3.1)

LRESULT DefDriverProc(dwDriverIdentifier, hdrvr, uMsg, lParam1, lParam2)<br>DWORD dwDriverIdentifier; /\* installable-driver identifier \*/  $/*$  installable-driver identifier HDRVR hdrvr; /\* handle of installable driver  $*$ UINT uMsg; UINT uMsg; / \* message number \* / LPARAM lParam1;  $\blacksquare$ \* first message parameter \* LPARAM lParam2; LPARAM lParam2;  $\blacksquare$ \* second message parameter \* /

The DefDriverProc function provides default processing for any messages not processed by an installable driver.

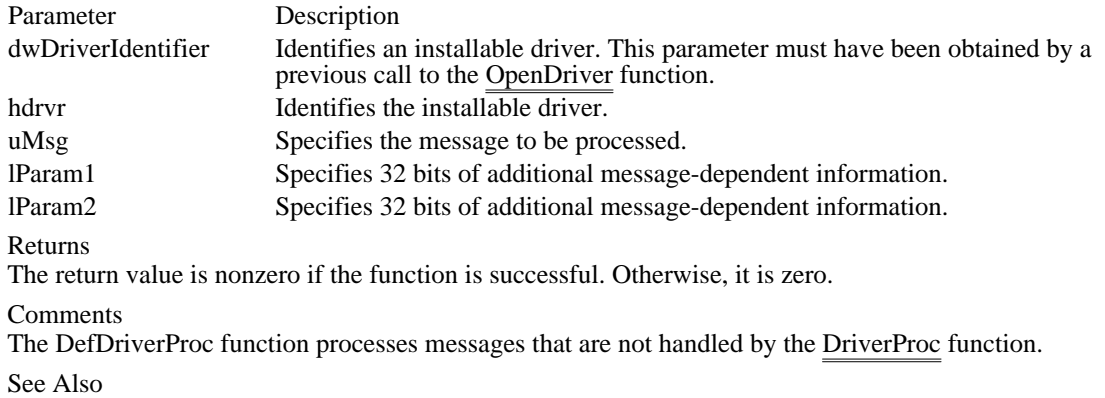

OpenDriver, SendDriverMessage

# DeferWindowPos (3.0)

 $\blacksquare$ 

```
HDWP DeferWindowPos(hdwp, hwnd, hwndInsertAfter, x, y, cx, cy, flags)<br>HDWP hdwp; /* handle of internal structure \frac{\frac{1}{2}}{2}/* handle of internal structure
HWND hwnd; \frac{1}{2} handle of
window to position */
HWND hwndInsertAfter;
* placement-order handle *
/
int x; /
* horizontal position *
/
int y; /
* vertical position *
/
int cx; \frac{1}{2}* width *
/
int cy; /
* height *
UINT flags;
UINT flags; /
* window-positioning flags *
* window-positioning flags \overline{\phantom{a}}
```
The DeferWindowPos function updates the given internal structure for the given window. The function then returns the handle of the updated structure. The EndDeferWindowPos function uses the information in this structure to change the position and size of a number of windows simultaneously.

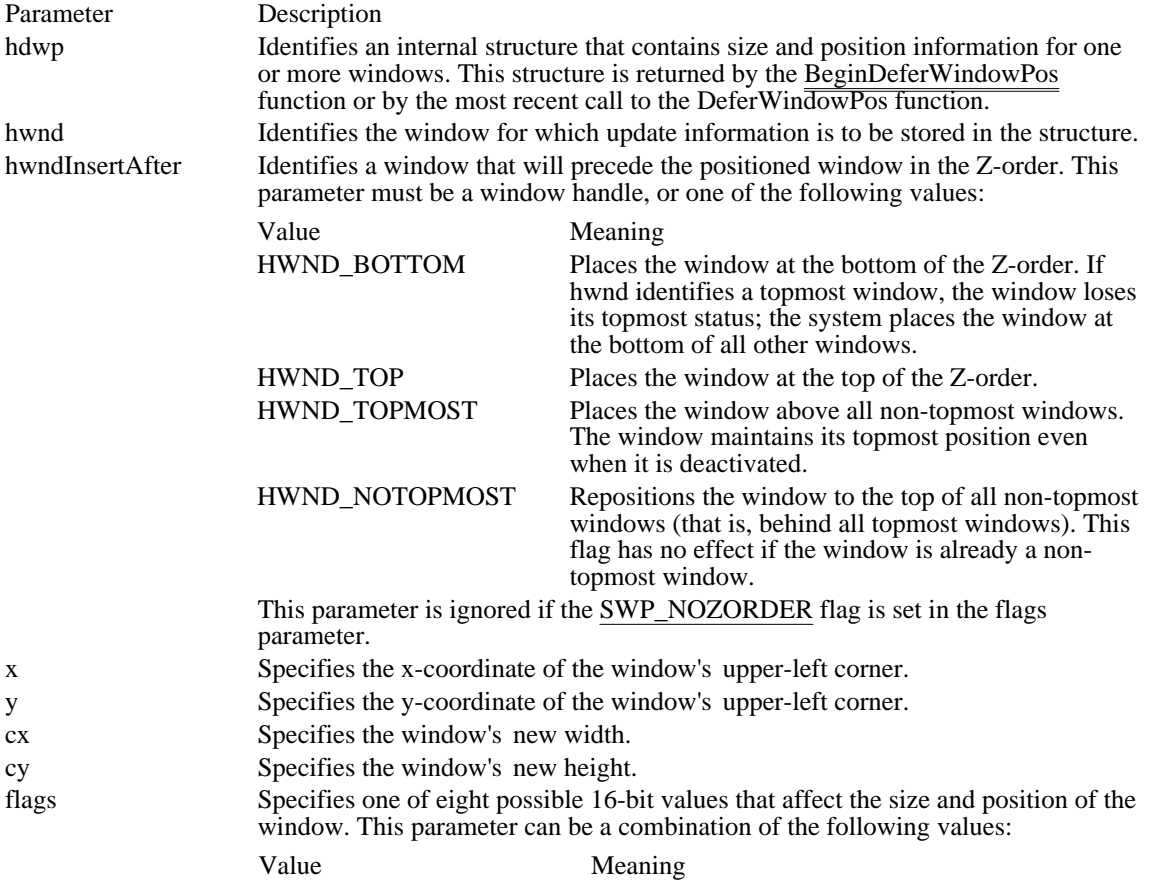

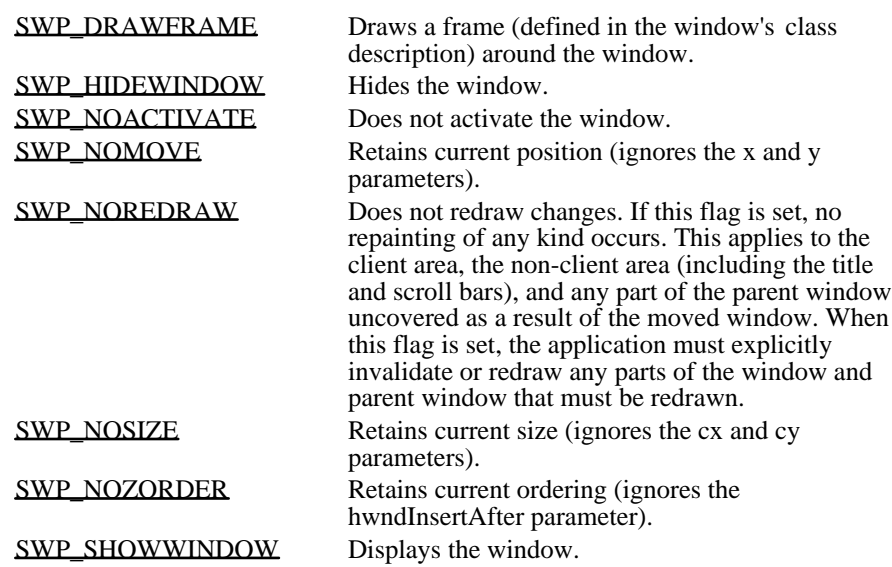

### Returns

The return value is a handle of the updated structure if the function is successful. This handle may differ from the one passed to the function as the hdwp parameter and should be passed to the next call to DeferWindowPos or to the EndDeferWindowPos function.

The return value is NULL if insufficient system resources are available for the function to complete successfully and the repositioning process is terminated.

#### **Comments**

If a call to DeferWindowPos fails, the application should abandon the window-positioning operation without calling the EndDeferWindowPos function.

If the SWP\_NOZORDER flag is not specified, Windows places the window identified by the hwnd parameter in the position following the window identified by the hwndInsertAfter parameter. If hwndInsertAfter is NULL, Windows places the window identified by hwnd at the top of the list. If hwndInsertAfter is HWND\_BOTTOM, Windows places the window identified by hwnd at the bottom of the list.

All coordinates for child windows are relative to the upper-left corner of the parent window's client area.

A window can be made a topmost window either by setting the hwndInsertAfter parameter to HWND\_TOPMOST and ensuring that the SWP\_NOZORDER flag is not set, or by setting a window's Zorder so that it is above any existing topmost windows. When a non-topmost window is made topmost, its owned windows are also made topmost. Its owners are not changed.

If neither SWP\_NOACTIVATE nor SWP\_NOZORDER is specified (that is, when the application requests that a window be simultaneously activated and placed in the specified Z-order), the value specified in hwndInsertAfter is used only in the following circumstances:

Neither HWND\_TOPMOST or HWND\_NOTOPMOST is specified in the hwndInsertAfter parameter.

The window specified in the hwnd parameter is not the active window.

An application cannot activate an inactive window without also bringing it to the top of the Z-order. Applications can change the Z-order of an activated window without restrictions or activate a window and then move it to the top of the topmost or non-topmost windows.

A topmost window is no longer topmost if it is repositioned to the bottom (HWND\_BOTTOM) of the Zorder or after any non-topmost window. When a topmost window is made non-topmost, the window and all of its owners, and its owned windows, are also made non-topmost.

A non-topmost window may own a topmost window, but not vice versa. Any window (for example, a dialog box) owned by a topmost window is itself made topmost to ensure that all owned windows stay above their owner.

See Also BeginDeferWindowPos, EndDeferWindowPos Windows 3.1 changes

If the hwndInsertAfter parameter is HWND\_TOPMOST, the system places the window identified by the hwnd parameter above all non-topmost windows. The window maintains its topmost position even when the window is deactivated. If the hwndInsertAfter parameter is HWND\_BOTTOM and hwnd identifies a topmost window, the window loses its topmost status--the system places the window at the bottom of all other windows.

The following window-positioning flags are new for Windows version 3.1:

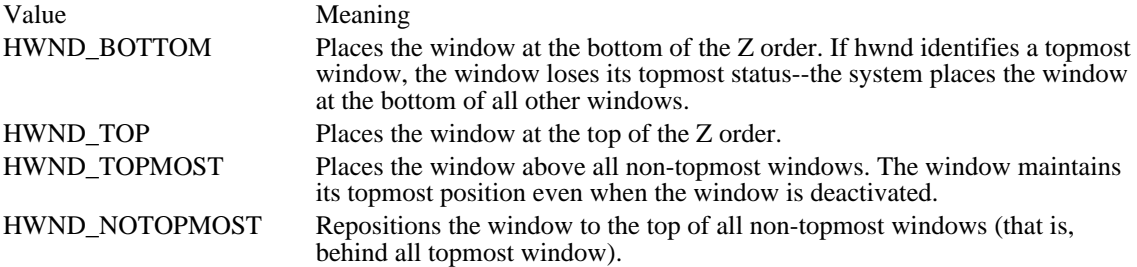

SWP\_DRAWFRAME SWP\_FRAMECHANGED

Draws a frame (defined in the window's class description) around the window.

# SWP\_DRAWFRAME SWP\_FRAMECHANGED

SWP\_HIDEWINDOW 0x0080 Hides the window.

# SWP\_HIDEWINDOW 0x0080

SWP\_NOACTIVATE 0x0010 Does not activate the window.

# SWP\_NOACTIVATE 0x0010

SWP\_NOMOVE 0x0002 Retains current position (ignores the x and y parameters). SWP\_NOMOVE 0x0002

### SWP\_NOREDRAW 0x0008

Does not redraw changes. If this flag is set, no repainting of any kind occurs. This applies to the client area, the non-client area (including the title and scroll bars), and any part of the parent window uncovered as a result of the moved window. When this flag is set, the application must explicitly invalidate or redraw any parts of the window and parent window that must be redrawn.

## SWP\_NOREDRAW 0x0008

SWP\_NOSIZE 0x0001 Retains current size (ignores the cx and cy parameters).
SWP\_NOSIZE 0x0001

SWP\_NOZORDER 0x0004

Retains current ordering (ignores the hwndInsertAfter parameter).

# SWP\_NOZORDER 0x0004

SWP\_SHOWWINDOW 0x0040 Displays the window.

# SWP\_SHOWWINDOW 0x0040

# DefFrameProc (3.0)

LRESULT DefFrameProc(hwnd, hwndMDIClient, uMsg, wParam, lParam)<br>HWND hwnd: /\* handle of frame window \*/  $/*$  handle of frame window HWND hwndMDIClient; /\* handle of client window  $*$ UINT uMsg; UINT uMsg; /  $*$  message  $*$  message  $*$  message  $*$  message  $*$  message  $*$  message  $*$  message  $*$ / WPARAM wParam;  $\blacksquare$ \* first message parameter \* LPARAM lParam; LPARAM lParam; *//*  $\blacksquare$ \* second message parameter \*

/

The DefFrameProc function provides default processing for any Windows messages that the window procedure of a multiple document interface (MDI) frame window does not process. All window messages that are not explicitly processed by the window procedure must be passed to the DefFrameProc function, not the DefWindowProc function.

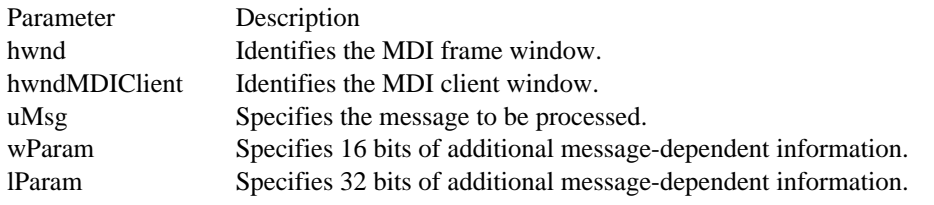

Returns

The return value specifies the result of the message processing and depends on the message sent. If the hwndMDIClient parameter is NULL, the return value is the same as for the DefWindowProc function.

Comments

Typically, when an application's window procedure does not handle a message, it passes the message to the DefWindowProc function, which processes the message. MDI applications use the DefFrameProc and DefMDIChildProc functions instead of DefWindowProc to provide default message processing. All messages that an application would usually pass to DefWindowProc (such as nonclient messages and WM\_SETTEXT) should be passed to DefFrameProc instead. In addition to handling these messages, DefFrameProc also handles the following messages:

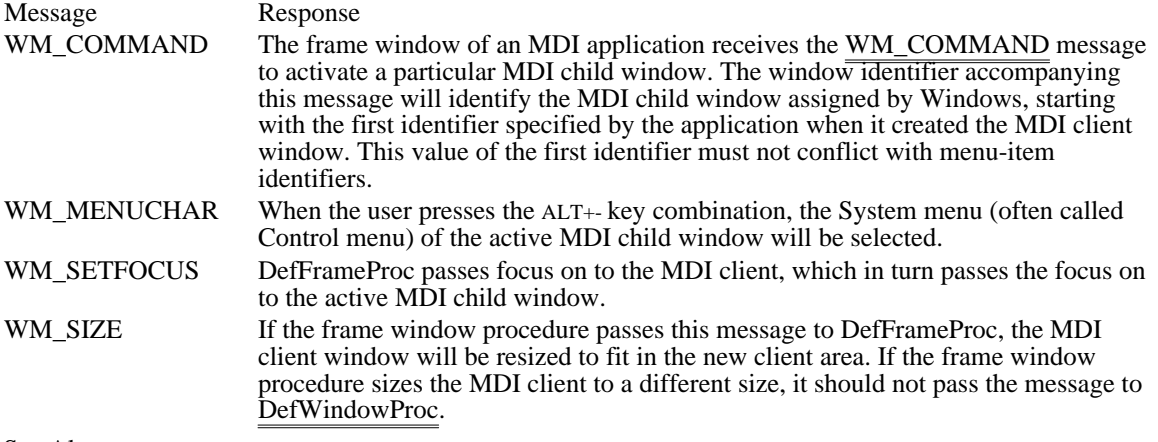

See Also DefMDIChildProc, DefWindowProc

# DefHookProc (2.x)

DWORD DefHookProc(nCode, uParam, dwParam, lphhook) int nCode: /\* process code  $\frac{1}{\sqrt{2}}$  process code  $\frac{1}{\sqrt{2}}$ UINT uParam;  $\frac{1}{2}$  first message parameter  $*$ / DWORD dwParam;  $\overline{\phantom{a}}$ \* second message parameter \* /

HHOOK FAR\* lphhook; / \* points to address of next hook function \* /

This function is obsolete but has been retained for backward compatibility with Windows versions 3.0 and earlier. Applications written for Windows version 3.1 should use the CallNextHookEx function.

The DefHookProc function calls the next function in a chain of hook functions. A hook function is a function that processes events before they are sent to an application's message-processing loop in the WinMain function. When an application defines more than one hook function by using the SetWindowsHook function, Windows forms a linked list or hook chain. Windows places functions of the same type in a chain.

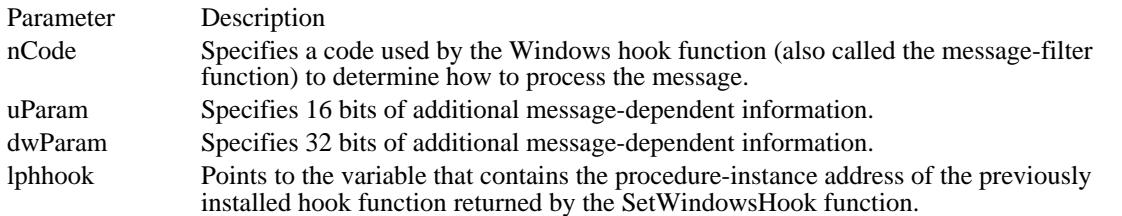

Returns

The return value specifies the result of the event processing and depends on the event.

Comments

Windows changes the value at the location pointed to by the lphhook parameter after an application calls the UnhookWindowsHook function. For more information, see the description of the UnhookWindowsHook function.

See Also

CallNextHookEx, SetWindowsHook, UnhookWindowsHook

# DefMDIChildProc (3.0)

LRESULT DefMDIChildProc(hwnd, uMsg, wParam, lParam)<br>HWND hwnd: /\* handle of child window  $/*$  handle of child window \*/ UINT uMsg;  $\frac{1}{2}$  message  $\frac{1}{2}$ WPARAM wParam;  $/$ \* first message parameter \* LPARAM lParam; LPARAM lParam; *//*  $\blacksquare$ \* second message parameter \*

The DefMDIChildProc function provides default processing for any Windows messages that the window procedure of a multiple document interface (MDI) child window does not process. All window messages that are not explicitly processed by the window procedure must be passed to the DefMDIChildProc function, not the DefWindowProc function.

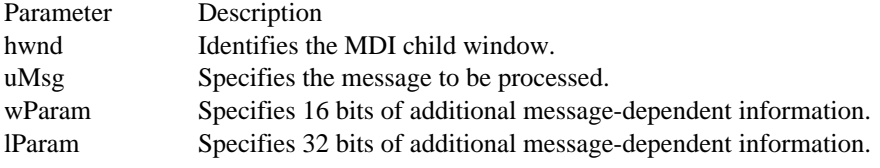

Returns

/

The return value specifies the result of the message processing and depends on the message sent.

#### Comments

This function assumes that the parent of the window identified by the hwnd parameter was created with the MDICLIENT class.

Typically, when an application's window procedure does not handle a message, it passes the message to the DefWindowProc function, which processes the message. MDI applications use the DefFrameProc and DefMDIChildProc functions instead of DefWindowProc to provide default message processing. All messages that an application would usually pass to DefWindowProc (such as nonclient messages and WM\_SETTEXT) should be passed to DefMDIChildProc instead. In addition to handling these messages, DefMDIChildProc also handles the following messages:

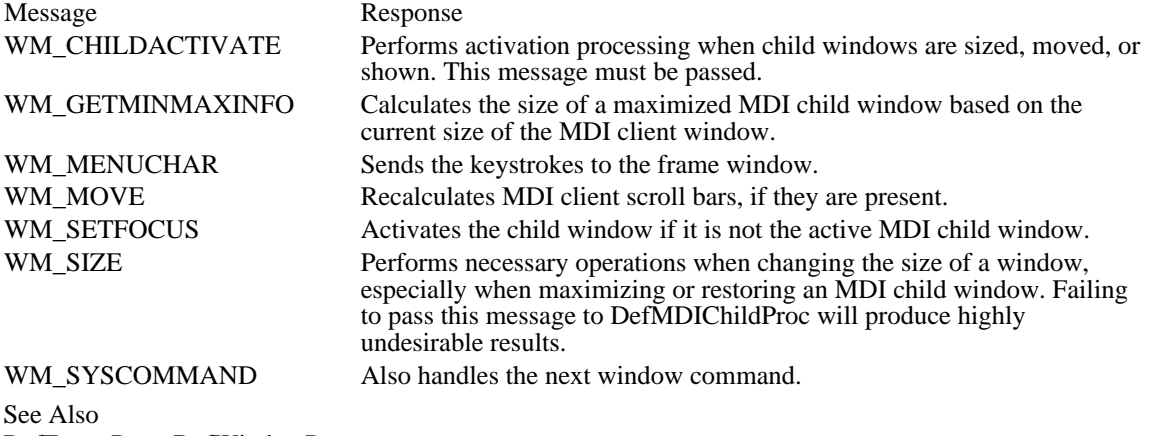

DefFrameProc, DefWindowProc

# DefWindowProc (2.x)

LRESULT DefWindowProc(hwnd, uMsg, wParam, lParam)<br>HWND hwnd:  $\frac{\text{#} \times \text{H}}{\text{#}}$  handle of window HWND hwnd;  $/$ <sup>\*</sup> handle of window  $\frac{\ast}{\sqrt{2}}$ /

 $/*$  type of message  $*$ 

WPARAM wParam; *//* // **///** // **///** // **///** /// **//** /// **//** /// **//** // **//** // **//** // **//** // **//** // **//** // **//** // **//** // **//** // **//** // **//** // **//** // **//** // **//** // **//** // **//** // **//** // **//** // **/** // **/** \* first message parameter \* / LPARAM lParam; *//*  $\blacksquare$ \* second message parameter \*

/

The DefWindowProc function calls the default window procedure. The default window procedure provides default processing for any window messages that an application does not process. This function ensures that every message is processed. It should be called with the same parameters as those received by the window procedure.

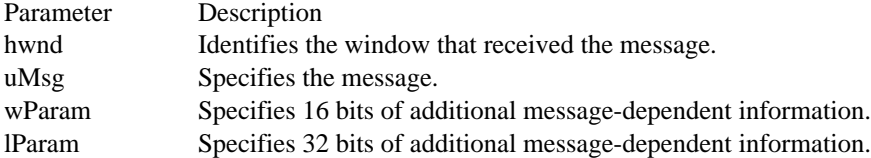

# Returns

The return value is the result of the message processing and depends on the message sent.

Example

The following example shows a typical window procedure. A switch statement is used to process individual messages. All messages not processed are passed on to the DefWindowProc function.

```
LRESULT CALLBACK MainWndProc(hwnd, msg, wParam, lParam)
HWND hwnd; /* handle of window */<br>UINT msq; /* type of message */\overline{\text{UINT}} msq; /* type of message
WPARAM wParam; /* additional information */
LPARAM lParam; /* additional information */
{
    switch (msg) {
   /*
    * Process whatever messages you want here and send the
    * rest to DefWindowProc.
    */
   default:
  return (DefWindowProc(hwnd, message, wParam, lParam));
See Also
```
DefDlgProc

# DeleteMenu (3.0)

BOOL DeleteMenu(hmenu, idItem, fuFlags)<br>HMENU hmenu: /\* handle of menu HMENU hmenu;  $\frac{1}{2}$  handle of menu  $\frac{1}{2}$  \*/<br>UINT idItem; UINT fuFlags;<br>\* menu flags  $*$  menu flags  $*$ /

 $/*$  menu-item identifier  $*$ 

The DeleteMenu function deletes an item from a menu. If the menu item has an associated pop-up menu, DeleteMenu destroys the handle of the pop-up menu and frees the memory used by the pop-up menu.

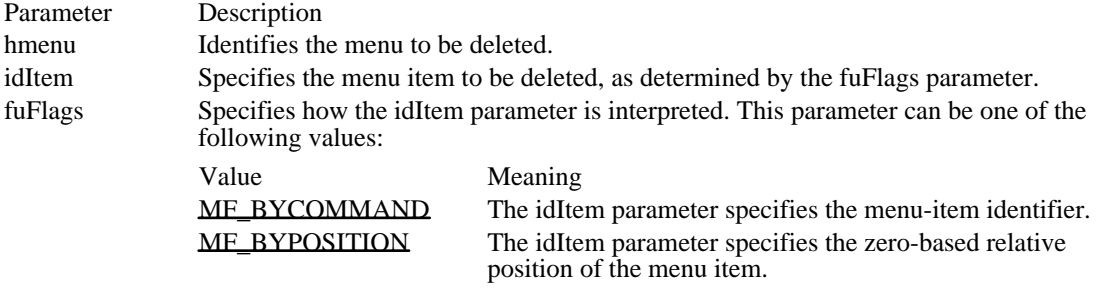

### Returns

The return value is nonzero if the function is successful. Otherwise, it is zero.

### Comments

Whenever a menu changes (whether or not the menu is in a window that is displayed), the application should call the DrawMenuBar function.

### See Also

AppendMenu, CreateMenu, DrawMenuBar, InsertMenu, RemoveMenu

MF\_BYCOMMAND 0x0000

The idItem parameter specifies the menu-item identifier.

## MF\_BYCOMMAND 0x0000

MF\_BYPOSITION 0x0400

The idItem parameter specifies the zero-based relative position of the menu item.

## MF\_BYPOSITION 0x0400

# DestroyCaret (2.x)

void DestroyCaret(void)

The DestroyCaret function destroys the current caret shape, frees the caret from the window that currently owns it, and removes the caret from the screen if it is visible. The DestroyCaret function checks the ownership of the caret and destroys the caret only if a window in the current task owns it.

If the caret shape was previously a bitmap, DestroyCaret does not free the bitmap.

#### Returns

This function does not return a value.

### Comments

The caret is a shared resource. If a window has created a caret shape, it should destroy that shape before it loses the input focus or becomes inactive.

See Also CreateCaret, HideCaret, ShowCaret DestroyCursor (3.0)

BOOL DestroyCursor(hcur)<br>HCURSOR hcur; /\* ha  $\frac{1}{2}$  /\* handle of cursor to destroy  $\frac{1}{2}$ 

The DestroyCursor function destroys a cursor that was previously created by the CreateCursor or LoadCursor function and frees any memory that the cursor occupied.

Parameter Description hcur Identifies the cursor to be destroyed. The cursor must not be in current use.

Returns The return value is nonzero if the function is successful. Otherwise, it is zero.

See Also

CreateCursor, CreateIcon, DestroyIcon, LoadCursor

DestroyIcon (3.0)

BOOL DestroyIcon(hicon)<br>HICON hicon; /\* har /\* handle of icon to destroy  $*$ /

The DestroyIcon function destroys an icon that was created by the CreateIcon or LoadIcon function and frees any memory that the icon occupied.

Parameter Description hicon Identifies the icon to be destroyed.

Returns

The return value is nonzero if the function is successful. Otherwise, it is zero.

See Also

CreateCursor, CreateIcon, DestroyCursor, LoadIcon

DestroyMenu (2.x)

BOOL DestroyMenu(hmenu)<br>HMENU hmenu; /\* handl  $\frac{1}{4}$  handle of menu to destroy  $\frac{1}{4}$ 

The DestroyMenu function destroys a menu and frees any memory that the menu occupied.

Parameter Description hmenu Identifies the menu to be destroyed. Returns The return value is nonzero if the function is successful. Otherwise, it is zero. See Also CreateMenu

DestroyWindow (2.x)

BOOL DestroyWindow(hwnd)<br>HWND hwnd: /\* handle of /\* handle of window to destroy  $*$ /

The DestroyWindow function destroys the specified window. The function sends appropriate messages to the window to deactivate it and remove the input focus. It also destroys the window's menu, flushes the application queue, destroys outstanding timers, removes clipboard ownership, and breaks the clipboardviewer chain (if the window is at the top of the viewer chain). It sends WM\_DESTROY and WM\_NCDESTROY messages to the window.

If the given window is the parent of any windows, DestroyWindow automatically destroys these child windows when it destroys the parent window. The function destroys child windows first, and then the window itself.

The DestroyWindow function also destroys modeless dialog boxes created by the CreateDialog function.

Parameter Description

hwnd Identifies the window to be destroyed.

Returns

The return value is nonzero if the function is successful. Otherwise, it is zero.

#### Comments

Applications should always call the DestroyWindow function to destroy their top-level windows before terminating.

If the window being destroyed is a child window and does not have the WS\_NOPARENTNOTIFY style set, a WM\_PARENTNOTIFY message is sent to the parent.

#### Example

The following example responds to the application-defined menu command IDM\_EXIT, and then calls DestroyWindow to destroy the window:

case IDM\_EXIT: DestroyWindow(hwnd); return 0;

See Also CreateDialog, CreateWindow, CreateWindowEx, WM\_DESTROY, WM\_NCDESTROY, WM\_PARENTNOTIFY

DialogBox (2.x)

int DialogBox(hinst, lpszDlgTemp, hwndOwner, dlgprc)<br>HINSTANCE hinst; /\* handle of application i  $\frac{1}{*}$  handle of application instance \*/ LPCSTR lpszDlgTemp; / \* address of dialog box template name \* / HWND hwndOwner; \* handle of owner window \* / DLGPROC dlgprc;  $\blacksquare$ 

\* instance address of dialog box procedure \* /

The DialogBox function creates a modal dialog box from a dialog box template resource.

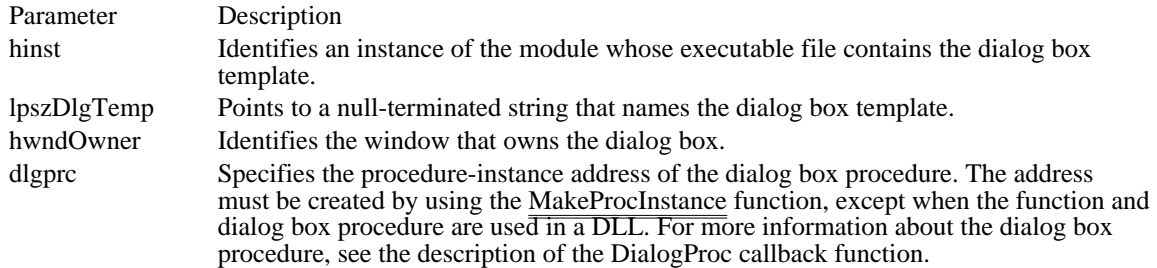

Returns

The return value specifies the value of the nResult parameter specified in the EndDialog function that is used to terminate the dialog box. The system processes values returned by the dialog box procedure and does not return them to the application. The return value is -1 if the function cannot create the dialog box.

Comments

The CreateWindowEx function is called to create the dialog box. The dialog box procedure then receives a WM\_SETFONT message (if DS\_SETFONT style was specified) and a WM\_INITDIALOG message, and then the dialog box is displayed.

The DialogBox function does not return control until the dialog box procedure terminates the modal dialog box by calling the EndDialog function.

A dialog box can contain up to 255 controls.

Example

The following example uses the DialogBox function to create a modal dialog box:

**DLGPROC** dlgprc; **HWND** hwndParent;

```
case IDM_ABOUT:
   dlgprc = (DLGPROC) MakeProcInstance(About, hinst);
   DialogBox(hinst, "AboutBox", hwndParent, dlgprc);
    FreeProcInstance((FARPROC) dlgprc);
   break;
```
See Also

DialogBoxIndirect, DialogBoxIndirectParam, DialogBoxParam, DialogProc, EndDialog, GetDC, MakeProcInstance, WM\_INITDIALOG

### DialogBoxIndirect (2.x)

int DialogBoxIndirect(hinst, hglbDlgTemp, hwndOwner, dlgprc)<br>HINSTANCE hinst; /\* handle of application instant  $\frac{1}{2}$  handle of application instance  $\frac{1}{2}$ HGLOBAL hglbDlgTemp; // \* handle of memory with dialog box template \* / HWND hwndOwner;<br>\* handle of owner window \* handle of owner window \* / DLGPROC dlgprc;  $\blacksquare$ 

\* instance address of dialog box procedure \* /

The DialogBoxIndirect function creates a modal dialog box from a dialog box template in memory.

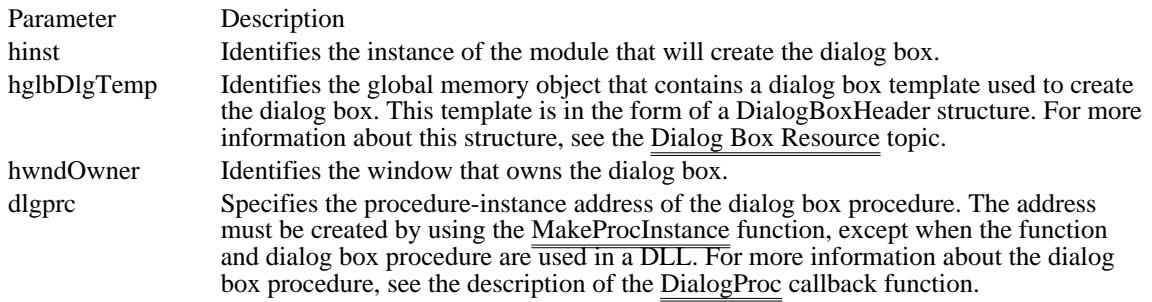

Returns

The return value is the value of the nResult parameter specified in the EndDialog function that is used to terminate the dialog box. The system processes values returned by the  $\overline{d}$  dialog box procedure and does not return them to the application. The return value is -1 if the function cannot create the dialog box.

Comments

The CreateWindowEx function is called to create the dialog box. The dialog box procedure then receives a WM<del>SETFONT message</del> (if DS SETFONT style was specified) and a WM INITDIALOG message, and then the dialog box is displayed.

The DialogBoxIndirect function does not return control until the dialog box procedure terminates the modal dialog box by calling the EndDialog function.

A dialog box can contain up to 255 controls.

Example

The following example uses the DialogBoxIndirect function to create a dialog box from a dialog box template in memory:

```
#define TEMPLATE_SIZE 100
HGLOBAL hglbDlgTemp;
DLGPROC dlgprc;
int result;
HWND hwndParent;
/* Allocate a global memory object for the dialog box template. */
hglbDlgTemp = GlobalAlloc(GHND, TEMPLATE_SIZE);
.
. /* Build a DLGTEMPLATE structure in the memory object. */
.
dlgprc = (DLGPROC) MakeProcInstance(DialogProc, hinst);
result = DialogBoxIndirect(hinst, hglbDlgTemp, hwndParent, dlgprc);
See Also
```
DialogBox, DialogBoxIndirectParam, DialogBoxParam, DialogProc, EndDialog, MakeProcInstance, WM\_INITDIALOG

### DialogBoxIndirectParam (3.0)

int DialogBoxIndirectParam(hinst, hglbDlgTemp, hwndOwner, dlgprc, lParamInit)<br>HINSTANCE hinst; /\* handle of application instance  $/*$  handle of application instance \*/ HGLOBAL hglbDlgTemp; / \* handle of memory with dialog box template \* / HWND hwndOwner; and the state of the state of the state of the state of the state of the state of the state of the state of the state of the state of the state of the state of the state of the state of the state of the sta \* handle of owner window \* / DLGPROC dlgprc;  $\blacksquare$ \* instance address of dialog box procedure \* / LPARAM lParamInit; / \* initialization value \* /

The DialogBoxIndirectParam function creates a modal dialog box from a dialog box template in memory. Before displaying the dialog box, the function passes an application-defined value to the dialog box procedure as the lParam parameter of the WM\_INITDIALOG message. An application can use this value to initialize dialog box controls.

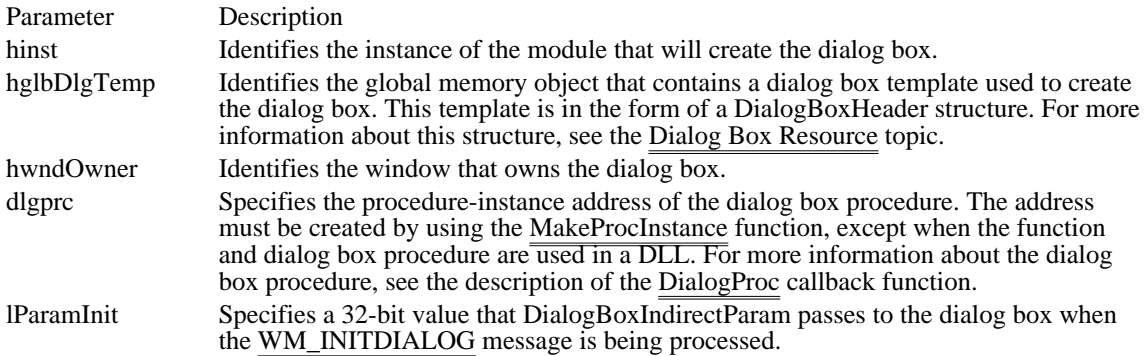

Returns

The return value is the value of the nResult parameter specified in the EndDialog function that is used to terminate the dialog box. The system processes values returned by the  $\overline{\text{dialog box}}$  procedure and does not return them to the application. The return value is -1 if the function cannot create the dialog box.

#### Comments

The CreateWindowEx function is called to create the dialog box. The dialog box procedure then receives a WM\_SETFONT message (if DS\_SETFONT style was specified) and a WM\_INITDIALOG message, and then the dialog box is displayed.

The DialogBoxIndirectParam function does not return control until the dialog box procedure terminates the modal dialog box by calling the EndDialog function.

A dialog box can contain up to 255 controls.

#### Example

The following example uses the DialogBoxIndirectParam function to create a modal dialog box from a dialog box template in memory. The example uses the lParamInit parameter to send two initialization parameters (wInitParm1 and wInitParm2) to the dialog box procedure when the WM\_INITDIALOG message is being processed.

```
#define TEMPLATE_SIZE 100
HGLOBAL hglbDlgTemp;
DLGPROC dlgprc;
int result;
HWND hwndParent;
WORD wInitParm1, wInitParm2;
```
/\* Allocate a global memory object for the dialog box template. \*/

hglbDlgTemp = **GlobalAlloc**(**GHND**, TEMPLATE\_SIZE); . . /\* Build a DLGTEMPLATE structure in the memory object. \*/ . dlgprc = (**DLGPROC**) **MakeProcInstance**(**DialogProc**, hinst); result = DialogBoxIndirectParam(hinst, hglbDlgTemp, hwndParent, dlgprc, (**LPARAM**) **MAKELONG**(wInitParm1, wInitParm2)); See Also

DialogBox, DialogBoxIndirect, DialogBoxParam, DialogProc, EndDialog, MakeProcInstance, WM\_INITDIALOG

### DialogBoxParam (3.0)

int DialogBoxParam(hinst, lpszDlgTemp, hwndOwner, dlgprc, lParamInit)<br>HINSTANCE hinst: /\* handle of application instance  $/*$  handle of application instance \*/ LPCSTR lpszDlgTemp; / \* address of dialog box template name \* / HWND hwndOwner; \* handle of owner window \* / DLGPROC dlgprc;  $\blacksquare$ \* instance address of dialog box procedure \* / LPARAM lParamInit; / \* initialization value \*

The DialogBoxParam function creates a modal dialog box from a dialog box template resource. Before displaying the dialog box, the function passes an application-specified value to the dialog box procedure as the lParam parameter of the WM\_INITDIALOG message. An application can use this value to initialize dialog box controls.

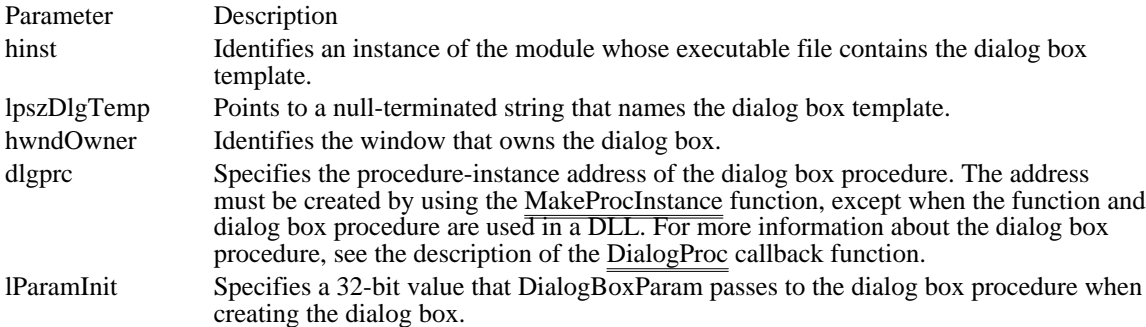

Returns

/

The return value specifies the value of the nResult parameter specified in the EndDialog function that is used to terminate the dialog box. The system processes values returned by the dialog box procedure and does not return them to the application. The return value is -1 if the function cannot create the dialog box.

Comments

The CreateWindowEx function is called to create the dialog box. The dialog box procedure then receives a WM\_SETFONT message (if DS\_SETFONT style was specified) and a WM\_INITDIALOG message, and then the dialog box is displayed.

The DialogBoxParam function does not return control until the dialog box procedure terminates the modal dialog box by calling the EndDialog function.

A dialog box can contain up to 255 controls.

Example

The following example uses the DialogBoxParam function to create a modal dialog box. The function passes the dialog box a pointer to a string when the WM\_INITDIALOG message is being processed.

```
DLGPROC dlgprc;
HWND hwndParent;
PSTR pszFileName;
int result;
case IDM_OPEN:
    dlgprc = (DLGPROC) MakeProcInstance(FileOpenProc, hinst);
    result = DialogBoxParam(hinst, "FileOpenBox", hwndParent,
   dlgprc, MAKELPARAM(pszFileName, 0));
    FreeProcInstance((FARPROC) dlgprc);
   break;
```
See Also DialogBox, DialogBoxIndirect, DialogBoxIndirectParam, DialogProc, EndDialog, MakeProcInstance, WM\_INITDIALOG

DispatchMessage (2.x)

LONG DispatchMessage(lpmsg)<br>const MSG FAR\* lpmsg; /\* address of structure with message  $*$ /

The DispatchMessage function dispatches a message to a window. It is typically used to dispatch a message retrieved by the GetMessage function.

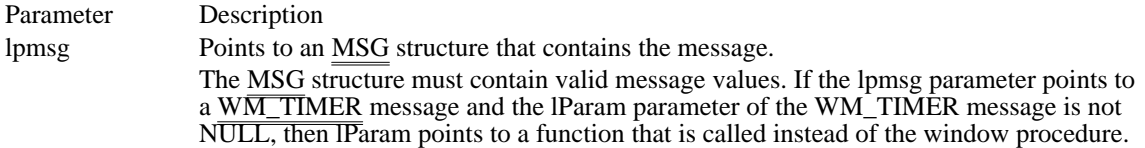

Returns

The return value specifies the value returned by the window procedure. Although its meaning depends on the message being dispatched, generally the return value is ignored.

Example

The following example shows a typical use of the DispatchMessage function in an application's main message loop:

```
MSG msg;
HWND hwnd;
HWND hwndDlgModeless;
HANDLE haccl;
while (GetMessage(&msg, NULL, 0, 0)) {
    if ((hwndDlgModeless == NULL ||
  !IsDialogMessage(hwndDlgModeless, &msg)) &&
  !TranslateAccelerator(hwnd, haccl, &msg)) {
   TranslateMessage(&msg);
   \overline{\text{DispatchMessage}}(&msg);
    }
}
See Also
```
GetMessage, PeekMessage, PostAppMessage, PostMessage, TranslateMessage, MSG, WM\_TIMER

# DlgDirList (2.x)

int DlgDirList(hwndDlg, lpszPath, idListBox, idStaticPath, uFileType)<br>HWND hwndDlg; /\* handle of dialog box with list box \*/  $\sqrt{*}$  handle of dialog box with list box LPSTR lpszPath;  $\frac{1}{8}$  /\* address of path or filename string \* / int idListBox; / \* identifier of list box \* / int idStaticPath; / \* identifier of static control \* UINT uFileType; UINT uFileType; / \* file attributes to display \*

The DlgDirList function fills a list box with a file or directory listing. It fills the list box with the names of all files matching the specified path or filename.

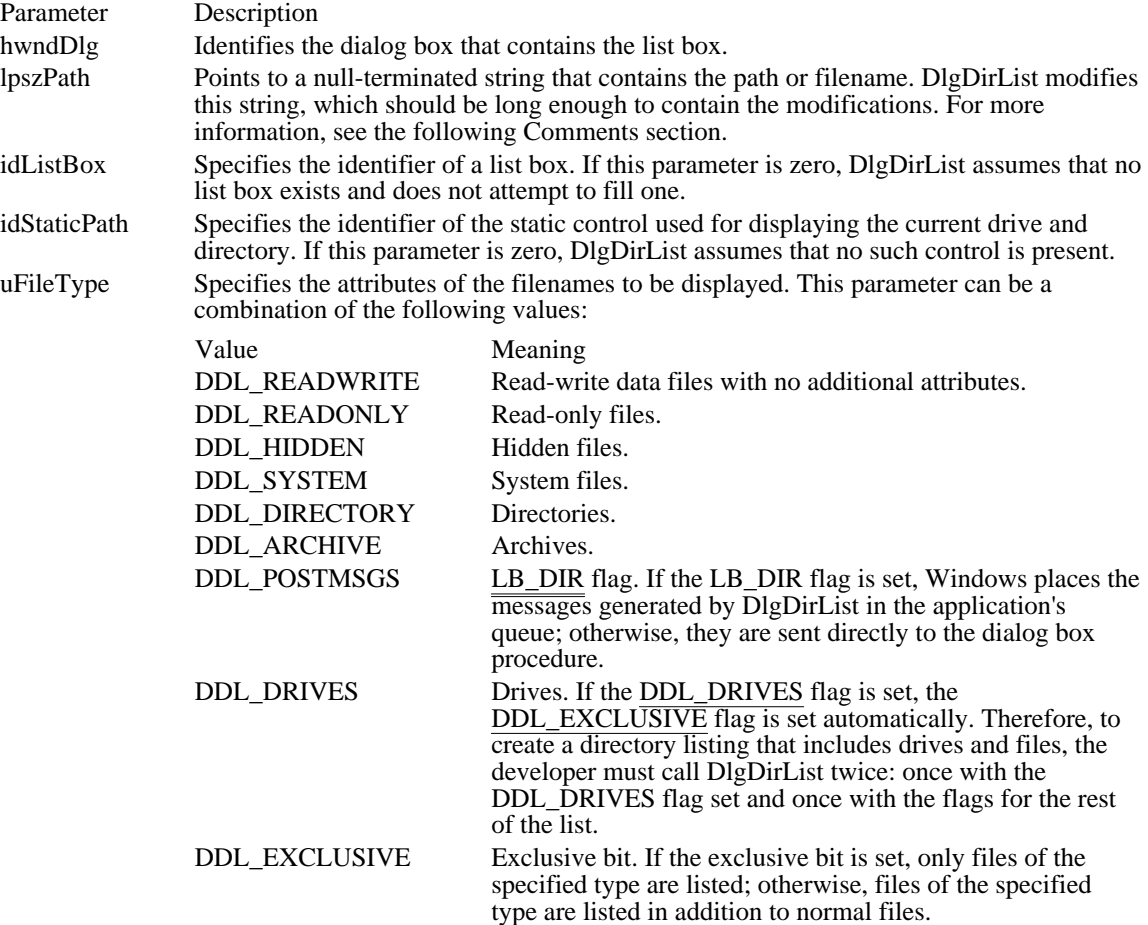

### Returns

The return value is nonzero if the function is successful. Otherwise, it is zero.

#### Comments

If you specify a zero-length string for the lpszPath parameter or if you specify only a directory name but do not include any filename, the string will be changed to \*.\*.

The DlgDirList function shows directories enclosed in brackets ([ ]) and shows drives in the form [-x-], where x is the drive letter.

<sup>/</sup>

The lpszPath parameter has the following form:

[drive:][[\]directory[\directory]...\][filename]

In this example, drive is a drive letter, directory is a valid MS-DOS directory name, and filename is a valid MS-DOS filename that must contain at least one wildcard. The wildcards are a question mark (?), meaning match any character, and an asterisk (\*), meaning match any number of characters.

If the lpszPath parameter includes a drive or directory name, or both, the current drive and directory are changed to the specified drive and directory before the list box is filled. The static control identified by the idStaticPath parameter is also updated with the new drive or directory name, or both.

After the list box is filled, lpszPath is updated by removing the drive or directory portion, or both, of the path and filename.

DlgDirList sends LB\_RESETCONTENT and LB\_DIR messages to the list box.

See Also

DlgDirListComboBox, DlgDirSelect, DlgDirSelectComboBox, LB\_DIR, LB\_RESETCONTENT

## DlgDirListComboBox (3.0)

int DlgDirListComboBox(hwndDlg, lpszPath, idComboBox, idStaticPath, uFileType)<br>HWND hwndDlg; /\* handle of dialog box with combo box \*/  $/*$  handle of dialog box with combo box LPSTR lpszPath;  $\frac{1}{8}$  /\* address of path or filename string \* / int idComboBox; / \* identifier of combo box \* / int idStaticPath; / \* identifier of static control \* UINT uFileType; UINT uFileType; / \* file attributes to display \* /

The DlgDirListComboBox function fills the list box of a combo box with a file or directory listing. It fills the list box with the names of all files matching the specified path and filename.

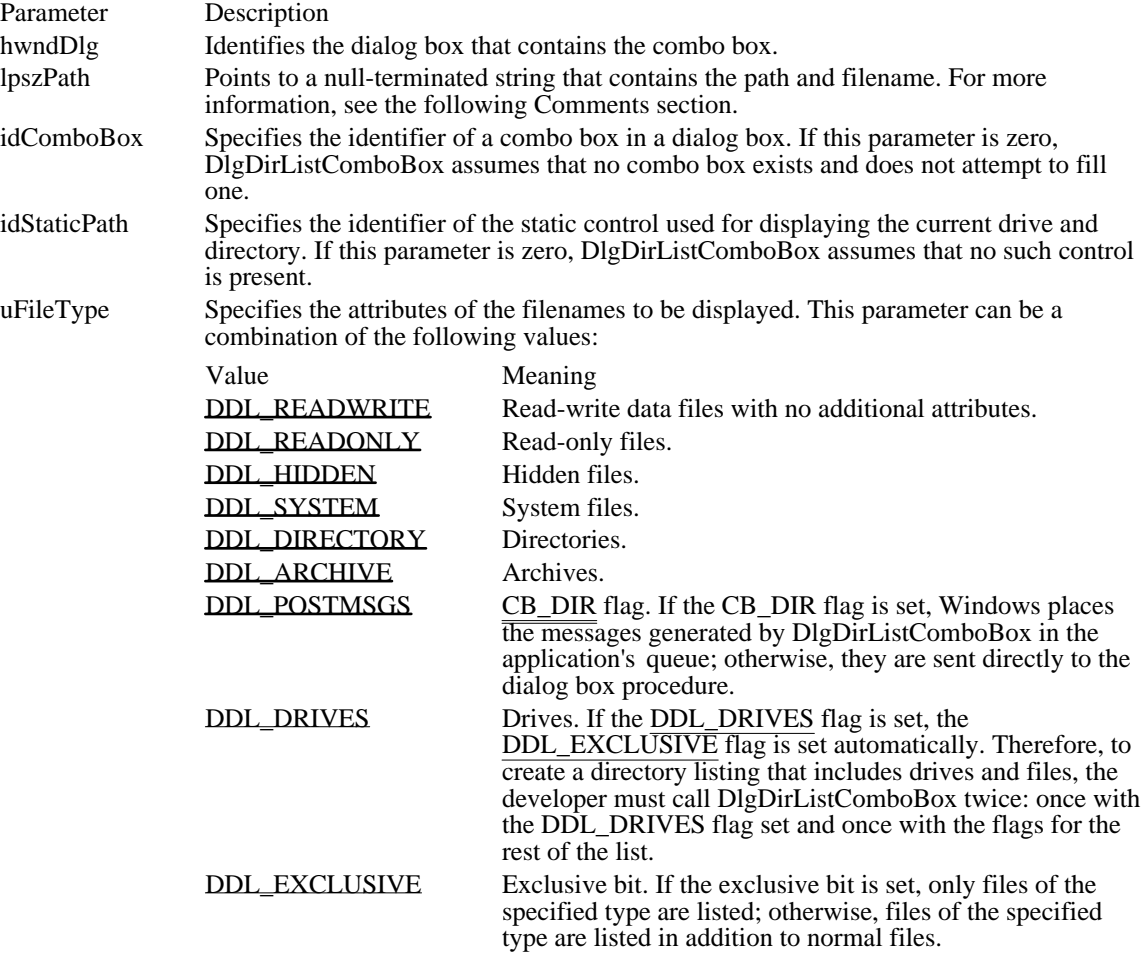

### Returns

The return value is nonzero if the function is successful. Otherwise, it is zero.

#### Comments

The DlgDirListComboBox function shows directories enclosed in brackets ([ ]) and shows drives in the form [-x-], where x is the drive letter.

The lpszPath parameter has the following form:

[drive:][[\]directory[\directory]...\][filename]

In this example, drive is a drive letter, directory is a valid MS-DOS directory name, and filename is a valid MS-DOS filename that must contain at least one wildcard. The wildcards are a question mark (?), meaning match any character, and an asterisk (\*), meaning match any number of characters.

If the lpszPath parameter includes a drive or directory name, or both, the current drive and directory are changed to the specified drive and directory before the list box is filled. The static control identified by the idStaticPath parameter is also updated with the new drive or directory name, or both.

After the list box of the combo box is filled, lpszPath is updated by removing the drive or directory portion, or both, of the path and filename.

DlgDirListComboBox sends CB\_RESETCONTENT and CB\_DIR messages to the combo box. See Also

DlgDirList, DlgDirSelect, DlgDirSelectComboBox, CB\_DIR, CB\_RESETCONTENT

DDL\_READWRITE 0x0000

Read-write data files with no additional attributes.

## DDL\_READWRITE 0x0000

DDL\_READONLY 0x0001 Read-only files.

DDL\_READONLY 0x0001

DDL\_HIDDEN 0x0002 Hidden files.
DDL\_HIDDEN 0x0002

DDL\_SYSTEM 0x0004 System files.

DDL\_SYSTEM 0x0004

DDL\_DIRECTORY 0x0010 Directories.

DDL\_DIRECTORY 0x0010

DDL\_ARCHIVE 0x0020 Archives.

DDL\_ARCHIVE 0x0020

DDL\_POSTMSGS 0x2000

CB\_DIR flag. If the CB\_DIR flag is set, Windows places the messages generated by DIgDirListComboBox in the application's queue; otherwise, they are sent directly to the dialog box procedure.

DDL\_POSTMSGS 0x2000

DDL\_DRIVES 0x4000

Drives. If the DDL\_DRIVES flag is set, the DDL\_EXCLUSIVE flag is set automatically. Therefore, to create a directory listing that includes drives and files, the developer must call DlgDirListComboBox twice: once with the DDL\_DRIVES flag set and once with the flags for the rest of the list.

DDL\_DRIVES 0x4000

## DDL\_EXCLUSIVE 0x8000

Exclusive bit. If the exclusive bit is set, only files of the specified type are listed; otherwise, files of the specified type are listed in addition to normal files.

DDL\_EXCLUSIVE 0x8000

## DlgDirSelect (2.x)

BOOL DlgDirSelect(hwndDlg, lpszPath, idListBox)<br>HWND hwndDlg; /\* handle of dialog box with /\* handle of dialog box with list box  $\frac{\cdot}{\sqrt{2}}$ LPSTR lpszPath; /\* address of buffer for path or filename string \* / int idListBox; / \* identifier of list box \* /

The DlgDirSelect function retrieves the current selection from a list box. It assumes that the list box has been filled by the DlgDirList function and that the selection is a drive letter, a file, or a directory name.

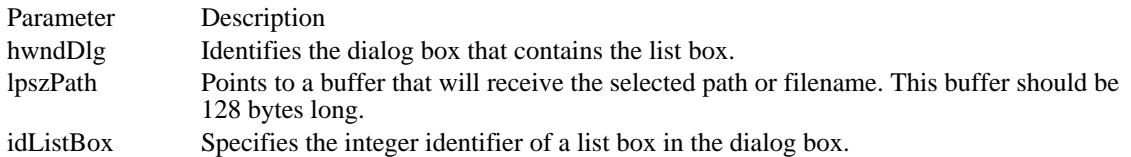

Returns

The return value is nonzero if the function is successful. Otherwise, it is zero.

#### Comments

If the current selection is a directory name or drive letter, DlgDirSelect removes the enclosing brackets (and hyphens, for drive letters) so that the name or letter is ready to be inserted into a new path or filename. If there is no selection, the contents of the buffer pointed to by the lpszPath parameter do not change.

The DlgDirSelect function does not allow more than one filename to be returned from a list box.

The list box must not be a multiple-selection list box. If it is, this function will not return a zero value and lpszPath will remain unchanged.

DlgDirSelect sends LB\_GETCURSEL and LB\_GETTEXT messages to the list box.

See Also

DlgDirList, DlgDirListComboBox, DlgDirSelectComboBox, DlgDirSelectEx, LB\_GETCURSEL, LB\_GETTEXT

## DlgDirSelectEx (2.x)

BOOL DlgDirSelectEx(hwndDlg, lpszPath, cbPath, idListBox)<br>HWND hwndDlg; /\* handle of dialog box with list box /\* handle of dialog box with list box  $*$ / LPSTR lpszPath; /\* address of buffer for path string  $*$ / int cbPath;  $\overline{\phantom{a}}$ \* number of bytes in path string \* / int idListBox; / \* identifier of list box \* /

The DlgDirSelectEx function retrieves the current selection from a list box. The specified list box should have been filled by the DlgDirList function, and the selection should be a drive letter, a file, or a directory name.

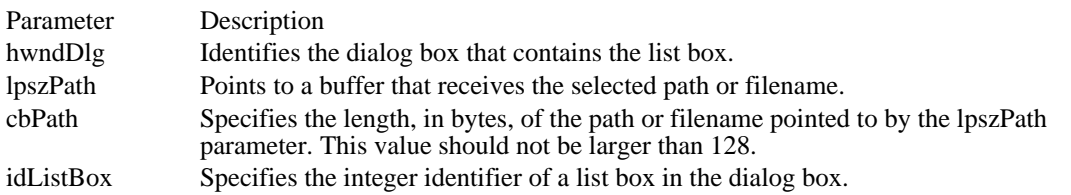

### Returns

The return value is nonzero if the current list box selection is a directory name. Otherwise, it is zero.

### Comments

If the current selection is a directory name or drive letter, DlgDirSelectEx removes the enclosing square brackets (and hyphens, for drive letters) so that the name or letter is ready to be inserted into a new path or filename. If there is no selection, the contents of buffer pointed to by the lpszPath parameter do not change.

The DlgDirSelectEx function does not allow more than one filename to be returned from a list box.

The list box must not be a multiple-selection list box. If it is, this function will not return a zero value and lpszPath will remain unchanged.

DlgDirSelectEx sends LB\_GETCURSEL and LB\_GETTEXT messages to the list box.

### See Also

DlgDirList, DlgDirListComboBox, DlgDirSelect, DlgDirSelectComboBox, LB\_GETCURSEL, LB\_GETTEXT

## DlgDirSelectComboBox (3.0)

BOOL DlgDirSelectComboBox(hwndDlg, lpszPath, idComboBox) HWND hwndDlg;  $\frac{1}{2}$  /\* handle of dialog box with list box  $\frac{1}{2}$  /\* LPSTR lpszPath;  $\frac{1}{2}$  /\* address of buffer for path or filename string \* / int idComboBox; / \* identifier of combo box \* /

The DlgDirSelectComboBox function retrieves the current selection from the list box of a combo box. It assumes that the list box has been filled by the DlgDirListComboBox function and that the selection is a drive letter, a file, or a directory name.

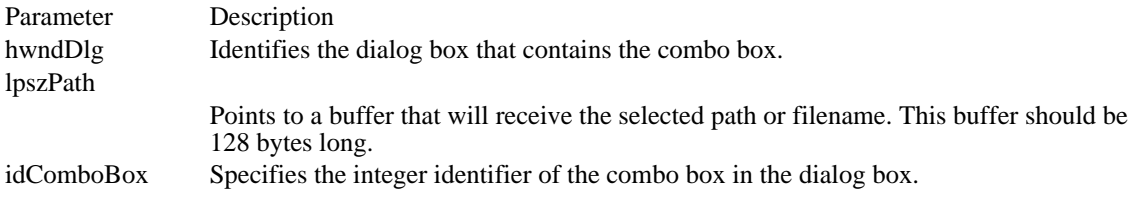

### Returns

 $\blacksquare$ 

The return value is nonzero if the function is successful. Otherwise, it is zero.

Comments

The DlgDirSelectComboBox function does not allow more than one selection to be returned from a combo box.

If the current selection is a directory name or drive letter, DlgDirSelectComboBox removes the enclosing brackets (and hyphens, for drive letters) so that the name or letter is ready to be inserted into a new path or filename. If there is no selection, the contents of buffer pointed to by the lpszPath parameter do not change.

DlgDirSelectComboBox sends CB\_GETCURSEL and CB\_GETLBTEXT messages to the combo box.

See Also

DlgDirList, DlgDirListComboBox, DlgDirSelect, DlgDirSelectComboBoxEx, DlgDirSelectEx, CB\_GETCURSEL, CB\_GETLBTEXT

Windows 3.1 Changes

The DlgDirSelectComboBox function now works with combo boxes that have the CBS\_DROPDOWN or CBS\_DROPDOWNLIST style.

## DlgDirSelectComboBoxEx (3.0)

BOOL DlgDirSelectComboBoxEx(hwndDlg, lpszPath, cbPath, idComboBox)<br>HWND hwndDlg; /\* handle of dialog box with list box \*/ /\* handle of dialog box with list box  $*$ / LPSTR lpszPath; /\* address of buffer for path string  $*$ / int cbPath;  $\overline{\phantom{a}}$ \* number of bytes in path string \* / int idComboBox; / \* identifier of combo box \* /

The DlgDirSelectComboBoxEx function retrieves the current selection from the list box of a combo box. The list box should have been filled by the DlgDirListComboBox function, and the selection should be a drive letter, a file, or a directory name.

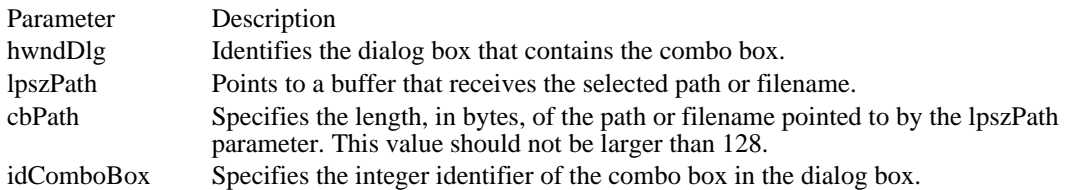

Returns

The return value is nonzero if the current combo box selection is a directory name. Otherwise, it is zero.

Comments

The DlgDirSelectComboBoxEx function does not allow more than one filename to be returned from a combo box.

If the current selection is a directory name or drive letter, DlgDirSelectComboBoxEx removes the enclosing square brackets (and hyphens, for drive letters) so that the name or letter is ready to be inserted into a new path or filename. If there is no selection, the contents of buffer pointed to by the lpszPath parameter do not change.

DlgDirSelectComboBoxEx sends CB\_GETCURSEL and CB\_GETLBTEXT messages to the combo box.

See Also

DlgDirList, DlgDirListComboBox, DlgDirSelect, DlgDirSelectEx, DlgDirSelectComboBox, CB\_GETCURSEL, CB\_GETLBTEXT

DrawFocusRect (3.0)

void DrawFocusRect(hdc, lprc)<br>HDC hdc;  $\frac{1}{2}$  handle of device context  $\frac{1}{2}$ const RECT FAR\* lprc; / \* address of structure with rectangle \* /

The DrawFocusRect function draws a rectangle in the style used to indicate that the rectangle has the focus.

Parameter Description hdc Identifies the device context. lprc Points to a RECT structure that contains the logical coordinates of the rectangle. Returns

This function does not return a value.

### Comments

Because this is an XOR function, calling it a second time and specifying the same rectangle removes the rectangle from the screen.

The rectangle this function draws cannot be scrolled. To scroll an area containing a rectangle drawn by this function, call DrawFocusRect to remove the rectangle from the screen, scroll the area, and then call DrawFocusRect to draw the rectangle in the new position.

See Also FrameRect, RECT

## DrawIcon (2.x)

BOOL DrawIcon(hdc, x, y, hicon)<br>HDC hdc;  $\frac{\pi}{3}$  handle of  $\frac{1}{3}$ HDC hdc;  $\frac{1}{2}$  /\* handle of device context  $\frac{1}{2}$  /\* corner  $\ast$ /  $\frac{1}{2}$  int y; int y;<br>\* y-coordinate of upper-left corner / HICON hicon; and the same state of the state of the state of the state of the state of the state of the state of the state of the state of the state of the state of the state of the state of the state of the state of the s \* handle of icon to draw \*

 $/* x-coordinate of upper-left$ 

The DrawIcon function draws an icon on the given device. The DrawIcon function places the icon's upper-left corner at the specified location.

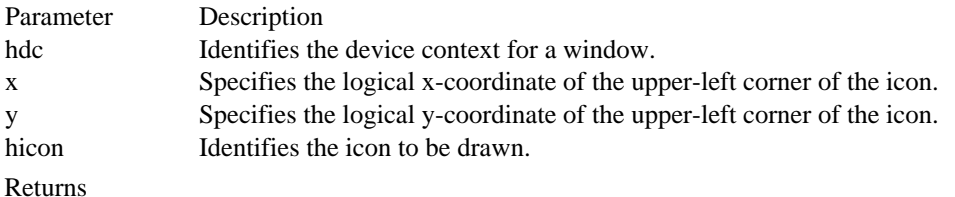

The return value is nonzero if the function is successful. Otherwise, it is zero.

Comments

/

The icon resource must have been loaded by using the LoadIcon function. The MM\_TEXT mapping mode must be selected before using this function.

See Also

GetMapMode, LoadIcon, SetMapMode

# DrawMenuBar (2.x)

void DrawMenuBar(hwnd)<br>HWND hwnd; /\* handle /\* handle of window with menu bar to redraw  $*$ /

The DrawMenuBar function redraws the menu bar of the given window. If a menu bar is changed after Windows has created the window, an application should call this function to draw the changed menu bar.

Parameter Description hwnd Identifies the window whose menu must be redrawn.

Returns

This function does not return a value.

## DrawText (2.x)

int DrawText(hdc, lpsz, cb, lprc, fuFormat)<br>HDC hdc:  $\frac{\text{#} \times \text{H}}{\text{#}}$  handle of devic  $\frac{1}{2}$  handle of device context  $\frac{1}{2}$ LPCSTR lpsz; /\* address of string to draw \* / int cb;  $\blacksquare$ \* string length \* / RECT FAR<sup>\*</sup> lprc; \* address of structure with formatting dimensions \* UINT fuFormat; UNT fuFormat; in the contract of the contract of the contract of the contract of the contract of the contract of the contract of the contract of the contract of the contract of the contract of the contract of the contract  $*$  text-drawing flags  $*$ 

The DrawText function draws formatted text into a given rectangle. It formats text by expanding tabs into appropriate spaces, aligning text to the left, right, or center of the rectangle, and breaking text into lines that fit within the rectangle.

The DrawText function uses the device context's selected font, text color, and background color to draw the text. Unless the DT\_NOCLIP format is specified, DrawText clips the text so that the text does not appear outside the given rectangle. All formatting is assumed to have multiple lines unless the DT\_SINGLELINE format is specified.

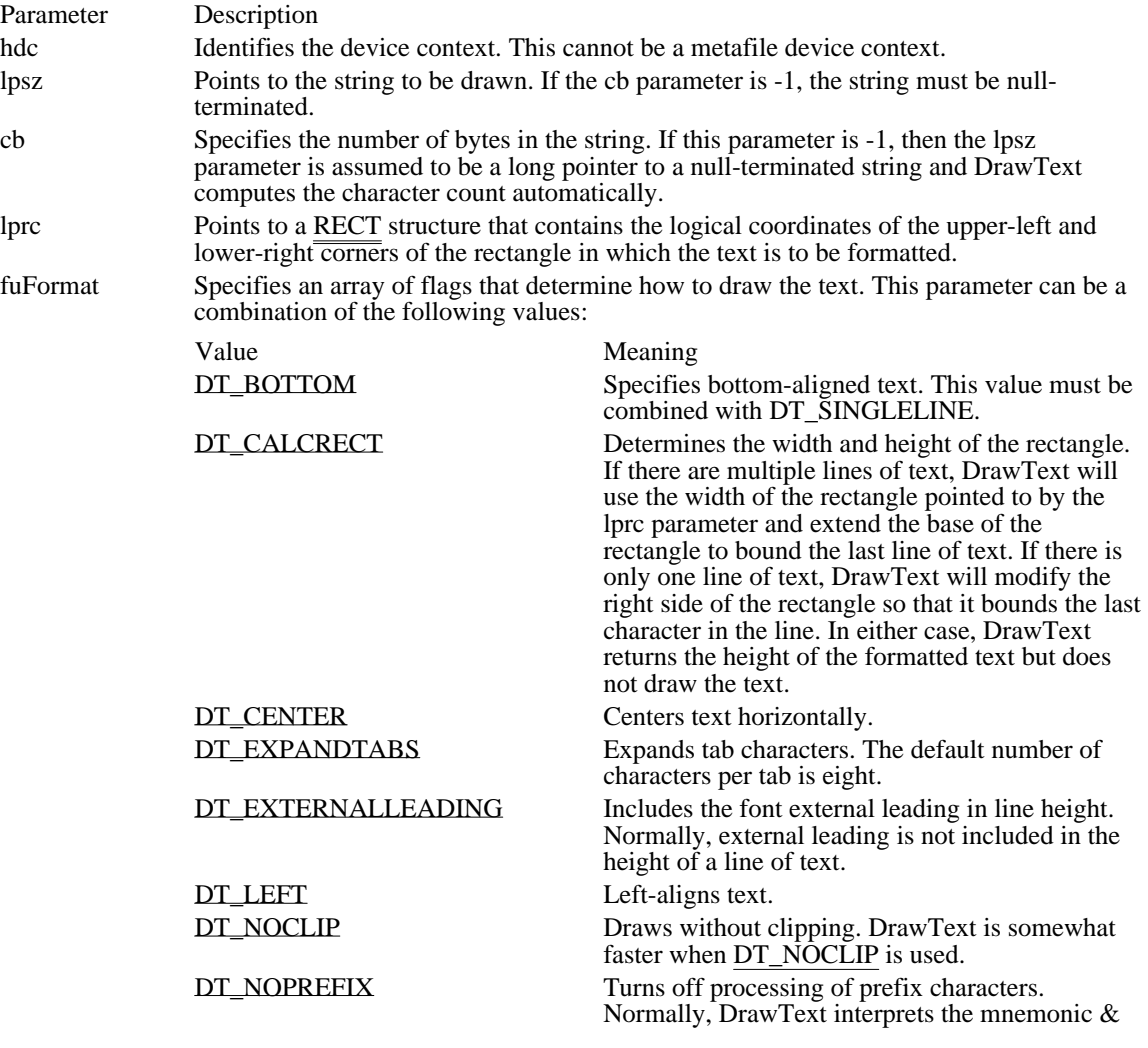

<sup>/</sup>

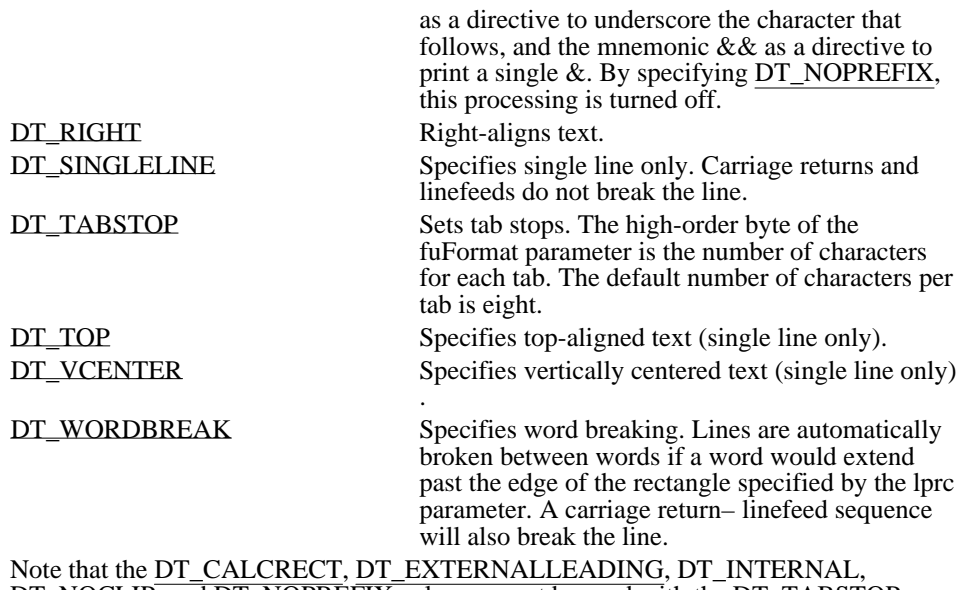

DT\_NOCLIP, and DT\_NOPREFIX values cannot be used with the DT\_TABSTOP value.

Returns

The return value specifies the height of the text if the function is successful.

### Comments

If the selected font is too large for the specified rectangle, the DrawText function does not attempt to substitute a smaller font.

If the DT\_CALCRECT flag is specified, the RECT structure pointed to by the lprc parameter will be updated to reflect the width and height needed to draw the text.

If the TA\_UPDATECP text-alignment flag has been set (see the SetTextAlign function), DrawText will display text starting at the current position, rather than at the left of the given rectangle. DrawText will not wrap text when the TA\_UPDATECP flag has been set (the DT\_WORDBREAK flag will have no effect).

The text color must be set by the SetTextColor function.

See Also ExtTextOut, SetTextColor, TabbedTextOut, TextOut, RECT DT\_BOTTOM 0x0008

Specifies bottom-aligned text. This value must be combined with DT\_SINGLELINE.

## DT\_BOTTOM 0x0008

### DT\_CALCRECT 0x0400

Determines the width and height of the rectangle. If there are multiple lines of text, DrawText will use the width of the rectangle pointed to by the lprc parameter and extend the base of the rectangle to bound the last line of text. If there is only one line of text, DrawText will modify the right side of the rectangle so that it bounds the last character in the line. In either case, DrawText returns the height of the formatted text but does not draw the text.

## DT\_CALCRECT 0x0400

DT\_CENTER 0x0001 Centers text horizontally. DT\_CENTER 0x0001

DT\_EXPANDTABS 0x0040

Expands tab characters. The default number of characters per tab is eight.

## DT\_EXPANDTABS 0x0040

## DT\_EXTERNALLEADING 0x0200

Includes the font external leading in line height. Normally, external leading is not included in the height of a line of text.

## DT\_EXTERNALLEADING 0x0200

DT\_LEFT 0x0000 Left-aligns text.

DT\_LEFT 0x0000

DT\_NOCLIP 0x0100 Draws without clipping. DrawText is somewhat faster when DT\_NOCLIP is used.
DT\_NOCLIP 0x0100

### DT\_NOPREFIX 0x0800

Turns off processing of prefix characters. Normally, DrawText interprets the mnemonic & as a directive to underscore the character that follows, and the mnemonic && as a directive to print a single &. By specifying DT\_NOPREFIX, this processing is turned off.

DT\_NOPREFIX 0x0800

DT\_RIGHT 0x0002 Right-aligns text.

DT\_RIGHT 0x0002

DT\_SINGLELINE 0x0020

Specifies single line only. Carriage returns and linefeeds do not break the line.

DT\_SINGLELINE 0x0020

## DT\_TABSTOP 0x0080

Sets tab stops. The high-order byte of the fuFormat parameter is the number of characters for each tab. The default number of characters per tab is eight.

DT\_TABSTOP 0x0080

DT\_TOP 0x0000 Specifies top-aligned text (single line only). DT\_TOP 0x0000

## DT\_VCENTER 0x0004

Specifies vertically centered text (single line only).

## DT\_VCENTER 0x0004

## DT\_WORDBREAK 0x0010

Specifies word breaking. Lines are automatically broken between words if a word would extend past the edge of the rectangle specified by the lprc parameter. A carriage return–linefeed sequence will also break the line.

## DT\_WORDBREAK 0x0010

## EmptyClipboard (2.x)

BOOL EmptyClipboard(void)

The EmptyClipboard function empties the clipboard and frees handles to data in the clipboard. It then assigns ownership of the clipboard to the window that currently has the clipboard open.

Returns The return value is nonzero if the function is successful. Otherwise, it is zero. **Comments** The clipboard must be open when the EmptyClipboard function is called.

See Also OpenClipboard, WM\_DESTROYCLIPBOARD

## EnableCommNotification (3.1)

BOOL EnableCommNotification(idComDev, hwnd, cbWriteNotify, cbOutQueue) int idComDev: /\* communications-device identifier \*/  $/*$  communications-device identifier  $HWND$  hwnd;  $\frac{1}{2}$ handle of window receiving messages / int cbWriteNotify; \* number of bytes written before notification \* / int cbOutQueue; *and complete the complete that*  $\alpha$  is the complete that  $\alpha$  is the complete that  $\alpha$  is the complete that  $\alpha$  is the complete that  $\alpha$  is the complete that  $\alpha$  is the complete that  $\alpha$  is the compl \* minimum number of bytes in output queue \*

The EnableCommNotification function enables or disables WM\_COMMNOTIFY message posting to the given window.

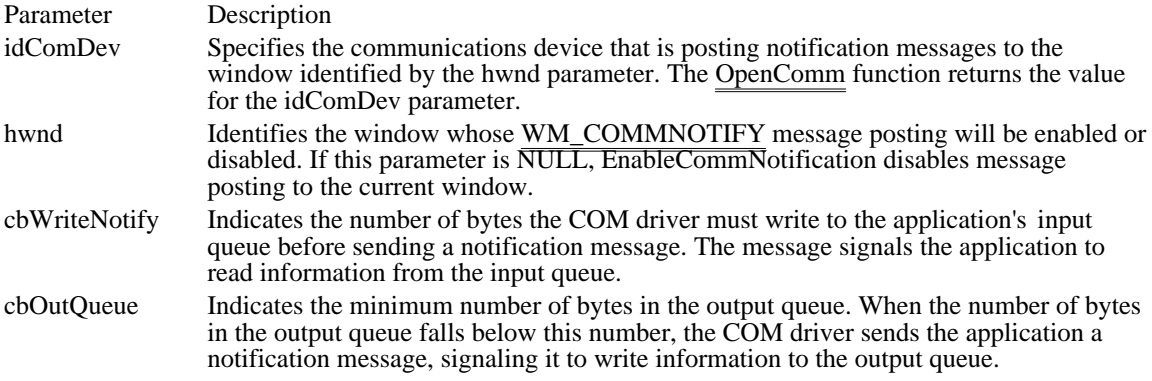

Returns

The return value is nonzero if the function is successful. Otherwise, it is zero, indicating an invalid COM port identifier, a port that is not open, or a function not supported by COMM.DRV.

Comments

If an application specifies -1 for the cbWriteNotify parameter, the WM\_COMMNOTIFY message is sent to the specified window for CN\_EVENT and CN\_TRANSMIT notifications but not for CN\_RECEIVE notifications. If -1 is specified for the cbOutQueue parameter, CN\_EVENT and CN\_RECEIVE notifications are sent but CN\_TRANSMIT notifications are not.

If a timeout occurs before as many bytes as specified by the cbWriteNotify parameter are written to the input queue, a WM\_COMMNOTIFY message is sent with the CN\_RECEIVE flag set. When this occurs, another message will not be sent until the number of bytes in the input queue falls below the number specified in the cbWriteNotify parameter. Similarly, a WM\_COMMNOTIFY message in which the CN\_RECEIVE flag is set is sent only when the output queue is larger than the number of bytes specified in the cbOutQueue parameter.

The Windows 3.0 version of COMM.DRV does not support this function.

See Also WM\_COMMNOTIFY

<sup>/</sup>

## EnableHardwareInput (2.x)

BOOL EnableHardwareInput(fEnableInput)<br>BOOL fEnableInput; /\* for enabling of  $\frac{1}{2}$  for enabling or disabling queuing  $\frac{1}{2}$ 

The EnableHardwareInput function enables or disables queuing of mouse and keyboard input.

Parameter Description fEnableInput Specifies whether to enable or disable queuing of input. If this parameter is TRUE, keyboard and mouse input are queued. If the parameter is FALSE, keyboard and mouse input are disabled.

Returns

The return value is nonzero if queuing of input was previously enabled. Otherwise, it is zero.

Comments

This function does not disable input from installable drivers, nor does it disable device drivers.

See Also

**GetInputState** 

## EnableMenuItem (2.x)

BOOL EnableMenuItem(hmenu, idEnableItem, uEnable)<br>HMENU hmenu: /\* handle of menu \*/ HMENU hmenu;  $\frac{1}{\sqrt{2}}$  handle of menu UINT idEnableItem;

 $/*$  menu-item identifier  $*$ 

/ UINT uEnable; / \* action flag \* /

The EnableMenuItem function enables, disables, or grays (dims) a menu item.

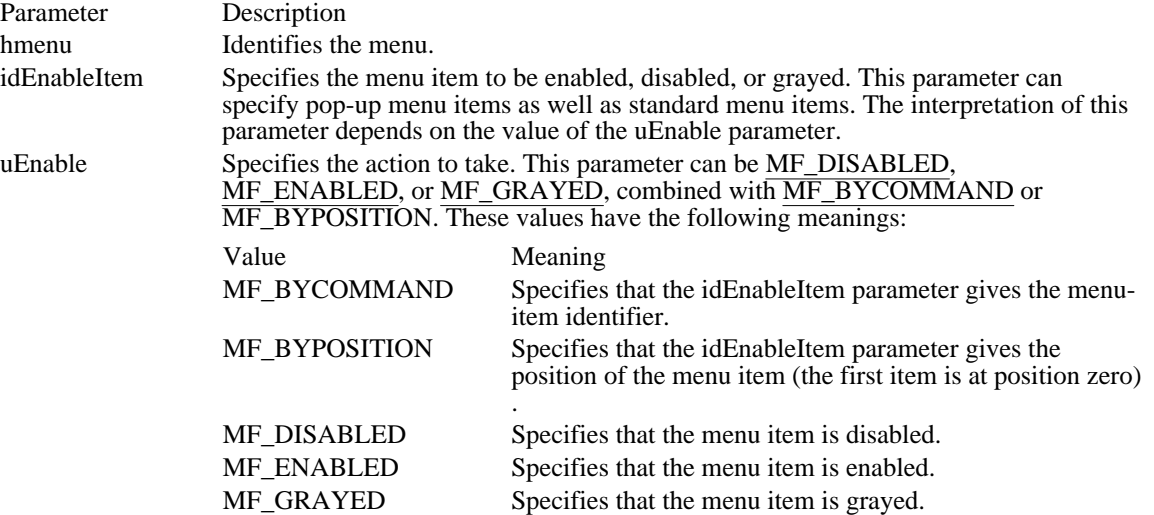

#### Returns

The return value is 0 if the menu item was previously disabled, 1 if the menu item was previously enabled, and -1 if the menu item does not exist.

#### Comments

To disable or enable input to a menu bar, see the WM\_SYSCOMMAND message.

The CreateMenu, InsertMenu, ModifyMenu, and LoadMenuIndirect functions can also set the state (enabled, disabled, or grayed) of a menu item.

Using the MF\_BYPOSITION value requires an application to specify the correct menu handle. If the menu handle of the menu bar is specified, a top-level menu item (an item in the menu bar) is affected. To set the state of an item in a pop-up or nested pop-up menu by position, an application must specify the handle of the pop-up menu.

When an application specifies the MF\_BYCOMMAND flag, Windows checks all pop-up menu items that are subordinate to the menu identified by the specified menu handle; therefore, unless duplicate menu items are present, specifying the menu handle of the menu bar is sufficient.

See Also CheckMenuItem, HiliteMenuItem, WM\_SYSCOMMAND EnableScrollBar (3.1)

BOOL EnableScrollBar(hwnd, fnSBFlags, fuArrowFlags)<br>HWND hwnd:  $\frac{1}{2}$  handle of window or scroll HWND hwnd;  $\frac{1}{8}$  handle of window or scroll bar  $\frac{1}{8}$  int fnSBFlags;  $\log$   $\frac{1}{2}$   $\frac{1}{2}$   $\frac{1}{$ / UINT fuArrowFlags; / \* scroll-bar arrow flag \* /

/\* scroll-bar type

The EnableScrollBar function enables or disables one or both arrows of a scroll bar.

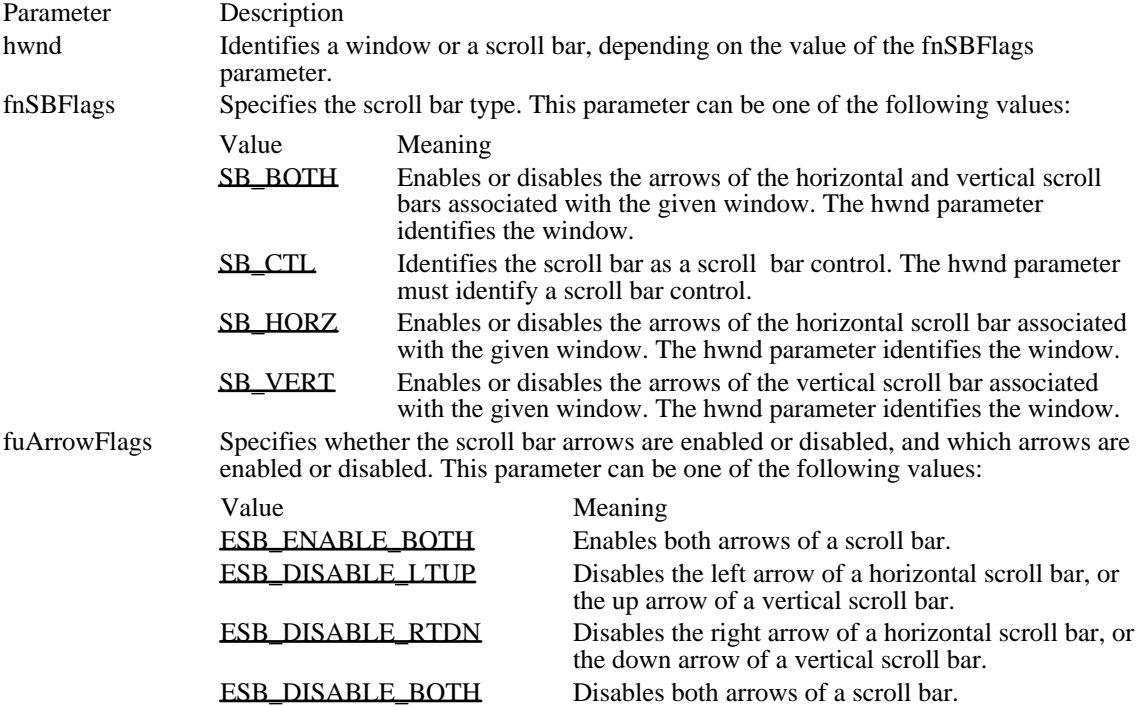

### Returns

The return value is nonzero if the arrows are enabled or disabled as specified. Otherwise, it is zero, indicating that the arrows are already in the requested state or that an error occurred.

### Example

The following example enables an edit control's vertical scroll bar when the control receives the input focus, and disables the scroll bar when the control loses the focus:

case **EN\_SETFOCUS**: EnableScrollBar(hwndMLEdit, **SB\_VERT**, **ESB\_ENABLE\_BOTH**); break; case **EN\_KILLFOCUS**: EnableScrollBar(hwndMLEdit, **SB\_VERT**, **ESB\_DISABLE\_BOTH**); break; See Also ShowScrollBar

## SB\_BOTH 3

Enables or disables the arrows of the horizontal and vertical scroll bars associated with the given window. The hwnd parameter identifies the window.

SB\_BOTH 3

SB\_CTL 2

Identifies the scroll bar as a scroll bar control. The hwnd parameter must identify a scroll bar control.

SB\_CTL 2

## SB\_HORZ 0

Enables or disables the arrows of the horizontal scroll bar associated with the given window. The hwnd parameter identifies the window.

SB\_HORZ 0

## SB\_VERT 1

Enables or disables the arrows of the vertical scroll bar associated with the given window. The hwnd parameter identifies the window.

SB\_VERT 1

ESB\_ENABLE\_BOTH 0x0000 Enables both arrows of a scroll bar.

## ESB\_ENABLE\_BOTH 0x0000

# ESB\_DISABLE\_LTUP ESB\_DISABLE\_LEFT

Disables the left arrow of a horizontal scroll bar, or the up arrow of a vertical scroll bar.

## ESB\_DISABLE\_LTUP ESB\_DISABLE\_LEFT

## ESB\_DISABLE\_RTDN ESB\_DISABLE\_RIGHT

Disables the right arrow of a horizontal scroll bar, or the down arrow of a vertical scroll bar.

## ESB\_DISABLE\_RTDN ESB\_DISABLE\_RIGHT

ESB\_DISABLE\_BOTH 0x0003 Disables both arrows of a scroll bar.

## ESB\_DISABLE\_BOTH 0x0003
# EnableWindow (2.x)

BOOL EnableWindow(hwnd, fEnable)<br>HWND hwnd: /\* handle of wind  $/*$  handle of window \*/ BOOL fEnable;  $\frac{1}{8}$  flag for enabling or disabling input \* /

The EnableWindow function enables or disables mouse and keyboard input to the given window or control. When input is disabled, the window ignores input such as mouse clicks and key presses. When input is enabled, the window processes all input.

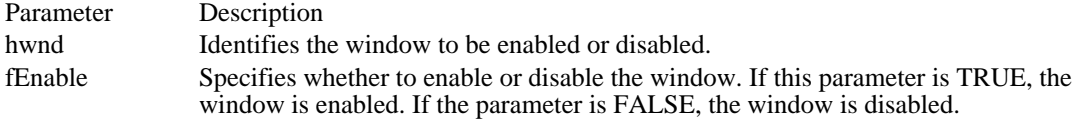

#### Returns

The return value is nonzero if the window was previously disabled. Otherwise, the return value is zero.

#### Comments

If the enabled state of the window is changing, a WM\_ENABLE message is sent before this function returns. If a window is already disabled, all its child windows are implicitly disabled, although they are not sent a WM\_ENABLE message.

A window must be enabled before it can be activated. For example, if an application is displaying a modeless dialog box and has disabled its main window, the application must enable the main window before destroying the dialog box. Otherwise, another window will receive the input focus and be activated. If a child window is disabled, it is ignored when Windows tries to determine which window should receive mouse messages.

By default, a window is enabled when it is created. An application can specify the WS\_DISABLED style in the CreateWindow or CreateWindowEx function to create a window that is initially disabled. After a window has been created, an application can use the EnableWindow function to enable or disable the window.

An application can use this function to enable or disable a control in a dialog box. A disabled control cannot receive the input focus, nor can a user access it.

Example

The following example enables a Save push button in a dialog box, depending on whether a user-specified filename exists:

```
static char szFileName[128];
```
case **WM\_INITDIALOG**:

/\* **If** a filename is specified, enable the Save push button. \*/

```
EnableWindow(GetDlgItem(hdlg, IDOK),
(szFileName[0] == ' \0' ? FALSE : TRUE));return TRUE;
```
See Also IsWindowEnabled, WM\_ENABLE

### EndDeferWindowPos (3.0)

BOOL EndDeferWindowPos(hdwp)<br>HDWP hdwp; /\* handle of intern /\* handle of internal structure  $*$ 

The EndDeferWindowPos function simultaneously updates the position and size of one or more windows in a single screen-refresh cycle.

Parameter Description

hdwp Identifies an internal structure that contains size and position information for one or more windows. This structure is returned by the BeginDeferWindowPos function or by the most recent call to the DeferWindowPos function.

Returns

The return value is nonzero if the function is successful. Otherwise, it is zero.

**Comments** 

This function sends the WM\_WINDOWPOSCHANGING and WM\_WINDOWPOSCHANGED messages to each window identified in the internal structure.

See Also

BeginDeferWindowPos, DeferWindowPos, WM\_WINDOWPOSCHANGED, WM\_WINDOWPOSCHANGING

EndDialog (2.x)

void EndDialog(hwndDlg, nResult)<br>HWND hwndDlg; /\* handle of c HWND hwndDlg;  $\frac{\text{#} \times \text{H}}{\text{H}}$  handle of dialog box  $\frac{\text{#}}{\text{H}}$ 

/\* value to return  $*/$ 

The EndDialog function hides a modal dialog box and causes the DialogBox function to return.

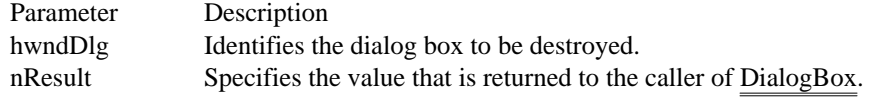

Returns

This function does not return a value.

Comments

The EndDialog function is required to complete processing of a modal dialog box created by the DialogBox function. An application calls EndDialog from within the dialog box procedure.

A dialog box procedure can call EndDialog at any time, even during the processing of the WM\_INITDIALOG message. If the function is called while WM\_INITDIALOG is being processed, the dialog box is hidden before it is shown and before the input focus is set.

EndDialog does not destroy the dialog box immediately. Instead, it sets a flag that directs Windows to destroy the dialog box when the DialogBox function returns.

See Also DialogBox, WM\_INITDIALOG EndPaint (2.x)

void EndPaint(hwnd, lpps) const PAINTSTRUCT FAR\* lpps; / \* address of structure for paint data \* /

 $/*$  handle of window \*/

The EndPaint function marks the end of painting in the given window. This function is required for each call to the BeginPaint function, but only after painting is complete.

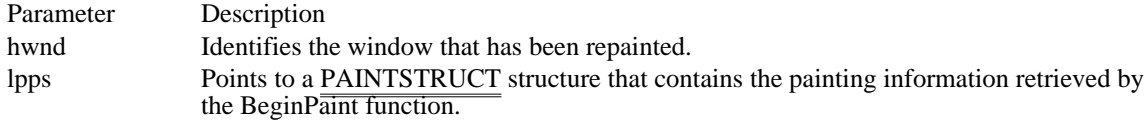

Returns

This function does not return a value.

Comments

If the caret was hidden by the BeginPaint function, the EndPaint function restores the caret to the screen.

See Also BeginPaint, PAINTSTRUCT

### EnumChildWindows (2.x)

BOOL EnumChildWindows(hwndParent, wndenmprc, lParam)<br>HWND hwndParent: /\* handle of parent wind /\* handle of parent window  $*$ / WNDENUMPROC wndenmprc;  $\sqrt{2}$ \* address of callback function \* / LPARAM lParam; \* application-defined value \*

The EnumChildWindows function enumerates the child windows that belong to the given parent window by passing the handle of each child window, in turn, to an application-defined callback function. EnumChildWindows continues until the last child window is enumerated or the callback function returns zero.

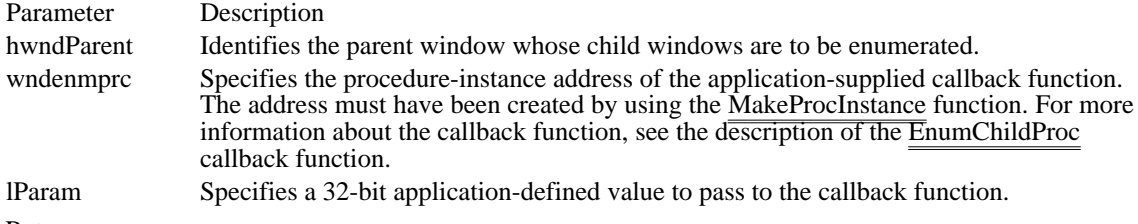

#### Returns

/

The return value is nonzero if the function is successful. Otherwise, it is zero.

#### Comments

This function does not enumerate top-level windows that belong to the parent window.

If a child window has created child windows of its own, the function enumerates those windows as well.

A child window that is moved or repositioned in the Z-order during the enumeration process will be properly enumerated. The function will not enumerate a child window that is destroyed before it is enumerated or that is created during the enumeration process. These measures ensure that the EnumChildWindows function is reliable even when the application causes odd side effects, whereas an application that uses a GetWindow loop risks being caught in an infinite loop or referencing a handle to a window that has been destroyed.

See Also EnumChildProc, MakeProcInstance

### EnumClipboardFormats (2.x)

UINT EnumClipboardFormats(uFormat)<br>UINT uFormat: /\* known clipboard /\* known clipboard format  $*$ /

The EnumClipboardFormats function enumerates the formats found in a list of available formats that belong to the clipboard. Each call to this function specifies a known available format; the function returns the format that appears next in the list.

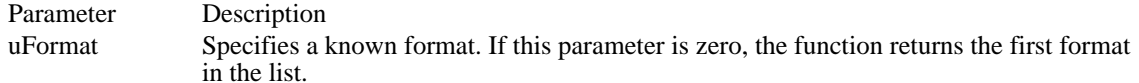

Returns

The return value specifies the next known clipboard data format if the function is successful. It is zero if the uFormat parameter specifies the last format in the list of available formats, or if the clipboard is not open.

#### Comments

Before it enumerates the formats by using the EnumClipboardFormats function, an application must open the clipboard by using the OpenClipboard function.

An application puts (or "donates") alternative formats for the same data into the clipboard in the same order that the enumerator uses when returning them to the pasting application. The pasting application should use the first format enumerated in the list that it can handle. This gives the donor application an opportunity to recommend formats that involve the least loss of data.

#### See Also

CountClipboardFormats, GetClipboardFormatName, GetPriorityClipboardFormat, IsClipboardFormatAvailable, OpenClipboard, RegisterClipboardFormat

# EnumProps (2.x)

int EnumProps(hwnd, prpenmprc) PROPENUMPROC prpenmprc; // \* address of callback function \* /

 $/*$  handle of window \*/

The EnumProps function enumerates all entries in the property list of the given window. It enumerates the entries by passing them, one by one, to the specified callback function. EnumProps continues until the last entry is enumerated or the callback function returns zero.

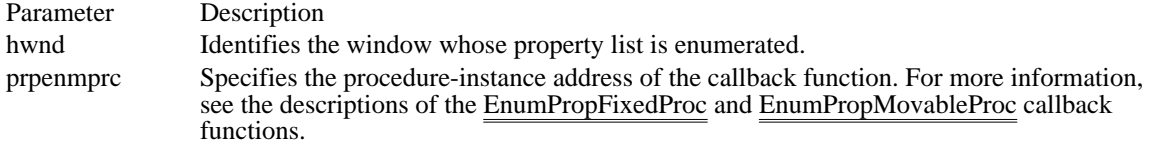

#### Returns

The return value specifies the last value returned by the callback function. It is -1 if the function did not find a property to enumerate.

#### **Comments**

The form of the callback function depends on whether the application or dynamic-link library (DLL) uses fixed or movable data segments. If the application or library uses fixed data segments (or if the library uses movable data segments that do not contain a stack), see the description of the EnumPropFixedProc callback function. If the application uses movable data segments (or if the library uses movable data segments that also contain a stack), see the description of the EnumPropMovableProc callback function.

An application's EnumPropFixedProc or EnumPropMovableProc callback function should not add new properties to a window. If the callback function deletes a window's properties, it should delete only the property currently being enumerated. The callback function should not delete other properties belonging to the window; if it does, the enumeration process terminates early.

The address passed in the prpenmprc parameter must be created by using the MakeProcInstance function.

### See Also

EnumPropFixedProc, EnumPropMovableProc, GetProp, MakeProcInstance, RemoveProp, SetProp

# EnumTaskWindows (2.x)

BOOL EnumTaskWindows(htask, wndenmprc, lParam)<br>HTASK htask: /\* handle of task  $/*$  handle of task  $*$ WNDENUMPROC wndenmprc;  $\sqrt{2}$ \* address of callback function \* / LPARAM lParam; \* application-defined value \*

The EnumTaskWindows function enumerates all windows associated with a given task. (A task is any program that executes as an independent unit. All applications are executed as tasks, and each instance of an application is a task.) The function enumerates the windows by passing their handles, one by one, to the specified callback function. EnumTaskWindows continues until the last entry is enumerated or the callback function returns zero.

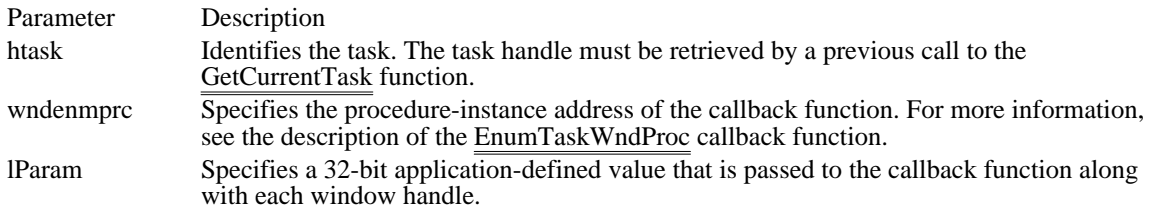

### Returns

/

The return value is nonzero if the function is successful. Otherwise, it is zero.

Comments

This function enumerates all top-level windows but does not enumerate child windows.

The EnumTaskWindows function is reliable even when the application causes odd side effects, whereas an application that uses a GetWindow loop risks being caught in an infinite loop or referencing a handle to a window that has been destroyed.

The address passed in the wndenmprc parameter must be created by using the MakeProcInstance function.

See Also EnumTaskWndProc, GetCurrentTask

# EnumWindows (2.x)

BOOL EnumWindows(wndenmprc, lParam)<br>WNDENUMPROC wndenmprc: /\* address of callback function WNDENUMPROC wndenmprc;  $\frac{1}{2}$  /\* address of callback function  $\frac{1}{2}$ LPARAM lParam; /\* application-defined value \* /

The EnumWindows function enumerates all parent windows on the screen by passing the handle of each window, in turn, to an application-defined callback function. EnumWindows continues until the last parent window is enumerated or the callback function returns zero.

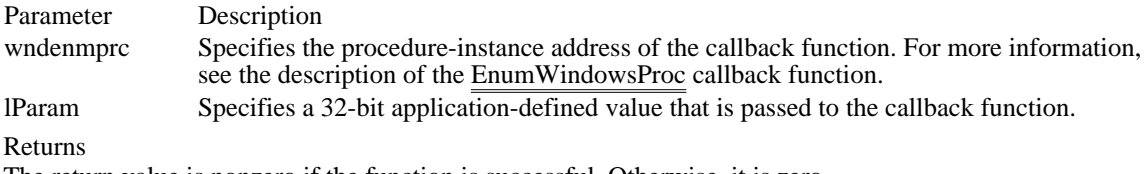

The return value is nonzero if the function is successful. Otherwise, it is zero.

Comments

The EnumWindows function does not enumerate child windows.

EnumWindows is reliable even when the application causes odd side effects, whereas an application that uses a GetWindow loop risks being caught in an infinite loop or referencing a handle to a window that has been destroyed.

The address passed as the wndenmprc parameter must be created by using the MakeProcInstance function.

See Also EnumWindowsProc, MakeProcInstance EqualRect (2.x)

BOOL EqualRect(lprc1, lprc2) /\* address of structure with first rectangle  $*$ / const RECT FAR\* lprc2; // \* address of structure with second rectangle \* /

The EqualRect function determines whether the two given rectangles are equal by comparing the coordinates of their upper-left and lower-right corners.

Parameter Description

lprc1 Points to a RECT structure that contains the logical coordinates of the first rectangle. lprc2 Points to a RECT structure that contains the logical coordinates of the second rectangle.

Returns

The return value is nonzero if the two rectangles are identical. Otherwise, it is zero.

See Also

RECT

# EscapeCommFunction (2.x)

LONG EscapeCommFunction(idComDev, nFunction)<br>int idComDev; /\* identifies communications device int idComDev; /\* identifies communications device \*/<br>int nFunction; int nFunction;  $\frac{1}{2}$  and  $\frac{1}{2}$  are  $\frac{1}{2}$  and  $\frac{1}{2}$  are  $\frac{1}{2}$  and  $\frac{1}{2}$  are  $\frac{1}{2}$  and  $\frac{1}{2}$  are  $\frac{1}{2}$  and  $\frac{1}{2}$  are  $\frac{1}{2}$  and  $\frac{1}{2}$  are  $\frac{1}{2}$  and  $\frac{1}{2}$  are  $\frac{1}{2}$  a function  $*$ /

The EscapeCommFunction function directs the specified communications device to carry out an extended function.

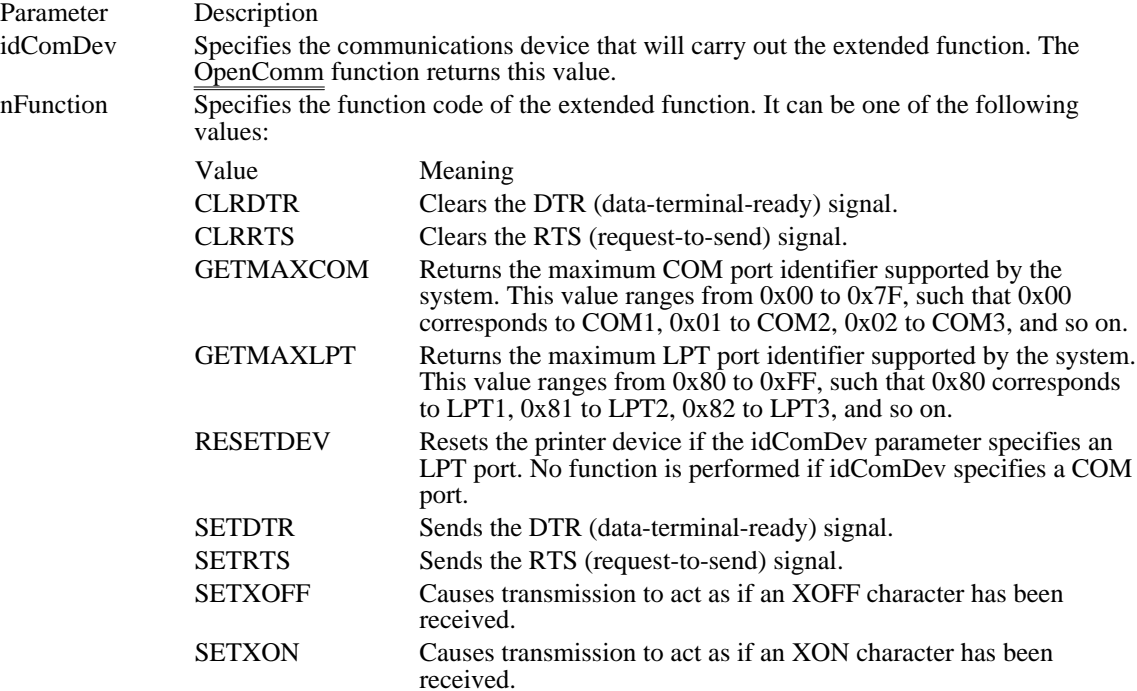

Returns

The return value is zero if the function is successful. Otherwise, it is less than zero.

ExcludeUpdateRgn (2.x)

int ExcludeUpdateRgn(hdc, hwnd)<br>HDC hdc: /\* handle of dev HDC hdc;  $\frac{1}{*}$  handle of device context  $\frac{1}{*}$ <br>HWND hwnd;

 $/*$  handle of window  $*/$ 

The ExcludeUpdateRgn function prevents drawing within invalid areas of a window by excluding an updated region in the window from a clipping region.

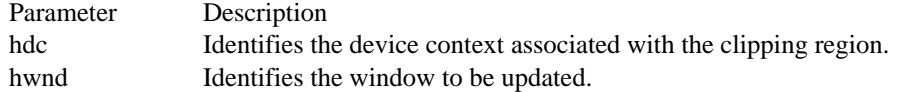

Returns

The return value is SIMPLEREGION (region has no overlapping borders), COMPLEXREGION (region has overlapping borders), or NULLREGION (region is empty), if the function is successful. Otherwise, the return value is ERROR (no region is created).

See Also BeginPaint, GetUpdateRect, GetUpdateRgn, UpdateWindow ExitWindows (3.0)

 $\blacksquare$ 

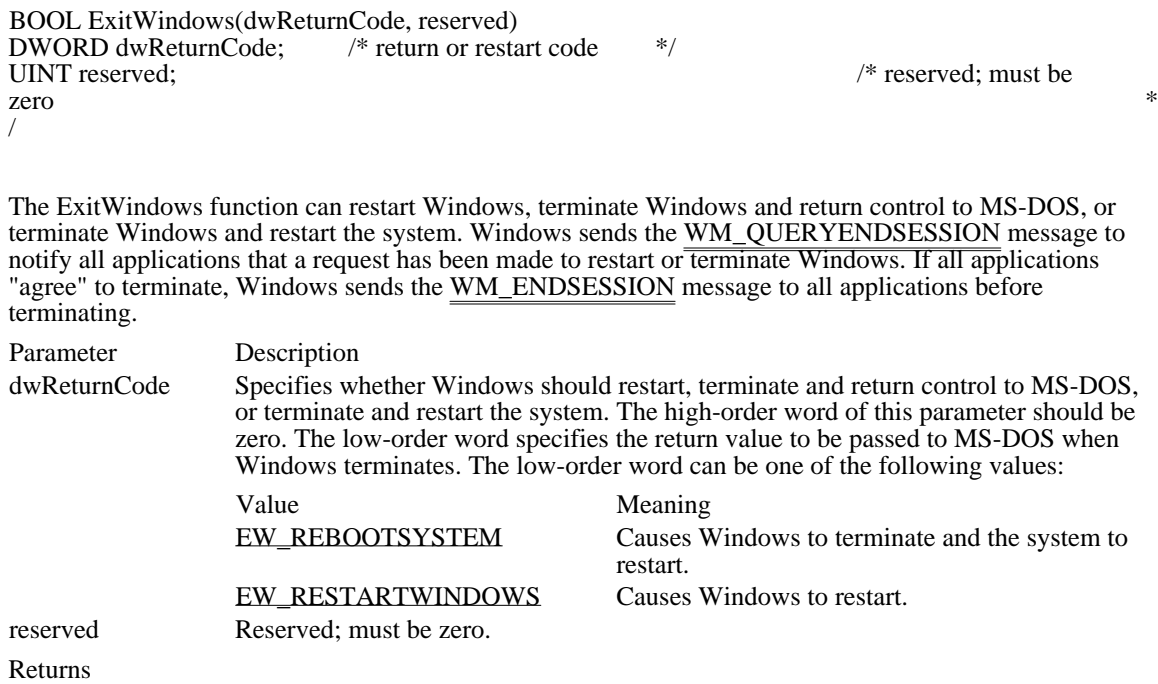

The return value is zero if one or more applications refuse to terminate. The function does not return a value if all applications agree to be terminated.

See Also

ExitWindowsExec, WM\_ENDSESSION, WM\_QUERYENDSESSION

Windows 3.1 changes

An application can restart Windows by specifying a value of EW\_RESTARTWINDOWS as the dwReturnCode parameter of the ExitWindows function. This change is supported in Windows version 3.0 and 3.1.

The EW\_REBOOTSYSTEM flag can be specified as the low-order word of the dwReturnCode parameter. This flag causes Windows to terminate and the system to restart.

# EW\_REBOOTSYSTEM 0x43

Causes Windows to terminate and the system to restart.

# EW\_REBOOTSYSTEM 0x43

EW\_RESTARTWINDOWS 0x42 Causes Windows to restart.

# EW\_RESTARTWINDOWS 0x42

# ExitWindowsExec (3.0)

BOOL ExitWindowsExec(lpszExe, lpszParams) LPCSTR lpszExe; LPCSTR lpszParams;

The ExitWindowsExec function terminates Windows, runs a specified MS-DOS application, and then restarts Windows.

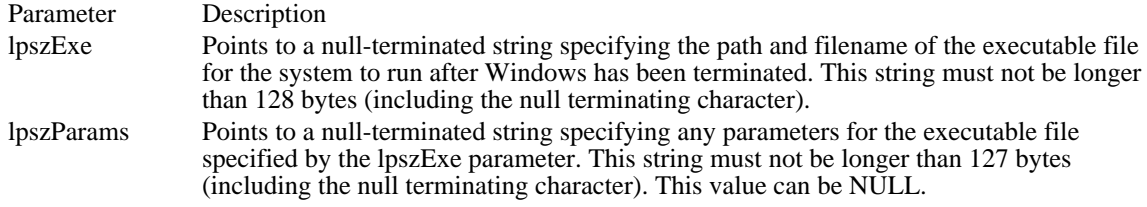

Returns

The return value is FALSE if the function fails. (The function could fail because of a memory-allocation error or if one of the applications in the system does not terminate.)

Comments

The ExitWindowsExec function is typically used by installation programs to replace components of Windows which are active when Windows is running.

See Also ExitWindows FillRect (2.x)

int FillRect(hdc, lprc, hbr)  $/*$  handle of device context  $*$ const RECT FAR\* lprc; / \* address of structure with rectangle \* HBRUSH hbr; HBRUSH hbr; / \* handle of brush \* /

The FillRect function fills a given rectangle by using the specified brush. The FillRect function fills the complete rectangle, including the left and top borders, but does not fill the right and bottom borders.

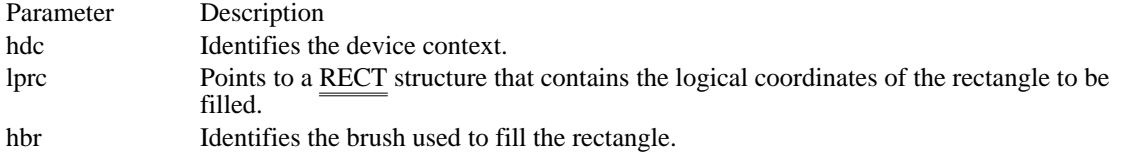

Returns

The return value is not used and has no meaning.

Comments

The brush must be created by using either the CreateHatchBrush, CreatePatternBrush, or CreateSolidBrush function, or retrieved by using the GetStockObject function.

When filling the specified rectangle, the FillRect function does not include the rectangle's right and bottom sides. Graphics device interface (GDI) fills a rectangle up to, but not including, the right column and bottom row, regardless of the current mapping mode.

FillRect compares the values of the top, bottom, left, and right members of the specified RECT structure. If bottom is less than or equal to top, or if right is less than or equal to left, the function  $\overline{\text{does not}}$  draw the rectangle.

See Also

CreateHatchBrush, CreatePatternBrush, CreateSolidBrush, GetStockObject, InvertRect, RECT

FindWindow (2.x)

HWND FindWindow(lpszClassName, lpszWindow)<br>LPCSTR lpszClassName; /\* address of class /\* address of class-name string  $*$ / LPCSTR lpszWindow; / \* address of window-name string \* /

The FindWindow function retrieves the handle of the window whose class name and window name match the specified strings. This function does not search child windows.

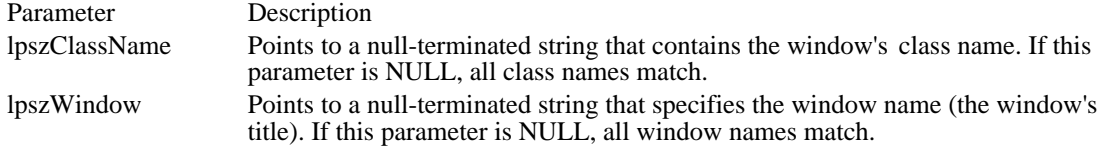

Returns

The return value is the handle of the window that has the specified class name and window name if the function is successful. Otherwise, it is NULL.

Example

The following example searches for the main window of Windows Control Panel (CONTROL.EXE) and, if it does not find it, starts Control Panel:

```
if (FindWindow("CtlPanelClass", "Control Panel") == NULL)
   WinExec("control.exe", SW_SHOWNA);
```
See Also EnumWindows, GetWindow, WindowFromPoint FlashWindow (2.x)

BOOL FlashWindow(hwnd, fInvert)<br>HWND hwnd: /\* handle of win HWND hwnd;  $\frac{1}{8}$  handle of window to flash  $\frac{1}{8}$  BOOL flnvert;

/\* invert flag  $*$ /

The FlashWindow function flashes the given window once. Flashing a window means changing the appearance of its title bar as if the window were changing from inactive to active status or vice versa. (An inactive title bar changes to an active title bar or an active title bar changes to an inactive title bar.)

Typically, a window is flashed to inform the user that the window requires attention but that it does not currently have the input focus.

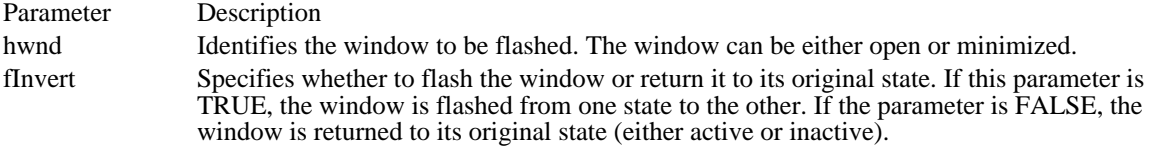

Returns

The return value is nonzero if the window was active before the call to the FlashWindow function. Otherwise, it is zero.

#### Comments

The FlashWindow function flashes the window only once; for successive flashing, the application should create a system timer.

The fInvert parameter should be FALSE only when the window is receiving the input focus and will no longer be flashing; it should be TRUE on successive calls while waiting to get the input focus.

This function always returns nonzero for minimized windows. If the window is minimized, FlashWindow simply flashes the window's icon; fInvert is ignored for minimized windows.

See Also MessageBeep

# FlushComm (2.x)

int FlushComm(idComDev, fnQueue)<br>int idComDev; /\* communication int idComDev;  $*$  /\* communications-device identifier \*/<br>int fnQueue;

/\* queue to flush  $*/$ 

The FlushComm function flushes all characters from the transmission or receiving queue of the specified communications device.

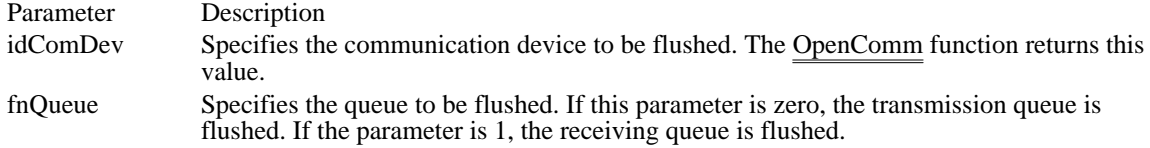

Returns

The return value is zero if the function is successful. It is less than zero if idComDev is not a valid device or if fnQueue is not a valid queue. The return value is positive if there is an error for the specified device. For a list of the possible error values, see the GetCommError function.

See Also GetCommError, OpenComm FrameRect (2.x)

int FrameRect(hdc, lprc, hbr)  $\frac{1}{2}$  handle of device context  $\frac{1}{2}$ const RECT FAR\* lprc; / \* address of structure with rectangle \* HBRUSH hbr; HBRUSH hbr; / \* handle of brush \* /

The FrameRect function draws a border around a rectangle, using the specified brush. The width and height of the border are always one logical unit.

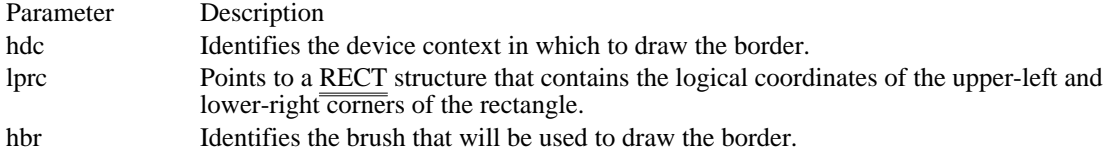

Returns

The return value is not used and has no meaning.

Comments

The border drawn by the FrameRect function is in the same position as a border drawn by the Rectangle function using the same coordinates (if Rectangle uses a pen that is one logical unit wide). The interior of the rectangle is not filled when an application calls FrameRect.

FrameRect compares the values of the top, bottom, left, and right members of the specified RECT structure. If bottom is less than or equal to top, or if right is less than or equal to left, FrameRect does not draw the rectangle.

See Also

CreateHatchBrush, CreatePatternBrush, CreateSolidBrush, DrawFocusRect, RECT

# GetActiveWindow (2.x)

HWND GetActiveWindow(void)

The GetActiveWindow function retrieves the window handle of the active window. The active window is either the top-level window associated with the input focus or the window explicitly made active by the SetActiveWindow function.

Returns

The return value is the handle of the active window or NULL if no window was active at the time of the call.

See Also

GetCapture, GetFocus, GetLastActivePopup, SetActiveWindow

# GetAsyncKeyState (2.x)

int GetAsyncKeyState(vkey)<br>int vkey; /\* virtual-key c  $/*$  virtual-key code  $*/$ 

The GetAsyncKeyState function determines whether a key is up or down at the time the function is called and whether the key was pressed after a previous call to the GetAsyncKeyState function.

Parameter Description vkey Specifies one of 256 possible virtual-key codes.

#### Returns

The return value specifies whether the key was pressed since the last call to the GetAsyncKeyState function and whether the key is currently up or down. If the most significant bit is set, the key is down, and if the least significant bit is set, the key was pressed after a preceding GetAsyncKeyState call.

#### Comments

If VK\_LBUTTON or VK\_RBUTTON is specified in the vkey parameter, this function returns the state of the physical left or right mouse button regardless of whether the SwapMouseButton function has been used to reverse the meaning of the buttons.

#### See Also

GetKeyboardState, GetKeyState, SetKeyboardState, SwapMouseButton

# GetCapture (2.x)

# HWND GetCapture(void)

The GetCapture function retrieves a handle of the window that has the mouse capture. Only one window has the mouse capture at any given time; this window receives mouse input whether or not the cursor is within its borders.

#### Returns

The return value is a handle identifying the window that has the mouse capture if the function is successful. It is NULL if no window has the mouse capture.

### Comments

A window receives the mouse capture when its handle is passed as the hwnd parameter of the SetCapture function.

See Also **SetCapture**  GetCaretBlinkTime (2.x)

UINT GetCaretBlinkTime(void)

The GetCaretBlinkTime function retrieves the caret blink rate. The blink rate is the elapsed time, in milliseconds, between flashes of the caret.

Returns

The return value specifies the blink rate, in milliseconds, if the function is successful.

See Also SetCaretBlinkTime GetCaretPos (2.x)

void GetCaretPos(lppt)<br>POINT FAR\* lppt;  $/*$  address of structure to receive coordinates \*/

The GetCaretPos function retrieves the current position of the caret.

Parameter Description lppt Points to a POINT structure that receives the client coordinates of the caret's current position.

Returns

This function does not return a value.

Comments

The caret position is always given in the client coordinates of the window that contains the caret.

See Also SetCaretPos, POINT

# GetClassInfo (3.0)

BOOL GetClassInfo(hinst, lpszClassName, lpwc)<br>HINSTANCE hinst: /\* handle of ap  $/*$  handle of application instance \*/ LPCSTR lpszClassName; / \* address of class-name string \* / WNDCLASS FAR\* lpwc;  $\blacksquare$ \* address of structure for class data \* /

The GetClassInfo function retrieves information about a window class. This function is used for creating subclasses of a given class.

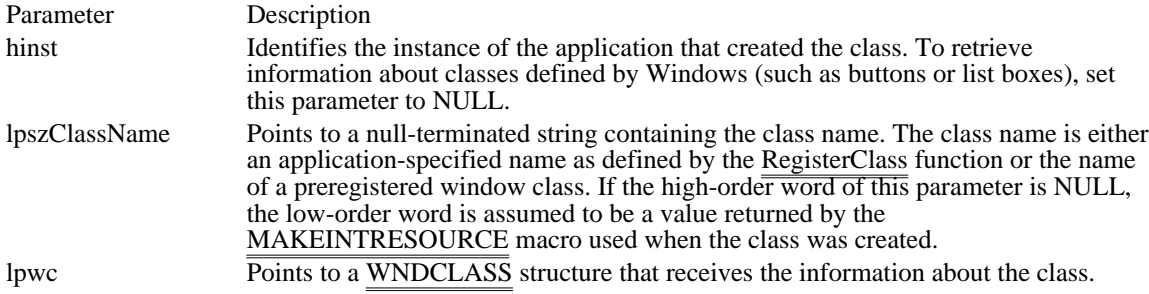

#### Returns

The return value is nonzero if the function is successful. Otherwise, it is zero, indicating the function did not find a matching class.

### Comments

The GetClassInfo function does not set the lpszClassName and lpszMenuName members of the WNDCLASS structure. The menu name is not stored internally and cannot be returned. The class name is already known, since it is passed to this function. GetClassInfo returns all other members with the values used when the class was registered.

### See Also

GetClassLong, GetClassName, GetClassWord, RegisterClass, MAKEINTRESOURCE, WNDCLASS

GetClassLong (2.x)

 $\blacksquare$ 

LONG GetClassLong(hwnd, offset)<br>HWND hwnd; /\* handle of wind HWND hwnd;  $/*$  handle of window  $*$ /<br>int offset;

/\* offset of value to retrieve  $*$ /

The GetClassLong function retrieves a 32-bit (long) value at the specified offset into the extra class memory for the window class to which the given window belongs. Extra class memory is reserved by specifying a nonzero value in the cbClsExtra member of the WNDCLASS structure used with the RegisterClass function.

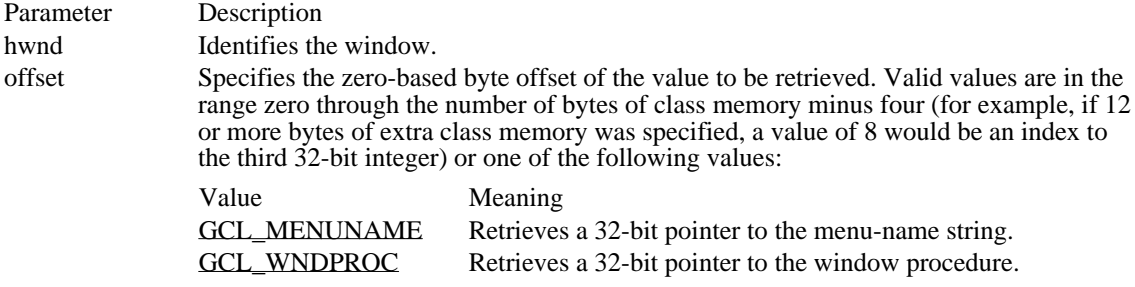

Returns

The return value is the specified 32-bit value in the extra class memory if the function is successful. Otherwise, it is zero, indicating the hwnd or offset parameter is invalid.

### **Comments**

To access any extra four-byte values allocated when the window-class structure was created, use a positive byte offset as the index specified by the offset parameter, starting at 0 for the first four-byte value in the extra space, 4 for the next four-byte value, and so on.

See Also

GetClassInfo, GetClassName, GetClassWord, RegisterClass, SetClassLong, WNDCLASS

Windows 3.1 changes Value Meaning<br>GCL\_MENUNAME Retrieves Retrieves a 32-bit pointer to the menu-name string. GCL\_MENUNAME (-8) Retrieves a 32-bit pointer to the menu-name string. GCL\_MENUNAME (-8)

GCL\_WNDPROC (-24) Retrieves a 32-bit pointer to the window procedure. GCL\_WNDPROC (-24)
### GetClassName (2.x)

int GetClassName(hwnd, lpszClassName, cchClassName)<br>HWND hwnd; /\* handle of window  $/*$  handle of window \*/ LPSTR lpszClassName; / \* address of buffer for class name \* / int cchClassName;<br>\* size of buffer \* size of buffer \* /

The GetClassName function retrieves the class name of a window.

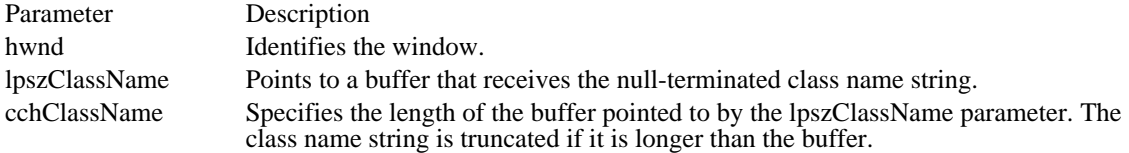

Returns

The return value is the length, in bytes, of the returned class name, not including the terminating null character. The return value is zero if the specified window handle is invalid.

GetClassWord (2.x)

WORD GetClassWord(hwnd, offset)<br>HWND hwnd; /\* handle of windo HWND hwnd;  $/*$  handle of window  $*$ /<br>int offset;

/\* offset of value to retrieve  $*$ /

The GetClassWord function retrieves a 16-bit (word) value at the specified offset into the extra class memory for the window class to which the given window belongs. Extra class memory is reserved by specifying a nonzero value in the cbClsExtra member of the WNDCLASS structure used with the RegisterClass function.

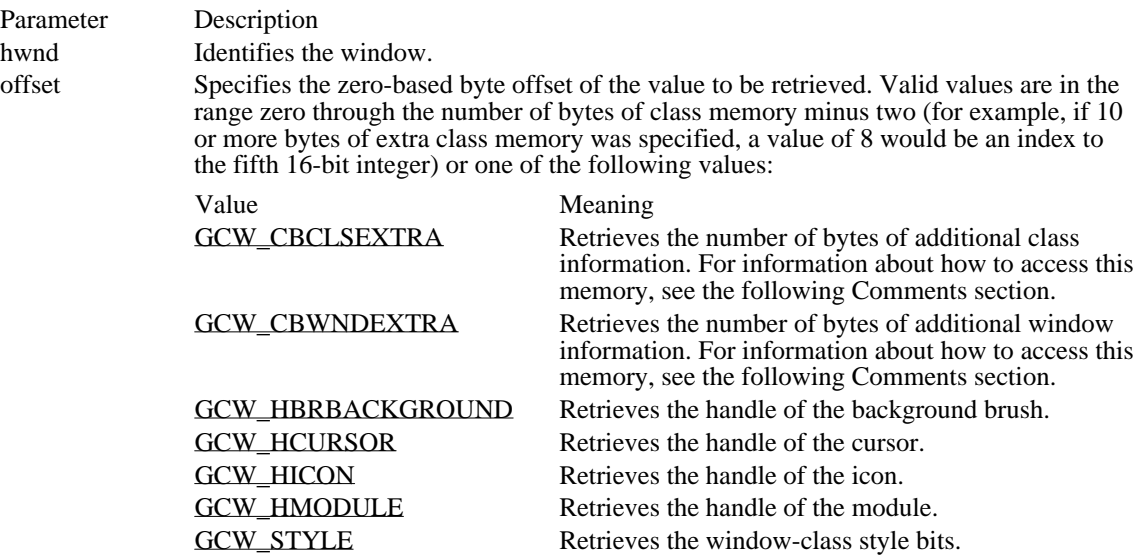

#### Returns

The return value is the 16-bit value in the window's reserved memory, if the function is successful. Otherwise, it is zero, indicating the hwnd or offset parameter is invalid.

#### Comments

To access any extra two-byte values allocated when the window-class structure was created, use a positive byte offset as the index specified by the offset parameter, starting at 0 for the first two-byte value in the extra space, 2 for the next two-byte value, and so on.

#### See Also

GetClassInfo, GetClassLong, GetClassName, RegisterClass, SetClassWord, WNDCLASS

### GCW\_CBCLSEXTRA (-20)

Retrieves the number of bytes of additional class information. For information about how to access this memory, see the following Comments section.

GCW\_CBCLSEXTRA (-20)

### GCW\_CBWNDEXTRA (-18)

Retrieves the number of bytes of additional window information. For information about how to access this memory, see the following Comments section.

GCW\_CBWNDEXTRA (-18)

GCW\_HBRBACKGROUND (-10) Retrieves the handle of the background brush.

# GCW\_HBRBACKGROUND (-10)

GCW\_HCURSOR (-12) Retrieves the handle of the cursor. GCW\_HCURSOR (-12)

GCW\_HICON (-14) Retrieves the handle of the icon. GCW\_HICON (-14)

GCW\_HMODULE (-16) Retrieves the handle of the module. GCW\_HMODULE (-16)

GCW\_STYLE (-26) Retrieves the window-class style bits. GCW\_STYLE (-26)

# GetClientRect (2.x)

void GetClientRect(hwnd, lprc)<br>HWND hwnd; /\* han  $/*$  handle of window \*/ RECT FAR<sup>\*</sup> lprc; /\* address of structure for rectangle  $*$ /

The GetClientRect function retrieves the client coordinates of a window's client area. The client coordinates specify the upper-left and lower-right corners of the client area. Because client coordinates are relative to the upper-left corner of a window's client area, the coordinates of the upper-left corner are (0, 0).

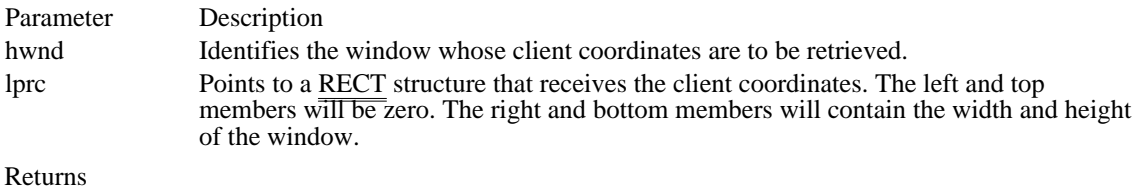

This function does not return a value. See Also GetWindowRect, RECT

GetClipboardData (2.x)

HANDLE GetClipboardData(uFormat)<br>UINT uFormat: /\* data format \*  $/*$  data format \*/

The GetClipboardData function retrieves a handle of the current clipboard data having a specified format. The clipboard must have been opened previously.

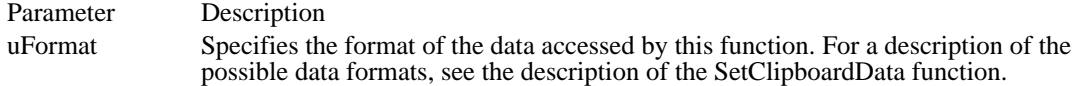

Returns

The return value is a handle of the clipboard data in the specified format, if the function is successful. Otherwise, it is NULL.

#### Comments

The available formats can be enumerated in advance by using the EnumClipboardFormats function.

The data handle returned by the GetClipboardData function is controlled by the clipboard, not by the application. The application should copy the data immediately, instead of relying on the data handle for long-term use. The application should not free the data handle or leave it locked.

Windows supports two formats for text: CF\_TEXT (the default Windows text clipboard format) and CF\_OEMTEXT (the format Windows uses for text in non-Windows applications). If you call GetClipboardData to retrieve data in one text format and the other text format is the only available text format, Windows automatically converts the text to the requested format before supplying it to your application.

If the clipboard contains data in the CF\_PALETTE (logical color palette) format, the application should assume that any other data in the clipboard is realized against that logical palette.

#### See Also

CloseClipboard, EnumClipboardFormats, IsClipboardFormatAvailable, OpenClipboard, SetClipboardData

### GetClipboardFormatName (2.x)

int GetClipboardFormatName(uFormat, lpszFormatName, cbMax) UINT uFormat;  $\frac{1}{2}$  /\* format to retrieve  $\frac{1}{2}$ LPSTR lpszFormatName; /\* address of buffer for name \* / int cbMax;  $\overline{\phantom{a}}$ \* length of name string \* /

The GetClipboardFormatName function retrieves the name of a registered clipboard format.

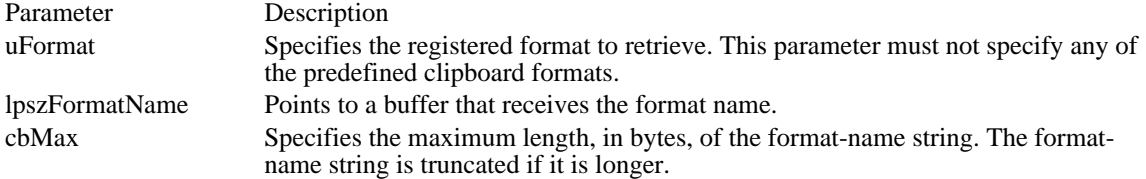

Returns

The return value is the length, in bytes, of the returned format name if the function is successful. Otherwise, it is zero, indicating the requested format does not exist or is predefined.

See Also

CountClipboardFormats, EnumClipboardFormats, GetPriorityClipboardFormat, IsClipboardFormatAvailable, RegisterClipboardFormat

### GetClipboardOwner (2.x)

HWND GetClipboardOwner(void)

The GetClipboardOwner function retrieves the handle of the window that currently owns the clipboard, if any.

Returns

The return value identifies the window that owns the clipboard if the function is successful. Otherwise, it is NULL.

Comments

The clipboard can still contain data even if the clipboard is not currently owned.

See Also

CloseClipboard, GetClipboardData, GetClipboardViewer, OpenClipboard

## GetClipboardViewer (2.x)

HWND GetClipboardViewer(void)

The GetClipboardViewer function retrieves the handle of the first window in the clipboard-viewer chain.

Returns

The return value identifies the window currently responsible for displaying the clipboard, if the function is successful. Otherwise, it is NULL (if there is no viewer, for example).

See Also CloseClipboard, GetClipboardData, GetClipboardOwner, OpenClipboard GetClipCursor (3.1)

void GetClipCursor(lprc)<br>RECT FAR<sup>\*</sup> lprc; /\* address of structure for rectangle  $*$ /

The GetClipCursor function retrieves the screen coordinates of the rectangle to which the cursor has been confined by a previous call to the ClipCursor function.

Parameter Description

lprc Points to a RECT structure that receives the screen coordinates of the confining rectangle. The structure receives the dimensions of the screen if the cursor is not confined to a rectangle.

Returns

This function does not return a value.

See Also ClipCursor, GetCursorPos, RECT

### GetCommError  $(2.x)$

int GetCommError(idComDev, lpStat)<br>int idComDev;<br>/\* co /\* communications device identifier  $*$ / COMSTAT FAR<sup>\*</sup> lpStat; / \* address of device-status buffer \* /

The GetCommError function retrieves the most recent error value and current status for the specified device.

When a communications error occurs, Windows locks the communications port until GetCommError clears the error.

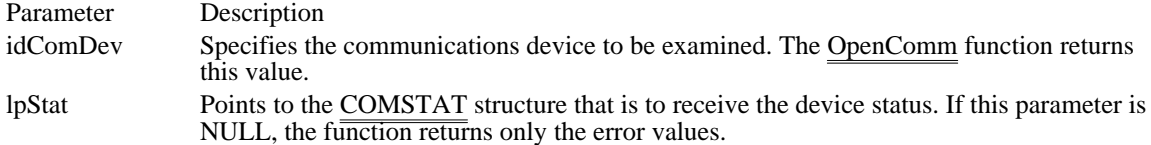

Returns

The return value specifies the error value for the most recent communications-function call to the specified device, if GetCommError is successful.

#### Errors

The return value can be a combination of the following values:

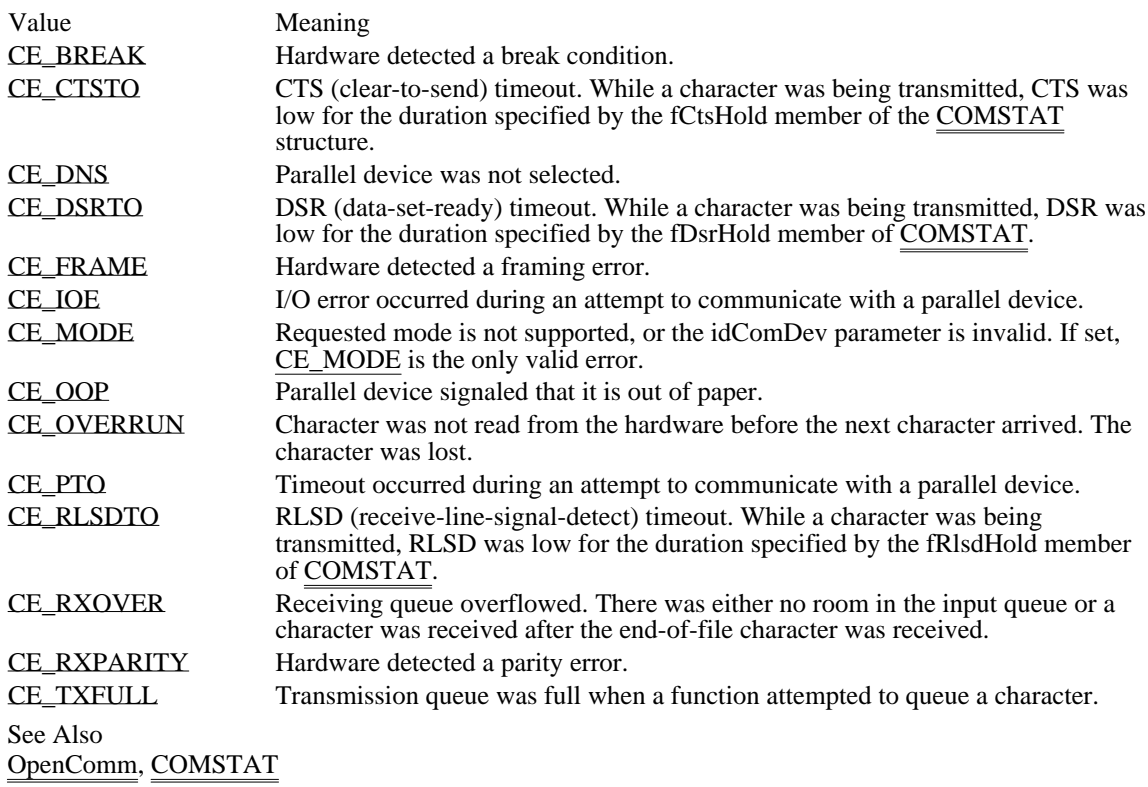

CE\_BREAK 0x0010 Hardware detected a break condition. CE\_BREAK 0x0010

### CE\_CTSTO 0x0020

CTS (clear-to-send) timeout. While a character was being transmitted, CTS was low for the duration specified by the fCtsHold member of the COMSTAT structure.

CE\_CTSTO 0x0020

CE\_DNS 0x0800 Parallel device was not selected. CE\_DNS 0x0800

### CE\_DSRTO 0x0040

DSR (data-set-ready) timeout. While a character was being transmitted, DSR was low for the duration specified by the fDsrHold member of COMSTAT.

CE\_DSRTO 0x0040

CE\_FRAME 0x0008 Hardware detected a framing error. CE\_FRAME 0x0008

CE\_IOE 0x0400

I/O error occurred during an attempt to communicate with a parallel device.

CE\_IOE 0x0400

## CE\_MODE 0x8000

Requested mode is not supported, or the idComDev parameter is invalid. If set, CE\_MODE is the only valid error.
CE\_MODE 0x8000

CE\_OOP 0x1000 Parallel device signaled that it is out of paper. CE\_OOP 0x1000

### CE\_OVERRUN 0x0002

Character was not read from the hardware before the next character arrived. The character was lost.

CE\_OVERRUN 0x0002

CE\_PTO 0x0200

Timeout occurred during an attempt to communicate with a parallel device.

CE\_PTO 0x0200

### CE\_RLSDTO 0x0080

RLSD (receive-line-signal-detect) timeout. While a character was being transmitted, RLSD was low for the duration specified by the fRlsdHold member of COMSTAT.

CE\_RLSDTO 0x0080

### CE\_RXOVER 0x0001

Receiving queue overflowed. There was either no room in the input queue or a character was received after the end-of-file character was received.

CE\_RXOVER 0x0001

CE\_RXPARITY 0x0004 Hardware detected a parity error. CE\_RXPARITY 0x0004

CE\_TXFULL 0x0100

Transmission queue was full when a function attempted to queue a character.

CE\_TXFULL 0x0100

## GetCommEventMask (2.x)

UINT GetCommEventMask(idComDev, fnEvtClear)<br>int idComDev: /\* communications device identif int idComDev; /\* communications device identifier \*/<br>int fnEvtClear; event word  $*$ /

 $\prime^*$  events to clear in the

The GetCommEventMask function retrieves and then clears the event word for a communications device.

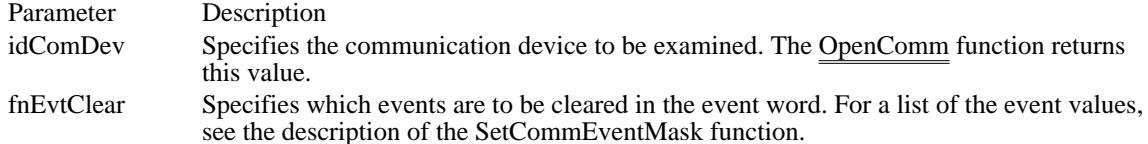

Returns

The return value specifies the current event-word value for the specified communications device if the function is successful. Each bit in the event word specifies whether a given event has occurred; a bit is set (to 1) if the event has occurred.

### Comments

Before the GetCommEventMask function can record the occurrence of an event, an application must enable the event by using the SetCommEventMask function.

If the communication device event is a line-status or printer error, the application should call the GetCommError function after calling GetCommEventMask.

### See Also

GetCommError, OpenComm, SetCommEventMask

GetCommState (2.x)

int GetCommState(idComDev, lpdcb)<br>int idComDev; /\* communic  $\frac{1}{2}$  communications device identifier  $\frac{1}{2}$ DCB FAR\* lpdcb;  $/$ \* address of structure for device control block \* /

The GetCommState function retrieves the device control block for the specified device.

Parameter Description idComDev Specifies the device to be examined. The OpenComm function returns this value. lpdcb Points to the DCB structure that is to receive the current device control block. The DCB structure defines the control settings for the device.

Returns

The return value is zero if the function is successful. Otherwise, it is less than zero.

See Also OpenComm, SetCommState, DCB

## GetCurrentTime (2.x)

DWORD GetCurrentTime(void)

The GetCurrentTime function retrieves the number of milliseconds that have elapsed since Windows was started.

Returns

The return value is the number of milliseconds that have elapsed since Windows was started, if the function was successful.

### Comments

The GetCurrentTime function is identical to the GetTickCount function. Applications should use the GetTickCount function, since its name matches  $\overline{more}$  closely with what the function does.

See Also **GetTickCount**  GetCursor (3.1) HCURSOR GetCursor(void)

The GetCursor function retrieves the handle of the current cursor. Parameter Description This function has no parameters. Returns The return value is the handle of the current cursor if a cursor exists. Otherwise, it is NULL. See Also

**SetCursor** 

GetCursorPos (2.x)

void GetCursorPos(lppt)<br>POINT FAR\* lppt;  $/*$  address of structure for cursor position \*/

The GetCursorPos function retrieves the screen coordinates of the cursor's current position.

Parameter Description lppt Points to the POINT structure that receives the cursor position, in screen coordinates. Returns

This function does not return a value.

Comments

The cursor position is always given in screen coordinates and is not affected by the mapping mode of the window that contains the cursor.

See Also ClipCursor, SetCursorPos, POINT  $GetDC(2.x)$ 

HDC GetDC(hwnd)<br>HWND hwnd: /\* handle of window  $*/$ 

The GetDC function retrieves the handle of a device context for the client area of the given window. The device context can be used in subsequent graphics device interface (GDI) functions to draw in the client area.

The GetDC function retrieves a common, class, or private device context, depending on the class style specified for the given window. For common device contexts, GetDC assigns default attributes to the context each time it is retrieved. For class and private contexts, GetDC leaves the previously assigned attributes unchanged.

Parameter Description hwnd Identifies the window where drawing will occur. If this parameter is NULL, the function returns a device context for the screen.

#### Returns

The return value is a handle of the device context for the given window's client area, if the function is successful. Otherwise, it is NULL.

#### **Comments**

Unless the device context belongs to a window class, the ReleaseDC function must be called to release the context after drawing. Since only five common device contexts are available at any given time, failure to release a device context can prevent other applications from accessing a device context. If the hwnd parameter of the GetDC function is NULL, the first parameter of ReleaseDC should also be NULL.

A device context with special characteristics is returned by the GetDC function if CS\_CLASSDC, CS\_OWNDC, or CS\_PARENTDC style was specified in the WNDCLASS structure when the class was registered. For more information about these characteristics, see the description of the WNDCLASS structure.

See Also

BeginPaint, GetDCEx, GetWindowDC, ReleaseDC, WNDCLASS

## GetDCEx (3.1)

HDC GetDCEx(hwnd, hrgnClip, fdwOptions)<br>register HWND hwnd; /\* window where  $\sqrt{\dot{x}}$  window where drawing will occur  $\dot{x}$ HRGN hrgnClip; /\* clipping region that may be combined \* / DWORD fdwOptions;  $\overline{\phantom{a}}$ \* device-context options \* /

The GetDCEx function retrieves the handle of a device context for the given window. The device context can be used in subsequent graphics device interface (GDI) functions to draw in the client area.

This function, which is an extension to the GetDC function, gives an application more control over how and whether a device context for a window is clipped.

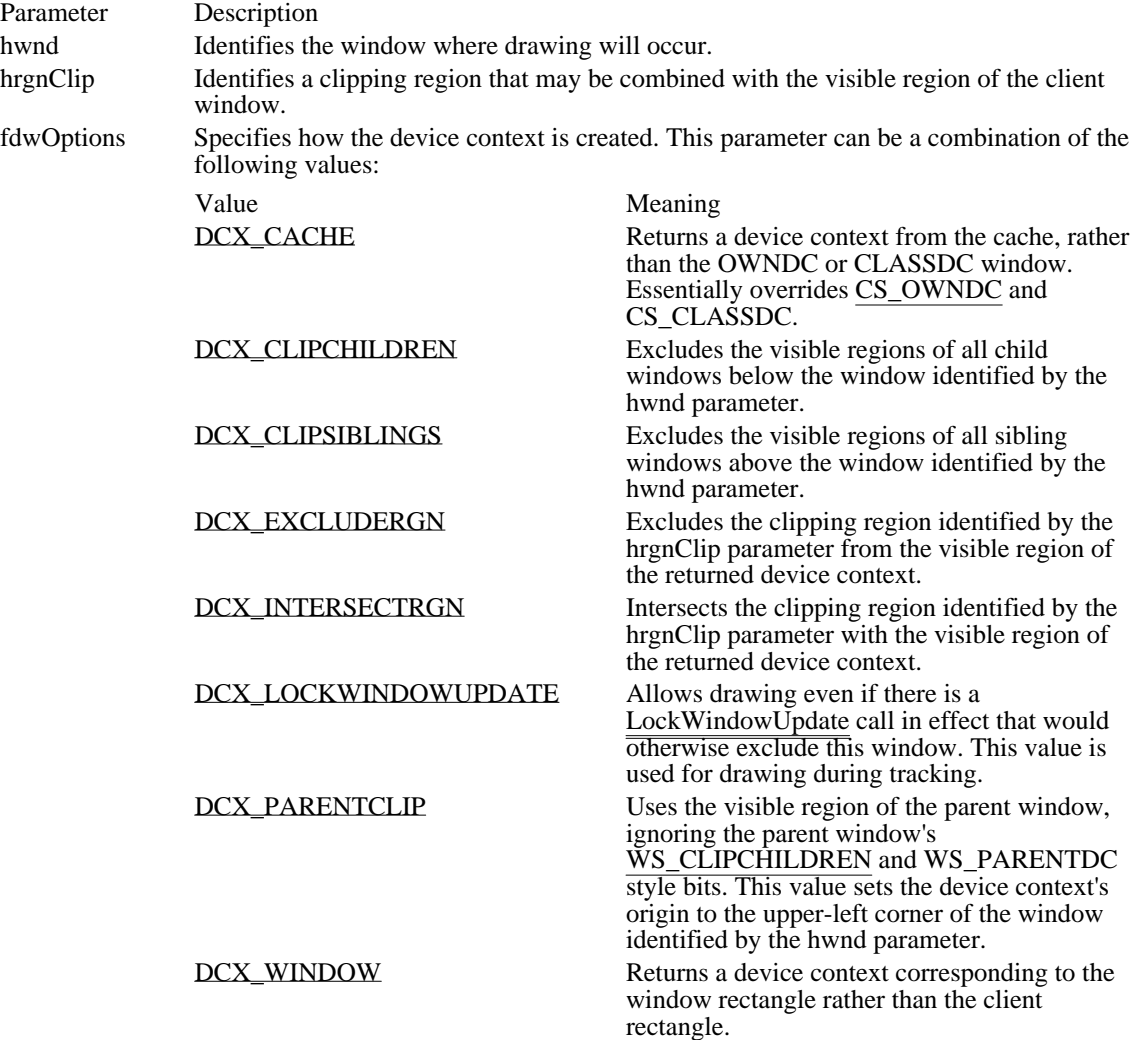

#### Returns

The return value is a handle of the device context for the specified window, if the function is successful. Otherwise, it is NULL.

#### Comments

Unless the device context belongs to a window class, the ReleaseDC function must be called to release the context after drawing. Since only five common device contexts are available at any given time, failure to release a device context can prevent other applications from accessing a device context.

In order to obtain a cached device context, an application must specify DCX\_CACHE. If DCX\_CACHE is not specified and the window is neither CS\_OWNDC nor CS\_CLASSDC, this function returns NULL.

A device context with special characteristics is returned by the GetDC function if CS\_CLASSDC, CS\_OWNDC, or CS\_PARENTDC style was specified in the WNDCLASS structure when the class was registered. For more information about these characteristics, see the description of the WNDCLASS structure.

See Also BeginPaint, GetDC, GetWindowDC, ReleaseDC, WNDCLASS DCX\_CACHE 0x00000002L

Returns a device context from the cache, rather than the OWNDC or CLASSDC window. Essentially overrides CS\_OWNDC and CS\_CLASSDC.

DCX\_CACHE 0x00000002L

DCX\_CLIPCHILDREN 0x00000008L

Excludes the visible regions of all child windows below the window identified by the hwnd parameter.

# DCX\_CLIPCHILDREN 0x00000008L

DCX\_CLIPSIBLINGS 0x00000010L

Excludes the visible regions of all sibling windows above the window identified by the hwnd parameter.

DCX\_CLIPSIBLINGS 0x00000010L

DCX\_EXCLUDERGN 0x00000040L

Excludes the clipping region identified by the hrgnClip parameter from the visible region of the returned device context.

DCX\_EXCLUDERGN 0x00000040L

DCX\_INTERSECTRGN 0x00000080L

Intersects the clipping region identified by the hrgnClip parameter with the visible region of the returned device context.

DCX\_INTERSECTRGN 0x00000080L

### DCX\_LOCKWINDOWUPDATE 0x00000400L

Allows drawing even if there is a LockWindowUpdate call in effect that would otherwise exclude this window. This value is used for drawing during tracking.

DCX\_LOCKWINDOWUPDATE 0x00000400L

DCX\_PARENTCLIP 0x00000020L

Uses the visible region of the parent window, ignoring the parent window's WS\_CLIPCHILDREN and WS\_PARENTDC style bits. This value sets the device context's origin to the upper-left corner of the window identified by the hwnd parameter.
DCX\_PARENTCLIP 0x00000020L

DCX\_WINDOW 0x00000001L

Returns a device context corresponding to the window rectangle rather than the client rectangle.

DCX\_WINDOW 0x00000001L

# GetDesktopWindow (3.0)

HWND GetDesktopWindow(void)

The GetDesktopWindow function retrieves the handle of the desktop window. The desktop window covers the entire screen and is the area on top of which all icons and other windows are painted.

Returns The return value is a handle of the desktop window.

See Also GetTopWindow, GetWindow GetDialogBaseUnits (3.0)

DWORD GetDialogBaseUnits(void)

The GetDialogBaseUnits function returns the dialog box base units used by Windows when creating dialog boxes. An application should use these values to calculate the average width of characters in the system font.

### Returns

The low-order word of the return value contains the width, in pixels, of the current dialog box base-width unit, if the function is successful (this base unit is derived from the system font); the high-order word of the return value contains the height, in pixels.

### Comments

The values returned represent dialog box base units before being scaled to dialog box units. The dialog box unit in the x-direction is one-fourth of the width returned by the GetDialogBaseUnits function. The dialog box unit in the y-direction is one-eighth of the height returned by the function.

To use GetDialogBaseUnits to determine the height and width, in pixels, of a control, given the width (x) and height (y) in dialog box units and the return value (lDlgBaseUnits), use the following formulas:

```
(x * LOWORD(lDlgBaseUnits)) / 4
(y * HIWORD(lDlgBaseUnits)) / 8
```
To avoid rounding problems, perform the multiplication before the division, in case the dialog box base units are not evenly divisible by four.

Example The following example calculates tab stops based on the dialog box base units:

```
HMENU hmenu;
WORD DlgWidthUnits;
WORD TabStopList[4];
```

```
case WM_CREATE:
    hmenu = LoadMenu(hinst, "TabStopsMenu");
    SetMenu(\overline{\text{hwnd}}, \overline{\text{hm}}enu);
    DlgWidthUnits = LOWORD(GetDialogBaseUnits()) / 4;
    TabStopList[0] = \sqrt{\frac{DlgW}}idthUnits * 16 * 2);TabStopList[1] = (DlgWidthUnits * 32 * 2);TabStopList[2] = (DlgWidthUnits * 58 * 2);
    TabStopList[3] = (DlgWidthUnits * 84 * 2);break;
```
# GetDlgCtrlID (3.0)

int GetDlgCtrlID(hwnd)<br>HWND hwnd; /\* hai /\* handle of child window  $*$ /

The GetDlgCtrlID function returns a handle of a child window.

Parameter Description hwnd Identifies the child window.

Returns

The return value is a handle of the child window if the function is successful. Otherwise, it is NULL.

Comments

This function returns a handle of any child window, not just that of a control in a dialog box.

Since top-level windows do not have an identifier, the GetDlgCtrlID function's return value is invalid if the hwnd parameter identifies a top-level window.

See Also GetDlgItem, GetDlgItemInt, GetDlgItemText GetDlgItem (2.x)

HWND GetDlgItem(hwndDlg, idControl)<br>HWND hwndDlg; /\* handle of dialog HWND hwndDlg;  $\frac{\text{#} \times \text{4}}{\text{#}}$  handle of dialog box  $\frac{\text{#}}{\text{#}}$ 

/\* identifier of control  $*$ /

The GetDlgItem function retrieves the handle of a control that is in the given dialog box.

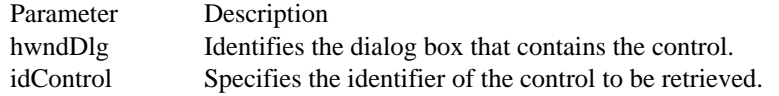

Returns

The return value is the handle of the given control if the function is successful. Otherwise, it is NULL, indicating either an invalid dialog box handle or a nonexistent control.

Comments

The GetDlgItem function can be used with any parent-child window pair, not just dialog boxes. As long as the hwndDlg parameter identifies a parent window and the child window has a unique identifier (as specified by the hmenu parameter in the CreateWindow function that created the child window), GetDlgItem returns the handle of the child window.

See Also

CreateWindow, GetDlgCtrlID, GetDlgItemInt, GetDlgItemText, GetWindow

# GetDlgItemInt (2.x)

UINT GetDlgItemInt(hwndDlg, idControl, lpfTranslated, fSigned)<br>HWND hwndDlg; /\* handle of dialog box  $\frac{1}{2}$  handle of dialog box  $\frac{1}{2}$ int idControl;  $\frac{1}{2}$  /\* identifier of control  $*$ / BOOL FAR<sup>\*</sup> lpfTranslated;  $\blacksquare$ \* address of variable for error flag \* / BOOL fSigned; and the state of the state of the state of the state of the state of the state of the state of the state of the state of the state of the state of the state of the state of the state of the state of the state \* signed or unsigned indicator \*

/

The GetDlgItemInt function translates the text of a control in the given dialog box into an integer value.

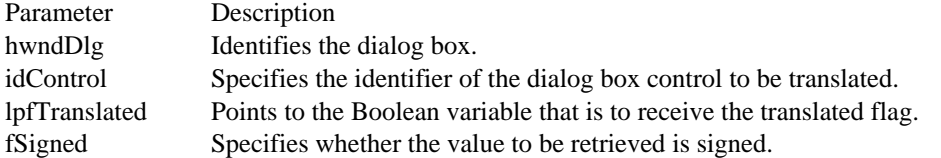

### Returns

The return value specifies the translated value of the dialog box item text if the function is successful. Since zero is a valid return value, the lpfTranslated parameter must be used to detect errors. If an application requires a signed return value, it should cast the return value as an int type.

### **Comments**

The function retrieves the text of the given control by sending the control a WM\_GETTEXT message. The function then translates the text by stripping any extra spaces at the beginning of the text and converting decimal digits. The function stops translating when it reaches the end of the text or encounters a nonnumeric character. If the fSigned parameter is TRUE, the GetDlgItemInt function checks for a minus  $sign(-)$  at the beginning of the text and translates the text into a signed number. Otherwise, it creates an unsigned value.

GetDlgItemInt returns zero if the translated number is greater than 32,767 (for signed numbers) or 65,535 (for unsigned numbers). When a error occurs, such as encountering nonnumeric characters and exceeding the given maximum, GetDlgItemInt copies zero to the location pointed to by the lpfTranslated parameter. If there are no errors, lpfTranslated receives a nonzero value. If lpfTranslated is NULL, GetDlgItemInt does not warn about errors.

See Also GetDlgCtrlID, GetDlgItem, GetDlgItemText

# GetDlgItemText (2.x)

int GetDlgItemText(hwndDlg, idControl, lpsz, cbMax)<br>HWND hwndDlg; /\* handle of dialog box \*/ HWND hwndDlg;  $\frac{1}{*}$  handle of dialog box int idControl; LPSTR lpsz; / \* address of buffer for text \* int cbMax; int cbMax;  $\overline{\phantom{a}}$ \* maximum size of string \* /

/\* identifier of control  $*$ /

The GetDlgItemText function retrieves the title or text associated with a control in a dialog box.

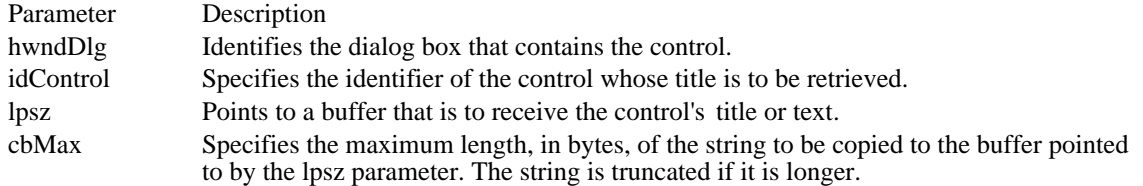

Returns

The return value specifies the number of bytes copied to the buffer, not including the terminating null character, if the function is successful. Otherwise, it is zero.

### Comments

The GetDlgItemText function sends a WM\_GETTEXT message to the control.

See Also

GetDlgCtrlID, GetDlgItem, GetDlgItemInt, WM\_GETTEXT

# GetDoubleClickTime (2.x)

UINT GetDoubleClickTime(void)

The GetDoubleClickTime function retrieves the current double-click time for the mouse. A double-click is a series of two clicks of the mouse button, the second occurring within a specified time after the first. The double-click time is the maximum number of milliseconds that may occur between the first and second click of a double-click.

Returns The return value specifies the current double-click time, in milliseconds.

See Also GetCapture, SetDoubleClickTime

## GetDriverModuleHandle (3.1)

HINSTANCE GetDriverModuleHandle(hdrvr)<br>HDRVR hdrvr; /\* handle of installable dri /\* handle of installable driver  $*$ 

The GetDriverModuleHandle function retrieves the instance handle of a module that contains an installable driver.

Parameter Description hdrvr Identifies the installable driver. This parameter must be retrieved by the OpenDriver function.

Returns

The return value is an instance handle of the driver module if the function is successful. Otherwise, it is NULL.

See Also OpenDriver GetDriverInfo (3.1)

BOOL GetDriverInfo(hdrvr, lpdis) DRIVERINFOSTRUCT FAR\* lpdis; / \* address of structure for info \* /

/\* handle of installable driver  $*$ /

The GetDriverInfo function retrieves information about an installable driver.

Parameter Description hdrvr Identifies the installable driver. This handle must be retrieved by the OpenDriver function. lpdis Points to a DRIVERINFOSTRUCT structure that receives the driver information.

Returns

The return value is nonzero if the function is successful. Otherwise, it is zero.

GetFocus  $(2.x)$ HWND GetFocus(void)

The GetFocus function retrieves the handle of the window that currently has the input focus. Returns The return value is the handle of the focus window. If no window has the focus, it is NULL.

See Also GetActiveWindow, GetCapture, SetFocus

# GetFreeSystemResources (3.1)

UINT GetFreeSystemResources(fuSysResource)<br>UINT fuSysResource; /\* type of resource /\* type of resource to check  $*$ 

The GetFreeSystemResources function returns the percentage of free space for system resources.

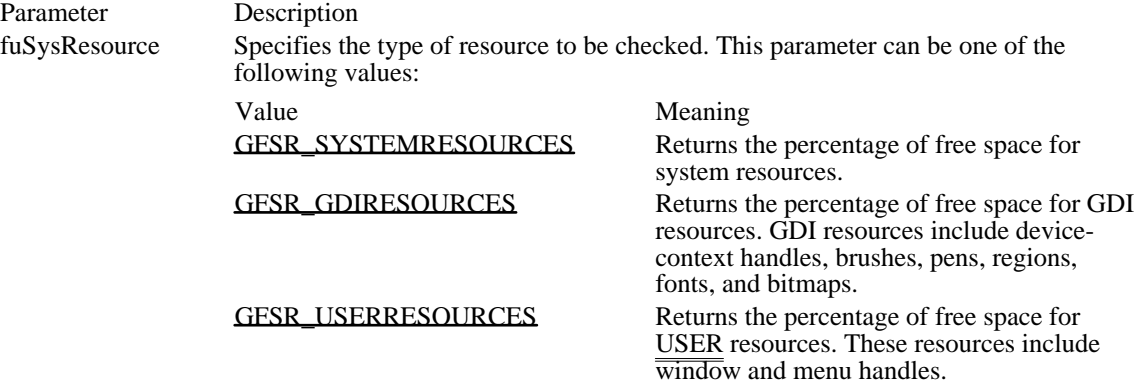

Returns

The return value specifies the percentage of free space for resources, if the function is successful.

Comments

Since the return value from this function does not guarantee that an application will be able to create a new object, applications should not use this function to determine whether it will be possible to create an object.

See Also **GetFreeSpace** 

# GFSR\_SYSTEMRESOURCES 0x0000

Returns the percentage of free space for system resources.

## GFSR\_SYSTEMRESOURCES 0x0000

## GFSR\_GDIRESOURCES 0x0001

Returns the percentage of free space for GDI resources. GDI resources include device-context handles, brushes, pens, regions, fonts, and bitmaps.

# GFSR\_GDIRESOURCES 0x0001

GFSR\_USERRESOURCES 0x0002

Returns the percentage of free space for USER resources. These resources include window and menu handles.

# GFSR\_USERRESOURCES 0x0002

# GetInputState (2.x)

BOOL GetInputState(void)

The GetInputState function determines whether there are mouse clicks or keyboard events in the system queue that require processing. Keyboard events occur when a user presses one or more keys. The system queue is the location in which Windows stores mouse and keyboard events.

Returns

The return value is nonzero if the function detects a mouse click or keyboard event in the system queue. Otherwise, it is zero.

See Also EnableHardwareInput

## GetKeyboardState (2.x)

void GetKeyboardState(lpbKeyState)<br>BYTE FAR\* lpbKeyState; /\* a  $\frac{1}{4}$  address of array to receive virtual-key codes  $\frac{1}{4}$ 

The GetKeyboardState function copies the status of the 256 virtual-keyboard keys to the specified buffer.

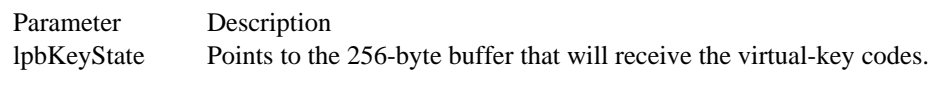

Returns

This function does not return a value.

### Comments

An application calls the GetKeyboardState function in response to a keyboard-input message. This function retrieves the state of the keyboard at the time the input message was generated.

If the high-order bit is 1, the key is down; otherwise, it is up. If the low-order bit is 1, the key is toggled. A toggle key, such as the CAPSLOCK key, is toggled if it has been pressed an odd number of times since the system was started. The key is untoggled if the low-order bit is 0.

### Example

The following example simulates a pressed CTRL key:

**BYTE** pbKeyState[256];

GetKeyboardState((LPBYTE) &pbKeyState);  $pbKeyState[VK\_CONTROL]$   $= 0x80;$ **SetKeyboardState**((LPBYTE) &pbKeyState); See Also

GetKeyState, SetKeyboardState

## GetKeyState (2.x)

int GetKeyState(vkey)<br>int vkey; /\* virtual /\* virtual key  $*/$ 

The GetKeyState function retrieves the state of the specified virtual key. The state specifies whether the key is up, down, or toggled (on, off--alternating each time the key is pressed).

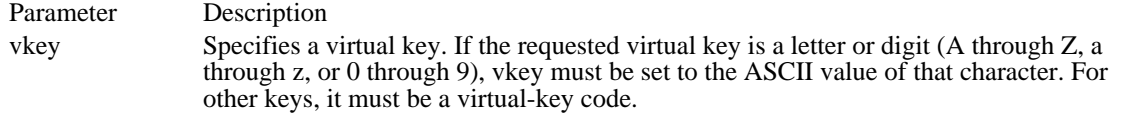

### Returns

The return value specifies the state of the given virtual key. If the high-order bit is 1, the key is down; otherwise, it is up. If the low-order bit is 1, the key is toggled. A toggle key, such as the CAPSLOCK key, is toggled if it has been pressed an odd number of times since the system was started. The key is untoggled if the low-order bit is 0.

#### Comments

An application calls the GetKeyState function in response to a keyboard-input message. This function retrieves the state of the key at the time the input message was generated.

See Also GetAsyncKeyState, GetKeyboardState

# GetLastActivePopup (3.0)

HWND GetLastActivePopup(hwndOwner)<br>HWND hwndOwner: /\* handle of owner  $\frac{1}{2}$  handle of owner window \*/

The GetLastActivePopup function determines which pop-up window owned by the given window was most recently active.

Parameter Description hwndOwner Identifies the owner window.

Returns

The return value is the handle of most-recently active pop-up window if the function is successful.

Comments

The return value handle will be the same as the handle in the hwndOwner parameter if any of the following conditions are met:

- The window identified by hwndOwner was most recently active. n,
- The window identified by hwndOwner does not own any pop-up windows.  $\blacksquare$
- The window identified by hwndOwner is not a top-level window or is owned by another window.  $\blacksquare$

See Also

AnyPopup, GetActiveWindow, ShowOwnedPopups

GetMenu (2.x)

HMENU GetMenu(hwnd)<br>HWND hwnd; /\* handl  $\hat{A}^*$  handle of window  $\hat{A}$ 

The GetMenu function retrieves the handle of the menu associated with the given window.

Parameter Description

hwnd Identifies the window whose menu handle is retrieved.

Returns

The return value is the handle of the menu if the function is successful. It is NULL if the given window has no menu. It is undefined if the window is a child window.

See Also GetSubMenu, SetMenu

## GetMenuCheckMarkDimensions (3.0)

## DWORD GetMenuCheckMarkDimensions(void)

The GetMenuCheckMarkDimensions function returns the dimensions of the default check mark bitmap. Windows displays this bitmap next to checked menu items. Before calling the SetMenuItemBitmaps function to replace the default check mark, an application should determine the correct size for the bitmaps by calling the GetMenuCheckMarkDimensions function.

Returns

The low-order word of the return value contains the width, in pixels, of the default check mark bitmap, if the function is successful; the high-order word contains the height.

See Also SetMenuItemBitmaps GetMenuItemCount (2.x)

int GetMenuItemCount(hmenu)<br>HMENU hmenu: /\* handle /\* handle of menu  $\frac{\ast}{4}$ 

The GetMenuItemCount function determines the number of items in a pop-up or top-level menu.

Parameter Description

hmenu Identifies the handle of the menu to be examined.

Returns

The return value specifies the number of items in the menu if the function is successful. Otherwise, it is - 1.

Example

The following example initializes the items in a pop-up menu:

**WORD** wCount; **WORD** wItem; **WORD** wID; case **WM\_INITMENUPOPUP**:  $w\overline{Count} = GetMenuItemCount( (HMENU) WParam);$ for (wItem =  $0$ ; wItem < wCount; wItem++) { wID = **GetMenuItemID**((HMENU) wParam, wItem); . . /\* Initialize menu items. \*/ . } break; See Also

GetMenu, GetMenuItemID, GetSubMenu

GetMenuItemID (2.x)

UINT GetMenuItemID(hmenu, pos)<br>HMENU hmenu; /\* handle of m  $/*$  handle of menu  $*$ int pos;  $\frac{1}{2}$  interval item  $\frac{1}{2}$  position of menu item  $\frac{1}{2}$  interval item  $\frac{1}{2}$ 

The GetMenuItemID function retrieves the identifier for a menu item located at the given position.

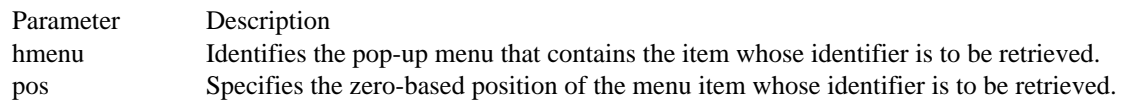

Returns

The return value specifies the identifier of the pop-up menu item if the function is successful. If the hmenu parameter is NULL or if the specified item is a pop-up menu (as opposed to an item within the pop-up menu), the return value is -1. If the pos parameter corresponds to a SEPARATOR menu item, the return value is zero.

### Example

The following example initializes the items in a pop-up menu:

```
WORD wCount;
WORD wItem;
WORD wID;
case WM_INITMENUPOPUP:
    wCount = GetMenuItemCount((HMENU) wParam);
    for (wIte\overline{m = 0; wItem < wCount; wItem++) {
   wID = GetMenuItemID( (HMEMU) wParam, wItem);.
   . /* Initialize menu items. */
   .
    }
    break;
See Also
GetMenu, GetMenuItemCount, GetSubMenu
```
# GetMenuState (2.x)

UINT GetMenuState(hmenu, idItem, fuFlags)<br>HMENU hmenu: /\* handle of menu HMENU hmenu;  $*$  handle of menu  $*$ /<br>UINT idItem; UINT fuFlags;<br>\* menu flags  $*$  menu flags  $*$ /

 $/*$  menu-item identifier  $*$ 

The GetMenuState function retrieves the status flags associated with the specified menu item. If the menu item is a pop-up menu, this function also returns the number of items in the pop-up menu.

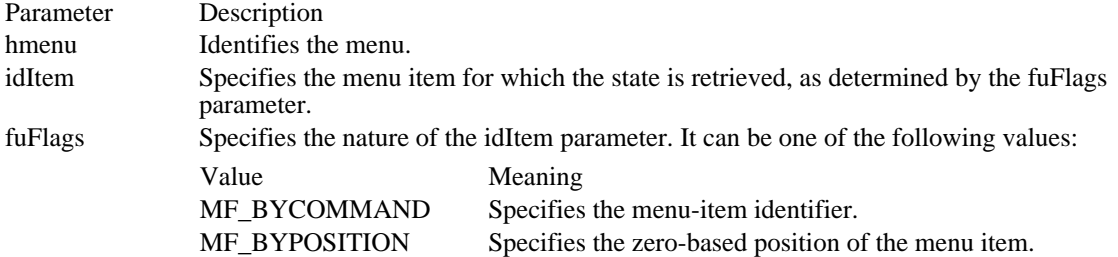

Returns

The return value is -1 if the specified item does not exist. If the idItem parameter identifies a pop-up menu, the high-order byte of the return value contains the number of items in the pop-up menu, and the low order byte contains the menu flags associated with the pop-up menu. Otherwise, the return value is a mask (Boolean OR) of the values from the following list (this mask describes the status of the menu item that idItem identifies):

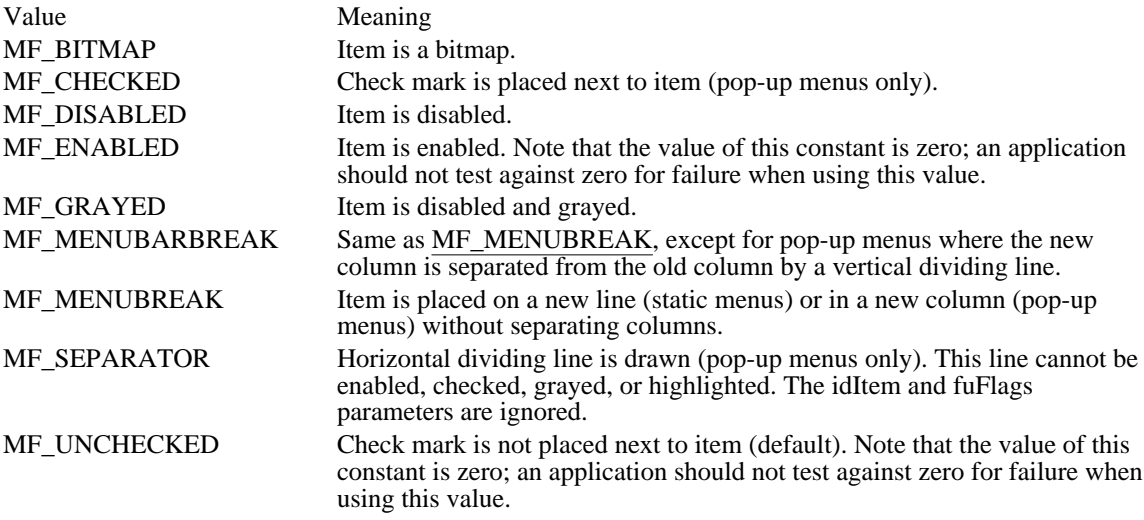

Example

The following example retrieves the handle of a pop-up menu, retrieves the checked state of a menu item in the menu, and then toggles the checked state of the item:

HMENU hmenu; **BOOL** fOwnerDraw;

/\* Retrieve a handle to the Colors menu. \*/ hmenu = **GetSubMenu**(**GetMenu**(hwnd), ID\_COLORS\_POS); /\* Retrieve the current state of the item. \*/ fOwnerDraw = GetMenuState(hmenu, IDM\_COLOROWNERDR, **MF\_BYCOMMAND**) & **MF\_CHECKED**;

/\* Toggle the state of the item. \*/

**CheckMenuItem**(hmenu, IDM\_COLOROWNERDR, **MF\_BYCOMMAND** | (fOwnerDraw ? **MF\_UNCHECKED** : **MF\_CHECKED**));

See Also

GetMenu, GetMenuItemCount, GetSubMenu

# GetMenuString (2.x)

int GetMenuString(hmenu, idItem, lpsz, cbMax, fwFlags)<br>HMENU hmenu; /\* handle of menu \*/ HMENU hmenu; /\* handle of menu<br>UINT idItem; LPSTR lpsz; / \* address of buffer for label \* int cbMax; int cbMax;  $\overline{\phantom{a}}$ \* maximum length of label \* UINT fwFlags; UNT fwFlags; *//* // **//** // **//** // **//** // **//** // **//** // **//** // **//** // **//** // **//** // **//** // **//** // **//** // **/** // **/** // **/** // **/** // **/** // **/** // **/** // **/** // **/** // **/** // **/** // **/** // **/** // **/** // **/** //  $*$  menu flags  $*$ 

 $/*$  menu-item identifier  $*$ 

The GetMenuString function copies the label of a menu item into a buffer.

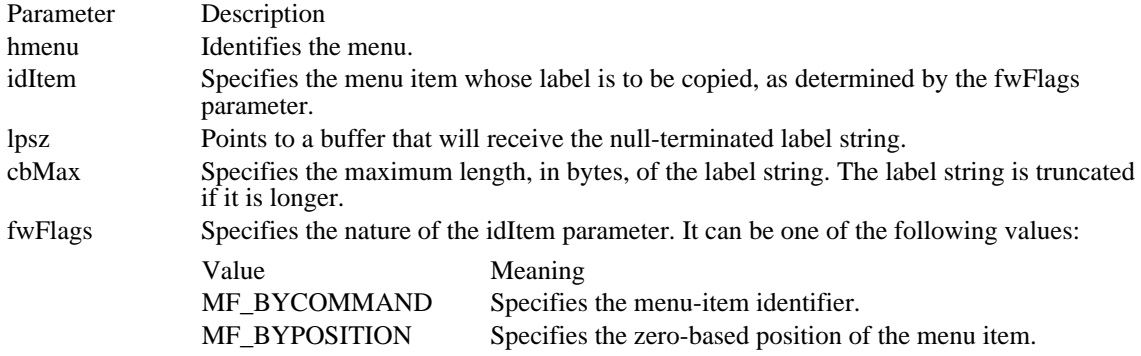

Returns

/

The return value is the length, in bytes, of the returned label, if the function is successful. The length does not include the terminating null character.

Comments

The cbMax parameter should be one larger than the number of characters in the label to accommodate the null character that terminates the string.

See Also

GetMenu, GetMenuItemID

### GetMessage (2.x)

BOOL GetMessage(lpmsg, hwnd, uMsgFilterMin, uMsgFilterMax)<br>MSG FAR\* lpmsg: /\* address of structure with message MSG FAR\* lpmsg;  $\frac{1}{2}$  /\* address of structure with message  $\frac{1}{2}$  /\* window  $*$ / UINT uMsgFilterMin;<br>\* first message \* first message \* / UINT uMsgFilterMax;<br>\* last message \* last message \* /

 $/*$  handle of the

The GetMessage function retrieves a message from the application's message queue and places the message in a MSG structure. If no message is available, GetMessage yields control to other applications until a message becomes available.

GetMessage retrieves messages associated only with the given window and within the given range of message values. The function does not retrieve messages for windows that belong to other applications.

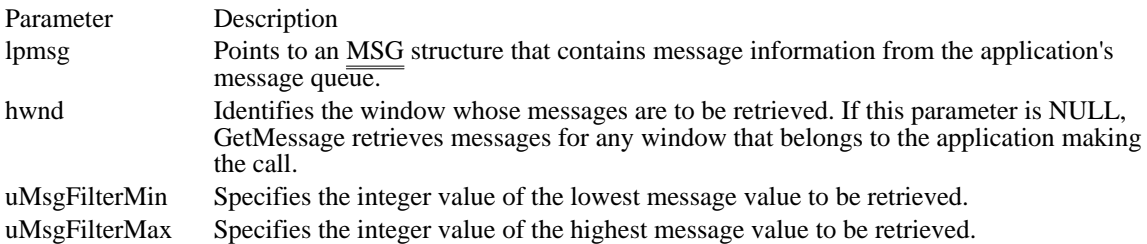

Returns

The return value is nonzero if a message other than WM\_QUIT is retrieved. It is zero if the WM\_QUIT message is retrieved.

#### **Comments**

The return value is usually used to decide whether to terminate the application's main loop and exit the program.

The WM\_KEYFIRST and WM\_KEYLAST constants can be used as filter values to retrieve all messages related to keyboard input; the WM\_MOUSEFIRST and WM\_MOUSELAST constants can be used to retrieve all mouse-related messages. If the uMsgFilterMin and uMsgFilterMax parameters are both zero, the GetMessage function returns all available messages (without performing any filtering).

In addition to yielding control to other applications when no messages are available, the GetMessage and PeekMessage functions also yield control when WM\_PAINT or WM\_TIMER messages for other tasks are available.

The GetMessage, PeekMessage, and WaitMessage functions are the only ways to let other applications run. If your application does not call any of these functions for long periods of time, other applications cannot run.

Example

The following example uses the GetMessage function to retrieve messages from a message queue, translates virtual-key messages into character messages, and dispatches messages to the appropriate window procedures:

**MSG** msg;

```
while (GetMessage(&msg, (HWND) NULL, 0, 0)) {
    TranslateMessage(&msg);
    DispatchMessage(&msg);
}
See Also
```
GetMessageExtraInfo, PeekMessage, PostQuitMessage, SetMessageQueue, WaitMessage, MSG, WM\_PAINT, WM\_QUIT, WM\_TIMER

# GetMessageExtraInfo (3.1)

LONG GetMessageExtraInfo(void)

The GetMessageExtraInfo function retrieves the extra information associated with the last message retrieved by the GetMessage or PeekMessage function. This extra information may be added to a message by the driver for a pointing device or keyboard.

Returns

The return value specifies the extra information if the function is successful. The meaning of the extra information is device-specific.

See Also GetMessage, hardware\_event, PeekMessage

# GetMessagePos (2.x)

### DWORD GetMessagePos(void)

The GetMessagePos function returns a long value that represents a cursor position, in screen coordinates. This position is the point occupied by the cursor when the last message retrieved by the GetMessage function occurred.

### Returns

The return value specifies the x- and y-coordinates of the cursor position if the function is successful.

### Comments

To retrieve the current position of the cursor instead of the position at the time the last message occurred, use the GetCursorPos function.

The x-coordinate is in the low-order word of the return value; the y-coordinate is in the high-order word. If the return value is assigned to a variable, you can use the MAKEPOINT macro to obtain a POINT structure from the return value. You can also use the LOWORD or HIWORD macro to extract the x- or the y-coordinate.

See Also

GetCursorPos, GetMessage, GetMessageTime, MAKEPOINT, LOWORD, HIWORD, POINT

## GetMessageTime (2.x)

LONG GetMessageTime(void)

The GetMessageTime function returns the message time for the last message retrieved by the GetMessage function. The time is a long integer that specifies the elapsed time, in milliseconds, from the time the system was started to the time the message was created (placed in the application queue).

### Returns

The return value specifies the message time if the function is successful.

### Comments

The return value of the GetMessageTime function does not necessarily increase between subsequent messages, because the value wraps to zero if the timer count exceeds the maximum value for long integers.

To calculate time delays between messages, verify that the time of the second message is greater than the time of the first message and then subtract the time of the first message from the time of the second message.

See Also GetMessage, GetMessagePos

# GetNextDlgGroupItem (2.x)

HWND GetNextDlgGroupItem(hwndDlg, hwndCtrl, fPrevious)<br>HWND hwndDlg; /\* handle of dialog box  $*$ / HWND hwndDlg;  $\frac{1}{2}$  /\* handle of dialog box \*/<br>HWND hwndCtrl; BOOL fPrevious;<br>
\* direction flag \* direction flag \* /

/\* handle of control  $*$ /

The GetNextDlgGroupItem function searches for the previous (or next) control within a group of controls in a dialog box. A group of controls begins with a control with the WS\_GROUP style and ends with the last control that does not contain a WS\_GROUP style.

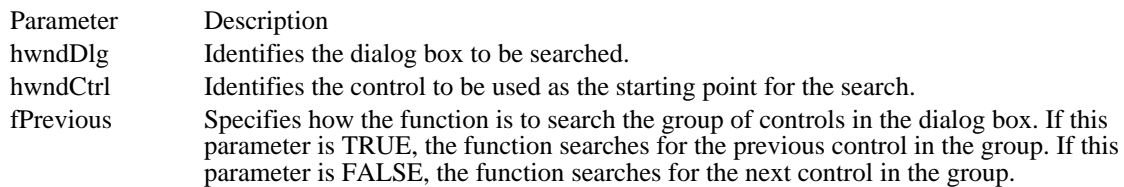

Returns

The return value is the window handle of the previous (or next) control in the group, if the function is successful.

### Comments

If the hwndCtrl parameter identifies the last control in the group and the fPrevious parameter is FALSE, the GetNextDlgGroupItem function returns the window handle of the first control in the group. If hwndCtrl identifies the first control in the group and fPrevious is TRUE, GetNextDlgGroupItem returns the window handle of the last control in the group.

### Example

The following example sets the check state of a group of radio buttons. It is assumed that the group contains only radio buttons and no other type of control:

```
HWND hwndStart, hwndCurrent;
```

```
case WM_COMMAND:
    switch (HIWORD(lParam)) {
   case BN_CLICKED:
  /*
   * If a radio button was clicked, clear the current
   * selection and select the one that was clicked.
   */
  hwndStart = GetDlgItem(hdlg, wParam);
  if (LOWORD(GetWindowLong(hwndStart,
GWL_ST\overline{YLE}) == \overline{BS_RADIOBUTT}ON) } {
hwndCurrent = hwndStart;
do {
hwndCurrent = GetNextDlgGroupItem(hdlg,
    hwndCurrent, TRUE);
SendMessage(hwndCurrent, BM_SETCHECK,
    \overline{\text{hwndCur}}rent == hwndStart, 0L);
 } while (hwndCurrent != hwndStart);
  }
   .
    /* Process other notification codes. */
   .
    }
See Also
GetDlgItem, GetNextDlgTabItem
```
### GetNextDlgTabItem (2.x)

HWND GetNextDlgTabItem(hwndDlg, hwndCtrl, fPrevious)<br>HWND hwndDlg; /\* handle of dialog box  $\frac{\ast}{l}$  $/*$  handle of dialog box HWND hwndCtrl;  $\frac{1}{2}$  handle of known control  $*$ / BOOL fPrevious; and the state of the state of the state of the state of the state of the state of the state of the state of the state of the state of the state of the state of the state of the state of the state of the sta \* direction flag \* /

The GetNextDlgTabItem function retrieves the handle of the first control that has the WS\_TABSTOP style that precedes (or follows) the specified control.

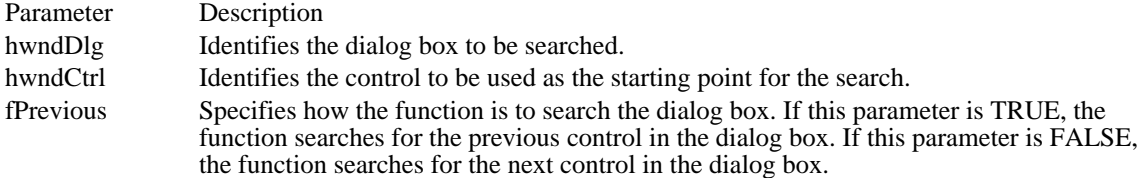

Returns

The return value is the window handle of the previous (or next) control that has the WS\_TABSTOP style, if the function is successful.

Example

The following example retrieves the handle of the previous control that has the WS\_TABSTOP style, relative to the control that has the input focus:

**HWND** hdlg; **HWND** hwndControl;

hwndControl = GetNextDlgTabItem(hdlg, **GetFocus**(), TRUE);

See Also GetDlgItem, GetNextDlgGroupItem GetNextDriver (3.1)

HDRVR GetNextDriver(hdrvr, fdwFlag) HDRVR hdrvr;  $\frac{1}{2}$  /\* handle of installable driver  $\frac{1}{2}$ HDRVR hdrvr; <br>  $*$  handle of installable driver  $*$  /\* search flag  $*$  /\* search flag  $*$  /\*

The GetNextDriver function enumerates instances of an installable driver.

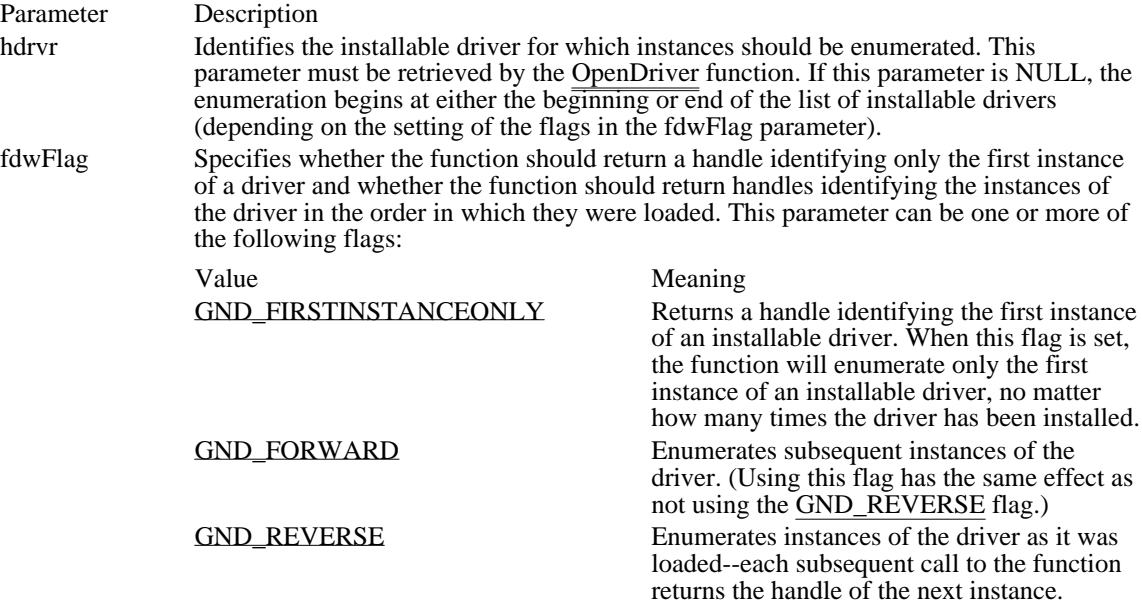

### Returns

The return value is the instance handle of the installable driver if the function is successful.

### GND\_FIRSTINSTANCEONLY 0x00000001

Returns a handle identifying the first instance of an installable driver. When this flag is set, the function will enumerate only the first instance of an installable driver, no matter how many times the driver has been installed.

### GND\_FIRSTINSTANCEONLY 0x00000001

GND\_FORWARD 0x00000000

Enumerates subsequent instances of the driver. (Using this flag has the same effect as not using the GND\_REVERSE flag.)

GND\_FORWARD 0x00000000

### GND\_REVERSE 0x00000002

Enumerates instances of the driver as it was loaded--each subsequent call to the function returns the handle of the next instance.

### GND\_REVERSE 0x00000002

GetNextWindow (2.x)

HWND GetNextWindow(hwnd, uFlag)<br>HWND hwnd; /\* handle of current HWND hwnd;  $\frac{4}{3}$  handle of current window  $\frac{4}{3}$  UINT uFlag;

/\* direction flag  $*$ /

The GetNextWindow function searches for the handle of the next (or previous) window in the window manager's list. The window manager's list contains entries for all top-level windows, their associated child windows, and the child windows of any child windows. If the given window is a top-level window, the function searches for the next (or previous) handle of a top-level window. If the given window is a child window, the function searches for the handle of the next (or previous) child window.

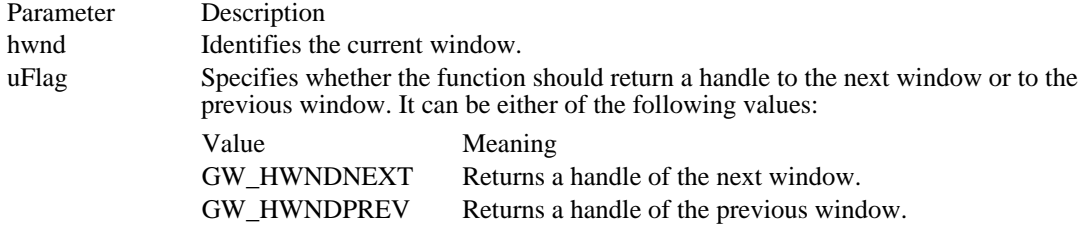

Returns

The return value is the handle of the next (or previous) window in the window manager's list if the function is successful.

See Also

GetTopWindow, GetWindow

## GetOpenClipboardWindow (3.1)

HWND GetOpenClipboardWindow(void)

The GetOpenClipboardWindow function retrieves the handle of the window that currently has the clipboard open.

Returns

The return value is the handle of the window that has the clipboard open, if the function is successful. Otherwise, it is NULL.

See Also GetClipboardOwner, GetClipboardViewer, OpenClipboard GetParent (2.x)

HWND GetParent(hwnd)<br>HWND hwnd; /\* hand  $\mathcal{V}^*$  handle of window  $\mathcal{V}$ 

The GetParent function retrieves the handle of the given window's parent window (if any).

Parameter Description

hwnd Identifies the window whose parent window handle is to be retrieved.

Returns

The return value is the handle of the parent window if the function is successful. Otherwise, it is NULL, indicating an error or no parent window.

See Also **SetParent** 

### GetPriorityClipboardFormat (3.0)

int GetPriorityClipboardFormat(lpuPriorityList, cEntries)<br>UINT FAR\* lpuPriorityList; /\* address of priority UINT FAR\* lpuPriorityList;  $\frac{1}{8}$  address of priority list  $\frac{1}{8}$  int cEntries; /

/\* count of entries in list  $*$ 

The GetPriorityClipboardFormat function retrieves the first clipboard format in a list for which data exists in the clipboard.

Parameter Description lpuPriorityList Points to an integer array that contains a list of clipboard formats in priority order. For a description of the data formats, see the description of the SetClipboardData function. cEntries Specifies the number of entries in the priority list. This value must not be greater than the number of entries in the list.

Returns

The return value is the highest priority clipboard format in the list for which data exists. If no data exists in the clipboard, the return value is NULL. If data exists in the clipboard that does not match any format in the list, the return value is -1.

See Also

CountClipboardFormats, EnumClipboardFormats, GetClipboardFormatName, IsClipboardFormatAvailable, RegisterClipboardFormat, SetClipboardData

GetProp  $(2.x)$ 

HANDLE GetProp(hwnd, lpsz)<br>HWND hwnd; /\* handle o HWND hwnd;  $*$  handle of window  $*$  LPCSTR lpsz; /

 $\frac{1}{2}$  atom or address of string  $\frac{1}{2}$ 

The GetProp function retrieves a data handle from the property list of a window. The character string pointed to by the lpsz parameter identifies the handle to be retrieved. The string and handle must be added to the property list by a previous call to the SetProp function.

Parameter Description hwnd Identifies the window whose property list is to be searched. lpsz Points to a null-terminated string or an atom that identifies a string. If an atom is given, it must be a global atom created by a previous call to the GlobalAddAtom function. The atom, a 16-bit value, must be placed in the low-order word of the lpsz parameter; the high-order word must be zero.

Returns

The return value is the associated data handle if the property list contains the given string. Otherwise, it is NULL.

**Comments** 

The value retrieved by the GetProp function can be any 16-bit value useful to the application.

See Also

GlobalAddAtom, RemoveProp, SetProp

GetQueueStatus (3.1)

DWORD GetQueueStatus(fuFlags)<br>UINT fuFlags; /\* queue-statu  $/*$  queue-status flags  $*$ 

The GetQueueStatus function returns a value that indicates the type of messages in the queue.

This function is very fast and is typically used inside speed-critical loops to determine whether the GetMessage or PeekMessage function should be called to process input.

GetQueueStatus returns two sets of information: whether any new messages have been added to the queue since GetQueueStatus, GetMessage, or PeekMessage was last called, and what kinds of events are currently in the queue.

Parameter Description

fuFlags Specifies the queue-status flags to be retrieved. This parameter can be a combination of the following values:

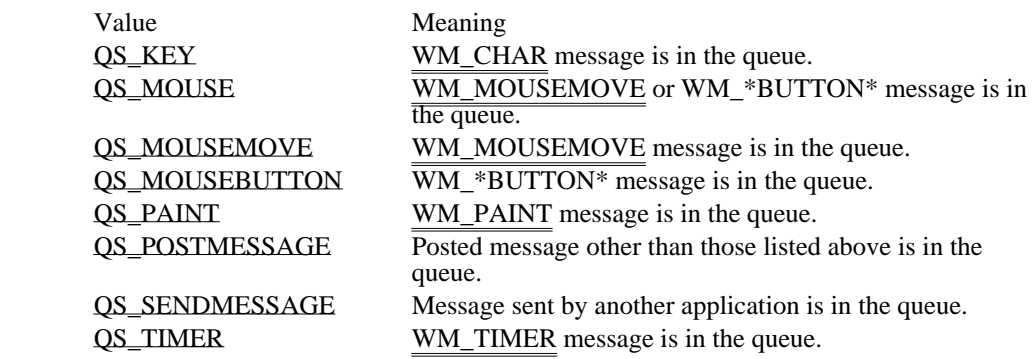

Returns

The high-order word of the return value indicates the types of messages currently in the queue. The loworder word shows the types of messages added to the queue and are still in the queue since the last call to the GetQueueStatus, GetMessage, or PeekMessage function.

Comments

The existence of a QS\_ flag in the return value does not guarantee that a subsequent call to the PeekMessage or GetMessage function will return a message. GetMessage and PeekMessage perform some internal filtering computation that may cause the message to be processed internally. For this reason, the return value from GetQueueStatus should be considered only a hint as to whether GetMessage or PeekMessage should be called.

See Also

GetInputState, GetMessage, PeekMessage

QS\_KEY 0x0001 WM\_CHAR message is in the queue. **QS\_KEY** 0x0001

# QS\_MOUSE (QS\_MOUSEMOVE | QS\_MOUSEBUTTON) WM\_MOUSEMOVE or WM\_\*BUTTON\* message is in the queue.

QS\_MOUSE (QS\_MOUSEMOVE | QS\_MOUSEBUTTON)

QS\_MOUSEMOVE 0x0002 WM\_MOUSEMOVE message is in the queue.

### QS\_MOUSEMOVE 0x0002

## QS\_MOUSEBUTTON 0x0004

WM\_\*BUTTON\* message is in the queue.

### QS\_MOUSEBUTTON 0x0004

QS\_PAINT 0x0020 WM\_PAINT message is in the queue. QS\_PAINT 0x0020

## QS\_POSTMESSAGE 0x0008

Posted message other than those listed above is in the queue.

### QS\_POSTMESSAGE 0x0008

### QS\_SENDMESSAGE 0x0040

Message sent by another application is in the queue.

### QS\_SENDMESSAGE 0x0040

QS\_TIMER 0x0010 WM\_TIMER message is in the queue. QS\_TIMER 0x0010

GetScrollPos (2.x)

int GetScrollPos(hwnd, fnBar)<br>HWND hwnd; /\* handle of HWND hwnd;  $*$  handle of window with scroll bar  $*$ / int fnBar;

/\* scroll bar flags  $*/$ 

The GetScrollPos function retrieves the current position of the scroll box (thumb) of a scroll bar. The current position is a relative value that depends on the current scrolling range. For example, if the scrolling range is 0 through 100 and the scroll box is in the middle of the bar, the current position is 50.

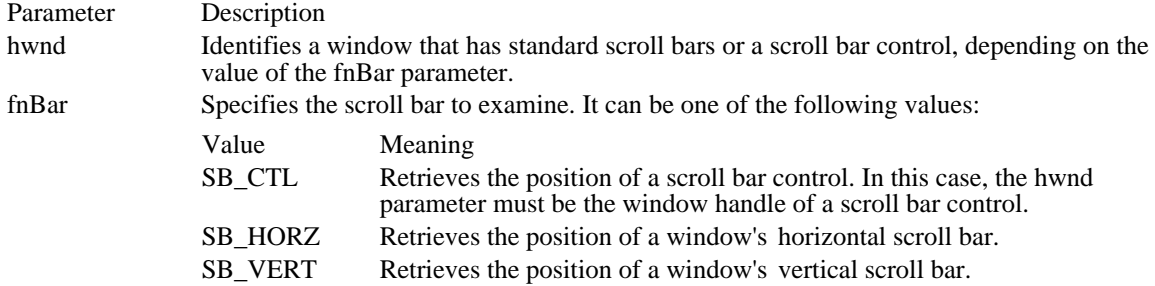

Returns

The return value specifies the current position of the scroll box in the scroll bar, if the function is successful. Otherwise, it is zero, indicating that the hwnd parameter is invalid or that the window does not have a scroll bar.

See Also

GetScrollRange, SetScrollPos, SetScrollRange

### GetScrollRange (2.x)

void GetScrollRange(hwnd, fnBar, lpnMinPos, lpnMaxPos)<br>HWND hwnd: /\* handle of window with scroll HWND hwnd;  $\frac{1}{2}$  /\* handle of window with scroll bar  $\frac{1}{2}$  int fnBar; int FAR\* lpnMinPos; / \* receives minimum position \* / int FAR\* lpnMaxPos; / \* receives maximum position \* /

/\* scroll bar flags  $*/$ 

The GetScrollRange function retrieves the current minimum and maximum scroll bar positions for the given scroll bar.

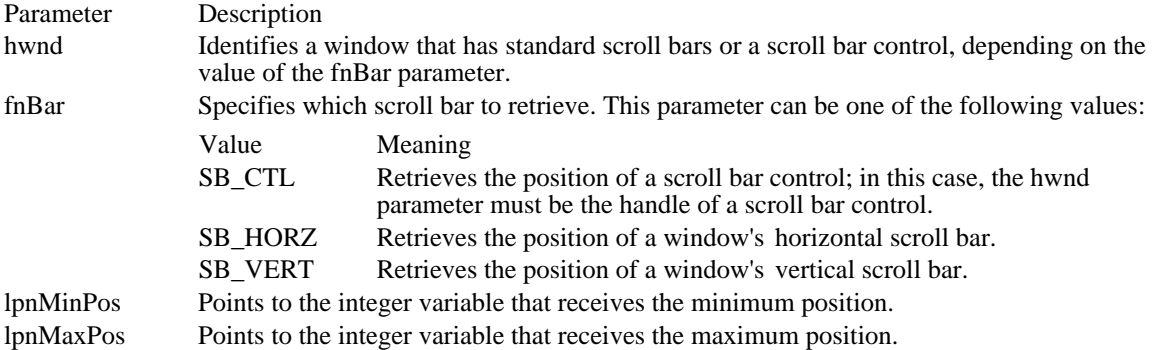

#### Returns

This function does not return a value.

### Comments

If the given window does not have standard scroll bars or is not a scroll bar control, the GetScrollRange function copies zero to the lpnMinPos and lpnMaxPos parameters.

The default range for a standard scroll bar is 0 through 100. The default range for a scroll bar control is empty (both values are zero).

See Also GetScrollPos, SetScrollPos, SetScrollRange GetSubMenu (2.x)

HMENU GetSubMenu(hmenu, nPos)<br>HMENU hmenu; /\* handle of me HMENU hmenu;  $\frac{1}{\pm}$  handle of menu with pop-up menu  $\frac{1}{\pm}$  int nPos; menu and the set of the set of the set of the set of the set of the set of the set of the set of the set of the set of the set of the set of the set of the set of the set of the set of the set of the set of the set of the /

 $\!*$  position of pop-up

The GetSubMenu function retrieves the handle of a pop-up menu.

Parameter Description hmenu Identifies the menu with the pop-up menu whose handle is to be retrieved. nPos Specifies the position in the given menu of the pop-up menu. Position values start at zero (zero-based) for the first menu item. The pop-up menu's identifier cannot be used in this function.

Returns

The return value is the handle of the given pop-up menu if the function is successful. Otherwise, it is NULL, indicating that no pop-up menu exists at the given position.

See Also CreatePopupMenu, GetMenu GetSysColor (2.x)

COLORREF GetSysColor(nDspElement)<br>int nDspElement; /\* display element  $\frac{1}{4}$  display element  $\frac{1}{4}$ 

The GetSysColor function retrieves the current color of the specified display element. Display elements are the various parts of a window and the Windows display that appear on the system screen.

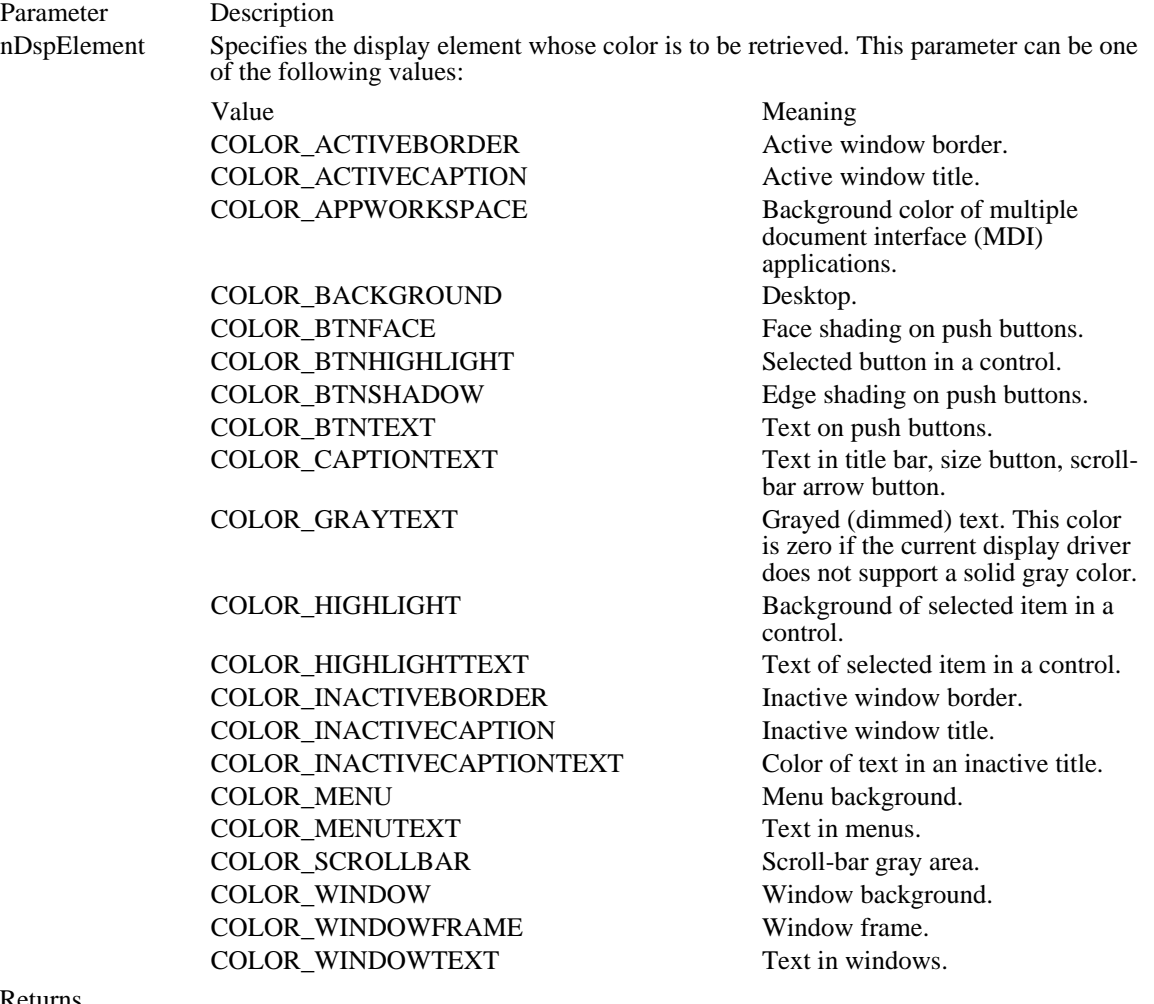

Returns

The return value is a red, green, blue (RGB) color value for the specified display element, if the function is successful.

**Comments** 

An application can use the GetRValue, GetGValue, and GetBValue macros to extract the various colors from the return value.

See Also

GetSystemMetrics, SetSysColors, GetRValue, GetGValue, GetBValue

# GetSysModalWindow (2.x)

HWND GetSysModalWindow(void)

The GetSysModalWindow function retrieves the handle of the system-modal window, if one is present. Returns The return value is the handle of the system-modal window, if one is present. Otherwise, it is NULL. See Also SetSysModalWindow

GetSystemDebugState (3.1)

LONG GetSystemDebugState(void)

The GetSystemDebugState function retrieves information about the state of the system. A Windowsbased debugger can use this information to determine whether to enter hard mode or soft mode upon encountering a breakpoint.

Returns

The return value can be one or more of the following values:

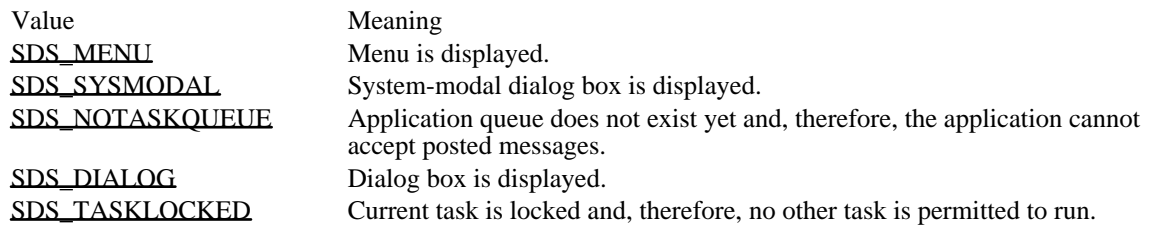
SDS\_MENU 0x0001 Menu is displayed.

SDS\_MENU 0x0001

SDS\_SYSMODAL 0x0002 System-modal dialog box is displayed. SDS\_SYSMODAL 0x0002

SDS\_NOTASKQUEUE 0x0004

Application queue does not exist yet and, therefore, the application cannot accept posted messages.

## SDS\_NOTASKQUEUE 0x0004

SDS\_DIALOG 0x0008 Dialog box is displayed. SDS\_DIALOG 0x0008

SDS\_TASKLOCKED 0x0010

Current task is locked and, therefore, no other task is permitted to run.

## SDS\_TASKLOCKED 0x0010

GetSystemMenu (2.x)

HMENU GetSystemMenu(hwnd, fRevert)<br>HWND hwnd: /\* handle of window t /\* handle of window to own the System menu  $*$ / BOOL fRevert;  $\frac{1}{2}$  reset  $\log$   $\frac{1}{2}$   $\frac{1}{2}$   $\frac{1}{$ /

The GetSystemMenu function allows the application to access the System menu for copying and modification.

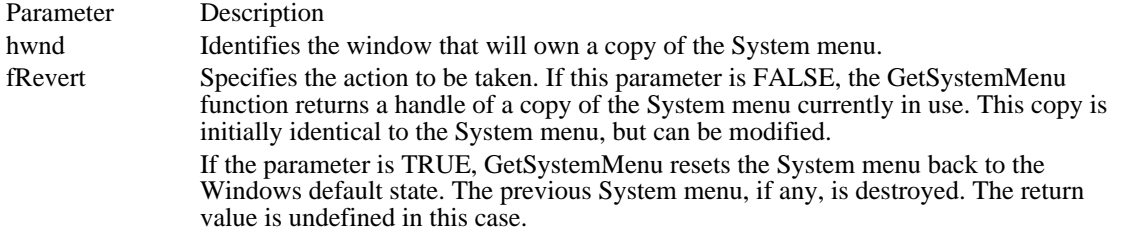

### Returns

The return value is the handle of a copy of the System menu, if the fRevert parameter is FALSE. If fRevert is TRUE, the return value is undefined.

#### Comments

Any window that does not use the GetSystemMenu function to make its own copy of the System menu receives the standard System menu.

The handle that GetSystemMenu returns can be used with the AppendMenu, InsertMenu, or ModifyMenu function to change the System menu. The System menu initially contains items identified by  $\overline{various}$ identifier values such as SC\_CLOSE, SC\_MOVE, and SC\_SIZE. Menu items on the System menu send WM\_SYSCOMMAND messages. All predefined System-menu items have identifier numbers greater than  $\overline{0xF000}$ . If an application adds commands to the System menu, it should use identifier numbers less than 0xF000.

Windows automatically grays (dims) items on the standard System menu, depending on the situation. The application can carry out its own checking or graying by responding to the WM\_INITMENU message, which is sent before any menu is displayed.

Example

The following example appends the About item to the System menu:

HMENU hmenu;

hmenu = GetSystemMenu(hwnd, FALSE); **AppendMenu**(hmenu, **MF\_SEPARATOR**, 0, (**LPSTR**) NULL); **AppendMenu**(hmenu, **MF\_STRING**, IDM\_ABOUT, "**About**..."); See Also AppendMenu, InsertMenu, ModifyMenu, WM\_INITMENU

# GetSystemMetrics (2.x)

 $\blacksquare$ 

int GetSystemMetrics(nIndex)<br>int nIndex; /\* system mea  $i^*$  system measurement to retrieve  $*$ 

The GetSystemMetrics function retrieves the system metrics. The system metrics are the widths and heights of the various elements displayed by Windows. GetSystemMetrics can also return flags that indicate whether the current version of the Windows operating system is a debugging version, whether a mouse is present, or whether the meanings of the left and right mouse buttons have been exchanged.

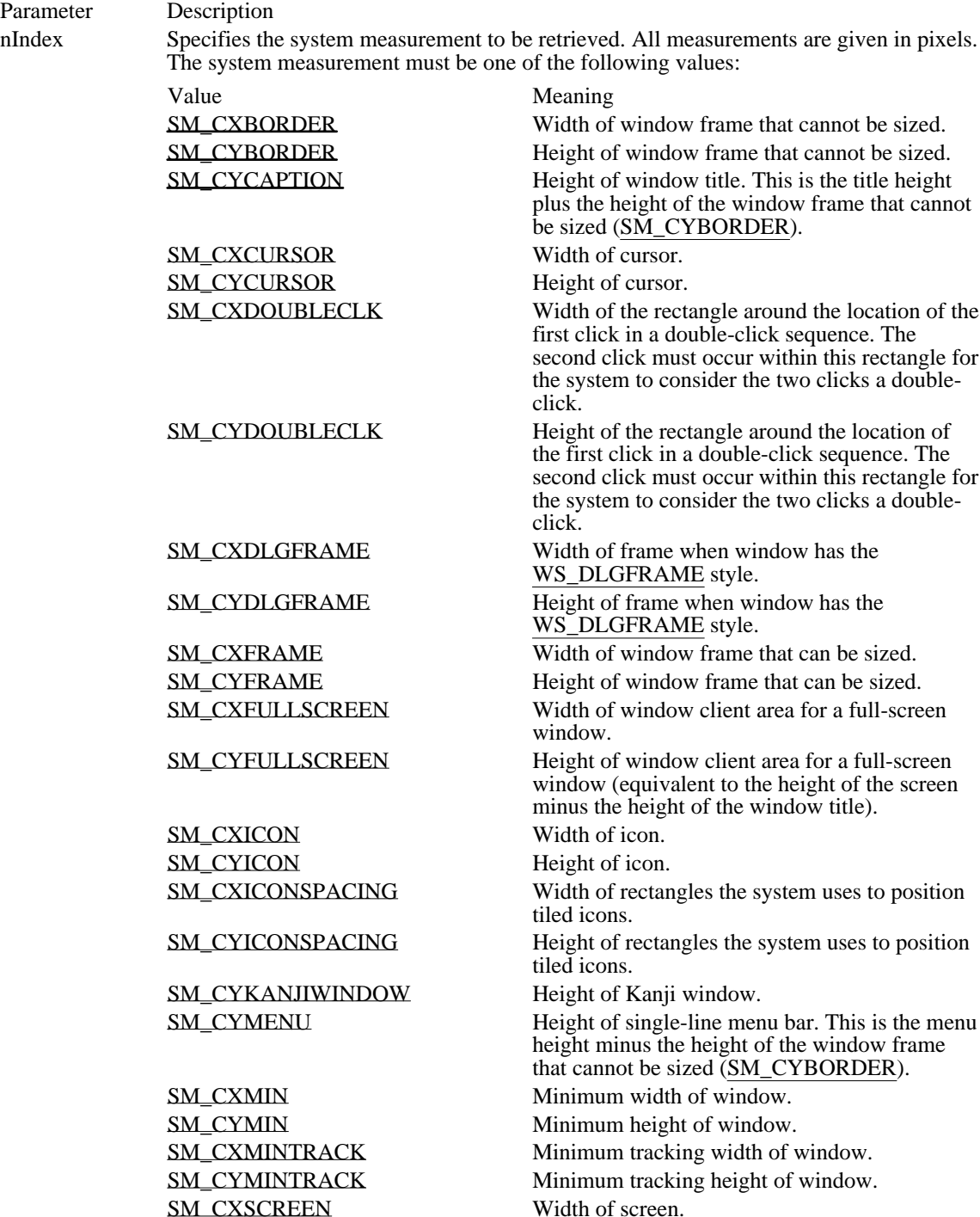

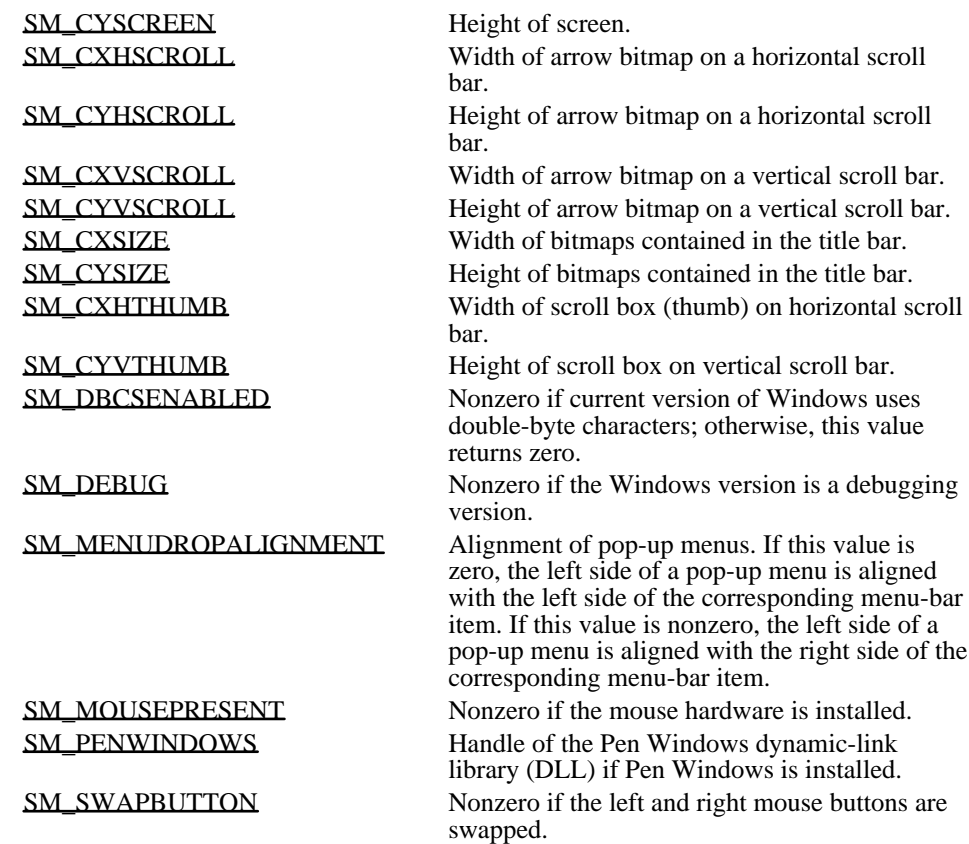

Returns

The return value specifies the requested system metric if the function is successful.

Comments

System metrics depend on the type of screen and may vary from screen to screen.

See Also

GetSysColor, SystemParametersInfo

Windows 3.1 changes

The following system-metric values have been added:

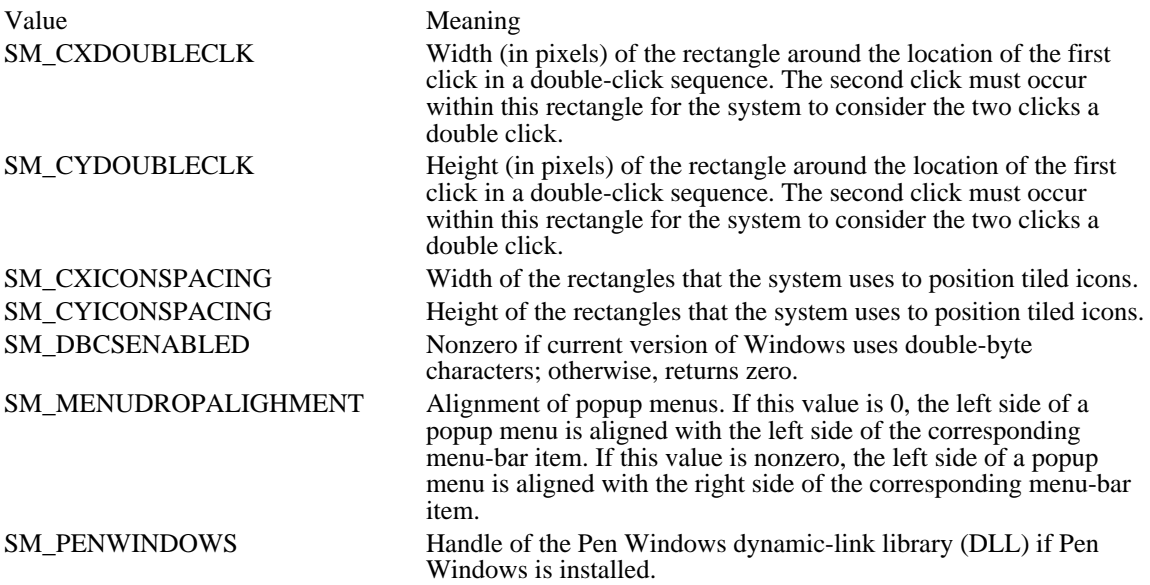

SM\_CXBORDER 5 Width of window frame that cannot be sized. SM\_CXBORDER 5

SM\_CYBORDER 6 Height of window frame that cannot be sized. SM\_CYBORDER 6

SM\_CYCAPTION 4

Height of window title. This is the title height plus the height of the window frame that cannot be sized (SM\_CYBORDER).

# SM\_CYCAPTION 4

SM\_CXCURSOR 13 Width of cursor.

SM\_CXCURSOR 13

SM\_CYCURSOR 14 Height of cursor.

SM\_CYCURSOR 14

## SM\_CXDOUBLECLK 36

Width of the rectangle around the location of the first click in a double-click sequence. The second click must occur within this rectangle for the system to consider the two clicks a double-click.

SM\_CXDOUBLECLK 36

## SM\_CYDOUBLECLK 37

Height of the rectangle around the location of the first click in a double-click sequence. The second click must occur within this rectangle for the system to consider the two clicks a double-click.

SM\_CYDOUBLECLK 37

SM\_CXDLGFRAME 7 Width of frame when window has the WS\_DLGFRAME style. SM\_CXDLGFRAME 7

SM\_CYDLGFRAME 8 Height of frame when window has the WS\_DLGFRAME style. SM\_CYDLGFRAME 8

SM\_CXFRAME 32 Width of window frame that can be sized. SM\_CXFRAME 32

SM\_CYFRAME 33 Height of window frame that can be sized. SM\_CYFRAME 33
# SM\_CXFULLSCREEN 16

Width of window client area for a full-screen window.

### SM\_CXFULLSCREEN 16

# SM\_CYFULLSCREEN 17

Height of window client area for a full-screen window (equivalent to the height of the screen minus the height of the window title).

SM\_CYFULLSCREEN 17

SM\_CXICON 11 Width of icon.

SM\_CXICON 11

SM\_CYICON 12 Height of icon.

SM\_CYICON 12

# SM\_CXICONSPACING 38

Width of rectangles the system uses to position tiled icons.

### SM\_CXICONSPACING 38

SM\_CYICONSPACING 39

Height of rectangles the system uses to position tiled icons.

#### SM\_CYICONSPACING 39

SM\_CYKANJIWINDOW 18 Height of Kanji window.

#### SM\_CYKANJIWINDOW 18

SM\_CYMENU 15

Height of single-line menu bar. This is the menu height minus the height of the window frame that cannot be sized (SM\_CYBORDER).

SM\_CYMENU 15

SM\_CXMIN 28 Minimum width of window. SM\_CXMIN 28

SM\_CYMIN 29 Minimum height of window. SM\_CYMIN 29

SM\_CXMINTRACK 34 Minimum tracking width of window. SM\_CXMINTRACK 34

SM\_CYMINTRACK 35 Minimum tracking height of window. SM\_CYMINTRACK 35

SM\_CXSCREEN 0 Width of screen.

SM\_CXSCREEN 0

SM\_CYSCREEN 1 Height of screen.

SM\_CYSCREEN 1

SM\_CXHSCROLL 21 Width of arrow bitmap on a horizontal scroll bar. SM\_CXHSCROLL 21

SM\_CYHSCROLL 3 Height of arrow bitmap on a horizontal scroll bar. SM\_CYHSCROLL 3

SM\_CXVSCROLL 2 Width of arrow bitmap on a vertical scroll bar. SM\_CXVSCROLL 2

SM\_CYVSCROLL 20 Height of arrow bitmap on a vertical scroll bar. SM\_CYVSCROLL 20
SM\_CXSIZE 30 Width of bitmaps contained in the title bar. SM\_CXSIZE 30

SM\_CYSIZE 31 Height of bitmaps contained in the title bar. SM\_CYSIZE 31

# SM\_CXHTHUMB 10 Width of scroll box (thumb) on horizontal scroll bar.

#### SM\_CXHTHUMB 10

# SM\_CYVTHUMB 9

Height of scroll box on vertical scroll bar.

# SM\_CYVTHUMB 9

SM\_DBCSENABLED 42

Nonzero if current version of Windows uses double-byte characters; otherwise, this value returns zero.

SM\_DBCSENABLED 42

SM\_DEBUG 22 Nonzero if the Windows version is a debugging version. SM\_DEBUG 22

#### SM\_MENUDROPALIGNMENT 40

Alignment of pop-up menus. If this value is zero, the left side of a pop-up menu is aligned with the left side of the corresponding menu-bar item. If this value is nonzero, the left side of a pop-up menu is aligned with the right side of the corresponding menu-bar item.

#### SM\_MENUDROPALIGNMENT 40

SM\_MOUSEPRESENT 19 Nonzero if the mouse hardware is installed. SM\_MOUSEPRESENT 19

SM\_PENWINDOWS 41

Handle of the Pen Windows dynamic-link library (DLL) if Pen Windows is installed.

SM\_PENWINDOWS 41

# SM\_SWAPBUTTON 23

Nonzero if the left and right mouse buttons are swapped.

#### SM\_SWAPBUTTON 23

#### GetTabbedTextExtent (3.0)

DWORD GetTabbedTextExtent(hdc, lpszString, cChars, cTabs, lpnTabs)<br>HDC hdc: /\* handle of device context \*/  $/*$  handle of device context LPCSTR lpszString; /\* address of string  $*$ / int cChars;  $\overline{\phantom{a}}$ \* number of characters in string \* / int cTabs; / \* number of tab positions \* / int FAR\* lpnTabs; / \* address of array of tab positions \*

/

The GetTabbedTextExtent function computes the width and height of a character string. If the string contains one or more tab characters, the width of the string is based upon the specified tab stops. GetTabbedTextExtent uses the currently selected font to compute the dimensions of the string.

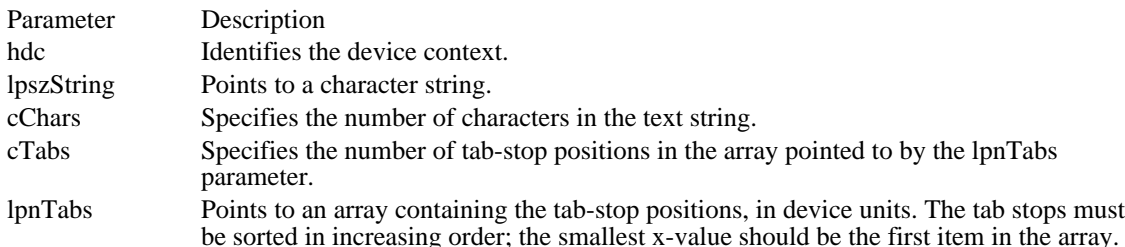

Returns

The low-order word of the return value contains the string width, in logical units, if the function is successful; the high-order word contains the string height.

**Comments** 

The current clipping region does not affect the width and height returned by the GetTabbedTextExtent function.

Since some devices do not place characters in regular cell arrays (that is, they kern the characters), the sum of the extents of the characters in a string may not be equal to the extent of the string.

If the cTabs parameter is zero and the lpnTabs parameter is NULL, tabs are expanded to eight times the average character width. If cTabs is 1, the tab stops are separated by the distance specified by the first value in the array to which lpnTabs points.

Example

The following example uses the LOWORD and HIWORD macros to retrieve the width and height of the string from the value returned by the GetTabbedTextExtent function:

```
LPSTR lpszTabbedText = "Column 1\tColumn 2\tTest of TabbedTextOut";
\frac{1}{1} \frac{1}{1} \frac{1}{1} \frac{1}{1} \frac{1}{1} \frac{1}{1} \frac{1}{1} \frac{1}{1} \frac{1}{1} \frac{1}{1} \frac{1}{1} \frac{1}{1} \frac{1}{1} \frac{1}{1} \frac{1}{1} \frac{1}{1} \frac{1}{1} \frac{1}{1} \frac{1}{1} \frac{1}{1} \frac{1}{1} \frac{1}{1} DWORD dwTabExtent;
WORD wStringWidth, wStringHeight;
dwTabExtent = GetTabbedTextExtent(hdc, /* handle of device context */
      lpszTabbedText,/* address of text*/
      lstrlen(lpszTabbedText), /* number of characters*/
      sizeof(aTabs) / sizeof(int), /* number of tabs in array */<br>aTabs); /* array for tab positions */
                      /* array for tab positions
wStringWidth = LOWORD(dwTabExtent); /* gets width of string */<br>wStringHeight = HIWORD(dwTabExtent); /* gets height of string */
wStringHeight = \overline{HIWORD}(dwTablextent); /* gets height of string
See Also
GetTextExtent, TabbedTextOut, HIWORD, LOWORD
```
GetTickCount (2.x)

DWORD GetTickCount(void)

The GetTickCount function retrieves the number of milliseconds that have elapsed since Windows was started.

Returns

The return value specifies the number of milliseconds that have elapsed since Windows was started.

Comments

The internal timer will wrap around to zero if Windows is run continuously for approximately 49 days.

The GetTickCount function is identical to the GetCurrentTime function. Applications should use GetTickCount, because its name matches more closely with what the function does.

Example

The following example calls GetTickCount to determine the number of milliseconds that Windows has been running, converts the value into seconds, and displays the value in a message box:

char szBuf[255];

sprintf(szBuf, "Windows has been running for %lu seconds\n", GetTickCount() / 1000L); **MessageBox**(hwnd, szBuf, "", **MB\_OK**);

GetTimerResolution (3.1) DWORD GetTimerResolution(void)

The GetTimerResolution function retrieves the number of microseconds per timer tick.

Returns The return value is the number of microseconds per timer tick. See Also GetTickCount, SetTimer

### GetTopWindow (2.x)

HWND GetTopWindow(hwnd)<br>HWND hwnd; /\* handle of  $\mu$ /\* handle of parent window  $*$ /

The GetTopWindow function retrieves the handle of the top-level child window that belongs to the given parent window. If the parent window has no child windows, this function returns NULL.

Parameter Description

hwnd Identifies the parent window. If this parameter is NULL, the function returns the first child window of the desktop window.

Returns

The return value is the handle of the top-level child window in a parent window's linked list of child windows. The return value is NULL if no child windows exist.

See Also EnumWindows, GetParent, GetWindow, IsChild

# GetUpdateRect (2.x)

 $\blacksquare$ 

BOOL GetUpdateRect(hwnd, lprc, fErase)<br>HWND hwnd; /\* handle of wind  $\frac{1}{4}$  handle of window \*/ RECT FAR\* lprc;  $/$ \* address of structure for update rectangle \* / BOOL fErase; \* erase flag  $\overline{a}$  and  $\overline{b}$  and  $\overline{c}$  and  $\overline{c}$  and  $\overline{c}$  and  $\overline{c}$  and  $\overline{c}$  and  $\overline{c}$  and  $\overline{c}$  and  $\overline{c}$  and  $\overline{c}$  and  $\overline{c}$  and  $\overline{c}$  and  $\overline{c}$  and  $\overline{c}$  and  $\overline{c}$  and /

The GetUpdateRect function retrieves the coordinates of the smallest rectangle that completely encloses the update region of the given window. If the window was created with the CS\_OWNDC style and the mapping mode is not MM\_TEXT, GetUpdateRect gives the rectangle in logical coordinates; otherwise, GetUpdateRect gives the rectangle in client coordinates. If there is no update region, GetUpdateRect makes the rectangle empty (sets all coordinates to zero).

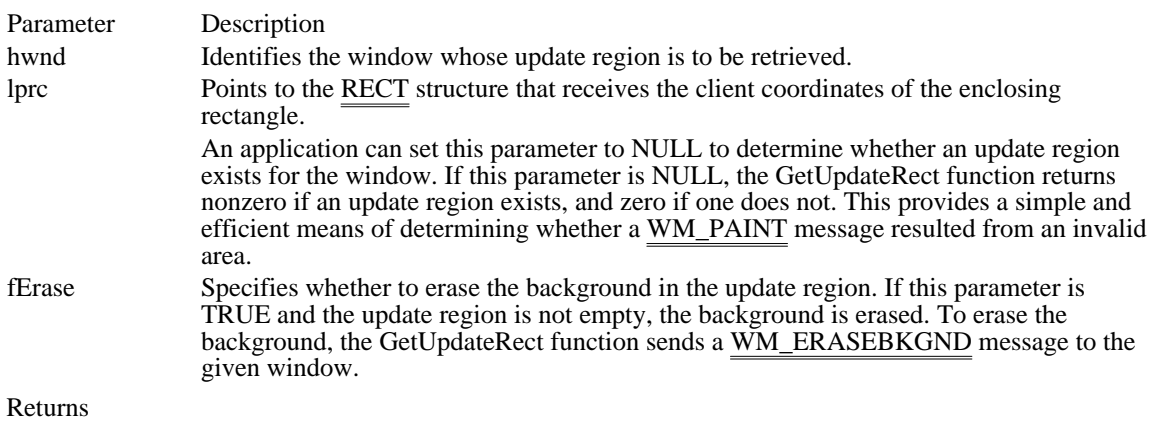

The return value is nonzero if the update region is not empty. Otherwise, it is zero.

Comments

The update rectangle retrieved by the BeginPaint function is identical to that retrieved by the GetUpdateRect function.

BeginPaint automatically validates the update region, so any call to GetUpdateRect made immediately after the call to BeginPaint retrieves an empty update region.

See Also

BeginPaint, GetUpdateRgn, InvalidateRect, UpdateWindow, ValidateRect, WM\_ERASEBKGND, RECT

#### Windows 3.1 changes

An application can set the lprc parameter to NULL to determine whether an update region exists for the window. If this parameter is NULL, GetUpdateRect returns nonzero if an update region exists, and zero if one does not. This provides a simple and efficient means of determining whether a WM\_PAINT message resulted from an invalid area.

### GetUpdateRgn (2.x)

int GetUpdateRgn(hwnd, hrgn, fErase)<br>HWND hwnd; /\* handle of windo HWND hwnd;  $*$  handle of window  $*$ /<br>HRGN hrgn; BOOL fErase;<br>\* erase flag  $*$  erase flag  $*$ /

 $/*$  handle of region  $*$ 

The GetUpdateRgn function retrieves the update region of a window. The coordinates of the update region are relative to the upper-left corner of the window (that is, they are client coordinates).

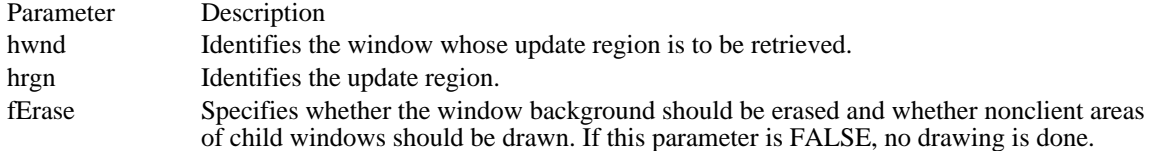

Returns

The return value is SIMPLEREGION (region has no overlapping borders), COMPLEXREGION (region has overlapping borders), or NULLREGION (region is empty), if the function is successful. Otherwise, the return value is ERROR.

Comments

The BeginPaint function automatically validates the update region, so any call to the GetUpdateRgn function made immediately after the call to BeginPaint retrieves an empty update region.

See Also

BeginPaint, GetUpdateRect, InvalidateRgn, UpdateWindow, ValidateRgn

GetWindow  $(2.x)$ 

HWND GetWindow(hwnd, fuRel)<br>HWND hwnd; /\* handle of orig HWND hwnd;  $\frac{\pi}{2}$  handle of original window  $\frac{\pi}{2}$ <br>UINT fuRel;

 $/*$  relationship flag \*/

The GetWindow function retrieves the handle of a window that has the specified relationship to the given window. The function searches the system's list of top-level windows, their associated child windows, the child windows of any child windows, and any siblings of the owner of a window.

Parameter Description hwnd Identifies the original window. fuRel Specifies the relationship between the original window and the returned window. This parameter can be one of the following values:

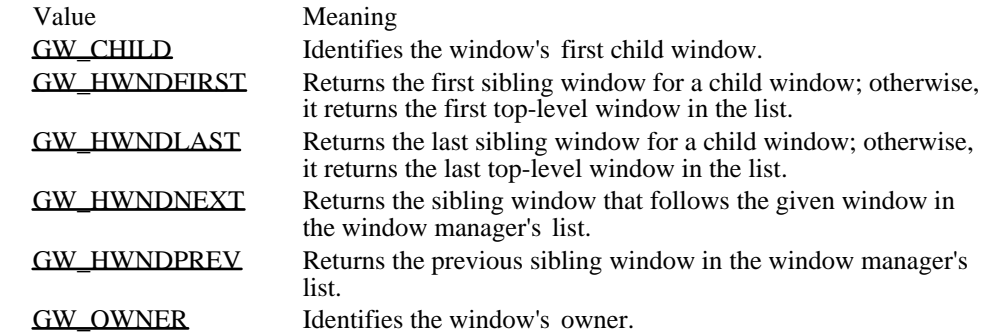

Returns

The return value is the handle of the window if the function is successful. Otherwise, it is NULL, indicating either the end of the system's list or an invalid fuRel parameter.

See Also EnumWindows, FindWindow GW\_CHILD 5 Identifies the window's first child window. GW\_CHILD 5

# GW\_HWNDFIRST 0

Returns the first sibling window for a child window; otherwise, it returns the first top-level window in the list.

GW\_HWNDFIRST 0

GW\_HWNDLAST 1

Returns the last sibling window for a child window; otherwise, it returns the last top-level window in the list.

GW\_HWNDLAST 1

GW\_HWNDNEXT 2

Returns the sibling window that follows the given window in the window manager's list.

GW\_HWNDNEXT 2
GW\_HWNDPREV 3

Returns the previous sibling window in the window manager's list.

GW\_HWNDPREV 3

GW\_OWNER 4 Identifies the window's owner. GW\_OWNER 4

GetWindowDC (2.x)

HDC GetWindowDC(hwnd)<br>HWND hwnd: /\* handle /\* handle of window  $*/$ 

The GetWindowDC function retrieves a device context for the entire window, including title bar, menus, and scroll bars. A window device context permits painting anywhere in the window, because the origin of the context is the upper-left corner of the window instead of the client area.

GetWindowDC assigns default attributes to the device context each time it retrieves the context. Previous attributes are lost.

Parameter Description hwnd Identifies the window whose device context is to be retrieved.

Returns

The return value is the handle of the device context for the given window, if the function is successful. Otherwise, it is NULL, indicating an error or an invalid hwnd parameter.

#### **Comments**

The GetWindowDC function is intended to be used for special painting effects within a window's nonclient area. Painting in nonclient areas of any window is not recommended.

The GetSystemMetrics function can be used to retrieve the dimensions of various parts of the nonclient area, such as the title bar, menu, and scroll bars.

After painting is complete, the ReleaseDC function must be called to release the device context. Failure to release a window device context will have serious effects on painting requested by applications.

See Also BeginPaint, GetDC, GetSystemMetrics, ReleaseDC

# GetWindowLong (2.x)

LONG GetWindowLong(hwnd, nOffset)<br>HWND hwnd: /\* handle of window HWND hwnd;  $\frac{4}{3}$  handle of window  $\frac{4}{3}$  int nOffset; /

The GetWindowLong function retrieves a long value at the specified offset into the extra window memory of the given window. Extra window memory is reserved by specifying a nonzero value in the cbWndExtra member of the WNDCLASS structure used with the RegisterClass function.

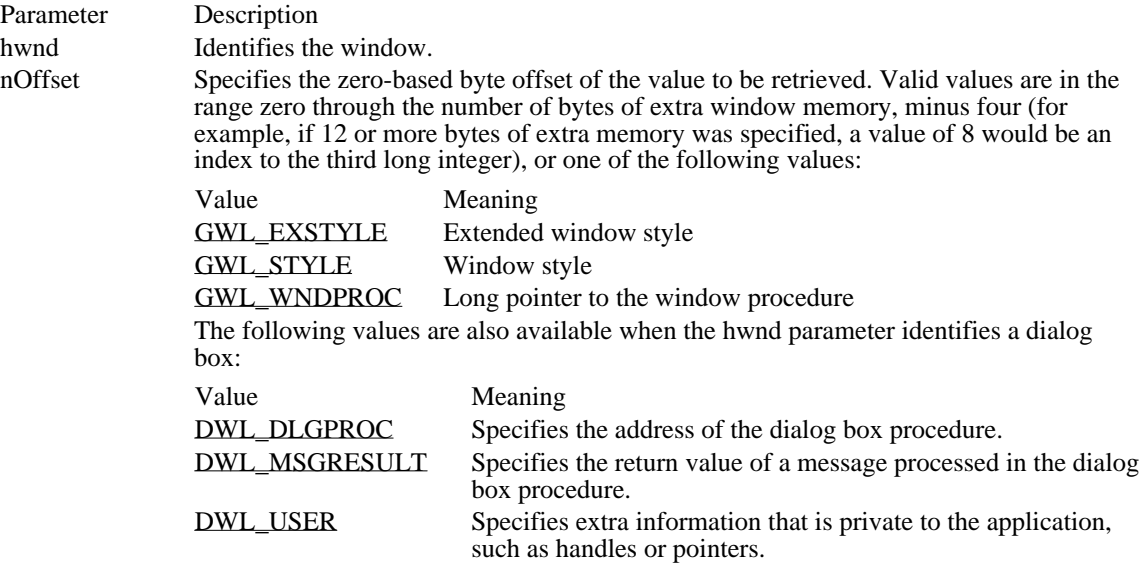

### Returns

The return value specifies information about the given window if the function is successful.

### Comments

To access any extra 4-byte values allocated when the window-class structure was created, use a positive byte offset as the index specified by the nOffset parameter, starting at 0 for the first 4-byte value in the extra space, 4 for the next 4-byte value, and so on.

### See Also

GetWindowWord, SetWindowLong, SetWindowWord

GWL\_EXSTYLE (-20) Extended window style

GWL\_EXSTYLE (-20)

GWL\_STYLE (-16) Window style

GWL\_STYLE (-16)

GWL\_WNDPROC (-4) Long pointer to the window procedure GWL\_WNDPROC (-4)

DWL\_DLGPROC 4 Specifies the address of the dialog box procedure. DWL\_DLGPROC 4

DWL\_MSGRESULT 0

Specifies the return value of a message processed in the dialog box procedure.

DWL\_MSGRESULT 0

DWL\_USER 8

Specifies extra information that is private to the application, such as handles or pointers.

DWL\_USER 8

### GetWindowPlacement (3.1)

BOOL GetWindowPlacement(hwnd, lpwndpl) WINDOWPLACEMENT FAR\* lpwndpl; \* address of structure for position data \* /

 $/*$  handle of window  $*$ 

The GetWindowPlacement function retrieves the show state and the normal (restored), minimized, and maximized positions of a window.

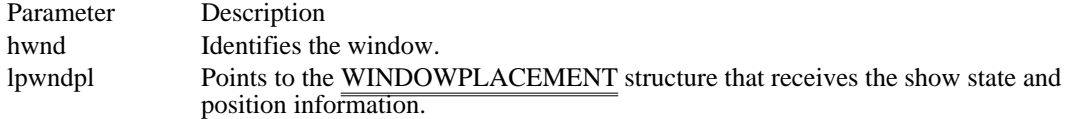

Returns

The return value is nonzero if the function is successful. Otherwise, it is zero.

Comments

The flags member of the WINDOWPLACEMENT structure retrieved by this function is always zero. If the window identified by the hwnd parameter is maximized, the showCmd member of WINDOWPLACEMENT is SW\_SHOWMAXIMIZED; if the window is minimized, it is SW\_SHOWMINIMIZED; and it is SW\_SHOWNORMAL otherwise.

See Also SetWindowPlacement, WINDOWPLACEMENT

## GetWindowRect (2.x)

void GetWindowRect(hwnd, lprc)<br>HWND hwnd: /\* handle  $/*$  handle of window  $*/$ RECT FAR<sup>\*</sup> lprc; \* address of structure for window coordinates \* /

The GetWindowRect function retrieves the dimensions of the bounding rectangle of a given window. The dimensions are given in screen coordinates, relative to the upper-left corner of the display screen, and include the title bar, border, and scroll bars, if present.

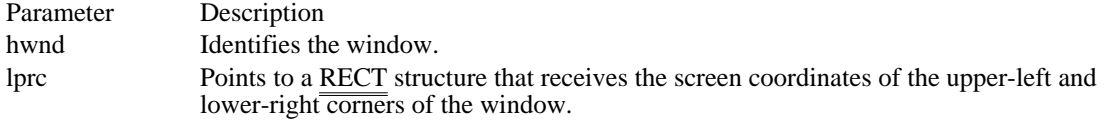

Returns

This function does not return a value.

Example

The following example calls the GetWindowRect function to retrieve the dimensions of the desktop window, and uses the dimensions to create a window that fills the right third of the desktop window:

**RECT** rc; **WORD** wWidth;

GetWindowRect(**GetDesktopWindow**(), &rc);  $/*$  Set the width to be  $1/3$  of the desktop window's width.  $*/$  $wWidth = (rc.right - rc.left) / 3;$ /\* Create a main window for this application instance. \*/ hwndFrame = **CreateWindow**("MyClass", "My Title", **WS\_OVERLAPPEDWINDOW**, rc.right  $\overline{\text{wwidth}}$ ,  $\overline{\text{/}}$  horizontal position \*/<br>0,  $\overline{\text{/}}$  vertical position \*/  $0,$  /\* vertical position wWidth,  $/*$  width\*/<br>rc.bottom,  $/*$  height rc.bottom, /\* height \*/ (**HWND**) NULL, (HMENU) NULL, hinst, (**LPSTR**) NULL); See Also GetClientRect, MoveWindow, SetWindowPos, RECT

GetWindowTask (2.x)

HTASK GetWindowTask(hwnd)<br>HWND hwnd: /\* handle of w /\* handle of window  $*/$ 

The GetWindowTask function searches for the handle of a task associated with a window. A task is any program that executes as an independent unit. All applications are executed as tasks. Each instance of an application is a task.

Parameter Description

hwnd Identifies the window for which to retrieve a task handle.

Returns

The return value is the handle of the task associated with a particular window, if the function is successful. Otherwise, it is NULL.

See Also EnumTaskWindows, GetCurrentTask

# GetWindowText (2.x)

int GetWindowText(hwnd, lpsz, cbMax)<br>HWND hwnd; /\* handle of window HWND hwnd;  $*$  handle of window  $*$  / LPSTR lpsz; text  $\ast$ / int cbMax;  $\overline{\phantom{a}}$ \* maximum number of bytes to copy \* /

/\* address of buffer for

The GetWindowText function copies text of the given window's title bar (if it has one) into a buffer. If the given window is a control, the text within the control is copied.

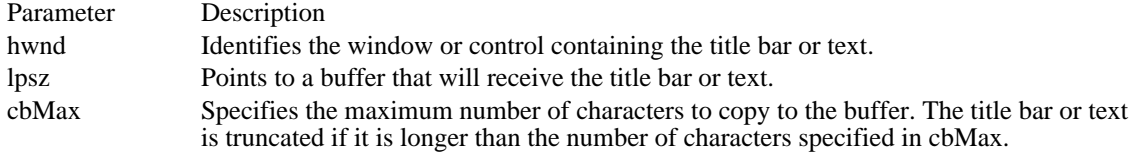

Returns

The return value specifies the length, in bytes, of the copied string, not including the terminating null character. It is zero if the window has no title bar, the title bar is empty, or the hwnd parameter is invalid.

## Comments

This function causes a WM\_GETTEXT message to be sent to the given window or control.

### See Also

GetWindowTextLength, WM\_GETTEXT

# GetWindowTextLength (2.x)

int GetWindowTextLength(hwnd)<br>HWND hwnd: /\* handle of wir /\* handle of window with text  $*/$ 

The GetWindowTextLength function retrieves the length, in bytes, of the text in the given window's title bar. If the window is a control, the length of the text within the control is retrieved.

Parameter Description hwnd Identifies the window or control.

Returns

The return value specifies the text length, in bytes, not including any null terminating character, if the function is successful. Otherwise, it is zero.

Comments

This function causes the WM\_GETTEXTLENGTH message to be sent to the given window or control. See Also

GetWindowText, WM\_GETTEXT, WM\_GETTEXTLENGTH

# GetWindowWord (2.x)

WORD GetWindowWord(hwnd, nOffset)<br>HWND hwnd; /\* handle of window HWND hwnd;  $\frac{4}{3}$  handle of window  $\frac{4}{3}$  /\* /

 $\frac{1}{4}$  offset of value to retrieve  $\frac{1}{4}$ 

The GetWindowWord function retrieves a word value at the specified offset into the extra window memory of the given window. Extra window memory is reserved by specifying a nonzero value in the cbWndExtra member of the WNDCLASS structure used with the RegisterClass function.

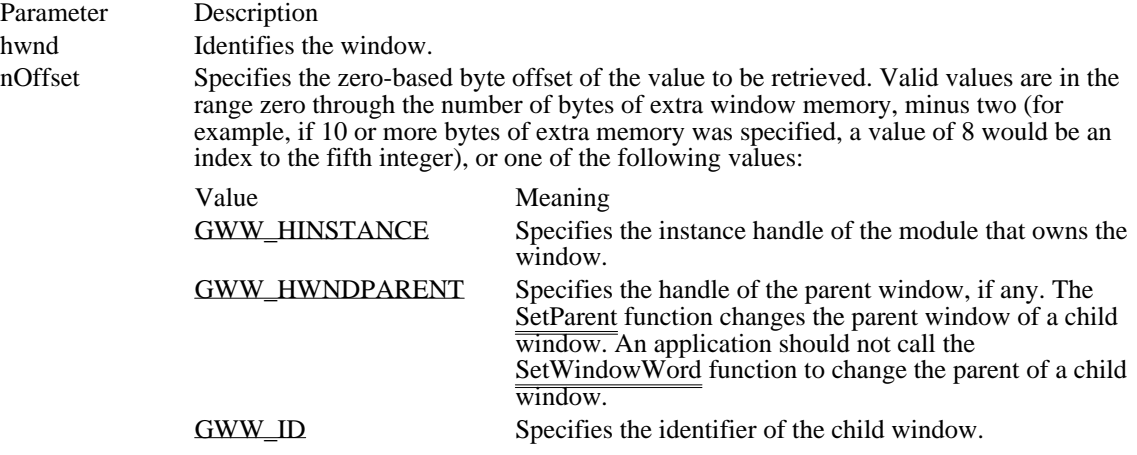

### Returns

The return value specifies information about the given window if the function is successful.

Comments

To access any extra two-byte values allocated when the window-class structure was created, use a positive byte offset as the index specified by the nOffset parameter, starting at 0 for the first two-byte value in the extra space, 2 for the next two-byte value, and so on.

See Also GetWindowLong, SetParent, SetWindowLong, SetWindowWord GWW\_HINSTANCE (-6)

Specifies the instance handle of the module that owns the window.

GWW\_HINSTANCE (-6)

GWW\_HWNDPARENT (-8)

Specifies the handle of the parent window, if any. The SetParent function changes the parent window of a child window. An application should not call the SetWindowWord function to change the parent of a child window.

GWW\_HWNDPARENT (-8)

GWW\_ID (-12) Specifies the identifier of the child window. GWW\_ID (-12)

GlobalAddAtom (2.x)

ATOM GlobalAddAtom(lpszString)<br>LPCSTR lpszString; /\* addres /\* address of string to add  $*$ /

The GlobalAddAtom function adds a string to the system atom table and returns a unique value identifying the string.

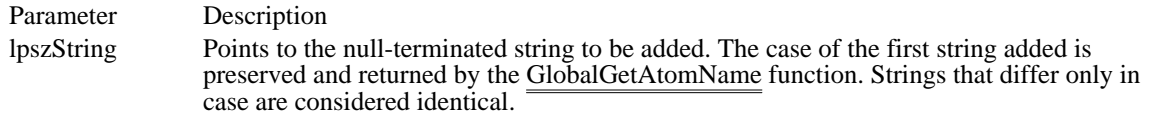

Returns

The return value identifies the string if the function is successful. Otherwise, it is zero.

Comments

If the string exists already in the system atom table, the atom for the existing string will be returned and the atom's reference count will be incremented (increased by one). The string associated with the atom will not be deleted from memory until its reference count is zero. For more information, see the description of the GlobalDeleteAtom function.

Global atoms are not deleted automatically when the application terminates. For every call to the GlobalAddAtom function, there must be a corresponding call to the GlobalDeleteAtom function.

Example

The following example adds the string "This is a global atom" to the system atom table:

```
ATOM atom;
\overline{\text{char}} szMsg[80];
atom = GlobalAddAtom("This is a global atom");
if (\text{atom} == 0)MessageBox(hwnd, "GlobalAddAtom failed", "",
    MB_ICONSTOP);
else<sup>-</sup>{
     wsprintf(szMsg, "GlobalAddAtom returned %u", atom);
     MessageBox(hwnd, szMsg, "", MB_OK);
}
See Also
AddAtom, GlobalDeleteAtom, GlobalGetAtomName
```
## GlobalDeleteAtom (2.x)

ATOM GlobalDeleteAtom(atm)<br>ATOM atm: /\* atom to dele /\* atom to delete  $*$ /

The GlobalDeleteAtom function decrements (decreases by one) the reference count of a global atom. If the atom's reference count reaches zero, the string associated with the atom is removed from the system atom table.

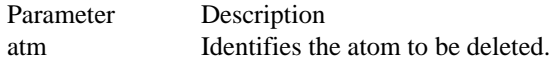

Returns

The return value is zero if the function is successful. The return value is equal to the atm parameter if the function failed to decrement the reference count for the specified atom.

Comments

An atom's reference count specifies the number of times the string has been added to the atom table. The GlobalAddAtom function increments (increases by one) the reference count each time it is called with a string that already exists in the system atom table.

The only way to ensure that an atom has been deleted from the atom table is to call this function repeatedly until it fails. When the count is decremented to zero, the next GlobalFindAtom or GlobalDeleteAtom function call will fail.

Example

The following example repeatedly calls the GlobalDeleteAtom function to decrement the reference count for the atom until the atom is deleted and the GlobalDeleteAtom function does not return zero:

```
int cRef;
ATOM atom;
\overline{\text{char}} szMsq[80];
for (cRef = 0; ((atom = GlobalFindAtom("This is a global atom")) != 0)
;
   cRef++)GlobalDeleteAtom(atom);
wsprintf(szMsg, "reference count was %d", cRef);
MessageBox(hwnd, szMsg, "GlobalDeleteAtom", MB_OK);
```
See Also

DeleteAtom, GlobalAddAtom, GlobalFindAtom

GlobalFindAtom (2.x)

ATOM GlobalFindAtom(lpszString)<br>LPCSTR lpszString; /\* addres /\* address of string to find  $*$ /

The GlobalFindAtom function searches the system atom table for the specified character string and retrieves the global atom associated with that string. (A global atom is an atom that is available to all Windows applications.)

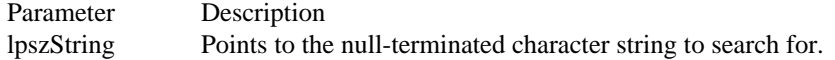

Returns

The return value identifies the global atom associated with the given string, if the function is successful. Otherwise, if the string is not in the table, the return value is zero.

Example

The following example repeatedly calls the GlobalFindAtom function to retrieve the atom associated with the string "This is a global atom". The example uses the GlobalDeleteAtom function to decrement (decrease by one) the reference count for the atom until the atom is deleted and GlobalFindAtom returns zero.

```
int cRef;
ATOM atom;
char szMsg[80];
for (cRef = 0; ((atom = GlobalFindAtom("This is a global atom")) != 0)
;
   cRef++)
    GlobalDeleteAtom(atom);
wsprintf(szMsg, "reference count was %d", cRef);
MessageBox(hwnd, szMsg, "GlobalDeleteAtom", MB_OK);
See Also
```
FindAtom, GlobalAddAtom, GlobalDeleteAtom

## GlobalGetAtomName (2.x)

UINT GlobalGetAtomName(atom, lpszBuffer, cbBuffer)<br>ATOM atom: /\* atom identifier  $/*$  atom identifier \*/\* LPSTR lpszBuffer;  $\frac{1}{2}$  /\* address of buffer for atom string  $*$ / int cbBuffer;  $\blacksquare$ \* size of buffer \* /

The GlobalGetAtomName function retrieves a copy of the character string associated with the given global atom. (A global atom is an atom that is available to all Windows applications.)

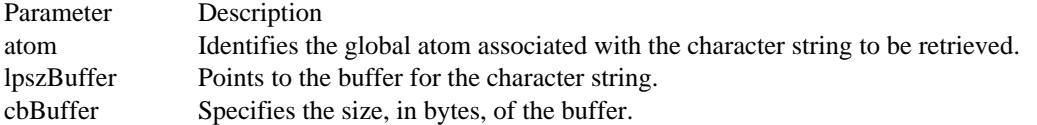

#### Returns

The return value specifies the number of bytes copied to the buffer, not including the null-terminating character, if the function is successful.

### Example

The following example uses the GlobalGetAtomName function to retrieve the character string associated with a global atom:

char szBuf[80];

GlobalGetAtomName(atGlobal, szBuf, sizeof(szBuf));

**MessageBox**(hwnd, szBuf, "GlobalGetAtomName", **MB\_OK**);

See Also GetAtomName GrayString (2.x)

BOOL GrayString(hdc, hbr, gsprc, lParam, cch, x, y, cx, cy)<br>HDC hdc; <br>  $\frac{1}{4}$  handle of device of  $/*$  handle of device context  $*$ HBRUSH hbr;  $\frac{1}{2}$  / \* handle of brush for graying \* / GRAYSTRINGPROC gsprc; / \* address of callback function \* / LPARAM lParam; *//*  $\blacksquare$ \* address of application-defined data \*  $/$  int cch; int cch;  $\frac{1}{2}$ \* number of characters to output \* / int x; / \* horizontal position \* int y; int y; / \* vertical position \*  $/$  int cx; int cx;  $\frac{1}{2}$ \* width \*  $/$  int cy; int cy; / \* height \*

```
The GrayString function draws gray (dim) text at the given location by writing the text in a memory
bitmap, graying the bitmap, and then copying the bitmap to the display. The function grays the text
regardless of the selected brush and background. GrayString uses the font currently selected for the given
device context.
```
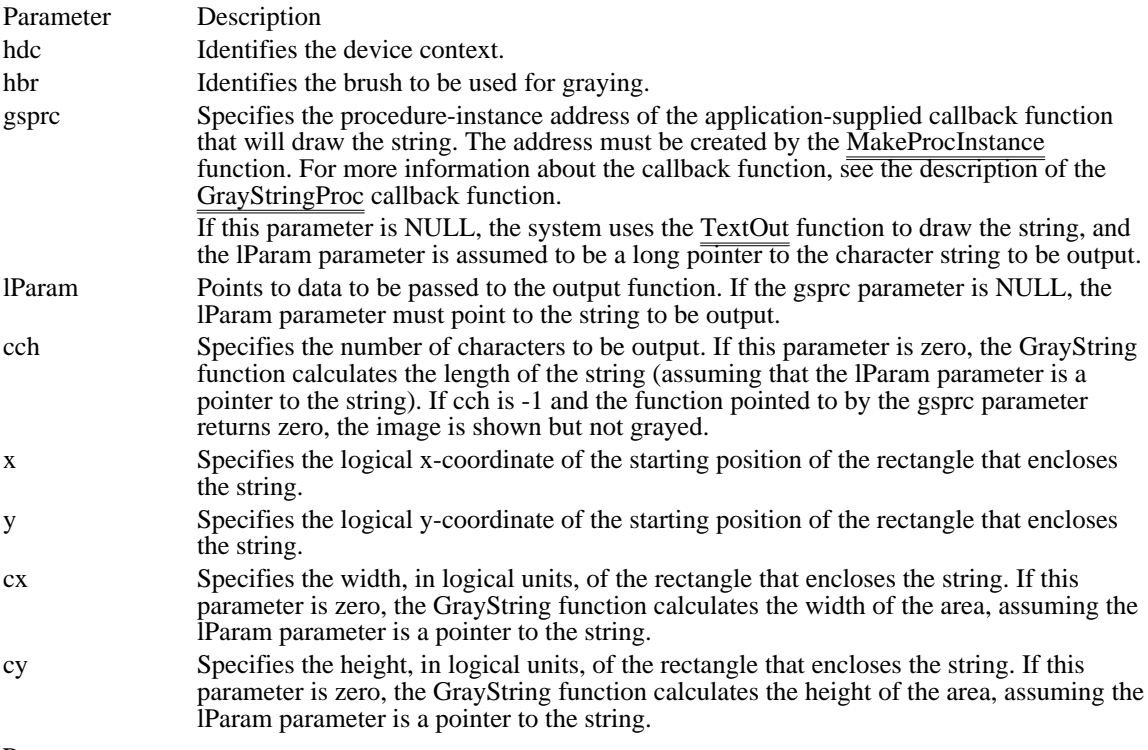

Returns

/

The return value is nonzero if the function is successful. It is zero if either the TextOut function or the application-supplied output function returns zero, or if there is insufficient memory to create a memory bitmap for graying.

Comments

An application must select the MM\_TEXT mapping mode before using this function.

If TextOut cannot handle the string to be output (for example, if the string is stored as a bitmap), the gsprc parameter must point to a callback function that will draw the string.

An application can draw grayed strings on devices that support a solid gray color without calling the GrayString function. The system color COLOR\_GRAYTEXT is the solid-gray system color used to draw disabled text. The application can call the GetSysColor function to retrieve the color value of COLOR\_GRAYTEXT. If the color is other than zero (black), the application can call the SetTextColor function to set the text color to the color value and then draw the string directly. If the retrieved color is black, the application must call GrayString to gray the text.

See Also

GetSysColor, MakeProcInstance, SetTextColor, TextOut
hardware\_event (3.1)

extrn hardware\_event :far mov ax, Msg ; message<br>mov cx, ParamL ; low-order word of lParam of the message mov cx, ParamL ; low-order word of lParam of the message mov dx, ParamH ; high-order word of lParam of the message mov si, hwnd ; handle of the destination window mov di, wParam ; wParam of the message cCall hardware\_event

The hardware\_event function places a hardware-related message into the system message queue. This function allows a driver for a non-standard hardware device to place a message into the queue.

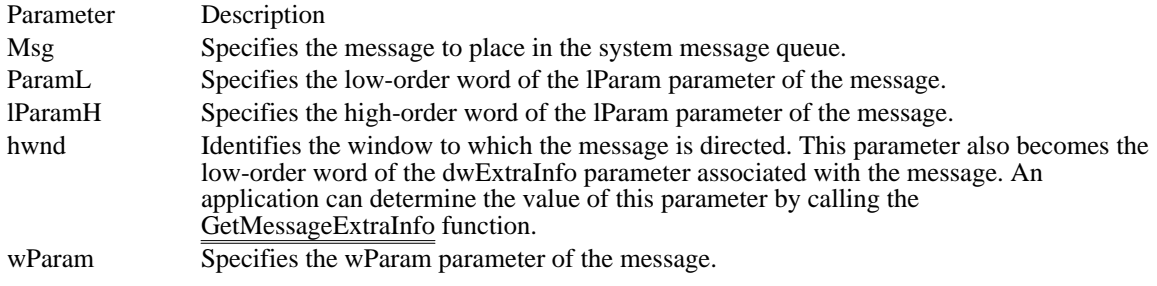

Returns

The return value is nonzero if the function is successful. Otherwise, it is zero.

### Comments

An application should not use this function to place keyboard or mouse messages into the system message queue.

An application may only call the hardware\_event function from an assembly language routine. The application must declare the function as follows:

#### extrn hardware\_event :far

If the application includes CMACROS.INC, the application can declare the function as follows:

extrnFP hardware\_event.

### See Also

GetMessageExtraInfo, MOUSEHOOKSTRUCT

HideCaret (2.x)

void HideCaret(hwnd)<br>HWND hwnd: /\* h /\* handle of window with caret  $*$ /

The HideCaret function hides the caret by removing it from the screen. Although the caret is no longer visible, it can be displayed again by using the ShowCaret function. Hiding the caret does not destroy its current shape.

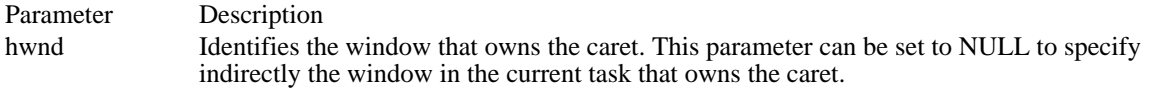

Returns

This function does not return a value.

### Comments

The HideCaret function hides the caret only if the given window owns the caret. If the hwnd parameter is NULL, the function hides the caret only if a window in the current task owns the caret.

Hiding is cumulative. If HideCaret has been called five times in a row, ShowCaret must be called five times before the caret will be shown.

See Also CreateCaret, ShowCaret

# HiliteMenuItem (2.x)

BOOL HiliteMenuItem(hwnd, hmenu, idHiliteItem, fuHilite) HWND hwnd; /\* handle of window with menu \*/ HMENU hmenu;  $\frac{1}{2}$  handle of menu and the set of the set of the set of the set of the set of the set of the set of the set of the set of the set of the set of the set of the set of the set of the set of the set of the set of the set of the set of the / UINT idHiliteItem; / \* menu-item identifier \* / UINT fuHilite; / \* highlight flags \* /

The HiliteMenuItem function highlights or removes the highlighting from a top-level (menu-bar) menu item.

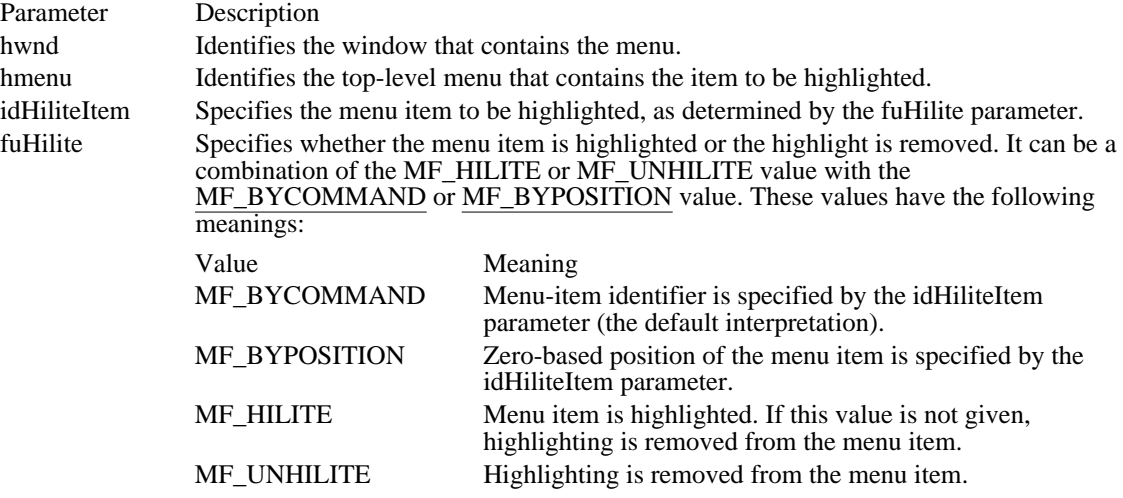

Returns

The return value is nonzero if the function is successful. Otherwise, it is zero.

#### Comments

The MF\_HILITE and MF\_UNHILITE flags can be used only with the HiliteMenuItem function; they cannot be used with the ModifyMenu function.

### See Also

CheckMenuItem, EnableMenuItem, ModifyMenu

# InflateRect (2.x)

void InflateRect(lprc, xAmt, yAmt)<br>RECT FAR\* lprc; /\* address RECT FAR\* lprc;  $\frac{1}{2}$  /\* address of rectangle  $\frac{1}{2}$  /\* increase or decrease width / int yAmt; / \* amount to increase or decrease height \* /

/ $*$  amount to

The InflateRect function increases or decreases the width and height of a rectangle. The InflateRect function adds xAmt units to the left and right ends of the rectangle and adds yAmt units to the top and bottom. The xAmt and yAmt parameters are signed values; positive values increase the width and height, and negative values decrease them.

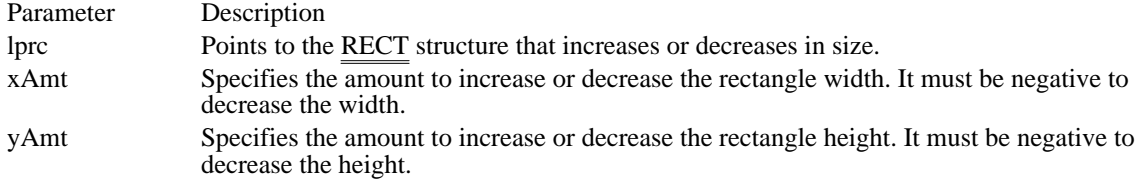

Returns

This function does not return a value.

Comments

The width and height of a rectangle must not be greater than 32,767 units or less than -32,768 units.

See Also IntersectRect, OffsetRect, UnionRect, RECT

## InSendMessage (2.x)

### BOOL InSendMessage(void)

The InSendMessage function specifies whether the current window procedure is processing a message that was sent from another task by a call to the SendMessage function.

#### Returns

The return value is nonzero if the window procedure is processing a message sent to it from another task by the SendMessage function. Otherwise, the return value is zero.

### **Comments**

Applications use the InSendMessage function to determine how to handle errors that occur when an inactive window processes messages. For example, if the active window uses the SendMessage function to send a request for information to another window, the other window cannot become active until it returns control from the SendMessage call. The only method an inactive window has to inform the user of an error is to create a message box.

### See Also

PostAppMessage, SendMessage

## InsertMenu (3.0)

BOOL InsertMenu(hmenu, idItem, fuFlags, idNewItem, lpNewItem)  $/*$  handle of menu  $*$ UINT idItem; / \* menu item that new menu item is to precede \* / UINT fuFlags; /  $*$  menu flags  $*$  menu flags  $*$  menu flags  $*$  menu flags  $*$  menu flags  $*$  menu flags  $*$ / UINT idNewItem; \* item identifier or pop-up menu handle \* / LPCSTR lpNewItem;  $\blacksquare$ \* item content \*

The InsertMenu function inserts a new menu item into a menu, moving other items down the menu. The function also sets the state of the menu item.

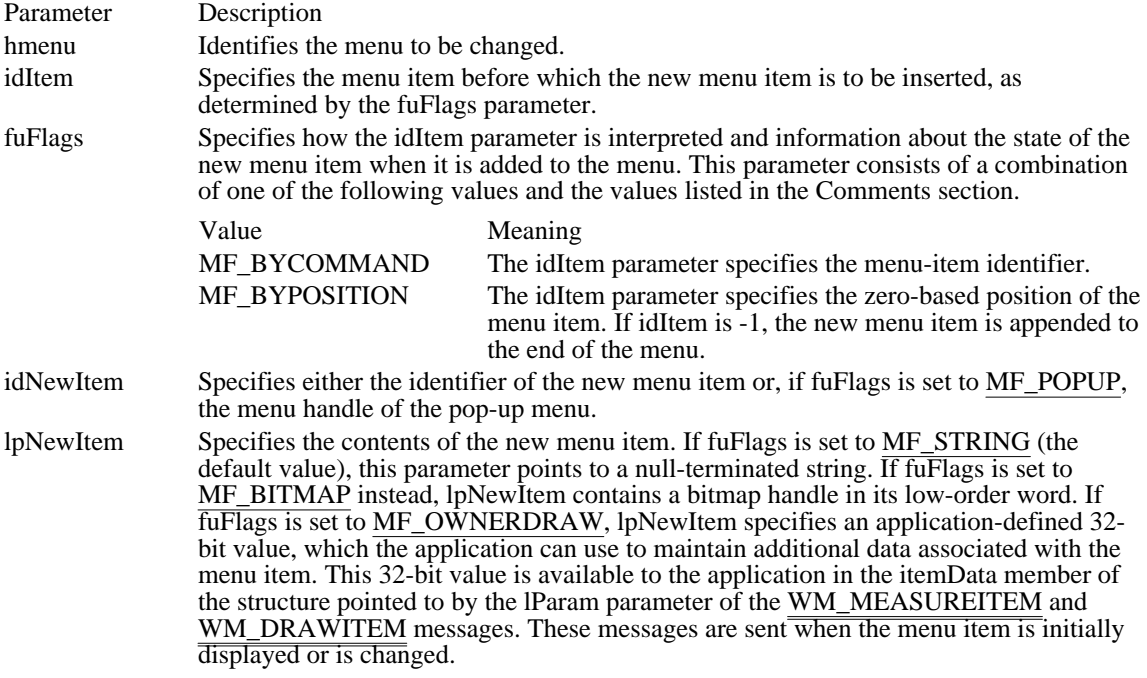

Returns

The return value is nonzero if the function is successful. Otherwise, it is zero.

Comments

If the active multiple document interface (MDI) child window is maximized and an application inserts a pop-up menu into the MDI application's menu by calling this function and specifying the MF\_BYPOSITION flag, the menu is inserted one position farther left than expected. This occurs because the System menu of the active MDI child window is inserted into the first position of the MDI frame window's menu bar. To avoid this behavior, the application must add 1 to the position value that would otherwise be used. An application can use the WM\_MDIGETACTIVE message to determine whether the currently active child window is maximized.

Whenever a menu changes (whether or not the menu is in a window that is displayed), the application should call the DrawMenuBar function.

Each of the following groups lists flags that should not be used together:

- MF\_BYCOMMAND and MF\_BYPOSITION
- MF\_DISABLED, MF\_ENABLED, and MF\_GRAYED
- MF\_BITMAP, MF\_STRING, MF\_OWNERDRAW, and MF\_SEPARATOR $\blacksquare$

<sup>/</sup>

 $\blacksquare$ 

#### MF\_MENUBARBREAK and MF\_MENUBREAK MF\_CHECKED and MF\_UNCHECKED

The following list describes the flags that may be set in the fuFlags parameter:

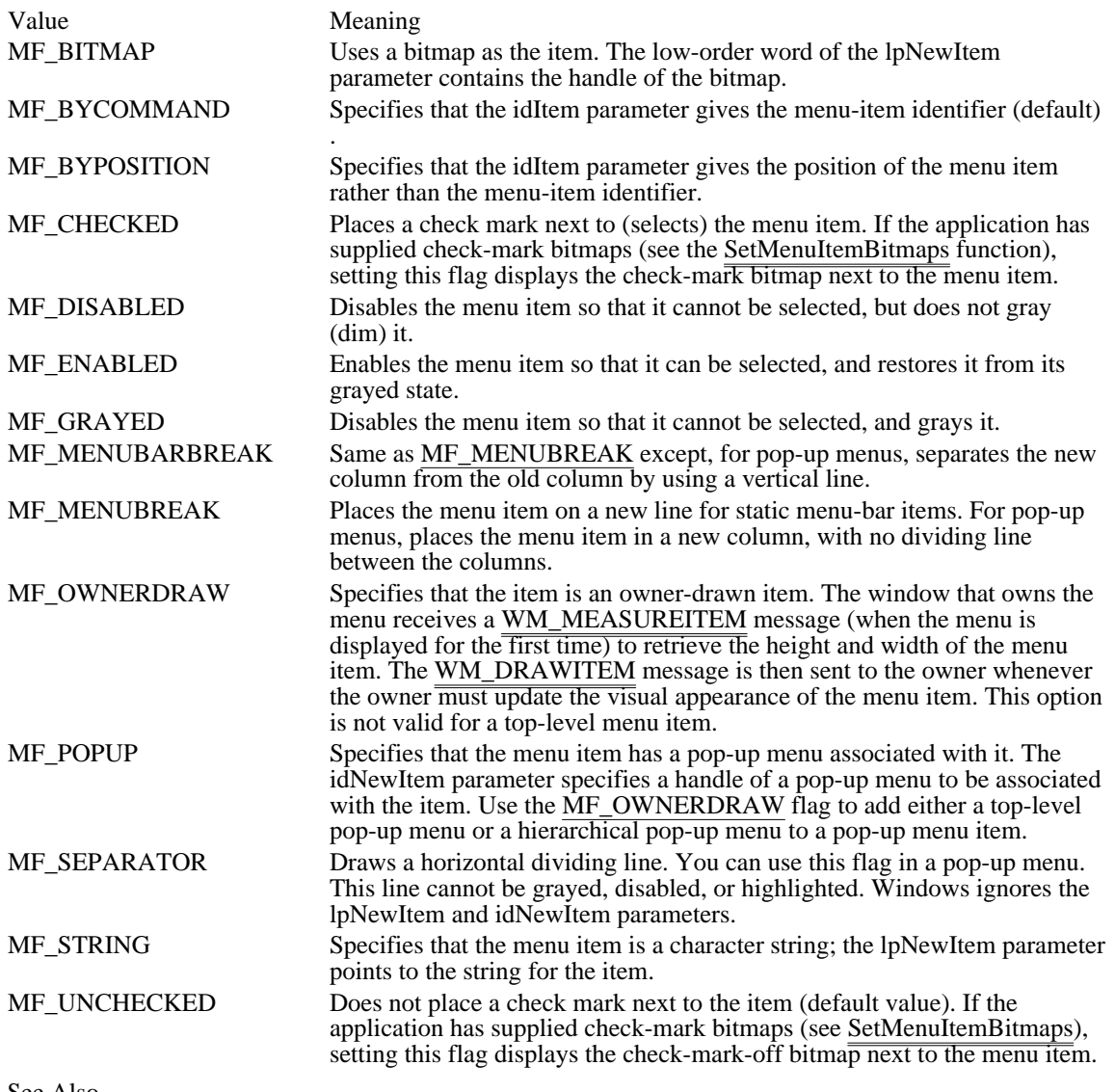

See Also

AppendMenu, CreateMenu, DrawMenuBar, RemoveMenu, SetMenuItemBitmaps, DRAWITEMSTRUCT, MEASUREITEMSTRUCT, WM\_DRAWITEM, WM\_MDIGETACTIVE, WM\_MEASUREITEM

IntersectRect (2.x)

BOOL IntersectRect(lprcDst, lprcSrc1, lprcSrc2)<br>RECT FAR\* lprcDst; /\* address  $\frac{1}{\sqrt{2}}$  address of structure for intersection  $\frac{1}{\sqrt{2}}$ const RECT FAR\* lprcSrc1; \* address of structure with 1st rectangle \* / const RECT FAR\* lprcSrc2; \* address of structure with 2nd rectangle \* /

The IntersectRect function calculates the intersection of two source rectangles and places the coordinates of the intersection rectangle into the destination rectangle. If the rectangles do not intersect, an empty rectangle (0, 0, 0, 0) is placed into the destination rectangle.

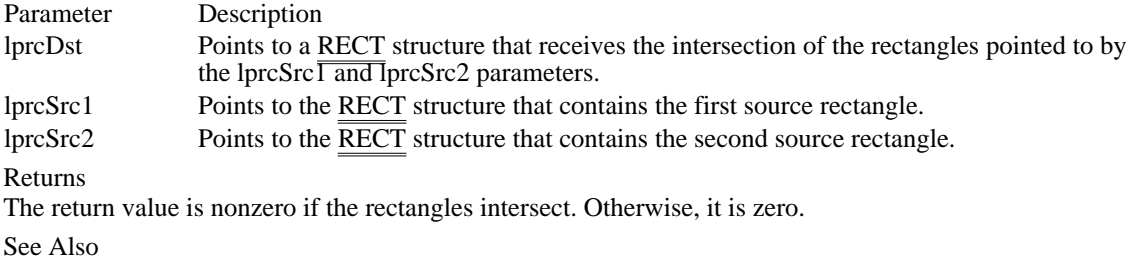

InflateRect, SubtractRect, UnionRect, RECT

## InvalidateRect (2.x)

void InvalidateRect(hwnd, lprc, fErase)<br>HWND hwnd; /\* han /\* handle of window with changed update region  $*$ const RECT FAR\* lprc; / \* address of structure with rectangle \* / BOOL fErase; \* erase-background flag \* /

The InvalidateRect function adds a rectangle to a window's update region. The update region represents the client area of the window that must be redrawn.

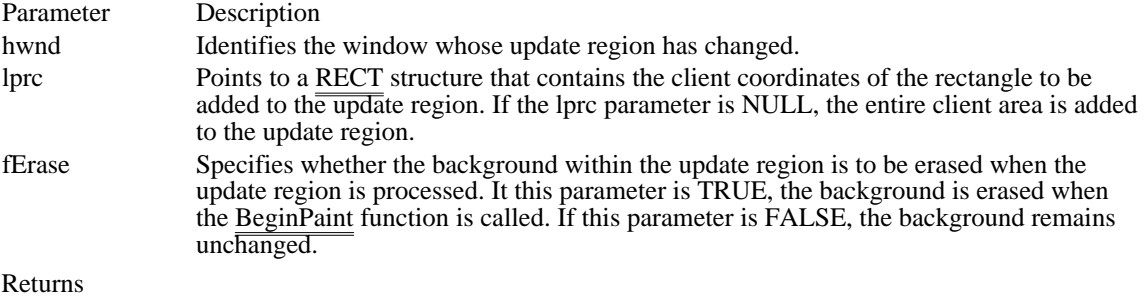

This function does not return a value.

#### Comments

The invalidated areas accumulate in the update region until the region is processed when the next WM\_PAINT message occurs, or until the region is validated by using the ValidateRect or ValidateRgn function.

Windows sends a WM\_PAINT message to a window whenever its update region is not empty and there are no other messages in the application queue for that window.

If the fErase parameter is TRUE for any part of the update region, the background is erased in the entire region, not just in the given part.

See Also

BeginPaint, InvalidateRgn, ValidateRect, ValidateRgn, RECT, WM\_PAINT

# InvalidateRgn (2.x)

void InvalidateRgn(hwnd, hrgn, fErase)<br>HWND hwnd; /\* handle of window  $/*$  handle of window with changed update region  $*/$ HRGN hrgn; /\* handle of region to add  $*$ BOOL fErase; BOOL fErase; \* erase-background flag \* /

The InvalidateRgn function adds a region to a window's update region. The update region represents the client area of the window that must be redrawn.

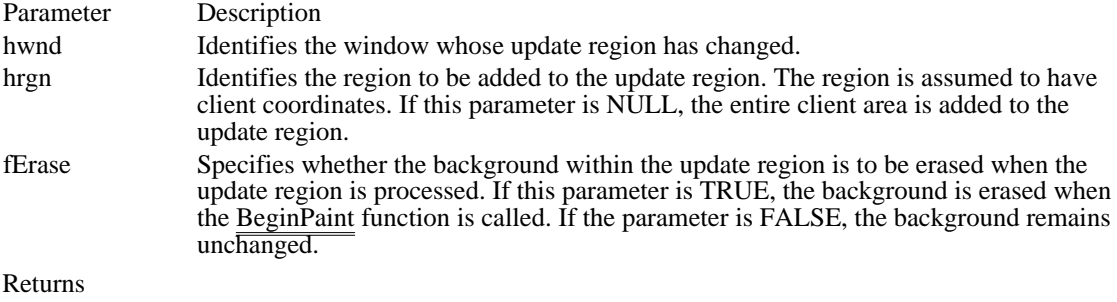

This function does not return a value.

#### Comments

The invalidated regions accumulate in the update region until the region is processed when the next WM\_PAINT message occurs, or until the region is validated by using the ValidateRect or ValidateRgn function.

Windows sends a WM\_PAINT message to a window whenever its update region is not empty and there are no other messages in the application queue for that window.

If the fErase parameter is TRUE for any part of the update region, the background is erased in the entire region, not just in the given part.

See Also

BeginPaint, InvalidateRect, ValidateRect, ValidateRgn, WM\_PAINT

InvertRect (2.x)

void InvertRect(hdc, lprc)<br>HDC hdc;  $\frac{1}{2}$  handle of device context  $\frac{1}{2}$ const RECT FAR\* lprc; / \* address of structure with rectangle \* /

The InvertRect function inverts a rectangular area. Inversion is a logical NOT operation and flips the bits of each pixel.

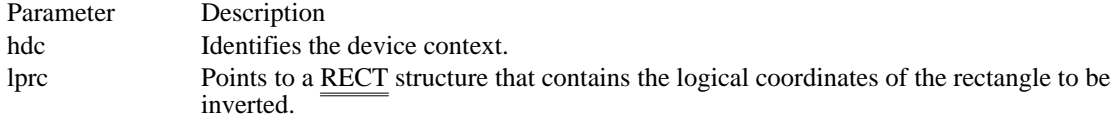

Returns

This function does not return a value.

Comments

On monochrome screens, the InvertRect function makes white pixels black and black pixels white. On color screens, the inversion depends on how colors are generated for the screen. Calling InvertRect twice, specifying the same rectangle, restores the display to its previous colors.

The InvertRect function compares the values of the top, bottom, left, and right members of the specified rectangle. If bottom is less than or equal to top, or if right is less than or equal to left, the function does not draw the rectangle.

See Also FillRect, RECT IsCharAlpha (3.0)

BOOL IsCharAlpha(chTest)<br>char chTest; /\* characte /\* character to test  $*$ /

The IsCharAlpha function determines whether a character is in the set of language-defined alphabetic characters.

Parameter Description chTest Specifies the character to be tested.

Returns

The return value is nonzero if the character is in the set of alphabetic characters. Otherwise, it is zero.

Comments

The language driver for the current language (the language the user selected at setup or by using Control Panel) determines whether the character is in the set. If no language has been set, Windows uses an internal function.

Example

The following example uses the IsCharAlpha function to find the first nonalphabetic character in a string:

for (lpszNon = lpsz; IsCharAlpha(\*lpszNon); lpszNon = **AnsiNext**(lpszNon));

See Also IsCharAlphaNumeric

# IsCharAlphaNumeric (3.0)

BOOL IsCharAlphaNumeric(chTest)<br>char chTest: /\* character to test /\* character to test  $*$ /

The IsCharAlphaNumeric function determines whether a character is in the set of language-defined alphabetic or numeric characters.

Parameter Description chTest Specifies the character to be tested.

Returns

The return value is nonzero if the character is in either the set of alphabetic characters or the set of numeric characters. Otherwise, it is zero.

### Comments

The language driver for the current language (the language the user selected at setup or by using Control Panel) determines whether the character is in the set. If no language driver is selected, Windows uses an internal function.

Example

The following example uses the IsCharAlphaNumeric function to find the first nonalphanumeric character in a string:

for (lpszNon = lpsz; IsCharAlphaNumeric(\*lpszNon); lpszNon = **AnsiNext**(lpszNon));

See Also IsCharAlpha IsCharLower (3.0)

BOOL IsCharLower(chTest)<br>char chTest: /\* characte /\* character to test  $*$ /

The IsCharLower function determines whether a character is in the set of language-defined lowercase characters.

Parameter Description chTest Specifies the character to be tested.

Returns

The return value is nonzero if the character is lowercase. Otherwise, it is zero.

Comments

The language driver for the current language (the language selected at setup or by using Control Panel) determines whether the character is in the set. If no language driver is selected, Windows uses an internal function.

Example

The following example uses the IsCharLower function to find the first lowercase character in a string:

```
/* Look through string for a lowercase character. */
for (lpszLower = lpsz;
   !IsCharLower(*lpszLower) && lpszLower != '\0';
   lpszLower = AnsiNext(lpszLower));
/* Return NULL if no lowercase character is found. */
if (lpszLower == '\0')lpszLower = NULL;
See Also
IsCharUpper
```
IsCharUpper (3.0)

BOOL IsCharUpper(chTest)<br>char chTest; /\* charact /\* character to test  $*$ /

The IsCharUpper function determines whether a character is in the set of language-defined uppercase characters.

Parameter Description chTest Specifies the character to be tested.

Returns

The return value is nonzero if the character is uppercase. Otherwise, it is zero.

Comments

The language driver for the current language (the language the user selected at setup or by using Control Panel) determines whether the character is in the set. If no language driver is selected, Windows uses an internal function.

Example

The following example uses the IsCharUpper function to find the first uppercase character in a string:

/\* Look through the string for an uppercase character. \*/

```
for (lpszUpper = lpsz;
   !IsCharUpper(*lpszUpper) && lpszUpper != '\0';
   lpszUpper = AnsiNext(lpszUpper));
/* Return NULL if no uppercase character is found. */
if (lpszUpper == '\0')lpszUpper = NULL;
See Also
IsCharLower
```
IsChild  $(2.x)$ 

BOOL IsChild(hwndParent, hwndChild)<br>HWND hwndParent; /\* handle of pa /\* handle of parent window  $*$ / HWND hwndChild;  $\frac{1}{2}$  and  $\frac{1}{2}$  and  $\frac{1}{2}$  and  $\frac{1}{2}$  and  $\frac{1}{2}$  and  $\frac{1}{2}$  and  $\frac{1}{2}$  and  $\frac{1}{2}$  and  $\frac{1}{2}$  and  $\frac{1}{2}$  and  $\frac{1}{2}$  and  $\frac{1}{2}$  and  $\frac{1}{2}$  and  $\frac{1}{2}$  and  $\frac{1}{2}$  window  $*$ /

The IsChild function tests whether a given window is a child or other direct descendant of a given parent window. A child window is the direct descendant of a given parent window if that parent window is in the chain of parent windows leading from the original pop-up window to the child window.

Parameter Description hwndParent Identifies the parent window. hwndChild Identifies the child window to be tested.

Returns

The return value is nonzero if the child window is a descendant of the parent window. Otherwise, it is zero.

See Also **SetParent** 

## IsClipboardFormatAvailable (2.x)

BOOL IsClipboardFormatAvailable(uFormat)<br>UINT uFormat; /\* registered clipboard f  $/*$  registered clipboard format  $*$ /

The IsClipboardFormatAvailable function specifies whether data of a certain format exists on the clipboard.

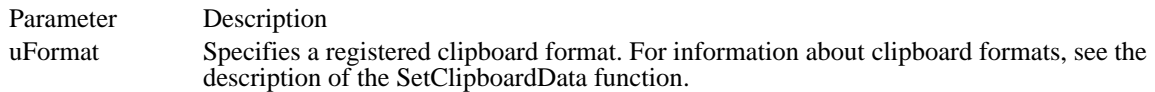

Returns

The return value is nonzero if data of the specified format is on the clipboard. Otherwise, the return value is zero.

### Comments

This function is typically called during processing of the WM\_INITMENU or WM\_INITMENUPOPUP message to determine whether the clipboard contains data  $\frac{1}{\text{that}}$  the application  $\frac{1}{\text{can}}$  paste. If such data is present, the application typically enables the Paste command (in its Edit menu).

### See Also

CountClipboardFormats, EnumClipboardFormats, GetClipboardFormatName, GetPriorityClipboardFormat, RegisterClipboardFormat, SetClipboardData, WM\_INITMENU, WM\_INITMENUPOPUP

## IsDialogMessage (2.x)

BOOL IsDialogMessage(hwndDlg, lpmsg)<br>HWND hwndDlg; /\* handle of dialo  $\frac{4}{x}$  handle of dialog box  $\frac{4}{x}$ MSG FAR\* lpmsg; /\* address of structure with message \* /

The IsDialogMessage function determines whether the specified message is intended for the given modeless dialog box and, if it is, processes the message.

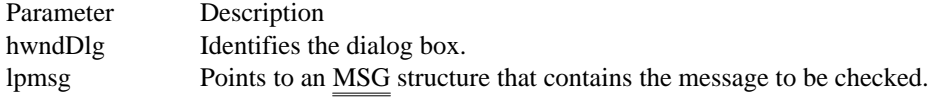

### Returns

The return value is nonzero if the message has been processed. Otherwise, it is zero.

### Comments

Although IsDialogMessage is intended for modeless dialog boxes, it can be used with any window that contains controls, enabling such windows to provide the same keyboard selection as in a dialog box.

When IsDialogMessage processes a message, it checks for keyboard messages and converts them into selection commands for the corresponding dialog box. For example, the TAB key, when pressed, selects the next control or group of controls, and the DOWN ARROW key, when pressed, selects the next control in a group.

If a message is processed by IsDialogMessage, it must not be passed to the TranslateMessage or DispatchMessage function. This is because IsDialogMessage performs all necessary translating and dispatching of messages.

IsDialogMessage sends WM\_GETDLGCODE messages to the dialog box procedure to determine which keys should be processed.

IsDialogMessage can send DM\_GETDEFID and DM\_SETDEFID messages to the window. These messages are defined in the WINDOWS. H header file as WM\_USER and WM\_USER+1, so conflicts are possible with application-defined messages having the same values.

### See Also

DispatchMessage, SendDlgItemMessage, TranslateMessage, MSG, WM\_GETDLGCODE

## IsDlgButtonChecked (2.x)

UINT IsDlgButtonChecked(hwndDlg, idButton) HWND hwndDlg; /\* handle of dialog box \*/ int idButton;  $\frac{1}{2}$  button identifier  $\frac{1}{2}$  button identifier  $\frac{1}{2}$  button identifier

The IsDlgButtonChecked function determines whether a button has a check mark next to it and whether a three-state button is grayed, checked, or neither.

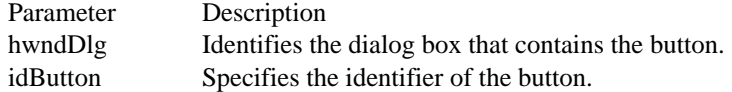

Returns

The return value is nonzero if the specified button is checked, 0 if it is not, or -1 if the hwndDlg parameter is invalid. For three-state buttons, the return value is 2 if the button is grayed, 1 if the button is checked, 0 if it is unchecked, or -1 if hwndDlg is invalid.

Comments

The IsDlgButtonChecked function sends a BM\_GETCHECK message to the button.

See Also CheckDlgButton, CheckRadioButton, BM\_GETCHECK IsIconic (2.x)

BOOL IsIconic(hwnd)<br>HWND hwnd; /\* h /\* handle of window  $\frac{*}{4}$ 

The IsIconic function determines whether the given window is minimized (iconic).

Parameter Description hwnd Identifies the window.

Returns

The return value is nonzero if the window is minimized. Otherwise, it is zero.

See Also CloseWindow, IsZoomed IsMenu (3.1)

BOOL IsMenu(hmenu)<br>HMENU hmenu:  $/*$  handle of menu  $*$ 

The IsMenu function determines whether the given handle is a menu handle.

Parameter Description hmenu Identifies the handle to be tested.

Returns

The return value is zero if the handle is definitely not a menu handle. A nonzero return value does not guarantee that the handle is a menu handle, however; for nonzero return values, the application should conduct further tests to verify the handle.

Comments

An application should use this function only to ensure that a given handle is not a menu handle.

See Also

CreateMenu, CreatePopupMenu, DestroyMenu, GetMenu

IsRectEmpty (2.x)

BOOL IsRectEmpty(lprc)<br>const RECT FAR\* lprc;

/\* address of structure with rectangle  $*$ /

The IsRectEmpty function determines whether the specified rectangle is empty. A rectangle is empty if its width or height is zero, or if both are zero.

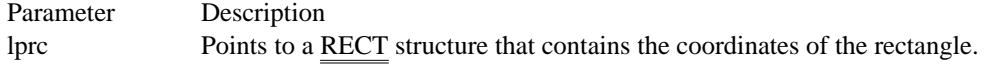

Returns

The return value is nonzero if the rectangle is empty. Otherwise, it is zero.

#### Example

The following example uses the IsRectEmpty function to determine whether a rectangle is empty and then displays a message box giving the status of the rectangle:

**RECT** rc;

```
if (IsRectEmpty((LPRECT) &rc))
   MessageBox(hwnd, "Rectangle is empty.",
   "Rectangle Status", MB_OK);
else
    MessageBox(hwnd, "Rectangle is not empty.",
   "Rectangle Status", MB_OK);
See Also
RECT
```
IsWindow  $(2.x)$ 

BOOL IsWindow(hwnd)<br>HWND hwnd; /\* han  $\rightarrow$  \* handle of window \*/

The IsWindow function determines whether the given window handle is valid.

Parameter Description hwnd Identifies a window.

Returns

The return value is nonzero if the window handle is valid. Otherwise, it is zero.

See Also IsWindowEnabled, IsWindowVisible IsWindowEnabled (2.x)

BOOL IsWindowEnabled(hwnd)<br>HWND hwnd; /\* handle of w /\* handle of window to test  $*$ /

The IsWindowEnabled function determines whether the given window is enabled for mouse and keyboard input.

Parameter Description hwnd Identifies the window.

Returns

The return value is nonzero if the window is enabled. Otherwise, it is zero.

Comments

A child window receives input only if it is both enabled and visible.

See Also EnableWindow, IsWindowVisible

## IsWindowVisible (2.x)

BOOL IsWindowVisible(hwnd)<br>HWND hwnd: /\* handle of w /\* handle of window to test  $*$ /

The IsWindowVisible function determines the visibility state of the given window.

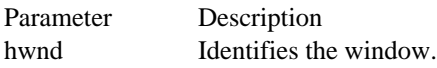

### Returns

The return value is nonzero if the specified window is visible on the screen (has the WS\_VISIBLE style bit set). The return value is zero if the window is not visible. Because the return value reflects the value of the window's WS\_VISIBLE flag, it may be nonzero even if the window is totally obscured by other windows.

### Comments

A window possesses a visibility state indicated by the WS\_VISIBLE style bit. When this style bit is set, the window is displayed and subsequent drawing into the window is displayed as long as the window has the style bit set.

Any drawing to a window that has the WS\_VISIBLE style will not be displayed if the window is covered by other windows or is clipped by its parent window.

See Also ShowWindow IsZoomed (2.x)

BOOL IsZoomed(hwnd)<br>HWND hwnd; /\* han  $\rightarrow$  \* handle of window \*/

The IsZoomed function determines whether the given window is maximized.

Parameter Description hwnd Identifies the window.

Returns

The return value is nonzero if the window is maximized. Otherwise, it is zero.

See Also IsIconic

KillTimer (2.x)

BOOL KillTimer(hwnd, idTimer)<br>HWND hwnd; /\* handle of /\* handle of window that installed timer  $*$ / UINT idTimer; /\* timer<br>identifier identifier \* /

The KillTimer function removes the specified timer. Any pending WM\_TIMER messages associated with the timer are removed from the message queue.

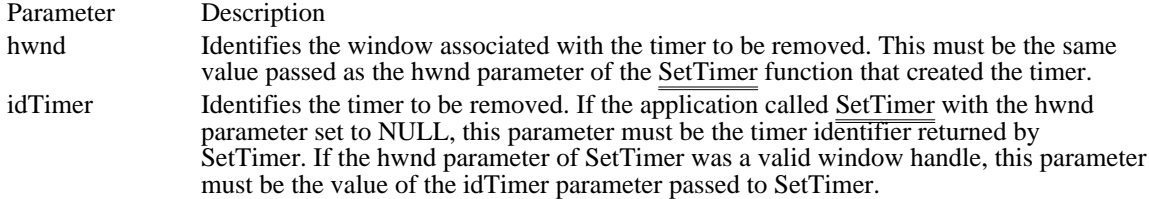

Returns

The return value is nonzero if the function is successful. It is zero if the KillTimer function could not find the specified timer.

See Also SetTimer, WM\_TIMER LoadAccelerators (2.x)

HACCEL LoadAccelerators(hinst, lpszTableName)<br>HINSTANCE hinst: /\* handle of mod  $\frac{1}{8}$  handle of module to load from  $\frac{1}{8}$ LPCSTR lpszTableName; / \* address of table name \* /

The LoadAccelerators function loads the specified accelerator table.

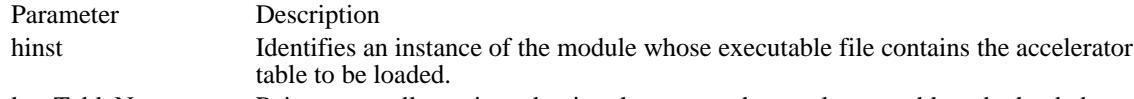

lpszTableName Points to a null-terminated string that names the accelerator table to be loaded. Returns

The return value is the handle of the loaded accelerator table if the function is successful. Otherwise, it is NULL.

Comments

If the accelerator table has not yet been loaded, the function loads it from the given executable file.

Accelerator tables loaded from resources are freed automatically when the application terminates.

### LoadBitmap (2.x)

HBITMAP LoadBitmap(hinst, lpszBitmap)<br>HINSTANCE hinst; /\* handle of a /\* handle of application instance  $*$ LPCSTR lpszBitmap; /\* address of bitmap name  $*$ /

The LoadBitmap function loads the specified bitmap resource from the given module's executable file.

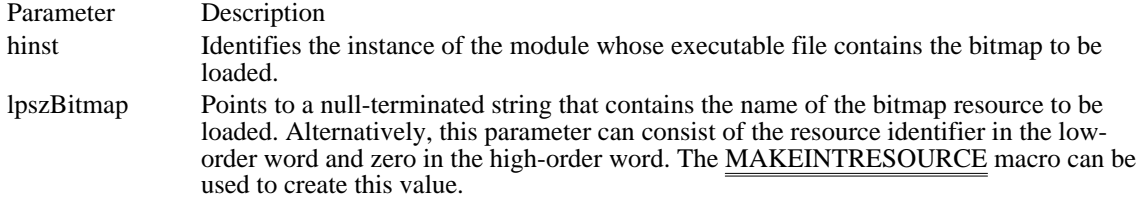

Returns

The return value is the handle of the specified bitmap if the function is successful. Otherwise, it is NULL. Comments

If the bitmap pointed to by lpszBitmap does not exist or if there is insufficient memory to load the bitmap, the function fails.

The application must call the DeleteObject function to delete each bitmap handle returned by the LoadBitmap function. This also applies to the following predefined bitmaps.

An application can use the LoadBitmap function to access the predefined bitmaps used by Windows. To do so, the application must set the hinst parameter to NULL and the lpszBitmap parameter to one of the following values:

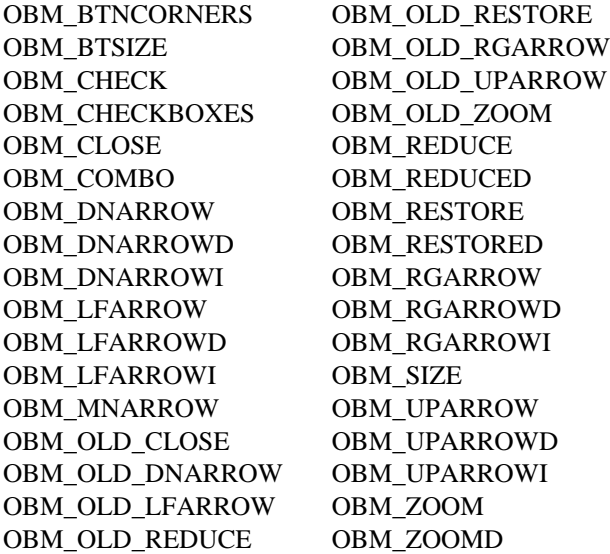

Bitmap names that begin with OBM OLD represent bitmaps used by Windows versions earlier than 3.0.

The bitmaps identified by OBM\_DNARROWI, OBM\_LFARROWI, OBM\_RGARROWI, and OBM\_UPARROWI are new for Windows 3.1. These bitmaps are not found in device drivers for previous versions of Windows.

Note that for an application to use any of the OBM\_ constants, the constant OEMRESOURCE must be defined before the WINDOWS.H header file is included.

The following shows the appearance of each of the OBM\_ bitmaps.

See Also DeleteObject Windows 3.1 changes

The following bitmaps have been added:

OBM\_UPARROWI OBM\_DNARROWI OBM\_RGARROWI OBM\_LFARROWI

## LoadCursor (2.x)

HCURSOR LoadCursor(hinst, pszCursor)<br>HINSTANCE hinst: /\* handle of  $\frac{1}{\sqrt{2}}$  handle of application instance \*/ LPCSTR pszCursor; / \* cursor-name string or cursor resource identifier \*

The LoadCursor function loads the specified cursor resource from the executable file associated with the given application instance.

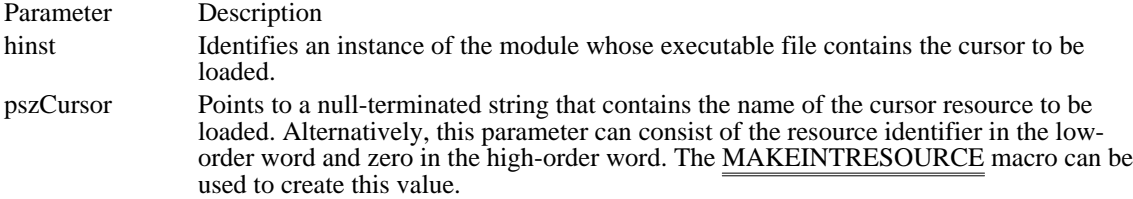

#### Returns

The return value is the handle of the newly loaded cursor if the function is successful. Otherwise, it is NULL.

#### Comments

The function loads the cursor resource only if it has not been loaded; otherwise, it retrieves a handle of the existing resource. The LoadCursor function returns a valid cursor handle only if the pszCursor parameter points to a cursor resource. If pszCursor points to any type of resource other than a cursor (such as an icon) , the return value will not be NULL, even though it is not a valid cursor handle.

An application can use the LoadCursor function to access the predefined cursors used by Windows. To do this, the application must set the hinst parameter to NULL and the pszCursor parameter to one the following values:

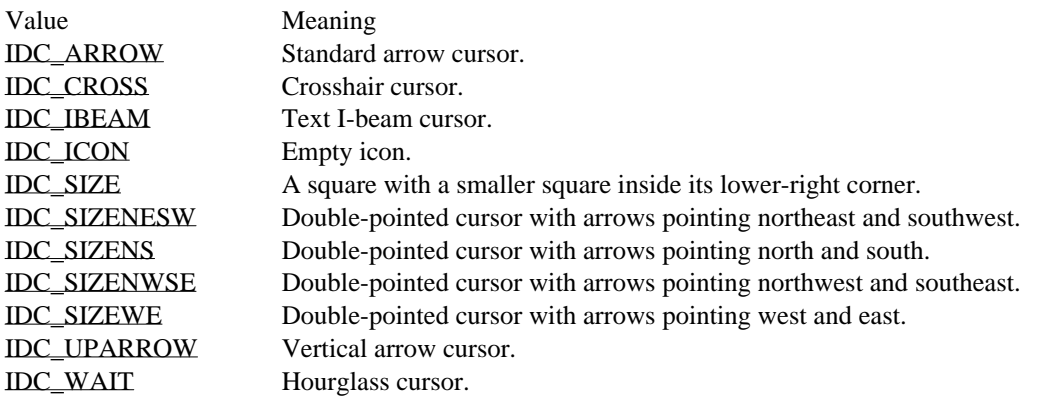

It is not necessary to destroy these system cursors. An application should use the DestroyCursor function to destroy any private cursors it loads.

See Also DestroyCursor, SetCursor, ShowCursor, MAKEINTRESOURCE

<sup>/</sup>

IDC\_ARROW MAKEINTRESOURCE(32512)

Standard arrow cursor.

# IDC\_ARROW MAKEINTRESOURCE(32512)

IDC\_CROSS MAKEINTRESOURCE(32515)

Crosshair cursor.

# IDC\_CROSS MAKEINTRESOURCE(32515)
IDC\_IBEAM MAKEINTRESOURCE(32513)

Text I-beam cursor.

### IDC\_IBEAM MAKEINTRESOURCE(32513)

IDC\_ICON MAKEINTRESOURCE(32641)

Empty icon.

### IDC\_ICON MAKEINTRESOURCE(32641)

IDC\_SIZE MAKEINTRESOURCE(32640)

A square with a smaller square inside its lower-right corner.

### IDC\_SIZE MAKEINTRESOURCE(32640)

# IDC\_SIZENESW MAKEINTRESOURCE(32643)

Double-pointed cursor with arrows pointing northeast and southwest.

### IDC\_SIZENESW MAKEINTRESOURCE(32643)

# IDC\_SIZENS MAKEINTRESOURCE(32645)

Double-pointed cursor with arrows pointing north and south.

### IDC\_SIZENS MAKEINTRESOURCE(32645)

# IDC\_SIZENWSE MAKEINTRESOURCE(32642)

Double-pointed cursor with arrows pointing northwest and southeast.

### IDC\_SIZENWSE MAKEINTRESOURCE(32642)

# IDC\_SIZEWE MAKEINTRESOURCE(32644)

Double-pointed cursor with arrows pointing west and east.

### IDC\_SIZEWE MAKEINTRESOURCE(32644)

IDC\_UPARROW MAKEINTRESOURCE(32516)

Vertical arrow cursor.

## IDC\_UPARROW MAKEINTRESOURCE(32516)

IDC\_WAIT MAKEINTRESOURCE(32514)

Hourglass cursor.

### IDC\_WAIT MAKEINTRESOURCE(32514)

LoadIcon (2.x)

HICON LoadIcon(hinst, pszIcon)<br>HINSTANCE hinst; /\* h  $\frac{1}{8}$  handle of application instance  $\frac{1}{8}$ LPCSTR pszIcon; / \* icon-name string or icon resource identifier \* /

The LoadIcon function loads the specified icon resource from the executable file associated with the given application instance.

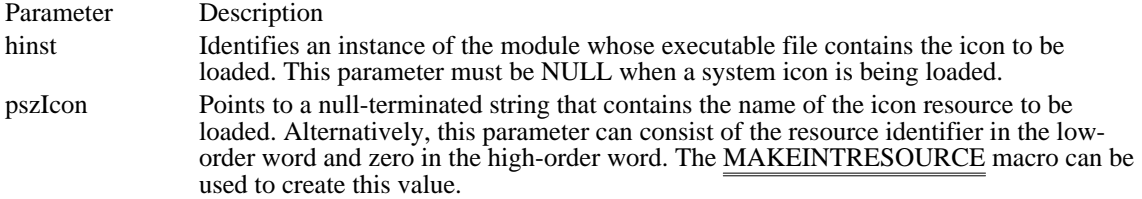

Returns

The return value is the handle of the newly loaded icon if the function is successful. Otherwise, it is NULL.

Comments

This function loads the icon resource only if it has not been loaded; otherwise, it retrieves a handle of the existing resource.

An application can use the LoadIcon function to access the predefined icons used by Windows. To do this, the application must set the hinst parameter to NULL and the pszIcon parameter to one of the following values:

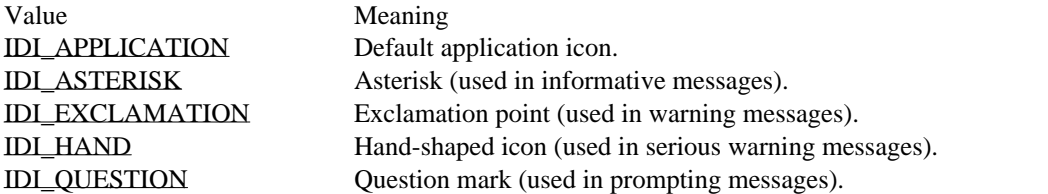

It is not necessary to destroy these system icons. An application should use the DestroyIcon function to destroy any private icons it loads.

The following shows all of the system icons.

sysico

See Also DestroyIcon, DrawIcon, MAKEINTRESOURCE IDI\_APPLICATION MAKEINTRESOURCE(32512) Default application icon.

### IDI\_APPLICATION MAKEINTRESOURCE(32512)

IDI\_ASTERISK MAKEINTRESOURCE(32516)

Asterisk (used in informative messages).

### IDI\_ASTERISK MAKEINTRESOURCE(32516)

# IDI\_EXCLAMATION MAKEINTRESOURCE(32515)

Exclamation point (used in warning messages).

### IDI\_EXCLAMATION MAKEINTRESOURCE(32515)

IDI\_HAND MAKEINTRESOURCE(32513)

Hand-shaped icon (used in serious warning messages).

### IDI\_HAND MAKEINTRESOURCE(32513)

## IDI\_QUESTION MAKEINTRESOURCE(32514)

Question mark (used in prompting messages).

## IDI\_QUESTION MAKEINTRESOURCE(32514)

LoadMenu (2.x)

HMENU LoadMenu(hinst, lpszMenuName)<br>HINSTANCE hinst: /\* handle o  $/*$  handle of application instance \*/ LPCSTR lpszMenuName; / \* menu-name string or menu resource identifier \* /

The LoadMenu function loads the specified menu resource from the executable file associated with the given application instance.

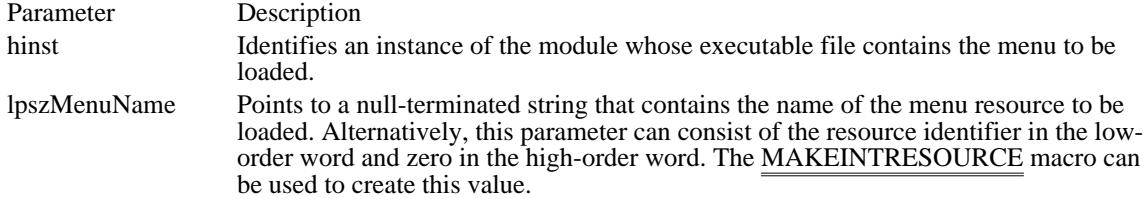

Returns

The return value is the handle of the menu resource if the function is successful. Otherwise, it is NULL. Comments

Before exiting, an application must free system resources associated with a menu if the menu is not assigned to a window. An application frees a menu by calling the DestroyMenu function.

Example

The following example loads a menu resource, and then assigns the menu to a window:

HMENU hmenu;

hmenu = LoadMenu(hinst, "ColorMenu"); **SetMenu**(hwnd, hmenu); See Also DestroyMenu, LoadMenuIndirect, SetMenu, MAKEINTRESOURCE

#### LoadMenuIndirect (2.x)

HMENU LoadMenuIndirect(lpmith)<br>const void FAR\* lpmith; /\* a /\* address of menu template  $*$ 

The LoadMenuIndirect function loads the specified menu template in memory. A menu template is a header followed by a collection of one or more MENUITEMTEMPLATE structures, each of which may contain one or more menu items and pop-up menus.

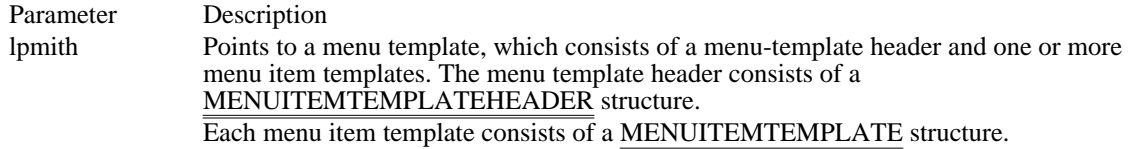

Returns

The return value is the handle of a menu if the function is successful. Otherwise, it is NULL.

Comments

Before exiting, an application must free system resources associated with a menu if the menu is not assigned to a window. An application frees a menu by calling the DestroyMenu function.

Example

The following example retrieves a menu handle for a menu template resource that has been loaded into memory, gives the menu handle to a window, and then unlocks and frees the resource:

#### **HRSRC** hrsrcResInfo;

**HGLOBAL** hglbResMenu; char FAR\* lpResMenu; HMENU hmenu;

```
case IDM_NEWMENU:
hrsrcResInfo = FindResource(hinst, "DynaMenu", RT_MENU);
hglbResMenu = LoadResource(hinst, hrsrcResInfo);
 lpResMenu = LockResource(hglbResMenu);
hmenu = Load\overline{M}enuIndirect(lpResMenu);
DestroyMenu(GetMenu(hwnd));
SetMenu(hwnd, hmenu);
 UnlockResource(hglbResMenu);
FreeResource(hglbResMenu);
```
break;

See Also DestroyMenu, LoadMenu, SetMenu, MENUITEMTEMPLATE

# LoadString (2.x)

int LoadString(hinst, idResource, lpszBuffer, cbBuffer) HINSTANCE hinst;  $\frac{1}{2}$  /\* handle of module containing string resource  $\frac{1}{2}$ UINT idResource;  $\sqrt{ }$ \* resource identifier \* / LPSTR lpszBuffer; / \* address of buffer for resource \* / int cbBuffer;  $\blacksquare$ \* size of buffer \* /

The LoadString function loads the specified string resource.

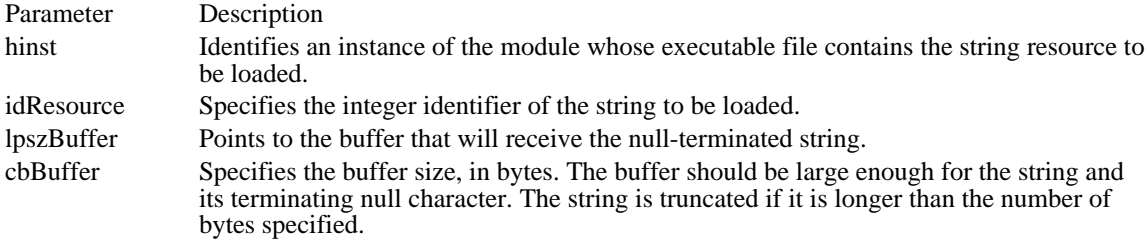

#### Returns

The return value specifies the number of bytes copied into the buffer, if the function is successful. It is zero if the string resource does not exist.

#### LockInput (3.1)

BOOL LockInput(hReserved, hwndInput, fLock)<br>HANDLE hReserved: /\* reserved, must b  $/*$  reserved, must be NULL  $*/$ HWND hwndInput; /\* handle of window to receive all input \* / BOOL fLock;  $\blacksquare$ \* the lock/unlock flag \* /

The LockInput function locks input to all tasks except the current one, if the fLock parameter is TRUE. The given window is made system modal; that is, it will receive all input. If fLock is FALSE, LockInput unlocks input and restores the system to its unlocked state.

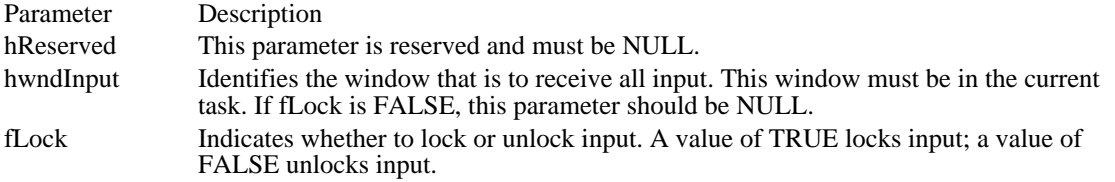

Returns

The return value is nonzero if the function is successful. Otherwise, it is zero.

Comments

Before entering hard mode, a Windows-based debugger calls LockInput, specifying TRUE for the fLock parameter. This action saves the current global state. To exit hard mode, the debugger calls LockInput, specifying FALSE for fLock. This restores the global state to the conditions that existed when the debugger entered hard mode. A debugger must restore the global state before exiting. Calls to LockInput cannot be nested.

See Also DirectedYield

#### LockWindowUpdate (3.1)

BOOL LockWindowUpdate(hwndLock)<br>HWND hwndLock: /\* handle of win /\* handle of window  $*$ /

The LockWindowUpdate function disables or reenables drawing in the given window. A locked window cannot be moved. Only one window can be locked at a time.

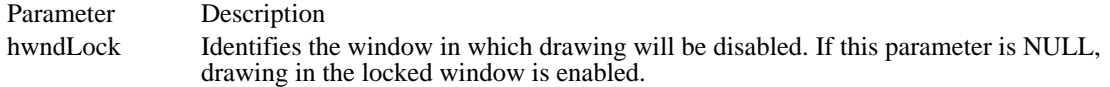

#### Returns

The return value is nonzero if the function is successful. It is zero if a failure occurs or if the LockWindowUpdate function has been used to lock another window.

#### Comments

If an application with a locked window (or any locked child windows) calls the GetDC, GetDCEx, or BeginPaint function, the called function returns a device context whose visible region is empty. This will occur until the application unlocks the window by calling LockWindowUpdate, specifying a value of NULL for hwndLock.

While window updates are locked, the system keeps track of the bounding rectangle of any drawing operations to device contexts associated with a locked window. When drawing is reenabled, this bounding rectangle is invalidated in the locked window and its child windows to force an eventual WM\_PAINT message to update the screen. If no drawing has occurred while the window updates were locked, no area is invalidated.

The LockWindowUpdate function does not make the given window invisible and does not clear the WS\_VISIBLE style bit.

lstrcmp (3.0)

int lstrcmp(lpszString1, lpszString2)<br>LPCSTR lpszString1: /\* address of first string LPCSTR lpszString1;  $*$  address of first string  $*$ / LPCSTR lpszString2; /\* address of second string  $*$ /

The lstrcmp function compares two character strings. The comparison is case-sensitive.

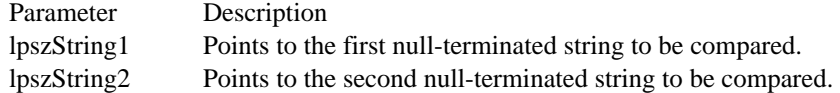

#### Returns

The return value is less than zero if the string specified in lpszString1 is less than the string specified in lpszString2, is greater than zero if lpszString1 is greater than lpszString2, and is zero if the two strings are equal.

#### Comments

The lstrcmp function compares two strings by checking the first characters against each other, the second characters against each other, and so on, until it finds an inequality or reaches the ends of the strings. The function returns the difference of the values of the first unequal characters it encounters. For example, lstrcmp determines that "abcz" is greater than "abcdefg" and returns the difference of "z" and "d".

The language driver for the language selected by the user determines which string is greater (or whether the strings are the same). If no language driver is selected, Windows uses an internal function. With the Windows United States language functions, uppercase characters have lower values than lowercase characters.

With a double-byte character set (DBCS) version of Windows, this function can compare two DBCS strings.

Both strings must be less than 64K in size.

See Also lstrcmpi

lstrcmpi (3.0)

int lstrcmpi(lpszString1, lpszString2)<br>LPCSTR lpszString1: /\* address of first string LPCSTR lpszString1;  $*$  address of first string  $*$ LPCSTR lpszString2; /\* address of second string  $*$ /

The lstrcmpi function compares the two strings. The comparison is not case-sensitive.

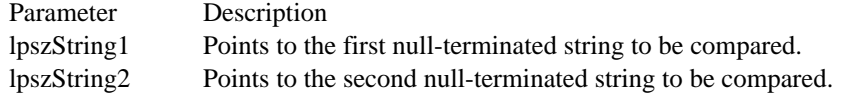

#### Returns

The return value is less than zero if the string specified in lpszString1 is less than the string specified in lpszString2, is greater than zero if lpszString1 is greater than lpszString2, and is zero if the two strings are equal.

#### Comments

The lstrcmpi function compares two strings by checking the first characters against each other, the second characters against each other, and so on, until it finds an inequality or reaches the ends of the strings. The function returns the difference of the values of the first unequal characters it encounters. For example, lstrcmpi determines that "abcz" is greater than "abcdefg" and returns the difference of "z" and "d".

The language driver for the language selected by the user determines which string is greater (or whether the strings are the same). If no language driver is selected, Windows uses an internal function.

With a double-byte character set (DBCS) version of Windows, this function can compare two DBCS strings.

Both strings must be less than 64K in size.

See Also lstrcmp
### MapDialogRect (2.x)

void MapDialogRect(hwndDlg, lprc)<br>HWND hwndDlg; /\* handle of  $/*$  handle of dialog box \*/ RECT FAR<sup>\*</sup> lprc; /\* address of structure with rectangle /

The MapDialogRect function converts (maps) the specified dialog box units to screen units (pixels).

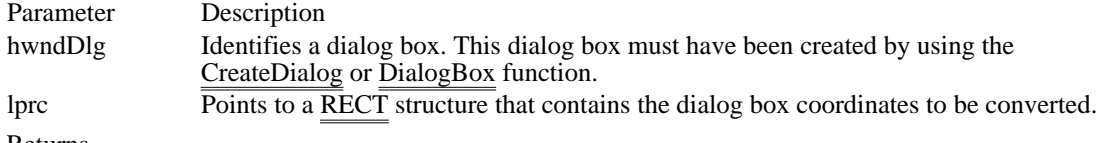

Returns

This function does not return a value.

#### Comments

The MapDialogRect function converts the dialog box units of a rectangle to screen units. Dialog box units are defined in terms of the current dialog base unit, which is derived from the average width and height of characters in the font used for dialog box text. Typically, dialog boxes use the System font, but an application can specify a different font by using the DS\_SETFONT style in the resource-definition file.

One horizontal unit is one-fourth of the dialog box base width unit, and one vertical unit is one-eighth of the dialog box base height unit. The GetDialogBaseUnits function retrieves the dialog box base units in pixels.

See Also

CreateDialog, DialogBox, GetDialogBaseUnits, RECT

MessageBeep (2.x)

 $\blacksquare$ 

void MessageBeep(uAlert)<br>UINT uAlert; /\* alert /\* alert level  $*/$ 

The MessageBeep function plays a waveform sound corresponding to a given system alert level. The sound for each alert level is identified by an entry in the [sounds] section of the WIN.INI initialization file.

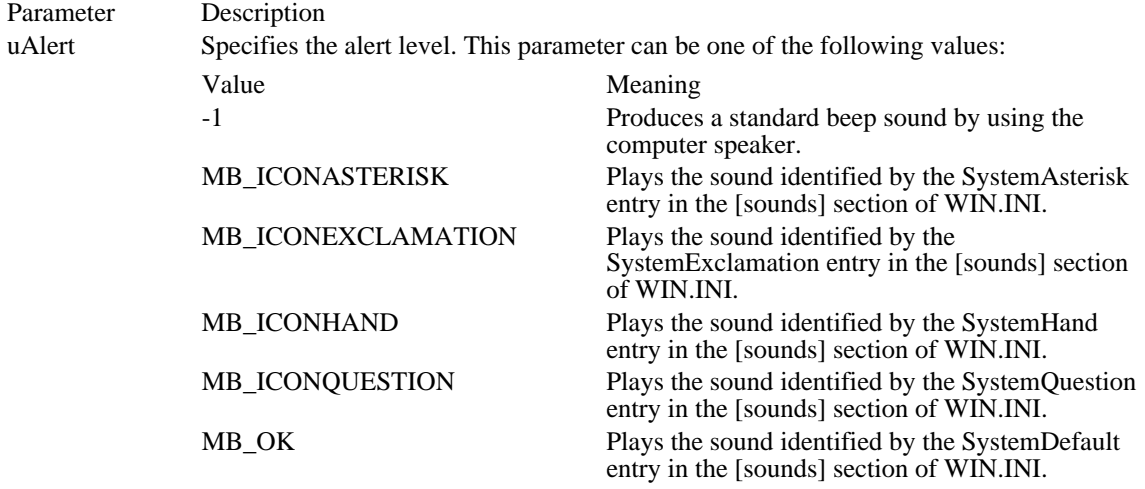

Returns

This function does not return a value.

#### Comments

MessageBeep returns control to the caller after queuing the sound and plays the sound asynchronously.

If it cannot play the specified alert sound, MessageBeep attempts to play the system default sound. If it cannot play the system default sound, the function produces a standard beep sound by using the computer speaker.

The user can disable the warning beep by using the Windows Control Panel application Sounds.

See Also FlashWindow, MessageBox Windows 3.1 changes

The MessageBeep function for Windows version 3.0 and earlier did not accept values for the uAlert parameter.

### MessageBox  $(2.x)$

/

int MessageBox(hwndParent, lpszText, lpszTitle, fuStyle)<br>HWND hwndParent; /\* handle of parent window  $/*$  handle of parent window \*/ LPCSTR lpszText; /\* address of text in message box  $*$ / LPCSTR lpszTitle; / \* address of title of message box \* / UINT fuStyle; /

\* style of message box \*

The MessageBox function creates, displays, and operates a message-box window. The message box contains an application-defined message and title, plus any combination of the predefined icons and push buttons described in the fuStyle parameter.

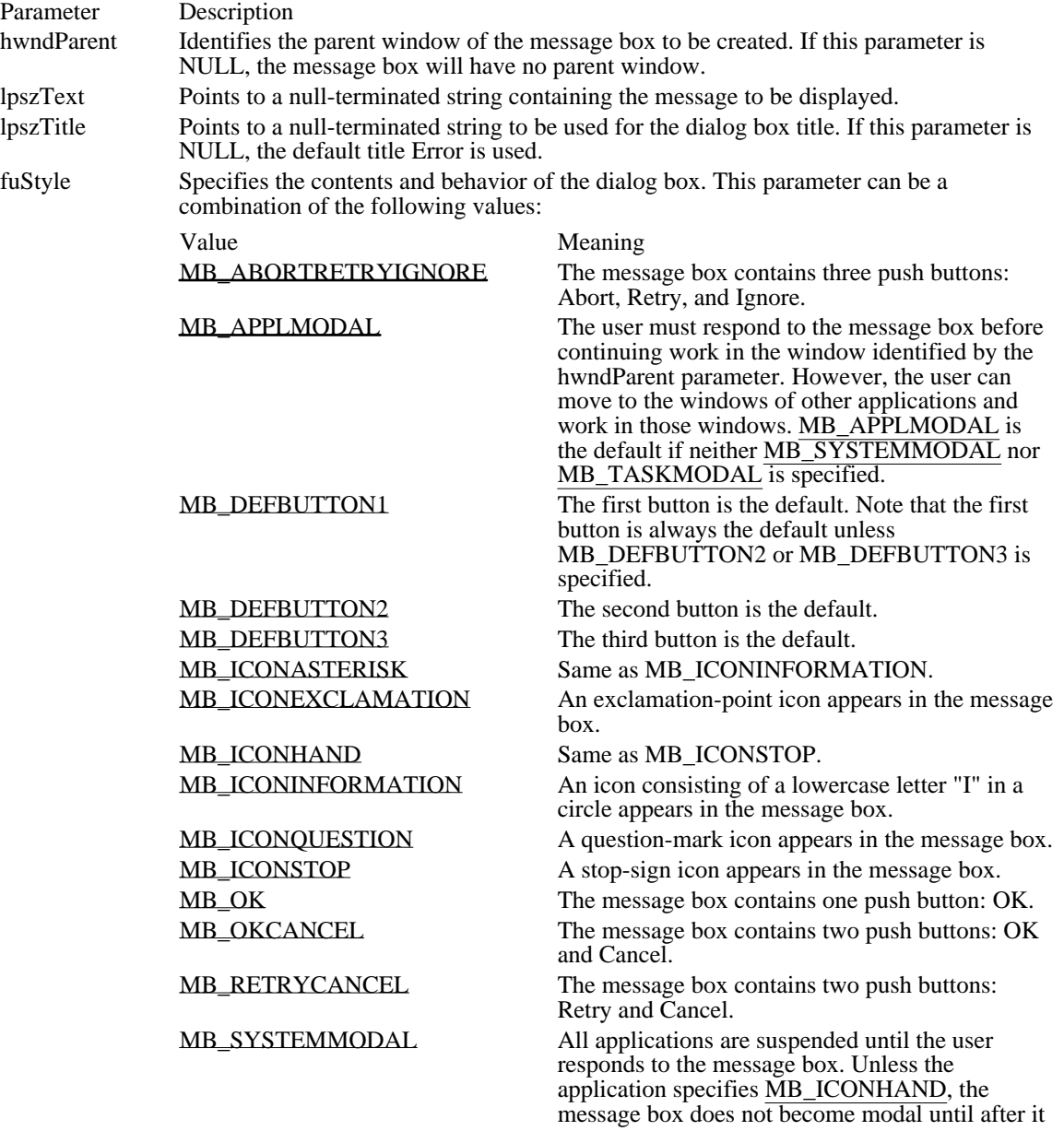

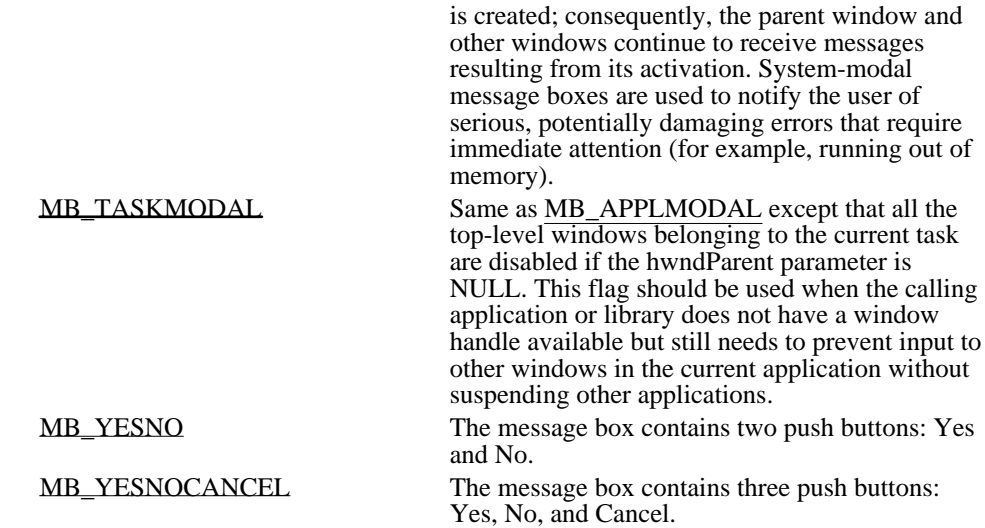

#### Returns

The return value is zero if there is not enough memory to create the message box. Otherwise, it is one of the following menu-item values returned by the dialog box:

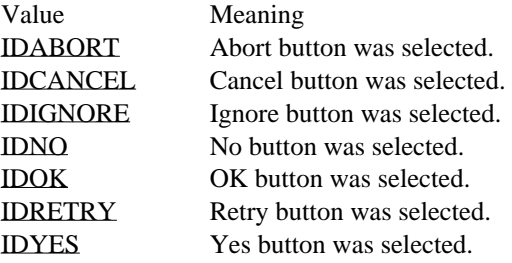

If a message box has a Cancel button, the IDCANCEL value will be returned if either the ESC key is pressed or the Cancel button is selected. If the message box has no Cancel button, pressing ESC has no effect.

#### Comments

When a system-modal message box is created to indicate that the system is low on memory, the strings pointed to by the lpszText and lpszTitle parameters should not be taken from a resource file, because an attempt to load the resource may fail.

When an application calls the MessageBox function and specifies the MB\_ICONHAND and MB\_SYSTEMMODAL flags for the fuStyle parameter, Windows displays the resulting message box regardless of available memory. When these flags are specified, Windows limits the length of the message-box text to three lines. Windows does not automatically break the lines to fit in the message box, however, so the message string must contain carriage returns to break the lines at the appropriate places.

If a message box is created while a dialog box is present, use the handle of the dialog box as the hwndParent parameter. The hwndParent parameter should not identify a child window, such as a control in See Also a dialog box.

#### FlashWindow, MessageBeep

Following are the various system icons that can be used in a message box:

MB\_ABORTRETRYIGNORE 0x0002

The message box contains three push buttons: Abort, Retry, and Ignore.

### MB\_ABORTRETRYIGNORE 0x0002

MB\_APPLMODAL 0x0000

The user must respond to the message box before continuing work in the window identified by the hwndParent parameter. However, the user can move to the windows of other applications and work in those windows. MB\_APPLMODAL is the default if neither MB\_SYSTEMMODAL nor MB\_TASKMODAL is specified.

MB\_APPLMODAL 0x0000

MB\_DEFBUTTON1 0x0000

The first button is the default. Note that the first button is always the default unless MB\_DEFBUTTON2 or MB\_DEFBUTTON3 is specified.

MB\_DEFBUTTON1 0x0000

MB\_DEFBUTTON2 0x0100 The second button is the default.

### MB\_DEFBUTTON2 0x0100

MB\_DEFBUTTON3 0x0200 The third button is the default.

### MB\_DEFBUTTON3 0x0200

MB\_ICONASTERISK 0x0040 Same as MB\_ICONINFORMATION.

### MB\_ICONASTERISK 0x0040

# MB\_ICONEXCLAMATION 0x0030

An exclamation-point icon appears in the message box.

### MB\_ICONEXCLAMATION 0x0030

MB\_ICONHAND 0x0010 Same as MB\_ICONSTOP.

MB\_ICONHAND 0x0010

# MB\_ICONINFORMATION MB\_ICONASTERISK

An icon consisting of a lowercase letter "I" in a circle appears in the message box.

### MB\_ICONINFORMATION MB\_ICONASTERISK

# MB\_ICONQUESTION 0x0020

A question-mark icon appears in the message box.

# MB\_ICONQUESTION 0x0020

# MB\_ICONSTOP MB\_ICONHAND

A stop-sign icon appears in the message box.

# MB\_ICONSTOP MB\_ICONHAND

MB\_OK 0x0000

The message box contains one push button: OK.

MB\_OK 0x0000

MB\_OKCANCEL 0x0001

The message box contains two push buttons: OK and Cancel.

MB\_OKCANCEL 0x0001

MB\_RETRYCANCEL 0x0005

The message box contains two push buttons: Retry and Cancel.

MB\_RETRYCANCEL 0x0005

#### MB\_SYSTEMMODAL 0x1000

All applications are suspended until the user responds to the message box. Unless the application specifies MB\_ICONHAND, the message box does not become modal until after it is created; consequently, the parent window and other windows continue to receive messages resulting from its activation. Systemmodal message boxes are used to notify the user of serious, potentially damaging errors that require immediate attention (for example, running out of memory).

### MB\_SYSTEMMODAL 0x1000

MB\_TASKMODAL 0x2000

Same as MB\_APPLMODAL except that all the top-level windows belonging to the current task are disabled if the hwndParent parameter is NULL. This flag should be used when the calling application or library does not have a window handle available but still needs to prevent input to other windows in the current application without suspending other applications.
MB\_TASKMODAL 0x2000

MB\_YESNO 0x0004

The message box contains two push buttons: Yes and No.

MB\_YESNO 0x0004

MB\_YESNOCANCEL 0x0003

The message box contains three push buttons: Yes, No, and Cancel.

MB\_YESNOCANCEL 0x0003

IDABORT 3 Abort button was selected. IDABORT 3

IDCANCEL 2 Cancel button was selected. IDCANCEL 2

IDIGNORE 5 Ignore button was selected. IDIGNORE 5

IDNO 7 No button was selected. IDNO 7

IDOK 1 OK button was selected. IDOK 1

IDRETRY 4 Retry button was selected. IDRETRY 4

IDYES 6 Yes button was selected. IDYES 6

# MapWindowPoints (3.1)

void MapWindowPoints(hwndFrom, hwndTo, lppt, cPoints)<br>HWND hwndFrom; /\* handle of window to be mapp /\* handle of window to be mapped from  $*$ / HWND hwndTo;  $\sqrt{2}$ \* handle of window to be mapped to \* / POINT FAR\* lppt;  $\blacksquare$ \* address of structure array with points to map \* / UINT cPoints; \* number of structures in array \*

/

The MapWindowPoints function converts (maps) a set of points from a coordinate space relative to one window to a coordinate space relative to another window.

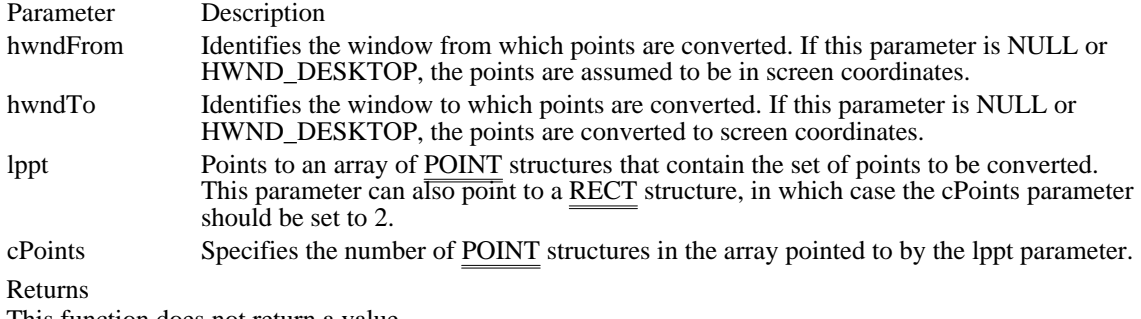

This function does not return a value.

See Also

ClientToScreen, ScreenToClient

## ModifyMenu (3.0)

BOOL ModifyMenu(hmenu, idItem, fuFlags, idNewItem, lpNewItem)<br>HMENU hmenu: /\* handle of menu HMENU hmenu;  $\frac{1}{\sqrt{2}}$  handle of menu UINT idItem;

 $/*$  menu-item identifier  $*$ 

**UINT** fuFlags; UINT fuFlags; / \* menu-item flags \* /

UINT idNewItem; \* new menu-item identifier \*

LPCSTR lpNewItem; LPCSTR lpNewItem;  $\blacksquare$ \* menu-item content \* /

The ModifyMenu function changes an existing menu item.

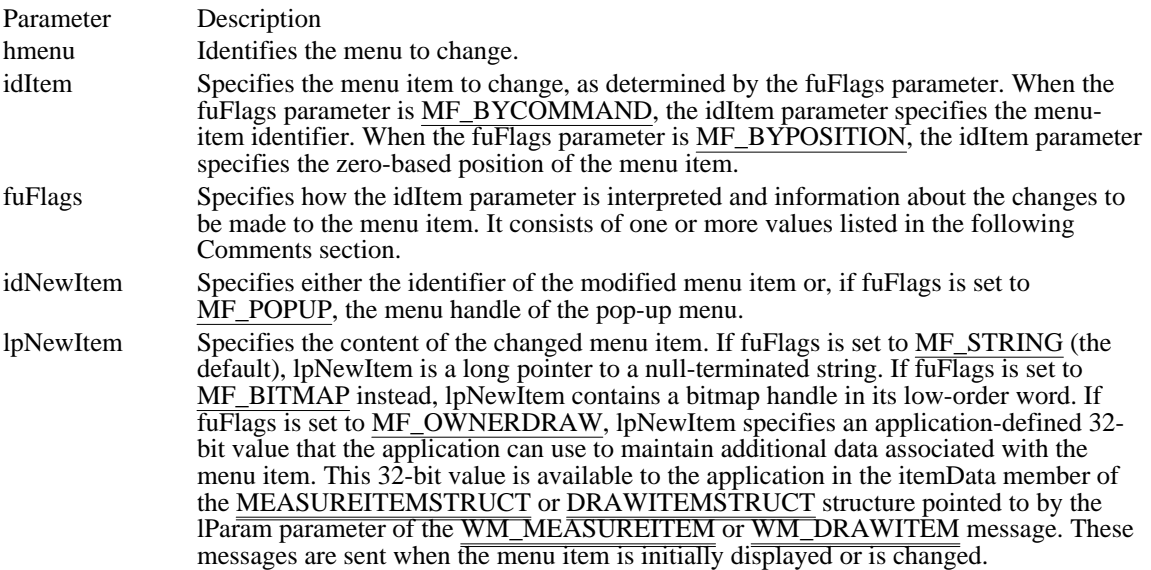

### Returns

The return value is nonzero if the function is successful. Otherwise, it is zero.

Comments

If the ModifyMenu function replaces a pop-up menu associated with the menu item, it destroys the old pop-up menu and frees the memory used by the pop-up menu.

Whenever a menu changes (whether or not it is in a window that is displayed), the application should call DrawMenuBar. To change the attributes of existing menu items, it is much faster to use the CheckMenuItem and EnableMenuItem functions.

Each of the following groups lists flags that should not be used together:

- MF\_BYCOMMAND and MF\_BYPOSITION  $\blacksquare$
- MF\_DISABLED, MF\_ENABLED, and MF\_GRAYED  $\blacksquare$
- MF\_BITMAP, MF\_STRING, MF\_OWNERDRAW, and MF\_SEPARATOR  $\blacksquare$
- MF\_MENUBARBREAK and MF\_MENUBREAK  $\blacksquare$
- MF\_CHECKED and MF\_UNCHECKED

The following list describes the flags that may be set in the fuFlags parameter:

Value Meaning

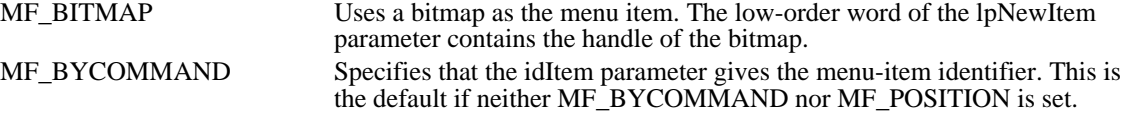

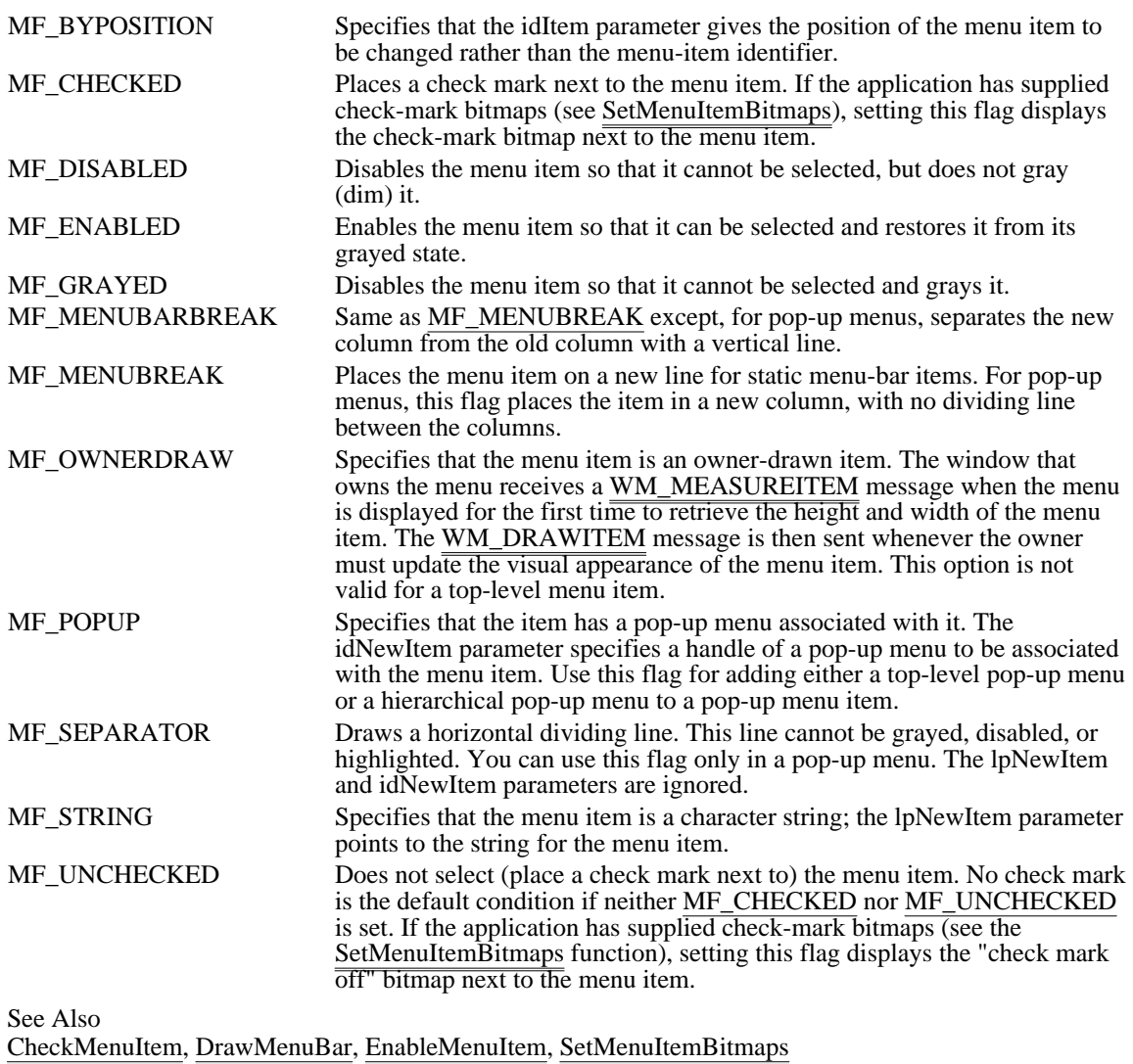

### MoveWindow  $(2.x)$

Ė

```
BOOL MoveWindow(hwnd, nLeft, nTop, nWidth, nHeight, fRepaint)
HWND hwnd; /* handle of window */
int nLeft; \frac{1}{2} int nTop; \frac{1}{2} int nTop;
int nTop; /* top
coordinate */
int nWidth; /
* width *
/
int nHeight; /
* height */
BOOL fRepaint; \blacksquare* repaint flag */
```
The MoveWindow function changes the position and dimensions of a window. For top-level windows, the position and dimensions are relative to the upper-left corner of the screen. For child windows, they are relative to the upper-left corner of the parent window's client area.

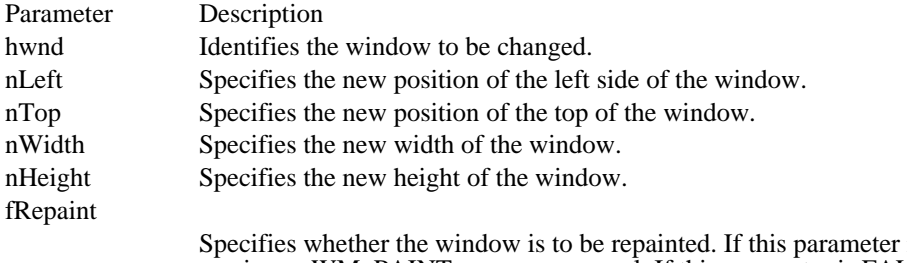

is TRUE, the window receives a WM\_PAINT message as usual. If this parameter is FALSE, no repainting of any kind  $\overline{occurs}$ . This applies to the client area, the non-client area (including the title and scroll bars), and any part of the parent window uncovered as a result of the moved window. When this parameter is FALSE, the application must explicitly invalidate or redraw any parts of the window and parent window that must be redrawn.

### Returns

The return value is nonzero if the function is successful. Otherwise, it is zero.

#### Comments

The MoveWindow function sends a WM\_GETMINMAXINFO message to the window being moved, giving it an opportunity to modify the default values for the largest and smallest possible windows. If the MoveWindow parameters exceed these values, they will be replaced by the minimum or maximum values specified in the WM\_GETMINMAXINFO message.

#### Example

The following example changes the dimensions of a child window in response to a WM\_SIZE message. In this example, the child window would always fill the client area of the parent window.

```
case WM_SIZE:
   MoveWindow(hwndChild, 0, 0, LOWORD(lParam), HIWORD(lParam),
  TRUE);
   break;
```
# See Also

ClientToScreen, GetWindowRect, ScreenToClient, SetWindowPos, WM\_GETMINMAXINFO, WM\_SIZE

Windows 3.1 changes

For Windows version 3.0 applications, the MoveWindow function always paints the frame and erases the background of top-level windows, regardless of the setting of the fRepaint parameter.

# OffsetRect (2.x)

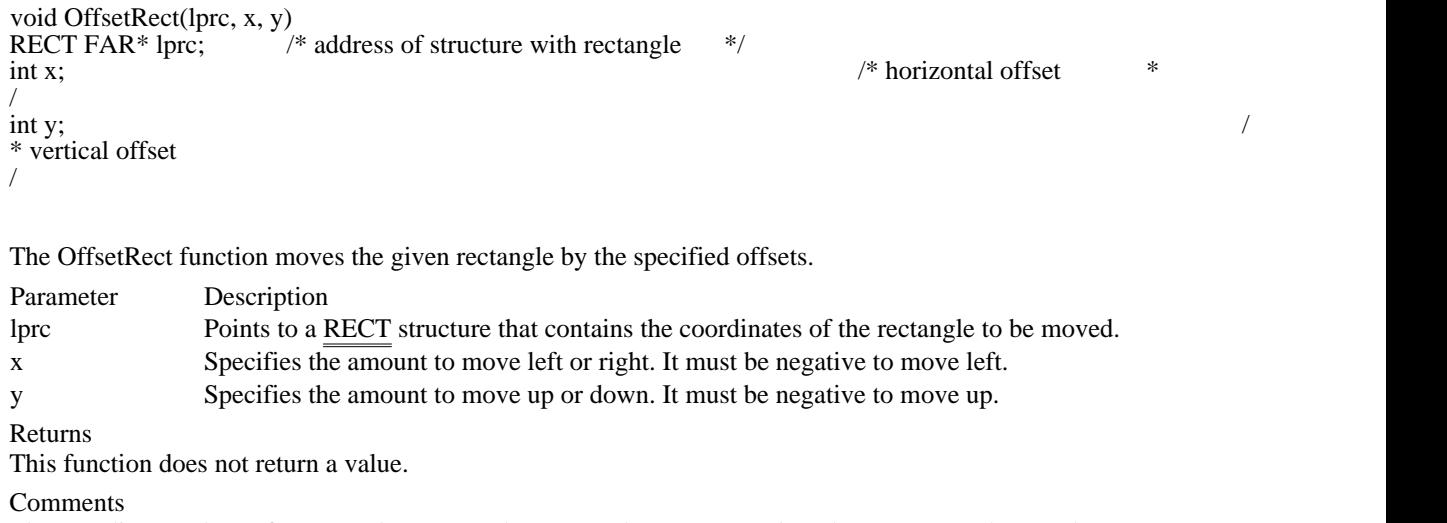

The coordinate values of a rectangle must not be greater than 32,767 or less than -32,768. The x and y parameters must be chosen carefully to prevent invalid rectangles.

See Also InflateRect, IntersectRect, UnionRect, RECT OpenClipboard (2.x)

BOOL OpenClipboard(hwnd)<br>HWND hwnd; /\* handle of  $/*$  handle of window to associate ownership with  $*/$ 

The OpenClipboard function opens the clipboard. Other applications will not be able to modify the clipboard until the CloseClipboard function is called.

Parameter Description hwnd Identifies the window to be associated with the open clipboard.

Returns

The return value is nonzero if the function is successful. It is zero if another application or window has the clipboard opened.

Comments

The window identified by the hwnd parameter will not become the owner of the clipboard until the EmptyClipboard function is called.

See Also CloseClipboard, EmptyClipboard

### OpenComm (2.x)

```
int OpenComm(lpszDevControl, cbInQueue, cbOutQueue)<br>LPCSTR lpszDevControl; /* address of device-control
                             /* address of device-control information *UINT cbInQueue; //
* size of receiving queue *
/
UINT cbOutQueue; /
* size of transmission queue *
/
```
The OpenComm function opens a communications device.

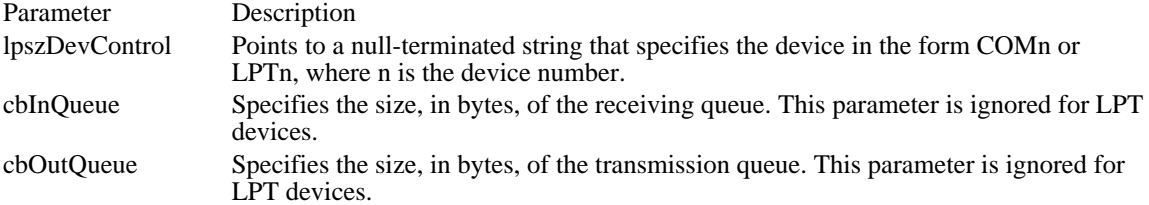

### Returns

The return value identifies the open device if the function is successful. Otherwise, it is less than zero. Errors

If the function fails, it may return one of the following error values:

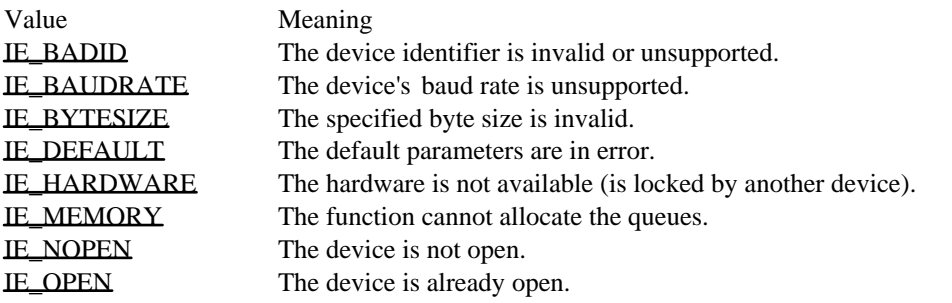

If this function is called with both queue sizes set to zero, the return value is IE\_OPEN if the device is already open or IE\_MEMORY if the device is not open.

#### Comments

Windows allows COM ports 1 through 9 and LPT ports 1 through 3. If the device driver does not support a communications port number, the OpenComm function will fail.

The communications device is initialized to a default configuration. The SetCommState function should be used to initialize the device to alternate values.

The receiving and transmission queues are used by interrupt-driven device drivers. LPT ports are not interrupt driven--for these ports, the cbInQueue and cbOutQueue parameters are ignored and the queue size is set to zero.

### Example

The following example uses the OpenComm function to open communications port 1:

```
idComp = OpenComm("COM1", 1024, 128);if (idComDev < 0) {
    ShowError(idComDev, "OpenComm");
    return 0;
}
err = BuildCommDCB("COM1:9600,n,8,1", &dcb);
if (er\overline{r} < 0) {
    ShowError(err, "BuildCommDCB");
    return 0;
}
```

```
err = SetCommState(&dcb);
if (err < 0) {
    ShowError(err, "SetCommState");
    return 0;
}
See Also
CloseComm, SetCommState
```
IE\_BADID (-1) The device identifier is invalid or unsupported.  $IE$ \_BADID $(-1)$ 

IE\_BAUDRATE (-12) The device's baud rate is unsupported. IE\_BAUDRATE (-12)

IE\_BYTESIZE (-11) The specified byte size is invalid. IE\_BYTESIZE (-11)

IE\_DEFAULT (-5) The default parameters are in error. IE\_DEFAULT (-5)
IE\_HARDWARE (-10) The hardware is not available (is locked by another device). IE\_HARDWARE (-10)

IE\_MEMORY (-4) The function cannot allocate the queues. IE\_MEMORY (-4)

IE\_NOPEN (-3) The device is not open. IE\_NOPEN (-3)

IE\_OPEN (-2) The device is already open. IE\_OPEN  $(-2)$ 

## OpenDriver (3.1)

HDRVR OpenDriver(lpDriverName, lpSectionName, lParam)<br>LPCSTR lpDriverName: /\* address of driver name LPCSTR lpDriverName;  $\frac{1}{2}$  /\* address of driver name \*/ LPCSTR lpSectionName; / \* address of .INI file section name \* / LPARAM lParam; *//*  $\blacksquare$ \* address of driver-specific information \*

/

The OpenDriver function performs necessary initialization operations such as setting members in installable-driver structures to their default values.

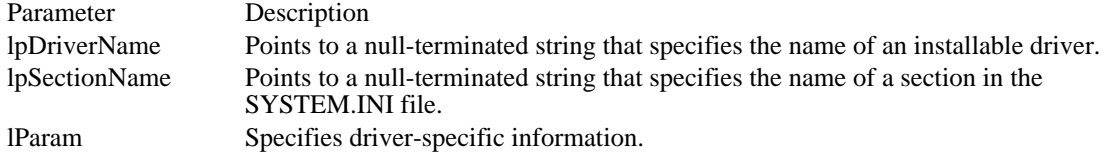

Returns

The return value is a handle of the installable driver, if the function is successful. Otherwise it is NULL.

Comments

The string to which lpDriverName points must be identical to the name of the installable driver as it appears in the SYSTEM.INI file.

If the name of the installable driver appears in the [driver] section of the SYSTEM.INI file, the string pointed to by lpSectionName should be NULL. Otherwise this string should specify the name of the section in SYSTEM.INI that contains the driver name.

When an application opens a driver for the first time, Windows calls the DriverProc function with the DRV\_LOAD, DRV\_ENABLE, and DRV\_OPEN messages. When subsequent instances of the driver are opened, only DRV\_OPEN is sent.

The value specified in the lParam parameter is passed to the lParam2 parameter of the DriverProc function.

See Also CloseDriver, DriverProc

OpenIcon (2.x)

BOOL OpenIcon(hwnd)<br>HWND hwnd; /\* han  $^{\prime}$  /\* handle of window  $*$ /

The OpenIcon function activates and displays a minimized window. Windows restores the window to its original size and position.

Parameter Description hwnd Identifies the window.

Returns

The return value is nonzero if the function is successful. Otherwise, it is zero.

Comments

Using OpenIcon is the same as specifying the SW\_SHOWNORMAL flag in a call to the ShowWindow function.

See Also

CloseWindow, IsIconic, ShowWindow

## PeekMessage (2.x)

BOOL PeekMessage(lpmsg, hwnd, uFilterFirst, uFilterLast, fuRemove)  $\text{MSG FAR*}$  lpmsg;  $\frac{\text{#} \times \text{address}}{\text{#} \times \text{address}}$  of structure for message HWND hwnd;  $^{'}$  handle of  $^{'}$  handle of  $^{'}$  handle of  $^{'}$  handle of  $^{'}$  handle of  $^{'}$  handle of  $^{'}$  handle of  $^{'}$  handle of  $^{'}$  handle of  $^{'}$  handle of  $^{'}$  handle of  $^{'}$  handle of  $^{'}$  handle of  $^{'}$  handle of filter window  $*$ / UINT uFilterFirst;<br>\* first message \* first message \* / UINT uFilterLast; / \* last message \* / UINT fuRemove; and the state of the state of the state of the state of the state of the state of the state of the state of the state of the state of the state of the state of the state of the state of the state of the stat \* removal flags \* /

The PeekMessage function checks the application's message queue for a message and places the message (if any) in the specified MSG structure.

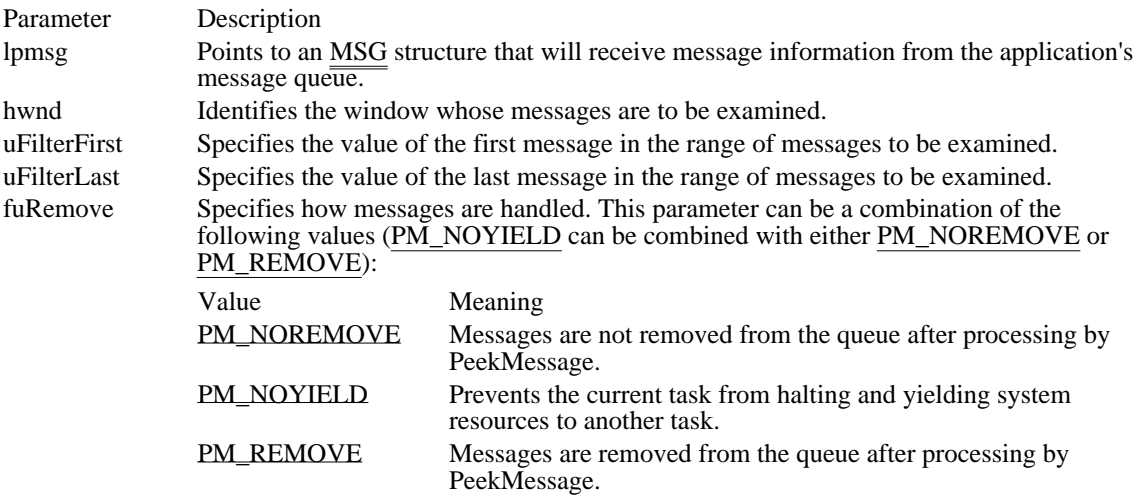

#### Returns

The return value is nonzero if a message is available. Otherwise, it is zero.

#### Comments

Unlike the GetMessage function, the PeekMessage function does not wait for a message to be placed in the queue before returning. PeekMessage yields control to other tasks, unless the PM\_NOYIELD flag is set. However, if there is a WM\_TIMER message pending, PeekMessage will yield regardless of the PM\_NOYIELD flag.

PeekMessage retrieves only messages associated with the window identified by the hwnd parameter, or any of its children as specified by the IsChild function, and within the range of message values given by the uFilterFirst and uFilterLast parameters. If hwnd is NULL, PeekMessage retrieves messages for any window that belongs to the application making the call. (PeekMessage does not retrieve messages for windows that belong to other applications.) If uFilterFirst and uFilterLast are both zero, PeekMessage returns all available messages (no range filtering is performed).

The WM\_KEYFIRST and WM\_KEYLAST flags can be used as filter values to retrieve all key messages; the WM\_MOUSEFIRST and WM\_MOUSELAST flags can be used to retrieve all mouse messages.

PeekMessage does not remove WM\_PAINT messages from the queue. The messages remain in the queue until processed. The GetMessage, PeekMessage, and WaitMessage functions yield control to other applications. These calls provide the only way to let other applications run. If your application does not call any of these functions for long periods of time, other applications cannot run.

As long as an application is in a PeekMessage loop, Windows cannot become idle. Therefore, an application should not remain in a PeekMessage loop after the application's background processing has completed.

When an application uses the PeekMessage function without removing the message and then calls the WaitMessage function, WaitMessage does not return until the message is received. Applications that use the PeekMessage function should remove any retrieved messages from the queue before calling WaitMessage.

Example

The following example checks the message queue for keystrokes that have special meaning to the application. Note that the CheckSpecialKeys function is application-defined.

```
MSG msg;
BOOL fRetVal = TRUE;
while (PeekMessage(&msg, NULL, 0, 0, PM_REMOVE)) {
    if (msg.message == WM_QUIT)
   fRetVal = FALSE;if (CheckSpecialKeys(&msg)) /* application defined */
   continue;
    TranslateMessage(&msg);
    \overline{\text{DispatchMessage}}(&msg);
}
return fRetVal;
See Also
GetMessage, IsChild, PostAppMessage, SetMessageQueue, WaitMessage
```
## **Corrections**

Previous documentation incorrectly stated that a -1 could be used for the hwnd parameter. This parameter can only be NULL or a valid window handle.

PM\_NOREMOVE 0x0000

Messages are not removed from the queue after processing by PeekMessage.

PM\_NOREMOVE 0x0000

PM\_NOYIELD 0x0002

Prevents the current task from halting and yielding system resources to another task.

PM\_NOYIELD 0x0002

PM\_REMOVE 0x0001

Messages are removed from the queue after processing by PeekMessage.

PM\_REMOVE 0x0001

# PostAppMessage (2.x)

BOOL PostAppMessage(htask, uMsg, wParam, lParam)<br>HTASK htask; /\* handle of task to receive n HTASK htask;  $\frac{1}{2}$  /\* handle of task to receive message  $\frac{1}{2}$  /\* post \* / WPARAM wParam;  $\blacksquare$ \* first message parameter \* / LPARAM lParam; *//*  $\blacksquare$ \* second message parameter \* /

The PostAppMessage function posts (places) a message in the message queue of the given application (task) and then returns without waiting for the application to process the message. The application to which the message is posted retrieves the message by calling the GetMessage or PeekMessage function. The hwnd member of the returned MSG structure is NULL.

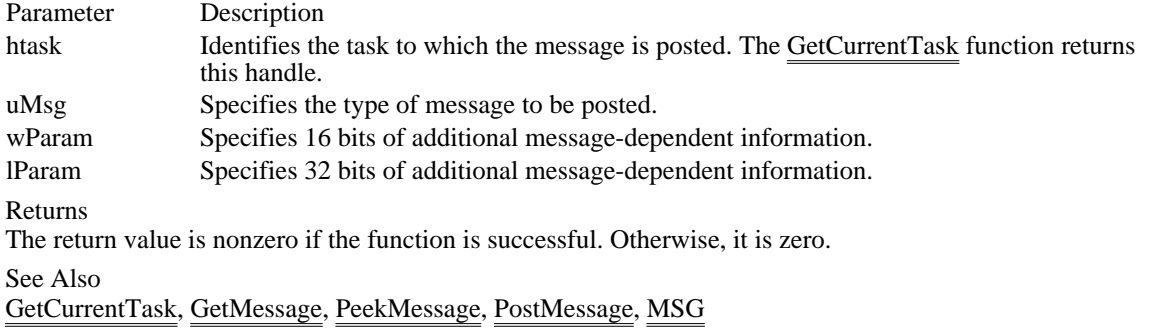

 $/*$  message to

## PostMessage (2.x)

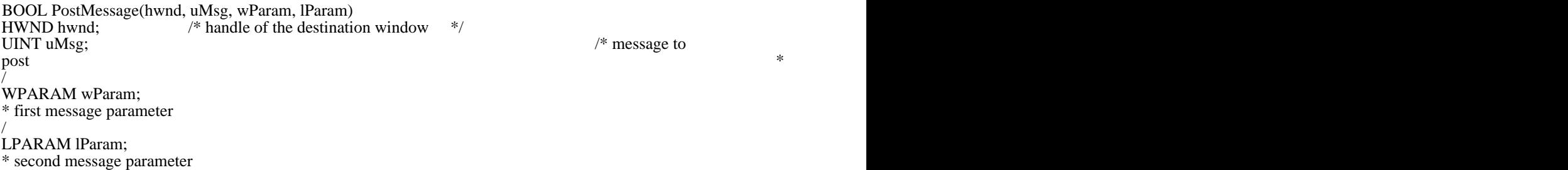

/

The PostMessage function posts (places) a message in a window's message queue and then returns without waiting for the corresponding window to process the message. Messages in a message queue are retrieved by calls to the GetMessage or PeekMessage function.

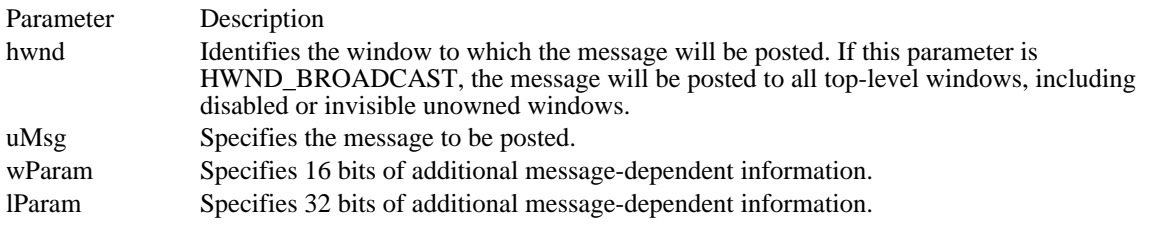

Returns

The return value is nonzero if the function is successful. Otherwise, it is zero.

Comments

An application should never use the PostMessage function to post a message to a control.

If the message is being posted to another application, and the wParam or lParam parameters are used to pass a handle or pointer to a global memory object, the memory should be allocated by the GlobalAlloc function, using the GMEM\_SHARE flag.

The PostMessage function fails if the message queue for the receiving application is full. This is especially likely if an application posts several messages without allowing the receiving task to run. The GetMessage, PeekMessage, and WaitMessage functions yield control to other applications.

See Also

GetMessage, PeekMessage, PostAppMessage, SendDlgItemMessage, SendMessage

 $/*$  message to

Windows 3.1 changes

In Windows 3.0, specifying a window handle of -1 would not send the message to disabled or invisible unowned windows. In Windows 3.1, if a window handle of HWND\_BROADCAST (-1) is specified, the message is sent to diabled or invisible unowned windows.

## PostQuitMessage (2.x)

void PostQuitMessage(nExitCode)<br>int nExitCode: /\* exit code \*/  $\bar{}/^*$  exit code  $*$ /

The PostQuitMessage function posts a message to Windows indicating that an application is requesting to terminate execution (quit). This function is typically used in response to a WM\_DESTROY message.

Parameter Description nExitCode Specifies an application-defined exit code. It must be the wParam parameter of the WM\_QUIT message.

Returns

This function does not return a value.

Comments

The PostQuitMessage function posts a WM\_QUIT message to the application and returns immediately; the function simply indicates to the system that the application will request to quit some time in the future.

When the application receives the WM\_QUIT message, it should exit the message loop in the main function and return control to Windows.

See Also GetMessage, WM\_DESTROY, WM\_QUIT PtInRect (2.x)

BOOL PtInRect(lprc, pt)<br>const RECT FAR\* lprc; const RECT FAR\* lprc;  $\frac{1}{8}$  address of structure with rectangle  $\frac{1}{8}$  POINT pt;  $/*$  structure with point  $*$ /

The PtInRect function determines whether the specified point lies within a given rectangle. A point is within a rectangle if it lies on the left or top side or is within all four sides. A point on the right or bottom side is considered outside the rectangle.

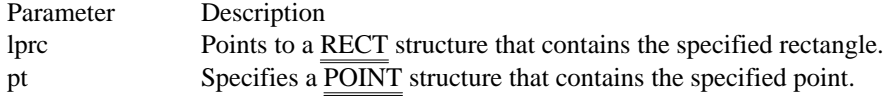

Returns

The return value is nonzero if the point lies within the given rectangle. Otherwise, it is zero.

See Also

EqualRect, IsRectEmpty, POINT, RECT

QuerySendMessage (3.1)

BOOL QuerySendMessage(hreserved1, hreserved2, hreserved3, lpMessage) HANDLE hreserved1; HANDLE hreserved2; HANDLE hreserved3; LPMSG lpMessage; /\* address of structure for message  $*$ /

The QuerySendMessage function determines whether a message sent by SendMessage originated from within the current task. If the message is an intertask message, QuerySendMessage puts it into the specified MSG structure.

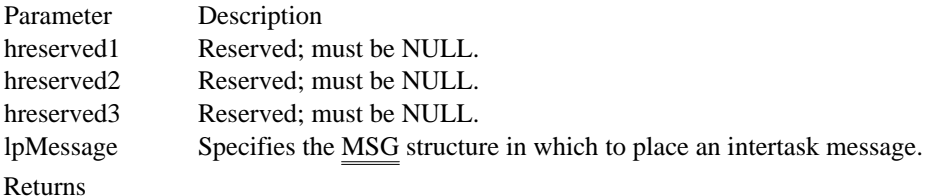

The return value is zero if the message originated within the current task. Otherwise, it is nonzero.

Comments

If the Windows debugger is entering soft mode, the application being debugged should reply to intertask messages by using the ReplyMessage function.

The NULL parameters are reserved for future use.

See Also

SendMessage, ReplyMessage, MSG

## ReadComm (2.x)

int ReadComm(idComDev, lpvBuf, cbRead)<br>int idComDev; /\* identifier of dev /\* identifier of device to read from  $*$ / void FAR\* lpvBuf;  $\frac{1}{2}$  and FAR\* lpvBuf;  $\frac{1}{2}$  and  $\frac{1}{2}$  and  $\frac{1}{2}$  and  $\frac{1}{2}$  and  $\frac{1}{2}$  and  $\frac{1}{2}$  and  $\frac{1}{2}$  and  $\frac{1}{2}$  and  $\frac{1}{2}$  and  $\frac{1}{2}$  and  $\frac{1}{2}$  and  $\frac{1}{2}$  and  $\frac{1}{2}$ buffer for read bytes  $*$ / int cbRead; *//* and *i* and *i* and *i* and *i* and *i* and *i* and *i* and *i* and *i* and *i* and *i* and *i* and *i* and *i* and *i* and *i* and *i* and *i* and *i* and *i* and *i* and *i* and *i* and *i* and *i* and \* number of bytes to read \* /

The ReadComm function reads up to a specified number of bytes from the given communications device.

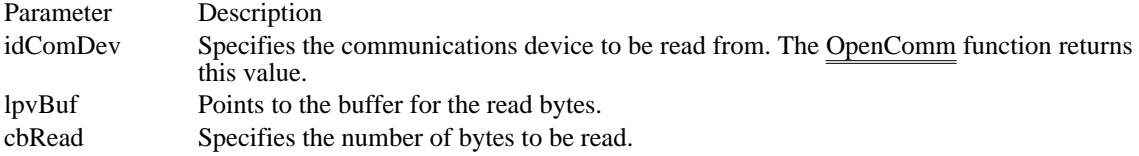

Returns

The return value is the number of bytes read, if the function is successful. Otherwise, it is less than zero and its absolute value is the number of bytes read.

For parallel I/O ports, the return value is always zero.

#### **Comments**

When an error occurs, the cause of the error can be determined by using the GetCommError function to retrieve the error value and status. Since errors can occur when no bytes are  $\overline{\text{present}}$ , if the return value is zero, the GetCommError function should be used to ensure that no error occurred.

The return value is less than the number specified by the cbRead parameter only if the number of bytes in the receiving queue is less than that specified by cbRead. If the return value is equal to cbRead, additional bytes may be queued for the device. If the return value is zero, no bytes are present.

See Also GetCommError, OpenComm

## RealizePalette (3.0)

UINT RealizePalette(hdc)<br>HDC hdc: /\* handle o /\* handle of device context  $*$ 

The RealizePalette function maps palette entries from the current logical palette to the system palette.

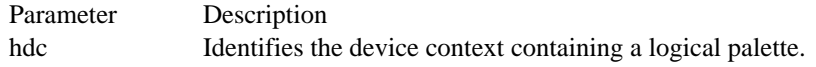

### Returns

The return value indicates how many entries in the logical palette were mapped to different entries in the system palette. This represents the number of entries that this function remapped to accommodate changes in the system palette since the logical palette was last realized.

#### Comments

A logical color palette acts as a buffer between color-intensive applications and the system, allowing an application to use as many colors as necessary without interfering with either its own displayed color or with colors displayed by other windows. When a window has the input focus and calls the RealizePalette function, Windows ensures that the window will display all the requested colors (up to the maximum number simultaneously available on the screen) and Windows displays additional colors by matching them to available colors. In addition, Windows matches the colors requested by inactive windows that call RealizePalette as closely as possible to the available colors. This significantly reduces undesirable changes in the colors displayed in inactive windows.

#### Example

The following example uses the SelectPalette function to select a palette into a device context and then calls the RealizePalette function  $\overline{\text{to map the colors}}$  to the system palette:

HPALETTE hpal, hPalPrevious;

```
hdc = GetDC(hwnd);
```

```
hPalPrevious = SelectPalette(hdc, hpal, FALSE);
if (RealizePale\overline{tte(hdc)} == \overline{N}ULL)
    MessageBox(hwnd, "Can't realize palette", "Error", MB_OK);
```
**ReleaseDC**(hwnd, hdc);

See Also SelectPalette, WM\_PALETTECHANGED

# RedrawWindow (3.1)

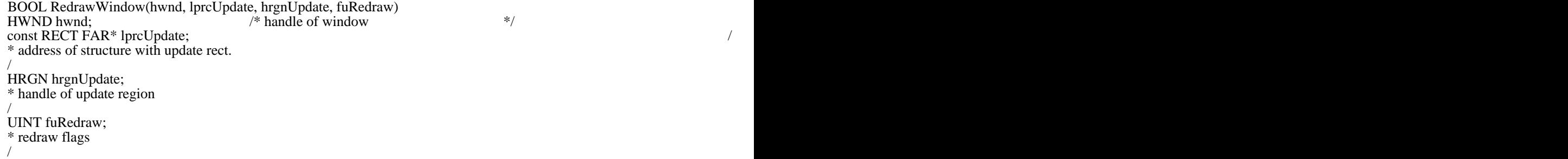

The RedrawWindow function updates the specified rectangle or region in the given window's client area.

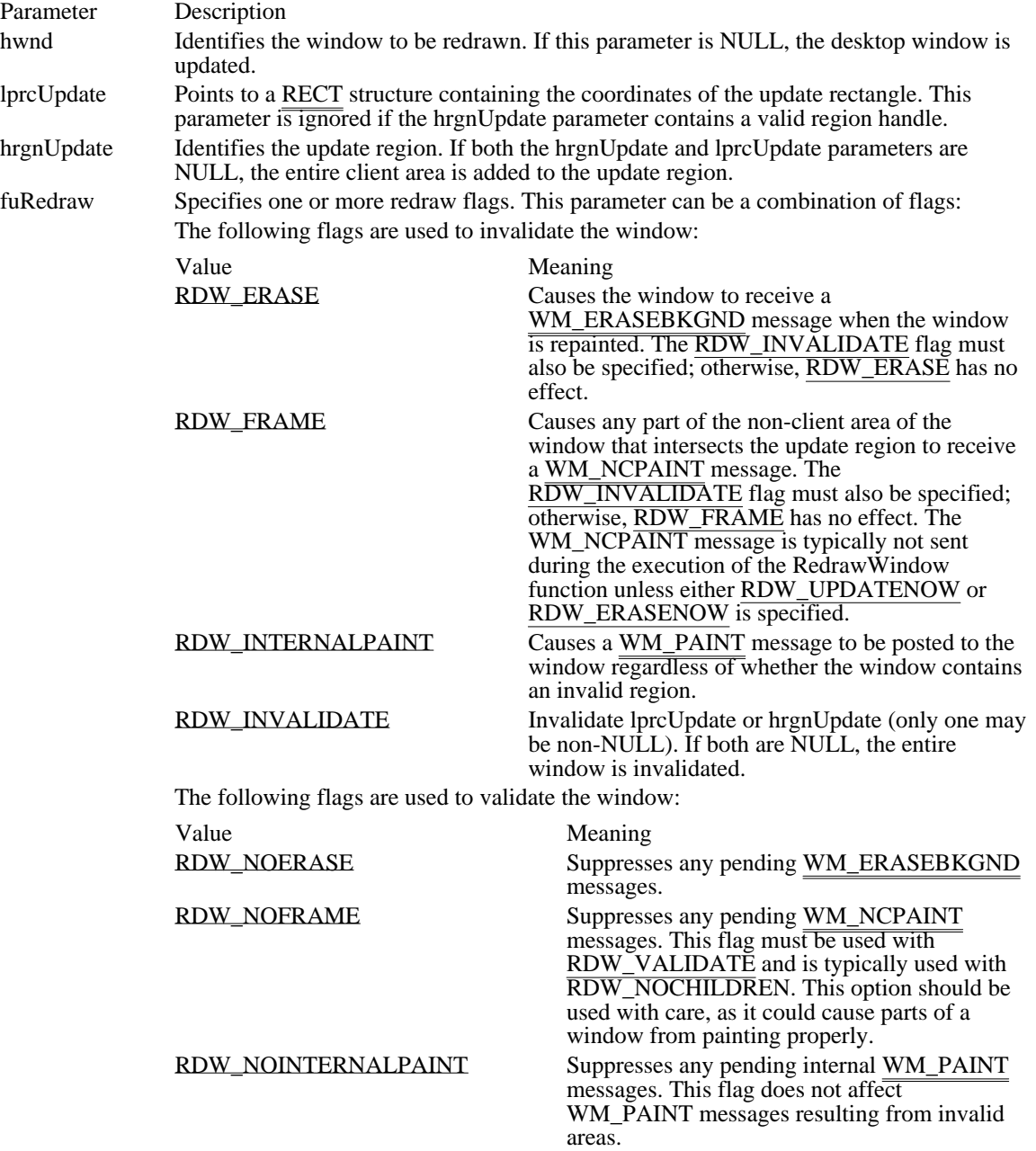

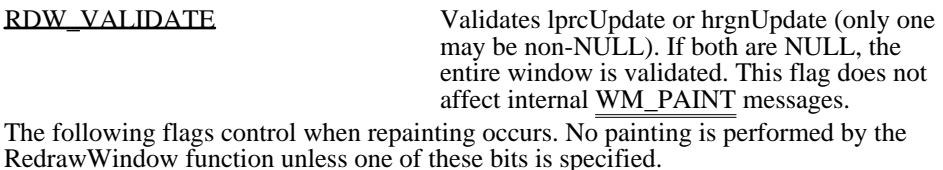

Value Meaning RDW\_ERASENOW Causes the affected windows (as specified by the RDW\_ALLCHILDREN and RDW\_NOCHILDREN flags) to receive WM\_NCPAINT and WM\_ERASEBKGND messages, if necessary, before the function returns. WM\_PAINT messages are deferred. RDW\_UPDATENOW Causes the affected windows (as specified by the RDW\_ALLCHILDREN and RDW\_NOCHILDREN flags) to receive WM\_NCPAINT, WM\_ERASEBKGND, and WM\_PAINT messages, if necessary, before the function returns. By default, the windows affected by the RedrawWindow function depend on whether

the specified window has the WS\_CLIPCHILDREN style. The child windows of WS\_CLIPCHILDREN windows are not affected; however, non-WS\_CLIPCHILDREN windows are recursively validated or invalidated until a WS\_CLIPCHILDREN window is encountered. The following flags control which windows are affected by the RedrawWindow function:

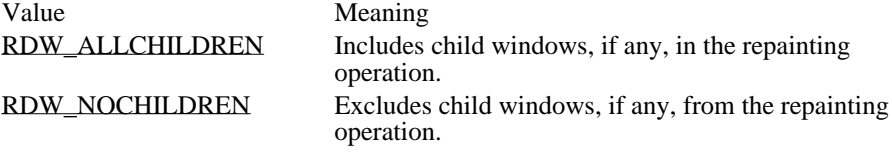

#### Returns

The return value is nonzero if the function is successful. Otherwise, it is zero.

#### Comments

When the RedrawWindow function is used to invalidate part of the desktop window, the desktop window does not receive a WM\_PAINT message. To repaint the desktop, an application should use the RDW\_ERASE flag to generate a WM\_ERASEBKGND message.

See Also

GetUpdateRect, GetUpdateRgn, InvalidateRect, InvalidateRgn, UpdateWindow, WM\_ERASEBKGND, WM\_PAINT

RDW\_ERASE 0x0004

Causes the window to receive a WM\_ERASEBKGND message when the window is repainted. The RDW\_INVALIDATE flag must also be specified; otherwise, RDW\_ERASE has no effect.

RDW\_ERASE 0x0004

RDW\_FRAME 0x0400

Causes any part of the non-client area of the window that intersects the update region to receive a WM\_NCPAINT message. The RDW\_INVALIDATE flag must also be specified; otherwise, RDW\_FRAME has no effect. The WM\_NCPAINT message is typically not sent during the execution of the RedrawWindow function unless either RDW\_UPDATENOW or RDW\_ERASENOW is specified.

RDW\_FRAME 0x0400

RDW\_INTERNALPAINT 0x0002

Causes a WM\_PAINT message to be posted to the window regardless of whether the window contains an invalid region.

# RDW\_INTERNALPAINT 0x0002

RDW\_INVALIDATE 0x0001

Invalidate lprcUpdate or hrgnUpdate (only one may be non-NULL). If both are NULL, the entire window is invalidated.
RDW\_INVALIDATE 0x0001

RDW\_NOERASE 0x0020 Suppresses any pending WM\_ERASEBKGND messages. RDW\_NOERASE 0x0020

### RDW\_NOFRAME 0x0800

Suppresses any pending WM\_NCPAINT messages. This flag must be used with RDW\_VALIDATE and is typically used with RDW\_NOCHILDREN. This option should be used with care, as it could cause parts of a window from painting properly.

RDW\_NOFRAME 0x0800

RDW\_NOINTERNALPAINT 0x0010

Suppresses any pending internal WM\_PAINT messages. This flag does not affect WM\_PAINT messages resulting from invalid areas.

# RDW\_NOINTERNALPAINT 0x0010

### RDW\_VALIDATE 0x0008

Validates lprcUpdate or hrgnUpdate (only one may be non-NULL). If both are NULL, the entire window is validated. This flag does not affect internal WM\_PAINT messages.

RDW\_VALIDATE 0x0008

RDW\_ERASENOW 0x0200

Causes the affected windows (as specified by the RDW\_ALLCHILDREN and RDW\_NOCHILDREN flags) to receive WM\_NCPAINT and WM\_ERASEBKGND messages, if necessary, before the function returns. WM\_PAINT messages are deferred.

# RDW\_ERASENOW 0x0200

RDW\_UPDATENOW 0x0100

Causes the affected windows (as specified by the RDW\_ALLCHILDREN and RDW\_NOCHILDREN flags) to receive WM\_NCPAINT, WM\_ERASEBKGND, and WM\_PAINT messages, if necessary, before the function returns.

# RDW\_UPDATENOW 0x0100

RDW\_ALLCHILDREN 0x0080

Includes child windows, if any, in the repainting operation.

# RDW\_ALLCHILDREN 0x0080

RDW\_NOCHILDREN 0x0040

Excludes child windows, if any, from the repainting operation.

# RDW\_NOCHILDREN 0x0040

RegisterClass (2.x)

ATOM RegisterClass(lpwc)

const WNDCLASS FAR\* lpwc;  $\frac{1}{2}$  address of structure with class data  $\frac{1}{2}$ 

The RegisterClass function registers a window class for subsequent use in calls to the CreateWindow or CreateWindowEx function.

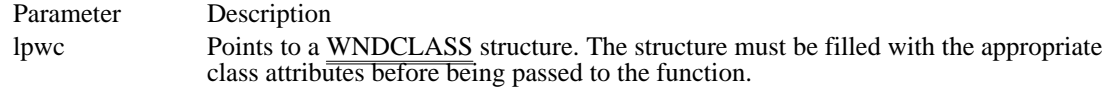

Returns

Ė

The return value is an atom that uniquely identifies the class being registered. For Windows versions 3.0 and earlier, the return value is nonzero if the function is successful or zero if an error occurs.

Comments

An application cannot register a global class if either a global class or a task-specific class already exists with the given name.

An application can register a task-specific class with the same name as a global class. The task-specific class overrides the global class for the current task only. A task cannot register two local classes with the same name. However, two different tasks can register task-specific classes using the same name.

Example

The following example registers a window class, then creates a window of that class:

```
WNDCLASS wc;
HINSTANCE hinst;
\overline{\text{char} \text{szMy}}Class[] = "MyClass";
HWND hwndMyWindow;
/* Register the window class. */
wc.style = 0;wc.lpfnWndProc = MyWndProc;<br>wc.cbClsExtra = 0;wc.cbClsExtra = 0;<br>wc.cbWndExtra = 0;wc.cbWndExtra
wc.hInstance= hinst;<br>wc.hIcon = LoadIc
           = LoadIcon(hinst, "MyIcon");
wc.hCursor = LoadCursor(NULL, IDC_ARROW);
wc.hbrBackground = (HBRUSH) (COLOR_WINDOW + 1);
wc.lpszMenuName = NULL;
wc.lpszClassName = szMyClass;
if (!RegisterClass(&wc))
    return FALSE;
/* Create the window. */
hwndMyWindow = CreateWindow(szMyClass, "MyApp",
    WS_OVERLAPPED | WS_SYSMENU, CW_USEDEFAULT, 0,
    CW_USEDEFAULT, 0, NULL, NULL,
    hinst, NULL );
See Also
CreateWindow, CreateWindowEx, GetClassInfo, GetClassName, UnregisterClass, WindowProc,
WNDCLASS
```
Windows 3.1 changes

The RegisterClass function returns an atom that uniquely identifies the class being registered. For Windows version 3.0 and earlier, the return value is nonzero if the function is successful or zero if an error occurs.

### RegisterClipboardFormat (2.x)

UINT RegisterClipboardFormat(lpszFormatName)<br>LPCSTR lpszFormatName; /\* address of name string LPCSTR lpszFormatName;  $\frac{1}{2}$  /\* address of name string \*/

The RegisterClipboardFormat function registers a new clipboard format. The registered format can be used in subsequent clipboard functions as a valid format in which to render data, and it will appear in the clipboard's list of formats.

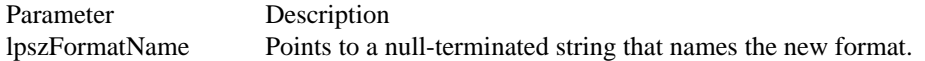

Returns

The return value indicates the newly registered format. If the identical format name has been registered before, even by a different application, the format's reference count is incremented (increased by one) and the same value is returned as when the format was originally registered. The return value is zero if the format cannot be registered.

#### Comments

The format value returned by the RegisterClipboardFormat function is within the range 0xC000 through 0xFFFF.

See Also

CountClipboardFormats, EnumClipboardFormats, GetClipboardFormatName, GetPriorityClipboardFormat, IsClipboardFormatAvailable

### RegisterWindowMessage (2.x)

UINT RegisterWindowMessage(lpsz)<br>LPCSTR lpsz; /\* address of me  $/*$  address of message string  $*$ 

The RegisterWindowMessage function defines a new window message that is guaranteed to be unique throughout the system. The returned message value can be used when calling the SendMessage or PostMessage function.

Parameter Description

lpsz Points to a null-terminated string that specifies the message to be registered.

Returns

The return value is an unsigned short integer in the range 0xC000 through 0xFFFF if the message is successfully registered. Otherwise, the return value is 0.

Comments

RegisterWindowMessage is typically used to register messages for communicating between two cooperating applications.

If two different applications register the same message string, the applications return the same message value. The message remains registered until the Windows session ends.

Use the RegisterWindowMessage function only when more than one application must process the same message. For sending private messages within a window class, an application can use any integer in the range WM\_USER through 0x7FFF. (Messages in this range are private to a window class, not to an application. For example, such predefined control classes as BUTTON, EDIT, LISTBOX, and COMBOBOX may use values in this range.)

See Also PostAppMessage, PostMessage, SendMessage

## ReleaseCapture (2.x)

void ReleaseCapture(void)

The ReleaseCapture function releases the mouse capture and restores normal input processing. A window with the mouse capture receives all mouse input regardless of the position of the cursor.

Returns This function does not return a value.

Comments An application calls this function after calling the SetCapture function. See Also

**SetCapture** 

ReleaseDC (2.x)

int ReleaseDC(hwnd, hdc)<br>HWND hwnd: /\* handl HWND hwnd;  $*$  handle of window with device context  $*$ /<br>HDC hdc;  $/*$  handle of device context  $\ast$ /

The ReleaseDC function releases the given device context, freeing it for use by other applications.

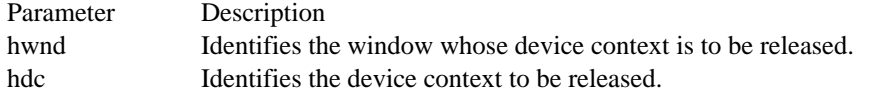

Returns

The return value is 1 if the function is successful. Otherwise, it is 0.

Comments

The effect of ReleaseDC depends on the type of device context. It frees only common and window device contexts. It has no effect on class or private device contexts.

The application must call the ReleaseDC function for each call to the GetWindowDC function and for each call to the GetDC function that retrieves a common device conte $\overline{\text{xt.}}$ 

See Also BeginPaint, EndPaint, GetDC, GetWindowDC

## RemoveMenu (3.0)

BOOL RemoveMenu(hmenu, idItem, fuFlags) HMENU hmenu; /\* handle of menu \*/ UINT idItem;  $\frac{1}{2}$  and  $\frac{1}{2}$  are  $\frac{1}{2}$  are  $\frac{1}{2}$  are  $\frac{1}{2}$  are  $\frac{1}{2}$  are  $\frac{1}{2}$  are  $\frac{1}{2}$  are  $\frac{1}{2}$  are  $\frac{1}{2}$  are  $\frac{1}{2}$  are  $\frac{1}{2}$  are  $\frac{1}{2}$  are  $\frac{1}{2}$  are  $\frac{1}{2}$  are UINT fuFlags;<br>\* menu flags  $*$  menu flags  $*$ /

The RemoveMenu function deletes a menu item with an associated pop-up menu from a menu but does not destroy the handle of the pop-up menu, allowing the menu to be reused. Before calling this function, an application should call the GetSubMenu function to retrieve the pop-up menu handle.

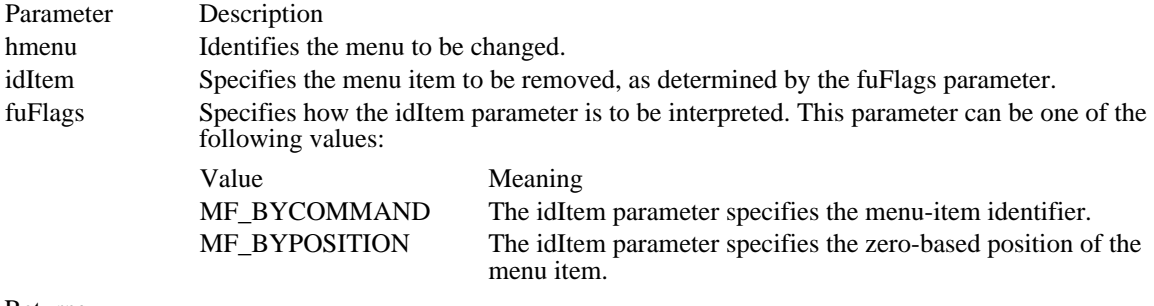

Returns

The return value is nonzero if the function is successful. Otherwise it is zero.

#### Comments

Whenever a menu changes (whether or not it is in a window that is displayed), the application should call the DrawMenuBar function.

See Also

AppendMenu, CreateMenu, DeleteMenu, DrawMenuBar, GetSubMenu, InsertMenu

RemoveProp (2.x)

HANDLE RemoveProp(hwnd, lpsz)<br>HWND hwnd; /\* handle of wi HWND hwnd;  $A^*$  handle of window  $A/N$ <br>LPCSTR lpsz; /

 $\frac{1}{2}$  atom or address of string  $\frac{1}{2}$ 

The RemoveProp function removes an entry from the property list of the given window. The RemoveProp function returns a data handle so that the application can free the data associated with the handle.

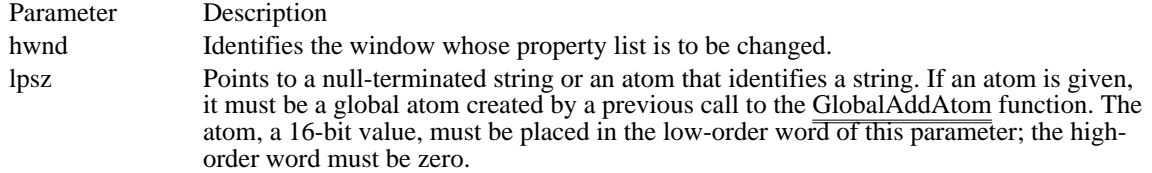

#### Returns

The return value is the handle of the given string if the function is successful. Otherwise, it is NULL--for example, if the string cannot be found in the given property list.

#### Comments

An application can remove only those properties it has added. It should not remove properties added by other applications or by Windows itself.

An application must free the data handles associated with entries removed from a property list. The application should remove only those properties it added to the property list.

See Also GetProp, GlobalAddAtom ReplyMessage (2.x)

void ReplyMessage(lResult)<br>LRESULT lResult: /\*  $\frac{1}{2}$  message-dependent reply  $\frac{1}{2}$ 

The ReplyMessage function is used to reply to a message sent through the SendMessage function without returning control to the function that called SendMessage.

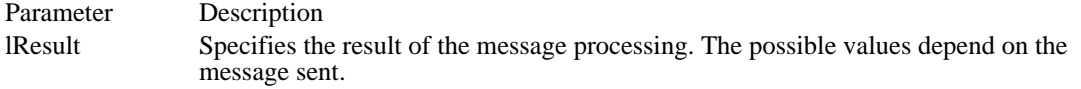

Returns

This function does not return a value.

Comments

By calling this function, the window procedure that receives the message allows the task that called SendMessage to continue to run as though the task that received the message had returned control. The task that calls ReplyMessage also continues to run.

Usually, a task that calls SendMessage to send a message to another task will not continue running until the window procedure that Windows calls to receive the message returns. However, if a task that is called to receive a message must perform some type of operation that might yield control (such as calling the MessageBox or DialogBox function), Windows could be deadlocked, as when the sending task must run and process messages but cannot because it is waiting for SendMessage to return. An application can avoid this problem if the task receiving the message calls ReplyMessage before performing any operation that could cause the task to yield.

The ReplyMessage function has no effect if the message was not sent through the SendMessage function or if the message was sent by the same task.

See Also DialogBox, MessageBox, SendMessage

### ScreenToClient (2.x)

void ScreenToClient(hwnd, lppt)<br>HWND hwnd: /\* wi  $\sqrt{\dot{x}}$  window handle for source coordinates  $\dot{x}$ POINT FAR\* lppt;  $\frac{1}{2}$  /\* address of structure with coordinates \* /

The ScreenToClient function converts the screen coordinates of a given point on the screen to client coordinates.

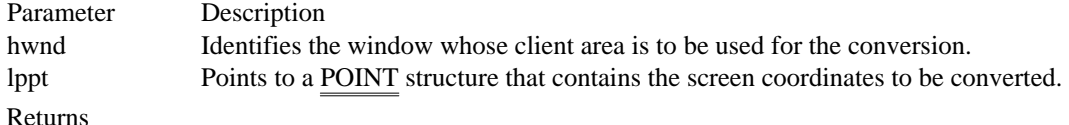

This function does not return a value.

#### Comments

The ScreenToClient function replaces the screen coordinates in the POINT structure with client coordinates. The new coordinates are relative to the upper-left corner of the given window's client area.

Example

The following example uses the GetWindowRect function to retrieve the screen coordinates for a specified window, calls the ScreenToClient function to convert the upper-left and lower-right corners of the window rectangle to client coordinates, and then reports the results in a message box:

```
RECT rc; /* window's screen coordinates */
POINT ptUpperLeft; /* client coordinate of upper left */
POINT ptLowerRight; /* client coordinate of lower right */
\overline{\text{char}} szText[128]; /* char buffer for wsprintf \overline{\hspace{0.1cm}^*}GetWindowRect(hwnd, &rc);
ptUpperLeft.x = rc.left;
ptUpperLeft.y
ptLowerRight.x = rc.right;
ptLowerRight.y = rc.bottom;
ScreenToClient(hwnd, &ptUpperLeft );
ScreenToClient(hwnd, &ptLowerRight);
wsprintf(szText,
    "S: (%d,%d)-(%d,%d) --> C: (%d,%d)-(%d,%d)",
    rc.left, rc.top, rc.right, rc.bottom,
    ptUpperLeft.x, ptUpperLeft.y, ptLowerRight.x, ptLowerRight.y);
MessageBox(hwnd, szText, "ScreenToClient", MB_OK);
See Also
ClientToScreen, MapWindowPoints, POINT
```
ScrollDC (2.x)

BOOL ScrollDC(hdc, dx, dy, lprcScroll, lprcClip, hrgnUpdate, lprcUpdate)<br>HDC hdc: /\* handle of device context HDC hdc;  $\frac{1}{\sqrt{2}}$  handle of device context  $\frac{1}{\sqrt{2}}$  /\* int dx;  $\frac{1}{2}$ horizontal scroll units  $*$ / int dy;  $\overline{\phantom{a}}$ \* vertical scroll units \* / const RECT FAR\* lprcScroll; / \* address of scrolling rectangle \* const RECT FAR\* lprcClip; const RECT FAR\* lprcClip;  $\overline{a}$ \* address of clipping rectangle \* / HRGN hrgnUpdate; / \* handle of scrolling region \* RECT FAR\* lprcUpdate; RECT FAR\* lprcUpdate;  $\blacksquare$ \* address of structure for update rect. \* /

The ScrollDC function scrolls a rectangle of bits horizontally and vertically.

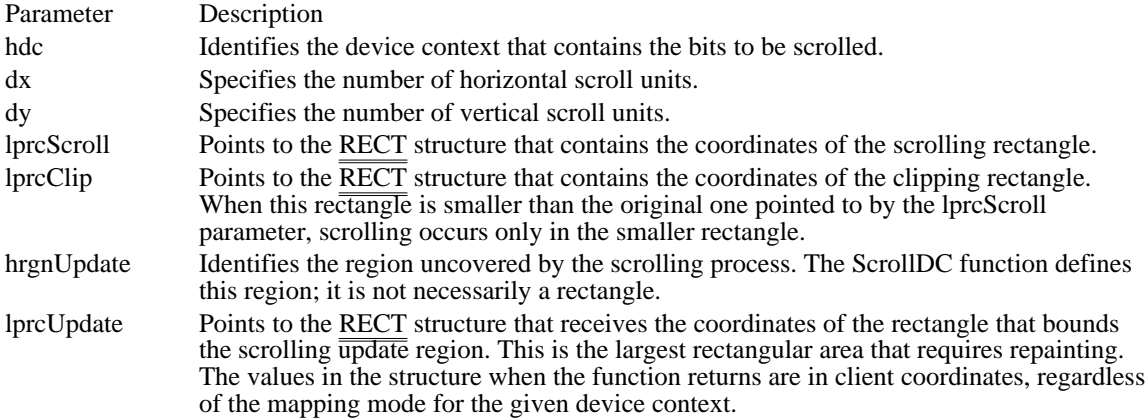

### Returns

The return value is nonzero if the function is successful. Otherwise, it is zero.

Comments

If the lprcUpdate parameter is NULL, Windows does not compute the update rectangle. If both the hrgnUpdate and lprcUpdate parameters are NULL, Windows does not compute the update region. If hrgnUpdate is not NULL, Windows assumes that it contains a valid handle of the region uncovered by the scrolling process (defined by the ScrollDC function).

When the ScrollDC function returns, the values in the structure pointed to by the lprcUpdate parameter are in client coordinates. This allows applications to use the update region in a call to the InvalidateRgn function, if required.

An application should use the ScrollWindow function when it is necessary to scroll the entire client area of a window; otherwise, it should use ScrollDC.

See Also InvalidateRgn, ScrollWindow, ScrollWindowEx, RECT

## ScrollWindow  $(2.x)$

void ScrollWindow(hwnd, dx, dy, lprcScroll, lprcClip)<br>HWND hwnd: /\* handle of wi HWND hwnd;  $\frac{1}{2}$  /\* handle of window to scroll  $\frac{1}{2}$  /\* int dx;  $\frac{1}{2}$ amount of horizontal scrolling \* / int dy;  $\overline{\phantom{a}}$ \* amount of vertical scrolling \* / const RECT FAR\* lprcScroll; / \* address of structure with scroll rect. \* const RECT FAR\* lprcClip; const RECT FAR\* lprcClip;  $\overline{a}$ \* address of structure with clip rect. \* /

The ScrollWindow function scrolls the contents of a window's client area.

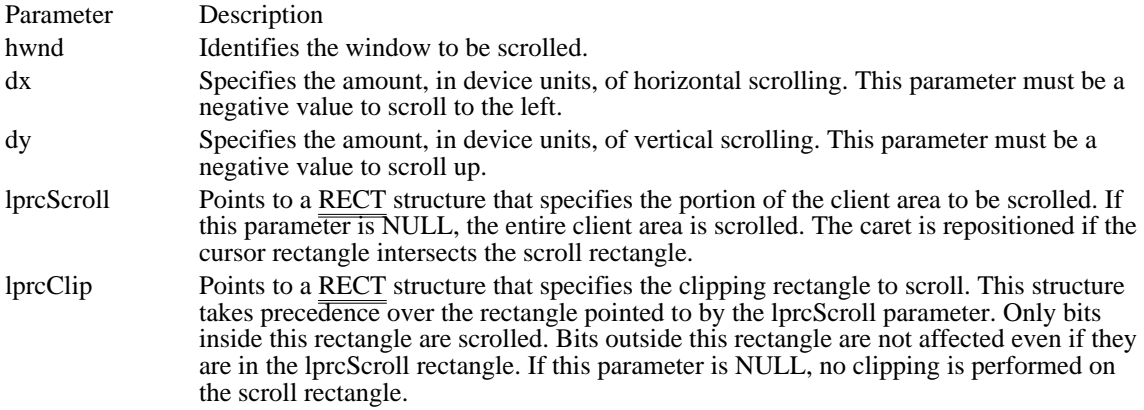

### Returns

This function does not return a value.

Comments

If the caret is in the window being scrolled, ScrollWindow automatically hides the caret to prevent it from being erased, then restores the caret after the scroll is finished. The caret position is adjusted accordingly if the caret rectangle intersects the scroll rectangle.

The area uncovered by the ScrollWindow function is not repainted, but it is combined into the window's update region. The application will eventually receive a WM\_PAINT message notifying it that the region needs repainting. To repaint the uncovered area at the same time the scrolling is done, call the UpdateWindow function immediately after calling ScrollWindow.

If the lprcScroll parameter is NULL, the positions of any child windows in the window are offset by the amount specified by the dx and dy parameters, and any invalid (unpainted) areas in the window are also offset. ScrollWindow is faster when lprcScroll is NULL.

If the lprcScroll parameter is not NULL, the positions of child windows are not changed and invalid areas in the window are not offset. To prevent updating problems when lprcScroll is not NULL, call the UpdateWindow function to repaint the window before calling ScrollWindow.

See Also ScrollDC, ScrollWindowEx, UpdateWindow, RECT

## ScrollWindowEx (3.1)

int ScrollWindowEx(hwnd, dx, dy, lprcScroll, lprcClip, hrgnUpdate, lprcUpdate, fuScroll)<br>HWND hwnd: /\* handle of window to scroll \*/ HWND hwnd;  $\frac{1}{2}$  handle of window to scroll int dx; int dx;  $\frac{1}{2}$ amount of horizontal scrolling \*  $\int$  int dy; int dy;  $\overline{\phantom{a}}$ \* amount of vertical scrolling \* / const RECT FAR\* lprcScroll; / \* address of structure with scroll rect. \* / const RECT FAR\* lprcClip; const RECT FAR\* lprcClip;  $\overline{a}$ \* address of structure with clip rect. \* / HRGN hrgnUpdate; / \* handle of update region \* RECT FAR\* lprcUpdate;<br>\* address of structure for update rect. RECT FAR\* lprcUpdate;  $\blacksquare$ \* address of structure for update rect. \* UINT fuScroll; UINT fuScroll; *a* a second of the second of the second of the second of the second of the second of the second of the second of the second of the second of the second of the second of the second of the second of the secon \* scrolling flags \* /

The ScrollWindowEx function scrolls the contents of a window's client area. This function is similar to the ScrollWindow function, with some additional features.

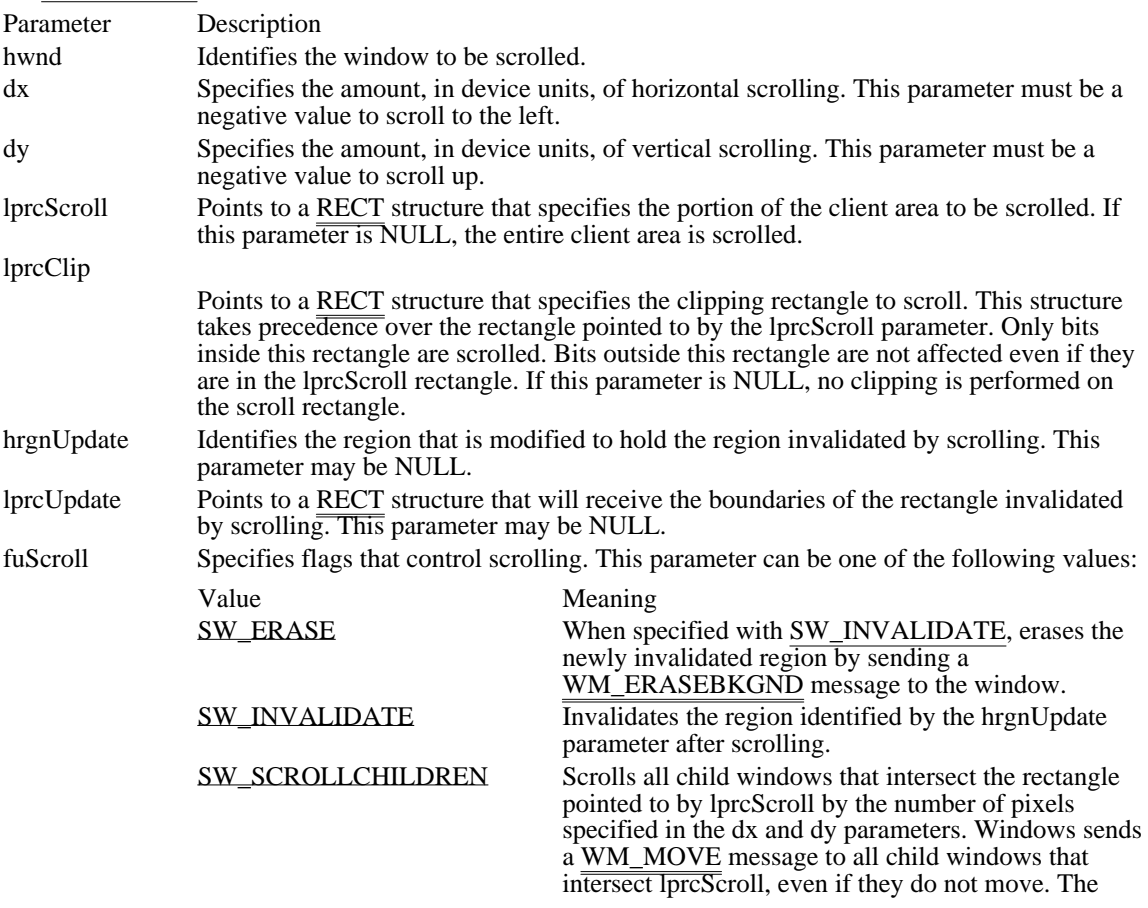

caret is repositioned when a child window is scrolled and the cursor rectangle intersects the scroll rectangle.

#### Returns

The return value is SIMPLEREGION (rectangular invalidated region), COMPLEXREGION (nonrectangular invalidated region; overlapping rectangles), or NULLREGION (no invalidated region), if the function is successful. Otherwise, the return value is ERROR.

#### Comments

If SW\_INVALIDATE and SW\_ERASE are not specified, ScrollWindowEx does not invalidate the area that is scrolled away from. If either of these flags is set, ScrollWindowEx invalidates this area. The area is not updated until the application calls the UpdateWindow function, calls the RedrawWindow function (specifying RDW\_UPDATENOW or RDW\_ERASENOW), or retrieves the  $\overline{WM\_PAINT}$  message from the application queue.

If the window has the WS\_CLIPCHILDREN style, the returned areas specified by hrgnUpdate and lprcUpdate represent the total area of the scrolled window that must be updated, including any areas in child windows that need qupdating.

If the SW\_SCROLLCHILDREN flag is specified, Windows will not properly update the screen if part of a child window is scrolled. The part of the scrolled child window that lies outside the source rectangle will not be erased and will not be redrawn properly in its new destination. Use the DeferWindowPos function to move child windows that do not lie completely within the lprcScroll rectangle. The cursor is repositioned if the SW\_SCROLLCHILDREN flag is set and the caret rectangle intersects the scroll rectangle.

All input and output coordinates (for lprcScroll, lprcClip, lprcUpdate, and hrgnUpdate) are assumed to be in client coordinates, regardless of whether the window has the CS\_OWNDC or CS\_CLASSDC class style. Use the LPtoDP and DPtoLP functions to convert to and from logical coordinates, if necessary.

See Also RedrawWindow, ScrollDC, ScrollWindow, UpdateWindow, RECT SW\_ERASE 0x0004

When specified with SW\_INVALIDATE, erases the newly invalidated region by sending a WM\_ERASEBKGND message to the window.

SW\_ERASE 0x0004

SW\_INVALIDATE 0x0002

Invalidates the region identified by the hrgnUpdate parameter after scrolling.

# SW\_INVALIDATE 0x0002

### SW\_SCROLLCHILDREN 0x0001

Scrolls all child windows that intersect the rectangle pointed to by lprcScroll by the number of pixels specified in the dx and dy parameters. Windows sends a WM\_MOVE message to all child windows that intersect lprcScroll, even if they do not move. The caret is repositioned when a child window is scrolled and the cursor rectangle intersects the scroll rectangle.
# SW\_SCROLLCHILDREN 0x0001

## SelectPalette (3.0)

HPALETTE SelectPalette(hdc, hpal, fPalBack)<br>HDC hdc: /\* handle of device c  $\frac{1}{2}$  handle of device context  $\frac{1}{2}$ HPALETTE hpal;  $/$ \* handle of palette  $\ast$ / BOOL fPalBack;  $\blacksquare$ \* flag for forcing palette to background \*

The SelectPalette function selects the specified logical palette into the given device context. The selected palette replaces the previous palette for that device context.

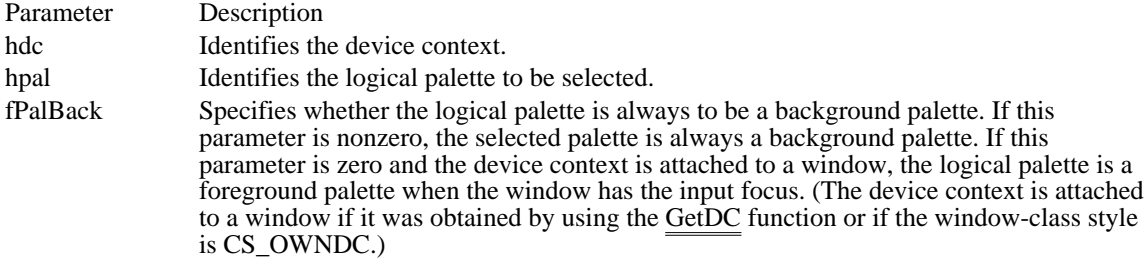

Returns

/

The return value is the handle of the previous logical palette for the given device context, if the function is successful. Otherwise, it is NULL.

#### Comments

An application can select a logical palette into more than one device context. However, changes to a logical palette will affect all device contexts for which it is selected. If an application selects a palette into more than one device context, the device contexts must all belong to the same physical device.

Example

The following example calls the SelectPalette function to select a logical palette into a device context and then calls the RealizePalette function to change the palette size:

HPALETTE hpal, hPalPrevious;

hdc = **GetDC**(hwnd);

hPalPrevious = SelectPalette(hdc, hpal, FALSE); if (**RealizePalette**(hdc) == NULL) **MessageBox**(hwnd, "Can't realize palette", "Error", **MB\_OK**);

**ReleaseDC**(hwnd, hdc);

See Also CreatePalette, GetDC, RealizePalette

# SendDlgItemMessage (2.x)

LRESULT SendDlgItemMessage(hwndDlg, idDlgItem, uMsg, wParam, lParam)<br>HWND hwndDlg; /\* handle of dialog box \*/ HWND hwndDlg;  $\frac{1}{2}$  /\* handle of dialog box int idDlgItem;  $/*$  identifier of dialog box item terms and the second state of the second state  $\ast$ UINT uMsg; UINT uMsg; /  $*$  message  $*$  message  $*$  message  $*$  message  $*$  message  $*$  message  $*$  message  $*$ / WPARAM wParam;  $\blacksquare$ \* first message parameter \* LPARAM lParam; LPARAM lParam; *//*  $\blacksquare$ \* second message parameter \* /

The SendDlgItemMessage function sends a message to a control in a dialog box.

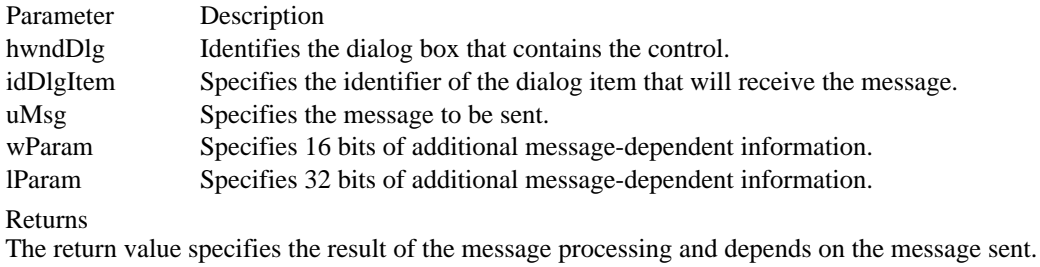

Comments

The SendDlgItemMessage function does not return until the message has been processed.

Using SendDlgItemMessage is identical to retrieving a handle of the given control and calling the SendMessage function.

See Also

PostMessage, SendMessage

## SendDriverMessage (3.1)

LRESULT SendDriverMessage(hdrvr, msg, lParam1, lParam2) HDRVR hdrvr;  $\frac{1}{2}$  /\* handle of installable driver  $\frac{1}{2}$ UINT msg;  $\frac{1}{2}$  message  $\frac{1}{2}$  message  $\frac{1}{2}$  message  $\frac{1}{2}$ LPARAM lParam1;  $/$ \* first message parameter \* / LPARAM lParam2;  $\blacksquare$ \* second message parameter \* /

The SendDriverMessage function sends the specified message to the given installable driver.

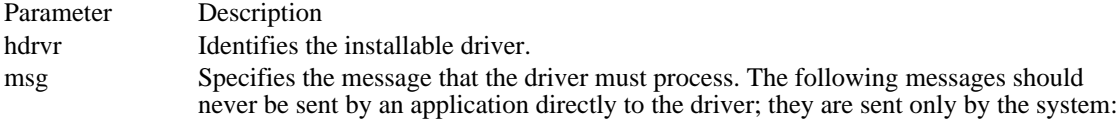

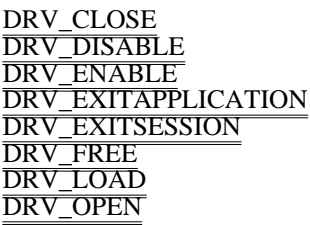

lParam1 Specifies 32 bits of additional message-dependent information.

lParam2 Specifies 32 bits of additional message-dependent information.

Returns

The return value is nonzero if the function is successful. Otherwise, it is zero.

See Also

DefDriverProc

## SendMessage (2.x)

Ė

LRESULT SendMessage(hwnd, uMsg, wParam, lParam) HWND hwnd;  $\frac{\text{#} \times \text{#}}{\text{#}}$  /\* handle of destination window  $\frac{\text{#}}{\text{#}}$ /

WPARAM wParam; *//* wparamation was a set of the set of the set of the set of the set of the set of the set of the set of the set of the set of the set of the set of the set of the set of the set of the set of the set of t \* first message parameter \* /

LPARAM lParam; *in the comparameter and the comparameter and the comparameter and the comparameter and the comparameter and the comparameter*  $\sim$ \* second message parameter \* /

The SendMessage function sends the specified message to the given window or windows. The function calls the window procedure for the window and does not return until that window procedure has processed the message. This is in contrast to the PostMessage function, which places (posts) the message in the window's message queue and returns immediately.

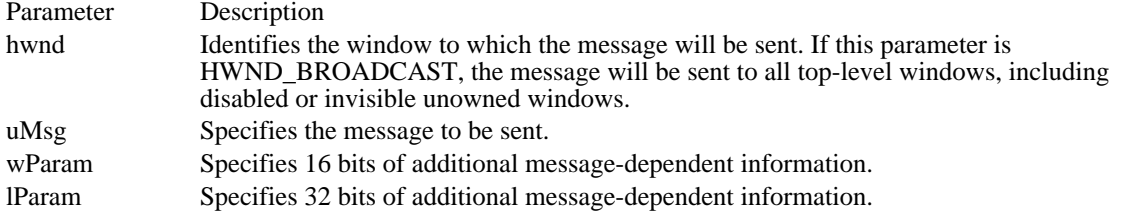

#### Returns

The return value specifies the result of the message processing and depends on the message sent.

#### Comments

If the message is being sent to another application and the wParam or lParam parameter is used to pass a handle or pointer to global memory, the memory should be allocated by the GlobalAlloc function using the GMEM\_SHARE flag.

#### Example

The following example calls the SendMessage function to send an EM\_SETSEL message to a multiline edit control, telling it to select all the text. It then calls SendMessage to send a  $\overline{WM\_COPY}$  message to copy the selected text to the clipboard.

SendMessage(hwndMle, **EM\_SETSEL**, 0, **MAKELONG**(0, -1)); SendMessage(hwndMle,  $\overline{\text{WM\_COPY}}$ , 0L $\overline{\overline{)}$ ;

### See Also

InSendMessage, PostMessage, SendDlgItemMessage

 $/*$  message to send  $*$ 

Windows 3.1 changes

In Windows 3.0, specifying a window handle of -1 would not send the message to disabled or invisible unowned windows. In Windows 3.1, if a window handle of HWND\_BROADCAST (-1) is specified, the message is sent to disabled or invisible unowned windows.

## SetActiveWindow (2.x)

HWND SetActiveWindow(hwnd)<br>HWND hwnd: /\* handle of win /\* handle of window to activate  $*$ 

The SetActiveWindow function makes the specified top-level window the active window.

Parameter Description

hwnd Identifies the top-level window to be activated.

Returns

The return value identifies the window that was previously active, if the function is successful.

Comments

The SetActiveWindow function should be used with care, since it allows an application to arbitrarily take over the active window and input focus. Normally, Windows takes care of all activation.

See Also GetActiveWindow, SetCapture, SetFocus SetCapture (2.x)

HWND SetCapture(hwnd)<br>HWND hwnd: /\* handl  $/*$  handle of window to receive all mouse messages \*/

The SetCapture function sets the mouse capture to the specified window. With the mouse capture set to a window, all mouse input is directed to that window, regardless of whether the cursor is over that window. Only one window can have the mouse capture at a time.

Parameter Description

hwnd Identifies the window that is to receive all mouse messages.

Returns

The return value is the handle of the window that previously received all mouse input, if the function is successful. It is NULL if there is no such window.

#### Comments

When the window no longer requires all mouse input, the application should call the ReleaseCapture function so that other windows can receive mouse input.

See Also ReleaseCapture

## SetCaretBlinkTime (2.x)

void SetCaretBlinkTime(uMSeconds)<br>UINT uMSeconds: /\* blink rate /\* blink rate in milliseconds  $*$ 

The SetCaretBlinkTime function sets the caret blink rate. The blink rate is the elapsed time, in milliseconds, between caret flashes.

Parameter Description uMSeconds Specifies the new blink rate, in milliseconds.

Returns

This function does not return a value.

Comments

The caret flashes on or off every uMSeconds milliseconds. One complete flash (off-on) takes twice uMSeconds milliseconds.

The caret is a shared resource. A window should set the caret blink rate only if it owns the caret. It should restore the previous rate before it loses the input focus or becomes inactive.

See Also GetCaretBlinkTime SetCaretPos (2.x)

void SetCaretPos(x, y) int x; /\* horizontal int x;  $\frac{1}{2}$  /\* horizontal position  $\frac{1}{2}$  int y;  $\frac{1}{\sqrt{2}}$  vertical position \*/

The SetCaretPos function sets the position of the caret.

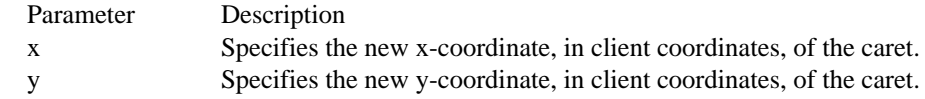

Returns

This function does not return a value.

Comments

The SetCaretPos function moves the caret only if it is owned by a window in the current task. SetCaretPos moves the caret whether or not the caret is hidden.

The caret is a shared resource. A window should not move the caret if it does not own the caret.

See Also GetCaretPos

# SetClassLong (2.x)

LONG SetClassLong(hwnd, nIndex, nVal)<br>HWND hwnd: /\* handle of window HWND hwnd;  $\frac{7}{8}$  handle of window  $\frac{1}{2}$ <br>int nIndex;

 $\frac{1}{2}$  index of value to change  $\frac{1}{2}$ 

LONG nVal;  $\lambda$  LONG nVal;  $\lambda$  and  $\lambda$  and  $\lambda$  an \* new value  $\overline{a}$ /

The SetClassLong function sets a long value at the specified offset into the extra class memory for the window class to which the specified window belongs. Extra class memory is reserved by specifying a nonzero value in the cbClsExtra member of the WNDCLASS structure used with the RegisterClass function.

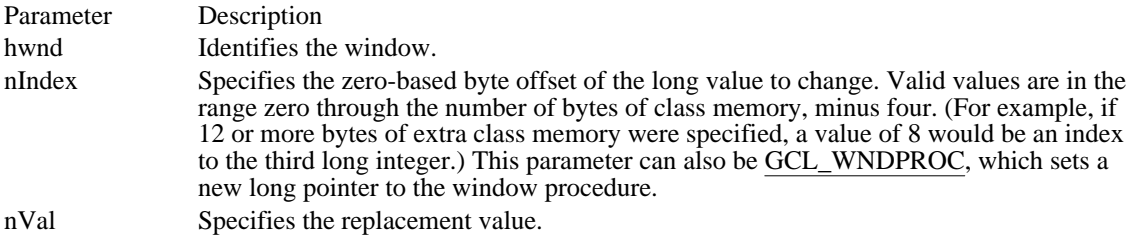

#### Returns

The return value is the previous value of the specified long integer, if the function is successful. Otherwise, it is zero.

### Comments

If the SetClassLong function and GCL\_WNDPROC index are used to set a window procedure, the specified window procedure must have the window-procedure form and be exported in the moduledefinition file. For more information, see the description of the RegisterClass function.

Calling SetClassLong with the GCL\_WNDPROC index creates a subclass of the window class that affects all windows subsequently created by using the class.

Applications should not call SetClassLong with the GCL\_MENUNAME value.

To access any extra 4-byte values allocated when the window-class structure was created, use a positive byte offset as the index specified by the nIndex parameter, starting at 0 for the first 4-byte value in the extra space, 4 for the next 4-byte value, and so on.

See Also GetClassLong, RegisterClass, SetClassWord, WNDCLASS

# SetClassWord (2.x)

WORD SetClassWord(hwnd, nIndex, wNewWord)<br>HWND hwnd: /\* handle of window HWND hwnd;  $\frac{1}{2}$  /\* handle of window  $\frac{1}{2}$  /\*

#### $\frac{1}{2}$  index of value to change  $\frac{1}{2}$

/ WORD wNewWord;  $\blacksquare$ \* new value  $\overline{a}$ /

The SetClassWord function sets a word value at the specified offset into the extra class memory for the window class to which the given window belongs. Extra class memory is reserved by specifying a nonzero value in the cbClsExtra member of the WNDCLASS structure used with the RegisterClass function.

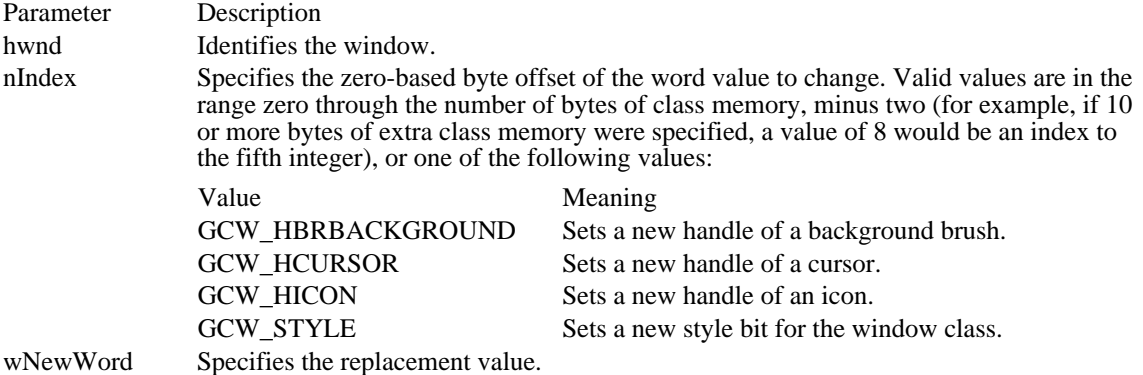

#### Returns

The return value is the previous value of the specified word, if the function is successful. Otherwise, it is zero.

#### Comments

The SetClassWord function should be used with care. For example, it is possible to change the background color for a class by using SetClassWord, but this change does not cause all windows belonging to the class to be repainted immediately. Applications should not attempt to set the class word values of any class attribute except those listed for the nIndex parameter.

To access any extra 2-byte values allocated when the window-class structure was created, use a positive byte offset as the index specified by the nIndex parameter, starting at 0 for the first 2-byte value in the extra space, 2 for the next 2-byte value, and so on.

See Also

GetClassWord, RegisterClass, SetClassLong, WNDCLASS

SetClipboardData (2.x)

HANDLE SetClipboardData(uFormat, hData) UINT uFormat;  $\frac{1}{2}$  /\* clipboard format \*/ HANDLE hData;  $\frac{1}{8}$  data handle  $\frac{1}{8}$  data handle  $\frac{1}{8}$  /\* data handle  $\frac{1}{8}$  /\*

The SetClipboardData function sets the data in the clipboard. The application must have called the OpenClipboard function before calling the SetClipboardData function.

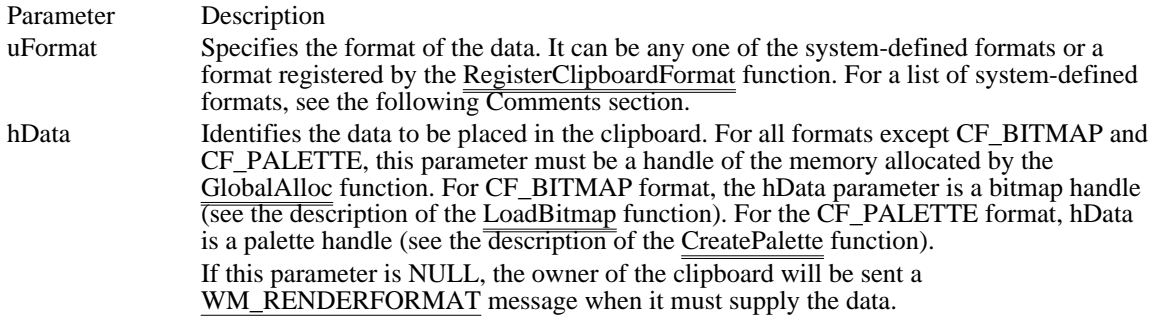

Returns

The return value is a handle of the data, if the function is successful. Otherwise, it is NULL.

Comments

If the hData parameter contains a handle of the memory allocated by the GlobalAlloc function, the application must not use this handle once it has called the SetClipboardData function.

Following are the system-defined clipboard formats:

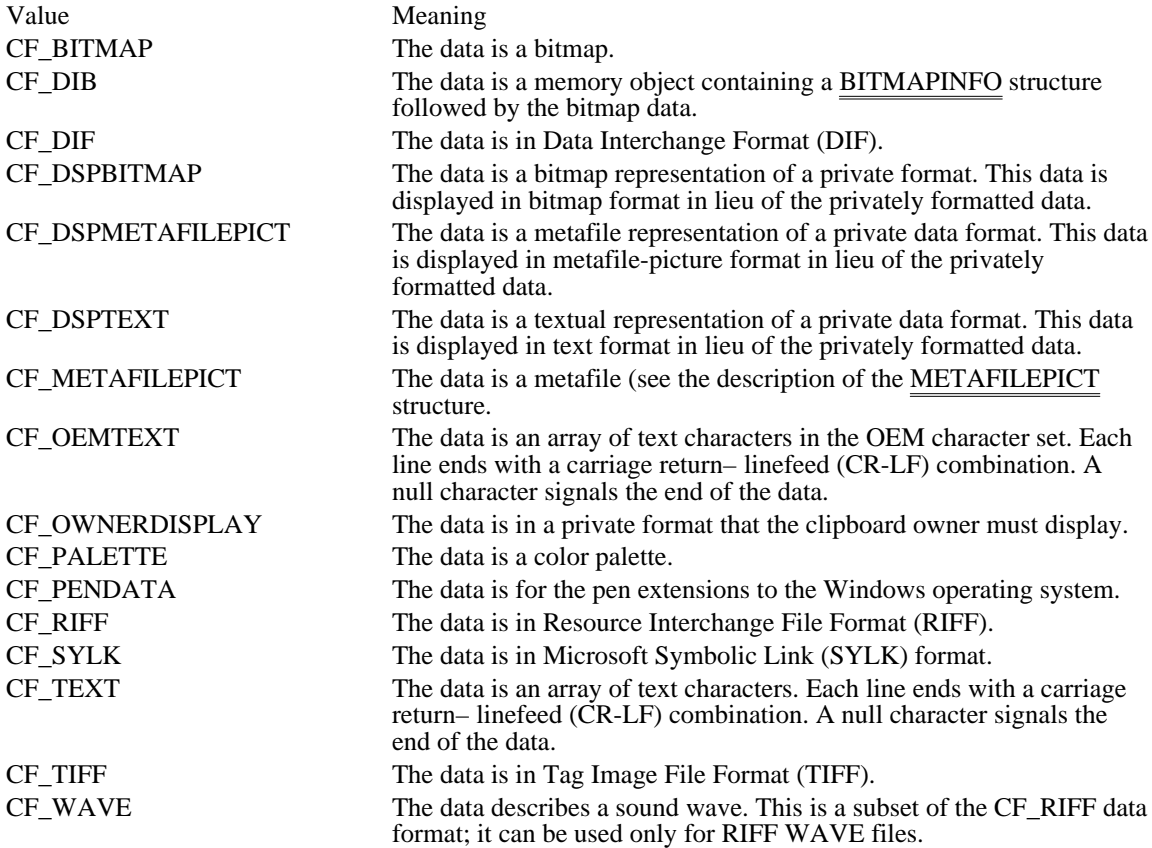

Private data formats in the range CF\_PRIVATEFIRST through CF\_PRIVATELAST are not automatically freed when the data is removed from the clipboard. Data handles associated with these formats should be freed upon receiving a WM\_DESTROYCLIPBOARD message.

Private data formats in the range CF\_GDIOBJFIRST through CF\_GDIOBJLAST will be automatically removed by a call to the DeleteObject function when the data is removed from the clipboard.

If Windows Clipboard is running, it will not update its window to show the data placed in the clipboard by the SetClipboardData until after the CloseClipboard function is called.

See Also

CloseClipboard, GlobalAlloc, OpenClipboard, GetClipboardData, RegisterClipboardFormat, BITMAPINFO, WM\_RENDERFORMAT

## SetClipboardViewer (2.x)

HWND SetClipboardViewer(hwnd)<br>HWND hwnd; /\* handle of clipb /\* handle of clipboard viewer  $*$ 

The SetClipboardViewer function adds the given window to the chain of windows that are notified (by means of the WM\_DRAWCLIPBOARD message) whenever the contents of the clipboard are changed.

Parameter Description hwnd Identifies the window to receive clipboard-viewer chain messages.

Returns

The return value is the handle of the next window in the clipboard-viewer chain, if the function is successful.

Comments

Applications should save this handle in static memory and use it when responding to clipboard-viewer chain messages.

Windows that are part of the clipboard-viewer chain must respond to WM\_CHANGECBCHAIN, WM\_DRAWCLIPBOARD, and WM\_DESTROY messages.

To remove itself from the clipboard-viewer chain, an application must call the ChangeClipboardChain function.

See Also

ChangeClipboardChain, GetClipboardViewer, WM\_CHANGECBCHAIN, WM\_DESTROY, WM\_DRAWCLIPBOARD

# SetCommBreak (2.x)

int SetCommBreak(idComDev)<br>int idComDev; /\* device to  $i^*$  device to suspend  $*$ 

The SetCommBreak function suspends character transmission and places the communications device in a break state.

Parameter Description idComDev Specifies the communications device to be suspended. The OpenComm function returns this value.

Returns

The return value is zero if the function is successful. Otherwise, it is less than zero.

**Comments** 

The communications device remains suspended until the application calls the ClearCommBreak function.

See Also

ClearCommBreak, OpenComm

SetCommEventMask (2.x)

UINT FAR\* SetCommEventMask(idComDev, fuEvtMask) int idComDev;  $\frac{4}{3}$  device to enable  $\frac{4}{3}$ /\* device to enable  $*$ / UINT fuEvtMask;  $\frac{1}{2}$  /\* events to enable  $\frac{1}{2}$  /\*

The SetCommEventMask function enables events in the event word of the specified communications device.

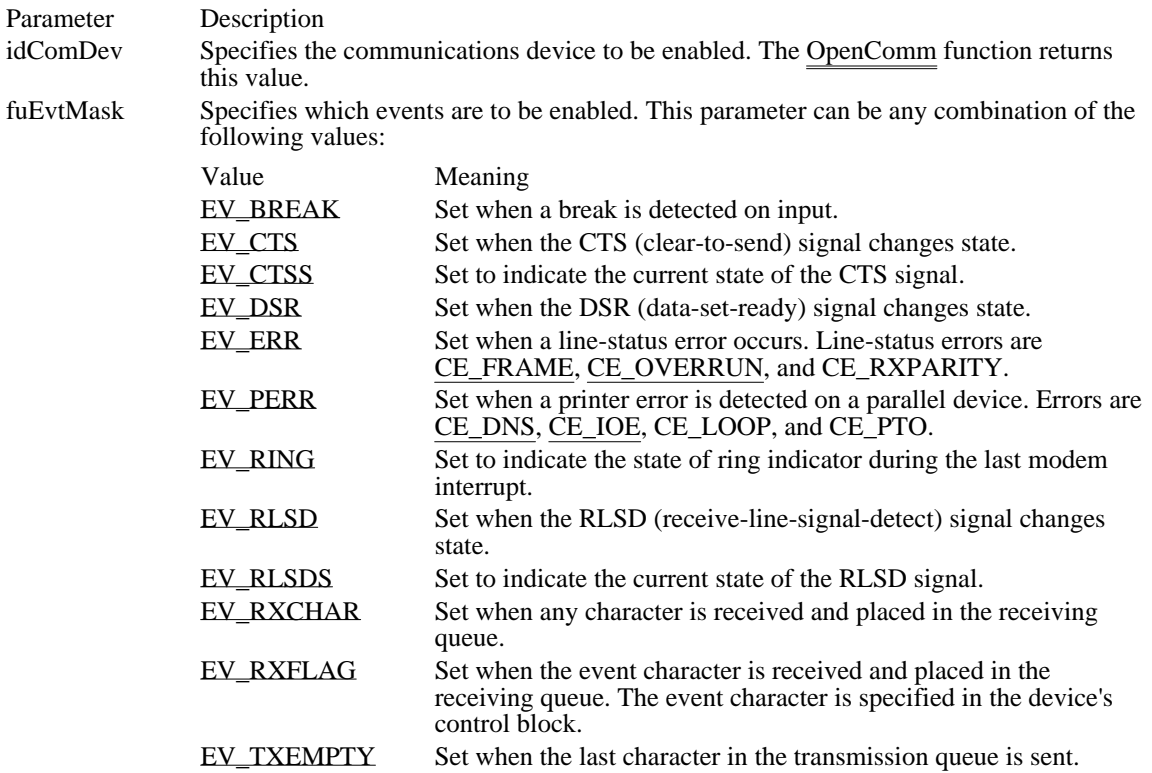

Returns

The return value is a pointer to the event word for the specified communications device, if the function is successful. Each bit in the event word specifies whether a given event has occurred. A bit is 1 if the event has occurred.

### Comments

Only enabled events are recorded. The GetCommEventMask function retrieves and clears the event word.

See Also GetCommEventMask, OpenComm EV\_BREAK 0x0040 Set when a break is detected on input. EV\_BREAK 0x0040

EV\_CTS 0x0008 Set when the CTS (clear-to-send) signal changes state. EV\_CTS 0x0008

EV\_CTSS 0x0400 Set to indicate the current state of the CTS signal. EV\_CTSS 0x0400

EV\_DSR 0x0010 Set when the DSR (data-set-ready) signal changes state. EV\_DSR 0x0010

EV\_ERR 0x0080

Set when a line-status error occurs. Line-status errors are CE\_FRAME, CE\_OVERRUN, and CE\_RXPARITY.

EV\_ERR 0x0080

EV\_PERR 0x0200

Set when a printer error is detected on a parallel device. Errors are CE\_DNS, CE\_IOE, CE\_LOOP, and CE\_PTO.

**EV\_PERR 0x0200** 

EV\_RING 0x0100

Set to indicate the state of ring indicator during the last modem interrupt.

**EV\_RING 0x0100** 

EV\_RLSD 0x0020 Set when the RLSD (receive-line-signal-detect) signal changes state. EV\_RLSD 0x0020

EV\_RLSDS 0x1000

Set to indicate the current state of the RLSD signal.

EV\_RLSDS 0x1000

EV\_RXCHAR 0x0001

Set when any character is received and placed in the receiving queue.
EV\_RXCHAR 0x0001

## EV\_RXFLAG 0x0002

Set when the event character is received and placed in the receiving queue. The event character is specified in the device's control block.

EV\_RXFLAG 0x0002

EV\_TXEMPTY 0x0004

Set when the last character in the transmission queue is sent.

## EV\_TXEMPTY 0x0004

SetCommState (2.x)

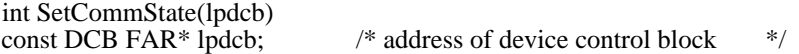

The SetCommState function sets a communications device to the state specified by a device control block.

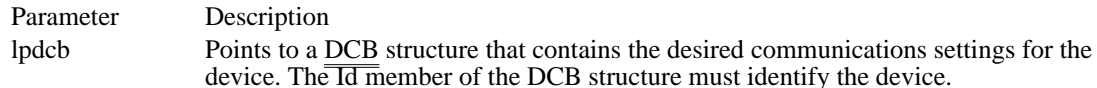

Returns

The return value is zero if the function is successful. Otherwise, it is less than zero.

Example

The following example uses the BuildCommDCB and SetCommState functions to set up COM1 at 9600 baud, no parity, 8 data bits, and  $\sqrt{1 \text{ stop bit}}$ :

```
idComDev = OpenComm("COM1", 1024, 128);
if (idComDe\overline{v} < 0) {
    ShowError(idComDev, "OpenComm");
    return 0;
}
err = BuildCommDCB("COM1:9600,n,8,1", &dcb);
if (er\overline{r} < 0)
    ShowError(err, "BuildCommDCB");
    return 0;
}
err = SetCommState(&dcb);
if (err < 0) {
    ShowError(err, "SetCommState");
    return 0;
}
```
Comments

This function reinitializes all hardware and controls as defined by the DCB structure, but it does not empty transmission or receiving queues.

See Also GetCommState, DCB SetCursor  $(2.x)$ 

HCURSOR SetCursor(hcur)<br>HCURSOR hcur: /\* ha /\* handle of cursor  $*$ /

The SetCursor function changes the given cursor.

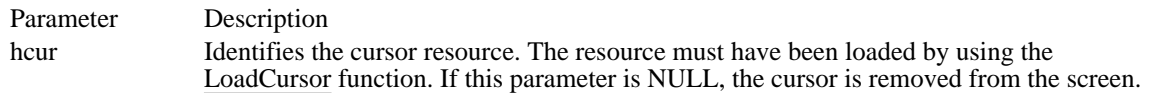

Returns

The return value is the handle of the previous cursor, if the function is successful. It is NULL if there is no previous cursor.

### Comments

The cursor is set only if the new cursor is different from the previous cursor; otherwise, the function returns immediately. The function is quite fast if the new cursor is the same as the old.

The cursor is a shared resource. A window should set the cursor only when the cursor is in the window's client area or when the window is capturing all mouse input. In systems without a mouse, the window should restore the previous cursor before the cursor leaves the client area or before the window relinquishes control to another window.

Any application that must set the cursor while it is in a window must ensure that the class cursor for the given window's class is set to NULL. If the class cursor is not NULL, the system restores the previous shape each time the mouse is moved.

#### Example

.

The following example sets the hourglass cursor during a time-consuming operation and restores the cursor afterward:

**HCURSOR** hcurSave;

```
\frac{1}{2} Set the cursor to the hourglass and save the previous cursor. */
```

```
hcurSave = SetCursor(LoadCursor(NULL, IDC_WAIT));
```
. . /\* Perform some time-consuming operation \*/

/\* Restore the previous cursor. \*/

```
SetCursor(hcurSave);
```
See Also GetCursor, LoadCursor, ShowCursor, WM\_SETCURSOR SetCursorPos (2.x)

void SetCursorPos(x, y)<br>int x; /\* horizontal p int x;  $\frac{1}{2}$  /\* horizontal position  $\frac{1}{2}$  int y;

 $\frac{1}{\sqrt{2}}$  vertical position \*/

The SetCursorPos function sets the position, in screen coordinates, of the cursor. If the new coordinates are not within the screen rectangle set by the most recent ClipCursor function, Windows automatically adjusts the coordinates so that the cursor stays within the rectangle.

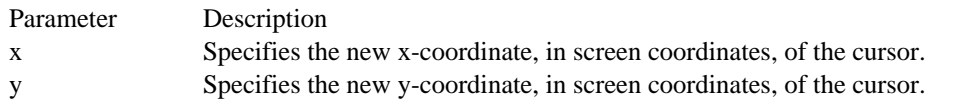

Returns

This function does not return a value.

Comments

The cursor is a shared resource. A window should move the cursor only when the cursor is in its client area.

See Also ClipCursor, GetCursorPos

# SetDlgItemInt (2.x)

void SetDlgItemInt(hwndDlg, idControl, uValue, fSigned) HWND hwndDlg; /\* handle of dialog box \*/ int idControl;  $\frac{1}{2}$  identifier of control  $\frac{1}{2}$  identifier of control  $\frac{1}{2}$ /

UINT uValue; / \* value to set \* BOOL fSigned; BOOL fSigned; and the state of the state of the state of the state of the state of the state of the state of the state of the state of the state of the state of the state of the state of the state of the state of the state

\* signed or unsigned indicator \* /

The SetDlgItemInt function sets the text of a given control in a dialog box to the string representation of a specified integer value.

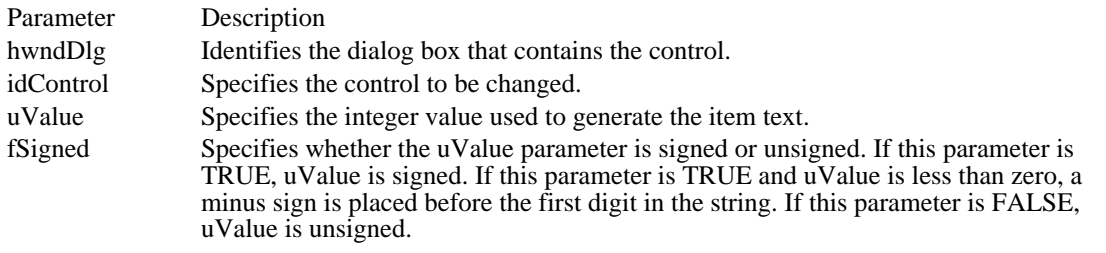

Returns

This function does not return a value.

Comments

SetDlgItemInt sends a WM\_SETTEXT message to the given control.

See Also

GetDlgItemInt, SetDlgItemText, WM\_SETTEXT

# SetDlgItemText (2.x)

void SetDlgItemText(hwndDlg, idControl, lpsz) HWND hwndDlg; /\* handle of dialog box \*/ LPCSTR lpsz; / \* text to set \* /

/\* identifier of control  $*$ /

The SetDlgItemText function sets the title or text of a control in a dialog box.

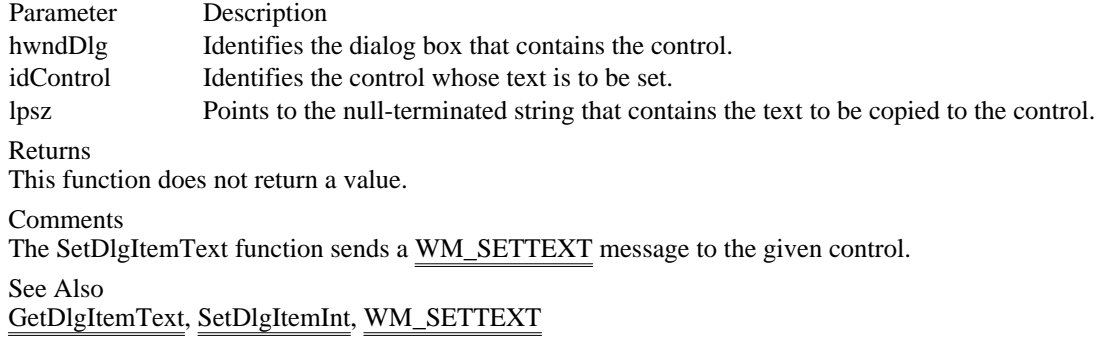

## SetDoubleClickTime (2.x)

void SetDoubleClickTime(uInterval)<br>UINT uInterval: /\* double-clic /\* double-click interval  $*$ /

The SetDoubleClickTime function sets the double-click time for the mouse. A double-click is a series of two clicks of the mouse button, the second occurring within a specified time after the first. The doubleclick time is the maximum number of milliseconds that may occur between the first and second clicks of a double-click.

Parameter Description uInterval Specifies the number of milliseconds that can occur between double-clicks.

Returns

This function does not return a value.

Comments

If the uInterval parameter is zero, Windows uses the default double-click time of 500 milliseconds.

The SetDoubleClickTime function alters the double-click time for all windows in the system.

See Also GetDoubleClickTime SetFocus (2.x)

HWND SetFocus(hwnd)<br>HWND hwnd: /\* han /\* handle of window to receive focus  $*$ 

The SetFocus function sets the input focus to the given window. All subsequent keyboard input is directed to this window. The window, if any, that previously had the input focus loses it.

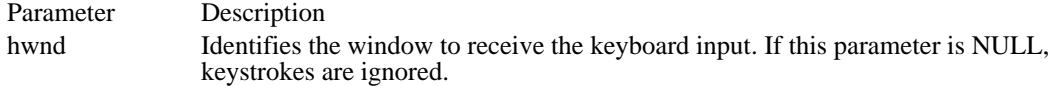

Returns

The return value identifies the window that previously had the input focus, if the function is successful. It is NULL if there is no such window or if the specified handle is invalid.

Comments

The SetFocus function sends a WM\_KILLFOCUS message to the window that loses the input focus and a WM\_SETFOCUS message to the window that receives the input focus. It also activates either the window that receives the focus or the parent of the window that receives the focus.

If a window is active but does not have the focus (that is, no window has the focus), any key pressed will produce the WM\_SYSCHAR, WM\_SYSKEYDOWN, or WM\_SYSKEYUP message. If the VK\_MENU key is also pressed, the IParam parameter of the message will have bit 30 set. Otherwise, the messages that are produced do not have this bit set.

See Also

GetActiveWindow, GetFocus, SetActiveWindow, SetCapture, WM\_KILLFOCUS, WM\_SETFOCUS, WM\_SYSCHAR, WM\_SYSKEYDOWN, WM\_SYSKEYUP

## SetKeyboardState (2.x)

void SetKeyboardState(lpbKeyState)<br>BYTE FAR\* lpbKeyState; /\*  $\frac{1}{*}$  address of array with virtual-key codes  $\frac{1}{*}$ 

The SetKeyboardState function copies a 256-byte array of keyboard key states into the Windows keyboard-state table.

Parameter Description lpbKeyState Points to a 256-byte array that contains keyboard key states.

Returns

This function does not return a value.

Comments

In many cases, an application should call the GetKeyboardState function first to initialize the 256-byte array. The application should then change the desired bytes.

SetKeyboardState sets the LEDs and BIOS flags for the NUMLOCK, CAPSLOCK, and SCROLL LOCK keys according to the toggle state of the VK\_NUMLOCK, VK\_CAPITAL, and VK\_SCROLL entries of the array.

For more information, see the description of the GetKeyboardState function.

Example

The following example simulates the pressing of the CTRL key:

**BYTE** pbKeyState[256];

**GetKeyboardState**((LPBYTE) &pbKeyState);  $\frac{1}{\text{pbkeyState}[VK\_C\overline{O}}$ NTROL]  $\mid = 0 \times 80;$ SetKeyboardState((LPBYTE) &pbKeyState);

See Also GetKeyboardState SetMenu (2.x)

BOOL SetMenu(hwnd, hmenu)<br>HWND hwnd; /\* handle HWND hwnd;  $*$  handle of window  $*$ /<br>HMENU hmenu;

 $/*$  handle of menu  $*$ 

The SetMenu function sets the given window's menu to the specified menu.

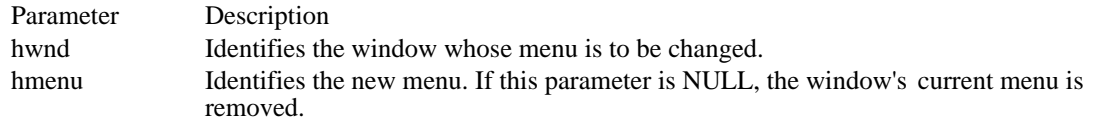

Returns

The return value is nonzero if the function is successful. Otherwise, it is zero.

Comments

The SetMenu function causes the window to be redrawn to reflect the menu change.

SetMenu will not destroy a previous menu. An application should call the DestroyMenu function to accomplish this task.

Example

HMENU hmenu;

hmenu = **LoadMenu**(hinst, "My Menu"); SetMenu( $\overline{\overline{\text{hwnd}}}, \overline{\overline{\text{hm}}}$ enu);

See Also DestroyMenu, LoadMenu, LoadMenuIndirect

## SetMenuItemBitmaps (3.0)

BOOL SetMenuItemBitmaps(hmenu, idItem, fuFlags, hbmUnchecked, hbmChecked)<br>HMENU hmenu: /\* handle of menu /\* \*/  $/*$  handle of menu UINT idItem;  $\frac{1}{2}$  menu-item identifier \* / UINT fuFlags; / \* menu-item flags \* / HBITMAP hbmUnchecked; / \* handle of unchecked bitmap \* HBITMAP hbmChecked; HBITMAP hbmChecked; / \* handle of checked bitmap \* /

The SetMenuItemBitmaps function associates the given bitmaps with a menu item. Whether the menu item is checked or unchecked, Windows displays the appropriate check-mark bitmap next to the menu item.

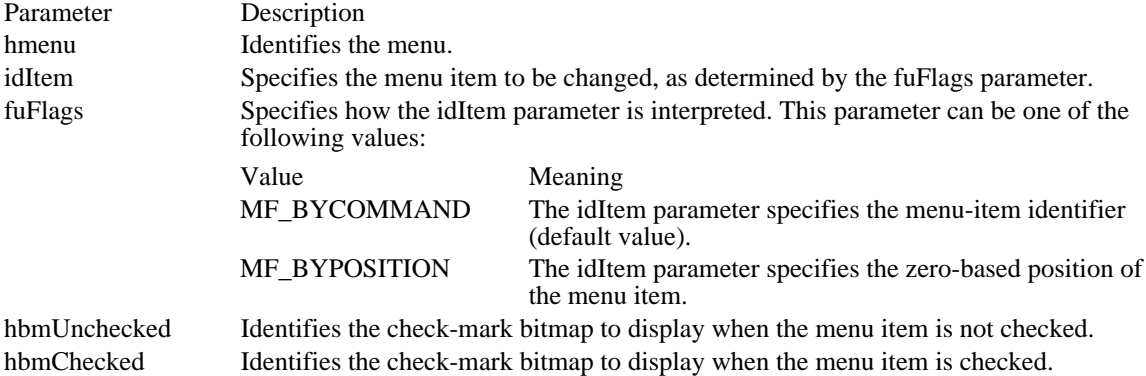

### Returns

The return value is nonzero if the function is successful. Otherwise, it is zero.

#### Comments

If either the hbmUnchecked or the hbmChecked parameter is NULL, Windows displays nothing next to the menu item for the corresponding attribute. If both parameters are NULL, Windows uses the default check mark when the item is checked and removes the check mark when the item is unchecked.

When the menu is destroyed, these bitmaps are not destroyed; the application must destroy them.

The GetMenuCheckMarkDimensions function retrieves the dimensions of the default check mark used for menu items. The application should use these values to determine the appropriate size for the bitmaps supplied with this function.

See Also GetMenuCheckMarkDimensions

## SetMessageQueue (2.x)

BOOL SetMessageQueue(cMsg)<br>int cMsg; /\* size of message of  $\frac{1}{8}$  ize of message queue  $\frac{1}{8}$ 

The SetMessageQueue function creates a new message queue. It is particularly useful in applications that require a queue that contains more than eight messages (the maximum size of the default queue).

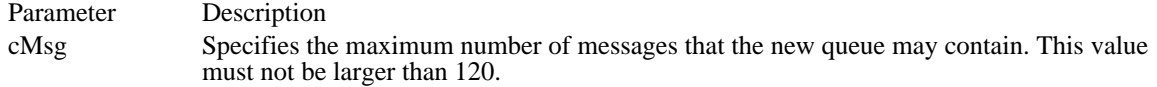

#### Returns

The return value is nonzero if the function is successful. If the value specified in the cMsg parameter is larger than 120, the return value is nonzero but the message queue is not created. The return value is zero if an error occurs.

### Comments

The function must be called from an application's WinMain function before any windows are created and before any messages are sent. The SetMessageQue<del>ue function</del> destroys the old queue, along with messages it might contain.

If the return value is zero, the application has no queue, because the SetMessageQueue function deletes the original queue before attempting to create a new one. The application must continue calling SetMessageQueue with a smaller queue size until the function returns nonzero.

See Also GetMessage, PeekMessage SetParent (2.x)

HWND SetParent(hwndChild, hwndNewParent)<br>HWND hwndChild; /\* handle of wind /\* handle of window whose parent is changing  $*$ / HWND hwndNewParent;  $\frac{1}{2}$  / \* handle of new parent window \* /

The SetParent function changes the parent window of the given child window.

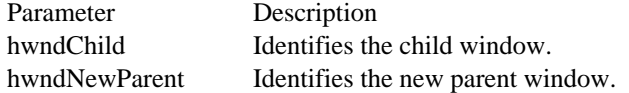

Returns

The return value is the handle of the previous parent window, if the function is successful.

Comments

If the window identified by the hwndChild parameter is visible, Windows performs the appropriate redrawing and repainting.

See Also GetParent, IsChild SetProp  $(2.x)$ 

BOOL SetProp(hwnd, lpsz, hData)<br>HWND hwnd: /\* handle o HWND hwnd;  $\frac{1}{2}$  /\* handle of window \*/<br>LPCSTR lpsz; string the set of the set of the set of the set of the set of the set of the set of the set of the set of the set of the set of the set of the set of the set of the set of the set of the set of the set of the set of the se / HANDLE hData; / \* handle of data \* /

 $/*$  atom or address of

The SetProp function adds a new entry or changes an existing entry in the property list of the given window. The function adds a new entry to the list if the given character string does not exist already in the list. The new entry contains the string and the handle. Otherwise, the function replaces the string's current handle with the given handle.

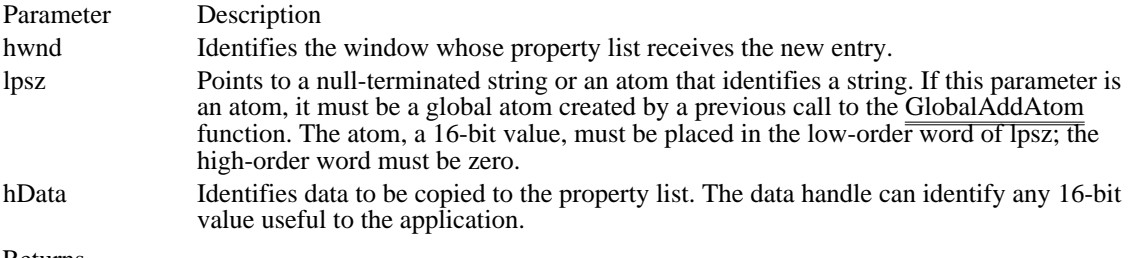

### Returns

The return value is nonzero if the data handle and string are added to the property list. Otherwise, it is zero.

#### Comments

Before destroying a window (that is, before processing the WM\_DESTROY message), an application must remove all entries it has added to the property list. The  $\frac{1}{\sqrt{P}}$  must be used to remove entries from a property list.

See Also GetProp, GlobalAddAtom, RemoveProp

# SetRect (2.x)

```
void SetRect(lprc, nLeft, nTop, nRight, nBottom)<br>RECT FAR* lprc; /* address of structure w
RECT FAR* lprc; \frac{1}{8} address of structure with rectangle to set \frac{1}{8} int nLeft;
int nLeft; ^* left side ^*int nTop;
\frac{1}{2} int nTop;
* top side *
/
int nRight; /
* right side *
int nBottom;
int nBottom; \blacksquare* bottom side *
/
```
The SetRect function sets rectangle coordinates. The action of this function is equivalent to assigning the left, top, right, and bottom arguments to the appropriate members of the RECT structure.

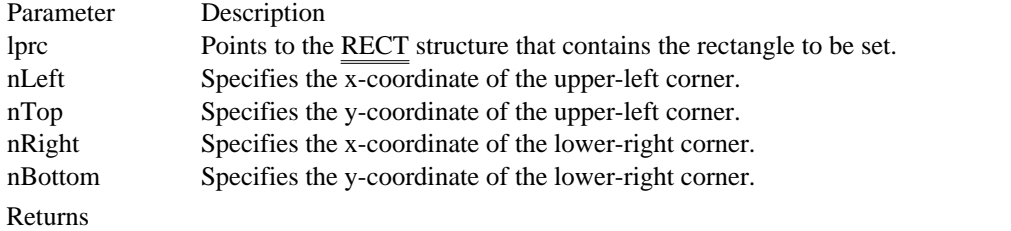

This function does not return a value.

**Comments** 

The width of the rectangle, specified by the absolute value of nRight - nLeft, must not exceed 32,767 units. This limit also applies to the height of the rectangle.

See Also

CopyRect, SetRectEmpty

# SetRectEmpty (2.x)

void SetRectEmpty(lprc)<br>RECT FAR\* lprc; /\* address of struct. with rectangle to set to empty  $*$ /

The SetRectEmpty function creates an empty rectangle (all coordinates set to zero).

Parameter Description lprc Points to the RECT structure that contains the rectangle to be set to empty. Returns This function does not return a value. See Also

CopyRect, SetRect, RECT

# SetScrollPos (2.x)

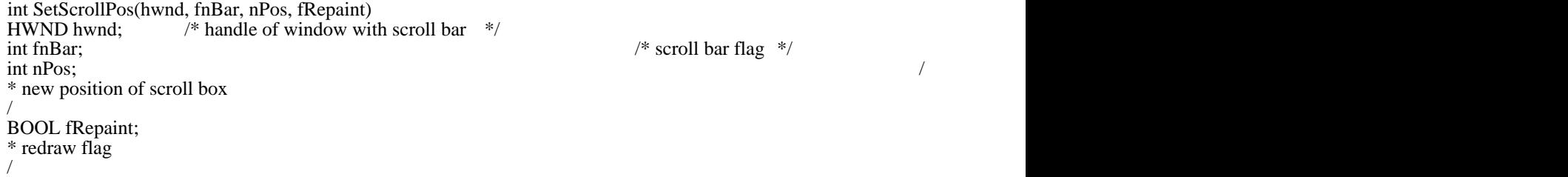

/\* scroll bar flag \*/

The SetScrollPos function sets the position of a scroll box (thumb) and, if requested, redraws the scroll bar to reflect the new position of the scroll box.

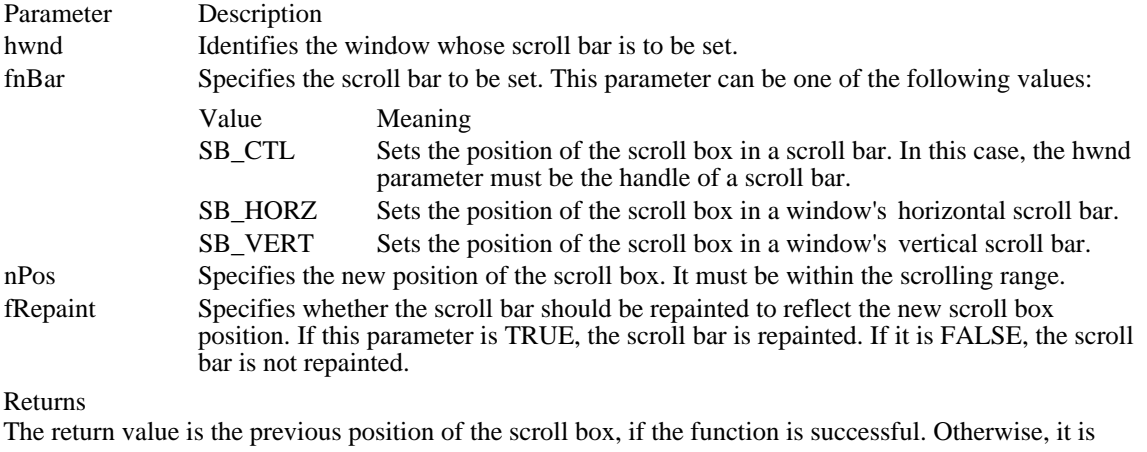

zero.

Comments

Setting the fRepaint parameter to FALSE is useful whenever the scroll bar will be redrawn by a subsequent call to another function.

See Also

GetScrollPos, GetScrollRange, ScrollWindow, SetScrollRange

# SetScrollRange (2.x)

void SetScrollRange(hwnd, fnBar, nMin, nMax, fRedraw)<br>HWND hwnd: /\* handle of window with scroll bar HWND hwnd;  $\frac{1}{2}$  /\* handle of window with scroll bar  $\frac{1}{2}$  int fnBar;  $\frac{1}{2}$  int nMin;  $\frac{1}{2}$  intervals are set of the set of the set of the set of the set of the set of the set of the set of the set of the set of the set of the set of the set of the set of the set of the set of the s \* minimum scrolling position \* / int nMax;  $\overline{\phantom{a}}$ \* maximum scrolling position \* / BOOL fRedraw;  $\overline{a}$ \* redraw flag  $\overline{a}$ 

/

The SetScrollRange function sets minimum and maximum position values for the given scroll bar. It can also be used to hide or show standard scroll bars.

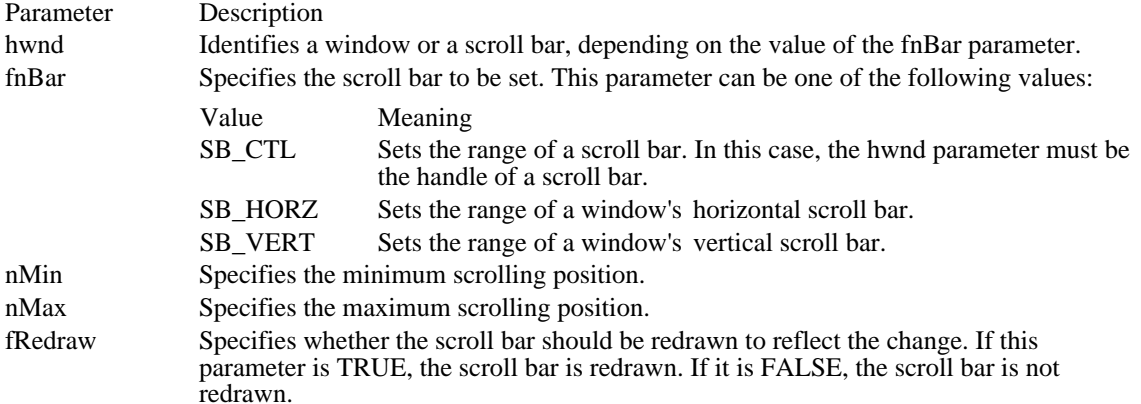

Returns

This function does not return a value.

Comments

An application should not call this function to hide a scroll bar while processing a scroll-bar notification message.

If the call to SetScrollRange immediately follows the call to the SetScrollPos function, the fRedraw parameter in SetScrollPos should be zero, to prevent the scroll bar from being drawn twice.

The default range for a standard scroll bar is 0 through 100. The default range for a scroll bar control is empty (both the nMin and nMax values are zero). The difference between the values specified by the nMin and nMax parameters must not be greater than 32,767.

See Also GetScrollPos, GetScrollRange, ScrollWindow, SetScrollPos /\* scroll bar flag  $*/$ 

### SetSysColors (2.x)

void SetSysColors(cDspElements, lpnDspElements, lpdwRgbValues) int cDspElements; /\* number of elements to change \*/ const int FAR\* lpnDspElements; \* address of array of elements \* / const COLORREF FAR\* lpdwRgbValues; /

\* address of array of RGB values \* /

The SetSysColors function sets the system colors for one or more display elements. Display elements are the various parts of a window and the Windows background that appear on the screen.

The SetSysColors function sends a WM\_SYSCOLORCHANGE message to all windows to inform them of the change in color. It also directs Windows to repaint the affected portions of all currently visible windows.

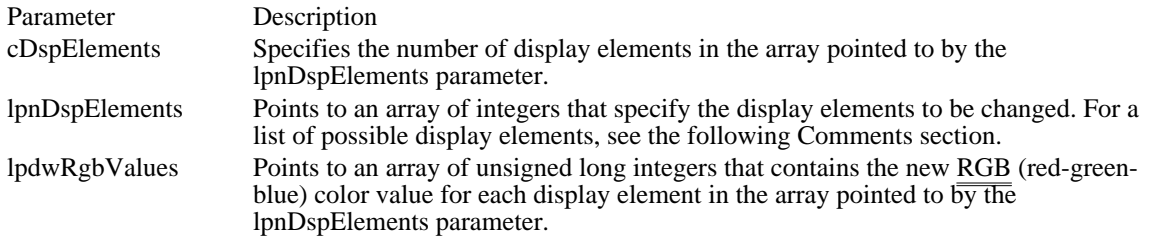

### Returns

This function does not return a value.

Comments

The SetSysColors function changes the current Windows session only. The new colors are not saved when Windows terminates.

Following are the display elements that may be used in the lpnDspElements array:

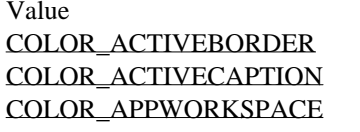

COLOR\_BACKGROUND Desktop. COLOR\_BTNHIGHLIGHT Selected button in a control. COLOR\_BTNTEXT Text on push buttons.

COLOR\_HIGHLIGHTTEXT Text of selected item in a control. COLOR\_INACTIVEBORDER Inactive window border. COLOR\_INACTIVECAPTION Inactive window title. COLOR\_INACTIVECAPTIONTEXT Color of text in an inactive title. COLOR\_MENU Menu background. COLOR\_MENUTEXT Text in menus. COLOR\_SCROLLBAR Scroll-bar gray area. COLOR\_WINDOW Window background. COLOR\_WINDOWFRAME Window frame. COLOR\_WINDOWTEXT Text in windows.

Meaning Active window border. Active window title. Background color of multiple document interface (MDI) applications. COLOR\_BTNFACE Face shading on push buttons. COLOR\_BTNSHADOW Edge shading on push buttons. COLOR\_CAPTIONTEXT Text in title bar, size button, scroll-bar arrow button. COLOR\_GRAYTEXT Grayed (dimmed) text. This color is zero if the current display driver does not support a solid gray color. COLOR\_HIGHLIGHT Background of selected item in a control.

### Example

The following example changes the window background to black and the text in the window to green:

```
int aiDspElements[2];
DWORD aRgbValues[2];
aiDspElements[0] = COLOR_WINDOW;
aRgbValues[0] = RGB(
    0x00, /* red */
    0x00, /* green */
    0x00); /* blue */
aiDspElements[1] = COLOR_WINDOWTEXT;
argb\nvalues[1] = RGB0x00, \pi red */
    0xff, /* green */0x00); /* blue */
SetSysColors(2, aiDspElements, aRgbValues);
See Also
GetSysColor, WM_SYSCOLORCHANGE
```
Windows 3.1 changes The following constants have been added: Value Meaning

COLOR\_BTNHIGHLIGHT Selected button in a control. COLOR\_INACTIVECAPTIONTEXT Color of text in an inactive caption.

COLOR\_ACTIVEBORDER 10 Active window border.

COLOR\_ACTIVEBORDER 10

COLOR\_ACTIVECAPTION 2 Active window title.

COLOR\_ACTIVECAPTION 2

COLOR\_APPWORKSPACE 12

Background color of multiple document interface (MDI) applications.

COLOR\_APPWORKSPACE 12

COLOR\_BACKGROUND 1 Desktop.

COLOR\_BACKGROUND 1

COLOR\_BTNFACE 15 Face shading on push buttons. COLOR\_BTNFACE 15

COLOR\_BTNHIGHLIGHT 20 Selected button in a control.
### COLOR\_BTNHIGHLIGHT 20

COLOR\_BTNSHADOW 16 Edge shading on push buttons. COLOR\_BTNSHADOW 16

COLOR\_BTNTEXT 18 Text on push buttons.

COLOR\_BTNTEXT 18

COLOR\_CAPTIONTEXT 9 Text in title bar, size button, scroll-bar arrow button. COLOR\_CAPTIONTEXT 9

COLOR\_GRAYTEXT 17

Grayed (dimmed) text. This color is zero if the current display driver does not support a solid gray color.

COLOR\_GRAYTEXT 17

COLOR\_HIGHLIGHT 13 Background of selected item in a control. COLOR\_HIGHLIGHT 13

# COLOR\_HIGHLIGHTTEXT 14 Text of selected item in a control.

## COLOR\_HIGHLIGHTTEXT 14

COLOR\_INACTIVEBORDER 11 Inactive window border.

### COLOR\_INACTIVEBORDER 11

COLOR\_INACTIVECAPTION 3 Inactive window title.

### COLOR\_INACTIVECAPTION 3

COLOR\_INACTIVECAPTIONTEXT 19 Color of text in an inactive title.

### COLOR\_INACTIVECAPTIONTEXT 19

COLOR\_MENU 4 Menu background.

COLOR\_MENU 4

COLOR\_MENUTEXT 7 Text in menus.

COLOR\_MENUTEXT 7

COLOR\_SCROLLBAR 0 Scroll-bar gray area.

COLOR\_SCROLLBAR 0

COLOR\_WINDOW 5 Window background.

COLOR\_WINDOW 5

COLOR\_WINDOWFRAME 6 Window frame.

COLOR\_WINDOWFRAME 6

COLOR\_WINDOWTEXT 8 Text in windows.

COLOR\_WINDOWTEXT 8

### SetSysModalWindow (2.x)

HWND SetSysModalWindow(hwnd)<br>HWND hwnd: /\* handle of windo /\* handle of window to become system modal  $*$ /

The SetSysModalWindow function makes the given window the system-modal window.

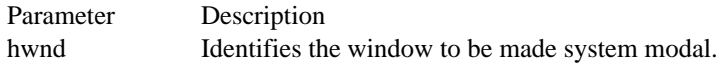

#### Returns

The return value is the handle of the window that was previously the system-modal window, if the function is successful.

Comments

If another window is made the active window (for example, the system-modal window creates a dialog box that becomes the active window), the active window becomes the system-modal window. When the original window becomes active again, it is once again the system-modal window. To end the systemmodal state, destroy the system-modal window.

If a WH\_JOURNALRECORD hook is in place when SetSysModalWindow is called, the hook is called with a hook code of HC\_SYSMODALON (for turning on the system-modal window) or HC\_SYSMODALOFF (for turning off the system-modal window).

See Also GetSysModalWindow

### SetTimer (2.x)

```
UINT SetTimer(hwnd, idTimer, uTimeout, tmprc)<br>HWND hwnd: /* handle of window
                      /* handle of window for timer messages */
UINT idTimer; \frac{1}{2} if the set of the set of the set of the set of the set of the set of the set of the set of the set of the set of the set of the set of the set of the set of the set of the set of the set of the set 
identifier *
/
UINT uTimeout; and the contract of the contract of the contract of the contract of the contract of the contract of the contract of the contract of the contract of the contract of the contract of the contract of the contrac
* time-out duration *
/
TIMERPROC tmprc; \blacksquare* instance address of timer procedure *
/
```
The SetTimer function installs a system timer. A time-out value is specified, and every time a time-out occurs, the system posts a WM\_TIMER message to the installing application's message queue or passes the message to an application-defined TimerProc callback function.

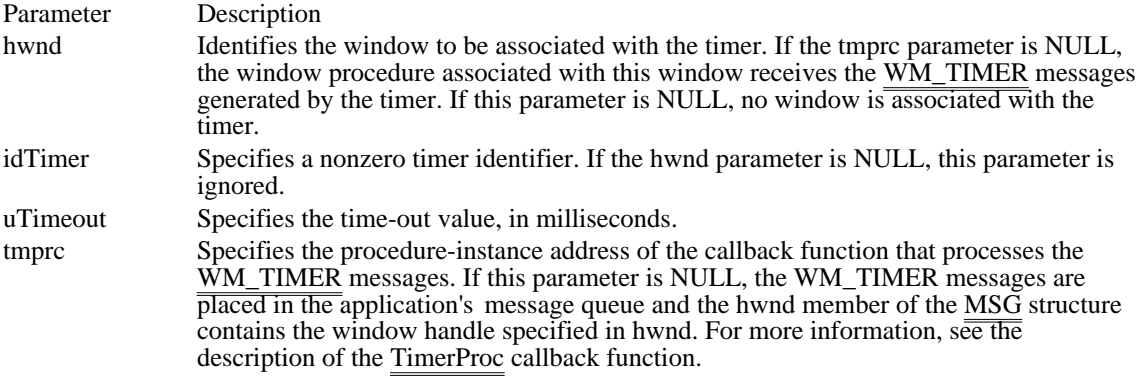

#### Returns

The return value is the identifier of the new timer if hwnd is NULL and the function is successful. An application passes this value to the KillTimer function to kill the timer. The return value is nonzero if hwnd is a valid window handle and the function is successful. Otherwise, the return value is zero.

#### **Comments**

Timers are a limited global resource; therefore, it is important that an application check the value returned by the SetTimer function to verify that a timer is available.

The tmprc parameter must specify a procedure-instance address of the callback function, and the callback function must be exported in the application's module-definition file. A procedure-instance address can be created by using the MakeProcInstance function. The callback function must use the Pascal calling convention and must be declared as FAR.

#### Example

The following example installs a system timer. The system will pass WM\_TIMER messages generated by the timer to the "MyTimerProc" callback function.

TIMERPROC lpfnMyTimerProc;

lpfnMyTimerProc = (TIMERPROC) **MakeProcInstance**(MyTimerProc, hinst); SetTimer(hwnd, ID\_MYTIMER, 5000, lpfnMyTimerProc); See Also KillTimer, MakeProcInstance, TimerProc, MSG, WM\_TIMER

### SetWindowLong (2.x)

LONG SetWindowLong(hwnd, nOffset, nVal)<br>HWND hwnd: /\* handle of window \*/ HWND hwnd;  $/*$  handle of window int nOffset; LONG nVal;<br>\* new value  $*$  new value  $*$ /

/\* offset of value to set  $*$ 

The SetWindowLong function places a long value at the specified offset into the extra window memory of the given window. Extra window memory is reserved by specifying a nonzero value in the cbWndExtra member of the WNDCLASS structure used with the RegisterClass function.

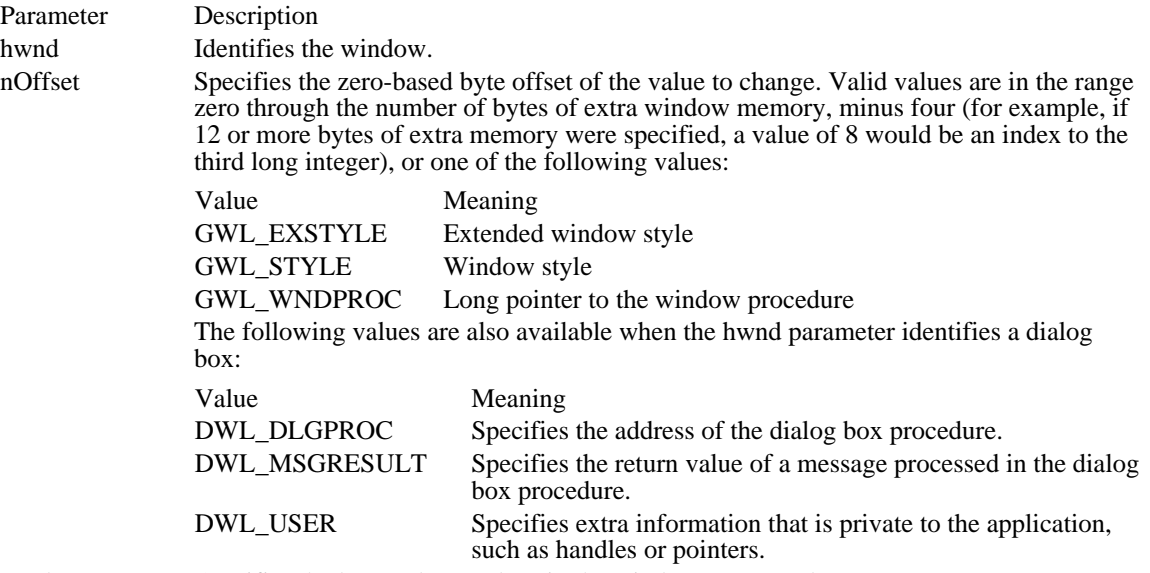

nVal Specifies the long value to place in the window's reserved memory.

#### Returns

The return value is the previous value of the specified long integer, if the function is successful. Otherwise, it is zero.

#### Comments

If the SetWindowLong function and the GWL\_WNDPROC index are used to set a new window procedure, that procedure must have the window-procedure form and be exported in the moduledefinition file of the application. For more information, see the description of the RegisterClass function.

Calling SetWindowLong with the GCL\_WNDPROC index creates a subclass of the window class used to create the window. An application should not attempt to create a window subclass for standard Windows controls such as combo boxes and buttons.

An application should not use this function to set the WS\_DISABLE style for a window. Instead, the application should use the EnableWindow function.

To access any extra 4-byte values allocated when the window-class structure was created, use a positive byte offset as the index specified by the nOffset parameter, starting at 0 for the first 4-byte value in the extra space, 4 for the next 4-byte value, and so on.

An application can use the DWL\_MSGRESULT value to return values from a dialog box procedure's window procedure. Typically, a dialog box procedure must return TRUE in order for a value to be returned to the sender of the message. Some messages, however, return a value in the Boolean return value of the dialog box procedure. The following messages return values in the return value of the dialog box procedure:

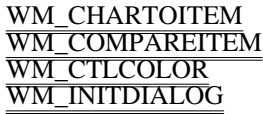

#### WM\_QUERYDRAGICON WM\_VKEYTOITEM

#### Example

The following example shows how to use the SetWindowLong function with the DWL\_MSGRESULT value to return a value from a dialog box procedure. Applications often include a switch statement to handle the messages that return values in the Boolean return value of the dialog box procedure, even when the dialog box procedure does not process these messages. This practice makes it easy to revise the dialog box procedure to handle the message and has a negligible effect on speed and memory.

```
BOOL CALLBACK MyDlgProc(hwndDlg, msg, wParam, lParam)
HWND hwndDlg;
UINT msg;
WPARAM wParam;
LPARAM lParam;
{
    BOOL fProcessed = FALSE;
    LRESULT lResult;
   /*
* To return a value for a specific message, set lResult to the
* return value and fProcessed to TRUE.
*/
    switch (msg) {
   .
   . /* process messages */
   .
    case WM_QUERYENDSESSION:
   /*
    * Example: Do not allow the system to terminate
    * while the dialog box is displayed.
    */
   fProcessed = TRUE;
   lResult = (LRESULT) (UINT) FALSE;
   break;
    default:
   break;
    }
   if (fProcessed) {
   switch (msg) {
   case WM_CTLCOLOR:
   case WM_COMPAREITEM:
   case WM_VKEYTOITEM:
   case WM_CHARTOITEM:
   case WM_QUERYDRAGICON:
   case WM_INITDIALOG:
  return (BOOL) LOWORD(lResult);
   default:
  SetWindowLong(hwndDlg, DWL MSGRESULT, (LPARAM) lResult);
   }
    }
    return fProcessed;
}
See Also
EnableWindow, GetWindowLong, RegisterClass, SetWindowWord
```
### SetWindowPlacement (3.1)

BOOL SetWindowPlacement(hwnd, lpwndpl) const WINDOWPLACEMENT FAR\* lpwndpl; / \* address of position data \* /

/\* handle of the window  $*$ /

The SetWindowPlacement function sets the show state and the normal (restored), minimized, and maximized positions for a window.

Parameter Description hwnd Identifies the window. lpwndpl Points to a WINDOWPLACEMENT structure that specifies the new show state and positions.

Returns

The return value is nonzero if the function is successful. Otherwise, it is zero.

See Also

GetWindowPlacement, WINDOWPLACEMENT
### SetWindowPos (2.x)

 $\blacksquare$ 

BOOL SetWindowPos(hwnd, hwndInsertAfter, x, y, cx, cy, fuFlags) HWND hwnd;  $\frac{1}{2}$  /\* handle of window  $\frac{1}{2}$ HWND hwndInsertAfter; /\* placement-order handle  $*$ / int x; / \* horizontal position \* / int y; / \* vertical position \* / int cx;  $\frac{1}{2}$ \* width \* / int cy; / \* height \* UINT fuFlags; UINT fuFlags; / \* window-positioning flags \*  $^*$  window-positioning flags  $\overline{\phantom{a}}$ 

The SetWindowPos function changes the size, position, and Z-order of child, pop-up, and top-level windows. These windows are ordered according to their appearance on the screen; the window on top receives the highest rank and is the first window in the Z-order.

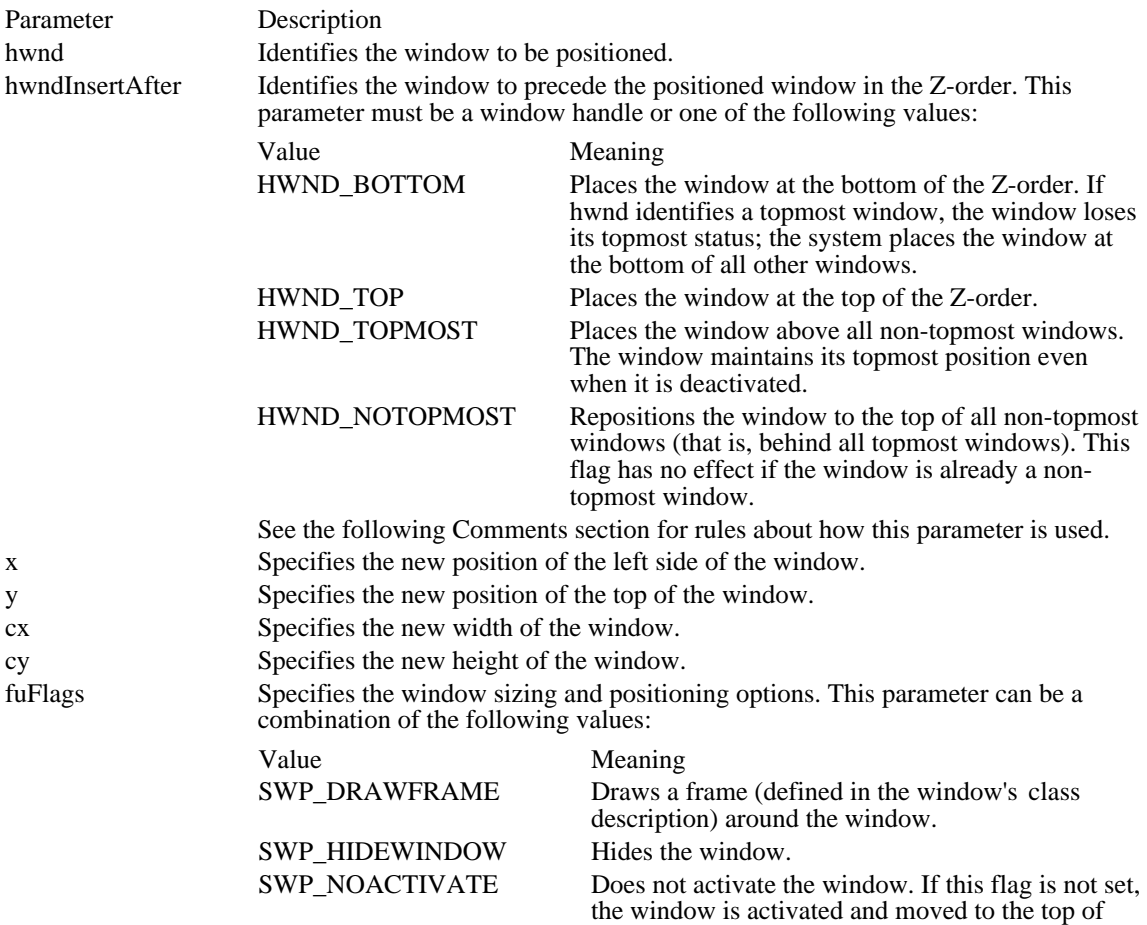

either the topmost or non-topmost group

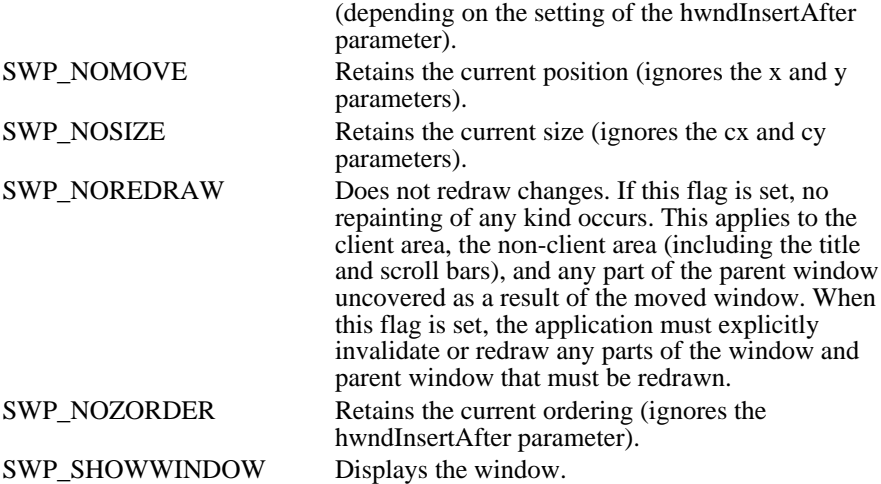

#### Returns

The return value is nonzero if the function is successful. Otherwise, it is zero.

**Comments** 

If the SWP\_SHOWWINDOW or the SWP\_HIDEWINDOW flags are set, the window cannot be moved or sized.

All coordinates for child windows are client coordinates (relative to the upper-left corner of the parent window's client area).

A window can be made a topmost window either by setting the hwndInsertAfter parameter to HWND\_TOPMOST and ensuring that the SWP\_NOZORDER flag is not set, or by setting a window's Zorder so that it is above any existing topmost windows. When a non-topmost window is made topmost, its owned windows are also made topmost. Its owners are not changed.

If neither SWP\_NOACTIVATE nor SWP\_NOZORDER is specified (that is, when the application requests that a window be simultaneously activated and placed in the specified Z-order), the value specified in hwndInsertAfter is used only in the following circumstances:

Neither HWND\_TOPMOST or HWND\_NOTOPMOST is specified in the hwndInsertAfter parameter.

The window specified in the hwnd parameter is not the active window.

An application cannot activate an inactive window without also bringing it to the top of the Z-order. Applications can change the Z-order of an activated window without restrictions or activate a window and then move it to the top of the topmost or non-topmost windows.

A topmost window is no longer topmost if it is repositioned to the bottom (HWND\_BOTTOM) of the Zorder or after any non-topmost window. When a topmost window is made non-topmost, all of its owners and its owned windows are also made non-topmost windows.

A non-topmost window may own a topmost window, but not vice versa. Any window (for example, a dialog box) owned by a topmost window is itself made a topmost window, to ensure that all owned windows stay above their owner.

Example

The following example sets the size of a window equal to one-fourth the size of the desktop and then positions the window in the upper-left corner of the desktop:

**RECT** rect;

**GetWindowRect**(**GetDesktopWindow**(), &rect); SetWindowPos(hwnd, (**HWND**) NULL, 0, 0, rect.right / 2, rect.bottom / 2, **SWP\_NOZORDER** | **SWP\_NOACTIVATE**); See Also BringWindowToTop, GetWindowRect, MoveWindow

Windows 3.1 changes

If the hwndInsertAfter parameter is HWND\_TOPMOST, the system places the window identified by the hwnd parameter above all non-topmost windows. The window maintains its topmost position even when the window is deactivated. If the hwndInsertAfter parameter is HWND\_BOTTOM and hwnd identifies a topmost window, the window loses its topmost status--the system places the window at the bottom of all other windows.

The following window-positioning flags are new for Windows version 3.1:

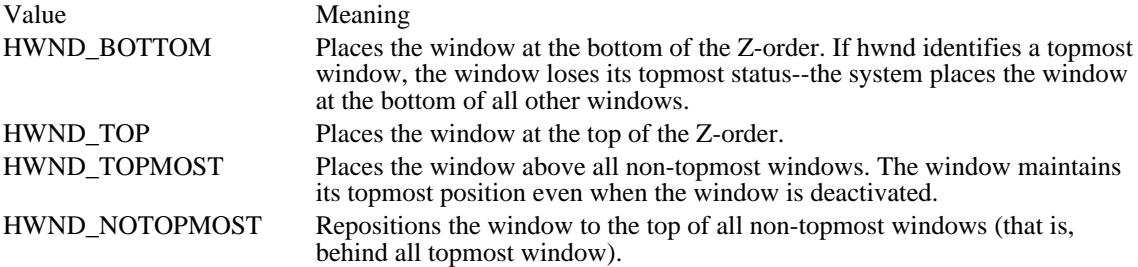

#### HWND\_BOTTOM

Places the window at the bottom of the Z-order. If hwnd identifies a topmost window, the window loses its topmost status; the system places the window at the bottom of all other windows.

HWND\_TOP Places the window at the top of the Z-order.

#### HWND\_TOPMOST

Places the window above all non-topmost windows. The window maintains its topmost position even when it is deactivated.

#### HWND\_NOTOPMOST

Repositions the window to the top of all non-topmost windows (that is, behind all topmost windows). This flag has no effect if the window is already a non-topmost window.

### SetWindowsHook (2.x)

 $\blacksquare$ 

HHOOK SetWindowsHook(idHook, hkprc)<br>int idHook; /\* type of hook to  $i^*$  type of hook to install  $*$ HOOKPROC hkprc; / \* filter function procedure-instance address \* /

The SetWindowsHook function is obsolete but has been retained for backward compatibility with Windows versions 3.0 and earlier. Applications written for Windows version 3.1 should use the SetWindowsHookEx function.

The SetWindowsHook function installs an application-defined hook function into a hook chain.

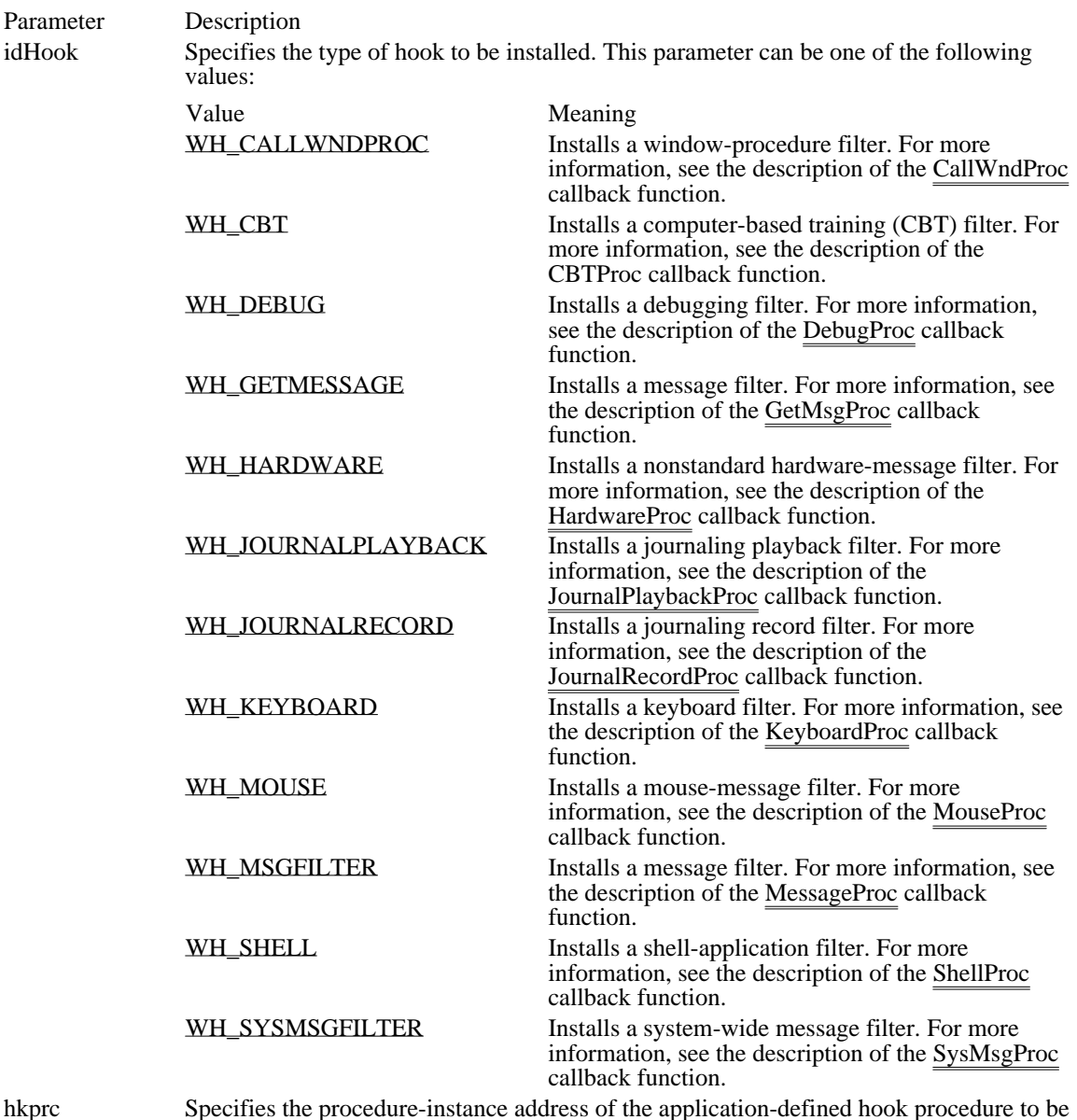

hkprc Specifies the procedure-instance address of the application-defined hook procedure to be installed.

Returns

The return value is a handle of the installed hook, if the function is successful. Otherwise, it is NULL.

Comments

Before terminating, an application must call the UnhookWindowsHook function to free system resources associated with the hook.

The WH\_CALLWNDPROC hook affects system performance. It is supplied for debugging purposes only.

The system hooks are a shared resource. Installing a hook affects all applications. Most hook functions must be in libraries. The only exception is WH\_MSGFILTER, which is task-specific. System hooks should be restricted to special-purpose applications or to use as a development aid during debugging of an application. Libraries that no longer need the hook should remove the filter function.

To install a filter function, the SetWindowsHook function must receive a procedure-instance address of the function and the function must be exported in the library's module-definition file. A task must use the MakeProcInstance function to get a procedure-instance address. A dynamic-link library can pass the procedure address directly.

See Also

DefHookProc, GetProcAddress, MakeProcInstance, MessageBox, PeekMessage, PostMessage, SendMessage, SetWindowsHookEx, UnhookWindowsHook

Windows 3.1 changes

This function returns an HHOOK value for Windows 3.1. Prior to Windows 3.1 it returned a HOOKPROC value.

The following new hook types have been added:

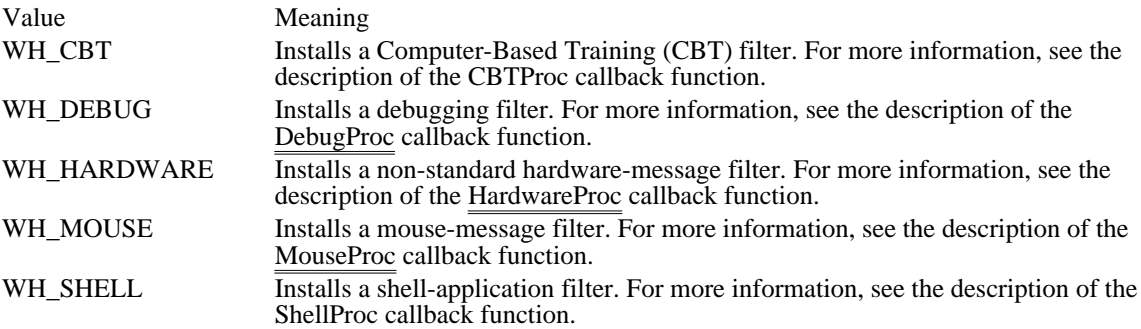

WH\_CALLWNDPROC 4

Installs a window-procedure filter. For more information, see the description of the CallWndProc callback function.

WH\_CALLWNDPROC 4

### WH\_CBT 5

Installs a computer-based training (CBT) filter. For more information, see the description of the CBTProc callback function.

WH\_CBT 5

WH\_DEBUG 9

Installs a debugging filter. For more information, see the description of the DebugProc callback function.

WH\_DEBUG 9

WH\_GETMESSAGE 3

Installs a message filter. For more information, see the description of the GetMsgProc callback function.

WH\_GETMESSAGE 3

#### WH\_HARDWARE 8

Installs a nonstandard hardware-message filter. For more information, see the description of the HardwareProc callback function.

#### WH\_HARDWARE 8

WH\_JOURNALPLAYBACK 1

Installs a journaling playback filter. For more information, see the description of the JournalPlaybackProc callback function.

# WH\_JOURNALPLAYBACK 1

### WH\_JOURNALRECORD 0

Installs a journaling record filter. For more information, see the description of the JournalRecordProc callback function.

### WH\_JOURNALRECORD 0

WH\_KEYBOARD 2

Installs a keyboard filter. For more information, see the description of the KeyboardProc callback function.

## WH\_KEYBOARD 2

WH\_MOUSE 7

Installs a mouse-message filter. For more information, see the description of the MouseProc callback function.

WH\_MOUSE 7

WH\_MSGFILTER (-1)

Installs a message filter. For more information, see the description of the MessageProc callback function.

WH\_MSGFILTER (-1)

WH\_SHELL 10

Installs a shell-application filter. For more information, see the description of the ShellProc callback function.

WH\_SHELL 10

#### WH\_SYSMSGFILTER 6

Installs a system-wide message filter. For more information, see the description of the SysMsgProc callback function.

### WH\_SYSMSGFILTER 6

#### SetWindowsHookEx (3.1)

HHOOK SetWindowsHookEx(idHook, hkprc, hinst, htask)  $i^*$  type of hook to install  $*$ int idHook; /\* type of hook to install /\* //<br>HOOKPROC hkprc; //\* type of hook to install /\* /// \* procedure-instance address of filter function \* / HINSTANCE hinst; / \* handle of application instance \* /

HTASK htask; / \* task to install the hook for \* /

The SetWindowsHookEx function installs an application-defined hook function into a hook chain. This function is an extended version of the SetWindowsHook function.

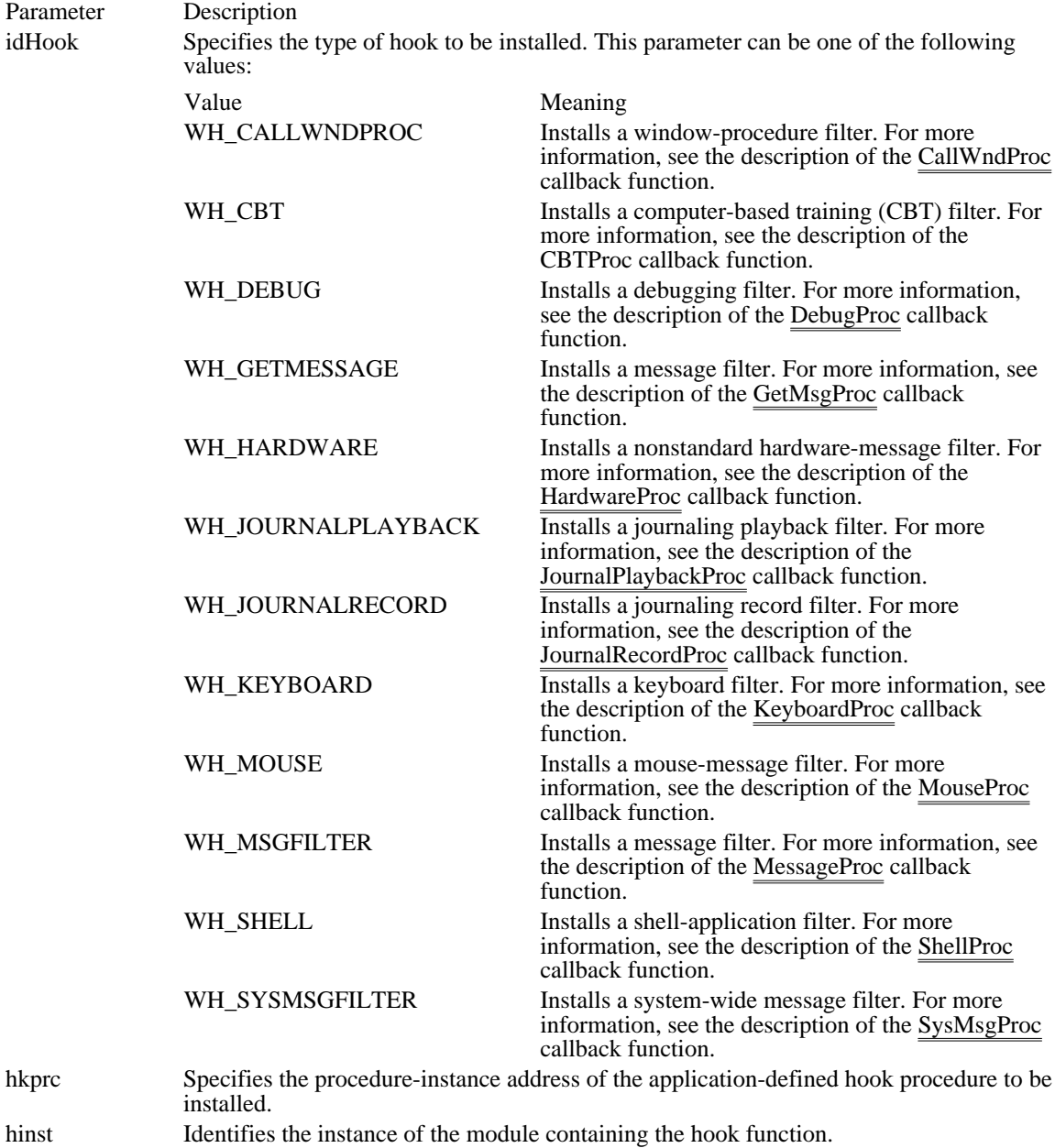

htask Identifies the task for which the hook is to be installed. If this parameter is NULL, the installed hook function has system scope and may be called in the context of any process or task in the system.

Returns

The return value is a handle of the installed hook, if the function is successful. The application or library must use this handle to identify the hook when it calls the CallNextHookEx and UnhookWindowsHookEx functions. The return value is NULL if an error occurs.

Comments

An application or library can use the GetCurrentTask or GetWindowTask function to obtain task handles for use in hooking a particular task.

Hook procedures used with SetWindowsHookEx must be declared as follows:

```
DWORD CALLBACK HookProc(code, wParam, lParam)
int code;
WPARAM wParam;
LPARAM lParam;
\left\{ \right.if (\ldots)return CallNextHookEx(hhook, code, wParam, lParam);
}
```
Chaining to the next hook procedure (that is, calling the CallNextHookProc function) is optional. An applicaiton or library can call the next hook procedure either before or after any processing in its own hook procedure.

Before terminating, an application must call the UnhookWindowsHookEx function to free system resources associated with the hook.

Some hooks may be set with system scope only, and others may be set only for a specific task, as shown in the following list:

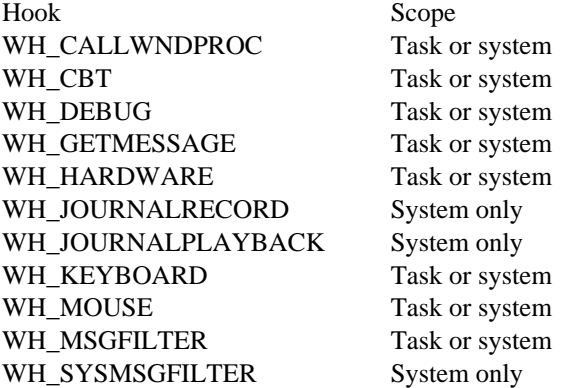

For a given hook type, task hooks are called first, then system hooks.

The WH\_CALLWNDPROC hook affects system performance. It is supplied for debugging purposes only.

The system hooks are a shared resource. Installing one affects all applications. All system hook functions must be in libraries. System hooks should be restricted to special-purpose applications or to use as a development aid during debugging of an application. Libraries that no longer need the hook should remove the filter function.

It is a good idea for several reasons to use task hooks rather than system hooks: They do not incur a system-wide overhead in applications that are not affected by the call (or that ignore the call); they do not require packaging the hook-procedure implementation in a separate dynamic-link library; they will continue to work even when future versions of Windows prevent applications from installing system-wide hooks for security reasons.

To install a filter function, the SetWindowsHookEx function must receive a procedure-instance address of the function and the function must be exported in the library's module-definition file. Libraries can pass the procedure address directly. Tasks must use the MakeProcInstance function to get a procedure-instance address. Dynamic-link libraries must use the GetProcAddress function to get a procedure-instance address.

For a given hook type, task hooks are called first, then system hooks.
The WH\_SYSMSGFILTER hooks are called before the WH\_MSGFILTER hooks. If any of the WH\_SYSMSGFILTER hook functions return TRUE, the WH\_MSGFILTER hooks are not called.

See Also

CallNextHookEx, GetProcAddress, MakeProcInstance, MessageBox, PeekMessage, PostMessage, SendMessage, UnhookWindowsHookEx

SetWindowText (2.x)

void SetWindowText(hwnd, lpsz)<br>HWND hwnd; /\* handle of HWND hwnd;  $\frac{\pi}{2}$  handle of window  $\frac{\pi}{2}$ <br>LPCSTR lpsz;

 $/*$  address of string \*/

The SetWindowText function sets the given window's title to the specified text.

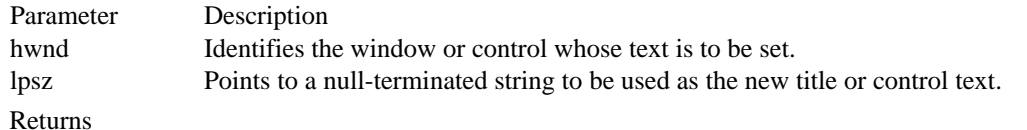

This function does not return a value.

Comments

This function causes a WM\_SETTEXT message to be sent to the given window or control.

If the window specified by the hwnd parameter is a control, the text within the control is set. If the specified window is a list-box control created with WS\_CAPTION style, however, SetWindowText will set the caption for the control, not for the list-box entries.

Example The following example sets a window title:

char szBuf[64]; char szFileName[64];

wsprintf((**LPSTR**) szBuf, "PrntFile - %s", (**LPSTR**) szFileName); SetWindowText(hwnd, (**LPSTR**) szBuf);

See Also

GetWindowText, WM\_SETTEXT

### SetWindowWord (2.x)

WORD SetWindowWord(hwnd, nOffset, nVal)<br>HWND hwnd:  $\frac{\# \text{handle of window}}{\# \# \text{bundle of window}}$ HWND hwnd;  $/*$  handle of window int nOffset; WORD nVal;<br>\* new value  $\sqrt{ }$  $*$  new value  $*$ /

/\* offset of value to set  $*$ /

The SetWindowWord function places a word value at the specified offset into the extra window memory of the given window. Extra window memory is reserved by specifying a nonzero value in the cbWndExtra member of the WNDCLASS structure used with the RegisterClass function.

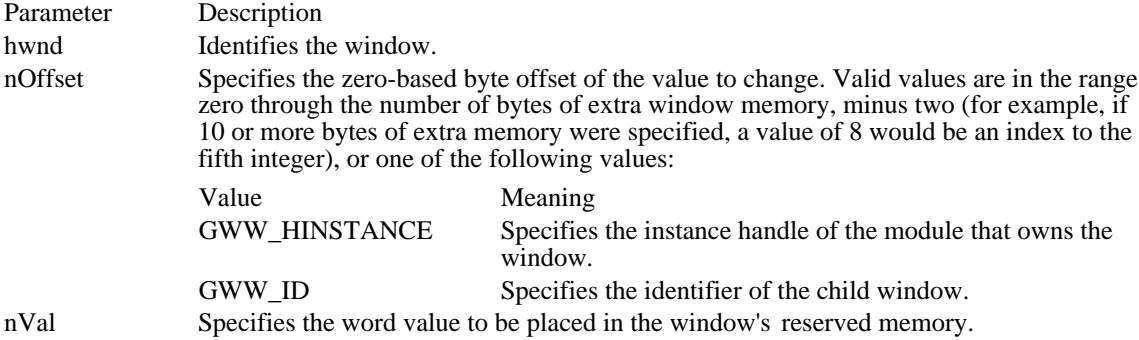

### Returns

The return value is the previous value of the specified word, if the function is successful. Otherwise, it is zero.

#### Comments

To access any extra 2-byte values allocated when the window-class structure was created, use a positive byte offset as the index specified by the nOffset parameter, starting at 0 for the first 2-byte value in the extra space, 2 for the next 2-byte value, and so on.

An application should call the SetParent function, not the SetWindowWord function, to change the parent of a child window.

#### See Also

GetWindowLong, GetWindowWord, RegisterClass, SetParent, SetWindowLong

ShowCaret (2.x)

void ShowCaret(hwnd)<br>HWND hwnd: /\* ha /\* handle of window with caret  $*$ /

The ShowCaret function shows the caret on the screen at the caret's current position. Once shown, the caret begins flashing automatically.

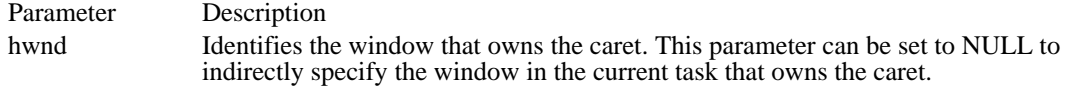

Returns

This function does not return a value.

Comments

The ShowCaret function shows the caret only if it has a current shape and has not been hidden two or more times consecutively. If the given window does not own the caret, the caret is not shown. If the hwnd parameter is NULL, the ShowCaret function shows the caret only if it is owned by a window in the current task.

Hiding the caret is cumulative. If the HideCaret function has been called five times consecutively, ShowCaret must be called five times  $\overline{to}$  show the caret.

The caret is a shared resource. A window should show the caret only when it has the input focus or is active.

See Also CreateCaret, GetActiveWindow, GetFocus, HideCaret ShowCursor (2.x)

int ShowCursor(fShow)<br>BOOL fShow: /\* cu /\* cursor visibility flag  $*/$ 

The ShowCursor function shows or hides the cursor.

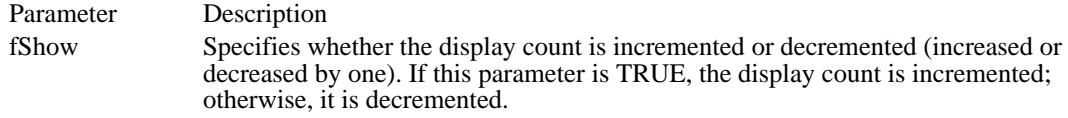

Returns

The return value specifies the new display count, if the function is successful.

Comments

A cursor show-level count is kept internally. It is incremented by a show operation and decremented by a hide operation. The cursor is visible only if the count is greater than or equal to zero. If a mouse exists, the initial setting of the cursor show level is zero; otherwise, it is -1.

The cursor is a shared resource. A window that hides the cursor should show it before the cursor leaves its client area or before the window relinquishes control to another window.

See Also **SetCursor**  ShowOwnedPopups (2.x)

void ShowOwnedPopups(hwnd, fShow)<br>HWND hwnd; /\* handle of window HWND hwnd;  $*$  handle of window  $*$ /<br>BOOL fShow;

/\* window visibility flag  $*$ /

The ShowOwnedPopups function shows or hides all pop-up windows owned by the given window.

Parameter Description hwnd Identifies the window that owns the pop-up windows to be shown or hidden. fShow Specifies whether pop-up windows are to be shown or hidden. If this parameter is TRUE, all hidden pop-up windows are shown. If this parameter is FALSE, all visible pop-up windows are hidden.

Returns

This function does not return a value.

See Also

IsWindowVisible, ShowWindow

# ShowScrollBar (2.x)

void ShowScrollBar(hwnd, fnBar, fShow)<br>HWND hwnd; /\* handle of window w HWND hwnd;  $\frac{1}{x}$  handle of window with scroll bar  $\frac{1}{x}$  int fnBar; BOOL fShow;  $\qquad \qquad \qquad$ \* scroll-bar visibility flag \* /

/\* scroll-bar flag \*/

The ShowScrollBar function shows or hides a scroll bar.

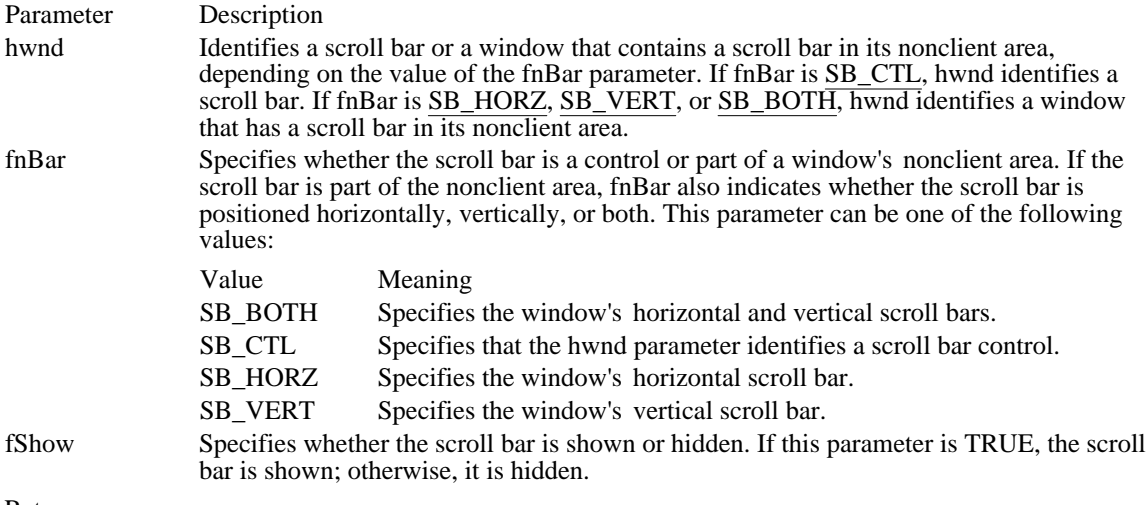

#### Returns

This function does not return a value.

#### Comments

An application should not call this function to hide a scroll bar while processing a scroll-bar notification message.

### See Also

GetScrollPos, GetScrollRange, ScrollWindow, SetScrollPos, SetScrollRange

ShowWindow (2.x)

BOOL ShowWindow(hwnd, nCmdShow)<br>HWND hwnd: /\* handle of window HWND hwnd;  $*$  handle of window  $*$  int nCmdShow;

/\* window visibility flag  $*$ /

The ShowWindow function sets the given window's visibility state.

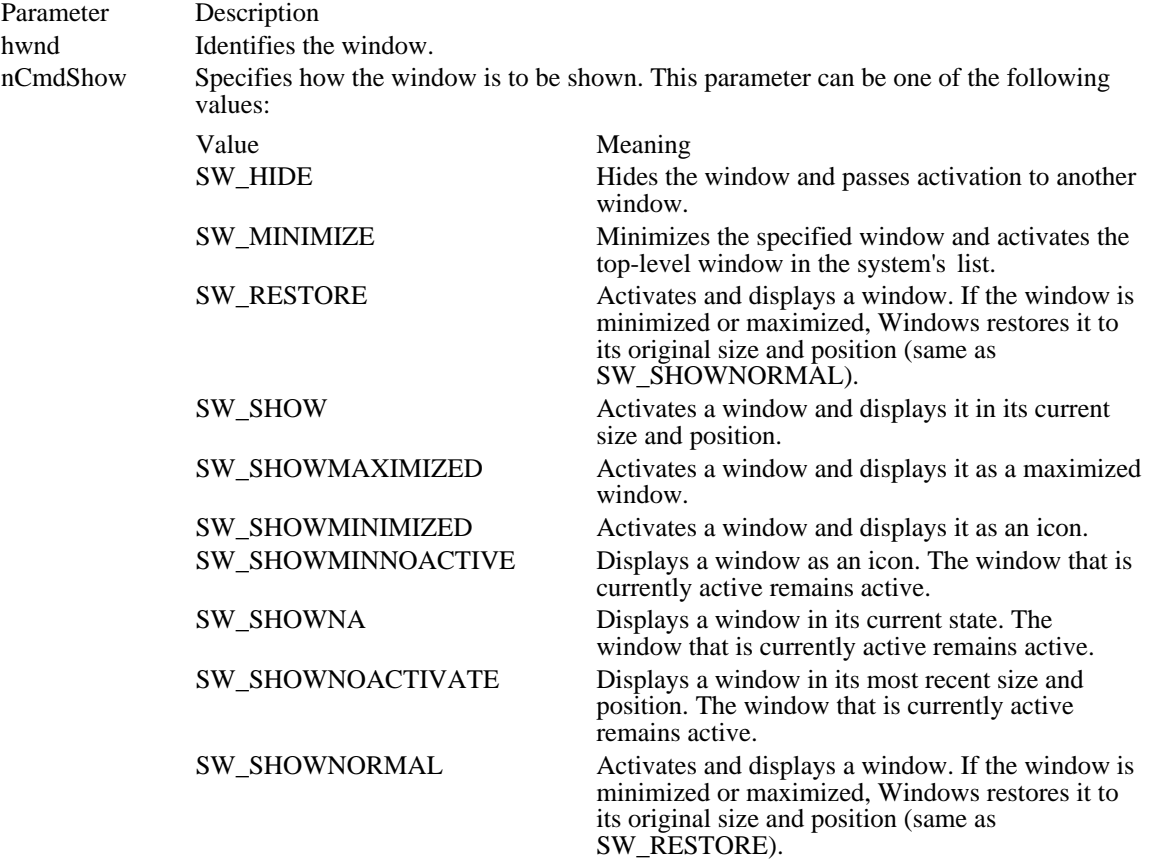

Returns

The return value is nonzero if the window was previously visible. It is zero if the window was previously hidden.

#### Comments

The ShowWindow function must be called only once per application using the nCmdShow parameter from the WinMain function. Subsequent calls to ShowWindow must use one of the values listed in the preceding list, instead of the one specified by the nCmdShow parameter from WinMain.

See Also IsWindowVisible, ShowOwnedPopups, WM\_SHOWWINDOW SubtractRect (3.1)

BOOL SubtractRect(lprcDest, lprcSource1, lprcSource2)<br>RECT FAR\* lprcDest; /\* pointer to de /\* pointer to destination rectangle  $*$ / const RECT FAR\* lprcSource1;  $\sqrt{ }$ \* pointer to rect. to subtract from \* / const RECT FAR\* lprcSource2; \* pointer to rect. to subtract \* /

The SubtractRect function retrieves the coordinates of a rectangle by subtracting one rectangle from another.

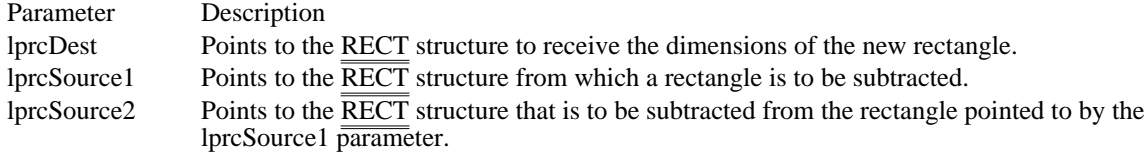

Returns

The return value is nonzero if the function is successful. Otherwise, it is zero.

#### Comments

The rectangle specified by the lprcSource2 parameter is subtracted from the rectangle specified by lprcSource1 only when the rectangles intersect completely in either the x- or y-direction. For example, if lprcSource1 were (10,10, 100,100) and lprcSource2 were (50,50, 150,150), the rectangle pointed to by lprcDest would contain the same coordinates as lprcSource1 when the function returned. If lprcSource1 were (10,10, 100,100) and lprcSource2 were (50,10, 150,150), however, the rectangle pointed to by lprcDest would contain the coordinates (10,10, 50,100) when the function returned.

See Also IntersectRect, UnionRect, RECT

### SwapMouseButton (2.x)

BOOL SwapMouseButton(fSwap)<br>BOOL fSwap; /\* reverse or re  $/*$  reverse or restore buttons  $*$ 

The SwapMouseButton function reverses the meaning of left and right mouse buttons.

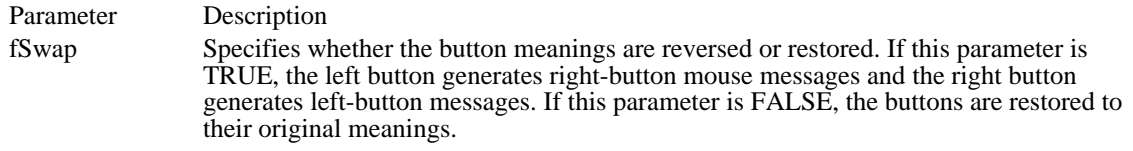

#### Returns

The return value specifies the meaning of the mouse buttons immediately before the function is called. It is nonzero if the meaning was reversed. Otherwise, it is zero.

### Comments

Button swapping is provided as a convenience to people who use the mouse with their left hands. The SwapMouseButton function is usually called by Control Panel only. Although an application is free to call the function, the mouse is a shared resource and reversing the meaning of the mouse button affects all applications.

Example

The following example swaps the mouse buttons, depending on the check state of a check box:

**BOOL** fSwap;

```
fSwap = (BOOL) SendDlgItemMessage(hdlg, IDD_SWAP,
    BM_GETCHECK, 0, 0L);
SwapMouseButton(fSwap);
```
### SystemParametersInfo (3.1)

/

BOOL SystemParametersInfo(uAction, uParam, lpvParam, fuWinIni) UINT uAction;  $\frac{1}{2}$  system parameter to query or set  $\frac{1}{2}$ UINT uAction;  $^{*}$  system parameter to query or set  $^{*}$  /\* depends on  $^{*}$  depends on system parameter  $\ast$ / void FAR\* lpvParam; \* depends on system parameter \* UINT fuWinIni; UINT fuWinIni; and the contract of the contract of the contract of the contract of the contract of the contract of the contract of the contract of the contract of the contract of the contract of the contract of the contrac

\* WIN.INI update flag \*

The SystemParametersInfo function queries or sets system-wide parameters. This function can also update the WIN.INI file while setting a parameter.

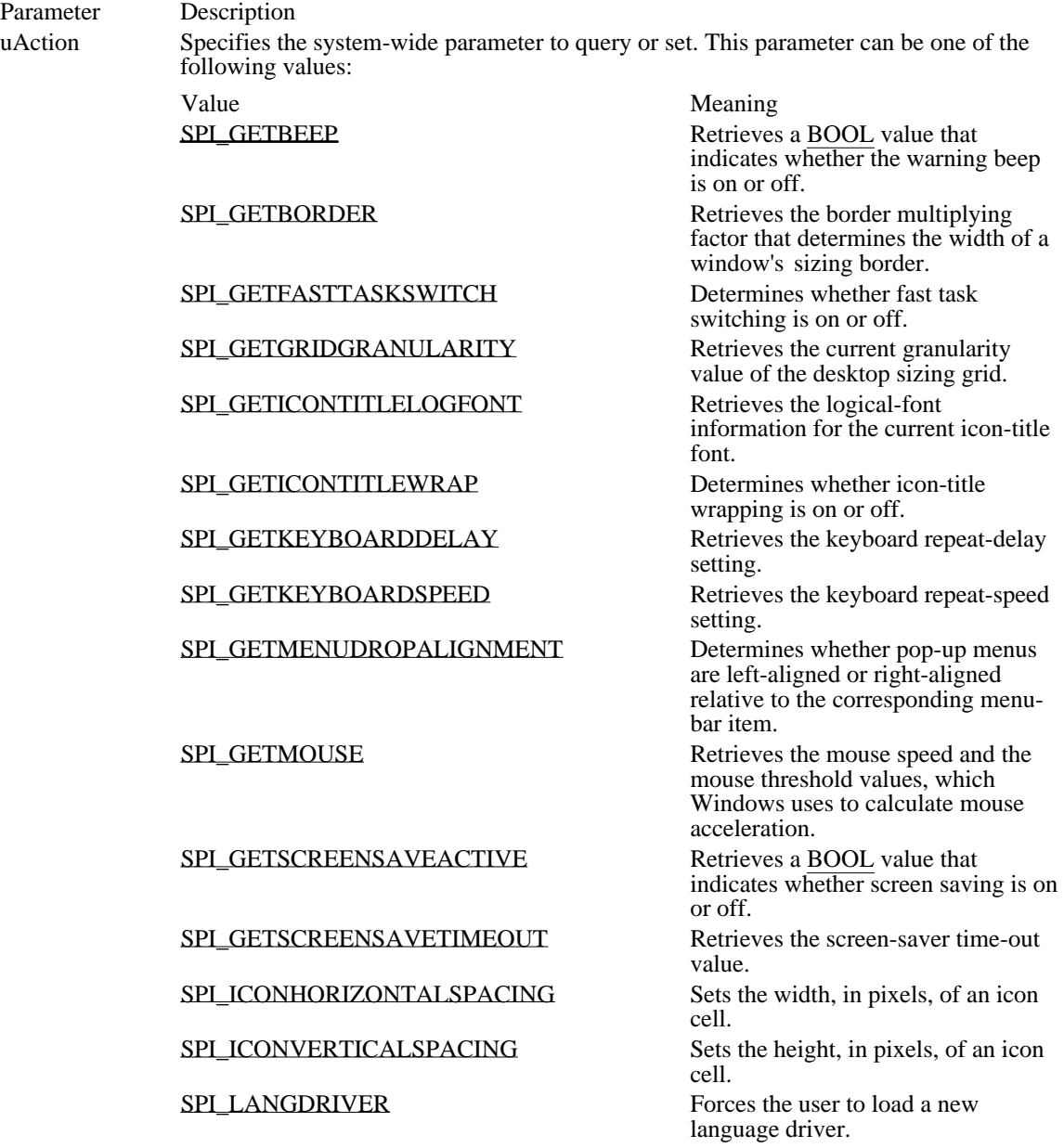

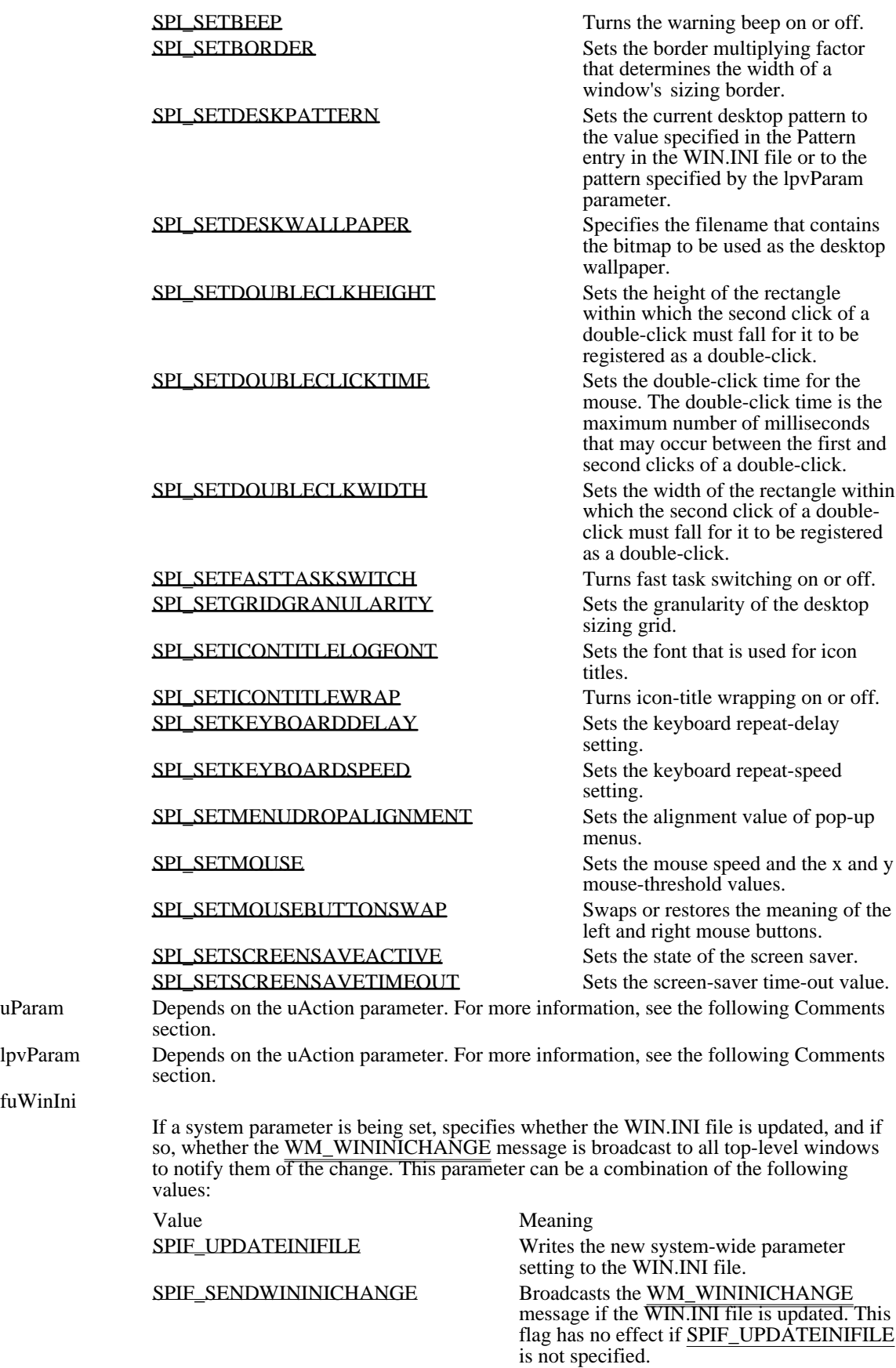

fuWinIni

Returns

The return value is nonzero if the function is successful. Otherwise, it is zero.

Comments

The SystemParameterInfo function is intended for applications, such as Control Panel, that allow the user to customize the Windows environment.

The following table describes the uParam and lpvParam parameters for each SPI\_ constant:

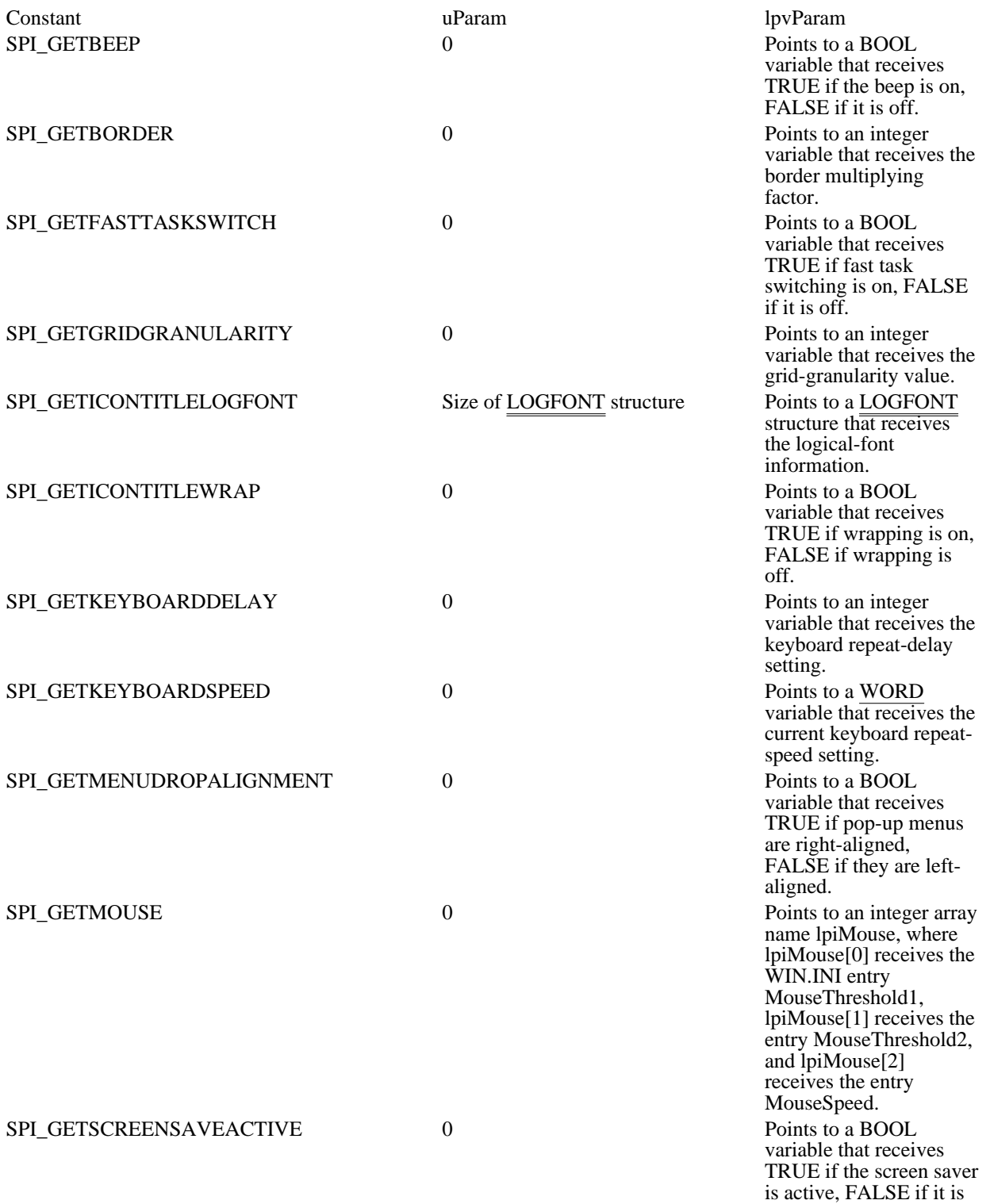

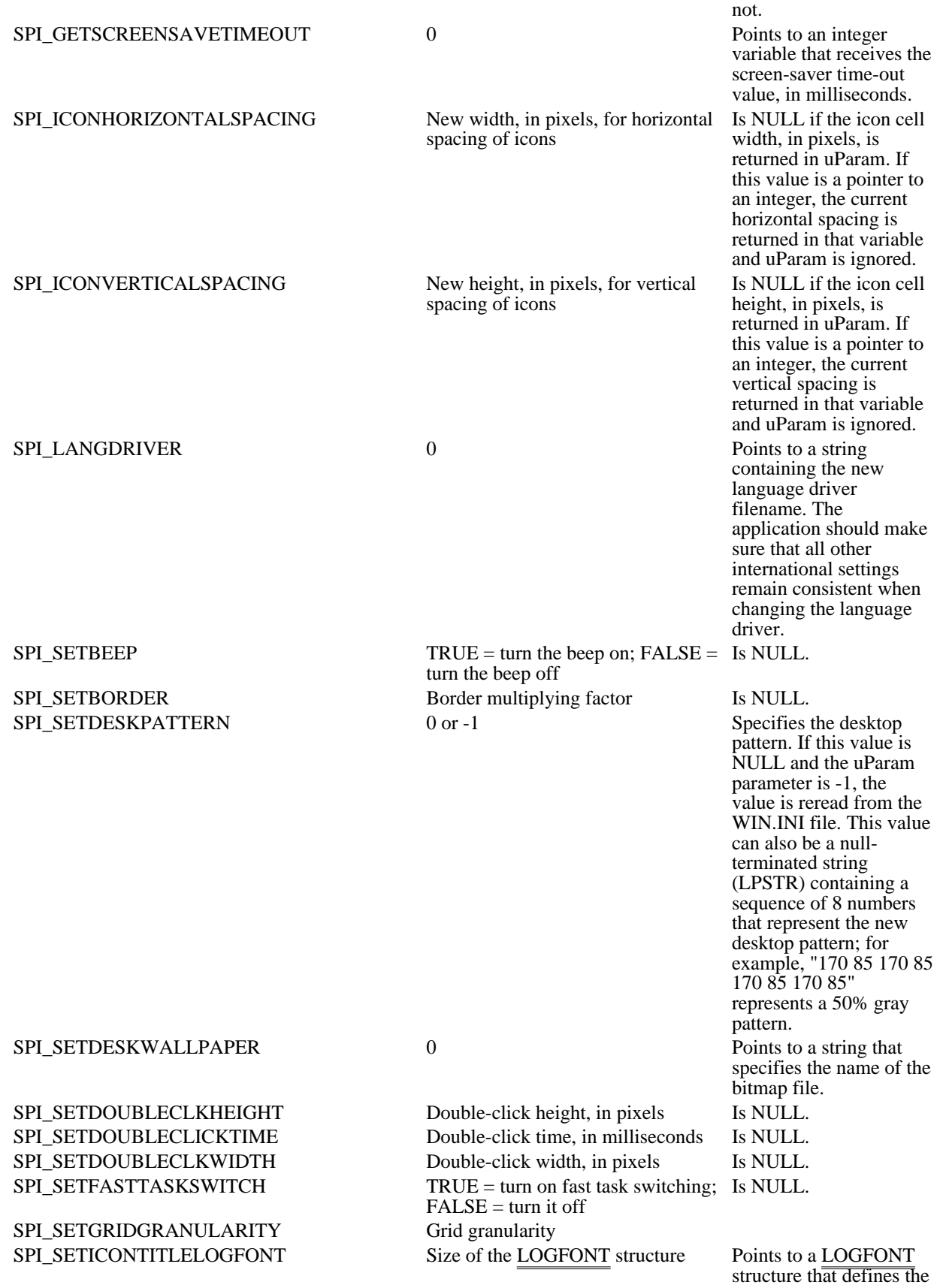

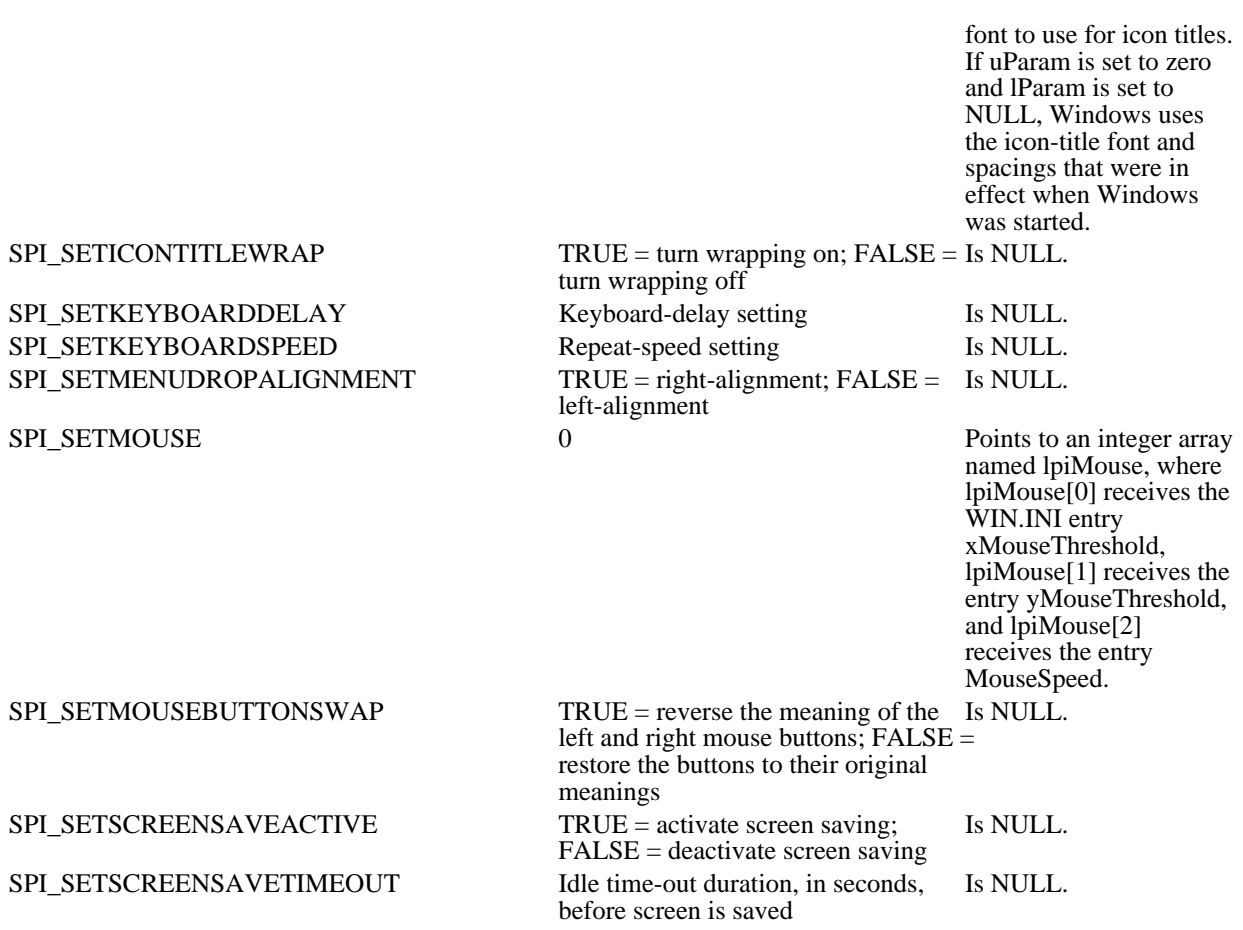

Example

The following example retrieves the value for the DoubleClickSpeed entry from the WIN.INI file and uses the value to initialize an edit control. In this example, while the WM\_COMMAND message is being processed, the user-specified value is retrieved from the edit control and used to set the double-click time.

char szBuf[32]; int iResult;

case **WM\_INITDIALOG**:

/\* Initialize edit control to the current double-click time. \*/ iResult = **GetProfileInt**("windows", "DoubleClickSpeed", 550); itoa(iResult, szBuf, 10); **SendDlgItemMessage**(hdlg, IDD\_DCLKTIME, **WM\_SETTEXT**, 0, (**DWORD**) (**LPSTR**) szBuf); . . /\* Initialize any other controls. \*/ . return 0; case **WM\_COMMAND**:

switch(wParam) {

case **IDOK**:

/\* Set double-click time to a user-specified value. \*/

**SendDlgItemMessage**(hdlg, IDD\_DCLKTIME, **WM\_GETTEXT**, sizeof(szBuf), (**DWORD**) (**LPSTR**) szBuf); SystemParametersInfo(**SPI\_SETDOUBLECLICKTIME**, atoi(szBuf), (**LPVOID**) NULL, **SPIF\_UPDATEINIFILE** | **SPIF\_SENDWININICHANGE**); . . /\* Set any other system-wide parameters. \*/ . **EndDialog**(hdlg, TRUE); **return TRUE;** } return 0; See Also WM\_WININICHANGE

SPI\_GETBEEP 1 Retrieves a **BOOL** value that indicates whether the warning beep is on or off. SPI\_GETBEEP 1

# SPI\_GETBORDER 5

Retrieves the border multiplying factor that determines the width of a window's sizing border.

## SPI\_GETBORDER 5

### SPI\_GETFASTTASKSWITCH 35

Determines whether fast task switching is on or off.

### SPI\_GETFASTTASKSWITCH 35

# SPI\_GETGRIDGRANULARITY 18

Retrieves the current granularity value of the desktop sizing grid.

# SPI\_GETGRIDGRANULARITY 18

## SPI\_GETICONTITLELOGFONT 31

Retrieves the logical-font information for the current icon-title font.

# SPI\_GETICONTITLELOGFONT 31

## SPI\_GETICONTITLEWRAP 25

Determines whether icon-title wrapping is on or off.

# SPI\_GETICONTITLEWRAP 25

# SPI\_GETKEYBOARDDELAY 22

Retrieves the keyboard repeat-delay setting.

# SPI\_GETKEYBOARDDELAY 22

# SPI\_GETKEYBOARDSPEED 10

Retrieves the keyboard repeat-speed setting.

# SPI\_GETKEYBOARDSPEED 10

SPI\_GETMENUDROPALIGNMENT 27

Determines whether pop-up menus are left-aligned or right-aligned relative to the corresponding menubar item.

### SPI\_GETMENUDROPALIGNMENT 27

### SPI\_GETMOUSE 3

Retrieves the mouse speed and the mouse threshold values, which Windows uses to calculate mouse acceleration.

SPI\_GETMOUSE 3
### SPI\_GETSCREENSAVEACTIVE 16

Retrieves a **BOOL** value that indicates whether screen saving is on or off.

### SPI\_GETSCREENSAVEACTIVE 16

### SPI\_GETSCREENSAVETIMEOUT 14

Retrieves the screen-saver time-out value.

### SPI\_GETSCREENSAVETIMEOUT 14

SPI\_ICONHORIZONTALSPACING 13 Sets the width, in pixels, of an icon cell.

### SPI\_ICONHORIZONTALSPACING 13

SPI\_ICONVERTICALSPACING 24 Sets the height, in pixels, of an icon cell.

### SPI\_ICONVERTICALSPACING 24

SPI\_LANGDRIVER 12 Forces the user to load a new language driver. SPI\_LANGDRIVER 12

SPI\_SETBEEP 2 Turns the warning beep on or off. SPI\_SETBEEP 2

SPI\_SETBORDER 6

Sets the border multiplying factor that determines the width of a window's sizing border.

### SPI\_SETBORDER 6

#### SPI\_SETDESKPATTERN 21

Sets the current desktop pattern to the value specified in the Pattern entry in the WIN.INI file or to the pattern specified by the lpvParam parameter.

SPI\_SETDESKPATTERN 21

SPI\_SETDESKWALLPAPER 20

Specifies the filename that contains the bitmap to be used as the desktop wallpaper.

### SPI\_SETDESKWALLPAPER 20

#### SPI\_SETDOUBLECLKHEIGHT 30

Sets the height of the rectangle within which the second click of a double-click must fall for it to be registered as a double-click.

### SPI\_SETDOUBLECLKHEIGHT 30

#### SPI\_SETDOUBLECLICKTIME 32

Sets the double-click time for the mouse. The double-click time is the maximum number of milliseconds that may occur between the first and second clicks of a double-click.

### SPI\_SETDOUBLECLICKTIME 32

#### SPI\_SETDOUBLECLKWIDTH 29

Sets the width of the rectangle within which the second click of a double-click must fall for it to be registered as a double-click.

### SPI\_SETDOUBLECLKWIDTH 29

### SPI\_SETFASTTASKSWITCH 36 Turns fast task switching on or off.

### SPI\_SETFASTTASKSWITCH 36

### SPI\_SETGRIDGRANULARITY 19

Sets the granularity of the desktop sizing grid.

### SPI\_SETGRIDGRANULARITY 19

# SPI\_SETICONTITLELOGFONT 34 Sets the font that is used for icon titles.

### SPI\_SETICONTITLELOGFONT 34

# SPI\_SETICONTITLEWRAP 26 Turns icon-title wrapping on or off.

### SPI\_SETICONTITLEWRAP 26

SPI\_SETKEYBOARDDELAY 23 Sets the keyboard repeat-delay setting.

### SPI\_SETKEYBOARDDELAY 23

# SPI\_SETKEYBOARDSPEED 11 Sets the keyboard repeat-speed setting.

### SPI\_SETKEYBOARDSPEED 11
# SPI\_SETMENUDROPALIGNMENT 28 Sets the alignment value of pop-up menus.

## SPI\_SETMENUDROPALIGNMENT 28

SPI\_SETMOUSE 4

Sets the mouse speed and the x and y mouse-threshold values.

SPI\_SETMOUSE 4

# SPI\_SETMOUSEBUTTONSWAP 33

Swaps or restores the meaning of the left and right mouse buttons.

## SPI\_SETMOUSEBUTTONSWAP 33

SPI\_SETSCREENSAVEACTIVE 17 Sets the state of the screen saver.

## SPI\_SETSCREENSAVEACTIVE 17

SPI\_SETSCREENSAVETIMEOUT 15

Sets the screen-saver time-out value.

## SPI\_SETSCREENSAVETIMEOUT 15

SPIF\_UPDATEINIFILE 0x0001

Writes the new system-wide parameter setting to the WIN.INI file.

# SPIF\_UPDATEINIFILE 0x0001

## SPIF\_SENDWININICHANGE 0x0002

Broadcasts the WM\_WININICHANGE message if the WIN.INI file is updated. This flag has no effect if SPIF\_UPDATEINIFILE is not specified.

## SPIF\_SENDWININICHANGE 0x0002

## TabbedTextOut (3.0)

LONG TabbedTextOut(hdc, xPosStart, yPosStart, lpszString, cbString, cTabStops, lpnTabPositions, nTabOrigin) HDC hdc;  $\frac{1}{2}$  /\* handle of device context  $\frac{1}{2}$ int xPosStart; /\* xcoordinate of starting position \* / int yPosStart; / \* y-coordinate of starting position \* / LPCSTR lpszString; / \* address of string  $\blacksquare$ / int cbString;  $\blacksquare$ \* number of characters in string \* int cTabStops; int cTabStops; / \* number of tabs in array \* int FAR\* lpnTabPositions; int FAR\* lpnTabPositions; / \* address of array with tab positions \* / int nTabOrigin; / \* x-coordinate for tab expansion \* /

The TabbedTextOut function writes a character string at the specified location, expanding tabs to the values specified in the array of tab-stop positions. The function writes text in the currently selected font.

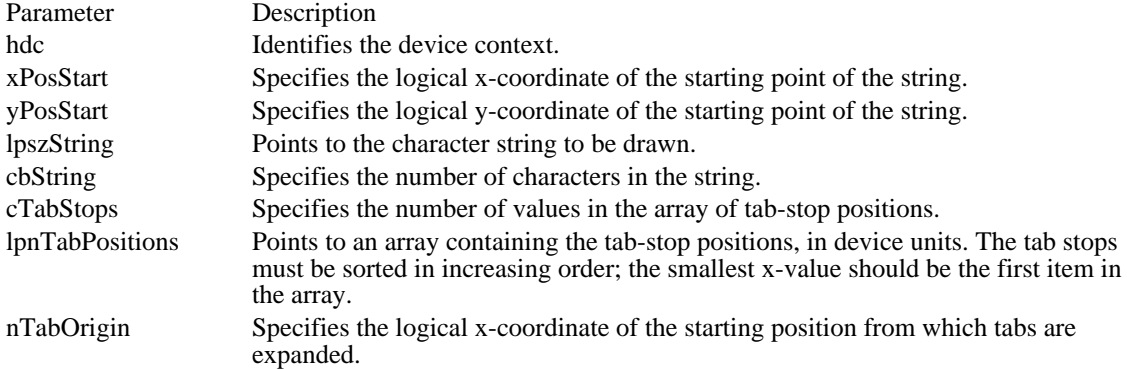

#### Returns

The return value is the dimensions of the string, in logical units, if the function is successful. The loworder word contains the string width; the high-order word contains the string height. Otherwise, the return value is zero.

#### Comments

If the cTabStops parameter is zero and the lpnTabPositions parameter is NULL, tabs are expanded to eight times the average character width.

If cTabStops is 1, the tab stops are separated by the distance specified by the first value in the lpnTabPositions array.

If the lpnTabPositions array contains more than one value, a tab stop is set for each value in the array, up to the number specified by cTabStops.

The nTabOrigin parameter allows an application to call the TabbedTextOut function several times for a single line. If the application calls TabbedTextOut more than once with the nTabOrigin set to the same value each time, the function expands all tabs relative to the position specified by nTabOrigin.

By default, the current position is not used or updated by the TabbedTextOut function. If an application must update the current position when calling TabbedTextOut, it can call the SetTextAlign function with the wFlags parameter set to TA\_UPDATECP. When this flag is set, Windows ignores the xPosStart and

yPosStart parameters on subsequent calls to the TabbedTextOut function, using the current position instead.

Example

The following example expands tabs from the same x-coordinate as the string's starting point:

```
LPSTR lpszTabbedText = "Column 1\tColumn 2\tTest of TabbedTextOut";
int aTabs[2] = \{ 150, 300 \};
int iStartXPos = 100;
int iStartYPos = 100;
TabbedTextOut(hdc,/* handle of device context */
    iStartXPos, iStartYPos, /* starting coordinates */
    lpszTabbedText, /* address of text */
    lstrlen(lpszTabbedText),/* number of characters */
    sizeof(aTabs) / sizeof(int), /* number of tabs in array */
    aTabs, /* array for tab positions */
    iStartXPos); /* x-coord. for tab expanding */
See Also
GetTabbedTextExtent, SetTextAlign, SetTextColor, TextOut
```
# TrackPopupMenu (3.0)

 $\blacksquare$ 

BOOL TrackPopupMenu(hmenu, fuFlags, x, y, nReserved, hwnd, lprc) HMENU hmenu; /\* handle of menu \*/ UINT fuFlags;  $\frac{1}{2}$  /\* screen-position and mouse-button flags / int x; / \* horizontal screen position \* / int y; / \* vertical screen position \* / int nReserved; *a* contract the contract of the contract of the contract of the contract of the contract of the contract of the contract of the contract of the contract of the contract of the contract of the contract of th \* reserved \* HWND hwnd; HWND hwnd;  $\blacksquare$ \* handle of owner window \* /<br>const RECT FAR\* lprc; const RECT FAR\* lprc;  $\blacksquare$ \* address of structure with rectangle \* /

The TrackPopupMenu function displays the given floating pop-up menu at the specified location and tracks the selection of items on the pop-up menu. A floating pop-up menu can appear anywhere on the screen.

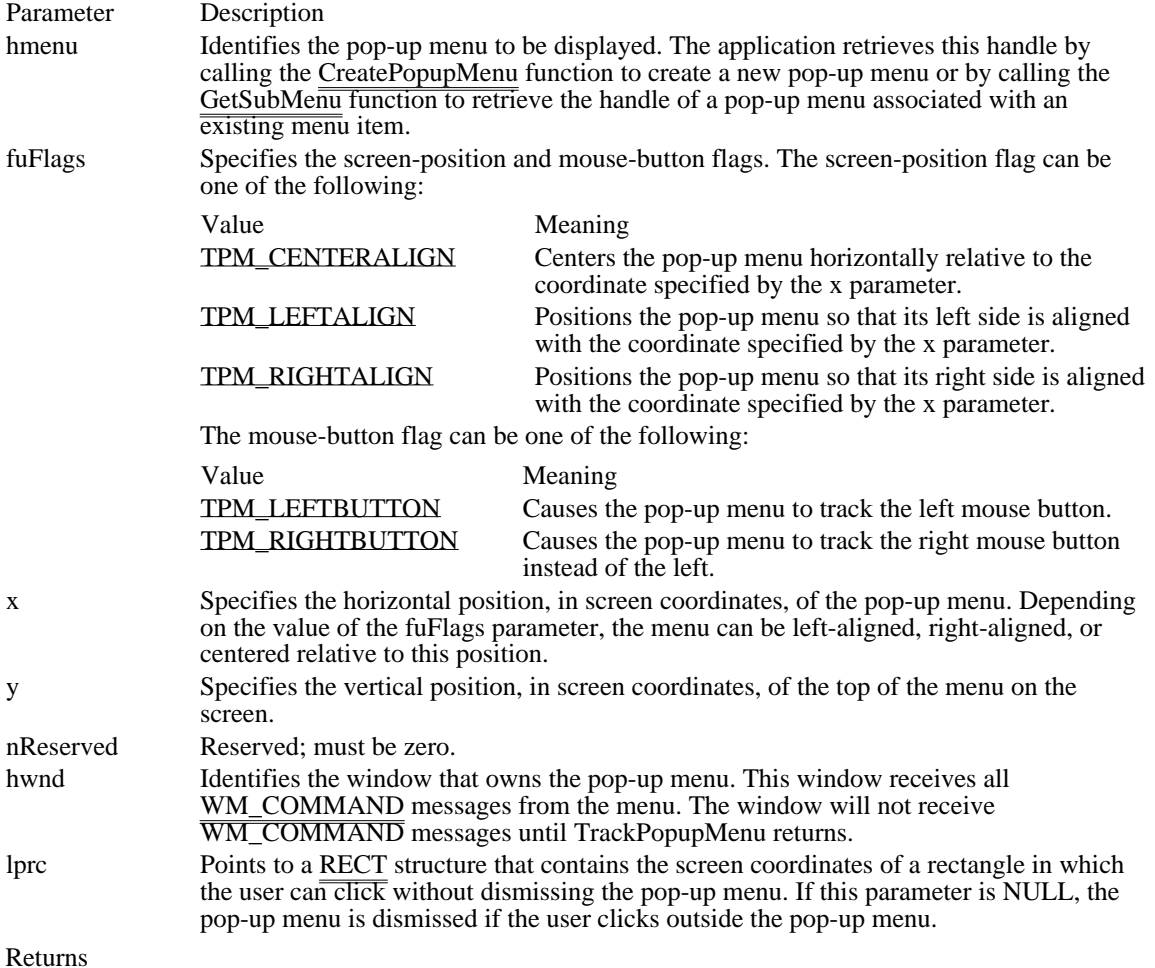

The return value is nonzero if the function is successful. Otherwise, it is zero.

Example The following example creates and tracks a pop-up menu when the user clicks the left mouse button:

```
POINT ptCurrent;
HMENU hmenu;
```

```
ptCurrent = MAKEPOINT(lParam);
hmenu = CreatePopupMenu();
AppendMenu(hmenu, MF_ENABLED, IDM_ELLIPSE, "Ellipse");
AppendMenu(hmenu, MF_ENABLED, IDM_SQUARE, "Square");
AppendMenu(hmenu, MF_ENABLED, IDM_TRIANGLE, "Triangle");
ClientToScreen(hwnd, &ptCurrent);
TrackPopupMenu(hmenu, TPM_LEFTALIGN, ptCurrent.x,
    ptCurrent.y, 0, hwnd, NULL);
See Also
```
CreatePopupMenu, GetSubMenu, RECT

Windows 3.1 changes

Applications receive WM\_COMMAND messages from the pop-up menu after the TrackPopupMenu function returns. For earlier versions of Windows, applications received WM\_COMMAND before TrackPopupMenu returned.

The seventh parameter to the TrackPopupMenu function is no longer reserved:

Parameter Description

lprc Points to a RECT structure that contains the screen coordinates of a rectangle within which the user can click without dismissing the pop-up menu. If this parameter is NULL, the pop-up menu is dismissed if the user clicks outside the pop-up menu.

The following constants have been added:

TPM\_CENTERALIGN TPM\_LEFTALIGN TPM\_RIGHTALIGN TPM\_RIGHTBUTTON TPM\_CENTERALIGN 0x0004

Centers the pop-up menu horizontally relative to the coordinate specified by the x parameter.

## TPM\_CENTERALIGN 0x0004

TPM\_LEFTALIGN 0x0000

Positions the pop-up menu so that its left side is aligned with the coordinate specified by the x parameter.

## TPM\_LEFTALIGN 0x0000

TPM\_RIGHTALIGN 0x0008

Positions the pop-up menu so that its right side is aligned with the coordinate specified by the x parameter.

TPM\_RIGHTALIGN 0x0008

# TPM\_LEFTBUTTON 0x0000

Causes the pop-up menu to track the left mouse button.

## TPM\_LEFTBUTTON 0x0000

# TPM\_RIGHTBUTTON 0x0002

Causes the pop-up menu to track the right mouse button instead of the left.

# TPM\_RIGHTBUTTON 0x0002

## TranslateAccelerator (2.x)

int TranslateAccelerator(hwnd, haccl, lpmsg)<br>HWND hwnd: /\* handle of window  $/*$  handle of window  $*/$ HACCEL haccl;  $/$ \* handle of accelerator table \* / MSG FAR\* lpmsg; / \* address of structure with message information \* /

The TranslateAccelerator function processes accelerator keys for menu commands. The function translates WM\_KEYUP and WM\_KEYDOWN messages to WM\_COMMAND or WM\_SYSCOMMAND messages if there is an entry for the accelerator key in the application's accelerator table.

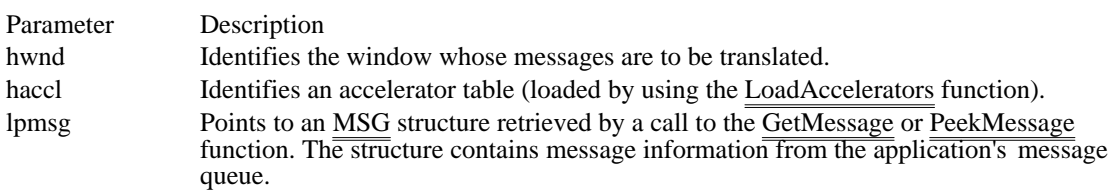

#### Returns

The return value is nonzero if the message is translated. Otherwise, it is zero.

#### **Comments**

The high-order word of the lParam parameter of the WM\_COMMAND or WM\_SYSCOMMAND message contains the value 1, to differentiate the message from messages sent by menus or controls.

WM\_COMMAND or WM\_SYSCOMMAND messages are sent directly to the window, rather than being posted to the application queue. The TranslateAccelerator function does not return until the message is processed.

Accelerator keystrokes that are defined to select items from the System menu are translated into WM\_SYSCOMMAND messages; all other accelerator keystrokes are translated into WM\_COMMAND messages.

When TranslateAccelerator returns a nonzero value (meaning that the message is translated), the application should not process the message again by using the TranslateMessage function.

Keystrokes in accelerator tables need not correspond to menu items.

If the accelerator keystroke does correspond to a menu item, the application is sent WM\_INITMENU and WM\_INITMENUPOPUP messages, just as if the user were trying to display the menu. However, these messages are not sent if any of the following conditions are present:

The window is disabled.

The menu item is disabled.

The accelerator keystroke does not correspond to an item on the System menu and the window is minimized.

A mouse capture is in effect (for more information, see the description of the SetCapture function) .

If the window is the active window and there is no keyboard focus (generally the case if the window is minimized), WM\_SYSKEYUP and WM\_SYSKEYDOWN messages are translated instead of WM\_KEYUP and WM\_KEYDOWN messages.

If an accelerator keystroke that corresponds to a menu item occurs when the window that owns the menu is minimized, no WM\_COMMAND message is sent. However, if an accelerator keystroke that does not match any of the items on the window's menu or the System menu occurs, a WM\_COMMAND message is sent, even if the window is minimized.

See Also

GetMessage, LoadAccelerators, PeekMessage, SetCapture, MSG

## TranslateMDISysAccel (3.0)

BOOL TranslateMDISysAccel(hwndClient, lpmsg)<br>HWND hwndClient; /\* handle of parent MDI c /\* handle of parent MDI client window  $*$ / MSG FAR\* lpmsg; /\* address of structure with message data \* /

The TranslateMDISysAccel function processes accelerator keystrokes for the given multiple document interface (MDI) child window. The function translates WM\_KEYUP and WM\_KEYDOWN messages to WM\_SYSCOMMAND messages.

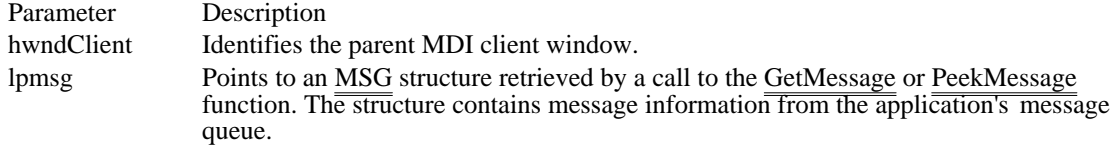

Returns

The return value is nonzero if the function is successful. Otherwise, it is zero.

Comments

The high-order word of the lParam parameter of the WM\_SYSCOMMAND message contains the value 1, to differentiate the message from messages sent by menus or controls.

See Also GetMessage, PeekMessage, MSG, WM\_SYSCOMMAND

## TranslateMessage (2.x)

BOOL TranslateMessage(lpmsg) /\* address of MSG structure  $*$ 

The TranslateMessage function translates virtual-key messages into character messages, as follows: WM\_KEYDOWN/WM\_KEYUP combinations produce a WM\_CHAR or WM\_DEADCHAR

message. WM\_SYSKEYDOWN/WM\_SYSKEYUP combinations produce a WM\_SYSCHAR or WM\_SYSDEADCHAR message.

The character messages are posted to the application's message queue, to be read the next time the application calls the GetMessage or PeekMessage function.

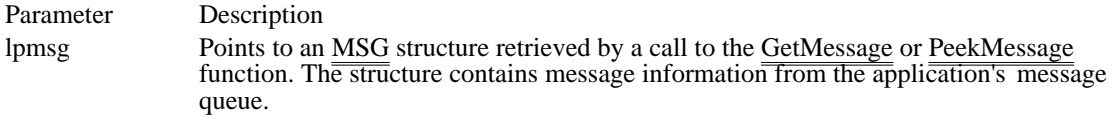

Returns

The return value is nonzero if the message is WM\_KEYDOWN, WM\_KEYUP, WM\_SYSKEYDOWN, or WM\_SYSKEYUP, regardless of whether the key that was pressed or released generates a WM\_CHAR message. Otherwise, the return value is zero.

#### Comments

The TranslateMessage function does not modify the message pointed to by the lpmsg parameter.

TranslateMessage produces WM\_CHAR messages only for keys that are mapped to ASCII characters by the keyboard driver.

An application should not call TranslateMessage if the application processes virtual-key messages for some other purpose. For instance, an application should not call TranslateMessage if the TranslateAccelerator function returns nonzero.

See Also

GetMessage, PeekMessage, TranslateAccelerator

## TransmitCommChar (2.x)

int TransmitCommChar(idComDev, chTransmit)<br>int idComDev: /\* communications device int idComDev;  $\frac{1}{*}$  communications device  $\frac{1}{*}$  char chTransmit; /

/\* character to transmit  $*$ 

The TransmitCommChar function places the specified character at the head of the transmission queue for the specified device.

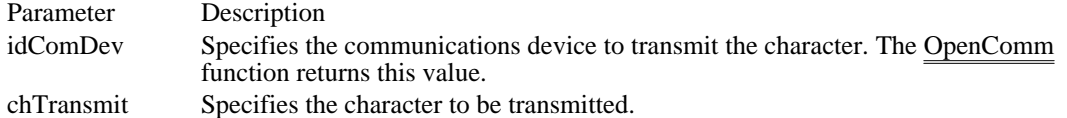

Returns

The return value is zero if the function is successful. It is less than zero if the character cannot be transmitted.

Comments

The TransmitCommChar function cannot be called repeatedly if the device is not transmitting. Once TransmitCommChar places a character in the transmission queue, the character must be transmitted before the function can be called again. TransmitCommChar returns an error if the previous character has not yet been sent.

#### Example

The following example uses the TransmitCommChar function to send characters from the keyboard to the communications port:

```
case WM_CHAR:
```
ch = (char)wParam; TransmitCommChar(idComDev, ch); /\* Add a linefeed for every carriage return. \*/ if  $(ch == 0x0d)$ TransmitCommChar(idComDev, 0x0a); break; See Also

OpenComm, WriteComm

## UngetCommChar (2.x)

```
int UngetCommChar(idComDev, chUnget)<br>int idComDev; /* communications dev
int idComDev; * communications device */<br>char chUnget;
/
```
/\* character to place in queue  $*$ 

The UngetCommChar function places the specified character back in the receiving queue. The next read operation will return this character first.

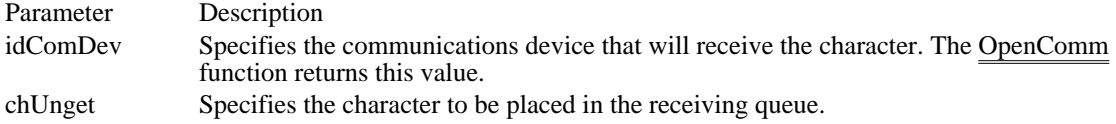

#### Returns

The return value is zero if the function is successful. Otherwise, it is less than zero.

### **Comments**

Consecutive calls to the UngetCommChar function are not permitted. The character placed in the queue must be read before this function can be called again.

## UnhookWindowsHook (2.x)

 $\blacksquare$ 

BOOL UnhookWindowsHook(idHook, hkprc) int idHook; /\* type of hook fund /\* type of hook function to remove  $*$ / HOOKPROC hkprc;  $\frac{1}{2}$  / \* hook function procedure-instance address \* /

The UnhookWindowsHook function is obsolete but has been retained for backward compatibility with Windows versions 3.0 and earlier. Applications written for Windows version 3.1 should use the UnhookWindowsHookEx function.

The UnhookWindowsHook function removes an application-defined hook function from a chain of hook functions. A hook function processes events before they are sent to an application's message loop in the WinMain function.

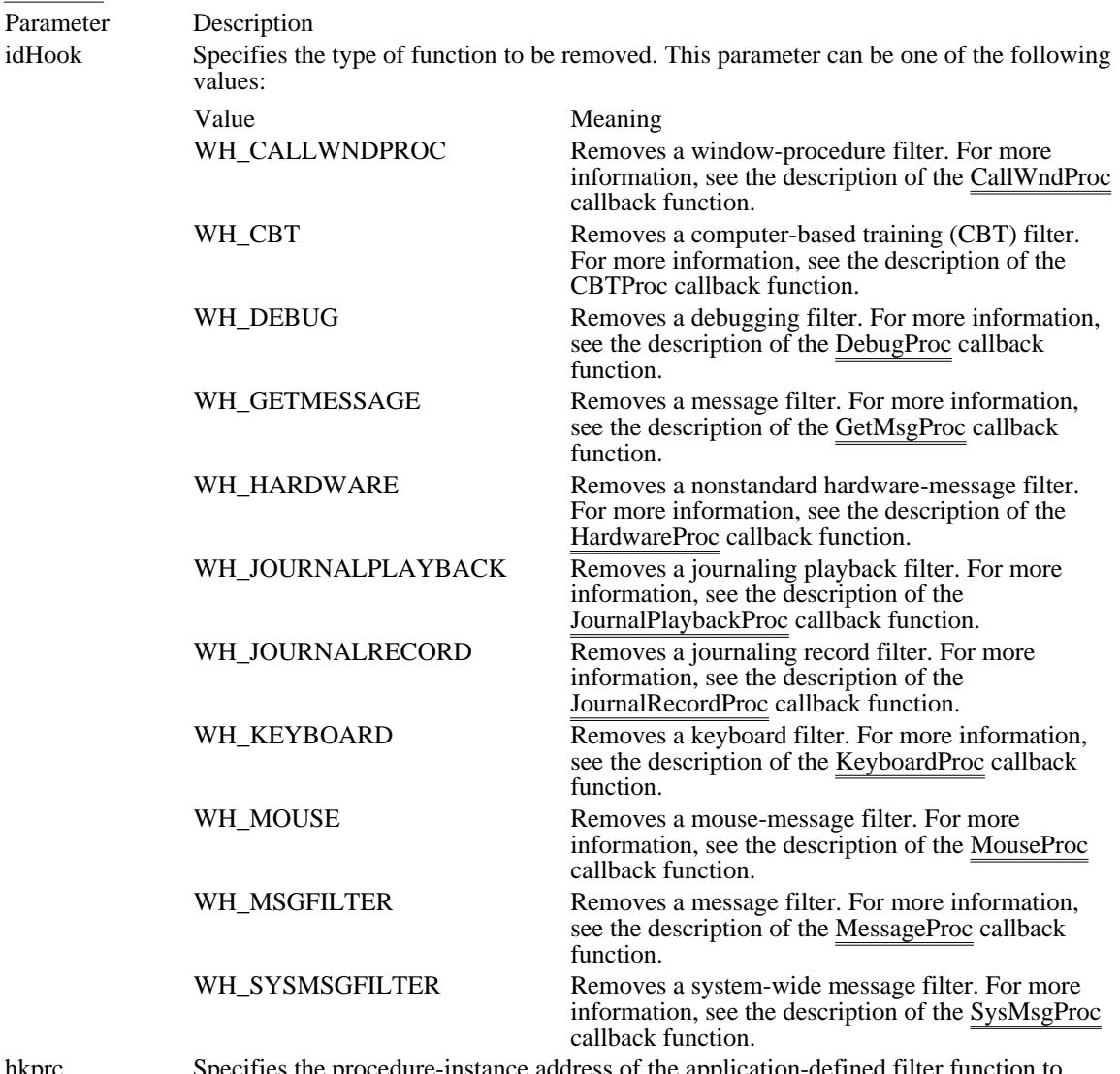

hkprc Specifies the procedure-instance address of the application-defined filter function to remove.

Returns

The return value is nonzero if the function is successful. Otherwise, it is zero. Comments

The UnhookWindowsHook function calls the hook chain, causing the hook function to receive a negative value for the idHook parameter. The hook function must then call the DefHookProc function, which removes the hook function from the chain.

See Also SetWindowsHook
Windows 3.1 changes

The following new hook types have been added:

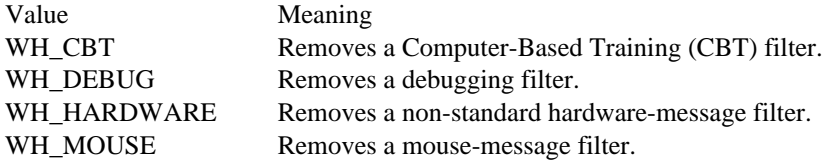

#### UnhookWindowsHookEx (3.1)

BOOL UnhookWindowsHookEx(hhook)<br>HHOOK hhook: /\* handle of hook fi /\* handle of hook function to remove  $*$ 

The UnhookWindowsHookEx function removes an application-defined hook function from a chain of hook functions. A hook function processes events before they are sent to an application's message loop in the WinMain function.

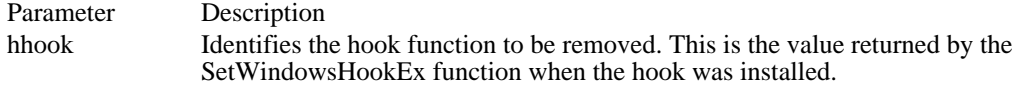

Returns

The return value is nonzero if the function is successful. It is zero if the hook cannot be found.

Comments

The UnhookWindowsHookEx function must be used in combination with the SetWindowsHookEx function.

Example

The following example uses the UnhookWindowsHookEx function to remove a message filter that was used to provide context-sensitive help for a dialog box:

**DLGPROC** lpfnAboutProc; **HOOKPROC** lpfnFilterProc;<br>**HHOOK** hhook;  $^{\text{-}}$ hhook; case IDM\_ABOUT: lpfnAboutProc = (**DLGPROC**) **MakeProcInstance**(**About**, hinst); lpfnFilterProc = (**HOOKPROC**) **MakeProcInstance**(FilterFunc, hinst); hhook = **SetWindowsHookEx**(**WH\_MSGFILTER**, lpfnFilterProc, hinst, (HTASK) NULL); **DialogBox**(hinst, "AboutBox", hwnd, lpfnAboutProc); UnhookWindowsHookEx(hhook); **FreeProcInstance**((**FARPROC**) lpfnFilterProc); **FreeProcInstance**((**FARPROC**) lpfnAboutProc); break; See Also CallNextHookEx, SetWindowsHookEx

UnionRect (2.x)

BOOL UnionRect(lprcDst, lprcSrc1, lprcSrc2)<br>RECT FAR\* lprcDst; /\* addres /\* address of structure for union  $*$ / const RECT FAR\* lprcSrc1; \* address of structure with 1st rect. \* / const RECT FAR\* lprcSrc2; \* address of structure with 2nd rect. \* /

The UnionRect function creates the union of two rectangles. The union is the smallest rectangle that contains both source rectangles.

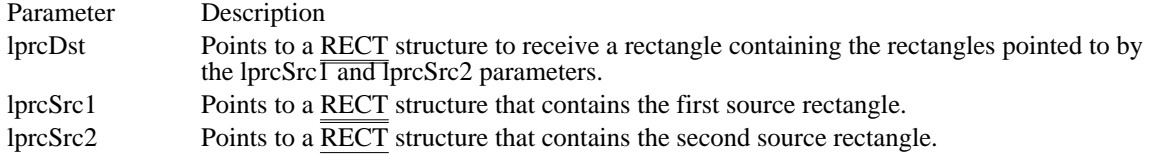

Returns

The return value is nonzero if the function is successful--that is, if the lprcDst parameter contains a nonempty rectangle. It is zero if the rectangle is empty or an error occurs.

#### Comments

Windows ignores the dimensions of an empty rectangle--that is, a rectangle that has no height or no width.

#### See Also

InflateRect, IntersectRect, OffsetRect, SubtractRect, RECT

# UnregisterClass (3.0)

BOOL UnregisterClass(lpszClassName, hinst) LPCSTR lpszClassName;  $\frac{1}{2}$  /\* address of class-name string  $\frac{1}{2}$ HINSTANCE hinst; /\* handle of application instance  $\blacksquare$ /

The UnregisterClass function removes a window class, freeing the storage required for the class.

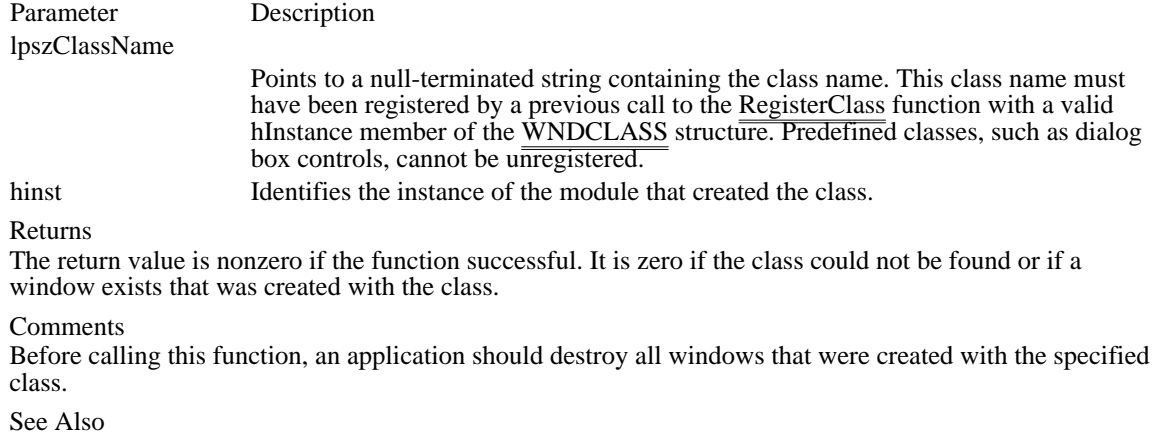

RegisterClass, WNDCLASS

UpdateWindow (2.x)

void UpdateWindow(hwnd)<br>HWND hwnd; /\* handle /\* handle of window  $*$ /

The UpdateWindow function updates the client area of the given window by sending a WM\_PAINT message to the window if the update region for the window is not empty. The function  $\frac{1}{\sqrt{2\pi}}$ WM\_PAINT message directly to the window procedure of the given window, bypassing the application queue. If the update region is empty, no message is sent.

Parameter Description hwnd Identifies the window to be updated.

Returns

This function does not return a value.

See Also

ExcludeUpdateRgn, GetUpdateRect, GetUpdateRgn, InvalidateRect, InvalidateRgn, WM\_PAINT

### ValidateRect (2.x)

void ValidateRect(hwnd, lprc)<br>HWND hwnd;  $/*$  handle of window  $*$ const RECT FAR\* lprc; / \* address of structure with validation rect. \* /

The ValidateRect function validates the client area within the given rectangle by removing the rectangle from the update region of the given window.

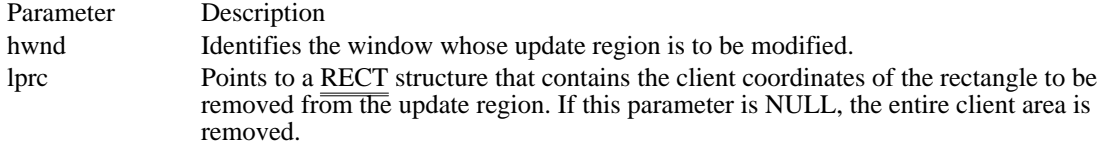

Returns

This function does not return a value.

Comments

The BeginPaint function automatically validates the entire client area. Neither the ValidateRect nor the ValidateRgn function should be called if a portion of the update region needs to be validated before the next WM\_PAINT message is generated.

Windows continues to generate WM\_PAINT messages until the current update region is validated.

#### See Also

BeginPaint, InvalidateRect, InvalidateRgn, ValidateRgn, RECT, WM\_PAINT

ValidateRgn (2.x)

void ValidateRgn(hwnd, hrgn)<br>HWND hwnd; /\* handle of HWND hwnd;  $*$  handle of window  $*$ /<br>HRGN hrgn;

/\* handle of valid region  $*/$ 

The ValidateRgn function validates the client area within the given region by removing the region from the current update region of the specified window.

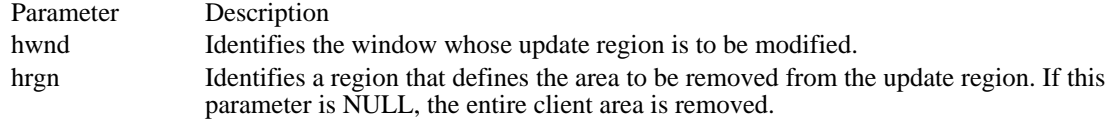

Returns

This function does not return a value.

Comments

The given region must have been created by a region function. The region coordinates are assumed to be client coordinates.

The BeginPaint function automatically validates the entire client area. Neither the ValidateRect nor the ValidateRgn function should be called if a portion of the update region must be validated before the next WM\_PAINT message is generated.

See Also BeginPaint, InvalidateRect, InvalidateRgn, ValidateRect, WM\_PAINT

### WaitMessage (2.x)

void WaitMessage(void)

The WaitMessage function yields control to other applications when an application has no other tasks to perform. The WaitMessage function suspends the application and does not return until a new message is placed in the application's queue.

#### Returns

This function does not return a value.

#### Comments

The WaitMessage function normally returns immediately if there is a message in the queue. If an application has used the PeekMessage function but not removed the message, however, WaitMessage does not return until the message is received. Applications that use the PeekMessage function should remove any retrieved messages from the queue before calling WaitMessage.

The GetMessage, PeekMessage, and WaitMessage functions yield control to other applications. Using these functions is the only way to allow other applications to run. Applications that do not call any of these functions for long periods prevent other applications from running.

See Also GetMessage, PeekMessage

#### WindowFromPoint (2.x)

HWND WindowFromPoint(pt)<br>POINT pt; /\* structure w  $/*$  structure with point  $*/$ 

The WindowFromPoint function retrieves the handle of the window that contains the specified point.

Parameter Description pt Specifies a POINT structure that defines the screen coordinates of the point to be checked.

Returns

The return value is the handle of the window in which the point lies, if the function is successful. The return value is NULL if no window exists at the specified point.

Comments

The WindowFromPoint function does not retrieve the handle of a hidden, disabled, or transparent window, even if the point is within the window. An application should use the ChildWindowFromPoint function for a nonrestrictive search.

See Also ChildWindowFromPoint

# WinHelp (3.0)

BOOL WinHelp(hwnd, lpszHelpFile, fuCommand, dwData)<br>HWND hwnd; /\* handle of window requesti  $\bar{A}^*$  handle of window requesting help  $*$ LPCSTR lpszHelpFile;  $/$ \* address of directory-path string \* / UINT fuCommand;<br>\* type of help \* type of help \* DWORD dwData; DWORD dwData;  $\overline{a}$ \* additional data \*

 $\blacksquare$ 

The WinHelp function starts Windows Help (WINHELP.EXE) and passes optional data indicating the nature of the help requested by the application. The application specifies the name and, where required, the path of the help file that the Help application is to display.

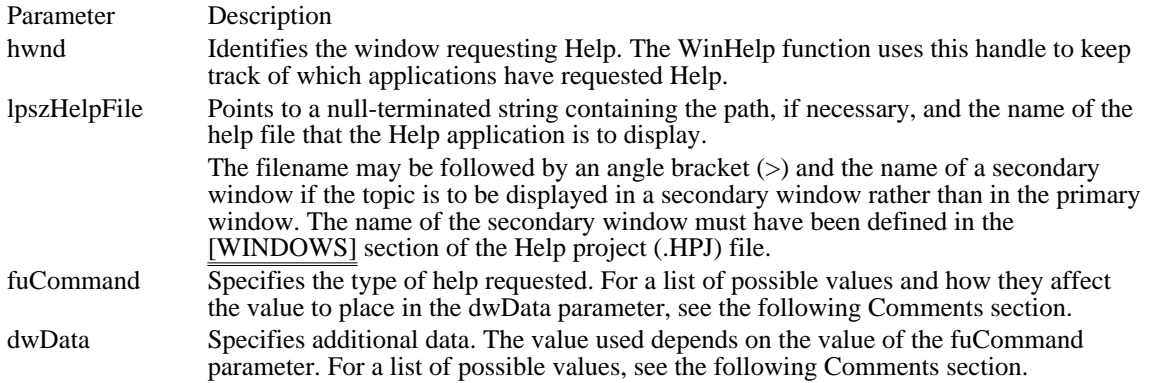

Returns

The return value is nonzero if the function is successful. Otherwise, it is zero.

#### Comments

Before closing the window that requested the help, the application must call WinHelp with fuCommand set to HELP\_QUIT. Until all applications have done this, Windows Help does not terminate.

The following table shows the possible values for the fuCommand parameter and the corresponding formats of the dwData parameter:

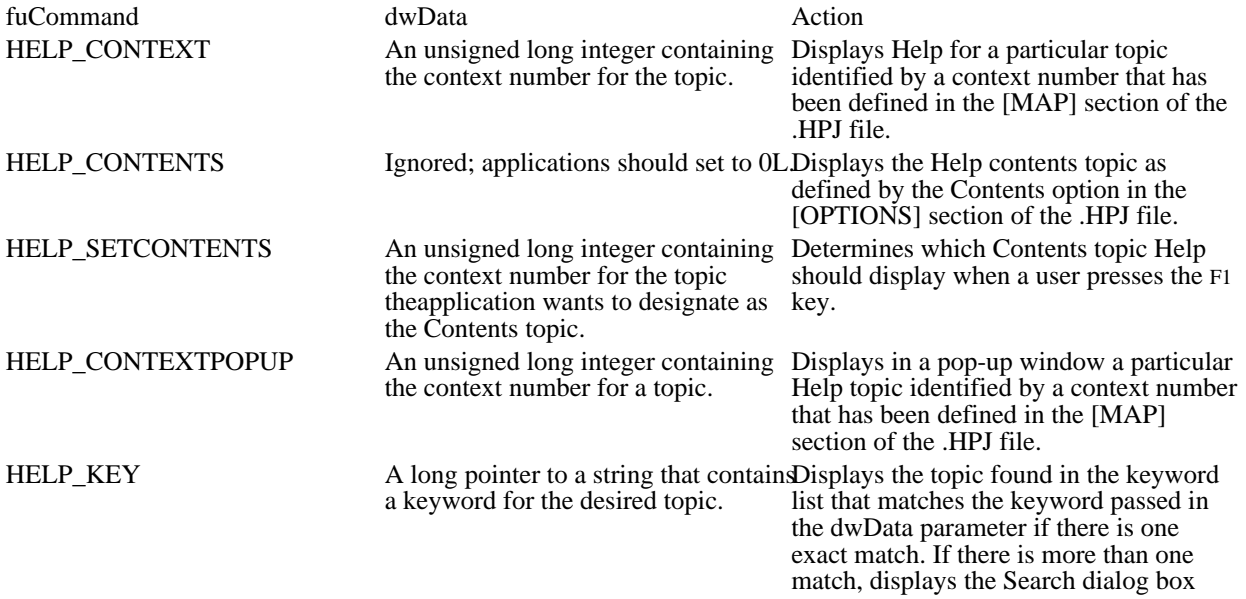

<sup>/</sup>

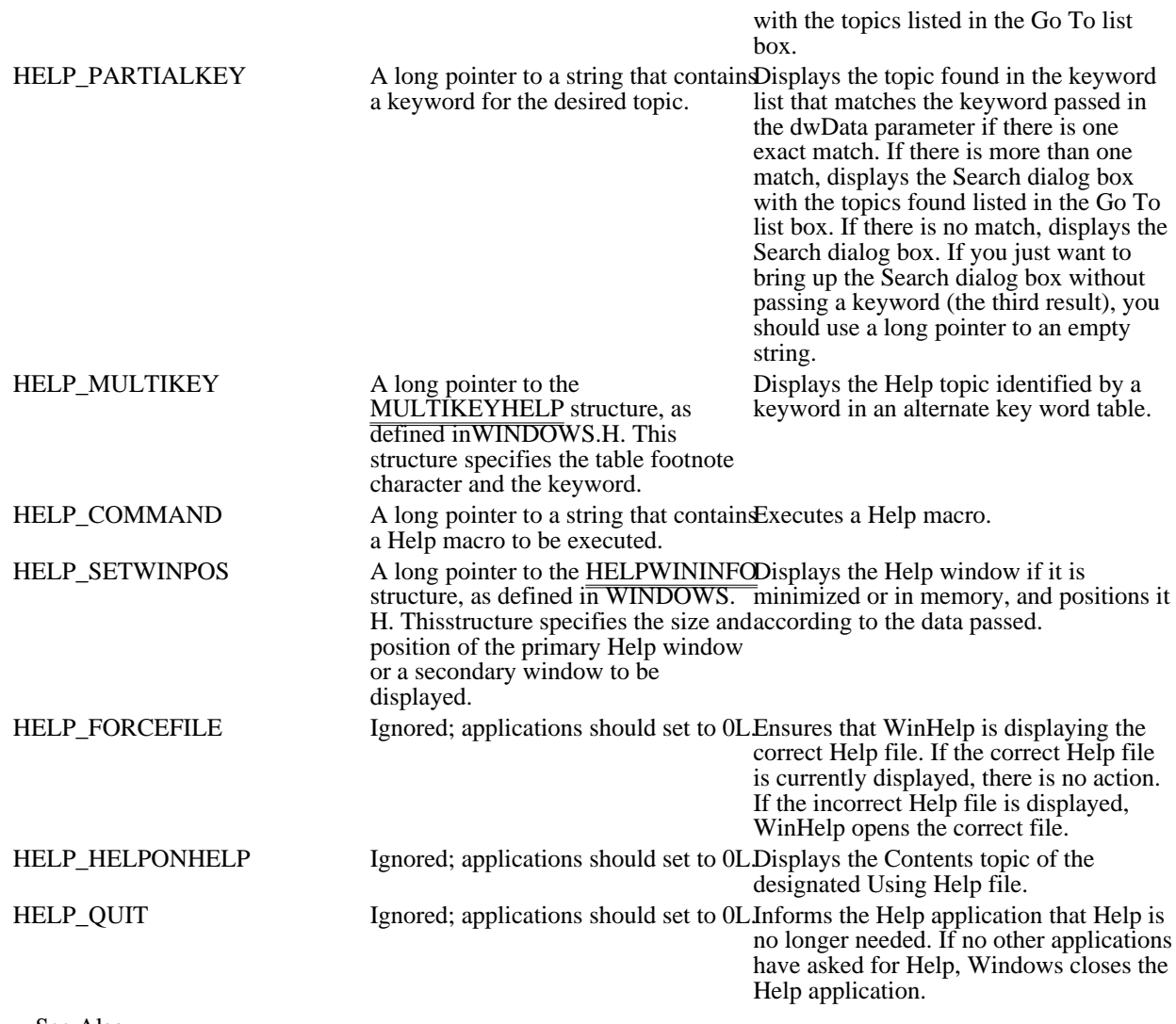

See Also MULTIKEYHELP, Creating Help Files Windows 3.1 changes

The following constants have been added:

HELP\_SETCONTENTS (used to be HELP\_SETINDEX) HELP\_FORCEFILE HELP\_PARTIALKEY HELP\_CONTENTS (used to be HELP\_INDEX) HELP\_POPUPID

### WNetAddConnection (3.1)

UINT WNetAddConnection(lpszNetPath, lpszPassword, lpszLocalName) LPSTR lpszNetPath;  $\frac{1}{2}$  /\* address of network device  $\frac{1}{2}$ LPSTR lpszPassword; /\* address of password \* / LPSTR lpszLocalName; *//* and *n* and *n* and *n* and *n* and *n* and *n* and *n* and *n* and *n* and *n* and *n* and *n* and *n* and *n* and *n* and *n* and *n* and *n* and *n* and *n* and *n* and *n* and *n* and *n* and \* address of local device  $*$  and  $*$  and  $*$  and  $*$  and  $*$  and  $*$  and  $*$  and  $*$  and  $*$  and  $*$  and  $*$  and  $*$  and  $*$  and  $*$  and  $*$  and  $*$  and  $*$  and  $*$  and  $*$  and  $*$  and  $*$  and  $*$  and  $*$  and  $*$  and  $*$ 

The WNetAddConnection function redirects the specified local device (either a disk drive or a printer port) to the given shared device or remote server.

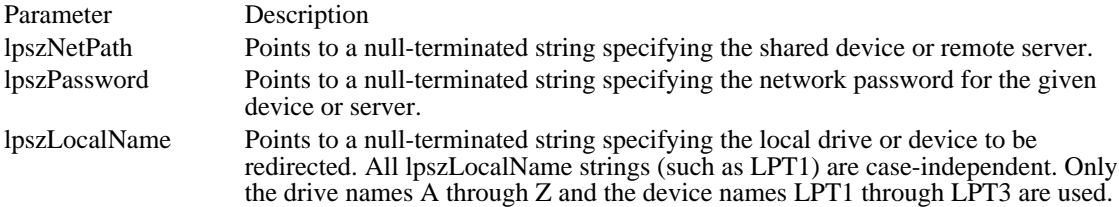

Returns

/

The return value is one of the following:

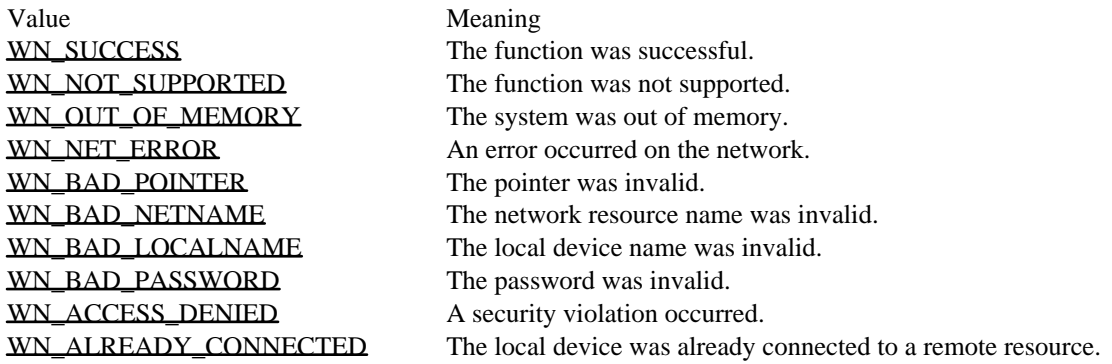

See Also

WNetCancelConnection, WNetGetConnection

WN\_SUCCESS 0x0000 The function was successful. WN\_SUCCESS 0x0000

WN\_NOT\_SUPPORTED 0x0001 The function was not supported.

# WN\_NOT\_SUPPORTED 0x0001

WN\_OUT\_OF\_MEMORY 0x000B The system was out of memory.

# WN\_OUT\_OF\_MEMORY 0x000B

WN\_NET\_ERROR 0x0002 An error occurred on the network. WN\_NET\_ERROR 0x0002

WN\_BAD\_POINTER 0x0004 The pointer was invalid.

# WN\_BAD\_POINTER 0x0004

WN\_BAD\_NETNAME 0x0032 The network resource name was invalid.

### WN\_BAD\_NETNAME 0x0032

WN\_BAD\_LOCALNAME 0x0033 The local device name was invalid.

### WN\_BAD\_LOCALNAME 0x0033

WN\_BAD\_PASSWORD 0x0006 The password was invalid.

### WN\_BAD\_PASSWORD 0x0006

WN\_ACCESS\_DENIED 0x0007 A security violation occurred.

# WN\_ACCESS\_DENIED 0x0007

# WN\_ALREADY\_CONNECTED 0x0034

The local device was already connected to a remote resource.

# WN\_ALREADY\_CONNECTED 0x0034

# WNetCancelConnection (3.1)

UINT WNetCancelConnection(lpszName, fForce) LPSTR lpszName;  $\frac{1}{2}$  /\* address of device or resource  $\frac{1}{2}$ BOOL fForce;  $\frac{1}{2}$  forced closure  $\log$   $\frac{1}{2}$   $\frac{1}{2}$   $\frac{1}{$ flag $/$ 

The WNetCancelConnection function cancels a network connection.

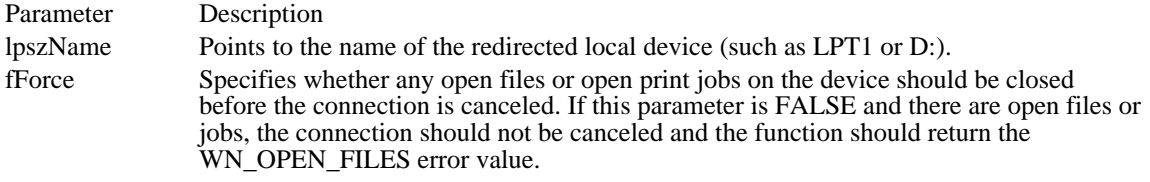

#### Returns

The return value is one of the following:

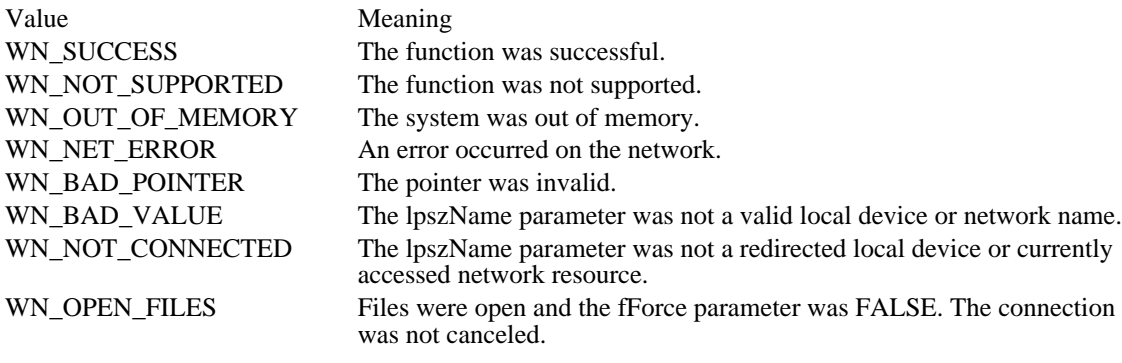

See Also

WNetAddConnection, WNetGetConnection

# WNetGetConnection (3.1)

UINT WNetGetConnection(lpszLocalName, lpszRemoteName, cbRemoteName) LPSTR lpszLocalName;  $\frac{1}{2}$  address of local device name  $\frac{1}{2}$ LPSTR lpszRemoteName; / \* address of remote device name \* / UINT FAR\* cbRemoteName; / \* max. number of bytes in buffer \*

/

The WNetGetConnection function returns the name of the network resource associated with the specified redirected local device.

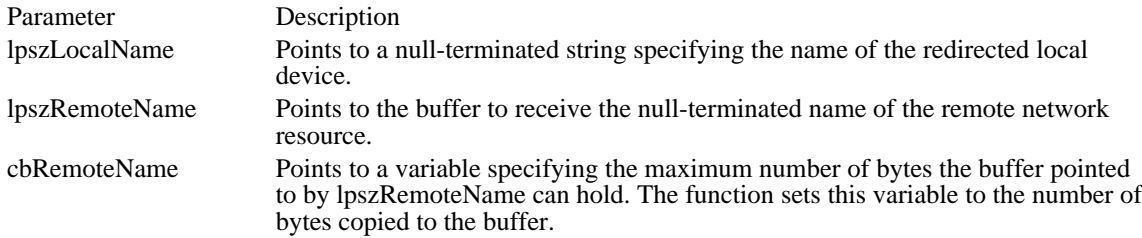

### Returns

The return value is one of the following:

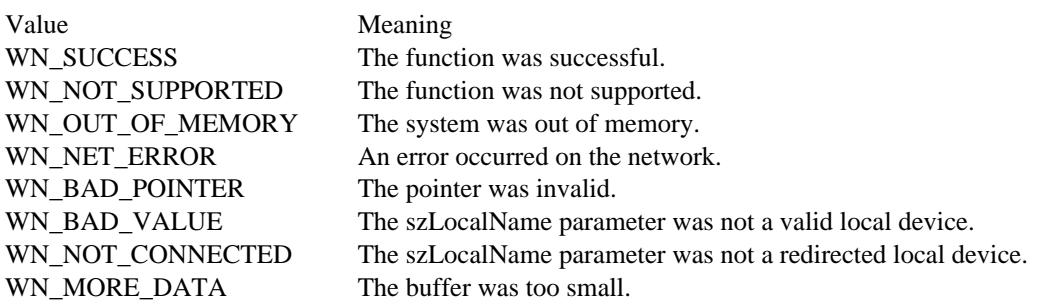

See Also WNetAddConnection, WNetCancelConnection

### WriteComm (2.x)

int WriteComm(idComDev, lpvBuf, cbWrite)<br>int idComDev: /\* identifier /\* identifier of comm. device  $*$ const void FAR\* lpvBuf; /\* address of data buffer  $*$ / int cbWrite; *//* and *i* and *i* and *i* and *i* and *i* and *i* and *i* and *i* and *i* and *i* and *i* and *i* and *i* and *i* and *i* and *i* and *i* and *i* and *i* and *i* and *i* and *i* and *i* and *i* and *i* and \* number of bytes to write \* /

The WriteComm function writes to the specified communications device.

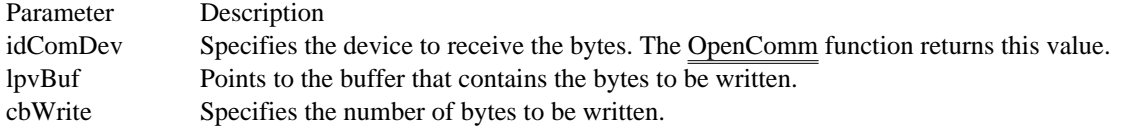

Returns

The return value specifies the number of bytes written, if the function is successful. The return value is less than zero if an error occurs, making the absolute value of the return value the number of bytes written.

#### Comments

To determine what caused an error, use the GetCommError function to retrieve the error value and status.

For serial ports, the WriteComm function deletes data in the transmission queue if there is not enough room in the queue for the additional bytes. Before calling WriteComm, applications should check the available space in the transmission queue by using the GetCommError function. Also, applications should use the OpenComm function to set the size of the transmission queue to an amount no smaller than the size of the largest expected output string.

See Also

GetCommError, OpenComm, TransmitCommChar
# wvsprintf (3.0)

int wvsprintf(lpszOutput, lpszFormat, lpvArglist)<br>LPSTR lpszOutput;<br>  $\quad$  /\* address  $\epsilon$  $\frac{1}{2}$  address of output destination \*/ LPCSTR lpszFormat; / \* address of format string \* / const void FAR\* lpvArglist; / \* address of array of arguments \* /

The wvsprintf function formats and stores a series of characters and values in a buffer. The items pointed to by the argument list are converted according to the corresponding format specification in the format string.

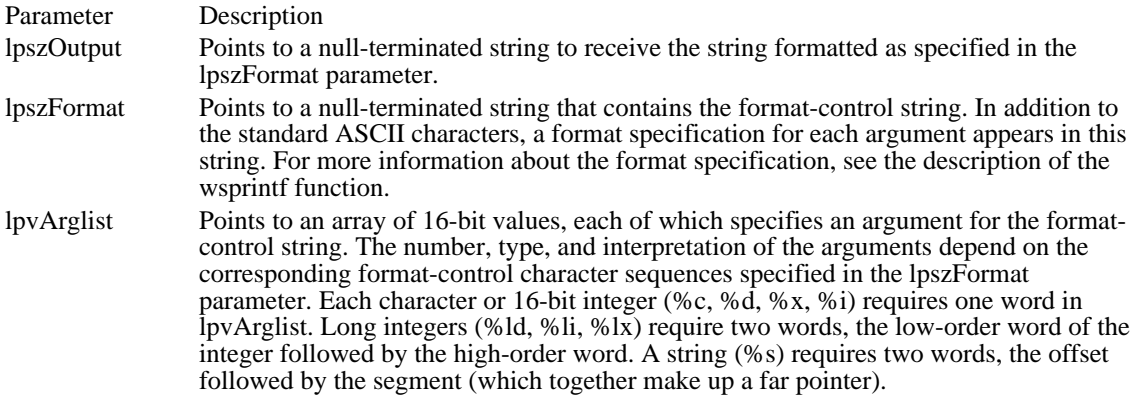

Returns

The return value is the number of bytes stored in the lpszOutput string, not counting the terminating null character, if the function is successful.

See Also wsprintf

User functions<br>AdjustWindowRect ChangeMenu Not used in Windows 3.1<br>
CheckDlgButton Changes a check mark by CloseClipboard<br>
CloseComm<br>
Closes a communica CloseWindow Minimizes a window<br>CloseDriver Closes an installable CopyCursor<br>
CopyIcon<br>
Copies an icon CopyIcon Copies an icon Copies and icon Copies the dimensional Copies the dimension CreateMenu<br>
CreatePopupMenu<br>
Creates a pop-u CreatePopupMenu<br>
CreateWindow<br>
Creates a window CreateWindowEx<br>DefDlgProc DeleteMenu Deletes an item from a menu<br>DestroyCaret DestroyCaret DestroyCaret DestroyCaret DestroyCursor<br>DestroyCursor DestroySa cursor DestroyCursor Destroys a cursor DestroyIcon Destroya nicon<br>
DestroyMenu Destroys a menu DestroyMenu<br>
DestroyWindow<br>
Destroy a window DialogBox<br>
DialogBoxIndirect Creates modal dialog box fr

AdjustWindowRect<br>
AdjustWindowRectEx
Computes required size of a window rectangle<br>
Computes required size of a window rectangle Computes required size of a window rectangle AnsiLower Converts a string to lowercase AnsiLowerBuff Converts a string buffer to lowercase<br>AnsiNext Moves to the next character in a string AnsiNext Moves to the next character in a string<br>AnsiPrev Moves to the previous character in a st AnsiPrev Moves to the previous character in a string<br>AnsiUnner Converts a string to uppercase AnsiLIpper Converts a string to uppercase<br>
AnsiLIpperBuff Converts a string buffer to upp AnsiLIpperBuff Converts a string buffer to uppercase<br>
Any Popup Converts a string buffer to uppercase<br>
Indicates if pop-up or overlapped wir AnyPopup Indicates if pop-up or overlapped window exists<br>AppendMenu Appends a new item to a menu AppendMenu<br>ArrangeIconicWindows Arranges minimized child wind ArrangeIconicWindows Arranges minimized child windows<br>
ReginDeferWindowPos Creates a window-positioning struct BeginDeferWindowPos<br>
BeginPaint<br>
Prepares a window for painting<br>
Prepares a window for painting BeginPaint Prepares a window for painting BringWindowToTop Uncovers an overlapped window BuildCommDCB Translates a device-definition string to a DCB CallMsgFilter **Passes a message to a message-filter function**<br>CallNextHookEx Passes hook information down the hook chain CallNextHookEx Passes hook information down the hook chain<br>CallWindowProc Passes a message to a window procedure CallWindowProc **Passes a message to a window procedure**<br>
ChangeClipboardChain **Passes a window from the clipboard-vi** ChangeClipboardChain Removes a window from the clipboard-viewer chain<br>ChangeMenu Not used in Windows 3.1 CheckDlgButton Changes a check mark by a dialog box button CheckMenuItem Changes a check mark by a menu item CheckMenuItem Changes a check mark by a menu item<br>CheckRadioButton Places a check mark by a radio button CheckRadioButton Places a check mark by a radio button<br>ChildWindowFromPoint Determines the child window containing ChildWindowFromPoint<br>
ClearCommBreak Restores character transmission ClearCommBreak Restores character transmission<br>ClientToScreen Converts a client point to screen Converts a client point to screen coordinates ClipCursor Confines the cursor to a specified rectangle<br>CloseClipboard Closes the clipboard CloseComm Closes a communications device<br>
CloseWindow Minimizes a window Closes an installable driver CopyRect Copies the dimensions of a rectangle<br>
CountClipboardFormats Returns the number of clipboard form CountClipboardFormats<br>CreateCaret Creates a new shape for the system caret CreateCaret Creates a new shape for the system caret<br>CreateCursor Creates a cursor with the specified dimen CreateCursor<br>CreateDialog CreateSialog Creates a modeless dialog box CreateDialog Creates a modeless dialog box<br>
CreateDialogIndirect Creates modeless dialog box fr CreateDialogIndirect Creates modeless dialog box from memory template<br>CreateDialogIndirectParam Creates modeless dialog box from memory template CreateDialogIndirectParam Creates modeless dialog box from memory template<br>CreateDialogParam Creates a modeless dialog box Creates a modeless dialog box CreateIcon Creates an icon with the specified dimensions<br>CreateMenu Creates a menu Creates a window<br>Creates a window DefDlgProc **Defolloge Coes** Does default window message processing<br>DefDriverProc **Defolloge Calls** the default installable-driver procedi DefDriverProc Calls the default installable-driver procedure<br>DeferWindowPos Updates a multiple window-positioning struc DeferWindowPos Updates a multiple window-positioning structure DefFrameProc Does default MDI frame window message processing<br>DefHookProc Calls the next function in a hook-function chain DefHookProc Calls the next function in a hook-function chain<br>DefMDIChildProc Does default MDI child window message proces DefMDIChildProc Does default MDI child window message processing<br>DefWindowProc Calls the default window procedure DefWindowProc Calls the default window procedure<br>DeleteMenu<br>Deletes an item from a menu Destroys a window DialogBoxIndirect Creates modal dialog box from memory template<br>DialogBoxIndirectParam Creates modal dialog box from memory template DialogBoxIndirectParam Creates modal dialog box from memory template<br>DialogBoxParam Creates a modal dialog box Creates a modal dialog box

DlgDirList Fills a directory list box DlgDirListComboBox<br>
DlgDirSelect Retrieves a selection from DrawMenuBar Redraws the menu bar<br>DrawText Draws the formatted te EnableWindow<br>
EndDeferWindowPos<br>
Updates position and size of 1 FlashWindow Flashes a window once<br>FlushComm Flushes a transmit or re GetAsyncKeyState Determines the key state<br>
GetCapture Returns the handle for the GetCaretBlinkTime<br>
GetCaretPos<br>
Returns the current caret po

DispatchMessage Dispatches a message to a window DlgDirSelect Retrieves a selection from a directory list box<br>
DlgDirSelectEx Retrieves a selection from a directory list box DlgDirSelectEx Retrieves a selection from a directory list box<br>
DlgDirSelectComboBox Retrieves a selection from a directory list box DlgDirSelectComboBox Retrieves a selection from a directory list box<br>DlgDirSelectComboBoxEx Retrieves a selection from a directory list box DlgDirSelectComboBoxEx Retrieves a selection from a directory list box<br>DrawFocusRect Draws a rectangle in the focus style DrawFocusRect Draws a rectangle in the focus style<br>DrawIcon Draws an icon in the specified device DrawIcon Draws an icon in the specified device context<br>DrawMenuBar Redraws the menu bar DrawText Draws the formatted text in a rectangle<br>
Empties the clipboard and frees the date EmptyClipboard Empties the clipboard and frees the data handles<br>
EnableCommNotification Enables or disables WM COMMNOTIFY postii Enables or disables WM\_COMMNOTIFY posting EnableHardwareInput Controls mouse and keyboard input queuing<br>
EnableMenuItem Enables, disables, or grays a menu item EnableMenuItem Enables, disables, or grays a menu item<br>
EnableScrollBar Enables or disables scroll-bar arrows EnableScrollBar Enables or disables scroll-bar arrows<br>
Enable Window Sets the window-enable state EndDeferWindowPos Updates position and size of multiple windows<br>EndDialog<br>Hides a modal dialog box Hides a modal dialog box EndPaint Marks the end of painting in specified window<br>
EnumChildWindows Passes child-window handles to a callback EnumChildWindows Passes child-window handles to a callback<br>
EnumClipboardFormats Returns available clipboard formats EnumClipboardFormats<br>
EnumProps<br>
Passes property-list entries to a call EnumProps<br>
EnumTaskWindows<br>
Passes task's window handles to a callback<br>
Passes task's window handles to a callba Passes task's window handles to a callback EnumWindows Passes parent-window handles to a callback<br>
EqualRect Permines whether two rectangles are equa EqualRect Determines whether two rectangles are equal<br>EscapeCommFunction Passes an extended function to a device EscapeCommFunction<br>
ExcludeLpdateRgn

Exclude exclude Form clipping in Excludes updated region from clipping in ExcludeUpdateRgn Excludes updated region from clipping region<br>ExitWindows Restarts or terminates Windows ExitWindows<br>
ExitWindowsExec 
Restarts or terminates Windows<br>
Terminates Windows and runs N ExitWindowsExec Terminates Windows and runs MS-DOS application<br>TillRect Fills a rectangle with the specified brush FillRect Fills a rectangle with the specified brush<br>FindWindow FindWindow Returns window handle for class and wire FindWindow Returns window handle for class and window name<br>FlashWindow Flashes a window once Flushes a transmit or receiving queue FrameRect Draws a window border with a specified brush<br>GetActiveWindow Retrieves the handle of the active window GetActiveWindow Retrieves the handle of the active window<br>GetAsyncKeyState Determines the key state GetCapture Returns the handle for the mouse-capture window<br>GetCaretBlinkTime Returns the caret blink rate GetCaretPos Returns the current caret position<br>GetClassInfo Returns window-class information GetClassInfo<br>GetClassLong<br>Returns a window-class long value GetClassLong<br>
GetClassName<br>
Returns a window-class name<br>
Returns a window-class name GetClassName<br>
GetClassWord<br>
Returns a window-class word GetClassWord Returns a window-class word value<br>GetClientRect Returns client area coordinates of w GetClientRect Returns client area coordinates of window<br>GetClipboardData Returns a handle to the current clipboard d GetClipboardData Returns a handle to the current clipboard data<br>GetClipboardFormatName Returns the registered clipboard format name GetClipboardFormatName Returns the registered clipboard format name<br>GetClipboardOwner Returns the clipboard owner window handle GetClipboardOwner Returns the clipboard owner window handle<br>GetClipboardViewer Returns first clipboard-viewer window handl GetClipboardViewer Returns first clipboard-viewer window handle<br>GetClipCursor Returns cursor-confining rectangle coordinates GetClipCursor Returns cursor-confining rectangle coordinates GetCommError Returns the communications-device status<br>
Retrieves the device event mask<br>
Retrieves the device event mask Retrieves the device event mask GetCommState Reads the communications-device status<br>
GetCurrentTime Returns the elapsed time since Windows GetCurrentTime Returns the elapsed time since Windows started<br>GetCursor Returns the current cursor handle GetCursor<br>GetCursor Pos Returns the current cursor handle<br>Returns the current cursor position GetCursorPos<br>
GetDC<br>
Returns the window device-context<br>
Returns the window device-context Returns the window device-context handle GetDCEx Retrieves the device-context handle<br>
GetDesktopWindow Returns desktop window handle GetDesktopWindow Returns desktop window handle<br>
GetDialogBaseUnits Returns the dialog box base unit GetDialogBaseUnits Returns the dialog box base units<br>
GetDlgCtrlID Returns the handle of a child wind GetDlgCtrlID Returns the handle of a child window<br>
Returns dialog box control handle GetDlgItem Returns dialog box control handle<br>GetDlgItemInt Translates dialog box text into an GetDlgItemInt Translates dialog box text into an integer<br>
GetDlgItemText Retrieves dialog box control text Retrieves dialog box control text

GetDriverInfo **Retrieves** installable-driver data<br>
Retrieves installable-driver data<br>
Returns the current focus window GetMenuItemID Returns a menu-item identifier<br>
Returns status flags for the spee GetSystemMetrics<br>
GetTabbedTextExtent<br>
Determines the dimensions of GetTimerResolution<br>
GetTopWindow Returns handle for top child o GlobalGetAtomName<br>
GravString<br>
CravString<br>
Cravs grav text at the specific

GetDoubleClickTime<br>
GetDriverModuleHandle<br>
Retrieves an installable-driver ins GetDriverModuleHandle<br>
GetDriverInfo<br>
Retrieves installable-driver data GetFocus<br>
GetFreeSystemResources<br>
Returns percentage of free system-resources GetFreeSystemResources<br>
Returns percentage of free system-resource space<br>
Returns mouse and keyboard status GetInputState Returns mouse and keyboard status<br>
GetKeyboardState Returns the status of virtual-keyboa GetKeyboardState Returns the status of virtual-keyboard keys<br>
GetKeyState Returns the specified virtual-key state GetKeyState<br>
GetLastActivePopun<br>
Determines most recently active pop-u GetLastActivePopup Determines most recently active pop-up window<br>
Returns the menu handle for a specified window GetMenu Returns the menu handle for a specified window<br>
GetMenuCheckMarkDimensions Returns the default check mark bitmap dimension GetMenuCheckMarkDimensions<br>
Returns the default check mark bitmap dimensions<br>
Returns the number of items in a menu GetMenuItemCount<br>
GetMenuItemID Returns a menu-item identifier<br>
Returns a menu-item identifier GetMenuState<br>
GetMenuString<br>
GetMenuString<br>
Copies a menu-item label into a buffer GetMenuString Copies a menu-item label into a buffer<br>
GetMessage<br>
Retrieves a message from the message GetMessage<br>
GetMessageExtraInfo<br>
Retrieves information about a hardware mess GetMessageExtraInfo Retrieves information about a hardware message<br>GetMessagePos Returns the cursor position for the last message GetMessagePos<br>
GetMessageTime<br>
Returns the time for the last message<br>
Returns the time for the last message GetMessageTime Returns the time for the last message<br>
GetNextDlgGrounItem Returns handle of next or previous gr GetNextDlgGroupItem Returns handle of next or previous group control<br>
GetNextDlgTabItem Returns next or previous WS\_TABSTOP control GetNextDlgTabItem Returns next or previous WS\_TABSTOP control<br>GetNextDriver Enumerates installable-driver instances GetNextDriver Enumerates installable-driver instances<br>
GetNextWindow Returns next or previous window management GetNextWindow<br>
GetOpenClipboardWindow Returns handle to window that opened clipboard Returns handle to window that opened clipboard GetParent GetParent Returns the parent window handle<br>
GetPriorityClipboardFormat Returns the first clipboard format GetPriorityClipboardFormat Returns the first clipboard format<br>GetProp Returns data handle from window GetProp Returns data handle from window property list<br>
GetOueueStatus
Content Determines the queued message type GetQueueStatus Determines the queued message type<br>GetScrollPos Returns the current scroll-bar thumb t GetScrollPos Returns the current scroll-bar thumb position GetScrollRange Returns minimum and maximum scroll-bar positions<br>
Returns the pop-up menu handle GetSubMenu Returns the pop-up menu handle<br>
Returns the display-element color GetSysColor<br>
GetSysModalWindow<br>
Returns the system-modal window<br>
Returns the system-modal window GetSysModalWindow Returns the system-modal window handle<br>
GetSystemDebugState Returns system-state information to a debu GetSystemDebugState Returns system-state information to a debugger<br>
RetSystemMenu<br>
Provides access to the System menu GetSystemMenu Provides access to the System menu<br>GetSystemMetrics Retrieves the system metrics GetTabbedTextExtent Determines the dimensions of a tabbed string<br>GetTickCount Returns amount of time Windows has been ru GetTickCount<br>
GetTimerResolution<br>
Retrieves the timer resolution<br>
Retrieves the timer resolution GetTopWindow Returns handle for top child of given window<br>GetUpdateRect Returns the window update region dimensions GetUpdateRect Returns the window update region dimensions<br>
GetUpdateRgn Returns the window update region GetUpdateRgn Returns the window update region<br>
Returns the specified window hand GetWindow <br>GetWindow DC Returns the specified window handle<br>Returns the window device context GetWindowDC<br>GetWindowLong Returns ong value from extra wind GetWindowLong<br>
GetWindowPlacement<br>
Returns window show state and min/max position<br>
Returns window show state and min/max position GetWindowPlacement<br>
GetWindowRect<br>
Retrieves window screen coordinates<br>
Retrieves window screen coordinates GetWindowRect Retrieves window screen coordinates<br>
GetWindowTask Returns the task associated with a wir GetWindowTask Returns the task associated with a window<br>
GetWindowText Copies the window title-bar text to a buffer GetWindowText Copies the window title-bar text to a buffer<br>
GetWindowTextLength Returns the length of window title bar text GetWindowTextLength Returns the length of window title bar text<br>
Returns a word value from extra window n<br>
Returns a word value from extra window n GetWindowWord Returns a word value from extra window memory Adds a string to the system atom table GlobalDeleteAtom Decrements the reference count of a global atom<br>
GlobalFindAtom Retrieves string atom from global atom table GlobalFindAtom Retrieves string atom from global atom table<br>
GlobalGetAtomName Retrieves a global atom string GrayString<br>
detail branch and Draws gray text at the specified location<br>
Draws gray text at the specified location<br>
Draws gray text at the specified location Places a hardware message in the system queue HideCaret **Removes** the caret from the screen<br>HiliteMenuItem **Changes** the highlight of a top-leve HiliteMenuItem Changes the highlight of a top-level menu item<br>InflateRect Changes the rectangle dimensions InflateRect Changes the rectangle dimensions<br>InSendMessage Determines if a window is process InSendMessage Determines if a window is processing SendMessage<br>
InsertMenu<br>
Inserts a new item in a menu Inserts a new item in a menu IntersectRect Calculates a rectangle intersection<br>
InvalidateRect Adds a rectangle to the update regi Adds a rectangle to the update region

InvertRect Inverts a rectangular region<br>IsCharAlpha Determines if a character is KillTimer<br>
LoadAccelerators

LoadAccelerators

LoadS an accelera LoadAccelerators Loads an accelerator table LoadBitmap Loads a bitmap resource<br>
LoadCursor Loads a cursor resource LoadCursor Loads a cursor resource LoadIcon<br>
LoadMenu

LoadMenu

Loads a menu resource LoadMenu Loads a menu resource LoadString Loads a string resource MessageBeep Generates a beep OpenClipboard Opens the clipboard<br>
OpenComm Opens a communica OpenDriver Copens an installable driver CopenIcon<br>
OpenIcon Contract Activates a minimized win PeekMessage example and Checks the message queue<br>PostAppMessage example and Posts a message to an appli RegisterClass<br>
RegisterClipboardFormat<br>
Registers a new clipboard ReleaseCapture<br>
ReleaseDC<br>
ReleaseDC<br>
Frees a device context ReleaseDC Frees a device context ReplyMessage Replies to SendMessage<br>
Replies to SendMessage<br>
Converts a screen point t ScrollWindow<br>ScrollWindow Ex Scrolls a window client area ScrollWindowEx Scrolls a window client area<br>SelectPalette Selects a palette into a device

InvalidateRgn Adds a region to the update region IsCharAlpha Determines if a character is alphabetic<br>IsCharAlphaNumeric Determines is a character is alphanume IsCharAlphaNumeric Determines is a character is alphanumeric<br>
IsCharLower Determines if a character is lowercase IsCharLower **Determines if a character is lowercase**<br>
IsCharLoper **Determines** if a character is uppercase IsCharUpper Determines if a character is uppercase<br>IsChild Determines if a window is a child win IsChild<br>IsClipboardFormatAvailable<br>Determines availability of data in given from IsClipboardFormatAvailable Determines availability of data in given fromat<br>IsDialogMessage<br>Determines if a message is for a dialog box IsDialogMessage Determines if a message is for a dialog box<br>
IsDlgButtonChecked Determines the state of a button control IsDlgButtonChecked Determines the state of a button control<br>IsIconic IsIconic Determines if a window is minimized IsMenu Determines if a menu handle is valid Determines whether a rectangle is empty IsWindow<br>IsWindow Enabled **IsWindow Enabled** Determines if a window accepts user in IsWindowEnabled Determines if a window accepts user input<br>IsWindowVisible Determines the visibility state of a window IsWindowVisible Determines the visibility state of a window<br>IsZoomed Determines if a window is maximized IsZoomed Determines if a window is maximized<br>
KillTimer Removes a timer LoadMenuIndirect Colorains a menu handle for a menu template<br>
LoadString Coads a string resource LockInput Locks input to all tasks except the current one<br>
LockWindowUpdate Disables or reenables drawing in a window LockWindowUpdate Disables or reenables drawing in a window<br>
Sure Compares two character strings lstrcmp Compares two character strings<br>
lstrcmpi Compares two character strings <u>lstrcmpi</u><br>
MapDialogRect

MapSon Maps dialog box units to pixels

MapSon Maps dialog box units to pixels MapDialogRect Maps dialog box units to pixels<br>
MassageBeen Generates a beep MessageBox<br>
ManWindowPoints
Converts points to another coor MapWindowPoints<br>
ModifyMenu Converts points to another coordinate system<br>
Changes an existing menu item ModifyMenu Changes an existing menu item<br>MoveWindow Changes the position and dimen MoveWindow Changes the position and dimensions of a window<br>OffsetRect Moves a rectangle by an offset OffsetRect Moves a rectangle by an offset<br>
Opens the clipboard<br>
Opens the clipboard OpenComm Opens a communications device<br>
OpenDriver Opens an installable driver OpenIcon Activates a minimized window<br>
PeekMessage Checks the message queue PostAppMessage Posts a message to an application<br>
PostMessage Posts a message in a window me PostMessage<br>
PostOuitMessage PostOuitMessage en a window message queue<br>
PostOuitMessage PostOuitMessage PostOuit PostQuitMessage Tells Windows that an application is terminating<br>PtInRect Tells Determines if a point is in a rectangle PtInRect<br>
Determines if a point is in a rectangle<br>
Determines if a message originated with QuerySendMessage Determines if a message originated within a task<br>ReadComm Reads from a communications device ReadComm<br>
ReadizePalette Maps entries from logical to system proposed and Maps entries from logical to system pro RealizePalette Maps entries from logical to system palette RedrawWindow Updates a client rectangle or region<br>
RegisterClass
Registers a window class RegisterClipboardFormat<br>
RegisterWindowMessage<br>
Defines a new and unique window Defines a new and unique window message RemoveMenu Deletes a menu item and pop-up menu<br>RemovePron Removes a property-list entry RemoveProp Removes a property-list entry<br>
ReplyMessage<br>
Replies to SendMessage ScreenToClient Converts a screen point to client coordinates<br>ScrollDC Scrolls a rectangle horizontally and vertically ScrollDC Scrolls a rectangle horizontally and vertically<br>ScrollWindow Scrolls a window client area SelectPalette<br>
Selects a palette into a device context<br>
Sends a message to a dialog box contr SendDlgItemMessage Sends a message to a dialog box control<br>SendDriverMessage Sends a message to an installable driver Sends a message to an installable driver

SetCaretBlinkTime Sets the caret blink rate<br>SetCaretPos Sets the caret position SetCaretPos<br>
SetClassLong<br>
Sets a long value in ex SetRect<br>
SetRectEmpty<br>
SetRectEmpty<br>
Creates an empty rectangle SetTimer<br>
SetWindowLong<br>
Sets a long value in ex SetWindowsHook Installs a hook function<br>
SetWindowsHookEx Installs a hook function SetWindowsHookEx Installs a hook function<br>SetWindowText Sets text in a caption titl ShowCaret Shows (unhides) the caret<br>ShowSor hides the mouse UnhookWindowsHook Removes a filter function<br>UnhookWindowsHookEx Removes a function from UnregisterClass Removes a window class<br>
Updates a window Client WinHelp Invokes Windows Help

SendMessage Sends a message to a window<br>SetActiveWindow Makes a top-level window act SetActiveWindow Makes a top-level window active<br>SetCapture SetSetSetSetSet as window active SetCapture<br>SetCaretBlinkTime<br>Sets the caret blink rate SetClassLong<br>
SetSa long value in extra class memory<br>
Sets a word value in extra class memory SetClassWord<br>
SetSetClipboardData<br>
Sets the data in the clipboard<br>
SetSet a word value in extra class memory SetClipboardData<br>
SetSinboardViewer<br>
Adds a window to the clipboardViewer SetClipboardViewer Adds a window to the clipboard-viewer chain<br>SetCommBreak Suspends character transmission SetCommBreak Suspends character transmission<br>SetCommEventMask Enables events in a device event SetCommEventMask Enables events in a device event mask<br>SetCommState Sets the communications-device state SetCommState Sets the communications-device state<br>SetCursor Changes the mouse cursor SetCursor<br>SetCursorPos SetSurges Changes the mouse cursor position SetCursorPos<br>SetDlgItemInt SetDlgItemInt SetDlgItemInt Converts an integer to a dialog box text string SetDlgItemInt Converts an integer to a dialog box text string<br>SetDlgItemText Sets dialog box title or item text SetDlgItemText Sets dialog box title or item text<br>SetDoubleClickTime Sets the mouse double-click time SetDoubleClickTime<br>SetFocus<br>Sets the input focus to a window SetFocus<br>SetKeyboardState Sets the input focus to a window<br>Sets the keyboard state table SetKeyboardState Sets the keyboard state table<br>SetMenu<br>Sets the menu for a window SetMenu Sets the menu for a window<br>SetMenuItemBitmaps SetS Associates bitmaps with a m SetMenuItemBitmaps Associates bitmaps with a menu item<br>SetMessageQueue Creates a new message queue SetMessageQueue Creates a new message queue<br>
SetParent Changes a child's parent wind SetParent Changes a child's parent window<br>SetPron Adds or changes a property-list er SetProp Adds or changes a property-list entry<br>SetRect Sets rectangle dimensions SetRectEmpty Creates an empty rectangle SetScrollPos<br>
SetScrollRange<br>
Sets minimum and maximum s SetScrollRange<br>SetSysColors<br>SetSysColors<br>Sets one or more system colors SetSysColors<br>
SetSysModalWindow<br>
Makes a window the system-mo SetSysModalWindow Makes a window the system-modal window<br>SetTimer SetWindowLong<br>
SetWindowPlacement<br>
Sets window show state and min/max posit SetWindowPlacement Sets window show state and min/max position<br>SetWindowPos Sets window size, position, and order SetWindowPos<br>SetWindowsHook SetWindowsHook<br>Installs a hook function SetWindowText<br>SetWindowWord Sets a word value in extra window memory SetWindowWord Sets a word value in extra window memory<br>ShowCaret Shows (unhides) the caret ShowCursor<br>ShowOwnedPopups Shows or hides pop-up windows ShowOwnedPopups Shows or hides pop-up windows<br>ShowScrollBar Shows or hides a scroll bar ShowScrollBar Shows or hides a scroll bar<br>ShowWindow Sets the window visibility s ShowWindow Sets the window visibility state<br>SubtractRect Creates rect from difference of SubtractRect<br>
SwapMouseButton<br>
Reverses the meaning of the mouse button<br>
Reverses the meaning of the mouse button SwapMouseButton Reverses the meaning of the mouse buttons<br>SystemParametersInfo Cueries or sets system-wide parameters SystemParametersInfo Queries or sets system-wide parameters TabbedTextOut Writes a tabbed character string<br>TrackPopupMenu Displays and tracks a pop-up me TrackPopupMenu Displays and tracks a pop-up menu TranslateAccelerator Processes menu command keyboard accelerators TranslateMDISysAccel Processes MDI keyboard accelerators TranslateMessage Translates virtual-key messages<br>TransmitCommChar Places a character in the transmi Places a character in the transmission queue UngetCommChar Puts character back in receiving queue<br>
UnhookWindowsHook Removes a filter function UnhookWindowsHookEx Removes a function from the hook chain<br>UnionRect Creates the union of two rectangles UnionRect<br>
UnregisterClass<br>
UnregisterClass<br>
Creates the union of two rectangles<br>
Removes a window class UpdateWindow Updates a window client area<br>
ValidateRect Semoves a rectangle from the ValidateRect Removes a rectangle from the update region<br>ValidateRgn Removes a region from the update region ValidateRgn Removes a region from the update region<br>WaitMessage Suspends an application and vields control WaitMessage Suspends an application and yields control<br>WindowFromPoint Returns handle of window containing point WindowFromPoint Returns handle of window containing point<br>WinHelp<br>Invokes Windows Help Adds network connections

WNetCancelConnection<br>WNetGetConnection<br>WriteComm<br>wvsprintf

WNetCancelConnection Removes network connections WNetGetConnection Lists network connections Writes to a communications device<br>Formats a string

## GetFileResource (3.1)

#include ver.h

BOOL GetFileResource(lpszFileName, lpszResType, lpszResID, dwFileOffset, dwResLen, lpvData)<br>LPCSTR lpszFileName; /\* address of buffer for filename \*/  $/*$  address of buffer for filename  $*/$ LPCSTR lpszResType; / \* address of buffer for resource type \*

/ LPCSTR lpszResID; / \* address of buffer for resource ID \*

/ DWORD dwFileOffset; / \* resource offset in file \*

DWORD dwResLen; DWORD dwResLen;  $\blacksquare$ \* size of resource buffer \* /<br>void FAR\* lpvData; void FAR\* lpvData; / \* address of buffer for resource copy \*

/

The GetFileResource function copies the specified resource from the specified file into the specified buffer. To obtain the appropriate buffer size, the application can call the GetFileResourceSize function before calling GetFileResource.

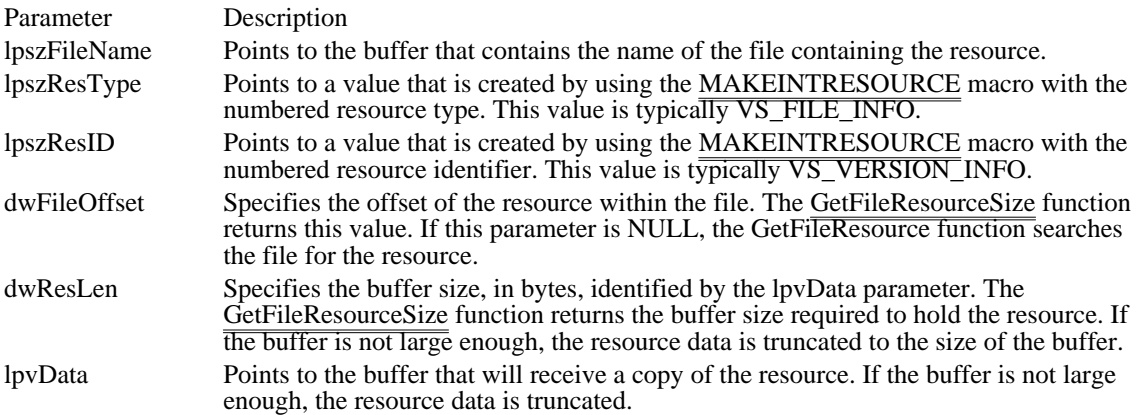

Returns

The return value is nonzero if the function is successful. Otherwise, it is zero, indicating the function could not find the file, could not find the resource, or produced an MS-DOS error. The GetFileResource function returns no information about the type of error that occurred.

Comments

If the dwFileOffset parameter is zero, the GetFileResource function determines the location of the resource by using the lpszResType and lpszResID parameters.

If dwFileOffset is not zero, GetFileResource assumes that dwFileOffset is the return value of GetFileResourceSize and, therefore, ignores lpszResType and lpszResID.

See Also GetFileResourceSize

# GetFileResourceSize (3.1)

#include ver.h

DWORD GetFileResourceSize(lpszFileName, lpszResType, lpszResID, lpdwFileOffset)<br>LPCSTR lpszFileName; /\* address of buffer for filename \*/  $/*$  address of buffer for filename LPCSTR lpszResType; / \* address of buffer for resource type \* /

LPCSTR lpszResID; / \* address of buffer for resource ID \* /

DWORD FAR \*lpdwFileOffset; / \* address of resource offset in file \* /

The GetFileResourceSize function searches the specified file for the resource of the specified type and identifier.

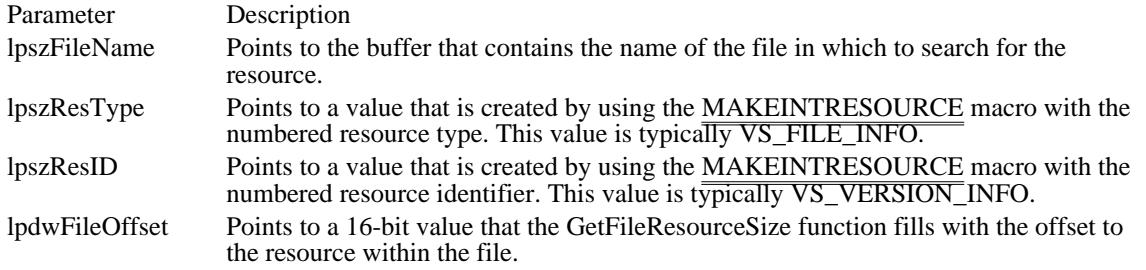

Returns

The return value is the size of the resource, in bytes. The return value is NULL if the function could not find the file, the file does not have any resources attached, or the function produced an MS-DOS error. The GetFileResourceSize function returns no information about the type of error that occurred.

See Also **GetFileResource** 

# GetFileVersionInfo (3.1)

#include ver.h

BOOL GetFileVersionInfo(lpszFileName, handle, cbBuf, lpvData)<br>LPCSTR lpszFileName; /\* address of buffer for filename  $\frac{1}{2}$  address of buffer for filename  $\frac{1}{2}$ DWORD handle;  $^{1/2}$  fileversion information  $*$ /

DWORD cbBuf;  $\blacksquare$ \* size of buffer \* /

void FAR\* lpvData; / \* address of buffer for file-version info \* /

The GetFileVersionInfo function returns version information about the specified file. The application must call the GetFileVersionInfoSize function before calling GetFileVersionInfo to obtain the appropriate handle if the handle is not NULL.

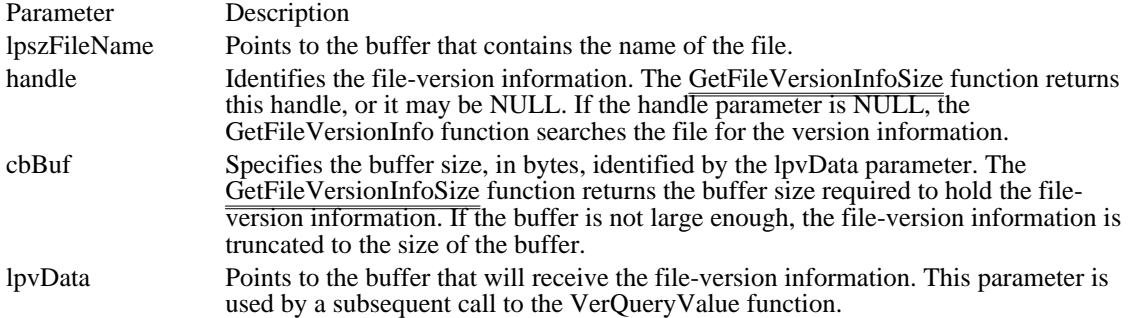

Returns

The return value is nonzero if the function is successful. Otherwise, it is zero, indicating the file does not exist or the handle parameter is invalid. The GetFileVersionInfo function returns no information about the type of error that occurred.

**Comments** 

The file version information is organized in a VERSIONINFO statement.

Currently, the GetFileVersionInfo function recognizes only version-information created by Microsoft Resource Compiler (RC).

See Also

GetFileVersionInfoSize, VerQueryValue, VERSIONINFO

# GetFileVersionInfoSize (3.1)

#include ver.h

DWORD GetFileVersionInfoSize(lpszFileName, lpdwHandle)<br>LPCSTR lpszFileName; /\* address of buffer for file /\* address of buffer for filename  $*$ / DWORD FAR \*lpdwHandle; \* address of handle for info \* /

The GetFileVersionInfoSize function determines whether it can obtain version information from the specified file. If version information is available, GetFileVersionInfoSize returns the size of the buffer required to hold the version information. It also returns a handle that can be used in a subsequent call to the GetFileVersionInfo function.

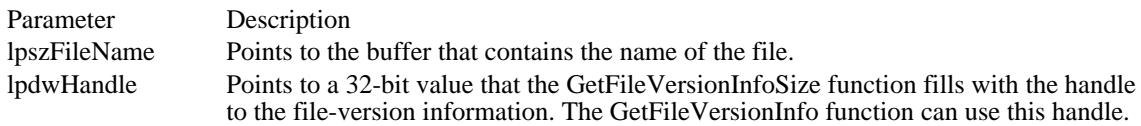

### Returns

The return value is the buffer size, in bytes, required to hold the version information if the function is successful. The return value is NULL if the function could not find the file, could not find the version information, or produced an MS-DOS error. The GetFileVersionInfoSize function returns no information about the type of error that occurred.

### Comments

The file version information is organized in a VERSIONINFO statement.

See Also GetFileVersionInfo, VERSIONINFO

# GetSystemDir (3.1)

#include ver.h

UINT GetSystemDir(lpszWinDir, lpszBuf, cbBuf)<br>LPCSTR lpszWinDir; /\* address of Windows /\* address of Windows directory  $*$ / LPSTR lpszBuf;  $\frac{1}{8}$  address of buffer for path  $\ast$ / int cbBuf;  $\blacksquare$ \* size of buffer \*

/

The GetSystemDir function retrieves the path of the Windows system directory. This directory contains such files as Windows libraries, drivers, and fonts.

GetSystemDir is used by MS-DOS applications that set up Windows applications; it exists only in the static-link version of the File Installation library. Windows applications should use the GetSystemDirectory function to determine the Windows directory.

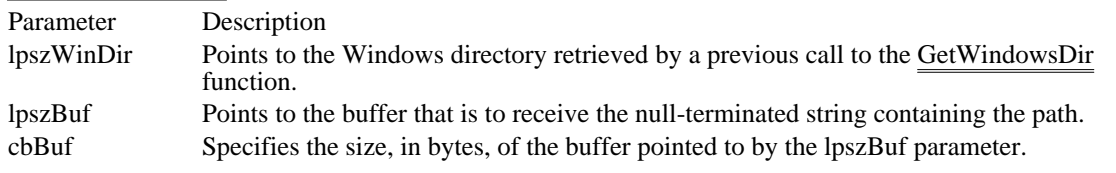

## Returns

The return value is the length of the string copied to the buffer, in bytes, including the terminating null character, if the function is sucessful. If the return value is greater than the cbBuf parameter, the return value is the size of the buffer required to hold the path. The return value is zero if the function fails.

### Comments

An application must call the GetWindowsDir function before calling the GetSystemDir function to obtain the correct lpszWinDir value.

The path that this function retrieves does not end with a backslash unless the Windows system directory is the root directory. For example, if the system directory is named WINDOWS\SYSTEM on drive C, the path of the system directory retrieved by this function is C:\WINDOWS\SYSTEM.

See Also

GetSystemDirectory, GetWindowsDir

## GetWindowsDir (3.1) #include ver.h UINT GetWindowsDir(lpszAppDir, lpszPath, cbPath)<br>LPCSTR lpszAppDir; /\* address of Windows  $\frac{1}{2}$  address of Windows directory \*/ LPSTR lpszPath; /\* address of buffer for path  $\ast$ / int cbPath;  $\frac{1}{2}$  contains the contains of the contains of the contains of the contains of the contains of the contains of the contains of the contains of the contains of the contains of the contains of the contains of \* size of buffer for path \*

The GetWindowsDir function retrieves the path of the Windows directory. This directory contains such files as Windows applications, initialization files, and help files.

GetWindowsDir is used by MS-DOS applications that set up Windows applications; it exists only in the static-link version of the File Installation library. Windows applications should use the GetWindowsDirectory function to determine the Windows directory.

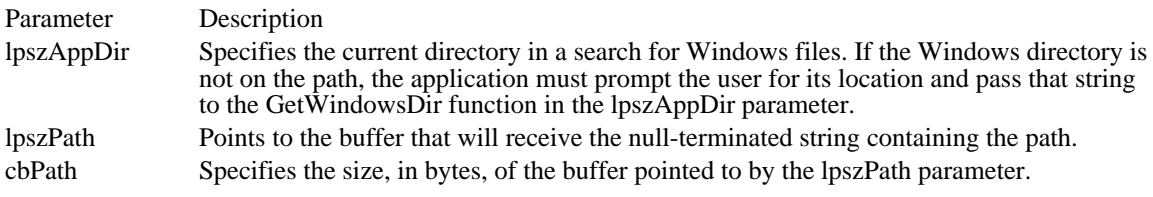

## Returns

/

The return value is the length of the string copied to the lpszPath parameter, including the terminating null character, if the function is successful. If the return value is greater than the cbPath parameter, it is the size of the buffer required to hold the path. The return value is zero if the function fails.

#### Comments

The path that this function retrieves does not end with a backslash unless the Windows directory is the root directory. For example, if the Windows directory is named WINDOWS on drive C, the path retrieved by this function is C:\WINDOWS. If Windows is installed in the root directory of drive C, the path retrieved is  $C:\mathcal{C}$ .

After the GetWindowsDir function locates the Windows directory, it caches the location for use by subsequent calls to the function.

See Also GetSystemDir, GetWindowsDirectory

VerFindFile (3.1) #include ver.h UINT VerFindFile(flags, lpszFilename, lpszWinDir, lpszAppDir, lpszCurDir, lpuCurDirLen, lpszDestDir, lpuDestDirLen) UINT flags;  $\frac{1}{\sqrt{2}}$  source-file flags  $\frac{1}{\sqrt{2}}$ LPCSTR lpszFilename; // \* address of buffer for file \* / LPCSTR lpszWinDir; / \* address of Windows directory \* / LPCSTR lpszAppDir; / \* address of application directory \* LPSTR lpszCurDir; LPSTR lpszCurDir; / \* address of buffer for current directory \* UINT FAR\* lpuCurDirLen; UINT FAR<sup>\*</sup> lpuCurDirLen; *// l* \* address of buffer size for directory \* LPSTR lpszDestDir; LPSTR lpszDestDir; / \* address of buffer for dest. directory \* UINT FAR\* lpuDestDirLen; UINT FAR\* lpuDestDirLen; / \* address of size for dest. directory \* /

The VerFindFile function determines where to install a file based on whether it locates another version of the file in the system. The values VerFindFile returns are used in a subsequent call to the VerInstallFile function.

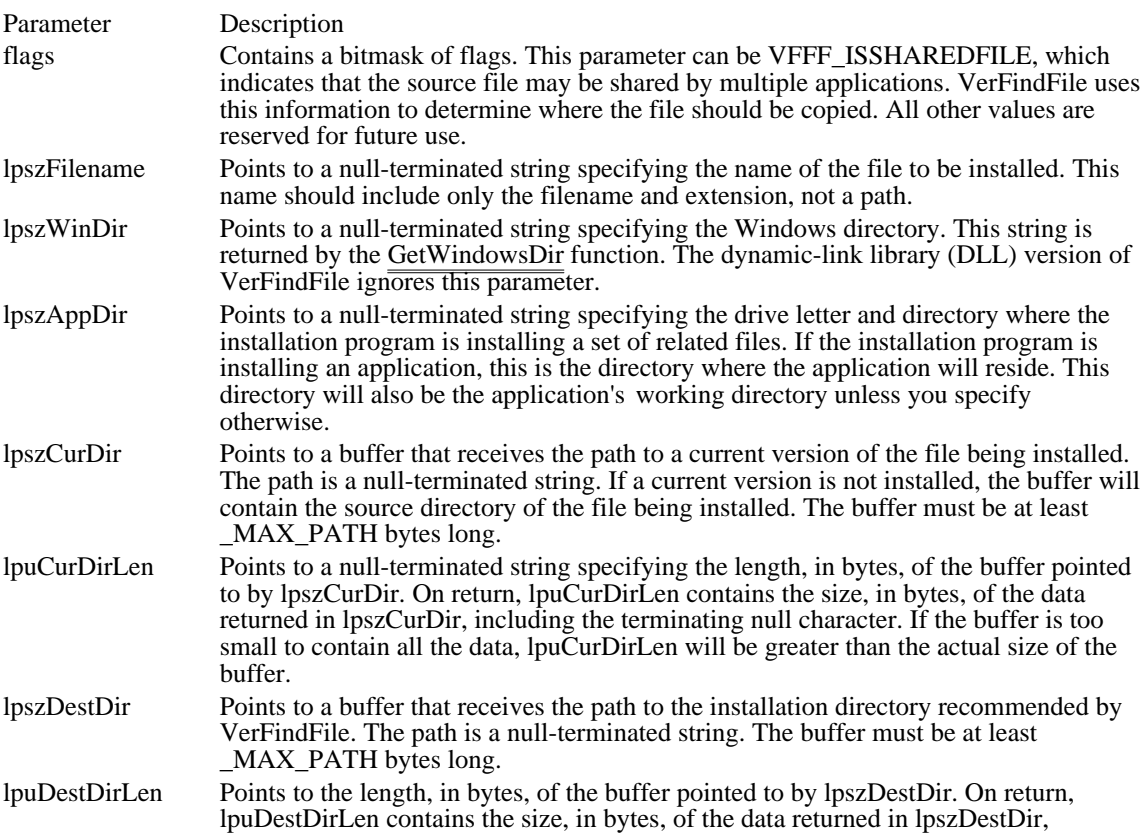

including the terminating null character. If the buffer is too small to contain all the data, lpuDestDirLen will be greater than the actual size of the buffer.

Returns

The return value is a bitmask that indicates the status of the file, if the function is successful. This value may be one or more of the following:

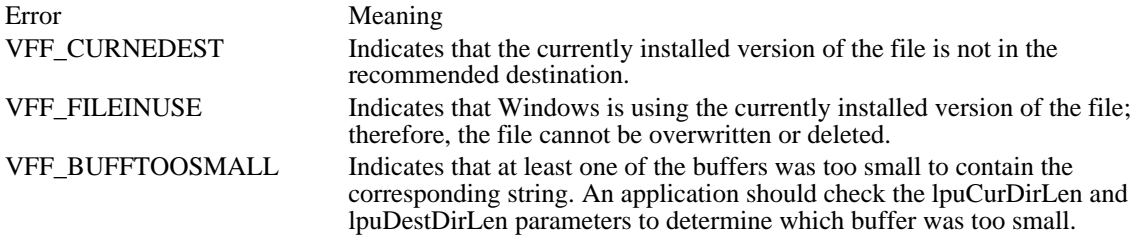

All other values are reserved for future use.

Comments

The dynamic-link library (DLL) version of VerFindFile searches for a copy of the specified file by using the OpenFile function. In the LIB version, the function searches for the file in the Windows directory, the system directory, and then the directories specified by the PATH environment variable.

VerFindFile determines the system directory from the specified Windows directory, or it searches the path.

If the flags parameter indicates that the file is private to this application (not VFFF\_ISSHAREDFILE), VerFindFile recommends installing the file in the application's directory. Otherwise, if the system is running a shared copy of Windows, the function recommends installing the file in the Windows directory. If the system is running a private copy of Windows, the function recommends installing the file in the system directory.

See Also VerInstallFile

VerInstallFile (3.1) #include ver.h DWORD VerInstallFile(flags, lpszSrcFilename, lpszDestFilename, lpszSrcDir, lpszDestDir, lpszCurDir, lpszTmpFile, lpwTmpFileLen) UINT flags;  $*$  /\* source-file flags  $*$ / LPCSTR lpszSrcFilename; / \* address of source filename \* / LPCSTR lpszDestFilename; / \* address of destination filename \* / LPCSTR lpszSrcDir; / \* address of buffer for source dir. name \* LPCSTR lpszDestDir; LPCSTR lpszDestDir; / \* address of buffer for dest. dir. name \* / LPCSTR lpszCurDir; / \* address of buffer for preexisting dir. \* LPSTR lpszTmpFile; LPSTR lpszTmpFile; / \* address of buffer for temp. filename \* UINT FAR\* lpwTmpFileLen; UINT FAR\* lpwTmpFileLen; / \* address of buffer for temp. file size \* /

The VerInstallFile function attempts to install a file based on information returned from the VerFindFile function. VerInstallFile decompresses the file with the LZCopy function and checks for errors, such as outdated files.

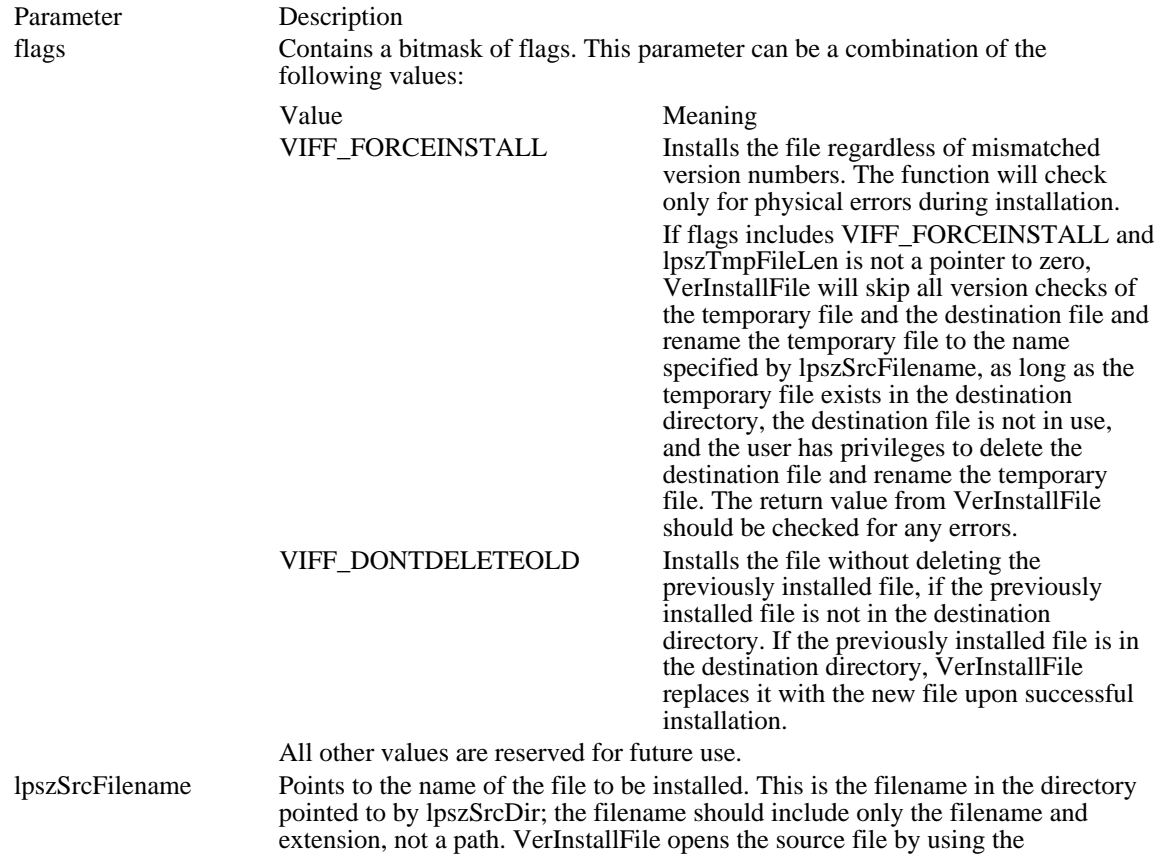

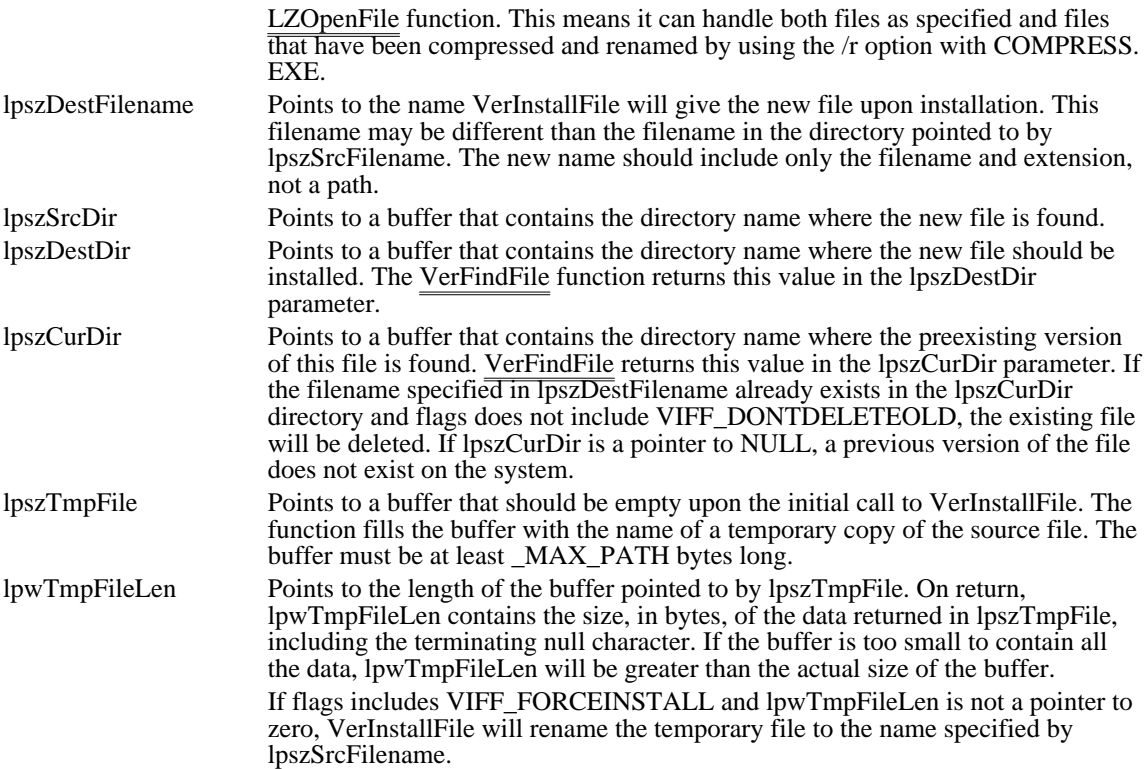

## Returns

The return value is a bitmask that indicates exceptions, if the function is successful. This value may be one or more of the following:

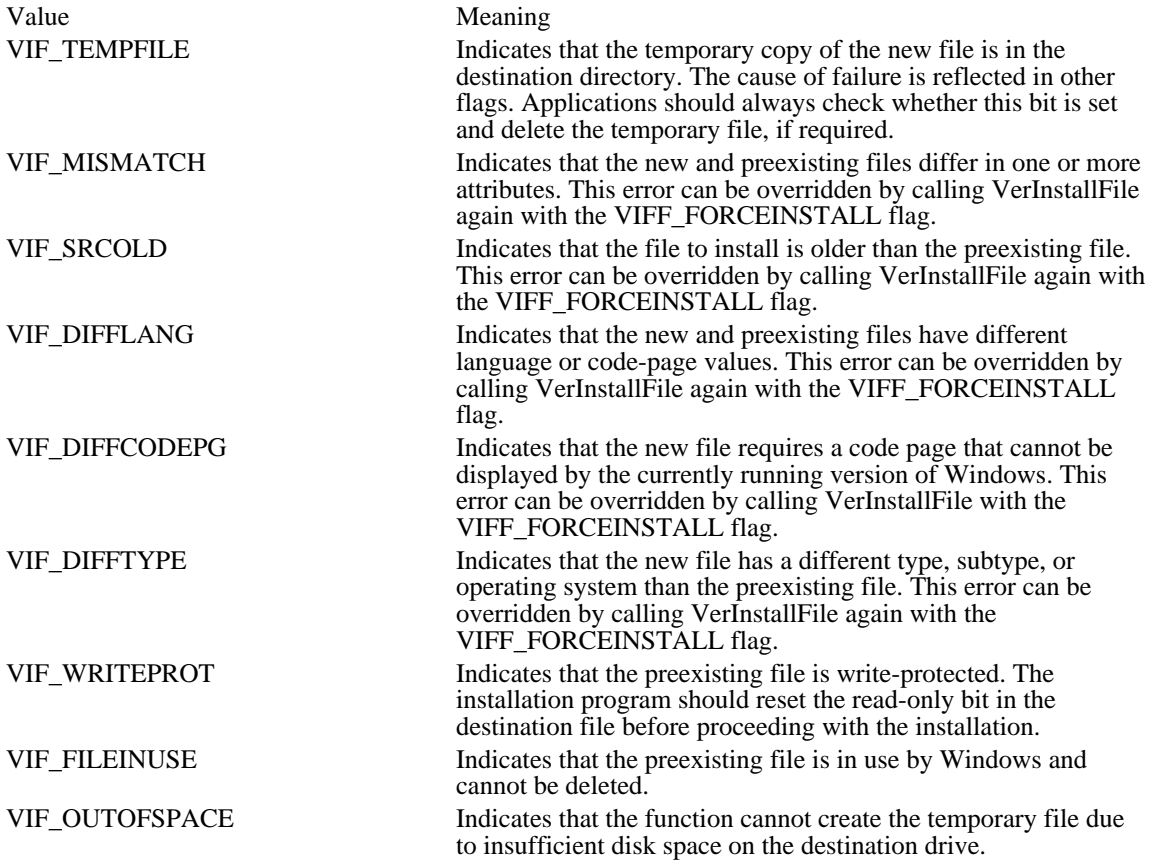

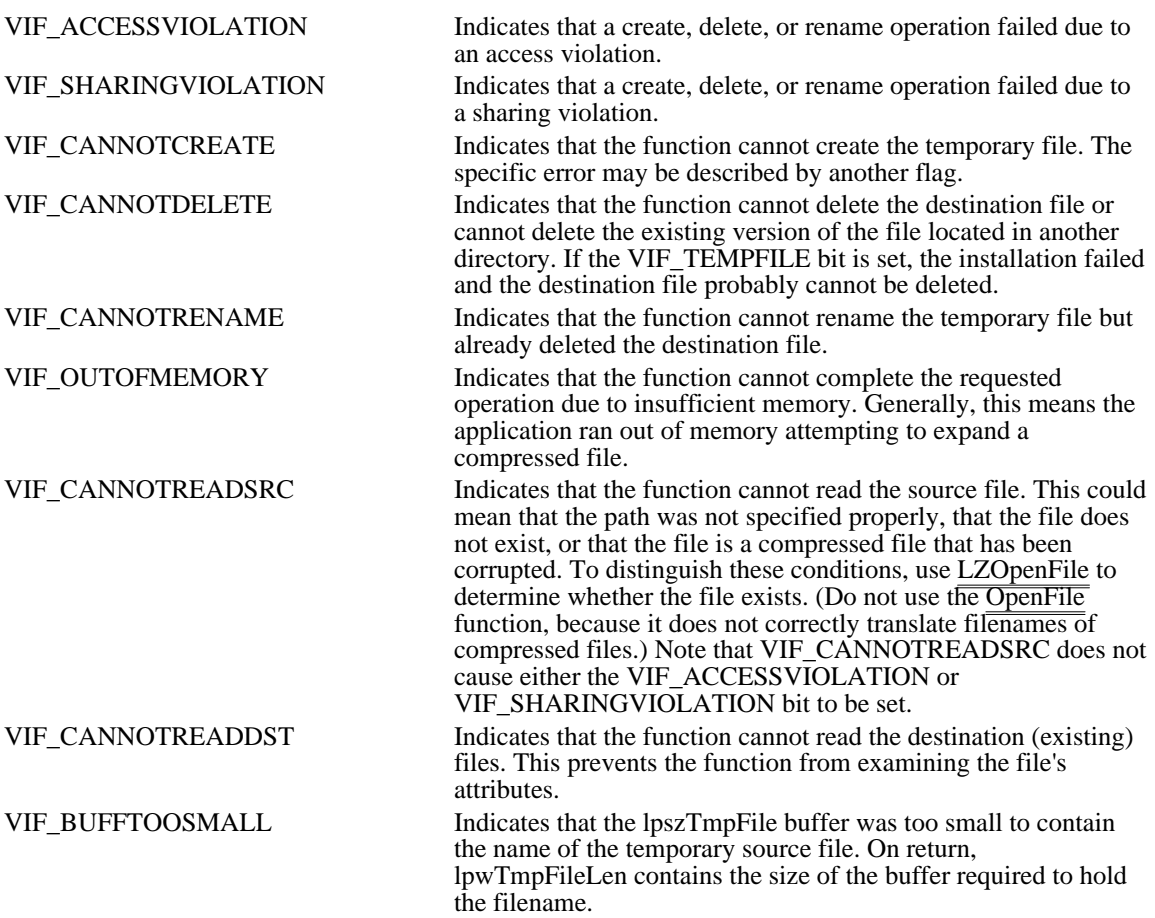

All other values are reserved for future use.

Comments

VerInstallFile is designed for use in an installation program. This function copies a file (specified by lpszSrcFilename) from the installation disk to a temporary file in the destination directory. If necessary, VerInstallFile expands the file by using the functions in LZEXPAND.DLL.

If a preexisting copy of the file exists in the destination directory, VerInstallFile compares the version information of the temporary file to that of the preexisting file. If the preexisting file is more recent than the new version, or if the files' attributes are significantly different, VerInstallFile returns one or more error values. For example, files with different languages would cause VerInstallFile to return VIF DIFFLANG.

VerInstallFile leaves the temporary file in the destination directory. If all of the errors are recoverable, the installation program can override them by calling VerInstallFile again with the VIFF\_FORCEINSTALL flag. In this case, lpszSrcFilename should point to the name of the temporary file. Then, VerInstallFile deletes the preexisting file and renames the temporary file to the name specified by lpszSrcFilename. If the VIF\_TEMPFILE bit indicates that a temporary file exists and the application does not force the installation by using the VIFF\_FORCEINSTALL flag, the application must delete the temporary file.

If an installation program attempts to force installation after a nonrecoverable error, such as VIF\_CANNOTREADSRC, VerInstallFile will not install the file.

See Also VerFindFile

# VerLanguageName (3.1)

#include ver.h

/

UINT VerLanguageName(uLang, lpszLang, cbLang)<br>UINT uLang; /\* Microsoft language ident  $\frac{1}{2}$  Microsoft language identifier \*/ LPSTR lpszLang;  $\frac{1}{2}$  /\* address of buffer for language string \* UINT cbLang; UNT cbLang;  $\blacksquare$ 

\* size of buffer \*

The VerLanguageName function converts the specified binary Microsoft language identifier into a text representation of the language.

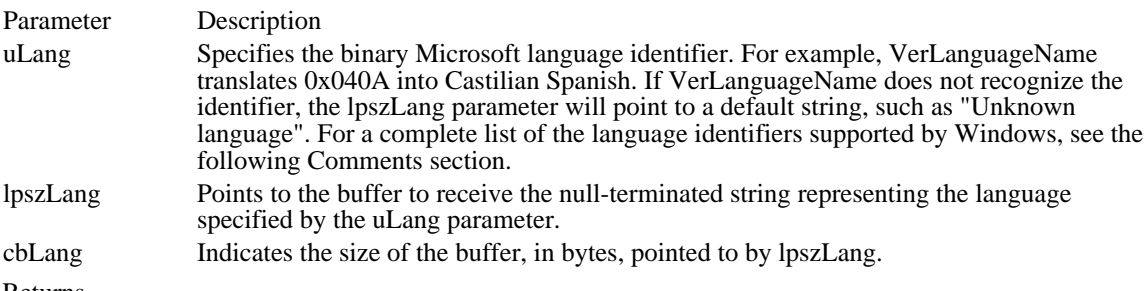

#### Returns

The return value is the length of the string that represents the language identifier, if the function is successful. This value does not include the null character at the end of the string. If this value is greater than cbLang, the string was truncated to cbLang. The return value is zero if an error occurs. Unknown uLang values do not produce errors.

#### Comments

Typically, an installation application uses this function to translate a language identifier returned by the VerQueryValue function. The text string may be used in a dialog box that asks the user how to proceed in the event of a language conflict.

Windows supports the following language identifiers:

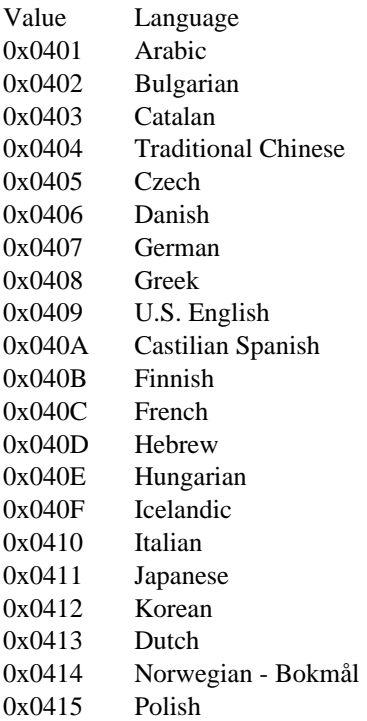

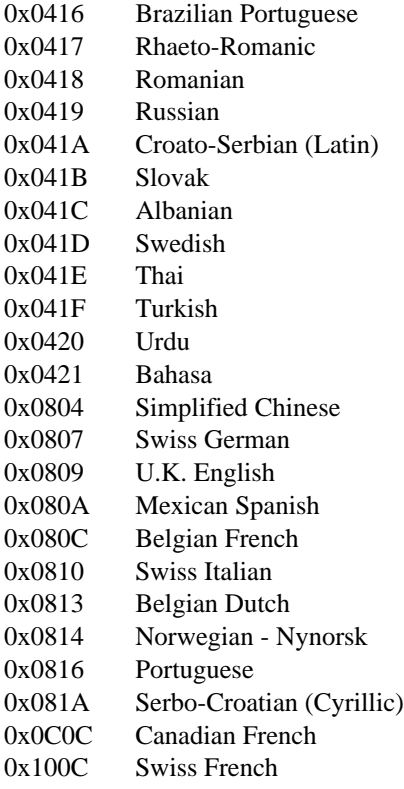

# VerQueryValue (3.1) #include ver.h

BOOL VerQueryValue(lpvBlock, lpszSubBlock, lplpBuffer, lpcb) const void  $FAR^*$  lpvBlock;  $\frac{1}{2}$  /\* address of buffer for version resource  $\frac{1}{2}$ LPCSTR lpszSubBlock; / \* address of value to retrieve \* / VOID FAR\* FAR\* lplpBuffer; / \* address of buffer for version pointer \* /

UINT FAR<sup>\*</sup> lpcb; \* address of version-value length buffer \* /

The VerQueryValue function returns selected version information from the specified version-information resource. To obtain the appropriate resource, the GetFileVersionInfo function must be called before VerQueryValue.

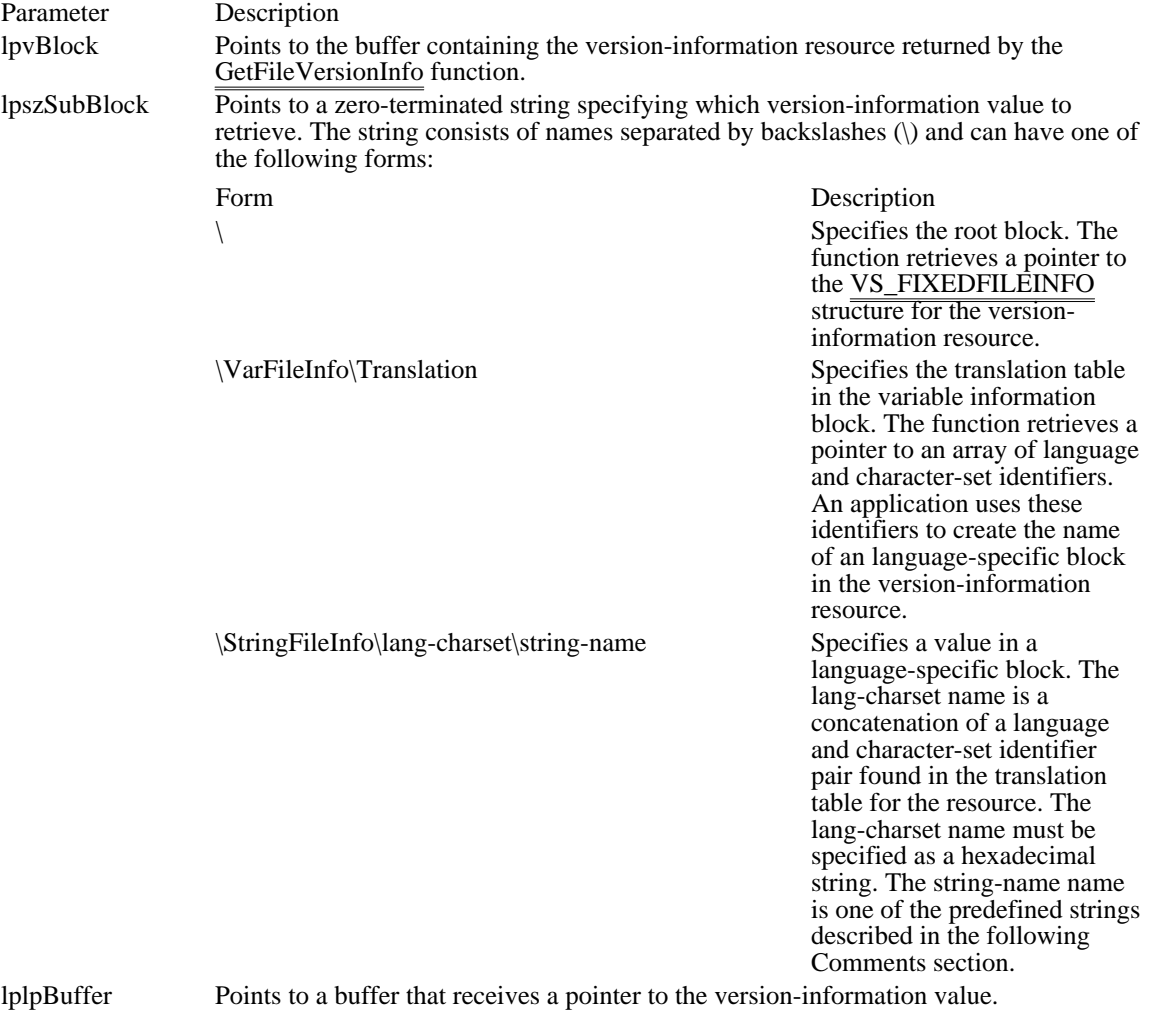

lpcb Points to a buffer that receives the length, in bytes, of the version-information value.

### Returns

The return value is nonzero if the specified block exists and version information is available. If lpcb is zero, no value is available for the specified version-information name. The return value is zero if the specified name does not exist or the resource pointed to by lpvBlock is not valid.

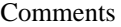

|                  | The string-name in the lpszSubBlock parameter can be one of the following predefined names:                                                                                                    |
|------------------|----------------------------------------------------------------------------------------------------|
| Name             | Value                                                                                                    |
| Comments         | Specifies additional information that should be displayed for diagnostic<br>purposes.                                                                                                    |
| CompanyName      | Specifies the company that produced the file--for example, "Microsoft"<br>Corporation" or "Standard Microsystems Corporation, Inc.". This string is<br>required.                                                                                                    |
| FileDescription  | Specifies a file description to be presented to users. This string may be<br>displayed in a list box when the user is choosing files to install-for example,<br>"Keyboard Driver for AT-Style Keyboards" or "Microsoft Word for<br>Windows". This string is required.                                                                     |
| FileVersion      | Specifies the version number of the file-for example, "3.10" or "5.00.RC2".<br>This string is required.                                                                                                    |
| InternalName     | Specifies the internal name of the file, if one exists-for example, a module<br>name if the file is a dynamic-link library. If the file has no internal name, this<br>string should be the original filename, without extension. This string is<br>required.                                                                              |
| LegalCopyright   | Specifies all copyright notices that apply to the file. This should include the<br>full text of all notices, legal symbols, copyright dates, and so on--for example,<br>"Copyright Microsoft Corporation 1990-1991". This string is optional.                                                                                             |
| LegalTrademarks  | Specifies all trademarks and registered trademarks that apply to the file. This<br>should include the full text of all notices, legal symbols, trademark numbers,<br>and so on--for example, "Windows(TM) is a trademark of Microsoft<br>Corporation". This string is optional.                                                           |
| OriginalFilename | Specifies the original name of the file, not including a path. This information<br>enables an application to determine whether a file has been renamed by a user.<br>The format of the name depends on the file system for which the file was<br>created. This string is required.                                                        |
| PrivateBuild     | Specifies information about a private version of the file--for example, "Built"<br>by TESTER1 on \TESTBED". This string should be present only if the<br>VS_FF_PRIVATEBUILD flag is set in the dwFileFlags member of the<br>VS FIXEDFILEINFO structure of the root block.                                                                 |
| ProductName      | Specifies the name of the product with which the file is distributed-for<br>example, "Microsoft Windows". This string is required.                                                                                                    |
| ProductVersion   | Specifies the version of the product with which the file is distributed-for<br>example, "3.10" or "5.00.RC2". This string is required.                                                                                                    |
| SpecialBuild     | Specifies how this version of the file differs from the standard version-for<br>example, "Private build for TESTER1 solving mouse problems on M250 and<br>M250E computers". This string should be present only if the<br>VS_FF_SPECIALBUILD flag is set in the dwFileFlags member of the<br>VS_FIXEDFILEINFO structure in the root block. |

Example

The following example loads the version information for a dynamic-link library and retrieves the company name:

```
BYTE abData[512];<br>DWORD handle;
DWORD handle;<br>DWORD dwSize;
       dwSize;
LPBYTE lpBuffer;<br>char szName[51
        szName[512];
dwSize = GetFileVersionInfoSize("c:\\dll\\sample.dll", &handle));
GetFileVersionInfo("c:\\dll\\sample.dll", handle, dwSize, abData));
VerQueryValue(abData, "\\VarFileInfo\\Translation", &lpBuffer, &dwSize)
);
if (dwSize!=0) {
```

```
wsprintf(szName, "\\StringFileInfo\\%8lx\\CompanyName", &lpBuffer)
;
    VerQueryValue(abData, szName, &lpBuffer, &dwSize);
}
See Also
GetFileVersionInfo, VS_FIXEDFILEINFO
```
Version Functions (3.1)<br>GetFileResource GetFileResource Copies a resource into a buffer<br>
GetFileResourceSize Returns the size of a resource GetFileResourceSize<br>
GetFileVersionInfo<br>
Returns version information a GetFileVersionInfo<br>
GetFileVersionInfoSize<br>
Returns the size of version information for a file<br>
Returns the size of version information for a file GetFileVersionInfoSize<br>
Returns the size of version information for a file<br>
Returns the path of the Windows system subdired GetWindowsDir **Returns** the path of the Windows directory VerFindFile Determines where to install a file VerInstallFile Installs a file and checks for errors<br>VerLanguageName Converts a binary language identifi VerLanguageName Converts a binary language identifier into a string

GetSystemDir **Returns** the path of the Windows system subdirectory Returns version information about a block